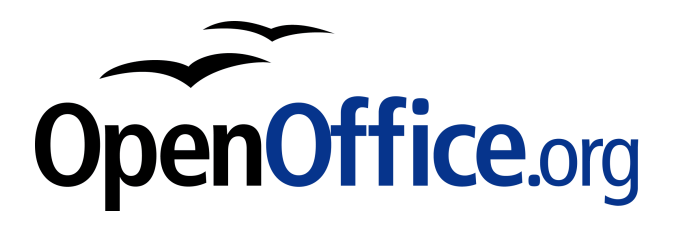

# OpenOffice.org 2.3

Developer's Guide

June 2007

This documentation is distributed under licenses restricting its use. You may make copies of and redistribute it, but you may not modify or make derivative works of this documentation without prior written authorization of Sun and its licensors, if any.

Copyright 2007 Sun Microsystems, Inc.

# Contents

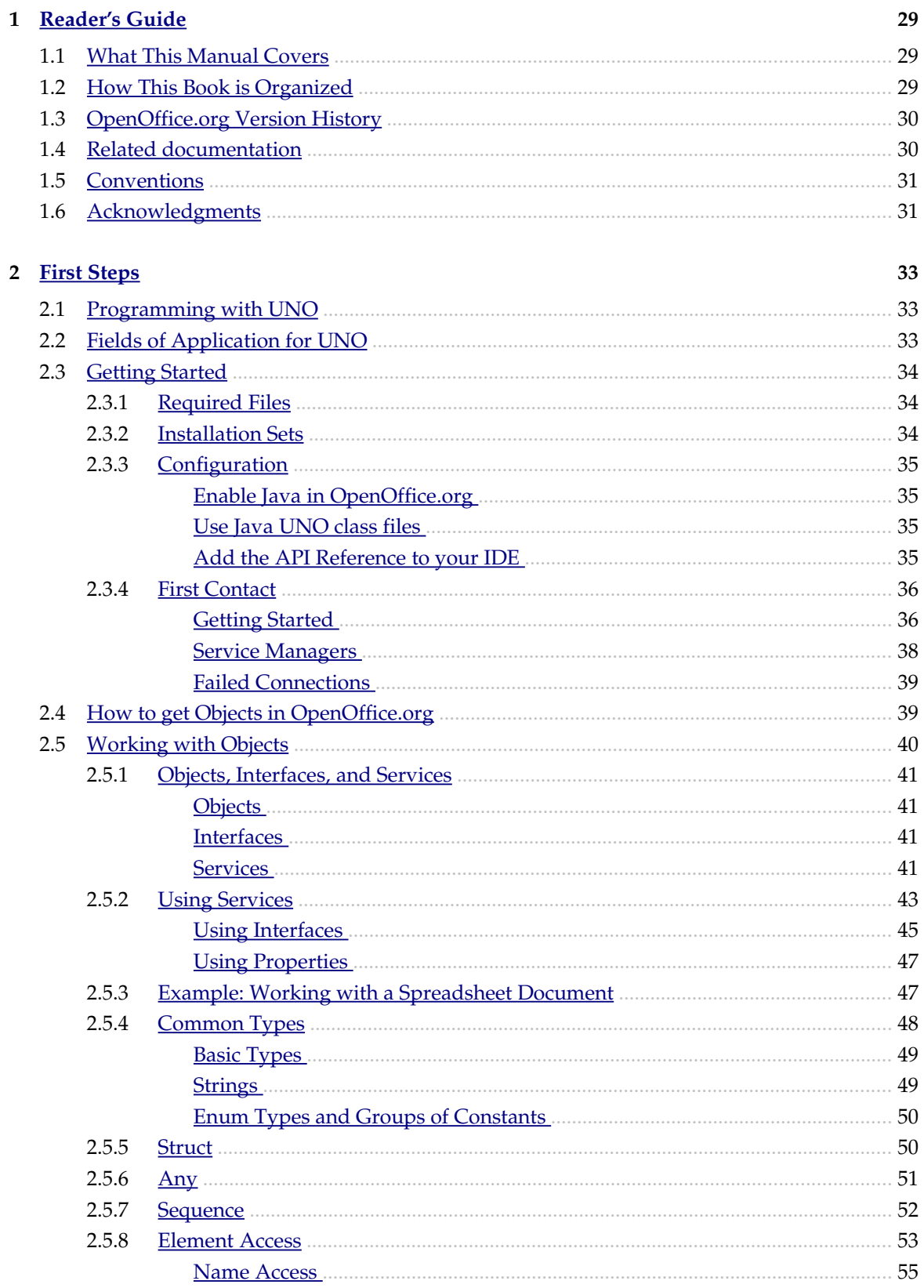

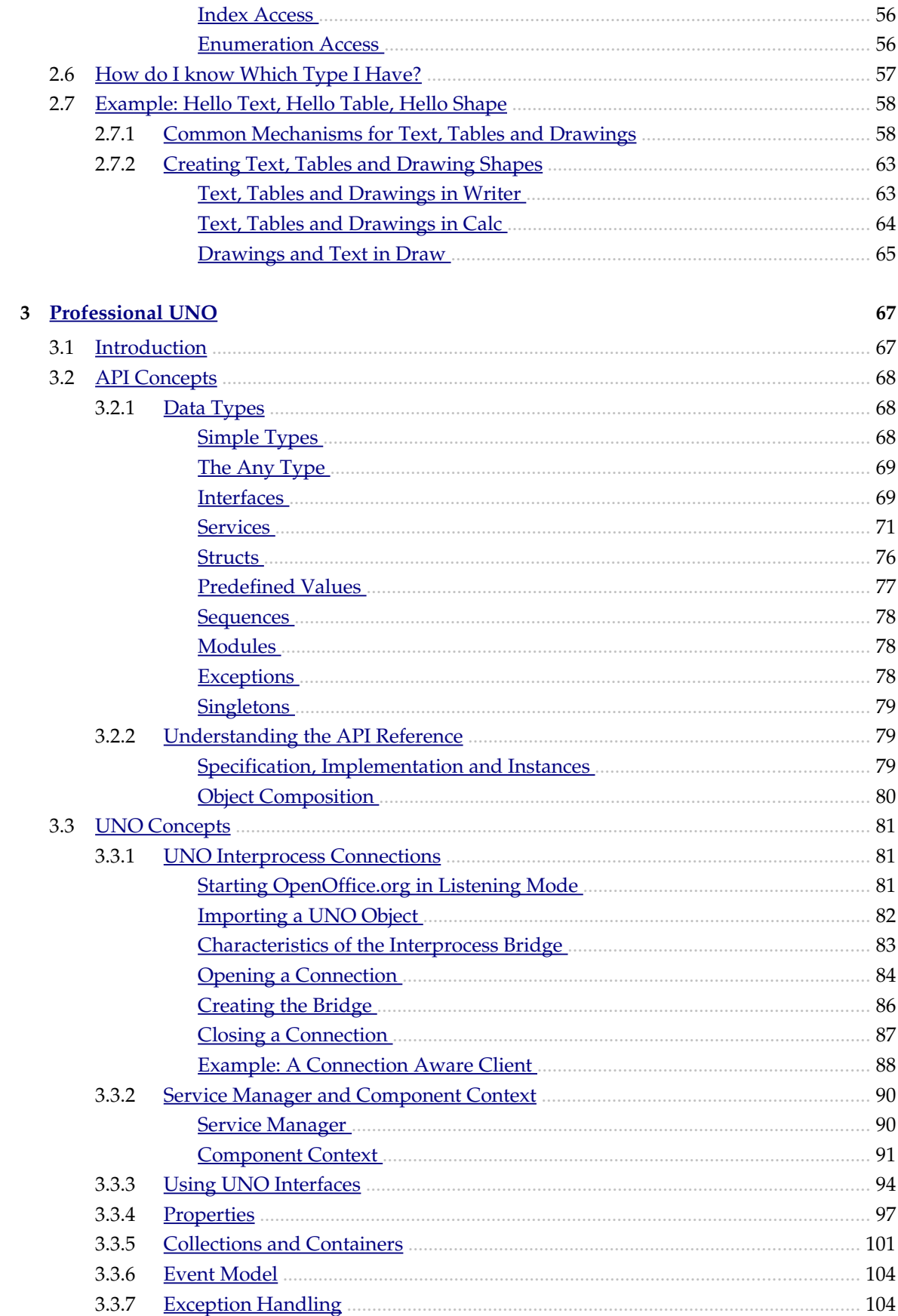

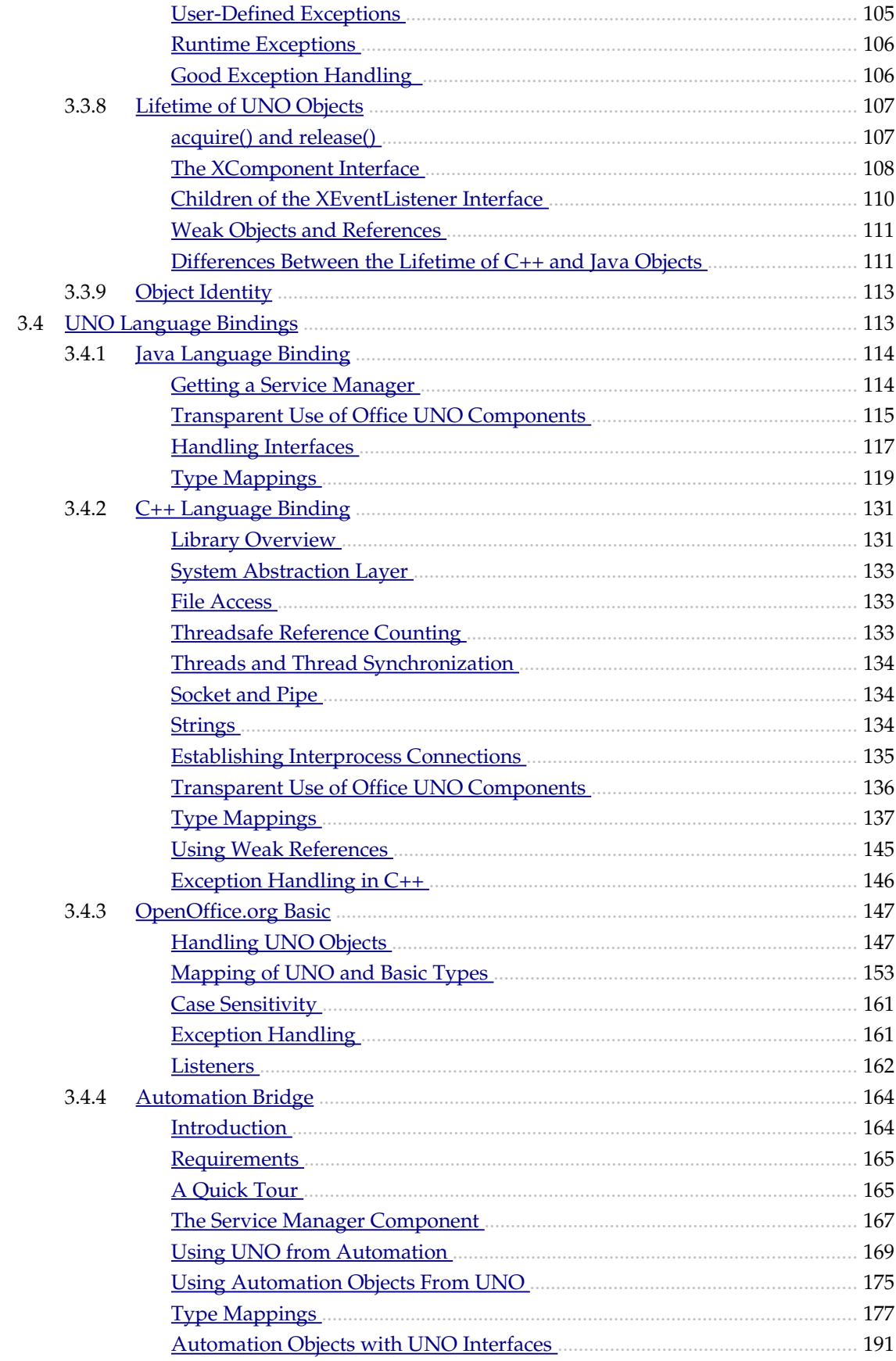

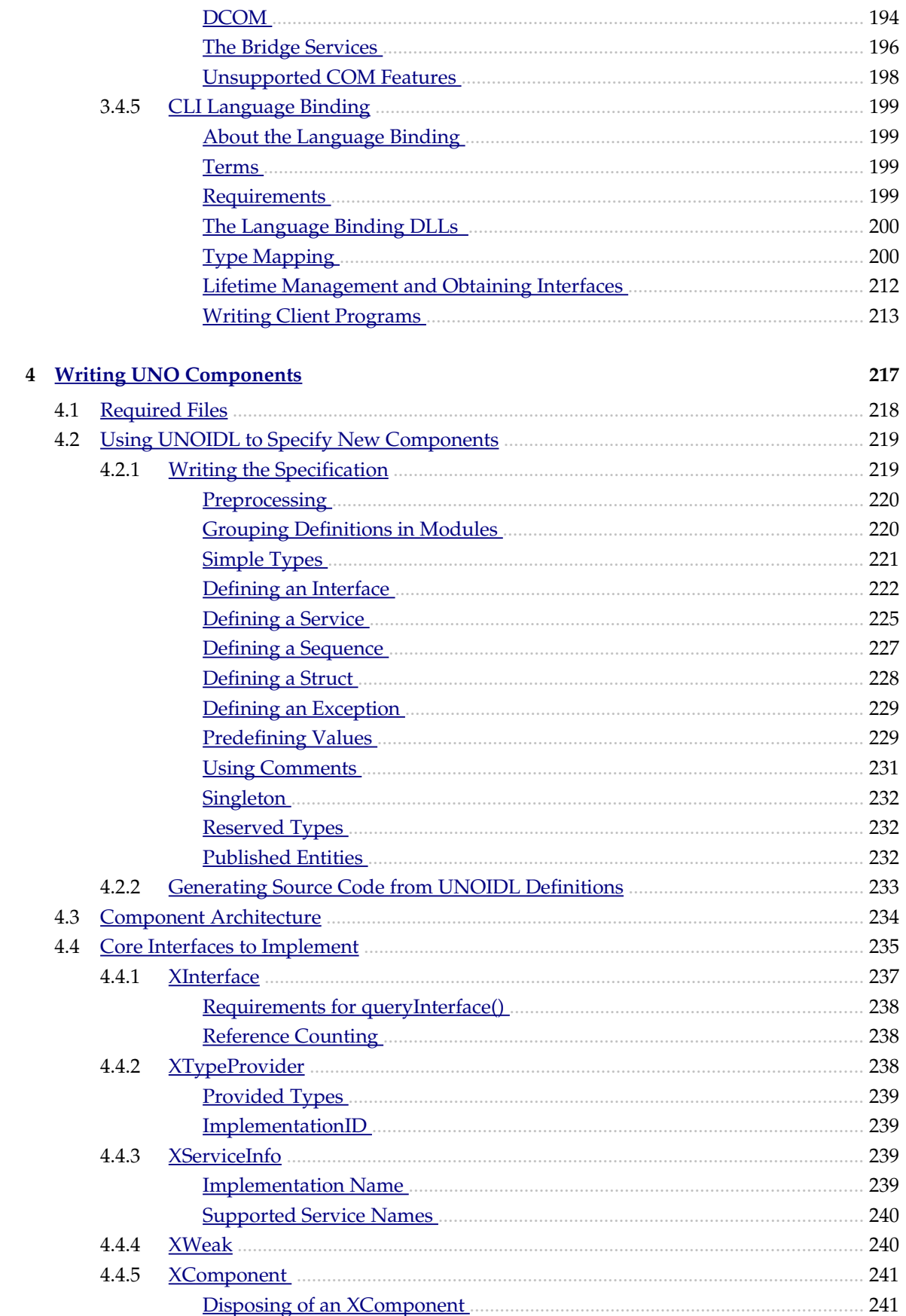

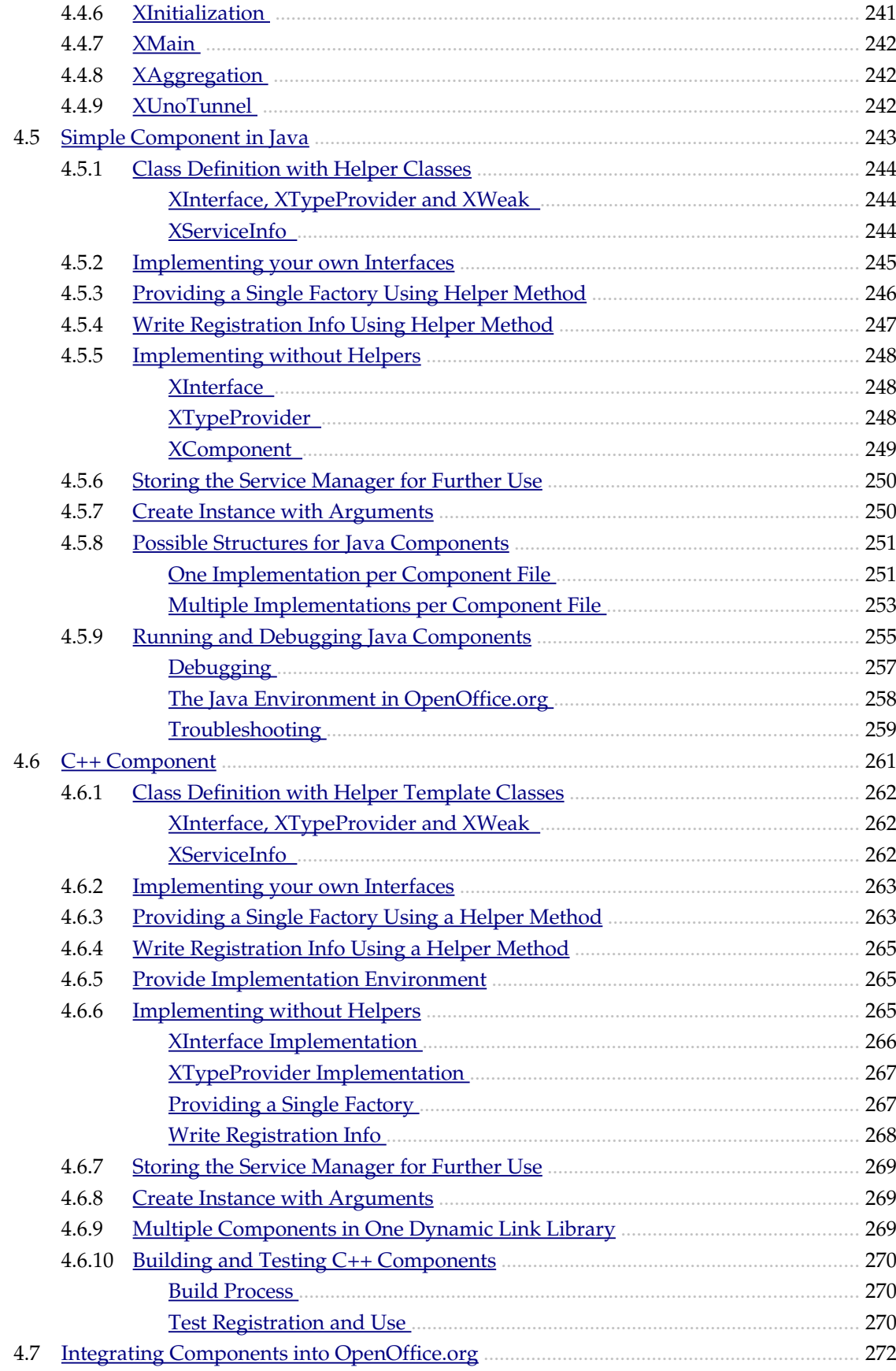

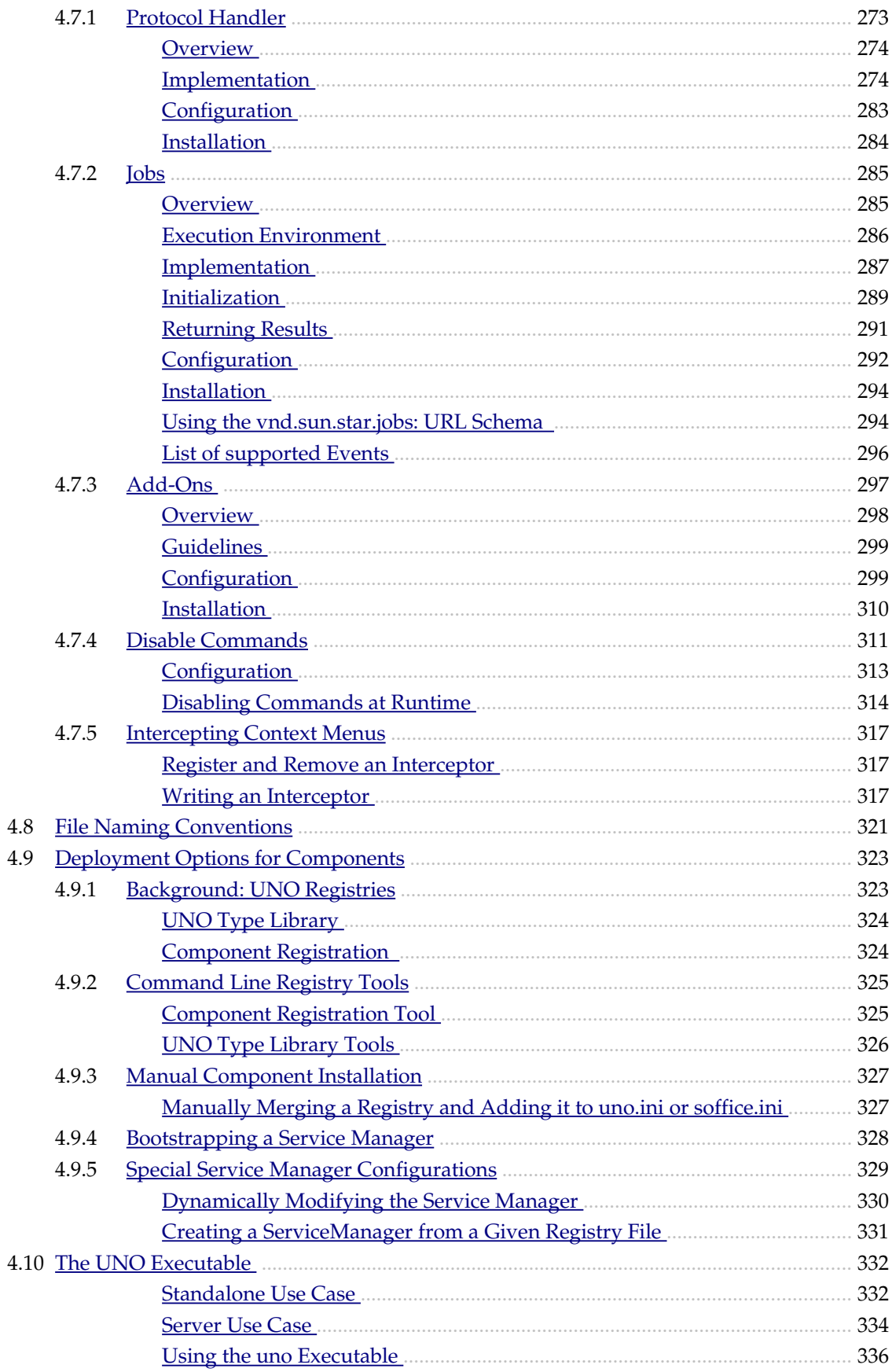

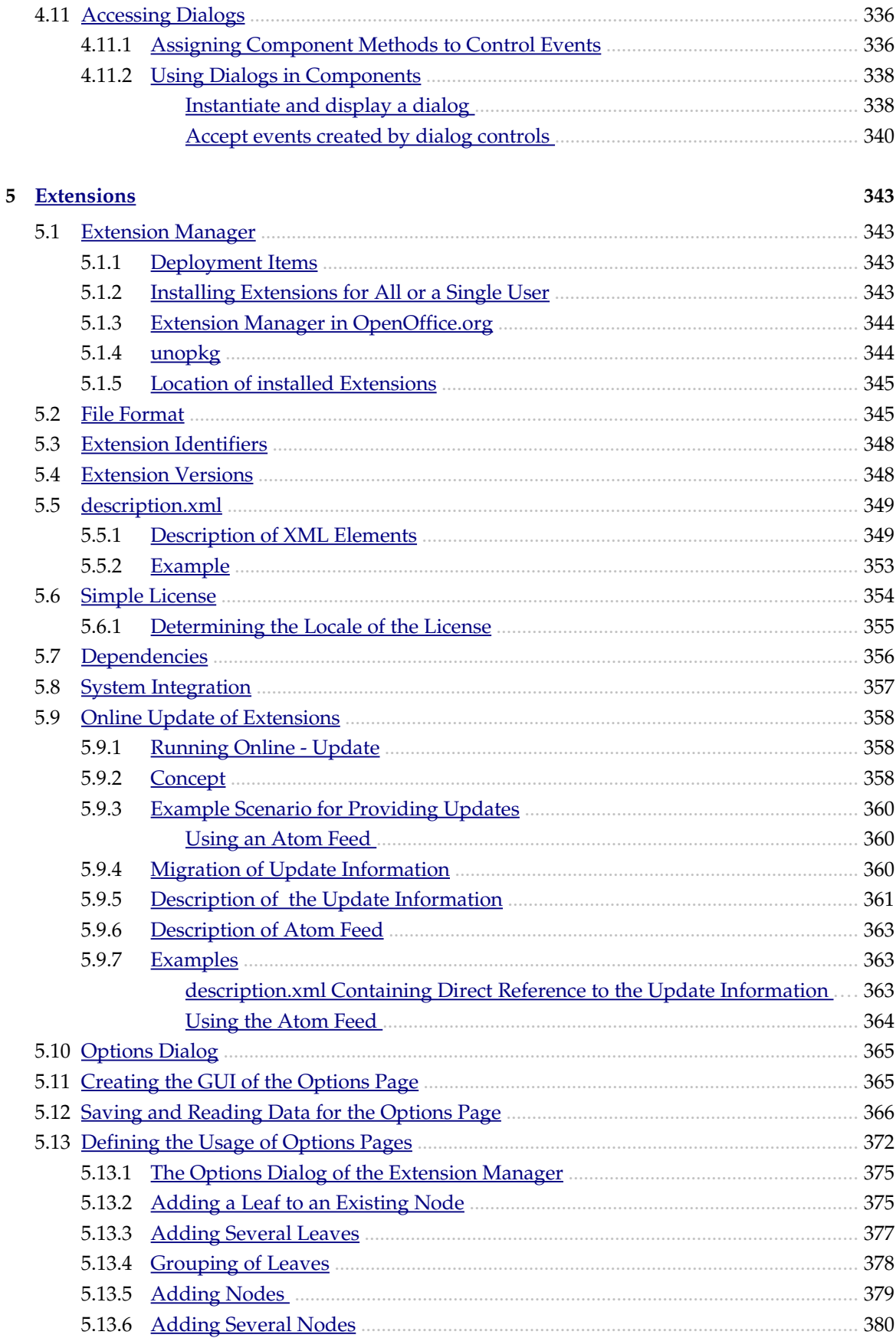

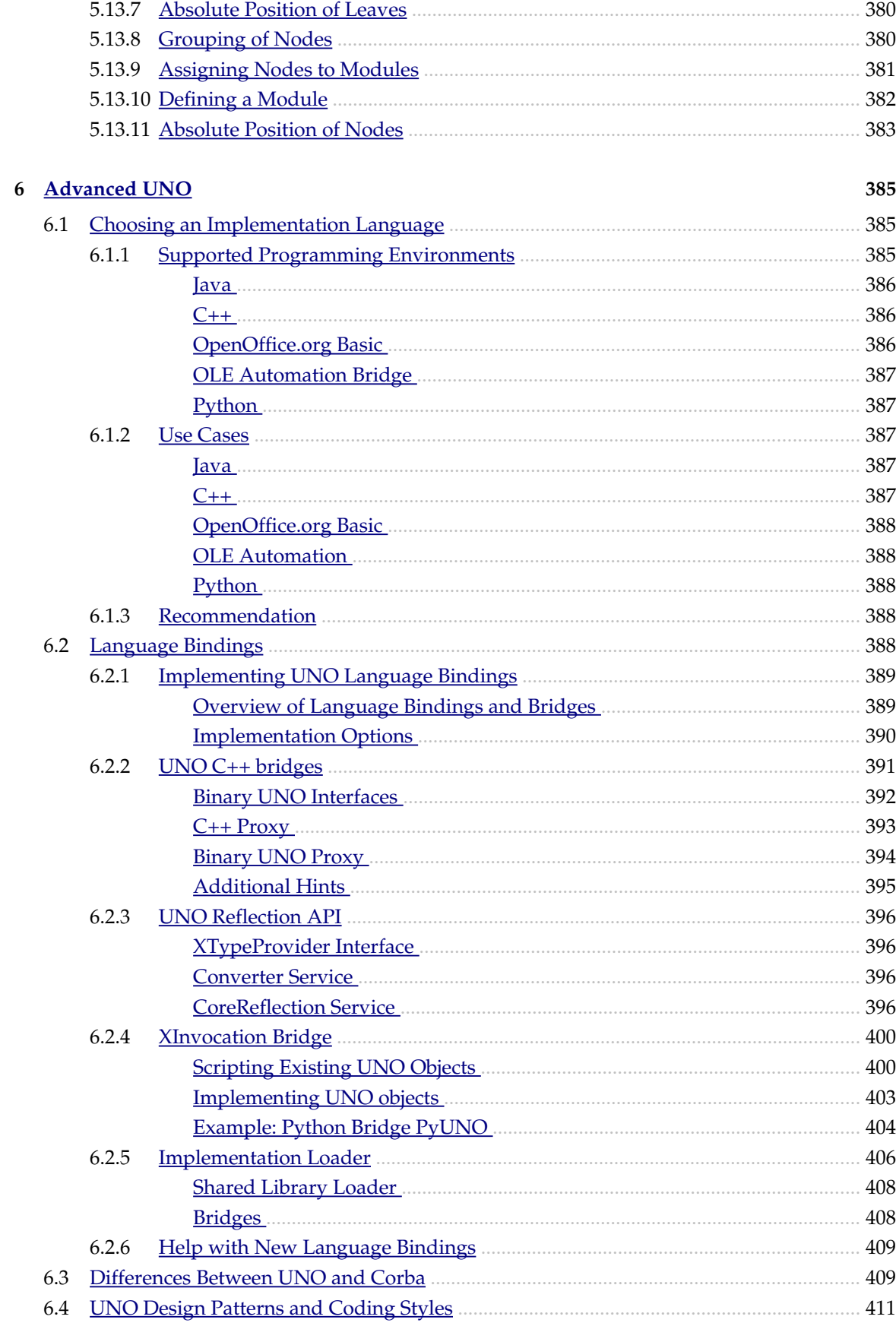

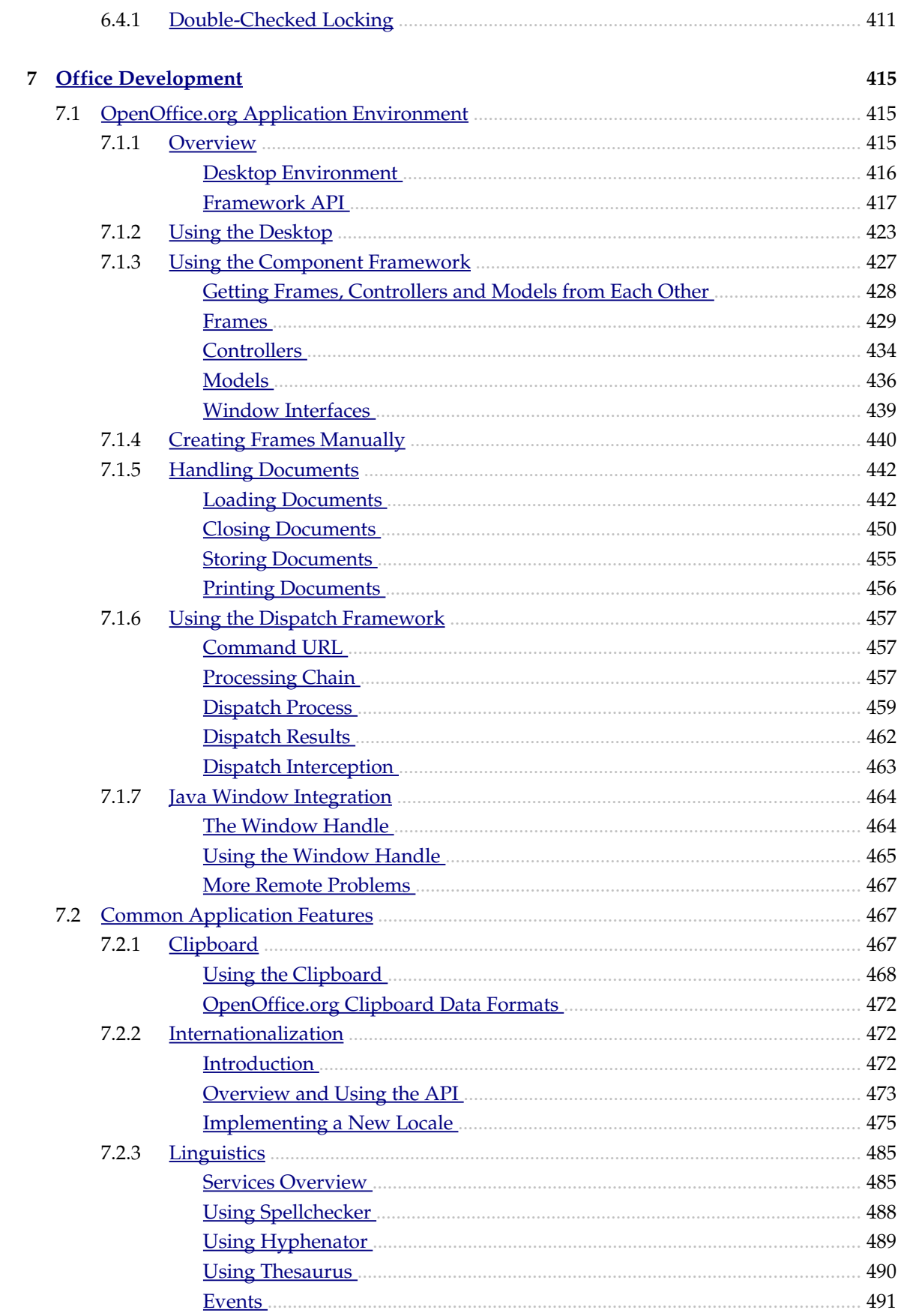

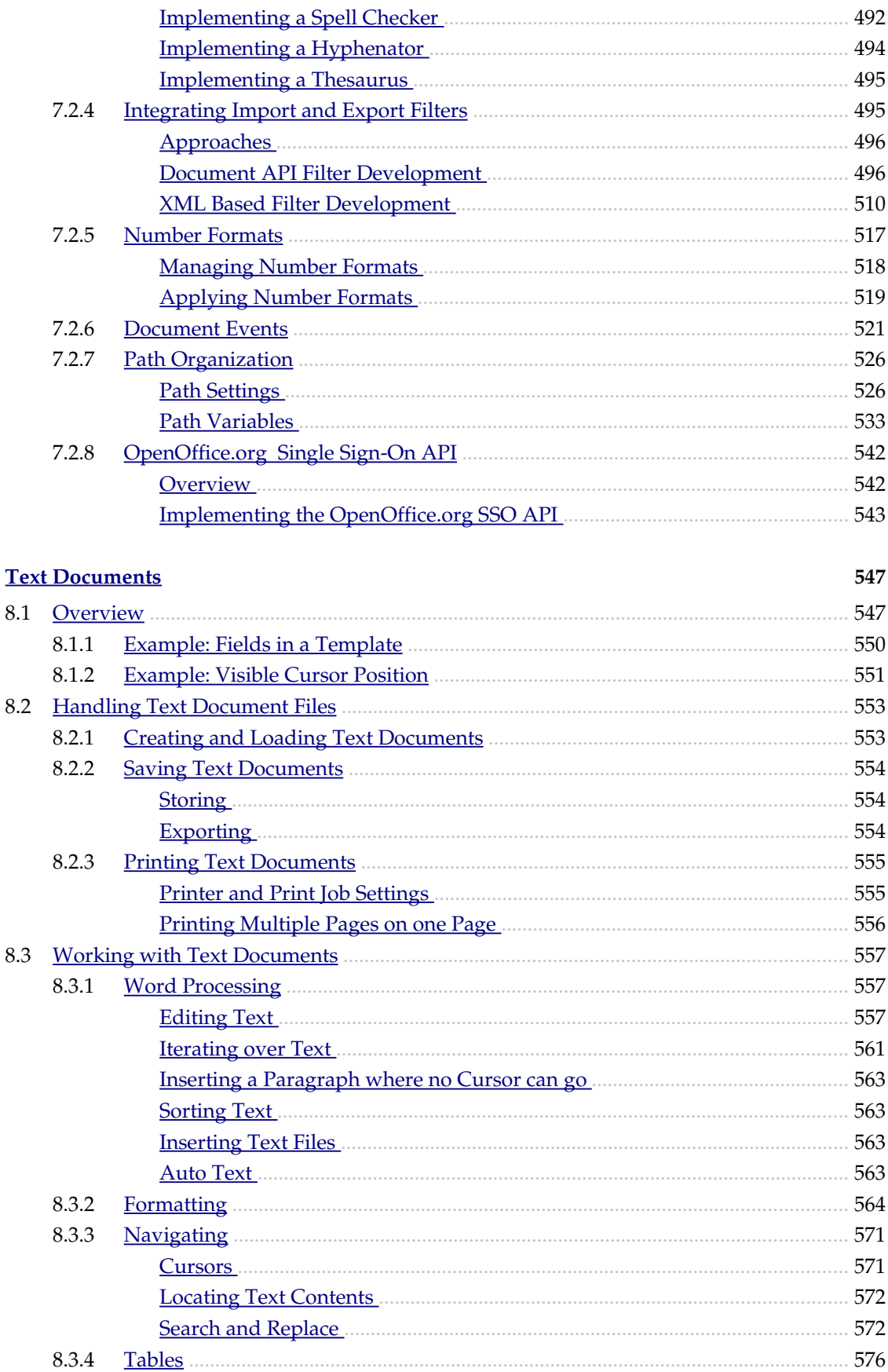

 $\overline{\mathbf{8}}$ 

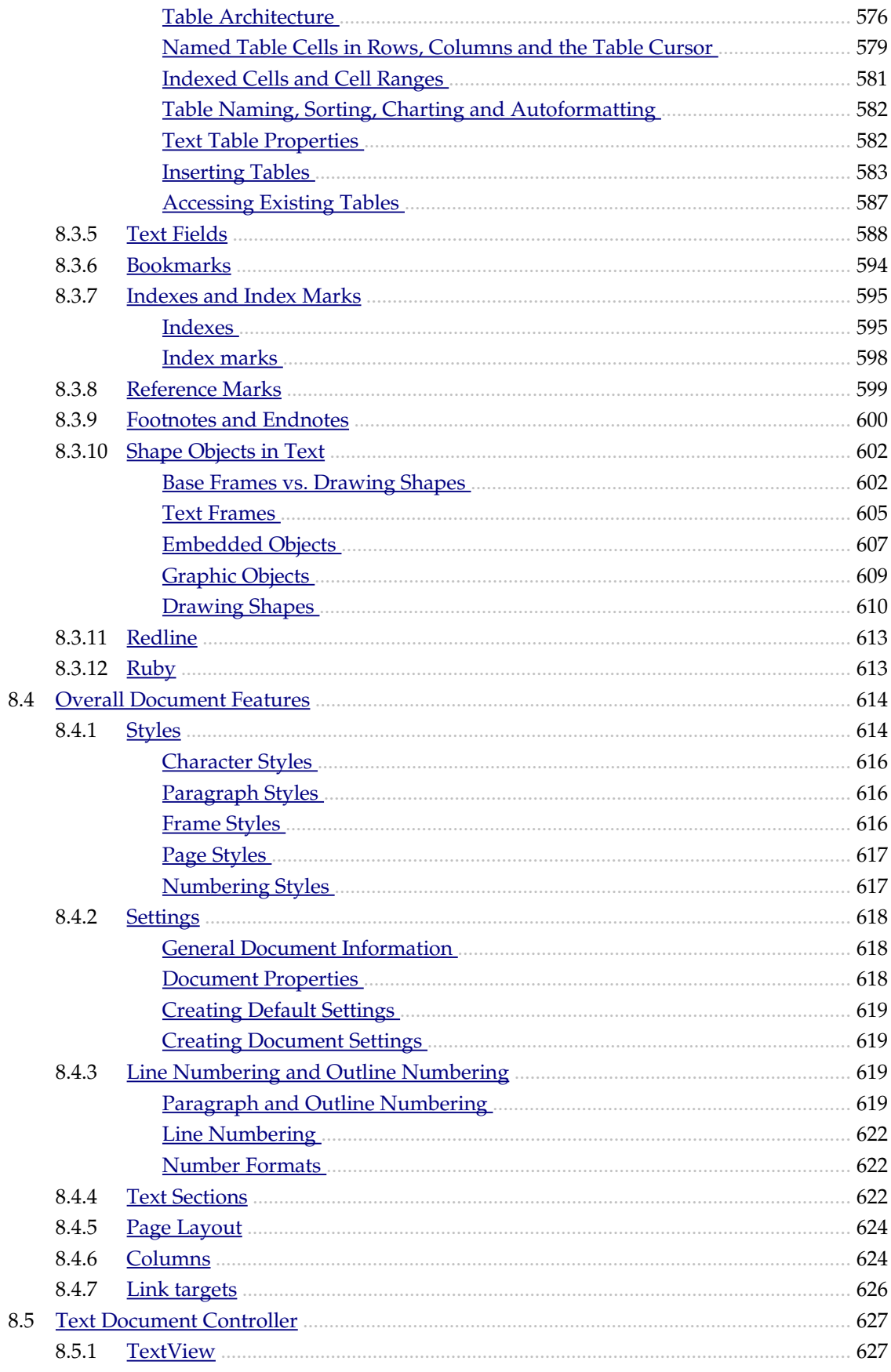

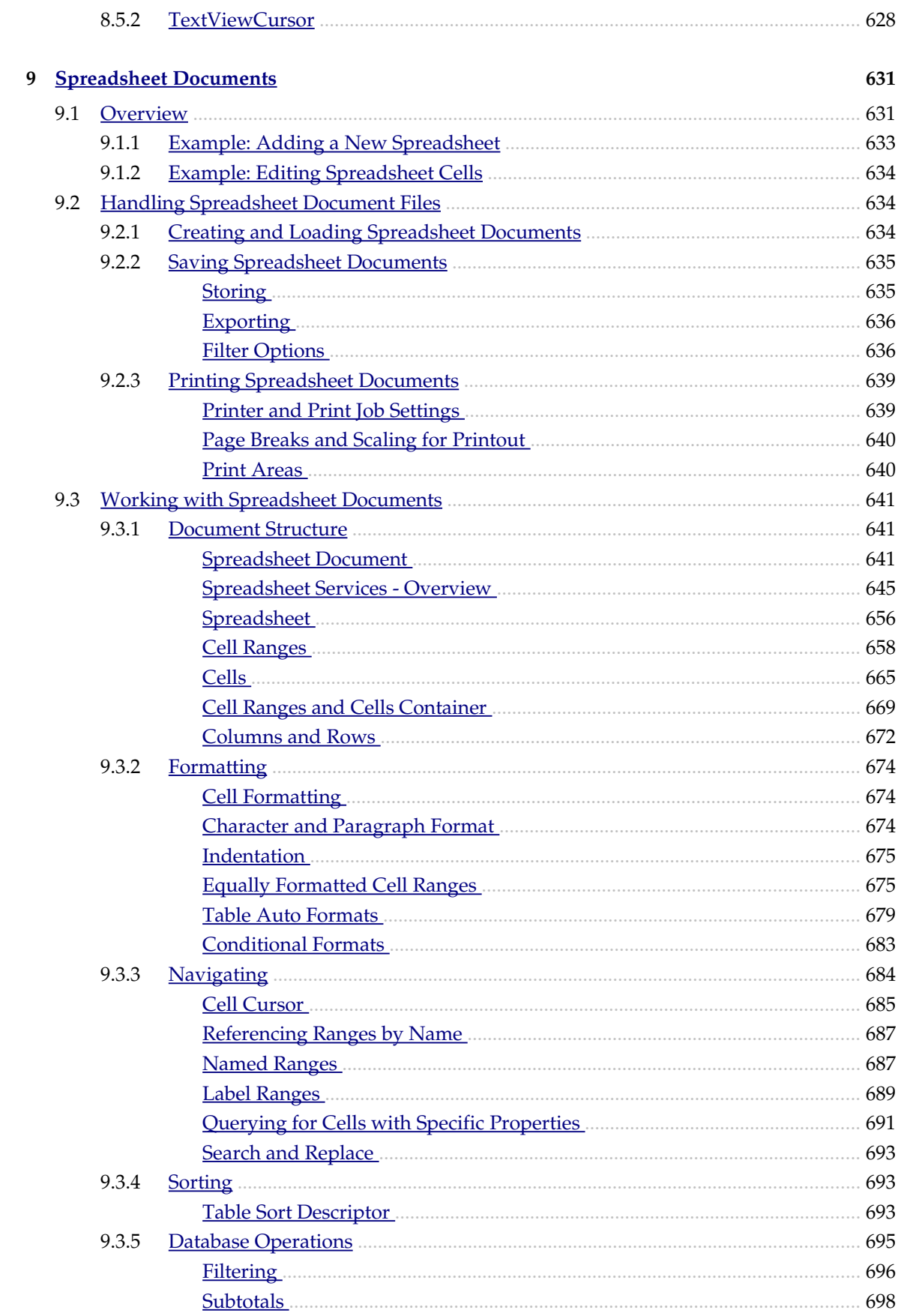

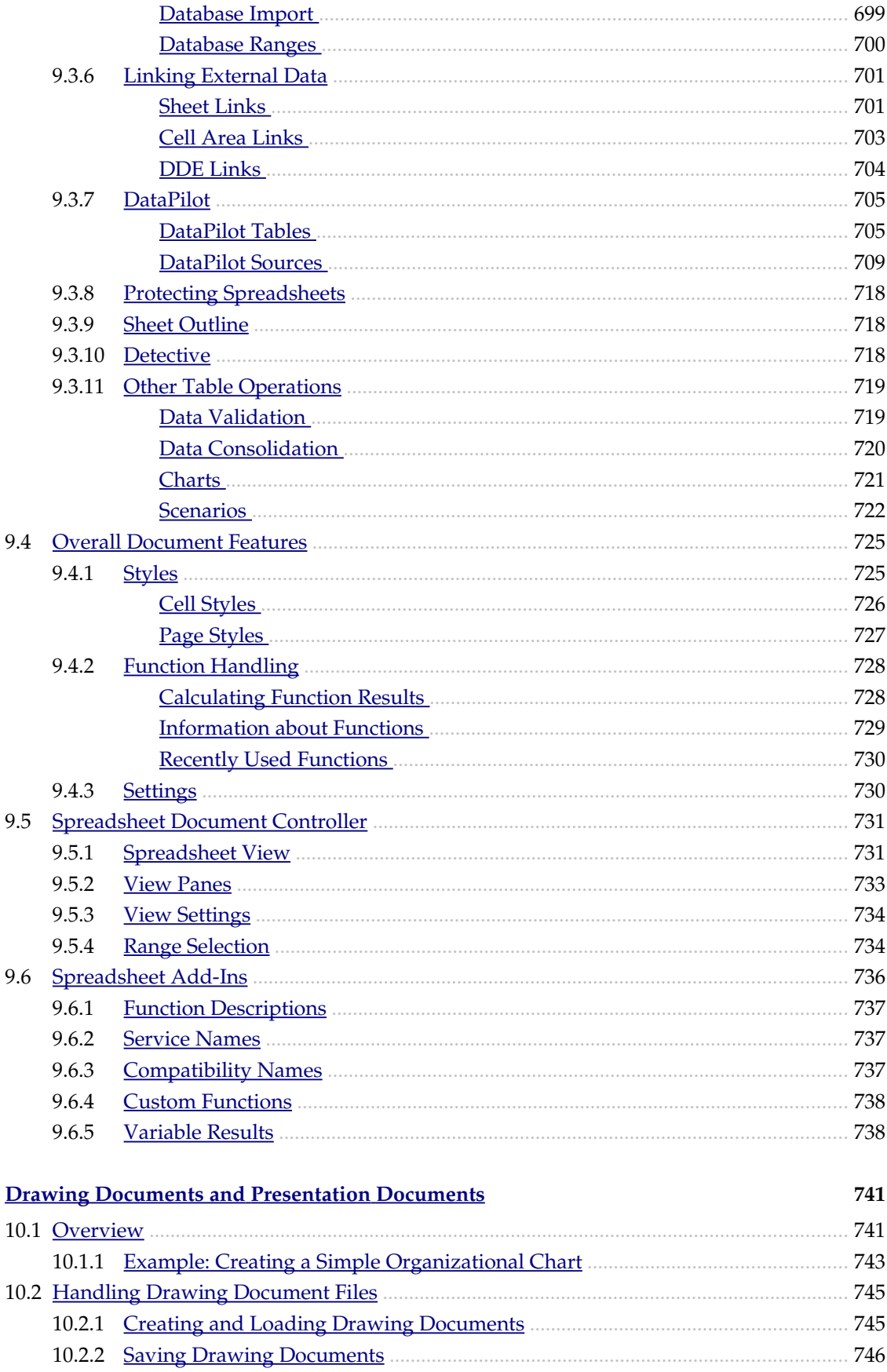

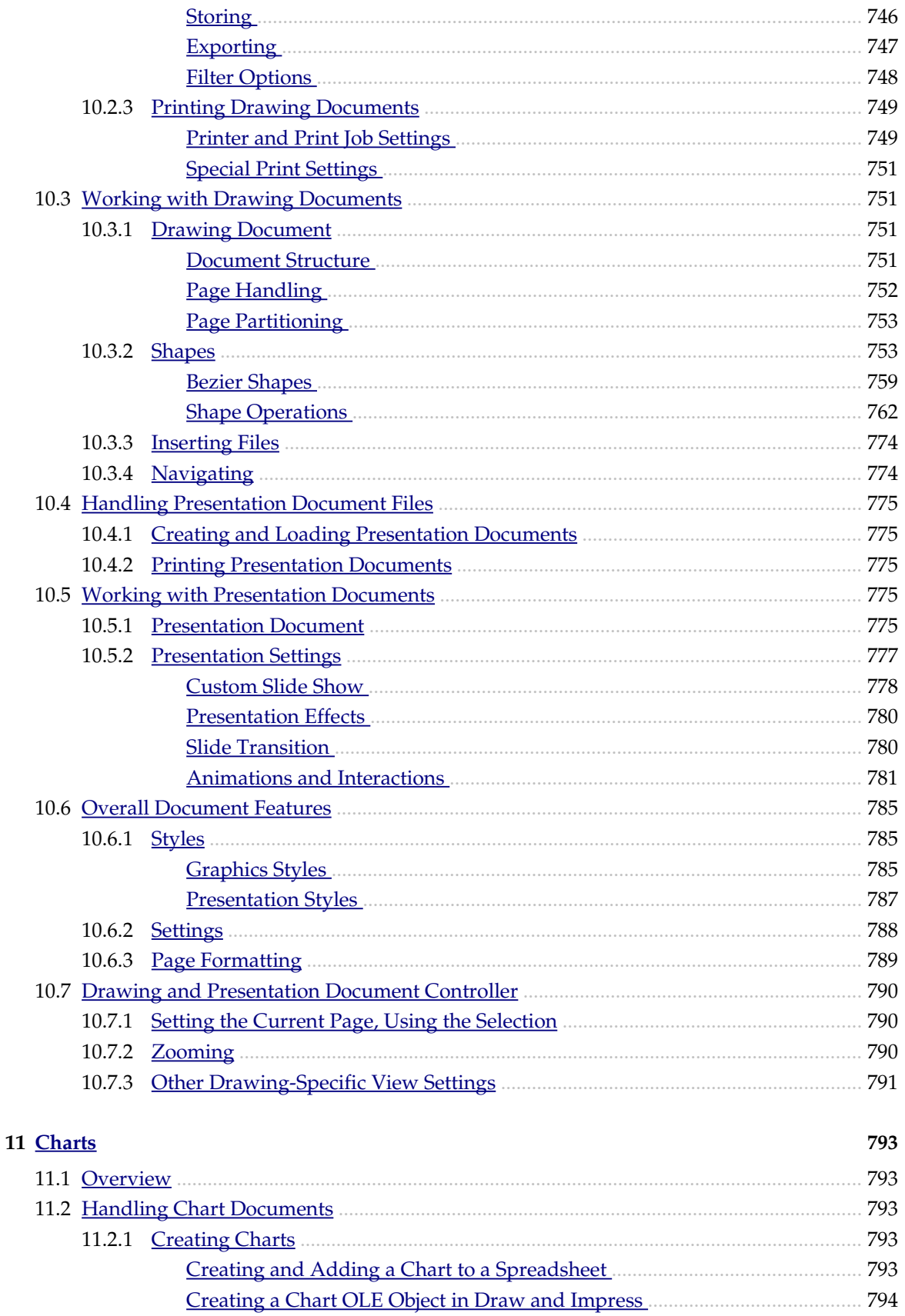

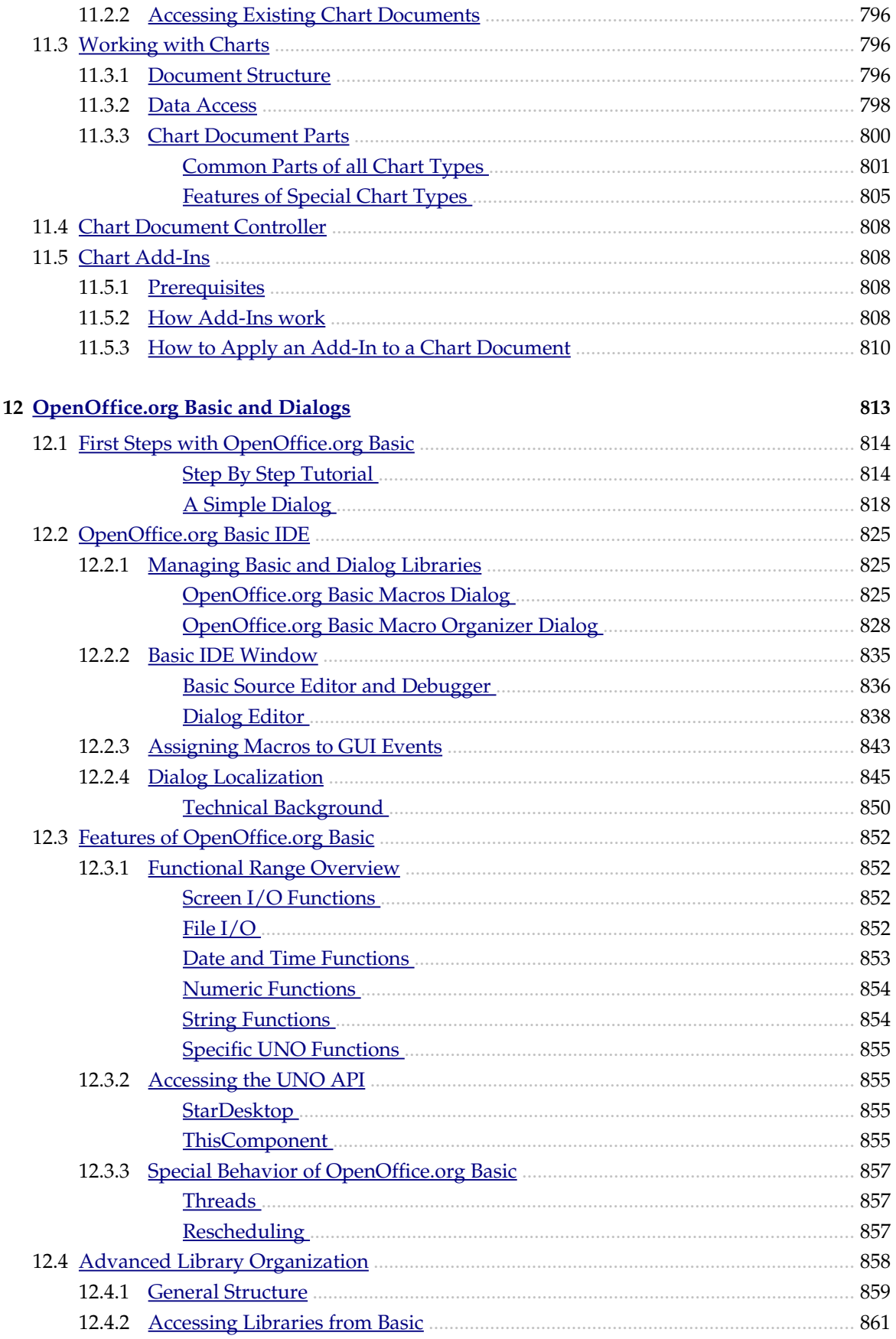

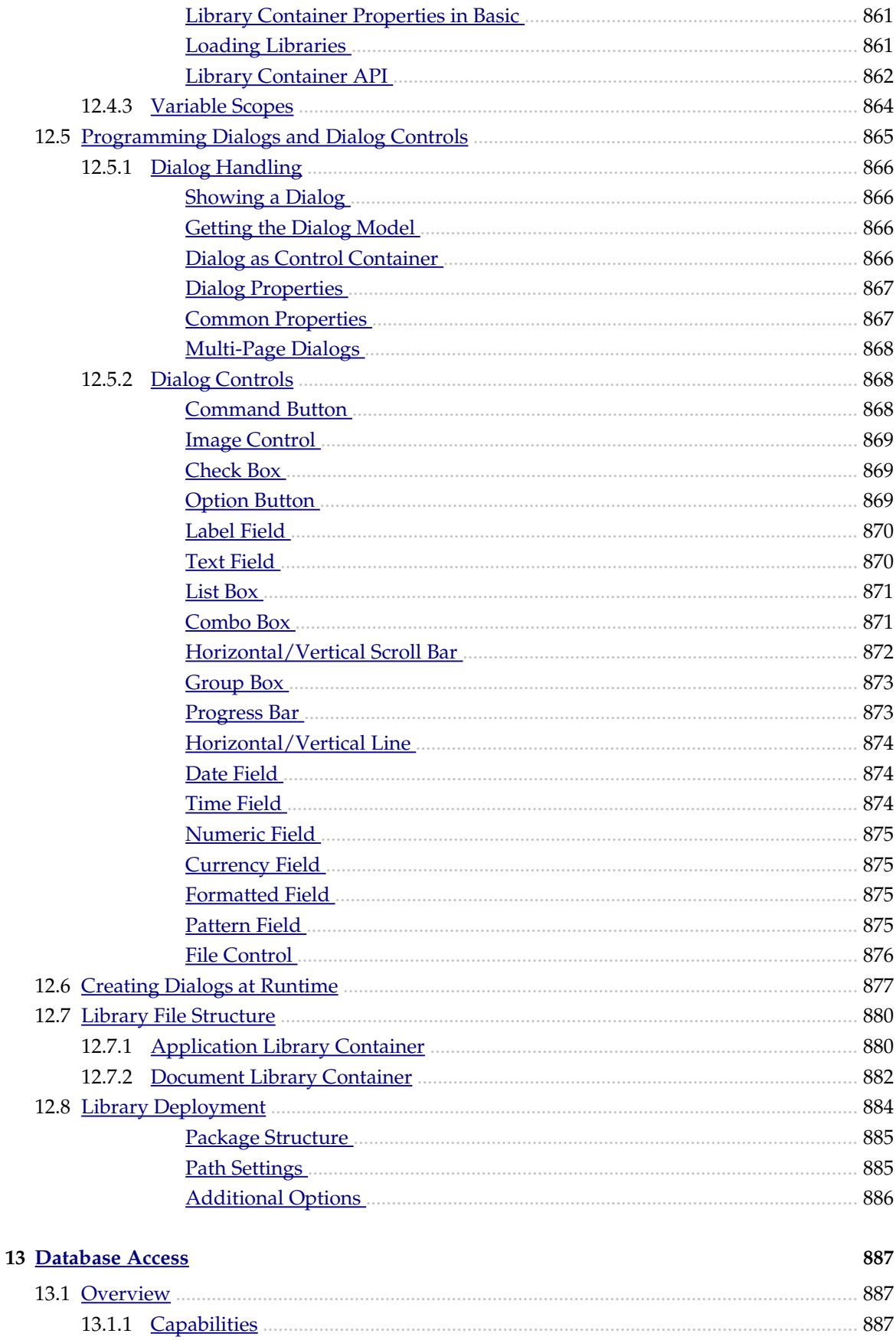

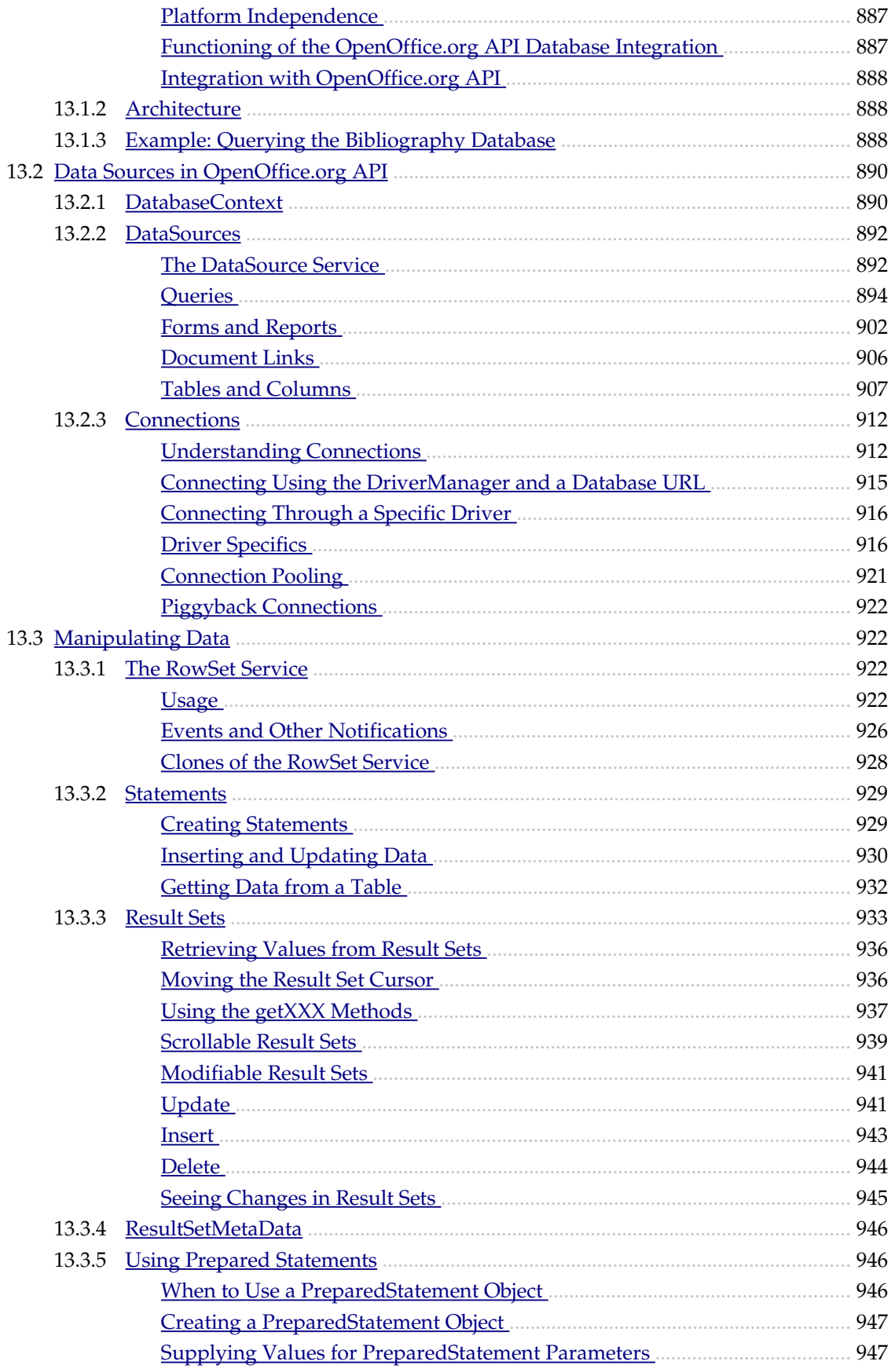

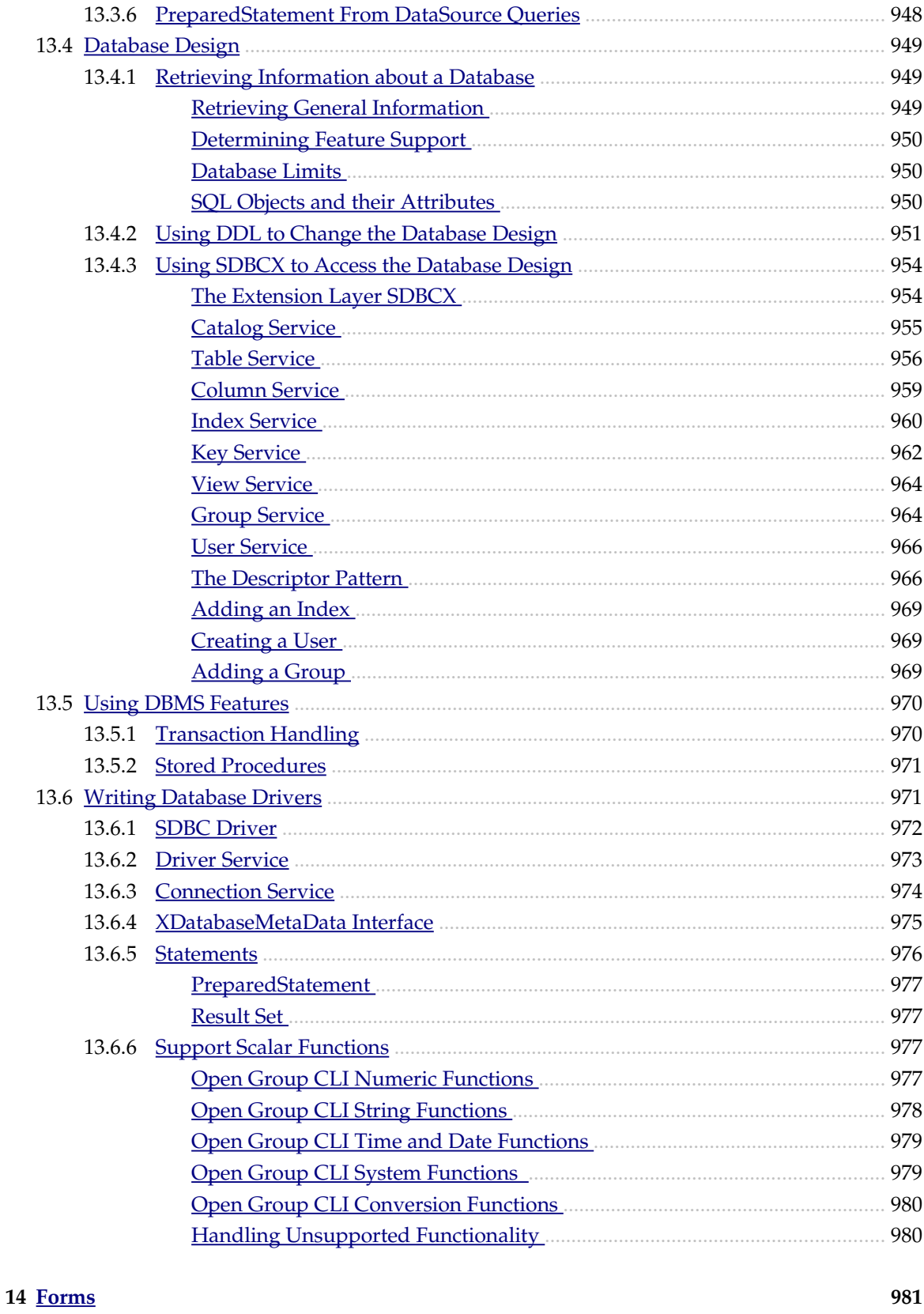

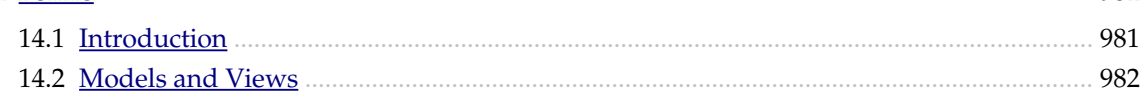

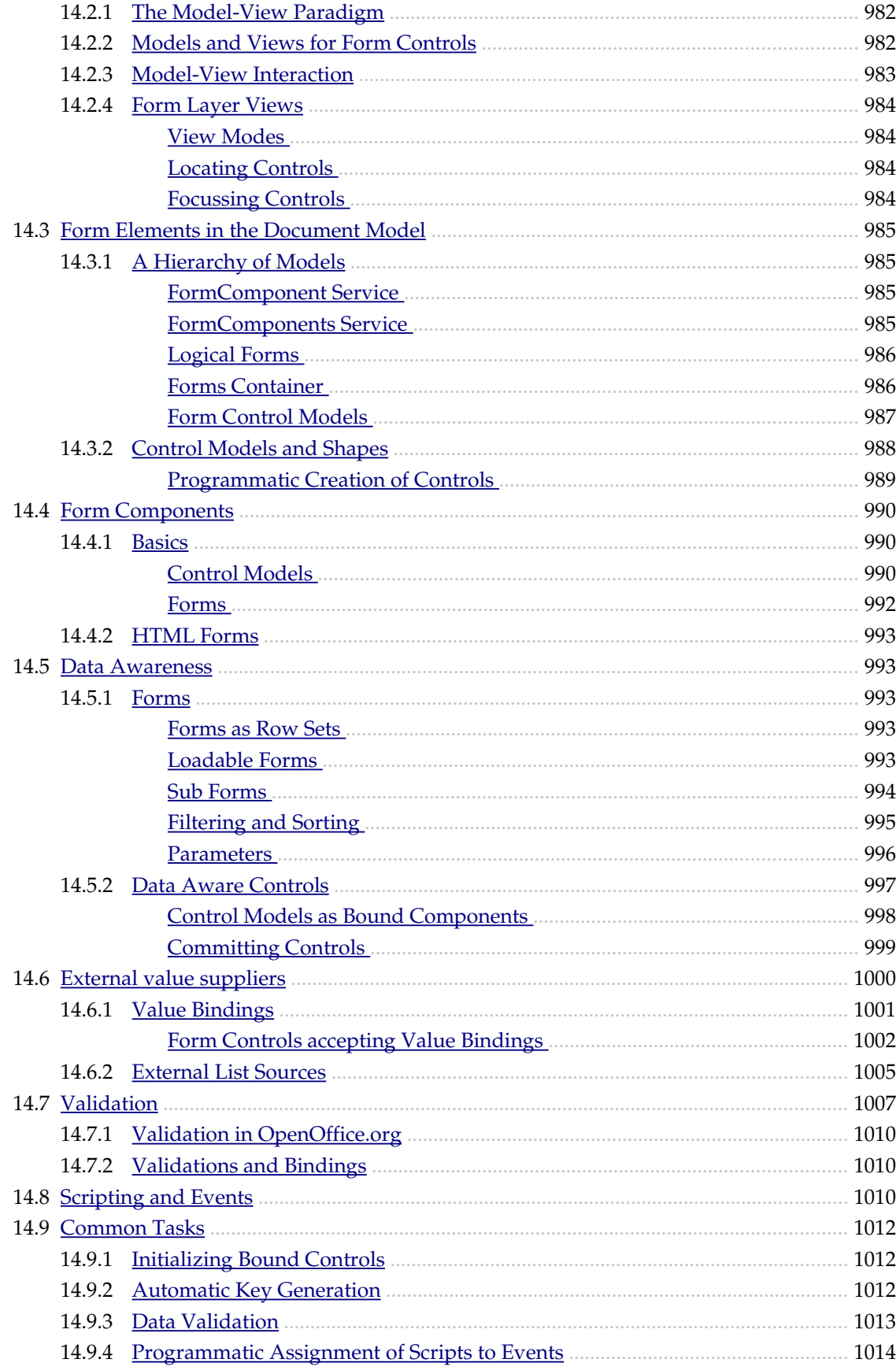

### **15 Universal Content Broker**

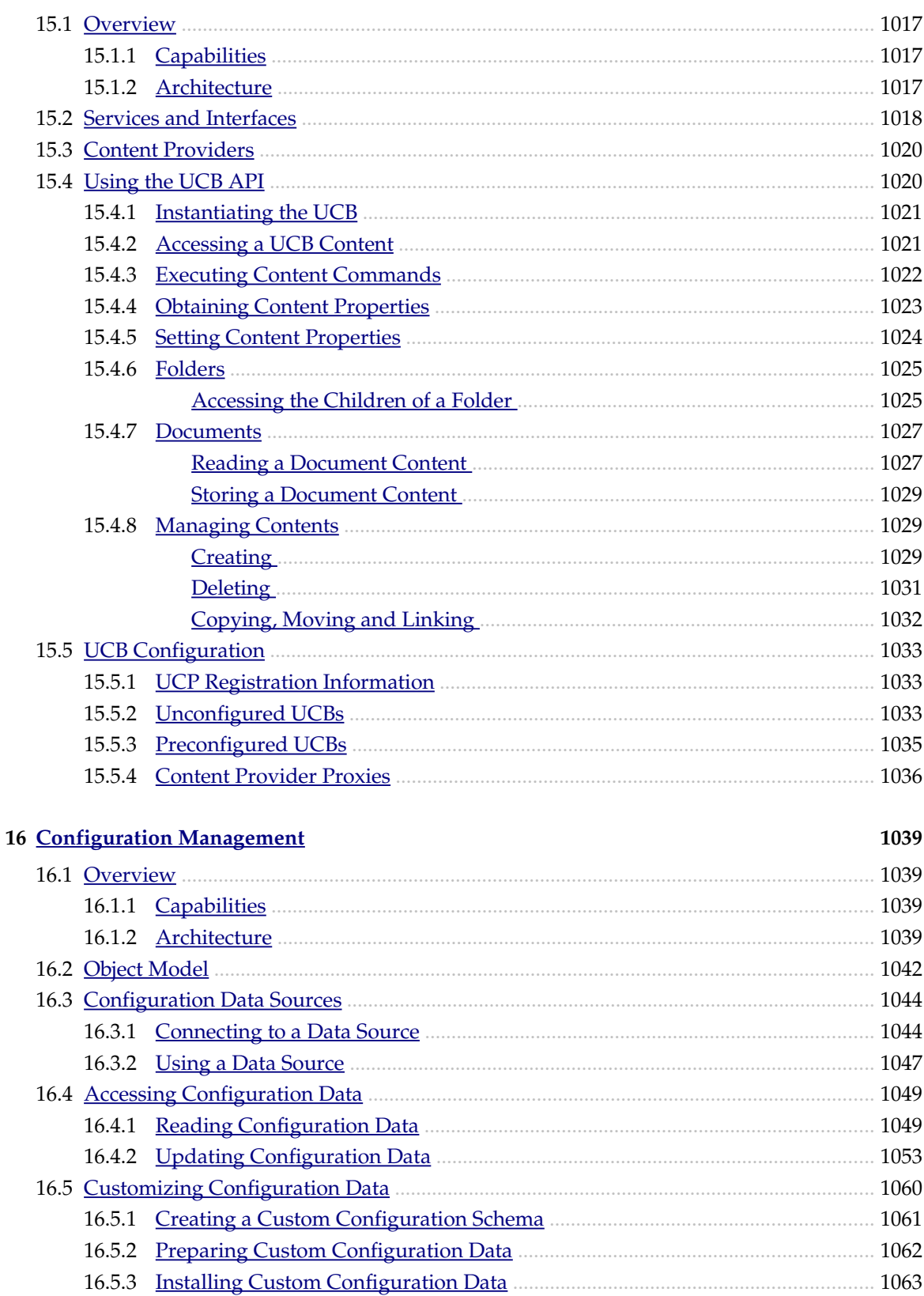

### 

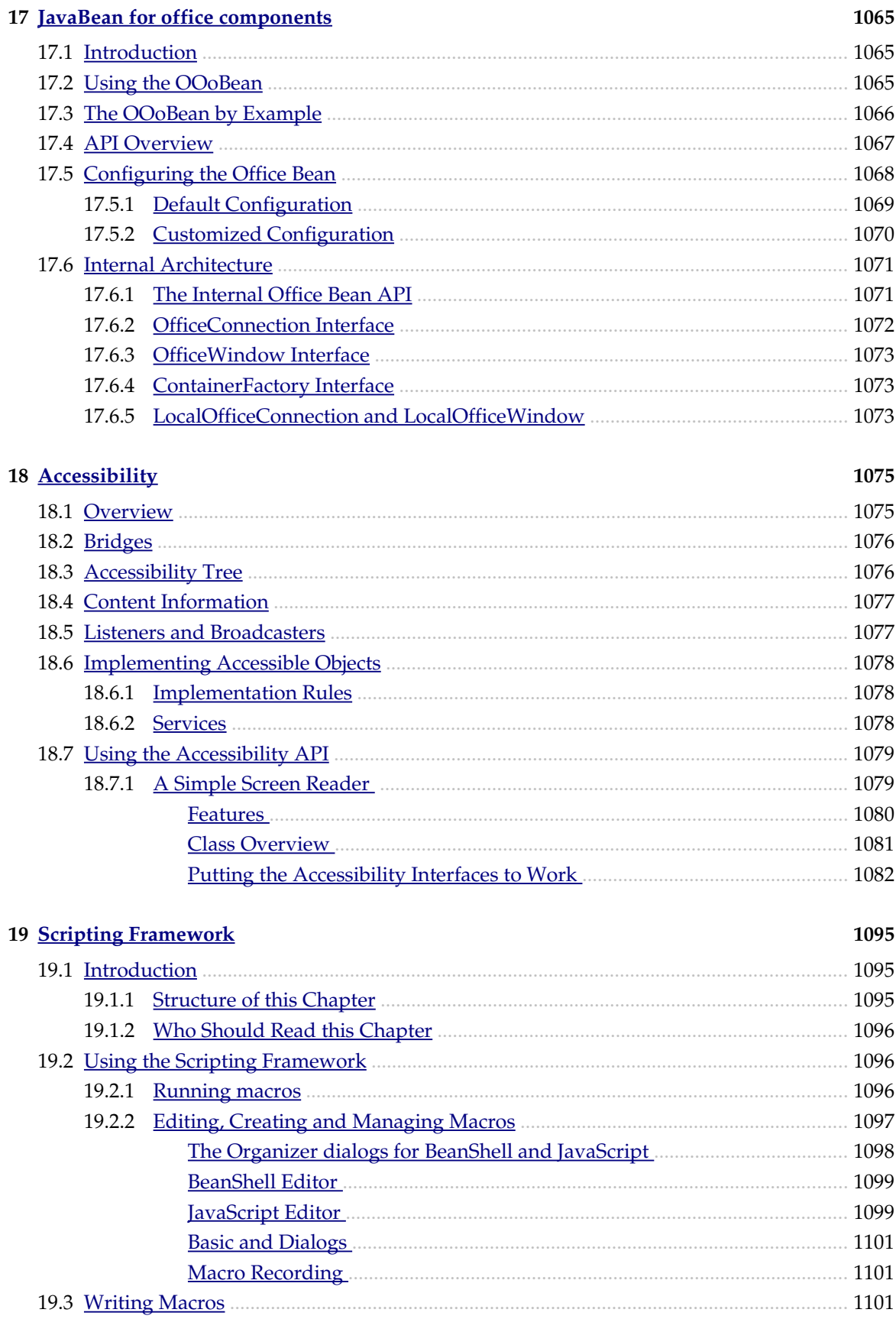

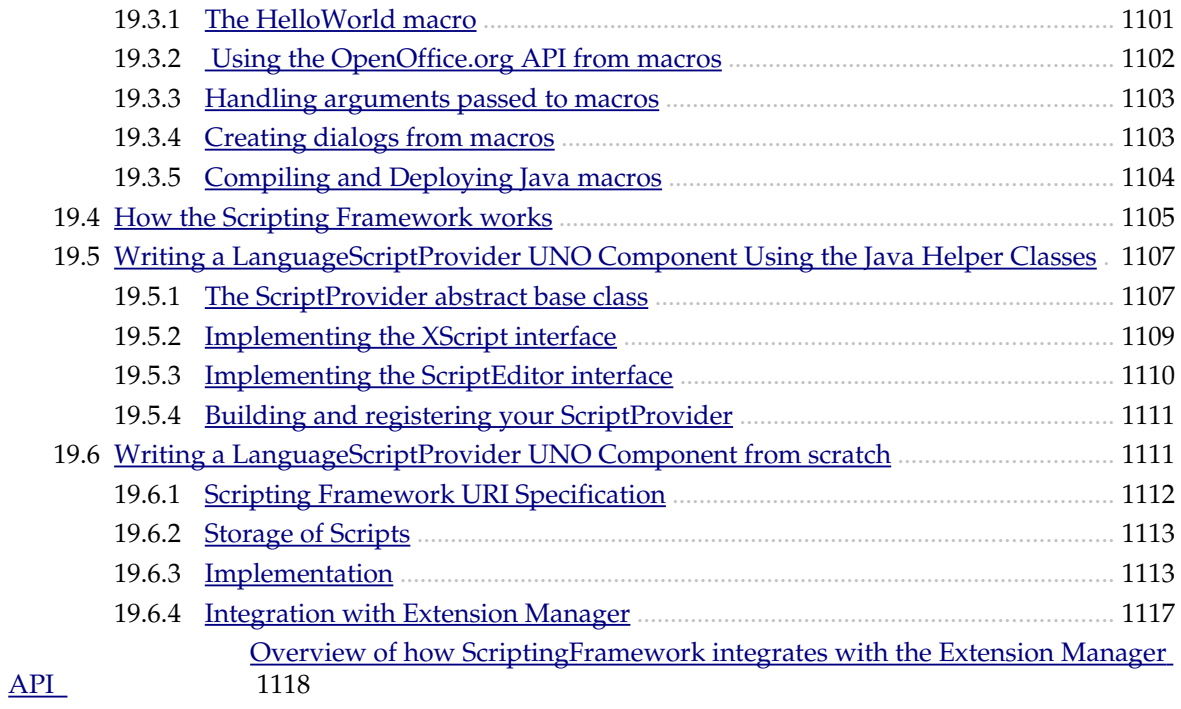

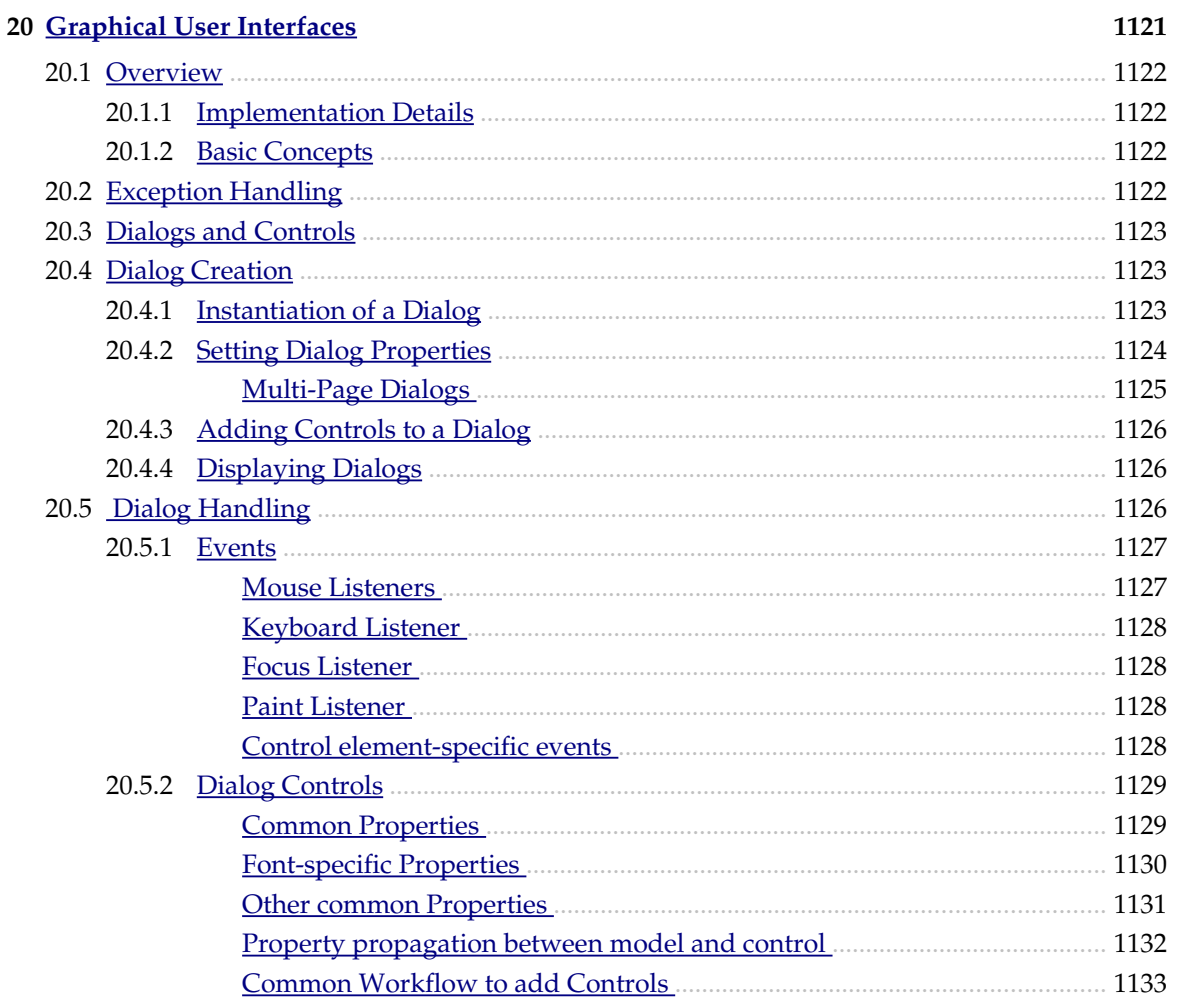

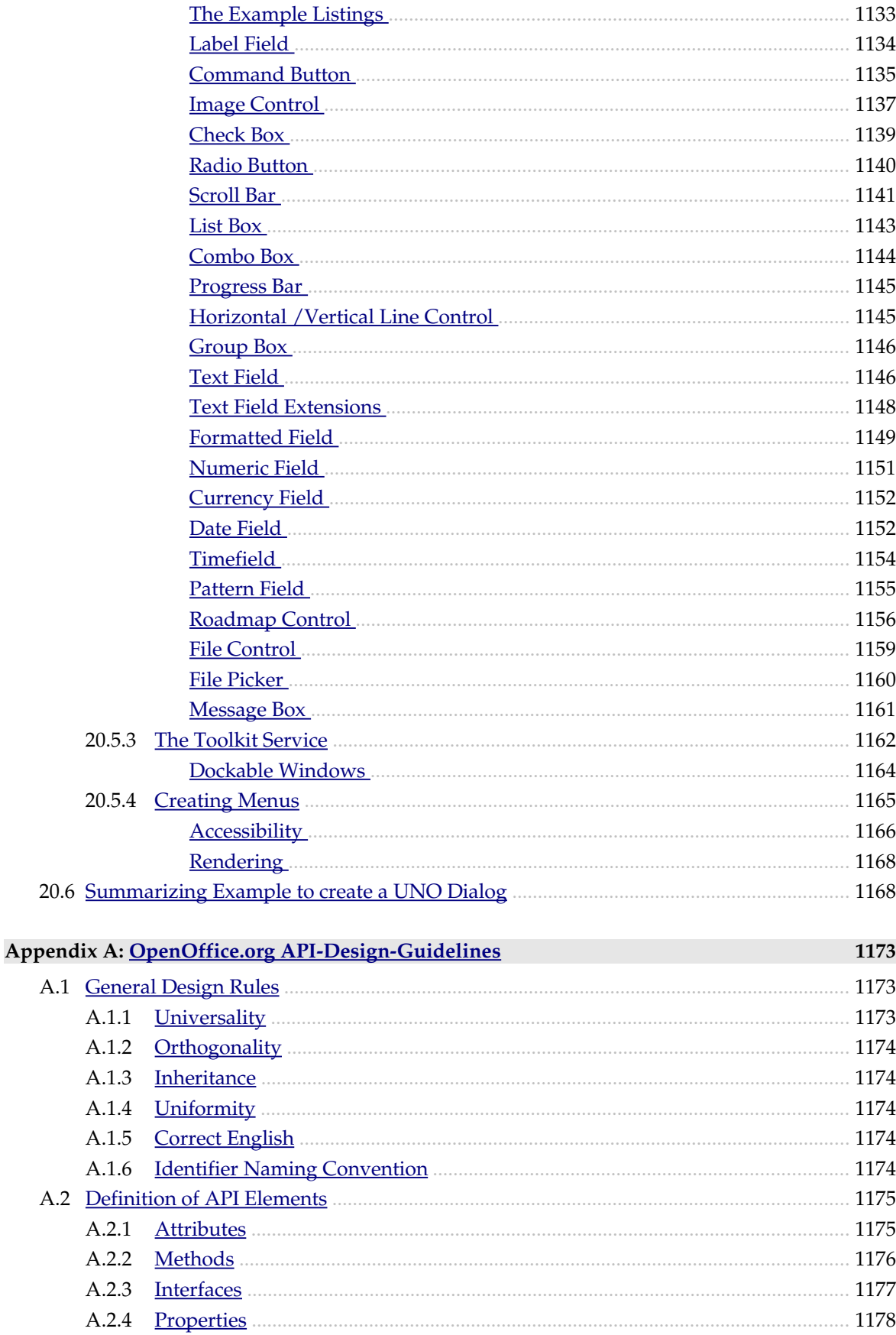

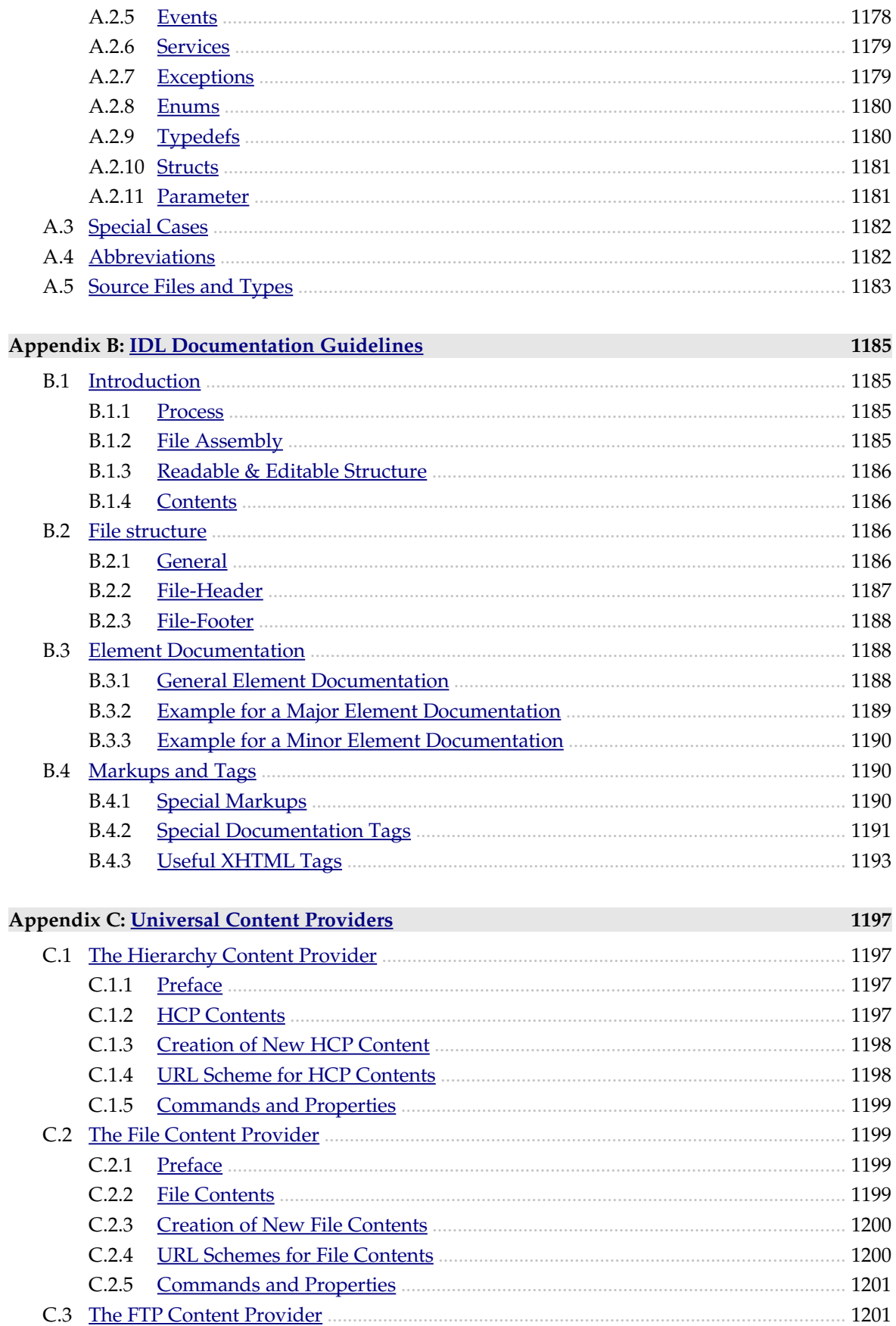

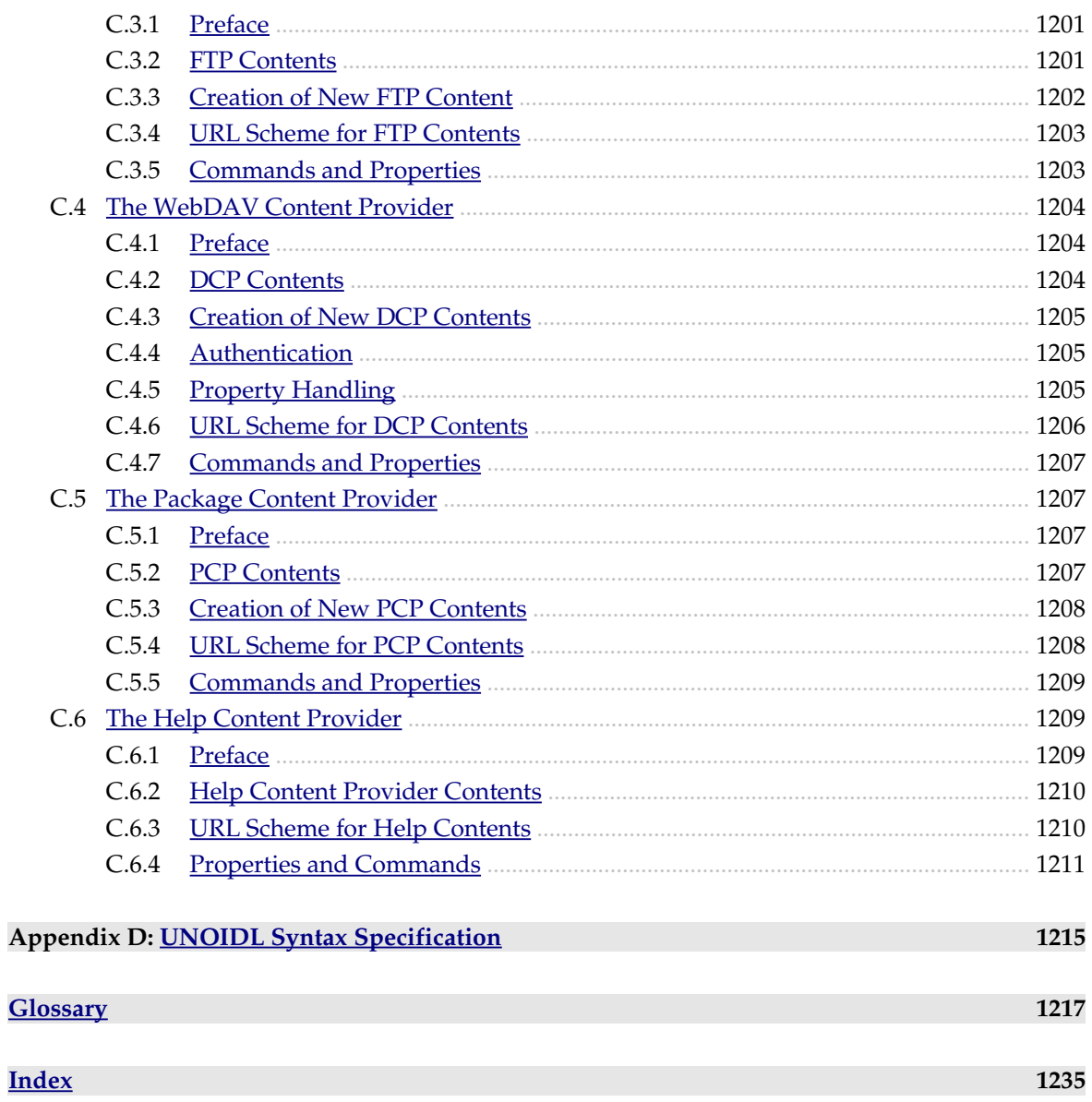

# <span id="page-28-2"></span>1 Reader's Guide

### <span id="page-28-1"></span>1.1 What This Manual Covers

This manual describes how to write programs using the component technology UNO (Universal Network Objects) with OpenOffice.org.

Most examples provided are written in Java. As well as Java, the language binding for C++, the UNO access for OpenOffice.org Basic and the OLE Automation bridge that uses OpenOffice.org through Microsoft's component technology COM/DCOM is described.

### <span id="page-28-0"></span>1.2 How This Book is Organized

#### *First Steps*

The First Steps chapter describes the setting up of a Java UNO development environment to achieve the solutions you need. At the end of this chapter, you will be equipped with the essentials required for the following chapters about the OpenOffice.org applications.

*Professional UNO Projects*

This chapter introduces API and UNO concepts and explains the specifics of the programming languages and technologies that can be used with UNO. It will help you to write industrialstrength UNO programs, use one of the languages besides Java or improve your understanding of the API reference.

#### *Writing UNO Components*

This chapter describes how to write UNO components. It also provides an insight into the UNOIDL (UNO Interface Definition Language) language and the inner workings of service manager. Before beginning this chapter, you should be familiar with the First Steps and Professional UNO chapters.

*Advanced UNO*

This chapter describes the technical basis of UNO, how the language bindings and bridges work, how the service manager goes about its tasks and what the core reflection actually does.

*Office Development*

This chapter describes the application framework of the OpenOffice.org application that includes how the OpenOffice.org API deals with the OpenOffice.org application and the features available across all parts of OpenOffice.org.

### *Text Documents - Spreadsheet Documents - Drawings and Presentations Chart*

These chapters describes how OpenOffice.org revolves around documents. These chapters teach you what to do with these documents programmatically.

### *Basic and Dialogs*

This chapter provides the functionality to create and manage Basic macros and dialogs.

*Database Access*

This chapter describes how you can take advantage of this capability in your own projects. OpenOffice.org can connect to databases in a universal manner.

*Forms*

This chapter describes how OpenOffice.org documents contain form controls that are programmed using an event-driven programming model. The Forms chapter shows you how to enhance your documents with controls for data input.

*UCB*

This chapter describes how the Universal Content Broker is the generic resource access service used by the entire office application. It handles not only files and directories, but hierarchic and non-hierarchic contents, in general.

### *OpenOffice.org Configuration*

This chapter decribes how the OpenOffice.org API offers access to the office configuration options that is found in the Tools Options dialog.

*OfficeBean*

This chapter describes how the OfficeBean Java Bean component allows the developer to integrate office functionality in Java applications.

# <span id="page-29-1"></span>1.3 OpenOffice.org Version History

OpenOffice.org exists in two versions *www.openoffice.org*

OpenOffice.org - an open source edition

StarOffice and StarSuite - "branded" editions derived from OpenOffice.org

In 2000, Sun Microsystems released the source code of their current developer version of StarOffice on *www.openoffice.org*, and made the ongoing development process public. Sun's development team, which developed StarOffice, continued its work on *www.openoffice.org*, and developers from all over the world joined them to port, translate, repair bugs and discuss future plans. StarOffice 6.0 and OpenOffice.org 1.0, which were released in spring 2002, share the same code base.

# <span id="page-29-0"></span>1.4 Related documentation

The api and udk projects on *www.openoffice.org* have related documentation, examples and FAQs (frequently asked questions) on the OpenOffice.org API. Most important are probably the references, you can find them at *api.openoffice.org* or *udk.openoffice.org*.

- The API Reference covers the programmable features of OpenOffice.org.
- The Java Reference describes the features of the Java UNO runtime environment.
- The  $C_{++}$  Reference is about the  $C_{++}$  language binding.

# <span id="page-30-1"></span>1.5 Conventions

This book uses the following formatting conventions:

- Bold refers to the keys on the keyboard or elements of a user interface, such as the OK button or File menu.
- *Italics* are used for emphasis and to signify the first use of a term. Italics are also used for web sites, file and directory names and email addresses.
- Courier New is used in all Code Listings and for everything that is typed when programming.

# <span id="page-30-0"></span>1.6 Acknowledgments

A publication like this can never be the work of a single person it is the result of tremendous team effort. Of course, the OpenOffice.org/StarOffice development team played the most important role by creating the API in the first place. The knowledge and experience of this team will be documented here. Furthermore, there were several devoted individuals who contributed to making this documentation reality.

First of all, we would like to thank Ralf Kuhnert and Dietrich Schulten. Using their technical expertise and articulate mode of expression, they accomplished the challenging task of gathering the wealth of API knowledge from the minds of the developers and transforming it into an understandable document.

Many reviewers were involved in the creation of this documentation. Special thanks go to Michael H nnig who was one of the few who reviewed almost every single word. His input also played a decisive role in how the documentation was structured. A big thank you also goes to Diane O'Brien for taking on the daunting task of reviewing the final draft and providing us with extensive feedback at such short notice.

When looking at the diagrams and graphics, it is clear that a creative person with the right touch for design and aesthetics was involved. Many thanks, therefore, are due Stella Schulze who redrew all of the diagrams and graphics from the originals supplied by various developers. We also thank Svante Schubert who converted the original XML file format into HTML pages and was most patient with us in spite of our demands and changes. Special thanks also to J rg Heilig, who made this whole project possible.

J rgen would like to thank G tz Wohlberg for all his help in getting the right people involved and making sure things ran smoothly.

G tz would like to thank J rgen Schmidt for his never-ending energy to hold everything together and for pushing the contributors in the right direction. He can be considered as the heart of the opus because of his guidance and endurance throughout the entire project.

We would like to take this opportunity to thank all these people and anyone else we forgot! for their support.

J rgen Schmidt, Gtz Wohlberg

# 2 First Steps

<span id="page-32-2"></span>This chapter shows you the first steps when using the OpenOffice.org API. Following these steps is essential to understand and use the chapters about OpenOffice.org documents such as *8 Text Documents*, *9 Spreadsheet Documents* and *10 Drawing*. After you have successfully done the first steps, you can go directly to the other chapters of this manual.

The focus of the first steps will be Java, but other languages are covered as well. If you want to use OpenOffice.org Basic afterwards, please refer to the chapters *12.1 OpenOffice.org Basic and Dialogs - First Steps with OpenOffice.org Basic* and *3.4.3 Professional UNO - UNO Language Bindings - OpenOffice.org Basic*. The usage of C++ is described in *3.4.2 Professional UNO - UNO Language Bindings - C++ Language Binding*.

## <span id="page-32-1"></span>2.1 Programming with UNO

UNO (pronounced ['ju:nou]) stands for Universal Network Objects and is the base component technology for OpenOffice.org. You can utilize and write components that interact across languages, component technologies, computer platforms, and networks. Currently, UNO is available on Linux, Solaris, Windows, Power PC, FreeBSD and Mac OS X. Other ports are still being developed at OpenOffice.org. The supported programming languages are Java, C++ and OpenOffice.org Basic. As well, UNO is available through the component technology Microsoft COM for many other languages. On OpenOffice.org there is also a language binding for Python available.

With OpenOffice.org 2.0, UNO is also programmable with .NET languages using the new Common Language Infrastructure binding. In addition, the new scripting framework offers the use of the API through several scripting languages, such as Javascript or Beanshell. See *19 Scripting Framework* for more details.

UNO is used to access OpenOffice.org, using its Application Programming Interface (API). The OpenOffice.org API is the comprehensive specification that describes the programmable features of OpenOffice.org.

# <span id="page-32-0"></span>2.2 Fields of Application for UNO

You can connect to a local or remote instance of OpenOffice.org from C++, Java and COM/DCOM. C++ and Java Desktop applications, Java servlets, Java Server Pages, JScript and VBScript, and languages, such as Delphi, Visual Basic and many others can use OpenOffice.org to work with Office documents.

It is possible to develop UNO Components in C++ or Java that can be instantiated by the office process and add new capabilities to OpenOffice.org. For example, you can write Chart Add-ins or Calc Add-ins, Add-ons, linguistic extensions, new file filters, database drivers. You can even write complete applications, such as a groupware client.

UNO components, as Java Beans, integrate with Java IDEs (Integrated Development Environment) to give easy access to OpenOffice.org. Currently, a set of such components is under development that will allow editing OpenOffice.org documents in Java Frames.

OpenOffice.org Basic cooperates with UNO, so that UNO programs can be directly written in OpenOffice.org. With this method, you supply your own office solutions and wizards based on an event-driven dialog environment.

The OpenOffice.org database engine and the data aware forms open another wide area of opportunities for database driven solutions.

## <span id="page-33-2"></span>2.3 Getting Started

A number of files and installation sets are required before beginning with the OpenOffice.org API.

### <span id="page-33-1"></span>2.3.1 Required Files

These files are required for any of the languages you use.

```
OpenOffice.org Installation
```
Install the latest version of OpenOffice.org or StarOffice/StarSuite.

You can download OpenOffice.org from *www.openoffice.org.* StarOffice can be obtained from Sun Microsystems or through your distributors.

*API Reference*

The OpenOffice.org API reference is part of the Software Development Kit and provides detailed information about OpenOffice.org objects. The latest version can be found on, or downloaded from, the documents section at *api.openoffice.org*.

### <span id="page-33-0"></span>2.3.2 Installation Sets

The following installation sets are necessary to develop OpenOffice.org API applications with Java. This chapter describes how to set up a Java IDE for the OpenOffice.org API.

### *JDK 1.3.1 or later*

Java applications for OpenOffice.org require the Java Development Kit 1.3.1 or later. Download and install a JDK from *java.sun.com.* To get all features, Java 1.4.1\_01 is required. The recommendation is to use always the latest Java version, because of important bug fixes.

*Java IDE*

Download an Integrated Development Environment (IDE), such as NetBeans from *www.netbeans.org* or the Sun™ One Java Studio from Sun Microsystems. Other IDEs can be used, but NetBeans/Sun One Java Studio offers the best integration. The integration of OpenOffice.org with IDEs such as NetBeans is an ongoing effort. Check the files section of *api.openoffice.org* for the latest information about NetBeans and other IDEs.

### *OpenOffice.org Software Development Kit (SDK)*

Obtain the OpenOffice.org Software Development Kit (SDK) from *www.openoffice.org.* It contains the build environment for the examples mentioned in this manual and reference documentation for the OpenOffice.org API, for the Java UNO runtime, and the C++ API. It also offers more example sources. By means of the SDK you can use GNU *make* to build and run the examples we mention here.

Unpack the SDK somewhere in your file system. The file *index.html* gives an overview of the SDK. For detailed instructions which compilers to use and how to set up your development environment, please refer to the SDK installation guide.

### <span id="page-34-3"></span>2.3.3 Configuration

### <span id="page-34-2"></span>Enable Java in OpenOffice.org

OpenOffice.org uses a Java Virtual Machine to instantiate components written in Java. From OpenOffice.org 2.0 on, Java is found automatically during startup, or latest when Java functionality is required. If you prefer to preselect a JRE or JDK, or if no Java is found, you can configure Java using the **Tools Options** dialog in OpenOffice.org and select the section **OpenOffice.org** Java section. In older versions of OpenOffice.org you can also easily tell the office which JVM to use: launch the *jvmsetup* executable from the programs folder under the OpenOffice.org, select an installed JRE or JDK and click  $\overline{OK}$ . Close the OpenOffice.org including the Quickstarter in the taskbar and restart OpenOffice.org. Furthermore, open the Tools - Options dialog in OpenOffice.org, select the section **OpenOffice.org - Security** and make sure that the **Java enable** option is checked.

### <span id="page-34-1"></span>Use Java UNO class files

Next, the OpenOffice.org class files must be made known to the Java IDE. For NetBeans these Java UNO jar files must be mounted to a project. The following steps show how to create a new project and mount class files in NetBeans from version 3.5.1.

- 1. From the Project menu, select Project Manager. Click the New... button in the Project Manager window to create a new project. NetBeans uses your new project as the current project.
- 2. Activate the NetBeans Explorer window it should contain a Filesystems item (to display the NetBeans Explorer window, click View - Explorer). Open its context menu and select Mount Archive Files, navigate to the folder *<OfficePath>/program/classes*, choose at least *jurt.jar*, *unoil.jar*, *ridl.jar* and *juh.jar* in that directory and click Finish to mount the OpenOffice.org jars in your project. As an alternative, you can also mount files using File - Mount Filesystem.
- 3. Finally you need a folder for the source files of your project. Choose **Mount** Local Directory from the context menu of the **Filesystems** icon and use the file manager dialog to create a new folder somewhere in your file system. Select it without opening it and click Finish to add it to your project.

### <span id="page-34-0"></span>Add the API Reference to your IDE

We recommend to add the API and the Java UNO reference to your Java IDE to get online help for the OpenOffice.org API and the Java UNO runtime. In NetBeans 3.4.1, follow these steps:

- Open your project and choose the Tools Javadoc Manager menu. With the button Add Folder... add the folders *docs/common/ref* and *docs/java/ref* of your SDK installation to use the API and the Java UNO reference in your project.
- You can now use Alt + F1 to view online help while the cursor is on a OpenOffice.org API or Java UNO identifier in the source editor window.

### <span id="page-35-1"></span>2.3.4 First Contact

### <span id="page-35-0"></span>Getting Started

Since OpenOffice.org 2.0 it is very simple to get a working environment that offers a transparent use of UNO functionality and of office functionality. The following demonstrates how to write a small program that initializes UNO, which means that it internally connects to an office or starts a new office process if necessary and tells you if it was able to get the office component context that provides the office service manager object. Start the Java IDE or source editor, and enter the following source code for the FirstUnoContact class.

To create and run the class in the NetBeans 3.5.1 IDE, use the following steps:

- 1. Add a main class to the project. In the NetBeans Explorer window, click the Project <project\_name> tab, right click the Project item, select Add New... to display the New Wizard, open the Java Classes folder, highlight the template Main, and click Next.
- 2. In the Name field, enter 'FirstUnoContact' as classname for the Main class and select the folder that contains your project files. The FirstUnoContact is added to the default package of your project. Click Finish to create the class.
- 3. Enter the source code shown below (FirstSteps/FirstUnoContact.java).
- 4. Add a blank ant script to the project. In the NetBeans Explorer window, click the Project  $\le$ project name> tab, right click the **Project** item, select **Add New** to display the New Wizard, open the Ant Build Scripts folder, highlight the template Blank Ant Project, and click Next.
- 5. In the Name field, enter 'build\_FirstUnoContact' as script name for the ant build script and select the folder that contains your project files. The build FirstUnoContact is added to your project. Click Finish to create the script.
- 6. Enter the script code shown below (FirstSteps/build\_FirstUnoContact.xml).
- 7. Select and right click the build FirstUnoContact script, select Execute to build the example project. Right click the build FirstUnoContact script again, select Run Target to display more availble targets, select the run target to execute the example.

The FirstUnoContact example (FirstSteps/FirstUnoContact.java):

```
public class FirstUnoContact {
    public static void main(String[] args) {
try {
// get the remote office component context
             com.sun.star.uno.XComponentContext xContext =
                com.sun.star.comp.helper.Bootstrap.bootstrap();
             System.out.println("Connected to a running office ...");
             com.sun.star.lang.XMultiComponentFactory xMCF =
                 xContext.getServiceManager();
String available = (xMCF != null ? "available" : "not available");
System.out.println( "remote ServiceManager is " + available ); 
}
        catch (java.lang.Exception e){
```
```
 e.printStackTrace();
 }
       finally {
      System.exit(0);
 }
    }
```
}

The example ant build script (FirstSteps/build\_FirstUnoContact.xml):

```
<?xml version="1.0" encoding="UTF-8"?>
<project basedir="." default="all" name="FirstUnoContact">
     <property environment="env"/>
 <property name="OFFICE_HOME" value="${env.OFFICE_HOME}"/>
 <property name="OO_SDK_HOME" value="${env.OO_SDK_HOME}"/>
     <target name="init">
        <property name="OUTDIR" value="${OO_SDK_HOME}/WINExample.out/class/FirstUnoContact"/>
    </target>
    <path id="office.class.path"> 
         <filelist dir="${OFFICE_HOME}/program/classes"
            files="jurt.jar,unoil.jar,ridl.jar,juh.jar"/>
     </path> 
     <fileset id="bootstrap.glue.code" dir="${OO_SDK_HOME}/classes">
         <patternset>
             <include name="com/sun/star/lib/loader/*.class"/>
             <include name="win/unowinreg.dll"/>
         </patternset>
     </fileset> 
     <target name="compile" depends="init">
 <mkdir dir="${OUTDIR}"/>
 <javac debug="true" deprecation="true" destdir="${OUTDIR}" srcdir=".">
             <classpath refid="office.class.path"/>
         </javac>
     </target>
     <target name="jar" depends="init,compile">
 <jar basedir="${OUTDIR}" compress="true" 
 jarfile="${OUTDIR}/FirstUnoContact.jar">
 <exclude name="**/*.java"/>
 <exclude name="*.jar"/>
              <fileset refid="bootstrap.glue.code"/>
             <manifest>
                 <attribute name="Main-Class" value="com.sun.star.lib.loader.Loader"/>
                  <section name="com/sun/star/lib/loader/Loader.class">
                  <attribute name="Application-Class" value="FirstUnoContact"/>
                  </section>
             </manifest>
        </jar>
     </target>
     <target name="all" description="Build everything." depends="init,compile,jar">
         <echo message="Application built. FirstUnoContact!"/>
     </target>
     <target name="run" description="Try running it." depends="init,all">
         <java jar="${OUTDIR}/FirstUnoContact.jar" failonerror="true" fork="true">
         </java>
     </target>
    <target name="clean" description="Clean all build products." depends="init">
         <delete>
             <fileset dir="${OUTDIR}">
                  <include name="**/*.class"/>
             </fileset>
         </delete>
         <delete file="${OUTDIR}/FirstUnoContact.jar"/>
     </target>
```
</project>

For an example that connects to the office with C++, see chapter *3.4.2 Professional UNO - UNO Language Bindings - C++ Language Binding*. Accessing the office with OpenOffice.org Basic is described in *12.1 OpenOffice.org Basic and Dialogs - First Steps with OpenOffice.org Basic*.

The next section describes what happens during the connection between a Java program and OpenOffice.org.

## Service Managers

UNO introduces the concept of *service managers*, which can be considered as factories that create *services.* For now, it is sufficient to see services as UNO objects that can be used to perform specific tasks. Later on we will give a more precise definition for the term service.

For example, the following services are available:

```
com.sun.star.frame.Desktop
```
maintains loaded documents: is used to load documents, to get the current document, and access all loaded documents

*com.sun.star.configuration.ConfigurationProvider*

yields access to the OpenOffice.org configuration, for instance the settings in the Tools - Options dialog

*com.sun.star.sdb.DatabaseContext* holds databases registered with OpenOffice.org

*com.sun.star.system.SystemShellExecute* executes system commands or documents registered for an application on the current platform

```
com.sun.star.text.GlobalSettings
```
manages global view and print settings for text documents

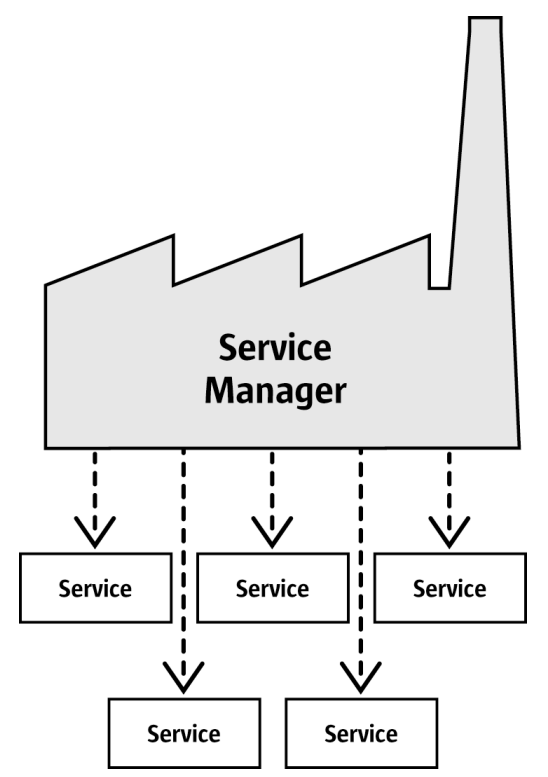

*Illustration 2.1: Service manager*

A service always exists in a *component context*, which consists of the service manager that created the service and other data to be used by the service.

The FirstUnoContact class above is considered a client of the OpenOffice.org process, OpenOffice.org is the server in this respect. The server has its own component context and its own service manager, which can be accessed from client programs to use the office functionality. The client program initializes UNO and gets the component context from the OpenOffice.org process.

Internally, this initialization process creates a local service manager, establishes a pipe connection to a running OpenOffice.org process (if necessary a new process is started) and returns the remote component context. In the first step this is the only thing you have to know. The com.sun.star.comp.helper.Bootstrap.bootstrap() method initializes UNO and returns the remote component context of a running OpenOffice.org process. You can find more details about bootstrapping UNO, the opportunities of different connection types and how to establish a connection to a UNO server process in the *3.3 Professional UNO - UNO Concepts*.

After this first initialization step, you can use the method  $q$  get  $S$ erviceManager() from the component context to get the remote service manager from the OpenOffice.org process, which offers you access to the complete office functionality available through the API.

#### Failed Connections

A remote connection can fail under certain conditions:

- Client programs should be able to detect errors. For instance, sometimes the bridge might become unavailable. Simple clients that connect to the office, perform a certain task and exit afterwards should stop their work and inform the user if an error occurred.
- Clients that are supposed to run over a long period of time should not assume that a reference to an initial object will be valid over the whole runtime of the client. The client should resume even if the connection goes down for some reason and comes back later on. When the connection fails, a robust, long running client should stop the current work, inform the user that the connection is not available and release the references to the remote process. When the user tries to repeat the last action, the client should try to rebuild the connection. Do not force the user to restart your program just because the connection was temporarily unavailable.

When the bridge has become unavailable and access is tried, it throws a

[com.sun.star.lang.DisposedException](http://api.openoffice.org/docs/common/ref/com/sun/star/lang/DisposedException.html). Whenever you access remote references in your program, catch this Exception in such a way that you set your remote references to null and inform the user accordingly. If your client is designed to run for a longer period of time, be prepared to get new remote references when you find that they are currently null.

A more sophisticated way to handle lost connections is be to register a listener at the underlying bridge object. The chapter *3.3.1 Professional UNO - UNO Concepts - UNO Interprocess Connections* shows how to write a connection-aware client.

# 2.4 How to get Objects in OpenOffice.org

An *object* in our context is a software artifact that has methods you can call. Objects are required to do something with OpenOffice.org. But where do you obtain them?

*New objects*

In general, new objects or objects which are necessary for a first access are created by *service managers* in OpenOffice.org. In the FirstLoadComponent example, the remote service manager creates the remote Desktop object, which handles application windows and loaded documents in OpenOffice.org:

Object desktop = xRemoteServiceManager.**createInstanceWithContext**( "com.sun.star.frame.Desktop", xRemoteContext);

#### *Document objects*

Document objects represent the files that are opened with OpenOffice.org. They are created by the Desktop object, which has a loadComponentFromURL() method for this purpose.

#### *Objects that are provided by other objects*

Objects can hand out other objects. There are two cases:

- Features which are designed to be an integral part of the object that provides the feature can be obtained by get methods in the OpenOffice.org API. It is common to get an object from a get method. For instance, getSheets() is required for every Calc document, getText() is essential for every Writer Document and  $q$ etDrawpages() is an essential part of every Draw document. After loading a document, these methods are used to get the Sheets, Text and Drawpages object of the corresponding document. Object-specific get methods are an important technique to get objects.
- Features which are not considered integral for the architecture of an object are accessible through a set of universal methods. In the OpenOffice.org API, these features are called properties, and generic methods are used, such as getPropertyValue (String propertyName) to access them. In some cases such a non-integral feature is provided as an object, therefore the method getPropertyValue() can be another source for objects. For instance, page styles for spreadsheets have the properties "RightPageHeaderContent" and "Left-PageHeaderContent", that contain objects for the page header sections of a spreadsheet document. The generic getPropertyValue() method can sometimes provide an object you need.

#### *Sets of objects*

Objects can be elements in a set of similar objects. In sets, to access an object you need to know how to get a particular element from the set. The OpenOffice.org API allows four ways to provide an element in a set. The first three ways are objects with element access methods that allow access by name, index, or enumeration. The fourth way is a sequence of elements which has no access methods but can be used as an array directly. How these sets of elements are used will be discussed later.

The designer of an object decides which of those opportunities to offer, based on special conditions of the object, such as how it performs remotely or which access methods best work with implementation.

# 2.5 Working with Objects

Working with OpenOffice.org API objects involves the following:

- First we will learn the UNO concepts of objects, interfaces, services, attributes, and properties, and we will get acquainted with UNO's method of using them.
- After that, we will work with a OpenOffice.org document for the first time, and give some hints for the usage of the most common types in OpenOffice.org API.
- Finally we will introduce the common interfaces that allow you to work with text, tables and drawings across all OpenOffice.org document types.

# 2.5.1 Objects, Interfaces, and Services

### **Objects**

In UNO, an *object* is a software artifact that has methods that you can call and attributes that you can get and set. Exactly what methods and attributes an object offers is specified by the set of interfaces it supports.

### Interfaces

An *interface* specifies a set of attributes and methods that together define one single aspect of an object. For instance, the interface <u>[com.sun.star.resource.XResourceBundle](http://api.openoffice.org/docs/common/ref/com/sun/star/resource/XResourceBundle.html)</u>

```
module com { module sun { module star { module resource {
interface XResourceBundle: com::sun::star::conainer::XNameAccess {
     [attribute] XResourceBundle Parent;
     com::sun::star::lang::Locale getLocale();
     any getDirectElement([in] string key);
};
}; }; }; };
```
specifies the attribute Parent and the methods getLocale() and getDirectElement(). To allow for reuse of such interface specifications, an interface can inherit one or more other interfaces (as, for example, **[XResourceBundle](http://api.openoffice.org/docs/common/ref/com/sun/star/resource/XResourceBundle.html)** inherits all the attributes and methods of

[com.sun.star.container.XNameAccess](http://api.openoffice.org/docs/common/ref/com/sun/star/container/XNameAccess.html)). Multiple inheritance, the ability to inherit more than one interface, is new in OpenOffice.org 2.0.

Strictly speaking, interface attributes are not needed in UNO. Each attribute could also be expressed as a combination of one method to get the attribute s value, and another method to set it (or just one method to get the value for a read-only attribute). However, there are at least two good reasons for the inclusion of interface attributes in UNO: First, the need for such combinations of getting and setting a value seems to be widespread enough to warrant extra support. Second, with attributes, a designer of an interface can better express nuances among the different features of an object. Attributes can be used for those features that are not considered integral or structural parts of an object, while explicit methods are reserved to access the core features.

Historically, a UNO object typically supported a set of many independent interfaces, corresponding to its many different aspects. With multiple-inheritance interfaces, there is less need for this, as an object may now support just one interface that inherits from all the other interfaces that make up the object s various aspects.

#### Services

Historically, the term service has been used with an unclear meaning in UNO. Starting with OpenOffice.org 2.0, the underlying concepts have been made cleaner. Unfortunately, this leaves two different meanings for the term service within UNO. In the following, we will use the term new-style service to denote an entity that conforms to the clarified, OpenOffice.org-2.0 service concept, while we use old-style service to denote an entity that only conforms to the historical, more vague concept. To make matters even more complicated, the term service is often used with still different meanings in contexts outside UNO.

Although technically there should no longer be any need for old-style services, the OpenOffice.org API still uses them extensively, to remain backwards compatible. Therefore, be prepared to encounter uses of both service concepts in parallel when working with the OpenOffice.org API.

A *new-style service* is of the form

```
module com { module sun { module star { module bridge {
    service UnoUrlResolver: XUnoUrlResolver;
}; }; }; };
```
and specifies that objects that support a certain interface (for example,

[com.sun.star.bridge.XUnoUrlResolver](http://api.openoffice.org/docs/common/ref/com/sun/star/bridge/XUnoUrlResolver.html)) will be available under a certain service name (e.g., "com.sun.star.bridge.UnoUrlResolver") at a component context s service manager. (Formally, new-style services are called single-interface based services.)

The various UNO language bindings offer special constructs to easily obtain instances of such new-style services, given a suitable component context; see *3.4.1 Professional UNO - UNO Language Bindings - Java Language Binding - Type Mappings - Mapping of Services* and *3.4.2 Professional UNO - UNO Language Bindings - C++ Language Binding - Type Mappings - Mapping of Services*.

An *old-style service* (formally called an accumulation-based service) is of the form

```
module com { module sun { module star { module frame {
service Desktop {
    service Frame;
     interface XDesktop;
     interface XComponentLoader;
    interface com::sun::star::document::XEventBroadcaster;
};
}; }; }; };
```
and is used to specify any of the following:

- The general contract is, that if an object is documented to support a certain old-style service, then you can expect that object to support all interfaces exported by the service itself and any inherited services. For example, the method [com.sun.star.frame.XFrames:queryFrames](http://api.openoffice.org/docs/common/ref/com/sun/star/frame/XFrames.html#queryFrames) returns a sequence of objects that should all support the old-style service [com.sun.star.frame.Frame](http://api.openoffice.org/docs/common/ref/com/sun/star/frame/Frame.html), and thus all the interfaces exported by [Frame](http://api.openoffice.org/docs/common/ref/com/sun/star/frame/Frame.html).
- Additionally, an old-style service may specify one or more properties, as in

```
module com { module sun { module star { module frame {
service Frame {
    interface com::sun::star::frame::XFrame;
    interface com::sun::star::frame::XDispatchProvider;
 // ...
     [property] string Title;
     [property, optional] XDispatchRecorderSupplier RecorderSupplier;
 // ...
};
}; }; }; };
```
Properties, which are explained in detail in the following section, are similar to interface attributes, in that they describe additional features of an object. The main difference is that interface attributes can be accessed directly, while the properties of an old-style service are typically accessed via generic interfaces like [com.sun.star.beans.XPropertySet](http://api.openoffice.org/docs/common/ref/com/sun/star/beans/XPropertySet.html). Often, interface attributes are used to represent integral features of an object, while properties represent additional, more volatile features.

- Some old-style services are intended to be available at a component context s service manager. For example, the service [com.sun.star.frame.Desktop](http://api.openoffice.org/docs/common/ref/com/sun/star/frame/Desktop.html) can be instantiated at a component context s service manager under its service name "com.sun.star.frame.Desktop". (The problem is that you cannot tell whether a given old-style service is intended to be available at a component context; using a new-style service instead makes that intent explicit.)
- Other old-style services are designed as generic super-services that are inherited by other services. For example, the service [com.sun.star.document.OfficeDocument](http://api.openoffice.org/docs/common/ref/com/sun/star/document/OfficeDocument.html) serves as a generic base for all different sorts of concrete document services, like [com.sun.star.text.TextDocument](http://api.openoffice.org/docs/common/ref/com/sun/star/text/TextDocument.html) and [com.sun.star.drawing.DrawingDocument](http://api.openoffice.org/docs/common/ref/com/sun/star/drawing/DrawingDocument.html). (Multiple-inheritance interfaces are now the preferred mechanism to express such generic base services.)
- Yet other old-style services only list properties, and do not export any interfaces at all. Instead of specifying the interfaces supported by certain objects, as the other kinds of old-style services

do, such services are used to document a set of related properties. For example, the service [com.sun.star.document.MediaDescriptor](http://api.openoffice.org/docs/common/ref/com/sun/star/document/MediaDescriptor.html) lists all the properties that can be passed to [com.sun.star.frame.XComponentLoader:loadComponentFromURL](http://api.openoffice.org/docs/common/ref/com/sun/star/frame/XComponentLoader.html#loadComponentFromURL).

A *property* is a feature of an object which is typically not considered an integral or structural part of the object and therefore is handled through generic getPropertyValue()/setPropertyValue() methods instead of specialized get methods, such as getPrinter(). Old-style services offer a special syntax to list all the properties of an object. An object containing properties only has to support the  $com.$ sun.star.beans.XPropertySet interface to be prepared to handle all kinds of properties. Typical examples are properties for character or paragraph formatting. With properties, you can set multiple features of an object through a single call to set PropertyValues (), which greatly improves the remote performance. For instance, paragraphs support the set PropertyValues() method through their [com.sun.star.beans.XMultiPropertySet](http://api.openoffice.org/docs/common/ref/com/sun/star/beans/XMultiPropertySet.html) interface.

# 2.5.2 Using Services

The concepts of interfaces and services were introduced for the following reasons:

#### *Interfaces and services separate specification from implementation*

The specification of an interface or service is *abstract*, that is, it does not define how objects supporting a certain functionality do this *internally*. Through the abstract specification of the OpenOffice.org API, it is possible to pull the implementation out from under the API and install a different implementation if required.

#### *Service names allow to create instances by specification name, not by class names*

In Java or C++ you use the new operator to create a class instance. This approach is restricted: the class you get is hard-coded. You cannot later on exchange it by another class without editing the code. The concept of services solves this. The central object factory in OpenOffice.org, the global service manager, is asked to create an object that can be used for a certain purpose without defining its internal implementation. This is possible, because a service can be ordered from the factory by its *service name* and the factory decides which service implementation it returns. Which implementation you get makes no difference, you only use the well-defined interface of the service.

*Multiple-inheritance interfaces make fine-grained interfaces manageable*

Abstract interfaces are more reusable if they are fine-grained, i.e., if they are small and describe only one aspect of an object, not several aspects. But then you need many of them to describe a useful object. Multiple-inheritance interfaces allow to have fine-grained interfaces on the one hand *and* to manage them easily by forging them into a collection. Since it is quite probable that objects in an office environment will share many aspects, this fine granularity allows the interfaces to be reused and thus to get objects that behave consistently. For instance, it was possible to realize a unified way to handle text, no matter if you are dealing with body text, text frames, header or footer text, footnotes, table cells or text in drawing shapes. It was not necessary to define separate interfaces for all of these purposes.

Let us consider the old-style service [com.sun.star.text.TextDocument](http://api.openoffice.org/docs/common/ref/com/sun/star/text/TextDocument.html) in UML notation. The UML chart shown in Illustration [2.2](#page-43-0) depicts the mandatory interfaces of a TextDocument service. These interfaces express the basic aspects of a text document in OpenOffice.org. It contains text, it is searchable and refreshable. It is a model with URL and controller, and it is modifiable, printable and storable. The UML chart shows how this is specified in the API.

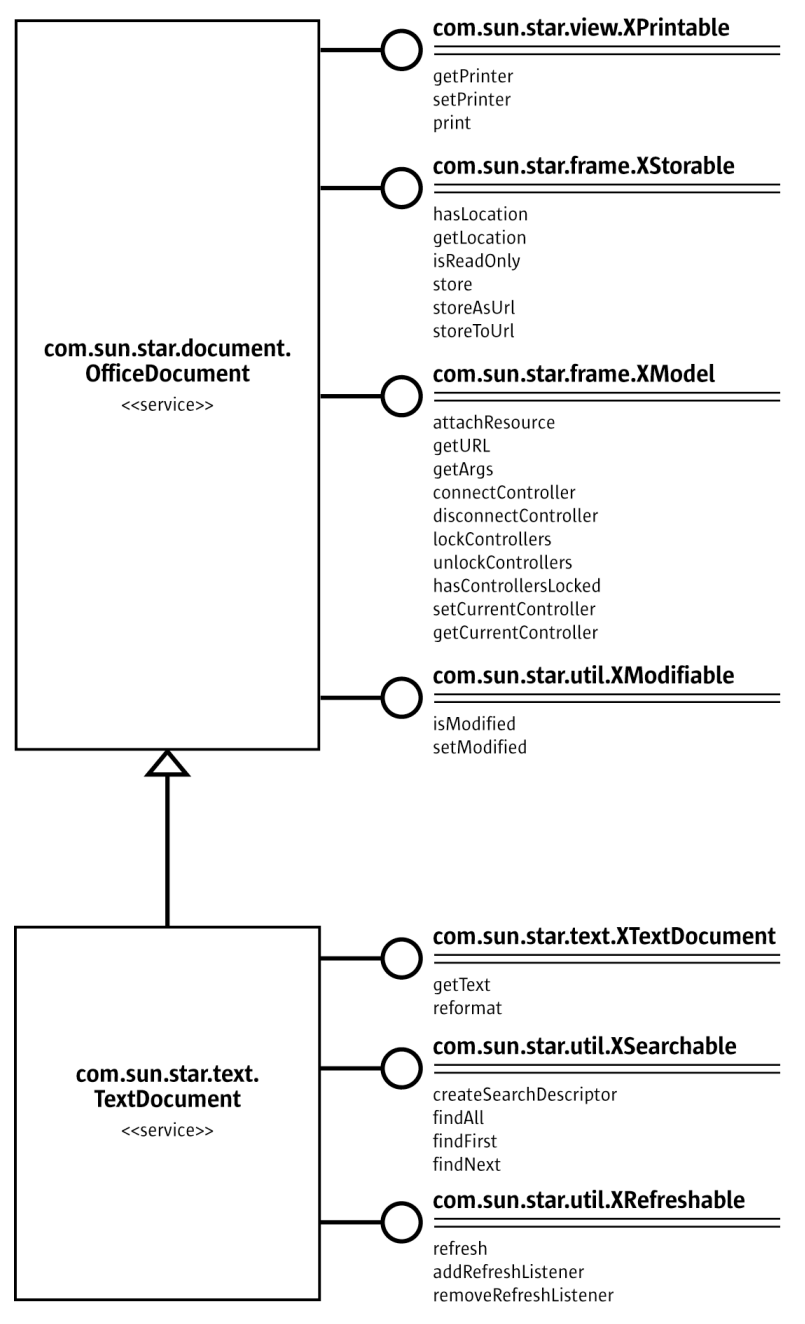

<span id="page-43-0"></span>*Illustration 2.2: Text Document*

On the left of Illustration [2.2,](#page-43-0) the services [com.sun.star.text.TextDocument](http://api.openoffice.org/docs/common/ref/com/sun/star/text/TextDocument.html) and [com.sun.star.document.OfficeDocument](http://api.openoffice.org/docs/common/ref/com/sun/star/document/OfficeDocument.html) are shown. Every TextDocument must include these services by definition.

On the right of Illustration [2.2,](#page-43-0) you find the interfaces, that the services must export. Their method compartments list the methods contained in the various interfaces. In the OpenOffice.org API, all interface names have to start with an X to be distinguishable from the names of other entities.

Every TextDocument object must support three interfaces: XTextDocument, XSearchable, and XRefreshable. In addition, because a TextDocument is always an OfficeDocument, it must also support the interfaces XPrintable, XStorable, XModifiable and XModel. The methods contained in these interfaces cover these aspects: printing, storing, modification and model handling.

Note that the interfaces shown in Illustration 2.2 are only the mandatory interfaces of a  $TextDocument$ ment. A TextDocument has optional properties and interfaces, among them the properties CharacterCount, ParagraphCount and WordCount and the XPropertySet interface which must be supported if properties are present at all. The current implementation of the TextDocument service in OpenOffice.org does not only support these interfaces, but all optional interfaces as well. The usage of a TextDocument is described thoroughly in *8 Text Documents*.

### Using Interfaces

The fact that every UNO object must be accessed through its interfaces has an effect in languages like Java and C++, where the compiler needs the correct type of an object reference before you can call a method from it. In Java or C++, you normally just cast an object before you access an interface it implements. When working with UNO objects this is different: You must ask the UNO environment to get the appropriate reference for you whenever you want to access methods of an interface which your object supports, but your compiler does not yet know about. Only then you can cast it safely.

The Java UNO environment has a method  $quervInterface()$  for this purpose. It looks complicated at first sight, but once you understand that queryInterface() is about safe casting of UNO types across process boundaries, you will soon get used to it. Take a look to the second example FirstLoadComponent (FirstSteps/FirstLoadComponent.java) where a new Desktop object is created and afterwards the [queryInterface\(](http://api.openoffice.org/docs/common/ref/com/sun/star/uno/XInterface.html#queryInterface)) method is used to get the [XComponentLoader](http://api.openoffice.org/docs/common/ref/com/sun/star/frame/XComponentLoader.html) interface.

```
Object desktop = xRemoteServiceManager.createInstanceWithContext(
 "com.sun.star.frame.Desktop", xRemoteContext);
XComponentLoader xComponentLoader = (XComponentLoader)
                     UnoRuntime.queryInterface(XComponentLoader.class, desktop);
O
```
We asked the service manager to create a  $_{\text{com.sun.star.frame.Desktop}}$  $_{\text{com.sun.star.frame.Desktop}}$  $_{\text{com.sun.star.frame.Desktop}}$  using its factory method createInstanceWithContext(). This method is defined to return a Java Object type, which should not surprise you after all the factory must be able to return any type:

java.lang.Object createInstanceWithContext(String serviceName, XComponentContext context)

The object we receive is a <u>[com.sun.star.frame.Desktop](http://api.openoffice.org/docs/common/ref/com/sun/star/frame/Desktop.html)</u> service.

The following figure is a simplified specification in UML notation showing the relation to the [com.sun.star.frame.Frame](http://api.openoffice.org/docs/common/ref/com/sun/star/frame/Frame.html) service and the supported interfaces.The point is, while *we* know that the object we ordered at the factory is a DesktopUnoUrlResolver and exports among other interfaces the interface XComponentLoader, the compiler does *not*. Therefore, we have to use the UNO runtime environment to ask or *query* for the interface XComponentLoader, since we want to use the loadComponentFromURL() method on this interface. The method queryInterface() makes sure we get a reference that can be cast to the needed interface type, no matter if the target object is a local or a remote object. There are two queryInterface definitions in the Java UNO language binding:

java.lang.Object UnoRuntime.queryInterface(java.lang.Class targetInterface, Object sourceObject) java.lang.Object UnoRuntime.queryInterface(com.sun.star.uno.Type targetInterface, Object sourceObject)

Since UnoRuntime.queryInterface() is specified to return a java.lang.Object just like the factory method createInstanceWithContext(), we still must explicitly cast our interface reference to the needed type. The difference is that after queryInterface() we can safely cast the object to our interface type and, most important, that the reference will now work even with an object in another process. Here is the queryInterface() call, explained step by step:

```
XComponentLoader xComponentLoader = (XComponentLoader)
                 UnoRuntime.queryInterface(XComponentLoader.class, desktop);
```
XComponentLoader is the interface we want to use, so we define a XComponentLoader variable named xComponentLaoder (lower x) to store the interface we expect from queryInterface.

Then we query our desktop object for the XComponentLoader interface, passing in XComponent-Loader.class as target interface and desktop as source object. Finally we cast the outcome to XComponentLoader and assign the resulting reference to our variable xComponentLoader.

If the source object does not support the interface we are querying for, queryInterface() will return null.

In Java, this call to queryInterface() is necessary whenever you have a reference to an object which is known to support an interface that you need, but you do not have the proper reference type yet. Fortunately, you are not only allowed to queryInterface () from java.lang.Object source types, but you may also query an interface from another interface reference, like this:

```
// loading a blank spreadsheet document gives us its XComponent interface:
XComponent xComponent = xComponentLoader.loadComponentFromURL(<br>"private:factory/scalc", " blank", 0, loadProps);
// now we query the interface XSpreadsheetDocument from xComponent
XSpreadsheetDocument xSpreadsheetDocument = (XSpreadsheetDocument)UnoRuntime.queryInterface(
                  XSpreadsheetDocument.class, xComponent);
```
Furthermore, if a method is defined in such a way that it already returns an interface type, you do not need to query the interface, but you can use its methods right away. In the snippet above, the method loadComponentFromURL is specified to return an [com.sun.star.lang.XComponent](http://api.openoffice.org/docs/common/ref/com/sun/star/lang/XComponent.html) interface, so you may call the XComponent methods addEventListener() and

removeEventListener() directly at the xComponent variable, if you want to be notified that the document is being closed.

The corresponding step in  $C_{++}$  is done by a Reference $\langle \rangle$  template that takes the source instance as parameter:

```
// instantiate a sample service with the servicemanager.
Reference< XInterface > rInstance =
       rServiceManager->createInstanceWithContext( 
                OUString::createFromAscii("com.sun.star.frame.Desktop" ),
                rComponentContext );
// Query for the XComponentLoader interface
```
Reference< XComponentLoader > rComponentLoader ( rInstance, UNO QUERY );

In OpenOffice.org Basic, querying for interfaces is not necessary, the Basic runtime engine takes care about that internally.

With the proliferation of multiple-inheritance interfaces in the OpenOffice.org API, there will be less of a demand to explicitly query for specific interfaces in Java or C++. For example, with the hypothetical interfaces

```
interface XBase1 {
   void fun1();
};
interface XBase2 {
    void fun2();
};
interface XBoth { // inherits from both XBase1 and XBase2
   interface XBase1;
    interface XBase2;
};
interface XFactory {
    XBoth getBoth();
};
```
you can directly call both fun1() and fun2() on a reference obtained through XFactory.getBoth(), without querying for either XBase1 or XBase2.

### Using Properties

An object must offer its properties through interfaces that allow you to work with properties. The most basic form of these interfaces is the interface [com.sun.star.beans.XPropertySet](http://api.openoffice.org/docs/common/ref/com/sun/star/beans/XPropertySet.html). There are other interfaces for properties, such as  $_{\rm com.sun.star.beans.XMultiPropertySet}$  $_{\rm com.sun.star.beans.XMultiPropertySet}$  $_{\rm com.sun.star.beans.XMultiPropertySet}$ , that gets and sets a multitude of properties with a single method call. The XPropertySet is always supported when properties are present in a service.

In XPropertySet, two methods carry out the property access, which are defined in Java as follows:

```
void setPropertyValue(String propertyName, Object propertyValue)
Object getPropertyValue(String propertyName)
```
In the FirstLoadComponent example, the XPropertySet interface was used to set the CellStyle property at a cell object. The cell object was a com.sun.star.sheet.SheetCell and therefore supports also the com.sun.star.table.CellProperties service which had a property Cell-Style. The following code explains how this property was set:

```
// query the XPropertySet interface from cell object
XPropertySet xCellProps = (XPropertySet)UnoRuntime.queryInterface(XPropertySet.class, xCell);
// set the CellStyle property
xCellProps.setPropertyValue("CellStyle", "Result");
```
You are now ready to start working with a OpenOffice.org document.

# 2.5.3 Example: Working with a Spreadsheet Document

In this example, we will ask the remote service manager to give us the remote Desktop object and use its loadComponentFromURL() method to create a new spreadsheet document. From the document we get its sheets container where we insert and access a new sheet by name. In the new sheet, we enter values into A1 and A2 and summarize them in A3. The cell style of the summarizing cell gets the cell style Result, so that it appears in italics, bold and underlined. Finally, we make our new sheet the active sheet, so that the user can see it.

Add these import lines to the FirstConnection example above: (FirstSteps/FirstLoadComponent.java)

```
import com.sun.star.beans.PropertyValue;
import com.sun.star.lang.XComponent;
import com.sun.star.sheet.XSpreadsheetDocument;
import com.sun.star.sheet.XSpreadsheets;
import com.sun.star.sheet.XSpreadsheet;
import com.sun.star.sheet.XSpreadsheetView;
import com.sun.star.table.XCell;
import com.sun.star.frame.XModel;
import com.sun.star.frame.XController;
import com.sun.star.frame.XComponentLoader;
```
#### Edit the useConnection method as follows:

```
protected void useConnection() throws java.lang.Exception {
 try {
 // get the remote office component context
            xRemoteContext = com.sun.star.comp.helper.Bootstrap.bootstrap();
            System.out.println("Connected to a running office ...");
            xRemoteServiceManager = xRemoteContext.getServiceManager();
 }
        catch( Exception e) {
           e.printStackTrace();
       System.exit(1);
 }
        try {
         // get the Desktop, we need its XComponentLoader interface to load a new document
        Object desktop = xRemoteServiceManager.createInstanceWithContext(
            "com.sun.star.frame.Desktop", xRemoteContext);
```

```
 // query the XComponentLoader interface from the desktop
         XComponentLoader xComponentLoader = (XComponentLoader)UnoRuntime.queryInterface(
             XComponentLoader.class, desktop);
 // create empty array of PropertyValue structs, needed for loadComponentFromURL
 PropertyValue[] loadProps = new PropertyValue[0];
          // load new calc file
XComponent xSpreadsheetComponent = xComponentLoader.loadComponentFromURL(<br>"private:factory/scalc", " blank", 0, loadProps);
          // query its XSpreadsheetDocument interface, we want to use getSheets()
         XSpreadsheetDocument xSpreadsheetDocument = (XSpreadsheetDocument)UnoRuntime.queryInterface(
             XSpreadsheetDocument.class, xSpreadsheetComponent);
         // use getSheets to get spreadsheets container
         XSpreadsheets xSpreadsheets = xSpreadsheetDocument.getSheets();
         //insert new sheet at position 0 and get it by name, then query its XSpreadsheet interface
 xSpreadsheets.insertNewByName("MySheet", (short)0);
 Object sheet = xSpreadsheets.getByName("MySheet");
         XSpreadsheet xSpreadsheet = (XSpreadsheet)UnoRuntime.queryInterface(
             XSpreadsheet.class, sheet);
 // use XSpreadsheet interface to get the cell A1 at position 0,0 and enter 21 as value
 XCell xCell = xSpreadsheet.getCellByPosition(0, 0);
         xCell.setValue(21);
         // enter another value into the cell A2 at position 0,1
        xCell = xSpreadsheet.getCellByPosition(0, 1);
         xCell.setValue(21);
        // sum up the two cells
         xCell = xSpreadsheet.getCellByPosition(0, 2);
         xCell.setFormula("=sum(A1:A2)");
         // we want to access the cell property CellStyle, so query the cell's XPropertySet interface
         XPropertySet xCellProps = (XPropertySet)UnoRuntime.queryInterface(
             XPropertySet.class, xCell);
 // assign the cell style "Result" to our formula, which is available out of the box
 xCellProps.setPropertyValue("CellStyle", "Result");
         // we want to make our new sheet the current sheet, so we need to ask the model
          // for the controller: first query the XModel interface from our spreadsheet component
         XModel xSpreadsheetModel = (XModel)UnoRuntime.queryInterface(
            XModel.class, xSpreadsheetComponent);
          // then get the current controller from the model
         XController xSpreadsheetController = xSpreadsheetModel.getCurrentController();
         // get the XSpreadsheetView interface from the controller, we want to call its method
         // setActiveSheet
         XSpreadsheetView xSpreadsheetView = (XSpreadsheetView)UnoRuntime.queryInterface(
            XSpreadsheetView.class, xSpreadsheetController);
         // make our newly inserted sheet the active sheet using setActiveSheet
         xSpreadsheetView.setActiveSheet(xSpreadsheet); 
    catch( com.sun.star.lang.DisposedException e ) { //works from Patch 1
        xRemoteContext = null; throw e;
 }
```
Alternatively, you can add *FirstLoadComponent.java* from the samples directory to your current project, it contains the changes shown above.

# 2.5.4 Common Types

Until now, literals and common Java types for method parameters and return values have been used as if the OpenOffice.org API was made for Java. However, it is important to understand that UNO is designed to be language independent and therefore has its own set of types which have to be mapped to the proper types for your language binding. The type mappings are briefly described in this section. Refer to *3 Professional UNO* for detailed information about type mappings.

}

}

# Basic Types

The basic UNO types (where the term basic has nothing to do with OpenOffice.org Basic) occur as members of structs, as method return types or method parameters. The following table shows the basic UNO types and, if available, their exact mappings to Java, C++, and OpenOffice.org Basic types.

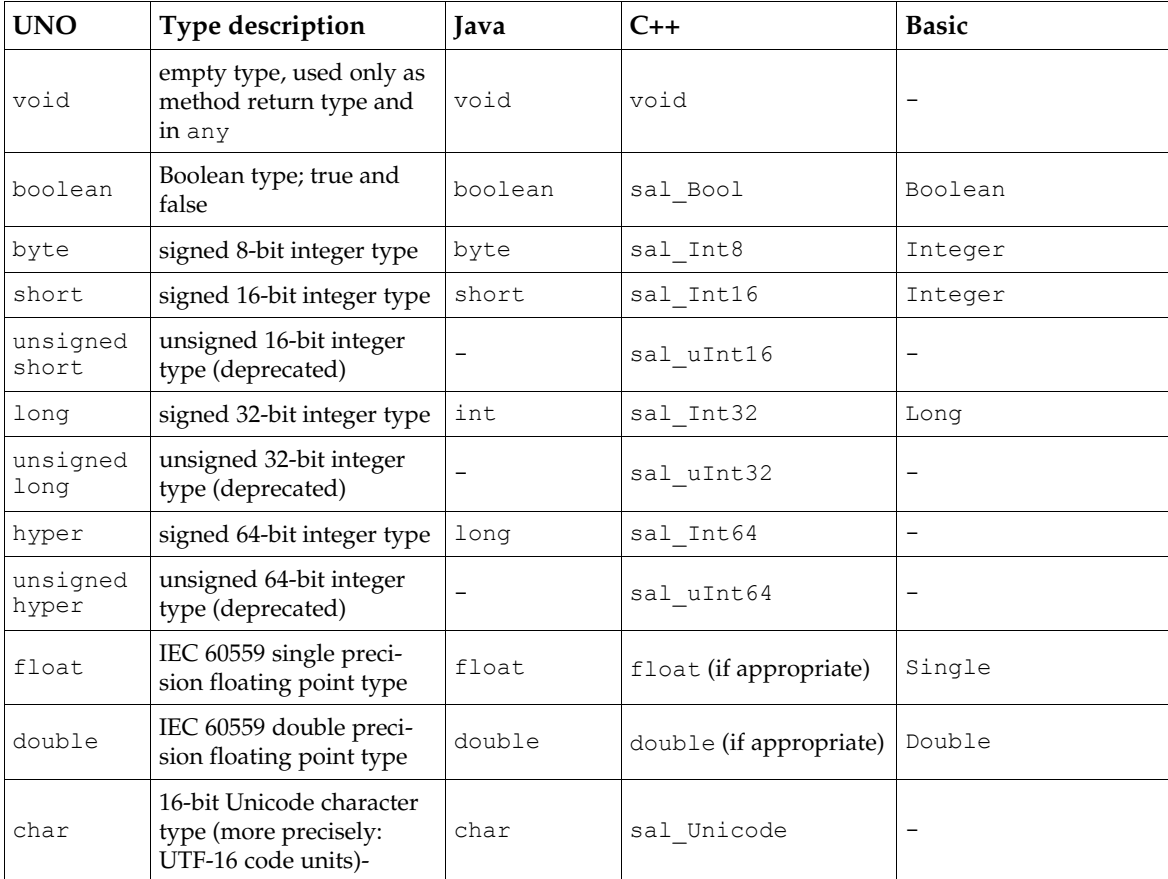

There are special conditions for types that do not have an exact mapping in this table. Check for details about these types in the corresponding sections about type mappings in *3.4 Professional UNO - UNO Language Bindings*.

## Strings

UNO considers strings to be simple types, but since they need special treatment in some environments, we discuss them separately here.

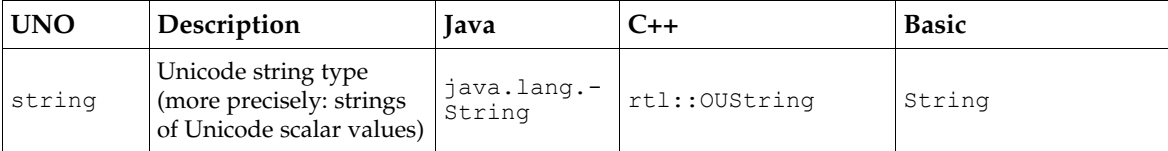

In Java, use UNO strings as if they were native java.lang.String objects.

In C++, native char strings must be converted to UNO Unicode strings by means of SAL conversion functions, usually the function createFromAscii() in the rtl::OUString class:

In Basic, Basic strings are mapped to UNO strings transparently.

## Enum Types and Groups of Constants

The OpenOffice.org API uses many enumeration types (called enums) and groups of constants (called constant groups). *Enums* are used to list every plausible value in a certain context. The *constant groups* define possible values for properties, parameters, return values and struct members.

For example, there is an enum [com.sun.star.table.CellVertJustify](http://api.openoffice.org/docs/common/ref/com/sun/star/table/CellVertJustify.html) that describes the possible values for the vertical adjustment of table cell content. The vertical adjustment of table cells is determined by their property [com.sun.star.table.CellProperties:VertJustify](http://api.openoffice.org/docs/common/ref/com/sun/star/table/CellProperties.html#VertJustify). The possible values for this property are, according to CellVertJustify, the values STANDARD, TOP, CENTER and BOTTOM.

```
// adjust a cell content to the upper cell border
// The service com.sun.star.table.Cell includes the service com.sun.star.table.CellProperties
// and therefore has a property VertJustify that controls the vertical cell adjustment
// we have to use the XPropertySet interface of our Cell to set it
```
xCellProps.setPropertyValue("VertJustify", com.sun.star.table.CellVertJustify.TOP);

OpenOffice.org Basic understands enumeration types and constant groups. Their usage is straightforward:

```
'OpenOffice.org Basic
oCellProps.VertJustify = com.sun.star.table.CellVertJustify.TOP
```
In C++ enums and constant groups are used with the scope operator ::

```
//C++
rCellProps->setPropertyValue(OUString::createFromAscii( "VertJustify" ), 
        ::com::sun::star::table::CellVertJustify.TOP);
```
## 2.5.5 Struct

Structs in the OpenOffice.org API are used to create compounds of other UNO types. They correspond to C structs or Java classes consisting of public member variables only.

While structs do not encapsulate data, they are easier to transport as a whole, instead of marshalling get() and set() calls back and forth. In particular, this has advantages for remote communication.

You gain access to struct members through the . (dot) operator as in

 $a$ Property.Name = "ReadOnly";

In Java, C++ und OpenOffice.org Basic, the keyword new instantiates structs. In OLE automation, use [com.sun.star.reflection.CoreReflection](http://api.openoffice.org/docs/common/ref/com/sun/star/reflection/CoreReflection.html) to get a UNO struct. Do not use the service manager to create structs.

```
//In Java:
com.sun.star.beans.PropertyValue aProperty = new com.sun.star.beans.PropertyValue();
'In StarBasic
Dim aProperty as new com.sun.star.beans.PropertyValue
```
# 2.5.6 Any

The OpenOffice.org API frequently uses an any type, which is the counterpart of the Variant type known from other environments. The any type holds one arbitrary UNO type. The any type is especially used in generic UNO interfaces.

Examples for the occurrence of any are the method parameters and return values of the following, frequently used methods:

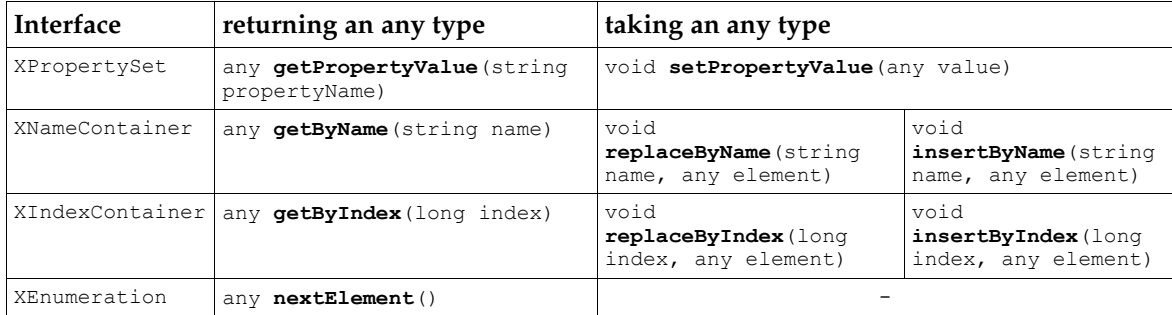

Furthermore, the any type occurs in the **[com.sun.star.beans.PropertyValue](http://api.openoffice.org/docs/common/ref/com/sun/star/beans/PropertyValue.html)</u>** struct.

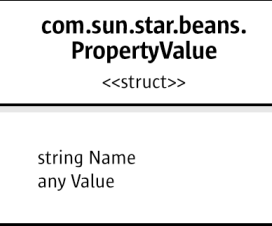

*Illustration 2.3: PropertyValue*

This struct has two member variables, Name and Value, and is ubiquitous in sets of Property-Value structs, where every PropertyValue is a name-value pair that describes a property by name and value. If you need to set the value of such a PropertyValue struct, you must assign an any type, and you must be able to interpret the contained  $\alpha_{\text{ny}}$ , if you are reading from a Property-Value. It depends on your language how this is done.

In Java, the any type is mapped to java.lang.Object, but there is also a special Java class com.sun.star.uno.Any, mainly used in those cases where a plain Object would be ambiguous. There are two simple rules of thumb to follow:

When you are supposed to *pass in* an any value, always pass in a java.lang.Object or a Java UNO object.

For instance, if you use set PropertyValue () to set a property that has a non-interface type in the target object, you must pass in a java.lang.Object for the new value. If the new value is of a primitive type in Java, use the corresponding Object type for the primitive type:

xCellProps.setPropertyValue("CharWeight", **new Double(200.0)**);

Another example would be a PropertyValue struct you want to use for loadComponentFromURL:

```
com.sun.star.beans.PropertyValue aProperty = new com.sun.star.beans.PropertyValue();
aProperty.Name = "ReadOnly"
aProperty.Value = Boolean.TRUE;
```
When you *receive* an any instance, always use the com. sun. star.uno. AnyConverter to retrieve its value.

The AnyConverter requires a closer look. For instance, if you want to get a property which contains a primitive Java type, you must be aware that get PropertyValue () returns a java.lang.Object containing your primitive type wrapped in an any value. The com.sun.star.uno.AnyConverter is a converter for such objects. Actually it can do more than just conversion, you can find its specification in the Java UNO reference. The following list sums up the conversion functions in the AnyConverter:

```
static java.lang.Object toArray(java.lang.Object object)
static boolean toBoolean(java.lang.Object object) 
static byte toByte(java.lang.Object object) 
static char toChar(java.lang.Object object) 
static double toDouble(java.lang.Object object) 
static float toFloat(java.lang.Object object) 
static int toInt(java.lang.Object object) 
static long toLong(java.lang.Object object) 
static java.lang.Object toObject(Class clazz, java.lang.Object object) 
static java.lang.Object toObject(Type type, java.lang.Object object) 
static short toShort(java.lang.Object object) 
static java.lang.String toString(java.lang.Object object) 
static Type toType(java.lang.Object object)
static int toUnsignedInt(java.lang.Object object)
static long toUnsignedLong(java.lang.Object object)
static short toUnsignedShort(java.lang.Object object)
```
Its usage is straightforward:

```
import com.sun.star.uno.AnyConverter;
long cellColor = AnyConverter.toLong(xCellProps.getPropertyValue("CharColor"));
```
For convenience, for interface types you can directly use UnoRuntime.queryInterface() without first calling AnyConverter.getObject():

```
import com.sun.star.uno.AnyConverter;
import com.sun.star.uno.UnoRuntime;
Object ranges = xSpreadsheet.getPropertyValue("NamedRanges");
XNamedRanges ranges1 = (XNamedRanges) UnoRuntime.queryInterface(
 XNamedRanges.class, AnyConverter.toObject(XNamedRanges.class, r));
XNamedRanges ranges2 = (XNamedRanges) UnoRuntime.queryInterface(
    XNamedRanges.class, r);
```
In OpenOffice.org Basic, the any type becomes a Variant:

'OpenOffice.org Basic Dim cellColor as Variant cellColor = oCellProps.CharColor

In C++, there are special operators for the any type:

```
//C++ has >>= and <<= for Any (the pointed brackets are always left)
sal_Int32 cellColor:
Any any;
any = rCellProps->getPropertyValue(OUString::createFromAscii( "CharColor" ));
// extract the value from any
any >>= cellColor;
```
# 2.5.7 Sequence

A sequence is a homogeneous collection of values of one UNO type with a variable number of elements. Sequences map to arrays in most current language bindings. Although such collections are sometimes implemented as objects with element access methods in UNO (e.g., via the [com.sun.star.container.XEnumeration](http://api.openoffice.org/docs/common/ref/com/sun/star/container/XEnumeration.html) interface), there is also the sequence type, to be used where remote performance matters. Sequences are always written with pointed brackets in the API reference:

```
// a sequence of strings is notated as follows in the API reference
sequence< string > aStringSequence;
```
In Java, you treat sequences as arrays. (But do not use null for empty sequences, use arrays created via new and with a length of zero instead.) Furthermore, keep in mind that you only create an array of references when creating an array of Java objects, the actual objects are not allocated.

Therefore, you must use new to create the array itself, then you must again use new for every single object and assign the new objects to the array.

An empty sequence of PropertyValue structs is frequently needed for loadComponentFromURL:

```
// create an empty array of PropertyValue structs for loadComponentFromURL
PropertyValue[] emptyProps = new PropertyValue[0];
```
A sequence of PropertyValue structs is needed to use loading parameters with loadComponent-FromURL(). The possible parameter values for loadComponentFromURL() and the [com.sun.star.frame.XStorable](http://api.openoffice.org/docs/common/ref/com/sun/star/frame/XStorable.html) interface can be found in the service [com.sun.star.document.MediaDescriptor](http://api.openoffice.org/docs/common/ref/com/sun/star/document/MediaDescriptor.html).

```
// create an array with one PropertyValue struct for loadComponentFromURL, it contains references only
PropertyValue[] 1oadProps = new PropertyValue[1];
// instantiate PropertyValue struct and set its member fields
PropertyValue asTemplate = new PropertyValue();
asTemplate.Name = "AsTemplate";
asTemplate.Value = Boolean.TRUE;
// assign PropertyValue struct to first element in our array of references to PropertyValue structs
```

```
// load calc file as template
XComponent xSpreadsheetComponent = xComponentLoader.loadComponentFromURL(
     "file:///X:/share/samples/english/spreadsheets/OfficeSharingAssoc.sxc",
    " blank", 0, loadProps);
```
In OpenOffice.org Basic, a simple Dim creates an empty array.

'OpenOffice.org Basic Dim loadProps() 'empty array

loadProps[0] = asTemplate;

A sequence of structs is created using new together with Dim.

'OpenOffice.org Basic Dim loadProps(0) as new com.sun.star.beans.PropertyValue 'one PropertyValue

In C++, there is a class template for sequences. An empty sequence can be created by omitting the number of elements required.

//C++

Sequence< ::com::sun::star::beans::PropertyValue > loadProperties; // empty sequence

If you pass a number of elements, you get an array of the requested length.

```
//C++
Sequence< ::com::sun::star::beans::PropertyValue > loadProps( 1 );
// the structs are default constructed
loadProps[0].Name = OUString::createFromAscii( "AsTemplate" );
loadProps[0].Handle <<= true;
Reference< XComponent > rComponent = rComponentLoader->loadComponentFromURL(
          OUString::createFromAscii("private:factory/swriter"), 
OUString::createFromAscii("_blank"), 
          0.loadProps);
```
# 2.5.8 Element Access

We have already seen in section *2.4 First Steps - How to get Objects in OpenOffice.org* that sets of objects can also be provided through element access methods. The three most important kinds of element access interfaces are [com.sun.star.container.XNameContainer](http://api.openoffice.org/docs/common/ref/com/sun/star/container/XNameContainer.html), [com.sun.star.container.XIndexContainer](http://api.openoffice.org/docs/common/ref/com/sun/star/container/XIndexContainer.html) and [com.sun.star.container.XEnumeration](http://api.openoffice.org/docs/common/ref/com/sun/star/container/XEnumeration.html).

The three element access interfaces are examples of how the fine-grained interfaces of the OpenOffice.org API allow consistent object design.

All three interfaces inherit from XElementAccess, i.e., they include the methods:

```
type getElementType()
boolean hasElements()
```
to find out basic information about the set of elements. The method hasElements() answers the question if a set contains elements at all, and which type a set contains. In Java and C++, you can get information about a UNO type through com.sun.star.uno.Type, cf. the Java UNO and the C+ + UNO reference.

The [com.sun.star.container.XIndexContainer](http://api.openoffice.org/docs/common/ref/com/sun/star/container/XIndexContainer.html) and [com.sun.star.container.XNameCon](http://api.openoffice.org/docs/common/ref/com/sun/star/container/XNameContainer.html)[tainer](http://api.openoffice.org/docs/common/ref/com/sun/star/container/XNameContainer.html) interface have a parallel design. Consider both interfaces in UML notation.

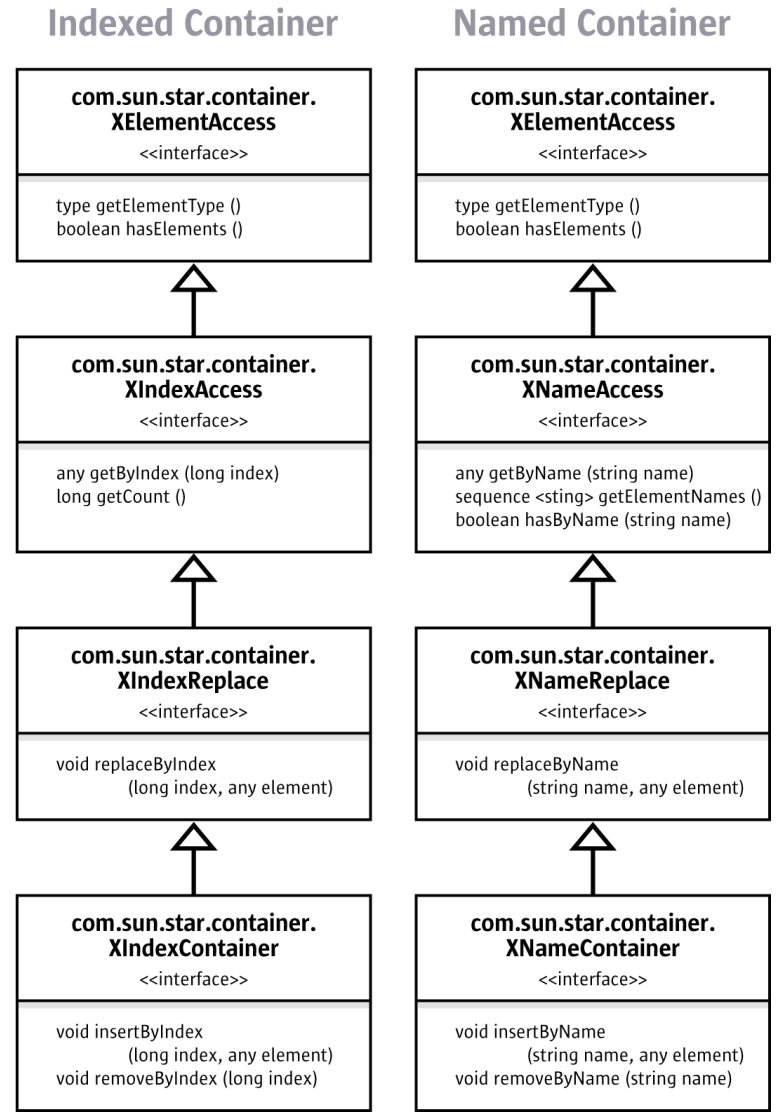

*Illustration 2.4: Indexed and Named Container*

The XIndexAccess/XNameAccess interfaces are about *getting* an element. The XIndexReplace/XNameReplace interfaces allow you to *replace existing* elements without changing the number of elements in the set, whereas the XIndexContainer/XNameContainer interfaces allow you to *increase and decrease the number of elements* by inserting and removing elements.

Many sets of named or indexed objects do not support the whole inheritance hierarchy of XIndex-Container or XNameContainer, because the capabilities added by every subclass are not always logical for any set of elements.

The XEumerationAccess interface works differently from named and indexed containers below the XElementAccess interface. XEnumerationAccess does not provide single elements like XNameAccess and XIndexAccess, but it creates an enumeration of objects which has methods to go to the next element as long as there are more elements.

### **Enumerated Container**

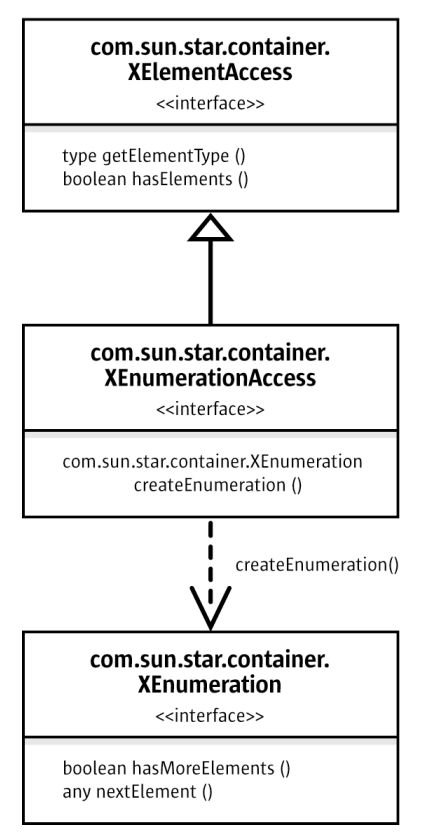

*Illustration 2.5: Enumerated Container*

Sets of objects sometimes support all element access methods, some also support only name, index, or enumeration access. Always look up the various types in the API reference to see which access methods are available.

For instance, the method getSheets() at the interface [com.sun.star.sheet.XSpreadsheetDocu](http://api.openoffice.org/docs/common/ref/com/sun/star/sheet/XSpreadsheetDocument.html)[ment](http://api.openoffice.org/docs/common/ref/com/sun/star/sheet/XSpreadsheetDocument.html) is specified to return a [com.sun.star.sheet.XSpreadsheets](http://api.openoffice.org/docs/common/ref/com/sun/star/sheet/XSpreadsheets.html) interface inherited from XNameContainer. In addition, the API reference tells you that the provided object supports the [com.sun.star.sheet.Spreadsheets](http://api.openoffice.org/docs/common/ref/com/sun/star/sheet/Spreadsheets.html) service, which defines additional element access interfaces besides XSpreadsheets.

Examples that show how to work with XNameAccess, XIndexAccess, and XEnumerationAccess are provided below.

### Name Access

The basic interface which hands out elements by name is the [com.sun.star.container.XNameAc](http://api.openoffice.org/docs/common/ref/com/sun/star/container/XNameAccess.html)[cess](http://api.openoffice.org/docs/common/ref/com/sun/star/container/XNameAccess.html) interface. It has three methods:

```
any getByName( [in] string name)
sequence< string > getElementNames()
boolean hasByName( [in] string name)
```
In the FirstLoadComponent example above, the method getSheets() returned a [com.sun.star.sheet.XSpreadsheets](http://api.openoffice.org/docs/common/ref/com/sun/star/sheet/XSpreadsheets.html) interface, which inherits from XNameAccess. Therefore, you could use getByName() to obtain the sheet "MySheet" by name from the XSpreadsheets container:

```
XSpreadsheets xSpreadsheets = xSpreadsheetDocument.getSheets();
Object sheet = xSpreadsheets.getByName("MySheet");
XSpreadsheet xSpreadsheet = (XSpreadsheet)UnoRuntime.queryInterface(
            XSpreadsheet.class, sheet);
// use XSpreadsheet interface to get the cell A1 at position 0,0 and enter 42 as value
XCell xCell = xSpreadsheet.getCellByPosition(0, 0);
```
Since getByName() returns an any, you have to use AnyConverter.toObject() and/or UnoRuntime.queryInterface() before you can call methods at the spreadsheet object.

#### Index Access

The interface which hands out elements by index is the  $_{conn}$ .sun.star.container.XIndexAccess interface. It has two methods:

any **getByIndex**( [in] long index) long **getCount**()

The FirstLoadComponent example allows to demonstrate XIndexAccess. The API reference tells us that the service returned by getSheets() is a [com.sun.star.sheet.Spreadsheet](http://api.openoffice.org/docs/common/ref/com/sun/star/sheet/Spreadsheet.html) service and supports not only the interface [com.sun.star.sheet.XSpreadsheets](http://api.openoffice.org/docs/common/ref/com/sun/star/sheet/XSpreadsheets.html), but XIndexAccess as well. Therefore, the sheets could have been accessed by index and not just by name by performing a query for the XIndexAccess interface from our xSpreadsheets variable:

```
XIndexAccess xSheetIndexAccess = (XIndexAccess)UnoRuntime.queryInterface(
           XIndexAccess.class, xSpreadsheets);
```

```
Object sheet = XSheetIndexAccess.getByIndex(0);
```
### Enumeration Access

The interface [com.sun.star.container.XEnumerationAccess](http://api.openoffice.org/docs/common/ref/com/sun/star/container/XEnumerationAccess.html) creates enumerations that allow traveling across a set of objects. It has one method:

com.sun.star.container.XEnumeration **createEnumeration**()

The enumeration object gained from createEnumeration() supports the interface [com.sun.star.container.XEnumeration](http://api.openoffice.org/docs/common/ref/com/sun/star/container/XEnumeration.html). With this interface we can keep pulling elements out of the enumeration as long as it has more elements. XEnumeration supplies the methods:

```
boolean hasMoreElements()
any nextElement()
```
which are meant to build loops such as:

```
while (xCells.hasMoreElements()) {
```

```
 Object cell = xCells.nextElement();
 // do something with cell
```
For example, in spreadsheets you have the opportunity to find out which cells contain formulas. The resulting set of cells is provided as XEnumerationAccess.

The interface that queries for cells with formulas is [com.sun.star.sheet.XCellRangesQuery](http://api.openoffice.org/docs/common/ref/com/sun/star/sheet/XCellRangesQuery.html), it defines (among others) a method

```
XSheetCellRanges queryContentCells(short cellFlags)
```
}

which queries for cells having content as defined in the constants group [com.sun.star.sheet.Cell-](http://api.openoffice.org/docs/common/ref/com/sun/star/sheet/CellFlags.html)[Flags.](http://api.openoffice.org/docs/common/ref/com/sun/star/sheet/CellFlags.html) One of these cell flags is FORMULA. From queryContentCells() we receive an object with an [com.sun.star.sheet.XSheetCellRanges](http://api.openoffice.org/docs/common/ref/com/sun/star/sheet/XSheetCellRanges.html) interface, which has these methods:

```
XEnumerationAccess getCells()
String getRangeAddressesAsString()
sequence< com.sun.star.table.CellRangeAddress > getRangeAddresses()
```
The method getCells() can be used to list all formula cells and the containing formulas in the spreadsheet document from our FirstLoadComponent example, utilizing XEnumerationAccess. (FirstSteps/FirstLoadComponent.java)

```
XCellRangesQuery xCellQuery = (XCellRangesQuery)UnoRuntime.queryInterface(
    XCellRangesQuery.class, sheet);
XSheetCellRanges xFormulaCells = xCellQuery.queryContentCells(
    (short)com.sun.star.sheet.CellFlags.FORMULA);
XEnumerationAccess xFormulas = xFormulaCells.getCells();
XEnumeration xFormulaEnum = xFormulas.createEnumeration();
while (xFormulaEnum.hasMoreElements()) {
     Object formulaCell = xFormulaEnum.nextElement();
    // do something with formulaCell
     xCell = (XCell)UnoRuntime.queryInterface(XCell.class, formulaCell);
    XCellAddressable xCellAddress = (XCellAddressable)UnoRuntime.queryInterface(
         XCellAddressable.class, xCell);
     System.out.print("Formula cell in column " + xCellAddress.getCellAddress().Column
 + ", row " + xCellAddress.getCellAddress().Row
 + " contains " + xCell.getFormula());
}
```
# 2.6 How do I know Which Type I Have?

A common problem is deciding what capabilities an object really has, after you receive it from a method.

By observing the code completion in Java IDE, you can discover the base interface of an object returned from a method. You will notice that loadComponentFromURL() returns a [com.sun.star.lang.XComponent](http://api.openoffice.org/docs/common/ref/com/sun/star/lang/XComponent.html).

By pressing Alt + F1 in the NetBeans IDE you can read specifications about the interfaces and services you are using.

However, methods can only be specified to return one interface type. The interface you get from a method very often supports more interfaces than the one that is returned by the method (especially when the design of those interfaces predates the availability of multiple-inheritance interface types in UNO). Furthermore, the interface does not tell anything about the properties the object contains.

Therefore you should uses this manual to get an idea how things work. Then start writing code, using the code completion and the API reference.

In addition, you can try the InstanceInspector, a Java tool which is part of the OpenOffice.org SDK examples. It is a Java component that can be registered with the office and shows interfaces and properties of the object you are currently working with.

In OpenOffice.org Basic, you can inspect objects using the following Basic properties.

```
sub main
  oDocument = thiscomponent
 msqBox(oDocument.dbg methods)
  msgBox(oDocument.dbg_properties)
  msgBox(oDocument.dbg_supportedInterfaces)
end sub
```
# 2.7 Example: Hello Text, Hello Table, Hello Shape

The goal of this section is to give a brief overview of those mechanisms in the OpenOffice.org API, which are common to all document types. The three main application areas of OpenOffice.org are text, tables and drawing shapes. The point is: texts, tables and drawing shapes can occur in all three document types, no matter if you are dealing with a Writer, Calc or Draw/Impress file, but they are treated in the same manner everywhere. When you master the common mechanisms, you will be able to insert and use texts, tables and drawings in all document types.

# 2.7.1 Common Mechanisms for Text, Tables and Drawings

We want to stress the common ground, therefore we start with the common interfaces and properties that allow to manipulate existing texts, tables and drawings. Afterwards we will demonstrate the different techniques to create text, table and drawings in each document type.

The key interfaces and properties to work with existing texts, tables and drawings are the following:

For *text* the interface [com.sun.star.text.XText](http://api.openoffice.org/docs/common/ref/com/sun/star/text/XText.html) contains the methods that change the actual text and other text contents (examples for text contents besides conventional text paragraphs are text tables, text fields, graphic objects and similar things, but such contents are not available in all contexts). When we talk about text here, we mean any text - text in text documents, text frames, page headers and footers, table cells or in drawing shapes. XText is the key for text everywhere in OpenOffice.org.

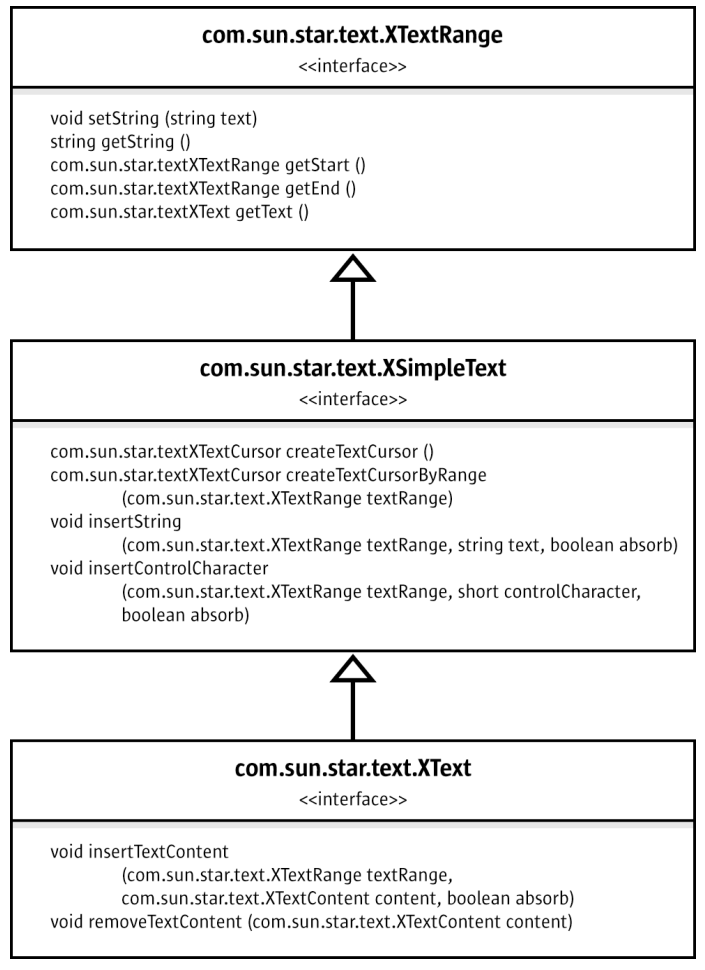

*Illustration 2.6: XTextRange*

The interface  $_{com. sun. star. text. XText}$  has the ability to set or get the text as a single string, and to locate the beginning and the end of a text. Furthermore, XText can insert strings at an arbitrary position in the text and create text cursors to select and format text. Finally, XText handles text contents through the methods insertTextContent and removeTextContent, although not all texts accept text contents other than conventional text. In fact, XText covers all this by inheriting from [com.sun.star.text.XSimpleText](http://api.openoffice.org/docs/common/ref/com/sun/star/text/XSimpleText.html) that is inherited from [com.sun.star.text.XTextRange](http://api.openoffice.org/docs/common/ref/com/sun/star/text/XTextRange.html).

Text formatting happens through the properties which are described in the services [com.sun.star.style.ParagraphProperties](http://api.openoffice.org/docs/common/ref/com/sun/star/style/ParagraphProperties.html) and [com.sun.star.style.CharacterProperties](http://api.openoffice.org/docs/common/ref/com/sun/star/style/CharacterProperties.html).

The following example method manipulate  $Text()$  adds text, then it uses a text cursor to select and format a few words using CharacterProperties, afterwards it inserts more text. The method manipulateText() only contains the most basic methods of XText so that it works with every text object. In particular, it avoids insertTextContent(), since there are no text contents except for conventional text that can be inserted in all text objects.(FirstSteps/HelloTextTableShape.java)

```
protected void manipulateText(XText xText) throws com.sun.star.uno.Exception {
         // simply set whole text as one string
        xText.setString("He lay flat on the brown, pine-needled floor of the forest, "
              "his chin on his folded arms, and high overhead the wind blew in the tops "
             + "of the pine trees.");
         // create text cursor for selecting and formatting
         XTextCursor xTextCursor = xText.createTextCursor();
        XPropertySet xCursorProps = (XPropertySet)UnoRuntime.queryInterface(
            XPropertySet.class, xTextCursor);
         // use cursor to select "He lay" and apply bold italic
        xTextCursor.gotoStart(false);
```
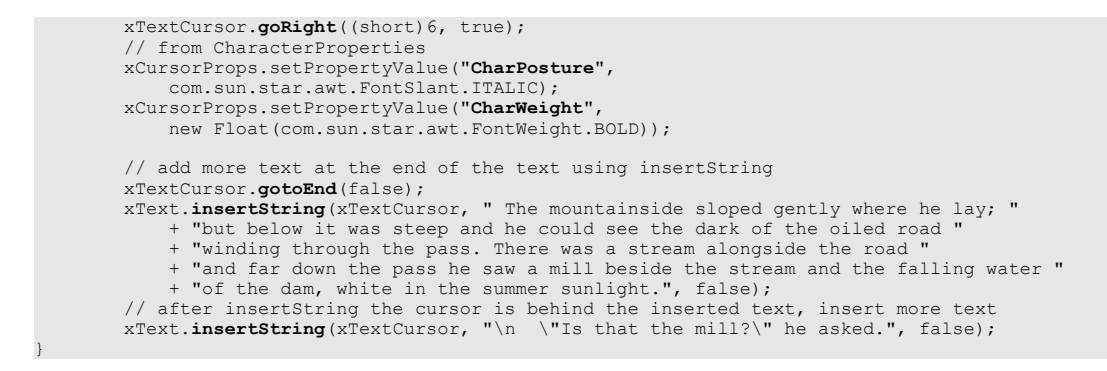

In *tables and table cells*, the interface [com.sun.star.table.XCellRange](http://api.openoffice.org/docs/common/ref/com/sun/star/table/XCellRange.html) allows you to retrieve single cells and subranges of cells. Once you have a cell, you can work with its formula or numeric value through the interface [com.sun.star.table.XCell](http://api.openoffice.org/docs/common/ref/com/sun/star/table/XCell.html).

#### com.sun.star.table.XCellRange <<interface>>

com.sun.star.tableXCell getCellByPosition (long nColumn, long nRow) com.sun.star.tableXCellRange getCellRangeByPosition (long nLeft, long nTop, long nRight, long nBottom) com.sun.star.tableXCellRange getCellRangeByName (string aRange)

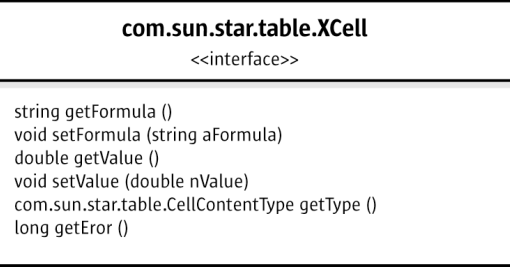

#### *Illustration 2.7: Cell and Cell Range*

Table formatting is partially different in text tables and spreadsheet tables. Text tables use the properties specified in [com.sun.star.text.TextTable](http://api.openoffice.org/docs/common/ref/com/sun/star/text/TextTable.html), whereas spreadsheet tables use [com.sun.star.table.CellProperties](http://api.openoffice.org/docs/common/ref/com/sun/star/table/CellProperties.html). Furthermore there are table cursors that allow to select and format cell ranges and the contained text. But since a [com.sun.star.text.TextTableCursor](http://api.openoffice.org/docs/common/ref/com/sun/star/text/TextTableCursor.html) works quite differently from a [com.sun.star.sheet.SheetCellCursor](http://api.openoffice.org/docs/common/ref/com/sun/star/sheet/SheetCellCursor.html), we will discuss them in the chapters about text and spreadsheet documents.(FirstSteps/HelloTextTableShape.java)

protected void manipulateTable(XCellRange xCellRange) throws com.sun.star.uno.Exception {

```
 String backColorPropertyName = "";
 XPropertySet xTableProps = null;
          enter column titles and a cell value
        // Enter "Quotation" in A1, "Year" in B1. We use setString because we want to change the whole
        // cell text at once
       XCell xCell = xCellRange.getCellByPosition(0,0); XText xCellText = (XText)UnoRuntime.queryInterface(XText.class, xCell);
        xCellText.setString("Quotation");
         xCell = xCellRange.getCellByPosition(1,0);
        xCellText = (XText)UnoRuntime.queryInterface(XText.class, xCell);
        xCellText.setString("Year");
        // cell value
        xCell = xCellRange.getCellByPosition(1,1);
         xCell.setValue(1940);
```

```
// select the table headers and get the cell properties
XCellRange xSelectedCells = xCellRange.getCellRangeByName("A1:B1");
 XPropertySet xCellProps = (XPropertySet)UnoRuntime.queryInterface(
              XPropertySet.class, xSelectedCells);
          // format the color of the table headers and table borders
          // we need to distinguish text and spreadsheet tables:
          // - the property name for cell colors is different in text and sheet cells
 // - the common property for table borders is com.sun.star.table.TableBorder, but 
// we must apply the property TableBorder to the whole text table, 
              whereas we only want borders for spreadsheet cells with content.
          // XServiceInfo allows to distinguish text tables from spreadsheets
XServiceInfo xServiceInfo = (XServiceInfo)UnoRuntime.queryInterface(
 XServiceInfo.class, xCellRange);
         // determine the correct property name for background color and the XPropertySet interface
// for the cells that should get colored border lines
if (xServiceInfo.supportsService("com.sun.star.sheet.Spreadsheet")) {
 backColorPropertyName = "CellBackColor";
               // select cells
              xSelectedCells = xCellRange.getCellRangeByName("A1:B2");
               // table properties only for selected cells
              xTableProps = (XPropertySet)UnoRuntime.queryInterface(
                   XPropertySet.class, xSelectedCells);
 }
         else if (xServiceInfo.supportsService("com.sun.star.text.TextTable")) {
              backColorPropertyName = "BackColor";
              // table properties for whole table
              xTableProps = (XPropertySet)UnoRuntime.queryInterface(
                  XPropertySet.class, xCellRange);
 } 
          // set cell background color
         xCellProps.setPropertyValue(backColorPropertyName, new Integer(0x99CCFF));
          // set table borders
          // create description for blue line, width 10
          // colors are given in ARGB, comprised of four bytes for alpha-red-green-blue as in 0xAARRGGBB 
         BorderLine theLine = new BorderLine();
         theLine.Color = 0x000099;
         theLine.OuterLineWidth = 10;
          // apply line description to all border lines and make them valid
 TableBorder bord = new TableBorder();
 bord.VerticalLine = bord.HorizontalLine = 
              bord.LeftLine = bord.RightLine = 
              bord.TopLine = bord.BottomLine = 
 theLine;
 bord.IsVerticalLineValid = bord.IsHorizontalLineValid = 
              bord.IsLeftLineValid = bord.IsRightLineValid = 
             bord.IsTopLineValid = bord.IsBottomLineValid =
                   true;
         xTableProps.setPropertyValue("TableBorder", bord);
```
On *drawing shapes,* the interface [com.sun.star.drawing.XShape](http://api.openoffice.org/docs/common/ref/com/sun/star/drawing/XShape.html) is used to determine the position and size of a shape.

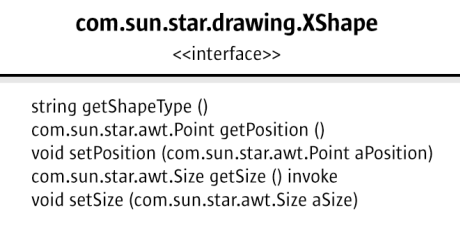

*Illustration 2.8: XShape*

}

Everything else is a matter of property-based formatting and there is a multitude of properties to use. OpenOffice.org comes with eleven different shapes that are the basis for the drawing tools in the GUI (graphical user interface). Six of the shapes have individual properties that reflect their characteristics. The six shapes are:

- • [com.sun.star.drawing.EllipseShape](http://api.openoffice.org/docs/common/ref/com/sun/star/drawing/EllipseShape.html) for circles and ellipses.
- [com.sun.star.drawing.RectangleShape](http://api.openoffice.org/docs/common/ref/com/sun/star/drawing/RectangleShape.html) for boxes.
- com.sun.star.drawing.TextShape for text boxes.
- [com.sun.star.drawing.CaptionShape](http://api.openoffice.org/docs/common/ref/com/sun/star/drawing/CaptionShape.html) for labeling.
- [com.sun.star.drawing.MeasureShape](http://api.openoffice.org/docs/common/ref/com/sun/star/drawing/MeasureShape.html) for metering.
- [com.sun.star.drawing.ConnectorShape](http://api.openoffice.org/docs/common/ref/com/sun/star/drawing/ConnectorShape.html) for lines that can be "glued" to other shapes to draw connecting lines between them.

Five shapes have no individual properties, rather they share the properties defined in the service [com.sun.star.drawing.PolyPolygonBezierDescriptor](http://api.openoffice.org/docs/common/ref/com/sun/star/drawing/PolyPolygonBezierDescriptor.html):

- com.sun.star.drawing.LineShape is for lines and arrows.
- [com.sun.star.drawing.PolyLineShape](http://api.openoffice.org/docs/common/ref/com/sun/star/drawing/PolyLineShape.html) is for open shapes formed by straight lines.
- [com.sun.star.drawing.PolyPolygonShape](http://api.openoffice.org/docs/common/ref/com/sun/star/drawing/PolyPolygonShape.html) is for shapes formed by one or more polygons.
- [com.sun.star.drawing.ClosedBezierShape](http://api.openoffice.org/docs/common/ref/com/sun/star/drawing/ClosedBezierShape.html) is for closed bezier shapes.
- [com.sun.star.drawing.PolyPolygonBezierShape](http://api.openoffice.org/docs/common/ref/com/sun/star/drawing/PolyPolygonBezierShape.html) is for combinations of multiple polygon and Bezier shapes.

All of these eleven shapes use the properties from the following services:

- • [com.sun.star.drawing.Shape](http://api.openoffice.org/docs/common/ref/com/sun/star/drawing/Shape.html) describes basic properties of all shapes such as the layer a shape belongs to, protection from moving and sizing, style name, 3D transformation and name.
- • [com.sun.star.drawing.LineProperties](http://api.openoffice.org/docs/common/ref/com/sun/star/drawing/LineProperties.html) determines how the lines of a shape look
- • [com.sun.star.drawing.Text](http://api.openoffice.org/docs/common/ref/com/sun/star/drawing/Text.html) has no properties of its own, but includes:
	- • [com.sun.star.drawing.TextProperties](http://api.openoffice.org/docs/common/ref/com/sun/star/drawing/TextProperties.html) that affects numbering, shape growth and text alignment in the cell, text animation and writing direction.
	- • [com.sun.star.style.ParagraphProperties](http://api.openoffice.org/docs/common/ref/com/sun/star/style/ParagraphProperties.html) is concerned with paragraph formatting.
	- [com.sun.star.style.CharacterProperties](http://api.openoffice.org/docs/common/ref/com/sun/star/style/CharacterProperties.html) formats characters
- • [com.sun.star.drawing.ShadowProperties](http://api.openoffice.org/docs/common/ref/com/sun/star/drawing/ShadowProperties.html) deals with the shadow of a shape.
- [com.sun.star.drawing.RotationDescriptor](http://api.openoffice.org/docs/common/ref/com/sun/star/drawing/RotationDescriptor.html) sets rotation and shearing of a shape.
- [com.sun.star.drawing.FillProperties](http://api.openoffice.org/docs/common/ref/com/sun/star/drawing/FillProperties.html) is only for closed shapes and describes how the shape is filled.
- • [com.sun.star.presentation.Shape](http://api.openoffice.org/docs/common/ref/com/sun/star/presentation/Shape.html) adds presentation effects to shapes in presentation documents.

Consider the following example showing how these properties work: (FirstSteps/HelloTextTable-Shape.java)

protected void manipulateShape(XShape xShape) throws com.sun.star.uno.Exception { // for usage of setSize and setPosition in interface XShape see method useDraw() below XPropertySet xShapeProps = (XPropertySet)UnoRuntime.queryInterface(XPropertySet.class, xShape);<br>// colors are given in ARGB, comprised of four bytes for alpha-red-green-blue as in 0xAARRGGBB<br>xShapeProps.setPropertyValue("F }

# 2.7.2 Creating Text, Tables and Drawing Shapes

The three manipulateXXX methods above took text, table and shape objects as parameters and altered them. The following methods show how to create such objects in the various document types. Note that all documents have their own service factory to create objects to be inserted into the document. Aside from that it depends very much on the document type how you proceed. This section only demonstrates the different procedures, the explanation can be found in the chapters about Text, Spreadsheet and Drawing Documents.

First, a small convenience method is used to create new documents.(FirstSteps/HelloTextTable-Shape.java)

```
protected XComponent newDocComponent(String docType) throws java.lang.Exception {
         String loadUrl = "private:factory/" + docType;
         xRemoteServiceManager = this.getRemoteServiceManager(unoUrl);
         Object desktop = xRemoteServiceManager.createInstanceWithContext(
             "com.sun.star.frame.Desktop", xRemoteContext);
         XComponentLoader xComponentLoader = (XComponentLoader)UnoRuntime.queryInterface(
 XComponentLoader.class, desktop);
 PropertyValue[] loadProps = new PropertyValue[0];
         return xComponentLoader.loadComponentFromURL(loadUrl, "_blank", 0, loadProps); 
}
```
### Text, Tables and Drawings in Writer

The method use $W$ riter creates a writer document and manipulates its text, then uses the document's internal service manager to instantiate a text table and a shape, inserts them and manipulates the table and shape (FirstSteps/HelloTextTableShape.java). Refer to *8 Text Documents* for more detailed information.

```
protected void useWriter() throws java.lang.Exception {
 try {
 // create new writer document and get text, then manipulate text
 XComponent xWriterComponent = newDocComponent("swriter");
 XTextDocument xTextDocument = (XTextDocument)UnoRuntime.queryInterface(
                 XTextDocument.class, xWriterComponent);
            XText XText = XTextDocument.getText();
             manipulateText(xText);
             // get internal service factory of the document
             XMultiServiceFactory xWriterFactory = (XMultiServiceFactory)UnoRuntime.queryInterface(
                XMultiServiceFactory.class, xWriterComponent);
             // insert TextTable and get cell text, then manipulate text in cell
             Object table = xWriterFactory.createInstance("com.sun.star.text.TextTable");
             XTextContent xTextContentTable = (XTextContent)UnoRuntime.queryInterface(
                 XTextContent.class, table);
             xText.insertTextContent(xText.getEnd(), xTextContentTable, false);
             XCellRange xCellRange = (XCellRange)UnoRuntime.queryInterface(
 XCellRange.class, table);
 XCell xCell = xCellRange.getCellByPosition(0, 1);
             XText xCellText = (XText)UnoRuntime.queryInterface(XText.class, xCell);
             manipulateText(xCellText);
            manipulateTable(xCellRange);
            // insert RectangleShape and get shape text, then manipulate text
             Object writerShape = xWriterFactory.createInstance(
                  "com.sun.star.drawing.RectangleShape");
             XShape xWriterShape = (XShape)UnoRuntime.queryInterface(
                 XShape.class, writerShape);
             xWriterShape.setSize(new Size(10000, 10000));
             XTextContent xTextContentShape = (XTextContent)UnoRuntime.queryInterface(
                 XTextContent.class, writerShape);
             xText.insertTextContent(xText.getEnd(), xTextContentShape, false);
             XPropertySet xShapeProps = (XPropertySet)UnoRuntime.queryInterface(
                 XPropertySet.class, writerShape);
             // wrap text inside shape
             xShapeProps.setPropertyValue("TextContourFrame", new Boolean(true));
```

```
 XText xShapeText = (XText)UnoRuntime.queryInterface(XText.class, writerShape);
            manipulateText(xShapeText);
            manipulateShape(xWriterShape); 
 }
        catch( com.sun.star.lang.DisposedException e ) { //works from Patch 1
            xRemoteContext = null;
            throw e;
 }
```
# Text, Tables and Drawings in Calc

}

The method useCalc creates a calc document, uses its document factory to create a shape and manipulates the cell text, table and shape. The chapter *9 Spreadsheet Documents* treats all aspects of spreadsheets. (FirstSteps/HelloTextTableShape.java)

```
protected void useCalc() throws java.lang.Exception {
 try {
 // create new calc document and manipulate cell text
             XComponent xCalcComponent = newDocComponent("scalc");
             XSpreadsheetDocument xSpreadsheetDocument = 
                 (XSpreadsheetDocument)UnoRuntime.queryInterface(
                     XSpreadsheetDocument .class, xCalcComponent);
             Object sheets = xSpreadsheetDocument.getSheets();
             XIndexAccess xIndexedSheets = (XIndexAccess)UnoRuntime.queryInterface(
                 XIndexAccess.class, sheets);
             Object sheet = xIndexedSheets.getByIndex(0);
              //get cell A2 in first sheet
             XCellRange xSpreadsheetCells = (XCellRange)UnoRuntime.queryInterface(
                 XCellRange.class, sheet);
 XCell xCell = xSpreadsheetCells.getCellByPosition(0,1);
 XPropertySet xCellProps = (XPropertySet)UnoRuntime.queryInterface(
 XPropertySet.class, xCell);
             xCellProps.setPropertyValue("IsTextWrapped", new Boolean(true));
             XText xCellText = (XText)UnoRuntime.queryInterface(XText.class, xCell);
             manipulateText(xCellText);
             manipulateTable(xSpreadsheetCells);
               // get internal service factory of the document
 XMultiServiceFactory xCalcFactory = (XMultiServiceFactory)UnoRuntime.queryInterface(
 XMultiServiceFactory.class, xCalcComponent);
              // get Drawpage
             XDrawPageSupplier xDrawPageSupplier =
                  (XDrawPageSupplier)UnoRuntime.queryInterface(XDrawPageSupplier.class, sheet);
             XDrawPage xDrawPage = xDrawPageSupplier.getDrawPage();
              // create and insert RectangleShape and get shape text, then manipulate text
             Object calcShape = xCalcFactory.createInstance(
                  "com.sun.star.drawing.RectangleShape");
             XShape xCalcShape = (XShape)UnoRuntime.queryInterface(
                  XShape.class, calcShape);
             xCalcShape.setSize(new Size(10000, 10000));
             xCalcShape.setPosition(new Point(7000, 3000));
             xDrawPage.add(xCalcShape);
             XPropertySet xShapeProps = (XPropertySet)UnoRuntime.queryInterface(
                 XPropertySet.class, calcShape);
              // wrap text inside shape
             xShapeProps.setPropertyValue("TextContourFrame", new Boolean(true));
             XText xShapeText = (XText)UnoRuntime.queryInterface(XText.class, calcShape);
             manipulateText(xShapeText);
             manipulateShape(xCalcShape); 
 }
         catch( com.sun.star.lang.DisposedException e ) { //works from Patch 1
             xRemoteContext = null;
        throw e;
 }
```
}

## Drawings and Text in Draw

}

The method useDraw creates a draw document and uses its document factory to instantiate and add a shape, then it manipulates the shape. The chapter *10 Drawing* casts more light on drawings and presentations. (FirstSteps/HelloTextTableShape.java)

```
protected void useDraw() throws java.lang.Exception {
         try {
 //create new draw document and insert ractangle shape
 XComponent xDrawComponent = newDocComponent("sdraw");
 XDrawPagesSupplier xDrawPagesSupplier = 
                  (XDrawPagesSupplier)UnoRuntime.queryInterface(
                      XDrawPagesSupplier.class, xDrawComponent);
 Object drawPages = xDrawPagesSupplier.getDrawPages();
 XIndexAccess xIndexedDrawPages = (XIndexAccess)UnoRuntime.queryInterface(
                  XIndexAccess.class, drawPages);
             Object drawPage = xIndexedDrawPages.getByIndex(0); XDrawPage xDrawPage = (XDrawPage)UnoRuntime.queryInterface(XDrawPage.class, drawPage);
              // get internal service factory of the document
              XMultiServiceFactory xDrawFactory = 
                  (XMultiServiceFactory)UnoRuntime.queryInterface(
                       XMultiServiceFactory.class, xDrawComponent);
 Object drawShape = xDrawFactory.createInstance(
 "com.sun.star.drawing.RectangleShape");
              XShape xDrawShape = (XShape)UnoRuntime.queryInterface(XShape.class, drawShape);
              xDrawShape.setSize(new Size(10000, 20000)); 
              xDrawShape.setPosition(new Point(5000, 5000));
              xDrawPage.add(xDrawShape);
              XText xShapeText = (XText)UnoRuntime.queryInterface(XText.class, drawShape);
              XPropertySet xShapeProps = (XPropertySet)UnoRuntime.queryInterface(
                   XPropertySet.class, drawShape);
              // wrap text inside shape
              xShapeProps.setPropertyValue("TextContourFrame", new Boolean(true)); 
              manipulateText(xShapeText);
              manipulateShape(xDrawShape);
 }
         catch( com.sun.star.lang.DisposedException e ) { //works from Patch 1
             xRemoteContext = null;
         throw e;
 }
```
# 3 Professional UNO

This chapter provides in-depth information about UNO and the use of UNO in various programming languages. There are four sections:

- The *3.1 Professional UNO Introduction* gives an outline of the UNO architecture.
- The section *3.2 Professional UNO API Concepts* supplies background information on the API reference.
- The section *3.3 Professional UNO UNO Concepts* describes the mechanics of UNO, i.e. it shows how UNO objects connect and communicate with each other.
- The section *3.4 Professional UNO UNO Language Bindings* elaborates on the use of UNO from Java, C++, OpenOffice.org Basic, COM automation, and CLI.

# 3.1 Introduction

The goal of UNO (Universal Network Objects) is to provide an environment for network objects across programming language and platform boundaries. UNO objects run and communicate everywhere. UNO reaches this goal by providing the following fundamental framework:

- UNO objects are specified in an abstract meta language, called *UNOIDL* (UNO Interface Definition Language), which is similar to CORBA IDL or MIDL. From UNOIDL specifications, language dependent header files and libraries can be generated to implement UNO objects in the target language. UNO objects in the form of compiled and bound libraries are called *components*. Components must support certain base interfaces to be able to run in the UNO environment.
- To instantiate components in a target environment UNO uses a factory concept. This factory is called the s*ervice manager*. It maintains a database of registered components which are known by their name and can be created by name. The service manager might ask Linux to load and instantiate a shared object written in  $C++$  or it might call upon the local Java VM to instantiate a Java class. This is transparent for the developer, there is no need to care about a component's implementation language. Communication takes place exclusively over interface calls as specified in UNOIDL.
- UNO provides *bridges* to send method calls and receive return values between processes and between objects written in different implementation languages. The remote bridges use a special UNO remote protocol (URP) for this purpose which is supported for sockets and pipes. Both ends of the bridge must be UNO environments, therefore a language-specific UNO runtime environment to connect to another UNO process in any of the supported languages is required. These runtime environments are provided as language bindings.

• Most objects of OpenOffice.org are able to communicate in a UNO environment. The specification for the programmable features of OpenOffice.org is called the OpenOffice.org API.

# 3.2 API Concepts

The OpenOffice.org API is a language independent approach to specify the functionality of OpenOffice.org. Its main goals are to provide an API to access the functionality of OpenOffice.org, to enable users to extend the functionality by their own solutions and new features, and to make the internal implementation of OpenOffice.org exchangeable.

A long term target on the OpenOffice.org roadmap is to split the existing OpenOffice.org into small components which are combined to provide the complete OpenOffice.org functionality. Such components are manageable, they interact with each other to provide high level features and they are exchangeable with other implementations providing the same functionality, even if these new implementations are implemented in a different programming language. When this target will be reached, the API, the components and the fundamental concepts will provide a construction kit, which makes OpenOffice.org adaptable to a wide range of specialized solutions and not only an office suite with a predefined and static functionality.

This section provides you with a thorough understanding of the concepts behind the OpenOffice.org API. In the API reference there are UNOIDL data types which are unknown outside of the API. The reference provides abstract specifications which sometimes can make you wonder how they map to implementations you can actually use.

The data types of the API reference are explained in *3.2.1 Professional UNO - API Concepts - Data Types*. The relationship between API specifications and OpenOffice.org implementations is treated in *3.2.2 Professional UNO - API Concepts - Understanding the API Reference*.

# 3.2.1 Data Types

The data types in the API reference are UNO types which have to be mapped to the types of any programming language that can be used with the OpenOffice.org API. In the chapter *2 First Steps* the most important UNO types were introduced. However, there is much more to be said about simple types, interfaces, properties and services in UNO. There are special flags, conditions and relationships between these entities which you will want to know if you are working with UNO on a professional level.

This section explains the types of the API reference from the perspective of a developer who wants to use the OpenOffice.org API. If you are interested in writing your own components, and you must define new interfaces and types, please refer to the chapter *4 Writing UNO Components*, which describes how to write your own UNOIDL specifications and how to create UNO components.

# Simple Types

UNO provides a set of predefined, simple types which are listed in the following table:

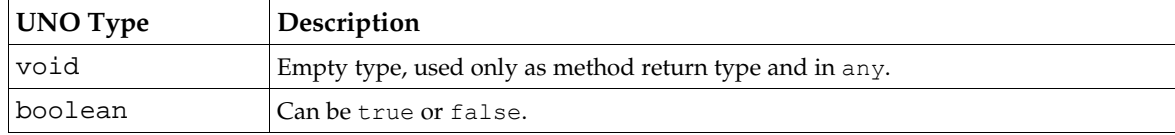

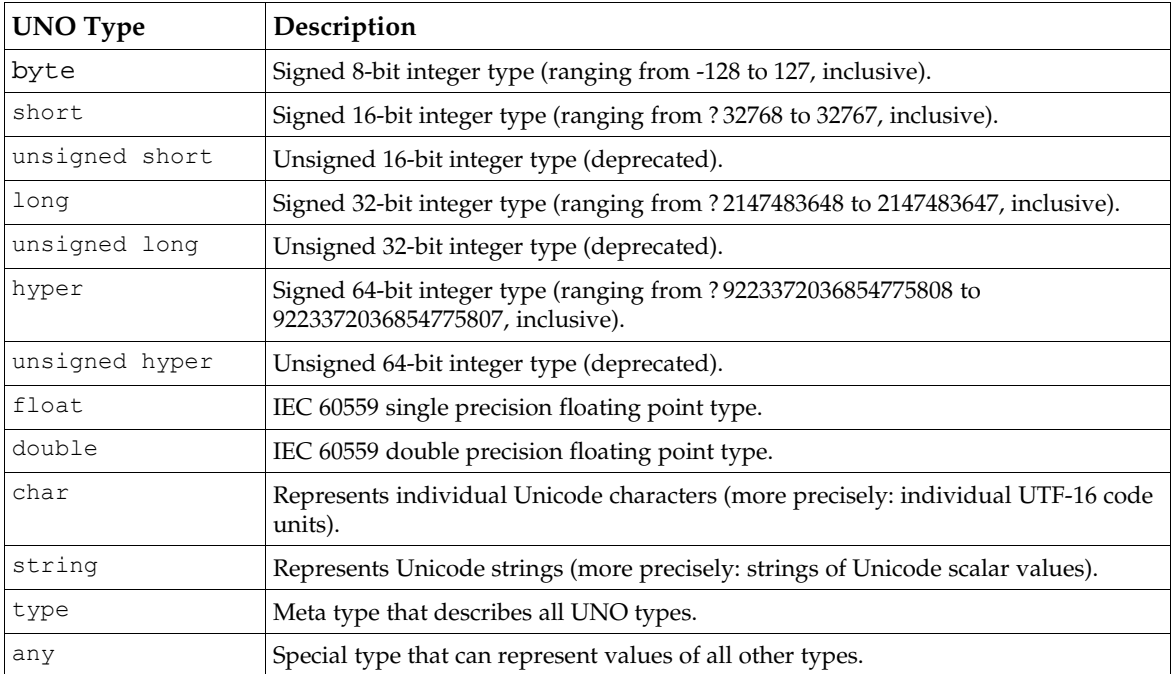

The chapters about language bindings *3.4.1 Professional UNO - UNO Language Bindings - Java Language Binding*, *3.4.2 Professional UNO - UNO Language Bindings - C++ Language Binding*, *3.4.3 Professional UNO - UNO Language Bindings - OpenOffice.org Basic* and *3.4.4 Professional UNO - UNO Language Bindings - Automation Bridge* describe how these types are mapped to the types of your target language.

## The Any Type

The special type any can represent values of all other UNO types. In the target languages, the any type requires special treatment. There is an AnyConverter in Java and special operators in C++. For details, see the section *3.4 Professional UNO - UNO Language Bindings* about language bindings.

### Interfaces

Communication between UNO objects is based on object interfaces. Interfaces can be seen from the outside or the inside of an object.

From the *outside* of an object, an interface provides a functionality or special aspect of the object. Interfaces provide access to objects by publishing a set of operations that cover a certain aspect of an object *without telling anything about its internals*.

The concept of interfaces is quite natural and frequently used in everyday life. Interfaces allow the creation of things that fit in with each other without knowing internal details about them. A power plug that fits into a standard socket or a one-size-fits-all working glove are simple examples. They all work by standardizing the minimal conditions that must be met to make things work together.

A more advanced example would be the remote control aspect of a simple TV system. One possible feature of a TV system is a remote control. The remote control functions can be described by an XPower and an XChannel interface. The illustration below shows a RemoteControl object with these interfaces:

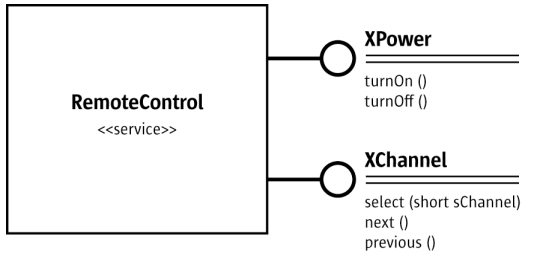

<span id="page-69-0"></span>*Illustration 3.1: RemoteControl service*

The XPower interface has the functions  $turnOn()$  and  $turnOff()$  to control the power and the XChannel interface has the functions select(), next(), previous() to control the current channel. The user of these interfaces does not care if he uses an original remote control that came with a TV set or a universal remote control as long as it carries out these functions. The user is only dissatisfied if some of the functions promised by the interface do not work with a remote control.

From the *inside* of an object, or from the perspective of someone who implements a UNO object, interfaces are abstract specifications. The abstract specification of all the interfaces in the OpenOffice.org API has the advantage that user and implementer can enter into a contract, agreeing to adhere to the interface specification. A program that strictly uses the OpenOffice.org API according to the specification will always work, while an implementer can do whatever he wants with his objects, as long as he serves the contract.

UNO uses the interface type to describe such aspects of UNO objects. By convention, all interface names start with the letter X to distinguish them from other types. All interface types must inherit the  $_{\rm com.sun.star.uno.XInterface}$  $_{\rm com.sun.star.uno.XInterface}$  $_{\rm com.sun.star.uno.XInterface}$  root interface, either directly or in the inheritance hierarchy. XInterface is explained in *3.3.3 Professional UNO - UNO Concepts - Using UNO Interfaces*. The interface types define *methods* (sometimes also called *operations*) to provide access to the specified UNO objects.

Interfaces allow access to the data inside an object through dedicated methods (member functions) which encapsulate the data of the object. The methods always have a parameter list and a return value, and they may define exceptions for smart error handling.

The exception concept in the OpenOffice.org API is comparable with the exception concepts known from Java or C++. All operations can raise [com.sun.star.uno.RuntimeExceptions](http://api.openoffice.org/docs/common/ref/com/sun/star/uno/RuntimeException.html) without explicit specification, but all other exceptions must be specified. UNO exceptions are explained in the section *3.3.7 Professional UNO - UNO Concepts - Exception Handling* below.

Consider the following two examples for interface definitions in UNOIDL notation. UNOIDL interfaces resemble Java interfaces, and methods look similar to Java method signatures. However, note the flags in square brackets in the following example:

```
// base interface for all UNO interfaces
```

```
interface XInterface
{
         any queryInterface( [in] type aType );
         [oneway] void acquire(); 
[oneway] void release(); 
}; 
// fragment of the Interface com.sun.star.io.XInputStream
interface XInputStream: com::sun::star::uno::XInterface
{ 
    long readBytes( [out] sequence<byte> aData,
                      [in] long nBytesToRead )
                  raises( com::sun::star::io::NotConnectedException, 
 com::sun::star::io::BufferSizeExceededException, 
 com::sun::star::io::IOException); 
     ... 
};
```
The [oneway] flag indicates that an operation can be executed asynchronously if the underlying method invocation system does support this feature. For example, a UNO Remote Protocol (URP) bridge is a system that supports oneway calls.

Although there are no general problems with the specification and the implementation of the UNO oneway feature, there are several API remote usage scenarios where oneway calls cause deadlocks in OpenOffice.org. Therefore, do not introduce new oneway methods with new OpenOffice.org UNO APIs.

There are also parameter flags. Each parameter definition begins with one of the direction flags in, out, or inout to specify the use of the parameter:

- in specifies that the parameter will be used as an input parameter only
- out specifies that the parameter will be used as an output parameter only
- inout specifies that the parameter will be used as an input and output parameter

These parameter flags do not appear in the API reference. The fact that a parameter is an [out] or [inout] parameter is explained in the method details.

Interfaces consisting of methods form the basis for service specifications.

#### Services

We have seen that a single-inheritance interface describes only one aspect of an object. However, it is quite common that objects have more than one aspect. UNO uses *multiple-inheritance interfaces* and *services* to specify complete objects which can have many aspects.

In a first step, all the various aspects of an object (which are typically represented by single-inheritance interfaces) are grouped together in one multiple-inheritance interface type. If such an object is obtainable by calling specific factory methods, this step is all that is needed. The factory methods are specified to return values of the given, multiple-inheritance interface type. If, however, such an object is available as a general service at the global component context, a service description must be provided in a second step. This service description will be of the new style, mapping the service name (under which the service is available at the component context) to the given, multiple-inheritance interface type.

For backward compatibility, there are also old-style services, which comprise a set of single-inheritance interfaces and properties that are needed to support a certain functionality. Such a service can include other old-style services as well. The main drawback of an old-style service is that it is unclear whether it describes objects that can be obtained through specific factory methods (and for which there would therefore be no new-style service description), or whether it describes a general service that is available at the global component context, and for which there would thus be a new-style service description.

From the perspective of a *user* of a UNO object, the object offers one or sometimes even several independent, multiple-inheritance interfaces or old-style services described in the API reference. The services are utilized through method calls grouped in interfaces, and through properties, which are handled through special interfaces as well. Because the access to the functionality is provided by interfaces only, the implementation is irrelevant to a user who wants to use an object.

From the perspective of an *implementer* of a UNO object, multiple-inheritance interfaces and oldstyle services are used to define a functionality independently of a programming language and without giving instructions about the internal implementation of the object. Implementing an object means that it must support all specified interfaces and properties. It is possible that a UNO object implements more than one independent, multiple-inheritance interface or old-style service. Sometimes it is useful to implement two or more independent, multiple-inheritance interfaces or

services because they have related functionality, or because they support different views to the object.

[Illustration 3.1](#page-69-0) shows the relationship between interfaces and services. The language independent specification of an old-style service with several interfaces is used to implement a UNO object that fulfills the specification. Such a UNO object is sometimes called a component, although that term is more correctly used to describe deployment entities within a UNO environment. The illustration uses an old-style service description that directly supports multiple interfaces; for a new-style service description, the only difference would be that it would only support one multiple-inheritance interface, which in turn would inherit the other interfaces.

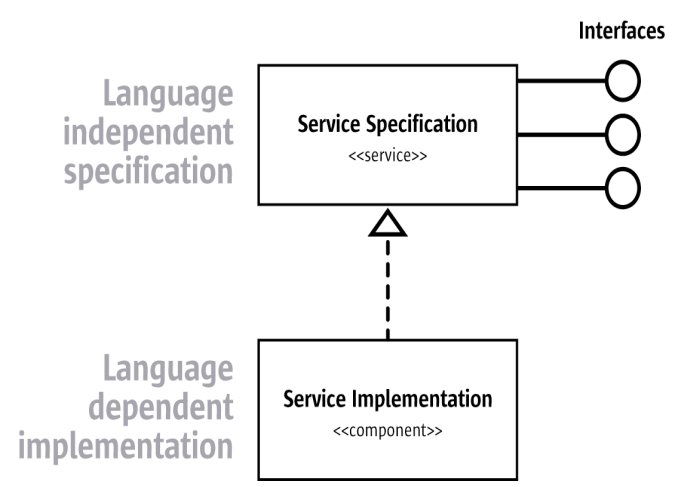

*Illustration 3.2: Interfaces, services and implementation*

The functionality of a TV system with a TV set and a remote control can be described in terms of service specifications. The interfaces XPower and XChannel described above would be part of a service specification RemoteControl. The new service TVSet consists of the three interfaces XPower, XChannel and XStandby to control the power, the channel selection, the additional power function standby() and a timer() function.

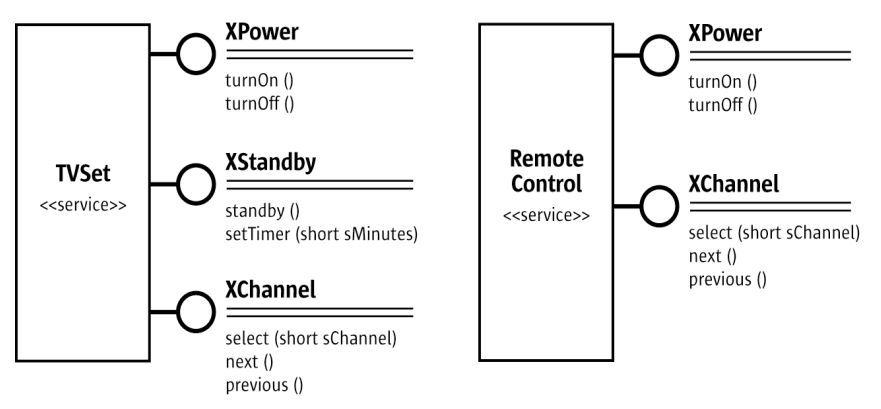

*Illustration 3.3: TV System Specification*

### *Referencing Interfaces*

References to interfaces in a service definition mean that an implementation of this service *must* offer the specified interfaces. However, optional interfaces are possible. If a multiple-inheritance interface inherits an optional interface, or an old-style service contains an optional interface, any given UNO object may or may not support this interface. If you utilize an optional interface of a UNO object, always check if the result of queryInterface() is equal to null and react accord-
ingly otherwise your code will not be compatible with implementations without the optional interface and you might end up with null pointer exceptions. The following UNOIDL snippet shows a fragment of the specification for the old-style [com.sun.star.text.TextDocument](http://api.openoffice.org/docs/common/ref/com/sun/star/text/TextDocument.html) service in the OpenOffice.org API. Note the flag optional in square brackets, which makes the interfaces XFootnotesSupplier and XEndnotesSupplier non-mandatory.

```
// com.sun.star.text.TextDocument
service TextDocument
{
 ...
    interface com::sun::star::text::XTextDocument;
     interface com::sun::star::util::XSearchable;
    interface com::sun::star::util::XRefreshable;
     [optional] interface com::sun::star::text::XFootnotesSupplier;
     [optional] interface com::sun::star::text::XEndnotesSupplier;
 ...
};
```
### *Service Constructors*

New-style services can have constructors, similar to interface methods:

```
service SomeService: XSomeInterface {
    create1();
     create2([in] long arg1, [in] string arg2);
     create3([in] any... rest);
};
```
In the above example, there are three *explicit* constructors, named create1, create2, and create3. The first has no parameters, the second has two normal parameters, and the third has a special *rest* parameter, which accepts an arbitrary number of any values. Constructor parameters may only be [in], and a rest parameter must be the only parameter of a constructor, and must be of type any; also, unlike an interface method, a service constructor does not specify a return type.

The various language bindings map the UNO constructors into language-specific constructs, which can be used in client code to obtain instances of those services, given a component context. The general convention (followed,for example, by the Java and C++ language bindings) is to map each constructor to a static method (resp. function) with the same name, that takes as a first parameter an [XComponentContext,](http://api.openoffice.org/docs/common/ref/com/sun/star/uno/XComponentContext.html) followed by all the parameters specified in the constructor, and returns an (appropriately typed) service instance. If an instance cannot be obtained, a

[com.sun.star.uno.DeploymentException](http://api.openoffice.org/docs/common/ref/com/sun/star/uno/DeploymentException.html) is thrown. The above SomeService would map to the following Java 1.5 class, for example:

```
public class SomeService {
    public static XSomeInterface create1(
        com.sun.star.uno.XComponentContext context) { ... }
    public static XSomeInterface create2(
        com.sun.star.uno.XComponentContext context, int arg1, String arg2) { ... }
     public static XSomeInterface create3(
        com.sun.star.uno.XComponentContext context, Object... rest) { ... }
}
```
Service constructors can also have exception specifications ( $\text{raise } (\text{Exception1}, \ldots)$ ), which are treated in the same way as exception specifications of interface methods. (If a constructor has no exception specification, it may only throw runtime exceptions, [com.sun.star.uno.DeploymentException](http://api.openoffice.org/docs/common/ref/com/sun/star/uno/DeploymentException.html) in particular.)

If a new-style service is written using the short form,

service SomeService: XSomeInterface;

then it has an *implicit* constructor. The exact behavior of the implicit constructor is languagebinding specific, but it is typically named create, takes no arguments besides the  $XComponent$ </u> [Context](http://api.openoffice.org/docs/common/ref/com/sun/star/uno/XComponentContext.html), and may only throw runtime exceptions.

### *Including Properties*

When the structure of the OpenOffice.org API was founded, the designers discovered that the objects in an office environment would have huge numbers of qualities that did not appear to be part of the structure of the objects, rather they seemed to be superficial changes to the underlying objects. It was also clear that not all qualities would be present in each object of a certain kind. Therefore, instead of defining a complicated pedigree of optional and non-optional interfaces for each and every quality, the concept of properties was introduced. Properties are data in an object that are provided by name over a generic interface for property access, that contains get PropertyValue() and setPropertyValue() access methods. The concept of properties has other advantages, and there is more to know about properties. Please refer to *3.3.4 Professional UNO - UNO Concepts - Properties* for further information about properties.

Old-style services can list supported properties directly in the UNOIDL specification. A property defines a member variable with a specific type that is accessible at the implementing component by a specific name. It is possible to add further restrictions to a property through additional flags. The following old-style service references one interface and three optional properties. All known API types can be valid property types:

```
// com.sun.star.text.TextContent
service TextContent
{
     interface com::sun::star::text::XTextContent;
      [optional, property] com::sun::star::text::TextContentAnchorType AnchorType;
 [optional, readonly, property] sequence<com::sun::star::text::TextContentAnchorType> AnchorTypes;
 [optional, property] com::sun::star::text::WrapTextMode TextWrap;
};
```
Possible property flags are:

• optional

The property does not have to be supported by the implementing component.

• readonly

The value of the property cannot be changed using [com.sun.star.beans.XPropertySet](http://api.openoffice.org/docs/common/ref/com/sun/star/beans/XPropertySet.html).

• bound

Changes of property values are broadcast to [com.sun.star.beans.XPropertyChangeLis](http://api.openoffice.org/docs/common/ref/com/sun/star/beans/XPropertyChangeListener.html)[teners](http://api.openoffice.org/docs/common/ref/com/sun/star/beans/XPropertyChangeListener.html), if any were registered through [com.sun.star.beans.XPropertySet](http://api.openoffice.org/docs/common/ref/com/sun/star/beans/XPropertySet.html).

constrained

The property broadcasts an event before its value changes. Listeners have the right to veto the change.

• maybeambiguous

Possibly the property value cannot be determined in some cases, for example, in multiple selections with different values.

• maybedefault

The value might be stored in a style sheet or in the environment instead of the object itself.

• maybevoid

In addition to the range of the property type, the value can be void. It is similar to a null value in databases.

- removable The property is removable, this is used for dynamic properties.
- transient The property will not be stored if the object is serialized

### *Referencing other Services*

Old-style services can include other old-style services. Such references may be optional. That a service is included by another service has nothing to do with implementation inheritance, only the specifications are combined. It is up to the implementer if he inherits or delegates the necessary functionality, or if he implements it from scratch.

The old-style service com. sun. star. text. Paragraph in the following UNOIDL example includes one mandatory service [com.sun.star.text.TextContent](http://api.openoffice.org/docs/common/ref/com/sun/star/text/TextContent.html) and five optional services. Every Paragraph must be a TextContent. It can be a TextTable and it is used to support formatting properties for paragraphs and characters:

```
// com.sun.star.text.Paragraph
service Paragraph
{
     service com::sun::star::text::TextContent;
     [optional] service com::sun::star::text::TextTable;
     [optional] service com::sun::star::style::ParagraphProperties;
     [optional] service com::sun::star::style::CharacterProperties;
    [optional] service com::sun::star::style::CharacterPropertiesAsian;
    [optional] service com::sun::star::style::CharacterPropertiesComplex;
     ...
};
```
If all the old-style services in the example above were multiple-inheritance interface types instead, the structure would be similar: the multiple-inheritance interface type Paragraph would inherit the mandatory interface TextContent and the optional interfaces TextTable, ParagraphProperties, etc.

### *Service Implementations in Components*

A *component* is a shared library or Java archive containing implementations of one or more services in one of the target programming languages supported by UNO. Such a component must meet basic requirements, mostly different for the different target language, and it must support the specification of the implemented services. That means all specified interfaces and properties must be implemented. Components must be registered in the UNO runtime system. After the registration all implemented services can be used by ordering an instance of the service at the appropriate service factory and accessing the functionality over interfaces.

Based on our example specifications for a TVSet and a RemoteControl service, a component RemoteTVImpl could simulate a remote TV system:

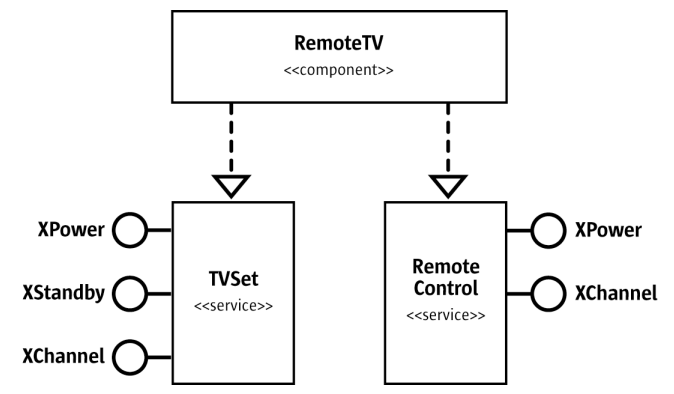

*Illustration 3.4: RemoteTVImpl Component*

Such a RemoteTV component could be a jar file or a shared library. It would contain two service implementations, TVSet and RemoteControl. Once the RemoteTV component is registered with the global service manager, users can call the factory method of the service manager and ask for a TVSet or a RemoteControl service. Then they could use their functionality over the interfaces

XPower, XChannel and XStandby. When a new implementation of these services with better performance or new features is available later on, the old component can be replaced without breaking existing code, provided that the new features are introduced by adding interfaces.

### **Structs**

A struct type defines several elements in a record. The elements of a struct are UNO types with a unique name within the struct. Structs have the disadvantage not to encapsulate data, but the absence of  $get()$  and  $set()$  methods can help to avoid the overhead of method calls over a UNO bridge. UNO supports single inheritance for struct types. A derived struct recursively inherits all elements of the parent and its parents.

```
// com.sun.star.lang.EventObject
/** specifies the base for all event objects and identifies the
       source of the event.
\star /
struct EventObject
{
        /** refers to the object that fired the event.
          */
com::sun::star::uno::XInterface Source; 
}; 
// com.sun.star.beans.PropertyChangeEvent
struct PropertyChangeEvent : com::sun::star::lang::EventObject {
    string PropertyName;
    boolean Further;
    long PropertyHandle;
    any OldValue;
    any NewValue;
};
```
A new feature of OpenOffice.org 2.0 is the *polymorphic struct type*. A polymorphic struct type *template* is similar to a plain struct type, but it has one or more *type parameters*, and its members can have these parameters as types. A polymorphic struct type template is not itself a UNO type it has to be instantiated with actual *type arguments* to be used as a type.

```
// A polymorphic struct type template with two type parameters:
struct Poly<T, U> {
    T member1;
    T member2;
    U member3;
    long member4;
};
// Using an instantiation of Poly as a UNO type:
interface XIfc { Poly<boolean, any> fn(); };
```
In the example,  $Poly5001$  ean, any will be an instantiated polymorphic struct type with the same form as the plain struct type

```
struct PolyBooleanAny {
     boolean member1;
     boolean member2;
     any member3;
     long member4;
};
```
Polymorphic struct types were added primarily to support rich interface type attributes that are as expressive as maybeambiguous, maybedefault, or maybevoid properties (see

[com.sun.star.beans.Ambiguous](http://api.openoffice.org/docs/common/ref/com/sun/star/beans/Ambiguous.html), [com.sun.star.beans.Defaulted](http://api.openoffice.org/docs/common/ref/com/sun/star/beans/Defaulted.html),

[com.sun.star.beans.Optional](http://api.openoffice.org/docs/common/ref/com/sun/star/beans/Optional.html)), but they are probably useful in other contexts, too.

## Predefined Values

The API offers many predefined values, that are used as method parameters, or returned by methods. In UNO IDL there are two different data types for predefined values: constants and enumerations.

#### *const*

A const defines a named value of a valid UNO IDL type. The value depends on the specified type and can be a literal (integer number, floating point number or a character), an identifier of another const type or an arithmetic term using the operators:  $+$ ,  $-$ ,  $*$ ,  $/$ ,  $\sim$ , &,  $|$ ,  $*$ ,  $\sim$ ,  $\sim$ ,  $\sim$ ,  $\sim$ .

Since a wide selection of types and values is possible in a const, const is occasionally used to build bit vectors which encode combined values.

const short  $ID = 23;$ const boolean ERROR = true; const double  $PI = 3.1415$ ;

Usually const definitions are part of a constants group.

#### *constants*

The constants type defines a named group of const values. A const in a constants group is denoted by the group name and the const name. In the UNO IDL example below, ImageAlign.RIGHT refers to the value 2:

```
constants ImageAlign {
   const short LEFT = 0;
    const short TOP = 1;
    const short RIGHT = 2;
    const short BOTTOM = 3;
};
```
#### *enum*

An enum type is equivalent to an enumeration type in C++. It contains an ordered list of one or more identifiers representing long values of the enum type. By default, the values are numbered sequentially, beginning with 0 and adding 1 for each new value. If an enum value has been assigned a value, all following enum values without a predefined value get a value starting from this assigned value.

```
// com.sun.star.uno.TypeClass
enum TypeClass {
      VOID,
     CHAR,
      BOOLEAN,
      BYTE,
     SHORT,
      ...
};
enum Error {
    SYSTEM = 10, // value 10
     RUNTIME, // value 11<br>FATAL, // value 12
 FATAL, // value 12
 USER = 30, // value 30
 SOFT // value 31
};
```
If enums are used during debugging, you should be able to derive the numeric value of an enum by counting its position in the API reference. However, never use literal numeric values instead of enums in your programs.

Once an enum type has been specified and published, you can trust that it is not extended later on, for that would break existing code. However, new const vaues may be added to a constant group.

## **Sequences**

A sequence type is a set of elements of the same type, that has a variable number of elements. In UNO IDL, the used element always references an existing and known type or another sequence type. A sequence can occur as a normal type in all other type definitions.

sequence< com::sun::star::uno::XInterface > sequence< string > getNamesOfIndex( sequence< long > indexes );

# Modules

Modules are namespaces, similar to namespaces in C++ or packages in Java. They group services, interfaces, structs, exceptions, enums, typedefs, constant groups and submodules with related functional content or behavior. They are utilized to specify coherent blocks in the API, this allows for a well-structured API. For example, the module  $\text{\underline{com}}.\text{sun}.\text{star}.\text{text}$  contains interfaces and other types for text handling. Some other typical modules are **com**.sun.star.uno, [com.sun.star.drawing](http://api.openoffice.org/docs/common/ref/com/sun/star/drawing/module-ix.html), [com.sun.star.sheet](http://api.openoffice.org/docs/common/ref/com/sun/star/sheet/module-ix.html) and [com.sun.star.table](http://api.openoffice.org/docs/common/ref/com/sun/star/table/module-ix.html). Identifiers inside a module do not clash with identifiers in other modules, therefore it is possible for the same name to occur more than once. The global index of the API reference shows that this does happen.

Although it may seem that the modules correspond with the various parts of OpenOffice.org, there is no direct relationship between the API modules and the OpenOffice.org applications Writer, Calc and Draw. Interfaces from the module  $_{\text{com. sun. star. text}}$  are used in Calc and Draw. Modules like [com.sun.star.style](http://api.openoffice.org/docs/common/ref/com/sun/star/style/module-ix.html) or [com.sun.star.document](http://api.openoffice.org/docs/common/ref/com/sun/star/document/module-ix.html) provide generic services and interfaces that are not specific to any one part of OpenOffice.org.

The modules you see in the API reference were defined by nesting UNO IDL types in module instructions. For example, the module  $_{\text{com. sun. star. uno}}$  contains the interface XInterface:

```
module com {
 module sun {
 module star {
           module uno {
                interface XInterface {
 ... 
                }; 
           };
        };
    };
};
```
# Exceptions

An exception type indicates an error to the caller of a function. The type of an exception gives a basic description of the kind of error that occurred. In addition, the UNO IDL exception types contain elements which allow for an exact specification and a detailed description of the error. The exception type supports inheritance, this is freqzuently used to define a hierarchy of errors. Exceptions are only used to raise errors, not as method parameters or return types.

UNO IDL requires that all exceptions must inherit from  $_{com. sun. star.uno. Exception}$ . This is a precondition for the UNO runtime.

```
// com.sun.star.uno.Exception is the base exception for all exceptions
exception Exception {
     string Message;
    Xinterface Context;
};
// com.sun.star.uno.RuntimeException is the base exception for serious problems
// occuring at runtime, usually programming errors or problems in the runtime environment
exception RuntimeException : com::sun::star::uno::Exception {
};
// com.sun.star.uno.SecurityException is a more specific RuntimeException 
exception SecurityException : com::sun::star::uno::RuntimeException {
```
};

Exceptions may only be thrown by operations which were specified to do so. In contrast, [com.sun.star.uno.RuntimeExceptions](http://api.openoffice.org/docs/common/ref/com/sun/star/uno/RuntimeException.html) can always occur.

The methods acquire() and release of the UNO base interface com. sun.star.uno.XInterface are an exception to the above rule. They are the only operations that may not even throw runtime exceptions. But in Java and C++ programs, you do not use these methods directly, they are handled by the respective language binding.

## Singletons

Singletons are used to specify named objects where exactly *one* instance can exist in the life of a UNO component context. A singleton references one interface type and specifies that the only existing instance of this singleton can be reached over the component context using the name of the singleton. If no instance of the singleton exists, the component context will instantiate a new one. An example of such a *new-style* singleton is

```
module com { module sun { module star { module deployment {
singleton thePackageManagerFactory: XPackageManagerFactory;
}; }; }; };
```
The various language bindings offer language-specific ways to obtain the instance of a new-style singleton, given a component context. For example, in Java and C++ there is a static method (resp. function) named  $\texttt{get}$ , that takes as its only argument an  $\underline{\textsc{XComponentContext}}$  $\underline{\textsc{XComponentContext}}$  $\underline{\textsc{XComponentContext}}$  and returns the (appropriately typed) singleton instance. If the instance cannot be obtained, a [com.sun.star.uno.DeploymentException](http://api.openoffice.org/docs/common/ref/com/sun/star/uno/DeploymentException.html) is thrown.

There are also *old-style* singletons, which reference (old-style) services instead of interfaces. However, for old-style services, the language bindings offer no get functionality.

# 3.2.2 Understanding the API Reference

## Specification, Implementation and Instances

The API specifications you find in the API reference are abstract. The service descriptions of the API reference are not about classes that previously exist somewhere. The specifications are first, then the UNO implementation is created according to the specification. That holds true even for legacy implementations that had to be adapted to UNO.

Moreover, since a component developer is free to implement services and interfaces as required, there is not necessarily a one-to-one relationship between a certain service specification and a real object. The real object can be capable of more things than specified in a service definition. For example, if you order a service at the factory or receive an object from a getter or getProperty-Value() method, the specified features will be present, but there may be additional features. For instance, the text document model has a few interfaces which are not included in the specification for the [com.sun.star.text.TextDocument](http://api.openoffice.org/docs/common/ref/com/sun/star/text/TextDocument.html).

Because of the optional interfaces and properties, it is impossible to comprehend fully from the API reference what a given instance of an object in OpenOffice.org is capable of. The optional interfaces and properties are correct for an abstract specification, but it means that when you leave the scope of mandatory interfaces and properties, the reference only defines how things are allowed to work, not how they actually work.

Another important point is the fact that there are several entry points where object implementations are actually available. You cannot instantiate every old-style service that can be found in the API reference by means of the global service manager. The reasons are:

- Some old-style services need a certain context. For instance, it does not make sense to instantiate a [com.sun.star.text.TextFrame](http://api.openoffice.org/docs/common/ref/com/sun/star/text/TextFrame.html) independently from an existing text document or any other surrounding where it could be of any use. Such services are usually not created by the global service manager, but by document factories which have the necessary knowledge to create objects that work in a certain surrounding. That does not mean you will never be able to get a text frame from the global service manager to insert. So, if you wish to use a service in the API reference, ask yourself where you can get an instance that supports this service, and consider the context in which you want to use it. If the context is a document, it is quite possible that the document factory will be able to create the object.
- Old-style services are not only used to specify possible class implementations. Sometimes they are used to specify nothing but groups of properties that can be referenced by other old-style services. That is, there are services with no interfaces at all. You cannot create such a service at the service manager.
- A few old-style services need special treatment. For example, you cannot ask the service manager to create an instance of a <u>[com.sun.star.text.TextDocument](http://api.openoffice.org/docs/common/ref/com/sun/star/text/TextDocument.html)</u>. You must load it using the method loadComponentFromUrl() at the desktop's [com.sun.star.frame.XComponent-](http://api.openoffice.org/docs/common/ref/com/sun/star/frame/XComponentLoader.html)[Loader](http://api.openoffice.org/docs/common/ref/com/sun/star/frame/XComponentLoader.html) interface.

In the first and the last case above, using multiple-inheritance interface types instead of old-style services would have been the right design choice, but the mentioned services predate the availability of multiple-inheritance interface types in UNO.

Consequently, it is sometimes confusing to look up a needed functionality in the API reference, for you need a basic understanding how a functionality works, which services are involved, where they are available etc., before you can really utilize the reference. This manual aims at giving you this understanding about the OpenOffice.org document models, the database integration and the application itself.

## Object Composition

Interfaces support single and multiple inheritance, and they are all based on [com.sun.star.uno.XInterface](http://api.openoffice.org/docs/common/ref/com/sun/star/uno/XInterface.html). In the API reference, this is mirrored in the *Base Hierarchy* section of any interface specification. If you look up an interface, always check the base hierarchy section to understand the full range of supported methods. For instance, if you look up [com.sun.star.text.XText](http://api.openoffice.org/docs/common/ref/com/sun/star/text/XText.html), you see two methods, insertTextContent() and removeTextContent(), but there are nine more methods provided by the inherited interfaces. The same applies to exceptions and sometimes also to structs, which support single inheritance as well.

The service specifications in the API reference can contain a section *Included Services* , which is similar to the above in that a single included old-style service might encompass a whole world of services. However, the fact that a service is included has nothing to do with class inheritance. In which manner a service implementation technically includes other services, by inheriting from base implementations, by aggregation, some other kind of delegation or simply by re-implementing everything is by no means defined (which it is not, either, for UNO interface inheritance). And it is uninteresting for an API user he can absolutely rely on the availability of the described functionality, but he must never rely on inner details of the implementation, which classes provide the functionality, where they inherit from and what they delegate to other classes.

# 3.3 UNO Concepts

Now that you have an advanced understanding of OpenOffice.org API concepts and you understand the specification of UNO objects, we are ready to explore UNO, i.e. to see how UNO objects connect and communicate with each other.

# 3.3.1 UNO Interprocess Connections

UNO objects in different environments connect via the interprocess bridge. You can execute calls on UNO object instances, that are located in a different process. This is done by converting the method name and the arguments into a byte stream representation, and sending this package to the remote process, for example, through a socket connection. Most of the examples in this manual use the interprocess bridge to communicate with the OpenOffice.org.

This section deals with the creation of UNO interprocess connections using the UNO API.

## Starting OpenOffice.org in Listening Mode

Most examples in this developers guide connect to a running OpenOffice.org and perform API calls, which are then executed in OpenOffice.org. By default, the office does not listen on a resource for security reasons. This makes it necessary to make OpenOffice.org listen on an interprocess connection resource, for example, a socket. Currently this can be done in two ways:

- Start the office with an additional parameter: soffice -accept=socket, host=0, port=2002;urp; This string has to be quoted on unix shells, because the semicolon ';' is interpreted by the shells
- Place the same string without '-accept=' into a configuration file. You can edit the file *<OfficePath>/share/registry/data/org/openoffice/Setup.xcu* and replace the tag

```
<prop oor:name="ooSetupConnectionURL"/>
with
<prop oor:name="ooSetupConnectionURL">
  <value>socket,host=localhost,port=2002;urp;StarOffice.ServiceManager
  </value>
</prop>
If the tag is not present, add it within the tag
<node oor:name="Office"/>
```
This change affects the whole installation. If you want to configure it for a certain user in a network installation, add the same tag within the node  $\leq$  node  $\leq$   $\leq$   $\leq$   $\leq$   $\leq$   $\leq$   $\leq$   $\leq$   $\leq$   $\leq$   $\leq$   $\leq$   $\leq$   $\leq$   $\leq$   $\leq$   $\leq$   $\leq$   $\leq$   $\leq$   $\leq$   $\leq$   $\leq$   $\leq$   $\leq$   $\leq$ *Setup.xcu* in the user dependent configuration directory *<OfficePath>/user/registry/data/org/openoffice/*

Choose the procedure that suits your requirements and launch OpenOffice.org in listening mode now. Check if it is listening by calling *netstat -a* or *-na* on the command-line. An output similar to the following shows that the office is listening:

TCP <Hostname>:8100 <Fully qualified hostname>: 0 Listening

If you use the *-n* option, *netstat* displays addresses and port numbers in numerical form. This is sometimes useful on UNIX systems where it is possible to assign logical names to ports.

If the office is not listening, it probably was not started with the proper connection URL parameter. Check the *Setup.xcu* file or your command-line for typing errors and try again.

Note: In versions before OpenOffice.org 1.1.0, there are several differences.

The configuration setting that makes the office listen everytime is located elsewhere. Open the file *<Office-Path>/share/config/registry/instance/org/openoffice/Setup.xml* in an editor, and look for the element:

```
<ooSetupConnectionURL cfg:type="string"/>
```
Extend it with the following code:

```
<ooSetupConnectionURL cfg:type="string">
socket,port=2083;urp;
</ooSetupConnectionURL>
```
The commandline option -accept is ignored when there is a running instance of the office, including the quick starter and the online help. If you use it, make sure that no *soffice* process runs on your system.

The various parts of the connection URL will be discussed in the next section.

## Importing a UNO Object

The most common use case of interprocess connections is to import a reference to a UNO object from an exporting server. For instance, most of the Java examples described in this manual retrieve a reference to the OpenOffice.org ComponentContext. The correct way to do this is using the [com.sun.star.bridge.UnoUrlResolver](http://api.openoffice.org/docs/common/ref/com/sun/star/bridge/UnoUrlResolver.html) service. Its main interface [com.sun.star.bridge.XUnoUrlResolver](http://api.openoffice.org/docs/common/ref/com/sun/star/bridge/XUnoUrlResolver.html) is defined in the following way:

```
interface XUnoUrlResolver: com::sun::star::uno::XInterface
{ 
     /** resolves an object on the UNO URL */
     com::sun::star::uno::XInterface resolve( [in] string sUnoUrl ) 
        raises (com::sun::star::connection::NoConnectException, 
                com::sun::star::connection::ConnectionSetupException,
                 com::sun::star::lang::IllegalArgumentException); 
};
```
The string passed to the resolve() method is called a *UNO URL*. It must have the following format:

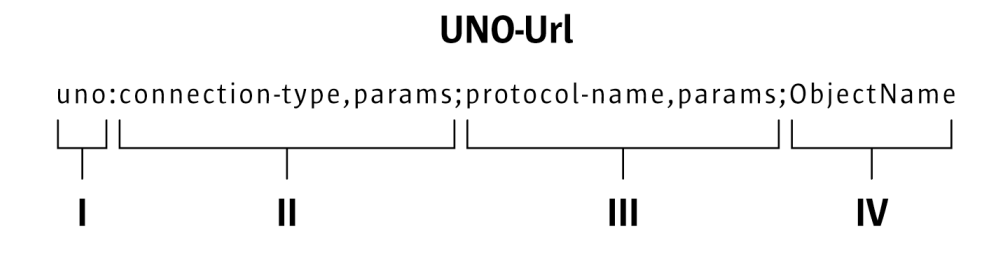

An example URL could be *uno:socket,host=localhost,port=2002;urp;StarOffice.ServiceManager*. The parts of this URL are:

- I. The *URL schema uno:*. This identifies the URL as UNO URL and distinguishes it from others, such as *http:* or *ftp:* URLs.
- II. A string which characterizes the *type of connection* to be used to access the other process. Optionally, directly after this string, a comma separated list of name-value pairs can follow, where name and value are separated by a '='. The currently supported connection types are described in *3.3.1 Professional UNO - UNO Concepts - UNO Interprocess Connections - Opening a Connection*. The connection type specifies the transport mechanism used to transfer a byte stream, for example, TCP/IP sockets or named pipes.
- III. A string which characterizes the *type of protocol* used to communicate over the established byte stream connection. The string can be followed by a comma separated list of name-value pairs,

which can be used to customize the protocol to specific needs. The suggested protocol is urp (UNO Remote Protocol). Some useful parameters are explained below. Refer to the document named *UNO-URL* at *udk.openoffice.org*. for the complete specification.

IV.A process must explicitly export a certain object by a distinct name. It is not possible to access an arbitrary UNO object (which would be possible with IOR in CORBA, for instance).

The following example demonstrates how to import an object using the UnoUrlResolver: (ProfUNO/InterprocessConn/UrlResolver.java):

```
 XComponentContext xLocalContext =
         com.sun.star.comp.helper.Bootstrap.createInitialComponentContext(null);
     // initial serviceManager
    XMultiComponentFactory xLocalServiceManager = xLocalContext.getServiceManager();
     // create a URL resolver
    Object urlResolver = xLocalServiceManager.createInstanceWithContext(
         "com.sun.star.bridge.UnoUrlResolver", xLocalContext);
     // query for the XUnoUrlResolver interface
     XUnoUrlResolver xUrlResolver =
        (XUnoUrlResolver) UnoRuntime.queryInterface(XUnoUrlResolver.class, urlResolver);
     // Import the object
    Object rInitialObject = xUrlResolver.resolve( 
         "uno:socket,host=localhost,port=2002;urp;StarOffice.ServiceManager");
     // XComponentContext
 if (null != rInitialObject) {
 System.out.println("initial object successfully retrieved");
     } else {
         System.out.println("given initial-object name unknown at server side");
 }
```
The usage of the UnoUrlResolver has certain disadvantages. You cannot:

- be notified when the bridge terminates for whatever reasons
- close the underlying interprocess connection
- offer a local object as an initial object to the remote process

These issues are addressed by the underlying API, which is explained below. in *3.3.1 Professional UNO - UNO Concepts - UNO Interprocess Connections - Opening a Connection*.

## Characteristics of the Interprocess Bridge

The whole bridge is *threadsafe* and allows multiple threads to execute remote calls. The dispatcher thread inside the bridge cannot block because it never executes calls. It instead passes the requests to worker threads.

- A *synchronous* call sends the request through the connection and lets the requesting thread wait for the reply. All calls that have a return value, an out parameter, or throw an exceptions other than a RuntimeException *must* be synchronous.
- An *asynchronous* (or oneway) call sends the request through the connection and immediately returns without waiting for a reply. It is currently specified at the IDL interface if a request is synchronous or asynchronous by using the [oneway] modifier.

Although there are no general problems with the specification and the implementation of the UNO oneway feature, there are several API remote usage scenarios where oneway calls cause deadlocks in OpenOffice.org. Therefore do not introduce new oneway methods with new OpenOffice.org UNO APIs.

For synchronous requests, *thread identity* is guaranteed. When process A calls process B, and process B calls process A, the same thread waiting in process A will take over the new request. This avoids deadlocks when the same mutex is locked again. For asynchronous requests, this is not possible because there is no thread waiting in process A. Such requests are executed in a new thread. The series of calls between two processes is guaranteed. If two asynchronous requests from process A are sent to process B, the second request waits until the first request is finished.

Although the remote bridge supports asynchronous calls, this feature is disabled by default. Every call is executed synchronously. The oneway flag of UNO interface methods is ignored. However, the bridge can be started in a mode that enables the oneway feature and thus executes calls flagged with the [oneway] modifier as asynchronous calls. To do this, the protocol part of the connection string on both sides of the remote bridge must be extended by ', Negotiate=0, ForceSynchronous=0' . For example:

soffice "-accept=socket,host=0,port=2002;urp**,Negotiate=0,ForceSynchronous=0**;"

for starting the office and

```
"uno:socket,host=localhost,port=2002;urp,Negotiate=0,ForceSynchronous=0;StarOf-
fice.ServiceManager"
```
as UNO URL for connecting to it.

The asynchronous mode can cause deadlocks in OpenOffice.org. It is recommended not to activate it if one side of the remote bridge is OpenOffice.org.

## Opening a Connection

The method to import a UNO object using the UnoUrlResolver has drawbacks as described in the previous chapter. The layer below the UnoUrlResolver offers full flexibility in interprocess connection handling.

UNO interprocess bridges are established on the com. sun. star.connection. XConnection interface, which encapsulates a reliable bidirectional byte stream connection (such as a TCP/IP connection).

```
interface XConnection: com::sun::star::uno::XInterface
{ 
    long read( [out] sequence < byte > aReadBytes , [in] long nBytesToRead )
         raises( com::sun::star::io::IOException ); 
     void write( [in] sequence < byte > aData ) 
         raises( com::sun::star::io::IOException ); 
    void flush( ) raises( com::sun::star::io::IOException ); 
     void close( ) raises( com::sun::star::io::IOException ); 
    string getDescription(); 
};
```
There are different mechanisms to establish an interprocess connection. Most of these mechanisms follow a similar pattern. One process listens on a resource and waits for one or more processes to connect to this resource.

This pattern has been abstracted by the services [com.sun.star.connection.Acceptor](http://api.openoffice.org/docs/common/ref/com/sun/star/connection/Acceptor.html) that exports the [com.sun.star.connection.XAcceptor](http://api.openoffice.org/docs/common/ref/com/sun/star/connection/XAcceptor.html) interface and

[com.sun.star.connection.Connector](http://api.openoffice.org/docs/common/ref/com/sun/star/connection/Connector.html) that exports the [com.sun.star.connection.XConnector](http://api.openoffice.org/docs/common/ref/com/sun/star/connection/XConnector.html) interface.

```
interface XAcceptor: com::sun::star::uno::XInterface
{ 
     XConnection accept( [in] string sConnectionDescription ) 
 raises( AlreadyAcceptingException, 
 ConnectionSetupException, 
                  com::sun::star::lang::IllegalArgumentException); 
     void stopAccepting(); 
}; 
interface XConnector: com::sun::star::uno::XInterface
{ 
    XConnection connect( [in] string sConnectionDescription )
```
The acceptor service is used in the listening process while the connector service is used in the actively connecting service. The methods  $accept()$  and  $connect()$  get the connection string as a parameter. This is the connection part of the UNO URL (between *uno:* and *;urp*).

The connection string consists of a connection type followed by a comma separated list of namevalue pairs. The following table shows the connection types that are supported by default.

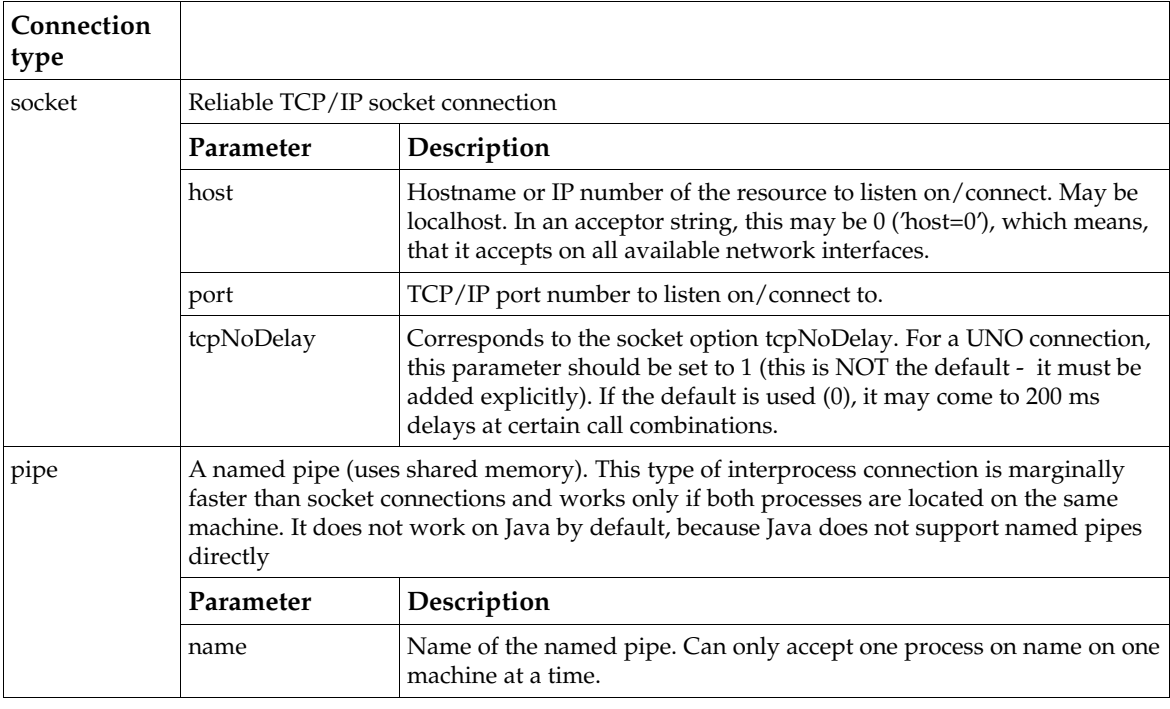

You can add more kinds of interprocess connections by implementing connector and acceptor services, and choosing the service name by the scheme com.sun.star.connection.Connector.<connectiontype>, where <connection-type> is the name of the new connection type.

If you implemented the service com.sun.star.connection.Connector.mytype, use the UnoUrlResolver with the URL 'uno:mytype,param1=foo;urp;StarOffice.ServiceManager' to establish the interprocess connection to the office.

## Creating the Bridge

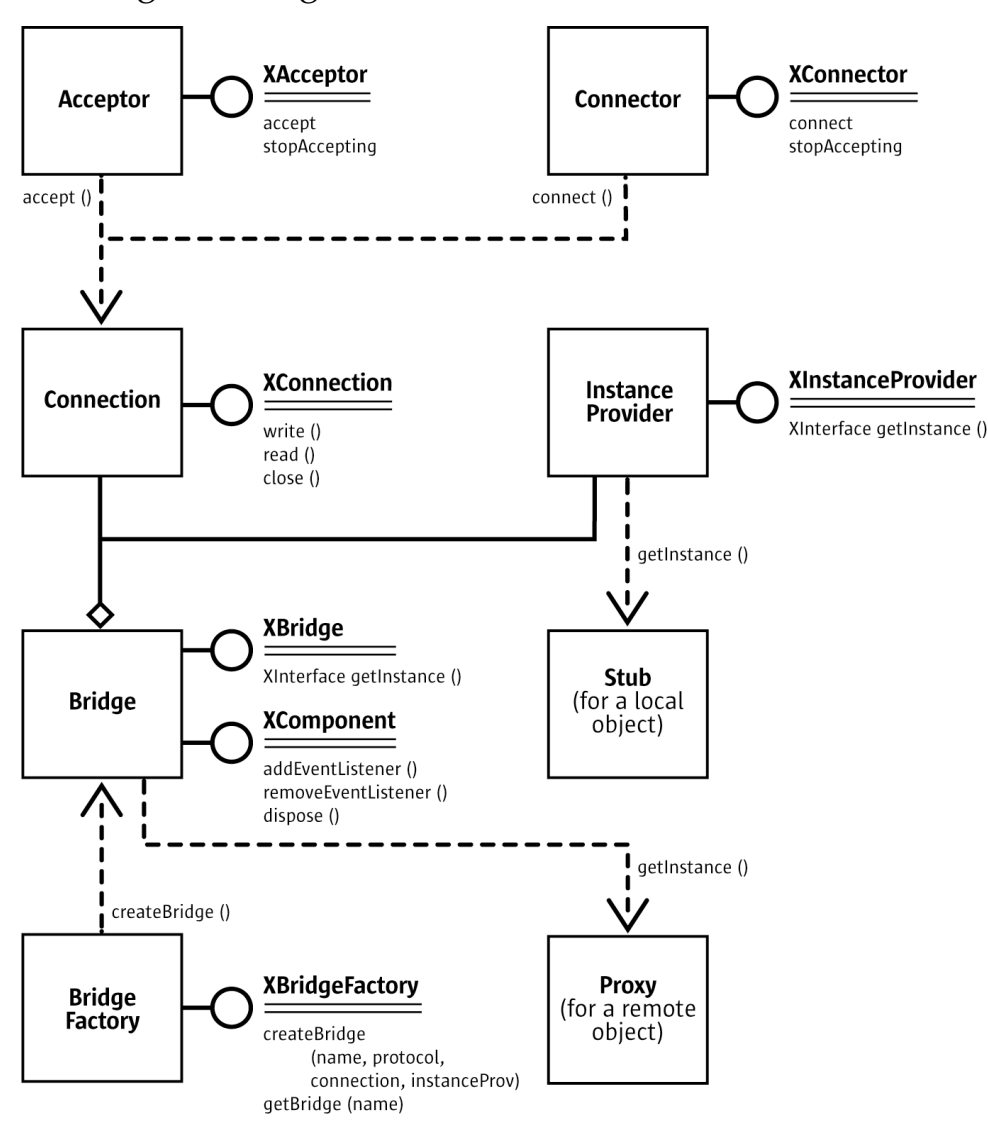

*Illustration 3.5: The interaction of services that are needed to initiate a UNO interprocess bridge. The interfaces have been simplified.*

The XConnection instance can now be used to establish a UNO interprocess bridge on top of the connection, regardless if the connection was established with a Connector or Acceptor service (or another method). To do this, you must instantiate the service [com.sun.star.bridge.BridgeFac](http://api.openoffice.org/docs/common/ref/com/sun/star/bridge/BridgeFactory.html)[tory](http://api.openoffice.org/docs/common/ref/com/sun/star/bridge/BridgeFactory.html). It supports the [com.sun.star.bridge.XBridgeFactory](http://api.openoffice.org/docs/common/ref/com/sun/star/bridge/XBridgeFactory.html) interface.

```
interface XBridgeFactory: com::sun::star::uno::XInterface
{ 
     XBridge createBridge( 
             [in] string sName,
 [in] string sProtocol , 
 [in] com::sun::star::connection::XConnection aConnection , 
              [in] XInstanceProvider anInstanceProvider ) 
         raises ( BridgeExistsException , com::sun::star::lang::IllegalArgumentException ); 
     XBridge getBridge( [in] string sName ); 
     sequence < XBridge > getExistingBridges( ); 
};
```
The BridgeFactory service administrates all UNO interprocess connections. The createBridge() method creates a new bridge:

- You can give the bridge a distinct name with the sName argument. Later the bridge can be retrieved by using the getBridge() method with this name. This allows two independent code pieces to share the same interprocess bridge. If you call createBridge() with the name of an already working interprocess bridge, a BridgeExistsException is thrown. When you pass an empty string, you always create a new anonymous bridge, which can never be retrieved by getBridge() and which never throws a BridgeExistsException.
- The second parameter specifies the protocol to be used on the connection. Currently, only the 'urp' protocol is supported. In the UNO URL, this string is separated by two ';'. The urp string may be followed by a comma separated list of name-value pairs describing properties for the bridge protocol. The urp specification can be found on *udk.openoffice.org*.
- The third parameter is the *XConnection* interface as it was retrieved by Connector/Acceptor service.
- The fourth parameter is a UNO object, which supports the  $com.sum.str.bridge.XInstanten \frac{\text{c}\text{eProvider}}{\text{order}}$  interface. This parameter may be a null reference if you do not want to export a local object to the remote process.

```
interface XInstanceProvider: com::sun::star::uno::XInterface
{ 
     com::sun::star::uno::XInterface getInstance( [in] string sInstanceName ) 
         raises ( com::sun::star::container::NoSuchElementException ); 
};
```
The BridgeFactory returns a  $_{\text{com. sun. star. bridge. XBridge}}$  interface.

```
interface XBridge: com::sun::star::uno::XInterface
{ 
     XInterface getInstance( [in] string sInstanceName ); 
     string getName(); 
     string getDescription(); 
};
```
The XBridge.getInstance() method retrieves an *initial object* from the remote counterpart. The local XBridge.getInstance() call arrives in the remote process as an

XInstanceProvider.getInstance() call. The object returned can be controlled by the string sInstanceName. It completely depends on the implementation of XInstanceProvider, which object it returns.

The  $\texttt{XBridge}$  interface can be queried for a  $\texttt{\underline{com}.sun.star.lang.XComponent}$  interface, that adds a [com.sun.star.lang.XEventListener](http://api.openoffice.org/docs/common/ref/com/sun/star/lang/XEventListener.html) to the bridge. This listener will be terminated when the underlying connection closes (see above). You can also call dispose() on the XComponent interface explicitly, which closes the underlying connection and initiates the bridge shutdown procedure.

## Closing a Connection

The closure of an interprocess connection can occur for the following reasons:

- The bridge is not used anymore. The interprocess bridge will close the connection when all the proxies to remote objects and all stubs to local objects have been released. This is the normal way for a remote bridge to destroy itself. The user of the interprocess bridge does not need to close the interprocess connection directly it is done automatically. When one of the communicating processes is implemented in Java, the closure of a bridge is delayed to that point in time when the VM finalizes the last proxies/stubs. Therefore it is unspecified when the interprocess bridge will be closed.
- The interprocess bridge is directly disposed by calling its dispose () method.
- The remote counterpart process crashes.
- The connection fails. For example, failure may be due to a dialup internet connection going down.

• An error in marshalling/unmarshalling occurs due to a bug in the interprocess bridge implementation, or an IDL type is not available in one of the processes.

Except for the first reason, all other connection closures initiate an interprocess bridge shutdown procedure. All pending synchronous requests abort with a [com.sun.star.lang.DisposedExcep](http://api.openoffice.org/docs/common/ref/com/sun/star/lang/DisposedException.html)[tion](http://api.openoffice.org/docs/common/ref/com/sun/star/lang/DisposedException.html), which is derived from the [com.sun.star.uno.RuntimeException](http://api.openoffice.org/docs/common/ref/com/sun/star/uno/RuntimeException.html). Every call that is initiated on a disposed proxy throws a DisposedException. After all threads have left the bridge (there may be a synchronous call from the former remote counterpart in the process), the bridge explicitly releases all stubs to the original objects in the local process, which were previously held by the former remote counterpart. The bridge then notifies all registered listeners about the disposed state using [com.sun.star.lang.XEventListener](http://api.openoffice.org/docs/common/ref/com/sun/star/lang/XEventListener.html). The example code for a connectionaware client below shows how to use this mechanism. The bridge itself is destroyed, after the last proxy has been released.

Unfortunately, the various listed error conditions are not distinguishable.

## Example: A Connection Aware Client

The following example shows an advanced client which can be informed about the status of the remote bridge. A complete example for a simple client is given in the chapter *2 First Steps*.

The following Java example opens a small awt window containing the buttons **new writer** and new calc that opens a new document and a status label. It connects to a running office when a button is clicked for the first time. Therefore it uses the connector/bridge factory combination, and registers itself as an event listener at the interprocess bridge.

When the office is terminated, the disposing event is terminated, and the Java program sets the text in the status label to 'disconnected' and clears the office desktop reference. The next time a button is pressed, the program knows that it has to re-establish the connection.

The method getComponentLoader() retrieves the XComponentLoader reference on demand:

(ProfUNO/InterprocessConn/ConnectionAwareClient.java)

```
 XComponentLoader _officeComponentLoader = null;
     // local component context
     XComponentContext _ctx; 
    protected com.sun.star.frame.XComponentLoader getComponentLoader()
             throws com.sun.star.uno.Exception {
        XComponentLoader \; officeComponentLoader = \; officeComponentLoader; if (officeComponentLoader == null) {
             // instantiate connector service
            Object x = ctx.getServiceManager().createInstanceWithContext(
                  "com.sun.star.connection.Connector", _ctx);
            XConnector xConnector = (XConnector) UnoRuntime.queryInterface(XConnector.class, x);
             // helper function to parse the UNO URL into a string array
 String a[] = parseUnoUrl(_url);
 if (null == a) {
                  throw new com.sun.star.uno.Exception("Couldn't parse UNO URL "+ _url);
 }
             // connect using the connection string part of the UNO URL only.
            XConnection connection = xConnector.connect(a[0]);
x = _ctx.getServiceManager().createInstanceWithContext(<br>
\overline{w}com.sun.star.bridge.BridgeFactory", ctx);
             XBridgeFactory xBridgeFactory = (XBridgeFactory) UnoRuntime.queryInterface(
                 XBridgeFactory.class , x);
 // create a nameless bridge with no instance provider
 // using the middle part of the UNO URL
             XBridge bridge = xBridgeFactory.createBridge("" , a[1] , connection , null);
             // query for the XComponent interface and add this as event listener
```
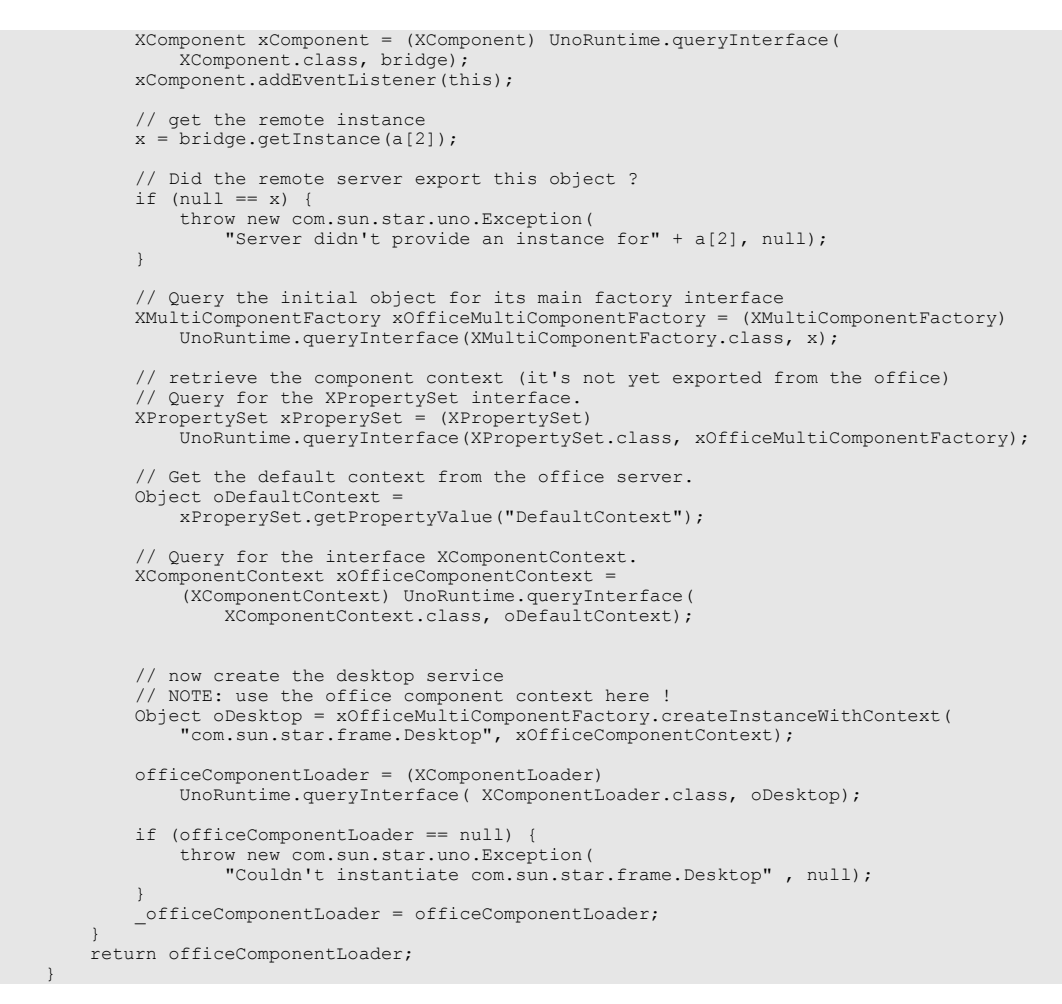

#### This is the button event handler:

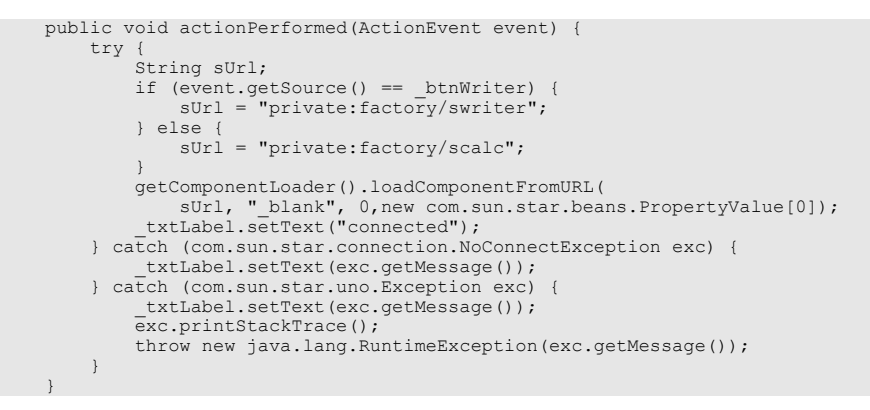

And the disposing handler clears the officeComponentLoader reference:

```
 public void disposing(com.sun.star.lang.EventObject event) {
        // remote bridge has gone down, because the office crashed or was terminated.
         _officeComponentLoader = null;
        _txtLabel.setText("disconnected");
 }
```
# 3.3.2 Service Manager and Component Context

This chapter discusses the root object for connections to OpenOffice.org (and to any UNO application) the service manager. The root object serves as the entry point for every UNO application and is passed to every UNO component during instantiation.

Two different concepts to get the root object currently exist. StarOffice6.0 and OpenOffice.org1.0 use the previous concept. Newer versions or product patches use the newer concept and provide the previous concept for compatibility issues only. First we will look at the previous concept, the *service manager* as it is used in the main parts of the underlying OpenOffice.org implementation of this guide. Second, we will introduce the *component context* which is the newer concept and explain the migration path.

## Service Manager

The [com.sun.star.lang.ServiceManager](http://api.openoffice.org/docs/common/ref/com/sun/star/lang/ServiceManager.html) is the main *factory* in every UNO application. It instantiates services by their service name, to enumerate all implementations of a certain service, and to add or remove factories for a certain service at runtime. The service manager is passed to every UNO component during instantiation.

### *XMultiServiceFactory Interface*

The main interface of the service manager is the [com.sun.star.lang.XMultiServiceFactory](http://api.openoffice.org/docs/common/ref/com/sun/star/lang/XMultiServiceFactory.html) interface. It offers three methods: createInstance(), createInstanceWithArguments() and getAvailableServiceNames().

```
interface XMultiServiceFactory: com::sun::star::uno::XInterface
{ 
    com::sun::star::uno::XInterface createInstance( [in] string aServiceSpecifier ) 
        raises( com::sun::star::uno::Exception ); 
    com::sun::star::uno::XInterface createInstanceWithArguments(
           [in] string ServiceSpecifier,
            [in] sequence<any> Arguments )
        raises( com::sun::star::uno::Exception ); 
   sequence<string> getAvailableServiceNames();
};
```
• createInstance() returns a default constructed service instance. The returned service is guaranteed to support at least all interfaces, which were specified for the requested servicename. The returned XInterface reference can now be queried for the interfaces specified at the service description.

When using the service name, the caller does not have any influence on which concrete implementation is instantiated. If multiple implementations for a service exist, the service manager is free to decide which one to employ. This in general does not make a difference to the caller because every implementation does fulfill the service contract. Performance or other details may make a difference. So it is also possible to pass the *implementation name* instead of the service name, but it is not advised to do so as the implementation name may change.

In case the service manager does not provide an implementation for a request, a null reference is returned, so it is mandatory to check. Every UNO exception may be thrown during instantiation. Some may be described in the specification of the service that is to be instantiated, for instance, because of a misconfiguration of the concrete implementation. Another reason may be the lack of a certain bridge, for instance the Java-C++ bridge, in case a Java component shall be instantiated from C++ code.

• createInstanceWithArguments() instantiates the service with additional parameters. A service signals that it expects parameters during instantiation by supporting the

[com.sun.star.lang.XInitialization](http://api.openoffice.org/docs/common/ref/com/sun/star/lang/XInitialization.html) interface. The service definition should describe the meaning of each element of the sequence. There maybe services which can only be instantiated with parameters.

• getAvailableServiceNames() returns every servicename the service manager does support.

### *XContentEnumerationAccess Interface*

The [com.sun.star.container.XContentEnumerationAccess](http://api.openoffice.org/docs/common/ref/com/sun/star/container/XContentEnumerationAccess.html) interface allows the creation of an enumeration of all implementations of a concrete servicename.

```
interface XContentEnumerationAccess: com::sun::star::uno::XInterface
{ 
     com::sun::star::container::XEnumeration createContentEnumeration( [in] string aServiceName ); 
    sequence<string> getAvailableServiceNames();
};
```
The createContentEnumeration() method returns a [com.sun.star.container.XEnumeration](http://api.openoffice.org/docs/common/ref/com/sun/star/container/XEnumeration.html) interface. Note that it may return an empty reference in case the enumeration is empty.

```
interface XEnumeration: com::sun::star::uno::XInterface
{ 
     boolean hasMoreElements(); 
     any nextElement() 
         raises( com::sun::star::container::NoSuchElementException, 
                 com::sun::star::lang::WrappedTargetException ); 
};
```
In the above case, the returned any of the method Xenumeration.nextElement() contains a [com.sun.star.lang.XSingleServiceFactory](http://api.openoffice.org/docs/common/ref/com/sun/star/lang/XSingleServiceFactory.html) interface for each implementation of this specific service. You can, for instance, iterate over all implementations of a certain service and check each one for additional implemented services. The XSingleServiceFactory interface provides such a method. With this method, you can instantiate a feature rich implementation of a service.

#### *XSet Interface*

The [com.sun.star.container.XSet](http://api.openoffice.org/docs/common/ref/com/sun/star/container/XSet.html) interface allows the insertion or removal of [com.sun.star.lang.XSingleServiceFactory](http://api.openoffice.org/docs/common/ref/com/sun/star/lang/XSingleServiceFactory.html) or [com.sun.star.lang.XSingleComponentFac](http://api.openoffice.org/docs/common/ref/com/sun/star/lang/XSingleComponentFactory.html) $_{\text{tory}}$  $_{\text{tory}}$  $_{\text{tory}}$  implementations to the service manager at runtime without making the changes permanent. When the office application terminates, all the changes are lost. The object must also support the [com.sun.star.lang.XServiceInfo](http://api.openoffice.org/docs/common/ref/com/sun/star/lang/XServiceInfo.html) interface that provides information about the implementation name and supported services of the component implementation.

This feature may be of particular interest during the development phase. For instance, you can connect to a running office, insert a new factory into the service manager and directly instantiate the new service without having it registered before.

The chapter *4.9.6 Writing UNO Components - Deployment Options for Components - Special Service Manager Configurations* shows an example that demonstrates how a factory is inserted into the service manager.

### Component Context

The service manager was described above as the main factory that is passed to every new instantiated component. Often a component needs more functionality or information that must be exchangeable after deployment of an application. In this context, the service manager approach is limited.

Therefore, the concept of the *component context* was created. In future, it will be the central object in every UNO application. It is basically a read-only container offering named values. One of the named values is the service manager. The component context is passed to a component during its instantiation. This can be understood as an environment where components live (the relationship is similar to shell environment variables and an executable program).

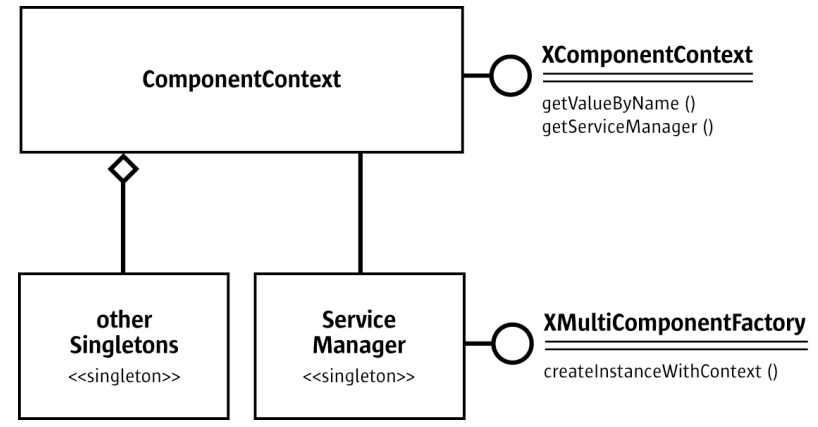

*Illustration 3.6: ComponentContext and the ServiceManager*

### *ComponentContext API*

The component context only supports the [com.sun.star.uno.XComponentContext](http://api.openoffice.org/docs/common/ref/com/sun/star/uno/XComponentContext.html) interface.

```
// module com::sun::star::uno
interface XComponentContext : XInterface
{
    any getValueByName ( [in] string Name );
    com::sun::star::lang::XMultiComponentFactory getServiceManager();
};
```
The getValueByName() method returns a named value. The getServiceManager() is a convenient way to retrieve the value named /singleton/com.sun.star.lang.theServiceManager. It returns the ServiceManager singleton, because most components need to access the service manager. The component context offers at least three kinds of named values:

#### *Singletons (/singletons/...)*

The singleton concept was introduced in *3.2.1 Professional UNO - API Concepts - Data Types*. In OpenOffice.org 1.0.2 there is only the ServiceManager singleton. From OpenOffice.org 1.1.0, a singleton /singletons/com.sun.star.util.theMacroExpander has been added, which can be used to expand macros in configuration files. Other possible singletons can be found in the IDL reference.

*Implementation properties (not yet defined)*

These properties customize a certain implementation and are specified in the module description of each component. A module description is an xml-based description of a module (DLL or jar file) which contains the formal description of one or more components.

*Service properties (not yet defined)*

These properties can customize a certain service independent from the implementation and are specified in the IDL specification of a service.

Note that service context properties are different from service properties. Service context properties are not subject to change and are the same for every instance of the service that shares the same component context. Service properties are different for each instance and can be changed at runtime through the XPropertySet interface.

Note, that in the scheme above, the Component Context has a reference to the service manager, but not conversely.

Besides the interfaces discussed above, the ServiceManager supports the [com.sun.star.lang.XMultiComponentFactory](http://api.openoffice.org/docs/common/ref/com/sun/star/lang/XMultiComponentFactory.html) interface.

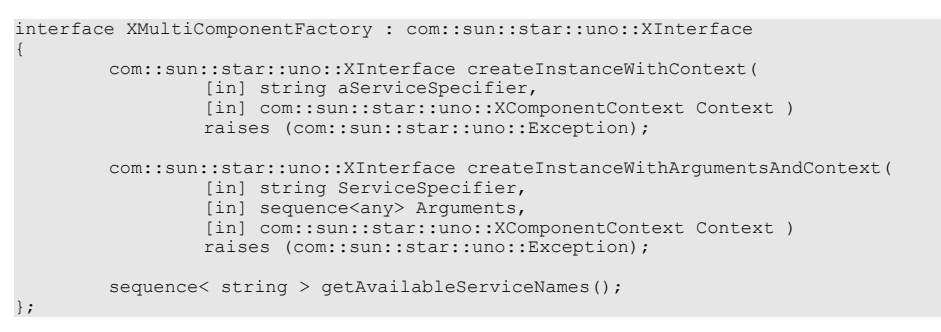

It replaces the XMultiServiceFactory interface. It has an additional XComponentContext parameter for the two object creation methods. This parameter enables the caller to define the component context that the new instance of the component receives. Most components use their initial component context to instantiate new components. This allows for *context propagation*.

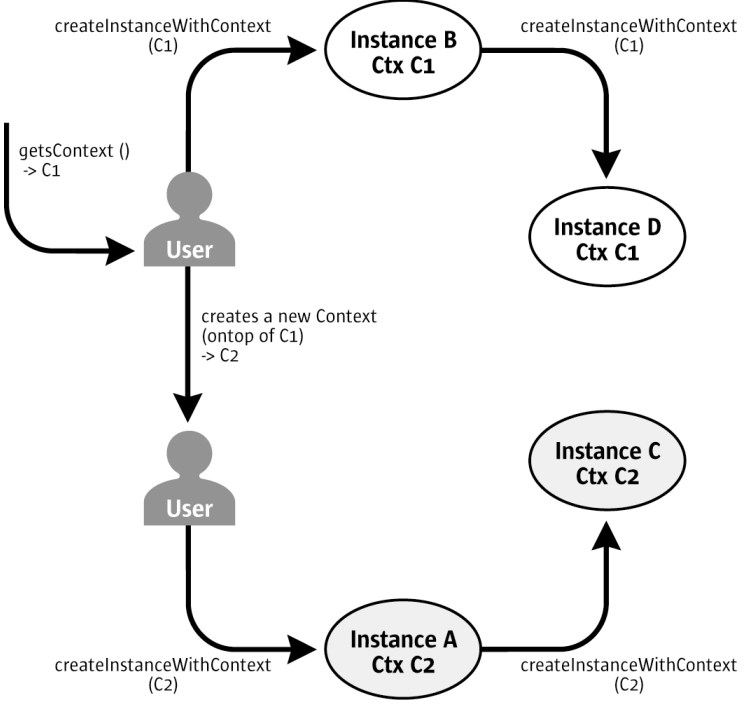

*Illustration 3.7: Context propagation.* 

The illustration above shows the context propagation. A user might want a special component to get a customized context. Therefore, the user creates a new context by simply wrapping an existing one. The user overrides the desired values and delegates the properties that he is not interested into the original C1 context.The user defines which context Instance A and B receive. Instance A and B propagate their context to every new object that they create. Thus, the user has established two instance trees, the first tree completely uses the context Ctx C1, while the second tree uses Ctx C2.

### *Availability*

The final API for the component context is available in StarOffice 6.0 and OpenOffice 1.0. Use this API instead of the API explained in the service manager section. Currently the component context does not have a persistent storage, so named values can not be added to the context of a deployed OpenOffice.org. Presently, there is no additional benefit from the new API until there is a future release.

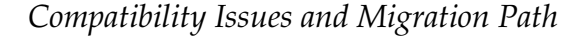

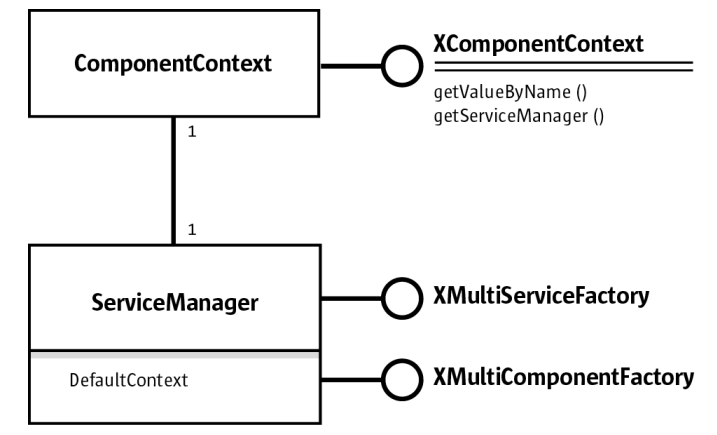

*Illustration 3.8Compromise between service-manger-only und component context concept*

As discussed previously, both concepts are currently used within the office. The ServiceManager supports the interfaces [com.sun.star.lang.XMultiServiceFactory](http://api.openoffice.org/docs/common/ref/com/sun/star/lang/XMultiServiceFactory.html) and

[com.sun.star.lang.XMultiComponentFactory](http://api.openoffice.org/docs/common/ref/com/sun/star/lang/XMultiComponentFactory.html). Calls to the XMultiServiceFactory interface are delegated to the XMultiComponentFactory interface. The service manager uses its own XComponentContext reference to fill the missing parameter. The component context of the ServiceManager can be retrieved through the XPropertySet interface as 'DefaultContext'.

```
// Query for the XPropertySet interface.
// Note xOfficeServiceManager is the object retrieved by the 
// UNO URL resolver 
XPropertySet xPropertySet = (XPropertySet)
UnoRuntime.queryInterface(XPropertySet.class, xOfficeServiceManager);

// Get the default context from the office server.
Object oDefaultContext = xpropertysetMultiComponentFactory.getPropertyValue("DefaultContext");
// Query for the interface XComponentContext.
xComponentContext = (XComponentContext) UnoRuntime.queryInterface(
XComponentContext.class, objectDefaultContext);
```
This solution allows the use of the same service manager instance, regardless if it uses the old or new style API. In future, the whole OpenOffice.org code will only use the new API. However, the old API will still remain to ensure compatibility.

The described compromise has a drawback. The service manager now knows the component context, that was not necessary in the original design. Thus, every component that uses the old API (plain createInstance()) breaks the context propagation (see Illustration [3.2\)](#page-71-0). Therefore, it is recommended to use the new API in every new piece of code that is written.

# 3.3.3 Using UNO Interfaces

Every UNO object must inherit from the interface [com.sun.star.uno.XInterface](http://api.openoffice.org/docs/common/ref/com/sun/star/uno/XInterface.html). Before using an object, know how to use it and how long it will function. By prescribing XInterface to be the

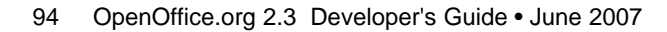

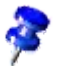

base interface for each and every UNO interface, UNO lays the groundwork for object communication. For historic reasons, the UNOIDL description of XInterface lists the functionality that is associated with XInterface in the C++ (or binary UNO) language binding; other language bindings offer similar functionality by different mechanisms:

```
// module com::sun::star::uno
interface XInterface
{
     any queryInterface( [in] type aType ); 
     [oneway] void acquire(); 
     [oneway] void release(); 
};
```
The methods  $\alpha$  acquire() and release() handle the lifetime of the UNO object by reference counting. Detailed information about Reference counting is discussed in chapter *3.3.8 Professional UNO - UNO Concepts - Lifetime of UNO Objects*. All current language bindings take care of  $acquire()$  and  $release()$  internally whenever there is a reference to a UNO object.

The queryInterface() method obtains other interfaces exported by the object. The caller asks the implementation of the object if it supports the interface specified by the type argument. The  $type$ parameter must denote a UNO interface type. The call may return with an interface reference of the requested type or with a void any. In  $C++$  or Java simply test if the result is not equal null.

Unknowingly, we encountered XInterface when the service manager was asked to create a service instance:

```
 XComponentContext xLocalContext =
    -<br>com.sun.star.comp.helper.Bootstrap.createInitialComponentContext(null);
 // initial serviceManager
 XMultiComponentFactory xLocalServiceManager = xLocalContext.getServiceManager();
 // create a urlresolver
 Object urlResolver = xLocalServiceManager.createInstanceWithContext(
     "com.sun.star.bridge.UnoUrlResolver", xLocalContext);
```
The IDL specification of XMultiComponentFactory shows:

```
// module com::sun::star::lang
interface XMultiComponentFactory : com::sun::star::uno::XInterface
{ 
    com::sun::star::uno::XInterface createInstanceWithContext(
            [in] string aServiceSpecifier,
            [in] com::sun::star::uno::XComponentContext Context )
       raises (com::sun::star::uno::Exception);
 ...
}
```
The above code shows that createInstanceWithContext() provides an instance of the given service, but it only returns a [com.sun.star.uno.XInterface](http://api.openoffice.org/docs/common/ref/com/sun/star/uno/XInterface.html). This is mapped to java.lang.Object by the Java UNO binding afterwards.

In order to access a service, you need to know which interfaces the service exports. This information is available in the IDL reference. For instance, for the [com.sun.star.bridge.UnoUrlRe](http://api.openoffice.org/docs/common/ref/com/sun/star/bridge/UnoUrlResolver.html)[solver](http://api.openoffice.org/docs/common/ref/com/sun/star/bridge/UnoUrlResolver.html) service, you learn:

```
// module com::sun::star::bridge
service UnoUrlResolver: XUnoUrlResolver;
```
This means the service you ordered at the service manager must support [com.sun.star.bridge.XUnoUrlResolver](http://api.openoffice.org/docs/common/ref/com/sun/star/bridge/XUnoUrlResolver.html). Next *query* the returned object for this interface:

```
// query urlResolver for its com.sun.star.bridge.XUnoUrlResolver interface
XUnoUrlResolver xUrlResolver = (XUnoUrlResolver) 
    UnoRuntime.queryInterface(UnoUrlResolver.class, urlResolver);
// test if the interface was available
if (null == xUrlResolver) {
 throw new java.lang.Exception(
 "Error: UrlResolver service does not export XUnoUrlResolver interface");
}
// use the interface
Object remoteObject = xUrlResolver.resolve(
 "uno:socket,host=0,port=2002;urp;StarOffice.ServiceManager");
```
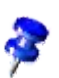

For a new-style service like [com.sun.star.bridge.UnoUrlResolver](http://api.openoffice.org/docs/common/ref/com/sun/star/bridge/UnoUrlResolver.html), there is a superior way to obtain an instance of it, see *3.4.1 Professional UNO - UNO Language Bindings - Java Language Binding - Type Mappings - Mapping of Services* and *3.4.2 Professional UNO - UNO Language Bindings - C++ Language Binding - Type Mappings - Mapping of Services*.

The object decides whether or not it returns the interface. You have encountered a bug if the object does not return an interface that is specified to be mandatory in a service. When the interface reference is retrieved, invoke a call on the reference according to the interface specification. You can follow this strategy with every service you instantiate at a service manager, leading to success.

With this method, you may not only get UNO objects through the service manager, but also by normal interface calls:

```
// Module com::sun::star::text
interface XTextRange: com::sun::star::uno::XInterface
{ 
     XText getText(); 
    XTextRange getStart(); 
 ....
};
```
The returned interface types are specified in the operations, so that calls can be invoked directly on the returned interface. Often, an object implementing multiple interfaces are returned, instead of an object implementing one certain interface.

You can then query the returned object for the other interfaces specified in the given old-style service, here [com.sun.star.drawing.Text](http://api.openoffice.org/docs/common/ref/com/sun/star/drawing/Text.html).

UNO has a number of generic interfaces. For example, the interface [com.sun.star.frame.XCom](http://api.openoffice.org/docs/common/ref/com/sun/star/frame/XComponentLoader.html)[ponentLoader](http://api.openoffice.org/docs/common/ref/com/sun/star/frame/XComponentLoader.html):

```
// module com::sun::star::frame
interface XComponentLoader: com::sun::star::uno::XInterface
{
     com::sun::star::lang::XComponent loadComponentFromURL( [in] string aURL,
            [in] string aTargetFrameName,
             [in] long nSearchFlags,
             [in] sequence<com::sun::star::beans::PropertyValue> aArgs )
 raises( com::sun::star::io::IOException,
 com::sun::star::lang::IllegalArgumentException );
};
```
It becomes difficult to find which interfaces are supported beside XComponent, because the kind of returned document (text, calc, draw, etc.) depends on the incoming URL.

These dependencies are described in the appropriate chapters of this manual.

Tools such as the InstanceInspector component is a quick method to find out which interfaces a certain object supports. The InstanceInspector component comes with the OpenOffice.org SDK that allows the inspection of a certain object at runtime. Do not rely on implementation details of certain objects. If an object supports more interfaces than specified in the service description, query the interface and perform calls. The code may only work for this distinct office version and not work with an update of the office!

Unfortunately, there may still be bugs in the service specifications. Please provide feedback about missing interfaces to *openoffice.org* to ensure that the specification is fixed and that you can rely on the support of this interface.

There are certain specifications a queryInterface() implementation must not violate:

• If queryInterface() on a specific object returned a valid interface reference for a given type, it *must* return a valid reference for any successive queryInterface() calls on this object for the same type.

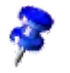

- If queryInterface() on a specific object returned a null reference for a given type, it *must* always return a null reference for the same type.
- If queryInterface() on reference A returns reference B, queryInterface() on B for Type A *must* return interface reference A or calls made on the returned reference *must* be equivalent to calls made on reference A.
- If queryInterface() on a reference A returns reference B, queryInterface() on A and B for XInterface *must* return the same interface reference (object identity).

These specifications must not be violated because a UNO runtime environment may choose to cache queryInterface() calls. The rules are basically identical to the rules of QueryInterface in MS COM.

## 3.3.4 Properties

Properties are name-value pairs belonging to a service and determine the characteristics of an object in a service instance. Usually, properties are used for non-structural attributes, such as font, size or color of objects, whereas get and set methods are used for structural attributes like a parent or sub-object.

In almost all cases, [com.sun.star.beans.XPropertySet](http://api.openoffice.org/docs/common/ref/com/sun/star/beans/XPropertySet.html) is used to access properties by name. Other interfaces, for example, are [com.sun.star.beans.XPropertyAccess](http://api.openoffice.org/docs/common/ref/com/sun/star/beans/XPropertyAccess.html) which is used to set and retrieve all properties at once or [com.sun.star.beans.XMultiPropertySet](http://api.openoffice.org/docs/common/ref/com/sun/star/beans/XMultiPropertySet.html) which is used to access several specified properties at once. This is useful on remote connections. Additionally, there are interfaces to access properties by numeric ID, such as  $_{\text{com. sun. star. beam. XFastProp-}}$ [ertySet](http://api.openoffice.org/docs/common/ref/com/sun/star/beans/XFastPropertySet.html).

The following example demonstrates how to query and change the properties of a given text document cursor using its XPropertySet interface:

```
 // get an XPropertySet, here the one of a text cursor
     XPropertySet xCursorProps = (XPropertySet) 
              UnoRuntime.queryInterface(XPropertySet.class, mxDocCursor);
     // get the character weight property 
     Object aCharWeight = xCursorProps.getPropertyValue("CharWeight");
 float fCharWeight = AnyConverter.toFloat(aCharWeight);
 System.out.println("before: CharWeight=" + fCharWeight);
     // set the character weight property to BOLD
     xCursorProps.setPropertyValue("CharWeight", new Float(com.sun.star.awt.FontWeight.BOLD));
     // get the character weight property again
 aCharWeight = xCursorProps.getPropertyValue("CharWeight");
 fCharWeight = AnyConverter.toFloat(aCharWeight);
     System.out.println("after: CharWeight=" + fCharWeight);
```
A possible output of this code could be:

```
before: CharWeight=100.0
after: CharWeight=150.0
```
The sequence of property names must be sorted.

#### The following example deals with multiple properties at once:

```
// get an XMultiPropertySet, here the one of the first paragraph
XEnumerationAccess xEnumAcc = (XEnumerationAccess) UnoRuntime.queryInterface(
 XEnumerationAccess.class, mxDocText);
XEnumeration xEnum = xEnumAcc.createEnumeration();
Object aPara = xEnum.nextElement();
XMultiPropertySet xParaProps = (XMultiPropertySet) UnoRuntime.queryInterface(
     XMultiPropertySet.class, aPara);
// get three property values with a single UNO call
```

```
String[] aNames = new String[3];
aNames[0] = "CharColor";
aNames[1] = "CharFontName";
aNames[2] = "CharWeight";
Object[] aValues = xParaProps.getPropertyValues(aNames);
// print the three values
System.out.println("CharColor=" + AnyConverter.toLong(aValues[0]));
System.out.println("CharFontName=" + AnyConverter.toString(aValues[1]));
System.out.println("CharWeight=" + AnyConverter.toFloat(aValues[2]));
```
Properties can be assigned flags to determine a specific behavior of the property, such as readonly, bound, constrained or void. Possible flags are specified in *[com.sun.star.beans.Proper](http://api.openoffice.org/docs/common/ref/com/sun/star/beans/PropertyAttribute.html)* $t$ yAttribute. Read-only properties cannot be set. Bound properties broadcast changes of their value to registered listeners and constrained properties veto changes to these listeners.

Properties might have a status specifying where the value comes from. See [com.sun.star.beans.XPropertyState](http://api.openoffice.org/docs/common/ref/com/sun/star/beans/XPropertyState.html). The value determines if the value comes from the object, a style sheet or if it cannot be determined at all. For example, in a multi-selection with multiple values within this selection.

The following example shows how to find out status information about property values:

```
 // get an XPropertySet, here the one of a text cursor
 XPropertySet xCursorProps = (XPropertySet) UnoRuntime.queryInterface(
         XPropertySet.class, mxDocCursor);
     // insert "first" in NORMAL character weight
 mxDocText.insertString(mxDocCursor, "first ", true);
 xCursorProps.setPropertyValue("CharWeight", new Float(com.sun.star.awt.FontWeight.NORMAL));
    // append "second" in BODL characer weight
    mxDocCursor.collapseToEnd();
    mxDocText.insertString(mxDocCursor, "second", true);
     xCursorProps.setPropertyValue("CharWeight", new Float(com.sun.star.awt.FontWeight.BOLD));
    // try to get the character weight property of BOTH words
     mxDocCursor.gotoStart(true);
     try {
         Object aCharWeight = xCursorProps.getPropertyValue("CharWeight");
         float fCharWeight = AnyConverter.toFloat(aCharWeight );
System.out.println("CharWeight=" + fCharWeight);
     } catch (NullPointerException e) { 
         System.out.println("CharWeight property is NULL");
     }
     // query the XPropertState interface of the cursor properties
     XPropertyState xCursorPropsState = (XPropertyState) UnoRuntime.queryInterface(
        XPropertyState.class, xCursorProps);
     // get the status of the character weight property
    PropertyState eCharWeightState = xCursorPropsState.getPropertyState("CharWeight");
     System.out.print("CharWeight property state has ");
 if (eCharWeightState == PropertyState.AMBIGUOUS_VALUE)
 System.out.println("an ambiguous value");
 else
          System.out.println("a clear value");
```
The property state of character weight is queried for a string like this:

first second

And the output is:

CharWeight property is NULL CharWeight property state has an ambiguous value

The description of properties available for a certain object is given by

[com.sun.star.beans.XPropertySetInfo](http://api.openoffice.org/docs/common/ref/com/sun/star/beans/XPropertySetInfo.html). Multiple objects can share the same property information for their description. This makes it easier for introspective caches that are used in scripting languages where the properties are accessed directly, without directly calling the methods of the interfaces mentioned above.

This example shows how to find out which properties an object provides using [com.sun.star.beans.XPropertySetInfo](http://api.openoffice.org/docs/common/ref/com/sun/star/beans/XPropertySetInfo.html):

try {

```
 // get an XPropertySet, here the one of a text cursor
 XPropertySet xCursorProps = (XPropertySet)UnoRuntime.queryInterface(
 XPropertySet.class, mxDocCursor);
     // get the property info interface of this XPropertySet
     XPropertySetInfo xCursorPropsInfo = xCursorProps.getPropertySetInfo();
 // get all properties (NOT the values) from XPropertySetInfo
 Property[] aProps = xCursorPropsInfo.getProperties();
     int i;
    for (i = 0; i < aProps.length; ++i) {
          // number of property within this info object
         System.out.print("Property #" + i);
 // name of property
 System.out.print(": Name<" + aProps[i].Name);
 // handle of property (only for XFastPropertySet)
 System.out.print("> Handle<" + aProps[i].Handle);
 // type of property
 System.out.print("> " + aProps[i].Type.toString());
          // attributes (flags)
         System.out.print(" Attributes<");
        short nAttribs = aProps[i].Attributes;
         if ((nAttribs & PropertyAttribute.MAYBEVOID) != 0)
              System.out.print("MAYBEVOID|");
         if ((nAttribs & PropertyAttribute.BOUND) != 0)
         System.out.print("BOUND|");
 if ((nAttribs & PropertyAttribute.CONSTRAINED) != 0)
 System.out.print("CONSTRAINED|");
         if ((nAttribs & PropertyAttribute.READONLY) != 0)
              System.out.print("READONLY|");
 if ((nAttribs & PropertyAttribute.TRANSIENT) != 0)
 System.out.print("TRANSIENT|");
         if ((nAttribs & PropertyAttribute.MAYBEAMBIGUOUS ) != 0)
             System.out.print("MAYBEAMBIGUOUS|");
         if ((nAttribs & PropertyAttribute.MAYBEDEFAULT) != 0)
              System.out.print("MAYBEDEFAULT|");
         if ((nAttribs & PropertyAttribute.REMOVEABLE) != 0)
              System.out.print("REMOVEABLE|");
         System.out.println("0>");
 }
} catch (Exception e) {
     // If anything goes wrong, give the user a stack trace
     e.printStackTrace(System.out);
```
The following is an example output for the code above. The output shows the names of the text cursor properties, and their handle, type and property attributes. The handle is not unique, since the specific object does not implement [com.sun.star.beans.XFastPropertySet,](http://api.openoffice.org/docs/common/ref/com/sun/star/beans/XFastPropertySet.html) so proper handles are not needed here.

```
Using default connect string: socket, host=localhost, port=8100
Opening an empty Writer document
Property #0: Name<BorderDistance> Handle<93> Type<long> Attributes<MAYBEVOID|0>
Property #1: Name<BottomBorder> Handle<93> Type<com.sun.star.table.BorderLine> Attributes<MAYBEVOID|0>
Property #2: Name<BottomBorderDistance> Handle<93> Type<long> Attributes<MAYBEVOID|0>
Property #3: Name<BreakType> Handle<81> Type<com.sun.star.style.BreakType> Attributes<MAYBEVOID|0>
...
Property #133: Name<TopBorderDistance> Handle<93> Type<long> Attributes<MAYBEVOID|0>
Property #134: Name<UnvisitedCharStyleName> Handle<38> =Type<string> Attributes<MAYBEVOID|0>
Property #135: Name<VisitedCharStyleName> Handle<38> Type<string> Attributes<MAYBEVOID|0>
```
In some cases properties are used to specify the options in a sequence of

[com.sun.star.beans.PropertyValue](http://api.openoffice.org/docs/common/ref/com/sun/star/beans/PropertyValue.html). See [com.sun.star.view.PrintOptions](http://api.openoffice.org/docs/common/ref/com/sun/star/view/PrintOptions.html) or [com.sun.star.document.MediaDescriptor](http://api.openoffice.org/docs/common/ref/com/sun/star/document/MediaDescriptor.html) for examples properties in sequences. These are not accessed by the methods mentioned above, but by accessing the sequence specified in the language binding.

This example illustrates how to deal with sequences of property values:

```
// create a sequence of PropertyValue
PropertyValue[] aArgs = new PropertyValue[2];
// set name/value pairs (other fields are irrelevant here)
aArgs[0] = new PropertyValue();
aArgs[0].Name = "FilterName";
\texttt{aArgs[0].Value} = \texttt{"HTML (StarWriter)";}
```
}

```
aArgs[1] = new PropertyValue();
aArgs[1].Name = "Overwrite";
aArgs[1].Value = Boolean.TRUE;
// use this sequence of PropertyValue as an argument
// where a service with properties but witouth any interfaces is specified
com.sun.star.frame.XStorable xStorable = (com.sun.star.frame.XStorable) UnoRuntime.queryInterface(
 com.sun.star.frame.XStorable.class, mxDoc);
xStorable.storeAsURL("file:///tmp/devmanual-test.html", aArgs);
```
Usually the properties supported by an object, as well as their type and flags are fixed over the lifetime of the object. There may be exceptions. If the properties can be added and removed externally, the interface [com.sun.star.beans.XPropertyContainer](http://api.openoffice.org/docs/common/ref/com/sun/star/beans/XPropertyContainer.html) has to be used. In this case, the fixed [com.sun.star.beans.XPropertySetInfo](http://api.openoffice.org/docs/common/ref/com/sun/star/beans/XPropertySetInfo.html) changes its supplied information over the lifetime of the object. Listeners for such changes can register at [com.sun.star.beans.XPropertyChangeLis](http://api.openoffice.org/docs/common/ref/com/sun/star/beans/XPropertyChangeListener.html)[tener](http://api.openoffice.org/docs/common/ref/com/sun/star/beans/XPropertyChangeListener.html).

If you use a component from other processes or remotely, try to adhere to the rule to use [com.sun.star.beans.XPropertyAccess](http://api.openoffice.org/docs/common/ref/com/sun/star/beans/XPropertyAccess.html) and [com.sun.star.beans.XMultiPropertySet](http://api.openoffice.org/docs/common/ref/com/sun/star/beans/XMultiPropertySet.html) instead of having a separate call for each single property.

The following diagram shows the relationship between the property-related interfaces.

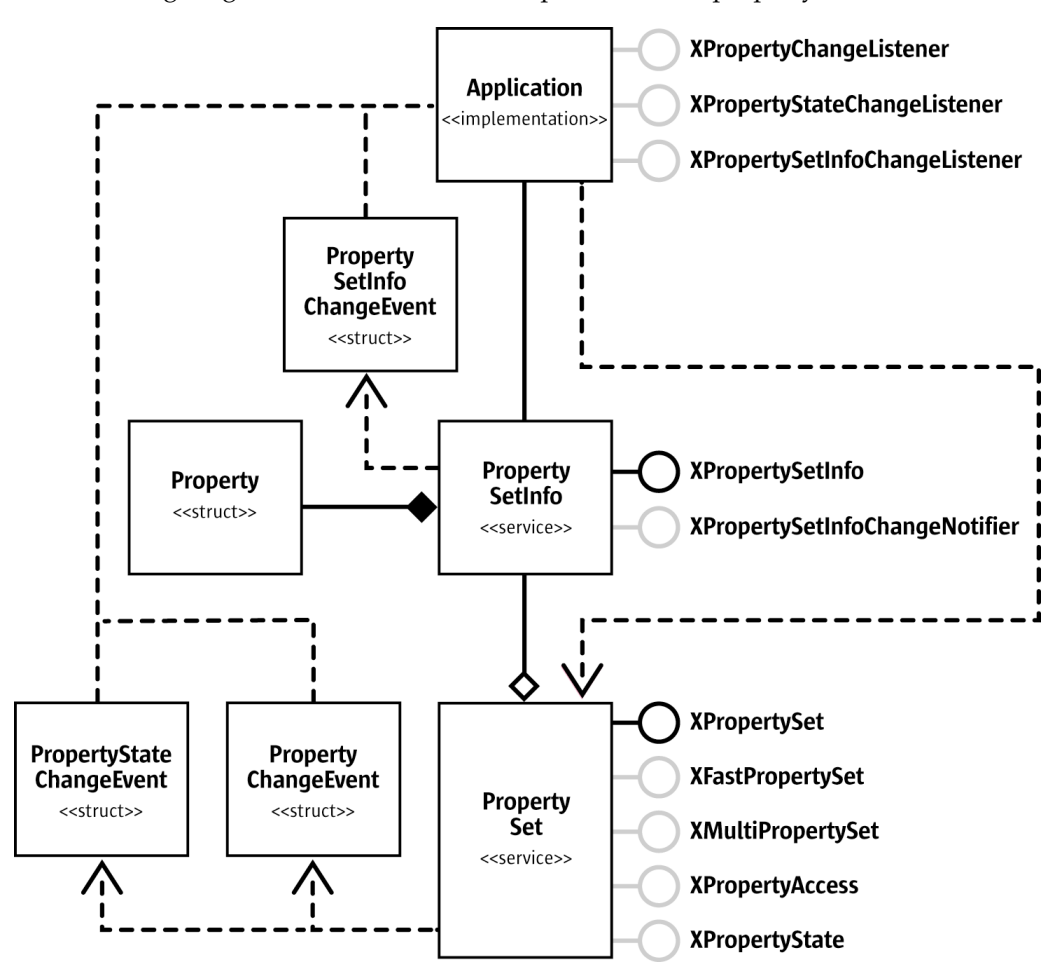

*Illustration 3.9: Properties*

Starting with OpenOffice.org 2.0, interface attributes are comparable in expressiveness to the properties described above:

- A [property]  $T P$  (with type T and name P) corresponds to an [attribute] T P.
- A [property, readonly] T P corresponds to an [attribute, readonly] T P.
- A [property, bound] T P corresponds to an [attribute, bound] T P.
- A [property, maybeambiguous] T P corresponds to an [attribute] com.sun.star.beans.Ambiguous<T> P.
- A [property, maybedefault] T P corresponds to an [attribute] com.sun.star.beans.Defaulted<T> P.
- A [property, maybevoid] T P corresponds to an [attribute] com.sun.star.beans.Optional<T> P.
- A [property, optional] T P corresponds to an [attribute] T P { get raises (com.sun.star.beans.UnknownPropertyException); set raises (com.sun.star.beans.UnknownPropertyException); }.
- A [property, constrained] T P corresponds to an [attribute] T P { set raises (com.sun.star.beans.PropertyVetoException); }.

Interface attributes offer the following advantages compared to properties:

- The attributes an object supports follows directly from the description of the interface types the object supports.
- Accessing an interface attribute is type-safe, whereas accessing a property uses the generic any. This is an advantage mainly in statically typed languages like Java and C++, where accessing an interface attribute typically also requires less code to be written than for accessing a generic property.

The main disadvantage is that the set of interface attributes supported by an object is static, so that scenarios that exploit the dynamic nature of  $x$  property set, and so on, do not map well to interface attributes. In cases where it might be useful to have all the interface attributes supported by an object also accessible via XPropertySet etc., the Java and C++ language bindings offer experimental, not yet published support to do just that.See *www.openoffice.org* to find out more.

## 3.3.5 Collections and Containers

*Collections* and *containers* are concepts for objects that contain multiple sub-objects where the number of sub-objects is usually not predetermined. While the term *collection* is used when the sub-objects are implicitly determined by the collection itself, the term *container* is used when it is possible to add new sub-objects and remove existing sub-objects explicitly. Thus, containers add methods like insert() and remove() to the collection interfaces.

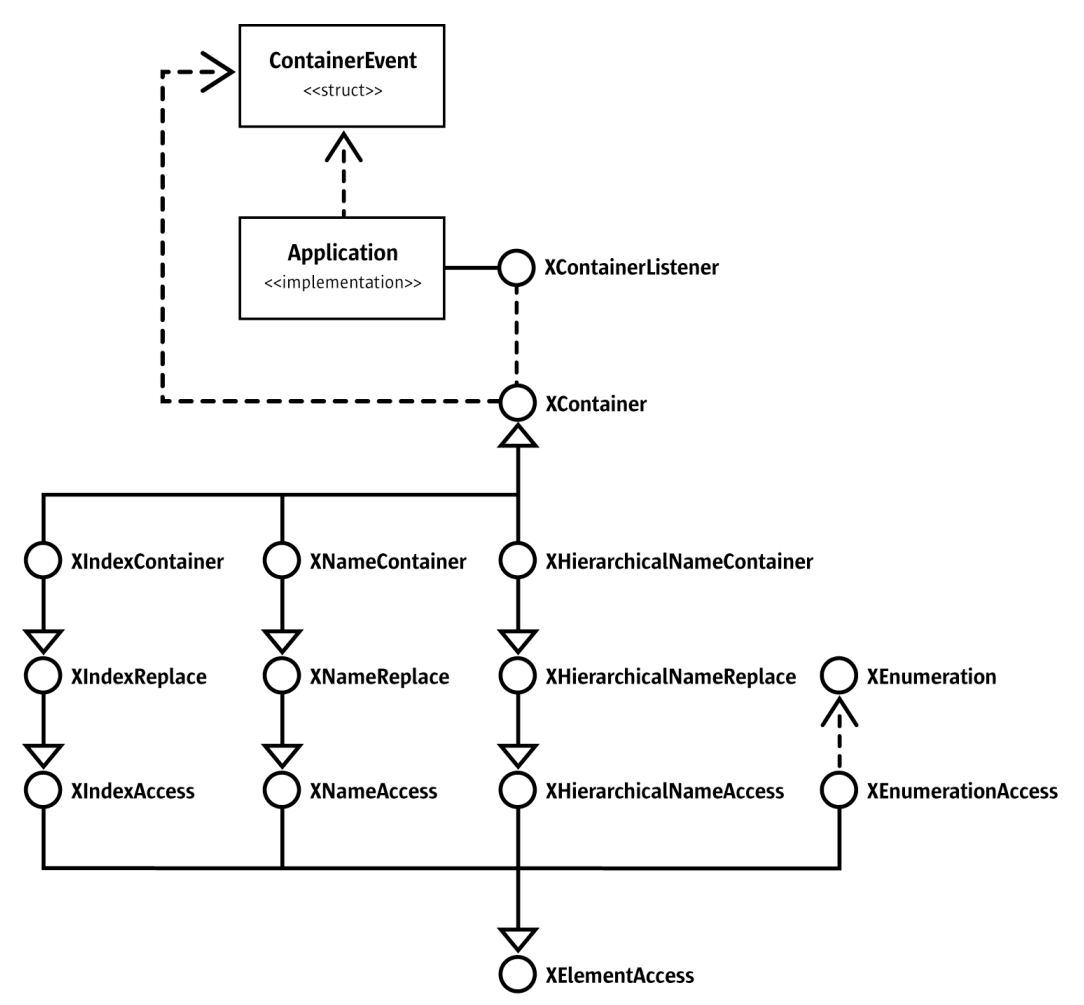

*Illustration 3.10: Interfaces in [com.sun.star.container](http://api.openoffice.org/docs/common/ref/com/sun/star/container/module-ix.html)*

In general, the OpenOffice.org API collection and container interfaces contain any type that can be represented by the UNO type any. However, many container instances can be bound to a specific type or subtypes of this type. This is a runtime and specification agreement, and cannot be checked at runtime.

The base interface for collections is  $com.sum.start.contrib.XElementAccess that determines$ </u> the types of the sub-object, if they are determined by the collection, and the number of contained sub-objects. Based on XElementAccess, there are three main types of collection interfaces:

- • [com.sun.star.container.XIndexAccess](http://api.openoffice.org/docs/common/ref/com/sun/star/container/XIndexAccess.html) Offers direct access to the sub-objects by a subsequent numeric index beginning with 0.
- • [com.sun.star.container.XNameAccess](http://api.openoffice.org/docs/common/ref/com/sun/star/container/XNameAccess.html) Offers direct access to the sub-objects by a unique name for each sub object.
- • [com.sun.star.container.XEnumerationAccess](http://api.openoffice.org/docs/common/ref/com/sun/star/container/XEnumerationAccess.html) Creates uni-directional iterators that enumerate all sub-objects in an undefined order.

[com.sun.star.container.XIndexAccess](http://api.openoffice.org/docs/common/ref/com/sun/star/container/XIndexAccess.html) is extended by [com.sun.star.container.XIndexRe](http://api.openoffice.org/docs/common/ref/com/sun/star/container/XIndexReplace.html)<u>[place](http://api.openoffice.org/docs/common/ref/com/sun/star/container/XIndexReplace.html)</u> to replace existing sub-objects by index, and <u>[com.sun.star.container.XIndexContainer](http://api.openoffice.org/docs/common/ref/com/sun/star/container/XIndexContainer.html)</u> to insert and remove sub-objects. You can find the same similarity for [com.sun.star.container.XNameAccess](http://api.openoffice.org/docs/common/ref/com/sun/star/container/XNameAccess.html) and other specific collection types.

All containers support [com.sun.star.container.XContainer](http://api.openoffice.org/docs/common/ref/com/sun/star/container/XContainer.html) that has interfaces to register [com.sun.star.container.XContainerListener](http://api.openoffice.org/docs/common/ref/com/sun/star/container/XContainerListener.html) interfaces. This way it is possible for an application to learn about insertion and removal of sub-objects in and from the container.

The [com.sun.star.container.XIndexAccess](http://api.openoffice.org/docs/common/ref/com/sun/star/container/XIndexAccess.html) is appealing to programmers because in most cases, it is easy to implement. But this interface should only be implemented if the collection really is indexed.

Refer to the module [com.sun.star.container](http://api.openoffice.org/docs/common/ref/com/sun/star/container/module-ix.html) in the API reference for details about collection and container interfaces.

The following examples demonstrate the usage of the three main collection interfaces. First, we iterate through an indexed collection. The index always starts with 0 and is continuous:

```
// get an XIndexAccess interface from the collection
XIndexAccess xIndexAccess = (XIndexAccess) UnoRuntime.queryInterface(
 XIndexAccess.class, mxCollection);
// iterate through the collection by index
int i;
for (i = 0; i < xIndexAccess.getCount(); ++i) {
     Object aSheet = xIndexAccess.getByIndex(i);
 Named xSheetNamed = (XNamed) oRuntime.queryInterface(XNamed.class, aSheet);
 System.out.println("sheet #" + i + " is named '" + xSheetNamed.getName() + "'");
}
```
Our next example iterates through a collection with named objects. The element names are unique within the collection and case sensitive.

```
// get an XNameAccess interface from the collection
XNameAccess xNameAccess = (XNameAccess) UnoRuntime.queryInterface(XNameAccess.class, mxCollection);
// get the list of names
String[] aNames = xNameAccess.getElementNames();
// iterate through the collection by name
int i;
for (i = 0; i < aNames.length; ++i) {
     // get the i-th object as a UNO Any
     Object aSheet = xNameAccess.getByName( aNames[i] );
      // get the name of the sheet from its XNamed interface
 XNamed xSheetNamed = (XNamed) UnoRuntime.queryInterface(XNamed.class, aSheet);
 System.out.println("sheet '" + aNames[i] + "' is #" + i);
}
```
The next example shows how we iterate through a collection using an enumerator. The order of the enumeration is undefined. It is only defined that all elements are enumerated. The behavior is undefined, if the collection is modified after creation of the enumerator.

```
// get an XEnumerationAccess interface from the collection
XEnumerationAccess xEnumerationAccess = (XEnumerationAccess) UnoRuntime.queryInterface(
     XEnumerationAccess.class, mxCollection );
// create an enumerator
XEnumeration xEnum = xEnumerationAccess.createEnumeration();
// iterate through the collection by name
while (xEnum.hasMoreElements()) {
 // get the next element as a UNO Any
    Object aSheet = xEnum.nextElement();
      // get the name of the sheet from its XNamed interface
 XNamed xSheetNamed = (XNamed) UnoRuntime.queryInterface(XNamed.class, aSheet);
 System.out.println("sheet '" + xSheetNamed.getName() + "'");
}
```
For an example showing the use of containers, see *8.4.1 Text Documents - Overall Document Features - Styles* where a new style is added into the style family ParagraphStyles.

# 3.3.6 Event Model

Events are a well known concept in graphical user interface (GUI) models, although they can be used in many contexts. The purpose of events is to notify an application about changes in the components used by the application. In a GUI environment, for example, an event might be the click on a button. Your application might be registered to this button and thus be able to execute certain code when this button is clicked.

The OpenOffice.org event model is similar to the JavaBeans event model. Events in OpenOffice.org are, for example, the creation or activation of a document, as well as the change of the current selection within a view. Applications interested in these events can register handlers (listener interfaces) that are called when the event occurs. Usually these listeners are registered at the object container where the event occurs or to the object itself. These listener interfaces are named X...Listener.

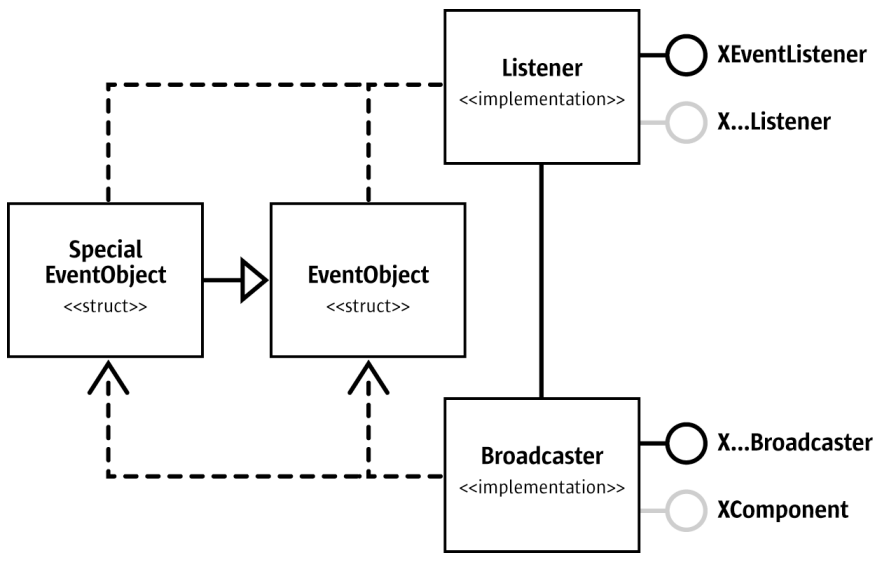

### *Illustration 3.11*

Event listeners are subclasses of [com.sun.star.lang.XEventListener](http://api.openoffice.org/docs/common/ref/com/sun/star/lang/XEventListener.html) that receives one event by itself, the deletion of the object to which the listener is registered. On this event, the listener has to unregister from the object, otherwise it would keep it alive with its interface reference counter.

Important! Implement the method disposing() to unregister at the object you are listening to and release all other references to this object.

Many event listeners can handle several events. If the events are generic, usually a single callback method is used. Otherwise, multiple callback methods are used. These methods are called with at least one argument:  $_{\text{com.sun.star.lang.EventObject}}$  $_{\text{com.sun.star.lang.EventObject}}$  $_{\text{com.sun.star.lang.EventObject}}$ . This argument specifies the source of the event, therefore, making it possible to register a single event listener to multiple objects and still know where an event is coming from. Advanced listeners might get an extended version of this event descriptor struct.

# 3.3.7 Exception Handling

UNO uses *exceptions* as a mechanism to propagate errors from the called method to the caller. This error mechanism is preferred instead of error codes (as in MS COM) to allow a better separation of the error handling code from the code logic. Furthermore, Java, C++ and other high-level program-

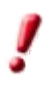

ming languages provide an exception handling mechanism, so that this can be mapped easily into these languages.

In IDL, an exception is a structured container for data, comparable to IDL structs. Exceptions cannot be passed as a return value or method argument, because the IDL compiler does not allow this. They can be specified in raise clauses and transported in an any. There are two kinds of exceptions, *user-defined* exceptions and *runtime* exceptions.

## User-Defined Exceptions

The designer of an interface should declare exceptions for every possible error condition that might occur. Different exceptions can be declared for different conditions to distinguish between different error conditions.

The implementation may throw the specified exceptions and exceptions derived from the specified exceptions. The implementation must not throw unspecified exceptions, that is, the implementation must not throw an exception if no exception is specified. This applies to all exceptions except for RuntimeExceptions, described later.

When a user-defined exception is thrown, the object should be left in the state it was in before the call. If this cannot be guaranteed, then the exception specification must describe the state of the object. Note that this is not recommended.

Every UNO IDL exception must be derived from **[com.sun.star.uno.Exception](http://api.openoffice.org/docs/common/ref/com/sun/star/uno/Exception.html)**, whether directly or indirectly. Its UNO IDL specification looks like this:

```
module com { module sun { module star { module uno { 
exception Exception
{
     string Message; 
     com::sun::star::uno::XInterface Context; 
}; 
}; }; }; };
```
The exception has two members:

- The message should contain a detailed readable description of the error (in English), which is useful for debugging purposes, though it cannot be evaluated at runtime. There is currently no concept of having localized error messages.
- The Context member should contain the object that initially threw the exception.

The following .IDL file snippet shows a method with a proper exception specification and proper documentation.

```
module com { module sun { module star { module beans { 
interface XPropertySet: com::sun::star::uno::XInterface
{
 ...
 /** @returns 
        the value of the property with the specified name. 
         @param PropertyName 
            This parameter specifies the name of the property. 
         @throws UnknownPropertyException 
            if the property does not exist. 
         @throws com::sun::star::uno::lang::WrappedTargetException 
            if the implementation has an internal reason for the
             exception. In this case the original exception
            is wrapped into that WrappedTargetException.
     */
    any getPropertyValue( [in] string PropertyName ) 
        raises( com::sun::star::beans::UnknownPropertyException, 
                 com::sun::star::lang::WrappedTargetException );
 ...
};
```
## Runtime Exceptions

Throwing a runtime exception signals an exceptional state. Runtime exceptions and exceptions derived from runtime exceptions cannot be specified in the raise clause of interface methods in IDL.

These are a few reasons for throwing a runtime exception are:

- The connection of an underlying interprocess bridge has broken down during the call.
- An already disposed object is called (see [com.sun.star.lang.XComponent](http://api.openoffice.org/docs/common/ref/com/sun/star/lang/XComponent.html) and the called object cannot fulfill its specification because of its disposed state.
- A method parameter was passed in an explicitly forbidden manner. For instance, a null interface reference was passed as a method argument where the specification of the interface explicitly forbids this.

Every UNO call may throw a [com.sun.star.uno.RuntimeException](http://api.openoffice.org/docs/common/ref/com/sun/star/uno/RuntimeException.html), except acquire and release. This is independent of how many calls have been completed successfully. Every caller should ensure that its own object is kept in a consistent state even if a call to another object replied with a runtime exception. The caller should also ensure that no resource leaks occur in these cases. For example, allocated memory, file descriptors, etc.

If a runtime exception occurs, the caller does not know if the call has been completed successfully or not. The [com.sun.star.uno.RuntimeException](http://api.openoffice.org/docs/common/ref/com/sun/star/uno/RuntimeException.html) is derived from [com.sun.star.uno.Excep](http://api.openoffice.org/docs/common/ref/com/sun/star/uno/Exception.html) $tion$  $tion$  $tion$ . Note, that in the Java UNO binding, the  $com.sun.star.uno.Exception is derived from$  $com.sun.star.uno.Exception is derived from$  $com.sun.star.uno.Exception is derived from$ </u></u> java.lang.Exception, while the  ${\tt com.sun.star.uno.RuntimeException}$  ${\tt com.sun.star.uno.RuntimeException}$  ${\tt com.sun.star.uno.RuntimeException}$  is directly derived from java.lang.RuntimeException.

A common misuse of the runtime exception is to reuse it for an exception that was forgotten during interface specification. This should be avoided under all circumstances. Consider, defining a new interface.

An exception should not be misused as a new kind of programming flow mechanism. It should always be possible that during a session of a program, no exception is thrown. If this is not the case, the interface design should be reviewed.

## Good Exception Handling

This section provides tips on exception handling strategies. Under certain circumstances, the code snippets we call bad below might make sense, but often they do not.

• *Do not throw exceptions with empty messages*

Often, especially in C++ code where you generally do not have a stack trace, the message within the exception is the only method that informs the caller about the reason and origin of the exception. The message is important, especially when the exception comes from a generic interface where all kinds of UNO exceptions can be thrown.

When writing exceptions, put descriptive text into them. To transfer the text to another exception, make sure to copy the text.

• *Do not catch exceptions without handling them*

Many people write helper functions to simplify recurring coding tasks. However, often code will be written like the following:

```
// Bad example for exception handling 
public static void insertIntoCell( XPropertySet xPropertySet ) {
     [...]
     try {
          xPropertySet.setPropertyValue("CharColor",new Integer(0));
     } catch (Exception e) {
 }
}
```
This code is ineffective, because the error is hidden. The caller will never know that an error has occurred. This is fine as long as test programs are written or to try out certain aspects of the API (although even test programs should be written correctly). Exceptions must be addressed because the compiler can not perform correctly. In real applications, handle the exception.

The appropriate solution depends on the appropriate handling of exceptions. The following is the minimum each programmer should do:

```
// During early development phase, this should be at least used instead
public static void insertIntoCell(XPropertySet xPropertySet) {
    [...]
     try {
        xPropertySet.setPropertyValue("CharColor",new Integer(0));
    } catch (Exception e) {
        e.dumpStackTrace();
     }
}
```
The code above dumps the exception and its stack trace, so that a message about the occurrence of the exception is received on stderr. This is acceptable during development phase, but it is insufficient for deployed code. Your customer does not watch the stderr window.

The level where the error can be handled must be determined. Sometimes, it would be better not to catch the exception locally, but further up the exception chain. The user can then be informed of the error through dialog boxes. Note that you can even specify exceptions on the main() function:

```
// this is how the final solution could look like
public static void insertIntoCell(XPropertySet xPropertySet) throws UnknownPropertyException,
         PropertyVetoException, IllegalArgumentException, WrappedTargetException {
    \lceil...]
     xPropertySet.setPropertyValue("CharColor",new Integer(0));
}
```
As a general rule, if you cannot recover from an exception in a helper function, let the caller determine the outcome. Note that you can even throw exceptions at the main() method.

## 3.3.8 Lifetime of UNO Objects

The UNO component model has a strong impact on the lifetime of UNO objects, in contrast to CORBA, where object lifetime is completely unspecified. UNO uses the same mechanism as Microsoft COM by handling the lifetime of objects by reference counting.

Each UNO runtime environment defines its own specification on lifetime management. While in C ++ UNO, each object maintains its own reference count. Java UNO uses the normal Java garbage collector mechanism. The UNO core of each runtime environment needs to ensure that it upholds the semantics of reference counting towards other UNO environments.

The last paragraph of this chapter explains the differences between the lifetime of Java and C++ objects in detail.

## acquire() and release()

Every UNO interface is derived from [com.sun.star.uno.XInterface](http://api.openoffice.org/docs/common/ref/com/sun/star/uno/XInterface.html):

```
// module com::sun::star::uno
interface XInterface
{
```
};

UNO objects must maintain an internal reference counter. Calling acquire() on a UNO interface increases the reference count by one. Calling release () on UNO interfaces decreases the reference count by one. If the reference count drops to zero, the UNO object may be destroyed. Destruction of an object is sometimes called *death* of an object or that the object dies. The reference count of an object must always be non-negative.

Once acquire() is called on the UNO object, there is a *reference* or a *hard reference* to the object, as opposed to a weak reference. Calling release() on the object is often called *releasing* or *clearing* the reference.

The UNO object does not export the state of the reference count, that is, acquire() and release() do not have return values. Generally, the UNO object should not make any assumptions on the concrete value of the reference count, except for the transition from one to zero.

The invocation of a method is allowed first when acquire () has been called before. For every call to acquire() , there must be a corresponding release call, otherwise the object leaks.

The UNO Java binding encapsulates acquire() and release() in the UnoRuntime.queryInterface() call. The same applies to the Reference<> template in C++. As long as the interface references are obtained through these mechanisms, acquire() and release() do not have to be called in your programs.

## The XComponent Interface

A central problem of reference counting systems is cyclic references. Assume Object A keeps a reference on object B and B keeps a direct or indirect reference on object A. Even if all the external references to A and B are released, the objects are not destroyed, which results in a resource leak.

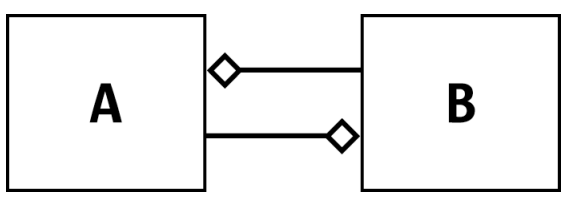

*Illustration 3.12: Cyclic Reference*

In general, a Java developer does not have to be concerned about this kind of issue, as the garbage collector algorithm detects ring references. However, in the UNO world one never knows, whether object A and object B really live in the same Java virtual machine. If they do, the ring reference is really garbage collected. If they do not, the object leaks, because the Java VM is not able to inspect the object outside of the VM for its references.

In UNO, the developer must explicitly decide when to the break cyclic references. To support this concept, the interface [com.sun.star.lang.XComponent](http://api.openoffice.org/docs/common/ref/com/sun/star/lang/XComponent.html) exists. When an XComponent is disposed of, it can inform other objects that have expressed interest to be notified.

```
// within the module com::sun::star::lang
// when dispose() is called, previously added XEventListeners are notified
interface XComponent: com::sun::star::uno::XInterface
{ 
      void dispose(); 
      void addEventListener( [in] XEventListener xListener ); 
      void removeEventListener( [in] XEventListener aListener ); 
};
```
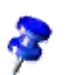
```
// An XEventListener is notified by calling its disposing() method
interface XEventListener: com::sun::star::uno::XInterface
{ 
    void disposing( [in] com::sun::star::lang::EventObject Source ); 
};
```
Other objects can add themselves as [com.sun.star.lang.XEventListener](http://api.openoffice.org/docs/common/ref/com/sun/star/lang/XEventListener.html) to an XComponent. When the dispose() method is called, the object notifies all XEventListeners through the disposing() method and releases all interface references, thus breaking the cyclic reference.

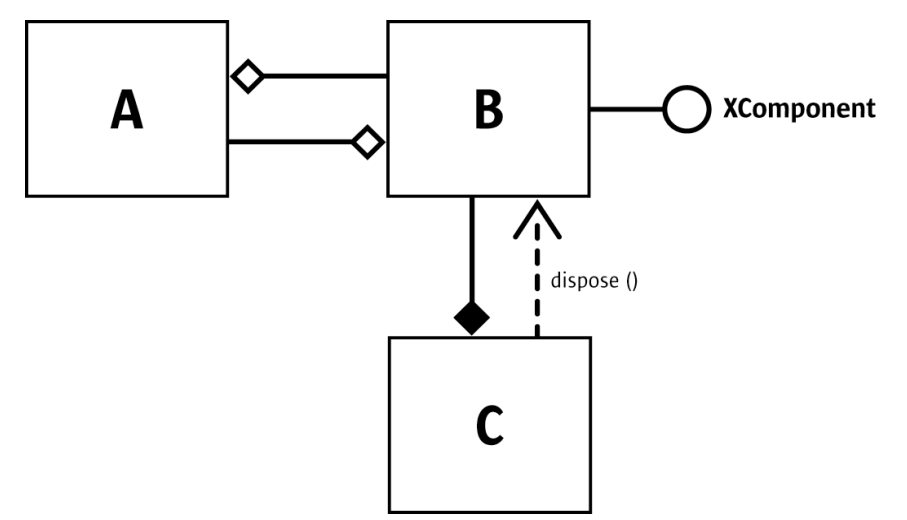

*Illustration 3.13: Object C calls dispose() on XComponent of Object B*

A disposed object is unable to comply with its specification, so it is necessary to ensure that an object is not disposed of before calling it. UNO uses an *owner/user* concept for this purpose. Only the owner of an object is allowed to call dispose and there can only be one owner per object. The owner is always free to dispose of the object. The user of an object knows that the object may be disposed of at anytime. The user adds an event listener to discover when an object is being disposed. When the user is notified, the user releases the interface reference to the object. In this case, the user should not call removeEventListener(), because the disposed object releases the reference to the user.

One major problem of the owner/user concept is that there always must be someone who calls dispose (). This must be considered at the design time of the services and interfaces, and be specified explicitly.

This solves the problem described above. However, there are a few conditions which still have to be met.

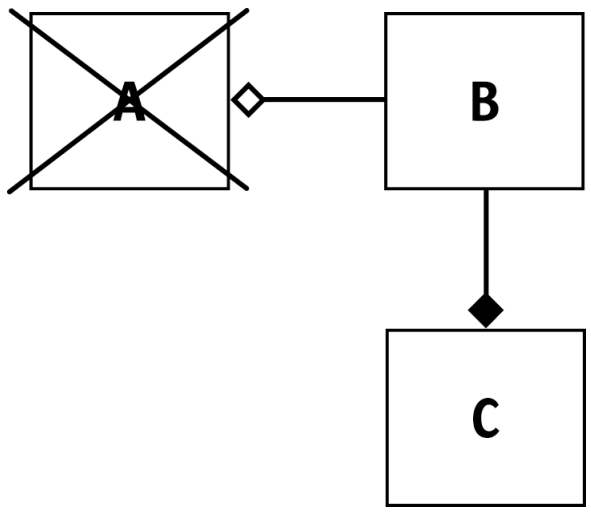

*Illustration 3.14: B releases all interface references, which leads to destruction of Object A, which then releases its reference to B, thus the cyclic reference is broken.*

If an object is called while it is disposed of, it should behave passively. For instance, if removeListener() is called, the call should be ignored. If methods are called while the object is no longer able to comply with its interface specification, it should throw a

[com.sun.star.lang.DisposedException](http://api.openoffice.org/docs/common/ref/com/sun/star/lang/DisposedException.html), derived from [com.sun.star.uno.RuntimeException](http://api.openoffice.org/docs/common/ref/com/sun/star/uno/RuntimeException.html). This is one of the rare situations in which an implementation should throw a RuntimeException. The situation described above can always occur in a multithreaded environment, even if the caller has added an event listener to avoid calling objects which were disposed of by the owner.

The owner/user concept may not always be appropriate, especially when there is more than one possible owner. In these cases, there should be no owner but only users. In a multithreaded scenario, dispose() might be called several times. The implementation of an object should be able to cope with such a situation.

The XComponent implementation should always notify the disposing () listeners that the object is being destroyed, not only when dispose() is called, but when the object is deleted. When the object is deleted, the reference count of the object drops to zero. This may happen when the listeners do not hold a reference on the broadcaster object.

The XComponent does not have to be implemented when there is only one owner and no further users.

## Children of the XEventListener Interface

The [com.sun.star.lang.XEventListener](http://api.openoffice.org/docs/common/ref/com/sun/star/lang/XEventListener.html) interface is the base for all listener interfaces. This means that not only XEventListeners, but every listener must implement disposing(), and every broadcaster object that allows any kind of listener to register, must call disposing() on the listeners as soon as it dies. However, not every broadcaster is forced to implement the XComponent interface with the dispose() method, because it may define its own condition when it is disposed.

In a chain of broadcaster objects where every element is a listener of its predecessor and only the root object is an XComponent that is being disposed, all the other chain links must handle the disposing() call coming from their predecessor and call disposing() on their registered listeners.

## Weak Objects and References

A strategy to avoid cyclic references is to use *weak references*. Having a weak reference to an object means that you can reestablish a hard reference to the object again if the object still exists, and there is another hard reference to it.

In the cyclic reference shown in illustration *[3.4: RemoteTVImpl Component](#page-74-0)*, object B could be specified to hold a hard reference on object A, but object A only keeps a weak reference to B. If object A needs to invoke a method on B, it temporarily tries to make the reference hard. If this succeeds, it invokes the method and releases the hard reference afterwards.

To be able to create a weak reference on an object, the object needs to support it explicitly by exporting the **[com.sun.star.uno.XWeak](http://api.openoffice.org/docs/common/ref/com/sun/star/uno/XWeak.html)** interface. The illustration [3.5: The interaction of services that](#page-85-0) *[are needed to initiate a UNO interprocess bridge. The interfaces have been simplified.](#page-85-0)* depicts the UNO mechanism for weak references.

When an object is assigned to a weak reference, the weak reference calls queryAdapter() at the original object and adds itself (with the com. sun. star.uno. XReference interface) as reference to the adapter.

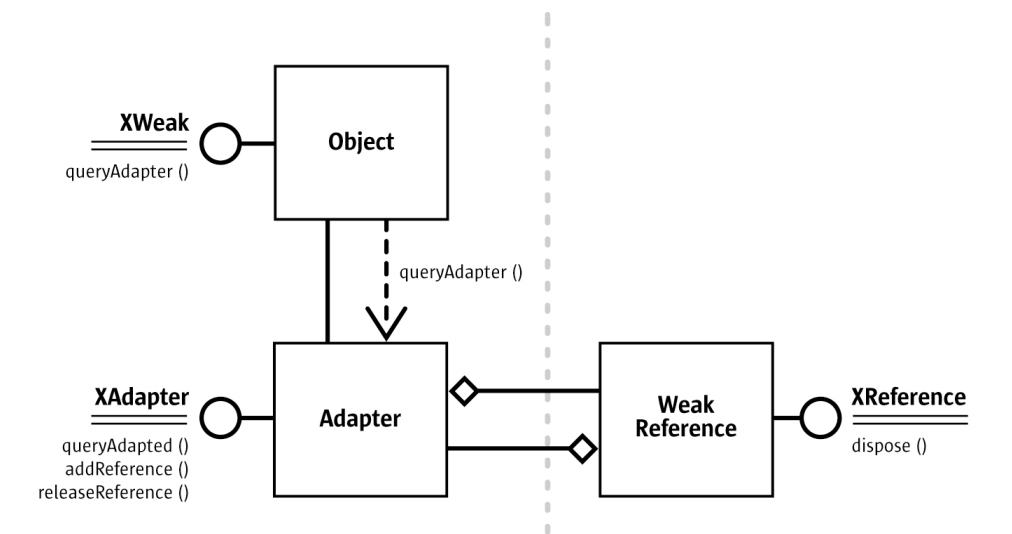

*Illustration 3.15: The UNO weak reference mechanism*

When a hard reference is established from the weak reference, it calls the queryAdapted() method at the com. sun. star. uno. XAdapter interface of the adapter object. When the original object is still alive, it gets a reference for it, otherwise a null reference is returned.

The adapter notifies the destruction of the original object to all weak references which breaks the cyclic reference between the adapter and weak reference.

*4 Writing UNO Components* describes the helper classes in C++ and Java that implement a Xweak interface and a weak reference.

## Differences Between the Lifetime of C++ and Java Objects

Read *3.4.2 Professional UNO - UNO Language Bindings - C++ Language Binding* and *3.4.1 Professional UNO - UNO Language Bindings - Java Language Binding* for information on language bindings, and *4.6 Writing UNO Components - C++ Component* and *4.5.6 Writing UNO Components - Simple Component in Java - Storing the Service Manager for Further Use* about component implementation before beginning this section.

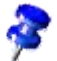

The implementation of the reference count specification is different in Java UNO and C++ UNO. In C++ UNO, every object maintains its own reference counter. When you implement a C++ UNO object, instantiate it, acquire it and afterwards release it, the destructor of the object is called immediately. The following example uses the standard helper class ::cppu::OWeakObject and prints a message when the destructor is called. (ProfUNO/Lifetime/object\_lifetime.cxx)

```
class MyOWeakObject : public ::cppu::OWeakObject
{
public:
 MyOWeakObject() { fprintf( stdout, "constructed\n" ); }
 ~MyOWeakObject() { fprintf( stdout, "destroyed\n" ); }
};
```
The following method creates a new MyOWeakObject, acquires it and releases it for demonstration purposes. The call to release() immediately leads to the destruction of MyOWeakObject. If the Reference<> template is used, you do not need to care about acquire() and release().

```
void simple_object_creation_and_destruction()
{
```

```
 // create the UNO object
com::sun::star::uno::XInterface * p = new MyOWeakObject();
 // acquire it 
 p->acquire();
 // releast it
 fprintf( stdout, "before release\n" );
 p->release();
 fprintf( stdout, "after release\n" );
```
This piece of code produces the following output:

constructed before release destroyed after release

}

}

Java UNO objects behave differently, because they are finalized by the garbage collector at a time of its choosing. [com.sun.star.uno.XInterface](http://api.openoffice.org/docs/common/ref/com/sun/star/uno/XInterface.html) has no methods in the Java UNO language binding, therefore no methods need to be implemented, although MyUnoObject implements XInterface: (ProfUNO/Lifetime/MyUnoObject.java)

class MyUnoObject implements com.sun.star.uno.XInterface {

```
 public MyUnoObject() {
 }
    void finalize() {
        System.out.println("finalizer called");
    }
    static void main(String args[]) throws java.lang.InterruptedException {
       com.sun.star.uno.XInterface a = new MyUnoObject();
       a = null:
        // ask the garbage collector politely 
        System.gc();
       System.runFinalization();
       System.out.println("leaving");
        // It is java VM dependent, whether or not the finalizer was called
    }
```
The output of this code depends on the Java VM implementation. The output finalizer called is not a usual result. Be aware of the side effects when UNO brings Java and C++ together.

When a UNO C++ object is mapped to Java, a Java proxy object is created that keeps a hard UNO reference to the C++ object. The UNO core takes care of this. The Java proxy only clears the reference when it enters the  $finalize()$  method, thus the destruction of the  $C++$  object is delayed until the Java VM collects some garbage.

When a UNO Java object is mapped to C++, a C++ proxy object is created that keeps a hard UNO reference to the Java object. Internally, the Java UNO bridge keeps a Java reference to the original Java object. When the C++ proxy is no longer used, it is destroyed immediately. The Java UNO bridge is notified and immediately frees the Java reference to the original Java object. When the Java object is finalized is dependent on the garbage collector.

When a Java program is connected to a running OpenOffice.org, the UNO objects in the office process are not destroyed until the garbage collector finalizes the Java proxies or until the interprocess connection is closed (see *3.3.1 Professional UNO - UNO Concepts - UNO Interprocess Connections*).

## 3.3.9 Object Identity

UNO guarantees if two object references are identical, that a check is performed and it always leads to a correct result, whether it be true or false. This is different from CORBA, where a return of false does not necessarily mean that the objects are different.

Every UNO runtime environment defines how this check should be performed. In Java UNO, there is a static areSame() function at the com.sun.star.uno.UnoRuntime class. In C++, the check is performed with the Reference<>::operator == () function that queries both references for XInterface and compares the resulting XInterface pointers.

This has a direct effect in the API design. For instance, look at  $_{\text{com. sun. star. lang. KComponent}}$ :

```
interface XComponent: com::sun::star::uno::XInterface
{ 
     void dispose(); 
     void addEventListener( [in] XEventListener xListener ); 
     void removeEventListener( [in] XEventListener aListener ); 
};
```
The method removeEventListener() that takes a listener reference, is logical if the implementation can check for object identity, otherwise it could not identify the listener that has to be removed. CORBA interfaces are not designed in this manner. They need an object ID, because object identity is not guaranteed.

# 3.4 UNO Language Bindings

This chapter documents the mapping of UNO to various programming languages or component models. This language binding is sometimes called a UNO Runtime Environment (URE). Each URE needs to fulfill the specifications given in the earlier chapters. The use of UNO services and interfaces are also explained in this chapter. Refer to *4 Writing UNO Components* for information about the implementation of UNO objects.

Each section provides detail information for the following topics:

- Mapping of all UNO types to the programming language types.
- Mapping of the UNO exception handling to the programming language.
- Mapping of the fundamental object features (querying interfaces, object lifetime, object identity).
- Bootstrapping of a service manager.Other programming language specific material (like core libraries in C++ UNO).

Java, C++, OpenOffice.org Basic, and all languages supporting MS OLE automation or the Common Language Infrastructure (CLI) on the win32 platform are currently supported. In the future, the number of supported language bindings may be extended.

## 3.4.1 Java Language Binding

The Java language binding gives developers the choice of using Java or UNO components for client programs. A Java program can access components written in other languages and built with a different compiler, as well as remote objects, because of the seamless interaction of UNO bridges.

Java delivers a rich set of classes that can be used within client programs or component implementations. However, when it comes to interaction with other UNO objects, use UNO interfaces, because only those are known to the bridge and can be mapped into other environments.

To control the office from a client program, the client needs a Java 1.3 (or later) installation, a free socket port, and the following jar files *juh.jar*, *jurt.jar*, *ridl.jar*, and *unoil.jar*. A Java installation on the server-side is not necessary. A step-by-step description is given in the chapter *2 First Steps*

When using Java components, the office is installed with Java support. Also make sure that Java is enabled: there is a switch that can be set to achieve this in the **Tools - Options - OpenOffice.org -**Security dialog. All necessary jar files should have been installed during the OpenOffice.org setup. A detailed explanation can be found in the chapter *4.5.6 Writing UNO Components - Simple Component in Java - Storing the Service Manager for Further Use*.

The Java UNO Runtime is documented in the Java UNO Reference which can be found in the OpenOffice.org Software development Kit (SDK) or on *api.openoffice.org*.

## Getting a Service Manager

Office objects that provide the desired functionality are required when writing a client application that accesses the office. The root of all these objects is the service manager component, therefore clients need to instantiate it. Service manager runs in the office process, therefore office must be running first when you use Java components that are instantiated by the office. In a client-server scenario, the office has to be launched directly. The interprocess communication uses a remote protocol that can be provided as a command-line argument to the office:

soffice -accept=socket,host=localhost,port=8100;urp

The client obtains a reference to the global service manager of the office (the server) using a local [com.sun.star.bridge.UnoUrlResolver](http://api.openoffice.org/docs/common/ref/com/sun/star/bridge/UnoUrlResolver.html). The global service manager of the office is used to get objects from the other side of the bridge. In this case, an instance of the [com.sun.star.frame.Desktop](http://api.openoffice.org/docs/common/ref/com/sun/star/frame/Desktop.html) is acquired:

```
import com.sun.star.uno.XComponentContext;
import com.sun.star.comp.helper.Bootstrap;
import com.sun.star.lang.XMultiComponentFactory;
import com.sun.star.bridge.UnoUrlResolver;
import com.sun.star.bridge.XUnoUrlResolver;
import com.sun.star.beans.XPropertySet
import com.sun.star.uno.UnoRuntime;
XComponentContext xcomponentcontext = Bootstrap.createInitialComponentContext(null);
// create a connector, so that it can contact the office
XUnoUrlResolver urlResolver = UnoUrlResolver.create(xcomponentcontext);
Object initialObject = urlResolver.resolve(
     "uno:socket,host=localhost,port=8100;urp;StarOffice.ServiceManager");

XMultiComponentFactory xOfficeFactory = (XMultiComponentFactory) UnoRuntime.queryInterface(
    XMultiComponentFactory.class, initialObject);
```

```
// retrieve the component context as property (it is not yet exported from the office)
// Query for the XPropertySet interface.
XPropertySet xProperySet = (XPropertySet) UnoRuntime.queryInterface( 
     XPropertySet.class, xOfficeFactory);
// Get the default context from the office server.
Object oDefaultContext = xProperySet.getPropertyValue("DefaultContext");
// Query for the interface XComponentContext.
XComponentContext xOfficeComponentContext = (XComponentContext) UnoRuntime.queryInterface(
     XComponentContext.class, oDefaultContext);
// now create the desktop service
// NOTE: use the office component context here!
Object oDesktop = xOfficeFactory.createInstanceWithContext(
      "com.sun.star.frame.Desktop", xOfficeComponentContext);
```
As the example shows, a local component context is created through the

com.sun.star.comp.helper.Bootstrap class (a Java UNO runtime class). Its implementation provides a service manager that is limited in the number of services it can create. The names of these services are:

```
com.sun.star.lang.ServiceManager
com.sun.star.lang.MultiServiceFactory
com.sun.star.loader.Java
com.sun.star.loader.Java2
com.sun.star.bridge.UnoUrlResolver
com.sun.star.bridge.BridgeFactory
com.sun.star.connection.Connector
com.sun.star.connection.Acceptor
```
They are sufficient to establish a remote connection and obtain the fully featured service manager provided by the office.

The service manager of the local component context could create other components, but this is only possible if the service manager is provided with the respective factories during runtime. An example that shows how this works can be found in the implementation of the Bootstrap class in the project javaunohelper. There is also a service manager that uses a registry database to locate services. It is implemented by the class com.sun.star.comp.helper.RegistryServiceFactory in the project javaunohelper. However, the implementation uses a native registry service manager instead of providing a pure Java implementation.

## Transparent Use of Office UNO Components

If some client code wants to use office UNO components, then a typical use case is that the client code first looks for an existing office installation. If an installation is found, the client checks if the office process is already running. If no office process is running, an office process is started. After that, the client code connects to the running office using remote UNO mechanisms in order to get the remote component context of that office. After this, the client code can use the remote component context to access arbitrary office UNO components. From the perspective of the client code, there is no difference between local and remote components.

#### *The bootstrap method*

Therefore, the remote office component context is provided in a more transparent way by the com.sun.star.comp.helper.Bootstrap.bootstrap() method, which bootstraps the component context from a UNO installation. A simple client application may then look like: (ProfUNO/SimpleBootstrap\_java/SimpleBootstrap\_java.java)

```
// get the remote office component context
XComponentContext xContext =
    com.sun.star.comp.helper.Bootstrap.bootstrap();
// get the remote office service manager
XMultiComponentFactory xServiceManager =
    xContext.getServiceManager();
```

```
// get an instance of the remote office desktop UNO service
Object desktop = xServiceManager.createInstanceWithContext(
 "com.sun.star.frame.Desktop", xContext );
```
The com.sun.star.comp.helper.Bootstrap.bootstrap() method first bootstraps a local component context and then tries to establish a named pipe connection to a running office. If no office is running, an office process is started. If the connection succeeds, the remote component context is returned.

Note, that the com.sun.star.comp.helper.Bootstrap.bootstrap() method is only available since OpenOffice.org 1.1.2.

#### *SDK tooling*

For convenience, the OpenOffice.org Software Development Kit (SDK) provides some tooling for writing Java client applications.

One of the requirements for a Java client application is that Java finds the

com.sun.star.comp.helper.Bootstrap class and all the UNO types (for example, UNO interfaces) and other Java UNO language binding classes (for example, com.sun.star.uno.AnyConverter) used by the client code. A natural approach would be to add the UNO jar files to the Java CLASSPATH, but this requires the knowledge of the location of a UNO installation. Other approaches would be to use the Java extension mechanism or to deploy the jar files containing the UNO types in the client jar file. Both of those approaches have several drawbacks, the most important one is the problem of type conflicts, for example, if a deployed component adds new UNO types. The SDK tooling therefore provides a more dynamic approach, namely a customized class loader. The customized class loader has an extended search path, which also includes the path to a UNO installation. The UNO installation is auto-detected on the system by using a search algorithm.

#### *Customized Class Loader*

The concept is based on the requirement that every class that uses UNO types, or other classes that come with a office installation, gets loaded by a customized class loader. This customized class loader recognizes the location of a UNO installation and loads every class from a jar or class file that belongs to the office installation. That means that the customized class loader must be instantiated and initialized before the first class that uses UNO is loaded.

The SDK tooling allows to build a client jar file, which can be invoked by the following:

java -jar SimpleBootstrap java.jar

The client jar file contains the following files:

```
META-INF/MANIFEST.MF
com/sun/star/lib/loader/InstallationFinder$StreamGobbler.class
com/sun/star/lib/loader/InstallationFinder.class
com/sun/star/lib/loader/Loader$CustomURLClassLoader.class
com/sun/star/lib/loader/Loader.class
com/sun/star/lib/loader/WinRegKey.class
com/sun/star/lib/loader/WinRegKeyException.class
win/unowinreg.dll
SimpleBootstrap_java.class
```
A client application created by using the SDK tooling will automatically load the class com.sun.star.lib.loader.Loader, which sets up the customized class loader for loading the application class. In order to achieve this, the SDK tooling creates a manifest file that contains the following Main-Class entry

Main-Class: com.sun.star.lib.loader.Loader

The customized loader needs a special entry in the manifest file that specifies the name of the class that contains the client application code:

Name: com/sun/star/lib/loader/Loader.class Application-Class: SimpleBootstrap\_java

The implementation of com.sun.star.lib.loader.Loader.main reads this entry and calls the main method of the application class after the customized class loader has been created and set up properly. The SDK tooling will take over the task of writing the correct manifest entry for the application class.

#### *Finding a UNO Installation*

The location of a UNO installation can be specified by the Java system property com.sun.star.lib.loader.unopath. The system property can be passed to the client application by using the  $-D$  flag, e.g

```
java -Dcom.sun.star.lib.loader.unopath=/opt/OpenOffice.org/program -jar
SimpleBootstrap_java.jar
```
In addition, it is possible to specify a UNO installation by setting the environment variable UNO PATH to the program directory of a UNO installation, for example,

setenv UNO\_PATH /opt/OpenOffice.org/program

This does not working with Java 1.3.1 and Java 1.4, because environment variables are not supported in those Java versions.

If no UNO installation is specified by the user, the default UNO installation on the system is searched. The search algorithm is platform dependent.

On the Windows platform, the UNO installation is found by reading the default value of the key 'Software\OpenOffice.org\UNO\InstallPath' from the root key HKEY\_CURRENT\_USER in the Windows Registry. If this key is missing, the key is read from the root key HKEY\_LOCAL\_MACHINE. One of those keys is always written during the installation of an office. In a single user installation the key is written to HKEY\_CURRENT\_USER, in a multi-user installation of an administrator to HKEY\_LOCAL\_MACHINE. Note that the default installation is the last installed office, but with the restriction, that HKEY\_CURRENT\_USER has a higher priority than HKEY\_LOCAL\_MACHINE. The reading from the Windows Registry requires that the native library unowinreg.dll is part of the application jar file or can be found in the java.library.path. The SDK tooling automatically will put the native library into the jar file containing the client application.

On the Unix/Linux platforms, the UNO installation is found from the PATH environment variable. Note that for Java 1.3.1 and Java 1.4, the installation is found by using the which command, because environment variables are not supported with those Java versions. Both methods require that the soffice executable or a symbolic link is in one of the directories listed in the PATH environment variable. For older versions than OpenOffice.org 2.0 the above described methods may fail. In this case the UNO installation is taken from the .sversionrc file in the user's home directory. The default installation is the last entry in the .sversionrc file which points to a UNO installation. Note that there won't be a . sversionrc file with OpenOffice.org 2.0 anymore.

## Handling Interfaces

The service manager is created in the server process and the Java UNO remote bridge ensures that its XInterface is transported back to the client. A Java proxy object is constructed that can be used by the client code. This object is called the *initial object*, because it is the first object created by the bridge. When another object is obtained through this object, then the bridge creates a new proxy.

For instance, if a function is called that returns an interface. That is, the original object is actually running in the server process (the office) and calls to the proxy are forwarded by the bridge. Not only interfaces are converted, but function arguments, return values and exceptions.

The Java bridge maps objects on a per-interface basis, that is, in the first step only the interface is converted that is returned by a function described in the API reference. For example, if you have the service manager and use it to create another component, you initially get a [com.sun.star.uno.XInterface](http://api.openoffice.org/docs/common/ref/com/sun/star/uno/XInterface.html):

XInterface xint= (XInterface) serviceManager.createInstance("com.sun.star.bridge.oleautomation.Factory");

You know from the service description that Factory implements a [com.sun.star.lang.XMulti-](http://api.openoffice.org/docs/common/ref/com/sun/star/lang/XMultiServiceFactory.html)[ServiceFactory](http://api.openoffice.org/docs/common/ref/com/sun/star/lang/XMultiServiceFactory.html) interface. However, you cannot cast the object or call the interface function on the object, since the object is only a proxy for just one interface, XInterface. Therefore, you have to use a mechanism that is provided with the Java bridge that generates proxy objects on demand. For example:

```
XMultiServiceFactory xfac = (XMultiServiceFactory) UnoRuntime.queryInterface(
    XMultiServiceFactory.class, xint);
```
If xint is a proxy, then queryInterface() hands out another proxy for XMultiServiceFactory provided that the original object implements it. Interface proxies can be used as arguments in function calls on other proxy objects. For example:

```
// client side
// obj is a proxy interface and returns another interface through its func() method
XSomething ret = obj.func();
// anotherObject is a proxy interface, too. Its method func(XSomething arg)
// takes the interface ret obtained from obj
anotherObject.func(ret);
```
In the server process, the *obj* object would receive the original *ret* object as a function argument.

It is also possible to have Java components on the client side. As well, they can be used as function arguments, then the bridge would set up proxies for them in the server process.

Not all language concepts of UNO have a corresponding language element in Java. For example, there are no structs and all-purpose out parameters. Refer to *3.4.1 Professional UNO - UNO Language Bindings - Java Language Binding - Type Mappings* for how those concepts are mapped.

Interface handling normally involves the ability of  $_{\rm com.sun.star.unc.XInterface}$  to acquire and release objects by reference counting. In Java, the programmer does not bother with acquire() and release(), since the Java UNO runtime automatically acquires objects on the server side when com.sun.star.uno.UnoRuntime.queryInterface() is used. Conversely, when the Java garbage collector deletes your references, the Java UNO runtime releases the corresponding office objects. If a UNO object is written in Java, no reference counting is used to control its lifetime. The garbage collector takes that responsibility.

Sometimes it is necessary to find out if two interfaces belong to the same object. In Java, you would compare the references with the equality operator  $\prime = \prime$ . This works as long as the interfaces refer to a local Java object. Often the interfaces are proxies and the real objects reside in a remote process. There can be several proxies that belong to the same object, because objects are bridged on a perinterface basis. Those proxies are Java objects and comparing their references would not establish them as parts of the same object. To determine if interfaces are part of the same UNO object, use the method areSame() at the com.sun.star.uno.UnoRuntime class:

static public boolean **areSame**(Object object1, Object object2)

# Type Mappings

## *Mapping of Simple Types*

The following table shows the mapping of simple UNO types to the corresponding Java types.

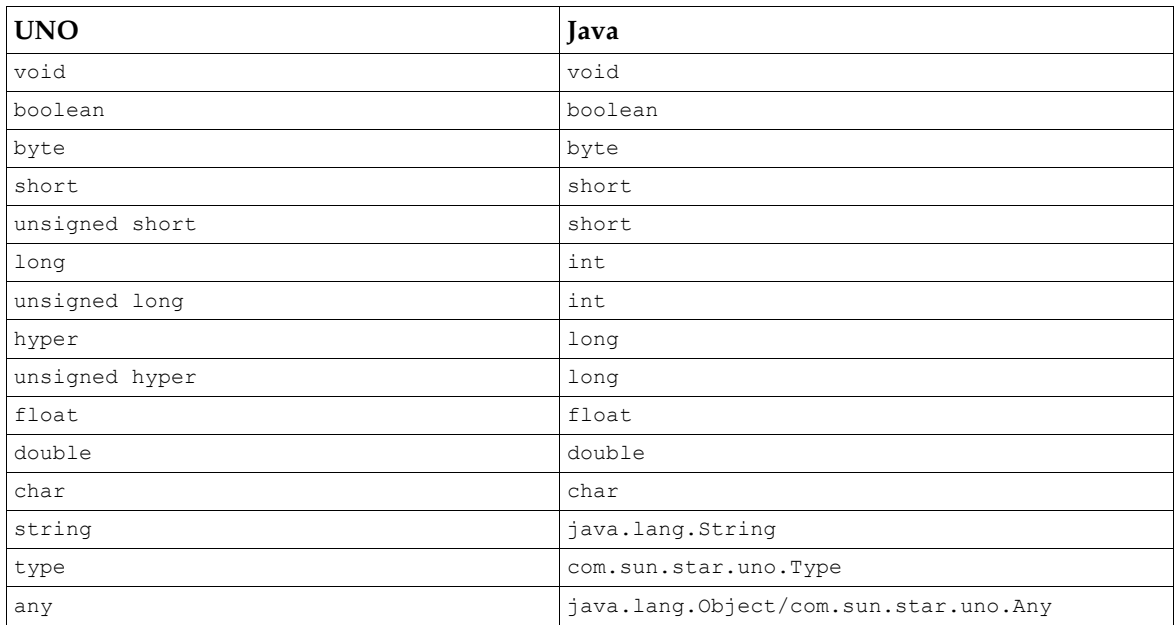

The mapping between the values of the corresponding UNO and Java types is obvious, except for a few cases that are explained in the following sections:

#### *Mapping of Unsigned Integer Types*

An unsigned UNO integer type encompasses the range from 0 to  $2^N$ ? 1, inclusive, while the corresponding signed Java integer type encompasses the range from ? 2<sup>N? 1</sup> to 2<sup>N? 1</sup> ? 1, inclusive (where *N* is 16, 32, or 64 for unsigned short, unsigned long, or unsigned hyper, respectively). The mapping is done modulo *N*, that is: 0 is mapped to 0;  $2^{N?1}$  ? 1 is mapped to  $2^{N?1}$  ? 1;  $2^{N?1}$  is mapped to  $?2^{N?1}$ ; and  $2^N$ ? 1 is mapped to ?1.

Users should be careful when using any of the deprecated UNO unsigned integer types. A user is responsible for correctly interpreting values of signed Java integer types as unsigned integer values in such cases.

#### *Mapping of String*

The mapping between the UNO string type and java.lang.String is straightforward, except for three details:

- Only non-null references to java.lang.String are allowed in the context of UNO.
- The length of a string that can be represented by a java.lang. String object is limited. It is an error to use a longer UNO string value in the context of the Java language binding.
- An object of type java.lang. String can represent an arbitrary sequence of UTF-16 code units, whereas a value of the UNO string type is an arbitrary sequence of Unicode scalar values. This only matters in so far as some individual UTF-16 code units (namely the individual highand low-surrogate code points in the range D800 DFFF) have no corresponding Unicode scalar values, and are thus forbidden in the context of UNO. For example, the Java string " $\uD800"$  is illegal in this context, while the string "\uD800\uDC00" would be legal. See *www.unicode.org* for more information on the details of Unicode.

#### *Mapping of Type*

The Java class com.sun.star.uno.Type is used to represent the UNO type type; only non-null references to com.sun.star.uno.Type are valid. (It is a historic mistake that com.sun.star.Type is not final. You should never derive from it in your code.)

In many places in the Java UNO runtime, there are convenience functions that take values of type java.lang.Class where conceptually a value of com.sun.star.uno.Type would be expected. For example, there are two overloaded versions of the method com.sun.star.uno.Uno-Runtime.queryInterface, one with a parameter of type com.sun.star.uno.Type and one with a parameter of type java.lang.Class. See the documentation of com.sun.star.uno.Type for the details of how values of java.lang.Class are interpreted in such a context.

#### *Mapping of Any*

There is a dedicated com.sun.star.uno.Any type, but it is not always used. An any in the API reference is represented by a java.lang.Object in Java UNO. An Object reference can be used to refer to all possible Java objects. This does not work with primitive types, but if you need to use them as an any, there are Java wrapper classes available that allow primitive types to be used as objects. Also, a Java Object always brings along its type information by means of an instance of java.lang.Class. Therefore a variable declared as:

Object ref;

can be used with all objects and its type information is available by calling:

#### ref.getClass();

Those qualities of  $\circ$ bject are sufficient to replace the  $\Delta_{\text{ny}}$  in most cases. Even Java interfaces generated from IDL interfaces do not contain Anys, instead Object references are used in place of Anys. Cases where an explicit Any is needed to not loose information contain unsigned integer types, all interface types except the basic XInterface, and the void type.

However, implementations of those interfaces must be able to deal with real Anys that can also be passed by means of Object references.

To facilitate the handling of the Any type, use the com.sun.star.uno.AnyConverter class. It is documented in the Java UNO reference. The following list sums up its methods:

```
static boolean isArray(java.lang.Object object) 
static boolean isBoolean(java.lang.Object object) 
static boolean isByte(java.lang.Object object) 
static boolean isChar(java.lang.Object object) 
static boolean isDouble(java.lang.Object object) 
static boolean isFloat(java.lang.Object object) 
static boolean isInt(java.lang.Object object) 
static boolean isLong(java.lang.Object object) 
static boolean isObject(java.lang.Object object) 
static boolean isShort(java.lang.Object object) 
static boolean isString(java.lang.Object object) 
static boolean isType(java.lang.Object object) 
static boolean isVoid(java.lang.Object object) 
static java.lang.Object toArray(java.lang.Object object) 
static boolean toBoolean(java.lang.Object object) 
static byte toByte(java.lang.Object object) 
static char toChar(java.lang.Object object) 
static double toDouble(java.lang.Object object)
static float toFloat(java.lang.Object object) 
static int toInt(java.lang.Object object) 
static long toLong(java.lang.Object object) 
static java.lang.Object toObject(Type type, java.lang.Object object) 
static short toShort(java.lang.Object object) 
static java.lang.String toString(java.lang.Object object) 
static Type toType(java.lang.Object object)
```
The Java com.sun.star.uno.Any is needed in situations when the type needs to be specified explicitly. Assume there is a C++ component with an interface function which is declared in UNOIDL as:

```
//UNOIDL
void foo(any arg);
```
The corresponding C++ implementation could be:

```
void foo(const Any& arg)
{
    const Type& t = any.getValueType();
    if (t == cppu::UnoType< XReference >::get())
     {
         Reference<XReference> myref = *reinterpret_cast<const Reference<XReference>*>(arg.getValue());
         ...
    }
}
```
In the example, the any is checked if it contains the expected interface. If it does, it is assigned accordingly. If the any contained a different interface, a query would be performed for the expected interface. If the function is called from Java, then an interface has to be supplied that is an object. That object could implement several interfaces and the bridge would use the basic XInterface. If this is not the interface that is expected, then the  $C++$  implementation has to call  $query-$ Interface to obtain the desired interface. In a remote scenario, those queryInterface() calls could lead to a noticeable performance loss. If you use a Java Any as a parameter for  $f \circ \circ$  (), the intended interface is sent across the bridge.

It is a historic mistake that com.sun.star.uno.Any is not final. You should never derive from it in your code.

### *Mapping of Sequence Types*

A UNO sequence type with a given component type is mapped to the Java array type with corresponding component type.

- UNO sequence<long> is mapped to Java int [].
- UNO sequence< sequence<long> > is mapped to Java int [][].

Only non-null references to those Java array types are valid. As usual, non-null references to other Java array types that are assignment compatible to a given array type can also be used, but doing so can cause java.lang.ArrayStoreExceptions. In Java, the maximal length of an array is limited; therefore, it is an error if a UNO sequence that is too long is used in the context of the Java language binding.

### *Mapping of Enum Types*

An UNO enum type is mapped to a public, final Java class with the same name, derived from the class com.sun.star.uno.Enum. Only non-null references to the generated final classes are valid.

The base class com.sun.star.uno.Enum declares a protected member to store the actual value, a protected constructor to initialize the value and a public getValue() method to get the actual value. The generated final class has a protected constructor and a public method getDefault() that returns an instance with the value of the first enum member as a default. For each member of a UNO enum type, the corresponding Java class declares a public static member of the given Java type that is initialized with the value of the UNO enum member. The Java class for the enum type has an additional public method fromInt() that returns the instance with the specified value. The following IDL definition for [com.sun.star.uno.TypeClass](http://api.openoffice.org/docs/common/ref/com/sun/star/uno/TypeClass.html):

```
module com { module sun { module star { module uno {
enum TypeClass {
     INTERFACE,
     SERVICE,
     IMPLEMENTATION,
     STRUCT,
     TYPEDEF,
     ...
};
```

```
}; }; }; };
```
#### is mapped to:

```
package com.sun.star.uno;
```

```
public final class TypeClass extends com.sun.star.uno.Enum {
    private TypeClass(int value) {
         super(value);
     }
    public static TypeClass getDefault() {
        return INTERFACE;
     }
    public static final TypeClass INTERFACE = new TypeClass(0);
   public static final TypeClass SERVICE = new TypeClass(1);
     public static final TypeClass IMPLEMENTATION = new TypeClass(2);
 public static final TypeClass STRUCT = new TypeClass(3);
 public static final TypeClass TYPEDEF = new TypeClass(4);
     ...
    public static TypeClass fromInt(int value) {
 switch (value) {
 case 0:
             return INTERFACE;
         case 1:
             return SERVICE;
         case 2:
             return IMPLEMENTATION;
         case 3:
            return STRUCT;
         case 4:
           return TYPEDEF;
 ...
         }
     }
```
### *Mapping of Struct Types*

}

A plain UNO struct type is mapped to a public Java class with the same name. Only non-null references to such a class are valid. Each member of the UNO struct type is mapped to a public field with the same name and corresponding type. The class provides a default constructor which initializes all members with default values, and a constructor which takes explicit values for all struct members. If a plain struct type inherits from another struct type, the generated class extends the class of the inherited struct type.

```
module com { module sun { module star { module chart {
struct ChartDataChangeEvent: com::sun::star::lang::EventObject {
    ChartDataChangeType Type;
    short StartColumn;
     short EndColumn;
     short StartRow;
     short EndRow;
};
}; }; }; };
```
#### is mapped to:

```
package com.sun.star.chart;
```

```
public class ChartDataChangeEvent extends com.sun.star.lang.EventObject {
    public ChartDataChangeType Type;
    public short StartColumn;
    public short EndColumn;
   public short StartRow;
    public short EndRow;
    public ChartDataChangeEvent() {
        Type = ChartDataChangeType.getDefault();
    }
    public ChartDataChangeEvent(
        Object Source, ChartDataChangeType Type,
         short StartColumn, short EndColumn, short StartRow, short EndRow)
     {
        super(Source);
```

```
 this.Type = Type;
 this.StartColumn = StartColumn;
 this.EndColumn = EndColumn;
           this.StartRow = StartRow;
            this.EndRow = EndRow;
      }
```
Similar to a plain struct type, a polymorphic UNO struct type template is also mapped to a Java class. The only difference is how struct members with parametric types are handled, and this handling in turn differs between Java 1.5 and older versions.

Take, for example, the polymorphic struct type template:

```
module com { module sun { module star { module beans {
struct Optional<T> {
    boolean IsPresent;
    T Value;
};
}; }; }; };
```
}

In Java 1.5, a polymorphic struct type template with a list of type parameters is mapped to a generic Java class with a corresponding list of unbounded type parameters. For [com.sun.star.beans.Optional](http://api.openoffice.org/docs/common/ref/com/sun/star/beans/Optional.html), that means that the corresponding Java 1.5 class looks something like the following example:

package com.sun.star.beans;

```
public class Optional<T> {
    public boolean IsPresent;
    public T Value;
    public Optional() {}
    public Optional(boolean IsPresent, T Value) {
         this.IsPresent = IsPresent;
         this.Value = Value;
     }
}
```
Instances of such polymorphic struct type templates map to Java 1.5 in a natural way. For example, UNO Optional<string> maps to Java Optional<String>. However, UNO type arguments that would normally map to primitive Java types map to corresponding Java wrapper types instead:

- boolean maps to java.lang.Boolean;
- byte maps to java.lang.Byte;
- short and unsigned short map to java.lang.Short;
- long and unsigned long map to java.lang. Integer;
- hyper and unsigned hyper map to java.lang.Long;
- float maps to java.lang.Float;
- double maps to java.lang.Double;
- char maps to java.lang.Character.

For example, UNO Optional<long> maps to Java Optional<Integer>. Also note that UNO type arguments of both any and <u>[com.sun.star.uno.XInterface](http://api.openoffice.org/docs/common/ref/com/sun/star/uno/XInterface.html)</u> map to java.lang.Object, and thus, for example, both Optional<any> and Optional<XInterface> map to Java Optional<Object>.

Still, there are a few problems and pitfalls when dealing with parametric members of defaultconstructed polymorphic struct type instances:

• One problem is that such members are initialized to null by the default constructor, but null is generally not a legal value in the context of Java UNO, except for values of any or interface type. For example, new Optional<PropertyValue>().Value is of type

[com.sun.star.beans.PropertyValue](http://api.openoffice.org/docs/common/ref/com/sun/star/beans/PropertyValue.html) (a struct type), but is a null reference. Similarly, new Optional<Boolean>().Value is also a null reference (instead of a reference to Boolean.FALSE, say). The chosen solution is to generally allow null references as values of Java class fields that correspond to parametric members of polymorphic UNO struct types. However, to avoid any problems, it is a good idea to not rely on the default constructor in such situations, and instead initialize any problematic fields explicitly. (Note that this is not really a problem for Optional, as Optional<*T*>().IsPresent will always be false for a default-constructed instance and thus, because of the documented conventions for  $_{com. sun. star. beams.Optional}$ , the actual contents of Value should be ignored, anyway; in other cases, like with [com.sun.star.beans.Ambiguous](http://api.openoffice.org/docs/common/ref/com/sun/star/beans/Ambiguous.html), this can be a real issue, however.)

• Another pitfall is that a parametric member of type any of a default-constructed polymorphic struct type instance (think new Optional<Object>().Value in Java 1.5, Optional<Any> o;  $\circ$ . Value in C++) has different values in the Java language binding and the C++ language binding. In Java, it contains a null reference of type XInterface (i.e., the Java value null), whereas in  $C++$  it contains  $\text{void. Again, to avoid any problems, it is best not to rely on the$ default constructor in such situations.

In Java versions prior to 1.5, which do not support generics, a polymorphic struct type template is mapped to a plain Java class in such a way that any parametric members are mapped to class fields of type java.lang.Object. This is generally less favorable than using generics, as it reduces type-safety, but it has the advantage that it is compatible with Java 1.5 (actually, a single Java class file is generated for a given UNO struct type template, and that class file works with both Java 1.5 and older versions). In a pre-1.5 Java, the Optional example will look something like the following:

```
package com.sun.star.beans;
public class Optional {
    public boolean IsPresent;
    public Object Value;
    public Optional() {}
    public Optional(boolean IsPresent, Object Value) {
         this.IsPresent = IsPresent;
         this.Value = Value;
 }
}
```
How java.lang. Object is used to represent values of arbitrary UNO types is detailed as follows:

- Values of the UNO types boolean, byte, short, long, hyper, float, double, and char are represented by non-null references to the corresponding Java types java.lang.Boolean, java.lang.Byte, java.lang.Short, java.lang.Integer, java.lang.Long, java.lang.Float, java.lang.Double, and java.lang.Character.
- Values of the UNO types unsigned short, unsigned long, and unsigned hyper are represented by non-null references to the corresponding Java types java.lang.Short, java.lang.Integer, and java.lang.Long. Whether a value of such a Java type corresponds to a signed or unsigned UNO type must be deducible from context.
- Values of the UNO types string, type, any, and the UNO sequence, enum, struct, and interface types (which all map to Java reference types) are represented by their standard Java mappings.
- The UNO type void and UNO exception types cannot be used as type arguments of instantiated polymorphic struct types.

This is similar to how java.lang.Object is used to represent values of the UNO any type. The difference is that there is nothing like com.sun.star.uno.Any here, which is used to disambiguate those cases where different UNO types map to the same subclass of java.lang.Object. Instead,

here it must always be deducible from context exactly which UNO type a given Java reference represents.

The problems and pitfalls mentioned for Java 1.5, regarding parametric members of defaultconstructed polymorphic struct type instances, apply for older Java versions as well.

#### *Mapping of Exception Types*

A UNO exception type is mapped to a public Java class with the same name. Only non-null references to such a class are valid.

There are two UNO exceptions that are the base for all other exceptions. These are the [com.sun.star.uno.Exception](http://api.openoffice.org/docs/common/ref/com/sun/star/uno/Exception.html) and [com.sun.star.uno.RuntimeException](http://api.openoffice.org/docs/common/ref/com/sun/star/uno/RuntimeException.html) that are inherited by all other exceptions. The corresponding exceptions in Java inherit from Java exceptions:

module com { module sun { module star { module uno {

```
exception Exception {
     string Message;
    XInterface Context;
};
exception RuntimeException {
    string Message;
    XInterface Context;
};
}; }; }; };
```

```
com.sun.star.uno.Exception in Java:
```

```
package com.sun.star.uno;
```

```
public class Exception extends java.lang.Exception {
   public Object Context;
    public Exception() {}
    public Exception(String Message) {
        super(Message);
    }
    public Exception(String Message, Object Context) {
        super(Message);
         this.Context = Context;
    }
}
```
#### The [com.sun.star.uno.RuntimeException](http://api.openoffice.org/docs/common/ref/com/sun/star/uno/RuntimeException.html) in Java:

```
package com.sun.star.uno;
public class RuntimeException extends java.lang.RuntimeException {
   public Object Context;
    public RuntimeException() {}
    public RuntimeException(String Message) {
        super(Message);
    }
    public RuntimeException(String Message, Object Context) {
       super(Message);
       this. Context = Context }
}
```
As shown, the Message member has no direct counterpart in the respective Java class. Instead, the constructor argument Message is used to initialize the base class, which is a Java exception. The message is accessible through the inherited getMessage() method. All other members of a UNO exception type are mapped to public fields with the same name and corresponding Java type. A generated Java exception class always has a default constructor that initializes all members with default values, and a constructor which takes values for all members.

If an exception inherits from another exception, the generated class extends the class of the inherited exception.

#### *Mapping of Interface Types*

A UNO interface type is mapped to a public Java interface with the same name. Unlike for Java classes that represent UNO sequence, enum, struct, and exception types, a null reference is actually a legal value for a Java interface that represents a UNO interface type the Java null reference represents the UNO null reference.

If a UNO interface type inherits one ore more other interface types, the Java interface extends the corresponding Java interfaces.

The UNO interface type  ${\tt com.sum.start.uno.XInterface}$  is special: Only when that type is used as a base type of another interface type is it mapped to the Java type com.sun.star.uno.XInterface. In all other cases (when used as the component type of a sequence type, as a member of a struct or exception type, or as a parameter or return type of an interface method) it is mapped to java.lang.Object. Nevertheless, valid Java values of that type are only the Java null reference and references to those instances of java.lang.Object that implement com.sun.star.uno.XInterface.

#### A UNO interface attribute of the form

```
[attribute] Type Name {
   get raises (ExceptionG1, ..., ExceptionGM);
    set raises (ExceptionS1, ..., ExceptionSM);
};
```
is represented by two Java interface methods

```
Type getName() throws ExceptionG1, ..., ExceptionGM;
void setName(Type value) throws ExceptionS1, ..., ExceptionSM;
```
If the attribute is marked  $r = d_1$ , then there is no set method. Whether or not the attribute is marked bound has no impact on the signatures of the generated Java methods.

A UNO interface method of the form

Type0 name([in] Type1 arg1, [out] Type2 arg2, [inout] Type3 arg3) raises (Exception1, ..., ExceptionN);

is represented by a Java interface method

Type0 name(Type1 arg1, Type2[] arg2, Type3[] arg3) throws Exception1, ..., ExceptionN;

Whether or not the UNO method is marked oneway has no impact on the signature of the generated Java method. As can be seen, out and inout parameters are handled specially. To help explain this, take the example UNOIDL definitions

```
struct FooStruct {
    long nval;
    string strval;
};
interface XFoo {
    string funcOne([in] string value);
     FooStruct funcTwo([inout] FooStruct value);
    sequence<byte> funcThree([out] sequence<byte> value);
};
```
The semantics of a UNO method call are such that the values of any in or inout parameters are passed from the caller to the callee, and, if the method is not marked oneway and the execution terminated successfully, the callee passes back to the caller the return value and the values of any out or inout parameters. Thus, the handling of in parameters and the return value maps naturally to the semantics of Java method calls. UNO out and inout parameters, however, are mapped to arrays of the corresponding Java types. Each such array must have at least one element (i.e., its length must be at least one; practically, there is no reason why it should ever be larger). Therefore, the Java interface corresponding to the UNO interface XFoo looks like the following:

```
public interface XFoo extends com.sun.star.uno.XInterface {
 String funcOne(String value);
 FooStruct funcTwo(FooStruct[] value);
     byte[] funcThree(byte[][] value);
}
```
This is how FooStruct would be mapped to Java:

```
public class FooStruct {
 public int nval;
 public String strval;
 public FooStruct() {
 strval="";
     }
     public FooStruct(int nval, String strval) {
         this.nval = nval;
          this.strval = strval;
     }
}
```
When providing a value as an inout parameter, the caller has to write the input value into the element at index zero of the array. When the function returns successfully, the value at index zero reflects the output value, which may be the unmodified input value, a modified copy of the input value, or a completely new value. The object obj implements XFoo:

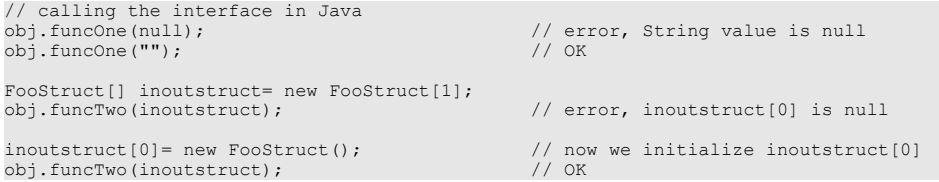

When a method receives an argument that is an out parameter, upon successful return, it has to provide a value by storing it at index null of the array.

```
// method implementations of interface XFoo
public String funcOne(/*in*/ String value) {<br>assert value != null;
assert value != null; \frac{1}{2} // otherwise, it is a bug of the caller return null; \frac{1}{2} // error; instead use: return "";
}
public FooStruct funcTwo(/*inout*/ FooStruct[] value) {
  assert value != null && value.length >= 1 && value[0] != null;<br>value[0] = null;<br>// error; instead
  value[0] = null; \frac{1}{2} // error; instead use: value[0] = new FooStruct();<br>return null; \frac{1}{2} // error; instead use: return new FooStruct();
                                                                 // error; instead use: return new FooStruct();
}
public byte[] funcThree(/*out*/ byte[][] value) {
  assert value != null &\& value.length >= 1;<br>value[0] = null;
  value[0] = null; \frac{1}{2} = \frac{1}{2} // error; instead use: value[0] = new byte[0];<br>return null: \frac{1}{2} error; instead use: return new byte[0];
                                                                 // error; instead use: return new byte[0];
}
```
### *Mapping of UNOIDL Typedefs*

UNOIDL typedefs are not visible in the Java language binding. Each occurrence of a typedef is replaced with the aliased type when mapping from UNOIDL to Java.

*Mapping of Individual UNOIDL Constants*

An individual UNOIDL constant

module example { const long USERFLAG =  $1$ ; };

is mapped to a public Java interface with the same name:

```
package example;
public interface USERFLAG {
    int value = 1;
}
```
Note that the use of individual constants is deprecated.

#### *Mapping of UNOIDL Constant Groups*

A UNOIDL constant group

```
module example {
    constants User {
        const long FLAG1 = 1;
        const long FLAG2 = 2;
        const long FLAG3 = 3; };
};
```
is mapped to a public Java interface with the same name:

```
package example;
public interface User {
 int FLAG1 = 1;
 int FLAG2 = 2;
    int FLAG3 = 3;}
```
Each constant defined in the group is mapped to a field of the interface with the same name and corresponding type and value.

#### *Mapping of UNOIDL Modules*

A UNOIDL module is mapped to a Java package with the same name. This follows from the fact that each named UNO and UNOIDL entity is mapped to a Java class with the same name. (UNOIDL uses  $\cdots$  to separate the individual identifiers within a name, as in

com::sun::star::uno, whereas UNO itself and Java both use ., as in com.sun.star.uno; therefore, the name of a UNOIDL entity has to be converted in the obvious way before it can be used as a name in Java.) UNO and UNOIDL entities not enclosed in any module (that is, whose names do not contain any . or :: , respectively), are mapped to Java classes in an unnamed package.

### *Mapping of Services*

A new-style services is mapped to a public Java class with the same name. The class has one or more public static methods that correspond to the explicit or implicit constructors of the service.

For a new-style service with a given interface type  $X \rvert f c$ , an explicit constructor of the form

name([in] Type1 arg1, [in] Type2 arg2) raises (Exception1, ..., ExceptionN);

is represented by the Java method

public static XIfc name(com.sun.star.uno.XComponentContext context, Type1 arg1, Type2 arg2) throws Exception1, ..., ExceptionN { ... }

A UNO rest parameter  $(any...)$  is mapped to a Java rest parameter  $(jawa.lang.Object...)$  in Java 1.5, and to java.lang.Object[] in older versions of Java.

If a new-style service has an implicit constructor, the corresponding Java method is of the form

public static XIfc create(com.sun.star.uno.XComponentContext context) { ... }

The semantics of both explicit and implicit service constructors in Java are as follows:

The first argument to a service constructor is always a [com.sun.star.uno.XComponentCon](http://api.openoffice.org/docs/common/ref/com/sun/star/uno/XComponentContext.html)[text](http://api.openoffice.org/docs/common/ref/com/sun/star/uno/XComponentContext.html), which must be non-null. Any further arguments are used to initialize the created service (see below).

#### The service constructor first uses

[com.sun.star.uno.XComponentContext:getServiceManager](http://api.openoffice.org/docs/common/ref/com/sun/star/uno/XComponentContext.html#getServiceManager) to obtain a service manager (a [com.sun.star.lang.XMultiComponentFactory](http://api.openoffice.org/docs/common/ref/com/sun/star/lang/XMultiComponentFactory.html)) from the given component context.

- The service constructor then uses [com.sun.star.lang.XMultiComponentFactory:createInstanceWithArgumentsAndContext](http://api.openoffice.org/docs/common/ref/com/sun/star/lang/XMultiComponentFactory.html#createInstanceWithArgumentsAndContext) to create a service instance, passing it the list of arguments (without the initial XComponentContext). If the service constructor has a single rest parameter, its sequence of any values is used directly, otherwise the given arguments are made into a sequence of any values. In the case of an implicit service constructor, no arguments are passed, and [com.sun.star.lang.XMultiComponentFactory:createInstanceWithContext](http://api.openoffice.org/docs/common/ref/com/sun/star/lang/XMultiComponentFactory.html#createInstanceWithContext) is used instead.
- If any of the above steps fails with an exception that the service constructor may throw (according to its exception specification), the service constructor also fails by throwing that exception. Otherwise, if any of the above steps fails with an exception that the service constructor may *not* throw, the service constructor instead fails by throwing a [com.sun.star.uno.DeploymentException](http://api.openoffice.org/docs/common/ref/com/sun/star/uno/DeploymentException.html). Finally, if no service instance could be created (because either the given component context has no service manager, or the service manager does not support the requested service), the service constructor fails by throwing a [com.sun.star.uno.DeploymentException](http://api.openoffice.org/docs/common/ref/com/sun/star/uno/DeploymentException.html). The net effect is that a service constructor either returns a non-null instance of the requested service, or throws an exception; a service constructor will never return a null instance.

Old-style services are not mapped into the Java language binding.

### *Mapping of Singletons*

A new-style singleton of the form

singleton Name: XIfc;

is mapped to a public Java class with the same name. The class has a single method

public static XIfc get(com.sun.star.uno.XComponentContext context) { ... }

The semantics of such a singleton getter method in Java are as follows:

- The [com.sun.star.uno.XComponentContext](http://api.openoffice.org/docs/common/ref/com/sun/star/uno/XComponentContext.html) argument must be non-null.
- The singleton getter uses [com.sun.star.uno.XComponentContext:getValueByName](http://api.openoffice.org/docs/common/ref/com/sun/star/uno/XComponentContext.html#getValueByName) to obtain the singleton instance (within the /singletons/ name space).
- If no singleton instance could be obtained, the singleton getter fails by throwing a [com.sun.star.uno.DeploymentException](http://api.openoffice.org/docs/common/ref/com/sun/star/uno/DeploymentException.html). The net effect is that a singleton getter either returns the requested non-null singleton instance, or throws an exception; a singleton getter will never return a null instance.

Old-style singletons are not mapped into the Java language binding.

### *Inexact approximation of UNO Value Semantics*

Some UNO types that are generally considered to be value types are mapped to reference types in Java. Namely, these are the UNO types string, type, any, and the UNO sequence, enum, struct, and exception types. The problem is that when a value of such a type (a Java object) is used

- as the value stored in an  $\alpha$ ny;
- as the value of a sequence component;
- as the value of a struct or exception member;
- as the value of an interface attribute;
- as an argument or return value in an interface method invocation;
- as an argument in a service constructor invocation;
- as a raised exception;

then Java does not create a clone of that object, but instead shares the object via multiple references to it. If the object is now modified through any one of its references, all other references observe the modification, too. This violates the intended value semantics.

The solution chosen in the Java language binding is to forbid modification of any Java objects that are used to represent UNO values in any of the situations listed above. Note that for Java objects that represent values of the UNO type string, or a UNO enum type, this is trivially warranted, as the corresponding Java types are immutable. This would also hold for the UNO type  $type$ , if the Java class com.sun.star. Type were final.

In the sense used here, modifying a Java object *A* includes modifying any other Java object *B* that is both (1) reachable from *A* by following one or more references, and (2) used to represent a UNO value in any of the situations listed above. For a Java object that represents a UNO any value, the restriction to not modify it only applies to a wrapping object of type com.sun.star.uno.Any (which should really be immutable), or to an unwrapped object that represents a UNO value of type string or type, or of a sequence, enum, struct or exception type.

Note that the types java.lang.Boolean, java.lang.Byte, java.lang.Short, java.lang.Integer, java.lang.Long, java.lang.Float, java.lang.Double, and java.lang.Character, used to represent certain UNO values as any values or as parametric members of instantiated polymorphic struct types, are immutable, anyway, and so need not be considered specially here.

## 3.4.2 C++ Language Binding

This chapter describes the UNO C++ language binding. It provides an experienced C++ programmer the first steps in UNO to establish UNO interprocess connections to a remote OpenOffice.org and to use its UNO objects.

## Library Overview

*[Illustration 3.8Compromise between service-manger-only und component context concept](#page-93-0)* gives an overview about the core libraries of the UNO component model.

## Overview of the base shared libraries (C++)

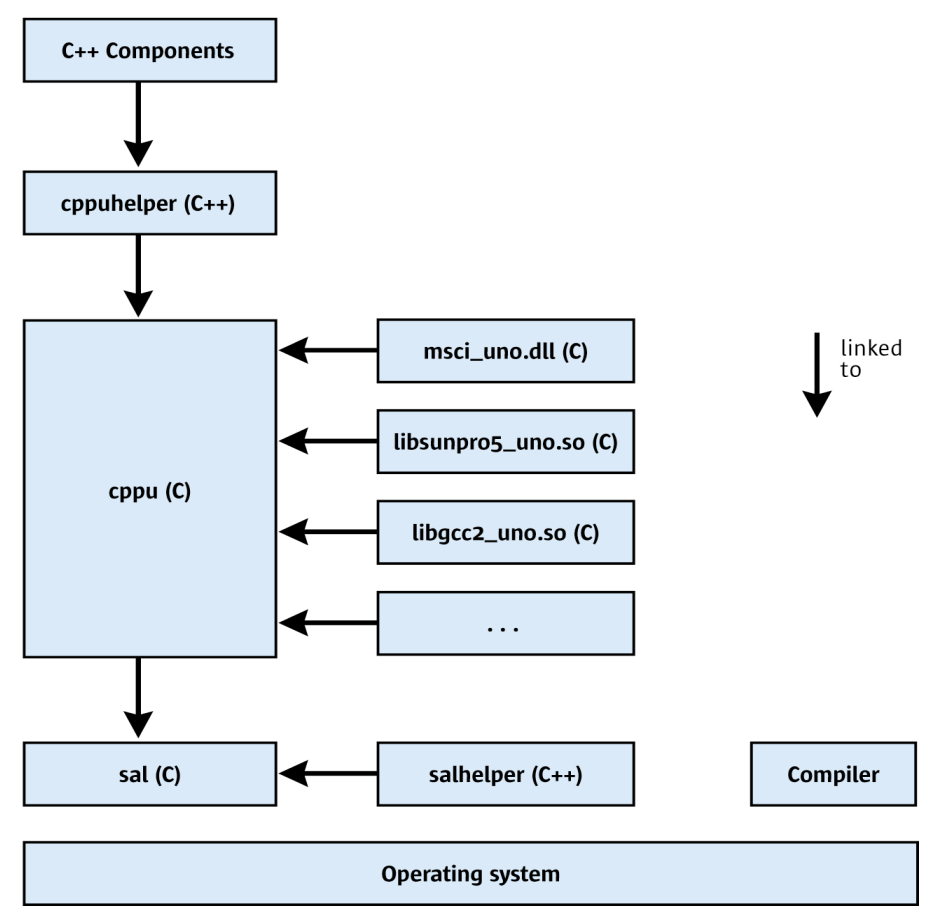

*Illustration 3.16: Shared Libraries for C++ UNO*

These shared libraries can be found in the *<officedir>/program* folder of your OpenOffice.org installation. The label (C) in the illustration above means C linkage and (C++) means C++ linkage. For all libraries, a C++ compiler to build is required.

The basis for all UNO libraries is the sal library. It contains the *system abstraction layer* (sal) and additional runtime library functionality, but does not contain any UNO-specific information. The commonly used C-functions of the sal library can be accessed through C++ inline wrapper classes. This allows functions to be called from any other programming language, because most programming languages have some mechanism to call a C function.

The salhelper library is a small C++ library which offers additional runtime library functionality, that could not be implemented inline.

The cppu  $(C++ UNO)$  library is the core UNO library. It offers methods to access the UNO type library, and allows the creation, copying and comparing values of UNO data types in a generic manner. Moreover, all UNO bridges (= mappings + environments) are administered in this library.

The examples *msci\_uno.dll*, *libsunpro5\_uno.so* and *libgcc2\_uno.so* are only examples for language binding libraries for certain C++ compilers.

The cppuhelper library is a C++ library that contains important base classes for UNO objects and functions to bootstrap the UNO core. C++ Components and UNO programs have to link the cppuhelper library.

All the libraries shown above will be kept compatible in all future releases of UNO. You will be able to build and link your application and component once, and run it with the current and later versions of OpenOffice.org.

## System Abstraction Layer

C++ UNO client programs and C++ UNO components use the system abstraction layer (sal) for types, files, threads, interprocess communication, and string handling. The sal library offers operating system dependent functionality as C functions. The aim is to minimize or to eliminate operating system dependent #ifdef in libraries above sal. Sal offers high performance access because sal is a thin layer above the API offered by each operating system.

In OpenOffice.org GUI APIs are encapsulated in the vcl library.

Sal exports only C symbols. The inline C++ wrapper exists for convenience. Refer to the UNO C++ reference that is part of the OpenOffice.org SDK or in the References section of *udk.openoffice.org* to gain a full overview of the features provided by the sal library. In the following sections, the C++ wrapper classes will be discussed. The sal types used for UNO types are discussed in section *3.4.2 Professional UNO - UNO Language Bindings - C++ Language Binding - Type Mappings*. If you want to use them, look up the names of the appropriate include files in the C++ reference.

## File Access

The classes listed below manage platform independent file access. They are C++ classes that call corresponding C functions internally.

- osl::FileBase
- osl::VolumeInfo
- osl::FileStatus
- osl::File
- osl::DirectoryItem
- osl::Directory

An unfamiliar concept is the use of absolute filenames throughout the whole API. In a multithreaded program, the current working directory cannot be relied on, thus relative paths must be explicitly made absolute by the caller.

## Threadsafe Reference Counting

The functions osl incrementInterlockedCount() and osl decrementInterlockedCount() in the global C++ namespace increase and decrease a 4-byte counter in a threadsafe manner. This is needed for reference counted objects. Many UNO APIs control object lifetime through refcounting. Since concurrent incrementing the same counter does not increase the reference count reliably, these functions should be used. This is faster than using a mutex on most platforms.

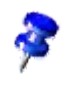

## Threads and Thread Synchronization

The class osl::Thread is meant to be used as a base class for your own threads. Overwrite the run() method.

The following classes are commonly used synchronization primitives:

osl::Mutex

- osl::Condition
- osl::Semaphore

## Socket and Pipe

The following classes allow you to use interprocess communication in a platform independent manner:

- osl::Socket
- osl::Pipe

### Strings

The classes rtl::OString (8-bit, encoded) and rtl::OUString (16-bit, UTF-16) are the base-string classes for UNO programs. The strings store their data in a heap memory block. The string is refcounted and incapable of changing, thus it makes copying faster and creation is an expensive operation. An OUString can be created using the static function OUString::createFromASCII() or it can be constructed from an 8-bit string with encoding using this constructor:

```
OUString( const sal_Char * value, 
             sal_Int32 length,<br>rtl_TextEncoding encoding,<br>sal_uInt32 convertFlags = OSTRING_TO_OUSTRING_CVTFLAGS );
```
It can be converted into an 8-bit string, for example, for  $\text{print}(i)$  using the  $\text{rtl}$ : $\text{costringTo}$ -OString() function that takes an encoding, such as RTL\_TEXTENCODING\_ASCII\_US.

For fast string concatenation, the classes rtl::OStringBuffer and rtl::OUStringBuffer should be used, because they offer methods to concatenate strings and numbers. After preparing a new string buffer, use the makeStringAndClear() method to create the new OUString or OString. The following example illustrates this:

```
sal Int32 n = 42;double pi = 3.14159;
     // create a buffer with a suitable size, rough guess is sufficient
     // stringbuffer extends if necessary
    OUStringBuffer buf( 128 );
 // append an ascii string
 buf.appendAscii( "pi ( here " );
     // numbers can be simply appended 
     buf.append( pi );
     // RTL_CONSTASCII_STRINGPARAM()
    // lets the compiler count the stringlength, so this is more efficient than
     // the above appendAscii call, where the length of the string must be calculated at
     // runtime
    buf.appendAscii( RTL CONSTASCII STRINGPARAM(" ) multiplied with " ) );
 buf.append( n );
 buf.appendAscii( RTL_CONSTASCII_STRINGPARAM(" gives ") );
 buf.append( (double)( n * pi ) );
 buf.appendAscii( RTL_CONSTASCII_STRINGPARAM( "." ) );
     // now transfer the buffer into the string.
       // afterwards buffer is empty and may be reused again !
    OUString string = buf.makeStringAndClear();
```

```
 // You could of course use the OStringBuffer directly to get an OString
 OString oString = rtl::OUStringToOString( string , RTL_TEXTENCODING_ASCII_US );
      // just to print something 
    printf( "%s\n" , oString.getStr() );
```
## Establishing Interprocess Connections

{

Any language binding supported by UNO establishes interprocess connections using a local service manager to create the services necessary to connect to the office. Refer to chapter *3.3.1 Professional UNO - UNO Concepts - UNO Interprocess Connections* for additional information. The following client program connects to a running office and retrieves the  $_{\text{com}}$ , sun. star. lang. XMul[tiServiceFactory](http://api.openoffice.org/docs/common/ref/com/sun/star/lang/XMultiServiceFactory.html) in C++: (ProfUNO/CppBinding/office\_connect.cxx)

```
#include <stdio.h>
#include <cppuhelper/bootstrap.hxx>
#include <com/sun/star/bridge/XUnoUrlResolver.hpp>
#include <com/sun/star/lang/XMultiServiceFactory.hpp>
using namespace com::sun::star::uno;
using namespace com::sun::star::lang;
using namespace com::sun::star::bridge;
using namespace rtl;
using namespace cppu;
int main( )
       // create the initial component context
      Reference< XComponentContext > rComponentContext =
           defaultBootstrap InitialComponentContext();
      // retrieve the service manager from the context
      Reference< XMultiComponentFactory > rServiceManager = 
           rComponentContext->getServiceManager();
 // instantiate a sample service with the service manager.
 Reference< XInterface > rInstance =
            rServiceManager->createInstanceWithContext( 
                 OUString::createFromAscii("com.sun.star.bridge.UnoUrlResolver" ),
                 rComponentContext );
      // Query for the XUnoUrlResolver interface
     Reference< XUnoUrlResolver > rResolver ( rInstance, UNO_QUERY );
      if( ! rResolver.is() )
      {
            printf( "Error: Couldn't instantiate com.sun.star.bridge.UnoUrlResolver service\n" );
            return 1;
 }
      try
\left\{ \begin{array}{ccc} 0 & 0 & 0 \\ 0 & 0 & 0 \\ 0 & 0 & 0 \\ 0 & 0 & 0 \\ 0 & 0 & 0 \\ 0 & 0 & 0 \\ 0 & 0 & 0 \\ 0 & 0 & 0 \\ 0 & 0 & 0 \\ 0 & 0 & 0 \\ 0 & 0 & 0 \\ 0 & 0 & 0 \\ 0 & 0 & 0 & 0 \\ 0 & 0 & 0 & 0 \\ 0 & 0 & 0 & 0 \\ 0 & 0 & 0 & 0 \\ 0 & 0 & 0 & 0 & 0 \\ 0 & 0 & 0 & 0 & 0 \\ 0 & 0 & 0 & 0 & 0 \\ 0 & 0 & 0 // resolve the uno-URL
            rInstance = rResolver->resolve( OUString::createFromAscii( 
                 "uno:socket,host=localhost,port=2002;urp;StarOffice.ServiceManager" ) );
            if( ! rInstance.is() )
            {
                printf( "StarOffice.ServiceManager is not exported from remote process\n" );
                 return 1;
 }
             // query for the simpler XMultiServiceFactory interface, sufficient for scripting
            Reference< XMultiServiceFactory > rOfficeServiceManager (rInstance, UNO_QUERY);
            if( ! rOfficeServiceManager.is() )
            {
                 printf( "XMultiServiceFactory interface is not exported\n" );
                  return 1;
 }
            printf( "Connected sucessfully to the office\n" );
 }
      catch( Exception &e )
\left\{ \begin{array}{ccc} 0 & 0 & 0 \\ 0 & 0 & 0 \\ 0 & 0 & 0 \\ 0 & 0 & 0 \\ 0 & 0 & 0 \\ 0 & 0 & 0 \\ 0 & 0 & 0 \\ 0 & 0 & 0 \\ 0 & 0 & 0 \\ 0 & 0 & 0 \\ 0 & 0 & 0 \\ 0 & 0 & 0 \\ 0 & 0 & 0 & 0 \\ 0 & 0 & 0 & 0 \\ 0 & 0 & 0 & 0 \\ 0 & 0 & 0 & 0 \\ 0 & 0 & 0 & 0 & 0 \\ 0 & 0 & 0 & 0 & 0 \\ 0 & 0 & 0 & 0 & 0 \\ 0 & 0 & 0 OString o = OUStringToOString( e.Message, RTL_TEXTENCODING_ASCII_US );
 printf( "Error: %s\n", o.pData->buffer );
            return 1;
 }
      return 0;
```
## Transparent Use of Office UNO Components

When writing C++ client applications, the office component context can be obtained in a more transparent way. For more details see section *3.4.1 Professional UNO - UNO Language Bindings - Java Language Binding - Transparent Use of Office UNO Components*.

### *The bootstrap function*

}

Also for C++, a bootstrap function is provided, which bootstraps the component context from a UNO installation. An example for a simple client application shows the following code snipplet: (ProfUNO/SimpleBootstrap\_cpp/SimpleBootstrap\_cpp.cxx)

```
// get the remote office component context
Reference< XComponentContext > xContext(::cppu::bootstrap());
// get the remote office service manager
Reference< XMultiComponentFactory > xServiceManager(
 xContext->getServiceManager() );
// get an instance of the remote office desktop UNO service
// and query the XComponentLoader interface
Reference < XComponentLoader > xComponentLoader(
 xServiceManager->createInstanceWithContext( OUString(
 RTL_CONSTASCII_USTRINGPARAM( "com.sun.star.frame.Desktop" ) ),
      xContext ), UNO_QUERY_THROW );
```
The ::cppu::bootstrap() function is implemented in a similar way as the Java com.sun.star.comp.helper.Bootstrap.bootstrap() method. It first bootstraps a local component context by calling the :: cppu::defaultBootstrap\_InitialComponentContext() function and then tries to establish a named pipe connection to a running office by using the com.sun.star.bridge.UnoUrlResolver service. If no office is running, an office process is started. If the connection succeeds, the remote component context is returned.

The ::cppu::bootstrap() function is only available since OpenOffice.org 2.0.

### *SDK tooling*

For convenience , the OpenOffice.org Software Development Kit (SDK) provides some tooling for writing C++ client applications.

#### *Application Loader*

A C++ client application that uses UNO is linked to the C++ UNO libraries, which can be found in the program directory of a UNO installation. When running the client application, the C++ UNO libraries are found only, if the UNO program directory is included in the PATH (Windows) or LD LIBRARY PATH (Unix/Linux) environment variable.

As this requires the knowledge of the location of a UNO installation, the SDK provides an application loader (unoapploader.exe for Windows, unoapploader for Unix/Linux), which detects a UNO installation on the system and adds the program directory of the UNO installation to the PATH / LD\_LIBRARY\_PATH environment variable. After that, the application process is loaded and started, whereby the new process inherits the environment of the calling process, including the modified PATH / LD\_LIBRARY\_PATH environment variable.

The SDK tooling allows to build a client executable file (e.g. SimpleBootstrap cpp for Unix/Linux), which can be invoked by

./SimpleBootstrap\_cpp

In this case, the SimpleBootstrap\_cpp executable is simply the renamed unoapploader executable. All the application code is part of a second executable file, which must have the same name as the first executable, but prefixed by a underscore '\_'; that means in the example above the second executable is named SimpleBootstrap cpp.

On the Unix/Linux platforms the application loader writes error messages to the stderr stream. On the Windows platform error messages are written to the error file <application name>error. log in the application's executable file directory. If this fails, the error file is written to the directory designated for temporary files.

#### *Finding a UNO Installation*

A UNO installation can be specified by the user by setting the UNO\_PATH environment variable to the program directory of a UNO installation, e.g.

setenv UNO PATH /opt/OpenOffice.org/program

If no UNO installation is specified by the user, the default installation on the system is taken.

On the Windows platform, the default installation is read from the default value of the key 'Software\OpenOffice.org\UNO\InstallPath' from the root key HKEY\_CURRENT\_USER in the Windows Registry. If this key is missing, the key is read from the root key HKEY\_LOCAL\_MACHINE.

On the Unix/Linux platforms, the default installation is found from the PATH environment variable. This requires that the soffice executable or a symbolic link is in one of the directories listed in the PATH environment variable.

## Type Mappings

### *Mapping of Simple Types*

The following table shows the mapping of simple UNO types to the corresponding C++ types.

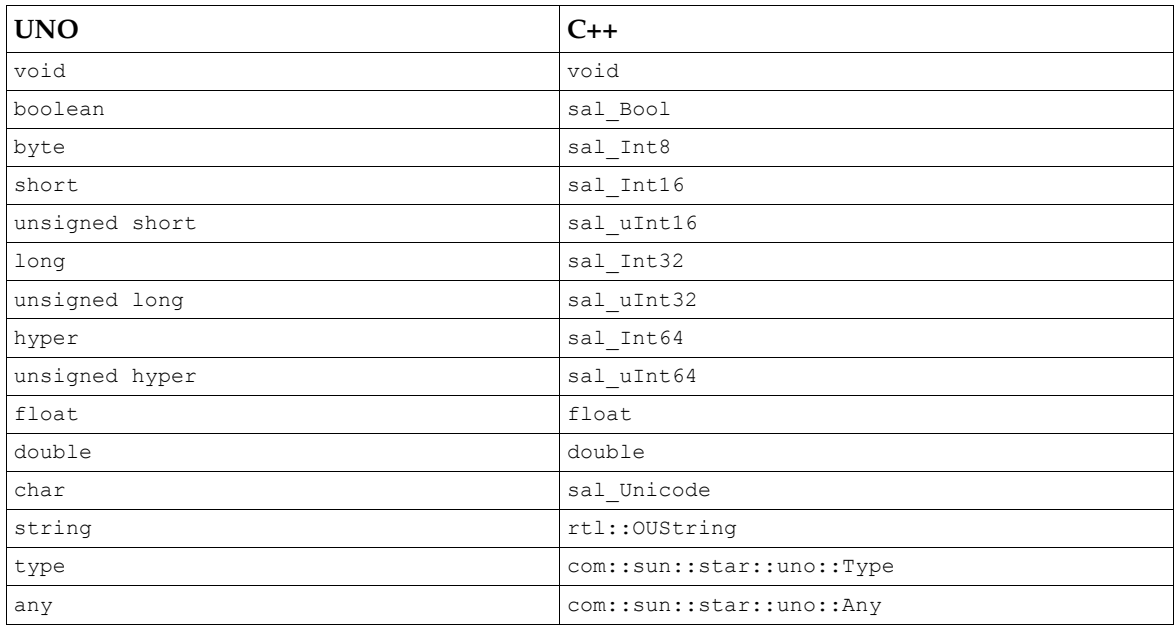

For historic reasons, the UNO type  $b$ oolean is mapped to some  $C++$  type sal  $B$ ool, which has two distinct values sal\_False and sal\_True, and which need not be the C++ bool type. The mapping between the values of UNO boolean and sal False and sal True is straightforward, but it is an error to use any potential value of sal\_Bool that is distinct from both sal\_False and sal True.

The UNO integer types are mapped to  $C_{++}$  integer types with ranges that are guaranteed to be at least as large as the ranges of the corresponding UNO types. However, the ranges of the C++ types might be larger, in which case it would be an error to use values outside of the range of the corresponding UNO types within the context of UNO. Currently, it would not be possible to create C++ language bindings for C++ environments that offer no suitable integral types that meet the minimal range guarantees.

The UNO floating point types  $f$ loat and double are mapped to  $C++$  floating point types  $f$ loat and double, which must be capable of representing at least all the values of the corresponding UNO types. However, the  $C++$  types might be capable of representing more values, for which it is implementation-defined how they are handled in the context of UNO. Currently, it would not be possible to create C++ language bindings for C++ environments that offer no suitable float and double types.

The UNO char type is mapped to the integral C++ type sal\_Unicode, which is guaranteed to at least encompass the range from 0 to 65535. Values of UNO char are mapped to values of sal Unicode in the obvious manner. If the range of sal Unicode is larger, it is an error to use values outside of that range.

For the C++ typedef types sal\_Bool, sal\_Int8, sal\_Int16, sal\_Int32, sal\_Int64, and sal Unicode, it is guaranteed that no two of them are synonyms for the same fundamental C++ type. This guarantee does not extend to the three types sal\_uInt8, sal\_uInt16, and sal\_uInt32, however.

### *Mapping of String*

The mapping between the UNO string type and  $rtl$ :  $:$   $OU$ String is straightforward, except for two details:

• The length of a string that can be represented by an  $r t 1$ : : OUString object is limited. It is an error to use a longer UNO string value in the context of the C++ language binding.

An object of type rtl:: $OUSTing$  can represent an arbitrary sequence of UTF-16 code units, whereas a value of the UNO string type is an arbitrary sequence of Unicode scalar values. This only matters in so far as some individual UTF-16 code units (namely the individual highand low-surrogate code points in the range D800 DFFF) have no corresponding Unicode scalar values, and are thus forbidden in the context of UNO. For example, the C++ string

```
static sal Unicode const chars [] = { 0xD800 };
rtl::OUString(chars, 1);
is illegal in this context, while the string
```
static sal\_Unicode const chars[] = { 0xD800, 0xDC00 }; rtl::OUString(chars, 2);

would be legal. See *www.unicode.org* for more information on the details of Unicode.

#### *Mapping of Type*

The UNO type type is mapped to com::sun::star::uno::Type. It holds the name of a type and the [com.sun.star.uno.TypeClass](http://api.openoffice.org/docs/common/ref/com/sun/star/uno/TypeClass.html). The type allows you to obtain a

com::sun::star::uno::TypeDescription that contains all the information defined in the IDL. For a given UNO type, a corresponding  $com::sum::type$  instance can be obtained through the cppu::UnoTxpe class template:

```
// Get the UNO type long:
com::sun::star::uno::Type longType = cppu::UnoType< sal_Int32 >::get();
// Get the UNO type char:
com::sun::star::uno::Type charTpye = cppu::UnoType< cppu::UnoCharType >::get();
// Get the UNO type string:
com::sun::star::uno::Type stringType = cppu::UnoType< rtl::OUString >::get();
// Get the UNO interface type com.sun.star.container.XEnumeration:
com::sun::star::uno::Type enumerationType =
   cppu::UnoType< com::sun::star::container::XEnumeration >::get();
```
Some C++ types that represent UNO types cannot be used as C++ template arguments, or ambiguously represent more than one UNO type, so there are special  $C++$  types  $cppu$ : UnoVoidType, cppu:: UnoUnsignedShortType, cppu:: UnoCharType, and cppu:: UnoSequenceType that can be used as arguments for cppu:: UnoType in those cases.

The overloaded getCppuType function was an older mechanism to obtain com::sun::star::uno::Type instances. It is deprecated now (certain uses of getCppuType in template code would not work as intended), and  $cppu$ : UnoType should be used instead.

#### *Mapping of Any*

The IDL any is mapped to com::sun::star::uno::Any. It holds an instance of an arbitrary UNO type. Only UNO types can be stored within the any, because the data from the type library are required for any handling.

A default constructed Any contains the void type and no value. You can assign a value to the Any using the operator  $<<=$  and retrieve a value using the operator  $>>=$ .

```
// default construct an any
Any any;
sal\_Int32 n = 3;// Store the value into the any
any <<= n:
// extract the value again
sal Int32 n2;
any \Rightarrow = n2;assert( n2 == n):assert( 3 == n2 );
```
The extraction operator >>= carries out widening conversions when no loss of data can occur, but data cannot be directed downward. If the extraction was successful, the operator returns sal True, otherwise sal False.

```
Any any;
sal\_Int16 n = 3;
any^- \ll = n;sal Int8 aByte = 0;salInt16 aShort = 0;
salInt32 aLong = 0;
// this will succeed, conversion from int16 to int32 is OK.
assert( any >>= aLong );
assert( 3 == aLong );
// this will succeed, conversion from int16 to int16 is OK
assert( any >>= aShort );
assert( 3 == aShort 
// the following two assertions will FAIL, because conversion 
// from int16 to int8 may involve loss of data..
// Even if a downcast is possible for a certain value, the operator refuses to work
assert( any >>= aByte );
assert( 3 == <b>aByte</b>);
```
Instead of using the operator for extracting, you can also get a pointer to the data within the Any. This may be faster, but it is more complicated to use. With the pointer, care has to be used during casting and proper type handling, and the lifetime of the Any must exceed the pointer usage.

Any  $a = ...;$ if( a.getTypeClass() == TypeClass LONG && 3 == \*(sal Int32 \*)a.getValue() ) {

You can also construct an Any from a pointer to a C++ UNO type that can be useful. For instance:

```
Any foo()
{
    sal Int32 i = 3; if( ... )
 i = ..;
     return Any( &i, cppu::UnoType< sal_Int32 >::get() );
}
```
### *Mapping of Struct Types*

}

A plain UNO struct type is mapped to a C++ struct with the same name. Each member of the UNO struct type is mapped to a public data member with the same name and corresponding type. The C ++ struct provides a default constructor which initializes all members with default values, and a constructor which takes explicit values for all members. If a plain struct type inherits from another struct type, the generated C++ struct derives from the C++ struct corresponding to the inherited UNO struct type.

A polymorphic UNO struct type template with a list of type parameters is mapped to a C++ struct template with a corresponding list of type parameters. For example, the C++ template corresponding to [com.sun.star.beans.Optional](http://api.openoffice.org/docs/common/ref/com/sun/star/beans/Optional.html) looks something like

```
template< typename T > struct Optional {
   sal_Bool IsPresent;
    T Value;
    Optional(): IsPresent(sal_False), Value() {}
    Optional(sal_Bool theIsPresent, T const & theValue): IsPresent(theIsPresent), Value(theValue) {}
};
```
As can be seen in the example above, the default constructor uses default initialization to give values to any parametric data members. This has a number of consequences:

• Some compilers do not implement default initialization correctly for all types. For example, Microsoft Visual C++ .NET 2003 leaves objects of primitive types uninitialized, instead of zeroinitializing them. (Which means, for example, that after Optional <sal\_Int32> o; the expression o. Value has an undefined value, instead of being zero.)

- The default value of a UNO enum type is its first member. A (deprecated) feature of UNO enum types is to give specific numeric values to individual members. Now, if a UNO enum type whose first member has a numeric value other than zero is used as the type of a parametric member, default-initializing that member will give it the numeric value zero, even if zero does not correspond to the default member of the UNO enum type (it need not even correspond to *any* member of the UNO enum type).
- Another pitfall is that a parametric member of type any of a default-constructed polymorphic struct type instance (think Optional<Any> o; o.Value in C++, new Optional<Object>().Value in Java 1.5) has different values in the C++ language binding and the Java language binding. In  $C_{++}$ , it contains void, whereas in Java it contains a null reference of type XInterface. To avoid any problems, it is best not to rely on the default constructor in such situations.

On some platforms, the  $C_{++}$  typedef types sal\_uInt16 (representing the UNO type unsigned short) and sal\_Unicode (representing the UNO type char) are synonyms for the same fundamental C++ type. This could lead to problems when either of those types is used as a type argument of a polymorphic struct type. The chosen solution is to generally forbid the (deprecated) UNO types unsigned short, unsigned long, and unsigned hyper as type arguments of polymorphic struct types.

getCppuType(static\_cast< com::sun::star::beans::Optional< sal\_Unicode > >(0))

#### and

getCppuType(static\_cast< com::sun::star::beans::Optional< sal\_uInt16 > >(0))

cannot return different data for the two different UNO types (as the two function calls are to the same identical function on those platforms). The chosen solution is to generally forbid the (deprecated) UNO types unsigned short, unsigned int, and unsigned long as type arguments of polymorphic struct types.

#### *Mapping of Interface Types*

A value of a UNO interface type (which is a null reference or a reference to an object implementing the given interface type) is mapped to the template class:

```
template< class t >
com::sun::star::uno::Reference< t >
```
The template is used to get a type safe interface reference, because only a correctly typed interface pointer can be assigned to the reference. The example below assigns an instance of the desktop service to the rDesktop reference:

```
// the xSMgr reference gets constructed somehow
{
 ...
     // construct a deskop object and acquire it
 Reference< XInterface > rDesktop = xSMgr->createInstance( 
 OUString::createFromAscii("com.sun.star.frame.Desktop""));
 ...
     // reference goes out of scope now, release is called on the interface
}
```
The constructor of Reference calls acquire() on the interface and the destructor calls release() on the interface. These references are often called *smart pointers*. Always use the Reference template consistently to avoid reference counting bugs.

The Reference class makes it simple to invoke queryInterface() for a certain type:

```
// construct a deskop object and acquire it
Reference< XInterface > rDesktop = xSMgr->createInstance( 
   OUString::createFromAscii("com.sun.star.frame.Desktop"));
```

```
// query it for the XFrameLoader interface
Reference< XFrameLoader > rLoader( rDesktop , UNO_QUERY );
// check, if the frameloader interface is supported
if( rLoader.is() )
{
    // now do something with the frame loader
 ...
}
```
The UNO QUERY is a dummy parameter that tells the constructor to query the first constructor argument for the XFrameLoader interface. If the queryInterface() returns successfully, it is assigned to the rLoader reference. You can check if querying was successful by calling is() on the new reference.

Methods on interfaces can be invoked using the operator ->:

xSMgr->createInstance(...);

The operator  $\rightarrow$  () returns the interface pointer without acquiring it, that is, without incrementing the refcount.

If you need the direct pointer to an interface for some purpose, you can also call get() at the reference class.

You can explicitly release the interface reference by calling  $\text{clear}(i)$  at the reference or by assigning a default constructed reference.

You can check if two interface references belong to the same object using the operator ==.

#### *Mapping of Sequence Types*

An IDL *sequence* is mapped to:

template< class t > com::sun::star::uno::Sequence< t >

The sequence class is a reference to a reference counted handle that is allocated on the heap.

The sequence follows a copy-on-modify strategy. If a sequence is about to be modified, it is checked if the reference count of the sequence is 1. If this is the case, it gets modified directly, otherwise a copy of the sequence is created that has a reference count of 1.

A sequence can be created with an arbitrary UNO type as element type, but do not use a non-UNO type. The full reflection data provided by the type library are needed for construction, destruction and comparison.

You can construct a sequence with an initial number of elements. Each element is default constructed.

```
{
      // create an integer sequence with 3 elements,
 // elements default to zero.
 Sequence< sal_Int32 > seqInt( 3 );
 // get a read/write array pointer (this method checks for
 // the refcount and does a copy on demand).
     sal Int32 *pArray = seqInt.getArray();
      // if you know, that the refocunt is one
 // as in this case, where the sequence has just been
 // constructed, you could avoid the check,
 // which is a C-call overhead,
      // by writing sal_Int32 *pArray = (sal_Int32*) seqInt.getConstArray();
      // modify the members
 pArray[0] = 4;
 pArray[1] = 5;
     pArray[2] = 3;}
```
You can also initialize a sequence from an array of the same type by using a different constructor. The new sequence is allocated on the heap and all elements are copied from the source.

```
sal Int32 sourceArray[3] = {3, 5, 3}; // result is the same as above, but we initialize from a buffer.
Sequence< sal Int32 > seqInt( sourceArray , 3 );
```
{

}

{

}

Complex UNO types like structs can be stored within sequences, too:

```
 // construct a sequence of Property structs,
      // the structs are default constructed
      Sequence< Property > seqProperty(2);
     seqProperty[0].Name = OUString::createFromAscii( "A" );
      seqProperty[0]. Handle = 0;
      seqProperty[1].Name = OUString::createFromAscii( "B" );
      seqProperty[1].Handle = 1;
      // copy construct the sequence (The refcount is raised)
      Sequence< Property > seqProperty2 = seqProperty;
       // access a sequence
     for( sal_Int32 i = 0 ; i < seqProperty.getLength() ; i ++ )
\left\{ \begin{array}{ccc} 0 & 0 & 0 \\ 0 & 0 & 0 \\ 0 & 0 & 0 \\ 0 & 0 & 0 \\ 0 & 0 & 0 \\ 0 & 0 & 0 \\ 0 & 0 & 0 \\ 0 & 0 & 0 \\ 0 & 0 & 0 \\ 0 & 0 & 0 \\ 0 & 0 & 0 \\ 0 & 0 & 0 \\ 0 & 0 & 0 & 0 \\ 0 & 0 & 0 & 0 \\ 0 & 0 & 0 & 0 \\ 0 & 0 & 0 & 0 \\ 0 & 0 & 0 & 0 & 0 \\ 0 & 0 & 0 & 0 & 0 \\ 0 & 0 & 0 & 0 & 0 \\ 0 & 0 & 0// Please NOTE : seqProperty.getArray() would also work, but<br>// it is more expensive, because a
 // it is more expensive, because a
 // unnessecary copy construction
                                     of the sequence takes place.
            printf( "%d\n" , seqProperty.getConstArray()[i].Handle );
      }
```
The size of sequences can be changed using the realloc() method, which takes the new number of elements as a parameter. For instance:

```
// construct an empty sequence
Sequence < Any > anySequence;
// get your enumeration from somewhere
Reference< XEnumeration > rEnum = ...;
// iterate over the enumeration
while( rEnum->hasMoreElements() )
{
     anySequence.realloc( anySequence.getLength() + 1 );
    \texttt{anySequence}[\texttt{anySequence}.\texttt{getLength}() - 1] = \texttt{rEnum} > \texttt{nextElement}();
}
```
The above code shows an enumeration is transformed into a sequence,using an inefficient method. The realloc() default constructs a new element at the end of the sequence. If the sequence is shrunk by realloc, the elements at the end are destroyed.

The sequence is meant as a transportation container only, therefore it lacks methods for efficient insertion and removal of elements. Use a C++ Standard Template Library vector as an intermediate container to manipulate a list of elements and finally copy the elements into the sequence.

Sequences of a specific type are a fully supported UNO type. There can also be a sequence of sequences. This is similar to a multidimensional array with the exception that each row may vary in length. For instance:

```
{
     sal_Int32 a[ ] = { 1,2,3 }, b[] = {4,5,6}, c[] = {7,8,9,10};
 Sequence< Sequence< sal_Int32 > > aaSeq ( 3 );
 aaSeq[0] = Sequence< sal_Int32 >( a , 3 );
 aaSeq[1] = Sequence< sal_Int32 >( b , 3 );
     aaSeq[2] = Sequence< sal_Int32 >(c, 4);
}
```
is a valid sequence of sequence< sal\_Int32>.

The maximal length of a com::sun::star::uno::Sequence is limited; therefore, it is an error if a UNO sequence that is too long is used in the context of the C++ language binding.

### *Mapping of Services*

A new-style service is mapped to a C++ class with the same name. The class has one or more public static member functions that correspond to the explicit or implicit constructors of the service.

For a new-style service with a given interface type  $X \cup \{f\}$  an explicit constructor of the form

```
name([in] Type1 arg1, [in] Type2 arg2) raises (Exception1, ..., ExceptionN);
```
is represented by the C++ member function

```
public:
static com::sun::star::uno::Reference< XIfc > name(
     com::sun::star::uno::Reference< com::sun::star::uno::XComponentContext > const & context,
     Type1 arg1, Type2 arg2)
     throw (Exception1, ..., ExceptionN, com::sun::star::uno::RuntimeException) { ... }
```
If a service constructor has a rest parameter  $(\text{any} \dots)$ , it is mapped to a parameter of type com::sun::star::uno::Sequence< com::sun::star::uno::Any > const & in C++.

If a new-style service has an implicit constructor, the corresponding  $C_{++}$  member function is of the form

```
public:
static com::sun::star::uno::Reference< XIfc > create(
     com::sun::star::uno::Reference< com::sun::star::uno::XComponentContext > const & context)
    throw (com::sun::star::uno::RuntimeException) { ... }
```
The semantics of both explicit and implicit service constructors in C++ are as follows. They are the same as for Java:

- The first argument to a service constructor is always a [com.sun.star.uno.XComponentCon](http://api.openoffice.org/docs/common/ref/com/sun/star/uno/XComponentContext.html) $text$  $text$  $text$ , which must be a non-null reference. Any further arguments are used to initialize the</u> created service (see below).
- The service constructor first uses [com.sun.star.uno.XComponentContext:getServiceManager](http://api.openoffice.org/docs/common/ref/com/sun/star/uno/XComponentContext.html#getServiceManager) to obtain a service manager (a [com.sun.star.lang.XMultiComponentFactory](http://api.openoffice.org/docs/common/ref/com/sun/star/lang/XMultiComponentFactory.html)) from the given component context.
- The service constructor then uses

[com.sun.star.lang.XMultiComponentFactory:createInstanceWithArgumentsAndContext](http://api.openoffice.org/docs/common/ref/com/sun/star/lang/XMultiComponentFactory.html#createInstanceWithArgumentsAndContext) to create a service instance, passing it the list of arguments without the initial XComponentContext. If the service constructor has a single rest parameter, its sequence of any values is used directly, otherwise the given arguments are made into a sequence of any values. In the case of an implicit service constructor, no arguments are passed, and [com.sun.star.lang.XMultiComponentFactory:createInstanceWithContext](http://api.openoffice.org/docs/common/ref/com/sun/star/lang/XMultiComponentFactory.html#createInstanceWithContext) is used

instead.

If any of the above steps fails with an exception that the service constructor may throw (according to its exception specification), the service constructor also fails by throwing that exception. Otherwise, if any of the above steps fails with an exception that the service constructor may *not* throw, the service constructor instead fails by throwing a [com.sun.star.uno.DeploymentException](http://api.openoffice.org/docs/common/ref/com/sun/star/uno/DeploymentException.html). Finally, if no service instance could be created (because either the given component context has no service manager, or the service manager does not support the requested service), the service constructor fails by throwing a [com.sun.star.uno.DeploymentException](http://api.openoffice.org/docs/common/ref/com/sun/star/uno/DeploymentException.html). The net effect is that a service constructor either returns a non-null instance of the requested service, or throws an exception; a service constructor will never return a null instance.

Old-style services are not mapped into the C++ language binding.
### *Mapping of Singletons*

A new-style singleton of the form

singleton Name: XIfc;

is mapped to a C++ class with the same name. The class has a single member function

```
public:
static com::sun::star::uno::Reference< XIfc > get(
     com::sun::star::uno::Reference< com::sun::star::uno::XComponentContext > const & context)
    throw (com::sun::star::uno::RuntimeException) { ... }
```
The semantics of such a singleton getter function in  $C_{++}$  are as follows (they are the same as for Java):

- The [com.sun.star.uno.XComponentContext](http://api.openoffice.org/docs/common/ref/com/sun/star/uno/XComponentContext.html) argument must be non-null.
- The singleton getter uses [com.sun.star.uno.XComponentContext:getValueByName](http://api.openoffice.org/docs/common/ref/com/sun/star/uno/XComponentContext.html#getValueByName) to obtain the singleton instance (within the /singletons/ name space).
- If no singleton instance could be obtained, the singleton getter fails by throwing a [com.sun.star.uno.DeploymentException](http://api.openoffice.org/docs/common/ref/com/sun/star/uno/DeploymentException.html). The net effect is that a singleton getter either returns the requested non-null singleton instance, or throws an exception; a singleton getter will never return a null instance.

Old-style services are not mapped into the C++ language binding.

# Using Weak References

The C++ binding offers a method to hold UNO objects *weakly,* that is, not holding a hard reference to it. A hard reference prevents an object from being destroyed, whereas an object that is held weakly can be deleted anytime. The advantage of weak references is used to avoid cyclic references between objects.

An object must actively support weak references by supporting the com. sun. star.uno. XWeak interface. The concept is explained in detail in chapter *3.3.8 Professional UNO - UNO Concepts - Lifetime of UNO Objects*.

Weak references are often used for caching. For instance, if you want to reuse an existing object, but do not want to hold it forever to avoid cyclic references.

Weak references are implemented as a template class:

```
template< class t >
class com::sun::star::uno::WeakReference<t>
```
You can simply assign weak references to hard references and conversely. The following examples stress this:

```
// forward declaration of a function that 
Reference< XFoo > getFoo();
int main()
{
        // default construct a weak reference.
 // this reference is empty
 WeakReference < XFoo > weakFoo;
\left\{ \begin{array}{ccc} 0 & 0 & 0 \\ 0 & 0 & 0 \\ 0 & 0 & 0 \\ 0 & 0 & 0 \\ 0 & 0 & 0 \\ 0 & 0 & 0 \\ 0 & 0 & 0 \\ 0 & 0 & 0 \\ 0 & 0 & 0 \\ 0 & 0 & 0 \\ 0 & 0 & 0 \\ 0 & 0 & 0 \\ 0 & 0 & 0 & 0 \\ 0 & 0 & 0 & 0 \\ 0 & 0 & 0 & 0 \\ 0 & 0 & 0 & 0 & 0 \\ 0 & 0 & 0 & 0 & 0 \\ 0 & 0 & 0 & 0 & 0 \\ 0 & 0 & 0 & 0 & 0 \\ 0 & 0 // obtain a hard reference to an XFoo object
               Reference< XFoo > hardFoo = getFoo();
               assert( hardFoo.is() );
               // assign the hard reference to weak referencecount
               weakFoo = hardFoo;
                // the hardFoo reference goes out of scope. The object itself
 // is now destroyed, if no one else keeps a reference to it.
 // Nothing happens, if someone else still keeps a reference to it
 }
```

```
 // now make the reference hard again
     Reference< XFoo > hardFoo2 = weakFoo;
     // check, if this was successful
     if( hardFoo2.is() )
\left\{\begin{array}{ccc} \end{array}\right. // the object is still alive, you can invoke calls on it again
        hardFoo2-5foo();
 }
    else
     {
         // the objects has died, you can't do anything with it anymore.
     }
}
```
A call on a weak reference can not be invoked directly. Make the weak reference hard and check whether it succeeded or not. You never know if you will get the reference, therefore always handle both cases properly.

It is more expensive to use weak references instead of hard references. When assigning a weak reference to a hard reference, a mutex gets locked and some heap allocation may occur. When the object is located in a different process, at least one remote call takes place, meaning an overhead of approximately a millisecond.

The XWeak mechanism does not support notification at object destruction. For this purpose, objects must export XComponent and add [com.sun.star.lang.XEventListener](http://api.openoffice.org/docs/common/ref/com/sun/star/lang/XEventListener.html).

# Exception Handling in C++

For throwing and catching of UNO exceptions, use the normal C++ exception handling mechanisms. Calls to UNO interfaces may only throw the com::sun::star::uno::Exception or derived exceptions. The following example catches every possible exception:

```
try 
{
      Reference< XInterface > rInitialObject = 
 xUnoUrlResolver->resolve( OUString::createFromAsci( 
 "uno:socket,host=localhost,port=2002;urp;StarOffice.ServiceManager" ) );
}
catch( com::sun::star::uno::Exception &e )
{
 OString o = OUStringToOString( e.Message, RTL_TEXTENCODING_ASCII_US );
 printf( "An error occurred: %s\n", o.pData->buffer );
}
```
If you want to react differently for each possible exception type, look up the exceptions that may be thrown by a certain method. For instance the resolve() method in

[com.sun.star.bridge.XUnoUrlResolver](http://api.openoffice.org/docs/common/ref/com/sun/star/bridge/XUnoUrlResolver.html) is allowed to throw three kinds of exceptions. Catch each exception type separately:

```
try
{
     Reference< XInterface > rInitialObject = 
 xUnoUrlResolver->resolve( OUString::createFromAsci( 
 "uno:socket,host=localhost,port=2002;urp;StarOffice.ServiceManager" ) );
}
catch( ConnectionSetupException &e )
{
     OString o = OUStringToOString( e.Message, RTL_TEXTENCODING_ASCII_US );
 printf( "%s\n", o.pData->buffer );
 printf( "couldn't access local resource ( possible security resons )\n" );
}
catch( NoConnectException &e )
{
OString o = OUStringToOString( e.Message, RTL_TEXTENCODING_ASCII_US );<br>printf( "%s\n", o.pData->buffer );<br>printf( "no server listening on the resource\n" );
}
catch( IllegalArgumentException &e )
{
    OString o = OUStringToOString ( e. Message, RTL TEXTENCODING ASCII US );
    printf( "%s\n", o.pData->buffer );
   printf( "uno URL invalid\n" );
```

```
}
catch( RuntimeException & e )
{
   OString o = 0UStringToOString( e.Message, RTL TEXTENCODING ASCII US );
   printf( "%s\n", o.pData->buffer );
   printf( "an unknown error has occurred\n" );
}
```
When implementing your own UNO objects (see *4.6 Writing UNO Components - C++ Component*), throw exceptions using the normal C++ throw statement:

```
void MyUnoObject::initialize( const Sequence< Any > & args.getLength() ) throw( Exception )
{
     // we expect 2 elements in this sequence
    if( 2 != \arcs{.} getLength() )
\left\{\begin{array}{ccc} \end{array}\right. // create an error message
          OUStringBuffer buf;
          buf.appendAscii( "MyUnoObject::initialize, expected 2 args, got " );
 buf.append( args.getLength() );
 buf.append( "." );
          // throw the exception
          throw Exception( buf.makeStringAndClear() , *this );
     }
 ...
}
```
Note that only exceptions derived from com::sun::star::uno::Exception may be thrown at UNO interface methods. Other exceptions (for instance the C++ std::exception) cannot be bridged by the UNO runtime if the caller and called object are not within the same UNO Runtime Environment. Moreover, most current Unix C++ compilers, for instance gcc 3.0.x, do not compile code. During compilation, exception specifications are loosen in derived classes by throwing exceptions other than the exceptions specified in the interface that it is derived. Throwing unspecified exceptions leads to a std::unexpected exception and causes the program to abort on Unix systems.

# 3.4.3 OpenOffice.org Basic

OpenOffice.org Basic provides access to the OpenOffice.org API from within the office application. It hides the complexity of interfaces and simplifies the use of properties by making UNO objects look like Basic objects. It offers convenient Runtime Library (RTL) functions and special Basic properties for UNO. Furthermore, Basic procedures can be easily hooked up to GUI elements, such as menus, toolbar icons and GUI event handlers.

This chapter describes how to access UNO using the OpenOffice.org Basic scripting language. In the following sections, OpenOffice.org Basic is referred to as Basic.

# Handling UNO Objects

## *Accessing UNO Services*

UNO objects are used through their interface methods and properties. Basic simplifies this by mapping UNO interfaces and properties to Basic object methods and properties.

First, in Basic it is not necessary to distinguish between the different interfaces an object supports when calling a method. The following illustration shows an example of an UNO service that supports three interfaces:

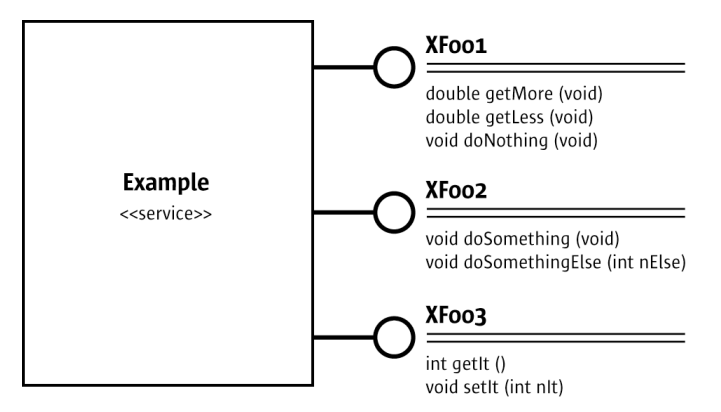

*Illustration 3.17: Basic Hides Interfaces*

In Java and C++, it is necessary to obtain a reference to each interface before calling one of its methods. In Basic, every method of every supported interface can be called directly at the object without querying for the appropriate interface in advance. The '.' operator is used:

```
 ' Basic
     oExample = getExampleObjectFromSomewhere()
     oExample.doNothing() ' Calls method doNothing of XFoo1
 oExample.doSomething() ' Calls method doSomething of XFoo2
 oExample.doSomethingElse(42) ' Calls method doSomethingElse of XFoo2
```
Additionally, OpenOffice.org Basic interprets pairs of get and set methods at UNO objects as Basic object properties if they follow this pattern:

```
SomeType getSomeProperty()
void setSomeProperty(SomeType aValue)
```
In this pattern, OpenOffice.org Basic offers a property of type SomeType named SomeProperty. This functionality is based on the [com.sun.star.beans.Introspection](http://api.openoffice.org/docs/common/ref/com/sun/star/beans/Introspection.html) service. For additional details, see *6.2.3 Advanced UNO - Language Bindings - UNO Reflection API*.

The get and set methods can always be used directly. In our example service above, the methods getIt() and setIt(), or read and write a Basic property It are used:

```
Dim x as Integer<br>x = oExample.getIt()' Calls getIt method of XFoo3
 ' is the same as
 x = oExample.It ' Read property It represented by XFoo3
 oExample.setIt( x ) ' Calls setIt method of XFoo3
 ' is the same as
 oExample.It = x ' Modify property It represented by XFoo3
```
If there is only a get method, but no associated set method, the property is considered to be read only.

```
 Dim x as Integer, y as Integer
 x = oExample.getMore() ' Calls getMore method of XFoo1
 y = oExample.getLess() ' Calls getLess method of XFoo1
      ' is the same as
 x = oExample.More ' Read property More represented by XFoo1
 y = oExample.Less ' Read property Less represented by XFoo1
      ' but
     oExample.More = x ' Runtime error "Property is read only"<br>oExample.Less = y ' Runtime error "Property is read only"
                                      ' Runtime error "Property is read only"
```
Properties an object provides through <u>[com.sun.star.beans.XPropertySet](http://api.openoffice.org/docs/common/ref/com/sun/star/beans/XPropertySet.html)</u> are available through the . operator. The methods of [com.sun.star.beans.XPropertySet](http://api.openoffice.org/docs/common/ref/com/sun/star/beans/XPropertySet.html) can be used also. The object oExample2 in the following example has three integer properties Value1, Value2 and Value3 :

```
 Dim x as Integer, y as Integer, z as Integer
     x = oExample2.Value1
     y = oExample2.Value2
     z = oExample2.Value3
     ' is the same as
     x = oExample2.getPropertyValue( "Value1" )
 y = oExample2.getPropertyValue( "Value2" )
 z = oExample2.getPropertyValue( "Value3" )
     ' and
     oExample2.Value1 = x
     oExample2.Value2 = y
    oExample2.Value3 = z
     ' is the same as
     oExample2.setPropertyValue( "Value1", x )
 oExample2.setPropertyValue( "Value2", y )
 oExample2.setPropertyValue( "Value3", z )
```
Basic uses [com.sun.star.container.XNameAccess](http://api.openoffice.org/docs/common/ref/com/sun/star/container/XNameAccess.html) to provide named elements in a collection through the . operator. However, XNameAccess only provides read access. If a collection offers write access through [com.sun.star.container.XNameReplace](http://api.openoffice.org/docs/common/ref/com/sun/star/container/XNameReplace.html) or

[com.sun.star.container.XNameContainer](http://api.openoffice.org/docs/common/ref/com/sun/star/container/XNameContainer.html), use the appropriate methods explicitly:

```
 ' oNameAccessible is an object that supports XNameAccess
    ' including the names "Value1", "Value2"
     x = oNameAccessible.Value1
    y = oNameAccessible.Value2
     ' is the same as
 x = oNameAccessible.getByName( "Value1" )
 y = oNameAccessible.getByName( "Value2" )
     ' but
 oNameAccessible.Value1 = x ' Runtime Error, Value1 cannot be changed
 oNameAccessible.Value2 = y ' Runtime Error, Value2 cannot be changed
       ' oNameReplace is an object that supports XNameReplace
     ' replaceByName() sets the element Value1 to 42
     oNameReplace.replaceByName( "Value1", 42 )
```
### *Instantiating UNO Services*

In Basic, instantiate services using the Basic Runtime Library (RTL) function createUnoService(). This function expects a fully qualified service name and returns an object supporting this service, if it is available:

oSimpleFileAccess = CreateUnoService( "com.sun.star.ucb.SimpleFileAccess" )

This call instantiates the **[com.sun.star.ucb.SimpleFileAccess](http://api.openoffice.org/docs/common/ref/com/sun/star/ucb/SimpleFileAccess.html)** service. To ensure that the function was successful, the returned object can be checked with the IsNull function:

```
 oSimpleFileAccess = CreateUnoService( "com.sun.star.ucb.SimpleFileAccess" )
 bError = IsNull( oSimpleFileAccess ) ' bError is set to False
```
oNoService = CreateUnoService( "com.sun.star.nowhere.ThisServiceDoesNotExist" ) bError = IsNull( oNoService ) ' bError is set to True

Instead of using CreateUnoService() to instantiate a service, it is also possible to get the global UNO [com.sun.star.lang.ServiceManager](http://api.openoffice.org/docs/common/ref/com/sun/star/lang/ServiceManager.html) of the OpenOffice.org process by calling GetProcessServiceManager(). Once obtained, use createInstance() directly:

```
 oServiceMgr = GetProcessServiceManager()
 oSimpleFileAccess = oServiceMgr.createInstance( "com.sun.star.ucb.SimpleFileAccess" )
```

```
 ' is the same as
 oSimpleFileAccess = CreateUnoService( "com.sun.star.ucb.SimpleFileAccess" )
```
The advantage of  $G$ etProcessServiceManager() is that additional information and pass in arguments is received when services are instantiated using the service manager. For instance, to initialize a service with arguments, the createInstanceWithArguments() method of [com.sun.star.lang.XMultiServiceFactory](http://api.openoffice.org/docs/common/ref/com/sun/star/lang/XMultiServiceFactory.html) has to be used at the service manager, because there is no appropriate Basic RTL function to do that. Example:

 Dim args(1) args(0) = "Important information" args(1) = "Even more important information" oService = oServiceMgr.createInstanceWithArguments \_ ( "com.sun.star.nowhere.ServiceThatNeedsInitialization", args() )

The object returned by GetProcessServiceManager() is a normal Basic UNO object supporting [com.sun.star.lang.ServiceManager](http://api.openoffice.org/docs/common/ref/com/sun/star/lang/ServiceManager.html). Its properties and methods are accessed as described above.

In addition, the Basic RTL provides special properties as API entry points. They are described in more detail in *12.3 OpenOffice.org Basic and Dialogs - Features of OpenOffice.org Basic*:

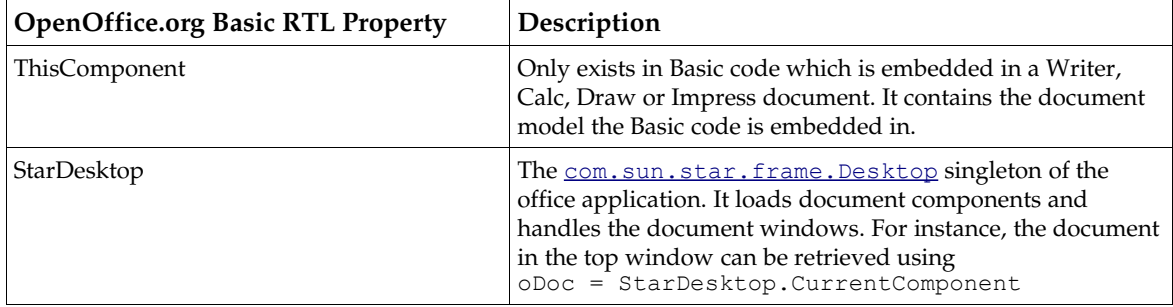

## *Getting Information about UNO Objects*

The Basic RTL retrieves information about UNO objects. There are functions to evaluate objects during runtime and object properties used to inspect objects during debugging.

### *Checking for interfaces during runtime*

Although Basic does not support the queryInterface concept like C++ and Java, it can be useful to know if a certain interface is supported by a UNO Basic object or not. The function HasUnoInterfaces() detects this.

The first parameter HasUnoInterfaces() expects the object that should be tested. Parameter(s) of one or more fully qualified interface names can be passed to the function next. The function returns True if all these interfaces are supported by the object, otherwise False.

```
Sub Main
     Dim oSimpleFileAccess
     oSimpleFileAccess = CreateUnoService( "com.sun.star.ucb.SimpleFileAccess" )
     Dim bSuccess
     Dim IfaceName1$, IfaceName2$, IfaceName3$
     IfaceName1$ = "com.sun.star.uno.XInterface"
     IfaceName2$ = "com.sun.star.ucb.XSimpleFileAccess2"
    IfaceName3$ = "com.sun.star.container.XPropertySet"
    bSuccess = HasUnoInterfaces( oSimpleFileAccess, IfaceName1$ )
                        ' Displays True because XInterface is supported
     bSuccess = HasUnoInterfaces( oSimpleFileAccess, IfaceName1$, IfaceName2$ )
 MsgBox bSuccess ' Displays True because XInterface
 ' and XSimpleFileAccess2 are supported
     bSuccess = HasUnoInterfaces( oSimpleFileAccess, IfaceName3$ )
     MsgBox bSuccess ' Displays False because XPropertySet is NOT supported
```

```
bSuccess = HasUnoInterfaces( oSimpleFileAccess, IfaceName1$, IfaceName2$, IfaceName3$ )<br>MsqBox bSuccess ... ' Displays False because XPropertySet is NOT supported
                                    Displays False because XPropertySet is NOT supported
End Sub
```
#### *Testing if an object is a struct during runtime*

As described in the section *3.4.3 Professional UNO - UNO Language Bindings - OpenOffice.org Basic - Type Mappings - Structs* above, structs are handled differently from objects, because they are treated as values. Use the IsUnoStruct () function to check it the UNO Basic object represents an object or a struct. This function expects one parameter and returns True if this parameter is a UNO struct, otherwise False. Example:

```
Sub Main
     Dim bIsStruct
          ' Instantiate a service
     Dim oSimpleFileAccess
     oSimpleFileAccess = CreateUnoService( "com.sun.star.ucb.SimpleFileAccess" )
     bIsStruct = IsUnoStruct( oSimpleFileAccess )
 MsgBox bIsStruct ' Displays False because oSimpleFileAccess is NO struct
 ' Instantiate a Property struct
     Dim aProperty As New com.sun.star.beans.Property
    bIsStruct = IsUnoStruct ( aProperty )<br>MsgBox bIsStruct ' Displays True
                          ' Displays True because aProperty is a struct
     bIsStruct = IsUnoStruct( 42 )
     MsgBox bIsStruct ' Displays False because 42 is NO struct
End Sub
```
#### *Testing objects for identity during runtime*

To find out if two UNO OpenOffice.org Basic objects refer to the same UNO object instance, use the function  $\text{Equation 1: } \log p \geq 1$  assiculum and able to apply the comparison operator = to arguments of type object, for example, If Obj1 = Obj2 Then which leads to a runtime error.

#### Sub Main

```
 Dim bIdentical
      Dim oSimpleFileAccess, oSimpleFileAccess2, oSimpleFileAccess3
              ' Instantiate a service
      oSimpleFileAccess = CreateUnoService( "com.sun.star.ucb.SimpleFileAccess" )
 oSimpleFileAccess2 = oSimpleFileAccess ' Copy the object reference
 bIdentical = EqualUnoObjects( oSimpleFileAccess, oSimpleFileAccess2 )
    MsgBox bIdentical ' Displays True because the objects are identical
            ' Instantiate the service a second time
     oSimpleFileAccess3 = CreateUnoService( "com.sun.star.ucb.SimpleFileAccess" )
     bIdentical = EqualUnoObjects( oSimpleFileAccess, oSimpleFileAccess3 )
                                 ' Displays False, oSimpleFileAccess3 is another instance
     bIdentical = EqualUnoObjects( oSimpleFileAccess, 42 )
 MsgBox bIdentical ' Displays False, 42 is not even an object
 ' Instantiate a Property struct
      Dim aProperty As New com.sun.star.beans.Property
 Dim aProperty2
 aProperty2 = aProperty ' Copy the struct
 bIdentical = EqualUnoObjects( aProperty, aProperty2 )
 MsgBox bIdentical ' Displays False because structs are values
 ' and so aProperty2 is a copy of aProperty
Bluencrown - -<br>MsgBox bIdentical ' Displays False because scruces with - - MsgBox bIdentical ' and so aProperty is a copy of aProperty<br>End Sub
```
Basic hides interfaces behind OpenOffice.org Basic objects that could lead to problems when developers are using API structures. It can be difficult to understand the API reference and find the correct method of accessing an object to reach a certain goal.

To assist during development and debugging, every UNO object in OpenOffice.org Basic has special properties that provide information about the object structure. These properties are all prefixed with Dbg\_ to emphasize their use for development and debugging purposes. The type of these properties is  $string$ . To display the properties use the  $MsgBox$  function.

#### *Inspecting interfaces during debugging*

The Dbg SupportedInterfaces lists all interfaces supported by the object. In the following example, the object returned by the function GetProcessServiceManager() described in the previous section is taken as an example object.

```
 oServiceManager = GetProcessServiceManager()
 MsgBox oServiceManager.Dbg_SupportedInterfaces
```
This call displays a message box:

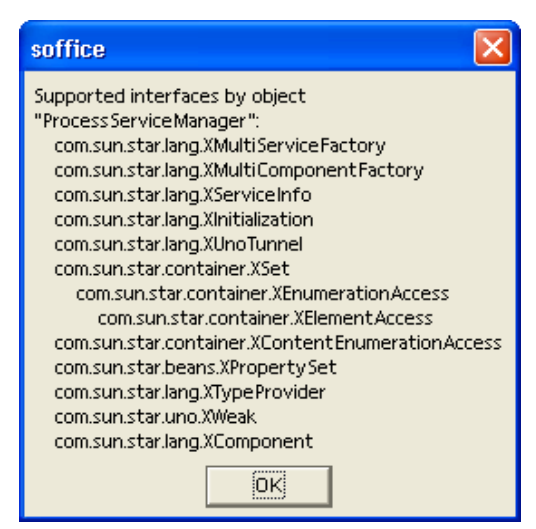

*Illustration 3.18: Dbg\_SupportedInterfaces Property*

The list contains all interfaces supported by the object. For interfaces that are derived from other interfaces, the super interfaces are indented as shown above for  $_{conn.}$ sun.star.container.XSet, which is derived from [com.sun.star.container.XEnumerationAccess](http://api.openoffice.org/docs/common/ref/com/sun/star/container/XEnumerationAccess.html) based upon [com.sun.star.container.XElementAccess](http://api.openoffice.org/docs/common/ref/com/sun/star/container/XElementAccess.html).

If the text (ERROR: Not really supported!) is printed behind an interface name, the implementation of the object usually has a bug, because the object pretends to support this interface (per

[com.sun.star.lang.XTypeProvider](http://api.openoffice.org/docs/common/ref/com/sun/star/lang/XTypeProvider.html), but a query for it fails. For details, see *6.2.3 Advanced UNO - Language Bindings - UNO Reflection API*).

#### *Inspecting properties during debugging*

The Dbg Properties lists all properties supported by the object through [com.sun.star.beans.XPropertySet](http://api.openoffice.org/docs/common/ref/com/sun/star/beans/XPropertySet.html) and through get and set methods that could be mapped to Basic object properties:

```
 oServiceManager = GetProcessServiceManager()
 MsgBox oServiceManager.Dbg_Properties
```
This code produces a message box like the following example:

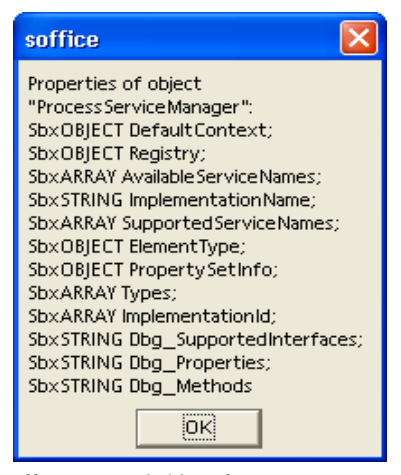

*Illustration 3.19: Dbg\_Properties*

#### *Inspecting Methods During Debugging*

#### The Dbg Methods lists all methods supported by an object. Example:

```
 oServiceManager = GetProcessServiceManager()
 MsgBox oServiceManager.Dbg_Methods
```
#### This code displays:

| soffice                                                                                                    |
|----------------------------------------------------------------------------------------------------|
| Methods of object<br>"Process Service Manager":<br>SbxEMPTY queryInterface (SbxOBJECT); SbxOBJECT createInstance (SbxSTRING);<br>SbxOBJECT createInstanceWithArguments (SbxSTRING, SbxARRAY) ; SbxARRAY<br>getAvailableServiceNames(void);<br>SbxOBIECT createInstanceWithContext (        SbxSTRING,         SbxOBIECT ) ;    SbxOBIECT<br>createInstanceWithArgumentsAndContext(SbxSTRING,SbxARRAY,SbxOBIECT);<br>SbxARRAY getAvailableServiceNames (void); SbxSTRING getImplementationName (void);<br>SbxBOOL supports Service (SbxSTRING); SbxARRAY getSupportedServiceNames (void); |
| SbxVOID initialize (SbxARRAY); Unknown Sbx-Type! getSomething (SbxARRAY);<br>SbxOBIECT getElementTvpe (yoid): SbxBOOL has Elements (yoid):<br>SbxOBIECT createEnumeration (void); SbxBOOL has (SbxVARIANT);<br>SbxVOID insert (SbxVARIANT) ; SbxVOID remove (SbxVARIANT) ;<br>SbxOBIECT createContentEnumeration (SbxSTRING); SbxARRAY getAvailableServiceNames<br>$(void)$ ;<br>SbxOBJECT getPropertySetInfo (void); SbxVOID setPropertyValue (SbxSTRING,                                                                                                    |
| SbxVARIANT):<br>SbxEMPTY getPropertyValue (SbxSTRING); SbxVOID addPropertyChangeListener<br>(SbxSTRING, SbxOBIECT);<br>SbxVOID removePropertyChangeListener (        SbxSTRING, SbxOBIECT ) ;        SbxVOID<br>addVetoableChangeListener (SbxSTRING, SbxOBIECT);<br>SbxVOID removeVetoableChangeListener (SbxSTRING, SbxOBIECT); SbxARRAY getTypes                                                                                                    |
| $(void)$ :<br>SbxARRAY getImplementationId (void); SbxOB ECT queryAdapter (void);<br>SbxV0ID dispose (void); SbxV0ID addEventListener (SbxOBJECT);<br>SbxVOID removeEventListener (SbxOBIECT)<br>ЮK)                                                                                                    |

*Illustration 3.20: Dbg\_Methods*

The notations used in  $Dbq$  Properties and  $Dbq$  Methods refer to internal implementation type names in Basic. The  $S_{\text{bx}}$  prefix can be ignored. The remaining names correspond with the normal Basic type notation. The SbxEMPTY is the same type as Variant. Additional information about Basic types is available in the next chapter.

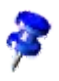

Basic uses the [com.sun.star.lang.XTypeProvider](http://api.openoffice.org/docs/common/ref/com/sun/star/lang/XTypeProvider.html) interface to detect which interfaces an object supports. Therefore, it is important to support this interface when implementing a component that should be accessible from Basic. For details, see *4 Writing UNO Components*.

# Mapping of UNO and Basic Types

Basic and UNO use different type systems. While OpenOffice.orgBasic is compatible to Visual Basic and its type system, UNO types correspond to the IDL specification (see *3.2.1 Professional UNO - API Concepts - Data Types*), therefore it is necessary to map these two type systems. This chapter describes which Basic types have to be used for the different UNO types.

## *Mapping of Simple Types*

In general, the OpenOffice.orgBasic type system is not rigid. Unlike C++ and Java, OpenOffice.orgBasic does not require the declaration of variables, unless the Option Explicit command is used that forces the declaration. To declare variables, the Dim command is used. Also, a OpenOffice.orgBasic type can be optionally specified through the Dim command. The general syntax is:

Dim VarName [As Type][, VarName [As Type]]...

All variables declared without a specific type have the type Variant. Variables of type Variant can be assigned values of arbitrary Basic types. Undeclared variables are Variant unless type postfixes are used with their names. Postfixes can be used in Dim commands as well. The following table contains a complete list of types supported by Basic and their corresponding postfixes:

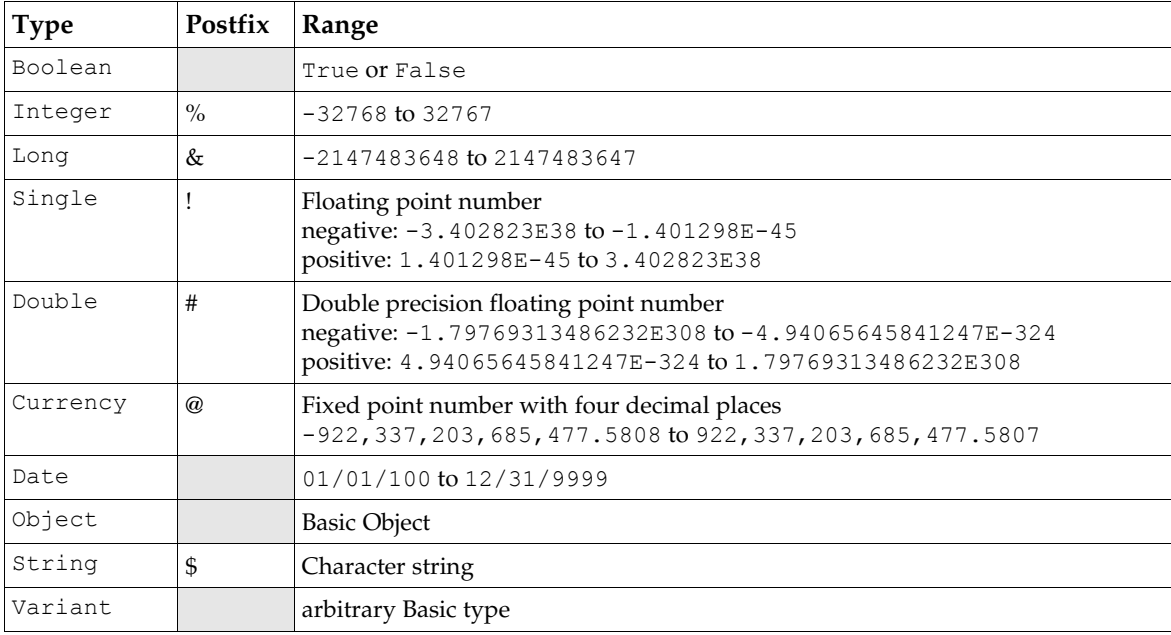

Consider the following Dim examples.

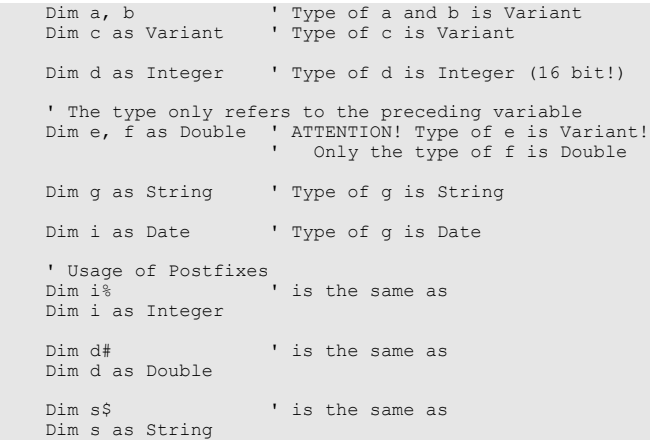

The correlation below is used to map types from UNO to Basic and vice versa.

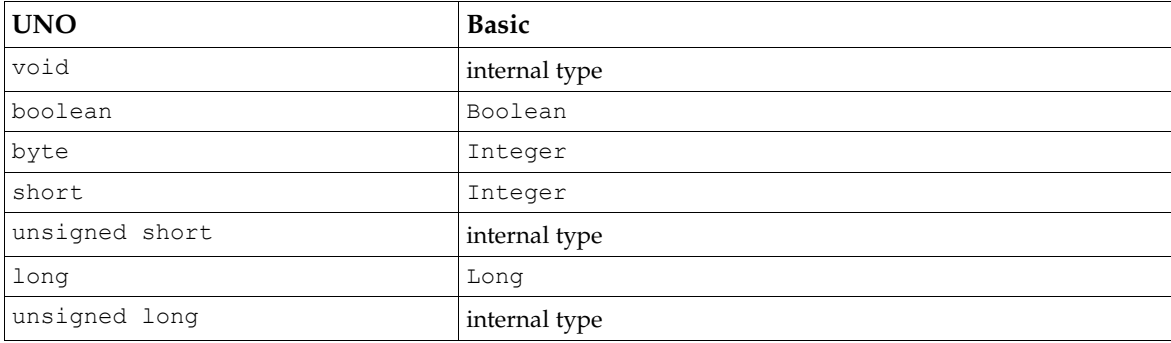

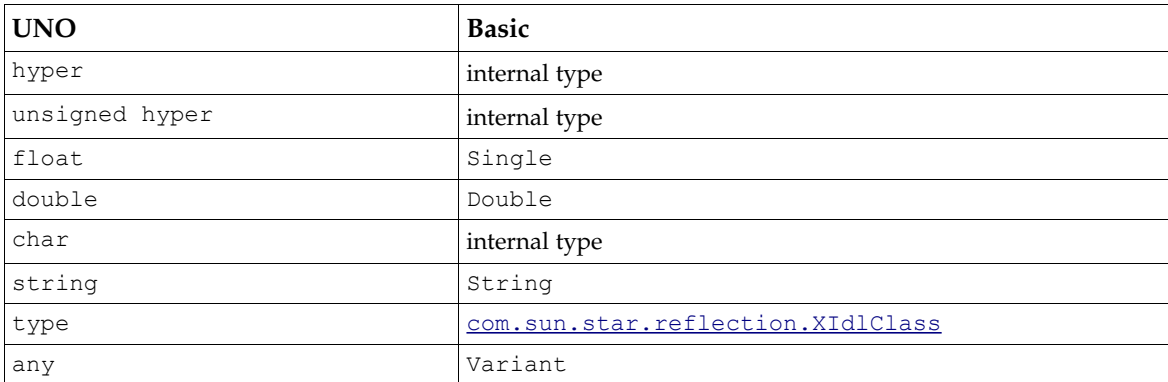

The simple UNO type type is mapped to the **[com.sun.star.reflection.XIdlClass](http://api.openoffice.org/docs/common/ref/com/sun/star/reflection/XIdlClass.html)** interface to retrieve type specific information. For further details, refer to *6.2.3 Advanced UNO - Language Bindings - UNO Reflection API*.

When UNO methods or properties are accessed, and the target UNO type is known, Basic automatically chooses the appropriate types:

```
 ' The UNO object oExample1 has a property "Count" of type short
 a% = 42
 oExample1.Count = a% ' a% has the right type (Integer)
 pi = 3,141593
 oExample1.Count = pi ' pi will be converted to short, so Count will become 3
   s\ = "111"
    oExample1.Count = s$ ' s$ will be converted to short, so Count will become 111
```
Occasionally, OpenOffice.orgBasic does not know the required target type, especially if a parameter of an interface method or a property has the type any. In this situation, OpenOffice.orgBasic mechanically converts the OpenOffice.orgBasic type into the UNO type shown in the table above, although a different type may be expected. The only mechanism provided by OpenOffice.orgBasic is an automatic downcast of numeric values:

Long and Integer values are always converted to the shortest possible integer type:

- to byte if  $-128 \le$  Value  $\le$  127
- to short if  $-32768 \le x$  Value  $\le 32767$

The Single/Double values are converted to integers in the same manner if they have no decimal places.

This mechanism is used, because some internal C++ tools used to implement UNO functionality in OpenOffice.org provide an automatic upcast but no downcast. Therefore, it can be successful to pass a byte value to an interface expecting a long value, but not vice versa.

In the following example,  $\circ$ NameCont is an object that supports  $\overline{\text{com}.\text{sun}.\text{star}.\text{container}.\text{XName-}}$ [Container](http://api.openoffice.org/docs/common/ref/com/sun/star/container/XNameContainer.html) and contains elements of type short. Assume FirstValue is a valid entry.

```
a^{\circ} = 42 oNameCount.replaceByName( "FirstValue", a% ) ' Ok, a% is downcasted to type byte
b<sup>%</sup> = 123456
 oNameCount.replaceByName( "FirstValue", b% ) ' Fails, b% is outside the short range
```
The method call fails, therefore the implementation should throw the appropriate exception that is converted to a OpenOffice.orgBasic error by the OpenOffice.orgBasic RTL. It may happen that an implementation also accepts unsuitable types and does not throw an exception. Ensure that the values used are suitable for their UNO target by using numeric values that do not exceed the target range or converting them to the correct Basic type before applying them to UNO.

Always use the type Variant to declare variables for UNO Basic objects, *not* the type Object. The OpenOffice.orgBasic type Object is tailored for pure OpenOffice.orgBasic objects and not for UNO OpenOffice.orgBasic objects. The Variant variables are best for UNO Basic objects to avoid problems that can result from the OpenOffice.orgBasic specific behavior of the type Object:

```
 Dim oService1 ' Ok
 oService1 = CreateUnoService( "com.sun.star.anywhere.Something" )
 Dim oService2 as Object ' NOT recommended
 oService2 = CreateUnoService( "com.sun.star.anywhere.SomethingElse" )
```
### *Mapping of Sequences and Arrays*

Many UNO interfaces use sequences, as well as simple types. The OpenOffice.orgBasic counterpart for sequences are arrays. Arrays are standard elements of the Basic language. The example below shows how they are declared:

```
Dim a1( 100 ) ' Variant array, index range: 0-100 -> 101 elements
Dim a2%(5) ' Integer array, index range: 0-5 -> 6 elements
Dim a3$( 0 ) ' String array, index range: 0-0 -> 1 element
Dim a4&( 9, 19 ) ' Long array, index range: (0-9) x (0-19) -> 200 elements
```
Basic does not have a special index operator like [] in C++ and Java. Array elements are accessed using normal parentheses ():

```
Dim i \frac{1}{2} a (10)this loop initializes the array
    for i% = 0 to 10<br>a% (i%) = i%
     next i%
     dim s$
                                          ' this loop adds all array elements to a string
    for i\frac{6}{3} = 0 to 10<br>s\frac{6}{3} = s\frac{6}{3} + \cdots + a\frac{6}{3}(i\frac{6}{3})next i%<br>msgbox s$
                                          ' Displays the string containing all array elements
     Dim b( 2, 3 )
b( 2, 3 ) = 23<br>b( 0, 0 ) = 0
    b( 2, 4 ) = 24 ' Error "Subscript out of range"
```
As the examples show, the indices in  $Dim$  commands differ from  $C++$  and Java array declarations. They do not describe the number of elements, but the largest allowed index. There is one more array element than the given index. This is important for the mapping of OpenOffice.orgBasic arrays to UNO sequences, because UNO sequences follow the C++/Java array semantic.

When the UNO API requires a sequence, the Basic programmer uses an appropriate array. In the following example, oSequenceContainer is an object that has a property TheSequence of type sequence<short>. To assign a sequence of length 10 with the values 0, 1, 2, ... 9 to this property, the following code can be used:

```
 Dim i%, a%( 9 ) ' Maximum index 9 -> 10 elements
 for i% = 0 to 9 ' this loop initializes the array
      for i<sup>8</sup> = 0 to 9<br>a<sup>8</sup>(i<sup>8</sup>) = i<sup>8</sup>
       next i%
       oSequenceContainer.TheSequence = a%()
 ' If "TheSequence" is based on XPropertySet alternatively
 oSequenceContainer.setPropertyValue( "TheSequence", a%() )
```
The Basic programmer must be aware of the different index semantics during programming. In the following example, the programmer passed a sequence with one element, but actually passed two elements:

```
' Pass a sequence of length 1 to the TheSequence property:<br>Dim a%(1) ' WRONG: The array has 2 elements, not only 1!
 Dim a%( 1 ) ' WRONG: The array has 2 elements, not only 1!
 a%( 0 ) = 3 ' Only Element 0 is initialized, 
 ' Element 1 remains 0 as initialized by Dim
       ' Now a sequence with two values (3,0) is passed what
```

```
 ' may result in an error or an unexpected behavior!
 oSequenceContainer.setPropertyValue( "TheSequence", a%() )
```
When using Basic arrays as a whole for parameters or for property access, they should always be followed by '()' in the Basic code, otherwise errors may occur in some situations.

It can be useful to use a OpenOffice.orgBasic RTL function called Array() to create, initialize and assign it to a Variant variable in a single step, especially for small sequences:

```
Dim a ' should be declared as Variant
   a = Array(1, 2, 3) ' is the same as
   Dim a(2) a( 0 ) = 1
 a( 1 ) = 2
   a(2) = 3
```
Sometimes it is necessary to pass an empty sequence to a UNO interface. In Basic, empty sequences can be declared by omitting the index from the Dim command:

```
 Dim a%() ' empty array/sequence of type Integer
 Dim b$() ' empty array/sequence of String
```
Sequences returned by UNO are also represented in Basic as arrays, but these arrays do not have to be declared as arrays beforehand. Variables used to accept a sequence should be declared as Variant. To access an array returned by UNO, it is necessary to get information about the number of elements it contains with the Basic RTL functions LBound() and UBound().

The function LBound() returns the lower index and UBound() returns the upper index. The following code shows a loop going through all elements of a returned sequence:

```
 Dim aResultArray ' should be declared as Variant
 aResultArray = oSequenceContainer.TheSequence
 dim i%, iFrom%, iTo%
 iFrom% = LBound( aResultArray() )
iTo% = UBound( aResultArray() )<br>for i% = iFrom% to iTo% 'this
                                this loop displays all array elements
   msgbox aResultArray(i%)
 next i%
```
The function LBound() is a standard Basic function and is not specific in a UNO context. Basic arrays do not necessarily start with index 0, because it is possible to write something similar to:

```
Dim a (3 to 5 )
```
This causes the array to have a lower index of 3. However, sequences returned by UNO always have the start index 0. Usually only UBound() is used and the example above can be simplified to:

```
 Dim aResultArray ' should be declared as Variant
     aResultArray = oSequenceContainer.TheSequence
     Dim i%, iTo%
 iTo% = UBound( aResultArray() )
 For i% = 0 To iTo% ' this loop displays all array elements
       MsgBox aResultArray(i%)
     Next i%
```
The element count of a sequence/array can be calculated easily:

```
 u% = UBound( aResultArray() )
 ElementCount% = u% + 1
```
For empty arrays/sequences UBound returns -1. This way the semantic of UBound stays consistent as the element count is then calculated correctly as:

```
ElementCount% = u% + 1 \qquad \qquad \qquad \qquad = -1 + 1 = 0
```
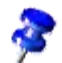

The mapping between UNO sequences and Basic arrays depends on the fact that both use a zero-based index system. To avoid problems, the syntax Dim a ( IndexMin to IndexMin )

or the Basic command Option Base 1 should not be used. Both cause all Basic arrays to start with an index other than 0.

UNO also supports sequences of sequences. In Basic, this corresponds with arrays of arrays. Do not mix up sequences of sequences with multidimensional arrays. In multidimensional arrays, all sub arrays always have the same number of elements, whereas in sequences of sequences every element sequence can have a different size. Example:

```
 Dim aArrayOfArrays ' should be declared as Variant
    aArrayOfArrays = oExample.ShortSequences ' returns a sequence of sequences of short
   Dim i%, NumberOfSequences%
   Dim j%, NumberOfElements%
    Dim aElementArray
    NumberOfSequences% = UBound( aArrayOfArrays() ) + 1
 For i% = 0 to NumberOfSequences% - 1 ' loop over all sequences
 aElementArray = aArrayOfArrays( i% )
       NumberOfElements% = UBound( aElementArray() ) + 1
      For j = 0 to NumberOfElements -1 ' loop over all elements
         MsgBox aElementArray( j% )
       Next j%
    Next i%
```
To create an array of arrays in Basic, sub arrays are used as elements of a master array:

```
 ' Declare master array
   Dim aArrayOfArrays(2)
     ' Declare sub arrays
    Dim aArray0( 3 )
    Dim aArray1( 2 )
    Dim aArray2( 0 )
    ' Initialise sub arrays
   aArray0(0) = 0 aArray0( 1 ) = 1
 aArray0( 2 ) = 2
 aArray0( 3 ) = 3
   aArray1( 0 ) = 42 aArray1( 1 ) = 0
 aArray1( 2 ) = -42
   aArray2() 0 = 1 ' Assign sub arrays to the master array
 aArrayOfArrays( 0 ) = aArray0()
 aArrayOfArrays( 1 ) = aArray1()
   aArrayOfArrays( 2 ) = aArray2() ' Assign the master array to the array property
     oExample.ShortSequences = aArrayOfArrays()
```
In this situation, the runtime function  $Array()$  is useful. The example code can then be written much shorter:

```
 ' Declare master array
    Dim aArrayOfArrays(2)
     ' Create and assign sub arrays
 aArrayOfArrays( 0 ) = Array( 0, 1, 2, 3 )
 aArrayOfArrays( 1 ) = Array( 42, 0, -42 )
     aArrayOfArrays( 2 ) = Array( 1 )
     ' Assign the master array to the array property
    oExample.ShortSequences = aArrayOfArrays()
```
If you nest  $Array()$ , more compact code can be written, but it becomes difficult to understand the resulting arrays:

```
 ' Declare master array variable as variant
 Dim aArrayOfArrays
 ' Create and assign master array and sub arrays
aArrayOfArrays = Array( Array( 0, 1, 2, 3 ), Array( 42, 0, -42 ), Array( 1 ) )
```

```
 ' Assign the master array to the array property
 oExample.ShortSequences = aArrayOfArrays()
```
Sequences of higher order can be handled accordingly.

### *Mapping of Structs*

UNO struct types can be instantiated with the Dim As New command as a single instance and array.

```
 ' Instantiate a Property struct
 Dim aProperty As New com.sun.star.beans.Property
 ' Instantiate an array of Locale structs
Dim Locales(10) As New com.sun.star.lang.Locale
```
For instantiated polymorphic struct types, there is a special syntax of the  $Dim$  As New command, giving the type as a string literal instead of as a name:

```
 Dim o As New "com.sun.star.beans.Optional<long>"
```
The string literal representing a UNO name is built according to the following rules:

- The strings representing the relevant simple UNO types are "boolean", "byte", "short", "long", "hyper", "float", "double", "char", "string", "type", and "any", respectively.
- The string representing a UNO sequence type is "[]" followed by the string representing the component type.
- The string representing a UNO enum, plain struct, or interface type is the name of that type.
- The string representing an instantiated polymorphic struct type is the name of the polymorphic struct type template, followed by "<", followed by the representations of the type arguments (separated from one another by ","), followed by ">".

No spurious spaces or other characters may be introduced into these string representations.

UNO struct instances are handled like UNO objects. Struct members are accessed using the . operator. The Dbg\_Properties property is supported. The properties Dbg\_SupportedInterfaces and Dbg Methods are not supported because they do not apply to structs.:

```
 ' Instantiate a Locale struct
     Dim aLocale As New com.sun.star.lang.Locale
     ' Display properties
     MsgBox aLocale.Dbg_Properties
 ' Access "Language" property
 aLocale.Language = "en"
```
Objects and structs are different. Objects are handled as references and structs as values. When structs are assigned to variables, the structs are copied. This is important when modifying an object property that is a struct, because a struct property has to be reassigned to the object after reading and modifying it.

In the following example, oExample is an object that has the properties MyObject and MyStruct.

- The object provided by MyObject supports a string property ObjectName.
- The struct provided by MyStruct supports a string property StructName.

Both oExample.MyObject.ObjectName and oExample.MyStruct.StructName should be modified. The following code shows how this is done for an object:

```
 ' Accessing the object
 Dim oObject
 oObject = oExample.MyObject
 oObject.ObjectName = "Tim" ' Ok!
```

```
 ' or shorter
 oExample.MyObject.ObjectName = "Tim" ' Ok!
```
The following code shows how it is done correctly for the struct (and possible mistakes):

```
 ' Accessing the struct
     Dim aStruct
 aStruct = oExample.MyStruct ' aStruct is a copy of oExample.MyStruct!
 aStruct.StructName = "Tim" ' Affects only the property of the copy!
          ' If the code ended here, oExample.MyStruct wouldn't be modified!
    oExample.MyStruct = aStruct ' Copy back the complete struct! Now it's ok!
     ' Here the other variant does NOT work at all, because 
 ' only a temporary copy of the struct is modified!
 oExample.MyStruct.StructName = "Tim" ' WRONG! oExample.MyStruct is not modified!
```
### *Mapping of Enums and Constant Groups*

Use the fully qualified names to address the values of an enum type by their names. The following examples assume that oExample and oExample2 support [com.sun.star.beans.XPropertySet](http://api.openoffice.org/docs/common/ref/com/sun/star/beans/XPropertySet.html) with a property Status of the enum type  $com.sum.start.beans.PropertyState:$ </u>

```
 Dim EnumValue
 EnumValue = com.sun.star.beans.PropertyState.DEFAULT_VALUE
 MsgBox EnumValue ' displays 1
     eExample.Status = com.sun.star.beans.PropertyState.DEFAULT_VALUE
```
Basic does not support Enum types. In Basic, enum values coming from UNO are converted to Long values. As long as Basic knows if a property or an interface method parameter expects an enum type, then the Long value is internally converted to the right enum type. Problems appear with Basic when interface access methods expect an Any:

```
 Dim EnumValue
     EnumValue = oExample.Status ' EnumValue is of type Long
 ' Accessing the property implicitly
 oExample2.Status = EnumValue ' Ok! EnumValue is converted to the right enum type
    ' Accessing the property explicitly using XPropertySet methods<br>oExample2.setPropertyValue( "Status", EnumValue ) ' WRONG! Will probably fail!
    oExample2.setPropertyValue( "Status", EnumValue )
```
The explicit access could fail, because  $\text{\tt EnumValue}$  is passed as parameter of type  $\text{\tt Any}$  to  $\text{\tt setProp-}$ ertyValue(), therefore Basic does not know that a value of type PropertyState is expected. There is still a problem, because the Basic type for **[com.sun.star.beans.PropertyState](http://api.openoffice.org/docs/common/ref/com/sun/star/beans/PropertyState.html)** is Long. This problem is solved in the implementation of the com. sun. star. beans. XPropertySet interface. For enum types, the implicit property access using the Basic property syntax Object. Property is preferred to calling generic methods using the type Any. In situations where only a generic interface method that expects an enum for an Any, there is no solution for Basic.

Constant groups are used to specify a set of constant values in IDL. In Basic, these constants can be accessed using their fully qualified names. The following code displays some constants from [com.sun.star.beans.PropertyConcept](http://api.openoffice.org/docs/common/ref/com/sun/star/beans/PropertyConcept.html):

 MsgBox com.sun.star.beans.PropertyConcept.DANGEROUS ' Displays 1 MsgBox com.sun.star.beans.PropertyConcept.PROPERTYSET ' Displays 2

A constant group or enum can be assigned to an object. This method is used to shorten code if more than one enum or constant value has to be accessed:

```
 Dim oPropConcept
 oPropConcept = com.sun.star.beans.PropertyConcept
 msgbox oPropConcept.DANGEROUS ' Displays 1
 msgbox oPropConcept.PROPERTYSET ' Displays 2
```
# Case Sensitivity

Generally Basic is case insensitive. However, this does not always apply to the communication between UNO and Basic. To avoid problems with case sensitivity write the UNO related code as if Basic was case sensitive. This facilitates the translation of a Basic program to another language, and Basic code becomes easier to read and understand. The following discusses problems that might occur.

Identifiers that differ in case are considered to be identical when they are used with UNO object properties, methods and struct members.

```
 Dim ALocale As New com.sun.star.lang.Locale
 alocale.language = "en" ' Ok
     MsgBox aLocale.Language ' Ok
```
The exceptions to this is if a Basic property is obtained through  $_{\text{com. sun. star. container. XName-}}$ [Access](http://api.openoffice.org/docs/common/ref/com/sun/star/container/XNameAccess.html) as described above, its name has to be written exactly as it is in the API reference. Basic uses the name as a string parameter that is not interpreted when accessing [com.sun.star.container.XNameAccess](http://api.openoffice.org/docs/common/ref/com/sun/star/container/XNameAccess.html) using its methods.

' oNameAccessible is an object that supports XNameAccess

```
 ' including the names "Value1", "Value2"
 x = oNameAccessible.Value1 ' Ok
     y = oNameAccessible.VaLUe2 ' Runtime Error, Value2 is not written correctly
          ' is the same as
    x = oNameAccessible.getByName( "Value1" ) ' Ok
                                                     ' Runtime Error, Value2 is not written correctly
```
# Exception Handling

Unlike UNO, Basic does not support exceptions. All exceptions thrown by UNO are caught by the Basic runtime system and transformed to a Basic error. Executing the following code results in a Basic error that interrupts the code execution and displays an error message:

```
 Sub Main
     Dim oLib
     oLib = BasicLibraries.getByName( "InvalidLibraryName" )
 End Sub
```
The BasicLibraries object used in the example contains all the available Basic libraries in a running office instance. The Basic libraries contained in BasicLibraries is accessed using [com.sun.star.container.XNameAccess](http://api.openoffice.org/docs/common/ref/com/sun/star/container/XNameAccess.html). An exception was provoked by trying to obtain a nonexisting library. The BasicLibraries object is explained in more detail in *12.4 OpenOffice.org Basic and Dialogs - Advanced Library Organization*.

The call to getByName() results in this error box:

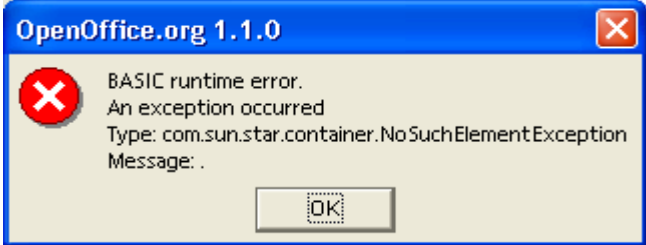

*Illustration 3.21: Unhandled UNO Exception*

However, the Basic runtime system is not always able to recognize the Exception type. Sometimes only the exception message can be displayed that has to be provided by the object implementation. Exceptions transformed to Basic errors can be handled just like any Basic error using the On Error GoTo command:

```
Sub Main<br>On Error Goto ErrorHandler
                                                ' Enables error handling
          Dim oLib
 oLib = BasicLibraries.getByName( "InvalidLibraryName" )
 MsgBox "After the Error"
          Exit Sub
     ' Label
     ErrorHandler:
 MsgBox "Error code: " + Err + Chr$(13) + Error$
 Resume Next ' Continues execution at the command following the error command
     End Sub
```
When the exception occurs, the execution continues at the  $\text{ErrorHandler label}$ . In the error handler, some properties are used to get information about the error. The Err is the error code that is 1 for UNO exceptions. The Error scontains the text of the error message. Executing the program results in the following output:

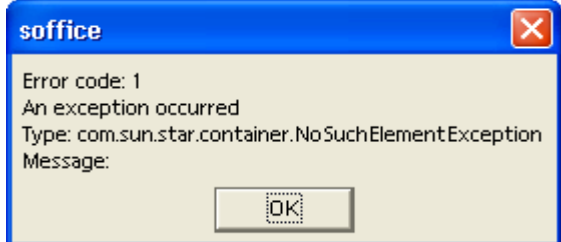

*Illustration 3.22: Handled UNO Exception*

Another message box After the Error is displayed after the above dialog box, because Resume Next goes to the code line below the line where the exception was thrown. The Exit Sub command is required so that the error handler code would be executed again.

## Listeners

Many interfaces in UNO are used to register listener objects implementing special listener interfaces, so that a listener gets feedback when its appropriate listener methods are called. OpenOffice.org Basic does not support the concept of object implementation, therefore a special RTL function named CreateUnoListener() has been introduced. It uses a prefix for method names that can be called back from UNO. The CreateUnoListener() expects a method name prefix and the type name of the desired listener interface. It returns an object that supports this interface that can be used to register the listener.

The following example instantiates an [com.sun.star.container.XContainerListener](http://api.openoffice.org/docs/common/ref/com/sun/star/container/XContainerListener.html). Note the prefix ContListener\_:

oListener = CreateUnoListener( "ContListener\_", "com.sun.star.container.XContainerListener" )

The next step is to implement the listener methods. In this example, the listener interface has the following methods:

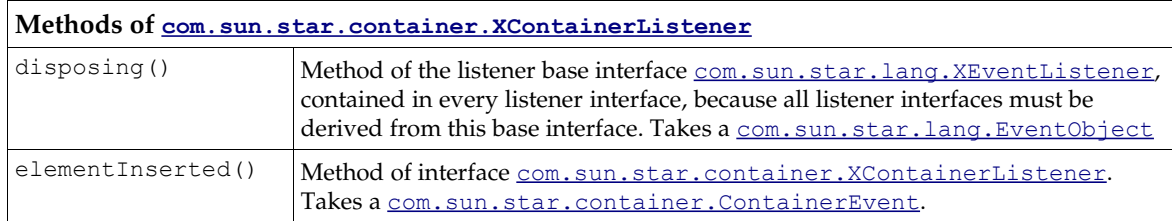

Dim oListener

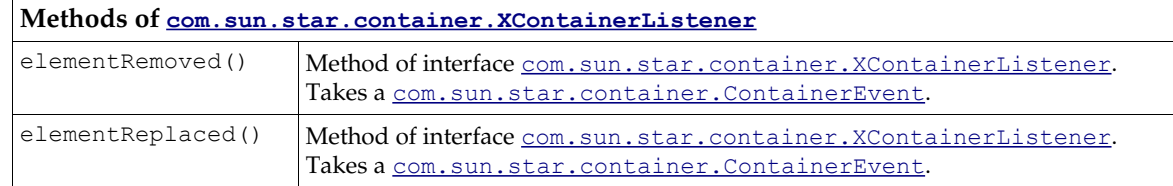

In the example,  $\text{ContListener}$  is specified as a name prefix, therefore the following subs have to be implemented in Basic.

- ContListener disposing
- ContListener elementInserted
- ContListener elementRemoved
- ContListener elementReplaced

Every listener type has a corresponding Event struct type that contains information about the event. When a listener method is called, an instance of this Event type is passed as a parameter. In the Basic listener methods these Event objects can be evaluated by adding an appropriate Variant parameter to the procedure header. The following code shows how the listener methods in the example could be implemented:

```
Sub ContListener disposing( oEvent )
     MsgBox "disposing"
     MsgBox oEvent.Dbg_Properties
 End Sub
Sub ContListener elementInserted( oEvent )
    MsgBox "elementInserted"
     MsgBox oEvent.Dbg_Properties
 End Sub
Sub ContListener elementRemoved( oEvent )
     MsgBox "elementRemoved"
     MsgBox oEvent.Dbg_Properties
 End Sub
Sub ContListener elementReplaced( oEvent )
     MsgBox "elementReplaced"
     MsgBox oEvent.Dbg_Properties
 End Sub
```
It is necessary to implement *all* listener methods, including the listener methods of the parent interfaces of a listener. Basic runtime errors will occur whenever an event occurs and no corresponding Basic sub is found, especially with disposing(), because the broadcaster might be destroyed a long time after the Basic program was ran. In this situation, Basic shows a "Method not found" message. There is no indication of which method cannot be found or why Basic is looking for a method.

We are listening for events at the basic library container. Our simple implementation for events triggered by user actions in the Tools - Macro - Organizer dialog displays a message box with the corresponding listener method name and a message box with the Dbg Properties of the event struct. For the disposing() method, the type of the event object is <u>com.sun.star.lang.EventOb-</u> [ject](http://api.openoffice.org/docs/common/ref/com/sun/star/lang/EventObject.html). All other methods belong to [com.sun.star.container.XContainerListener](http://api.openoffice.org/docs/common/ref/com/sun/star/container/XContainerListener.html), therefore the type of the event object is *[com.sun.star.container.ContainerEvent](http://api.openoffice.org/docs/common/ref/com/sun/star/container/ContainerEvent.html)*. This type is derived from [com.sun.star.lang.EventObject](http://api.openoffice.org/docs/common/ref/com/sun/star/lang/EventObject.html) and contains additional container related information.

If the event object is not needed, the parameter could be left out of the implementation. For example, the disposing() method could be:

```
 ' Minimal implementation of Sub disposing
 Sub ContListener_disposing
 End Sub
```
The event objects passed to the listener methods can be accessed like other struct objects. The following code shows an enhanced implementation of the element Removed() method that evaluates the [com.sun.star.container.ContainerEvent](http://api.openoffice.org/docs/common/ref/com/sun/star/container/ContainerEvent.html) to display the name of the module removed from Library1 and the module source code:

```
sub ContListener ElementRemoved( oEvent )
 MsgBox "Element " + oEvent.Accessor + " removed"
 MsgBox "Source =" + Chr$(13) + Chr$(13) + oEvent.Element
      End Sub
```
When the user removes Module1, the following message boxes are displayed by ContListener\_ElementRemoved():

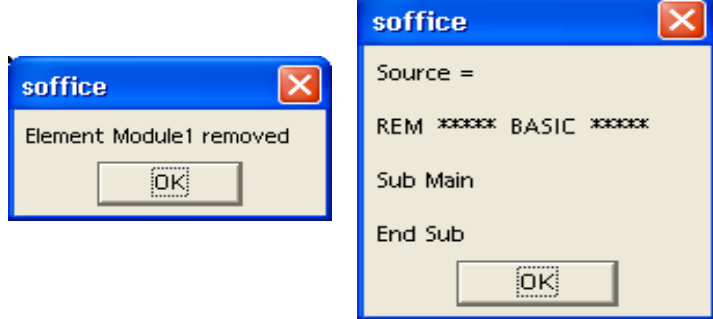

*Illustration 3.23: ContListener\_ElementRemoved Event Callback*

When all necessary listener methods are implemented, add the listener to the broadcaster object by calling the appropriate add method. To register an XContainerListener, the corresponding registration method at our container is addContainerListener():

```
 Dim oLib
 oLib = BasicLibraries.Library1 ' Library1 must exist!
 oLib.addContainerListener( oListener ) ' Register the listener
```
The naming scheme XSomeEventListener <> addSomeEventListener() is used throughout the OpenOffice.org API.

The listener for container events is now registered permanently. When a container event occurs, the container calls the appropriate method of the  $\frac{\text{com}.\text{sun}.\text{star}.\text{container}.\text{XContainer}$ [tener](http://api.openoffice.org/docs/common/ref/com/sun/star/container/XContainerListener.html) interface in our Basic code.

# 3.4.4 Automation Bridge

# Introduction

The OpenOffice.org software supports Microsoft's *Automation* technology. This offers programmers the possibility to control the office from external programs. There is a range of efficient IDEs and tools available for developers to choose from.

Automation is language independent. The respective compilers or interpreters must, however, support Automation. The compilers transform the source code into Automation compatible computing instructions. For example, the string and array types of your language can be used without caring about their internal representation in Automation, which is BSTR and SAFEARRAY. A client program that controls OpenOffice.org can be represented by an executable (Visual Basic, C+ +) or a script (JScript, VB Script). The latter requires an additional program to run the scripts, such as Windows Scripting Host (WSH) or Internet Explorer.

UNO was not designed to be compatible with Automation and COM, although there are similarities. OpenOffice.org deploys a bridging mechanism provided by the *Automation Bridge* to make

UNO and Automation work together. The bridge consists of UNO services, however, it is not necessary to have a special knowledge about them to write Automation clients for OpenOffice.org. For additional information, refer to (see *3.4.4 Professional UNO - UNO Language Bindings - Automation Bridge - The Bridge Services*).

Different languages have different capabilities. There are differences in the manner that the same task is handled, depending on the language used. Examples in Visual Basic, VB Script and JScript are provided. They will show when a language requires special handling or has a quality to be aware of. Although Automation is supposed to work across languages, there are subtleties that require a particular treatment by the bridge or a style of coding. For example, JScript does not know out parameters, therefore Array objects have to be used. Currently, the bridge has been tested with C++, JScript, VBScript and Visual Basic, although other languages can be used as well.

The name *Automation Bridge* implies the use of the Automation technology. Automation is part of the collection of technologies commonly referred to as ActiveX or OLE, therefore the term OLE Bridge is misleading and should be avoided. Sometimes the bridge is called COM bridge, which is also wrong, since the only interfaces which are processed by the bridge are IUnknown and IDispatch.

## Requirements

The Automation technology can only be used with OpenOffice.org on a Windows platform (Windows 95, 98, NT4, ME, 2000, XP). There are COM implementations on Macintosh OS and UNIX, but there has been no effort to support Automation on these platforms.

Using Automation involves creating objects in a COM-like fashion, that is, using functions like CreateObject() in VB or CoCreateInstance() in C. This requires the OpenOffice.org automation objects to be registered with the Windows system registry. This registration is carried out whenever an office is installed on the system. If the registration did not take place, for example because the binaries were just copied to a certain location, then Automation clients will not work correctly or not at all. Refer to *3.4.4 Professional UNO - UNO Language Bindings - Automation Bridge - The Service Manager Component* for additional information.

# A Quick Tour

The following example shows how to access OpenOffice.org functionality through Automation. Note the inline comments. The only automation specific call is  $\texttt{WScript.Created}()$  in the first line, the remaining are OpenOffice.org API calls. The helper functions createStruct() and insertIntoCell() are shown at the end of the listing

```
'This is a VBScript example
'The service manager is always the starting point
'If there is no office running then an office is started up
Set objServiceManager= WScript.CreateObject("com.sun.star.ServiceManager")
'Create the CoreReflection service that is later used to create structs
Set objCoreReflection= objServiceManager.createInstance("com.sun.star.reflection.CoreReflection")
'Create the Desktop
Set objDesktop= objServiceManager.createInstance("com.sun.star.frame.Desktop")
'Open a new empty writer document
Dim args()
Set objDocument= objDesktop.loadComponentFromURL("private:factory/swriter", " blank", 0, args)
'Create a text object
Set objText= objDocument.getText
'Create a cursor object
Set objCursor= objText.createTextCursor
'Inserting some Text
```
objText.insertString objCursor, "The first line in the newly created text document." & vbLf, false

'Inserting a second line objText.insertString objCursor, "Now we're in the second line", false

'Create instance of a text table with 4 columns and 4 rows Set objTable= objDocument.createInstance( "com.sun.star.text.TextTable") objTable.initialize 4, 4

'Insert the table objText.insertTextContent objCursor, objTable, false

'Get first row Set objRows= objTable.getRows Set objRow= objRows.getByIndex( 0)

'Set the table background color objTable.setPropertyValue "BackTransparent", false objTable.setPropertyValue "BackColor", 13421823

'Set a different background color for the first row objRow.setPropertyValue "BackTransparent", false objRow.setPropertyValue "BackColor", 6710932

'Fill the first table row<br>insertIntoCell "Al","FirstColumn", objTable // insertIntoCell is a helper function, see below<br>insertIntoCell "Bl","SecondColumn", objTable<br>insertIntoCell "Cl","ThirdColumn", objTable<br>insertIntoCel

objTable.getCellByName("A2").setValue 22.5 objTable.getCellByName("B2").setValue 5615.3 objTable.getCellByName("C2").setValue -2315.7 objTable.getCellByName("D2").setFormula"sum "

objTable.getCellByName("A3").setValue 21.5 objTable.getCellByName("B3").setValue 615.3 objTable.getCellByName("C3").setValue -315.7 objTable.getCellByName("D3").setFormula "sum "

objTable.getCellByName("A4").setValue 121.5 objTable.getCellByName("B4").setValue -615.3 objTable.getCellByName("C4").setValue 415.7 objTable.getCellByName("D4").setFormula "sum "

'Change the CharColor and add a Shadow objCursor.setPropertyValue "CharColor", 255 objCursor.setPropertyValue "CharShadowed", true

'Create a paragraph break 'The second argument is a com::sun::star::text::ControlCharacter::PARAGRAPH\_BREAK constant objText.insertControlCharacter objCursor, 0 , false

'Inserting colored Text. objText.insertString objCursor, " This is a colored Text - blue with shadow" & vbLf, false

'Create a paragraph break ( ControlCharacter::PARAGRAPH\_BREAK). objText.insertControlCharacter objCursor, 0, false

'Create a TextFrame. Set objTextFrame= objDocument.createInstance("com.sun.star.text.TextFrame")

'Create a Size struct. Set objSize= createStruct("com.sun.star.awt.Size") // helper function, see below objSize.Width= 15000 objSize.Height= 400 objTextFrame.setSize( objSize)

' TextContentAnchorType.AS\_CHARACTER = 1 objTextFrame.setPropertyValue "AnchorType", 1

'insert the frame objText.insertTextContent objCursor, objTextFrame, false

'Get the text object of the frame Set objFrameText= objTextFrame.getText

'Create a cursor object Set objFrameTextCursor= objFrameText.createTextCursor

'Inserting some Text objFrameText.insertString objFrameTextCursor, "The first line in the newly created text frame.", \_ false objFrameText.insertString objFrameTextCursor, \_ vbLf & "With this second line the height of the frame raises.", false

```
'Create a paragraph break
```

```
'The second argument is a com::sun::star::text::ControlCharacter::PARAGRAPH_BREAK constant
objFrameText.insertControlCharacter objCursor, 0 , false
'Change the CharColor and add a Shadow
objCursor.setPropertyValue "CharColor", 65536
objCursor.setPropertyValue "CharShadowed", false
'Insert another string
objText.insertString objCursor, " That's all for now !!", false
On Error Resume Next
     If Err Then
     MsgBox "An error occurred"
End If
Sub insertIntoCell( strCellName, strText, objTable) 
     Set objCellText= objTable.getCellByName( strCellName)
 Set objCellCursor= objCellText.createTextCursor
 objCellCursor.setPropertyValue "CharColor",16777215
     objCellText.insertString objCellCursor, strText, false
End Sub
Function createStruct( strTypeName)
     Set classSize= objCoreReflection.forName( strTypeName)
     Dim aStruct
     classSize.createObject aStruct
    Set createStruct= aStruct
End Function
```
This script created a new document and started the office, if necessary. The script also wrote text, created and populated a table, used different background and pen colors. Only one object is created as an ActiveX component called com.sun.star.ServiceManager. The service manager is then used to create additional objects which in turn provided other objects. All those objects provide functionality that can be used by invoking the appropriate functions and properties. A developer must learn which objects provide the desired functionality and how to obtain them. The chapter *2 First Steps* introduces the main OpenOffice.org objects available to the programmer.

# The Service Manager Component

#### *Instantiation*

The service manager is the starting point for all Automation clients. The service manager requires to be created before obtaining any UNO object. Since the service manager is a COM component, it has a CLSID and a programmatic identifier which is com.sun.star.ServiceManager. It is instantiated like any ActiveX component, depending on the language used:

```
//C++
IDispatch* pdispFactory= NULL; 
CLSID clsFactory= {0x82154420,0x0FBF,0x11d4,{0x83, 0x13,0x00,0x50,0x04,0x52,0x6A,0xB4}}; 
hr= CoCreateInstance( clsFactory, NULL, CLSCTX_ALL, __uuidof(IDispatch), (void**)&pdispFactory);
```
In Visual C++, use classes which facilitate the usage of COM pointers. If you use the Active Template Library (ATL), then the following example looks like this:

```
CComPtr<IDispatch> spDisp;
if( SUCCEEDED( spDisp.CoCreateInstance("com.sun.star.ServiceManager")))
{
     // do something
}
```
#### *JScript:*

var objServiceManager= new ActiveXObject("com.sun.star.ServiceManager");

#### *Visual Basic:*

Dim objManager As Object Set objManager= CreateObject("com.sun.star.ServiceManager")

#### *VBScript with WSH:*

Set objServiceManager= WScript.CreateObject("com.sun.star.ServiceManager")

```
JScript with WSH:
   var objServiceManager= WScript.CreateObject("com.sun.star.ServiceManager");
```
The service manager can also be created remotely, that is. on a different machine, taking the security aspects into account. For example, set up launch and access rights for the service manager in the system registry (see DCOM).

The code for the service manager resides in the office executable *soffice.exe*. COM starts up the executible whenever a client tries to obtain the class factory for the service manager, so that the client can use it.

# *Registry Entries*

For the instantiation to succeed, the service manager must be properly registered with the system registry. The keys and values shown in the tables below are all written during setup. It is not necessary to edit them to use the Automation capability of the office. Automation works immediately after installation. There are three different keys under HKEY\_CLASSES\_ROOT\_that have the following values and subkeys:

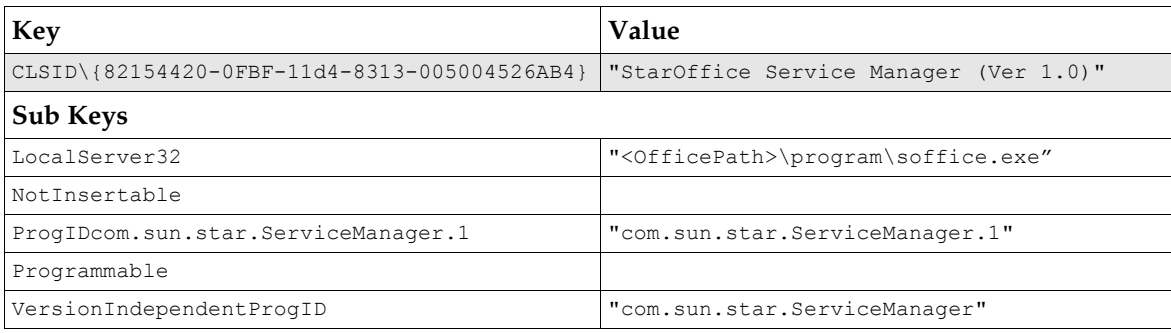

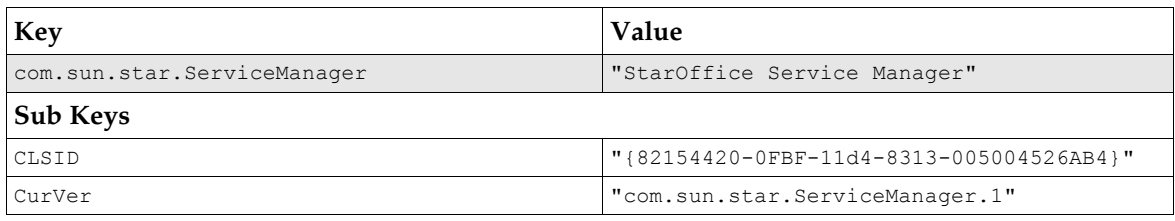

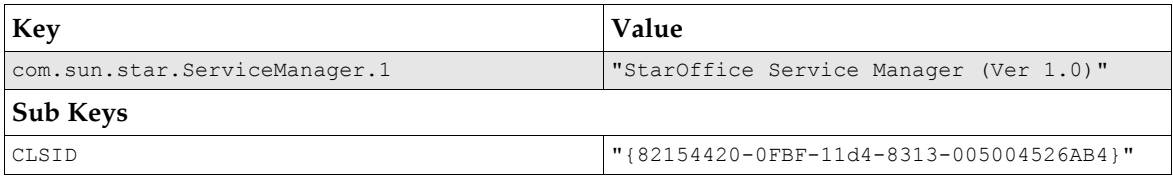

The value of the key CLSID\{82154420-0FBF-11d4-8313-005004526AB4}\LocalServer32 reflects the path of the office executable.

All keys have duplicates under HKEY\_LOCAL\_MACHINE\SOFTWARE\Classes\.

The service manager is an ActiveX component, but does not support self-registration. That is, the office does not support the command line arguments -RegServer or -UnregServer. The service manager, as well as all the objects that it creates and that originate from it indirectly as return values of function calls are proper automation objects. They can also be accessed remotely through DCOM.

### *From UNO Objects to Automation Objects*

The service manager is based on the UNO service manager and similar to all other UNO components, is not compatible with Automation. The service manager can be accessed through the COM API, because the service manager is an Active X component contained in an executable that is the OpenOffice.org. When a client creates the service manager, for example by calling CreateObject(), and the office is not running, it is started up by the COM system. The office then creates a class factory for the service manager and registers it with COM. At that point, COM uses the factory to instantiate the service manager and return it to the client.

When the function IClassFactory::CreateInstance is called, the UNO service manager is converted into an Automation object. The actual conversion is carried out by the UNO service [com.sun.star.bridge.oleautomation.BridgeSupplier](http://api.openoffice.org/docs/common/ref/com/sun/star/bridge/oleautomation/BridgeSupplier.html) (see *3.4.4 Professional UNO - UNO Language Bindings - Automation Bridge - The Bridge Services*). The resulting Automation object contains the UNO object and translates calls to IDispatch::Invoke into calls to the respective UNO interface function. The supplied function arguments, as well as the return values of the UNO function are converted according to the defined mappings (see *3.4.4 Professional UNO - UNO Language Bindings - Automation Bridge - Type Mappings*). Returned objects are converted into Automation objects, so that all objects obtained are always proper Automation objects.

# Using UNO from Automation

With the IDL descriptions and documentation, start writing code that uses an interface. This requires knowledge about the programming language, especially how UNO interfaces can be accessed in that language and how function calls work.

In some languages, such as C++, the use of interfaces and their functions is simple, because the IDL descriptions map well with the respective C++ counterparts. For example, the syntax of functions are similar, and interfaces and out parameters can also be realized. The C++ language is not the best choice for Automation, because all interface calls have to use IDispatch, which is difficult to use in C++. In other languages, such as VB and JScript, the IDispatch interface is hidden behind an object syntax that leads to shorter and more understandable code.

Different interfaces can have functions with the same name. There is no way to call a function which belongs to a particular interface, because interfaces can not be requested in Automation . If a UNO object provides two functions with the same name, it is undefined which function will be called. A solution for this issue is planned for the future.

Not all languages treat method parameters in the same manner, especially when it comes to input parameters that are reused as output parameters. From the perspective of a VB programmer an out parameter does not look different from an in parameter. However, to realize out parameters in Jscript, use an Array or Value Object that is a special construct provided by the Automation bridge. JScript does not support out parameters through calls by reference.

### *Calling Functions and Accessing Properties*

The essence of Automation objects is the IDispatch interface. All function calls, including the access to properties, ultimately require a call to *IDispatch::Invoke*. When using C++, the use of IDispatch is rather cumbersome. For example, the following code calls createInstance("com.sun.star.reflection.CoreReflection"):

```
if( SUCCEEDED(pdispFactory->GetIDsOfNames( IID_NULL, &funcName, 1, LOCALE_USER_DEFAULT, &id)))
{ 
    VARIANT param1; 
   VariantInit( &param1);
    param1.vt= VT_BSTR; 
    param1.bstrVal= SysAllocString( L"com.sun.star.reflection.CoreReflection");
   DISPPARAMS dispparams= { \text{span}\{, 0, 1, 0};
    VARIANT result; 
    VariantInit( &result); 
    hr= pdispFactory->Invoke( id, IID_NULL, LOCALE_USER_DEFAULT, DISPATCH_METHOD, 
                          &dispparams, &result, NULL, 0); 
}
```
First the COM ID for the method name createInstance() is retrieved from GetIdsOfNames, then the ID is used to invoke() the method createInstance().

Before calling a certain function on the IDispatch interface, get the DISPID by calling GetIDsOf-Names. The DISPIDs are generated by the bridge, as required. There is no fixed mapping from member names to DISPIDs, that is, the DISPID for the same function of a second instance of an object might be different. Once a DISPID is created for a function or property name, it remains the same during the lifetime of this object.

Helper classes can make it easier. The next example shows the same call realized with helper classes from the Active Template Library:

CComDispatchDriver spDisp(pdispFactory);

```
CComVariant param(L"com.sun.star.reflection.CoreReflection");
CComVariant result;
hr= spUnk. Invoke1(L"createInstance", param, result);
```
Some frameworks allow the inclusion of COM type libraries that is an easier interface to Automation objects during development. These helpers cannot be used with UNO, because the SDK does not provide COM type libraries for UNO components. While COM offers various methods to invoke functions on COM objects, UNO supports IDispatch only.

Programming of Automation objects is simpler with VB or JScript, because the IDispatch interface is hidden and functions can be called directly. Also, there is no need to wrap the arguments into VARIANTs.

```
//VB
Dim objRefl As Object
Set objRefl= dispFactory.createInstance("com.sun.star.reflection.CoreReflection")
//JScript
var objRefl= dispFactory.createInstance("com.sun.star.reflection.CoreReflection");
```
Pairs of get/set functions following the pattern

```
SomeType getSomeProperty()
void setSomeProperty(SomeType aValue)
```
are handled as COM object properties.

Accessing such a property in  $C_{++}$  is similar to calling a method. First, obtain a  $\text{DISPID}$ , then call IDispatch::Invoke with the proper arguments.

```
 DISPID dwDispID;
     VARIANT value;
     VariantInit(&value);
     OLECHAR* name= L"AttrByte";
    HRESULT hr = pDisp->GetIDsOfNames(IID_NULL, &name, 1, LOCALE_USER_DEFAULT, &dwDispID);
     if (SUCCEEDED(hr))
     {
 // Get the property
 DISPPARAMS dispparamsNoArgs = {NULL, NULL, 0, 0};
 pDisp->Invoke(dwDispID, IID_NULL,LOCALE_USER_DEFAULT, DISPATCH_PROPERTYGET,
 &dispparamsNoArgs, &value, NULL, NULL);
         // The VARIANT value contains the value of the property
          // Sset the property
         VARIANT value2;
         VariantInit( value2);
        value2.vt= VT_UI1;
        value2.bval = \overline{10};
```

```
 DISPPARAMS disparams;
 dispparams.rgvarg = &value2;
 DISPID dispidPut = DISPID_PROPERTYPUT;
         dispparams.rgdispidNamedArgs = &dispidPut;
         pDisp->Invoke(dwDispID, IID_NULL,LOCALE_USER_DEFAULT, DISPATCH_PROPERTYPUT,
             &dispparams, NULL, NULL, NULL);
 }
```
When the property is an IUnknown\*, IDispatch\*, or SAFEARRAY\*, the flag DISPATCH\_PROPERTYPUTREF must be used. This is also the case when a value is passed by reference  $(VARIANT.vt = VT BYREF | ...).$ 

The following example shows using the ATL helper it looks simple:

```
CComVariant prop;
CComDispatchDriver spDisp( pDisp);
// get the property
spDisp.GetPropertyByName(L"AttrByte",&prop);
//set the property
CComVariant newVal( (BYTE) 10);
spDisp.PutPropertyByName(L"AttrByte",&newVal);
```
The following example using VB and JScript it is simpler:

```
//VB
Dim prop As Byte
prop= obj.AttrByte
Dim newProp As Byte
newProp= 10
obj.AttrByte= newProp 
'or 
obj.AttrByte= 10
//JScript
var prop= obj.AttrByte;
obj.AttrByte= 10;
```
Service properties are not mapped to COM object properties. Use interfaces, such as [com.sun.star.beans.XPropertySet](http://api.openoffice.org/docs/common/ref/com/sun/star/beans/XPropertySet.html) to work with service properties.

#### *Return Values*

There are three possible ways to return values in UNO:

- function return values
- inout parameters
- out parameters

Return values are commonplace in most languages, whereas inout and out parameters are not necessarily supported. For example, in JScript.

To receive a return value in C++ provide a VARIANT argument to IDispatch::Invoke:

```
 //UNO IDL
long func();
//
 DISPPARAMS dispparams= { NULL, 0, 0, 0}; 
 VARIANT result; 
 VariantInit( &result); 
hr= pdisp->Invoke( dispid, IID NULL, LOCALE USER DEFAULT, DISPATCH METHOD,
                            &dispparams, &result, NULL, 0);
```
The following example shows using VB and JScript this is simple:

//VB Dim result As Long result= obj.func

//JScript var result= obj.func

When a function has inout parameters then provide arguments by reference in C++:

```
//UNO IDL
void func( [inout] long val);
//C++
long longOut= 10;
VARIANT var;
VariantInit(&var);
var.vt= VT_BYREF | VT_I4;
var.plVal= &longOut;
DISPPARAMS dispparams= { &var, 0, 1, 0};<br>hr= pdisp->Invoke( dispid, IID NULL, LOCALE USER DEFAULT, DISPATCH METHOD,
                  &dispparams, NULL, NULL, 0);
```
//The value of longOut will be modified by UNO function.

The above VB code is written like this, because VB uses call by reference by default. After the call to func(), value contains the function output:

Dim value As Long value= 10 obj.func value

The type of argument corresponds to the UNO type according to the default mapping, cf . *3.4.4 Professional UNO - UNO Language Bindings - Automation Bridge - Type Mappings*. If in doubt, use VARIANTs.

Dim value As Variant value= 10; obj.func value

However, there is one exception. If a function takes a character (char) as an argument and is called from VB, use an Integer, because there is no character type in VB. For convenience, the COM bridge also accepts a String as inout and out parameter:

//VB Dim value As String // string must contain only one character value= "A" Dim ret As String obj.func value

JScript does not have inout or out parameters. As a workaround, the bridge accepts JScript Array objects. Index 0 contains the value.

// Jscript var inout= new Array(); inout[0]=123; obj.func( inout); var value= inout[0];

Out parameters are similar to inout parameters in that the argument does not need to be initialized.

```
//C++
long longOut;
VARIANT var;
VariantInit(&var);
var.vt= VT_BYREF | VT_I4;
var.plVal= &longOut;
DISPPARAMS dispparams= { &var, 0, 1, 0};<br>hr= pdisp->Invoke( dispid, IID NULL, LOCALE USER DEFAULT, DISPATCH METHOD,
                   &dispparams, NULL, NULL, 0);
//VB
Dim value As Long
obj.func value
//JScript
var out= new Array();
obj.func(out);
var value= out[0];
```
### *Usage of Types*

#### *Interfaces*

Many UNO interface functions take interfaces as arguments. If this is the case, there are three possibilities to get an instance that supports the needed interface:

- Ask the service manager to create a service that implements that interface.
- Call a function on a UNO object that returns that particular interface.
- Provide an interface implementation if a listener object is required. Refer to *3.4.4 Professional UNO - UNO Language Bindings - Automation Bridge - Automation Objects with UNO Interfaces* for additional information.

If createInstance() is called on the service manager or another UNO function that returns an interface, the returned object is wrapped, so that it appears to be a COM dispatch object. When it is passed into a call to a UNO function then the original UNO object is extracted from the wrapper and the bridge makes sure that the proper interface is passed to the function. If UNO objects are used, UNO interfaces do not have to be dealt with. Ensure that the object obtained from a call to a UNO object implements the proper interface before it is passed back into another UNO call.

#### *Structs*

Automation does not know about structs as they exist in other languages, for example, in C++. Instead, it uses Automation objects that contain a set of properties similar to the fields of a C++ struct. Setting or reading a member ultimately requires a call to IDispatch::Invoke. However in languages, such as VB, VBScript, and JScript, the interface call is obscured by the programming language. Accessing the properties is as easy as with C++ structs.

```
// VB. obj is an object that implements a UNO struct
obj.Width= 100
obj.Height= 100
```
Whenever a UNO function requires a struct as an argument, the struct must be obtained from the UNO environment. It is not possible to declare a struct. For example, assume there is an office function set Size() that takes a struct of type Size. The struct is declared as follows:

```
// UNO IDL
struct Size
{
     long Width;
    long Height;
}
// the interface function, that will be called from script
void XShape::setSize( Size aSize)
```
You cannot write code similar to the following example (VBScript):

```
Class Size
 Dim Width
 Dim Height
End Class
'obtain object that implements Xshape
'now set the size
call objXShape.setSize( new Size) // wrong
```
The <u>[com.sun.star.reflection.CoreReflection](http://api.openoffice.org/docs/common/ref/com/sun/star/reflection/CoreReflection.html)</u> service or the Bridge\_GetStruct function that is called on the service manager object can be used to create the struct. The following example uses the CoreReflection service

```
'VBScript in Windows Scripting Host
Set objServiceManager= Wscript.CreateObject("com.sun.star.ServiceManager")
```
'Create the CoreReflection service that is later used to create structs Set objCoreReflection= objServiceManager.createInstance("com.sun.star.reflection.CoreReflection")

'get a type description class for Size Set classSize= **objCoreReflection.forName("com.sun.star.awt.Size")** 'create the actual object Dim aSize **classSize.createObject aSize** 'use aSize aSize.Width= 100 aSize.Height= 12

'pass the struct into the function objXShape.setSize aSize

The next example shows how Bridge GetStruct is used.

```
Set objServiceManager= Wscript.CreateObject("com.sun.star.ServiceManager")
Set aSize= objServiceManager.Bridge_GetStruct("com.sun.star.awt.Size")
'use aSize
aSize.Width= 100
aSize.Height= 12
```
objXShape.setSize aSize

The Bridge\_GetStruct function is provided by the service manager object that is initially created by CreateObject (Visual Basic) or CoCreateInstance[Ex] (VC++).c

The corresponding C++ examples look complicated, but ultimately the same steps are necessary. The method forName() on the CoreReflection service is called and returns a

[com.sun.star.reflection.XIdlClass](http://api.openoffice.org/docs/common/ref/com/sun/star/reflection/XIdlClass.html) which can be asked to create an instance using createObject():

```
// create the service manager of OpenOffice
IDispatch* pdispFactory= NULL;<br>CLSID clsFactory= {0x82154420,0x0FBF,0x11d4,{0x83, 0x13,0x00,0x50,0x04,0x52,0x6A,0xB4}};<br>hr= CoCreateInstance( clsFactory, NULL, CLSCTX_ALL, __uuidof(IDispatch), (void**)&pdispFactory);
// create the CoreReflection service 
OLECHAR* funcName= L"createInstance"; 
DISPID id; 
pdispFactory->GetIDsOfNames( IID_NULL, &funcName, 1, LOCALE_USER_DEFAULT, &id); 
VARIANT param1; 
VariantInit ( &param1);
param1.vt= VT_BSTR; 
.<br>param1.bstrVal= SysAllocString( L"com.sun.star.reflection.CoreReflection");
DISPPARAMS dispparams= { \text{sparam1}, 0, 1, 0};
VARIANT result; 
VariantInit ( & result) ;
hr= pdispFactory->Invoke( id, IID_NULL, LOCALE_USER_DEFAULT, DISPATCH_METHOD, 
                              \&dispparams, \&result, NULL, 0);
IDispatch* pdispCoreReflection= result.pdispVal; 
pdispCoreReflection->AddRef(); 
.<br>VariantClear( &result);
// create the struct's idl class object 
OLECHAR* strforName= L"forName"; 
hr= pdispCoreReflection->GetIDsOfNames( IID_NULL, &strforName, 1, LOCALE_USER_DEFAULT, &id); 
VariantClear ( &param1);
param1.vt= VT_BSTR; 
param1.bstrVal= SysAllocString(L"com.sun.star.beans.PropertyValue"); 
hr= pdispCoreReflection->Invoke( id, IID_NULL, LOCALE_USER_DEFAULT, 
                                      DISPATCH_METHOD, &dispparams, &result, NULL, 0); 
IDispatch* pdispClass= result.pdispVal;
pdispClass->AddRef();
VariantClear( &result);
// create the struct
OLECHAR* strcreateObject= L"createObject";
hr= pdispClass->GetIDsOfNames( IID_NULL,&strcreateObject, 1, LOCALE_USER_DEFAULT, &id)
IDispatch* pdispPropertyValue= NULL;
VariantClear( &param1);<br>param1.vt= VT DISPATCH | VT BYREF;
param1.ppdispVal= &pdispPropertyValue;
hr= pdispClass->Invoke( id, IID_NULL, LOCALE_USER_DEFAULT, 
                  DISPATCH_METHOD, &dispparams, NULL, NULL, 0);
// do something with the struct pdispPropertyValue contained in dispparams
// ...
pdispPropertyValue->Release();
pdispClass->Release();
pdispCoreReflection->Release();
```
pdispFactory->Release();

The Bridge GetStruct example.

```
// objectServiceManager is the service manager of the office
OLECHAR* strstructFunc= L"Bridge_GetStruct";
hr= objServiceManager->GetIDsOfNames( IID_NULL, &strstructFunc, 1, LOCALE_USER_DEFAULT, &id);
VariantClear(&result);
VariantClear( &param1);<br>param1.vt= VT_BSTR;
param1.bstrVal= SysAllocString(
L"com.sun.star.beans.PropertyValue");
hr= objServiceManager->Invoke( id, IID_NULL,LOCALE_USER_DEFAULT, DISPATCH_METHOD, 
                          &dispparams, &result, NULL, 0);
IDispatch* pdispPropertyValue= result.pdispVal;
pdispPropertyValue->AddRef();
```
// do something with the struct pdispPropertyValue ...

#### JScript:

```
// struct creation via CoreReflection
var objServiceManager= new ActiveXObject("com.sun.star.ServiceManager");
var objCoreReflection= objServiceManager.createInstance("com.sun.star.reflection.CoreReflection");
var classSize= objCoreReflection.forName("com.sun.star.awt.Size");
var outParam= new Array();
classSize.createObject( outParam);
var size= outParam[0];
//use the struct
size.Width=111;
size.Height=112;
// ----------------------------------------------------
// struct creation by bridge function
var objServiceManager= new ActiveXObject("com.sun.star.ServiceManager");
var size= objServiceManager.Bridge_GetStruct("com.sun.star.awt.Size");
size.Width=111;
size.Height=112;
```
# Using Automation Objects From UNO

This language binding offers a way of accessing Automation objects from UNO. For an Automation object to be usable, it must be properly registered on the system and have a programmatic identifier (ProgId) with which an instance can be created. From UNO, all Automation objects are accessed via [com.sun.star.script.XInvocation. XInvocation](http://api.openoffice.org/docs/common/ref/com/sun/star/script/XInvocation.html) is a scripting interface that is intended for dynamically performing calls similar to IDispatch. Since StarBasic uses [XInvocation](http://api.openoffice.org/docs/common/ref/com/sun/star/script/XInvocation.html) to communicate with objects, Automation objects can be used from StarBasic.

### *Instantiation*

//C++

To obtain an instance of an Automation object it is easiest to use the service [com.sun.star.bridge.oleautomation.Factory.](http://api.openoffice.org/docs/common/ref/com/sun/star/bridge/oleautomation/Factory.html) It provides an [XMultiServiceFactory](http://api.openoffice.org/docs/common/ref/com/sun/star/lang/XMultiServiceFactory.html) interface which is used to get the desired object. For example:

```
Reference<XInterface> xInt = serviceManager->createInstance(
 OUString::createFromAscii("com.sun.star.bridge.oleautomation.Factory"));
Reference<XMultiServiceFactory> automationFactory(xInt, UNO_QUERY);
if(automationFactory.is())
{
  Reference<XInterface> xIntApp = automationFactory->createInstance(
     OUString::createFromAscii("Word.Application"));
  Reference< XInvocation > xInvApp( xIntApp, UNO_QUERY);
  // call methods on the Automation object.
   ...
}
```
#### In StarBasic it looks quite simple:

```
'StarBasic
Dim automationFactory As Object
Set automationFactory = createUnoService("com.sun.star.bridge.oleautomation.Factory")
Dim objApp As Objects
Set objApp = automationFactory.createInstance("Word.Application")
'call methods on the Automation object
```
#### Accessing Automation Objects

All Automation objects are accessed through [com.sun.star.script.XInvocation](http://api.openoffice.org/docs/common/ref/com/sun/star/script/XInvocation.html) interface. The function [getIntrospection](http://api.openoffice.org/docs/common/ref/com/sun/star/script/XInvocation.html#getIntrospection) is not implemented. To call a method, [invoke](http://api.openoffice.org/docs/common/ref/com/sun/star/script/XInvocation.html#invoke) is used. invoke is also used to access properties with additional arguments. The methods [setValue](http://api.openoffice.org/docs/common/ref/com/sun/star/script/XInvocation.html#setValue) and [getValue](http://api.openoffice.org/docs/common/ref/com/sun/star/script/XInvocation.html#getValue) set or retrieve a property value. These methods can only be used with properties that do not have additional arguments.

[hasMethod](http://api.openoffice.org/docs/common/ref/com/sun/star/script/XInvocation.html#hasMethod) returns true for a name that represents a method or a property with arguments. And last, [hasProperty](http://api.openoffice.org/docs/common/ref/com/sun/star/script/XInvocation.html#hasProperty) returns true for a name that represents a property with no arguments. Refer to the IDL documentation for more information about **XInvocation**.

#### *Properties with Arguments*

Unlike UNO properties, Automation properties can have arguments. Therefore, [setValue](http://api.openoffice.org/docs/common/ref/com/sun/star/script/XInvocation.html#setValue) and [getValue](http://api.openoffice.org/docs/common/ref/com/sun/star/script/XInvocation.html#getValue) method are not suitable for those properties. Instead [invoke](http://api.openoffice.org/docs/common/ref/com/sun/star/script/XInvocation.html#invoke) is used. If a property takes arguments, then [hasProperty](http://api.openoffice.org/docs/common/ref/com/sun/star/script/XInvocation.html#hasProperty) returns false and [hasMethod](http://api.openoffice.org/docs/common/ref/com/sun/star/script/XInvocation.html#hasMethod) returns true. [invoke](http://api.openoffice.org/docs/common/ref/com/sun/star/script/XInvocation.html#invoke) must also be used if the arguments of the property are optional and not provided in the call.

The bridge must recognize a write operation on a property. To achieve this, the caller has to provide the actual property value (not additional arguments) in a structure of type [com.sun.star.bridge.oleautomation.PropertyPutArgument](http://api.openoffice.org/docs/common/ref/com/sun/star/bridge/oleautomation/PropertyPutArgument.html). Similar to IDispatch::Invoke, the property value must be the last in the argument list. For example:

```
// MIDL 
[propget,...] HRESULT Item([in] VARIANT val1, [out, retval] VARIANT* pVal);
[propput,...] HRESULT Item([in] VARIANT val1, [in] VARIANT newVal);
// C++
Sequence< sal Int16> seqIndices;
Sequence<Any> seqOut;
//Prepare arguments
Any arArgs[2];
arArgs[0] <<= makeAny((sal_Int32) 0);
arArgs[1] <<= PropertyPutArgument(makeAny((sal_Int32) 0));
Sequence<Any> seqArgs(arArgs, 2);
//obj is a XInvocation of an Automation object
obj->invoke(OUString::createFromAscii("Item"), seqArgs, seqIndices, seqOut);
//now get the property value
Any arGet[1];
arGet[0] \leq \leq max(1 - int32) 0;Sequence<Any> seqGet(arGet, 1);
Any retVal = obj->invoke(OUString::createFromAscii("Item"), seqGet, seqIndices, seqOut);
```
#### In StarBasic, [PropertyPutArgument](http://api.openoffice.org/docs/common/ref/com/sun/star/bridge/oleautomation/PropertyPutArgument.html) is implicitly used:

'StarBasic  $obj.Item(0) = 0$ Dim propval As Variant  $proval = obj.Item(0)$ 

The property value that is obtained in a property get operation is the return value of [invoke.](http://api.openoffice.org/docs/common/ref/com/sun/star/script/XInvocation.html#invoke)

#### *Optional Parameters, Default Values, Variable Argument Lists*

The bridge supports all these special parameters. Optional parameters can be left out of the argument list of <u>invoke</u>. However, if a value is omitted, then all following arguments from the parameter list must also be omitted. This only applies for positional arguments and not for named arguments.

If the Automation object specifies a default value for an optional parameter, then the bridge supplies it, if no argument was provided by the caller.

If a method takes a variable argument list, then one can provide the respective UNO arguments as ordinary arguments to [invoke.](http://api.openoffice.org/docs/common/ref/com/sun/star/script/XInvocation.html#invoke) IDispatch::Invoke would require those arguments in a SAFE-ARRAY.

#### *Named Arguments*

To provide named arguments in an <u>invoke</u> call, one has to use instances of [com.sun.star.bridge.oleautomation.NamedArgument](http://api.openoffice.org/docs/common/ref/com/sun/star/bridge/oleautomation/NamedArgument.html) for each argument. This is the struct in UNOIDL:

```
module com { module sun { module star { module bridge { module oleautomation {
struct NamedArgument
{
     /** The name of the argument, for which
        <member>NamedArgument::Value</member> is intended.
     */
    string Name;
     /** The value of the argument whoose name is the one as contained in the
member <member>Name</member>.<br>*/
    any Value;
}; 
}; }; }; }; };
```
In a call both, named arguments and positional arguments can be used together. The order is, first the positional arguments (the ordinary arguments), followed by named arguments. When named arguments are used, then arguments can be omitted even if arguments are provided that follow the omitted parameter. For example, assume that a method takes five arguments, which are all optional, then the argument lists for **XInvocation** could be as follows:

- all provided:  $\{A, B, C, D, E\}$
- arguments omitted:  $\{A,B,C,D\}$  or  $\{A,B\}$  but not  $\{A,C,D\}$
- named arguments : {nA, nC, nB, nD}, {nC, nD}
- mixed arguments:  $\{A, B, nD\}, \{A, nC\}$

Named arguments can also be used with properties that have additional arguments. However, the property value itself cannot be a named argument, since it is already regarded as a named argument. Therefore, is is always the last argument .

# Type Mappings

When a UNO object is called from an Automation environment, such as VB, then depending on the signature of the called method, values of Automation types are converted to values of UNO types. If values are returned, either as out-arguments or return value, then values of UNO types are converted to values of Automation types. The results of these conversions are governed by the values to be converted and the respective type mapping.

The type mapping describes how a type from the Automation environment is represented in the UNO environment and vice versa. Automation types and UNO types are defined in the respective IDL languages, MIDL and UNO IDL. Therefore, the type mapping will refer to the IDL types.

The IDL types have a certain representation in a particular language. This mapping from IDL types to language specific types must be known in order to use the Automation bridge properly. Languages for which a UNO language binding exists will find the mapping in the language binding documentation. Automation capable languages can provide information about how Automation types are to be used (for example, Visual Basic, Delphi).

Some Automation languages may not provide a complete mapping for all Automation types. For example, JScript cannot provide float values. If you use C or C++, then all Automation types can be used directly.

A method call to an Automation object is performed through IDispatch::Invoke. Invoke takes an argument of type DISPPARAMS, which contains the actual arguments for the method in an array of VARIANTARG. These VARIANTARGs are to be regarded as holders for the actual types. In most Automation languages you are not even aware of IDispatch. For example:

```
//UNO IDL
string func([in] long value);
//VB 
Dim value As Long
value= 100
Dim ret As String
ret= obj.func( value)
```
In this example, the argument is a long and the return value is a string. That is, IDispatch::Invoke would receive a VARIANTARG that contains a long and returns a VARIANT that contains a string.

When an Automation object is called from UNO through [com.sun.star.script.XInvocation:invoke,](http://api.openoffice.org/docs/common/ref/com/sun/star/script/XInvocation.html#invoke) then all arguments are provided as anys. The any, similiar to the VARIANTARG, acts as a holder for the actual type. To call Automation objects from UNO you will probably use StarBasic. Then the [XInvocation](http://api.openoffice.org/docs/common/ref/com/sun/star/script/XInvocation.html) interface is hidden, as in IDispatch in Visual Basic.

The bridge converts values according to the type mapping specified at *3.4.4 Professional UNO - UNO Language Bindings - Automation Bridge - Type Mappings - Default Mappings*. Moreover, it tries to coerce a conversion if a value does not have a type that conforms with the default mapping (*3.4.4 Professional UNO - UNO Language Bindings - Automation Bridge - Type Mappings - Conversion Mappings*).

In some situations, it may be necessary for an Automation client to tell the bridge what the argument is supposed to be. For this purpose you can use the Value Object (*3.4.4 Professional UNO - UNO Language Bindings - Automation Bridge - Type Mappings - Value Objects)*.

# *Default Mappings*

The following table shows the mapping of UNO and Automation types. It is a bidirectional mapping (which is partly true for the UNO sequence, which will be explained later on) and therefore it can be read from left to right and vice versa. The mapping of Automation types to UNO types applies when:

- A method of a UNO object is called from an Automation environment and values are passed for in or in/out parameters.
- A method of an Automation object is called from the UNO environment and the method returns a value.
- A method of an Automation object is called from the UNO environment and the method returns values in in/out or out - parameters.

The mapping of UNO types to Automation types applies when:

- A method of an Automation object is called from an UNO environment and values are passed for in or in/out-parameters.
- A method of a UNO object is called from an Automation environment and the method returns a value.
- A method of a UNO object is called from an Automation environment and the method returns values in in/out or out-parameters.

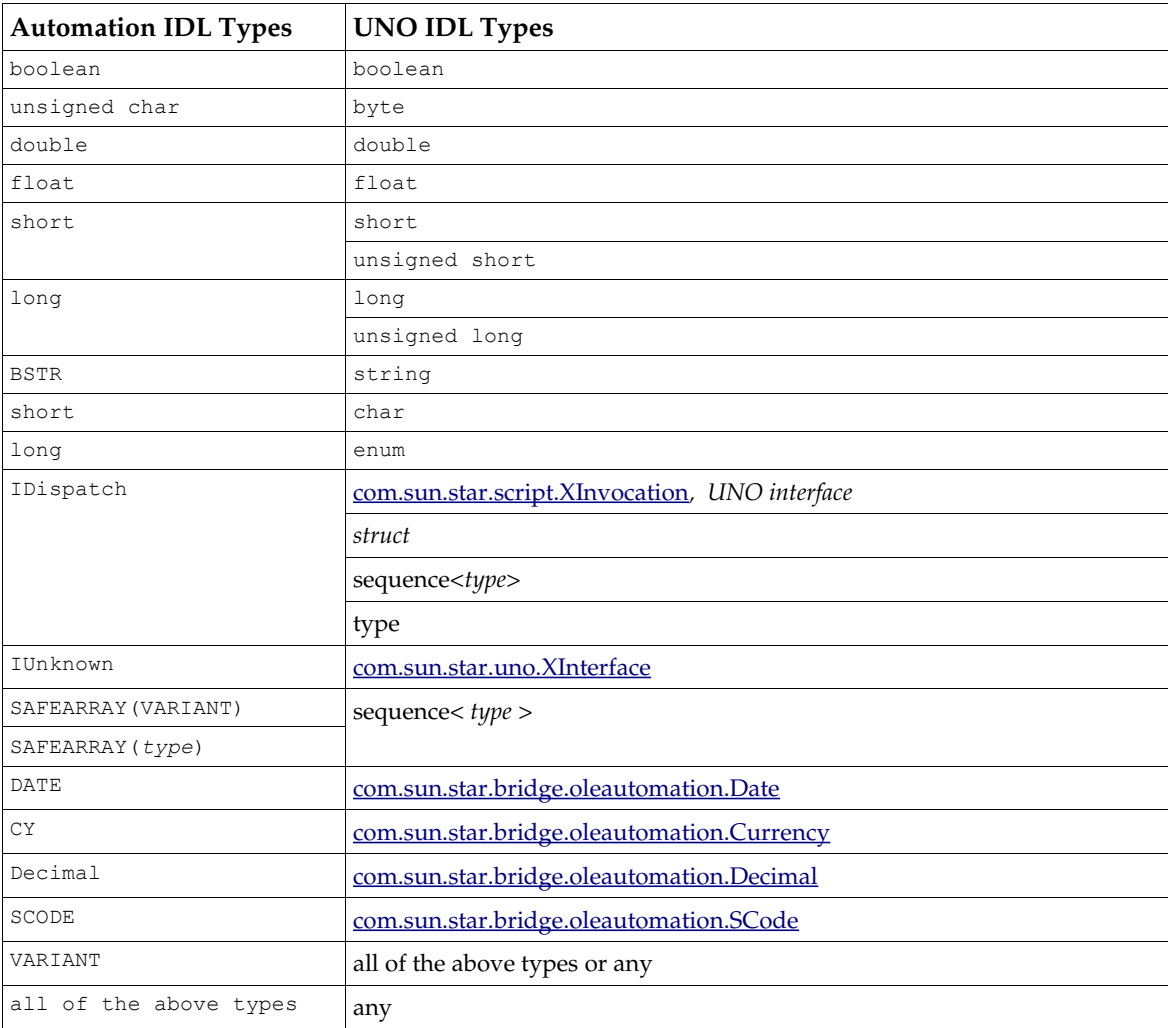

The following sections discuss the respective mappings in more detail.

### *Mapping of Simple Types*

Many languages have equivalents for the IDL simple types, such as integer and floating point types. Some languages, however, may not support all these types. For example, JScript is a typeless language and only recognizes a general number type. Internally, it uses four byte signed integer values and double values to represent a number. When a UNO method is called that takes a float as an argument, and that value is at some point returned to the caller, then the values may differ slightly. This is because the bridge converts the double to a float, which is eventually converted back to a double.

If a UNO method takes an any as argument and the implementation expects a certain type within the any, then the bridge is not always able to provide the expected value. Assuming, that a UNO method takes an any that is supposed to contain a short and the method is to be called from JScript, then the bridge will provide an any containing a four byte integer. This may result in an exception from the initiator of the call The solution is to use a Value Object (*3.4.4 Professional UNO - UNO Language Bindings - Automation Bridge - Type Mappings - Value Objects).*

Unlike Automation, there are unsigned integer types in UNO. To provide a positive value that exceeds the maximum value of the corresponding signed type, you have to use the corresponding negative value. For example, to call the following UNO function in VB with the value 32768 (0x8000) you need to pass -32768 .

```
//UNO IDL
void foo(unsigned short value);
'VB
Dim val As Integer 'two byte signed integer
val = -32768obj.foo(val)
```
The rule for calculating the negative equivalent is:

signed\_value = unsigned\_value -  $(max_$ unsigned +1)

In the preceding example, unsigned\_value is the value that we want to pass, and which is 32768. This value is one too many for the VB type Integer, that is why we have to provide a negative value. max\_unsigned has the value 65535 for a two byte integer. So the equation is

 $-32768 = 32768 - (65535 + 1)$ 

Alternatively you can use a type with a greater value range. The Automation bridge will then perform a narrowing conversion.

Dim val As Long 'four byte signed integer  $val = 32768$ <br>obj.foo(val) 'expects a two byte unsigned int

For more information about conversions see chapter *3.4.4 Professional UNO - UNO Language Bindings - Automation Bridge - Type Mappings - Conversion Mappings*.

#### *Mapping of hyper and Decimal*

Automation does not have an 8 byte integer value that compares to a UNO hyper. However, the Automation type Decimal has a value space big enough to represent a hyper. Therefore, when calling UNO methods from Automation, use Decimal whenever the UNO method requires a hyper or unsigned hyper.

The Decimal type may not be supported by all Automation capable language. Examples are JScript and VBScript, which should not be used when calling these UNO methods. This is because provided values may be rounded and hence the results are tainted.

Visual Basic has the restriction that Decimal variables can only be declared as Variants. The assignment of a value has to be done using the CDec function. Furthermore, VB does not allow the use of integer literals bigger than 4 bytes. As a workaround, you can provide a string that contains the value. For example:

Dim aHyper As Variant aHyper = CDec("9223372036854775807")

Visual Basic .NET has the build-in type decimal and does not restrict the integer literals.

When Automation objects are called from UNO, then the [com.sun.star.bridge.oleautomation.Decimal](http://api.openoffice.org/docs/common/ref/com/sun/star/bridge/oleautomation/Decimal.html) type can be used to provide arguments with the Automation arguments of type Decimal. Returned Decimal values are converted to [com.sun.star.bridge.oleautomation.Decimal](http://api.openoffice.org/docs/common/ref/com/sun/star/bridge/oleautomation/Decimal.html) .
# *Mapping of String*

A string is a data structure that is common in programming languages. Although the idea of a string is the same, the implementations and their creation can be quite different. For example, a C+ + programmer has a range of possibilities to choose from (for example, char $\star$ , char [ ], wchar  $\pm \star$ , wchar t[ ], std::string, CString, BSTR), whereas a JScript programmer can only use one kind of string. To use Automation across languages, it is necessary to use a string type that is common to all those languages, and that has the same binary representation. This particular string is declared as BSTR in COM. The name can be different, depending on the language. For example, in  $C_{++}$  there is a BSTR type, in VB it is called  $string$ , and in JScript every string defined is a BSTR. Refer to the documentation covering the BSTR's equivalent if using an Automation capable language not covered by this document.

#### *Mapping of Interfaces and Structures*

UNO interfaces or structures are represented as dispatch objects in the Automation environment. That is, the converted value is an object that implements IDispatch. If an UNO interface was mapped, then you also can access all other UNO interfaces of the object through IDispatch. In other words, the dispatch object represents the UNO object with all its interfaces and not only the one interface which was converted.

If a dispatch object, which actually is a UNO object or a structure, is now passed back to UNO, then the bridge will extract the original UNO interface or structure and pass it on. Since the UNO dispatch object represents the whole UNO object, that is, all its supported interfaces, you can use the dispatch object as argument for all those interface types. For example:

```
//UNO IDL methods
XFoo getFoo();
void doSomething(XBar arg);
'VB
Dim objUno As Object
Set objUno = objOtherUnoObject.getFoo()
'The returned interface belongs to an UNO object which implements XFoo and XBar.
'Therefore we can use objUno in this call:
call objOtherUnoObject.doSomething(objUno)
```
If Automation objects are called from UNO, then the called methods may return other Automation objects, either as IUnknown\* or IDispatch\*. These can then be used as arguments in later calls to Automation objects or you can perform calls on them. In case of IUnknown, this is only possible if the object also supports IDispatch. To make calls from UNO, the [XInterface](http://api.openoffice.org/docs/common/ref/com/sun/star/uno/XInterface.html) must first be queried for [XInvocation.](http://api.openoffice.org/docs/common/ref/com/sun/star/script/XInvocation.html) When a method returns IDispatch, then on UNO side a [XInvocation](http://api.openoffice.org/docs/common/ref/com/sun/star/script/XInvocation.html) is received and can be called immediately.

When these interfaces are passed back as arguments to a call to an Automation object, then the bridge passes the original IUnknown or IDispatch pointer. This is dependent upon what the parameter type is. Remember, calls can only be performed on Automation objects. Therefore IUnknown and IDispatch are the only possible COM interfaces. If the expected parameter is a VARIANT, then it will contain an IUnknown\* if the Automation object was passed as IUnknown\* into the UNO environment. It will contain an IDispatch<sup>\*</sup> if the object was passed as IDispatch<sup>\*</sup>. For example:

```
//MIDL
HRESULT getUnknown([out,retval] IUnknown ** arg);
HRESULT getDispatch([out, retval] IDispatch ** arg);
HRESULT setUnknown([in] IUnknown * arg);
HRESULT setDispatch([in] IDispatch * arg);
HRESULT setVariant([in] VARIANT arg);
'StarBasic
Dim objUnknown As Object
Dim objDispatch As Object
```

```
Set objUnknown = objAutomation.getUnknown()
Set objDispatch = objAutomation.getDispatch()
objAutomation.setUnknown objUnknown 'Ok
objAutomation.setDispatch objUnknown 'Ok, if objUnknow supports IDispatch, 
                                           otherwise a CannotConvertException will be thrown.
objAutomation.setUnknown objDispatch 'OK
objAutomation.setVariant objUnknown 'VARTYPE is VT_Unknown
objAutomation.setVariant objDispatch 'VARTYPE is VT_DISPATCH
```
For the purpose of receiving events (listener) it is possible to implement UNO interfaces as dispatch objects *3.4.4 Professional UNO - UNO Language Bindings - Automation Bridge - Automation Objects with UNO Interfaces*. That type of object is used as an argument in UNO functions where particular interface types are required. The bridge will make sure that the proper interface is provided to the UNO function. If the UNO interface is then passed back into the Automation environment, the original Automation object will be passed.

If the Automation object is passed as argument for an any, then the any will contain an **XInterface** if the object was passed as  $I$ Unknown or the any contains an  $X$ Invocation if the object was passed as IDispatch. If, for example, the UNO interface XFoo is implemented as a dispatch object, an instance to UNO as  $\Delta n_y$  parameter is passed, and the  $\Delta n_y$  contains  $XF$  oo rather then  $X$ Invocation, then the dispatch object must be placed in a Value Object (*3.4.4 Professional UNO - UNO Language Bindings - Automation Bridge - Type Mappings - Value Objects*). For example:

```
//UNO method
void foo([in] any)
'objUno contains an interface with the method foo.
'It expects that the argument with of type any contains an XFoo
'objFoo is a dispatch object implementing XFoo.
Dim objValueObject As Object
Set objValueObject = objServiceManager.Bridge_GetValueObject()
objValueObject.set "XFoo", objFoo
```

```
objUno.foo objValueObject
```
Null pointers are converted to null pointers of the required type. That is, if an IDispatch pointer with the value null is passed as an argument to a UNO method then the resulting argument is a null pointer of the expected type. This also applies to UNO interface pointers, which are passed in calls to Automation objects. When a UNO method takes a struct as an argument and it is called from the Automation environment where a null pointer (IDispatch, or IUnknown) was supplied, then the UNO method receives a struct that was default constructed.

#### *Mapping of Sequence*

Arrays in Automation have a particular type. The SAFEARRAY. A SAFEARRAY array is used when a UNO function takes a sequence as an argument. To create a SAFEARRAY in C++, use Windows API functions. The C++ name is also SAFEARRAY, but in other languages it might be named differently. In VB for example, the type does not even exist, because it is mapped to an ordinary VB array:

```
Dim myarr(9) as String
```
JScript is different. It does not have a method to create a SAFEARRAY. Instead, JScript features an Array object that can be used as a common array in terms of indexing and accessing its values. It is represented by a dispatch object internally. JScript offers a VBArray object that converts a SAFE-ARRAY into an Array object, which can then be processed further.

The Automation bridge accepts both, SAFEARRAY and Array object, for arguments whose UNO type is a sequence.

If a SAFEARRAY is obtained in JScript as a result of a call to an ActiveX component or a VB Script function (for example, the Internet Explorer allows JScript and VBS code on the same page), then it can also be used as an argument of a UNO function without converting it to an Array object.

UNO does not recognize multi-dimensional sequences. Instead, a sequences can have elements that are also sequences. Those inner sequences can have different lengths, whereas the elements of a dimension of a multi-dimensional array are all the same length.

To provide an argument for a sequence of sequences, a SAFEARRAY containing VARIANTs of SAFE-ARRAYs has to be created. For example:

```
//UNO method
void foo([in] sequence< sequence< long > > value);
Dim seq(1) As Variant
Dim ar1(3) As Long
Dim ar2(4) As Long 
'fill ar1, ar2
...
seq(0) = ar1
seq(1) = ar2
objUno.foo seq
```
The array seq corresponds to the outer sequence and contains two VARIANTs, which in turn contain SAFEARRAYs of different lengths.

It is also possible to use a multi-dimensional SAFEARRAY if the elements of the sequence are all the same length:

```
Dim seq(9, 1) As Long
'fill the sequence 
...
objUno.foo seq
```
Be aware that Visual Basic uses a column-oriented ordering in contrast to C. That is, the C equivalent to the VB array is

long seq[2][10]

The highest dimension in VB is represented by the right-most number.

This language binding specifies that the outer sequence corresponds to the highest dimension. Therefore, the VB array seq(9,1) would map to a sequence of sequences where the outer sequence has two elements and the inner sequences each have ten elements.

Returned sequences are converted into SAFEARRAYs containing VARIANTs. If a sequence of sequences is returned, then the VARIANTs contain again SAFEARRAYs.

To process a returned SAFEARRAY in Jscript, use the VBArray object to convert the SAFEARRAY into a JScript Array.

When a method of an Automation object is called from UNO and a parameter is a SAFEARRAY, then a sequence is used on the UNO side. The element type of the sequence should correspond to the element type of the SAFEARRAY according to the default mapping. If it does not, the bridge tries to convert the elements into the expected element type.

If the parameter is a multidimensional  $SAFEARRAY$ , then one has to provide a sequence containing sequences has to be provided. The number of nested sequences corresponds to the number of dimensions. Since the elements of a dimension have the same length, the sequences that represent that dimension should also have the same length. For example, assume the expected SAFEARRAY can be expressed in C as

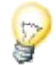

Then the outer sequence must have two elements and each of those sequences has 10 elements. That a returned sequence maps to a SAFEARRAY of VARIANTs is not ideal because it is ambiguous when the array is passed back to UNO. However, the bridge solves this problem by using UNO type information. For example, a returned sequence of longs will result in a SAFEARRAY of VARI-ANTs containing long values. When the SAFEARRAY is passed in a method as an argument for a parameter of type sequence<long > then it is converted accordingly. However, if the parameter is an any, then the bridge does not have the necessary type information and converts the SAFEARRAY to sequence<any>. That is, the called method receives an any containing a sequence<any>. If the method now expects the any to contain a sequence<long> then it may fail. This is confusing if there are pairs of methods like getxxx and setxxx, which take any arguments. Then you may get a SAFEARRAY as a return value, which cannot be used in the respective setXXX call. For example:

//UNO IDL any getByIndex(); void setByIndex([in] any value); 'VB Dim arLong() As Variant arLong = objUno.getByIndex() 'object returns sequence<long> in any objUno.setByIndex arLong 'object receives sequence<any> in any and may cause an error.

### To solve this problem, wrap the argument in a Value Object (*3.4.4 Professional UNO - UNO Language Bindings - Automation Bridge - Type Mappings - Value Objects*):

'VB Dim arLong() As Variant arLong = objUno.getByIndex() 'object returns sequence<long> in any Dim objValueObject As Object Set objValueObject = objServiceManager.Bridge\_GetValueObject() objValueObject.set "[]long", arLong

## objUno.setByIndex objValueObject 'object receives sequence<long>

#### *Mapping of type*

Since there is no counterpart to the UNO type among the Automation types, it is mapped to an object. The object implements IDispatch and a private tagging interface that is known to the bridge. Therefore, whenever an object is passed in a call to a UNO object the bridge can determine whether it represents a type. To obtain a type one calls Bridge\_CreateType on the service manager object and provides the name of the type. For example:

'Visual Basic Dim objType Set objType = objServiceManager.Bridge\_CreateType("com.sun.star.uno.XInterface")

In case the provided argument does not represent a valid type, the call produces an error.

If a UNO method returns a type, either as return value or out - parameter, then it is automatically converted to an object.

```
//UNOIDL
type foo([out] type t)
'Visual Basic
Dim objParam As Object
Dim objReturn As Object
Set objReturn = object.foo(objParam)
```
#### *Conversion Mappings*

As shown in the previous section, Automation types have a UNO counterpart according to the mapping tables. If a UNO function expects a particular type as an argument, then supply the corresponding Automation type. This is not always necessary as the bridge also accepts similar types. For example:

//UNO IDL void func( long value); // VB Dim value As Byte value = 2 obj.func valLong

The following table shows the various Automation types, and how they are converted to UNO IDL types if the expected UNO IDL type has not been passed.

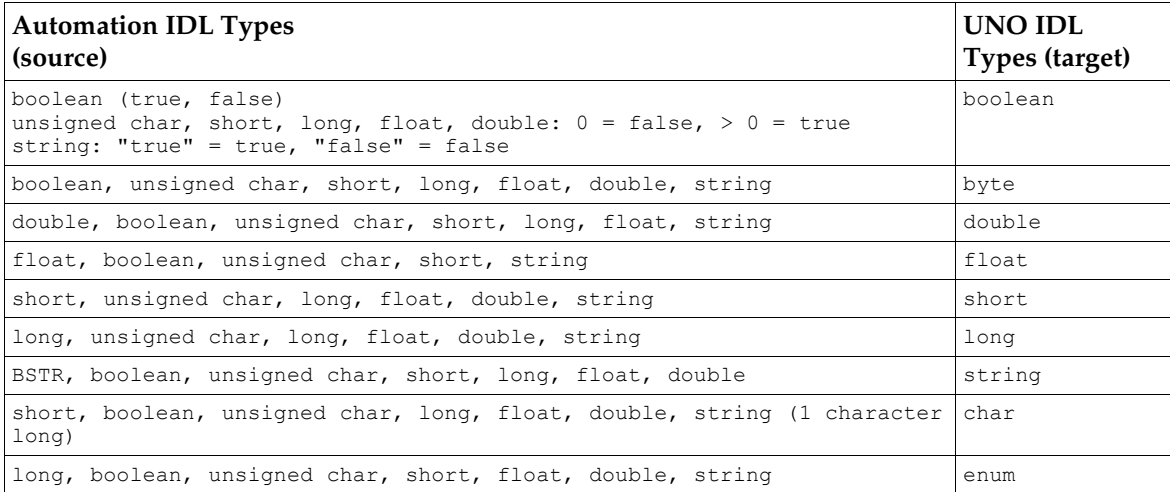

When you use a string for a numeric value, it must contain an appropriate string representation of that value.

Floating point values are rounded if they are used for integer values.

Be careful using types that have a greater value space than the UNO type. Do not provide an argument that exceeds the value space which would result in an error. For example:

```
// UNO IDL
void func([in] byte value);
// VB 
Dim value as Integer
value= 1000
obj.func value 'causes an error
```
The conversion mappings only work with in parameters, that is, during calls from an Automation environment to a UNO function, as far as the UNO function takes in parameters.

#### *Client-Side Conversions*

The UNO IDL description and the defined mappings indicate what to expect as a return value when a particular UNO function is called. However, the language used might apply yet another conversion after a value came over the bridge.

```
// UNO IDL
float func();
// VB
Dim ret As Single
ret= obj.func() 'no conversion by VB
Dim ret2 As String
ret2= obj.func() 'VB converts float to string
```
When the function returns, VB converts the float value into a string and assigns it to ret2. Such a conversion comes in useful when functions return a character, and a string is preferred instead of a VB Integer value.

```
// UNO IDL
char func();
```

```
// VB
Dim ret As String
ret= obj.func() 'VB converts the returned short into a string
```
Be aware of the different value spaces if taking advantage of these conversions. That is, if the value space of a variable that receives a return value is smaller than the UNO type, a runtime error might occur if the value does not fit into the provided variable. Refer to the documentation of your language for client-side conversions.

Client-side conversions only work with return values and not with out or inout parameters. The current bridge implementation is unable to transport an out or inout parameter back to Automation if it does not have the expected type according to the default mapping.

Another kind of conversion is done implicitly. The user has no influence on the kind of conversion. For example, the scripting engine used with the Windows Scripting Host or Internet Explorer uses double values for all floating point values. Therefore, when a UNO function returns a float value, then it is converted into a double which may cause a slightly different value. For example:

```
// UNO IDL
float func(); //returns 3.14
// JScript
var ret= obj.func(); // implicit conversion from float to double, ret= 3.14000010490417
```
# *Value Objects*

A Value Object is an Automation object which can be obtained from the bridge. It can hold a value and a type description, hence it resembles a UNO any or a VARIANT. A Value Object can stand in for all kinds of arguments in a call to a UNO method from a automation language. A Value Object is used when the bridge needs additional information for the parameter conversion. This is the case when a UNO method takes an any as argument. In many cases, however, one can do without a Value Object if one provides an argument which maps exactly to the expected UNO type according to the default mapping. For example, a UNO method takes an any as argument which is expected to contain a short. Then it would be sufficient to provide a Long in Visual Basic. But in JScript there are no types and implicitly a four byte integer would be passed to the call. Then the any would not contain a short and the call may fail. In that case the Value Object would guarantee the proper conversion.

A Value Object also enables in/out and out parameter in languages which only know in-parameters in functions. JScript is a particular case because one can use Array objects as well as Value Objects for those parameters.

A Value Object exposes four functions that can be accessed through IDispatch. These are:

void Set( [in]VARIANT type, [in]VARIANT value);

Assigns a type and a value.

void Get( [out,retval] VARIANT\* val);

Returns the value contained in the object. Get is used when the Value Object was used as inout or out parameter.

```
void InitOutParam();
```
Tells the object that it is used as out parameter.

void InitInOutParam( [in]VARIANT type, [in]VARIANT value);

Tells the object that it is used as inout parameter and passes the value for the in parameter, as well as the type.

When the Value Object is used as in or inout parameter then specify the type of the value. The names of types correspond to the names used in UNO IDL, except for the object name. The following table shows what types can be specified.

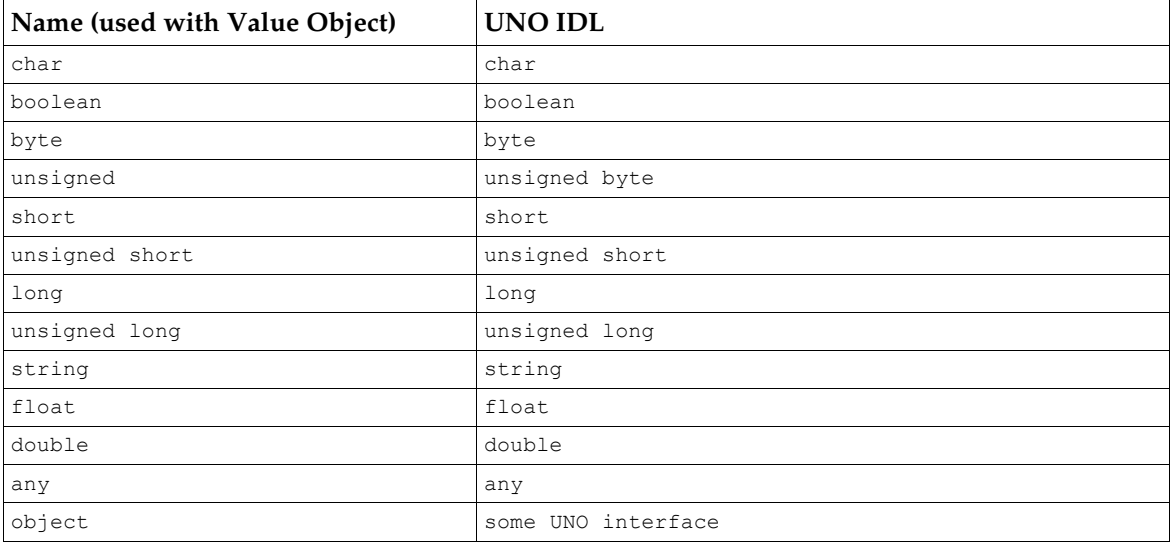

To show that the value is a sequence, put brackets before the names, for example:

[]char - sequence<char> [][]char - sequence < sequence <char > > [][][]char - sequence < sequence < sequence < char > > >

The Value Objects are provided by the bridge and can be obtained from the service manager object. The service manager is a registered COM component with the ProgId

com.sun.star.ServiceManager (Chapter *3.4.4 Professional UNO - UNO Language Bindings - Automation Bridge - The Service Manager Component)*. For example:

```
// JScript
var valueObject= objSericeManager.Bridge GetValueObject();
```
To use a Value Object as in parameter, specify the type and pass the value to the object:

```
// UNO IDL
void doSomething( [in] sequence< short > ar);
// JScript
var value= objServiceManager.Bridge GetValueObject();
var array= new Array(1,2,3);value.Set("[]short", array);
object.doSomething( value);
```
In the previous example, the Value Object was defined to be a sequence of short values. The array could also contain Value Objects again:

```
var value1= objServiceManager.Bridge_GetValueObject();
var value2= objServiceManager.Bridge_GetValueObject();
value1.Set("short", 100);
value2.Set("short", 111);
var array= new Array();
array[0]= value1;
array[1]= value2;
var allValue= objServiceManager.Bridge_GetValueObject();
allValue.Set("[]short", array);
object.doSomething( allValue);
```
If a function takes an out parameter, tell the Value Object like this:

// UNO IDL void doSomething( [out] long);

```
// JScript
var value= objServiceManager.Bridge GetValueObject();
value.InitOutParam();
```
object.doSomething( value); var out= value.Get();

When the Value Object is an inout parameter, it needs to know the type and value as well:

```
//UNO IDL
void doSomething( [inout] long);
//JScript
```

```
var value= objServiceManager.Bridge_GetValueObject();
value.InitInOutParam("long", 123);
object.doSomething(value);
var out= value.Get();
```
# *Exceptions and Errorcodes*

UNO interface functions may throw exceptions to communicate an error. Automation objects provide a different error mechanism. First, the IDispatch interface describes a number of error codes (HRESULTs) that are returned under certain conditions. Second, the Invoke function takes an argument that can be used by the object to provide descriptive error information. The argument is a structure of type EXCEPINFO and is used by the bridge to convey exceptions being thrown by the called UNO interface function. In case the UNO method throws an exception the bridge fills EXCEPINFO with these values:

```
EXCEPINFO::wCode = 1001
EXCEPINFO::bstrSource = [automation bridge]
```
EXCEPINFO::bstrDescription = type name of the exceptions + the message of the exception (com::sun::star::uno::Exception::message )

Also the returned error code will be DISP E EXCEPTION .

Since the automation bridge processes the Invoke call and calls the respective UNO method in the end, there can be other errors which are not caused by the UNO method itself. The following table shows what these errors are and how they are caused.

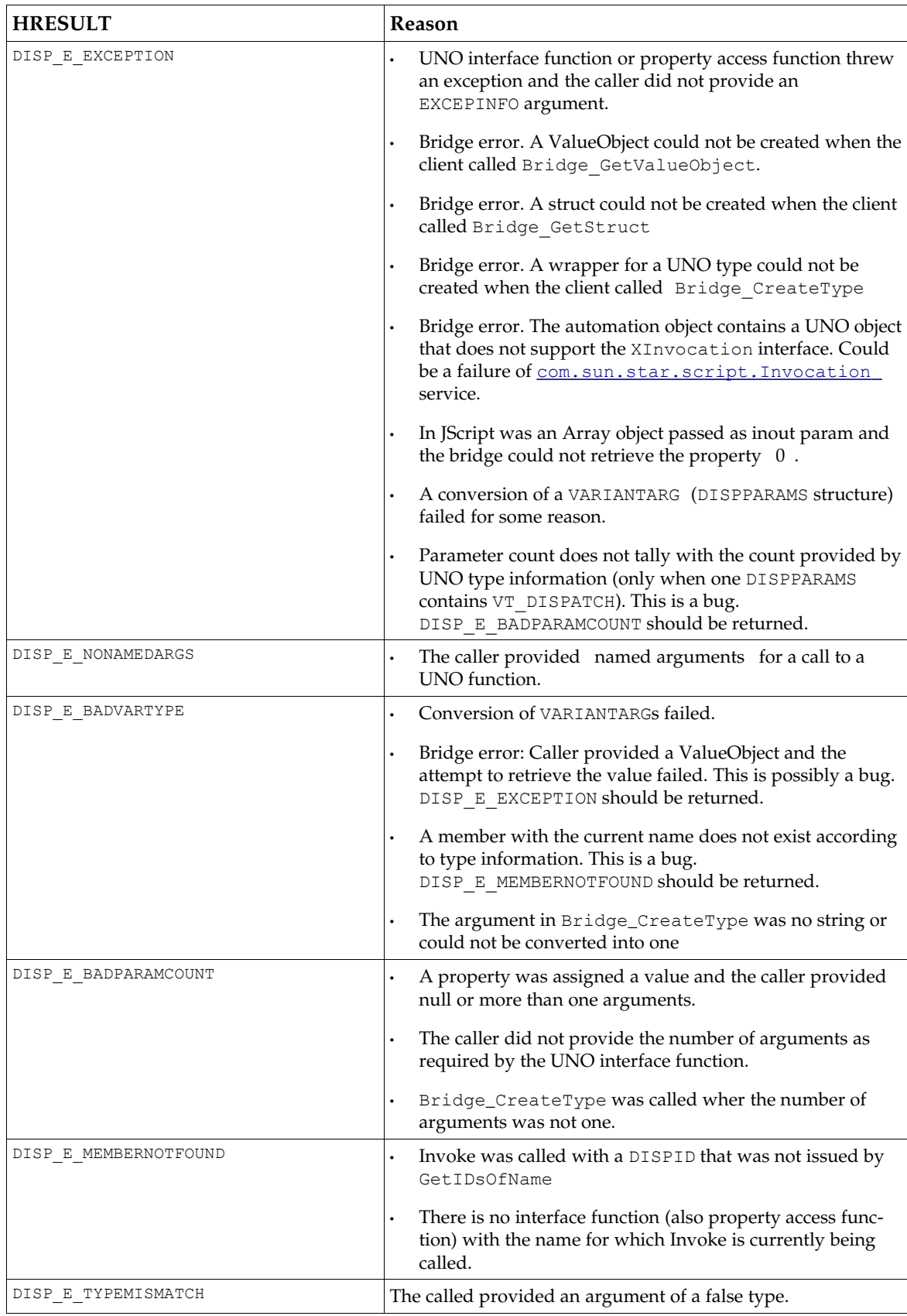

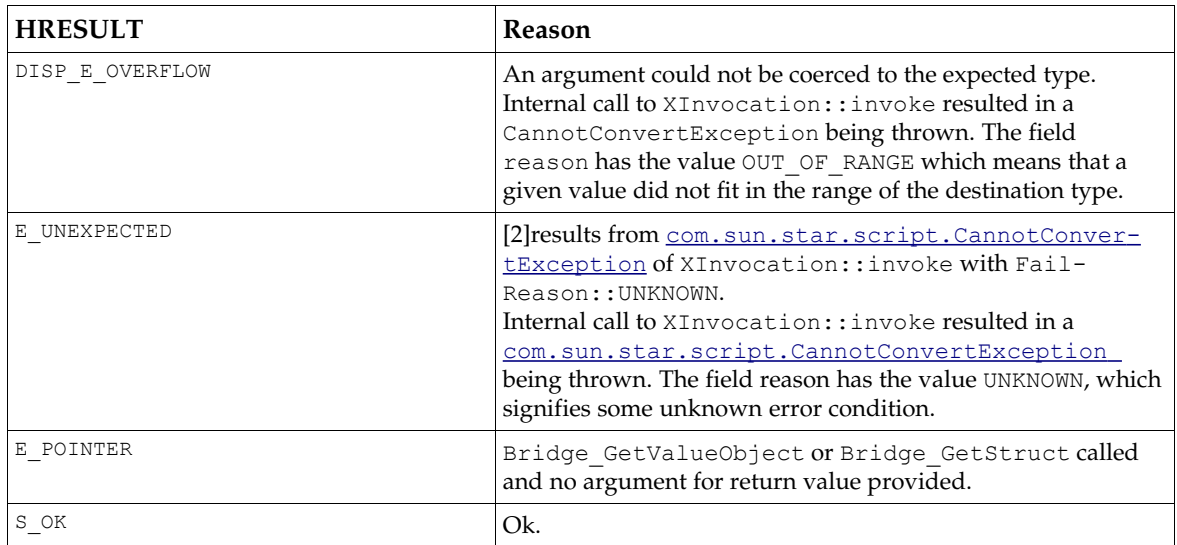

Return values of IDispatch::GetIDsOfNames:

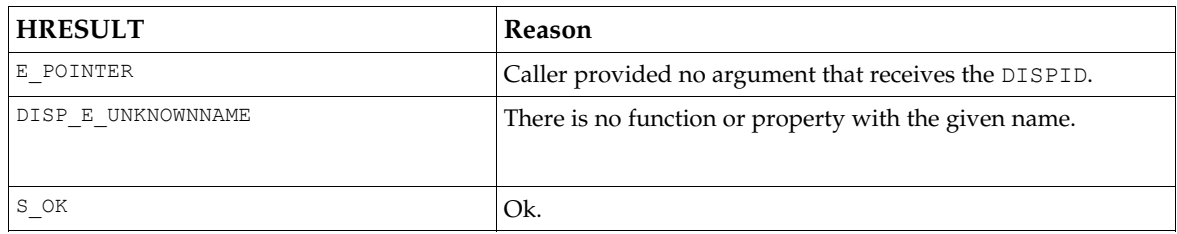

The functions IDispatch::GetTypeInfo and GetTypeInfoCount return E\_NOTIMPL.

When a call from UNO to an Automation object is performed, then the following HRESULT values are converted to exceptions. Keep in mind that it is determined what exceptions the functions of XInvocation are allowed to throw.

Exceptions thrown by XInvocation::invoke() and their HRESULT counterparts:

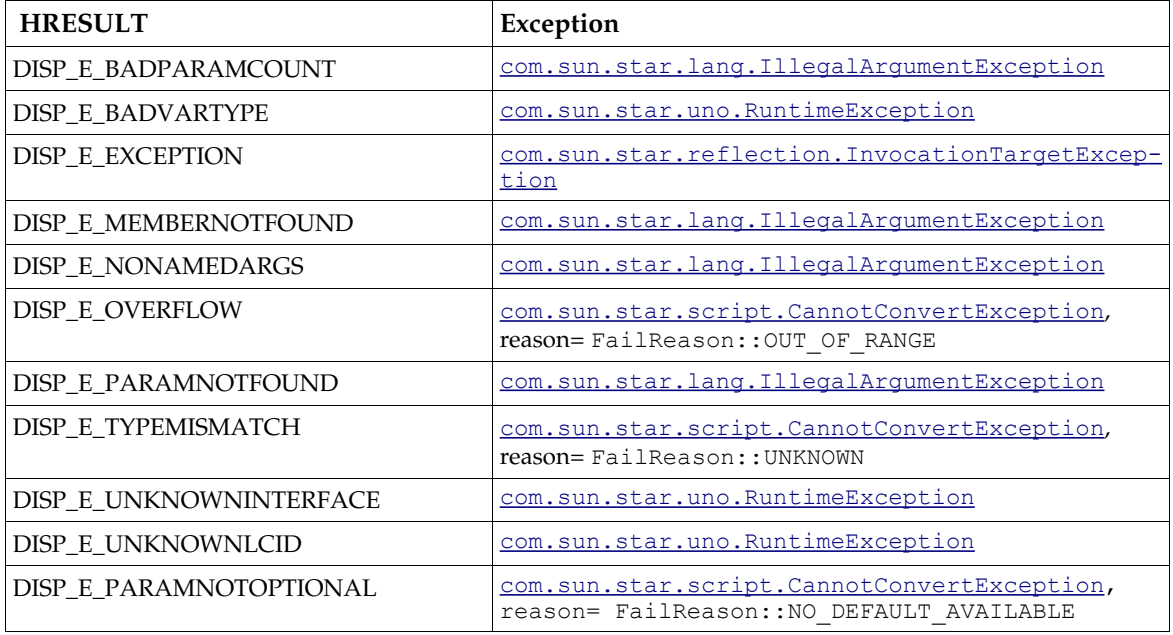

XInvocation::setValue() throws the same as invoke() except for:

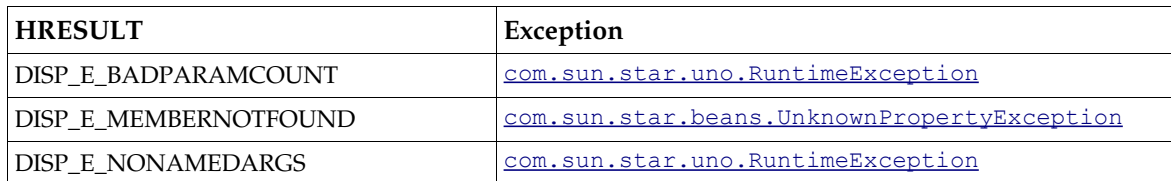

XInvocation::getValue() throws the same as invoke() except for:

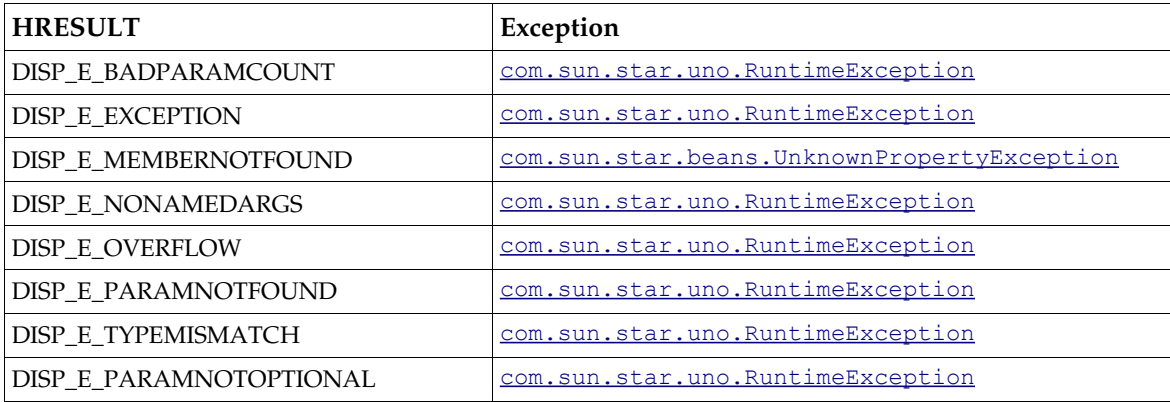

# Automation Objects with UNO Interfaces

It is common that UNO functions take interfaces as arguments. As discussed in section *3.4.4 Professional UNO - UNO Language Bindings - Automation Bridge - Usage of Types*, those objects are usually obtained as return values of UNO functions. With the Automation bridge, it is possible to implement those objects even as Automation objects and use them as arguments, just like UNO objects.

Although Automation objects can act as UNO objects, they are still not fully functional UNO components. That is, they cannot be created by means of the service manager. Also, there is no mapping of UNO exceptions defined. That is, an UNO object implemented as automation object cannot make use of exceptions nor can it convey them in any other way.

One use case for such objects are listeners. For example, if a client wants to know when a writer document is being closed, it can register the listener object with the document, so that it will be notified when the document is closing.

# *Requirements*

Automation objects implement the IDispatch interface, and all function calls and property operations go through this interface. We imply that all interface functions are accessed through the dispatch interface when there is mention of an Automation object implementing UNO interfaces. That is, the Automation object still implements IDispatch only.

Basically, all UNO interfaces can be implemented as long as the data types used with the functions can be mapped to Automation types. The bridge needs to know what UNO interfaces are supported by an Automation object, so that it can create a UNO object that implements all those interfaces. This is done by requiring the Automation objects to support the property Bridge implementedInterfaces, which is an array of strings. Each of the strings is a fully qualified name of an implemented interface. If an Automation object only implements one UNO interface, then it does not need to support that property.

You never implement [com.sun.star.script.XInvocation](http://api.openoffice.org/docs/common/ref/com/sun/star/script/XInvocation.html) and [com.sun.star.uno.XInterface](http://api.openoffice.org/docs/common/ref/com/sun/star/uno/XInterface.html). XInvocation cannot be implemented, because the bridge already maps IDispatch to XInvocation internally. Imagine a function that takes an XInvocation:

// UNO IDL void func( [in] com.sun.star.script.XInvocation obj);

In this case, use any Automation object as argument. When an interface has this function,

void func( [in] com.sun.star.XSomething obj)

the automation object must implement the functions of XSomething, so that they can be called through IDispatch::Invoke.

## *Examples*

The following example shows how a UNO interface is implemented in VB. It is about a listener that gets notified when a writer document is being closed.

To rebuild the project use the wizard for an ActiveX *dll* and put this code in the class module. The component implements the [com.sun.star.lang.XEventListener](http://api.openoffice.org/docs/common/ref/com/sun/star/lang/XEventListener.html) interface.

```
Option Explicit
Private interfaces(0) As String
Public Property Get Bridge_ImplementedInterfaces() As Variant
    Bridge_ImplementedInterfaces = interfaces
End Property
Private Sub Class_Initialize()
interfaces(0) = "com.sun.star.lang.XEventListener"
End Sub
Private Sub Class_Terminate()
    On Error Resume Next
     Debug.Print "Terminate VBEventListener"
End Sub
Public Sub disposing(ByVal source As Object)
    MsgBox "disposing called"
End Sub
```
You can use these components in VB like this:

```
Dim objServiceManager As Object
Dim objDesktop As Object
Dim objDocument As Object
Dim objEventListener As Object
Set objServiceManager= CreateObject("com.sun.star.ServiceManager")
Set objDesktop= objServiceManager.createInstance("com.sun.star.frame.Desktop")
'Open a new empty writer document
Dim args()
Set objDocument= objDesktop.loadComponentFromURL("private:factory/swriter", "_blank", 0, args)
'create the event listener ActiveX component
Set objEventListener= CreateObject("VBasicEventListener.VBEventListener")
'register the listener with the document
objDocument.addEventListener objEventlistener
```
The next example shows a JScript implementation of a UNO interface and its usage from JScript. To use JScript with UNO, a method had to be determined to realize arrays and out parameters. Presently, if a UNO object makes a call to a JScript object, the bridge must be aware that it has to convert arguments according to the JScript requirements. Therefore, the bridge must know that one calls a JScript component, but the bridge is not capable of finding out what language was used. The programmer has to provide hints, by implementing a property with the name

\_environment that has the value "JScript".

```
// UNO IDL: the interface to be implemented
interface XSimple : public com.sun.star.uno.XInterface
{
     void func1( [in] long val, [out] long outVal);
    long func2( [in] sequence< long > val, [out] sequence< long > outVal);
    void func3( [inout]long);
```

```
};
```

```
// JScript: implementation of XSimple
function XSimplImpl()
{
   this. environment= "JScript";
    this.Bridge_implementedInterfaces= new Array( "XSimple"); 
     // the interface functions
    this.func1= func1_impl;
    this.func2= func2_impl;
    this.func3= func3_impl;
}
function func1_impl( inval, outval)
{
    //outval is an array
    outval[0]= 10;
     ...
}
function func2_impl(inArray, outArray)
{
    outArray[0]= inArray;
    // or 
   outArray[0] = new Array(1, 2, 3); return 10;
}
function func3_impl(inoutval)
{
   var val= inoutval[0];
   inoutval[0]= val+1;}
```
Assume there is a UNO object that implements the following interface function:

//UNO IDL void doSomething( [in] XSimple);

Now, call this function in JScript and provide a JScript implementation of XSimple:

```
<script language="JScript">
var factory= new ActiveXObject("com.sun.star.ServiceManager");
// create the UNO component that implements an interface with the doSomething function 
var oletest= factory.createInstance("oletest.OleTest");
oletest.doSomething( new XSimpleImpl());
...
```
To build a component with C++, write the component from scratch or use a kind of framework, such as the Active Template Library (ATL). When a dual interface is used with ATL, the implementation of IDispatch is completely hidden and the functions must be implemented as if they were an ordinary custom interface, that is, use specific types as arguments instead of VARIANTs. If a UNO function has a return value, then it has to be specified as the first argument which is flagged as retval.

```
</script>
\overline{U} \overline{U} \overline{V} \overline{O} \overline{I} \overline{D} \overline{I}interface XSimple : public com.sun.star.uno.XInterface
{
     void func1( [in] long val, [out] long outVal);
    long func2( [in] sequence< long > val, [out] sequence< long > outVal);
};
//IDL of ATL component
[
     object,
     uuid(xxxxxxxx-xxxx-xxxx-xxxx-xxxxxxxxxxxx),
 dual,
 helpstring("ISimple Interface"),
    pointer_default(unique)
]
interface ISimple : IDispatch
{
    [id(1), helpstring("method func1")]
                   HRESULT func1( [in] long val, [out] long* outVal);
    [id(2), helpstring("method func2")]
                   HRESULT func2([out,retval] long ret, [in] SAFEARRAY(VARIANT) val, 
                          [out] SAFEARRAY(VARIANT) * outVal);
```
# DCOM

};

The Automation bridge maps all UNO objects to automation objects. That is, all those objects implement the IDispatch interface. To access a remote interface, the client and server must be able to marshal that interface. The marshaling for IDispatch is already provided by Windows, therefore all objects which originate from the bridge can be used remotely.

To make DCOM work, apply proper security settings for client and server. This can be done by setting the appropriate registry entries or programmatically by calling functions of the security API within the programs. The office does not deal with the security, hence the security settings can only be determined by the registry settings which are not completely set by the office's setup. The AppID key under which the security settings are recorded is not set. This poses no problem because the *dcomcnfg.exe* configuration tools sets it automatically.

To access the service manager remotely, the client must have launch and access permission. Those permissions appear as sub-keys of the AppID and have binary values. The values can be edited with dcomcnfg. Also the identity of the service manager must be set to Interactive User. When the office is started as a result of a remote activation of the service manager, it runs under the account of the currently logged-on user (the interactive user).

In case of callbacks (office calls into the client), the client must adjust its security settings so that incoming calls from the office are accepted. This happens when listener objects that are implemented as Automation objects (not UNO components) are passed as parameters to UNO objects, which in turn calls on those objects. Callbacks can also originate from the automation bridge, for example, when JScript Array objects are used. Then, the bridge modifies the Array object by its IDispatchEx interface. To get the interface, the bridge has to call QueryInterface with a call back to the client.

To avoid these callbacks, VBArray objects and Value Objects could be used.

To set security properties on a client, use the security API within a client program or make use of *dcomcnfg* again. The API can be difficult to use. Modifying the registry is the easiest method, simplified by *dcomcnfg*. This also adds more flexibility, because administrators can easily change the settings without editing source code and rebuilding the client. However, *dcomcnfg* only works with COM servers and not with ordinary executables. To use *dcomcnfg*, put the client code into a server that can be registered on the client machine. This not only works with exe servers, but also with in-process servers, namely dlls. Those can have an AppID entry when they are remote, that is, they have the DllSurrogate subkey set. To activate them an additional executable which instantiates the in-process server is required. At the first call on an interface of the server DCOM initializes security by using the values from the registry, but it only works if the executable has not called CoInitializeSecurity beforehand.

To run JScript or VBScript programs, an additional program, a script controller that runs the script is required, for example, the *Windows Scripting Host* (WSH). The problem with these controllers is that they might impose their own security settings by calling CoInitializeSecurity on their own behalf. In that case, the security settings that were previously set for the controller in the registry are not being used. Also, the controller does not have to be configurable by dcomcnfg, because it might not be a COM server. This is the case with WSH (not WSH remote).

To overcome these restrictions write a script controller that applies the security settings before a scripting engine has been created. This is time consuming and requires some knowledge about the engine, along with good programming skills. The *Windows Script Components* (WSC) is easier to use. A WSC is made of a file that contains XML, and existing JScript and VBS scripts can be put

into the respective XML Element. A wizard generates it for you. The WSC must be registered, which can be done with *regsvr32.exe* or directly through the context menu in the file explorer. To have an AppID entry, declare the component as remotely accessible. This is done by inserting the remotable attribute into the registration element in the wsc file:

```
<registration
    description="writerdemo script component"
    progid="dcomtest.writerdemo.WSC"
     version="1.00"
     classid="{90c5ca1a-5e38-4c6d-9634-b0c740c569ad}"
    remotable="true">
```
When the WSC is registered, there will be an appropriate  $\Delta p \in \mathbb{R}$  bey in the registry. Use dcomcnfg to apply the desired security settings on this component. To run the script. An executable is required. For example:

```
Option Explicit
Sub main()
    Dim obj As Object
    Set obj = CreateObject("dcomtest.writerdemo.wsc")
    obj.run
End Sub
```
In this example, the script code is contained in the run function. This is how the wsc file appears:

```
<?xml version="1.0"?>
<component>
<?component error="true" debug="true"?>
<registration
      description="writerdemo script component"
     progid="dcomtest.writerdemo.wSC'
      version="1.00"
      classid="{90c5ca1a-5e38-4c6d-9634-b0c740c569ad}"
      remotable="true">
</registration>
<public>
     <method name="run">
      </method>
</public>
<script language="JScript">
\leq![CDATA]var description = new jscripttest;
function jscripttest()
{
      this.run = run;
}
function run()
{
var objServiceManager= new ActiveXObject("com.sun.star.ServiceManager","\\jl-1036");
var objCoreReflection= objServiceManager.createInstance("com.sun.star.reflection.CoreReflection");
var objDesktop= objServiceManager.createInstance("com.sun.star.frame.Desktop");
var objCoreReflection= objServiceManager.createInstance("com.sun.star.reflection.CoreReflection");
var args= new Array();
var objDocument= objDesktop.loadComponentFromURL("private:factory/swriter", "_blank", 0, args);
var objText= objDocument.getText();
var objCursor= objText.createTextCursor();
objText.insertString( objCursor, "The first line in the newly created text document.\n", false);<br>objText.insertString( objCursor, "Now we're in the second line", false);<br>var objTable= objDocument.createInstance( "com.sun.s
objText.insertTextContent( objCursor, objTable, false);
var objRows= objTable.getRows();
var objRow= objRows.getByIndex( 0);
objTable.setPropertyValue( "BackTransparent", false);
objTable.setPropertyValue( "BackColor", 13421823);
objRow.setPropertyValue( "BackTransparent", false);<br>objRow.setPropertyValue( "BackColor", 6710932);<br>insertIntoCell( "Al","FirstColumn", objTable);<br>insertIntoCell( "Bl","SecondColumn", objTable);<br>insertIntoCell( "Cl","Third
objTable.getCellByName("B2").setValue( 5615.3);
objTable.getCellByName("C2").setValue( -2315.7);
objTable.getCellByName("D2").setFormula("sum <A2:C2>");objTable.getCellByName("A3").setValue( 21.5);
objTable.getCellByName("B3").setValue( 615.3);<br>objTable.getCellByName("C3").setValue( -315.7);<br>objTable.getCellByName("D3").setFormula( "sum <A3:C3>");objTable.getCellByName("A4").setValue( 121.5);<br>objTable.getCellByName("
objTable.getCellByName("C4").setValue( 415.7);
objTable.getCellByName("D4").setFormula( "sum <A4:C4>");
objCursor.setPropertyValue( "CharColor", 255);
objCursor.setPropertyValue( "CharShadowed", true);
objText.insertControlCharacter( objCursor, 0 , false);
```

```
objText.insertString( objCursor, " This is a colored Text - blue with shadow\n",
false);objText.insertControlCharacter( objCursor, 0, false );
var objTextFrame= objDocument.createInstance("com.sun.star.text.TextFrame");
var objSize= createStruct("com.sun.star.awt.Size");
objSize.Width= 15000;
objSize.Height= 400;
objTextFrame.setSize( objSize);
objTextFrame.setPropertyValue( "AnchorType", 1);
objText.insertTextContent( objCursor, objTextFrame, false);
var objFrameText= objTextFrame.getText();
var objFrameTextCursor= objFrameText.createTextCursor();
objFrameText.insertString( objFrameTextCursor, "The first line in the newly created text frame.",
 false);
objFrameText.insertString(objFrameTextCursor,
 "With this second line the height of the frame raises.", false );
objFrameText.insertControlCharacter( objCursor, 0 , false);
objCursor.setPropertyValue( "CharColor", 65536);
objCursor.setPropertyValue( "CharShadowed", false);
objText.insertString( objCursor, " That's all for now !!", false );
function insertIntoCell( strCellName, strText, objTable)
{
      var objCellText= objTable.getCellByName( strCellName);
 var objCellCursor= objCellText.createTextCursor();
 objCellCursor.setPropertyValue( "CharColor",16777215);
     objCellText.insertString( objCellCursor, strText, false);
}
function createStruct( strTypeName)
{
      var classSize= objCoreReflection.forName( strTypeName);
 var aStruct= new Array();
 classSize.createObject( aStruct);
      return aStruct[0];
}
}
]]>
</script>
</component>
```
This WSC contains the WriterDemo example written in JScript.

# The Bridge Services

*Service: com.sun.star.bridge.oleautomation.BridgeSupplier* 

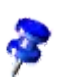

Prior to OpenOffice.org2.0 the service was named com.sun.star.bridge.OleBridgeSupplier2.

The component implements the [com.sun.star.bridge.XBridgeSupplier2](http://api.openoffice.org/docs/common/ref/com/sun/star/bridge/XBridgeSupplier2.html) interface and converts Automation values to UNO values. The mapping of types occurs according to the mappings defined in *3.4.4 Professional UNO - UNO Language Bindings - Automation Bridge - Type Mappings*.

Usually you do not use this service unless you must convert a type manually.

A programmer uses the com.sun.star.ServiceManager ActiveX component to access the office. The COM class factory for com.sun.star.ServiceManager uses BridgeSupplier internally to convert the UNO service manager into an Automation object. Another use case for the BridgeSupplier might be to use the SDK without an office installation. For example, if there is a UNO component from COM, write code which converts the UNO component without the need of an office. That code could be placed into an ActiveX object that offers a function, such as getUNOComponent().

The interface is declared as follows:

module com { module sun { module star { module bridge { interface XBridgeSupplier2: com::sun::star::uno::XInterface {

```
 any createBridge( [in] any aModelDepObject, 
 [in] sequence< byte > aProcessId, 
 [in] short nSourceModelType, 
                       [in] short nDestModelType )
         raises( com::sun::star::lang::IllegalArgumentException );
```
}; }; }; };

The value that is to be converted and the converted value itself are contained in anys. The any is similar to the VARIANT type in that it can contain all possible types of its type system, but that type system only comprises UNO types and not Automation types. However, it is necessary that the function is able to receive as well as to return Automation values. In C++, void pointers could have been used, but pointers are not used with UNO IDL. Therefore, the any can contain a pointer to a VARIANT and that the type should be an unsigned long.

To provide the  $\text{any}$ , write this C++ code:

```
Any automObject;
// pVariant is a VARIANT* and contains the value that is going to be converted
automObject.setValue((void*) &pVariant, cppu::UnoType< sal_uInt32 >::get());
```
Whether the argument aModelDepObject or the return value carries a VARIANT depends on the mode in which the function is used. The mode is determined by supplying constant values as the nSourceModelType and nDestModelType arguments. Those constant are defined as follows:

```
module com { module sun { module star { module bridge { 
constants ModelDependent
{ 
   const short UNO = 1;
    const short OLE = 2; 
    const short JAVA = 3; 
    const short CORBA = 4; 
}; 
}; }; }; };
```
The table shows the two possible modes:

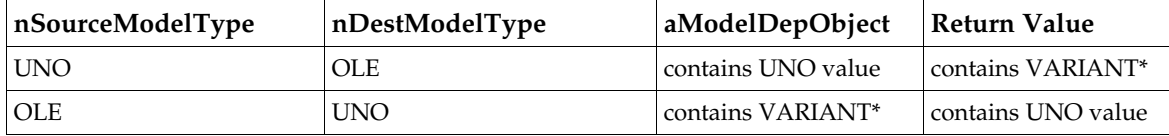

When the function returns a *VARIANT<sup>\*</sup>*, that is, a UNO value is converted to an Automation value, then the caller has to free the memory of the VARIANT:

```
sal uInt8 arId[16];
rtl_getGlobalProcessId( arId );
Sequence<sal_Int8> procId((sal_Int8*)arId, 16);
Any anyDisp= xSupplier->createBridge( anySource, procId, UNO, OLE);
IDispatch* pDisp;
if( anyDisp.getValueTypeClass() == TypeClass_UNSIGNED_LONG)
{
       VARIANT* pvar= *(VARIANT**)anyDisp.getValue();
       if( pvar-yt == vT_DISPATH)\left\{ \begin{array}{ccc} 0 & 0 & 0 \\ 0 & 0 & 0 \\ 0 & 0 & 0 \\ 0 & 0 & 0 \\ 0 & 0 & 0 \\ 0 & 0 & 0 \\ 0 & 0 & 0 \\ 0 & 0 & 0 \\ 0 & 0 & 0 \\ 0 & 0 & 0 \\ 0 & 0 & 0 \\ 0 & 0 & 0 \\ 0 & 0 & 0 & 0 \\ 0 & 0 & 0 & 0 \\ 0 & 0 & 0 & 0 \\ 0 & 0 & 0 & 0 \\ 0 & 0 & 0 & 0 & 0 \\ 0 & 0 & 0 & 0 & 0 \\ 0 & 0 & 0 & 0 & 0 \\ 0 & 0 & 0 pDisp= pvar->pdispVal;
              pDisp->AddRef();
 }
       .<br>VariantClear( pvar):
       CoTaskMemFree(pvar);
}
```
The function also takes a process ID as an argument. The implementation compares the ID with the ID of the process the component is running in. Only if the IDs are identical a conversion is performed. Consider the following scenario:

There are two processes. One process, the server process, runs the BridgeSupplier service. The second, the client process, has obtained the XBridgeSupplier2 interface by means of the UNO remote bridge. In the client process an Automation object is to be converted and the function XBridgeSupplier2::createBridge is called. The interface is actually a UNO interface proxy and the remote bridge will ensure that the arguments are marshaled, sent to the server

process and that the original interface is being called. The argument aModelDepObject contains an IDispatch\* and must be marshaled as COM interface, but the remote bridge only sees an any that contains an unsigned long and marshals it accordingly. When it arrives in the server process, the IDispatch\* has become invalid and calls on it might crash the application.

*Service: com.sun.star.bridge.OleBridgeSupplierVar1*

This service has been deprecated as of OpenOffice.org2.0.

*Service: com.sun.star.bridge.oleautomation.ApplicationRegistration*

Prior to OpenOffice.org2.0 this service was named com.sun.star.bridge.OleApplicationRegistration.

This service registers a COM class factory when the service is being instantiated and deregisters it when the service is being destroyed. The class factory creates a service manager as an Automation object. All UNO objects created by the service manager are then automatically converted into Automation objects.

*Service: com.sun.star.bridge.oleautomation.Factory*

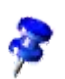

Prior to OpenOffice.org2.0 this service was named com.sun.star.bridge.OleObjectFactory.

This service creates ActiveX components and makes them available as UNO objects which implement XInvocation. For the purpose of component instantiation, the OleClient implements the [com.sun.star.lang.XMultiServiceFactory](http://api.openoffice.org/docs/common/ref/com/sun/star/lang/XMultiServiceFactory.html) interface. The COM component is specified by its programmatic identifier (ProgId).

Although any ActiveX component with a ProgId can be created, a component can only be used if it supports IDispatch and provides type information through IDispatch::GetTypeInfo.

# Unsupported COM Features

The Automation objects provided by the bridge do not provide type information. That is, IDis $path::GetTypeInfoCount$  and  $IDispatch::GetTypeInfo$  return E\_NOTIMPL. Also, there are no COM type libraries available and the objects do not implement the IProvideClassInfo[2] interface.

GetIDsOfName processes only one name at a time. If an array of names is passed, then a DISPID is returned for the first name.

IDispatch::Invoke does not support named arguments and the *pExcepInfo and puArgErr* parameter.

# 3.4.5 CLI Language Binding

# About the Language Binding

The CLI (Common Language Infrastructure) language binding allows CLI programs to connect to an office and perform operations on it, such as creating and converting documents. A CLIprogram consists of IL (Intermediate Language) code and can be produced by tools, such as C# or VB .NET compilers. The binding provides for type-safe programming. All UNO types are available as CLI types.

CLI - components are not fully supported. That is, although one can implement UNO interfaces in a CLI language there is no support for creating instances by means of the office's service manager. More accurately, one cannot register the components with unopkg and load them later from within the running program.

Currently the language binding is only available for the Windows operating system.

# Terms

The following CLI-related abbreviations are used within this document:

- $IL = Intermediate Language$
- CLI = Common Language Infrastructure
- CLR = Common Language Runtime
- CTS = Common Type System

# Requirements

The language binding is part of OpenOffice.org 2.0 and is only available for Windows platforms, such as Windows XP and Windows 2000. Refer to the documentation of the Microsoft .NET Framework to find out which operating systems are supported and which prerequisites have to be fulfilled. A Microsoft .NET Framework Version 1.1 must be installed.

# *Supported Languages*

The language binding should generally enable all CLI languages to be used with UNO. However, not every language may be suitable, because of missing features. For example, since UNO uses out parameters, the CLI language must support it as well, which is not given in JScript .NET.

The language binding was successfully tested with  $C#$  and VB code. We found that the  $C++$ compiler provides false IL code in conjunction with arrays of enumeration values. This can cause exceptions, as the following example shows:

```
value enum Colors {Red, Green, Blue};
public __gc class Test
{
public:
   static void foo()
\left\{ \begin{array}{c} \end{array} \right. Colors ar[] = new Colors[1];
 ar[0] = Red;
 Object* o = ar->GetValue(0);
 }
```
//... }

When calling ar->GetValue(0), then a System.ExecutionEngineException is thrown. Looking at the IL reveals two significant differences to code produced by a C# compiler. First, the array ar is constructed as array of System.Enum and not as Colors. Therefore ar->GetType() would return a type for System.Enum instead of Colors. Second, ar->GetValue() is compiled to a call instruction instead of callvirt. The example caused the same exception even when compiled with a compiler from the framework SDK version 1.1.

As a workaround you can provide arrays of System.Int32 for pure in parameter. There is no workaround for in/out and out parameter. Return values are not affected by this bug.

Another problem is that C++ does not support jagged arrays. Although it is possible to create an array of System.Array it is no substitute for a jagged array, since they have different types. Therefore, the compiler will produce an error if you try to pass an Array instance rather then a jagged array.

# The Language Binding DLLs

The language binding comprises five libraries. Some of these do not need to be dealt with by the programmer, but others must be used during the development or deployment process. All libraries compiled for the CLI are prefixed by cli\_ to separate them from ordinary native libraries:

- cli\_uno.dll: This is the CLI-UNO bridge that realizes the interaction between managed code (CLI) and UNO. It does not provide public types.
- cli\_cppuhelper.dll: Provides bootstrapping code to bootstrap native UNO, that is, to use various UNO services implemented in different languages. Types from this assembly are always used in client programs.
- cli\_ure.dll: Contains helper classes which are useful for implementing UNO interfaces. Types from this assembly are not necessarily used.
- cli\_types.dll: Provides classes and interfaces for components and client programs. It is a collection of all UNO interfaces currently used in the office. Types from this assembly are always used in client programs.
- cli\_basetypes.dll: As the name implies, it provides some base types, which are already needed for the generated UNO types in cli\_types.dll. Since it contains the Any type, probably all programs need this library. Also the cli\_types.dll depends on it.

These libraries are part of OpenOffice.org 2.0. Except for cli\_uno.dll, they are installed in the Global Assembly Cache (GAC).

# Type Mapping

# *General*

The CLI language binding is intended to run programs that connect to an office and that are written in a CLI compliant language. Therefore, all UNO Types have to be mapped to a CLI type. However, it is not necessary to have mappings for all CLI types unless you intend to interact with arbitrary CLI programs (not UNO components) from UNO (binary UNO). Since we focus on interaction with UNO components, we will restrict the mapping to UNO types. Other mappings might be introduced at a later stage (for example, System. Decimal, indexers, and so on.).

This document only covers the complete mapping of UNO types to CLI.

UNO types will be mapped to types from the Common Type System (CTS). Although some types are not CLS compliant (for example, unsigned types are used), they should be usable from various CLI programming languages.This document will represent CTS types by the respective class from the framework class library, where possible. .NET languages may provide particular build-in types, which can be used instead of those classes. For example, in C# you can use int rather than System.Int32.

Since this type mapping specification targets the CLI as a whole, mappings can be given as IL assembler code. However, for easier understanding, mappings are mostly described by C# examples.

Metadata is provided in IL assembler syntax.

This document refers to the subject of how UNO types are defined in a certain language. This subject is to be regarded as hypothetical, since current implementations of the UNO runtime do not allow for new types to be introduced by language bindings. For example, a component written in C# or Java may contain new types which should be used across the UNO system. Currently, new types have to be provided as binary output of the idlc compiler, which have to be made known to UNO, for example by merging them into a central types.rdb. In a remote scenario, those type binaries must be present in all participating processes.

# *Type Name Decoration*

IDL type names can potentially conflict with type names of a particular language, or a name from one language could also be used in another language. In these cases, interactions between those language environments are prone to errors, because types are misinterpreted and incorrectly handled. To counter the problem, the bridge decorates all imported and exported type names. For example, the type a.b.c is transferred from one environment into a .NET environment. Then the bridge prefixes the name with a string, so that the name is unoidl.a.b.c When that type is sent back into the environment where it came from, then the bridge removes the "unoidl." prefix. Likewise, if a type that was defined in the CLI environment is transferred out of that environment, the name is prefixed with "cli." On return, the prefix will be removed again. For more information, see the concept paper *Names in UNO*. It can be found at: [http://udk.openoffice.org/common/man/names.html .](http://udk.openoffice.org/common/man/names.html)

When CLI types are declared, their names must not start with "unoidl." And types declared in UNOIDL must not start with "cli."

# *Type Mappings*

*Simple Types*

Simple types are mapped according to the following table.

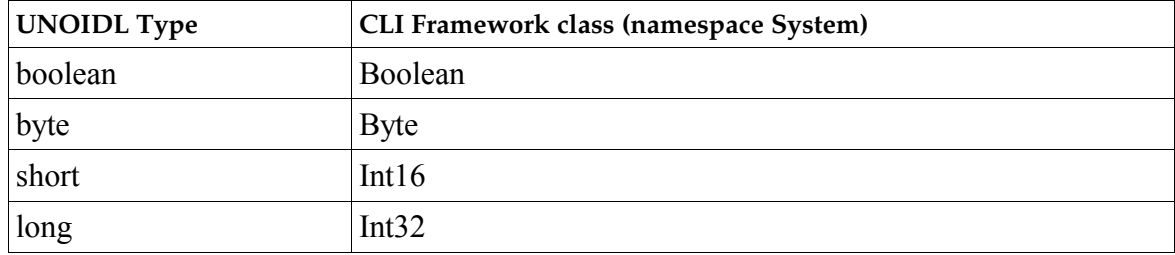

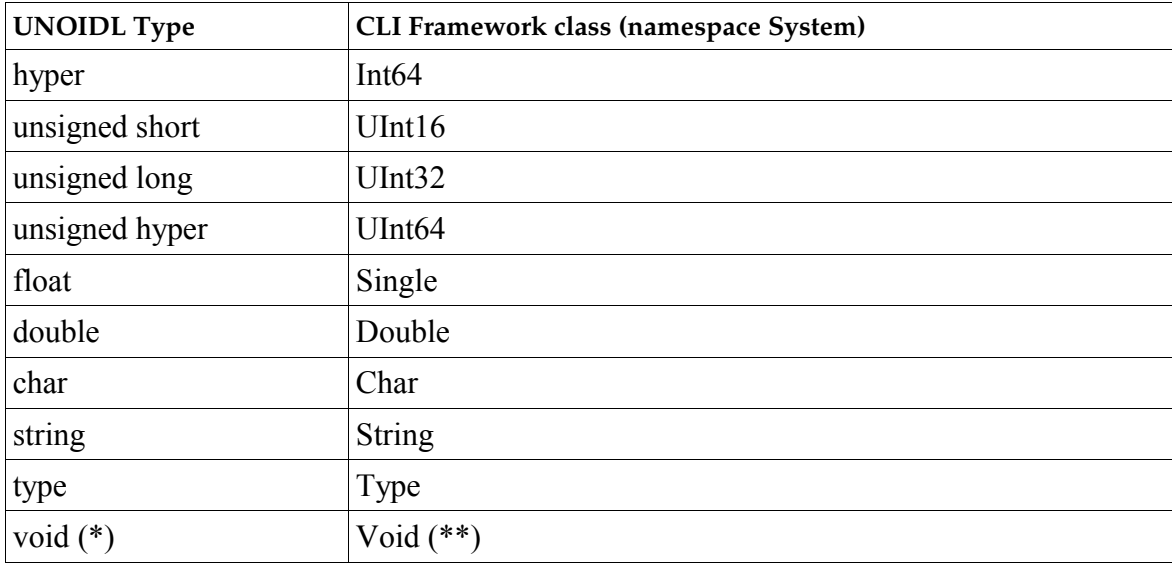

\* In type declarations void is only used as a return type.

\*\* Similar to UNOs com.sun.star.uno.TypeClass there is a System.TypeCode enumeration which, however, does not contain a value for void.

#### *any*

the any type will be mapped to a value type with the name uno. Any. For example:

```
//UNOIDL
void func([in]any val);
//C#
virtual void func(uno.Any val);
```
Although a System.Object can represent all types, it was decided to not use it, for the following reasons:

First, in UNO only, an interface can have no value, which amounts to a null reference in C# or a null pointer in C++. The any can represent all uno types and additionally knows a void state ( com::sun::star::uno::TypeClass\_VOID). If the any is mapped to System.Object then a CLI null reference would represent both an interface with a null value and a void any. This distinction is important.

Second, the any can contain a particular interface. The consumer of the any knows exactly what type the any contains because of the provided type information, and is spared to determine the type by using casts.

The function has Value determines if the type class is of  $Type\text{Class }$  VOID, in other words, if the any carries a value. The Any class also overrides the methods, Equals, ToString and GetHashCode from System.Object. Thers is also an Equals implementation which takes an Any as argument. Hence the argument does not require unboxing as the overridden Equals method does. The any offers a bunch of constructors. For complete initialization it needs a System.Type and a System.Object:

public Any(System.Type type, System.Object)

Because the type of an object can be identified by  $\circ$ bject.GetType, it is in some cases unnecessary to specify the type. Therefore there are also a couple of constructors, which only take the object as argument. For example:

public Any(char value) public Any(bool value) However, when an UNO interface or struct is to be put in an Any then the type must be explicitly provided, because structs can be derived and interface implementations can derive from multiple interfaces. Then Object.GetType may then not return the intended type.

At this point the polymorphic structs needs to be mentioned in particular, because they currently require to provide a uno. PolymorphicType in the Any constructor:

```
PolymorphicType t = PolymorphicType.GetType(
 typeof(unoidl.com.sun.star.beans.Optional),
                        "unoidl.com.sun.star.beans.Optional<System.Char>");
Any a = new Any(t, objStruct);
```
The Any contains a static member VOID which can be used whenever a void Any is needed:

//C# obj.functionWithVoidAnyArgument(uno.Any.VOID);

The type and value contained in the  $Any$  can be accessed by read-only properties named  $Type$  and Value. One can also subsequently assign new values by calling setValue. This can be useful, when handling arrays. For example:

```
//C#
uno.Any[] ar = new uno.Any[1000];
foreach(uno.Any a in ar)
 a.setValue(typeof(char), 's');
```
One could also construct new Any instances and assign them:

foreach(uno.Any a in ar)  $a = new uno.Any('c');$ 

//C#

setValue and the read access to the Type property may change the state of the instance. Therefore one has to make sure that concurrent access is synchronized. When an  $\text{Any }$  is default constructed, for example when creating an array of Anys, then the member representing the Any's type is null. Only when the Type property is accessed and setValue has not been called yet, then the type is set to void. This setting of the member may interfere with setValue, hence the need for synchronization. However, in most cases synchronization is not necessary.

The uno.Any is contained in the cli\_basetypes.dll and the C# source file can be found in the cli\_ure project (cli\_ure/source/basetypes/uno/Any.cs).

#### *interface*

#### *General*

UNOIDL interface types map to CTS interface types with public accessibility. If a UNO interface inherits an interface, then the target interface will do as well.

#### *Methods*

### *General*

All methods have public accessibility. The method names and argument names of the target type are the same as the respective names in the UNOIDL declaration. The return type and argument types correspond to the mapping of the respective UNOIDL types. The order of the arguments is the same as in the UNOIDL declaration.

Types declared in a CLI language, do not need to provide argument names in methods. Only their types are required. If names are provided, then this is done for all arguments.

Exceptions, which are expressed by the raised keyword in UNOIDL, have no bearing on the target type. The IL assembler method head does not reflect the exception. However, metadata, which holds information about possible UNO exceptions, is available.

### *Parameter Types (in,out,in/out)*

The CLI supports three kinds of parameter types: by-ref parameters, by-value parameters and typed-reference parameters. Typed-reference parameters are very special types and are of no relevance to this specification (for more information, see class System. TypedReference). Within the CLR, objects are always passed as references. However, only objects that have a by-ref type, which is indicated by the trailing '&' in the type name, can be assigned a new value. Therefore, by-ref parameters can be used as in/out or just out parameters.

Parameters can have an in-attribute, out-attribute (CLI: InAttribute, OutAttribute) or both. They are generated in different ways:

- By using language-specific key words, such as out in C#, which produces an OutAttribute
- By using attribute classes, such as System.Runtime.InteropServices.InAttribute and System.Runtime.InteropServices.OutAttribute
- By explicitly defining parameters during dynamic code creation with the System.Reflection.Emit framework (see method System.Reflection.Emit.Method-Builder.DefineParameter)

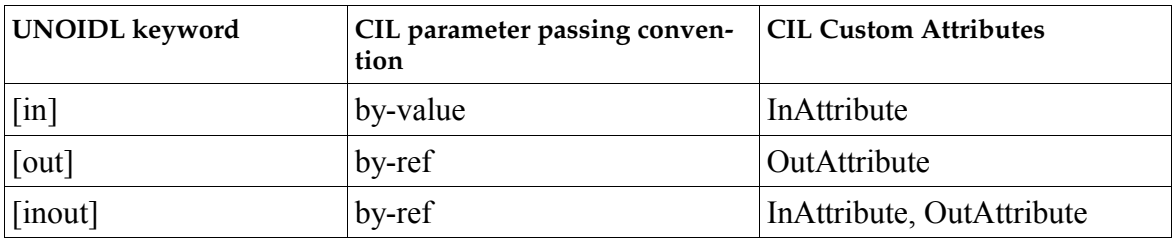

Parameter types are mapped as follows:

In metadata a "by-value" type is represented by a CLI build-in type or class name. A "by-ref" type additionally has an '&' appended. The InAttribute is represented by "[in]" and the OutAttribute by " [out]". If both attributes are applied, then a combination of both markers appears in the metadata. For example:

```
.method public hidebysig newslot virtual abstract 
instance int16 func1([in] int16 'value') cil managed 
{ 
} 
.method public hidebysig newslot virtual abstract 
instance int16 func2([out] int16& 'value') cil managed 
{ 
} 
.method public hidebysig newslot virtual abstract 
instance int16 func3([out][in] int16& 'value') cil managed 
{ 
}
```
It depends on the language, what ways of parameter passings are supported. The language may also require a special syntax with dedicated keywords to mark a parameter to use a particular parameter passing convention. Therefore a general example cannot be provided. However, here are examples in C# and C++:

```
//UNOIDL
void foo1([in] short value);
void foo2([out] short value);
void foo3([inout] short value);
// C# 
void foo1( short value);
void foo2( out short value);
void foo3( ref short value);
// C++ .NET
void foo( short value);
void foo2( short *value);
void foo3( short *value);
```
When one uses UNO types in a language that does not support the different parameter passings, then that language might not be suitable for programming UNO code. For example, JScript .NET does not support out parameters. Therefore it is inappropriate for most UNO applications.

A word about in-parameters. An UNOIDL in-parameter may not be changed from within the method. This could be expressed in C++ with a const modifier. For example:

//C++ .NET void foo(const Foo& value);

The const modifier, however, is not supported by the CLI and has only a meaning in code written with the same language. For example, the C++ compiler creates an attribute, that will be evaluated by the same compiler but it is not guaranteed that other compilers make use of this attribute. For example:

```
//C++ NET
void func(const Foo* a);
// IL asm 
.method public hidebysig newslot virtual abstract instance void func(class Foo 
modopt([Microsoft.VisualC]Microsoft.VisualC.IsConstModifier) a) cil managed
```
Since the C# compiler does not evaluate the IsConstModifier attribute, the argument could be modified in a C# implementation of that function.

A compiler could evaluate the InAttribute and prevent that the argument is changed. Since that is not required, in-parameters could be modified dependent on the language being used. Therefore, every developer must follow the rule:

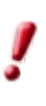

UNOIDL in-parameter may not be modified from within a method, even if allowed by the language.

#### *Exceptions*

CLI methods are not particularly marked if they throw exceptions. In ordner to not loose the information what exceptions can be thrown by a UNO interface method a custom attribute may be applied to that method. All exceptions which are indicated by the keyword raises in a UNOIDL interface description are mapped to a custom attribute, named uno.ExceptionAttribute.. One only need to use this attribute when one declares a new type in a CLI language. Otherwise it is only for informational purposes. The climaker tool from the cli language binding provides assemblies in which methods which throw exceptions (other than com.sun.star.uno.RuntimeException) are tagged with this Attribute. If the attribute is not present a method can still throw a RuntimeException or any other exception which is derives from it. .

#### *One-Way Methods*

The UNOIDL oneway attribute has no counterpart in the CLI. To retain this information, the custom attribute uno.OnewayAttribute is applied.

#### *Attributes*

The UNOIDL attribute type is mapped to a CTS property. The type of the property is the mapping of the type used in the attribute declaration in UNOIDL.

A UNOIDL readonly attribute is mapped to a read-only property. That is, the property only has a get method.

UNOIDL method attributes can throw exceptions. These are expressed by the custom attribute uno.ExceptionAttribute which shall be applied to the get and/or set method. It shall only be applied if an exception is specified in UNOIDL.

#### *XInterface*

The CLI language binding does not support [com.sun.star.uno.XInterface.](http://api.openoffice.org/docs/common/ref/com/sun/star/uno/XInterface.html) Wherever a [XInterface](http://api.openoffice.org/docs/common/ref/com/sun/star/uno/XInterface.html) occurs in a UNOIDL method signature, the method in the mapping contains a System.Object.

[XInterface](http://api.openoffice.org/docs/common/ref/com/sun/star/uno/XInterface.html) is used to control the lifetime of UNO objects. Since the CLR uses a garbage collection mechanism, similar to Java and Smalltalk, there is no need for an explicit control of an object's lifetime.

[XInterface](http://api.openoffice.org/docs/common/ref/com/sun/star/uno/XInterface.html) also provides a means to obtain other implemented interfaces by calling [queryInterface.](http://api.openoffice.org/docs/common/ref/com/sun/star/uno/XInterface.html#queryInterface) In CLI, code this is done by casting an object to the desired interface. If the object does not implement this interface, then a System.InvalidCastException is thrown.

For the previously stated reasons, the [XInterface](http://api.openoffice.org/docs/common/ref/com/sun/star/uno/XInterface.html) adds no functionality to an implementation. Therefore, no mapping for this interface exists.

*struct*

}

A UNO IDL struct is mapped to CTS class type, which supports inheritance (that is, no sealed attribute in the class head). A struct, such as defined by the C# struct keyword, is a value type and therefore has no inheritance support. For example:

```
//C# 
public struct Foo
{
```
#### IL class header:

```
.class public sequential ansi sealed beforefieldinit Foo
extends [mscorlib]System.ValueType
{
}
```
Also, the class inherits System.Object if the UNO struct has no base struct. Otherwise the target class inherits the class that is the mapping of the respective UNO base struct. Members of a UNOIDL struct are mapped to their respective target types. All members of the target type have public accessibility.

For ease of use, the target has two constructors: one default constructor without arguments and one that completely initializes the struct. The order of the arguments to the second constructor corresponds to the position of the members in the respective UNOIDL description. That is, the first argument initializes the member that is the mapping of the first member of the UNOIDL description. The names of the arguments are the same as the members that they initialize. Both constructors initialize their base class appropriately by calling a constructor of the base class. In some

languages, instance constructor initializers are implicitly provided. For example, in C# base() does not need to be called in the initializer.

If a struct inherits another struct, the order of the arguments in a constructor is as follows: the arguments for the struct at the root come first, followed by the arguments for the deriving struct, and so on. The order of the arguments that initialize members of the same struct depends again on the position of the respective members within the UNOIDL declaration. The argument for the first member appears first, followed by the argument for the second member, and so on. The constructor calls the constructor of the inherited class and passes the respective arguments.

```
//UNOIDL 
struct FooBase
{ 
string s;
};
struct Foo: FooBase
{ 
long l;
};
// C#
public class FooBase
{ 
public FooBase() // base() implicitly called
{
}
public FooBase(string s) // base() implicitly
{ 
this.s = s;
}
public string s;
}
public class Foo: FooBase
{ 
public Foo() 
{
}
public Foo(string s, int l): base(s)
{ 
this.l = l;
}
public int l;
}
```
#### *Polymorphic structs*

As of OpenOffice.org2.0, there is a new UNO IDL feature, the polymorphic struct. This struct is similar to C++ templates, in that the struct is parameterized and members can use the parameters as types. For example:

```
//UNO IDL
struct PolyStruct<T> 
{ 
   T member; 
};
//C#
public class PolyStruct
{
   public PolyStruct() // base() implicitly called
\left\{ \begin{array}{c} \end{array} \right. }
   public PolyStruct(object theMember)
\left\{ \begin{array}{c} \end{array} \right. member = theMember;
  \mathbf{r} public object member;
}
```
As one can see, the type that is provided by the parameter is a System.Object. When instantiating a polymorphic struct, one need not initialize the members that are Objects. They can be null.

#### *const*

If a UNOIDL const value is contained in a module rather then a constants group, then a class is generated with the name of the const value. The only member is the constant. For example:

```
// UNO IDL 
module com { sun { star { foo { 
const long bar = 111; 
}; }; }; }; 
// C# representation of the mapping
namespace unoidl.com.sun.star.foo 
{ 
public class bar
{ 
public const int bar = 111;
} 
}
```
In contrast to the Java mapping, interfaces are not used, because interfaces with fields are not CLS compliant.

#### *constants*

A constants type is mapped to a class with the same name as the constants group. The namespace of the class reflects the UNOIDL module containing the constants type. For example:

```
//UNOIDL 
module com { sun { star { foo { 
constants bar 
{ 
const long a = 1;
const long b = 2;
}; 
}; 
// C# representation
namespace unoidl.com.sun.star.foo
{ 
public class bar
{ 
public const long a = 1;
public const long b = 2;
}
```
#### *enum*

}

UNOIDL enumeration types map to a CTS enumeration. The target type must inherit System.Enum and have the attribute sealed. For example:

```
//UNOIDL 
enum Color 
{ 
green, 
red 
}; 
//C# 
public enum Color
{ 
green,
red 
}
```
#### *sequence*

A UNOIDL sequence maps to a CTS array. The target type may only contain CLS types, which is always the case since this mapping specification only uses CLS types. The target array has exactly one dimension. Therefore a sequence that contains a sequence is mapped to an array that contains arrays. Those arrays are also called "jagged arrays". For example:

```
//UNOIDL
sequence<long> ar32;
sequence<sequence<long>> arar32;
//C#
int ar32;
int[] [] arar32;
```
#### *exception*

}

The [com.sun.star.uno.Exception](http://api.openoffice.org/docs/common/ref/com/sun/star/uno/Exception.html) is mapped to an exception that uses the same namespace and name. All members have public accessibility. The target unoidl.com.sun.star.uno.Exception inherits System.Exception and has one member only, which represents the Context member of the UNOIDL [Exception.](http://api.openoffice.org/docs/common/ref/com/sun/star/uno/Exception.html) The target type does not have a member that represents the Message member of the UNOIDL type. Instead, it uses the Message property of System. Object.

For ease of use the target has two constructors: one default constructor without arguments and one that completely initializes the exception. The order of the arguments to the second constructor corresponds to the position of the members in the respective UNOIDL description. That is, the first argument initializes the member, which is the mapping of the first member of the UNOIDL description. The names of the arguments are the same as the members, which they initialize. Both constructors initialize their base class appropriately by calling a constructor of the base class. For example:

```
//UNOIDL 
module com { sun { star { uno { 
exception Exception
{ 
string Message; 
com::sun::star::uno::XInterface Context; 
}; 
}; }; }; };
//C#
namespace unoidl.com.sun.star.uno
{ 
public class Exception: System.Exception
{ 
public System.Object Context;
public Exception(): base()
{
}
public Exception(string Message, System.Object Context): base(Message)
{ 
this.Context = Context;
} 
}
```
All UNO exceptions inherit [com.sun.star.uno.Exception.](http://api.openoffice.org/docs/common/ref/com/sun/star/uno/Exception.html) Likewise their mappings also inherit from the unoidl.com.sun.star.uno.Exception. The order of the constructor's arguments then depends on the inheritance chain. The arguments for the initialization of

unoidl.com.sun.star.uno.Exception come first followed by the arguments for the derived exception and so on. The order of the arguments, which initialize the members of the same exception, depends again from the position of the respective members within the UNOIDL declaration. The argument for the first member appears first, followed by the argument for the second member, and so on. The constructor calls the constructor of the inherited class and passes the respective arguments. For example, let us assume we have a exception FooException which has two members:

```
//UNOIDL
module com { sun { star { uno { 
exception FooException: com::sun::star::uno::Exception
{ 
  int value1;
  string value2; 
}; 
}; }; }; };
```

```
//C#
namespace com.sun.star.uno
{ 
public class FooException: com.sun.star.uno.Exception
{ 
   public int value1;
   public string value2;
   public FooException(): base()
\left\{ \begin{array}{c} \end{array} \right. }
   public FooException(string argMessage, 
     System.Object Context, int value1, 
     string value2): base(Message, Context)
\left\{ \begin{array}{c} 1 \end{array} \right. this.value1 = value1;
     this.value2 = value2; 
 } 
}
```
#### *services*

}

For every single-interface-based service a CLI class is provided which enables typesafe instantiation of the service. For example, if there were a service com.sun.star.Test then it could be created in these two way

```
//C#
// com.sun.star.Test implements interface XTest
com.sun.star.uno.XComponentContext xContext = ...;
object service=
  xContext.getServiceManager().createInstanceWithContext(
     "com.sun.star.Test", xContext );
XTest x = (XTest) service;
// This is the new way
XTest y = com.sun.star.Test.create(xContext);
```
If a service constructor method is specified to throw exceptions, then the respective CLI method hat the custom attribute uno.ExceptionAttribute applied to it.

See chapter Services/Service Constructors under *3.2.1 Professional UNO - API Concepts - Data Types* for further details.

#### *singletons*

Similar to the services there are CLI classes for new-style singletons. For example, if there were a singleton com.sun.star.TestSingleton then it could be created in these two ways:

```
//C#
com.sun.star.uno.XComponentContext xContext = ...;
uno.Any a = xContext.getValueByName("com.sun.star.TestSingleton");
XTest \bar{x} = (XTest) a. Value;
//The alternative:
XTest x = com.sun.star.TestSingleton.get(xContext);
```
# *Additional Structures*

Whether a complete type mapping can be achieved depends on the capabilities of a target environment. UNOIDL attributes which have no counterpart in the CLI are mapped to custom attributes. Hence no information becomes lost in the mapping. The attributes can be evaluated by:

- The CLI UNO bridge
- Tools that generated source code files or documentation

Tools that use CLI assemblies to dynamically provide type information to UNO.

## *ExceptionAttribute Attribute*

The uno.ExceptionAttribute can be applied to interface methods, property methods (get or set) or service constructor methods. It contains the information about what exceptions can be thrown by the method. The source code can be found at

cli\_ure/source/basetypes/uno/ExceptionAttribute.cs.

## *OnewayAttribute*

The uno. OnewayAttribute is applied to those interface methods that UNOIDL declarations have tapplied he oneway attribute to. The source code can be found at cli\_ure/source/basetypes/uno/OnewayAttribute.cs.

#### *BoundPropertyAttribute*

The uno.BoundPropertyAttribute is applied to properties whose respective UNOIDL declarations have the bount attibute applied to it. The source code can be found at cli\_ure/source/basetypes/uno/BoundPropertyAttribute.cs.

## *TypeParametersAttribute*

The uno.TypeParametersAttribute is applied to polymorphic structs. It keeps the information of the names in the type list of the struct. For example, a struct may be named com.sun.star.Foo<T, C>. Then the attribute containes the information, that the name of the first type in the type list is T and the second is C.

This attribute will become obsolete when the CLI supports templates and the CLI-UNO language binding has adopted them. The source code can be found at cli\_ure/source/basetypes/uno/TypeParametersAttribute.cs.

## *ParameterizedTypeAttribute*

The uno.ParameterizedTypeAttribute is applied to fields of polymorphic structs whose type is specified in the type list. For example, the struct may be declared as com.sun.star.Foo<T,C> and member is of type T. The member of the CLI struct would then be of type System.Object and the applied ParameterizeTypeAttribute would declare that the actual type is T.

This attribute will become obsolete when the CLI supports templates and the CLI-UNO language binding has adopted them. The source code can be found at cli\_ure/source/basetypes/uno/ParameterizedTypeAttribute.cs.

#### *TypeArgumentsAttribute*

The uno.TypeArgumentsAttribute is applied to instantiations of the polymorphic struct. That is, it appears when a polymorphic struct is used as return value, parameter or field. It contains the information about the actual types in the type list. For example, a function has a parameter of type com.sun.star.StructFoo<char, long>. Then the CLI parameter has the attribute which contains the list of types, in this case System.Char and System.Int32.

This attribute will become obsolete when the CLI supports templates and the CLI-UNO language binding has adopted them. The source code can be found at cli\_ure/source/basetypes/uno/Type-ArgumentsAttribute.cs.

#### *PolymorphicType*

The uno. PolymorphicType is derived from  $System.\text{Type.}$  It is used whenever a type from a polymorphic struct is needed. For example:

```
//UNOIDL
void funcl([in] type t);
void func2([in]any a);
type func3();
any func4();
```
If the caller intends to pass the type of an polymorphic struct in func1, then they cannot use typeof(structname). Instead a uno. PolymorphicType must be created. The same goes for func2, when the any contains a polymorphic struct. If a UNO method returns the type of polymorphic struct, then the bridge ensures that a PolymorphicType is returned rather than System.Type.

The PolymorphicType is constructed by a static function:

public static PolymorphicType GetType(Type type, string name)

The function ensures that there exist only one instance for the given combination of type and name.

This attribute will become obsolete when the CLI supports templates and the CLI-UNO language binding has adopted them. The source code can be found at cli\_ure/source/basetypes/uno/PolymorphicType.cs.

# Lifetime Management and Obtaining Interfaces

The CLR is similar to the Java runtime in that it keeps track of the object's lifetime rather then leaving the task to the developer. Once an object is no longer referenced (unreachable), the CLR deletes that object. Therefore, reference counting, as used in C++, is not necessary. Hence [com.sun.star.uno.XInterface:acquire](http://api.openoffice.org/docs/common/ref/com/sun/star/uno/XInterface.html#acquire) and [com.sun.star.uno.XInterface:release](http://api.openoffice.org/docs/common/ref/com/sun/star/uno/XInterface.html#release) are not needed.

[XInterface](http://api.openoffice.org/docs/common/ref/com/sun/star/uno/XInterface.html) has a third method, [queryInterface,](http://api.openoffice.org/docs/common/ref/com/sun/star/uno/XInterface.html#queryInterface) which is used to query an object for a particular interface. This language binding does not use **queryInterface**. Instead objects can be cast to the desired interface. For example:

```
// C#
try {
 XFoo bar = (XFoo) obj;
} catch (System.InvalidCastException e) {
   // obj does not support XFoo
}
// using keywords is and as
if (obj is XFoo) {
   // obj supports XFoo
}
XFoo foo = obj as XFoo;
if (foo != null)
{
   // obj supports XFoo
}
// C++ with managed extensions
XFoo * pFoo = dynamic_cast< XFoo * >( obj );
if (XFoo != 0)
{
   // obj supports XFoo
}
```

```
try {
XFoo * pFoo = __try_cast< XFoo * >( obj );
} catch (System::InvalidCastException * e) {
 // obj does not support XFoo
}
```
# Writing Client Programs

To build a client program it must reference at least cli\_types.dll and cli\_cppuhelper.dll. Also cli ure can be referenced when one of its classes is used. These libraries are installed in the GAC and the program folder of the office installation. The referencing is done by certain compiler switches, for example /AI for C++ (with managed extensions) or /reference for the C# compiler. C ++ also requires dlls to be specified by the using the #using:

```
#using <mscorlib.dll>
#using <cli_types.dll>
```
The following example discusses how to use services provided by a running office process:

The starting point of every remote client program is a component context. It is created by a static function defaultBootstrap\_InitialComponentContext, which is provided by the class uno.util.Bootstrap. The context provides the service manager by which UNO components can be created. However, these components would still be local to the client process, that is, they are not from a running office and therefore cannot affect the running office. What is actually needed is a service manager of a running office. To achieve that, the component [com.sun.star.bridge.UnoUrl-](http://api.openoffice.org/docs/common/ref/com/sun/star/bridge/UnoUrlResolver.html)[Resolver](http://api.openoffice.org/docs/common/ref/com/sun/star/bridge/UnoUrlResolver.html) is used, which is provided by the local service manager. The [UnoUrlResolver](http://api.openoffice.org/docs/common/ref/com/sun/star/bridge/UnoUrlResolver.html) connects to the remote office and creates a proxy of the office's service manager in the client process. The example code is as follows:

```
//C# example
System.Collections.Hashtable ht = new System.Collections.Hashtable();
ht.Add("SYSBINDIR", "file:///<office-dir>/program");
unoidl.com.sun.star.uno.XComponentContext xLocalContext =
        uno.util.Bootstrap.defaultBootstrap_InitialComponentContext(
      "file:///<office-dir>/program/uno.ini", ht.GetEnumerator());
unoidl.com.sun.star.bridge.XUnoUrlResolver xURLResolver = 
                 (unoidl.com.sun.star.bridge.XUnoUrlResolver) 
                          xLocalContext.getServiceManager().
                                   createInstanceWithContext("com.sun.star.bridge.UnoUrlResolver",
                  xLocalContext);

unoidl.com.sun.star.uno.XComponentContext xRemoteContext =
        (unoidl.com.sun.star.uno.XComponentContext) xURLResolver.resolve(
                  "uno:socket,host=localhost,port=2002;urp;StarOffice.ComponentContext");
unoidl.com.sun.star.lang.XMultiServiceFactory xRemoteFactory =
       (unoidl.com.sun.star.lang.XMultiServiceFactory)
                 xRemoteContext.getServiceManager();
```
With the factory of the running office at hand, all components of the remote office are accesible.

For a client to connect to a running office, the office must have been started with the proper parameters. In this case, the command line looks like this:

```
soffice -accept=socket,host=localhost,port=2002;urp;
```
More information about interprocess communication can be found in the *Developer's Guide*, in chapter *3.3.1 Professional UNO - UNO Concepts - UNO Interprocess Connections*.

The example shows a scenario where an office is controlled remotely. It is, however, possible to write UNO applications that do not depend on a running office. Then, you would typically provide an own database of registered services. For more information, see *4.9.5 Writing UNO Components - Deployment Options for Components - Manual Component Installation*.

There is an overloaded function uno.util.Bootstrap.defaultBootstrap\_InitialComponentContext, which does not take arguments. It is intended to always connect to the most recently installed office. It is even capable of starting the office. To do that, the function needs to know where the office is located. This information is obtained from the windows registry. During installation either the key HKEY\_CURRENT\_USER\Software\OpenOffice.org\UNO\InstallPath or HKEY\_LOCAL\_MACHINE\Software\OpenOffice.org\UNO\InstallPath is written dependent on whether the user chooses a user installation or an installation for all users. The function uses the key in HKEY CURRENT USER first, and if it does not exists it uses the key in HKEY LOCAL MACHINE. In case the office does not start, check these keys. Also make sure that the PATH environment variable does not contain the program path to a different office.Implementing UNO Interfaces

The CLI-UNO language binding does not support UNO components that are written in a CLI language. Instead, it acts as a liaison between a CLI client program and an office. The client program usually obtains UNO objects from the office and performs operations on them. Therefore, it is rarely necessary to implement UNO interfaces.

To receive notifications from UNO objects, then, it is necessary to implement the proper interfaces. Also, interfaces can be implemented in order to use the objects as arguments to UNO methods.

Interfaces are implemented by declaring a class that derives from one or more interfaces, and which provides implementations for the interface methods. How this is done is covered by the respective documentation of the various CLI languages.

# *The Override Problem*

The term override problem describes a problem that occurs when a virtual function of a base object becomes unreachable because an interface method overrides the implementation of the base class. For example, all CLI objects derive from System.Object. If an interface has a method that has the same signature as one of System. Object's methods, then the respective method of System.Object is unreachable if the interface method is virtual.

For example, consider the following declaration of the interface  $XFoo$  and its implementing class :

```
using namespace System;
public __gc __interface XFoo
{
public:
        virtual String* ToString();
};
public __gc class Foo : public XFoo
{
public:
       virtual String * ToString()
        \{return NULL;
        }
};
```
If the method ToString of an instance is called, then the implementation of the interface method is invoked. For example:

```
int main(void)
{
              Foo * f = new Foo();
              Object * o = f;
f->ToString(); // calls Foo.ToString
o->ToString(); // calls Foo.ToString
       return 0;
}
```
This may not be intended, because the interface method likely has a different semantic than its namesake of System.Object.

A solution is to prevent the interface method from overriding the method of System.Object without making the interface method non-virtual. The CLI provides a remedy by way of the newslot flag, which is attached to the method header in the IL code. CLI languages may have different means for denoting a method with newslot.

The following examples show ways of implementing XF00 in different languages, so that Object.ToString can still be called.

```
//C++
//interface methods should be qualified with the interface they belong to
public __gc class A: public XFoo
public _gc class A: public XFoo
public:
         virtual String* XFoo::ToString()
         {
                  Console::WriteLine("A::foo");
                   return NULL;
         }
};
```
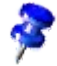

Although XFoo::ToString is virtual, it cannot be overridden in an inheriting class, because the CLI method header contains the final attribute. In an inheriting class one can, however, derive again from XFoo and provide an implementation.

In C# there are different ways provide an implementation:

```
// IL contains: newslot final virtual
public new string ToString()
{
}
```
The keyword new inserts the newslot attribute in the CLI method header. This implementation cannot be overridden in an inheriting class.

```
//IL contains: newslot virtual
public new virtual string ToString()
{
```
}

}

This method can be overridden in a derived class.

```
// Using a qualified method name for the implementation. The virtual 
//modifier is not allowed
string XFoo.ToString()
{
                return null;
```
This implementation cannot be overridden in a derived class. An instance of the implementing class must be cast to XFoo before the method can be called.

```
'VB .NET
Public Shadows Function ToString() As String Implements XFoo.ToString
       Console.WriteLine("Foo.toString")
End Function
```
### This implementation cannot be overridden in a derived class.

```
Public Overridable Shadows Function ToString() As String _
Implements XFoo.ToString
       Console.WriteLine("Foo.toString"
End Function
```
This method can be overridden.

# *Important Interfaces and Implementations (Helper Classes)*

UNO objects implement a set of UNO interfaces, some of which are always dependent on requirements. The interfaces below belong to the assembly called cli types.dll within your office's program directory:

[com.sun.star.lang.XTypeProvider](http://api.openoffice.org/docs/common/ref/com/sun/star/lang/XTypeProvider.html) (recommended for all UNO objects)

[com.sun.star.uno.XWeak](http://api.openoffice.org/docs/common/ref/com/sun/star/uno/XWeak.html) (recommended for all UNO objects)

[com.sun.star.lang.XComponent](http://api.openoffice.org/docs/common/ref/com/sun/star/lang/XComponent.html) (optional)

[com.sun.star.beans.XPropertySet](http://api.openoffice.org/docs/common/ref/com/sun/star/beans/XPropertySet.html) (optional, required for service implementation concerning defined service properties)

Making object development a little easier, the language binding provides helper implementations for most of the above interfaces. The helper classes belong to the uno.util namespace, and are contained in the assembly called  $cli\$ ure.dll. Notice that there is a helper missing that implements a listener container similar to the one in C++ or Java. The main reason for its existence is to ensure the automatic notification of event listeners (see [com.sun.star.lang.XComponent,](http://api.openoffice.org/docs/common/ref/com/sun/star/lang/XComponent.html) [com.sun.star.lang.XEventListener\)](http://api.openoffice.org/docs/common/ref/com/sun/star/lang/XEventListener.html). The CLI languages provide a simple mechanism for events (delegates) which makes a helper class superfluous in this particular case, because event notification is easily implemented using language features.

#### *uno.util.WeakBase*

This class implements the [XTypeProvider](http://api.openoffice.org/docs/common/ref/com/sun/star/lang/XTypeProvider.html) and [XWeak](http://api.openoffice.org/docs/common/ref/com/sun/star/uno/XWeak.html) interfaces. XWeak is used to implement a UNO weak reference mechanism, and it may seem strange that System.WeakReference is not used. You have to remember that your UNO object is held from within other language environments that do not support weak references. This way, weak references are implemented as a UNO concept. Of course, the helper implementation uses System.WeakReference, as can every component or application, as long as it is not passed into calls to UNO interfaces. Also, the compiler will not be able to compile the implementation properly.

## *uno.util.WeakComponentBase*

This class derives from uno.util.WeakBase and implements the [XComponent](http://api.openoffice.org/docs/common/ref/com/sun/star/lang/XComponent.html) interface. Use this class as base class if the component needs to perform a special cleanup. The class has two protected member functions that are called upon disposal of the object:

- preDisposing() called before all registered event listeners are notified
- postDisposing() called after all registered event listeners are notified. Resource cleanup should be performed in this method.

Inherit from uno.util.WeakComponentBase and override the appropriate methods.
# 4 Writing UNO Components

OpenOffice.org can be extended by UNO components. UNO components are shared libraries or jar files with the ability to instantiate objects that can integrate themselves into the UNO environment. A UNO component can access existing features of OpenOffice.org, and it can be used from within OpenOffice.org through the object communication mechanisms provided by UNO.

OpenOffice.org provides many entry points for these extensions.

- Arbitrary objects written in Java or C++ can be called from the user interface, display their own GUI, and work with the entire application.
- Calc Add-Ins can be used to create new formula sets that are presented in the formula autopilot.
- Chart Add-Ins can insert new Chart types into the charting tool.
- New database drivers can be installed into the office to extend data access.
- Entire application modules are exchangeable, for instance the linguistics module.
- It is possible to create new document types and add them to the office. For instance, a personal information manager could add message, calendar, task and journal document components, or a project manager could support a new project document.
- Developers can leverage the OpenOffice.org XML file format to read and write new file formats through components.

From OpenOffice.org 1.1.0 there is comprehensive support for component extensions. The entire product cycle of a component is now covered:

The design and development of components has been made easier by adding wizards for components to the NetBeans IDE. You can find more detailed info under [http://wiki.services.openoffice.org/wiki/OpenOffice\\_NetBeans\\_Integration.](http://wiki.services.openoffice.org/wiki/OpenOffice_NetBeans_Integration)

Components can integrate themselves into the user interface, using simple configuration files. You can add new menus, toolbar items, and help items for a component simply by editing XML configuration files.

Components are deployed with the Extension Manager. See chapter *5 Extensions*.

Last but not least, this is not the only way to add features to the office. Learning how to write components and how to use the OpenOffice.org API at the same time teaches you the techniques used in the OpenOffice.org code base, thus enabling you to work with the existing OpenOffice.org source code, extend it or introduce bug fixes.

Components are the basis for all of these extensions. This chapter teaches you how to write UNO components. It assumes that you have at least read the chapter *2 First Steps* and depending on your target language the section about the Java or C++ language binding in *3 Professional UNO*.

# 4.1 Required Files

#### *OpenOffice.org Software Development Kit (SDK)*

The SDK provides a build environment for your projects, separate from the OpenOffice.org build environment. It contains the necessary tools for UNO development, C and C++ libraries, JARs , UNO type definitions and example code. But most of the necessary libraries and files are shared with an existing OpenOffice.org installation which is a prerequisite for a SDK.

The SDK development tools (executables) contained in the SDK are used in the following chapter. Become familiar with the following table that lists the executables from the SDK. These executables are found in the platform specific bin folder of the SDK installation. In Windows, they are in the folder *<SDK>\windows\bin*, on Linux they are stored in *<SDK>/linux/bin* and on Solaris in *<SDK>/solaris/bin*.

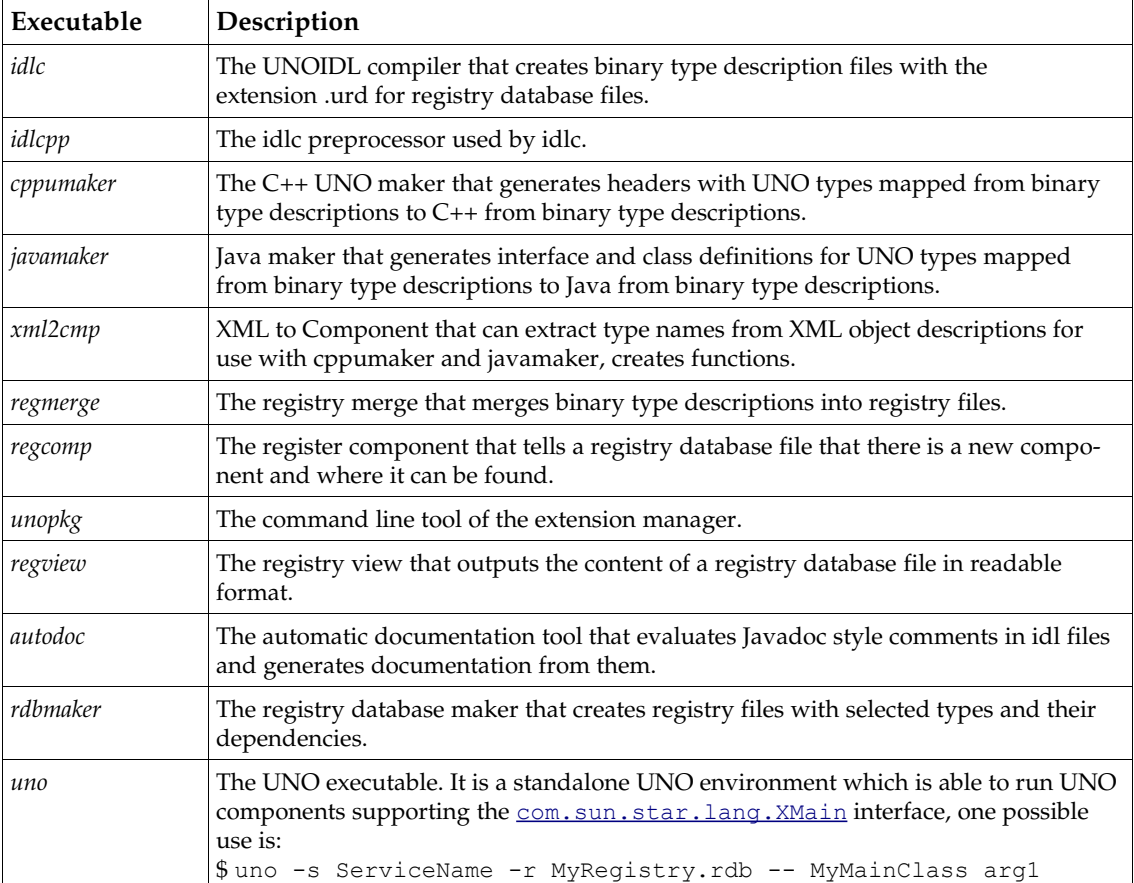

#### *GNU Make*

The makefiles in the SDK assume that the GNU *make* is used. Documentation for GNU *make* command line options and syntax are available at www.gnu.org. In Windows, not every GNU make seems stable, notably some versions of Cygwin *make* were reported to have problems with the SDK makefiles. Other GNU *make* binaries, such as the one from *unixutils.sourceforge.net* work well even on the Windows command line. The package UnxUtils comes with a *zsh* shell and numerous utilities, such as *find*, *sed*. To install UnxUtils, download and unpack the archive, and add *<UnxUtils>\usr\local\wbin* to the PATH environment variable. Now launch *sh.exe* from *<UnxUtils>\bin* and issue the command *make* from within *zsh* or use the Windows command line to run *make*. For further information about *zsh*, go to *zsh.sunsite.dk*.

# 4.2 Using UNOIDL to Specify New Components

Component development does not necessarily start with the declaration of new interfaces or new types. Try to use the interfaces and types already defined in the OpenOffice.org API. If existing interfaces cover your requirements and you need to know how to implement them in your own component, go to section *4.3 Writing UNO Components - Component Architecture*. The following describes how to declare your own interfaces and other types you might need.

UNO uses its own meta language *UNOIDL* (UNO Interface Definition Language) to specify types. Using a meta language for this purpose enables you to generate language specific code, such as header files and class definitions, to implement objects in any target language supported by UNO. UNOIDL keeps the foundations of UNO language independent and takes the burden of mechanic language adaptation from the developer's shoulders when implementing UNO objects.

To define a new interface, service or other entity, write its specification in UNOIDL, then compile it with the UNOIDL compiler *idlc*. After compilation, merge the resulting binary type description into a type library that is used during the make process to create necessary language dependent type representations, such as header or Java class files. The chapter *3 Professional UNO* provides the various type mappings used by cppumaker and javamaker in the language binding sections. Refer to the section *4.9.2 Writing UNO Components - Deployment Options for Components - Background: UNO Registries - UNO Type Library* for details about type information in the registry-based type library.

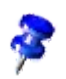

When writing your own specifications, please consult the chapter *A IDL Design Guide* which treats design principles and conventions used in API specifications. Follow the rules for universality, orthogonality, inheritance and uniformity of the API as described in the Design Guide.

## 4.2.1 Writing the Specification

There are similarities between C++, CORBA IDL and UNOIDL, especially concerning the syntax and the general usage of the compiler. If you are familiar with reading C++ or CORBA IDL, you will be able to understand much of UNOIDL, as well.

As a first example, consider the IDL specification for the [com.sun.star.bridge.XUnoUrlRe-](http://api.openoffice.org/docs/common/ref/com/sun/star/bridge/XUnoUrlResolver.html) $_{\rm solve~r}$  interface. An idl file usually starts with a number of preprocessor directives, followed by module instructions and a type definition:

```
#ifndef __com_sun_star_bridge_XUnoUrlResolver_idl__ 
#define __com_sun_star_bridge_XUnoUrlResolver_idl__ 
#include <com/sun/star/uno/XInterface.idl> 
#include <com/sun/star/lang/IllegalArgumentException.idl> 
#include <com/sun/star/connection/ConnectionSetupException.idl> 
#include <com/sun/star/connection/NoConnectException.idl> 
module com { module sun { module star { module bridge {
/** service <type scope="com::sun::star::bridge">UnoUrlResolver</type> 
        implements this interface.
 */
published interface XUnoUrlResolver: com::sun::star::uno::XInterface
{ 
 // method com::sun::star::bridge::XUnoUrlResolver::resolve
 /** resolves an object, on the UNO URL.
      */
     com::sun::star::uno::XInterface resolve( [in] string sUnoUrl ) 
         raises (com::sun::star::connection::NoConnectException, 
 com::sun::star::connection::ConnectionSetupException, 
 com::sun::star::lang::IllegalArgumentException); 
}; 
}; }; }; };
```
#### #endif

We will discuss this idl file step by step below, and we will write our own UNOIDL specification as soon as possible. The file specifying [com.sun.star.bridge.XUnoUrlResolver](http://api.openoffice.org/docs/common/ref/com/sun/star/bridge/XUnoUrlResolver.html) is locatedin the *idl* folder of your SDK installation, *<SDK>/idl/com/sun/star/bridge/XUnoUrlResolver.idl*.

UNOIDL definition file names have the extension *. idl* by convention. The descriptions must use the US ASCII character set without special characters and separate symbols by whitespace, i.e. blanks, tabs or linefeeds.

#### Preprocessing

Just like a C++ compiler, the UNOIDL compiler *idlc* can only use types it already knows. The idlc knows 15 simple types such as boolean, int or string (they are summarized below). Whenever a type other than a simple type is used in the idl file, its declaration has to be included first. For instance, to derive an interface from the interface XInterface, include the corresponding file XInterface.idl. Including means telling the preprocessor to read a given file and execute the instructions found in it.

#include <com/sun/star/uno/XInterface.idl> // searched in include path given in -I parameter #include "com/sun/star/uno/XInterface.idl" // searched in current path, then in include path

There are two ways to include idl files. A file name in angled brackets is searched on the include path passed to *idlc* using its -I option. File names in double quotes are first searched on the current path and then on the include path.

The XUnoUrlResolver definition above includes [com.sun.star.uno.XInterface](http://api.openoffice.org/docs/common/ref/com/sun/star/uno/XInterface.html) and the three exceptions thrown by the method resolve(), [com.sun.star.lang.IllegalArgumentException](http://api.openoffice.org/docs/common/ref/com/sun/star/lang/IllegalArgumentException.html), [com.sun.star.connection.ConnectionSetupException](http://api.openoffice.org/docs/common/ref/com/sun/star/connection/ConnectionSetupException.html) and [com.sun.star.connection.NoConnectException](http://api.openoffice.org/docs/common/ref/com/sun/star/connection/NoConnectException.html).

In OpenOffice.org 2.0, it is no longer necessary to explicitly state that an interface type derives from XInterface if an interface type derives from no other interface type, it is implicitly taken to derive from XInterface. However, even in such situations it is important to explicitly include the file XInterface.idl.

Furthermore, to avoid warnings about redefinition of already included types, use #ifndef and #define as shown above. Note how the entire definition for XUnoUrlResolver is enclosed between #ifndef and #endif. The first thing the preprocessor does is to check if the flag com sun star bridge XUnoUrlResolver idl has already been defined. If not, the flag is defined and *idlc* continues with the definition of XUnoUrlResolver.

Adhere to the naming scheme for include flags used by the OpenOffice.org developers: Use the file name of the IDL file that is to be included, add double underscores at the beginning and end of the macro, and replace all slashes and dots by underscores.

For other preprocessing instructions supported by *idlc* refer to Bjarne Stroustrup: [The C++](http://www.research.att.com/~bs/3rd.html) [Programming Language.](http://www.research.att.com/~bs/3rd.html)

### Grouping Definitions in Modules

To avoid name clashes and allow for a better API structure, UNOIDL supports naming scopes. The corresponding instruction is module:

module mymodule { };

Instructions are only known inside the module mymodule for every type defined within the pair of braces of this module {} . Within each module, the type identifiers are unique. This makes an UNOIDL module similar to a Java package or a C++ namespace.

Modules may be nested. The following code shows the interface XUnoUrlResolver contained in the module bridge that is contained in the module star, which is in turn contained in the module sun of the module com.

```
module com { module sun { module star { module bridge {
    // interface XUnoUrlResolver in module com::sun::star::bridge
}; }; }; };
```
It is customary to write module names in lower case letters. Use your own module hierarchy for your IDL types. To contribute code to OpenOffice.org, use the org::openoffice namespace or com::sun::star. Discuss the name choice with the leader of the API project on *www.openoffice.org* to add to the latter modules. The com::sun::star namespace mirrors the historical roots of OpenOffice.org in StarOffice and will probably be kept for compatibility purposes.

Types defined in UNOIDL modules have to be referenced using full-type or scoped names, that is, you must enter all modules your type is contained in and separate the modules by the scope operator ::. For instance, to reference XUnoUrlResolver in another idl definition file, write com::sun::star::bridge::XUnoUrlResolver.

Besides, modules have an advantage when it comes to generating language specific files. The tools *cppumaker* and *javamaker* automatically create subdirectories for every referenced module, if required. Headers and class definitions are kept in their own folders without any further effort.

One potential source of confusion is that UNOIDL and C++ use :: to separate the individual identifiers within a name, whereas UNO itself (e.g., in methods like [com.sun.star.lang.XMultiComponentFactory:createInstanceWithContext](http://api.openoffice.org/docs/common/ref/com/sun/star/lang/XMultiComponentFactory.html#createInstanceWithContext)) and Java use . .

## Simple Types

Before we can go about defining our first interface, you need to know the simple types you may use in your interface definition. You should already be familiar with the simple UNO types from the chapters *2 First Steps* and *3 Professional UNO*. Since we have to use them in idl definition files, we repeat the type keywords and their meaning here.

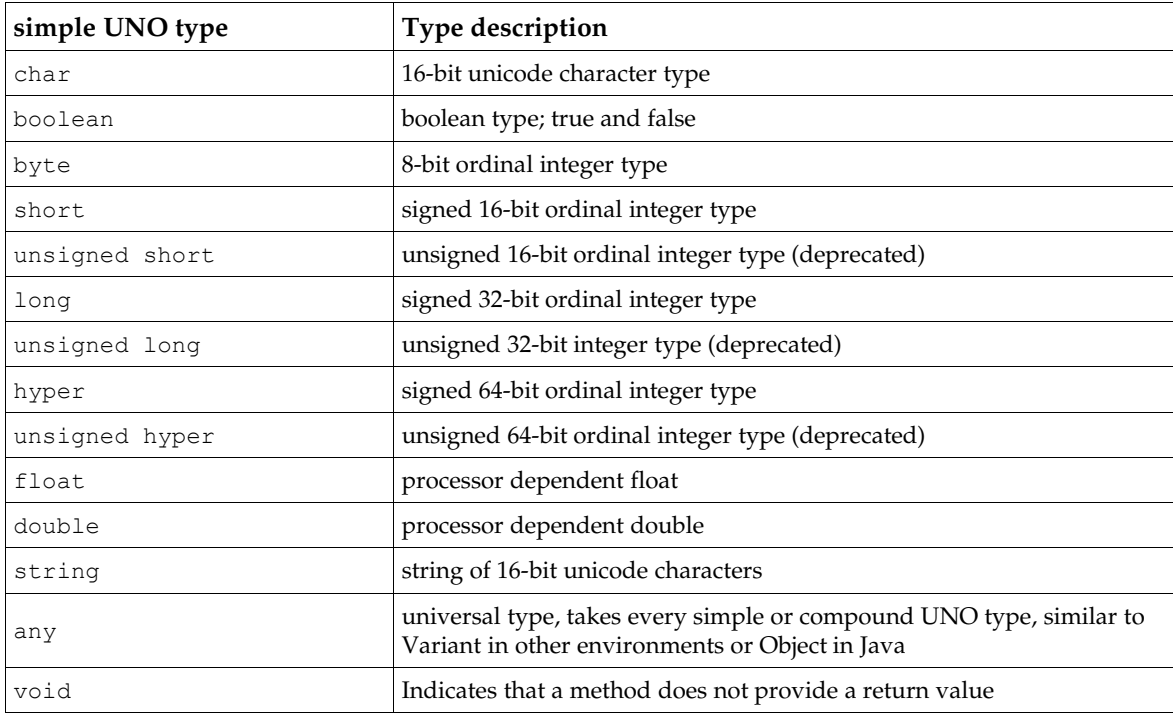

## Defining an Interface

Interfaces describe aspects of objects. To specify a new behavior for the component, start with an interface definition that comprises the methods offering the new behavior. Define a pair of plain get and set methods in a single step using the attribute instruction. Alternatively, choose to define your own *operations* with arbitrary arguments and exceptions by writing the method signature, and the exceptions the operation throws. We will first write a small interface definition with attribute instructions, then consider the resolve() method in XUNoUrlResolver.

Let us assume we want to contribute an ImageShrink component to OpenOffice.org to create thumbnail images for use in OpenOffice.org tables. There is already a [com.sun.star.document.XFilter](http://api.openoffice.org/docs/common/ref/com/sun/star/document/XFilter.html) interface offering methods supporting file conversion. In addition, a method is required to get and set the source and target directories, and the size of the thumbnails to create. It is common practice that a service and its prime interface have corresponding names, so our component shall have an  $org::openoflice::test::XImageShrink$  interface with methods to do so through get and set operations.

### *Attributes*

The attribute instruction creates these operations for the experimental interface definition:

Look at the specification for our  $\texttt{XImageShrink}$  interface $^{\texttt{l}}$ : (Components/Thumbs/org/openoffice/test/XImageShrink.idl)

#ifndef \_\_org\_openoffice\_test\_XImageShrink\_idl\_\_ #define \_\_org\_openoffice\_test\_XImageShrink\_idl\_\_ #include <com/sun/star/uno/XInterface.idl> #include <com/sun/star/awt/Size.idl>

<span id="page-221-0"></span><sup>1</sup> Perhaps in real life it would be better to define a more universal XBatchConverter interface for the source and target directories and derive XImageShrink from it. There are other options as well, but we want to keep things simple.

```
module org { module openoffice { module test {
interface XImageShrink : com::sun::star::uno::XInterface 
{
    [attribute] string SourceDirectory;
    [attribute] string DestinationDirectory;
    [attribute] com::sun::star::awt::Size Dimension;
};
}; }; };
#endif
```
We protect the interface from being redefined using  $\#$ ifndef, then added  $\#$ include [com.sun.star.uno.XInterface](http://api.openoffice.org/docs/common/ref/com/sun/star/uno/XInterface.html) and the struct [com.sun.star.awt.Size](http://api.openoffice.org/docs/common/ref/com/sun/star/awt/Size.html). These were found in the API reference using its global index. Our interface will be known in the org::openoffice::test module, so it is nested in the corresponding module instructions.

Define an interface using the interface instruction. It opens with the keyword interface, gives an interface name and derives the new interface from a parent interface (also called super interface). It then defines the interface body in braces. The interface instruction concludes with a semicolon.

In this case, the introduced interface is XImageShrink. By convention, all interface identifiers start with an X. Every interface must inherit from the base interface for all UNO interfaces XInterface or from one of its derived interfaces. The simple case of single inheritance is expressed by a colon : followed by the *fully qualified name* of the parent type. The fully qualified name of a UNOIDL type is its identifier, including all containing modules separated by the scope operator ::. Here we derive from com::sun::star::uno::XInterface directly. If you want to declare a new interface that inherits from multiple interfaces, you do not use the colon notation, but instead list all inherited interfaces within the body of the new interface:

```
interface XMultipleInheritance {
     interface XBase1;
     interface XBase2;
};
```
UNOIDL allows forward declaration of interfaces used as parameters, return values or struct members. However, an interface you want to derive from must be a fully defined interface.

After the super interface the interface body begins. It may contain attribute and method declarations, and, in the case of a multiple-inheritance interface, the declaration of inherited interfaces. Consider the interface body of XImageShrink. It contains three attributes and no methods. Interface methods are discussed below.

An attribute declaration opens with the keyword attribute in square brackets, then it gives a known type and an identifier for the attribute, and concludes with a semicolon.

In our example, the string attributes named SourceDirectory and DestinationDirectory and a com::sun::star::awt::Size attribute known as Dimension were defined:

```
[attribute] string SourceDirectory;
[attribute] string DestinationDirectory;
[attribute] com::sun::star::awt::Size Dimension;
```
During code generation in Java and C++, the attribute declaration leads to pairs of get and set methods. For instance, the Java interface generated by *javamaker* from this type description contains the following six methods:

```
 // from attribute SourceDir
 public String getSourceDirectory();
 public void setSourceDirectory(String _sourcedir);
 // from attribute DestinationDir
 public String getDestinationDirectory();
 public void setDestinationDirectory(String _destinationdir);
 // from attribute Dimension
```

```
 public com.sun.star.awt.Size getDimension();
public void setDimension(com.sun.star.awt.Size dimension);
```
As an option, define that an attribute cannot be changed from the outside using a  $\text{readonly flag.}$ To set this flag, write [attribute, readonly]. The effect is that only a get () method is created during code generation, but not a set () method. Another option is to mark an attribute as bound; that flag is of interest when mapping interface attributes to properties, see *4.5.6 Writing UNO Components - Simple Component in Java - Storing the Service Manager for Further Use* and *4.6 Writing UNO Components - C++ Component*.

Since OpenOffice.org 2.0, there can be exception specifications for attributes, individually for the operations of getting and setting an attribute:

```
[attribute] long Age {<br>qet raises (DatabaseException);
                                                         \ell raised when retrieving the age from the database fails
     set raises (IllegalArgumentException, // raised when the new age is negative<br>DatabaseException); // raised when storing the new age in
                                                         // raised when storing the new age in the database fails
 };
```
If no exception specification is given, only runtime exceptions may be thrown.

#### *Methods*

When writing a real component, define the *methods* by providing their signature and the exceptions they throw in the idl file. Our XUnoUrlResolver example above features a resolve() method taking a UNO URL and throwing three exceptions.

```
interface XUnoUrlResolver: com::sun::star::uno::XInterface
{ 
     com::sun::star::uno::XInterface resolve( [in] string sUnoUrl ) 
         raises (com::sun::star::connection::NoConnectException, 
                 com::sun::star::connection::ConnectionSetupException, 
                 com::sun::star::lang::IllegalArgumentException); 
};
```
The basic structure of a method is similar to C++ functions or Java methods. The method is defined giving a known return type, the operation name, an argument list in brackets () and if necessary, a list of the exceptions the method may throw. The argument list, the exception clause raises () and an optional [ oneway ] flag preceding the operation are special in UNOIDL.

Each argument in the argument list must commence with one of the direction flags  $\lceil$  in  $\rceil$ ,  $\lceil$ out ] or [ inout ] before a known type and identifier for the argument is given. The direction flag specifies how the operation may use the argument:

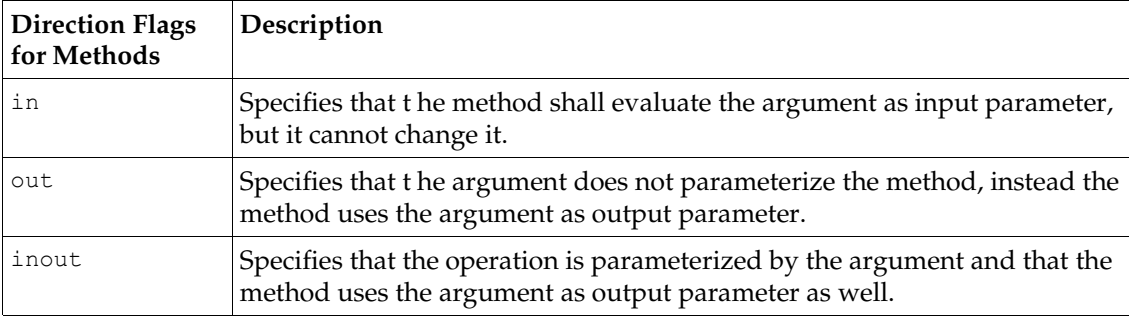

Try to avoid the [ inout ] and [ out ] qualifiers, as they are awkward to handle in certain language bindings, like the Java language binding. The argument list can be empty. Multiple arguments must be separated by commas.

Exceptions are given through an optional raises () clause containing a comma-separated list of known exceptions given by their full name. The presence of a raises() clause means that only the listed exceptions, [com.sun.star.uno.RuntimeException](http://api.openoffice.org/docs/common/ref/com/sun/star/uno/RuntimeException.html) and their descendants may be thrown by the implementation. By specifying exceptions for metnods, the implementer of your interface can return information to the caller, thus avoiding possible error conditions.

If you prepend a [ oneway ] flag to an operation, the operation can be executed asynchronously if the underlying method invocation system does support this feature. For example, a UNO Remote Protocol (URP) bridge is such a system that supports oneway calls. A oneway operation can not have a return value, or out or inout parameters. It must not throw other exceptions than com.sun.star.uno.RuntimeException.

Although there are no general problems with the specification and the implementation of the UNO oneway feature, there are several API remote usage scenarios where oneway calls cause deadlocks in OpenOffice.org. Therefore it is not recommended to introduce new oneway methods with new OpenOffice.org UNO APIs.

You can not override an attribute or a method inherited from a parent interface, that would not make sense in an abstract specification anyway. Furthermore, overloading is not possible. The qualified interface identifier in conjunction with the name of the method creates a unique method name.

### Defining a Service

UNOIDL Services combine interfaces and properties to specify a certain functionality. In addition, old-style services can include other services. For these purposes, interface, property and service declarations are used within service specifications. Usually services are the basis for an object implementation, although there are old-style services in the OpenOffice.org API that only serve as foundation or addition to other services, but are not meant to be implemented by them-selves<sup>[2](#page-224-0)</sup>.

We are ready to assemble our ImageShrink service. Our service will read image files from a source directory and write shrinked versions of the found images to a destination directory. Our XImageShrink interface offers the needed capabilities, together with the interface [com.sun.star.docu](http://api.openoffice.org/docs/common/ref/com/sun/star/document/XFilter.html)[ment.XFilter](http://api.openoffice.org/docs/common/ref/com/sun/star/document/XFilter.html) that supports two methods:

```
boolean filter( [in] sequence< com::sun::star::beans::PropertyValue > aDescriptor)
void cancel()
```
A new-style service can only encompass one interface, so we need to combine XImageShrink and XFilter in a single, multiple-inheritance interface:

```
#ifndef __org_openoffice_test_XImageShrinkFilter_idl__
#define __org_openoffice_test_XImageShrinkFilter_idl__
#include <com/sun/star/document/XFilter.idl>
#include <org/openoffice/test/XImageShrink.idl>
module org { module openoffice { module test {
interface XImageShrinkFilter {
      interface XImageShrink;
      interface com::sun::star::document::XFilter;
};
}; }; };
#endif
```
The following code shows the ImageShrink service specification: (Components/Thumbs/org/openoffice/test/ImageShrink.idl)

```
#ifndef __org_openoffice_test_ImageShrink_idl__
#define __org_openoffice_test_ImageShrink_idl__
#include <org/openoffice/test/XImageShrinkFilter.idl>
module org { module openoffice { module test {
service ImageShrink: XImageShrinkFilter;
```
<span id="page-224-0"></span><sup>2</sup> The services [com.sun.star.text.BaseFrame](http://api.openoffice.org/docs/common/ref/com/sun/star/text/BaseFrame.html) or [com.sun.star.style.CharacterProperties](http://api.openoffice.org/docs/common/ref/com/sun/star/style/CharacterProperties.html) are part of other services, but are not implemented as such anywhere.

```
}; }; };
#endif
```
Define a service using the service declaration. A new-style service opens with the keyword service, followed by a service name, a colon, the name of the interface supported by the service, and is terminated by a semicolon. The first letter of a service name should be an upper-case letter.

An old-style service is much more complex. It opens with the keyword service, followed by a service name and the service body in braces. The service instruction concludes with a semicolon. The body of a service can reference interfaces and services using interface and service instructions, and it can identify properties supported by the service through [property] instructions.

- Interface keywords followed by interface names in a service body indicates that the service supports these interfaces. By default, the interface forces the developer to implement this interface. To suggest an interface for a certain service, prepend an [optional] flag in front of the keyword interface. This weakens the specification to a permission. An optional interface can be implemented. Use one interface declaration for each supported interface or give a comma-separated list of interfaces to be exported by a service. You must terminate the interface instruction using a semicolon.
- service instructions in a service body include other services. The effect is that all interface and property definitions of the other services become part of the current service. A service reference can be optional using the [optional] flag in front of the service keyword. Use one declaration per service or a comma-separated list for the services to reference. The service declaration ends with a semicolon.
- [property] declaration s describe qualities of a service that can be reached from the outside under a particular name and type. As opposed to interface attributes, these qualities are not considered to be a structural part of a service. Refer to the section *3.3.4 Professional UNO - UNO Concepts - Properties* in the chapter *3 Professional UNO* to determine when to use interface attributes and when to introduce properties in a service . The property keyword must be enclosed in square brackets, and continue with a known type and a property identifier. Just like a service and an interface, make a property non-mandatory writing [property, optional]. Besides optional, there is a number of other flags to use with properties. The following table shows all flags that can be used with [property]:

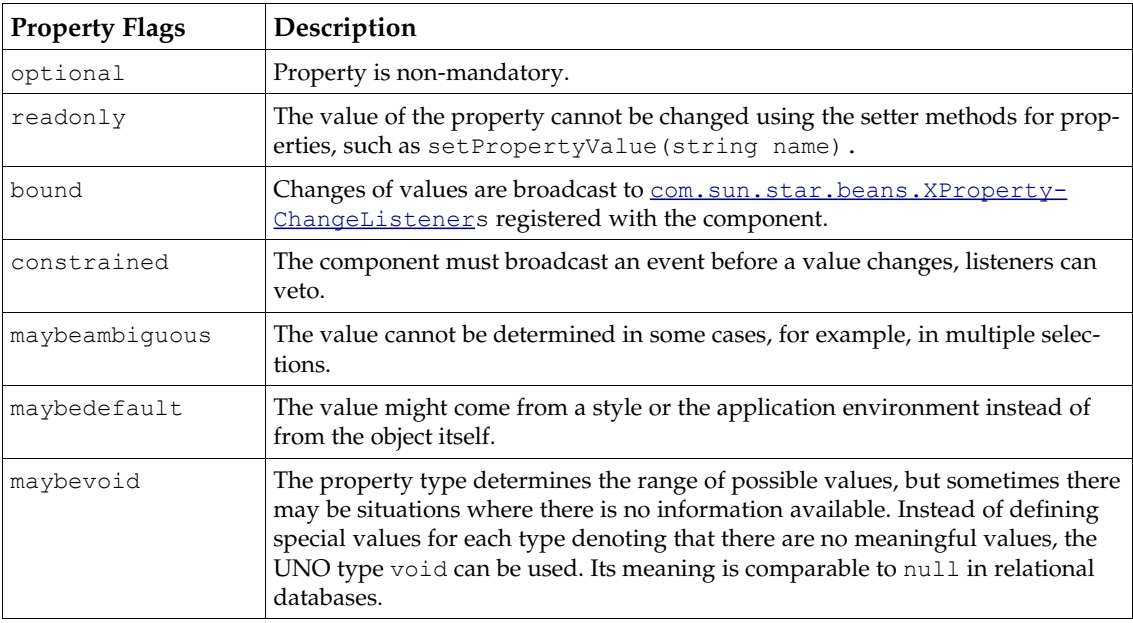

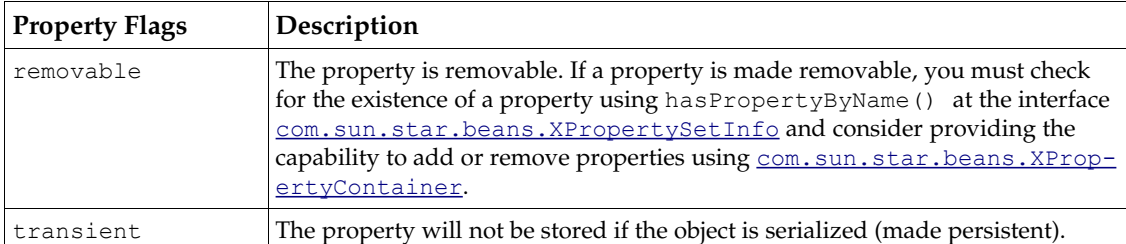

Several properties of the same type can be listed in one property declaration. Remember to add a semicolon at the end. Implement the interface [com.sun.star.beans.XPropertySet](http://api.openoffice.org/docs/common/ref/com/sun/star/beans/XPropertySet.html) when putting properties in your service, otherwise the properties specified will not work for others using the component.

{

Some old-style services, which specify no interfaces at all, only properties, are used as a sequence of [com.sun.star.beans.PropertyValue](http://api.openoffice.org/docs/common/ref/com/sun/star/beans/PropertyValue.html) in OpenOffice.org, for example, [com.sun.star.document.MediaDescriptor](http://api.openoffice.org/docs/common/ref/com/sun/star/document/MediaDescriptor.html).

The following UNOIDL snippet shows the service, the interfaces and the properties supported by the old-style service [com.sun.star.text.TextDocument](http://api.openoffice.org/docs/common/ref/com/sun/star/text/TextDocument.html) as defined in UNOIDL. Note the optional interfaces and the optional and read-only properties.

```
service TextDocument
    service com::sun::star::document::OfficeDocument;
     interface com::sun::star::text::XTextDocument;
     interface com::sun::star::util::XSearchable;
     interface com::sun::star::util::XRefreshable;
     interface com::sun::star::util::XNumberFormatsSupplier;
    [optional] interface com::sun::star::text::XFootnotesSupplier;
    [optional] interface com::sun::star::text::XEndnotesSupplier;
     [optional] interface com::sun::star::util::XReplaceable;
     [optional] interface com::sun::star::text::XPagePrintable;
    [optional] interface com::sun::star::text::XReferenceMarksSupplier;
    [optional] interface com::sun::star::text::XLineNumberingSupplier;
    [optional] interface com::sun::star::text::XChapterNumberingSupplier;
     [optional] interface com::sun::star::beans::XPropertySet;
     [optional] interface com::sun::star::text::XTextGraphicObjectsSupplier;
 [optional] interface com::sun::star::text::XTextEmbeddedObjectsSupplier;
 [optional] interface com::sun::star::text::XTextTablesSupplier;
    [optional] interface com::sun::star::style::XStyleFamiliesSupplier;
    [optional, property] com::sun::star::lang::Locale CharLocale;
    [optional, property] string WordSeparator;
    [optional, readonly, property] long CharacterCount;
    [optional, readonly, property] long ParagraphCount;
    [optional, readonly, property] long WordCount;
};
```
You might encounter two more keywords in old-style service bodies. The keyword observes can stand in front of interface references and means that the given interfaces must be "observed". Since the observes concept is disapproved of, no further explanation is provided.

If a service references another service using the keyword needs in front of the reference, then this service depends on the availability of the needed service at runtime. Services should not use needs as it is considered too implementation specific.

## Defining a Sequence

A sequence in UNOIDL is an array containing a variable number of elements of the same UNOIDL type. The following is an example of a sequence term:

```
// this term could occur in a UNOIDL definition block somewhere
sequence< com::sun::star::uno::XInterface >
```
It starts with the keyword sequence and gives the element type enclosed in angle brackets <>. The element type must be a known type. A sequence type can be used as parameter, return value, property or struct member just like any other type. Sequences can also be nested, if necessary.

// this could be a nested sequence definition sequence< sequence< long > > // this could be an operation using sequences in some interface definition sequence< string > **getNamesOfIndex** (sequence< long > indexes);

### Defining a Struct

A struct is a compound type which puts together arbitrary UNOIDL types to form a new data type. Its member data are not encapsulated, rather they are publicly available. Structs are frequently used to handle related data easily, and the event structs broadcast to event listeners.

A plain struct instruction opens with the keyword struct, gives an identifier for the new struct type and has a struct body in braces. It is terminated by a semicolon. The struct body contains a list of struct member declarations that are defined by a known type and an identifier for the struct member. The member declarations must end with a semicolon, as well.

```
#ifndef __com_sun_star_reflection_ParamInfo_idl__ 
#define __com_sun_star_reflection_ParamInfo_idl__ 
#include <com/sun/star/reflection/ParamMode.idl> 
module com { module sun { module star { module reflection {
interface XIdlClass; // forward interface declaration
struct ParamInfo 
{
    string aName; 
   ParamMode aMode;
    XIdlClass aType; 
}; 
}; }; }; }; 
#endif
```
UNOIDL supports inheritance of struct types. Inheritance is expressed by a colon : followed by the *full name* of the parent type. A struct type recursively inherits all members of the parent struct and their parents. For instance, derive from the struct  $_{conn}$ , sun.star.lang. EventObject to put additional information about new events into customized event objects to send to event listeners.

```
// com.sun.star.beans.PropertyChangeEvent inherits from com.sun.star.lang.EventObject
// and adds property-related information to the event object
struct PropertyChangeEvent : com::sun::star::lang::EventObject 
{
    string PropertyName;
    boolean Further;
    long PropertyHandle;
    any OldValue;
    any NewValue;
};
```
A new feature of OpenOffice.org 2.0 are *polymorphic struct types*. A polymorphic struct type *template* is similar to a plain struct type, but it has one or more *type parameters* enclosed in angle brackets <>, and its members can have these parameters as types:

```
// A polymorphic struct type template with two type parameters:
struct Poly<T, U> {
    T member1;
    T member2;
    U member3;
     long member4;
};
```
A polymorphic struct type template is not itself a UNO type it has to be instantiated with actual *type arguments* to be used as a type:

## Defining an Exception

An exception type is a type that contains information about an error . If an operation detects an error that halts the normal process flow, it must raise an exception and send information about the error back to the caller through an exception object. This causes the caller to interrupt its normal program flow as well and react according to the information received in the exception object. For details about exceptions and their implementation, refer to the chapters *3.4 Professional UNO - UNO Language Bindings* and *3.3.7 Professional UNO - UNO Concepts - Exception Handling*.

There are a number of exceptions to use. The exceptions should be sufficient in many cases, because a message string can be sent back to the caller. When defining an exception, do it in such a way that other developers could reuse it in their contexts.

An exception declaration opens with the keyword exception, gives an identifier for the new exception type and has an exception body in braces. It is terminated by a semicolon. The exception body contains a list of exception member declarations that are defined by a known type and an identifier for the exception member. The member declarations must end with a semicolon, as well.

Exceptions must be based on [com.sun.star.uno.Exception](http://api.openoffice.org/docs/common/ref/com/sun/star/uno/Exception.html) or [com.sun.star.uno.RuntimeEx](http://api.openoffice.org/docs/common/ref/com/sun/star/uno/RuntimeException.html)[ception](http://api.openoffice.org/docs/common/ref/com/sun/star/uno/RuntimeException.html), directly or indirectly through derived exceptions of these two exceptions. [com.sun.star.uno.Exceptions](http://api.openoffice.org/docs/common/ref/com/sun/star/uno/Exception.html) can only be thrown in operations specified to raise them while [com.sun.star.uno.RuntimeExceptions](http://api.openoffice.org/docs/common/ref/com/sun/star/uno/RuntimeException.html) can always occur. Inheritance is expressed by a colon :, followed by the *full name* of the parent type.

```
// com.sun.star.uno.Exception is the base exception for all exceptions
exception Exception {
 string Message;
 XInterface Context;
};
// com.sun.star.lang.IllegalArgumentException tells the caller which 
// argument caused trouble
exception IllegalArgumentException: com::sun::star::uno::Exception
{ 
     /** identifies the position of the illegal argument. 
        <p>This field is -1 if the position is not known.</p>
\star/ short ArgumentPosition; 
}; 
// com.sun.star.uno.RuntimeException is the base exception for serious errors
// usually caused by programming errors or problems with the runtime environment
exception RuntimeException : com::sun::star::uno::Exception {
};
// com.sun.star.uno.SecurityException is a more specific RuntimeException 
exception SecurityException : com::sun::star::uno::RuntimeException {
};
```
## Predefining Values

Predefined values can be provided, so that implementers do not have to use cryptic numbers or other literal values. There are two kinds of predefined values, constants and enums. Constants can contain values of any basic UNO type, except void. The enums are automatically numbered long values.

#### *Const and Constants*

The constants type is a container for const types. A constants instruction opens with the keyword constants, gives an identifier for the new group of const values and has the body in braces. It terminates with a semicolon. The constants body contains a list of const definitions that define the values of the members starting with the keyword const followed by a known type name and the identifier for the const in uppercase letters. Each const definition must assign a value to the const using an equals sign. The value must match the given type and can be an integer or floating point number, or a character, or a suitable const value or an arithmetic term based on the operators in the table below. The const definitions must end with a semicolon, as well.

```
#ifndef com sun star awt FontWeight idl
#define com_sun_star_awt_FontWeight_idl_
module com { module sun { module star { module awt {
constants FontWeight
{
    const float DONTKNOW = 0.000000; 
     const float THIN = 50.000000; 
    const float ULTRALIGHT = 60.000000;
 const float LIGHT = 75.000000; 
 const float SEMILIGHT = 90.000000; 
    const float NORMAL = 100.000000;
    const float SEMIBOLD = 110.000000;
   const float BOLD = 150.000000;
    const float ULTRABOLD = 175.000000;
    const float BLACK = 200.000000; 
};
```
}; }; }; };

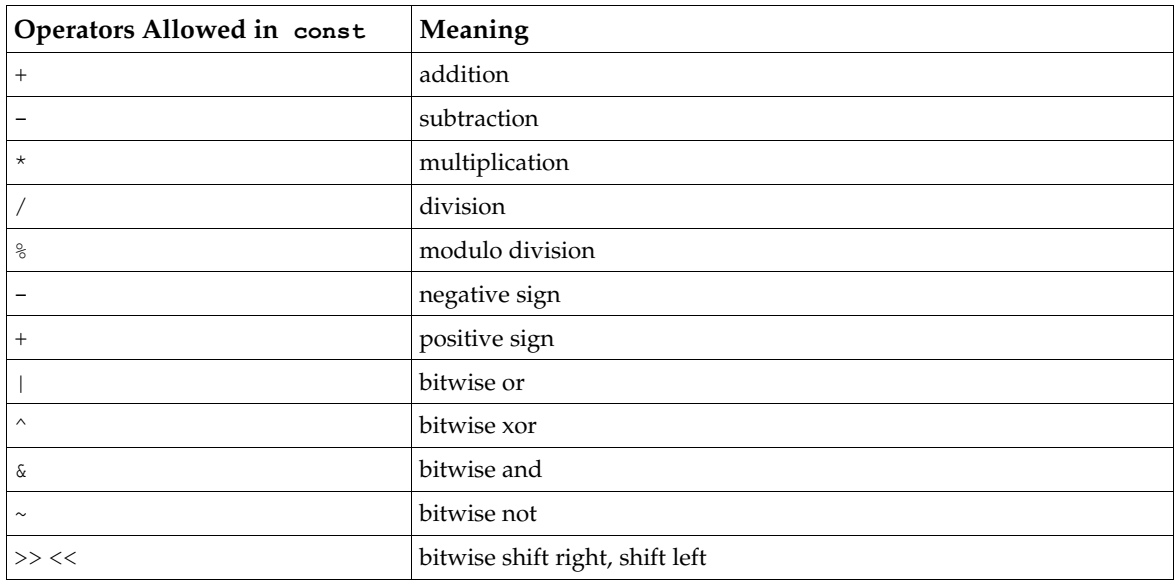

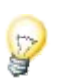

Use constants to group const types. In the Java language, binding a constants group leads to one class for all const members, whereas a single const is mapped to an entire class.

#### *Enum*

An enum type holds a group of predefined long values and maps them to meaningful symbols. It is equivalent to the enumeration type in C++. An enum instruction opens with the keyword enum, gives an identifier for the new group of enum values and has an enum body in braces. It terminates with a semicolon. The enum body contains a comma-separated list of symbols in uppercase letters that are automatically mapped to long values counting from zero, by default.

```
#ifndef __com_sun_star_style_ParagraphAdjust_idl__ 
#define __com_sun_star_style_ParagraphAdjust_idl__ 
module com { module sun { module star { module style {
enum ParagraphAdjust
```

```
{
     LEFT,
     RIGHT,
     BLOCK,
     CENTER,
     STRETCH
};
}; }; }; };
#endif
```
In this example, [com.sun.star.style.ParagraphAdjust:LEFT](http://api.openoffice.org/docs/common/ref/com/sun/star/style/ParagraphAdjust.html#LEFT) corresponds to 0, ParagraphAdjust.RIGHT corresponds to 1 and so forth.

An enum member can also be set to a long value using the equals sign. All the following enum values are then incremented starting from this value. If there is another assignment later in the code, the counting starts with that assignment:

```
enum Error {
       SYSTEM = 10, // value 10
 RUNTIME, // value 11
 FATAL, // value 12
 USER = 30, // value 30
 SOFT // value 31
};
```
The explicit use of enum values is deprecated and should not be used. It is a historical characteristic of the enum type but it makes not really sense and makes, for example language bindings unnecessarily complicated.

### Using Comments

Comments are code sections ignored by *idlc*. In UNOIDL, use C++ style comments. A double slash // marks the rest of the line as comment. Text enclosed between  $/*$  and  $*/$  is a comment that may span over multiple lines.

```
service ImageShrink 
{
```
};

```
 // the following lines define interfaces:
 interface org::openoffice::test::XImageShrink; // our home-grown interface
 interface com::sun::star::document::XFilter;
 /* we could reference other interfaces, services and properties here.
   However, the keywords uses and needs are deprecated
 */
```
Based on the above, there are documentation comments that are extracted when idl files are processed with *autodoc*, the UNOIDL documentation generator. Instead of writing /\* or //to mark a plain comment, write  $/*\cdot$  or  $///$  to create a documentation comment.

```
/** Don't repeat asterisks within multiple line comments, 
 * <- as shown here
  */
/// Don't write multiple line documentation comments using triple slashes, 
/// since only this last line will make it into the documentation
```
Our XUnoUrlResolver sample idl file contains plain comments and documentation comments.

```
/** service <type scope="com::sun::star::bridge">UnoUrlResolver</type> 
    implements this interface.
 */
interface XUnoUrlResolver: com::sun::star::uno::XInterface
{ 
     // method com::sun::star::bridge::XUnoUrlResolver::resolve
     /** resolves an object, on the UNO URL.
     */
    ...
}
```
Note the additional  $\langle \text{type}/\rangle$  tag in the documentation comment pointing out that the service UnoUrlResolver implements the interface XUnoUrlResolver. This tag becomes a hyperlink in HTML documentation generated from this file. The chapter *B IDL Documentation Guide* provides a comprehensive description for UNOIDL documentation comments.

### Singleton

A singleton declaration defines a global name for a UNO object and determines that there can only be one instance of this object that must be reachable under this name. The singleton instance can be retrieved from the component context using the name of the singleton. If the singleton has not been instantiated yet, the component context creates it. A *new-style* singleton declaration, that binds a singleton name to an object with a certain interface type, looks like this:

singleton thePackageManagerFactory: com::sun::star::depoyment::XPackageManager;

There are also *old-style* singletons, which reference (old-style) services instead of interfaces.

### Reserved Types

There are types in UNOIDL which are reserved for future use. The *idlc* will refuse to compile the specifications if they are tried.

#### *Array*

The keyword array is reserved, but it cannot be used in UNOIDL. There will be sets containing a fixed number of elements, as opposed to sequences, that can have an arbitrary number of elements.

#### *Union*

There is also a reserved keyword for union types that cannot be used in UNOIDL. A union will look at a variable value from more than one perspective. For instance, a union for a long value is defined and this same value is accessed as a whole, or accessed by its high and low part separately through a union.

## Published Entities

A new feature of OpenOffice.org 2.0 is the UNOIDL published keyword. If you mark a declaration (of a struct, interface, service, etc.) as published, you give the guarantee that you will not change the declaration in the future, so that clients of your API can depend on that. On the other hand, leaving a declaration unpublished is like a warning to your clients that the declared entity may change or even vanish in a future version of your API. The *idlc* will give an error if you try to use an unpublished entity in the declaration of a published one, as that would not make sense.

The OpenOffice.org API has always been intended to never change in incompatible ways. This is now reflected formally by publishing all those entities of the OpenOffice.org 2.0 API that were already available in previous API versions. Some new additions to the API have been left unpublished, however, to document that they are probably not yet in their final form. When using such additions, keep in mind that you might need to adapt your code to work with future versions of OpenOffice.org. Generally, each part of the OpenOffice.org API should stabilize over time, however, and so each addition should eventually be published. Consider this as a means in attempting to make new functionality available as early as possible, and at the same time ensure that no APIs are fixed prematurely, before they have matured to a truly useful form.

## 4.2.2 Generating Source Code from UNOIDL Definitions

The type description provided in .idl files is used in the subsequent process to create type information for the service manager and to generate header and class files. Processing the UNOIDL definitions is a three-step process.

- 1. Compile the *.idl* files using *idlc* . The result are .*urd* files (UNO reflection data) containing binary type descriptions.
- 2. Merge the .*urd* files into a registry database using *regmerge* . The registry database files have the extension .*rdb* (registry database). They contain binary data describing types in a tree-like structure starting with  $/$  as the root. The default key for type descriptions is the  $/$ UCR key (UNO core reflection).
- 3. Generate sources from registry files using *javamaker or cppumaker .* The tools *javamaker* and *cppumaker* map UNOIDL types to Java and C++ as described in the chapter *3.4 Professional UNO - UNO Language Bindings*. The registries used by these tools must contain all types to map to the programming language used, including all types referenced in the type descriptions. Therefore, javamaker and cppumaker need the registry that was merged, but the entire office registry as well. OpenOffice.org comes with a complete registry database providing all types used by UNO at runtime. The SDK uses the database (type library) of an existing OpenOffice.org installation.

The following shows the necessary commands to create Java class files and C++ headers from *.idl* files in a simple setup under Linux. We assume the jars from *<OFFICE\_PROGRAM\_PATH>/classes* have been added to your CLASSPATH, the SDK is installed in */home/sdk*, and */home/sdk/linux/bin* is in the PATH environment variable, so that the UNO tools can be run directly. The project folder is */home/sdk/Thumbs* and it contains the above .*idl* file *XImageShrink.idl.*

```
# make project folder the current directory
cd /home/sdk/Thumbs
# compile XImageShrink.idl using idlc 
   usage: idlc [-options] file<sup>1.idl</sup> ... file n.idl
   -C adds complete type information including services
   -I includepath tells idlc where to look for include files
#
# idlc writes the resulting urds to the current folder by default
idlc -C -I../idl XImageShrink.idl
# create registry database (.rdb) file from UNO registry data (.urd) using regmerge
  usage: regmerge mergefile.rdb mergeKey regfile_1.urd ... regfile_n.urd
   mergeKey entry in the tree-like rdb structure where types from .urd should be recorded, the tree
   starts with the root / and UCR is the default key for type descriptions
#
# regmerge writes the rdb to the current folder by default
regmerge thumbs.rdb /UCR XImageShrink.urd
# generate Java class files for new types from rdb
   -B base node to look for types, in this case UCR
   -T type to generate Java files for
   -nD do not generate sources for dependent types, they are available in the Java UNO jar files
#
# javamaker creates a directory tree for the output files according to 
# the modules the given types were placed in. The tree is created in the current folder by default
javamaker -BUCR -Torg.openoffice.test.XImageShrink -nD <OFFICE_PROGRAM_PATH>/types.rdb thumbs.rdb
# generate C++ header files (hpp and hdl) for new types and their dependencies from rdb
   -B base node to look for types, in this case UCR
   -T type to generate Java files for
#
# cppumaker creates a directory tree for the output files according to
# the modules the given types were placed in. The tree is created in the current folder by default
cppumaker -BUCR -Torg.openoffice.test.XImageShrink <OFFICE_PROGRAM_PATH>/types.rdb thumbs.rdb
```
After issuing these commands you have a registry database *thumbs.rdb* and a Java class file *XImageShrink.class*. (In versions of OpenOffice.org prior to 2.0, *javamaker* produced Java source files instead of class files; you therefore had to call *javac* on the source files in an additional step.) You can run *regview* against *thumbs.rdb to* see what regmerge has accomplished.

```
regview thumbs.rdb
```
The result for our interface XImageShrink looks like this:

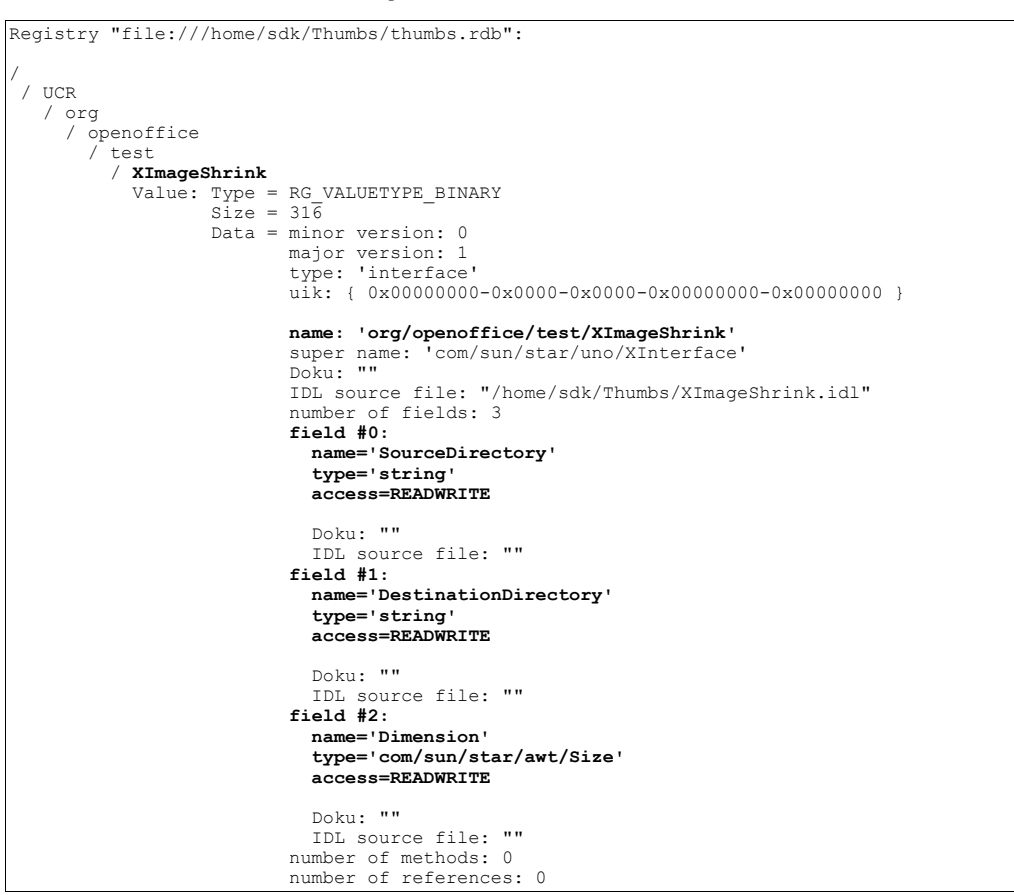

Source generation can be fully automated with makefiles. For details, see the sections *4.5.9 Writing UNO Components - Simple Component in Java - Running and Debugging Java Components* and *4.6.10 Writing UNO Components - C++ Component - Building and Testing C++ Components* below. You are now ready to implement your own types and interfaces in a UNO component. The next section discusses the UNO core interfaces to implement in UNO components.

# 4.3 Component Architecture

UNO components are archive files or dynamic link libraries with the ability to instantiate objects which can integrate themselves into the UNO environment. For this purpose, components must contain certain static methods (Java) or export functions  $(C++)$  to be called by a UNO service manager. In the following, these methods are called component operations.

There must be a method to supply single-service factories for each object implemented in the component. Through this method, the service manager can get a single factory for a specific object and ask the factory to create the object contained in the component. Furthermore, there has to be a method which writes registration information about the component, which is used when a component is registered with the service manager. In C++, an additional function is necessary that informs the component loader about the compiler used to build the component.

The component operations are always necessary in components and they are language specific. Later, when Java and C++ are discussed, we will show how to write them.

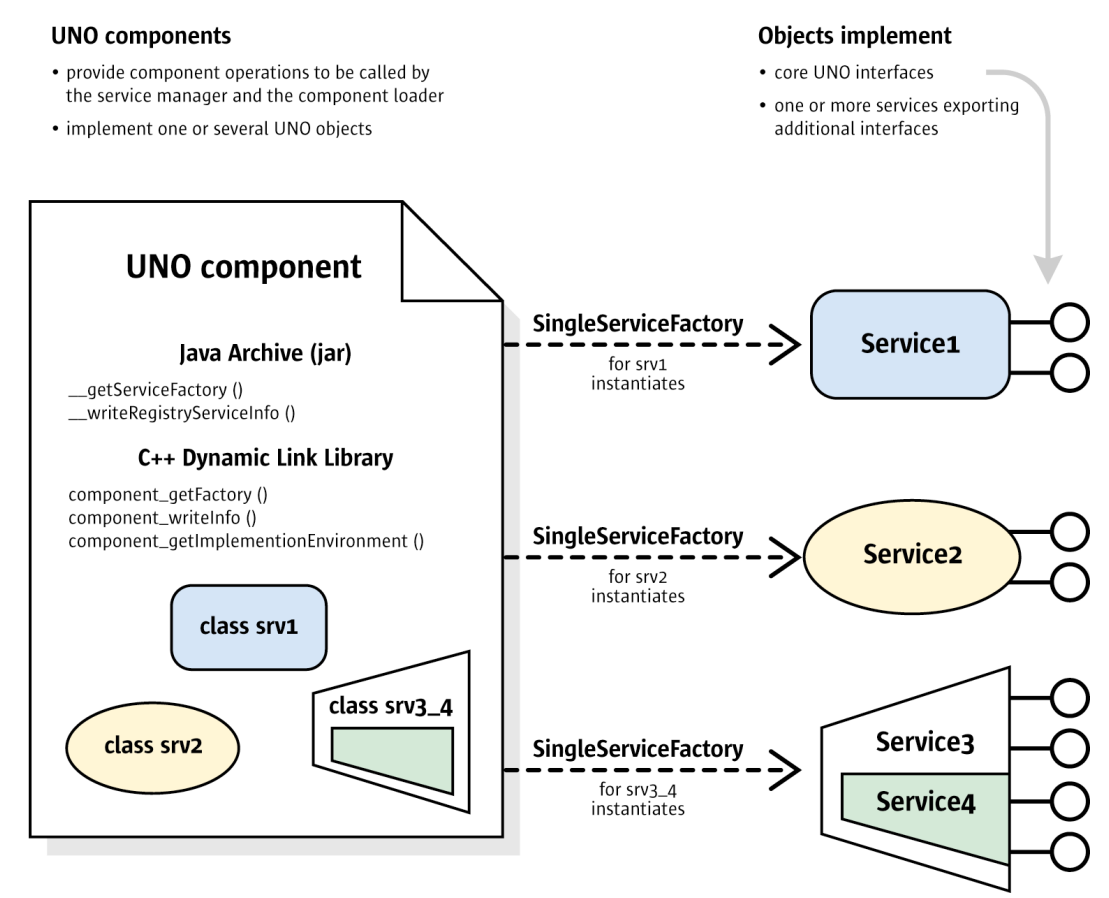

<span id="page-234-0"></span>*Illustration 4.1: A Component implementing three UNO objects*

The illustration shows a component which contains three implemented objects. Two of them, srv1 and srv2 implement a single service specification (Service1 and Service2), whereas srv3\_4 supports two services at once (Service3 and Service4).

The objects implemented in a component must support a number of core UNO interfaces to be fully usable from all parts of the OpenOffice.org application. These core interfaces are discussed in the next section. The individual functionality of the objects is covered by the additional interfaces they export. Usually these interfaces are enclosed in a service specification.

# 4.4 Core Interfaces to Implement

It is important to know where the interfaces to implement are located. The interfaces here are located at the object implementations in the component. When writing UNO components, the desired methods have to be implemented into the application and also, the core interfaces used to enable communication with the UNO environment. Some of them are mandatory, but there are others to choose from.

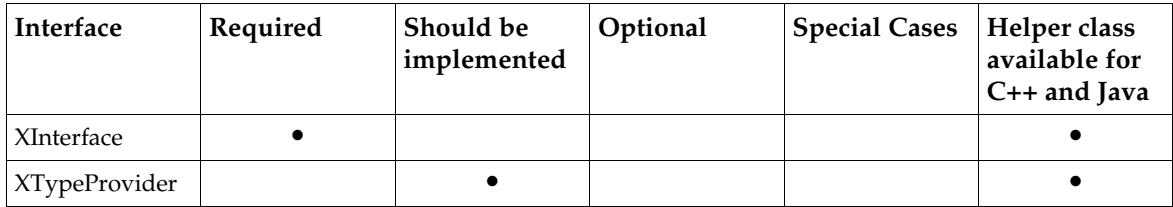

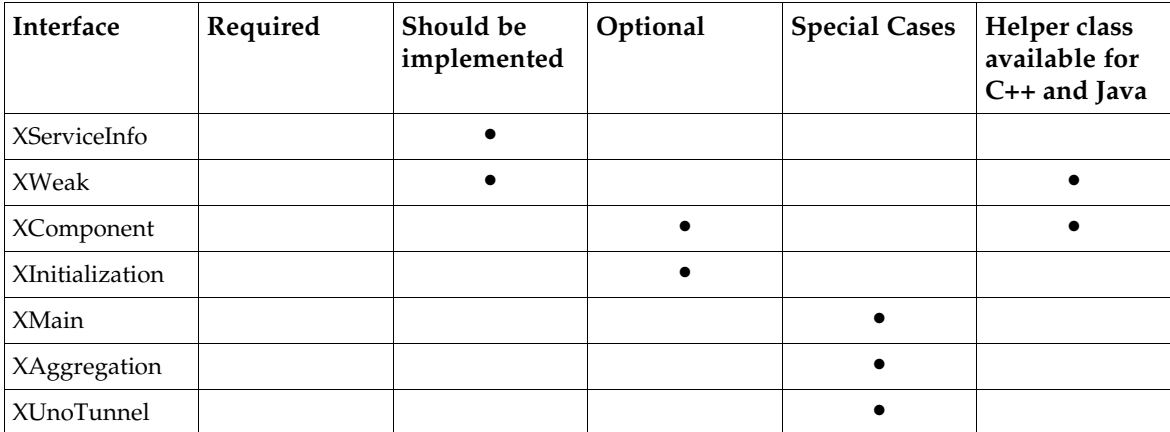

The interfaces listed in the table above have been characterized here briefly. More descriptions of each interface are provided later, as well as if helpers are available and which conditions apply.

#### *[com.sun.star.uno.XInterface](http://api.openoffice.org/docs/common/ref/com/sun/star/uno/XInterface.html)*

The component will not work without it. The base interface XInterface gives access to higher interfaces of the service and allows other objects to tell the service when it is no longer needed, so that it can destroy itself.

```
// com::sun::star::uno::XInterface
```
any queryInterface( [in] type aType ); [oneway] void acquire(); // increase reference counter in your service implementation [oneway] void release(); // decrease reference counter, delete object when counter becomes zero

Usually developers do not call  $\alpha$  acquire() explicitly, because it is called automatically by the language bindings when a reference to a component is retrieved through UnoRuntime.query-Interface() or Reference<destInterface>(sourceInterface, UNO\_QUERY) . The counterpart release() is called automatically when the reference goes out of scope in C++ or when the Java garbage collector throws away the object holding the reference.

### *[com.sun.star.lang.XTypeProvider](http://api.openoffice.org/docs/common/ref/com/sun/star/lang/XTypeProvider.html)*

This interface is used by scripting languages such as OpenOffice.org Basic to get type information. OpenOffice.org Basic cannot use the component without it.

```
// com::sun::star::lang::XTypeProvider
```

```
sequence<type> getTypes();
sequence<byte> getImplementationId();
```
It is possible that XTypeProvider and XServiceInfo (below) will be deprecated in the future, and that alternative, language-binding specific mechanisms will be made available to query an object for its characteristics.

*[com.sun.star.lang.XServiceInfo](http://api.openoffice.org/docs/common/ref/com/sun/star/lang/XServiceInfo.html)*

This interface is used by other objects to get information about the service implementation.

```
// com::sun::star::lang::XServiceInfo
string getImplementationName(); 
boolean supportsService( [in] string ServiceName ); 
sequence<string> getSupportedServiceNames();
```
#### *[com.sun.star.uno.XWeak](http://api.openoffice.org/docs/common/ref/com/sun/star/uno/XWeak.html)*

This interface allows clients to keep a weak reference to the object. A weak reference does not prevent the object from being destroyed if another client keeps a hard reference to it, therefore it allows a hard reference to be retrieved again. The technique is used to avoid cyclic references. Even if the interface is not required by you, it could be implemented for a client that may want to establish a weak reference to an instance of your object.

```
// com.sun.star.uno.XWeak
```
com::sun::star::uno::XAdapter queryAdapter(); // creates Adapter

#### *[com.sun.star.lang.XComponent](http://api.openoffice.org/docs/common/ref/com/sun/star/lang/XComponent.html)*

This interface is used if cyclic references can occur in the component holding another object and the other object is holding a reference to that component. It can be specified in the service description who shall destroy the object.

// com::sun::star::lang::XComponent

void dispose(); //an object owning your component may order it to delete itself using dispose()<br>void addEventListener(com::sun::star::lang::XEventListener xListener); // add dispose listeners void addEventListener(com::sun::star::lang::XEventListener xListener); void removeEventListener (com::sun::star::lang::XEventListener aListener); // remove them

#### *[com.sun.star.lang.XInitialization](http://api.openoffice.org/docs/common/ref/com/sun/star/lang/XInitialization.html)*

This interface is used to allow other objects to use createInstanceWithArguments() or createInstanceWithArgumentsAndContext() with the component. It should be implemented and the arguments processed in initialize():

// com::sun::star::lang::XInitialization

void initialize(sequence< any > aArguments) raises (com::sun::star::uno::Exception);

#### *[com.sun.star.lang.XMain](http://api.openoffice.org/docs/common/ref/com/sun/star/lang/XMain.html)*

This interface is for use with the uno executable to instantiate the component independently from the OpenOffice.org service manager.

```
// com.sun.star.lang.XMain
```
long run (sequence< string > aArguments);

#### *[com.sun.star.uno.XAggregation](http://api.openoffice.org/docs/common/ref/com/sun/star/uno/XAggregation.html)*

This interfaces makes the implementation cooperate in an aggregation. If implemented, other objects can aggregate to the implementation. Aggregated objects behave as if they were one. If another object aggregates the component, it holds the component and delegates calls to it, so that the component seems to be one with the aggregating object.

```
// com.sun.star.uno.XAggregation
```
void setDelegator(com.sun.star.uno.XInterface pDelegator); any queryAggregation(type aType);

#### *[com.sun.star.lang.XUnoTunnel](http://api.openoffice.org/docs/common/ref/com/sun/star/lang/XUnoTunnel.html)*

This interface provides a pointer to the component to another component in the same process. This can be achieved with XUnoTunnel. XUnoTunnel should not be used by new components, because it is to be used for integration of existing implementations, if all else fails.

By now you should be able to decide which interfaces are interesting in your case. Sometimes the decision for or against an interface depends on the necessary effort as well. The following section discusses for each of the above interfaces how you can take advantage of pre-implemented helper classes in Java or C++, and what must happen in a possible implementation, no matter which language is used.

### 4.4.1 XInterface

All service implementations must implement [com.sun.star.uno.XInterface](http://api.openoffice.org/docs/common/ref/com/sun/star/uno/XInterface.html). If a Java component is derived from a Java helper class that comes with the SDK, it supports XInterface automatically. Otherwise, it is sufficient to add XInterface or any other UNO interface to the implements list. The Java UNO runtime takes care of XInterface. In C++, there are helper classes to inherit that already implement XInterface. However, if XInterface is to be implemented manually, consider the code below.

The IDL specification for [com.sun.star.uno.XInterface](http://api.openoffice.org/docs/common/ref/com/sun/star/uno/XInterface.html) looks like this:

```
// module com::sun::star::uno
interface XInterface
{
     any queryInterface( [in] type aType );
 [oneway] void acquire(); 
 [oneway] void release(); 
};
```
## Requirements for queryInterface()

When queryInterface() is called, the caller asks the implementation if it supports the interface specified by the type argument. The UNOIDL base type stores the name of a type and its [com.sun.star.uno.TypeClass](http://api.openoffice.org/docs/common/ref/com/sun/star/uno/TypeClass.html). The call must return an interface reference of the requested type if it is available or a void any if it is not. There are certain conditions a queryInterface() implementation must meet:

#### *Constant Behaviour*

If queryInterface() on a specific object has *once* returned a valid interface reference for a given type, it must *always* return a valid reference for any subsequent queryInterface() call for the same type on this object. A query for XInterface must always return the same reference.

If queryInterface() on a specific object has *once* returned a void any for a given type, it must *always* return a void any for the same type.

#### *Symmetry*

If queryInterface() for XBar on a reference xFoo returns a reference xBar, then queryInterface() on reference xBar for type XFoo must *return xFoo* or calls made on the returned reference must be *equivalent to calls to xFoo*.

#### *Object Identity*

In  $C_{++}$ , two objects are the same if their XInterface are the same. The queryInterface() for XInterface will have to be called on both. In Java, check for the identity by calling the runtime function com.sun.star.uni.UnoRuntime.areSame().

The reason for this specifications is that a UNO runtime environment may choose to cache query-Interface() calls. The rules are identical to the rules of the function  $\mathcal{Q}$ ueryInterface() in MS COM.

If you want to implement queryInterface() in Java, for example, you want to export less interfaces than you implement, your class must implement the Java interface com.sun.star.uno.IQueryInterface.

### Reference Counting

The methods  $a$ cquire() and release() handle the lifetime of the UNO object. This is discussed in detail in chapter *3.3.8 Professional UNO - UNO Concepts - Lifetime of UNO Objects*. Acquire and release *must* be implemented in a thread-safe fashion. This is demonstrated in C++ in the section about C++ components below.

## 4.4.2 XTypeProvider

Every UNO object should implement the [com.sun.star.lang.XTypeProvider](http://api.openoffice.org/docs/common/ref/com/sun/star/lang/XTypeProvider.html) interface.

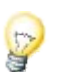

Some applications need to know which interfaces an UNO object supports, for example, the OpenOffice.org Basic engine or debugging tools, such as the InstanceInspector. The [com.sun.star.lang.XTypeProvider](http://api.openoffice.org/docs/common/ref/com/sun/star/lang/XTypeProvider.html) interface was introduced to avoid going through all known interfaces calling queryInterface() repetitively. The XTypeProvider interface is implemented by Java and C++ helper classes. If the  $\texttt{XTypeProofder}$  must be implemented manually, use the following methods:

```
// module com::sun::star::lang
interface XTypeProvider: com::sun::star::uno::XInterface
{ 
    sequence<type> getTypes();
    sequence<br/>>byte> getImplementationId();
};
```
The sections about Java and  $C++$  components below show examples of  $XType$ Provider implementations.

## Provided Types

The [com.sun.star.lang.XTypeProvider:getTypes\(](http://api.openoffice.org/docs/common/ref/com/sun/star/lang/XTypeProvider.html#getTypes)) method must return a list of types for all interfaces that queryInterface() provides. The OpenOffice.org Basic engine depends on this information to establish a list of method signatures that can be used with an object.

### ImplementationID

For caching purposes, the getImplementationId() method has been introduced. The method must return a byte array containing an identifier for the implemented set of interfaces in this implementation class. It is important that one ID maps to one set of interfaces, but one set of interfaces can be known under multiple IDs. Every implementation class should generate a static ID.

## 4.4.3 XServiceInfo

Every service implementation should export the  $\text{com. sun. star.}$  Lang. XServiceInfo interface. XServiceInfo must be implemented manually, because only the programmer knows what services the implementation supports. The sections about Java and C++ components below show examples for XServiceInfo implementations.

This is how the IDL specification for XServiceInfo looks like:

```
// module com::sun::star::lang
interface XServiceInfo: com::sun::star::uno::XInterface
{ 
 string getImplementationName(); 
 boolean supportsService( [in] string ServiceName ); 
    sequence<string> getSupportedServiceNames();
};
```
### Implementation Name

The method getImplementationName() provides access to the *implementation name* of a service implementation. The implementation name uniquely identifies one implementation of service specifications in a UNO object. The name can be chosen freely by the implementation alone, because it does not appear in IDL. However, the implementation should adhere to the following naming conventions:

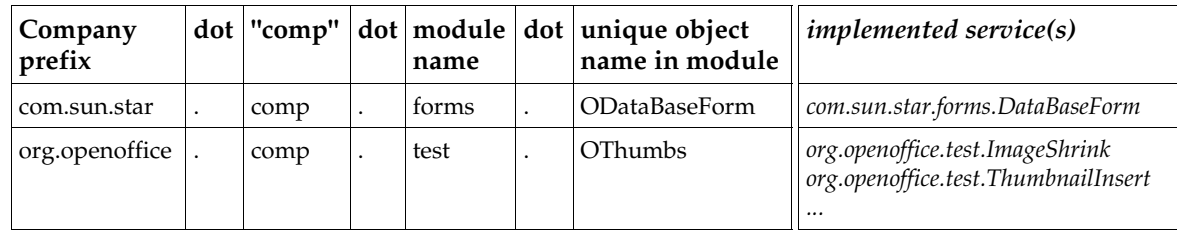

If an object implements one single service, it can use the service name to derive an implementation name. Implementations of several services should use a name that describes the entire object.

If a createInstance() is called at the service manager using an *implementation name,* an instance of exactly that implementation is received. An implementation name is equivalent to a class name in Java. A Java component simply returns the fully qualified class name in getImplementation-Name().

It is good practice to program against the specification and not against the implementation, otherwise, your application could break with future versions. OpenOffice.orgs API implementation is not supposed to be compatible, only the specification is.

### Supported Service Names

The methods getSupportedServiceNames() and supportsService() deal with the availability of services in an implemented object. Note that the supported services are the services implemented in *one class* that supports these services, not the services of all implementations contained in the component file. If the illustration [4.1: A Component implementing three UNO objects,](#page-234-0)  $x \cdot s = r - r$ viceInfo is exported by the implemented objects in a component, not by the component. That means, srv3\_4 must support XServiceInfo and return "Service3" and "Service4" as supported service names.

The service name identifies a service as it was specified in IDL. If an object is instantiated at the service manager using the service name, an object that complies to the service specification is returned.

The *single service factories* returned by components that are used to create instances of an implementation through their interfaces [com.sun.star.lang.XSingleComponentFactory](http://api.openoffice.org/docs/common/ref/com/sun/star/lang/XSingleComponentFactory.html) or [com.sun.star.lang.XSingleServiceFactory](http://api.openoffice.org/docs/common/ref/com/sun/star/lang/XSingleServiceFactory.html) must support XServiceInfo. The single factories support this interface to allow UNO to inspect the capabilities of a certain implementation before instantiating it. You can take advantage of this feature through the [com.sun.star.container.XContentEnu](http://api.openoffice.org/docs/common/ref/com/sun/star/container/XContentEnumerationAccess.html)[merationAccess](http://api.openoffice.org/docs/common/ref/com/sun/star/container/XContentEnumerationAccess.html) interface of a service manager.

## 4.4.4 XWeak

A component supporting XWeak offers other objects to hold a reference on itself without preventing it from being destroyed when it is no longer needed. Thus, cyclic references can be avoided easily. The chapter *3.3.8 Professional UNO - UNO Concepts - Lifetime of UNO Objects* discusses this in detail. In Java, derive from the Java helper class com.sun.star.lib.uno.helper.WeakBase to support XWeak. If a C++ component is derived from one of the :: cppu::Weak...ImplHelperNN template classes as proposed in the section *4.6 Writing UNO Components - C++ Component*, a XWeak support is obtained, virtually for free. For the sake of completeness, this is the XWeak specification:

```
// module com::sun::star::uno::XWeak
```

```
interface XWeak: com::sun::star::uno::XInterface
{
```
com::sun::star::uno::XAdapter queryAdapter();

If the implementation holds a reference to another UNO object internally, there may be a problem of cyclic references that might prevent your component and the other object from being destroyed forever. If it is probable that the other object may hold a reference to your component, implement [com.sun.star.lang.XComponent](http://api.openoffice.org/docs/common/ref/com/sun/star/lang/XComponent.html) that contains a method dispose() . Chapter *3.3.8 Professional UNO - UNO Concepts - Lifetime of UNO Objects* discusses the intricacies of this issue.

Supporting XComponent in a C++ or Java component is simple, because there are helper classes to derive from that implement XComponent. The following code is an example if you must implement XComponent manually.

The interface XComponent specifies these operations:

```
// module com::sun::star::lang
interface XComponent: com::sun::star::uno::XInterface
{ 
     void dispose(); 
   void addEventListener( [in] XEventListener xListener );
    void removeEventListener( [in] XEventListener aListener ); 
};
```
XComponent uses the interface [com.sun.star.lang.XEventListener](http://api.openoffice.org/docs/common/ref/com/sun/star/lang/XEventListener.html):

// module com::sun::star::lang interface XEventListener: com::sun::star::uno::XInterface { void disposing( [in] com::sun::star::lang::EventObject Source ); };

## Disposing of an XComponent

The idea behind XComponent is that the object is instantiated by a third object that makes the third object the *owner* of first object. The owner is allowed to call dispose() . When the owner calls dispose() at your object, it must do three things:

- Release all references it holds.
- Inform registered XEventListeners that it is being disposed of by calling their method disposing().
- Behave as passive as possible afterwards. If the implementation is called after being disposed, throw a [com.sun.star.lang.DisposedException](http://api.openoffice.org/docs/common/ref/com/sun/star/lang/DisposedException.html) if you cannot fulfill the method specification.

That way the owner of XComponent objects can dissolve a possible cyclic reference.

## 4.4.6 XInitialization

The interface [com.sun.star.lang.XInitialization](http://api.openoffice.org/docs/common/ref/com/sun/star/lang/XInitialization.html) is usually implemented manually, because only the programmer knows how to initialize the object with arguments received from the service manager through createInstanceWithArguments() or createInstanceWithArgumentsAndContext() . In Java, XInitialization is used as well, but know that the Java factory helper provides a shortcut that uses arguments without implementing XInitialization directly. The Java factory helper can pass arguments to the class constructor under certain conditions. Refer to the section

*4.5.7 Writing UNO Components - Simple Component in Java - Create Instance With Arguments* for more information.

The specification for XInitialization looks like this:

```
// module com::sun::star::lang
interface XInitialization : com::sun::star::uno::XInterface 
{
     void initialize(sequence< any > aArguments) raises (com::sun::star::uno::Exception); 
};
```
An old-style UNOIDL service specification will typically specify which arguments and in which order are expected within the any sequence.

With the advent of new-style service specifications with explicit constructors, you can now declare explicitly what arguments can be passed to an object when creating it. The arguments listed in a constructor are exactly the arguments passed to XInitialization.initialize (the various language bindings currently use XInitialization internally to implement service constructors; that may change in the future, however).

## 4.4.7 XMain

The implementation of [com.sun.star.lang.XMain](http://api.openoffice.org/docs/common/ref/com/sun/star/lang/XMain.html) is used for special cases. Its run() operation is called by the *uno* executable. The section *4.10 Writing UNO Components - The UNO Executable* below discusses the use of XMain and the *uno* executable in detail.

```
// module com::sun::star::lang
interface XMain: com::sun::star::uno::XInterface
{
   long run( [in] sequence< string > aArguments );
};
```
## 4.4.8 XAggregation

A concept called *aggregation* is commonly used to plug multiple objects together to form one single object at runtime. The main interface in this context is  $_{\text{com. sun. star. uno. XAggregation}}$ . After plugging the objects together, the reference count and the queryInterface() method is delegated from multiple *slave* objects to one *master* object.

It is a precondition that at the moment of aggregation, the slave object has a reference count of exactly one, which is the reference count of the master. Additionally, it does not work on proxy objects, because in Java, multiple proxy objects of the same interface of the same slave object might exist.

While aggregation allows more code reuse than implementation inheritance, the facts mentioned above, coupled with the implementation of independent objects makes programming prone to errors. Therefore the use of this concept is discourage and not explained here. For further information visit *<http://udk.openoffice.org/common/man/concept/unointro.html#aggregation> .*

## 4.4.9 XUnoTunnel

The [com.sun.star.lang.XUnoTunnel](http://api.openoffice.org/docs/common/ref/com/sun/star/lang/XUnoTunnel.html) interface allows access to the this pointer of an object. This interface is used to cast a UNO interface that is coming back to its implementation class through a UNO method. Using this interface is a result of an unsatisfactory interface design, because it indicates that some functionality only works when non-UNO functions are used. In general, these

objects cannot be replaced by a different implementation, because they undermine the general UNO interface concept. This interface can be understood as admittance to an already existing code that cannot be split into UNO components easily. If designing new services, do not use this interface.

```
interface XUnoTunnel: com::sun::star::uno::XInterface
{ 
   hyper getSomething( [in] sequence< byte > aIdentifier );
};
```
The byte sequence contains an identifier that both the caller and implementer must know. The implementer returns the this pointer of the object if the byte sequence is equal to the byte sequence previously stored in a static variable. The byte sequence is usually generated *once per process* per implementation.

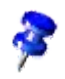

Note that the previously mentioned 'per process' is important because the this pointer of a class you know is useless, if the instance lives in a different process.

## 4.5 Simple Component in Java

This section shows how to write Java components. The examples in this chapter are in the samples folder that was provided with the programmer's manual.

A Java component is a library of Java classes (a jar) containing objects that implement arbitrary UNO services. For a service implementation in Java, implement the necessary UNO core interfaces and the interfaces needed for *your* purpose. These could be existing interfaces or interfaces defined by using UNOIDL.

Besides these service implementations, Java components need two methods to instantiate the services they implement in a UNO environment: one to get single factories for each service implementation in the jar, and another one to write registration information into a registry database. These methods are called *static component operations* in the following:

The method that provides single factories for the service implementations in a component is \_\_getServiceFactory():

```
public static XSingleServiceFactory __getServiceFactory(String implName,
                                        XMultiServiceFactory multiFactory,
                                        XRegistryKey regKey)
```
In theory, a client obtains a single factory from a component by calling  $\_$ getServiceFactory() on the component implementation directly. This is rarely done because in most cases service manager is used to get an instance of the service implementation. The service manager uses \_\_getServiceFactory() at the component to get a factory for the requested service from the component, then asks this factory to create an instance of the one object the factory supports.

To find a requested service implementation, the service manager searches its registry database for the location of the component jar that contains this implementation. For this purpose, the component must have been registered beforehand. UNO components are able to write the necessary information on their own through a function that performs the registration and which can be called by the registration tool *regcomp*. The function has this signature:

public static boolean **\_\_writeRegistryServiceInfo**(XRegistryKey regKey)

These two methods work together to make the implementations in a component available to a service manager. The method writeRegistryServiceInfo() tells the service manager where to find an implementation while  $q$ etServiceFactory() enables the service manager to instantiate a service implementation, once found.

The necessary steps to write a component are:

- 1. Define service implementation classes.
- 2. Implement UNO core interfaces.
- 3. Implement your own interfaces.
- 4. Provide static component operations to make your component available to a service manager.

## 4.5.1 Class Definition with Helper Classes

### XInterface, XTypeProvider and XWeak

The OpenOffice.org Java UNO environment contains Java helper classes that implement the majority of the core interfaces that are implemented by UNO components. There are two helper classes:

- The helper com.sun.star.lib.uno.helper.WeakBase is the minimal base class and implements XInterface, XTypeProvider and Xweak.
- The helper com.sun.star.lib.uno.helper.ComponentBase that extends WeakBase and implements XComponent.

The  $com.sum.start.lang.XServiceInfo$  is the only interface that should be implemented, but it is not part of the helpers.

Use the naming conventions described in section *4.4.3 Writing UNO Components - Core Interfaces to Implement - XServiceInfo* for the service implementation. Following the rules, a service org.openoffice.test.ImageShrink should be implemented in org.openoffice. *comp* .test.ImageShrink.

A possible class definition that uses WeakBase could look like this: (Components/Thumbs/org/openoffice/comp/test/ImageShrink.java)

```
package org.openoffice.comp.test;
public class ImageShrink extends com.sun.star.lib.uno.helper.WeakBase
        implements com.sun.star.lang.XServiceInfo,
        org.openoffice.test.XImageShrinkFilter {
    com.sun.star.uno.XComponentContext xComponentContext = null;
     /** Creates a new instance of ImageShrink */
    public ImageShrink(com.sun.star.uno.XComponentContext XComponentContext xContext) {
        this.xComponentContext = xContext;
   \lambda ...
}
```
## XServiceInfo

...

If the implementation only supports one service, use the following code to implement XServiceInfo: (Components/Thumbs/org/openoffice/comp/test/ImageShrink.java)

```
 //XServiceInfo implementation
 // hold the service name in a private static member variable of the class
protected static final String \frac{1}{\pi} serviceName = "org.openoffice.test.ImageShrink";
 public String getImplementationName( ) {
     return getClass().getName();
 }
 public boolean supportsService(String serviceName) {
```

```
 if ( serviceName.equals( __serviceName)) 
            return true;
        return false;
    }
    public String[] getSupportedServiceNames( ) {
        return new String[] { __serviceName };
 }
 ...
```
package org.openoffice.comp.test;

An implementation of more than one service in one UNO object is more complex. It has to return all supported service names in getSupportedServiceNames(), furthermore it must check all supported service names in supportsService(). Note that several services packaged in one component file are not discussed here, but objects supporting more than one service. Refer to *[4.1](#page-234-0) : [A Component implementing three UNO objects](#page-234-0)* for the implementation of srv3\_4.

## 4.5.2 Implementing your own Interfaces

The functionality of a component is accessible only by its interfaces. When writing a component, choose one of the available API interfaces or define an interface. UNO types are used as method arguments to other UNO objects. Java does not support unsigned integer types, so their use is discouraged. In the chapter *4.2 Writing UNO Components - Using UNOIDL to Specify new Components*, the org.openoffice.test.XImageShrinkFilter interface specification was written and an interface class file was created. Its implementation is straightforward, you create a class that implements your interfaces: (Components/Thumbs/org/openoffice/comp/test/ImageShrink.java)

```
public class ImageShrink extends com.sun.star.lib.uno.helper.WeakBase
         implements com.sun.star.lang.XServiceInfo,
                    org.openoffice.test.XImageShrinkFilter {
 ...
 String destDir = "";
 String sourceDir = "";
    boolean cancel = false;
    com.sun.star.awt.Size dimension = new com.sun.star.awt.Size();
    // XImageShrink implementation (a sub-interface of XImageShrinkFilter)
    public void cancel() {
         cancel = true;
 }
   public boolean filter(com.sun.star.beans.PropertyValue[] propertyValue) {
           while cancel = false, // scale images found in sourceDir according to dimension and 
         // write them to destDir, using the image file format given in 
         // []propertyValue
// (implementation omitted)
 cancel = false;
         return true;
     }
    // XIMageShrink implementation 
    public String getDestinationDirectory() {
        return destDir;
    \mathfrak{r} public com.sun.star.awt.Size getDimension() {
        return dimension;
 }
    public String getSourceDirectory() {
        return sourceDir;
 }
    public void setDestinationDirectory(String str) {
        destDir = str;
 }
    public void setDimension(com.sun.star.awt.Size size) {
```

```
 dimension = size;
    \lambda public void setSourceDirectory(String str) {
         sourceDir = str;
 }
     ...
}
```
For the component to run, the new interface class file must be accessible to the Java Virtual Machine. Unlike stand-alone Java applications, it is not sufficient to set the CLASSPATH environment variable. Instead, the class path is passed to the VM when it is created. Prior to OpenOffice.org1.1.0, one could modify the class path by editing the SystemClasspath entry of the *java(.ini|rc)* which was located in the folder *<officepath>\user\config.* Another way was to use the Options dialog. To navigate to the class path settings, one had to expand the OpenOffice.org node in the tree on the left-hand side and chose **Security**. On the right-hand side, there was a field called User Classpath.

As of OpenOffice.org1.1.0 the component , class files, and type library are packed into a extension, which is then registered by the *pkgchk* executable. And as of OpenOffice.org1.2.0, the unopkg tool is used to to thi s. The jar files are then automatically added to the class path.

It is also important that the binary type library of the new interfaces are provided together with the component, otherwise the component is not accessible from OpenOffice.org Basic. Basic uses the UNO core reflection service to get type information at runtime. The core reflection is based on the binary type library.

## 4.5.3 Providing a Single Factory Using Helper Method

The component must be able to create single factories for each service implementation it contains and return them in the static component operation  $q$ et ServiceFactory(). The OpenOffice.org Java UNO environment provides a Java class com.sun.star.comp.loader.FactoryHelper that creates a default implementation of a single factory through its method get ServiceFactory(). The following example could be written:

(Components/Thumbs/org/openoffice/comp/test/ImageShrink.java)

```
package org.openoffice.comp.test;
import com.sun.star.lang.XSingleServiceFactory;
import com.sun.star.lang.XMultiServiceFactory;
import com.sun.star.registry.XRegistryKey;
import com.sun.star.comp.loader.FactoryHelper;
public class ImageShrink ... {
 ...
     // static __getServiceFactory() implementation
 // static member __serviceName was introduced above for XServiceInfo implementation 
 public static XSingleServiceFactory __getServiceFactory(String implName,
 XMultiServiceFactory multiFactory,
              com.sun.star.registry.XRegistryKey regKey) {
          com.sun.star.lang.XSingleServiceFactory xSingleServiceFactory = null;
          if (implName.equals( ImageShrink.class.getName()) )
              xSingleServiceFactory = FactoryHelper.getServiceFactory(ImageShrink.class,
                     ImageShrink.__serviceName, multiFactory, regKey);
          return xSingleServiceFactory;
     }
   ...
}
```
The FactoryHelper is contained in the *jurt* jar file. The getServiceFactory() method takes as a first argument a Class object. When createInstance() is called on the default factory, it creates an instance of that Class using newInstance() on it and retrieves the implementation name

through getName(). The second argument is the service name. The multiFactory and regKey arguments were received in getServiceFactory() and are passed to the FactoryHelper.

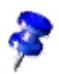

In this case, the implementation name, which the default factory finds through Class.getName() is org.openoffice.comp.test.ImageShrink and the service name is org.openoffice.test.Image-Shrink. The implementation name and the service name are used for the separate XServiceInfo implementation within the default factory. Not only do you support the XServiceInfo interface in your service implementation, but the single factory must implement this interface as well.

The default factory created by the FactoryHelper expects a public constructor in the implementation class of the service and calls it when it instantiates the service implementation. The constructor can be a default constructor, or it can take a  $\text{\underline{com.sun.star.uno.XComponentContext}}$  $\text{\underline{com.sun.star.uno.XComponentContext}}$  $\text{\underline{com.sun.star.uno.XComponentContext}}$  or a [com.sun.star.lang.XMultiServiceFactory](http://api.openoffice.org/docs/common/ref/com/sun/star/lang/XMultiServiceFactory.html) as an argument. Refer to *4.5.7 Writing UNO Components - Simple Component in Java - Create Instance With Arguments* for other arguments that are possible.

Java components are housed in jar files. When a component has been registered, the registry contains the name of the jar file, so that the service manager can find it. However, because a jar file can contain several class files, the service manager must be told which one contains the \_\_getServiceFactory() method. That information has to be put into the jar's Manifest file, for

example:

...

RegistrationClassName: org.openoffice.comp.test.ImageShrink

## 4.5.4 Write Registration Info Using Helper Method

UNO components have to be registered with the registry database of a service manager. In an office installation, this is the file *types.rdb* (up through 1.1.0, *applicat.rdb)* for all predefined services. A service manager can use this database to find the implementations for a service. For instance, if an instance of your component is created using the following call.

Object imageShrink = xRemoteServiceManager.createInstance("org.openoffice.test.ImageShrink");

Using the given service or implementation name, the service manager looks up the location of the corresponding jar file in the registry and instantiates the component.

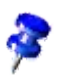

If you want to use the service manager of the Java UNO runtime,

com.sun.star.comp.servicemanager.ServiceManager (jurt.jar), to instantiate your service implementation, then you would have to create the service manager and add the factory for org.openoffice.test.Image-Shrink programmatically, because the Java service manager does not use the registry.

Alternatively, you can use com.sun.star.comp.helper.RegistryServiceFactory from juh.jar which is registrybased. Its drawback is that it delegates to a C++ implementation of the service manager through the javabridge.

During the registration, a component writes the necessary information into the registry. The process to write the information is triggered externally when a client calls the writeRegistryServiceInfo() method at the component.

public static boolean \_\_writeRegistryServiceInfo(XRegistryKey regKey)

The caller passes an  $_{\text{com}}$ , sun.star.registry.XRegistryKey interface that is used by the method to write the registry entries. Again, the FactoryHelper class offers a way to implement the method: (Components/Thumbs/org/openoffice/comp/test/ImageShrink.java)

```
 // static __writeRegistryServiceInfo implementation
public static boolean __writeRegistryServiceInfo(XRegistryKey regKey) {
     return FactoryHelper.writeRegistryServiceInfo( ImageShrink.class.getName(),
         serviceName, regKey);
```
The writeRegistryServiceInfo method takes three arguments:

- implementation name
- service name

}

• XRegistryKey

Use tools, such as *regcomp* or the Java application *com.sun.star.tools.uno.RegComp* to register a component. These tools take the path to the jar file containing the component as an argument. Since the jar can contain several classes, the class that implements the

writeRegistryServiceInfo() method must be pointed out by means of the manifest. Again, the RegistrationClassName entry determines the correct class. For example:

RegistrationClassName: org.openoffice.comp.test.ImageShrink

The above entry is also necessary to locate the class that provides  $\qquad$  getServiceFactory(), therefore the functions \_\_writeRegistryServiceInfo() and \_\_getServiceFactory() have to be in the same class.

## 4.5.5 Implementing without Helpers

### XInterface

As soon as the component implements any UNO interface, com. sun. star.uno. XInterface is included automatically. The Java interface definition generated by *javamaker* for [com.sun.star.uno.XInterface](http://api.openoffice.org/docs/common/ref/com/sun/star/uno/XInterface.html) only contains a TypeInfo member used by Java UNO internally to store certain UNO type information:

```
// source file com/sun/star/uno/XInterface.java gcorresponding to the class generated by
package com.sun.star.uno;
public interface XInterface
{
     // static Member
    public static final com.sun.star.lib.uno.typeinfo.TypeInfo UNOTYPEINFO[] = null;
}
```
Note that XInterface does not have any methods, in contrast to its IDL description. That means, if implements com.sun.star.uno.XInterface is added to a class definition, there is nothing to implement.

The method queryInterface() is unnecessary in the implementation of a UNO object, because the Java UNO runtime environment obtains interface references without support from the UNO objects themselves. Within Java, the method UnoRuntime.queryInterface() is used to obtain interfaces instead of calling [com.sun.star.uno.XInterface:queryInterface\(](http://api.openoffice.org/docs/common/ref/com/sun/star/uno/XInterface.html#queryInterface)), and the Java UNO language binding hands out interfaces for UNO objects to other processes on its own as well.

The methods acquire() and release() are used for reference counting and control the lifetime of an object, because the Java garbage collector does this, there is no reference counting in Java components.

## XTypeProvider

Helper classes with default [com.sun.star.lang.XTypeProvider](http://api.openoffice.org/docs/common/ref/com/sun/star/lang/XTypeProvider.html) implementations are still under development for Java. Meanwhile, every Java UNO object implementation can implement the

XTypeProvider interface as shown in the following code. In your implementation, adjust getTypes(): (Components/Thumbs/org/openoffice/comp/test/ImageShrink.java)

```
 ...
     // XTypeProvider implementation
     // maintain a static implementation id for all instances of ImageShrink
     // initialized by the first call to getImplementationId()
     protected static byte[] _implementationId;
     public com.sun.star.uno.Type[] getTypes() {
          // instantiate Type instances for each interface you support and place them in a Type[] array
          // (this object supports XServiceInfo, XTypeProvider, and XImageShrinkFilter)
          return new com.sun.star.uno.Type[] {
              new com.sun.star.uno.Type(com.sun.star.lang.XServiceInfo.class),
              new com.sun.star.uno.Type(com.sun.star.lang.XTypeProvider.class),
              new com.sun.star.uno.Type(org.openoffice.test.XImageShrinkFilter.class) };
     }
     synchronized public byte[] getImplementationId() {
          if (_implementationId == null) {
               implementationId= new byte[16];
int hash = hashCode(); // hashCode of this object<br>
implementationId[0] = (byte)(hash & 0xff);<br>
implementationId[1] = (byte)((hash >>> 8) & 0xff);<br>
implementationId[2] = (byte)((hash >>> 16) & 0xff);
              \text{ImplementationId}[3] = (\text{byte})((\text{hash} >> 24) \& 0 \text{xff});}
 return _implementationId;
     }
 ...
```
The suggested implementation of the getImplementationId() method is not optimal, it uses the hashCode() of the first instance that initializes the static field. The future UNO helper class will improve this.

### XComponent

XComponent is an optional interface that is useful when other objects hold references to the component. The notification mechanism of XComponent enables listener objects to learn when the component stops to provide its services, so that the objects drop their references to the component. This enables the component to delete itself when its reference count drops to zero. From section *4.4 Writing UNO Components - Core Interfaces to Implement*, there must be three things done when dispose() is called at an XComponent:

- Inform registered XEventListener s that the object is being disposed of by calling their method disposing().
- Release all references the object holds, including all XEvenListener objects.
- On further calls to the component, throw an  $_{\text{com.sun.star.lang.DisposedException}}$  $_{\text{com.sun.star.lang.DisposedException}}$  $_{\text{com.sun.star.lang.DisposedException}}$  in case the required task can not be fulfilled anymore, because the component was disposed.

In Java, the object cannot be deleted, but the garbage collector will do this. It is sufficient to release all references that are currently being held to break the cyclic reference, and to call disposing() on all [com.sun.star.lang.XEventListeners](http://api.openoffice.org/docs/common/ref/com/sun/star/lang/XEventListener.html).

The registration and removal of listener interfaces is a standard procedure in Java. Some IDEs even create the necessary methods automatically. The following example could be written: (Components/Thumbs/org/openoffice/comp/test/ImageShrink.java)

```
 ...
 //XComponent implementation
 // hold a list of eventListeners
 private java.util.ArrayList eventListeners = new java.util.ArrayList();
```

```
 public void dispose {
        java.util.ArrayList listeners;
        synchronized (this) {
            listeners = eventListeners;
            eventListeners = null;
 }
        for (java.util.Iterator i = listeners.iterator(); i.hasNext();) {
            fireDisposing((XEventListener) i.next());
 }
        releaseReferences();
 }
    public void addEventListener(XEventListener listener) {
        bool fire = false;
        synchronized (this) {
           if (eventListeners == null) {
                fire = true;
            } else {
               eventListeners.add(listener);
          \rightarrow }
        if (fire) {
            fireDisposing(listener);
 }
    }
    public synchronized void removeEventListener(XEventListener listener) {
        if (eventListeners != null) {
           int i = eventListeners.indexOf(listener);
            if (i >= 0) {
           eventListeners.remove(i);
 }
        }
    }
    private void fireDisposing(XEventListener listener) {
        com.sun.star.uno.EventObject event = new com.sun.star.uno.EventObject(this);
       try {
            listener.disposing(event);
        } catch (com.sun.star.uno.DisposedException e) {
            // it is not an error if some listener is disposed simultaneously
        }
    }
    private void releaseReferences() {
        xComponentContext = null;
        // ...
 }
```
## 4.5.6 Storing the Service Manager for Further Use

A component usually runs in the office process. There is no need to create an interprocess channel explicitly. A component does not have to create a service manager, because it is provided to the single factory of an implementation by the service manager during a call to createInstance() or createInstanceWithContext(). The single factory receives an XComponentContext or an XMultiServiceFactory, and passes it to the corresponding constructor of the service implementation. From the component context, the implementation gets the service manager using  $q$ etServiceManager() at the [com.sun.star.uno.XComponentContext](http://api.openoffice.org/docs/common/ref/com/sun/star/uno/XComponentContext.html) interface.

## 4.5.7 Create Instance with Arguments

A factory can create an instance of components and pass additional arguments. To do that, a client calls the createInstanceWithArguments() function of the  $_{com. sun. star. lang. XSingleSer-}$ [viceFactory](http://api.openoffice.org/docs/common/ref/com/sun/star/lang/XSingleServiceFactory.html) interface or the createInstanceWithArgumentsAndContext() of the [com.sun.star.lang.XSingleComponentFactory](http://api.openoffice.org/docs/common/ref/com/sun/star/lang/XSingleComponentFactory.html) interface.

```
//javamaker generated interface
//XSingleServiceFactory interface 
public java.lang.Object createInstanceWithArguments(java.lang.Object[] aArguments) 
                            throws com.sun.star.uno.Exception;
//XSingleComponentFactory
```

```
250 OpenOffice.org 2.3 Developer's Guide • June 2007
```
Both functions take an array of values as an argument. A component implements the [com.sun.star.lang.XInitialization](http://api.openoffice.org/docs/common/ref/com/sun/star/lang/XInitialization.html) interface to receive the values. A factory passes the array on to the single method initialize() supported by XInitialization.

public void initialize(java.lang.Object[] aArguments) throws com.sun.star.uno.Exception;

Alternatively, a component may also receive these arguments in its constructor. If a factory is written, determine exactly which arguments are provided by the factory when it instantiates the component. When using the FactoryHelper, implement the constructors with the following arguments:

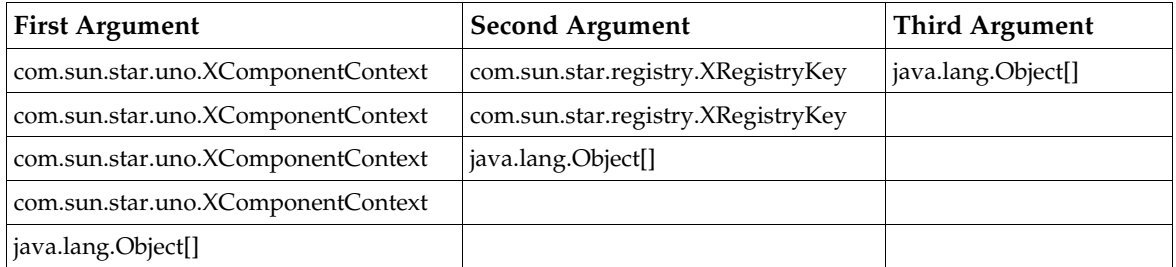

The FactoryHelper automatically passes the array of arguments it received from the createInstanceWithArguments[AndContext]() call to the appropriate constructor. Therefore, it is not always necessary to implement XInitialization to use arguments.

## 4.5.8 Possible Structures for Java Components

The implementation of a component depends on the needs of the implementer. The following examples show some possible ways to assemble a component. There can be one implemented object or several implemented objects per component file.

## One Implementation per Component File

There are additional options if implementing one service per component file:

- Use a flat structure with the static component operations added to the service implementation class directly.
- Reserve the class with the implementation name for the static component operation and use an inner class to implement the service.

#### *Implementation Class with Component Operations*

An implementation class contains the static component operations. The following sample implements an interface com.sun.star.test.XSomething in an implementation class JavaComp.TestComponent:

```
// UNOIDL: interface example specification
module com { module sun { module star { module test { 
interface XSomething: com::sun::star::uno::XInterface
{ 
   string methodOne([in]string val);
}; 
}; }; }; };
```
A component that implements only one service supporting XSomething can be assembled in one class as follows:

```
package JavaComp;
...
public class TestComponent implements XSomething, XTypeProvider, XServiceInfo {
     public static final String __serviceName="com.sun.star.test.JavaTestComponent";
     public static XSingleServiceFactory __getServiceFactory(String implName,
                                 XMultiServiceFactory multiFactory, XRegistryKey regKey) {
    XSingleServiceFactory xSingleServiceFactory = null;
    if (implName.equals( TestComponent.class.getName()) )
 xSingleServiceFactory = FactoryHelper.getServiceFactory( TestComponent.class,
 TestComponent.__serviceName, multiFactory, regKey); 
         return xSingleServiceFactory;
     }
 public static boolean __writeRegistryServiceInfo(XRegistryKey regKey){
 return FactoryHelper.writeRegistryServiceInfo( TestComponent.class.getName(),
                      TestComponent.__serviceName, regKey);
 }
     // XSomething
     string methodOne(String val) {
        return val;
 }
     //XTypeProvider
     public com.sun.star.uno.Type[] getTypes( ) {
 ...
 } 
     // XTypeProvider
     public byte[] getImplementationId( ) {
 ...
 }
     //XServiceInfo
    public String getImplementationName( ) {
         ...
 }
     // XServiceInfo
     public boolean supportsService( /*IN*/String serviceName ) {
 ...
 }
     //XServiceInfo
     public String[] getSupportedServiceNames( ) {
 ...
 }
```
The class implements the XSomething interface. The IDL description and documentation provides information about its functionality. The class also contains the functions for factory creation and registration, therefore the manifest entry must read as follows:

RegistrationClassName: JavaComp.TestComponent

}

#### *Implementation Class with Component Operations and Inner Implementation Class*

To implement the component as inner class of the one that provides the service factory through \_\_getServiceFactory(),it must be a *static* inner class, otherwise the factory provided by the FactoryHelper cannot create the component. An example for an inner implementation class is located in the sample com.sun.star.comp.demo.DemoComponent.java provided with the SDK. The implementation of qetServiceFactory() and writeRegistryServiceInfo() is omitted here, because they act the same as in the implementation class with component operations above.

```
package com.sun.star.comp.demo;
public class DemoComponent {
 ...
     // static inner class implements service com.sun.star.demo.DemoComponent
     static public class _Implementation implements XTypeProvider, 
                                XServiceInfo, XInitialization, XWindowListener, 
                                XActionListener, XTopWindowListener {
 static private final String __serviceName = "com.sun.star.demo.DemoComponent";
 private XMultiServiceFactory _xMultiServiceFactory;
```
```
 // Constructor
        public _Implementation(XMultiServiceFactory xMultiServiceFactory) {
 }
 }
    // static method to get a single factory creating the given service from the factory helper
    public static XSingleServiceFactory __getServiceFactory(String implName,
                                            XMultiServiceFactory multiFactory, 
                                            XRegistryKey regKey) {
         ...
    }
    // static method to write the service information into the given registry key
   public static boolean __writeRegistryServiceInfo(XRegistryKey regKey) {
        ...
 }
```
The manifest entry for this implementation structure again has to point to the class with the static component operations:

RegistrationClassName: com.sun.star.comp.demo.DemoComponent

#### Multiple Implementations per Component File

To assemble several service implementations in one component file, implement each service in its own class and add a separate class containing the static component operations. The following code sample features two services: TestComponentA and TestComponentB implementing the interfaces XSomethingA and XSomethingB with a separate static class TestServiceProvider containing the component operations.

The following are the UNOIDL specifications for XSomethingA and XSomethingB:

```
module com { module sun { module star { module test {
interface XSomethingA: com::sun::star::uno::XInterface
{ 
     string methodOne([in]string value);
}; 
}; }; }; }; 
module com { module sun { module star { module test {
interface XSomethingB: com::sun::star::uno::XInterface
{ 
   string methodTwo([in]string value);
}; 
}; }; }; };
```
TestComponentA implements XSomethingA: (Components/JavaComponent/TestComponentA.java):

package JavaComp;

}

```
public class TestComponentA implements XTypeProvider, XServiceInfo, XSomethingA {
    static final String __serviceName= "JavaTestComponentA";
   static byte[] implementationId;
    public TestComponentA() {
 }
    // XSomethingA
    public String methodOne(String val) {
        return val;
 }
    //XTypeProvider
    public com.sun.star.uno.Type[] getTypes( ) {
        Type[] retValue= new Type[3];
        retValue[0]= new Type( XServiceInfo.class);
        retValue[1]= new Type( XTypeProvider.class);
        retValue[2]= new Type( XSomethingA.class);
        return retValue;
 }
    //XTypeProvider
   synchronized public byte[] getImplementationId( ) {
```

```
 if (_implementationId == null) {
 _implementationId= new byte[16];
 int hash = hashCode();
 _implementationId[0] = (byte)(hash & 0xff);
 _implementationId[1] = (byte)((hash >>> 8) & 0xff);
 _implementationId[2] = (byte)((hash >>> 16) & 0xff);
               \text{ImplementationId}[3] = (\text{byte}) ((\text{hash} >> 24) \& 0 \text{xff}); }
          return implementationId;
     }
     //XServiceInfo
     public String getImplementationName( ) {
          return getClass().getName();
 }
     // XServiceInfo
     public boolean supportsService( /*IN*/String serviceName ) {
          if ( serviceName.equals( __serviceName)) 
               return true;
           return false;
     }
     //XServiceInfo
     public String[] getSupportedServiceNames( ) {
String[] retValue= new String[0];<br>retValue[0]= __serviceName;<br>return retValue;
     }
```
TestComponentB implements XSomethingB. Note that it receives the component context and initialization arguments in its constructor. (Components/JavaComponent/TestComponentB.java)

```
package JavaComp;
public class TestComponentB implements XTypeProvider, XServiceInfo, XSomethingB {
   static final String serviceName= "JavaTestComponentB";
    static byte[] implementationId;
     private XComponentContext context;
    private Object[] args;
     public TestComponentB(XComponentContext context, Object[] args) {
         this.context= context; 
         this.args= args;
     }
     // XSomethingB
     public String methodTwo(String val) {
         if (args.length > 0 && args[0] instanceof String )
             return (String) args[0];
         return val;
     }
     //XTypeProvider
     public com.sun.star.uno.Type[] getTypes( ) {
 Type[] retValue= new Type[3];
 retValue[0]= new Type( XServiceInfo.class);
         retValue[1]= new Type( XTypeProvider.class);
         retValue[2]= new Type( XSomethingB.class);
         return retValue;
     }
     //XTypeProvider
     synchronized public byte[] getImplementationId( ) {
         if (_implementationId == null) {
               _implementationId= new byte[16];
             \frac{1}{\pi} hash = hashCode();
 _implementationId[0] = (byte)(hash & 0xff);
 _implementationId[1] = (byte)((hash >>> 8) & 0xff);
 _implementationId[2] = (byte)((hash >>> 16) & 0xff);
        \frac{1}{2} implementationId[3] = (byte)((hash >>>24) & 0xff);
 }
         return _implementationId;
     }
     //XServiceInfo
     public String getImplementationName( ) {
         return getClass().getName();
 }
     // XServiceInfo
     public boolean supportsService( /*IN*/String serviceName ) {
         if ( serviceName.equals( __serviceName)) 
             return true;
```
}

```
 return false;
 }
    //XServiceInfo
    public String[] getSupportedServiceNames( ) {
      String[] retValue= new String[0];
        retValue[0]= __serviceName;
        return retValue;
    }
```
}

TestServiceProvider implements \_\_ getServiceFactory() and \_\_writeRegistryServiceInfo(): (Components/JavaComponent/TestServiceProvider.java)

```
package JavaComp;
...
public class TestServiceProvider
{
     public static XSingleServiceFactory __getServiceFactory(String implName,
                                        XMultiServiceFactory multiFactory,
                                                XRegistryKey regKey) {
         XSingleServiceFactory xSingleServiceFactory = null;
         if (implName.equals( TestComponentA.class.getName()) )
             xSingleServiceFactory = FactoryHelper.getServiceFactory( TestComponentA.class,
 TestComponentA.__serviceName, multiFactory, regKey); 
 else if (implName.equals(TestComponentB.class.getName()))
             xSingleServiceFactory= FactoryHelper.getServiceFactory( TestComponentB.class,
                                           TestComponentB.__serviceName, multiFactory, regKey);
         return xSingleServiceFactory;
 }
    public static boolean writeRegistryServiceInfo(XRegistryKey regKey){
         boolean bregA= FactoryHelper.writeRegistryServiceInfo( TestComponentA.class.getName(),
 TestComponentA.__serviceName, regKey);
 boolean bregB= FactoryHelper.writeRegistryServiceInfo( TestComponentB.class.getName(),
                              TestComponentB.__serviceName, regKey);
         return bregA && bregB;
     } 
}
```
The corresponding manifest entry must point to the static class with the component operations, in this case JavaComp.TestServiceProvider:

RegistrationClassName: JavaComp.TestServiceProvider

## 4.5.9 Running and Debugging Java Components

In order to run a Java component within an office, it needs to be registered first. During the process of registration, the location of the component, its service name and implementation name, are written into a registry database the *services.rdb*.

As of OpenOffice.org1.1.0 the registration database (*applicat.rdb*) was split into the *services.rdb* and the *types.rdb*. As the names suggest, the *services.rdb* contains information about services (location, names, ect), whereas the *types.rdb* holds type descriptions (interfaces, enumerations, etc.)

Formerly the *regcomp* tool was used for registering components. However, it was superseded by *pkgchk which came with OpenOffice.org1.1.0 and later by unopkg which came with* OpenOffice.org1.2.0 *. For more details about unopkg refer to chapter 5 Extensions*.

By using *regcomp* you have the option of registering components so that the information is kept in a separate database (other then the *services.rdb*). This might come in handy if you do not want to clutter up the services.rdb while developing components. Then, however, the office needs to be told to use that *.rdb,* which is done by modifying the *uno(.ini|rc)*.

If the component uses new types, then they must be made available to the office by merging the type information into the services.rdb. Again, you have the option of using a different database as long as the *uno.(ini|rc)* is modified accordingly. This step can be omitted if *unopkg* is being used.

The following is a step by step description of the registration process using regcomp:

Note, if errors are encountered, refer to the troubleshooting section at the end of this chapter.

*Register Component File*

This step creates a registry file that contains the location of the component file and all the necessary type information. To register, place a few files to the proper locations:

- Copy the *regcomp* tool from the SDK distribution to *<OfficePath>/program.*
- Copy the component jar to *<OfficePath>/program/classes.*
- Copy the .*rdb* file containing the new types created to *<OfficePath>/program*. If new types were not defined, dismiss this step. In this case, *regcomp* automatically creates a new rdb file with registration information.

On the command prompt, change to *<OfficePath>/program*, then run *regcomp* with the following options. Line breaks were applied to improve readability, but the command must be entered in a single line:

```
$ regcomp -register -r <your_registry>.rdb 
                      -br services.rdb 
                     -br types.rdb
                      -l com.sun.star.loader.Java 
                      -c file:///<OfficePath>/program/classes/<your_component>.jar
```
For the org.openoffice.test.ImageShrink service whose type description was merged into *thumbs.rdb* , which is implemented in *thumbs.jar*, the corresponding command would be:

```
$ regcomp -register -r thumbs.rdb 
                      -br services.rdb 
                      -br types.rdb
                      -l com.sun.star.loader.Java 
                      -c file:///i:/StarOffice6.0/program/classes/thumbs.jar
```
Instead of *regcomp,* there is also a Java tool to register components, however, it can only write to the same registry it reads from. It cannot be used to create a separate registry database. For details, see the section *4.9 Writing UNO Components - Deployment Options for Components*.

#### *Make Registration available to OpenOffice.org*

OpenOffice.org must be told to use the registry. Close all OpenOffice.org parts, including the Quickstarter that runs in the Windows task bar. Edit the file *uno(.ini|rc)* in *<OfficePath>/program* as follows:

```
[Bootstrap]
UNO_TYPES=$SYSBINDIR/types.rdb $SYSBINDIR/<your_registry>.rdb
UNO_SERVICES=$SYSBINDIR/services.rdb $SYSBINDIR/<your_registry>.rdb
```
For details about the syntax of *uno(.ini|rc)* and alternative registration procedures, refer to the section *4.9 Writing UNO Components - Deployment Options for Components*. If OpenOffice.org is restarted, the component should be available.

*Test the Registration*

A short OpenOffice.org Basic program indicates if the program runs went smoothly, by selecting Tools Macro and entering a new macro name on the left, such as TestImageShrink and click New to create a new procedure. In the procedure, enter the appropriate code of the component. The test routine for ImageShrink would be:

```
Sub TestImageShrink
     oTestComp = createUnoService("org.openoffice.test.ImageShrink")
     MsgBox oTestComp.dbg_methods
     MsgBox oTestComp.dbg_properties
     MsgBox oTestComp.dbg_supportedInterfaces
end sub
```
The result should be three dialogs showing the methods, properties and interfaces supported by the implementation. Note that the interface attributes do not appear as get/set methods, but as properties in Basic. If the dialogs do not show what is expected, refer to the section *4.5.9*

*Writing UNO Components - Simple Component in Java - Testing and Debugging Java Components - Troubleshooting*.

#### Debugging

To increase turnaround cycles and source level debugging, configure the IDE to use GNU makefiles for code generation and prepare OpenOffice.org for Java debugging. If NetBeans are used, the following steps are necessary:

#### *Support for GNU make*

A NetBeans extension, available on *makefile.netbeans.org,* that addsbasic support for GNU makefiles. When it is enabled, edit the makefile in the IDE and use the makefile to build. To install and enable this module, select Tools Setup Wizard and click Next to go to the Module installation page. Find the module Makefiles and change the corresponding entry to True in the Enabled column. Finish using the setup wizard. If the module is not available in the installation, use Tools Update Center to get the module from *www.netbeans.org*. A new entry, Makefile Support, appears in the online help when Help Contents is selected. Makefile Support provides further configuration options. The settings **Run a Makefile** and Test a Makefile can be found in Tools Options Uncategorized Compiler Types and Execution Types.

Put the makefile into the project source folder that was mounted when the project was created. To build the project using the makefile, highlight the makefile in the Explorer and press F11.

Documentation for GNU *make* command-line options and syntax are available at www.gnu.org. The sample *Thumbs* in the samples folder along with this manual contains a makefile that with a few adjustments is useful for Java components.

#### *Component Debugging*

If NetBeans or Forte for Java is used, the Java Virtual Machine (JVM) that is launched by OpenOffice.org can be attached. Configure the JVM used by OpenOffice.org to listen for debugger connections. Prior to OpenOffice.org2.0 this was done by adding these lines to the *java(.ini|rc)* in *<OfficePath>/user/config:* 

#### -Xdebug

-Xrunjdwp:transport=dt\_socket,server=y,address=8000,suspend=n

As of OpenOffice.org2.0, these lines are added in the options dialog: expand the OpenOffice.org node in the tree on the left-hand side and chose **Java** . On the right-hand side, push the **Parame**ters button to open a dialog. In this dialog, enter the debug options as two separate entries. Note that the parameters have to entered the same way as they would be provided on the command line when starting the Java executable. That is, retain the leading '-' and spaces, if necessary.

The additional entries correspond exactly to the options you would use when running the java executable from the command line in debug mode. For more information refer to the Java SDK documentation.

The last line causes the JVM to listen for a debugger on port 8000. The JVM starts listening as soon as it runs and does not wait until a debugger connects to the JVM. Launch the office and instantiate the Java component, so that the office invokes the JVM in listening mode.

Once a Java component is instantiated, the JVM keeps listening even if the component goes out of scope. Open the appropriate source file in the NetBeans editor and set breakpoints as needed. Choose Debug - Attach, select Java Platform Debugger Architecture (JPDA) as debugger type and SocketAttach (Attaches by socket to other VMs) as the connector. The Host should be localhost and the Port must be 8000. Click OK to connect the Java Debugger to the JVM the office has started previously step.

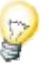

Once the debugger connects to the running JVM, NetBeans switches to debug mode, the output windows shows a message that a connection on port 8000 is established and threads are visible, as if the debugging was local. If necessary, start your component once again. As soon as the component reaches a breakpoint in the source code, the source editor window opens with the breakpoint highlighted by a green arrow.

## The Java Environment in OpenOffice.org

When UNO components written in Java are to be used within the office, the office has to be configured appropriately. Prior to OpenOffice.org2.0, this configuration happened during the installation, when the Java setup was performed. Then, a user could choose a Java Runtime Environment or choose to install a JRE. After installing the office, the selected JRE could still be changed with the *jvmsetup* program, which was located in the program folder. The data for running the Java Virtual Machine was stored in the java(.ini  $|r c$ ) file and other configuration files.

The *java(.ini|rc)* actually is an implementation detail. Unfortunately, it needs to be modified under some rare circumstances, for example for debugging purposes. You must not rely on the existence of the file nor should you make assumptions about its contents.

In an office with a lower version than 2.0, the *java(.ini|rc)* is located in the *<officepath>\user\config directory*. A client can use that file to pass additional properties to the Java Virtual Machine, which are then available as system properties. For example, to pass the property  $MyAq =$ , invoke Java like this:

java -DMyAge=30 RunClass

If you want to have that system property accessible by your Java component you can put that property into *java(ini | rc)* within the [Java] section. For example:

```
[Java]
Home=file:///C:/Program%20Files/Java/j2re1.4.2
VMType=JRE
Version=1.4.2
RuntimeLib=file:///C:/Program%20Files/Java/j2re1.4.2/bin/client/jvm.dll
SystemClasspath=d:\645m15\program\classes\classes.jar;; ...
Java=1
JavaScript=1
Applets=1
MyAge=27
```
To debug a Java component, it is necessary to start the JVM with additional parameters. The parameters can be put in the *java.ini* the same way as they would appear on the command-line. For example , add those lines to the [Java] section:

-Xdebug -Xrunjdwp:transport=dt\_socket,server=y,address=8000

More about debugging can be found in the JDK documentation and in the OpenOffice.org Software Development Kit.

Java components are also affected by the following configuration settings. They can be changed in the Tools - Options dialog. In the dialog, expand the OpenOffice.org node on the left-hand side and choose Security. This brings up a new pane on the right-hand side that allows Java specific settings:

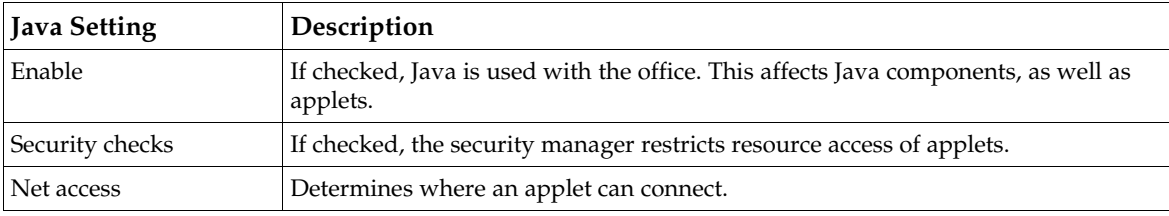

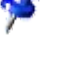

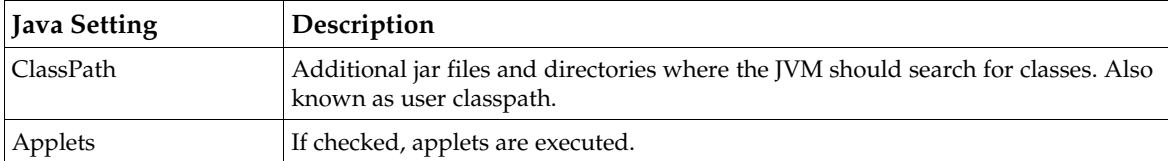

In OpenOffice.org2.0 there is no java(.ini | rc) anymore. All basic Java settings are set in the options dialog: tree node OpenOffice.org->Java. The Parameters dialog can be used to specify the debug options and other arguments.

For applets there are still a few settings on the security panel (tree node OpenOffice.org->Security).

### Troubleshooting

If the component encounters problems, review the following checklist to check if the component is configured correctly.

*Check Registry Keys*

To check if the registry database is correctly set up, run *regview* against the three keys that make up a registration in the /UCR, /SERVICES and /IMPLEMENTATIONS branch of a registry database. The following examples show how to read the appropriate keys and how a proper configuration should look. In our example, service ImageShrink, and the key /UCR/org/openoffice/test/XImageShrink contain the type information specified in UNOIDL (the exact output from *regview* might differ between versions of OpenOffice.org):

```
# dump XImageShrink type information
$ regview thumbs.rdb /UCR/org/openoffice/test/XImageShrink
Registry "file:///X:/office60eng/program/thumbs.rdb":
/UCR/org/openoffice/test/XImageShrink
 Value: Type = RG_VALUETYPE_BINARY
        Size = 364 Data = minor version: 0
 major version: 1
 type: 'interface'
               uik: { 0x00000000-0x0000-0x0000-0x00000000-0x00000000 }
               name: 'org/openoffice/test/XImageShrink'
               super name: 'com/sun/star/uno/XInterface'
              D \circ k \mathbf{u}: "
               IDL source file: "X:\SO\sdk\examples\java\Thumbs\org\openoffice\test\XImageShrink.idl"
               number of fields: 3
               field #0:
                 name='SourceDirectory'
                  type='string'
                 access=READWRITE
                 Doku:
                 IDL source file: ""
               field #1:
 name='DestinationDirectory'
 type='string'
                 access=READWRITE
                  Doku: ""
                  IDL source file: ""
               field #2:
                  name='Dimension'
                 type='com/sun/star/awt/Size'
                  access=READWRITE
                   Doku: ""
                  IDL source file: ""
               number of methods: 0
               number of references: 0
```
The /SERVICES/org.openoffice.test.ImageShrink key must point to the implementation name org.openoffice. *comp* .test.ImageShrink that was chosen for this service:

```
# dump service name registration
```
\$ **regview thumbs.rdb /SERVICES/org.openoffice.test.ImageShrink**

```
Registry "file:///X:/office60eng/program/thumbs.rdb":
```

```
/SERVICES/org.openoffice.test.ImageShrink
Value: Type = RG_VALUETYPE_STRINGLIST
       size = 45Len = 1 Data = 0 = "org.openoffice.comp.test.ImageShrink"
```
Finally, the /IMPLEMENTATIONS/org.openoffice.comp.test.ImageShrink key must contain the loader and the location of the component jar:

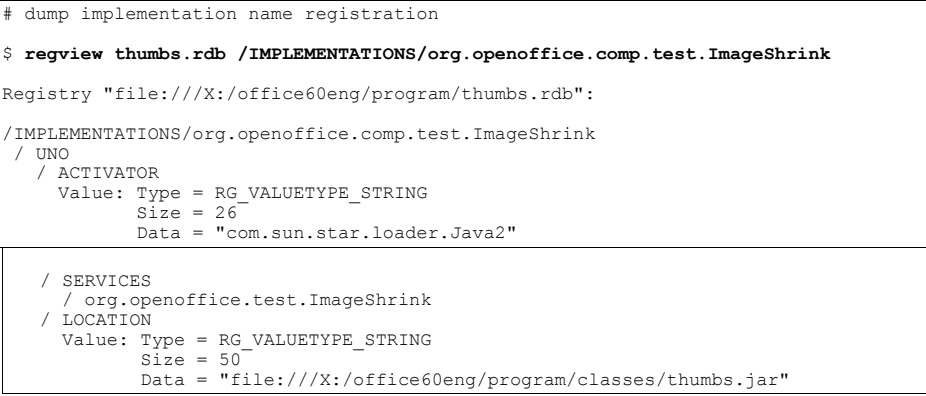

If the UCR key is missing, the problem is with *regmerge*. The most probable cause are missing .*urd* files. Be careful when writing the makefile. If .*urd* files are missing when regmerge is launched by the makefile, *regmerge* continues and creates a barebone .*rdb* file, sometimes without any type info.

If *regview* can not find the /SERVICES and /IMPLEMENTATIONS keys or they have the wrong content, the problem occurred when *regcomp* was run. This can be caused by wrong path names in the *regcomp* arguments.

Also, a wrong SystemClasspath setup in *java(.ini|rc)* (prior to OpenOffice.org2.0) could be the cause of *regcomp* error messages about missing classes. Check what the SystemClasspath entry in *java(.ini|rc)* specifies for the Java UNO runtime jars.

Ensure that *regcomp* is being run from the current directory when registering Java components. In addition, ensure *<OfficePath>/program* is the current folder when *regcomp* is run. Verify that *regcomp* is in the current folder.

*Check the Java VM settings*

Whenever the VM service is instantiated by OpenOffice.org, it uses the Java configuration settings in OpenOffice.org. This happens during the registration of Java components, therefore make sure that Java is enabled. Choose **Tools-Options** in OpenOffice.org, so that the dialog appears. Expand the OpenOffice.org node and select Security. Select the Enable checkbox in the Java section and click OK.

*Check the Manifest*

Make sure the manifest file contains the correct entry for the registration class name. The file must contain the following line:

RegistrationClassName: <full name of package and class>

Please make sure that the manifest file ends up with a new line. The registration class name must be the one that implements the writeRegistryServiceInfo() and

\_\_getServiceFactory() methods. The RegistrationClassName to be entered in the manifest for our example is org.openoffice.comp.test.ImageShrink.

#### *Adjust CLASSPATH for Additional Classes*

OpenOffice.org maintains its own system classpath and a user classpath when it starts the Java VM for Java components. The jar file that contains the service implementation is not required in

the system or user classpath. If a component depends on jar files or classes that are not part of the Java UNO runtime jars, then they must be put on the classpath. This can be achieved by editing the classpath in the options dialog (Tools **Options OpenOffice.org Security**).

*Disable Debug Options*

If the debug options (-Xdebug, -Xrunjdwp) are in the *java(.ini|rc)* (prior to OpenOffice.org2.0) file, disable them by putting semicolons at the beginning of the respective lines. For OpenOffice.org2.0 and later, make sure the debug options are removed in the Parameters dialog. This dialog can be found in the options dialog (**Tools Options OpenOffice.org** Java). The *regcomp* or tool or the Extension Manager may hang, because the JVM is waiting for a debugger to be attached.

## 4.6 C++ Component

In this section, a sample component containing two service implementations with helpers and without helpers implemented are presented. The complete source code and the gnu makefile are in *samples/simple\_cpp\_component*.

The first step for the C++ component is to define a language-independent interface, so that the UNO object can communicate with others. The IDL specification for the component defines one interface my\_module.XSomething and two old-style services implementing this interface (if newstyle services were used instead, the example would not be much different). In addition, the second service called my\_module.MyService2 implements the  $_{com.sun.star.lang.XInitial-}$ [ization](http://api.openoffice.org/docs/common/ref/com/sun/star/lang/XInitialization.html) interface, so that MyService2 can be instantiated with arguments passed to it during runtime.

```
#include <com/sun/star/uno/XInterface.idl>
#include <com/sun/star/lang/XInitialization.idl>
module my_module
{
interface XSomething : com::sun::star::uno::XInterface
{
   string methodOne( [in] string val );
};
service MyService1
{
    interface XSomething;
};
service MyService2
{
    interface XSomething;
    interface com::sun::star::lang::XInitialization;
};
};
```
This IDL is compiled to produce a binary type library file (.*urd* file), by executing the following commands. The types are compiled and merged into a registry *simple\_component.rdb*, that will be linked into the OpenOffice.org installation later.

```
$ idlc -I<SDK>/idl some.idl
$ regmerge simple_component.rdb /UCR some.urd
```
The *cppumaker* tool must be used to map IDL to C++:

\$ cppumaker -BUCR -Tmy\_module.XSomething <officepath>/program/types.rdb simple\_component.rdb

For each given type, a pair of header files is generated, a .*hdl* and a .*hpp* file. To avoid conflicts, all C++ declarations of the type are in the .*hdl* and all definitions, such as constructors, are in the .*hpp* file. The .*hpp* is the one to include for any type used in C++.

The next step is to implement the core interfaces, and the implementation of the component operations component getFactory(), component writeInfo() and component getImplementationEnvironment() with or without helper methods.

## 4.6.1 Class Definition with Helper Template Classes

### XInterface, XTypeProvider and XWeak

The SDK offers helpers for ease of developing. There are implementation helper template classes that deal with the implementation of  $_{\text{com. sun. star.uno. XInterface}}$  and [com.sun.star.lang.XTypeProvider](http://api.openoffice.org/docs/common/ref/com/sun/star/lang/XTypeProvider.html), as well as [com.sun.star.uno.XWeak](http://api.openoffice.org/docs/common/ref/com/sun/star/uno/XWeak.html). These classes let you focus on the interfaces you want to implement.

The implementation of my\_module.MyService2 uses the ::cppu::WeakImplHelper3<> helper. The 3 stands for the number of interfaces to implement. The class declaration inherits from this template class which takes the interfaces to implement as template parameters. (Components/CppComponent/service2\_impl.cxx)

```
#include <cppuhelper/implbase3.hxx> // "3" implementing three interfaces
#include <cppuhelper/factory.hxx>
#include <cppuhelper/implementationentry.hxx>
#include <com/sun/star/lang/XServiceInfo.hpp>
#include <com/sun/star/lang/XInitialization.hpp>
#include <com/sun/star/lang/IllegalArgumentException.hpp>
#include <my_module/XSomething.hpp>
using namespace :: rtl; // for OUString
using namespace ::com::sun::star; // for sdk interfaces
using namespace ::com::sun::star::uno; // for basic types
namespace my_sc_impl {
class MyService2Impl : public ::cppu::WeakImplHelper3< ::my_module::XSomething, 
                                                                        lang::XServiceInfo, 
                                                                       lang::XInitialization >
{
     ...
\};
}
```
The next section focusses on coding [com.sun.star.lang.XServiceInfo](http://api.openoffice.org/docs/common/ref/com/sun/star/lang/XServiceInfo.html), [com.sun.star.lang.XInitialization](http://api.openoffice.org/docs/common/ref/com/sun/star/lang/XInitialization.html) and the sample interface my\_module.XSomething.

The cppuhelper shared library provides additional implementation helper classes, for example, supporting [com.sun.star.lang.XComponent](http://api.openoffice.org/docs/common/ref/com/sun/star/lang/XComponent.html). Browse the *::cppu namespace* in the C++ reference of the SDK or on *udk.openoffice.org*.

### XServiceInfo

An UNO service implementation supports  $_{com. sun. star. lang. XServiceInfo}$  providing information about its implementation name and supported services. The implementation name is a unique name referencing the specific implementation. In this case, my module.my sc impl.MyService1 and my module.my sc impl.MyService2 respectively. The implementation name is used later when registering the implementation into the *simple\_component.rdb* registry used for OpenOffice.org. It links a service name entry to one implementation, because there may be more than one implementation. Multiple implementations of the same service may have different characteristics, such as runtime behavior and memory footprint.

Our service instance has to support the  $_{\rm COM.Sun.star.lang.XServiceInfo}$  interface. This interface has three methods, and can be coded for one supported service as follows: (Components/CppComponent/service2\_impl.cxx)

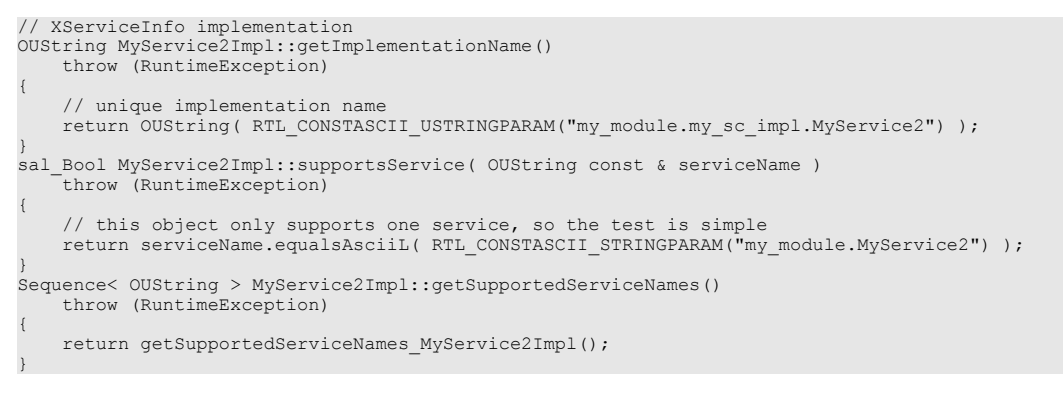

### 4.6.2 Implementing your own Interfaces

For the my\_module.XSomething interface, add a string to be returned that informs the caller when methodOne() was called successfully . (Components/CppComponent/service2\_impl.cxx)

```
OUString MyService2Impl::methodOne( OUString const & str )
    throw (RuntimeException)
{
     return OUString( RTL_CONSTASCII_USTRINGPARAM(
        "called methodOne() of MyService2 implementation: ") ) + str;
}
```
## 4.6.3 Providing a Single Factory Using a Helper Method

 $C++$  component libraries must export an external "C" function called component  $getFactory()$ that supplies a factory object for the given implementation. Use

::cppu::component\_getFactoryHelper() to create this function. The declarations for it are included through cppuhelper/implementationentry.hxx.

The component\_getFactory() method appears at the end of the following listing. This method assumes that the component includes a static ::cppu::ImplementationEntry array

s component entries [], which contains a number of function pointers. The listing shows how to write the component, so that the function pointers for all services of a multi-service component are correctly initialized. (Components/CppComponent/service2\_impl.cxx)

```
#include <cppuhelper/implbase3.hxx> // "3" implementing three interfaces
#include <cppuhelper/factory.hxx>
#include <cppuhelper/implementationentry.hxx>
#include <com/sun/star/lang/XServiceInfo.hpp>
#include <com/sun/star/lang/XInitialization.hpp>
#include <com/sun/star/lang/IllegalArgumentException.hpp>
#include <my_module/XSomething.hpp>
using namespace :: rtl; // for OUString
using namespace ::com::sun::star; // for sdk interfaces
using namespace ::com::sun::star::uno; // for basic types
namespace my_sc_impl
{
class MyService2Impl : public ::cppu::WeakImplHelper3<
    ::my module::XSomething, lang::XServiceInfo, lang::XInitialization >
{
 OUString m arg;
```

```
public:
 // focus on three given interfaces,
 // no need to implement XInterface, XTypeProvider, XWeak
     // XInitialization will be called upon createInstanceWithArguments[AndContext]()
     virtual void SAL_CALL initialize( Sequence< Any > const & args )
          throw (Exception);
     // XSomething
     virtual OUString SAL_CALL methodOne( OUString const & str )
          throw (RuntimeException);
     // XServiceInfo
     virtual OUString SAL_CALL getImplementationName()
          throw (RuntimeException);
     virtual sal_Bool SAL_CALL supportsService( OUString const & serviceName )
          throw (RuntimeException);
     virtual Sequence< OUString > SAL_CALL getSupportedServiceNames()
          throw (RuntimeException);
};
// Implementation of XSomething, XServiceInfo and XInitilization omitted here:
...
// component operations from service1_impl.cxx
extern Sequence< OUString > SAL_CALL getSupportedServiceNames_MyService1Impl();
extern OUString SAL_CALL getImplementationName_MyService1Impl();
extern Reference< XInterface > SAL_CALL create_MyService1Impl(
                                                 Reference< XComponentContext > const & xContext )
                                                      SAL_THROW( ) ) ;
// component operations for MyService2Impl
static Sequence< OUString > getSupportedServiceNames_MyService2Impl()
{
    Sequence<OUString> names(1);
    names[0] = OUString(RTL_CONSTASCII_USTRINGPARAM("my_module.MyService2"));
     return names;
}
static OUString getImplementationName_MyService2Impl()
{
     return OUString( RTL_CONSTASCII_USTRINGPARAM(
                               "my_module.my_sc_implementation.MyService2") );
}
Reference< XInterface > SAL_CALL create_MyService2Impl(
     Reference< XComponentContext > const & xContext )
    SAL THROW( () )
{
    return static cast< lang::XTypeProvider * >( new MyService2Impl() );
}
{
     {
          create_MyService1Impl, getImplementationName_MyService1Impl,
          getSupportedServiceNames_MyService1Impl, ::cppu::createSingleComponentFactory,
         \overline{0}, \overline{0} },
\left\{ \begin{array}{ccc} 0 & 0 & 0 \\ 0 & 0 & 0 \\ 0 & 0 & 0 \\ 0 & 0 & 0 \\ 0 & 0 & 0 \\ 0 & 0 & 0 \\ 0 & 0 & 0 \\ 0 & 0 & 0 \\ 0 & 0 & 0 \\ 0 & 0 & 0 \\ 0 & 0 & 0 \\ 0 & 0 & 0 \\ 0 & 0 & 0 & 0 \\ 0 & 0 & 0 & 0 \\ 0 & 0 & 0 & 0 \\ 0 & 0 & 0 & 0 & 0 \\ 0 & 0 & 0 & 0 & 0 \\ 0 & 0 & 0 & 0 & 0 \\ 0 & 0 & 0 & 0 & 0 \\ 0 & 0 create_MyService2Impl, getImplementationName_MyService2Impl,
          getSupportedServiceNames_MyService2Impl, ::cppu::createSingleComponentFactory,
         0, 0 },
 { 0, 0, 0, 0, 0, 0 }
};
}
extern "C"
{
void * SAL_CALL component_getFactory(
 sal_Char const * implName, lang::XMultiServiceFactory * xMgr,
     registry::XRegistryKey * xRegistry )
{
 return ::cppu::component_getFactoryHelper(
 implName, xMgr, xRegistry, ::my_sc_impl::s_component_entries );
}
// getImplementationEnvironment and component_writeInfo are described later, we omit them here
...
}
```
The static variable s\_component\_entries defines a null-terminated array of entries concerning the service implementations of the shared library. A service implementation entry consists of function pointers for

• object creation: create MyServiceXImpl()

- implementation name: getImplementationName MyServiceXImpl()
- supported service names:  $q$ etSupportedServiceNames\_MyServiceXImpl()
- factory helper to be used: :: cppu:: createComponentFactory()

The last two values are reserved for future use and therefore can be 0.

## 4.6.4 Write Registration Info Using a Helper Method

Use ::cppu::component writeInfoHelper() to implement component writeInfo(): This function is called by *regcomp* during the registration process. [ScOURCE:Components/simple\_cpp\_component/service2\_impl.cxx]

```
extern "C" sal_Bool SAL_CALL component_writeInfo(
    lang::XMultiServiceFactory * xMgr, registry::XRegistryKey * xRegistry )
{
    return ::cppu::component_writeInfoHelper(
        xMgr, xRegistry, ::my_sc_impl::s_component_entries );
}
```
Note that component\_writeInfoHelper() uses the same array of ::cppu::ImplementationEntry structs as component getFactory(), that is, s\_component\_entries.

### 4.6.5 Provide Implementation Environment

The function called component\_getImplementationEnvironment() tells the shared library component loader which compiler was used to build the library. This information is required if different components have been compiled with different compilers. A specific C++-compiler is called an environment. If different compilers were used, the loader has to bridge interfaces from one compiler environment to another, building the infrastructure of communication between those objects. It is mandatory to have the appropriate C++ bridges installed into the UNO runtime. In most cases, the function mentioned above can be implemented this way: (Components/CppComponent/service2\_impl.cxx)

```
extern "C" void SAL CALL component getImplementationEnvironment(
   sal_Char const ** ppEnvTypeName, uno_Environment ** ppEnv )
{
     *ppEnvTypeName = CPPU_CURRENT_LANGUAGE_BINDING_NAME;
}
```
The macro CPPU\_CURRENT\_LANGUAGE\_BINDING\_NAME is a C string defined by the compiling environment, if you use the SDK compiling environment. For example, when compiling with the Microsoft Visual C++ compiler, it defines to "msci", but when compiling with the GNU gcc 3, it defines to "gcc3".

### 4.6.6 Implementing without Helpers

In the following section, possible implementations without helpers are presented. This is useful if more interfaces are to be implemented than planned by the helper templates. The helper templates only allow up to ten interfaces. Also included in this section is how the core interfaces work.

### XInterface Implementation

Object lifetime is controlled through the common base interface  $com.sun.star.uno.XInterface$ methods acquire() and release(). These are implemented using reference-counting, that is, upon each  $acquire()$ , the counter is incremented and upon each release $()$ , it is decreased. On last decrement, the object dies. Programming in a thread-safe manner, the modification of this counter member variable is commonly performed by a pair of sal library functions called osl incrementInterlockedcount() and osl decrementInterlockedcount() (include *osl/interlck.h*). (Components/CppComponent/service1\_impl.cxx)

Be aware of symbol conflicts when writing code. It is common practice to wrap code into a separate namespace, such as "my\_sc\_impl". The problem is that symbols may clash during runtime on Unix when your shared library is loaded.

```
namespace my_sc_impl
{
class MyService1Impl
    ...
{
    oslInterlockedCount m_refcount;
public:
    inline MyService1Impl() throw ()
        : m_refcount( 0 )
         {}
    // XInterface
    virtual Any SAL_CALL queryInterface( Type const & type )
        throw (RuntimeException);
   virtual void SAL CALL acquire()
        throw ();
    virtual void SAL_CALL release()
        throw ();
 ...
};
void MyService1Impl::acquire()
    throw ()
{
    // thread-safe incrementation of reference count
    ::osl_incrementInterlockedCount( &m_refcount );
}
void MyService1Impl::release()
    throw ()
{
     // thread-safe decrementation of reference count
    if (0 == ::osl_decrementInterlockedCount( &m_refcount ))
    {
         delete this; // shutdown this object
    }
}
```
In the queryInterface() method, interface pointers have to be provided to the interfaces of the object. That means, cast this to the respective pure virtual C++ class generated by the *cppumaker* tool for the interfaces. All supported interfaces must be returned, including inherited interfaces like XInterface. (Components/CppComponent/service1\_impl.cxx)

```
Any MyService1Impl::queryInterface( Type const & type )
       throw (RuntimeException)
       if (type.equals( ::cppu::UnoType< Reference< XInterface > >::get()))
\left\{ \begin{array}{ccc} 0 & 0 & 0 \\ 0 & 0 & 0 \\ 0 & 0 & 0 \\ 0 & 0 & 0 \\ 0 & 0 & 0 \\ 0 & 0 & 0 \\ 0 & 0 & 0 \\ 0 & 0 & 0 \\ 0 & 0 & 0 \\ 0 & 0 & 0 \\ 0 & 0 & 0 \\ 0 & 0 & 0 \\ 0 & 0 & 0 & 0 \\ 0 & 0 & 0 & 0 \\ 0 & 0 & 0 & 0 \\ 0 & 0 & 0 & 0 & 0 \\ 0 & 0 & 0 & 0 & 0 \\ 0 & 0 & 0 & 0 & 0 \\ 0 & 0 & 0 & 0 & 0 \\ 0 & 0 // return XInterface interface (resolve ambiguity caused by multiple inheritance from 
               // XInterface subclasses by casting to lang::XTypeProvider)
              Reference< XInterface > x( static_cast< lang::XTypeProvider * >( this ) );
              return makeAny( x );
 }
       if (type.equals( ::cppu::UnoType< Reference< lang::XTypeProvider > >::get()))
\left\{ \begin{array}{ccc} 0 & 0 & 0 \\ 0 & 0 & 0 \\ 0 & 0 & 0 \\ 0 & 0 & 0 \\ 0 & 0 & 0 \\ 0 & 0 & 0 \\ 0 & 0 & 0 \\ 0 & 0 & 0 \\ 0 & 0 & 0 \\ 0 & 0 & 0 \\ 0 & 0 & 0 \\ 0 & 0 & 0 \\ 0 & 0 & 0 & 0 \\ 0 & 0 & 0 & 0 \\ 0 & 0 & 0 & 0 \\ 0 & 0 & 0 & 0 & 0 \\ 0 & 0 & 0 & 0 & 0 \\ 0 & 0 & 0 & 0 & 0 \\ 0 & 0 & 0 & 0 & 0 \\ 0 & 0 // return XInterface interface
              Reference< XInterface > x( static_cast< lang::XTypeProvider * >( this ) );
              return makeAny( x );
 }
       if (type.equals(( ::cppu::UnoType< Reference< lang::XServiceInfo > >::get()))
       {
              // return XServiceInfo interface
             Reference< lang::XServiceInfo > x( static cast< lang::XServiceInfo * >( this ) );
              return makeAny( x );
 }
       if (type.equals( ::cppu::UnoType< Reference< ::my_module::XSomething > >::get()))
```
{

```
\left\{ \begin{array}{ccc} 0 & 0 & 0 \\ 0 & 0 & 0 \\ 0 & 0 & 0 \\ 0 & 0 & 0 \\ 0 & 0 & 0 \\ 0 & 0 & 0 \\ 0 & 0 & 0 \\ 0 & 0 & 0 \\ 0 & 0 & 0 \\ 0 & 0 & 0 \\ 0 & 0 & 0 \\ 0 & 0 & 0 \\ 0 & 0 & 0 & 0 \\ 0 & 0 & 0 & 0 \\ 0 & 0 & 0 & 0 \\ 0 & 0 & 0 & 0 & 0 \\ 0 & 0 & 0 & 0 & 0 \\ 0 & 0 & 0 & 0 & 0 \\ 0 & 0 & 0 & 0 & 0 \\ 0 & 0 // return sample interface
                     Reference< ::my_module::XSomething > x( static_cast< ::my_module::XSomething * >( this ) );
                    return makeAny\overline{(\mathbf{x})};
 }
           // querying for unsupported type
           return Any();
}
```
### XTypeProvider Implementation

When implementing the  $_{\rm com.sun.star.lang.XTypeProperty}$  interface, two methods have to be coded. The first one, getTypes() provides all implemented types of the implementation, excluding base types, such as [com.sun.star.uno.XInterface](http://api.openoffice.org/docs/common/ref/com/sun/star/uno/XInterface.html). The second one, getImplementationId() provides a unique ID for this set of interfaces. A thread-safe implementation of the above mentioned looks like the following example: (Components/CppComponent/service1\_impl.cxx)

```
Sequence< Type > MyService1Impl::getTypes()
      throw (RuntimeException)
      Sequence< Type > seq( 3 );
 seq[ 0 ] = ::cppu::UnoType< Reference< lang::XTypeProvider > >::get();
 seq[ 1 ] = ::cppu::UnoType< Reference< lang::XServiceInfo > >::get();
      seq[2] = ::ppu:Unorype<\text{Reference}<:my\text{ module}::XSomething > >::get(); return seq;
}
Sequence< sal_Int8 > MyService1Impl::getImplementationId()
      throw (RuntimeException)
     static Sequence< sal_Int8 > * s_pId = 0;
      if (! s_pId)
\left\{ \begin{array}{ccc} 0 & 0 & 0 \\ 0 & 0 & 0 \\ 0 & 0 & 0 \\ 0 & 0 & 0 \\ 0 & 0 & 0 \\ 0 & 0 & 0 \\ 0 & 0 & 0 \\ 0 & 0 & 0 \\ 0 & 0 & 0 \\ 0 & 0 & 0 \\ 0 & 0 & 0 \\ 0 & 0 & 0 \\ 0 & 0 & 0 & 0 \\ 0 & 0 & 0 & 0 \\ 0 & 0 & 0 & 0 \\ 0 & 0 & 0 & 0 & 0 \\ 0 & 0 & 0 & 0 & 0 \\ 0 & 0 & 0 & 0 & 0 \\ 0 & 0 & 0 & 0 & 0 \\ 0 & 0 // create unique id
             Sequence< sal_Int8 > id( 16 );
                          ::rtl_createUuid( (sal_uInt8 *)id.getArray(), 0, sal_True );
             // guard initialization with some mutex
             ::osl::MutexGuard guard( ::osl::Mutex::getGlobalMutex() );
             if (! s_pId)
             {
                  static Sequence< sal Int8 > s id( id );
            s_pId = \&s_id;
 }
       }
      return *s_pId;
```
{

{

}

In general, do not acquire() mutexes when calling alien code if you do not know what the called code is doing. You never know what mutexes the alien code is acquiring which can lead to deadlocks. This is the reason, why the latter value (uuid) is created before the initialization mutex is acquired. After the mutex is successfully acquired, the value of s\_pID is checked again and assigned if it has not been assigned before. This is the design pattern known as double-checked locking.

The above initialization of the implementation ID does not work reliably on certain platforms. See *6.4.1 Advanced UNO - Design Patterns - Double-Checked Locking* for better ways to implemnt this.

### Providing a Single Factory

The function component\_getFactory() provides a single object factory for the requested implementation, that is, it provides a factory that creates object instances of one of the service implementations. Using a helper from *cppuhelper/factory.hxx*, this is implemented quickly in the following code: (Components/CppComponent/service1\_impl.cxx)

#include <cppuhelper/factory.hxx>

```
namespace my_sc_impl
{
...
static Reference< XInterface > SAL_CALL create_MyService1Impl(
  Reference< XComponentContext > const & xContext )
```

```
SAL THROW( () )
{
    return static cast< lang::XTypeProvider * >( new MyService1Impl() );
}
static Reference< XInterface > SAL_CALL create_MyService2Impl(
    Reference< XComponentContext > const & xContext )
    SAL THROW( () )
{
    return static cast< lang::XTypeProvider * >( new MyService2Impl() );
}
}
extern "C" void * SAL_CALL component_getFactory(
    sal_Char const * \overline{\text{implName}}, lang::XMultiServiceFactory * xMgr, void * )
{
     Reference< lang::XSingleComponentFactory > xFactory;
    if (0 == ::rt1 str compare( <math>implName</math>, "my module.my sc impl.WServed" ) )\left\{\begin{array}{ccc} \end{array}\right\} // create component factory for MyService1 implementation
         OUString serviceName( RTL_CONSTASCII_USTRINGPARAM("my_module.MyService1") );
          xFactory = ::cppu::createSingleComponentFactory(
 ::my_sc_impl::create_MyService1Impl,
 OUString( RTL_CONSTASCII_USTRINGPARAM("my_module.my_sc_impl.MyService1") ),
             Sequence< OUSVing >( &serviceName, 1 ) );
 }
    else if (0 == ::rtl str_compare( implName, "my_module.my_sc_impl.MyService2" ))
\left\{\begin{array}{ccc} \end{array}\right\} // create component factory for MyService12 implementation
          OUString serviceName( RTL_CONSTASCII_USTRINGPARAM("my_module.MyService2") );
          xFactory = ::cppu::createSingleComponentFactory(
 ::my_sc_impl::create_MyService2Impl,
 OUString( RTL_CONSTASCII_USTRINGPARAM("my_module.my_sc_impl.MyService2") ),
             Sequence< OUString >( \& serviceName, 1 ) \frac{1}{7} }
     if (xFactory.is())
 xFactory->acquire();
 return xFactory.get(); // return acquired interface pointer or null
}
```
In the example above, note the function  $::my\;sc\;imp1::create\;MyService1Impl()$  that is called by the factory object when it needs to instantiate the class. A component context [com.sun.star.uno.XComponentContext](http://api.openoffice.org/docs/common/ref/com/sun/star/uno/XComponentContext.html) is provided to the function, which may be passed to the constructor of MyService1Impl.

### Write Registration Info

The function component  $writeInfo()$  is called by the shared library component loader upon registering the component into a registry database file (.*rdb*). The component writes information about objects it can instantiate into the registry when it is called by *regcomp* . (Components/CppComponent/service1\_impl.cxx)

```
extern "C" sal Bool SAL CALL component writeInfo(
        lang::XMultiServiceFactory * xMgr, registry::XRegistryKey * xRegistry )
{
         if (xRegistry)
         {
                  try
\left\{ \begin{array}{ccc} 0 & 0 & 0 \\ 0 & 0 & 0 \\ 0 & 0 & 0 \\ 0 & 0 & 0 \\ 0 & 0 & 0 \\ 0 & 0 & 0 \\ 0 & 0 & 0 \\ 0 & 0 & 0 \\ 0 & 0 & 0 \\ 0 & 0 & 0 \\ 0 & 0 & 0 \\ 0 & 0 & 0 \\ 0 & 0 & 0 \\ 0 & 0 & 0 & 0 \\ 0 & 0 & 0 & 0 \\ 0 & 0 & 0 & 0 \\ 0 & 0 & 0 & 0 \\ 0 & 0 & 0 & 0 & 0 \\ 0 & 0 & 0 & 0 & 0 \\ 0 & 0 & 0 & 0 & 0 // implementation of MyService1A
                          Reference< registry::XRegistryKey > xKey(
 xRegistry->createKey( OUString( RTL_CONSTASCII_USTRINGPARAM(
 "my_module.my_sc_impl.MyService1/UNO/SERVICES") ) ) );
                           // subkeys denote implemented services of implementation
xKey->createKey( OUString( RTL_CONSTASCII_USTRINGPARAM( "my_module.MyService1") ) );
// implementation of MyService1B<br>xKey = xRegistry->createKey( OUString( RTL_CONSTASCII_USTRINGPARAM(<br>"my_module.my_sc_impl.MyService2/UNO/SERVICES") );<br>// subkeys denote implemented services of implementation
xKey->createKey( OUString( RTL_CONSTASCII_USTRINGPARAM( "my_module.MyService2") ) );
                          return sal_True; // success
 }
                  catch (registry::InvalidRegistryException &)
\left\{ \begin{array}{ccc} 0 & 0 & 0 \\ 0 & 0 & 0 \\ 0 & 0 & 0 \\ 0 & 0 & 0 \\ 0 & 0 & 0 \\ 0 & 0 & 0 \\ 0 & 0 & 0 \\ 0 & 0 & 0 \\ 0 & 0 & 0 \\ 0 & 0 & 0 \\ 0 & 0 & 0 \\ 0 & 0 & 0 \\ 0 & 0 & 0 \\ 0 & 0 & 0 & 0 \\ 0 & 0 & 0 & 0 \\ 0 & 0 & 0 & 0 \\ 0 & 0 & 0 & 0 \\ 0 & 0 & 0 & 0 & 0 \\ 0 & 0 & 0 & 0 & 0 \\ 0 & 0 & 0 & 0 & 0 // function fails if exception caught
 }
 }
        return sal False;
```
### 4.6.7 Storing the Service Manager for Further Use

The single factories expect a static create\_< *ImplementationClass>* () function. For instance, create MyService1Impl() takes a reference to the component context and instantiates the implementation class using new ImplementationClass(). A constructor can be written for <ImplementationClass> that expects a reference to an [com.sun.star.uno.XComponentContext](http://api.openoffice.org/docs/common/ref/com/sun/star/uno/XComponentContext.html) and stores the reference in the instance for further use.

```
static Reference< XInterface > SAL_CALL create_MyService2Impl(
      Reference< XComponentContext > const & xContext )
     SAL_THROW( () )
{
 // passing the component context to the constructor of MyService2Impl
 return static_cast< lang::XTypeProvider * >( new MyService2Impl( xContext ) );
```
### 4.6.8 Create Instance with Arguments

If the service should be raised passing arguments through

}

}

[com.sun.star.lang.XMultiComponentFactory:createInstanceWithArgumentsAndContext\(](http://api.openoffice.org/docs/common/ref/com/sun/star/lang/XMultiComponentFactory.html#createInstanceWithArgumentsAndContext)) and [com.sun.star.lang.XMultiServiceFactory:createInstanceWithArguments\(](http://api.openoffice.org/docs/common/ref/com/sun/star/lang/XMultiServiceFactory.html#createInstanceWithArguments)), it has to implement the interface [com.sun.star.lang.XInitialization](http://api.openoffice.org/docs/common/ref/com/sun/star/lang/XInitialization.html). The second service my module.MyService2 implements it, expecting a single string as an argument. (Components/CppComponent/service2\_impl.cxx)

```
// XInitialization implementation
void MyService2Impl::initialize( Sequence< Any > const & args )
        throw (Exception)
{
        if (1 != args.getLength())
\left\{ \begin{array}{ccc} 0 & 0 & 0 \\ 0 & 0 & 0 \\ 0 & 0 & 0 \\ 0 & 0 & 0 \\ 0 & 0 & 0 \\ 0 & 0 & 0 \\ 0 & 0 & 0 \\ 0 & 0 & 0 \\ 0 & 0 & 0 \\ 0 & 0 & 0 \\ 0 & 0 & 0 \\ 0 & 0 & 0 \\ 0 & 0 & 0 & 0 \\ 0 & 0 & 0 & 0 \\ 0 & 0 & 0 & 0 \\ 0 & 0 & 0 & 0 & 0 \\ 0 & 0 & 0 & 0 & 0 \\ 0 & 0 & 0 & 0 & 0 \\ 0 & 0 & 0 & 0 & 0 \\ 0 & 0 throw lang::IllegalArgumentException(
                        OUString( RTL CONSTASCII USTRINGPARAM("give a string instanciating this component!") ),
                          (::cppu::OWeakObject *)this, // resolve to XInterface reference
                        0 ); // argument pos
 }
       if (! (args[ 0 ] >>= m arg))
\left\{ \begin{array}{ccc} 0 & 0 & 0 \\ 0 & 0 & 0 \\ 0 & 0 & 0 \\ 0 & 0 & 0 \\ 0 & 0 & 0 \\ 0 & 0 & 0 \\ 0 & 0 & 0 \\ 0 & 0 & 0 \\ 0 & 0 & 0 \\ 0 & 0 & 0 \\ 0 & 0 & 0 \\ 0 & 0 & 0 \\ 0 & 0 & 0 & 0 \\ 0 & 0 & 0 & 0 \\ 0 & 0 & 0 & 0 \\ 0 & 0 & 0 & 0 & 0 \\ 0 & 0 & 0 & 0 & 0 \\ 0 & 0 & 0 & 0 & 0 \\ 0 & 0 & 0 & 0 & 0 \\ 0 & 0 throw lang::IllegalArgumentException(
                         OUString( RTL_CONSTASCII_USTRINGPARAM("no string given as argument!") ),
                          (::cppu::OWeakObject *)this, // resolve to XInterface reference
                        0 ); // argument pos
        }
}
```
## 4.6.9 Multiple Components in One Dynamic Link Library

The construction of C++ components allows putting as many service implementations into a component file as desired. Ensure that the component operations are implemented in such a way that component writeInfo() and component getFactory() handle all services correctly. Refer to the sample component simple component to see an example on how to implement two services in one link library.

## 4.6.10 Building and Testing C++ Components

### Build Process

For details about building component code, see the gnu makefile. It uses a number of platform dependent variables used in the SDK that are included from *<SDK>/settings/settings.mk*. For simplicity, details are omitted here, and the build process is just sketched in eight steps:

- 1. The UNOIDL compiler compiles the .idl file *some.idl* into an urd file.
- 2. The resulting binary .*urd* files are merged into a new *simple\_component.rdb.*
- 3. The tool *xml2cmp* parses the xml component description *simple\_component.xml* for types needed for compiling. This file describes the service implementation(s) for deployment, such as the purpose of the implementation(s) and used types. Visit http://udk.openoffice.org/common/man/module\_description.html for details about the syntax of these XML files.
- 4. The types parsed in step 3 are passed to *cppumaker*, which generates the appropriate header pairs into the output include directory using *simple\_component.rdb* and the OpenOffice.org type library *types.rdb* that is stored in the program directory of your OpenOffice.org installation.

For your own component you can simplify step 3 and 4, and pass the types used by your component to cppumaker using the -T option.

- 5. The source files *service1\_impl.cxx* and *service2\_impl.cxx* are compiled.
- 6. The shared library is linked out of object files, linking dynamically to the UNO base libraries sal, cppu and cppuhelper. The shared library's name is *libsimple\_component.so* on Unix and *simple\_component.dll* on Windows.

In general, the shared library component should limit its exports to only the above mentioned functions (prefixed with component\_) to avoid symbol clashes on Unix. In addition, for the gnu gcc3 C++ compiler, it is necessary to export the RTTI symbols of exceptions, too.

7. The shared library component is registered into *simple\_component.rdb*. This can also be done manually running

regcomp -register -r simple component.rdb -c simple component.dll

#### Test Registration and Use

The component's registry *simple\_component.rdb* has entries for the registered service implementations. If the library is registered successfully, run:

\$ regview simple\_component.rdb

The result should look similar to the following:

```
/
 / UCR
   / my_module
     / XSomething
        ... interface information ...
 / IMPLEMENTATIONS
    / my_module.my_sc_impl.MyService2
        / UNO
        / ACTIVATOR
 Value: Type = RG_VALUETYPE_STRING
 Size = 34
```

```
 Data = "com.sun.star.loader.SharedLibrary"
       / SERVICES
         / my_module.MyService2
       / LOCATION
         Value: Type = RG_VALUETYPE_STRING
               Size = 21 Data = "simple_component.dll"
  / my_module.my_sc_impl.MyService1
    \sqrt{U} UNO
       / ACTIVATOR
        Value: Type = RG_VALUETYPE_STRING
              Size = 34 Data = "com.sun.star.loader.SharedLibrary"
       / SERVICES
         / my_module.MyService1
       / LOCATION
        Value: Type = RG_VALUETYPE_STRING
               size = 21Data = "simple_component.dll"
 / SERVICES
  / my_module.MyService1
    Value: Type = RG_VALUETYPE_STRINGLIST
          size = 40Len = 1 Data = 0 = "my_module.my_sc_impl.MyService1"
  / my_module.MyService2
   Va\overline{I}ue: Type = RG_VALUETYPE STRINGLISTSize = 40Len = 1Data = 0 = "my module.my sc impl.WServe2"
```
OpenOffice.org recognizes registry files being inserted into the *unorc* file (on Unix, *uno.ini* on Windows) in the program directory of your OpenOffice.org installation. Extend the types and services in that file by *simple\_component.rdb*. The given file has to be an absolute file URL, but if the rdb is copied to the OpenOffice.org program directory, a \$ORIGIN macro can be used, as shown in the following *unorc* file:

```
[Bootstrap]
UNO_TYPES=$ORIGIN/types.rdb $ORIGIN/simple_component.rdb
UNO_SERVICES=$ORIGIN/services.rdb $ORIGIN/simple_component.rdb
```
Second, when running OpenOffice.org, extend the PATH (Windows) or LD\_LIBRARY\_PATH (Unix), including the output path of the build, so that the loader finds the component. If the shared library is copied to the program directory or a link is created inside the program directory (Unix only), do not extend the path.

Launching the test component inside a OpenOffice.org Basic script is simple to do, as shown in the following code:

```
 REM calling service1 impl
    mgr = getProcessServiceManager()
    o = mgr.createInstance("my_module.MyService1")
    MsgBox o.methodOne("foo")
    MsgBox o.dbg_supportedInterfaces
    REM calling service2 impl
 dim args( 0 )
 args( 0 ) = "foo"
    o = mgr.createInstanceWithArguments("my_module.MyService2", args())
    MsgBox o.methodOne("bar")
    MsgBox o.dbg_supportedInterfaces
```
End Sub

Sub Main

This procedure instantiates the service implementations and performs calls on their interfaces. The return value of the methodOne() call is brought up in message boxes. The Basic object property dbg supportedInterfaces retrieves its information through the [com.sun.star.lang.XTypePro](http://api.openoffice.org/docs/common/ref/com/sun/star/lang/XTypeProvider.html)<u>[vider](http://api.openoffice.org/docs/common/ref/com/sun/star/lang/XTypeProvider.html)</u> interfaces of the objects.

# 4.7 Integrating Components into OpenOffice.org

If a component needs to be called from the OpenOffice.org user interface, it must be able to take part in the communication between the UI layer and the application objects. OpenOffice.org uses command URLs for this purpose. When a user chooses an item in the user interface, a command URL is dispatched to the application framework and processed in a chain of responsibility until an object accepts the command and executes it, thus consuming the command URL. This mechanism is known as the *dispatch framework* , it is covered in detail in chapter *7.1.6 Office Development - OpenOffice.org Application Environment - Using the Dispatch Framework*.

From version 1.1.0, OpenOffice.org provides user interface support for custom components by two basic mechanisms:

- Components can be enabled to process command URLs. There are two ways to accomplish this. You can either make them a *protocol handler* for command URLs or integrate them into the *job execution environment* of OpenOffice.org. The protocol handler technique is simple, but it can only be used with command URLs in the dispatch framework. A component for the job execution environment can be used with or without command URLs, and has comprehensive support when it comes to configuration, job environment, and lifetime issues.
- The user interface can be adjusted to new components. On the one hand, you can add new menus and toolbar items and configure them to send the command URLs needed for your component. On the other hand, it is possible to disable existing commands. All this is possible by adding certain files to the extension. When users of your component install the extension, the GUI is adjusted automatically.

The left side of [Illustration 4.2](#page-272-0) shows the two possibilities for processing command URLs: either custom protocol handlers or the specialized job protocol. On the right, you see the job execution environment, which is used by the job protocol, but can also be used without command URLs from any source code.

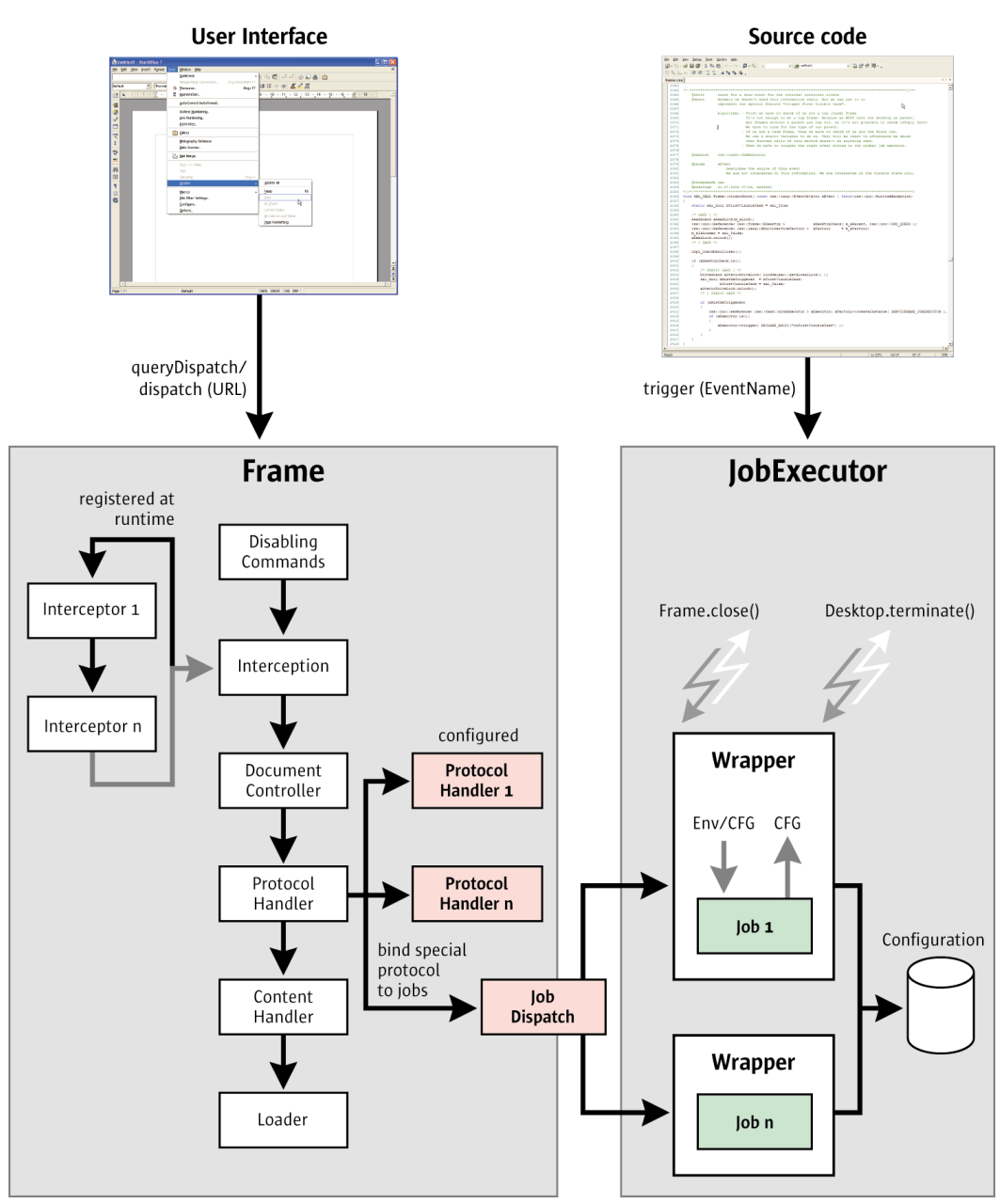

<span id="page-272-0"></span>*Illustration 4.2: Processing command URLs and the job execution environment*

This section describes how to use these mechanisms. It discusses protocol handlers and jobs, then describes how to customize the OpenOffice.org user interface for components.

### 4.7.1 Protocol Handler

The dispatch framework binds user interface controls, such as menu or toolbar items, to the functionality of OpenOffice.org. Every function that is reachable in the user interface is described by a command URL and corresponding parameters.

The protocol handler mechanism is an API that enables programmers to add arbitrary URL schemas to the existing set of command URLs by writing additional protocol handlers for them. Such a protocol handler must be implemented as a UNO component and registered in the OpenOffice.org configuration for the new URL schema.

#### Overview

To issue a command URL, the first step is to locate a dispatch object that is responsible for the URL. Start with the frame that contains the document for which the command is meant. Its interface method [com.sun.star.frame.XDispatchProvider:queryDispatch\(](http://api.openoffice.org/docs/common/ref/com/sun/star/frame/XDispatchProvider.html#queryDispatch)) is called with a URL and special search parameters to locate the correct target. This request is passed through the following instances:

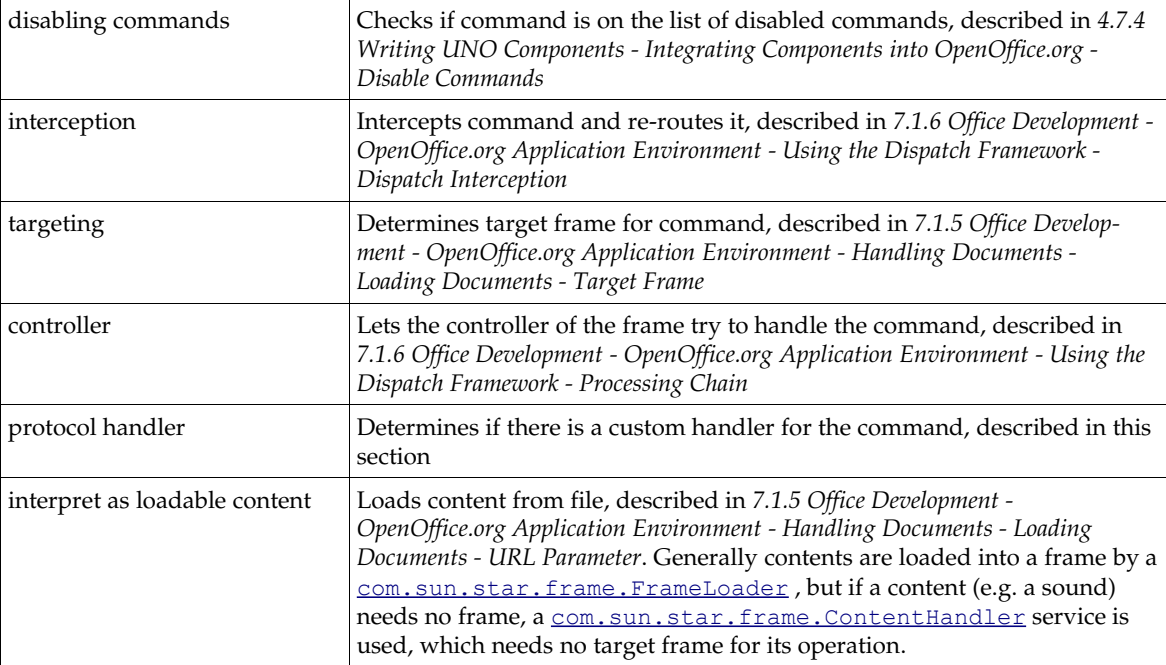

The list shows that the protocol handler will only be used if the URL has not been called before. Because targeting has already been done, it is clear that the command will run in the located target frame environment, which is usually " self".

The target "\_blank" cannot be used for a protocol handler. Since "\_blank" leads to the creation of a new frame for a component, there would be no component yet for the protocol handler to work with.

A protocol handler decides by itself if it returns a valid dispatch object, that is, it is asked to agree with the given request by the dispatch framework. If a dispatch object is returned, the requester can use it to dispatch the URL by calling its dispatch() method.

### Implementation

A protocol handler implementation must follow the service definition [com.sun.star.frame.ProtocolHandler](http://api.openoffice.org/docs/common/ref/com/sun/star/frame/ProtocolHandler.html). At least the interface [com.sun.star.frame.XDis](http://api.openoffice.org/docs/common/ref/com/sun/star/frame/XDispatchProvider.html)[patchProvider](http://api.openoffice.org/docs/common/ref/com/sun/star/frame/XDispatchProvider.html) must be supported.

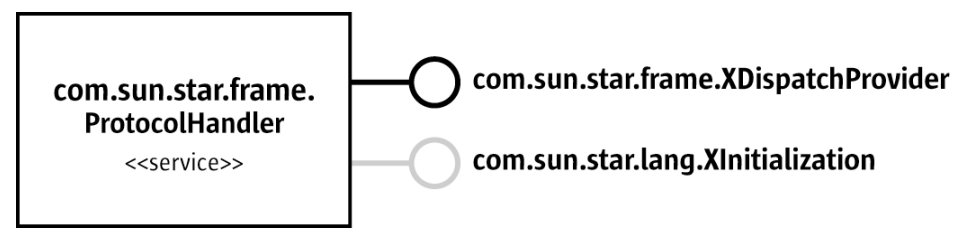

*Illustration 4.3: Protocol handler*

The interface XDispatchProvider supports two methods:

```
XDispatch queryDispatch( [in] ::com::sun::star::util::URL URL, 
 [in] string TargetFrameName,
 [in] long SearchFlags )
sequence< XDispatch > queryDispatches( [in] sequence< DispatchDescriptor > Requests )
```
The protocol handler is asked for its agreement to execute a given URL by a call to the interface method [com.sun.star.frame.XDispatchProvider:queryDispatch\(](http://api.openoffice.org/docs/common/ref/com/sun/star/frame/XDispatchProvider.html#queryDispatch)). The incoming URL should be parsed and validated. If the URL is valid and the protocol handler is able to handle it, it should return a dispatch object, thus indicating that it accepts the request.

The dispatch object must support the interface [com.sun.star.frame.XDispatch](http://api.openoffice.org/docs/common/ref/com/sun/star/frame/XDispatch.html) with the methods

```
[oneway] void dispatch( [in] ::com::sun::star::util::URL URL,
                         [in] sequence< ::com::sun::star::beans::PropertyValue > Arguments )
addStatusListener [oneway] void addStatusListener( [in] XStatusListener Control,
                                                   [in] ::com::sun::star::util::URL URL )
removeStatusListener [oneway] void removeStatusListener( [in] XStatusListener Control,
                                                         [in] ::com::sun::star::util::URL URL )
```
Optionally, the dispatch object can support the interface [com.sun.star.frame.XNotifyingDis](http://api.openoffice.org/docs/common/ref/com/sun/star/frame/XNotifyingDispatch.html)[patch](http://api.openoffice.org/docs/common/ref/com/sun/star/frame/XNotifyingDispatch.html), which derives from XDispatch and introduces a new method dispatchWithNotification(). This interface is preferred if it is present.

```
[oneway] void dispatchWithNotification(
         [in] com::sun::star::util::URL URL,
        [in] sequence<com::sun::star::beans::PropertyValue> Arguments,
        [in] com::sun::star::frame::XDispatchResultListener Listener);
```
A basic protocol handler is free to implement XDispatch itself, so it can simply return itself in the queryDispatch() implementation. But it is advisable to return specialized helper dispatch objects instead of the protocol handler instance. This helps to decrease the complexity of status updates. It is easier to notify status listeners for a single-use dispatch object instead of multi-use dispatch objects, which have to distinguish the URLs given in addStatusListener() all the time.

To supply the UI with status information for a command, it is required to call back a [com.sun.star.frame.XStatusListener](http://api.openoffice.org/docs/common/ref/com/sun/star/frame/XStatusListener.html) during its registration immediately, for example:

```
public void addStatusListener(XStatusListener xControl, URL aURL) {
 FeatureStateEvent aState = new FeatureStateEvent();
 aState.FeatureURL = aURL;
     aState.IsEnabled = true;<br>aState.State = Boolean.TRUE;
 aState.State = Boolean.TRUE;
 xControl.statusChanged(aState);
     m_lListenerContainer.add(xControl);
}
```
A protocol handler can support the interface [com.sun.star.lang.XInitialization](http://api.openoffice.org/docs/common/ref/com/sun/star/lang/XInitialization.html) if it wants to be initialized with a [com.sun.star.frame.Frame](http://api.openoffice.org/docs/common/ref/com/sun/star/frame/Frame.html) environment to work with. XInitialization contains one method:

void **initialize**( [in] sequence< any > aArguments )

A protocol handler is generally used in a well known [com.sun.star.frame.Frame](http://api.openoffice.org/docs/common/ref/com/sun/star/frame/Frame.html) context, therefore the dispatch framework always passes this frame context through initialize () as the first argument, if XInitialization is present. Its [com.sun.star.frame.XFrame](http://api.openoffice.org/docs/common/ref/com/sun/star/frame/XFrame.html) interface provides

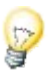

access to the controller, from which you can get the document model and have a good starting point to work with the document.

[Illustration 4.3](#page-274-0) shows how to get to the controller and the document model from an XFrame interface. The chapter *7.1.3 Office Development - OpenOffice.org Application Environment - Using the Component Framework* describes the usage of frames, controllers and models in more detail.

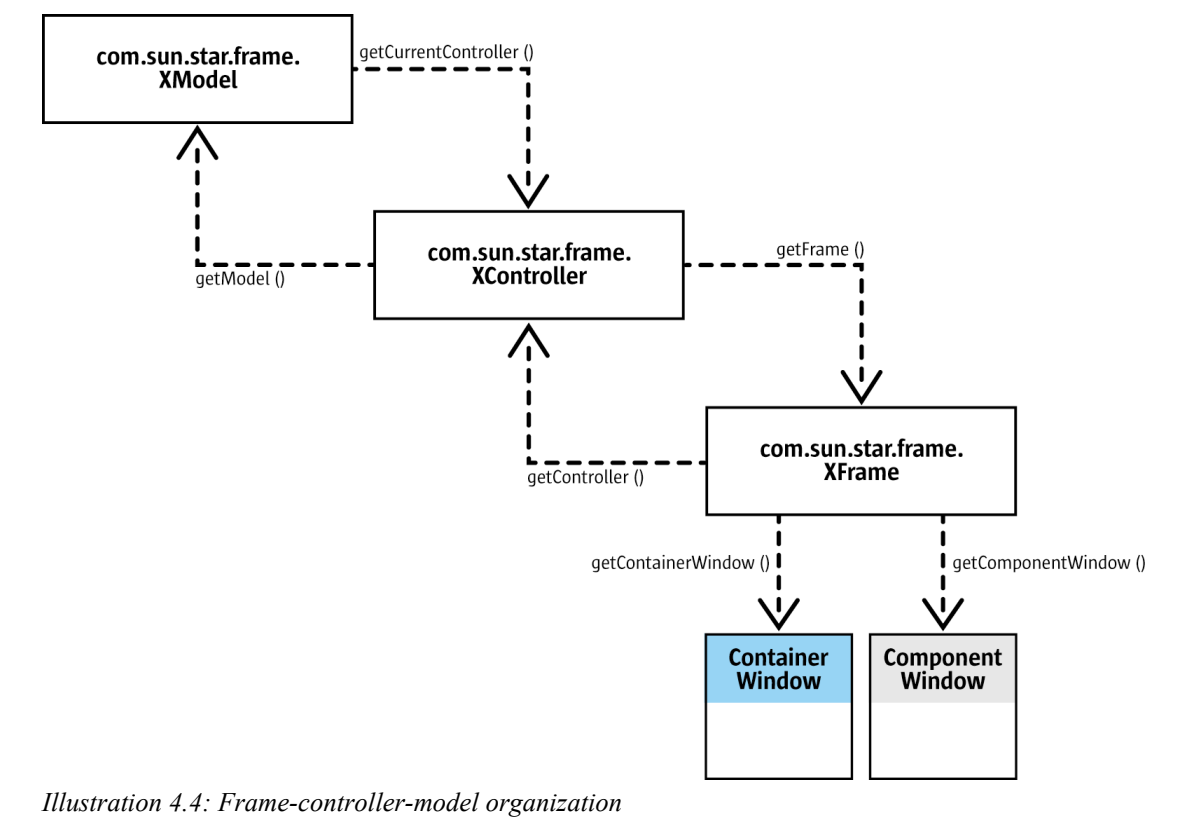

<span id="page-275-0"></span>A protocol handler can be implemented as a singleton, but this poses multithreading difficulties. In a multithreaded environment it is most unlikely that the initial frame context matches every following dispatch request. So you have to be prepared for calls to initialize() by multiple threads for multiple frames. A dispatch object can also be used more then once, but must be bound to the target frame that was specified in the original queryDispatch() call. A change of the frame context can cause trouble if the protocol handler returns itself as a dispatch object. A protocol handler singleton must return new dispatch objects for every request, which has to be initialized with the current context of the protocol handler, and you have to synchronize between initialize() and queryDispatch(). The protocol handler would have to serve as a kind of factory for specialized dispatch objects.

You can avoid these problems, if you write your protocol handler as a multi-instance service.

The opportunity to deny a  $queryDispatch()$  call allows you to register a protocol handler for a URL schema using wildcards, and to accept only a subset of all possible URLs. That way the handler object can validate incoming URLs and reject them if they appear to be invalid. However, this feature should not be used to register different protocol handlers for the same URL schema and accept different subsets by different handler objects, because it would be very difficult to avoid ambiguities.

Since a protocol handler is a UNO component, it must contain the component operations needed by a UNO service manager. These operations are certain static methods in Java or export functions in C++. It also has to implement the core interfaces used to enable communication with UNO and the application environment. For more information on the component operations and core interfaces, please see *4.3 Writing UNO Components - Component Architecture* and *4.4 Writing UNO Components - Core Interfaces to Implement*.

The following example shows a simple protocol handler implementation in Java. For simplicity, the component operations are omitted.

```
// imports
#import com.sun.star.beans.*;
#import com.sun.star.frame.*;
#import com.sun.star.uno.*;
#import com.sun.star.util.*;
// definition
public class ExampleHandler implements com.sun.star.frame.XDispatchProvider,
         com.sun.star.lang.XInitialization {
      // member
     /** points to the frame context in which this handler runs, is set in initialize()*/
     private com.sun.star.frame.XFrame m_xContext;
     // Dispatch object as inner class
     class OwnDispatch implements com.sun.star.frame.XDispatch {
          /** the target frame, in which context this dispatch must work */
         private com.sun.star.frame.XFrame m_xContext;
          /** describe the function of this dispatch.
 * Because a URL can contain e.g. optional arguments
 * this URL means the main part of such URL sets only. */
         private com.sun.star.util.URL m_aMainURL;
          /** contains all interested status listener for this dispatch */
        private java.lang.HashMap m_lListener;
          /** take over all neccessary parameters from outside. */
          public OwnDispatch(com.sun.star.frame.XFrame xContext, com.sun.star.util.URL aMainURL) {
m_xContext = xContext;<br>m_aMainURL = aMainURL;
 }
          /** execute the functionality, which is described by this URL.
****************
           * @param aURL
                      this URL can describe the main function, we already know;
 * but it can specify a sub function too! But queryDispatch()
 * and dispatch() are used in a generic way ...
                      m aMainURL and aURL will be the same.
****************
           * @param lArgs
                      optional arguments for this request
*/*
          public void dispatch(com.sun.star.util.URL aURL, com.sun.star.beans.PropertyValue lArgs)
              throws com.sun.star.uno.RuntimeException {
              // ... do function
         // ... inform listener if neccessary
 }
          /** register a new listener and bind it toe given URL.
****************
           * Note: Because the listener does not know the current state
 * and may nobody change it next time, it is neccessary to inform it
 * immediatly about this current state. So the listener is up to date.
*/*
          public void addStatusListener(com.sun.star.frame.XStatusListener xListener,
                  com.sun.star.util.URL aURL) throws com.sun.star.uno.RuntimeException {
               // ... register listener for given URL
              // ... inform it immediatly about current state!
              xListener.statusChanged(...);
          }
          /** deregister a listener for this URL. */
          public void removeStatusListener(com.sun.star.frame.XStatusListener xListener,
                  com.sun.star.util.URLaURL) throws com.sun.star.uno.RuntimeException {
              // ... deregister listener for given URL
          }
     }
 /** set the target frame reference as context for all following dispatches. */
 public void initialize(com.sun.star.uno.Any[] lContext) {
         m_xContext = (com.sun.star.frame.XFrame)com.sun.star.uno.AnyConverter.toObject(lContext[0]);
 }
     /** should return a valid dispatch object for the given URL.
 *
* In case the URL is not valid an empty reference can be returned.<br>* The parameter sTarget and nFlags can be ignored. The will be " self" and 0
        everytime.
      */
```

```
 public com.sun.star.frame.XDispatch queryDispatch(com.sun.star.util.URL aURL,
              java.lang.String sTarget, int nFlags ) throws com.sun.star.uno.RuntimeException {
 // check if given URL is valid for this protocol handler
 if (!aURL.Main.startsWith("myProtocol_1://") && !aURL.Main.startsWith("myProtocol_2://"))
             return null;
 // and return a specialized dispatch object
 // Of course "return this" would be possible too ...
         return (com.sun.star.frame.XDispatch)(new OwnDispatch(m_xContext, aURL));
     }
     /** optimized API call for remote.
 *
      It should be forwarded to queryDispatch() for every request item of the
      * given DispatchDescriptor list.
 *
       But note: it is not allowed to pack the return list of dispatch objects.
      * Every request in source list must match to a reference (null or valid) in
        the destination list!
\star/ public com.sun.star.frame.XDispatch[] queryDispatches( 
             com.sun.star.frame.DispatchDescriptor[] lRequests) throws com.sun.star.uno.RuntimeException
         int c = lRequests.length;
         com.sun.star.frame.XDispatch[] lDispatches = new com.sun.star.frame.XDispatch[c];
        for (int i=0; i < c; i+j lDispatches[i] = queryDispatch(lRequests[i].FeatureURL,
 lRequests[i].FrameName, lRequests[i].SearchFlags);
         return lDispatches;
 }
```
*C++ Protocol Handler - org.openoffice.Office.addon.example*

The next example shows a protocol handler in C++. The section *4.7.3 Writing UNO Components - Integrating Components into OpenOffice.org - User Interface Add-Ons* below will integrate this example handler into the graphical user interface of OpenOffice.org.

The following code shows the UNO component operations that must be implemented in a C++ protocol handler example. The three C functions return vital information to the UNO environment:

- component getImplementationEnvironment() tells the shared library component loader which compiler was used to build the library.
- component writeInfo() is called during the registration process by the registration tool *regcomp* , or indirectly when you use the Extension Manager.
- component getFactory () provides a single service factory for the requested implementation. This factory can be asked to create an arbitrary number of instances for only one service specification, therefore it is called a single service factory, as opposed to a multi-service factory, where you can order instances for many different service specifications. (A single service factory has nothing to do with a singleton).

```
#include <stdio.h>
#ifndef _RTL_USTRING_HXX_
#include <rtl/ustring.hxx>
#endif
#ifndef _CPPUHELPER_QUERYINTERFACE_HXX_
#include <cppuhelper/queryinterface.hxx> // helper for queryInterface() impl
#endif
#ifndef _CPPUHELPER_FACTORY_HXX_
#include <cppuhelper/factory.hxx> // helper for component factory
#endif
// generated c++ interfaces
#ifndef COM_SUN_STAR_LANG_XSINGLESERVICEFACTORY_HPP
#include <com/sun/star/lang/XSingleServiceFactory.hpp>
#endif
#ifndef _COM_SUN_STAR_LANG_XMULTISERVICEFACTORY_HPP_
#include <com/sun/star/lang/XMultiServiceFactory.hpp>
#endif
#ifndef _COM_SUN_STAR_LANG_XSERVICEINFO_HPP
#include <com/sun/star/lang/XServiceInfo.hpp>
#endif
#ifndef _COM_SUN_STAR_REGISTRY_XREGISTRYKEY_HPP_
#include <com/sun/star/registry/XRegistryKey.hpp>
```
{

}

```
#endif
// include our specific addon header to get access to functions and definitions
#include <addon.hxx>
using namespace ::rtl;
using namespace :: osl;
using namespace ::cppu;
using namespace ::com::sun::star::uno;
using namespace ::com::sun::star::lang;
using namespace :: com:: sun:: star:: registry;
//##################################################################################################
//#### EXPORTED ####################################################################################
//##################################################################################################
/**
 * Gives the environment this component belongs to.
 */
extern "C" void SAL CALL component getImplementationEnvironment(const sal Char ** ppEnvTypeName,
uno Environment ** ppEnv)
{
          *ppEnvTypeName = CPPU_CURRENT_LANGUAGE_BINDING_NAME;
}
/**
  * This function creates an implementation section in the registry and another subkey
 *
  * for each supported service.
 * @param pServiceManager the service manager
 * @param pRegistryKey the registry key
  */
extern "C" sal_Bool SAL_CALL component_writeInfo(void * pServiceManager, void * pRegistryKey) {
    sal Bool result = s\overline{a}l False;
     if (pRegistryKey) {
          try {
                Reference< XRegistryKey > xNewKey(
                    reinterpret_cast< XRegistryKey * > ( pRegistryKey )->createKey (
                         OUString( RTL CONSTASCII USTRINGPARAM("/" IMPLEMENTATION NAME "/UNO/SERVICES")) ) );
              const Sequence< OUString > & rSNL = Addon getSupportedServiceNames();
 const OUString * pArray = rSNL.getConstArray();
 for ( sal_Int32 nPos = rSNL.getLength(); nPos--; )
                     xNewKey->createKey( pArray[nPos] );
               return sal_True;
 }
          catch (InvalidRegistryException &) {
               // we should not ignore exceptions
          }
      }
     return result;
}
/**
  * This function is called to get service factories for an implementation.
 *
  * @param pImplName name of implementation
 * @param pServiceManager a service manager, need for component creation
 * @param pRegistryKey the registry key for this component, need for persistent data
 * @param pRegistryKey the :<br>* @param pRegistryKey the :
 */
extern "C" void * SAL_CALL component_getFactory(const sal_Char * pImplName,
 void * pServiceManager, void * pRegistryKey) {
    void * pRet = 0;
    if (rtl str compare( pImplName, IMPLEMENTATION NAME ) == 0) {
Reference< XSingleServiceFactory > xFactory(createSingleFactory)<br>reinterpret_cast< XMultiServiceFactory * >(pServiceManager),<br>OUString(RTL_CONSTASCII_USTRINGPARAM(IMPLEMENTATION_NAME)),
               Addon createInstance,
               Addon_getSupportedServiceNames()));
          if (xFactory.is()) {
 xFactory->acquire();
 pRet = xFactory.get();
 }
     }
     return pRet;
}
```

```
//##################################################################################################
//#### Helper functions for the implementation of UNO component interfaces #########################
//##################################################################################################
::rtl::OUString Addon getImplementationName()
throw (RuntimeException) {
   return ::rtl::OUString ( RTL CONSTASCII USTRINGPARAM ( IMPLEMENTATION NAME ) );
}
sal Bool SAL CALL Addon supportsService( const ::rtl::OUString& ServiceName )
throw (RuntimeException)
{
    return ServiceName.equalsAsciiL( RTL CONSTASCII STRINGPARAM ( SERVICE NAME ) );
}
Sequence< :: rtl:: OUString > SAL CALL Addon getSupportedServiceNames()
throw (RuntimeException)
{
Sequence < ::rtl::OUString > aRet(1);<br>   ::rtl::OUString* pArray = aRet.getArray();<br>   pArray[0] = ::rtl::OUString ( RTL CONSTASCII USTRINGPARAM ( SERVICE NAME ) );
     return aRet;
}
Reference< XInterface > SAL_CALL Addon_createInstance( const Reference< XMultiServiceFactory > & rSMgr)
          throw( Exception )
{
          return (cppu::OWeakObject*) new Addon( rSMgr );
}
```
The C++ protocol handler in the example has the implementation name org.openoffice.Office.addon.example. It supports the URL protocol schema *org.openoffice.Office.addon.example:* and provides three different URL commands: Function1 ,

The protocol handler implements the [com.sun.star.frame.XDispatch](http://api.openoffice.org/docs/common/ref/com/sun/star/frame/XDispatch.html) interface, so it can return a reference to itself when it is queried for a dispatch object that matches the given URL.

The implementation of the dispatch() method below shows how the supported commands are routed inside the protocol handler. Based on the path part of the URL, a simple message box displays which function has been called. The message box is implemented using the UNO toolkit and uses the container windows of the given frame as parent window.

```
#ifndef _Addon_HXX
#include <addon.hxx>
#endif
#ifndef _OSL_DIAGNOSE_H
#include <osl/diagnose.h>
#endif
#ifndef RTL USTRING HXX
#include<sup>-</sup><rtl/ustring.hxx>
#endif
#ifndef _COM_SUN_STAR_LANG_XMULTISERVICEFACTORY_HPP_
#include <com/sun/star/lang/XMultiServiceFactory.hpp>
#endif
#ifndef _COM_SUN_STAR_BEANS_PROPERTYVALUE_HPP_
#include <com/sun/star/beans/PropertyValue.hpp>
#endif
#ifndef COM_SUN_STAR_FRAME_XFRAME_HPP
#include <com/sun/star/frame/XFrame.hpp>
#endif
#ifndef _COM_SUN_STAR_FRAME_XCONTROLLER_HPP_
#include <com/sun/star/frame/XController.hpp>
#endif
#ifndef _COM_SUN_STAR_AWT_XTOOLKIT_HPP_
#include <com/sun/star/awt/XToolkit.hpp>
#endif
#ifndef _COM_SUN_STAR_AWT_XWINDOWPEER_HPP_
#include <com/sun/star/awt/XWindowPeer.hpp>
#endif
#ifndef _COM_SUN_STAR_AWT_WINDOWATTRIBUTE_HPP_
#include <com/sun/star/awt/WindowAttribute.hpp>
#endif
#ifndef _COM_SUN_STAR_AWT_XMESSAGEBOX_HPP_
#include <com/sun/star/awt/XMessageBox.hpp>
#endif
using rtl::OUString;
using namespace com::sun::star::uno;
using namespace com::sun::star::frame;
using namespace com::sun::star::awt;
using com::sun::star::lang::XMultiServiceFactory;
```
Function2 and Help.

```
using com::sun::star::beans::PropertyValue;
using com::sun::star::util::URL;
// This is the service name an Add-On has to implement
#define SERVICE_NAME "com.sun.star.frame.ProtocolHandler"
/**
 * Show a message box with the UNO based toolkit
  */
static void ShowMessageBox(const Reference< XToolkit >& rToolkit, const Reference< XFrame >& rFrame,
const OUString& aTitle, const OUString& aMsgText)
{
     if ( rFrame.is() && rToolkit.is() )
     {
         // describe window properties.
        WindowDescriptor aDescriptor<br>aDescriptor.Type = WindowClass MODALTOP
 aDescriptor.Type = WindowClass_MODALTOP ;
 aDescriptor.WindowServiceName = OUString( RTL_CONSTASCII_USTRINGPARAM( "infobox" ));
        aDescriptor.ParentIndex = -1<br>aDescriptor.Parent = Re:
                                        = Reference< XWindowPeer >( rFrame->getContainerWindow(),
        \triangle Descriptor. Bounds = Rectangle (0, 0, 300, 200) \therefore= Rectangle(0,0,300,200)
        aDescriptor.WindowAttributes = WindowAttribute::BORDER
                                           WindowAttribute::MOVEABLE |
                                           WindowAttribute::CLOSEABLE;
         Reference< XWindowPeer > xPeer = rToolkit->createWindow( aDescriptor );
         if ( xPeer.is() )
         {
             Reference< XMessageBox > xMsgBox( xPeer, UNO_QUERY );
             if ( xMsgBox.is() )
 {
                  xMsgBox->setCaptionText( aTitle );
                  xMsgBox->setMessageText( aMsgText );
            xMsgBox->execute();
 }
         }
  \rightarrow}
//##################################################################################################
//#### Implementation of the ProtocolHandler and Dispatch Interfaces ###################
//##################################################################################################
// XInitialization
/**
 * Called by the Office framework.
   * We store the context information
   * given, like the frame we are bound to, into our members. 
 */
void SAL_CALL Addon::initialize( const Sequence< Any >& aArguments ) throw ( Exception,
RuntimeException)
{
     Reference < XFrame > xFrame;
    if ( aArguments.getLength() )
     {
         aArguments[0] >>= xFrame;
        mxFrame = xFrame; }
 // Create the toolkit to have access to it later
 mxToolkit = Reference< XToolkit >( mxMSF->createInstance( 
                                           OUString( RTL_CONSTASCII_USTRINGPARAM( 
                                               "com.sun.star.awt.Toolkit" ))), UNO QUERY );
}
// XDispatchProvider
/** 
 * Called by the Office framework.
   * We are ask to query the given URL and return a dispatch object if the URL
   * contains an Add-On command.
 */
Reference< XDispatch > SAL_CALL Addon::queryDispatch( const URL& aURL, const ::rtl::OUString&
sTargetFrameName, sal_Int32 nSearchFlags )
                                    throw( RuntimeException )
{
     Reference < XDispatch > xRet;
     if ( aURL.Protocol.compareToAscii("org.openoffice.Office.addon.example:") == 0 )
     {
         if ( aURL.Path.compareToAscii( "Function1" ) == 0 )
            xRet = this; else if ( aURL.Path.compareToAscii( "Function2" ) == 0 )
             xRet = this;
         else if ( aURL.Path.compareToAscii( "Help" ) == 0 )
            xRet = this;
```
}

```
 return xRet;
}
/** 
  * Called by the Office framework.
   * We are ask to query the given sequence of URLs and return dispatch objects if the URLs
   * contain Add-On commands.
   */
Sequence < Reference< XDispatch > > SAL_CALL Addon::queryDispatches( 
            const Sequence < DispatchDescriptor >& seqDescripts )
            throw( RuntimeException )
{
     sal_Int32 nCount = seqDescripts.getLength();
      Sequence < Reference < XDispatch > > lDispatcher( nCount );
     for( sal Int32 i=0; i<nCount; ++i )
            lDispatcher[i] = queryDispatch( seqDescripts[i].FeatureURL, seqDescripts[i].FrameName,
seqDescripts[i].SearchFlags );
      return lDispatcher;
}
// XDispatch
/** 
   * Called by the Office framework.
   * We are ask to execute the given Add-On command URL.
 */
void SAL_CALL Addon::dispatch( const URL& aURL, const Sequence < PropertyValue >& lArgs ) throw
(RuntimeException)
{
      if ( aURL.Protocol.compareToAscii("org.openoffice.Office.addon.example:") == 0 )
\left\{ \begin{array}{ccc} 0 & 0 & 0 \\ 0 & 0 & 0 \\ 0 & 0 & 0 \\ 0 & 0 & 0 \\ 0 & 0 & 0 \\ 0 & 0 & 0 \\ 0 & 0 & 0 \\ 0 & 0 & 0 \\ 0 & 0 & 0 \\ 0 & 0 & 0 \\ 0 & 0 & 0 \\ 0 & 0 & 0 \\ 0 & 0 & 0 & 0 \\ 0 & 0 & 0 & 0 \\ 0 & 0 & 0 & 0 \\ 0 & 0 & 0 & 0 & 0 \\ 0 & 0 & 0 & 0 & 0 \\ 0 & 0 & 0 & 0 & 0 \\ 0 & 0 & 0 & 0 & 0 \\ 0 & 0 if ( aURL.Path.compareToAscii( "Function1" ) == 0 )
            {
                   ShowMessageBox( mxToolkit, mxFrame, 
                                          OUString( RTL_CONSTASCII_USTRINGPARAM( "SDK Add-On example" )),
                                         OUString( RTL_CONSTASCII_USTRINGPARAM( "Function 1 activated" )) );
 }
            else if ( aURL.Path.compareToAscii( "Function2" ) == 0 )
\left\{ \begin{array}{ccc} 0 & 0 & 0 \\ 0 & 0 & 0 \\ 0 & 0 & 0 \\ 0 & 0 & 0 \\ 0 & 0 & 0 \\ 0 & 0 & 0 \\ 0 & 0 & 0 \\ 0 & 0 & 0 \\ 0 & 0 & 0 \\ 0 & 0 & 0 \\ 0 & 0 & 0 \\ 0 & 0 & 0 \\ 0 & 0 & 0 \\ 0 & 0 & 0 & 0 \\ 0 & 0 & 0 & 0 \\ 0 & 0 & 0 & 0 \\ 0 & 0 & 0 & 0 \\ 0 & 0 & 0 & 0 & 0 \\ 0 & 0 & 0 & 0 & 0 \\ 0 & 0 & 0 & 0 & 0 ShowMessageBox( mxToolkit, mxFrame, 
 OUString( RTL_CONSTASCII_USTRINGPARAM( "SDK Add-On example" )),
 OUString( RTL_CONSTASCII_USTRINGPARAM( "Function 2 activated" )) );
 }
            else if ( aURL.Path.compareToAscii( "Help" ) == 0 )
\left\{ \begin{array}{ccc} 0 & 0 & 0 \\ 0 & 0 & 0 \\ 0 & 0 & 0 \\ 0 & 0 & 0 \\ 0 & 0 & 0 \\ 0 & 0 & 0 \\ 0 & 0 & 0 \\ 0 & 0 & 0 \\ 0 & 0 & 0 \\ 0 & 0 & 0 \\ 0 & 0 & 0 \\ 0 & 0 & 0 \\ 0 & 0 & 0 \\ 0 & 0 & 0 & 0 \\ 0 & 0 & 0 & 0 \\ 0 & 0 & 0 & 0 \\ 0 & 0 & 0 & 0 \\ 0 & 0 & 0 & 0 & 0 \\ 0 & 0 & 0 & 0 & 0 \\ 0 & 0 & 0 & 0 & 0 // Show info box
ShowMessageBox( mxToolkit, mxFrame,<br>OUString( RTL_CONSTASCII_USTRINGPARAM( "About SDK Add-On example" )),<br>OUString( RTL_CONSTASCII_USTRINGPARAM( "This is the SDK Add-On example")));
            }
     }
}
/** 
  * Called by the Office framework.
   * We are asked to store a status listener for the given URL.
  \starvoid SAL_CALL Addon::addStatusListener( const Reference< XStatusListener >& xControl, const URL& aURL ) 
            throw (RuntimeException)
{
}
/** 
 * Called by the Office framework.
 * We are asked to remove a status listener for the given URL.
 */
void SAL_CALL Addon::removeStatusListener( const Reference< XStatusListener >& xControl, 
            const URL& aURL ) 
            throw (RuntimeException)
{
}
//##################################################################################################
//#### Implementation of the recommended/mandatory interfaces of a UNO component ###################
//##################################################################################################
// XServiceInfo
::rtl::OUString SAL_CALL Addon::getImplementationName( )
            throw (RuntimeException)
{
            return Addon_getImplementationName();
}
sal_Bool SAL_CALL Addon::supportsService( const ::rtl::OUString& rServiceName )
            throw (RuntimeException)
{
```

```
 return Addon_supportsService( rServiceName );
}
Sequence< ::rtl::OUString > SAL_CALL Addon::getSupportedServiceNames( )
       throw (RuntimeException)
{
    return Addon getSupportedServiceNames();
}
```
### Configuration

A protocol handler needs configuration entries, which provide the framework with the necessary information to find the handler. The schema of the configuration branch *org.openoffice.Office.ProtocolHandler* defines how to bind handler instances to their URL schemas:

```
<?xml version="1.0" encoding="UTF-8"?>
<!DOCTYPE oor:component-schema SYSTEM "../../../../component-schema.dtd">
<oor:component-schema xmlns:oor="http://openoffice.org/2001/registry"
xmlns:xs="http://www.w3.org/2001/XMLSchema" xmlns:xsi="http://www.w3.org/2001/XMLSchema-instance"
oor:name="ProtocolHandler" oor:package="org.openoffice.Office" xml:lang="en-US">
         <templates>
                   <group oor:name="Handler">
                             <prop oor:name="Protocols" oor:type="oor:string-list"/>
                  </group>
         </templates>
                   <component>
                             <set oor:name="HandlerSet" oor:node-type="Handler"/>
                   </component>
</oor:component-schema>
```
Each set node entry specifies one protocol handler, using its UNO implementation name. The only property it has is the Protocols item. Its type must be [string-list] and it contains a list of URL schemas bound to the handler. Wildcards are allowed, otherwise the entire string must match the dispatched URL.

#### *Configuration for vnd.sun.star.framework.ExampleHandler*

The following example *ProtocolHandler.xcu* contains the protocol handler configuration for the example's Java protocol handler:

```
<?xml version='1.0' encoding='UTF-8'?>
<oor:component-data oor:name="ProtocolHandler" oor:package="org.openoffice.Office"
xmlns:oor="http://openoffice.org/2001/registry" xmlns:xs="http://www.w3.org/2001/XMLSchema"
xmlns:xsi="http://www.w3.org/2001/XMLSchema-instance">
       <node oor:name="HandlerSet">
                <node oor:name="vnd.sun.star.framework.ExampleHandler" oor:op="replace">
                        <prop oor:name="Protocols">
                                 <value>myProtocol_1://* myProtocol_2://*</value>
                        </prop>
                </node>
        </node>
</oor:component-data>
```
The example adds two new URL protocols using wildcards:

myProtocol\_1://\* myProtocol\_2://\*

Both protocols are bound to the handler implementation vnd.sun.star.framework.ExampleHandler. Note that this must be the implementation name of the handler, not the name of the service [com.sun.star.frame.ProtocolHandler](http://api.openoffice.org/docs/common/ref/com/sun/star/frame/ProtocolHandler.html) it implements. Because all implementations of the service [com.sun.star.frame.ProtocolHandler](http://api.openoffice.org/docs/common/ref/com/sun/star/frame/ProtocolHandler.html) share the same UNO service name, you cannot use this name in the configuration files.

To prevent ambiguous implementation names, the following naming schema for implementation names is frequently used:

vnd.<namespace\_of\_company>.<namespace\_of\_implementation>.<class\_name>

e.g. vnd.sun.star.framework.ExampleHandler <namespace\_of\_company> = sun.star <namespace\_of\_implementation> = framework <class name>  $=$  ExampleHandler

An alternative would be the naming convention proposed in *4.4.3 Writing UNO Components - Core Interfaces to Implement - XServiceInfo*:

<namespace\_of\_creator>.comp.<namespace\_of\_implementation>.<class\_name>

e.g. org.openoffice.comp.framework.OProtocolHandler

All of these conventions are proposals; what matters is:

- use the implementation name in the configuration file, not the general service name "com.sun.star.frame.ProtocolHandler"
- be careful to choose an implementation name that is likely to be unique, and be aware that your handler ceases to function when another developer adds a handler with the same name.

#### *Configuration for org.openoffice.Office.addon.example*

The following *ProtocolHandler.xcu* file configures the example's C++ protocol handler with the implementation name *org.openoffice.Office.addon.example* in the configuration branch *org.openoffice.Office.ProtocolHandler* followingthe same schema.

```
<?xml version="1.0" encoding="UTF-8"?>
<oor:component-data xmlns:oor="http://openoffice.org/2001/registry"
xmlns:xs="http://www.w3.org/2001/XMLSchema" oor:name="ProtocolHandler"
oor:package="org.openoffice.Office">
 <node oor:name="HandlerSet">
 <node oor:name="org.openoffice.Office.addon.example" oor:op="replace">
   <prop oor:name="Protocols" oor:type="oor:string-list">
     <value>org.openoffice.Office.addon.example:*</value>
   </prop>
  </node>
 </node>
</oor:component-data>
```
The configuration adds one new URL protocol using wildcards:

org.openoffice.Office.addon.example:\*

Based on this URL protocol, the C++ protocol handler can route, for example, a dispatched URL

*org.openoffice.Office.addon.example:Function1*

to the corresponding target routine. See the implementation of the dispatch() method in the XDispatch interface of the C++ source fragment above.

#### Installation

When the office finds a protocol handler implementation for a URL in the configuration files, it asks the global service manager to instantiate that implementation. All components must be registered with the service manager before they can be instantiated. This happens automatically when an extension is being installed (see chapter *5 Extensions).*

The easiest method to configure and register a new protocol handler in a single step is therefore to use the Extension Manager*.* An extension for the example protocol handler could contain the following directory structure:

```
ExampleHandler.oxt:
     META-INF/manifest.xml
    ProtocolHandler.xcu
     windows.plt/
        examplehandler.dll
    solaris_sparc.plt/
```

```
 libexamplehandler.so
 linux_x86.plt/
 libexamplehandler.so
```
The *.xcu* file can go directly into the root of the extension, the shared libraries for the various platforms go to their respective *.plt* directories. Both the .xcu and the libraries have to be referenced in the manifest.xml

The package installation is as simple as changing to the *<OfficePath>/program* directory with a command-line shell and running

\$ unopkg add /foo/bar/ExampleHandler.oxt

or simply starting the Extension Manager in your office to install the extensions via the UI.

For an detailedexplanation of the extension structure please refer to *5 Extensions*.

### 4.7.2 Jobs

#### Overview

A job in OpenOffice.org is a UNO component that can be executed by the job execution environment upon an event. It can read and write its own set of configuration data in the configuration branch *org.openoffice.Office.Jobs,* and it can be activated and deactivated from a certain point in time using special time stamps. It may be started with or without an environment, and it is protected against termination and lifetime issues.

The event that starts a job can be triggered by:

- any code in OpenOffice.org that detects a defined state at runtime and passes an event string to the service [com.sun.star.task.JobExecutor](http://api.openoffice.org/docs/common/ref/com/sun/star/task/JobExecutor.html) through its interface method [com.sun.star.task.XJobExecutor:trigger\(](http://api.openoffice.org/docs/common/ref/com/sun/star/task/XJobExecutor.html#trigger)). The job executor looks in the configuration of OpenOffice.org if there are any jobs registered for this event and executes them.
- the global document event broadcaster
- the dispatch framework, which provides for a *vnd.star.sun.job:* URL schema to start jobs using a command URL. This URL schema can execute jobs in three different ways: it can issue an *event* for job components that are configured to wait for it, it can call a component by an *alias* that has been given to the component in the configuration or it can execute a job component directly by its *implementation name*.

If you call trigger() at the job executor or employ the global event broadcaster, the office needs a valid set of configuration data for every job you want to run. The third approach, to use a *vnd.star.sun.job:* command URL, works with or without prior configuration.

[Illustration 4.4](#page-275-0) shows an example job that counts how many times it has been triggered by an event and deactivates itself when it has been executed twice. It uses its own job-specific configuration layer to store the number of times it has been invoked. This value is passed to each newly created job instance as an initialization argument, and can be checked and written back to the configuration. When the counter exceeds two, the job uses the special deactivation feature of the job execution environment. Each job can have a user time stamp and and administrator time stamp to control activation and deactivation. When a job is deactivated, the execution environment updates the user time stamp value, so that subsequent events do not start this job again. It can be enabled by a newer time stamp value in the administration layer.

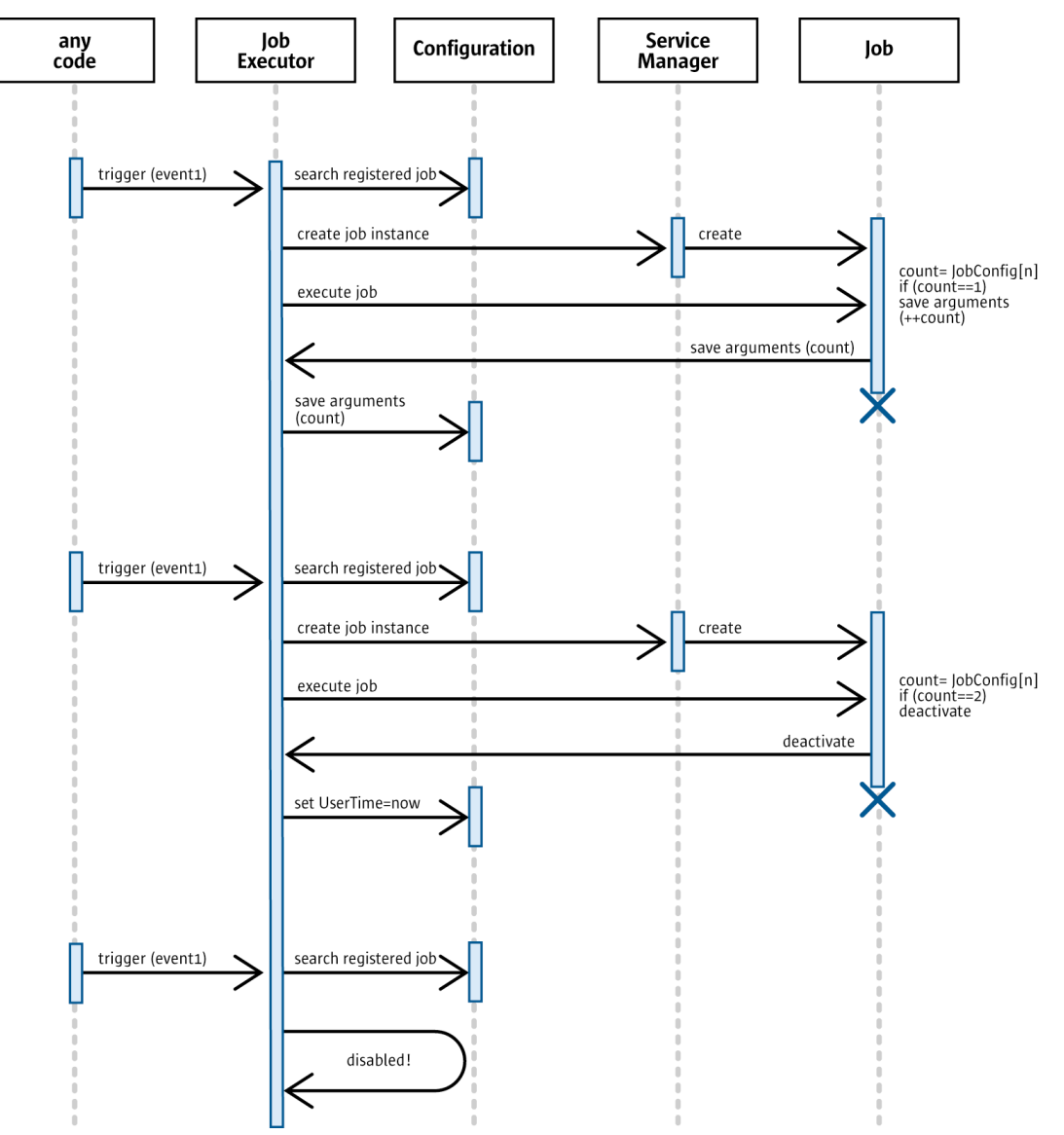

*Illustration 4.5: Flow diagram of an example job*

#### Execution Environment

Jobs are executed in a job execution environment, which handles a number of tasks and problems that can occur when jobs are executed. In particular,

- it initializes the job with all necessary data
- it starts the job using the correct interfaces
- it keeps the job alive by acquiring a UNO reference
- it waits until the job finishes its work, including listening for asynchronous jobs
- it updates the configuration of a job after it has finished
- it informs listeners about the execution
- it protects the job from office termination, or informs it when it is impossible to veto termination

For this purpose, the job execution environment creates special wrapper objects for jobs. This wrapper object implements mechanisms to support lifetime control. The wrapper vetoes termination of the [com.sun.star.frame.Desktop](http://api.openoffice.org/docs/common/ref/com/sun/star/frame/Desktop.html) and the closing of frames that contain document models as long as there are dependent active jobs. It might also register as a

[com.sun.star.util.XCloseListener](http://api.openoffice.org/docs/common/ref/com/sun/star/util/XCloseListener.html) at a [com.sun.star.frame.Frame](http://api.openoffice.org/docs/common/ref/com/sun/star/frame/Frame.html) or [com.sun.star.docu](http://api.openoffice.org/docs/common/ref/com/sun/star/document/OfficeDocument.html)[ment.OfficeDocument](http://api.openoffice.org/docs/common/ref/com/sun/star/document/OfficeDocument.html) to handle the close communication on behalf of the job. It also listens for asynchronous job instances, and it is responsible for updates to the configuration data after a job has finished (see *4.7.2 Writing UNO Components - Integrating Components into OpenOffice.org - Jobs - Returning Results*).

A central problem of external components in OpenOffice.org is their lifetime control. Every external component must deal with the possibility that the environment will terminate. It is not efficient to implement lifetime strategies in every job, so the job execution environment takes care of this problem. That way, a job can execute, while difficult situations are handled by the execution environment.

Another advantage of this approach is that it ensures future compatibility. If the mechanism changes in the future, termination is detected and prevented, and it is unnecessary to adapt every existing job implementation.

### Implementation

A job must implement the service [com.sun.star.task.Job](http://api.openoffice.org/docs/common/ref/com/sun/star/task/Job.html) if it needs to block the thread in which it is executed or  $_{\text{com. sun. star. task. AsyncJob}}$  if the current state of the office is unimportant for the job. The service that a job implementation supports is detected at runtime. If both are available, the synchronous service  $com. sun. star. task. Job is preferred by the job execution environment.$ </u>

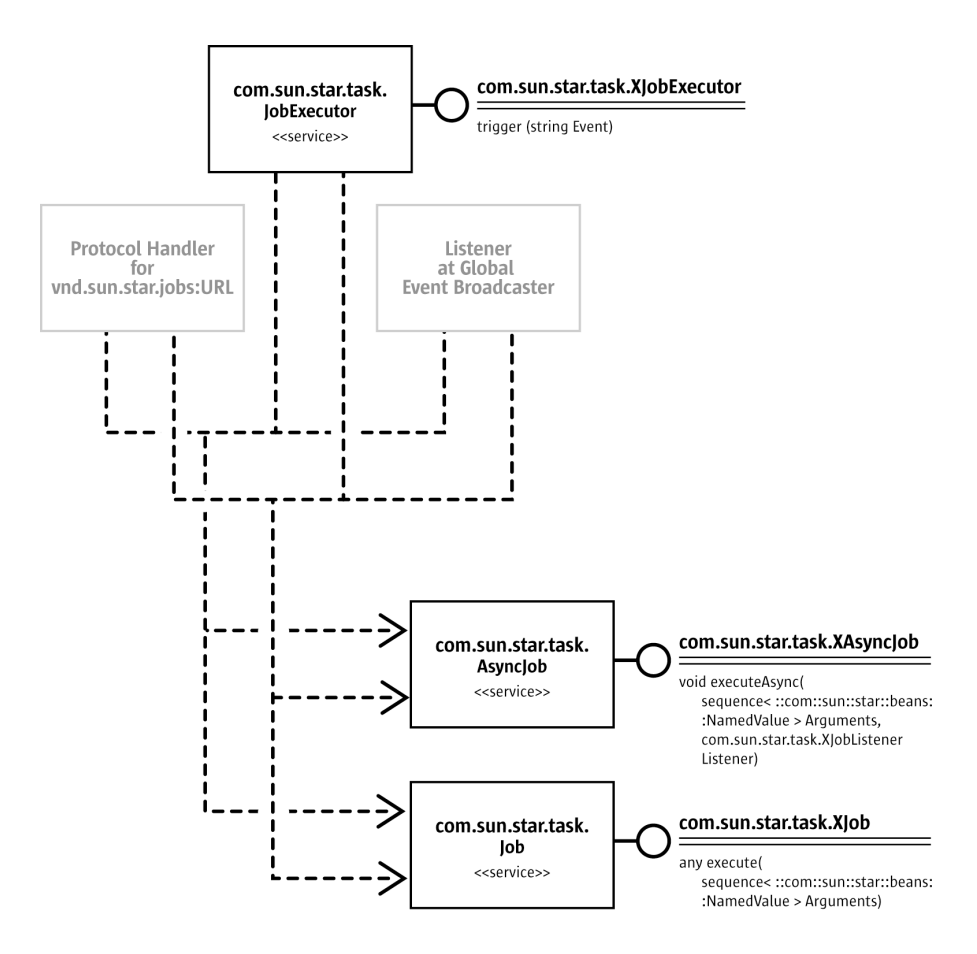

*Illustration 4.6: Job framework*

A synchronous job must not make assumptions about the environment, neither that it is the only job that runs currently nor that another object waits for its results. Only the thread context of a synchronous job is blocked until the job finishes its work.

An asynchronous job is not allowed to use threads internally, because OpenOffice.org needs to control thread creation. How asynchronous jobs are executed is an implementation detail of the global job execution environment.

Jobs that need a user interface must proceed with care, so that they do not interfere with the message loop of OpenOffice.org. The following rules apply:

- You cannot display any user interface from a synchronous job, because repaint errors and other threading issues will occur.
- The easiest way to have a user interface for an asynchronous job is to use a non-modal dialog. If you need a modal dialog to get user input, problems can occur. The best way is to use the frame reference that is part of the job environment initialization data, and to get its container window as a parent window. This parent window can be used to create a dialog with the user interface toolkit [com.sun.star.awt.Toolkit](http://api.openoffice.org/docs/common/ref/com/sun/star/awt/Toolkit.html). The C++ protocol handler discussed in *4.7.1 Writing UNO Components - Integrating Components into OpenOffice.org - Protocol Handler - Implementation* shows how a modal message box uses this approach.
- Using a native toolkit or the Java AWT for your GUI can lead to a non-painting OpenOffice.org. To avoid this, the user interface must be non-modal and the implementation must allow the office to abort the job by supporting [com.sun.star.lang.XComponent](http://api.openoffice.org/docs/common/ref/com/sun/star/lang/XComponent.html) or [com.sun.star.util.XCloseable](http://api.openoffice.org/docs/common/ref/com/sun/star/util/XCloseable.html).
The optional interfaces [com.sun.star.lang.XComponent](http://api.openoffice.org/docs/common/ref/com/sun/star/lang/XComponent.html) or [com.sun.star.util.XCloseable](http://api.openoffice.org/docs/common/ref/com/sun/star/util/XCloseable.html) should be supported so that jobs can be disposed of in a controlled manner. When these interfaces are present, the execution environment can call dispose() or close() rather than waiting for a job to finish. Otherwise OpenOffice.org must wait until the job is done. Invisible jobs can be especially problematic, because they cannot be recognized as the reason why OpenOffice.org refuses to exit.

## Initialization

A job is initialized by a call to its main interface method, which starts the job. For synchronous jobs, the execution environment calls  $_{\text{com. sun. star. task. XJob: execute()}$ , whereas asynchronous jobs are run through <u>com.sun.star.task.XAsyncJob:executeAsync</u>().

Both methods take one parameter Arguments, which is a sequence of [com.sun.star.beans.NamedValue](http://api.openoffice.org/docs/common/ref/com/sun/star/beans/NamedValue.html) structs. This sequence describes the job context.

It contains the *environment* where the job is running, which tells if the job was called by the job executor, the dispatch framework or the global event broadcaster service, and possibly provides a frame or a document model for the job to work with.

Section *4.7.1 Writing UNO Components - Integrating Components into OpenOffice.org - Protocol Handler - Implementation* shows how to use a frame to get its associated document model.

The Arguments parameter also yields *configuration* data, if the job has been configured in the configuration branch *org.openoffice.Office.Jobs.* This data is separated into basic configuration and additional arguments stored in the configuration. The job configuration is described in section *4.7.2 Writing UNO Components - Integrating Components into OpenOffice.org - Jobs - Configuration*.

Finally, Arguments can contain *dynamic parameters* given to the job at runtime. For instance, if a job has been called by the dispatch framework, and the dispatched command URL used parameters, these parameters can be passed on to the job through the execution arguments.

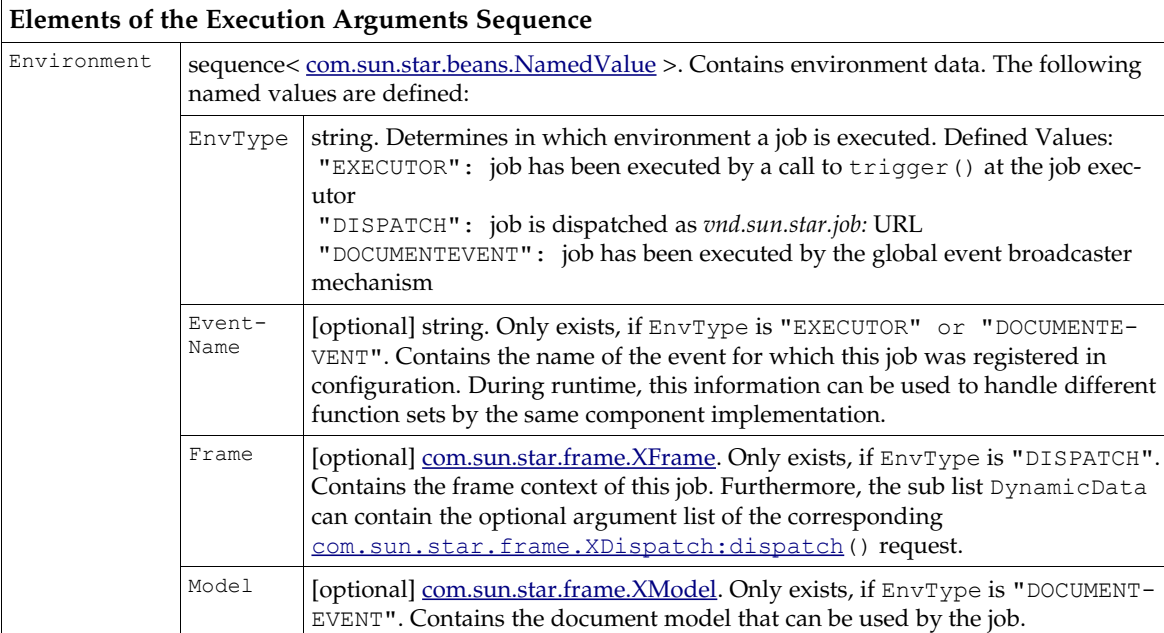

The following table shows the exact specification for the execution Arguments:

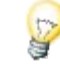

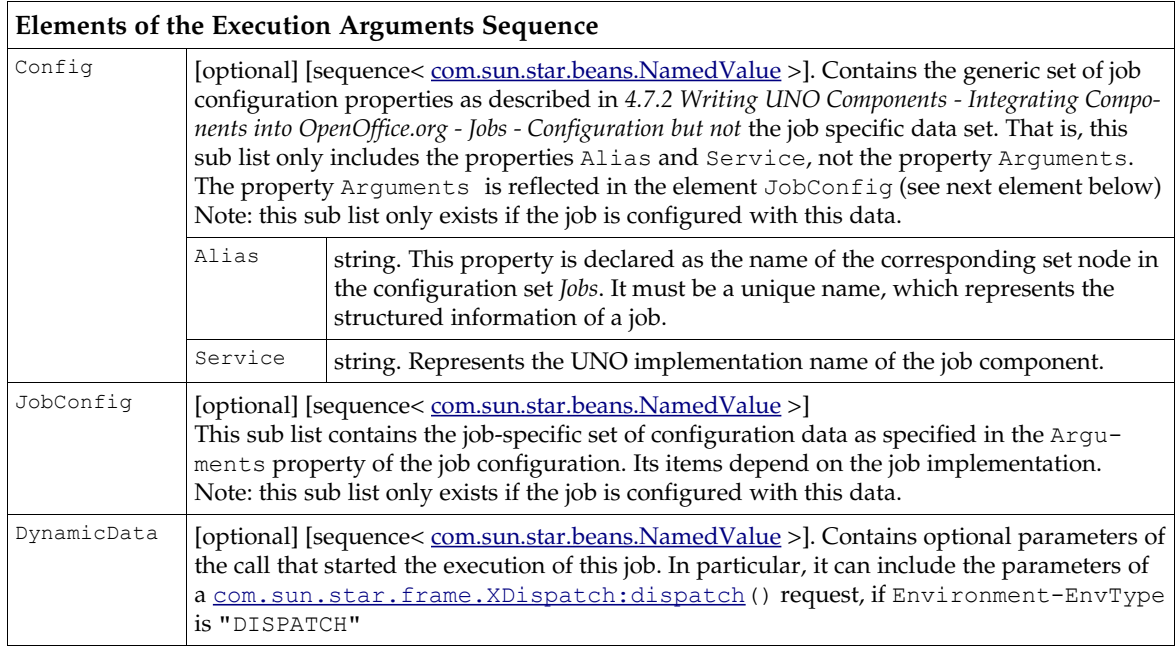

The following example shows how a job can analyze the given arguments and how the environment in which the job is executed can be detected:

```
public synchronized java.lang.Object execute(com.sun.star.beans.NamedValue[] lArgs)
          throws com.sun.star.lang.IllegalArgumentException, com.sun.star.uno.Exception {
     // extract all possible sub list of given argument list
 com.sun.star.beans.NamedValue[] lGenericConfig = null;
 com.sun.star.beans.NamedValue[] lJobConfig = null;
 com.sun.star.beans.NamedValue[] lEnvironment = null;
     com.sun.star.beans.NamedValue[] lDispatchArgs = null;
     int c = lArgs.length;
    for (int i=\overline{0}; i<\overline{c}; +i) {
         if (lArgs[i].Name.equals("Config"))
              lGenericConfig = (com.sun.star.beans.NamedValue[])
                  com.sun.star.uno.AnyConverter.toArray(lArgs[i].Value);
         else
              if (lArgs[i].Name.equals("JobConfig"))
                   lJobConfig = (com.sun.star.beans.NamedValue[])
                       com.sun.star.uno.AnyConverter.toArray(lArgs[i].Value);
              else
                  if (lArgs[i].Name.equals("Environment"))
                       lEnvironment = (com.sun.star.beans.NamedValue[])
                          com.sun.star.uno.AnyConverter.toArray(lArgs[i].Value);
                  else
                       if (lArgs[i].Name.equals("DynamicData"))
                           lDispatchArgs = (com.sun.star.beans.NamedValue[])
                                com.sun.star.uno.AnyConverter.toArray(lArgs[i].Value);
                       else
                            // It is not realy an error – because unknown items can be ignored ...
                            throw new com.sun.star.lang.IllegalArgumentException("unknown sub list
detected");
     }
     // Analyze the environment info. This sub list is the only guarenteed one!
     if (lEnvironment==null)
         throw new com.sun.star.lang.IllegalArgumentException("no environment");
     java.lang.String sEnvType = null;
 java.lang.String sEventName = null;
 com.sun.star.frame.XFrame xFrame = null;
 com.sun.star.frame.XModel xModel = null;
     c = lEnvironment.length;
    for (int i=0; i<c; +i)
         if (lEnvironment[i].Name.equals("EnvType"))
             sEnvType = com.sun.star.uno.AnyConverter.toString(lEnvironment[i].Value);
         else
              if (lEnvironment[i].Name.equals("EventName"))
                  sEventName = com.sun.star.uno.AnyConverter.toString(lEnvironment[i].Value);
              else
                  if (lEnvironment[i].Name.equals("Frame"))
```

```
 xFrame = (com.sun.star.frame.XFrame)com.sun.star.uno.AnyConverter.toObject(
                           new com.sun.star.uno.Type(com.sun.star.frame.XFrame.class),
lEnvironment[i].Value);
                  else
                       if (lEnvironment[i].Name.equals("Model"))
                            xModel = (com.sun.star.frame.XModel)com.sun.star.uno.AnyConverter.toObject(
                                new com.sun.star.uno.Type(com.sun.star.frame.XModel.class),
                                lEnvironment[i].Value);
     }
     // Further the environment property "EnvType" is required as minimum.
     if (
          (sEnvType==null) ||
\sim (and \sim 0.000 \sim 0.000 \sim(!SEnvType.equals("EXECUTOR" )) & &<br>(!SEnvType.equals("DISPATCH" )) & &
 (!sEnvType.equals("DISPATCH" )) &&
 (!sEnvType.equals("DOCUMENTEVENT"))
 )
\overline{\phantom{a}} {
        throw new com.sun.star.lang.IllegalArgumentException("no valid value for EnvType");
     }
     // Analyze the set of shared config data.
     java.lang.String sAlias = null;
     if (lGenericConfig!=null) {
        c = lGenericConfig.length;
        for (int i=0; i<c; ++i)
              if (lGenericConfig[i].Name.equals("Alias"))
                   sAlias = com.sun.star.uno.AnyConverter.toString(lGenericConfig[i].Value);
         }
     }
```
## Returning Results

}

Once a synchronous job has finished its work, it returns its result using the any return value of the [com.sun.star.task.XJob:execute\(](http://api.openoffice.org/docs/common/ref/com/sun/star/task/XJob.html#execute)) method. An asynchronous jobs send back the result through the callback method jobFinished() to its [com.sun.star.task.XJobListener](http://api.openoffice.org/docs/common/ref/com/sun/star/task/XJobListener.html). The returned any parameter must contain a sequence< [com.sun.star.beans.NamedValue](http://api.openoffice.org/docs/common/ref/com/sun/star/beans/NamedValue.html) > with the following elements:

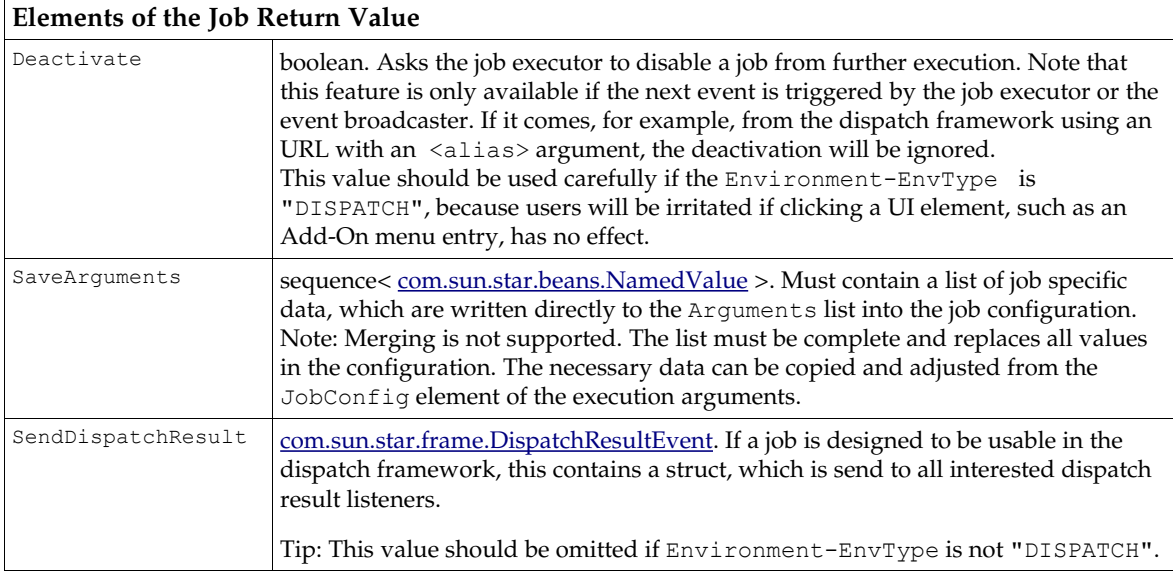

## Configuration

Although jobs that are called through a *vnd.sun.star.jobs:* URL by their implementation name do not require it, a job usually has configuration data. The configuration package *org.openoffice.Office.Jobs* contains all necessary information:

```
<?xml version="1.0" encoding="UTF-8"?>
<!DOCTYPE oor:component-schema SYSTEM "../../../../component-schema.dtd">
<oor:component-schema xmlns:oor="http://openoffice.org/2001/registry"<br>xmlns:xs="http://www.w3.org/2001/XMLSchema" xmlns:xsi="http://www.w3.org/2001/XMLSchema-instance"<br>oor:name="Jobs" oor:package="org.openoffice.Office" xm
   <templates>
      <group oor:name="Job">
 <prop oor:name="Service" oor:type="xs:string"/>
 <group oor:name="Arguments" oor:extensible="true"/>
     \langle/aroup>
      <group oor:name="TimeStamp">
         <prop oor:name="AdminTime" oor:type="xs:string"/>
         <prop oor:name="UserTime" oor:type="xs:string"/>
      </group>
 <group oor:name="Event">
 <set oor:name="JobList" oor:node-type="TimeStamp"/>
      </group>
   </templates>
   <component>
 <set oor:name="Jobs" oor:node-type="Job"/>
 <set oor:name="Events" oor:node-type="Event"/>
   </component>
</oor:component-schema>
```
The Job template contains all properties that describe a job component. Instances of this template are located inside the configuration set Jobs.

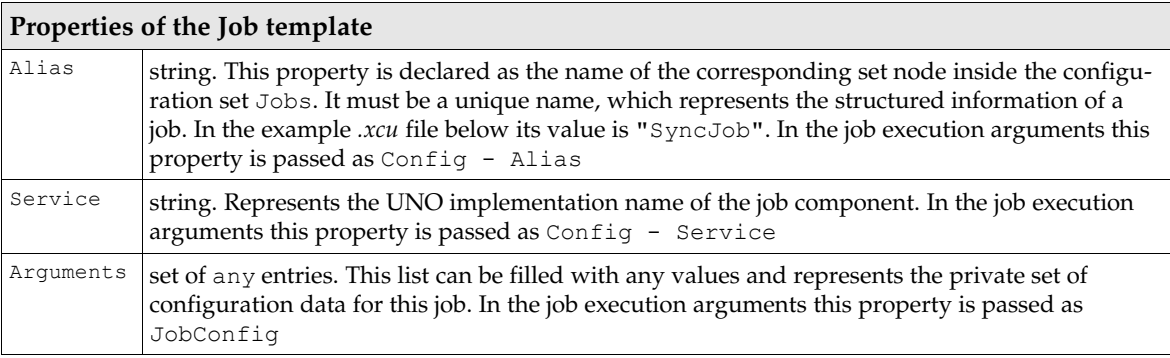

The job property Alias was created to provide you with more flexibility for a developing components. You can use the same UNO implementation, but register it with different Aliases. At runtime the job instance will be initialized with its own configuration data and can detect which representation is used.

You cannot use the generic UNO service names [com.sun.star.task.Job](http://api.openoffice.org/docs/common/ref/com/sun/star/task/Job.html) or [com.sun.star.task.AsyncJob](http://api.openoffice.org/docs/common/ref/com/sun/star/task/AsyncJob.html) for the Service job property, because the job executor cannot identify the correct job implementation. To avoid ambiguities, it is necessary to use the UNO implementation name

Every job instance can be bound to multiple events. An event indicates a special office state, which can be detected at runtime (for example, OnFirstVisibleTask ), and which can be triggered by a call to the job executor when the first document window is displayed.

of the component.

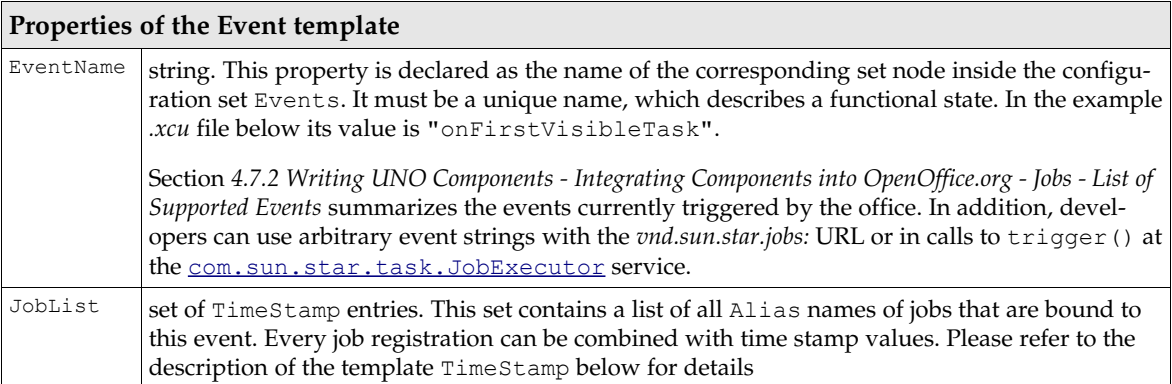

As an optional feature, every job registration that is bound to an event can be enabled or disabled by two time stamp values. In a shared installation of OpenOffice.org, an administrator can use the AdminTime value to reactivate jobs for every newly started user office instance; regardless of earlier executions of these jobs. That can be useful, for example, for updating user installations if new functions have been added to the shared installation.

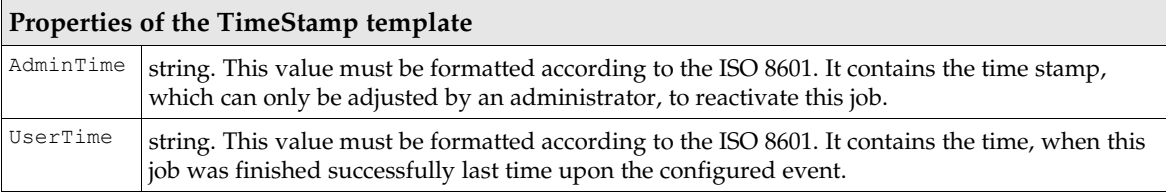

Using this time stamp feature can sometimes be complicated. For example, assume that there is a job that was installed using the Extension Manager. The job is enabled for a registered event by default, but after the first execution it is disabled. By default, both values (AdminTime and User-Time) do not exist for a configured event. A *Jobs.xcu* fragment, as part of the extension, must also not contain the AdminTime and UserTime entries. Because both values are not there, no check can be made and the job is enabled. A job can be deactivated by the global job executor once it has finished its work successfully (depending on the Deactivate return value). In that case, the User-Time entry is generated and set to the current time. An administrator can set a newer and valid AdminTime value in order to reactivate the job again, or the user can remove his UserTime entry manually from the configuration file of the user installation.

The following *Jobs.xcu* file shows an example job configuration:

```
<?xml version="1.0" encoding="UTF-8"?>
<!DOCTYPE oor:component-data SYSTEM "../../../../component-update.dtd">
<oor:component-data oor:name="Jobs" oor:package="org.openoffice.Office"
xmlns:oor="http://openoffice.org/2001/registry" xmlns:xs="http://www.w3.org/2001/XMLSchema"
xmlns:xsi="http://www.w3.org/2001/XMLSchema-instance">
 <node oor:name="Jobs">
     <node oor:name="SyncJob" oor:op="replace">
       <prop oor:name="Service">
          <value>com.sun.star.comp.framework.java.services.SyncJob</value>
      \langle/prop\rangle <node oor:name="Arguments">
 <prop oor:name="arg_1" oor:type="xs:string" oor:op="replace">
 <value>val_1</value>
         </prop>
       </node>
    </node>
  </node>
  <node oor:name="Events">
     <node oor:name="onFirstVisibleTask" oor:op="fuse">
      <node oor:name="JobList">
         <node oor:name="SyncJob" oor:op="replace"/>
       </node>
    </node>
  </node>
</oor:component-data>
```
This example job has the following characteristics:

- Its alias name is "SyncJob"
- The UNO implementation name of the component is com.sun.star.comp.framework.java.services.SyncJob.
- The job has its own set of configuration data with one item. It is a string, its name is arg 1 and its value is "val\_1".
- The job is bound to the global event onFirstVisibleTask, which is triggered when the first document window of a new OpenOffice.org instance is displayed. The next execution of this job is guaranteed, because there are no time stamp values present.

When specifying the event to which the job is bound (onFirstVisibleTask in the above example), it is important to use oor:op="fuse", so that multiple Jobs.xcu particles merge losslessly. but note that oor:op="fuse" is only available since OpenOffice.org 2.0.3, and that a Jobs.xcu file that uses it cannot be used with older versions of OpenOffice.org. With older versions of OpenOffice.org, it was common to use  $\text{oor:op}="text{replace}$ " instead of  $\text{oor:op}="text{case}$ ", which potentially caused event bindings to get lost when multiple Jobs.xcu particles were merged.

A job is not executed when it has deactivated itself and is called afterwards by a *vnd.sun.star.jobs:event=...* command URL. This can be confusing to users, especially with add-ons, since it would seem that the customized UI items do not function.

## Installation

The easiest way to register an external job component is to use the Extension Manager (see chapter *5 Extensions*). An extension for the example job of this chapter can have the following directory structure:

```
SyncJob.oxt:
     META-INF/manifest.xml
     Jobs.xcu
     windows.plt/
        SyncJob.jar
```
## Using the vnd.sun.star.jobs: URL Schema

This section describes the necessary steps to execute a job by issuing a command URL at the dispatch framework. Based upon the protocol handler mechanism, a specialized URL schema has been implemented in OpenOffice.org. It is registered for the URL schema "vnd.sun.star.jobs:\*" which uses the following syntax:

```
vnd.sun.star.jobs:{[event=<name>]}{,[alias=<name>]}{,[service=<name>]}
```
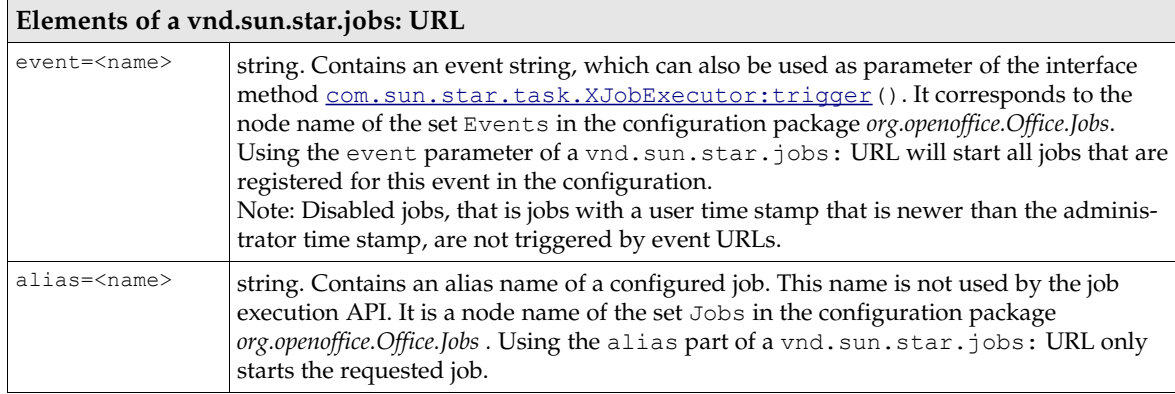

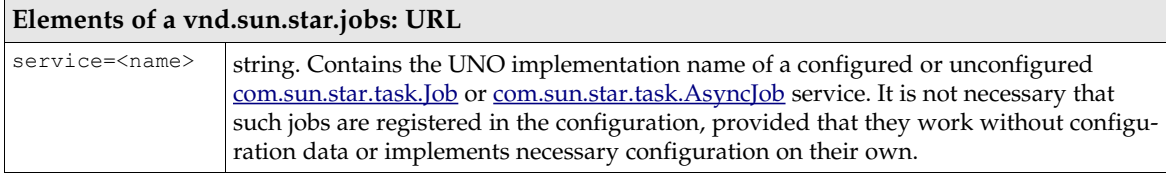

It is possible to combine elements so as to start several jobs at once with a single URL. For instance, you could dispatch a URL *vnd.sun.star.jobs:event=e1,alias=a1,event=e2 ,...*. However, URLs that start several jobs at once should be used carefully, since there is no check for double or concurrent requests. If a service is designed asynchronously, it will be run concurrently with another, synchronous job. If both services work at the same area, there might be race conditions and they must synchronize their work. The generic job execution mechanism does not provide this functionality.

The following configuration file for the configuration package *org.openoffice.Office.Jobs* shows two jobs, which are registered for different events:

```
<?xml version="1.0" encoding="UTF-8"?>
<!DOCTYPE oor:component-data SYSTEM "../../../../component-update.dtd"><br><oor:component-data oor:name="Jobs" oor:package="org.openoffice.Office"<br>xmlns:oor="http://openoffice.org/2001/registry" xmlns:xs="http://www.w3.org/20
xmlns:xsi="http://www.w3.org/2001/XMLSchema-instance">
   <node oor:name="Jobs">
     <node oor:name="Job_1" oor:op="replace">
        <prop oor:name="Service">
          <value>vnd.sun.star.jobs.Job_1</value>
        </prop>
        <node oor:name="Arguments">
          <prop oor:name="arg_1" oor:type="xs:string" oor:op="replace">
            \overline{\text{value}} \text{value} </prop>
        </node>
     </node>
     <node oor:name="Job_2" oor:op="replace">
       <prop oor:name="Service">
          <value>vnd.sun.star.jobs.Job_2</value>
       </prop>
        <node oor:name="Arguments"/>
     </node>
   </node>
   <node oor:name="Events">
     <node oor:name="onFirstVisibleTask" oor:op="fuse">
       <node oor:name="JobList">
 <node oor:name="Job_1" oor:op="replace">
 <prop oor:name="AdminTime">
               <value>01.01.2003/00:00:00</value>
            </prop>
            <prop oor:name="UserTime">
               <value>01.01.2003/00:00:01</value>
            </prop>
          </node>
          <node oor:name="Job_2" oor:op="replace"/>
        </node>
     </node>
   </node>
</oor:component-data>
```
The first job can be described by the following properties:

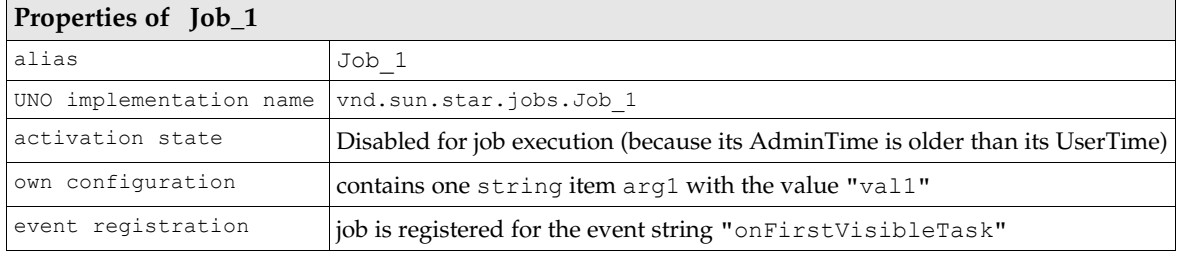

The second job can be described by these properties:

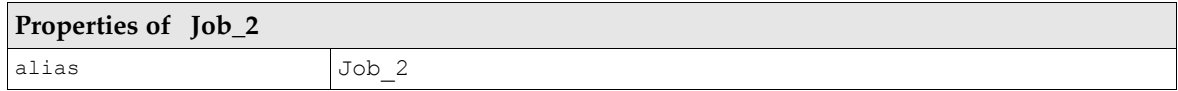

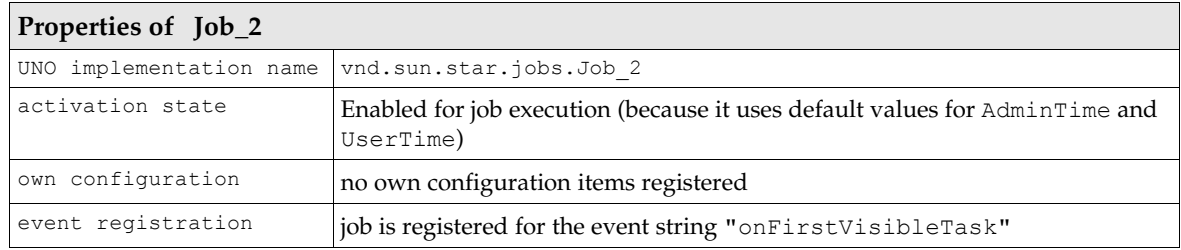

The following demonstrates use cases for all possible *vnd.sun.star.job:* URLs. Not all possible scenarios are shown here. The job dispatch can be used in different ways and the combination of jobs can produce different results:

vnd.sun.star.jobs:event=onFirstVisibleTask

This URL starts Job\_2 only, Job\_1 is marked DISABLED, since its AdminTime stamp is older than its UserTime stamp.

The job is initialized with environment information through the Environment sub list, as shown in section *4.7.2 Writing UNO Components - Integrating Components into OpenOffice.org - Jobs - Initialization*. Optional dispatch arguments are passed in DynamicData, and generic configuration data, including the event string, is received in Config. However, it is not initialized with configuration data of its own in JobConfig because Job 2 is not configured with such information. On the other hand, Job 2 may return data after finishing its work, which will be written back to the configuration.

Furthermore, the job instance can expect that the Frame property from the Environment sub list points to the frame in which the dispatch request is to be executed.

vnd.sun.star.jobs:alias=Job\_1

This starts  $J \circ b$  1 only. It is initialized with an environment, and optionally initialized with dispatch arguments, generic configuration data, and configuration data of its own. However, the event name is not set here because this job was triggered directly, not using an event name.

vnd.sun.star.jobs:service=vnd.sun.star.jobs.Job\_3

A vnd. sun. star. jobs. Job  $3$  is not registered in the job configuration package. However, if this implementation was registered with the global service manager, and if it provided the [com.sun.star.task.XJob](http://api.openoffice.org/docs/common/ref/com/sun/star/task/XJob.html) or [com.sun.star.task.XAsyncJob](http://api.openoffice.org/docs/common/ref/com/sun/star/task/XAsyncJob.html) interfaces, it would be executed by this URL. If both interfaces are present, the synchronous version is preferred.

The given UNO implementation name  $vnd.sum.start.jobs.Job3$  is used directly for creation at the UNO service manager. In addition, this job instance is only initialized with an environment and possibly with optional dispatch arguments there is no configuration data for the job to use.

## List of supported Events

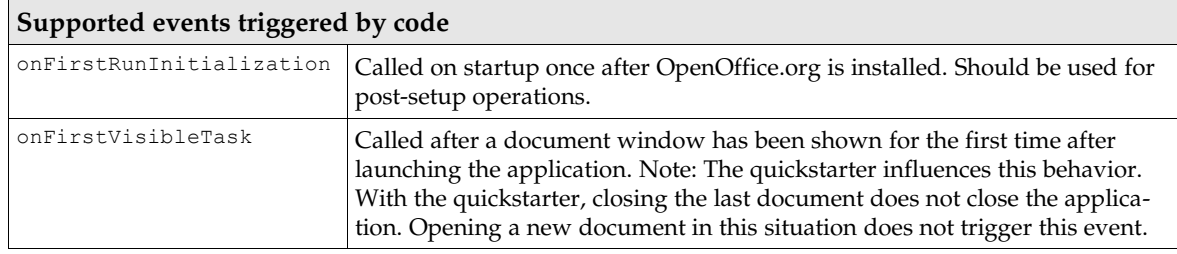

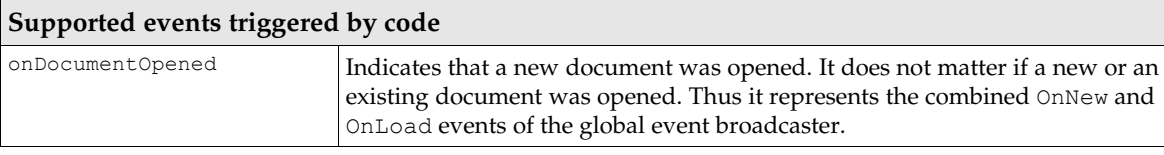

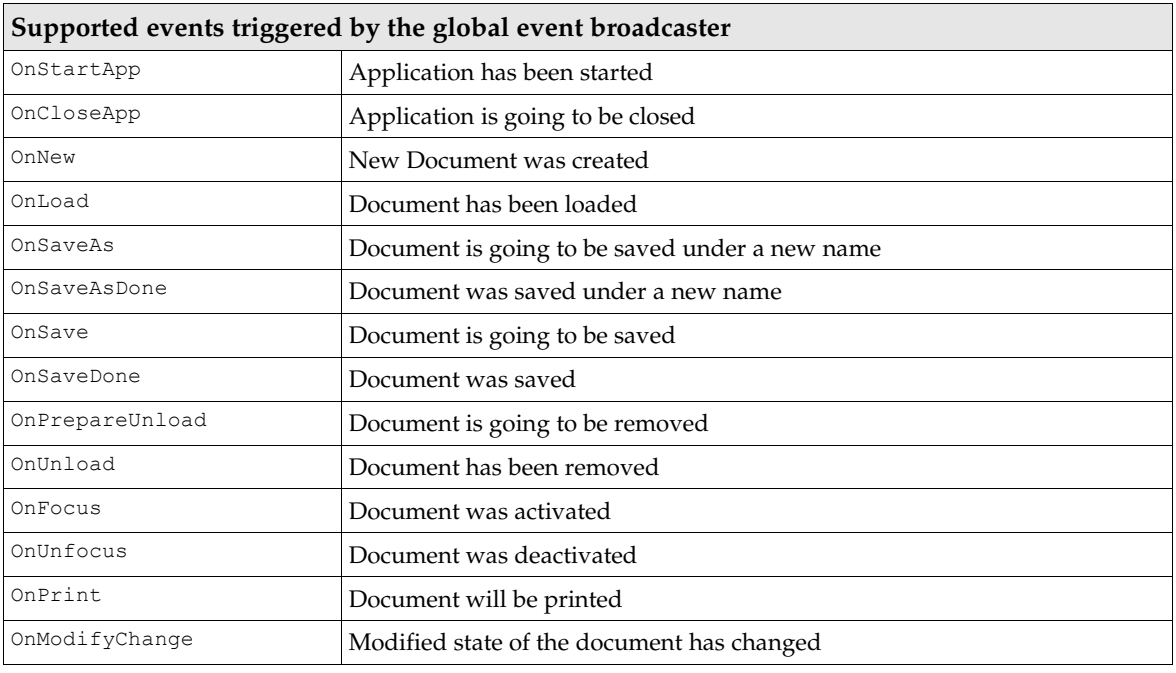

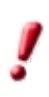

Event names are case sensitive.

# 4.7.3 Add-Ons

A OpenOffice.org add-on is an extension providing one or more functions through the user interface of OpenOffice.org. A typical add-on is available as an extension for easier deployment with the Extension Manager. An add-on contains configuration files which specify the user interface, registration for a protocol schema and first-time instantiation.

The Extension Manager merges the configuration files with the menu and toolbar items for an add-on directly into the OpenOffice.org configuration files.

### **Overview**

OpenOffice.org supports the integration of add-ons into the following areas of the GUI.

Menu items for add-ons can be added to an **Add-Ons** submenu of the **Tools** menu and a corresponding add-ons popup toolbar icon:

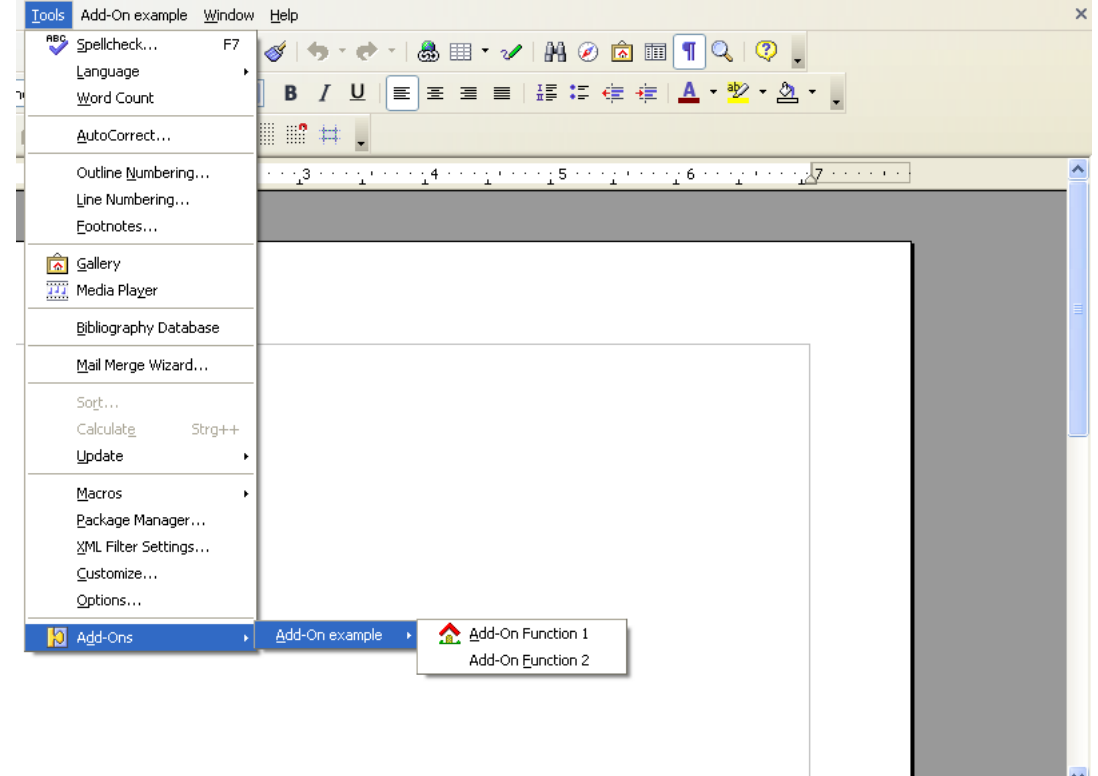

*Illustration 4.7: Add-Ons submenu and toolbar popup*

It is also possible to create custom menus in the Menu Bar. You are free to choose your own menu title, and you can create menu items and submenus for your add-on. Custom menus are inserted between the Tools and Window menus. Separators are supported as well:

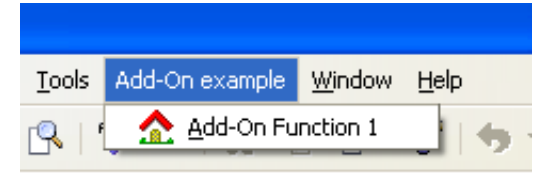

*Illustration 4.8: Custom top-level menu*

You can create toolbar icons in the Function Bar, which is usually the topmost toolbar. Below you see two toolbar items, an icon for Function 1 and a text item for Function 2 :

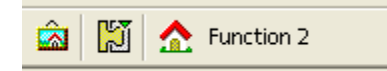

 $\sim$  (15) (316) (317) (318) (318) *Illustration 4.9: Toolbar icons for Function 1 and Function 2* 

The Help menu offers support for add-ons through help menu items that open the online help of an add-on. They are inserted below the Help - Registration item under a separator.

## Guidelines

For a smooth integration, a developer should be aware of the following guidelines:

### *Add-Ons Submenu*

- Since the Tools Add-Ons menu is shared by all installed add-ons, an add-on should save space and use a submenu when it has more than two functions. The name of the add-on should be part of the menu item names or the submenu title.
- If your add-on has many menu items, use additional submenus to enhance the overview. Use four to seven entries for a single menu. If you exceed this limit, start creating submenus.

### *Custom Top-Level Menu*

- Only frequently used add-ons or add-ons that offer very important functions in a user environment should use their own top-level menu.
- Use submenus to enhance the overview. Use four to seven entries for a single menu. If you exceed this limit, start creating submenus.
- Use the option to group related items by means of separator items.

### *Toolbar*

- Only important functions should be integrated into the toolbar.
- Use the option to group functions by means of separator items.

### *Add-On Help menu*

Every add-on should provide help to user. This help has to be made available through an entry in the OpenOffice.org Help menu. Every add-on should only use a single Help menu item.

If the add-on comes with its own dialogs, it should also offer **Help** buttons in the dialogs.

## Configuration

The user interface definitions of all add-ons are stored in the special configuration branch *org.openoffice.Office.Addons* .

The schema of the configuration branch *org.openoffice.Office.Addons* specifies how to define a user interface extension.

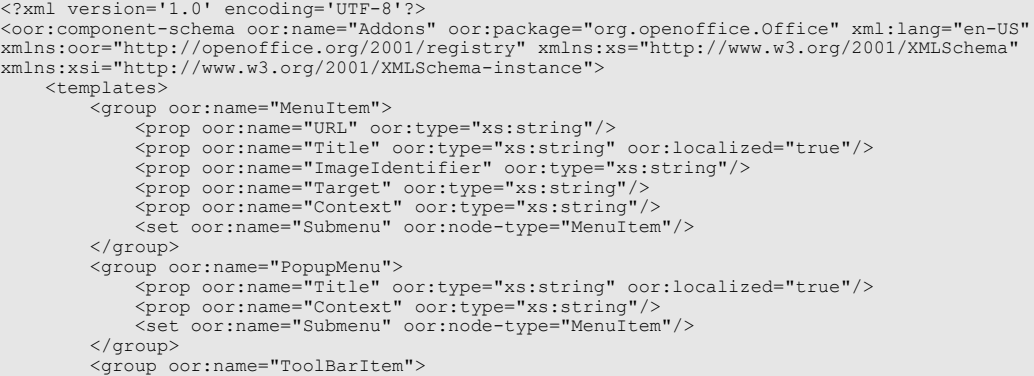

```
 <prop oor:name="URL" oor:type="xs:string"/>
 <prop oor:name="Title" oor:type="xs:string" oor:localized="true"/>
 <prop oor:name="ImageIdentifier" oor:type="xs:string"/>
 <prop oor:name="Target" oor:type="xs:string"/>
 <prop oor:name="Context" oor:type="xs:string"/>
            </group>
<group oor:name="UserDefinedImages"><br>
<prop oor:name="ImageSmall" oor:type="xs:hexBinary"/><br>
<prop oor:name="ImageBig" oor:type="xs:hexBinary"/><br>
<prop oor:name="ImageSmallHC" oor:type="xs:hexBinary"/><br>
<prop oor:name="Ima
                   <prop oor:name="ImageSmallURL" oor:type="xs:string"/>
 <prop oor:name="ImageBigURL" oor:type="xs:string"/>
 <prop oor:name="ImageSmallHCURL" oor:type="xs:string"/>
 <prop oor:name="ImageBigHCURL" oor:type="xs:string"/>
             </group>
 <group oor:name="Images">
 <prop oor:name="URL" oor:type="xs:string"/>
                   <node-ref oor:name="UserDefinedImages" oor:node-type="UserDefinedImages"/>
             </group>
            <set oor:name="ToolBarItems" oor:node-type="ToolBarItem"/>
       </templates>
       <component>
             <group oor:name="AddonUI">
                   <set oor:name="AddonMenu" oor:node-type="MenuItem"/>
                   <set oor:name="Images" oor:node-type="Images"/>
 <set oor:name="OfficeMenuBar" oor:node-type="PopupMenu"/>
 <set oor:name="OfficeToolBar" oor:node-type="ToolBarItems"/>
                   <set oor:name="OfficeHelp" oor:node-type="MenuItem"/>
            </group>
      </component>
</oor:component-schema>
```
### *Menus*

As explained in the previous section, OpenOffice.org supports two menu locations where an addon can be integrated: a top-level menu or the Tools - Add-Ons submenu. The configuration branch *org.openoffice.Office.Addons* provides two different nodes for these locations:

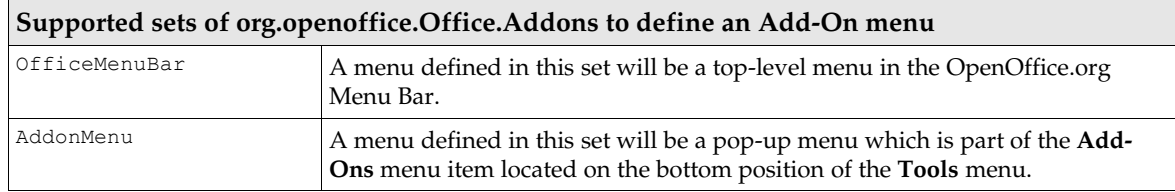

#### *Submenu in Tools - Add-Ons*

To integrate add-on menu items into the Tools Add-Ons menu, use the AddonMenu set. The AddonMenu set consists of nodes of type MenuItem. The MenuItem node-type is also used for the submenus of a top-level add-on menu.

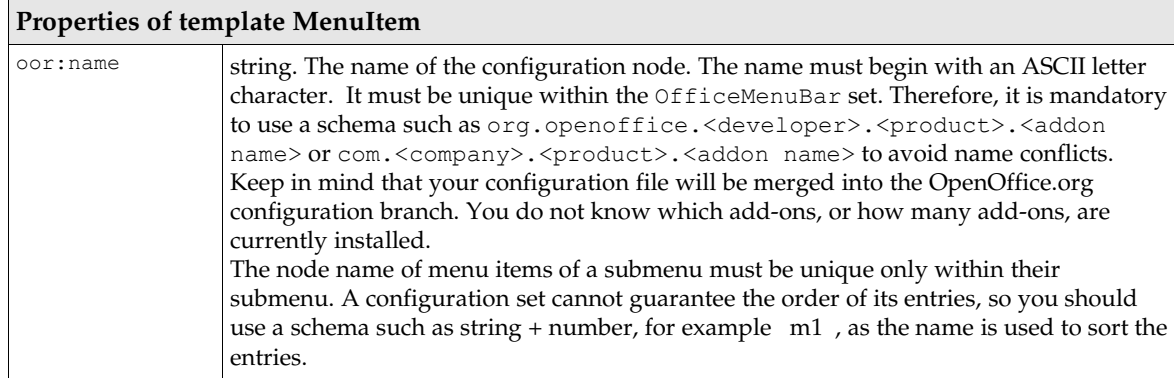

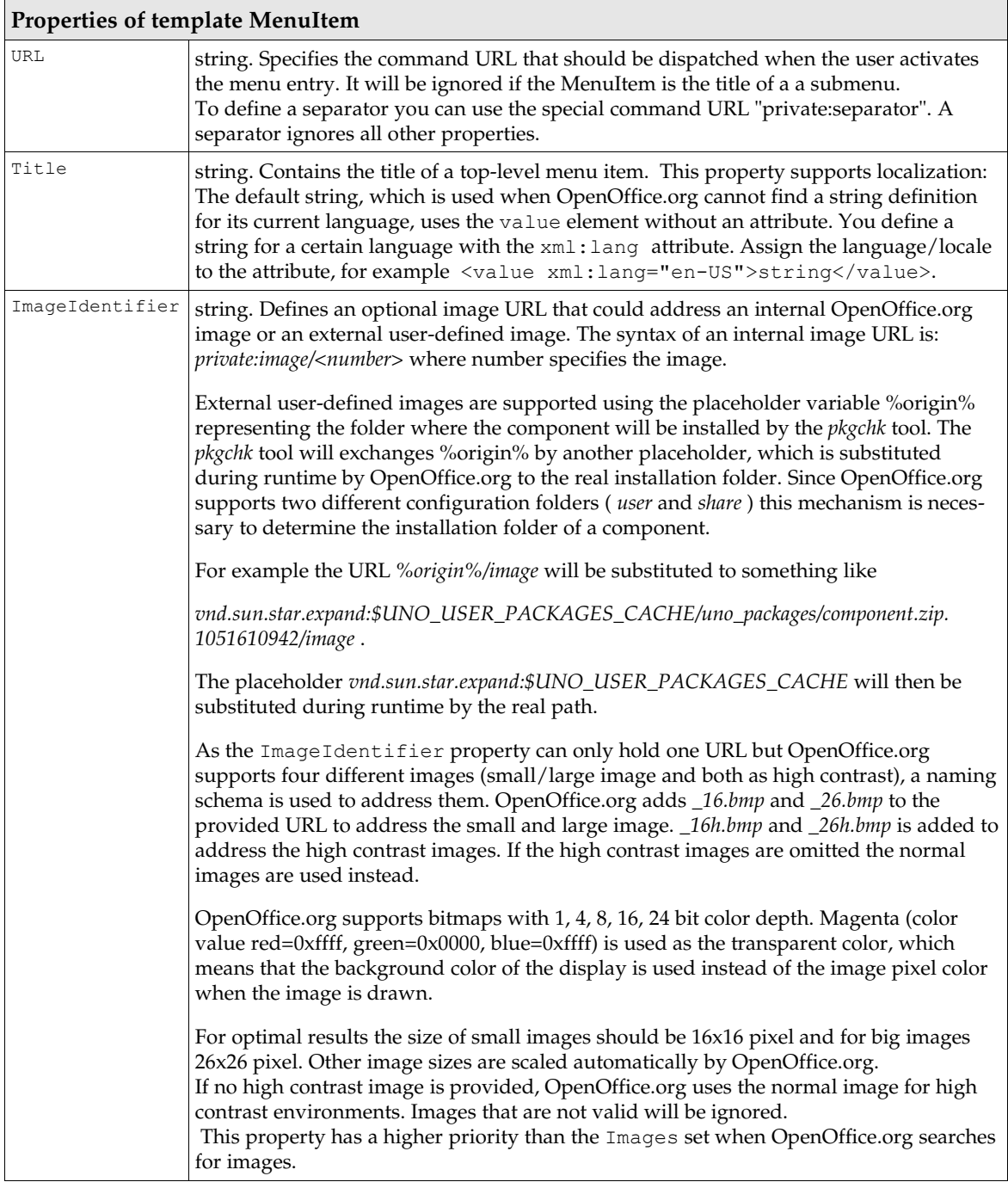

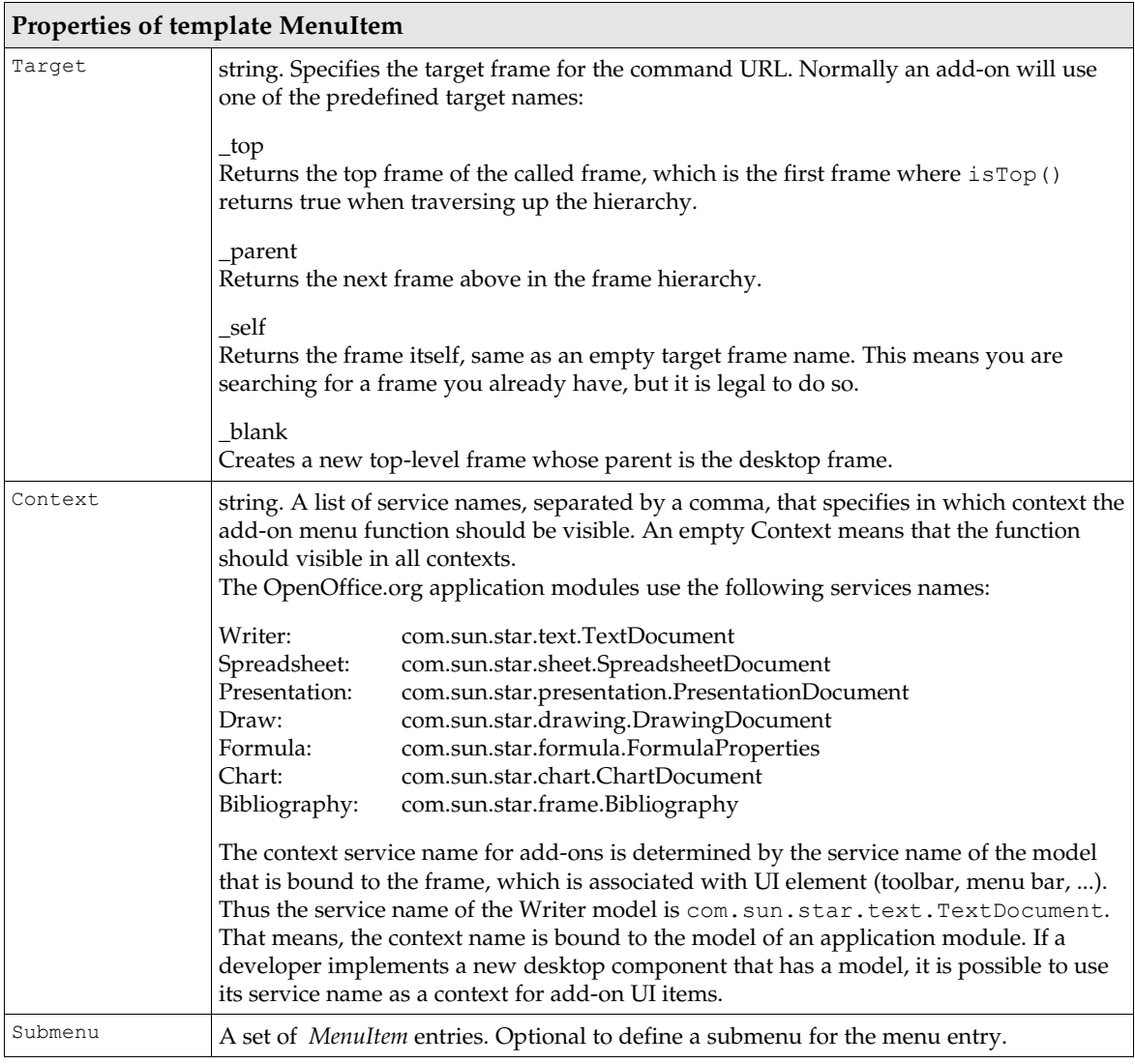

The next examples shows a configuration file specifying a single menu item titled Add-On Function 1. The unique node name of the add-on is called *org.openoffice.example.addon.example.function1*.

```
<?xml version='1.0' encoding='UTF-8'?>
<oor:component-data xmlns:oor="http://openoffice.org/2001/registry"
xmlns:xs="http://www.w3.org/2001/XMLSchema" oor:name="Addons" oor:package="org.openoffice.Office">
     <node oor:name="AddonUI">
          <node oor:name="AddonMenu">
               <node oor:name="org.openoffice.Office.addon.example.function1" oor:op="replace">
 <prop oor:name="URL" oor:type="xs:string">
 <value>org.openoffice.Office.addon.example:Function1</value>
 </prop>
 <prop oor:name="ImageIdentifier" oor:type="xs:string"
                         <value/>
                    </prop>
                    <prop oor:name="Title" oor:type="xs:string">
                        <value/>
                         <value xml:lang="en-US">Add-On Function 1</value>
                    </prop>
                    <prop oor:name="Target" oor:type="xs:string">
                         <value>_self</value>
                    </prop>
 <prop oor:name="Context" oor:type="xs:string">
 <value>com.sun.star.text.TextDocument</value>
                    </prop>
               </node>
          </node>
     </node>
```
#### *Top-level Menu*

If you want to integrate an add-on into the OpenOffice.org Menu Bar, you have to use the Office-MenuBar set. An OfficeMenuBar set consists of nodes of type PopupMenu *.*

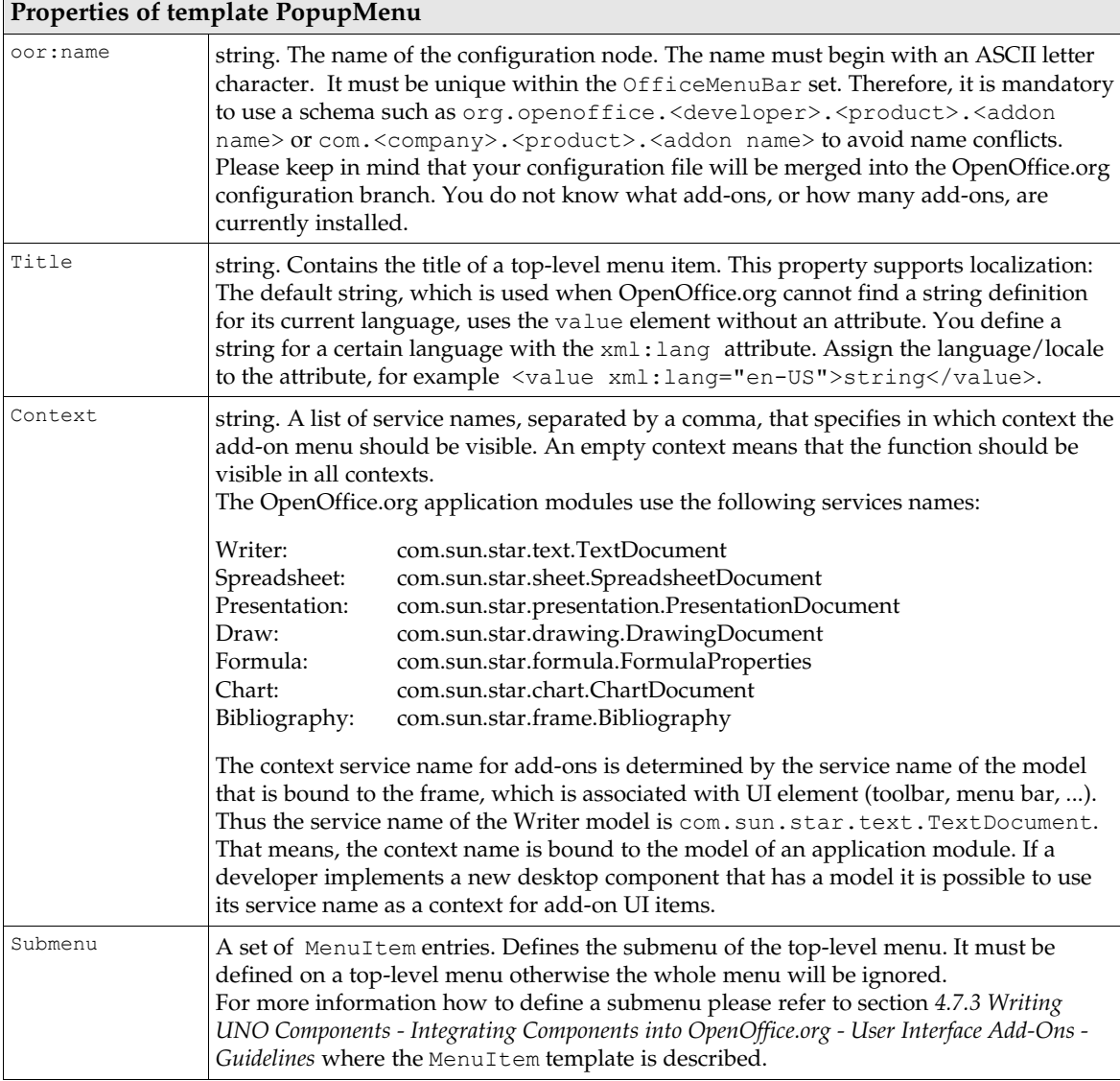

The following example defines a top-level menu titled Add-On example with a single menu item titled Add-On Function 1. The menu item has a self-defined image used for displaying it next to the menu title.

In the example the nodes are called oor:name="org.openoffice.example.addon" and oor:name="m1".

Do not forget to specify the  $\circ \circ r:\circ p = "replace"$  attribute in your self-defined nodes. The replace operation must be used to add a new node to a set or extensible node. Thus the real meaning of the operation is "add or replace". Dynamic properties can only be added once and are then considered mandatory, so during layer merging the replace operation always means "add" for them. For more details about the configuration and their file formats please read *16 Configuration Management.*

```
 <node oor:name="AddonUI">
          <node oor:name="OfficeMenuBar">
 <node oor:name="org.openoffice.example.addon" oor:op="replace">
 <prop oor:name="Title" oor:type="xs:string">
                         <value/>
 <value xml:lang="en-US">Add-On example</value>
 <value xml:lang="de">Add-On Beispiel</value>
                   </prop>
 <prop oor:name="Context" oor:type="xs:string">
 <value>com.sun.star.text.TextDocument</value>
                   </prop>
                   <node oor:name="Submenu">
 <node oor:name="m1" oor:op="replace">
 <prop oor:name="URL" oor:type="xs:string">
                                  <value>org.openoffice.Office.addon.example:Function1</value>
                             </prop>
                             <prop oor:name="Title" oor:type="xs:string">
                                  <value/>
                                  <value xml:lang="en-US">Add-On Function 1</value>
                                  <value xml:lang="de">Add-On Funktion 1</value>
                            \langle/prop\rangle <prop oor:name="Target" oor:type="xs:string">
                                  .<br><value> self</value>
                             </prop>
                        </node>
                   </node>
               </node>
          </node>
     </node>
```
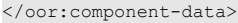

### *Toolbars*

An add-on can also be integrated into the Function Bar of OpenOffice.org. The *org.openoffice.Office.Addons* configuration branch has a set called OfficeToolBar where you can add toolbar items for an add-on. The toolbar structure uses an embedded set called ToolbarItems , which is used by OpenOffice.org to group toolbar items from different add-ons. OpenOffice.org automatically inserts a separator between different add-ons toolbar items.

The space of the Function Bar is limited, so only the most used/important functions should be added to the OfficeToolBar set. Otherwise OpenOffice.org will add scroll-up/down buttons at the end of the Function Bar and the user has to scroll the toolbar to have access to all toolbar buttons.

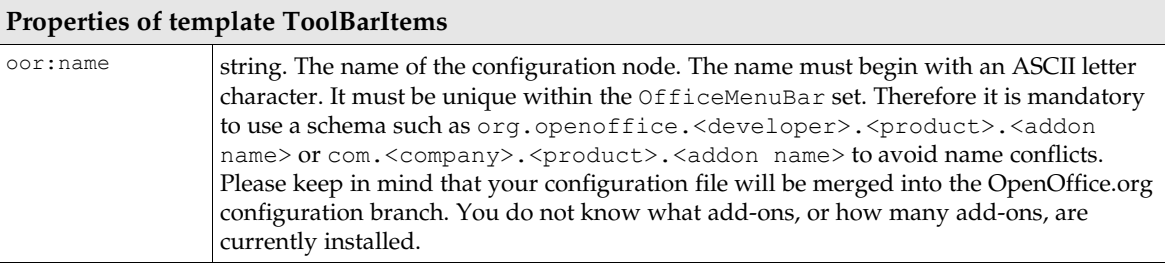

The ToolBarItems set is a container for the ToolBarItem nodes.

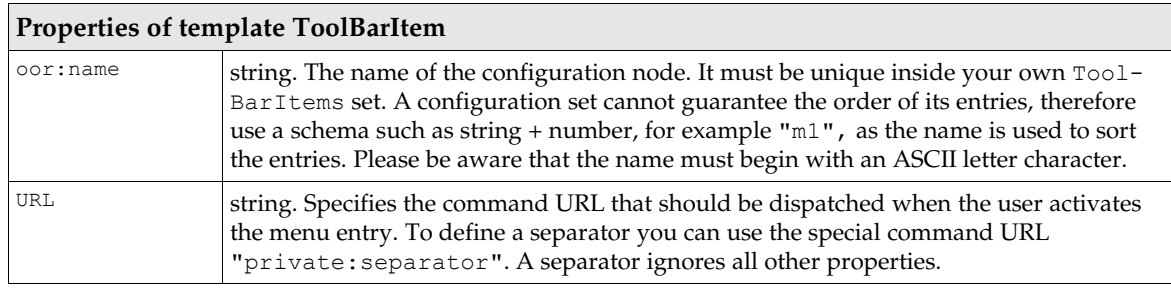

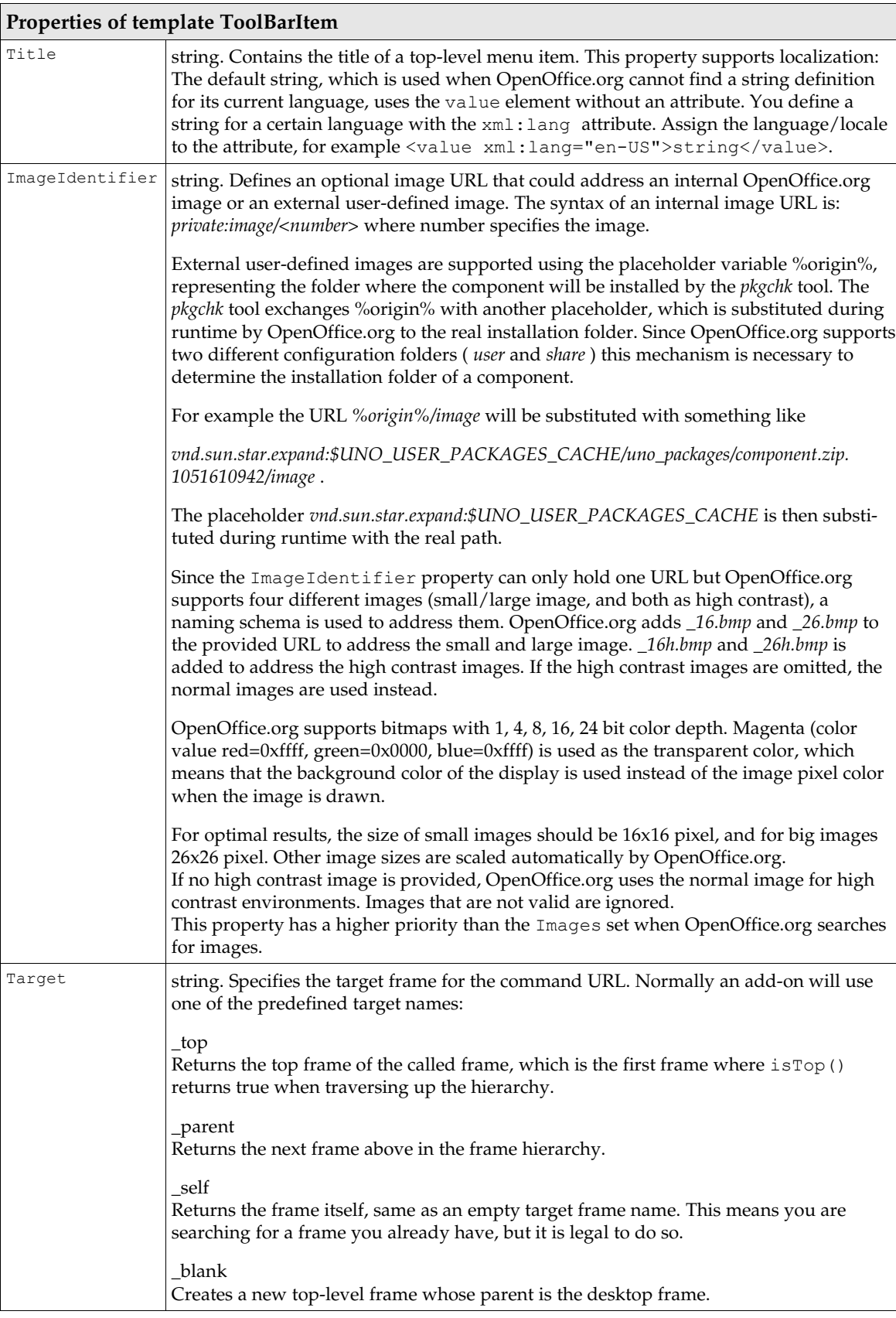

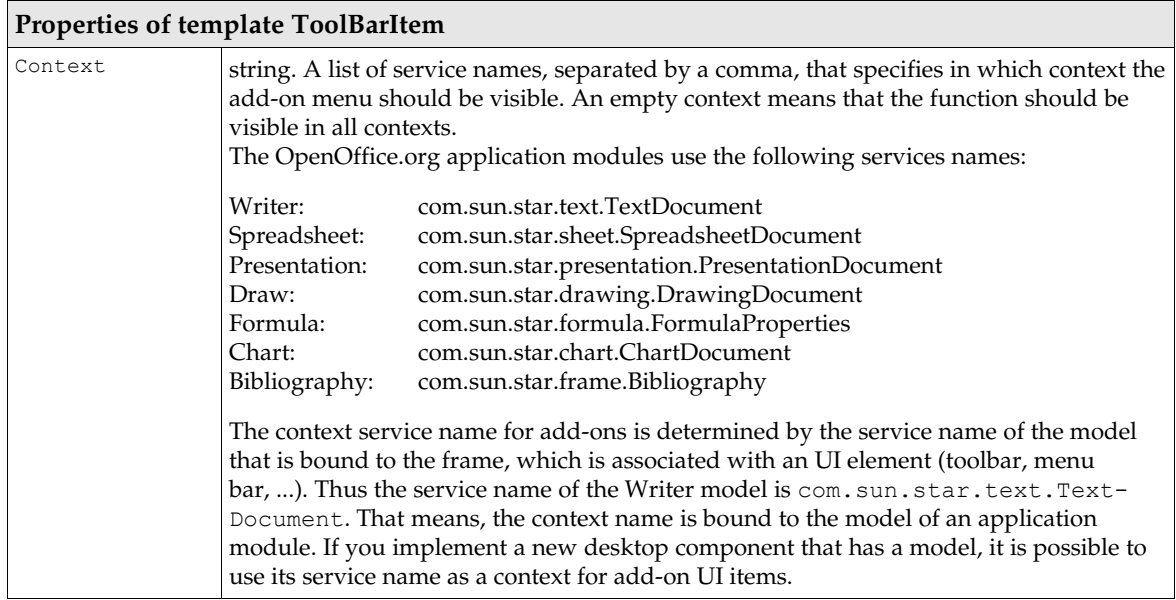

The following example defines one toolbar button for the function called

org.openoffice.Office.addon.example:Function1 *.* The toolbar button is only visible when using the OpenOffice.org Writer module.

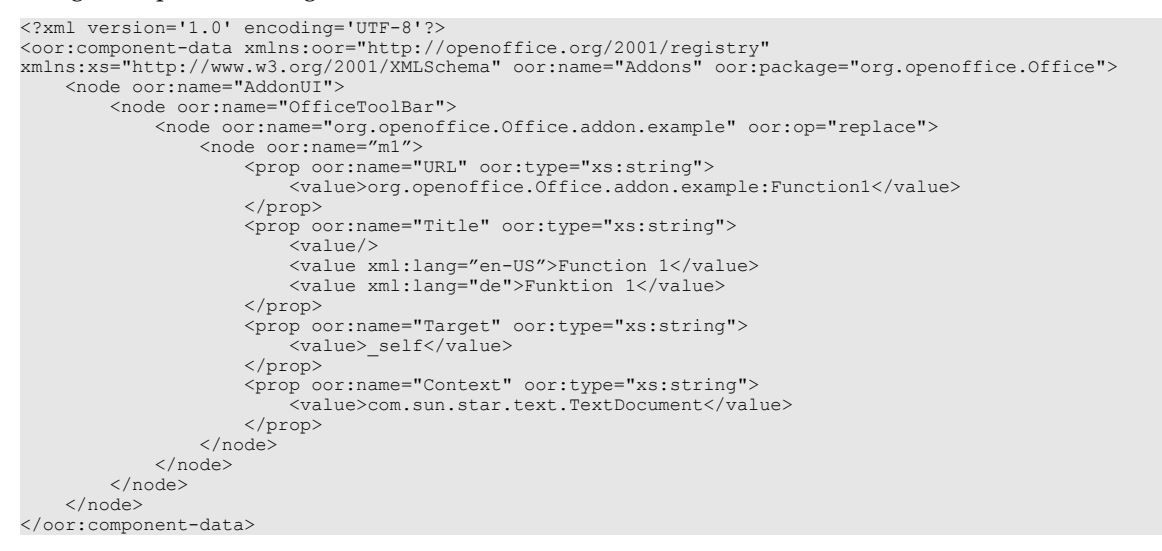

*Images for Toolbars and Menus*

OpenOffice.org supports images in menus and toolboxes. In addition to the property ImageIdentifier, the add-ons configuration branch has a fourth set called Images that let developers define and use their own images. The image data can be integrated into the configuration either as hex encoded binary data or as references to external bitmap files. The Images set binds a *command URL* to user defined images.

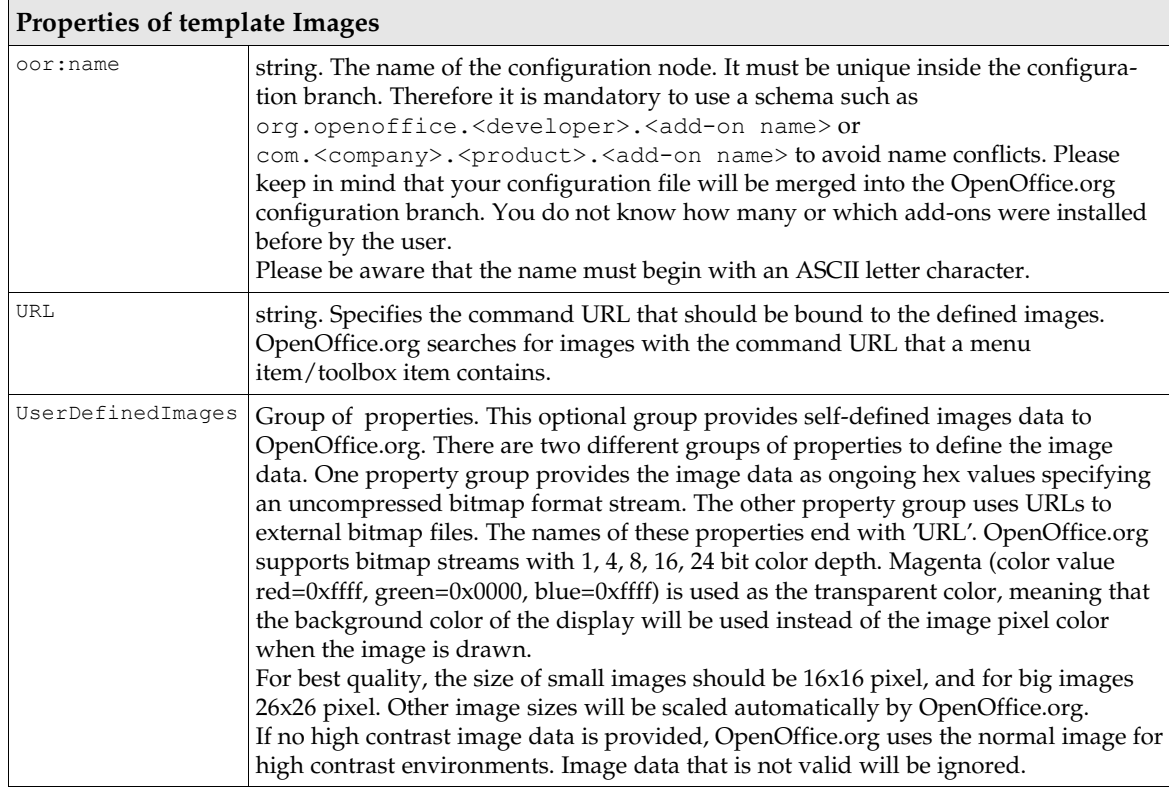

An Images node uses a second node called UserDefinedImages where the user defined images data are stored.

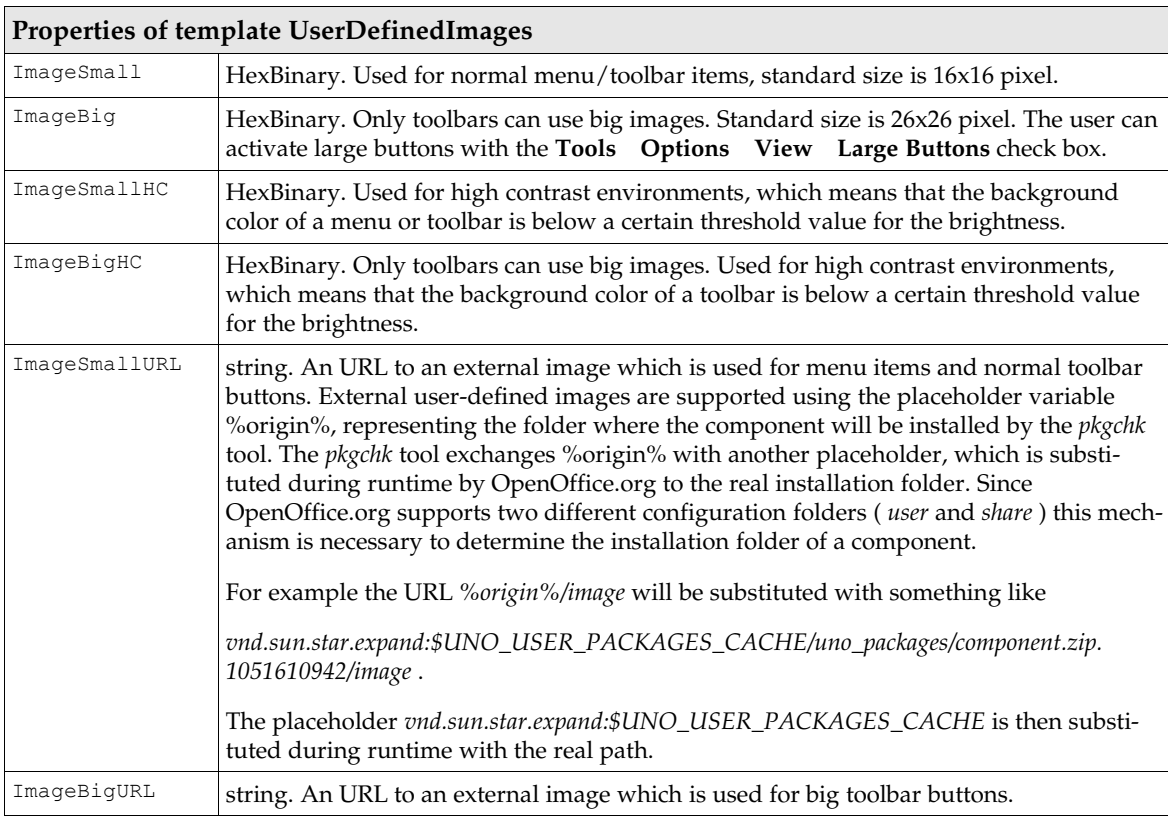

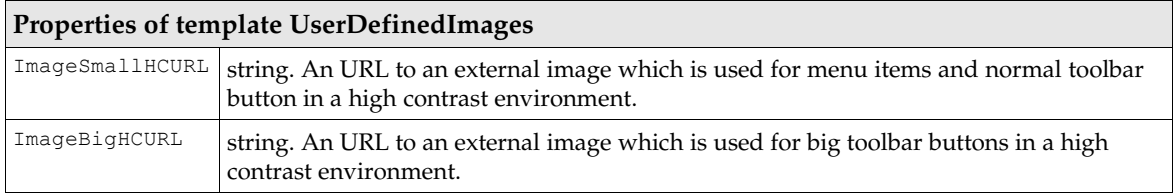

The embedded image data have a higher priority when used in conjunction with the URL properties. The embedded and URL properties can be mixed without a problem.

The next example creates two user-defined images for the function

org.openoffice.Office.addon.example:Function1 . The normal image is defined using the embedded image data property *ImageSmall* and has a size of 16x16 pixel and a 4-bit color depth. The other one uses the URL property *ImageSmallHCURL* to reference an external bitmap file for the high contrast image.

```
<?xml version='1.0' encoding='UTF-8'?>
<oor:component-data xmlns:oor="http://openoffice.org/2001/registry"
xmlns:xs="http://www.w3.org/2001/XMLSchema" oor:name="Addons" oor:package="org.openoffice.Office">
     <node oor:name="AddonUI">
         <node oor:name="Images">
 <node oor:name="com.sun.star.comp.framework.addon.image1" oor:op="replace">
 <prop oor:name="URL" oor:type="xs:string">
 <value>org.openoffice.Office.addon.example:Function1</value>
                  </prop>
                   <node oor:name="UserDefinedImages">
 <prop oor:name="ImageSmall">
 <value>424df80000000000000076000000280000001000000010000000010004000000000000000
000120b0000120b000000000000000000000000ff0000ffff0000ff0000ffff0000ff000000ff00ff00ffffff00c0c0c00080808
00000000000000080000080800000800000808000008000000080008000cccccccccccccccc2c266b181b666c2c5cc66b818b666
5c555566b181b66655555566b818b66655555566b181b6665555a8666bbb6668a55a0a866666668a0a5000a8666668a000a6000a
86668a000a556000a868a000a55556000a8a000a5555556000a000a55555555600000a55555555556000a55555555555560a5555
5550000</value>
                       </prop>
 <prop oor:name="ImageSmallHCURL">
 <value>%origin%/function1.bmp</value>
                       </prop>
                 \langle/node>
              </node>
         </node>
     </node>
</oor:component-data>
```
### *Help Integration*

OpenOffice.org supports the integration of add-ons into its Help menu. The add-on help menu items are inserted below the Registration menu item, guarded by separators. This guarantees that users have quick access to the add-on help.

The *OfficeHelp* set uses the same *MenuItem* node-type as the *AddonMenu* set, but there are some special treatments of the properties.

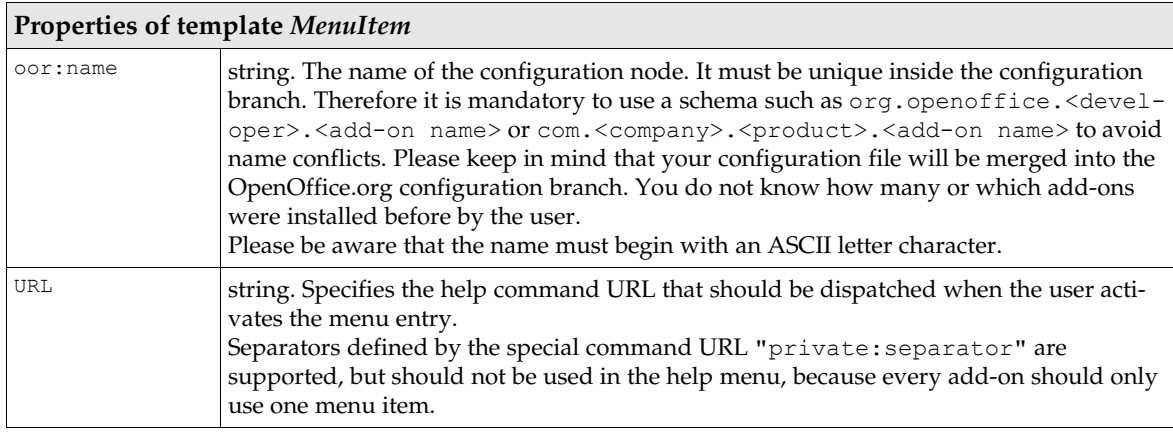

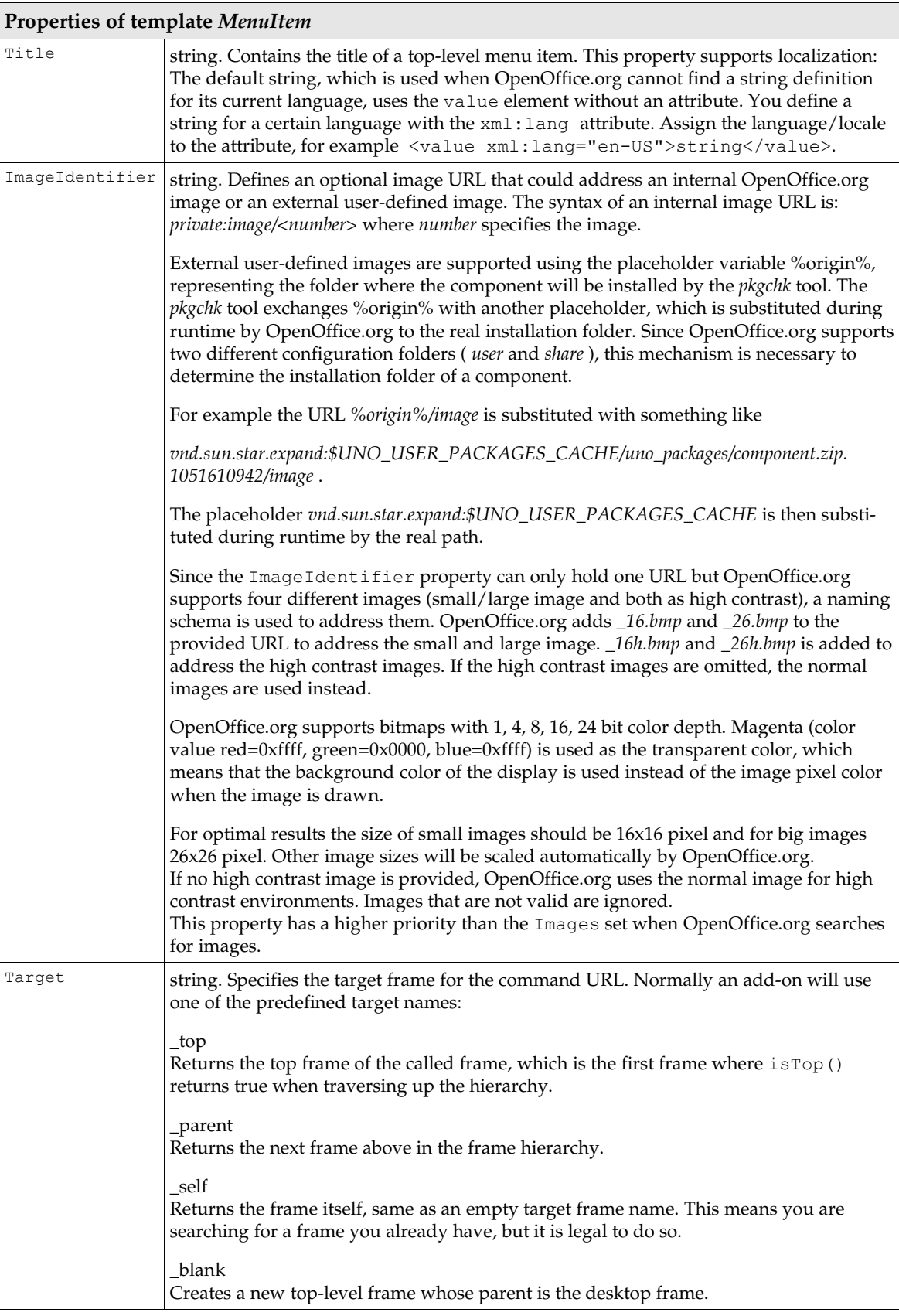

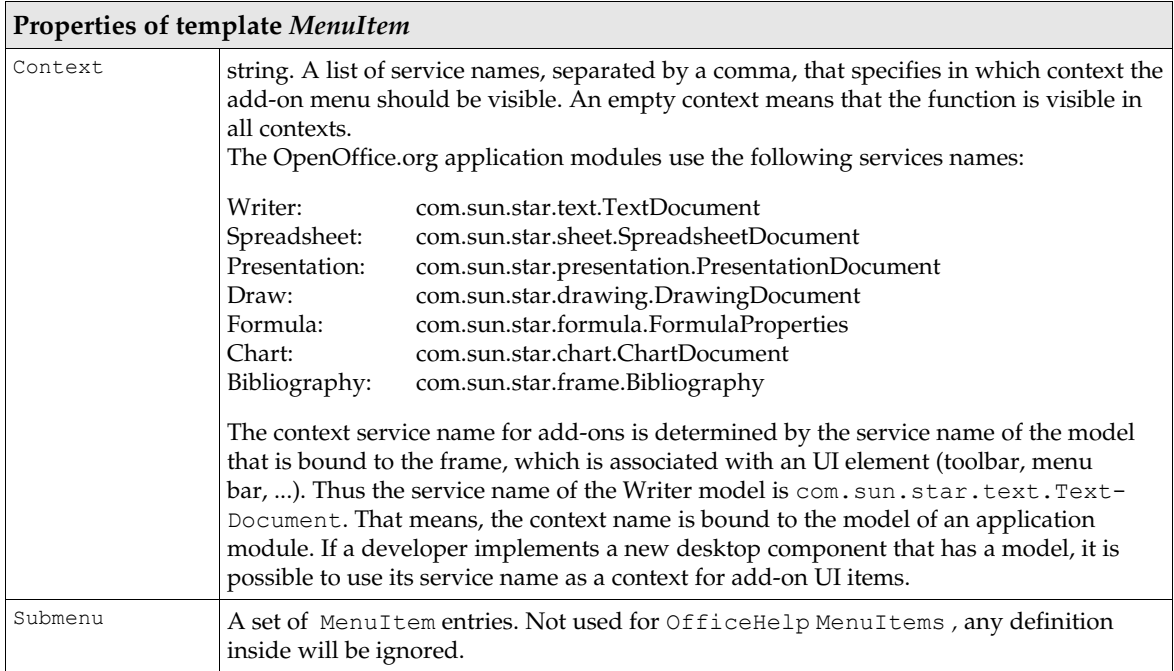

The following example shows the single help menu item for the add-on example.

```
<?xml version='1.0' encoding='UTF-8'?>
<oor:component-data xmlns:oor="http://openoffice.org/2001/registry"
xmlns:xs="http://www.w3.org/2001/XMLSchema" oor:name="Addons" oor:package="org.openoffice.Office">
     <node oor:name="AddonUI">
          <node oor:name="OfficeHelp">
 <node oor:name="com.sun.star.comp.framework.addon" oor:op="replace">
 <prop oor:name="URL" oor:type="xs:string"
 <value>org.openoffice.Office.addon.example:Help</value>
                   </prop>
                   <prop oor:name="ImageIdentifier" oor:type="xs:string">
                         <value/>
                   </prop>
 <prop oor:name="Title" oor:type="xs:string">
 <value xml:lang="de">Über Add-On Beispiel</value>
                        <value xml:lang="en-US">About Add-On Example</value>
                   </prop>
                   <prop oor:name="Target" oor:type="xs:string">
                        <value>_self</value>
                  </prop>
               </node>
          </node>
     </node>
</oor:component-data>
```
# Installation

After finishing the implementation of the UNO component and the definition of the user interface part you can create an extension. An extension can be used by an end-user to install the add-on into OpenOffice.org.

The configuration files that were created for the add-on, such as protocol handler, jobs, and user interface definition must be added to the root of the zip file. The structure of a zip file supporting Windows should resemble the following code:

```
example addon.oxt:
    MET\overline{A} INF/
         manifest.xml
     Addons.xcu
     ProtocolHandler.xcu
     windows.plt/
        example_addon.dll
```
Before you install the *extension, make absolutely sure there are no running instances of OpenOffice.org. The unopkg* tool recognizes a running OpenOffice.org in a local installation, but not in a networked installation. Installing into a running office installation might cause inconsistencies and destroy your installation!

The extension installation for the example add-on is as simple as changing to the *<OfficePath>/program* directory with a command-line shell and running

[<OfficePath>/program] \$ unopkg add /foo/bar/example\_addon.zip

For an explanation of *other deployment options, please refer to 4.9 Writing UNO Components - Deployment Options for Components and for an explanation about extensions refer to 5 Extensions*.

# 4.7.4 Disable Commands

In OpenOffice.org, there may be situations where functions should be disabled to prevent users from changing or destroying documents inadvertently. OpenOffice.org maintains a list of disabled commands that can be maintained by users and developers through the configuration API.

A command request can be created by any object, but in most cases, user interface objects create these requests. Consider, for instance, a toolbox where different functions acting on the office component are presented as buttons. Once a button is clicked, the desired functionality should be executed. If the code assigned to the button is provided with a suitable command URL, the dispatch framework can handle the user action by creating the request and finding a component that can handle it.

The dispatch framework works with the design pattern *chain of responsibility*: everything a component needs to know if it wants to execute a request is the last link in a chain of objects capable of executing requests. If this object gets the request, it checks whether it can handle it or otherwise passes it to the next chain member until the request is executed or the end of the chain is reached. The disable commands implementation is the first chain member and can therefore work as a wall for all disabled commands. They are not be sent to the next chain member, and disappear.

<span id="page-310-0"></span>shows how the disable commands feature affects the normal command application flow.

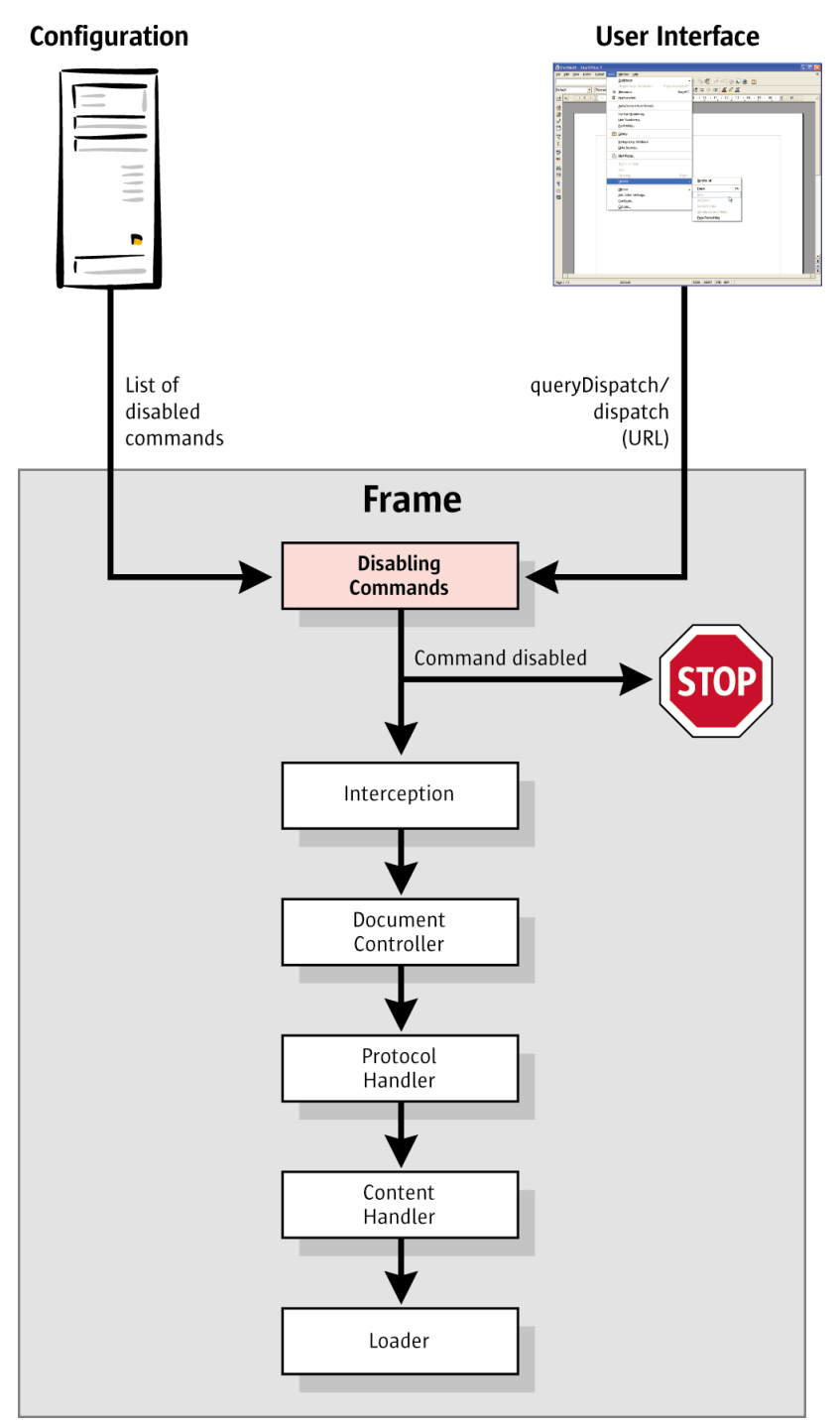

*Illustration 4.10: How the disable commands feature works*

Since the disable commands implementation is the first part in the dispatch chain, there is no way to circumvent it. The disabled command must be removed from the list, otherwise it remains disabled.

## Configuration

The disable commands feature uses the configuration branch *org.openoffice.Office.Commands* to read which commands should be disabled. The following schema applies:

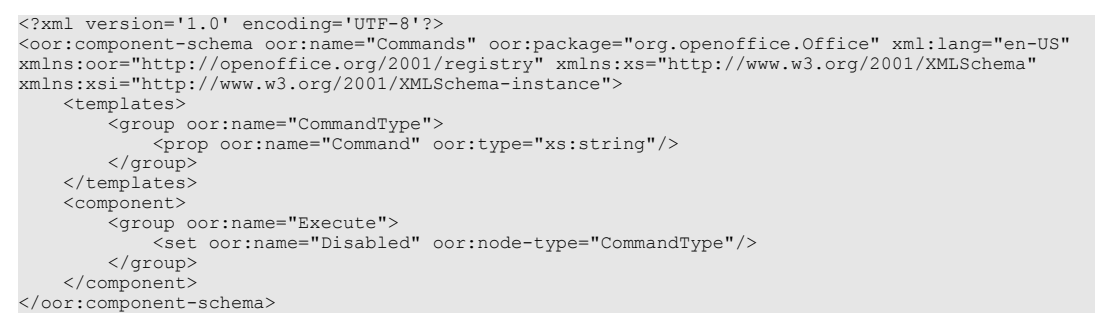

The configuration schema for disabled commands is very simple. The

*org.openoffice.Office.Commands* branch has a group called Execute. This group has only one set called Disabled. The Disabled set supports nodes of the type CommandType. The following table describes the supported properties of CommandType.

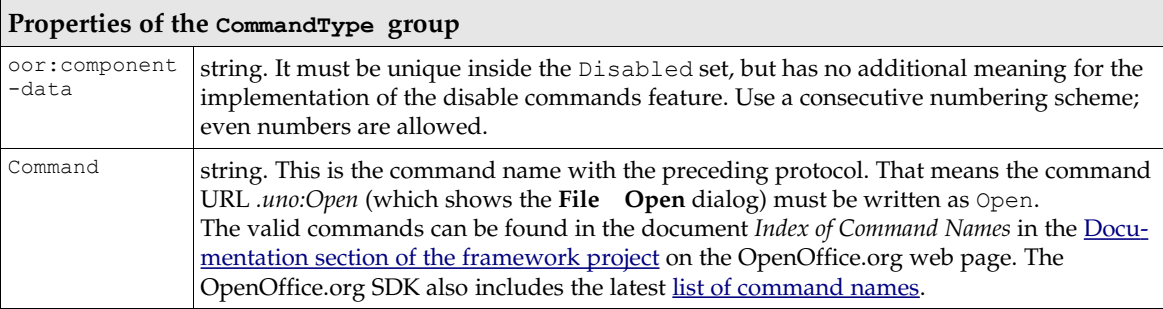

The example below shows a configuration file that disables the commands for File Open, Edit Select All, Help About OpenOffice.org and File Exit.

```
<?xml version="1.0" encoding="UTF-8" ?>
<oor:component-data oor:name="Commands" oor:package="org.openoffice.Office"
xmlns:oor="http://openoffice.org/2001/registry" xmlns:xs="http://www.w3.org/2001/XMLSchema"
xmlns:xsi="http://www.w3.org/2001/XMLSchema-instance">
     <node oor:name="Execute">
          <node oor:name="Disabled">
 <node oor:name="m1" oor:op="replace">
 <prop oor:name="Command">
                         <value>Open</value>
                   </prop>
              </node>
 <node oor:name="m2" oor:op="replace">
 <prop oor:name="Command">
                       <value>SelectAll</value>
                   </prop>
               </node>
               <node oor:name="m3" oor:op="replace">
                   <prop oor:name="Command">
                         <value>About</value>
                   </prop>
              \langle/node\rangle <node oor:name="m4" oor:op="replace">
 <prop oor:name="Command">
 <value>Quit</value>
                   </prop>
               </node>
          </node>
     </node>
</oor:component-data>
```
## Disabling Commands at Runtime

The following code example first removes all commands that were defined in the user layer of the configuration branch org.openoffice.Office.Commands as having a defined starting point. Then it checks if it can get dispatch objects for some pre-defined commands.

Then the example disables these commands and tries to get dispatch objects for them again. At the end, the code removes the disabled commands again, otherwise OpenOffice.org would not be fully useable any longer.

```
import com.sun.star.bridge.XUnoUrlResolver;
import com.sun.star.uno.UnoRuntime;
import com.sun.star.uno.XComponentContext;
import com.sun.star.lang.XMultiComponentFactory;
import com.sun.star.beans.XPropertySet;
import com.sun.star.beans.PropertyValue;
import com.sun.star.lang.XMultiServiceFactory;
import com.sun.star.lang.XSingleServiceFactory;
import com.sun.star.util.XURLTransformer;
import com.sun.star.frame.XDesktop;
import com.sun.star.beans.UnknownPropertyException;
/*
 * Provides example code how to enable/disable
  * commands.
 */
public class DisableCommandsTest extends java.lang.Object {
/*
      * A list of command names
\star/ final static private String[] aCommandURLTestSet =
\left\{ \begin{array}{ccc} 0 & 0 & 0 \\ 0 & 0 & 0 \\ 0 & 0 & 0 \\ 0 & 0 & 0 \\ 0 & 0 & 0 \\ 0 & 0 & 0 \\ 0 & 0 & 0 \\ 0 & 0 & 0 \\ 0 & 0 & 0 \\ 0 & 0 & 0 \\ 0 & 0 & 0 \\ 0 & 0 & 0 \\ 0 & 0 & 0 & 0 \\ 0 & 0 & 0 & 0 \\ 0 & 0 & 0 & 0 \\ 0 & 0 & 0 & 0 \\ 0 & 0 & 0 & 0 & 0 \\ 0 & 0 & 0 & 0 & 0 \\ 0 & 0 & 0 & 0 & 0 \\ 0 & 0 & 0 new String( "Open" ),
         new String( "About"
 new String( "SelectAll" ),
 new String( "Quit" ),
     };
     private static XComponentContext xRemoteContext = null;
     private static XMultiComponentFactory xRemoteServiceManager = null;
     private static XURLTransformer xTransformer = null;
     private static XMultiServiceFactory xConfigProvider = null;
/ *
      * @param args the command line arguments
\star/ public static void main(String[] args) {
          try {
                // connect
               XComponentContext xLocalContext =
                     com.sun.star.comp.helper.Bootstrap.createInitialComponentContext(null);
               XMultiComponentFactory xLocalServiceManager = xLocalContext.getServiceManager();
 Object urlResolver = xLocalServiceManager.createInstanceWithContext(
 "com.sun.star.bridge.UnoUrlResolver", xLocalContext);
 XUnoUrlResolver xUnoUrlResolver = (XUnoUrlResolver) UnoRuntime.queryInterface( 
                    XUnoUrlResolver.class, urlResolver );
 Object initialObject = xUnoUrlResolver.resolve( 
 "uno:socket,host=localhost,port=2083;urp;StarOffice.ServiceManager");
 XPropertySet xPropertySet = (XPropertySet)UnoRuntime.queryInterface(
 XPropertySet.class, initialObject);
               Object context = xPropertySet.getPropertyValue("DefaultContext");
               xRemoteContext = (XComponentContext)UnoRuntime.queryInterface(
                   XComponentContext.class, context);
               xRemoteServiceManager = xRemoteContext.getServiceManager();
               Object transformer = xRemoteServiceManager.createInstanceWithContext(
                     "com.sun.star.util.URLTransformer", xRemoteContext);
              xTransformer = (com.sun.star.util.XURLTransformer)UnoRuntime.queryInterface(
                     com.sun.star.util.XURLTransformer.class, transformer);
               Object configProvider = xRemoteServiceManager.createInstanceWithContext(
                     com.sun.star.configuration.ConfigurationProvider", xRemoteContext);
                xConfigProvider = (com.sun.star.lang.XMultiServiceFactory)UnoRuntime.queryInterface(
                   com.sun.star.lang.XMultiServiceFactory.class, configProvider);
                // First we need a defined starting point. So we have to remove
                // all commands from the disabled set!
              enableCommands();
                // Check if the commands are usable
                testCommands(false);
```

```
 // Disable the commands
               disableCommands();
               // Now the commands should not be usable anymore
               testCommands(true);
               // Remove disable commands to make Office usable again
              enableCommands();
 }
          catch (java.lang.Exception e){
             e.printStackTrace();
 }
          finally {
         System.exit(0);
 }
     }
 /**
 * Test the commands that we enabled/disabled
\star/ private static void testCommands(boolean bDisabledCmds) throws com.sun.star.uno.Exception {
          // We need the desktop to get access to the current frame
          Object desktop = xRemoteServiceManager.createInstanceWithContext(
                    "com.sun.star.frame.Desktop", xRemoteContext );
          com.sun.star.frame.XDesktop xDesktop = (com.sun.star.frame.XDesktop)UnoRuntime.queryInterface(
                  com.sun.star.frame.XDesktop.class, desktop);
         com.sun.star.frame.XFrame xFrame = xDesktop.getCurrentFrame();
          com.sun.star.frame.XDispatchProvider xDispatchProvider = null;
          if (xFrame != null) {
               // We have a frame. Now we need access to the dispatch provider.
 xDispatchProvider = (com.sun.star.frame.XDispatchProvider)UnoRuntime.queryInterface( 
 com.sun.star.frame.XDispatchProvider.class, xFrame );
               if (xDispatchProvider != null) {
                    // As we have the dispatch provider we can now check if we get a dispatch
                    // object or not.
 for (int n = 0; n < aCommandURLTestSet.length; n++) {
 // Prepare the URL
                        com.sun.star.util.URL[] aURL = new com.sun.star.util.URL[1];
                         aURL[0] = new com.sun.star.util.URL();
                         com.sun.star.frame.XDispatch xDispatch = null;
                         aURL[0].Complete = ".uno:" + aCommandURLTestSet[n];
                         xTransformer.parseSmart(aURL, ".uno:");
                         // Try to get a dispatch object for our URL
                         xDispatch = xDispatchProvider.queryDispatch(aURL[0], "", 0);
                         if (xDispatch != null) {
                              if (bDisabledCmds)
                                  System.out.println("Something is wrong, I got dispatch object for " 
                                        + aURL[0].Complete);
                              else
                                  System.out.println("Ok, dispatch object for " + aURL[0].Complete);
denotes the control of the state of the state of the state of the state of the state of the state of the state of the state of the state of the state of the state of the state of the state of the state of the state of the 
                         else {
                              if (!bDisabledCmds)
                                   System.out.println("Something is wrong, I cannot get dispatch object for " 
                                        + aURL[0].Complete);
                              else
                                  System.out.println("Ok, no dispatch object for " + aURL[0].Complete);
denotes the control of the state of the state of the state of the state of the state of the state of the state of the state of the state of the state of the state of the state of the state of the state of the state of the 
                   resetURL(aURL[0]);
}<br>{}<br>{}
 }
               else
                    System.out.println("Couldn't get XDispatchProvider from Frame!");
 }
          else
               System.out.println("Couldn't get current Frame from Desktop!");
     }
     /**
      * Ensure that there are no disabled commands in the user layer. The
      * implementation removes all commands from the disabled set!
      */
     private static void enableCommands() {
 // Set the root path for our configuration access
 com.sun.star.beans.PropertyValue[] lParams = new com.sun.star.beans.PropertyValue[1];
 lParams[0] = new com.sun.star.beans.PropertyValue();
 lParams[0].Name = new String("nodepath");
 lParams[0].Value = "/org.openoffice.Office.Commands/Execute/Disabled";
          try {
               // Create configuration update access to have write access to the configuration
               Object xAccess = xConfigProvider.createInstanceWithArguments( 
                    "com.sun.star.configuration.ConfigurationUpdateAccess", lParams);
```

```
 com.sun.star.container.XNameAccess xNameAccess = (com.sun.star.container.XNameAccess)
                      UnoRuntime.queryInterface(com.sun.star.container.XNameAccess.class, xAccess);
                 if (xNameAccess != null) {
                      // We need the XNameContainer interface to remove the nodes by name
                     com.sun.star.container.XNameContainer xNameContainer =
                                 (com.sun.star.container.XNameContainer)
                                 UnoRuntime.queryInterface(com.sun.star.container.XNameContainer.class, xAccess);
                      // Retrieves the names of all Disabled nodes
                      String[] aCommandsSeq = xNameAccess.getElementNames();
                     for (int n = 0; n < aCommandsSeq.length; n++) {
 try {
 // remove the node
                                 xNameContainer.removeByName( aCommandsSeq[n]);
denotes the control of the state of the state of the state of the state of the state of the state of the state of the state of the state of the state of the state of the state of the state of the state of the state of the 
                           catch (com.sun.star.lang.WrappedTargetException e) {
denotes the control of the control of the second property of the control of the control of the control of the control of the control of the control of the control of the control of the control of the control of the control
                            catch (com.sun.star.container.NoSuchElementException e) {
denotes the control of the state of the state of the state of the state of the state of the state of the state of the state of the state of the state of the state of the state of the state of the state of the state of the 
 }
 } 
                 // Commit our changes
                 com.sun.star.util.XChangesBatch xFlush =
 (com.sun.star.util.XChangesBatch)UnoRuntime.queryInterface(
 com.sun.star.util.XChangesBatch.class, xAccess);
                xFlush.commitChanges();
 }
           catch (com.sun.star.uno.Exception e) {
 System.out.println("Exception detected!");
 System.out.println(e);
           }
     }
/**
       * Disable all commands defined in the aCommandURLTestSet array
\star/ private static void disableCommands() {
           // Set the root path for our configuration access
           com.sun.star.beans.PropertyValue[] lParams = new com.sun.star.beans.PropertyValue[1];
           lParams[0] = new com.sun.star.beans.PropertyValue();
 lParams[0].Name = new String("nodepath");
 lParams[0].Value = "/org.openoffice.Office.Commands/Execute/Disabled";
           try {
                \dot{V}/ Create configuration update access to have write access to the configuration
 Object xAccess = xConfigProvider.createInstanceWithArguments( 
 "com.sun.star.configuration.ConfigurationUpdateAccess", lParams);
                 com.sun.star.lang.XSingleServiceFactory xSetElementFactory = 
                       (com.sun.star.lang.XSingleServiceFactory)UnoRuntime.queryInterface(
                      com.sun.star.lang.XSingleServiceFactory.class, xAccess);
                com.sun.star.container.XNameContainer xNameContainer =
                      (com.sun.star.container.XNameContainer)UnoRuntime.queryInterface(
                     com.sun.star.container.XNameContainer.class, xAccess );
                 if (xSetElementFactory != null && xNameContainer != null) {
                      Object[] aArgs = new Object[0];
                     for (int i = 0; i < aCommandURLTestSet.length; i++) {
                             // Create the nodes with the XSingleServiceFactory of the configuration
                           Object xNewElement = xSetElementFactory.createInstanceWithArguments( aArgs );
                           if (xNewElement != null) {
                                 // We have a new node. To set the properties of the node we need
                                 // the XPropertySet interface.
                                 com.sun.star.beans.XPropertySet xPropertySet = 
                                       (com.sun.star.beans.XPropertySet)UnoRuntime.queryInterface(
                                       com.sun.star.beans.XPropertySet.class,
                                      xNewElement );
                                 if (xPropertySet != null) {
                                       // Create a unique node name.
                                       String aCmdNodeName = new String("Command-");
                                      aCmdNodeName += i;
                                       // Insert the node into the Disabled set
                                       xPropertySet.setPropertyValue("Command", aCommandURLTestSet[i]);
                                 xNameContainer.insertByName(aCmdNodeName, xNewElement);
denotes the control of the control of the control of the control of the control of the control of the control of the control of the control of the control of the control of the control of the control of the control of the 
denotes the control of the state of the state of the state of the state of the state of the state of the state of the state of the state of the state of the state of the state of the state of the state of the state of the 
 }
                      // Commit our changes
                      com.sun.star.util.XChangesBatch xFlush = (com.sun.star.util.XChangesBatch)
                           UnoRuntime.queryInterface(com.sun.star.util.XChangesBatch.class, xAccess);
```

```
xFlush.commitChanges();
 } 
 }
         catch (com.sun.star.uno.Exception e) {
             System.out.println("Exception detected!");
        System.out.println(e);
 }
     } 
     /**
      * reset URL so it can be reused
******
      * @param aURL
               the URL that should be reseted
      */
     private static void resetURL(com.sun.star.util.URL aURL) {
aURL.Protocol = "";<br>aURL.User = "";
        aURL.Password = "";
aURL.Server = "";<br>aURL.Port = 0;
        \text{aURL.Path} = \text{""};<br>\text{aURL.Path} = \text{""};aURL.Name
         aURL.Arguments = "";
aURL.Mark = "";<br>aURL.Main = "";
         aURL.Complete = "";
     }
```
## 4.7.5 Intercepting Context Menus

A context menu is displayed when an object is right clicked. Typically, a context menu has context dependent functions to manipulate the selected object, such as cut, copy and paste. Developers can intercept context menus before they are displayed to cancel the execution of a context menu, add, delete, or modify the menu by replacing context menu entries or complete sub menus. It is possible to provide new customized context menus.

Context menu interception is implemented by the observer pattern. This pattern defines a one-tomany dependency between objects, so that when an object changes state, all its dependents are notified. The implementation supports more than one interceptor.

The root access point for intercepting context menus is a  $_{\rm com. \,sun. \,star. \,frame. \,Controller}$  object. The controller implements the interface [com.sun.star.ui.XContextMenuInterception](http://api.openoffice.org/docs/common/ref/com/sun/star/ui/XContextMenuInterception.html) to support context menu interception.

## Register and Remove an Interceptor

The [com.sun.star.ui.XContextMenuInterception](http://api.openoffice.org/docs/common/ref/com/sun/star/ui/XContextMenuInterception.html) interface enables the developer to register and remove the interceptor code. When an interceptor is registered, it is notified whenever a context menu is about to be executed. Registering an interceptor adds it to the front of the interceptor chain, so that it is called first. The order of removals is arbitrary. It is not necessary to remove the interceptor that registered last.

## Writing an Interceptor

### *Notification*

}

A context menu interceptor implements the <u>[com.sun.star.ui.XContextMenuInterceptor](http://api.openoffice.org/docs/common/ref/com/sun/star/ui/XContextMenuInterceptor.html)</u>interface. This interface has one function that is called by the responsible controller whenever a context menu is about to be executed.

ContextMenuInterceptorAction **notifyContextMenuExecute** ( [in] ContextMenuExecuteEvent aEvent)

The [com.sun.star.ui.ContextMenuExecuteEvent](http://api.openoffice.org/docs/common/ref/com/sun/star/ui/ContextMenuExecuteEvent.html) is a struct that holds all the important information for an interceptor.

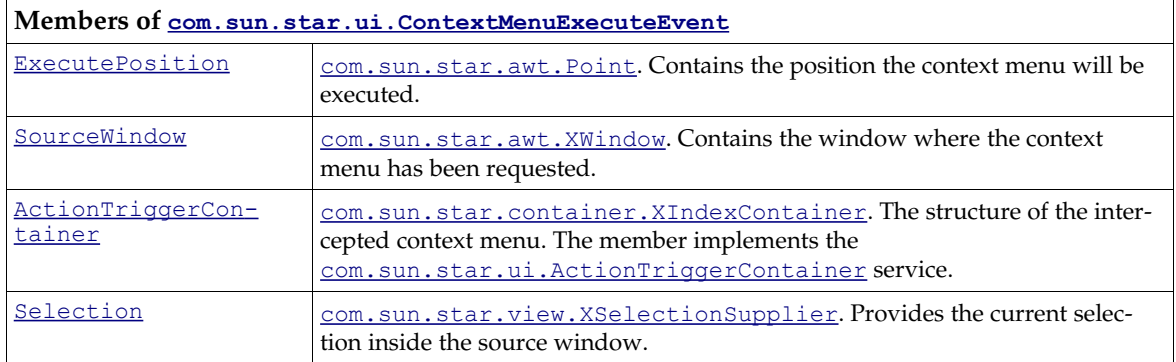

### *Querying a Menu Structure*

The ActionTriggerContainer member is an indexed container of context menu entries, where each menu entry is a property set. It implements the [com.sun.star.ui.ActionTriggerContainer](http://api.openoffice.org/docs/common/ref/com/sun/star/ui/ActionTriggerContainer.html) service. The interface [com.sun.star.container.XIndexContainer](http://api.openoffice.org/docs/common/ref/com/sun/star/container/XIndexContainer.html) directly accesses the intercepted context menu structure through methods to access, insert, remove and replace menu entries.

All elements in an ActionTriggerContainer member support the [com.sun.star.beans.XProp](http://api.openoffice.org/docs/common/ref/com/sun/star/beans/XPropertySet.html)[ertySet](http://api.openoffice.org/docs/common/ref/com/sun/star/beans/XPropertySet.html) interface to get and set property values. There are two different types of menu entries with different sets of properties:

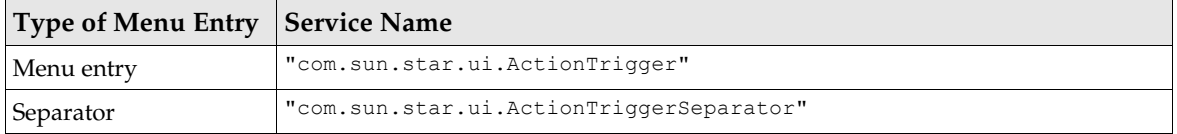

It is essential to determine the type of each menu entry be querying it for the interface [com.sun.star.lang.XServiceInfo](http://api.openoffice.org/docs/common/ref/com/sun/star/lang/XServiceInfo.html) and calling

boolean **supportsService** ( [in] string ServiceName )

The following example shows a small helper class to determine the correct menu entry type. (OfficeDev/MenuElement.java)

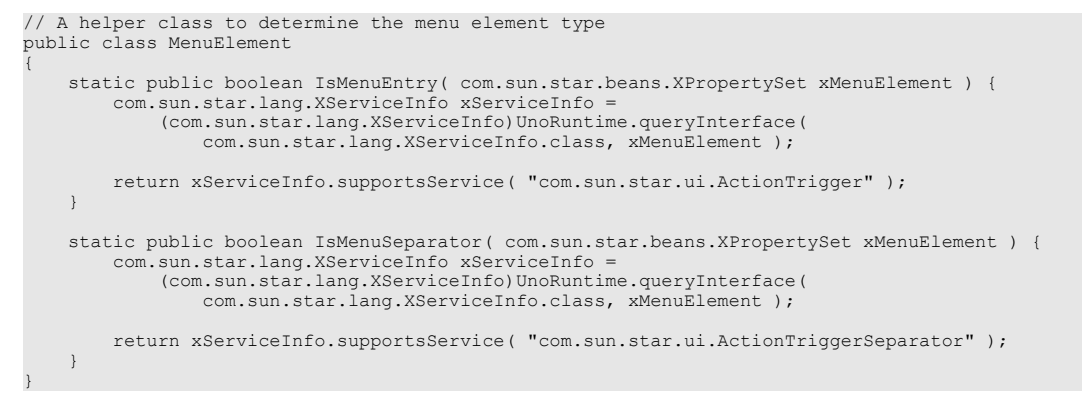

#### Figure 4.1: Determine the menu element type

The  $_{\text{com. sun. star.ui.}$  ActionTrigger</u> service supported by selectable menu entries has the following properties:

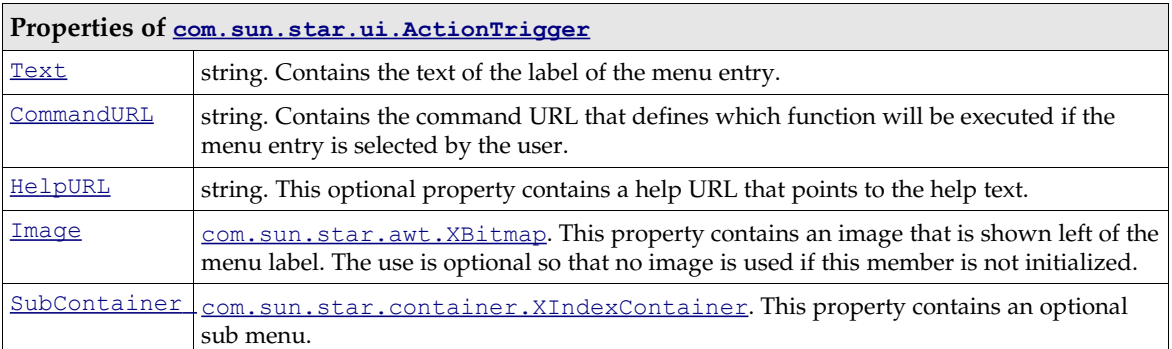

The [com.sun.star.ui.ActionTriggerSeparator](http://api.openoffice.org/docs/common/ref/com/sun/star/ui/ActionTriggerSeparator.html) service defines only one optional property:

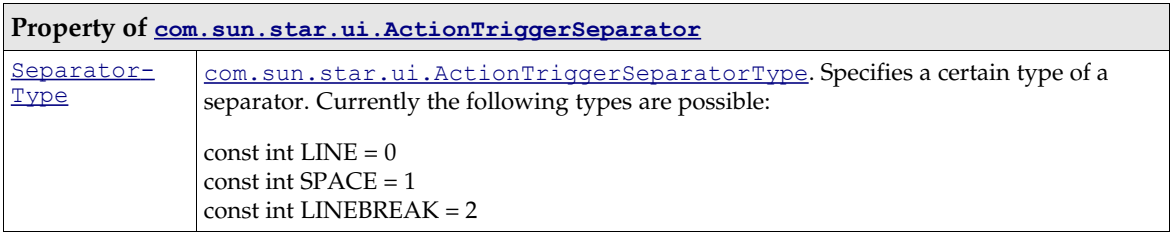

### *Changing a Menu*

It is possible to accomplish certain tasks without implementing code in a context menu interceptor, such as preventing a context menu from being activated. Normally, a context menu is changed to provide additional functions to the user.

As previously discussed, the context menu structure is queried through the ActionTriggerContainer member that is part of the [com.sun.star.ui.ContextMenuExecuteEvent](http://api.openoffice.org/docs/common/ref/com/sun/star/ui/ContextMenuExecuteEvent.html) structure. The [com.sun.star.ui.ActionTriggerContainer](http://api.openoffice.org/docs/common/ref/com/sun/star/ui/ActionTriggerContainer.html) service has an additional interface [com.sun.star.lang.XMultiServiceFactory](http://api.openoffice.org/docs/common/ref/com/sun/star/lang/XMultiServiceFactory.html) that creates [com.sun.star.ui.ActionTrigger-](http://api.openoffice.org/docs/common/ref/com/sun/star/ui/ActionTriggerContainer.html)[Container](http://api.openoffice.org/docs/common/ref/com/sun/star/ui/ActionTriggerContainer.html), [com.sun.star.ui.ActionTrigger](http://api.openoffice.org/docs/common/ref/com/sun/star/ui/ActionTrigger.html) and [com.sun.star.ui.ActionTriggerSeparator](http://api.openoffice.org/docs/common/ref/com/sun/star/ui/ActionTriggerSeparator.html) objects. These objects are used to extend a context menu.

The [com.sun.star.lang.XMultiServiceFactory](http://api.openoffice.org/docs/common/ref/com/sun/star/lang/XMultiServiceFactory.html) implementation of the ActionTriggerContainer implementation supports the following strings:

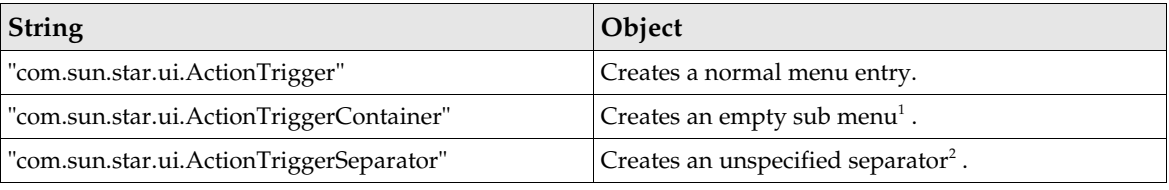

 $^1$  A sub menu cannot exist by itself. It has to be inserted into a  ${\tt comm}$  .  ${\tt sum}$  .  ${\tt start}$  .  ${\tt u}$  .  ${\tt ActionTrigger}$  !

<sup>2</sup> The separator has no special type. It is the responsibility of the concrete implementation to render an unspecified separator.

### *Finishing Interception*

Every interceptor that is called directs the controller how it continues after the call returns. The enumeration [com.sun.star.ui.ContextMenuInterceptorAction](http://api.openoffice.org/docs/common/ref/com/sun/star/ui/ContextMenuInterceptorAction.html) defines the possible return values.

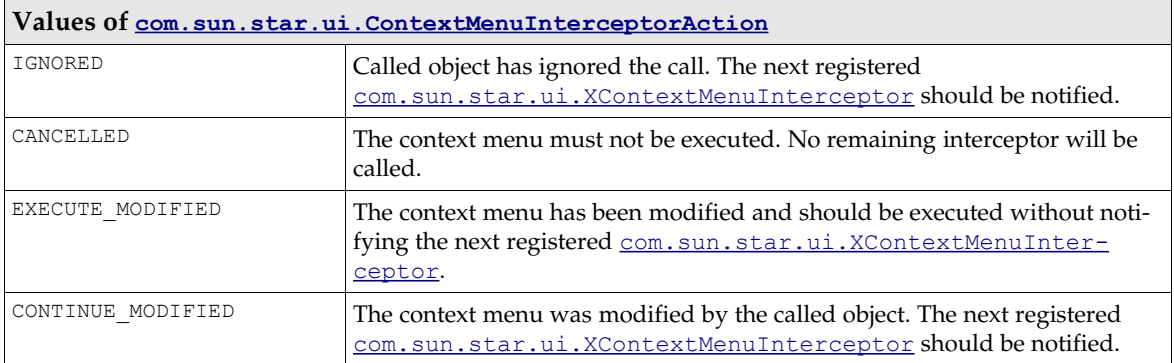

The following example shows a context menu interceptor that adds a a sub menu to a menu that has been intercepted at a controller, where this [com.sun.star.ui.XContextMenuInterceptor](http://api.openoffice.org/docs/common/ref/com/sun/star/ui/XContextMenuInterceptor.html) has been registered. This sub menu is inserted ino the context menu at the topmost position. It provides help functions to the user that are reachable through the menu Help. (OfficeDev/ContextMenuInterceptor.java)

import com.sun.star.ui.\*; import com.sun.star.lang.XMultiServiceFactory; import com.sun.star.beans.XPropertySet; import com.sun.star.container.XIndexContainer; import com.sun.star.uno.UnoRuntime; import com.sun.star.uno.Exception; import com.sun.star.beans.UnknownPropertyException; import com.sun.star.lang.IllegalArgumentException; public class ContextMenuInterceptor implements XContextMenuInterceptor { public ContextMenuInterceptorAction notifyContextMenuExecute( com.sun.star.ui.ContextMenuExecuteEvent aEvent ) throws RuntimeException { try { // Retrieve context menu container and query for service factory to // create sub menus, menu entries and separators com.sun.star.container.XIndexContainer xContextMenu = aEvent.ActionTriggerContainer; com.sun.star.lang.XMultiServiceFactory xMenuElementFactory = (com.sun.star.lang.XMultiServiceFactory)UnoRuntime.queryInterface( com.sun.star.lang.XMultiServiceFactory.class, xContextMenu ); if ( xMenuElementFactory != null ) { // create root menu entry for sub menu and sub menu com.sun.star.beans.XPropertySet **xRootMenuEntry** = (XPropertySet)UnoRuntime.queryInterface( com.sun.star.beans.XPropertySet.class, xMenuElementFactory.**createInstance** ( "**com.sun.star.ui.ActionTrigger** " )); // create a line separator for our new help sub menu com.sun.star.beans.XPropertySet xSeparator = (com.sun.star.beans.XPropertySet)UnoRuntime.queryInterface( com.sun.star.beans.XPropertySet.class, xMenuElementFactory.**createInstance( "com.sun.star.ui.ActionTriggerSeparator" )** ) ; Short aSeparatorType = new Short( ActionTriggerSeparatorType.LINE ); xSeparator.setPropertyValue( "SeparatorType", (Object)aSeparatorType ); // query sub menu for index container to get access com.sun.star.container.XIndexContainer xSubMenuContainer = (com.sun.star.container.XIndexContainer)UnoRuntime.queryInterface( com.sun.star.container.XIndexContainer.class, xMenuElementFactory.createInstance( "com.sun.star.ui.ActionTriggerContainer" )); // intialize root menu entry "Help" xRootMenuEntry.setPropertyValue( "Text", new String( "Help" )); xRootMenuEntry.setPropertyValue( "CommandURL", new String( "slot:5410" )); xRootMenuEntry.setPropertyValue( "HelpURL", new String( "5410" )); xRootMenuEntry.setPropertyValue( "SubContainer", (Object)xSubMenuContainer ); // create menu entries for the new sub menu // intialize help/content menu entry // entry "Content XPropertySet xMenuEntry = (XPropertySet)UnoRuntime.queryInterface( XPropertySet.class, xMenuElementFactory.**createInstance** (

```
 "com.sun.star.ui.ActionTrigger " ));
 xMenuEntry.setPropertyValue( "Text", new String( "Content" ));
 xMenuEntry.setPropertyValue( "CommandURL", new String( "slot:5401" ));
 xMenuEntry.setPropertyValue( "HelpURL", new String( "5401" ));
                   // insert menu entry to sub menu
                   xSubMenuContainer.insertByIndex ( 0, (Object)xMenuEntry );
                   // intialize help/help agent
 // entry "Help Agent"
 xMenuEntry = (com.sun.star.beans.XPropertySet)UnoRuntime.queryInterface( 
                                     com.sun.star.beans.XPropertySet.class,
                                         xMenuElementFactory.createInstance (
                                                "com.sun.star.ui.ActionTrigger " ));
 xMenuEntry.setPropertyValue( "Text", new String( "Help Agent" ));
 xMenuEntry.setPropertyValue( "CommandURL", new String( "slot:5962" ));
 xMenuEntry.setPropertyValue( "HelpURL", new String( "5962" ));
                   // insert menu entry to sub menu
                   xSubMenuContainer.insertByIndex( 1, (Object)xMenuEntry );
                   // intialize help/tips
                   // entry "Tips"
                   xMenuEntry = (com.sun.star.beans.XPropertySet)UnoRuntime.queryInterface( 
                                      com.sun.star.beans.XPropertySet.class,
                                          xMenuElementFactory.createInstance( 
                                                "com.sun.star.ui.ActionTrigger " ));
                  xMenuEntry.setPropertyValue( "Text", new String( "Tips" ));
 xMenuEntry.setPropertyValue( "CommandURL", new String( "slot:5404" ));
 xMenuEntry.setPropertyValue( "HelpURL", new String( "5404" ));
                   // insert menu entry to sub menu
                  xSubMenuContainer.insertByIndex ( 2, (Object)xMenuEntry );
                   // add separator into the given context menu
                   xContextMenu.insertByIndex ( 0, (Object)xSeparator );
                   // add new sub menu into the given context menu
                 xContextMenu.insertByIndex ( \overline{0}, (Object)xRootMenuEntry );
                   // The controller should execute the modified context menu and stop notifying other
                   // interceptors.
              return com.sun.star.ui.ContextMenuInterceptorAction.EXECUTE_MODIFIED ;
 }
 }
         catch ( com.sun.star.beans.UnknownPropertyException ex ) {
              // do something useful
              // we used a unknown property 
 }
         catch ( com.sun.star.lang.IndexOutOfBoundsException ex ) {
              // do something useful
              // we used an invalid index for accessing a container
 }
         catch ( com.sun.star.uno.Exception ex ) {
              // something strange has happend!
 }
         catch ( java.lang.Throwable ex ) {
              // catch java exceptions – do something useful
 }
         return com.sun.star.ui.ContextMenuInterceptorAction.IGNORED;
 }
```
# 4.8 File Naming Conventions

As a recommendation, UNO component libraries should be named according to the following naming scheme:

<NAME>[<VERSION>].uno.(so|dll|dylib|jar)

This recommendation applies to shared libraries and Java archives,which are deployed by the Extension Manager as described in section *5 Extensions*.

This file name convention results in file names such as:

*component.uno.so component1.uno.dll component0.1.3.uno.dylib component.uno.jar*

<NAME> should be a descriptive name, optionally extended by version information as shown below, followed by the characters *.uno* and the necessary file extension.

The term *.uno* is placed next to the platform-specific extension to emphasize that this is a special type of shared library, jar, or zip file.

Usually a shared library or jar has to be registered with UNO to be useful, as its shared library interface only consists of the component operations.

Since the given naming scheme is only a suggestion, there might be component shared libraries that do not contain the *.uno* addition in their names. Therefore, no tool should build assumptions on whether a shared library name contains *.uno* or not.

<VERSION> is optional and should be in the form:

<VERSION> = <MAJOR> [.<MINOR> [.<MICRO>]] <MAJOR> = <NUMBER>  $<sub>MINOR</sub>$  =  $<sub>NIMRER</sub>$ </sub></sub> <MICRO> = <NUMBER>  $\times$ NUMBER> = 0 | 1–9 0–9\*

Using the version tag in the file name of a shared library or jar is primarily meant for simple components that are not part of a*n extension deployed by the Extension Manager*. Such components are usually made up of a single shared library, and different file names for different versions can be useful, for instance in bug reports.

The version of components that are part of the OpenOffice.org installation is already well defined by the version and build number of the installed OpenOffice.org itself.

It is up to the developer how the version scheme is used. You can count versions of a given component shared library using MAJOR alone, or add MINOR and MICRO as needed.

If version is used, it must be placed before the platform-specific extension, never after it. Under Linux and Solaris, there is a convention to add a version number after the *.so*, but that version number has different semantics than the version number used here. In short, those version numbers change whenever the shared library's interface changes, whereas the UNO component interface with the component operations component getFactory() etc. never changes.

The following considerations give an overview of ways that a component can evolve:

A component shared library's interface, as defined by the component operations such as component  $getFactory()$  is assumed to be stable.

The UNO services offered by a component can change:

- compatibly : by changing an implementation in the component file but adhering to its specification, or by adding a new UNO service implementation to a component file
- incompatibly: by removing an implementation, or by removing a UNO service from a component
- indirectly compatibly: when one of the UNO services changes compatibility and the component is adapted accordingly. This can happen when a service specification is extended by additional optional interfaces, and the component is altered to support these interfaces.

When an implementation in a component file is changed, for instance when a bug is fixed, such a change will typically be compatible unless clients made themselves dependent on the bug. This can happen when clients considered the bug a feature or worked around the bug in a way that made them dependent on the bug. Therefore developers must be careful to program according to the specification, not the implementation.

Finally, a component shared library can change its dependencies on other shared libraries. Examples of such dependencies are:

```
C/C++ runtime libraries
   such as libc.so.6, libstdc++.so.3.0.1, and libstlport_gcc.so
```

```
UNO runtime libraries 
   such as libcppu.so.3.1.0 and libcppuhelpergcc3.so.3.1.0
```

```
OpenOffice.org libraries 
   such as libsvx644li.so
```
Dependency changes are typically incompatible, as they rely on compatible or incompatible changes of the component's environment.

# 4.9 Deployment Options for Components

Component are usually distributed and deployed as extensions (see chapter *5 Extensions* ). However, by using legacy tools, such as regcomp, and regmerge, it is also possible to install components, which can be more convenient during development.

## 4.9.1 Background: UNO Registries

This section explains the necessary steps to deploy new UNO components manually into an installed OpenOffice.org. Background information is provided and the tools required to test deployment are described. The developer and deployer of the component should be familiar with this section. If the recommendations provided are accepted, interoperability of components of different vendors can be achieved easily.

UNO registries store binary data in a tree-like structure. The stored data can be accessed within a registry programmatically through the [com.sun.star.registry.SimpleRegistry](http://api.openoffice.org/docs/common/ref/com/sun/star/registry/SimpleRegistry.html) service, however this is generally not necessary. Note that UNO registries have nothing to do with the Windows registry, except that they follow a similar concept for data storage.

UNO-registries mainly store two types of data :

#### *Type-library*

To invoke UNO calls from BASIC or through an interprocess connection, the core UNO bridges need information about the used data types. UNO stores this information into a type library, so that the same data is reusable from any bridge. This is in contrast to the CORBA approach, where code is generated for each data type that needs to be compiled and linked into huge libraries. Every UNOIDL type description is stored as a binary large object (BLOB) that is interpreted by the <u>[com.sun.star.reflection.TypeDescriptionProvider](http://api.openoffice.org/docs/common/ref/com/sun/star/reflection/TypeDescriptionProvider.html)</u> service.

#### *Information about registered components*

One basic concept of UNO is to create an instance of a component simply by its service name through the ServiceManager. The association between the service name and the shared library or .*jar*-file where the necessary compiled code is found is stored into a UNO-registry.

The structure of this data is provided below. Future versions of OpenOffice.org will probably store this information in an XML file that will make it modifiable using a simple text editor.

Both types of data are necessary to run a UNO-C++ process. If the types of data are not present, it could lead to termination of the program. UNO processes in general open their registries during startup and close them when the process terminates. Both types of data are commonly stored in a file with an .*rdb* suffix ( rdb=registry database ), but this suffix is not mandatory.

## UNO Type Library

All type descriptions must be available within the registry under the /UCR main key (UCR = Uno Core Reflection) to be usable in a UNO C++ process . Use the *regview* tool to view the file *<officepath>/program/ types .rdb.* The *regview* tool comes with the OpenOffice.org SDK.

For instance:

\$ regview types.rdb /UCR

prints all type descriptions used within the office to stdout. To check if a certain type is included within the registry, invoke the following command:

```
$ regview types.rdb /UCR/com/sun/star/bridge/XUnoUrlResolver
/UCR/com/sun/star/bridge/XUnoUrlResolver
    Value: Type = RG_VALUETYPE_BINARY
 Size = 461
 Data = minor version: 0
   major version: 1
 type: 'interface'
 name: 'com/sun/star/bridge/XUnoUrlResolver'
    super name: 'com/sun/star/uno/XInterface'
  Doku:
   number of fields: 0
   number of methods: 1
   method #0: com/sun/star/uno/XInterface resolve([in] string sUnoUrl)
    raises com/sun/star/connection/NoConnectException,
          com/sun/star/connection/ConnectionSetupException,
           com/sun/star/lang/IllegalArgumentException
   Doku: ""
   number of references: 0
```
The *regview* tool decodes the format of the BLOB containing the type description and presents it in a readable form.

## Component Registration

The UNO component provides the data about what services are implemented. In order not to load all available UNO components into memory when starting a UNO process, the data is assembled once during setup and stored into the registry. The process of writing this information into a registry is called *component registration*. The tools used to perform this task are discussed below.

For an installed OpenOffice.org, the *services.rdb* contains the component registration information. The data is stored within the /IMPLEMENTATIONS and /SERVICES key. The code below shows a sample SERVICES key for the [com.sun.star.io.Pipe](http://api.openoffice.org/docs/common/ref/com/sun/star/io/Pipe.html) service.

```
regview services.rdb /SERVICES/com.sun.star.io.Pipe
/SERVICES/com.sun.star.io.Pipe
 Value: Type = RG_VALUETYPE_STRINGLIST
Size = 38
        Len = 1Data = 0 = "com.sun.star.comp.io.stm.Pipe"
```
The code above contains one implementation name, but it could contain more than one. In this case, only the first is used. The following entry can be found within the IMPLEMENTATIONS section:
```
$ regview services.rdb /IMPLEMENTATIONS/com.sun.star.comp.io.stm.Pipe
/IMPLEMENTATIONS/com.sun.star.comp.io.stm.Pipe
 / UNO
   / ACTIVATOR
     Value: Type = RG_VALUETYPE_STRING
           Size = 34 Data = "com.sun.star.loader.SharedLibrary"
   / SERVICES
      / com.sun.star.io.Pipe
    / LOCATION
     Value: Type = RG_VALUETYPE_STRING
            Size = 8Data = "stm.dll"
```
The implementations section holds three types of data.

- 1. The loader to be used when the component is requested at runtime (here [com.sun.star.loader.SharedLibrary](http://api.openoffice.org/docs/common/ref/com/sun/star/loader/SharedLibrary.html)).
- 2. The services supported by this implementation.
- 3. The URL to the file the loader uses to access the library (the url may be given relative to the OpenOffice.org library directory for native components as it is in this case).

## 4.9.2 Command Line Registry Tools

There are various tools to create, modify and use registries. This section shows some common use cases. The *regmerge* tool is used to merge multiple registries into a sub-key of an existing or new registry. For instance:

\$ regmerge new.rdb / test1.rdb test2.rdb

merges the contents of *test1.rdb* and *test2.rdb* under the root key / of the registry database *new.rdb* . The names of the keys are preserved, because both registries are merged into the root-key. In case *new.rdb* existed before, the previous contents remain in *new.rdb* unless an identical key names exist in *test1.rdb* and *test2.rdb*. In this case, the content of these keys is overwritten with the ones in *test1.rdb* or *test2.rdb*. So the above command is semantically identical to:

\$ regmerge new.rdb / test1.rdb \$ regmerge new.rdb / test2.rdb

The following command merges the contents of *test1.urd* and *test2.urd* under the key /UCR into the file *myapp\_types.rdb.*

\$ regmerge myapp\_types.rdb /UCR test1.urd test2.urd

The names of the keys in *test1.urd* and *test2.urd* should only be added to the /UCR key. This is a real life scenario as the files produced by the idl-compiler have a .*urd*-suffix. The *regmerge* tool needs to be run before the type library can be used in a program, because UNO expects each type description below the /UCR key.

### Component Registration Tool

Components can be registered using the *regcomp* tool. Below, the components necessary to establish an interprocess connection are registered into the *myapp\_services.rdb*.

```
$ regcomp -register -r myapp_services.rdb \
                       -c uuresolver.dll \
                       -c brdgfctr.dll \
                       -c acceptor.dll \
                       -c connectr.dll \
                       -c remotebridge.dll
```
The  $\setminus$  means command line continuation. The option -r gives the registry file where the information is written to. If it does not exist, it is created, otherwise the new data is added. In case there are older keys, they are overwritten. The registry file (here *myapp\_services.rdb*) must NOT be opened by any other process at the same time. The option -c is followed by a single name of a library that is registered. The -c option can be given multiple times. The shared libraries registered in the example above are needed to use the UNO interprocess bridge.

Registering a Java component is currently more complex. It works only in an installed office environment, the <O*fficePath>/program* must be the current working directory, the office setup must point to a valid Java installation that can be verified using *jvmsetup* from <O*fficePath>/program*, and Java must be enabled. See Tools - Options - General - Security. In OpenOffice.org2.0, make sure that a Java is selected by using the Java panel of the options dialog (Tools-Options - OpenOffice.org Java).

The office must not run. On Unix, the LD\_LIBRARY\_PATH environment variable must additionally contain the directories listed by the *javaldx* tool (which is installed with the office).

Copy the *regcomp* executable into the *<officepath>/program* directory. The *regcomp* tool must then be invoked using the following parameters :

```
$ regcomp -register -r your_registry.rdb \
 -br <officepath>/program/services.rdb \
 -l com.sun.star.loader.Java2 \
 -c file:///d:/test/JavaTestComponent.jar
```
The option -r (registry) tells *regcomp* where to write the registration data and the -br (bootstrap registry) option points *regcomp* to a registry to read common types from. The *regcomp* tool does not know the library that has the Java loader. The -l option gives the service name of the loader to use for the component that must be com.sun.star.loader.Java2. The option can be omitted for C++ components, because *regcomp* defaults to the **[com.sun.star.loader.SharedLibrary](http://api.openoffice.org/docs/common/ref/com/sun/star/loader/SharedLibrary.html)** loader. The option -c gives the file url to the Java component.

File urls can be given absolute or relative. Absolute file urls must begin with '*file:///* '. All other strings are interpreted as relative file urls. The '*3rdpartYcomp/filterxy.dll*', '*../../3rdpartycomp/filterxyz.dll*', and '*filterxyz.dll*' are a few examples. Relative file urls are interpreted relative to all paths given in the PATH variable on Windows and LD\_LIBRARY\_PATH variable on Unix.

Java components require an *absolute* file URL for historical reasons.

The *regcomp* tool should be used only during the development and testing phase of components. For deploying final components, the Extension Manager should be used instead. See *5 Extensions*.

## UNO Type Library Tools

There are several tools that currently access the type library directly. They are encountered when new UNOIDL types are introduced.

- *idlc*, Compiles .idl files into .urd-registry-files.
- *cppumaker* , Generates C++ header for a given UNO type list from a type registry used with the UNO C++ binding.
- *javamaker* , Generates Java .class files for a given type list from a type registry.
- *rdbmaker* , Creates a new registry by extracting given types (including dependent types) from another registry, and is used for generating minimal, but complete type libraries for components. It is useful when building minimal applications that use UNO components.
- *regcompare* , Compares a type library to a reference type library and checks for compatibility.

– *regmerge* , Merges multiple registries into a certain sub-key of a new or already existing registry.

# 4.9.3 Manual Component Installation

## Manually Merging a Registry and Adding it to uno.ini or soffice.ini

Registry files used by OpenOffice.org are configured within the *uno(.ini|rc)* file found in the program directory. After a default OpenOffice.org installation, the files look like this:

```
uno.ini :
[Bootstrap]
UNO_TYPES=$ORIGIN/types.rdb
UNO_SERVICES=$ORIGIN/services.rdb
```
The two UNO variables are relevant for UNO components. The UNO\_TYPES variable gives a space separated list of type library registries, and the UNO\_SERVICES variable gives a space separated list of registries that contain component registration information. These registries are opened read-only. The same registry may appear in UNO\_TYPES and UNO\_SERVICES variables. The \$ORIGIN points to the directory where the *ini/rc* file is located.

OpenOffice.org uses the *types.rdb* as a type and the *services.rdb* as a component registration information repository. When a programmer or software vendor releases a UNO component, the following files must be provided at a minimum:

- A file containing the code of the new component, for instance a shared library, a jar file, or maybe a python file in the future.
- A registry file containing user defined UNOIDL types, if any.
- (optional) A registry file containing registration information of a pre-registered component. The registry provider should register the component with a relative path to be beneficial in other OpenOffice.org installations.

The latter two can be integrated into a single file.

In fact, a vendor may release more files, such as documentation, the .*idl* files of the user defined types, the source code, and configuration files. While every software vendor is encouraged to do this, there are currently no recommendations how to integrate these files into OpenOffice.org. These type of files are ignored in the following paragraphs. These issues will be addressed in next releases of OpenOffice.org.

The recommended method to add a component to OpenOffice.org *manually* is described in the following steps:

- 1. Copy new shared library components into the *<OfficePath>/program* directory and new Java components into the *<OfficePath>/program/classes* directory.
- 2. Copy the registry containing the type library into the *<OfficePath>/program* directory, if needed and available.
- 3. Copy the registry containing the component registration information into the *<OfficePath>/program directory,* if required. Otherwise, register the component with the *regcomp* command line tool coming with the OpenOffice.org SDK into a new registry.
- 4. Modify the *uno(.ini|rc)* file, and add the type registry to the UNO\_TYPES variable and the component registry to the UNO\_SERVICES variable. The new *uno(.ini|rc)* might look like this:

After these changes are made, every office that is restarted can use the new component. The *uno(.ini|rc)* changes directly affect the whole office network installation. If adding a component only for a single user, pass the modified UNO\_TYPES and UNO\_SERVICES variables per command line. An example might be:

```
$ soffice "-env:UNO_TYPES=$ORIGIN/types.rdb $ORIGIN/filterxyz_types.rdb" 
         "-env:UNO_SERVICES=$ORIGIN/services.rdb
$ORIGIN/filter_xyz_services.rdb" ).
```
## 4.9.4 Bootstrapping a Service Manager

Bootstrapping a service manager means to create an instance of a service manager that is able to instantiate the UNO objects needed by a user. All UNO applications, that want to use the UnoUrl-Resolver for connections to the office, have to bootstrap a local service manager in order to create a UnoUrlResolver object. If developers create a new language binding, for instance for a scripting engine, they have to find a way to bootstrap a service manager in the target environment.

There are many methods to bootstrap a UNO C++ application, each requiring one or more registry files to be prepared. Once the registries are prepared, there are different options available to bootstrap your application. A flexible approach is to use UNO bootstrap parameters and the defaultBootstrap InitialComponentContext() function.

#include <cppuhelper/bootstrap.hxx>

```
using namespace com::sun::star::uno;
using namespace com::sun::star::lang;
using namespace rtl;
using namespace cppu;
int main( )
{
     // create the initial component context
Reference< XComponentContext > rComponentContext =<br>defaultBootstrap InitialComponentContext();
     // retrieve the service manager from the context
     Reference< XMultiComponentFactory > rServiceManager = 
         rComponentContext()->getServiceManager();
     // instantiate a sample service with the service manager.
     Reference< XInterface > rInstance =
         rServiceManger->createInstanceWithContext( 
             OUString::createFromAscii("com.sun.star.bridge.UnoUrlResolver" ),
              rComponentContext );
     // continue to connect to the office ....
}
```
No arguments, such as a registry name, are passed to this function. These are given using *bootstrap parameters* . Bootstrap parameters can be passed through a command line, an . *ini* file or using environment variables.

For bootstrapping the UNO component context, the following two variables are relevant:

1) UNO\_TYPES

Gives a space separated list of type library registry files. Each registry must be given as an absolute or relative file url. Note that some special characters within the path require encoding, for example, a space must become a %20. The registries are opened in read-only.

2) UNO\_SERVICES

Gives a space separated list of registry files with component registration information. The registries are opened in read-only. The same registry may appear in UNO\_TYPES and UNO\_SERVICES variables.

An absolute file URL must begin with the *file:/// prefix* (on windows, it must look like *file:///c:/mytestregistry.rdb*). To make a file URL relative, the *file:/// prefix* must be omitted. The relative url is interpreted relative to the current working directory.

Within the paths, use special placeholders.

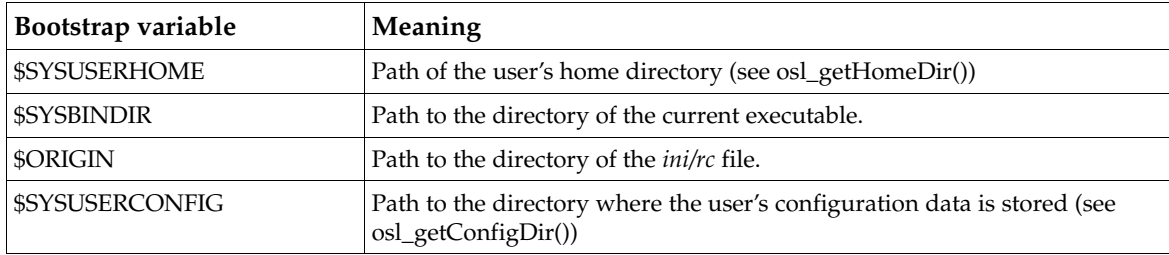

The advantage of this method is that the executable can be configured after it has been built. The OpenOffice.org bootstraps the service manager with this mechanism.

Consider the following example:

A tool needs to be written that converts documents between different formats. This is achieved by connecting to OpenOffice.org and doing the necessary conversions. The tool is named *docconv*. In the code, the defaultBootstrap\_InitialComponentContext() function is used as described above to create the component context. Two registries are prepared: *docconv\_services.rdb* with the registered components and *types.rdb* that contains the types coming with OpenOffice.org. Both files are placed beside the executable. The easiest method to configure the application is to create a *docconv(.ini|rc)* ascii file in the same folder as your executable, that contains the following two lines:

UNO\_TYPES=\$ORIGIN/types.rdb UNO\_SERVICES=\$ORIGIN/docconv\_services.rdb

No matter where the application is started form, it will always use the mentioned registries. Note that this also works on different machines when the volume is mapped to different location mount points as \$SYSBINDIR is evaluated at runtime.

The second possibility is to set UNO\_TYPES and UNO\_SERVICES as environment variables, but this method has drawbacks. All UNO applications started with this shell use the same registries.

The third possibility is to pass the variables as command line parameters, for instance

docconv -env:UNO\_TYPES=\$ORIGIN/types.rdb -env: UNO SERVICES=\$ORIGIN/docconv services.rdb

Note that on UNIX shells, you need to quote the \$ with a backslash \.

The command line arguments do not need to be passed to the UNO runtime, because it is generally retrieved from some static variables. How this is done depends on the operating system, but it is hidden from the programmer. The *docconv* executable should ignore all command line parameters beginning with '-env:'. The easiest way to do this is to ignore argc and argv[] and to use the rtl\_getCommandLineArg() functions defined in *rtl/process.h* header instead which automatically strips the additional parameters.

1) Combine the methods mentioned above. Command line parameters take precedence over .*ini* file variables and .*ini* file parameter take precedence over environment variables. That way, it is possible to overwrite the UNO\_SERVICES variable on the command line for one invocation of the program only.

## 4.9.5 Special Service Manager Configurations

The [com.sun.star.container.XSet](http://api.openoffice.org/docs/common/ref/com/sun/star/container/XSet.html) interface allows the insertion or removal of [com.sun.star.lang.XSingleServiceFactory](http://api.openoffice.org/docs/common/ref/com/sun/star/lang/XSingleServiceFactory.html) or [com.sun.star.lang.XSingleComponentFac](http://api.openoffice.org/docs/common/ref/com/sun/star/lang/XSingleComponentFactory.html) $_{\text{tory}}$  $_{\text{tory}}$  $_{\text{tory}}$  implementations into or from the service manager at runtime without making these changes persistent. When the office applications terminate, all the changes are lost. The inserted object must

support the [com.sun.star.lang.XServiceInfo](http://api.openoffice.org/docs/common/ref/com/sun/star/lang/XServiceInfo.html) interface. This interface returns the same information as the XServiceInfo interface of the component implementation which is created by the component factory.

With this feature, a running office can be connected, a new factory inserted into the service manager and the new service instantiated without registering it beforehand. This method of hard coding the registered services is not acceptable with OpenOffice.org, because it must be extended after compilation.

Java applications can use a native persistent service manager in their own process using JNI (see *3.4.1 Professional UNO - UNO Language Bindings - Java Language Binding*), or in a remote process. But note, that all services will be instantiated in this remote process.

### Dynamically Modifying the Service Manager

Bootstrapping in pure Java is simple, by calling the static runtime method createInitialComponentContext() from the Bootstrap class. The following small test program shows how to insert service factories into the service manager at runtime. The sample uses the Java component from the section *4.5.6 Writing UNO Components - Simple Component in Java - Storing the Service Manager for Further Use*. The complete code can be found with the JavaComp sample component.

The example shows that there is the possibility to control through command line parameter, whether the service is inserted in the local Java service manager or the remote office service manager. If it is inserted into the office service manager, access the service through OpenOffice.org Basic. In both cases, the *component* runs in the local Java process.

If the service is inserted into the office service manager, instantiate the component through OpenOffice.org Basic calling createUnoService(" JavaTestComponentB"), as long as the Java process is not terminated. Note, to add the new types to the office process by one of the above explained mechanisms, use uno.ini.

```
 public static void insertIntoServiceManager(
                 XMultiComponentFactory serviceManager, Object singleFactory)
            throws com.sun.star.uno.Exception {
        XSet set = (XSet ) UnoRuntime.queryInterface(XSet.class, serviceManager);
        set.insert(singleFactory);
    }
    public static void removeFromServiceManager(
                 XMultiComponentFactory serviceManager, Object singleFactory)
            throws com.sun.star.uno.Exception {
 XSet set = (XSet) UnoRuntime.queryInterface( XSet.class, serviceManager);
 set.remove(singleFactory);
    }
    public static void main(String[] args) throws java.lang.Exception {
       if (aros.length != 1) System.out.println("usage: RunComponent local|uno-url");
           System.exit(1);
 }
        XComponentContext xLocalComponentContext =
            Bootstrap.createInitialComponentContext(null);
         // initial serviceManager
        XMultiComponentFactory xLocalServiceManager = xLocalComponentContext.getServiceManager();
        XMultiComponentFactory xUsedServiceManager = null;
        XComponentContext xUsedComponentContext = null;
        if (args[0].equals("local")) {
             xUsedServiceManager = xLocalServiceManager;
             xUsedComponentContext = xLocalComponentContext;
            System.out.println("Using local servicemanager");
             // now the local servicemanager is used !
 }
        else {
             // otherwise interpret the string as uno-url
            Object xUrlResolver = xLocalServiceManager.createInstanceWithContext(
                 "com.sun.star.bridge.UnoUrlResolver", xLocalComponentContext);
```

```
XUnoUrlResolver urlResolver = (XUnoUrlResolver) UnoRuntime.queryInterface(<br>XUnoUrlResolver.class, xUrlResolver);<br>Object initialObject = urlResolver.resolve(args[0]);<br>xUsedServiceManager = (XmultiComponentFactory) UnoRuntim
                    XMultiComponentFactory.class, initialObject);
               System.out.println("Using remote servicemanager");
                // now the remote servicemanager is used. 
          }
           // retrieve the factory for the component implementation
 Object factory = TestServiceProvider.__getServiceFactory(
 "componentsamples.TestComponentB", null, null);
          // insert the factory into the servicemanager
           // from now on, the service can be instantiated !
          insertIntoServiceManager( xUsedServiceManager, factory );
 // Now instantiate one of the services via the servicemanager !
 Object objTest= xUsedServiceManager.createInstanceWithContext(
                "JavaTestComponentB",xUsedComponentContext);
           // query for the service interface
          XSomethingB xs= (XSomethingB) UnoRuntime.queryInterface(
               XSomethingB.class, objTest);
           // and call the test method.
           String s= xs.methodOne("Hello World");
          System.out.println(s);
 // wait until return is pressed 
 System.out.println( "Press return to terminate" );
         while (System.in.read() != 10);
           // remove it again from the servicemanager, otherwise we have
 // a dangling reference ( in case we use the remote service manager )
 removeFromServiceManager( xUsedServiceManager, factory );
          // quit, even when a remote bridge is running
          System.exit(0);
 }
```
### Creating a ServiceManager from a Given Registry File

To create a service manager from a given registry, use a single registry that contains the type library and component registration information. Hard code the name of the registry in the program and use the createRegistryServiceFactory() function located in the cppuhelper library.

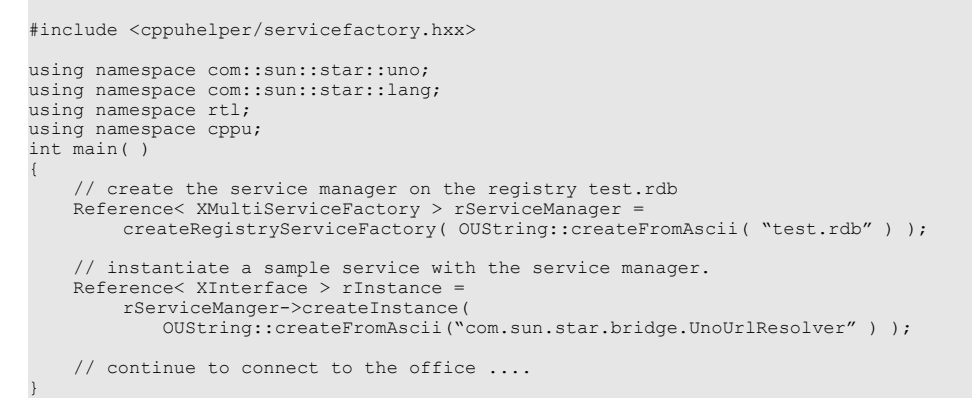

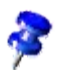

This instantiates the old style service manager without the possibility of offering a component context. In future versions, (642) you will be able to use the new service manager here.

# 4.10 The UNO Executable

In chapter *3.4.2 Professional UNO - UNO Language Bindings - C++ Language Binding*, several methods to bootstrap a UNO application were introduced. In this section, the option UNO executable is discussed. With UNO executable, there is no need to write executables anymore, instead only components are developed. Code within executables is *locked up*, it can only run by starting the executable, and it can never be used in another context. Components offer the advantage that they can be used from anywhere. They can be executed from Java or from a remote process.

For these cases, the [com.sun.star.lang.XMain](http://api.openoffice.org/docs/common/ref/com/sun/star/lang/XMain.html) interface was introduced. It has one method:

```
/* module com.sun.star.lang.XMain */
interface XMain: com::sun::star::uno::XInterface
{
    long run( [in] sequence< string > aArguments );
};
```
Instead of writing an executable, write a component and implement this interface. The component gets the fully initialized service manager during instantiation. The run() method then should do what a main() function would have done. The UNO executable offers one possible infrastructure for using such components.

Basically, the *uno* tool can do two different things:

1) Instantiate a UNO component which supports the  $_{com. sun. star. lang. XMain}$  interface and executes the run() method.

```
// module com::sun::star::lang
interface XMain: com::sun::star::uno::XInterface
{
    long run( [in] sequence< string > aArguments );
};
```
2) Export a UNO component to another process by accepting on a resource, such as a tcp/ip socket or named pipe, and instantiating it on demand.

In both cases, the *uno* executable creates a UNO component context which is handed to the instantiated component. The registries that should be used are given by command line arguments. The goal of this tool is to minimize the need to write executables and focus on writing components. The advantage for component implementations is that they do not care how the component context is bootstrapped. In the future there may be more ways to bootstrap the component context. While executables will have to be adapted to use the new features, a component supporting XMain can be reused.

### Standalone Use Case

Simply typing uno gives the following usage screen :

```
uno (-c ComponentImplementationName -1 LocationUrl | -s ServiceName)
      [-ro ReadOnlyRegistry1] [-ro ReadOnlyRegistry2] ... [-rw ReadWriteRegistry]
     [-u uno:(socket[,host=HostName][,port=nnn]|pipe[,name=PipeName]);urp;Name
 [--singleaccept] [--singleinstance]]
 [-- Argument1 Argument2 ...]
```
#### *Choosing the implementation to be instantiated*

Using the option -s servicename gives the name of the service which shall be instantiated. The uno executable then tries to instantiate a service by this name, using the registries as listed below.

Alternatively, the -l and -c options can be used. The -l gives an url to the location of the shared library or .*jar* file, and -c the name of the desired service implementation inside the component. Remember that a component may contain more than one implementation.

#### *Choosing the registries for the component context (optional)*

With the option -ro, give a file url to a registry file containing component's registration information and/or type libraries. The -ro option can be given multiple times. The -rw option can only be given once and must be the name of a registry with read/write access. It will be used when the instantiated component tries to register components at runtime. This option is rarely needed.

Note that the uno tool ignores bootstrap variables, such as UNO\_TYPES and UNO\_SERVICES.

#### *The UNO URL (optional)*

Giving a UNO URL causes the uno tool to start in server mode, then it accepts on the connection part of the UNO URL. In case another process connects to the resource (tcp/ip socket or named pipe), it establishes a UNO interprocess bridge on top of the connection (see also *3.3.1 Professional UNO - UNO Concepts - UNO Interprocess Connections*). Note that *urp* should always be used as protocol. An instance of the component is instantiated when the client requests a named object using the name, which was given in the last part of the UNO URL.

#### *Option --singleaccept*

Only meaningful when a UNO URL is given. It tells the *uno* executable to accept only one connection, thus blocking any further connection attempts.

#### *Option --singleinstance*

Only meaningful when a UNO URL is given. It tells the uno executable to always return the same (first) instance of the component, thus multiple processes communicate to the same instance of the implementation. If the option is not given, every get Instance () call at the [com.sun.star.bridge.XBridge](http://api.openoffice.org/docs/common/ref/com/sun/star/bridge/XBridge.html) interface instantiates a new object.

#### *Option -- (double dash)*

{

Everything following –- is interpreted as an option for the component itself. The arguments are passed to the component through the initialize() call of [com.sun.star.lang.XInitial](http://api.openoffice.org/docs/common/ref/com/sun/star/lang/XInitialization.html)[ization](http://api.openoffice.org/docs/common/ref/com/sun/star/lang/XInitialization.html) interface.

The uno executable currently does not support the bootstrap variable concept as introduced by *3.4.2 Professional UNO - UNO Language Bindings - C++ Language Binding*. The uno registries must be given explicitly given by command line.

The following example shows how to implement a Java component suitable for the uno executable.

```
import com.sun.star.uno.XComponentContext;
import com.sun.star.comp.loader.FactoryHelper;
import com.sun.star.lang.XSingleServiceFactory;
import com.sun.star.lang.XMultiServiceFactory;
import com.sun.star.registry.XRegistryKey;
public class UnoExeMain implements com.sun.star.lang.XMain
           final static String __serviceName = "MyMain";
          XComponentContext _ctx;
           public UnoExeMain( XComponentContext ctx )
\left\{ \begin{array}{ccc} 0 & 0 & 0 \\ 0 & 0 & 0 \\ 0 & 0 & 0 \\ 0 & 0 & 0 \\ 0 & 0 & 0 \\ 0 & 0 & 0 \\ 0 & 0 & 0 \\ 0 & 0 & 0 \\ 0 & 0 & 0 \\ 0 & 0 & 0 \\ 0 & 0 & 0 \\ 0 & 0 & 0 \\ 0 & 0 & 0 & 0 \\ 0 & 0 & 0 & 0 \\ 0 & 0 & 0 & 0 \\ 0 & 0 & 0 & 0 & 0 \\ 0 & 0 & 0 & 0 & 0 \\ 0 & 0 & 0 & 0 & 0 \\ 0 & 0 & 0 & 0 & 0 \\ 0 & 0 // in case we would need the component context !
                    ctx = ctx;
 }
           public int run( /*IN*/String[] aArguments )
\left\{ \begin{array}{ccc} 0 & 0 & 0 \\ 0 & 0 & 0 \\ 0 & 0 & 0 \\ 0 & 0 & 0 \\ 0 & 0 & 0 \\ 0 & 0 & 0 \\ 0 & 0 & 0 \\ 0 & 0 & 0 \\ 0 & 0 & 0 \\ 0 & 0 & 0 \\ 0 & 0 & 0 \\ 0 & 0 & 0 \\ 0 & 0 & 0 & 0 \\ 0 & 0 & 0 & 0 \\ 0 & 0 & 0 & 0 \\ 0 & 0 & 0 & 0 & 0 \\ 0 & 0 & 0 & 0 & 0 \\ 0 & 0 & 0 & 0 & 0 \\ 0 & 0 & 0 & 0 & 0 \\ 0 & 0 System.out.println( "Hello world !" );
                      return 0;
 }
 public static XSingleServiceFactory __getServiceFactory(
 String implName, XMultiServiceFactory multiFactory, XRegistryKey regKey)
\left\{ \begin{array}{ccc} 0 & 0 & 0 \\ 0 & 0 & 0 \\ 0 & 0 & 0 \\ 0 & 0 & 0 \\ 0 & 0 & 0 \\ 0 & 0 & 0 \\ 0 & 0 & 0 \\ 0 & 0 & 0 \\ 0 & 0 & 0 \\ 0 & 0 & 0 \\ 0 & 0 & 0 \\ 0 & 0 & 0 \\ 0 & 0 & 0 & 0 \\ 0 & 0 & 0 & 0 \\ 0 & 0 & 0 & 0 \\ 0 & 0 & 0 & 0 & 0 \\ 0 & 0 & 0 & 0 & 0 \\ 0 & 0 & 0 & 0 & 0 \\ 0 & 0 & 0 & 0 & 0 \\ 0 & 0 XSingleServiceFactory xSingleServiceFactory = null;
                      if (implName.equals(UnoExeMain.class.getName()))
\left\{ \begin{array}{cc} 0 & 0 & 0 \\ 0 & 0 & 0 \\ 0 & 0 & 0 \\ 0 & 0 & 0 \\ 0 & 0 & 0 \\ 0 & 0 & 0 \\ 0 & 0 & 0 \\ 0 & 0 & 0 \\ 0 & 0 & 0 \\ 0 & 0 & 0 \\ 0 & 0 & 0 \\ 0 & 0 & 0 & 0 \\ 0 & 0 & 0 & 0 \\ 0 & 0 & 0 & 0 \\ 0 & 0 & 0 & 0 & 0 \\ 0 & 0 & 0 & 0 & 0 \\ 0 & 0 & 0 & 0 & 0 \\ 0 & 0 & 0 & 0 & 0 \\ 0 & 0 & 0 & 0 & 0
```

```
 xSingleServiceFactory =
                  FactoryHelper.getServiceFactory(
                    UnoExeMain.class, UnoExeMain. serviceName, multiFactory, regKey);
 }
         return xSingleServiceFactory;
     }
    public static boolean writeRegistryServiceInfo(XRegistryKey regKey)
\left\{\begin{array}{ccc} \end{array}\right\} boolean b = FactoryHelper.writeRegistryServiceInfo(
             UnoExeMain.class.getName(),
            UnoExeMain. serviceName, regKey);
         return b;
     }
}
```
The class itself inherits from **[com.sun.star.lang.XMain](http://api.openoffice.org/docs/common/ref/com/sun/star/lang/XMain.html)**. It implements a constructor with the [com.sun.star.uno.XComponentContext](http://api.openoffice.org/docs/common/ref/com/sun/star/uno/XComponentContext.html) interface and stores the component context for future use. Within its run() method, it prints 'Hello World'. The last two mandatory functions are responsible for instantiating the component and writing component information into a registry. Refer to *4.5.6 Writing UNO Components - Simple Component in Java - Storing the Service Manager for Further Use* for further information.

The code needs to be compiled and put into a .*jar* file with an appropriate manifest file:

RegistrationClassName: UnoExeMain

These commands create the jar:

javac UnoExeMain jar -cvfm UnoExeMain.jar Manifest UnoExeMain.class

To be able to use it, register it with the following command line into a separate registry file (here *test.rdb*). The *<OfficePath>/program* directory needs to be the current directory, and the *regcomp* and *uno* tools must have been copied into this directory.

```
regcomp -register \
        -br <officepath>/program/services.rdb \
        -r test.rdb \
        -c file:///c:/devmanual/Develop/samples/unoexe/UnoExeMain.jar \
        -l com.sun.star.loader.Java2
```
The  $\setminus$  means command line continuation.

The component can now be run:

uno -s MyMain -ro types.rdb -ro services.rdb -ro test.rdb

This command should give the output "hello world !"

### Server Use Case

This use case enables the export of any arbitrary UNO component as a remote server. As an example, the com. sun. star.io. Pipe service is used which is already implemented by a component coming with the office. It exports an  $_{\text{com.sun.star.io.XOutputStream}}$  $_{\text{com.sun.star.io.XOutputStream}}$  $_{\text{com.sun.star.io.XOutputStream}}$  and a [com.sun.star.io.XInputStream](http://api.openoffice.org/docs/common/ref/com/sun/star/io/XInputStream.html) interface. The data is written through the output stream into the pipe and the same data from the input stream is read again. To export this component as a remote server, switch to the *<OfficePath>/program* directory and issue the following command line.

i:\o641l\program>uno -s com.sun.star.io.Pipe -ro types.rdb -ro services.rdb -u uno:socket,host=0,port=2002;urp;test

accepting socket, host=0, port=2083.

Now a client program can connect to the server. A client may look like the following:

import com.sun.star.lang.XServiceInfo; import com.sun.star.uno.XComponentContext; import com.sun.star.bridge.XUnoUrlResolver; import com.sun.star.io.XOutputStream;

```
import com.sun.star.io.XInputStream;
import com.sun.star.uno.UnoRuntime;
// Note: This example does not do anything meaningful, it shall just show,
         how to import an arbitrary UNO object from a remote process.
class UnoExeClient {
    public static void main(String [] args) throws java.lang.Exception {
        if (\arg s.length != 1) System.out.println("Usage : java UnoExeClient uno-url");
                                     System.out.println(" The imported object must support the com.sun.star.io.Pipe service");
              return;
         }
         XComponentContext ctx =
              com.sun.star.comp.helper.Bootstrap.createInitialComponentContext(null);
            // get the UnoUrlResolver service
 Object o = ctx.getServiceManager().createInstanceWithContext(
 "com.sun.star.bridge.UnoUrlResolver" , ctx);
 XUnoUrlResolver resolver = (XUnoUrlResolver) UnoRuntime.queryInterface(
              XUnoUrlResolver.class, o);
          // connect to the remote server and retrieve the appropriate object
         o = resolver.resolve(args[0]);
         // Check if we got what we expected
          // Note: This is not really necessary, you can also use the try and error approach 
         XServiceInfo serviceInfo = (XServiceInfo) UnoRuntime.queryInterface(XServiceInfo.class,o);
         if (serviceInfo == null) {
              throw new com.sun.star.uno.RuntimeException(
                  "error: The object imported with \overline{u} + args[0] + " did not support XServiceInfo", null);
         }
         if (!serviceInfo.supportsService("com.sun.star.io.Pipe")) {
              throw new com.sun.star.uno.RuntimeException(
                   "error: The object imported with "+args[0]+" does not support the pipe service", null);
 }
         XOutputStream output = (XOutputStream) UnoRuntime.queryInterface(XOutputStream.class,o);
         XInputStream input = (XInputStream) UnoRuntime.queryInterface(XInputStream.class,o);
          // construct an array.
        byte[] array = new byte[]\{1, 2, 3, 4, 5\};
          // send it to the remote object
         output.writeBytes(array);
         output.closeOutput();
          // now read it again in two blocks
        byte [][] read = new byte[1][0];
        System.out.println("Available bytes : " + input.available());
input.readBytes( read,2 );<br>System.out.println("read " + read[0].length + ":" + read[0][0] + "," + read[0][1]);<br>System.out.println("Available bytes : " + input.available());
         input.readBytes(read,3);
        System.out.println("read " + read[0].length + ":" + read[0][0] +
             ", " + \text{read}[0][1] + ", " + \text{read}[0][2]);
         System.out.println("Terminating client");
         System.exit(0);
     }
```
After bootstrapping the component context, the UnoUrlResolver service is instantiated to access remote objects. After resolving the remote object, check whether it really supports the Pipe service. For instance, try to connect this client to a running OpenOffice.org this check will fail. A byte array with five elements is written to the remote server and read again with two readBytes() calls. Starting the client with the following command line connects to the server started above. You should get the following output:

```
I:\tmp>java UnoExeClient uno:socket,host=localhost,port=2083;urp;test
Available bytes : 5
read 2:1,2
Available bytes : 3
read 3:3,4,5
Terminating client
```
}

### Using the uno Executable

The main benefit of using the *uno* tool as a replacement for writing executables is that the service manager initialization is separated from the task-solving code and the component can be reused. For example, to have multiple XMain implementations run in parallel in one process. There is more involved when writing a component compared to writing an executable. With the bootstrap variable mechanism there is a lot of freedom in bootstrapping the service manager (see chapter *3.4.2 Professional UNO - UNO Language Bindings - C++ Language Binding*).

The *uno* tool is a good starting point when exporting a certain component as a remote server. However, when using the UNO technology later, the tool does have some disadvantages, such as multiple objects can not be exported or the component can only be initialized with command line arguments. If the *uno* tool becomes insufficient, the listening part in an executable will have to be re-implemented.

To instantiate Java components in build version 641, you need a complete setup so that the uno executable can find the java.ini file.

# 4.11 Accessing Dialogs

This chapter describes how UNO Components can interact with dialogs that have been created with the Dialog Editor integrated in the OpenOffice.org Basic IDE. Before OpenOffice.org 2.0.4 dialogs designed with this Dialog Editor could only be reasonably used in the context of OpenOffice.org Basic respectively in the scope of the Scripting Framework (see *19 Scripting Framework* ). The reason for this restriction was the fact that only scripts managed by the Scripting Franework could be assigned as action to control events. It was already possible to instantiate dialogs using the [com.sun.star.awt.XDialogProvider](http://api.openoffice.org/docs/common/ref/com/sun/star/awt/XDialogProvider.html) API, but there was no other way to get call backs from the events as to directly add listeners using the corresponding AWT control interfaces. This is a very inconvenient way to use dialogs created with the Dialog Editor.

From OpenOffice.org 2.0.4 also component methods can be bound to control events. The following chapters describe both how the binding to component methods is done in Dialog Editor and how the component has to be designed to use this mechanism.

## 4.11.1 Assigning Component Methods to Control Events

How a dialog is generally designed in the Basic IDE Dialog editor is described in *12.1 OpenOffice.org Basic and Dialogs - First Steps with OpenOffice.org Basic* . The assignment of macros to control events is also described there in the sub chapter *Adding Event Handlers* , but the Assign Action dialog showed in the following illustration can also be used to bind component methods to control events.

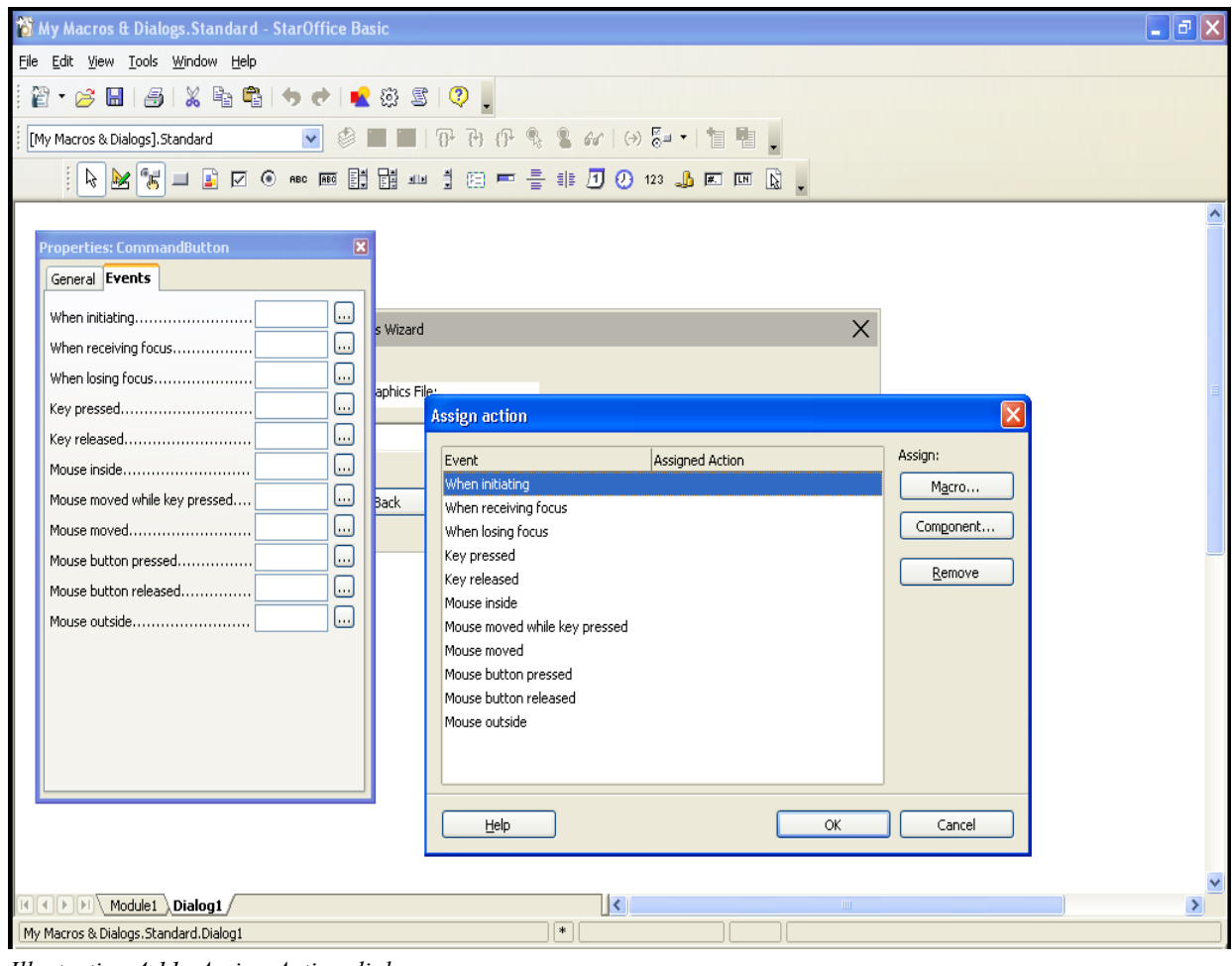

*Illustration 4.11: Assign Action dialog*

Instead of pressing the Macro... button the Component... button has to be used. It opens a Assign Component dialog.

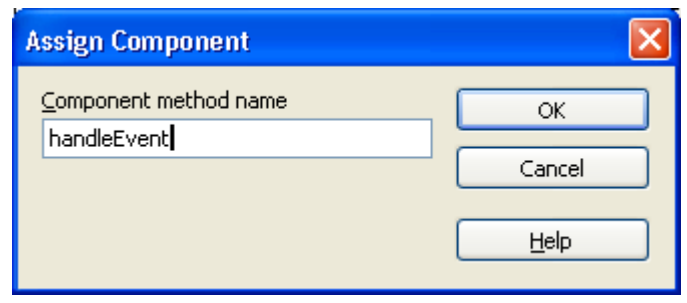

*Illustration 4.12: Assign Component dialog*

Besides the standard buttons this dialog only contains an edit field to enter the name of the Component's method the event should be bound to. Unlike in the case of assigning macros it's not possible to browse to a component's methods because at design time no component instance exists. So the name has to be entered by hand.

The next illustration shows how the new assignment is shown in the Assign Action dialog.

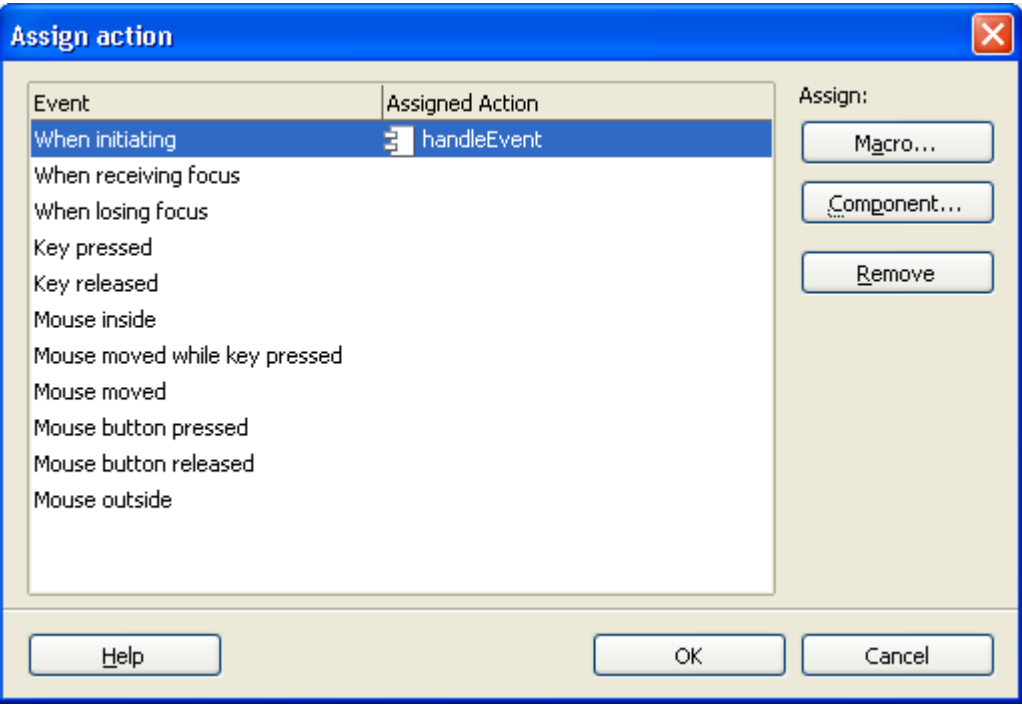

*Illustration 4.13: Assign Action dialog with assigned component method*

When designing dialogs that should be used for components, it could make sense to create a new library first (see *12.2.1 OpenOffice.org Basic and Dialogs - OpenOffice.org Basic IDE - Managing Basic and Dialog Libraries - Macro Organizer Dialog*) and create the dialog there. Reason: The Standard library cannot be exported, but exporting the library containing the dialog as extension can be very useful in order to deploy it together with extension which contains the component.

The implementation of methods that should be assigned to events is explained in the following chapter.

# 4.11.2 Using Dialogs in Components

In general components using dialogs are like any other component. But they need some additional code to instantiate and display the dialog(s) to be used and to accept the events created by the dialog controls.

## Instantiate and display a dialog

To do this an extended version of the **[com.sun.star.awt.DialogProvider](http://api.openoffice.org/docs/common/ref/com/sun/star/awt/DialogProvider.html)** service - described in chapter *19 Scripting Framework* - has to be used. The extended service version [com.sun.star.awt.DialogProvider2](http://api.openoffice.org/docs/common/ref/com/sun/star/awt/DialogProvider2.html) supports [com.sun.star.awt.XDialogProvider2](http://api.openoffice.org/docs/common/ref/com/sun/star/awt/XDialogProvider2.html) providing an additional method [com.sun.star.awt.XDialog](http://api.openoffice.org/docs/common/ref/com/sun/star/awt/XDialog.html) createDialogWithHandler](...) that allows to pass an interface when creating the dialog. This interface will be used as event handler and called if events are bound to the component.

The following code is take from the DialogComponent SDK example that can be found in SDK/examples/DevelopersGuide/Components and shows how a dialog is created and displayed using the DialogProvider2 service:

```
// XTestDialogHandler
public String createDialog( String DialogURL, XModel xModel, XFrame xFrame ) {
 m_xFrame = xFrame;

     try {
         XMultiComponentFactory xMCF = m_xCmpCtx.getServiceManager();
         Object obj;
          // If valid we must pass the XModel when creating a DialogProvider object
        if('xModel != null') {
             Object[] args = new Object[1];
            args[0] = xModel; obj = xMCF.createInstanceWithArgumentsAndContext(
                  "com.sun.star.awt.DialogProvider2", args, m_xCmpCtx );
 }
         else {
             obj = xMCF.createInstanceWithContext(
                  "com.sun.star.awt.DialogProvider2", m_xCmpCtx );
         }
 XDialogProvider2 xDialogProvider = (XDialogProvider2)
 UnoRuntime.queryInterface( XDialogProvider2.class, obj );
         XDialog xDialog = xDialogProvider.createDialogWithHandler( DialogURL, this );
         if( xDialog != null )
             xDialog.execute();
 }
     catch (Exception e) {
        e.printStackTrace();
 }
     return "Created dialog \"" + DialogURL + "\"";
```
The variable  $m \times$ CmpCtx is the [com.sun.star.uno.XComponentContext](http://api.openoffice.org/docs/common/ref/com/sun/star/uno/XComponentContext.html) interface passed to the component while initialisation. If the dialog that should be created is placed inside a document a [com.sun.star.frame.XModel](http://api.openoffice.org/docs/common/ref/com/sun/star/frame/XModel.html) interface xModel representing this document has to be passed. It's used as argument to initialise the DialogProvider service enabling the access to the document's Dialog Libraries. If xModel is null the dialog has to be placed in the application library container. This also has to be reflected in the DialogURL passed to the method.

Example code for a Basic/Dialog library Library1 placed in a document:

}

```
Sub TestDialogComponent()
 oComp = CreateUnoService( "com.sun.star.test.TestDialogHandler" )
 oComp.createDialog( "vnd.sun.star.script:Library1.Dialog1?location=document", _
           ThisComponent, StarDesktop.getActiveFrame() )
End Sub
```
Example code for a Basic/Dialog library Library1 placed in My Macros:

```
Sub TestDialogComponent()
    oComp = CreateUnoService( "com.sun.star.test.TestDialogHandler" )
    oComp.createDialog( "vnd.sun.star.script:Library1.Dialog1?location=application", _
         null, StarDesktop.getActiveFrame() )
End Sub
```
The dialog contained in the DialogComponent.odt sample document in SDK/examples/DevelopersGuide/Components/DialogComponent looks like this.

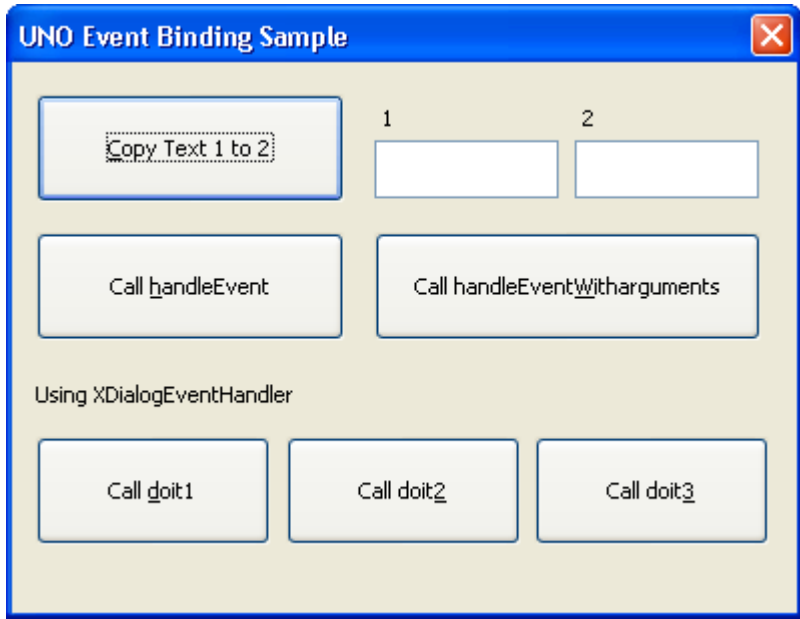

*Illustration 4.14: Sample dialog*

The button labels show which component method is called in each case. The next chapter explains how these methods can be implemented inside the component. Method doit3 isn't implemented at all. It's called in the sample dialog to show the resulting error message:

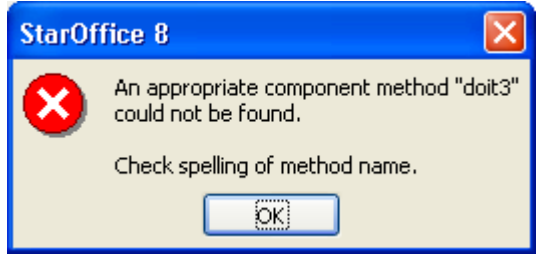

*Illustration 4.15: Error message for not existing method*

### Accept events created by dialog controls

The event handling functionality can be implemented in two different ways. The test component described here uses both ways.

The first way is to implement a the generic handler interface [com.sun.star.awt.XDialogEven](http://api.openoffice.org/docs/common/ref/com/sun/star/awt/XDialogEventHandler.html)[tHandler](http://api.openoffice.org/docs/common/ref/com/sun/star/awt/XDialogEventHandler.html) containing two methods:

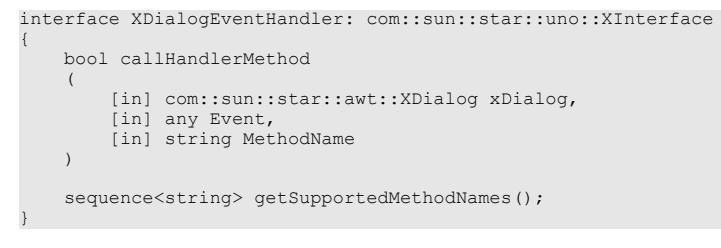

If an event occurs that is bound to a component method and the component implements this interface the method callHandlerMethod will be called first with the method name used in the event binding passed as MethodName parameter. In this example this would be:

xHandler.callHandlerMethod( xDialog, aEvent, "handleEvent" );

xDialog points to the same dialog instance that has been returned by the createDialogWithHan $dler$  () method. Event represents the event object originally passed to the awt listener method. E.g. in case of the When initiating event used in this example the corresponding awt listener interface is [com.sun.star.awt.XActionListener](http://api.openoffice.org/docs/common/ref/com/sun/star/awt/XActionListener.html) and an [com.sun.star.awt.ActionEvent](http://api.openoffice.org/docs/common/ref/com/sun/star/awt/ActionEvent.html) is passed to its actionPerformed method when the event occurs. This ActionEvent object will also be passed to callHandlerMethod. The Event object has to be passed as any, because other events use different listener interfaces with other event object types. callHandlerMethod returns a bool value. Returning true means that the event has been handled.

The method getSupportedMethodNames() should return the names of all methods handled by callHandlerMethod(). It's intended for later use, especially to expand the user interface to allow browsing a component's methods.

If the event has not been handled, because callHandlerMethod returns false or [com.sun.star.awt.XDialogEventHandler](http://api.openoffice.org/docs/common/ref/com/sun/star/awt/XDialogEventHandler.html) isn't supported at all by the component, the DialogProvider uses the [com.sun.star.beans.Introspection](http://api.openoffice.org/docs/common/ref/com/sun/star/beans/Introspection.html) service to detect if one of the following methods is provided by one of the interfaces supported by the component:

```
void [MethodName] 
(
    [in] com::sun::star::awt::XDialog xDialog,
     [in] any aEvent 
);
or
void [MethodName] ( void );
```
The second method is only used if the first one is not available. In this example the component would have to support an interface containing a method handleEvent with one of these signatures. It also has to support  $_{\rm com.sun.star.lang.XTypeProvider}$  $_{\rm com.sun.star.lang.XTypeProvider}$  $_{\rm com.sun.star.lang.XTypeProvider}$  because otherwise the introspection mechanism does not work.

As already mentioned the sample component supports both ways to implement handler methods. [com.sun.star.awt.XDialogEventHandler](http://api.openoffice.org/docs/common/ref/com/sun/star/awt/XDialogEventHandler.html) is implemented like this:

```
private String aHandlerMethod1 = "doit1";
private String aHandlerMethod2 = "doit2";
//XDialogEventHandler
public boolean callHandlerMethod( /*IN*/XDialog xDialog, /*IN*/Object EventObject, 
                                       /*IN*/String MethodName ) {
 if ( MethodName.equals( aHandlerMethod1 ) ) {
 showMessageBox( "DialogComponent", "callHandlerMethod() handled \"" + aHandlerMethod1 + "\"" );
         return true;
 }
     else if ( MethodName.equals( aHandlerMethod2 ) ) {
        showMessageBox( "DialogComponent", "callHandlerMethod() handled \"" + aHandlerMethod2 + "\"" );
         return true;
 }
     return false;
}
public String[] getSupportedMethodNames() {
     String[] retValue= new String[1];
 retValue[0]= aHandlerMethod1;
 retValue[1]= aHandlerMethod2;
     return retValue;
}
```
The implementation is very simple to show only the logic. For the two handled method names the method displays a MessageBox and return true. Otherwise false is returned.

The other methods bound to the sample dialog control events are implemented using the other way. The interface [com.sun.star.test.XTestDialogHandler](http://api.openoffice.org/docs/common/ref/com/sun/star/test/XTestDialogHandler.html) looks like this:

```
module com { module sun { module star { module test {
     interface XTestDialogHandler { 
 string createDialog( [in] string DialogURL, [in] ::com::sun::star::frame::XModel xModel,
 [in] ::com::sun::star::frame::XFrame xFrame );
         void copyText( [in] ::com::sun::star::awt::XDialog xDialog, [in] any aEventObject );
         void handleEvent(); 
         void handleEventWithArguments( [in] ::com::sun::star::awt::XDialog xDialog, 
                                           [in] any aEventObject );
     }; 
}; }; }; };
```
Besides the already described createDialog method three methods are defined to handle events. handleEvent and handleEventWithArguments are implemented very simple and only display a message box:

```
public void handleEvent() {
 showMessageBox( "DialogComponent", "handleEvent() called" );
}

public void handleEventWithArguments( XDialog xDialog, Object aEventObject ) {
 showMessageBox( "DialogComponent", "handleEventWithArguments() called\n\n" +
 "Event Object = " + aEventObject );
}
```
The method copy text shows, how the passed XDialog interface can be used to access controls on the dialog itself. The details are not described here. For more information see *12.6 OpenOffice.org Basic and Dialogs - Creating Dialogs at Runtime*.

```
public void copyText( XDialog xDialog, Object aEventObject ) {
    XControlContainer xControlContainer = (XControlContainer)UnoRuntime.queryInterface(
         XControlContainer.class, xDialog );
    String aTextPropertyStr = "Text";
    String aText =
     XControl xTextField1Control = xControlContainer.getControl( "TextField1" );
 XControlModel xControlModel1 = xTextField1Control.getModel();
 XPropertySet xPropertySet1 = (XPropertySet)UnoRuntime.queryInterface(
         XPropertySet.class, xControlModel1 );
     try {
         aText = (String)xPropertySet1.getPropertyValue( aTextPropertyStr );
   \lambda catch (Exception e) {
        e.printStackTrace();
     }
    XControl xTextField2Control = xControlContainer.getControl( "TextField2" );
     XControlModel xControlModel2 = xTextField2Control.getModel();
   XPropertySet xPropertySet2 = (XPropertySet)UnoRuntime.queryInterface(
         XPropertySet.class, xControlModel2 );
     try {
         xPropertySet2.setPropertyValue( aTextPropertyStr, aText );
 }
     catch (Exception e) {
        e.printStackTrace();
 }
    showMessageBox( "DialogComponent", "copyText() called" );
}
```
Simple components using dialogs can be realised very easily by supporting XDialogEventHandler as then no own interfaces have to be created. For complex components it could make more sense to define handler interfaces to avoid a huge switch/case blocks in XDialogEventHandler:: callHandlerMethod.

# 5 Extensions

An extension is a file intended for the distribution of code and / or data which is to be used by OOo. The file has the file extension oxt(formerly .uno.pkg and .zip), and it acts as a container for various items, such as libraries, JARs, configuration data, type libraries, Basic libraries, Basic dialogs, etc. Before OOo can use any content of the extension, it needs to be installed by the Extension Manager.

## 5.1 Extension Manager

The Extension Manager is a tool for managing extensions and other deployable items, such as separate libraries, JARs, configuration data files. This includes adding, removing, enabling and disabling of these items.

The Extension Manager can be started from within the office by pressing the menu item Tools | Extension Manager or by running the unopkg executable, which is contained in the program directory of the office installation.

When an extension is installed, then a copy is created which is kept either in the user installation or the shared installation (<office-directory>/share). The original extension can therefore be (re) moved after installation.

## 5.1.1 Deployment Items

The Extension Manager can be used to deploy various types of files. It is primarily used for extensions. The latest incarnation of an extensions is the .oxt file, which has superseded .uno.pkg and .zip.

Apart from extensions the Extension Manager can also manage these types:

- Configuration data (.xcu, .xcs)
- UNO Libraries (.dll /.so).
- JARs (.jar)
- Type libraries (.rdb)

## 5.1.2 Installing Extensions for All or a Single User

When installing an extension one has to decide if all possible users can use it or only oneself. In the first case, users cannot enable, disable or remove the extension. This can only be done by the

administrator. That also means, that in case the extension changes the appearance (toolbars, menu bar, etc.), all users are affected. They may, however, configure their office so that particular menu or toolbar items are not shown. There is currently no way to centrally install an extension for particular user groups.

If an extension is to be installed for all users or only for the single user is determined during installation. The person, who is going to install the extension, must select in the Extension Manager dialog either My Extensions or OpenOffice.org Extensions before pressing the Add... button. In the first case, the extension will only be installed for the current user, whereas in the latter case it will be installed for all users.

When running unopkg in a windowless mode then the option --shared determines if an extension can be used by all users. For example:

[<OfficePath>/program] \$ unopkg add --shared my\_extension.oxt

would install my\_extensions, so that it can be used by all users.

Extensions which are installed for all users are also called shared extensions, and those installed only for the user (who installed it) are called user extensions.

## 5.1.3 Extension Manager in OpenOffice.org

Within a running office the Extension Manager is started through the menu item  $\overline{T}$  Tools | Extension Manager .... When started in this way, extensions can only be installed as user extensions. All items deployed under OpenOffice.org Extensions cannot be modified. But it is possible to export them.

# 5.1.4 unopkg

The unopkg executable offers another way to start the Extension Manager. It supersedes the pkgchk executable which was used in OpenOffice.org 1.1.0 and older versions and which no longer works.

In contrast to the Extension Manager in OpenOffice.org unopkg can also manage shared extensions. For example:

[<OfficePath>/program] \$ unopkg add --shared my\_extension.oxt

installs my\_extension.oxt for all users.

unopkg offers a windowless mode in which all interactions occurs through the console. This is the default. If unopkg is started with the subcommand gui then the Extension Manager dialog appears which is exactly the same as the one in OpenOffice.org.

[<OfficePath>/program] \$ unopkg gui

The difference is that in the dialog all items deployed under OpenOffice.org Extensions can be modified and new items can be added there as well. All actions, that is, adding, removing, etc. can be done in the dialog. Therefore unopkg gui does not require any more parameters.

It follows a short overview what can be done with unopkg. Since there are many more commands, have a look at the help text that can be obtained by calling unopkg  $-h$ ".

First of all open a console and change into the program directory of the office installation.

Adding an extension for a single user:

[<OfficePath>/program] \$ unopkg add my\_extension.oxt

Adding an extension for all users:

[<OfficePath>/program] \$ unopkg add --shared my\_extension.oxt

Removing a user extension is done via the identifier of the extension (see 5.3 Extensions - Extension Identifiers):

[<OfficePath>/program] \$ unopkg remove my.domain.my\_extension-id

Remove a shared extension:

[<OfficePath>/program] \$ unopkg remove --shared my.domain.my\_extension-id

Before you install an extension or other item for all users, make *absolutely* sure there are no running instances of OpenOffice.org. *unopkg* cannot recognize if there are running instances of OpenOffice.org from different users. Installing into a running office installation might cause inconsistencies and destroy your installation!

When a user starts OpenOffice.org and then starts unopkg, then the Extension Manager from the office is used and unopkg terminates. Then, however, no shared extensions and other shared items can be modified.

Although it is now possible to deploy live into a running OpenOffice.org process, there are some limitations you should be aware of: Removing a type library from a running process is not possible, because this may lead to crashes when the type is needed. Thus if you, for example, uninstall a package that comes with a UNO type library, these types will vanish upon next process startup, but not before.

There may also be problems with cached configuration data, because parts of the running process do not listen for configuration updates (for example, menu bars). Most often, those parts read the configuration just once upon startup.

## 5.1.5 Location of installed Extensions

Sometimes an extension developer needs to know the path to the root of his installed extension e.g. to load some additional data. You can use the singleton PackageInformationProvider to get an URL for an installed extension with a given Extension Identifier. For more information about Extension Identifiers see *5.3 Extensions - Extension Identifiers*. For more information see [com.sun.star.deployement.PackageInformationProvider](http://api.openoffice.org/docs/common/ref/com/sun/star/deployement/PackageInformationProvider.html) and have a look at [com.sun.star.deployment.XPackageInformationProvider](http://api.openoffice.org/docs/common/ref/com/sun/star/deployment/XPackageInformationProvider.html).

```
...
namespace css = com::sun::star;
css::uno::Reference< css::uno::XComponentContext > mxContext;
...
css::uno::Reference< css::deployment::XPackageInformationProvider >
    xInfoProvider( css::deployment::PackageInformationProvider::get( mxContext ) );
// "MY_PACKAGE_ID" is the identifier of the package where we want to get location from
rtl::OUString sLocation = xInfoProvider->getPackageLocation( 
       rtl::OUString::createFromAscii( "MY_PACKAGE_ID" ) );
...
```
# 5.2 File Format

An extension is a zip file having a name that ends on  $. \text{ext}$  (formerly .uno.pkg or .zip). The file extension .oxt is associated with the MIME / media type vnd.openofficeorg.extension. An extension can contain UNO components, type libraries, configuration files, dialog or basic libraries, etc.

An extension should also contain a description.xml (see 5.5 Extensions - description.xml) and must contain a directory META-INF (all uppercase). The META-INF directory contains a manifest.xml which lists all items and their media-type.

For backward compatibility, legacy bundles (extension uno.pkg, .zip) that have been formerly deployed using *pkgchk* are deployable, too. Migrate legacy bundles to the current . oxt format. This can easily be done using the GUI, exporting a legacy bundle as .an .oxt file. When a legacy bundle is exported, a manifest.xml file is generated, enumerating the detected items of the bundle.

Depending on the media-type the respective file needs to be treated particularly. For example a UNO component needs to be registered before it can be used. All media types which does not require a particular handling of the file are ignored currently (and actually need not be contained in the manifest.xml).

It follows a description of possible extension items and their media-types:

#### *Shared Library UNO Components*

The media-type for a shared library UNO component is application/vnd.sun.star.uno-component;type=native, for example,

```
<manifest:file-entry manifest:media-type="application/vnd.sun.star.uno-component;type=native"
 manifest:full-path="myComponent.uno.so"/>
```
#### *Shared Library UNO Components for particular Platforms*

When you implement a UNO native component, for example, a  $.$  dll or  $.$  so file, then this file is only deployable on that specific platform. It is often convenient to package a bundle for different platforms. For instance, you compile your component for x86 Linux, Solaris SPARC and Windows. You have to tell the Extension Manager which version of your component file corresponds to which platform via a platform attribute supplied with the media-type, for example,

```
<manifest:file-entry manifest:media-type=
 "application/vnd.sun.star.uno-component;type=native;platform=Windows"
                           manifest:full-path="windows/mycomp.uno.dll"/>
<manifest:file-entry manifest:media-type=
 "application/vnd.sun.star.uno-component;type=native;platform=Linux_x86"
 manifest:full-path="linux/myComp.uno.so"/>
<manifest:file-entry manifest:media-type=
 "application/vnd.sun.star.uno-component;type=native;platform=Solaris_SPARC"
 manifest:full-path="solsparc/myComp.uno.so"/>
```
#### *RDB Type Library*

The media-type for a UNO RDB type library is application/vnd.sun.star.unotypelibrary;type=RDB, for example,

<manifest:file-entry manifest:media-type="application/vnd.sun.star.uno-typelibrary;type=RDB" manifest:full-path="myTypes.uno.rdb"/>

#### *Jar Type Library*

The media-type for a UNO Jar typelibrary is application/vnd.sun.star.unotypelibrary;type=Java, for example,

```
<manifest:file-entry manifest:media-type="application/vnd.sun.star.uno-typelibrary;type=Java"
 manifest:full-path="myTypes.uno.jar"/>
```
Keep in mind that the RDB variant of that type library must be deployed also. This is currently necessary, because your Java UNO types may be referenced from native UNO code.

*Uno Jar Components*

The media-type for a UNO Jar component is application/vnd.sun.star.unocomponent;type=Java, for example,

#### *UNO Python Components*

*unopkg* now supports registration of Python components (*.py* files). Those files are registered using the com.sun.star.loader.Python loader. For details concerning Python-UNO, please refer to *[http://udk.openoffice.org/python/python-bridge.html.](http://udk.openoffice.org/python/python-bridge.html)*

The media-type for a UNO Python component is application/vnd.sun.star.unocomponent;type=Python, for example,

<manifest:file-entry manifest:media-type="application/vnd.sun.star.uno-component;type=Python" manifest:full-path="myComponent.uno.py"/>

#### *OpenOffice.org Basic Libraries*

OpenOffice.org Basic libraries are linked to the basic library container files. Refer to *12 OpenOffice.org Basic and Dialogs* for additional information.

The media-type for a OpenOffice.org Basic Library is application/vnd.sun.star.basic-library, for example,

<manifest:file-entry manifest:media-type="application/vnd.sun.star.basic-library" manifest:full-path="myBasicLib/"/>

#### *Dialog Libraries*

Dialog libraries are linked to the basic dialog library container files. Refer to *12 OpenOffice.org Basic and Dialogs* for additional information.

The media-type for a dialog library is application/vnd.sun.star.dialog-library, for example,

<manifest:file-entry manifest:media-type="application/vnd.sun.star.dialog-library" manifest:full-path="myDialog/"/>

#### *Configuration Data Files*

The media-type for a configuration data file is application/vnd.sun.star.configuration-data, for example,

<manifest:file-entry manifest:media-type="application/vnd.sun.star.configuration-data" manifest:full-path="myData.xcu"/>

#### *Configuration Schema Files*

The media-type for a configuration schema file is application/vnd.sun.star.configurationschema, for example,

<manifest:file-entry manifest:media-type="application/vnd.sun.star.configuration-schema" manifest:full-path="mySchema.xcs"/>

Be careful not to install schemata (.xcs files) which contain the same elements ( $\circ \circ r$ : package, oor:name) but have different definitions.

#### *Extension Tooltip Description*

If you want to add a tooltip description (which shows up in the balloon help of a bundle node in the Extension Manager dialog), then you can do so by specifying localized UTF-8 files, for example,

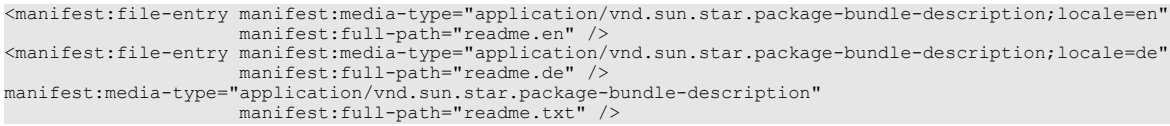

The best matching locale (against the current installation's locale) is taken. The locale is of the form "locale=language-country-variant".

All other contents of the extension are simply copied into the Extension Manager cache. You can, for instance, deploy an image for add-on menus within a package, or any other file needed by your

component. The OpenOffice.org configuration is used to find out in which path this file is located in a particular installation.

When you define a package containing additional files, include an *.xcu* configuration data file, which points to your files. Use a variable %origin% as a placeholder for the exact path where the file will be copied by the Extension Manager. When *unopkg* installs the data, it replaces the path with anURL containg a macro an writes into the configuration. This URL has to be expanded before it is a valid file URL. This can be done using the [com.sun.star.util.MacroExpander](http://api.openoffice.org/docs/common/ref/com/sun/star/util/MacroExpander.html) service. The  $\gamma$  rigin $\gamma$  variable is, for instance, used by the ImageIdentifier property of add-on menus and toolbar items, which is described in the *4.7.3 Writing UNO Components - Integrating Components into OpenOffice.org - User Interface Add-Ons - Configuration* section.

# 5.3 Extension Identifiers

Extensions now have unique identifiers. This removes the previous restriction that no two extensions with identical file names can be deployed.

Technically, an extension identifier is a finite sequence of Unicode scalar values. Identifier identity is element-by-element identity of the sequences (no case folding, no normalization, etc.). It is assumed that extension writers cooperate to keep extension identifiers unique. By convention, use lowercase reversed-domain-name syntax (e.g., org.openoffice.) prefixes to generate unique (but still humanly comprehensible) identifiers. When you write an extension, use the reversed domain name of a site you controll (and *not* org.openoffice.) as prefix. Identifiers starting with the prefix  $\circ$ rg.openoffice.legacy. are reserved for legacy extensions (see next).

The extension identifier is obtained from the description.xml contained in the extension. If the extension does not specify such an explicit identifier, then an implict identifier is generated by prepending org.openoffice.legacy. to the (obvious sequence of Unicode scalar values representing the) file name of the extension. (Uniqueness of identifiers is then guaranteed by the assumption underlying legacy extension management that no two legacy extensions have the same file name.)

# 5.4 Extension Versions

Extensions are often improved over time. That is, publishers want to ship new versions of the same extension with added functionality and/or bug fixes. Adding extension versions allows publishers to ship new versions, and allows [PRODCUTNAME] to detect and handle the case that an extension installed by the user is an update of an existing extension.

Technically, an extension version *v* is defined as an infinite sequence of non-negative integers *v* =  $v_0$ ,  $v_1$ , ... where all but a finite number of elements have the value zero. A total order is defined on versions via lexicographical comparison. A textual representation of a version  $v = v_0, v_1, ...$  is a finite string built from the BNF

*version* ::= [*element* ("." *element*)\*] *element* ::= ("0" | "1" | "2" | "3" | "4" | "5" | "6" | "7" | "8" | "9")+

of *n* ? 0 elements where each element is a decimal representation of  $v_i$  for 0 ?  $i < n$ , and each  $v_i = 0$ for *i* ? *n*.

The extension version is obtained from the description.xml contained in the extension. If the extension does not specify such an explicit version, then an implict textual version representation of the empty string (representing a version of all zeroes) is assumed.

No general semantics are prescribed to versions, other than the total order which determines whether one version is less than, equal to, or greater than another version, respectively. However, extension publishers are encouraged to use the widely accepted three-level scheme of major (incompatible changes), minor (compatible changes), micro (bug fixes) where applicable.

# 5.5 description.xml

The description.xml is a means to provide additional useful information, such as dependencies, license and update information. It will be extended to support new features in the future. The file must be located in the root of the extension and the name is case sensitive.

The description.xml is searched case sensitive in an *oxt* package. This is important to know when you package your extensions content into a new *oxt* package.

## 5.5.1 Description of XML Elements

### <span id="page-348-0"></span>*Element <description>*

XPath: /description Parent element: document root Child elements: <registration> (page [350\)](#page-349-0) <dependencies> (page [351\)](#page-350-1) <update-information> (page [351\)](#page-350-0) <description> is the root element of the description.xml.

*Table 1 Attributes of <description>*

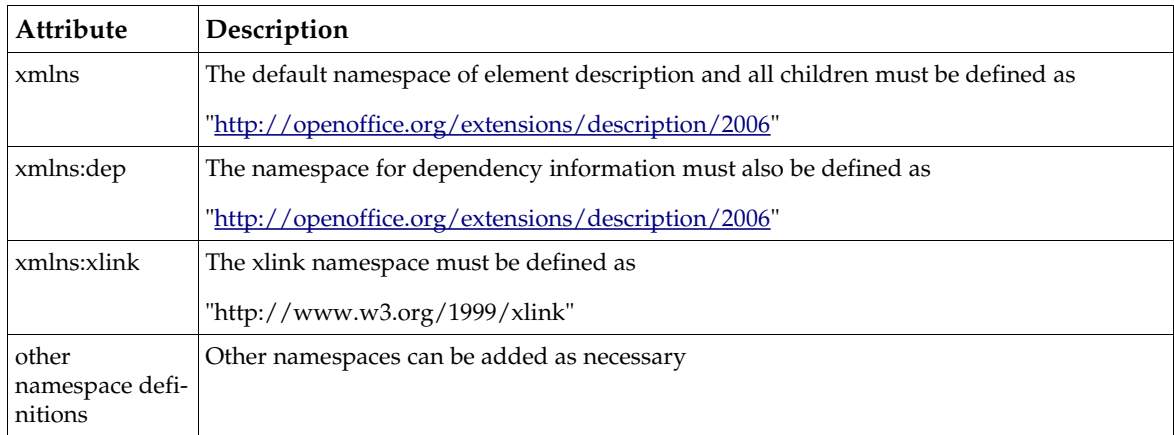

### *Element <identifier>*

XPath: /description/identifer Parent: <description> (page [349\)](#page-348-0) Child elements: none

*Table 2 Attributes of <identifier>*

| Attribute | Description                         |
|-----------|-------------------------------------|
| value     | Required. The extension identifier. |

### *Element <version>*

XPath: /description/version Parent: <description> (page [349\)](#page-348-0) Child elements: none

*Table 3 Attributes of <version>*

| Attribute | Description                                                  |
|-----------|--------------------------------------------------------------|
| value     | Required. A textual representation of the extension version. |

### <span id="page-349-0"></span>*Element <registration>*

XPath: /description/registration Parent: <description> (page [349\)](#page-348-0) Child elements: <simple-license> (page [351\)](#page-350-2)

The registration element currently only contains the <simple-license> element. If the <registration> element exists, then it must have a child element. For more information about using licenses see chapter [5.6.](#page-353-0)

#### <span id="page-350-1"></span>*Element <dependencies>*

XPath: /description/dependencies Parent: <description> (page [349\)](#page-348-0) Child elements: <OpenOffice.org-minimal-version> (page [352\)](#page-351-1) others

#### <span id="page-350-0"></span>*Element <update-information>*

XPath: /description/update-information Parent: <description> (page [349\)](#page-348-0) Child elements:  $<$ src $>$ (page [352\)](#page-351-0)

<update-information> must have one or more <src> children. The second, third, etc. element are regarded as fallback, that is, the elements provide URLs to mirrors. The Extension Manager will try to get *update information* by using a URL and only use a different URL if an error occurred. That is, if for example the first URL references an atom feed that does not contain any references at all, but is a valid feed, then the Extension Manager assumes that there are no update information available. Then URLs from other <src> elements are not examined. Therefore the *update information* referenced by every URL must be identical. For more information about online updates of extensions see chapter [5.9.](#page-357-0)

### <span id="page-350-2"></span>*Element <simple-license>*

XPath: /description/registration/simple-license Parent: <registration> (page [350\)](#page-349-0) Child elements: <license-text> (page [353\)](#page-352-0)

The element contains the <license-text> elements, determines if all user must agree to the license, or just the person who installs it, and determines a default <license-text> element .

If the <simple-license> element exists, then it must have at least one child element.

*Table 4 Attributes of <simple-license>*

| <b>Attribute</b>   | Description                                                                                                    |
|--------------------|----------------------------------------------------------------------------------------------------|
| accept-by          | Required.Value is either user or admin. user means that every user has to<br>agree to the license. That is, the extension can only be installed as user extension but<br>not as shared extension. If it has the value admin then it can be deployed as shared<br>extension as well. In that case only the person who installs it has to agree to the<br>license. Individual users will not be asked to accept the license. They can use the<br>extension right away. In case the value is user and the extension is being<br>installed as user extension then the user must always agree to the license.     |
| default-license-id | Required. Determines what <license-text> is used if no <license-text><br/>element has a lang attribute whoose value matches the locals of OOo. There must<br/>always be exactly one <license-text> element whith a license-id attribute<br/>whoose value matches that of the default-license-id. The type is xsd:IDREF</license-text></license-text></license-text>                                                                                                    |
| suppress-on-update | Optional. When the attribute is not provided then the value false is assumed.<br>The value true indicates that the license for this extension will not be displayed<br>during installation when the same extension (same id but probably different<br>version) is already installed. This applies for the automatic update as well as for<br>manually installing an extension. The version of the already installed extension<br>does not matter. Suppressing the license can be useful during the online update,<br>because otherwise the update operation could be interrupted by many license<br>dialogs. |

### <span id="page-351-1"></span>*Element <OpenOffice.org-minimal-version>*

XPath: /description/dependencies/OpenOffice.org-minimal-version

Parent: <dependencies> (page [351\)](#page-350-1)

Child elements: none

| Attribute                          | Description                                                                                                    |
|------------------------------------|----------------------------------------------------------------------------------------------------|
| xmlns:dep                          | The namespace for dependency information (inherited from<br><description>, see page 349) must be defined as</description> |
|                                    | "http://openoffice.org/extensions/description/2006"                                                                       |
| dep:name                           | Required. The string OpenOffice.org value (where value is the<br>value of the attribute value).                           |
| dep:OpenOffice.org-minimal-version | Optional. This attribute should never be used with this element.                                                          |
| value                              | Required. The required underlying OpenOffice.org version (2.1,<br>2.2, etc.), starting with OpenOffice.org 2.1.           |

*Table 5 Attributes of <OpenOffice.org-minimal-version>*

### <span id="page-351-0"></span>*Element <src>*

XPath: /description/update-information/src Parent: <update-information> (page [351\)](#page-350-0) Child elements: none

*Table 6 Attributes of <src>*

| Attribute  | Description                                                                                                    |
|------------|----------------------------------------------------------------------------------------------------|
| xlink:href | Required. The value is a URL which provides the update information directly or an atom<br>feed which in turn references the update information. The URL can point directly to a file<br>or it may invoke code, such as a servlet, cgi, etc, that returns the atom feed or the update<br>information. |

### <span id="page-352-0"></span>*Element <license-text>*

XPath: /description/registration/simple-license/license-text

Parent: <simple-license> (page [351\)](#page-350-2)

Child elements: none

The element contains information about where to find the file containing the license text, which language it uses, and if this element is the default <license-text>

| Attribute  | Description                                                                                                    |
|------------|----------------------------------------------------------------------------------------------------|
| xlink:href | Required. The value is a relative URL to the file which contains the license text. The base<br>URL is the URL of the root directory of the extension. That is, if the extension has been<br>unzipped, then the resulting directory is the root directory. |
| lang       | Required. A language identifier according to RFC 3066. Values can be for example: en,<br>en-US, en-US-variant, etc. Currently OOo does not make use of variants.                                                                                          |
| license-id | Optional. However one license-text element must have this attribute and the value must<br>match the value of the default-license-id attribute of the <simple-license><br/>element. The type is xsd:ID.</simple-license>                                   |

*Table 7 Attributes of <license-text>*

## 5.5.2 Example

```
<?xml version="1.0" encoding="UTF-8"?>
<description xmlns="http://openoffice.org/extensions/description/2006"
xmlns:d="http://openoffice.org/extensions/description/2006"
 xmlns:xlink="http://www.w3.org/1999/xlink">
 <version value="1.0" /> 
     <dependencies>
            <OpenOffice.org-minimal-version value="2.2" d:name="OpenOffice.org 2.2"/>
     </dependencies>
     <update-information>
        <src xlink:href="http://extensions.openoffice.org/testarea/desktop/license/update/lic3.update.xml"
/>
     </update-information>
     <registration>
<simple-license accept-by="admin" default-license-id="en-NZ" suppress-on-update="true" ><br><license-text xlink:href="registration/license_de-DE.txt" lang="de-DE" /><br><license-text xlink:href="registration/license_en-GB.txt" l
         </simple-license>
     </registration>
</description>
```
This description.xml contains these information:

- The version is 1.0.
- It only works with OpenOffice.org 2.2 and better.
- It supports the update feature and *update information* can be obtained at the specified address.
- When this extension is installed as shared extension then a license text is being displayed. Different localizations of the license text are available.

# <span id="page-353-0"></span>5.6 Simple License

This feature is about displaying a license text to the user during installation. The user can agree or decline the license, where in the latter case the installation will be aborted. It is called Simple License because there is no tamper resistant mechanism that prevents the installation in case the user does not agree to the license. It also does not do anything more than just displaying a license text. However it provides a way to use localized licenses. More on that later.

The license text is displayed either in a dialog or in the console dependent on the way the package manager was started. When it was started by the tools->Package Manager menu item or by invoking unopkg gui in the console then a dialog is used. By using unopkg add the license text will be displayed in the console and user input has to be done through the same.

The license dialog or the license text in the console is displayed when the extension is being installed. Currently there are two modes to install extensions, *user mode* and *shared mode*. An extension that was installed in *user mode* (let's call it a *user extension*) can only be used by just that person who installed it. If the extension was installed in *shared mode* (let's call it a *shared extension*), then it can be used by all users. Since the license text is only displayed during installation, all users who are using a *shared extension* will not see any license text (except the user who installed this shared extension). However, the publisher of the extension may think it necessary that everyone who wants to use it has to agree to the license first. For this purpose, he can mark the extension accordingly. This extension can then only be installed in *user mode* and *not* in *shared mode*. Likewise the extension can be marked indicating that only the person who installs it needs to agree to the license. Such an extension can be installed in both modes. But when installing in *user mode* then every user has to agree to the license nonetheless.

Here is an example of the description.xml:

```
<?xml version="1.0" encoding="UTF-8"?>
<description xmlns="http://openoffice.org/extensions/description/2006"
   xmlns:xlink="http://www.w3.org/1999/xlink">
   <registration>
      <simple-license accept-by="user" default-license-id="de">
        <license-text xlink:href="registration/license_de.txt" lang="de" license-id="de" />
        <license-text xlink:href="registration/license_en_US.txt" lang="en-US" />
      </simple-license>
  </registration>
</description>
```
In this example, the license would have to be agreed to by all users (that means no shared mode installation). This is indicated by the value user of the attribute accept-by in the  $\langle$ simplelicense> element. The attribute could also have the value admin, which would indicate that the license needs only be agreed to by the person who installs it.

The <license-text> elements contain information about the files which contain the text that is displayed. The content of these files must be UTF-8 encoded. It is displayed exactly as it is in the file. That is, no formatting occurs. There can be one to many <license-text> elements, where each element provides information about a different language of the license text. The attribute xlink:href contains a relative URL (relative to the root directory of the extension) which points to a file which countains the license text in exacty one language. Which language is indicated by lang attribute.

If the package manager does not find a  $\triangle$ license-text> element which matches the locale of OOo then it will pick the  $\triangle$ license-text $>$  that is marked as the default language. This mark is expressed by the license-id attribute of <license-text> and the default-license-id attribute of the <simple-license> element. There must always be exactly one <license-text> whose attribute value is the same as that from <simple-license>. This <license-text> element is then used as the default.

## 5.6.1 Determining the Locale of the License

The locale used by OOo and the license text files is expressed by a language string according to RFC 3066. This string contains the language and can optionally contain a country and further information. Let's assume that the office uses britisch english (en-GB) end the extension has two license text files, one in german (de), which is also the default, and the other in english from New Zealand (en-NZ). Obviously there is no perfekt match, since en-GB is not en-NZ. But we would not want to use the default yet, because en-NZ is most probably closer to en-GB as german. Therefore we use an algorithm that tries to find a close match of the local before it resorts to the default. Here is the algorithm:

In order to find the appropriate  $\langle$  license-text> element, the values of lang attribute are compared with the office's Locale. Both are represented as strings according to RFC3066. The comparison is done case sensitive.

Input to the algorithm:

- All license-text elements.
- The locale of the office

Output of the algoritm:

• A license-text element

Algorithm:

- 1. The language, country and variant part of the office's locale are used to find a matching license-text. If there is an exact match then the respective license-text is selected as output and we are done. Only the first match is used.
- 2. The language and country part of the office's locale are used to find a matching license-text. If there is an exact match then the respective license-text is selected as output and we are done.
- 3. The language and country part of the office's locale are used to find a matching license-text. This time, we try to match only the language and country parts. For example, the office locale strings en-US, en-US-east match the lang attribute with the values en-US-north, en-US-south, etc. The first license-text with a matching lang attribute is selected as output. If there is a match then we are done.
- 4. Only the language part of the office's locale is used to find a matching license-text. If there is an exact match then the respective license-text is selected as output and we are done. Only the first match is used.
- 5. Only the language part of the office's locale is used to find a matching license-text. This time, we try to match only the language part. For example, the office locale strings en, en-US, en-US-east match the lang attribute with the values en-GB, en-GBnorth, etc. The first license-text with a matching lang attributed is selected as output. If there is a match then we are done.
- 6. The license-text element which is marked as default will be selected. That is, the value of the attribute license-id must match the default-license-id of the simple-license element.

The following example show what values would match.

Example 1: Locale of OOo is en-US and the relevant part of the description.xml is:

```
<simple-license accept-by="user" default-license-id="en-US" >
 <license-text xlink:href="lic_en-GB" lang="en-GB" />
 <license-text xlink:href="lic_en-US" lang="en-US" license-id="en-US" />
</simple-license>
```
The <license-text> with lang=en-US will be selected.

Example 2: Locale of OOo is en-US and the relevant part of the description.xml is:

```
<simple-license accept-by="user" default-license-id="en-NZ" >
 <license-text xlink:href="lic_en-GB" lang="en-GB" />
 <license-text xlink:href="lic_en-NZ" lang="en-NZ" license-id="en-NZ" />
</simple-license>
```
The  $\langle$ license-text $>$  with lang= en-GB will be selected.

Example 3: Locale of OOo is en-US and the relevant part of the description.xml is:

```
<simple-license accept-by="user" default-license-id="en-NZ" ><br><license-text xlink:href="lic_en" lang="en-GB" /><br><license-text xlink:href="lic_en-GB" lang="en-GB" /><br><license-text xlink:href="lic_en-GB" lang="en-NZ" license
</simple-license>
```
The  $\alpha$ -license-text $>$  with lang= en will be selected.

Example 4: Locale of OOo is de-DE and the relevant part of the description.xml is:

```
<simple-license accept-by="user" default-license-id="en-NZ" >
 <license-text xlink:href="lic_en" lang="en" />
 <license-text xlink:href="lic_en-GB" lang="en-GB" />
   <license-text xlink:href="lic_en-NZ" lang="en-NZ" license-id="en-NZ" />
</simple-license>
```
The  $\alpha$ -license-text $>$  with lang= en-NZ will be selected.

# 5.7 Dependencies

One can imagine a large variety of dependencies an extension can have on its environment: availability of certain UNO types and services, availability of features only present since some specific version of OOo, availability of other installed extensions, availability of third-party libraries, etc.

To support this, a mechanism is introduced so that extensions can bring along a specification of their dependencies. When a user wants to install an extension, the application first checks whether all dependencies are met. If not, an error dialog is displayed informing the user that the extension could not be installed.

The only actual dependency currently defined is <OpenOffice.org-minimal-version value=*X*>, where *X* is the required underlying OpenOffice.org version (2.1, 2.2, etc.), starting with

OpenOffice.org 2.1. (Even if an extension is installed in a derived product like StarOffice, this dependency is on the underlying OpenOffice.org version.)

OOo 2.0.3 and earlier are not prepared to correctly handle extensions with dependencies. In OOo 2.0.3 and earlier, if a . uno.  $pkg$  (or . zip) extension specifies any dependencies, they are effectively ignored and the extension is installed nonetheless. An . oxt extension cannot be installed at all in OOo 2.0.3 and earlier. So, if an extension shall run in any OOo version, it should be named .uno.pkg and should not specify any dependencies; if an extension shall only run in OOo 2.0.4 and later, it should be named .oxt and should not specify any dependencies; and if an extension shall only run in a future OOo version, it should be named .oxt and should specify the appropriate dependencies (which will be defined by the time the given OOo version is available).

There is a certain dilemma: On the one hand, nothing is yet known about the kinds of dependencies that will be defined in the future. On the other hand, at least some information about the unsatisfied dependencies of a future extension must be displayed in OOo 2.0.4. Therefore, each dependency specified by an extension must contain a human-readable (non-localized, English) *name* that can be displayed to the user, conveying at least rudimentary information about the nature of the unsatisfied dependency. Future versions of OOo that already know a certain kind of dependency are expected to display more detailed information.

Likewise, when new dependencies are defined over time, old versions of OOo will not know about them. Those old OOo will thus reject extensions making use of those dependencies, even if the old OOo version would actually satisfy the dependencies. Therefore, each dependency specified by an extension may optionally contain an OpenOffice.org-minimal-version attribute that specifies the minimal version of OOo that would satisfy the dependency. Old versions of OOo that do not know the given dependency will then check for the optional attribute and, if present, nevertheless accept the dependency if the given version is large enough. This feature is only supported since OOo 2.3.

Within the description.xml, dependencies are recorded as follows: An XML element whose name consists of the namespace name http://openoffice.org/extensions/description/2006 and the local part dependencies may appear at most once as a child of the root element. This element has as its element content an arbitrary number of child elements that are not further constrained expect for the following: Each such child element should have an attribute whose name consists of the namespace name http://openoffice.org/extensions/description/2006 and the local part name, and it may optionally have an attribute whose name consists of the namespace http://openoffice.org/extensions/description/2006 and the local part OpenOffice.org-minimal-version. Each such child element represents one dependency, and the value of its name attribute shall contain the human-readable dependency name (and the value, after normalization, should not be empty).

If an extensions is either not of type .oxt, .uno.pkg, or .zip, or does not contain a description.xml, or the description.xml does not contain a dependencies element, or the dependencies element does not contain any child elements, then the extension does not specify any dependencies.

# 5.8 System Integration

When installing OpenOffice.org, the installation routine is adding information to the system which can be used by other software products to install extensions. For example, double-clicking on an extension in a file browser should start the Extension Manager and install the extension. Also mail clients and web browser should offer a way of installing the extension, when it comes as an attachment of an e-mail or is the target of a link.

Extension which are installed by way of using the system integration are always installed as *user extensions*.

The system integration is available since OOo 2.2.

# <span id="page-357-0"></span>5.9 Online Update of Extensions

Extensions are often improved over a period of time. That is, publishers ship new versions of the same extension with added functionality and/or bug fixes. Currently users must update their extensions manually, that is, find out where to get updates, obtain the updates, remove the old extensions, install the new extension. This feature will make updating easier. Users can run the update mechanism from the Extension Manager. A dialog will show available updates and the user will be able to choose which to install.

More particular information for this feature can be found in the specification at:

[http://specs.openoffice.org/appwide/packagemanager/online\\_update\\_for\\_extensions.odt](http://specs.openoffice.org/appwide/packagemanager/online_update_for_extensions.odt)

Currently the update mechanism completely replaces an installed extension. That is, the update is actually a complete new extension which could also be installed separately without replacing an earlier version of this extension.

## 5.9.1 Running Online - Update

The update procedure needs to be started by the user in the Extension Manager. One can update all installed extensions by pressing the Updates button or select particular extensions, press the right mouse button and select Update in the context menu. The extension manager will then try to obtain *update information* for the affected extension. If it finds that a new version of an extension is available then it will be displayed in the update window.

In some cases an update cannot be installed, for example because the installed extension is shared by all users and the current user does not have permission to manage shared extensions. In this case a message to this regard is displayed in the window. To update shared extensions one needs to close OpenOffice.org and run unopkg gui. Then the user has access to all extensions.

An extension may also not be installable, because it has unfulfilled dependencies. For example, the extensions requires a particular version of OpenOffice.org.

The user can determine which of the updates he wants to install by checking them. When the Download and Installation button is pressed then, as the name suggests, the extensions are being downloaded and installed.

## 5.9.2 Concept

The actual download location of an update is contained in the *update information* which is typically a xml file which is hosted on a server. Every *update information* contains only information for exactly one extension. The most important information are the location of the update and the version of this extension.

The Extension Manager needs to get hold of the *update information* in order to decide if the respective extension is a valid update. For example, it only makes sense to take a version into account that is greater than the version of the already installed extension. The information where the

*update information* is located is contained in the description.xml of each extension. In particular the children of the <update-information> element (see page [351\)](#page-350-0), contain URLs which reference the *update information*. The Extension Manager uses these URL to download the *update information* and later uses the information in the *update information* to download the respective extension.

In case that an extension does not contain a description.xml or the description.xml does not contain the <update-information> element, the Extension Manager uses a default location to get *update information*. This location is build-in, and is therefore determined by the publisher of OpenOffice.org. Currently this information is contained in the version.(inil rc) of the the office installation.

Now the attentive reader may be wondering, because it was mentioned before that the *update information* only contain information for just one extension. How come that just one build-in URL can be used to get information for multiple extensions? The answer is that there is a way to bundle several *update information* in one piece of data. This is done by using an XML atom feed which can reference multiple *update information.* For example a feed could reference multiple *update information*, which refer all to an extension with the same Id but have different versions. It could also contain references to *update information* of distinct extensions (different Id). Then the Extensions Manager will pick out the information it needs.

# 5.9.3 Example Scenario for Providing Updates

## Using an Atom Feed

By using an atom feed one has greater flexibility in terms of where the actual updates are hosted. For example, a company which has published many extensions, may utilize just one atom feed which are referenced by all extensions. The location of this atom feed must be well chosen, because changing it may break the automatic update. Then the Extension Manager cannot obtain *update information* for these extensions anymore. For this reason, the company could set up a dedicated server which is guaranteed to be available in the foreseeable future. The actual extensions can then be hosted on different servers. The atom feed file needs only be edited if an *update information* file is moved to a different place, or when *update information* for new extensions become available.

If no actual update is available, for example, there is just version 1.0, then the update information could still refer to this extension. This does not do any harm because the Extension Manager compares the version number of the installed extension and the version which is contained in the update information, in order to display only real updates.

The location of the extension used as update could be the same as the location where customers download the extension for the first time. For example, there could be a web site which contains links to extensions. Let's assume one link is:

http://mycomp/extension.oxt

The extension references a feed at:

http://openoffice.org/extensions/updatefeed.xml

The feed contains the reference to the *update information*:

http://mycomp/updates/extension.update.xml

and this file refers to the update which is again:

http://mycomp/extension.oxt

If now version 2.0 of the extension becomes available, then the publisher could simply replace the extension at http://mycomp/extension.oxt and change the *update information* so that it reflects the new version. This way, users download always the latest version from the website and the Extension Manager can use this extension as update for an older version which is already installed.

# 5.9.4 Migration of Update Information

I could become necessary to change the server which hosts the update feed or *update information*. If this results in a different URL for these files, then the automatic update will not work. Therefore the following procedure is recommended.

- 1. Plan for a transition period, that is long enough for most users to get a new update.
- 2. Set up the new server, or the locations for hosting the *update information*, and run both servers in parallel. That is, the same *update information* and updates should be available from both servers.
- 3. Prepare new versions for extensions that contain an URL to the new server.
4. Switch of the old server after the transition period. Users, which have obtained the update, will be able to use the update mechanism as before. All other users will not be able to get an update anymore.

# 5.9.5 Description of the Update Information

If the update information can be contained in a file which can be directly accessed through a URL or are generated on demand (HTTP get request). If it is a file then it could be named according to this pattern:

<extension\_file\_name>.update.xml

For example, the update information file for the extension myextension.oxt is myextension.update.xml. The .oxt file extension is not used.

It follows the description of the XML structure of the *update information* data:

#### <span id="page-360-0"></span>*Element <description>*

XPath: /description Parent element: document root Child elements: <identifier> (page [361\)](#page-360-1) <version> (page [362\)](#page-361-2) <update-download> (page [362\)](#page-361-1) <dependencies> (page [362\)](#page-361-0)

<description> is the root element of the update information XML document.

| Attribute                        | Description                                                                         |
|----------------------------------|-------------------------------------------------------------------------------------|
| xmlns                            | The default namespace of element description and all children must be defined<br>as |
|                                  | "http://openoffice.org/extensions/update/2006"                                      |
| xmlns:dep                        | The namespace for dependency information must be defined as                         |
|                                  | "http://openoffice.org/extensions/description/2006"                                 |
| xmlns:xlink                      | The xlink namespace must be defined as                                              |
|                                  | "http://www.w3.org/1999/xlink"                                                      |
| other namespace defini-<br>tions | Other namespaces can be added as necessary.                                         |

*Table 8Attribute <description>*

#### <span id="page-360-1"></span>*Element <identifier>*

XPath: /description/identifier

Parent element: <description> (page [361\)](#page-360-0)

#### Child elements: none

*Table 9 Attributes of <identifier>*

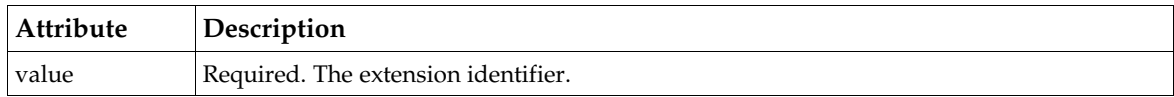

#### <span id="page-361-2"></span>*Element <version>*

XPath: /description/version

Parent element: <description> (page [361\)](#page-360-0)

Child elements: none

*Table 10 Attributes of <version>*

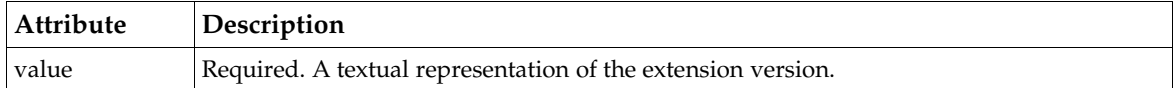

#### <span id="page-361-1"></span>*Element <update-download>*

XPath: /description/update-download

Parent element: <description> (page [361\)](#page-360-0)

Child elements:

 $<$ src $>$  (page [362\)](#page-361-3)

<update-download> must have one or more <src> children. The second, third, etc. <src> element are regarded as fallback, that is, the elements provide URLs to mirrors. The Extension Manager will try to download the extension by using the first URL and only uses the next URL if an error occurred, for example because the the connection was interrupted.

#### <span id="page-361-0"></span>*Element <dependencies>*

XPath: /description/dependencies Parent element: <description> (page [361\)](#page-360-0) Child elements: <dep:OpenOffice.org-minimal-version> (page [363\)](#page-362-0) others

#### <span id="page-361-3"></span>*Element <src>*

XPath: /description/update-download/src Parent element: <update-download> (page [362\)](#page-361-1) Child elements: none

*Table 11 Attributes of <src>*

| <b>Attribute</b> | Description                                                |
|------------------|------------------------------------------------------------|
| xlink:href       | Required. The value is a URL which refers to the extension |

#### <span id="page-362-0"></span>*Element <dep:OpenOffice.org-minimal-version>*

XPath: /description/dependencies/dep:OpenOffice.org-minimal-version

Parent element: <dependencies> (page [362\)](#page-361-0)

Child elements: none

*Table 12 Attributes of <dep:OpenOffice.org-minimal-version>*

| <b>Attribute</b> | Description                                                                                                    |
|------------------|----------------------------------------------------------------------------------------------------|
| xmlns:dep        | The namespace for dependency information (inherited from <description>, see<br/>page 361) must be defined as</description> |
|                  | "http://openoffice.org/extensions/description/2006"                                                                        |
| dep:name         | Required. The string OpenOffice.org value (where value is the value of the<br>attribute value).                            |
| value            | Required. The required underlying OpenOffice.org version (2.1, 2.2, etc.),<br>starting with OpenOffice.org 2.1.            |

## 5.9.6 Description of Atom Feed

The description of the atom feed is available at:

[http://wiki.services.openoffice.org/wiki/Update\\_Notification\\_Protocol](http://wiki.services.openoffice.org/wiki/Update_Notification_Protocol)

# 5.9.7 Examples

## description.xml Containing Direct Reference to the Update Information

The following content of a description.xml directly references update information:

```
<?xml version="1.0" encoding="UTF-8"?>
<description xmlns="http://openoffice.org/extensions/description/2006"
 xmlns:xlink="http://www.w3.org/1999/xlink">
 <version value="1.0" /> 
      <update-information>
 <src
xlink:href="http://extensions.openoffice.org/testarea/desktop/simple/update/plain1.update.xml" />
        <src
xlink:href="http://extensions.mirror.openoffice.org./testarea/desktop/simple/update/plain1.update.xml" /
>
      </update-information>
</description>
```
The second src element contains a URL to a mirror which will be used by the Extension Manager if the location referenced by the URL in the first src element cannot be reached.

This is the content of plain1.update.xml:

```
<?xml version="1.0" encoding="UTF-8"?>
<description xmlns="http://openoffice.org/extensions/update/2006"
 xmlns:xlink="http://www.w3.org/1999/xlink">
      <identifier value="org.openoffice.legacy.plain1.oxt"/>
     <sub>version value="2.0"</sub>
      <update-download>
           <src xlink:href="http://extensions.openoffice.org/testarea/desktop/simple/update/plain1.oxt" />
      </update-download>
</description>
```
The src element contains a URL to version 2.0 of plain1.oxt. Plain1.oxt has the identifier org.openoffice.legacy.plain1.oxt because it does not define an identifier in its description.xml. Otherwise the identifier would be the same as the one in the description.xml.

## Using the Atom Feed

This is the content of the description.xml of feed1.oxt which references an atom feed:

```
<?xml version="1.0" encoding="UTF-8"?>
<description xmlns="http://openoffice.org/extensions/description/2006"
    xmlns:xlink="http://www.w3.org/1999/xlink">
     <version value="1.0" /> 
     <update-information>
       <src xlink:href="http://extensions.openoffice.org/testarea/desktop/updatefeed/update/feed1.xml" />
    </update-information>
</description>
```
#### The feed:

```
<?xml version="1.0" encoding="utf-8"?>
<feed xmlns="http://www.w3.org/2005/Atom" xml:lang="en-US">
  <title>Extensions Update Feed</title>
  <link rel="alternate" type="text/html"
href="http://update.services.openoffice.org/ooo/snapshot.html"/>
   <updated>2006-11-06T18:30:02Z</updated>
  \overline{\left(\text{a}^{\text{m}}\right)} <name>The OpenOffice.org Project</name>
    <uri>http://openoffice.org</uri>
     <email>updatefeed@openoffice.org</email>
   </author>
  <id>urn:uuid:a4ccd383-1dd1-11b2-a95c-0003ba566e9d</id>
   <entry>
    <title>feed1.oxt version 2.0 available</title>
     <link rel="alternate" type="text/html"
         href="http://extensions.openoffice.org"/>
    <id>urn:uuid:a4ccd383-1dd1-11b2-a95c-0003ba566e9f</id>
     <category term="org.openoffice.legacy.feed1.oxt" label="feed1.oxt" />
     <updated>2006-11-06T18:30:02Z</updated>
    <summary>Click here to go to the download page.</summary>
     <content type="application/xml"
src="http://extensions.openoffice.org/testarea/desktop/updatefeed/update/feed1.update.xml" />
  </entry>
   <entry>
    <title>feed2.oxt version 2.0 available</title>
    <link rel="alternate" type="text/html"
        href="http://extensions.openoffice.org"/>
    <id>urn:uuid:a4ccd383-1dd1-11b2-a95c-0003ba566eaf</id>
     <category term="org.openoffice.legacy.feed2.oxt" label="feed2.oxt" />
    <updated>2006-11-06T18:30:02Z</updated>
    <summary>Click here to go to the download page.</summary>
     <content type="application/xml"
src="http://extensions.openoffice.org/testarea/desktop/updatefeed/update/feed2.update.xml" />
   </entry>
</feed>
```
The feed contains two entry elements and each references the *update information* for a different extensions. It could, however, also reference the *update information* for two different versions of the same extension.

The *update information* for the version of feed1.oxt:

```
<?xml version="1.0" encoding="UTF-8"?>
<description xmlns="http://openoffice.org/extensions/update/2006"
 xmlns:xlink="http://www.w3.org/1999/xlink">
     <identifier value="org.openoffice.legacy.feed1.oxt"/>
```

```
 <version value="2.0" /> 
     <update-download>
 <src
xlink:href="http://extensions.openoffice.org/testarea/desktop/updatefeed/update/feed1.oxt" />
     </update-download>
</description>
```
# 5.10 Options Dialog

Extensions can add options pages to OOo's options dialog. It is also possible to start an options dialog from within the Extension Manager on behalf of a particular extensions. An options page represents a child window that is displayed within the options dialog. An extension can provide multiple options pages. It can determine that they can be added to already existing nodes, such as OpenOffice.org Writer or Internet Settings. It is also possible to create completely new nodes.

The specification for this feature can be found at:

[http://specs.openoffice.org/appwide/packagemanager/options\\_dialog\\_for\\_extensions.odt](http://specs.openoffice.org/appwide/packagemanager/options_dialog_for_extensions.odt)

In the following paragraphs we will show what has to be done in order to add options pages to an extension. Along the way we will go into some details where necessary. It is assumed that the reader has already knowledge about extension programming and that he or she knows how the OOo's registry (including xcs and xcu files) works.

A note about writing some terms. When we refer to elements from the configuration schema of OOo then we use the respective uppercase names, for example Node, Module. The plural will expressed by adding a pipe symbol an the respective postfix, for example Node|s, Module|s.

# 5.11 Creating the GUI of the Options Page

The GUI of an options page needs to be created by the dialog editor of OOo. Exporting the dialog will result in saving a .xdl file and perhaps multiple .properties files. The xdl file contains the description of the dialog in XML whereas the properties files contain localized strings. For example, if the dialog is named Dialog1 and it contains strings which are localized for German and US English, then you will obtain these files:

Dialog1.xdl

Dialog1\_de\_DE.properties

Dialog1\_en-US.properties

Please make sure that you have set the property With title bar to no for the whole dialog.

The exported files can be anywhere in the extensions, except in META-INF. They must also be in the same directory.

The options dialog will use the service [com.sun.star.awt.ContainerWindowProvider](http://api.openoffice.org/docs/common/ref/com/sun/star/awt/ContainerWindowProvider.html) to create the options pages. The service constructors takes an URL to the xdl file and an an event handler component. The latter will be used to process events which have been defined in the dialog editor for particular controls. It is also used for saving and loading the data of the controls which are on the options pages.

# 5.12 Saving and Reading Data for the Options Page

An options page typically allows the user to enter some data, which of course must be saved when the user presses the OK button. When the options page is displayed it should show the data which the user entered previously. In case nothing has ever been entered, the options page could show some default data or nothing at all.

How the data is saved and where it is stored is not covered by the specification. It only defines the events ok, initialize, and back which the extension needs to process in order to save the entered data, initialize the controls with data, or restore the state of the controls with the previously saved data. The ok and back events are triggered by the OK and Back button of the options dialog. initialize is called before the options page is being displayed. In most cases initialize and back have the same meaning.

In order to receive these events one has to provide a service that implements the interface [com.sun.star.awt.XContainerWindowEventHandler.](http://api.openoffice.org/docs/common/ref/com/sun/star/awt/XContainerWindowEventHandler.html) The component is then installed like any other component. That is, one provides for example a jar file or a dll and adds the proper entries to the manifest.xml.

The action events are processed in the [com.sun.star.awt.XContainerWindowEventHandler.call-](http://api.openoffice.org/docs/common/ref/com/sun/star/awt/XContainerWindowEventHandler/callHandlerMethod.html)[HandlerMethod.](http://api.openoffice.org/docs/common/ref/com/sun/star/awt/XContainerWindowEventHandler/callHandlerMethod.html) This method takes three parameter. The first is a [com.sun.star.awt.XWindow](http://api.openoffice.org/docs/common/ref/com/sun/star/awt/XWindow.html) which represents the dialog for which the event is called. The second is an com.sun.star.uno.Any, which describes the actual event. Therefore the IDL calls it the EventObject. The last parameter is a string which contains a method name. This method may not exists, but the name identifies an action which should be invoked.

In case of our previously mentioned events the method is called with the respective XWindow interface, a method name of external\_event, and an any containing either ok, back, or initialize. For example, the java code could look like this:

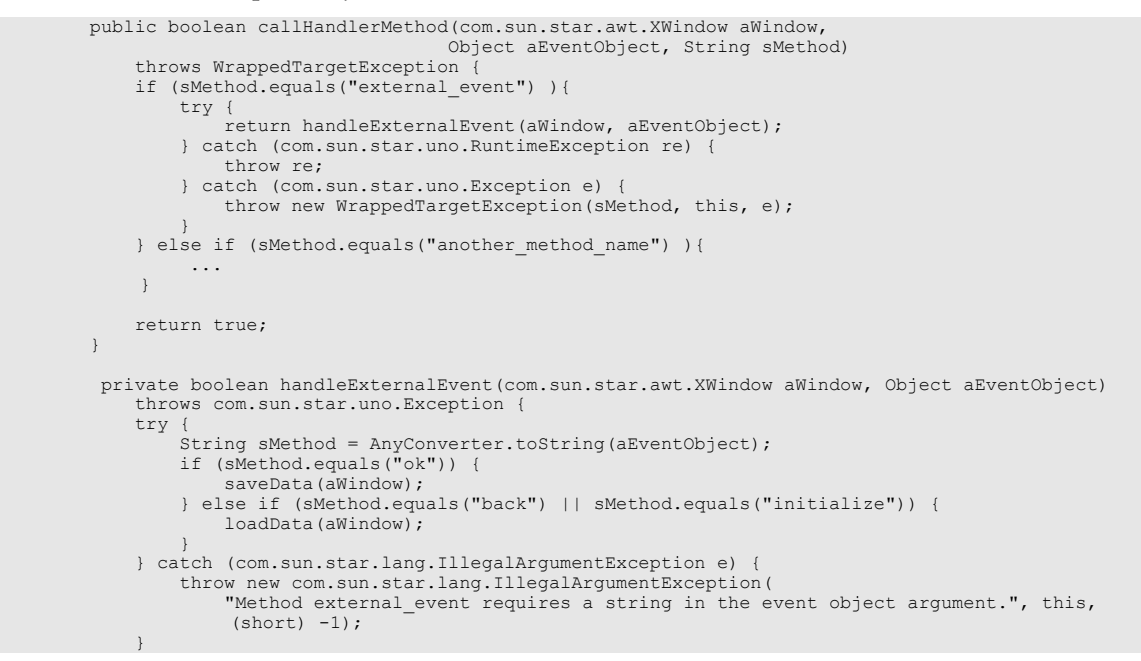

The method saveData and loadData need to be implemented according to where the data actually is stored. In most cases the OOo's registry is a suitable place. Then, of course, one needs to provide a configuration schema (requires an appropriate entry in the manifest.xml as well).

For example:

<?xml version="1.0" encoding="UTF-8"?>

```
<oor:component-schema xmlns:oor="http://openoffice.org/2001/registry"<br>xmlns:xs="http://www.w3.org/2001/XMLSchema" xmlns:xsi="http://www.w3.org/2001/XMLSchema-instance"<br>oor:name="ExtensionData" oor:package="org.openoffice.d
  \langleinfo\rangle <author></author>
      <desc>Contains the options data used for the test extensions.</desc>
  \langle/info\rangle <templates>
     <group oor:name="Leaf">
        <info>
          <desc>The data for one leaf.</desc>
       \langle/info\rangle <prop oor:name="String0" oor:type="xs:string">
           <value></value>
        </prop>
        <prop oor:name="String1" oor:type="xs:string">
           <value></value>
        </prop>
        <prop oor:name="String2" oor:type="xs:string">
          \frac{1}{\sqrt{2}} </prop>
        <prop oor:name="String3" oor:type="xs:string">
          <value></value>
        </prop>
        <prop oor:name="String4" oor:type="xs:string">
           <value></value>
        </prop>
     </group>
   </templates>
   <component>
     <group oor:name="Leaves">
        <node-ref oor:name="Writer1" oor:node-type="Leaf" />
        <node-ref oor:name="Writer2" oor:node-type="Leaf" />
          \langle \cdot \cdot \cdot \cdot \cdot \cdot \cdot \cdot \cdot \cdot \rangle </group>
   </component>
</oor:component-schema>
```
Please make sure that the package (oor:package) together with the name (oor:name) for this schema are unique. For example, it should start with YOUR reversed domain name (do not use org.openoffice in your code), followed by the product name and other values which together uniquely identify this registry node.

 In the example I have defined a group Leaves, which contains several entries and which are all of the same type. Each entry holds the data for one options page. In this case, each options page may provide five different strings.

If a new version of the extension uses the same schema, then data, which have been entered by a user for the previous version, will be automatically applied for the new version. If this is not wanted then one need to provide a new schema. In our case we could just change the attribute oor:component-schema@ oor:name to a value, for example, ExtensionData2.

Now the question is, how one can access the controls on the options page in order to set the data or read from them. The following code example shows the whole service as Java implementation. Please have look at the loadData and saveData method. Please be aware that is is only an example and may need to be adapted to personal needs.

```
package com.sun.star.comp.extensionoptions;
import com.sun.star.lib.uno.helper.Factory;
import com.sun.star.lib.uno.helper.WeakBase;
import com.sun.star.lang.XMultiComponentFactory;
import com.sun.star.lang.XSingleComponentFactory;
import com.sun.star.lang.XMultiServiceFactory;
import com.sun.star.lang.WrappedTargetException;
import com.sun.star.lang.IllegalArgumentException;
import com.sun.star.lang.XInitialization;
import com.sun.star.lang.XTypeProvider;
import com.sun.star.lang.XServiceInfo;
import com.sun.star.lang.WrappedTargetException;
import com.sun.star.uno.UnoRuntime;
import com.sun.star.uno.Any;
import com.sun.star.uno.AnyConverter;
import com.sun.star.uno.XComponentContext;
import com.sun.star.uno.Exception;
import com.sun.star.registry.XRegistryKey;
```

```
import com.sun.star.awt.XContainerWindowEventHandler;
import com.sun.star.awt.XControl;
import com.sun.star.awt.XControlModel;
import com.sun.star.awt.XControlContainer;
import com.sun.star.container.XNameAccess;
import com.sun.star.container.NoSuchElementException;
import com.sun.star.beans.PropertyValue;
import com.sun.star.beans.PropertyState;
import com.sun.star.beans.XPropertySet;
import com.sun.star.beans.UnknownPropertyException;
import com.sun.star.beans.PropertyVetoException;
import com.sun.star.util.XChangesBatch;
/** A handler which supports multiple options pages which all
 * have the same controls.
 */
public class OptionsEventHandler {
 public static class _OptionsEventHandler extends WeakBase
 implements XServiceInfo, XContainerWindowEventHandler {
         static private final String __ serviceName =
          "com.sun.star.comp.extensionoptions.OptionsEventHandler";
         private XComponentContext m_cmpCtx;
         private XMultiComponentFactory m_xMCF;
         private XNameAccess m_xAccessLeaves;
         /**Names of supported options pages. 
*/*
         private String[] m_arWindowNames = {
 "Writer1", "Writer2", "Writer3", "Calc1", "Calc2", "Calc3",
 "Draw1", "Draw2", "Draw3", "Node1_1", "Node1_2", "Node1_3",
 "Node2_1", "Node2_2", "Node2_3", "Node3_1", "Node3_2", "Node3_3"};
          /**Names of the controls which are supported by this handler. All these
           *controls must have a "Text" property.
*/*
 private String[] m_arStringControls = {
 "String0", "String1", "String2", "String3", "String4"};
         public _OptionsEventHandler(XComponentContext xCompContext) {
                 m cmpCtx = xCompContext;
                   m_xMCF = m_cmpCtx.getServiceManager(); 
 //Create the com.sun.star.configuration.ConfigurationUpdateAccess
 //for the registry node which contains the data for our option
               //pages.
              XMultiServiceFactory xConfig;
              try {
                   xConfig = (XMultiServiceFactory) UnoRuntime.queryInterface(
                       XMultiServiceFactory.class,
                      m_cmpCtx.getServiceManager().createInstanceWithContext(
                            "com.sun.star.configuration.ConfigurationProvider", m_cmpCtx));
              } catch (com.sun.star.uno.Exception e) {
                   e.printStackTrace();
                   return;
 }
              //One argument for creating the ConfigurationUpdateAccess is the "nodepath".
              //Our nodepath point to the node of which the direct subnodes represent the
               //different options pages.
 Object[] args = new Object[1];
 args[0] = new PropertyValue(
 "nodepath", 0, "/org.openoffice.desktop.deployment.options.ExtensionData/Leaves",
                  PropertyState.DIRECT_VALUE);
 //We get the com.sun.star.container.XNameAccess from the instance of
 //ConfigurationUpdateAccess and save it for later use.
              try {
                   m_xAccessLeaves = (XNameAccess) UnoRuntime.queryInterface(
                       XNameAccess.class, xConfig.createInstanceWithArguments(
                            "com.sun.star.configuration.ConfigurationUpdateAccess", args));
 } catch (com.sun.star.uno.Exception e) {
 e.printStackTrace();
             return;
 }
          }
          /** This method returns an array of all supported service names.
           * @return Array of supported service names.
*/*
          public String[] getSupportedServiceNames() {
              return getServiceNames();
```

```
 }
 /** This method is a simple helper function to used in the
 * static component initialisation functions as well as in
        * getSupportedServiceNames.
*/*
        public static String[] getServiceNames() {
           String[] sSupportedServiceNames = { __serviceName };
        return sSupportedServiceNames;
 }
        /** This method returns true, if the given service will be
         * supported by the component.
         * @param sServiceName Service name.
         * @return True, if the given service name will be supported.
*/*
        public boolean supportsService( String sServiceName ) {
       return sServiceName.equals( __serviceName );
 }
        /** Return the class name of the component.
        * @return Class name of the component.
*/*
        public String getImplementationName() {
       return _OptionsEventHandler.class.getName();
 }
         //XContainerWindowEventHandler
        public boolean callHandlerMethod(com.sun.star.awt.XWindow aWindow,
                                         Object aEventObject, String sMethod)
 throws WrappedTargetException {
 if (sMethod.equals("external_event") ){
                 try {
                     return handleExternalEvent(aWindow, aEventObject);
                 } catch (com.sun.star.uno.RuntimeException re) {
                    throw re;
                 } catch (com.sun.star.uno.Exception e) {
                throw new WrappedTargetException(sMethod, this, e);
 }
 }
            return true;
        }
         //XContainerWindowEventHandler
        public String[] getSupportedMethodNames() {
       return new String[] {"external_event"};
 }
        private boolean handleExternalEvent(com.sun.star.awt.XWindow aWindow, Object aEventObject)
            throws com.sun.star.uno.Exception {
            try {
 String sMethod = AnyConverter.toString(aEventObject);
 if (sMethod.equals("ok")) {
                    saveData(aWindow);
                 } else if (sMethod.equals("back") || sMethod.equals("initialize")) {
                     loadData(aWindow);
 }
            } catch (com.sun.star.lang.IllegalArgumentException e) {
                throw new com.sun.star.lang.IllegalArgumentException(
                     "Method external_event requires a string in the event object argument.",
           this, (short) -1\overline{i};
 }
       return true;
 }
        private void saveData(com.sun.star.awt.XWindow aWindow)
            throws com.sun.star.lang.IllegalArgumentException,
            com.sun.star.uno.Exception { 
            //Determine the name of the options page. This serves two purposes. First, if this
            //options page is supported by this handler and second we use the name two locate
             //the corresponding data in the registry.
           String sWindowName = getWindowName(aWindow);
            if (sWindowName == null)
 throw new com.sun.star.lang.IllegalArgumentException(
 "This window is not supported by this handler", this, (short) -1);
            //To access the separate controls of the window we need to obtain the
             //XControlContainer from the window implementation
            XControlContainer xContainer = (XControlContainer) UnoRuntime.queryInterface(
                XControlContainer.class, aWindow);
             if (xContainer == null)
                 throw new com.sun.star.uno.Exception(
                     "Could not get XControlContainer from window.", this);
```

```
 //This is an implementation which will be used for several options pages
              //which all have the same controls. m_arStringControls is an array which
              //contains the names. 
            for (int i = 0; i < m arStringControls.length; i++) {
                  //To obtain the data from the controls we need to get their model.
                  //First get the respective control from the XControlContainer.
                XControl xControl = xContainer.getControl(m arStringControl[s]);
                  //This generic handler and the corresponding registry schema support
                  //up to five text controls. However, if a options page does not use all
                  //five controls then we will not complain here.
                  if (xControl == null)
                      continue;
 //From the control we get the model, which in turn supports the
 //XPropertySet interface, which we finally use to get the data from
                  //the control. 
 XPropertySet xProp = (XPropertySet) UnoRuntime.queryInterface(
 XPropertySet.class, xControl.getModel());
                  if (xProp == null)
                      throw new com.sun.star.uno.Exception(
 "Could not get XPropertySet from control.", this);
 //Get the "Text" property.
 Object aText = xProp.getPropertyValue("Text");
 String sValue = null;
                  //The value is still contained in a com.sun.star.uno.Any - so convert it.
                  try {
 sValue = AnyConverter.toString(aText);
 } catch (com.sun.star.lang.IllegalArgumentException e) {
                      throw new com.sun.star.lang.IllegalArgumentException(
                          "Wrong property type.", this, (short) -1);
 }
                  //Now we have the actual string value of the control. What we need now is
                  //the XPropertySet of the respective property in the registry, so that we
                  //can store the value.
                  //To access the registry we have previously created a service instance
                  //of com.sun.star.configuration.ConfigurationUpdateAccess which supports
                  //com.sun.star.container.XNameAccess. The XNameAccess is used to get the
 //particular registry node which represents this options page.
 //Fortunately the name of the window is the same as the registry node.
                  XPropertySet xLeaf = (XPropertySet) UnoRuntime.queryInterface(
                      XPropertySet.class, m_xAccessLeaves.getByName(sWindowName));
                  if (xLeaf == null)
                      throw new com.sun.star.uno.Exception(
                          "XPropertySet not supported.", this);
                  //Finally we can set the value
            xLeaf.setPropertyValue(m_arStringControls[i], sValue);
 }
              //Committing the changes will cause or changes to be written to the registry.
             XChangesBatch xUpdateCommit = 
                  (XChangesBatch) UnoRuntime.queryInterface(XChangesBatch.class, m_xAccessLeaves);
         xUpdateCommit.commitChanges();
 }
         private void loadData(com.sun.star.awt.XWindow aWindow)
              throws com.sun.star.uno.Exception {
             //Determine the name of the window. This serves two purposes. First, if this
 //window is supported by this handler and second we use the name two locate
 //the corresponding data in the registry.
            String sWindowName = getWindowName (aWindow);
             if (sWindowName == null)
 throw new com.sun.star.lang.IllegalArgumentException(
 "The window is not supported by this handler", this, (short) -1);
             //To acces the separate controls of the window we need to obtain the
              //XControlContainer from window implementation
             XControlContainer xContainer = (XControlContainer) UnoRuntime.queryInterface(
                  XControlContainer.class, aWindow);
             if (xContainer == null)
 throw new com.sun.star.uno.Exception(
 "Could not get XControlContainer from window.", this);
             //This is an implementation which will be used for several options pages
              //which all have the same controls. m_arStringControls is an array which
              //contains the names.
            for (int i = 0; i < m arStringControls.length; i++) {
                  //load the values from the registry
                  //To access the registry we have previously created a service instance
                  //of com.sun.star.configuration.ConfigurationUpdateAccess which supports
```

```
 //com.sun.star.container.XNameAccess. We obtain now the section
 //of the registry which is assigned to this options page.
 XPropertySet xLeaf = (XPropertySet) UnoRuntime.queryInterface(
                       XPropertySet.class, m_xAccessLeaves.getByName(sWindowName));
                  if (xLeaf == null)
                       throw new com.sun.star.uno.Exception(
                            "XPropertySet not supported.", this);
 //The properties in the registry have the same name as the respective
 //controls. We use the names now to obtain the property values.
                 Object aValue = xLeaf.getPropertyValue(m arStringControls[i]);
                   //Now that we have the value we need to set it at the corresponding
 //control in the window. The XControlContainer, which we obtained earlier
 //is the means to get hold of all the controls.
                  XControl xControl = xContainer.getControl(m_arStringControls[i]);
                   //This generic handler and the corresponding registry schema support
 //up to five text controls. However, if a options page does not use all
 //five controls then we will not complain here.
                 if (xControl == null) continue;
                   //From the control we get the model, which in turn supports the
                   //XPropertySet interface, which we finally use to set the data at the
                   //control
                  XPropertySet xProp = (XPropertySet) UnoRuntime.queryInterface(
                       XPropertySet.class, xControl.getModel());
                  if (xProp == null)
 throw new com.sun.star.uno.Exception(
 "Could not get XPropertySet from control.", this);
 //This handler supports only text controls, which are named "Pattern Field"
 //in the dialog editor. We set the "Text" property.
 xProp.setPropertyValue("Text", aValue);
 }
         }
          //Checks if the name property of the window is one of the supported names and returns
          //always a valid string or null
         private String getWindowName(com.sun.star.awt.XWindow aWindow)
              throws com.sun.star.uno.Exception {
              if (aWindow == null)
                  new com.sun.star.lang.IllegalArgumentException(
"Method external_event requires that a window is passed as argument",<br>this, (short) -1);
              //We need to get the control model of the window. Therefore the first step is
              //to query for it.
              XControl xControlDlg = (XControl) UnoRuntime.queryInterface(
                  XControl.class, aWindow);
              if (xControlDlg == null)
                  throw new com.sun.star.uno.Exception(
                      "Cannot obtain XControl from XWindow in method external event.");
              //Now get model
              XControlModel xModelDlg = xControlDlg.getModel();
              if (xModelDlg == null)
                   throw new com.sun.star.uno.Exception(
                       "Cannot obtain XControlModel from XWindow in method external_event.", this);
              //The model itself does not provide any information except that its
 //implementation supports XPropertySet which is used to access the data.
 XPropertySet xPropDlg = (XPropertySet) UnoRuntime.queryInterface(
                   XPropertySet.class, xModelDlg);
              if (xPropDlg == null)
 throw new com.sun.star.uno.Exception(
 "Cannot obtain XPropertySet from window in method external_event.", this);
 //Get the "Name" property of the window
 Object aWindowName = xPropDlg.getPropertyValue("Name");
              //Get the string from the returned com.sun.star.uno.Any
              String sName = null;
              try {
                 sName = AnyConverter.toString(aWindowName);
              } catch (com.sun.star.lang.IllegalArgumentException e) {
 throw new com.sun.star.uno.Exception(
 "Name - property of window is not a string.", this);
 }
              //Eventually we can check if we this handler can "handle" this options page.
              //The class has a member m_arWindowNames which contains all names of windows
             //for which it is intended
             for (int i = 0; i < m_arWindowNames.length; i++) {
```

```
 if (m_arWindowNames[i].equals(sName)) {
                     return sName;
}<br>{}<br>{}
 }
        return null;
 }
    }
    /**
      * Gives a factory for creating the service.
    * This method is called by the <code>JavaLoader</code>
     * <p>
      * @return returns a <code>XSingleComponentFactory</code> for creating
                the component
      * @param sImplName the name of the implementation for which a
      * service is desired<br>@see com.sun.star.comp.
              com.sun.star.comp.loader.JavaLoader
\star/ public static XSingleComponentFactory __getComponentFactory(String sImplName)
\left\{\begin{array}{ccc} \end{array}\right\} XSingleComponentFactory xFactory = null;
         if ( sImplName.equals( _OptionsEventHandler.class.getName() ) )
            xFactory = Factory.createdComponentFactory (_OptionsEventHandler.class, _OptionsEventHandler.getServiceNames());
        return xFactory;
    }
/**
      * Writes the service information into the given registry key.
     * This method is called by the <code>JavaLoader</code>
    * <p>
     * @return returns true if the operation succeeded
     * @param regKey the registryKey
               com.sun.star.comp.loader.JavaLoader
\star/public static boolean writeRegistryServiceInfo(XRegistryKey regKey) {
        return Factory.writeRegistryServiceInfo(_OptionsEventHandler.class.getName(),
                                                   _OptionsEventHandler.getServiceNames(),
                                                  regKey);
    }
    /** This method is a member of the interface for initializing an object
      * directly after its creation.
     * @param object This array of arbitrary objects will be passed to the
      component after its creation.
     * @throws Exception Every exception will not be handled, but will be
      passed to the caller.
\star/ public void initialize( Object[] object )
         throws com.sun.star.uno.Exception {
 }
```
# 5.13 Defining the Usage of Options Pages

It needs to be defined somewhere how the options dialog shall display the options pages for particular extensions. This information needs to be provided by the extensions in form of a xcu file which contains the appropriate registry entries. The schema is already provided in the office installation. The file is:

<office>/share/registry/schema/org/openoffice/Office/OptionsDialog.xcs. Here are the relevant parts for the options pages:

```
<oor:component-schema xmlns:oor="http://openoffice.org/2001/registry"<br>xmlns:xs="http://www.w3.org/2001/XMLSchema" xmlns:xsi="http://www.w3.org/2001/XMLSchema-instance"<br>oor:name="OptionsDialog" oor:package="org.openoffice.O
   <templates>
     <group oor:name="Module">
        <info>
          <desc>Defines a Module. The options dialog displays entries in its tree
              view only if they are defined to belong to the Module for which the 
              options dialog is being displayed. The exception is the options dialog 
              which is invoked from the Extension Manager, where the Module is 
              irrelevant.</desc>
        </info>
```
}

```
 <set oor:name="Nodes" oor:node-type="OrderedNode">
     \langleinfo\rangle <desc>A set member countains a Node (see type Node) which has been 
 assigned to this Module. Also entities which do not own the Module 
         may add members to the set. Please look at the specification for
          applying restrictions
           (http://specs.openoffice.org/appwide/packagemanager/options_dialog_for_extensions.odt)
         The actual Node|s are kept in a separate set (OptionsDialog\sqrt{N}Nodes),
      to prevent redundancy, because a Node can be assigned to several 
 Module|s. The position of a node (the tree view element) within the 
          tree view of the options dialog is determined by the property Index 
          of each set member. The position can be different dependent on the 
          Module. Therefore the order is determined per Module. Only the owner 
      of the Module should set the position (property Index).
 The order is undefined if two or more members have the same value for 
          the Index property.
          See also the description for OrderedNode.
        </desc>
    \langle/info>
  \langle/set\rangle </group>
 <group oor:name="Node">
   <info>
    <desc>Defines a node (the tree view element) which can be displayed in 
        the tree view of the options dialog.</desc>
  \langle/info>
   <prop oor:name="Label" oor:type="xs:string" oor:localized="true" 
          oor:nillable="false">
     \langleinfo\rangle <desc>The localized name which is displayed next to the node in the 
 options dialog. If two different nodes (the tree view element) happen 
           to have the same localized name then both are displayed.</desc>
    \langle/info>
   </prop>
   <prop oor:name="OptionsPage" oor:type="xs:string">
    <info>
        <desc>URL which references the dialog editor resource. This options 
        page should only contain information for the user and should not 
        accept input.</desc>
    \langle/info>
   </prop>
   <prop oor:name="AllModules" oor:type="xs:boolean">
    <info>
        <desc>If true then this Node shall be displayed independent of the 
         Module for which the options dialog is displayed - that is, always.
      In this case it must not be assigned directly to one ore more 
 Module|s. That is, it must not exist as member in Module/Nodes of no
          existing Module. 
         This is an optimization so that an extension need not provide
         entries for all Module|s.
          The default value is false.
        </desc>
     \langle/info\rangle<value>false</value>
   </prop>
   <prop oor:name="GroupId" oor:type="xs:string">
     \langle \hat{\inf}o\rangle <desc>Identifies a group of Node|s. All nodes (the tree view elements) 
          which refer to the same group are displayed next to each other. If 
          this property is set then GroupIndex must also have a value. The 
          group will be used by Node|s which have been added to existing 
          Module|s. If one defines a Module AND Node|s which are used in this 
          Module, then GroupId must not be set. In this case one uses 
          Module/Nodes/Index to determine the position of the nodes (the tree 
          view element).
          The empty string is no valid identifier and represents nil.
         See also GroupIndex.
        </desc>
     \langle/info>
     <value></value>
   </prop>
   <prop oor:name="GroupIndex" oor:type="xs:int">
     <info>
        <desc>The index of the Node within the group. The index starts with 
          null. If this property is set then property GroupId must also have 
      a value. If a Node of this group is displayed depends on the 
 respective Module to which it is assigned. For example, if there are 
          the Nodes A(index 0), B (index 1), and C (index 2) in a group, 
      and B is assigned to a different Module, then only A and 
 B are displayed together although there indices are 0 and 2 (B has 1).
          The value -1 is regarded as nil.
          Actually one could have allowed to define a group per Module, so that 
          the order could be different depending on the Module. But this would 
          have added more complexity to the data structures.
        </desc>
    </info>
```

```
<value>-1</value>
   </prop>
   <set oor:name="Leaves" oor:node-type="Leaf">
     <info>
       <desc>Leaves which are assigned to this node. Extensions can add to this 
         set new Leaf|s.</desc>
    \langle/info>
  \langle/set\rangle </group>
 <group oor:name="Leaf">
   <info>
    <desc>Defines a leaf (the tree view element). A Leaf must be assigned to 
        exactly one Node. </desc>
  \langleinfo\rangle <prop oor:name="Id" oor:type="xs:string">
     \langle \overline{\text{info}} \rangle <desc>The unique identifier of the Leaf. This must be the extension 
          identifier if this Leaf was defined by an extension.</desc>
    </info>
  \langle/prop\rangle <prop oor:name="Label" oor:type="xs:string" oor:localized="true" 
          oor:nillable="false">
     <info>
        <desc>The localized name that is displayed for the leaf in the options 
          dialog.</desc>
     \langle/info\rangle </prop>
   <prop oor:name="OptionsPage" oor:type="xs:string" oor:nillable="false">
     <info>
        <desc>A URL which references the window resource.</desc>
     </info>
   </prop>
   <prop oor:name="EventHandlerService" oor:type="xs:string" oor:nillable="false">
     <info>
        <desc>Name of the event handler service which is used as argument in 
          com.sun.star.awt.XContainerWindowProvider.createContainerWindow. This 
          handler does not even process events from the dialog but also 
          provides for saving and reading the respective values.</desc>
     \langle/info\rangle </prop>
   <prop oor:name="GroupId" oor:type="xs:string">
     <info>
        <desc>Identifies a group of Leaf|s. All Leaf|s which have the same 
          GroupId form a group and the corresponding entries in the tree view
          are displayed next to each other.
          If this property is set then the property GroupIndex must
          also be set.
          The GroupIndex represents the position within the group. If one 
          owns the Node (e.g. defined it oneself) then one can set the GroupId 
         to the name of the Node to which this Leaf is assigned. The Leaf|s of
          this particular group are displayed first under the node (the tree 
      view element) before any other groups.
 If one does not own the Node then one should not use the Node name as 
          group id.
          The empty string is regarded as nil.
        </desc>
     </info>
     <value></value>
   </prop>
   <prop oor:name="GroupIndex" oor:type="xs:int">
     <info>
        <desc>The index of the Leaf within the group. The index starts with 
          null. If this property is set then GroupId must also have 
      a value. If there are two Leaf|s with the same index in the same 
 group then then their order is undefined.
         The value -1 is regarded as nil.</desc>
     \langle/info\rangle<value>-1</value>
   </prop>
 </group>
 <group oor:name="OrderedNode">
   <info>
     <desc>Represents a reference to a Node and an optional index. 
       Instances of this type are used in a set (see Module). The name of the 
      set member must be the same as the one of the respective Node. The 
 index determines the position of the node (the tree view element) in 
        the options dialog for a particular Module.</desc>
  \langle/info\rangle <prop oor:name="Index" oor:type="xs:int">
     <info>
        <desc>Determines the position of the node in the options dialog. 
         The index starts with null. That is, the corresponding node
          appears at the first position in the tree view of the options dialog.
          If the value is -1 then the index is undefined. If one adds
          Node|s to a Module which one does not define oneself (e.g. the Module
```

```
 is owned by someone else), then one must not set the Index. This 
               applies, for example, to extensions which add their Node|s to existing 
               Module|s.
               The value -1 is regarded as nil.
            </desc>
         \langle/info\rangle<value>-1</value>
       </prop>
     </group>
   </templates>
  <component>
     <set oor:name="Modules" oor:node-type="Module">
      \langleinfo\rangle<desc>List of availabe application contexts</desc>
      \langle/info\rangle\langle/set\rangle <set oor:name="Nodes" oor:node-type="Node">
      \langleinfo\rangle<desc>List of available nodes.</desc>
      \langle/info>
    \langle/set\rangle </component>
</oor:component-schema>
```
## 5.13.1 The Options Dialog of the Extension Manager

The options dialog which is invoked from the Extension Manager only shows nodes with leaves which have been added by the currently selected extensions. The dialog has no particular application context, so that all nodes are displayed, independent of the application contexts which they are assigned to.

## 5.13.2 Adding a Leaf to an Existing Node

Let us start with something simple and assume that we want to add a leaf under the OpenOffice.org writer node. The *leaves* and *nodes*, which we are talking about, appear in the tree view of the options dialog on the left side. A leaf has the meaning of an entry which cannot be expanded further. Selecting a leaf will cause the options page being displayed on the right side. Please do not confuse these node and leaves with the elements from the schema. The latter use uppercase names and the plural is indicated using a pipe symbol, such as  $\text{Node}$  Is. There is also a xml element node in the xcu file. In case the meaning is unclear in the respective context, we will add small note.

The schema in the OptionsDialog.xcs defines two sets which we can add to. One contains Modules, which we do not need at the moment, and the other contains Nodes, which is the place we will add to. As the name suggest, it contains  $\text{Node}$  is and not Leaf is. But every  $\text{Node}$  contains a set of Leaf is s, which is named Leaves. This means, that we have to add a Leaf to the Leaves set of the writer Node. This is done by putting the following xcu file into the extension (do not forget to add the corresponding entry into the manisfest.xml) .

```
<?xml version='1.0' encoding='UTF-8'?>
<!DOCTYPE oor:component-data SYSTEM "../../../../component-update.dtd"><br><oor:component-data oor:name="OptionsDialog" oor:package="org.openoffice.Office"<br>xmlns:oor="http://openoffice.org/2001/registry" xmlns:xs="http://www.
xmlns:xsi="http://www.w3.org/2001/XMLSchema-instance">
    <node oor:name="Nodes">
      <node oor:name="Writer" oor:op="fuse">
        <node oor:name="Leaves">
          <node oor:name="org.openoffice.framework.desktop.test.deployment.options.leaf1" 
                  oor:op="fuse">
             <prop oor:name="Id">
                <value>org.openoffice/framework/desktop/test/deployment/options/leaf1</value>
             </prop>
             <prop oor:name="Label">
                <value xml:lang="en-US">Writer leaf1 en-US</value>
```

```
 </prop>
           <prop oor:name="OptionsPage">
            <value>%origin%/dialogs/writer1/Writer1.xdl</value>
           </prop>
           <prop oor:name="EventHandlerService">
             <value>com.sun.star.comp.extensionoptions.DialogHandler</value>
           </prop>
        </node>
      </node>
    </node>
  </node>
</oor:component-data>
```
In the following examples I will leave out the  $xml$ , doctype and root element so we can focus on the relevant parts. In the previous example we see the lines:

```
<node oor:name="Nodes">
     <node oor:name="Writer" oor:op="fuse">
       <node oor:name="Leaves">
```
The first line represents the set Nodes. The second line shows that we add to the writer Node. And the last line represents the Leaves set within the writer  $\text{Node}$ . The names of  $\text{Node}$  is should be unique, as we will see later. The name is the value of the oor:name attribute of the set entry. That is, there is no special property name. The names for already existing  $\text{Node}$  is and  $\text{Module}$  is are rather short and are reserved exclusively for the office. The list of those names can be found here:

[http://wiki.services.openoffice.org/wiki/Framework/Article/Options\\_Dialog\\_Configuration](http://wiki.services.openoffice.org/wiki/Framework/Article/Options_Dialog_Configuration)

Currently the already existing nodes are not defined in the registry (but may be in future versions). Therefore, the node Writer, which is a set entry, may not exist yet, unless another extension has already added to this node. To make sure that there is this node we use the operation fuse. Leaves is the set within a Node (the type defined in the templates section of the schema) to which we add our leaf:

```
<node oor:name="Leaves">
  <node oor:name="org.openoffice.framework.desktop.test.deployment.options.leaf1" 
    oor:op="fuse">
    <prop oor:name="Id">
       <value>org.openoffice/framework/desktop/test/deployment/options/leaf1</value>
    </prop>
    <prop oor:name="Label">
       <value xml:lang="en-US">Writer leaf1 en-US</value>
    </prop>
    <prop oor:name="OptionsPage">
      <value>%origin%/dialogs/writer1/Writer1.xdl</value>
    </prop>
    <prop oor:name="EventHandlerService">
       <value>com.sun.star.comp.extensionoptions.DialogHandler</value>
 </prop>
 </node>
</node>
```
When we add to a set then we must provide a unique name for the oor:name attribute of the node element. We did this by calling it:

org.openoffice.framework.desktop.test.deployment.options.leaf1

It is always good to use long names to ensure uniqueness. Starting with the reversed domain name is a good practice, because most developers or companies own a domain, which is already unique. Node names must use ASCII letters and special characters must be xml encoded. That is signs, such as  $\langle , \rangle$ ,  $\&$ , etc must be replaced by  $\&$ lt; ,  $\&$ gt; ,  $\&$ amp; , etc. This is also valid for all other xml attribute values or the text between enclosing xml elements. Our leaf node also uses the fuse operator, to ensure that it is added to the set.

It is also useful to avoid / within oor:name. This will make it harder when using the API to access the values (see [com.sun.star.container.XHierarchicalNameAccess\)](http://api.openoffice.org/docs/common/ref/com/sun/star/container/XHierarchicalNameAccess.html). Then one need to encode the name in a particular way. See chapter 16.1.2 Configuration Management - Overview - Architecture.

The value of the property  $Id$  must be same as the extension identifier. The identifier is used to locate the leaves which belong to a particular extension. This happens when the options dialog is started in the Extension Manager. In this case only the entries for the selected extension are displayed.

The property Label contains the string which appears in the tree view. One can provide many different localized strings. However it is good to have at least an en-US string, which will be used as default in case there is no string which locale matches that of the office.

The property OptionsPage contains the URL to the xdl file of the dialog which shall appear when the user selects the corresponding entry in the tree view. Please note that it always starts with %origin% and is followed by the relative path to the file.

The property EventHandlerService contains the service name of the handler, which is also contained in the extension. One should take care to choose a unique name. It is not necessary to provide any IDL description or type library for the service.

# 5.13.3 Adding Several Leaves

It may be necessary to add more then one leaf. This is easily done by just writing the next leaf definition after the previous:

```
<node oor:name="Nodes">
   <node oor:name="Writer" oor:op="fuse">
     <node oor:name="Leaves">
      <node oor:name="oorg.openoffice.framework.desktop.test.deployment.options.leaves3.Writer.3" 
        oor:op="fuse">
         <!-- leaving out the properties for the sake of brevity -->
      </node>
      <node oor:name="org.openoffice.framework.desktop.test.deployment.options.leaves3.Writer.1" 
         oor:op="fuse">
         <!-- leaving out the properties for the sake of brevity -->
       </node>
      <node oor:name="org.openoffice.framework.desktop.test.deployment.options.leaves3.Writer.2"
         oor:op="fuse">
      </node>
    </node>
   </node>
   <node oor:name="Calc" oor:op="fuse">
    <node oor:name="Leaves"
      <node oor:name="org.openoffice.framework.desktop.test.deployment.options.leaves3.Calc.3" 
         oor:op="fuse">
         <!-- leaving out the properties for the sake of brevity -->
      </node>
      <node oor:name="org.openoffice.framework.desktop.test.deployment.options.leaves3.Calc.1" 
        oor:op="fuse">
         <!-- leaving out the properties for the sake of brevity -->
      </node>
      <node oor:name="org.openoffice.framework.desktop.test.deployment.options.leaves3.Calc.2" 
        oor:op="fuse">
         <!-- leaving out the properties for the sake of brevity -->
      </node>
    </node>
  </node>
</node>
```
In the example we have also added three other  $\text{Leaf}|s|$  to the Calc Node.

One Leaf can only be assigned to exactly one Node. If there is no suitable existing Node which is displayed in all options dialogs where one needs to display the own Leaf, then one should define a Node oneself and assign the Leaf to it.

# 5.13.4 Grouping of Leaves

When we add several Leaf  $|s|$  to the same Node then we may wish to determine in which order they appear. This is done by using the properties GroupId and GroupIndex in Leaf. The GroupId is used to define a group. All Leaf  $|s$  with the same GroupId form this group. The GroupIndex determines the position of the Leaf with regard to this group. If there are multiple groups of Leaf  $|s$  assigned to the same  $N$  ode, then it is undefined in which order the groups are displayed. However, the members of a group are always displayed contiguously .

The value for the GroupId must be unique. One can use the same patter here as for the names of Leaf | s, Node | s, etc.

One special GroupId is the one which has the same value as the Node name. This group is always displayed first under the node in the tree view. We will get to that later.

Usually, when an extension provides Leaf  $|s$  which are all assigned to the same Node, then one makes them belong to the same group.

Do not add to groups which you have not defined yourself. This may lead to clashing indices and is generally bad style.

Grouping Leaf  $|s|$  is optional. But when one does it, then all Leaf  $|s|$  should be part of a group.

```
<node oor:name="Nodes">
   <node oor:name="Writer" oor:op="fuse">
     <node oor:name="Leaves">
       <node oor:name="org.openoffice.framework.desktop.test.deployment.options.leaves2.Writer.3"
         oor:op="fuse">
         <prop oor:name="Id">
            <value>org.openoffice/framework/desktop/test/deployment/options/leaves2</value>
         </prop>
         <!-- leaving out some properties for the sake of brevity -->
         <prop oor:name="GroupId">
            <value>org.openoffice.framework.desktop.test.deployment.options.leaves2.Writer.group</value>
         </prop>
         <prop oor:name="GroupIndex">
           <value>2</value>
         </prop>
        \langle/node\rangle <node oor:name="org.openoffice.framework.desktop.test.deployment.options.leaves2.Writer.1"
           oor:op="fuse">
         <prop oor:name="Id">
            <value>org.openoffice/framework/desktop/test/deployment/options/leaves2</value>
         </prop>
         <!-- leaving out some properties for the sake of brevity -->
         <prop oor:name="GroupId">
            <value>org.openoffice.framework.desktop.test.deployment.options.leaves2.Writer.group</value>
         </prop>
         <prop oor:name="GroupIndex">
        \frac{1}{2}\frac{1}{2}\frac{1}{2}\frac{1}{2}\frac{1}{2}\frac{1}{2}\frac{1}{2}\frac{1}{2}\frac{1}{2}\frac{1}{2} </prop>
        \langle/node>
         <node oor:name="org.openoffice.framework.desktop.test.deployment.options.leaves2.Writer.2"
           oor:op="fuse">
           <prop oor:name="Id">
           <value>org.openoffice/framework/desktop/test/deployment/options/leaves2</value>
</prop><br><!-- leaving out some properties for the sake of brevity --><br><prop oor:name="GroupId">
              <value>org.openoffice.framework.desktop.test.deployment.options.leaves2.Writer.group</value>
            </prop>
           <prop oor:name="GroupIndex">
            <value>1</value>
           </prop>
         </node>
       </node>
     </node> 
   </node>
</node>
```
# 5.13.5 Adding Nodes

Apart from Leaf | s one can also define one's own Node | s. First we would like to define one simple Node along with a few Leaf | s:

```
<node oor:name="Nodes">
 <node oor:name="org.openoffice.framework.desktop.test.deployment.options.nodes2.node 3" 
 oor:op="fuse">
    <prop oor:name="Label">
       <value xml:lang="en-US">nodes2 node 3 en-US</value>
      <value xml:lang="de">nodes2 node 3 de</value>
     </prop>
     <prop oor:name="OptionsPage">
       <value>%origin%/dialogs/node3/page/node3.xdl</value>
     </prop>
    <prop oor:name="AllModules">
       <value>true</value>
     </prop>
    <node oor:name="Leaves">
       <node oor:name="org.openoffice.framework.desktop.test.deployment.options.nodes2.node 3.leaf 3"
        oor:op="fuse">
         <!-- leaving out some properties for the sake of brevity --> 
       </node>
       <node oor:name="org.openoffice.framework.desktop.test.deployment.options.nodes2.node 3.leaf 1"
        oor:op="fuse">
         <!-- leaving out some properties for the sake of brevity --> 
       </node>
       <node oor:name="org.openoffice.framework.desktop.test.deployment.options.nodes2.node 3.leaf 2"
        oor:op="fuse">
         <!-- leaving out some properties for the sake of brevity --> 
       </node>
     </node>
  </node>
</node>
```
Nodes without any leaves are not displayed.

Because a Node is represented in the tree view with a string, it needs to provide a localized name the same as  $\text{Leaf}|s$  do. To do this we add under the property  $\text{Label}$  several localized values.

The property OptionsPage has the same meaning as the same property in Leaf. There is, however, the restriction that the options page must not take user input. Instead is should contain some explanatory words about the node.

The property AllModules needs to be set to true when one wants that the Node appears in the options dialog from all applications. Now, let me explain shortly the meaning of Module, because it will be important for the definition of  $\text{Node}$  is. The options dialog opened from the Tools  $\mid$ Options... menu entry refers always to a particular Module, which depends on the current application. All Node|s can be assigned to one or multiple Module|s. That is, a Node may be defined to appear only in the options dialog of the Writer and Calc application. How this is done will be explained later. However, often one wishes to have the Node displayed in every options dialog. To save the effort of assigning a Node to all existing Module *s* separately, one can do this just once by setting the property of AllModules to true. This is also useful in the case where new Module Is are added later, because these new Module | s would not know about those Nodes.

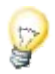

Only Node | s which are assigned to a Module are displayed. The assignment is done by adding a member to set Module/Nodes (this will be explained later) or by setting Node/AllModules to true. The latter assigns the Node to all Modul | s.

## 5.13.6 Adding Several Nodes

As one might have imagined, adding several nodes is similar to adding various leaves. The definitions are just written one after the other:

```
<node oor:name="Nodes">
 <node oor:name="org.openoffice.framework.desktop.test.deployment.options.nodes2.node 3"
 oor:op="fuse">
     <!-- leaving out all properties and leaves for the sake of brevity -->
   </node>
   <node oor:name="oorg.openoffice.framework.desktop.test.deployment.options.nodes2.node 1"
    oor:op="fuse">
     <!-- leaving out all properties and leaves for the sake of brevity -->
  </node>
  <node oor:name="org.openoffice.framework.desktop.test.deployment.options.nodes2.node 2"
    oor:op="fuse">
     <!-- leaving out all properties and leaves for the sake of brevity -->
   </node>
</node>
```
## 5.13.7 Absolute Position of Leaves

When one defines a Node and Leaf  $|s|$  for this Node at the same time then one would like to specify the position of those leaves as well. This can be done be defining group of  $\text{Leaf}$  Is which has the same name as the Node to which they are assigned. This group is special because its Leaf  $|s|$  are the first which appear under the corresponding node in the tree view. Otherwise the use of GroupIndex and GroupId is identical as explained in Grouping of Leaves.

```
<node oor:name="Nodes">
   <node oor:name="org.openoffice.framework.desktop.test.deployment.options.nodes2.node 3"
     oor:op="fuse">
     <!-- leaving out some properties for the sake of brevity --> 
    <node oor:name="Leaves"
       <node oor:name="org.openoffice.framework.desktop.test.deployment.options.nodes2.node 3.leaf 3"
         oor:op="fuse">
         <prop oor:name="GroupId">
           <value>org.openoffice.framework.desktop.test.deployment.options.nodes2.node 3</value>
         </prop>
         <prop oor:name="GroupIndex">
           <value>2</value>
        </prop>
       </node>
       <node oor:name="org.openoffice.framework.desktop.test.deployment.options.nodes2.node 3.leaf 1"
         oor:op="fuse">
         <prop oor:name="GroupId">
           <value>org.openoffice.framework.desktop.test.deployment.options.nodes2.node 3</value>
        </prop>
 <prop oor:name="GroupIndex">
 <value>0</value>
         </prop>
       </node>
       <node oor:name="org.openoffice.framework.desktop.test.deployment.options.nodes2.node 3.leaf 2"
         oor:op="fuse">
         <prop oor:name="GroupId">
           <value>org.openoffice.framework.desktop.test.deployment.options.nodes2.node 3</value>
         </prop>
         <prop oor:name="GroupIndex">
          <value>2</value>
         </prop>
       </node>
     </node>
   </node>
</node>
```
# 5.13.8 Grouping of Nodes

Similar to Leaf  $|s$ , Node  $|s$  can be grouped as well. For example, an extension would like to add three nodes to the options dialog of the Writer. Then one may want that these nodes are displayed contiguously. This will also be achieved by defining a group with the property GroupId and an index with the property GroupIndex. The index only determines the position within the group.

Do not add to groups which you have not defined yourself. This may lead to clashing indices and is generally bad style.

Grouping Node | s is optional. But when one does it, then all Node | s should be part of a group.

```
<node oor:name="Nodes">
   <node oor:name="org.openoffice.framework.desktop.test.deployment.options.nodes2.node 3"
    oor:op="fuse">
     <!-- leaving out some properties for the sake of brevity --> 
     <prop oor:name="GroupId">
      <value>org.openoffice.framework.desktop.test.deployment.options.nodes2.group</value>
     </prop>
     <prop oor:name="GroupIndex">
       <value>2</value>
     </prop>
    \langle -- Next Node -->
  <node oor:name="org.openoffice.framework.desktop.test.deployment.options.nodes2.node 1"
    oor:op="fuse">
     <!-- leaving out some properties for the sake of brevity --> 
     <prop oor:name="GroupId">
       <value>org.openoffice.framework.desktop.test.deployment.options.nodes2.group</value>
     </prop>
     <prop oor:name="GroupIndex">
       <value>0</value>
     </prop>
   <node oor:name="org.openoffice.framework.desktop.test.deployment.options.nodes2.node 2"
    oor:op="fuse">
     <!-- leaving out some properties for the sake of brevity --> 
 <prop oor:name="GroupId">
 <value>org.openoffice.framework.desktop.test.deployment.options.nodes2.group</value>
     </prop>
     <prop oor:name="GroupIndex">
      \langlevalue\rangle1\langle/value\rangle </prop>
   </node>
</node>
```
The ordering of Node |s within a group is basically the same as with Leaf |s. But there is a small difference. In contrast to Leaf  $|s$ , Node  $|s$  can be assigned to various Module  $|s$ , whereas as Leaf can only be assigned to one Node. So actually one could define an order of Node|s per Module. The order could then differ depending on the Module. For example, we define Node A and B which are assigned to the Writer  $Module$  (actually the names for the modules are longer, for example, com.sun.star.text.TextDocument) and the Calc Module. We could define that in the options dialog of the Writer node A is before B and in the options dialog of Calc B is before A.

This would have added some more complexity to the data structures. With respect to the ease of use we decided for a compromise. One can only define one order independent of the Module. In the previous example the nodes A and B would have the same order in the Writer's and Calc's options dialog. But what if one Node is not assigned to a particular Module but the others are? For example, there are the Node  $\vert s \, A$ , B, C which have the indices 0, 1, 2. Only A and C are assigned to the Writer  $Module$ . Then in the options dialog of the Writer the node A would immediately followed by C.

## 5.13.9 Assigning Nodes to Modules

In the previous paragraphs we have explained what has to be done so that a node appears in the options dialog of an application no matter what the application is. Now we will explain how one can pick out the application where the node should appear.

Having a look at the schema of the OtionsDialog.xcs one notices that there is another set, named Modules, to which we can add entries which then determine where the nodes are displayed. If one does not care for a particular application then one should use the AllModules property of the Node, so that they are always displayed.

```
<node oor:name="Modules">
   <node oor:name="com.sun.star.text.TextDocument" oor:op="fuse">
   <node oor:name="Nodes"
       <node oor:name="org.openoffice.framework.desktop.test.deployment.options.nodes4.node 1"
        oor:op="fuse">
      </node>
      <node oor:name="org.openoffice.framework.desktop.test.deployment.options.nodes4.node 2"
        oor:op="fuse">
      </node>
    </node>
  </node>
  <node oor:name="com.sun.star.sheet.SpreadsheetDocument" oor:op="fuse">
    <node oor:name="Nodes">
      <node oor:name="org.openoffice.framework.desktop.test.deployment.options.nodes4.node 1"
        oor:op="fuse">
      </node>
    </node>
  </node>
</node>
<node oor:name="Nodes">
  <node oor:name="org.openoffice.framework.desktop.test.deployment.options.nodes4.node 1"
    oor:op="fuse">
     <!-- leaving out some properties for the sake of brevity -->
  </node>
  <node oor:name="org.openoffice.framework.desktop.test.deployment.options.nodes4.node 2"
   oor:op="fuse">
     <!-- leaving out some properties for the sake of brevity -->
  </node>
</node>
```
The example shows the definition of two  $\text{Node}$  is. Both are displayed in the options dialog of the Writer but only node 1 is displayed in the options dialog of Calc. This demonstrates also that a node can be assigned to various Module | s.

The names of the application contexts defined by OOo can be found here:

[http://wiki.services.openoffice.org/wiki/Framework/Article/Options\\_Dialog\\_Configuration](http://wiki.services.openoffice.org/wiki/Framework/Article/Options_Dialog_Configuration)

## 5.13.10 Defining a Module

It is possible to define a Module of one's own. How an extension can provide a real module (not the type Module) is not part of this documentation. However, if this module does not exist, there won $\cdot$ t be an options dialog on behalf of this module and the Node Is assigned to it are not displayed. Only the options dialog from the Extension Manager may show the nodes because it does not depend on a particular module.

Here is an example of defining a Module.

```
<node oor:name="Modules">
  <node oor:name="org.openoffice.framework.desktop.test.deployment.options.modules1.module1"
    oor:op="fuse">
  <node oor:name="org.openoffice.framework.desktop.test.deployment.options.modules1.module2"
    oor:op="fuse">
  </node>
</node>
```
# 5.13.11 Absolute Position of Nodes

If one defines an own Module, then it is possible to define an order for the Node | s which one assigns to it. These Node | s will be the first which are displayed in the options dialog followed by the Node | s which have been assigned by others.

#### For example:

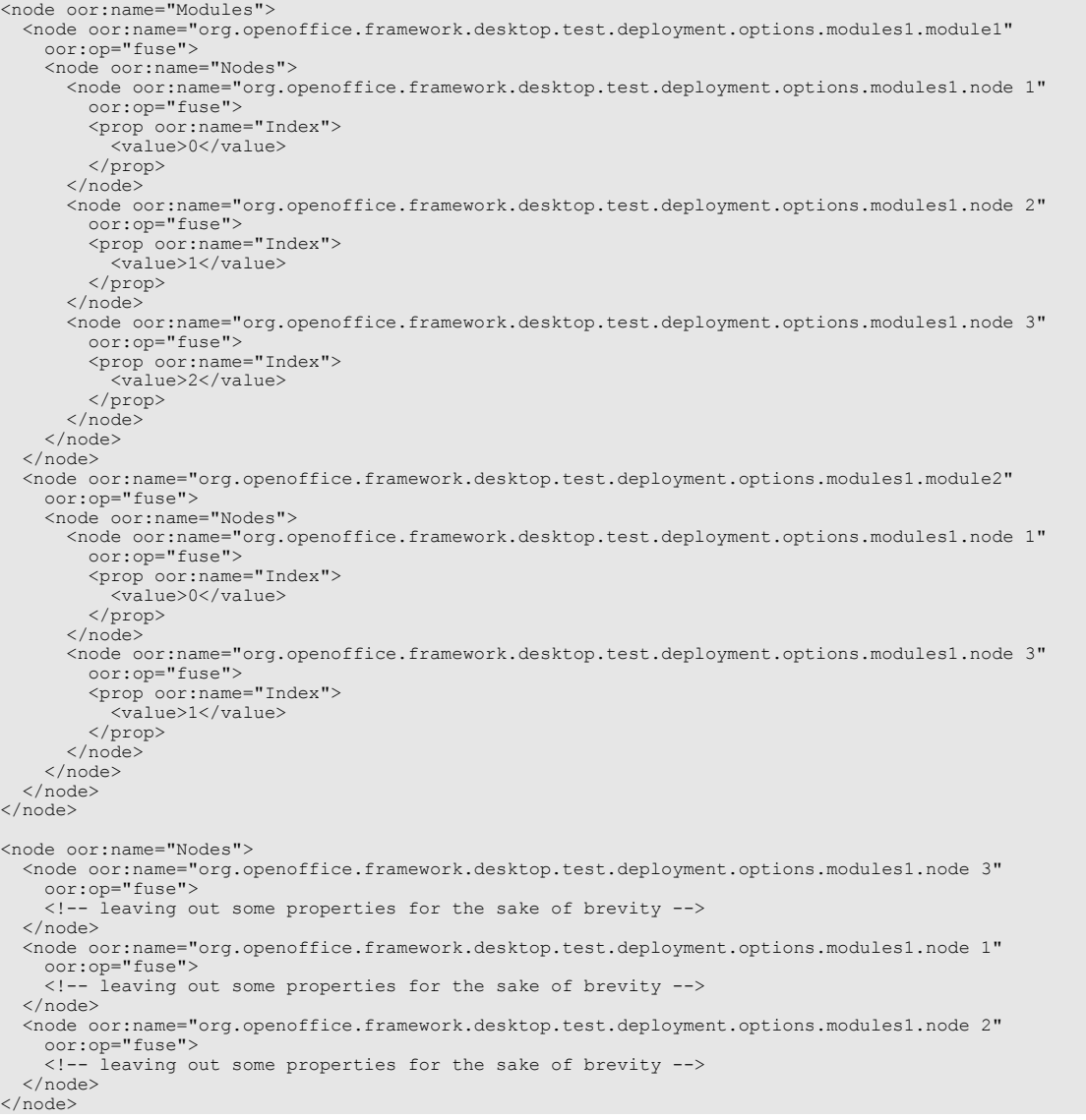

As you can see, every Node which is assigned to a Module can be paired with an index (property Index).

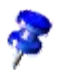

If one decides to provide an index then one should do this for all Node | s.

If a particular index is not used, for example, only index 0, 1, 5 are used, then the missing indices are left out when the nodes are displayed. That is, the tree view will not show gaps for the missing indices 2,3, and 4.

# 6 Advanced UNO

# 6.1 Choosing an Implementation Language

The UNO technology provides a framework for cross-platform and language independent programming. All the OpenOffice.org components can be implemented in any language supported by UNO, as long as they only communicate with other components through their IDL interfaces.

Note: The condition "as long as they only communicate with other components through their IDL interfaces" is to be strictly taken. In fact, a lot of implementations within OpenOffice.org export UNO interfaces and still use private C++ interfaces. This is a tribute to older implementations that cannot be rewritten in an acceptable timeframe.

A developer can customize the office to their needs with this flexibility, but they will have to decide which implementation language should be selected for a specific problem.

# 6.1.1 Supported Programming Environments

The support for programming languages in UNO and OpenOffice.org is divided into three different categories.

- 1) Languages that invoke calls on existing UNO objects are possibly implemented in other programming languages. Additionally, it may be possible to implement certain UNO interfaces, but not UNO components that can be instantiated by the service manager.
- 2) Languages that implement UNO components. UNO objects implemented in such a language are accessible from any other language that UNO supports, just by instantiating a service by name at the servicemanager. For instance, the developer can implement a OpenOffice.org Calc addin (see *9 Spreadsheet Documents*).
- 3) Languages that are used to write code to be delivered within OpenOffice.org documents and utilize dialogs designed with the OpenOffice.org dialog editor.

The following table lists programming languages currently supported by UNO. 'Yes' in the table columns denotes full support, 'no' denotes that there is no support and is not even planned in the future. 'Maybe in future' means there is currently no support, but this may change with future releases.

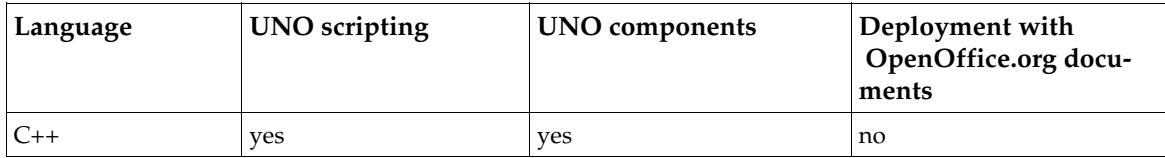

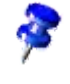

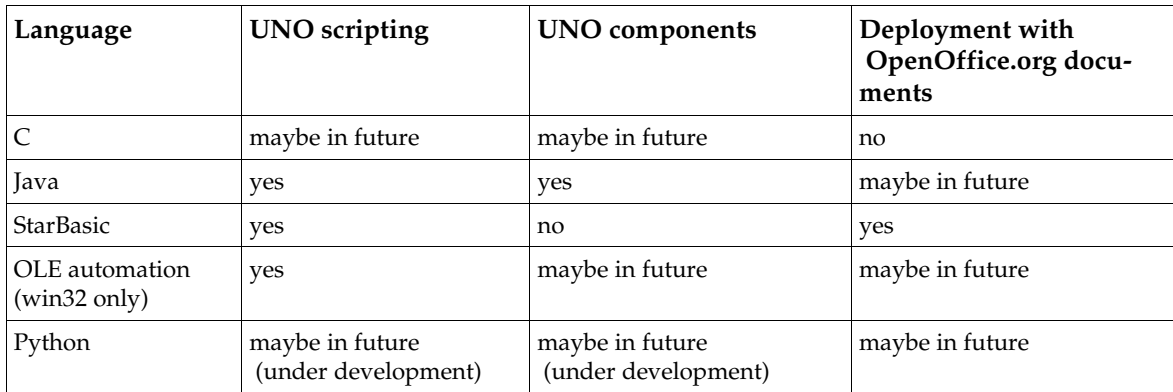

## Java

Java is a an accepted programming language offering a standard library with a large set of features and available extensions. Additional extensions will be available in the future, such as JAX-RPC for calling webservices. It is a typesafe language with a typesafe UNO binding. Although interfaces have to be queried explicitly, the type safety makes it suitable for larger projects. UNO components can be implemented with Java, that is, the Java VM is started on demand inside the office process when a Java component is instantiated. The OfficeBean allows embedding OpenOffice.org documents in Java Applets and Applications.

There is a constant runtime overhead of about 1 to 2 ms per call that is caused by the bridge conversion routines when calling UNO objects implemented in other language bindings. Since OpenOffice.org consists of C++ code, every Java call into the office needs to be bridged. This poses no problems if there are a few calls per user interaction. The runtime overhead will hurt the application when routines produce hundreds or thousands of calls.

## $C++$

C++ is an accepted programming language offering third-party products. In addition to C++ being fast since it is compiled locally, it offers the fastest communication with OpenOffice.org because most of the essential parts of office have been developed in C++. This advantage becomes less important as you call into the office through the interprocess bridge, because every remote call means a constant loss of 1 to2 ms. The fastest code to extend the office can be implemented as a C+ + UNO component. It is appropriate for larger projects due to its strong type safety at compile time.

C++ is difficult to learn and coding, in general, takes longer, for example, in Java. The components must be built for every platform, that leads to a higher level of complexity during development and deployment.

# OpenOffice.org Basic

OpenOffice.org Basic is the scripting language developed for and integrated directly into OpenOffice.org. It currently offers the best integration with OpenOffice.org, because you can insert code into documents, attach arbitrary office events, such as document loading, keyboard shortcuts or menu entries, to Basic code and use dialogs designed within the OpenOffice.org IDE. In Basic, calls are invoked on an object rather than on a specific interface. Interfaces, such as [com.sun.star.beans.XPropertySet](http://api.openoffice.org/docs/common/ref/com/sun/star/beans/XPropertySet.html) are integrated as Basic object properties. Basic always runs in the office process and thus avoids costly interprocess calls.

The language is type unsafe, that is, only a minimal number of errors are found during compilation. Most errors appear at runtime, therefore it is not the best choice for large projects. The language is OpenOffice.org specific and only offers a small set of runtime functionality with little third-party support. All office functionality is used through UNO. UNO components cannot be implemented with Basic. The only UNO objects that can be implemented are listeners. Finally, Basic does not offer any thread support.

## OLE Automation Bridge

The OLE Automation bridge opens the UNO world to programming environments that support OLE automation, such as Visual Basic, JScript, Delphi or C++ Builder. Programmers working on the Windows platform can write programs for OpenOffice.org without leaving their language by learning a new API. These programmers have access to the libraries provided by their language. It is possible to implement UNO objects, if the programming language supports object implementation.

This bridge is only useful on a Win32 machine, thereby being a disadvantage . Scripts always run in a different process so that every UNO call has at least the usual interprocess overhead of 1 to 2 ms. Currently Automation UNO components cannot be implemented for the service manager, but this may change in the future.

#### Python

A Python scripting bridge (PyUNO) is currently developed by Ralph Thomas. It is available in an experimental alpha state with known limitations. For details, see PyUNO on *udk.openoffice.org*.

## 6.1.2 Use Cases

The following list gives typical UNO applications for the various language environments.

#### Java

- Servlets creating Office Documents on the fly, Java Server Pages
- Server-Based Collaboration Platforms, Document Management Systems
- Calc add-ins
- Chart add-ins
- Database Drivers

#### $C++$

- Filters reading document data and generating Office Documents through UNO calls
- Database Drivers
- Database Drivers
- Calc add-ins

• Chart add-ins

## OpenOffice.org Basic

- **Office Automation**
- Event-driven data-aware forms

## OLE Automation

• Office Automation, creating and controlling Office Documents from other applications and from Active Server Pages

## Python

• Calc add-ins

# 6.1.3 Recommendation

All languages have their advantages and disadvantages as previously discussed , but there is not one language for all purposes, depending on your use. Consider carefully before starting a new project and evaluate the language to use so that it saves you time.

Sometimes it may be useful to use multiple languages to gain the advantages of both languages. For instance, currently it is not possible to attach a keyboard event to a java method, therefore, write a small basic function, which forwards the event to a java component.

The number of languages supported by UNO may increase and some of the limitations shown in the table above may disappear.

# 6.2 Language Bindings

UNO language bindings enable developers to use and implement UNO objects in arbitrary programming languages. Thus, the existing language bindings connect between implementation environments, such as Java, C++, OpenOffice.org Basic and OLE Automation. The connection is accomplished by *bridges*. The following terms are used in our discussion about the implementation of language bindings.

In our context, the *target language* or *target environment* denotes the language or environment from which the UNO component model is accessed. The *bridging language* is the language used for writing the bridge code.

An object-oriented language determines the layout of its objects in memory. We call an object that is based on this layout a *language object*. The layout along with everything that relates to it, such as creation, destruction, and interaction, is the *object model* of a language*.* 

A *UNO proxy* (short: *proxy*) is created by a bridge and it is a language object that represents a UNO object in the target language. It provides the same functionality as the original UNO object. There are two terms which further specialize a *UNO proxy.* The UNO *interface* proxy is a UNO proxy

representing exactly *one* interface of a UNO object, whereas a UNO *object* proxy represents an uno object with *all* its interfaces.

An *interface bridge* bridges one UNO interface to one interface of the target language, that is, to a UNO interface proxy. When the proxy is queried for another interface that is implemented by the UNO object, then another interface proxy is returned. In contrast, an *object bridge* bridges entire UNO objects into UNO object proxies of the target language. The object proxy receives calls for all interfaces of the UNO object.

## 6.2.1 Implementing UNO Language Bindings

This section introduces the basic steps to create a new language binding. The steps required depend on the target language. The section provides an overview of existing language bindings to help you to decide what is necessary for your case. It is recommended that you read the sources for available language bindings and transfer the solutions they offer to the new circumstances of your target language.

## Overview of Language Bindings and Bridges

Creating a language binding for UNO involves the following tasks:

#### *Language Specification and UNO Feature Support*

When writing a language binding, consider how to map UNOIDL types to your target language, treat simple types and handle complex types, such as struct, sequence, interface and any. Furthermore, UNOIDL features, such as services, properties and exceptions must be matched to the capabilities of the target language and accommodated, if need be.

#### *Code Generator*

If the target language requires type definitions at compile time, a code generator must translate UNOIDL type definitions to the target language type definitions according to the language specification, so that the types defined in UNOIDL can be used.

#### *UNO Bridge*

UNO communication is based on calls to interfaces. Bridges supply the necessary means to use interfaces of UNO objects between implementation environments. The key for bridging is an intermediate environment called binary UNO,that consists of binary data formats for parameters and return values, and a C dispatch method used to call arbitrary operations on UNO interfaces. A bridge must be capable of the following tasks:

- Between the target language and OpenOffice.org:
	- a) Converting operation parameters from the target language to binary UNO.
	- b) Transforming operation calls in the target language to calls in binary UNO in a different environment.
	- c) Transporting the operation call with its parameters to OpenOffice.org and the return values back to the target language.
	- d) Mapping return values from binary UNO to the target language.
- Between OpenOffice.org and the target language, that is, during callbacks or when using a component in the target language:
	- a) Converting operation parameters from binary UNO to the target language.
	- b) Transforming operation calls in binary UNO to calls in the target language.
	- c) Transporting the operation call with its parameters to the target language and the return values back to OpenOffice.org.
	- d) Converting return values from the target language to binary UNO.

The Reflection API delivers information about UNO types and is used by bridges to support type conversions ([com.sun.star.script.Converter](http://api.openoffice.org/docs/common/ref/com/sun/star/script/Converter.html)), and method invocations ([com.sun.star.script.Invocation](http://api.openoffice.org/docs/common/ref/com/sun/star/script/Invocation.html) and [com.sun.star.script.XInvocation](http://api.openoffice.org/docs/common/ref/com/sun/star/script/XInvocation.html)). Furthermore, it supplies runtime type information and creates instances of certain UNO types, such as structs ([com.sun.star.reflection.CoreReflection](http://api.openoffice.org/docs/common/ref/com/sun/star/reflection/CoreReflection.html)).

#### *UNO Component Loader*

An implementation loader is required to load and activate code produced by the target language if implementations in the target language are to be instantiated. This involves locating the component files produced by the target language, and mechanisms to load and execute the code produced by the target language, such as launching a runtime environment. Currently there are implementation loaders for jar files and locally shared libraries on the platforms supported by UNO.

#### *Bootstrapping*

A UNO language binding must prepare itself so that it can bridge to the UNO environments. It depends on the target environment how this is achieved. In Java, C++, and Python, a local service manager in the target environment is used to instantiate a [com.sun.star.bridge.UnoUrlResolver](http://api.openoffice.org/docs/common/ref/com/sun/star/bridge/UnoUrlResolver.html) that connects to OpenOffice.org. In the Automation bridge, the object com.sun.star.ServiceManager is obtained from the COM runtime system and in OpenOffice.org Basic the service manager is available from a special method of the Basic runtime environment, getProcessServiceManager().

## Implementation Options

There are two different approaches when creating a UNO language binding.

A) Programming languages checking types at compile time.

Examples are the languages Java or C++. In these environments, it is necessary to query for interfaces at certain objects and then invoke calls compile-time-typesafe on these interfaces.

B) Programming languages checking types at runtime.

Examples are the languages StarBasic, Python or Perl. In these languages, the interfaces are not queried explicitly as there is no compiler to check the signature of a certain method. Instead, methods are directly invoked on objects. During execution, the runtime engine checks if a method is available at one of the exported interfaces, and if not, a runtime error is raised. Typically, such a binding has a slight performance disadvantage compared to the solution above.

You can achieve different levels of integration with both types of language binding.

1) Call existing UNO interfaces implemented in different bindings. This is the normal scripting use case, for example, connect to a remote running office, instantiate some services and invoke calls on these services (*unidirectional binding*).

- 2) Implement UNO interfaces and let them be called from different bindings. In addition to 1) above, a language binding is able to implement UNO interfaces, for example, for instance listener interfaces, so that your code is notified of certain events (*limited bidirectional binding*).
- 3) Implement a UNO component that is instantiated on demand from any other language at the global service manager. In addition to 2) above, a binding must provide the code which starts up the runtime engine of the target environment. For example, when a Java UNO component is instantiated by the OpenOffice.org process, the Java VM must be loaded and initialized, before the actual compo-

A language binding should always be bidirectional. That is, it should be possible to access UNO components implemented *in the target language* from OpenOffice.org, as well as accessing UNO components that are implemented in a different language *from the target language.* 

The following table provides an overview about the capabilities of the different language bindings currently available for OpenOffice.org:

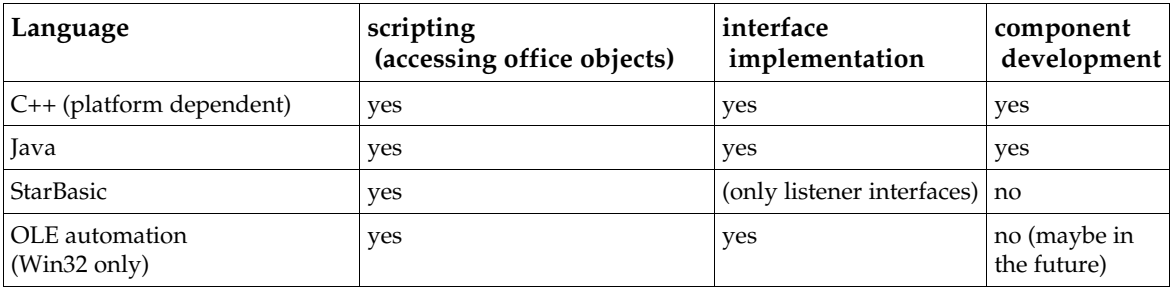

The next section outlines the implementation of a C++ language binding. The C++ binding itself is extremely platform and compiler dependent, which provides a barrierwhen porting OpenOffice.org to a new platform. Although this chapter focuses on C++ topics, the chapter can be applied for other typesafe languages that store their code in a shared library, for instance, Delphi, because the same concepts apply.

The section *6.2.3 Advanced UNO - Language Bindings - UNO Reflection API* considers the UNO reflection and invocation API, which offers generic functionality to inspect and call UNO objects. The section *6.2.4 Advanced UNO - Language Bindings - XInvocation Bridge* explains how the Reflection API is used to implement a runtime type-checking language binding.

The final chapter *6.2.5 Advanced UNO - Language Bindings - Implementation Loader* briefly describes the concept of *implementation loaders* that instantiates components on demand independently of the client and the implementation language.The integration of a new programming language into the UNO component framework is completed once you have a loader.

# 6.2.2 UNO C++ bridges

nent is loaded (*bidirectional binding*).

This chapter focuses on writing a UNO bridge locally, specifically writing a C++ UNO bridge to connect to code compiled with the C++ compiler. This is an introduction for bridge implementers.. It is assumed that the reader has a general understanding of compilers and a of 80x86 assembly language. Refer to the section *6.2.5 Advanced UNO - Language Bindings - Implementation Loader* for additional information.

## Binary UNO Interfaces

A primary goal when using a new compiler is to adjust the C++-UNO data type generator (*cppumaker* tool) to produce binary compatible declarations for the target language. The tested cppu core functions can be used when there are similar sizes and alignment of UNO data types. The layout of C++ data types, as well as implementing C++-UNO objects is explained in *3.4.2 Professional UNO - UNO Language Bindings - C++ Language Binding*.

When writing C++ UNO objects, you are implementing UNO interfaces by inheriting from pure virtual C++ classes, that is, the generated cppumaker classes (see .*hdl* files). When you provide an interface, you are providing a pure virtual class pointer. The following paragraph describes how the memory layout of a C++ object looks.

A C++-UNO interface pointer is always a pointer to a virtual function table (vftable), that is, a C++ this pointer. The equivalent binary UNO interface is a pointer to a struct uno Interface that contains function pointers. This struct holds a function pointer to a uno DispatchMethod() and also a function pointer to acquire() and release():

```
// forward declaration of uno_DispatchMethod()
typedef void (SAL CALL * uno DispatchMethod) (
          struct _uno_Interface * pUnoI,<br>
const struct _typelib_TypeDescription * pMemberType,<br>
void * pReturn,<br>
void * pArgs[],<br>
uno_Any ** ppException );
// Binary UNO interface
typedef struct _uno_Interface
{
            /** Acquires uno interface.
           @param pInterface uno interface
 */
           void (SAL CALL * acquire )( struct _uno_Interface * pInterface );
            /** Releases uno interface.
               @param pInterface uno interface
           */
 void (SAL_CALL * release )( struct _uno_Interface * pInterface );
           /** dispatch function
 */
           uno_DispatchMethod pDispatcher ;
} uno Interface;
```
Similar to [com.sun.star.uno.XInterface](http://api.openoffice.org/docs/common/ref/com/sun/star/uno/XInterface.html), the life-cycle of an interface is controlled using the acquire() and release() functions of the binary UNO interface. Any other method is called through the dispatch function pointer pDispatcher. The dispatch function expects the binary UNO interface pointer (this), the interface member type of the function to be called, an optional pointer for a return value, the argument list and finally a pointer to signal an exception has occurred.

The caller of the dispatch function provides memory for the return value and the exception holder (uno\_Any).

The pArgs array provides pointers to binary UNO values, for example, a pointer to an interface reference (uno Interface \*\*) or a pointer to a SAL 32 bit integer (sal Int32 \*).

A bridge to binary UNO maps interfaces from C++ to binary UNO and conversely. To achieve this, implement a mechanism to produce proxy interfaces for both ends of the bridge.

## C++ Proxy

A C++ interface proxy carries its interface type (reflection), as well as its destination binary UNO interface (this pointer). The proxy's vftable pointer is patched to a generated vftable that is capable of determining the index that was called ,as well as the this pointer of the proxy object to get the interface type.

The vftable requires an assembly code. The rest is programmed in  $C/C++$ . You are not allowed to trash the registers. On many compilers, the this pointer and parameters are provided through stack space. The following provides an example of a Visual C++ 80x86:

```
vftable slot0:
mov eax, 0
jmp cpp_vftable_call
vftable slot0:
mov eax, 1
jmp cpp_vftable_call
vftable slot0:
mov eax, 2
jmp cpp_vftable_call
...
static declspec(naked) void cdecl cpp vftable call(void)
{
__asm
           {
                     sub esp, 8 // space for immediate return type
                      push esp
                     push eax // vtable index<br>mov eax, esp
                     mov eax, esp<br>add eax, 16
                     add eax, 16<br>push eax
                     push eax \frac{1}{2} // original stack ptr call cpp mediate \frac{1}{2} proceed in C/C++
                      add esp, 12
 // depending on return value, fill registers
                      cmp eax, typelib_TypeClass_FLOAT
 je Lfloat
                      cmp eax, typelib_TypeClass_DOUBLE
 je Ldouble
                     cmp eax, typelib TypeClass HYPER
                      import of the contract of the contract of the contract of the contract of the contract of the contract of the contract of the contract of the contract of the contract of the contract of the contract of the contract of the 
                                          eax, typelib_TypeClass_UNSIGNED_HYPER<br>Lhyper
                      je Lhyper
 // rest is eax
                      pop eax
                                         esp, 4
                      ret
Lhyper: pop eax<br>pop edx
                     popret<br>fld
Lfloat: fld dword ptr [esp]
 add esp, 8
                     ret<br>fld
Ldouble: fld qword ptr [esp]
                                          esp, 8
                      ret
           }
}
```
The vftable is filled with pointers to the different slot code (snippets). The snippet code recognizes the table index being called and calls cpp\_vftable\_call(). That function calls a C/C++ function (cpp\_mediate()) and sets output registers upon return, for example, for floating point numbers depending on the return value type.

Remember that the vftable handling described above follows the Microsoft calling convention, that is, the this pointer is always the first parameter on the stack. This is currently not the case for gcc that prepends a pointer to a complex return value before the this pointer on the stack if a method returns a struct. This complicates the (static) vftable treatment, because different vftable slots have to be generated for different interface types, adjusting the offset to the proxy this pointer:

Microsoft Visual C++ call stack layout (esp offset [byte]):

0: return address

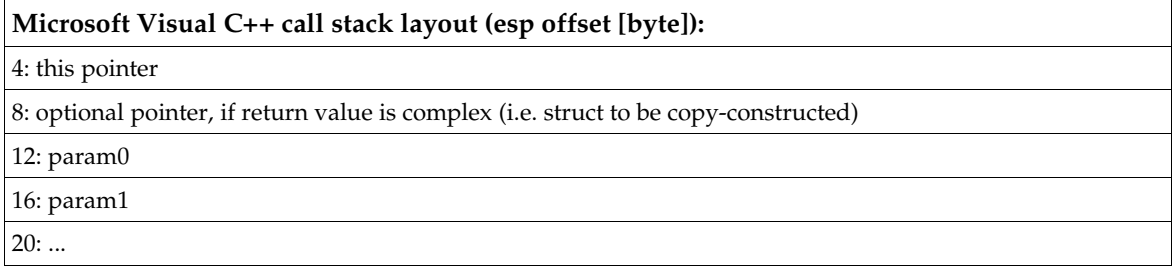

This is usually the hardest part for stack-oriented compilers. Afterwards proceed in  $C/C++$ (cpp\_mediate()) to examine the proxy interface type, read out parameters from the stack and prepare the call on the binary UNO destination interface.

Each parameter is read from the stack and converted into binary UNO. Use cppu core functions if you have adjusted the *cppumaker* code generation (alignment, sizes) to the binary UNO layout (see *cppu/inc/uno/data.h*).

After calling the destination uno\_dispatch() method, convert any out/inout and return the values back to C++-UNO, and return to the caller. If an exception is signalled (\*ppException != 0), throw the exception provided to you in ppException. In most cases, you can utilize Runtime Type Information (RTTI) from your compiler framework to throw exceptions in a generic manner. Disassemble code throwing a C++ exception, and observe what the compiler generates.

## Binary UNO Proxy

The proxy code is simple for binary UNO. Convert any in/inout parameters to C++-UNO values, preparing a call stack. Then perform a virtual function call that is similar to the following example for Microsoft Visual C++:

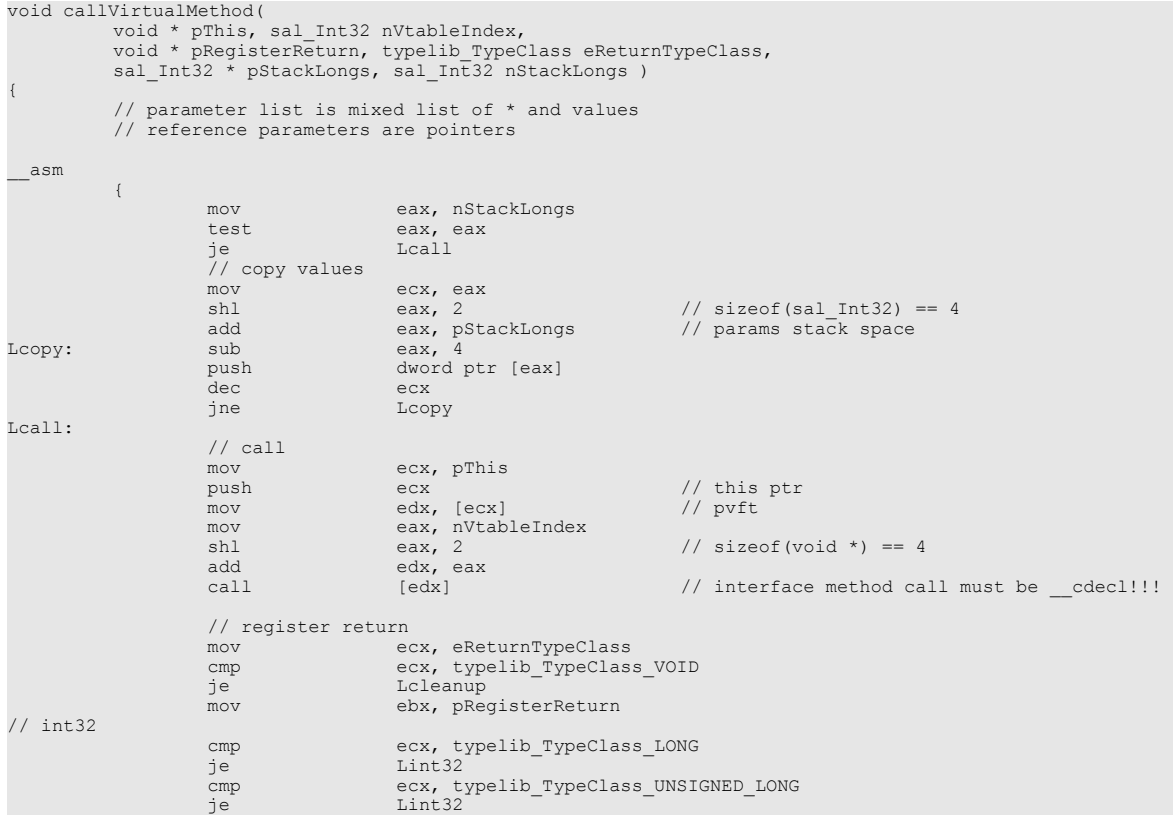

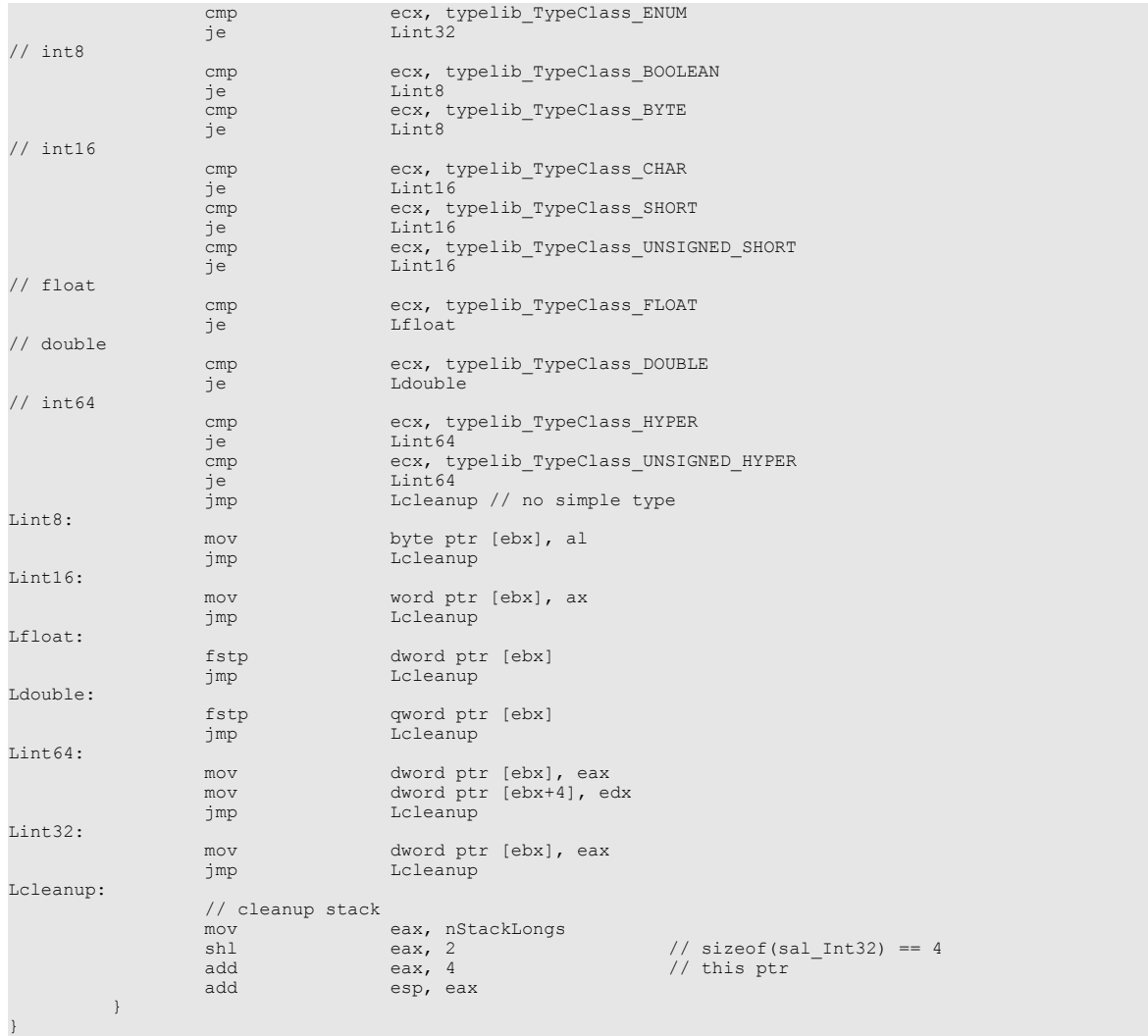

First stack data is pushed to the stack., including a this pointer, then the virtual function's pointer is retrieved and called. When the call returns, the return register values are copied back. It is also necessary to catch all exceptions generically and retrieve information about type and data of a thrown exception. In this case, look at your compiler framework functions also.

## Additional Hints

Every local bridge is different, because of the compiler framework and code generation and register allocation. Before starting, look at your existing bridge code for the processor, compiler, and the platform in module *bridges/source/cpp\_uno* that is part of the OpenOffice.org source tree on *www.openoffice.org*.

Also test your bridge code extensively and build the module *cppu* with debug symbols before implementing the bridge, because cppu contains alignment and size tests for the compiler.

For quick development, use the executable build in *cppu/test* raising your bridge library, doing lots of calls with all kinds of data on mapped interfaces.

Also test your bridge in a non-debug build. Often, bugs in assembly code only occur in non-debug versions, because of trashed registers. In most cases, optimized code allocates or uses more processor registers than non-optimized (debug) code.

# 6.2.3 UNO Reflection API

This section describes the UNO Reflection API. This API includes services and interfaces that can be used to get information about interfaces and objects at runtime.

## XTypeProvider Interface

The interface  $com.sum.start.lang.XTypeProvide  $r$  allows the developer to retrieve all types$ provided by an object. These types are usually interface types and the XTypeProvider interface can be used at runtime to detect which interfaces are supported by an object. This interface should be supported by every object to make it scriptable from OpenOffice.org Basic.

## Converter Service

The service [com.sun.star.script.Converter](http://api.openoffice.org/docs/common/ref/com/sun/star/script/Converter.html) supporting the interface [com.sun.star.script.XTypeConverter](http://api.openoffice.org/docs/common/ref/com/sun/star/script/XTypeConverter.html) provides basic functionality that is important in the reflection context. It converts values to a particular type. For the method [com.sun.star.script.XTypeConverter:convertTo\(](http://api.openoffice.org/docs/common/ref/com/sun/star/script/XTypeConverter.html#convertTo)), the target type is specified as type, allowing any type available in the UNO type system. The method [com.sun.star.script.XTypeConverter:convertToSimpleType\(](http://api.openoffice.org/docs/common/ref/com/sun/star/script/XTypeConverter.html#convertToSimpleType)) converts a value into a simple type that is specified by the corresponding  $com.sum.start.uno.TypeClass$ . If the requested conversion is not feasible, both methods throw a [com.sun.star.script.CannotConvertExcep](http://api.openoffice.org/docs/common/ref/com/sun/star/script/CannotConvertException.html)[tion](http://api.openoffice.org/docs/common/ref/com/sun/star/script/CannotConvertException.html).

## CoreReflection Service

The service [com.sun.star.reflection.CoreReflection](http://api.openoffice.org/docs/common/ref/com/sun/star/reflection/CoreReflection.html) supporting the interface [com.sun.star.reflection.XIdlReflection](http://api.openoffice.org/docs/common/ref/com/sun/star/reflection/XIdlReflection.html) is an important entry point for the Uno Reflection API. The XIdlReflection interface has two methods that each return a [com.sun.star.reflec](http://api.openoffice.org/docs/common/ref/com/sun/star/reflection/XIdlClass.html)[tion.XIdlClass](http://api.openoffice.org/docs/common/ref/com/sun/star/reflection/XIdlClass.html) interface for a given name (method forName()) or any value (method getType()).

The interface XIdlClass is one of the central interfaces of the Reflection API. It provides information about types, especially about class or interface, and struct types. Besides general information, for example, to check type identity through the method equals() or to determine a type or class name by means of the method  $q$ etName(), it is possible to ask for the fields or members, and methods supported by an interface type (method getFields() returning a sequence of XIdlField interfaces and method getMethods() returning a sequence of XIdlMethod interfaces).

The interface XIdlField is deprecated and should not be used. Instead the interface [com.sun.star.reflection.XIdlField2](http://api.openoffice.org/docs/common/ref/com/sun/star/reflection/XIdlField2.html) is available by querying it from an XIdlField interface returned by an XIdlClass method.

The interface XIdlField or XIdlField2 represents a struct member of a struct or get or set accessor methods of an interface type. It provides information about the field (methods  $getType()$ ) and getAccessMode()) and reads and if allowed by the access mode modifies its value for a given instance of the corresponding type (methods  $get()$  and  $set()$ ).

The interface XIdlMethod represents a method of an interface type. It provides information about the method (methods getReturnType(), getParameterTypes(), getParameterInfos(), getExceptionTypes() and  $getMode()$  and invokes the method for a given instance of the corresponding type (method invoke()).
### *Introspection*

The service [com.sun.star.beans.Introspection](http://api.openoffice.org/docs/common/ref/com/sun/star/beans/Introspection.html) supporting the interface [com.sun.star.beans.XIntrospection](http://api.openoffice.org/docs/common/ref/com/sun/star/beans/XIntrospection.html) is used to inspect an object of interface or struct type to obtain information about its members and methods. Unlike the CoreReflection service, and the XIdlClass interface ,the inspection is not limited to one interface type but to all interfaces supported by an object. To detect the interfaces supported by an object, the Introspection service queries for the XTypeProvider interface. If an object does not support this interface, the introspection does not work correctly.

To inspect an object, pass it as an any value to the inspect() method of XIntrospection. The result of the introspection process is returned as [com.sun.star.beans.XIntrospectionAccess](http://api.openoffice.org/docs/common/ref/com/sun/star/beans/XIntrospectionAccess.html) interface. This interface is used to obtain information about the inspected object. All information returned refers to the complete object as a combination of several interfaces. When accessing an object through XIntrospectionAccess, it is impossible to distinguish between the different interfaces.

The [com.sun.star.beans.XIntrospectionAccess](http://api.openoffice.org/docs/common/ref/com/sun/star/beans/XIntrospectionAccess.html) interface provides a list of all properties (method getProperties()) and methods (method getMethods()) supported by the object. The introspection maps methods matching the pattern

```
FooType getFoo() 
 setFoo(FooType)
```
to a property Foo of type FooType.

[com.sun.star.beans.XIntrospectionAccess](http://api.openoffice.org/docs/common/ref/com/sun/star/beans/XIntrospectionAccess.html) also supports a categorization of properties and methods. For instance, it is possible to exclude "dangerous" methods ,such as the reference counting methods com.sun.star.uno.XInterface: acquire() and [com.sun.star.uno.XInterface:release\(](http://api.openoffice.org/docs/common/ref/com/sun/star/uno/XInterface.html#release)) from the set of methods returned by getMethods(). When the Introspection service is used to bind a new scripting language, it is useful to block the access to functionality that could crash the entire OpenOffice.org application when used in an incorrect manner.

The XIntrospectionAccess interface does not allow the developer to invoke methods and access properties directly. To invoke methods, the invoke() method of the XIdlMethod interfaces returned by the methods getMethods() and getMethod() are used. To access properties, a [com.sun.star.beans.XPropertySet](http://api.openoffice.org/docs/common/ref/com/sun/star/beans/XPropertySet.html) interface is used that can be queried from the [com.sun.star.beans.XIntrospectionAccess:queryAdapter\(](http://api.openoffice.org/docs/common/ref/com/sun/star/beans/XIntrospectionAccess.html#queryAdapter)) method. This method also provides adapter interfaces for other generic access interfaces like [com.sun.star.container.XNameAccess](http://api.openoffice.org/docs/common/ref/com/sun/star/container/XNameAccess.html) and [com.sun.star.container.XIndexAccess](http://api.openoffice.org/docs/common/ref/com/sun/star/container/XIndexAccess.html), if these interfaces are also supported by the original object.

### *Invocation*

The service [com.sun.star.script.Invocation](http://api.openoffice.org/docs/common/ref/com/sun/star/script/Invocation.html) supporting the interface [com.sun.star.lang.XSingleServiceFactory](http://api.openoffice.org/docs/common/ref/com/sun/star/lang/XSingleServiceFactory.html) provides a generic, high-level access (higher compared to the Introspection service) to the properties and methods of an object. The object that should be accessed through Introspection is passed to the

[com.sun.star.lang.XSingleServiceFactory:createInstanceWithArguments\(](http://api.openoffice.org/docs/common/ref/com/sun/star/lang/XSingleServiceFactory.html#createInstanceWithArguments)) method. The returned XInterface can then be queried for [com.sun.star.script.XInvocation2](http://api.openoffice.org/docs/common/ref/com/sun/star/script/XInvocation2.html) derived from [com.sun.star.script.XInvocation](http://api.openoffice.org/docs/common/ref/com/sun/star/script/XInvocation.html).

The XInvocation interface invokes methods and access properties directly by passing their names and additional parameters to the corresponding methods (method invoke (), getValue () and setValue()). It is also possible to ask if a method or property exists with the methods hasMethod() and hasProperty().

When invoking a method with invoke(), the parameters are passed as a sequence of any values. The Invocation service automatically converts these arguments, if possible to the appropriate target types using the [com.sun.star.script.Converter](http://api.openoffice.org/docs/common/ref/com/sun/star/script/Converter.html) service that is further described below. The Introspection functionality is suitable for binding scripting languages to UNO that are not or only weakly typed.

The XInvocation2 interface extends the Invocation functionality by methods to ask for further information about the properties and methods of the object represented by the Invocation instance. It is possible to ask for the names of all the properties and methods (method  $getMember-$ Names()) and detailed information about them represented by the  $_{conn.1}$ star.script.Invo[cationInfo](http://api.openoffice.org/docs/common/ref/com/sun/star/script/InvocationInfo.html) struct type (methods getInfo() and getInfoForName()).

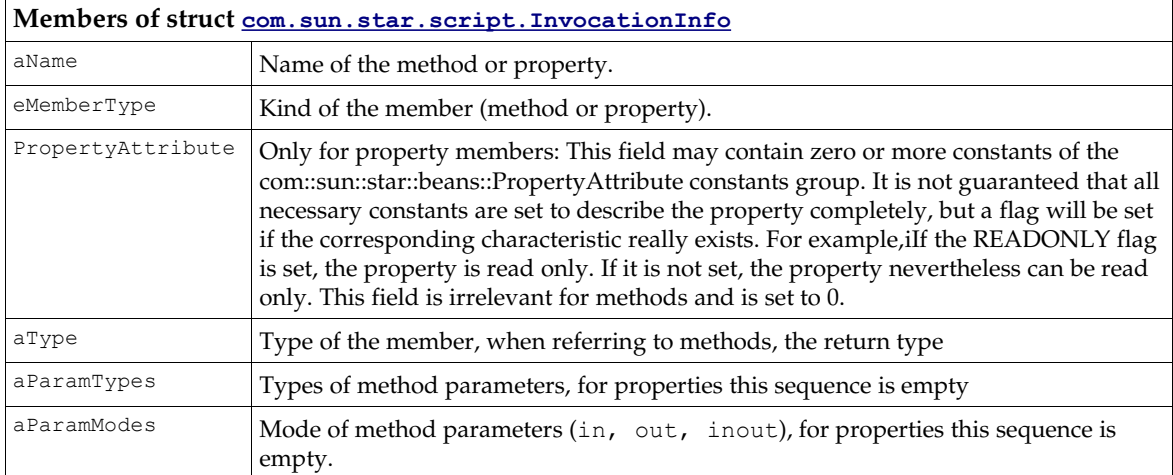

The Invocation service is based on the Introspection service. The XInvocation interface has a method getIntrospection() to ask for the corresponding XIntrospectionAccess interface. The Invocation implementation currently implemented in OpenOffice.org supports this, but in general, an implementation of XInvocation does not provide access to an XInvocationAccess interface.

### *InvocationAdapterFactory*

The service [com.sun.star.script.InvocationAdapterFactory](http://api.openoffice.org/docs/common/ref/com/sun/star/script/InvocationAdapterFactory.html) supporting the interfaces [com.sun.star.script.XInvocationAdapterFactory](http://api.openoffice.org/docs/common/ref/com/sun/star/script/XInvocationAdapterFactory.html) and

[com.sun.star.script.XInvocationAdapterFactory2](http://api.openoffice.org/docs/common/ref/com/sun/star/script/XInvocationAdapterFactory2.html) are used to create adapters that map a generic XInvocation interface to specific interfaces. This functionality is especially essential for creating scripting language bindings that do not only access UNO from the scripting language, but also to implement UNO objects using the scripting language. Without the InvocationAdapter-Factory functionality, this would only be possible if the scripting language supported the implementation of interfaces directly.

By means of the InvocationAdapterFactory functionality it is only necessary to map the scripting language specific native invocation interface, for example, realized by an OLE IDispatch interface, to the UNO XInvocation interface. Then, any combination of interfaces needed to represent the services supported by a UNO object are provided as an adapter using the [com.sun.star.script.XInvocationAdapterFactory2:createAdapter\(](http://api.openoffice.org/docs/common/ref/com/sun/star/script/XInvocationAdapterFactory2.html#createAdapter)) method.

Another important use of the invocation adapter is to create listener interfaces that are passed to the corresponding  $add...$  Listener() method of an UNO interface and maps to the methods of an interface to XInvocation. In this case, usually the [com.sun.star.script.XInvocationAdapterFactory:createAdapter\(](http://api.openoffice.org/docs/common/ref/com/sun/star/script/XInvocationAdapterFactory.html#createAdapter)) method is used.

### *XTypeDescription*

Internally, types in UNO are represented by the type  $type$ . This type also has an interface representation [com.sun.star.reflection.XTypeDescription](http://api.openoffice.org/docs/common/ref/com/sun/star/reflection/XTypeDescription.html). A number of interfaces derived from XTypeDescription represent types. These interfaces are:

- • [com.sun.star.reflection.XArrayTypeDescription](http://api.openoffice.org/docs/common/ref/com/sun/star/reflection/XArrayTypeDescription.html)
- [com.sun.star.reflection.XCompoundTypeDescription](http://api.openoffice.org/docs/common/ref/com/sun/star/reflection/XCompoundTypeDescription.html)
- [com.sun.star.reflection.XEnumTypeDescription](http://api.openoffice.org/docs/common/ref/com/sun/star/reflection/XEnumTypeDescription.html)
- [com.sun.star.reflection.XIndirectTypeDescription](http://api.openoffice.org/docs/common/ref/com/sun/star/reflection/XIndirectTypeDescription.html)
- [com.sun.star.reflection.XUnionTypeDescription](http://api.openoffice.org/docs/common/ref/com/sun/star/reflection/XUnionTypeDescription.html)
- [com.sun.star.reflection.XInterfaceTypeDescription](http://api.openoffice.org/docs/common/ref/com/sun/star/reflection/XInterfaceTypeDescription.html)
- [com.sun.star.reflection.XInterfaceAttributeTypeDescription](http://api.openoffice.org/docs/common/ref/com/sun/star/reflection/XInterfaceAttributeTypeDescription.html)
- [com.sun.star.reflection.XInterfaceMemberTypeDescription](http://api.openoffice.org/docs/common/ref/com/sun/star/reflection/XInterfaceMemberTypeDescription.html)
- [com.sun.star.reflection.XInterfaceMethodTypeDescription](http://api.openoffice.org/docs/common/ref/com/sun/star/reflection/XInterfaceMethodTypeDescription.html)

The corresponding services are [com.sun.star.reflection.TypeDescriptionManager](http://api.openoffice.org/docs/common/ref/com/sun/star/reflection/TypeDescriptionManager.html) and [com.sun.star.reflection.TypeDescriptionProvider](http://api.openoffice.org/docs/common/ref/com/sun/star/reflection/TypeDescriptionProvider.html). These services support [com.sun.star.container.XHierarchicalNameAccess](http://api.openoffice.org/docs/common/ref/com/sun/star/container/XHierarchicalNameAccess.html) and asks for a type description interface by passing the fully qualified type name to the [com.sun.star.container.XHierarchicalNameAccess:getByHierarchicalName\(](http://api.openoffice.org/docs/common/ref/com/sun/star/container/XHierarchicalNameAccess.html#getByHierarchicalName)) method.

The TypeDescription services and interfaces are listed here for completeness. Ordinarily this functionality would not be used when binding a scripting language to UNO, because the high-level services Invocation, Introspection and Reflection provide all the functionality required. If the binding is implemented in  $C_{++}$ , the type  $_{\text{type}}$  and the corresponding C API are used directly.

The following illustration provides an overview of how the described services and interfaces work together. Each arrow expresses a "uses" relationship. The interfaces listed for a service are not necessarily supported by the service directly, but contain interfaces that are strongly related to the services.

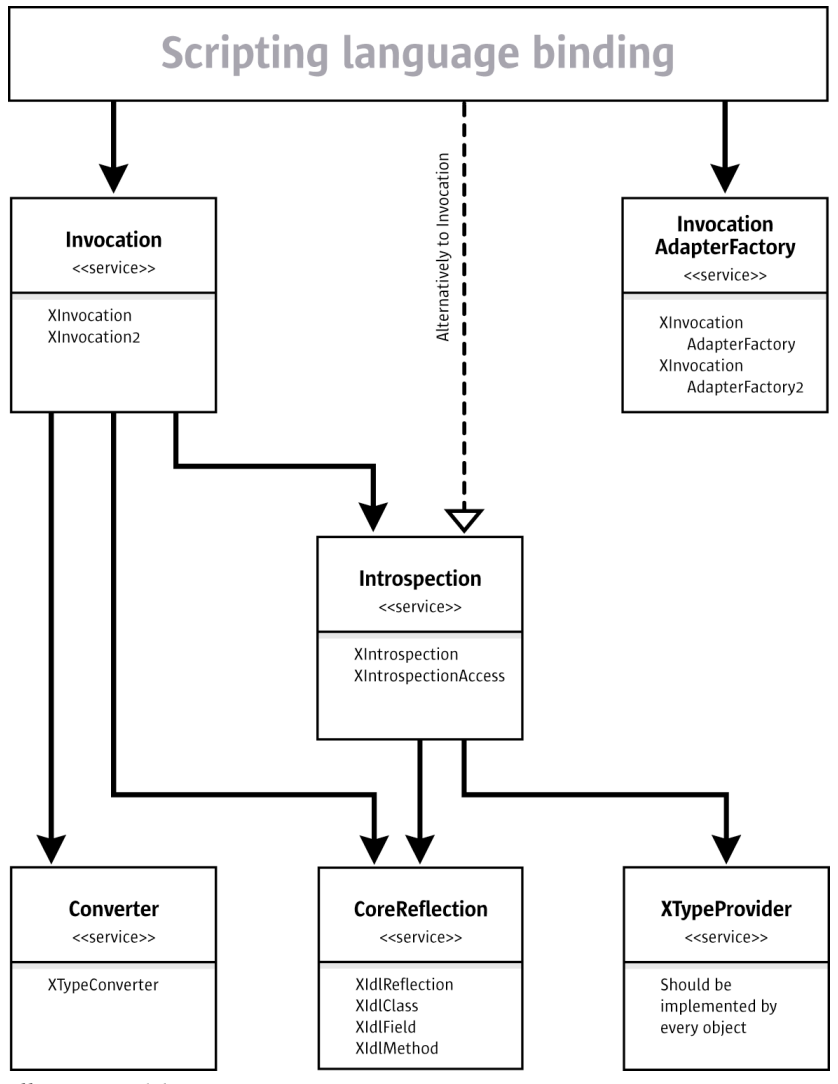

*Illustration 6.1*

# 6.2.4 XInvocation Bridge

# Scripting Existing UNO Objects

This section describes UNO bridges for type-unsafe (scripting) programming languages. These bridges are based on the [com.sun.star.script.Invocation](http://api.openoffice.org/docs/common/ref/com/sun/star/script/Invocation.html) service.

The most common starting point for a new scripting language binding is that you want to control OpenOffice.org from a script running externally. To accomplish this, you need to know what your scripting language offers to extend the language, for example, Python or Perl extend the language with a module concept using locally shared libraries.

In general, your bridge must offer a static method that is called from a script. Within this method, bootstrap a UNO C++ component context as described in *4.9.4 Writing UNO Components - Deployment Options for Components - Bootstrapping a Service Manager*.

### *Proxying a UNO Object*

Next, this component context must be passed to the script programmer, so that you can instantiate a [com.sun.star.bridge.UnoUrlResolver](http://api.openoffice.org/docs/common/ref/com/sun/star/bridge/UnoUrlResolver.html) and connect to a running office within the script.

The component context can not be passed directly as a C++ UNO reference, because the scripting engine does not recognize it, therefore build a language dependent proxy object around the C++ object Reference.

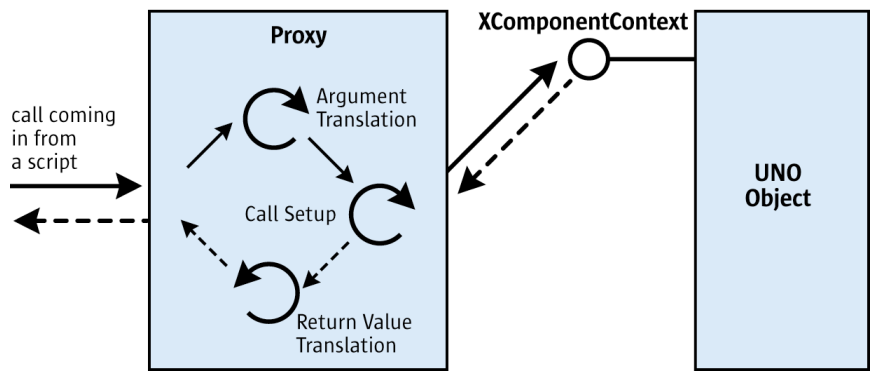

#### *Illustration 6.2*

For example, Python offers an API to create a proxy. Typically calls invoked on the proxy from a script are narrowed into one single C function. The Python runtime passes method names and an array containing the arguments to this C function.

If a proxy is implemented for a concrete interface, the method names that you received could in theory be compared to all method names offered by the UNO interface. This is not feasible, because of all the interfaces used in OpenOffice.org. The [com.sun.star.script.Invocation](http://api.openoffice.org/docs/common/ref/com/sun/star/script/Invocation.html) service exists for this purpose. It offers a simple interface [com.sun.star.lang.XSingleService-](http://api.openoffice.org/docs/common/ref/com/sun/star/lang/XSingleServiceFactory.html)[Factory](http://api.openoffice.org/docs/common/ref/com/sun/star/lang/XSingleServiceFactory.html) that creates a proxy for an arbitrary UNO object using the createInstanceWithArguments () method and passing the object the proxy acts for. Use the [com.sun.star.script.XInvo](http://api.openoffice.org/docs/common/ref/com/sun/star/script/XInvocation.html)[cation](http://api.openoffice.org/docs/common/ref/com/sun/star/script/XInvocation.html) interface that is exported by this proxy to invoke a method on the UNO object.

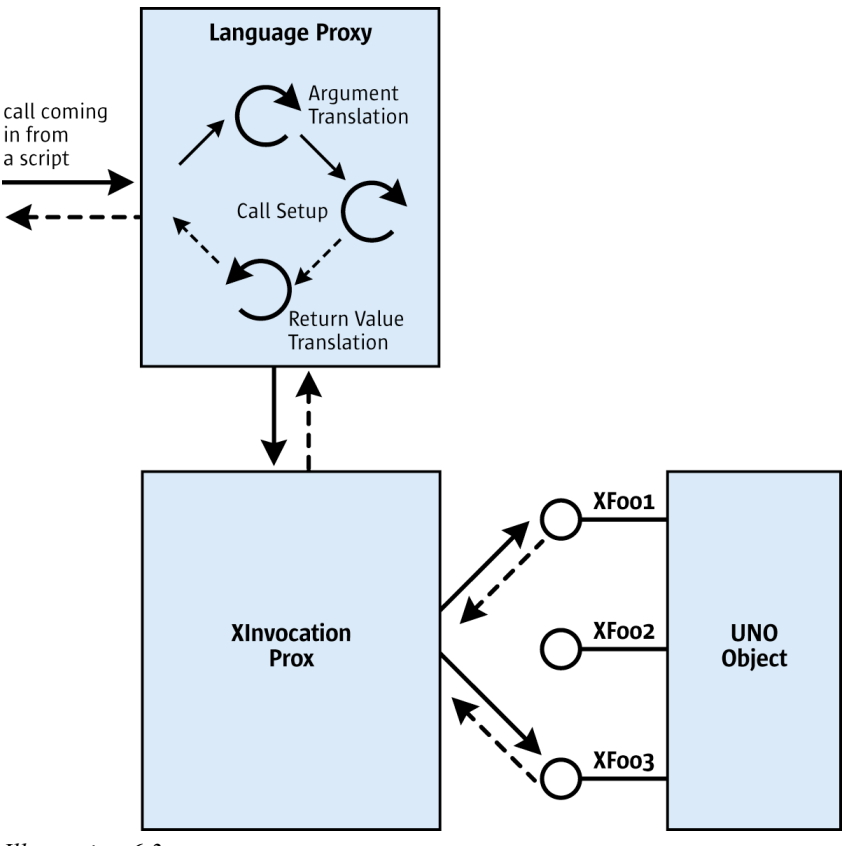

*Illustration 6.3*

### *Argument Conversion*

In addition, argument conversion must be c onsidered by specifying how each UNO type should be mapped to your target language.

Convert the language dependent data types to UNO data types before calling [com.sun.star.script.XInvocation:invoke\(](http://api.openoffice.org/docs/common/ref/com/sun/star/script/XInvocation.html#invoke)) and convert the UNO datatypes (return value and out parameters) to language dependent types after the call has been exectuted. The conversion routines are typically recursive functions, because data values are nested in complex types, such as struct or any.

When UNO object references are returned by method calls to UNO objects, create new language dependent proxies as discussed above. When passing a previously returned UNO object as a parameter to a new method call, the language binding must recognize that it is a proxied object and pass the original UNO object reference to the **[com.sun.star.script.XInvocation:invoke\(](http://api.openoffice.org/docs/common/ref/com/sun/star/script/XInvocation.html#invoke))** call instead.

A special case for conversions are UNOIDL structs. You want to call a method that takes a struct as an argument. The first problem is the struct must be created by the bridge and the script programmer must be able to set members at the struct. One solution is that the bridge implementer creates a UNO struct using core C functions from the cppu library, but this is complicated and results in a lot of difficulty.

Therefore, a solution has been created that accesses structs through the XInvocation interface, as if they were UNO objects. This simplifies struct handling for bridge programmers. Refer to the reference documentation of [com.sun.star.reflection.CoreReflection](http://api.openoffice.org/docs/common/ref/com/sun/star/reflection/CoreReflection.html) and the

[com.sun.star.script.Invocation](http://api.openoffice.org/docs/common/ref/com/sun/star/script/Invocation.html) service and the [com.sun.star.beans.XMaterialHolder](http://api.openoffice.org/docs/common/ref/com/sun/star/beans/XMaterialHolder.html) interface.

### *Exception Handling*

UNO method calls may throw exceptions and must be mapped to the desired target language appropriately, depending on the capabilities of your target language. Ideally, the target language supports an exception concept, but error handlers, such as in OpenOffice.org Basic can be used also. A third way and worst case scenario is to check after every API call if an exception has been thrown,. In case the UNO object throws an excception, the XInvocation proxy throws a [com.sun.star.reflection.InvocationTargetException](http://api.openoffice.org/docs/common/ref/com/sun/star/reflection/InvocationTargetException.html). The exception has an additional any member, that contains the exception that was really thrown.

Note that the XInvocation proxy may throw a [com.sun.star.script.CannotConvertException](http://api.openoffice.org/docs/common/ref/com/sun/star/script/CannotConvertException.html) indicating that the arguments passed by the script programmer cannot be matched to the arguments of the desired function. For example, there are missing arguments or the types are incompatible. This must be reported as an error to the script programmer.

### *Property Support*

The [com.sun.star.script.Invocation](http://api.openoffice.org/docs/common/ref/com/sun/star/script/Invocation.html) has special getProperty() and setProperty() methods. These methods are used when the UNO object supports a property set and your target language, for example, supports something similar to the following:

object.propname = 'foo';.

Note that every property is also reachable by [com.sun.star.script.XInvocation:invoke\(](http://api.openoffice.org/docs/common/ref/com/sun/star/script/XInvocation.html#invoke)'setPropertyValue', ...), so these set or getProperty functions are optional.

### Implementing UNO objects

When it is possible to implement classes in your target language, consider offering support for implementation of UNO objects. This is useful for callbacks, for example, event listeners. Another typical use case is to provide a datasource through a [com.sun.star.io.XInputStream](http://api.openoffice.org/docs/common/ref/com/sun/star/io/XInputStream.html).

The script programmer determines which UNOIDL types the developed class implements, such as flagged by a special member name, for example, such as supportedUnoTypes.

When an instance of a class is passed as an argument to a call on an external UNO object, the bridge code creates a new language dependent proxy that additionally supports the XInvocation interface. the bridge code hands the XInvocation reference of the bridge's proxy to the called object. This works as long as the  $com.sum.start.script.XInvocation:invoke()$  method is used</u> directly, for instance OpenOffice.org Basic, except if the called object expects an XInputStream.

The  ${\tt com.sum.start.script.InvocationAdapterFactory$  service helps by creating a proxy for a certain object that implements XInvocation and a set of interfaces, for example, given by the supportedUnoTypes variable. The proxy returned by the createAdapater() method must be passed to the called object instead of the bridge's XInvocation implementation. When the Adapter is queried for one of the supported types, an appropriate proxy supporting that interface is created.

If a UNO object invokes a call on the object, the bridge proxy's

[com.sun.star.script.XInvocation:invoke\(](http://api.openoffice.org/docs/common/ref/com/sun/star/script/XInvocation.html#invoke)) method is called. It converts the passed arguments from UNO types to language dependent types and conversely using the same routines you have for the other calling direction. Finally, it delegates the call to the implementation within the script.

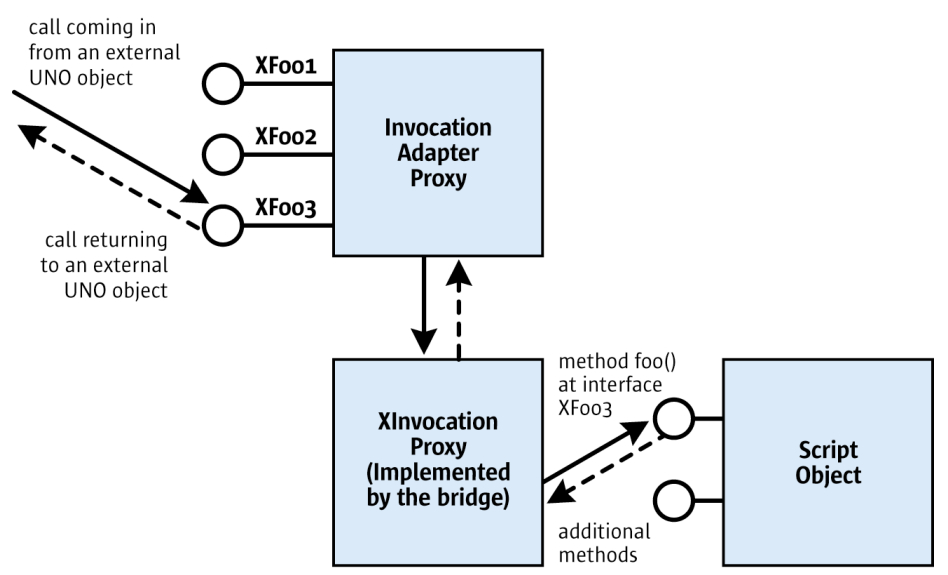

#### *Illustration 6.4*

It may become difficult if you do not want to start with an external scripting engine, but want to use the scripting engine inside the OpenOffice.org process instead. This must be supported by the target language. Often it is possible to load some library dynamically and access the scripting runtime engine through a C API. It should be implemented as a UNO C++ component. There are currently no generic UNO interfaces for this case, except for the <u>com.sun.star.loader.XImple-</u> [mentationLoader](http://api.openoffice.org/docs/common/ref/com/sun/star/loader/XImplementationLoader.html). Define your own interfaces that best match your requirements. You might instantiate from Basic and retrieve an initial object or start a script. Future versions of OpenOffice.org may have a more comprehensive solution.

### Example: Python Bridge PyUNO

This section provides an example of how the Python UNO bridge PyUNO bootstraps a service manager and how it makes use of the Invocation service to realize method invocation. While some parts are implementation or Python specific, the example provides a general understanding of language bindings.

The Python bridge PyUNO uses the cppu helper library to bootstrap a local service manager that is asked for a UnoUrlResolver service in Python.

In *UNO.py*, Python calls PyUNO.bootstrap() and receives a local component context. Note the parameter setup in that, it points to an ini file that configures the bootstrapped service manager with a type library. The file *setup.ini* corresponds to the *uno.ini* file that is used with the global service manager of the office.

```
import PyUNO
import os
setup_ini = 'file:///%s/setup.ini' % os.getenv ('PWD')
class UNO:
          def __init__ ( self, connection='socket,host=localhost,port=2083;urp', setup=setup_ini ):
 """ do the bootstrap 
                              connection can be one or more of the following:
                              socket,
                             host = localhost | <hostname> | <ip-addr>,
```

```
port = <port>,
          service = soffice,
          user = <username>,
         password = <password>
         :urp
 """
 self.XComponentContext = PyUNO.bootstrap ( setup )
self.XUnoUrlResolver, o = \sqrt{ } self.XComponentContext.ServiceManager.createInstanceWithContext (
                   'com.sun.star.bridge.UnoUrlResolver', self.XComponentContext )
 self.XNamingService, o = self.XUnoUrlResolver.resolve (
                   'uno:%s;StarOffice.NamingService' % connection )
 self.XMultiServiceFactory, o = self.XNamingService.getRegisteredObject (
                   'StarOffice.ServiceManager')
self.XComponentLoader, o =
          self.XMultiServiceFactory.createInstance ( 'com.sun.star.frame.Desktop' )
 ...
```
Python uses function tables to map Python to C functions. *PyUNO\_module.cc* defines a table with the mappings for the PyUNO object. As shown in the following example, PyUNO.bootstrap() is mapped to the C function newBootstrapPyUNO():

```
static struct PyMethodDef PyUNOModule methods [] =
   {
      {"bootstrapPyUNO", bootstrapPyUNO, 1},
 {"bootstrap ", newBootstrapPyUNO , 1}, 
 {"createIdlStruct", createIdlStruct, 1},
 {"true", createTrueBool, 1},
 {"false", createFalseBool, 1},
      {NULL, NULL}
\rightarrow
```
The function newBootstrapPyUNO() calls Util::bootstrap() in *PyUNO\_Util.cc* and passes the location of the *setup.ini* file.

```
static PyObject* newBootstrapPyUNO (PyObject* self, PyObject* args)
{
 char* ini file location;
 Reference<XComponentContext> tmp cc;
  Any a;
  if (!PyArg_ParseTuple (args, "s", &ini_file_location))
  return NULL;
  tmp_cc = Util::bootstrap (ini_file_location);
 ...
```
Util::bootstrap() uses defaultBootstrap\_InitialComponentContext(iniFile) from *cppuhelper/bootstrap.hxx* to create a local component context and its parameter iniFile points to the *setup.ini* file that configures the local service manager to use *service.rdb* and *types.rdb* (until 1.1.0 *applicat.rdb*). This local component context instantiates services, such as the UnoUrlResolver.

```
 Reference<XComponentContext> bootstrap (char* ini_file_location)
\left\{ \begin{array}{c} \end{array} \right. Reference<XComponentContext> my_component_context;
     try
       {
           my_component_context = defaultBootstrap_InitialComponentContext (
                   OUString::createFromAscii (ini_file_location ));
 }
     catch (com::sun::star::uno::Exception e)
 {
         printf (OUStringToOString (e.Message, osl getThreadTextEncoding ()).getStr ());
}<br>
return my_component_context;
 }
```
Now newBootstrapPyUNO() continues to set up a UNO proxy. It creates local instances of [com.sun.star.script.Invocation](http://api.openoffice.org/docs/common/ref/com/sun/star/script/Invocation.html) and [com.sun.star.script.Converter](http://api.openoffice.org/docs/common/ref/com/sun/star/script/Converter.html), and calls PyUNO new(), passing the local ComponentContext, a reference to the XSingleServiceFactory interface of [com.sun.star.script.Invocation](http://api.openoffice.org/docs/common/ref/com/sun/star/script/Invocation.html) and a reference to the XTypeConverter interface of [com.sun.star.script.Converter](http://api.openoffice.org/docs/common/ref/com/sun/star/script/Converter.html).

```
static PyObject* newBootstrapPyUNO (PyObject* self, PyObject* args)
```

```
char* ini file location;
Reference<XComponentContext> tmp_cc;
 Any a;
```
{

```
 if (!PyArg_ParseTuple (args, "s", &ini_file_location))
   return NULL:
  tmp_cc = Util::bootstrap (ini_file_location) ;
  Reference<XMultiServiceFactory> tmp_msf (tmp_cc->getServiceManager (), UNO_QUERY);
  if (!tmp_msf.is ())
    {
     PyErr SetString (PyExc_RuntimeError, "Couldn't bootstrap from inifile");
     return NULL;
 }
 Reference<XSingleServiceFactory> tmp_ssf (tmp_msf->createInstance (
 OUString (RTL_CONSTASCII_USTRINGPARAM ("com.sun.star.script.Invocation "))), UNO_QUERY);
 Reference<XTypeConverter> tmp_tc (tmp_msf->createInstance (
         OUString (RTL CONSTASCII USTRINGPARAM ("com.sun.star.script.Converter "))), UNO QUERY);
 if (!tmptc.is')()) {
     PyErr SetString (PyExc_RuntimeError, "Couldn't create XTypeConverter");
       return NULL;
 }
 if (!tmp_ssf.is ())
     {
     PyErr SetString (PyExc RuntimeError, "Couldn't create XInvocation");
      return NULL;
 }
 a \ll = \text{tmp\_cc};
  return PyUNO_new (a, tmp_ssf, tmp_tc) ;
```
PyUNO\_new() in *PyUNO.cc* is the function responsible for building all Python proxies. The call to PyUNO\_new() here in newBootstrapPyUno() builds the first local PyUNO proxy for the ComponentContext object a which has been returned by Util::bootstrap().

For this purpose, PyUNO new () uses the Invocation service to retrieve an XInvocation2 interface to the ComponentContext service passed in the parameter a:

```
// PyUNO_new
//
// creates Python object proxies for the given target UNO interfaces
// targetInterface given UNO interface
// ssf XSingleServiceFactory interface of com.sun.star.script.Invocation service
// tc XTypeConverter interface of com.sun.star.script.Converter service
PyObject* PyUNO_new (Any targetInterface, 
                    Reference<XSingleServiceFactory> ssf, 
                   Reference<XTypeConverter> tc)
 ...
   Sequence<Any> arguments (1);
   Reference<XInterface> tmp_interface;
 ...
 // put the target object into a sequence of Any for the call to 
   // ssf->createInstanceWithArguments()
   // ssf is the XSingleServiceFactory interface of the com.sun.star.script.Invocation service
   arguments[0] <<= targetInterface;
   // obtain com.sun.star.script.XInvocation2 for target object from Invocation
   // let Invocation create an XInvocation object for the Any in arguments
   tmp_interface = ssf->createInstanceWithArguments (arguments);
     query XInvocation2 interface
  Reference<XInvocation2 > tmp invocation (tmp interface, UNO QUERY);
 ...
```
The Python proxy invokes methods, and creates and converts UNO types. This Python specific and involves the implementation of several functions according to the Python API.

Finally init () in *UNO.py* in the above example uses the PyUNO object to obtain a local UnoUrlResolver that retrieves the initial object from the office.

# 6.2.5 Implementation Loader

When you are raising a service by name using the  $_{com. sun. star. lang. ServiceManager$  service, the service manager decides an implementation name, code location and an appropriate loader to raise the code. It is commonly reading out of a persistent registry storage, for example, *services.rdb* (until 1.1.0 *applicat.rdb*), for this purpose. Previously, the *regcomp* tool has registered components

}

into that registry during the OpenOffice.org setup. The tool uses a service called [com.sun.star.registry.ImplementationRegistration](http://api.openoffice.org/docs/common/ref/com/sun/star/registry/ImplementationRegistration.html) for this task.

A loader knows how to load a component from a shared library, a .jar or script file and is able to obtain the service object factory for an implementation and retrieve information being written to the registry. A specific loader defines how a component implementer has to package code so that it is recognized by UNO. For instance in C++, a component is a shared library and in Java it is a .jar file. In a yet to be developed loader, the implementer of the loader has to decide, what a component is in that particular language it might as well be a single script file.

The [com.sun.star.loader.XImplementationLoader](http://api.openoffice.org/docs/common/ref/com/sun/star/loader/XImplementationLoader.html) interface looks like the following:

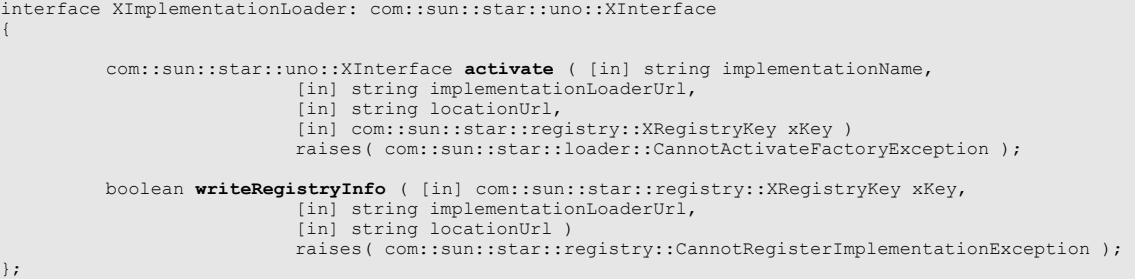

The locationUrl argument describes the location of the implementation file,for example, a jar file or a shared library. The implementationLoaderUrl argument is not used and is obsolete. The registry key  $xKey$  writes information about the implementations within a component into a persistent storage. Refer to *4.6.4 Writing UNO Components - C++ Component - Write Registration Info Using Helper Method* for additional information.

The method writeRegistryMethod() is called by the *regcomp* tool to register a component into a registry.

The activate() method returns a factory [com.sun.star.lang.XSingleComponentFactory](http://api.openoffice.org/docs/common/ref/com/sun/star/lang/XSingleComponentFactory.html) for a concrete implementation name.

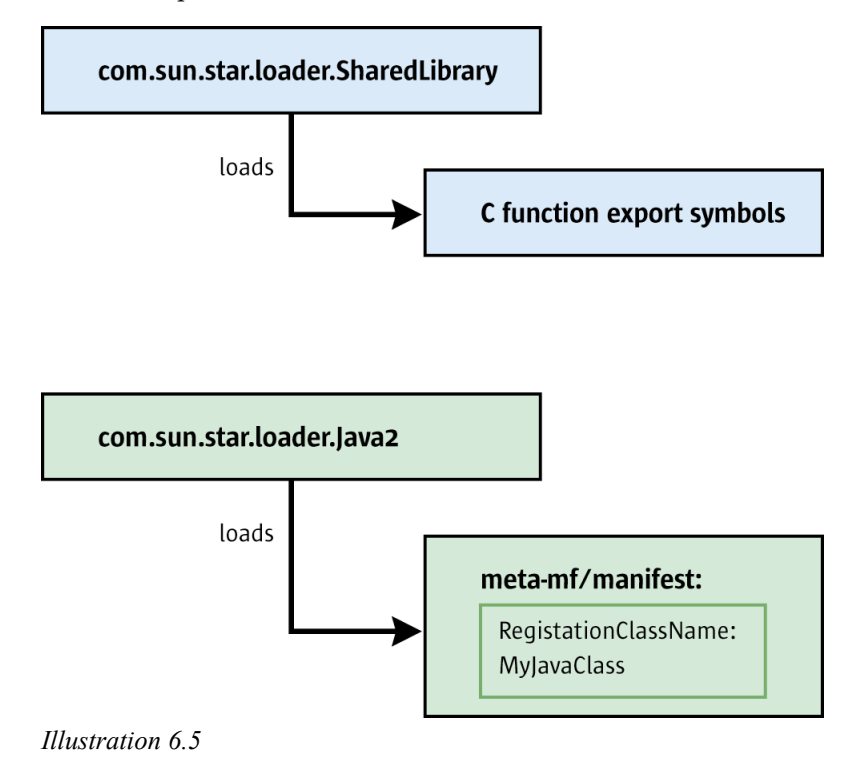

The loader is often implemented in  $C/C++$ . When the loader is instantiated, it is responsible for starting up the language runtime, for example, Java VM, Python interpreter, through implementation. After starting up the runtime, the loader starts up the UNO language binding as discussed in the previous chapter, and bridge the XRegistryKey interface and the initial factory interface.

### Shared Library Loader

This section discusses the loader for local components written in C++ that are loaded by the [com.sun.star.loader.SharedLibrary](http://api.openoffice.org/docs/common/ref/com/sun/star/loader/SharedLibrary.html) service. Every type safe programming language that stores its code in shared libraries should implement the bridge with environments and mappings as discussed in chapters *6.2.1 Advanced UNO - Language Bindings - Implementing UNO Language Bindings - Overview of Language Bindings and Bridges - UNO Bridge* and *6.2.2 Advanced UNO - Language Bindings - UNO C++ Bridges*. These programming languages can reuse the existing loader without creating a new one.

When the shared library is mapped into the running process, for example, using  $\circ$ sl \_loadModule(), the shared library loader retrieves defined C symbols out of the library to determine the compiler that built the code . This function symbol is called component\_getImplementationEnvironment(). When the code is compiled with the Microsoft Visual C++ compiler, it sets a pointer to a string called "msci", with gcc 3.0.1 a string "gcc3" which is a UNO environment type name. A UNO environment is connected with the code that runs in it, for example, the code compiled with gcc3 runs in the UNO environment with type name gcc3.

In addition to the environment type name, a UNO environment defines a context pointer. The context pointer and environment type name define a unique UNO environment. Although the context pointer is mostly null, it is required to identify the environments apart for the same type, for example, to identify different Java virtual machine environments when running a UNO object in two different Java virtual machines within the same process. Both environments have the same type name "java", but different context pointers. In local (C++) code, the context pointer is irrelevant , that is, set to null.The type name determines the UNO runtime environment.

When the loader knows the environment the code comes from, it decides if bridging is required. Bridging is needed if the loader code is compiled with a different compiler, thus running in a different environment. In this case, the loader raises a bridge to speak UNO with the component code.

The loader calls on two more functions related to the above XimplementationLoader interface. All of these symbols are C functions and have the following signatures:

```
extern "C" void SAL CALL component getImplementationEnvironment(
          const sal_Char ** ppEnvTypeName, uno Environment ** ppEnv );
extern "C" sal_Bool SAL_CALL component_writeInfo(
 void * pServiceManager, void * pRegistryKey );
extern "C" void SAL_CALL component_getFactory(
         const sal_Char * pImplName, void * pServiceManager, void * pRegistryKey );
```
The latter two functions expect incoming C++-UNO interfaces, therefore the loader needs to bridge interfaces before calling the functions as stated above.

### Bridges

The loader uses the cppu core runtime to map an interface, specifying the UNO runtime environment that needs the interface mapping. The cppu core runtime raises and connects the appropriate bridges, and provides a unidirectional mapping that uses underlying bidirectional bridges. Under Unix, the name of the bridge library follows the naming convention

*lib<SourceEnvironment>\_<TargetEnvironment>.,* Under Windows, *<SourceEnvironment>\_<TargetEn-*

*vironment>.dll* is used. For instance, *libgcc3\_uno.so* is the bridge library for mappings from gcc3 to binary UNO,and *msci\_uno.dll* maps from MS Visual C++ to binary UNO. The bridges mentioned above all bridge to binary UNO. Binary UNO is only used as an intermediate environment. In general, do not program binary UNO in clients. The purpose is to reduce the number of necessary bridge implementations. New bridges have to map only to binary UNO instead of all conceivable bridge combinations.

# 6.2.6 Help with New Language Bindings

Every UNO language binding is different, therefore only most important points were stressed, that is, those that are likely to appear in almost every language binding implementation. Object issues, such as lifetime, object identity, any handling, and bootstrapping were not discussed, because they are too language dependent. For more information on these issues, subscribe to the *dev@udk.openoffice.org* mailing list to discuss these issues for your programming language.

# 6.3 Differences Between UNO and Corba

This subsection discusses the differences between UNO and CORBA by providing the fundamental differences and if the different concepts could be mapped into the world of the other model. Consider the following feature comparison. The column titled "Mapping possible" states if a feature could be mapped by a (yet to be developed) generic bridge.

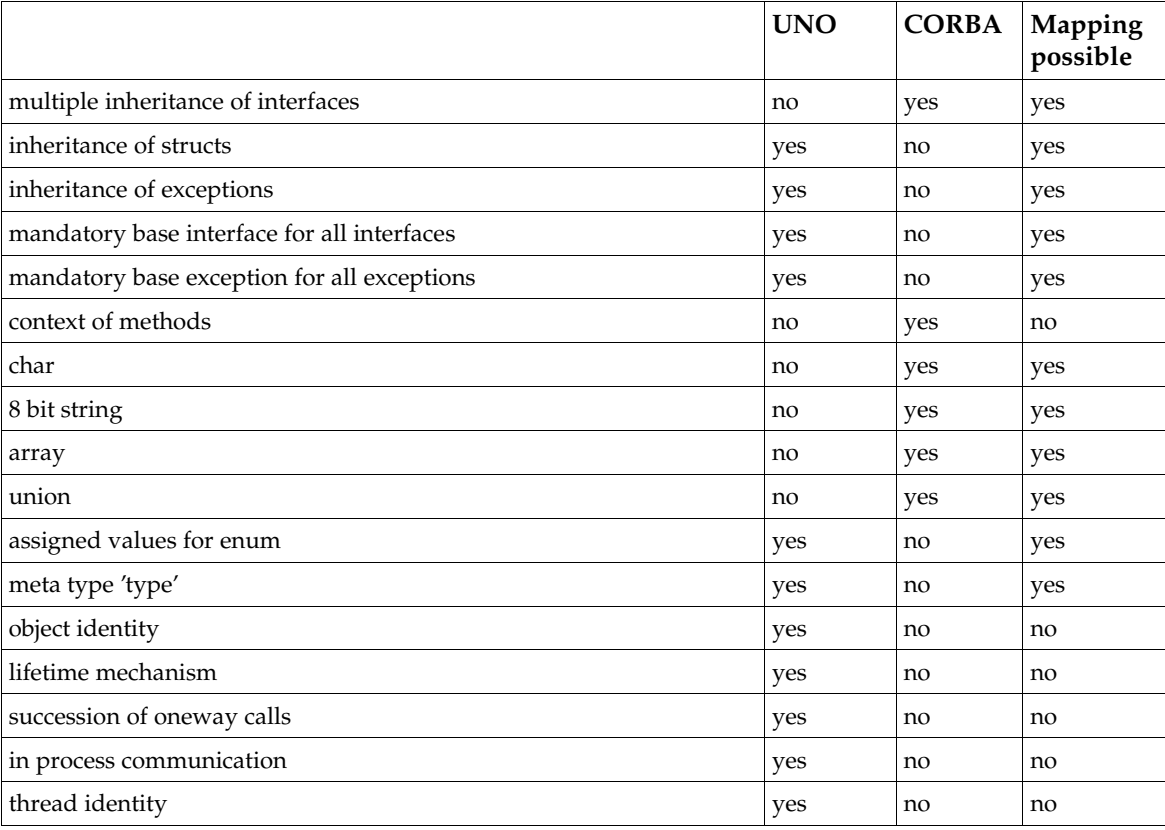

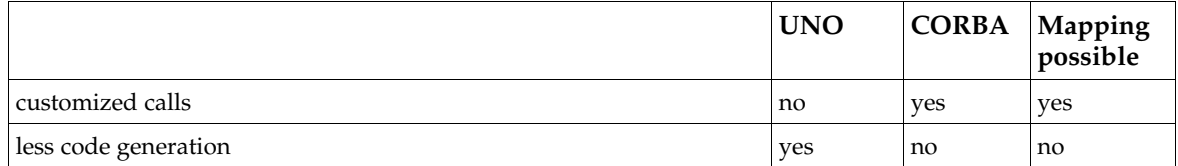

• Multiple Inheritance

CORBA supports multiple inheritance of interfaces, whereas UNO only supports single inheritance.

Mapping: Generates an additional interface with all methods and attributes of the inherited interfaces that must be implemented in addition to the other interfaces.

• Inheritance of Structs

In contrast to CORBA, UNO supports inheritance of struct types. This is useful to define general types and more detailed subtypes.

Mapping: Generate a struct with all members, plus all members of the inherited structs.

• Inheritance of Exceptions

CORBA does not support inheritance for exceptions, whereas UNO does. Inheritance of exceptions allows the specification of a complex exception concept. It is possible to make fine granular concepts using the detailed exceptions in the layer where they are useful and the base exception in higher levels. The UNO error handling is based on exceptions and with inheritance of exceptions it is possible to specify 'error classes' with a base exception and more detailed errors of the same 'error class' that inherit from this base exception. On higher level APIs it is enough to declare the base exception to specify the 'error class' and it is possible to support all errors of this 'error class'.

Mapping: Generates an exception with all members, plus all members of the inherited exceptions. This is the same solution as for structs.

• Mandatory Base Interfaces

UNO specifies a mandatory base interface for all interfaces. This interface provides acquire() and release() functions for reference counting. The minimum life time of an object is managed by means of reference counting.

• Mandatory Base Exception

UNO specifies a mandatory base exception for all exceptions. This base exception contains a string member Messagethat describes the reason for the exception in readable format. The base exception makes it also possible to catch all UNO exceptions separately.

Method Context

CORBA supports a request context. This context consists of a name-value pair which is specified for methods in UNOIDL. The context is used for describing the current state of the caller object. A request context provides additional, operation-specific information that may affect the performance of a request.

Type char

UNO does not support 8-bit characters. In UNO, char represents a 16-bit unicode character. Mapping: To support 8-bit characters it is possible to expand the TypeClass enum to support 8-bit characters and strings. The internal representation does not change anything, the Type-Class is only relevant for mapping.

• 8 bit string

UNO does not support 8-bit strings. In UNO, string represents a 16-bit unicode string. Mapping: The same possibility as for char.

Type array

UNO does not support arrays at the moment, but is planned for the future.

- Type union UNO does not support unions at the moment, but is planned for the future.
- Assigned Values for enums UNO supports the assignment of values for enum values in IDL. This means that it is possible to use these values directly to specify or operate with the required enum value in target languages supporting this feature, for example, . C, C++. Mapping: Possible by using the names of the values.

# 6.4 UNO Design Patterns and Coding Styles

This chapter discusses design patterns and coding recommendations for OpenOffice.org. Possible candidates are:

- Singleton: global service manager, Desktop, UCB
- Factory: decouple specification and implementation, cross-environment instantiation, contextspecific instances
- Listener: eliminate polling
- Element access: it is arguable if that is a design pattern or just an API
- Properties: solves remote batch access, but incurs the problem of compile-time type indifference
- UCB commands: universal dispatching of content specific operations
- Dispatch commands: universal dispatching of object specific operations, chain of responsibility

# 6.4.1 Double-Checked Locking

The double-checked locking idiom is sometimes used in  $C/C++$  code to speed up creation of a single-instance resource. In a multi-threaded environment, typical C++ code that creates a singleinstance resource might look like the following example:

```
#include "osl/mutex.hxx"
T * getInstance1()
{
 static T * pInstance = 0;
 ::osl::MutexGuard aGuard(::osl::Mutex::getGlobalMutex());
           if (pInstance == 0)
\left\{ \begin{array}{ccc} 0 & 0 & 0 \\ 0 & 0 & 0 \\ 0 & 0 & 0 \\ 0 & 0 & 0 \\ 0 & 0 & 0 \\ 0 & 0 & 0 \\ 0 & 0 & 0 \\ 0 & 0 & 0 \\ 0 & 0 & 0 \\ 0 & 0 & 0 \\ 0 & 0 & 0 \\ 0 & 0 & 0 \\ 0 & 0 & 0 & 0 \\ 0 & 0 & 0 & 0 \\ 0 & 0 & 0 & 0 \\ 0 & 0 & 0 & 0 & 0 \\ 0 & 0 & 0 & 0 & 0 \\ 0 & 0 & 0 & 0 & 0 \\ 0 & 0 & 0 & 0 & 0 \\ 0 & 0static T aInstance;
                    pInstance = &aInstance;
 }
           return pInstance;
}
```
A mutex guards against multiple threads simultaneously updating pInstance, and the nested static aInstance is guaranteed to be created only when first needed, and destroyed when the program terminates.

The disadvantage of the above function is that it must acquire and release the mutex every time it is called. The double-checked locking idiom was developed to reduce the need for locking, leading to the following modified function. Do not use.:

```
#include "osl/mutex.hxx"
T * getInstance2()
{
   static T * pInstance = 0;
    if (pInstance == 0)
```

```
\left\{ \begin{array}{ccc} 0 & 0 & 0 \\ 0 & 0 & 0 \\ 0 & 0 & 0 \\ 0 & 0 & 0 \\ 0 & 0 & 0 \\ 0 & 0 & 0 \\ 0 & 0 & 0 \\ 0 & 0 & 0 \\ 0 & 0 & 0 \\ 0 & 0 & 0 \\ 0 & 0 & 0 \\ 0 & 0 & 0 \\ 0 & 0 & 0 & 0 \\ 0 & 0 & 0 & 0 \\ 0 & 0 & 0 & 0 \\ 0 & 0 & 0 & 0 \\ 0 & 0 & 0 & 0 & 0 \\ 0 & 0 & 0 & 0 & 0 \\ 0 & 0 & 0 & 0 & 0 \\ 0 & 0 & 0 ::osl::MutexGuard aGuard(::osl::Mutex::getGlobalMutex());
                     if (pInstance == 0) {
                                 static T aInstance;
                      pInstance = &aInstance;
 }
 }
           return pInstance;
}
```
This version needs to acquire and release the mutex only when pInstance has not yet been initialized, resulting in a possible performance improvement. The mutex is still needed to avoid race conditions when multiple threads simultaneously see that pInstance is not yet initialized, and all want to update it at the same time. The problem with getInstance2 is that it does not work.

Assume that thread 1 calls getInstance2 first, finding pInstance uninitialized. It acquires the mutex, creates aInstance that results in writing data into aInstance's memory, updates pInstance that results in writing data into pIntance's memory, and releases the mutex. Some hardware memory models a write the operations that transfer aInstance's and pInstance's data to main memory to be re-ordered by the processor executing thread 1. Now, if thread 2 enters getInstance2 when pInstance's data has already been written to main memory by thread 1, but aInstance's data has not been written yet (remember that write operations may be done out of order), then thread 2 sees that pInstance has already been initialized and exits from getInstance2 directly. Thread 2 dereferences pInstance thereafter, accessing aInstance's memory that has not yet been written into. Anything may happen in this situation.

In Java, double-checked locking can never be used, because it is broken and cannot be fixed.

In C and C++, the problem can be solved, but only by using platform-specific instructions, typically some sort of memory-barrier instructions. There is a macro OSL\_DOUBLE\_CHECKED\_LOCKING\_MEMORY\_BARRIER in *osl/doublecheckedlocking.h* that uses the double-checked locking idiom in a way that actually works in C and C++.

```
#include "osl/doublecheckedlocking.h"
#include "osl/mutex.hxx"
T * getInstance3()
{
           static T * p = 0;T * pInstance = p;<br>if (p == 0)\left\{ \begin{array}{ccc} 0 & 0 & 0 \\ 0 & 0 & 0 \\ 0 & 0 & 0 \\ 0 & 0 & 0 \\ 0 & 0 & 0 \\ 0 & 0 & 0 \\ 0 & 0 & 0 \\ 0 & 0 & 0 \\ 0 & 0 & 0 \\ 0 & 0 & 0 \\ 0 & 0 & 0 \\ 0 & 0 & 0 \\ 0 & 0 & 0 & 0 \\ 0 & 0 & 0 & 0 \\ 0 & 0 & 0 & 0 \\ 0 & 0 & 0 & 0 & 0 \\ 0 & 0 & 0 & 0 & 0 \\ 0 & 0 & 0 & 0 & 0 \\ 0 & 0 & 0 & 0 & 0 \\ 0 & 0 ::osl::MutexGuard aGuard(osl::Mutex::getGlobalMutex());
                       p = pInstance;
                        if (p == 0)\left\{ \begin{array}{ccc} 0 & 0 & 0 \\ 0 & 0 & 0 \\ 0 & 0 & 0 \\ 0 & 0 & 0 \\ 0 & 0 & 0 \\ 0 & 0 & 0 \\ 0 & 0 & 0 \\ 0 & 0 & 0 \\ 0 & 0 & 0 \\ 0 & 0 & 0 \\ 0 & 0 & 0 \\ 0 & 0 & 0 \\ 0 & 0 & 0 \\ 0 & 0 & 0 & 0 \\ 0 & 0 & 0 & 0 \\ 0 & 0 & 0 & 0 \\ 0 & 0 & 0 & 0 \\ 0 & 0 & 0 & 0 & 0 \\ 0 & 0 & 0 & 0 & 0 \\ 0 & 0 & 0 & 0 & 0static T aInstance;
                               p = \text{adinstein}OSL_DOUBLE_CHECKED_LOCKING_MEMORY_BARRIER();
                                pInstance = p;
                       }
            }
            else
                    OSL_DOUBLE_CHECKED_LOCKING_MEMORY_BARRIER();
           return \bar{p};
}
```
The first (inner) use of OSL\_DOUBLE\_CHECKED\_LOCKING\_MEMORY\_BARRIER ensures that aInstance's data has been written to main memory before pInstance's data is written, therefore a thread can not see pInstance to be initialized when aInstance's data has not yet reached main memory. This solves the problem described above.

The second (outer) usage of OSL\_DOUBLE\_CHECKED\_LOCKING\_MEMORY\_BARRIER is required to solve a problem concerning the reordering on Alpha processors.

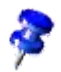

For more information about this problem, see *[Reordering on an Alpha processor](file:///D:/devguide/transformation/DevelopersGuide_pdf_oo/OfficeDev/%EF%BB%BFhttp://www.cs.umd.edu/~pugh/java/memoryModel/AlphaReordering.html)* by Bill Pugh (*www.cs.umd.edu/~pugh/java/memoryModel/AlphaReordering.htm*l) and *Pattern-Oriented Software Architecture, Volume 2: Patterns for Concurrent and Networked Objects* by Douglas C. Schmidt et al (Wiley, 2000). Also see the Usenet article *[Re:Talking about volatile and threads synchronization](file:///D:/devguide/transformation/DevelopersGuide_pdf_oo/OfficeDev/%EF%BB%BFhttp://groups.google.com/groups%3Fq=g:thl3619352568d&dq=&hl=en&lr=&ie=UTF-8&oe=UTF-8&selm=RKAp9.4$AL4.369752@news.cpqcorp.net)* by Davide Butenhof (October 2002) on why the outer barrier can be moved into an else clause.

If you are coding in C++, there is an easier way to use double-checked locking without worrying about the fine points. Use the rtl\_Instance template from *rtl/instance.hxx*:

```
#include "osl/getglobalmutex.hxx"
#include "osl/mutex.hxx"
#include "rtl/instance.hxx"
namespace {
     struct Init()
      {
           T * operator()()
           {
                static T aInstance;
                return &aInstance;
           }
      };
}
T * getInstance4()
{
 return rtl_Instance< T, Init, ::osl::MutexGuard, ::osl::GetGlobalMutex >::create(
 Init(), ::osl::GetGlobalMutex());
}
```
Note that an extra function class is required in this case. The documentation of rtl\_Instance contains further examples of how this template can be used.

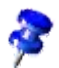

If you are looking for more general information, the article *[The "Double-Checked Locking is Broken" Declaration](http://www.cs.umd.edu/~pugh/java/memoryModel/DoubleCheckedLocking.html)* (*http://www.cs.umd.edu/~pugh/java/memoryModel/DoubleCheckedLocking.htm*l) is a good source on doublechecked locking, while *Computer Architecture: A Quantitative Approach*, Third Edition by John L. Hennessy and David A. Patterson (Morgan Kaufmann, 2002) and *UNIX® Systems for Modern Architectures: Symmetric Multiprocessing and Caching for Kernel Programmers* by Curt Schimmel (Addison-Wesley, 1994) offer detailed information about hardware memory models.

# Office Development

This chapter describes the application environment of the OpenOffice.org application. It assumes that you have read the chapter *2 First Steps*, and that you are able to connect to the office and load documents.

In most cases, developers use the functionality of OpenOffice.org by opening and modifying documents. The interfaces and services common to all document types and how documents are embedded in the surrounding application environment are discussed.

It is also possible to extend the functionality of OpenOffice.org by replacing the services mentioned here by intercepting the communication between objects or by creating your own document type and integrating it into the desktop environment. All these things are discussed in this chapter.

# 7.1 OpenOffice.org Application Environment

# 7.1.1 Overview

The OpenOffice.org application environment is made up of the *desktop environment* and the *framework API*.

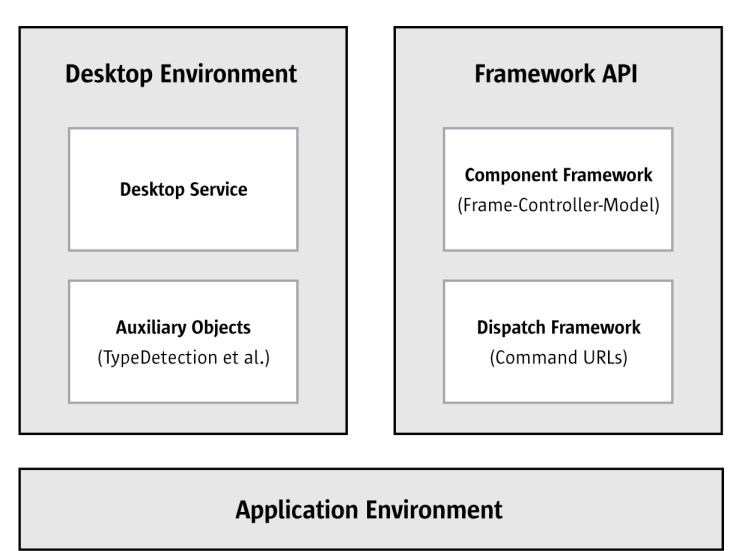

 *Illustration 7.1: OpenOffice.org Application Environment*

The desktop environment consists of the desktop and auxiliary objects. It employs the framework API to carry out its functions. The framework API currently has two parts: the *component framework* and *dispatch framework*. The component framework follows a special Frame-Controller-Model paradigm to manage components viewable in OpenOffice.org. The dispatch framework handles command requests sent by the GUI.

# Desktop Environment

The [com.sun.star.frame.Desktop](http://api.openoffice.org/docs/common/ref/com/sun/star/frame/Desktop.html) service is the central management instance for the OpenOffice.org application framework. All OpenOffice.org application windows are organized in a hierarchy of frames that contain viewable components. The desktop is the root frame for this hierarchy. From the desktop you can load viewable components, access frames and components, terminate the office, traverse the frame hierarchy and dispatch command requests.

The name of this service originates at StarOffice 5.x, where all document windows were embedded into a common application window that was occupied by the StarOffice desktop, mirroring the Windows desktop. The root frame of this hierarchy was called the desktop frame. The name of this service and the interface name  $_{\text{com. sun. star.fframe. XDesktop}}$  were kept for compatibility reasons.

The desktop object and frame objects use auxiliary services, such as the [com.sun.star.document.TypeDetection](http://api.openoffice.org/docs/common/ref/com/sun/star/document/TypeDetection.html) service and other, opaque implementations that interact with the UNO-based office, but are not accessible through the OpenOffice.org API. Examples for the latter are the global document event handling and its user interface (Tools Configure

 Events), and the menu bars that use the dispatch API without being UNO services themselves. The desktop service, together with these surrounding objects, is called the *desktop environment*.

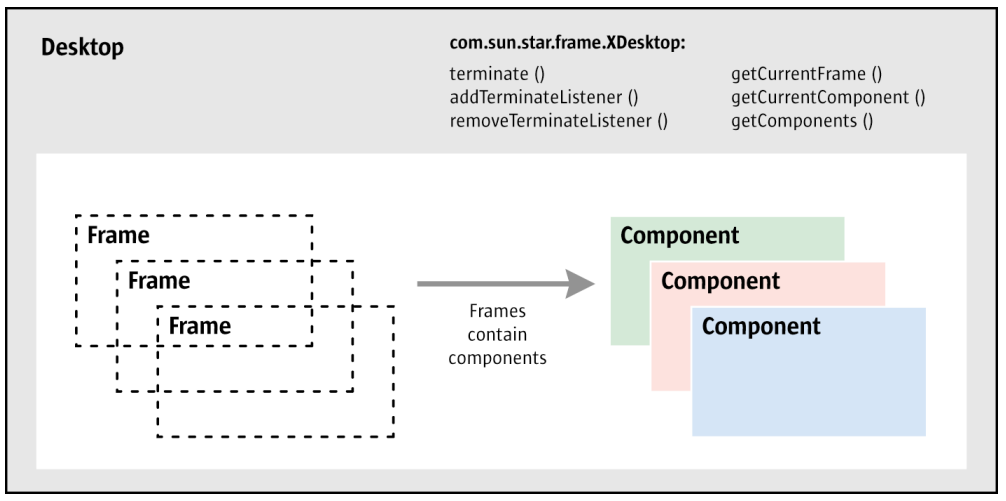

 *Illustration 7.2: The Desktop terminates the office and manages components and frames*

The viewable components managed by the desktop can be three different kinds of objects: fullblown office documents with a document model and controllers, components with a controller but no model, such as the bibliography and database browser, or simple windows without APIenabled controllers, for example, preview windows. The commonality between these types of components is the [com.sun.star.lang.XComponent](http://api.openoffice.org/docs/common/ref/com/sun/star/lang/XComponent.html) interface. Components with controllers are also called *office components*, whereas simple window components are called *trivial components*.

Frames in the OpenOffice.org API are the connecting link between windows, components and the desktop environment. The relationship between frames and components are discussed in the next section *7.1.1 Office Development - OpenOffice.org Application Environment - Overview - Framework API*. Like all other services, the  $com.sum.start.format$ .  $frame. Desktop$  service can be exchanged by another</u> implementation that extends the functionality of OpenOffice.org. By exchanging the desktop service it is possible to use different kinds of windows or to make OpenOffice.org use MDI instead of SDI. This is not an easy thing to do, but it is possible without changing any code elsewhere in OpenOffice.org.

### Framework API

The framework API does not define an all-in-one framework with strongly coupled interfaces, but defines specialized frameworks that are grouped together by implementing the relevant interfaces at OpenOffice.org components. Each framework concentrates on a particular aspect, so that each component decides the frameworks it wants to participate in.

Currently, there are two of these frameworks: the *component framework* that implements the framecontroller-model paradigm and the *dispatch framework* that handles command requests from and to the application environment. The controller and frame implementations form the bridge between the two frameworks, because controllers and frames implement interfaces from the component framework and dispatch framework.

The framework API is an abstract specification. Its current implementation uses the Abstract Window Toolkit (AWT) specified in  $com.sum.start.awt$ , which is an abstract specification as well.</u> The current implementation of the AWT is the Visual Component Library (VCL), a cross-platform toolkit for windows and controls written in C++ created before the specification of com.sun.star.awt and adapted to support com.sun.star.awt.

### *Frame-Controller-Model Paradigm in OpenOffice.org*

The well known Model-View-Controller (MVC) paradigm separates three application areas: document data (*model*), presentation (*view*) and interaction (*controller*). OpenOffice.org has a similar abstraction, called the Frame-Controller-Model (FCM) paradigm. The FCM paradigm shares certain aspects with MVC , but it has different purposes, therefore it is best to approach FCM independently from MVC. The model and controller in MVC and FCM are quite different things.

The FCM paradigm in OpenOffice.org separates three application areas: document object (*model*), screen interaction with the model (*controller*) and controller-window linkage (*frame*).

- The model holds the document data and has methods to change these data without using a controller object. Text, drawings, and spreadsheet cells are accessed directly at the model.
- The controller has knowledge about the current view status of the document and manipulates the screen presentation of the document, but not the document data. It observes changes made to the model, and can be duplicated to have multiple controllers for the same model.
- The frame contains the controller for a model and *knows* the windows that are used with it, but does not have window functionality.

The purpose of FCM is to have three exchangeable parts that are used with an exchangeable window system:

It is possible to write a new controller that presents an existing model in a different manner without changing the model or the frame. A controller depends on the model it presents, therefore a new controller for a *new* model can be written.

Developers can introduce new models for new document types without taking care of the frame and underlying window management system. However, since there is no default controller, it is necessary to write a suitable controller also.

By keeping all window-related functionality separate from the frame, it is possible to use one single frame implementation for every possible window in the entire OpenOffice.org application. Thus, the presentation of all visible components is customized by exchanging the frame implementation. At runtime you can access a frame and replace the controller, together with the model it controls, by a different controller instance.

### *Frames*

### *Linking Components and Windows*

The main role of a frame in the Frame-Controller-Model paradigm is to act as a liaison between viewable components and the window system.

Frames can hold one component, or a component and one or more subframes. The following diagrams: [Illustration 7.3: Frame containing a component](#page-417-0) and [Illustration 7.4: Frame containing a](#page-418-0) [component and a sub-frame](#page-418-0) depict both possibilities. The first illustration [7.3](#page-417-0) shows a frame containing only a component. It is connected with two window instances: the container window and component window.

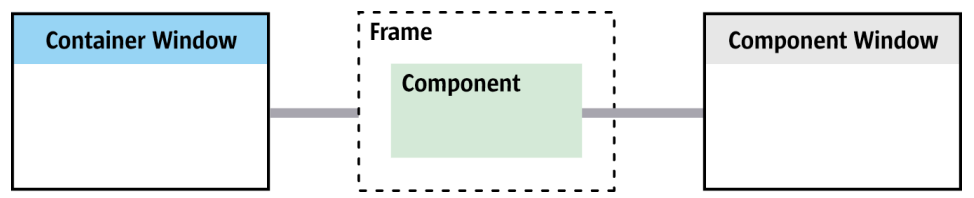

<span id="page-417-0"></span> *Illustration 7.3: Frame containing a component*

When a frame is constructed, the frame must be initialized with a container window using [com.sun.star.frame.XFrame:initialize\(](http://api.openoffice.org/docs/common/ref/com/sun/star/frame/XFrame.html#initialize)). This method expects the [com.sun.star.awt.XWindow](http://api.openoffice.org/docs/common/ref/com/sun/star/awt/XWindow.html) interface of a surrounding window instance, which becomes the container window of the frame. The window instance passed to initialize() must also support [com.sun.star.awt.XTopWindow](http://api.openoffice.org/docs/common/ref/com/sun/star/awt/XTopWindow.html) to become a container window. The container window must broadcast window events, such as windowActivated(), and appear in front of other windows or be sent to the background. The fact that container windows support  $_{com.sum.star.awt.XTop-}$  $\frac{W \text{indow}}{W}$  does not mean the container window is an independent window of the underlying window system with a title bar and a system menu. An XTopWindow acts as a window if necessary, but it can also be docked or depend on a surrounding application window.

After initializing the frame, a component is set into the frame by a frame loader implementation that loads a component into the frame. It calls [com.sun.star.frame.XFrame:setComponent\(](http://api.openoffice.org/docs/common/ref/com/sun/star/frame/XFrame.html#setComponent)) that takes another [com.sun.star.awt.XWindow](http://api.openoffice.org/docs/common/ref/com/sun/star/awt/XWindow.html) instance and the [com.sun.star.frame.XCon](http://api.openoffice.org/docs/common/ref/com/sun/star/frame/XController.html) $troller$  $troller$  $troller$  interface of a controller. Usually the controller is holding a model, therefore the compo-</u> nent gets a component window of its own, separate from the container window.

A frame with a component is associated with *two* windows: the *container* window which is an XTopWindow and the *component* window, which is the rectangular area that displays the component and receives GUI events for the component while it is active. When a frame is initialized with an instance of a window in a call to initialize(), this window becomes its container window. When a component is set into a frame using setComponent(), another [com.sun.star.awt.XWindow](http://api.openoffice.org/docs/common/ref/com/sun/star/awt/XWindow.html) instance is passed becoming the component window.

When a frame is added to the desktop frame hierarchy, the desktop becomes the parent frame of our frame. For this purpose, the <u>[com.sun.star.frame.XFramesSupplier](http://api.openoffice.org/docs/common/ref/com/sun/star/frame/XFramesSupplier.html)</u> interface of the desktop is passed to the method  $setCreate()$  at the  $XF$ rame interface. This happens internally when the method append() is called at the [com.sun.star.frame.XFrames](http://api.openoffice.org/docs/common/ref/com/sun/star/frame/XFrames.html) interface supplied by the desktop.

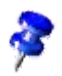

A component window can have sub-windows, and that is the case with all documents in OpenOffice.org. For instance, a text document has sub-windows for the toolbars and the editable text. Form controls are sub-windows, as well, however, these sub-windows depend on the component window and do not appear in the Frame-Controller-Model paradigm, as discussed above.

The second diagram shows a frame with a component and a sub-frame with another component. Each frame has a container window and component window.

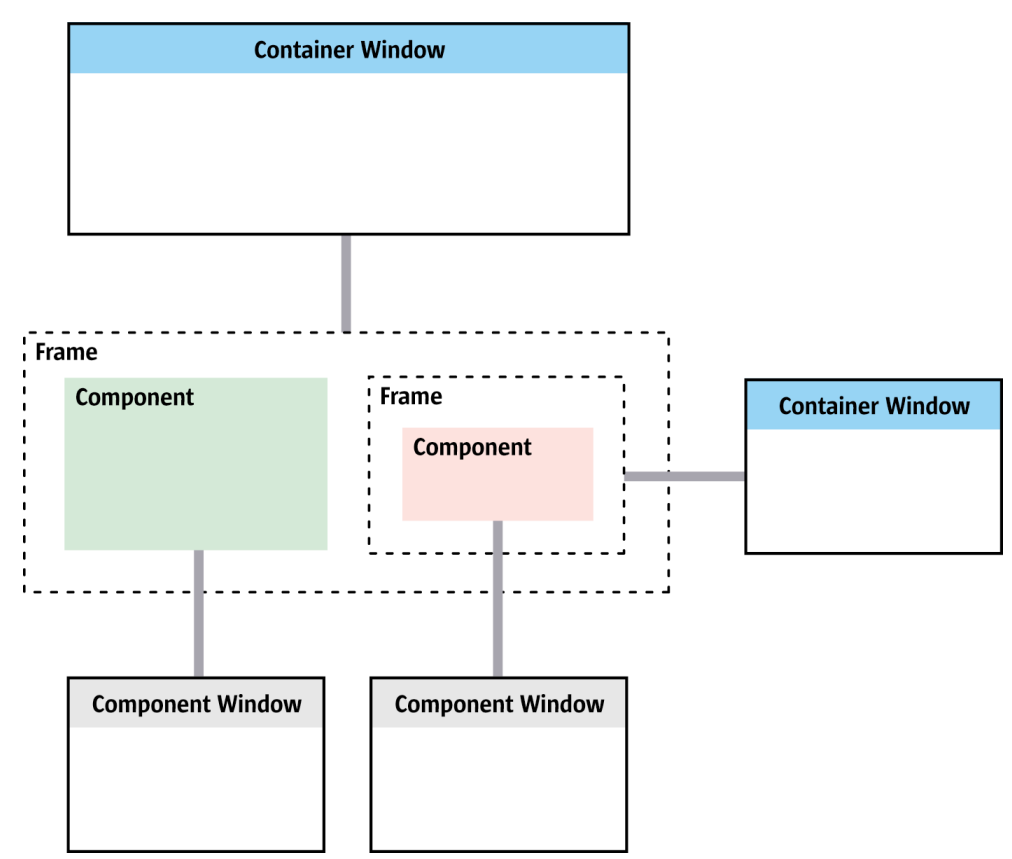

<span id="page-418-0"></span> *Illustration 7.4: Frame containing a component and a sub-frame*

In the OpenOffice.org GUI, sub-frames appear as dependent windows. The sub-frame in [Illustra](#page-418-0)[tion 7.4](#page-418-0) could be a dockable window, such as the beamer showing the database browser or a floating frame in a document created with **Insert** Frame.

Note that a frame with a component and sub-frame is associated with *four* windows. The frame and the sub-frame have a container window and a component window for the component.

When a sub-frame is added to a surrounding frame, the frame becomes the parent of the sub-frame by a call to set Creator() at the sub-frame. This happens internally when the method append() is called at the  $_{\text{com}}$ , sun.star.frame.XFrames interface supplied by the surrounding frame.

The section *7.1.4 Office Development - OpenOffice.org Application Environment - Creating Frames Manually* shows examples for the usage of the XFrame interface that creates frames in the desktop environment, constructs dockable and standalone windows, and inserts components into frames.

### *Communication through Dispatch Framework*

Besides the main role of frames as expressed in the [com.sun.star.frame.XFrame](http://api.openoffice.org/docs/common/ref/com/sun/star/frame/XFrame.html) interface, frames play another role by providing a communication context for the component they contain, that is, every communication from a controller to the desktop environment, and the user interface and

conversely is done through the frame. This aspect of a frame is published through the [com.sun.star.frame.XDispatchProvider](http://api.openoffice.org/docs/common/ref/com/sun/star/frame/XDispatchProvider.html) interface, that uses special command requests to trigger actions.

The section *7.1.6 Office Development - OpenOffice.org Application Environment - Using the Dispatch Framework* discusses the usage of the dispatch API.

#### *Components in Frames*

The desktop environment section discussed the three kinds of viewable components that can be inserted into a frame. If the component has a controller *and* a model like a document, or if it has only a controller, such as the bibliography and database browser, it implements the [com.sun.star.frame.Controller](http://api.openoffice.org/docs/common/ref/com/sun/star/frame/Controller.html) service represented by the interface [com.sun.star.frame.XController](http://api.openoffice.org/docs/common/ref/com/sun/star/frame/XController.html). In the call to [com.sun.star.frame.XFrame:setComponent\(](http://api.openoffice.org/docs/common/ref/com/sun/star/frame/XFrame.html#setComponent)), the controller is passed with the component window instance. If the component has no controller, it directly implements

[com.sun.star.lang.XComponent](http://api.openoffice.org/docs/common/ref/com/sun/star/lang/XComponent.html) and [com.sun.star.awt.XWindow](http://api.openoffice.org/docs/common/ref/com/sun/star/awt/XWindow.html). In this case, the component is passed as XWindow parameter, and the XController parameter must be an XController reference set to null.

If the viewable component is a *trivial component* (implementing XWindow only), the frame holds a reference to the component window, controls the lifetime of the component and propagates certain events from the container window to the component window. If the viewable component is an *office component* (having a controller), the frame adds to these basic functions a set of features for integration of the component into the environment by supporting additional command URLs for the component at its [com.sun.star.frame.XDispatchProvider](http://api.openoffice.org/docs/common/ref/com/sun/star/frame/XDispatchProvider.html) interface.

### *Controllers*

Controllers in OpenOffice.org are between a frame and document model. This is their basic role as expressed in [com.sun.star.frame.XController](http://api.openoffice.org/docs/common/ref/com/sun/star/frame/XController.html), which has methods getModel() and getFrame(). The method getFrame() provides the frame the controller is attached to. The method getModel() returns a document model, but it may return an empty reference if the component does not have a model.

Usually the controller objects support additional interfaces specific to the document type they control, such as  $_{\text{com.sun.star.sheet.XSpreadsheetView}}$  $_{\text{com.sun.star.sheet.XSpreadsheetView}}$  $_{\text{com.sun.star.sheet.XSpreadsheetView}}$  for Calc document controllers or [com.sun.star.text.XTextViewCursorSupplier](http://api.openoffice.org/docs/common/ref/com/sun/star/text/XTextViewCursorSupplier.html) for Writer document controllers.

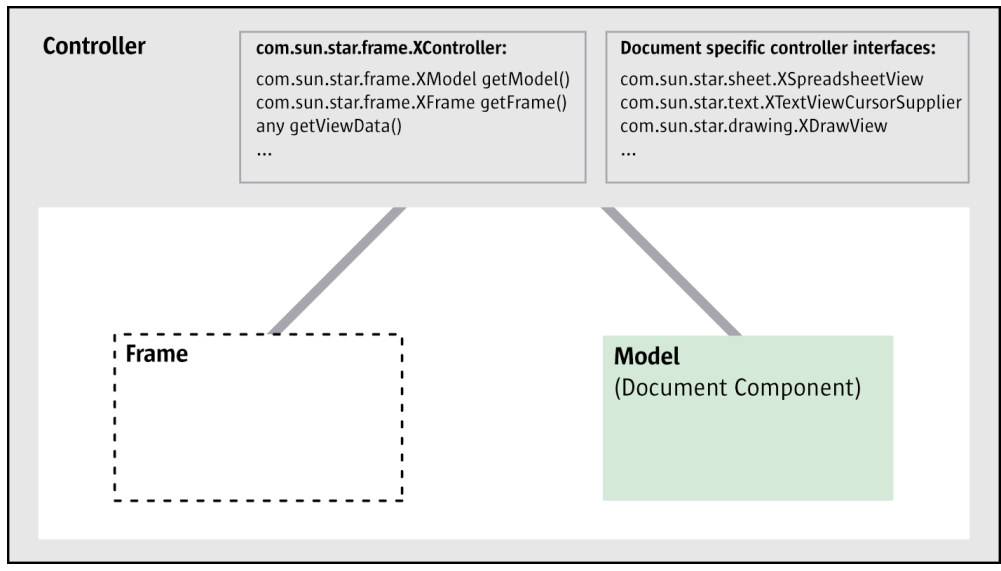

 *Illustration 7.5: Controller with Model and Frame*

There can be more than one controller instance with frames of their own controlling the same document model simultaneously. Multiple controllers and frames are created by OpenOffice.org when the user clicks Window New Window.

### *Windows*

Windows in the OpenOffice.org API are rectangular areas that are positioned and resized, and inform listeners about UI events  $(\text{com. sun. star. awt. }XWindow)$ . They have a platform-specific counterpart that is wrapped in the  $_{com. sun. star. awt. }$  *XWindowPeer* interface, which is invalidated (redrawn), and sets the system pointer and hands out the toolkit for the window. The usage of the window interfaces is outlined in the section *7.1.3 Office Development - OpenOffice.org Application Environment - Using the Component Framework - Window Interfaces* below.

### *Dispatch Framework*

The dispatch framework is designed to provide a uniform access to components for a GUI by using command URLs that mirror menu items, such as Edit Select All with various document components. Only the component knows how to execute a command. Similarly, different document components trigger changes in the UI by common commands. For example, a controller might create UI elements like a menu bar, or open a hyperlink.

Command dispatching follows a chain of responsibility. Calls to the dispatch API are moderated by the frame, so all dispatch API calls from the UI to the component and conversely are handled by the frame. The frame passes on the command until an object is found that can handle it. It is possible to restrict, extend or redirect commands at the frame through a different frame implementation or through other components connecting to the frame.

It has already been discussed that frames and controllers have an interface [com.sun.star.frame.XDispatchProvider](http://api.openoffice.org/docs/common/ref/com/sun/star/frame/XDispatchProvider.html). The interface is used to query a dispatch object for a command URL from a frame and have the dispatch object execute the command. This interface is one element of the dispatch framework.

By offering the interception of dispatches through the interface [com.sun.star.frame.XDispatch-](http://api.openoffice.org/docs/common/ref/com/sun/star/frame/XDispatchProviderInterception.html)[ProviderInterception](http://api.openoffice.org/docs/common/ref/com/sun/star/frame/XDispatchProviderInterception.html), the Frame service offers a method to modify a component's handling of GUI event s while keeping its whole API available simultaneously.

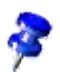

Normally, command URL dispatches go to a target frame which decides what to do with it. A component can use globally accessible objects like the desktop service to bypass restrictions set by a frame, but this is not recommended. It is impossible to prevent a implemention of components against the design principles, because the framework API is made for components that adhere to its design.

The usage of the Dispatch Framework is described in the section *7.1.6 Office Development - OpenOffice.org Application Environment - Using the Dispatch Framework*.

# 7.1.2 Using the Desktop

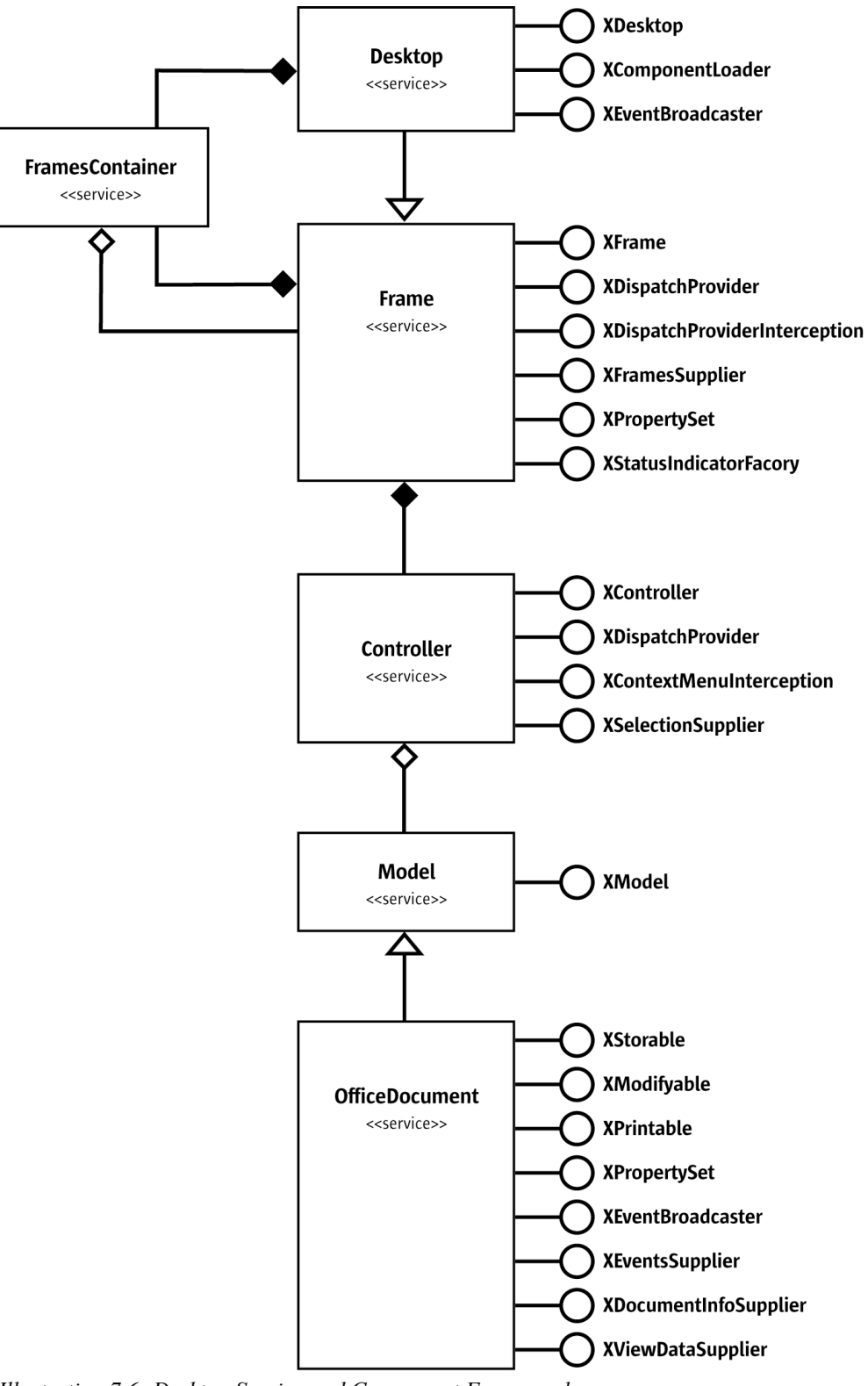

 *Illustration 7.6: Desktop Service and Component Framework*

The [com.sun.star.frame.Desktop](http://api.openoffice.org/docs/common/ref/com/sun/star/frame/Desktop.html) service available at the global service manager includes the service [com.sun.star.frame.Frame](http://api.openoffice.org/docs/common/ref/com/sun/star/frame/Frame.html). The Desktop service specification provides three interfaces: [com.sun.star.frame.XDesktop](http://api.openoffice.org/docs/common/ref/com/sun/star/frame/XDesktop.html), [com.sun.star.frame.XComponentLoader](http://api.openoffice.org/docs/common/ref/com/sun/star/frame/XComponentLoader.html) and [com.sun.star.document.XEventBroadcaster](http://api.openoffice.org/docs/common/ref/com/sun/star/document/XEventBroadcaster.html), as shown in the following UML chart:

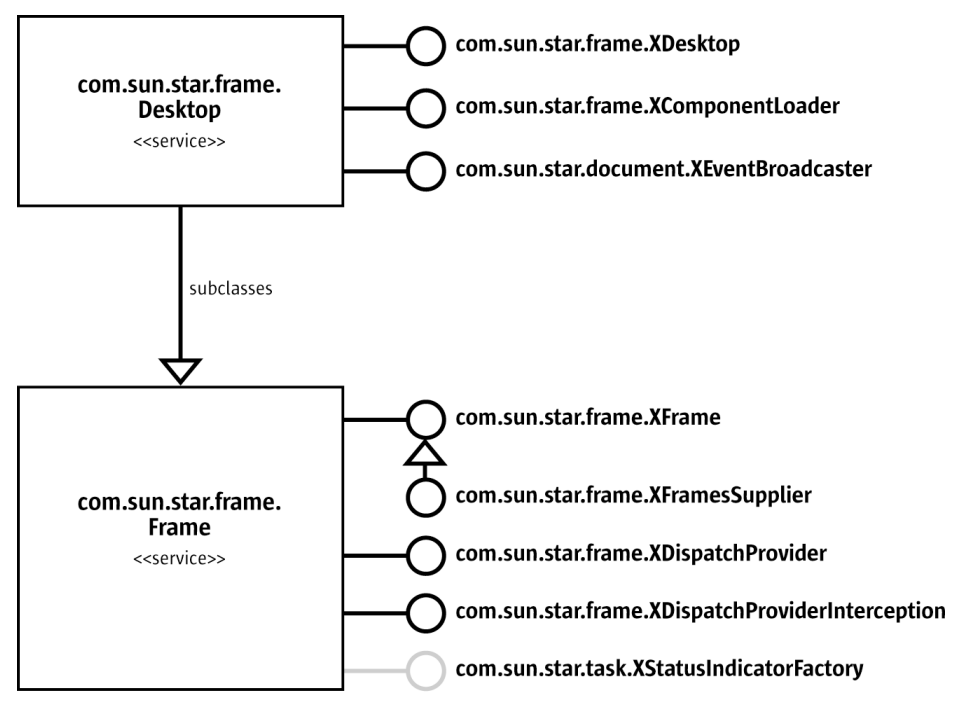

 *Illustration 7.7: UML description of the desktop service*

The interface [com.sun.star.frame.XDesktop](http://api.openoffice.org/docs/common/ref/com/sun/star/frame/XDesktop.html) provides access to frames and components, and controls the termination of the office process. It defines the following methods:

```
com::sun::star::frame::XFrame getCurrentFrame ()
com::sun::star::container::XEnumerationAccess getComponents ()
com::sun::star::lang::XComponent getCurrentComponent ()
boolean terminate ()
void addTerminateListener ( [in] com::sun::star::frame::XTerminateListener xListener)
void removeTerminateListener ( [in] com::sun::star::frame::XTerminateListener xListener)
```
The methods getCurrentFrame() and getCurrentComponent() distribute the active frame and document model, whereas getComponents() returns a [com.sun.star.container.XEnumera](http://api.openoffice.org/docs/common/ref/com/sun/star/container/XEnumerationAccess.html)**[tionAccess](http://api.openoffice.org/docs/common/ref/com/sun/star/container/XEnumerationAccess.html)** to all loaded documents. For documents loaded in the desktop environment the methods getComponents() and getCurrentComponent() always return the [com.sun.star.lang.XComponent](http://api.openoffice.org/docs/common/ref/com/sun/star/lang/XComponent.html) interface of the document model.

If a specific document component is required, but are not sure whether this component is the current component, use getComponents() to get an enumeration of all document components, check each for the existence of the [com.sun.star.frame.XModel](http://api.openoffice.org/docs/common/ref/com/sun/star/frame/XModel.html) interface and use getURL() at XModel to identify your document. Since not all components have to support XModel, test for XModel before calling getURL().

The office process is usually terminated when the user selects File - Exit or after the last application window has been closed. Clients can terminate the office through a call to terminate () and add a terminate listener to veto the shutdown process.

As long as the Windows quickstarter is active, the soffice executable is not terminated.

The following sample shows an  $_{\text{com.sun.star.frame.XTerminateListener}}$  $_{\text{com.sun.star.frame.XTerminateListener}}$  $_{\text{com.sun.star.frame.XTerminateListener}}$  implementation that prevents the office from being terminated when the class TerminationTest is still active:

import com.sun.star.frame.TerminationVetoException; import com.sun.star.frame.XTerminateListener;

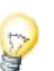

public class TerminateListener implements XTerminateListener {

}

}

```
 public void notifyTermination (com.sun.star.lang.EventObject eventObject) {
        System.out.println("about to terminate...");
    }
    public void queryTermination (com.sun.star.lang.EventObject eventObject) 
        throws TerminationVetoException {
         // test if we can terminate now
        if (TerminationTest.isAtWork() == true) {
             System.out.println("Terminate while we are at work? No way!");
            throw new TerminationVetoException() ; // this will veto the termination, 
                                                   // a call to terminate() returns false
 }
    }
    public void disposing (com.sun.star.lang.EventObject eventObject) {
 }
```
The following class TerminationTest tests the TerminateListener above.

```
import com.sun.star.bridge.XUnoUrlResolver;
import com.sun.star.uno.UnoRuntime;
import com.sun.star.uno.XComponentContext;
import com.sun.star.lang.XMultiComponentFactory;
import com.sun.star.beans.XPropertySet;
import com.sun.star.beans.PropertyValue;
import com.sun.star.frame.XDesktop;
import com.sun.star.frame.TerminationVetoException;
import com.sun.star.frame.XTerminateListener;
public class TerminationTest extends java.lang.Object {
     private static boolean atWork = false;
     public static void main(String[] args) {
          XComponentContext xRemoteContext = null;
          XMultiComponentFactory xRemoteServiceManager = null;
          XDesktop xDesktop = null;
          try { 
              \dot{V}/ connect and retrieve a remote service manager and component context
              XComponentContext xLocalContext =
                   com.sun.star.comp.helper.Bootstrap.createInitialComponentContext(null);
              XMultiComponentFactory xLocalServiceManager = xLocalContext.getServiceManager();
 Object urlResolver = xLocalServiceManager.createInstanceWithContext(
 "com.sun.star.bridge.UnoUrlResolver", xLocalContext );
 XUnoUrlResolver xUnoUrlResolver = (XUnoUrlResolver) UnoRuntime.queryInterface( 
                   XUnoUrlResolver.class, urlResolver );
              Object initialObject = xUnoUrlResolver.resolve( 
                   "uno:socket,host=localhost,port=2083;urp;StarOffice.ServiceManager" );
XPropertySet xPropertySet = (XPropertySet)UnoRuntime.queryInterface(<br>XPropertySet.class, initialObject);<br>Object context = xPropertySet.getPropertyValue("DefaultContext");<br>xRemoteContext = (XComponentContext)UnoRuntime.quer
                  XComponentContext.class, context);
              xRemoteServiceManager = xRemoteContext.getServiceManager();
               // get Desktop instance
              Object desktop = xRemoteServiceManager.createInstanceWithContext (
                   "com.sun.star.frame.Desktop ", xRemoteContext);
              xDesktop = (XDesktop)UnoRuntime.queryInterface(XDesktop.class, desktop);
              TerminateListener terminateListener = new TerminateListener ();
              xDesktop.addTerminateListener (terminateListener);
              // try to terminate while we are at work
             atWork = true; boolean terminated = xDesktop.terminate ();
             System.out.println("The Office
                   (terminated == true ? "has been terminated" : "is still running, we are at work"));
              // no longer at work
             atWork = false;
               // once more: try to terminate 
 terminated = xDesktop.terminate ();
 System.out.println("The Office " + 
                   (terminated == true ? "has been terminated" :
                        "is still running. Someone else prevents termination, e.g. the quickstarter"));
 }
          catch (java.lang.Exception e){
              e.printStackTrace();
```

```
 finally {
            Ssqrt{5+cm} exit (0);
 }
 }
    public static boolean isAtWork() {
        return atWork;
    }
}
```
The office freezes when terminate() is called if there are unsaved changes. As a workaround set all documents into an unmodified state through their [com.sun.star.util.XModifiable](http://api.openoffice.org/docs/common/ref/com/sun/star/util/XModifiable.html) interface or store them using [com.sun.star.frame.XStorable](http://api.openoffice.org/docs/common/ref/com/sun/star/frame/XStorable.html).

The Desktop offers a facility to load components through its interface  $com.$ sun.star.frame.XCom[ponentLoader](http://api.openoffice.org/docs/common/ref/com/sun/star/frame/XComponentLoader.html). It has one method:

```
com::sun::star::lang::XComponent loadComponentFromURL ( [in] string aURL,
                  [in] string aTargetFrameName,
                  [in] long nSearchFlags,
                  [in] sequence < com::sun::star::beans::PropertyValue aArgs > )
```
Refer to chapter *7.1.5 Office Development - OpenOffice.org Application Environment - Handling Documents* for details about the loading process.

For versions beyond 641, the desktop also provides an interface that allows listeners to be notified about certain document events through its interface [com.sun.star.document.XEventBroad](http://api.openoffice.org/docs/common/ref/com/sun/star/document/XEventBroadcaster.html)[caster](http://api.openoffice.org/docs/common/ref/com/sun/star/document/XEventBroadcaster.html).

void **addEventListener** ( [in] com::sun::star::document::XEventListener xListener) void **removeEventListener** ( [in] com::sun::star::document::XEventListener xListener)

The XEventListener must implement a single method (besides disposing()):

[oneway] void **notifyEvent** ( [in] com::sun::star::document::EventObject Event )

The struct [com.sun.star.document.EventObject](http://api.openoffice.org/docs/common/ref/com/sun/star/document/EventObject.html) has a string member EventName that assumes one of the values specified in  $com.sun.star.document.Events$ . The corresponding events are found on the Events tab of the Tools Configure dialog when the option OpenOffice.org is selected.

The desktop broadcasts these events for all loaded documents.

The current version of OpenOffice.org does not have a GUI element as a desktop. The redesign of the OpenOffice.org GUI in StarOffice 5.x and later resulted in the [com.sun.star.frame.Frame](http://api.openoffice.org/docs/common/ref/com/sun/star/frame/Frame.html) service part of the desktop service is now non-functional. While the XFrame interface can still be queried from the desktop, almost all of its methods are dummy implementations. The default implementation of the desktop object in OpenOffice.org is not able to contain a component and refuses to be attached to it, because the desktop is still a frame that is the root for the common hierarchy of all frames in OpenOffice.org. The desktop has to be a frame because its [com.sun.star.frame.XFramesSupplier](http://api.openoffice.org/docs/common/ref/com/sun/star/frame/XFramesSupplier.html) interface must be passed to

[com.sun.star.frame.XFrame:setCreator\(](http://api.openoffice.org/docs/common/ref/com/sun/star/frame/XFrame.html#setCreator)) at the child frames, therefore the desktop becomes the parent frame. However, the following functionality of [com.sun.star.frame.Frame](http://api.openoffice.org/docs/common/ref/com/sun/star/frame/Frame.html) is still in place:

The desktop interface  $_{\text{com}}$ .sun.star.frame.XFramesSupplier offers methods to access frames. This interface inherits from  $_{\text{com. sun. star. frame. XFrame}}$ , and introduces the following methods:

```
com::sun::star::frame::XFrames getFrames ()
com::sun::star::frame::XFrame getActiveFrame ()
void setActiveFrame ( [in] com::sun::star::frame::XFrame xFrame)
```
The method getFrames() returns a <u>[com.sun.star.frame.XFrames](http://api.openoffice.org/docs/common/ref/com/sun/star/frame/XFrames.html)</u> container, that is a [com.sun.star.container.XIndexAccess,](http://api.openoffice.org/docs/common/ref/com/sun/star/container/XIndexAccess.html) with additional methods to add and remove frames:

```
void append ( [in] com::sun::star::frame::XFrame xFrame )
sequence < com::sun::star::frame::XFrame > queryFrames ( [in] long nSearchFlags )
void remove ( [in] com::sun::star::frame::XFrame xFrame )
```
This XFrames collection is used when frames are added to the desktop to become application windows.

Through getActiveFrame(), you access the active sub-frame of the desktop frame, whereas setActiveFrame() is called by a sub-frame to inform the desktop about the active sub-frame.

The object returned by  $getFrames()$  does not support  $XTypeProvider$ , therefore it cannot be used with OpenOffice.org Basic.

The parent interface of  $x$ FramesSupplier, com.sun.star.frame. $x$ Frame is functional by accessing the frame hierarchy below the desktop. These methods are discussed in the section *7.1.3 Office Development - OpenOffice.org Application Environment - Using the Component Framework - Frames* below:

com::sun::star::frame::XFrame **findFrame** ( [in] string aTargetFrameName, [in] long nSearchFlags ); boolean **isTop** ();

The generic dispatch interface [com.sun.star.frame.XDispatchProvider](http://api.openoffice.org/docs/common/ref/com/sun/star/frame/XDispatchProvider.html) executes functions of the internal Desktop implementation that are not accessible through specialized interfaces. Dispatch functions are described by a command URL. The XDispatchProvider returns a dispatch object that dispatches a given command URL. A reference of command URLs supported by the desktop is available on OpenOffice

[\(http://www.openoffice.org/files/documents/25/60/commands\\_11beta.html\)](http://www.openoffice.org/files/documents/25/60/commands_11beta.html). Through the [com.sun.star.frame.XDispatchProviderInterception,](http://api.openoffice.org/docs/common/ref/com/sun/star/frame/XDispatchProviderInterception.html) client code intercepts thecommand dispatches at the desktop. The dispatching process is described in section *7.1.6 Office Development - OpenOffice.org Application Environment - Using the Dispatch Framework*.

# 7.1.3 Using the Component Framework

The component framework comprises the interfaces of frames, controllers and models used to manage components in the OpenOffice.org desktop environment. In our context, everything that "dwells" in a frame of the desktop environment is called a *component,* because the interface [com.sun.star.lang.XComponent](http://api.openoffice.org/docs/common/ref/com/sun/star/lang/XComponent.html) is the common denominator for objects that are loaded into frames.

Frames, controllers and models hold references to each other. The frame is by definition the default owner of the controller and the model, that is,. it is responsible to call dispose() on the controller and model when it is destroyed itself. Other objects that are to hold references to the frame, controller, or model must register as listeners to be informed when these references become invalid. Therefore XModel,

XController and XFrame inherit from XComponent:

```
void dispose ()
void addEventListener ( [in] com::sun::star::lang::XEventListener xListener)
void removeEventListener ( [in] com::sun::star::lang::XEventListener aListener)
```
The process to resolve the circular dependencies of the component framework is a complex. For instance, the objects involved in the process may be in a condition where they may not be disposed of. Refer to the section *7.1.5 Office Development - OpenOffice.org Application Environment - Handling Documents - Closing Documents* for additional details.

Theoretically every UNO object could exist in a frame, as long as it is willing to let the frame control its existence when it ends.

A trivial component (XWindow only) is enough for simple viewing purposes, where no activation of a component and related actions like cursor positioning or user interactions are necessary.

If the component participates in more complex interactions, it must implement the controller service.

Many features of the desktop environment are only available if the URL of a component is known. For example:

- Presenting the URL or title of the document.
- Inserting the document into the autosave queue.
- Preventing the desktop environment from loading documents twice.
- Allow for participation in the global document event handling.

In this case, [com.sun.star.frame.XModel](http://api.openoffice.org/docs/common/ref/com/sun/star/frame/XModel.html) comes into operation, since it has methods to handle URLs, among others.

So a complete office component is made up of

- a controller object that presents the model or shows a view to the model that implements the [com.sun.star.frame.Controller](http://api.openoffice.org/docs/common/ref/com/sun/star/frame/Controller.html) service, but publishes additional document-specific interfaces. For almost all OpenOffice.org document types there are document specific controller object specifications, such as [com.sun.star.sheet.SpreadsheetView](http://api.openoffice.org/docs/common/ref/com/sun/star/sheet/SpreadsheetView.html), and [com.sun.star.drawing.DrawingDocumentDrawView](http://api.openoffice.org/docs/common/ref/com/sun/star/drawing/DrawingDocumentDrawView.html). For controllers, refer to the section *7.1.3 Office Development - OpenOffice.org Application Environment - Using the Component Framework - Controllers*.
- a model object implementing the [com.sun.star.document.OfficeDocument](http://api.openoffice.org/docs/common/ref/com/sun/star/document/OfficeDocument.html) service. Refer to the section *7.1.3 Office Development - OpenOffice.org Application Environment - Using the Component Framework - Models*.

# Getting Frames, Controllers and Models from Each Other

Usually developers require the controller and frame of an already loaded document model. The [com.sun.star.frame.XModel](http://api.openoffice.org/docs/common/ref/com/sun/star/frame/XModel.html) interface of OpenOffice.org document models gets the controller that provides access to the frame through its [com.sun.star.frame.XController](http://api.openoffice.org/docs/common/ref/com/sun/star/frame/XController.html) interface. The following illustration shows the methods that get the controller and frame for a document model and conversely. From the frame , obtain the corresponding component and container window.

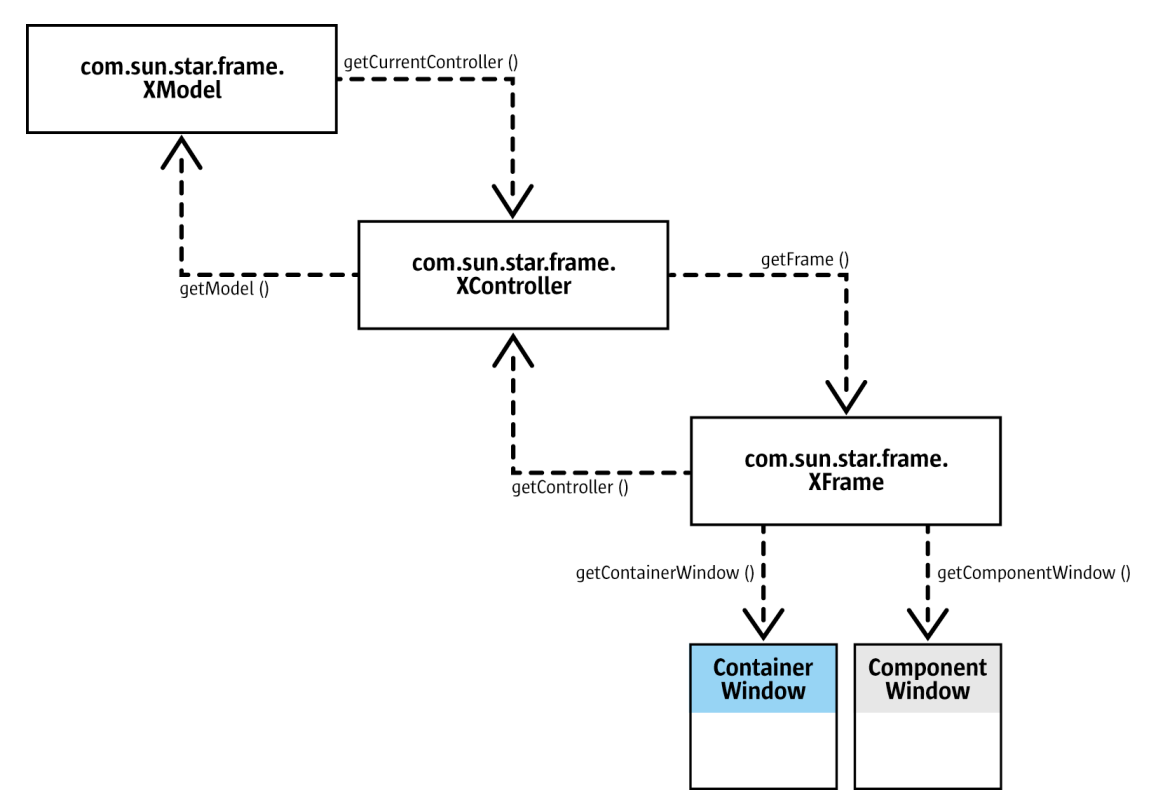

 *Illustration 7.8: Frame-Controller-Model Organization*

If the loaded component is a trivial component and implements [com.sun.star.awt.XWindow](http://api.openoffice.org/docs/common/ref/com/sun/star/awt/XWindow.html) only, the window and the window peer is reached by querying these interfaces from the [com.sun.star.lang.XComponent](http://api.openoffice.org/docs/common/ref/com/sun/star/lang/XComponent.html) returned by loadComponentFromURL().

### Frames

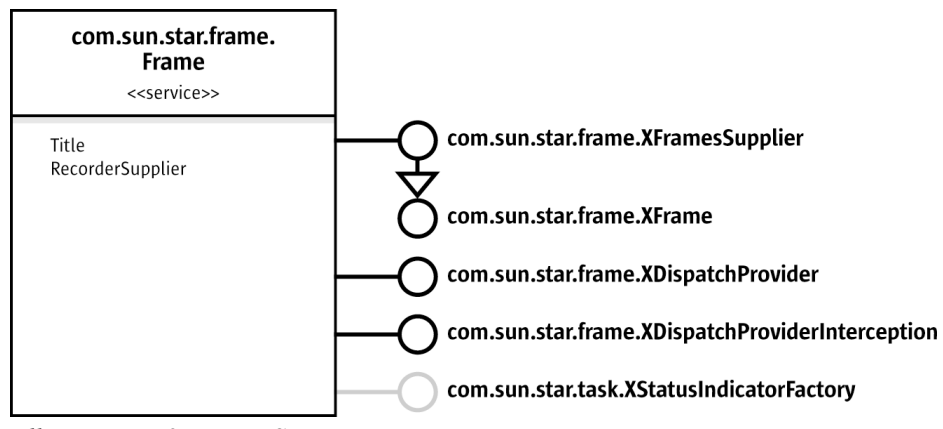

 *Illustration 7.9: Frame Service*

### *XFrame*

#### *Frame Setup*

The main role of a frame is to link components into a surrounding window system. This role is expressed by the following methods of the frame's main interface [com.sun.star.frame.XFrame](http://api.openoffice.org/docs/common/ref/com/sun/star/frame/XFrame.html):

```
// methods for container window
void initialize ( [in] com::sun::star::awt::XWindow xWindow);
com::sun::star::awt::XWindow getContainerWindow ();
// methods for component window and controller
boolean setComponent ( [in] com::sun::star::awt::XWindow xComponentWindow, 
                      [in] com::sun::star::frame::XController xController );
com::sun::star::awt::XWindow getComponentWindow ();
com::sun::star::frame::XController getController ();
```
The first two methods deal with the container window of a frame, the latter three are about linking the component and the component window with the frame. The method initialize() expects a top window that is created by the AWT toolkit that becomes the container window of the frame and is retrieved by getContainerWindow().

#### *Frame Hierarchies*

When frames link components into a surrounding window system, they build a frame hierarchy. This aspect is covered by the hierarchy-related XFrame methods:

```
[oneway] void setCreator ( [in] com::sun::star::frame::XFramesSupplier xCreator );
com::sun::star::frame::XFramesSupplier getCreator ();
string getName ();
[oneway] void setName ( [in] string aName );
com::sun::star::frame::XFrame findFrame ( [in] string aTargetFrameName, [in] long nSearchFlags );
boolean isTop ();
```
The XFrame method setCreator() informs a frame about its parent frame and must be called by a frames container  $(\text{com. sun. star. frame.} \times \text{Frame})$  when a frame is added to it by a call to [com.sun.star.frame.XFrames:append\(](http://api.openoffice.org/docs/common/ref/com/sun/star/frame/XFrames.html#append)). A frames container is provided by frames supporting the interface [com.sun.star.frame.XFramesSupplier](http://api.openoffice.org/docs/common/ref/com/sun/star/frame/XFramesSupplier.html).XFramesSupplier is currently supported by the desktop frame and by the default frame implementation used by OpenOffice.org documents. It is described below.

The frame has a custom name that is read through getName() and written through setName(). Frames in the desktop hierarchy created by GUI interaction usually do not have names. The getName() returns an empty string for them, whereas frames that are created for special purposes, such as the beamer frame or the online help, have names. Developers can set a name and use it to address a frame in findFrame() calls or when loading a component into the frame. Custom frame names must not start with an underscore.Leading underscores are reserved for special frame names.See below.

Every frame in the frame hierarchy is accessed through any other frame in this hierarchy by calling the findFrame() method. This method searches for a frame with a given name in five steps: self, children, siblings, parent, and create if not found. The findFrame() checks the called frame, then calls findFrame() at its children, then its siblings and at its parent frame. The fifth step in the search strategy is reached if the search makes it to the desktop without finding a frame with the given name. In this case, a new frame is created and assigned the name that was searched for. If the top frame is outside the desktop hierarchy, a new frame is not created.

The name used with findFrame() can be an arbitrary string without a leading underscore or one of the following reserved frame names. These names are for internal use for loading documents.Some of the reserved names are logical in a findFrame() call, also. A complete list of reserved frame names can be found in section *7.1.5 Office Development - OpenOffice.org Application Environment - Handling Documents - Loading Documents - Target Frame*.

#### *\_top*

Returns the top frame of the called frame, first frame where  $i$  s  $Top()$  returns true when traveling up the hierarchy.

#### *\_parent*

Returns the next frame above in the frame hierarchy.

*\_self*

Returns the frame itself, same as an empty target frame name. This means you are searching for a frame you already have, but it is legal to do so.

*\_blank*

Creates a new top-level frame whose parent is the desktop frame.

Calls with " $top$ " or " $parent$ " return the frame itself if the called frame is a top frame or has no parent. This is compatible to the targetting strategies of web browsers.

We have seen that findFrame() is called recursively. To control the recursion, the search flags parameter specified in the constants group <u>[com.sun.star.frame.FrameSearchFlag](http://api.openoffice.org/docs/common/ref/com/sun/star/frame/FrameSearchFlag.html)</u> is used.For all of the five steps mentioned above, a suitable flag exists (SELF, CHILDREN, SIBLINGS, PARENT, CREATE). Every search step can be prohibited by deleting the appropriate FrameSearch-Flag. The search flag parameter can also be used to avoid ambiguities caused by multiple occurrences of a frame name in a hierarchy by excluding parts of the frame tree from the search. If findFrame() is called for a reserved frame name, the search flags are ignored.

An additional flag can be used to extend a bottom-up search to all OpenOffice.org application windows, no matter where the search starts. Based on the five flags for the five steps, the default frame search stops searching when it reaches a top frame and does not continue with other OpenOffice.org windows. Setting the TASKS flag overrides this.

There are separate frame hierarchies that do not interact with each other. If a frame is created, but not inserted into any hierarchy, it becomes the top frame of its own hierarchy. This frame and its contents can not be accessed from other hierarchies by traversing the frame hierarchies through API calls. , Also, this frame and its content cannot reach frames and their contents in other hierarchies. It is the code that creates a frame and decides if the new frame becomes part of an existing hierarchy, thus enabling it to find other frames ,and making it and its viewable component visible to the other frames. Examples for frames that are not inserted into an existing hierarchy are preview frames in dialogs, such as the document preview in the File New Templates and Documents dialog.

This is the only way the current frame and desktop implementation handle this. If one exchanges either or both of them by another implementation, the treatment of the "\_blank" target and the CREATE SearchFlag may differ.

#### *Frame Actions*

Several actions take place at a frame. The context of viewable components can change, a frame may be activated or the relationship between frame and component may be altered. For instance, when the current selection in a document has been changed, the controller informs the frame about it by calling contextChanged(). The frame then tells its frame action listeners that the context has changed. The frame action listeners are also informed about changes in the relationship between the frame and component, and about frame activation. The corresponding XFrame methods are:

```
void contextChanged ();
[oneway] void activate ();
[oneway] void deactivate ();
boolean isActive ();
```
[oneway] void **addFrameActionListener** ( [in] com::sun::star::frame::XFrameActionListener xListener );

[oneway] void **removeFrameActionListener** ( [in] com::sun::star::frame::XFrameActionListener xListener );

The method activate() makes the given frame the active frame in its parent container. If the parent is the desktop frame, this makes the associated component the current component. However, this is not reflected in the user interface by making the corresponding window the top window. If the container of the active frame is to be the top window, use setFocus() at the [com.sun.star.awt.XWindow](http://api.openoffice.org/docs/common/ref/com/sun/star/awt/XWindow.html) interface of the container window.

The interface [com.sun.star.frame.XFrameActionListener](http://api.openoffice.org/docs/common/ref/com/sun/star/frame/XFrameActionListener.html) used with addFrameActionListener() must implement the following method:

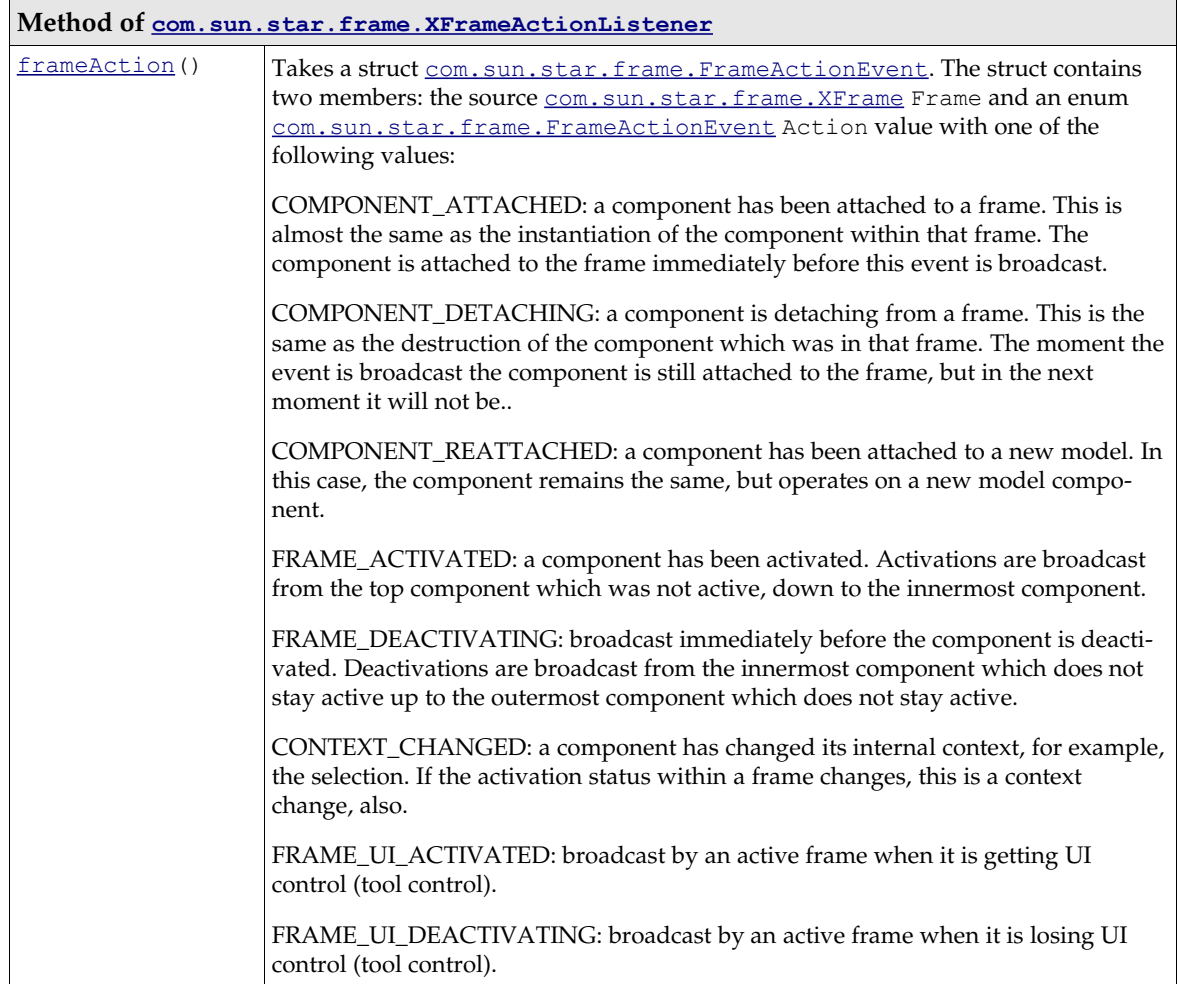
At this time, the XFrame methods used to build a frame-controller-model relationship can only be fully utilized by frame loader implementations or customized trivial components. Outside a frame loader you can create a frame, but the current implementations cannot create a standalone controller that could be used with setComponent(). Therefore, you can not remove components from one frame and add them to another or create additional controllers for a loaded model using the component framework. This is due to restrictions of the VCL and the C++ implementation of the current document components.

Currently, the only way for clients to construct a frame and insert a OpenOffice.org document into it, is to use the [com.sun.star.frame.XComponentLoader](http://api.openoffice.org/docs/common/ref/com/sun/star/frame/XComponentLoader.html) interface of the [com.sun.star.frame.Desktop](http://api.openoffice.org/docs/common/ref/com/sun/star/frame/Desktop.html) or the interfaces [com.sun.star.frame.XSynchronousFrameLoader,](http://api.openoffice.org/docs/common/ref/com/sun/star/frame/XSynchronousFrameLoader.html) the preferred frame loader interface, and the asynchronous [com.sun.star.frame.XFrameLoader](http://api.openoffice.org/docs/common/ref/com/sun/star/frame/XFrameLoader.html) of the [com.sun.star.frame.FrameLoader](http://api.openoffice.org/docs/common/ref/com/sun/star/frame/FrameLoader.html) service that is available at the global service factory.

The recommended method to get additional controllers for loaded models is to use the OpenNewView property with loadComponentFromURL() at the [com.sun.star.frame.XComponentLoader](http://api.openoffice.org/docs/common/ref/com/sun/star/frame/XComponentLoader.html) interface of the desktop.

There is also another possibility: dispatch a .uno:NewWindow command to a frame that contains that model.

### *XFramesSupplier*

The Frame interface  $\underline{\mathrm{com}.\mathrm{sun}.\mathrm{star}.\mathrm{frame}.\mathrm{x}$  FramesSupplier offers methods to access sub-frames of a frame. The frame implementation of OpenOffice.org supports this interface. This interface inherits from  $com.sum.start-frame,XFrame$ , and introduces the following methods:</u>

```
com::sun::star::frame::XFrames getFrames ()
com::sun::star::frame::XFrame getActiveFrame ()
void setActiveFrame ( [in] com::sun::star::frame::XFrame xFrame)
```
The method getFrames() returns a <u>[com.sun.star.frame.XFrames](http://api.openoffice.org/docs/common/ref/com/sun/star/frame/XFrames.html)</u> container, that is a [com.sun.star.container.XIndexAccess](http://api.openoffice.org/docs/common/ref/com/sun/star/container/XIndexAccess.html) with additional methods to add and remove frames:

```
void append ( [in] com::sun::star::frame::XFrame xFrame )
sequence < com::sun::star::frame::XFrame > queryFrames ( [in] long nSearchFlags )
void remove ( [in] com::sun::star::frame::XFrame xFrame );
```
This XFrames collection is used when frames are appended to a frame to become sub-frames. The append() method implementation must extend the existing frame hierarchy by an internal call to  $setCreate()$  at the parent frame in the frame hierarchy. The parent frame is always the frame whose XFramesSupplier interface is used to append a new frame.

Through getActiveFrame() access the active sub-frame in a frame with subframes. If there are no sub-frames or a sub-frame is currently non active, the active frame is null. The setActiveFrame() is called by a sub-frame to inform the frame about the activation of the subframe. In setActiveFrame(), the method setActiveFrame() at the creator is called, then the registered frame action listeners are notified by an appropriate call to frameAction() with [com.sun.star.frame.FrameActionEvent:Action](http://api.openoffice.org/docs/common/ref/com/sun/star/frame/FrameActionEvent.html#Action) set to FRAME\_UI\_ACTIVATED.

### *XDispatchProvider and XDispatchProviderInterception*

Frame services also support [com.sun.star.frame.XDispatchProvider](http://api.openoffice.org/docs/common/ref/com/sun/star/frame/XDispatchProvider.html) and [com.sun.star.frame.XDispatchProviderInterception](http://api.openoffice.org/docs/common/ref/com/sun/star/frame/XDispatchProviderInterception.html). The section *7.1.6 Office Development - OpenOffice.org Application Environment - Using the Dispatch Framework* explains how these interfaces are used.

### *XStatusIndicatorFactory*

The frame implementation supplies a status indicator through its interface [com.sun.star.task.XStatusIndicatorFactory](http://api.openoffice.org/docs/common/ref/com/sun/star/task/XStatusIndicatorFactory.html). A status indicator can be used by a frame loader to show the loading process for a document. The factory has only one method that returns an object supporting [com.sun.star.task.XStatusIndicator](http://api.openoffice.org/docs/common/ref/com/sun/star/task/XStatusIndicator.html):

com::sun::star::task::XStatusIndicator **createStatusIndicator** ()

The status indicator is displayed by a call to  $_{\text{com. sun. star. task. XStatus Indicator: start}()$ . Pass a text and a numeric range, and use setValue () to let the status bar grow until the maximum range is reached. The method end() removes the status indicator.

## Controllers

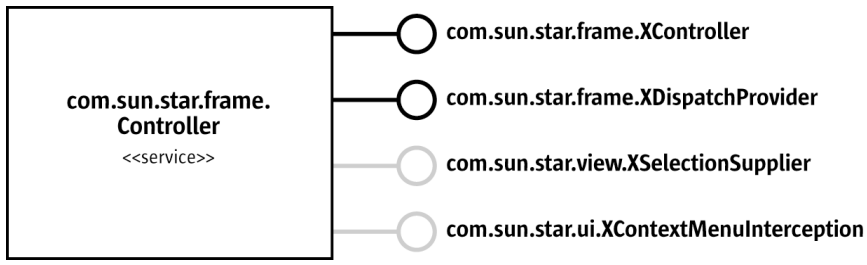

 *Illustration 7.10: Controller Service*

### *XController*

A [com.sun.star.frame.XController](http://api.openoffice.org/docs/common/ref/com/sun/star/frame/XController.html) inherits from [com.sun.star.lang.XComponent](http://api.openoffice.org/docs/common/ref/com/sun/star/lang/XComponent.html) and introduces the following methods:

```
com::sun::star::frame::XFrame getFrame ()
void attachFrame (com::sun::star::frame::XFrame xFrame)
com::sun::star::frame::XModel getModel ()
boolean attachModel (com::sun::star::frame::XModel xModel)
boolean suspend (boolean bSuspend)
any getViewData ()
void restoreViewData (any Data)
```
The <u>[com.sun.star.frame.XController](http://api.openoffice.org/docs/common/ref/com/sun/star/frame/XController.html)</u> links model and frame through the methods get/attachModel() and get/attachFrame(). These methods and the corresponding methods in the <u>[com.sun.star.frame.XModel](http://api.openoffice.org/docs/common/ref/com/sun/star/frame/XModel.html)</u> and <u>[com.sun.star.frame.XFrame](http://api.openoffice.org/docs/common/ref/com/sun/star/frame/XFrame.html)</u> interfaces act together. calling attachModel() at the controller *must* be accompanied by a corresponding call of connect-Controller() at the model, and attachFrame() at the controller *must* have its counterpart setComponent() at the frame.

The controller is asked for permission to dispose of the entire associated component by using suspend(). The suspend() method shows dialogs, for example, to save changes. To avoid the dialog, close the corresponding frame without using suspend() before. The section *7.1.5 Office Development - OpenOffice.org Application Environment - Handling Documents - Closing Documents* provides additional information.

Developers retrieve and restore data used to setup the view at the controller by calling get/restoreViewData(). These methods are usually called on loading and saving the document, but they also allow developers to manipulate the state of a view from the outside. The exact content of this data depends on the concrete controller/model pair.

### *XDispatchProvider*

Through [com.sun.star.frame.XDispatchProvider,](http://api.openoffice.org/docs/common/ref/com/sun/star/frame/XDispatchProvider.html) the controller participates in the dispatch framework. It is described in section *7.1.6 Office Development - OpenOffice.org Application Environment - Using the Dispatch Framework*.

### *XSelectionSupplier*

The optional Controller interface [com.sun.star.view.XSelectionSupplier](http://api.openoffice.org/docs/common/ref/com/sun/star/view/XSelectionSupplier.html) accesses the selected object and informs listeners when the selection changes:

```
boolean select ( [in] any aSelection)
any getSelection ()
void addSelectionChangeListener ( [in] com::sun::star::view::XSelectionChangeListener xListener)
void removeSelectionChangeListener ( [in] com::sun::star::view::XSelectionChangeListener xListener)
```
The type of selection depends on the type of the document and the selected object. It is also possible to get the current selection in the active or last controller of a model by calling the method getCurrentSelection() in the [com.sun.star.frame.XModel](http://api.openoffice.org/docs/common/ref/com/sun/star/frame/XModel.html) interface.

### *XContextMenuInterception*

The optional Controller interface [com.sun.star.ui.XContextMenuInterception](http://api.openoffice.org/docs/common/ref/com/sun/star/ui/XContextMenuInterception.html) intercepts requests for context menus in the document's window. See chapter *4.7.5 Writing UNO Components - Integrating Components into OpenOffice.org - Intercepting Context Menus*.

### *Document Specific Controller Services*

The  $_{\text{com.sum.start.frame.Controller}}$  specification is generic and does not describe additional features required for a fully functional document controller specification, such as the controller specifications for Writer, Calc and Draw documents. The following table shows the controller services specified for OpenOffice.org document components.

Once the reference to a controller is retrieved, you can query for these interfaces. Use the [com.sun.star.lang.XServiceInfo](http://api.openoffice.org/docs/common/ref/com/sun/star/lang/XServiceInfo.html) interface of the model to ask it for the supported service(s). The component implementations in OpenOffice.org support the following services. Refer to the related chapters for additional information about the interfaces you get from the controllers of OpenOffice.org documents.

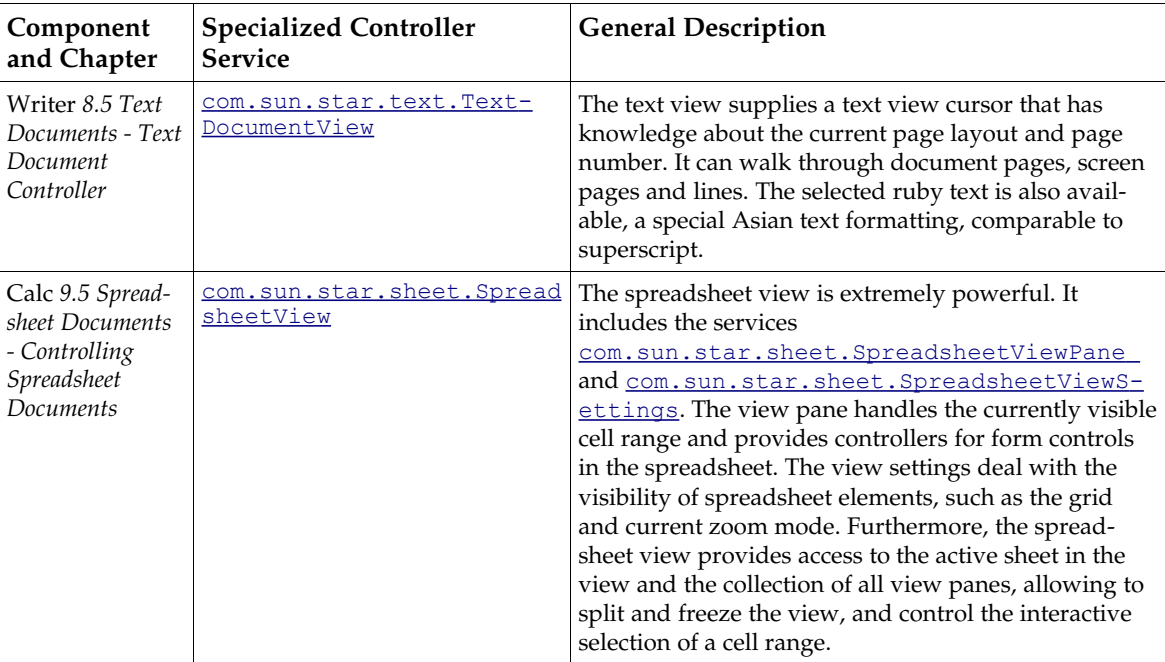

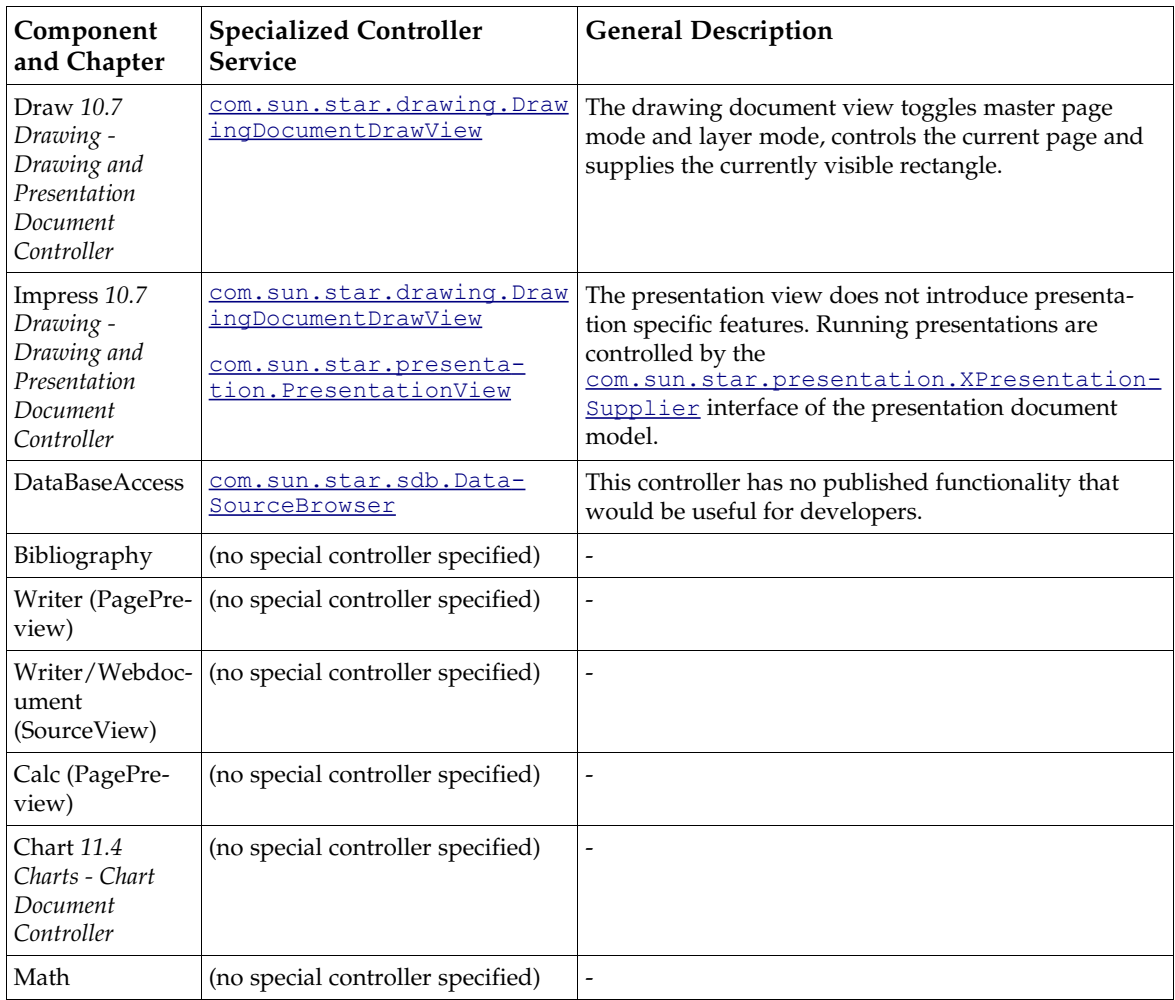

# Models

There is not an independent specification for a model service. The interface [com.sun.star.frame.XModel](http://api.openoffice.org/docs/common/ref/com/sun/star/frame/XModel.html) is currently supported by Writer, Calc, Draw and Impress document components. In our context, we call objects supporting com. sun. star. frame. XModel, *model objects*. All OpenOffice.org document components have the service [com.sun.star.document.OfficeDocument](http://api.openoffice.org/docs/common/ref/com/sun/star/document/OfficeDocument.html) in common. An OfficeDocument implements the following interfaces:

## *XModel*

The interface [com.sun.star.frame.XModel](http://api.openoffice.org/docs/common/ref/com/sun/star/frame/XModel.html) inherits from [com.sun.star.lang.XComponent](http://api.openoffice.org/docs/common/ref/com/sun/star/lang/XComponent.html) and introduces the following methods, which handle the model's resource description, manage its controllers and retrieves the current selection.

```
string getURL ()
sequence < com::sun::star::beans::PropertyValue > getArgs ()
boolean attachResource ( [in] string aURL, 
                             [in] sequence < com::sun::star::beans::PropertyValue aArgs > )
com::sun::star::frame::XController getCurrentController ()
void setCurrentController (com::sun::star::frame::XController xController)
void connectController (com::sun::star::frame::XController xController)
void disconnectController (com::sun::star::frame::XController xController)
void lockControllers ()
```

```
void unlockControllers ()
boolean hasControllersLocked ()
```
com::sun::star::uno::XInterface **getCurrentSelection** ()

The method getURL() provides the URL where a document was loaded from or last stored using storeAsURL(). As long as a new document has not been saved, the URL is an empty string. The method getArgs() returns a sequence of property values that report the resource description according to [com.sun.star.document.MediaDescriptor,](http://api.openoffice.org/docs/common/ref/com/sun/star/document/MediaDescriptor.html) specified on loading or saving with storeAsURL. The method attachResource() is used by the frame loader implementations to inform the model about its URL and MediaDescriptor.

The current or last active controller for a model isretrieved through getCurrentController(). The corresponding method setCurrentController() sets a different current controller at models where additional controllers are available. However, additional controllers can not be created at this time for OpenOffice.org components using the component API. The method connectController() is used by frame loader implementations and provides the model with a new controller that has been created for it, without making it the *current* controller. The disconnectController() tells the model that a controller may no longer be used. Finally, the model holds back screen updates using lockControllers() and unlockControllers(). For each call to lockControllers(), there must be a call to unlockControllers() to remove the lock. The method hasControllersLocked() tells if the controllers are locked.

The currently selected object is retrieved by a call to  $q$ etCurrentSelection(). This method is an alternative to getSelection() at the [com.sun.star.view.XSelectionSupplier](http://api.openoffice.org/docs/common/ref/com/sun/star/view/XSelectionSupplier.html) interface supported by controller services.

### *XModifiable*

The interface  $_{\text{com. sun. star. util.}X \text{Modifiable}}$  traces the modified status of a document:

```
void addModifyListener ( [in] com::sun::star::util::XModifyListener aListener)
void removeModifyListener ( [in] com::sun::star::util::XModifyListener aListener)
boolean isModified ()
void setModified ( [in] boolean bModified)
```
### *XStorable*

The interface [com.sun.star.frame.XStorable](http://api.openoffice.org/docs/common/ref/com/sun/star/frame/XStorable.html) stores a document under an arbitrary URL or its current location. Details about how to use this interface are discussed in the chapter *7.1.5 Office Development - OpenOffice.org Application Environment - Handling Documents*

#### *XPrintable*

The interface  $_{\text{com. sun. star. view. XPrintable}}$  is used to set and get the printer and its settings, and dispatch print jobs. These methods and special printing features for the various document types are described in the chapters *8.2.3 Text Documents - Handling Text Document Files - Printing Text Documents*, *9.2.3 Spreadsheet Documents - Handling Spreadsheet Document Files - Printing Spreadsheet Documents*, *10.2.3 Drawing - Handling Drawing Document Files - Printing Drawing Documents* and *10.4.2 Drawing - Handling Presentation Document Files - Printing Presentation Documents*.

sequence< com::sun::star::beans::PropertyValue > **getPrinter** () void **setPrinter** ( [in] sequence< com::sun::star::beans::PropertyValue > aPrinter ) void **print** ( [in] sequence< com::sun::star::beans::PropertyValue > xOptions )

#### *XEventBroadcaster*

For versions later than 641, the optional interface [com.sun.star.document.XEventBroadcaster](http://api.openoffice.org/docs/common/ref/com/sun/star/document/XEventBroadcaster.html) at office documents enables developers to add listeners for events related to office documents in

general, or for events specific for the individual document type.See *7.2.8 Office Development - Common Application Features - Document Events*).

void **addEventListener** ( [in] com::sun::star::document::XEventListener xListener) void **removeEventListener** ( [in] com::sun::star::document::XEventListener xListener)

The XEventListener must implement a single method, besides disposing():

[oneway] void **notifyEvent** ( [in] com::sun::star::document::EventObject Event )

The struct [com.sun.star.document.EventObject](http://api.openoffice.org/docs/common/ref/com/sun/star/document/EventObject.html) has a string member EventName, that assumes one of the values specified in  $_{\text{com.sun.star.document.Events}}$  $_{\text{com.sun.star.document.Events}}$  $_{\text{com.sun.star.document.Events}}$ . These events are also on the Events tab of the Tools Configure dialog.

The general events are the same events as those provided at the XEventBroadcaster interface of the desktop. While the model is only concerned about its own events, the desktop broadcasts the events for all the loaded documents.

### *XEventsSupplier*

The optional interface [com.sun.star.document.XEventsSupplier](http://api.openoffice.org/docs/common/ref/com/sun/star/document/XEventsSupplier.html) binds the execution of dispatch URLs to document events, thus providing a configurable event listener as a simplification for the more general event broadcaster or listener mechanism of the [com.sun.star.document.XEventBroadcaster](http://api.openoffice.org/docs/common/ref/com/sun/star/document/XEventBroadcaster.html) interface. This is done programmatically versus manually in Tools Configure Events.

### *XDocumentInfoSupplier*

The optional interface [com.sun.star.document.XDocumentInfoSupplier](http://api.openoffice.org/docs/common/ref/com/sun/star/document/XDocumentInfoSupplier.html) provides access to document information as described in section *7.2.7 Office Development - Common Application Features - Document Info*.Document information is presented in the File Properties dialog in the GUI.

#### *XViewDataSupplier*

The optional [com.sun.star.document.XViewDataSupplier](http://api.openoffice.org/docs/common/ref/com/sun/star/document/XViewDataSupplier.html) interface sets and restores view data.

```
com::sun::star::container::XIndexAccess getViewData ()
void setViewData ( [in] com::sun::star::container::XIndexAccess aData)
```
The view data are a [com.sun.star.container.XIndexAccess](http://api.openoffice.org/docs/common/ref/com/sun/star/container/XIndexAccess.html) to sequences of [com.sun.star.beans.PropertyValue](http://api.openoffice.org/docs/common/ref/com/sun/star/beans/PropertyValue.html) structs. Each sequence represents the settings of a view to the model that supplies the view data.

### *Document Specific Features*

Every service specification for real model objects provides more interfaces that constitute the actual model functionality For example, a text document service [com.sun.star.text.TextDocument](http://api.openoffice.org/docs/common/ref/com/sun/star/text/TextDocument.html) provides text related interfaces. Having received a reference to a model, developers query for these interfaces. The [com.sun.star.lang.XServiceInfo](http://api.openoffice.org/docs/common/ref/com/sun/star/lang/XServiceInfo.html) interface of a model can be used to ask for supported services. The OpenOffice.org document types support the following services:

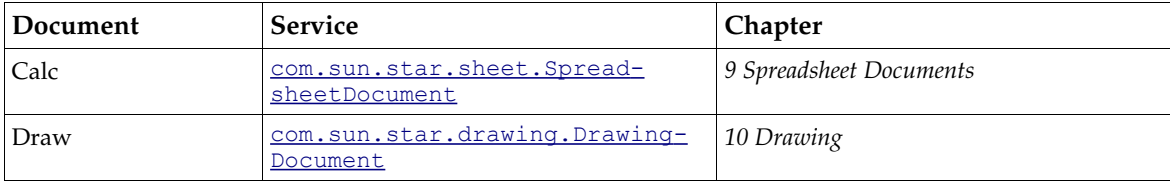

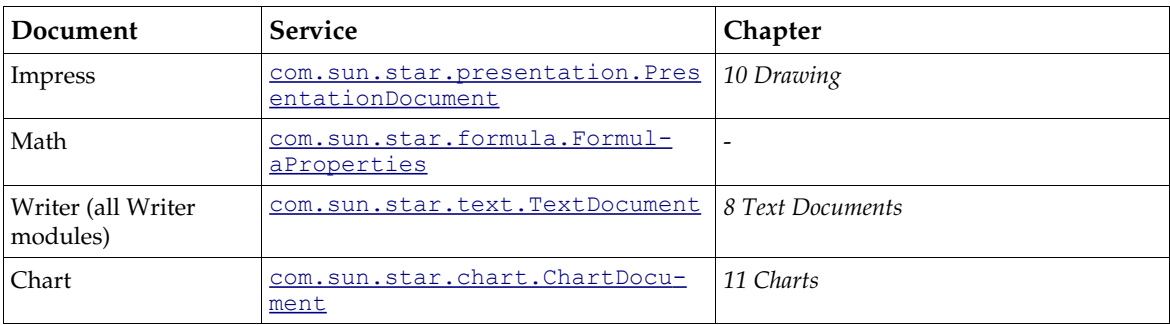

Refer to the related chapters for additional information about the interfaces of the documents of OpenOffice.org.

### Window Interfaces

The window interfaces of the component window and container window control the OpenOffice.org application windows. This chapter provides a short overview.

#### *XWindow*

The interface  $com.sum.start.awt.XWindow$  is supported by the component and controller</u> windows. This interface comprises methods to resize a window, control its visibility, enable and disable it, and make it the focus for input device events. Listeners are informed about window events.

```
[oneway] void setPosSize ( long X, long Y, long Width, long Height, short Flags ); 
com::sun::star::awt::Rectangle getPosSize (); 
[oneway] void setVisible ( boolean Visible ); 
[oneway] void setEnable ( boolean Enable ); 
[oneway] void setFocus (); 
[oneway] void addWindowListener ( com::sun::star::awt::XWindowListener xListener ); 
[oneway] void removeWindowListener ( com::sun::star::awt::XWindowListener xListener ); 
[oneway] void addFocusListener ( com::sun::star::awt::XFocusListener xListener ); 
[oneway] void removeFocusListener ( com::sun::star::awt::XFocusListener xListener ); 
[oneway] void addKeyListener ( com::sun::star::awt::XKeyListener xListener );
[oneway] void removeKeyListener ( com::sun::star::awt::XKeyListener xListener ) ;
[oneway] void addMouseListener ( com::sun::star::awt::XMouseListener xListener ); 
[oneway] void removeMouseListener ( com::sun::star::awt::XMouseListener xListener ); 
[oneway] void addMouseMotionListener ( com::sun::star::awt::XMouseMotionListener xListener ); 
[oneway] void removeMouseMotionListener ( com::sun::star::awt::XMouseMotionListener xListener ); 
[oneway] void addPaintListener ( com::sun::star::awt::XPaintListener xListener ); 
[oneway] void removePaintListener ( com::sun::star::awt::XPaintListener xListener );
```
The [com.sun.star.awt.XWindowListener](http://api.openoffice.org/docs/common/ref/com/sun/star/awt/XWindowListener.html) gets the following notifications. The [com.sun.star.awt.WindowEvent](http://api.openoffice.org/docs/common/ref/com/sun/star/awt/WindowEvent.html) has members describing the size and position of the window.

[oneway] void **windowResized** ( [in] com::sun::star::awt::WindowEvent e ) [oneway] void **windowMoved** ( [in] com::sun::star::awt::WindowEvent e ) [oneway] void **windowShown** ( [in] com::sun::star::lang::EventObject e ) [oneway] void windowHidden ( [in] com::sun::star::lang::EventObject e ) ;

What the other listeners do are evident by their names.

#### *XTopWindow*

The interface [com.sun.star.awt.XTopWindow](http://api.openoffice.org/docs/common/ref/com/sun/star/awt/XTopWindow.html) is available at container windows. It informs listeners about top window events, and it can put itself in front of other windows or withdraw into the background. It also has a method to control the current menu bar:

```
[oneway] void addTopWindowListener ( com::sun::star::awt::XTopWindowListener xListener ); 
[oneway] void removeTopWindowListener ( com::sun::star::awt::XTopWindowListener xListener ); 
[oneway] void toFront ();
```

```
[oneway] void toBack (); 
[oneway] void setMenuBar ( com::sun::star::awt::XMenuBar xMenu ) ;
```
Although the XTopWindow interface has a method setMenuBar(), this method is not usable at this time. The [com.sun.star.awt.XMenuBar](http://api.openoffice.org/docs/common/ref/com/sun/star/awt/XMenuBar.html) interface is deprecated.

The top window listener receives the following messages. All methods take a [com.sun.star.awt.WindowEvent](http://api.openoffice.org/docs/common/ref/com/sun/star/awt/WindowEvent.html) with members describing the size and position of the window.

```
[oneway] void windowOpened ( [in] com::sun::star::awt::WindowEvent e )
[oneway] void windowClosing ( [in] com::sun::star::awt::WindowEvent e )
[oneway] void windowClosed ( [in] com::sun::star::awt::WindowEvent e )
[oneway] void windowMinimized ( [in] com::sun::star::awt::WindowEvent e )
[oneway] void windowNormalized ( [in] com::sun::star::awt::WindowEvent e )
[oneway] void windowActivated ( [in] com::sun::star::awt::WindowEvent e )
[oneway] void windowDeactivated ( [in] com::sun::star::awt::WindowEvent e )
```
### *XWindowPeer*

<u>Each XWindow has a [com.sun.star.awt.XWindowPeer](http://api.openoffice.org/docs/common/ref/com/sun/star/awt/XWindowPeer.html)</u>. The <u>com.sun.star.awt.XWindowPeer</u> interface accesses the window toolkit implementation used to create it and provides the pointer of the pointing device, and controls the background color. It is also used to invalidate a window or portions of it to trigger a redraw cycle.

```
com::sun::star::awt::XToolkit getToolkit ()
[oneway] void setPointer ( [in] com::sun::star::awt::XPointer Pointer )
[oneway] void setBackground ( [in] long Color ) 
[oneway] void invalidate ( [in] short Flags )
[oneway] void invalidateRect ( [in] com::sun::star::awt::Rectangle Rect, 
                                 [in] short Flags )
```
# 7.1.4 Creating Frames Manually

#### *Frame Creation*

]Every time a frame is needed in OpenOffice.org, the  $_{\text{com.sun.star.frame.Frame}}$  $_{\text{com.sun.star.frame.Frame}}$  $_{\text{com.sun.star.frame.Frame}}$  service is created. OpenOffice.org has an implementation for this service, available at the global service manager.

This service can be replaced by a different implementation, for example, your own implementation in Java, by registering it at the service manager. In special cases, it is possible to use a custom frame implementation instead of the  $_{\text{com. sun. star.fframe.Fframe}}$  service by instantiating a specific implementation using the implementation name with the factory methods of the service manager. Both methods can alter the default window and document handling in OpenOffice.org, thus changing or extending its functionality.

#### *Assigning Windows to Frames*

Every frame can be assigned to any OpenOffice.org window. For instance, the same frame implementation is used to load a component into an application window of the underlying windowing system or into a preview window of a OpenOffice.org dialog. The [com.sun.star.frame.Frame](http://api.openoffice.org/docs/common/ref/com/sun/star/frame/Frame.html) service implementation does not depend on the type of the window, although the entirety of the frame and window will be a different object by the user.

If you have a window in your application and want to load a OpenOffice.org document, create a frame and window object, and put them together by a call to initialize(). A default frame is created by instantiating an object implementing the  $_{com.}$  sun.star.frame.Frame service at the global service manager. For window creation, the current  $_{com. \, sunt}$   $_{start. \, awt}$  implementation has to be used to create windows in all languages supporting UNO. This toolkit offers a method to

create window objects that wrap a platform specific window, such as a Java AWT window or a Windows system window represented by its window handle. A Java example is given below.

Two conditions apply to windows that are to be used with OpenOffice.org frames.

The first condition is that the window must be created by the current  $_{\text{com. sun. star. awt. Toolkitt}}$ service implementation. Not every object implementing the  $_{\text{com}}$  sun.star.awt.XWindow interface is used as an argument in the initialize () method, because it is syntactically correct, but it is restricted to objects created by the current **[com.sun.star.awt](http://api.openoffice.org/docs/common/ref/com/sun/star/awt/module-ix.html)** implementation. The insertion of a component into a frame only works if *all* involved windows are .xbl created by the same toolkit implementation. All internal office components, such as Writer and Calc, are implemented using the Visual Component Library (VCL), so that they do not work if the container window is not implemented by VCL. The current toolkit uses this library internally, so all the windows created by the awt toolkit are passed to a frame.No others work at this time. Using VCL directly is not recommended. The code has to be rewritten, whenever this complication has incurred by the current office implementation and is removed, and the toolkit implementation is exchangeable.

The second condition is that if a frame and its component are supposed to get windowActivated() messages, the window object implements the additional interface [com.sun.star.awt.XTop-](http://api.openoffice.org/docs/common/ref/com/sun/star/awt/XTopWindow.html)[Window](http://api.openoffice.org/docs/common/ref/com/sun/star/awt/XTopWindow.html). This is necessary for editing components, because the windowActivated event shows a cursor or a selection in the document. As long as this condition is met, further code is not necessary for the interaction between the frame and window, because the frame gets all the necessary events from the window by registering the appropriate listeners in the call to initialize().

When you use the [com.sun.star.awt.Toolkit](http://api.openoffice.org/docs/common/ref/com/sun/star/awt/Toolkit.html) to create windows, supply a [com.sun.star.awt.WindowDescriptor](http://api.openoffice.org/docs/common/ref/com/sun/star/awt/WindowDescriptor.html) struct to describe what kind of window is required. Set the Type member of this struct to  $com.sum.start.awt.WindowClass:TOP$  and the WindowService-</u> Name member to "window" if you want to have an application window, or to "dockingwindow" if a window is need to be inserted in other windows created by the toolkit.

### *Setting Components into Frame Hierarchies*

Once a frame has been initialized with a window, it can be added to a frames supplier, such as the desktop using the frames container provided by

[com.sun.star.frame.XFramesSupplier:getFrames\(](http://api.openoffice.org/docs/common/ref/com/sun/star/frame/XFramesSupplier.html#getFrames)). Its method [com.sun.star.frame.XFrames:append\(](http://api.openoffice.org/docs/common/ref/com/sun/star/frame/XFrames.html#append)) inserts the new frame into the XFrames container and calls  $setCreate()$  at the new frame, passing the  $XFrameSupplier$  interface of the parent frame.

The parent frame *must* be set as the creator of the newly created frame. The current implementation of the frames container calls setCreator() internally when frames are added to it using append().

The following example creates a new window and a frame, plugs them together, and adds them to the desktop, thus creating a new, empty OpenOffice.org application window. (OfficeDev/DesktopEnvironment/FunctionHelper.java)

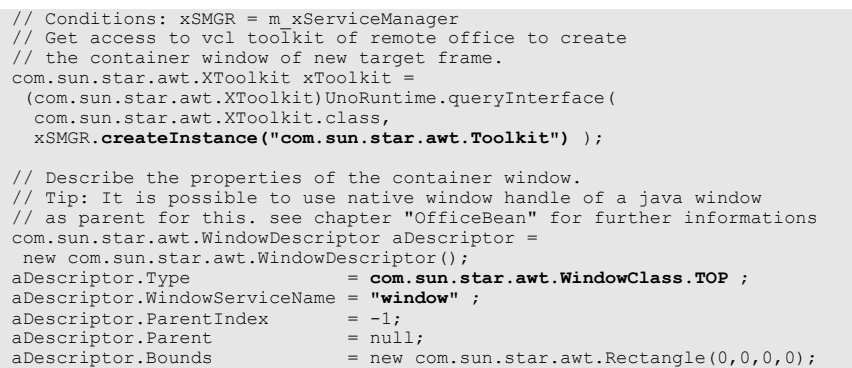

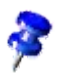

```
aDescriptor.WindowAttributes
 com.sun.star.awt.WindowAttribute.BORDER |
 com.sun.star.awt.WindowAttribute.MOVEABLE |
   com.sun.star.awt.WindowAttribute.SIZEABLE |
   com.sun.star.awt.WindowAttribute.CLOSEABLE ;
 com.sun.star.awt.XWindowPeer xPeer = xToolkit.createWindow(aDescriptor) ;
  com.sun.star.awt.XWindow xWindow = (com.sun.star.awt.XWindow)UnoRuntime.queryInterface (
    com.sun.star.awt.XWindow .class, xPeer);
 // Create a new empty target frame.
 // Attention: Before OpenOffice.org build 643 we must use 
  // com.sun.star.frame.Task instead of com.sun.star.frame.Frame,
// because the desktop environment accepts only this special frame type
 // as direct children. It will be deprecated from build 643
 xFrame = (com.sun.star.frame.XFrame)UnoRuntime.queryInterface(
     com.sun.star.frame.XFrame.class, 
         xSMGR.createInstance ("com.sun.star.frame.Task "));
  // Set the container window on it.
  xFrame.initialize(xWindow) ;
// Insert the new frame in desktop hierarchy.
  // Use XFrames interface to do so. It provides access to the
 // child frame container of the parent node.
 // Note: append(xFrame) calls xFrame.setCreator(Desktop) automaticly.
  com.sun.star.frame.XFramesSupplier xTreeRoot =
  (com.sun.star.frame.XFramesSupplier)UnoRuntime.queryInterface(
         com.sun.star.frame.XFramesSupplier.class,
              xSMGR.createInstance("com.sun.star.frame.Desktop") );
com.sun.star.frame.XFrames xChildContainer = xTreeRoot.getFrames ();
xChildContainer.append(xFrame) ;
// Make some other initializations.
 xPeer.setBackground(0xFFFFFFFF);
  xWindow.setVisible(true);
xFrame.setName("newly created 1") ;
```
# 7.1.5 Handling Documents

## Loading Documents

The framework API defines a simple but powerful interface to load viewable components, the [com.sun.star.frame.XComponentLoader](http://api.openoffice.org/docs/common/ref/com/sun/star/frame/XComponentLoader.html). This interface is implemented by the globally accessible <u>[com.sun.star.frame.Desktop](http://api.openoffice.org/docs/common/ref/com/sun/star/frame/Desktop.html)</u> service,to query the XComponentLoader from the desktop.

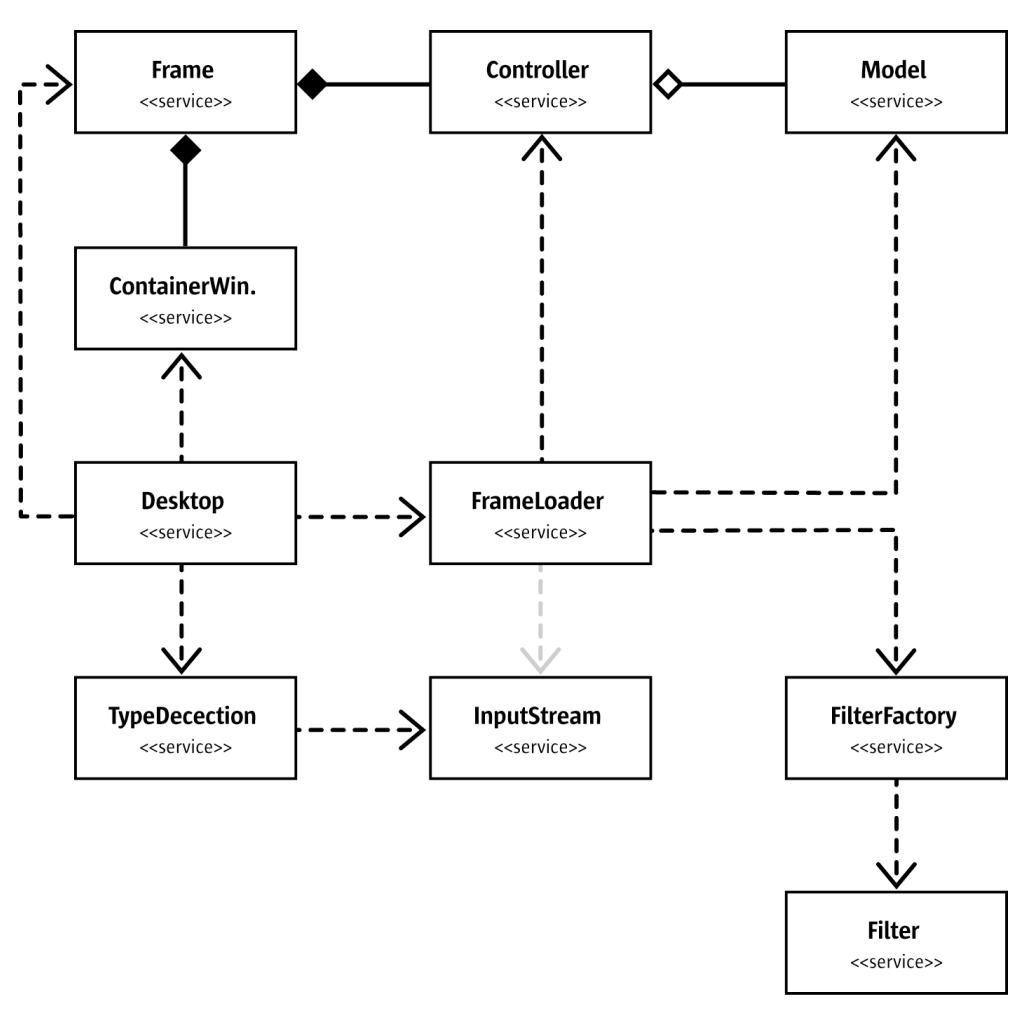

 *Illustration 7.11: Services Involved in Document Loading*

The interface [com.sun.star.frame.XComponentLoader](http://api.openoffice.org/docs/common/ref/com/sun/star/frame/XComponentLoader.html) has one method:

```
com::sun::star::lang::XComponent loadComponentFromURL ( [in] string aURL,
                  [in] string aTargetFrameName,
                  [in] long nSearchFlags,
                  [in] sequence < com::sun::star::beans::PropertyValue aArgs > )
```
The use fo this method is demonstrated below in the service  $_{com. sun. star. document. MediaDe-}$ [scriptor](http://api.openoffice.org/docs/common/ref/com/sun/star/document/MediaDescriptor.html).

#### *MediaDescriptor*

A call to loadComponentFromURL() receives a sequence of <u>[com.sun.star.beans.PropertyValue](http://api.openoffice.org/docs/common/ref/com/sun/star/beans/PropertyValue.html)</u> structs as a parameter, which implements the [com.sun.star.document.MediaDescriptor](http://api.openoffice.org/docs/common/ref/com/sun/star/document/MediaDescriptor.html) service, consisting of property definitions. It describes where a resource or *medium* should be loaded from and how this should be done.

The media descriptor is also used for saving a document to a location using the interface [com.sun.star.frame.XStorable](http://api.openoffice.org/docs/common/ref/com/sun/star/frame/XStorable.html). It transports the "where to" and the "how" of the storing procedure. The table below shows the properties defined in the media descriptor.

Some properties are used for loading and saving while others apply to one or the other. If a media descriptor is used, only a few of the members are specified. The others assume default values. Strings default to empty strings in general and interface references default to empty references. For all other properties, the default values are specified in the description column of the table.

Some properties are tagged deprecated. There are old implementations that still use these properties. They are supported, but are discouraged to use them. Use the new property that can be found in the description column of the deprecated property.

To develop a UNO component that uses the media descriptor, note that all the properties are under control of the framework API. Never create your own property names for the media descriptor, or name clashes may be induced if the framework defines a property that uses the same name. Instead, use the ComponentData property to transport document specific information. ComponentData is specified to be an any, therefore it can be a sequence of property values by itself. If you do use it. make an appropriate specification available to users of your component.

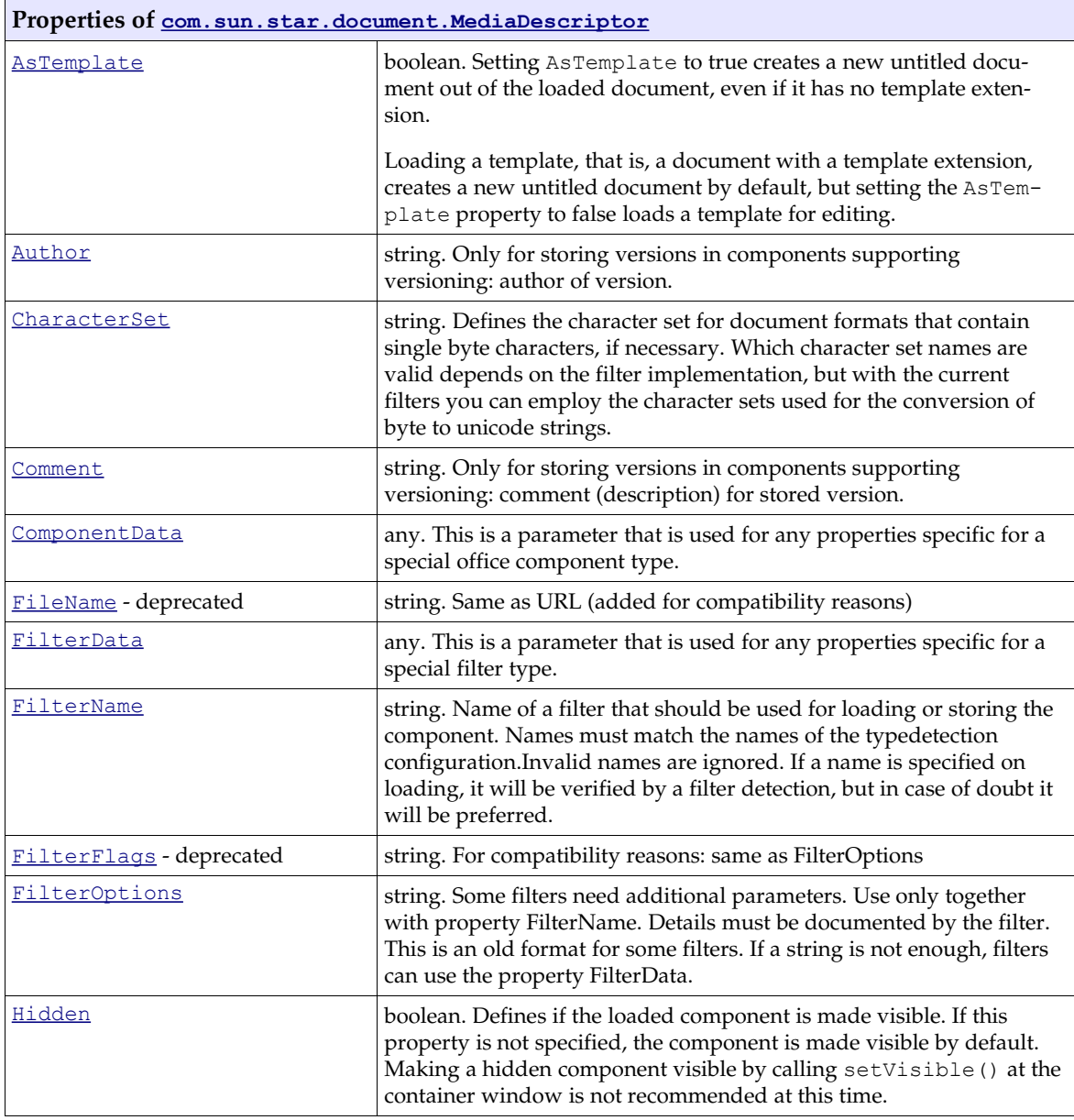

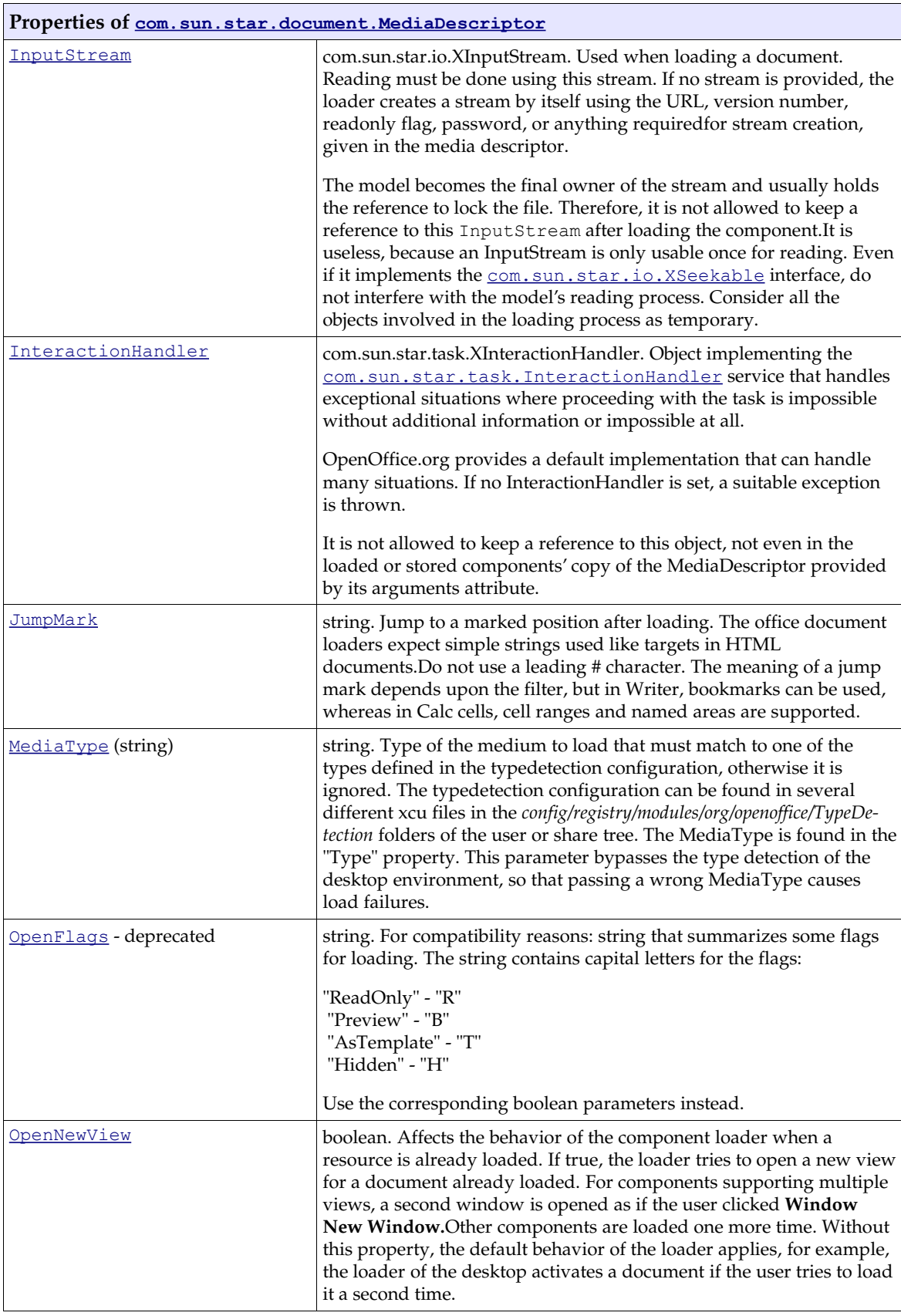

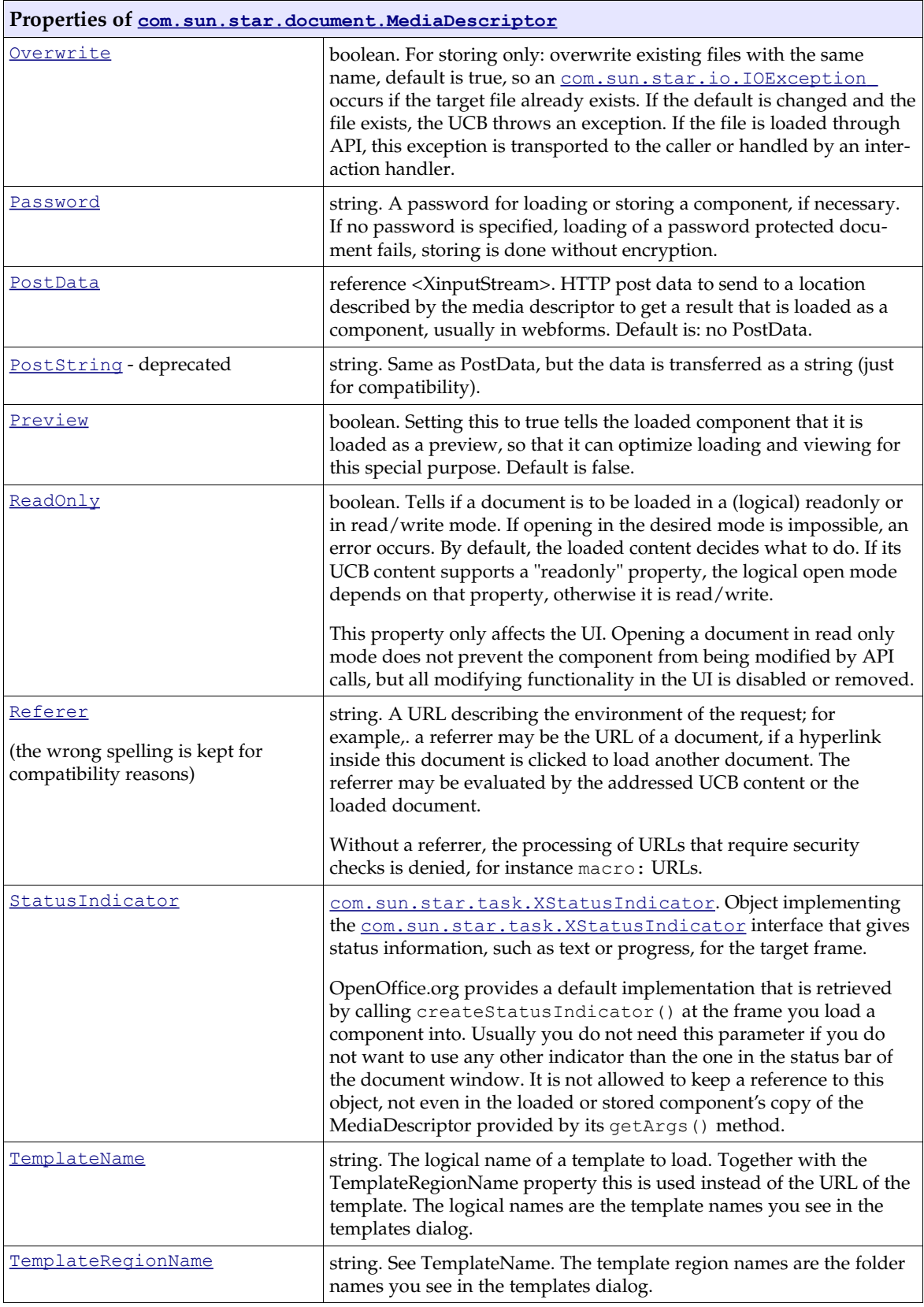

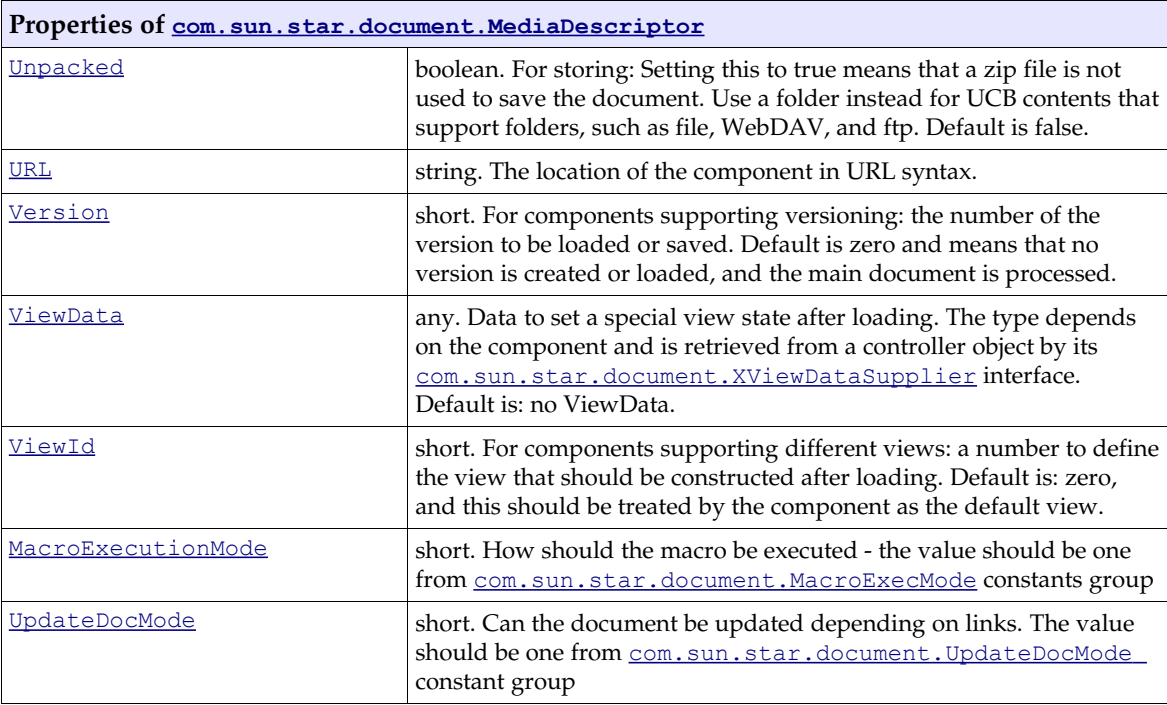

The media descriptor used for loading and storing components is passed as an in/out parameter to some objects that participate in the loading or storing process, that is, the  $\frac{1}{100}$  com. star.docu[ment.TypeDetection](http://api.openoffice.org/docs/common/ref/com/sun/star/document/TypeDetection.html) service or a [com.sun.star.document.ExtendedTypeDetection](http://api.openoffice.org/docs/common/ref/com/sun/star/document/ExtendedTypeDetection.html) service. These objects add additional information they have gathered to the media descriptor, so that other objects called later do not have to reinvestigate this.

The first object that gets the media descriptor might need an input stream, but assume that there is currently none. The object creates one and uses it. If the stream happens to be seekable (usually it is), the object puts the stream into the media descriptor, so that it passes it to other objects that need the stream as well. They do not have to create it again. It is important for streams created for a remote resource, such as http contents.

If the stream, provided from the outside or created by the first consumer, is not seekable, every consumer creates one. It creates a buffering stream component that reads in the original stream and provides a seekable stream for all further consumers. This buffered stream can be put into the media descriptor.

As previously mentioned, the easiest way to load a document is to call loadComponentFromURL() at the desktop service, but any other object could implement this interface.

### *URL Parameter*

The URL is part of the media descriptor and also an explicit parameter for loadComponentFromURL(). This enables script code to load a document without creating a media descriptor at the cost of code redundancy. The URL parameter of loadComponentFromURL() overrides a possible URL property passed in the media descriptor. Aside from valid URLs that describe an existing file, the following URLs are used to open viewable components in OpenOffice.org:

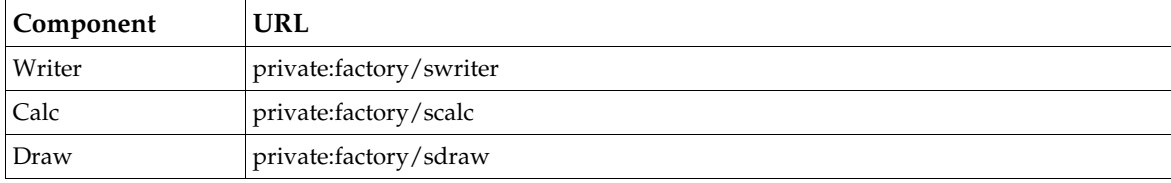

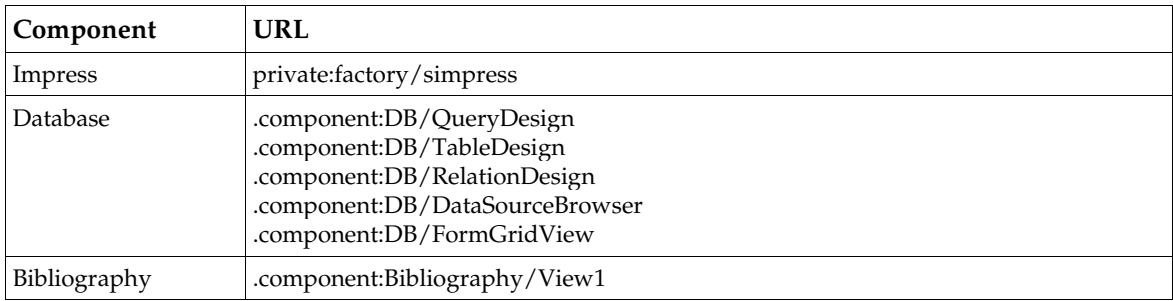

### *Target Frame*

The URL and media descriptor loadComponentFromURL() have two additional arguments, the target frame name and search flags. The method loadComponentFromURL() looks for a frame in the frame hierarchy and loads the component into the frame it finds. It uses the same algorithm as findFrame() at the [com.sun.star.frame.XFrame](http://api.openoffice.org/docs/common/ref/com/sun/star/frame/XFrame.html) interface, described in section *7.1.3 Office Development - OpenOffice.org Application Environment - Using the Component Framework - Frames - XFrame - Frame Hierarchies*.

The target frame name is a reserved name starting with an underscore or arbitrary name. The reserved names denote frequently used frames in the frame hierarchy or special functions, whereas an arbitrary name is searched recursively. If a reserved name is used, the search flags are ignored and set to 0. The following reserved names are supported:

#### *\_self*

Returns the frame itself. The same as with an empty target frame name. This means to search for a frame you already have, but it is legal.

*\_top*

Returns the top frame of the called frame .,The first frame where isTop() returns true when traveling up the hierarchy. If the starting frame does not have a parent frame, the call is treated as a search for "self". This behavior is compatible to the frame targeting in a web browser.

*\_parent*

Returns the next frame above in the frame hierarchy. If the starting frame does not have a parent frame, the call is treated as a search for  $"$  self". This behavior is compatible to the frame targeting in a web browser.

*\_blank*

Creates a new top-level frame as a child frame of the desktop. If the called frame is not part of the desktop hierarchy, this call fails. Using the "\_blank" target loads open documents again that result in a read-only document, depending on the UCB content provider for the component. If loading is done as a result of a user action, this becomes confusing to theusers, therefore the " default" target is recommended in calls from a user interface, instead of "  $blank$ ". Refer to the next section for a discussion about the \_default target..

*\_default*

Similar to "  $blank"$ , but the implementation defines further behavior that has to be documented by the implementer. The [com.sun.star.frame.XComponentLoader](http://api.openoffice.org/docs/common/ref/com/sun/star/frame/XComponentLoader.html) implemented at the desktop object shows the following default behavior.

First, it checks if the component to load is already loaded in another top-level frame. If this is the case, the frame is activated and brought to the foreground. When the OpenNewView property is set to true in the media descriptor, the loader creates a second controller to show another view for the loaded document. For components supporting this, a second window is opened as if the user clicked Window New Window. The other components are loaded one more time,

as if the "  $blank$ " target had been used. Currently, almost all office components implementing [com.sun.star.frame.XModel](http://api.openoffice.org/docs/common/ref/com/sun/star/frame/XModel.html) have multiple controllers, except for HTML and writer documents in the online view. The database and bibliography components have no model, therefore they cannot open a second view at all and OpenNewView leads to an exception with them.

Next, the loader checks if the active frame contains an unmodified, empty document of the same document type as the component that is being loaded. If so, the component is loaded into that frame, replacing the empty document, otherwise a new top-level frame is created similar to a call with "\_blank".

Names starting with an underscore must not be used as real names for a frame.

If the given frame name is an arbitrary string, the loader searches for this frame in the frame hierarchy. The search is done in the following order: self, children, siblings, parent, create if not found. Each of these search steps can be skipped by deleting it from the [com.sun.star.frame.FrameSearchFlag](http://api.openoffice.org/docs/common/ref/com/sun/star/frame/FrameSearchFlag.html) bit vector:

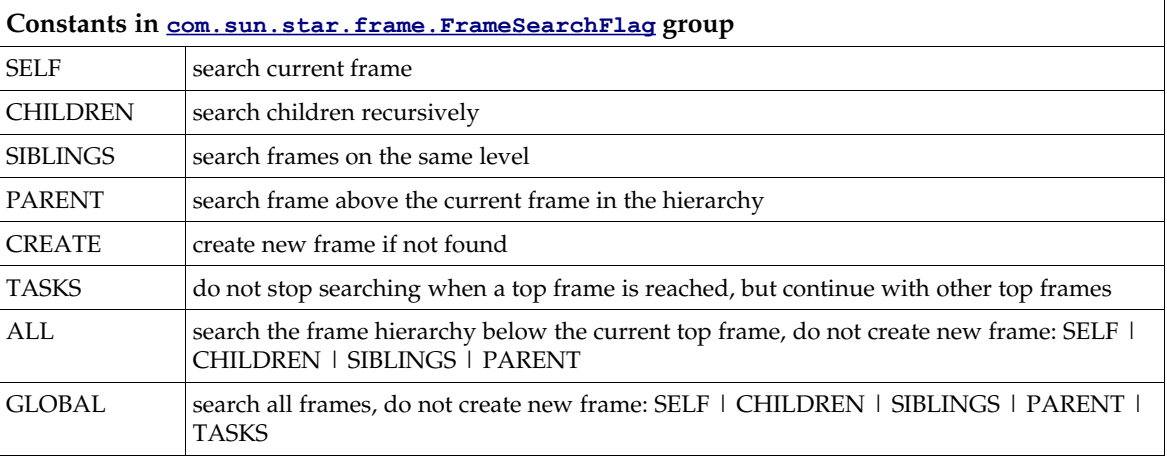

A typical case for a named frame is a situation where a frame is needed to be reused for subsequent loading of components, for example, a frame attached to a preview window or a docked frame, such as the frame in OpenOffice.org that opens the address book when the F4 key is pressed.

The frame names "  $self", "top"$  and "  $parent"$  define a frame target relative to a starting frame. They can only be used if the component loader interface finds the frame and the setComponent () can be used with the frame. The desktop frame is the root, therefore it does not have a top and parent frame. The component loader of the desktop cannot use these names, because the desktop refuses to have a component set into it.. However, if a frame implemented [com.sun.star.frame.XComponentLoader](http://api.openoffice.org/docs/common/ref/com/sun/star/frame/XComponentLoader.html), these names could be used.

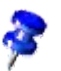

OpenOffice.org 1.1.0 will have a frame implementation that supports XComponentLoader.

The reserved frame names are also used as a targeting mechanism in the dispatch framework with regard to as far as the relative frame names being resolved. For additional information, see chapter *7.1.6 Office Development - OpenOffice.org Application Environment - Using the Dispatch Framework*.

The example below creates a frame, and uses the target frame and search flag parameters of load-ComponentFromURL() to load a document into it. (OfficeDev/DesktopEnvironment/Function-Helper.java)

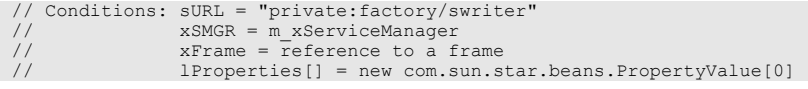

```
 // First prepare frame for loading.
 // We must adress it inside the frame tree without any complications.
 // To do so we set an unambiguous name and use it later.
 // Don't forget to reset the name to the original name after that.
 String sOldName = xFrame.getName();
 String sTarget = "odk_officedev_desk";
 xFrame.setName(sTarget);
 // Get access to the global component loader of the office
 // for synchronous loading of documents.
 com.sun.star.frame.XComponentLoader xLoader =
  (com.sun.star.frame.XComponentLoader)UnoRuntime.queryInterface(
   com.sun.star.frame.XComponentLoader.class,
   xSMGR.createInstance("com.sun.star.frame.Desktop"));
 // Load the document into the target frame by using our unambigous name
 // and special search flags.
 xDocument = xLoader.loadComponentFromURL(
 sURL, sTarget, com.sun.star.frame.FrameSearchFlag.CHILDREN, lProperties);
 // dont forget to restore old frame name ...
 xFrame.setName(sOldName);
```
The loadComponentFromURL() call returns a reference to a [com.sun.star.lang.XComponent](http://api.openoffice.org/docs/common/ref/com/sun/star/lang/XComponent.html) interface. The object belonging to this interface depends on the loaded component. If it is a component that only provides a component window, but not a controller, the returned component is this window. If it is an office component that provides a controller, the returned component is the controller or its model, if these is one. All Writer, Calc, Draw, Impress or Math documents in OpenOffice.org support a model, therefore the loadComponentFromURL() call returns it. The database and bibliography components however, return a controller, because they do not have a model.

## Closing Documents

The loadComponentFromURL() returns a <u>[com.sun.star.lang.XComponent](http://api.openoffice.org/docs/common/ref/com/sun/star/lang/XComponent.html)</u> interface has previously been discussed. The return value is a reference to a  $_{\rm com. sun. star. lang. XComponent}$  interface, the corresponding object is a disposable component, and the caller must take care of lifetime problems. An XComponent supports the following methods:

```
void dispose ()
void addEventListener ( [in] com::sun::star::lang::XEventListener xListener)
void removeEventListener ( [in] com::sun::star::lang::XEventListener aListener)
```
In principle, there is a simple rule. The documentation of a  $_{\text{com. sun. star. lang.}XComponent}$  specifies the objects that can own a component. Normally, a client using an XComponent is the owner of the XComponent and has the responsibility to dispose of it or it is not the owner. If it is not the owner, it may add itself as a [com.sun.star.lang.XEventListener](http://api.openoffice.org/docs/common/ref/com/sun/star/lang/XEventListener.html) at the XComponent and not call dispose() on it. This type of XEventListener supports one method in which a component reacts upon the fact that another component is about to be disposed of:

void **disposing** ( [in] com::sun::star::lang::EventObject Source )

However, the frame, controller and model are interwoven tightly, and situations do occur in which there are several owners, for example, if there is more than one view for one model, or one of these components is in use and cannot be disposed of, for example, while a print job is running or a modal dialog is open. Therefore, developers must cope with these situations and remember a few things concerning the deletion of components.

Closing a document has two aspects. It is possible that someone else wants to close a document being currently worked on And you may want to close a component someone else is using at the same time. Both aspects are discussed in the following sections. A code example that closes a document is provided at the end of this section.

### *Reacting Upon Closing*

The first aspect is that someone else wants to close a component for which you hold a reference. In the current version of OpenOffice.org, there are three possibilities.

- If the component is used briefly as a stack variable, you do not care about the component after loading, or you are sure there will be no interference, it is justifiable to load the component without taking further measures. If the user is going to close the component, let the reference go out of scope, or release the reference when no longer required.
- If a reference is used, but it is not necessary to react when it becomes invalid and the object supports <u>[com.sun.star.uno.XWeak](http://api.openoffice.org/docs/common/ref/com/sun/star/uno/XWeak.html)</u>, you can hold a weak reference instead of a hard reference. Weak references are automatically converted to null if the object they reference is going to be disposed. Because the generic frame implementation, and also the controllers and models of all standard document types implement XWeak, it is recommended to use it when possible.
- If a hard reference is held or you want to know that the component has been closed and the new situation has to be accommodated, add a [com.sun.star.lang.XEventListener](http://api.openoffice.org/docs/common/ref/com/sun/star/lang/XEventListener.html) at the [com.sun.star.lang.XComponent](http://api.openoffice.org/docs/common/ref/com/sun/star/lang/XComponent.html) interface. In this case, release the reference on a disposing() notification.

Sometimes it is necessary to exercise more control over the closing process, therefore a new, optional interface [com.sun.star.util.XCloseable](http://api.openoffice.org/docs/common/ref/com/sun/star/util/XCloseable.html) has been introduced whichis supported in versions beyond 641. If the object you are referencing is a [com.sun.star.util.XCloseable](http://api.openoffice.org/docs/common/ref/com/sun/star/util/XCloseable.html), register it as a [com.sun.star.util.XCloseListener](http://api.openoffice.org/docs/common/ref/com/sun/star/util/XCloseListener.html) and throw a [com.sun.star.util.CloseVe](http://api.openoffice.org/docs/common/ref/com/sun/star/util/CloseVetoException.html)[toException](http://api.openoffice.org/docs/common/ref/com/sun/star/util/CloseVetoException.html) when prompted to close. Since XCloseable is specified as an optional interface for frames and models, do not assume that this interface is supported. It is possible that the code runs with a OpenOffice.org version where frames and models do not implement XCloseable. Therefore ,be prepared for the case when you receive null when you try to query XCloseable. The XCloseable interface is described in more detail below.

### *How to Trigger Closing*

The second aspect to close a view of a component or the entire viewable component *yourself* is more complex. The necessary steps depend on how you want to treat modified documents. Besides you have to prepare for the new [com.sun.star.util.XCloseable](http://api.openoffice.org/docs/common/ref/com/sun/star/util/XCloseable.html) interface, which will be implemented in future versions of OpenOffice.org.

Although XCloseable is not supported in the current version of OpenOffice.org, you already have to check for this interface to write compatible code. Not checking for XCloseable will be illegal in future versions. If a component supports this interface, you must not use any closing procedure other than calling close() at that interface.

The following three diagrams show the decisions to be made when closing a frame or a document model. The important points are: if you expect modifications, you must either handle them using [com.sun.star.util.XModifiable](http://api.openoffice.org/docs/common/ref/com/sun/star/util/XModifiable.html) and [com.sun.star.frame.XStorable,](http://api.openoffice.org/docs/common/ref/com/sun/star/frame/XStorable.html) or let the user do the necessary interaction by calling suspend() on the controller. In any case, check if the frame or model is an XCloseable and prefer <u>com.sun.star.util.XCloseable:close</u>() over a call to dispose(). The first two diagrams illustrate the separate closing process for frames and models, the third diagram covers the actual termination of frames and models.

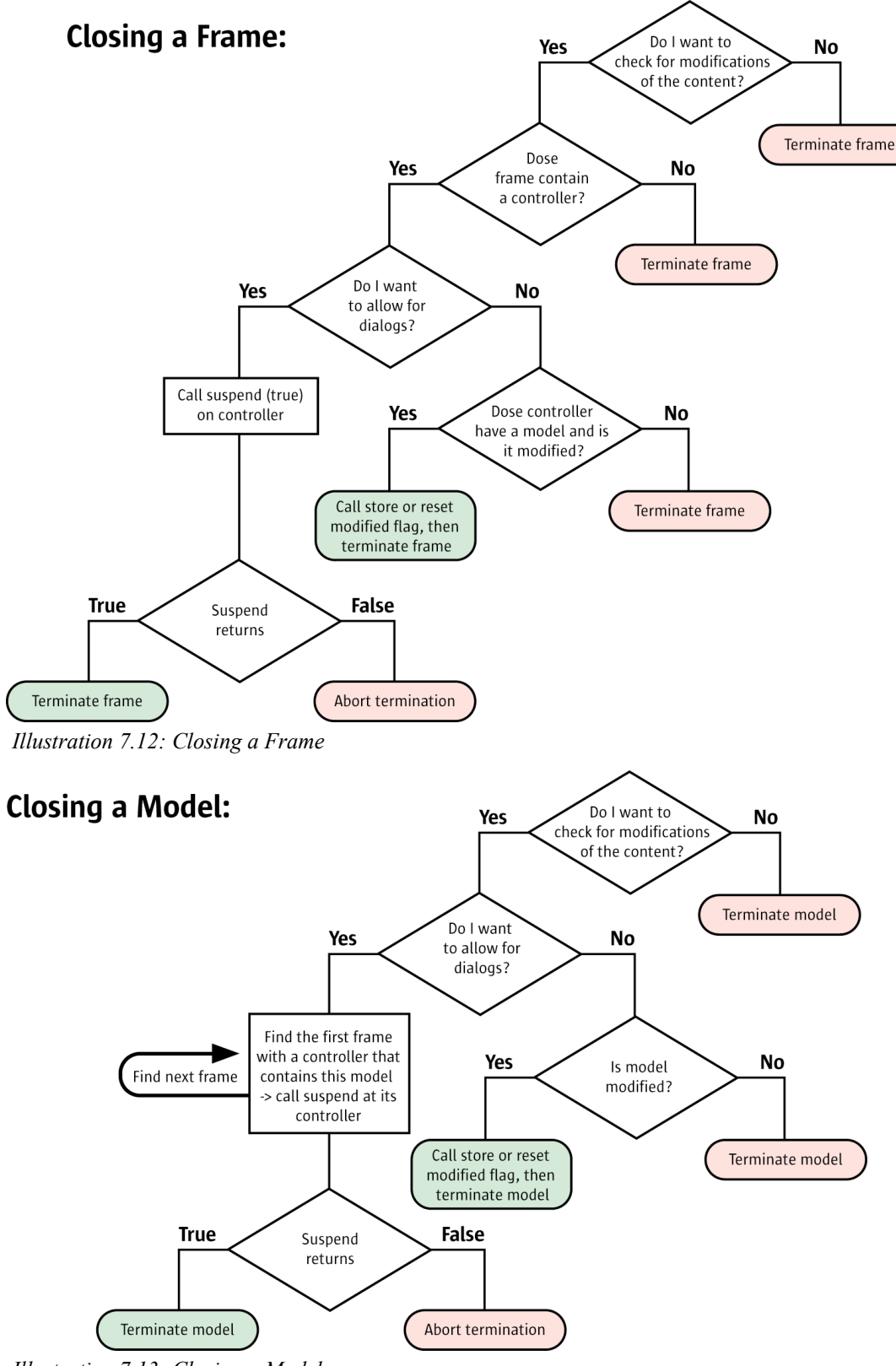

 *Illustration 7.13: Closing a Model*

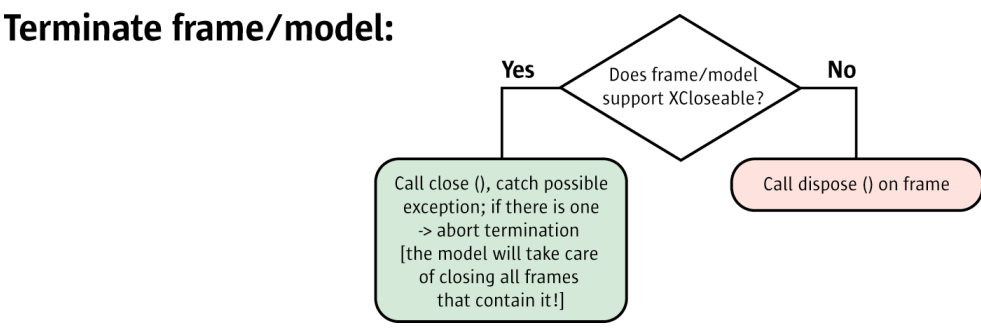

 *Illustration 7.14: Terminate Frame/Model*

### *XCloseable*

The dispose mechanism has shortcomings in complex situations, such as the frame-controllermodel interaction. The dispose call cannot be rejected, but as shown above, sometimes it *is* necessary to prevent destruction of objects due to shared ownership or a state of the documents that forbids destruction.

A closing mechanism is required that enables all involved objects to negotiate if deletion is possible and to veto, if necessary. By offering the interface [com.sun.star.util.XCloseable,](http://api.openoffice.org/docs/common/ref/com/sun/star/util/XCloseable.html) a component tells it must be destroyed by calling close(). Calling dispose() on an XCloseable might lead to deadlocks or crash the entire application.

In OpenOffice.org, model or frame objects are possible candidates for implementing the interface XCloseable, therefore query for that interface before destroying the object. Call dispose() directly if the model or frame does not support the interface, thus declaring that it handles all the problems.

An object implementing XCloseable registers close listeners. When a close request is received, all listeners are asked for permission. If a listener wants to deprecate, it throws an exception derived from [com.sun.star.util.CloseVetoException](http://api.openoffice.org/docs/common/ref/com/sun/star/util/CloseVetoException.html) containing the reason why the component can not be closed. This exception is passed to the close requester. The XCloseable itself can veto the destruction by throwing an exception. If there is no veto, the XCloseable calls dispose () on itself and returns.

The XCloseable handles problems that occur if a component rejects destruction. A script programmer usually can not cope with a component not used anymore and refuses to be destroyed. Ensure that the component is destroyed to avoid a memory leak. The close() method offers a method to pass the responsibility to close the object to any possible close listener that vetoes closing or to the XCloseable if the initial caller is not able to stay in memory to try again later. This responsibility is referred to as *delivered ownership*. The mechanism sets some constraints on the possible reasons for an objection against a close request.

A close listener that is asked for permission can object for any reason if the close call does not force it to assume ownership of the closeable object.The close requester is aware of a possible failure. If the close call forces the ownership, the close listener must be careful. An objection is only allowed if the reason is temporary. As soon as the reason no longer exists, the owner automatically calls close on the object that should be closed, now being in the same situation as the initial close requester.

A permanent reason for objection is not allowed. For example,. the document is modified is not a valid reason to object, because it is unlikely that the document becomes unmodified by itself. Consequently, it could never be closed. Therefore, if an API programmer wants to avoid data loss, he must use the <u>[com.sun.star.util.XModifiable](http://api.openoffice.org/docs/common/ref/com/sun/star/util/XModifiable.html)</u> and <u>[com.sun.star.frame.XStorable](http://api.openoffice.org/docs/common/ref/com/sun/star/frame/XStorable.html)</u> interfaces of the document. The fact that a model refuses to be closed if it is modified is not dependable. The interface [com.sun.star.util.XCloseable](http://api.openoffice.org/docs/common/ref/com/sun/star/util/XCloseable.html) inherits from [com.sun.star.util.XCloseBroad](http://api.openoffice.org/docs/common/ref/com/sun/star/util/XCloseBroadcaster.html)[caster](http://api.openoffice.org/docs/common/ref/com/sun/star/util/XCloseBroadcaster.html) and has the following methods:

```
[oneway] void addCloseListener ( [in] com::sun::star::util::XCloseListener Listener );
[oneway] void removeCloseListener ( [in] com::sun::star::util::XCloseListener Listener ); 
void close ( [in] boolean DeliverOwnership )
```
The  ${\tt com.sum.start.util.XCloseListener}$  is notified twice when close () is called on an  ${\tt Xclose}$ able :

```
void queryClosing ( [in] com::sun::star::lang::EventObject Source, 
                   [in] boolean GetsOwnership )
void notifyClosing ( [in] com::sun::star::lang::EventObject Source )
```
Both [com.sun.star.util.XCloseable:close\(](http://api.openoffice.org/docs/common/ref/com/sun/star/util/XCloseable.html#close)) and [com.sun.star.util.XCloseListener:queryClosing\(](http://api.openoffice.org/docs/common/ref/com/sun/star/util/XCloseListener.html#queryClosing)) throw a [com.sun.star.util.CloseVe](http://api.openoffice.org/docs/common/ref/com/sun/star/util/CloseVetoException.html)[toException](http://api.openoffice.org/docs/common/ref/com/sun/star/util/CloseVetoException.html).

In the closing negotiations, an XClosable is asked to close itself. In the call to close(), the caller passes a boolean parameter DeliverOwnership to tell the XClosable that it will give up ownership in favor of an XCloseListener, or the XCloseable that might have to finish a job first, but will close the XClosable immediately when the job is completed.

After a call to close(), the XClosable notifies its listeners twice. First, it checks if itcan be closed. If not, it throws a CloseVetoException, otherwise it uses queryClosing() to see if a listener has any objections against closing. The value of DeliverOwnership is conveyed in the GetsOwnership parameter of queryClosing(). If no listener disapproves of closing, the XClosable exercises notifyClosing() on the listeners and disposes itself. The result of a call to close() on a *model* is that all frames, controllers and the model itself are destroyed. The result of a call to close() on a *frame* is that this frame is closed, but the model stays alive if there are other controllers.

If an XCloseListener does not agree on closing, it throws a CloseVetoException, and the XClosable lets the exception pass in close(), so that the caller receives the exception. The CloseVeto-Exception tells the caller that closing failed. If the caller delegated its ownership in the call to close() by setting the DeliverOwnership parameter to true, an XCloseListener knows that it automatically assumes ownership by throwing a CloseVetoException.The caller knows that someone else is now the owner if it receives a CloseVetoException. The new owner is compelled to close the XClosable as soon as possible. If the XCloseable was the object that threw an exception, it is compelled also to close itself as soon as possible.

No API exists for trivial components. As a consequence, components are not allowed to do anything that prevents them from being destroyed. For example, since the office crashes when a container window or component window has an open modal dialog, every component that wants to open a modal dialog must implement the [com.sun.star.frame.XController](http://api.openoffice.org/docs/common/ref/com/sun/star/frame/XController.html) interface.

If a *model object* supports XCloseable, calling dispose() on it is forbidden, try to close() the XCloseable and catch a possible CloseVetoException. Components that cannot cope with a destroyed model add a close listener at the model. This enables them to object when the model receives a close () request. They also add as a close listener if they are not already added as an (dispose) event listener. This can be done by every controller object that uses that model. Tt is also possible to let the model iterate through its controllers and call their suspend() methods explicitly as a part of its implementation of the close method. It is only necessary to know that a method close() must be called to close the model with its controllers. The method the model chooses is an implementation detail.

The example below closes a loaded document component. It does not save modified documents or prompts the user to save. (OfficeDev/DesktopEnvironment/FunctionHelper.java)

// Conditions: xDocument = m\_xLoadedDocument

```
 // Check supported functionality of the document (model or controller).
```

```
com.sun.star.frame.XModel xModel
 (com.sun.star.frame.XModel)UnoRuntime.queryInterface(
```

```
 com.sun.star.frame.XModel.class,xDocument);
  if(xModel!=null)
 {
   // It is a full featured office document.
    // Try to use close mechanism instead of a hard dispose().
    // But maybe such service is not available on this model.
   com.sun.star.util.XCloseable xCloseable =
      (com.sun.star.util.XCloseable)UnoRuntime.queryInterface(
        com.sun.star.util.XCloseable.class,xModel);
    if(xCloseable!=null)
\left\{ \begin{array}{c} \end{array} \right. try
\left\{ \begin{array}{ccc} 0 & 0 & 0 \\ 0 & 0 & 0 \\ 0 & 0 & 0 \\ 0 & 0 & 0 \\ 0 & 0 & 0 \\ 0 & 0 & 0 \\ 0 & 0 & 0 \\ 0 & 0 & 0 \\ 0 & 0 & 0 \\ 0 & 0 & 0 \\ 0 & 0 & 0 \\ 0 & 0 & 0 \\ 0 & 0 & 0 & 0 \\ 0 & 0 & 0 & 0 \\ 0 & 0 & 0 & 0 \\ 0 & 0 & 0 & 0 \\ 0 & 0 & 0 & 0 & 0 \\ 0 & 0 & 0 & 0 & 0 \\ 0 & 0 & 0 & 0 & 0 \\ 0 & 0 & 0 // use close(boolean DeliverOwnership)
 // The boolean parameter DeliverOwnership tells objects vetoing the close process that they may
          // assume ownership if they object the closure by throwing a CloseVetoException
          // Here we give up ownership. To be on the safe side, catch possible veto exception anyway. 
         xCloseable.close(true);
 }
      catch(com.sun.star.util.CloseVetoException exCloseVeto)
\left\{ \begin{array}{ccc} 0 & 0 & 0 \\ 0 & 0 & 0 \\ 0 & 0 & 0 \\ 0 & 0 & 0 \\ 0 & 0 & 0 \\ 0 & 0 & 0 \\ 0 & 0 & 0 \\ 0 & 0 & 0 \\ 0 & 0 & 0 \\ 0 & 0 & 0 \\ 0 & 0 & 0 \\ 0 & 0 & 0 \\ 0 & 0 & 0 & 0 \\ 0 & 0 & 0 & 0 \\ 0 & 0 & 0 & 0 \\ 0 & 0 & 0 & 0 & 0 \\ 0 & 0 & 0 & 0 & 0 \\ 0 & 0 & 0 & 0 & 0 \\ 0 & 0 & 0 & 0 & 0 \\ 0 & 0 }
 }
   // If close is not supported by this model - try to dispose it.
    // But if the model disagree with a reset request for the modify state
    // we shouldn't do so. Otherwhise some strange things can happen.
    else
\left\{ \begin{array}{c} \end{array} \right. com.sun.star.lang.XComponent xDisposeable =
            (com.sun.star.lang.XComponent)UnoRuntime.queryInterface(
              com.sun.star.lang.XComponent.class,xModel);
              xDisposeable.dispose();
 }
           catch(com.sun.star.beans.PropertyVetoException exModifyVeto)
\mathbb{R}^n }
        }
     }
 }
```
## Storing Documents

After loading an office component successfully, the returned interface cis used to manipulate the component. Document specific interfaces, such as the interfaces [com.sun.star.text.XTextDocu](http://api.openoffice.org/docs/common/ref/com/sun/star/text/XTextDocument.html)[ment](http://api.openoffice.org/docs/common/ref/com/sun/star/text/XTextDocument.html), [com.sun.star.sheet.XSpreadsheetDocument](http://api.openoffice.org/docs/common/ref/com/sun/star/sheet/XSpreadsheetDocument.html) or [com.sun.star.drawing.XDrawPages-](http://api.openoffice.org/docs/common/ref/com/sun/star/drawing/XDrawPagesSupplier.html)[Supplier](http://api.openoffice.org/docs/common/ref/com/sun/star/drawing/XDrawPagesSupplier.html) are retrieved using queryInterface().

If the office component supports the  $_{com.sum.star.frame. XStorable}$  interface applying to every component implementing the service [com.sun.star.document.OfficeDocument](http://api.openoffice.org/docs/common/ref/com/sun/star/document/OfficeDocument.html), it can be stored:

```
void store ( ) 
void storeAsURL ( [in] string sURL, 
                   [in] sequence< com::sun::star::beans::PropertyValue > lArguments ) 
void storeToURL ( [in] string sURL, 
                   [in] sequence< com::sun::star::beans::PropertyValue > lArguments ) 
boolean hasLocation ()
string getLocation ()
boolean isReadonly ()
```
The XStorable offers the methods store(), storeAsURL() and storeToURL() for storing. The latter two methods are called with a media descriptor.

The method store() overwrites an existing file. Calling this method on a document that was created from scratch using a *private:factory/...* URL leads to an exception.

The other two methods storeAsURL() and storeToURL() leave the original file untouched and differ after the storing procedure. The storeToURL() method saves the current document to the desired location without touching the internal state of the document. The method storeAsURL sets the Modified attribute of the document, accessible through its <u>[com.sun.star.util.XModifiable](http://api.openoffice.org/docs/common/ref/com/sun/star/util/XModifiable.html)</u> interface, to false and updates the internal media descriptor of the document with the parameters passed in the call. This changes the document URL.

The following example exports a Writer document, Writer/Web document or Calc sheet to HTML. (OfficeDev/DesktopEnvironment/FunctionHelper.java)

```
// Conditions: sURL = "file:///home/target.htm"
                  // xDocument = m_xLoadedDocument
  // Export can be achieved by saving the document and using
  // a special filter which can write the desired format.
 // Normally this filter should be searched inside the filter
 // configuration (using service com.sun.star.document.FilterFactory)
 // but here we use well known filter names directly.
 String sFilter = null;
 // Detect document type by asking XServiceInfo
 com.sun.star.lang.XServiceInfo xInfo = (com.sun.star.lang.XServiceInfo)UnoRuntime.queryInterface (
   com.sun.star.lang.XServiceInfo .class, xDocument);
  // Determine suitable HTML filter name for export.
 if(xInfo!=null)
 {
 if(xInfo.supportsService ("com.sun.star.text.TextDocument ") == true)
 sFilter = new String("HTML (StarWriter) ");
   else
   if(xInfo.supportsService ("com.sun.star.text.WebDocument ") == true)
      sFilter = new String("HTML ");
   else
   if(xInfo.supportsService ("com.sun.star.sheet.SpreadsheetDocument ") == true)
       sFilter = new String("HTML (StarCalc) ");
 }
 if(sFilter!=null)
 {
 // Build necessary argument list for store properties.
 // Use flag "Overwrite" to prevent exceptions, if file already exists.
  com.sun.star.beans.PropertyValue[] lProperties =
       new com.sun.star.beans.PropertyValue[2];
 lProperties[0] = new com.sun.star.beans.PropertyValue();
 lProperties[0].Name = "FilterName ";
   lProperties[0].Value = sFilter;
 lProperties[1] = new com.sun.star.beans.PropertyValue();
 lProperties[1].Name = "Overwrite ";
  lProperties[1].Value = new Boolean(true);
   com.sun.star.frame.XStorable xStore = (com.sun.star.frame.XStorable)UnoRuntime.queryInterface (
       com.sun.star.frame.XStorable .class, xDocument);
  xStore.storeAsURL (sURL, lProperties);
 }
```
If a model is loaded or stored successfully, all parts of the media descriptor not explicitly excluded according to the media descriptor table in section *7.1.5 Office Development - OpenOffice.org Application Environment - Handling Documents - Loading Documents - MediaDescriptor* must be provided by the methods getURL() and getArgs() in the [com.sun.star.frame.XModel](http://api.openoffice.org/docs/common/ref/com/sun/star/frame/XModel.html) interface. The separation of the URL and the other arguments is used, because the URL is the often the most wanted part for itsperformance optimized access.

The XModel offers a method attachResource() that changes the media descriptor of the document, but this method should only be used in special cases, for example, by the implementer of a new document model and controller. The method attachResource() does not force reloading of the document. Validation checks are done when a document is loaded through MediaDescriptor. For example, if the resource is write protected, add Readonly to the MediaDescriptor and the filter name must match the data. A possible use for attachResource() could be creating a document from a template, where after loading successfully, the document's resource is changed to an "unnamed" state by deleting the URL.

# Printing Documents

Printing revolves around the interface [com.sun.star.view.XPrintable](http://api.openoffice.org/docs/common/ref/com/sun/star/view/XPrintable.html). Its methods and special printing features for the various document types are described in the document chapters *8.2.3 Text Documents - Handling Text Document Files - Printing Text Documents*, *9.2.3 Spreadsheet Documents - Handling Spreadsheet Document Files - Printing Spreadsheet Documents*, *10.2.3 Drawing - Handling*

*Drawing Document Files - Printing Drawing Documents* and *10.4.2 Drawing - Handling Presentation Document Files - Printing Presentation Documents*.

# 7.1.6 Using the Dispatch Framework

]The component framework with the Frame-Controller-Model paradigm builds the skeleton of the global object structure. Other frameworks are defined that enrich the communication between an office component and the desktop environment. Usually they start at a frame object for the frame anchors an office component in the desktop environment.

One framework is the dispatch framework. Its main purpose defines interfaces for a *generic communication* between an office component and a user interface. This *communication* process handles requests for command executions and gives information about the various attributes of an office component. *Generic* means that the user interface does not have to know all the interfaces supported by the office component.The user interfaces sends messages to the office component and receives notifications.Tthe messages use a simple format. The entire negotiation about supported commands and parameters can happen at runtime while an application built on the specialized interfaces of the component are created at compile or interpret time. This generic approach is achieved by looking at an office component differently, not as objects with method-based interfaces, but as slot machines that take standardized command tokens.

We have discussed the differences between the different document types. The common functionality covers the generic features, that is, an office component is considered to be the entirety of its controller, its model and *many* document-specific interfaces. To implement a user interface for a component, it would be closely bound to the component and its specialized interfaces. If different components use different interfaces and methods for their implementations, similar functions cannot be visualized by the same user interface implementation. For instance, an action like Edit Select All leads to different interface calls depending on the document type it is sent to. From a user interface perspective, it would be better to define abstract descriptions of the actions to be performed and let the components decide how to handle these actions, or not to handle . These abstract descriptions and how to handle them is specified in the dispatch framework.

# Command URL

In the dispatch framework, every possible user action is defined as an executable *command*, and every possible visualization as a reflection of something that is exposed by the component is defined as an *attribute*. Every executable command and every attribute is a feature of the office component, and the dispatch framework gives every feature a name called *command URL*. It is represented by a [com.sun.star.util.URL](http://api.openoffice.org/docs/common/ref/com/sun/star/util/URL.html) struct.

Command URLs are strings that follow the *protocol\_scheme:protocol\_specific\_part* pattern. Public URL schemes, such as *file:* or *http* can be used here.Executing a request with a URL that points to a location of a document means that this document is loaded. In general, both parts of the command URL can be arbitrary strings, but a request cannot be executed if there is an object that does not know how to handle its command URL.

## Processing Chain

A request is created by any object.User interface objects can create requests. Consider a toolbox where different functions acting on the office component are presented as buttons. When a button is clicked, the desired functionality is executed. If the code assigned to the button is provided with a suitable command URL, it handles the user action by creating the request and finding a component that can handle it. The button handler does not require any prior knowledge of the component and how it would go about its task.

This situation is handled by the design pattern *chain of responsibility.* Everything a component needs to know to execute a request is the last link of a chain of objects capable of executing requests. If this object gets the request, it checks if it can handle it or passes it to the next chain member until the request is executed, or the end of the chain is reached.

The chain members in the dispatch framework are objects implementing the interface [com.sun.star.frame.XDispatchProvider](http://api.openoffice.org/docs/common/ref/com/sun/star/frame/XDispatchProvider.html). Every frame and controller supports it.In the simplest case, the chain consists of two members, a frame and its controller, but concatenating several chain parts on demand of a frame or a controller is possible. A controller once called, passes on the call, that is, it can use internal frames created by its implementation. A frame also passes the call to other objects, for example, its parent frame.

The current implementation of the chain is different from a simple chain.A frame is always the leading chain member and *must* be called initially, but in the default implementation used in OpenOffice.org, the frame first(!) asks its controller before it goes on with the request. Other frame implementations handle this in a different way. Other chain members are inserted into the call sequence before the controller uses the dispatch interception capability of a frame. The developers should not rely on any particular order inside the chain.

The dispatch framework uses a generic approach to describe and handle requests with a lose coupling between the participating objects. To work correctly, it is necessary to follow certain rules:

- 1. Every chain starts at a frame, and this object decides if it passes on the call to its controller. The controller is not called directly from the outside. This is not compulsory for internal usage of the dispatch API inside an office component implementation. Ther two reasons for this rule are:
	- A frame providesa [com.sun.star.frame.XDispatchProviderInterception](http://api.openoffice.org/docs/common/ref/com/sun/star/frame/XDispatchProviderInterception.html) interface, where other dispatch providers dock. The frame implementation guarantees that these interceptors are called before the frame handles the request or passes it to the controller. This allows a sophisticated customization of the dispatch handling.
	- If a component is placed into a context where parts of its functionality are not be exposed to the outside, a special frame implementation is used to suppress or handle requests before they are passed to the controller. This frame can add or remove arguments to requests and exchange them.
- 2. A command URL isparsed into a  $com. sun. star.util.URL$ </u> struct before passing it to a dispatch provider, because it is assumed that the call is passed on to several objects. Having a preparsed URL saves parsing the command string repeatedly. Parsing means that the members Complete, Main, Protocol **and at least one more member of the** <u>[com.sun.star.util.URL](http://api.openoffice.org/docs/common/ref/com/sun/star/util/URL.html)</u> s**truct,** depending on the given protocol scheme have to be set. Additional members are set if the concrete URL protocol supports them. For well known protocol schemes and protocol schemes specific to OpenOffice.org, the service [com.sun.star.util.URLTransformer](http://api.openoffice.org/docs/common/ref/com/sun/star/util/URLTransformer.html) is used to fill the struct from a command URL string. For other protocols, the members are set explicitly, but it is also possible to write an extended version of the URLTransformer service to carry out URL parsing. An extended URLTransformer must support all protocols supported by the default URLTransformer implementation, for example, by instantiating the old implementation by its implementation name and forwarding all known URLs to it, except URLs with new protocols.

The dispatch framework connects an object that creates a request with another object that reacts on the request. In addition, it provides feedback to the requester. It can tell if the request is currently allowed or not. If the request acts on a specific attribute of an object, it c provides the current status of this attribute. Altogether, this is called *status information*, represented by a [com.sun.star.frame.FeatureStateEvent](http://api.openoffice.org/docs/common/ref/com/sun/star/frame/FeatureStateEvent.html) struct. This information is reflected in a user interface by enabling or disabling controls to show their availability, or by displaying the status of objects.

For example, a pressed button for the bold attribute of text, or a numeric value for the text height in a combo box.

The [com.sun.star.frame.XDispatchProvider](http://api.openoffice.org/docs/common/ref/com/sun/star/frame/XDispatchProvider.html) interface does not handle requests, but delegates every request to an individual dispatch object implementing [com.sun.star.frame.XDispatch](http://api.openoffice.org/docs/common/ref/com/sun/star/frame/XDispatch.html).

This is the concept, but the implementation is not forced and it may decide to return the same object for every request. It is not recommened to use the dispatch provider object as a dispatch object.

# Dispatch Process

This section describes the necessary steps to handle dispatch providers and dispatch objects. The illustration below shows the services and interfaces of the the Dispatch framework.

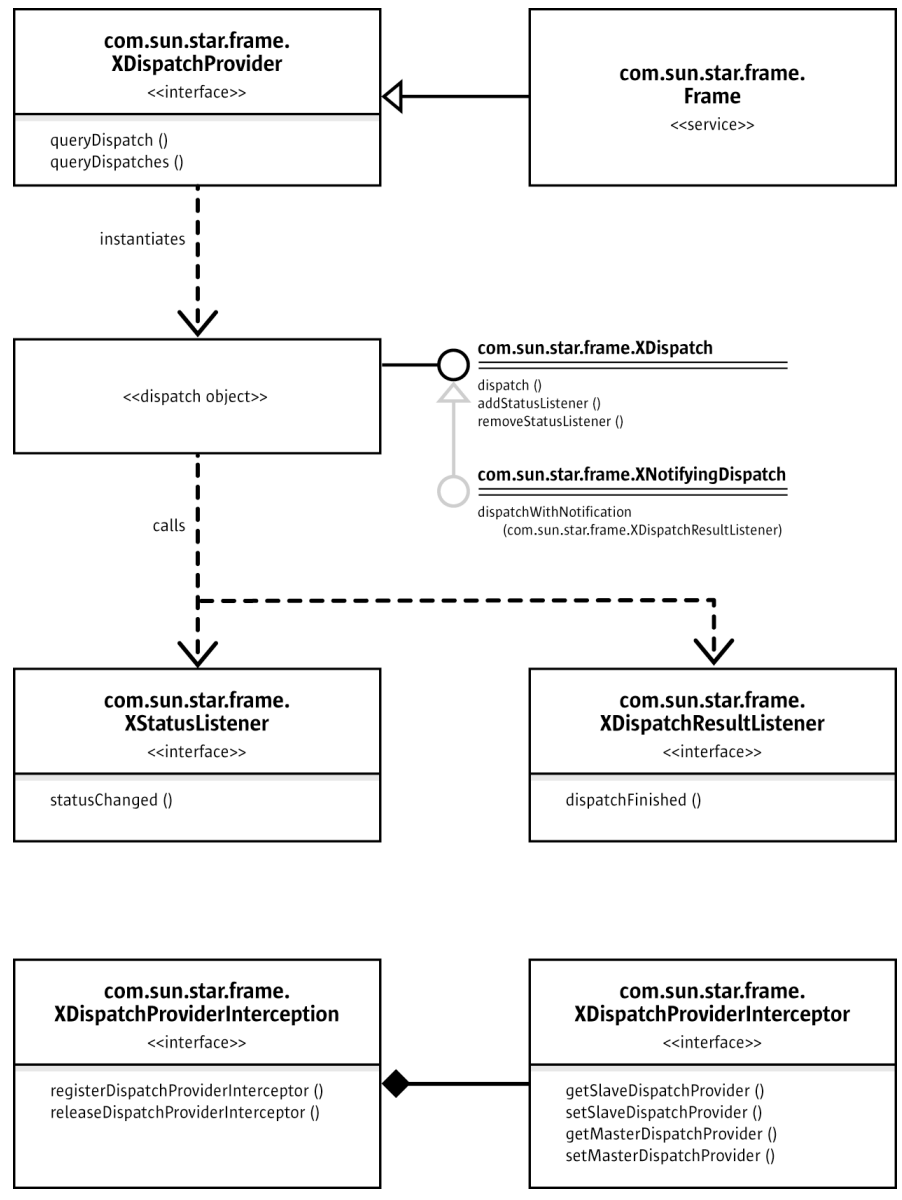

 *Illustration 7.15: Dispatch Framework*

### *Getting a Dispatch Object*

First, create a command URL that represents the desired functionality ensuring that it is parsed as described above. Tables with possible command URLs for the default office components of OpenOffice.org are located in the appendix.

Request the [com.sun.star.frame.XDispatchProvider](http://api.openoffice.org/docs/common/ref/com/sun/star/frame/XDispatchProvider.html) interface of the frame that contains the office component for a dispatch object for the command URL by calling its queryDispatch() method.

```
com::sun::star::frame::XDispatch queryDispatch ( [in] com::sun::star::util::URL URL, 
 [in] string TargetFrameName, 
 [in] long SearchFlags )
sequence< com::sun::star::frame::XDispatch > queryDispatches ( 
 [in] sequence< com::sun::star::frame::DispatchDescriptor > Requests )
```
The additional parameters (TargetFrameName, SearchFlags) of this call are only used for dispatching public URL schemes, because they specify a target frame and frame search mode to the loading process. Valid target names and search flags are described in the section *7.1.5 Office Development - OpenOffice.org Application Environment - Handling Documents - Loading Documents - Target Frame*. The targets "\_self", "\_parent" and "\_top" are well defined, so that they can be used, because a queryDispatch() call starts at a frame object. Using frame names or search flags with command URLs does not have any meaning in the office components in OpenOffice.org.

You receive a dispatch object that supports at least [com.sun.star.frame.XDispatch](http://api.openoffice.org/docs/common/ref/com/sun/star/frame/XDispatch.html):

```
[oneway] void dispatch ( [in] com::sun::star::util::URL URL, 
                         [in] sequence< com::sun::star::beans::PropertyValue > Arguments )
[oneway] void addStatusListener ( [in] com::sun::star::frame::XStatusListener Control, 
                           [in] com::sun::star::util::URL URL )
[oneway] void removeStatusListener ( [in] com::sun::star::frame::XStatusListener Control, 
                           [in] com::sun::star::util::URL URL )
```
### *Listening for Status Information*

If a dispatch object is received, add a listener for status events by calling its addStatusListener() method. A [com.sun.star.frame.XStatusListener](http://api.openoffice.org/docs/common/ref/com/sun/star/frame/XStatusListener.html) implements:

[oneway] void **statusChanged** ( [in] com::sun::star::frame::FeatureStateEvent Event )

Keep a reference to the dispatch object until you call the remove StatusListener () method, because it is not sure that any other object will keep it alive. If a status listener is not registered, because you want to dispatch a command,and are not interested in status events, release all references to the dispatch object immediately after usage. If a dispatch object is not received, the desired functionality is not available. If you have a visual user interface element that represents that functionality, disable it.

If a status listener is registered and there is status information, a  $\text{com.} \text{sun.} \text{star.} \text{frame.} \text{Feature-}}$ **[eStateEvent](http://api.openoffice.org/docs/common/ref/com/sun/star/frame/FeatureStateEvent.html)** is received immediately after registering the listener. Status information is still received later if the status changes and you are still listening. The IsEnabled member of the [com.sun.star.frame.FeatureStateEvent](http://api.openoffice.org/docs/common/ref/com/sun/star/frame/FeatureStateEvent.html) tells you if the functionality is currently available, and the State member holds information about a status that could be represented by UI elements. Its type depends on the command URL. A boolean status information is visualized in a pressed or not pressed look of a toolbox button. Other types need complex elements, such as combo boxes or spinfields embedded in a toolbox that show the current font and font size. If the State member is empty, the action does not have an explicit status, such as the menu item File Print. The current status can be ambiguous, because more than one object is selected and the objects are in a different status, for example. selected text that is partly formatted bold and partly regular.

A special event is a status event where the Requery flag is set. This is a request to release all references to the dispatch object and to ask the dispatch provider for a new object, because the old one has become invalid. This allows the office components to accommodate internal context changes. It is possible that a dispatch object is not received, because the desired functionality has become unavailable.

If you do not get any status information in your statusChanged() implementation, assume that the functionality is always available, but has no explicit status.

If you are no longer interested in status events, use the removeStatusListener() method and release all references to the dispatch object. You may get a disposing() callback from the dispatch object when it is going to be destroyed. It is not necessary to call remove StatusListener(). Ensure that you do not hold any references to the dispatch object anymore.

### *Listening for Context Changes*

Sometimes internal changes, for example, travelling from a text paragraph to a text table, or selecting a different type of object, force an office component to invalidate all referenced dispatch objects and provides other dispatch objects, including dispatches for command URLs it could not handle before. The component then calls the contextChanged() method of its frame, and the frame broadcasts the corresponding [com.sun.star.frame.FrameActionEvent](http://api.openoffice.org/docs/common/ref/com/sun/star/frame/FrameActionEvent.html). For this reason, register a frame action listener using addFrameActionListener() at frames you want dispatch objects. Refer to section *7.1.3 Office Development - OpenOffice.org Application Environment - Using the Component Framework - Frames - XFrame - Frame Actions* for additional information. If the listener is called back with a CONTEXT\_CHANGED event, release all dispatch objects and query new dispatch objects for every command URL you require. You can also try command URLs that did not get a dispatch object before.

If you are no longer interested in context changes of a frame, use the removeFrameActionListener() method of the frame to deregister and release all references to the frame. If you get a disposing() request from the frame in between, it is not necessary to call removeFrameAction-Listener(), but you must release all frame references you are currently holding.

#### *Dispatching a Command*

If the desired functionality is available, execute it by calling the dispatch() method of the dispatch object. This method is called with the same command URL you used to get it, and optionally with a sequence of arguments of type  $\overline{\text{com}.\text{sun}.\text{star}.\text{beans}.}$  PropertyValue that depend on the command. It is not redundant that supplied the URL again, because it is allowed to use one dispatch object for many command URLs. The appendix shows the names and types for the parameters. However, the command URLs for simple user interface elements, such as menu entries or toolbox buttons send no parameters. Complex user interface elements use parameters, for example, a combo box in a toolbar that changes the font height. (OfficeDev/DesktopEnvironment/FunctionHelper.java)

// Conditions: SURL = "private:factory/swriter"<br>
// 1Properties = new com.sun.star.beans.Pro<br>
// xSMGR = m xServiceManager // lProperties = new com.sun.star.beans.PropertyValue[0] // xSMGR = m\_xServiceManager // xListener = this // xFrame = a given frame // Query the frame for right interface which provides access to all // available dispatch objects. com.sun.star.frame.XDispatchProvider **xProvider** = (com.sun.star.frame.XDispatchProvider)UnoRuntime.**queryInterface** ( **com.sun.star.frame.XDispatchProvider** .class, **xFrame** ); // Create and parse a valid URL // Note: because it is an in/out parameter we must use an array of URLs com.sun.star.util.XURLTransformer **xParser** = (com.sun.star.util.XURLTransformer)UnoRuntime.**queryInterface** (

**com.sun.star.util.XURLTransformer** .class,

```
 xSMGR.createInstance("com.sun.star.util.URLTransformer" ));
  com.sun.star.util.URL[] aParseURL = new com.sun.star.util.URL[1];
aParseURL[0] = new com.sun.star.util.URL();<br>aParseURL[0].Complete = sURL;
xParser.parseStrict (aParseURL);
 // Ask for dispatch object for requested URL and use it.
 // Force given frame as target "" which means the same like "_self".
  xDispatcher = xProvider.queryDispatch(aParseURL[0],"",0);
if(xDispatcher!=null)
 {
   xDispatcher.addStatusListener (xListener,aParseURL[0]);
  xDispatcher.dispatch (aParseURL[0],lProperties);
 }
```
# Dispatch Results

Every dispatch object implement optional interfaces. An important extension is the [com.sun.star.frame.XNotifyingDispatch](http://api.openoffice.org/docs/common/ref/com/sun/star/frame/XNotifyingDispatch.html) interface for dispatch results. The dispatch() call is a void method and should be treated as an asynchronous or oneway call, therefore a dispatch result can not be passed as a return value, rather, a callback interface is necessary. The interface that provides dispatch results by a callback is the [com.sun.star.frame.XNotifyingDispatch](http://api.openoffice.org/docs/common/ref/com/sun/star/frame/XNotifyingDispatch.html) interface:

```
[oneway] void dispatchWithNotification ( [in] com::sun::star::util::URL URL, 
                           [in] sequence< com::sun::star::beans::PropertyValue > Arquments,
                            [in] com::sun::star::frame::XDispatchResultListener Listener )
```
Its method dispatchWithNotification() takes a [com.sun.star.frame.XDispatchResultLis](http://api.openoffice.org/docs/common/ref/com/sun/star/frame/XDispatchResultListener.html)[tener](http://api.openoffice.org/docs/common/ref/com/sun/star/frame/XDispatchResultListener.html) interface that is called after a dispatched URL has been executed.

Although the dispatch process is considered to be asynchronous, this is not necessarily so. Therefore, be prepared to get the dispatch result notification before the dispatch call returns.

The dispatch result is transferred as a  ${\tt com.sum.start}$ .  ${\tt frame}$ . DispatchResultEvent struct in the callback method dispatchFinished(). The State member of this struct tells if the dispatch was successful or not, while the Result member contains the value that would be returned if the call had been executed as a synchronous function call. The appendix shows the types of return values. If a public URL is dispatched, the dispatch result is a reference to the frame the component was loaded into. (OfficeDev/DesktopEnvironment/FunctionHelper.java)

```
// Conditions: s \text{URL} = "private:factory/swriter"
 // lProperties = new com.sun.star.beans.PropertyValue[0]
 // xSMGR = m_xServiceManager
 // xListener = this
 // Query the frame for right interface which provides access to all
 // available dispatch objects.
 com.sun.star.frame.XDispatchProvider xProvider =
    (com.sun.star.frame.XDispatchProvider)UnoRuntime.queryInterface (
         com.sun.star.frame.XDispatchProvider .class, xFrame);
  // Create and parse a valid URL
 // Note: because it is an in/out parameter we must use an array of URLs
 com.sun.star.util.XURLTransformer xParser =
     (com.sun.star.util.XURLTransformer)UnoRuntime.queryInterface(
        com.sun.star.util.XURLTransformer .class,
             xSMGR.createInstance ("com.sun.star.util.URLTransformer "));
// Ask for right dispatch object for requested URL and use it.<br>// Force given frame as target "" which means the same like " self".
 // Attention: The interface XNotifyingDispatch is an optional one!
 com.sun.star.frame.XDispatch xDispatcher =
    xProvider.queryDispatch (aURL,"",0);
 com.sun.star.frame.XNotifyingDispatch xNotifyingDispatcher = 
     (com.sun.star.frame.XNotifyingDispatch)UnoRuntime.queryInterface (
          com.sun.star.frame.XNotifyingDispatch.class , xDispatcher );
```
# Dispatch Interception

The dispatch framework described in the last chapter establishes a communication between a user interfaces and an office component. Both can be OpenOffice.org default components or custom components. Sometimes it is not necessary to replace a UI element by a new implementation. It can be sufficient to influence its visualized state or to redirect user interactions to external code. This is the typical use for dispatch interception.

The dispatch communication works in two directions: status information is transferred from the office component to the UI elements and user requests travel from the UI element to the office component. Both go through the same switching center that is, an object implementing [com.sun.star.frame.XDispatch](http://api.openoffice.org/docs/common/ref/com/sun/star/frame/XDispatch.html). The UI element gets this object by calling queryDispatch() at the frame containing the office component, and usually receives an object that connects to code inside the frame, the office component or global services in OpenOffice.org. The frame offers an interface that is used to return third-party dispatch objects that provide the UI element with status updates. For example, it is possible to disable a UI element that would not be disabled otherwise. Another possibility is to write replacement code that is called by the UI element if the user performs a suitable action.

Dispatch objects are provided by objects implementing the [com.sun.star.frame.XDispatchPro-](http://api.openoffice.org/docs/common/ref/com/sun/star/frame/XDispatchProvider.html) $video$  interface, and that is the interface you are required to implement. There is an extra step</u> where the dispatch provider must be attached to the frame to intercept the dispatching communication, therefore the dispatch provider becomes a part of the *chain of responsibility* described in the previous section. This is accomplished by implementing  $_{\text{com.sun.star.frame.XDispatchPro-}}$ [viderInterceptor](http://api.openoffice.org/docs/common/ref/com/sun/star/frame/XDispatchProviderInterceptor.html).

This chain usually only consists of the frame and the controller of the office component it contains, but the frame offers the [com.sun.star.frame.XDispatchProviderInterception](http://api.openoffice.org/docs/common/ref/com/sun/star/frame/XDispatchProviderInterception.html) interface where other providers are inserted. They are called before the frame tries to find a dispatch object for a command URL, so that it is possible to put the complete dispatch communication in a frame under external control. More than one interceptor can be registered, thus building a bigger chain.

Routing every dispatch through the whole chain becomes a performance problem, because could be more than a hundred possible clients asking for a dispatch object. For this reason there is also an API that limits the routing procedure to particular commands or command groups. This is described below.

Once the connection is established, the dispatch interceptor decides how requests for a dispatch object are dealt with. When asked for a dispatch object for a Command URL, it can:

• Return an empty interface that disables the corresponding functionality.

There's a bug in Ooo1.0/SO6.0 that this does not work, so disabling must be done explicitly (see below). It will be fixed in Ooo1.02/SO6.02.

- Pass the request to the next chain member, called *slave dispatcher provider* described below if it is not interested in that functionality.
- Handle the request and return an object implementing [com.sun.star.frame.XDispatch](http://api.openoffice.org/docs/common/ref/com/sun/star/frame/XDispatch.html). As described in the previous chapter, client objects may register at this object as status event listeners. The dispatch object returns any possible status information as long as the type of the "State" member in the  ${\tt com.sun.star.frame.FeatureStateEvent}$  ${\tt com.sun.star.frame.FeatureStateEvent}$  ${\tt com.sun.star.frame.FeatureStateEvent}$  struct has one of the expected types, otherwise the client requesting the status information can not handle it properly. The expected types must be documented together with the existing commands.For example, if a menu entry wants status information, it handles a void, that is, do nothing special

or a boolean state by displaying a check mark, but nothing else.

The status information could contain a disable directive. Note that a dispatch object returns status information immediately when a listener registers. Any , events change can be broadcasted at arbitrary points in time.

• The returned dispatch object is also used by client objects to dispatch the command that matches the command URL. The dispatch object receiving this request checks if the code it wants to execute is valid under the current conditions. It is not sufficient to rely on disable requests, because a client is not forced to register as a status listener if it wants to dispatch a request.

The *slave dispatch provider* and *master dispatch provider* in the [com.sun.star.frame.XDispatchPro](http://api.openoffice.org/docs/common/ref/com/sun/star/frame/XDispatchProviderInterceptor.html)[viderInterceptor](http://api.openoffice.org/docs/common/ref/com/sun/star/frame/XDispatchProviderInterceptor.html) interface are a bit obscure at first. They are two pointers to chain members in both directions, next and previous, where the first and last member in the chain have special meanings and responsibilities.

The command dispatching passes through a chain of dispatch providers, starting at the frame. If the frame is answered to include an interceptor in this chain, the frame inserts the interceptor in the chain and passes the following chain member to the new chain member, so that calls are passed along the chain if it does not want to handle them.

If any interceptor is deregistered, the frame puts the lose ends together by adjusting the master and slave pointer of the chain successor and predecessor of the element that is going to be removed from the chain. All of them are interceptors, so only the last slave is a dispatch provider.

The frame takes care of the whole chain in the register or deregister of calls in the dispatch provider interceptor, so that the implementer of an interceptor does not have to be concerned with the chain construction.

# 7.1.7 Java Window Integration

This section discusses experiences obtained during the development of Java-OpenOffice.org integration. Usually, developers use the OfficeBean for this purpose. The following provides background information about possible strategies to reach this goal.

There are multiple possibilities to integrate local windows with OpenOffice.org windows. This chapter shows the integration of OpenOffice.org windows into a Java bean environment. Some of this information maybe helpful with other local window integrations.

## The Window Handle

An important precondition is the existence of a system window handle of the own Java window. For this, use a java.awt.Canvas and the following JNI methods:

- a method to query the window handle (HWND on Windows, X11 ID on UNIX)
- a method to identify the operating system, for example, UNIX, Windows, or Macintosh

For an example, see *[bean/com/sun/star/beans/LocalOfficeWindow.java](http://api.openoffice.org/source/browse/api/odk/source/bean/com/sun/star/beans/LocalOfficeWindow.java)*

The two methods getNativeWindow() and getNativeWindowSystemType() are declared and exported, but implemented for windows in *[bean/native/win32/com\\_sun\\_star\\_beans\\_LocalOfficeWindow.c](http://api.openoffice.org/source/browse/api/odk/source/bean/native/win32/com_sun_star_beans_LocalOfficeWindow.c)* through JNI

It has to be a java.awt.Cavans. These JNI methods cannot be implemented at a Swing control, because it does not have its own system window. You can use a java.awt.Canvas in a Swing container environment.

The handle is not available before the window is visible, otherwise the JNI function does not work. One possibility is to cache the handle and set it in show() or setVisible().

# Using the Window Handle

The window handle create the OpenOffice.org window. There are two ways to accomplish this:

#### *A Hack*

This option is mentioned because there are situations where this is the only feasible method. The knowledge of this option can help in other situations.

Add the UNO interface [com.sun.star.awt.XWindowPeer](http://api.openoffice.org/docs/common/ref/com/sun/star/awt/XWindowPeer.html) so that it is usable for the OpenOffice.org window toolkit. This interface can have an empty implementation. In [com.sun.star.awt.XToolkit:createWindow\(](http://api.openoffice.org/docs/common/ref/com/sun/star/awt/XToolkit.html#createWindow)), another interface [com.sun.star.awt.XSystem-](http://api.openoffice.org/docs/common/ref/com/sun/star/awt/XSystemDependentWindowPeer.html)[DependentWindowPeer](http://api.openoffice.org/docs/common/ref/com/sun/star/awt/XSystemDependentWindowPeer.html) is expected that queries the HWND. Thus, XWindowPeer is for transporting and [com.sun.star.awt.XSystemDependentWindowPeer](http://api.openoffice.org/docs/common/ref/com/sun/star/awt/XSystemDependentWindowPeer.html) queries the HWND.

This method getsa [com.sun.star.awt.XWindow](http://api.openoffice.org/docs/common/ref/com/sun/star/awt/XWindow.html) as a child of your own Java window, that is used to initialize a [com.sun.star.frame.XFrame](http://api.openoffice.org/docs/common/ref/com/sun/star/frame/XFrame.html).

```
(OfficeDev/DesktopEnvironment/FunctionHelper.java)
```

```
com.sun.star.awt.XToolkit xToolkit =
           (com.sun.star.awt.XToolkit)UnoRuntime.queryInterface(
           com.sun.star.awt.XToolkit.class,
           xSMGR.createInstance("com.sun.star.awt.Toolkit"));
// this is the canvas object with the JNI methods
aParentView =
  // some JNI methods cannot work before this
aParentView.setVisible(true);
// now wrap the canvas (JavaWindowPeerFake) and add the necessary interfaces
com.sun.star.awt.XWindowPeer xParentPeer =
 (com.sun.star.awt.XWindowPeer)UnoRuntime.queryInterface(
               com.sun.star.awt.XWindowPeer.class,
               new JavaWindowPeerFake(aParentView));
com.sun.star.awt.WindowDescriptor aDescriptor = new com.sun.star.awt.WindowDescriptor();
aDescriptor.Type = com.sun.star.awt.WindowClass.TOP;
aDescriptor.WindowServiceName = "workwindow";
aDescriptor.ParentIndex<br>aDescriptor.Parent
aDescriptor.Parent = xParentPeer;
aDescriptor.Bounds = new com.sun.star.awt.Rectangle(0,0,0,0);
if (aParentView.getNativeWindowSystemType()==com.sun.star.lang.SystemDependent.SYSTEM_WIN32)
          aDescriptor.WindowAttributes = com.sun.star.awt.WindowAttribute.SHOW;
else
           aDescriptor.WindowAttributes = com.sun.star.awt.WindowAttribute.SYSTEMDEPENDENT;
// now the toolkit can create an com.sun.star.awt.XWindow 
 com.sun.star.awt.XWindowPeer xPeer = xToolkit.createWindow( aDescriptor );
com.sun.star.awt.XWindow xWindow =
           (com.sun.star.awt.XWindow)UnoRuntime.queryInterface(
           com.sun.star.awt.XWindow.class,
           xPeer);
```
#### *Legal Solution*

The [com.sun.star.awt.Toolkit](http://api.openoffice.org/docs/common/ref/com/sun/star/awt/Toolkit.html) service has a method [com.sun.star.awt.XSystemChildFac](http://api.openoffice.org/docs/common/ref/com/sun/star/awt/XSystemChildFactory.html)[tory](http://api.openoffice.org/docs/common/ref/com/sun/star/awt/XSystemChildFactory.html) with a method createSystemChild(). This accepts an any with a wrapped HWND or X Window ID, as long and the system type, such as Windows, Java, and UNIX directly. Here you

create an [com.sun.star.awt.XWindow](http://api.openoffice.org/docs/common/ref/com/sun/star/awt/XWindow.html). This method cannot be used in OpenOffice.org build versions before src642, because the process ID parameter is unknown to the Java environment. Newer versions do not check this parameter, thus this new, method works.

As a user of [com.sun.star.awt.XSystemChildFactory:createSystemChild\(](http://api.openoffice.org/docs/common/ref/com/sun/star/awt/XSystemChildFactory.html#createSystemChild)) ensure that your client (Java application) and your server (OpenOffice.org) use the same display. Otherwise the window handle is not interchangeable.

#### (OfficeDev/DesktopEnvironment/FunctionHelper.java)

```
com.sun.star.awt.XToolkit xToolkit =
          (com.sun.star.awt.XToolkit)UnoRuntime.queryInterface(
              com.sun.star.awt.XToolkit.class,
              xSMGR.createInstance("com.sun.star.awt.Toolkit"));
// this is the canvas with the JNI functions
aParentView =
 // some JNI funtions will not work withouth this
aParentView.setVisible(true);
// no wrapping necessary, simply use the HWND
com.sun.star.awt.XSystemChildFactory xFac =
          (com.sun.star.awt.XSystemChildFactory)UnoRuntime.queryInterface(
              com.sun.star.awt.XSystemChildFactory.class,
             xToolkit);
Integer nHandle = aParentView.getHWND();
byte[] lIgnoredProcessID = new byte[0];
com.sun.star.awt.XWindowPeer xPeer =
          xFac.createSystemChild(
                  (Object)nHandle,
                   lIgnoredProcessID,
                 com.sun.star.lang.SystemDependent.SYSTEM_WIN32);
com.sun.star.awt.XWindow xWindow =
         (com.sun.star.awt.XWindow)UnoRuntime.queryInterface(
             com.sun.star.awt.XWindow.class,
             xPeer);
```
The old method still works and can be used, but it should be considered deprecated. If in doubt, implement both and try the new method at runtime. If it does not work, try the hack.

#### Resizing

Another difficulty is resizing the window. Normally, the child window expects resize events of the parent. The child does not resize it window, because it must know the layout of the parent window. The VCL, OpenOffice.org's windowing engine creates a special system child window, thus we can resize windows.

The parent window can be filled "full size" with the child window, but only for UNIX and not for Windows. The VCL's implementation is system dependent.

The bean deals with this issue by adding another function to the local library. Windows adds arbitrary properties to an HWND. You can also subclass the window, that is, each Windows window has a function pointer or callback to the function that performs the event handling (WindowProcedure). Using this, it is possible to treat events by calling your own methods. This is useful whenever the window is not created by you and you need to influence the behavior of the window.

In this case, the Java window has not been created by us, but we need to learn about resize events to forward these to the OpenOffice.org window. Look at the file *[bean/native/win32/com\\_sun\\_star\\_beans\\_LocalOfficeWindow.c](http://api.openoffice.org/source/browse/api/odk/source/bean/native/win32/com_sun_star_beans_LocalOfficeWindow.c)*, and find the method OpenOfficeWnd-Proc(). In the first call of the JNI function

Java com sun star beans LocalOfficeWindow getNativeWindow() of this file, the own handler is applied to the foreign window.

The old bean implementation had a bug that is fixed in newer versions. If you did not check if the function pointer was set, and called Java com sun star beans LocalOfficeWindow getNativeWindow() multiple times, you created a chain of functions that called each other with the result of an endless recursion leading to a stack overflow. If the own handler is already registered, it is now marked in one of the previously mentioned properties registered with an HWND:

In the future, VCL will do this sub-classing by itself, even on Windows. This will lead to equal behavior between Windows and UNIX.

The initial size of the window is a related problem. If a canvas is connected with a OpenOffice.org window, set both sizes to a valid, positive value, otherwise the OpenOffice.org window will not be visible. If you are using a non-product build of OpenOffice.org, you see an assertion failed "small world isn't it". This might change when the sub-classing is done by VCL in the future.

There is still one unresolved problem. The code mentioned above works with Java 1.3, but not for Java 1.4. There, the behavior of windows is changed. Where Java 1.3 sends real resize events from the own WindowProc, Java 1.4 does a re-parenting. The canvas window is destroyed and created again. This leads to an empty window with no OpenOffice.org window. This problem is under investigation.

# More Remote Problems

There are additional difficulties to window handles and local window handles. Some personal experiences of one of the OpenOffice.org authors are provided:

- Listeners in Java should be implemented in a thread. The problem is that SolarMutex, a mutex semaphore of OpenOffice.org, one-way UNO methods and the global Java GUI thread do not work together.
- The Java applet should release its listeners. If they stay in the containers of OpenOffice.org after the Java process ends, UNO throws a [com.sun.star.lang.DisposedException](http://api.openoffice.org/docs/common/ref/com/sun/star/lang/DisposedException.html), which are not caught correctly. Java does not know destructors, therefore it is a difficult to follow this advice. One possibility is to register a Thread object at java.Runtime as a ShutDownHook. This is called even when CTRL-C is pressed on the command line where you can deregister the listeners. Because listeners are threads, there is some effort.

# 7.2 Common Application Features

# 7.2.1 Clipboard

This chapter introduces the usage of the clipboard service [com.sun.star.datatransfer.clipboard.SystemClipboard.](http://api.openoffice.org/docs/common/ref/com/sun/star/datatransfer/clipboard/SystemClipboard.html) The clipboard serves as a data exchange mechanism between OpenOffice.org custom components, or between custom components and external applications. It is usually used for copy and paste operations.

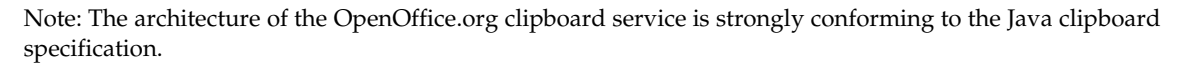

Different platforms use different methods for describing data formats available on the clipboard. Under Windows, clipboard formats are identified by unique numbers, for example, under X11, a clipboard format is identified by an ATOM. To have a platform independent mechanism, the OpenOffice.org clipboard supports the concept of DataFlavors. Each instance of a DataFlavor

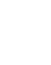

represents the opaque concept of a data format as it would appear on a clipboard. A DataFlavor defined in [com.sun.star.datatransfer.DataFlavor](http://api.openoffice.org/docs/common/ref/com/sun/star/datatransfer/DataFlavor.html) has three members:

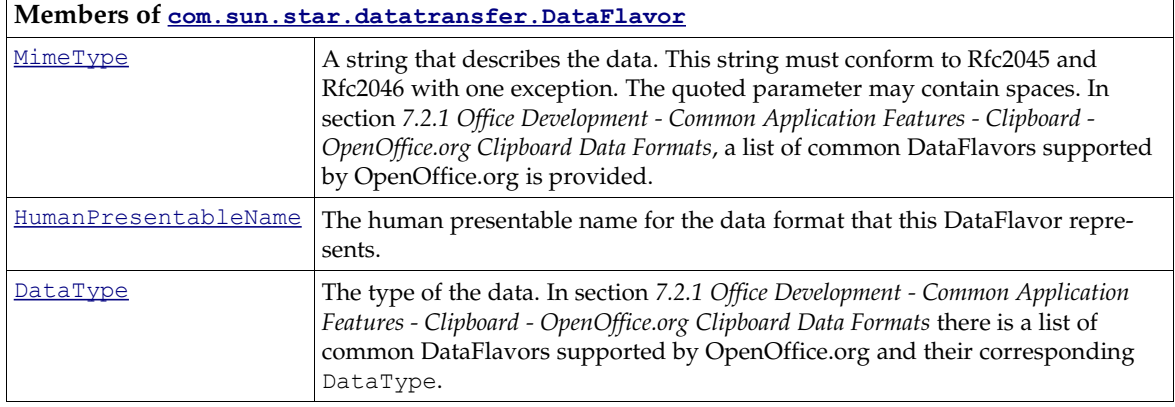

The carrier of the clipboard data is a transferable object that implements the interface [com.sun.star.datatransfer.XTransferable](http://api.openoffice.org/docs/common/ref/com/sun/star/datatransfer/XTransferable.html). A transferable object offers one or many different DataFlavors.

# Using the Clipboard

### *Pasting Data*

 $\mathsf{r}$ 

The following Java example demonstrates the use of the clipboard service to paste from the clipboard. (OfficeDev/Clipboard/Clipboard.java)

```
import com.sun.star.datatransfer.*;
import com.sun.star.datatransfer.clipboard.*;
import com.sun.star.uno.AnyConverter;
...
// instantiate the clipboard service
Object oClipboard =
           xMultiComponentFactory.createInstanceWithContext(
           "com.sun.star.datatransfer.clipboard.SystemClipboard", 
           xComponentContext);
// query for the interface XClipboard 
XClipboard xClipboard = (XClipboard)
           UnoRuntime.queryInterface(XClipboard.class, oClipboard);
//---------------------------------------------------
// get a list of formats currently on the clipboard
//---------------------------------------------------
XTransferable xTransferable = xClipboard.getContents();
DataFlavor[] aDflvArr = xTransferable.getTransferDataFlavors();
// print all available formats
System.out.println("Reading the clipboard...");
System.out.println("Available clipboard formats:");
DataFlavor aUniFlv = null;
for (int i=0;i<aDflvArr.length;i++)
{
           System.out.println( "MimeType: " + 
                   aDflvArr[i].MimeType + 
 " HumanPresentableName: " + 
                   aDflvArr[i].HumanPresentableName ) ;
           // if there is the format unicode text on the clipboard save the
           // corresponding DataFlavor so that we can later output the string
```
```
 if (aDflvArr[i].MimeType.equals("text/plain;charset=utf-16"))
          {
                  aUnit = aDiffVART[i]; }
}
System.out.println("");
try
{
          if (aUniFlv != null)
          {
                   System.out.println("Unicode text on the clipboard...");
                   Object aData = xTransferable.getTransferData(aUniFlv);
                   System.out.println(AnyConverter.toString(aData));
          }
}
catch(UnsupportedFlavorException ex)
{
          System.err.println( "Requested format is not available" );
}
...
```
## *Copying Data*

To copy to the clipboard, implement a transferable object that supports the interface [com.sun.star.datatransfer.XTransferable](http://api.openoffice.org/docs/common/ref/com/sun/star/datatransfer/XTransferable.html). The transferable object offers arbitrary formats described by DataFlavors.

The following Java example demonstrates the implementation of a transferable object. This transferable object contains only one format, unicode text. (OfficeDev/Clipboard/TextTransferable.java)

```
//---------------------------------------
 // A simple transferable containing only
// one format, unicode text<br>//-------------------------
 //---------------------------------------
public class TextTransferable implements XTransferable
  {
           public TextTransferable(String aText)
          {
                   text = aText; }
           // XTransferable methods
           public Object getTransferData(DataFlavor aFlavor) throws UnsupportedFlavorException
          {
                    if ( !aFlavor.MimeType.equalsIgnoreCase( UNICODE_CONTENT_TYPE ) )
                              throw new UnsupportedFlavorException();
                    return text;
           }
           public DataFlavor[] getTransferDataFlavors()
          {
                   DataFlavor[] adf = new DataFlavor[1];
                    DataFlavor uniflv = new DataFlavor(
                             UNICODE CONTENT TYPE,
                              "Unicode Text", 
                              new Type(String.class) );
                   adf[0] = uniflv; return adf;
          }
           public boolean isDataFlavorSupported(DataFlavor aFlavor)
          {
                    return aFlavor.MimeType.equalsIgnoreCase(UNICODE_CONTENT_TYPE);
           }
           // members
           private final String text;
           private final String UNICODE_CONTENT_TYPE = "text/plain;charset=utf-16";
 }
```
Everyone providing data to the clipboard becomes a clipboard owner. A clipboard owner is an object that implements the interface [com.sun.star.datatransfer.clipboard.XClipboardOwner](http://api.openoffice.org/docs/common/ref/com/sun/star/datatransfer/clipboard/XClipboardOwner.html). If the current clipboard owner loses ownership of the clipboard, it receives a notification from the clipboard service. The clipboard owner can use this notification to destroy the transferable object that was formerly on the clipboard. If the transferable object is a self-destroying object, destroying

clears all references to the object. If the clipboard service is the last client, clearing the reference to the transferable object leads to destruction.

All data types except for text have to be transferred as byte array. The next example shows this for a bitmap.

```
public class BmpTransferable implements XTransferable
{
       public BmpTransferable(byte[] aBitmap)
\left\{\begin{array}{ccc} \end{array}\right\} mBitmapData = aBitmap;
      }
      // XTransferable methods
      public Object getTransferData(DataFlavor aFlavor) throws UnsupportedFlavorException
\left\{\begin{array}{ccc} \end{array}\right\}if ( !aFlavor.MimeType.equalsIgnoreCase(BITMAP CONTENT TYPE ) )
                    throw new UnsupportedFlavorException();
            return mBitmapData;
       }
      public DataFlavor[] getTransferDataFlavors()
\left\{ \begin{array}{ccc} 0 & 0 & 0 \\ 0 & 0 & 0 \\ 0 & 0 & 0 \\ 0 & 0 & 0 \\ 0 & 0 & 0 \\ 0 & 0 & 0 \\ 0 & 0 & 0 \\ 0 & 0 & 0 \\ 0 & 0 & 0 \\ 0 & 0 & 0 \\ 0 & 0 & 0 \\ 0 & 0 & 0 \\ 0 & 0 & 0 & 0 \\ 0 & 0 & 0 & 0 \\ 0 & 0 & 0 & 0 \\ 0 & 0 & 0 & 0 & 0 \\ 0 & 0 & 0 & 0 & 0 \\ 0 & 0 & 0 & 0 & 0 \\ 0 & 0 & 0 & 0 & 0 \\ 0 & 0 DataFlavor[] adf = new DataFlavor[1];
             DataFlavor bmpflv= new DataFlavor(
                BITMAP_CONTENT_TYPE,
 "Bitmap",
 new Type(byte[].class) );
 adf[0] = bmpflv;
             return adf;
      }
      public boolean isDataFlavorSupported(DataFlavor aFlavor)
\left\{\begin{array}{ccc} \end{array}\right\}return aFlavor.MimeType.equalsIgnoreCase(BITMAP CONTENT TYPE);
 }
      // members
      private byte[] mBitmapData;
      private final String BITMAP_CONTENT_TYPE = "application/x-openoffice;windows_formatname="Bitmap"";
}
```
The following Java example shows an implementation of the interface  $_{com. sun. star. data-}$ [transfer.clipboard.XClipboardOwner](http://api.openoffice.org/docs/common/ref/com/sun/star/datatransfer/clipboard/XClipboardOwner.html). (OfficeDev/Clipboard/ClipboardOwner.java)

```
...
//----------------------------------------
// A simple clipboard owner implementation
//----------------------------------------
public class ClipboardOwner implements XClipboardOwner
{ 
           public void lostOwnership( 
                     XClipboard xClipboard,
                     XTransferable xTransferable )
            {
                     System.out.println("");
                     System.out.println( "Lost clipboard ownership..." );
 System.out.println("");
                      isowner = false;
            }
            public boolean isClipboardOwner()
           {
                      return isowner;
            }
            private boolean isowner = true;
}
...
```
The last two samples combined show how it is possible to copy data to the clipboard as demonstrated in the following Java example. (OfficeDev/Clipboard/Clipboard.java)

```
import com.sun.star.datatransfer.*;
 import com.sun.star.datatransfer.clipboard.*;
 import com.sun.star.uno.AnyConverter;
...
// instantiate the clipboard service
```

```
Object oClipboard =
          xMultiComponentFactory.createInstanceWithContext(
           "com.sun.star.datatransfer.clipboard.SystemClipboard", 
           xComponentContext);
// query for the interface XClipboard 
XClipboard xClipboard = (Xclipboard)UnoRuntime.queryInterface(XClipboard.class, oClipboard);
//---------------------------------------------------
  // becoming a clipboard owner
 //---------------------------------------------------
System.out.println("Becoming a clipboard owner...");
 System.out.println("");
ClipboardOwner aClipOwner = new ClipboardOwner();
 xClipboard.setContents(new TextTransferable("Hello World!"), aClipOwner);
while (aClipOwner.isClipboardOwner())
  {
          System.out.println("Still clipboard owner...");
          Thread.sleep(1000);
  }
...
```
### *Becoming a Clipboard Viewer*

It is useful to listen to clipboard changes. User interface controls may change their visible appearance depending on the current clipboard content. To avoid polling on the clipboard, the clipboard service supports an asynchronous notification mechanism. Every client that needs notification about clipboard changes implements the interface

[com.sun.star.datatransfer.clipboard.XClipboardListener](http://api.openoffice.org/docs/common/ref/com/sun/star/datatransfer/clipboard/XClipboardListener.html) and registers as a clipboard listener.

Implementing the interface [com.sun.star.datatransfer.clipboard.XClipboardListener](http://api.openoffice.org/docs/common/ref/com/sun/star/datatransfer/clipboard/XClipboardListener.html) is simple as the next Java example demonstrates. (OfficeDev/Clipboard/ClipboardListener.java)

```
//----------------------------
  // A simple clipboard listener
 //----------------------------
public class ClipboardListener implements XClipboardListener
\left\{ \begin{array}{c} \end{array} \right. public void disposing(EventObject event)
            {
            }
            public void changedContents(ClipboardEvent event)
            {
                        System.out.println("");
                        System.out.println("Clipboard content has changed!");
 System.out.println("");
           }
 }
```
If the interface was implemented by the object, it registers as a clipboard listener. A clipboard listener deregisters if clipboard notifications are no longer necessary. Both aspects are demonstrated in the next example. (OfficeDev/Clipboard/Clipboard.java)

```
// instantiate the clipboard service
Object oClipboard =
           xMultiComponentFactory.createInstanceWithContext(
             "com.sun.star.datatransfer.clipboard.SystemClipboard", 
            xComponentContext);
// query for the interface XClipboard 
XClipboard xClipboard = (XClipboard)
           UnoRuntime.queryInterface(XClipboard.class, oClipboard);
//---------------------------------------------------
 // registering as clipboard listener
 //---------------------------------------------------
XClipboardNotifier xClipNotifier = (XClipboardNotifier)
            UnoRuntime.queryInterface(XClipboardNotifier.class, oClipboard);
ClipboardListener aClipListener= new ClipboardListener();
xClipNotifier.addClipboardListener(aClipListener);
...
//---------------------------------------------------
 // unregistering as clipboard listener
 //---------------------------------------------------
xClipNotifier.removeClipboardListener(aClipListener);
...
```
# OpenOffice.org Clipboard Data Formats

This section describes common clipboard data formats that OpenOffice.org supports and their corresponding DataType.

As previously mentioned, data formats are described by DataFlavors. The important characteristics of a DataFlavor are the MimeType and DataType. The OpenOffice.org clipboard service uses a standard MimeType for different data formats if there is one registered at lana. For example, for HTML text, the MimeType "text/html" is used, Rich Text uses the MimeType

"text/richtext", and text uses "text/plain". If there is no corresponding MimeType registered at [Iana,](http://www.iana.org/) OpenOffice.org defines a private MimeType. Private OpenOffice.org MimeType always has the MimeType "application/x-openoffice". Each private OpenOffice.org Mime-Type has a parameter "windows\_formatname" identifying the clipboard format name used under Windows. The used Windows format names are the format names used with older OpenOffice.org versions. Common Windows format names are "Bitmap", "GDIMetaFile", "FileName", "FileList", and "DIF".

The DataType of a DataFlavor identifies how the data are exchanged. There are only two Data-Types that can be used. The DataType for Unicode text is a string, and in Java, String.class, For all other data formats, the DataType is a sequence of bytes in Java byte []. class.

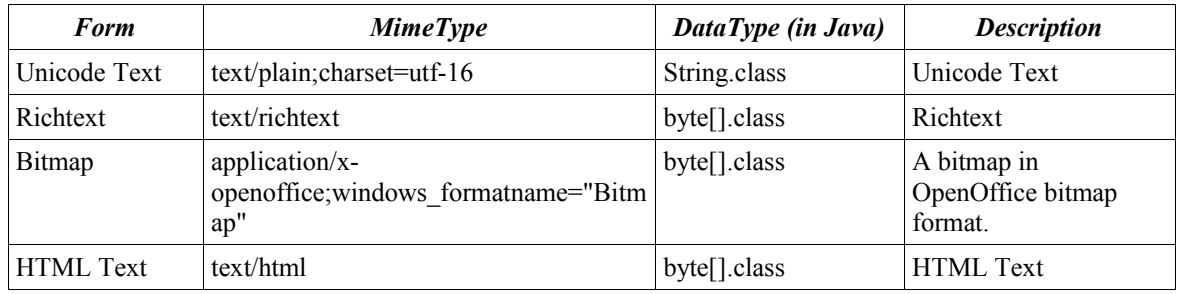

The following table lists common data formats, and their corresponding MimeType and Data-Types:

# 7.2.2 Internationalization

The I18N framework provides interfaces to access locale-dependent data (e.g. calendar data, currency) and methods (e.g. collation and transliteration). The I18N framework offers full-featured internationalization functionality that covers a range of geographic locations that include South Asia (China, Japan, and Korea, or CJK), Europe, Middle East (Hebrew, Arabic) and South-East Asia (Thai, Indian). Also, the I18N framework builds on the component model UNO, thus making the addition of new internationalization components easy.

# Introduction

The I18N framework contains a lot of data and many interfaces and methods not important to developers of external code using the OpenOffice.org API, but only for developers of the OpenOffice.org application itself. This chapter is split into two parts, one that gives a short overview on using the API and is restricted to what is useful to external developers, and a second part that focuses on how to implement a new locale supporting the API (Note that this section does not cover how to translate and localize the OpenOffice.org resources).

# Overview and Using the API

### *XLocaleData*

The [com.sun.star.i18n.XLocaleData](http://api.openoffice.org/docs/common/ref/com/sun/star/i18n/XLocaleData.html) interface provides access to locale-specific information, such as decimal separators, group (thousands) separators, currency information, calendar data, and number format codes. No further functionality is discussed.

## *XCharacterClassification*

The [com.sun.star.i18n.XCharacterClassification](http://api.openoffice.org/docs/common/ref/com/sun/star/i18n/XCharacterClassification.html) interface is used to determine the Unicode type of a character (such as uppercase, lowercase, letter, digit, punctuation) or the script type. It also provides methods to perform simple uppercase to lowercase and lowercase to upper case conversions that are locale-dependent but do not need real transliteration. An example of localedependent case conversion is the Turkish lowercase *i* to uppercase *I-dot* and lowercase *i-dotless* to uppercase *I* conversion, as opposed to the western lowercase *i* to uppercase *I* conversion.

There was a bug in OpenOffice.org 1.0.2 that prevents this special example of Turkish case conversion to work properly. The issue is resolved for OpenOffice.org 1.1.0.

Another provided functionality is parsing methods to isolate and determine identifiers, numbers, and quoted strings in a given string. See the description of  $_{\text{com. sun. star.i18n.}XCharacterClass}$ [sification](http://api.openoffice.org/docs/common/ref/com/sun/star/i18n/XCharacterClassification.html) methods parseAnyToken() and parsePredefinedToken(). The parser uses [com.sun.star.i18n.XLocaleData](http://api.openoffice.org/docs/common/ref/com/sun/star/i18n/XLocaleData.html) to obtain the locale-dependent decimal and group separators.

### *XCalendar*

The [com.sun.star.i18n.XCalendar](http://api.openoffice.org/docs/common/ref/com/sun/star/i18n/XCalendar.html) interface enables the application to use any calendar available for a given locale, not being restricted to the Gregorian calendar. You may query the interface for the available calendars for a given locale with method getAllCalendars() and load one of the available calendars using method loadCalendar(), or you may use the default calendar loaded with method loadDefaultCalendar(). Normally, a Gregorian calendar is available with the name "gregorian" in the Name field of  $_{\tt com.sum.start.i18n.Calendar}$  even if the default calendar is not a Gregorian calendar, but this is not mandatory. Available calendars are obtained through the [com.sun.star.i18n.XLocaleData](http://api.openoffice.org/docs/common/ref/com/sun/star/i18n/XLocaleData.html) interface.

You *must* initially load a calendar before using any of the interface methods that perform calendar calculations.

## *XExtendedCalendar*

The  $_{\tt com.sum.start.i18n.XExtendedCalender}$  interface was introduced with OpenOffice.org 1.1.0 and provides additional functionality to display locale and calendar dependent calendar values. This interface is derived from  $_{\text{com.sun.star.i18n.XCalendar}}$  $_{\text{com.sun.star.i18n.XCalendar}}$  $_{\text{com.sun.star.i18n.XCalendar}}$ . The interface provides a method to obtain display strings of date parts for specific calendars of a specific locale.

## *XNumberFormatCode*

The <u>[com.sun.star.i18n.XNumberFormatCode](http://api.openoffice.org/docs/common/ref/com/sun/star/i18n/XNumberFormatCode.html)</u> interface provides access to predefined number format codes for a given locale, which in turn are obtained through the [com.sun.star.i18n.XLocaleData](http://api.openoffice.org/docs/common/ref/com/sun/star/i18n/XLocaleData.html) interface. Normally you do not need to bother with it because the application's number formatter *7.2.5 Office Development - Common Application Features - Number* *Formats* manages the codes. It just might serve to get the available codes and determine default format codes of a specific category.

## *XNativeNumberSupplier*

The [com.sun.star.i18n.XNativeNumberSupplier](http://api.openoffice.org/docs/common/ref/com/sun/star/i18n/XNativeNumberSupplier.html) interface was introduced with OpenOffice.org 1.1.0 and provides functionality to convert between ASCII Arabic digits/numeric strings and native numeral strings, such as Korean number symbols.

## *XCollator*

The [com.sun.star.i18n.XCollator](http://api.openoffice.org/docs/common/ref/com/sun/star/i18n/XCollator.html) interface provides locale-dependent collation algorithms for sorting purposes. There is at least one collator algorithm available per locale, though there may be more than one, for example dictionary and telephone algorithms, or stroke, radical, pinyin in Chinese locales. There is always one default algorithm for each locale that may be loaded using method loadDefaultCollator(), and all available algorithms may be queried with method listCollatorAlgorithms() of those a selected algorithm may be loaded using loadCollatorAlgorithm(). The available collator implementations and options are obtained through the [com.sun.star.i18n.XLocaleData](http://api.openoffice.org/docs/common/ref/com/sun/star/i18n/XLocaleData.html) interface.

You *must* initially load an algorithm prior to using any of the compare...() methods, otherwise the result will be 0 indicating any comparison being equal.

Since collation may be a very time consuming procedure, use it only for user-visible data, for example for sorted lists. If, for example, you only need a case insensitive comparison without displaying the results to the user, use the [com.sun.star.i18n.XTransliteration](http://api.openoffice.org/docs/common/ref/com/sun/star/i18n/XTransliteration.html) interface instead.

## *XTransliteration*

The [com.sun.star.i18n.XTransliteration](http://api.openoffice.org/docs/common/ref/com/sun/star/i18n/XTransliteration.html) interface provides methods to perform localedependent character conversions, such as case conversions, conversions between Hiragana and Katakana, and Half-width and Full-width. Transliteration is also used by the collators if, for example, a case insensitive sort is to be performed. The available transliteration implementations are obtained through the [com.sun.star.i18n.XLocaleData](http://api.openoffice.org/docs/common/ref/com/sun/star/i18n/XLocaleData.html) interface.

You *must* initially load a transliteration module prior to using any of the transliterating or comparing methods, otherwise the result is unpredictable.

If you only need to determine if two strings are equal for a specific transliteration (for example a case insensitive comparison) use the equals () method instead of the compare...() methods, it may have a faster implementation.

## *XTextConversion*

The [com.sun.star.i18n.XTextConversion](http://api.openoffice.org/docs/common/ref/com/sun/star/i18n/XTextConversion.html) interface provides methods to perform locale-dependent text conversions, such as Hangul/Hanja conversion for Korean, or translation between Chinese simplified and Chinese traditional.

## *XBreakIterator*

The [com.sun.star.i18n.XBreakIterator](http://api.openoffice.org/docs/common/ref/com/sun/star/i18n/XBreakIterator.html) interface may be used to traverse the text in character mode or word mode, to jump to the beginning or to the end of a sentence, to find the beginning or the end of a given script type, and, as the name suggests, to determine a line break position,

optionally using a [com.sun.star.linguistic2.XHyphenator](http://api.openoffice.org/docs/common/ref/com/sun/star/linguistic2/XHyphenator.html). The service implementation obtains lists of forbidden characters (characters that are not allowed at the beginning or the end of a line in certain locales) through the [com.sun.star.i18n.XLocaleData](http://api.openoffice.org/docs/common/ref/com/sun/star/i18n/XLocaleData.html) interface. The XBreakIterator interface also offers methods to determine the script type of a character or to find the beginning or end of a script type along a sequence of characters.

## *XIndexEntrySupplier*

The  $_{\tt com.sum.start.i18n.XIndexEntrySupplier}$  interface may be used to obtain information on index entries to generate a "table of alphabetical index" for a given locale. Since not all languages are alphabetical in the western sense (for example, CJK languages), different methods are needed.

## *XExtendedIndexEntrySupplier*

The [com.sun.star.i18n.XExtendedIndexEntrySupplier](http://api.openoffice.org/docs/common/ref/com/sun/star/i18n/XExtendedIndexEntrySupplier.html) interface was introduced with OpenOffice.org 1.1.0 and provides additional functionality to generate index entries for languages that need phonetically sorted indexes, such as Japanese. The interface is derived from [com.sun.star.i18n.XIndexEntrySupplier](http://api.openoffice.org/docs/common/ref/com/sun/star/i18n/XIndexEntrySupplier.html).

## *XInputSequenceChecker*

The  $_{\text{com. sun. star.}i18n.XInputSequenceChecker}}$  interface was introduced with OpenOffice.org 1.1.0 and provides input sequence checking for Thai and Hindi.

## Implementing a New Locale

The procedures, directory layout, and file contents described here reflect the structure of the i18npool module as of OpenOffice.org version 1.1.0, and *not* the i18n module for OpenOffice.org 1.0.2.

## *XLocaleData*

One of the most important tasks in implementing a new locale is to define all the locale data to be used, listed in the following table as types returned by the [com.sun.star.i18n.XLocaleData](http://api.openoffice.org/docs/common/ref/com/sun/star/i18n/XLocaleData.html) interface methods:

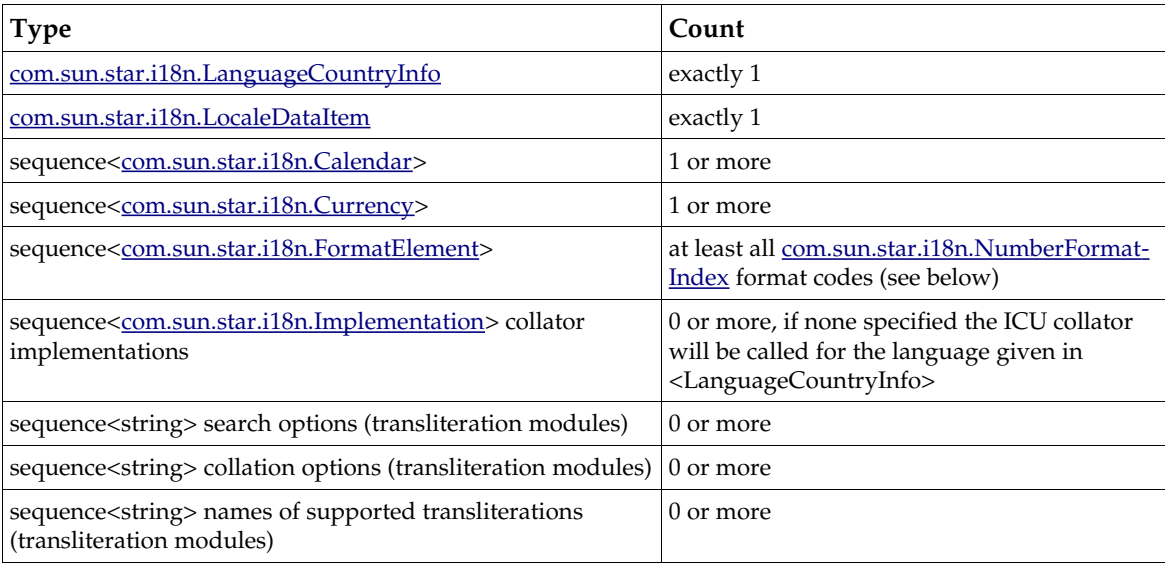

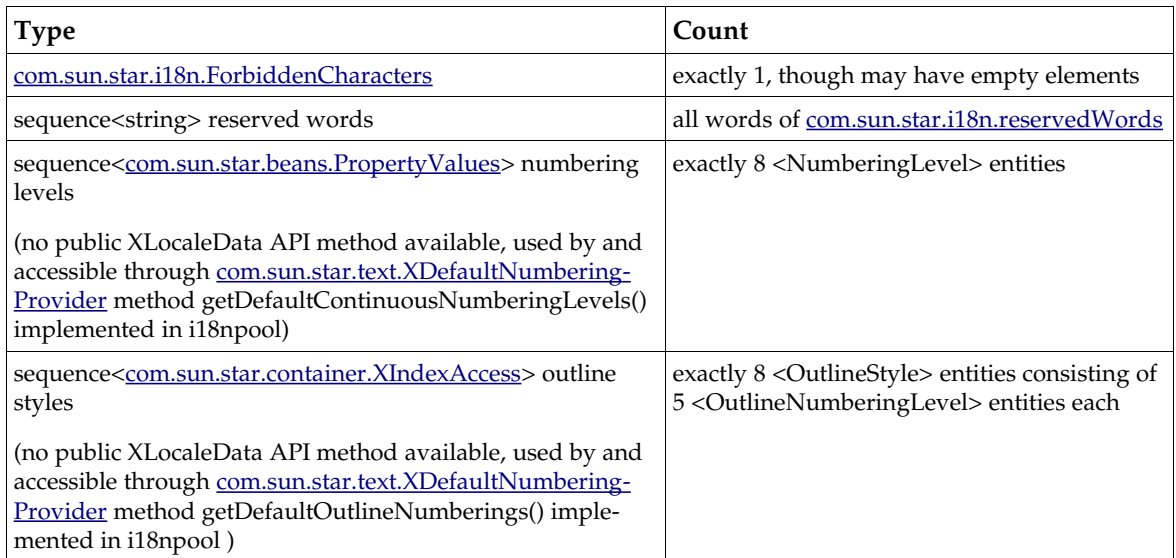

Locale data is defined in an XML file. It is translated into a C++ source file during the build process, which is compiled and linked together with other compiled locale data files into shared libraries. The contents of the XML file, their elements, and how they are to be defined are described in *i18npool/source/localedata/data/locale.dtd*. The latest revision available for a specific CVS branch of that file provides up-to-date information about the definitions, as well as additional information.

If the language-country combination is *not* already listed in *tools/inc/lang.hxx* and *tools/source/intntl/isolang.cxx* and *svx/source/dialog/langtab.src,* OpenOffice.org is probably not prepared to deal with your specific locale. For assistance, you can consult *[http://l10n.openoffice.org/adding\\_language.html#step1](http://l10n.openoffice.org/adding_language.html#step1)* (Add the New Language to the Resource System) and join the *dev@l10n.openoffice.org* mailing list (see also *<http://l10n.openoffice.org/servlets/ProjectMailingListList>*).

In order to conform with the available build infrastructure, the name of your locale data file should follow the conventions used in the *i18npool/source/localedata/data* directory: *<language>\_<country>.xml*, where *language* is a lowercase, two letter ISO-639 code, and *country* is an uppercase two letter ISO-3166 code. Start by copying the *en\_US.xml* file to your *<language>\_<country>.xml* file and adopt the entries to suit your needs. Add the corresponding *\*.cxx* and *\*.obj* target file name to the *i18npool/source/localedata/data/makefile.mk.* Note that there is an explicit rule defined, so that you do not need to add the *\*.xml* file name anywhere. You must also add the locale to the aDllsTable structure located in *i18npool/source/localedata/data/localedata.cxx.* Make sure to specify the correct library name, since it must correspond to the library name used in the makefile. Finally, the public symbols to be exported must be added to the linker map file corresponding to the library. You can use the *i18npool/source/localedata/data/linkermapfile-check.awk* script to assist you. Instructions for how to use the script are located the header comments of the file.

*<LC\_FORMAT><FormatElement>*

To be able to load documents of versions up to and including StarOffice 5.2 (old binary file format), each locale must define all number formats mentioned in

[com.sun.star.i18n.NumberFormatIndex](http://api.openoffice.org/docs/common/ref/com/sun/star/i18n/NumberFormatIndex.html) and assign the proper formatindex="..." attribute.

Failing to do so may result in data not properly displayed or not displayed at all if a built-in "System" or "Default" format code was used (as generally done by the average user) and the document is loaded under a locale not having those formats defined. Since old versions did merge some format information of the [Windows] Regional Settings, it might be necessary to define some duplicated codes to fill all positions. To verify that all necessary elements are defined, use a non-product build of OpenOffice.org and open a number formatting dialog, and

select your locale from the Language list box. An assertion message box appears if there are any missing elements. The errors are only shown the very first time the locale is selected in a given document.

*<LC\_FORMAT><FormatElement><FormatCode>*

In general, definition of number format codes follows the user visible rules, apart from that any non-ASCII character must be entered using UTF-8 encoding. For a detailed description of codes and a list of possible keywords please consult the OpenOffice.org English online help on section "number format codes".

Be sure to use the separators you declared in the <LC\_CTYPE> section in the number format codes, for example <DecimalSeparator>, <ThousandSeparator>, otherwise the number formatter generates incorrect formats.

Verify the defined codes again by using the number formatter dialog of a non-product OpenOffice.org build. If anything is incorrect, an assertion message box appears containing information about the error.

The format indices 1..49 are reserved and, for backward compatibility, *must* be used as stated in *offapi/com/sun/star/i18n/NumberFormatIndex.idl*. Note that 48 and 49 are used internally and must not be used in locale data XML files. All other formats must be present.

*<FormatCode usage="DATE"> and <FormatCode usage="DATE\_TIME">*

Characters of date and time keywords, such as YYYY for year, had previously been localized for a few locales (for example, JJJJ in German). The new I18N framework no longer follows that approach, because it may lead to ambiguous and case insensitive character combinations that cannot be resolved at runtime. Localized keyword support is only given for some old locales, other locales must define their codes using English notation.

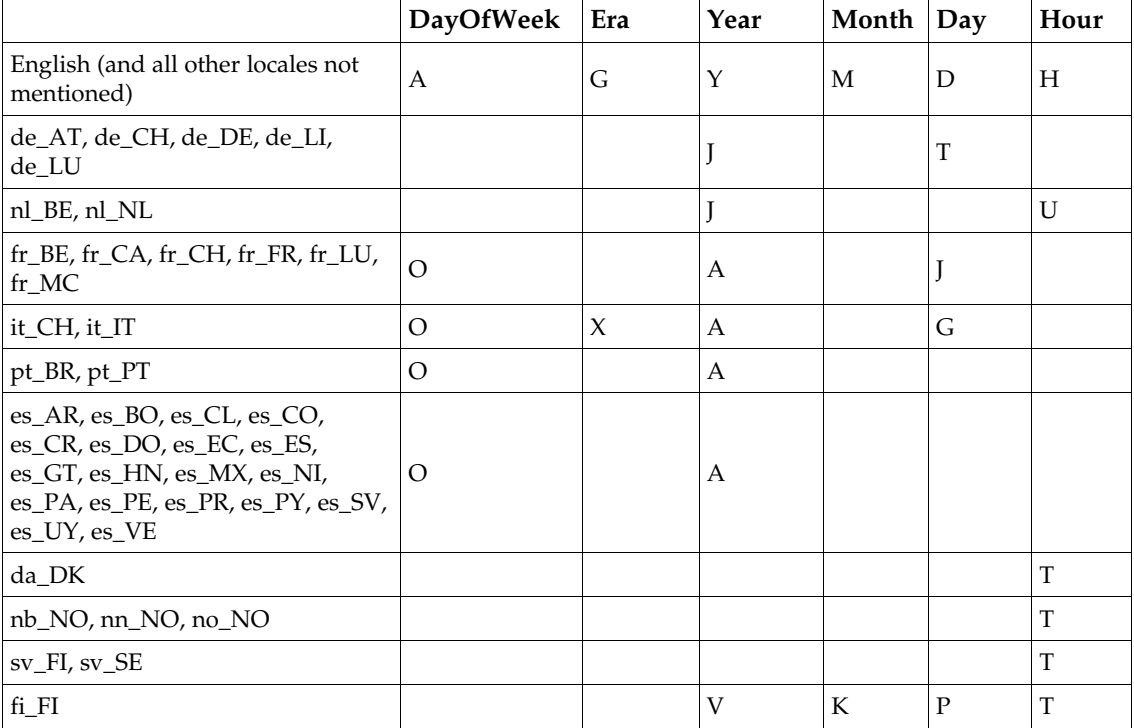

The table below shows the localized keyword codes:

*<FormatCode usage="DATE" formatindex="21"> and* 

*<FormatCode usage="DATE\_TIME" formatindex="47">*

The formatindex="21" [com.sun.star.i18n.NumberFormatIndex](http://api.openoffice.org/docs/common/ref/com/sun/star/i18n/NumberFormatIndex.html) DATE\_SYS\_DDMMYYYY format code is used to edit date formatted data. It represents a date using the most detailed information available, for example, a 4-digit year and instead of a 2-digit year. The YMD default order (how a date is assembled) is determined from the order encountered in this format. Similarly, the formatindex="47" [com.sun.star.i18n.NumberFormatIndex](http://api.openoffice.org/docs/common/ref/com/sun/star/i18n/NumberFormatIndex.html) DATETIME SYS DDMMYYYY HHMMSS format code is used to edit date-time data. Both format codes must display data in a way that is parable by the application, in order to be able to reassemble edited data. This generally means using only YYYY,MM,DD,HH,MM,SS keywords and <DateSeparator> and <TimeSeparator>.

*<FormatCode usage="CURRENCY">*

The [\$xxx-yyy] notation is needed for compatibility reasons. The xxx part denotes the currency symbol, and the yyy part specifies the locale identifier in Microsoft Language ID hexadecimal notation. For example, having 409 as the locale identifier (English-US) and \$ as the currency symbol results in [\$\$-409]. A list of available Language IDs known to the OpenOffice.org application can be found at project util module tools in file *tools/inc/lang.hxx*. Format indices 12, 13, 14, 15, 17 with [\$xxx-yyy] notation must use the xxx currency symbol that has the attribute usedInCompatibleFormatCodes="true" (see element <LC CURRENCY> in the *locale.dtd* file).

## *XCalendar*

The interface [com.sun.star.i18n.XCalendar](http://api.openoffice.org/docs/common/ref/com/sun/star/i18n/XCalendar.html) provides a general calendar service. All calendar implementations are managed by a class CalendarImpl, the front-end, which dynamically calls a language-specific implementation.

Calendar gregorian is a wrapper to ICU's Calendar class.

If you need to implement a locale-specific calendar, you can choose to either derive your class from Calendar gregorian or to write your own class.

There are three steps needed to create a locale-specific calendar:

- 1. Name your calendar <name> (for example, 'gengou' for Japanese Calendar) and add it to the locale data XML file with proper day/month/era names.
- 2. Derive a class either from Calendar\_gregorian or XCalendar, name it as Calendar\_<name>, which will be loaded by CalendarImpl when the calendar is specified.
- 3. Add your new calendar as a service in *i18npool/source/registerservices/registerservices.cxx*.

If you plan to derive from the Gregorian calendar, you need to know the mapping between your new calendar and the Gregorian calendar. For example, the Japanese Emperor Era calendar has a starting year offset to Gregorian calendar for each era. You will need to override the method Calendar gregorian::mapToGregorian() and Calendar gregorian::mapFromGregorian() to map the Era/Year/Month/Day between the Gregorian calendar and the calendar for your language.

### *XCharacterClassification*

The interface [com.sun.star.i18n.XCharacterClassification](http://api.openoffice.org/docs/common/ref/com/sun/star/i18n/XCharacterClassification.html) provides toUpper(), toLower(), toTitle() and methods to get various character attributes defined by Unicode. These functions are implemented by the cclass unicode class. If you need language specific requirements for these functions, you can derive a language specific class cclass\_<locale\_name> from cclass\_unicode and overwrite the methods. In most cases, the attributes are well defined by Unicode, so you do not need to create your own class.

The class also provides a generic parser. If a particular language needs special number parsing, detected non-ASCII numbers are fed to the com.sun.star.i18n.NativeNumberSupplier service to obtain the ASCII representation, which in turn is interpreted and converted to a double precision floating point value.

A manager class CharacterClassificationImpl will handle the loading of language specific implementations of CharacterClassification on the fly. If no implementation is provided, the implementation defaults to class cclass unicode.

### *XBreakIterator*

The interface <u>[com.sun.star.i18n.XBreakIterator](http://api.openoffice.org/docs/common/ref/com/sun/star/i18n/XBreakIterator.html)</u> provides support for Character(Cell)/Word/Sentence/Line-break services. For example, BreakIterator provides the APIs to iterate a string by character, word, line and sentence. The interface is used by the Output layer for the following operations:

- Cursor positioning and selection: Since a character or cell can take more than one code point, cursor movement cannot be done by simply incrementing or decrementing the index.
- Complex Text Layout Languages (CTL): In CTL languages (such as Thai, Hebrew, Arabic and Indian), multiple characters can combine to form a display cell. Cursor movement must traverse a display cell instead of a single character.

Line breaking must be highly configurable in desktop publishing applications. The line breaking algorithm should be able to find a line break with or without a hyphenator. Additionally, it should be able to parse special characters that are illegal if they occur at the end or beginning of a line.

Both requirements are locale-sensitive.

The BreakIterator components are managed by the class BreakIteratorImpl, which will load the language-specific component in service name BreakIterator <language> dynamically.

The base break iterator class BreakIterator Unicode is a wrapper to the ICU BreakIterator class. While this class meets the requirements for western languages, it does not meet the requirements for other languages, such as those of South Asia (CJK) and South East Asia (Indian, Thai, Arabic), where enhanced functionality is required, as described previously.

Thus the current BreakIterator base class has two derived classes, BreakIterator\_CJK and BreakIterator\_CTL. BreakIterator\_CJK provides a dictionary based word break for Chinese and Japanese, and a forbidden rule driven line break for Chinese, Japanese and Korean. BreakIterator CTL provides a more specific definition of character/cell/cluster grouping for languages like Thai and Arabic.

Use the following steps to create a language-specific BreakIterator service:

- 1. Derive a class either from BreakIterator\_CJK or BreakIterator\_CTL, name it as BreakIterator\_<language>.
- 2. Add new service in registerservices.cxx

There are three methods for word breaking: nextWord(), previousWord(), getWordBoundary(). You can overwrite them with your own language rules.

BreakIterator CJK provides input string caching and dictionary searching for longest matching. You can provide a sorted dictionary (the encoding must be UTF-8) by creating the following file: *i18npool/source/breakiterator/data/<language>.dict*.

The utility gendict will convert the file to C code, which will be compiled into a shared library for dynamic loading.

All dictionary searching and loading is performed in the xdictionary class. The only thing you need to do is to derive your class from BreakIterator-CJK and create an instance of the  $\mathrm{xdic-}$ tionary with the language name and pass it to the parent class.

*XCollator*

The interface  $_{\text{com. sun. star.i18n.}XCollator}$  must be used to provide text collation for the new locale. There are two types of collations, *single level* and *multiple level* collation.

Most European and English locales need multiple level collation. OpenOffice.org uses the ICU collator to cover these needs.

Most CJK languages only require single level collation. There is a two step lookup table that performs the collation for these languages. If you have a new language or algorithm in this category, you can derive a new service from Collator CJK and provide index and weight tables. Here is a sample implementation:

```
#include <collator_CJK.hxx>
static sal uInt16 \overline{index}[] = {...
};
static sal uInt16 weight[] = {
...
};
sal Int32 SAL CALL Collator zh CN pinyin::compareSubstring(
 const ::rtl::OUString& str1, sal_Int32 off1, sal_Int32 len1,
 const ::rtl::OUString& str2, sal_Int32 off2, sal_Int32 len2)
          throw (::com::sun::star::uno::RuntimeException)
{
     return compare(str1, off1, len1, str2, off2, len2, index, weight);
}
sal_Int32 SAL_CALL Collator_zh_CN_pinyin::compareString(
        const::rtl::OUString& strl,
         const ::rtl::OUString& str2)
         throw (::com::sun::star::uno::RuntimeException) 
{
     return compare(str1, 0, str1.getLength(), str2, 0, str2.getLength(),
         index, weight);
```
Front end implementation Collator will load and cache the language-specific service on the name Collator <locale> dynamically.

The steps to add new services:

- 1. Derive the new service from the above class
- 2. Provide the index and weight tables
- 3. Register the new service in *registerservices.cxx*
- 4. Add the new service in the collation section in the locale data file.

### *XTransliteration*

}

The interface [com.sun.star.i18n.XTransliteration](http://api.openoffice.org/docs/common/ref/com/sun/star/i18n/XTransliteration.html) can be used for string conversion. The front end implementation TransliterationImpl will load and cache specific transliteration services by a predefined enum in [com.sun.star.i18n.TransliterationModules](http://api.openoffice.org/docs/common/ref/com/sun/star/i18n/TransliterationModules.html) or [com.sun.star.i18n.TransliterationModulesNew](http://api.openoffice.org/docs/common/ref/com/sun/star/i18n/TransliterationModulesNew.html), or dynamically by implementation name.

Transliterations have been defined in three categories: Ignore, OneToOne and Numeric. All of them are derived from transliteration commonclass.

Ignore services are for ignore case, half/full width, and Katakana/Hiragana. You can derive your new service from it, and overwrite folding/transliteration methods.

OneToOne services are for one to one mapping, such as converting lowercase to uppercase. The class provides two more services, to take a mapping table or mapping function to do folding and transliteration. You can derive a class from it and provide a table or function for the parent class to do the transliteration.

Numeric services are used to convert a number to a number string in specific languages. It can be used to format Date string and other types of strings.

To add a new transliteration

- 1. Derive a new class from the three classes previously mentioned.
- 2. Overwrite folding/transliteration methods or provide a table for the parent to perform the transliteration.
- 3. Register the new service in *registerservices.cxx*
- 4. Add the new service in the transliteration section in the locale data file

### *XTextConversion*

The interface [com.sun.star.i18n.XTextConversion](http://api.openoffice.org/docs/common/ref/com/sun/star/i18n/XTextConversion.html) can be used for string conversion. The service [com.sun.star.i18n.TextConversion](http://api.openoffice.org/docs/common/ref/com/sun/star/i18n/TextConversion.html) implementing the interface provides a function to determine if the text conversion should be interactive or not along with functions that can be used for automatic and interactive conversion.

It is possible to create conversion-dictionaries [com.sun.star.linguistic2.XConversionDic](http://api.openoffice.org/docs/common/ref/com/sun/star/linguistic2/XConversionDictionary.html)[tionary](http://api.openoffice.org/docs/common/ref/com/sun/star/linguistic2/XConversionDictionary.html), which are searched for entries to be used by the text conversion service, thus allowing the user to customize the text conversion.

The following is an example:

```
//***************************************************************************
\frac{1}{1} comment: Step 1: get the Desktop object from the office \frac{1}{1}// Step 2: open an empty text document
// Step 3: insert a sample text
            Step 4: convert sample text
           Step 5: insert converted text
//***************************************************************************
import com.sun.star.uno.UnoRuntime;
public class TextConversion {
    public static void main(String args[]) {
          You need the desktop to create a document
         // The getDesktop method does the UNO bootstrapping, gets the
         // remote servie manager and the desktop object.
         com.sun.star.frame.XDesktop xDesktop = null;
        xDesktop = getDesktop();
        com.sun.star.text.XTextDocument xTextDocument =
             createTextdocument( xDesktop );
         com.sun.star.i18n.XTextConversion xTextConversion = 
             getTextConversion();
 try {
 // Korean sample text
 String aHeader = "\u7b2c\u0020\u0031\u0020\u7ae0\u0020\ud55c\ubb38\uc758\u0020\uad6c
\uc870\u0028\u69cb\u9020\u0029";<br>String aText = "\uc6b0\uc120\u0020\ud55c\uc790\ub294\u0020\uc11c
 String aText = "\uc6b0\uc120\u0020\ud55c\uc790\ub294\u0020\uc11c
\uc220\uc5b4\u0020\u0028\u654d\u8ff0\u8a9e\u0029\uc758\u0020\uc704\uce58\uac00\u0020\uc6b0\ub9ac
\ub9d0\uacfc\u0020\ub2e4\ub974\ub2e4\u002e";
             // access interfaces and cursor to be used
             com.sun.star.text.XText xText = (com.sun.star.text.XText)
                     UnoRuntime.queryInterface(
                         com.sun.star.text.XText.class, xTextDocument.getText());
             com.sun.star.text.XSimpleText xSimpleText = (com.sun.star.text.XSimpleText)
                   UnoRuntime.queryInterface(
                         com.sun.star.text.XSimpleText.class, xText);
             com.sun.star.text.XTextCursor xCursor = xText.createTextCursor(); 
             // set text properties (font, language) to be used for the sample
             com.sun.star.beans.XPropertySet xPS = (com.sun.star.beans.XPropertySet)
                   UnoRuntime.queryInterface(
                         com.sun.star.beans.XPropertySet.class, xCursor);
             com.sun.star.lang.Locale aKorean = new com.sun.star.lang.Locale( "ko", "KR", "");
             xPS.setPropertyValue( "CharFontNameAsian", "Gulim" );
             xPS.setPropertyValue( "CharLocaleAsian", aKorean );
```

```
 xPS.setPropertyValue( "CharHeightAsian", new Integer(24) );
 xPS.setPropertyValue( "CharHeight", new Integer(24) );
              // insert original text
              xSimpleText.insertString( xCursor, "Original text:", false );
              xSimpleText.insertControlCharacter( xCursor,
com.sun.star.text.ControlCharacter.PARAGRAPH_BREAK, false ) ;
              xSimpleText.insertString( xCursor, aHeader, false );
              xSimpleText.insertControlCharacter( xCursor,
com.sun.star.text.ControlCharacter.PARAGRAPH_BREAK, false );
              xSimpleText.insertString( xCursor, aText, false );
              xSimpleText.insertControlCharacter( xCursor,
com.sun.star.text.ControlCharacter.PARAGRAPH_BREAK, false );
              xSimpleText.insertControlCharacter( xCursor,
com.sun.star.text.ControlCharacter.PARAGRAPH_BREAK, false );
              xSimpleText.insertControlCharacter( xCursor,
com.sun.star.text.ControlCharacter.PARAGRAPH_BREAK, false );
 //
              // apply Hangul->Hanja conversion
 // 
             short nConversionType = com.sun.star.i18n.TextConversionType.TO_HANJA;<br>int nConversionOptions = com.sun.star.i18n.TextConversionOption.NONE;
                   nConversionOptions = com.sun.star.i18n.TextConversionOption.\overline{N}ONE;
 //
              // call to function for non-interactive text conversion
              // (usually not used for Hangul/Hanja conversion but here used
              // anyway for the examples sake)
              aHeader = xTextConversion.getConversion( aHeader, 0, aHeader.length(), 
                              aKorean, nConversionType, nConversionOptions);
 //
 // sample for function calls in an interactive conversion
 StringBuffer aBuf = new StringBuffer( aText );
             int i = 0:
              boolean bFound = true;
              int nLen = aText.length();
while (i < nLen - 1 && bFound) {<br>com.sun.star.i18n.TextConversionResult aResult =
                       xTextConversion.getConversions( aText, i, nLen - i, 
                              aKorean, nConversionType, nConversionOptions);
                   // check if convertible text portion was found
                  bFound = !(aResult.Boundary.startPos == 0 && aResult.Boundary.endPos == 0);
                   if ( bFound ) {
                       String[] aCandidates = aResult.Candidates;
                       // let the user choose one candidate from the list
 // (in this non-interactive example we'll always choose 
 // the first one)
                      String aChoosen = aCandidates[0];
                       aBuf.replace( aResult.Boundary.startPos, 
                                       aResult.Boundary.endPos,
                                       aChoosen );
                       // continue with text after current converted
                        // text portion
                       if ( aResult.Boundary.endPos > i )
                         i = aResult.Boundary.endPos;
                       else {
                         // or advance at least one position 
                         System.out.println("unexpected forced advance...");
                      ++i;denotes the control of the control of the second property of the control of the control of the control of the control of the control of the control of the control of the control of the control of the control of the control
 } 
 }
             aText = aBuf.toString();
              // insert converted text
              xSimpleText.insertString( xCursor, "Converted text:", false );
              xSimpleText.insertControlCharacter( xCursor,
com.sun.star.text.ControlCharacter.PARAGRAPH_BREAK, false );
              xSimpleText.insertString( xCursor, aHeader, false );
              xSimpleText.insertControlCharacter( xCursor,
com.sun.star.text.ControlCharacter.PARAGRAPH_BREAK, false );
              xSimpleText.insertString( xCursor, aText, false );
 }
 catch( Exception e) {
 e.printStackTrace(System.err);
 } 
         System.out.println("Done");
         System.exit(0);
     }
     public static com.sun.star.frame.XDesktop getDesktop() {
         com.sun.star.frame.XDesktop xDesktop = null;
```

```
 com.sun.star.lang.XMultiComponentFactory xMCF = null;
         try {
              com.sun.star.uno.XComponentContext xContext = null;
              // get the remote office component context
              xContext = com.sun.star.comp.helper.Bootstrap.bootstrap();
 // get the remote office service manager
 xMCF = xContext.getServiceManager();
             if( xMCF != null) System.out.println("Connected to a running office ...");
 Object oDesktop = xMCF.createInstanceWithContext(
 "com.sun.star.frame.Desktop", xContext);
 xDesktop = (com.sun.star.frame.XDesktop) UnoRuntime.queryInterface(
                       com.sun.star.frame.XDesktop.class, oDesktop);
 }
              else
                  System.out.println( "Can't create a desktop. No connection, no remote office
servicemanager available!" );
 }
         catch( Exception e) {
              e.printStackTrace(System.err);
             System.exit(1);
         }
         return xDesktop;
     }
   public static com.sun.star.i18n.XTextConversion getTextConversion() {<br>com.sun.star.i18n.XTextConversion xTextConv = null:
        com.sun.star.i18n.XTextConversion xTextConv
         com.sun.star.lang.XMultiComponentFactory xMCF = null;
         try {
              com.sun.star.uno.XComponentContext xContext = null;
              // get the remote office component context
              xContext = com.sun.star.comp.helper.Bootstrap.bootstrap();
              // get the remote office service manager
 xMCF = xContext.getServiceManager();
 if( xMCF != null ) {
 Object oObject = xMCF.createInstanceWithContext(
                       "com.sun.star.i18n.TextConversion", xContext);
                  xTextConv = (com.sun.star.i18n.XTextConversion) UnoRuntime.queryInterface(
                       com.sun.star.i18n.XTextConversion.class, oObject);
 }
              else
                  System.out.println( "Can't create a text conversion service. No office servicemanager
available!" );
              if( xTextConv != null )
                 System.out.println( "Successfully instantiated text conversion service." );
 }
         catch( Exception e) {
              e.printStackTrace(System.err);
        System.exit(1);
 }
         return xTextConv;
     }
     public static com.sun.star.text.XTextDocument createTextdocument(
         com.sun.star.frame.XDesktop xDesktop )
\left\{\begin{array}{ccc} \end{array}\right\} com.sun.star.text.XTextDocument aTextDocument = null;
         try {
             com.sun.star.lang.XComponent xComponent = CreateNewDocument(xDesktop,<br>"swriter");
\sim "swriter"); \sim 100 \sim 100 \sim 100 \sim 100 \sim 100 \sim 100 \sim 100 \sim 100 \sim aTextDocument = (com.sun.star.text.XTextDocument)
                  UnoRuntime.queryInterface(
                       com.sun.star.text.XTextDocument.class, xComponent);
 }
 catch( Exception e) {
 e.printStackTrace(System.err);
 }
         return aTextDocument;
     }
     protected static com.sun.star.lang.XComponent CreateNewDocument(
         com.sun.star.frame.XDesktop xDesktop,
         String sDocumentType )
```

```
\left\{\begin{array}{ccc} \end{array}\right\} String sURL = "private:factory/" + sDocumentType;
         com.sun.star.lang.XComponent xComponent = null;
         com.sun.star.frame.XComponentLoader xComponentLoader = null;
         com.sun.star.beans.PropertyValue xValues[] =
             new com.sun.star.beans.PropertyValue[1];
         com.sun.star.beans.PropertyValue xEmptyArgs[] =
             new com.sun.star.beans.PropertyValue[0];
         try {
             xComponentLoader = (com.sun.star.frame.XComponentLoader)
                  UnoRuntime.queryInterface(
                      com.sun.star.frame.XComponentLoader.class, xDesktop);
 xComponent = xComponentLoader.loadComponentFromURL(
 sURL, "_blank", 0, xEmptyArgs);
 }
         catch( Exception e) {
             e.printStackTrace(System.err);
 }
         return xComponent ;
 }
}
```
## *XNativeNumberSupplier*

The interface  $_{\text{com}}$  sun.star.i18n.XNativeNumberSupplier provides the functionality to convert between ASCII Arabic digit numbers and locale-dependent numeral representations. It performs the conversion by implementing special transliteration services. The interface also provides a mechanism to generate attributes to be stored in the XML file format (see the XML file format documentation, section "Common Data Style Attributes", "number:transliteration-..."), as well as a conversion of those XML attributes needed to map back to a specific representation style. If you add a number transliteration for a specific locale and reuse one of the  $com. sun. star. i18n.Nativ$ [eNumberMode](http://api.openoffice.org/docs/common/ref/com/sun/star/i18n/NativeNumberMode.html) constants, please add the description to [com.sun.star.i18n.NativeNumberMode](http://api.openoffice.org/docs/common/ref/com/sun/star/i18n/NativeNumberMode.html) if your changes are to be added back to the OpenOffice.org code repository.

## *XIndexEntrySupplier*

The interface  $com.sum.start.i8n.XIndexEntrySupplier$  can be used to provide the function-</u> ality to generate index pages. The main method of this interface is  $getIndexCharacter()$ . Front end implementation IndexEntrySupplier will dynamically load and cache language specific service based on the name IndexEntrySupplier <locale>.

Languages to be indexed have been divided into two sets. The first set contains Latin1 languages, which can be covered by 256 Unicode code points. A one step lookup table is used to generate index characters. An alphabetic and numeric table has been generated, which covers most Latin1 languages. But if you need another algorithm or have a conflict with the table, you can create your own table and derive a new class from IndexEntrySupplier Euro. Here is a sample implementation:

```
#include <sal/types.h>
#include <indexentrysupplier_euro.hxx>
#include <indexdata_alphanumeric.h>
OUString SAL_CALL i18n::IndexEntrySupplier_alphanumeric::getIndexCharacter(
        const OUString& rIndexEntry,
        const lang::Locale& rLocale, const OUString& rSortAlgorithm )
        throw (uno::RuntimeException)
{
    return getIndexString(rIndexEntry, idxStr);
}
```
where idxStr is the table.

For the languages that could not be covered in the first set, such as CJK, a two step lookup table is used. Here is a sample implementation:

```
#include <indexentrysupplier_cjk.hxx>
#include <indexdata_zh_pinyin.h>
OUString SAL_CALL i18n::IndexEntrySupplier_zh_pinyin::getIndexCharacter(
 const OUString& rIndexEntry,
 const lang::Locale& rLocale, const OUString& rSortAlgorithm )
        throw (uno::RuntimeException)
{
    return getIndexString(rIndexEntry, idxStr, idx1, idx2);
}
```
where  $idx1$  and  $idx2$  are two step tables and  $idxStr$  contains all the index keys that will be returned. If you have a new language or algorithm, you can derive a new service from IndexEntrySupplier CJK and provide tables for the parent class to generate the index.

Note that the index depends on collation, therefore, each index algorithm should have a collation algorithm to support it.

To add new service:

- 1. Derive the new service from IndexEntrySupplier Euro.
- 2. Provide a table for the lookup
- 3. Register new service in registerservices.cxx

### *A Comment on Search and Replace*

Search and replace is also locale-dependent because there may be special search options that are only available for a particular locale. For instance, if the Asian languages support is enabled, you'll see an additional option for "Sounds like (Japanese)" in the **Edit - Find & Replace** dialog box. With this option, you can turn on or off certain options specific to Japanese in the search and replace process.

Search and replace relies on the transliteration modules for various search options. The transliteration modules are loaded and the search string is converted before the search process.

## 7.2.3 Linguistics

The Linguistic API provides a set of UNO services used for spell checking, hyphenation or accessing a thesaurus. Through the Linguistic API, developers add new implementations and integrate them into OpenOffice.org. Users of the Linguistic API call its methods Usually this functionality is used by one or more clients, that is, applications or components, to process documents , such as text documents or spreadsheets.

## Services Overview

The services provided by the Linguistic API are:

- • [com.sun.star.linguistic2.LinguServiceManager](http://api.openoffice.org/docs/common/ref/com/sun/star/linguistic2/LinguServiceManager.html)
- [com.sun.star.linguistic2.DictionaryList](http://api.openoffice.org/docs/common/ref/com/sun/star/linguistic2/DictionaryList.html)
- [com.sun.star.linguistic2.LinguProperties](http://api.openoffice.org/docs/common/ref/com/sun/star/linguistic2/LinguProperties.html)

Also there is at least one or more implementation for each of the following services:

- • [com.sun.star.linguistic2.SpellChecker](http://api.openoffice.org/docs/common/ref/com/sun/star/linguistic2/SpellChecker.html)
- [com.sun.star.linguistic2.Hyphenator](http://api.openoffice.org/docs/common/ref/com/sun/star/linguistic2/Hyphenator.html)
- [com.sun.star.linguistic2.Thesaurus](http://api.openoffice.org/docs/common/ref/com/sun/star/linguistic2/Thesaurus.html)

The service implementations for spell checker, thesaurus and hyphenator supply the respective functionality. Each of the implementations support a different set of languages. Refer to [com.sun.star.linguistic2.XSupportedLocales](http://api.openoffice.org/docs/common/ref/com/sun/star/linguistic2/XSupportedLocales.html).

For example, there could be two implementations for a spell checker, usually from different supporting parties: the first supporting English, French and German, and the second supporting Russian and English. Similar settings occur for the hyphenator and thesaurus.

It is not convenient for each application or component to know all these implementations and to choose the appropriate implementation for the specific purpose and language, therefore a mediating instance is required.

This instance is the LinguServiceManager. Spell checking, hyphenation and thesaurus functionality is accessed from a client by using the respective interfaces from the LinguServiceManager.

The LinguServiceManager dispatches the interface calls from the client to a specific service implementation,if any, of the respective type that supports the required language. For example, if the client requires spell checking of a French word, the first spell checker implementations from those mentioned above are called.

If there is more than one spell checker available for one language, as in the above example for the English language, the LinguServiceManager starts with the first one that was supplied in the setConfiguredServices() method of its interface. The thesaurus behaves in a similar manner. For more details, refer to the interface description [com.sun.star.linguistic2.XLinguService-](http://api.openoffice.org/docs/common/ref/com/sun/star/linguistic2/XLinguServiceManager.html)[Manager](http://api.openoffice.org/docs/common/ref/com/sun/star/linguistic2/XLinguServiceManager.html).

The LinguProperties service provides, among others, properties that are required by the spell checker, hyphenator and thesaurus that are modified by the client. Refer to the[com.sun.star.linguistic2.LinguProperties.](http://api.openoffice.org/docs/common/ref/com/sun/star/linguistic2/LinguProperties.html)

The DictionaryList (see [com.sun.star.linguistic2.DictionaryList](http://api.openoffice.org/docs/common/ref/com/sun/star/linguistic2/DictionaryList.html)) provides a set of user defined or predefined dictionaries for languages that are activated and deactivated. If they are active, they are used by the spell checker and hyphenator. These are used by the user to override results from the spell checker and hyphenator implementations, thus allowing the user to customize spell checking and hyphenation.

In the code snippets and examples in the following chapters, we will use the following members and interfaces: (OfficeDev/Linguistic/LinguisticExamples.java)

```
// used interfaces
import com.sun.star.lang.XMultiServiceFactory;
import com.sun.star.linguistic2.XLinguServiceManager;
import com.sun.star.linguistic2.XSpellChecker;
import com.sun.star.linguistic2.XHyphenator;
import com.sun.star.linguistic2.XThesaurus;
import com.sun.star.linguistic2.XSpellAlternatives;
import com.sun.star.linguistic2.XHyphenatedWord;
import com.sun.star.linguistic2.XPossibleHyphens;
import com.sun.star.linguistic2.XMeaning;
import com.sun.star.linguistic2.XSearchableDictionaryList;
import com.sun.star.linguistic2.XLinguServiceEventListener;
import com.sun.star.linguistic2.LinguServiceEvent;
import com.sun.star.beans.XPropertySet;
import com.sun.star.beans.PropertyValue;
import com.sun.star.uno.XComponentContext;
import com.sun.star.uno.XNamingService;
import com.sun.star.lang.XMultiComponentFactory;
import com.sun.star.lang.EventObject;
import com.sun.star.lang.Locale;
import com.sun.star.bridge.XUnoUrlResolver;
import com.sun.star.uno.UnoRuntime;
import com.sun.star.uno.Any;
import com.sun.star.lang.XComponent;
```

```
//
// members for commonly used interfaces
//
// The MultiServiceFactory interface of the Office
protected XMultiServiceFactory mxFactory = null;
// The LinguServiceManager interface
protected XLinguServiceManager mxLinguSvcMgr = null;
// The SpellChecker interface
protected XSpellChecker mxSpell = null;
// The Hyphenator interface
protected XHyphenator mxHyph = null;
// The Thesaurus interface
protected XThesaurus mxThes = null;
// The DictionaryList interface
protected XSearchableDictionaryList mxDicList = null;
// The LinguProperties interface
protected XPropertySet mxLinguProps = null;
```
}

To establish a connection to the office and have our  $m \times$ Factory object initialized with its  $x$ Multi-ServiceFactory, the following code is used: (OfficeDev/Linguistic/LinguisticExamples.java)

```
public void Connect( String sConnection )
    throws com.sun.star.uno.Exception,
     com.sun.star.uno.RuntimeException, 
    Exception
{
    XComponentContext xContext = 
        com.sun.star.comp.helper.Bootstrap.createInitialComponentContext( null );
    XMultiComponentFactory xLocalServiceManager = xContext.getServiceManager();
    Object xUrlResolver = xLocalServiceManager.createInstanceWithContext( 
         "com.sun.star.bridge.UnoUrlResolver", xContext );
    XUnoUrlResolver urlResolver = (XUnoUrlResolver)UnoRuntime.queryInterface( 
        XUnoUrlResolver.class, xUrlResolver );
     Object rInitialObject = urlResolver.resolve( "uno:" + sConnection +
         ";urp;StarOffice.NamingService" );
    XNamingService rName = (XNamingService)UnoRuntime.queryInterface(XNamingService.class,
        rInitialObject );
    if( rName != null ) 
     {
        Object rXsmgr = rName.getRegisteredObject( "StarOffice.ServiceManager" );
        mxFactory = (XMultiServiceFactory)
            UnoRuntime.queryInterface( XMultiServiceFactory.class, rXsmgr );
    }
```
And the LinguServiceManager object mxLinguSvcMgr is initialized like similar to the following snippet: (OfficeDev/Linguistic/LinguisticExamples.java)

```
/** Get the LinguServiceManager to be used. For example to access spell checker, 
    thesaurus and hyphenator, also the component may choose to register itself
     as listener to it in order to get notified of relevant events. */
public boolean GetLinguSvcMgr()
    throws com.sun.star.uno.Exception
{
    if (mxFactory != null) {
        Object aObj = mxFactory.createInstance(
             "com.sun.star.linguistic2.LinguServiceManager" );
        mxLinguSvcMgr = (XLinguServiceManager) 
                UnoRuntime.queryInterface(XLinguServiceManager.class, aObj);
 }
     return mxLinguSvcMgr != null;
}
```
The empty list of temporary property values used for the current function call only and the language used may look like the following:

```
// list of property values to used in function calls below.
// Only properties with values different from the (default) values
// in the LinguProperties property set need to be supllied.
// Thus we may stay with an empty list in order to use the ones
// form the property set.
PropertyValue[] aEmptyProps = new PropertyValue[0];
// use american english as language
Locale aLocale = new Locale("en", "US", "");
```
Using temporary property values:

To change a value for the example IsGermanPreReform to a different value for one or a limited number of calls without modifying the default values, provide this value as a member of the last function argument used in the examples below before calling the respective functions.

```
another list of property values to used in function calls below.
// Only properties with values different from the (default) values
// in the LinguProperties property set need to be supllied.
PropertyValue[] aProps = new PropertyValue[1];
aProps[0] = new PropertyValue();
aProps[0].Name = "IsGermanPreReform";
aProj[0].Value = new Boolean(ttrue);
```
Replace the  $aemptyProps$  argument in the function calls with  $aProps$  to override the value of IsGermanPreReform from the LinguProperties. Other properties are overridden by adding them to the aProps object.

## Using Spellchecker

The interface used for spell checking is [com.sun.star.linguistic2.XSpellChecker](http://api.openoffice.org/docs/common/ref/com/sun/star/linguistic2/XSpellChecker.html). Accessing the spell checker through the LinguServiceManager and initializing the mxSpell object is done by: (OfficeDev/Linguistic/LinguisticExamples.java)

```
/** Get the SpellChecker to be used.
*/
public boolean GetSpell()
    throws com.sun.star.uno.Exception,
     com.sun.star.uno.RuntimeException
{
    if (mxLinguSvcMgr != null)
       mxSpell = mxLinguSvcMgr.getSpellChecker();
     return mxSpell != null;
}
```
## **Relevant properties**

The properties of the LinguProperties service evaluated by the spell checker are:

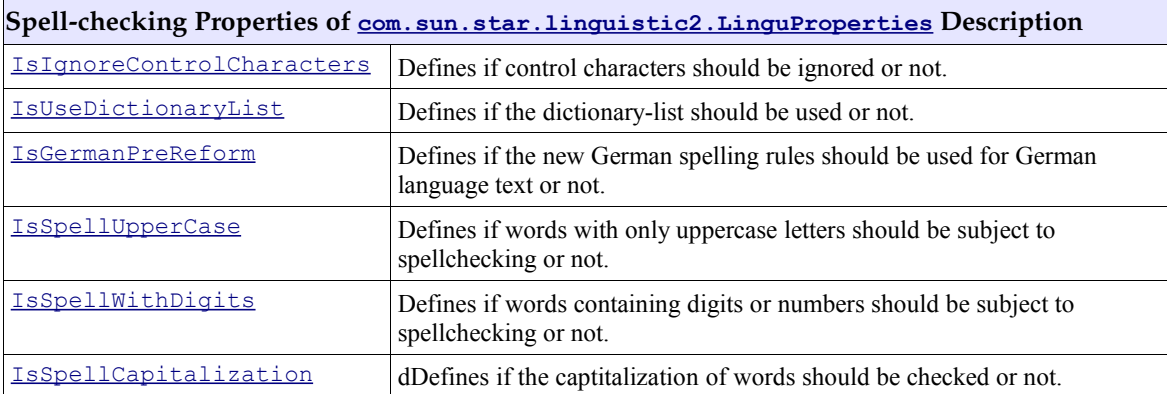

Changing the values of these properties in the LinguProperties affect all subsequent calls to the spell checker. Instantiate a [com.sun.star.linguistic2.LinguProperties](http://api.openoffice.org/docs/common/ref/com/sun/star/linguistic2/LinguProperties.html) instance and change it by calling [com.sun.star.beans.XPropertySet:setPropertyValue\(](http://api.openoffice.org/docs/common/ref/com/sun/star/beans/XPropertySet.html#setPropertyValue)). The changes affect the whole office unless another modifies the properties again. This is done implicitly when changing the linguistic settings through Tools - Options - Language Settings - Writing Aids.

The following example shows verifying single words: (OfficeDev/Linguistic/LinguisticExamples.java)

```
// test with correct word
String aWord = "horseback";
boolean bIsCorrect = mxSpell.isValid( aWord, aLocale, aEmptyProps );
```

```
System.out.println( aWord + ": " + bIsCorrect );
// test with incorrect word
aWord = "course";
bIsCorrect = mxSpell.isValid( aWord, aLocale , aEmptyProps );
System.out.println( aWord + ": " + bIsCorrect );
```
Tne following example shows spelling a single word and retrieving possible corrections:

```
aWord = "house";
XSpellAlternatives xAlt = mxSpell.spell( aWord, aLocale, aEmptyProps );
if (xAlt == null)System.out.println( aWord + " is correct." );
else
{
    System.out.println( aWord + " is not correct. A list of proposals follows." );
     String[] aAlternatives = xAlt.getAlternatives();
    if (aAlternatives.length == 0)
         System.out.println( "no proposal found." );
    else
\left\{\begin{array}{ccc} \end{array}\right\}for (int i = 0; i < aAlternatives.length; ++i)
            System.out.println( aAlternatives[i] );
     }
}
```
For a description of the return types interface, refer to  $com.sun.star.linguistic2.XSpellA-$ </u> [lternatives](http://api.openoffice.org/docs/common/ref/com/sun/star/linguistic2/XSpellAlternatives.html).

# Using Hyphenator

The interface used for hyphenation is [com.sun.star.linguistic2.XHyphenator](http://api.openoffice.org/docs/common/ref/com/sun/star/linguistic2/XHyphenator.html). Accessing the hyphenator through the LinguServiceManager and initializing the mxHyph object is done by: (OfficeDev/Linguistic/LinguisticExamples.java)

```
/** Get the Hyphenator to be used.
*/
public boolean GetHyph()
     throws com.sun.star.uno.Exception,
    com.sun.star.uno.RuntimeException
{
    if (mxLinguSvcMgr != null)
        mxHyph = mxLinguSvcMgr.getHyphenator();
     return mxHyph != null;
}
```
## **Relevant properties**

The properties of the LinguProperties service evaluated by the hyphenator are:

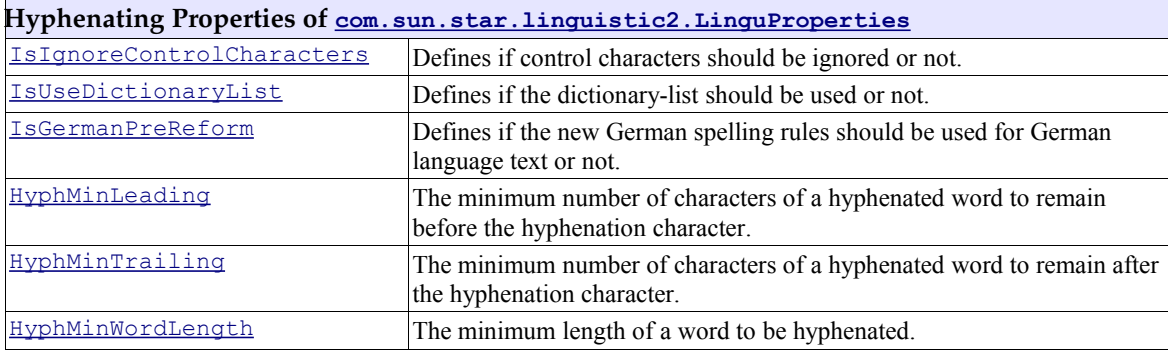

Changing the values of these properties in the Lingu-Properties affect all subsequent calls to the hyphenator.

A *valid* hyphenation position is a possible one that meets the restrictions given by the HyphMin-Leading, HyphMinTrailing and HyphMinWordLength values.

For example, if HyphMinWordLength is 7, "remove" does not have a *valid* hyphenation position. Also, this is the case when HyphMinLeading is 3 or HyphMinTrailing is 5.

The following example shows a word hypenated: (OfficeDev/Linguistic/LinguisticExamples.java)

```
// maximum number of characters to remain before the hyphen 
// character in the resulting word of the hyphenation
short nMaxLeading = 6;
XHyphenatedWord xHyphWord = mxHyph.hyphenate( "horseback", aLocale, nMaxLeading , aEmptyProps );
if (xHyphWord == null)
    System.out.println( "no valid hyphenation position found" );
else
{
    System.out.println( "valid hyphenation pos found at " + xHyphWord.getHyphenationPos() 
               in " + xHyphWord.getWord() );
    System.out.println( "hyphenation char will be after char " + xHyphWord.getHyphenPos() 
               in " + xHyphWord.getHyphenatedWord() );
}
```
If the hyphenator implementation is working correctly, it reports a *valid* hyphenation position of 4 that is after the 'horse' part. Experiment with other values for nMaxLeading and other words. For example, if you set it to 4, no *valid* hyphenation position is found since there is no hyphenation position in the word 'horseback' before and including the 's'.

For a description of the return types interface, refer to[com.sun.star.linguistic2.XHyphenated-](http://api.openoffice.org/docs/common/ref/com/sun/star/linguistic2/XHyphenatedWord.html)[Word](http://api.openoffice.org/docs/common/ref/com/sun/star/linguistic2/XHyphenatedWord.html).

The example below shows querying for an alternative spelling. In some languages, for example German in the old (pre-reform) spelling, there are words where the spelling of changes when they are hyphenated at specific positions. To inquire about the existence of alternative spellings, the queryAlternativeSpelling() function is used: (OfficeDev/Linguistic/LinguisticExamples.java)

```
//! Note: 'aProps' needs to have set 'IsGermanPreReform' to true!
xHyphWord = mxHyph.queryAlternativeSpelling( "Schiffahrt", 
 new Locale("de","DE",""), (short)4, aProps );
if (xHyphWord == null)
     System.out.println( "no alternative spelling found at specified position." );
else
{
     if (xHyphWord.isAlternativeSpelling())
         System.out.println( "alternative spelling detectetd!" );
 System.out.println( "valid hyphenation pos found at " + xHyphWord.getHyphenationPos() 
 + " in " + xHyphWord.getWord() );
 System.out.println( "hyphenation char will be after char " + xHyphWord.getHyphenPos() 
 + " in " + xHyphWord.getHyphenatedWord() );
}
```
The return types interface is the same as in the above example ([com.sun.star.linguistic2.XHyphenatedWord](http://api.openoffice.org/docs/common/ref/com/sun/star/linguistic2/XHyphenatedWord.html)).

The next example demonstrates getting possible hyphenation positions. To determine all possible hyphenation positions in a word, do this: (OfficeDev/Linguistic/LinguisticExamples.java)

```
XPossibleHyphens xPossHyph = mxHyph.createPossibleHyphens( "waterfall", aLocale, aEmptyProps );
if (xPossHyph == null)
   System.out.println( "no hyphenation positions found." );
else
    System.out.println( xPossHyph.getPossibleHyphens() );
```
For a description of the return types interface, refer to [com.sun.star.linguistic2.XPossible-](http://api.openoffice.org/docs/common/ref/com/sun/star/linguistic2/XPossibleHyphens.html)[Hyphens](http://api.openoffice.org/docs/common/ref/com/sun/star/linguistic2/XPossibleHyphens.html).

## Using Thesaurus

The interface used for the thesaurus is [com.sun.star.linguistic2.XThesaurus](http://api.openoffice.org/docs/common/ref/com/sun/star/linguistic2/XThesaurus.html). Accessing the thesaurus through the LinguServiceManager and initializing the mxThes object is done by: (OfficeDev/Linguistic/LinguisticExamples.java)

```
/** Get the Thesaurus to be used.
*/
public boolean GetThes()
```

```
 throws com.sun.star.uno.Exception,
 com.sun.star.uno.RuntimeException
 if (mxLinguSvcMgr != null)
    mxThes = mxLinguSvcMgr.getThesaurus();
 return mxThes != null;
```
The properties of the LinguProperties service evaluated by the thesaurus are:

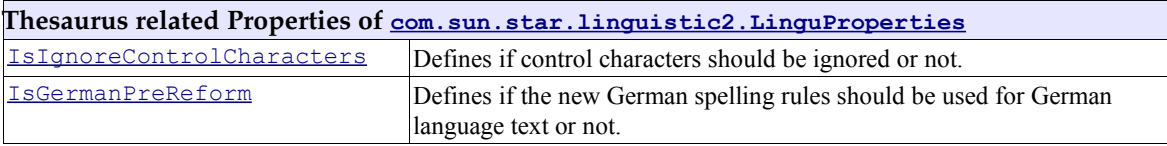

Changing the values of these properties in the LinguProperties affect all subsequent calls to the thesaurus. The following example about retrieving synonyms shows this: (OfficeDev/Linguistic/LinguisticExamples.java)

```
XMeaning[] xMeanings = mxThes.queryMeanings( "house", aLocale, aEmptyProps );
if (xMeanings == null)
      System.out.println( "nothing found." );
else
{
     for (int i = 0; i < xMeanings.length; ++i)
\left\{\begin{array}{ccc} \end{array}\right\} System.out.println( "Meaning: " + xMeanings[i].getMeaning() );
 String[] aSynonyms = xMeanings[i].querySynonyms();
 for (int k = 0; k < aSynonyms.length; ++k)
 System.out.println( " Synonym: " + aSynonyms[k] );
      }
}
```
The reason to subdivide synonyms into different meanings is becausethere are different synonyms for some words that are not even closely related. For example, the word 'house' has the synonyms 'home', 'place', 'dwelling', 'family', 'clan', 'kindred', 'room', 'board', and 'put up'.

The first three in the aboce list have the meaning of 'building where one lives' where the next three mean that of 'a group of people sharing common ancestry' and the last three means that of 'to provide with lodging'. Thus, having meanings is a way to group large sets of synonyms into smaller ones with approximately the same definition.

## Events

{

}

There are several types of events. For example, all user dictionaries [com.sun.star.linguistic2.XDictionary](http://api.openoffice.org/docs/common/ref/com/sun/star/linguistic2/XDictionary.html) report their status changes as events [com.sun.star.linguistic2.DictionaryEvent](http://api.openoffice.org/docs/common/ref/com/sun/star/linguistic2/DictionaryEvent.html) to the DictionaryList, which collects and transforms their information into DictionaryList events <u>com.sun.star.linguistic2.Dictionar-</u> [yListEvent,](http://api.openoffice.org/docs/common/ref/com/sun/star/linguistic2/DictionaryListEvent.html) and passes those on to its own listeners.

Thus, it is possible to register to the DictionaryList as a listener to be informed about relevant changes in the dictionaries., There is no need to register as a listener for each dictionary.

The spell checker and hyphenator implementations monitor the changes in the LinguProperties for changes of their relevant properties. If such a property changes its value, the implementation launches an event  $com.sum.startuinguistic2.LinguServiceEvent that hints to its listeners that$ spelling or hyphenation should be reevaluated. For this purpose, those implementations support the [com.sun.star.linguistic2.XLinguServiceEventBroadcaster](http://api.openoffice.org/docs/common/ref/com/sun/star/linguistic2/XLinguServiceEventBroadcaster.html)</u> interface.

The LinguServiceManager acts as a listener for [com.sun.star.linguistic2.DictionaryListE](http://api.openoffice.org/docs/common/ref/com/sun/star/linguistic2/DictionaryListEvent.html)[vent](http://api.openoffice.org/docs/common/ref/com/sun/star/linguistic2/DictionaryListEvent.html) and [com.sun.star.linguistic2.LinguServiceEvent](http://api.openoffice.org/docs/common/ref/com/sun/star/linguistic2/LinguServiceEvent.html) events. The respective interfaces are [com.sun.star.linguistic2.](http://api.openoffice.org/docs/common/ref/com/sun/star/linguistic2.html)XDictionaryListEventListener] and [com.sun.star.linguistic2.XLinguServiceEventListener](http://api.openoffice.org/docs/common/ref/com/sun/star/linguistic2/XLinguServiceEventListener.html). The events from the DictionaryList are transformed into [com.sun.star.linguistic2.LinguServiceEvent](http://api.openoffice.org/docs/common/ref/com/sun/star/linguistic2/LinguServiceEvent.html) events and passed

to the listeners of the LinguServiceManager, along with the received events from the spell checkers and hyphenators.

Therefore, a client that wants to be notified when spell checking or hyphenation changes, for example, when it features automatic spell checking or automatic hyphenation, needs to be registered as [com.sun.star.linguistic2.XLinguServiceEventListener](http://api.openoffice.org/docs/common/ref/com/sun/star/linguistic2/XLinguServiceEventListener.html) to the LinguServiceManager only.

Implementing the [com.sun.star.linguistic2.XLinguServiceEventListener](http://api.openoffice.org/docs/common/ref/com/sun/star/linguistic2/XLinguServiceEventListener.html) interface is similar to the following snippet: (OfficeDev/Linguistic/LinguisticExamples.java)

```
/** simple sample implementation of a clients XLinguServiceEventListener
 * interface implementation
      */
public class Client 
           implements XLinguServiceEventListener
{
      public void disposing ( EventObject aEventObj )
\left\{\begin{array}{ccc} \end{array}\right\} //! any references to the EventObjects source have to be
           //! released here now!
           System.out.println("object listened to will be disposed");
     }
     public void processLinguServiceEvent( LinguServiceEvent aServiceEvent )
\left\{ \begin{array}{c} 1 \end{array} \right. //! do here whatever you think needs to be done depending
 //! on the event recieved (e.g. trigger background spellchecking
           //! or hyphenation again.)
           System.out.println("Listener called");
     }
};
```
After the client has been instantiated, it needs to register as [com.sun.star.linguistic2.XLin](http://api.openoffice.org/docs/common/ref/com/sun/star/linguistic2/XLinguServiceEventListener.html)[guServiceEventListener](http://api.openoffice.org/docs/common/ref/com/sun/star/linguistic2/XLinguServiceEventListener.html). For the sample client above, this looks like: (OfficeDev/Linguistic/LinguisticExamples.java)

 $X$ LinguServiceEventListener aClient = new Client();

```
// now add the client as listener to the service manager to
// get informed when spellchecking or hyphenation may produce
// different results then before.
mxLinguSvcMgr.addLinguServiceManagerListener( aClient );
```
This enables the sample client to receive [com.sun.star.linguistic2.LinguServiceEvents](http://api.openoffice.org/docs/common/ref/com/sun/star/linguistic2/LinguServiceEvent.html) and act accordingly. Before the sample client terminates, it has to stop listening for events from the LinguServiceManager:

```
//! remove listener before programm termination.
//! should not be omitted.
```
mxLinguSvcMgr.removeLinguServiceManagerListener(aClient);

In the *LinguisticExamples.java* sample, a property is modified for the listener to be called.

## Implementing a Spell Checker

A sample implementation of a spell checker isfound in the (OfficeDev/Linguistic/SampleSpellChecker.java) file from the examples for linguistics.

The spell checker implements the following interfaces:

- • [com.sun.star.linguistic2.XSpellChecker](http://api.openoffice.org/docs/common/ref/com/sun/star/linguistic2/XSpellChecker.html)
- [com.sun.star.linguistic2.XLinguServiceEventBroadcaster](http://api.openoffice.org/docs/common/ref/com/sun/star/linguistic2/XLinguServiceEventBroadcaster.html)
- [com.sun.star.lang.XInitialization](http://api.openoffice.org/docs/common/ref/com/sun/star/lang/XInitialization.html)
- [com.sun.star.lang.XServiceDisplayName](http://api.openoffice.org/docs/common/ref/com/sun/star/lang/XServiceDisplayName.html)
- [com.sun.star.lang.XServiceInfo](http://api.openoffice.org/docs/common/ref/com/sun/star/lang/XServiceInfo.html)

com.sun.star.lang.XComponent

and

• [com.sun.star.lang.XTypeProvider](http://api.openoffice.org/docs/common/ref/com/sun/star/lang/XTypeProvider.html), to access your add-in interfaces from OpenOffice.org Basic, otherwise, this interface is not mandatory.

To implement a spell checker of your own, modify the sample in the following ways:

Choose a *unique* service implementation nameto distinguish your service implementation from any other. To do this, edit the string in the line

public static String \_aSvcImplName = "com.sun.star.linguistic2.JavaSamples.SampleSpellChecker";

Then, specify the list of languages supported by your service. Edit the

public Locale[] getLocales()

function and modify the

public boolean hasLocale( Locale aLocale )

function accordingly. The next step is to change the

private short GetSpellFailure(...)

as required. This function determines if a word is spelled correctly in a given language. If the word is OK return -1, otherwise return an appropriate value of the type [com.sun.star.linguistic2.SpellFailure](http://api.openoffice.org/docs/common/ref/com/sun/star/linguistic2/SpellFailure.html).

Check if you need to edit or remove the

private boolean IsUpper(...)

and

private boolean HasDigits(...)

functions. Consider this only if you are planning to support non-western languages and need sophisticated versions of those, or do not need them at all. Do not forget to change the code at the end of

public boolean isValid(...)

accordingly.

Supply your own version of

private XSpellAlternatives GetProposals(...)

It provides the return value for the

public XSpellAlternatives spell(...)

function call if the word was found to be incorrect. The main purpose is to provide proposals for how the word might be written correctly. Note the list ay be empty.

Next, edit the text in

public String getServiceDisplayName(...)

It should be unique but it is not necessary. If you are developing a set of services, that is, spellchecker, hyphenator and thesaurus, it should be the same for all of them. This text is displayed in dialogs to show a more meaningful text than the service implementation name.

Now, have a look in the constructor

public SampleSpellChecker()

at the property names. Remove the entries for the properties that are not relevant to your service implementation. If you make modification, also look in the file *PropChgHelper\_Spell.java* in the function

public void propertyChange(...)

and change it accordingly.

Set the values of **bSCWA** and **bSWWA** to true only for those properties that are relevant to your implementation, thus avoiding sending unnecessary [com.sun.star.linguistic2.LinguServiceEvent](http://api.openoffice.org/docs/common/ref/com/sun/star/linguistic2/LinguServiceEvent.html) events, that is, avoid triggering spell-checking in clients if there is no requirement.

Finally, after registration of the service (see *4.9 Writing UNO Components - Deployment Options for Components*) it has to be activated to be used by the LinguServiceManager. After restarting OpenOffice.org, this is done in the following manner:

Open the dialog Tools Options Language Settings Writing Aids. In the section Writing Aids, in the box Available Language Modules, a new entry with text of the Service Display Name that you chose is displayed in the implementation. Check the empty checkbox to the left of that entry. If you want to use your module, uncheck any other listed entry. If you want to make more specific settings per language, press the **Edit** button next to the modules box and use that dialog.

The Context menu of the Writer that pops up when pressing the right-mouse button over an incorrectly spelled word currently has a bug that may crash the program when the Java implementation of a spell checker is used. The spell check dialog is functioning.

# Implementing a Hyphenator

A sample implementation of a hyphenator is found in the (OfficeDev/Linguistic/SampleHyphenator.java) file from the examples for linguistic.

The hyphenator implements the following interfaces:

- • [com.sun.star.linguistic2.XHyphenator](http://api.openoffice.org/docs/common/ref/com/sun/star/linguistic2/XHyphenator.html)
- [com.sun.star.linguistic2.XLinguServiceEventBroadcaster](http://api.openoffice.org/docs/common/ref/com/sun/star/linguistic2/XLinguServiceEventBroadcaster.html)
- [com.sun.star.lang.XInitialization](http://api.openoffice.org/docs/common/ref/com/sun/star/lang/XInitialization.html)
- [com.sun.star.lang.XServiceDisplayName](http://api.openoffice.org/docs/common/ref/com/sun/star/lang/XServiceDisplayName.html)
- [com.sun.star.lang.XServiceInfo](http://api.openoffice.org/docs/common/ref/com/sun/star/lang/XServiceInfo.html)
- [com.sun.star.lang.XComponent](http://api.openoffice.org/docs/common/ref/com/sun/star/lang/XComponent.html)

and

• [com.sun.star.lang.XTypeProvider](http://api.openoffice.org/docs/common/ref/com/sun/star/lang/XTypeProvider.html), if you want to access your add-in interfaces from OpenOffice.org Basic, otherwise, this interface is not mandatory.

Aside from choosing a new service implementation name, the process of implementing the hyphenator is the same as implementing the spell checker, except that you need to implement the [com.sun.star.linguistic2.XHyphenator](http://api.openoffice.org/docs/common/ref/com/sun/star/linguistic2/XHyphenator.html) interface instead of the [com.sun.star.linguistic2.XSpellChecker](http://api.openoffice.org/docs/common/ref/com/sun/star/linguistic2/XSpellChecker.html) interface.

You can choose a different set of languages to be supported. When editing the sample code, modify the hasLocale() and getLocales() methods to reflect the set of languages your implementation supports.

To implement the [com.sun.star.linguistic2.XHyphenator](http://api.openoffice.org/docs/common/ref/com/sun/star/linguistic2/XHyphenator.html) interface, modify the functions

```
public XHyphenatedWord hyphenate(...)
public XHyphenatedWord queryAlternativeSpelling(...)
public XPossibleHyphens createPossibleHyphens(...)<
```
in the sample hyphenator source file at the stated positions.

Look in the constructor

public SampleHyphenator()

at the relevant properties and modify the

public void propertyChange(...)

function in the file (OfficeDev/Linguistic/PropChgHelper\_Hyph.java) accordingly.

The rest, registration and activation is again the same as for the spell checker.

## Implementing a Thesaurus

A sample implementation of a thesaurus is found in the (OfficeDev/Linguistic/SampleThesaurus.java) file from the examples for linguistic.

The thesaurus implements the following interfaces:

- • [com.sun.star.linguistic2.XThesaurus](http://api.openoffice.org/docs/common/ref/com/sun/star/linguistic2/XThesaurus.html)
- [com.sun.star.lang.XInitialization](http://api.openoffice.org/docs/common/ref/com/sun/star/lang/XInitialization.html)
- [com.sun.star.lang.XServiceDisplayName](http://api.openoffice.org/docs/common/ref/com/sun/star/lang/XServiceDisplayName.html)
- [com.sun.star.lang.XServiceInfo](http://api.openoffice.org/docs/common/ref/com/sun/star/lang/XServiceInfo.html)
- [com.sun.star.lang.XComponent](http://api.openoffice.org/docs/common/ref/com/sun/star/lang/XComponent.html)

and

• [com.sun.star.lang.XTypeProvider](http://api.openoffice.org/docs/common/ref/com/sun/star/lang/XTypeProvider.html), if you want to access your add-in interfaces from OpenOffice.org Basic, otherwise, this interface is not mandatory.

For the implementation of the thesaurus, modify the sample thesaurus by following the same procedure as for the spell checker and thesaurus:

Choose a different implementation name for the service and modify the

public Locale[] getLocales()

and

public boolean hasLocale(...)

functions.

The only function to be modified at the stated position to implement the [com.sun.star.linguistic2.XThesaurus](http://api.openoffice.org/docs/common/ref/com/sun/star/linguistic2/XThesaurus.html) interface is

public XMeaning[] queryMeanings(...)

Look in the constructor

public SampleThesaurus()

to see if there are properties you do not require.

Registration and activation is the same as for the spell checker and hyphenator.

# 7.2.4 Integrating Import and Export Filters

This section explains the implementation of OpenOffice.org import and export filter components, focussing on filter components. It is intended as a brief introduction for developers who want to implement OpenOffice.org filters for foreign file formats.

# Approaches

They are several ways to get information into or out of OpenOffice.org: You can

- link against the application core
- use the document API
- use the XML file format

Each method has unique advantages and disadvantages, that are summarized briefly:

Using the core data structure and linking against the application core is the traditional way to implement filters in OpenOffice.org. The advantages of this method are efficiency and direct access to the document. However, the core implementation provides an implementation centric view of the applications. Additionally, there are a number of technical disadvantages. Every change in the core data structures or objects must be followed by corresponding changes in code that uses them. Consequently, filters need to be recompiled to match the binary layout of the application core objects. While these are manageable, albeit cumbersome, for closed source applications, this method is expected to create a maintenance nightmare if application and filters are developed separately as is customary in open source applications. Simultaneous delivery of a new application build and the corresponding filters developed by third parties looks challenging.

Using the OpenOffice.org API based on UNO is more advantageous, since it solves the technical problems indicated in the above paragraph. The idea is to read data from a file on loading and build up a document using the OpenOffice.org API, and to iterate over a document model and write the corresponding data to a file on storing. The UNO component technology insulates the filter from binary layout, and other compiler and version dependent issues. Additionally, the API is expected to be more stable than the core interfaces, and provides an abstraction from the core applications. In fact, the example filter implementation of this section makes use of this strategy and is based on the OpenOffice.org API.

The third is to import and export documents using the XML-based file format. UNO-based XML import and export components feature all of the advantages of the previous method, but additionally provide the filter implementer with a clean, structured, and fully documented view of the document. A significant difficulty in conversion between formats is the conceptual mapping from the one format to the other. From OpenOffice.org 1.1.0 there are XML filter components that carry out the mapping at runtime, so that filter implementers can read from XML streams when exporting and write to XML streams when importing.

The following section describes the second method using the UNO-based API. Further details on the third method, based on the generic XML format are found in the xml project of OpenOffice.org under *<http://xml.openoffice.org/filter/>*. The third method to create XML based filters is described afterwards.

# Document API Filter Development

First, we provide an overview of the import and export process using a document API, and gain an understanding of the general concepts.

## *Introduction*

Inside OpenOffice.org a document is represented by its document service, called *model*. On disk, the same document is represented as a file or possibly as a dynamic generated output, for example, of a database statement. We cannot assign it to a file on disk, so we call it *content* to describe it. A filter component is used to convert between these different formats.

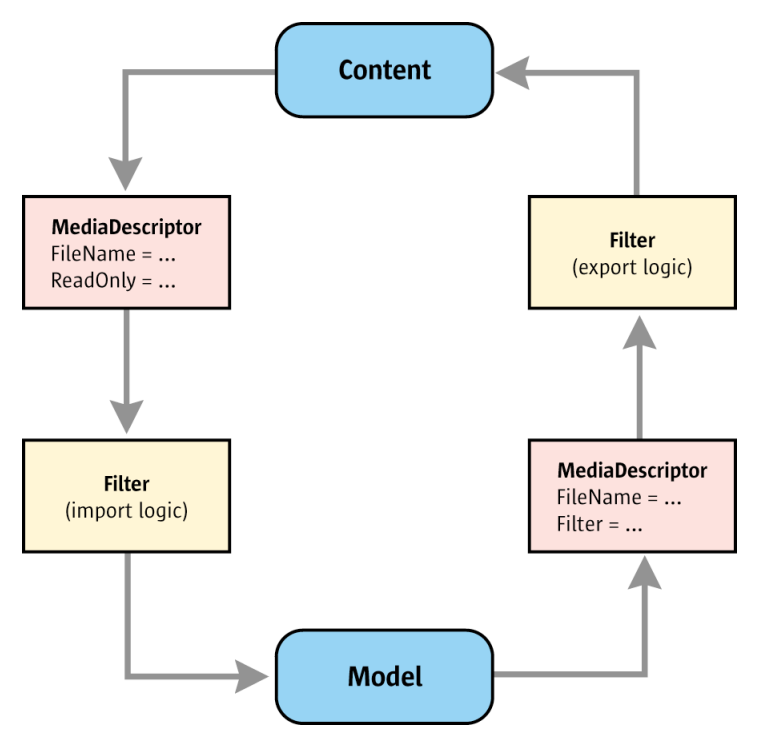

 *Illustration 7.16: Import/Export Filter Process*

If you make use of UNO, this above diagram can be turned into programming reality quite easily. The three entities in the diagram, content, model, and filter, all have direct counterparts in UNO services. The services consist of several interfaces that map to a specific implementation, for example, using C++ or Java.

The filter writer creates a class that implements the [com.sun.star.document.ExportFilter](http://api.openoffice.org/docs/common/ref/com/sun/star/document/ExportFilter.html) or [com.sun.star.document.ImportFilter](http://api.openoffice.org/docs/common/ref/com/sun/star/document/ImportFilter.html) services, or both. To achieve this, the corresponding stream or URL is obtained from the [com.sun.star.document.MediaDescriptor](http://api.openoffice.org/docs/common/ref/com/sun/star/document/MediaDescriptor.html). The incoming data is then interpreted and the model is used by calling the appropriate methods. The available methods depend on the type of document as described by the document service.

For a list of available document services, refer to the section *7.1.3 Office Development - OpenOffice.org Application Environment - Using the Component Framework - Models - Document Specific Features*.

### *Filtering Process*

Inside OpenOffice.org, the whole process of loading or saving contents is realized as a modular system that is based on UNO services. It functions generically in many components and is easily adapted to the developer's needs through the addition of custom modules or the removal of others.

#### *Loading:*

A URL or a stream is passed to

[com.sun.star.frame.XComponentLoader:loadComponentFromURL\(](http://api.openoffice.org/docs/common/ref/com/sun/star/frame/XComponentLoader.html#loadComponentFromURL)). The load properties create a [com.sun.star.document.MediaDescriptor](http://api.openoffice.org/docs/common/ref/com/sun/star/document/MediaDescriptor.html) that is filled with the URL or stream, and the load properties. The component loader implementation passes the information about the resource to the TypeDetection.

The [com.sun.star.document.TypeDetection](http://api.openoffice.org/docs/common/ref/com/sun/star/document/TypeDetection.html) uses the MediaDescriptor to determine a unique type name that is necessary to create a filter instance at the [com.sun.star.document.FilterFactory](http://api.openoffice.org/docs/common/ref/com/sun/star/document/FilterFactory.html).

The TypeDetection also employs the [com.sun.star.document.ExtendedTypeDetection](http://api.openoffice.org/docs/common/ref/com/sun/star/document/ExtendedTypeDetection.html)that examines the given resource and confirms the unique type name determined by  $\tau$ ypeDetection. The MediaDescriptor is updated, if necessary, and a unique type name is returned.

Finally, the component loader ensures there is a frame, or creates a new one, if necessary, and asks a frame loader service ([com.sun.star.frame.FrameLoader](http://api.openoffice.org/docs/common/ref/com/sun/star/frame/FrameLoader.html) or [com.sun.star.frame.SynchronousFrameLoader](http://api.openoffice.org/docs/common/ref/com/sun/star/frame/SynchronousFrameLoader.html)) to load the resource into the frame. Its interface [com.sun.star.frame.XFrameLoader](http://api.openoffice.org/docs/common/ref/com/sun/star/frame/XFrameLoader.html) has a method load() that takes a frame, the MediaDescriptor and an event listener, and creates a [com.sun.star.document.ImportFilter](http://api.openoffice.org/docs/common/ref/com/sun/star/document/ImportFilter.html) instance at the FilterFactory to load the resource into the given frame. For this purpose, it calls createInstance() with the filter implementation name (such as com.sun.star.comp.Writer.GenericXMLFilter) or createInstanceWithArguments() with the implementation name and additional arguments used to initialize the filter.

Then, the loader calls setTargetDocument() and filter() on the ImportFilter service. The ImportFilter creates its results in the given target document.

#### *Storing to a URL:*

A URL or a stream is passed to storeToURL() or storeAsURL() in the interface [com.sun.star.frame.XStorable](http://api.openoffice.org/docs/common/ref/com/sun/star/frame/XStorable.html), implemented by office documents. The store properties create a media descriptor that is filled with the URL or stream, and the store properties. The TypeDetection provides a unique type name that is used with the FilterFactory to create a [com.sun.star.document.ExportFilter](http://api.openoffice.org/docs/common/ref/com/sun/star/document/ExportFilter.html).

The XStorable implementation calls setSourceDocument () and filter() at the filter, which writes the results to the storage specified in the MediaDescriptor passed to filter().

Many existing filters are legacy filters. The XStorable implementation does not use the FilterFactory to create them, but triggers filtering by internal calls.

If a URL or an already open stream takes part in the load or save process of the OpenOffice.org, the following services and operations are involved:

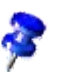

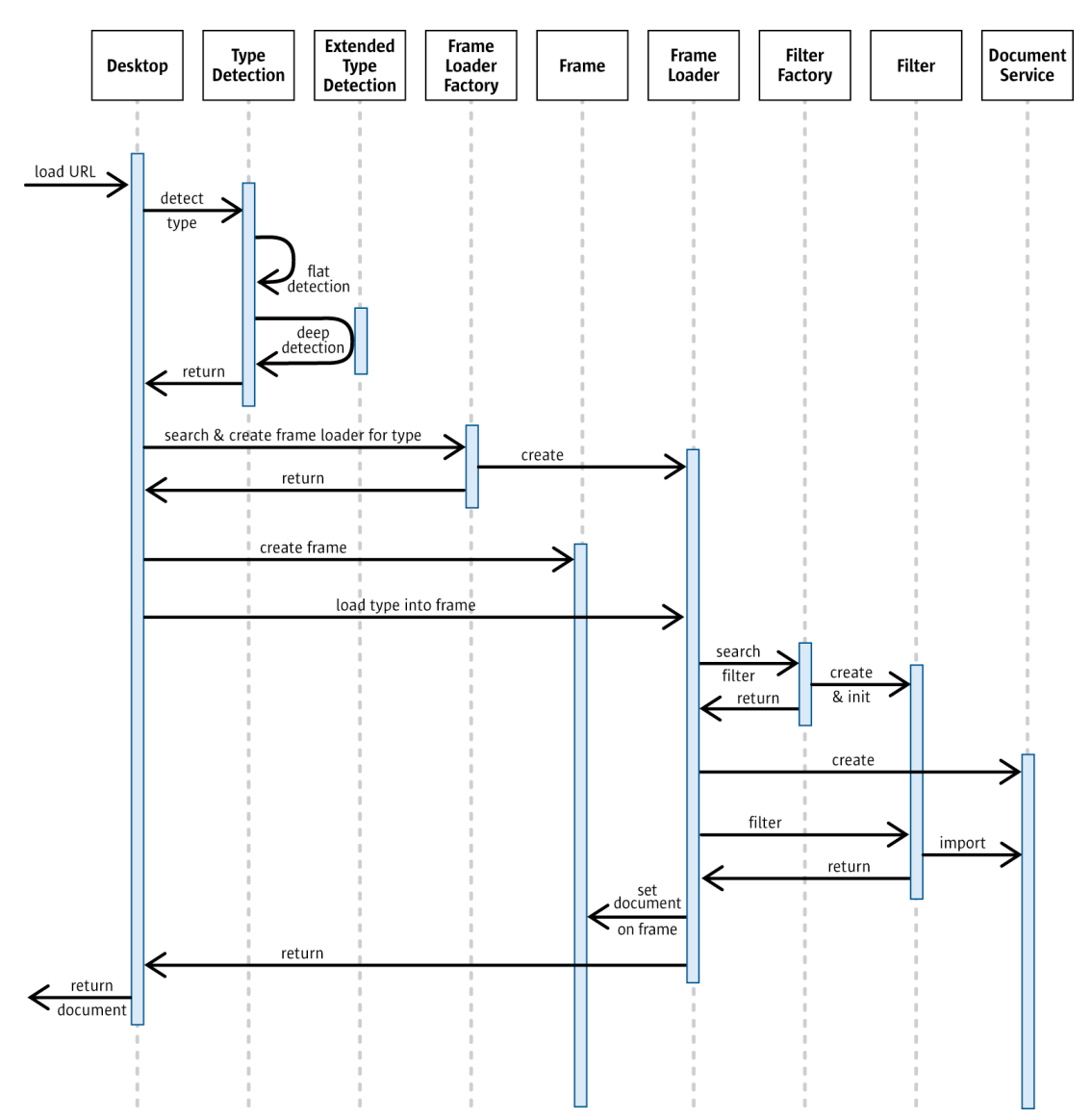

 *Illustration 7.17: General Filtering Process*

In the following, the modules that participate in the loading process are discussed in detail.

#### *MediaDescriptor*

The media descriptor is an abstract description of a content specifying the *where from* and the *how* for the handling of the content to be performed. A content is also called a *medium*. Refer to *7.1.5 Office Development - OpenOffice.org Application Environment - Handling Documents - Loading Documents - MediaDescriptor* for further information. Inside the OpenOffice.org, it is realized as a sequence of [com.sun.star.beans.PropertyValue](http://api.openoffice.org/docs/common/ref/com/sun/star/beans/PropertyValue.html) structs as a parameter.

A descriptor is passed to various methods which are involved in the load and save process.

Every member of the process can use this descriptor and change it to update the information about the document. This descriptor is used as an [inout] parameter by [com.sun.star.document.XTypeDetection:queryTypeByDescriptor\(](http://api.openoffice.org/docs/common/ref/com/sun/star/document/XTypeDetection.html#queryTypeByDescriptor)) and [com.sun.star.document.XExtendedFilterDetection:detect\(](http://api.openoffice.org/docs/common/ref/com/sun/star/document/XExtendedFilterDetection.html#detect)). The MediaDescriptor is [in] only in [com.sun.star.frame.XComponentLoader:loadComponentFromURL\(](http://api.openoffice.org/docs/common/ref/com/sun/star/frame/XComponentLoader.html#loadComponentFromURL)), [com.sun.star.frame.XFrameLoader:load\(](http://api.openoffice.org/docs/common/ref/com/sun/star/frame/XFrameLoader.html#load)) and [com.sun.star.document.XFilter:filter\(](http://api.openoffice.org/docs/common/ref/com/sun/star/document/XFilter.html#filter)).

With methods that take the MediaDescriptor as [in] parameter only, a manual synchronization must be done by the outside code. The caller of a method that accepts the MediaDescriptor as [in] parameter only merges the results, for example, return values, manually into the original descriptor. The model is not available at loading time. It is the result of the load request.

It is not allowed to hold a member of this descriptor by reference longer than it is used, especially a possible stream item. For example, it would not be possible to close a stream that is still referenced by others. It is only allowed to use it directly or as a copy.

The stream part of the MediaDescriptor is a special item. If a stream exists, it must be used. Only if a stream does not exist, is it allowed to open a new one using the URL. The stream should be set in the MediaDescriptor to provide it for following users of the descriptor.

One rule exists for all: the stream inside the descriptor should be seekable. In case it is not, it makes no sense to provide it to the other members of the whole process, especially used sub-modules. On the other hand, a module can be called with a non-seekable stream from outside to perform the operation. For example, for detection or loading it should be no problem. In case a non-seekable stream comes in, but seeking is important, it must be used buffered.

Another central question is: who controls the lifetime of the stream or the stream position ? The lifetime of a non-seekable stream is controlled by the creator everytime. It has to be deleted after using. Seekable streams should be added to the MediaDescriptor and will be released by the creator of the MediaDescriptor. Every (sub-) module must be called with a stream seeked to position 0. Of course, non-seekable streams must be newly created and unused. Internally it can do anything with this stream. Furthermore it is not necessary (or even impossible) to restore any positions. The user of the module has to do such things.

#### *TypeDetection*

Every content to be loaded must be specified, that is, the type of content represented in the OpenOffice.org must be well known in OpenOffice.org. The type is usually document type,.however, the results of active contents, for example, macros, or database contents are also described here.

A special service [com.sun.star.document.TypeDetection](http://api.openoffice.org/docs/common/ref/com/sun/star/document/TypeDetection.html) is used to accomplish this. It provides an API to associate, for example, a URL or a stream with the extensions well known to OpenOffice.org, MIME types or clipboard formats. The resulting value is an internal unique type name used for further operations by using other services, for example, [com.sun.star.frame.FrameLoaderFactory](http://api.openoffice.org/docs/common/ref/com/sun/star/frame/FrameLoaderFactory.html). This type name can be a part of the already mentioned MediaDescriptor.

It is not necessary or useful to replace this service by custom implementations.,It works in a generic method on top of a special configuration. Extending the type detection is done by changing the configuration and is described later. It is required to make these changes if new content formats are provided for OpenOffice.org, because this is the reason to integrate custom filters into the product.

#### *ExtendedTypeDetection*

Based on the registered types, flat detection is already possible, that is,. the assignment of types, for example, to a URL, on the basis of configuration data only. Tlat detection cannot always get a correct result if you imagine someone modifying the file extension of a text document from .odt to .txt.. To ensure correct results, we need deep detection, that is, the content has to be examinedThe  $_{\tt com.sun.star.document.ExtendedType Detection}$  service performs this task. It is called *detector*. It gets all the information collected on a document and decides the type to assign it to. In the new modular type detection, the detector is meant as a UNO service that registers itself in the OpenOffice.org and is requested by the generic  $Type$ De $D$ etection mechanism, if necessary.

To extend the list of the known content types of OpenOffice.org, we suggest implementing a detector component in addition to a filter. It improves the generic detection of OpenOffice.org and makes the results more secure.

Inside OpenOffice.org, a detector service is called with an already opened stream that is used to find out the content type. In case no stream is given, it indicates that someone else uses this service, for example, outside OpenOffice.org). It is then allowed to open your own stream by using the URL part of the MediaDescriptor. If the resulting stream is seekable, it should be set inside the descriptor after its position is reset to 0. If the stream is not seekable, it is not allowed to set it. Please follow the already mentioned rules for handling streams.

#### *FrameLoader*

Frame loaders load a detected type. A visual component is expected as the result. Such visual components are:

- trivial components only implementing [com.sun.star.awt.XWindow](http://api.openoffice.org/docs/common/ref/com/sun/star/awt/XWindow.html)
- simple office components implementing the  $_{com. sun. star. frame. Controller}$  service
- full featured office components implementing the [com.sun.star.document.OfficeDocument](http://api.openoffice.org/docs/common/ref/com/sun/star/document/OfficeDocument.html) service.

Further details are found in section *7.1.1 Office Development - OpenOffice.org Application Environment - Overview - Framework API*.

A frame loader service exist in different versions:

- com.sun.star.frame.FrameLoader for asynchronous
- [com.sun.star.frame.SynchronousFrameLoader](http://api.openoffice.org/docs/common/ref/com/sun/star/frame/SynchronousFrameLoader.html) for synchronous load processes.

It can be searched or created by another service [com.sun.star.frame.FrameLoaderFactory](http://api.openoffice.org/docs/common/ref/com/sun/star/frame/FrameLoaderFactory.html)that is described below. The synchronous version is optional. Both services can be implemented at the same component, but the synchronous version is preferred, if it is supported.

There are two ways to extend OpenOffice.org to load a new content format:

- implementing a frame loader that uses its own internal mechanism to create the expected visual component, for example, . local file access.
- implementing a filter that does the same, but is used by a generic frame loader implementation.

Note that the first method does not work for exporting, because a loader service can not be used at save timeTo enable a content format for import and export is to provide a filter service. A generic frame loader implementation already exists in OpenOffice.orgthat uses all well known registered filters in a uniform way. So the second method is preferred.

### *Filter*

Most of the services described before are used for loading. Normally, they are not necessary for saving, except the MediaDescriptor. Only filters are fixed members of both processes.

These objects also represent a service. Their task is to import or export the content of a type into or from a model. Accordingly, import filters are distinguished from export filters. It is possible to provide both functionality in the same implementation.

A filter is acquired from the factory service [com.sun.star.document.FilterFactory](http://api.openoffice.org/docs/common/ref/com/sun/star/document/FilterFactory.html). It provides a low-level access to the configuration that knows all registered filters of OpenOffice.org, supports search functionality, and creates and initializes filter components. The description of this factory and its configuration are provided below.

If a filter wants to be initialized with its own configuration data or get existing parameters of the corresponding create request, it implements the interface [com.sun.star.lang.XInitialization](http://api.openoffice.org/docs/common/ref/com/sun/star/lang/XInitialization.html). The method initialize() is used directly after creation by the factory and is the first request on a new filter instance. The parameter list of initialize() uses the following protocol:

- The first item in the list is a sequence of  $_{\rm com. sun. star. beam. Property Value}$  structs, that describe the configuration properties of the filter.
- All other items are directly copied from the parameter Arguments of the factory interface method [com.sun.star.lang.XMultiServiceFactory:createInstanceWithArguments\(](http://api.openoffice.org/docs/common/ref/com/sun/star/lang/XMultiServiceFactory.html#createInstanceWithArguments)).

A filter should be initialized, because one generic implementation is registered to handle different types, it must know which specialization is required. The simplest way to achieve this for the filter is to know its own configuration data, especially the unique internal name.

This information is used internally then, or it is provided by the interface [com.sun.star.container.XNamed](http://api.openoffice.org/docs/common/ref/com/sun/star/container/XNamed.html). An owner of a filter uses the provided name to find specific information about this component by using the FilterFactory service.

The interface provides functionality for reading and writing of this name. It is not allowed to change an internal filter name during runtime of OpenOffice.org, because all filter names must be unique and it is not possible for a filter instance to alter its name. Calls to  $com.sum.start.contribcontainer.XName()$ </u> should be ignored or forwarded to the FilterFactory service, which knows all unique names and can solve ambigities!

This code snippet initializes a filter instance:

```
private String m_sInternalName;
public void initialize( Object[] lArguments )
          throws com.sun.star.uno.Exception
  {
           // no arguments – no initialization
          if (lArguments.length<1)
                  return;
           // Arguments[0] = own configuration data
          com.sun.star.beans.PropertyValue[] lConfig =
                    (com.sun.star.beans.PropertyValue[])lArguments[0];
          // Arguments[1..n] = optional arguments of create request
       for (int n=1; n<lArguments.length; ++n)
          {
                    ...
         \lambda // analyze own configuration data for our own internal
           // filter name! Important for generic filter services,
           // which are registered more then once. They can use this
           // information to find out, which specialization of it
           // is required.
           for (int i=0; i<lConfig.length; ++i)
          {
                    if (lConfig[i].Name.equals("Name"))
                    {
                            m sInternalName =
                                     AnyConverter.toString(lConfig[i].Value);
                             // Tip: A generic filter implementation can use this internal
                            // name at runtime, to detect which specialization of it is required.
 if (m_sInternalName=="filter_format_1")
                                    m_eHandle = E_FORMAT_1;
                             else 
                            if (m_sInternalName=="filter_format_2")
                                      ...
                    }
          }
 }
```
Furthermore, depending on its action a filter supports the services

[com.sun.star.document.ImportFilter](http://api.openoffice.org/docs/common/ref/com/sun/star/document/ImportFilter.html) for import or [com.sun.star.document.ExportFilter](http://api.openoffice.org/docs/common/ref/com/sun/star/document/ExportFilter.html) for export functionality.

The common interface of both services is  $_{\text{com.sun.star.document.XFilter}$  $_{\text{com.sun.star.document.XFilter}$  $_{\text{com.sun.star.document.XFilter}$  starts or cancels the filter process. How the cancelling is implemented is an internal detail of the filter implementation, however a thread is a good solution.

On calling  $com.sum.start.document.KFilter.fiter()$ , the already mentioned MediaDescriptor is passed to the service. It includes the necessary information about the content, for example, the URL or the stream, but not the source or the target model for the filter process.

Additional interfaces are part of the service description, [com.sun.star.document.XImporter](http://api.openoffice.org/docs/common/ref/com/sun/star/document/XImporter.html) and [com.sun.star.document.XExporter](http://api.openoffice.org/docs/common/ref/com/sun/star/document/XExporter.html) to get this information. These interfaces are used directly before the filter operation is started. A filter saves the model set by setTargetDocument() and setSourceDocument(), and uses it inside its filter operation.

The filter () method does not include any information about the required import or export functionality. It seems that it is not possible to implement both at the same object. The interfaces XImporter/XExporter are used to solve this conflict. Only one of them is called for one filter() request. So an internal flag that indicates the using of an interface helps.

This example code detects the required filter operation: (OfficeDev/FilterDevelopment/Ascii-Filter/AsciiReplaceFilter.java)

```
 // used to tell us: "you will be used for import"
 public void setTargetDocument(
 com.sun.star.lang.XComponent xDocument )
 throws com.sun.star.lang.IllegalArgumentException
 {
     m bImport = true;
 }
 // used to tell us: "you will be used for export"
 public void setSourceDocument(
  com.sun.star.lang.XComponent xDocument )
     throws com.sun.star.lang.IllegalArgumentException
 {
      m_bImport = false;
 }
 // detect required type of filter operation
 public boolean filter(
  com.sun.star.beans.PropertyValue[] lDescriptor )
 {
      boolean bState = false;
      if (m_bImport==true)
       bState = impl_import( lDescriptor );
      else
       bState = impl_export( lDescriptor );
      return bState;
 }
```
private boolean m\_bImport;

The MediaDescriptor does not include the model, but it should include the already opened stream, true for the current implementation in OpenOffice.org. If it is there, it must be used. Only if a stream does not exist, it indicates that someone else uses this filter service, for example, outside OpenOffice.org, it creates a stream of your own by using the URL parameter of the descriptor.

In general, a filter must not change the position of an incoming stream without reading or writing data. The position inside the stream is 0. Follow the previouslymentioned rules for handling streams of the section about the MediaDescriptor above. We can make these rules easier, because currently there are no external filters used inside office. See descriptions of the chapter MediaDescriptor before ... )).

### *Filter Options*

It is possible to parameterize a filter component. For example, the OpenOffice.org filter "Text txt - csv (StarCalc)" needs a separator used to detect columns. This information is transported inside the MediaDescriptor. A special property named FilterData of type any exists. The value depends on the filter implementation and is not specified.

503

There is another string property named FilterOptions. It should be used if the flexibility of an any is not required. For historical reasons, a third-string property FilterFlags exists. It is deprecated, so it is not recommend for use.

A generic UI that uses a filter as one part of a load request does not know about special parameters. Normally, the FilterData are not set inside the media descriptor, therefore a filter should use default values. It should be possible to prompt the user for better values by registering another component that implements the service [com.sun.star.ui.dialogs.FilterOptionsDialog](http://api.openoffice.org/docs/common/ref/com/sun/star/ui/dialogs/FilterOptionsDialog.html).It is called *UIComponent*. It enables a filter developer to query for user options before the filter operation is performed. It does not show this dialog inside the filter, because any UI can be suppressed, for example, an external application uses the API of OpenOffice.org for scripting running in a hidden mode. The code that uses the filter decides if it is necessary and allowed to use the dialog. If not, the filter lives with missing parameters and uses default values. If it is not possible to have defaults, it aborts the filter() request returning false.

The UIComponent provides an interface  $_{com. sun. star. beam. XPropertyAccess}$  used to set the whole MediaDescriptor before executing the dialog using the FilterOptionsDialog interface [com.sun.star.ui.dialogs.XExecutableDialog](http://api.openoffice.org/docs/common/ref/com/sun/star/ui/dialogs/XExecutableDialog.html) and retrieves the changes. The user of the dialog decides if the changes are merged with the original ones or replaced. Using the whole descriptor provides the informtion about the environment in which the filter works, for example, the URL or information about preview mode. The parameters of a filter depend on it. Normally a UIComponent is shown if no FilterData or FilterOptions are part of the descriptor, so that they are added. In the case where they exist, it is necessary to change it.

If the filter programmer wants to implement a generic dialog for different filters, then he must know which of these filters the UIComponent is shown. This information exists inside the MediaDescriptor, called Filter-Name. The outside code which uses the dialog knows this filter alsoand should set it in the descriptor, because the implementation name of the component must be known to create the dialog. This information exists inside the configuration where it is registered for a filter.

## *Configuring a Filter in OpenOffice.org*

As previously discussed, the whole process of loading and saving content works generically in many components and can be adapted to the needs of a user through the addition of custom modules or the removal of others. All this information about services and parameters are organized in a special configuration branch of OpenOffice.org called *org.openoffice.Office.TypeDetection*. The principal structure is shown below:

504 OpenOffice.org 2.3 Developer's Guide • June 2007
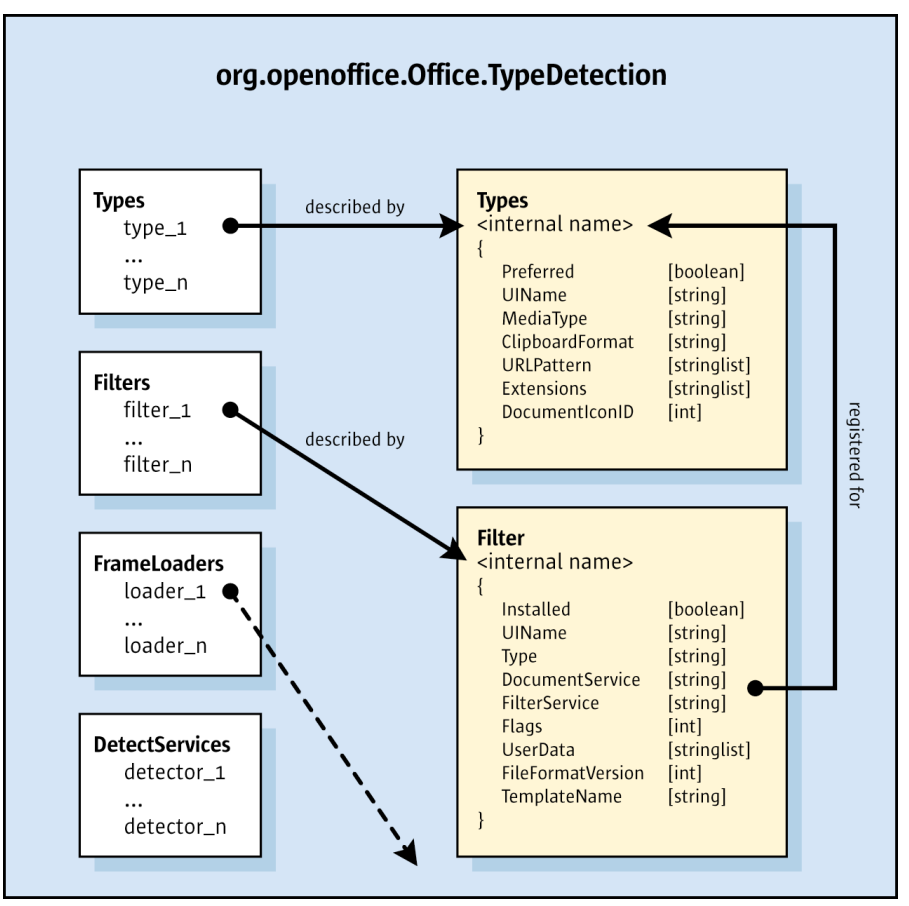

 *Illustration 7.18: Structure of org.openoffice.Office.TypeDetection Configuration Branch*

As shown on the left, the file consists of lists called sets. The list items are described by the structures shown on the right to which the arrows point. It works similar to 1:n relations in a database. Every filter, frame loader, detector is registered for one or multiple types. The detection of the proper type is important for the functionality of the whole system. If the right loader or filter cannot be found, the load or save request does not produce the right results.

To extend OpenOffice.org to load or save new content formats, a new type entry is added describing the new content. Furthermore, a filter item is registered for this new type. An optional and recommended change for a detector can be done.

It is not a good idea to edit the configuration branch files directly to make these changes. It is better to use the configuration API to do so, because the format of the file may be changed in the future. The properties describing the components, such as types and filters, are always the same and are not likely to be changed or in an incompatible manner. It is better to add entries by specifying their properties using the API only. To make this easier for external programmers, this manual provides a OpenOffice.org Basic script that is used for that purpose called *regfilter.bas*.

The work to be done by the filter programmer is to provide an ini file that includes the properties and start the basic script inside OpenOffice.org. The script reads the file and uses it to change the configuration package. These changes are done for the user layer of the configuration, so it is possible to restore the original state. There is also an example ini file in the samples folder for this manual that can be used for your own purposes called *regfilter.ini*.

## *General Notes*

In OpenOffice.org, there are services providing a special API to access the underlying configuration repository. Most of these services support container functionality and allow read access whereas some services offer write access also . During runtime, every configuration item, such as type, filter, and detector, is represented as a sequence of [com.sun.star.beans.PropertyValue](http://api.openoffice.org/docs/common/ref/com/sun/star/beans/PropertyValue.html) structs. The next sections describe the names and values of those structures.

## *Necessary Steps*

To extend OpenOffice.org by new content formats, use the following steps:

- 1. Implement a filter component. It must be able to load or save the type it is registered for. For access to the office, only the API of the document service or universal content provider keeps the filter compatible with new versions of OpenOffice.org.
- 2. Provide an implementation of a [com.sun.star.document.ExtendedTypeDetection](http://api.openoffice.org/docs/common/ref/com/sun/star/document/ExtendedTypeDetection.html) service to analyze a given content. It must return an internal type name representing the type or an empty value for unknown formats.
- 3. Add a filter options dialog if the implemented filter requires additional parameters. Keep it separate from the filter and change the given MediaDescriptor based on user input. Document the parameters so that an external script programmer can use this information to provide proper values to the MediaDescriptor.
- 4. Register the component libraries as UNO services inside OpenOffice.org. This is done by the mechanism described in the chapter *4.9 Writing UNO Components - Deployment Options for Components*.
- 5. Adapt the configuration branch *org.openoffice.Office.TypeDetection* so that it knows these new components. Use OpenOffice.org Basic script *regfilter.bas* that is provided as an additional tool in this chapter. It requires an ini file that is specified inside the subroutine Main of the script and has to be adjusted for your own purposes. It is well documented, and uses the names and value types described in this manual.

# *Properties of a Type*

Every type inside OpenOffice.org is specified by the properties shown in the table below. These values are accessible at the previously mentioned service [com.sun.star.document.TypeDetec](http://api.openoffice.org/docs/common/ref/com/sun/star/document/TypeDetection.html)[tion](http://api.openoffice.org/docs/common/ref/com/sun/star/document/TypeDetection.html) using the interface [com.sun.star.container.XNameAccess](http://api.openoffice.org/docs/common/ref/com/sun/star/container/XNameAccess.html). Write access is not available here. All types are addressed by their internal names.

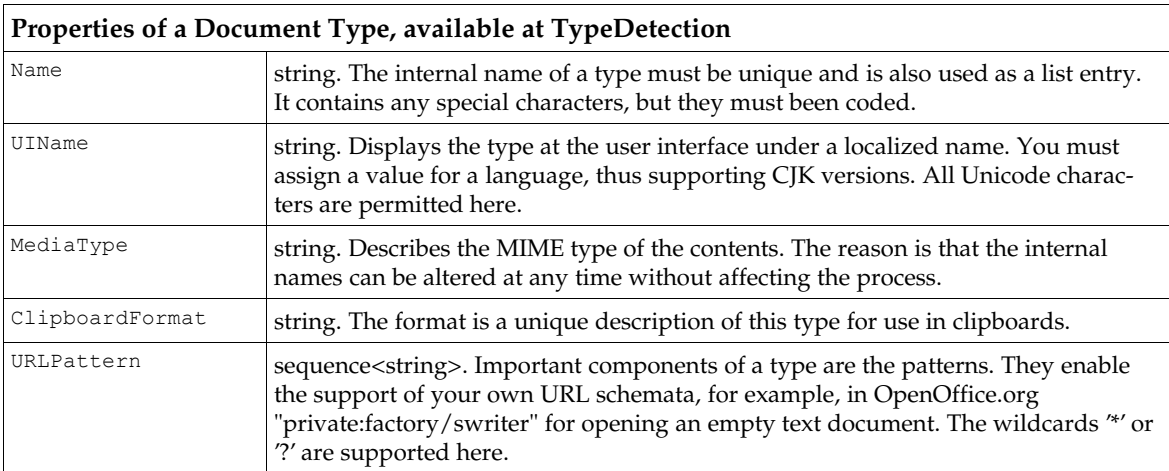

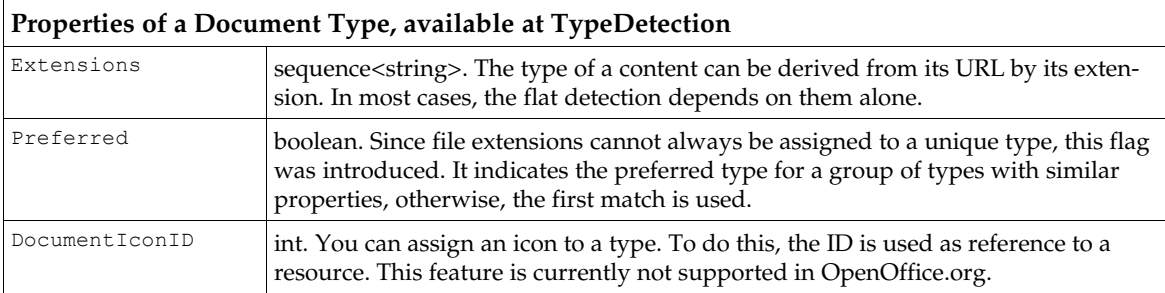

# *Properties of an ExtendedTypeDetection Service*

In contrast to filters or frame loaders, the ExtendedTypeDetection has no configuration API on top of its configuration data. The normal configuration API of OpenOffice.org has to be used, as described in 16 Configuration Management. The configuration set org.openoffice.Office.Type-Detection/DetectServices could be used, but it is better to use the already mentioned basic macro *regfilter.bas* in combination with *regfilter.ini*. Such detector services are used automatically during type detection of content. A detector service is addressed by its UNO implementation name.

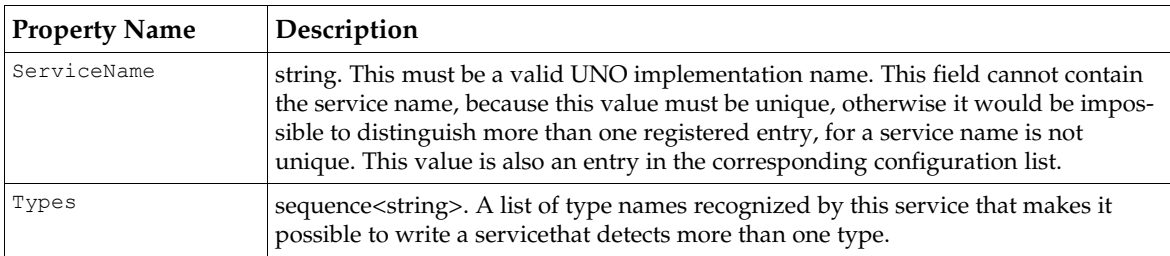

# *Properties of a Filter*

Every filter is registered for only one type . Multiple registrations are to be done by multiple configuration entries. One type is handled by more than one filter. Flags also regulate the use of the preferred filter. A filter is described by the following properties:

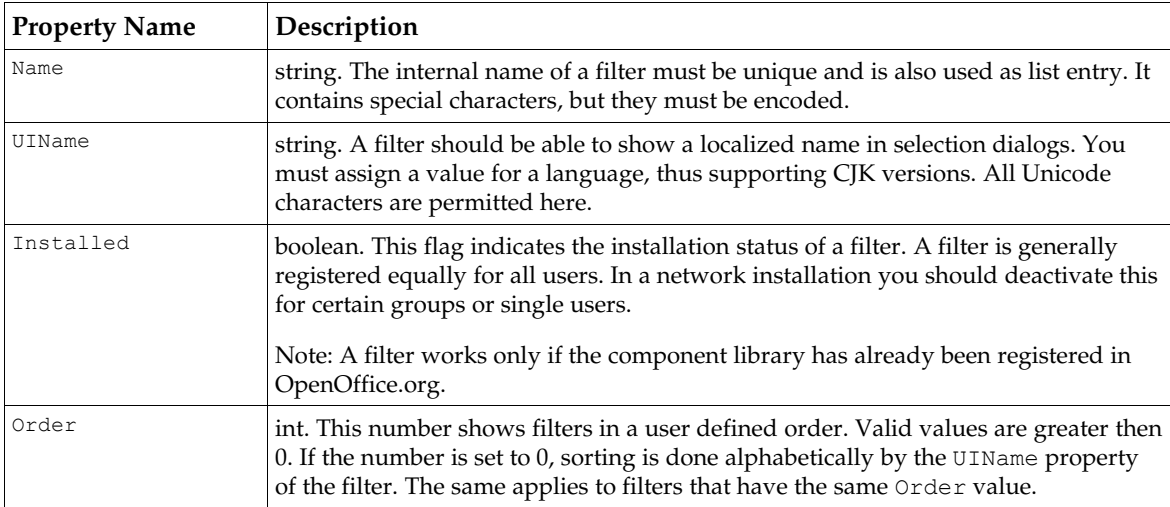

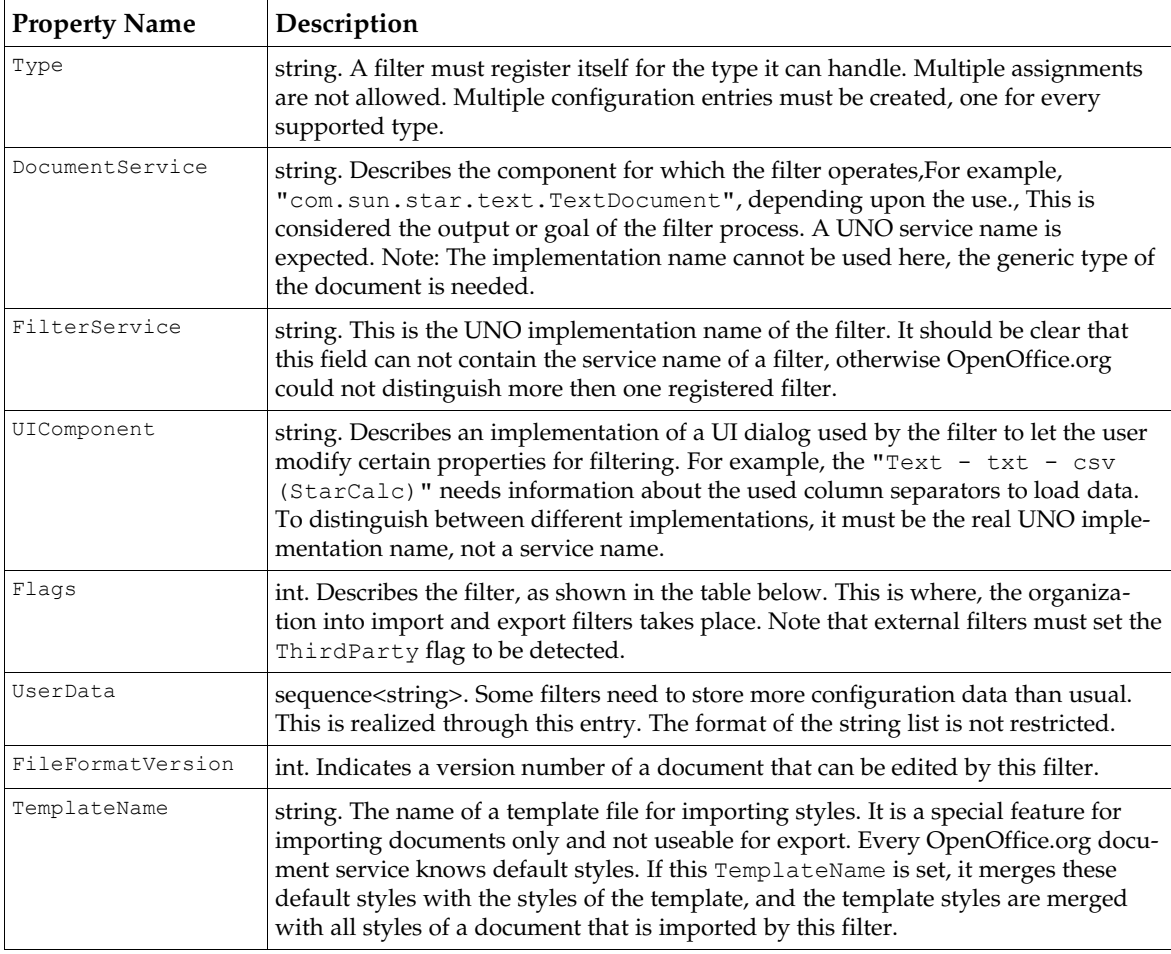

Most functionality of a Filter is listed by its flags. They are necessary to prevent a filter from being displayed in a UI, and to classify import and export, or internal a nd external filters, and prefer some filters to others. Currently supported flags are:

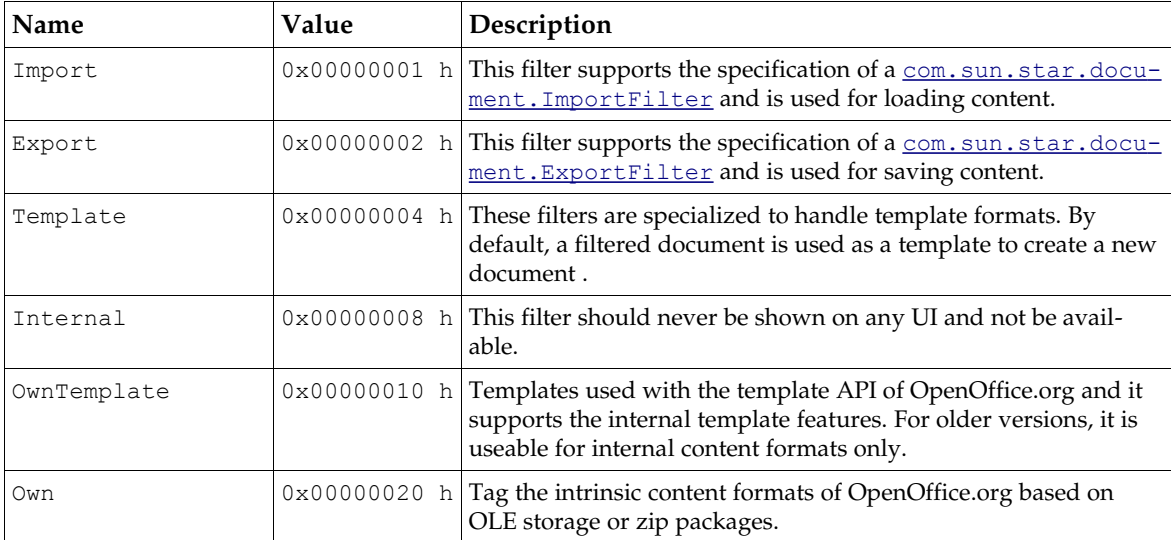

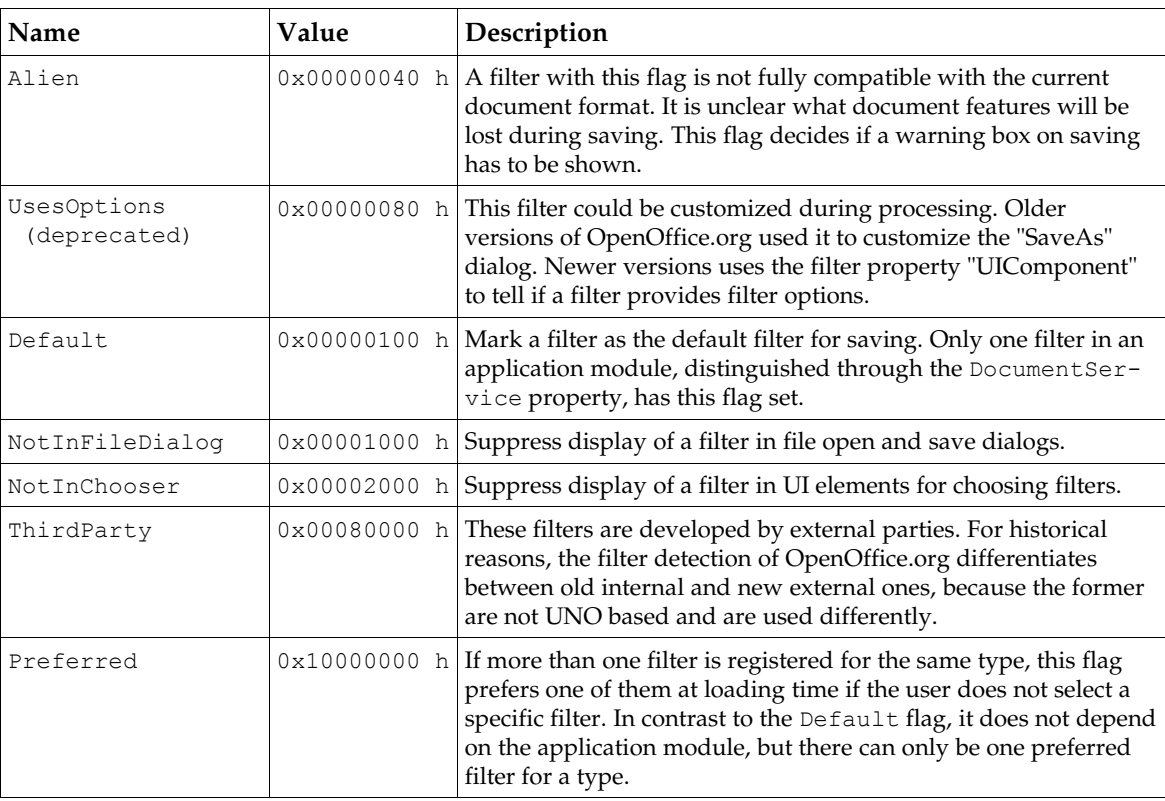

Besides these filter flags there are other flags existing that are used currently, but are not documented here. Use documented flags only.

The service [com.sun.star.document.FilterFactory](http://api.openoffice.org/docs/common/ref/com/sun/star/document/FilterFactory.html) provides these data. It supports read access by using the interface [com.sun.star.container.XNameAccess](http://api.openoffice.org/docs/common/ref/com/sun/star/container/XNameAccess.html). All items are addressed by their internal names. The return value is represented as a list of type com. sun. star. beans. Property-[Value](http://api.openoffice.org/docs/common/ref/com/sun/star/beans/PropertyValue.html) structures. It uses the filter properties shown above.

Another aspect of this service is the factory interface [com.sun.star.lang.XMultiServiceFac](http://api.openoffice.org/docs/common/ref/com/sun/star/lang/XMultiServiceFactory.html) $tory$  $tory$  $tory$ . It creates filter instances using an internal type, or an internal filter name directly. Using a</u> type name searches for a suitable filter and creates, initializes and returns it. Using a filter name directly follows the algorithm shown in the box below. Note that creation of filters is possible for external ones only that have set the FilterService property. Most of the current filters of OpenOffice.org are internal filters, implemented as local code, but not as a UNO service. They can not be created by this FilterFactory. It is possible to ask only for their properties.

Direct creation of a filter instance is only possible using a special argument in the createInstanceWithArguments() call of the interface XMultiServiceFactory. To do so, a [com.sun.star.beans.PropertyValue](http://api.openoffice.org/docs/common/ref/com/sun/star/beans/PropertyValue.html) FilterName with the internal name of the requested filter as value must be used. Otherwise, the service specifier, that is, the first argument of the create call, is interpreted as an internal type name. It will be used to search a suitable, preferred filter that will be created. It is a combination of searching and creation. Future implementations will split that to make it clearer. In future implementations, a registered filter must be searched through the provided query mechanism and created by using this factory interface.

# *Properties of a FrameLoader*

OpenOffice.org distinguishes asynchronous ([com.sun.star.frame.FrameLoader](http://api.openoffice.org/docs/common/ref/com/sun/star/frame/FrameLoader.html)) and synchronous ([com.sun.star.frame.SynchronousFrameLoader](http://api.openoffice.org/docs/common/ref/com/sun/star/frame/SynchronousFrameLoader.html)) frame loader implementations, but the configuration does not recognize that. The interface is supported by the loader is detected at runtime , the synchronous interface being preferred. The following properties describe a loader:

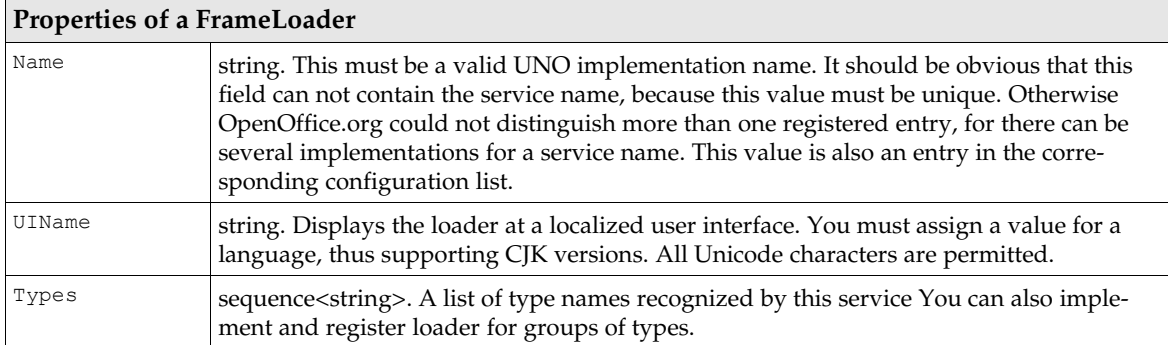

The service [com.sun.star.frame.FrameLoaderFactory](http://api.openoffice.org/docs/common/ref/com/sun/star/frame/FrameLoaderFactory.html) makes this data available. It uses the same mechanism as the [com.sun.star.document.FilterFactory](http://api.openoffice.org/docs/common/ref/com/sun/star/document/FilterFactory.html), that is, an interface for data access, [com.sun.star.container.XNameAccess,](http://api.openoffice.org/docs/common/ref/com/sun/star/container/XNameAccess.html) and another one for creation of such a FrameLoader, [com.sun.star.lang.XMultiServiceFactory](http://api.openoffice.org/docs/common/ref/com/sun/star/lang/XMultiServiceFactory.html).

There are other properties than the properties described, for example, for the ContentHandler. They are not necessary for the environment of filters, or loading and saving documents, so they are not described. Additional information is found at *[http://framework.openoffice.org](http://framework.openoffice.org/)*.

There is one entry in the configuration, used as a fallback if a registered item is not found, the generic FrameLoader. It is not necessary for an external developer to provide a frame loader to add support for an unknown document format to OpenOffice.org. It is enough to register a new filter component that is used by this special loader in a generic manner.

# XML Based Filter Development

# *Introduction*

This chapter outlines the development of XML based filtering components that use the XML filter adaptor framework. The XML filter adaptor is a generic  $_{\rm com. sun. star. document. XFilter}$  implementation. It has been designed to be reusable, and to supply a standard method of designing and referencing XML based import and export filters. The XML filter adaptor does not perform any of the filtering functionality itself, but instead is used to instantiate a filtering component.

The advantage of the XML filter adaptor framework is that you do not have to work with document models to create a document from an import file, nor do you have to iterate over a document model to export it to a different file format. Rather, you can use the OpenOffice.org XML file format to import and export. When importing, you parse your import file and send OpenOffice.org XML to the filter adaptor, which creates a document for you in the GUI. When exporting, the office sends a description of the current document as OpenOffice.org XML, so that you can export without having to iterate over a document model.

The course of action during export and import can be described as follows: when a user clicks **File-Open, or some UNO code calls loadComponentFromURL(), the office looks in the type detec**tion configuration to identify an import filter and optionally checks the file format by doing some deep detection. It instantiates the import filter it finds and uses its method  $\frac{1}{2}$  [importer\(](http://api.openoffice.org/docs/common/ref/com/sun/star/xml/XImportFilter.html#importer)) to pass a

MediaDescriptor for the source, a specialized XML document handler for OpenOffice.org XML, and user data. The import filter has to read the import source and deliver OpenOffice.org XML to the document handler received in the call to importer(), emulating a SAX parser that calls the parser callback functions.

Similarly, the office instantiates an export filter after clicking File-Save (As) or a call to storeXXX(), and uses its method  $\frac{exporter}{()$  to pass a target location and user data. In this case, the office expects the export filter to be a  $_{\text{com. sun. star.xml. sax.XDocumentHandler}}$ , which is able to handle OpenOffice.org XML. The office creates an export stream with OpenOffice.org XML, and parses this XML so that the export filter receives the SAX callbacks and can translate them to whatever is necessary, writing the result to the target received in the call to [com.sun.star.xml.XExportFilter:exporter\(](http://api.openoffice.org/docs/common/ref/com/sun/star/xml/XExportFilter.html#exporter)).

### *Components of a Filter*

For a filter of this type to operate, three things are necessary.

- 1. The XML filter adaptor.
- 2. A filtering component that implements the required interfaces.
- 3. A valid filter and type definition.

Both the XML filter adaptor and the filtering component are UNO components that can be instantiated through the [com.sun.star.lang.XMultiServiceFactory:createInstance\(](http://api.openoffice.org/docs/common/ref/com/sun/star/lang/XMultiServiceFactory.html#createInstance)) method. Since the XML filter adaptor is generic, the filtering component is all that needs to be implemented. Once this has been done, the *TypeDetection.xcu* file can be expanded to include the newly created filter definition.

### *Writing the Filtering Component*

The filtering component must implement the following interfaces as described by the [com.sun.star.xml.ImportFilter](http://api.openoffice.org/docs/common/ref/com/sun/star/xml/ImportFilter.html) service and the [com.sun.star.xml.ExportFilter](http://api.openoffice.org/docs/common/ref/com/sun/star/xml/ExportFilter.html) service:

#### *Importer:*

[com.sun.star.xml.XMLImportFilter](http://api.openoffice.org/docs/common/ref/com/sun/star/xml/XMLImportFilter.html)

#### *Exporter:*

[com.sun.star.xml.XMLExportFilter](http://api.openoffice.org/docs/common/ref/com/sun/star/xml/XMLExportFilter.html) and [com.sun.star.xml.sax.XDocumentHandler](http://api.openoffice.org/docs/common/ref/com/sun/star/xml/sax/XDocumentHandler.html)

#### *XImportFilter*

The service<sub>[com.sun.star.xml.XMLImportFilter](http://api.openoffice.org/docs/common/ref/com/sun/star/xml/XMLImportFilter.html)</sub> defines an interface with the following method:

```
boolean importer( 
 [in] sequence< com::sun::star::beans::PropertyValue > aSourceData,
 [in] com::sun::star::xml::sax::XDocumentHandler xDocHandler,
  [in] sequence< string > msUserData )
```
aSourceData is a MediaDescriptor, which can be used to obtain the following information:

An XInputStream

This is a stream that is attached to the source to be read. This can be a file, or some other data source.

• Filename

This is the name of the file on the disk, that the input stream comes from.

 $Ur$ 

This is a url describing the location being read.

xDocHandler is a SAX event handler that can be used when parsing an XInputStream, which may or may not contain OpenOffice.org XML. Before this stream can be read by OpenOffice.org, it will need to be transformed into OpenOffice.org XML.

msUserData is an array of Strings , that contains the information supplied in the UserData section of the Filter definition in the *TypeDetection.xcu* file.

#### *XExportFilter*

The [com.sun.star.xml.XExportFilter](http://api.openoffice.org/docs/common/ref/com/sun/star/xml/XExportFilter.html) defines an interface with the following method:

```
boolean exporter( 
[in] sequence< com::sun::star::beans::PropertyValue > aSourceData,
[in] sequence< string > msUserData )
```
aSourceData and msUserData contain the same type of information as in the importer, except that the MediaDescriptor contains an XOutputStream , which can be used to write to.

#### *XDocumentHandler*

When the export takes place, the new Filtering component must also be an XDocumentHandler, to allow the output based on SAX events to be filtered, if required. For this reason, an XDocumen $t$ Handler is not passed to the exporter, and any exporter that is used by the XML filter adaptor must implement the [com.sun.star.xml.sax.XDocumentHandler](http://api.openoffice.org/docs/common/ref/com/sun/star/xml/sax/XDocumentHandler.html) interface.

#### *The Importer*

#### *Evaluating XImportFilter Parameters*

The writing of an importer usually starts with extracting the required variables from the Mediadescriptor and the userData . These variables are required for the filtering component to operate correctly. Depending on the requirements of the individual filter, the first thing to do is to extract the information from the MediaDescriptor, referred to as aSourceData in the interface definition. This can be achieved as follows:

Get the number of elements in the MediaDescriptor

```
sal_Int32 nLength = aSourceData.getLength();
```
Iterate through the MediaDescriptor to find the information needed: an input stream, a file name, or a URL.

```
for (sal_Int32 i = 0; i < nLength; i++) {
 if (pValue[i].Name.equalsAsciiL (RTL_CONSTASCII_STRINGPARAM("InputStream")))
           pValue[i].Value >>= xInputStream;<br>else if (pValue[i].Name.equalsAsciiL(RTL_CONSTASCII_STRINGPARAM("FileName")<br>pValue[i].Value >>= sFileName;
            else if (pValue[i].Name.equalsAsciiL(RTL_CONSTASCII_STRINGPARAM("URL")))
                         pValue[i].Value >>= sURL;
}
```
The msUserData parameter passed to importer() contains information that defines how the filter operates, so this information must be referenced as required.

#### *Importer Filtering*

An XInputStream implementation has now been obtained that contains all of the information you want to process. From the filtering perspective, you can just read from this stream and carry out whatever processing is required in order for the input to be transformed into OpenOffice.org XML. Once this has been done, however, you need to write the result to where it can be parsed into OpenOffice.org's internal format. A Pipe can be used to achieve this. A Pipe is a form of buffer that can be written to and read from. For the  $\Delta$ <sub>[importer](http://api.openoffice.org/docs/common/ref/com/sun/star/xml/XImportFilter.html#importer)</sub>, read from the XInputStream that was

extracted from the MediaDescriptor, and once the filtering has taken place, write to a Pipe that has been created. This Pipe can be read from when it comes to parsing. This is how the Pipe is created:

Reference <XInterface> xPipe;

```
// We Create our pipe
xPipe= XflatXml::xMSF->createInstance(OUString::createFromAscii("com.sun.star.io.Pipe"));
// We get an inputStream to our Pipe
Reference< com::sun::star::io::XInputStream > xPipeInput (xPipe,UNO_QUERY);
// We get an OutputStream to our Pipe
Reference< com::sun::star::io::XOutputStream > xTmpOutputStream (xPipe,UNO QUERY);
```
The XInputStream can be read from, and the XOutputstream can be written to.

#### *Parsing the Result*

Once the desired OpenOffice.org XML has been produced and written to the XOutputStream of the Pipe, the XinputStream of the Pipe can be parsed with the aid of the XdocumentHandler.

```
// Create a Parser
const OUString sSaxParser(RTL_CONSTASCII_USTRINGPARAM("com.sun.star.xml.sax.Parser"));
Reference < com::sun::star::xml::sax::XParser > xSaxParser(xMSF->createInstance(sSaxParser), UNO_QUERY);
// Create an InputSource using the Pipe
com::sun::star::xml::sax::InputSource aInput;<br>aInput.sSystemId = sFileName; // File Name<br>aInput.aInputStream = xPipeInput; // Pipe InputStream
aInput \cdot sSystemId = sFileName;aInput.aInputStream = xPipeInput;// Set the SAX Event Handler
xSaxParser->setDocumentHandler(xHandler);
// Parse the result
try { 
  xSaxParser->parseStream(aInput);
}
catch( Exception &exc){
  // Perform exception handling
}
```
Assuming that the XML was valid, no exceptions will be thrown and the importer will return true. At this stage, the filtering is complete and the imported document will be displayed.

### *The Exporter*

*Exporter Filtering*

#### *Evaluating XExportFilter Parameters*

The  $\frac{exporter}{ex}$  () method operates in much the same way as  $\frac{importer}{ex}$  (), except that instead of the exporter using a provided XDocumentHandler, it is itself a [com.sun.star.xml.sax.XDocumen](http://api.openoffice.org/docs/common/ref/com/sun/star/xml/sax/XDocumentHandler.html)**[tHandler](http://api.openoffice.org/docs/common/ref/com/sun/star/xml/sax/XDocumentHandler.html)** implementation.

When the  $\epsilon_{\text{xyorter}}$  () method is invoked, the necessary variables need to be extracted for use by the filter. This is the same thing that happens with the importer, except that the MediaDescriptor contains an XOutputStream , instead of the importer's XInputStream . Once the variables have been extracted (and in some cases a Pipe has been created) the exporter() method returns. It does not carry out the filtering at this stage.

The pipe is only necessary if the output needs to be processed further after being processed by the XDocumentHandler. Otherwise, the result from the XDocumentHandler implementation can be written directly

to the XOutputStream provided. For instance, this is the case with a FlatXML filter.

After the  $\frac{\text{exporter}}{\text{c}}$ () method returns, the XML filter adaptor then invokes the [com.sun.star.xml.sax.XDocumentHandler](http://api.openoffice.org/docs/common/ref/com/sun/star/xml/sax/XDocumentHandler.html) methods to parse the XML output.

513

For the filtering, the [com.sun.star.xml.sax.XDocumentHandler](http://api.openoffice.org/docs/common/ref/com/sun/star/xml/sax/XDocumentHandler.html) implementation is used. This consists of a set of SAX event handling methods, which define how particular XML tags are handled. These methods are:

```
startDocument(){
}
endDocument(){
}
startElement(){
}
endElement(){
}
charactors(){
}
ignorableWhitespace(){
}
processingInstruction(){
}
setDocumentLocator(){
}
```
The result of this event handling can be processed and written to the XOutputStream that was extracted from the MediaDescriptor .

### *Configuration*

For OpenOffice.org to be able to make use of this filtering component, the filter and the type that it handles must be defined in the *TypeDetection.xcu* file.

The type section defines certain file types and their extensions. The filter section contains the actual filter definition.

Below is an example of a type and filter definition in the *TypeDetection.xcu* file. It describes a PocketWord filter.

```
<!-- Type section -->
<node oor:name="writer_PocketWord_File" oor:op="replace">
    <prop oor:name="UIName">
         <value xml:lang="en-US">Pocket Word</value>
     </prop>
     <prop oor:name="Data">
         <value>0,,,,psw,20002,</value>
    </prop>
</node>
<!-- Filter section -->
<node oor:name="PocketWord File" oor:op="replace">
 <prop oor:name="UIName">
          <value xml:lang="en-US">Pocket Word</value>
    </prop>
    <prop oor:name="Data">
          <value>
                  \Omega.
                 writer_PocketWord_File,
                  com.sun.star.text.TextDocument,
                  com.sun.star.comp.Writer.XmlFilterAdaptor,
                  524355,
                  com.sun.star.documentconversion.XMergeBridge;
                   classes/pocketword.jar;
                   com.sun.star.comp.Writer.XMLImporter;
                   com.sun.star.comp.Writer.XMLExporter;
                   staroffice/sxw;application/x-pocket-word,
                  0.,
        </value>
    </prop>
    <prop oor:name="Installed" oor:type="xs:boolean">
        <value>true</value>
   \langle/prop\rangle</node>
```
The type section defines a type writer PocketWord File with "Pocket Word" as UIName in File -Open . The file extension of this type is specified as *.psw* in the Data property.

The filter section defines the same UI name "Pocket Word" for the filter, and a number of settings in the Data property, simply separated by commas:

#### *Type*

This is the id of the file type definition that defines the type of file that this filter can handle, in this case "writer PocketWord File". This value refers to the oor:name of the type section.

#### *Office application*

This is the application that will be used to open the document, in this case Writer (com.sun.star.text.TextDocument).

#### *Filter Component*

This is the component that OpenOffice.org will initialize when importing or exporting, in this case com.sun.star.comp.Writer.XmlFilterAdaptor.

#### *User Data*

Section containing the filtering component that the XML filter adaptor will initialize and use for filtering. In this example

com.sun.star.documentconversion.XMergeBridge;classes/pocketword.jar;com.sun.s tar.comp.Writer.XMLImporter;

com.sun.star.comp.Writer.XMLExporter;staroffice/sxw;application/x-pocket-word

From this example, you see that this Filter uses the XML filter adaptor. When the XML filter adaptor initializes, it initializes the XMergeBridge that is specified in the UserData section. The rest of the information in the UserData section has been included for use by the XMergeBridge filtering component, including the com.sun.star.comp.Writer.XMLImporter, which will be used by the XML filter adaptor to create the xDocumentHandler when importing.

#### *Sample Filter Component Implementations*

There are currently three filtering components which use the XML filter adaptor.

The first one is the XMergeBridge. This has been created as a means of linking the XMerge Small Device filter framework with OpenOffice.org. This means that any available XMerge plugin, can also be used as a OpenOffice.org filter. This is currently hosted within the XMerge project in openoffice cvs at

#### *xml/xmerge/java/org/openoffice/xmerge/xmergebridge*

The final two are a Java and a C++ implementation of a *Flat OpenOffice.org XML* reader and writer. These are intended to be sample filter component implementations, and offer a skeleton filter component that can be expanded upon by developers wishing to create their own filtering components. These are temporarily hosted in cvs at

#### *xml/xmerge/java/org/openoffice/xmerge/xmergebridge/FlatXml*

### *Additional Components*

In order for Java based components to operate effectively, a set of wrapper classes have been added to the *javaunohelper* package. These files allow for an XInputStream or an XOutputStream to be accessed using the same methods as a normal Java InputStream or OutputStream. These classes are located in the *javaunohelper* package at

com.sun.star.lib.uno.adapter.XInputStreamToInputStreamAdapter com.sun.star.lib.uno.adapter.XInputStreamToInputStreamAdapter

For more information on the use of these helper classes, see the flatxmljava example.

#### *XML Filter Detection*

The number of XML files that conform to differing DTD specifications means that a single filter and file type definition is insufficient to handle all of the possible formats available. In order to

allow OpenOffice.org to handle multiple filter definitions and implementations, it is necessary to implement an additional filter detection module that is capable of determining the type of XML file being read, based on its DocType declaration.

To accomplish this, a filter detection service [com.sun.star.document.ExtendedTypeDetection](http://api.openoffice.org/docs/common/ref/com/sun/star/document/ExtendedTypeDetection.html) can be implemented, which is capable of handling and distinguishing between many different XML based file formats. This type of service supersedes the basic *flat* detection, which uses the file's suffix to determine the Type, and instead, carries out a *deep* detection which uses the file's internal structure and content to detect its true type.

#### *Requirements for Deep Detection*

There are three requirements for implementing a deep detection module that is capable of identifying one or more unique XML types. These include:

- An extended type definition for describing the format in more detail (*TypeDetection.xcu*).
- A DetectService implementation.
- A DetectService definition (*TypeDetection.xcu*).

#### *Extending the File Type Definition*

Since many different XML files can conform to different DTDs, the type definition of a particular XML file needs to be extended. To do this, some or all of the  $\text{Doctype}$  information can be contained as part of the file type definition. This information is held as part of the ClipboardFormat property of the type node. A unique namespace or preface identifies the String at this point in the sequence as being a DocType declaration.

#### *Sample Type definition:*

```
<node oor:name="writer_DocBook_File" oor:op="replace">
   <prop oor:name="UIName">
         <value XML:lang="en-US">DocBook</value>
     </prop>
 <prop oor:name="Data">
<value> 0,
,
                  doctype:-//OASIS//DTD DocBook XML V4.1.2//EN,
                  ,
XML,
                  20002,
        </value>
     </prop>
</node>
```
#### *The ExtendedTypeDetection Service Implementation*

In order for the type detection code to function as an ExtendedTypeDetection service, you must implement the detect() method as defined by the [com.sun.star.document.XExtendedFilter-](http://api.openoffice.org/docs/common/ref/com/sun/star/document/XExtendedFilterDetection.html)[Detection](http://api.openoffice.org/docs/common/ref/com/sun/star/document/XExtendedFilterDetection.html) interface definition:

string detect( [inout]sequence<com::sun::star::beans::PropertyValue > Descriptor );

This method supplies you with a sequence of ProptertyValues from which you can use to extract the current TypeName and the URL of the file being loaded:

```
::rtl::OUString SAL_CALL FilterDetect::detect(com::sun::star::uno::Sequence<
com::sun::star::beans::PropertyValue >& aArguments ) throw (com::sun::star::uno::RuntimeException) {
const PropertyValue * pValue = aArguments.getConstArray();
sal Int32 nLength;
::rtl::OString resultString;
nLength = aArguments.getLength();
for (sal_Int32 i = 0; i < nLength; i++) {
        if (pValue[i].Name.equalsAsciiL(RTL_CONSTASCII_STRINGPARAM("TypeName"))) {
        }
else if (pValue[i].Name.equalsAsciiL(RTL_CONSTASCII_STRINGPARAM("URL"))) {
                pValue[i].Value >>= sUrl;
```
}

}

Once you have the URL of the file, you can then use it to create a  $::ucb::Content$  from which you can open an XInputStream to the file:

```
Reference< com::sun::star::ucb::XCommandEnvironment > xEnv;
::ucb::Content aContent(sUrl,xEnv);
xInStream = aContent.openStream();
```
You can now use this XInputStream to read the header of the file being loaded. Because the exact location of the  $\text{DocType}$  information within the file is not known, the first 1000 bytes of information will be read:

```
::rtl::OString resultString;
com::sun::star::uno::Sequence< sal_Int8 > aData;
long bytestRead =xInStream->readBytes (aData, 1000);
resultString=::rtl::OString(
(const sal_Char *)aData.getConstArray(),bytestRead) ;
```
Once you have this information, you can start looking for a type that describes the file being loaded. In order to do this, you need to get a list of the types currently supported:

```
Reference <XNameAccess> xTypeCont(mxMSF->createInstance(OUString::createFromAscii(
"com.sun.star.document.TypeDetection" )),UNO_QUERY);
Sequence <::rtl::OUString> myTypes= xTypeCont->getElementNames();
nLength = myTypes.getLength();
```
For each of these types, you must first determine whether the ClipboardFormat property contains a DocType:

```
Loc of ClipboardFormat=...;
Sequence<::rtl::OUString> ClipboardFormatSeq;
Type Props[Loc of ClipboardFormat].Value >>=ClipboardFormatSeq ;
while()
        if(ClipboardFormatSeq.match(OUString::createFromAscii("doctype:") {
                 //if it contains a DocType, start to compare to header
        }
}
```
All of the possible DocType declarations of the file types can be checked to determine a match. If a match is found, the type corresponding to the match is returned. If no match is found, an empty string is returned. This will force OpenOffice.org into flat detection mode.

#### *TypeDetection.xcu DetectServices Entry*

Now that you have created the ExtendedTypeDetection service implementation, you need to tell OpenOffice.org when to use this service.

First create a DetectServices node, unless one already exists, and then add the information specific to the detection service that has been implemented, that is, the name of the service and the file types that use it.

```
<node oor:name="DetectServices">
<node oor:name="com.sun.star.comp.filters.XMLDetect" oor:op="replace">
<prop oor:name="ServiceName">
                  <value XML:lang="en-US">com.sun.star.comp.filters.XMLDetect</value>
         </prop>
         <prop oor:name="Types">
                  <value>writer_DocBook_File</value>
                  <value>writer_Flat_XML_File</value>
         </prop>
</node>
</node>
```
# 7.2.5 Number Formats

Number formats are template strings consisting of format codes defining how numbers or text appear, for example,, whether or not to display trailing zeroes, group by thousands, separators, colors, and how many decimals are displayed. This does not include any font attributes, except for colors. They are found wherever number formats are applied, for example, on the **Numbers** tab of the Format Cells dialog in spreadsheets.

Number formats are defined on the document level. A document displaying formatted values has a collection of number formats, each with a unique index key within that document. Identical formats are not necessarily represented by the same index key in different documents.

# Managing Number Formats

Documents provide their formats through the interface [com.sun.star.util.XNumberFor](http://api.openoffice.org/docs/common/ref/com/sun/star/util/XNumberFormatsSupplier.html)[matsSupplier](http://api.openoffice.org/docs/common/ref/com/sun/star/util/XNumberFormatsSupplier.html)that has one method getNumberFormats() that returns [com.sun.star.util.NumberFormats](http://api.openoffice.org/docs/common/ref/com/sun/star/util/NumberFormats.html). Using NumberFormats, developers can read and modify number formats in documents, and also add new formats.

You have to retrieve the NumberFormatsSupplier as a property at a few objects from their [com.sun.star.beans.XPropertySet](http://api.openoffice.org/docs/common/ref/com/sun/star/beans/XPropertySet.html) interface, for example, from data sources supporting the [com.sun.star.sdb.DataSource](http://api.openoffice.org/docs/common/ref/com/sun/star/sdb/DataSource.html) service and from database connections supporting the service [com.sun.star.sdb.DatabaseEnvironment,](http://api.openoffice.org/docs/common/ref/com/sun/star/sdb/DatabaseEnvironment.html) or [com.sun.star.sdb.DatabaseAccess](http://api.openoffice.org/docs/common/ref/com/sun/star/sdb/DatabaseAccess.html). In addition, all UNO controls offering the service [com.sun.star.awt.UnoControlFormattedFieldModel](http://api.openoffice.org/docs/common/ref/com/sun/star/awt/UnoControlFormattedFieldModel.html) have a NumberFormatsSupplier property.

### *NumberFormats Service*

The [com.sun.star.util.NumberFormats](http://api.openoffice.org/docs/common/ref/com/sun/star/util/NumberFormats.html) service specifies a container of number formats and implements the interfaces [com.sun.star.util.XNumberFormatTypes](http://api.openoffice.org/docs/common/ref/com/sun/star/util/XNumberFormatTypes.html) and [com.sun.star.util.XNumberFormats](http://api.openoffice.org/docs/common/ref/com/sun/star/util/XNumberFormats.html).

#### *XNumberFormats*

NumberFormats supports the interface [com.sun.star.util.XNumberFormats](http://api.openoffice.org/docs/common/ref/com/sun/star/util/XNumberFormats.html). This interface provides access to the number formats of a container. It is used to query the properties of a number format by an index key, retrieve a list of available number format keys of a given type for a given locale, query the key for a user-defined format string, or add new format codes into the list or to remove formats.

```
com::sun::star::beans::XPropertySet getByKey ( [in] long nKey )
sequence< long > queryKeys ( [in] short nType, 
 [in] com::sun::star::lang::Locale nLocale, 
 [in] boolean bCreate )
long queryKey ( [in] string aFormat,
                   [in] com::sun::star::lang::Locale nLocale,
                  [in] boolean bScan )
long addNew ( [in] string aFormat, [in] com::sun::star::lang::Locale nLocale ) 
long addNewConverted ( [in] string aFormat, [in] com::sun::star::lang::Locale nLocale,<br>[in] com::sun::star::lang::Locale nNewLocale )
void removeByKey ( [in] long nKey )
string generateFormat ( [in] long nBaseKey, [in] com::sun::star::lang::Locale nLocale, 
 [in] boolean bThousands, [in] boolean bRed, [in] short nDecimals, [in] short nLeading )
```
The important methods are probably query Key() and addNew(). The method query Key() finds the key for a given format string and locale, whereas addNew() creates a new format in the container and returns its key for immediate use. The bScan is reserved for future use and should be set to false.

The properties of a single number format are obtained by a call to  $getByKey()$  which returns a [com.sun.star.util.NumberFormatProperties](http://api.openoffice.org/docs/common/ref/com/sun/star/util/NumberFormatProperties.html) service for the given index key.

#### *XNumberFormatTypes*

The interface [com.sun.star.util.XNumberFormatTypes](http://api.openoffice.org/docs/common/ref/com/sun/star/util/XNumberFormatTypes.html) offers functions to retreive the index keys of specific predefined number format types. The predefined types are addressed by constants from [com.sun.star.util.NumberFormat](http://api.openoffice.org/docs/common/ref/com/sun/star/util/NumberFormat.html).The NumberFormat contains values for predefined format types, such as PERCENT, TIME, CURRENCY, and TEXT.

```
long getStandardIndex ( [in] com::sun::star::lang::Locale nLocale )
long getStandardFormat ( [in] short nType, 
 [in] com::sun::star::lang::Locale nLocale )
long getFormatIndex ( [in] short nIndex, 
                 [in] com::sun::star::lang::Locale nLocale )
boolean isTypeCompatible ( [in] short nOldType, [in] short nNewType )
long getFormatForLocale ( [in] long nKey, 
                  [in] com::sun::star::lang::Locale nLocale )
```
In most cases you will need getStandardFormat(). It expects a type constant from the Number-Format group and the locale t to use, and returns the key of the corresponding predefined format.

# Applying Number Formats

To format numeric values, an XNumberFormatsSupplier is attached to an instance of a [com.sun.star.util.NumberFormatter](http://api.openoffice.org/docs/common/ref/com/sun/star/util/NumberFormatter.html), available at the global service manager. For this purpose, its main interface [com.sun.star.util.XNumberFormatter](http://api.openoffice.org/docs/common/ref/com/sun/star/util/XNumberFormatter.html) has a method attachNumberFormatsSupplier(). When the XNumberFormatsSupplier is attached, strings and numeric values are formatted using the methods of the NumberFormatter. To specify the format to apply, you have to get the unique index key for one of the formats defined in NumberFormats. These keys are available at the XNumberFormats and XNumberFormatTypes interface of NumberFormats.

Numbers in documents, such as in table cells, formulas, and text fields, are formatted by applying the format key to the NumberFormat property of the appropriate element.

#### *NumberFormatter Service*

The service  $com.sum.start.util.NumberFormatter implements the interfaces$ </u> [com.sun.star.util.XNumberFormatter](http://api.openoffice.org/docs/common/ref/com/sun/star/util/XNumberFormatter.html) and [com.sun.star.util.XNumberFormatPreviewer](http://api.openoffice.org/docs/common/ref/com/sun/star/util/XNumberFormatPreviewer.html).

#### *XNumberformatter*

The interface [com.sun.star.util.XNumberFormatter](http://api.openoffice.org/docs/common/ref/com/sun/star/util/XNumberFormatter.html) converts numbers to strings, or strings to numbers, or detects a number format matching a given string.

```
void attachNumberFormatsSupplier ( [in] com::sun::star::util::XNumberFormatsSupplier xSupplier )
com::sun::star::util::XNumberFormatsSupplier getNumberFormatsSupplier ()
long detectNumberFormat ( [in] long nKey, [in] string aString ) 
double convertStringToNumber ( [in] long nKey, [in] string aString ) 
string convertNumberToString ( [in] long nKey, [in] double fValue ); 
com::sun::star::util::color queryColorForNumber ( [in] long nKey, [in] double fValue, 
                                                        [in] com::sun::star::util::color aDefaultColor )
string formatString ( [in] long nKey, [in] string aString ); 
com::sun::star::util::color queryColorForString ( [in] long nKey, [in] string aString, 
                                                       [in] com::sun::star::util::color aDefaultColor )
string getInputString ( [in] long nKey, [in] double fValue )
```
#### *XNumberformatPreviewer*

```
string convertNumberToPreviewString ( [in] string aFormat, [in] double fValue, 
                                        [in] com::sun::star::lang::Locale nLocale, 
                                       [in] boolean bAllowEnglish )
```

```
com::sun::star::util::color queryPreviewColorForNumber ( [in] string aFormat, [in] double fValue, 
                                        [in] com::sun::star::lang::Locale nLocale, 
                                        [in] boolean bAllowEnglish, 
                                        [in] com::sun::star::util::color aDefaultColor )
```
This interface [com.sun.star.util.XNumberFormatPreviewer](http://api.openoffice.org/docs/common/ref/com/sun/star/util/XNumberFormatPreviewer.html)converts values to strings according to a given format code without inserting the format code into the underlying [com.sun.star.util.NumberFormats](http://api.openoffice.org/docs/common/ref/com/sun/star/util/NumberFormats.html) collection.

#### The example below demonstrates the usage of these interfaces. (OfficeDev/Number\_Formats.java)

```
public void doSampleFunction() throws RuntimeException, Exception
      // Assume:
      // com.sun.star.sheet.XSpreadsheetDocument maSpreadsheetDoc;
      // com.sun.star.sheet.XSpreadsheet maSheet;
      // Query the number formats supplier of the spreadsheet document
 com.sun.star.util.XNumberFormatsSupplier xNumberFormatsSupplier =
 (com.sun.star.util.XNumberFormatsSupplier)
           UnoRuntime.queryInterface(
          com.sun.star.util.XNumberFormatsSupplier.class, maSpreadsheetDoc );
      // Get the number formats from the supplier
      com.sun.star.util.XNumberFormats xNumberFormats =
           xNumberFormatsSupplier.getNumberFormats();
      // Query the XNumberFormatTypes interface
      com.sun.star.util.XNumberFormatTypes xNumberFormatTypes =
           (com.sun.star.util.XNumberFormatTypes)
 UnoRuntime.queryInterface(
 com.sun.star.util.XNumberFormatTypes.class, xNumberFormats );
      // Get the number format index key of the default currency format,
      // note the empty locale for default locale
      com.sun.star.lang.Locale aLocale = new com.sun.star.lang.Locale();
     int nCurrencyKey = xNumberFormatTypes.getStandardFormat(
           com.sun.star.util.NumberFormat.CURRENCY, aLocale );
      // Get cell range B3:B11
    com.sun.star.table.XCellRange xCellRange =
           maSheet.getCellRangeByPosition( 1, 2, 1, 10 );
      // Query the property set of the cell range
     com.sun.star.beans.XPropertySet xCellProp
           (com.sun.star.beans.XPropertySet)
           UnoRuntime.queryInterface(
           com.sun.star.beans.XPropertySet.class, xCellRange );
      // Set number format to default currency
     xCellProp.setPropertyValue( "NumberFormat", new Integer(nCurrencyKey) );
     // Get cell B3
     com.sun.star.table.XCell xCell = maSheet.getCellByPosition( 1, 2 );
      // Query the property set of the cell
      xCellProp = (com.sun.star.beans.XPropertySet)
          UnoRuntime.queryInterface(
           com.sun.star.beans.XPropertySet.class, xCell );
      // Get the number format index key of the cell's properties
    int nIndexKey = ((Integer) xCellProp.getPropertyValue( "NumberFormat" )).intValue();
     // Get the properties of the number format
     com.sun.star.beans.XPropertySet xProp = xNumberFormats.getByKey( nIndexKey );
      // Get the format code string of the number format's properties
 String aFormatCode = (String) xProp.getPropertyValue( "FormatString" );
 System.out.println( "FormatString: `" + aFormatCode + "'" );
     // Create an arbitrary format code
    aFormatCode = "\"wonderful \"" + aFormatCode;
     // Test if it is already present
     nIndexKey = xNumberFormats.queryKey( aFormatCode, aLocale, false );
      // If not, add to number formats collection
     if (nIndexKey == -1) {
           try
\left\{ \begin{array}{cc} 0 & 0 & 0 \\ 0 & 0 & 0 \\ 0 & 0 & 0 \\ 0 & 0 & 0 \\ 0 & 0 & 0 \\ 0 & 0 & 0 \\ 0 & 0 & 0 \\ 0 & 0 & 0 \\ 0 & 0 & 0 \\ 0 & 0 & 0 \\ 0 & 0 & 0 \\ 0 & 0 & 0 & 0 \\ 0 & 0 & 0 & 0 \\ 0 & 0 & 0 & 0 \\ 0 & 0 & 0 & 0 & 0 \\ 0 & 0 & 0 & 0 & 0 \\ 0 & 0 & 0 & 0 & 0 \\ 0 & 0 & 0 & 0 & 0 \\ 0 & 0 & 0 & 0 & 0 nIndexKey = xNumberFormats.addNew( aFormatCode, aLocale );
 }
           catch( com.sun.star.util.MalformedNumberFormatException ex )
\left\{ \begin{array}{cc} 0 & 0 & 0 \\ 0 & 0 & 0 \\ 0 & 0 & 0 \\ 0 & 0 & 0 \\ 0 & 0 & 0 \\ 0 & 0 & 0 \\ 0 & 0 & 0 \\ 0 & 0 & 0 \\ 0 & 0 & 0 \\ 0 & 0 & 0 \\ 0 & 0 & 0 \\ 0 & 0 & 0 & 0 \\ 0 & 0 & 0 & 0 \\ 0 & 0 & 0 & 0 \\ 0 & 0 & 0 & 0 & 0 \\ 0 & 0 & 0 & 0 & 0 \\ 0 & 0 & 0 & 0 & 0 \\ 0 & 0 & 0 & 0 & 0 \\ 0 & 0 & 0 & 0 & 0
```
{

```
System.out.println( "Bad number format code: " + ex );<br>nIndexKey = -1.
         nIndexKey = }
 }
 // Set the new format at the cell
if (nIndexKey != -1)
     xCellProp.setPropertyValue( "NumberFormat", new Integer(nIndexKey) );
```
# 7.2.6 Document Events

}

Recurring actions, such as loading, printing or saving, that occur when working with documents, are document *events*, and all documents in OpenOffice.org offer an interface that sends notifications when these events take place.

There are general events common every document, such as loading, printing, or saving, and there are other events that are specific to a particular document type. Both can be accessed through the same interface.

In the document events API, these events are represented by an event name. The following table shows a list of all general document event names:

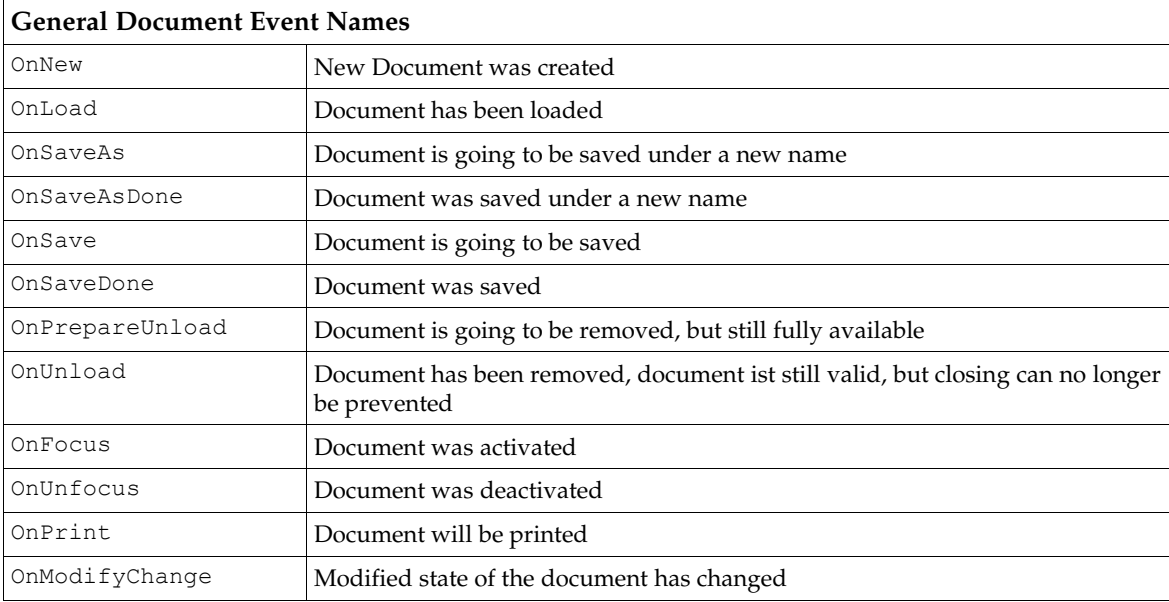

These event names are documented in the  ${\tt com.sum.start.document.Events}$  service. Note that this service description exceeds the scope of events that happen on the document as a whole so it also contains events that can only be accessed by finding the part of the document where the event occurred, for example, a button in a form. This list of events can also be extended by new events, so that future versions of OpenOffice.org can support new types of events through the same API. Therefore, every client that wants to deal with a particular document event must check if this event is supported, or whether it should be prepared to catch an exception.

Every client that is interested in document events can register for being notified. The necessary interface for notification is [com.sun.star.document.XEventBroadcaster](http://api.openoffice.org/docs/common/ref/com/sun/star/document/XEventBroadcaster.html), which is an optional interface of the service<sub>[com.sun.star.document.OfficeDocument](http://api.openoffice.org/docs/common/ref/com/sun/star/document/OfficeDocument.html)</sub>. All document objects in OpenOffice.org implement this interface. It has two methods to add and remove listeners for document events:

[oneway] void **addEventListener**( [in] ::com::sun::star::document::XEventListener Listener ); [oneway] void **removeEventListener**( [in] ::com::sun::star::document::XEventListener Listener );

The listeners must implement the interface  $_{com.sum.star.document. XEventListener}$  and get a notification through a call of their method:

[oneway] void **notifyEvent**( [in] ::com::sun::star::document::EventObject Event );

The argument of this call is a  $_{\text{com.sum.start.document.EventObject}}$  struct, which is derived from the usual [com.sun.star.lang.EventObject](http://api.openoffice.org/docs/common/ref/com/sun/star/lang/EventObject.html) and contains two members: the member Source, which contains an interface pointer to the event source (here the [com.sun.star.docu](http://api.openoffice.org/docs/common/ref/com/sun/star/document/OfficeDocument.html)[ment.OfficeDocument](http://api.openoffice.org/docs/common/ref/com/sun/star/document/OfficeDocument.html) service) and the member EventName which can be one of the names shown in the preceding table.

Both methods in the interface [com.sun.star.document.XEventBroadcaster](http://api.openoffice.org/docs/common/ref/com/sun/star/document/XEventBroadcaster.html) can cause problems in scripting languages if the object that implements this interface also implements [com.sun.star.lang.XComponent](http://api.openoffice.org/docs/common/ref/com/sun/star/lang/XComponent.html), because it has two very similar methods:

```
[oneway] void addEventListener( [in] ::com::sun::star::lang::XEventListener Listener );
[oneway] void removeEventListener( [in] ::com::sun::star::lang::XEventListener Listener );
```
Unfortunately this applies to all OpenOffice.org documents.

In C++ and Java this is no problem, because the complete signature of a method, including the arguments, is used to identify it.

In OpenOffice.org Basic, the fully qualified name including the interface can be used from version 1.1.0:

```
Sub RegisterListener
  oListener = CreateUnoListener( "DocumentListener_","com.sun.star.document.XEventListener" )
  ThisComponent.com_sun_star_document_XEventBroadcaster_addEventListener( oListener )
End Sub
Sub DocumentListener notifyEvent( o as object )
  IF o.EventName = "OnPrepareUnload" THEN
print o.Source.URL
 ENDIF
end sub
Sub DocumentListener disposing()
End Sub
```
But the OLE automation bridge, and possibly other scripting language bindings, are unable to distinguish between both addEventListener() and removeEventListener() methods based on the method signature and must be told which interface you want to use.

You must use the core reflection to get access to either method. The following code shows an example in VBScript, which registers a document event listener at the current document.

```
set xContext = objServiceManager.getPropertyValue( "DefaultContext" )
set xCoreReflection = xContext.getValueByName( "/singletons/com.sun.star.reflection.theCoreReflection" )
set xClass = xCoreReflection.forName( "com.sun.star.document.XEventBroadcaster" )
set xMethod = xClass.getMethod( "addEventListener" )
dim invokeargs(0)
invokeargs(0) = myListener
set value = objServiceManager.Bridge GetValueObject()
call value.InitInOutParam("[]any", invokeargs)
call xMethod.invoke( objDocument, value )
```
#### The C++ code below uses OLE Automation. Two helper functions are provided that help to execute UNO operations.

```
// helper function to execute UNO operations via IDispatch
HRESULT ExecuteFunc( IDispatch* idispUnoObject, 
                                              OLECHAR* sFuncName, 
                                             CComVariant* params, 
                                             unsigned int count,
                                             CComVariant* pResult )
{
 if( !idispUnoObject )
```

```
 return E_FAIL;
  DISPID id;
 HRESULT hr = idispUnoObject->GetIDsOfNames( IID NULL, &sFuncName, 1, LOCALE USER DEFAULT, &id);
  if( !SUCCEEDED( hr ) ) return hr;
  DISPPARAMS dispparams= { params, 0, count, 0};
   // DEBUG
  EXCEPINFO myInfo;
  return idispUnoObject->Invoke( id, IID_NULL,LOCALE_USER_DEFAULT, DISPATCH_METHOD, 
                      \&dispparams, pResult, \&myInfo, 0);
// helper function to execute UNO methods that return interfaces
HRESULT GetIDispByFunc( IDispatch* idispUnoObject, 
                                                        OLECHAR* sFuncName, 
                                                CComVariant* params, 
 unsigned int count, 
 CComPtr<IDispatch>& pdispResult )
  if( !idispUnoObject )
    return E_FAIL;
 CComVariant result;
 HRESULT hr = ExecuteFunc( idispUnoObject, sFuncName, params, count, &result );
  if( !SUCCEEDED( hr ) ) return hr;
   if( result.vt != VT_DISPATCH || result.pdispVal == NULL )
     return E_FAIL;
  pdispResult = CComPtr<IDispatch>( result.pdispVal );
  return S_OK;
// it's assumed that pServiceManager (by creating it as a COM object), pDocument (f.e. by loading it) //
and pListener (the listener we want to add) are passed as parameters
HRESULT AddDocumentEventListener(
 CComPtr<IDispatch> pServiceManager, CComPtr<IDispatch> pDocument, CComPtr<IDispatch> pListener)
  CComPtr<IDispatch> pdispContext;
  hr = GetIDispByFunc( pServiceManager, L"getPropertyValue", &CComVariant( L"DefaultContext" ), 1, 
         pdispContext );
   if( !SUCCEEDED( hr ) ) return hr;
   CComPtr<IDispatch> pdispCoreReflection;
  hr = GetIDispByFunc( pdispContext, 
                             L"getValueByName", 
                              &CcomVariant( L"/singletons/com.sun.star.reflection.theCoreReflection" ), 
                              1, 
                             pdispCoreReflection );
  if( !SUCCEEDED( hr ) ) return hr;
  CComPtr<IDispatch> pdispClass;
 hr = GetIDispByFunc( pdispCoreReflection, 
 L"forName", 
                              &CComVariant( L"com.sun.star.document.XEventBroadcaster" ), 
                             1, 
 pdispClass );
  if( !SUCCEEDED( hr ) ) return hr;
  CComPtr<IDispatch> pdispMethod;
 hr = GetIDispByFunc( pdispClass, L"getMethod", &CComVariant( L"addEventListener" ), 1, pdispMethod );
 if( !SUCCEEDED( hr ) ) return hr;
   CComPtr<IDispatch> pdispListener;
  CComPtr<IDispatch> pdispValueObj;
  hr = GetIDispByFunc( mpDispFactory, L"Bridge_GetValueObject", NULL, 0, pdispValueObj );
   if( !SUCCEEDED( hr ) ) return hr;
   CComVariant pValParams[2];
 pValParams[1] = CComVariant( L"com.sun.star.document.XEventListener" );
 pValParams[0] = CComVariant( pdispListener );
 CComVariant dummyResult;
 hr = ExecuteFunc( pdispValueObj, L"Set", pValParams, 2, &dummyResult );
  if( !SUCCEEDED( hr) ) return hr;
  SAFEARRAY FAR* pPropVal = SafeArrayCreateVector( VT_VARIANT, 0, 1 );
 long ix1 = 0; CComVariant aArgs( pdispValueObj );
  SafeArrayPutElement( pPropVal, &ix, &aArgs );
 CComVariant aDoc( pdispDocument );
```
}

{

}

{

```
 CComVariant pParams[2];
 pParams[1] = aDoc;
 pParams[0].vt = VT_ARRAY | VT_VARIANT; pParams[0].parray = pPropVal;
  CComVariant result;
  //invoking the method addeventlistner
  hr = ExecuteFunc( pdispMethod, L"invoke", pParams, 2, &result );
  if( !SUCCEEDED( hr ) ) return hr;
  return S_OK;
```
Another way to react to document events is to bind a macro to it a process called *event binding*. From OpenOffice.org 1.1.0 you can also use scripts in other languages, provided that a corresponding scripting framework implementation is present.

All document objects in OpenOffice.org support event binding through an interface [com.sun.star.document.XEventsSupplier](http://api.openoffice.org/docs/common/ref/com/sun/star/document/XEventsSupplier.html). This interface has only one method:

```
::com::sun::star::container::XNameReplace getEvents();
```
}

This method gives access to a container of event bindings. The container is represented by a [com.sun.star.container.XNameReplace](http://api.openoffice.org/docs/common/ref/com/sun/star/container/XNameReplace.html) interface that, together with the methods of its base interfaces, offers the following methods:

```
void replaceByName( [in] string aName, [in] any aElement );
any getByName( [in] string aName );
sequence< string > getElementNames(); 
boolean hasByName( [in] string aName );
type getElementType(); 
boolean hasElements();
```
Each container element represents an event binding. By default, all bindings are empty. The element names are the event names shown in the preceding table. In addition, there are document type-specific events. The method getElementNames() yields all possible events that are supported by the object and has By Name () checks for the existence of a particular event.

For every supported event name you can use  $q \in t$  ByName () to query for the current event binding or replaceByName() to set a new one. Both methods may throw a [com.sun.star.container.NoSuchElementException](http://api.openoffice.org/docs/common/ref/com/sun/star/container/NoSuchElementException.html) exception if an unsupported event name is used.

The type of an event binding, which is wrapped in the any returned by  $g$ etByName(), is a sequence of [com.sun.star.beans.PropertyValue](http://api.openoffice.org/docs/common/ref/com/sun/star/beans/PropertyValue.html) that describes the event binding.

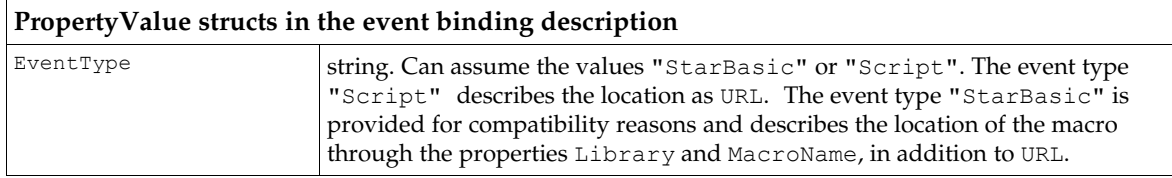

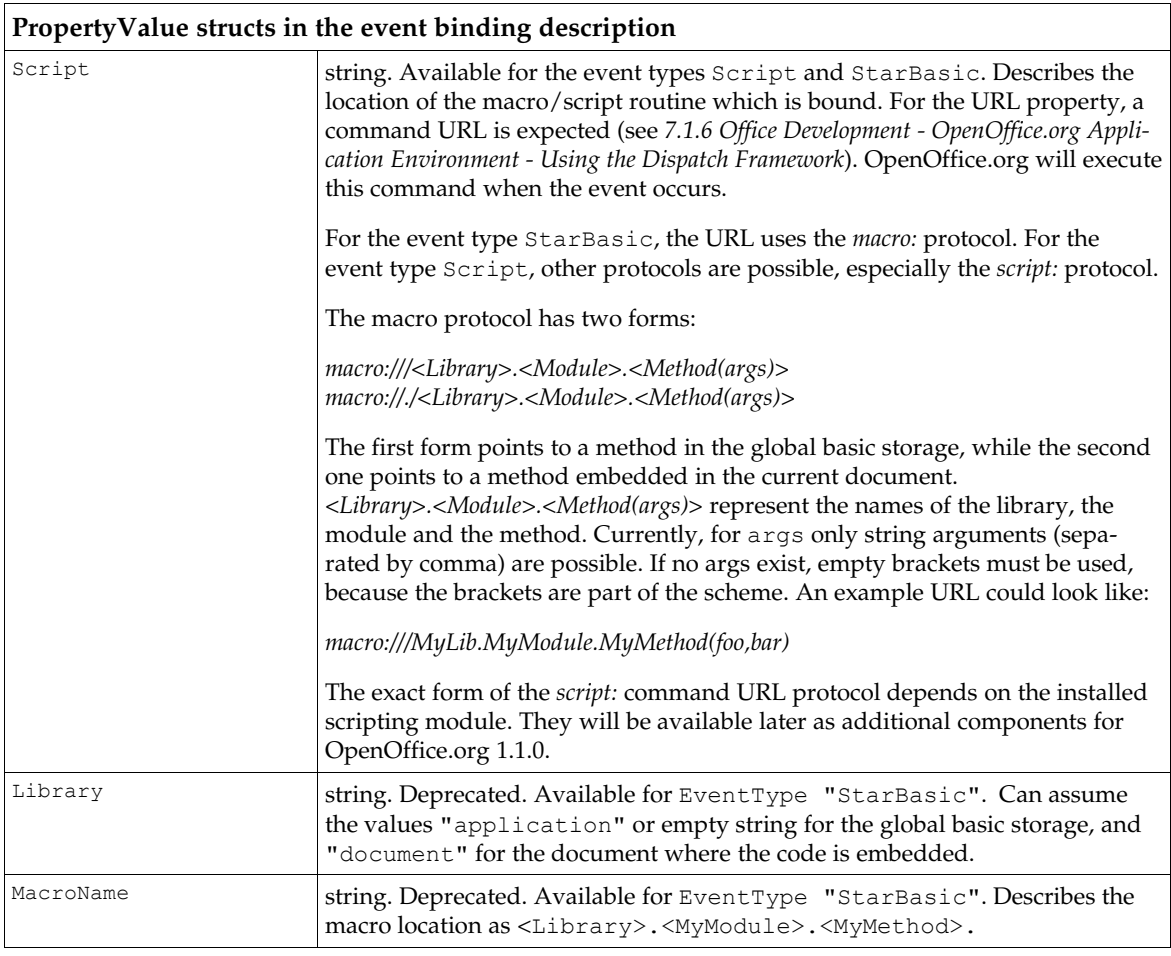

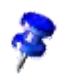

In OpenOffice.org 1.1.0 all properties (URL, Library, MacroName) will be returned for event bindings of type StarBasic, regardless if the binding was created with a URL property only or with the Library and MacroName property. The internal implementation does the necessary conversion. Older versions of OpenOffice.org always returned only Library and MacroName, even if the binding was created with the URL property.

In OpenOffice.org 1.1.0 there is another important extension in the area of document events and event bindings. This version has a new service [com.sun.star.frame.GlobalEventBroadcaster](http://api.openoffice.org/docs/common/ref/com/sun/star/frame/GlobalEventBroadcaster.html) that offers the same document-event-related functionality as described previously (interfaces [com.sun.star.document.XEventBroadcaster](http://api.openoffice.org/docs/common/ref/com/sun/star/document/XEventBroadcaster.html), [com.sun.star.document.XEventsSupplier](http://api.openoffice.org/docs/common/ref/com/sun/star/document/XEventsSupplier.html)), but it allows you to register for events that happen in any document and also allows you to set bindings for all documents that are stored in the global UI configuration of OpenOffice.org. Using this services frees you from registering at every single document that has been created or loaded.

Though a potential listener registers for event notifications at this global service and not at any document itself, the received event source in the event notification is the *document,* not the GlobalEventBroadcaster. The reason for this is that usually a listener contains code that works on the document, so it needs a reference to it.

The service [com.sun.star.frame.GlobalEventBroadcaster](http://api.openoffice.org/docs/common/ref/com/sun/star/frame/GlobalEventBroadcaster.html) also supports two more events that do not occur in any document but are useful for working with document events:

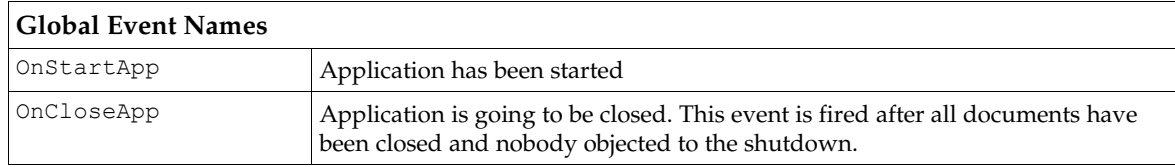

The event source in the notifications is NULL (empty).

All event bindings can be seen or set in the OpenOffice.org UI in the **Tools-Configure** dialog on Events page. Two radio buttons on the right side of the dialog toggle between OpenOffice.org and Document binding. In OpenOffice.org 1.1.0, you can still only bind to OpenOffice.org Basic macros in the dialog. Bindings to *script:* URLs can only be set using the API, but the dialog is at least able to display them. If, in OpenOffice.org 1.1.0, a global and a document binding are set for the same event, first the global and then the document binding is executed. With older versions, only the document binding was executed, and the global binding was only executed if no document binding was set.

# 7.2.7 Path Organization

The path settings service is the central service that manages the paths of OpenOffice.org. Almost every component inside OpenOffice.org uses one or more of the paths to access its resources located on the file system.

Users can customize most of the paths in OpenOffice.org by choosing Tools Options OpenOffice.org Paths.

# Path Settings

The [com.sun.star.util.PathSettings](http://api.openoffice.org/docs/common/ref/com/sun/star/util/PathSettings.html) service supports a number of properties which store the OpenOffice.org predefined paths. There are two different groups of properties. One group stores only a single path and the other group stores two or more paths - separated by a semicolon.

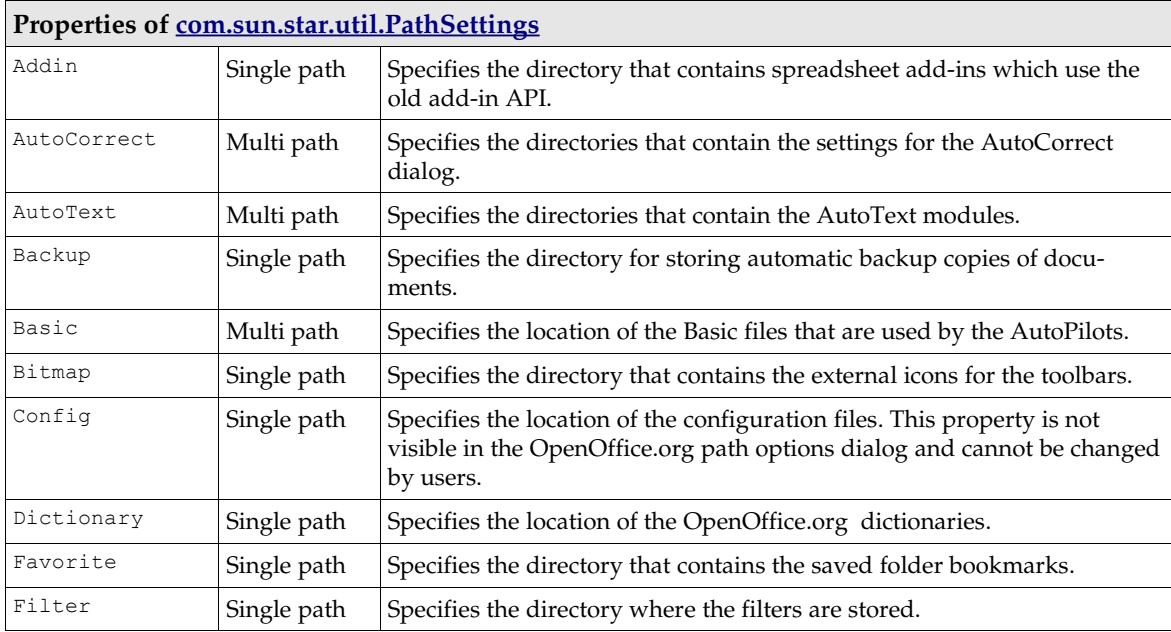

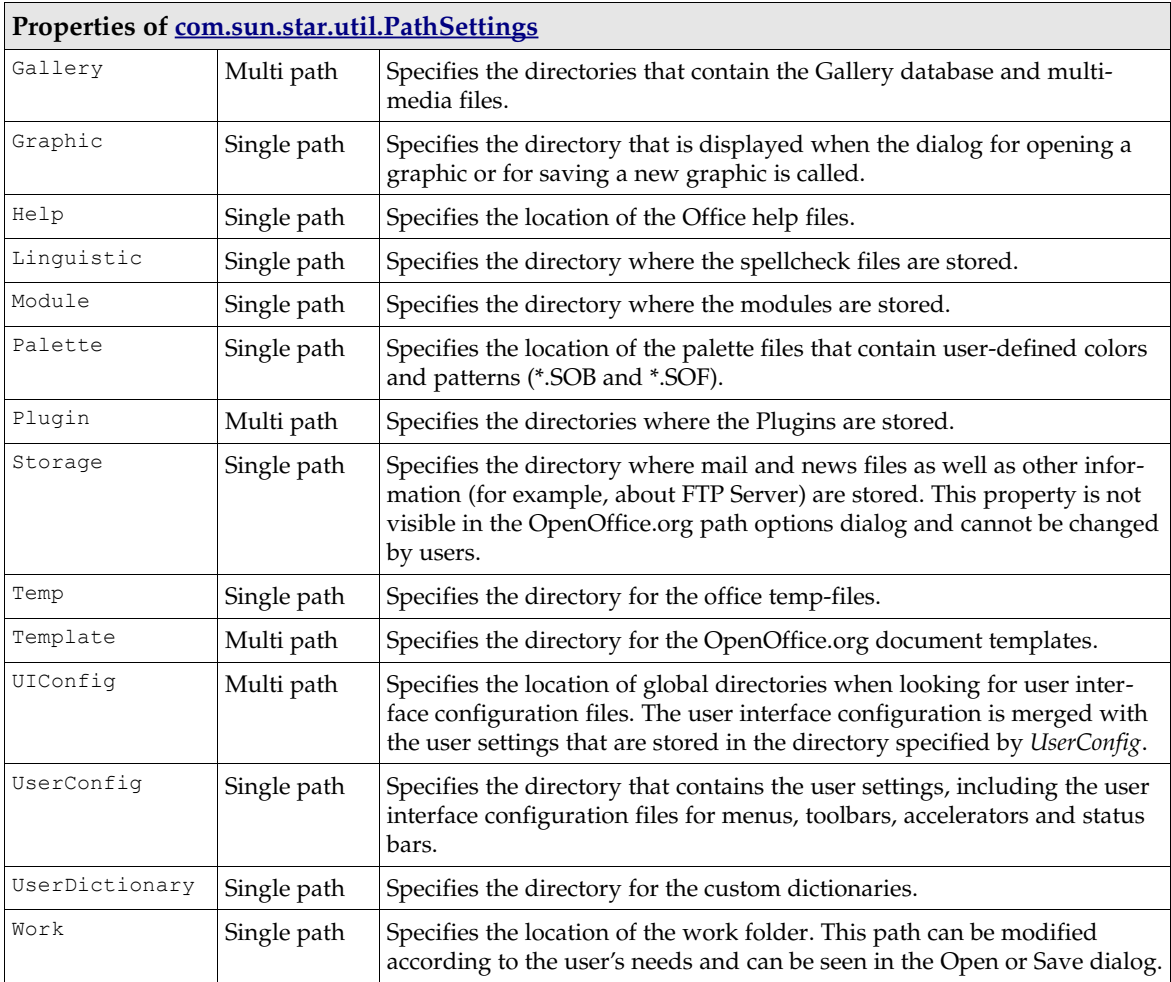

# *Configuration*

The path settings service uses the group Path in the *org.Openoffice.Office.Common* branch to read and store paths. The Current and Default groups in the share layer of the configuration branch store the path settings properties. The Current group initialize the properties of the path settings service during startup. If the user activates the **Default** button in the path options dialog, the Default group values are copied to the current ones.

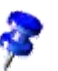

Note: The configuration branch separates the paths of a property with a colon (:), whereas the path settings service separates multiple paths with a semicolon (;).

```
<?xml version='1.0' encoding='UTF-8'?>
<oor:component-schema oor:name="Common" oor:package="org.openoffice.Office" xml:lang="en-US"
xmlns:oor="http://openoffice.org/2001/registry" xmlns:xs="http://www.w3.org/2001/XMLSchema"
xmlns:xsi="http://wwww.w3.org/2001/XMLSchema-instance">
     <component>
         <group oor:name="Path">
             <group oor:name="Current">
                 <prop oor:name="OfficeInstall" oor:type="xs:string">
                      <value/>
                 </prop>
                 <prop oor:name="OfficeInstallURL" oor:type="xs:string">
                      <value/>
                  </prop>
                  <prop oor:name="Addin" oor:type="xs:string">
                     <value>$(progpath)/addin</value>
                  </prop>
 <prop oor:name="AutoCorrect" oor:type="oor:string-list">
 <value oor:separator=":">$(insturl)/share/autocorr:$(userurl)/autocorr</value>
                  </prop>
```
527

```
 <prop oor:name="AutoText" oor:type="oor:string-list">
 <value oor:separator=":">
                           $(insturl)/share/autotext/$(vlang):$(userurl)/autotext
                        </value>
                   </prop>
                   <prop oor:name="Backup" oor:type="xs:string">
                      <value>$(userurl)/backup</value>
                   </prop>
 <prop oor:name="Basic" oor:type="oor:string-list">
 <value oor:separator=":">$(insturl)/share/basic:$(userurl)/basic</value>
                   </prop>
                   <prop oor:name="Bitmap" oor:type="xs:string">
                        <value>$(insturl)/share/config/symbol</value>
                   </prop>
                   <prop oor:name="Config" oor:type="xs:string">
                        <value>$(insturl)/share/config</value>
                   </prop>
                   <prop oor:name="Dictionary" oor:type="xs:string">
                        <value>$(insturl)/share/wordbook/$(vlang)</value>
                   </prop>
                   <prop oor:name="Favorite" oor:type="xs:string">
                        <value>$(userurl)/config/folders</value>
                   </prop>
                   <prop oor:name="Filter" oor:type="xs:string">
                      <value>$(progpath)/filter</value>
                   </prop>
 <prop oor:name="Gallery" oor:type="oor:string-list">
 <value oor:separator=":">$(insturl)/share/gallery:$(userurl)/gallery</value>
                   </prop>
                   <prop oor:name="Graphic" oor:type="xs:string">
                        <value>$(insturl)/share/gallery</value>
                   </prop>
                   <prop oor:name="Help" oor:type="xs:string">
                       -<br><value>$(instpath)/help</value>
                   </prop>
 <prop oor:name="Linguistic" oor:type="xs:string">
 <value>$(insturl)/share/dict</value>
                   </prop>
                   <prop oor:name="Module" oor:type="xs:string">
                        <value>$(progpath)</value>
                   </prop>
                   <prop oor:name="Palette" oor:type="xs:string">
                      <value>$(userurl)/config</value>
                   </prop>
                   <prop oor:name="Plugin" oor:type="oor:string-list">
                        <value oor:separator=":">$(userpath)/plugin</value>
                   </prop>
 <prop oor:name="Storage" oor:type="xs:string">
 <value>$(userpath)/store</value>
                   </prop>
                   <prop oor:name="Temp" oor:type="xs:string">
                       <value>$(temp)</value>
                  \langle/prop\rangle <prop oor:name="Template" oor:type="oor:string-list">
                       <value oor:separator=":">
                            $(insturl)/share/template/$(vlang):$(userurl)/template
                       </value>
                   </prop>
 <prop oor:name="UIConfig" oor:type="oor:string-list">
 <value oor:separator=":"/>
                   </prop>
                   <prop oor:name="UserConfig" oor:type="xs:string">
                        <value>$(userurl)/config</value>
                   </prop>
 <prop oor:name="UserDictionary" oor:type="xs:string">
 <value>$(userurl)/wordbook</value>
                   </prop>
                   <prop oor:name="Work" oor:type="xs:string">
                       <value>$(work)</value>
                   </prop>
              </group>
              <group oor:name="Default">
                   <prop oor:name="Addin" oor:type="xs:string">
                        <value>$(progpath)/addin</value>
                   </prop>
 <prop oor:name="AutoCorrect" oor:type="oor:string-list">
 <value oor:separator=":">
 $(insturl)/share/autocorr:$(userurl)/autocorr
                      \langle/value>
                   </prop>
 <prop oor:name="AutoText" oor:type="oor:string-list">
 <value oor:separator=":">
 $(insturl)/share/autotext/$(vlang):$(userurl)/autotext
                        </value>
                   </prop>
                   <prop oor:name="Backup" oor:type="xs:string">
                      <value>$(userurl)/backup</value>
```
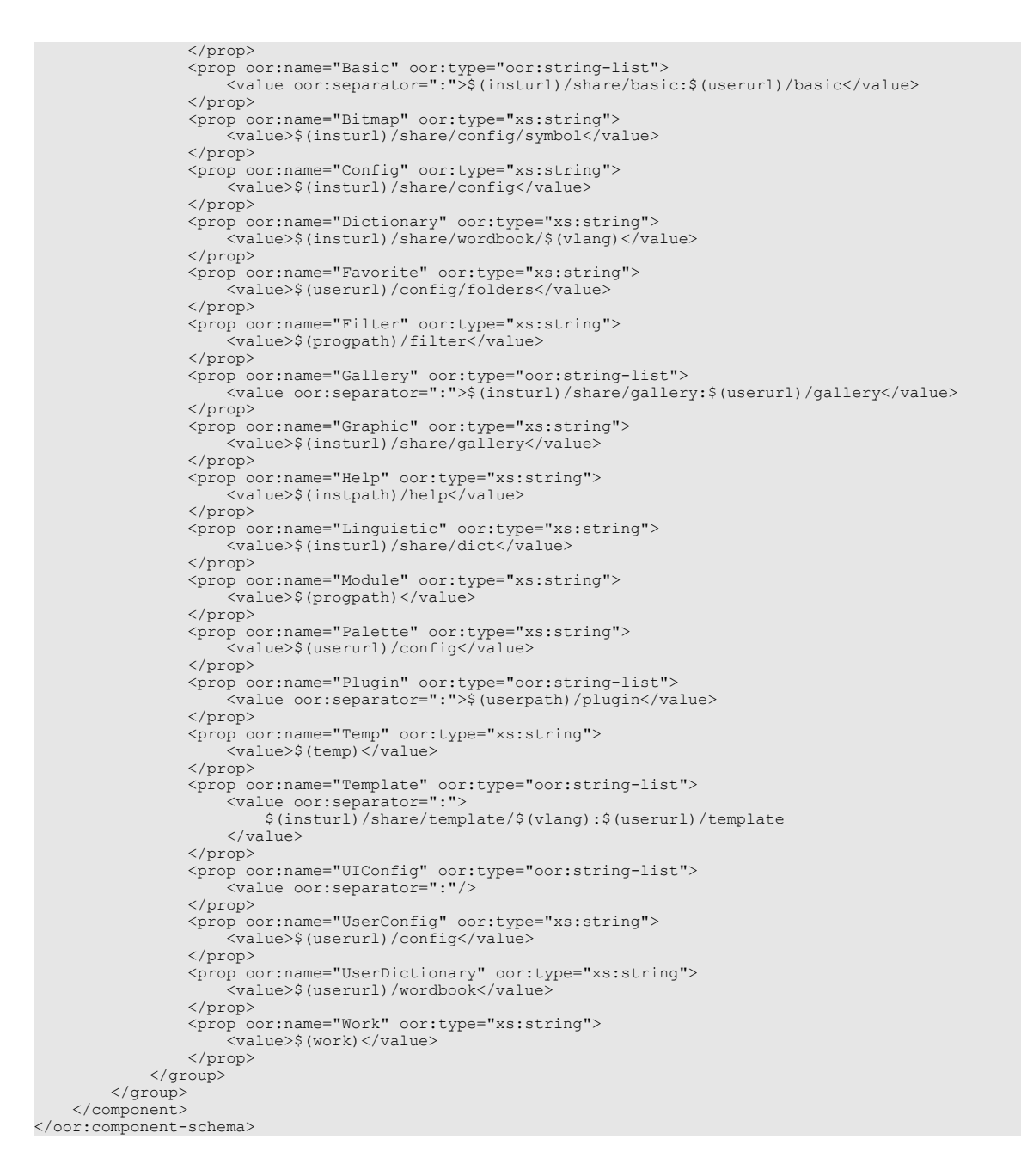

# *Accessing Path Settings*

The path settings service is a one-instance service that supports the  $\frac{com. sun. star. beam. XProp-}$ [ertySet](http://api.openoffice.org/docs/common/ref/com/sun/star/beans/XPropertySet.html), [com.sun.star.beans.XFastPropertySet](http://api.openoffice.org/docs/common/ref/com/sun/star/beans/XFastPropertySet.html) and [com.sun.star.beans.XMultiProper](http://api.openoffice.org/docs/common/ref/com/sun/star/beans/XMultiPropertySet.html)[tySet](http://api.openoffice.org/docs/common/ref/com/sun/star/beans/XMultiPropertySet.html) interfaces for access to the properties.

The service can be created using the service manager of OpenOffice.org and the service name *com.sun.star.util.PathSettings*. The following example creates the path settings service.

```
import com.sun.star.lang.XMultiServiceFactory;
import com.sun.star.uno.Exception;
import com.sun.star.uno.XInterface;
import com.sun.star.beans.XPropertySet
XPropertySet createPathSettings() {
```

```
 // Obtain Process Service Manager.
 XMultiServiceFactory xServiceFactory = ...
```

```
 // Create Path settings service. Needs to be done only once per process.
    XInterface xPathSettings;
    try {
        xPathSettings = xServiceFactory.createInstance("com.sun.star.util.PathSettings" );
 }
    catch (com.sun.star.uno.Exception e) {
 }
    if (xPathSettings != null)
        return (XpropertySet) UnoRuntime.queryInterface(XPropertySet.class, xPathSettings);
    else
        return null;
```
The main interface of the path settings service is  $_{conn.}$ sun.star.beans.XPropertySet.You can retrieve and write properties with this interface. It also supports getting information about the properties themselves.

- com::sun::star::beans::XPropertySetInfo getPropertySetInfo(); The path settings service returns an XPropertySetInfo interface where more information about the path properties can be retrieved. The information includes the name of the property, a handle for faster access with XFastPropertySet, the type of the property value and attribute values.
- void setPropertyValue( [in] string aPropertyName, [in] any aValue ); This function can set the path properties to a new value. The path settings service expects that a value of type string is provided. The string must be a correctly encoded file URL. If the path property supports multiple paths, each path must be separated by a semicolon (;). Path variables are also allowed, so long as they can be resolved to a valid file URL.
- any getPropertyValue( [in] string PropertyName ); This function retrieves the value of a path property. The property name must be provided and the path is returned. The path settings service always returns the path as a file URL. If the property value includes multiple paths, each path is separated by a semicolon (;).

Note: The path settings service always provides property values as file URLs. Properties which are marked as multi path (see table above) use a semicolon (;) as a separator for the different paths. The service also expects that a new value for a path property is provided as a file URL or has a preceding path variable, otherwise a [com.sun.star.lang.IllegalArgumentException](http://api.openoffice.org/docs/common/ref/com/sun/star/lang/IllegalArgumentException.html) is thrown.

 [Illustration 7.6](#page-422-0) shows how the path settings, path substitution, and configuration service work together to read or write path properties.

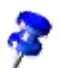

}

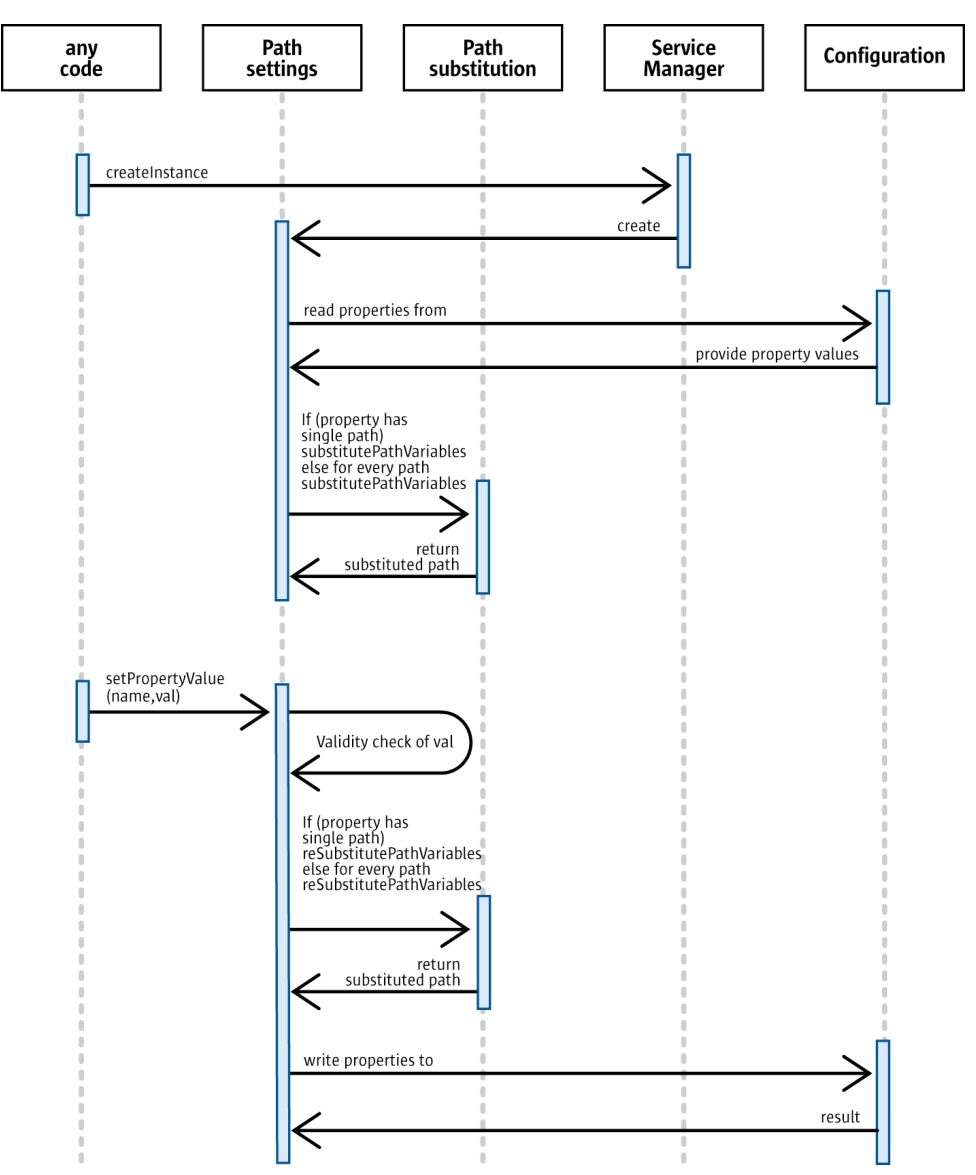

*Illustration 7.19: Interaction of path settings, path substitution and configuration*

Important: Keep in mind that the paths managed by the path settings service are vital for almost all of the functions in OpenOffice.org. Entering a wrong path can result in minor malfunctions or break the complete OpenOffice.org installation. Although the path settings service performs a validity check on the provided URL, this cannot prevent all problems.

The following code example uses the path settings service to retrieve and set the path properties.

```
import com.sun.star.bridge.XUnoUrlResolver;
import com.sun.star.uno.UnoRuntime;
import com.sun.star.uno.XComponentContext;
import com.sun.star.lang.XMultiComponentFactory;
import com.sun.star.beans.XPropertySet;
import com.sun.star.beans.PropertyValue;
import com.sun.star.beans.UnknownPropertyException;
/* Provides example code how to access and use the
 * path pathsettings servce.
 */
public class PathSettingsTest extends java.lang.Object {
 /*
 * List of predefined path variables supported by
```

```
 * the path settings service.
 */
 private static String[] predefinedPathProperties = {
       "Addin",
       "AutoCorrect",
       "AutoText",
       "Backup",
       "Basic",
       "Bitmap",
       "Config",
       "Dictionary",
       "Favorite",
       "Filter",
       "Gallery",
       "Graphic",
       "Help",
       "Linguistic",
 "Module",
 "Palette",
       "Plugin",
       "Storage",
       "Temp",
       "Template",
       "UIConfig",
       "UserConfig",
       "UserDictionary",
       "Work"
   };
   /*
     * @param args the command line arguments
 */
 public static void main(String[] args) {
       XComponentContext xRemoteContext = null;
 XMultiComponentFactory xRemoteServiceManager = null;
 XPropertySet xPathSettingsService = null;
 try {
 // connect
          XComponentContext xLocalContext =
             com.sun.star.comp.helper.Bootstrap.createInitialComponentContext(null);
          XMultiComponentFactory xLocalServiceManager = xLocalContext.getServiceManager();
 Object urlResolver = xLocalServiceManager.createInstanceWithContext(
 "com.sun.star.bridge.UnoUrlResolver", xLocalContext );
          XUnoUrlResolver xUnoUrlResolver = (XUnoUrlResolver) UnoRuntime.queryInterface( 
 XUnoUrlResolver.class, urlResolver );
 Object initialObject = xUnoUrlResolver.resolve( 
              "uno:socket,host=localhost,port=2083;urp;StarOffice.ServiceManager" );
          XPropertySet xPropertySet = (XPropertySet)UnoRuntime.queryInterface(
             XPropertySet.class, initialObject);
 Object context = xPropertySet.getPropertyValue("DefaultContext"); 
 xRemoteContext = (XComponentContext)UnoRuntime.queryInterface(
             XComponentContext.class, context);
          xRemoteServiceManager = xRemoteContext.getServiceManager();
          Object pathSubst = xRemoteServiceManager.createInstanceWithContext(
              "com.sun.star.comp.framework.PathSettings", xRemoteContext );
          xPathSettingsService = (XPropertySet)UnoRuntime.queryInterface(
             XPropertySet.class, pathSubst);
          /* Work with path settings */
          workWithPathSettings( xPathSettingsService );
       }
       catch (java.lang.Exception e){
         e.printStackTrace();
 }
       finally {
          System.exit(0);
       }
   }
/ *
    * Retrieve and set path properties from path settings service
     * @param xPathSettingsService the path settings service
\star/ public static void workWithPathSettings(XPropertySet xPathSettingsService) {
       if (xPathSettingsService != null) {
         for (int i=0; i<predefinedPathProperties.length; i++) {
 try {
 /* Retrieve values for path properties from path settings service*/ 
                 Object aValue = xPathSettingsService.getPropertyValue(predefinedPathProperties[i]);
                 // getPropertyValue returns an Object, you have to cast it to type that you need 
                String aPath = (String) aValue; System.out.println("Property="+ predefinedPathProperties[i] + " Path=" + aPath);
 }
```

```
 catch (com.sun.star.beans.UnknownPropertyException e) {
                 System.out.println("UnknownPropertyException has been thrown accessing
"+predefinedPathProperties[i]);
 }
             catch (com.sun.star.lang.WrappedTargetException e) {
                 System.out.println("WrappedTargetException has been thrown accessing
"+predefinedPathProperties[i]);
         \begin{array}{c} \uparrow \\ \downarrow \end{array} }
          // Try to modfiy the work path property. After running this example
 // you should see the new value of "My Documents" in the path options 
 // tab page, accessible via "Tools - Options – OpenOffice.org - Paths". 
           // If you want to revert the changes, you can also do it with the path tab page.
          try {
             xPathSettingsService.setPropertyValue("Work", "$(temp)");
 String aValue = (String)xPathSettingsService.getPropertyValue("Work");
 System.out.println("The work path should now be " + aValue);
 }
          catch (com.sun.star.beans.UnknownPropertyException e) {
             System.out.println("UnknownPropertyException has been thrown accessing PathSettings
service");
 }
          catch (com.sun.star.lang.WrappedTargetException e) {
             System.out.println("WrappedTargetException has been thrown accessing PathSettings service");
 }
          catch (com.sun.star.beans.PropertyVetoException e) {
             System.out.println("PropertyVetoException has been thrown accessing PathSettings service");
 }
          catch (com.sun.star.lang.IllegalArgumentException e) {
            System.out.println("IllegalArgumentException has been thrown accessing PathSettings
service");
 }
 }
   }
}
```
# Path Variables

Path variables are used as placeholders for system-dependent paths or parts of paths which are only known during the runtime of OpenOffice.org. The path substitution service [com.sun.star.util.PathSubstitution](http://api.openoffice.org/docs/common/ref/com/sun/star/util/PathSubstitution.html) - which manages all path variables of OpenOffice.org checks the runtime environment during startup and sets the values of the path variables. The path substitution service supports a number of predefined path variables. They provide information about important paths that OpenOffice.org currently uses. They are implemented as read-only values and cannot be changed.

OpenOffice.org is a multi-platform solution that runs on different file systems. Obviously users want to have a single user configuration on all workstations across all platforms in a networked installation. For example, a user wants to use both the Windows and Unix version of OpenOffice.org. The home directory and the working directory are located on a central file server that uses Samba to provide access for Windows systems. The user only wants to have one user installation for both systems, so that individual settings only need to be specified once.

The path settings service described in *7.2.11 Office Development - Common Application Features - Path Organization - Path Settings* utilizes the path substitution service. In the configuration of OpenOffice.org, path variables describe the path settings, and these variables can be substituted by platform-specific paths during startup. That way, path substitution gives users the power to apply path settings only once, while the system takes care of the necessary platform-dependent and environment adaptations.

 [Illustration 7.5](#page-420-0) shows how a path variable can resolve the path problem that arises when you use the same user directory on different platforms.

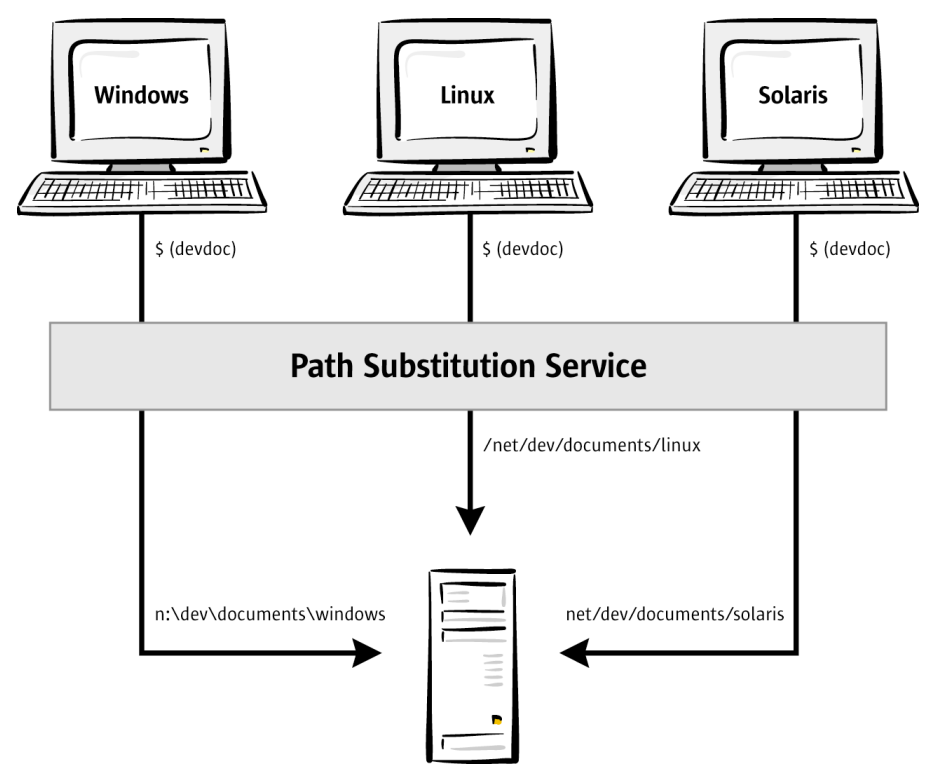

*Illustration 7.20: Path variables solve problems in heterogeneous environments*

The following sections describe predefined variables, how to define your own variables, and how to resolve path variables with respect to paths in your programs.

# *Predefined Variables*

The path substitution service supports a number of predefined path variables. They provide information about the paths that OpenOffice.org currently uses. They are implemented as read-only values and cannot be modified.

The predefined path variables can be separated into three distinct groups. The first group of variables specifies a *single path*, the second group specifies a *list of paths* that are separated by the shell or operating system dependent character, and the third group specifies only a *part of a path*.

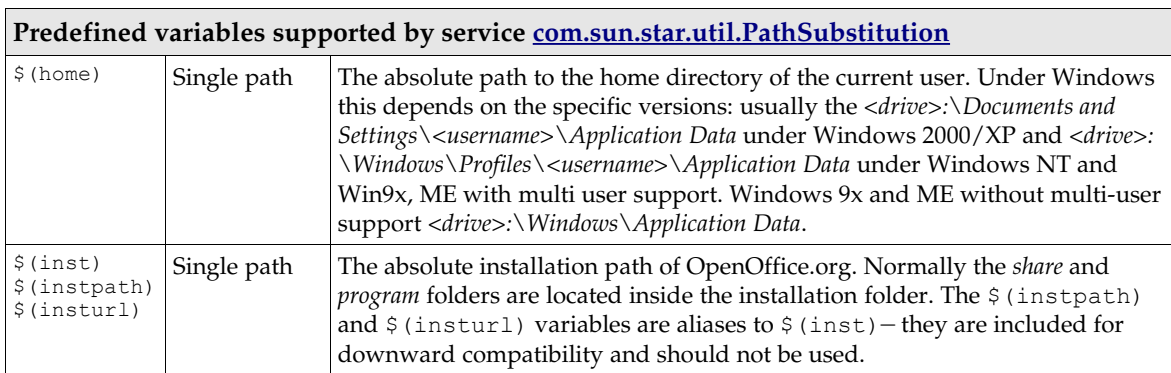

All predefined variable names are case insensitive, as opposed to the user-defined variables that are described below.

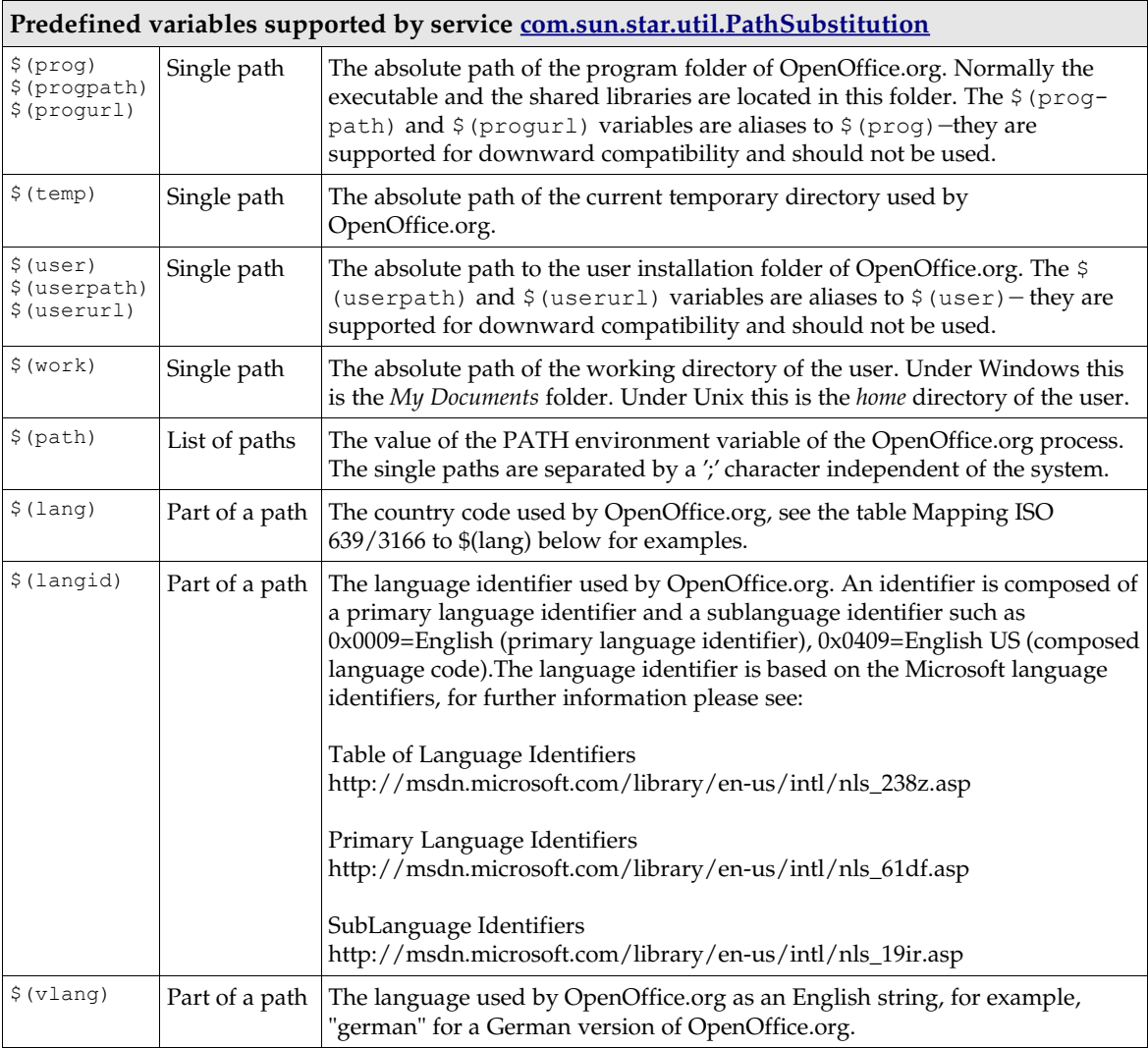

The values of \$(lang), \$(langid) and \$(vlang) are based on the property *ooLocale* in the configuration branch *org.openoffice.Setup/L10N*, that is normally located in the *share* directory*.* This property follows the ISO 639-1/ISO3166 standards that define identification codes for languages and countries. The *ooLocale* property is written by the setup application during installation time. The following are examples of table Mapping ISO 639/3166 to \$(vlang):

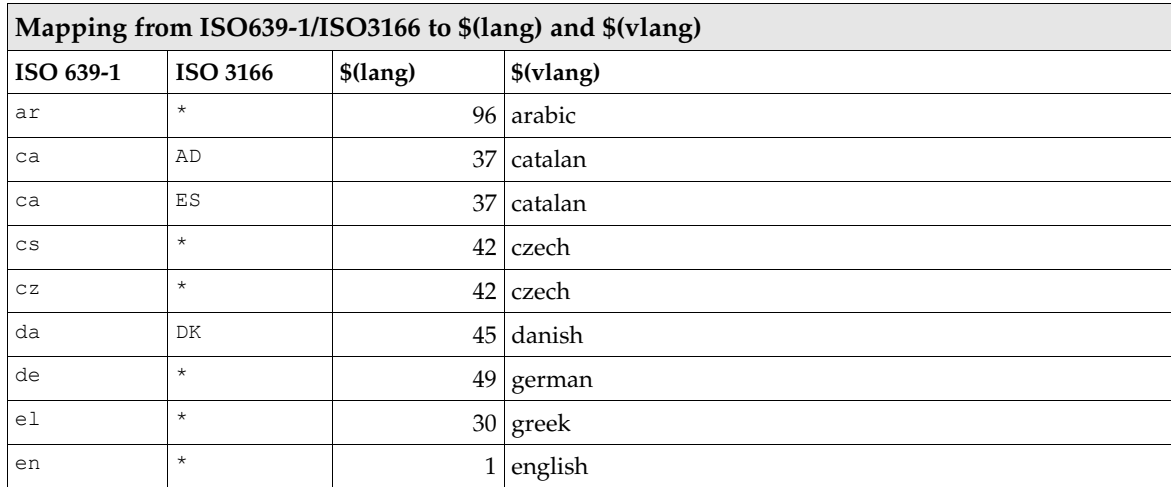

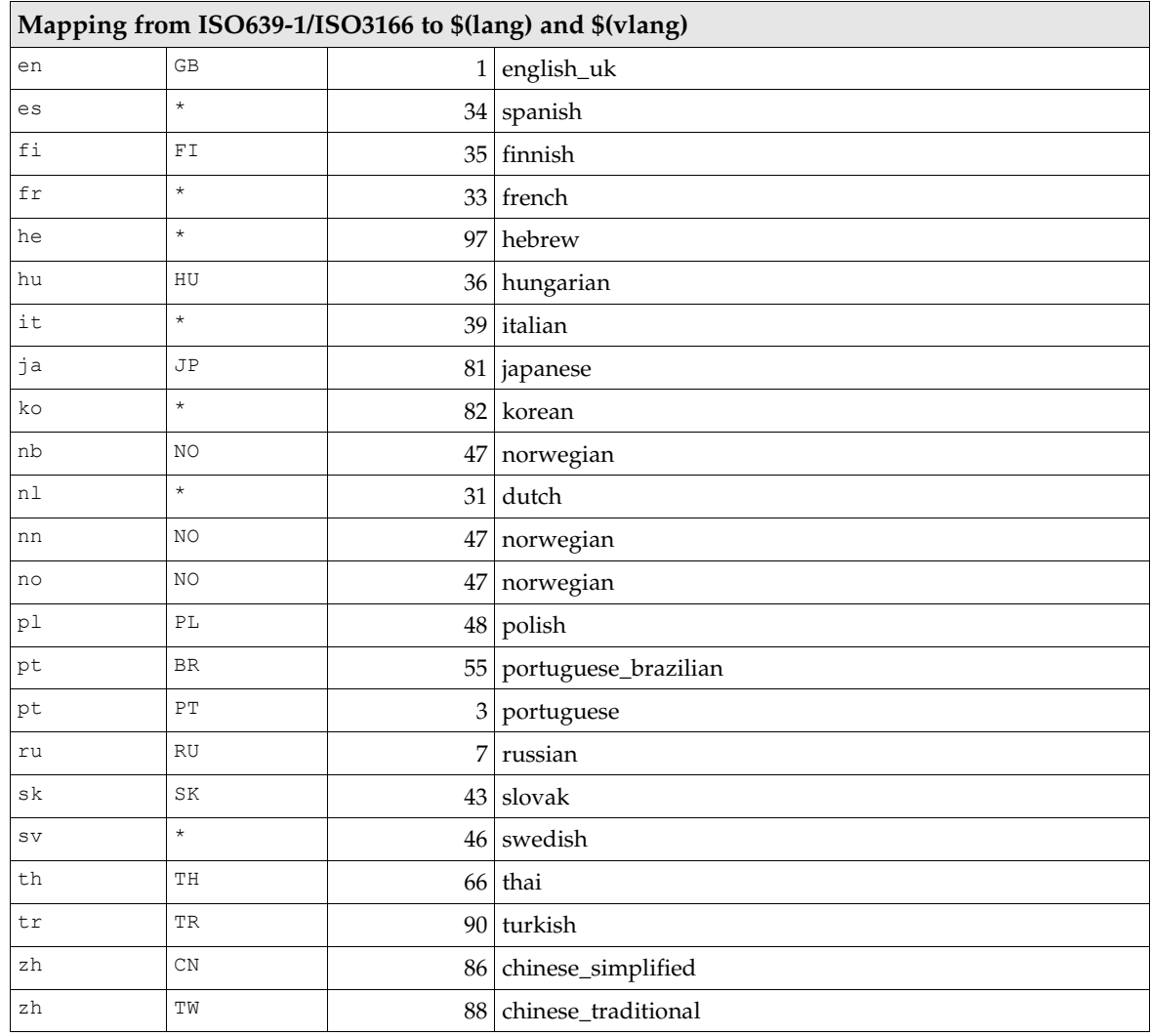

### *Custom Path Variables*

#### *Syntax*

The path substitution service supports the definition and usage of user-defined path variables. The variable names must use this syntax:

```
variable ::= "$(" letter { letter | digit } ")"
letter ::= "A"-"Z"|"a"-"z"
digit ::= "0"-"9"
```
The user-defined variables must be defined in the configuration branch *org.openoffice.Office.Substitution.* OpenOffice.org employs a rule-based system to evaluate which definition of a user-defined variable is chosen. The following sections describe the different parts of this rule-based system and the configuration settings that are required for defining new path variables.

#### *Environment Values*

To bind a specific value to a user-defined path variable, the path substitution service uses environment values. The path substitution service chooses a variable definition based on the values of these environment parameters. The following table describes which parameters can be used:

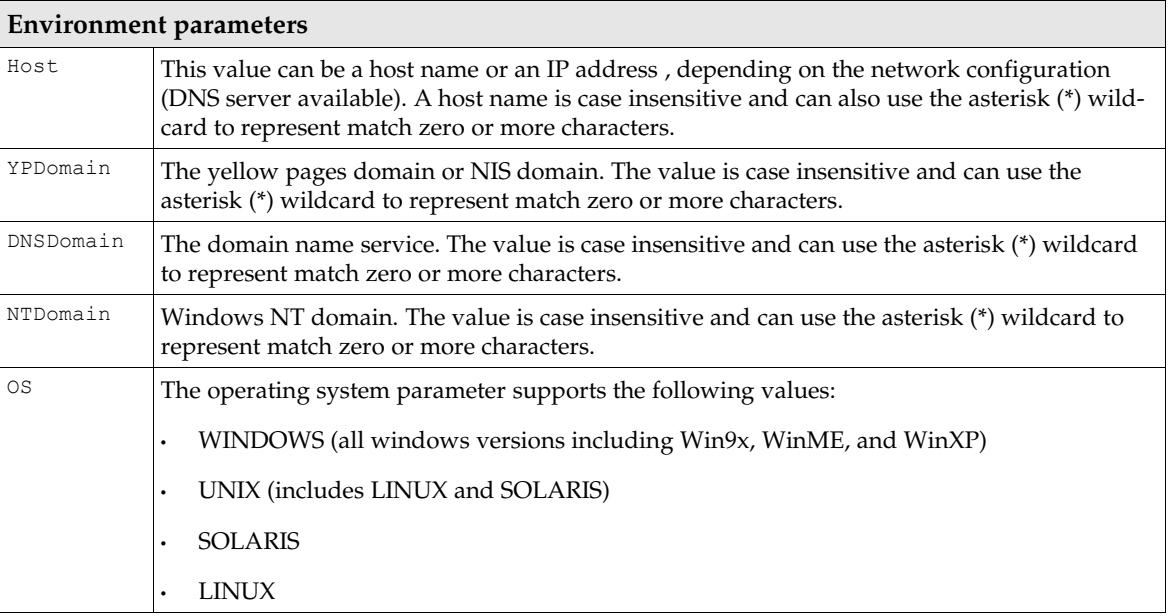

#### *Rules*

The user can define the mapping of environment parameter values to variable values. Each definition is called a *rule* and all rules for a particular variable are the *rule set*. You can only have one environment parameter value for each rule.

The following example rules specify that the user-defined variable called devdoc is bound to the directory *s:\develop\documentation* if OpenOffice.org is running under Windows. The second rule binds devdoc to */net/develop/documentation* if OpenOffice.org is running under Solaris.

```
Variable name=devdoc
Environment parameter=OS
Value=file:///s:/develop/documentation
Variable name=devdoc
Environment parameter=SOLARIS
Value=file:///net/develop/documentation
```
#### *Analyzing User-Defined Rules*

OpenOffice.org uses matching rules to find the active rule inside a provided rule set.

- 1. Tries to match with the Host environment parameter. If more than one rule matches this can be possible if you use the asterisk (\*) wildcard character - the first matching rule is applied.
- 2. Tries to match with the different Domain parameters. There is no predefined order for the domain parameters - the first matching rule is applied.
- 3. Try to match with the OS parameter. The specialized values have a higher priority than generic ones, for example, LINUX has a higher priority than UNIX.

 [Illustration 7.3](#page-417-0) shows the analyzing and matching of user-defined rules.

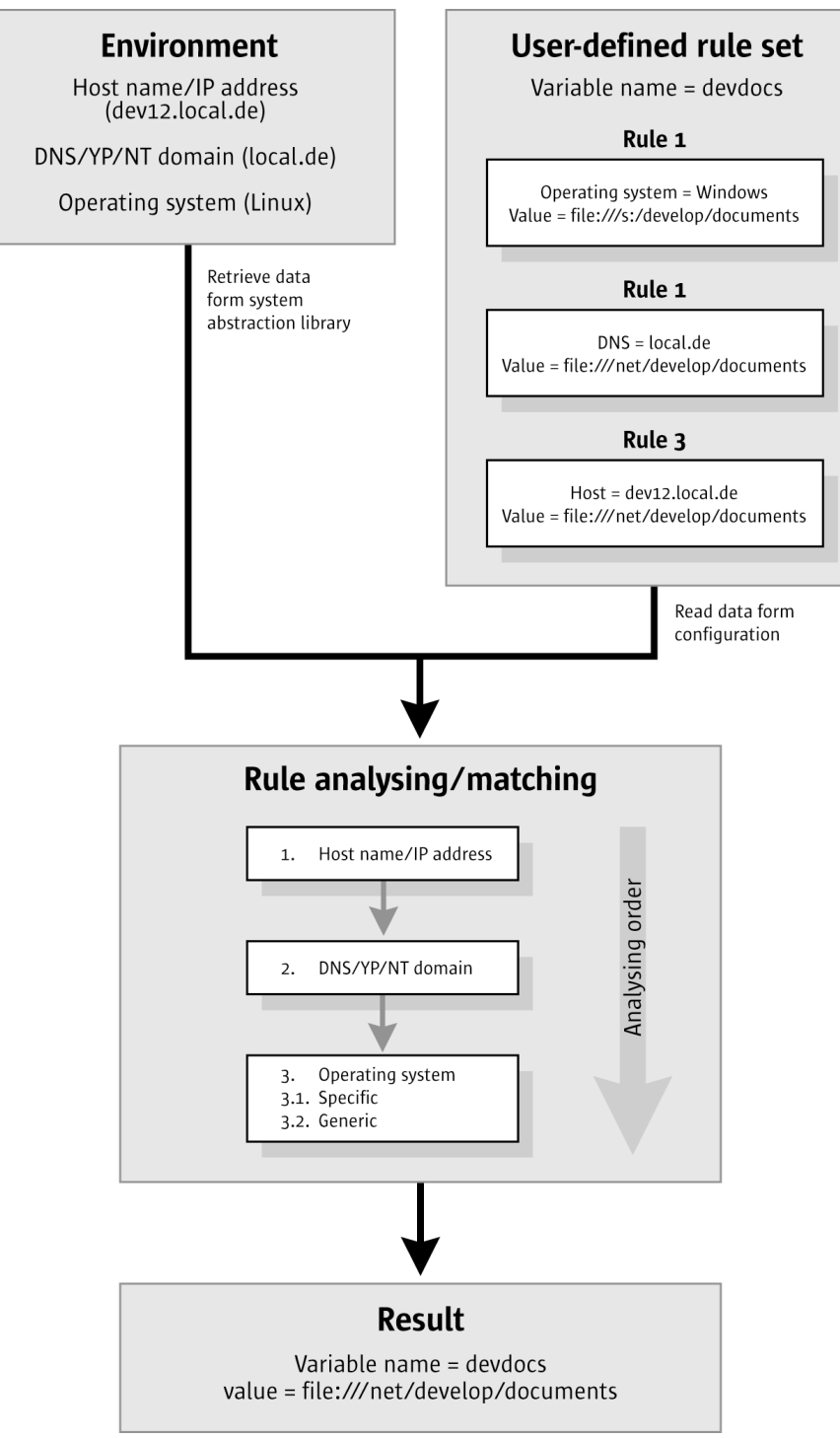

*Illustration 7.21: Process of the rule set analyzing*

The analyzing and matching process is done whenever a rule set has changed. Afterwards the values of the user-defined path variables are set and can be retrieved using the interface [com.sun.star.util.XStringSubstitution](http://api.openoffice.org/docs/common/ref/com/sun/star/util/XStringSubstitution.html).

#### *Configuration*

The path substitution service uses the *org.openoffice.Office.Substitution* configuration branch for the rule set definitions, which adhere to this schema:

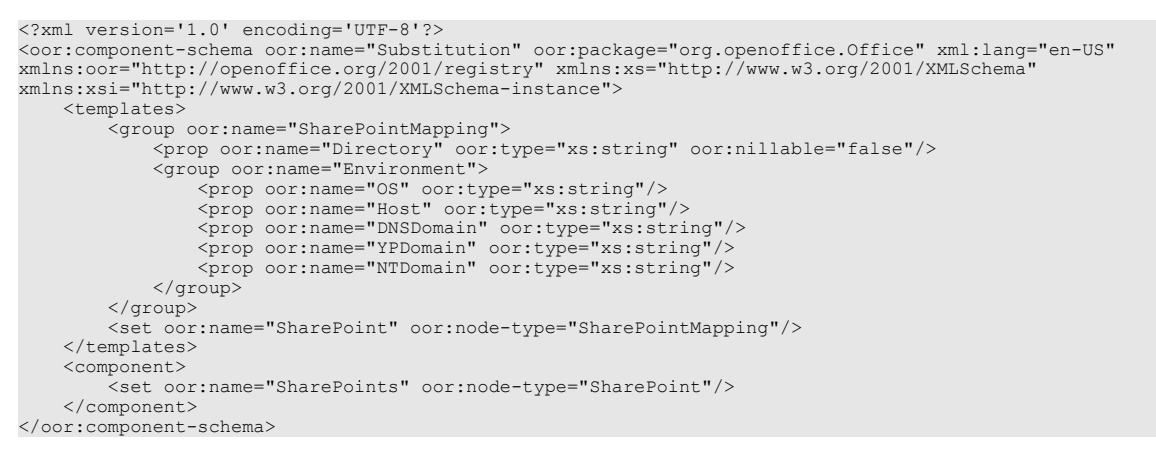

The SharePoints set is the root container that store the definition of the different user-defined path variables. The SharePoint set uses nodes of type SharePoint which defines a single userdefined path variable.

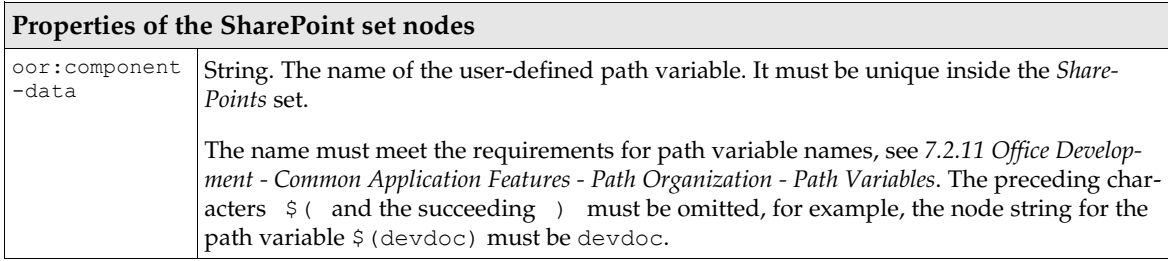

A SharePoint set is a container for the different rules, called SharePointMapping in the configuration.

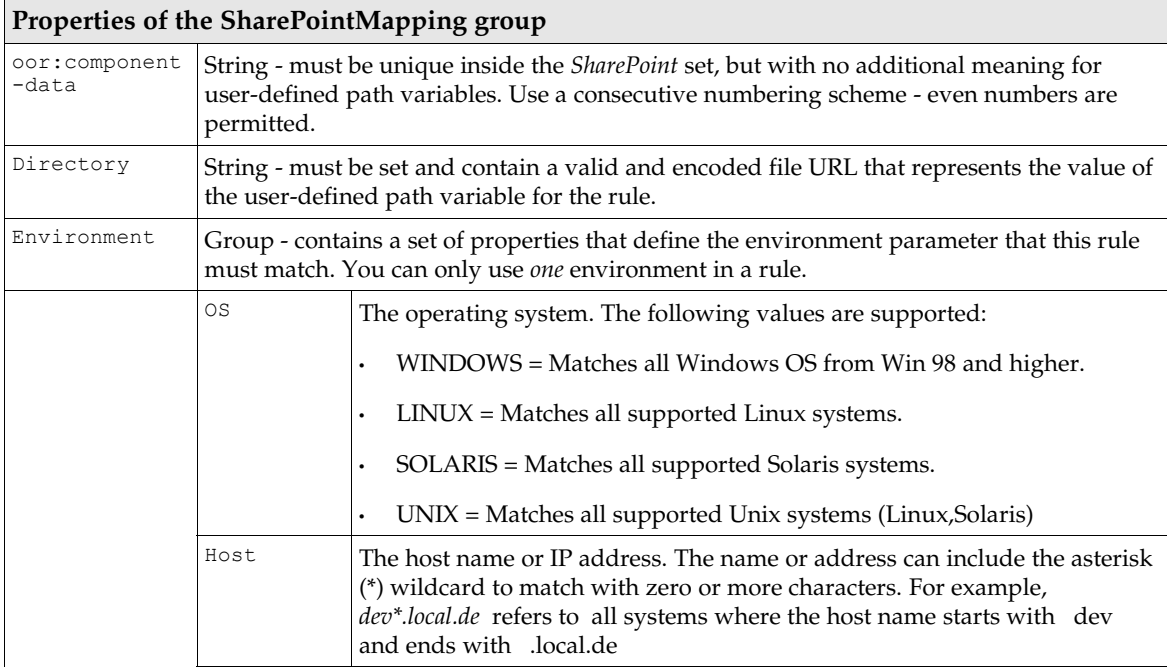

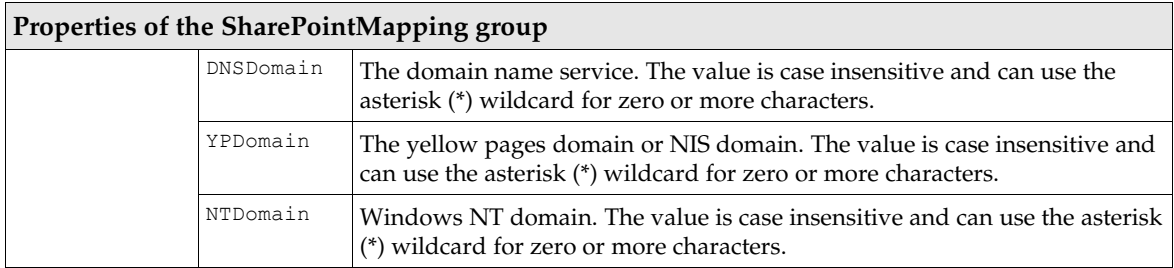

The following example uses two rules to map a Windows and Unix specific path to the userdefined path variable *MyDocuments*.

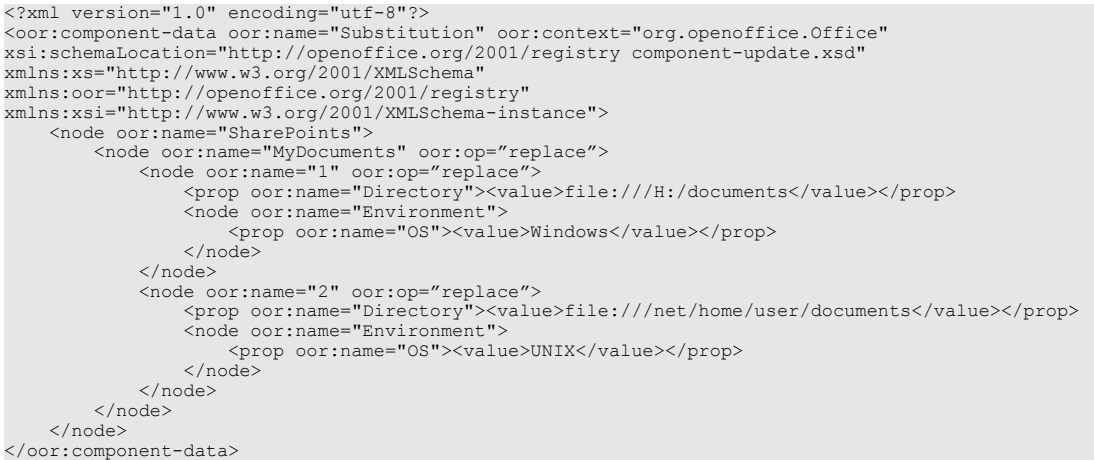

### *Resolving Path Variables*

This section explains how to use the OpenOffice.org implementation of the path substitution service. The following code snippet creates a path substitution service.

```
import com.sun.star.lang.XMultiServiceFactory;
import com.sun.star.uno.Exception;
import com.sun.star.uno.XInterface;
import com.sun.star.util.XStringSubstitution
XStringSubstitution createPathSubstitution() {
     /////////////////////////////////////////////////////////////////////
 // Obtain Process Service Manager.
 /////////////////////////////////////////////////////////////////////
     XMultiServiceFactory xServiceFactory = ...
 /////////////////////////////////////////////////////////////////////
 // Create Path Substitution. This needs to be done only once per process.
 /////////////////////////////////////////////////////////////////////
     XInterface xPathSubst;
     try {
          xPathSubst = xServiceFactory.createInstance(
               "com.sun.star.util.PathSubstitution" );
     }
     catch (com.sun.star.uno.Exception e) {
 }
     if (xPathSubst != null)
          return (XStringSubstitution)UnoRuntime.queryInterface( 
              XStringSubstitution.class, xPathSubst );
     else
          return null;
}
```
The service is implemented as a one-instance service and supports the interface [com.sun.star.util.XStringSubstitution](http://api.openoffice.org/docs/common/ref/com/sun/star/util/XStringSubstitution.html). The interface has three methods:

string **substituteVariables**( [in] string aText, [in] boolean bSubstRequired )
```
string reSubstituteVariables( [in] string aText )
string getSubstituteVariableValue( [in] string variable )
```
The method substituteVariables() returns a string where all known variables are replaced by their value. Unknown variables are not replaced. The argument bSubstRequired can be used to indicate that the client needs a full substitution otherwise the function fails and throws a [com.sun.star.container.NoSuchElementException](http://api.openoffice.org/docs/common/ref/com/sun/star/container/NoSuchElementException.html). For example: *\$(inst)/share/autotext/\$(vlang)* could be substituted to *file:///c:/OpenOffice.org1.0.2/share/autotext/english*.

The method reSubstituteVariables() returns a string where parts of the provided path aText are replaced by variables that represent this part of the path. If a matching variable is not found, the path is not modified.

The predefined variable  $\frac{s}{p}$  (path) is not used for substitution. Instead, it is a placeholder for the path environment variable does not have a static value during runtime. The path variables  $\epsilon$  $(\text{lang})$ ,  $\xi$  (langid) and  $\xi$  (vlang), which represent a directory or a filename in a path, only match inside or at the end of a provided path. For example: *english* is not replaced by *\$(vlang)*, whereas *file:///c:/english* is replaced by *file:///c:/\$(vlang)*.

The method getSubstituteVariableValue () returns the current value of the provided path variable as a predefined or a user-defined value. If an unknown variable name is provided, a [com.sun.star.container.NoSuchElementException](http://api.openoffice.org/docs/common/ref/com/sun/star/container/NoSuchElementException.html) is thrown. The argument variable can be provided with preceding "\$(" and succeeding ")" or without them. So both *\$(work)* and *work* can be used.

This code example shows how to access, substitute, and resubstitute path variables by means of the OpenOffice.org API.

```
import com.sun.star.bridge.XUnoUrlResolver;
import com.sun.star.uno.UnoRuntime;
import com.sun.star.uno.XComponentContext;
import com.sun.star.lang.XMultiComponentFactory;
import com.sun.star.beans.XPropertySet;
import com.sun.star.beans.PropertyValue;
import com.sun.star.util.XStringSubstitution;
import com.sun.star.frame.TerminationVetoException;
import com.sun.star.frame.XTerminateListener;
/*
 * Provides example code how to access and use the
  path substitution sercvice.
 */
public class PathSubstitutionTest extends java.lang.Object {
/ *
      * List of predefined path variables supported by
      * the path substitution service.
 */
 private static String[] predefinedPathVariables = {
 "$(home)","$(inst)","$(prog)","$(temp)","$(user)",
 "$(work)","$(path)","$(lang)","$(langid)","$(vlang)"
     };
/ *
      * @param args the command line arguments
\star/ public static void main(String[] args) {
         XComponentContext xRemoteContext = null;
         XMultiComponentFactory xRemoteServiceManager = null;
        XStringSubstitution xPathSubstService = null; try {
 // connect
              XComponentContext xLocalContext =
                  com.sun.star.comp.helper.Bootstrap.createInitialComponentContext(null);
              XMultiComponentFactory xLocalServiceManager = xLocalContext.getServiceManager();
              Object urlResolver = xLocalServiceManager.createInstanceWithContext(
                  "com.sun.star.bridge.UnoUrlResolver", xLocalContext );
              XUnoUrlResolver xUnoUrlResolver = (XUnoUrlResolver) UnoRuntime.queryInterface( 
 XUnoUrlResolver.class, urlResolver );
 Object initialObject = xUnoUrlResolver.resolve( 
                 "uno:socket,host=localhost,port=2083;urp;StarOffice.ServiceManager" );
              XPropertySet xPropertySet = (XPropertySet)UnoRuntime.queryInterface(
```

```
 XPropertySet.class, initialObject);
 Object context = xPropertySet.getPropertyValue("DefaultContext"); 
 xRemoteContext = (XComponentContext)UnoRuntime.queryInterface(
                    XComponentContext.class, context);
               xRemoteServiceManager = xRemoteContext.getServiceManager();
               Object pathSubst = xRemoteServiceManager.createInstanceWithContext(
                     "com.sun.star.comp.framework.PathSubstitution", xRemoteContext );
               xPathSubstService = (XStringSubstitution)UnoRuntime.queryInterface(
                    XStringSubstitution.class, pathSubst);
               /* Work with path variables */
               workWithPathVariables( xPathSubstService );
 }
          catch (java.lang.Exception e){
               e.printStackTrace();
 }
          finally {
               System.exit(0);
 }
     }
     /*
       * Retrieve, resubstitute path variables
      * @param xPathSubstService the path substitution service
 */
 public static void workWithPathVariables( XStringSubstitution xPathSubstService )
\left\{ \begin{array}{ccc} 0 & 0 & 0 \\ 0 & 0 & 0 \\ 0 & 0 & 0 \\ 0 & 0 & 0 \\ 0 & 0 & 0 \\ 0 & 0 & 0 \\ 0 & 0 & 0 \\ 0 & 0 & 0 \\ 0 & 0 & 0 \\ 0 & 0 & 0 \\ 0 & 0 & 0 \\ 0 & 0 & 0 \\ 0 & 0 & 0 & 0 \\ 0 & 0 & 0 & 0 \\ 0 & 0 & 0 & 0 \\ 0 & 0 & 0 & 0 \\ 0 & 0 & 0 & 0 & 0 \\ 0 & 0 & 0 & 0 & 0 \\ 0 & 0 & 0 & 0 & 0 \\ 0 & 0 & 0 if ( xPathSubstService != null ) {
               for ( int i=0; i<predefinedPathVariables.length; i++ ) {
                    try {
                               /* Retrieve values for predefined path variables */ 
                              String aPath = xPathSubstService.getSubstituteVariableValue( 
predefinedPathVariables[i] );<br>System.out.println( "Variable="+ predefinedPathVariables[i] +<br>Path=" + aPath );
                               /* Check resubstitute */
                              String aValue = xPathSubstService.reSubstituteVariables( aPath );
System.out.println( "Path=" + aPath +<br>T Variable=" + aValue );
 }
                    catch ( com.sun.star.container.NoSuchElementException e) {
                         System.out.println( "NoSuchElementExceptio has been thrown accessing"
                   + predefinedPathVariables[i]);<br>}
 }
              }
       \rightarrow }
```
# 7.2.8 OpenOffice.org Single Sign-On API

### **Overview**

}

Users of a client application that can communicate with a variety of services on a network may need to enter several passwords during a single session to access different services. This situation can be further exacerbated if the client application also requires the user to enter a password each time a particular network service is accessed during a session.

As most network users must authenticate to an OS at login time, it would make sense to access some of the required network services at this time as well. A solution to this problem is provided by the Single Sign-On (SSO) methodology, which is the ability to login in once and access several protected network services.

The best known SSO is the Kerberos network authentication protocol (see *[rfc1510](http://www.ietf.org/rfc/rfc1510.txt)*). Kerberos functionality is commonly accessed through the Generic Security Service Application Program Interface (GSS-API, see *[rfc2743](http://www.ietf.org/rfc/rfc2743.txt)*). Central to GSS-API is the concept of a security context, which is the "state of trust" that is initiated when a client (also known as *source* or *initiator*) identifies itself to a network service (also known as *target* or *acceptor*). If mutual authentication is supported, then the service can also authenticate itself to the client. To establish a security context, security tokens are

exchanged, processed, and verified between the client and the service. The client always initiates this exchange. Once established, a security context can be used to encrypt or decrypt subsequent client-service communications.

The OpenOffice.org SSO API is based on GSS-API. The SSO API supports the creation of security contexts on the client and the service side as well as the generation of the security tokens that are required for the exchange to complete the security context based authentication. The SSO API does not support the actual exchange of security tokens or the encryption or decryption of client-service communications in an established security context.

OpenOffice.org implements SSO in two different ways to authenticate with an LDAP server for configuration purposes. The first is Kerberos based and the second is a simple non-standard "cached username/password" SSO. The latter is provided as a fallback to support scenarios where no Kerberos server is available.

### Implementing the OpenOffice.org SSO API

Implementing the OpenOffice.org SSO API involves creating security context instances (see XSSOInitiatorContext and XSSOAcceptorContext below) and using these instances to create and process security tokens. All of the OpenOffice.org SSO interfaces are available from the ::com::sun::star::auth namespace. The major interfaces are shown in [Illustration 7.2](#page-415-0) and described below.

#### *XSSOManagerFactory*

Represents the starting point for interaction with the SSO API. This interface is responsible for providing XSSOManager (described below) instances based on the user's configured security mechanism e.g. "KERBEROS".

#### *XSSOManager*

This interface is responsible for the creation of unestablished security contexts for clients (XSSOInitiatorContext) and services (XSSOAcceptorContext). An XSSOManager instance "supports" a single security mechanism, that is, the context instances that are created by an XSSOManager instance only interact with a single security mechanism implementation.

#### *XSSOInitiatorContext*

This interface represents a client-side security context that is unestablished when it is created. A single method,  $init()$ , is provided so that you can create an initial client-side security token that can be delivered to the relevant service and for processing or validating returned serviceside security tokens (if mutual authentication is supported). The expected sequence of events for this client-side security context is:

- The client calls init(), passes NULL as the parameter, receives an appropriate clientside security token in return.
- The client sends the security token to the relevant service.
- If the service successfully processes this token, the client is authenticated.
- If mutual authentication is not supported, the client-side authentication sequence is now complete.
- If mutual authentication is supported, the service sends a service-side security token to the client.
- The client calls  $init()$  a second time and passes the returned service-side security token as a parameter. If the token is successfully passed, the service is authenticated.

#### *XSSOAcceptorContext*

This interface represents a service-side security context that is not established when it is created. A single method, accept(), is provided and is responsible for processing an initial client-side security token. If mutual authentication is supported, the method also generates a service-side security token for the client. The expected sequence of events for this service-side security context is:

- The service receives the client-side security token.
- The service calls accept(), passes the client-side security token as a parameter, and if successful, the client is authenticated.
- If mutual authentication is not supported, the service-side authentication sequence is now complete.
- If mutual authentication is supported, accept() returns a non-zero length service-side security token.
- The service sends the service-side security token to the client to authenticate the service.

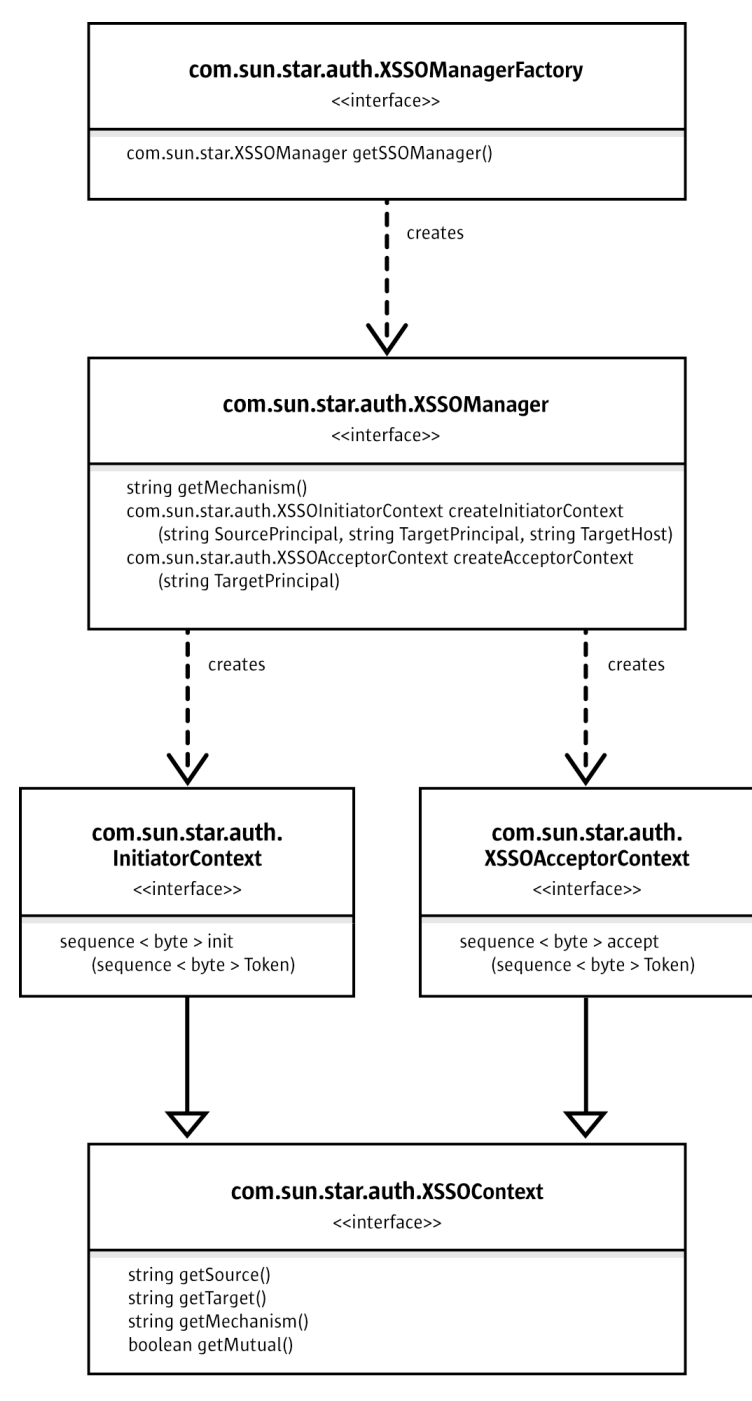

*Illustration 7.22: Major Interfaces of the OpenOffice.org SSO*

The following example is a sample usage of the OpenOffice.org SSO API that provides the authenticate() method of the fictitious client--side MySSO class. For simplicity, assume that MySSO has the following members:

- mSourceName identifies a client-side user that needs to authenticate to a network service.
- mTargetName identifies the service to which the user needs to authenticate.
- mTargetHost identifies the network host where the service of interest is running.

namespace auth = ::com::sun::star::auth; namespace lang = ::com::sun::star::lang;

```
namespace uno = ::com::sun::star::uno;
void MySSO::authenticate(void) {
    static const rtl::OUString kSSOService( 
       RTL_CONSTASCII_USTRINGPARAM("com.sun.star.auth.SSOManagerFactory"));
    uno::Reference< lang::XMultiServiceFactory > theServiceFactory =
         ::comphelper::getProcessServiceFactory();
    // Create an SSO Manager Factory.
    uno::Reference< auth::XSSOManagerFactory > theSSOFactory(
         theServiceFactory->createInstance(kSSOService), uno::UNO_QUERY);
    if (!theSSOFactory.is()) {
         throw;
 }
    // Ask the SSO Manager Factory for an SSO Manager.
   uno::Reference<auth::XSSOManager> theSSOManager
        theSSOFactory->getSSOManager();
    if (!theSSOManager.is()) {
        throw;
    }
    // Ask the SSO Manager to create an unestablished client/initiator side 
     // security context based on user name, service name and service host.
   uno::Reference<auth::XSSOInitiatorContext> theInitiatorContext =
        theSSOManager->createInitiatorContext(mSourceName, mTargetName, mTargetHost);
    // Now create the client side security token to send to the service.
   uno::Sequence<sal_Int8> theClientToken = theInitiatorContext->init(NULL);
     // The client should now send 'theClientToken' to the service.
     // If mutual authentication is supported, the service will return a service
 // side security token.
 uno::Sequence<sal_Int8> theServerToken = sendToken(theClientToken);
    if (theInitiatorContext->getMutual()) {
        theInitiatorContext->init(theServerToken);
 }
}
```
### *The SSO Password Cache*

When you implement the SSO API, you may require access to user passwords, especially if you are relying on a preexisting underlying security mechanism. If you do not know how to gain such access, you can use the OpenOffice.org SSO password cache. This cache provides basic support for maintaining a list of user name or password entries. Individual entries have a default lifetime corresponding to a single user session, but can optionally exist for multiple sessions. Support is provided for adding, retrieving, and deleting cache entries. Only one entry per user name can exist in the cache at any time. If you add an entry for an existing user name, the new entry replaces the original entry.

The SSO password cache is represented by a single interface, namely the XSSOPasswordCache interface, available in the ::com::sun::star::auth namespace.

# 8 Text Documents

# 8.1 Overview

In the OpenOffice.org API, a text document is a document model which is able to handle text contents. A document in our context is a product of work that can be stored and printed to make the result of the work a permanent resource. By model we mean data that forms the basis of a document and is organized in a manner that allows working with the data independently from their visual representation in a graphical user interface.

It is important to understand that developers have to work with the model directly, when they want to change it through the OpenOffice.org API. The model *has* a controller object which enables developers to manipulate the visual presentation of the document in the user interface. But the controller is not used to change a document. The controller serves two purposes.

- The controller interacts with the user interface for movement, such as moving the visible text cursor, flipping through screen pages or changing the zoom factor.
- The second purpose is getting information about the current view status, such as the current selection, the current page, the total page count or the line count. Automatic page or line breaks are not really part of the document data, but rather something that is needed in a certain presentation of the document.

Keeping the difference between model and controller in mind, we will now discuss the parts of a text document model in the OpenOffice.org API.

The text document model in the OpenOffice.org API has five major architectural areas, cf. [Illustra](#page-548-0)[tion 8.1](#page-548-0) below. The five areas are:

- text
- service manager (document internal)
- draw page
- text content suppliers
- objects for styling and numbering

The core of the text document model is the text. It consists of character strings organized in paragraphs and other text contents. The usage of text will be discussed in *8.3 Text Documents - Working with Text Documents*.

The service manager of the document model creates all text contents for the model, except for the paragraphs. Note that the document service manager is different from the main service manager that is used when connecting to the office. Each document model has its own service manager, so that the services can be adapted to the document when required. Examples for text contents

created by the text document service manager are text tables, text fields, drawing shapes, text frames or graphic objects. The service manager is asked for a text content, then you insert it into the text.

Afterwards, the majority of these text contents in a text can be retrieved from the model using text content suppliers. The exception are drawing shapes. They can be found on the DrawPage, which is discussed below.

Above the text lies the DrawPage. It is used for drawing contents. Imagine it as a transparent layer with contents that can affect the text under the layer, for instance by forcing it to wrap around contents on the DrawPage. However, text can also wrap through DrawPage contents, so the similarity is limited.

Finally, there are services that allow for document wide styling and structuring of the text. Among them are style family suppliers for paragraphs, characters, pages and numbering patterns, and suppliers for line and outline numbering.

Besides these five architectural areas, there are a number of aspects covering the document character of our model: It is printable, storable, modifiable, it can be refreshed, its contents are able to be searched and replaced and it supplies general information about itself. These aspects are shown at the lower right of the illustration.

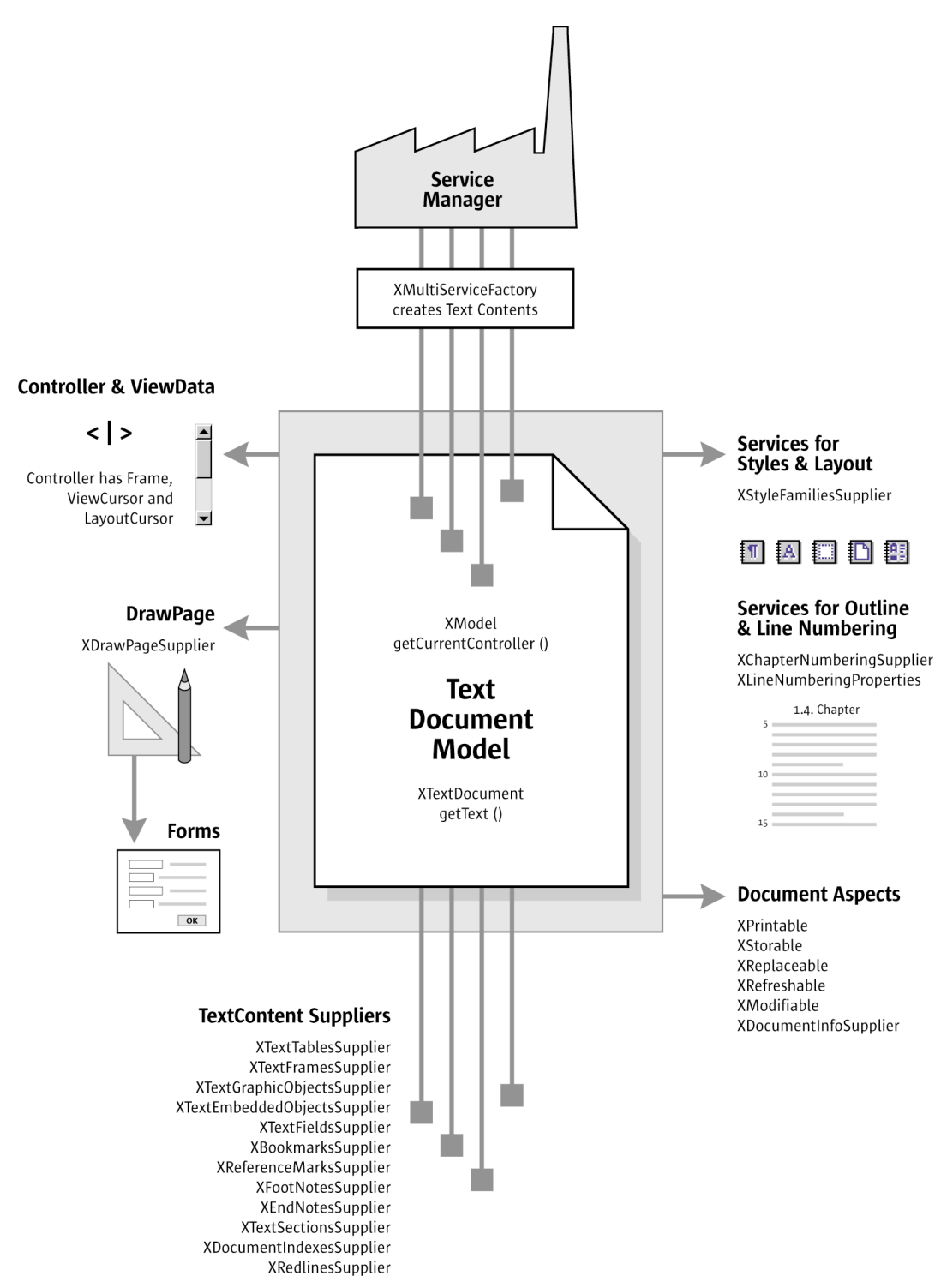

<span id="page-548-0"></span>*Illustration 8.1 Text Document Model*

Finally, the controller provides access to the graphical user interface for the model and has knowledge about the current view status in the user interface, cf. the upper left of the diagram above.

The usage of text is discussed in the section *8.3.1 Text Documents - Working with Text Documents - Word Processing* below. This overview will be concluded by two examples:

# 8.1.1 Example: Fields in a Template

All following code samples are contained in *TextDocuments.java*. This file is located in the Samples folder that comes with the resources for the developer's manual.

The examples use the environment from chapter *2 First Steps*, for instance, connecting using the getRemoteServiceManager() method.

We want to use a template file containing text fields and bookmarks and insert text into the fields and at the cursor position. The suitable template file *TextTemplateWithUserFields.odt* lies in the Samples folder, as well. Edit the path to this file below before running the sample.

The first step is to load the file as a template, so that OpenOffice.org creates a new, untitled document. As in the chapter *2 First Steps*, we have to connect, get the Desktop object, query its XComponentLoader interface and call loadComponentFromUrl(). This time we tell OpenOffice.org how it should load the file. The key for loading parameters is the sequence of PropertyValue structs passed to loadComponentFromUrl(). The appropriate PropertyValue name is AsTemplate and we have to set AsTemplate to true. (Text/TextDocuments.java)

```
/** Load a document as template */
protected XComponent newDocComponentFromTemplate(String loadUrl) throws java.lang.Exception {
    // get the remote service manager
    mxRemoteServiceManager = this.getRemoteServiceManager(unoUrl);
     // retrieve the Desktop object, we need its XComponentLoader
     Object desktop = mxRemoteServiceManager.createInstanceWithContext(
 "com.sun.star.frame.Desktop", mxRemoteContext);
 XComponentLoader xComponentLoader = (XComponentLoader)UnoRuntime.queryInterface(
         XComponentLoader.class, desktop);
     // define load properties according to com.sun.star.document.MediaDescriptor
 // the boolean property AsTemplate tells the office to create a new document
 // from the given file
     PropertyValue[] loadProps = new PropertyValue[1];
     loadProps[0] = new PropertyValue();
     loadProps[0].Name = "AsTemplate";
     loadProps[0].Value = new Boolean(true); 
     // load
     return xComponentLoader.loadComponentFromURL(loadUrl, "_blank", 0, loadProps); 
}
```
Now that we are able to load a text document as template, we will open an existing template file that contains five text fields and a bookmark. We want to demonstrate how to insert text at predefined positions in a document.

Text fields and bookmarks are supplied by the appropriate XTextFieldsSupplier and XBookmarksSupplier **interfaces. Their fully qualified names are** <u>com.sun.star.text.XTextFieldsSup-</u> [plier](http://api.openoffice.org/docs/common/ref/com/sun/star/text/XTextFieldsSupplier.html) and [com.sun.star.text.XBookmarksSupplier](http://api.openoffice.org/docs/common/ref/com/sun/star/text/XBookmarksSupplier.html).

The XTextFieldsSupplier provides collections of text fields in our text. We use document variable fields for our purpose, which are[com.sun.star.text.textfield.User](http://api.openoffice.org/docs/common/ref/com/sun/star/text/textfield/User.html) services. All User fields have a field master that holds the actual content of the variable. Therefore, the TextFields collection, as well as the FieldMasters are required for our example. We get the field masters for the five fields by name and set their Content property. Finally, we refresh the text fields so that they reflect the changes made to the field masters.

The XBookmarksSupplier returns all bookmarks in our document. The collection of bookmarks is a [com.sun.star.container.XNameAccess](http://api.openoffice.org/docs/common/ref/com/sun/star/container/XNameAccess.html), so that the bookmarks are retrieved by name. Every object in a text supports the interface  $XTextContent$  that has a method getAnchor(). The anchor is the text range an object takes up, so getAnchor() retrieves is an XTextRange. From the chapter *2 First Steps, a* [com.sun.star.text.XTextRange](http://api.openoffice.org/docs/common/ref/com/sun/star/text/XTextRange.html) allows setting the string of a text range. Our bookmark is a text content and therefore must support XTextContent. Inserting text at a bookmark position is straightforward: get the anchor of the bookmark and set its string. (Text/TextDocuments.java)

/\*\* Sample for use of templates This sample uses the file TextTemplateWithUserFields.odt from the Samples folder. The file contains a number of User text fields (Variables - User) and a bookmark

```
 which we use to fill in various values
 */
protected void templateExample() throws java.lang.Exception {
 // create a small hashtable that simulates a rowset with columns
    Hashtable recipient = new Hashtable();
recipient.put("Company", "Manatee Books");<br>recipient.put("Contact", "Rod Martin");<br>recipient.put("ZIP", "34567");<br>recipient.put("City", "Fort Lauderdale");<br>recipient.put("State", "Florida");
     // load template with User fields and bookmark
 XComponent xTemplateComponent = newDocComponentFromTemplate(
 "file:///X:/devmanual/Samples/TextTemplateWithUserFields.odt");
      // get XTextFieldsSupplier and XBookmarksSupplier interfaces from document component
    XTextFieldsSupplier xTextFieldsSupplier = (XTextFieldsSupplier)UnoRuntime.queryInterface(<br>XTextFieldsSupplier.class, xTemplateComponent);
         XTextFieldsSupplier.class, xTe
     XBookmarksSupplier xBookmarksSupplier = (XBookmarksSupplier)UnoRuntime.queryInterface(
         XBookmarksSupplier.class, xTemplateComponent);
     // access the TextFields and the TextFieldMasters collections
     XNameAccess xNamedFieldMasters = xTextFieldsSupplier.getTextFieldMasters();
     XEnumerationAccess xEnumeratedFields = xTextFieldsSupplier.getTextFields();
     // iterate over hashtable and insert values into field masters
     java.util.Enumeration keys = recipient.keys();
     while (keys.hasMoreElements()) {
          // get column name
         String key = (String) keys.nextElement();
          // access corresponding field master
          Object fieldMaster = xNamedFieldMasters.getByName(
              "com.sun.star.text.FieldMaster.User." + key);
 // query the XPropertySet interface, we need to set the Content property
 XPropertySet xPropertySet = (XPropertySet)UnoRuntime.queryInterface(
               XPropertySet.class, fieldMaster);
          // insert the column value into field master
          xPropertySet.setPropertyValue("Content", recipient.get(key));
 }
     // afterwards we must refresh the textfields collection
     XRefreshable xRefreshable = (XRefreshable)UnoRuntime.queryInterface(
          XRefreshable.class, xEnumeratedFields);
     xRefreshable.refresh();
      // accessing the Bookmarks collection of the document
    XNameAccess XNamedBookmarks = xBookmarksSupplier.getBookmarks();
     // find the bookmark named "Subscription"
     Object bookmark = xNamedBookmarks.getByName("Subscription");
     // we need its XTextRange which is available from getAnchor(), 
      // so query for XTextContent
     XTextContent xBookmarkContent = (XTextContent)UnoRuntime.queryInterface(
          XTextContent.class, bookmark);
      // get the anchor of the bookmark (its XTextRange)
     XTextRange xBookmarkRange = xBookmarkContent.getAnchor();
 // set string at the bookmark position
 xBookmarkRange.setString("subscription for the Manatee Journal");
```
## 8.1.2 Example: Visible Cursor Position

}

As discussed earlier, the OpenOffice.org API distinguishes between the model and controller. This difference is mirrored in two different kinds of cursors in the API: model cursors and visible cursors. The visible cursor is also called view cursor.

The second example assumes that the user has selected a text range in a paragraph and expects something to happen at that cursor position. Setting character and paragraph styles, and retrieving the current page number at the view cursor position is demonstrated in the example. The view cursor will be transformed into a model cursor.

We want to work with the current document, therefore we cannot use loadComponentFromURL(). Rather, we ask the [com.sun.star.frame.Desktop](http://api.openoffice.org/docs/common/ref/com/sun/star/frame/Desktop.html) service for the current component. Once we have the current component which is our document model we go from the model to the controller and get the view cursor.

The view cursor has properties for the current character and paragraph style. The example uses built-in styles and sets the property CharStyleName to "Quotation" and ParaStyleName to "Quotations". Furthermore, the view cursor knows about the automatic page breaks. Because we are interested in the current page number, we get it from the view cursor and print it out.

The model cursor is much more powerful than the view cursor when it comes to possible movements and editing capabilities. We create a model cursor from the view cursor. Two steps are necessary: We ask the view cursor for its Text service, then we have the Text service create a model cursor based on the current cursor position. The model cursor knows where the paragraph ends, so we go there and insert a string. (Text/TextDocuments.java)

```
/** Sample for document changes, starting at the current view cursor position
 The sample changes the paragraph style and the character style at the current
     view cursor selection
     Open the sample file ViewCursorExampleFile, select some text and run the example
     The current paragraph will be set to Quotations paragraph style 
    The selected text will be set to Quotation character style
 */
private void viewCursorExample() throws java.lang.Exception {
     // get the remote service manager
     mxRemoteServiceManager = this.getRemoteServiceManager(unoUrl);
     // get the Desktop service
     Object desktop = mxRemoteServiceManager.createInstanceWithContext(
          "com.sun.star.frame.Desktop", mxRemoteContext);
     // query its XDesktop interface, we need the current component
 XDesktop xDesktop = (XDesktop)UnoRuntime.queryInterface(
 XDesktop.class, desktop);
     // retrieve the current component and access the controller
     XComponent xCurrentComponent = xDesktop.getCurrentComponent();
     // get the XModel interface from the component
     XModel xModel = (XModel)UnoRuntime.queryInterface(XModel.class, xCurrentComponent);
     // the model knows its controller
     XController xController = xModel.getCurrentController();
     // the controller gives us the TextViewCursor
     // query the viewcursor supplier interface 
     XTextViewCursorSupplier xViewCursorSupplier = 
          (XTextViewCursorSupplier)UnoRuntime.queryInterface(
              XTextViewCursorSupplier.class, xController);
     // get the cursor 
     XTextViewCursor xViewCursor = xViewCursorSupplier.getViewCursor();
 // query its XPropertySet interface, we want to set character and paragraph properties
 XPropertySet xCursorPropertySet = (XPropertySet)UnoRuntime.queryInterface(
          XPropertySet.class, xViewCursor);
     // set the appropriate properties for character and paragraph style
 xCursorPropertySet.setPropertyValue("CharStyleName", "Quotation");
 xCursorPropertySet.setPropertyValue("ParaStyleName", "Quotations");
     // print the current page number – we need the XPageCursor interface for this
 XPageCursor xPageCursor = (XPageCursor)UnoRuntime.queryInterface(
 XPageCursor.class, xViewCursor);
    System.out.println("The current page number is " + xPageCursor.getPage());
 // the model cursor is much more powerful, so 
 // we create a model cursor at the current view cursor position with the following steps:
     // we get the Text service from the TextViewCursor, the cursor is an XTextRange and has 
     // therefore a method getText()
     XText xDocumentText = xViewCursor.getText();
     // the text creates a model cursor from the viewcursor
     XTextCursor xModelCursor = xDocumentText.createTextCursorByRange(xViewCursor.getStart());
      / now we could query XWordCursor, XSentenceCursor and XParagraphCursor<br>/ or XDocumentInsertable, XSortable or XContentEnumerationAccess
 // or XDocumentInsertable, XSortable or XContentEnumerationAccess
 // and work with the properties of com.sun.star.text.TextCursor
     // in this case we just go to the end of the paragraph and add some text.
```
 // goto the end of the paragraph xParagraphCursor.gotoEndOfParagraph(false); xParagraphCursor.setString(" \*\*\*\*\* Fin de semana! \*\*\*\*\*\*");

}

# 8.2 Handling Text Document Files

# 8.2.1 Creating and Loading Text Documents

If a document in OpenOffice.org is required, begin by getting a  $_{\text{com.sun.star.fframe.Desktop\_}}$ service from the service manager. The desktop handles all document components in OpenOffice.org, among other things. It is discussed thoroughly in the chapter *7 Office Development*. Office documents are often called components, because they support the [com.sun.star.lang.XComponent](http://api.openoffice.org/docs/common/ref/com/sun/star/lang/XComponent.html) interface. An XComponent is a UNO object that can be disposed explicitly and broadcast an event to other UNO objects when this happens.

The Desktop can load new and existing components from a URL. For this purpose it has a [com.sun.star.frame.XComponentLoader](http://api.openoffice.org/docs/common/ref/com/sun/star/frame/XComponentLoader.html) interface that has one single method to load and instantiate components from a URL into a frame:

com.sun.star.lang::XComponent **loadComponentFromURL**([in] string aURL,

- [in] string aTargetFrameName, [in] long nSearchFlags,
- [in] sequence< com::sun::star::beans::PropertyValue > aArgs );

The interesting parameters in our context are the URL that describes which resource should be loaded and the sequence of load arguments. For the target frame pass "  $b$ lank" and set the search flags to 0. In most cases you will not want to reuse an existing frame.

The URL can be a file: URL, a http: URL, an ftp: URL or a private: URL. Look up the correct URL format in the load URL box in the function bar of OpenOffice.org. For new writer documents, a special URL scheme has to be used. The scheme is "private:", followed by "factory" as hostname. The resource is "swriter" for OpenOffice.org writer documents. For a new writer document, use "private:factory/swriter".

The load arguments are described in [com.sun.star.document.MediaDescriptor](http://api.openoffice.org/docs/common/ref/com/sun/star/document/MediaDescriptor.html).The arguments AsTemplate and Hidden have properties that are boolean values. If AsTemplate is true, the loader creates a new untitled document from the given URL. If it is false, template files are loaded for editing. If Hidden is true, the document is loaded in the background. This is useful when generating a document in the background without letting the user observe, for example, it can be used to generate a document and print it without previewing. *7 Office Development* describes other available options.

The section *8.1.1 Text Documents - Overview - Fields in a Template* discusses a complete example about how loading works. The following snippet loads a document in hidden mode: (Text/Text-Documents.java)

```
// (the method getRemoteServiceManager is described in the chapter First Steps)
mxRemoteServiceManager = this.getRemoteServiceManager(unoUrl);
// retrieve the Desktop object, we need its XComponentLoader
Object desktop = mxRemoteServiceManager.createInstanceWithContext(
"com.sun.star.frame.Desktop", mxRemoteContext);
// query the XComponentLoader interface from the Desktop service
XComponentLoader xComponentLoader = (XComponentLoader)UnoRuntime.queryInterface(
    XComponentLoader.class, desktop);
```
// define load properties according to com.sun.star.document.MediaDescriptor

```
/* or simply create an empty array of com.sun.star.beans.PropertyValue structs:
 PropertyValue[] loadProps = new PropertyValue[0]
*/
// the boolean property Hidden tells the office to open a file in hidden mode
PropertyValue[] loadProps = new PropertyValue[1];
loadProps[0] = new PropertyValue();
loadProps[0].Name = "Hidden";
loadProps[0].Value = new Boolean(true); 

// load
return xComponentLoader.loadComponentFromURL(loadUrl, "_blank", 0, loadProps);
```
## 8.2.2 Saving Text Documents

### Storing

Documents are storable through their interface [com.sun.star.frame.XStorable](http://api.openoffice.org/docs/common/ref/com/sun/star/frame/XStorable.html). This interface is discussed in detail in *7 Office Development*. An XStorable implements these operations:

```
boolean hasLocation()
string getLocation()
boolean isReadonly()
void store() 
void storeAsURL( [in] string aURL, sequence< com::sun::star::beans::PropertyValue > aArgs)
void storeToURL( [in] string aURL, sequence< com::sun::star::beans::PropertyValue > aArgs)
```
The method names are evident. The method  $\text{storeAsUrl}()$  is the exact representation of File Save As, that is, it changes the current document location. In contrast, storeToUrl() stores a copy to a new location, but leaves the current document URL untouched.

### Exporting

For exporting purposes, a filter name can be passed to storeAsURL() and storeToURL() that triggers an export to other file formats. The property needed for this purpose is the string argument FilterName that takes filter names defined in the configuration file:

*<OfficePath>\share\config\registry\modules\org\openoffice\TypeDetection\Filter\\*.xcu*

In the \*.xcu, look for <node oor:name="..."/ oor:op="replace"> elements, their oor:name attribute contains the needed strings for FilterName. The proper filter name for StarWriter 5.x is "StarWriter 5.0", and the export format "MS Word 97" is also popular. This is the element in *<OfficePath>\share\config\registry\modules\org\openoffice\TypeDetection\Filter\fcfg\_writer\_filtewrs.xcu* that describes the MS Word 97 filter:

```
<node oor:name="MS Word 97" oor:op="replace">
    <prop oor:name="Flags"><value>IMPORT EXPORT ALIEN PREFERRED</value></prop>
    <prop oor:name="UIComponent"/>
    <prop oor:name="FilterService"/>
    <prop oor:name="UserData"><value>CWW8</value></prop>
    <prop oor:name="UIName">
        <value xml:lang="x-default">Microsoft Word 97/2000/XP</value>
    </prop>
    <prop oor:name="FileFormatVersion"><value>0</value></prop>
    <prop oor:name="Type"><value>writer_MS_Word_97</value></prop>
    <prop oor:name="TemplateName"/>
    <prop oor:name="DocumentService"><value>com.sun.star.text.TextDocument</value></prop>
</node>
```
The following method stores a document using this filter: (Text/TextDocuments.java)

```
/** Store a document, using the MS Word 97/2000/XP Filter */
     protected void storeDocComponent(XComponent xDoc, String storeUrl) throws java.lang.Exception {
XStorable xStorable = (XStorable)UnoRuntime.queryInterface(XStorable.class, xDoc);<br>PropertyValue[] storeProps = new PropertyValue[1];
         storeProps[0] = new PropertyValue();
```
If an empty array of PropertyValue structs is passed, the native *.odt* format of OpenOffice.org is used.

# 8.2.3 Printing Text Documents

### Printer and Print Job Settings

Printing is a common office functionality. The chapter *7 Office Development* provides in-depth information about it. The writer document implements the com. sun. star.view. XPrintable interface for printing. It consists of three methods:

```
sequence< com::sun::star::beans::PropertyValue > getPrinter ()
void setPrinter ( [in] sequence< com::sun::star::beans::PropertyValue > aPrinter)
void print ( [in] sequence< com::sun::star::beans::PropertyValue > xOptions)
```
The following code is used with a given document  $x$ Doc to print to the standard printer without any settings: (Text/TextDocuments.java)

```
// query the XPrintable interface from your document
 XPrintable xPrintable = (XPrintable)UnoRuntime.queryInterface(XPrintable.class, xDoc);
 // create an empty printOptions array
PropertyValue[] printOpts = new PropertyValue[0];
// kick off printing
 xPrintable.print(printOpts);
```
There are two groups of properties involved in general printing. The first one is used with set Printer() and getPrinter() that controls the printer, and the second one is passed to print() and controls the print job.

[com.sun.star.view.PrinterDescriptor](http://api.openoffice.org/docs/common/ref/com/sun/star/view/PrinterDescriptor.html) comprises the properties for the printer:

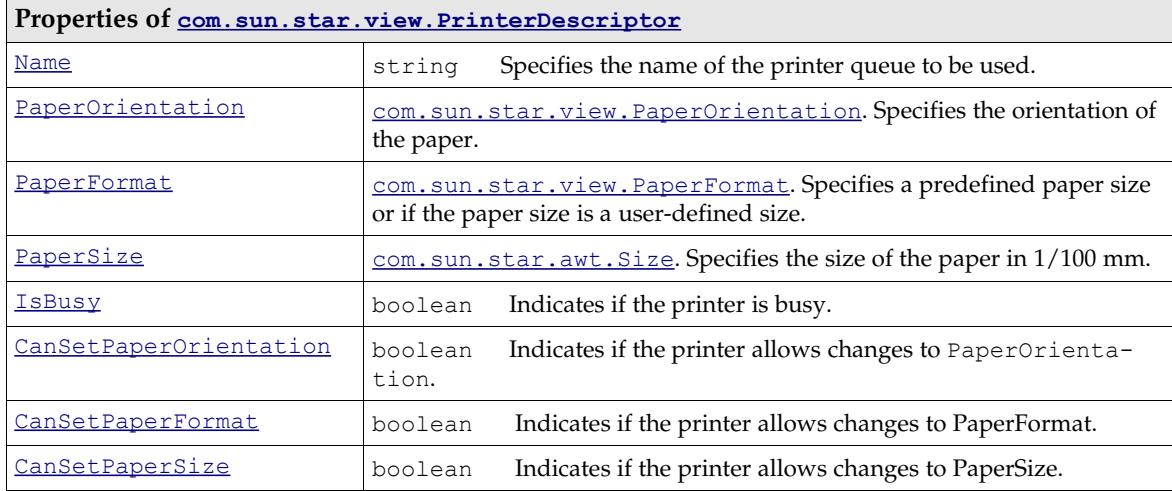

[com.sun.star.view.PrintOptions](http://api.openoffice.org/docs/common/ref/com/sun/star/view/PrintOptions.html) contains the following possibilities for a print job:

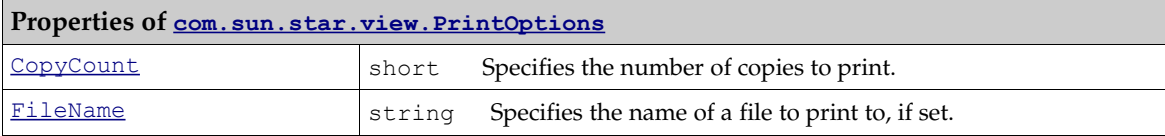

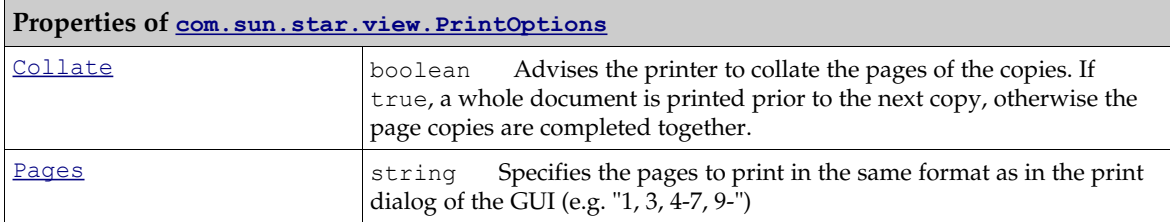

The following method uses PrinterDescriptor and PrintOptions to print to a special printer, and preselect the pages to print. (Text/TextDocuments.java)

```
protected void printDocComponent(XComponent xDoc) throws java.lang.Exception {
      XPrintable xPrintable = (XPrintable)UnoRuntime.queryInterface(XPrintable.class, xDoc);
      PropertyValue[] printerDesc = new PropertyValue[1];
 printerDesc[0] = new PropertyValue();
 printerDesc[0].Name = "Name";
 printerDesc[0].Value = "5D PDF Creator"; 
      xPrintable.setPrinter(printerDesc); 
 PropertyValue[] printOpts = new PropertyValue[1];
 printOpts[0] = new PropertyValue();
 printOpts[0].Name = "Pages";
    printOpts[0].Value = "3-5,7";
      xPrintable.print(printOpts);
```
## Printing Multiple Pages on one Page

}

The interface [com.sun.star.text.XPagePrintable](http://api.openoffice.org/docs/common/ref/com/sun/star/text/XPagePrintable.html) is used to print more than one document page to a single printed page.

```
sequence< com::sun::star::beans::PropertyValue > getPagePrintSettings()
void setPagePrintSettings( [in] sequence< com::sun::star::beans::PropertyValue > aSettings)
void printPages( [in] sequence< com::sun::star::beans::PropertyValue > xOptions)
```
The first two methods getPagePrintSettings() and setPagePrintSettings() control the page printing. They use a sequence of [com.sun.star.beans.PropertyValues](http://api.openoffice.org/docs/common/ref/com/sun/star/beans/PropertyValue.html) whose possible values are defined in com.sun.star.text. PagePrintSettings:

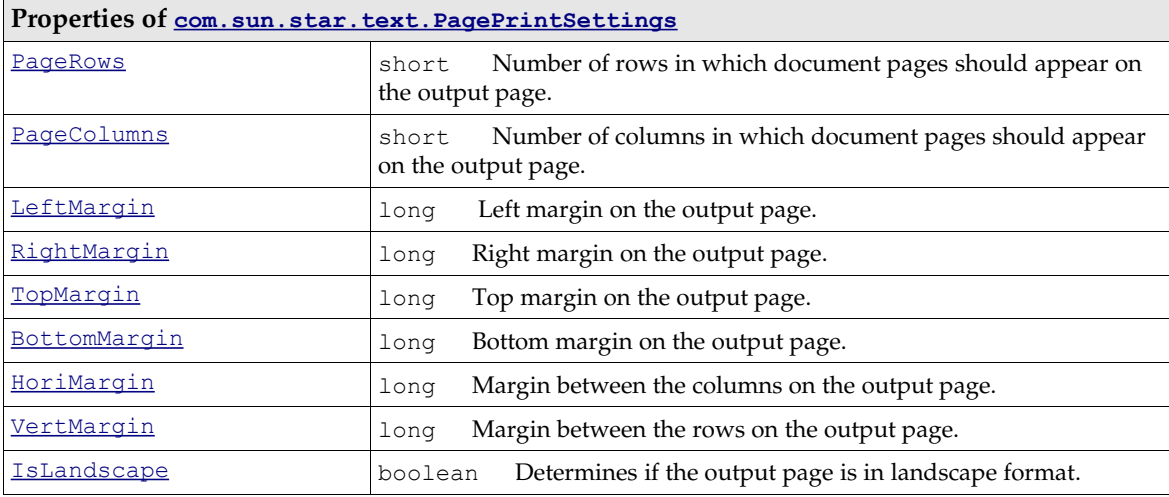

The method printPages() prints the document according to the previous settings. The argument for the printPages() method may contain the PrintOptions as described in the section above (containing the properties CopyCount, FileName, Collate and Pages).

# 8.3 Working with Text Documents

## 8.3.1 Word Processing

The text model in Illustration [8.1](#page-548-0) shows that working with text starts with the method  $getText()$ at the XTestDocument interface of the document model. It returns a [com.sun.star.text.Text](http://api.openoffice.org/docs/common/ref/com/sun/star/text/Text.html) service that handles text in OpenOffice.org.

The Text service has two mandatory interfaces and no properties:

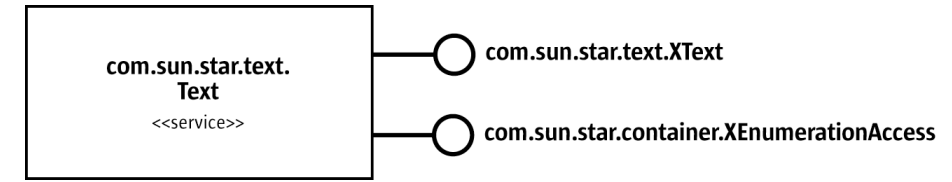

*Illustration 8.2: Service com.sun.star.text.Text (mandatory interfaces only)*

The XText is used to edit a text, and XEnumerationAccess is used to iterate over text. The following sections discuss these aspects of the Text service.

### Editing Text

As previously discussed in the introductory chapter *2 First Steps*, the interface [com.sun.star.text.XText](http://api.openoffice.org/docs/common/ref/com/sun/star/text/XText.html) incorporates three interfaces: XText, XSimpleText and XTextRange. When working with an XText, you work with the string it contains, or you insert and remove contents other than strings, such as tables, text fields, and graphics.

#### *Strings*

The XText is handled as a whole. There are two possibilities if the text is handled as one string. The complete string can be set at once, or strings can be added at the beginning or end of the existing text. These are the appropriate methods used for that purpose:

```
void setString( [in] string text)
String getString()
```
Consider the following example: (Text/TextDocuments.java)

```
/** Setting the whole text of a document as one string */
protected void BodyTextExample() {
     // Body Text and TextDocument example
 try {
 // demonstrate simple text insertion
mxDocText.setString("This is the new body text of the document."<br>+ "\n\nThis is on the second line.\n\n");
     } catch (Exception e) {
         e.printStackTrace (System.out);
     }
}
```
Beginning and end of a text can be determined calling  $\text{getStart}()$  and  $\text{getEnd}()$ :

```
com::sun::star::text::XTextRange getStart()
com::sun::star::text::XTextRange getEnd()
```
The following example adds text using the start and end range of a text: (Text/TextDocuments.java)

```
/** Adding a string at the end or the beginning of text */
protected void TextRangeExample() {
    try {
```
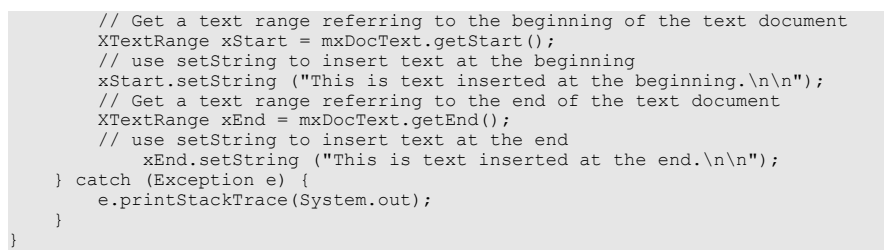

The above code is not very flexible. To gain flexibility, create a text cursor that is a movable text range. Note that such a text cursor is not visible in the user interface. The XText creates a cursor that works on the model immediately. The following methods can be used to get as many cursors as required:

```
com::sun::star::text::XTextCursor createTextCursor()
com::sun::star::text::XTextCursor createTextCursorByRange(
                         com::sun::star::text::XTextRange aTextPosition)
```
The text cursor travels through the text as a "collapsed" text range with identical start and end as a point in text, or it can expand while it moves to contain a target string. This is controlled with the methods of the XTextCursor interface:

```
// moving the cursor
// if bExpand is true, the cursor expands while it travels
boolean goLeft( [in] short nCount, [in] boolean bExpand)
boolean goRight( [in] short nCount, [in] boolean bExpand)
void gotoStart( [in] boolean bExpand)
void gotoEnd( [in] boolean bExpand)
void gotoRange( [in] com::sun::star::text::XTextRange xRange, [in] boolean bExpand)
// controlling the collapsed status of the cursor
void collapseToStart()
void collapseToEnd()
boolean isCollapsed()
```
In writer, a text cursor has three interfaces that inherit from XTextCursor:

[com.sun.star.text.XWordCursor](http://api.openoffice.org/docs/common/ref/com/sun/star/text/XWordCursor.html), [com.sun.star.text.XSentenceCursor](http://api.openoffice.org/docs/common/ref/com/sun/star/text/XSentenceCursor.html) and

[com.sun.star.text.XParagraphCursor](http://api.openoffice.org/docs/common/ref/com/sun/star/text/XParagraphCursor.html). These interfaces introduce the following additional movements and status checks:

```
boolean gotoNextWord( [in] boolean bExpand)
boolean gotoPreviousWord( [in] boolean bExpand)
boolean gotoEndOfWord( [in] boolean bExpand)
boolean gotoStartOfWord( [in] boolean bExpand) 
boolean isStartOfWord()
boolean isEndOfWord()
boolean gotoNextSentence( [in] boolean Expand)
boolean gotoPreviousSentence( [in] boolean Expand)
boolean gotoStartOfSentence( [in] boolean Expand)
boolean gotoEndOfSentence( [in] boolean Expand) 
boolean isStartOfSentence()
boolean isEndOfSentence()
boolean gotoStartOfParagraph( [in] boolean bExpand)
boolean gotoEndOfParagraph( [in] boolean bExpand)
boolean gotoNextParagraph( [in] boolean bExpand)
boolean gotoPreviousParagraph( [in] boolean bExpand) 
boolean isStartOfParagraph()
boolean isEndOfParagraph()
```
Since XTextCursor inherits from XTextRange, a cursor is an XTextRange and incorporates the methods of an XTextRange:

```
com::sun::star::text::XText getText()
com::sun::star::text::XTextRange getStart()
com::sun::star::text::XTextRange getEnd()
string getString()
void setString( [in] string aString)
```
The cursor can be told where it is required and the string content can be set later. This does have a drawback. After setting the string, the inserted string is always selected. That means further text can not be added without moving the cursor again. Therefore the most flexible method to insert

strings by means of a cursor is the method insertString() in XText. It takes an XTextRange as the target range that is replaced during insertion, a string to insert, and a boolean parameter that determines if the inserted text should be absorbed by the cursor after it has been inserted. The XTextRange could be any XTextRange. The XTextCursor is an XTextRange, so it is used here:

```
void insertString( [in] com::sun::star::text::XTextRange xRange, 
 [in] string aString, 
 [in] boolean bAbsorb)
```
To insert text sequentially the bAbsorb parameter must be set to false, so that the XTextRange collapses at the end of the inserted string after insertion. If bAbsorb is true, the text range selects the new inserted string. The string that was selected by the text range prior to insertion is deleted.

Consider the use of insertString() below: (Text/TextDocuments.java)

```
/** moving a text cursor, selecting text and overwriting it */
protected void TextCursorExample() {
    try {
          // First, get the XSentenceCursor interface of our text cursor
         XSentenceCursor xSentenceCursor = (XSentenceCursor)UnoRuntime.queryInterface(
             XSentenceCursor.class, mxDocCursor);
 // Goto the next cursor, without selecting it
 xSentenceCursor.gotoNextSentence(false);
          // Get the XWordCursor interface of our text cursor
         XWordCursor xWordCursor = (XWordCursor) UnoRuntime.queryInterface(
             XWordCursor.class, mxDocCursor);
         // Skip the first four words of this sentence and select the fifth
         xWordCursor.gotoNextWord(false);
         xWordCursor.gotoNextWord(false);
         xWordCursor.gotoNextWord(false);
         xWordCursor.gotoNextWord(false);
         xWordCursor.gotoNextWord(true);
         // Use the XSimpleText interface to insert a word at the current cursor
 // location, over-writing
 // the current selection (the fifth word selected above)
 mxDocText.insertString(xWordCursor, "old ", true);
         // Access the property set of the cursor, and set the currently selected text
           // (which is the string we just inserted) to be bold
         XPropertySet xCursorProps = (XPropertySet) UnoRuntime.queryInterface(
             XPropertySet.class, mxDocCursor);
         xCursorProps.setPropertyValue("CharWeight", new Float(com.sun.star.awt.FontWeight.BOLD));
         // replace the '.' at the end of the sentence with a new string
         xSentenceCursor.gotoEndOfSentence(false);
         xWordCursor.gotoPreviousWord(true);
         mxDocText.insertString(xWordCursor, 
               ", which has been changed with text cursors!", true);
     } catch (Exception e) {
             e.printStackTrace(System.out);
     }
}
```
#### *Text Contents Other Than Strings*

Up to this point, paragraphs made up of character strings has been discussed. Text can also contain other objects besides character strings in paragraphs. They all support the interface [com.sun.star.text.XTextContent](http://api.openoffice.org/docs/common/ref/com/sun/star/text/XTextContent.html). In fact, everything in texts must support XTextContent.

A text content is an object that is attached to a <u>[com.sun.star.text.XTextRange](http://api.openoffice.org/docs/common/ref/com/sun/star/text/XTextRange.html)</u>. The text range it is attached to is called the *anchor* of the text content.

All text contents mentioned below, starting with tables, support the service [com.sun.star.text.TextContent](http://api.openoffice.org/docs/common/ref/com/sun/star/text/TextContent.html). It includes the interface [com.sun.star.text.XTextContent](http://api.openoffice.org/docs/common/ref/com/sun/star/text/XTextContent.html) that inherits from the interface  $\underline{\text{com}}.\text{sun}.\text{star}.$   $\text{lang}.\text{XComponent}.$  The  $\text{TextContent}$  services may have the following properties:

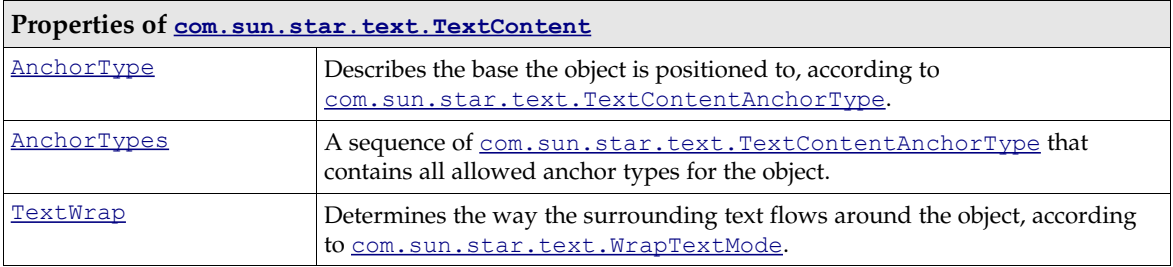

The method dispose() of the XComponent interface deletes the object from the document. Since a text content is an XComponent, [com.sun.star.lang.XEventListener](http://api.openoffice.org/docs/common/ref/com/sun/star/lang/XEventListener.html) can be added or removed with the methods addEventListener() and removeEventListener(). These methods are called back when the object is disposed. Other events are not supported.

The method  $q$ etAnchor() at the XTextContent interface returns a text range which reflects the text position where the object is located. This method may return a void object, for example, for text frames that are bound to a page. The method  $getAnother()$  is used in situations where an XTextRange is required. For instance, placeholder fields

([com.sun.star.text.textfield.JumpEdit](http://api.openoffice.org/docs/common/ref/com/sun/star/text/textfield/JumpEdit.html)) can be filled out using their getAnchor() method. Also, yo can get a bookmark, retrieve its XTextRange from getAnchor() and use it to insert a string at the bookmark position.

The method  $attach()$  is an intended method to attach text contents to the document, but it is currently not implemented.

All text contents *including* paragraphs can be created by the service manager of the document. They are created using the factory methods createInstance() or createInstanceWithArguments() at the [com.sun.star.lang.XMultiServiceFactory](http://api.openoffice.org/docs/common/ref/com/sun/star/lang/XMultiServiceFactory.html) interface of the document.

All text contents *except* for paragraphs can be inserted into text using the [com.sun.star.text.XText](http://api.openoffice.org/docs/common/ref/com/sun/star/text/XText.html) method insertTextContent(). They can be removed by calling removeTextContent(). Starting with the section *8.3.4 Text Documents - Working with Text Documents - Tables*, there are code samples showing the usage of the document service manager with insertTextContent().

```
void insertTextContent( [in] com::sun::star::text::XTextRange xRange,
                         [in] com::sun::star::text::XTextContent xContent, boolean bAbsorb);
void removeTextContent( [in] com::sun::star::text::XTextContent xContent)
```
Paragraphs cannot be inserted by insertTextContent(). Only the interface XRelativeTextContentInsert can insert paragraphs. A paragraph created by the service manager can be used for creating a new paragraph before or after a table, or a text section positioned at the beginning or the end of page where no cursor can insert new paragraphs. Cf. the section *8.3.1 Text Documents - Working with Text Documents - Word Processing - Inserting a Paraqraph where no Cursor can go* below.

### *Control Characters*

We have used Java escape sequences for paragraph breaks, but this may not be feasible in every language. Moreover, OpenOffice.org supports a number of control characters that can be used. There are two possibilities: use the method

```
void insertControlCharacter( [in] com::sun::star::text::XTextRange xRange, 
                              [in] short nControlCharacter,
                              [in] boolean bAbsorb)
```
to insert single control characters as defined in the constants group [com.sun.star.text.Control-](http://api.openoffice.org/docs/common/ref/com/sun/star/text/ControlCharacter.html) $Character$  $Character$  $Character$ , or use the corresponding unicode character from the following list as escape sequence</u> in a string if your language supports it. In Java, Unicode characters in strings can be incorporated using the \uHHHH escape sequence, where H represents a hexadecimal digit

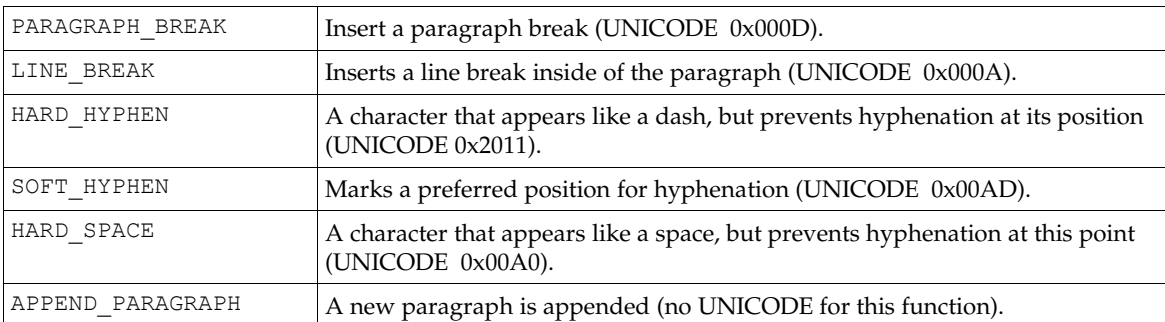

The section *8.3.2 Text Documents - Working with Text Documents - Formatting* describes how page breaks are created by setting certain paragraph properties.

### Iterating over Text

The second interface of  $_{\text{com. sun. star. text. Text}}$  is XEnumerationAccess. AText service enumerates all paragraphs in a text and returns objects which support [com.sun.star.text.Para](http://api.openoffice.org/docs/common/ref/com/sun/star/text/Paragraph.html) $q$  [graph](http://api.openoffice.org/docs/common/ref/com/sun/star/text/Paragraph.html). This includes tables, because writer sees tables as specialized paragraphs that support the [com.sun.star.text.TextTable](http://api.openoffice.org/docs/common/ref/com/sun/star/text/TextTable.html) service.

Paragraphs also have an [com.sun.star.container.XEnumerationAccess](http://api.openoffice.org/docs/common/ref/com/sun/star/container/XEnumerationAccess.html) of their own. They can enumerate every single text portion that they contain. A text portion is a text range containing a uniform piece of information that appears within the text flow. An ordinary paragraph, formatted in a uniform manner and containing nothing but a string, enumerates just a single text portion. In a paragraph that has specially formatted words or other contents, the text portion enumeration returns one [com.sun.star.text.TextPortion](http://api.openoffice.org/docs/common/ref/com/sun/star/text/TextPortion.html) service for each differently formatted string, and for every other text content. Text portions include the service  $_{com. sun. star. text. TextRange}$  and have the properties listed below:

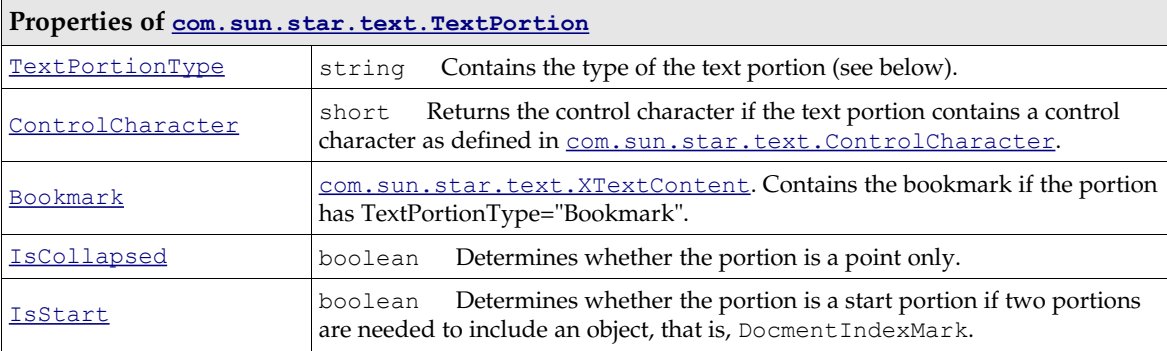

Possible Values for TextPortionType are:

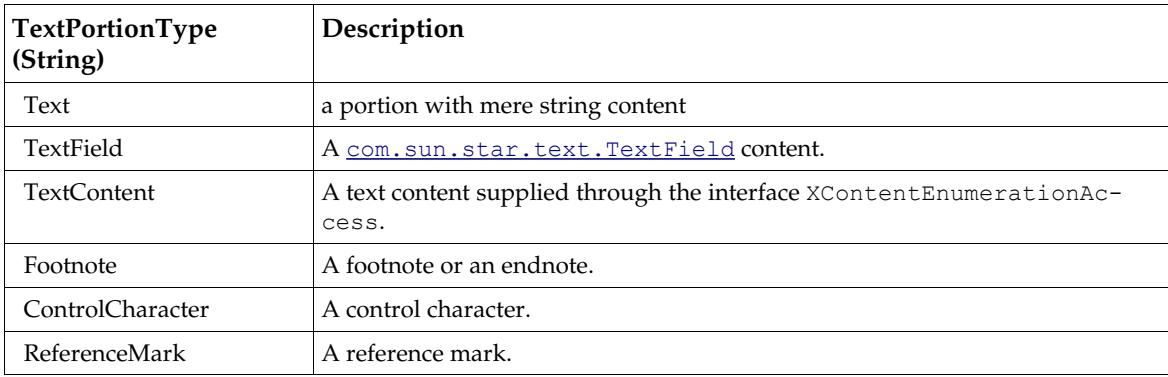

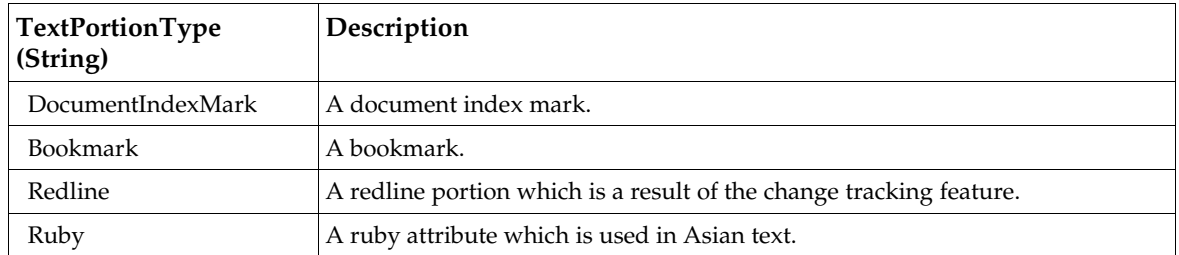

The text portion enumeration of a paragraph does not supply contents which do belong to the paragraph, but do not fuse together with the text flow. These could be text frames, graphic objects, embedded objects or drawing shapes anchored at the paragraph, characters or as character. The TextPortionType "TextContent" indicate if there is a content anchored at a character or as a character. If you have a TextContent portion type, you know that there are shape objects anchored at a character or as a character.

This last group of data contained in a text, Paragraphs and Text Portions in writer support the interface [com.sun.star.container.XContentEnumerationAccess](http://api.openoffice.org/docs/common/ref/com/sun/star/container/XContentEnumerationAccess.html). This interface tells which text contents besides the text flow contents there are and supplies them as an [com.sun.star.container.XEnumeration](http://api.openoffice.org/docs/common/ref/com/sun/star/container/XEnumeration.html):

```
sequence< string > getAvailableServiceNames()
com::sun::star::container::XEnumeration createContentEnumeration( [in] string aServiceName)
```
The XContentEnumerationAccess of the paragraph lists the shape objects anchored at the paragraph while the XContentEnumerationAccess lists the shape objects anchored at a character or as a character.

Precisely the same enumerations are available for the current text cursor selection. The text cursor enumerates paragraphs, text portions and text contents just like the service [com.sun.star.text.Text](http://api.openoffice.org/docs/common/ref/com/sun/star/text/Text.html) itself.

The enumeration access to text through paragraphs and text portions is used if every single paragraph in a text needs to be touched. The application area for this enumeration are export filters, that uses this enumeration to go over the whole document, writing out the paragraphs to the target file. The following code snippet centers all paragraphs in a text. (Text/TextDocuments.java)

```
/** This method demonstrates how to iterate over paragraphs */
protected void ParagraphExample () {
    try {
         // The service 'com.sun.star.text.Text' supports the XEnumerationAccess interface to
         // provide an enumeration
         // of the paragraphs contained by the text the service refers to. 
         // Here, we access this interface
        XEnumerationAccess xParaAccess = (XEnumerationAccess) UnoRuntime.queryInterface(
            XEnumerationAccess.class, mxDocText);
         // Call the XEnumerationAccess's only method to access the actual Enumeration
        XEnumeration xParaEnum = xParaAccess.createEnumeration();
         // While there are paragraphs, do things to them
        while (xParaEnum.hasMoreElements()) {
                // Get a reference to the next paragraphs XServiceInfo interface. TextTables
             // are also part of this
             // enumeration access, so we ask the element if it is a TextTable, if it
             // doesn't support the
             // com.sun.star.text.TextTable service, then it is safe to assume that it
             // really is a paragraph
            XServiceInfo xInfo = (XServiceInfo) UnoRuntime.queryInterface(
                 XServiceInfo.class, xParaEnum.nextElement());
             if (!xInfo.supportsService("com.sun.star.text.TextTable")) {
                 // Access the paragraph's property set...the properties in this
 // property set are listed
 // in: com.sun.star.style.ParagraphProperties
                 XPropertySet xSet = (XPropertySet) UnoRuntime.queryInterface(
                     XPropertySet.class, xInfo);
                 // Set the justification to be center justified
            xSet.setPropertyValue("ParaAdjust", com.sun.star.style.ParagraphAdjust.CENTER);
 }
 }
     } catch (Exception e) {
                e.printStackTrace (System.out);
```
### Inserting a Paragraph where no Cursor can go

The service [com.sun.star.text.Text](http://api.openoffice.org/docs/common/ref/com/sun/star/text/Text.html) has an optional interface [com.sun.star.text.XRelative-](http://api.openoffice.org/docs/common/ref/com/sun/star/text/XRelativeTextContentInsert.html)[TextContentInsert](http://api.openoffice.org/docs/common/ref/com/sun/star/text/XRelativeTextContentInsert.html) which is available in Text services in writer. The intention of this interface is to insert paragraphs in positions where no cursor or text portion can be located to use the insert-TextContent() method. These situation occurs when text sections or text tables are at the start or end of the document, or if they follow each other directly.

```
void insertTextContentBefore( [in] com::sun::star::text::XTextContent xNewContent,
                               [in] com::sun::star::text::XTextContent xSuccessor)
void insertTextContentAfter( [in] com::sun::star::text::XTextContent xNewContent, 
                               [in] com::sun::star::text::XTextContent xPredecessor)
```
The only supported text contents are  $\text{com.sun.star.text.Paragram}$  as new content, and [com.sun.star.text.TextSection](http://api.openoffice.org/docs/common/ref/com/sun/star/text/TextSection.html) and [com.sun.star.text.TextTable](http://api.openoffice.org/docs/common/ref/com/sun/star/text/TextTable.html) as successor or predecessor.

### Sorting Text

It is possible to sort text or the content of text tables.

Sorting of text is done by the text cursor that supports  $_{com. sun. star. util. XSortable}$ . It contains two methods:

```
sequence< com::sun::star::beans::PropertyValue > createSortDescriptor()
void sort( [in] sequence< com::sun::star::beans::PropertyValue > xDescriptor)
```
The method createSortDescriptor() returns a sequence of <u>com.sun.star.beans.Property-</u> [Value](http://api.openoffice.org/docs/common/ref/com/sun/star/beans/PropertyValue.html) that provides the elements as described in the service [com.sun.star.text.TextSortDe](http://api.openoffice.org/docs/common/ref/com/sun/star/text/TextSortDescriptor.html)[scriptor](http://api.openoffice.org/docs/common/ref/com/sun/star/text/TextSortDescriptor.html)

The method sort() sorts the text that is selected by the cursor, by the given parameters.

Sorting of tables happens directly at the table service, which supports XSortable. Sorting is a common feature of OpenOffice.org and it is described in detail in *7 Office Development*.

### Inserting Text Files

The text cursor in writer supports the interface [com.sun.star.document.XDocumentInsertable](http://api.openoffice.org/docs/common/ref/com/sun/star/document/XDocumentInsertable.html) which has a single method to insert a file at the current cursor position:

void **insertDocumentFromURL**( [in] string aURL, [in] sequence< com::sun::star::beans::PropertyValue > aOptions)

Pass a URL and an empty sequence of PropertyValue structs. However, load properties could be used as described in [com.sun.star.document.MediaDescriptor](http://api.openoffice.org/docs/common/ref/com/sun/star/document/MediaDescriptor.html).

### Auto Text

The auto text function can be used to organize reusable text passages. They allow storing text, including the formatting and all other contents in a text block collection to apply them later. Three services deal with auto text in OpenOffice.org:

- com.sun.star.text.AutoTextContainer specifies the entire collection of auto texts
- [com.sun.star.text.AutoTextGroup](http://api.openoffice.org/docs/common/ref/com/sun/star/text/AutoTextGroup.html) describes a category of auto texts

```
• com.sun.star.text.AutoTextEntry is a single auto text. (Text/TextDocuments.java)
/** Insert an autotext at the current cursor position of given cursor mxDocCursor*/
// Get an XNameAccess interface to all auto text groups from the document factory
XNameAccess xContainer = (XNameAccess) UnoRuntime.queryInterface( 
     XNameAccess.class, mxFactory.createInstance("com.sun.star.text.AutoTextContainer"));
// Get the autotext group Standard
xGroup = (XAutoTextGroup) UnoRuntime.queryInterface(
     XAutoTextGroup.class, xContainer.getByName("Standard"));
 // get the entry Best Wishes (BW)
XAutoTextEntry xEntry = (XAutoTextEntry)UnoRuntime.queryInterface ( 
    XAutoTextEntry.class, xGroup.getByName ("BW"));
// insert the modified autotext block at the cursor position
xEntry.applyTo(mxDocCursor);
/** Add a new autotext entry to the AutoTextContainer
*/
// Select the last paragraph in the document
xParaCursor.gotoPreviousParagraph(true);
 // Get the XAutoTextContainer interface of the AutoTextContainer service
XAutoTextContainer xAutoTextCont = (XAutoTextContainer) UnoRuntime.queryInterface(
     XAutoTextContainer.class, xContainer );
// If the APIExampleGroup already exists, remove it so we can add a new one
if (xContainer.hasByName("APIExampleGroup"))
 xAutoTextCont.removeByName("APIExampleGroup" );
// Create a new auto-text group called APIExampleGroup
XAutoTextGroup xNewGroup = xAutoTextCont.insertNewByName ( "APIExampleGroup" );
// Create and insert a new auto text entry containing the current cursor selection
XAutoTextEntry xNewEntry = xNewGroup.insertNewByName(
 "NAE", "New AutoTextEntry", xParaCursor);
// Get the XSimpleText and XText interfaces of the new autotext block
 XSimpleText xSimpleText = (XSimpleText) UnoRuntime.queryInterface(
 XSimpleText.class, xNewEntry);
XText xText = (XText) UnoRuntime.queryInterface(XText.class, xNewEntry);
 // Insert a string at the beginning of the autotext block
xSimpleText.insertString(xText.getStart(), 
     This string was inserted using the API!\n\n", false);
```
The current implementation forces the user to close the AutoTextEntry instance when they are changed, so that the changes can take effect. However, the new AutoText is not written to disk until the destructor of the AutoTextEntry instance inside the writer is called. When this example has finished executing, the file on disk correctly contains the complete text "This string was inserted using the API!\n\nSome text for a new autotext block", but there is no way in Java to call the destructor. It is not clear when the garbage collector deletes the object and writes the modifications to disk.

# 8.3.2 Formatting

A multitude of character, paragraph and other properties are available for text in OpenOffice.org. However, the objects implemented in the writer do not provide properties that support [com.sun.star.beans.XPropertyChangeListener](http://api.openoffice.org/docs/common/ref/com/sun/star/beans/XPropertyChangeListener.html) or [com.sun.star.beans.XVetoableChange-](http://api.openoffice.org/docs/common/ref/com/sun/star/beans/XVetoableChangeListener.html)[Listener](http://api.openoffice.org/docs/common/ref/com/sun/star/beans/XVetoableChangeListener.html) yet.

Character and paragraph properties are available in the following services:

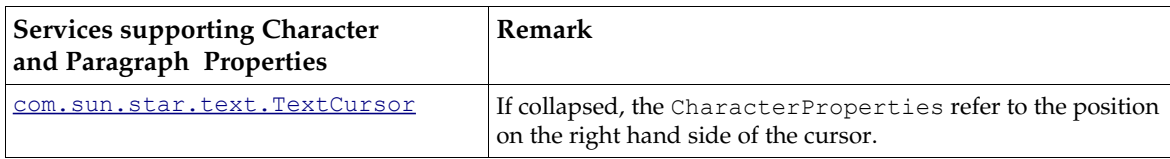

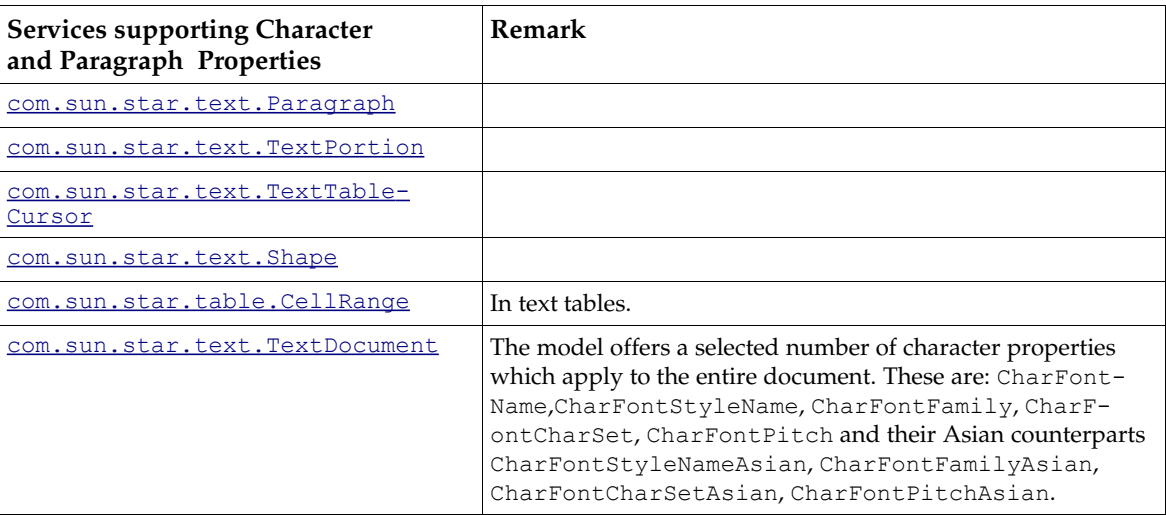

The character properties are described in the services [com.sun.star.style.CharacterProper](http://api.openoffice.org/docs/common/ref/com/sun/star/style/CharacterProperties.html)[ties](http://api.openoffice.org/docs/common/ref/com/sun/star/style/CharacterProperties.html), [com.sun.star.style.CharacterPropertiesAsian](http://api.openoffice.org/docs/common/ref/com/sun/star/style/CharacterPropertiesAsian.html) and [com.sun.star.style.Character-](http://api.openoffice.org/docs/common/ref/com/sun/star/style/CharacterPropertiesComplex.html)[PropertiesComplex](http://api.openoffice.org/docs/common/ref/com/sun/star/style/CharacterPropertiesComplex.html).

[com.sun.star.style.CharacterProperties](http://api.openoffice.org/docs/common/ref/com/sun/star/style/CharacterProperties.html) describes common character properties for all language zones and character properties in Western text. The following table provides possible values.

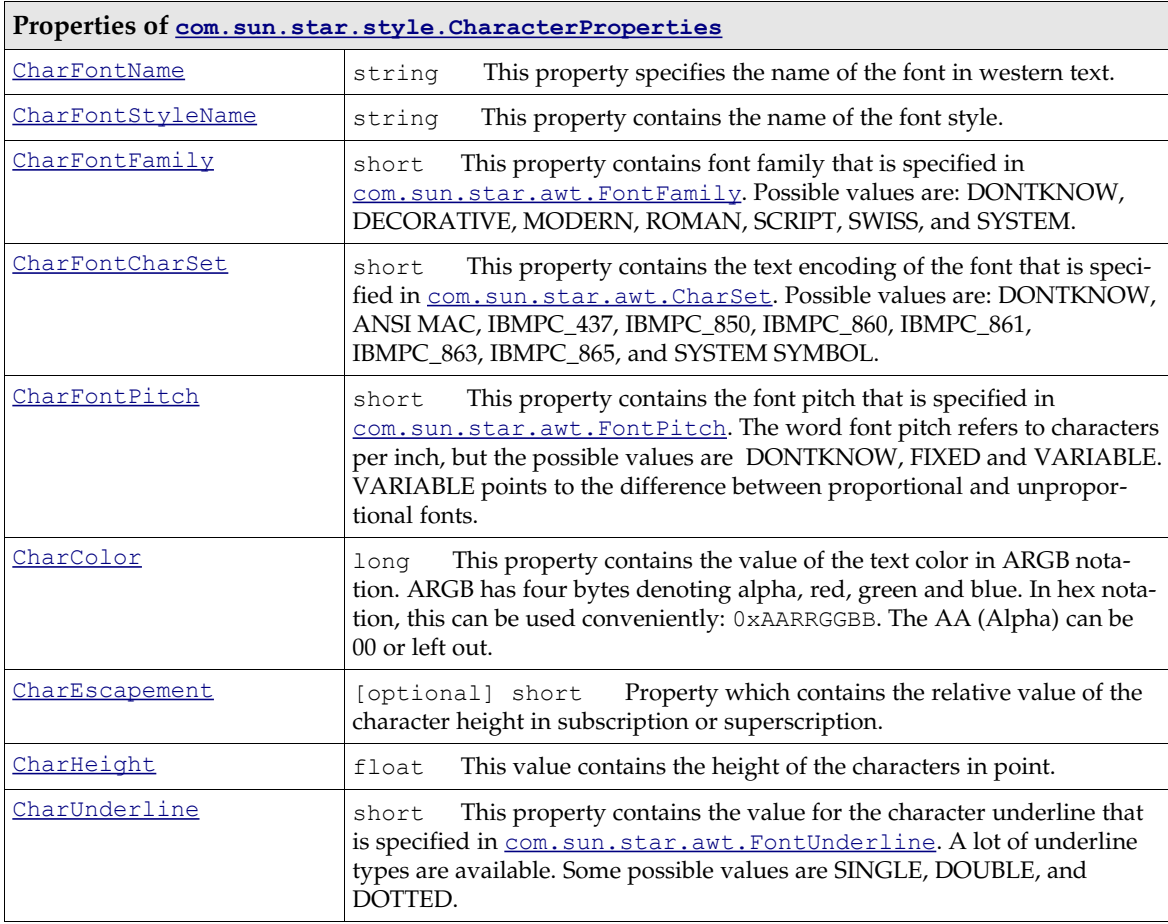

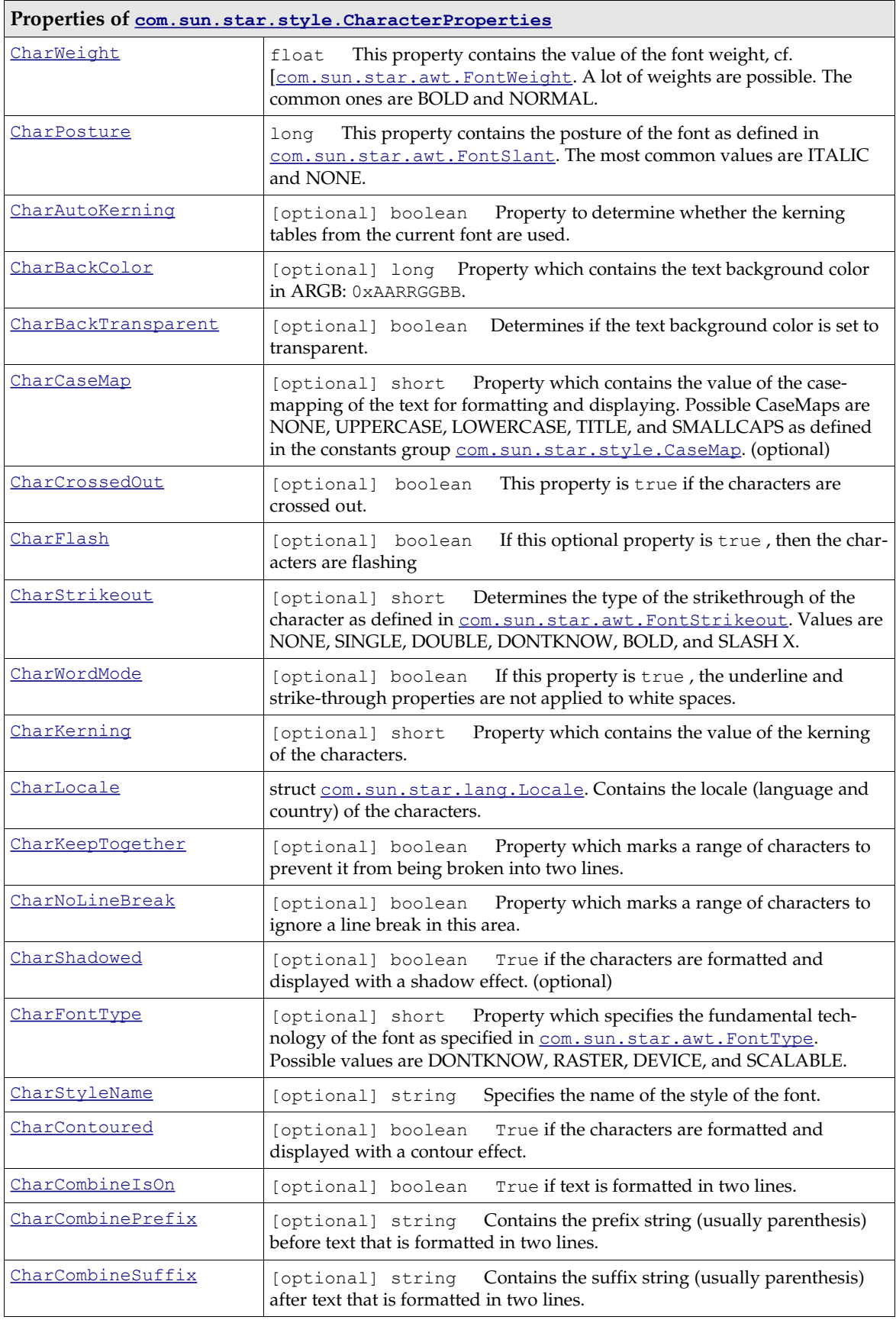

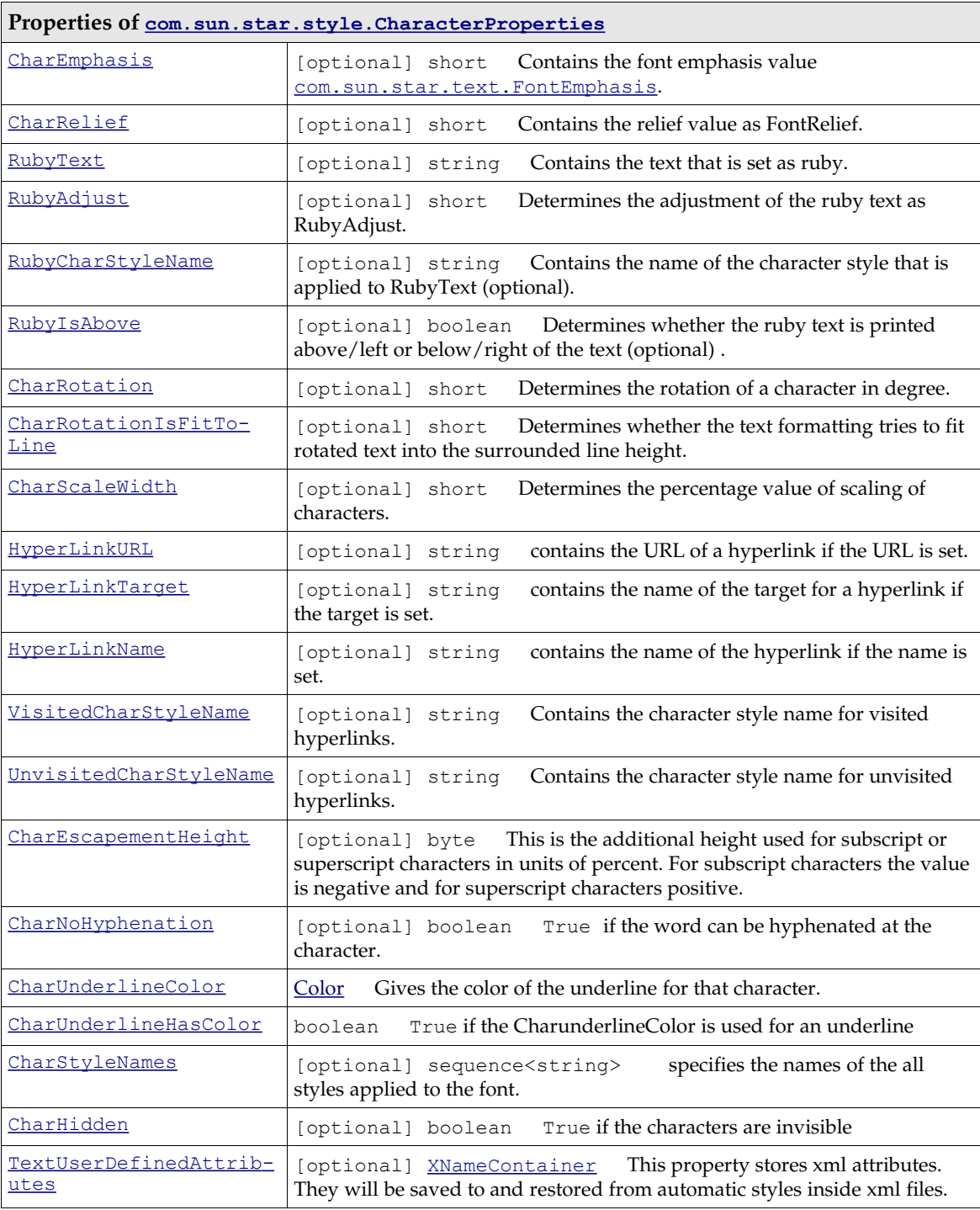

[com.sun.star.style.CharacterPropertiesAsian](http://api.openoffice.org/docs/common/ref/com/sun/star/style/CharacterPropertiesAsian.html) describes properties used in Asian text. All of these properties have a counterpart in CharacterProperties. They apply as soon as a text is recognized as Asian by the employed Unicode character subset.

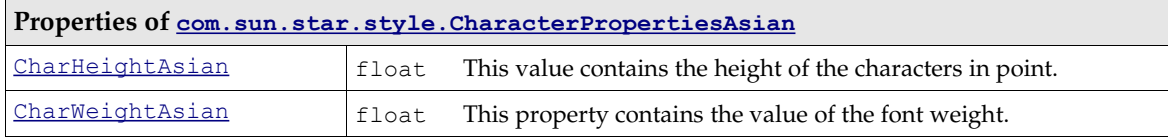

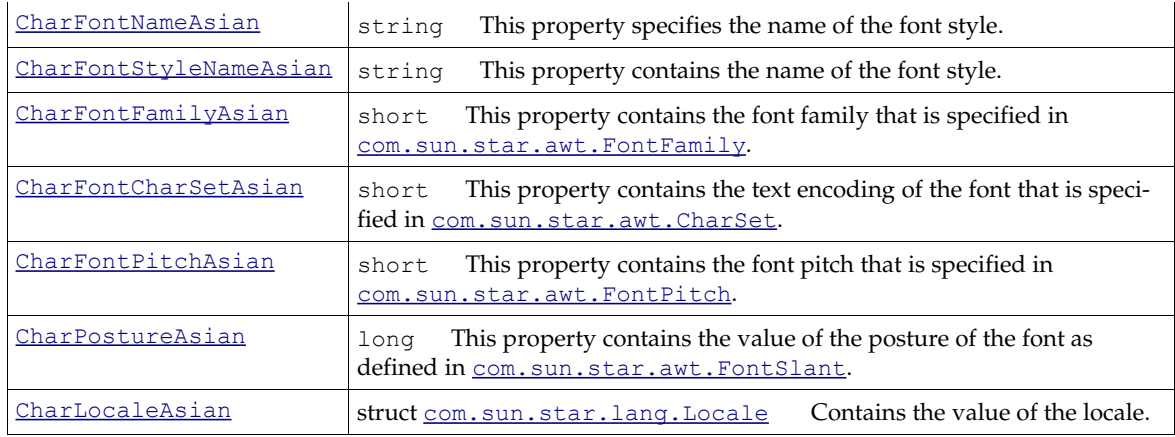

The complex properties [com.sun.star.style.CharacterPropertiesComplex](http://api.openoffice.org/docs/common/ref/com/sun/star/style/CharacterPropertiesComplex.html) refer to the same character settings as in CharacterPropertiesAsian, only they have the suffix Complex instead of Asian.

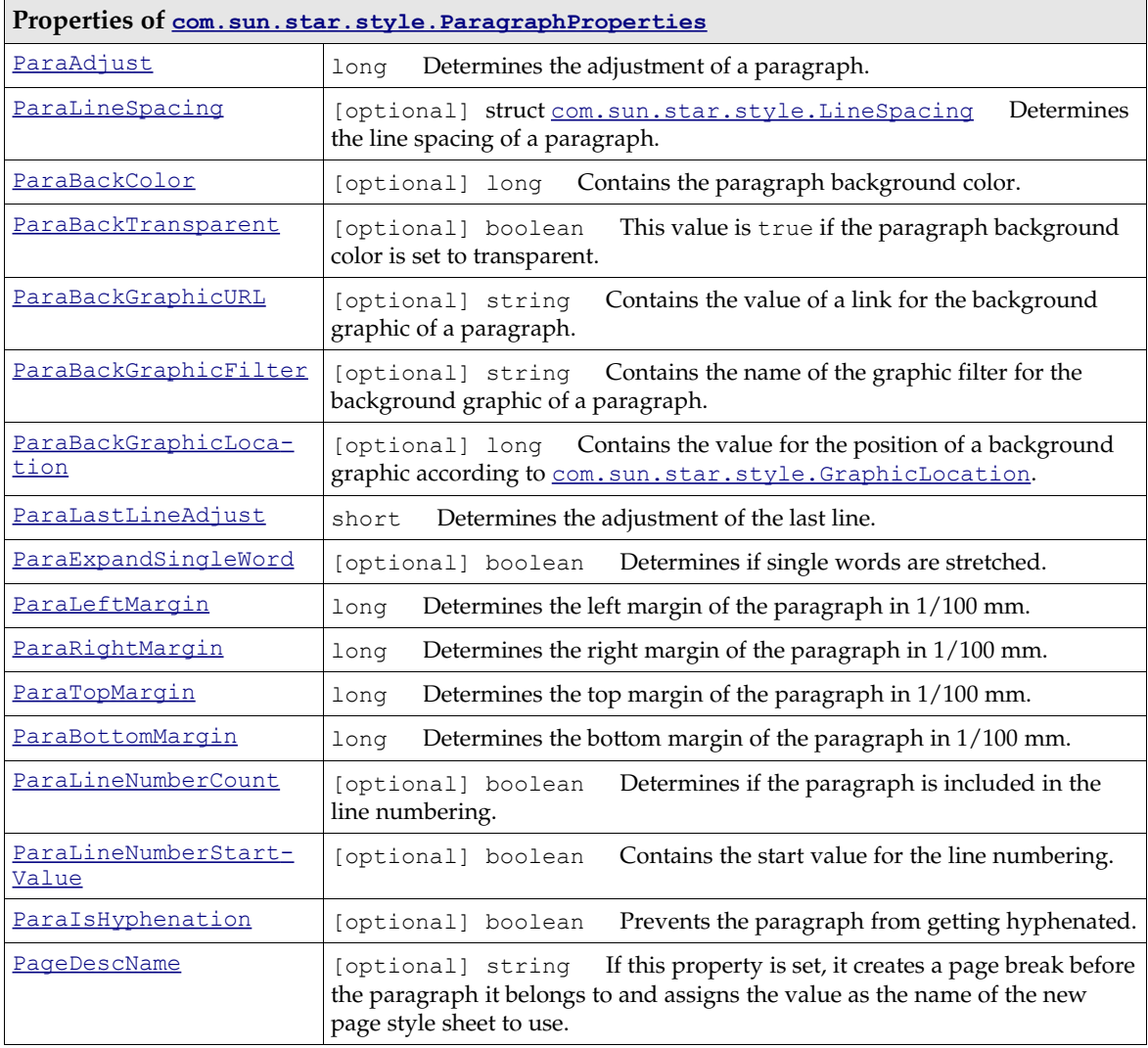

[com.sun.star.style.ParagraphProperties](http://api.openoffice.org/docs/common/ref/com/sun/star/style/ParagraphProperties.html) comprises paragraph properties.

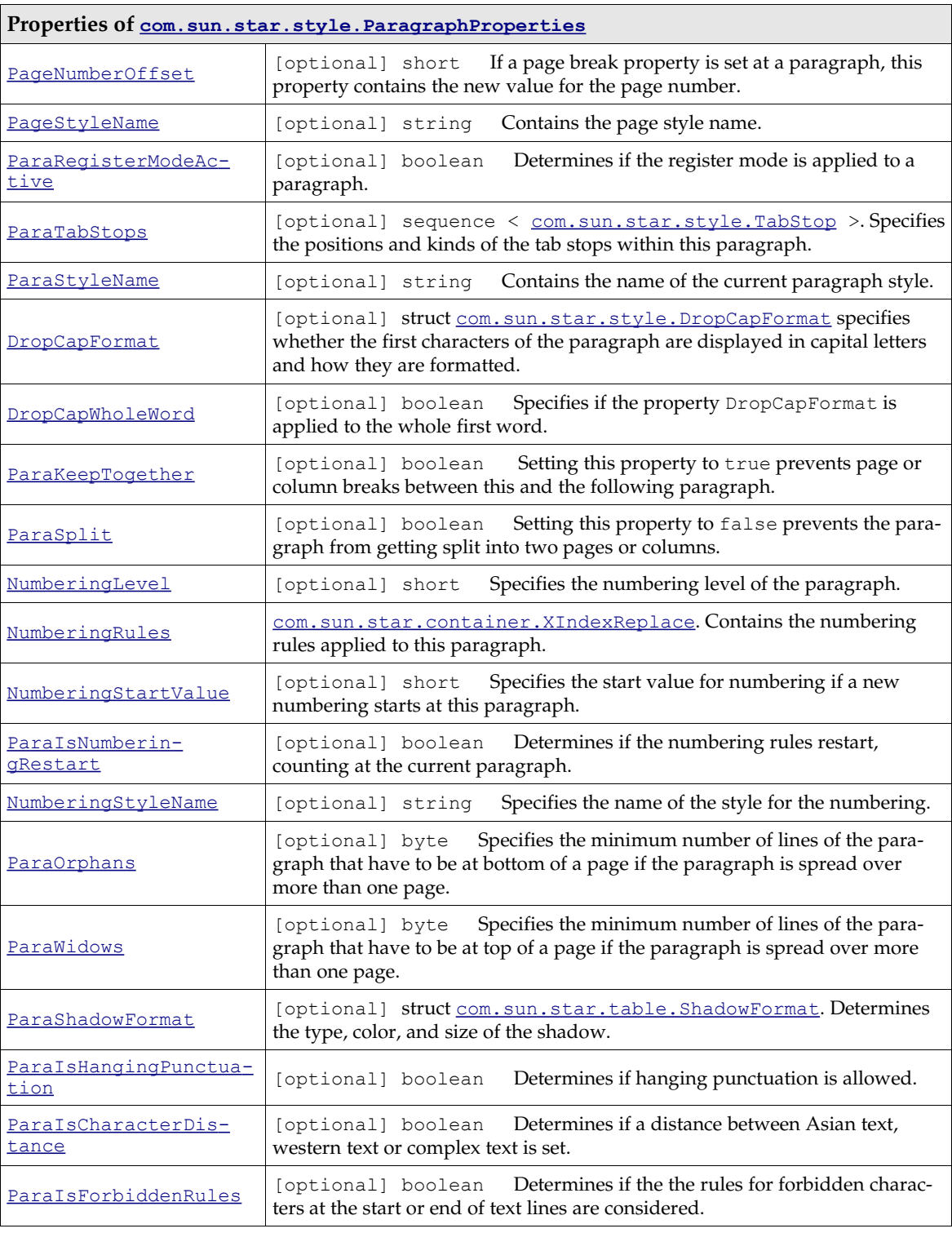

[com.sun.star.style.ParagraphPropertiesAsian](http://api.openoffice.org/docs/common/ref/com/sun/star/style/ParagraphPropertiesAsian.html) describes some further properties used in Asian text.

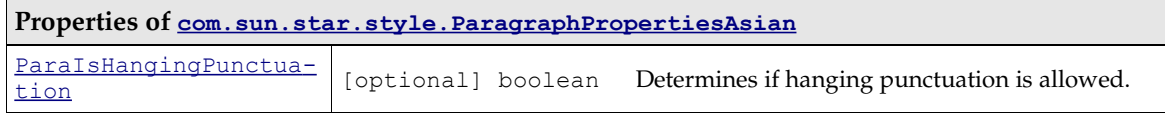

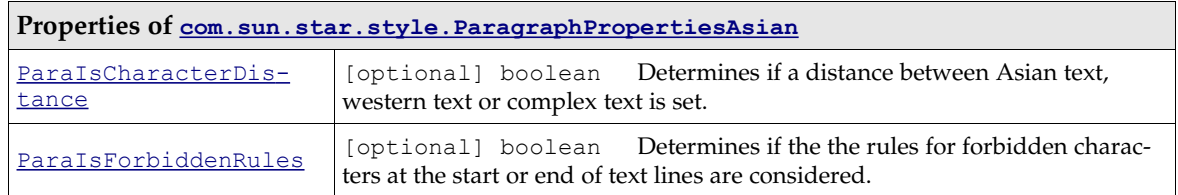

Objects supporting these properties support [com.sun.star.beans.XPropertySet](http://api.openoffice.org/docs/common/ref/com/sun/star/beans/XPropertySet.html), as well. To change the properties, use the method set PropertyValue().

```
/** This snippet shows the necessary steps to set a property at the 
 current position of a given text cursor mxDocCursor
*/
// query the XPropertySet interface
XPropertySet xCursorProps = (XPropertySet) UnoRuntime.queryInterface(XPropertySet.class, mxDocCursor);
// call setPropertyValue, passing in a Float object
xCursorProps.setPropertyValue("CharWeight", new Float ( com.sun.star.awt.FontWeight.BOLD));
```
The same procedure is used for all properties. The more complex properties are described here.

If a change of the page style is required the paragraph property PageDescName has to be set using an existing page style name. This forces a page break at the cursor position and the new inserted page uses the requested page style. The property PageNumberOffset has to be set to start with a new page count. If inserting an additional paragraph should be avoided, the cursor must be placed at the beginning of the first paragraph before inserting it.

If a page break (or a column break) without a change in the used style is required, the property BreakType is set using the values of [com.sun.star.style.BreakType](http://api.openoffice.org/docs/common/ref/com/sun/star/style/BreakType.html):

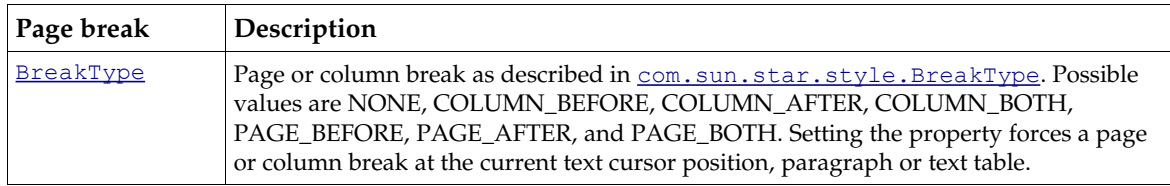

The property ParaLineNumberCount is used to include a paragraph in the line numbering. The setting of the line numbering options is done using the property set provided by the [com.sun.star.text.XLineNumberingProperties](http://api.openoffice.org/docs/common/ref/com/sun/star/text/XLineNumberingProperties.html) interface implemented at the text document model.

To create a hyperlink these properties are set at the current cursor position or the current [com.sun.star.text.Paragraph](http://api.openoffice.org/docs/common/ref/com/sun/star/text/Paragraph.html) service.

Hyperlink properties are not specified for paragraphs in the API reference.

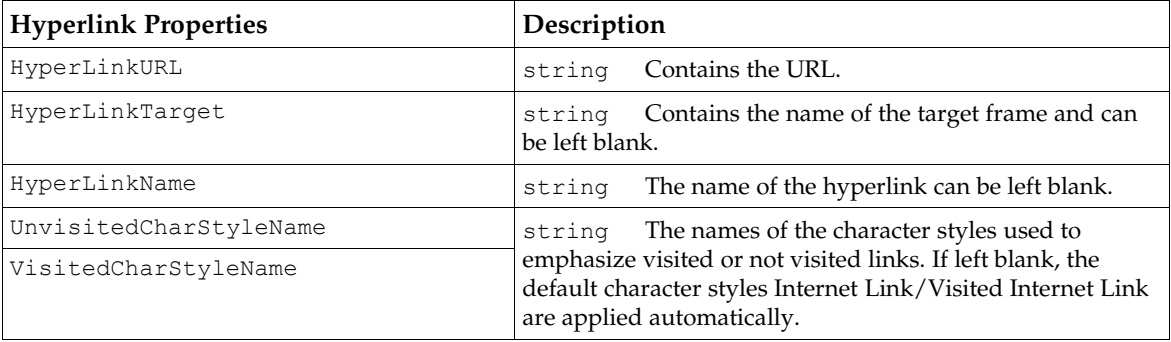

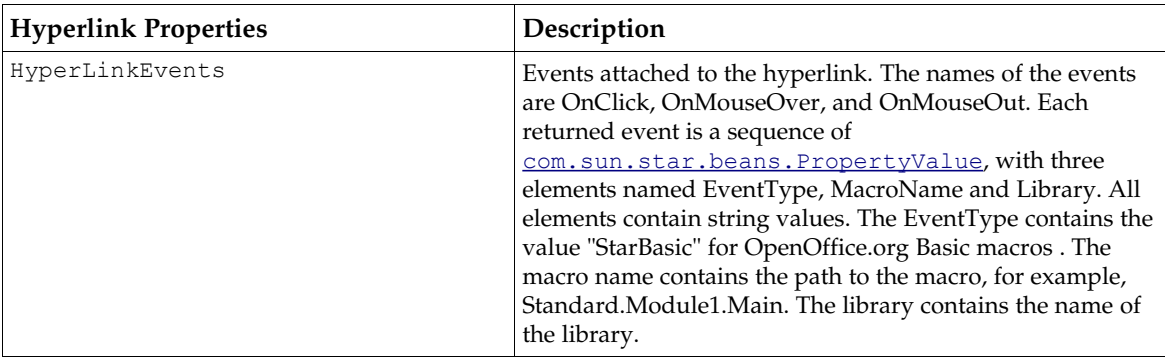

Some properties are connected with each other. There may be side effects or dependencies between the following properties:

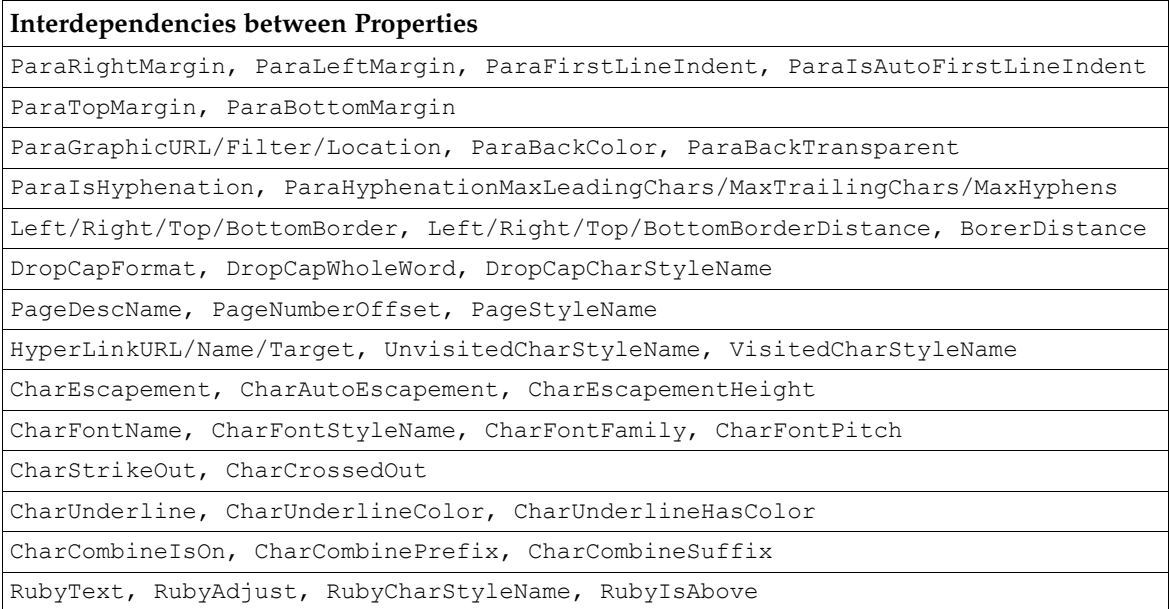

# 8.3.3 Navigating

### Cursors

<span id="page-570-0"></span>The text *model* cursor allows for free navigation over the model by character, words, sentences, or paragraphs. There can be several model cursors at the same time. Model cursor creation, movement and usage is discussed in the section *8.3.1 Text Documents - Working with Text Documents -* Word Processing [.](#page-570-0) The text model cursors are com. sun. star.text.TextCursor services that are based on the interface [com.sun.star.text.XTextCursor](http://api.openoffice.org/docs/common/ref/com/sun/star/text/XTextCursor.html), which is based on [com.sun.star.text.XTextRange](http://api.openoffice.org/docs/common/ref/com/sun/star/text/XTextRange.html).

The text *view* cursor enables the user to travel over the document in the view by character, line, screen page and document page. There is only one text view cursor. Certain information about the current layout, such as the number of lines and page number must be retrieved at the view cursor. The chapter *8.5 Text Documents - Text Document Controller* below discusses the view cursor in detail. The text view cursor is a [com.sun.star.text.TextViewCursor](http://api.openoffice.org/docs/common/ref/com/sun/star/text/TextViewCursor.html) service that includes [com.sun.star.text.TextLayoutCursor](http://api.openoffice.org/docs/common/ref/com/sun/star/text/TextLayoutCursor.html).

## Locating Text Contents

The text document model has suppliers that yield all text contents in a document as collections. To find a particular text content, such as bookmarks or text fields, use the appropriate supplier interface. The following supplier interfaces are available at the model:

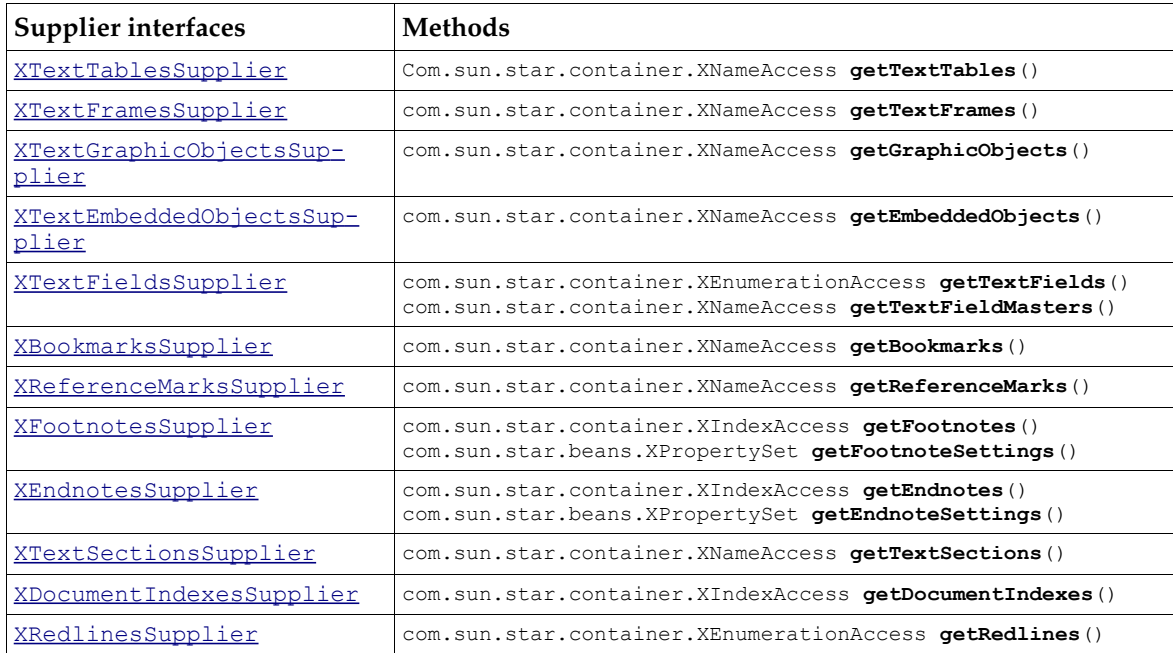

You can work with text content directly, set properties and use its interfaces, or find out where it is and do an action at the text content location in the text. To find out where a text content is located call the getAnchor() method at the interface [com.sun.star.text.XTextContent](http://api.openoffice.org/docs/common/ref/com/sun/star/text/XTextContent.html), which every text content must support.

In addition, text contents located at the current text cursor position or the content where the cursor is currently located are provided in the PropertySet of the cursor. The corresponding cursor properties are:

- DocumentIndexMark
- TextField
- ReferenceMark
- Footnote
- Endnote
- DocumentIndex
- TextTable
- TextFrame
- Cell
- TextSection

# Search and Replace

The writer model supports the interface  $_{com. sun. star. util. XReplaceable}$  that inherits from the interface [com.sun.star.util.XSearchable](http://api.openoffice.org/docs/common/ref/com/sun/star/util/XSearchable.html) for searching and replacing in text. It contains the following methods:

com::sun::star::util::util.XSearchDescriptor **createSearchDescriptor**() com::sun::star::util::XReplaceDescriptor **createReplaceDescriptor**() com::sun::star::uno::XInterface **findFirst**( [in] com::sun::star::util::XSearchDescriptor xDesc) com::sun::star::uno::XInterface **findNext**( [in] com::sun::star::uno::XInterface xStartAt, [in] com::sun::star::util::XSearchDescriptor xDesc) com::sun::star::container::XIndexAccess **findAll**( [in] com::sun::star::util::XSearchDescriptor xDesc) long **replaceAll**( [in] com::sun::star::util::XSearchDescriptor xDesc)

To search or replace text, first create a descriptor service using createSearchDescriptor() or createReplaceDescriptor(). You receive a service that supports the interface [com.sun.star.util.XPropertyReplace](http://api.openoffice.org/docs/common/ref/com/sun/star/util/XPropertyReplace.html) with methods to describe what you are searching for, what you want to replace with and what attributes you are looking for. It is described in detail below.

Pass in this descriptor to the methods findFirst(), findNext(), findAll() or replaceAll().

The methods findFirst() and findNext() return a [com.sun.star.uno.XInterface](http://api.openoffice.org/docs/common/ref/com/sun/star/uno/XInterface.html) pointing to an object that contains the found item. If the search is not successful, a null reference to an XInterface is returned, that is, if you try to query other interfaces from it, null is returned. The method findAll() returns a [com.sun.star.container.XIndexAccess](http://api.openoffice.org/docs/common/ref/com/sun/star/container/XIndexAccess.html) containing one or more com. sun. star. uno. XInterface pointing to the found text ranges or if they failed an empty interface. The method replaceAll() returns the number of replaced occurrences only.

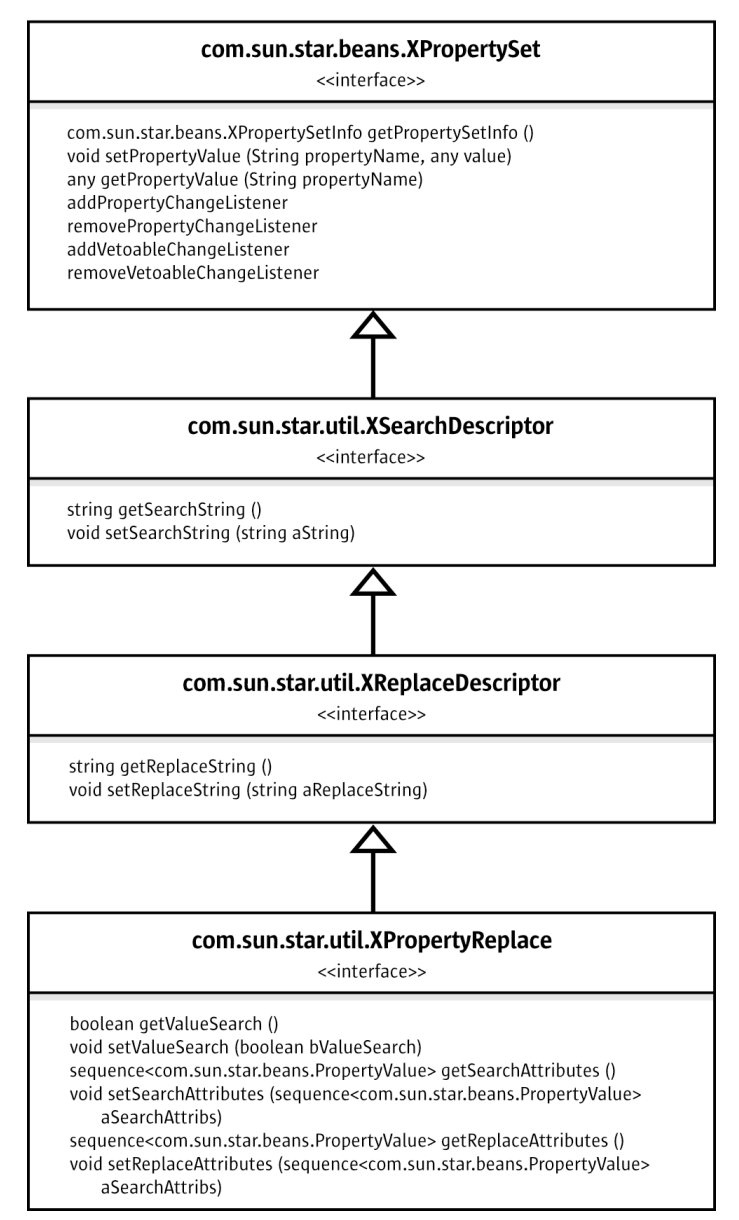

*Illustration 8.3: XPropertyReplace*

The interface [com.sun.star.util.XPropertyReplace](http://api.openoffice.org/docs/common/ref/com/sun/star/util/XPropertyReplace.html) is required to describe your search. It is a powerful interface and inherits from XReplaceDescriptor, XSearchDescriptor and XPropertySet.

The target of your search is described by a string containing a search text or a style name using setSearchString(). Correspondingly, provide the text string or style name that should replace the found occurrence of the search target to the XReplaceDescriptor using setReplaceString(). Refine the search mode through the properties included in the service [com.sun.star.util.SearchDescriptor](http://api.openoffice.org/docs/common/ref/com/sun/star/util/SearchDescriptor.html):

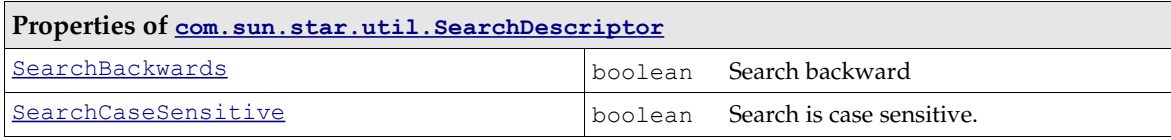

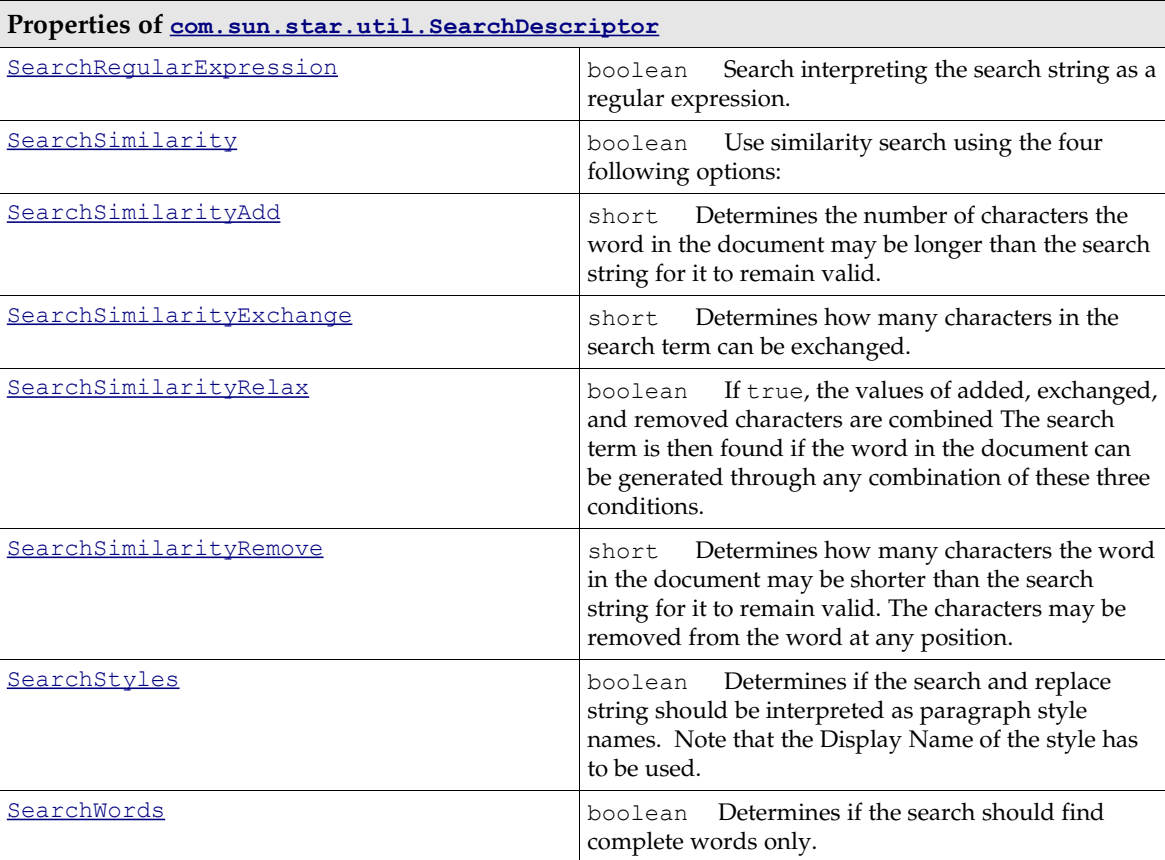

In XPropertyReplace, the methods to get and set search attributes, and replace attributes allow the attributes to search for to be defined and the attributes to insert instead of the existing attributes. All of these methods expect a sequence of  $_{\rm com. sun. star. beams. PropertyValue}$  structs.

Any properties contained in the services [com.sun.star.style.CharacterProperties](http://api.openoffice.org/docs/common/ref/com/sun/star/style/CharacterProperties.html), [com.sun.star.style.CharacterPropertiesAsian](http://api.openoffice.org/docs/common/ref/com/sun/star/style/CharacterPropertiesAsian.html) and [com.sun.star.style.ParagraphProp](http://api.openoffice.org/docs/common/ref/com/sun/star/style/ParagraphProperties.html)[erties](http://api.openoffice.org/docs/common/ref/com/sun/star/style/ParagraphProperties.html) can be used for an attribute search. If setValueSearch (false) is used, OpenOffice.org checks if an attribute exists, whereas setValueSearch(true) finds specific attribute values. If only searching to see if an attribute exists at all, it is sufficient to pass a PropertyValue struct with the Name field set to the name of the required attribute.

The following code snippet replaces all occurrences of the text "random numbers" by the bold text "replaced numbers" in a given document mxDoc.

```
XReplaceable xReplaceable = (XReplaceable) UnoRuntime.queryInterface(XReplaceable.class, mxDoc);
XReplaceDescriptor xRepDesc = xReplaceable.createReplaceDescriptor();
// set a string to search for
xRepDesc.setSearchString("random numbers");
// set the string to be inserted
xRepDesc.setReplaceString("replaced numbers");
// create an array of one property value for a CharWeight property
PropertyValue[] aReplaceArgs = new PropertyValue[1];
// create PropertyValue struct
aReplaceArgs[0] = new PropertyValue();
// CharWeight should be bold
aReplaceArgs[0].Name = "CharWeight";
aReplaceArgs[0].Value = new Float(com.sun.star.awt.FontWeight.BOLD);
// set our sequence with one property value as ReplaceAttribute
XPropertyReplace xPropRepl = (XPropertyReplace) UnoRuntime.queryInterface(
         XPropertyReplace.class, xRepDesc);
xPropRepl.setReplaceAttributes(aReplaceArgs);
```
# 8.3.4 Tables

## Table Architecture

OpenOffice.org text tables consist of rows, rows consist of one or more cells, and cells can contain text or rows. There is no logical concept of columns. From the API's perspective, a table acts as if it had columns, as long as there are no split or merged cells.

Cells in a row are counted alphabetically starting from A, where rows are counted numerically, starting from 1. This results in a cell-row addressing pattern, where the cell letter is denoted first (A-Zff.), followed by the row number (1ff.):

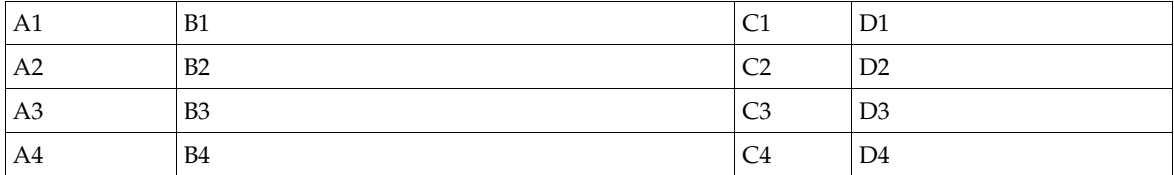

When a cell is *split* vertically, the new cell gets the letter of the former right-hand-side neighbor cell and the former neighbor cell gets the next letter in the alphabet. Consider the example table below: B2 was split vertically, a new cell C2 is inserted and the former C2 became D2, D2 became E2, and so forth.

When cells are *merged* vertically, the resulting cell counts as one cell and gets one letter. The neighbor cell to the right gets the subsequent letter. B4 in the table below shows this. The former B4 and C4 have been merged, so the former D4 could become C4. The cell name D4 is no longer required.

As shown, there is no way to address a column C anymore, for the cells C1 to C4 no longer form a column:

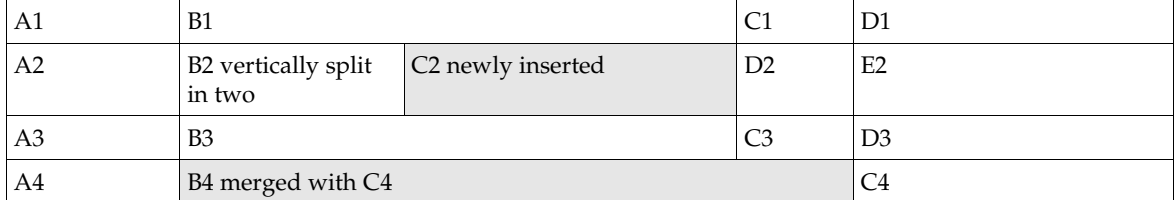

When cells are split horizontally, OpenOffice.org simply inserts as many rows into the cell as required.

In our example table, we continued by splitting C2 first horizontally and then vertically so that there is a range of four cells.

The writer treats the content of C2 as two rows and starts counting cells within rows. To address the new cells, it extends the original cell name C2 by new addresses following the cell-row pattern. The upper row gets row number 1 and the first cell in the row gets cell number 1, resulting in the cell address [C2.1.1,](http://C2.1.1/) where the latter 1 indicates the row and the former 1 indicates the first cell in the row. The right neighbor of C2.1.1 is C2.2.1. The subaddress 2.1 means the second cell in the first row.
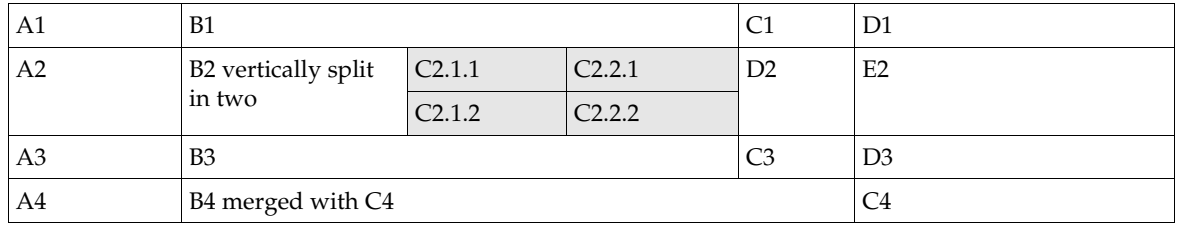

The cell-row pattern is used for all further subaddressing as the cells are split and merged. The cell addresses can change radically depending on the table structure generated by OpenOffice.org. The next table shows what happens when E2 is merged with D3. The table is reorganized, so that it has three rows instead of four. The second row contains *two* cells, A2 and B2 (sic!). The cell A2 has two rows, as shown from the cell subaddresses: The upper row consists of four cells, namely A2.1.1 through A2.4.1, whereas the lower row consists of the three cells A2.1.2 through A2.3.2.

The cell range C2.1.1:C2.2.2 that was formerly contained in cell C2 is now in cell A2.3.1 that denotes the third cell in the first row of A2. Within the address of the cell A2.3.1, OpenOffice.org has started a new subaddressing level using the cell-row pattern again.

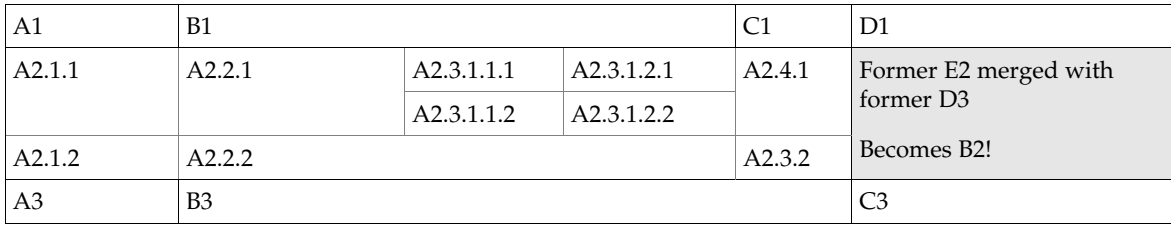

Cell addresses can become complicated. The cell address can be looked up in the user interface. Set the GUI text cursor in the desired cell and observe the lower-right corner of the status bar in the text document.

Remember that there are only "columns" in a text table, as long as there are no split or merged cells.

Text tables support the service [com.sun.star.text.TextTable](http://api.openoffice.org/docs/common/ref/com/sun/star/text/TextTable.html), which includes the service [com.sun.star.text.TextContent](http://api.openoffice.org/docs/common/ref/com/sun/star/text/TextContent.html):

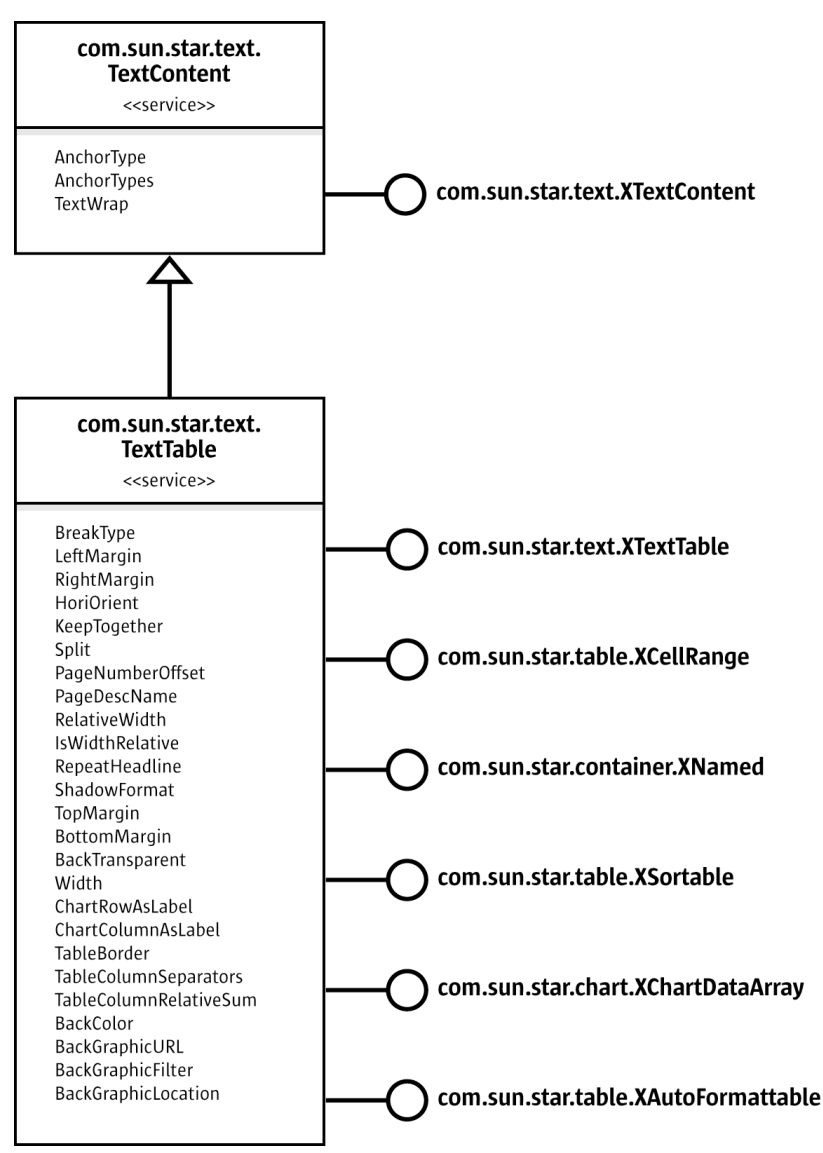

*Illustration 8.4 Service com.sun.star.text.TextTable*

The service [com.sun.star.text.TextTable](http://api.openoffice.org/docs/common/ref/com/sun/star/text/TextTable.html) offers access to table cells in two different ways::

- Yields named table cells which are organized in rows and columns.
- Provides a table cursor to travel through the table cells and alter the cell properties.

These aspects are reflected in the interface [com.sun.star.text.XTextTable](http://api.openoffice.org/docs/common/ref/com/sun/star/text/XTextTable.html) which inherits from [com.sun.star.text.XTextContent](http://api.openoffice.org/docs/common/ref/com/sun/star/text/XTextContent.html). It can be seen as a rectangular range of cells defined by numeric column indexes, as described by [com.sun.star.table.XCellRange](http://api.openoffice.org/docs/common/ref/com/sun/star/table/XCellRange.html). This aspect makes text tables compatible with spreadsheet tables. Also, text tables have a name, can be sorted, charts can be based on them, and predefined formats can be applied to the tables. The latter aspects are covered by the interfaces [com.sun.star.container.XNamed](http://api.openoffice.org/docs/common/ref/com/sun/star/container/XNamed.html), [com.sun.star.util.XSortable](http://api.openoffice.org/docs/common/ref/com/sun/star/util/XSortable.html), [com.sun.star.chart.XChartDataArray](http://api.openoffice.org/docs/common/ref/com/sun/star/chart/XChartDataArray.html) and [com.sun.star.table.XAutoFormattable](http://api.openoffice.org/docs/common/ref/com/sun/star/table/XAutoFormattable.html).

The usage of these interfaces and the properties of the TextTable service are discussed below.

### Named Table Cells in Rows, Columns and the Table Cursor

The interface XTextTable introduces the following methods to initialize a table, work with table cells, rows and columns, and create a table cursor:

```
void initialize( [in] long nRows, [in] long nColumns) 
sequence< string > getCellNames() 
com::sun::star::table::XCell getCellByName( [in] string aCellName) 
com::sun::star::table::XTableRows getRows() 
com::sun::star::table::XTableColumns getColumns() 
com::sun::star::text::XTextTableCursor createCursorByCellName( [in] string aCellName)
```
The method initialize() sets the number of rows and columns prior to inserting the table into the text. Non-initialized tables default to two rows and two columns.

The method getCellNames() returns a sequence of strings containing the names of all cells in the table in A1[.1.1] notation.

The method getCellByName() expects a cell name in A1[.1.1] notation, and returns a cell object that is a [com.sun.star.table.XCell](http://api.openoffice.org/docs/common/ref/com/sun/star/table/XCell.html) and a [com.sun.star.text.XText](http://api.openoffice.org/docs/common/ref/com/sun/star/text/XText.html). The advantage of getCellByName() is its ability to retrieve cells even in tables with split or merged cells.

The method getRows() returns a table row container supporting [com.sun.star.table.XTable-](http://api.openoffice.org/docs/common/ref/com/sun/star/table/XTableRows.html)<u>[Rows](http://api.openoffice.org/docs/common/ref/com/sun/star/table/XTableRows.html)</u> that is a <u>[com.sun.star.container.XIndexAccess](http://api.openoffice.org/docs/common/ref/com/sun/star/container/XIndexAccess.html)</u>, and introduces the following methods to insert an arbitrary number of table rows below a given row index position and remove rows from a certain position:

```
void insertByIndex ( [in] long nIndex, [in] long nCount)
void removeByIndex ( [in] long nIndex, [in] long nCount)
```
The following table shows which XTableRows methods work under which circumstances.

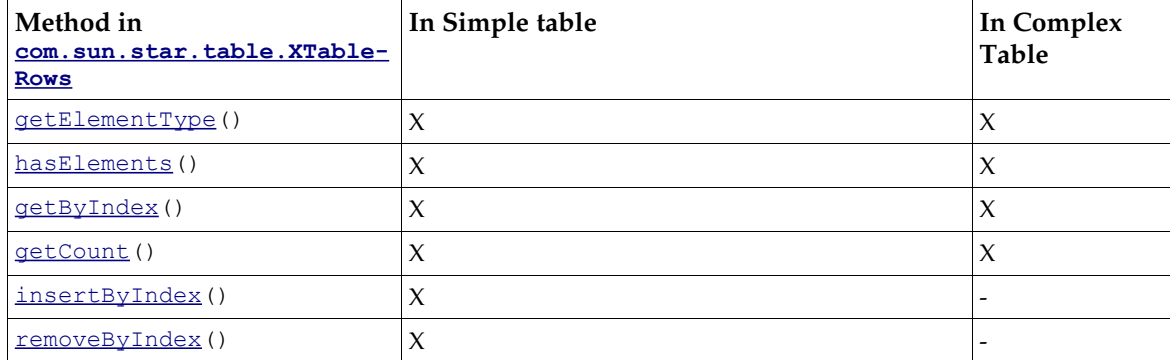

Every row returned by getRows() supports the service [com.sun.star.text.TextTableRow](http://api.openoffice.org/docs/common/ref/com/sun/star/text/TextTableRow.html), that is, it is a com. sun. star. beans. XPropertySet which features these properties:

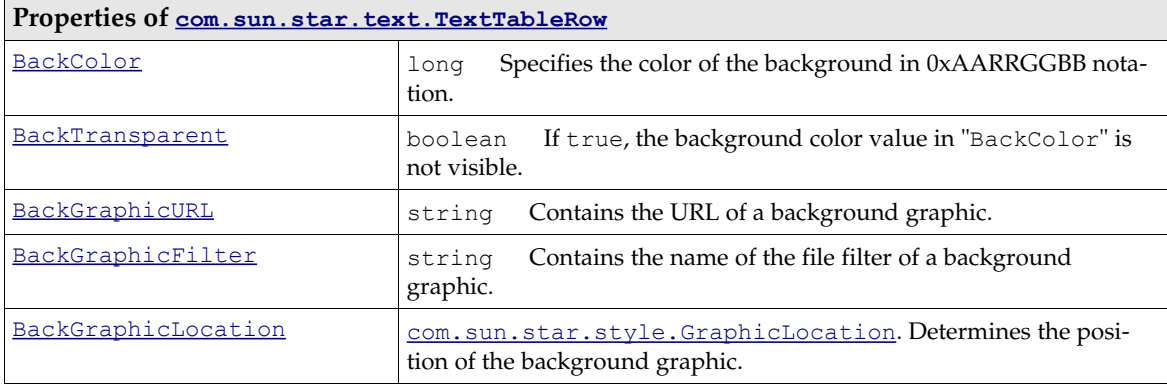

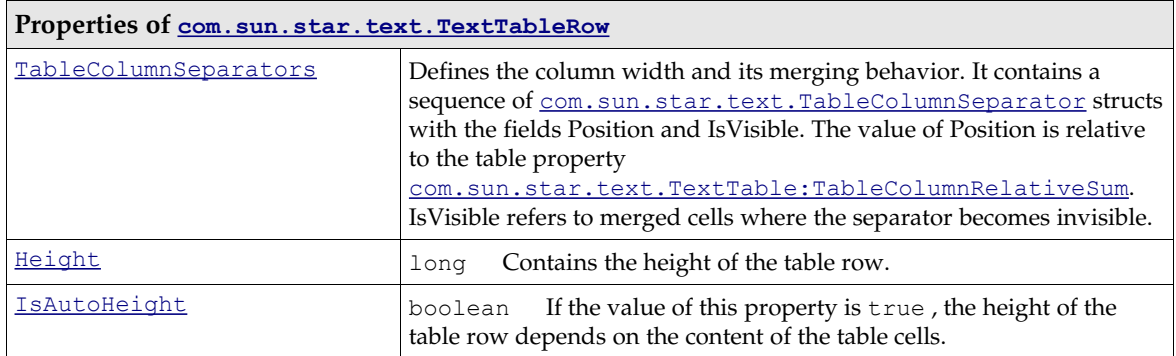

The method getColumns () is similar to getRows (), but restrictions apply. It returns a table column container supporting [com.sun.star.table.XTableColumns](http://api.openoffice.org/docs/common/ref/com/sun/star/table/XTableColumns.html) that is a

[com.sun.star.container.XIndexAccess](http://api.openoffice.org/docs/common/ref/com/sun/star/container/XIndexAccess.html) and introduces the following methods to insert an arbitrary number of table columns behind a given column index position and remove columns from a certain position:

```
void insertByIndex( [in] long nIndex, [in] long nCount)
void removeByIndex( [in] long nIndex, [in] long nCount)
```
The following table shows which XTableColumns methods work in which situation.

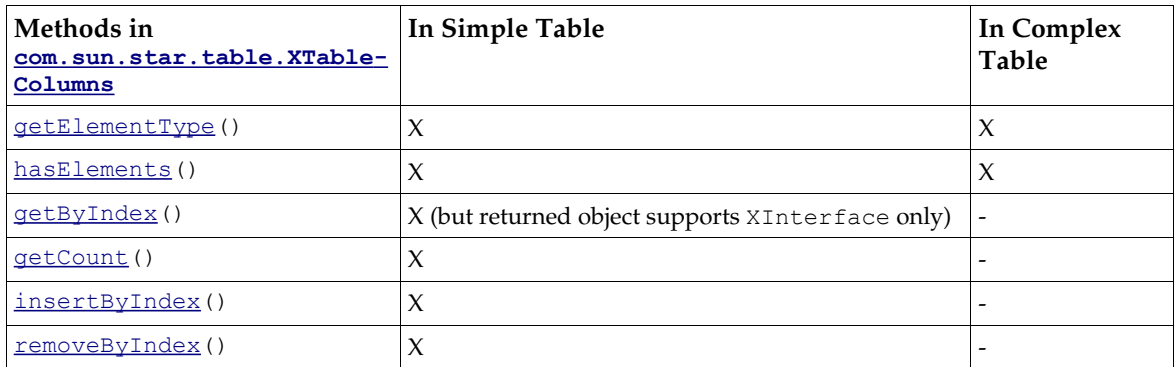

The method createCursorByCellName() creates a text table cursor that can select a cell range in the table, merge or split cells, and read and write cell properties of the selected cell range. It is a [com.sun.star.text.TextTableCursor](http://api.openoffice.org/docs/common/ref/com/sun/star/text/TextTableCursor.html) service with the interfaces [com.sun.star.text.XText-](http://api.openoffice.org/docs/common/ref/com/sun/star/text/XTextTableCursor.html)[TableCursor](http://api.openoffice.org/docs/common/ref/com/sun/star/text/XTextTableCursor.html) and [com.sun.star.beans.XPropertySet](http://api.openoffice.org/docs/common/ref/com/sun/star/beans/XPropertySet.html).

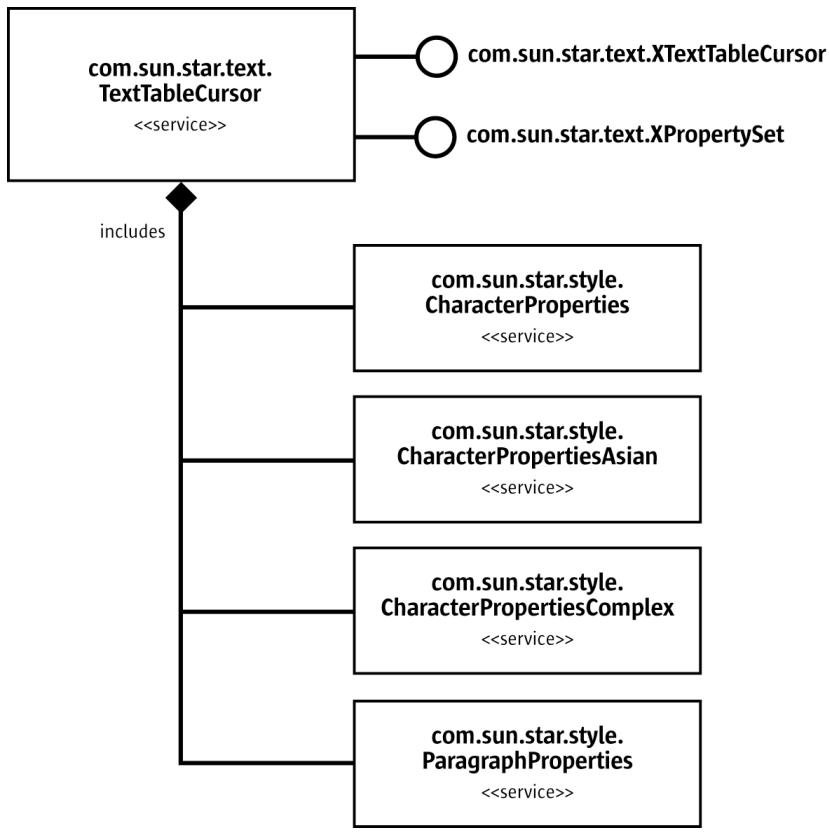

*Illustration 8.5 com.sun.star.text.TextTableCursor*

These are the methods contained in XTextTableCursor:

```
string getRangeName() 
boolean goLeft( [in] short nCount, [in] boolean bExpand)
boolean goRight( [in] short nCount, [in] boolean bExpand)
boolean goUp( [in] short nCount, [in] boolean bExpand)
boolean goDown( [in] short nCount, [in] boolean bExpand)
void gotoStart( [in] boolean bExpand)
void gotoEnd( [in] boolean bExpand)
boolean gotoCellByName( [in] string aCellName, [in] boolean bExpand)
boolean mergeRange()
boolean splitRange( [in] short Count, [in] boolean Horizontal)
```
Traveling through the table calls the cursor's goLeft(), goRight(), goUp(), goDown(), goto-Start(), gotoEnd(), and gotoCellByName() methods, passing true to select cells on the way.

Once a cell range is selected, apply character and paragraph properties to the cells in the range as defined in the services [com.sun.star.style.CharacterProperties](http://api.openoffice.org/docs/common/ref/com/sun/star/style/CharacterProperties.html),

[com.sun.star.style.CharacterPropertiesAsian](http://api.openoffice.org/docs/common/ref/com/sun/star/style/CharacterPropertiesAsian.html), [com.sun.star.style.CharacterProperti](http://api.openoffice.org/docs/common/ref/com/sun/star/style/CharacterPropertiesComplex.html)[esComplex](http://api.openoffice.org/docs/common/ref/com/sun/star/style/CharacterPropertiesComplex.html) and [com.sun.star.style.ParagraphProperties](http://api.openoffice.org/docs/common/ref/com/sun/star/style/ParagraphProperties.html). Moreover, split and merge cells using the text table cursor. An example is provided below.

#### Indexed Cells and Cell Ranges

The interface [com.sun.star.table.XCellRange](http://api.openoffice.org/docs/common/ref/com/sun/star/table/XCellRange.html) provides access to cells using their row and column index as position, and to create sub ranges of tables:

```
com::sun::star::table::XCell getCellByPosition( [in] long nColumn, [in] long nRow) 
com::sun::star::table::XCellRange getCellRangeByPosition( [in] long nLeft, [in] long nTop, 
 [in] long nRight, [in] long nBottom)
```
com::sun::star::table::XCellRange **getCellRangeByName**( [in] string aRange)

The method getCellByPosition() returns a cell object supporting the interfaces [com.sun.star.table.XCell](http://api.openoffice.org/docs/common/ref/com/sun/star/table/XCell.html) and [com.sun.star.text.XText](http://api.openoffice.org/docs/common/ref/com/sun/star/text/XText.html). To find the cell the name is internally created from the position using the naming scheme described above and returns this cell if it exists. Calling getCellByPosition(1, 1) in the table at the beginning of this chapter returns the cell "B2" .

The methods getCellRangeByPosition() and getCellRangeByName() return a range object that is described below. The name of the range is created with the top-left cell and bottom-right cell of the table separated by a colon : as in  $A1:B4$ . Both methods fail when the structure of the table contains merged or split cells.

## Table Naming, Sorting, Charting and Autoformatting

Each table has a unique name that can be read and written using the interface [com.sun.star.container.XNamed](http://api.openoffice.org/docs/common/ref/com/sun/star/container/XNamed.html).

A text table is a [com.sun.star.util.XSortable](http://api.openoffice.org/docs/common/ref/com/sun/star/util/XSortable.html). Its method createSortDescriptor() returns a sequence of [com.sun.star.beans.PropertyValue](http://api.openoffice.org/docs/common/ref/com/sun/star/beans/PropertyValue.html) structs that provides the elements as described in the service [com.sun.star.text.TextSortDescriptor](http://api.openoffice.org/docs/common/ref/com/sun/star/text/TextSortDescriptor.html). The method sort() sorts the table content by the given parameters.

The interface [com.sun.star.chart.XChartDataArray](http://api.openoffice.org/docs/common/ref/com/sun/star/chart/XChartDataArray.html) is used to connect a table or a range inside of a table to a chart. It reads and writes the values of a range, and sets the column and row labels. The inherited interface [com.sun.star.chart.XChartData](http://api.openoffice.org/docs/common/ref/com/sun/star/chart/XChartData.html) enables the chart to connect listeners to be notified when changes to the values of a table are made. For details about charting, refer to chapter *11 Charts*.

The interface [com.sun.star.table.XAutoFormattable](http://api.openoffice.org/docs/common/ref/com/sun/star/table/XAutoFormattable.html) provides in its method autoFormat() a method to format the table using a predefined table format. To access the available auto formats, the service [com.sun.star.sheet.TableAutoFormats](http://api.openoffice.org/docs/common/ref/com/sun/star/sheet/TableAutoFormats.html) has to be accessed. For details, refer to chapter *9.3.2 Spreadsheet Documents - Working with Spreadsheets - Formatting - Table Auto Formats*.

## Text Table Properties

Properties of [com.sun.star.text.TextTable](http://api.openoffice.org/docs/common/ref/com/sun/star/text/TextTable.html)  $\frac{\text{BackColor}}{\text{long}}$  $\frac{\text{BackColor}}{\text{long}}$  $\frac{\text{BackColor}}{\text{long}}$  long Contains the color of the table background. [BackGraphicFilter](http://api.openoffice.org/docs/common/ref/com/sun/star/text/TextTable.html#BackGraphicFilter) string Contains the name of the file filter for the background graphic.  $BackGraphicLocation$   $|_{com.sun.star.style.GraphicLocation}$  $|_{com.sun.star.style.GraphicLocation}$  $|_{com.sun.star.style.GraphicLocation}$ . Determines the position of the background graphic. [BackGraphicURL](http://api.openoffice.org/docs/common/ref/com/sun/star/text/TextTable.html#BackGraphicURL) string Contains the URL for the background graphic. [BackTransparent](http://api.openoffice.org/docs/common/ref/com/sun/star/text/TextTable.html#BackTransparent) boolean Determines if the background color is transparent. [BottomMargin](http://api.openoffice.org/docs/common/ref/com/sun/star/text/TextTable.html#BottomMargin) |long Determines the bottom margin. [BreakType](http://api.openoffice.org/docs/common/ref/com/sun/star/text/TextTable.html#BreakType) [com.sun.star.style.BreakType](http://api.openoffice.org/docs/common/ref/com/sun/star/style/BreakType.html). Determines the type of break that is applied at the beginning of the table.  $\frac{\text{CharColumMSLabel}}{\text{boolean}}$  boolean Determines if the first column of the table should be treated as axis labels when a chart is to be created.

The text table supports the properties described in the service [com.sun.star.text.TextTable](http://api.openoffice.org/docs/common/ref/com/sun/star/text/TextTable.html):

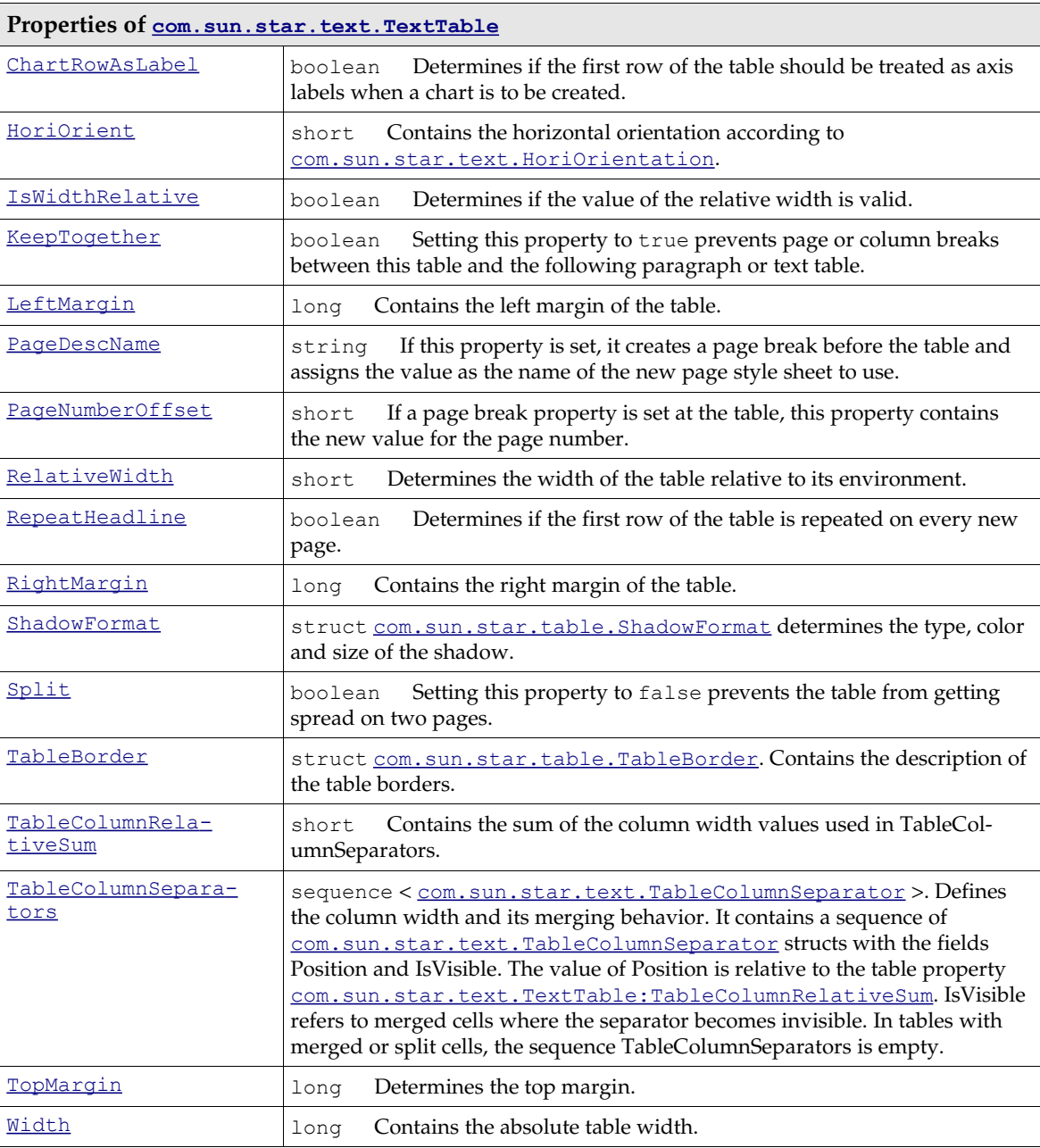

### Inserting Tables

To create and insert a new text table, a five-step procedure must be followed:

- 1. Get the service manager of the text document, querying the document's factory interface [com.sun.star.lang.XMultiServiceFactory](http://api.openoffice.org/docs/common/ref/com/sun/star/lang/XMultiServiceFactory.html).
- 2. Order a new text table from the factory by its service name "com.sun.star.text.TextTable", using the factory method createInstance().
- 3. From the object received, query the [com.sun.star.text.XTextTable](http://api.openoffice.org/docs/common/ref/com/sun/star/text/XTextTable.html) interface that inherits from [com.sun.star.text.XTextContent](http://api.openoffice.org/docs/common/ref/com/sun/star/text/XTextContent.html).
- 4. If necessary, initialize the table with the number of rows and columns. For this purpose, XText-Table offers the initialize() method.
- 5. Insert the table into the text using the insertTextContent() method at its [com.sun.star.text.XText](http://api.openoffice.org/docs/common/ref/com/sun/star/text/XText.html) interface. The method insertTextContent() expects an XText-Content to insert. Since XTextTable inherits from XTextContent, pass the XTextTable interface retrieved previously.

You are now ready to get cells, fill in text, values and formulas and set the table and cell properties as needed.

In the following code sample, there is a small helper function to put random numbers between -1000 and 1000 into the table to demonstrate formulas: (Text/TextDocuments.java)

```
/** This method returns a random double which isn't too high or too low
 */
protected double getRandomDouble()
{
     return ((maRandom.nextInt() % 1000) * maRandom.nextDouble());
}
```
The following helper function inserts a string into a cell known by its name and sets its text color to white: (Text/TextDocuments.java)

```
/** This method sets the text colour of the cell refered to by sCellName to white and inserts
   the string sText in it
 */
public static void insertIntoCell(String sCellName, String sText, XTextTable xTable) {
    // Access the XText interface of the cell referred to by sCellName
    XText xCellText = (XText) UnoRuntime.queryInterface(
        XText.class, xTable.getCellByName(sCellName));
    // create a text cursor from the cells XText interface
    XTextCursor xCellCursor = xCellText.createTextCursor();
    // Get the property set of the cell's TextCursor
    XPropertySet xCellCursorProps = (XPropertySet)UnoRuntime.queryInterface(
        XPropertySet.class, xCellCursor);
    try {
        // Set the colour of the text to white
         xCellCursorProps.setPropertyValue("CharColor", new Integer(16777215));
    } catch (Exception e) {
        e.printStackTrace(System.out);
   \mathfrak{r} // Set the text in the cell to sText
    xCellText.setString(sText);
}
```
Using the above helper functions, create a text table and insert it into the text document. (Text/TextDocuments.java)

```
/** This method shows how to create and insert a text table, as well as insert text and formulae
                  into the cells of the table
 */
protected void TextTableExample ()
{
         try 
         {
                  // Create a new table from the document's factory
                  XTextTable xTable = (XTextTable) UnoRuntime.queryInterface( 
                           XTextTable.class, mxDocFactory .createInstance(
                                     "com.sun.star.text.TextTable" ) );
                   // Specify that we want the table to have 4 rows and 4 columns
xTable.initialize( 4, 4 );
                  // Insert the table into the document
                  mxDocText.insertTextContent( mxDocCursor, xTable, false);
                  // Get an XIndexAccess of the table rows
                  XIndexAccess xRows = xTable.getRows();
                  // Access the property set of the first row (properties listed in service description:
                    // com.sun.star.text.TextTableRow)
                  XPropertySet xRow = (XPropertySet) UnoRuntime.queryInterface( 
                           XPropertySet.class, xRows.getByIndex ( 0 ) );
                   // If BackTransparant is false, then the background color is visible
xRow.setPropertyValue( "BackTransparent", new Boolean(false));
                  // Specify the color of the background to be dark blue
```

```
xRow.setPropertyValue( "BackColor", new Integer(6710932));
               // Access the property set of the whole table
XPropertySet xTableProps = (XPropertySet)UnoRuntime.queryInterface( 
                              XPropertySet.class, xTable );
               // We want visible background colors
               xTableProps.setPropertyValue( "BackTransparent", new Boolean(false));
               // Set the background colour to light blue
xTableProps.setPropertyValue( "BackColor", new Integer(13421823));
               // set the text (and text colour) of all the cells in the first row of the table
               insertIntoCell( "A1", "First Column", xTable );<br>insertIntoCell( "B1", "Second Column", xTable );<br>insertIntoCell( "C1", "Third Column", xTable );<br>insertIntoCell( "D1", "Results", xTable );
               // Insert random numbers into the first this three cells of each
// remaining row
               xTable.getCellByName( "A2" ).setValue( getRandomDouble() );
xTable.getCellByName( "B2" ).setValue( getRandomDouble() );
xTable.getCellByName( "C2" ).setValue( getRandomDouble() );
               xTable.getCellByName( "A3" ).setValue( getRandomDouble() );
xTable.getCellByName( "B3" ).setValue( getRandomDouble() );
xTable.getCellByName( "C3" ).setValue( getRandomDouble() );
              xTable.getCellByName( "A4" ).setValue( getRandomDouble() );
               xTable.getCellByName( "B4" ).setValue( getRandomDouble() );
xTable.getCellByName( "C4" ).setValue( getRandomDouble() );
               // Set the last cell in each row to be a formula that calculates
// the sum of the first three cells
               xTable.getCellByName( "D2" ).setFormula( "sum <A2:C2>" );
xTable.getCellByName( "D3" ).setFormula( "sum <A3:C3>" );
xTable.getCellByName( "D4" ).setFormula( "sum <A4:C4>" );
} 
catch (Exception e) 
{
               e.printStackTrace ( System.out );
}
```
The next sample inserts auto text entries into a table, splitting cells during its course. (Text/Text-Documents.java)

}

```
/** This example demonstrates the use of the AutoTextContainer, AutoTextGroup and AutoTextEntry services
    and shows how to create, insert and modify auto text blocks
 */
protected void AutoTextExample ()
{
        try
        {
                // Go to the end of the document
                mxDocCursor.gotoEnd( false );
                 // Insert two paragraphs
                mxDocText.insertControlCharacter ( mxDocCursor, 
                         ControlCharacter.PARAGRAPH_BREAK, false );
                mxDocText.insertControlCharacter ( mxDocCursor, 
                         ControlCharacter. PARAGRAPH_BREAK, false );
                 // Position the cursor in the second paragraph
                XParagraphCursor xParaCursor = (XParagraphCursor) UnoRuntime.queryInterface(
                         XParagraphCursor.class, mxDocCursor );
                xParaCursor.gotoPreviousParagraph ( false );
                 // Get an XNameAccess interface to all auto text groups from the document factory
                XNameAccess xContainer = (XNameAccess) UnoRuntime.queryInterface( 
                         XNameAccess.class, mxFactory.createInstance (
                                  "com.sun.star.text.AutoTextContainer" ) );
                 // Create a new table at the document factory
                XTextTable xTable = (XTextTable) UnoRuntime.queryInterface( 
                         XTextTable.class, mxDocFactory .createInstance( 
                                  "com.sun.star.text.TextTable" ) );
                 // Store the names of all auto text groups in an array of strings
                String[] aGroupNames = xContainer.getElementNames();
                 // Make sure we have at least one group name
                 if ( aGroupNames.length > 0 ) 
                 {
                         // initialise the table to have a row for every autotext group 
                         //in a single column + one
                         // additional row for a header
                         xTable.initialize( aGroupNames.length+1,1);
                         // Access the XPropertySet of the table
```

```
XPropertySet xTableProps = (XPropertySet)UnoRuntime.queryInterface(
                                    XPropertySet.class, xTable );
                           // We want a visible background
                           xTableProps.setPropertyValue( "BackTransparent", new Boolean(false));
                           // We want the background to be light blue
xTableProps.setPropertyValue( "BackColor", new Integer(13421823));
                           // Inser the table into the document
                           mxDocText.insertTextContent( mxDocCursor, xTable, false);
                            // Get an XIndexAccess to all table rows
                           XIndexAccess xRows = xTable.getRows();
                           // Get the first row in the table
                           XPropertySet xRow = (XPropertySet) UnoRuntime.queryInterface(
                                    XPropertySet.class, xRows.getByIndex ( 0 ) );
                           // We want the background of the first row to be visible too
                           xRow.setPropertyValue( "BackTransparent", new Boolean(false));
                           // And let's make it dark blue
                           xRow.setPropertyValue( "BackColor", new Integer(6710932));
                           // Put a description of the table contents into the first cell
insertIntoCell( "A1", "AutoText Groups", xTable);
                            // Create a table cursor pointing at the second cell in the first column
                           XTextTableCursor xTableCursor = xTable.createCursorByCellName ( "A2" );
                           // Loop over the group names
                           for ( int i = 0 ; i < aGroupNames.length ; i + )
                           {
                                     // Get the name of the current cell
                                    String sCellName = xTableCursor.getRangeName ();
                                     // Get the XText interface of the current cell
                                    XText xCellText = (XText) UnoRuntime.queryInterface ( 
                                             XText.class, xTable.getCellByName ( sCellName ) );
                                     // Set the cell contents of the current cell to be 
//the name of the of an autotext group
xCellText.setString ( aGroupNames[i] );
                                     // Access the autotext gruop with this name
                                     XAutoTextGroup xGroup = ( XAutoTextGroup ) UnoRuntime.queryInterface (
XAutoTextGroup.class,xContainer.getByName(aGroupNames[i]));
                                     // Get the titles of each autotext block in this group
                                    String [] aBlockNames = xGroup.getTitles();
                                     // Make sure that the autotext group contains at least one block
                                    if ( aBlockNames.length > 0 )
                                    {
                                              // Split the current cell vertically into two seperate cells
                                              xTableCursor.splitRange ( (short) 1, false );
                                              // Put the cursor in the newly created right hand cell 
                                              // and select it
                                             xTableCursor.goRight ( (short) 1, false );
                                              // Split this cell horizontally to make a seperate cell 
                                              // for each Autotext block
                                             if ( ( aBlockNames.length -1 ) > 0 )
                                                      xTableCursor.splitRange ( 
                                                                (short) (aBlockNames.length - 1), true );
                                              // loop over the block names
                                              for ( int j = 0 ; j < aBlockNames.length ; j ++ )
                                              {
                                                       // Get the XText interface of the current cell
                                                       xCellText = (XText) UnoRuntime.queryInterface (
                                                               XText.class, xTable.getCellByName (
                                                                         xTableCursor.getRangeName() ) );
// Set the text contents of the current cell to the
 // title of an Autotext block
                                                       xCellText.setString ( aBlockNames[j] );
                                                       // Move the cursor down one cell
                                                       xTableCursor.goDown( (short)1, false);
                                              }
                                     }
// Go back to the cell we originally split
                                    xTableCursor.gotoCellByName ( sCellName, false );
```

```
// Go down one cell
                                       xTableCursor.goDown( (short)1, false);
                             }
                             XAutoTextGroup xGroup;
                             String [] aBlockNames;
                              // Add a depth so that we only generate 200 numbers before 
// giving up on finding a random autotext group that contains autotext blocks
int nDepth = 0;
                             do
                              {
                                        // Generate a random, positive number which is lower than 
                                        // the number of autotext groups
                                       int nRandom = Math.abs ( maRandom.nextInt() % aGroupNames.length );
                                        // Get the autotext group at this name
                                       xGroup = ( XAutoTextGroup ) UnoRuntime.queryInterface (
                                                  XAutoTextGroup.class, xContainer.getByName (
aGroupNames[ nRandom ] ) );
                                       // Fill our string array with the names of all the blocks in this
                                        // group
                                       aBlockNames = xGroup.getElementNames();
                                       // increment our depth counter
                                       ++nDepth;
                              }
while ( nDepth < 200 && aBlockNames.length == 0 );
                              // If we managed to find a group containg blocks...
                             if ( aBlockNames.length > 0 )
                              {
                                        // Pick a random block in this group and get it's
                                        // XAutoTextEntry interface
                                       int nRandom = Math.abs ( maRandom.nextInt() 
                                                                      % aBlockNames.length );
                                       XAutoTextEntry xEntry = ( XAutoTextEntry )
                                                   UnoRuntime.queryInterface ( 
                                                          XAutoTextEntry.class, xGroup.getByName (
                                                                      aBlockNames[ nRandom ] ) ) ;
                                       // insert the modified autotext block at the end of the document
                                       xEntry.applyTo ( mxDocCursor );
                                        // Get the titles of all text blocks in this AutoText group
                                       String [] aBlockTitles = xGroup.getTitles();
                                        // Get the XNamed interface of the autotext group
XNamed xGroupNamed = ( XNamed ) UnoRuntime.queryInterface (
 XNamed.class, xGroup );
                                       // Output the short cut and title of the random block 
                                        //and the name of the group it's from
System.out.println ( "Inserted the Autotext '" + aBlockTitles[nRandom]
+ "', shortcut '" + aBlockNames[nRandom] + "' from group '" 
                                                 + xGroupNamed.getName() );
                           \qquad \}}
                   // Go to the end of the document
                   mxDocCursor.gotoEnd( false );
                   // Insert new paragraph
                   mxDocText.insertControlCharacter ( 
                             mxDocCursor, ControlCharacter. PARAGRAPH_BREAK, false );
                   // Position cursor in new paragraph
                   xParaCursor.gotoPreviousParagraph ( false );
                    // Insert a string in the new paragraph
mxDocText.insertString ( mxDocCursor, "Some text for a new autotext block", false );
                   // Go to the end of the document
                   mxDocCursor.gotoEnd( false );
          }
         catch (Exception e) 
         {
                   e.printStackTrace ( System.out );
         }
}
```
#### Accessing Existing Tables

To access the tables contained in a text document, the text document model supports the interface [com.sun.star.text.XTextTablesSupplier](http://api.openoffice.org/docs/common/ref/com/sun/star/text/XTextTablesSupplier.html) with one single method getTextTables(). It returns a [com.sun.star.text.TextTables](http://api.openoffice.org/docs/common/ref/com/sun/star/text/TextTables.html) service, which is a named and indexed collection, that is, tables are retrieved using [com.sun.star.container.XNameAccess](http://api.openoffice.org/docs/common/ref/com/sun/star/container/XNameAccess.html) or [com.sun.star.container.XIndexAccess](http://api.openoffice.org/docs/common/ref/com/sun/star/container/XIndexAccess.html).

The following snippet iterates over the text tables in a given text document object  $mxDoc$  and colors them green.

```
import com.sun.star.text.XTextTablesSupplier;
import com.sun.star.container.XNameAccess;
import com.sun.star.container.XIndexAccess;
import com.sun.star.beans.XPropertySet;
...
// first query the XTextTablesSupplier interface from our document
XTextTablesSupplier xTablesSupplier = (XTextTablesSupplier) UnoRuntime.queryInterface(
        XTextTablesSupplier.class, mxDoc );
// get the tables collection
XNameAccess xNamedTables = xTablesSupplier.getTextTables();
// now query the XIndexAccess from the tables collection
XIndexAccess xIndexedTables = (XIndexAccess) UnoRuntime.queryInterface(
        XIndexAccess.class, xNamedTables);
// we need properties
XPropertySet xTableProps = null;
// get the tables
for (int i = 0; i < xIndexedTables.getCount(); i++) {
        Object table = xIndexedTables.getByIndex(i);
         // the properties, please!
xTableProps = (XPropertySet) UnoRuntime.queryInterface(
                 XPropertySet.class, table);
         // color the table light green in format 0xRRGGBB
xTableProps.setPropertyValue("BackColor", new Integer(0xC8FFB9));
}
```
## 8.3.5 Text Fields

Text fields are text contents that add a second level of information to text ranges. Usually their appearance fuses together with the surrounding text, but actually the presented text comes from elsewhere. Field commands can insert the current date, page number, total page numbers, a crossreference to another area of text, the content of certain database fields, and many variables, such as fields with changing values, into the document. There are some fields that contain their own data, where others get the data from an attached field master.

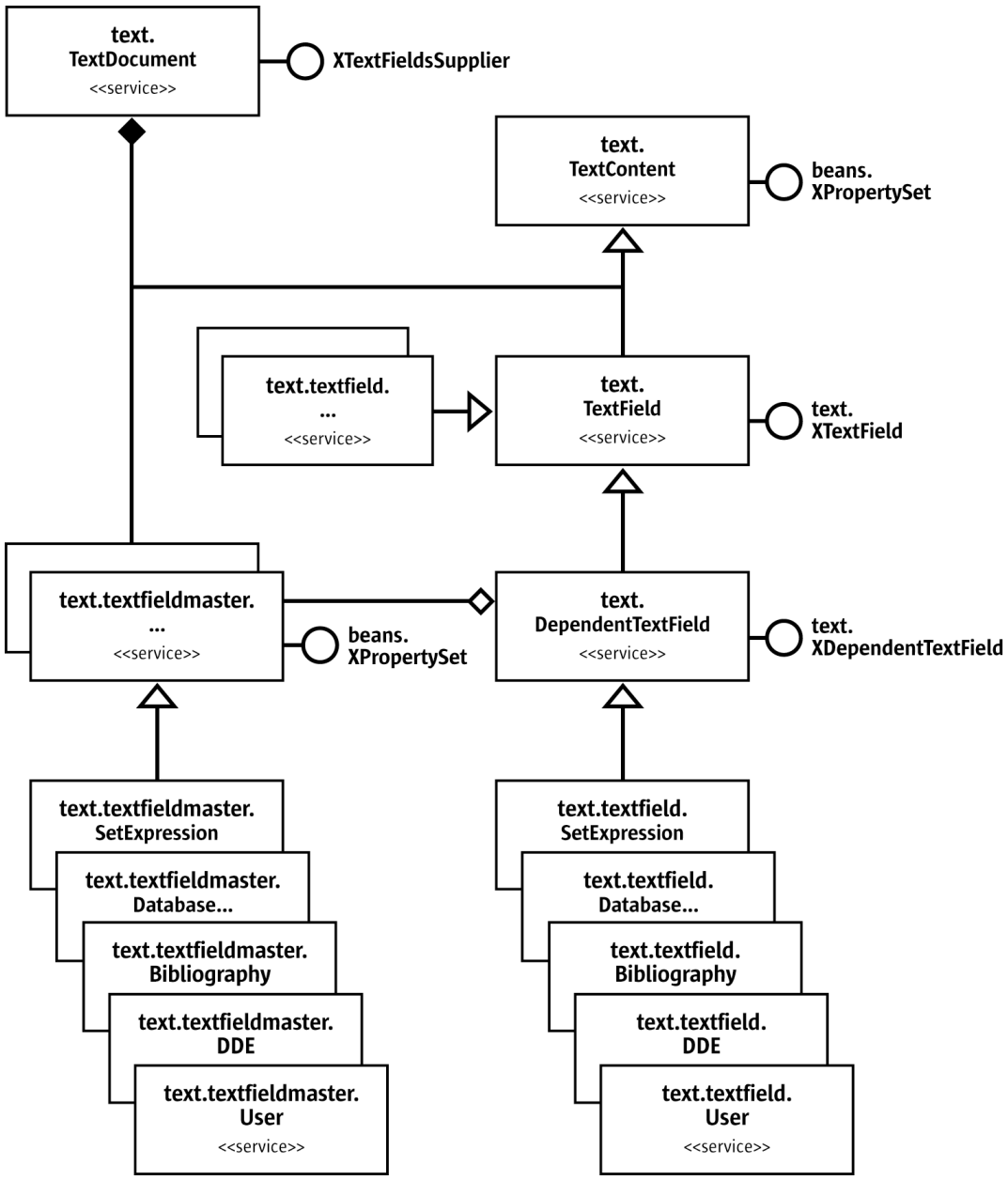

*Illustration 8.6Text Fields and Text Field Masters*

Fields are created using the [com.sun.star.lang.XMultiServiceFactory](http://api.openoffice.org/docs/common/ref/com/sun/star/lang/XMultiServiceFactory.html) of the model before inserting them using insertTextContent(). The following text field services are available:

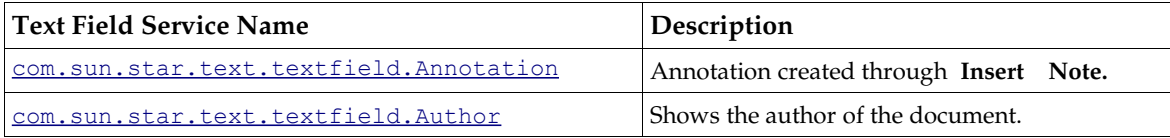

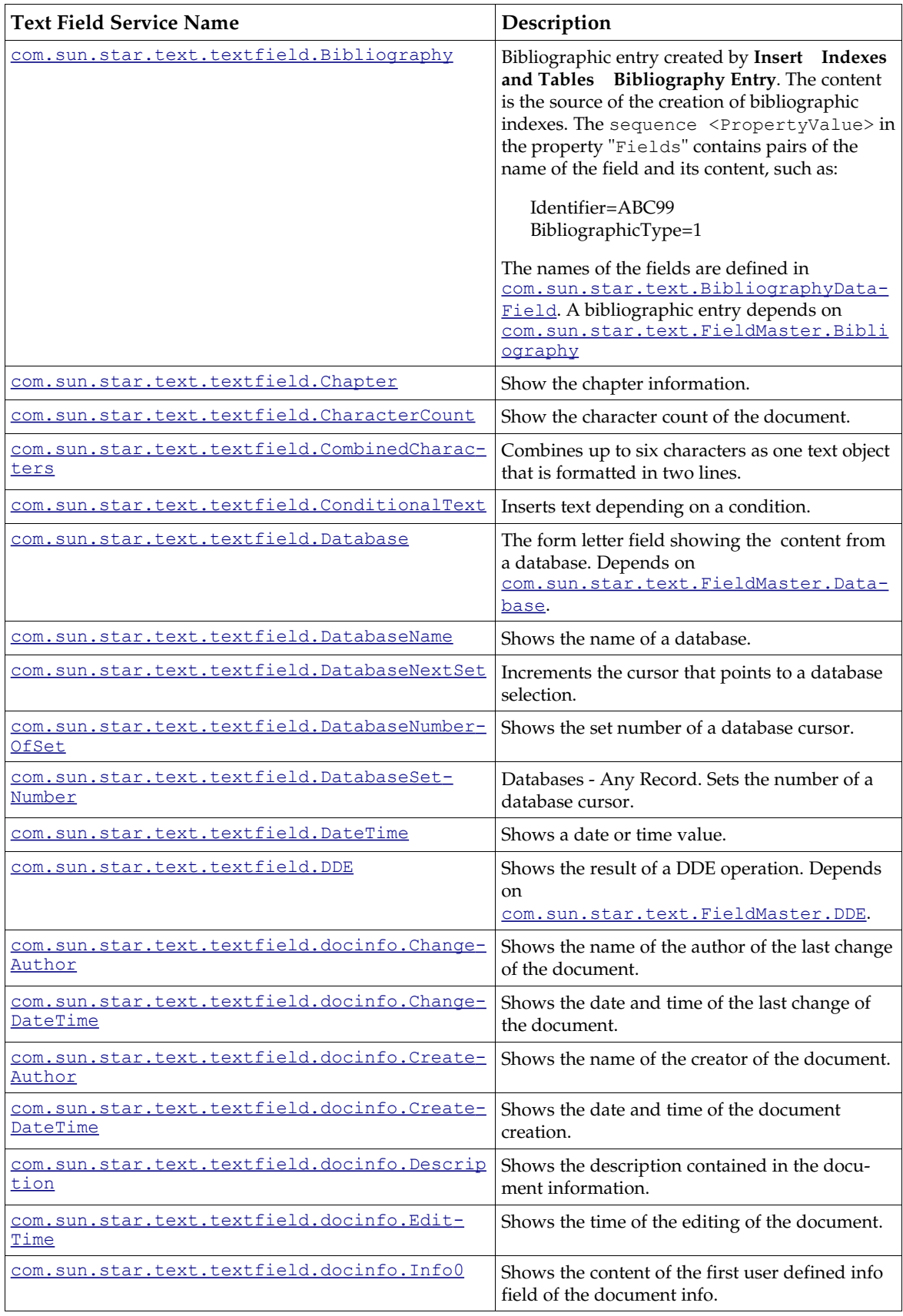

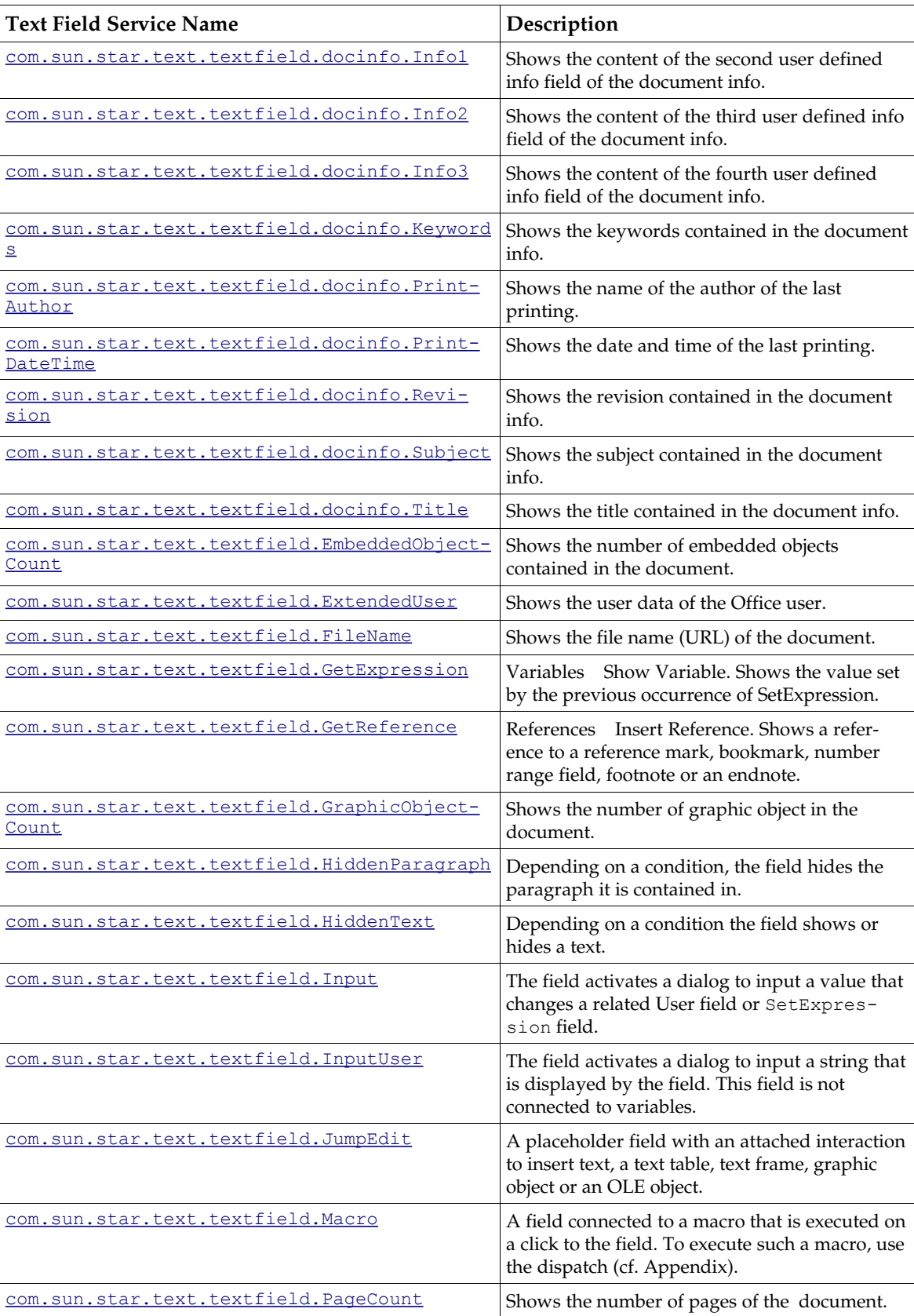

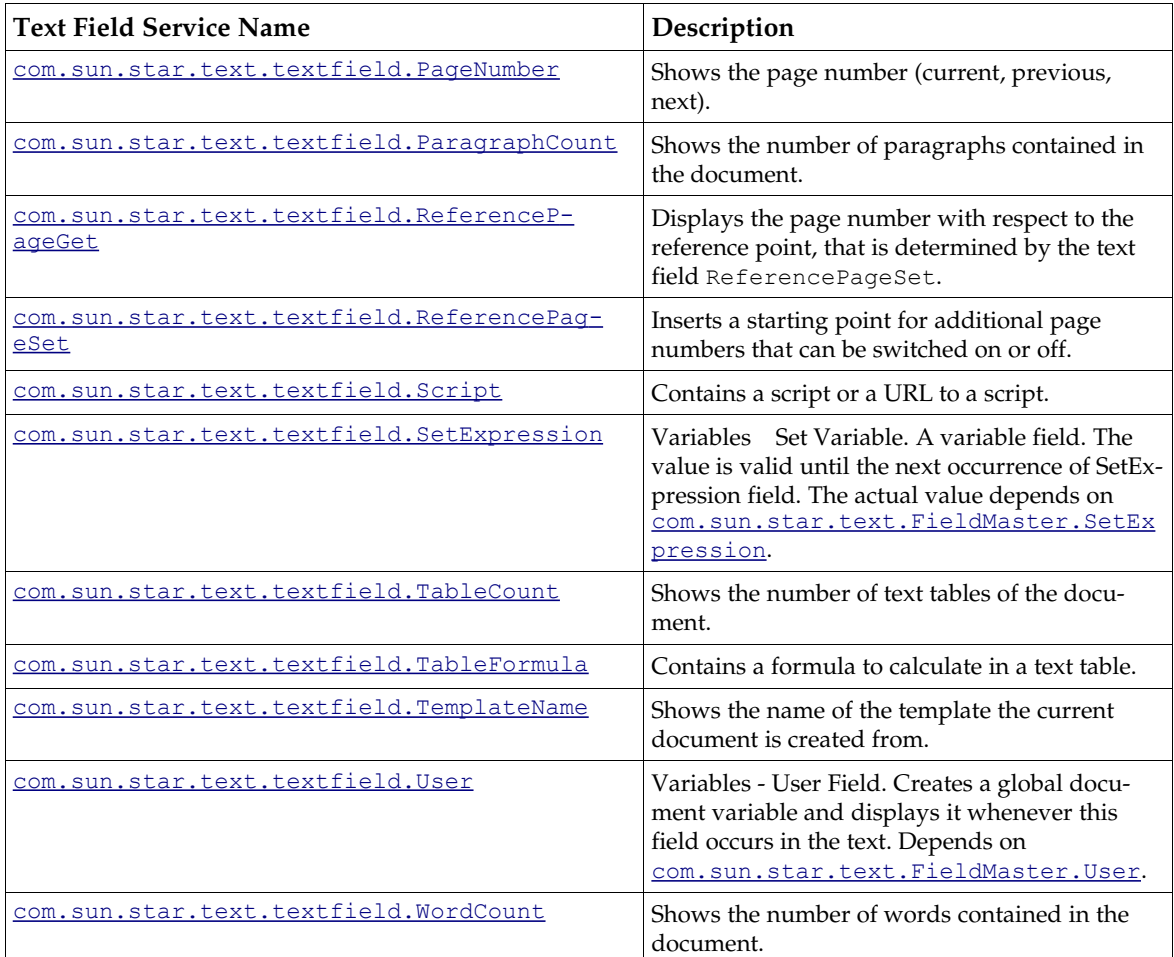

All fields support the interfaces [com.sun.star.text.XTextField](http://api.openoffice.org/docs/common/ref/com/sun/star/text/XTextField.html),

[com.sun.star.util.XUpdatable](http://api.openoffice.org/docs/common/ref/com/sun/star/util/XUpdatable.html), [com.sun.star.text.XDependentTextField](http://api.openoffice.org/docs/common/ref/com/sun/star/text/XDependentTextField.html) and the service [com.sun.star.text.TextContent](http://api.openoffice.org/docs/common/ref/com/sun/star/text/TextContent.html).

The method getPresentation() of the interface [com.sun.star.text.XTextField](http://api.openoffice.org/docs/common/ref/com/sun/star/text/XTextField.html) returns the textual representation of the result of the text field operation, such as a date, time, variable value, or the command, such as CHAPTER, TIME (fixed) depending on the boolean parameter.

The method update() of the interface [com.sun.star.util.XUpdatable](http://api.openoffice.org/docs/common/ref/com/sun/star/util/XUpdatable.html) affects only the following field types:

- Date and time fields are set to the current date and time.
- The ExtendedUser fields that show parts of the user data set for OpenOffice.org, such as the Name, City, Phone No. and the Author fields that are set to the current values.
- The FileName fields are updated with the current name of the file.
- The DocInfo. XXX fields are updated with the current document info of the document.

All other fields ignore calls to update().

Some of these fields need a field master that provides the data that appears in the field. This applies to the field types Database, SetExpression, DDE, User and Bibliography. The interface [com.sun.star.text.XDependentTextField](http://api.openoffice.org/docs/common/ref/com/sun/star/text/XDependentTextField.html) handles these pairs of FieldMasters and TextFields. The method attachTextFieldMaster() must be called prior to inserting the field into the

document. The method getTextFieldMaster() does not work unless the dependent field is inserted into the document.

To create a valid text field master, the instance has to be created using the [com.sun.star.lang.XMultiServiceFactory](http://api.openoffice.org/docs/common/ref/com/sun/star/lang/XMultiServiceFactory.html) interface of the model with the appropriate service name:

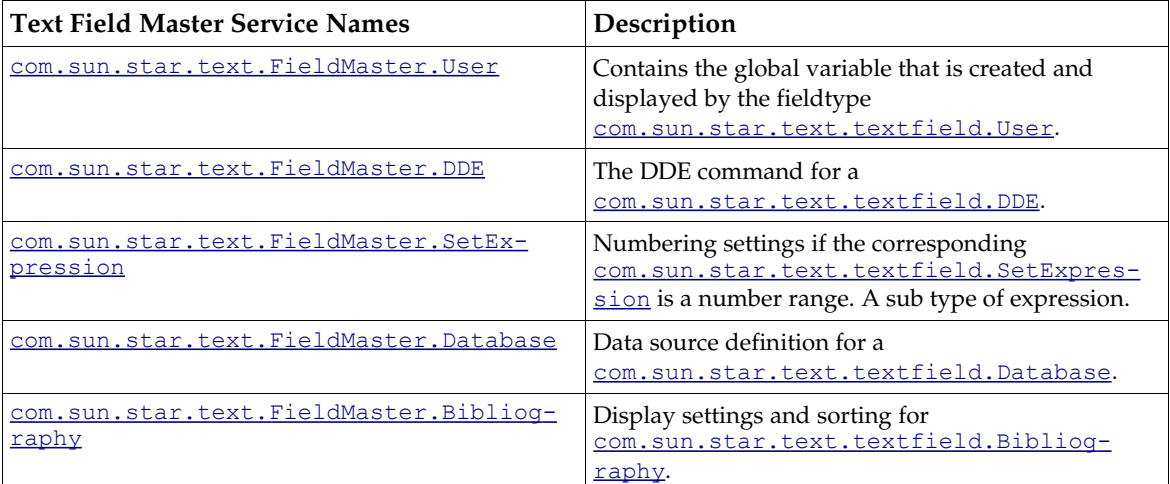

The property Name has to be set after the field instance is created, except for the Database field master type where the properties DatabaseName, DatabaseTableName, DataColumnName and DatabaseCommandType are set instead of the Name property.

To access existing text fields and field masters, use the interface [com.sun.star.text.XText-](http://api.openoffice.org/docs/common/ref/com/sun/star/text/XTextFieldsSupplier.html)[FieldsSupplier](http://api.openoffice.org/docs/common/ref/com/sun/star/text/XTextFieldsSupplier.html) that is implemented at the text document model.

Its method getTextFields() returns a [com.sun.star.text.TextFields](http://api.openoffice.org/docs/common/ref/com/sun/star/text/TextFields.html) container which is a [com.sun.star.container.XEnumerationAccess](http://api.openoffice.org/docs/common/ref/com/sun/star/container/XEnumerationAccess.html) and can be refreshed through the refresh() method in its interface [com.sun.star.util.XRefreshable](http://api.openoffice.org/docs/common/ref/com/sun/star/util/XRefreshable.html).

Its method getTextFieldMasters() returns a [com.sun.star.text.TextFieldMasters](http://api.openoffice.org/docs/common/ref/com/sun/star/text/TextFieldMasters.html) container holding the text field masters of the document. This container provides a [com.sun.star.container.XNameAccess](http://api.openoffice.org/docs/common/ref/com/sun/star/container/XNameAccess.html) interface. All field masters, except for Database are named by the service name followed by the name of the field master. The Database field masters create their names by appending the DatabaseName, DataTableName and DataColumnName to the service name.

Consider the following examples for this naming convention:

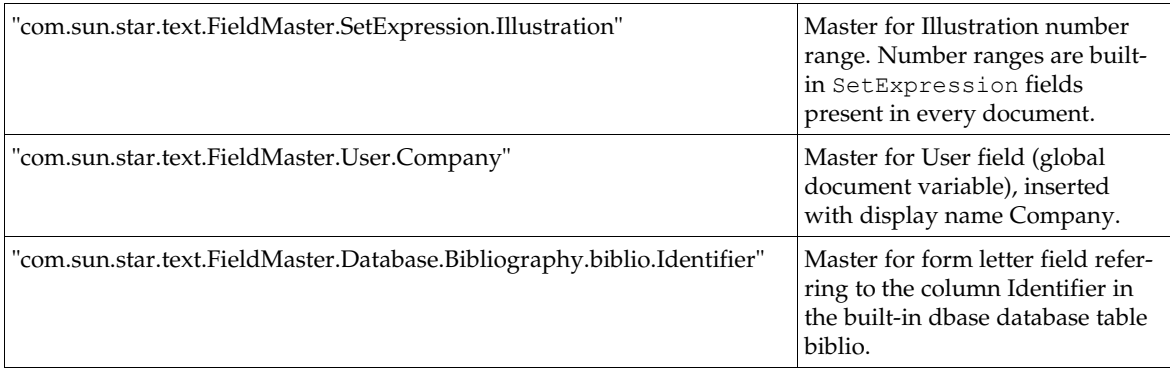

Each text field master has a property InstanceName that contains its name in the format of the related container.

Some SetExpression text field masters are always available if they are not deleted. These are the masters with the names Text, Illustration, Table and Drawing. They are predefined as number range field masters used for captions of text frames, graphics, text tables and drawings. Note that these predefined names are internal names that are usually not used at the user interface.

The following methods show how to create and insert text fields. (Text/TextDocuments.java)

```
/** This method inserts both a date field and a user field containing the number '42'
 */
protected void TextFieldExample() {
    try {
         // Use the text document's factory to create a DateTime text field, 
         // and access it's
           // XTextField interface
         XTextField xDateField = (XTextField) UnoRuntime.queryInterface(
             XTextField.class, mxDocFactory.createInstance(
                  "com.sun.star.text.TextField.DateTime"));
         // Insert it at the end of the document
        mxDocText.insertTextContent ( mxDocText.getEnd(), xDateField, false );
         // Use the text document's factory to create a user text field, 
           // and access it's XDependentTextField interface
         XDependentTextField xUserField = (XDependentTextField) UnoRuntime.queryInterface (
             XDependentTextField.class, mxDocFactory.createInstance(
                  "com.sun.star.text.textField.User"));
         // Create a fieldmaster for our newly created User Text field, and access it's 
         // XPropertySet interface
         XPropertySet xMasterPropSet = (XPropertySet) UnoRuntime.queryInterface(
 XPropertySet.class, mxDocFactory.createInstance(
 "com.sun.star.text.FieldMaster.User"));
         // Set the name and value of the FieldMaster
 xMasterPropSet.setPropertyValue ("Name", "UserEmperor");
 xMasterPropSet.setPropertyValue ("Value", new Integer(42));
         // Attach the field master to the user field
         xUserField.attachTextFieldMaster (xMasterPropSet);
         // Move the cursor to the end of the document
         mxDocCursor.gotoEnd(false);
         // insert a paragraph break using the XSimpleText interface
         mxDocText.insertControlCharacter( 
             mxDocCursor, ControlCharacter.PARAGRAPH_BREAK, false);
         // Insert the user field at the end of the document
         mxDocText.insertTextContent(mxDocText.getEnd(), xUserField, false);
     } catch (Exception e) {
         e.printStackTrace (System.out);
 }
}
```
# 8.3.6 Bookmarks

A Bookmark is a text content that marks a position inside of a paragraph or a text selection that supports the [com.sun.star.text.TextContent](http://api.openoffice.org/docs/common/ref/com/sun/star/text/TextContent.html) service. To search for a bookmark, the text document model implements the interface [com.sun.star.text.XBookmarksSupplier](http://api.openoffice.org/docs/common/ref/com/sun/star/text/XBookmarksSupplier.html) that supplies a collection of the bookmarks. The collection supports the service  $_{\text{com.sun.star.text .}$  Lext. Bookmarks which consists of <u>[com.sun.star.container.XNameAccess](http://api.openoffice.org/docs/common/ref/com/sun/star/container/XNameAccess.html)</u> and [com.sun.star.container.XIndexAccess](http://api.openoffice.org/docs/common/ref/com/sun/star/container/XIndexAccess.html).

The bookmark name can be read and changed through its  $(\text{com. sun. star. container.} \times \text{Named})$ interface.

To insert, remove or change text, or attributes starting from the position of a bookmark, retrieve its [com.sun.star.text.XTextRange](http://api.openoffice.org/docs/common/ref/com/sun/star/text/XTextRange.html) by calling getAnchor() at its [com.sun.star.text.XTextCon](http://api.openoffice.org/docs/common/ref/com/sun/star/text/XTextContent.html)<u>[tent](http://api.openoffice.org/docs/common/ref/com/sun/star/text/XTextContent.html)</u> interface. Then use getString() or setString() at the XTextRange, or pass this  $XText$ tRange to methods expecting a text range, such as [com.sun.star.text.XSimpleText:createTextCursorByRange\(](http://api.openoffice.org/docs/common/ref/com/sun/star/text/XSimpleText.html#createTextCursorByRange)),

[com.sun.star.text.XSimpleText:insertString\(](http://api.openoffice.org/docs/common/ref/com/sun/star/text/XSimpleText.html#insertString)) or [com.sun.star.text.XText:insertTextContent\(](http://api.openoffice.org/docs/common/ref/com/sun/star/text/XText.html#insertTextContent)).

Make sure that the access to the bookmark anchor position always uses the correct text object. Since every XTextRange knows its surrounding text, use the getText() method of the bookmark's anchor. It is not allowed to call aText.createTextCursorByRange(oAnchor) when aText represents a different area of the document than the bookmark (different text frames, body text and text frame...)

Use the <code>createInstance method</code> of the  ${\tt com.sun.star.lang.XMultiServiceFactory interface}$  ${\tt com.sun.star.lang.XMultiServiceFactory interface}$  ${\tt com.sun.star.lang.XMultiServiceFactory interface}$ provided by the text document model to insert an new bookmark into the document. The service name is "com.sun.star.text.Bookmark". Then use the bookmark's

[com.sun.star.container.XNamed](http://api.openoffice.org/docs/common/ref/com/sun/star/container/XNamed.html) interface and call setName(). If no name is set, OpenOffice.org makes up generic names, such as Bookmark1 and Bookmark2. Similarly, if a name is used that is not unique, writer automatically appends a number to the bookmark name. The bookmark object obtained from createInstance() can only be inserted once.

```
// inserting and retrieving a bookmark
Object bookmark = mxDocFactory.createInstance ( "com.sun.star.text.Bookmark" );
// name the bookmark
XNamed xNamed = (XNamed) UnoRuntime.queryInterface ( 
        XNamed.class, bookmark );
xNamed.setName("MyUniqueBookmarkName");
// get XTextContent interface 
XTextContent xTextContent = (XTextContent) UnoRuntime.queryInterface ( 
        XTextContent.class, bookmark );
// insert bookmark at the end of the document
// instead of mxDocText.getEnd you could use a text cursor's XTextRange interface or any XTextRange
mxDocText.insertTextContent ( mxDocText.getEnd(), xTextContent, false ); 

// query XBookmarksSupplier from document model and get bookmarks collection
XBookmarksSupplier xBookmarksSupplier = (XBookmarksSupplier)UnoRuntime.queryInterface(
         XBookmarksSupplier.class, xWriterComponent);
XNameAccess xNamedBookmarks = xBookmarksSupplier.getBookmarks();
// retrieve bookmark by name
Object foundBookmark = xNamedBookmarks.getByName("MyUniqueBookmarkName");
XTextContent xFoundBookmark = (XTextContent)UnoRuntime.queryInterface(
        XTextContent.class, foundBookmark);
// work with bookmark
XTextRange xFound = xFoundBookmark.getAnchor();
xFound.setString(" The throat mike, glued to her neck, " 
         + "looked as much as possible like an analgesic dermadisk.");
```
## 8.3.7 Indexes and Index Marks

Indexes are text contents that pull together information that is dispersed over the document. They can contain chapter headings, locations of key words, locations of arbitrary index marks and locations of text objects, such as illustrations, objects or tables. In addition, OpenOffice.org features a bibliographical index.

#### Indexes

The following index services are available in OpenOffice.org:

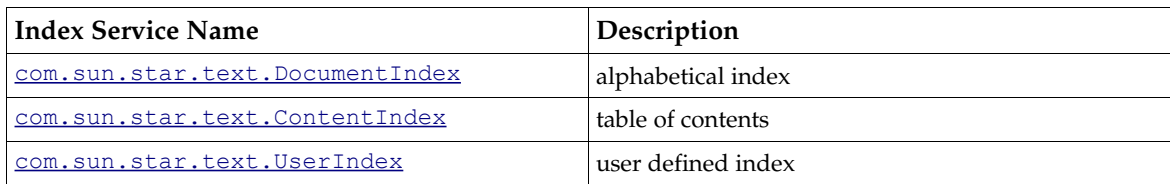

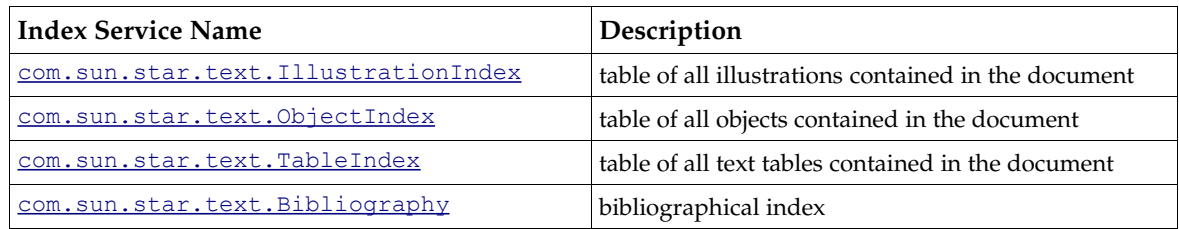

To access the indexes of a document, the text document model supports the interface [com.sun.star.text.XDocumentIndexesSupplier](http://api.openoffice.org/docs/common/ref/com/sun/star/text/XDocumentIndexesSupplier.html) with a single method getDocumentIndexes(). The returned object is a [com.sun.star.text.DocumentIndexes](http://api.openoffice.org/docs/common/ref/com/sun/star/text/DocumentIndexes.html) service supporting the interfaces [com.sun.star.container.XIndexAccess](http://api.openoffice.org/docs/common/ref/com/sun/star/container/XIndexAccess.html) and [com.sun.star.container.XNameAccess](http://api.openoffice.org/docs/common/ref/com/sun/star/container/XNameAccess.html).

All indexes support the services [com.sun.star.text.TextContent](http://api.openoffice.org/docs/common/ref/com/sun/star/text/TextContent.html) and

[com.sun.star.text.BaseIndex](http://api.openoffice.org/docs/common/ref/com/sun/star/text/BaseIndex.html) that include the interface [com.sun.star.text.XDocumentIndex](http://api.openoffice.org/docs/common/ref/com/sun/star/text/XDocumentIndex.html). This interface is used to access the service name of the index and update the current content of an index:

string **getServiceName**() void **update**()

Furthermore, indexes have properties and a name, and support:

- • [com.sun.star.beans.XPropertySet](http://api.openoffice.org/docs/common/ref/com/sun/star/beans/XPropertySet.html) provides the properties that determine how the index is created and which elements are included into the index.
- • [com.sun.star.container.XNamed](http://api.openoffice.org/docs/common/ref/com/sun/star/container/XNamed.html) provides a unique name of the index, not necessarily the title of the index.

An index is usually composed of two text sections which are provided as properties. The provided property ContentSection includes the complete index and the property HeaderSection contains the title if there is one. They enable the index to have background or column attributes independent of the surrounding page format valid at the index position. In addition, there may be different settings for the content and the heading of the index. However, these text sections are not part of the document's text section container.

The indexes are structured by levels. The number of levels depends on the index type. The content index has ten levels, corresponding to the number of available chapter numbering levels, which is ten. Alphabetical indexes have four levels, one of which is used to insert separators, that are usually characters that show the alphabet. The bibliography has 22 levels, according to the number of available bibliographical type entries ([com.sun.star.text.BibliographyDataType](http://api.openoffice.org/docs/common/ref/com/sun/star/text/BibliographyDataType.html)). All other index types only have one level.

For all levels, define a separate structure that is provided by the property LevelFormat of the service [com.sun.star.text.BaseIndex](http://api.openoffice.org/docs/common/ref/com/sun/star/text/BaseIndex.html).LevelFormat contains the various levels as a [com.sun.star.container.XIndexReplace](http://api.openoffice.org/docs/common/ref/com/sun/star/container/XIndexReplace.html) object. Each level is a sequence of [com.sun.star.beans.PropertyValues](http://api.openoffice.org/docs/common/ref/com/sun/star/beans/PropertyValues.html) which are defined in the service [com.sun.star.text.DocumentIndexLevelFormat](http://api.openoffice.org/docs/common/ref/com/sun/star/text/DocumentIndexLevelFormat.html). Although LevelFormat provides a level for the heading, changing that level is not supported.

Each com.sun.star.beans. PropertyValues sequence has to contain at least one [com.sun.star.beans.PropertyValue](http://api.openoffice.org/docs/common/ref/com/sun/star/beans/PropertyValue.html) with the name TokenType. This PropertyValue struct must contain one of the following string values in its Value member variable:

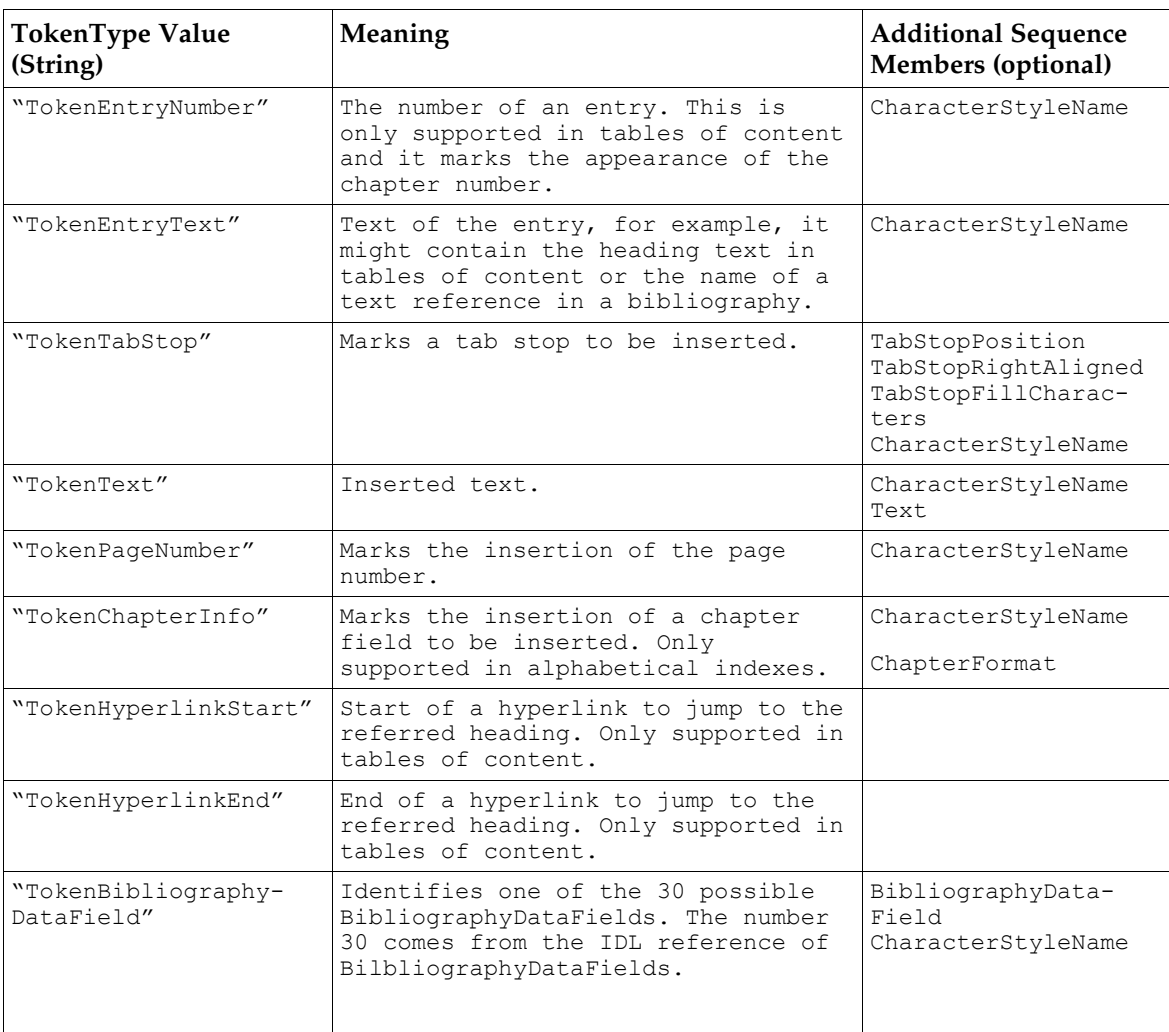

An example for such a sequence of PropertyValue struct could be constructed like this:

PropertyValue[] indexTokens = new PropertyValue[1]; indexTokens [0] = new PropertyValue(); indexTokens [0].Name = "TokenType"; indexTokens [0].Value = "TokenHyperlinkStart";

The following table explains the sequence members which can be present, in addition to the TokenType member, as mentioned above.

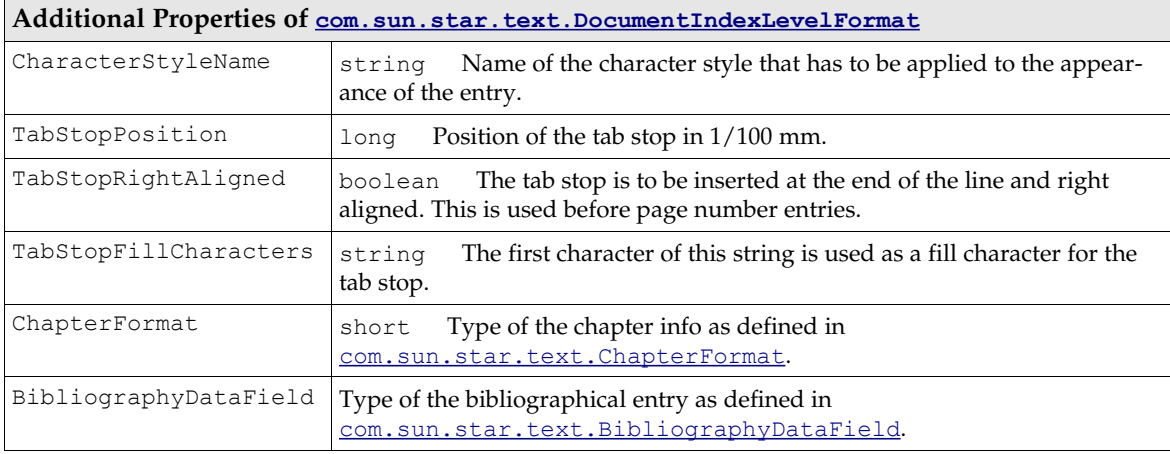

#### Index marks

Index marks are text contents whose contents and positions are collected and displayed in indexes.

To access all index marks that are related to an index, use the property IndexMarks of the index. It contains a sequence of [com.sun.star.text.XDocumentIndexMark](http://api.openoffice.org/docs/common/ref/com/sun/star/text/XDocumentIndexMark.html) interfaces.

All index marks support the service [com.sun.star.text.BaseIndexMark](http://api.openoffice.org/docs/common/ref/com/sun/star/text/BaseIndexMark.html) that includes [com.sun.star.text.TextContent](http://api.openoffice.org/docs/common/ref/com/sun/star/text/TextContent.html). Also, they all implement the interfaces [com.sun.star.text.XDocumentIndexMark](http://api.openoffice.org/docs/common/ref/com/sun/star/text/XDocumentIndexMark.html) and [com.sun.star.beans.XPropertySet](http://api.openoffice.org/docs/common/ref/com/sun/star/beans/XPropertySet.html).

The XDocumentIndexMark inherits from XTextContent and defines two methods:

string **getMarkEntry**() void **setMarkEntry**( [in] string anIndexEntry)

OpenOffice.org supports three different index mark services:

- • [com.sun.star.text.DocumentIndexMark](http://api.openoffice.org/docs/common/ref/com/sun/star/text/DocumentIndexMark.html) for entries in alphabetical indexes.
- [com.sun.star.text.UserIndexMark](http://api.openoffice.org/docs/common/ref/com/sun/star/text/UserIndexMark.html) for user defined indexes.
- [com.sun.star.text.ContentIndexMark](http://api.openoffice.org/docs/common/ref/com/sun/star/text/ContentIndexMark.html) for entries in tables of content which are independent from chapter headings.

An index mark can be set at a point in text or it can mark a portion of a paragraph, usually a word. It cannot contain text across paragraph breaks. If the index mark does not include text, the BaseIndexMark property AlternativeText has to be set, otherwise there will be no string to insert into the index.

Inserting ContentIndexMarks and a table of contents index: (Text/TextDocuments.java)

```
/** This method demonstrates how to insert indexes and index marks
 */
protected void IndexExample ()
{
        try
         {
                 // Go to the end of the document
                 mxDocCursor.gotoEnd( false );
                  // Insert a new paragraph and position the cursor in it
                 mxDocText.insertControlCharacter ( mxDocCursor, ControlCharacter.PARAGRAPH_BREAK, false
);
                 XParagraphCursor xParaCursor = (XParagraphCursor) 
                           UnoRuntime.queryInterface( XParagraphCursor.class, mxDocCursor );
                 xParaCursor.gotoPreviousParagraph ( false );
                  // Create a new ContentIndexMark and get it's XPropertySet interface
                 XPropertySet xEntry = (XPropertySet) UnoRuntime.queryInterface( XPropertySet.class, 
                           mxDocFactory.createInstance ( "com.sun.star.text.ContentIndexMark" ) );
                  // Set the text to be displayed in the index
xEntry.setPropertyValue ( "AlternativeText", "Big dogs! Falling on my head!" );
                  // The Level property _must_ be set
                  xEntry.setPropertyValue ( "Level", new Short ( (short) 1 ) );
                  // Create a ContentIndex and access it's XPropertySet interface
                 XPropertySet xIndex = (XPropertySet) UnoRuntime.queryInterface( XPropertySet.class, 
                          mxDocFactory.createInstance ( "com.sun.star.text.ContentIndex" ) ) ;
                  // Again, the Level property _must_ be set
xIndex.setPropertyValue ( "Level", new Short ( (short) 10 ) );
                  // Access the XTextContent interfaces of both the Index and the IndexMark
                 XTextContent xIndexContent = (XTextContent) UnoRuntime.queryInterface( 
                          XTextContent.class, xIndex );
                  XTextContent xEntryContent = (XTextContent) UnoRuntime.queryInterface( 
XTextContent.class, xEntry );
                  // Insert both in the document
                 mxDocText.insertTextContent ( mxDocCursor, xEntryContent, false );
                  mxDocText.insertTextContent ( mxDocCursor, xIndexContent, false );
                  // Get the XDocumentIndex interface of the Index
                  XDocumentIndex xDocIndex = (XDocumentIndex) UnoRuntime.queryInterface(
                          XDocumentIndex.class, xIndex );
```

```
// And call it's update method
        xDocIndex.update();
}
catch (Exception e) 
{
         e.printStackTrace ( System.out );
}
```
## 8.3.8 Reference Marks

}

A reference mark is a text content that is used as a target for

[com.sun.star.text.textfield.GetReference](http://api.openoffice.org/docs/common/ref/com/sun/star/text/textfield/GetReference.html) text fields. These text fields show the contents of reference marks in a text document and allows the user to jump to the reference mark. Reference marks support the [com.sun.star.text.XTextContent](http://api.openoffice.org/docs/common/ref/com/sun/star/text/XTextContent.html) and [com.sun.star.container.XNamed](http://api.openoffice.org/docs/common/ref/com/sun/star/container/XNamed.html) interfaces. They can be accessed by using the text document's [com.sun.star.text.XReference-](http://api.openoffice.org/docs/common/ref/com/sun/star/text/XReferenceMarksSupplier.html)[MarksSupplier](http://api.openoffice.org/docs/common/ref/com/sun/star/text/XReferenceMarksSupplier.html) interface that defines a single method getReferenceMarks().

The returned collection is a [com.sun.star.text.ReferenceMarks](http://api.openoffice.org/docs/common/ref/com/sun/star/text/ReferenceMarks.html) service which has a [com.sun.star.container.XNameAccess](http://api.openoffice.org/docs/common/ref/com/sun/star/container/XNameAccess.html) and a [com.sun.star.container.XIndexAccess](http://api.openoffice.org/docs/common/ref/com/sun/star/container/XIndexAccess.html) interface. (Text/TextDocuments.java)

```
/** This method demonstrates how to create and insert reference marks, and GetReference Text Fields
 */
protected void ReferenceExample () {
     try {
         // Go to the end of the document
         mxDocCursor.gotoEnd(false);
         // Insert a paragraph break
         mxDocText.insertControlCharacter( 
             mxDocCursor, ControlCharacter.PARAGRAPH_BREAK, false);
          // Get the Paragraph cursor
         XParagraphCursor xParaCursor = (XParagraphCursor) UnoRuntime.queryInterface(
             XParagraphCursor.class, mxDocCursor);
         // Move the cursor into the new paragraph
         xParaCursor.gotoPreviousParagraph(false);
           // Create a new ReferenceMark and get it's XNamed interface
         XNamed xRefMark = (XNamed) UnoRuntime.queryInterface(XNamed.class, 
             mxDocFactory.createInstance("com.sun.star.text.ReferenceMark"));
         // Set the name to TableHeader
         xRefMark.setName("TableHeader");
         // Get the TextTablesSupplier interface of the document
 XTextTablesSupplier xTableSupplier = (XTextTablesSupplier) UnoRuntime.queryInterface(
 XTextTablesSupplier.class, mxDoc);
         // Get an XIndexAccess of TextTables
         XIndexAccess xTables = (XIndexAccess) UnoRuntime.queryInterface(
             XIndexAccess.class, xTableSupplier.getTextTables());
 // We've only inserted one table, so get the first one from index zero
 XTextTable xTable = (XTextTable) UnoRuntime.queryInterface(
             XTextTable.class, xTables.getByIndex(0));
         // Get the first cell from the table
         XText xTableText = (XText) UnoRuntime.queryInterface(
             XText.class, xTable.getCellByName("A1"));
         // Get a text cursor for the first cell
         XTextCursor xTableCursor = xTableText.createTextCursor();
         // Get the XTextContent interface of the reference mark so we can insert it
         XTextContent xContent = (XTextContent) UnoRuntime.queryInterface(
             XTextContent.class, xRefMark);
         // Insert the reference mark into the first cell of the table
         xTableText.insertTextContent (xTableCursor, xContent, false);
         // Create a 'GetReference' text field to refer to the reference mark we just inserted,
          // and get it's XPropertySet interface
         XPropertySet xFieldProps = (XPropertySet) UnoRuntime.queryInterface(
```

```
 XPropertySet.class, mxDocFactory.createInstance(
 "com.sun.star.text.TextField.GetReference"));
          // Get the XReferenceMarksSupplier interface of the document
         XReferenceMarksSupplier xRefSupplier = (XReferenceMarksSupplier) UnoRuntime.queryInterface(
              XReferenceMarksSupplier.class, mxDoc);
 // Get an XNameAccess which refers to all inserted reference marks
 XNameAccess xMarks = (XNameAccess) UnoRuntime.queryInterface(XNameAccess.class,
             xRefSupplier.getReferenceMarks());
          // Put the names of each reference mark into an array of strings
         String[] aNames = xMarks.getElementNames();
         // Make sure that at least 1 reference mark actually exists 
            (well, we just inserted one!)
         if (aNames.length > 0) {
              // Output the name of the first reference mark ('TableHeader')
             System.out.println ("GetReference text field inserted for ReferenceMark : " 
                  + aNames[0]);
              // Set the SourceName of the GetReference text field to 'TableHeader'
              xFieldProps.setPropertyValue("SourceName", aNames[0]);
              // specify that the source is a reference mark (could also be a footnote,
                bookmark or sequence field)
             xFieldProps.setPropertyValue ("ReferenceFieldSource", new Short(
                  ReferenceFieldSource.REFERENCE_MARK));
              // We want the reference displayed as 'above' or 'below'
 xFieldProps.setPropertyValue("ReferenceFieldPart", 
 new Short (ReferenceFieldPart.UP_DOWN));
              // Get the XTextContent interface of the GetReference text field
             XTextContent xRefContent = (XTextContent) UnoRuntime.queryInterface(
                 XTextContent.class, xFieldProps);
              // Go to the end of the document
             mxDocCursor.gotoEnd(false);
              // Make some text to precede the reference
             mxDocText.insertString(mxDocText.getEnd(), "The table ", false);
             // Insert the text field
             mxDocText.insertTextContent(mxDocText.getEnd(), xRefContent, false);
 // And some text after the reference..
 mxDocText.insertString( mxDocText.getEnd(), 
 " contains the sum of some random numbers.", false);
              // Refresh the document
             XRefreshable xRefresh = (XRefreshable) UnoRuntime.queryInterface(
                  XRefreshable.class, mxDoc);
             xRefresh.refresh();
 }
     } catch (Exception e) {
         e.printStackTrace(System.out);
 }
```
The name of a reference mark can be used in a [com.sun.star.text.textfield.GetReference](http://api.openoffice.org/docs/common/ref/com/sun/star/text/textfield/GetReference.html) text field to refer to the position of the reference mark.

### 8.3.9 Footnotes and Endnotes

Footnotes and endnotes are text contents that provide background information for the reader that appears in page footers or at the end of a document.

Footnotes and endnotes implement the service [com.sun.star.text.Footnote](http://api.openoffice.org/docs/common/ref/com/sun/star/text/Footnote.html) that includes [com.sun.star.text.TextContent](http://api.openoffice.org/docs/common/ref/com/sun/star/text/TextContent.html). The Footnote service has the interfaces [com.sun.star.text.XText](http://api.openoffice.org/docs/common/ref/com/sun/star/text/XText.html) and [com.sun.star.text.XFootnote](http://api.openoffice.org/docs/common/ref/com/sun/star/text/XFootnote.html) that inherit from [com.sun.star.text.XTextContent](http://api.openoffice.org/docs/common/ref/com/sun/star/text/XTextContent.html). The XFootnote introduces the following methods:

```
string getLabel()
void setLabel( [in] string aLabel)
```
}

The Footnote service defines a property ReferenceId that is used for import and export, and contains an internal sequential number.

The interface [com.sun.star.text.XText](http://api.openoffice.org/docs/common/ref/com/sun/star/text/XText.html) which is provided by the [com.sun.star.text.Foot](http://api.openoffice.org/docs/common/ref/com/sun/star/text/Footnote.html)[note](http://api.openoffice.org/docs/common/ref/com/sun/star/text/Footnote.html) service accesses the text object in the footnote area where the footnote text is located. It is not allowed to insert text tables into this text object.

While footnotes can be placed at the end of a page or the end of a document, endnotes always appear at the end of a document. Endnote numbering is separate from footnote numbering. Footnotes are accessed using the **[com.sun.star.text.XFootnotesSupplier](http://api.openoffice.org/docs/common/ref/com/sun/star/text/XFootnotesSupplier.html)** interface of the text document through the method getFootNotes(). Endnotes are accessed similarly by calling getEndnotes () at the text document's [com.sun.star.text.XEndnotesSupplier](http://api.openoffice.org/docs/common/ref/com/sun/star/text/XEndnotesSupplier.html) interface. Both of these methods return a [com.sun.star.container.XIndexAccess](http://api.openoffice.org/docs/common/ref/com/sun/star/container/XIndexAccess.html).

A label is set for a footnote or endnote to determine if automatic footnote numbering is used. If no label is set (= empty string), the footnote is labeled automatically. There are footnote and endnote settings that specify how the automatic labeling is formatted. These settings are obtained from the document model using the interfaces [com.sun.star.text.XFootnotesSupplier](http://api.openoffice.org/docs/common/ref/com/sun/star/text/XFootnotesSupplier.html) and [com.sun.star.text.XEndnotesSupplier](http://api.openoffice.org/docs/common/ref/com/sun/star/text/XEndnotesSupplier.html). The corresponding methods are getFootnoteSet-

tings() and getEndnoteSettings(). The object received is a <u>com.sun.star.beans.XProper-</u> <u>[tySet](http://api.openoffice.org/docs/common/ref/com/sun/star/beans/XPropertySet.html)</u> and has the properties described in  $com.sun.start.text.FootnoteSetting:$ </u>

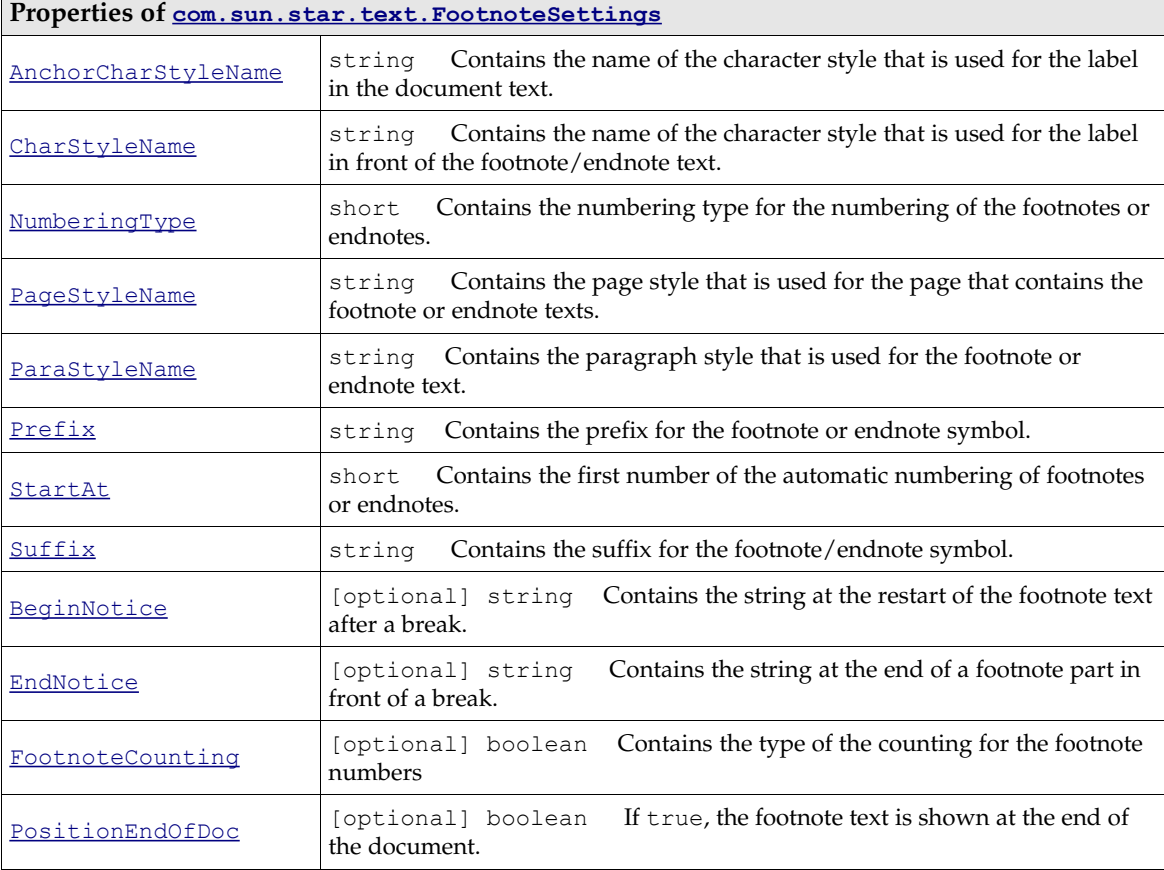

The Footnotes service applies to footnotes and endnotes.

The following sample works with footnotes (Text/TextDocuments.java)

/\*\* This method demonstrates how to create and insert footnotes, and how to access the XFootnotesSupplier interface of the document \*/

```
protected void FootnoteExample ()
{
```
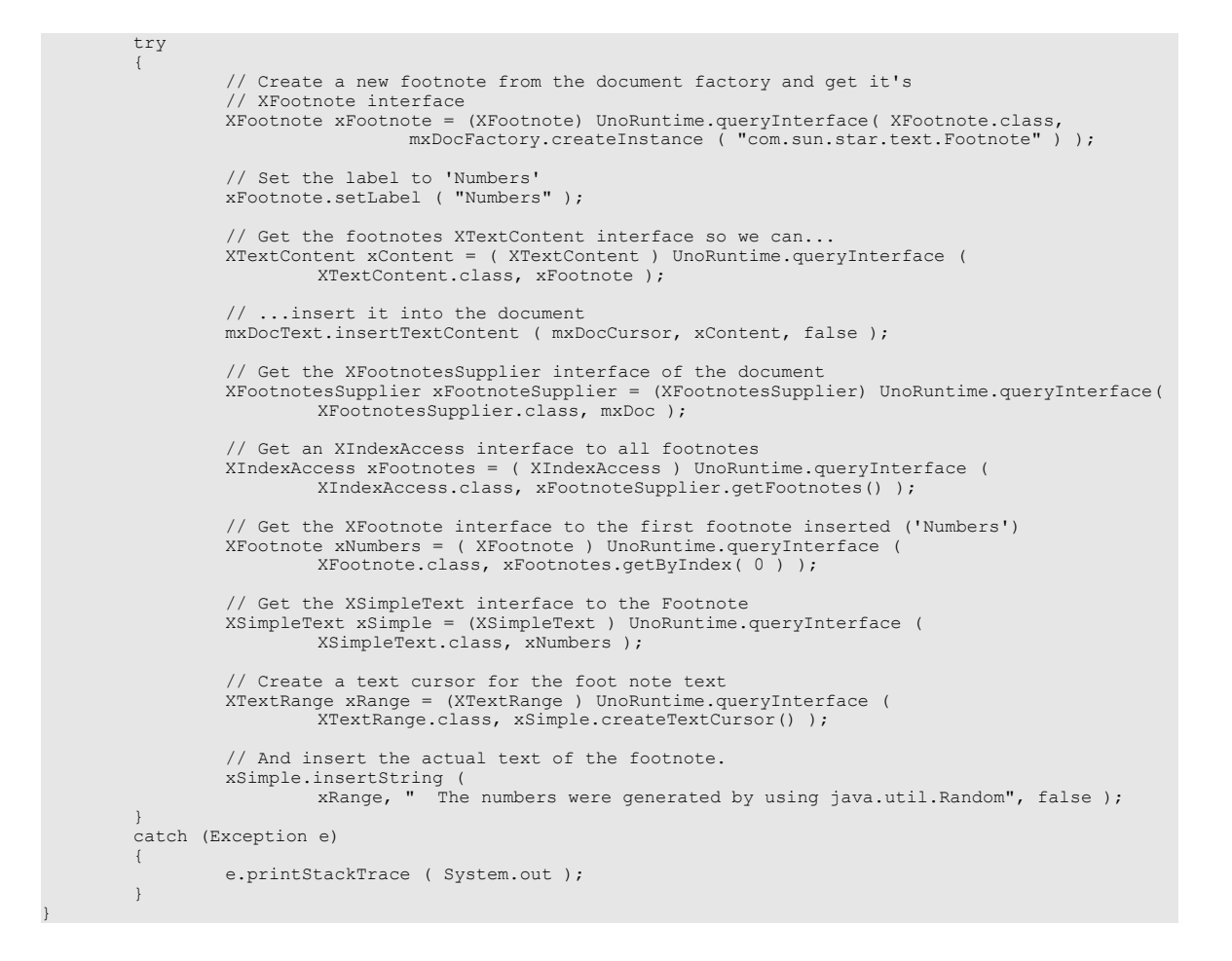

# 8.3.10 Shape Objects in Text

### Base Frames vs. Drawing Shapes

Shape objects are text contents that act independently of the ordinary text flow. The surrounding text may wrap around them. Shape objects can lie in front or behind text, and be anchored to paragraphs or characters in the text. Anchoring allows the shape objects to follow the paragraphs and characters while the user is writing. Currently, there are two different kinds of shape objects in OpenOffice.org, base frames and drawing shapes.

#### *Base Frames*

The first group are shape objects that are **[com.sun.star.text.BaseFrames](http://api.openoffice.org/docs/common/ref/com/sun/star/text/BaseFrame.html)**. The three services [com.sun.star.text.TextFrame](http://api.openoffice.org/docs/common/ref/com/sun/star/text/TextFrame.html), [com.sun.star.text.TextGraphicObject](http://api.openoffice.org/docs/common/ref/com/sun/star/text/TextGraphicObject.html) and [com.sun.star.text.TextEmbeddedObject](http://api.openoffice.org/docs/common/ref/com/sun/star/text/TextEmbeddedObject.html) are all based on the service [com.sun.star.text.BaseFrame](http://api.openoffice.org/docs/common/ref/com/sun/star/text/BaseFrame.html). The TextFrames contain an independent text area that can be positioned freely over ordinary text. The TextGraphicObjects are bitmaps or vector oriented images in a format supported by OpenOffice.org internally. The TextEmbeddedObjects are areas containing a document type other than the document they are embedded in, such as charts, formulas, internal OpenOffice.org documents (Calc/Draw/Impress), or OLE objects.

The TextFrames, TextGraphicObjects and TextEmbeddedObjects in a text are supplied by their corresponding supplier interfaces at the document model: [com.sun.star.text.XTextFramesSup](http://api.openoffice.org/docs/common/ref/com/sun/star/text/XTextFramesSupplier.html)[plier](http://api.openoffice.org/docs/common/ref/com/sun/star/text/XTextFramesSupplier.html) [com.sun.star.text.XTextGraphicObjectsSupplier](http://api.openoffice.org/docs/common/ref/com/sun/star/text/XTextGraphicObjectsSupplier.html) [com.sun.star.text.XTextEmbed](http://api.openoffice.org/docs/common/ref/com/sun/star/text/XTextEmbeddedObjectsSupplier.html)[dedObjectsSupplier](http://api.openoffice.org/docs/common/ref/com/sun/star/text/XTextEmbeddedObjectsSupplier.html). These interfaces all have one single get method that supplies the respective Shape objects collection:

com::sun::star::container::XNameAccess **getTextFrames**() com::sun::star::container::XNameAccess **getTextEmbeddedObjects**() com::sun::star::container::XNameAccess **getTextGraphicObjects**()

The method getTextFrames()returns a <u>[com.sun.star.text.TextFrames](http://api.openoffice.org/docs/common/ref/com/sun/star/text/TextFrames.html)</u> collection, getTextEmbeddedObjects() **returns a** <u>[com.sun.star.text.TextEmbeddedObjects](http://api.openoffice.org/docs/common/ref/com/sun/star/text/TextEmbeddedObjects.html)</u> **collection and** getTextGraphicObjects() yields a [com.sun.star.text.TextGraphicObjects](http://api.openoffice.org/docs/common/ref/com/sun/star/text/TextGraphicObjects.html) collection. All of these collections support [com.sun.star.container.XIndexAccess](http://api.openoffice.org/docs/common/ref/com/sun/star/container/XIndexAccess.html) and

[com.sun.star.container.XNameAccess](http://api.openoffice.org/docs/common/ref/com/sun/star/container/XNameAccess.html). The TextFrames collection may (optional) support the [com.sun.star.container.XContainer](http://api.openoffice.org/docs/common/ref/com/sun/star/container/XContainer.html) interface to broadcast an event when an Element is added to the collection. However, the current implementation of the TextFrames collection does not support this.

The service [com.sun.star.text.BaseFrame](http://api.openoffice.org/docs/common/ref/com/sun/star/text/BaseFrame.html) defines the common properties and interfaces of text frames, graphic objects and embedded objects. It includes the services [com.sun.star.text.Base-](http://api.openoffice.org/docs/common/ref/com/sun/star/text/BaseFrameProperties.html)[FrameProperties](http://api.openoffice.org/docs/common/ref/com/sun/star/text/BaseFrameProperties.html) and [com.sun.star.text.TextContent](http://api.openoffice.org/docs/common/ref/com/sun/star/text/TextContent.html), and defines the following interfaces.

The position and size of a BaseFrame is covered by **[com.sun.star.drawing.XShape](http://api.openoffice.org/docs/common/ref/com/sun/star/drawing/XShape.html)**. All Base-Frame objects share a majority of the core implementation of drawing objects. Therefore, they have a position and size on the DrawPage.

The name of a BaseFrame is set and read through [com.sun.star.container.XNamed](http://api.openoffice.org/docs/common/ref/com/sun/star/container/XNamed.html). The names of the frame objects have to be unique for text frames, graphic objects and embedded objects, respectively.

The [com.sun.star.beans.XPropertySet](http://api.openoffice.org/docs/common/ref/com/sun/star/beans/XPropertySet.html) has to be present, because any aspects of BaseFrames are controlled through properties.

The interface [com.sun.star.document.XEventsSupplier](http://api.openoffice.org/docs/common/ref/com/sun/star/document/XEventsSupplier.html) is not a part of the BaseFrame service, but is available in text frames, graphic objects and embedded objects. This interface provides access to the event macros that may be attached to the object in the GUI.

The properties of BaseFrames are those of the service [com.sun.star.text.TextContent](http://api.openoffice.org/docs/common/ref/com/sun/star/text/TextContent.html), as well there is a number of frame properties defined in the service [com.sun.star.text.BaseFrameProp](http://api.openoffice.org/docs/common/ref/com/sun/star/text/BaseFrameProperties.html)[erties](http://api.openoffice.org/docs/common/ref/com/sun/star/text/BaseFrameProperties.html):

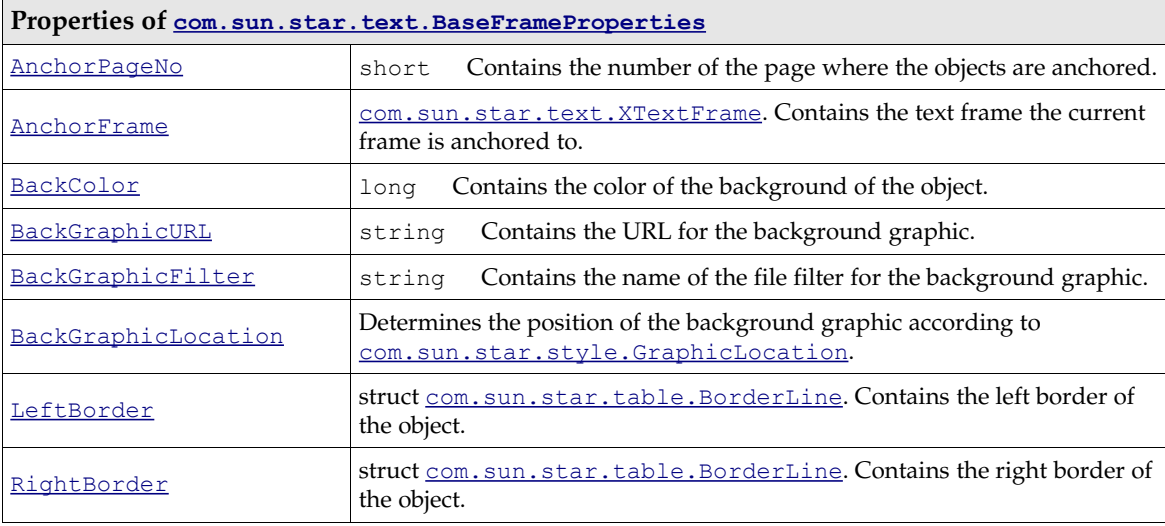

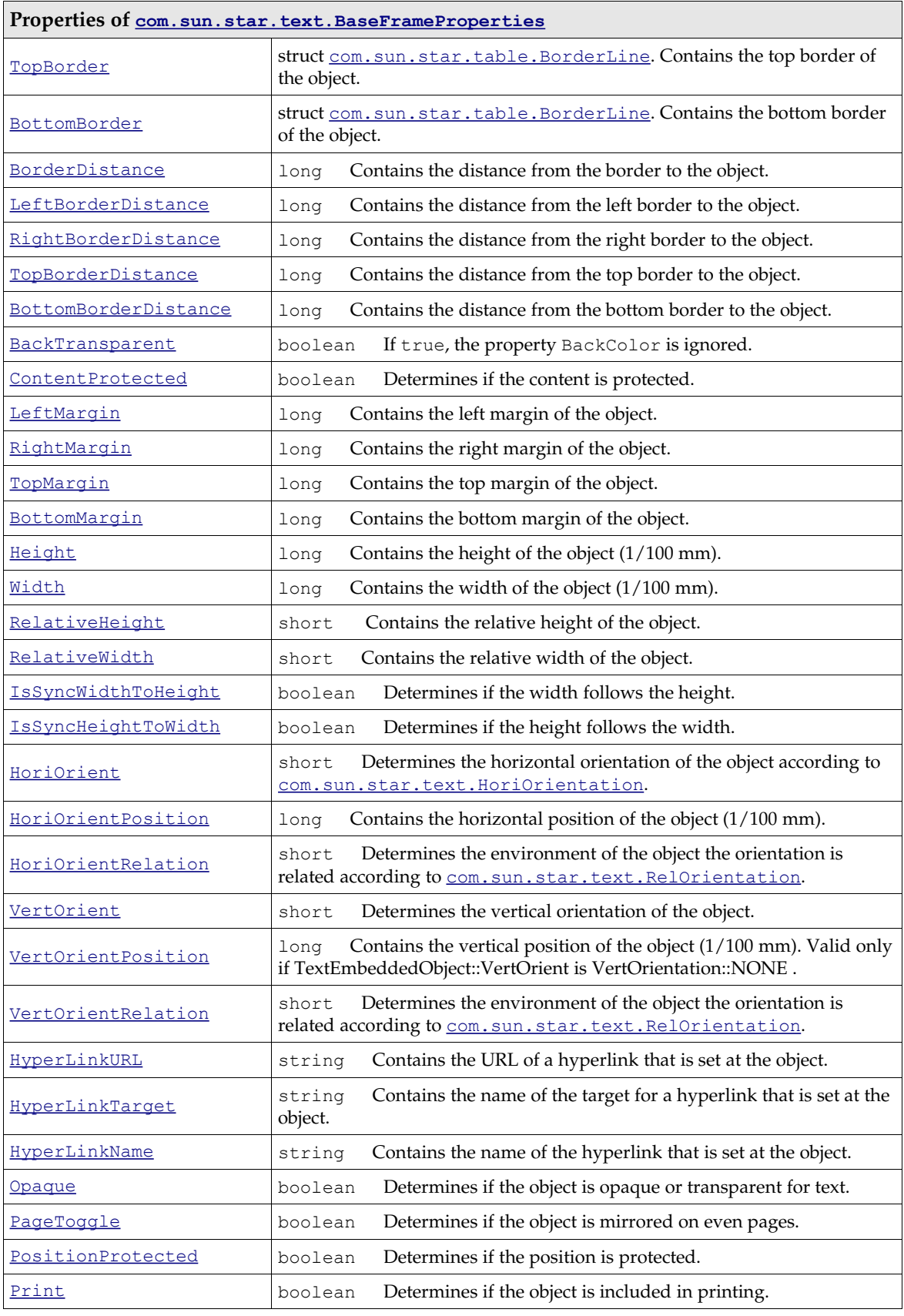

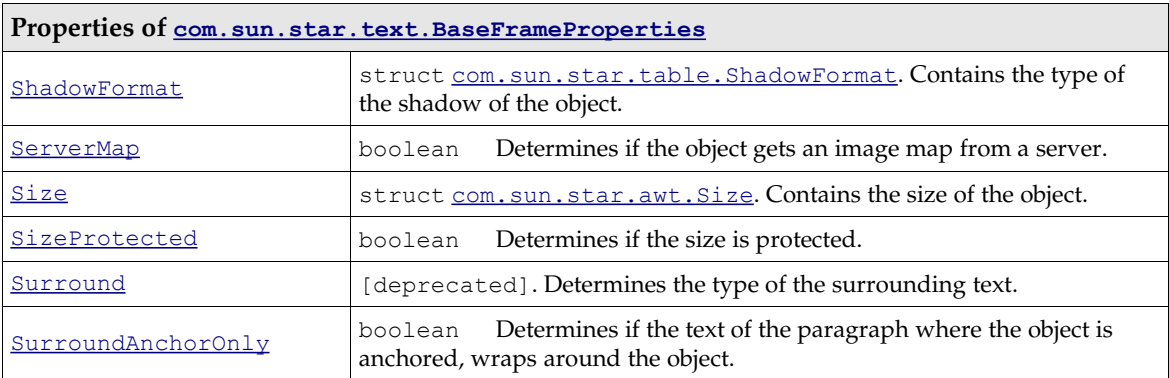

#### *Drawing Shapes*

The second group of shape objects are the varied drawing shapes that can be inserted into text, such as rectangles and ellipses. They are based on **[com.sun.star.text.Shape](http://api.openoffice.org/docs/common/ref/com/sun/star/text/Shape.html)**. The service text. Shape includes com.sun.star.drawing. Shape, but adds a number of properties related to shapes in text (cf. *8.3.10 Text Documents - Working with Text Documents - Shape Objects in Text - Drawing Shapes* below). In addition, drawing shapes support the interface [com.sun.star.text.XTextContent](http://api.openoffice.org/docs/common/ref/com/sun/star/text/XTextContent.html) so that they can be inserted into an XText.

There are no specialized supplier interfaces for drawing shapes. All the drawing shapes on the DrawPage object are supplied by the document model's [com.sun.star.drawing.XDrawPageSup](http://api.openoffice.org/docs/common/ref/com/sun/star/drawing/XDrawPageSupplier.html)[plier](http://api.openoffice.org/docs/common/ref/com/sun/star/drawing/XDrawPageSupplier.html) and its single method:

```
com::sun::star::drawing::XDrawPage getDrawPage()
```
The DrawPage not only contains drawing shapes, but the BaseFrame shape objects too, if the document contains any.

## Text Frames

A text frame is a [com.sun.star.text.TextFrame](http://api.openoffice.org/docs/common/ref/com/sun/star/text/TextFrame.html) service consisting of [com.sun.star.text.BaseFrame](http://api.openoffice.org/docs/common/ref/com/sun/star/text/BaseFrame.html) and the interface [com.sun.star.text.XTextFrame](http://api.openoffice.org/docs/common/ref/com/sun/star/text/XTextFrame.html).The XTextFrame is based on [com.sun.star.text.XTextContent](http://api.openoffice.org/docs/common/ref/com/sun/star/text/XTextContent.html) and introduces one method to provide the XText of the frame:

com::sun::star::text::XText **getText**()

The properties of [com.sun.star.text.TextFrame](http://api.openoffice.org/docs/common/ref/com/sun/star/text/TextFrame.html) that add to the BaseFrame are the following:

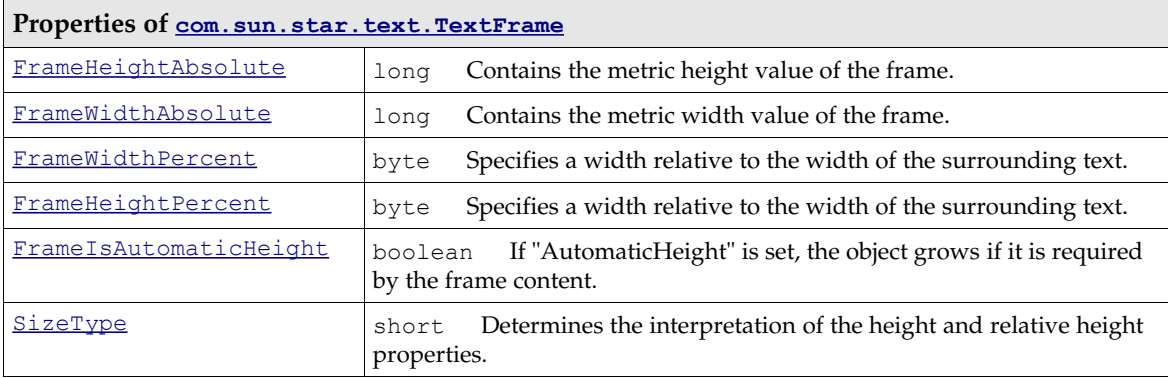

Additionally, text frames are [com.sun.star.text.Text](http://api.openoffice.org/docs/common/ref/com/sun/star/text/Text.html) services and support all of its interfaces, except for [com.sun.star.text.XTextRangeMover](http://api.openoffice.org/docs/common/ref/com/sun/star/text/XTextRangeMover.html).

Text frames can be connected to a chain, that is, the text of the first text frame flows into the next chain element if it does not fit. The properties ChainPrevName and ChainNextName are provided to take advantage of this feature. They contain the names of the predecessor and successor of a frame. All frames have to be empty to chain frames, except for the first member of the chain.

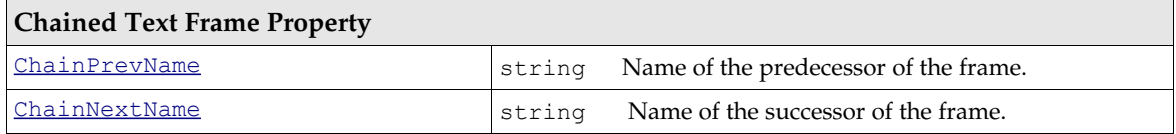

The effect at the API is that the visible text content of the chain members is only accessible at the first frame in the chain. The content of the following chain members is not shown when chained before their content is set.

The API reference does not know the properties above. Instead, it specifies a [com.sun.star.text.ChainedTextFrame](http://api.openoffice.org/docs/common/ref/com/sun/star/text/ChainedTextFrame.html) with an XChainable interface, but this is not yet supported by text frames.

The following example uses text frames: (Text/TextDocuments.java)

```
* This method shows how to create and manipulate text frames
\frac{1**}{1**}protected void TextFrameExample ()
{
        try 
        {
                 // Use the document's factory to create a new text frame and immediately access 
                 // it's XTextFrame interface
                 XTextFrame xFrame = (XTextFrame) UnoRuntime.queryInterface (
                         XTextFrame.class, mxDocFactory.createInstance (
                                  "com.sun.star.text.TextFrame" ) );
                 // Access the XShape interface of the TextFrame
                 XShape xShape = (XShape) UnoRuntime.queryInterface(XShape.class, xFrame);
                 // Access the XPropertySet interface of the TextFrame
                 XPropertySet xFrameProps = (XPropertySet)UnoRuntime.queryInterface(
                         XPropertySet.class, xFrame );
                 // Set the size of the new Text Frame using the XShape's 'setSize' method
                 Size aSize = new Size();
                 aSize.Height = 400;
                 aSize.Width = 15000;xShape.setSize(aSize);
                 // Set the AnchorType to com.sun.star.text.TextContentAnchorType.AS_CHARACTER
                 xFrameProps.setPropertyValue( "AnchorType", TextContentAnchorType.AS_CHARACTER );
                 // Go to the end of the text document
                mxDocCursor.gotoEnd( false );
                 // Insert a new paragraph
                mxDocText.insertControlCharacter ( 
                         mxDocCursor, ControlCharacter. PARAGRAPH_BREAK, false );
                 // Then insert the new frame
                mxDocText.insertTextContent(mxDocCursor, xFrame, false);
                 // Access the XText interface of the text contained within the frame
                 XText xFrameText = xFrame.getText();
                 // Create a TextCursor over the frame's contents
                 XTextCursor xFrameCursor = xFrameText.createTextCursor();
                 // Insert some text into the frame
                 xFrameText.insertString( 
xFrameCursor, "The first line in the newly created text frame.", false );
                 xFrameText.insertString( 
                         xFrameCursor, "\nThe second line in the new text frame.", false );
                 // Insert a paragraph break into the document (not the frame)
                mxDocText.insertControlCharacter ( 
                         mxDocCursor, ControlCharacter. PARAGRAPH_BREAK, false );
         } 
catch (Exception e) 
        {
                 e.printStackTrace ( System.out );
        }
```
}

#### Embedded Objects

A TextEmbeddedObject is a [com.sun.star.text.BaseFrame](http://api.openoffice.org/docs/common/ref/com/sun/star/text/BaseFrame.html) providing the interface [com.sun.star.document.XEmbeddedObjectSupplier](http://api.openoffice.org/docs/common/ref/com/sun/star/document/XEmbeddedObjectSupplier.html). The only method of this interface,

```
com::sun::star::lang::XComponent getEmbeddedObject ()
```
provides access to the model of the embedded document. That way, an embedded OpenOffice.org spreadsheet, drawing, chart or a formula document can be used in a text over its document model.

An embedded object is inserted by using the document's factory to create an instance of the the service [com.sun.star.text.TextEmbeddedObject.](http://api.openoffice.org/docs/common/ref/com/sun/star/text/TextEmbeddedObject.html) The type of object is determined by setting the string property CLSID to an appropriate value before inserting the object as text content in the document.

```
///***************************************************************************
// comment: Step 1: get the Desktop object from the office
// Step 2: open an empty text document<br>// Step 3: insert a sample text table
           Step 3: insert a sample text table
            Step 4: insert a Chart object
           Step 5: insert data from text table into Chart object
//***************************************************************************
import com.sun.star.uno.UnoRuntime;
public class OleObject {
    public static void main(String args[]) {
           You need the desktop to create a document
        // The getDesktop method does the UNO bootstrapping, gets the
         // remote servie manager and the desktop object.
         com.sun.star.frame.XDesktop xDesktop = null;
         xDesktop = getDesktop();
         com.sun.star.text.XTextDocument xTextDocument =
             createTextdocument( xDesktop );
         com.sun.star.text.XTextTable xTextTable = 
             createExampleTable( xTextDocument );
         try {
              // create TextEmbeddedObject
             com.sun.star.lang.XMultiServiceFactory xDocMSF = (com.sun.star.lang.XMultiServiceFactory)
                 UnoRuntime.queryInterface(com.sun.star.lang.XMultiServiceFactory.class, xTextDocument);
             com.sun.star.text.XTextContent xObj = (com.sun.star.text.XTextContent)
                 UnoRuntime.queryInterface(com.sun.star.text.XTextContent.class, 
                      xDocMSF.createInstance( "com.sun.star.text.TextEmbeddedObject" ));
             // set class id for chart object to determine the type 
             // of object to be inserted
             com.sun.star.beans.XPropertySet xPS = (com.sun.star.beans.XPropertySet)
                 UnoRuntime.queryInterface(com.sun.star.beans.XPropertySet.class, xObj);
             xPS.setPropertyValue( "CLSID", "12dcae26-281f-416f-a234-c3086127382e" );
             // insert object in document
 com.sun.star.text.XTextCursor xCursor = xTextDocument.getText().createTextCursor();
 com.sun.star.text.XTextRange xRange = (com.sun.star.text.XTextRange)
                UnoRuntime.queryInterface(com.sun.star.text.XTextRange.class, xCursor);
             xTextDocument.getText().insertTextContent( xRange, xObj, false );
             // access objects model
             com.sun.star.document.XEmbeddedObjectSupplier xEOS = (com.sun.star.document.XEmbeddedObjectS
upplier)
                 UnoRuntime.queryInterface(com.sun.star.document.XEmbeddedObjectSupplier.class, xObj);
             com.sun.star.lang.XComponent xModel = xEOS.getEmbeddedObject();
             // get table data
             com.sun.star.chart.XChartDataArray xDocCDA = (com.sun.star.chart.XChartDataArray)
                 UnoRuntime.queryInterface(com.sun.star.chart.XChartDataArray.class, xTextTable);
             double[][] aData = xDocCDA.getData();
 // insert table data in Chart object
 com.sun.star.chart.XChartDocument xChartDoc = (com.sun.star.chart.XChartDocument)
                UnoRuntime.queryInterface(com.sun.star.chart.XChartDocument.class, xModel);
             com.sun.star.chart.XChartDataArray xChartDataArray = (com.sun.star.chart.XChartDataArray)
                 UnoRuntime.queryInterface(com.sun.star.chart.XChartDataArray.class, xChartDoc.getData());
             xChartDataArray.setData( aData );
             // to remove the embedded object just uncomment the next line
             //xTextDocument.getText().removeTextContent( xObj );
 }
```

```
 catch( Exception e) {
               e.printStackTrace(System.err);
          } 
          System.out.println("Done");
          System.exit(0);
     }
     protected static com.sun.star.text.XTextTable createExampleTable(
          com.sun.star.text.XTextDocument xTextDocument )
\left\{\begin{array}{ccc} \end{array}\right\} com.sun.star.lang.XMultiServiceFactory xDocMSF =
               (com.sun.star.lang.XMultiServiceFactory) UnoRuntime.queryInterface(
                    com.sun.star.lang.XMultiServiceFactory.class, xTextDocument);
          com.sun.star.text.XTextTable xTT = null;
         try {
               Object oInt = xDocMSF.createInstance("com.sun.star.text.TextTable");
              xTT = (com.sum.start.text.XTextTable) UnoRuntime.queryInterface(com.sun.star.text.XTextTable.class,oInt);
               //initialize the text table with 4 columns an 5 rows
               xTT.initialize(4,5);
          } catch (Exception e) {
               System.err.println("Couldn't create instance "+ e);
         e.printStackTrace(System.err);
 }
         com.sun.star.text.XText xText = xTextDocument.getText();
          //create a cursor object
          com.sun.star.text.XTextCursor xTCursor = xText.createTextCursor();
          //insert the table
          try {
               xText.insertTextContent(xTCursor, xTT, false);
          } catch (Exception e) {
               System.err.println("Couldn't insert the table " + e);
         e.printStackTrace(System.err);
 }
          // inserting sample data
 (xTT.getCellByName("A2")).setValue(5.0);
 (xTT.getCellByName("A3")).setValue(5.5);
 (xTT.getCellByName("A4")).setValue(5.7);
           (xTT.getCellByName("B2")).setValue(2.3);
 (xTT.getCellByName("B3")).setValue(2.2);
 (xTT.getCellByName("B4")).setValue(2.4);
 (xTT.getCellByName("C2")).setValue(6);
 (xTT.getCellByName("C3")).setValue(6);
 (xTT.getCellByName("C4")).setValue(6);
           (xTT.getCellByName("D2")).setValue(3);
 (xTT.getCellByName("D3")).setValue(3.5);
 (xTT.getCellByName("D4")).setValue(4);
 (xTT.getCellByName("E2")).setValue(8);
 (xTT.getCellByName("E3")).setValue(5);
 (xTT.getCellByName("E4")).setValue(3);
          return xTT;
     }
     public static com.sun.star.frame.XDesktop getDesktop() {
          com.sun.star.frame.XDesktop xDesktop = null;
          com.sun.star.lang.XMultiComponentFactory xMCF = null;
          try {
               com.sun.star.uno.XComponentContext xContext = null;
               // get the remote office component context
               xContext = com.sun.star.comp.helper.Bootstrap.bootstrap();
               // get the remote office service manager
 xMCF = xContext.getServiceManager();
 if( xMCF != null ) {
                    System.out.println("Connected to a running office ...");
                    Object oDesktop = xMCF.createInstanceWithContext(
 "com.sun.star.frame.Desktop", xContext);
 xDesktop = (com.sun.star.frame.XDesktop) UnoRuntime.queryInterface(
                        com.sun.star.frame.XDesktop.class, oDesktop);
 }
               else
```

```
 System.out.println( "Can't create a desktop. No connection, no remote office servicemana
ger available!" );
 }
        catch( Exception e) {
           e.printStackTrace(System.err);
        System.exit(1); }
        return xDesktop;
    }
    public static com.sun.star.text.XTextDocument createTextdocument(
        com.sun.star.frame.XDesktop xDesktop )
    {
        com.sun.star.text.XTextDocument aTextDocument = null;
        try {
 com.sun.star.lang.XComponent xComponent = CreateNewDocument(xDesktop,
 "swriter");
            aTextDocument = (com.sun.star.text.XTextDocument)
                UnoRuntime.queryInterface(
                     com.sun.star.text.XTextDocument.class, xComponent);
        }
        catch( Exception e) {
           e.printStackTrace(System.err);
 }
        return aTextDocument;
    }
    protected static com.sun.star.lang.XComponent CreateNewDocument(
        com.sun.star.frame.XDesktop xDesktop,
        String sDocumentType )
    {
        String sURL = "private:factory/" + sDocumentType;
        com.sun.star.lang.XComponent xComponent = null;
        com.sun.star.frame.XComponentLoader xComponentLoader = null;
        com.sun.star.beans.PropertyValue xValues[] =
            new com.sun.star.beans.PropertyValue[1];
        com.sun.star.beans.PropertyValue xEmptyArgs[] =
           new com.sun.star.beans.PropertyValue[0];
        try {
             xComponentLoader = (com.sun.star.frame.XComponentLoader)
                 UnoRuntime.queryInterface(
                     com.sun.star.frame.XComponentLoader.class, xDesktop);
 xComponent = xComponentLoader.loadComponentFromURL(
 sURL, "_blank", 0, xEmptyArgs);
 }
        catch( Exception e) {
            e.printStackTrace(System.err);
        }
        return xComponent ;
    }
}
```
## Graphic Objects

A TextGraphicObject is a BaseFrame and does not provide any additional interfaces, compared with [com.sun.star.text.BaseFrame](http://api.openoffice.org/docs/common/ref/com/sun/star/text/BaseFrame.html). However, it introduces a number of properties that allow manipulating of a graphic object. They are described in the service [com.sun.star.text.Text-](http://api.openoffice.org/docs/common/ref/com/sun/star/text/TextGraphicObject.html)[GraphicObject](http://api.openoffice.org/docs/common/ref/com/sun/star/text/TextGraphicObject.html):

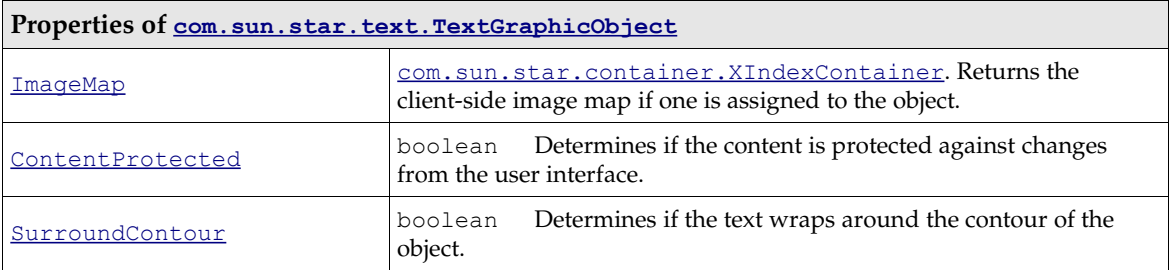

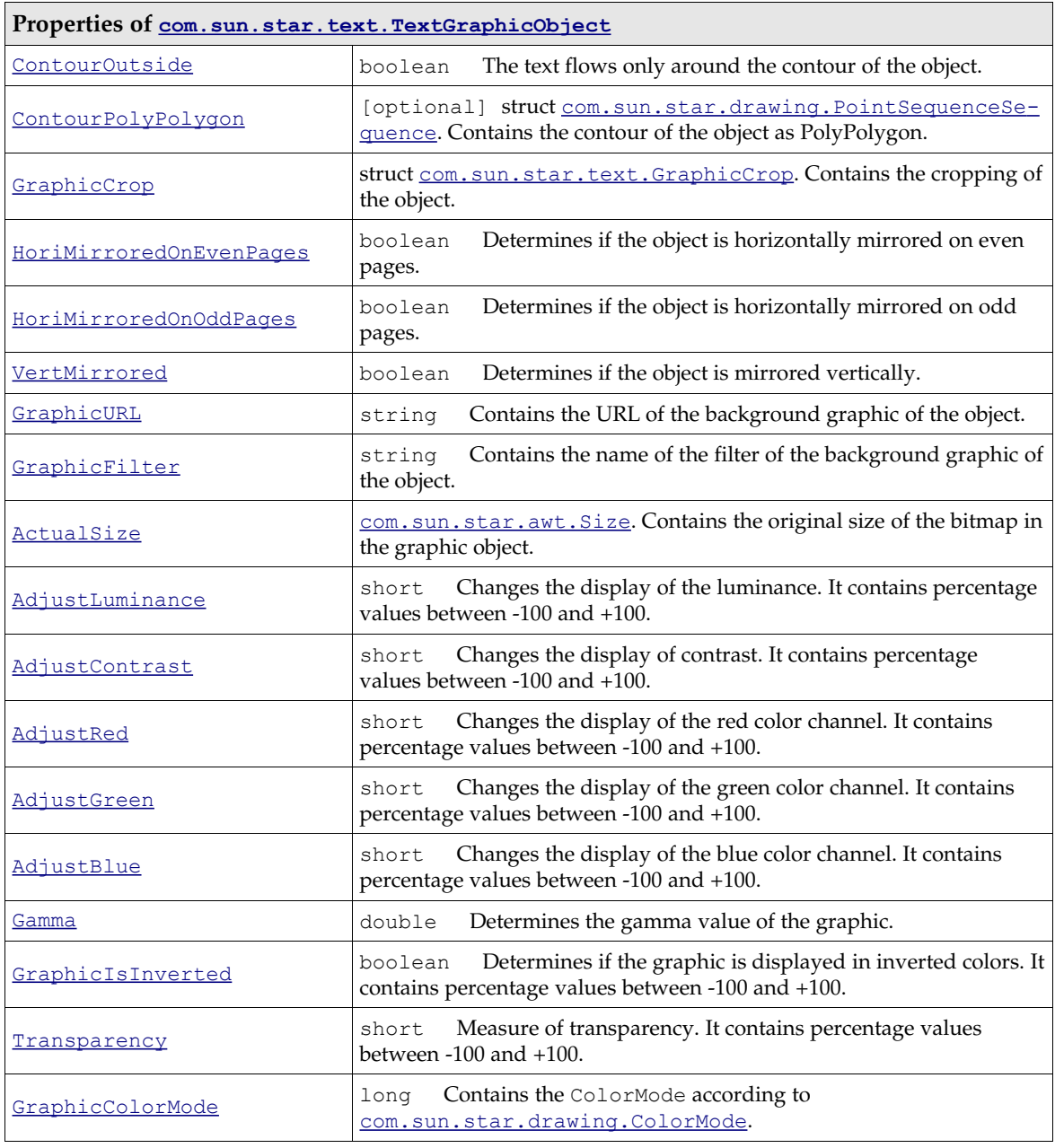

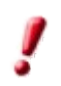

TextGraphicObject files can currently only be linked when inserted through API which means only their URL is stored with the document. Embedding of graphics is not supported. This applies to background graphics which can be set, for example, to paragraphs, tables or text sections.

## Drawing Shapes

The writer uses the same drawing engine as OpenOffice.org impress and OpenOffice.org draw. The limitations are that in writer only one draw page can exist and 3D objects are not supported. All drawing shapes support these properties:

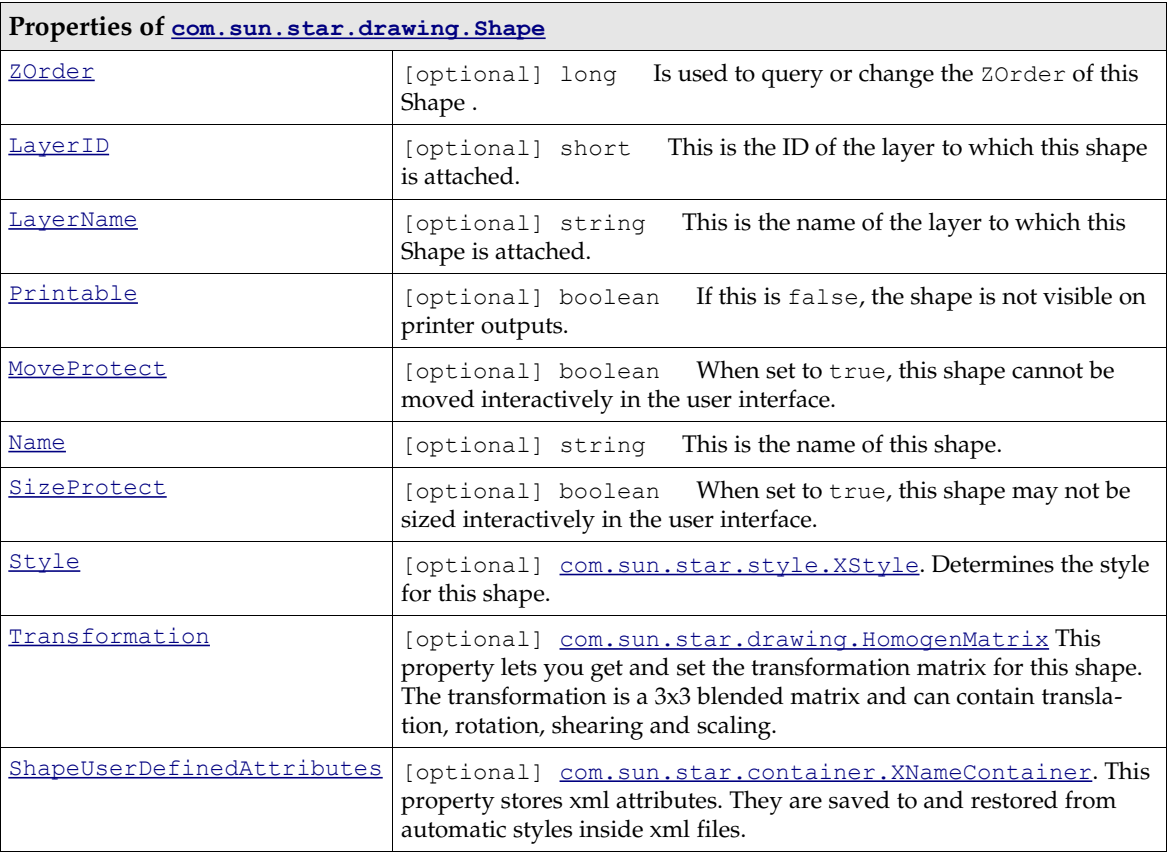

In addition to the properties of the shapes natively supported by the drawing engine, the writer shape adds some properties, so that they are usable for text documents. These are defined in the service [com.sun.star.text.Shape](http://api.openoffice.org/docs/common/ref/com/sun/star/text/Shape.html):

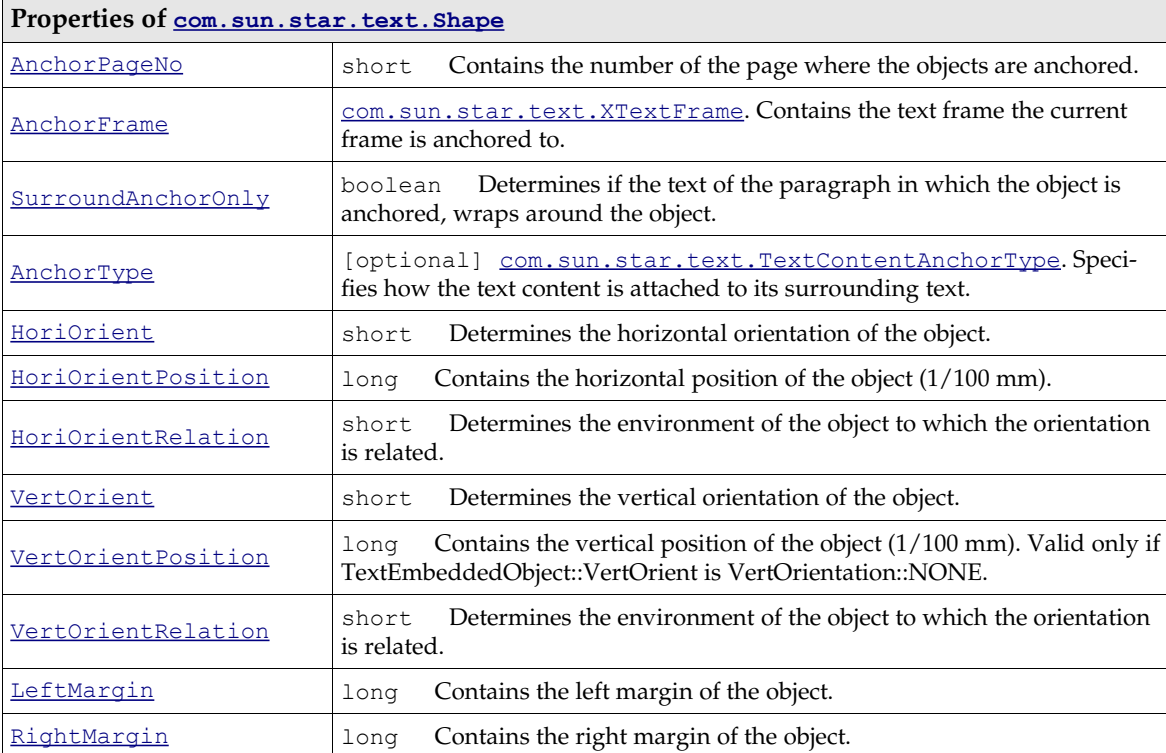

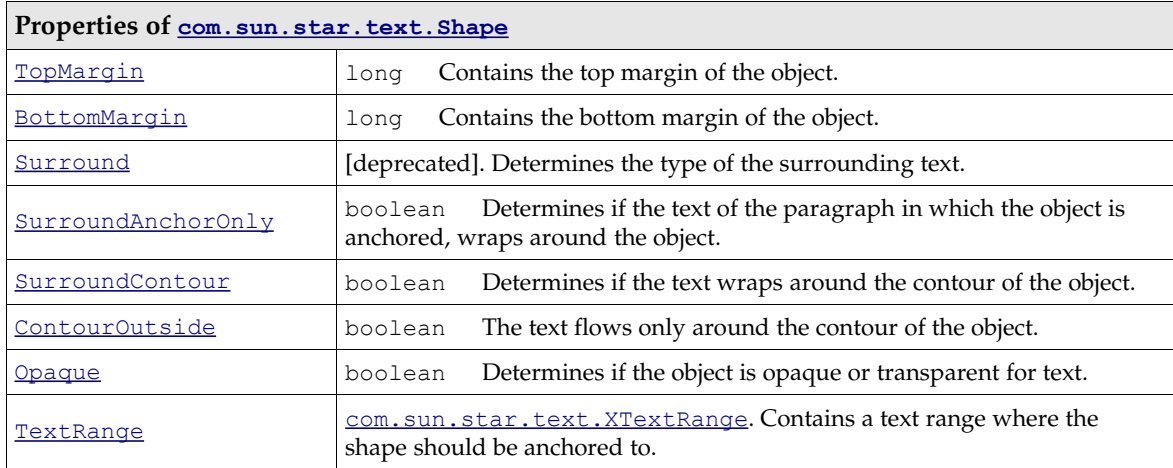

The chapter *10 Drawing* describes how to use shapes and the interface of the draw page.

#### A sample that creates and inserts drawing shapes: (Text/TextDocuments.java)

```
/** This method demonstrates how to create and manipulate shapes, and how to access the draw page
 of the document to insert shapes
 */
protected void DrawPageExample () {
     try {
          // Go to the end of the document
          mxDocCursor.gotoEnd(false);
          // Insert two new paragraphs
          mxDocText.insertControlCharacter(mxDocCursor,
         ControlCharacter. PARAGRAPH_BREAK, false);
          mxDocText.insertControlCharacter(mxDocCursor,
               ControlCharacter.PARAGRAPH_BREAK, false);
          // Get the XParagraphCursor interface of our document cursor
          XParagraphCursor xParaCursor = (XParagraphCursor) 
               UnoRuntime.queryInterface(XParagraphCursor.class, mxDocCursor);
 // Position the cursor in the 2nd paragraph
 xParaCursor.gotoPreviousParagraph(false);
           // Create a RectangleShape using the document factory
         XShape xRect = (XShape) UnoRuntime.queryInterface(
               XShape.class, mxDocFactory.createInstance(
                     "com.sun.star.drawing.RectangleShape"));
          // Create an EllipseShape using the document factory
 XShape xEllipse = (XShape) UnoRuntime.queryInterface( 
 XShape.class, mxDocFactory.createInstance( 
                    "com.sun.star.drawing.EllipseShape"));
          // Set the size of both the ellipse and the rectangle
 Size aSize = new Size();
 aSize.Height = 4000;
 aSize.Width = 10000;
          xRect.setSize(aSize);
 aSize.Height = 3000;
 aSize.Width = 6000;
          xEllipse.setSize(aSize);
           // Set the position of the Rectangle to the right of the ellipse
Point aPoint = new Point();<br>aPoint.X = 6100;<br>aPoint.Y = 0;
          xRect.setPosition (aPoint);
            // Get the XPropertySet interfaces of both shapes
          XPropertySet xRectProps = (XPropertySet) UnoRuntime.queryInterface( 
 XPropertySet.class, xRect);
 XPropertySet xEllipseProps = (XPropertySet) UnoRuntime.queryInterface(
               XPropertySet.class, xEllipse);
 // And set the AnchorTypes of both shapes to 'AT_PARAGRAPH'
 xRectProps.setPropertyValue("AnchorType", TextContentAnchorType.AT_PARAGRAPH);
 xEllipseProps.setPropertyValue("AnchorType", TextContentAnchorType.AT_PARAGRAPH);
           // Access the XDrawPageSupplier interface of the document
          XDrawPageSupplier xDrawPageSupplier = (XDrawPageSupplier) UnoRuntime.queryInterface(
                XDrawPageSupplier.class, mxDoc);
```
```
 // Get the XShapes interface of the draw page
 XShapes xShapes = (XShapes) UnoRuntime.queryInterface( 
             XShapes.class, xDrawPageSupplier.getDrawPage());
         // Add both shapes
         xShapes.add (xEllipse);
         xShapes.add (xRect);
/ *
         This doesn't work, I am assured that FME and AMA are fixing it.
         XShapes xGrouper = (XShapes) UnoRuntime.queryInterface( 
             XShapes.class, mxDocFactory.createInstance( 
                  "com.sun.star.drawing.GroupShape"));
         XShape xGrouperShape = (XShape) UnoRuntime.queryInterface(XShape.class, xGrouper);
         xShapes.add (xGrouperShape);
         xGrouper.add (xRect);
         xGrouper.add (xEllipse);
         XShapeGrouper xShapeGrouper = (XShapeGrouper) UnoRuntime.queryInterface(
             XShapeGrouper.class, xShapes);
         xShapeGrouper.group (xGrouper);
\star/ } catch (Exception e) {
        e.printStackTrace(System.out);
 }
```
### 8.3.11 Redline

}

Redlines are text portions created in the user interface by switching on **Edit - Changes - Record**. Redlines in a document are accessed through the [com.sun.star.document.XRedlinesSupplier](http://api.openoffice.org/docs/common/ref/com/sun/star/document/XRedlinesSupplier.html) interface at the document model. A collection of redlines as [com.sun.star.beans.XPropertySet](http://api.openoffice.org/docs/common/ref/com/sun/star/beans/XPropertySet.html) objects are received that can be accessed as [com.sun.star.container.XIndexAccess](http://api.openoffice.org/docs/common/ref/com/sun/star/container/XIndexAccess.html) or as [com.sun.star.container.XEnumerationAccess](http://api.openoffice.org/docs/common/ref/com/sun/star/container/XEnumerationAccess.html). Their properties are described in [com.sun.star.text.RedlinePortion](http://api.openoffice.org/docs/common/ref/com/sun/star/text/RedlinePortion.html).

If a change is recorded, but not visible because the option **Edit - Changes - Show** has been switched off, redline text is contained in the property RedlineText, which is a [com.sun.star.text.XText](http://api.openoffice.org/docs/common/ref/com/sun/star/text/XText.html).

Calling XPropertySet.getPropertySetInfo() on a redline property set crashes the office.

### 8.3.12 Ruby

Ruby text is a character layout attribute used in Asian languages. Ruby text appears above or below text in left to right writing, and left to right of text in top to bottom writing. For examples, cf. *www.w3.org/TR/1999/WD-ruby-19990322/*.

Ruby text is created using the appropriate character properties from the service [com.sun.star.style.CharacterProperties](http://api.openoffice.org/docs/common/ref/com/sun/star/style/CharacterProperties.html) wherever this service is supported. However, theAsian languages support must be switched on in Tools - Options - LanguageSettings - Languages.

There is no convenient supplier interface for ruby text at the model at this time. However, the controller has an interface [com.sun.star.text.XRubySelection](http://api.openoffice.org/docs/common/ref/com/sun/star/text/XRubySelection.html) that provides access to rubies contained in the current selection.

To find ruby text in the model, enumerate all text portions in all paragraphs and check if the property TextPortionType contains the string "Ruby" to find ruby text. When there is ruby text, access the RubyText property of the text portion that contains ruby text as a string.

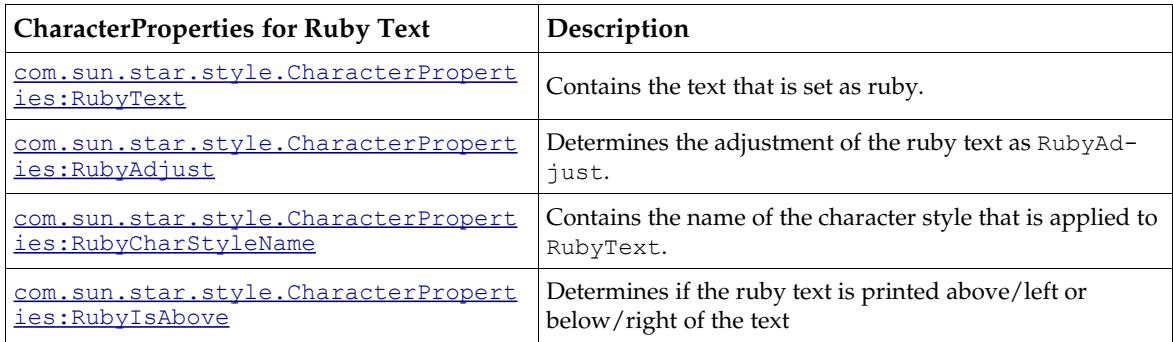

# 8.4 Overall Document Features

### 8.4.1 Styles

Styles distinguish sections in a document that are commonly formatted and separates this information from the actual formatting. This way it is possible to unify the appearance of a document, and adjust the formatting of a document by altering a style, instead of local format settings after the document has been completed. Styles are packages of attributes that can be applied to text or text contents in a single step.

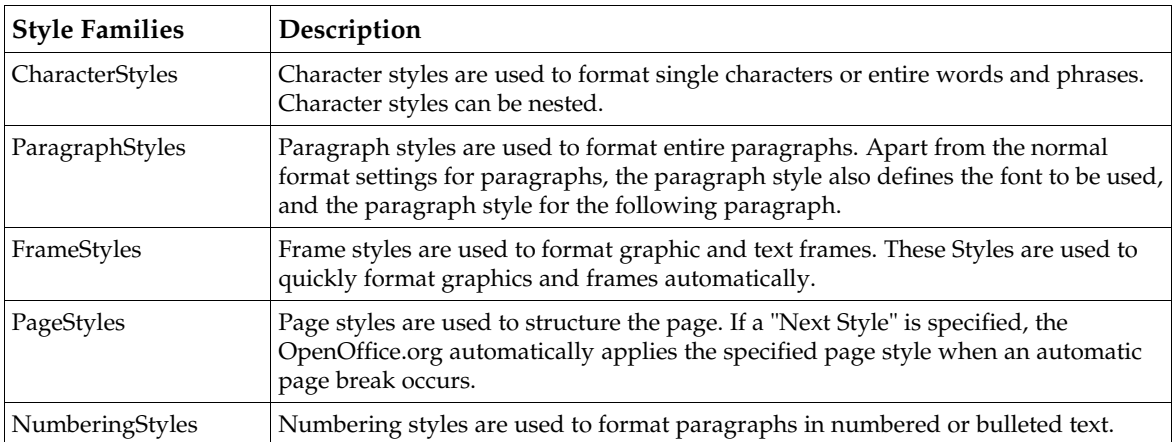

The following style families are available in OpenOffice.org.

The text document model implements the interface [com.sun.star.style.XStyleFamiliesSup](http://api.openoffice.org/docs/common/ref/com/sun/star/style/XStyleFamiliesSupplier.html) $p$ lier to access these styles. Its method getStyleFamilies() returns a collection of [com.sun.star.style.StyleFamilies](http://api.openoffice.org/docs/common/ref/com/sun/star/style/StyleFamilies.html) with a [com.sun.star.container.XNameAccess](http://api.openoffice.org/docs/common/ref/com/sun/star/container/XNameAccess.html) interface. The [com.sun.star.container.XNameAccess](http://api.openoffice.org/docs/common/ref/com/sun/star/container/XNameAccess.html) interface retrieves the style families by the names listed above. The StyleFamilies service supports a [com.sun.star.container.XIndexAccess](http://api.openoffice.org/docs/common/ref/com/sun/star/container/XIndexAccess.html).

From the StyleFamilies, retrieve one of the families listed above by name or index. A collection of styles are received which is a [com.sun.star.style.StyleFamily](http://api.openoffice.org/docs/common/ref/com/sun/star/style/StyleFamily.html) service, providing access to the single styles through an [com.sun.star.container.XNameContainer](http://api.openoffice.org/docs/common/ref/com/sun/star/container/XNameContainer.html) or an [com.sun.star.container.XIndexAccess](http://api.openoffice.org/docs/common/ref/com/sun/star/container/XIndexAccess.html).

Each style is a [com.sun.star.style.Style](http://api.openoffice.org/docs/common/ref/com/sun/star/style/Style.html) and supports the interface

[com.sun.star.style.XStyle](http://api.openoffice.org/docs/common/ref/com/sun/star/style/XStyle.html) that inherits from [com.sun.star.container.XNamed](http://api.openoffice.org/docs/common/ref/com/sun/star/container/XNamed.html). The XStyle contains:

```
string getName()
void setName( [in] string aName)
boolean isUserDefined()
boolean isInUse()
string getParentStyle()
void setParentStyle( [in] string aParentStyle)
```
The office comes with a set of default styles. These styles use programmatic names on the API level. The method setName() in  $X5tyle$  always throws an exception if called at such styles. The same applies to changing the property Category. At the user interface localized names are used. The user interface names are provided through the property UserInterfaceName.

Note that page and numbering styles are not hierarchical and cannot have parent styles. The method getParentStyle() always returns an empty string, and the method setParentStyle() throws a [com.sun.star.uno.RuntimeException](http://api.openoffice.org/docs/common/ref/com/sun/star/uno/RuntimeException.html) when called at a default style.

The method isUserDefined() determines whether a style is defined by a user or is a built-in style. A built-in style cannot be deleted. Additionally the built-in styles have two different names: a true object name and an alias that is displayed at the user interface. This is not usually visible in an English OpenOffice.org version, except for the default styles that are named "Standard" as programmatic name and "Default" in the user interface.

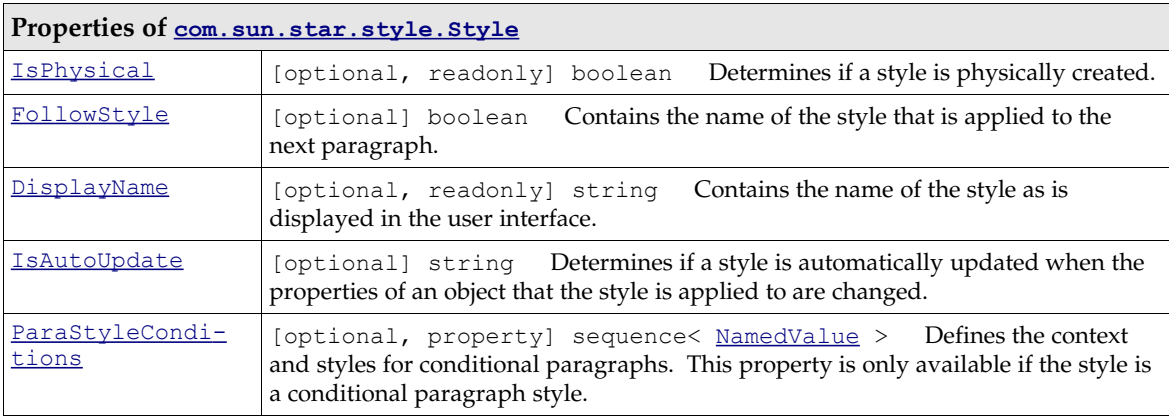

The Style service defines the following properties which are shared by all styles:

To determine the user interface name, each style has a string property DisplayName that contains the name that is used at the user interface. It is not allowed to use a DisplayName of a style as a name of a user-defined style of the same style family.

The built-in styles are not created actually as long as they are not used in the document. The property IsPhysical checks for this. It is necessary, for file export purposes, to detect styles which do not need to be exported.

Conditional paragraph styles are handled by the property **[ParaStyleConditions](http://api.openoffice.org/docs/common/ref/com/sun/star/style/Style.html#ParaStyleConditions)**. The sequence consists of pairs where the name part (the first part) of the pair defines the context where the style (the second part, a string that denotes a style name or an empty string) should be applied to. Assigning an empty string to the style name will disable the conditional style for that context.

The StyleFamilies collection can load styles. For this purpose, the interface [com.sun.star.style.XStyleLoader](http://api.openoffice.org/docs/common/ref/com/sun/star/style/XStyleLoader.html) is available at the StyleFamilies collection. It consists of two methods:

```
void loadStylesFromURL( [in] string URL, 
                         [in] sequence< com::sun::star::beans::PropertyValue > aOptions)
sequence< com::sun::star::beans::PropertyValue > getStyleLoaderOptions()
```
The method loadStylesFromURL() enables the document to import styles from other documents. The expected sequence of **PropertyValue** structs can contain the following properties:

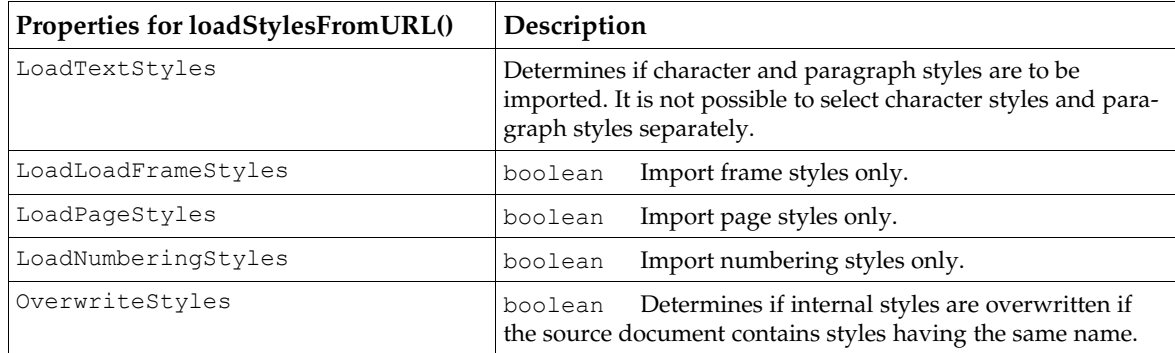

The method getStyleLoaderOptions () returns a sequence of these PropertyValue structs, set to their default values.

#### Character Styles

Character styles support all properties defined in the services [com.sun.star.style.Character-](http://api.openoffice.org/docs/common/ref/com/sun/star/style/CharacterProperties.html)[Properties](http://api.openoffice.org/docs/common/ref/com/sun/star/style/CharacterProperties.html) and [com.sun.star.style.CharacterPropertiesAsian](http://api.openoffice.org/docs/common/ref/com/sun/star/style/CharacterPropertiesAsian.html).

They are created using the [com.sun.star.lang.XMultiServiceFactory](http://api.openoffice.org/docs/common/ref/com/sun/star/lang/XMultiServiceFactory.html) interface of the text document model using the service name "com.sun.star.style.CharacterStyle".

The default style that is shown in the user interface and accessible through the API is not a style, but a tool to remove applied character styles. Therefore, its properties cannot be changed.

Set the property CharStyleName at an object including the service [com.sun.star.style.Charac](http://api.openoffice.org/docs/common/ref/com/sun/star/style/CharacterProperties.html)[terProperties](http://api.openoffice.org/docs/common/ref/com/sun/star/style/CharacterProperties.html) to set its character style.

#### Paragraph Styles

Paragraph styles support all properties defined in the services [com.sun.star.style.Paragraph-](http://api.openoffice.org/docs/common/ref/com/sun/star/style/ParagraphProperties.html)[Properties](http://api.openoffice.org/docs/common/ref/com/sun/star/style/ParagraphProperties.html) and [com.sun.star.style.ParagraphPropertiesAsian](http://api.openoffice.org/docs/common/ref/com/sun/star/style/ParagraphPropertiesAsian.html).

They are created using the [com.sun.star.lang.XMultiServiceFactory](http://api.openoffice.org/docs/common/ref/com/sun/star/lang/XMultiServiceFactory.html) interface of the text document model using the service name "com.sun.star.style.ParagraphStyle".

Set the property ParaStyleName at an object, including the service [com.sun.star.style.Para](http://api.openoffice.org/docs/common/ref/com/sun/star/style/ParagraphProperties.html)[graphProperties](http://api.openoffice.org/docs/common/ref/com/sun/star/style/ParagraphProperties.html) to set its paragraph style.

#### Frame Styles

Frame styles support all properties defined in the services [com.sun.star.text.BaseFrameProp](http://api.openoffice.org/docs/common/ref/com/sun/star/text/BaseFrameProperties.html)[erties](http://api.openoffice.org/docs/common/ref/com/sun/star/text/BaseFrameProperties.html).

The frame styles are applied to text frames, graphic objects and embedded objects.

They are created using the [com.sun.star.lang.XMultiServiceFactory](http://api.openoffice.org/docs/common/ref/com/sun/star/lang/XMultiServiceFactory.html) interface of the text document model using the service name "com.sun.star.style.FrameStyle".

Set the property FrameStyleName at [com.sun.star.text.BaseFrame](http://api.openoffice.org/docs/common/ref/com/sun/star/text/BaseFrame.html) objects to set their frame style.

#### Page Styles

Page styles are controlled via properties. The page related properties are defined in the services .sun.star.style.PageStyle

They are created using the [com.sun.star.lang.XMultiServiceFactory](http://api.openoffice.org/docs/common/ref/com/sun/star/lang/XMultiServiceFactory.html) interface of the text document model using the service name "com.sun.star.style.PageStyle".

As mentioned above, page styles are not hierarchical. The section *8.4.5 Text Documents - Overall Document Features - Page Layout* discusses page styles.

The PageStyle is set at the current text cursor position by setting the property PageDescName to an existing page style name.This will insert a new page that uses the new page style. If no new page should be inserted, the cursor has to be at the beginning of the first paragraph.

#### Numbering Styles

Numbering styles support all properties defined in the services [com.sun.star.text.Numbering-](http://api.openoffice.org/docs/common/ref/com/sun/star/text/NumberingStyle.html)[Style](http://api.openoffice.org/docs/common/ref/com/sun/star/text/NumberingStyle.html).

They are created using the <u>[com.sun.star.lang.XMultiServiceFactory](http://api.openoffice.org/docs/common/ref/com/sun/star/lang/XMultiServiceFactory.html)</u> interface of the text document model using the service name "com.sun.star.style.NumberingStyle".

The structure of the numbering rules is described in section *8.4.3 Text Documents - Overall Document Features - Line Numbering and Outline Numbering*.

The name of the numbering style is set in the property NumberingStyleName of paragraphs (set through the PropertySet of a TextCursor) or a paragraph style to apply the numbering to the paragraphs.

The following example demonstrates the use of paragraph styles: (Text/TextDocuments.java)

```
/** This method demonstrates how to create, insert and apply styles
 */
protected void StylesExample() {
 try {
 // Go to the end of the document
         mxDocCursor.gotoEnd(false);
         // Insert two paragraph breaks
         mxDocText.insertControlCharacter( 
             mxDocCursor, ControlCharacter.PARAGRAPH_BREAK, false);
         mxDocText.insertControlCharacter( 
             mxDocCursor, ControlCharacter.PARAGRAPH_BREAK, false);
 // Create a new style from the document's factory
 XStyle xStyle = (XStyle) UnoRuntime.queryInterface( 
             XStyle.class, mxDocFactory.createInstance("com.sun.star.style.ParagraphStyle"));
         // Access the XPropertySet interface of the new style
         XPropertySet xStyleProps = (XPropertySet) UnoRuntime.queryInterface(
             XPropertySet.class, xStyle);
         // Give the new style a light blue background
         xStyleProps.setPropertyValue ("ParaBackColor", new Integer(13421823));
         // Get the StyleFamiliesSupplier interface of the document
         XStyleFamiliesSupplier xSupplier = (XStyleFamiliesSupplier)UnoRuntime.queryInterface(
              XStyleFamiliesSupplier.class, mxDoc);
         // Use the StyleFamiliesSupplier interface to get the XNameAccess interface of the
 // actual style families
 XNameAccess xFamilies = (XNameAccess) UnoRuntime.queryInterface ( 
             XNameAccess.class, xSupplier.getStyleFamilies());
         // Access the 'ParagraphStyles' Family
 XNameContainer xFamily = (XNameContainer) UnoRuntime.queryInterface( 
 XNameContainer.class, xFamilies.getByName("ParagraphStyles"));
         // Insert the newly created style into the ParagraphStyles family
         xFamily.insertByName ("All-Singing All-Dancing Style", xStyle);
```

```
 // Get the XParagraphCursor interface of the document cursor
 XParagraphCursor xParaCursor = (XParagraphCursor) UnoRuntime.queryInterface(
 XParagraphCursor.class, mxDocCursor);
          // Select the first paragraph inserted
          xParaCursor.gotoPreviousParagraph(false);
          xParaCursor.gotoPreviousParagraph(true);
 // Access the property set of the cursor selection
 XPropertySet xCursorProps = (XPropertySet) UnoRuntime.queryInterface(
               XPropertySet.class, mxDocCursor);
 // Set the style of the cursor selection to our newly created style
 xCursorProps.setPropertyValue("ParaStyleName", "All-Singing All-Dancing Style");
          // Go back to the end
         mxDocCursor.gotoEnd(false);
          // Select the last paragraph in the document
          xParaCursor.gotoNextParagraph(true);
          // And reset it's style to 'Standard' (the programmatic name for the default style)
          xCursorProps.setPropertyValue("ParaStyleName", "Standard");
     } catch (Exception e) {
          e.printStackTrace (System.out);
 }
```
## 8.4.2 Settings

}

#### General Document Information

Text documents offer general information about the document through their [com.sun.star.docu](http://api.openoffice.org/docs/common/ref/com/sun/star/document/XDocumentInfoSupplier.html)[ment.XDocumentInfoSupplier](http://api.openoffice.org/docs/common/ref/com/sun/star/document/XDocumentInfoSupplier.html) interface. The DocumentInfo is a common OpenOffice.org feature and is discussed in *7 Office Development*.

The XDocumentInfoSupplier has one single method:

```
com::sun::star::document::XDocumentInfo getDocumentInfo()
```
which returns a [com.sun.star.document.DocumentInfo](http://api.openoffice.org/docs/common/ref/com/sun/star/document/DocumentInfo.html) service, offering the statistical information about the document that is available through File - Properties in the GUI.

### Document Properties

The model implements a  $_{\text{com.sun.star.beans.XPropertySet}}$  $_{\text{com.sun.star.beans.XPropertySet}}$  $_{\text{com.sun.star.beans.XPropertySet}}$  that provides properties concerning character formatting and general settings.

The properties for character attributes are CharFontName,CharFontStyleName, CharFontFamily, CharFontCharSet, CharFontPitch and their Asian counterparts CharFontStyleNameAsian, CharFontFamilyAsian, CharFontCharSetAsian, CharFontPitchAsian.

The following properties handle general settings:

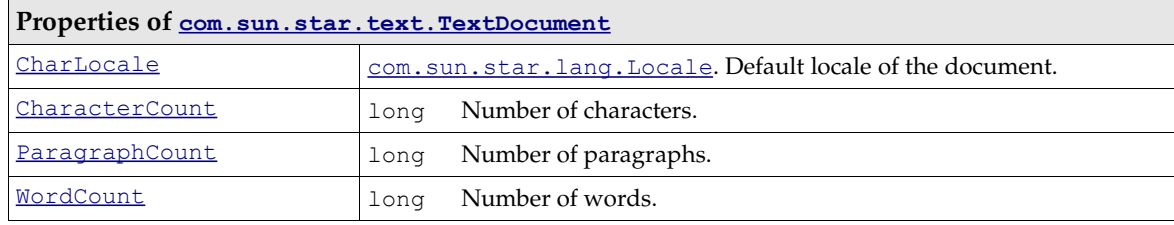

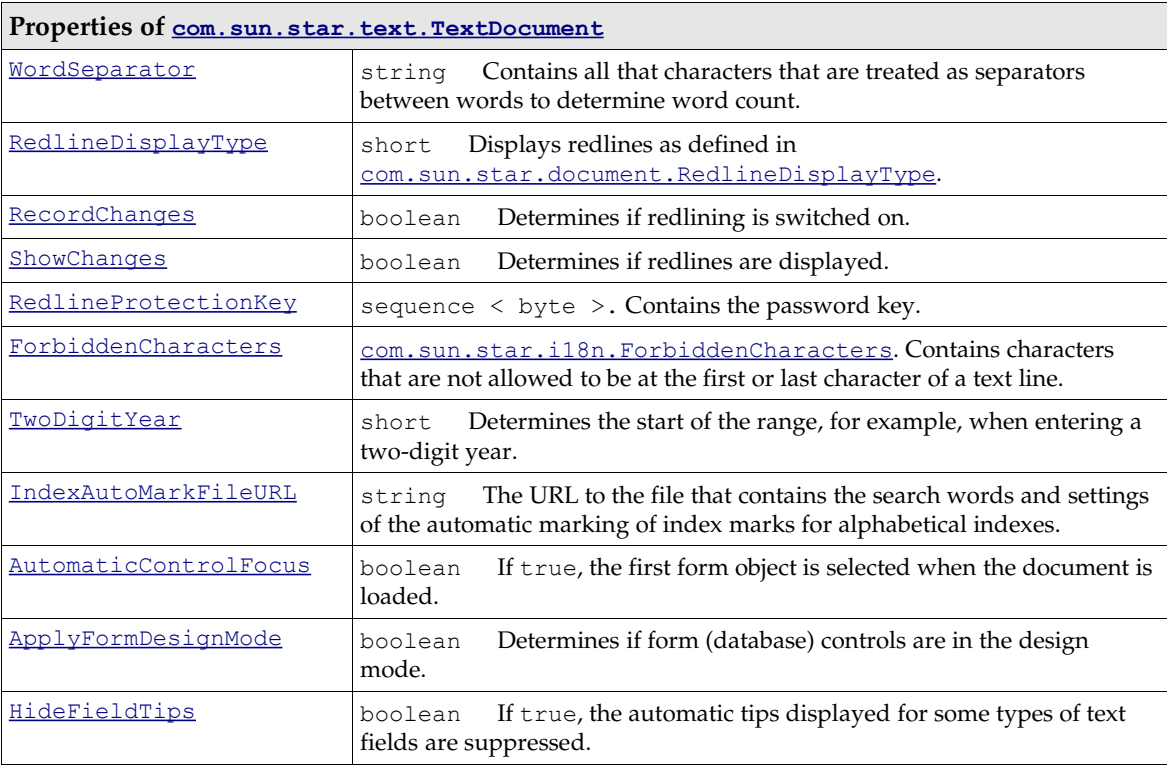

### Creating Default Settings

The [com.sun.star.lang.XMultiServiceFactory](http://api.openoffice.org/docs/common/ref/com/sun/star/lang/XMultiServiceFactory.html) implemented at the model provides the service [com.sun.star.text.Defaults](http://api.openoffice.org/docs/common/ref/com/sun/star/text/Defaults.html). Use this service to find out default values to set paragraph and character properties of the document to default.

### Creating Document Settings

Another set of properties can be created by the service name [com.sun.star.document.Settings](http://api.openoffice.org/docs/common/ref/com/sun/star/document/Settings.html) that contains a number of additional settings.

## 8.4.3 Line Numbering and Outline Numbering

OpenOffice.org provides automatic numbering for texts. For instance, paragraphs can be numbered or listed with bullets in a hierarchical manner, chapter headings can be numbered and lines can be counted and numbered.

### Paragraph and Outline Numbering

[com.sun.star.text.NumberingRules](http://api.openoffice.org/docs/common/ref/com/sun/star/text/NumberingRules.html)The key for paragraph numbering is the paragraph property NumberingRules. This property is provided by paragraphs and numbering styles and is a member of [com.sun.star.style.ParagraphProperties](http://api.openoffice.org/docs/common/ref/com/sun/star/style/ParagraphProperties.html).

A similar object controls outline numbering and is returned from the method:

com::sun::star::container::XIndexReplace **getChapterNumberingRules**()

at the [com.sun.star.text.XChapterNumberingSupplier](http://api.openoffice.org/docs/common/ref/com/sun/star/text/XChapterNumberingSupplier.html) interface that is implemented at the document model.

These objects provide an interface [com.sun.star.container.XIndexReplace](http://api.openoffice.org/docs/common/ref/com/sun/star/container/XIndexReplace.html). Each element of the container represents a numbering level. The writer document provides ten numbering levels. The highest level is zero. Each level of the container consists of a sequence of [com.sun.star.beans.PropertyValue](http://api.openoffice.org/docs/common/ref/com/sun/star/beans/PropertyValue.html).

The two related objects differ in some of properties they provide.

Both of them provide the following properties:

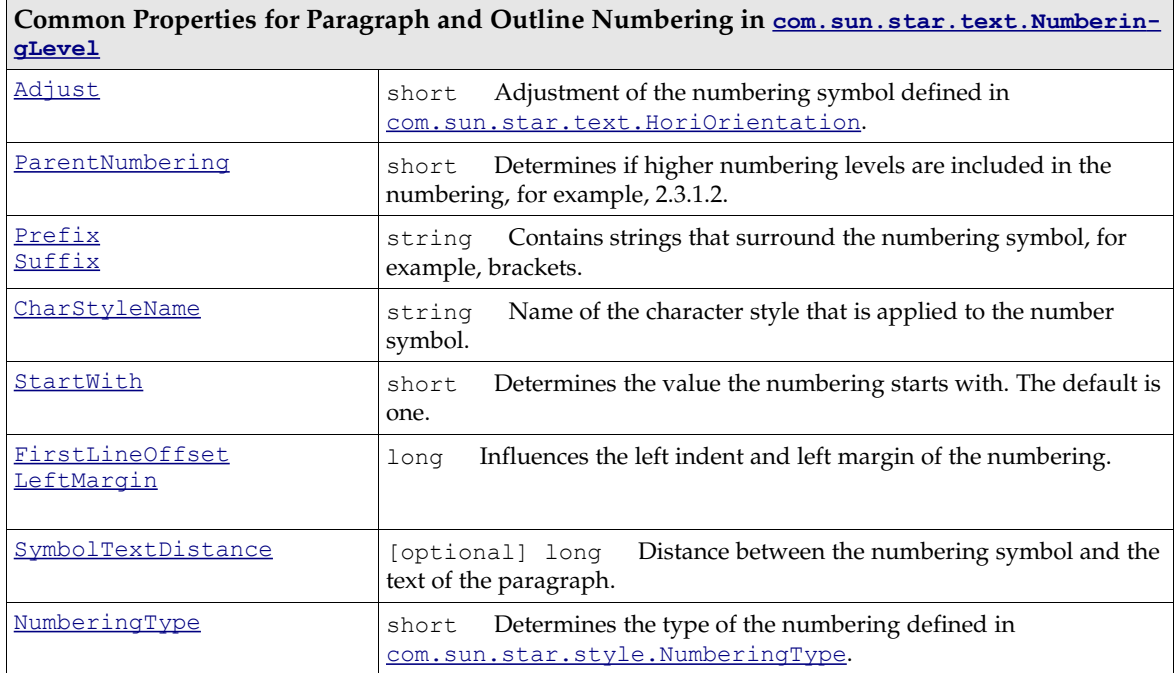

Only paragraphs have the following properties in their NumberingRules property:

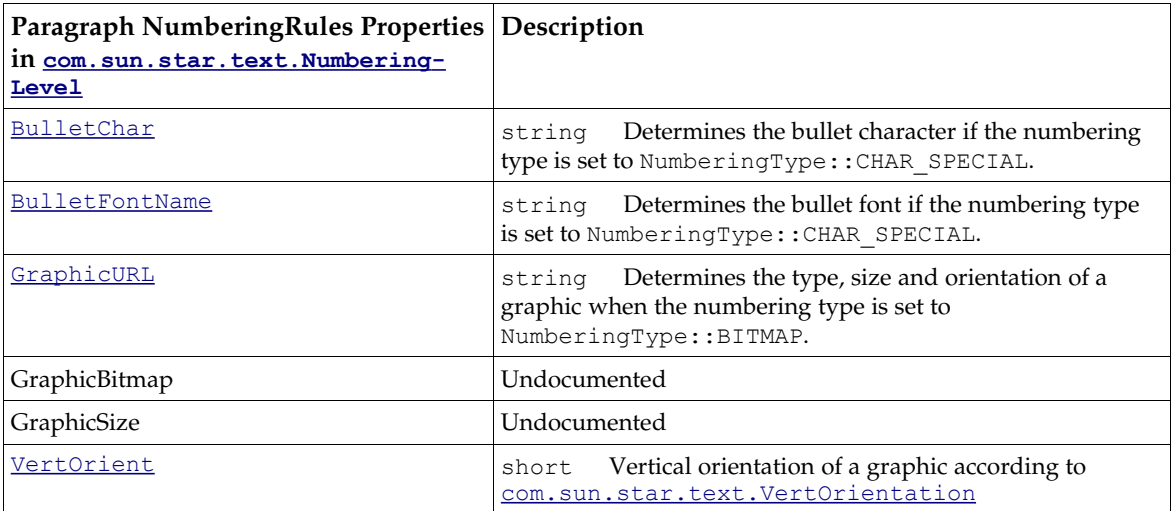

Only the chapter numbering rules provide the following property:

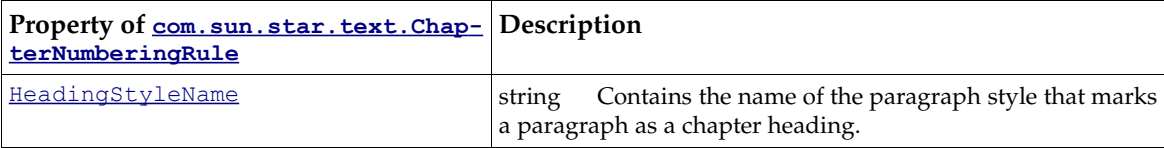

Note that the NumberingRules service is returned by value like most properties in the OpenOffice.org API, therefore you must get the rules from the XPropertySet, change them and put the NumberingRules object back into the property.

#### The following is an example for the NumberingRules service: (Text/TextDocuments.java)

```
/** This method demonstrates how to set numbering types and numbering levels using the
        com.sun.star.text.NumberingRules service
 */
protected void NumberingExample() {
     try {
         // Go to the end of the document
         mxDocCursor.gotoEnd(false);
         // Get the RelativeTextContentInsert interface of the document
         XRelativeTextContentInsert xRelative = (XRelativeTextContentInsert)
             UnoRuntime.queryInterface(XRelativeTextContentInsert.class, mxDocText);
         // Use the document's factory to create the NumberingRules service, and get it's
          // XIndexAccess interface
         XIndexAccess xNum = (XIndexAccess) UnoRuntime.queryInterface(XIndexAccess.class,
             mxDocFactory.createInstance("com.sun.star.text.NumberingRules"));
         // Also get the NumberingRule's XIndexReplace interface
         XIndexReplace xReplace = (XIndexReplace) UnoRuntime.queryInterface(
         XIndexReplace.class, xNum);
         // Create an array of XPropertySets, one for each of the three paragraphs we're about
         // to create
         XPropertySet xParas[] = new XPropertySet[3];
        for (int i = 0 ; i < 3 ; ++ i) {
              // Create a new paragraph
             XTextContent xNewPara = (XTextContent) UnoRuntime.queryInterface(
 XTextContent.class, mxDocFactory.createInstance(
 "com.sun.star.text.Paragraph"));
             // Get the XPropertySet interface of the new paragraph and put it in our array
             xParas[i] = (XPropertySet) UnoRuntime.queryInterface( 
                 XPropertySet.class, xNewPara);
             // Insert the new paragraph into the document after the fish section. As it is
              // an insert
              // relative to the fish section, the first paragraph inserted will be below
             // the next two
             xRelative.insertTextContentAfter (xNewPara, mxFishSection);
             // Separate from the above, but also needs to be done three times
 // Get the PropertyValue sequence for this numbering level
 PropertyValue[] aProps = (PropertyValue []) xNum.getByIndex(i);
             // Iterate over the PropertyValue's for this numbering level, looking for the
 // 'NumberingType' property
 for (int j = 0 ; j < aProps.length ; ++j) {
                  if (aProps[j].Name.equals ("NumberingType")) {
                      // Once we find it, set it's value to a new type, 
                      // dependent on which
                      // numbering level we're currently on
                     switch ( i )
                         case 0 : aProps[j].Value = new Short(NumberingType.ROMAN UPPER);
                              break;
                         case 1 : aProps[j].Value = new Short(NumberingType.CHARS UPPER LETTER);
                              break;
                          case 2 : aProps[j].Value = new Short(NumberingType.ARABIC);
                              break;
produced a state of the state of the state of the state of the state of the state of the state of the state of
                      // Put the updated PropertyValue sequence back into the
                      // NumberingRules service
                      xReplace.replaceByIndex (i, aProps); 
                 break;
 }
 }
 }
         // Get the XParagraphCursor interface of our text cursro
         XParagraphCursor xParaCursor = (XParagraphCursor) UnoRuntime.queryInterface(
             XParagraphCursor.class, mxDocCursor);
```

```
 // Go to the end of the document, then select the preceding paragraphs
         mxDocCursor.gotoEnd(false);
         xParaCursor.gotoPreviousParagraph false);
         xParaCursor.gotoPreviousParagraph true);
         xParaCursor.gotoPreviousParagraph true);
         // Get the XPropertySet of the cursor's currently selected text
         XPropertySet xCursorProps = (XPropertySet) UnoRuntime.queryInterface(
             XPropertySet.class, mxDocCursor);
         // Set the updated Numbering rules to the cursor's property set
         xCursorProps.setPropertyValue ("NumberingRules", xNum);
         mxDocCursor.gotoEnd(false);
         // Set the first paragraph that was inserted to a numbering level of 2 (thus it will
         // have Arabic style numbering)
         xParas[0].setPropertyValue ("NumberingLevel", new Short ((short) 2));
 // Set the second paragraph that was inserted to a numbering level of 1 (thus it will
 // have 'Chars Upper Letter' style numbering)
 xParas[1].setPropertyValue ("NumberingLevel", new Short((short) 1));
         // Set the third paragraph that was inserted to a numbering level of 0 (thus it will
         // have 'Chars Upper Letter' style numbering)
        xParas[2].setPropertyValue("NumberingLevel", new Short((short) 0));
     } catch (Exception e) {
         e.printStackTrace (System.out);
 }
```
### Line Numbering

}

The text document model supports the interface [com.sun.star.text.XLineNumberingProper](http://api.openoffice.org/docs/common/ref/com/sun/star/text/XLineNumberingProperties.html)[ties](http://api.openoffice.org/docs/common/ref/com/sun/star/text/XLineNumberingProperties.html). The provided object has the properties described in the service [com.sun.star.text.LineNumberingProperties](http://api.openoffice.org/docs/common/ref/com/sun/star/text/LineNumberingProperties.html). It is used in conjunction with the paragraph properties ParaLineNumberCount and ParaLineNumberStartValue.

#### Number Formats

The text document model provides access to the number formatter through aggregation, that is, it provides the interface [com.sun.star.util.XNumberFormatsSupplier](http://api.openoffice.org/docs/common/ref/com/sun/star/util/XNumberFormatsSupplier.html) seamlessly.

The number formatter is used to format numerical values. For details, refer to *7.2.5 Office Development - Common Application Features - Number Formats*.

In text, text fields with numeric content and table cells provide a property NumberFormat that contains a long value that refers to a number format.

## 8.4.4 Text Sections

A text section is a range of complete paragraphs that can have its own format settings and source location, separate from the surrounding text. Text sections can be nested in a hierarchical structure.

For example, a section is formatted to have text columns that different column settings in a text on a paragraph by paragraph basis. The content of a section can be linked through file links or over a DDE connection.

The text sections support the service  $com.$  sun.star.text.Text Section. To access the sections, the text document model implements the interface [com.sun.star.text.XTextSectionsSupplier](http://api.openoffice.org/docs/common/ref/com/sun/star/text/XTextSectionsSupplier.html) that provides an interface [com.sun.star.container.XNameAccess](http://api.openoffice.org/docs/common/ref/com/sun/star/container/XNameAccess.html).The returned objects support the interface [com.sun.star.container.XIndexAccess](http://api.openoffice.org/docs/common/ref/com/sun/star/container/XIndexAccess.html), as well.

Master documents implement the structure of sub documents using linked text sections.

#### An example demonstrating the creation, insertion and linking of text sections: (Text/TextDocuments.java)

```
/** This method demonstrates how to create linked and unlinked sections 
 */
protected void TextSectionExample() {
     try {
         // Go to the end of the document
         mxDocCursor.gotoEnd(false);
         // Insert two paragraph breaks
         mxDocText.insertControlCharacter( 
             mxDocCursor, ControlCharacter.PARAGRAPH_BREAK, false);
         mxDocText.insertControlCharacter( 
         mxDocCursor, ControlCharacter.PARAGRAPH_BREAK, true);
          // Create a new TextSection from the document factory and access it's XNamed interface
         XNamed xChildNamed = (XNamed) UnoRuntime.queryInterface(
             XNamed.class, mxDocFactory.createInstance("com.sun.star.text.TextSection"));
         // Set the new sections name to 'Child_Section'
         xChildNamed.setName("Child_Section");
          // Access the Child_Section's XTextContent interface and insert it into the document
         XTextContent xChildSection = (XTextContent) UnoRuntime.queryInterface(
             XTextContent.class, xChildNamed);
         mxDocText.insertTextContent (mxDocCursor, xChildSection, false);
 // Access the XParagraphCursor interface of our text cursor
 XParagraphCursor xParaCursor = (XParagraphCursor) UnoRuntime.queryInterface( 
             XParagraphCursor.class, mxDocCursor);
         // Go back one paragraph (into Child_Section)
         xParaCursor.gotoPreviousParagraph(false);
        // Insert a string into the Child Section
         mxDocText.insertString(mxDocCursor, "This is a test", false);
         // Go to the end of the document
        mxDocCursor.gotoEnd(false);
         // Go back two paragraphs
         xParaCursor.gotoPreviousParagraph (false);
         xParaCursor.gotoPreviousParagraph (false);
         // Go to the end of the document, selecting the two paragraphs
         mxDocCursor.gotoEnd(true);
          // Create another text section and access it's XNamed interface
         XNamed xParentNamed = (XNamed) UnoRuntime.queryInterface(XNamed.class,
            mxDocFactory.createInstance("com.sun.star.text.TextSection"));
        // Set this text section's name to Parent Section
         xParentNamed.setName ("Parent_Section");
          // Access the Parent_Section's XTextContent interface ...
         XTextContent xParentSection = (XTextContent) UnoRuntime.queryInterface(
             XTextContent.class, xParentNamed);
           ...and insert it into the document
         mxDocText.insertTextContent(mxDocCursor, xParentSection, false);
         // Go to the end of the document
         mxDocCursor.gotoEnd (false);
         // Insert a new paragraph
         mxDocText.insertControlCharacter( 
             mxDocCursor, ControlCharacter.PARAGRAPH_BREAK, false);
         // And select the new pargraph
         xParaCursor.gotoPreviousParagraph(true);
          // Create a new Text Section and access it's XNamed interface
         XNamed xLinkNamed = (XNamed) UnoRuntime.queryInterface(
             XNamed.class, mxDocFactory.createInstance("com.sun.star.text.TextSection"));
 // Set the new text section's name to Linked_Section
 xLinkNamed.setName("Linked_Section");
          // Access the Linked_Section's XTextContent interface
         XTextContent xLinkedSection = (XTextContent) UnoRuntime.queryInterface(
             XTextContent.class, xLinkNamed);
 // And insert the Linked_Section into the document
 mxDocText.insertTextContent(mxDocCursor, xLinkedSection, false);
          // Access the Linked_Section's XPropertySet interface
         XPropertySet xLinkProps = (XPropertySet) UnoRuntime.queryInterface( 
             XPropertySet.class, xLinkNamed);
 // Set the linked section to be linked to the Child_Section
 xLinkProps.setPropertyValue("LinkRegion", "Child_Section");
        // Access the XPropertySet interface of the Child Section
```

```
 XPropertySet.class, xChildNamed);
 // Set the Child_Section's background colour to blue
 xChildProps.setPropertyValue("BackColor", new Integer(13421823));
          // Refresh the document, so the linked section matches the Child Section
         XRefreshable xRefresh = (XRefreshable) UnoRuntime.queryInterface(
               XRefreshable.class, mxDoc);
          xRefresh.refresh();
     } catch (Exception e) {
          e.printStackTrace (System.out);
 }
}
```
## 8.4.5 Page Layout

A page layout in OpenOffice.org is always a page style. A page can not be hard formatted. To change the current page layout, retrieve the current page style from the text cursor property Page-StyleName and get this page style from the StyleFamily PageStyles.

Changes of the page layout happen through the properties described in [com.sun.star.style.PageProperties](http://api.openoffice.org/docs/common/ref/com/sun/star/style/PageProperties.html). Refer to the API reference for details on all the possible properties, including the header and footer texts which are part of these properties.

As headers or footers are connected to a page style, the text objects are provided as properties of the style. Depending on the setting of the page layout, there is one header and footer text object per style available or there are two, a left and right header, and footer text:.

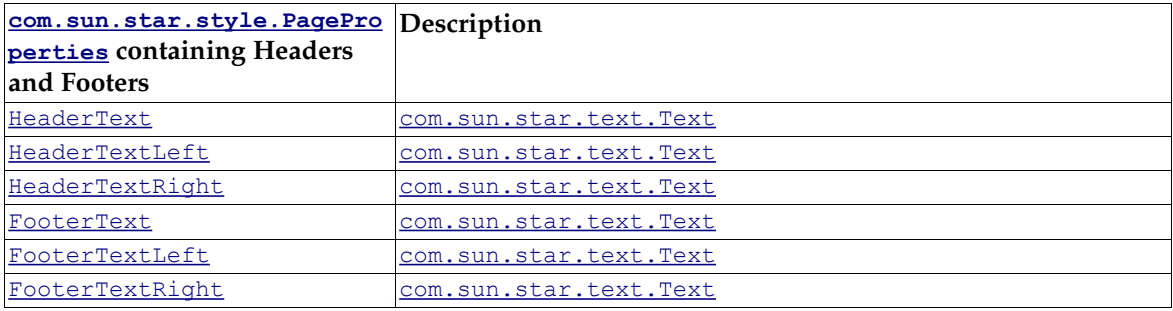

The page layout of a page style can be equal on left and right pages, mirrored, or separate for right and left pages. This is controlled by the property PageStyleLayout that expects values from the enum [com.sun.star.style.PageStyleLayout](http://api.openoffice.org/docs/common/ref/com/sun/star/style/PageStyleLayout.html). As long as left and right pages are equal, Header-Text and HeaderRightText are identical. The same applies to the footers.

The text objects in headers and footers are only available if headers or footers are switched on, using the properties HeaderIsOn and FooterIsOn.

Drawing objects cannot be inserted into headers or footers.

## 8.4.6 Columns

Text frames, text sections and page styles can be formatted to have columns. The width of columns is relative since the absolute width of the object is unknown in the model. The layout formatting is responsible for calculating the actual widths of the columns.

Columns are applied using the property TextColumns. It expects a [com.sun.star.text.TextCol](http://api.openoffice.org/docs/common/ref/com/sun/star/text/TextColumns.html)[umns](http://api.openoffice.org/docs/common/ref/com/sun/star/text/TextColumns.html) service that has to be created by the document factory. The interface [com.sun.star.text.XTextColumns](http://api.openoffice.org/docs/common/ref/com/sun/star/text/XTextColumns.html) refines the characteristics of the text columns before applying the created TextColumns service to the property TextColumns.

#### Consider the following example to see how to work with text columns: (Text/TextDocuments.java)

```
/** This method demonstrates the XTextColumns interface and how to insert a blank paragraph
     using the XRelativeTextContentInsert interface
  */
protected void TextColumnsExample() {
     try {
         // Go to the end of the doucment
         mxDocCursor.gotoEnd(false);
         // insert a new paragraph
        mxDocText.insertControlCharacter(mxDocCursor, ControlCharacter.PARAGRAPH_BREAK, false);
// insert the string 'I am a fish.' 100 times<br>for (int i = 0 ; i < 100 ; ++i) {
             mxDocText.insertString(mxDocCursor, "I am a fish.", false);
 }
         // insert a paragraph break after the text
         mxDocText.insertControlCharacter(mxDocCursor, ControlCharacter.PARAGRAPH_BREAK, false);
          // Get the XParagraphCursor interface of our text cursor
         XParagraphCursor xParaCursor = (XParagraphCursor) UnoRuntime.queryInterface(
 XParagraphCursor.class, mxDocCursor);
 // Jump back before all the text we just inserted
         xParaCursor.gotoPreviousParagraph(false);
         xParaCursor.gotoPreviousParagraph(false);
 // Insert a string at the beginning of the block of text
 mxDocText.insertString(mxDocCursor, "Fish section begins:", false);
         // Then select all of the text
         xParaCursor.gotoNextParagraph(true);
         xParaCursor.gotoNextParagraph(true);
          // Create a new text section and get it's XNamed interface
         XNamed xSectionNamed = (XNamed) UnoRuntime.queryInterface(
             XNamed.class, mxDocFactory.createInstance("com.sun.star.text.TextSection"));
         // Set the name of our new section (appropiately) to 'Fish'
         xSectionNamed.setName("Fish");
           // Create the TextColumns service and get it's XTextColumns interface
         XTextColumns xColumns = (XTextColumns) UnoRuntime.queryInterface(
              XTextColumns.class, mxDocFactory.createInstance("com.sun.star.text.TextColumns"));
         // We want three columns
         xColumns.setColumnCount((short) 3);
         // Get the TextColumns, and make the middle one narrow with a larger margin
         // on the left than the right
         TextColumn[] aSequence = xColumns.getColumns ();
        aSequence[1].Width /= 2;
         aSequence[1].LeftMargin = 350;
         aSequence[1].RightMargin = 200;
         // Set the updated TextColumns back to the XTextColumns
         xColumns.setColumns(aSequence);
 // Get the property set interface of our 'Fish' section
 XPropertySet xSectionProps = (XPropertySet) UnoRuntime.queryInterface(
              XPropertySet.class, xSectionNamed);
 // Set the columns to the Text Section
 xSectionProps.setPropertyValue("TextColumns", xColumns);
         // Get the XTextContent interface of our 'Fish' section
         mxFishSection = (XTextContent) UnoRuntime.queryInterface(
             XTextContent.class, xSectionNamed);
         // Insert the 'Fish' section over the currently selected text
         mxDocText.insertTextContent(mxDocCursor, mxFishSection, true);
          // Get the wonderful XRelativeTextContentInsert interface
         XRelativeTextContentInsert xRelative = (XRelativeTextContentInsert)
             UnoRuntime.queryInterface(XRelativeTextContentInsert.class, mxDocText);
          // Create a new empty paragraph and get it's XTextContent interface
         XTextContent xNewPara = (XTextContent) UnoRuntime.queryInterface(XTextContent.class, 
             mxDocFactory.createInstance("com.sun.star.text.Paragraph"));
         // Insert the empty paragraph after the fish Text Section
         xRelative.insertTextContentAfter(xNewPara, mxFishSection);
     } catch (Exception e) {
         e.printStackTrace(System.out);
 }
```
}

The text columns property consists of [com.sun.star.text.TextColumn](http://api.openoffice.org/docs/common/ref/com/sun/star/text/TextColumn.html) structs. The Width elements of all structs in the TextColumns sequence make up a sum, that is provided by the method getReferenceValue() of the XTextColumns interface. To determine the metric width of an actual column, the reference value and the columns width element have to be calculated using the metric width of the object (page, text frame, text section) and a rule of three, for example:

nColumn3Width = aColumns[3].Width / xTextColumns.getReferenceValue() \* RealObjectWidth

The column margins (LeftMargin, and RightMargin elements of the struct) are inside of the column. Their values do not influence the column width. They just limit the space available for the column content.

The default column setting in OpenOffice.org creates columns with equal margins at inner columns, and no left margin at the leftmost column and no right margin at the rightmost column. Therefore, the relative width of the first and last column is smaller than those of the inner columns. This causes a limitation of this property: Setting the text columns with equal column content widths and equal margins is only possible when the width of the object (text frame, text section) can be determined. Unfortunately this is impossible when the width of the object depends on its environment itself.

## 8.4.7 Link targets

The interface [com.sun.star.document.XLinkTargetSupplier](http://api.openoffice.org/docs/common/ref/com/sun/star/document/XLinkTargetSupplier.html) of the document model provides all elements of the document that can be used as link targets. These targets can be used for load URLs and sets the selection to a certain position object inside of a document. An example of a URL containing a link target is *"file:///c:/documents/document1|bookmarkname"*.

This interface is used from the hyperlink dialog to detect the links available inside of a document.

The interface [com.sun.star.container.XNameAccess](http://api.openoffice.org/docs/common/ref/com/sun/star/container/XNameAccess.html) returned by the method getLinks() provides access to an array of target types. These types are:

- Tables
- Text frame
- **Graphics**
- **OLEObjects**
- **Sections**
- Headings
- Bookmarks.

The names of the elements depend on the installed language.

Each returned object supports the interfaces [com.sun.star.beans.XPropertySet](http://api.openoffice.org/docs/common/ref/com/sun/star/beans/XPropertySet.html) and interface [com.sun.star.container.XNameAccess](http://api.openoffice.org/docs/common/ref/com/sun/star/container/XNameAccess.html). The property set provides the properties LinkDisplayName (string) and LinkDisplayBitmap ([com.sun.star.awt.XBitmap](http://api.openoffice.org/docs/common/ref/com/sun/star/awt/XBitmap.html)). Each of these objects provides an array of targets of the relating type. Each target returned supports the interface [com.sun.star.beans.XPropertySet](http://api.openoffice.org/docs/common/ref/com/sun/star/beans/XPropertySet.html) and the property LinkDisplayName (string).

The name of the objects is the bookmark to be added to the document URL, for example, *"Table1| table"*. The LinkDisplayName contains the name of the object, e.g. "Table1".

# 8.5 Text Document Controller

The text document model knows its controller and it can lock the controller to block user interaction. The appropriate methods in the model's [com.sun.star.frame.XModel](http://api.openoffice.org/docs/common/ref/com/sun/star/frame/XModel.html) interface are:

```
void lockControllers()
void unlockControllers()
boolean hasControllersLocked()
com::sun::star::frame::XController getCurrentController()
void setCurrentController( [in] com::sun::star::frame::XController xController)
```
The controller returned by  $getCurrentController$  () shares the following interfaces with all other document controllers in OpenOffice.org:

- • [com.sun.star.frame.XController](http://api.openoffice.org/docs/common/ref/com/sun/star/frame/XController.html)
- [com.sun.star.frame.XDispatchProvider](http://api.openoffice.org/docs/common/ref/com/sun/star/frame/XDispatchProvider.html)
- [com.sun.star.ui.XContextMenuInterceptor](http://api.openoffice.org/docs/common/ref/com/sun/star/ui/XContextMenuInterceptor.html)

Document controllers are explained in the *7 Office Development*.

### 8.5.1 TextView

The writer controller implementation supports the interface [com.sun.star.view.XSelection-](http://api.openoffice.org/docs/common/ref/com/sun/star/view/XSelectionSupplier.html)[Supplier](http://api.openoffice.org/docs/common/ref/com/sun/star/view/XSelectionSupplier.html) that returns the object that is currently selected in the user interface.

Its method getSelection() returns an any that may contain the following object depending on the selection:

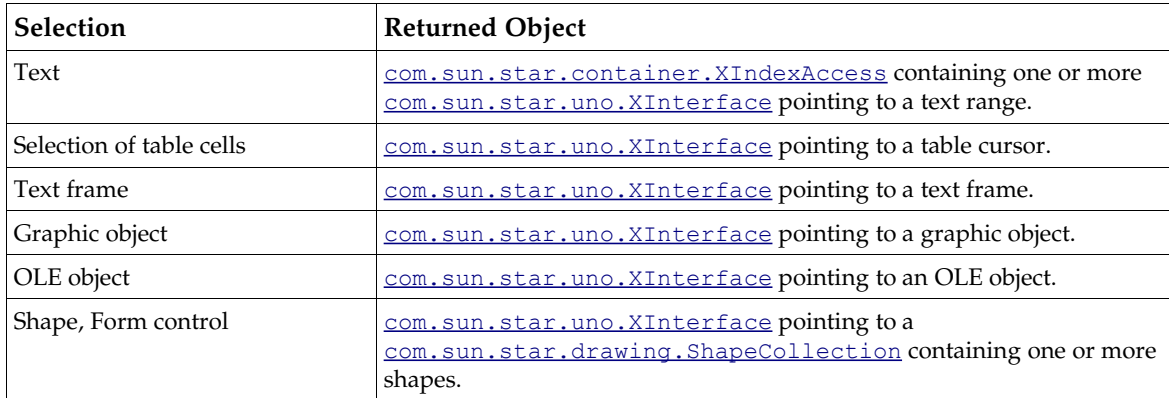

- • [com.sun.star.view.XControlAccess](http://api.openoffice.org/docs/common/ref/com/sun/star/view/XControlAccess.html) provides access to the controller of form controls.
- • [com.sun.star.text.XTextViewCursorSupplier](http://api.openoffice.org/docs/common/ref/com/sun/star/text/XTextViewCursorSupplier.html) provides access to the cursor of the view.
- • [com.sun.star.text.XRubySelection](http://api.openoffice.org/docs/common/ref/com/sun/star/text/XRubySelection.html) provides access to rubies contained in the selection. This interface is necessary for Asian language support.
- • [com.sun.star.view.XViewSettingsSupplier](http://api.openoffice.org/docs/common/ref/com/sun/star/view/XViewSettingsSupplier.html) provides access to the settings of the view as described in the service [com.sun.star.text.ViewSettings](http://api.openoffice.org/docs/common/ref/com/sun/star/text/ViewSettings.html).

Properties of **[com.sun.star.text.ViewSettings](http://api.openoffice.org/docs/common/ref/com/sun/star/text/ViewSettings.html)**

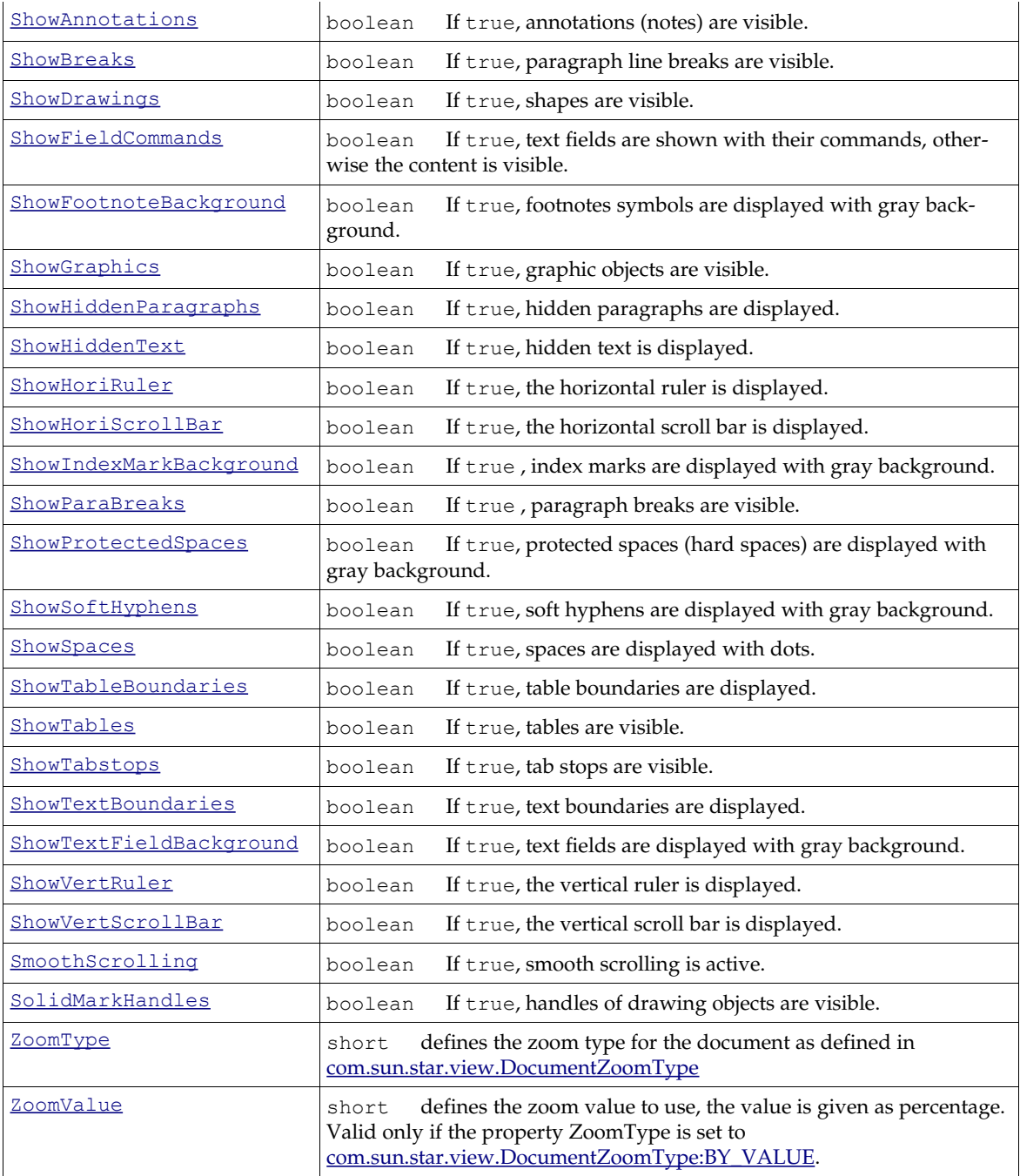

In StarOffice 6.0 and OpenOffice.org 1.0 you can only influence the zoom factor by setting the ZoomType to BY\_VALUE and adjusting ZoomValue explicitly. The other zoom types have no effect.

### 8.5.2 TextViewCursor

The text controller has a visible cursor that is used in the GUI. Get the [com.sun.star.text.Text-](http://api.openoffice.org/docs/common/ref/com/sun/star/text/TextViewCursor.html)[ViewCursor](http://api.openoffice.org/docs/common/ref/com/sun/star/text/TextViewCursor.html) by calling getTextViewCursor() at the [com.sun.star.text.XTextViewCursorSup](http://api.openoffice.org/docs/common/ref/com/sun/star/text/XTextViewCursorSupplier.html)[plier](http://api.openoffice.org/docs/common/ref/com/sun/star/text/XTextViewCursorSupplier.html) interface of the current text document controller.

It supports the following cursor capabilities that depend on having the necessary information about the current layout state, therefore it is not supported by the model cursor.

[com.sun.star.text.XPageCursor](http://api.openoffice.org/docs/common/ref/com/sun/star/text/XPageCursor.html)

```
boolean jumpToFirstPage()
    boolean jumpToLastPage()
boolean jumpToPage( [in] long pageNo)
   long getPage()
    boolean jumpToNextPage()
boolean jumpToPreviousPage()
   boolean jumpToEndOfPage()
   boolean jumpToStartOfPage()
com.sun.star.view.XScreenCursor
   boolean screenDown()
   boolean screenUp()
```
[com.sun.star.view.XLineCursor](http://api.openoffice.org/docs/common/ref/com/sun/star/view/XLineCursor.html)

```
boolean goDown( [in] long lines, [in] boolean bExpand)
boolean goUp( [in] long lines, [in] boolean bExpand)
boolean isAtStartOfLine()
boolean isAtEndOfLine()
void gotoEndOfLine( [in] boolean bExpand)
void gotoStartOfLine( [in] boolean bExpand)
```
[com.sun.star.view.XViewCursor](http://api.openoffice.org/docs/common/ref/com/sun/star/view/XViewCursor.html)

boolean **goLeft**( [in] long characters, [in] boolean bExpand)<br>boolean **goRight**( [in] long characters, [in] boolean bExpand)<br>boolean **goDown** ([in] long characters, [in] boolean bExpand)<br>boolean **goUp**( [in] long character

Additionally the interface [com.sun.star.beans.XPropertySet](http://api.openoffice.org/docs/common/ref/com/sun/star/beans/XPropertySet.html) is supported.

Currently, the view cursor does not have the capabilities as the document cursor does. Therefore, it is necessary to create a document cursor to have access to the full text cursor functionality. The method createTextCursorByRange() is used:

```
XText xCrsrText = xViewCursor.getText();
// Create a TextCursor over the view cursor's contents
                                xViewText.createTextCursorByRange(xViewCursor.getStart());
xDocumentCursor.gotoRange(xViewCursor.getEnd(), true);
```
# 9 Spreadsheet Documents

### 9.1 Overview

OpenOffice.org API knows three variants of tables: *text tables* (see *8.3.4 Text Documents - Working with Text Documents - Tables*), *database tables* (see *13.4.3 Database Access - Database Design - Using SDBCX to Access the Database Design - Table Service*) and *spreadsheets*. Each of the table concepts have their own purpose. Text tables handle text contents, database tables offer database functionality and spreadsheets operate on data cells that can be evaluated. Being specialized in such a way means that each concept has its strength. Text tables offer full functionality for text formatting, where spreadsheets support complex calculations. Alternately, spreadsheets support only basic formatting capabilities and text tables perform elementary calculations.

The implementation of the various tables differ due to each of their specializations. Basic table features are defined in the module  $_{com. sun. star. table}$ . Regarding the compatibility of text and spreadsheet tables, the corresponding features are also located in the module [com.sun.star.table](http://api.openoffice.org/docs/common/ref/com/sun/star/table/module-ix.html). In addition, spreadsheet tables are fully based on the specifications given and are extended by additional specifications from the module  $_{com. sun. star. sheet}$ . Several services of the spreadsheet application representing cells and cell ranges extend the common services from the module com::sun::star::table. The following table shows the services for cells and cell ranges.

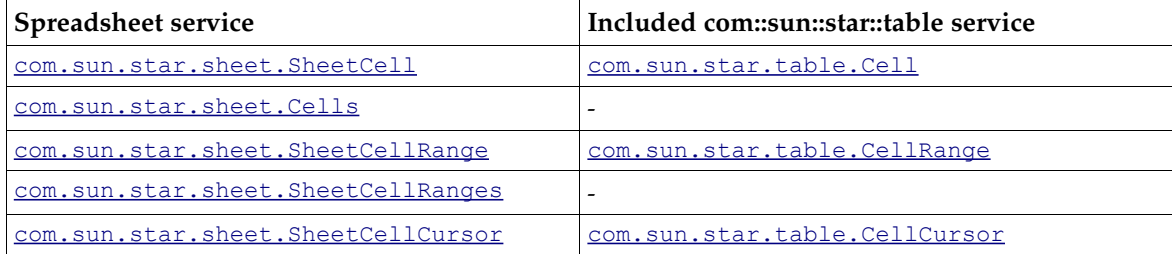

The spreadsheet document model in the OpenOffice.org API has five major architectural areas (see *[Illustration 9.2](#page-641-0)*) The five areas are:

- Spreadsheets Container
- Service Manager (document internal)
- DrawPages
- Content Properties
- Objects for Styling

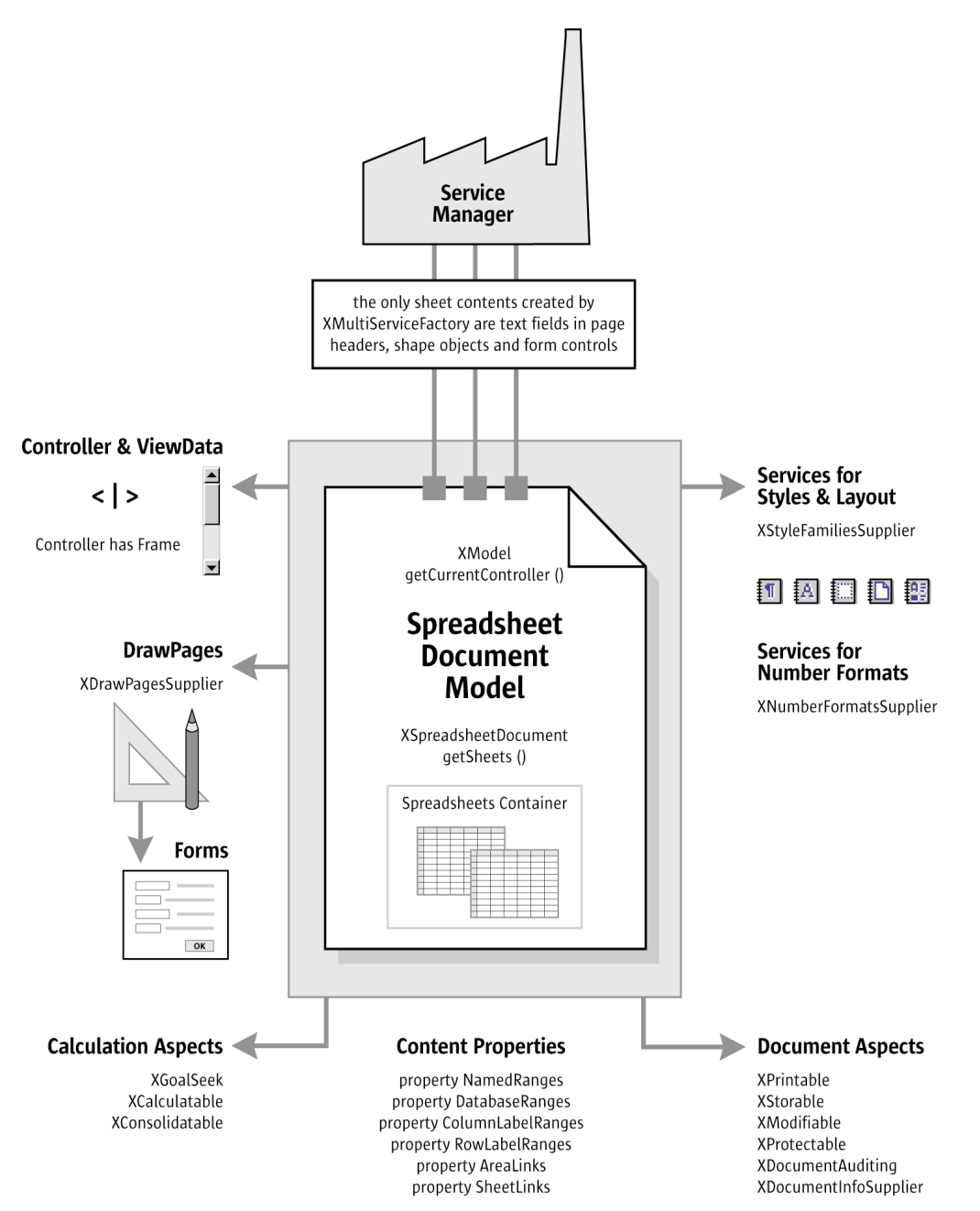

*Illustration 9.1: Spreadsheet Document Component*

The core of the spreadsheet document model are the spreadsheets contained in the spreadsheets container. When working with document data, almost everything happens in the spreadsheet objects extracted from the spreadsheets container.

The service manager of the spreadsheet document model creates shape objects, text fields for page headers and form controls that can be added to spreadsheets. Note, that the document service manager is different from the main service manager used when connecting to the office. Each document model has its own service manager, so that the services can be adapted to the document they are required for. For instance, a text field is ordered and inserted into the page header text of a sheet using [com.sun.star.text.XText:insertTextContent\(](http://api.openoffice.org/docs/common/ref/com/sun/star/text/XText.html#insertTextContent)) or the service manager is asked for a shape object and inserts it into a sheet using add() at the drawpage.

Each sheet in a spreadsheet document can have a drawpage for drawing contents. A drawpage can be visualized as a transparent layer above a sheet. The spreadsheet model is able to provide all drawpages in a spreadsheet document at once.

Linked and named contents from all sheets are accessed through content properties at the document model. There are no content suppliers as in text documents, because the actual content of a spreadsheet document lies in its sheet objects. Rather, there are only certain properties for named and linked contents in all sheets.

Finally, there are services that allow for document wide styling and structuring of the spreadsheet document. Among them are style family suppliers for cells and pages, and a number formats supplier.

Besides these five architectural areas, there are document and calculation aspects shown at the bottom of the illustration. The document aspects of our model are: it is printable, storable, and modifiable, it can be protected and audited, and it supplies general information about itself. On the lower left of the illustration, the calculation aspects are listed. Although almost all spreadsheet functionality can be found at the spreadsheet objects, a few common functions are bound to the spreadsheet document model: goal seeking, consolidation and recalculation of all cells.

Finally, the document model has a controller that provides access to the graphical user interface of the model and has knowledge about the current view status in the user interface (see the upper left of the illustration).

The usage of the spreadsheet objects in the spreadsheets container is discussed in detail in the section *9.3 Spreadsheet Documents - Working with Spreadsheets*. Before discussing spreadsheet objects, consider two examples and how they handle a spreadsheet document, that is, how to create, open, save and print.

### 9.1.1 Example: Adding a New Spreadsheet

The following helper method opens a new spreadsheet document component. The method getRemoteServiceManager() retrieves a connection. Refer to chapter *2 First Steps* for additional information.

```
import com.sun.star.lang.XComponent;
import com.sun.star.frame.XComponentLoader;
import com.sun.star.beans.PropertyValue;
...
protected XComponent newSpreadsheetComponent() throws java.lang.Exception {
     String loadUrl = "private:factory/scalc";
     xRemoteServiceManager = this.getRemoteServiceManager(unoUrl);
     Object desktop = xRemoteServiceManager.createInstanceWithContext(
 "com.sun.star.frame.Desktop", xRemoteContext);
 XComponentLoader xComponentLoader = (XComponentLoader)UnoRuntime.queryInterface(
         XComponentLoader.class, desktop);
     PropertyValue[] loadProps = new PropertyValue[0];
     return xComponentLoader.loadComponentFromURL(loadUrl, "_blank", 0, loadProps); 
}
```
Our helper returns a  $_{\rm com. sun. star. lang. XComponent}$  interface for the recently loaded document. Now the XComponent is passed to the following method insertSpreadsheet() to add a new spreadsheet to our document. (Spreadsheet/SpreadsheetDocHelper.java)

```
import com.sun.star.sheet.XSpreadsheetDcoument;
import com.sun.star.sheet.XSpreadsheet; 
...
/** Inserts a new empty spreadsheet with the specified name.
     @param xSheetComponent The XComponent interface of a loaded document object
 @param aName The name of the new sheet.
 @param nIndex The insertion index.
   @return The XSpreadsheet interface of the new sheet.
```

```
 */
public XSpreadsheet insertSpreadsheet(
 XComponent xSheetComponent, String aName, short nIndex) {
 XSpreadsheetDocument xDocument = (XSpreadsheetDocument)UnoRuntime.queryInterface(
         XSpreadsheetDocument.class, xSheetComponent);
     // Collection of sheets
     com.sun.star.sheet.XSpreadsheets xSheets = xDocument.getSheets();
    com.sun.star.sheet.XSpreadsheet xSheet = null;
    try {
         xSheets.insertNewByName(aName, nIndex);
         xSheet = xSheets.getByName(aName);
     } catch (Exception ex) {
 }
     return xSheet;
}
```
## 9.1.2 Example: Editing Spreadsheet Cells

The method insertSpreadsheet() returns a [com.sun.star.sheet.XSpreadsheet](http://api.openoffice.org/docs/common/ref/com/sun/star/sheet/XSpreadsheet.html) interface. This interface is passed to the method below, which shows how to access and modify the content and formatting of single cells. The interface [com.sun.star.sheet.XSpreadsheet](http://api.openoffice.org/docs/common/ref/com/sun/star/sheet/XSpreadsheet.html) returned by insertSpreadsheet() is derived from  $_{\text{com. sun. star. table. XCellRange}}$ . By working with it, cells can be accessed immediately using getCellByPosition(): (Spreadsheet/GeneralTableSample.java)

```
void cellWork(XSpreadsheet xRange) {
     com.sun.star.beans.XPropertySet xPropSet = null;
     com.sun.star.table.XCell xCell = null;
     // Access and modify a VALUE CELL
     xCell = xRange.getCellByPosition(0, 0);
     // Set cell value.
     xCell.setValue(1234);
 // Get cell value.
 double nDblValue = xCell.getValue() * 2;
     xRange.getCellByPosition(0, 1).setValue(nDblValue);
     // Create a FORMULA CELL
     xCell = xRange.getCellByPosition(0, 2);
     // Set formula string.
     xCell.setFormula("=1/0");
 // Get error type.
 boolean bValid = (xCell.getError() == 0);
 // Get formula string.
 String aText = "The formula " + xCell.getFormula() + " is ";
 aText += bValid ? "valid." : "erroneous.";
     // Insert a TEXT CELL using the XText interface
 xCell = xRange.getCellByPosition(0, 3);
 com.sun.star.text.XText xCellText = (com.sun.star.text.XText)
         UnoRuntime.queryInterface(com.sun.star.text.XText.class, xCell);
     com.sun.star.text.XTextCursor xTextCursor = xCellText.createTextCursor();
     xCellText.insertString(xTextCursor, aText, false);
}
```
# 9.2 Handling Spreadsheet Document Files

## 9.2.1 Creating and Loading Spreadsheet Documents

If a document in OpenOffice.org API is required, begin by getting a [com.sun.star.frame.Desktop](http://api.openoffice.org/docs/common/ref/com/sun/star/frame/Desktop.html) service from the service manager. The desktop handles all document components in OpenOffice.org API. It is discussed thoroughly in the chapter *7 Office Develop-* *ment*. Office documents are often called components, because they support the [com.sun.star.lang.XComponent](http://api.openoffice.org/docs/common/ref/com/sun/star/lang/XComponent.html) interface. An XComponent is a UNO object that can be disposed of directly and broadcast an event to other UNO objects when the object is disposed.

The Desktop can load new and existing components from a URL. For this purpose it has a [com.sun.star.frame.XComponentLoader](http://api.openoffice.org/docs/common/ref/com/sun/star/frame/XComponentLoader.html) interface that has one single method to load and instantiate components from a URL into a frame:

com::sun::star::lang::XComponent **loadComponentFromURL**( [IN] string aURL,

 [IN] string aTargetFrameName, [IN] long nSearchFlags,

[IN] sequence <com::sun::star::beans::PropertyValue[] aArgs > )

The interesting parameters in our context is the URL that describes the resource that is loaded and the load arguments. For the target frame, pass a  $"$  blank" and set the search flags to 0. In most cases, existing frames are not reused.

The URL can be a file: URL, an http: URL, an ftp: URL or a private: URL. Locate the correct URL format in the Load URL box in the function bar of OpenOffice.org API. For new spreadsheet documents, a special URL scheme is used. The scheme is "private:", followed by "factory". The resource is "scalc" for OpenOffice.org API spreadsheet documents. For a new spreadsheet document, use "private:factory/scalc".

The load arguments are described in [com.sun.star.document.MediaDescriptor](http://api.openoffice.org/docs/common/ref/com/sun/star/document/MediaDescriptor.html). The properties AsTemplate and Hidden are boolean values and used for programming. If AsTemplate is true, the loader creates a new untitled document from the given URL. If it is false, template files are loaded for editing. If Hidden is true, the document is loaded in the background. This is useful to generate a document in the background without letting the user observe what is happening. For instance, use it to generate a document and print it out without previewing. Refer to *7 Office Development* for other available options. This snippet loads a document in hidden mode:

```
 // the method getRemoteServiceManager is described in the chapter First Steps
     mxRemoteServiceManager = this.getRemoteServiceManager(unoUrl);
       retrieve the Desktop object, we need its XComponentLoader
 Object desktop = mxRemoteServiceManager.createInstanceWithContext(
 "com.sun.star.frame.Desktop", mxRemoteContext);
     // query the XComponentLoader interface from the Desktop service
     XComponentLoader xComponentLoader = (XComponentLoader)UnoRuntime.queryInterface(
          XComponentLoader.class, desktop);
     // define load properties according to com.sun.star.document.MediaDescriptor
 /* or simply create an empty array of com.sun.star.beans.PropertyValue structs:
 PropertyValue[] loadProps = new PropertyValue[0]
\star/ // the boolean property Hidden tells the office to open a file in hidden mode
     PropertyValue[] loadProps = new PropertyValue[1];
 loadProps[0] = new PropertyValue();
 loadProps[0].Name = "Hidden";
 loadProps[0].Value = new Boolean(true);
 loadUrl = "file:///c:/MyCalcDocument.ods"
     // load
     return xComponentLoader.loadComponentFromURL(loadUrl, "_blank", 0, loadProps);
```
## 9.2.2 Saving Spreadsheet Documents

#### Storing

Documents are storable through their interface [com.sun.star.frame.XStorable](http://api.openoffice.org/docs/common/ref/com/sun/star/frame/XStorable.html). This interface is discussed in detail in *7 Office Development*. An XStorable implements these operations:

```
boolean hasLocation()
```

```
string getLocation()
boolean isReadonly()
void store() 
void storeAsURL([in] string aURL, [in] sequence< com::sun::star::beans::PropertyValue > aArgs)
void storeToURL([in] string aURL, [in] sequence< com::sun::star::beans::PropertyValue > aArgs)
```
The method names are evident. The method  $\text{storeAsUr1}$  () is the exact representation of File Save As from the File menu, that is, it changes the current document location. In contrast, store-ToUrl() stores a copy to a new location, but leaves the current document URL untouched.

### Exporting

For exporting purposes, a filter name can be passed that triggers an export to other file formats. The property needed for this purpose is the string argument FilterName that takes filter names defined in the configuration file:

*<OfficePath>\share\config\registry\instance\org\openoffice\Office\TypeDetection.xml*

In *TypeDetection.xml* look for <Filter/> elements, their cfg:name attribute contains the needed strings for FilterName. The proper filter name for StarWriter 5.x is "StarWriter 5.0", and the export format "MS Word 97" is also popular. This is the element in *TypeDetection.xml* that describes the MS Excel 97 filter:

```
<Filter cfg:name="MS Excel 97">
    <Installed cfg:type="boolean">true</Installed> 
 <UIName cfg:type="string" cfg:localized="true">
 <cfg:value xml:lang="en-US">Microsoft Excel 97/2000/XP</cfg:value> 
    </UIName>
    <Data cfg:type="string">5,calc_MS_Excel_97,com.sun.star.sheet.SpreadsheetDocument,,3,,0,,</Data> 
 </Filter>
```
#### The following method stores a document using this filter:

```
/** Store a document, using the MS Excel 97/2000/XP Filter 
 */
protected void storeDocComponent(XComponent xDoc, String storeUrl) throws java.lang.Exception {
     XStorable xStorable = (XStorable)UnoRuntime.queryInterface(XStorable.class, xDoc);
    PropertyValue[] storeProps = new PropertyValue[1];
     storeProps[0] = new PropertyValue();
 storeProps[0].Name = "FilterName";
 storeProps[0].Value = "MS Excel 97"; 
     xStorable.storeAsURL(storeUrl, storeProps);
```
If an empty array of PropertyValue structs is passed, the native .ods format of OpenOffice.org API is used.

#### Filter Options

}

Loading and saving OpenOffice.org API documents is described in *7.1.5 Office Development - OpenOffice.org Application Environment - Handling Documents*. This section lists all the filter names for spreadsheet documents and describes the filter options for text file import.

The filter name and options are passed on loading or saving a document in a sequence of [com.sun.star.beans.PropertyValues](http://api.openoffice.org/docs/common/ref/com/sun/star/beans/PropertyValue.html). The property FilterName contains the name and the property FilterOptions contains the filter options.

All filter names are case-sensitive. For compatibility reasons the filter names will not be changed. Therefore, some of the filters seem to have curious names.

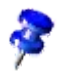

| Filter name                       | Description                              | Import    | Export |
|-----------------------------------|------------------------------------------|-----------|--------|
| StarOffice XML (Calc)             | Standard XML filter                      |           |        |
| calc_StarOffice_XML_Calc_Template | XML filter for templates                 |           |        |
| StarCalc 5.0                      | The binary format of StarOffice Calc 5.x |           |        |
| StarCalc 5.0 Vorlage/Template     | StarOffice Calc 5.x templates            |           |        |
| StarCalc 4.0                      | The binary format of StarCalc 4.x        |           |        |
| StarCalc 4.0 Vorlage/Template     | StarCalc 4.x templates                   |           |        |
| StarCalc 3.0                      | The binary format of StarCalc 3.x        | ●         |        |
| StarCalc 3.0 Vorlage/Template     | StarCalc 3.x templates                   |           |        |
| HTML (StarCalc)                   | <b>HTML</b> filter                       |           |        |
| calc_HTML_WebQuery                | HTML filter for external data queries    |           |        |
| MS Excel 97                       | Microsoft Excel 97/2000/XP               |           |        |
| MS Excel 97 Vorlage/Template      | Microsoft Excel 97/2000/XP templates     | $\bullet$ |        |
| MS Excel 95                       | Microsoft Excel 5.0/95                   | $\bullet$ |        |
| MS Excel 5.0/95                   | Different name for the same filter       |           |        |
| MS Excel 95 Vorlage/Template      | Microsoft Excel 5.0/95 templates         |           |        |
| MS Excel 5.0/95 Vorlage/Template  | Different name for the same filter       |           |        |
| MS Excel 4.0                      | Microsoft Excel 2.1/3.0/4.0              |           |        |
| MS Excel 4.0 Vorlage/Template     | Microsoft Excel 2.1/3.0/4.0 templates    |           |        |
| Lotus                             | Lotus $1-2-3$                            |           |        |
| Text - txt - csv (StarCalc)       | Comma separated values                   |           |        |
| Rich Text Format (StarCalc)       |                                          |           |        |
| dBase                             |                                          |           |        |
| <b>SYLK</b>                       | Symbolic Link                            |           |        |
| <b>DIF</b>                        | Data Interchange Format                  |           |        |

The list of filter names (the last two columns show the possible directions of the filters):

#### *Filter Options for Lotus, dBase and DIF Filters*

These filters accept a string containing the numerical index of the used character set for single-byte characters, that is, 0 for the system character set.

#### *Filter Options for the CSV Filter*

This filter accepts an option string containing five tokens, separated by commas. The following table shows an example string for a file with four columns of type date number number number. In the table the tokens are numbered from (1) to (5). Each token is explained below.

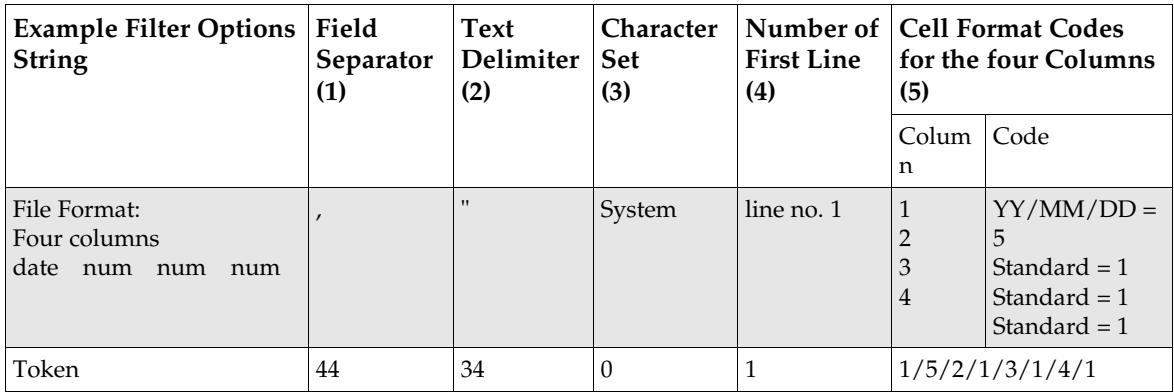

For the filter options above, set the PropertyValue FilterOptions in the load arguments to  $"44,34,0,1,1/5/2/1/3/1/4/1"$ . There are a number of possible settings for the five tokens.

- 1. Field separator(s) as ASCII values. Multiple values are separated by the slash sign  $($  /), that is, if the values are separated by semicolons and horizontal tabulators, the token would be 59/9. To treat several consecutive separators as one, the four letters /MRG have to be appended to the token. If the file contains fixed width fields, the three letters FIX are used.
- 2. The text delimiter as ASCII value, that is, 34 for double quotes and 39 for single quotes.
- 3. The character set used in the file as described above.
- 4. Number of the first line to convert. The first line in the file has the number 1.
- 5. Cell format of the columns. The content of this token depends on the value of the first token.
	- If value separators are used, the form of this token is *column/format*[*/column/format/*...] where *column* is the number of the column, with 1 being the leftmost column. The *format* is explained below.
	- If the first token is FIX it has the form *start/format*[*/start/format/...*], where *start* is the number of the first character for this field, with 0 being the leftmost character in a line. The *format* is explained below.

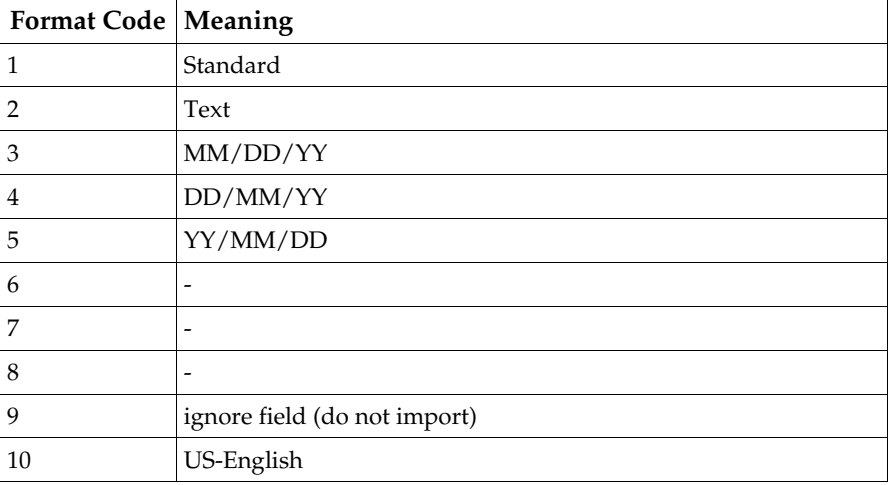

Format specifies which cell format should be used for a field during import:

The type code 10 indicates that the content of a field is US-English. This is useful if a field contains decimal numbers that are formatted according to the US system (using . as decimal separator and , as thousands separator). Using 10 as a format specifier for this

field tells OpenOffice.org API to correctly interpret its numerical content, even if the decimal and thousands separator in the current language are different.

### 9.2.3 Printing Spreadsheet Documents

#### Printer and Print Job Settings

Printing is a common office functionality. The chapter *7 Office Development* provides in-depth information about it. The spreadsheet document implements the [com.sun.star.view.XPrintable](http://api.openoffice.org/docs/common/ref/com/sun/star/view/XPrintable.html) interface for printing. It consists of three methods:

```
sequence< com::sun::star::beans::PropertyValue > getPrinter()
void setPrinter([in] sequence< com::sun::star::beans::PropertyValue > aPrinter)
void print([in] sequence< com::sun::star::beans::PropertyValue > xOptions)
```
The following code is used with a given document xDoc to print to the standard printer without any settings:

```
 // query the XPrintable interface from your document
 XPrintable xPrintable = (XPrintable)UnoRuntime.queryInterface(XPrintable.class, xDoc);
      // create an empty printOptions array
     PropertyValue[] printOpts = new PropertyValue[0];
     // kick off printing
     xPrintable.print(printOpts);
```
There are two groups of properties involved in general printing. The first one is used with setPrinter() and getPrinter(), and controls the printer, and the second is passed to print() and controls the print job.

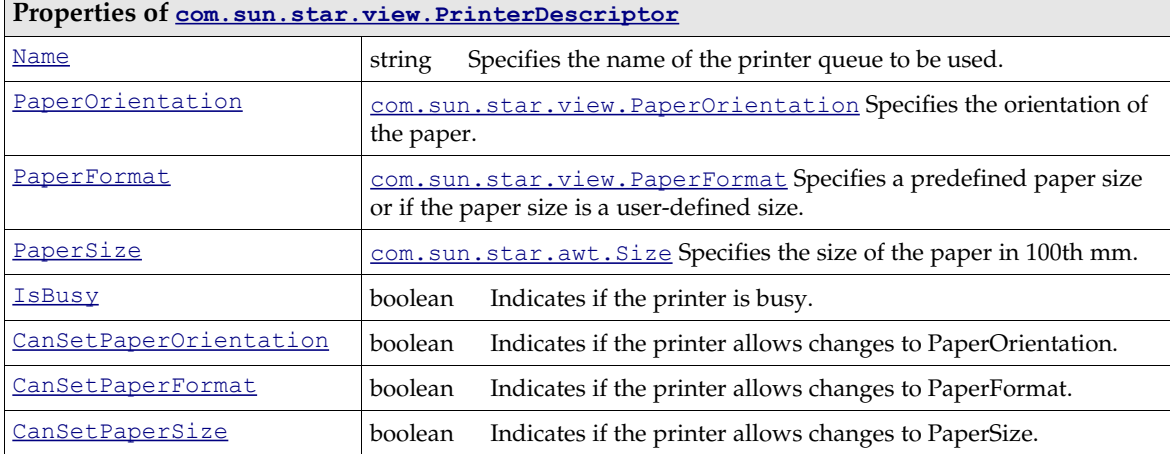

[com.sun.star.view.PrinterDescriptor](http://api.openoffice.org/docs/common/ref/com/sun/star/view/PrinterDescriptor.html) comprises the properties for the printer:

[com.sun.star.view.PrintOptions](http://api.openoffice.org/docs/common/ref/com/sun/star/view/PrintOptions.html) contains the following possibilities for a print job:

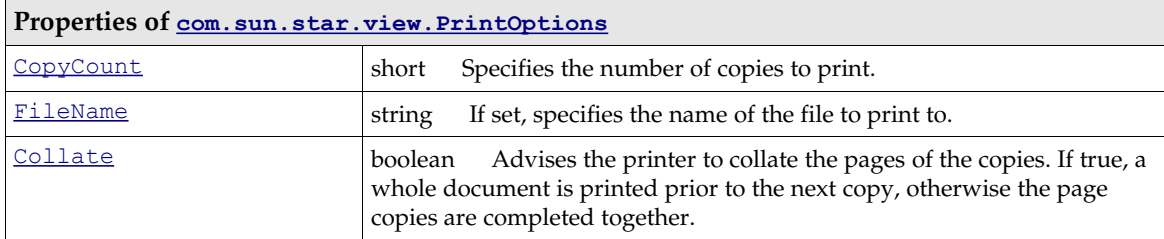

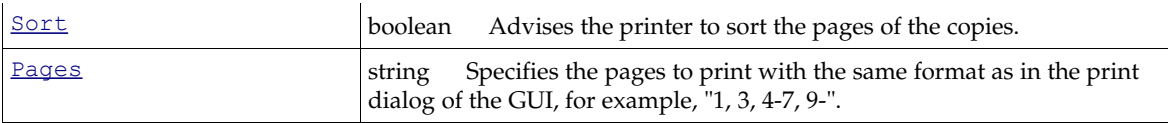

The following method uses PrinterDescriptor and PrintOptions to print to a special printer, and preselect the pages to print.

protected void printDocComponent(XComponent xDoc) throws java.lang.Exception {

```
XPrintable xPrintable = (XPrintable)UnoRuntime.queryInterface(XPrintable.class, xDoc);<br>PropertyValue[] printerDesc = new PropertyValue[1];<br>printerDesc[0] = new PropertyValue();<br>printerDesc[0].Name = "Name";
      printerDesc[0].Value = "5D PDF Creator"; 
      xPrintable.setPrinter(printerDesc); 
      PropertyValue[] printOpts = new PropertyValue[1];
 printOpts[0] = new PropertyValue();
 printOpts[0].Name = "Pages";
 printOpts[0].Value = "3-5,7"; 
      xPrintable.print(printOpts);
```
### Page Breaks and Scaling for Printout

Manual page breaks can be inserted and removed using the property IsStartOfNewPage of the services [com.sun.star.table.TableColumn](http://api.openoffice.org/docs/common/ref/com/sun/star/table/TableColumn.html) and [com.sun.star.table.TableRow](http://api.openoffice.org/docs/common/ref/com/sun/star/table/TableRow.html). For details, refer to the section about page breaks in the chapter *9 Spreadsheet Documents*.

To reduce the page size of a sheet so that the sheet fits on a fixed number of printout pages, use the properties PageScale and ScaleToPages of the current page style. Both of the properties are short numbers. The PageScale property expects a percentage and ScaleToPages is the number of pages the printout is to fit. The page style is available through the interface

[com.sun.star.style.XStyleFamiliesSupplier](http://api.openoffice.org/docs/common/ref/com/sun/star/style/XStyleFamiliesSupplier.html) of the document component, and is described in the chapter *9.4.1 Spreadsheet Documents - Overall Document Features - Styles*.

#### Print Areas

}

The Interface [com.sun.star.sheet.XPrintAreas](http://api.openoffice.org/docs/common/ref/com/sun/star/sheet/XPrintAreas.html) is available at spreadsheets. It provides access to the addresses of all printable cell ranges, represented by a sequence of [com.sun.star.table.CellRangeAddress](http://api.openoffice.org/docs/common/ref/com/sun/star/table/CellRangeAddress.html) structs.

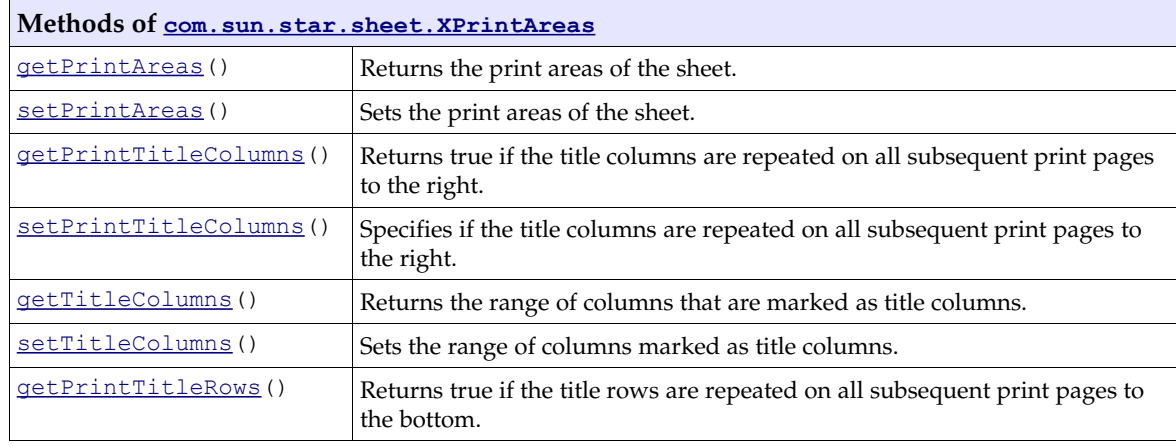

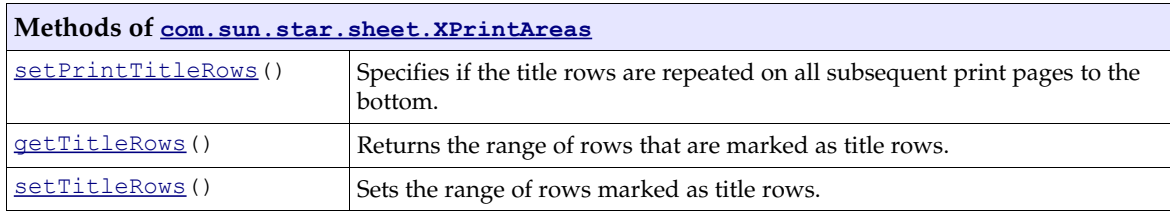

# 9.3 Working with Spreadsheet Documents

## 9.3.1 Document Structure

### Spreadsheet Document

The whole spreadsheet document is represented by the service [com.sun.star.sheet.Spread](http://api.openoffice.org/docs/common/ref/com/sun/star/sheet/SpreadsheetDocument.html)[sheetDocument](http://api.openoffice.org/docs/common/ref/com/sun/star/sheet/SpreadsheetDocument.html). It implements interfaces that provide access to the container of spreadsheets and methods to modify the document wide contents, for instance, data consolidation.

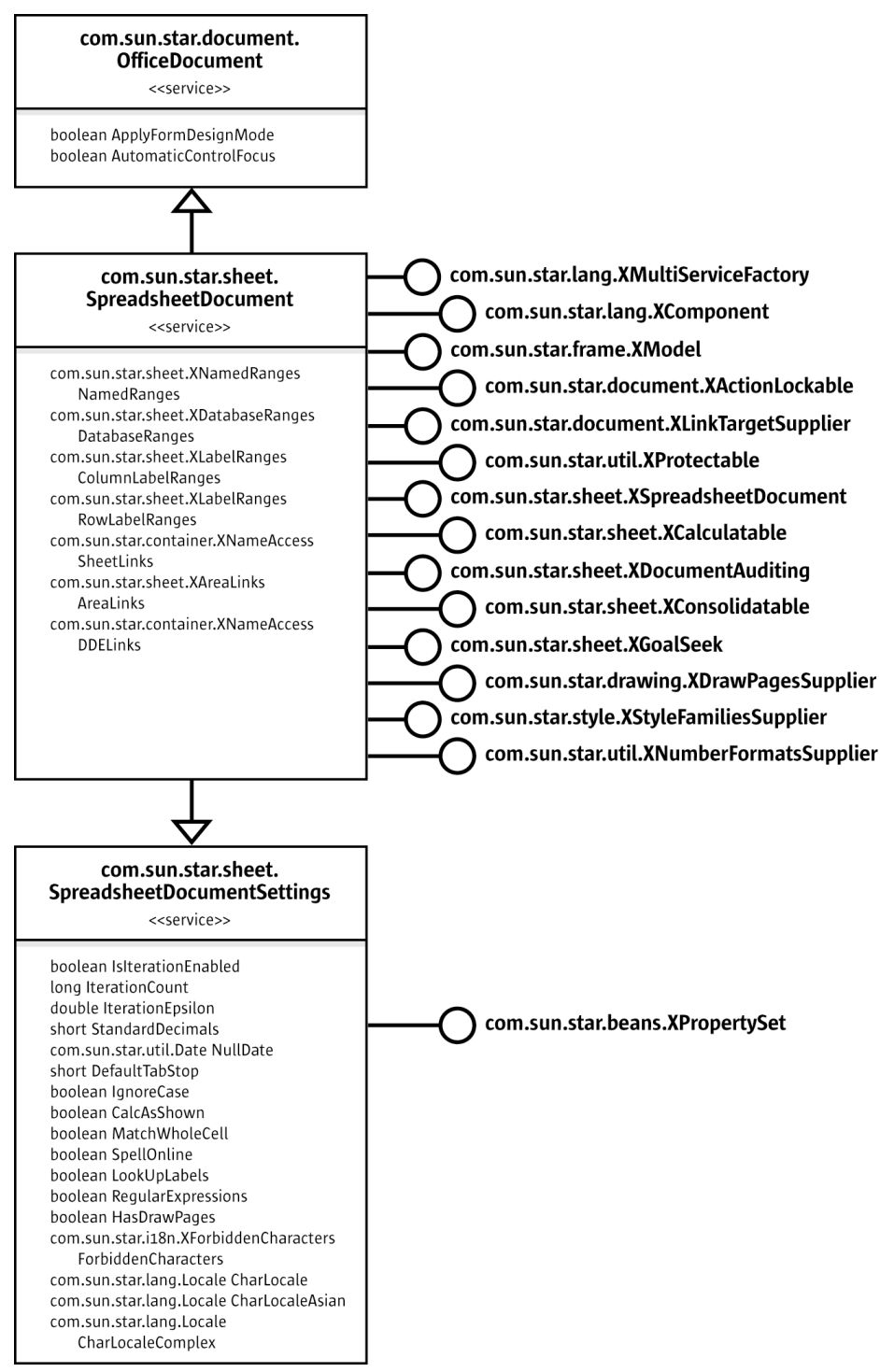

<span id="page-641-0"></span>*Illustration 9.2: Spreadsheet Document*

A spreadsheet document contains a collection of spreadsheets with at least one spreadsheet, represented by the service [com.sun.star.sheet.Spreadsheets](http://api.openoffice.org/docs/common/ref/com/sun/star/sheet/Spreadsheets.html). The method getSheets() of the Interface [com.sun.star.sheet.XSpreadsheetDocument](http://api.openoffice.org/docs/common/ref/com/sun/star/sheet/XSpreadsheetDocument.html) returns the interface [com.sun.star.sheet.XSpreadsheets](http://api.openoffice.org/docs/common/ref/com/sun/star/sheet/XSpreadsheets.html) for accessing the container of sheets.

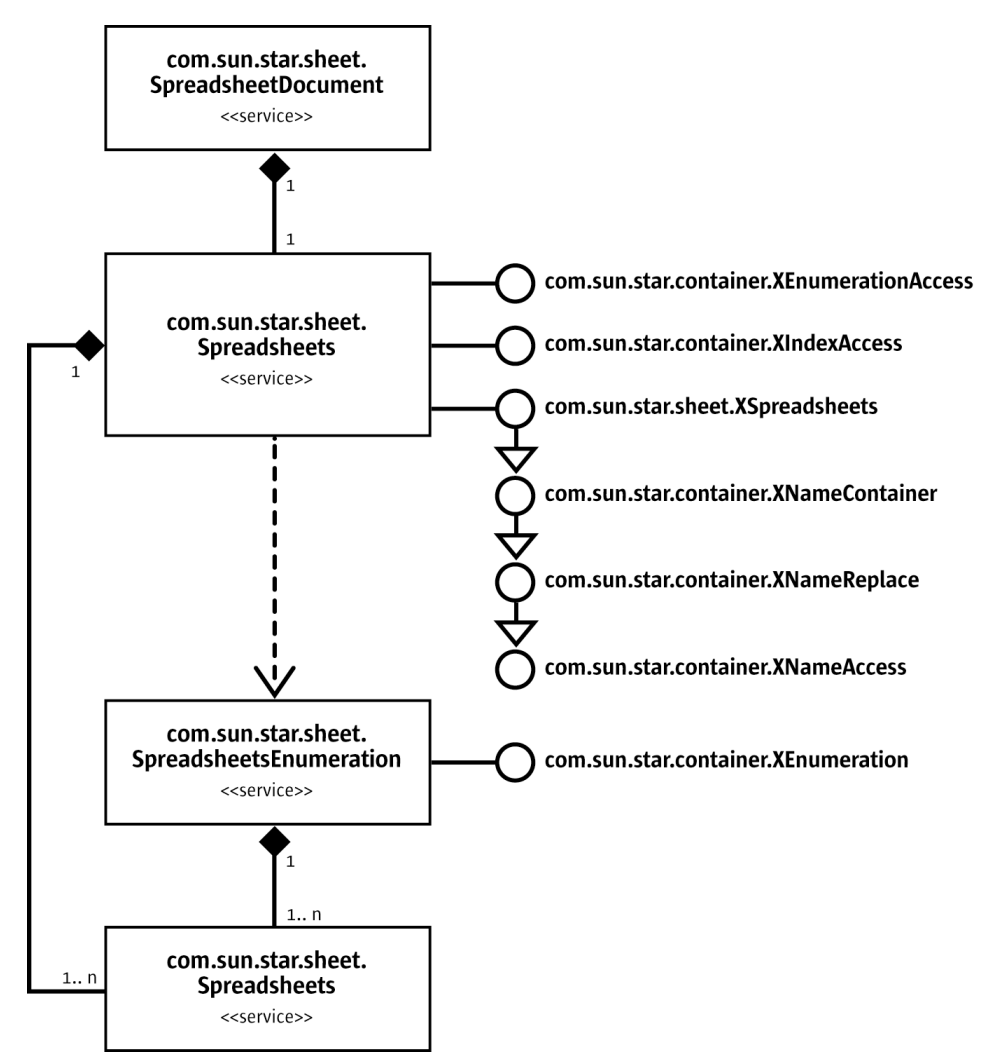

*Illustration 9.3: Spreadsheets Container*

When the spreadsheet container is retrieved from a document using its getSheets () method, it is possible to access the sheets in three different ways:

#### *by index*

Using the interface [com.sun.star.container.XIndexAccess](http://api.openoffice.org/docs/common/ref/com/sun/star/container/XIndexAccess.html) allows access to spreadsheets by their index.

#### *with an enumeration*

Using the service [com.sun.star.sheet.SpreadsheetsEnumeration](http://api.openoffice.org/docs/common/ref/com/sun/star/sheet/SpreadsheetsEnumeration.html) spreadsheets can be accessed as an enumeration.

#### *by name*

The interface [com.sun.star.sheet.XSpreadsheets](http://api.openoffice.org/docs/common/ref/com/sun/star/sheet/XSpreadsheets.html) is derived from [com.sun.star.container.XNameContainer](http://api.openoffice.org/docs/common/ref/com/sun/star/container/XNameContainer.html) and therefore contains all methods for accessing the sheets with a name. It is possible to *get* a spreadsheet using [com.sun.star.container.XNameAccess](http://api.openoffice.org/docs/common/ref/com/sun/star/container/XNameAccess.html)) to *replace* it with another sheet (interface [com.sun.star.container.XNameReplace](http://api.openoffice.org/docs/common/ref/com/sun/star/container/XNameReplace.html)), and to *insert* and *remove* a spreadsheet (interface [com.sun.star.container.XNameContainer](http://api.openoffice.org/docs/common/ref/com/sun/star/container/XNameContainer.html)).

The following two helper methods demonstrate how spreadsheets are accessed by their indexes and their names: (Spreadsheet/SpreadsheetDocHelper.java)

```
/** Returns the spreadsheet with the specified index (0-based).
 @param xDocument The XSpreadsheetDocument interface of the document.
 @param nIndex The index of the sheet.
     @return The XSpreadsheet interface of the sheet. */
public com.sun.star.sheet.XSpreadsheet getSpreadsheet(
         com.sun.star.sheet.XSpreadsheetDocument xDocument, int nIndex) {
     // Collection of sheets
     com.sun.star.sheet.XSpreadsheets xSheets = xDocument.getSheets();
     com.sun.star.sheet.XSpreadsheet xSheet = null;
    try {
         com.sun.star.container.XIndexAccess xSheetsIA = (com.sun.star.container.XIndexAccess)
             UnoRuntime.queryInterface(com.sun.star.container.XIndexAccess.class, xSheets);
         xSheet = (com.sun.star.sheet.XSpreadsheet) xSheetsIA.getByIndex(nIndex);
     } catch (Exception ex) {
 }
     return xSheet;
}
/** Returns the spreadsheet with the specified name.
     @param xDocument The XSpreadsheetDocument interface of the document.
 @param aName The name of the sheet.
 @return The XSpreadsheet interface of the sheet. */
public com.sun.star.sheet.XSpreadsheet getSpreadsheet(
         com.sun.star.sheet.XSpreadsheetDocument xDocument,
         String aName) {
     // Collection of sheets
     com.sun.star.sheet.XSpreadsheets xSheets = xDocument.getSheets();
    com.sun.star.sheet.XSpreadsheet xSheet = null;
    try {
         com.sun.star.container.XNameAccess xSheetsNA = (com.sun.star.container.XNameAccess)
             UnoRuntime.queryInterface(com.sun.star.container.XNameAccess.class, xSheets);
         xSheet = (com.sun.star.sheet.XSpreadsheet) xSheetsNA.getByName(aName);
     } catch (Exception ex) {
 }
```

```
 return xSheet;
```
}

The interface [com.sun.star.sheet.XSpreadsheets](http://api.openoffice.org/docs/common/ref/com/sun/star/sheet/XSpreadsheets.html) contains additional methods that use the name of spreadsheets to add new sheets, and to move and copy them:

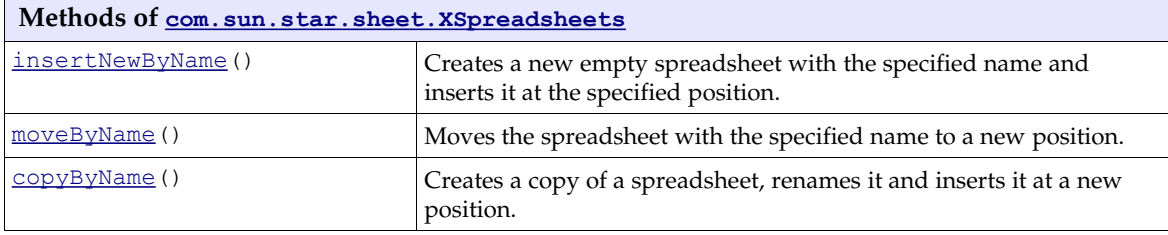

The method below shows how a new spreadsheet is inserted into the spreadsheet collection of a document with the specified name. (Spreadsheet/SpreadsheetDocHelper.java)

```
/** Inserts a new empty spreadsheet with the specified name.
     @param xDocument The XSpreadsheetDocument interface of the document.
 @param aName The name of the new sheet.
 @param nIndex The insertion index.
     @return The XSpreadsheet interface of the new sheet.
 */
public com.sun.star.sheet.XSpreadsheet insertSpreadsheet(
         com.sun.star.sheet.XSpreadsheetDocument xDocument,
 String aName, short nIndex ) {
 // Collection of sheets
     com.sun.star.sheet.XSpreadsheets xSheets = xDocument.getSheets();
    com.sun.star.sheet.XSpreadsheet xSheet = null;
     try {
         xSheets.insertNewByName(aName, nIndex);
         xSheet = xSheets.getByName( aName );
     } catch (Exception ex) {
\qquad \qquad \} return xSheet;
}
```
#### Spreadsheet Services - Overview

The previous section introduced the organization of the spreadsheets in a document and how they can be handled. This section discusses the spreadsheets themselves. The following illustration provides an overview about the main API objects that can be used in a spreadsheet.

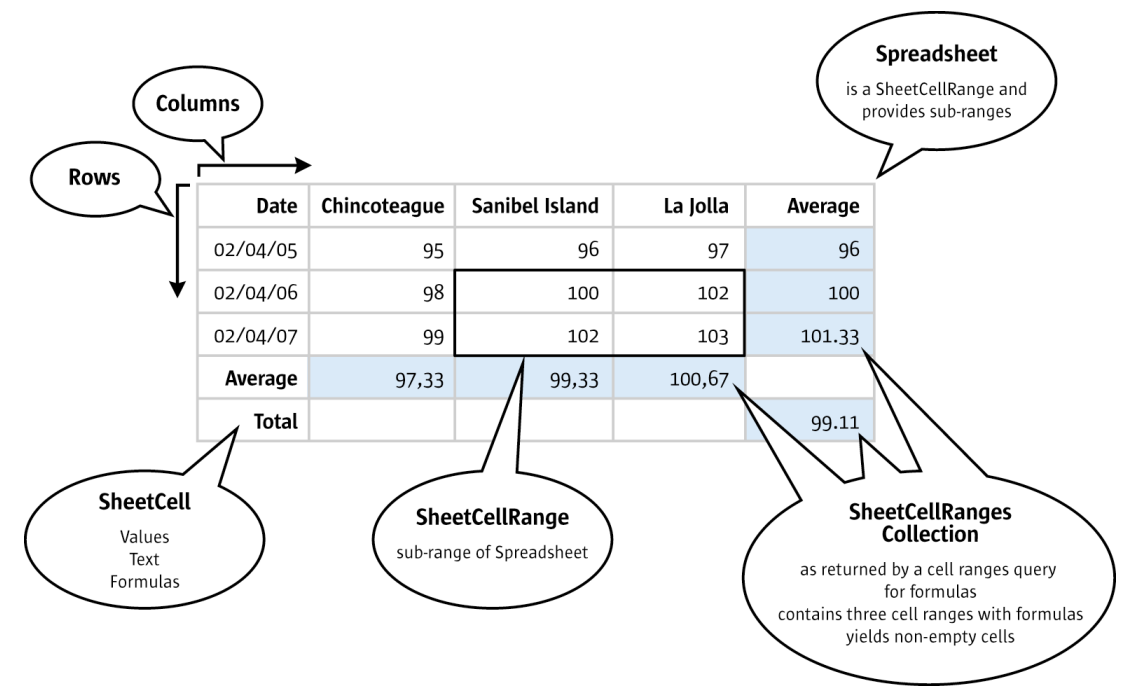

*Illustration 9.4: Main Spreadsheet Services*

The main services in a spreadsheet are [com.sun.star.sheet.Spreadsheet](http://api.openoffice.org/docs/common/ref/com/sun/star/sheet/Spreadsheet.html), [com.sun.star.sheet.SheetCellRange](http://api.openoffice.org/docs/common/ref/com/sun/star/sheet/SheetCellRange.html), the cell service [com.sun.star.sheet.SheetCell](http://api.openoffice.org/docs/common/ref/com/sun/star/sheet/SheetCell.html), the collection of cell ranges [com.sun.star.sheet.SheetCellRanges](http://api.openoffice.org/docs/common/ref/com/sun/star/sheet/SheetCellRanges.html) and the services [com.sun.star.table.TableColumn](http://api.openoffice.org/docs/common/ref/com/sun/star/table/TableColumn.html) and [com.sun.star.table.TableRow](http://api.openoffice.org/docs/common/ref/com/sun/star/table/TableRow.html). An overview of the capabilities of these services is provided below.

#### *Capabilities of Spreadsheet*

The spreadsheet is a [com.sun.star.sheet.Spreadsheet](http://api.openoffice.org/docs/common/ref/com/sun/star/sheet/Spreadsheet.html) service that includes the service [com.sun.star.sheet.SheetCellRange](http://api.openoffice.org/docs/common/ref/com/sun/star/sheet/SheetCellRange.html), that is, a spreadsheet is a cell range with additional capabilities concerning the entire sheet:

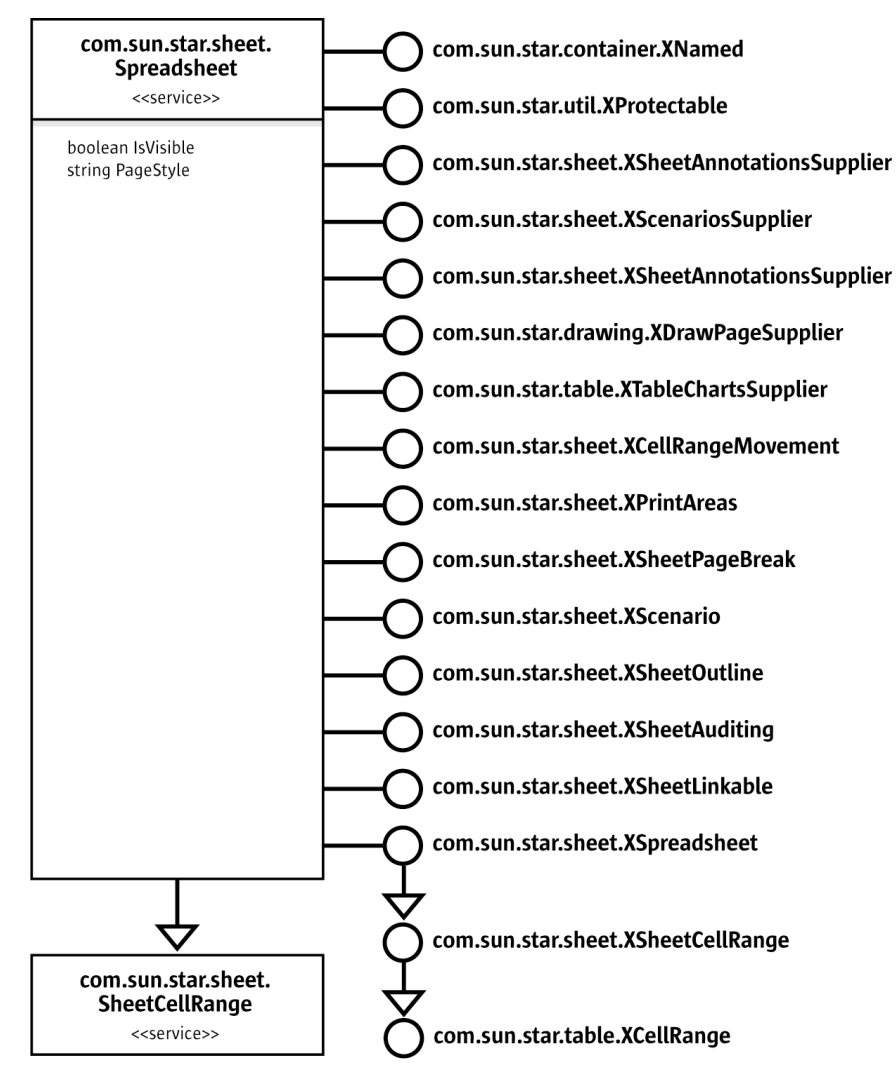

*Illustration 9.5: Spreadsheet*

- It can be named using [com.sun.star.container.XNamed](http://api.openoffice.org/docs/common/ref/com/sun/star/container/XNamed.html).
- It has interfaces for sheet analysis. Data pilot tables, sheet outlining, sheet auditing (detective) and scenarios all are controlled from the spreadsheet object. The corresponding interfaces are [com.sun.star.sheet.XDataPilotTablesSupplier](http://api.openoffice.org/docs/common/ref/com/sun/star/sheet/XDataPilotTablesSupplier.html), [com.sun.star.sheet.XScenariosSup](http://api.openoffice.org/docs/common/ref/com/sun/star/sheet/XScenariosSupplier.html)[plier](http://api.openoffice.org/docs/common/ref/com/sun/star/sheet/XScenariosSupplier.html), [com.sun.star.sheet.XSheetOutline](http://api.openoffice.org/docs/common/ref/com/sun/star/sheet/XSheetOutline.html) and [com.sun.star.sheet.XSheetAuditing](http://api.openoffice.org/docs/common/ref/com/sun/star/sheet/XSheetAuditing.html).
- Cells can be inserted, and entire cell ranges can be removed, moved or copied on the spreadsheet level using [com.sun.star.sheet.XCellRangeMovement](http://api.openoffice.org/docs/common/ref/com/sun/star/sheet/XCellRangeMovement.html).
- Drawing elements in a spreadsheet are part of the draw page available through [com.sun.star.drawing.XDrawPageSupplier](http://api.openoffice.org/docs/common/ref/com/sun/star/drawing/XDrawPageSupplier.html).
- Certain sheet printing features are accessed at the spreadsheet. The [com.sun.star.sheet.XPrintAreas](http://api.openoffice.org/docs/common/ref/com/sun/star/sheet/XPrintAreas.html) and [com.sun.star.sheet.XSheetPageBreak](http://api.openoffice.org/docs/common/ref/com/sun/star/sheet/XSheetPageBreak.html) are used to get page breaks and control print areas.
- The spreadsheet maintains charts. The interface [com.sun.star.table.XTableChartsSupplier](http://api.openoffice.org/docs/common/ref/com/sun/star/table/XTableChartsSupplier.html) controls charts in the spreadsheet.
- All cell annotations can be retrieved on the spreadsheet level with [com.sun.star.sheet.XSheetAnnotationsSupplier](http://api.openoffice.org/docs/common/ref/com/sun/star/sheet/XSheetAnnotationsSupplier.html).

• A spreadsheet can be permanently protected from changes through [com.sun.star.util.XProtectable](http://api.openoffice.org/docs/common/ref/com/sun/star/util/XProtectable.html).

#### *Capabilities of SheetCellRange*

The spreadsheet, as well as the cell ranges in a spreadsheet are [com.sun.star.sheet.SheetCell-](http://api.openoffice.org/docs/common/ref/com/sun/star/sheet/SheetCellRange.html)[Range](http://api.openoffice.org/docs/common/ref/com/sun/star/sheet/SheetCellRange.html) services. A SheetCellRange is a rectangular range of calculation cells that includes the following services:

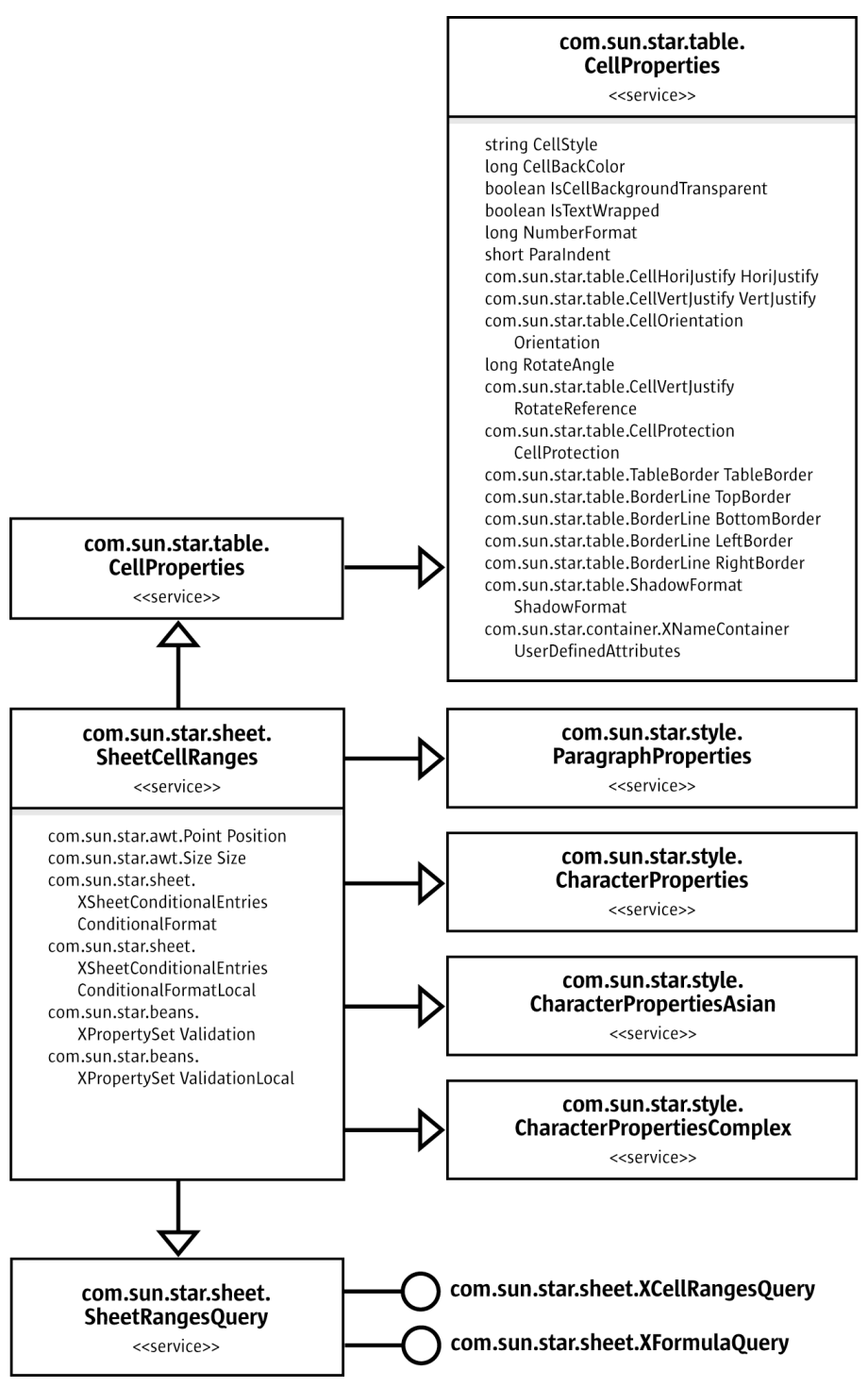

*Illustration 9.6: Services supported by SheetCellRange*

The interfaces supported by a SheetCellRange are depicted in the following illustration:
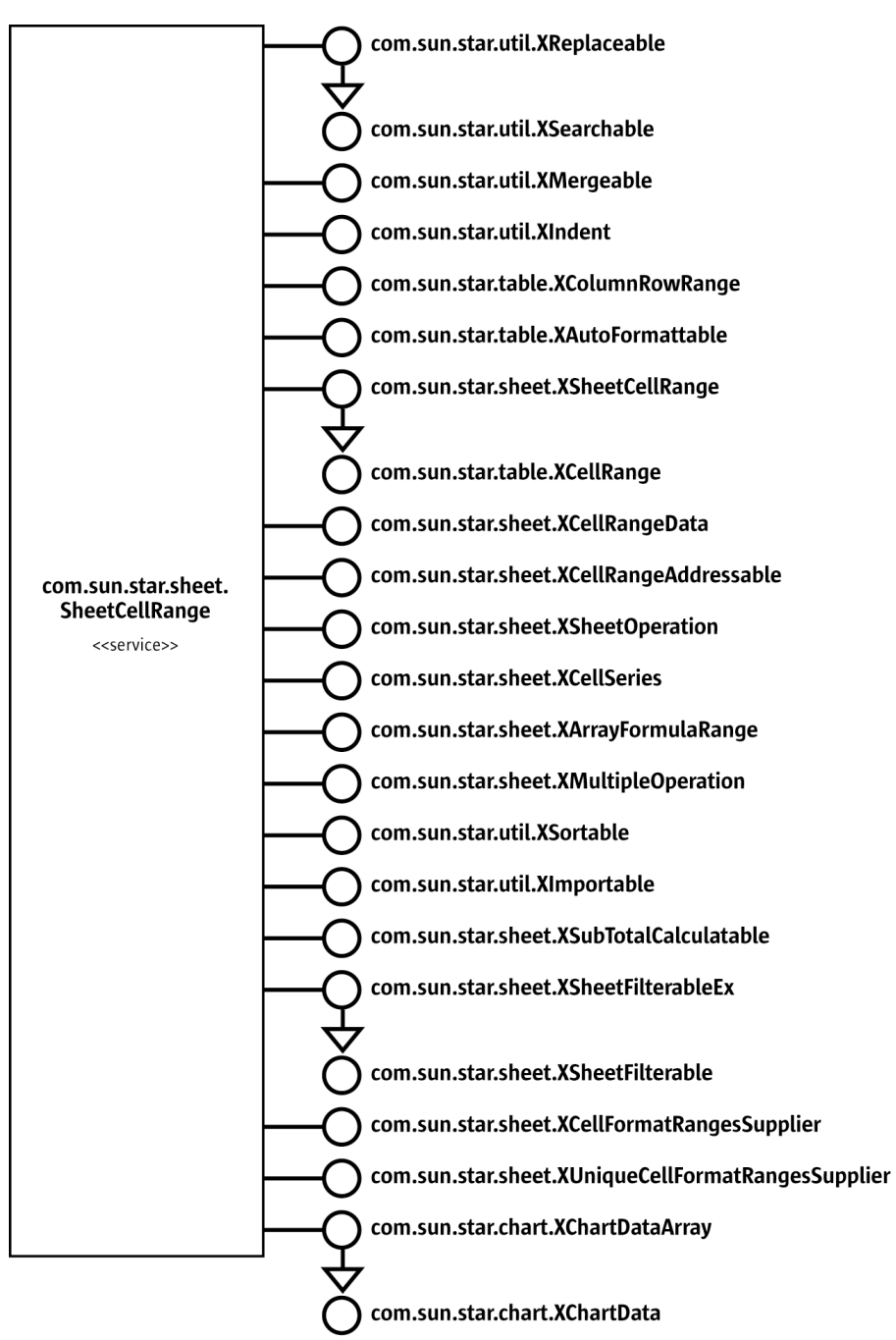

*Illustration 9.7: SheetCellRange Interfaces*

A SheetCellRange has the following capabilities:

- Supplies cells and sub-ranges of cells, as well as rows and columns. It has the interfaces [com.sun.star.sheet.XSheetCellRange](http://api.openoffice.org/docs/common/ref/com/sun/star/sheet/XSheetCellRange.html) and [com.sun.star.table.XColumnRowRange](http://api.openoffice.org/docs/common/ref/com/sun/star/table/XColumnRowRange.html).
- Performs calculations with a SheetCellRange. The interface [com.sun.star.sheet.XSheetOp](http://api.openoffice.org/docs/common/ref/com/sun/star/sheet/XSheetOperation.html)[eration](http://api.openoffice.org/docs/common/ref/com/sun/star/sheet/XSheetOperation.html) is for aggregate operations, [com.sun.star.sheet.XMultipleOperation](http://api.openoffice.org/docs/common/ref/com/sun/star/sheet/XMultipleOperation.html) copies formulas adjusting their cell references, [com.sun.star.sheet.XSubTotalCalculatable](http://api.openoffice.org/docs/common/ref/com/sun/star/sheet/XSubTotalCalculatable.html) applies and removes sub totals, and [com.sun.star.sheet.XArrayFormulaRange](http://api.openoffice.org/docs/common/ref/com/sun/star/sheet/XArrayFormulaRange.html) handles array formulas.
- Formats cells in a range. The settings affect all cells in the range. There are cell properties, character properties and paragraph properties for formatting purposes. Additionally, a SheetCell-Range supports auto formats with  $_{\text{com.sun.star.table} }$ . XAutoFormattable and the content of the cells can be indented using [com.sun.star.util.XIndent](http://api.openoffice.org/docs/common/ref/com/sun/star/util/XIndent.html). The interfaces [com.sun.star.sheet.XCellFormatRangesSupplier](http://api.openoffice.org/docs/common/ref/com/sun/star/sheet/XCellFormatRangesSupplier.html) and [com.sun.star.sheet.XUnique-](http://api.openoffice.org/docs/common/ref/com/sun/star/sheet/XUniqueCellFormatRangesSupplier.html)[CellFormatRangesSupplier](http://api.openoffice.org/docs/common/ref/com/sun/star/sheet/XUniqueCellFormatRangesSupplier.html) obtain enumeration of cells that differ in formatting.
- Works with the data in a cell range through a sequence of sequences of any that maps to the two-dimensional cell array of the range. This array is available through [com.sun.star.sheet.XCellRangeData](http://api.openoffice.org/docs/common/ref/com/sun/star/sheet/XCellRangeData.html).
- Fills a cell range with data series automatically through its interface [com.sun.star.sheet.XCellSeries](http://api.openoffice.org/docs/common/ref/com/sun/star/sheet/XCellSeries.html).
- Imports data from a database using  $com.sum.start.util.XImportable.$ </u>
- Searches and replaces cell contents using [com.sun.star.util.XSearchable](http://api.openoffice.org/docs/common/ref/com/sun/star/util/XSearchable.html).
- Perform queries for cell contents, such as formula cells, formula result types, or empty cells. The interface [com.sun.star.sheet.XCellRangesQuery](http://api.openoffice.org/docs/common/ref/com/sun/star/sheet/XCellRangesQuery.html) of the included [com.sun.star.sheet.SheetRangesQuery](http://api.openoffice.org/docs/common/ref/com/sun/star/sheet/SheetRangesQuery.html) service is responsible for this task.
- Merges cells into a single cell through [com.sun.star.util.XMergeable](http://api.openoffice.org/docs/common/ref/com/sun/star/util/XMergeable.html).
- Sorts and filters the content of a SheetCellRange, using [com.sun.star.util.XSortable](http://api.openoffice.org/docs/common/ref/com/sun/star/util/XSortable.html), [com.sun.star.sheet.XSheetFilterable](http://api.openoffice.org/docs/common/ref/com/sun/star/sheet/XSheetFilterable.html) and [com.sun.star.sheet.XSheetFilterableEx](http://api.openoffice.org/docs/common/ref/com/sun/star/sheet/XSheetFilterableEx.html).
- Provides its unique range address in the spreadsheet document, that is, the start column and row, end column and row, and the sheet where it is located. The [com.sun.star.sheet.XCellRangeAddressable:getRangeAddress\(](http://api.openoffice.org/docs/common/ref/com/sun/star/sheet/XCellRangeAddressable.html#getRangeAddress)) returns the corresponding address description struct [com.sun.star.table.CellRangeAddress](http://api.openoffice.org/docs/common/ref/com/sun/star/table/CellRangeAddress.html).
- Charts can be based on a SheetCellRange, because it supports [com.sun.star.chart.XChart-](http://api.openoffice.org/docs/common/ref/com/sun/star/chart/XChartDataArray.html)[DataArray](http://api.openoffice.org/docs/common/ref/com/sun/star/chart/XChartDataArray.html).

## *Capabilities of SheetCell*

A com. sun. star. sheet. SheetCell is the base unit of OpenOffice.org Calc tables. Values, formulas and text required for calculation jobs are all written into sheet cells. The SheetCell includes the following services:

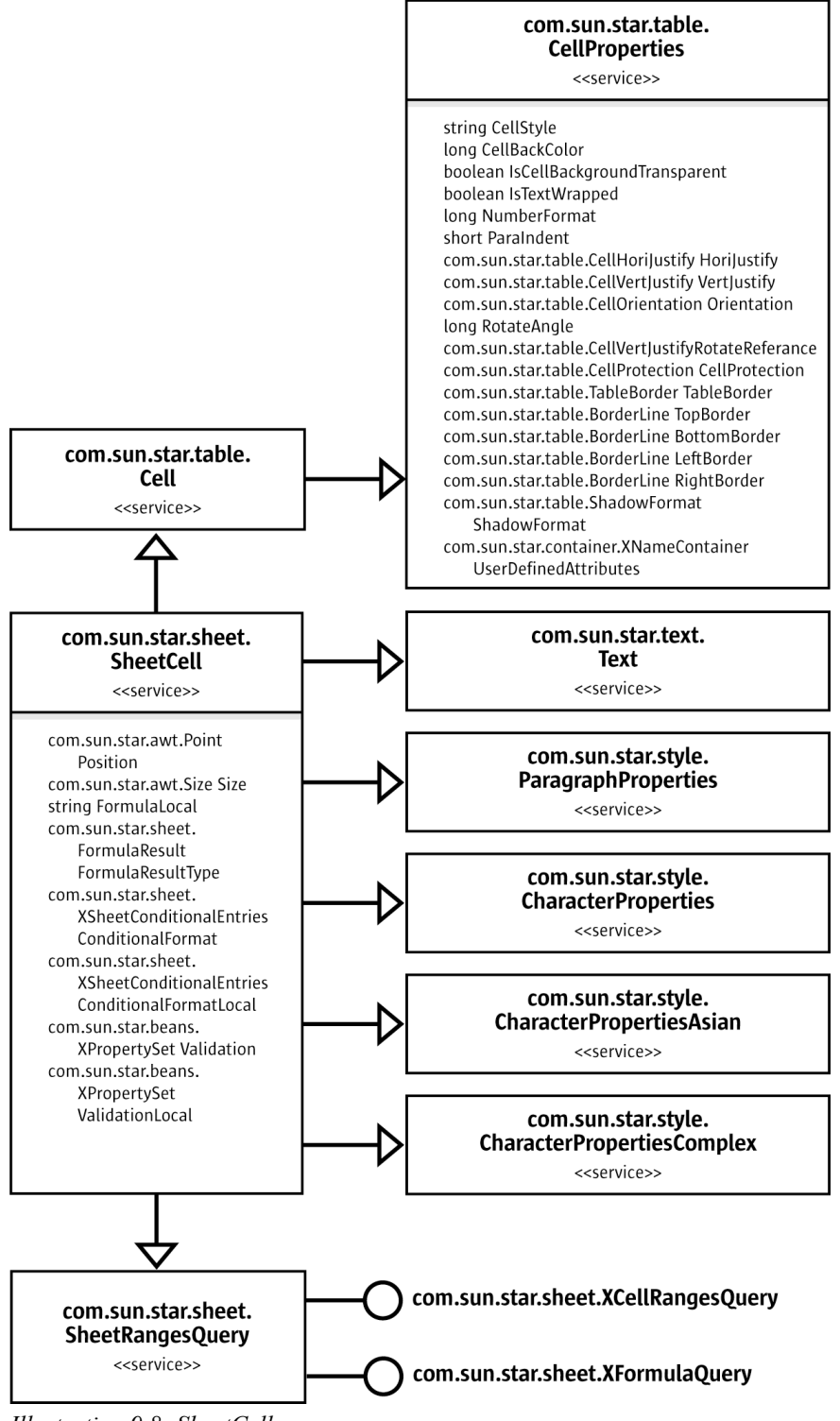

*Illustration 9.8: SheetCell*

The SheetCell exports the following interfaces:

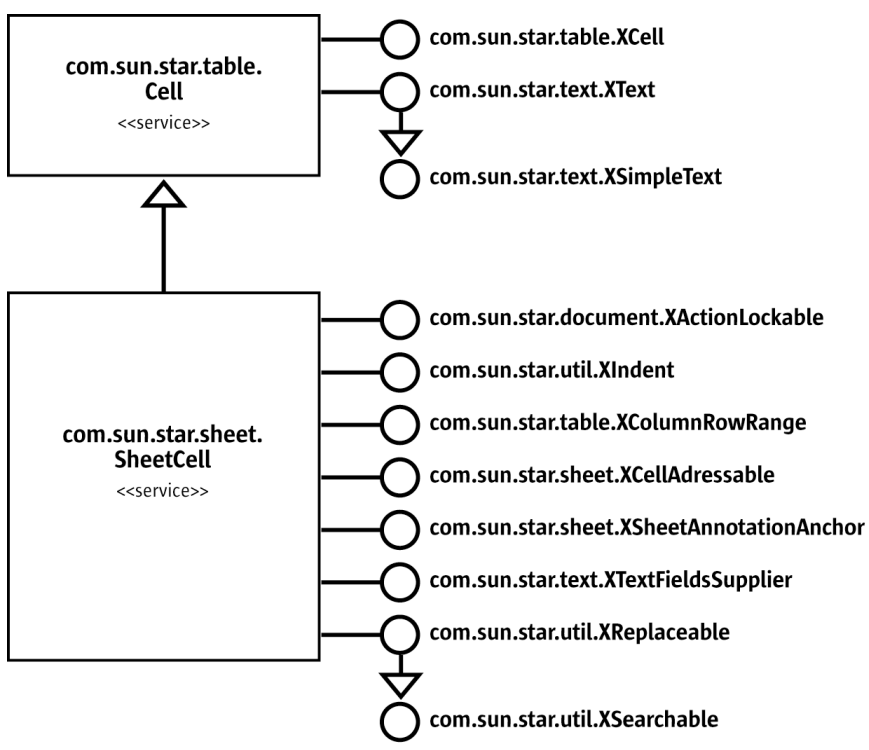

*Illustration 9.9: SheetCell Interfaces*

The SheetCell service has the following capabilities:

- It can access the cell content. It can contain numeric *values* that are used for calculations, *formulas* that operate on these values, and *text* supporting full-featured formatting and hyperlink text fields. The access to the cell values and formulas is provided through the SheetCell parent service [com.sun.star.table.Cell](http://api.openoffice.org/docs/common/ref/com/sun/star/table/Cell.html). The interface [com.sun.star.table.XCell](http://api.openoffice.org/docs/common/ref/com/sun/star/table/XCell.html) is capable of manipulating the values and formulas in a cell. For text, the service [com.sun.star.text.Text](http://api.openoffice.org/docs/common/ref/com/sun/star/text/Text.html) with the main interface [com.sun.star.text.XText](http://api.openoffice.org/docs/common/ref/com/sun/star/text/XText.html) is available at a SheetCell. Its text fields are accessed through [com.sun.star.text.XTextFieldsSupplier](http://api.openoffice.org/docs/common/ref/com/sun/star/text/XTextFieldsSupplier.html).
- A SheetCell is a special case of a SheetCellRange. As such, it has all capabilities of the [com.sun.star.sheet.SheetCellRange](http://api.openoffice.org/docs/common/ref/com/sun/star/sheet/SheetCellRange.html) described above.
- It can have an annotation: [com.sun.star.sheet.XSheetAnnotationAnchor](http://api.openoffice.org/docs/common/ref/com/sun/star/sheet/XSheetAnnotationAnchor.html).
- It can provide its unique cell address in the spreadsheet document, that is, its column, row and the sheet it is located in. The [com.sun.star.sheet.XCellAddressable:getCellAddress\(](http://api.openoffice.org/docs/common/ref/com/sun/star/sheet/XCellAddressable.html#getCellAddress)) returns the appropriate [com.sun.star.table.CellAddress](http://api.openoffice.org/docs/common/ref/com/sun/star/table/CellAddress.html) struct.
- It can be locked temporarily against user interaction with  $com.$  sun.star.document.XAction-[Lockable](http://api.openoffice.org/docs/common/ref/com/sun/star/document/XActionLockable.html).

### *Capabilities of SheetCellRanges Container*

The container of  $_{\text{com. sun. star. sheet. SheetCellRanges}}$  is used where several cell ranges have to be handled at once for cell query results and other situations. The SheetCellRanges service includes cell, paragraph and character property services, and it offers a query option:

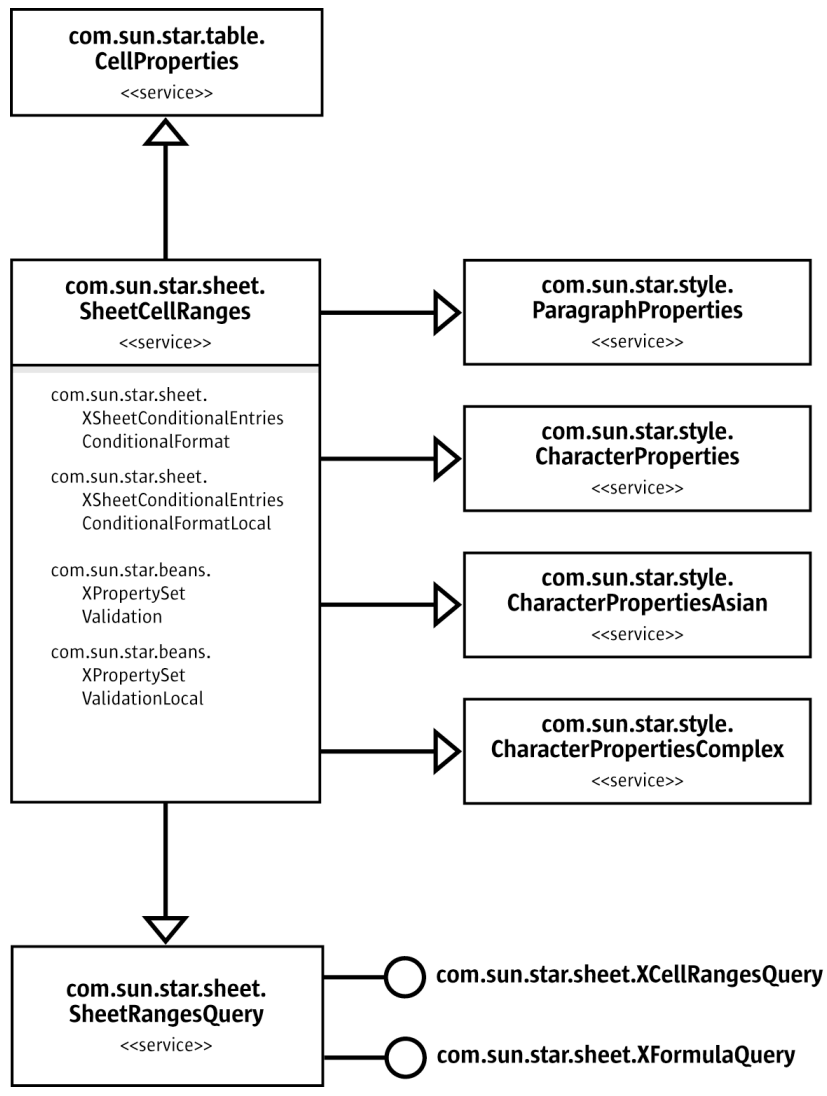

*Illustration 9.10: Services of SheetCellRanges*

The interfaces of [com.sun.star.sheet.SheetCellRanges](http://api.openoffice.org/docs/common/ref/com/sun/star/sheet/SheetCellRanges.html) are element accesses for the ranges in the SheetCellRanges container. These interfaces are discussed below.

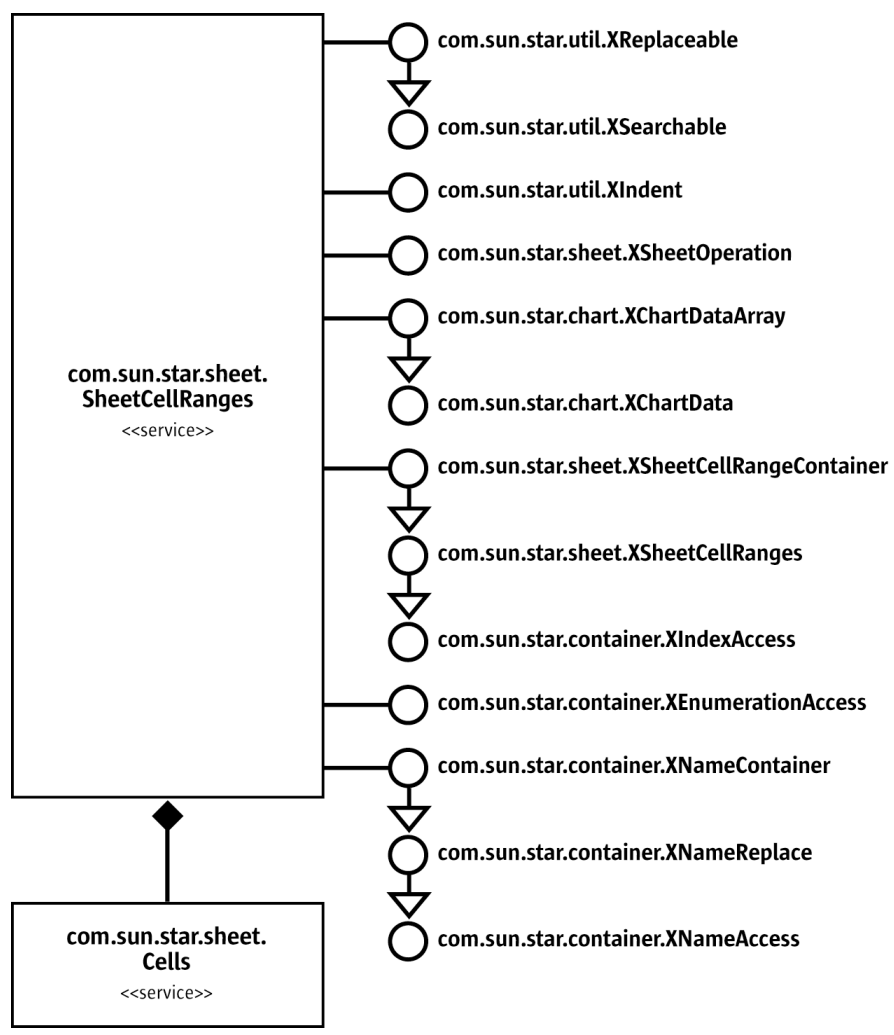

*Illustration 9.11: Implemented interfaces of SheetCellRanges*

The SheetCellRanges container has the following capabilities:

- It can be formatted using the character, paragraph and cell property services it includes.
- It yields independent cell ranges through the element access interfaces [com.sun.star.container.XIndexAccess](http://api.openoffice.org/docs/common/ref/com/sun/star/container/XIndexAccess.html), [com.sun.star.container.XNameAccess](http://api.openoffice.org/docs/common/ref/com/sun/star/container/XNameAccess.html) and [com.sun.star.container.XEnumerationAccess](http://api.openoffice.org/docs/common/ref/com/sun/star/container/XEnumerationAccess.html).
- It can access, replace, append and remove ranges by *name* through [com.sun.star.container.XNameContainer](http://api.openoffice.org/docs/common/ref/com/sun/star/container/XNameContainer.html)
- It can add new ranges to SheetCellRanges by their *address descriptions,* access the ranges by *index,* and obtain the *cells* in the ranges. This is possible through the interface [com.sun.star.sheet.XSheetCellRangeContainer](http://api.openoffice.org/docs/common/ref/com/sun/star/sheet/XSheetCellRangeContainer.html) that was originally based on [com.sun.star.container.XIndexAccess](http://api.openoffice.org/docs/common/ref/com/sun/star/container/XIndexAccess.html). The SheetCellRanges maintain a sub-container of all cells in the ranges that are not empty, obtainable through the  $qetCells$  () method.
- It can enumerate the ranges using [com.sun.star.container.XEnumerationAccess](http://api.openoffice.org/docs/common/ref/com/sun/star/container/XEnumerationAccess.html).
- It can query the ranges for certain cell contents, such as formula cells, formula result types or empty cells. The interface [com.sun.star.sheet.XCellRangesQuery](http://api.openoffice.org/docs/common/ref/com/sun/star/sheet/XCellRangesQuery.html) of the included [com.sun.star.sheet.SheetRangesQuery](http://api.openoffice.org/docs/common/ref/com/sun/star/sheet/SheetRangesQuery.html) service is responsible for this task.

The SheetCellRanges supports selected SheetCellRange features, such as searching and replacing, indenting, sheet operations and charting.

# *Capabilities of Columns and Rows*

All cell ranges are organized in columns and rows, therefore column and row containers are retrieved from a spreadsheet, as well as from sub-ranges of a spreadsheet through [com.sun.star.table.XColumnRowRange](http://api.openoffice.org/docs/common/ref/com/sun/star/table/XColumnRowRange.html). These containers are [com.sun.star.table.TableCol](http://api.openoffice.org/docs/common/ref/com/sun/star/table/TableColumns.html)[umns](http://api.openoffice.org/docs/common/ref/com/sun/star/table/TableColumns.html) and [com.sun.star.table.TableRows](http://api.openoffice.org/docs/common/ref/com/sun/star/table/TableRows.html). Both containers support index and enumeration access. Only the TableColumns supports name access to the single columns and rows ([com.sun.star.table.TableColumn](http://api.openoffice.org/docs/common/ref/com/sun/star/table/TableColumn.html) and [com.sun.star.table.TableRow](http://api.openoffice.org/docs/common/ref/com/sun/star/table/TableRow.html)) of a SheetCellRange.

The following UML charts show table columns and rows. The first chart shows columns:

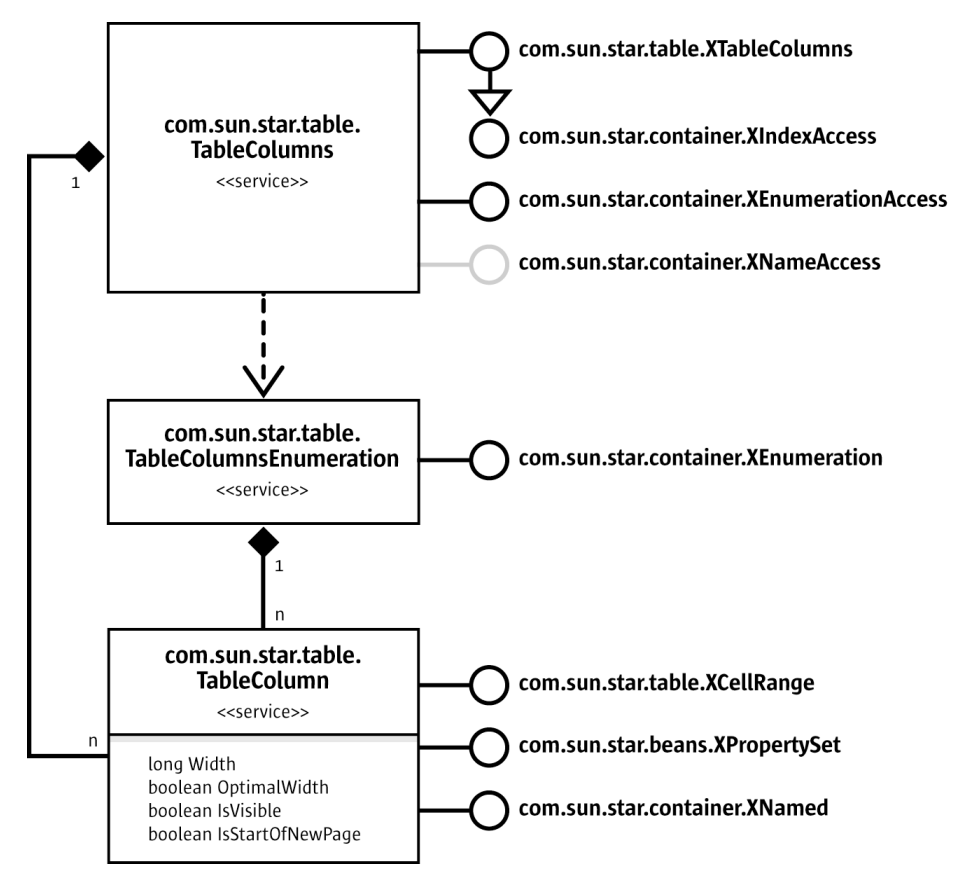

*Illustration 9.12: Collection of table columns*

The collection of table rows differs from the collection of columns, that is, it does not support [com.sun.star.container.XNameAccess](http://api.openoffice.org/docs/common/ref/com/sun/star/container/XNameAccess.html):

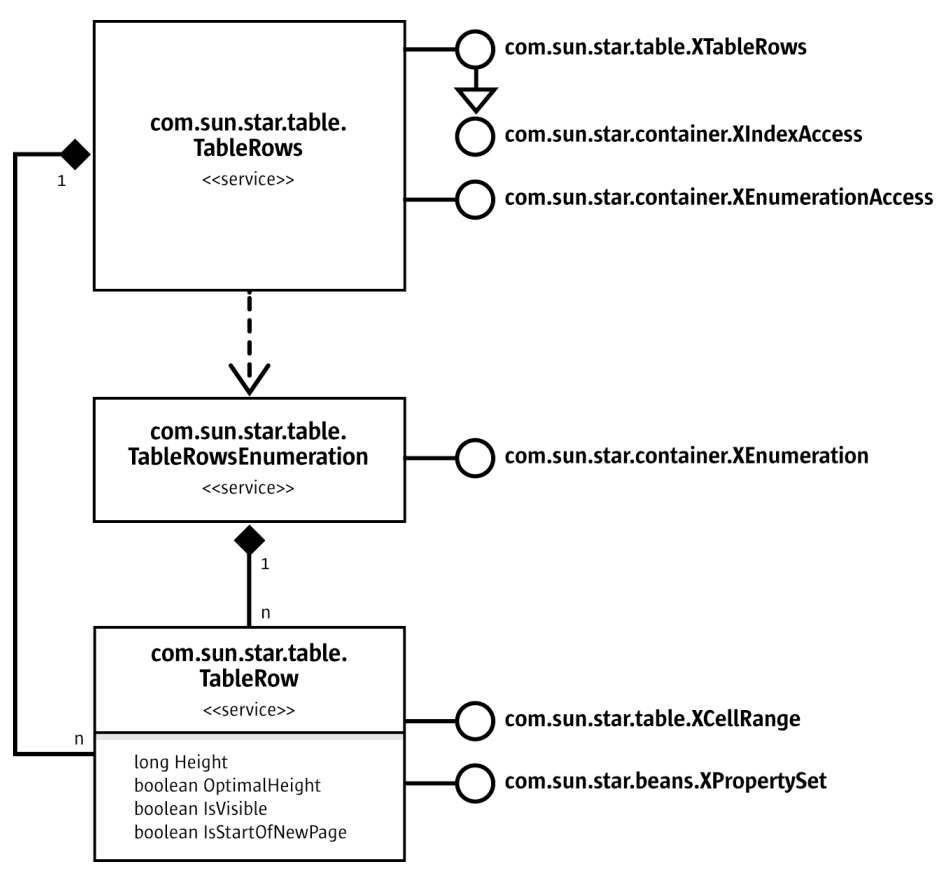

*Illustration 9.13: Collection of table rows*

The services for table rows and columns control the table structure and grid size of a cell range:

- The containers for columns and rows have methods to insert and remove columns, and rows by index in their main interfaces [com.sun.star.table.XTableRows](http://api.openoffice.org/docs/common/ref/com/sun/star/table/XTableRows.html) and [com.sun.star.table.XTableColumns](http://api.openoffice.org/docs/common/ref/com/sun/star/table/XTableColumns.html).
- The services TableColumn and TableRow have properties to adjust their column width and row height, toggle their visibility, and set page breaks.

# Spreadsheet

A spreadsheet is a cell range with additional interfaces and is represented by the service [com.sun.star.sheet.Spreadsheet](http://api.openoffice.org/docs/common/ref/com/sun/star/sheet/Spreadsheet.html).

## *Properties of Spreadsheet*

The properties of a spreadsheet deal with its visibility and its page style:

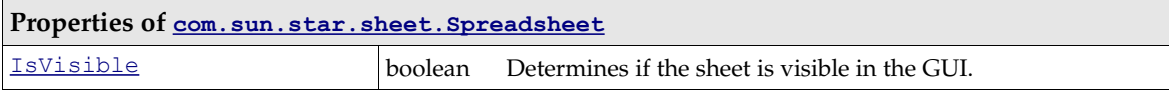

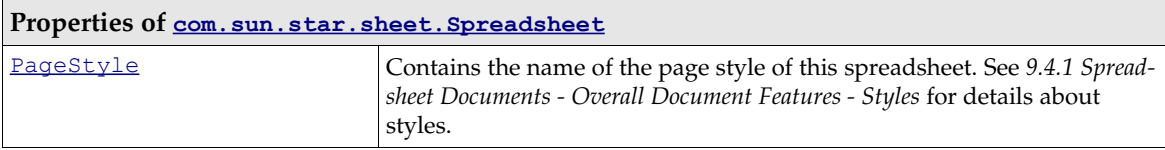

### *Naming*

The spreadsheet interface  $_{com. sun. star. container. XNamed}$  obtains and changes the name of the spreadsheet, and uses it to get a spreadsheet from the spreadsheet collection. Refer to *9.3.1 Spreadsheet Documents - Working with Spreadsheets - Document Structure - Spreadsheet Document*.

## *Inserting Cells, Moving and Copying Cell Ranges*

The interface [com.sun.star.sheet.XCellRangeMovement](http://api.openoffice.org/docs/common/ref/com/sun/star/sheet/XCellRangeMovement.html) of the Spreadsheet service supports *inserting* and *removing* cells from a spreadsheet, and *copying* and *moving* cell contents. When cells are copied or moved, the relative references of all formulas are updated automatically. The sheet index included in the source range addresses should be equal to the index of the sheet of this interface.

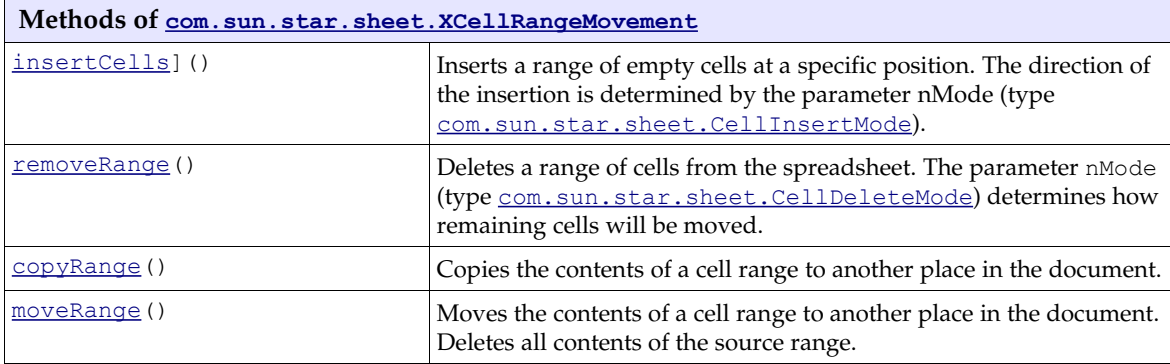

The following example copies a cell range to another location in the sheet. (Spreadsheet/SpreadsheetSample.java)

```
/** Copies a cell range to another place in the sheet.
 @param xSheet The XSpreadsheet interface of the spreadsheet.
 @param aDestCell The address of the first cell of the destination range.
      @param aSourceRange The source range address.
 \ddot{\phantom{0}}public void doMovementExample(com.sun.star.sheet.XSpreadsheet xSheet,
           com.sun.star.table.CellAddress aDestCell, com.sun.star.table.CellRangeAddress aSourceRange)
 throws RuntimeException, Exception {
 com.sun.star.sheet.XCellRangeMovement xMovement = (com.sun.star.sheet.XCellRangeMovement)
 UnoRuntime.queryInterface(com.sun.star.sheet.XCellRangeMovement.class, xSheet);
      xMovement.copyRange(aDestCell, aSourceRange);
}
```
# *Page Breaks*

The methods getColumnPageBreaks() and getRowPageBreaks() of the interface [com.sun.star.sheet.XSheetPageBreak](http://api.openoffice.org/docs/common/ref/com/sun/star/sheet/XSheetPageBreak.html) return the positions of column and row page breaks, represented by a sequence of [com.sun.star.sheet.TablePageBreakData](http://api.openoffice.org/docs/common/ref/com/sun/star/sheet/TablePageBreakData.html) structs. Each struct contains the position of the page break and a boolean property that determines if the page break was inserted manually. Inserting and removing a manual page break uses the property IsStartOfNewPage of the services [com.sun.star.table.TableColumn](http://api.openoffice.org/docs/common/ref/com/sun/star/table/TableColumn.html) and [com.sun.star.table.TableRow](http://api.openoffice.org/docs/common/ref/com/sun/star/table/TableRow.html).

The following example prints the positions of all the automatic column page breaks: (Spreadsheet/SpreadsheetSample.java)

```
 // --- Print automatic column page breaks ---
     com.sun.star.sheet.XSheetPageBreak xPageBreak = (com.sun.star.sheet.XSheetPageBreak)
         UnoRuntime.queryInterface(com.sun.star.sheet.XSheetPageBreak.class, xSheet);
    com.sun.star.sheet.TablePageBreakData[] aPageBreakArray = xPageBreak.getColumnPageBreaks();
     System.out.print("Automatic column page breaks:");
 for (int nIndex = 0; nIndex < aPageBreakArray.length; ++nIndex)
 if (!aPageBreakArray[nIndex].ManualBreak)
             System.out.print( " " + aPageBreakArray[nIndex].Position);
    System.out.println();
```
# Cell Ranges

A cell range is a rectangular range of cells. It is represented by the service [com.sun.star.sheet.SheetCellRange](http://api.openoffice.org/docs/common/ref/com/sun/star/sheet/SheetCellRange.html).

## *Properties of Cell Ranges*

The cell range properties deal with the position and size of a range, conditional formats, and cell validation during user input.

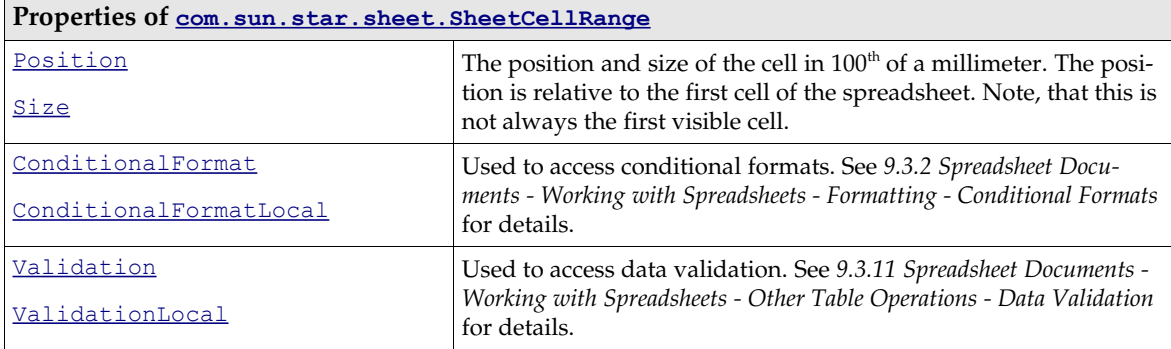

This service extends the service  $_{\text{com.sun.star.table.CellRange}}$  $_{\text{com.sun.star.table.CellRange}}$  $_{\text{com.sun.star.table.CellRange}}$  to provide common table cell range functionality.

### *Cell and Cell Range Access*

The interface [com.sun.star.sheet.XSheetCellRange](http://api.openoffice.org/docs/common/ref/com/sun/star/sheet/XSheetCellRange.html) is derived from [com.sun.star.table.XCellRange](http://api.openoffice.org/docs/common/ref/com/sun/star/table/XCellRange.html). It provides access to cells of the range and sub ranges, and is supported by the spreadsheet and sub-ranges of a spreadsheet. The methods in [com.sun.star.sheet.XSheetCellRange](http://api.openoffice.org/docs/common/ref/com/sun/star/sheet/XSheetCellRange.html) are:

```
com::sun::star::table::XCell getCellByPosition( [in] long nColumn, [in] long nRow)
com::sun::star::table::XCellRange getCellRangeByPosition( [in] long nLeft, [in] long nTop,
                                                          [in] long nRight, [in] long nBottom)
com::sun::star::table::XCellRange getCellRangeByName ( [in] string aRange)
com::sun::star::sheet::XSpreadsheet getSpreadsheet()
```
The interface [com.sun.star.table.XCellRange](http://api.openoffice.org/docs/common/ref/com/sun/star/table/XCellRange.html) provides methods to access cell ranges and single cells from a cell range.

Cells are retrieved by their position. Cell addresses consist of a row index and a column index. The index is zero-based, that is, the index 0 means the first row or column of the table.

Cell ranges are retrieved:

#### *by position*

Addresses of cell ranges consist of indexes to the first and last row, and the first and last column. Range indexes are always zero-based, that is, the index 0 points to the first row or column of the table.

#### *by name*

It is possible to address a cell range over its name in A1:B2 notation as it would appear in the application.

In a spreadsheet, A1:B2, \$C\$1:\$D\$2, or E5 are valid ranges. Even user defined cell names, range names, or database range names can be used.

Additionally, XCellRange contains the method getSpreadsheet() that returns the [com.sun.star.sheet.XSpreadsheet](http://api.openoffice.org/docs/common/ref/com/sun/star/sheet/XSpreadsheet.html) interface of the spreadsheet which contains the cell range.

```
// --- First cell in a cell range. -
com.sun.star.table.XCell xCell = xCellRange.getCellByPosition(0, 0);
 // --- Spreadsheet that contains the cell range. ---
com.sun.star.sheet.XSpreadsheet xSheet = xCellRange.getSpreadsheet();
```
There are no methods to modify the contents of *all* cells of a cell range. Access to cell range formatting is supported. Refer to the chapter *9.3.2 Spreadsheet Documents - Working with Spreadsheets - Formatting* for additional details.

In the following example, xRange is an existing cell range (a [com.sun.star.table.XCellRange](http://api.openoffice.org/docs/common/ref/com/sun/star/table/XCellRange.html) interface): (Spreadsheet/GeneralTableSample.java)

```
 com.sun.star.beans.XPropertySet xPropSet = null;
     com.sun.star.table.XCellRange xCellRange = null;
     // *** Accessing a CELL RANGE ***
     // Accessing a cell range over its position.
     xCellRange = xRange.getCellRangeByPosition(2, 0, 3, 1);
     // Change properties of the range.
 xPropSet = (com.sun.star.beans.XPropertySet)
 UnoRuntime.queryInterface(com.sun.star.beans.XPropertySet.class, xCellRange);
 xPropSet.setPropertyValue("CellBackColor", new Integer(0x8080FF));
     // Accessing a cell range over its name.
     xCellRange = xRange.getCellRangeByName("C4:D5");
     // Change properties of the range.
     xPropSet = (com.sun.star.beans.XPropertySet)
          UnoRuntime.queryInterface(com.sun.star.beans.XPropertySet.class, xCellRange);
     xPropSet.setPropertyValue("CellBackColor", new Integer(0xFFFF80));
```
*Merging Cell Ranges into a Single Cell*

The cell range interface  $_{com. sun. star. util. XMergeable}$  merges and undoes merged cell ranges.

- The method merge() merges or undoes merged the whole cell range.
- The method getIsMerged() determines if the cell range is completely merged.

(Spreadsheet/SpreadsheetSample.java)

```
// --- Merge cells.
 com.sun.star.util.XMergeable xMerge = (com.sun.star.util.XMergeable)
 UnoRuntime.queryInterface(com.sun.star.util.XMergeable.class, xCellRange);
      xMerge.merge(true);
```
#### *Column and Row Access*

The cell range interface [com.sun.star.table.XColumnRowRange](http://api.openoffice.org/docs/common/ref/com/sun/star/table/XColumnRowRange.html) accesses the column and row ranges in the current cell range. A column or row range contains all the cells in the selected column or row. This type of range has additional properties, such as, visibility, and width or height. For

more information, see *9.3.1 Spreadsheet Documents - Working with Spreadsheets - Document Structure - Columns and Rows*.

- The method getColumns () returns the interface [com.sun.star.table.XTableColumns](http://api.openoffice.org/docs/common/ref/com/sun/star/table/XTableColumns.html) of the collection of columns.
- The method getRows () returns the interface  $_{\text{com.sun.star.table.XTableRows}}$  $_{\text{com.sun.star.table.XTableRows}}$  $_{\text{com.sun.star.table.XTableRows}}$  of the collection of rows.

(Spreadsheet/SpreadsheetSample.java)

```
 // --- Column properties. ---
     com.sun.star.table.XColumnRowRange xColRowRange = (com.sun.star.table.XColumnRowRange)
          UnoRuntime.queryInterface(com.sun.star.table.XColumnRowRange.class, xCellRange);
     com.sun.star.table.XTableColumns xColumns = xColRowRange.getColumns();
     Object aColumnObj = xColumns.getByIndex(0);
     xPropSet = (com.sun.star.beans.XPropertySet) UnoRuntime.queryInterface(
 com.sun.star.beans.XPropertySet.class, aColumnObj);
 xPropSet.setPropertyValue( "Width", new Integer( 6000 ) );
     com.sun.star.container.XNamed xNamed = (com.sun.star.container.XNamed)
UnoRuntime.queryInterface(com.sun.star.container.XNamed.class, aColumnObj);<br>System.out.println("The name of the wide column is " + xNamed.getName() + ".");
```
#### *Data Array*

The contents of a cell range that are stored in a 2-dimensional array of objects are set and obtained by the interface [com.sun.star.sheet.XCellRangeData](http://api.openoffice.org/docs/common/ref/com/sun/star/sheet/XCellRangeData.html).

- The method getDataArray() returns a 2-dimensional array with the contents of all cells of the range.
- The method setDataArray() fills the data of the passed array into the cells. An empty cell is created by an empty string. The size of the array has to fit in the size of the cell range.

The following example uses the cell range xCellRange that has the size of 2 columns and 3 rows. (Spreadsheet/SpreadsheetSample.java)

```
 // --- Cell range data ---
        com.sun.star.sheet.XCellRangeData xData = (com.sun.star.sheet.XCellRangeData)
                UnoRuntime.queryInterface(com.sun.star.sheet.XCellRangeData.class, xCellRange);
        Object[][] aValues =
\left\{ \begin{array}{ccc} 0 & 0 & 0 \\ 0 & 0 & 0 \\ 0 & 0 & 0 \\ 0 & 0 & 0 \\ 0 & 0 & 0 \\ 0 & 0 & 0 \\ 0 & 0 & 0 \\ 0 & 0 & 0 \\ 0 & 0 & 0 \\ 0 & 0 & 0 \\ 0 & 0 & 0 \\ 0 & 0 & 0 \\ 0 & 0 & 0 & 0 \\ 0 & 0 & 0 & 0 \\ 0 & 0 & 0 & 0 \\ 0 & 0 & 0 & 0 & 0 \\ 0 & 0 & 0 & 0 & 0 \\ 0 & 0 & 0 & 0 & 0 \\ 0 & 0 & 0 & 0 & 0 \\ 0 & 0 {new Double(1.1), new Integer(10)},
 {new Double(2.2), new String("")},
 {new Double(3.3), new String("Text")}
        };
        xData.setDataArray(aValues);
```
## *Absolute Address*

The method getCellRangeAddress() of the interface [com.sun.star.sheet.XCellRangeAd](http://api.openoffice.org/docs/common/ref/com/sun/star/sheet/XCellRangeAddressable.html)[dressable](http://api.openoffice.org/docs/common/ref/com/sun/star/sheet/XCellRangeAddressable.html) returns a [com.sun.star.table.CellRangeAddress](http://api.openoffice.org/docs/common/ref/com/sun/star/table/CellRangeAddress.html) struct that contains the absolute address of the cell in the spreadsheet document, including the sheet index. This is useful to get the address of cell ranges returned by other methods. (Spreadsheet/SpreadsheetSample.java)

```
// --- Get cell range address. com.sun.star.sheet.XCellRangeAddressable xRangeAddr = (com.sun.star.sheet.XCellRangeAddressable)
     UnoRuntime.queryInterface(com.sun.star.sheet.XCellRangeAddressable.class, xCellRange);
 aRangeAddress = xRangeAddr.getRangeAddress();
 System.out.println("Address of this range: Sheet=" + aRangeAddress.Sheet);
 System.out.println(
     "Start column=" + aRangeAddress.StartColumn + "; Start row=" + aRangeAddress.StartRow);
 System.out.println(
     "End column =" + aRangeAddress.EndColumn + "; End row =" + aRangeAddress.EndRow);
```
# *Fill Series*

The interface [com.sun.star.sheet.XCellSeries](http://api.openoffice.org/docs/common/ref/com/sun/star/sheet/XCellSeries.html) fills out each cell of a cell range with values based on a start value, step count and fill mode. It is possible to fill a series in each direction, specified by a [com.sun.star.sheet.FillDirection](http://api.openoffice.org/docs/common/ref/com/sun/star/sheet/FillDirection.html) constant. If the fill direction is horizontal, each row of the cell range forms a separate series. Similarly each column forms a series on a vertical fill.

- The method fillSeries() uses the first cell of each series as start value. For example, if the fill direction is To top, the bottom-most cell of each column is used as the start value. It expects a fill mode to be used to continue the start value, a [com.sun.star.sheet.FillMode](http://api.openoffice.org/docs/common/ref/com/sun/star/sheet/FillMode.html) constant. If the values are dates, [com.sun.star.sheet.FillDateMode](http://api.openoffice.org/docs/common/ref/com/sun/star/sheet/FillDateMode.html) constants describes the mode how the dates are calculated. If the series reaches the specified end value, the calculation is stopped.
- The method fillAuto() determines the fill mode and step count automatically. It takes a parameter containing the number of cells to be examined. For example, if the fill direction is To top and the specified number of cells is three, the three bottom-most cells of each column are used to continue the series.

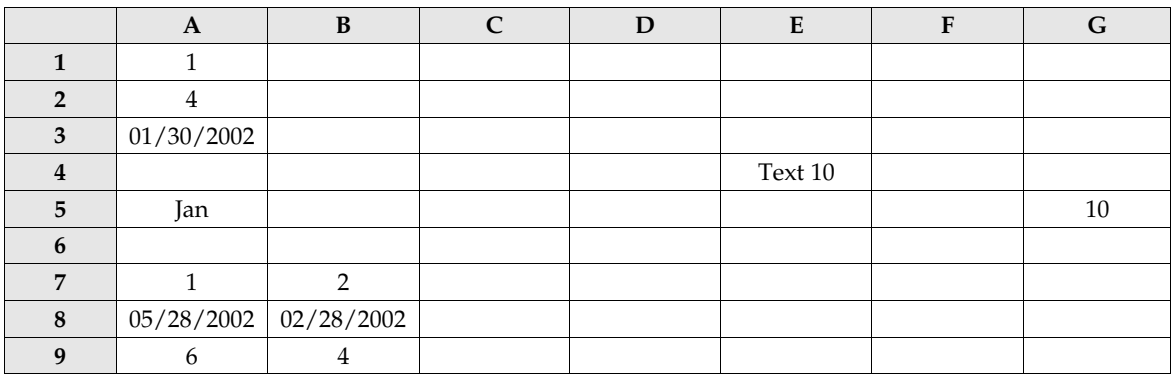

The following example may operate on the following spreadsheet:

#### Inserting filled series in Java: (Spreadsheet/SpreadsheetSample.java)

```
public void doSeriesSample(com.sun.star.sheet.XSpreadsheet xSheet) {
     com.sun.star.sheet.XCellSeries xSeries = null;
     // Fill 2 rows linear with end value -> 2nd series is not filled completely
     xSeries = getCellSeries(xSheet, "A1:E2");
     xSeries.fillSeries(
 com.sun.star.sheet.FillDirection.TO_RIGHT, com.sun.star.sheet.FillMode.LINEAR,
 com.sun.star.sheet.FillDateMode.FILL_DATE_DAY, 2, 9);
     // Add months to a date
 xSeries = getCellSeries(xSheet, "A3:E3");
 xSeries.fillSeries(
com.sun.star.sheet.FillDirection.TO_RIGHT, com.sun.star.sheet.FillMode.DATE,<br>com.sun.star.sheet.FillDateMode.FILL_DATE_MONTH, 1, 0x7FFFFFFF);
     // Fill right to left with a text containing a value
 xSeries = getCellSeries(xSheet, "A4:E4");
 xSeries.fillSeries(
          com.sun.star.sheet.FillDirection.TO_LEFT, com.sun.star.sheet.FillMode.LINEAR,
         com.sun.star.sheet.FillDateMode.FILL_DATE_DAY, 10, 0x7FFFFFFF);
     // Fill with an user defined list
     xSeries = getCellSeries(xSheet, "A5:E5");
     xSeries.fillSeries(
 com.sun.star.sheet.FillDirection.TO_RIGHT, com.sun.star.sheet.FillMode.AUTO,
 com.sun.star.sheet.FillDateMode.FILL_DATE_DAY, 1, 0x7FFFFFFF);
     // Fill bottom to top with a geometric series
     xSeries = getCellSeries(xSheet, "G1:G5");
     xSeries.fillSeries(
com.sun.star.sheet.FillDirection.TO_TOP, com.sun.star.sheet.FillMode.GROWTH,<br>com.sun.star.sheet.FillDateMode.FILL_DATE_DAY, 2, 0x7FFFFFFFF);
     // Auto fill
     xSeries = getCellSeries(xSheet, "A7:G9");
    xSeries.fillAuto(com.sun.star.sheet.FillDirection.TO_RIGHT, 2);
}
/** Returns the XCellSeries interface of a cell range.
 @param xSheet The spreadsheet containing the cell range.
 @param aRange The address of the cell range.
 @return The XCellSeries interface. */
private com.sun.star.sheet.XCellSeries getCellSeries(
          com.sun.star.sheet.XSpreadsheet xSheet, String aRange) {
     return (com.sun.star.sheet.XCellSeries) UnoRuntime.queryInterface(
          com.sun.star.sheet.XCellSeries.class, xSheet.getCellRangeByName(aRange));
}
```
This example produces the following result:

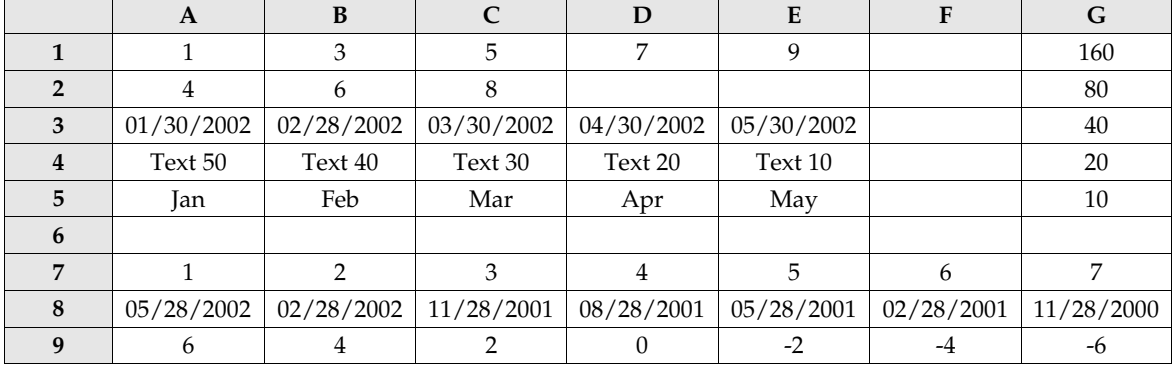

### *Operations*

The cell range interface [com.sun.star.sheet.XSheetOperation](http://api.openoffice.org/docs/common/ref/com/sun/star/sheet/XSheetOperation.html) computes a value based on the contents of all cells of a cell range or clears specific contents of the cells.

 $\cdot$  The method computeFunction() returns the result of the calculation. The constants [com.sun.star.sheet.GeneralFunction](http://api.openoffice.org/docs/common/ref/com/sun/star/sheet/GeneralFunction.html) specify the calculation method.

The method clearContents() clears contents of the cells used. The parameter describes the contents to clear, using the constants of com.sun.star.sheet.cellFlags.

The following code shows how to compute the average of a cell range and clear the cell contents:

```
--- Sheet operation. ---
     // Compute a function
     com.sun.star.sheet.XSheetOperation xSheetOp = (com.sun.star.sheet.XSheetOperation)
          UnoRuntime.queryInterface(com.sun.star.sheet.XSheetOperation.class, xCellRange);
 double fResult = xSheetOp.computeFunction(com.sun.star.sheet.GeneralFunction.AVERAGE);
 System.out.println("Average value of the data table A10:C30: " + fResult);
     // Clear cell contents
     xSheetOp.clearContents(
          com.sun.star.sheet.CellFlags.ANNOTATION | com.sun.star.sheet.CellFlags.OBJECTS);
```
# *Multiple Operations*

A multiple operation combines a series of formulas with a variable and a series of values. The results of each formula with each value is shown in the table. Additionally, it is possible to calculate a single formula with two variables using a 2-value series. The method setTableOperation() of the interface [com.sun.star.sheet.XMultipleOperation](http://api.openoffice.org/docs/common/ref/com/sun/star/sheet/XMultipleOperation.html) inserts a multiple operation range.

The following example shows how to calculate the values 1 to 5 raised to the powers of 1 to 5 (each value to each power). The first column contains the base values, and the first row the exponents, for example, cell E3 contains the result of  $2<sup>4</sup>$ . Below there are three trigonometrical functions calculated based on a series of values, for example, cell C11 contains the result of cos(0.2).

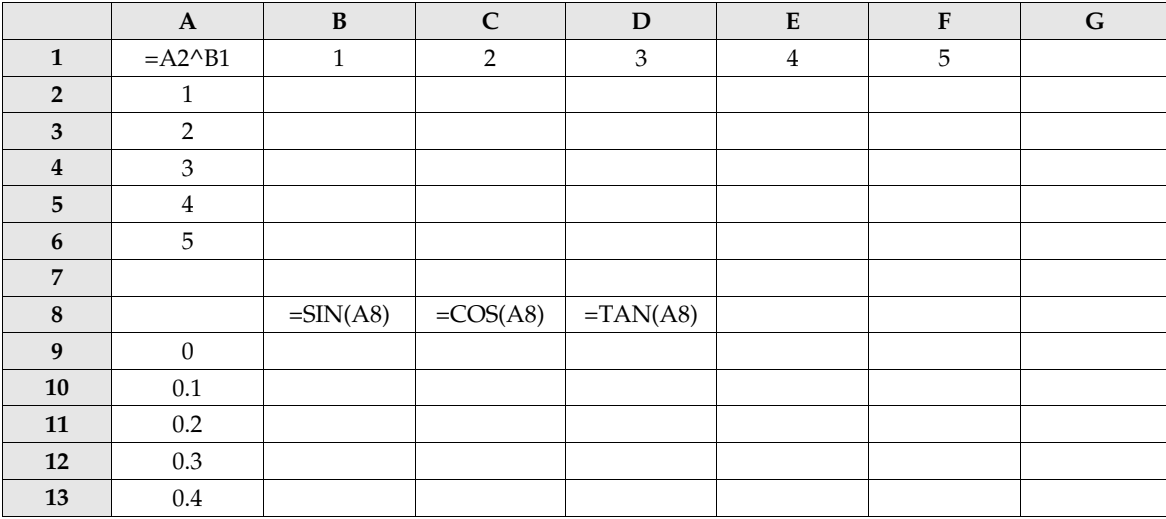

Note that the value series have to be included in the multiple operations cell range, but not the formula cell range (in the second example). The references in the formulas address any cell outside of the area to be filled. The column cell and row cell parameter have to reference these cells exactly. In the second example, a row cell address does not have to be used, because the row contains the formulas. (Spreadsheet/SpreadsheetSample.java)

```
public void InsertMultipleOperation(com.sun.star.sheet.XSpreadsheet xSheet)
 throws RuntimeException, Exception {
 // --- Two independent value series ---
     com.sun.star.table.CellRangeAddress aFormulaRange = createCellRangeAddress(xSheet, "A1");
    com.sun.star.table.CellAddress aColCell = createCellAddress(xSheet, "A2");
     com.sun.star.table.CellAddress aRowCell = createCellAddress(xSheet, "B1");
com.sun.star.table.XCellRange xCellRange = xSheet.getCellRangeByName("A1:F6");<br>com.sun.star.sheet.XMultipleOperation xMultOp = (com.sun.star.sheet.XMultipleOperation)<br>UnoRuntime.queryInterface(com.sun.star.sheet.XMultipleO
     xMultOp.setTableOperation(
         aFormulaRange, com.sun.star.sheet.TableOperationMode.BOTH, aColCell, aRowCell);
     // --- A value series, a formula series ---
     aFormulaRange = createCellRangeAddress(xSheet, "B8:D8");
     aColCell = createCellAddress(xSheet, "A8");
     // Row cell not needed
     xCellRange = xSheet.getCellRangeByName("A9:D13");
     xMultOp = (com.sun.star.sheet.XMultipleOperation)
          UnoRuntime.queryInterface(com.sun.star.sheet.XMultipleOperation.class, xCellRange);
     xMultOp.setTableOperation(
         aFormulaRange, com.sun.star.sheet.TableOperationMode.COLUMN, aColCell, aRowCell);
}
/** Creates a com.sun.star.table.CellAddress and initializes it
     with the given range.
 @param xSheet The XSpreadsheet interface of the spreadsheet.
 @param aCell The address of the cell (or a named cell).
 */
public com.sun.star.table.CellAddress createCellAddress(
          com.sun.star.sheet.XSpreadsheet xSheet,
         String aCell ) throws RuntimeException, Exception {
     com.sun.star.sheet.XCellAddressable xAddr = (com.sun.star.sheet.XCellAddressable)
         UnoRuntime.queryInterface(com.sun.star.sheet.XCellAddressable.class,
              xSheet.getCellRangeByName(aCell).getCellByPosition(0, 0));
     return xAddr.getCellAddress();
}
/** Creates a com.sun.star.table.CellRangeAddress and initializes
     it with the given range.
 @param xSheet The XSpreadsheet interface of the spreadsheet.
 @param aRange The address of the cell range (or a named range).
 */
public com.sun.star.table.CellRangeAddress createCellRangeAddress(
         com.sun.star.sheet.XSpreadsheet xSheet, String aRange) {
     com.sun.star.sheet.XCellRangeAddressable xAddr = (com.sun.star.sheet.XCellRangeAddressable)
         UnoRuntime.queryInterface(com.sun.star.sheet.XCellRangeAddressable.class,
              xSheet.getCellRangeByName(aRange));
     return xAddr.getRangeAddress();
}
```
### *Handling Array Formulas*

The interface [com.sun.star.sheet.XArrayFormulaRange](http://api.openoffice.org/docs/common/ref/com/sun/star/sheet/XArrayFormulaRange.html) handles array formulas.

- If the whole cell range contains an array formula, the method getArrayFormula() returns the formula string, otherwise an empty string is returned.
- The method setArrayFormula() sets an array formula to the complete cell range.

(Spreadsheet/SpreadsheetSample.java)

```
// --- Array formulas -
 com.sun.star.sheet.XArrayFormulaRange xArrayFormula = (com.sun.star.sheet.XArrayFormulaRange)
    UnoRuntime.queryInterface(com.sun.star.sheet.XArrayFormulaRange.class, xCellRange);
 // Insert a 3x3 unit matrix.
 xArrayFormula.setArrayFormula("=A10:C12");
 System.out.println("Array formula is: " + xArrayFormula.getArrayFormula());
```
Due to a bug, this interface does not work correctly in the current implementation. The method accepts the translated function names, but not the English names. This is inconsistent to the method setFormula() of the interface [com.sun.star.table.XCell](http://api.openoffice.org/docs/common/ref/com/sun/star/table/XCell.html).

# Cells

A single cell of a spreadsheet is represented by the service  $com.sum.start.sheetCell$ . This service extends the service com.sun.star.table.cell, that provides fundamental table cell functionality, such as setting formulas, values and text of a cell.

# *Properties of SheetCell*

The service com. sun. star. sheet. SheetCell introduces new properties and interfaces, extending the formatting-related cell properties of [com.sun.star.table.Cell](http://api.openoffice.org/docs/common/ref/com/sun/star/table/Cell.html).

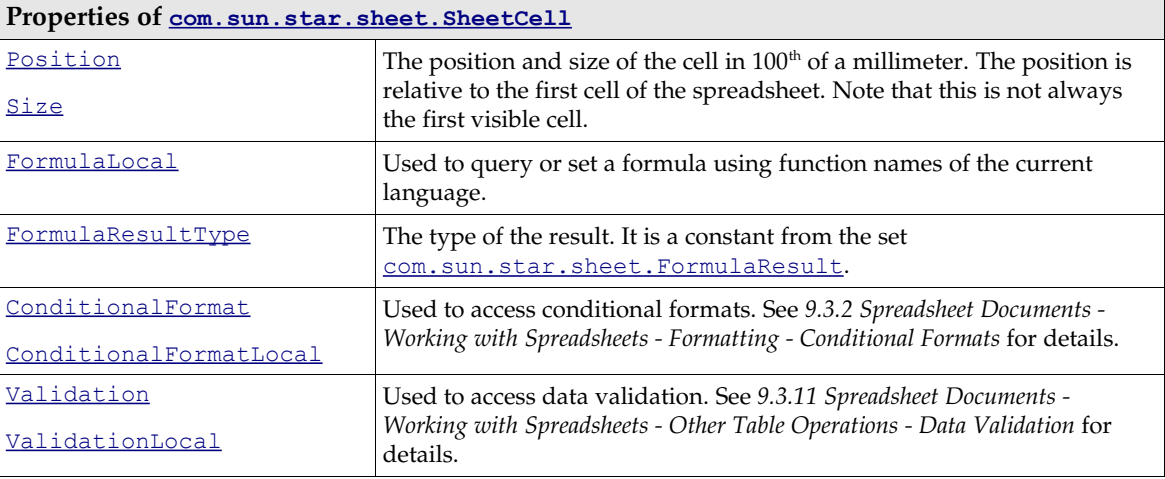

### *Access to Formulas, Values and Errors*

The cell interface **[com.sun.star.table.XCell](http://api.openoffice.org/docs/common/ref/com/sun/star/table/XCell.html)** provides methods to access the value, formula, content type, and error code of a single cell:

```
void setValue( [in] double nValue)
double getValue() 
void setFormula( [in] string aFormula)
string getFormula() 
com::sun::star::table::CellContentType getType()
long getError()
```
The value of a cell is a floating-point number. To set a formula to a cell, the whole formula string has to be passed including the leading equality sign. The function names must be in English.

It is possible to set simple strings or even values with special number formats. In this case, the formula string consists only of a string constant or of the number as it would be entered in the table (for instance date, time, or currency values).

The method getType() returns a value of the enumeration [com.sun.star.table.CellContent-](http://api.openoffice.org/docs/common/ref/com/sun/star/table/CellContentType.html)**[Type](http://api.openoffice.org/docs/common/ref/com/sun/star/table/CellContentType.html) indicating the type of the cell content.** 

The following code fragment shows how to access and modify the content, and formatting of single cells. The xRange is an existing cell range (a [com.sun.star.table.XCellRange](http://api.openoffice.org/docs/common/ref/com/sun/star/table/XCellRange.html) interface, described in *9.3.1 Spreadsheet Documents - Working with Spreadsheets - Document Structure - Cell* Ranges). The method getCellByPosition() is provided by this interface. (Spreadsheet/GeneralTableSample.java)

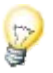

```
 com.sun.star.beans.XPropertySet xPropSet = null;
 com.sun.star.table.XCell xCell = null;
     // *** Access and modify a VALUE CELL ***
   x\text{Cell} = x\text{Range.getCellByPosition}(0, 0); // Set cell value.
     xCell.setValue(1234);
     // Get cell value.
    double nDblValue = xCell.getValue() * 2; xRange.getCellByPosition(0, 1).setValue(nDblValue);
     // *** Create a FORMULA CELL and query error type ***
     xCell = xRange.getCellByPosition(0, 2);
     // Set formula string.
    xCell.setFormula('=1/0");
     // Get error type.
    boolean bValid = (xCell.getError() == 0);
 // Get formula string.
 String aText = "The formula " + xCell.getFormula() + " is ";
    aText += bValid ? "valid." : "erroneous.";
    // *** Insert a TEXT CELL using the XText interface ***
     xCell = xRange.getCellByPosition( 0, 3 );
 com.sun.star.text.XText xCellText = (com.sun.star.text.XText)
 UnoRuntime.queryInterface( com.sun.star.text.XText.class, xCell );
     com.sun.star.text.XTextCursor xTextCursor = xCellText.createTextCursor();
    xCellText.insertString( xTextCursor, aText, false );
 // *** Change cell properties ***
 int nValue = bValid ? 0x00FF00 : 0xFF4040;
    xPropSet = (com.sun.star.beans.XPropertySet) UnoRuntime.queryInterface(
         com.sun.star.beans.XPropertySet.class, xCell);
     xPropSet.setPropertyValue("CellBackColor", new Integer(nValue));
```
#### *Access to Text Content*

The service  $com.sun.star.text.Text$  $com.sun.star.text.Text$ </u> supports the modification of simple or formatted text contents. Changing text contents and text formatting is provided by the interface [com.sun.star.text.XText](http://api.openoffice.org/docs/common/ref/com/sun/star/text/XText.html) as discussed in *2 First Steps*. Refer to chapter *8.3.1 Text Documents - Working with Text Documents - Word Processing - Editing Text* for further information. It implements the interfaces [com.sun.star.container.XEnumerationAccess](http://api.openoffice.org/docs/common/ref/com/sun/star/container/XEnumerationAccess.html) that provides access to the paragraphs of the text and the interface  $_{com. sun. star. text. XText}$  to insert and modify text contents. For detailed information about text handling, see *8.3.1 Text Documents - Working with Text Documents - Word Processing - Editing Text*. (Spreadsheet/SpreadsheetSample.java)

```
// -- Insert two text paragraphs into the cell. - com.sun.star.text.XText xText = (com.sun.star.text.XText)
        UnoRuntime.queryInterface(com.sun.star.text.XText.class, xCell);
    com.sun.star.text.XTextCursor xTextCursor = xText.createTextCursor();
    xText.insertString(xTextCursor, "Text in first line.", false);
    xText.insertControlCharacter(xTextCursor,
        com.sun.star.text.ControlCharacter.PARAGRAPH_BREAK, false);
    xText.insertString(xTextCursor, "Some more text.", false);
    // --- Query the separate paragraphs. ---
   String aText;
    com.sun.star.container.XEnumerationAccess xParaEA =
        (com.sun.star.container.XEnumerationAccess) UnoRuntime.queryInterface(
           com.sun.star.container.XEnumerationAccess.class, xCell);
    com.sun.star.container.XEnumeration xParaEnum = xParaEA.createEnumeration();
    // Go through the paragraphs
    while (xParaEnum.hasMoreElements()) {
        Object aPortionObj = xParaEnum.nextElement();
        com.sun.star.container.XEnumerationAccess xPortionEA =
            (com.sun.star.container.XEnumerationAccess) UnoRuntime.queryInterface(
 com.sun.star.container.XEnumerationAccess.class, aPortionObj);
 com.sun.star.container.XEnumeration xPortionEnum = xPortionEA.createEnumeration();
 aText = "";
         // Go through all text portions of a paragraph and construct string.
         while (xPortionEnum.hasMoreElements()) {
            com.sun.star.text.XTextRange xRange =
                 (com.sun.star.text.XTextRange) xPortionEnum.nextElement();
             aText += xRange.getString();
 }
         System.out.println("Paragraph text: " + aText);
 }
```
The SheetCell interface <u>[com.sun.star.text.XTextFieldsSupplier](http://api.openoffice.org/docs/common/ref/com/sun/star/text/XTextFieldsSupplier.html)</u> contains methods that provide access to the collection of text fields in the cell. For details on inserting text fields, refer to *8.3.5 Text Documents - Working with Text Documents - Text Fields*.

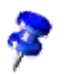

Currently, the only possible text field in Calc cells is the hyperlink field [com.sun.star.text.text](http://api.openoffice.org/docs/common/ref/com/sun/star/text/textfield/URL.html)[field.URL](http://api.openoffice.org/docs/common/ref/com/sun/star/text/textfield/URL.html).

## *Absolute Address*

The method getCellAddress() of the interface [com.sun.star.sheet.XCellAddressable](http://api.openoffice.org/docs/common/ref/com/sun/star/sheet/XCellAddressable.html) returns a [com.sun.star.table.CellAddress](http://api.openoffice.org/docs/common/ref/com/sun/star/table/CellAddress.html) struct that contains the absolute address of the cell in the spreadsheet document, including the sheet index. This is useful to get the address of cells returned by other methods. (Spreadsheet/SpreadsheetSample.java)

```
// --- Get cell address.
     com.sun.star.sheet.XCellAddressable xCellAddr = (com.sun.star.sheet.XCellAddressable)
        UnoRuntime.queryInterface(com.sun.star.sheet.XCellAddressable.class, xCell);
   com.sun.star.table.CellAddress aAddress = xCellAddr.getCellAddress();
    String aText = "Address of this cell: Column=" + aAddress.Column;
 aText += "; Row=" + aAddress.Row;
 aText += "; Sheet=" + aAddress.Sheet;
    System.out.println(aText);
```
## *Cell Annotations*

A spreadsheet cell may contain one annotation that consists of simple unformatted Text.

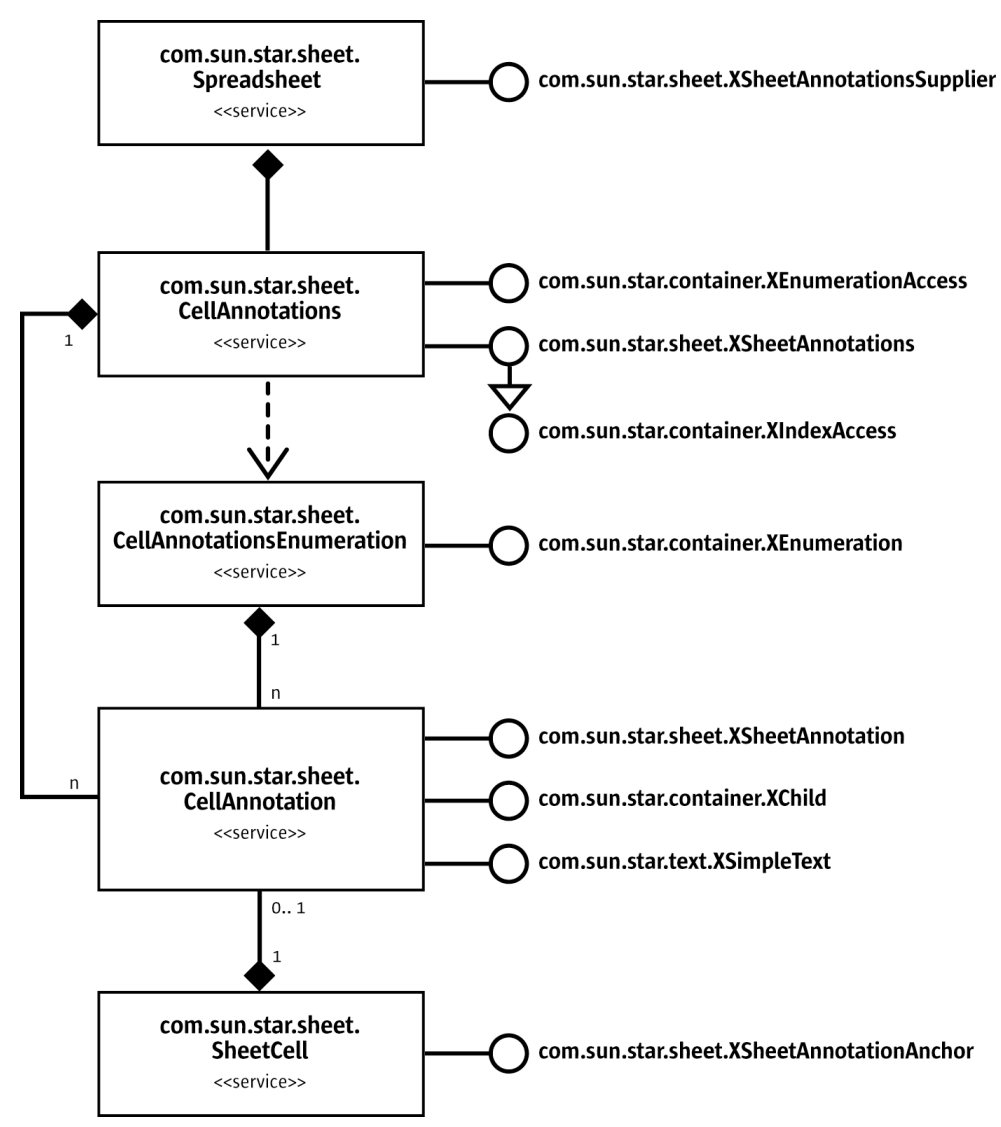

*Illustration 9.14: Cell annotations*

This service [com.sun.star.sheet.CellAnnotation](http://api.openoffice.org/docs/common/ref/com/sun/star/sheet/CellAnnotation.html) represents an annotation. It implements interfaces to manipulate the contents and access the source cell.

- The interface [com.sun.star.sheet.XSheetAnnotation](http://api.openoffice.org/docs/common/ref/com/sun/star/sheet/XSheetAnnotation.html) implements methods to query data of the annotation and to show and hide it. This interface is returned by the method getAnnotation() of the interface [com.sun.star.sheet.XSheetAnnotationAnchor](http://api.openoffice.org/docs/common/ref/com/sun/star/sheet/XSheetAnnotationAnchor.html).
- The method getParent() of the interface [com.sun.star.container.XChild](http://api.openoffice.org/docs/common/ref/com/sun/star/container/XChild.html) returns the cell object that contains the annotation.
- The interface  $_{\text{com. sun. star. text.}XSimpleText}$  modifies the text contents of the annotation. See *8.3.1 Text Documents - Working with Text Documents - Word Processing - Editing Text* for details.

It is possible to access the annotations through a container object from the spreadsheet or directly from a cell object.

The method getAnnotations() of the interface [com.sun.star.sheet.XSheetAnnotations-](http://api.openoffice.org/docs/common/ref/com/sun/star/sheet/XSheetAnnotationsSupplier.html)[Supplier](http://api.openoffice.org/docs/common/ref/com/sun/star/sheet/XSheetAnnotationsSupplier.html) returns the interface [com.sun.star.sheet.XSheetAnnotations](http://api.openoffice.org/docs/common/ref/com/sun/star/sheet/XSheetAnnotations.html) of the annotations collection of this spreadsheet.

The method getAnnotation() of the interface [com.sun.star.sheet.XSheetAnnotationAn](http://api.openoffice.org/docs/common/ref/com/sun/star/sheet/XSheetAnnotationAnchor.html) $\frac{\text{chor}}{\text{other}}$  $\frac{\text{chor}}{\text{other}}$  $\frac{\text{chor}}{\text{other}}$  returns the interface  $\frac{\text{com. sun. star. sheet. XSheetAnnotation of an annotation object.}}{}$ 

The service [com.sun.star.sheet.CellAnnotations](http://api.openoffice.org/docs/common/ref/com/sun/star/sheet/CellAnnotations.html) represents the collection of annotations for the spreadsheet and implements two interfaces to access the annotations.

- The interface [com.sun.star.sheet.XSheetAnnotations](http://api.openoffice.org/docs/common/ref/com/sun/star/sheet/XSheetAnnotations.html) is derived from [com.sun.star.container.XIndexAccess](http://api.openoffice.org/docs/common/ref/com/sun/star/container/XIndexAccess.html) to access and remove annotations through their index. The method insertNew() attaches a new annotation to a cell.
- The method createEnumeration() of the interface [com.sun.star.container.XEnumera](http://api.openoffice.org/docs/common/ref/com/sun/star/container/XEnumerationAccess.html)[tionAccess](http://api.openoffice.org/docs/common/ref/com/sun/star/container/XEnumerationAccess.html) creates an enumeration object, represented by the service [com.sun.star.sheet.CellAnnotationsEnumeration](http://api.openoffice.org/docs/common/ref/com/sun/star/sheet/CellAnnotationsEnumeration.html), to access the annotations sequentially.

The following example inserts an annotation and makes it permanently visible. (Spreadsheet/SpreadsheetSample.java)

```
public void doAnnotationSample(
         com.sun.star.sheet.XSpreadsheet xSheet,
 int nColumn, int nRow ) throws RuntimeException, Exception {
 // create the CellAddress struct
 com.sun.star.table.XCell xCell = xSheet.getCellByPosition(nColumn, nRow);
     com.sun.star.sheet.XCellAddressable xCellAddr = (com.sun.star.sheet.XCellAddressable)
         UnoRuntime.queryInterface(com.sun.star.sheet.XCellAddressable.class, xCell);
    com.sun.star.table.CellAddress aAddress = xCellAddr.getCellAddress();
     // insert an annotation
    com.sun.star.sheet.XSheetAnnotationsSupplier xAnnotationsSupp =
         (com.sun.star.sheet.XSheetAnnotationsSupplier) UnoRuntime.queryInterface(
             com.sun.star.sheet.XSheetAnnotationsSupplier.class, xSheet);
    com.sun.star.sheet.XSheetAnnotations xAnnotations = xAnnotationsSupp.getAnnotations();
    xAnnotations.insertNew(aAddress, "This is an annotation");
     // make the annotation visible
     com.sun.star.sheet.XSheetAnnotationAnchor xAnnotAnchor =
         (com.sun.star.sheet.XSheetAnnotationAnchor) UnoRuntime.queryInterface(
             com.sun.star.sheet.XSheetAnnotationAnchor.class, xCell);
    com.sun.star.sheet.XSheetAnnotation xAnnotation = xAnnotAnchor.getAnnotation();
     xAnnotation.setIsVisible(true);
```
# Cell Ranges and Cells Container

Cell range collections are represented by the service [com.sun.star.sheet.SheetCellRanges](http://api.openoffice.org/docs/common/ref/com/sun/star/sheet/SheetCellRanges.html). They are returned by several methods, for instance the cell query methods of [com.sun.star.sheet.SheetRangesQuery](http://api.openoffice.org/docs/common/ref/com/sun/star/sheet/SheetRangesQuery.html). Besides standard container operations, it performs a few spreadsheet functions also usable with a single cell range.

*Properties of SheetCellRanges*

}

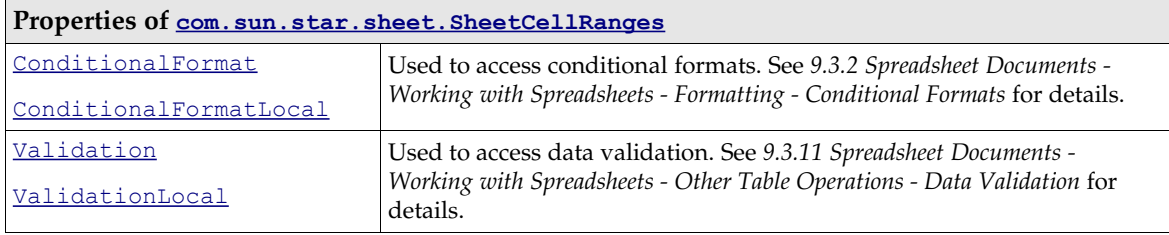

# *Access to Single Cell Ranges in SheetCellRanges Container*

The interfaces [com.sun.star.container.XEnumerationAccess](http://api.openoffice.org/docs/common/ref/com/sun/star/container/XEnumerationAccess.html) and

[com.sun.star.container.XIndexAccess](http://api.openoffice.org/docs/common/ref/com/sun/star/container/XIndexAccess.html) iterates over all contained cell ranges by index or enumeration. With the [com.sun.star.container.XNameContainer](http://api.openoffice.org/docs/common/ref/com/sun/star/container/XNameContainer.html), it is possible to insert ranges with a user-defined name. Later the range can be found, replaced or removed using the name.

The following interfaces and service perform cell range actions on all ranges contained in the collection:

- Interface [com.sun.star.util.XReplaceable](http://api.openoffice.org/docs/common/ref/com/sun/star/util/XReplaceable.html) (see *9.3.3 Spreadsheet Documents Working with Spreadsheets - Navigating*)
- Service [com.sun.star.sheet.SheetRangesQuery](http://api.openoffice.org/docs/common/ref/com/sun/star/sheet/SheetRangesQuery.html) (see *9.3.3 Spreadsheet Documents Working with Spreadsheets - Navigating*)
- Interface [com.sun.star.util.XIndent](http://api.openoffice.org/docs/common/ref/com/sun/star/util/XIndent.html) (see *9.3.2 Spreadsheet Documents Working with Spreadsheets - Formatting*)
- Interface [com.sun.star.sheet.XSheetOperation](http://api.openoffice.org/docs/common/ref/com/sun/star/sheet/XSheetOperation.html) (see *9.3.1 Spreadsheet Documents Working with Spreadsheets - Document Structure - Cell Ranges*)
- Interface [com.sun.star.chart.XChartDataArray](http://api.openoffice.org/docs/common/ref/com/sun/star/chart/XChartDataArray.html) (see *11 Charts*)

The interfaces [com.sun.star.sheet.XSheetCellRangeContainer](http://api.openoffice.org/docs/common/ref/com/sun/star/sheet/XSheetCellRangeContainer.html) and [com.sun.star.sheet.XSheetCellRanges](http://api.openoffice.org/docs/common/ref/com/sun/star/sheet/XSheetCellRanges.html) support basic handling of cell range collections.

- The method getRangeAddressesAsString() returns the string representation of all cell ranges.
- The method getRangeAddresses() returns a sequence with all cell range addresses.

The interface  $com.sum.start.shape \in XSheetCellRangeContainer$  is derived from the interface [com.sun.star.sheet.XSheetCellRanges](http://api.openoffice.org/docs/common/ref/com/sun/star/sheet/XSheetCellRanges.html) to insert and remove cell ranges.

- The methods addRangeAddress() and addRangeAddresses() insert one or more ranges into the collection. If the boolean parameter bMergeRanges is set to true, the methods try to merge the new range(s) with the ranges of the collection.
- The methods removeRangeAddress() and removeRangeAddresses() remove existing ranges from the collection. Only ranges that are contained in the collection are removed. The methods do not try to shorten a range.

The interface [com.sun.star.sheet.XSheetCellRanges](http://api.openoffice.org/docs/common/ref/com/sun/star/sheet/XSheetCellRanges.html) implements methods for access to cells and cell ranges:

• The method getCells() returns the interface [com.sun.star.container.XEnumerationAc](http://api.openoffice.org/docs/common/ref/com/sun/star/container/XEnumerationAccess.html)[cess](http://api.openoffice.org/docs/common/ref/com/sun/star/container/XEnumerationAccess.html) of a cell collection. The service com.sun.star.sheet.cells is discussed below. This collection contains the cell addresses of non-empty cells in all cell ranges.

The service [com.sun.star.sheet.Cells](http://api.openoffice.org/docs/common/ref/com/sun/star/sheet/Cells.html) represents a collection of cells.

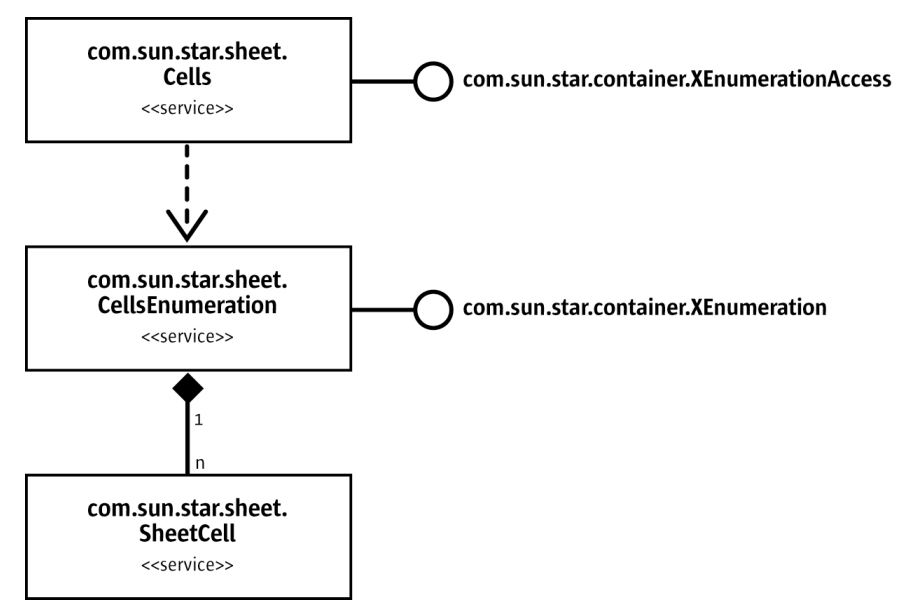

*Illustration 9.15: Cell collections*

The following example demonstrates the usage of cell range collections and cell collections. (Spreadsheet/SpreadsheetSample.java)

```
/** All samples regarding cell range collections. */
public void doCellRangesSamples(com.sun.star.sheet.XSpreadsheetDocument xDocument)
          throws RuntimeException, Exception {
     // Create a new cell range container
     com.sun.star.lang.XMultiServiceFactory xDocFactory =
         (com.sun.star.lang.XMultiServiceFactory) UnoRuntime.queryInterface(
              com.sun.star.lang.XMultiServiceFactory.class, xDocument);
     com.sun.star.sheet.XSheetCellRangeContainer xRangeCont =
          (com.sun.star.sheet.XSheetCellRangeContainer) UnoRuntime.queryInterface(
              com.sun.star.sheet.XSheetCellRangeContainer.class,
              xDocFactory.createInstance("com.sun.star.sheet.SheetCellRanges"));
     // Insert ranges
    insertRange(xRangeCont, 0, 0, 0, 0, 0, false); // A1:A1<br>insertRange(xRangeCont, 0, 0, 1, 0, 2, true); // A2:A3 insertRange(xRangeCont, 0, 0, 1, 0, 2, true); // A2:A3
 insertRange(xRangeCont, 0, 1, 0, 1, 2, false); // B1:B3
     // Query the list of filled cells
     System.out.print("All filled cells: ");
     com.sun.star.container.XEnumerationAccess xCellsEA = xRangeCont.getCells();
     com.sun.star.container.XEnumeration xEnum = xCellsEA.createEnumeration();
     while (xEnum.hasMoreElements()) {
          Object aCellObj = xEnum.nextElement();
          com.sun.star.sheet.XCellAddressable xAddr = (com.sun.star.sheet.XCellAddressable)
              UnoRuntime.queryInterface(com.sun.star.sheet.XCellAddressable.class, aCellObj);
          com.sun.star.table.CellAddress aAddr = xAddr.getCellAddress();
         System.out.print(getCellAddressString(aAddr.Column, aAddr.Row) + " ");
 }
     System.out.println();
}
/** Inserts a cell range address into a cell range container and prints a message.
     @param xContainer The com.sun.star.sheet.XSheetCellRangeContainer interface of the container.
     @param nSheet Index of sheet of the range.
 @param nStartCol Index of first column of the range.
 @param nStartRow Index of first row of the range.
 @param nEndCol Index of last column of the range.
 @param nEndRow Index of last row of the range.
 @param bMerge Determines whether the new range should be merged with the existing ranges.
 */
private void insertRange(
          com.sun.star.sheet.XSheetCellRangeContainer xContainer,
 int nSheet, int nStartCol, int nStartRow, int nEndCol, int nEndRow,
 boolean bMerge) throws RuntimeException, Exception {
     com.sun.star.table.CellRangeAddress aAddress = new com.sun.star.table.CellRangeAddress();
     aAddress.Sheet = (short)nSheet;
     aAddress.StartColumn = nStartCol;
     aAddress.StartRow = nStartRow;
```

```
 aAddress.EndColumn = nEndCol;
 aAddress.EndRow = nEndRow;
 xContainer.addRangeAddress(aAddress, bMerge);
 System.out.println(
 "Inserting " + (bMerge ? " with" : "without") + " merge,"
 + " result list: " + xContainer.getRangeAddressesAsString());
```
# Columns and Rows

}

Collection of table columns:

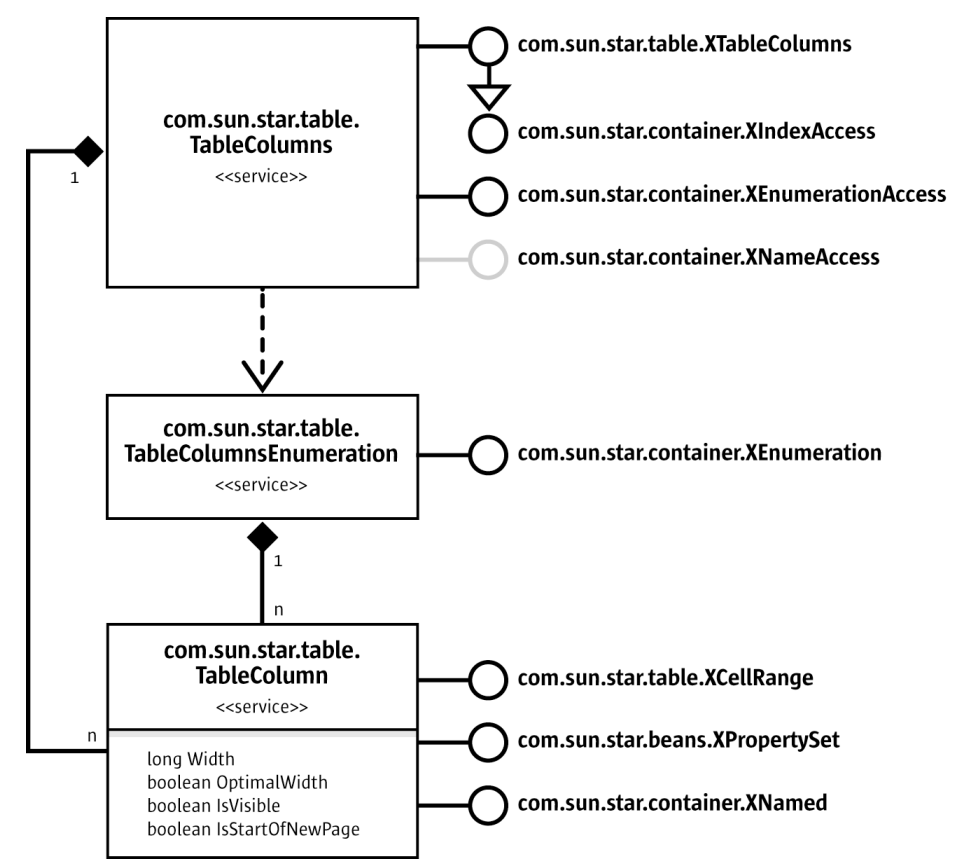

*Illustration 9.16: Collection of table columns*

Collection of table rows:

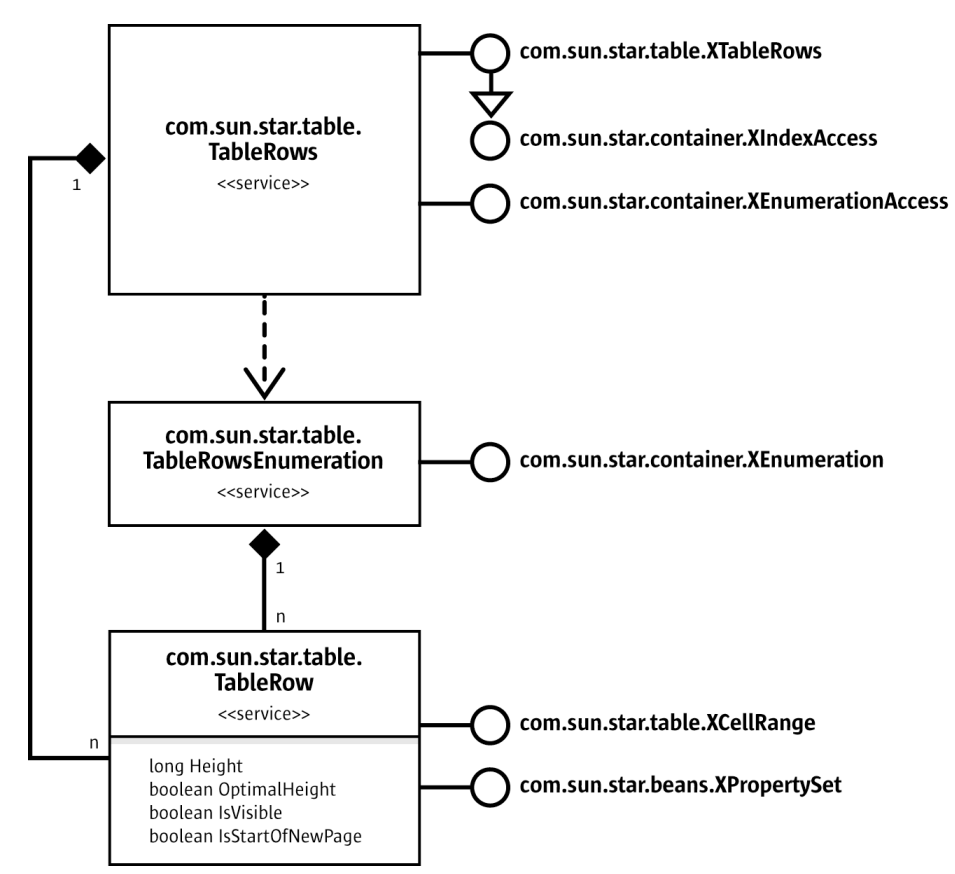

*Illustration 9.17: Collection of table rows*

The services [com.sun.star.table.TableColumns](http://api.openoffice.org/docs/common/ref/com/sun/star/table/TableColumns.html) and [com.sun.star.table.TableRows](http://api.openoffice.org/docs/common/ref/com/sun/star/table/TableRows.html) represent collections of all columns and rows of a table. It is possible to access cells of columns and rows, and insert and remove columns and rows using the interfaces

[com.sun.star.table.XTableColumns](http://api.openoffice.org/docs/common/ref/com/sun/star/table/XTableColumns.html) and [com.sun.star.table.XTableRows](http://api.openoffice.org/docs/common/ref/com/sun/star/table/XTableRows.html) that are derived from [com.sun.star.container.XIndexAccess](http://api.openoffice.org/docs/common/ref/com/sun/star/container/XIndexAccess.html). The method createEnumeration() of the interface [com.sun.star.container.XEnumerationAccess](http://api.openoffice.org/docs/common/ref/com/sun/star/container/XEnumerationAccess.html) creates an enumeration of all columns or rows. The interface [com.sun.star.container.XNameAccess](http://api.openoffice.org/docs/common/ref/com/sun/star/container/XNameAccess.html) accesses columns through their names. The implementation of this interface is optional.

A single column or row is represented by the services [com.sun.star.table.TableColumn](http://api.openoffice.org/docs/common/ref/com/sun/star/table/TableColumn.html) and [com.sun.star.table.TableRow](http://api.openoffice.org/docs/common/ref/com/sun/star/table/TableRow.html). They implement the interfaces [com.sun.star.table.XCell-](http://api.openoffice.org/docs/common/ref/com/sun/star/table/XCellRange.html)[Range](http://api.openoffice.org/docs/common/ref/com/sun/star/table/XCellRange.html) that provide access to the cells and [com.sun.star.beans.XPropertySet](http://api.openoffice.org/docs/common/ref/com/sun/star/beans/XPropertySet.html) for modifying settings. Additionally, the service TableColumn implements the interface [com.sun.star.container.XNamed](http://api.openoffice.org/docs/common/ref/com/sun/star/container/XNamed.html). It provides the method getName() that returns the name of a column. Changing the name of a column is not supported.

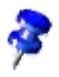

The interface [com.sun.star.container.XIndexAccess](http://api.openoffice.org/docs/common/ref/com/sun/star/container/XIndexAccess.html) returns columns and rows relative to the cell range (index 0 is always the first column or row of the cell range). But the interface [com.sun.star.container.XNameAccess](http://api.openoffice.org/docs/common/ref/com/sun/star/container/XNameAccess.html) returns columns with their real names, regardless of the cell range.

In the following example, xColumns is an interface of a collection of columns, xRows is an interface of a collection of rows, and xRange is the range formed by the columns and rows. (Spreadsheet/GeneralTableSample.java)

```
 com.sun.star.beans.XPropertySet xPropSet = null;
 // *** Modifying COLUMNS and ROWS ***
 // Get column C by index (interface XIndexAccess).
 Object aColumnObj = xColumns.getByIndex(2);
     xPropSet = (com.sun.star.beans.XPropertySet)
 UnoRuntime.queryInterface(com.sun.star.beans.XPropertySet.class, aColumnObj);
 xPropSet.setPropertyValue("Width", new Integer(5000));
     // Get the name of the column.
     com.sun.star.container.XNamed xNamed = (com.sun.star.container.XNamed)
         UnoRuntime.queryInterface(com.sun.star.container.XNamed.class, aColumnObj);
    aText = "The name of this column is " + xNamed.getName() + ".";
    xRange.getCellByPosition(2, 2).setFormula(aText);
     // Get column D by name (interface XNameAccess).
     com.sun.star.container.XNameAccess xColumnsName = (com.sun.star.container.XNameAccess)
         UnoRuntime.queryInterface(com.sun.star.container.XNameAccess.class, xColumns);
    aColumnObj = xColumnsName.getByName("D");
    xPropSet = (com.sun.star.beans.XPropertySet)
         UnoRuntime.queryInterface(com.sun.star.beans.XPropertySet.class, aColumnObj);
     xPropSet.setPropertyValue("IsVisible", new Boolean(false));
     // Get row 7 by index (interface XIndexAccess)
 Object aRowObj = xRows.getByIndex(6);
 xPropSet = (com.sun.star.beans.XPropertySet)
         UnoRuntime.queryInterface(com.sun.star.beans.XPropertySet.class, aRowObj);
     xPropSet.setPropertyValue("Height", new Integer(5000));
 // Create a cell series with the values 1 ... 7.
 for (int nRow = 8; nRow < 15; ++nRow)
        xRange.getCellByPosition( 0, nRow ).setValue( nRow - 7 );
     // Insert a row between 1 and 2
     xRows.insertByIndex(9, 1);
     // Delete the rows with the values 3 and 4.
    xRows.removeByIndex(11, 2);
```
# 9.3.2 Formatting

# Cell Formatting

In cells, cell ranges, table rows, table columns and cell ranges collections, the cells are formatted through the service [com.sun.star.table.CellProperties](http://api.openoffice.org/docs/common/ref/com/sun/star/table/CellProperties.html). These properties are accessible through the interface  $com.sum.start.beans.XPropertySet$  that is supported by all the objects mentioned above. The service contains all properties that describe the cell formatting of the cell range, such as the cell background color, borders, the number format and the cell alignment. Changing the property values affects all cells of the object being formatted.

The cell border style is stored in the struct [com.sun.star.table.TableBorder](http://api.openoffice.org/docs/common/ref/com/sun/star/table/TableBorder.html). A cell range contains six different kinds of border lines: upper, lower, left, right, horizontal inner, and vertical inner line. Each line is represented by a struct  $_{conn.}$  sun.star.table.BorderLine that contains the line style and color. The boolean members Is...LineValid specifies the validity of the ...Line members containing the line style. If the property contains the value true, the line style is equal in all cells that include the line. The style is contained in the ...Line struct. The value false means the cells are formatted differently and the content of the ...Line struct is undefined. When changing the border property, these boolean values determine if the lines are changed to the style contained in the respective ...Line struct.

# Character and Paragraph Format

The following services of a cell range contain properties for the character style and paragraph format:

Service [com.sun.star.style.ParagraphProperties](http://api.openoffice.org/docs/common/ref/com/sun/star/style/ParagraphProperties.html)

- Service [com.sun.star.style.CharacterProperties](http://api.openoffice.org/docs/common/ref/com/sun/star/style/CharacterProperties.html)
- Service [com.sun.star.style.CharacterPropertiesAsian](http://api.openoffice.org/docs/common/ref/com/sun/star/style/CharacterPropertiesAsian.html)
- Service [com.sun.star.style.CharacterPropertiesComplex](http://api.openoffice.org/docs/common/ref/com/sun/star/style/CharacterPropertiesComplex.html)

The chapter *8.3.2 Text Documents - Working with Text Documents - Formatting* contains a description of these properties.

This example formats a given cell range xCellRange: (Spreadsheet/SpreadsheetSample.java)

```
// --- Change cell range properties. .
     com.sun.star.beans.XPropertySet xPropSet = (com.sun.star.beans.XPropertySet)
         UnoRuntime.queryInterface(com.sun.star.beans.XPropertySet.class, xCellRange);
     // from com.sun.star.styles.CharacterProperties
 xPropSet.setPropertyValue("CharColor", new Integer(0x003399));
 xPropSet.setPropertyValue("CharHeight", new Float(20.0));
     // from com.sun.star.styles.ParagraphProperties
     xPropSet.setPropertyValue("ParaLeftMargin", new Integer(500));
     // from com.sun.star.table.CellProperties
     xPropSet.setPropertyValue("IsCellBackgroundTransparent", new Boolean(false));
     xPropSet.setPropertyValue("CellBackColor", new Integer(0x99CCFF));
```
The code below changes the character and paragraph formatting of a cell. Assume that  $xCe11$  is a [com.sun.star.table.XCell](http://api.openoffice.org/docs/common/ref/com/sun/star/table/XCell.html) interface of a spreadsheet cell. (Spreadsheet/SpreadsheetSample.java)

```
// --- Change cell properties. -
     com.sun.star.beans.XPropertySet xPropSet = (com.sun.star.beans.XPropertySet)
         UnoRuntime.queryInterface(com.sun.star.beans.XPropertySet.class, xCell);
     // from styles.CharacterProperties
 xPropSet.setPropertyValue("CharColor", new Integer(0x003399));
 xPropSet.setPropertyValue("CharHeight", new Float(20.0));
     // from styles.ParagraphProperties
    xPropSet.setPropertyValue("ParaLeftMargin", new Integer(500));
     // from table.CellProperties
     xPropSet.setPropertyValue("IsCellBackgroundTransparent", new Boolean(false));
     xPropSet.setPropertyValue("CellBackColor", new Integer(0x99CCFF));
```
# Indentation

The methods of the interface [com.sun.star.util.XIndent](http://api.openoffice.org/docs/common/ref/com/sun/star/util/XIndent.html) change the left indentation of the cell contents. This interface is supported by cells, cell ranges and collections of cell ranges. The indentation is incremental and decremental, independent for each cell.

- The method decrementIndent() reduces the indentation of each cell by 1.
- The method incrementIndent() enlarges the indentation of each cell by 1.

The following sample shows how to increase the cell indentation by 1. (Spreadsheet/Spreadsheet-Sample.java)

```
 // --- Change indentation. ---
 com.sun.star.util.XIndent xIndent = (com.sun.star.util.XIndent)
    UnoRuntime.queryInterface(com.sun.star.util.XIndent.class, xCellRange);
 xIndent.incrementIndent();
```
Due to a bug, this interface does not work in the current implementation. Workaround: Use the paragraph property ParaIndent.

# Equally Formatted Cell Ranges

It is possible to get collections of all equally formatted cell ranges contained in a source cell range.

# *Cell Format Ranges*

The service [com.sun.star.sheet.CellFormatRanges](http://api.openoffice.org/docs/common/ref/com/sun/star/sheet/CellFormatRanges.html) represents a collection of equally formatted cell ranges. The cells inside of a cell range of the collection have the same formatting attributes. All cells of the source range are contained in one of the ranges. If there is a non-rectangular, equalformatted range, it is split into several rectangular ranges.

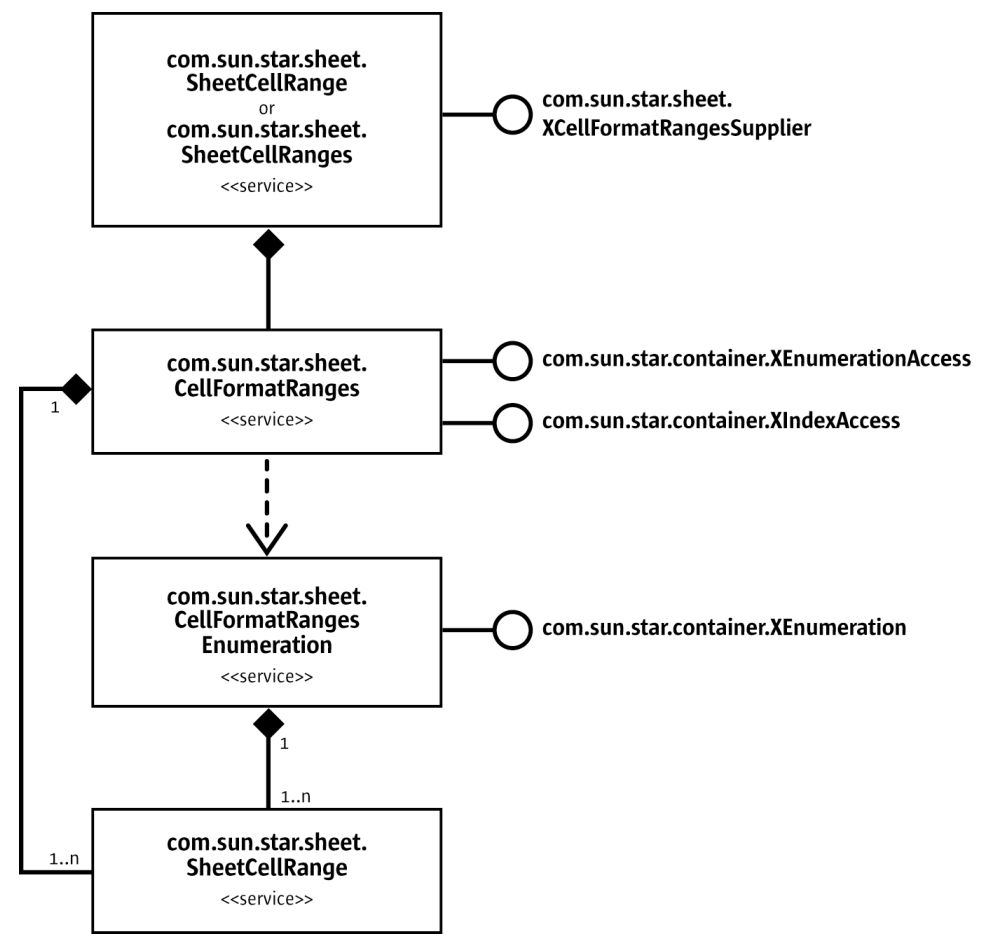

*Illustration 9.18: Cell Format Ranges*

# *Unique Cell Format Ranges*

The service [com.sun.star.sheet.UniqueCellFormatRanges](http://api.openoffice.org/docs/common/ref/com/sun/star/sheet/UniqueCellFormatRanges.html) represents, similar to Cell Format Ranges above, a collection of equally formatted cell ranges, but this collection contains cell range container objects (service [com.sun.star.sheet.SheetCellRanges](http://api.openoffice.org/docs/common/ref/com/sun/star/sheet/SheetCellRanges.html)) that contain the cell ranges. The cells of all ranges inside of a cell range container are equally formatted. The formatting attributes of a range container differ from each other range container. All equally formatted ranges are consolidated into one container.

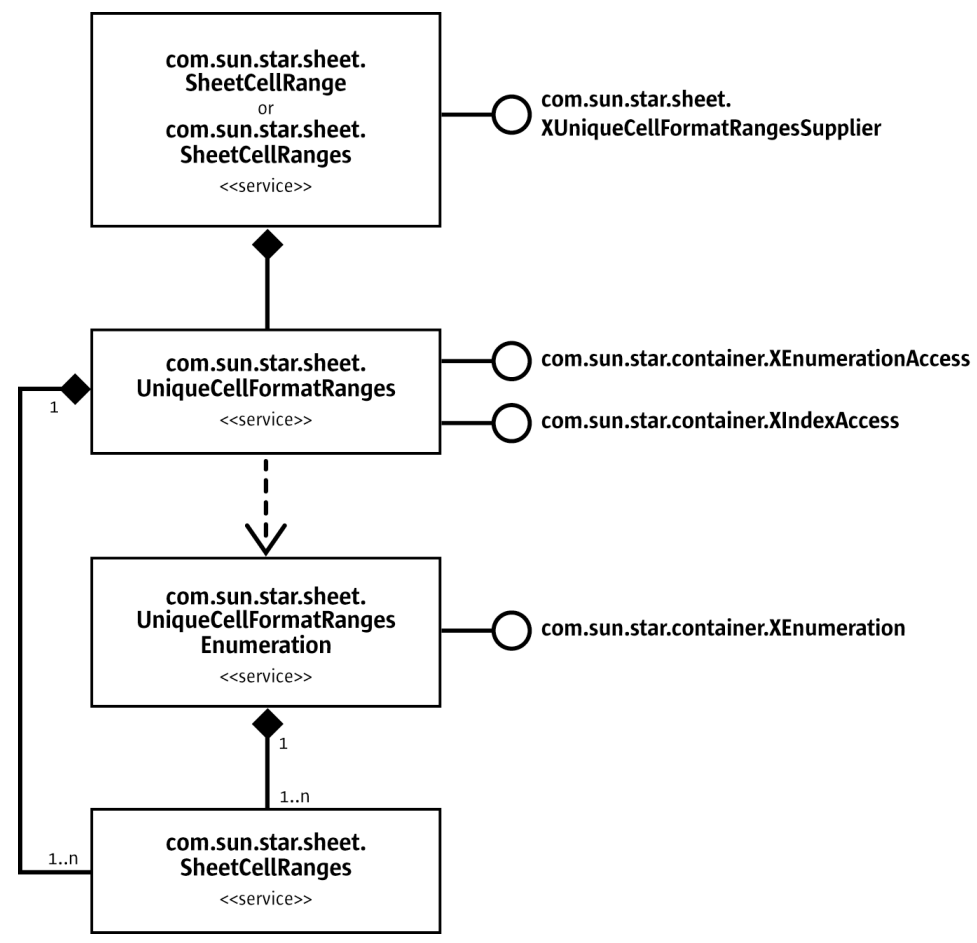

*Illustration 9.19: UniqueCellFormatRanges*

In the following example, the cells have two different background colors. The formatted ranges of the range A1:G3 are queried in both described ways.

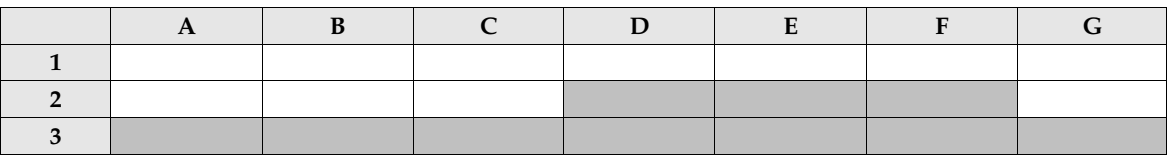

A [com.sun.star.sheet.CellFormatRanges](http://api.openoffice.org/docs/common/ref/com/sun/star/sheet/CellFormatRanges.html) object contains the following ranges: A1:C2, D1:G1, D2:F2, G2:G2, and A3:G3.

A [com.sun.star.sheet.UniqueCellFormatRanges](http://api.openoffice.org/docs/common/ref/com/sun/star/sheet/UniqueCellFormatRanges.html) object contains two

[com.sun.star.sheet.SheetCellRanges](http://api.openoffice.org/docs/common/ref/com/sun/star/sheet/SheetCellRanges.html) range collections. One collection contains the white ranges, that is, A1:C2, D1:G1, G2:G2, and the other collection, the gray ranges, that is, D2:F2, A3:G3.

The following code is an example of accessing the formatted ranges in Java. The getCellRangeAddressString is a helper method that returns the range address as a string. (Spreadsheet/SpreadsheetSample.java)

```
/** All samples regarding formatted cell ranges. */
public void doFormattedCellRangesSamples(com.sun.star.sheet.XSpreadsheet xSheet)
         throws RuntimeException, Exception {
     // All ranges in one container
     xCellRange = xSheet.getCellRangeByName("A1:G3");
     System.out.println("Service CellFormatRanges:");
     com.sun.star.sheet.XCellFormatRangesSupplier xFormatSupp =
         (com.sun.star.sheet.XCellFormatRangesSupplier) UnoRuntime.queryInterface(
             com.sun.star.sheet.XCellFormatRangesSupplier.class, xCellRange);
     com.sun.star.container.XIndexAccess xRangeIA = xFormatSupp.getCellFormatRanges();
    System.out.println( getCellRangeListString(xRangeIA));
     // Ranges sorted in SheetCellRanges containers
 System.out.println("\nService UniqueCellFormatRanges:");
 com.sun.star.sheet.XUniqueCellFormatRangesSupplier xUniqueFormatSupp =
         (com.sun.star.sheet.XUniqueCellFormatRangesSupplier) UnoRuntime.queryInterface(
           com.sun.star.sheet.XUniqueCellFormatRangesSupplier.class, xCellRange);
     com.sun.star.container.XIndexAccess xRangesIA = xUniqueFormatSupp.getUniqueCellFormatRanges();
     int nCount = xRangesIA.getCount();
    for (int nIndex = 0; nIndex < nCount; ++nIndex)
 Object aRangesObj = xRangesIA.getByIndex(nIndex);
 xRangeIA = (com.sun.star.container.XIndexAccess) UnoRuntime.queryInterface(
             com.sun.star.container.XIndexAccess.class, aRangesObj);
         System.out.println(
             "Container " + (nIndex + 1) + ": " + getCellRangeListString(xRangeIA));
    }
}
/** Returns a list of addresses of all cell ranges contained in the collection.
     @param xRangesIA The XIndexAccess interface of the collection.
     @return A string containing the cell range address list.
 */
private String getCellRangeListString( com.sun.star.container.XIndexAccess xRangesIA )
         throws RuntimeException, Exception {
     String aStr = "";
    int nCount = xRangesIA.getCount();
    for (int nIndex = 0; nIndex < nCount; ++nIndex) {
         if (nIndex > 0)
             aStr += " ";
         Object aRangeObj = xRangesIA.getByIndex(nIndex);
         com.sun.star.sheet.XSheetCellRange xCellRange = (com.sun.star.sheet.XSheetCellRange)
             UnoRuntime.queryInterface(com.sun.star.sheet.XSheetCellRange.class, aRangeObj);
         aStr += getCellRangeAddressString(xCellRange, false);
 }
     return aStr;
}
```
# Table Auto Formats

Table auto formats are used to apply different formats to a cell range. A table auto format is a collection of cell styles used to format all cells of a range. The style applied is dependent on the position of the cell.

The table auto format contains separate information about four different row types and four different column types:

- First row (header), first data area row, second data area row, last row (footer)
- First column, first data area column, second data area column, last column

The row or column types for the data area (between first and last row/column) are repeated in sequence. Each cell of the formatted range belongs to one of the row types and column types, resulting in 16 different auto-format fields. In the example below, the highlighted cell has the formatting of the first data area row and last column field. Additionally, this example shows the indexes of all the auto format fields. These indexes are used to access the field with the interface [com.sun.star.container.XIndexAccess](http://api.openoffice.org/docs/common/ref/com/sun/star/container/XIndexAccess.html).

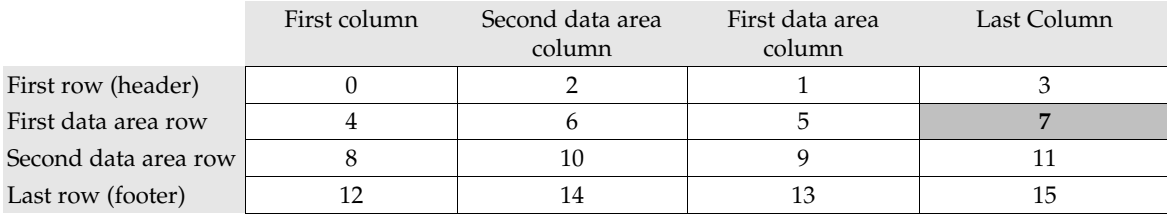

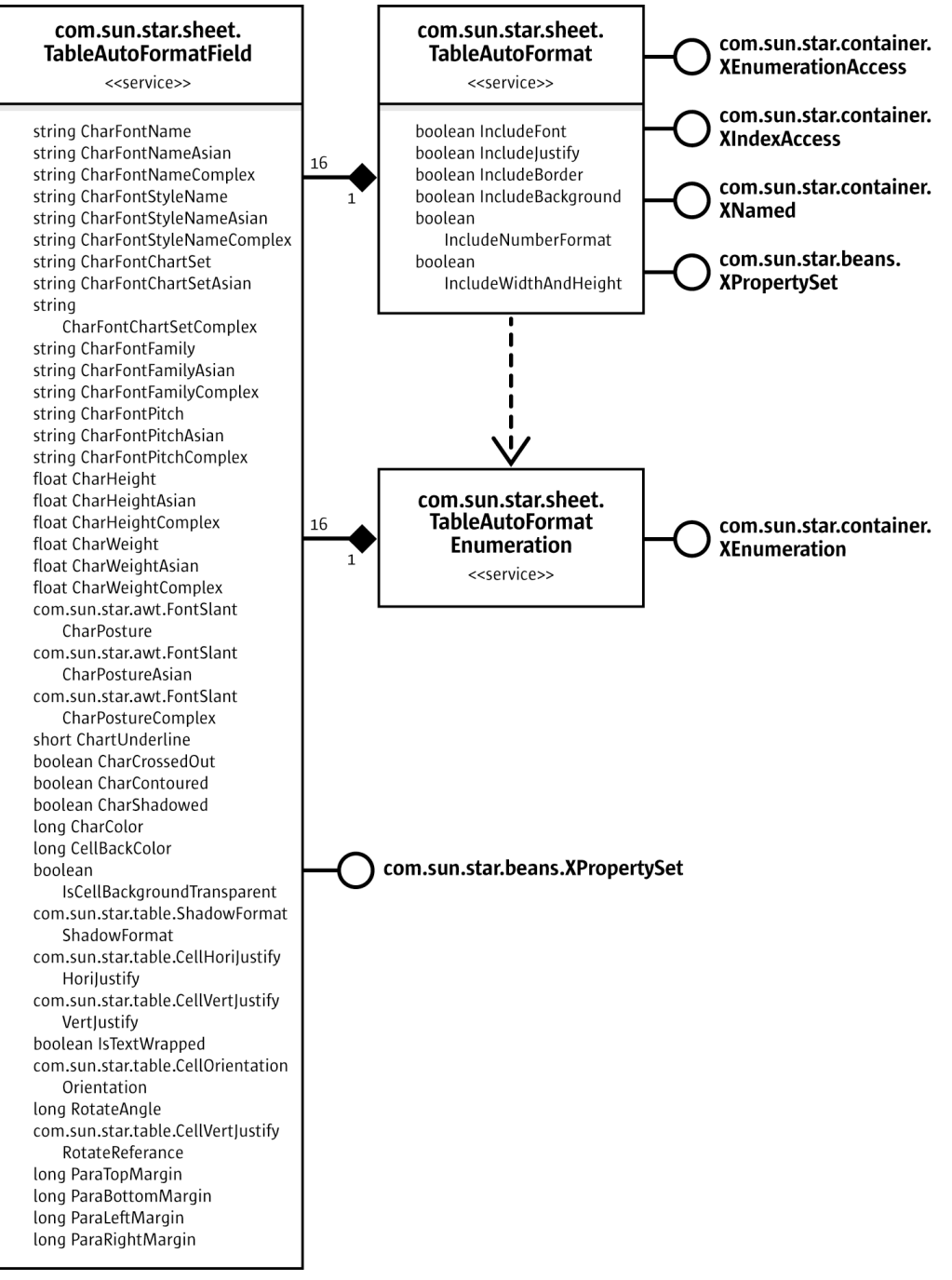

*Illustration 9.20: TableAutoFormat*

A table auto format is represented by the service [com.sun.star.sheet.TableAutoFormat](http://api.openoffice.org/docs/common/ref/com/sun/star/sheet/TableAutoFormat.html). It contains exactly 16 auto format fields (service [com.sun.star.sheet.TableAutoFormatField](http://api.openoffice.org/docs/common/ref/com/sun/star/sheet/TableAutoFormatField.html)). Each auto format field contains all properties of a single cell.

The cell range interface [com.sun.star.table.XAutoFormattable](http://api.openoffice.org/docs/common/ref/com/sun/star/table/XAutoFormattable.html) contains the method auto-Format() that applies a *table auto format* to a cell range. The cell range must have a size of at least 3x3 cells. The boolean properties of the table auto format determine the formatting properties are copied to the cells. The default setting of all the properties is true.

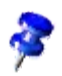

In the current implementation it is not possible to modify the cell borders of a table auto format (the property TableBorder is missing). Nevertheless, the property IncludeBorder controls whether the borders of default auto formats are applied to the cells.

The collection of all table auto formats is represented by the service

[com.sun.star.sheet.TableAutoFormats](http://api.openoffice.org/docs/common/ref/com/sun/star/sheet/TableAutoFormats.html). There is only one instance of this collection in the whole application. It contains all default and user-defined auto formats that are used in spreadsheets and tables of the word-processing application. It is possible to iterate through all table auto formats with an enumeration, or to access them directly using their index or their name.

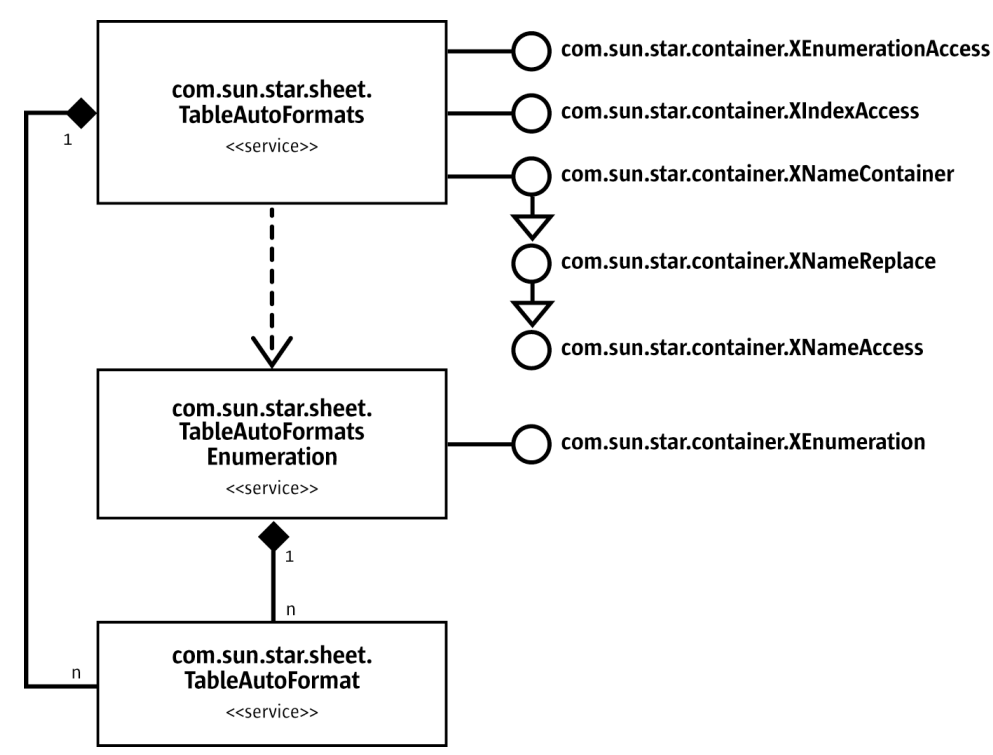

*Illustration 9.21: TableAutoFormats*

The following example shows how to insert a new table auto format, fill it with properties, apply it to a cell range and remove it from the format collection. (Spreadsheet/SpreadsheetSample.java)

```
public void doAutoFormatSample(
         com.sun.star.lang.XMultiServiceFactory xServiceManager,
          com.sun.star.sheet.XSpreadsheetDocument xDocument) throws RuntimeException, Exception { 
 // get the global collection of table auto formats, use global service manager
 Object aAutoFormatsObj = xServiceManager.createInstance("com.sun.star.sheet.TableAutoFormats");
     com.sun.star.container.XNameContainer xAutoFormatsNA = (com.sun.star.container.XNameContainer)
         UnoRuntime.queryInterface(com.sun.star.container.XNameContainer.class, aAutoFormatsObj);
 // create a new table auto format and insert into the container
 String aAutoFormatName = "Temp_Example";
 boolean bExistsAlready = xAutoFormatsNA.hasByName(aAutoFormatName);
    Object aAutoFormatObj= null;
     if (bExistsAlready)
          // auto format already exists -> use it
         aAutoFormatObj = xAutoFormatsNA.getByName(aAutoFormatName);
     else {
          // create a new auto format (with document service manager!)
          com.sun.star.lang.XMultiServiceFactory xDocServiceManager =
              (com.sun.star.lang.XMultiServiceFactory) UnoRuntime.queryInterface(
                 com.sun.star.lang.XMultiServiceFactory.class, xDocument);
         aAutoFormatObj = xDocServiceManager.createInstance("com.sun.star.sheet.TableAutoFormat");
         xAutoFormatsNA.insertByName(aAutoFormatName, aAutoFormatObj);
 }
     // index access to the auto format fields
     com.sun.star.container.XIndexAccess xAutoFormatIA = (com.sun.star.container.XIndexAccess)
          UnoRuntime.queryInterface(com.sun.star.container.XIndexAccess.class, aAutoFormatObj);
     // set properties of all auto format fields
    for (int nRow = 0; nRow < 4; +nRow) {
          int nRowColor = 0;
         switch (nRow) {<br>case 0: nRowColor = 0x9999999; case 0: nRowColor = 0x999999; break;
 case 1: nRowColor = 0xFFFFCC; break;
 case 2: nRowColor = 0xEEEEEE; break;
 case 3: nRowColor = 0x999999; break;
          }
         for (int nColumn = 0; nColumn < 4; ++nColumn) {
             int nColor = nRowColor;<br>if ((nColumn == 0) || (nColumn == 3))if ((nColumn == 0) ||) nColor -= 0x333300;
 // get the auto format field and apply properties
 Object aFieldObj = xAutoFormatIA.getByIndex(4 * nRow + nColumn);
              com.sun.star.beans.XPropertySet xPropSet = (com.sun.star.beans.XPropertySet)
                  UnoRuntime.queryInterface(com.sun.star.beans.XPropertySet.class, aFieldObj);
              xPropSet.setPropertyValue("CellBackColor", new Integer(nColor));
          }
     }
     // set the auto format to the second spreadsheet
     com.sun.star.sheet.XSpreadsheets xSheets = xDocument.getSheets();
     com.sun.star.container.XIndexAccess xSheetsIA = (com.sun.star.container.XIndexAccess)
         UnoRuntime.queryInterface(com.sun.star.container.XIndexAccess.class, xSheets);
     com.sun.star.sheet.XSpreadsheet xSheet =
          (com.sun.star.sheet.XSpreadsheet) xSheetsIA.getByIndex(1);
     com.sun.star.table.XCellRange xCellRange = xSheet.getCellRangeByName("A5:H25");
     com.sun.star.table.XAutoFormattable xAutoForm = (com.sun.star.table.XAutoFormattable)
          UnoRuntime.queryInterface(com.sun.star.table.XAutoFormattable.class, xCellRange);
     xAutoForm.autoFormat(aAutoFormatName);
     // remove the auto format
     if (!bExistsAlready)
```
xAutoFormatsNA.removeByName(aAutoFormatName);

# Conditional Formats

A cell can be formatted automatically with a conditional format, depending on its contents or the result of a formula. A conditional format consists of several condition entries that contain the condition and name of a cell style. The style of the first met condition, true or not zero, is applied to the cell.

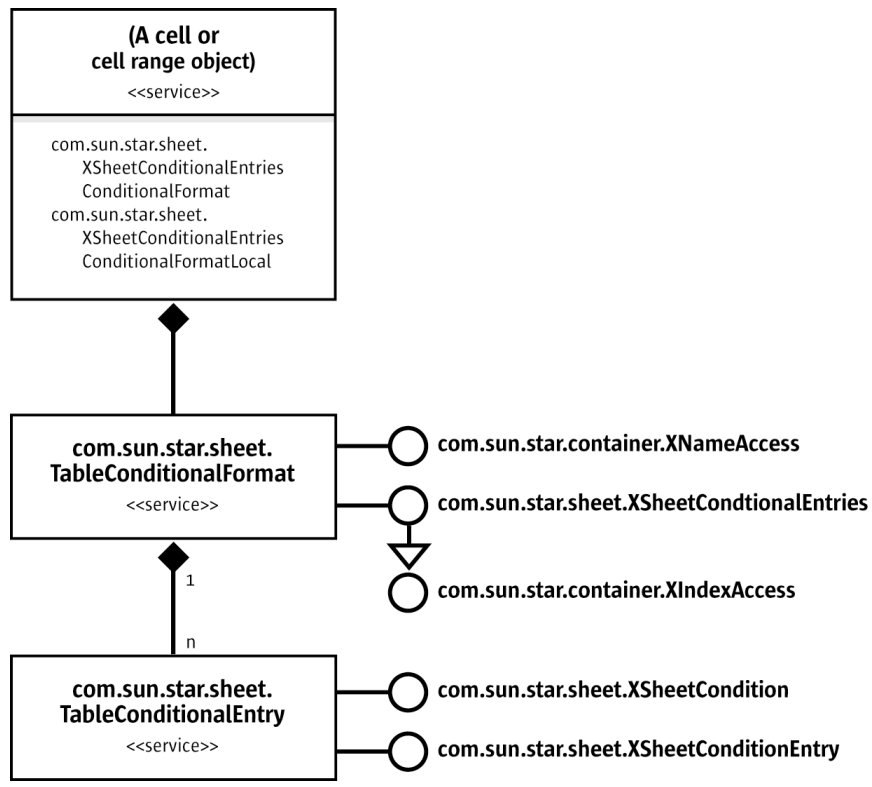

*Illustration 9.22: TableConditionalFormats*

A cell or cell range object contains the properties ConditionalFormat and ConditionalFormatLocal. These properties return the interface [com.sun.star.sheet.XSheetConditionalEntries](http://api.openoffice.org/docs/common/ref/com/sun/star/sheet/XSheetConditionalEntries.html) of the conditional format container [com.sun.star.sheet.TableConditionalFormat](http://api.openoffice.org/docs/common/ref/com/sun/star/sheet/TableConditionalFormat.html). The objects of both properties are equal, except for the representation of formulas. The ConditionalFormat-Local property uses function names in the current language.

After a conditional format is changed, it has to be reinserted into the property set of the cell or cell range.

A condition entry of a conditional format is represented by the service [com.sun.star.sheet.TableConditionalEntry](http://api.openoffice.org/docs/common/ref/com/sun/star/sheet/TableConditionalEntry.html). It implements two interfaces:

- The interface [com.sun.star.sheet.XSheetCondition](http://api.openoffice.org/docs/common/ref/com/sun/star/sheet/XSheetCondition.html) gets and sets the operator, the first and second formula and the base address for relative references.
- The interface [com.sun.star.sheet.XSheetConditionalEntry](http://api.openoffice.org/docs/common/ref/com/sun/star/sheet/XSheetConditionalEntry.html) gets and sets the cell style name.

The service [com.sun.star.sheet.TableConditionalFormat](http://api.openoffice.org/docs/common/ref/com/sun/star/sheet/TableConditionalFormat.html) contains all format conditions and returns [com.sun.star.sheet.TableConditionalEntry](http://api.openoffice.org/docs/common/ref/com/sun/star/sheet/TableConditionalEntry.html) objects. The interface [com.sun.star.sheet.XSheetConditionalEntries](http://api.openoffice.org/docs/common/ref/com/sun/star/sheet/XSheetConditionalEntries.html) inserts new conditions and removes them.

The method addNew() inserts a new condition. It expects a sequence of [com.sun.star.beans.PropertyValue](http://api.openoffice.org/docs/common/ref/com/sun/star/beans/PropertyValue.html) objects. The following properties are supported:

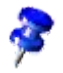

- Operator: A [com.sun.star.sheet.ConditionOperator](http://api.openoffice.org/docs/common/ref/com/sun/star/sheet/ConditionOperator.html) constant describing the operation to perform.
- Formula1 and Formula2: Strings that contain the values or formulas to evaluate. Formula2 is used only if the property Operator contains BETWEEN or NOT\_BETWEEN.
- SourcePosition: A [com.sun.star.table.CellAddress](http://api.openoffice.org/docs/common/ref/com/sun/star/table/CellAddress.html) struct that contains the base address for relative cell references in formulas.
- StyleName: The name of the cell style to apply.
- The methods  $\text{removeByIndex}()$  removes the condition entry at the specified position.
- The method clear() removes all condition entries.

The following example applies a conditional format to a cell range. It uses the cell style MyNew-CellStyle that is applied to each cell containing a value greater than 1. The xSheet is the [com.sun.star.sheet.XSpreadsheet](http://api.openoffice.org/docs/common/ref/com/sun/star/sheet/XSpreadsheet.html) interface of a spreadsheet. (Spreadsheet/Spreadsheet-Sample.java)

```
 // get the conditional format object of the cell range
     com.sun.star.table.XCellRange xCellRange = xSheet.getCellRangeByName("A1:B10");
     com.sun.star.beans.XPropertySet xPropSet = (com.sun.star.beans.XPropertySet)
          UnoRuntime.queryInterface(com.sun.star.beans.XPropertySet.class, xCellRange);
     com.sun.star.sheet.XSheetConditionalEntries xEntries =
          (com.sun.star.sheet.XSheetConditionalEntries) xPropSet.getPropertyValue("ConditionalFormat");
     // create a condition and apply it to the range
     com.sun.star.beans.PropertyValue[] aCondition = new com.sun.star.beans.PropertyValue[3];
 aCondition[0] = new com.sun.star.beans.PropertyValue();
 aCondition[0].Name = "Operator";
 aCondition[0].Value = com.sun.star.sheet.ConditionOperator.GREATER;
    aCondition[1] = new com.sum.start.beans.PropertyValue();
 aCondition[1].Name = "Formula1";
 aCondition[1].Value = "1";
 aCondition[2] = new com.sun.star.beans.PropertyValue();
 aCondition[2].Name = "StyleName";
 aCondition[2].Value = "MyNewCellStyle";
     xEntries.addNew(aCondition);
     xPropSet.setPropertyValue("ConditionalFormat", xEntries);
```
# 9.3.3 Navigating

Unlike other document models that provide access to their content by content suppliers, the spreadsheet document contains properties that allow direct access to various containers.

This design inconsistency may be changed in future versions. The properties remain for compatibility.

The properties allow access to various containers:

- NamedRanges: The container with all the named ranges. See *9.3.3 Spreadsheet Documents - Working with Spreadsheets - Navigating - Named Ranges*.
- ColumnLabelRanges and RowLabelRanges: Containers with row labels and column labels. See *9.3.3 Spreadsheet Documents - Working with Spreadsheets - Navigating - Label Ranges*.
- DatabaseRanges: The container with all database ranges. See *9.3.5 Spreadsheet Documents - Working with Spreadsheets - Database Operations - Database Ranges*.
- SheetLinks, AreaLinks and DDELinks: Containers with external links. See *9.3.6 Spreadsheet Documents - Working with Spreadsheets - Linking External Data - Sheet Links*.
## Cell Cursor

A *cell cursor* is a cell range with extended functionality and is represented by the service com. sun. star. sheet. SheetCellCursor. With a cell cursor it is possible to move through a cell range. Each table can contain only one cell cursor.

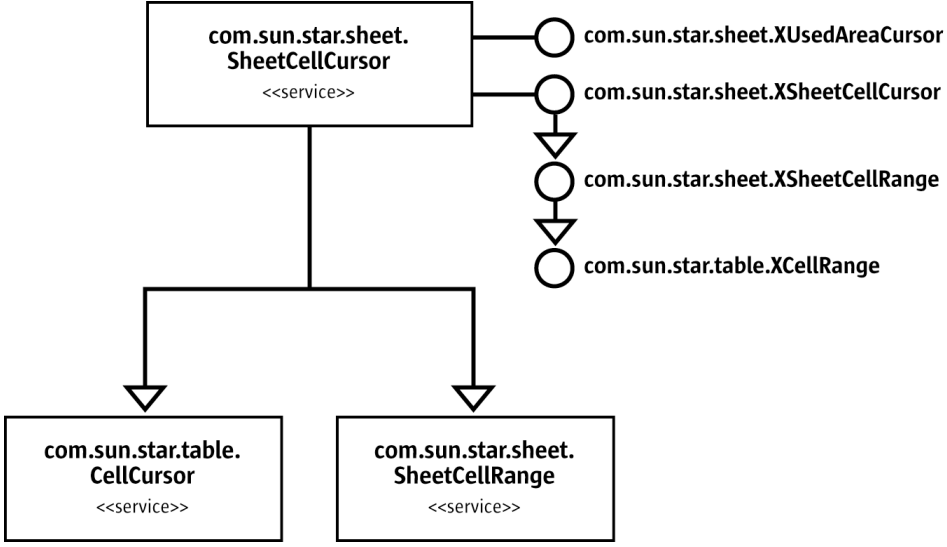

*Illustration 9.23: Cell cursor*

It implements all interfaces described in *9.3.1 Spreadsheet Documents - Working with Spreadsheets - Document Structure - Cell Ranges* and the basic cursor interfaces of the service [com.sun.star.table.CellCursor](http://api.openoffice.org/docs/common/ref/com/sun/star/table/CellCursor.html) that represents the cell or cell range cursor of a table.

The interface [com.sun.star.sheet.XSpreadsheet](http://api.openoffice.org/docs/common/ref/com/sun/star/sheet/XSpreadsheet.html) of a spreadsheet creates the cell cursors. The methods return the interface [com.sun.star.sheet.XSheetCellCursor](http://api.openoffice.org/docs/common/ref/com/sun/star/sheet/XSheetCellCursor.html) of the cursor. It is derived from the interface [com.sun.star.sheet.XSheetCellRange](http://api.openoffice.org/docs/common/ref/com/sun/star/sheet/XSheetCellRange.html) that provides access to cells and cell ranges. Refer to *9.3.1 Spreadsheet Documents - Working with Spreadsheets - Document Structure - Cell Ranges* for additional information.

- The method createCursor() creates a cursor that spans over the whole spreadsheet.
- The method createCursorByRange() creates a cursor that spans over the given cell range.

The SheetCellCursor includes the CellCursor service from the table module:

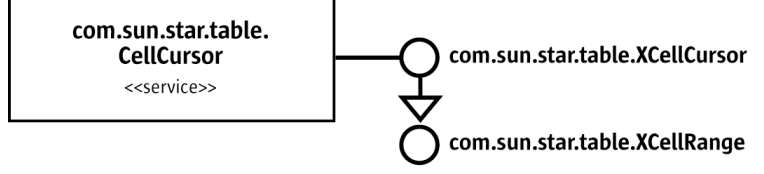

*Illustration 9.24: Table cell cursor*

### *Cursor Movement*

The service [com.sun.star.table.CellCursor](http://api.openoffice.org/docs/common/ref/com/sun/star/table/CellCursor.html) implements the interface com. sun. star.table. XCellCursor that provides methods to move to specific cells of a cell range. This interface is derived from [com.sun.star.table.XCellRange](http://api.openoffice.org/docs/common/ref/com/sun/star/table/XCellRange.html) so all methods that access single cells can be used.

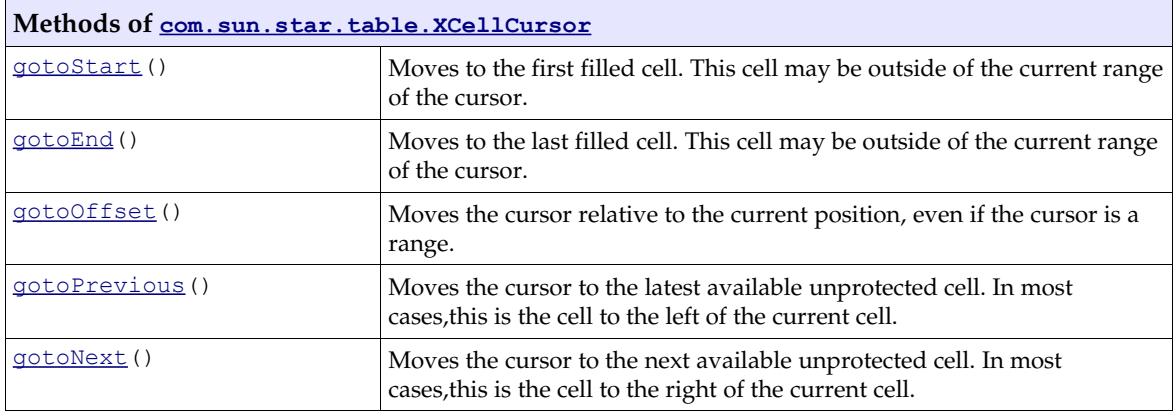

The following example shows how to modify a cell beyond a filled area. The  $xCurs$  may be an initialized cell cursor. (Spreadsheet/GeneralTableSample.java)

```
// *** Use the cell cursor to add some data below of the filled area ***
 // Move to the last filled cell.
 xCursor.gotoEnd();
 // Move one row down.
 xCursor.gotoOffset(0, 1);
xcursor.getCellByPosition(0, 0).setFormula("Beyond of the last filled cell.");
```
The interface [com.sun.star.sheet.XSheetCellCursor](http://api.openoffice.org/docs/common/ref/com/sun/star/sheet/XSheetCellCursor.html) sets the cursor to specific ranges in the sheet.

• The method collapseToCurrentRegion() expands the cursor to the shortest cell range filled with any data. A few examples from the spreadsheet below are: the cursor C2:C2 expands to B2:D3, cursor C1:C2 expands to B1:D3 and cursor A1:D4 is unchanged.

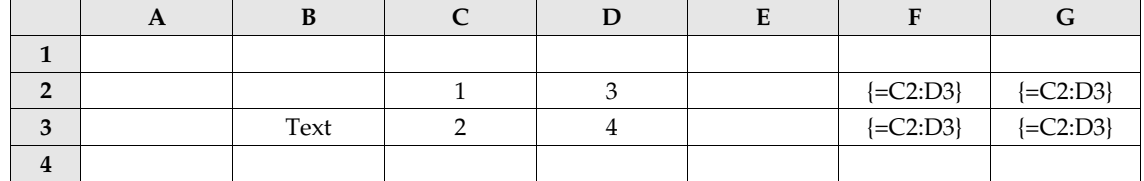

- The method collapseToCurrentArray() expands or shortens the cursor range to an array formula range. This works only if the top-left cell of the current cursor contains an array formula. An example using the spreadsheet above: All the cursors with a top-left cell located in the range F2:G3 are modified to this array formula range, F2:F2 or G2:G4.
- The method collapseToMergedArea() expands the current cursor range so that all merged cell ranges intersecting the current range fit completely.
- The methods expandToEntireColumns() and expandToEntireRows() expand the cursor range so that it contains all cells of the columns or rows of the current range.
- The method collapseToSize() resizes the cursor range to the given dimensions. The start address of the range is left unmodified. To move the cursor range without changing the current size, use the method gotoOffset() from the interface [com.sun.star.table.XCellCursor](http://api.openoffice.org/docs/common/ref/com/sun/star/table/XCellCursor.html).

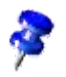

Some of the methods above have misleading names: collapseToCurrentRegion() and collapse-ToMergedArea() expand the cursor range,but never shorten it and collapseToCurrentArray()may expand or shorten the cursor range.

The following example tries to find the range of the array formula in cell F22.The xSheet is a [com.sun.star.sheet.XSpreadsheet](http://api.openoffice.org/docs/common/ref/com/sun/star/sheet/XSpreadsheet.html) interface of a spreadsheet and getCellRangeAddressString() is a helper method that returns the range address as a string. (Spreadsheet/SpreadsheetSample.java)

```
 // --- find the array formula using a cell cursor ---
 com.sun.star.table.XCellRange xRange = xSheet.getCellRangeByName("F22");
     com.sun.star.sheet.XSheetCellRange xCellRange = (com.sun.star.sheet.XSheetCellRange)
         UnoRuntime.queryInterface(com.sun.star.sheet.XSheetCellRange.class, xRange);
     com.sun.star.sheet.XSheetCellCursor xCursor = xSheet.createCursorByRange(xCellRange);
     xCursor.collapseToCurrentArray();
     com.sun.star.sheet.XArrayFormulaRange xArray = (com.sun.star.sheet.XArrayFormulaRange)
         UnoRuntime.queryInterface(com.sun.star.sheet.XArrayFormulaRange.class, xCursor);
     System.out.println(
 "Array formula in " + getCellRangeAddressString(xCursor, false)
 + " contains formula " + xArray.getArrayFormula());
```
### *Used Area*

The cursor interface [com.sun.star.sheet.XUsedAreaCursor](http://api.openoffice.org/docs/common/ref/com/sun/star/sheet/XUsedAreaCursor.html) contains methods to locate the used area of the entire sheet. The used area is the smallest cell range that contains all cells of the spreadsheet with any contents, such as values, text, and formulas, or visible formatting, such as borders and background color. In the following example, xSheet is a [com.sun.star.sheet.XSpreadsheet](http://api.openoffice.org/docs/common/ref/com/sun/star/sheet/XSpreadsheet.html) interface of a spreadsheet. (Spreadsheet/SpreadsheetSample.java)

```
// -- Find the used area com.sun.star.sheet.XSheetCellCursor xCursor = xSheet.createCursor();
 com.sun.star.sheet.XUsedAreaCursor xUsedCursor = (com.sun.star.sheet.XUsedAreaCursor)
     UnoRuntime.queryInterface(com.sun.star.sheet.XUsedAreaCursor.class, xCursor);
 xUsedCursor.gotoStartOfUsedArea(false);
 xUsedCursor.gotoEndOfUsedArea(true);
 System.out.println("The used area is: " + getCellRangeAddressString(xCursor, true));
```
## Referencing Ranges by Name

Cell ranges can be assigned a name that they may be addressed by in formulas. This is done with *named ranges*. Another way to use names for cell references in formulas is the automatic label lookup which is controlled using *label ranges*.

### Named Ranges

A named range is a named formula expression, where a cell range is just one possible content. Thus, the content of a named range is always set as a string.

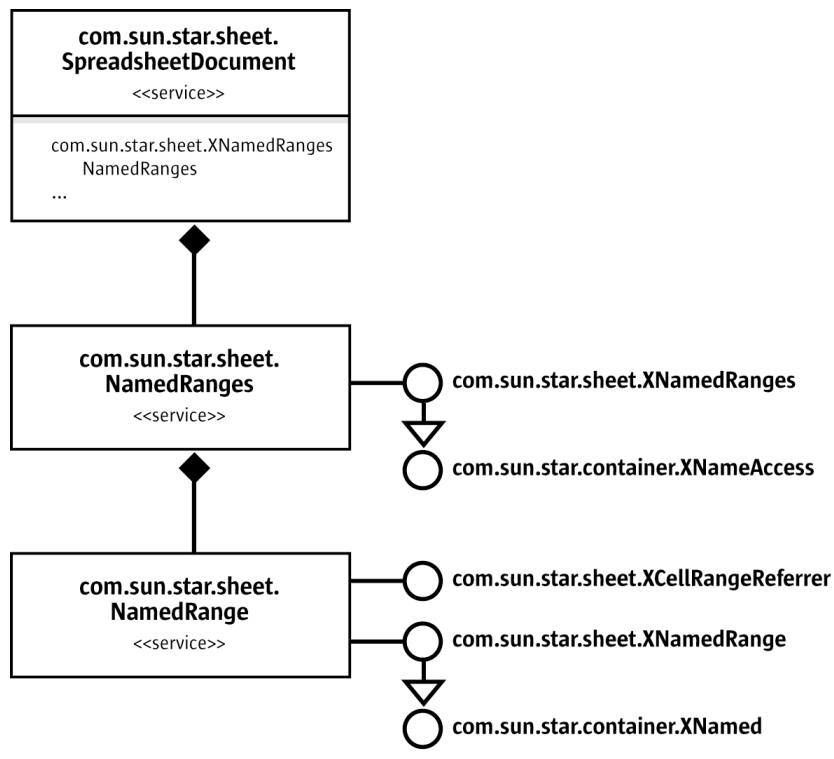

*Illustration 9.25: Named ranges*

The collection of named ranges is accessed using the document's NamedRanges property. A new named range is added by calling the [com.sun.star.sheet.XNamedRanges](http://api.openoffice.org/docs/common/ref/com/sun/star/sheet/XNamedRanges.html) interface's addNew-ByName() method. The method's parameters are:

- The name for the new named range.
- The content. This must be a string containing a valid formula expression. A commonly used type of expression is an absolute cell range reference like \$Sheet1.\$A1:\$C3.
- A reference position for relative references. If the content contains relative cell references, and the named range is used in a formula, the references are adjusted for the formula's position. The reference position states which cell the references are relative to.
- The type of the named range that controls if the named range is included in some dialogs. The type must be a combination of the  $_{\text{com.sun.star.sheet.NamedRangeFlag}}$  $_{\text{com.sun.star.sheet.NamedRangeFlag}}$  $_{\text{com.sun.star.sheet.NamedRangeFlag}}$  constants:
	- If the FILTER CRITERIA bit is set, the named range is offered as a criteria range in the Advanced Filter dialog.
	- If the PRINT\_AREA, COLUMN\_HEADER or ROW\_HEADER bit is set, the named range is selected as Print range, Columns to repeat or Rows to repeat in the Edit Print Ranges dialog.

The addNewFromTitles() method creates named ranges from header columns or rows in a cell range. The [com.sun.star.sheet.Border](http://api.openoffice.org/docs/common/ref/com/sun/star/sheet/Border.html) enum parameter selects which named ranges are created:

- $\cdot$  If the value is  $\text{TOP}, \text{a}$  named range is created for each column of the cell range with the name taken from the range's first row, and the other cells of that column within the cell range as content.
- For BOTTOM, the names are taken from the range's last row.
- If the value is LEFT, a named range is created for each row of the cell range with the name taken from the range's first column, and the other cells of that row within the cell range as content.

For RIGHT, the names are taken from the range's last column.

The removeByName() method is used to remove a named range. The output List() method writes a list of all the named ranges into the document, starting at the specified cell position.

The [com.sun.star.sheet.NamedRange](http://api.openoffice.org/docs/common/ref/com/sun/star/sheet/NamedRange.html) service accesses an existing named range. The [com.sun.star.container.XNamed](http://api.openoffice.org/docs/common/ref/com/sun/star/container/XNamed.html) interface changes the name, and the [com.sun.star.sheet.XNamedRange](http://api.openoffice.org/docs/common/ref/com/sun/star/sheet/XNamedRange.html) interface changes the other settings. See the addNewByName description above for the meaning of the individual values.

If the content of the name is a single cell range reference, the **com.sun.star.sheet.XCellRang <u>[eReferrer](http://api.openoffice.org/docs/common/ref/com/sun/star/sheet/XCellRangeReferrer.html)</u>** interface is used to access that cell range.

The following example creates a named range that calculates the sum of the two cells above the position where it is used. This is done by using the relative reference G43:G44 with the reference position G45. Then, the example uses the named range in two formulas. (Spreadsheet/SpreadsheetSample.java)

```
 // insert a named range
     com.sun.star.beans.XPropertySet xDocProp = (com.sun.star.beans.XPropertySet)
         UnoRuntime.queryInterface(com.sun.star.beans.XPropertySet.class, xDocument);
     Object aRangesObj = xDocProp.getPropertyValue("NamedRanges");
     com.sun.star.sheet.XNamedRanges xNamedRanges = (com.sun.star.sheet.XNamedRanges)
 UnoRuntime.queryInterface(com.sun.star.sheet.XNamedRanges.class, aRangesObj);
 com.sun.star.table.CellAddress aRefPos = new com.sun.star.table.CellAddress();
    aRefPos.Sheet = 0;aRefPos.Column = 6;<br>aRefPos.Row = 44.
    aRefPos.Row
     xNamedRanges.addNewByName("ExampleName", "SUM(G43:G44)", aRefPos, 0);
     // use the named range in formulas
     xSheet.getCellByPosition(6, 44).setFormula("=ExampleName");
     xSheet.getCellByPosition(7, 44).setFormula("=ExampleName");
```
### Label Ranges

A label range consists of a label area containing the labels, and a data area containing the data that the labels address. There are label ranges for columns and rows of data, which are kept in two separate collections in the document.

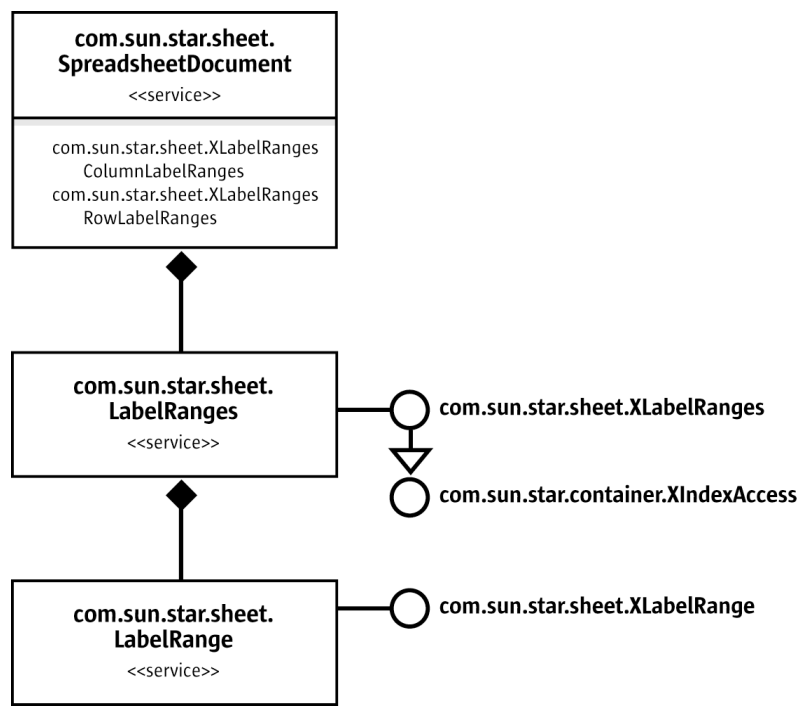

*Illustration 9.26: Label Ranges*

The [com.sun.star.sheet.LabelRanges](http://api.openoffice.org/docs/common/ref/com/sun/star/sheet/LabelRanges.html) service contains the document's column label ranges or row label ranges, depending if the ColumnLabelRanges or RowLabelRanges property was used to get it. The [com.sun.star.sheet.XLabelRanges](http://api.openoffice.org/docs/common/ref/com/sun/star/sheet/XLabelRanges.html) interface's addNew() method is used to add a new label range, specifying the label area and data area. The removeByIndex() method removes a label range.

The [com.sun.star.sheet.LabelRange](http://api.openoffice.org/docs/common/ref/com/sun/star/sheet/LabelRange.html) service represents a single label range and contains the [com.sun.star.sheet.XLabelRange](http://api.openoffice.org/docs/common/ref/com/sun/star/sheet/XLabelRange.html) interface to modify the label area and data area.

The following example inserts a column label range with the label area G48:H48 and the data area G49:H50, that is, the content of G48 is used as a label for G49:G50 and the content of H48 is used as a label for H49:H50, as shown in the two formulas the example inserts. (Spreadsheet/Spreadsheet-Sample.java)

```
 com.sun.star.table.XCellRange xRange = xSheet.getCellRangeByPosition(6, 47, 7, 49);
      com.sun.star.sheet.XCellRangeData xData = (com.sun.star.sheet.XCellRangeData)
            UnoRuntime.queryInterface(com.sun.star.sheet.XCellRangeData.class, xRange);
     Object[][] aValues
\left\{ \begin{array}{ccc} 0 & 0 & 0 \\ 0 & 0 & 0 \\ 0 & 0 & 0 \\ 0 & 0 & 0 \\ 0 & 0 & 0 \\ 0 & 0 & 0 \\ 0 & 0 & 0 \\ 0 & 0 & 0 \\ 0 & 0 & 0 \\ 0 & 0 & 0 \\ 0 & 0 & 0 \\ 0 & 0 & 0 \\ 0 & 0 & 0 & 0 \\ 0 & 0 & 0 & 0 \\ 0 & 0 & 0 & 0 \\ 0 & 0 & 0 & 0 & 0 \\ 0 & 0 & 0 & 0 & 0 \\ 0 & 0 & 0 & 0 & 0 \\ 0 & 0 & 0 & 0 & 0 \\ 0 & 0 {"Apples", "Oranges"},
 {new Double(5), new Double(7)},
            {new Double(6), new Double(8)}
      };
      xData.setDataArray(aValues);
      // insert a column label range
 Object aLabelsObj = xDocProp.getPropertyValue("ColumnLabelRanges");
 com.sun.star.sheet.XLabelRanges xLabelRanges = (com.sun.star.sheet.XLabelRanges)
           UnoRuntime.queryInterface(com.sun.star.sheet.XLabelRanges.class, aLabelsObj);
     com.sun.star.table.CellRangeAddress aLabelArea = new com.sun.star.table.CellRangeAddress();<br>aLabelArea Sheet = 0:
     aLabelArea.Sheet
      aLabelArea.StartColumn = 6;
 aLabelArea.StartRow = 47;
 aLabelArea.EndColumn = 7;
 aLabelArea.EndRow = 47;
     com.sun.star.table.CellRangeAddress aDataArea = new com.sun.star.table.CellRangeAddress();<br>aDataArea.Sheet = 0;
     aDataArea.Sheet
      aDataArea.StartColumn = 6;
 aDataArea.StartRow = 48;
 aDataArea.EndColumn = 7;
 aDataArea.EndRow = 49;
 xLabelRanges.addNew(aLabelArea, aDataArea);
      // use the label range in formulas
     xSheet.getCellByPosition(8, 48).setFormula("=Apples+Oranges");
      xSheet.getCellByPosition(8, 49).setFormula("=Apples+Oranges");
```
## Querying for Cells with Specific Properties

Cells, cell ranges and collections of cell ranges are queried for certain cell contents through the service [com.sun.star.sheet.SheetRangesQuery](http://api.openoffice.org/docs/common/ref/com/sun/star/sheet/SheetRangesQuery.html). It implements interfaces to query cells and cell ranges with specific properties.

The methods of the interface [com.sun.star.sheet.XCellRangesQuery](http://api.openoffice.org/docs/common/ref/com/sun/star/sheet/XCellRangesQuery.html) search for cells with specific contents or properties inside of the given cell range. The methods of the interface [com.sun.star.sheet.XFormulaQuery](http://api.openoffice.org/docs/common/ref/com/sun/star/sheet/XFormulaQuery.html) search for cells in the entire spreadsheet that are reference to or are referenced from formula cells in the given range.

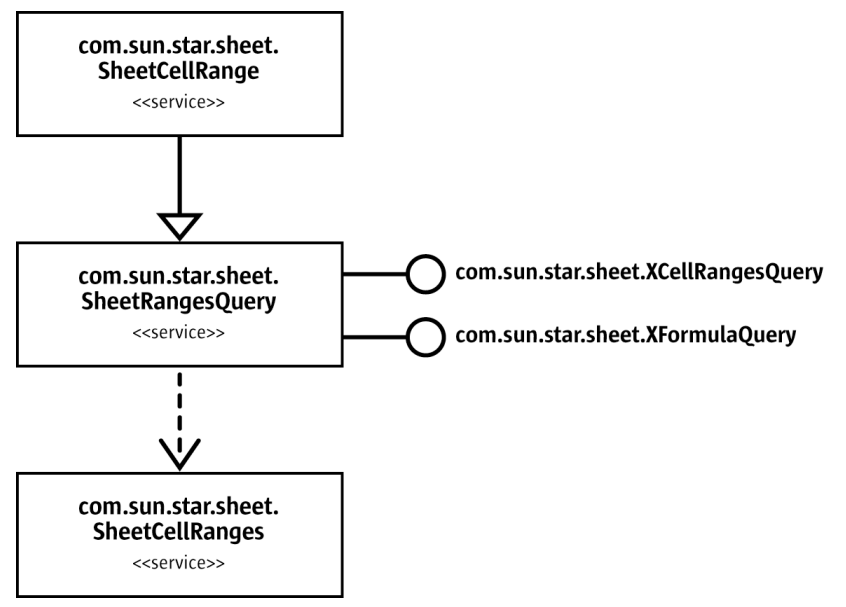

*Illustration 9.27: Query sheet ranges*

Due to a bug in the current implementation, both methods queryPrecedents() and queryDependents() of the interface [com.sun.star.sheet.XFormulaQuery](http://api.openoffice.org/docs/common/ref/com/sun/star/sheet/XFormulaQuery.html) cause an endless loop in recursive mode, if parameter bRecursive is true.

All methods return the interface [com.sun.star.sheet.XSheetCellRanges](http://api.openoffice.org/docs/common/ref/com/sun/star/sheet/XSheetCellRanges.html) of a cell range collection. Cell range collections are described in the chapter *9.3.1 Spreadsheet Documents - Working with Spreadsheets - Document Structure - Cell Ranges and Cells Container*.

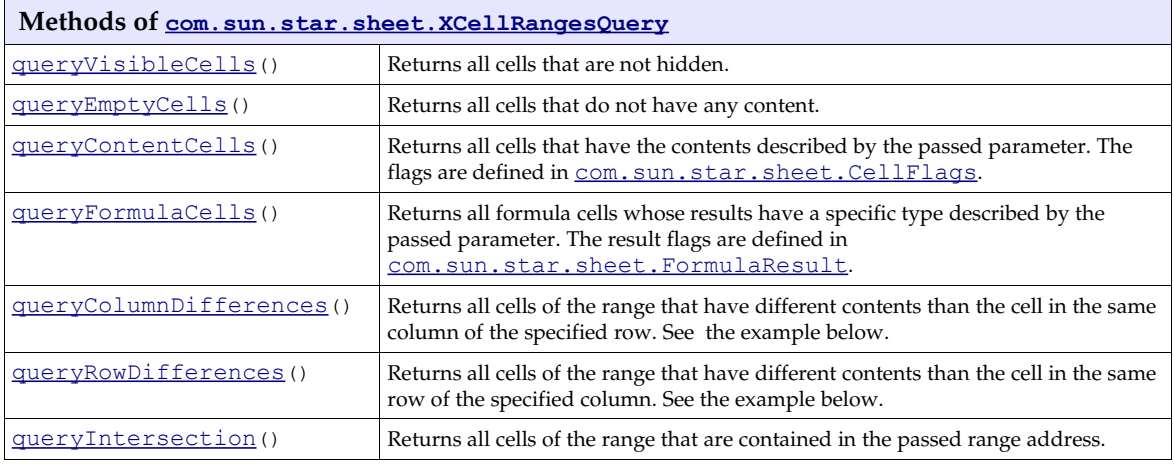

#### Example:

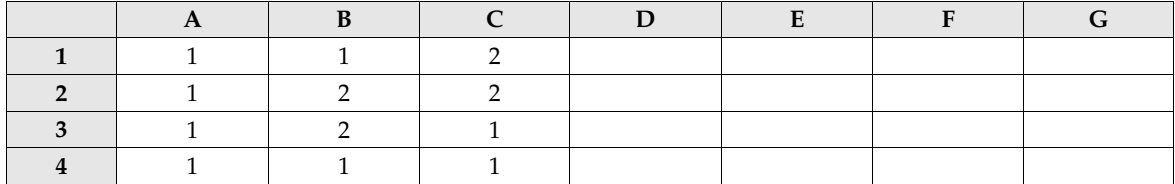

The queried range is A1:C4 and the passed cell address is B2.

- queryColumnDifferences(): (the row number is of interest) The cells of column A are compared with cell A2, the cells of column B with B2 and so on. The function returns the cell range list B1:B1, B4:B4, C3:C4.
- queryRowDifferences(): (the column index is of interest) The function compares row 1 with cell B1, row 2 with cell B2 and so on. It returns the cell range list C1:C1, A2:A2, A3:A3, C3:C3.

The following code queries all cells with text content: (Spreadsheet/SpreadsheetSample.java)

```
 // --- Cell Ranges Query ---
 // query addresses of all cells containing text
     com.sun.star.sheet.XCellRangesQuery xRangesQuery = (com.sun.star.sheet.XCellRangesQuery)
          UnoRuntime.queryInterface(com.sun.star.sheet.XCellRangesQuery.class, xCellRange);
     com.sun.star.sheet.XSheetCellRanges xCellRanges =
 xRangesQuery.queryContentCells((short)com.sun.star.sheet.CellFlags.STRING);
 System.out.println("Cells containing text: " + xCellRanges.getRangeAddressesAsString());
```
## Search and Replace

The cell range interface  $_{\text{com}}$ .sun.star.util.XReplaceable is derived from [com.sun.star.util.XSearchable](http://api.openoffice.org/docs/common/ref/com/sun/star/util/XSearchable.html) providing search and replacement of text.

- The method createReplaceDescriptor() creates a new descriptor that contains all data for the replace action. It returns the interface <u>[com.sun.star.util.XReplaceDescriptor](http://api.openoffice.org/docs/common/ref/com/sun/star/util/XReplaceDescriptor.html)</u> of this descriptor.
- The method replaceAll() performs a replacement in all cells according to the passed replace descriptor.

The following example replaces all occurrences of cell with text: (Spreadsheet/Spreadsheet-Sample.java)

```
// --- Replace text in all cells. -
 com.sun.star.util.XReplaceable xReplace = (com.sun.star.util.XReplaceable)
    UnoRuntime.queryInterface(com.sun.star.util.XReplaceable.class, xCellRange);
 com.sun.star.util.XReplaceDescriptor xReplaceDesc = xReplace.createReplaceDescriptor();
 xReplaceDesc.setSearchString("cell");
 xReplaceDesc.setReplaceString("text");
 // property SearchWords searches for whole cells!
 xReplaceDesc.setPropertyValue("SearchWords", new Boolean(false));
 int nCount = xReplace.replaceAll(xReplaceDesc);
 System.out.println("Search text replaced " + nCount + " times.");
```
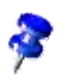

The property SearchWords has a different meaning in spreadsheets: If true, only cells containing the whole search text and nothing else is found. If  $false$ , cells containing the search string as a substring is found.

## 9.3.4 Sorting

### Table Sort Descriptor

A *sort descriptor* describes all properties of a sort operation. The service [com.sun.star.table.TableSortDescriptor2](http://api.openoffice.org/docs/common/ref/com/sun/star/table/TableSortDescriptor2.html) extends the service [com.sun.star.util.SortDescriptor2](http://api.openoffice.org/docs/common/ref/com/sun/star/util/SortDescriptor2.html) with table specific sorting properties, such as:

The sorting orientation using the boolean IsSortColumns.

A sequence of sorting fields using the SortFields property that contains a sequence of [com.sun.star.table.TableSortField](http://api.openoffice.org/docs/common/ref/com/sun/star/table/TableSortField.html) structs.

The size of the sequence using the MaxSortFieldsCount property.

The service [com.sun.star.sheet.SheetSortDescriptor2](http://api.openoffice.org/docs/common/ref/com/sun/star/sheet/SheetSortDescriptor2.html) extends the service [com.sun.star.table.TableSortDescriptor2](http://api.openoffice.org/docs/common/ref/com/sun/star/table/TableSortDescriptor2.html)with spreadsheet specific sorting properties, such as:

Moving cell formats with the cells they belong to using the boolean property BindFormatsToContent.The existence of column or row headers using the boolean property ContainsHeader.

Copying the sorted data to another position in the document using the boolean property CopyOutputData.

Position where sorted data are to be copied using the property OutputPosition.

If the IsUserListEnabled property is true, a user-defined sort list is used that specifies an order for the strings it contains. The UserListIndex property selects an entry from the UserLists property of the [com.sun.star.sheet.GlobalSheetSettings](http://api.openoffice.org/docs/common/ref/com/sun/star/sheet/GlobalSheetSettings.html) service to find the sort list that is used.

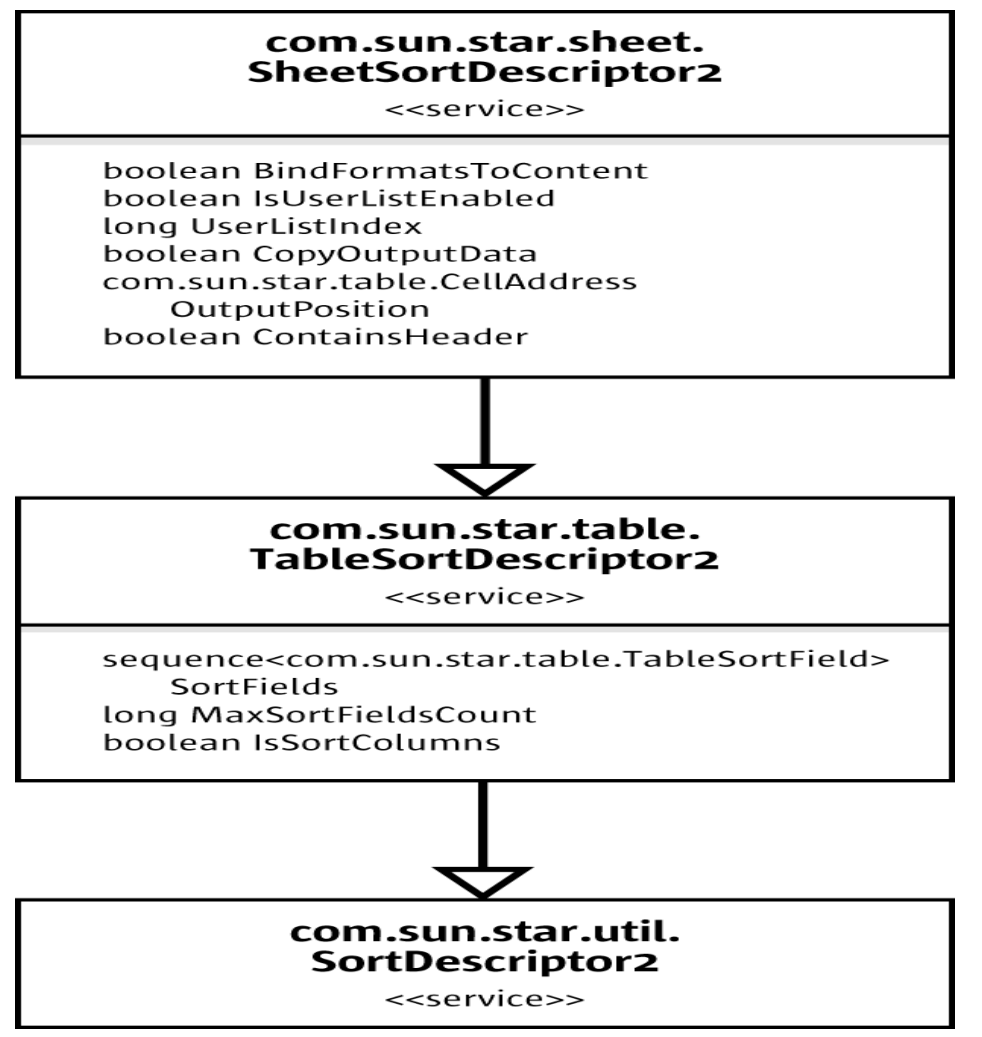

*Illustration 9.28: SheetSortDescriptor2*

To sort the contents of a cell range, the sort() method from the [com.sun.star.util.XSortable](http://api.openoffice.org/docs/common/ref/com/sun/star/util/XSortable.html) interface is called, passing a sequence of property values with properties from the [com.sun.star.sheet.SheetSortDescriptor2](http://api.openoffice.org/docs/common/ref/com/sun/star/sheet/SheetSortDescriptor2.html) service. The sequence can be constructed from scratch containing the properties that should be set, or the return value of the createSortDescriptor() method can be used and modified. If the cell range is a database range that has a

stored sort operation, createSortDescriptor() returns a sequence with the options of this sort operation.

The fields that the cell range is sorted by are specified in the SortFields property as a sequence of [com.sun.star.table.TableSortField](http://api.openoffice.org/docs/common/ref/com/sun/star/table/TableSortField.html) elements. In the [com.sun.star.table.TableSortField](http://api.openoffice.org/docs/common/ref/com/sun/star/table/TableSortField.html) struct, the Field member specifies the field number by which to sort, and the boolean IsAscending member switches between ascending and descending sorting for that field. The boolean IsCaseSensitive specifies whether the case of letters is important when comparing entries. The CollatorLocale is used to sort according to the sorting rules of a given locale. For some locales, several different sorting rules exist. In this case, the CollatorAlgorithm is used to select one of the sorting rules. The [com.sun.star.i18n.Collator](http://api.openoffice.org/docs/common/ref/com/sun/star/i18n/Collator.html) service is used to find the possible CollatorAlgorithm values for a locale. Currently, it is not possible to have different locales, algorithms and case sensitivity on the different fields.

The FieldType member, that is used to select textual or numeric sorting in text documents is ignored in the spreadsheet application. In a spreadsheet, a cell always has a known type of text or value, which is used for sorting, with numbers sorted before text cells.

The following example sorts the cell range by the second column in ascending order: (Spreadsheet/SpreadsheetSample.java)

```
 // --- sort by second column, ascending ---
     // define the fields to sort
     com.sun.star.util.SortField[] aSortFields = new com.sun.star.table.TableSortField[1];
    aSortFields[0] = new com.sun.start_table.TableSortField(); aSortFields[0].Field = 1;aSortFields[0].Field
     aSortFields[0].IsAscending = true;
     aSortFields[0].IsCaseSensitive = false;
     // define the sort descriptor
     com.sun.star.beans.PropertyValue[] aSortDesc = new com.sun.star.beans.PropertyValue[2];
     aSortDesc[0] = new com.sun.star.beans.PropertyValue();
     aSortDesc[0].Name = "SortFields";
     aSortDesc[0].Value = aSortFields;
 aSortDesc[1] = new com.sun.star.beans.PropertyValue();
 aSortDesc[1].Name = "ContainsHeader";
   aSortDesc[1].Value = new Boolean(true);
     // perform the sorting
     com.sun.star.util.XSortable xSort = (com.sun.star.util.XSortable)
         UnoRuntime.queryInterface(com.sun.star.util.XSortable.class, xRange);
    xSort.sort(aSortDesc);
```
## 9.3.5 Database Operations

This section discusses the operations that treat the contents of a cell range as database data, organized in rows and columns like a database table. These operations are filtering, sorting, adding of subtotals and importing from an external database. Each of the operations is controlled using a descriptor service. The descriptors can be used in two ways:

- Performing an operation on a cell range. This is described in the following sections about the individual descriptors.
- Accessing the settings that are stored with a database range. This is described in the section about database ranges.

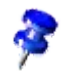

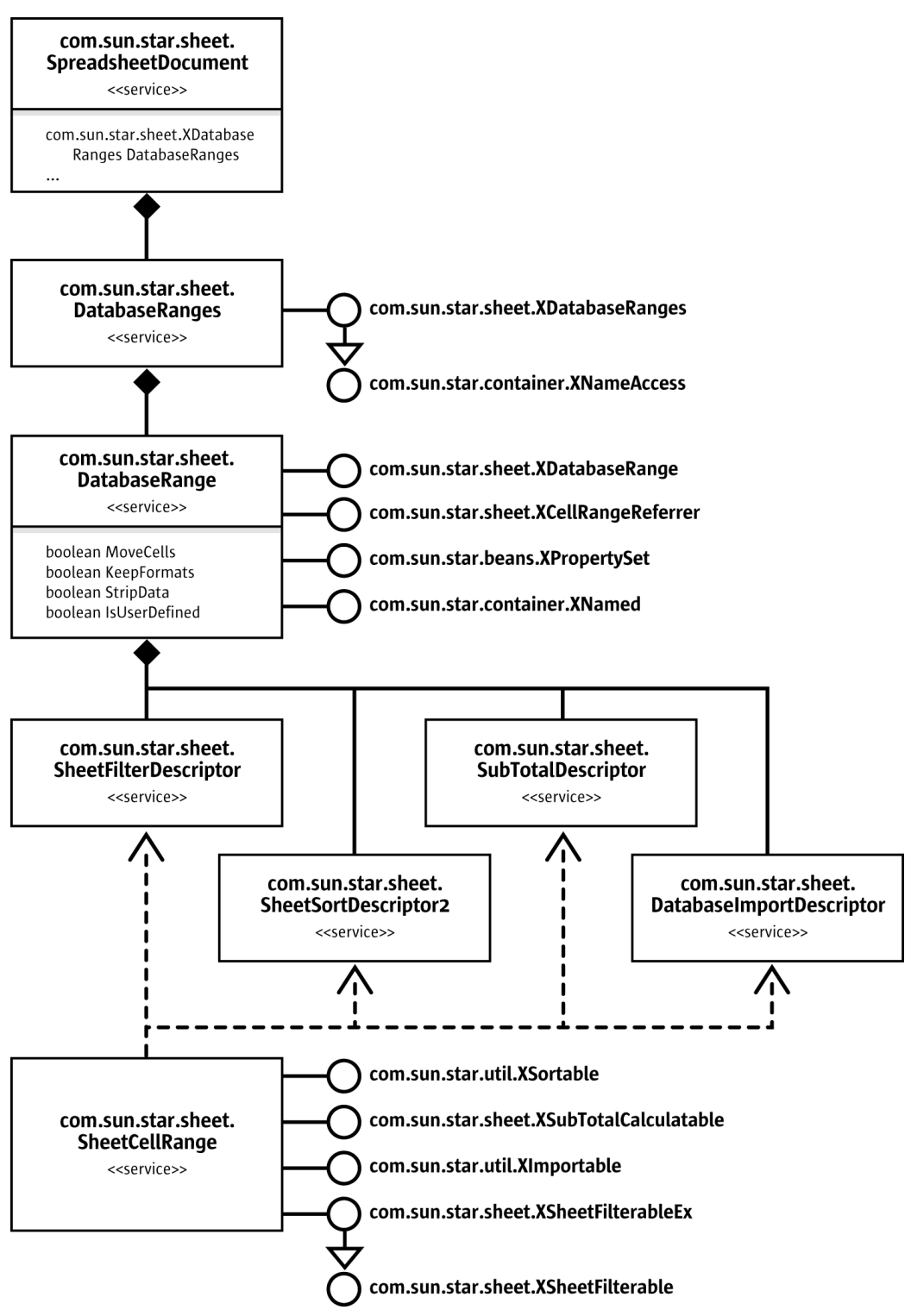

*Illustration 9.29: DatabaseRange*

## Filtering

A [com.sun.star.sheet.SheetFilterDescriptor](http://api.openoffice.org/docs/common/ref/com/sun/star/sheet/SheetFilterDescriptor.html) object is created using the createFilterDescriptor() method from the range's [com.sun.star.sheet.XSheetFilterable](http://api.openoffice.org/docs/common/ref/com/sun/star/sheet/XSheetFilterable.html) interface to filter data in a cell range. After applying the settings to the descriptor, it is passed to the  $filter()$ method.

If true is passed as a bEmpty parameter to createFilterDescriptor(), the returned descriptor contains default values for all settings. If false is passed and the cell range is a database range that has a stored filter operation, the settings for that filter are used.

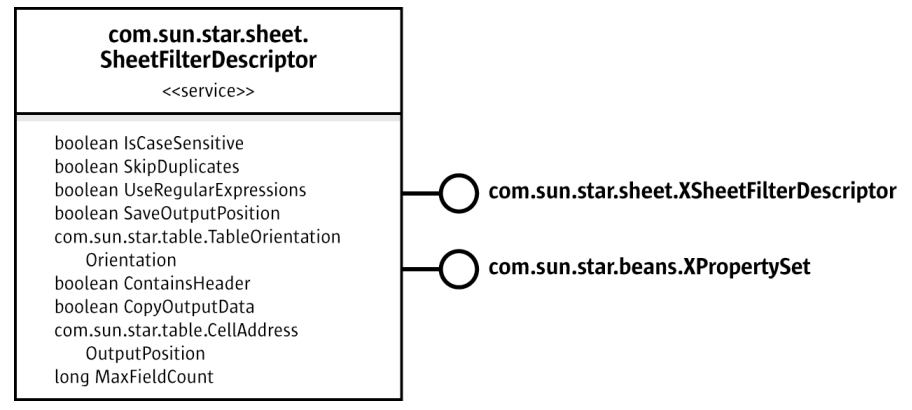

*Illustration 9.30: SheetFilterDescriptor*

The [com.sun.star.sheet.XSheetFilterDescriptor](http://api.openoffice.org/docs/common/ref/com/sun/star/sheet/XSheetFilterDescriptor.html) interface is used to set the filter criteria as a sequence of [com.sun.star.sheet.TableFilterField](http://api.openoffice.org/docs/common/ref/com/sun/star/sheet/TableFilterField.html) elements. The [com.sun.star.sheet.TableFilterField](http://api.openoffice.org/docs/common/ref/com/sun/star/sheet/TableFilterField.html) struct describes a single condition and contains the following members:

- Connection has the values AND or OR, and specifies how the condition is connected to the previous condition in the sequence. For the first entry, Connection is ignored.
- Field is the number of the field that the condition is applied to.
- Operator is the type of the condition, such as EQUAL or GREATER
- IsNumeric selects a numeric or textual condition.
- NumericValue contains the value that is used in the condition if IsNumeric is true.
- StringValue contains the text that is used in the condition if IsNumeric is false.

Additionally, the filter descriptor contains a [com.sun.star.beans.XPropertySet](http://api.openoffice.org/docs/common/ref/com/sun/star/beans/XPropertySet.html) interface for settings that affect the whole filter operation.

If the property CopyOutputData is true, the data that matches the filter criteria is copied to a cell range in the document that starts at the position specified by the  $\text{outputPosition}$  property. Otherwise, the rows that do not match the filter criteria are filtered (hidden) in the original cell range.

The following example filters the range that is in the variable  $x$ Range for values greater or equal to 1998 in the second column: (Spreadsheet/SpreadsheetSample.java)

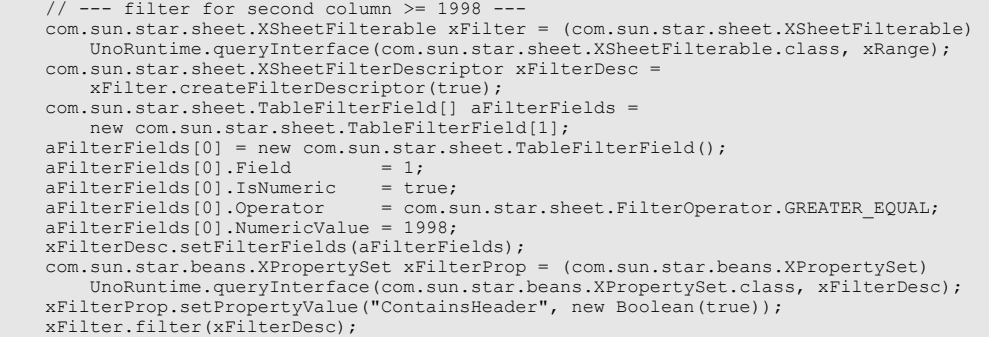

The [com.sun.star.sheet.XSheetFilterableEx](http://api.openoffice.org/docs/common/ref/com/sun/star/sheet/XSheetFilterableEx.html) interface is used to create a filter descriptor from criteria in a cell range in the same manner as the Advanced Filter dialog. The [com.sun.star.sheet.XSheetFilterableEx](http://api.openoffice.org/docs/common/ref/com/sun/star/sheet/XSheetFilterableEx.html) interface must be queried from the range that contains the conditions, and the [com.sun.star.sheet.XSheetFilterable](http://api.openoffice.org/docs/common/ref/com/sun/star/sheet/XSheetFilterable.html) interface of the range to be filtered must be passed to the createFilterDescriptorByObject() call.

The following example performs the same filter operation as the example before, but reads the filter criteria from a cell range:

```
// --- do the same filter as above, using criteria from a cell range ---<br>com.sun.star.table.XCellRange xCritRange = xSheet.getCellRangeByName("B27:B28");<br>com.sun.star.sheet.XCellRangeData xCritData = (com.sun.star.sheet.XC
            UnoRuntime.queryInterface(com.sun.star.sheet.XCellRangeData.class, xCritRange);
      Object[][] aCritValues = {{"Year"}, {">= 1998"}};
      xCritData.setDataArray(aCritValues);
 com.sun.star.sheet.XSheetFilterableEx xCriteria = (com.sun.star.sheet.XSheetFilterableEx)
 UnoRuntime.queryInterface(com.sun.star.sheet.XSheetFilterableEx.class, xCritRange);
      xFilterDesc = xCriteria.createFilterDescriptorByObject(xFilter);
      if (xFilterDesc != null)
            xFilter.filter(xFilterDesc);
```
### Subtotals

A [com.sun.star.sheet.SubTotalDescriptor](http://api.openoffice.org/docs/common/ref/com/sun/star/sheet/SubTotalDescriptor.html) object is created using the createSubTotalDescriptor() method from the range's [com.sun.star.sheet.XSubTotalCalculatable](http://api.openoffice.org/docs/common/ref/com/sun/star/sheet/XSubTotalCalculatable.html) interface to create subtotals for a cell range. After applying the settings to the descriptor, it is passed to the applySubTotals() method.

The bEmpty parameter to the createSubTotalDescriptor() method works in the same manner as the parameter to the createFilterDescriptor () method described in the filtering section. If the bReplace parameter to the applySubTotals() method is true, existing subtotal rows are deleted before inserting new ones.

The removeSubTotals() method removes the subtotal rows from the cell range without modifying the stored subtotal settings, so that the same subtotals can later be restored.

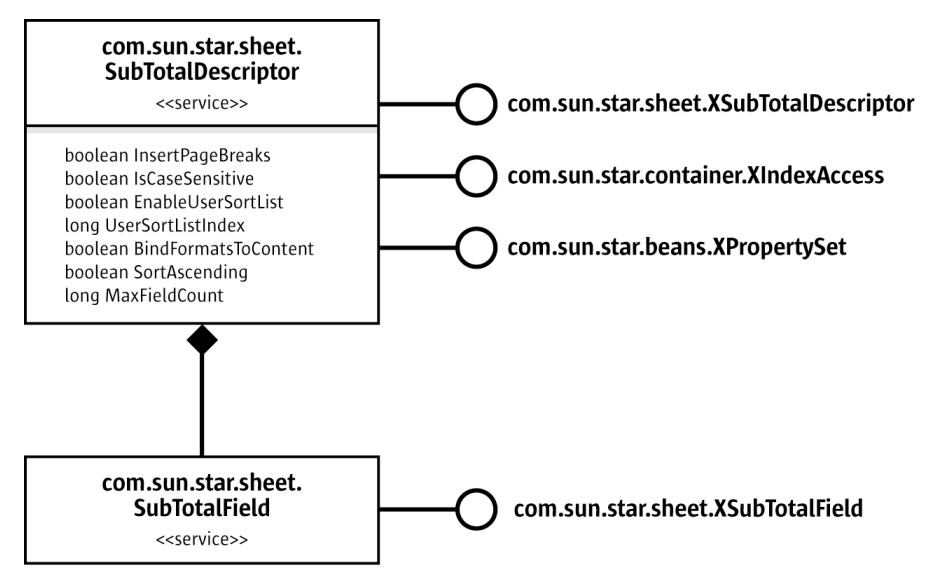

*Illustration 9.31: SubtotalDescriptor*

New fields are added to the subtotal descriptor using the [com.sun.star.sheet.XSubTotalDe](http://api.openoffice.org/docs/common/ref/com/sun/star/sheet/XSubTotalDescriptor.html)[scriptor](http://api.openoffice.org/docs/common/ref/com/sun/star/sheet/XSubTotalDescriptor.html) interface's addNew() method. The nGroupColumn parameter selects the column by which values are grouped. The subtotals are inserted at changes of the column's values. The aSubTotal-Columns parameter specifies which column subtotal values are calculated. It is a sequence of

[com.sun.star.sheet.SubTotalColumn](http://api.openoffice.org/docs/common/ref/com/sun/star/sheet/SubTotalColumn.html) entries where each entry contains the column number and the function to be calculated.

To query or modify the fields in a subtotal descriptor, the  $_{\rm com. sun. star. container. XIndexAc-}$ [cess](http://api.openoffice.org/docs/common/ref/com/sun/star/container/XIndexAccess.html) interface is used to access the fields. Each field's [com.sun.star.sheet.XSubTotalField](http://api.openoffice.org/docs/common/ref/com/sun/star/sheet/XSubTotalField.html) interface gets and sets the group and subtotal columns.

The example below creates subtotals, grouping by the first column and calculating the sum of the third column: (Spreadsheet/SpreadsheetSample.java)

```
// --- insert subtotals
     com.sun.star.sheet.XSubTotalCalculatable xSub = (com.sun.star.sheet.XSubTotalCalculatable)
         UnoRuntime.queryInterface(com.sun.star.sheet.XSubTotalCalculatable.class, xRange);
     com.sun.star.sheet.XSubTotalDescriptor xSubDesc = xSub.createSubTotalDescriptor(true);
     com.sun.star.sheet.SubTotalColumn[] aColumns = new com.sun.star.sheet.SubTotalColumn[1];
     // calculate sum of third column
     aColumns[0] = new com.sun.star.sheet.SubTotalColumn();
 aColumns[0].Column = 2;
 aColumns[0].Function = com.sun.star.sheet.GeneralFunction.SUM;
 // group by first column
 xSubDesc.addNew(aColumns, 0);
     xSub.applySubTotals(xSubDesc, true);
```
## Database Import

The [com.sun.star.util.XImportable](http://api.openoffice.org/docs/common/ref/com/sun/star/util/XImportable.html) interface imports data from an external data source (database) into spreadsheet cells. The database has to be registered in OpenOffice.org API, so that it can be selected using its name. The doImport call takes a sequence of property values that select the data to import.

Similar to the sort descriptor, the import descriptor's sequence of property values can be constructed from scratch, or the return value of the createImportDescriptor() method can be used and modified. The createImportDescriptor() method returns a description of the previously imported data if the cell range is a database range with stored import settings and the bEmpty parameter is false.

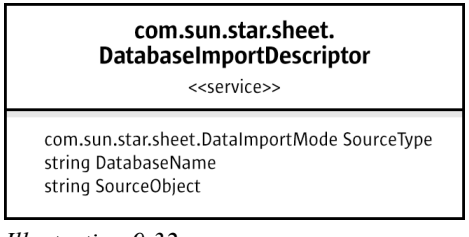

*Illustration 9.32: DatabaseImportDescriptor*

The DatabaseName property selects a database. The SourceType selects the kind of object from the database that is imported. It can have the following values:

- If SourceType is TABLE, the whole table that is named by SourceObject is imported.
- If SourceType is QUERY, the SourceObject must be the name of a named query.
- If SourceType is SQL, the SourceObject is used as a literal SQL command string.

If a database name is in the aDatabase variable and a table name in aTableName, the following code imports that table from the database: (Spreadsheet/SpreadsheetSample.java)

```
 // --- import from database ---
     com.sun.star.beans.PropertyValue[] aImportDesc = new com.sun.star.beans.PropertyValue[3];
 aImportDesc[0] = new com.sun.star.beans.PropertyValue();
 aImportDesc[0].Name = "DatabaseName";
    aImportDesc[0].Value = aDatabase;
     aImportDesc[1] = new com.sun.star.beans.PropertyValue();
 aImportDesc[1].Name = "SourceType";
 aImportDesc[1].Value = com.sun.star.sheet.DataImportMode.TABLE;
 aImportDesc[2] = new com.sun.star.beans.PropertyValue();
 aImportDesc[2].Name = "SourceObject";
     aImportDesc[2].Value = aTableName;
     com.sun.star.table.XCellRange xImportRange = xSheet.getCellRangeByName("B33:B33");
     com.sun.star.util.XImportable xImport = ( com.sun.star.util.XImportable )
         UnoRuntime.queryInterface(com.sun.star.util.XImportable.class, xImportRange);
    xImport.doImport(aImportDesc);
```
## Database Ranges

A database range is a name for a cell range that also stores filtering, sorting, subtotal and import settings, as well as some options.

The [com.sun.star.sheet.SpreadsheetDocument](http://api.openoffice.org/docs/common/ref/com/sun/star/sheet/SpreadsheetDocument.html) service has a property DatabaseRanges that is used to get the document's collection of database ranges. A new database range is added using the [com.sun.star.sheet.XDatabaseRanges](http://api.openoffice.org/docs/common/ref/com/sun/star/sheet/XDatabaseRanges.html) interface's addNewByName() method that requires the name of the new database range, and a [com.sun.star.table.CellRangeAddress](http://api.openoffice.org/docs/common/ref/com/sun/star/table/CellRangeAddress.html) with the address of the cell range as arguments. The removeByName () method removes a database range.

The [com.sun.star.container.XNameAccess](http://api.openoffice.org/docs/common/ref/com/sun/star/container/XNameAccess.html) interface is used to get a single [com.sun.star.sheet.DatabaseRange](http://api.openoffice.org/docs/common/ref/com/sun/star/sheet/DatabaseRange.html) object. Its [com.sun.star.sheet.XCellRangeReferrer](http://api.openoffice.org/docs/common/ref/com/sun/star/sheet/XCellRangeReferrer.html) interface is used to access the cell range that it is pointed to. The [com.sun.star.sheet.XData](http://api.openoffice.org/docs/common/ref/com/sun/star/sheet/XDatabaseRange.html)[baseRange](http://api.openoffice.org/docs/common/ref/com/sun/star/sheet/XDatabaseRange.html) interface retrieves or changes the com.sun.star.table.cellRangeAddress that is named, and gets the stored descriptors.

All descriptors of a database range are updated when a database operation is carried out on the cell range that the database range points to. The stored filter descriptor and subtotal descriptor can also be modified by changing the objects that are returned by the getFilterDescriptor() and getSubTotalDescriptor() methods. Calling the refresh() method carries out the stored operations again.

Whenever a database operation is carried out on a cell range where a database range is not defined, a temporary database range is used to hold the settings. This temporary database range has its IsUserDefined property set to false and is valid until another database operation is performed on a different cell range. In this case, the temporary database range is modified to refer to the new cell range.

The following example uses the IsUserDefined property to find the temporary database range, and applies a background color to the corresponding cell range. If run directly after the database import example above, this marks the imported data. (Spreadsheet/SpreadsheetSample.java)

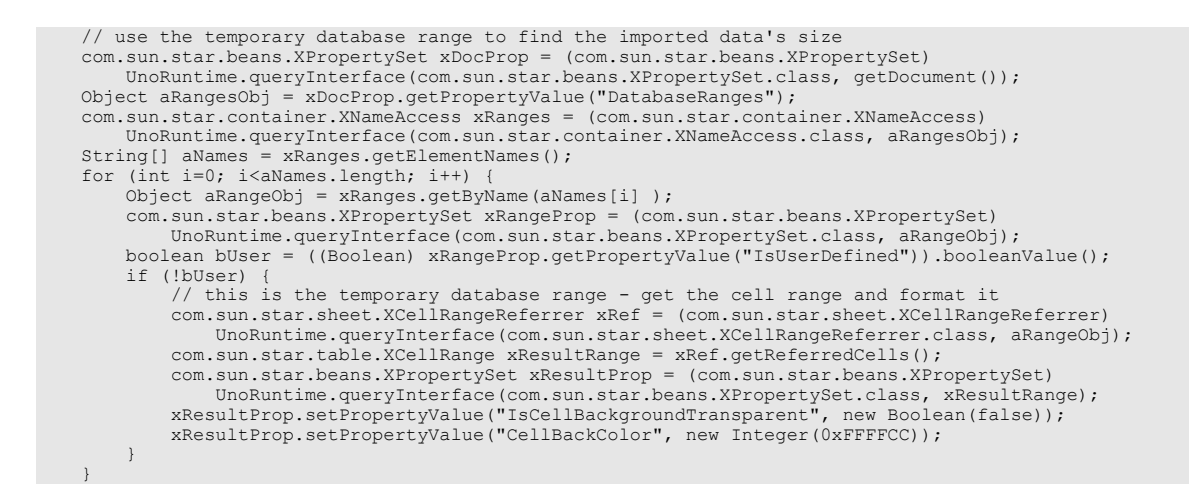

## 9.3.6 Linking External Data

This section explains different ways to link data from external sources into a spreadsheet document. Refer to the *9.3.5 Spreadsheet Documents - Working with Spreadsheets - Database Operations - Database Import* chapter for linking data from a database.

## Sheet Links

Each sheet in a spreadsheet document can be linked to a sheet from a different document. The spreadsheet document has a collection of all the sheet links to different source documents.

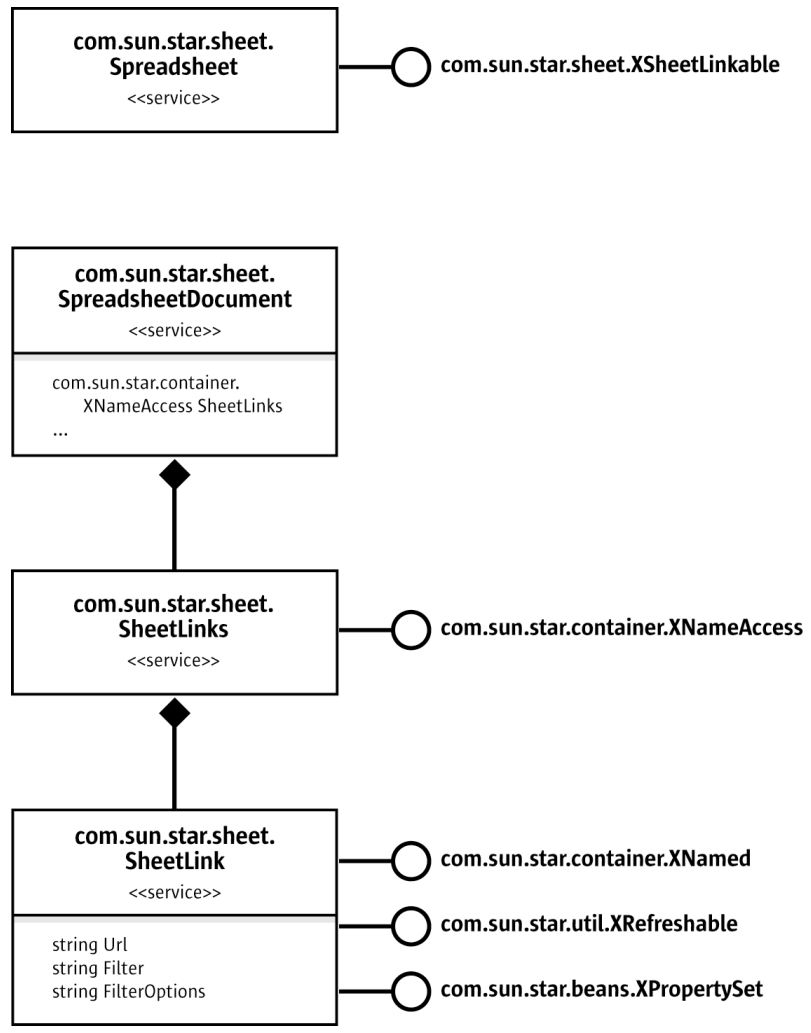

*Illustration 9.33: SheetLinks*

The interface [com.sun.star.sheet.XSheetLinkable](http://api.openoffice.org/docs/common/ref/com/sun/star/sheet/XSheetLinkable.html) is relevant if the current sheet is used as buffer for an external sheet link. The interfaces provides access to the data of the link. A link is established using the [com.sun.star.sheet.XSheetLinkable](http://api.openoffice.org/docs/common/ref/com/sun/star/sheet/XSheetLinkable.html) interface's link() method. The method's parameters are:

- The source document's URL. When a sheet link is inserted or updated, the source document is loaded from its URL. Unsaved changes in a source document that is open in memory are not included. All URL types that can be used to load files can also be used in links, including HTTP to link to data from a web server.
- The name of the sheet in the source document from the contents are copied from. If this string is empty, the source document's first sheet is used, regardless of its name.
- The filter name and options that are used to load the source document. Refer to the *7.1.5 Office Development - OpenOffice.org Application Environment - Handling Documents* chapter. All spreadsheet file filters can be used, so it is possible, for example, to link to a CSV text file.
- A [com.sun.star.sheet.SheetLinkMode](http://api.openoffice.org/docs/common/ref/com/sun/star/sheet/SheetLinkMode.html) enum value that controls how the contents are copied:
	- If the mode is NORMAL, all cells from the source sheet are copied, including formulas.
	- If the mode is VALUE, formulas are replaced by their results in the copy.

The link mode, source URL and source sheet name can also be queried and changed using the getLinkMode(), setLinkMode(), getLinkUrl(), setLinkUrl(), getLinkSheetName() and setLinkSheetName() methods. Setting the mode to NONE removes the link.

The [com.sun.star.sheet.SheetLinks](http://api.openoffice.org/docs/common/ref/com/sun/star/sheet/SheetLinks.html) collection contains an entry for every source document that is used in sheet links. If several sheets are linked to different sheets from the same source document, there is only one entry for them. The name that is used for the [com.sun.star.container.XNameAccess](http://api.openoffice.org/docs/common/ref/com/sun/star/container/XNameAccess.html) interface is the source document's URL.

The  $_{\text{com. sun. star. sheet. SheetLink}}$  service changes a link's source URL, filter or filter options through the [com.sun.star.beans.XPropertySet](http://api.openoffice.org/docs/common/ref/com/sun/star/beans/XPropertySet.html) interface. The [com.sun.star.util.XRefresh](http://api.openoffice.org/docs/common/ref/com/sun/star/util/XRefreshable.html)[able](http://api.openoffice.org/docs/common/ref/com/sun/star/util/XRefreshable.html) interface is used to update the link. This affects all sheets that are linked to any sheet from the link's source document.

External references in cell formulas are implemented using hidden linked sheets that show as sheet link objects.

## Cell Area Links

A cell area link is a cell area (range) in a spreadsheet that is linked to a cell area from a different document.

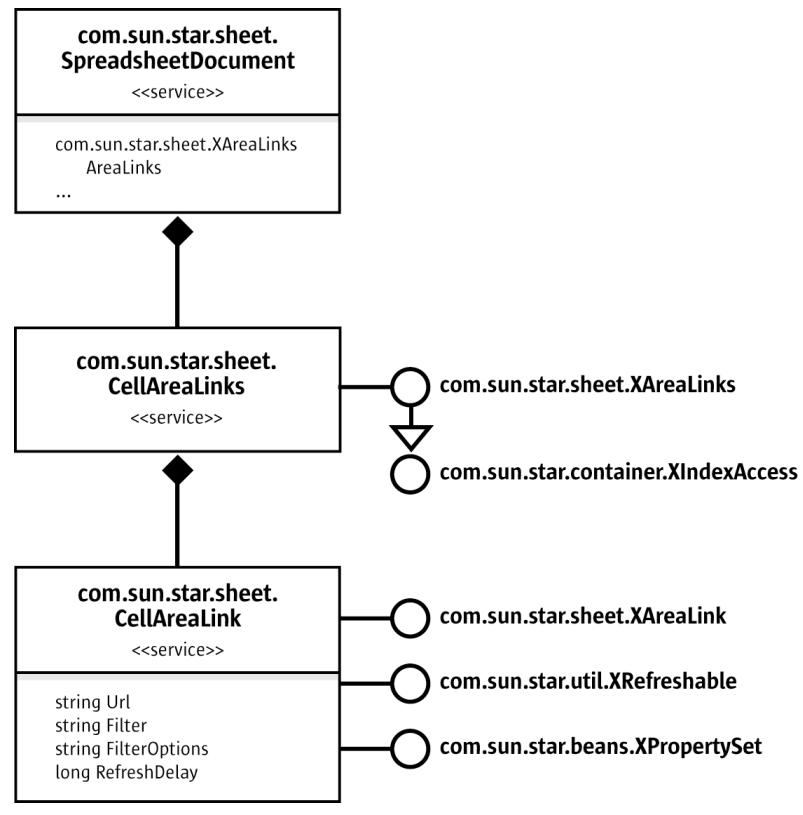

*Illustration 9.34: CellAreaLinks*

To insert an area link, the [com.sun.star.sheet.XAreaLinks](http://api.openoffice.org/docs/common/ref/com/sun/star/sheet/XAreaLinks.html) interface's insertAtPosition() method is used with the following parameters:

- The position where the link is placed in the document as a [com.sun.star.table.CellAddress](http://api.openoffice.org/docs/common/ref/com/sun/star/table/CellAddress.html) struct.
- The source document's URL is used in the same manner as sheet links.
- A string describing the source range in the source document. This can be the name of a named range or database range, or a direct cell reference, such as sheet1.a1:c5. Note that the WebQuery import filter creates a named range for each HTML table. These names can be used also.
- The filter name and filter options are used in the same manner as sheet links.

The removeByIndex() method is used to remove a link.

The <u>[com.sun.star.sheet.CellAreaLink](http://api.openoffice.org/docs/common/ref/com/sun/star/sheet/CellAreaLink.html)</u> service is used to modify or refresh an area link. The [com.sun.star.sheet.XAreaLink](http://api.openoffice.org/docs/common/ref/com/sun/star/sheet/XAreaLink.html) interface queries and modifies the link's source range and its output range in the document. Note that the output range changes in size after updating if the size of the source range changes.

The [com.sun.star.beans.XPropertySet](http://api.openoffice.org/docs/common/ref/com/sun/star/beans/XPropertySet.html) interface changes the link's source URL, filter name and filter options. Unlike sheet links, these changes affect only one linked area. Additionally, the RefreshDelay property is used to set an interval in seconds to periodically update the link. If the value is 0, no automatic updates occur.

The [com.sun.star.util.XRefreshable](http://api.openoffice.org/docs/common/ref/com/sun/star/util/XRefreshable.html) interface is used to update the link.

## DDE Links

A DDE link is created whenever the DDE spreadsheet function is used in a cell formula.

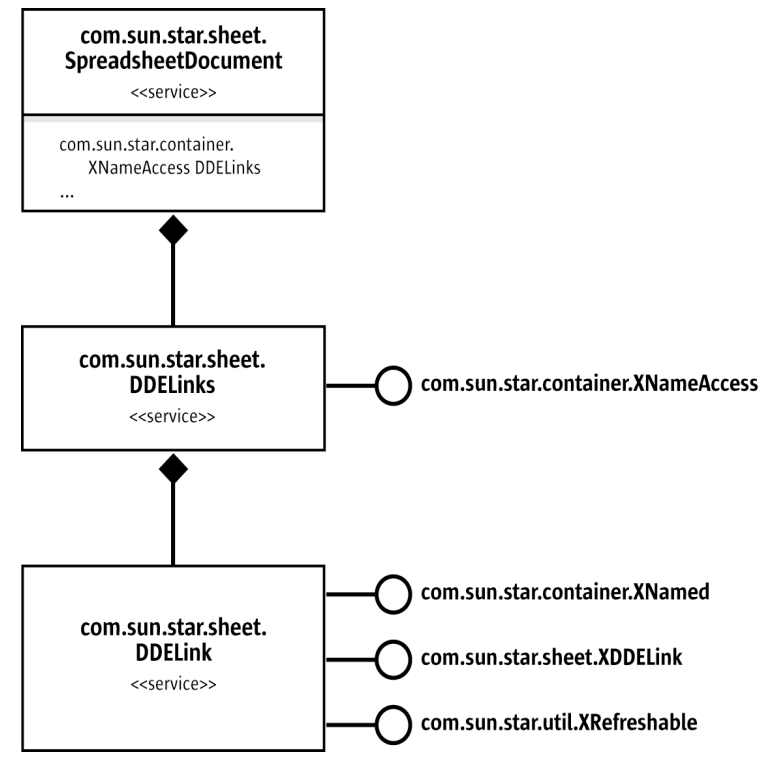

*Illustration 9.35: DDELink*

The  $com.sum.start.shape$ . DDELink service is only used to query the link's parameters using the [com.sun.star.sheet.XDDELink](http://api.openoffice.org/docs/common/ref/com/sun/star/sheet/XDDELink.html) interface, and refresh it using the [com.sun.star.util.XRefre](http://api.openoffice.org/docs/common/ref/com/sun/star/util/XRefreshable.html)[shable](http://api.openoffice.org/docs/common/ref/com/sun/star/util/XRefreshable.html) interface. The DDE link's parameters, *Application*, *Topic* and *Item* are determined by the formula that contains the DDE function, therefore it is not possible to change these parameters in the link object.

The link's name used for the [com.sun.star.container.XNameAccess](http://api.openoffice.org/docs/common/ref/com/sun/star/container/XNameAccess.html) interface consists of the three parameter strings concatenated.

# 9.3.7 DataPilot

## DataPilot Tables

The [com.sun.star.sheet.DataPilotTables](http://api.openoffice.org/docs/common/ref/com/sun/star/sheet/DataPilotTables.html) and related services create and modify DataPilot tables in a spreadsheet.

The method getDataPilotTables() of the interface [com.sun.star.sheet.XDataPilotTables-](http://api.openoffice.org/docs/common/ref/com/sun/star/sheet/XDataPilotTablesSupplier.html)[Supplier](http://api.openoffice.org/docs/common/ref/com/sun/star/sheet/XDataPilotTablesSupplier.html) returns the interface [com.sun.star.sheet.XDataPilotTables](http://api.openoffice.org/docs/common/ref/com/sun/star/sheet/XDataPilotTables.html) of the collection of all data pilot tables contained in the spreadsheet.

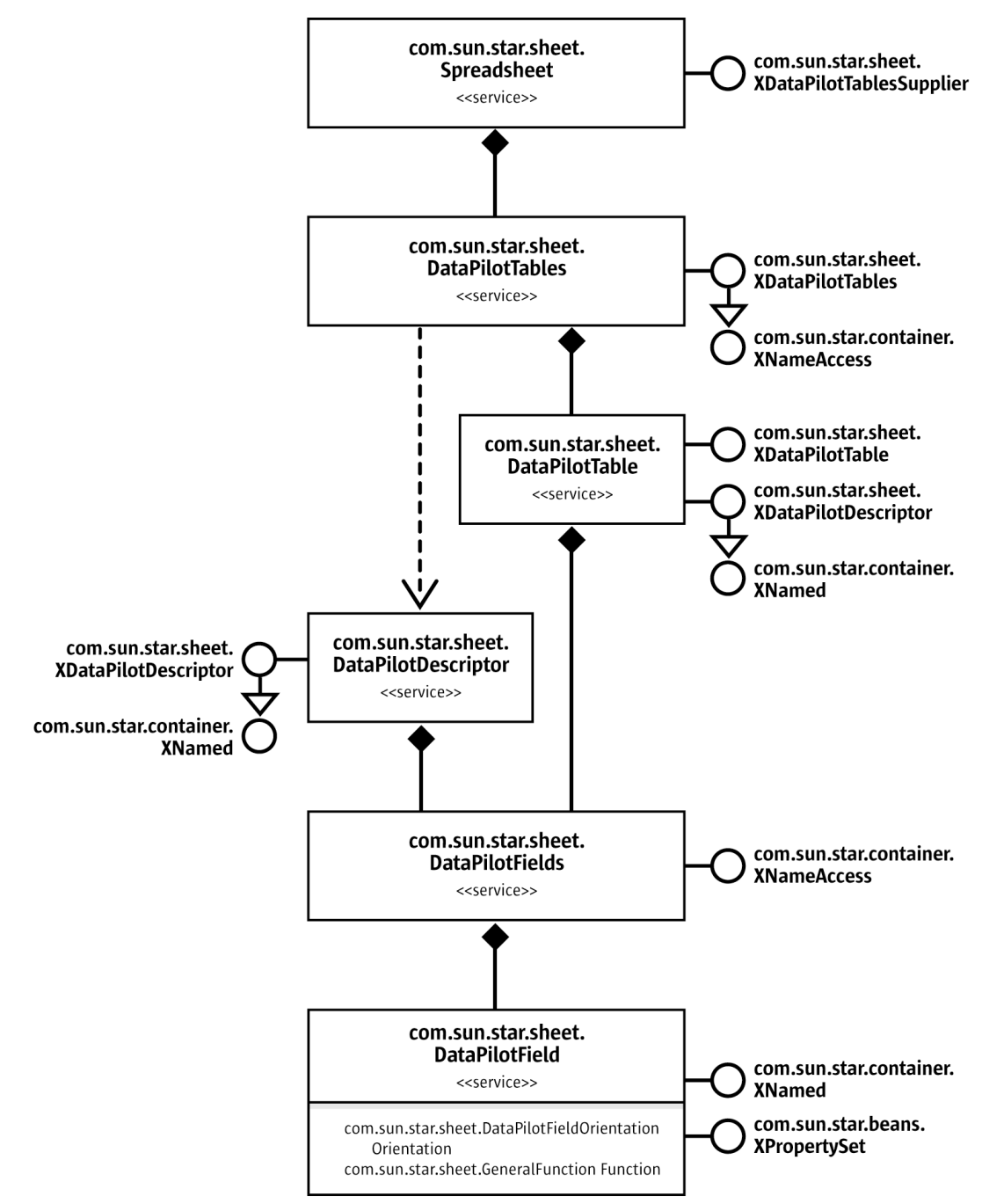

#### *Illustration 9.36: DataPilotTables*

The [com.sun.star.sheet.DataPilotTables](http://api.openoffice.org/docs/common/ref/com/sun/star/sheet/DataPilotTables.html) service is accessed by getting the [com.sun.star.sheet.XDataPilotTablesSupplier](http://api.openoffice.org/docs/common/ref/com/sun/star/sheet/XDataPilotTablesSupplier.html) interface from a spreadsheet object and calling the getDataPilotTables() method.

Only DataPilot tables that are based on cell data are supported by these services. DataPilot tables created directly from external data sources or using the [com.sun.star.sheet.DataPilotSource](http://api.openoffice.org/docs/common/ref/com/sun/star/sheet/DataPilotSource.html) service cannot be created or modified this way.

### *Creating a New DataPilot Table*

The first step to creating a new DataPilot table is to create a new [com.sun.star.sheet.DataPi](http://api.openoffice.org/docs/common/ref/com/sun/star/sheet/DataPilotDescriptor.html)[lotDescriptor](http://api.openoffice.org/docs/common/ref/com/sun/star/sheet/DataPilotDescriptor.html) object by calling the [com.sun.star.sheet.XDataPilotTables](http://api.openoffice.org/docs/common/ref/com/sun/star/sheet/XDataPilotTables.html) interface's createDataPilotDescriptor() method. The descriptor is then used to describe the DataPilot table's layout and options, and passed to the insertNewByName () method of XDataPilotTables. The other parameters for insertNewByName () are the name for the new table, and the position where the table is to be placed on the spreadsheet.

The [com.sun.star.sheet.XDataPilotDescriptor](http://api.openoffice.org/docs/common/ref/com/sun/star/sheet/XDataPilotDescriptor.html) interface offers methods to change the DataPilot table settings:

- The cell range that contains the source data is set with the set SourceRange () method. It is a [com.sun.star.table.CellRangeAddress](http://api.openoffice.org/docs/common/ref/com/sun/star/table/CellRangeAddress.html) struct.
- The individual fields are handled using the  $q$ etDataPilotFields(),  $q$ etColumnFields(), getRowFields(), getPageFields(), getDataFields() and getHiddenFields() methods. The details are discussed below.
- The setTag() method sets an additional string that is stored with the DataPilot table, but does not influence its results.
- The getFilterDescriptor() method returns a [com.sun.star.sheet.SheetFilterDe](http://api.openoffice.org/docs/common/ref/com/sun/star/sheet/SheetFilterDescriptor.html)[scriptor](http://api.openoffice.org/docs/common/ref/com/sun/star/sheet/SheetFilterDescriptor.html) object that can be used to apply filter criteria to the source data. Refer to the section on data operations for details on how to use a filter descriptor.

The layout of the DataPilot table is controlled using the [com.sun.star.sheet.DataPilotFields](http://api.openoffice.org/docs/common/ref/com/sun/star/sheet/DataPilotFields.html) service. Each [com.sun.star.sheet.DataPilotField](http://api.openoffice.org/docs/common/ref/com/sun/star/sheet/DataPilotField.html) object has a property Orientation that controls where in the DataPilot table the field is used. The [com.sun.star.sheet.DataPilotFiel](http://api.openoffice.org/docs/common/ref/com/sun/star/sheet/DataPilotFieldOrientation.html)[dOrientation](http://api.openoffice.org/docs/common/ref/com/sun/star/sheet/DataPilotFieldOrientation.html) enum contains the possible orientations:

- HIDDEN: The field is not used in the table.
- COLUMN: Values from this field are used to determine the columns of the table.
- ROW: Values from this field are used to determine the rows of the table.
- PAGE: The field is used in the table's page area, where single values from the field can be selected.
- DATA: The values from this field are used to calculate the table's data area.

The Function property is used to assign a function to the field. For instance, if the field has a DATA orientation, this is the function that is used for calculation of the results. If the field has COLUMN or ROW orientation, it is the function that is used to calculate subtotals for the values from this field.

The getDataPilotFields() method returns a collection containing one [com.sun.star.sheet.DataPilotField](http://api.openoffice.org/docs/common/ref/com/sun/star/sheet/DataPilotField.html) entry for each column of source data, and one additional entry for the Data column that becomes visible when two or more fields get the DATA orientation. Each source column appears only once, even if it is used with several orientations or functions.

The getColumnFields(), getRowFields(), getPageFields() and getDataFields() methods each return a collection of the fields with the respective orientation. In the case of getDataFields(), a single source column can appear several times if it is used with different functions. The getHiddenFields() method returns a collection of those fields from the getDataPilotFields() collection that are not in any of the other collections.

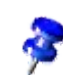

Note: Page fields and the PAGE orientation are not supported by the current implementation. Setting a field's orientation to PAGE has the same effect as using HIDDEN. The getPageFields() method always returns an empty collection.

The exact effect of changing a field orientation depends on which field collection the field object was taken from. If the object is from the getDataPilotFields() collection, the field is added to the collection that corresponds to the new Orientation value. If the object is from any of the other collections, the field is removed from the old orientation and added to the new orientation.

The following example creates a simple DataPilot table with one column, row and data field. (Spreadsheet/SpreadsheetSample.java)

```
 // --- Create a new DataPilot table ---
    com.sun.star.sheet.XDataPilotTablesSupplier xDPSupp = (com.sun.star.sheet.XDataPilotTablesSupplier)
        UnoRuntime.queryInterface(com.sun.star.sheet.XDataPilotTablesSupplier.class, xSheet);
    com.sun.star.sheet.XDataPilotTables xDPTables = xDPSupp.getDataPilotTables();
    com.sun.star.sheet.XDataPilotDescriptor xDPDesc = xDPTables.createDataPilotDescriptor();
    // set source range (use data range from CellRange test)
    com.sun.star.table.CellRangeAddress aSourceAddress = createCellRangeAddress(xSheet, "A10:C30");
    xDPDesc.setSourceRange(aSourceAddress);
    // settings for fields
    com.sun.star.container.XIndexAccess xFields = xDPDesc.getDataPilotFields();
    Object aFieldObj;
    com.sun.star.beans.XPropertySet xFieldProp;
    // use first column as column field
   aFieldObj = xFields.getByIndex(0); xFieldProp = (com.sun.star.beans.XPropertySet)
        UnoRuntime.queryInterface(com.sun.star.beans.XPropertySet.class, aFieldObj);
    xFieldProp.setPropertyValue("Orientation", com.sun.star.sheet.DataPilotFieldOrientation.COLUMN);
    // use second column as row field
   aFieldObj = xFields.getByIndex(1); xFieldProp = (com.sun.star.beans.XPropertySet)
        UnoRuntime.queryInterface(com.sun.star.beans.XPropertySet.class, aFieldObj);
    xFieldProp.setPropertyValue("Orientation", com.sun.star.sheet.DataPilotFieldOrientation.ROW);
    // use third column as data field, calculating the sum
    aFieldObj = xFields.getByIndex(2);
    xFieldProp = (com.sun.star.beans.XPropertySet)
 UnoRuntime.queryInterface(com.sun.star.beans.XPropertySet.class, aFieldObj);
 xFieldProp.setPropertyValue("Orientation", com.sun.star.sheet.DataPilotFieldOrientation.DATA);
    xFieldProp.setPropertyValue("Function", com.sun.star.sheet.GeneralFunction.SUM);
    // select output position
    com.sun.star.table.CellAddress aDestAddress = createCellAddress(xSheet, "A40");
    xDPTables.insertNewByName("DataPilotExample", aDestAddress, xDPDesc);
```
### *Modifying a DataPilot Table*

The [com.sun.star.sheet.DataPilotTable](http://api.openoffice.org/docs/common/ref/com/sun/star/sheet/DataPilotTable.html) service is used to modify an existing DataPilot table. The object for an existing table is available through the  $_{com. sun. star. container. XNameAccess}$ interface of the [com.sun.star.sheet.DataPilotTables](http://api.openoffice.org/docs/common/ref/com/sun/star/sheet/DataPilotTables.html) service. It implements the [com.sun.star.sheet.XDataPilotDescriptor](http://api.openoffice.org/docs/common/ref/com/sun/star/sheet/XDataPilotDescriptor.html) interface, so that the DataPilot table can be modified in the same manner as the descriptor for a new table in the preceding section. After any change to a DataPilot table's settings, the table is automatically recalculated.

Additionally, the [com.sun.star.sheet.XDataPilotTable](http://api.openoffice.org/docs/common/ref/com/sun/star/sheet/XDataPilotTable.html) interface offers a getOutputRange() method that is used to find which range on the spreadsheet the table occupies, and a refresh() method that recalculates the table without changing any settings.

The following example modifies the table from the previous example to contain a second data field using the same source column as the existing data field, but using the average function instead. (Spreadsheet/SpreadsheetSample.java)

```
 // --- Modify the DataPilot table ---
    Object aDPTableObj = xDPTables.getByName("DataPilotExample");
   xDPDesc = (com.sun.star.sheet.XDataPilotDescriptor)
         UnoRuntime.queryInterface(com.sun.star.sheet.XDataPilotDescriptor.class, aDPTableObj);
    xFields = xDPDesc.getDataPilotFields();
    // add a second data field from the third column, calculating the average
 aFieldObj = xFields.getByIndex(2);
 xFieldProp = (com.sun.star.beans.XPropertySet)
         UnoRuntime.queryInterface(com.sun.star.beans.XPropertySet.class, aFieldObj);
    xFieldProp.setPropertyValue("Orientation", com.sun.star.sheet.DataPilotFieldOrientation.DATA);
    xFieldProp.setPropertyValue("Function", com.sun.star.sheet.GeneralFunction.AVERAGE);
```
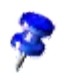

Note how the field object for the third column is taken from the collection returned by getDataPilot-Fields() to create a second data field. If the field object was taken from the collection returned by getDataFields(), only the existing data field's function would be changed by the setPropertyValue() calls to that object.

### *Removing a DataPilot Table*

To remove a DataPilot table from a spreadsheet, call the [com.sun.star.sheet.XDataPilotTa](http://api.openoffice.org/docs/common/ref/com/sun/star/sheet/XDataPilotTables.html)[bles](http://api.openoffice.org/docs/common/ref/com/sun/star/sheet/XDataPilotTables.html) interface's removeByName() method, passing the DataPilot table's name.

## DataPilot Sources

The DataPilot feature in OpenOffice.org API Calc makes use of an external component that provides the tabular results in the DataPilot table using the field orientations and other settings that are made in the DataPilot dialog or interactively by dragging the fields in the spreadsheet.

Such a component might, for example, connect to an OLAP server, allowing the use of a DataPilot table to interactively display results from that server.

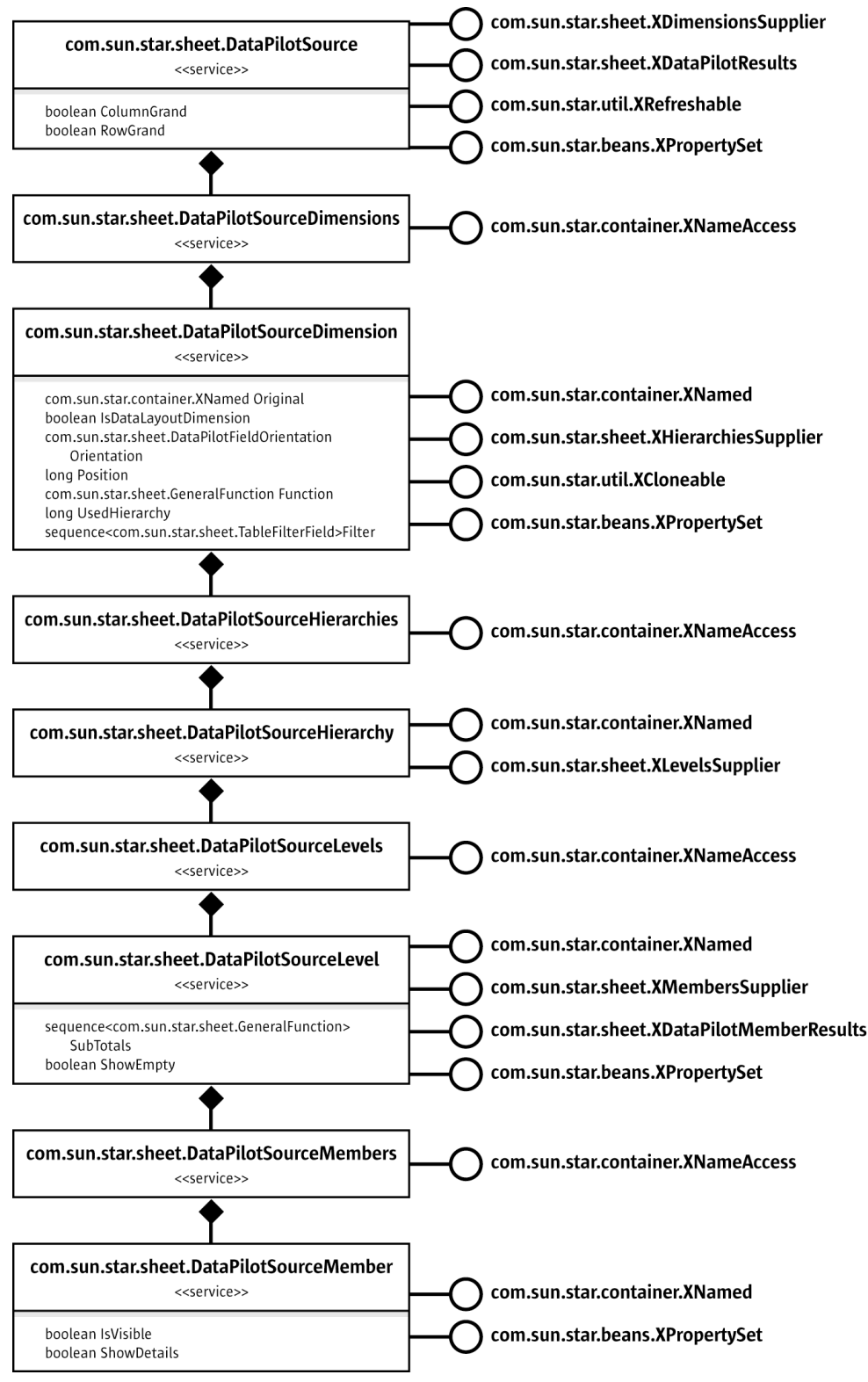

*Illustration 9.37: DataPilotSource*

The example that is used here provides four dimensions with the same number of members each, and one data dimension that uses these members as digits to form integer numbers. A resulting DataPilot table look similar to the following:

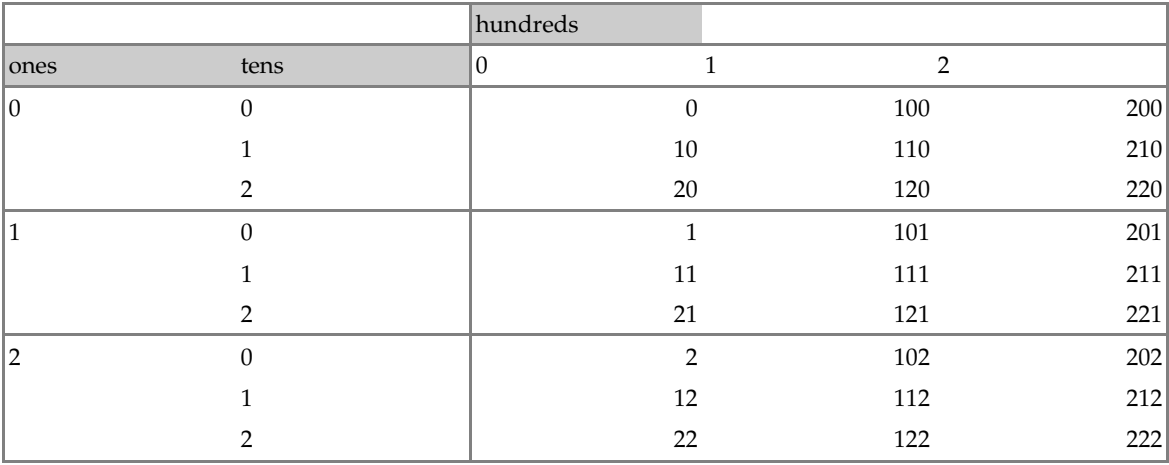

The example uses the following class to hold the settings that are applied to the DataPilot source: (Spreadsheet/ExampleDataPiloSource.java)

```
class ExampleSettings
{
```
}

```
 static public final int nDimensionCount = 6;
    static public final int nValueDimension = 4;
     static public final int nDataDimension = 5;
 static public final String [] aDimensionNames = {
 "ones", "tens", "hundreds", "thousands", "value", "" };
    static public final String getMemberName(int nMember) {
        return String.valueOf(nMember);
 }
    public int nMemberCount = 3;
     public java.util.List aColDimensions = new java.util.ArrayList();
   public java.util.List aRowDimensions = new java.util.ArrayList();
```
To create a DataPilot table using a DataPilot source component, three steps are carried out:

- 1. The application gets the list of available dimensions (fields) from the component.
- 2. The application applies the user-specified settings to the component.
- 3. The application gets the results from the component.

The same set of objects are used for all three steps. The root object from which the other objects are accessed is the implementation of the [com.sun.star.sheet.DataPilotSource](http://api.openoffice.org/docs/common/ref/com/sun/star/sheet/DataPilotSource.html) service.

The [com.sun.star.sheet.DataPilotSourceDimensions](http://api.openoffice.org/docs/common/ref/com/sun/star/sheet/DataPilotSourceDimensions.html), [com.sun.star.sheet.DataPilot-](http://api.openoffice.org/docs/common/ref/com/sun/star/sheet/DataPilotSourceHierarchies.html)[SourceHierarchies](http://api.openoffice.org/docs/common/ref/com/sun/star/sheet/DataPilotSourceHierarchies.html), [com.sun.star.sheet.DataPilotSourceLevels](http://api.openoffice.org/docs/common/ref/com/sun/star/sheet/DataPilotSourceLevels.html) and [com.sun.star.sheet.DataPilotSourceMembers](http://api.openoffice.org/docs/common/ref/com/sun/star/sheet/DataPilotSourceMembers.html) services are accessed using their parent object interfaces. That is:

- • [com.sun.star.sheet.DataPilotSourceDimensions](http://api.openoffice.org/docs/common/ref/com/sun/star/sheet/DataPilotSourceDimensions.html) is the parent object of [com.sun.star.sheet.XDimensionsSupplier](http://api.openoffice.org/docs/common/ref/com/sun/star/sheet/XDimensionsSupplier.html)
- • [com.sun.star.sheet.DataPilotSourceHierarchies](http://api.openoffice.org/docs/common/ref/com/sun/star/sheet/DataPilotSourceHierarchies.html) is the parent object of [com.sun.star.sheet.XHierarchiesSupplier](http://api.openoffice.org/docs/common/ref/com/sun/star/sheet/XHierarchiesSupplier.html)
- • [com.sun.star.sheet.DataPilotSourceLevels](http://api.openoffice.org/docs/common/ref/com/sun/star/sheet/DataPilotSourceLevels.html) is the parent object of [com.sun.star.sheet.XLevelsSupplier](http://api.openoffice.org/docs/common/ref/com/sun/star/sheet/XLevelsSupplier.html)
- <u>com.sun.star.sheet.DataPilotSourceMembers</u> i**s the parent object of** [com.sun.star.sheet.XMembersSupplier](http://api.openoffice.org/docs/common/ref/com/sun/star/sheet/XMembersSupplier.html)

All contain the [com.sun.star.container.XNameAccess](http://api.openoffice.org/docs/common/ref/com/sun/star/container/XNameAccess.html) interface to access their children.

#### *Source Object*

An implementation of the [com.sun.star.sheet.DataPilotSource](http://api.openoffice.org/docs/common/ref/com/sun/star/sheet/DataPilotSource.html) service must be registered, so that a component can be used as a DataPilot source. If any implementations for the service are present, the External source/interface option in the DataPilot Select Source dialog is enabled. Any of the implementations can then be selected by its implementation name in the External Source dialog, along with four option strings labeled Source, Name, User and Password. The four options are passed to the component unchanged.

The option strings are passed to the [com.sun.star.lang.XInitialization](http://api.openoffice.org/docs/common/ref/com/sun/star/lang/XInitialization.html) interface's initialize() method if that interface is present. The sequence that is passed to the call contains four strings with the values from the dialog. Note that the Password string is only saved in OpenOffice.org API's old binary file format, but not in the XML-based format. If the component needs a password, for example, to connect to a database, it must be able to prompt for that password.

The example below uses the first of the strings to determine how many members each dimension should have: (Spreadsheet/ExampleDataPiloSource.java)

```
private ExampleSettings aSettings = new ExampleSettings();
public void initialize(Object[] aArguments) {
    // If the first argument (Source) is a number between 2 and 10,<br>// use it as member count otherwise 1 units is the set as member count otherwise 1
         use it as member count, otherwise keep the default value.
     if (aArguments.length >= 1) {
 String aSource = (String) aArguments[0];
 if (aSource != null) {
               try {
                    int nValue = Integer.parseInt(aSource);
                   if (nValue >= 2 && nValue <= 10)
                         aSettings.nMemberCount = nValue;
               } catch (NumberFormatException e) {
 }
          }
     }
}
```
The source object's [com.sun.star.beans.XPropertySet](http://api.openoffice.org/docs/common/ref/com/sun/star/beans/XPropertySet.html) interface is used to apply two settings: The ColumnGrand and RowGrand properties control if grand totals for columns or rows should be added. The settings are taken from the DataPilot dialog. The example does not use them.

The [com.sun.star.sheet.XDataPilotResults](http://api.openoffice.org/docs/common/ref/com/sun/star/sheet/XDataPilotResults.html) interface is used to query the results from the component. This includes only the numeric data part of the table. In the example table above, it would be the 9x3 area of cells that are right-aligned. The getResults() call returns a sequence of rows, where each row is a sequence of the results for that row. The  $\frac{\text{com}.\text{sun}.\text{star}.\text{sheet}.\text{DataRe}-}{}$  $\frac{\text{suit}}{\text{curl}}$  struct contains the numeric value in the Value member, and a Flags member contains a combination of the [com.sun.star.sheet.DataResultFlags](http://api.openoffice.org/docs/common/ref/com/sun/star/sheet/DataResultFlags.html) constants:

- HASDATA is set if there is a valid result at the entry's position. A result value of zero is different from no result, so this must be set only if the result is not empty.
- SUBTOTAL marks a subtotal value that is formatted differently in the DataPilot table output.
- ERROR is set if the result at the entry's position is an error.

In the example table above, all entries have different Value numbers, and a Flags value of HASDATA. The implementation for the example looks like this: (Spreadsheet/ExampleDataPilo-Source.java)

```
public com.sun.star.sheet.DataResult[][] getResults() {
     int[] nDigits = new int[ExampleSettings.nDimensionCount];
    int nValue = 1;
    for (int i=0; i<ExampleSettings.nDimensionCount; i++) {
        nDigits[i] = nValue;
        nValue * = 10;
    }
    int nMemberCount = aSettings.nMemberCount;
    int nRowDimCount = aSettings.aRowDimensions.size();
    int nColDimCount = aSettings.aColDimensions.size();
    int nRows = 1;
    for (int i=0; i<nRowDimCount; i++)
        nRows *= nMemberCount;
     int nColumns = 1;
    for (int i=0; i<nColDimCount; i++)
        nColumns *= nMemberCount;
    com.sun.star.sheet.DataResult[][] aResults = new com.sun.star.sheet.DataResult[nRows][];
     for (int nRow=0; nRow<nRows; nRow++) {
        int nRowVal = nRow; int nRowResult = 0;
        for (int nRowDim=0; nRowDim<nRowDimCount; nRowDim++) {
             int nDim = ((Integer)aSettings.aRowDimensions.get(nRowDimCount-nRowDim-1)).intValue();
            nRowResult += ( nRowVal % nMemberCount ) * nDigits[nDim];
            nRowVal /= nMemberCount;
 }
         aResults[nRow] = new com.sun.star.sheet.DataResult[nColumns];
for (int nCol=0; nCol<nColumns; nCol++) {<br>
int nColVal = nCol;<br>
int nResult = nRowResult;
            for (int nColDim=0; nColDim<nColDimCount; nColDim++) {
                 int nDim = ((Integer)
                     aSettings.aColDimensions.get(nColDimCount-nColDim-1)).intValue();
                nResult += (nColVal % nMemberCount) * nDigits[nDim];
                nColVal /= nMemberCount;
 }
            aResults[nRow][nCol] = new com.sun.star.sheet.DataResult();
             aResults[nRow][nCol].Flags = com.sun.star.sheet.DataResultFlags.HASDATA;
             aResults[nRow][nCol].Value = nResult;
 }
 }
     return aResults;
```
The [com.sun.star.util.XRefreshable](http://api.openoffice.org/docs/common/ref/com/sun/star/util/XRefreshable.html) interface contains a refresh() method that tells the component to discard cached results and recalculate the results the next time they are needed. The addRefreshListener() and removeRefreshListener() methods are not used by OpenOffice.org API Calc. The  $\text{refresh}$  () implementation in the example is empty, because the results are always calculated dynamically.

#### *Dimensions*

}

The [com.sun.star.sheet.DataPilotSourceDimensions](http://api.openoffice.org/docs/common/ref/com/sun/star/sheet/DataPilotSourceDimensions.html) service contains an entry for each dimension that can be used as column, row or page dimension, for each possible data (measure) dimension, and one for the data layout dimension that contains the names of the data dimensions.

The example below initializes a dimension's orientation as DATA for the data dimension, and is otherwise HIDDEN. Thus, when the user creates a new DataPilot table using the example component, the data dimension is already present in the Data area of the DataPilot dialog. (Spreadsheet/ExampleDataPiloSource.java)

```
private ExampleSettings aSettings;
private int nDimension;
private com.sun.star.sheet.DataPilotFieldOrientation eOrientation;
public ExampleDimension(ExampleSettings aSet, int nDim) {
   aSettings = aSet;
    nDimension = nDim;
     eOrientation = (nDim == ExampleSettings.nValueDimension) ?
         com.sun.star.sheet.DataPilotFieldOrientation.DATA :
         com.sun.star.sheet.DataPilotFieldOrientation.HIDDEN;
}
```
The [com.sun.star.sheet.DataPilotSourceDimension](http://api.openoffice.org/docs/common/ref/com/sun/star/sheet/DataPilotSourceDimension.html) service contains a [com.sun.star.beans.XPropertySet](http://api.openoffice.org/docs/common/ref/com/sun/star/beans/XPropertySet.html) interface that is used for the following properties of a dimension:

- Original (read-only) contains the dimension object from which a dimension was cloned, or null if it was not cloned. A description of the [com.sun.star.util.XCloneable](http://api.openoffice.org/docs/common/ref/com/sun/star/util/XCloneable.html) interface is described below.
- IsDataLayoutDimension (read-only) must contain true if the dimension is the data layout dimension, otherwise false.
- Orientation controls how a dimension is used in the DataPilot table. If it contains the [com.sun.star.sheet.DataPilotFieldOrientation](http://api.openoffice.org/docs/common/ref/com/sun/star/sheet/DataPilotFieldOrientation.html) enum values COLUMN or ROW, the dimension is used as a column or row dimension, respectively. If the value is DATA, the dimension is used as data (measure) dimension. The PAGE designates a page dimension, but is not currently used in OpenOffice.org API Calc. If the value is HIDDEN, the dimension is not used.
- Position contains the position of the dimension within the orientation. This controls the order of the dimensions. If a dimension's orientation is changed, it is added at the end of the dimensions for that orientation, and the Position property reflects that position.
- Function specifies the function that is used to aggregate data for a data dimension.
- UsedHierarchy selects which of the dimension's hierarchies is used in the DataPilot table. See the section on hierarchies below.
- Filter specifies a list of filter criteria to be applied to the source data before processing. It is currently not used by OpenOffice.org API Calc.

In the following example, the setPropertyValue() method for the dimension only implements the modification of Orientation and Position, using two lists to store the order of column and row dimensions. Page dimensions are not supported in the example. (Spreadsheet/ExampleDataPiloSource.java)

```
public void setPropertyValue(String aPropertyName, Object aValue)
 throws com.sun.star.beans.UnknownPropertyException {
 if (aPropertyName.equals("Orientation")) {
         com.sun.star.sheet.DataPilotFieldOrientation eNewOrient =
             (com.sun.star.sheet.DataPilotFieldOrientation) aValue;
         if (nDimension != ExampleSettings.nValueDimension &&
                 nDimension != ExampleSettings.nDataDimension &&
                  eNewOrient != com.sun.star.sheet.DataPilotFieldOrientation.DATA) {
             // remove from list for old orientation and add for new one
             Integer aDimInt = new Integer(nDimension);
             if (eOrientation == com.sun.star.sheet.DataPilotFieldOrientation.COLUMN)
                  aSettings.aColDimensions.remove(aDimInt);
             else if (eOrientation == com.sun.star.sheet.DataPilotFieldOrientation.ROW)
                 aSettings.aRowDimensions.remove(aDimInt);
             if (eNewOrient == com.sun.star.sheet.DataPilotFieldOrientation.COLUMN)
                 aSettings.aColDimensions.add(aDimInt);
             else if (eNewOrient == com.sun.star.sheet.DataPilotFieldOrientation.ROW)
                 aSettings.aRowDimensions.add(aDimInt);
             // change orientation
             eOrientation = eNewOrient;
 }
     } else if (aPropertyName.equals("Position")) {
         int nNewPos = ((Integer) aValue).intValue();
 Integer aDimInt = new Integer(nDimension);
 if (eOrientation == com.sun.star.sheet.DataPilotFieldOrientation.COLUMN) {
            aSettings.aColDimensions.remove(aDimInt);
             aSettings.aColDimensions.add( nNewPos, aDimInt );
 }
 else if (eOrientation == com.sun.star.sheet.DataPilotFieldOrientation.ROW) {
 aSettings.aRowDimensions.remove(aDimInt);
             aSettings.aRowDimensions.add(nNewPos, aDimInt);
 }
     } else if (aPropertyName.equals("Function") || aPropertyName.equals("UsedHierarchy") ||
             aPropertyName.equals("Filter")) {
         // ignored
     } else
         throw new com.sun.star.beans.UnknownPropertyException();
```
The associated getPropertyValue() method returns the stored values for Orientation and Position. If it is the data layout dimension, then IsDataLayoutDimension is true, and the values default for the remaining properties. (Spreadsheet/ExampleDataPiloSource.java)

```
public Object getPropertyValue(String aPropertyName)
         throws com.sun.star.beans.UnknownPropertyException {
     if (aPropertyName.equals("Original"))
         return null;
     else if (aPropertyName.equals( "IsDataLayoutDimension"))
         return new Boolean(nDimension == ExampleSettings.nDataDimension);
     else if (aPropertyName.equals("Orientation"))
         return eOrientation;
     else if (aPropertyName.equals("Position")) {
         int nPosition;
 if (eOrientation == com.sun.star.sheet.DataPilotFieldOrientation.COLUMN)
 nPosition = aSettings.aColDimensions.indexOf(new Integer(nDimension));
        else if (eOrientation == com.sun.star.sheet.DataPilotFieldOrientation.ROW)
             nPosition = aSettings.aRowDimensions.indexOf(new Integer(nDimension));
         else
             nPosition = nDimension;
         return new Integer(nPosition);
 }
     else if (aPropertyName.equals("Function"))
         return com.sun.star.sheet.GeneralFunction.SUM;
     else if (aPropertyName.equals("UsedHierarchy"))
         return new Integer(0);
     else if (aPropertyName.equals("Filter"))
        return new com.sun.star.sheet.TableFilterField[0];
     else
         throw new com.sun.star.beans.UnknownPropertyException();
```
}

}

The dimension's [com.sun.star.util.XCloneable](http://api.openoffice.org/docs/common/ref/com/sun/star/util/XCloneable.html) interface is required when a dimension is used in multiple positions. The DataPilot dialog allows the use of a column or row dimension additionally as data dimension, and it also allows multiple use of a data dimension by assigning several functions to it. In both cases, additional dimension objects are created from the original one by calling the createClone() method. Each clone is given a new name using the [com.sun.star.container.XNamed](http://api.openoffice.org/docs/common/ref/com/sun/star/container/XNamed.html) interface's setName() method, then the different settings are applied to the objects. A dimension object that was created using the createClone() method must return the original object that it was created from in the Original property.

The example does not support multiple uses of a dimension, so it always returns  $null$  from the createClone() method, and the Original property is also always null.

#### *Hierarchies*

A single dimension can have several hierarchies, that is, several ways of grouping the elements of the dimension. For example, date values may be grouped:

- in a hierarchy with the levels year, month and day of month.
- in a hierarchy with the levels year, week and day of week.

The property UsedHierarchy of the [com.sun.star.sheet.DataPilotSourceDimension](http://api.openoffice.org/docs/common/ref/com/sun/star/sheet/DataPilotSourceDimension.html) service selects which hierarchy of a dimension is used. The property contains an index into the sequence of names that is returned by the dimension's getElementNames() method. OpenOffice.org API Calc currently has no user interface to select a hierarchy, so it uses the hierarchy that the initial value of the UsedHierarchy property selects.

The [com.sun.star.sheet.DataPilotSourceHierarchy](http://api.openoffice.org/docs/common/ref/com/sun/star/sheet/DataPilotSourceHierarchy.html) service serves as a container to access the levels object.

In the example, each dimension has only one hierarchy, which in turn has one level.

#### *Levels*

Each level of a hierarchy that is used in a DataPilot table corresponds to a column or row showing its members in the left or upper part of the table. The [com.sun.star.sheet.DataPilot-](http://api.openoffice.org/docs/common/ref/com/sun/star/sheet/DataPilotSourceLevel.html)[SourceLevel](http://api.openoffice.org/docs/common/ref/com/sun/star/sheet/DataPilotSourceLevel.html) service contains a [com.sun.star.beans.XPropertySet](http://api.openoffice.org/docs/common/ref/com/sun/star/beans/XPropertySet.html) interface that is used to apply the following settings to a level:

- The SubTotals property defines a list of functions that are used to calculate subtotals for each member. If the sequence is empty, no subtotal columns or rows are generated. The [com.sun.star.sheet.GeneralFunction](http://api.openoffice.org/docs/common/ref/com/sun/star/sheet/GeneralFunction.html) enum value AUTO is used to select automatic subtotals, determined by the type of the data.
- The ShowEmpty property controls if result columns or rows are generated for members that have no data.

Both of these settings can be modified by the user in the Data Field dialog. The example does not use them.

The [com.sun.star.sheet.XDataPilotMemberResults](http://api.openoffice.org/docs/common/ref/com/sun/star/sheet/XDataPilotMemberResults.html) interface is used to get the result header column that is displayed below the level's name for a row dimension, or the header row for a column dimension. The sequence returned from the  $q$ etResults() call must have the same size as the data result's columns or rows respectively, or be empty. If the sequence is empty, or none of the entries contains the HASMEMBER flag, the level is not shown.

The [com.sun.star.sheet.MemberResult](http://api.openoffice.org/docs/common/ref/com/sun/star/sheet/MemberResult.html) struct contains the following members:

- Name is the name of the member that is represented by the entry, exactly as returned by the member object's getName() method. It is used to find the member object, for example when the user double-clicks on the cell.
- Caption is the string that will be displayed in the cell. It may or may not be the same as Name.
- Flags indicates the kind of result the entry represents. It can be a combination of the [com.sun.star.sheet.MemberResultFlags](http://api.openoffice.org/docs/common/ref/com/sun/star/sheet/MemberResultFlags.html) constants:
	- HASMEMBER indicates there is a member that belongs to this entry.
- SUBTOTAL marks an entry that corresponds to a subtotal column or row. The HASMEMBER should be set.
- CONTINUE marks an entry that is a continuation of the previous entry. In this case, none of the others are set, and the Name and Caption members are both empty.

In the example table shown above, the resulting sequence for the ones level would consist of:

- an entry containing the name and caption  $1$  and the HASMEMBER flag
- two entries containing only the CONTINUE flag
- the same repeated for member names 2 and 3.

The implementation for the example looks similar to this: (Spreadsheet/ExampleDataPiloSource.java)

```
private ExampleSettings aSettings;
private int nDimension;
public com.sun.star.sheet.MemberResult[] getResults() {
     int nDimensions = 0;
     int nPosition = aSettings.aColDimensions.indexOf(new Integer(nDimension));
     if (nPosition >= 0)
         nDimensions = aSettings.aColDimensions.size();
     else {
         nPosition = aSettings.aRowDimensions.indexOf(new Integer(nDimension));
         if (nPosition >= 0)
             nDimensions = aSettings.aRowDimensions.size();
     }
     if (nPosition < 0)
         return new com.sun.star.sheet.MemberResult[0];
     int nMembers = aSettings.nMemberCount;
    int nRepeat = 1;
    int nFill = 1;
     for (int i=0; i<nDimensions; i++) {
         if (i < nPosition)
 nRepeat *= nMembers;
 else if (i > nPosition)
            nFill *= nMembers;
 }
     int nSize = nRepeat * nMembers * nFill;
    com.sun.star.sheet.MemberResult[] aResults = new com.sun.star.sheet.MemberResult[nSize];
     int nResultPos = 0;
     for (int nOuter=0; nOuter<nRepeat; nOuter++) {
         for (int nMember=0; nMember<nMembers; nMember++) {
             aResults[nResultPos] = new com.sun.star.sheet.MemberResult();
             aResults[nResultPos].Name = ExampleSettings.getMemberName( nMember );
 aResults[nResultPos].Caption = aResults[nResultPos].Name;
 aResults[nResultPos].Flags = com.sun.star.sheet.MemberResultFlags.HASMEMBER;
              ++nResultPos;
              for (int nInner=1; nInner<nFill; nInner++) {
 aResults[nResultPos] = new com.sun.star.sheet.MemberResult();
 aResults[nResultPos].Flags = com.sun.star.sheet.MemberResultFlags.CONTINUE;
            ++nResultPos;
 }
 }
 }
     return aResults;
}
```
#### *Members*

The [com.sun.star.sheet.DataPilotSourceMember](http://api.openoffice.org/docs/common/ref/com/sun/star/sheet/DataPilotSourceMember.html) service contains two settings that are accessed through the [com.sun.star.beans.XPropertySet](http://api.openoffice.org/docs/common/ref/com/sun/star/beans/XPropertySet.html) interface:

- If the boolean IsVisible property is false, the member and its data are hidden. There is currently no user interface to change this property.
- The boolean ShowDetails property controls if the results for a member should be detailed in the following level. If a member has this property set to false, only a single result column or

row is generated for each data dimension. The property can be changed by the user by doubleclicking on a result header cell for the member.

These properties are not used in the example.

# 9.3.8 Protecting Spreadsheets

The interface [com.sun.star.document.XActionLockable](http://api.openoffice.org/docs/common/ref/com/sun/star/document/XActionLockable.html) protects this cell from painting or updating during changes. The interface can be used to optimize the performance of complex changes, for instance, inserting or deleting formatted text.

The interface  $_{\text{com}}$ , sun. star.util.XProtectable contains methods to protect and unprotect the spreadsheet with a password. Protecting the spreadsheet protects the locked cells only.

- $\cdot$  The methods protect() and unprotect() to switch the protection on and off. If a wrong password is used to unprotect the spreadsheet, it leads to an exception.
- The method isProtected() returns the protection state of the spreadsheet as a boolean value.

# 9.3.9 Sheet Outline

The spreadsheet interface [com.sun.star.sheet.XSheetOutline](http://api.openoffice.org/docs/common/ref/com/sun/star/sheet/XSheetOutline.html) contains all the methods to control the row and column outlines of a spreadsheet:

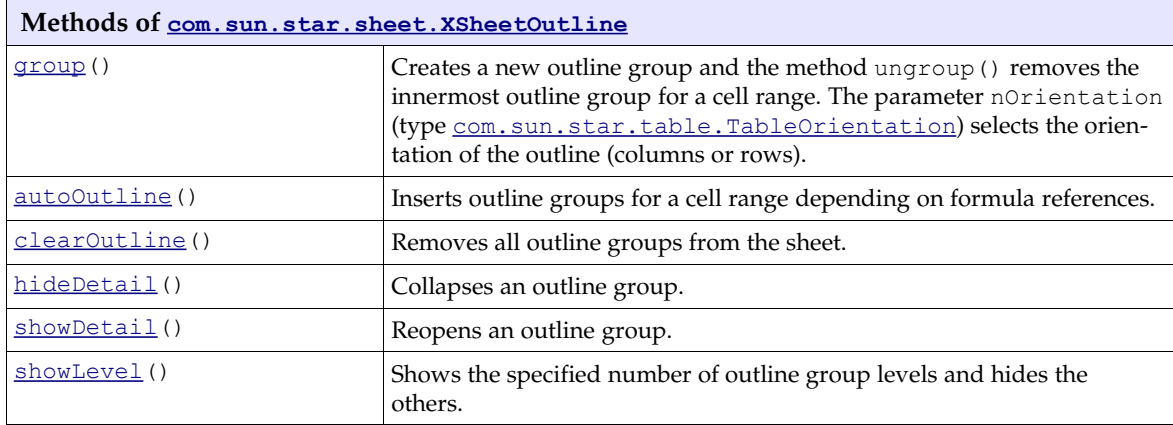

## 9.3.10 Detective

The spreadsheet interface [com.sun.star.sheet.XSheetAuditing](http://api.openoffice.org/docs/common/ref/com/sun/star/sheet/XSheetAuditing.html) supports the detective functionality of the spreadsheet.

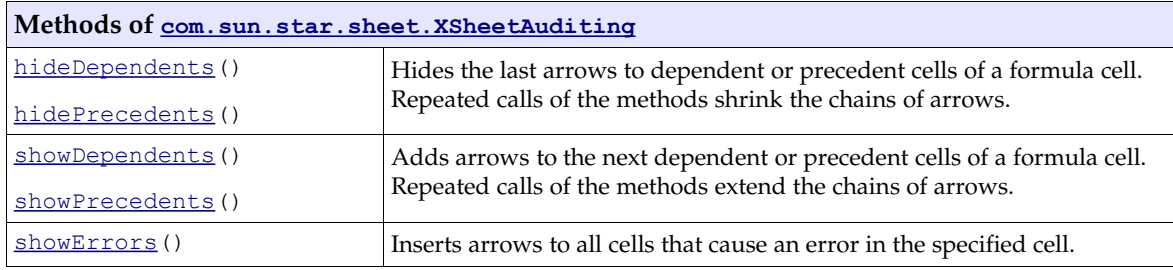

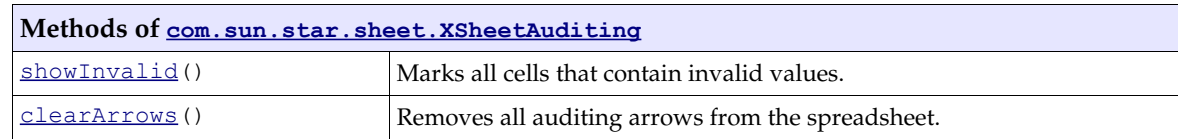

# 9.3.11 Other Table Operations

# Data Validation

Data validation checks if a user entered valid entries.

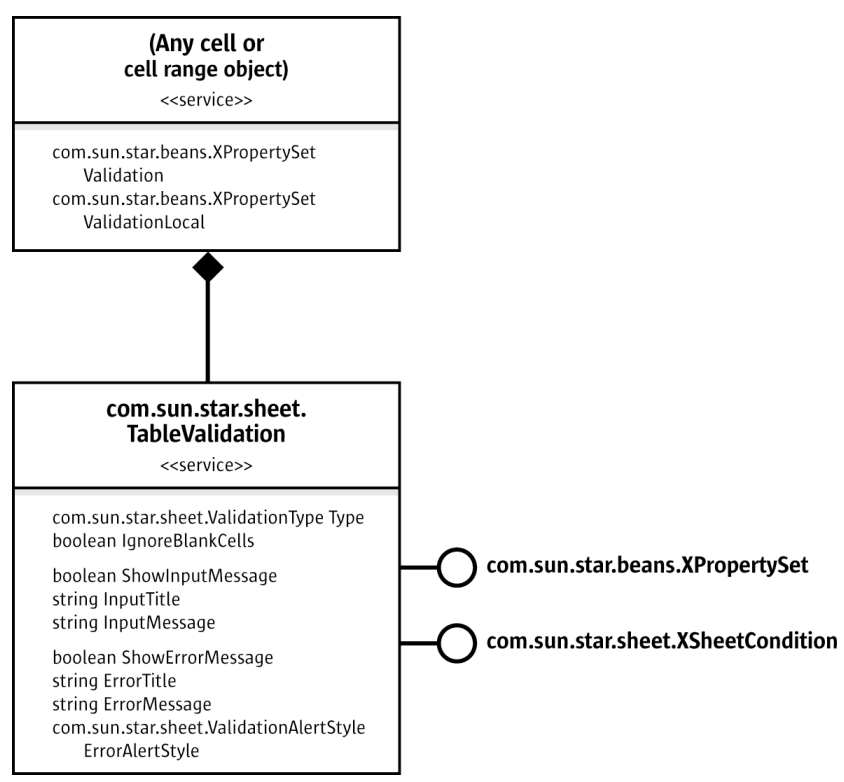

*Illustration 9.38: TableValidation*

A cell or cell range object contains the properties Validation and ValidationLocal. They return the interface [com.sun.star.beans.XPropertySet](http://api.openoffice.org/docs/common/ref/com/sun/star/beans/XPropertySet.html) of the validation object [com.sun.star.sheet.TableValidation](http://api.openoffice.org/docs/common/ref/com/sun/star/sheet/TableValidation.html). The objects of both properties are equal, except the representation of formulas. The ValidationLocal property uses function names in the current language).

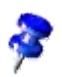

After the validation settings are changed, the validation object is reinserted into the property set of the cell or cell range.

- Type (type [com.sun.star.sheet.ValidationType](http://api.openoffice.org/docs/common/ref/com/sun/star/sheet/ValidationType.html)): Describes the type of data the cells contain. In text cells, it is possible to check the length of the text.
- IgnoreBlankCells: Determines if blank cells are valid.
- ShowInputMessage, InputTitle and InputMessage: These properties describe the message that appears if a cell of the validation area is selected.

• ShowErrorMessage, ErrorTitle, ErrorMessage and ErrorAlertStyle (type [com.sun.star.sheet.ValidationAlertStyle](http://api.openoffice.org/docs/common/ref/com/sun/star/sheet/ValidationAlertStyle.html)): These properties describe the error message that appear if an invalid value has been entered. If the alert style is STOP, all invalid values are rejected. With the alerts WARNING and INFO, it is possible to keep invalid values. The alert MACRO starts a macro on invalid values. The property ErrorTitle has to contain the name of the macro.

The interface [com.sun.star.sheet.XSheetCondition](http://api.openoffice.org/docs/common/ref/com/sun/star/sheet/XSheetCondition.html) sets the conditions for valid values. The comparison operator, the first and second formula and the base address for relative references in formulas.

The following example enters values between 0.0 and 5.0 in a cell range. The xSheet is the interface [com.sun.star.sheet.XSpreadsheet](http://api.openoffice.org/docs/common/ref/com/sun/star/sheet/XSpreadsheet.html) of a spreadsheet. (Spreadsheet/SpreadsheetSample.java)

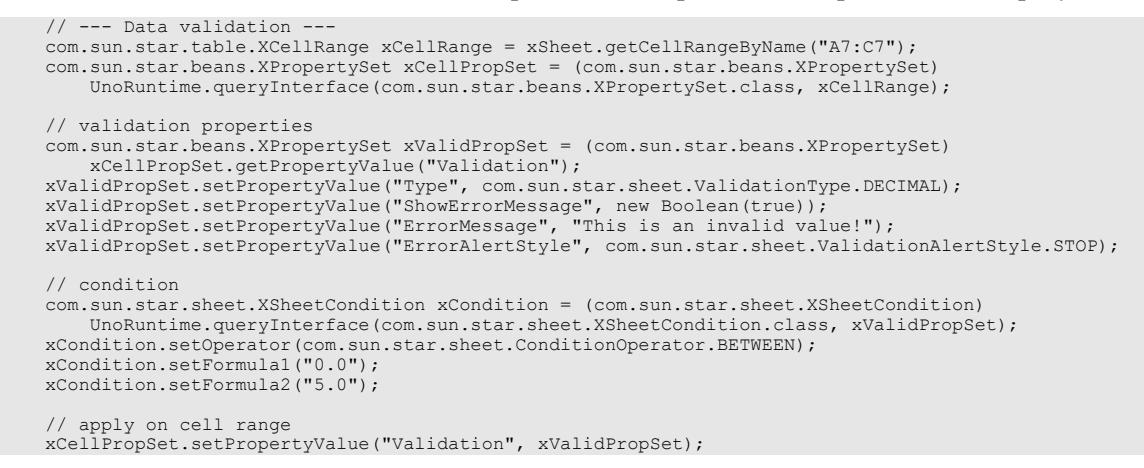

## Data Consolidation

The data consolidation feature calculates results based on several cell ranges.

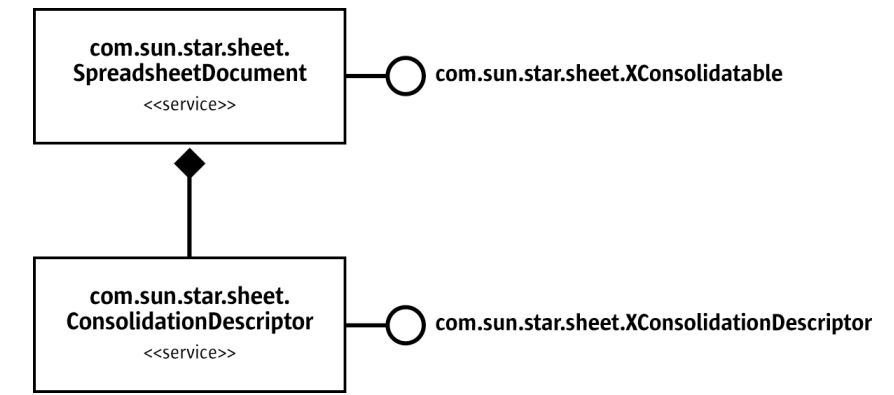

*Illustration 9.39: ConsolidationDescriptor*

The [com.sun.star.sheet.XConsolidatable](http://api.openoffice.org/docs/common/ref/com/sun/star/sheet/XConsolidatable.html)'s method createConsolidationDescriptor() returns the interface [com.sun.star.sheet.XConsolidationDescriptor](http://api.openoffice.org/docs/common/ref/com/sun/star/sheet/XConsolidationDescriptor.html) of a consolidation descriptor (service [com.sun.star.sheet.ConsolidationDescriptor](http://api.openoffice.org/docs/common/ref/com/sun/star/sheet/ConsolidationDescriptor.html)). This descriptor contains all data needed for a consolidation. It is possible to get and set all properties:

• getFunction() and setFunction(): The function for calculation, type [com.sun.star.sheet.GeneralFunction](http://api.openoffice.org/docs/common/ref/com/sun/star/sheet/GeneralFunction.html).
- getSources() and setSources(): A sequence of [com.sun.star.table.CellRangeAddress](http://api.openoffice.org/docs/common/ref/com/sun/star/table/CellRangeAddress.html) structs with all cell ranges containing the source data.
- getStartOutputPosition() and setStartOutputPosition(): A [com.sun.star.table.CellAddress](http://api.openoffice.org/docs/common/ref/com/sun/star/table/CellAddress.html) containing the first cell of the result cell range.
- getUseColumnHeaders(), setUseColumnHeaders(), getUseRowHeaders() and setUseRow- $Headers()$ : Determine if the first column or row of each cell range is used to find matching data.
- getInsertLinks() and setInsertLinks(): Determine if the results are linked to the source data (formulas are inserted) or not (only results are inserted).

The method consolidate() of the interface  $_{com. sun. star. sheet. XConsolidatable performs a$ consolidation with the passed descriptor.

### Charts

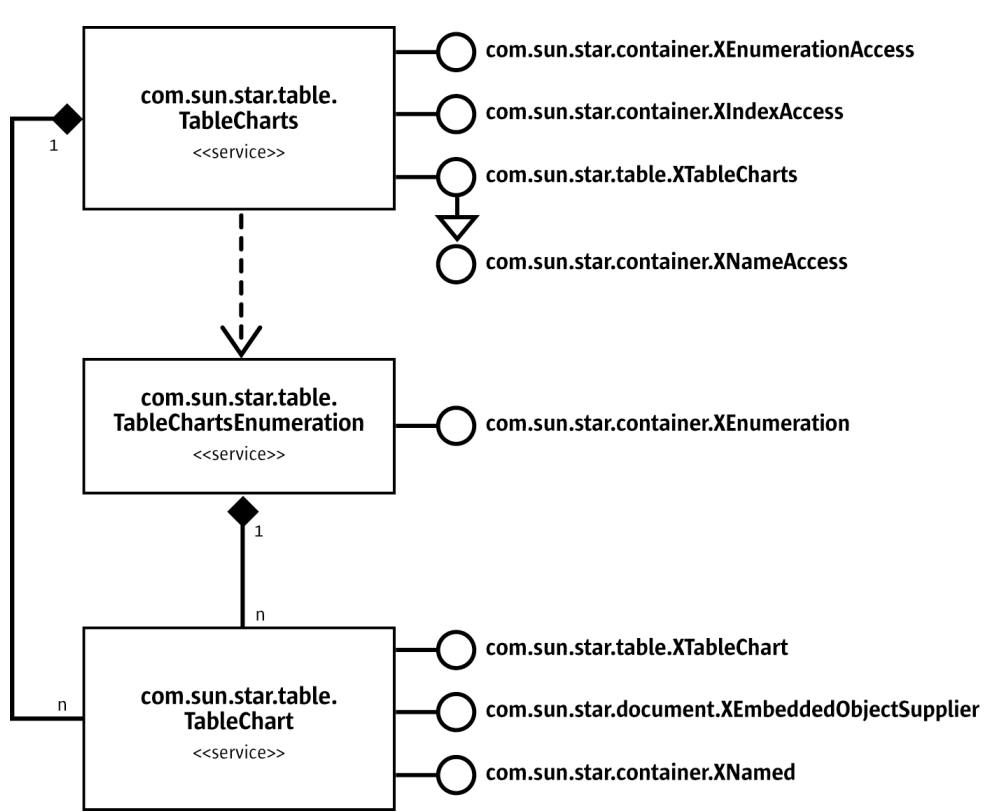

*Illustration 9.40: TableCharts*

The service [com.sun.star.table.TableChart](http://api.openoffice.org/docs/common/ref/com/sun/star/table/TableChart.html) represents a chart object. The interface [com.sun.star.table.XTableChart](http://api.openoffice.org/docs/common/ref/com/sun/star/table/XTableChart.html) provides access to the cell range of the source data and controls the existence of column and row headers.

The service [com.sun.star.table.TableChart](http://api.openoffice.org/docs/common/ref/com/sun/star/table/TableChart.html) does not represent the chart document, but the object in the table that contains the chart document. The interface [com.sun.star.document.XEmbeddedObject-](http://api.openoffice.org/docs/common/ref/com/sun/star/document/XEmbeddedObjectSupplier.html)[Supplier](http://api.openoffice.org/docs/common/ref/com/sun/star/document/XEmbeddedObjectSupplier.html) provides access to that chart document. For further information, see *11 Charts*.

The interface [com.sun.star.container.XNamed](http://api.openoffice.org/docs/common/ref/com/sun/star/container/XNamed.html) retrieves and changes the name of the chart object.

For further information about charts, see *11 Charts*.

The service [com.sun.star.table.TableCharts](http://api.openoffice.org/docs/common/ref/com/sun/star/table/TableCharts.html) represents the collection of all chart objects contained in the table. It implements the interfaces:

- • [com.sun.star.table.XTableCharts](http://api.openoffice.org/docs/common/ref/com/sun/star/table/XTableCharts.html) to create new charts and accessing them by their names.
- [com.sun.star.container.XIndexAccess](http://api.openoffice.org/docs/common/ref/com/sun/star/container/XIndexAccess.html) to access the charts by the insertion index.
- [com.sun.star.container.XEnumerationAccess](http://api.openoffice.org/docs/common/ref/com/sun/star/container/XEnumerationAccess.html) to create an enumeration of all charts.

The following example shows how xCharts can be a [com.sun.star.table.XTableCharts](http://api.openoffice.org/docs/common/ref/com/sun/star/table/XTableCharts.html) interface of a collection of charts. (Spreadsheet/GeneralTableSample.java)

```
 // *** Inserting CHARTS ***
 String aName = "newChart";
 com.sun.star.awt.Rectangle aRect = new com.sun.star.awt.Rectangle();
 aRect.X = 10000;
 aRect.Y = 3000;
   aRect.Width = aRect.Height = 5000;
     com.sun.star.table.CellRangeAddress[] aRanges = new com.sun.star.table.CellRangeAddress[1];
 aRanges[0] = new com.sun.star.table.CellRangeAddress();
 aRanges[0].Sheet = aRanges[0].StartColumn = aRanges[0].EndColumn = 0;
   aRanges [0]. StartRow = 0; aRanges [0]. EndRow = 9;
    // Create the chart.
     xCharts.addNewByName(aName, aRect, aRanges, false, false);
     // Get the chart by name.
   Object aChartObj = xCharts.getByName(aName);
    com.sun.star.table.XTableChart xChart = (com.sun.star.table.XTableChart)
         UnoRuntime.queryInterface(com.sun.star.table.XTableChart.class, aChartObj);
 // Query the state of row and column headers.
 aText = "Chart has column headers: ";
     aText += xChart.getHasColumnHeaders() ? "yes" : "no";
    System.out.println(aText);
     aText = "Chart has row headers: ";
     aText += xChart.getHasRowHeaders() ? "yes" : "no";
    System.out.println(aText);
```
### Scenarios

A set of scenarios contains different selectable cell contents for one or more cell ranges in a spreadsheet. The data of each scenario in this set is stored in a hidden sheet following the scenario sheet. To change the scenario's data, its hidden sheet has to be modified.

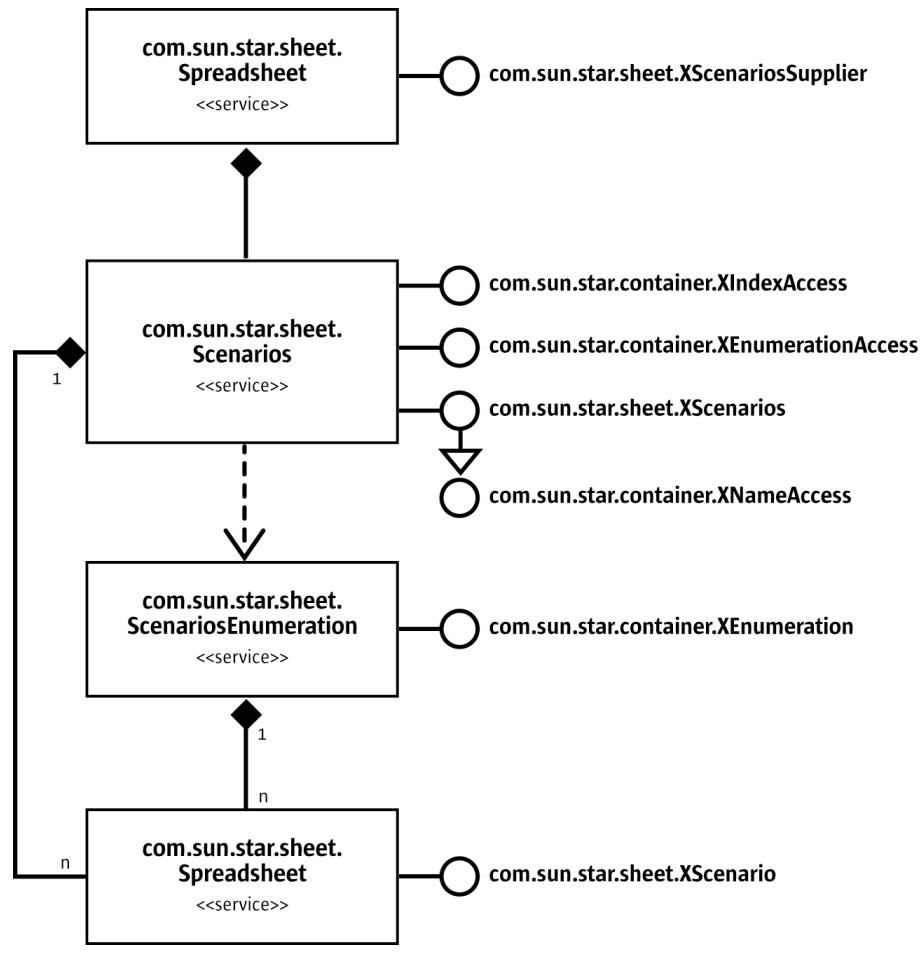

*Illustration 9.41: Scenarios*

The [com.sun.star.sheet.XScenariosSupplier](http://api.openoffice.org/docs/common/ref/com/sun/star/sheet/XScenariosSupplier.html)'s method getScenarios() returns the interface [com.sun.star.sheet.XScenarios](http://api.openoffice.org/docs/common/ref/com/sun/star/sheet/XScenarios.html) of the scenario set of the spreadsheet. This scenario set is represented by the service  $_{com. sun. star. sheet. Scenarios containing spreadsheet objects. It is$ possible to access the scenarios through their names that is equal to the name of the corresponding spreadsheet, their index, or using an enumeration (represented by the service [com.sun.star.sheet.ScenariosEnumeration](http://api.openoffice.org/docs/common/ref/com/sun/star/sheet/ScenariosEnumeration.html)).

The interface [com.sun.star.sheet.XScenarios](http://api.openoffice.org/docs/common/ref/com/sun/star/sheet/XScenarios.html) inserts and removes scenarios:

- The method addNewByName() adds a scenario with the given name that contains the specified cell ranges.
- The method removeByName() removes the scenario (the spreadsheet) with the given name.

The following method shows how to create a scenario: (Spreadsheet/SpreadsheetSample.java)

```
/** Inserts a scenario containing one cell range into a sheet and applies the value array.
                       The XSpreadsheet interface of the spreadsheet.
 @param aRange The range address for the scenario.
 @param aValueArray The array of cell contents.
 @param aScenarioName The name of the new scenario.
     @param aScenarioComment The user comment for the scenario.
 */
public void insertScenario(
          com.sun.star.sheet.XSpreadsheet xSheet,
 String aRange,
 Object[][] aValueArray,
          String aScenarioName,
         String aScenarioComment ) throws RuntimeException, Exception {
     // get the cell range with the given address
     com.sun.star.table.XCellRange xCellRange = xSheet.getCellRangeByName(aRange);
     // create the range address sequence
     com.sun.star.sheet.XCellRangeAddressable xAddr = (com.sun.star.sheet.XCellRangeAddressable)
 UnoRuntime.queryInterface(com.sun.star.sheet.XCellRangeAddressable.class, xCellRange);
 com.sun.star.table.CellRangeAddress[] aRangesSeq = new com.sun.star.table.CellRangeAddress[1];
     aRangesSeq[0] = xAddr.getRangeAddress();
     // create the scenario
     com.sun.star.sheet.XScenariosSupplier xScenSupp = (com.sun.star.sheet.XScenariosSupplier)
         UnoRuntime.queryInterface(com.sun.star.sheet.XScenariosSupplier.class, xSheet);
     com.sun.star.sheet.XScenarios xScenarios = xScenSupp.getScenarios();
     xScenarios.addNewByName(aScenarioName, aRangesSeq, aScenarioComment);
     // insert the values into the range
     com.sun.star.sheet.XCellRangeData xData = (com.sun.star.sheet.XCellRangeData)
         UnoRuntime.queryInterface(com.sun.star.sheet.XCellRangeData.class, xCellRange);
     xData.setDataArray(aValueArray);
}
```
The service [com.sun.star.sheet.Spreadsheet](http://api.openoffice.org/docs/common/ref/com/sun/star/sheet/Spreadsheet.html) implements the interface [com.sun.star.sheet.XScenario](http://api.openoffice.org/docs/common/ref/com/sun/star/sheet/XScenario.html) to modify an existing scenario:

- The method  $getIsScenario()$  tests if this spreadsheet is used to store scenario data.
- The methods getScenarioComment() and setScenarioComment() retrieves and sets the user comment for this scenario.
- The method addRanges () adds new cell ranges to the scenario.
- The method  $\text{apply}(\cdot)$  copies the data of this scenario to the spreadsheet containing the scenario set, that is, it makes the scenario visible.

The following method shows how to activate a scenario: (Spreadsheet/SpreadsheetSample.java)

```
/** Activates a scenario.
    @param xSheet The XSpreadsheet interface of the spreadsheet.<br>@param aScenarioName The name of the scenario.
                           The name of the scenario.
*/
public void showScenario( com.sun.star.sheet.XSpreadsheet xSheet,
        String aScenarioName) throws RuntimeException, Exception {
     // get the scenario set
     com.sun.star.sheet.XScenariosSupplier xScenSupp = (com.sun.star.sheet.XScenariosSupplier)
         UnoRuntime.queryInterface(com.sun.star.sheet.XScenariosSupplier.class, xSheet);
     com.sun.star.sheet.XScenarios xScenarios = xScenSupp.getScenarios();
     // get the scenario and activate it
     Object aScenarioObj = xScenarios.getByName(aScenarioName);
    com.sun.star.sheet.XScenario xScenario = (com.sun.star.sheet.XScenario)
         UnoRuntime.queryInterface(com.sun.star.sheet.XScenario.class, aScenarioObj);
     xScenario.apply();
```
}

# 9.4 Overall Document Features

## 9.4.1 Styles

A style contains all formatting properties for a specific object. All styles of the same type are contained in a collection named a *style family*. Each style family has a specific name to identify it in the collection. In OpenOffice.org API Calc, there are two style families named *CellStyles* and *Page-Styles*. A cell style can be applied to a cell, a cell range, or all cells of the spreadsheet. A page style can be applied to a spreadsheet itself.

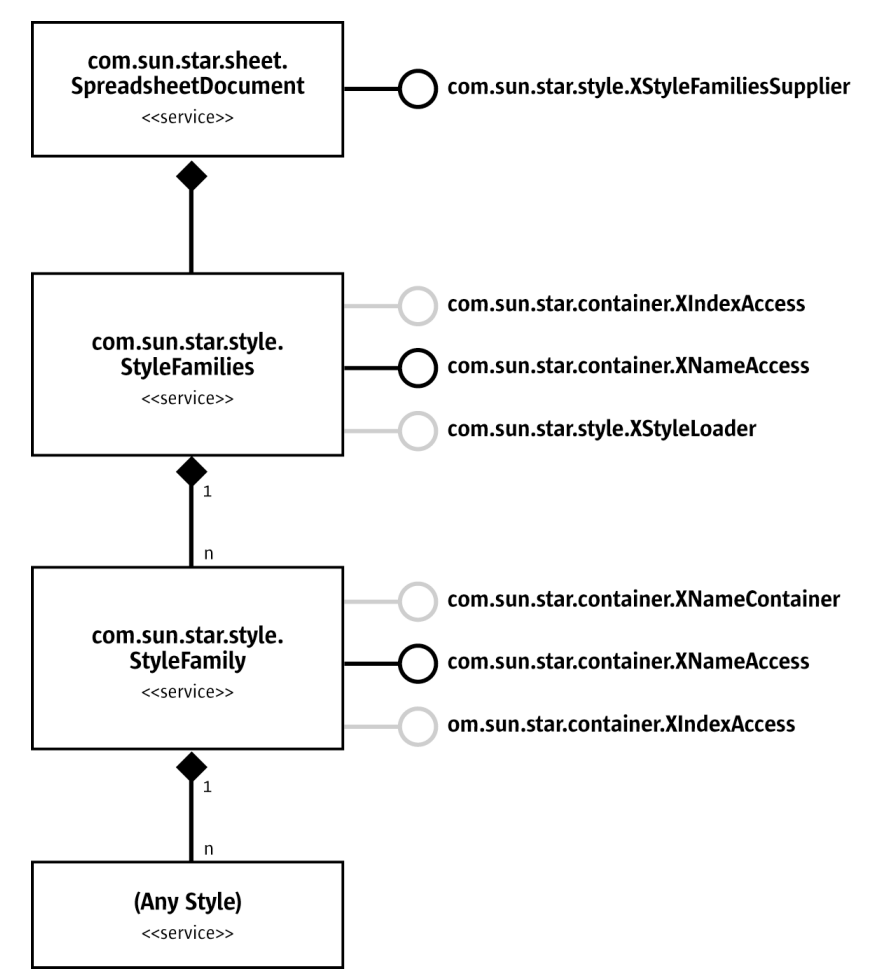

*Illustration 9.42: StyleFamilies*

The collection of style families is available from the spreadsheet document with the [com.sun.star.style.XStyleFamiliesSupplier](http://api.openoffice.org/docs/common/ref/com/sun/star/style/XStyleFamiliesSupplier.html)'s method getStyleFamilies(). The general handling of styles is described in *9.4.1 Spreadsheet Documents - Overall Document Features - Styles*, therefore this chapter focuses on the spreadsheet specific style properties.

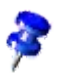

A new style is inserted into the family container,then it is possible to set any properties.

### Cell Styles

Cell styles are predefined packages of format settings that are applied in a single step.

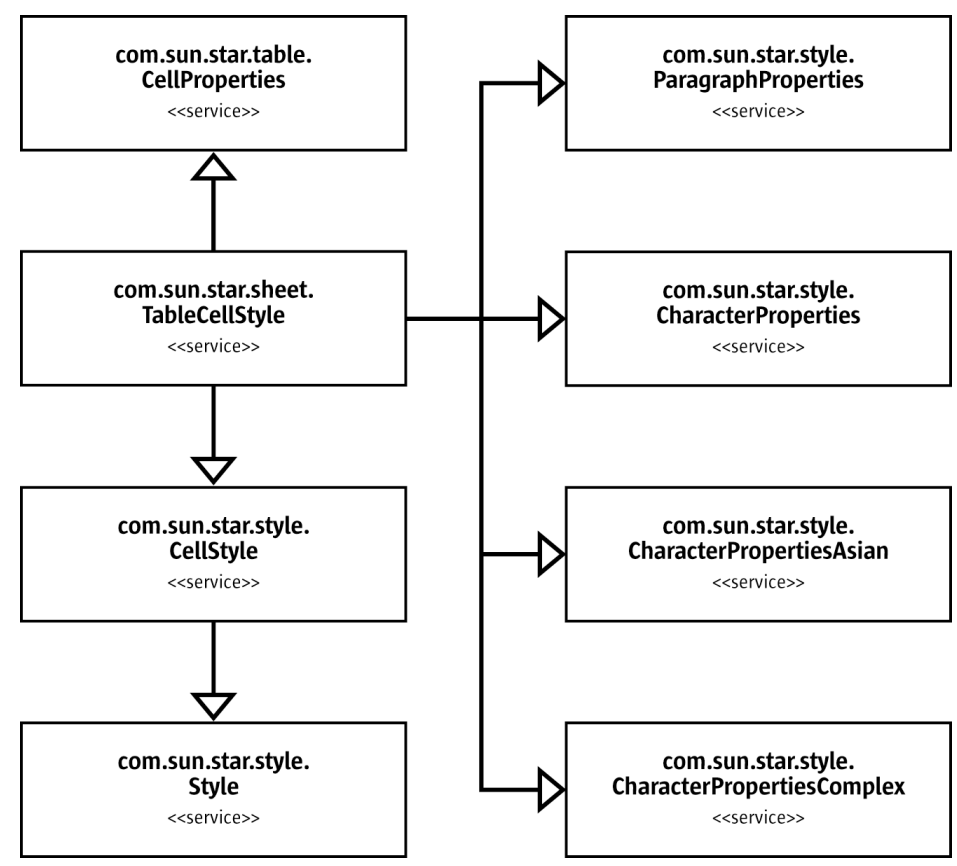

*Illustration 9.43: CellStyle*

A cell style is represented by the service [com.sun.star.sheet.TableCellStyle](http://api.openoffice.org/docs/common/ref/com/sun/star/sheet/TableCellStyle.html). If a formatting property is applied directly to a cell, it covers the property of the applied cell style. This service does not support the property CellStyle. The name of the style is set with the interface [com.sun.star.container.XNamed](http://api.openoffice.org/docs/common/ref/com/sun/star/container/XNamed.html).

The following example creates a new cell style with gray background. The xDocument is the [com.sun.star.sheet.XSpreadsheetDocument](http://api.openoffice.org/docs/common/ref/com/sun/star/sheet/XSpreadsheetDocument.html) interface of a spreadsheet document. (Spreadsheet/SpreadsheetSample.java)

```
 // get the cell style container
      com.sun.star.style.XStyleFamiliesSupplier xFamiliesSupplier =
            (com.sun.star.style.XStyleFamiliesSupplier) UnoRuntime.queryInterface(
                 com.sun.star.style.XStyleFamiliesSupplier.class, xDocument);
      com.sun.star.container.XNameAccess xFamiliesNA = xFamiliesSupplier.getStyleFamilies();
Object aCellStylesObj = xFamiliesNA.getByName("CellStyles");<br>com.sun.star.container.XNameContainer xCellStylesNA = (com.sun.star.container.XNameContainer)<br>UnoRuntime.queryInterface(com.sun.star.container.XNameContainer.cla
      // create a new cell style
      com.sun.star.lang.XMultiServiceFactory xServiceManager = (com.sun.star.lang.XMultiServiceFactory)
UnoRuntime.queryInterface(com.sun.star.lang.XMultiServiceFactory.class, xDocument);<br>Object aCellStyle = xServiceManager.createInstance("com.sun.star.style.CellStyle");<br>xCellStylesNA.insertByName("MyNewCellStyle", aCellStyl
      // modify properties of the new style
      com.sun.star.beans.XPropertySet xPropSet = (com.sun.star.beans.XPropertySet)
 UnoRuntime.queryInterface(com.sun.star.beans.XPropertySet.class, aCellStyle);
 xPropSet.setPropertyValue("CellBackColor", new Integer(0x888888));
 xPropSet.setPropertyValue("IsCellBackgroundTransparent", new Boolean(false));
```
### Page Styles

A page style is represented by the service [com.sun.star.sheet.TablePageStyle](http://api.openoffice.org/docs/common/ref/com/sun/star/sheet/TablePageStyle.html). It contains the service [com.sun.star.style.PageStyle](http://api.openoffice.org/docs/common/ref/com/sun/star/style/PageStyle.html) and additional spreadsheet specific page properties.

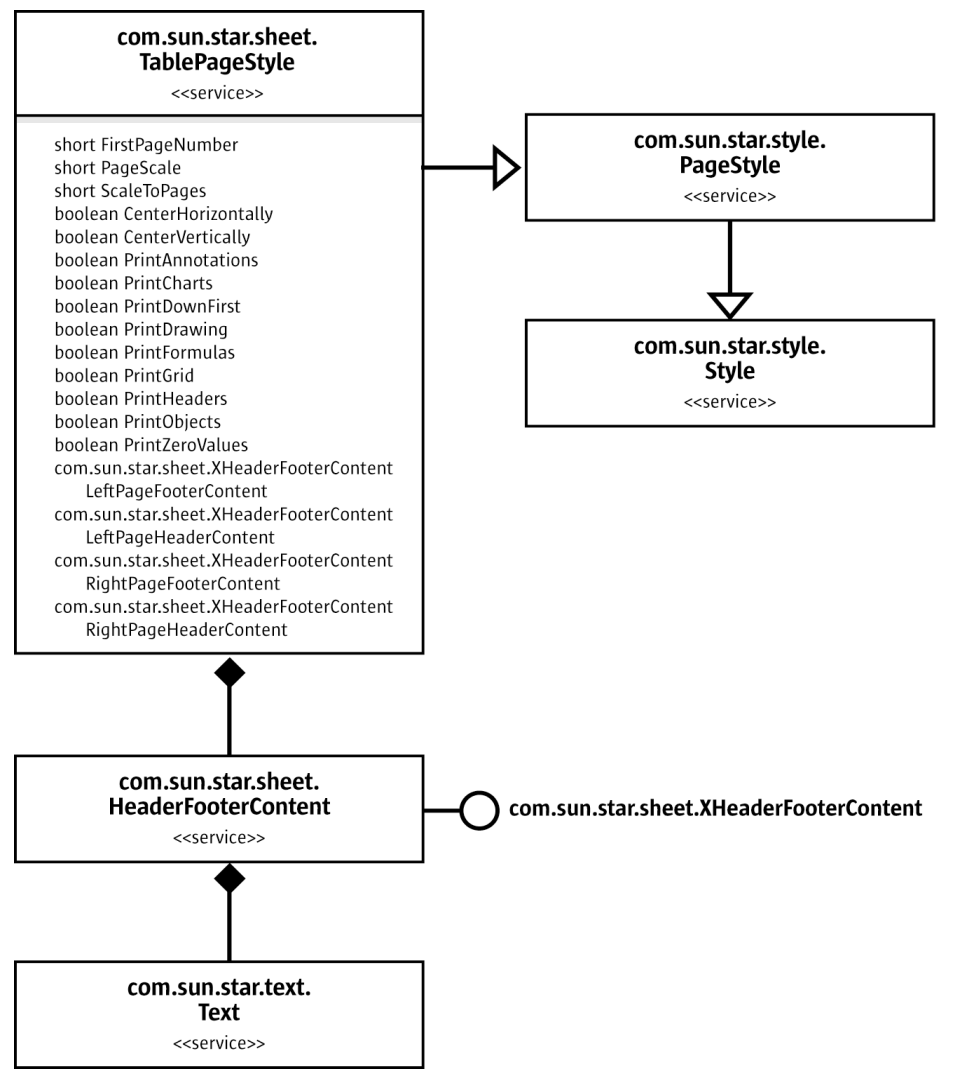

*Illustration 9.44: TablePageStyle*

The properties LeftPageFooterContent, LeftPageHeaderContent, RightPageFooterContent and RightPageHeaderContent return the interface [com.sun.star.sheet.XHeaderFooterCon](http://api.openoffice.org/docs/common/ref/com/sun/star/sheet/XHeaderFooterContent.html)[tent](http://api.openoffice.org/docs/common/ref/com/sun/star/sheet/XHeaderFooterContent.html) for the headers and footers for the left and right pages. Headers and footers are represented by the service [com.sun.star.sheet.HeaderFooterContent](http://api.openoffice.org/docs/common/ref/com/sun/star/sheet/HeaderFooterContent.html). Each header or footer object contains three text objects for the left, middle and right portion of a header or footer. The methods getLeftText(), getCenterText() and getRightText() return the interface [com.sun.star.text.XText](http://api.openoffice.org/docs/common/ref/com/sun/star/text/XText.html) of these text portions.

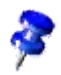

After the text of a header or footer is changed, it is reinserted into the property set of the page style.

## 9.4.2 Function Handling

This section describes the services which handle spreadsheet functions.

### Calculating Function Results

The [com.sun.star.sheet.FunctionAccess](http://api.openoffice.org/docs/common/ref/com/sun/star/sheet/FunctionAccess.html) service calls any spreadsheet function and gets its result without having to insert a formula into a spreadsheet document.

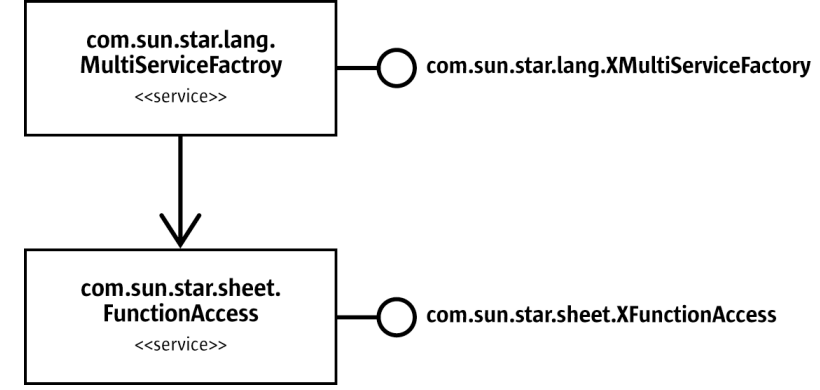

*Illustration 9.45: FunctionAccess*

The service can be instantiated through the service manager. The  $_{conn.}$  sun.star.sheet.XFunc[tionAccess](http://api.openoffice.org/docs/common/ref/com/sun/star/sheet/XFunctionAccess.html) interface contains only one method, callFunction(). The first parameter is the name of the function to call. The name has to be the function's programmatic name.

- For a built-in function, the English name is always used, regardless of the application's UI language.
- For an add-in function, the complete internal name that is the add-in component's service name, followed by a dot and the function's name as defined in the interface. For the getIncremented function in the example from the add-in section, this would be:

com.sun.star.sheet.addin.ExampleAddIn.getIncremented.

The second parameter to callFunction() is a sequence containing the function arguments. The supported types for each argument are described in the [com.sun.star.sheet.XFunctionAccess](http://api.openoffice.org/docs/common/ref/com/sun/star/sheet/XFunctionAccess.html) interface description, and are similar to the argument types for add-in functions. The following example passes two arguments to the ZTEST function, an array of values and a single value. (Spreadsheet/SpreadsheetSample.java)

```
 // --- Calculate a function ---
     Object aFuncInst = xServiceManager.createInstance("com.sun.star.sheet.FunctionAccess");
     com.sun.star.sheet.XFunctionAccess xFuncAcc = (com.sun.star.sheet.XFunctionAccess)
          UnoRuntime.queryInterface(com.sun.star.sheet.XFunctionAccess.class, aFuncInst);
     // put the data into a two-dimensional array
 double[][] aData = {{1.0, 2.0, 3.0}};
 // construct the array of function arguments
    Object[] aArgs = new Object[2];
 aArgs[0] = aData;
 aArgs[1] = new Double( 2.0 );
 Object aResult = xFuncAcc.callFunction("ZTEST", aArgs);
 System.out.println("ZTEST result for data {1,2,3} and value 2 is "
                                            + ((Double)aResult).doubleValue());
```
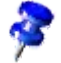

The implementation of [com.sun.star.sheet.FunctionAccess](http://api.openoffice.org/docs/common/ref/com/sun/star/sheet/FunctionAccess.html) uses the same internal structures as a spreadsheet document, therefore it is bound by the same limitations, such as the limit of 32000 rows exist for the function arguments.

### Information about Functions

The services [com.sun.star.sheet.FunctionDescriptions](http://api.openoffice.org/docs/common/ref/com/sun/star/sheet/FunctionDescriptions.html) and [com.sun.star.sheet.Func](http://api.openoffice.org/docs/common/ref/com/sun/star/sheet/FunctionDescription.html)[tionDescription](http://api.openoffice.org/docs/common/ref/com/sun/star/sheet/FunctionDescription.html) provide help texts about the available spreadsheet cell functions, including add-in functions and their arguments. This is the same information that OpenOffice.org API Calc displays in the function AutoPilot.

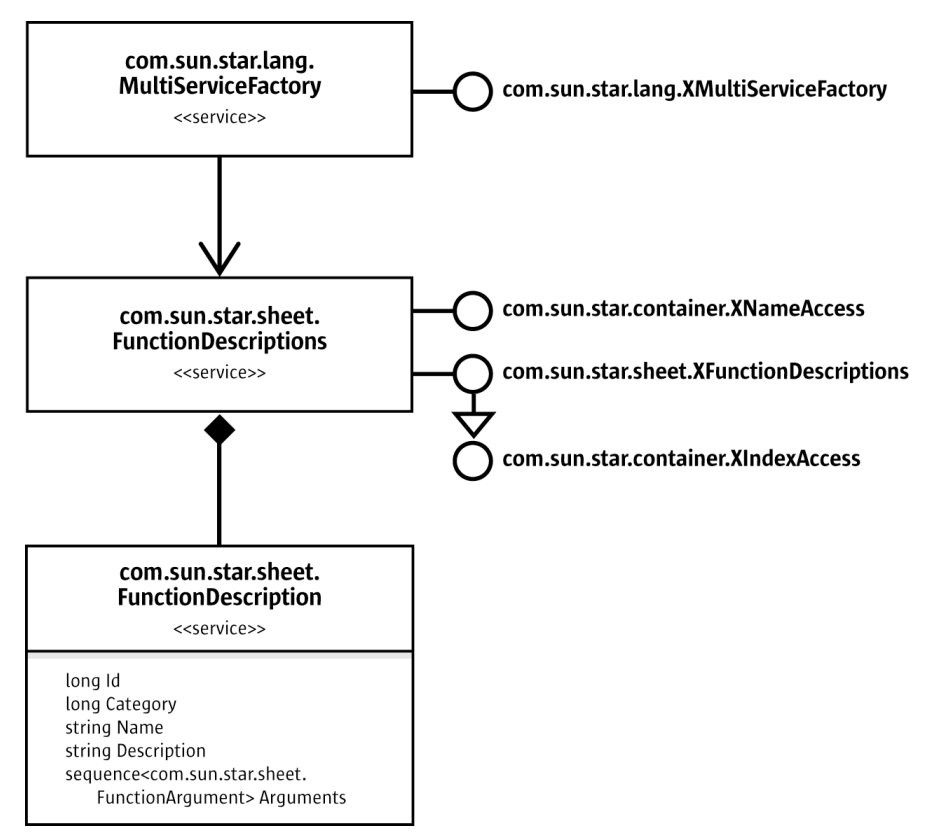

*Illustration 9.46: FunctionDescriptions*

The [com.sun.star.sheet.FunctionDescriptions](http://api.openoffice.org/docs/common/ref/com/sun/star/sheet/FunctionDescriptions.html) service is instantiated through the service manager. It provides three different methods to access the information for the different functions:

- By name through the [com.sun.star.container.XNameAccess](http://api.openoffice.org/docs/common/ref/com/sun/star/container/XNameAccess.html) interface.
- By index through the [com.sun.star.container.XIndexAccess](http://api.openoffice.org/docs/common/ref/com/sun/star/container/XIndexAccess.html) interface.
- By function identifier through the [com.sun.star.sheet.XFunctionDescriptions](http://api.openoffice.org/docs/common/ref/com/sun/star/sheet/XFunctionDescriptions.html) interface's getById() method. The function identifier is the same used in the [com.sun.star.sheet.RecentFunctions](http://api.openoffice.org/docs/common/ref/com/sun/star/sheet/RecentFunctions.html) service.

The [com.sun.star.sheet.FunctionDescription](http://api.openoffice.org/docs/common/ref/com/sun/star/sheet/FunctionDescription.html) that is returned by any of these calls is a sequence of [com.sun.star.beans.PropertyValue](http://api.openoffice.org/docs/common/ref/com/sun/star/beans/PropertyValue.html) structs. To access one of these properties, loop through the sequence, looking for the desired property's name in the Name member. The Arguments property contains a sequence of  $_{\text{com.sun.star.sheet.FunctionArgument}}$  $_{\text{com.sun.star.sheet.FunctionArgument}}$  $_{\text{com.sun.star.sheet.FunctionArgument}}$  structs, one for each argument that the function accepts. The struct contains the name and description of the argument, as well as a boolean flag showing if the argument is optional.

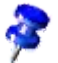

All of the strings contained in the [com.sun.star.sheet.FunctionDescription](http://api.openoffice.org/docs/common/ref/com/sun/star/sheet/FunctionDescription.html) service are to be used in user interaction, and therefore translated to the application's UI language. They cannot be used where programmatic function names are expected, for example, the [com.sun.star.sheet.FunctionAccess](http://api.openoffice.org/docs/common/ref/com/sun/star/sheet/FunctionAccess.html) service.

The Recently Used Functions section below provides an example on how to use the [com.sun.star.sheet.FunctionDescriptions](http://api.openoffice.org/docs/common/ref/com/sun/star/sheet/FunctionDescriptions.html) service.

### Recently Used Functions

The [com.sun.star.sheet.RecentFunctions](http://api.openoffice.org/docs/common/ref/com/sun/star/sheet/RecentFunctions.html) service provides access to the list of recently used functions of the spreadsheet application, that is displayed in the **AutoPilot:Functions** and the Function List window for example.

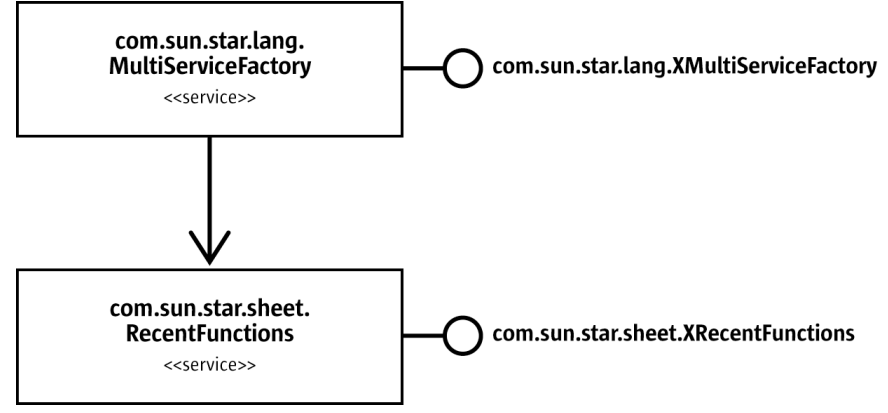

*Illustration 9.47: RecentFunctions*

The service can be instantiated through the service manager. The [com.sun.star.sheet.XRecent-](http://api.openoffice.org/docs/common/ref/com/sun/star/sheet/XRecentFunctions.html)[Functions](http://api.openoffice.org/docs/common/ref/com/sun/star/sheet/XRecentFunctions.html) interface's getRecentFunctionIds() method returns a sequence of function identifiers that are used with the [com.sun.star.sheet.FunctionDescriptions](http://api.openoffice.org/docs/common/ref/com/sun/star/sheet/FunctionDescriptions.html) service. The setRecent-FunctionIds() method changes the list. If the parameter to the setRecentFunctionIds() call contains more entries than the application handles, only the first entries are used. The maximum size of the list of recently used functions, currently 10, can be queried with the  $getMaxRecent-$ Functions() method.

The following example demonstrates the use of the [com.sun.star.sheet.RecentFunctions](http://api.openoffice.org/docs/common/ref/com/sun/star/sheet/RecentFunctions.html) and [com.sun.star.sheet.FunctionDescriptions](http://api.openoffice.org/docs/common/ref/com/sun/star/sheet/FunctionDescriptions.html) services. (Spreadsheet/SpreadsheetSample.java)

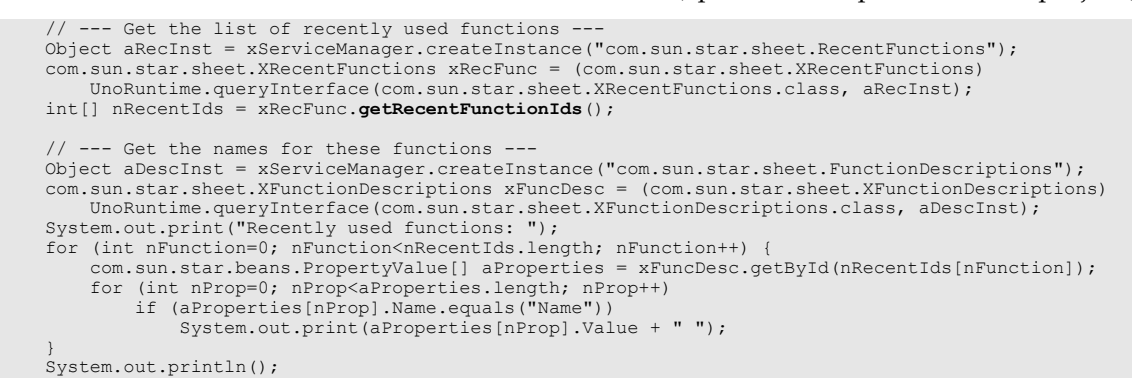

## 9.4.3 Settings

The [com.sun.star.sheet.GlobalSheetSettings](http://api.openoffice.org/docs/common/ref/com/sun/star/sheet/GlobalSheetSettings.html) service contains settings that affect the whole spreadsheet application. It can be instantiated through the service manager. The properties are accessed using the [com.sun.star.beans.XPropertySet](http://api.openoffice.org/docs/common/ref/com/sun/star/beans/XPropertySet.html) interface.

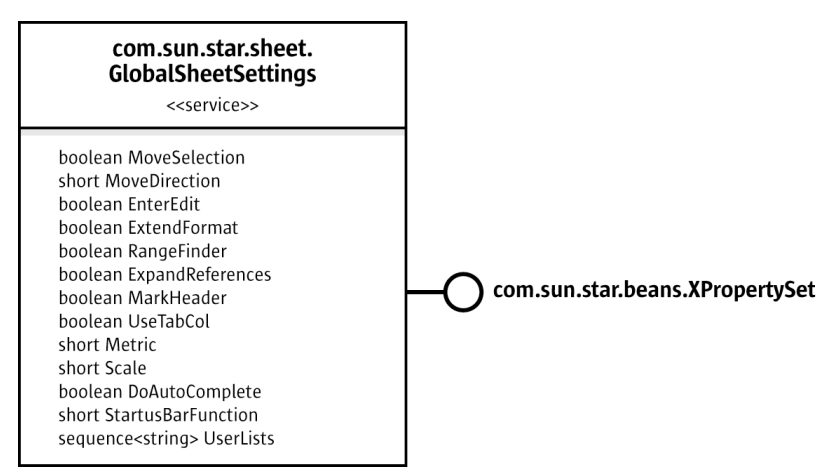

*Illustration 9.48: GlobalSheetSettings*

The following example gets the list of user-defined sort lists from the settings and displays them: (Spreadsheet/SpreadsheetSample.java)

```
 // --- Get the user defined sort lists ---
 Object aSettings = xServiceManager.createInstance("com.sun.star.sheet.GlobalSheetSettings");
 com.sun.star.beans.XPropertySet xPropSet = (com.sun.star.beans.XPropertySet)
UnoRuntime.queryInterface( com.sun.star.beans.XPropertySet.class, aSettings );<br>String[] aEntries = (String[]) xPropSet.getPropertyValue("UserLists");<br>System.out.println("User defined sort lists:");
        for (int i=0; i<aEntries.length; i++)
              System.out.println( aEntries[i] );
```
# 9.5 Spreadsheet Document Controller

### 9.5.1 Spreadsheet View

The [com.sun.star.sheet.SpreadsheetView](http://api.openoffice.org/docs/common/ref/com/sun/star/sheet/SpreadsheetView.html) service is the spreadsheet's extension of the [com.sun.star.frame.Controller](http://api.openoffice.org/docs/common/ref/com/sun/star/frame/Controller.html) service and represents a table editing view for a spreadsheet document.

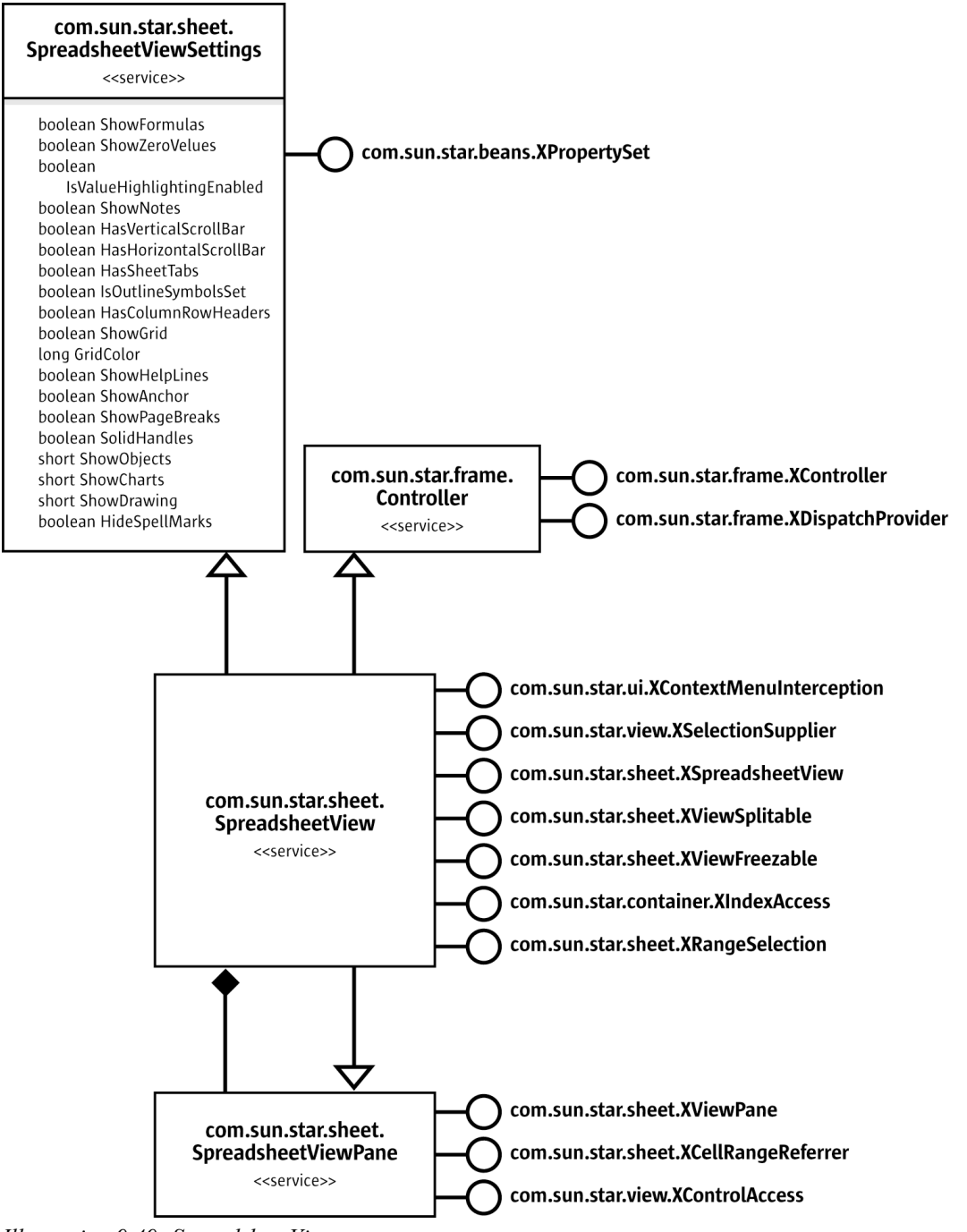

*Illustration 9.49: SpreadsheetView*

The page preview does not have an API representation.

The view object is the spreadsheet application's controller object as described in the chapter *7.1.1 Office Development - OpenOffice.org Application Environment - Overview - Framework API - Frame-Controller-Model Paradigm*. The [com.sun.star.frame.XController](http://api.openoffice.org/docs/common/ref/com/sun/star/frame/XController.html), [com.sun.star.frame.XDis](http://api.openoffice.org/docs/common/ref/com/sun/star/frame/XDispatchProvider.html)[patchProvider](http://api.openoffice.org/docs/common/ref/com/sun/star/frame/XDispatchProvider.html) and [com.sun.star.ui.XContextMenuInterception](http://api.openoffice.org/docs/common/ref/com/sun/star/ui/XContextMenuInterception.html) interfaces work as described in that chapter.

The  $_{\tt com.sum.start.view.XSelectionSupplier}$  interface queries and modifies the view's selection. The selection in a spreadsheet view can be a com. sun. star. sheet. SheetCell, [com.sun.star.sheet.SheetCellRange](http://api.openoffice.org/docs/common/ref/com/sun/star/sheet/SheetCellRange.html), [com.sun.star.sheet.SheetCellRanges](http://api.openoffice.org/docs/common/ref/com/sun/star/sheet/SheetCellRanges.html), [com.sun.star.drawing.Shape](http://api.openoffice.org/docs/common/ref/com/sun/star/drawing/Shape.html) or [com.sun.star.drawing.Shapes](http://api.openoffice.org/docs/common/ref/com/sun/star/drawing/Shapes.html) object.

The [com.sun.star.sheet.XSpreadsheetView](http://api.openoffice.org/docs/common/ref/com/sun/star/sheet/XSpreadsheetView.html) interface gives access to the spreadsheet that is displayed in the view. The getActiveSheet() method returns the active sheet's object, the setActiveSheet() method switches to a different sheet. The parameter to setActiveSheet() must be a sheet of the view's document.

The [com.sun.star.sheet.XViewSplitable](http://api.openoffice.org/docs/common/ref/com/sun/star/sheet/XViewSplitable.html) interface splits a view into two parts or panes, horizontally and vertically. The splitAtPosition() method splits the view at the specified pixel positions. To remove the split, a position of 0 is passed. The getIsWindowSplit() method returns true if the view is split, the getSplitHorizontal() and getSplitVertical() methods return the pixel positions where the view is split. The getSplitColumn() and getSplitRow() methods return the cell column or row that corresponds to the split position, and are used with frozen panes as discussed below.

The [com.sun.star.sheet.XViewFreezable](http://api.openoffice.org/docs/common/ref/com/sun/star/sheet/XViewFreezable.html) interface is used to freeze a number of columns and rows in the left and upper part of the view. The freezeAtPosition() method freezes the specified number of columns and rows. This also sets the split positions accordingly. The hasFrozenPanes() method returns true if the columns or rows are frozen. A view can only have frozen columns or rows, or normal split panes at a time.

If a view is split or frozen, it has up to four view pane objects that represent the individual parts. These are accessed using the **[com.sun.star.container.XIndexAccess](http://api.openoffice.org/docs/common/ref/com/sun/star/container/XIndexAccess.html)** interface. If a view is not split, it contains only one pane object. The active pane of a spreadsheet view is also accessed using the [com.sun.star.sheet.SpreadsheetViewPane](http://api.openoffice.org/docs/common/ref/com/sun/star/sheet/SpreadsheetViewPane.html) service's interfaces directly with the [com.sun.star.sheet.SpreadsheetView](http://api.openoffice.org/docs/common/ref/com/sun/star/sheet/SpreadsheetView.html) service that inherits them.

The [com.sun.star.sheet.XRangeSelection](http://api.openoffice.org/docs/common/ref/com/sun/star/sheet/XRangeSelection.html) interface is explained in the Range Selection chapter below.

The following example uses the <u>[com.sun.star.sheet.XViewFreezable](http://api.openoffice.org/docs/common/ref/com/sun/star/sheet/XViewFreezable.html)</u> interface to freeze the first column and the first two rows: (Spreadsheet/ViewSample.java)

```
 // freeze the first column and first two rows
 com.sun.star.sheet.XViewFreezable xFreeze = (com.sun.star.sheet.XViewFreezable)
    UnoRuntime.queryInterface(com.sun.star.sheet.XViewFreezable.class, xController);
 xFreeze.freezeAtPosition(1, 2);
```
### 9.5.2 View Panes

The [com.sun.star.sheet.SpreadsheetViewPane](http://api.openoffice.org/docs/common/ref/com/sun/star/sheet/SpreadsheetViewPane.html) service represents a pane in a view that shows a rectangular area of the document. The exposed area of a view pane always starts at a cell boundary. The <u>[com.sun.star.sheet.XViewPane](http://api.openoffice.org/docs/common/ref/com/sun/star/sheet/XViewPane.html)</u> interface's getFirstVisibleColumn(), getFirstVisibleRow(), setFirstVisibleColumn() and setFirstVisibleRow() methods query and set the start of the exposed area. The getVisibleRange() method returns a [com.sun.star.table.CellRangeAddress](http://api.openoffice.org/docs/common/ref/com/sun/star/table/CellRangeAddress.html) struct describing which cells are shown in the pane. Columns or rows that are only partly visible at the right or lower edge of the view are not included.

The  $_{\tt com.sum.start.sheet.XCellRangeReference}$  interface gives direct access to the same cell range of exposed cells that are addressed by the getVisibleRange() return value.

The [com.sun.star.view.XControlAccess](http://api.openoffice.org/docs/common/ref/com/sun/star/view/XControlAccess.html) interface's getControl() method gives access to a control model's control for the view pane. Refer to the chapter *14.2 Forms - Models and Views* for additional information.

The example below retrieves the cell range that is shown in the second pane. It is the lower left one after freezing both columns and rows, and assigns a cell background: (Spreadsheet/ViewSample.java)

```
 // get the cell range shown in the second pane and assign a cell background to them
     com.sun.star.container.XIndexAccess xIndex = (com.sun.star.container.XIndexAccess)
         UnoRuntime.queryInterface(com.sun.star.container.XIndexAccess.class, xController);
 Object aPane = xIndex.getByIndex(1);
 com.sun.star.sheet.XCellRangeReferrer xRefer = (com.sun.star.sheet.XCellRangeReferrer)
         UnoRuntime.queryInterface(com.sun.star.sheet.XCellRangeReferrer.class, aPane);
    com.sun.star.table.XCellRange xRange = xRefer.getReferredCells();
     com.sun.star.beans.XPropertySet xRangeProp = (com.sun.star.beans.XPropertySet)
 UnoRuntime.queryInterface(com.sun.star.beans.XPropertySet.class, xRange);
 xRangeProp.setPropertyValue("IsCellBackgroundTransparent", new Boolean(false));
     xRangeProp.setPropertyValue("CellBackColor", new Integer(0xFFFFCC));
```
### 9.5.3 View Settings

The properties from the [com.sun.star.sheet.SpreadsheetViewSettings](http://api.openoffice.org/docs/common/ref/com/sun/star/sheet/SpreadsheetViewSettings.html) service are accessed through the  $com.sum.beam.star.beam.XPropertySet$  interface controlling the appearance of the view. Most of the properties correspond to settings in the options dialog. The ShowObjects, ShowCharts and  $ShowDrawing$  properties take values of 0 for show, 1 for hide, and 2 for placeholder display.

The following example changes the view to display green grid lines: (Spreadsheet/ViewSample.java)

```
 // change the view to display green grid lines
      com.sun.star.beans.XPropertySet xProp = (com.sun.star.beans.XPropertySet)
 UnoRuntime.queryInterface(com.sun.star.beans.XPropertySet.class, xController);
 xProp.setPropertyValue("ShowGrid", new Boolean(true));
 xProp.setPropertyValue("GridColor", new Integer(0x00CC00));
```
# 9.5.4 Range Selection

The view's [com.sun.star.sheet.XRangeSelection](http://api.openoffice.org/docs/common/ref/com/sun/star/sheet/XRangeSelection.html) interface is used to let a user interactively select a cell range in the view, independently of the view's selection. This is used for dialogs that require a cell reference as input. While the range selection is active, a small dialog is shown, similar to the minimized state of OpenOffice.org API's own dialogs that allow cell reference input.

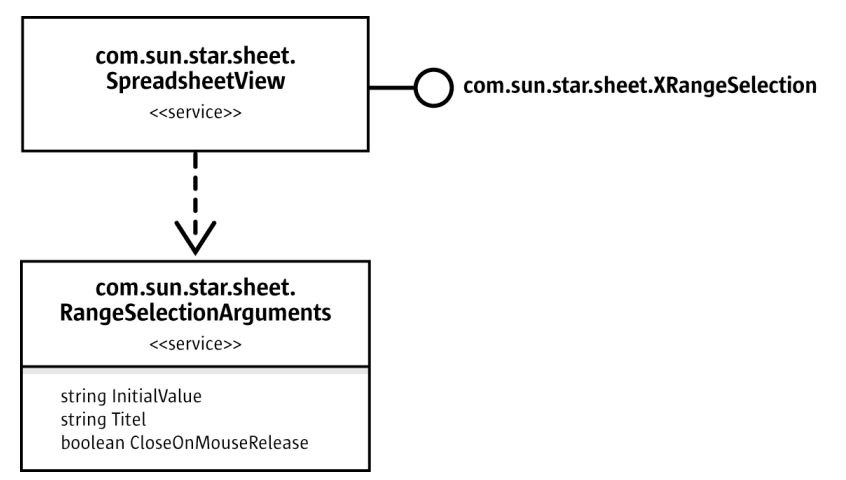

*Illustration 9.50: XRangeSelection interface*

Before the range selection mode is started, a listener is registered using the addRangeSelection-Listener() method. The listener implements the <u>com.sun.star.sheet.XRangeSelectionLis-</u>

[tener](http://api.openoffice.org/docs/common/ref/com/sun/star/sheet/XRangeSelectionListener.html) interface. Its done() or aborted() method is called when the selection is finished or aborted. The [com.sun.star.sheet.RangeSelectionEvent](http://api.openoffice.org/docs/common/ref/com/sun/star/sheet/RangeSelectionEvent.html) struct that is passed to the calls contains the selected range in the RangeDescriptor member. It is a string because the user can type into the minimized dialog during range selection.

In the following example, the listener implementation stores the result in a member in the done() method, and notifies the main thread about the completion of the selection in the done() and aborted() methods: (Spreadsheet/ViewSample.java)

```
private class ExampleRangeListener implements com.sun.star.sheet.XRangeSelectionListener {
    public String aResult;
    public void done(com.sun.star.sheet.RangeSelectionEvent aEvent) {
        aResult = aEvent.RangeDescriptor;
        synchronized (this) {
       notify();
 }
    }
    public void aborted( com.sun.star.sheet.RangeSelectionEvent aEvent ) {
        synchronized (this) {
            notify();
 }
 }
    public void disposing( com.sun.star.lang.EventObject aObj ) {
 }
}
```
It is also possible to add another listener using the addRangeSelectionChangeListener() method. This listener implements the [com.sun.star.sheet.XRangeSelectionChangeListener](http://api.openoffice.org/docs/common/ref/com/sun/star/sheet/XRangeSelectionChangeListener.html) interface, and its descriptorChanged() method is called during the selection when the selection changes. Using this listener normally is not necessary.

After registering the listeners, the range selection mode is started using the startRangeSelection() method. The parameter to that method is a sequence of property values with properties from the [com.sun.star.sheet.RangeSelectionArguments](http://api.openoffice.org/docs/common/ref/com/sun/star/sheet/RangeSelectionArguments.html) service:

- InitialValue specifies an existing selection value that is shown in the dialog and highlighted in the view when the selection mode is started.
- Title is the title for the range selection dialog.
- CloseOnMouseRelease specifies when the selection mode is ended. If the value is true, selection is ended when the mouse button is released after selecting a cell range. If it is false or not specified, the user presses the Shrink button in the dialog to end selection mode.

The startRangeSelection() method returns immediately after starting the range selection mode. This allows it to be called from a dialog's event handler. The  $\alpha$ bortRangeSelection () method is used to cancel the range selection mode programmatically.

The following example lets the user pick a range, and then selects that range in the view. Note that the use of wait to wait for the end of the selection is not how a GUI application normally handles the events. (Spreadsheet/ViewSample.java)

```
 // let the user select a range and use it as the view's selection
 com.sun.star.sheet.XRangeSelection xRngSel = (com.sun.star.sheet.XRangeSelection)
 UnoRuntime.queryInterface(com.sun.star.sheet.XRangeSelection.class, xController);
    ExampleRangeListener aListener = new ExampleRangeListener();
     xRngSel.addRangeSelectionListener(aListener);
     com.sun.star.beans.PropertyValue[] aArguments = new com.sun.star.beans.PropertyValue[2];
 aArguments[0] = new com.sun.star.beans.PropertyValue();
 aArguments[0].Name = "Title";
 aArguments[0].Value = "Please select a range";
     aArguments[1] = new com.sun.star.beans.PropertyValue();
 aArguments[1].Name = "CloseOnMouseRelease";
 aArguments[1].Value = new Boolean(true);
     xRngSel.startRangeSelection(aArguments);
    synchronized (aListener) {<br>aListener.wait();
                                     // wait until the selection is done
 }
     xRngSel.removeRangeSelectionListener(aListener);
     if (aListener.aResult != null && aListener.aResult.length() != 0)
     {
         com.sun.star.view.XSelectionSupplier xSel = (com.sun.star.view.XSelectionSupplier)
              UnoRuntime.queryInterface(com.sun.star.view.XSelectionSupplier.class, xController);
         com.sun.star.sheet.XSpreadsheetView xView = (com.sun.star.sheet.XSpreadsheetView)
              UnoRuntime.queryInterface(com.sun.star.sheet.XSpreadsheetView.class, xController);
          com.sun.star.sheet.XSpreadsheet xSheet = xView.getActiveSheet();
         com.sun.star.table.XCellRange xResultRange = xSheet.getCellRangeByName(aListener.aResult);
          xSel.select(xResultRange);
```
# 9.6 Spreadsheet Add-Ins

}

An add-in component is used to add new functions to the spreadsheet application that can be used in cell formulas, such as the built-in functions. A spreadsheet add-in is a UNO component. The chapter *4 Writing UNO Components* describes how to write and deploy a UNO component.

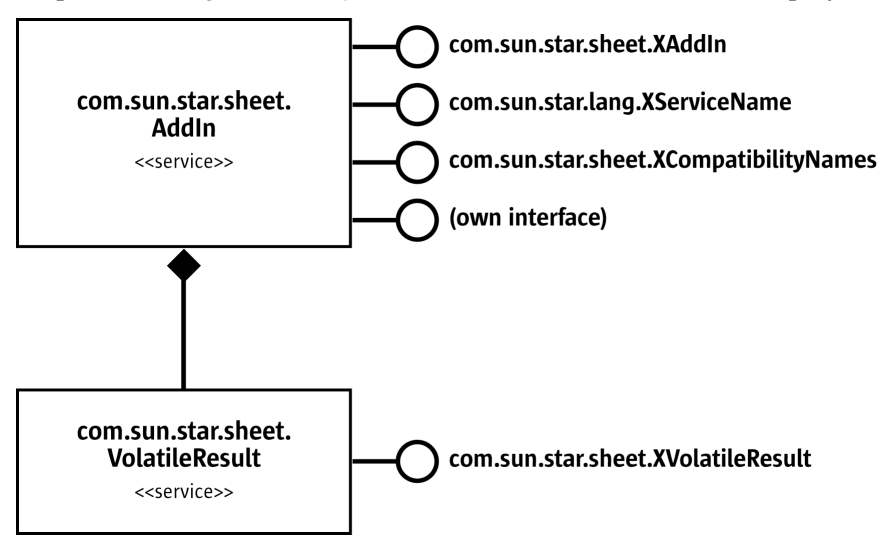

*Illustration 9.51: AddIn*

The functions that the add-in component exports to the spreadsheet application have to be defined in a new interface. The function names in the interface, together with the component's service name, are used internally to identify an add-in function. For a list of the supported types for function arguments and return values, see the **com.**sun.star.sheet.AddIn service description. An example interface that defines two functions is similar to the following code: (Spreadsheet/XExampleAddIn.idl)

```
#include <com/sun/star/uno/XInterface.idl>
#include <com/sun/star/sheet/XVolatileResult.idl>
module com { module sun { module star { module sheet { module addin {
        interface XExampleAddIn : com::sun::star::uno::XInterface
\left\{ \begin{array}{ccc} 0 & 0 & 0 \\ 0 & 0 & 0 \\ 0 & 0 & 0 \\ 0 & 0 & 0 \\ 0 & 0 & 0 \\ 0 & 0 & 0 \\ 0 & 0 & 0 \\ 0 & 0 & 0 \\ 0 & 0 & 0 \\ 0 & 0 & 0 \\ 0 & 0 & 0 \\ 0 & 0 & 0 \\ 0 & 0 & 0 & 0 \\ 0 & 0 & 0 & 0 \\ 0 & 0 & 0 & 0 \\ 0 & 0 & 0 & 0 \\ 0 & 0 & 0 & 0 & 0 \\ 0 & 0 & 0 & 0 & 0 \\ 0 & 0 & 0 & 0 & 0 \\ 0 & 0 & 0 /// Sample function that just increments a value.
             long getIncremented( [in] long nValue );
               /// Sample function that returns a volatile result.
              com::sun::star::sheet::XVolatileResult getCounter( [in] string aName );
        };
}; }; }; }; };
```
In addition to this interface, the add-in has to implement the interfaces from the [com.sun.star.sheet.AddIn](http://api.openoffice.org/docs/common/ref/com/sun/star/sheet/AddIn.html) service and the usual interfaces every component has to support.

### 9.6.1 Function Descriptions

The methods from the  $_{\text{com.sun.star.sheet.XAddIn}}$  $_{\text{com.sun.star.sheet.XAddIn}}$  $_{\text{com.sun.star.sheet.XAddIn}}$  interface are used to provide descriptions of the user-visible functions.

The getDisplayFunctionName() and getProgrammaticFuntionName() methods are used to map between the internal function name, as defined in the interface and the function name as shown to the user of the spreadsheet application. The user-visible name, as well as the function and argument descriptions, can be translated strings for the language which is set using  $setLocale()$ .

The getProgrammaticCategoryName() method sorts each add-in functions into one of the spreadsheet application's function categories. It returns the category's internal (non-translated) name. In addition, the getDisplayCategoryName() method provides a translated name for the category.

The getFunctionDescription(), getDisplayArgumentName() and getArgumentDescription() methods provide descriptions of the function and its arguments that are shown to the user, for example in the function AutoPilot.

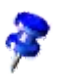

The getProgrammaticFuntionName() method name is misspelled, but the wrong spelling has to be retained for compatibility reasons.

## 9.6.2 Service Names

The add-in component has to support two services, the **[com.sun.star.sheet.AddIn](http://api.openoffice.org/docs/common/ref/com/sun/star/sheet/AddIn.html)** service, and an additional service that is used to identify the set of functions that the add-in supplies. There may be several implementations of the same set of functions. In that case, they all use the same service name, but different implementation names. Therefore, a spreadsheet document that uses the functions can make use of the implementation that is present.

The [com.sun.star.lang.XServiceInfo](http://api.openoffice.org/docs/common/ref/com/sun/star/lang/XServiceInfo.html) methods supportsService() and getSupportedServiceNames() handle both service names, and the component also has to be registered for both services. In addition, the component has to implement the  ${\tt com.sum.start.lang.XServiceName\_}$ interface, and in its getServiceName() method return the name of the function-specific service.

# 9.6.3 Compatibility Names

Optionally, the component can implement the [com.sun.star.sheet.XCompatibilityNames](http://api.openoffice.org/docs/common/ref/com/sun/star/sheet/XCompatibilityNames.html) interface, and in the getCompatibilityNames() method return a sequence of locale-dependent

compatibility names for a function. These names are used by the spreadsheet application when loading or saving Excel files. They should only be present for a function if it is known to be an Excel add-in function with equivalent functionality.

The sequence of compatibility names for a function may contain several names for a single locale. In that case, all of these names are considered when importing a file. When exporting, the first name is used. If a file is exported in a locale for which no entry is present, the first entry is used. If there is a default locale, the entries for that locale are first in the sequence.

### 9.6.4 Custom Functions

The user-visible functions have to be implemented as defined in the interface. The spreadsheet application does the necessary conversions to pass the arguments. For example, floating point numbers are rounded if a function has integer arguments. To enable the application to find the functions, it is important that the component implements the  $com. sun. star. lang. XType Provider$ interface.

The getIncremented() function from the example interface above can be implemented like this: (Spreadsheet/ExampleAddIn.java)

```
 public int getIncremented( int nValue ) {
        return nValue + 1;
 }
```
## 9.6.5 Variable Results

It is also possible to implement functions with results that change over time. Whenever such a result changes, the formulas that use the result are recalculated and the new values are shown in the spreadsheet. This can be used to display data from a real-time data feed in a spreadsheet.

In its interface, a function with a variable result must be defined with a return type of [com.sun.star.sheet.XVolatileResult](http://api.openoffice.org/docs/common/ref/com/sun/star/sheet/XVolatileResult.html), such as the getCounter() function from the example interface above. The function's implementation must return an object that implements the [com.sun.star.sheet.VolatileResult](http://api.openoffice.org/docs/common/ref/com/sun/star/sheet/VolatileResult.html) service. Subsequent calls to the same function with the same arguments return the same object. An implementation that returns a different result object for every name looks like this: (Spreadsheet/ExampleAddIn.java)

```
private java.util.Hashtable aResults = new java.util.Hashtable();
public com.sun.star.sheet.XVolatileResult getCounter(String aName) {
     ExampleAddInResult aResult = (ExampleAddInResult) aResults.get(aName);
     if (aResult == null) {
        aResult = new ExampleAddInResult(aName);
         aResults.put(aName, aResult);
 }
     return aResult;
}
```
The result object has to implement the addResultListener() and removeResultListener() methods from the [com.sun.star.sheet.XVolatileResult](http://api.openoffice.org/docs/common/ref/com/sun/star/sheet/XVolatileResult.html) interface to maintain a list of listeners, and notify each of these listeners by calling the [com.sun.star.sheet.XResultListener](http://api.openoffice.org/docs/common/ref/com/sun/star/sheet/XResultListener.html) interface's modified() method whenever a new result is available. The [com.sun.star.sheet.Result-](http://api.openoffice.org/docs/common/ref/com/sun/star/sheet/ResultEvent.html)[Event](http://api.openoffice.org/docs/common/ref/com/sun/star/sheet/ResultEvent.html) object that is passed to the modified () call must contain the new result in the Value member. The possible types for the result are the same as for a function's return value if no volatile results are involved.

If a result is already available when addResultListener() is called, it can be publicized by immediately calling modified() for the new listener. Otherwise, the spreadsheet application displays a #N/A error value until a result is available.

The following example shows a simple implementation of a result object. Every time the incrementValue method is called, for example, from a background thread, the result value is incremented and the listeners are notified. (Spreadsheet/ExampleAddIn.java)

```
class ExampleAddInResult implements com.sun.star.sheet.XVolatileResult {
    private String aName;
     private int nValue;
    private java.util.Vector aListeners = new java.util.Vector();
    public ExampleAddInResult(String aNewName) {
       aName = aNewName;
     }
    private com.sun.star.sheet.ResultEvent getResult() {
 com.sun.star.sheet.ResultEvent aEvent = new com.sun.star.sheet.ResultEvent();
 aEvent.Value = aName + " " + String.valueOf(nValue);
         aEvent.Source = this;
        return aEvent;
    }
    public void addResultListener(com.sun.star.sheet.XResultListener aListener) {
         aListeners.addElement(aListener);
         // immediately notify of initial value
         aListener.modified(getResult());
     }
    public void removeResultListener(com.sun.star.sheet.XResultListener aListener) {
         aListeners.removeElement(aListener);
     }
    public void incrementValue() {
         ++nValue;
         com.sun.star.sheet.ResultEvent aEvent = getResult();
         java.util.Enumeration aEnum = aListeners.elements();
         while (aEnum.hasMoreElements())
            ((com.sun.star.sheet.XResultListener)aEnum.nextElement()).modified(aEvent);
    }
```
}

# 10 Drawing Documents and Presentation Documents

### 10.1 Overview

Draw and Impress are vector-oriented applications with the ability to create drawings and presentations. The drawing capabilities of Draw and Impress are identical. Both programs support a number of different shape types, such as rectangle, text, curve, or graphic shapes, that can be edited and arranged in various ways. Impress offers a presentation functionality where Draw does not. Impress is the ideal application to create and show presentations. It supports special presentation features, such as an enhanced page structure, presentation objects, and many slide transition and object effects. Draw is especially adapted for printed or standalone graphics, whereas Impress is optimized to fit screen dimensions and offers effects for business presentations.

The following diagrams show the document structure of Draw and Impress Documents.

In contrast to text documents and spreadsheet documents, the main content of drawing and presentation documents are their draw pages. Therefore the illustrations show the draw page container as integral part of the drawing and presentation document model. The drawing elements on the draw pages have to be created by the document service manager and are added to the draw pages afterwards.

Note the master pages and the layer manager, which are specific to drawings and presentations. Like for texts and spreadsheets, a controller is used to present the drawing in the GUI and services for styles and layout are available to handle overall document features such as styles.

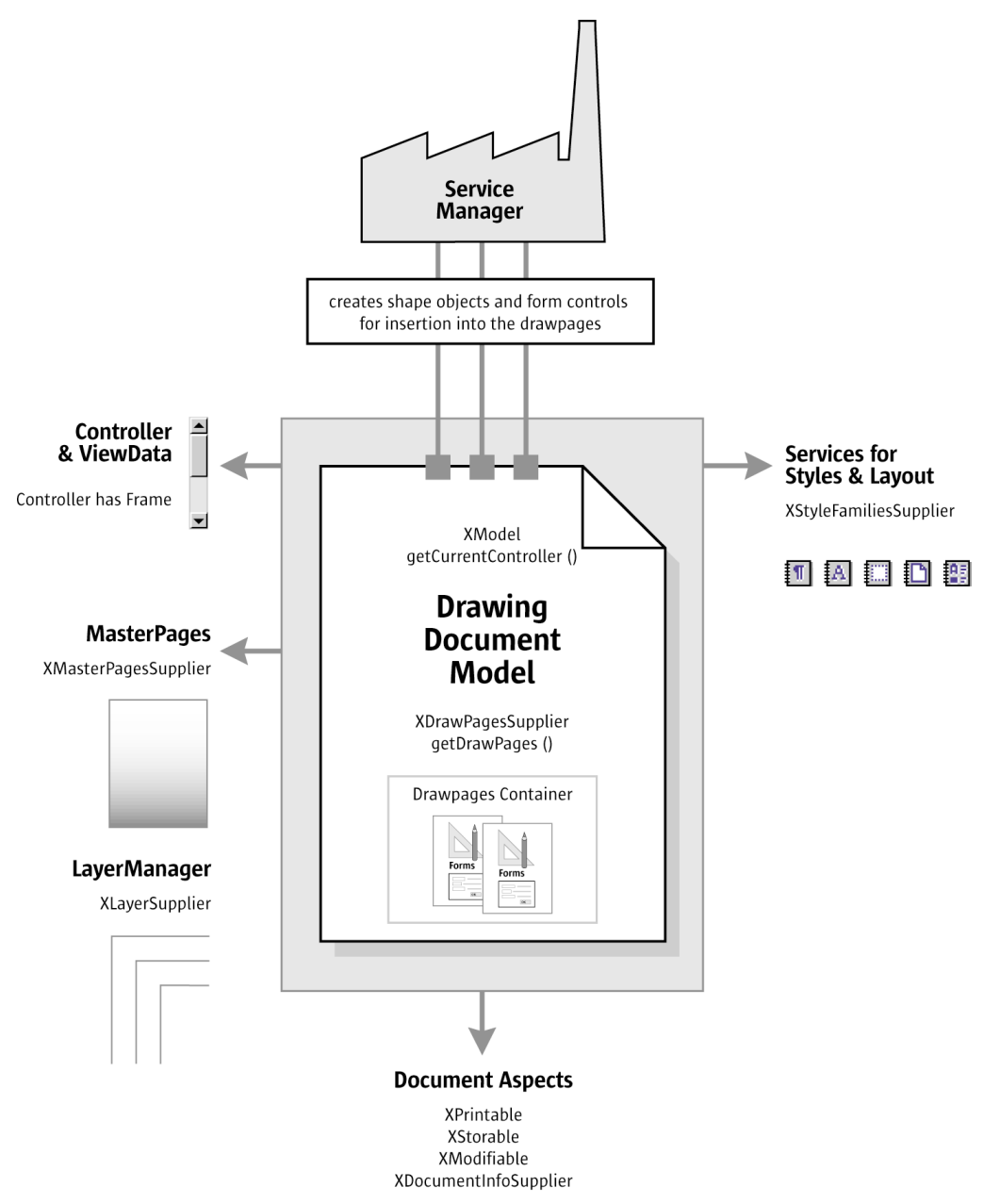

*Illustration 10.1: Drawing Document Overview*

In addition to drawing documents, a presentation document has special presentation aspects, which are shown on the lower left of [Illustration 10.4](#page-746-0) [GraphicExportFilter.](#page-746-0) There is a presentation supplier to obtain a presentation object, which is used to start and stop presentations, it is possible to edit and run custom presentations and the page layout for presentation handouts is accessible through a handout master supplier.

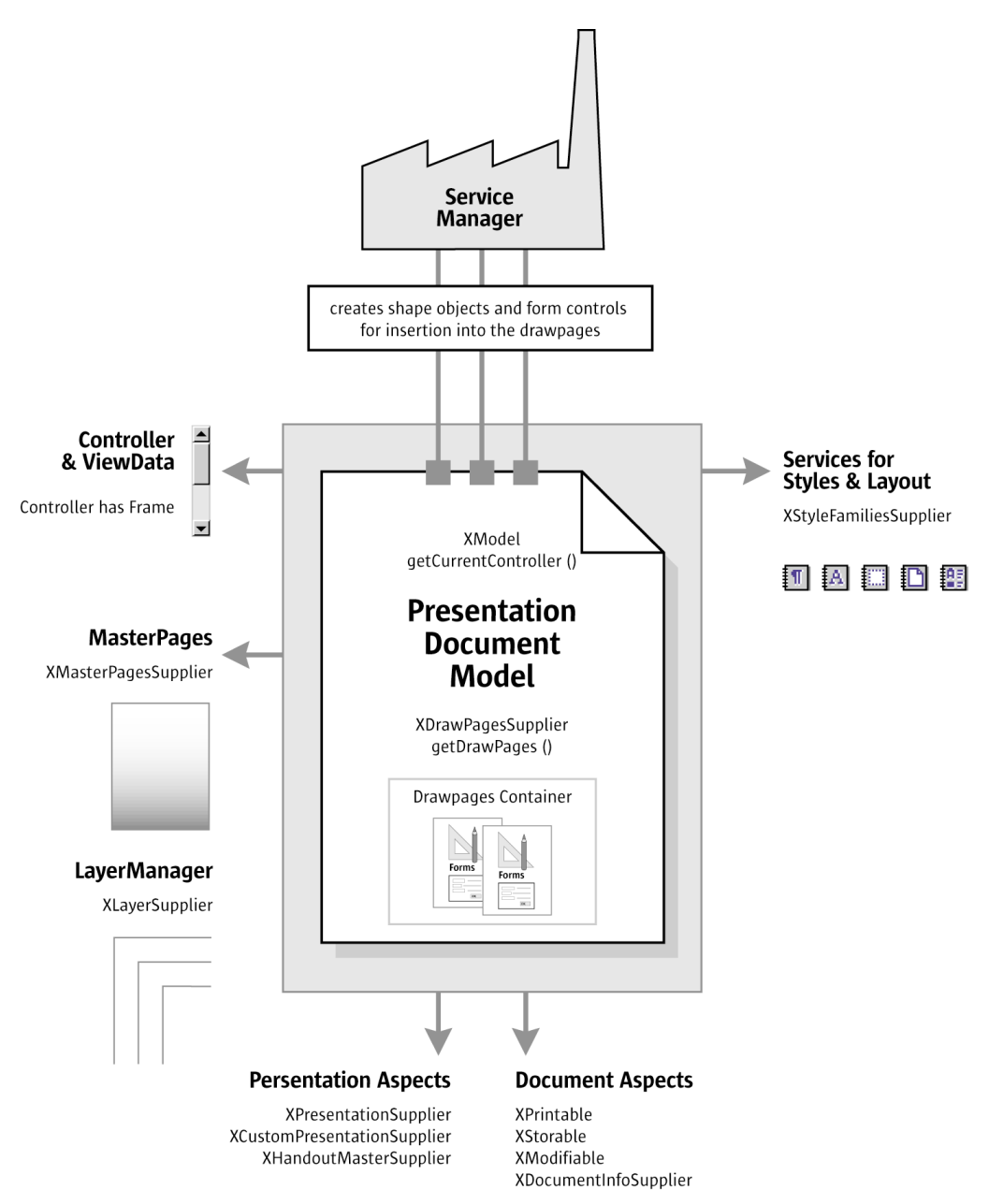

*Illustration 10.2: Presentation Document Overview*

# 10.1.1 Example: Creating a Simple Organizational Chart

The following example creates a simple organizational chart with two levels. It consists of five rectangle shapes and four connectors that connect the boxes on the second level with the root box on the first level.

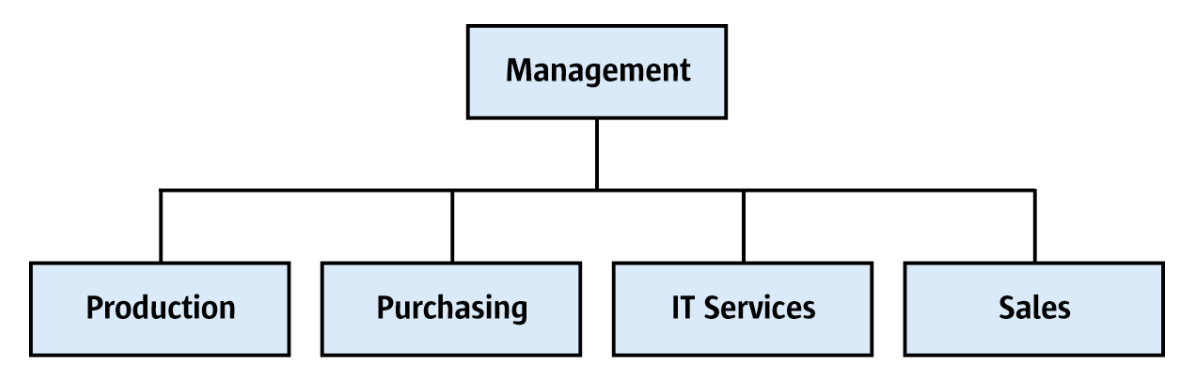

<span id="page-743-0"></span>*Illustration 10.3: Sample Organigram*

The method getRemoteServiceManager() that is used in the example connects to the office. The 2 *First Steps* discussed this method. First an empty drawing document is loaded and retrieves the draw page object of slide number 1 to find the page dimensions. Then the organigram data is prepared and the shape sizes are calculated. The shapes are added in a  $f \circ r$  loop that iterates over the organigram data, and connectors are added for all shapes on the second level of the organigram. (Drawing/Organigram.java).

```
public void drawOrganigram() throws java.lang.Exception {
     xRemoteServiceManager = this.getRemoteServiceManager(
          "uno:socket,host=localhost,port=2083;urp;StarOffice.ServiceManager"); 
 Object desktop = xRemoteServiceManager.createInstanceWithContext(
 "com.sun.star.frame.Desktop", xRemoteContext);
     XComponentLoader xComponentLoader = (XComponentLoader)UnoRuntime.queryInterface(
          XComponentLoader.class, desktop);
     PropertyValue[] loadProps = new PropertyValue[0];
     XComponent xDrawComponent = xComponentLoader.loadComponentFromURL(
         "private:factory/sdraw", " blank", 0, loadProps);
     // get draw page by index
     com.sun.star.drawing.XDrawPagesSupplier xDrawPagesSupplier =
          (com.sun.star.drawing.XDrawPagesSupplier)
              UnoRuntime.queryInterface(
     com.sun.star.drawing.XDrawPagesSupplier.class, xDrawComponent );
     com.sun.star.drawing.XDrawPages xDrawPages = xDrawPagesSupplier.getDrawPages();
     Object drawPage = xDrawPages.getByIndex(0);
     com.sun.star.drawing.XDrawPage xDrawPage = (com.sun.star.drawing.XDrawPage)
         UnoRuntime.queryInterface(
              com.sun.star.drawing.XDrawPage.class, drawPage);
     // find out page dimensions
     com.sun.star.beans.XPropertySet xPageProps = (com.sun.star.beans.XPropertySet)
         UnoRuntime.queryInterface(
              com.sun.star.beans.XPropertySet.class, xDrawPage);
             int pageWidth = AnyConverter.toInt(xPageProps.getPropertyValue("Width"));
     int pageHeight = AnyConverter.toInt(xPageProps.getPropertyValue("Height"));
     int pageBorderTop = AnyConverter.toInt(xPageProps.getPropertyValue("BorderTop"));
     int pageBorderLeft = AnyConverter.toInt(xPageProps.getPropertyValue("BorderLeft"));
     int pageBorderRight = AnyConverter.toInt(xPageProps.getPropertyValue("BorderRight"));
 int drawWidth = pageWidth - pageBorderLeft - pageBorderRight;
 int horCenter = pageBorderLeft + drawWidth / 2;
     // data for organigram
     String[][] orgUnits = new String[2][4];
orgUnits[0][0] = "Management"; // level 0<br>orgUnits[1][0] = "Production"; // level 1<br>orgUnits[1][1] = "Purchasing"; // level 1<br>orgUnits[1][3] = "Sales"; // level 1
    int[] levelCount = \{1, 4\};
     // calculate shape sizes and positions
    int horSpace = 300;
     int verSpace = 3000;
 int shapeWidth = (drawWidth - (levelCount[1] - 1) * horSpace) / levelCount[1];
 int shapeHeight = pageHeight / 20;
int shapeX = pageWidth / 2 - shapeWidth / 2;<br>int levelY = 0;
     com.sun.star.drawing.XShape xStartShape = null;
     // get document factory
     com.sun.star.lang.XMultiServiceFactory xDocumentFactory = (com.sun.star.lang.XMultiServiceFactory)
```

```
 UnoRuntime.queryInterface(
             com.sun.star.lang.XMultiServiceFactory.class, xDrawComponent);
     // creating and adding RectangleShapes and Connectors 
 for (int level = 0; level <= 1; level++) {
 levelY = pageBorderTop + 2000 + level * (shapeHeight + verSpace);
        for (int i = levelCount[level] - 1; i > -1; i = -) {
            shapeX = horCenter
 (levelCount[level] * shapeWidth + (levelCount[level] - 1) * horSpace) / 2 + 
 i * shapeWidth + i * horSpace;
             Object shape = xDocumentFactory.createInstance("com.sun.star.drawing.RectangleShape");
             com.sun.star.drawing.XShape xShape = (com.sun.star.drawing.XShape)
                UnoRuntime.queryInterface(
                    com.sun.star.drawing.XShape.class, shape);
             xShape.setPosition(new com.sun.star.awt.Point(shapeX, levelY));
             xShape.setSize(new com.sun.star.awt.Size(shapeWidth, shapeHeight)); 
             xDrawPage.add(xShape);
             // set the text
             com.sun.star.text.XText xText = (com.sun.star.text.XText)
                 UnoRuntime.queryInterface(
                     com.sun.star.text.XText.class, xShape);
             xText.setString(orgUnits[level][i]); 
             // memorize the root shape, for connectors
            if (level == 0 & & i == 0)
                 xStartShape = xShape; 
             // add connectors for level 1
             if (level == 1) {
                 Object connector = xDocumentFactory.createInstance(
                     "com.sun.star.drawing.ConnectorShape");
                 com.sun.star.drawing.XShape xConnector = (com.sun.star.drawing.XShape)
                     UnoRuntime.queryInterface(
                        com.sun.star.drawing.XShape.class, connector);
                 xDrawPage.add(xConnector);
 com.sun.star.beans.XPropertySet xConnectorProps = (com.sun.star.beans.XPropertySet)
 UnoRuntime.queryInterface(
                         com.sun.star.beans.XPropertySet.class, connector);
                 xConnectorProps.setPropertyValue("StartShape", xStartShape);
                 xConnectorProps.setPropertyValue("EndShape", xShape);
                 // glue point positions: 0=top 1=left 2=bottom 3=right
                 xConnectorProps.setPropertyValue("StartGluePointIndex", new Integer(2)); 
            xConnectorProps.setPropertyValue("EndGluePointIndex", new Integer(0));<br>}
 }
        }
    }
```
# 10.2 Handling Drawing Document Files

}

# 10.2.1 Creating and Loading Drawing Documents

If a document in OpenOffice.org is required, begin by getting the [com.sun.star.frame.Desktop](http://api.openoffice.org/docs/common/ref/com/sun/star/frame/Desktop.html) service from the service manager. The desktop handles all document components in OpenOffice.org among other things. It is discussed thoroughly in the chapter *7 Office Development*. Office documents are often called *components* because they support the [com.sun.star.lang.XComponent](http://api.openoffice.org/docs/common/ref/com/sun/star/lang/XComponent.html) interface. An XComponent is a UNO object that can be disposed explicitly and broadcast an event to other UNO objects when this happens.

The Desktop loads new and existing components from a URL. The desktop has a [com.sun.star.frame.XComponentLoader](http://api.openoffice.org/docs/common/ref/com/sun/star/frame/XComponentLoader.html) interface that has one single method to load and instantiate components from a URL into a frame:

com::sun::star::lang::XComponent **loadComponentFromURL**( [in] string aURL,

- [in] string aTargetFrameName,
- [in] long nSearchFlags,
- [in] sequence< com::sun::star::beans::PropertyValue > aArgs )

The parameters in our context are the URL that describes the resource to be loaded, and the load arguments. For the target frame pass in  $"$  blank" and set the search flags to 0. In most cases, you will not want to reuse an existing frame.

The URL can be a file: URL, an http: URL, an ftp: URL or a private: URL. The correct URL format is located in the load URL box at the function bar of OpenOffice.org. For new Draw documents, a special URL scheme is used. The scheme is "private:", followed by "factory" as the hostname and the resource is "sdraw" for OpenOffice.org Draw documents. Thus, for a new Draw document, use "private:factory/sdraw".

The load arguments are described in [com.sun.star.document.MediaDescriptor](http://api.openoffice.org/docs/common/ref/com/sun/star/document/MediaDescriptor.html). The properties AsTemplate and Hidden are boolean values and used for programming. If AsTemplate is true, the loader creates a new untitled document from the given URL. If it is false, template files are loaded for editing. If Hidden is true, the document is loaded in the background. This is useful to generate a document in the background without letting the user observe what is happening. For instance, use it to generate a document and print it out without previewing. Refer to *7 Office Development* or other available options.

The introductory example shows how to load a drawing document. This snippet loads a new drawing document in hidden mode:

```
 // the method getRemoteServiceManager is described in the chapter First Steps
     mxRemoteServiceManager = this.getRemoteServiceManager();
 // retrieve the Desktop object, we need its XComponentLoader
 Object desktop = mxRemoteServiceManager.createInstanceWithContext(
          "com.sun.star.frame.Desktop", mxRemoteContext);
     // query the XComponentLoader interface from the Desktop service
     XComponentLoader xComponentLoader = (XComponentLoader)UnoRuntime.queryInterface(
         XComponentLoader.class, desktop);
     // define load properties according to com.sun.star.document.MediaDescriptor
    // the boolean property Hidden tells the office to open a file in hidden mode PropertyValue [1] loadProps = new PropertyValue [1];
                      IoadProps = new PropertyValue[1]; loadProps[0] = new PropertyValue();
 loadProps[0].Name = "Hidden";
     loadProps[0].Value = new Boolean(true); 
     /* or simply create an empty array of com.sun.star.beans.PropertyValue structs:
        PropertyValue[] loadProps = new PropertyValue[0]
      */
     // load
     com.sun.star.lang.XComponent xComponentLoader.loadComponentFromURL(
        "private:factory/sdraw", " blank", 0, loadProps);
```
## 10.2.2 Saving Drawing Documents

The normal File Save command for drawing documents can only store the current document in the native OpenOffice.org Draw format and its predecessors. There are other formats that can be stored through the File Export option. This is mirrored in the API. Exporting in the current version of OpenOffice.org Draw and Impress is a different procedure than storing.

### Storing

Documents are storable through their interface [com.sun.star.frame.XStorable](http://api.openoffice.org/docs/common/ref/com/sun/star/frame/XStorable.html). The 7 Office *Development* discusses this in detail. An XStorable implements these operations:

```
boolean hasLocation()
string getLocation()
boolean isReadonly()
void store() 
void storeAsURL( [in] string aURL, [in] sequence < com::sun::star::beans::PropertyValue > aArgs)
void storeToURL( [in] string aURL, [in] sequence < com::sun::star::beans::PropertyValue > aArgs)
```
The method names should be evident. The method  $\text{storeAsUn1}$  () is the exact representation of File Save As, that is, it changes the current document location. In contrast, storeToUrl() stores a copy to a new location, but leaves the current document URL untouched. There are also store *arguments*. A filter name can be passed that tells OpenOffice.org to use older StarOffice Draw file formats. Exporting is a different matter as shown below. The property needed is FilterName which is a string argument that takes filter names defined in the configuration file:

*<OfficePath>\share\config\registry\instance\org\openoffice\Office\TypeDetection.xml*

In *TypeDetection.xml*, find <Filter/> elements, their cfg:name attribute contains the required strings for FilterName. The correct filter name for StarDraw 5.x files is "StarDraw 5.0". The following is the element in *TypeDetection.xml* that describes the StarDraw 5.0 document filter:

```
<Filter cfg:name="StarDraw 5.0">
 <Installed cfg:type="boolean">true</Installed>
 <UIName cfg:type="string" cfg:localized="true">
 <cfg:value xml:lang="en-US">StarDraw 5.0</cfg:value>
      </UIName>
      <Data cfg:type="string">
           10,draw_StarDraw_50,com.sun.star.drawing.DrawingDocument,,268435559,,5050,,
      </Data>
</Filter>
```
The following method stores a document using this filter:

```
/** Store a document, using the StarDraw 5.0 Filter */
protected void storeDocComponent(XComponent xDoc, String storeUrl) throws java.lang.Exception {<br>XStorable xStorable = (XStorable)UnoRuntime.queryInterface(XStorable.class, xDoc);
     PropertyValue[] storeProps = new PropertyValue[1];
      storeProps[0] = new PropertyValue();
 storeProps[0].Name = "FilterName";
 storeProps[0].Value = "StarDraw 5.0"; 
      xStorable.storeAsURL(storeUrl, storeProps); 
}
```
If an empty array of PropertyValue structs is passed, the native .odg format of OpenOffice.org is used.

### Exporting

Exporting is not a feature of drawing documents. There is a separate service available from the global service manager for exporting, <u>com. sun.star.drawing.GraphicExportFilter</u>. It supports three interfaces: [com.sun.star.document.XFilter](http://api.openoffice.org/docs/common/ref/com/sun/star/document/XFilter.html), [com.sun.star.document.XExporter](http://api.openoffice.org/docs/common/ref/com/sun/star/document/XExporter.html) and [com.sun.star.document.XMimeTypeInfo](http://api.openoffice.org/docs/common/ref/com/sun/star/document/XMimeTypeInfo.html).

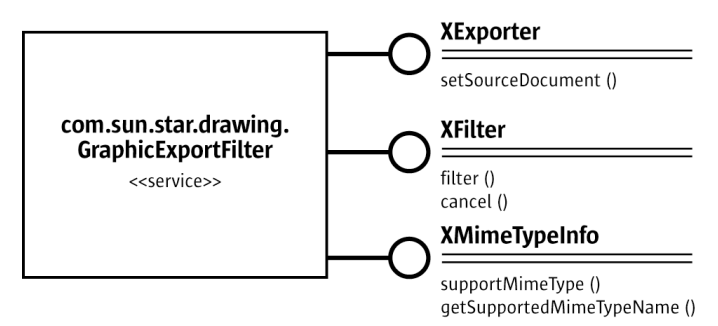

<span id="page-746-0"></span>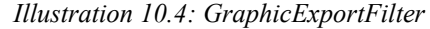

Exporting is a simple process. After getting a GraphicExportFilter from the ServiceManager, use its XExporter interface to inform the filter which draw page, shape or shape collection to export.

Method of com.sun.star.document.XExporter:

void **setSourceDocument** ( [in] com::sun::star::lang::XComponent xDoc)

The method name setSourceDocument() may be confusing. Actually, the method would allow exporting entire documents, however, it is only possible to export draw pages, single shapes or shape collections from a drawing document. Since these objects support the *XComponent* interface, the method specification allows maximum flexibility.

Next, run the method filter() at the XFilter interface. To interrupt the exporting process, call cancel() on the same interface.

Methods of com.sun.star.document.XFilter:

```
boolean filter( [in] sequence< com::sun::star::beans::PropertyValue > aDescriptor)
void cancel()
```
### Filter Options

The method filter() takes a sequence of PropertyValue structs describing the filter parameters. The following properties from the  $_{\text{com.sun.star.document.MedialDescription}}$  are supported:

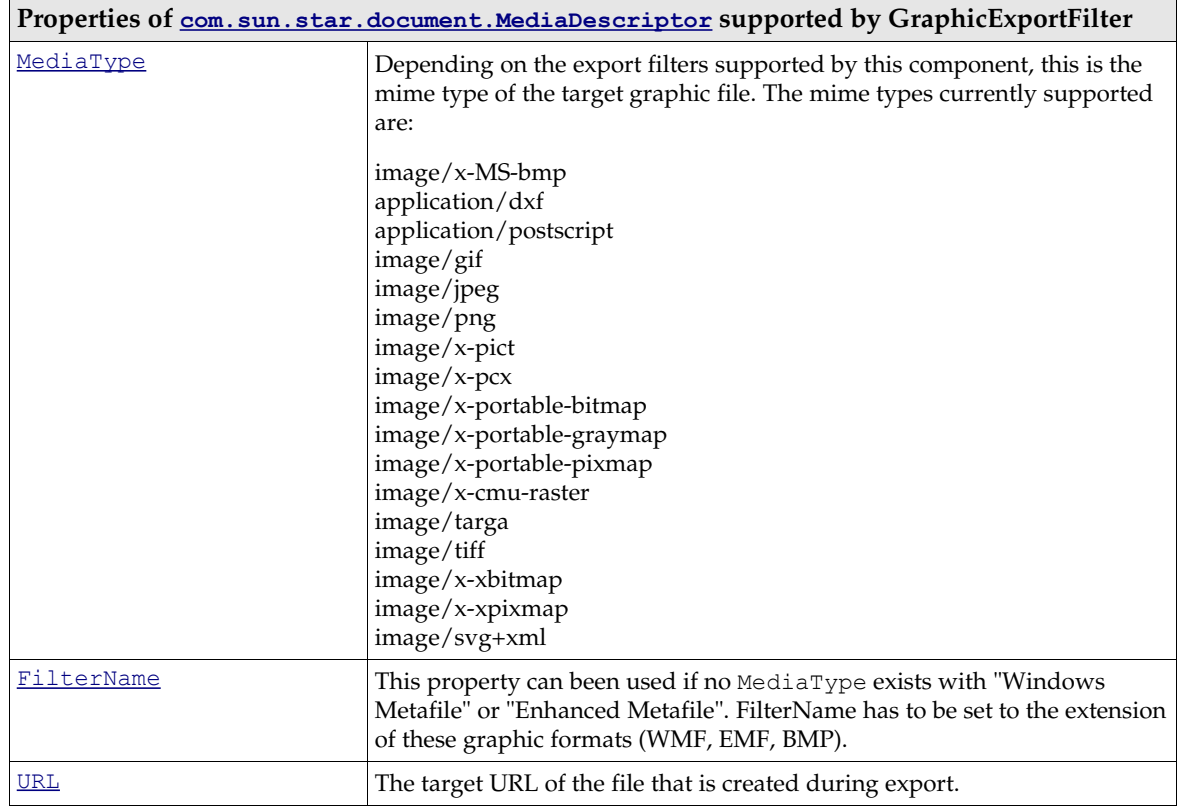

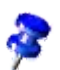

If necessary, use the interface XMimeTypeInfo to get all mime types supported by the GraphicExport-Filter. It offers the following methods:

boolean supportsMimeType( [in] string MimeTypeName )

sequence< string > getSupportedMimeTypeNames()

XMimeTypeInfo is currently not supported by the GraphicExportFilter

The following example exports a draw page xPage from a given document xDrawDoc: (Drawing/GraphicExportDemo.java)

```
 //get draw pages
 com.sun.star.drawing.XDrawPagesSupplier xPageSupplier = (com.sun.star.drawing.XDrawPagesSupplier)
 UnoRuntime.queryInterface(com.sun.star.drawing.XDrawPagesSupplier.class, xDrawDoc);
     com.sun.star.drawing.XDrawPages xDrawPages = xPageSupplier.getDrawPages();
      // first page
     Object page = xDrawPages.getByIndex(0);
     com.sun.star.drawing.XDrawPage xPage = (com.sun.star.drawing.XDrawPage)UnoRuntime.queryInterface(
          com.sun.star.drawing.XDrawPage.class, page);
     Object GraphicExportFilter = xServiceFactory.createInstance(
          "com.sun.star.drawing.GraphicExportFilter");
     // use the XExporter interface to set xPage as source component 
     // for the GraphicExportFilter
 XExporter xExporter = (XExporter)UnoRuntime.queryInterface( 
 XExporter.class, GraphicExportFilter );
     XComponent xComp = (XComponent)UnoRuntime.queryInterface(XComponent.class, xPage);
     xExporter.setSourceDocument(xComp);
     // prepare the media descriptor for the filter() method in XFilter
     PropertyValue aProps[] = new PropertyValue[2];
 aProps[0] = new PropertyValue();
 aProps[0].Name = "MediaType";
 aProps[0].Value = "image/gif";
 // for some graphic formats, e.g. Windows Metafile, there is no Mime type,
 // therefore it is also possible to use the property FilterName with
 // Filter names as defined in the file TypeDetection.xml (see "Storing")
 /* aProps[0].Name = "FilterName";
        aProps[0].Value = "WMF - MS Windows Metafile";
     */
 aProps[1] = new PropertyValue();
 aProps[1].Name = "URL";
     aProps[1].Value = "file:///home/images/page1.gif";
       get XFilter interface and launch the export
     XFilter xFilter = (XFilter) UnoRuntime.queryInterface(
         XFilter.class, GraphicExportFilter);
     xFilter.filter(aProps);
```
### 10.2.3 Printing Drawing Documents

### Printer and Print Job Settings

Printing is a common office functionality. Refer to Chapter *7 Office Development* for additional information. The Draw document implements the  $_{com. sun. star. view. XPrintable}$  interface for printing. It consists of three methods:

```
sequence< com::sun::star::beans::PropertyValue > getPrinter()
void setPrinter( [in] sequence< com::sun::star::beans::PropertyValue > aPrinter)
void print( [in] sequence< com::sun::star::beans::PropertyValue > xOptions)
```
To print to the standard printer without settings, use the snippet below with a given document xDoc:

```
 // query the XPrintable interface from your document
 XPrintable xPrintable = (XPrintable)UnoRuntime.queryInterface(XPrintable.class, xDoc);
 // create an empty printOptions array
PropertyValue[] printOpts = new PropertyValue[0];
 // kick off printing
 xPrintable.print(printOpts);
```
There are two groups of properties involved in general printing. The first one is used with setPrinter() and getPrinter(), and controls the printer, the second one is passed to print() and controls the print job.

The method getPrinter() returns a sequence of PropertyValue structs describing the printer containing the properties specified in the service [com.sun.star.view.PrinterDescriptor](http://api.openoffice.org/docs/common/ref/com/sun/star/view/PrinterDescriptor.html). It comprises the following properties:

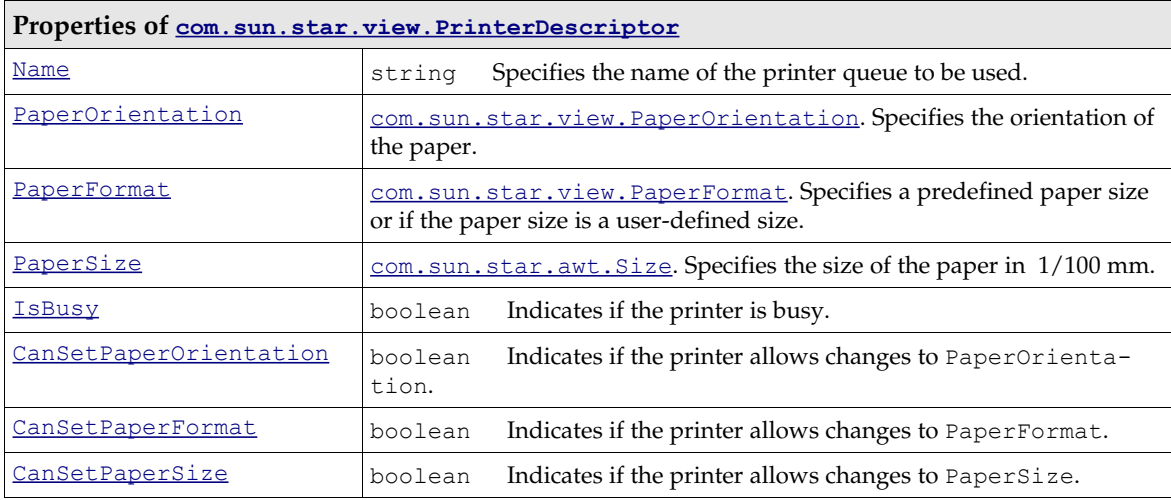

The PrintOptions offer the following choices for a print job:

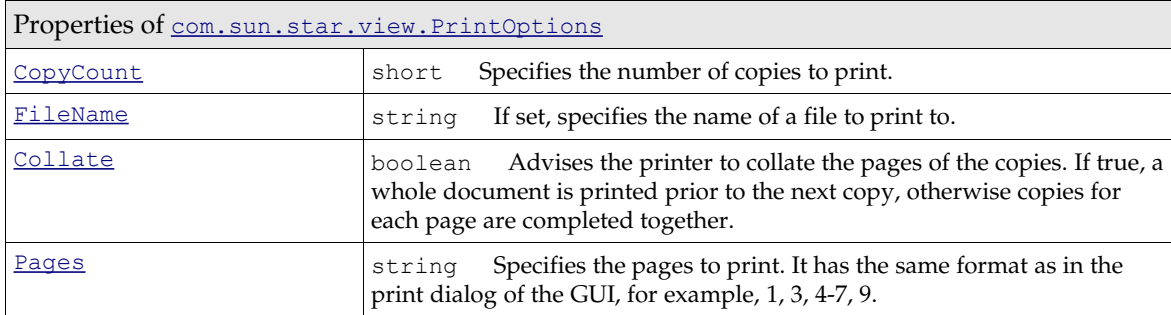

The following method uses PrinterDescriptor and PrintOptions to print to a specific printer, and preselect the pages to print:

The following method uses both, PrinterDescriptor and PrintOptions, to print to a specific printer and preselect the pages to print:

```
protected void printDocComponent(XComponent xDoc) throws java.lang.Exception {
 XPrintable xPrintable = (XPrintable)UnoRuntime.queryInterface(XPrintable.class, xDoc);
       PropertyValue[] printerDesc = new PropertyValue[1];
 printerDesc[0] = new PropertyValue();
 printerDesc[0].Name = "Name";
 printerDesc[0].Value = "5D PDF Creator"; 
        xPrintable.setPrinter(printerDesc); 
      PropertyValue[] printOpts = new PropertyValue[1];
 printOpts[0] = new PropertyValue();
 printOpts[0].Name = "Pages";
       \frac{1}{2} \frac{1}{2} \frac{1}{2} \frac{1}{2} \frac{1}{2} \frac{1}{2} \frac{1}{2} \frac{1}{2} \frac{1}{2} \frac{1}{2} \frac{1}{2} \frac{1}{2} \frac{1}{2} \frac{1}{2} \frac{1}{2} \frac{1}{2} \frac{1}{2} \frac{1}{2} \frac{1}{2} \frac{1}{2} \frac{1}{2} \frac{1}{2}  xPrintable.print(printOpts);
}
```
In Draw documents, one slide is printed as one page on the printer by default. In the example above, slide one through four and slide seven are printed.

### Special Print Settings

The printed drawing view (drawings, notes, handout pages, outline), the print quality (color, grayscale), the page options (tile, fit to page, brochure, paper tray) and additional options (page name, date, time, hidden pages) can all be controlled. *10.6.2 Drawing - Overall Document Features - Settings* describes how these settings are used.

# 10.3 Working with Drawing Documents

# 10.3.1 Drawing Document

Document Structure

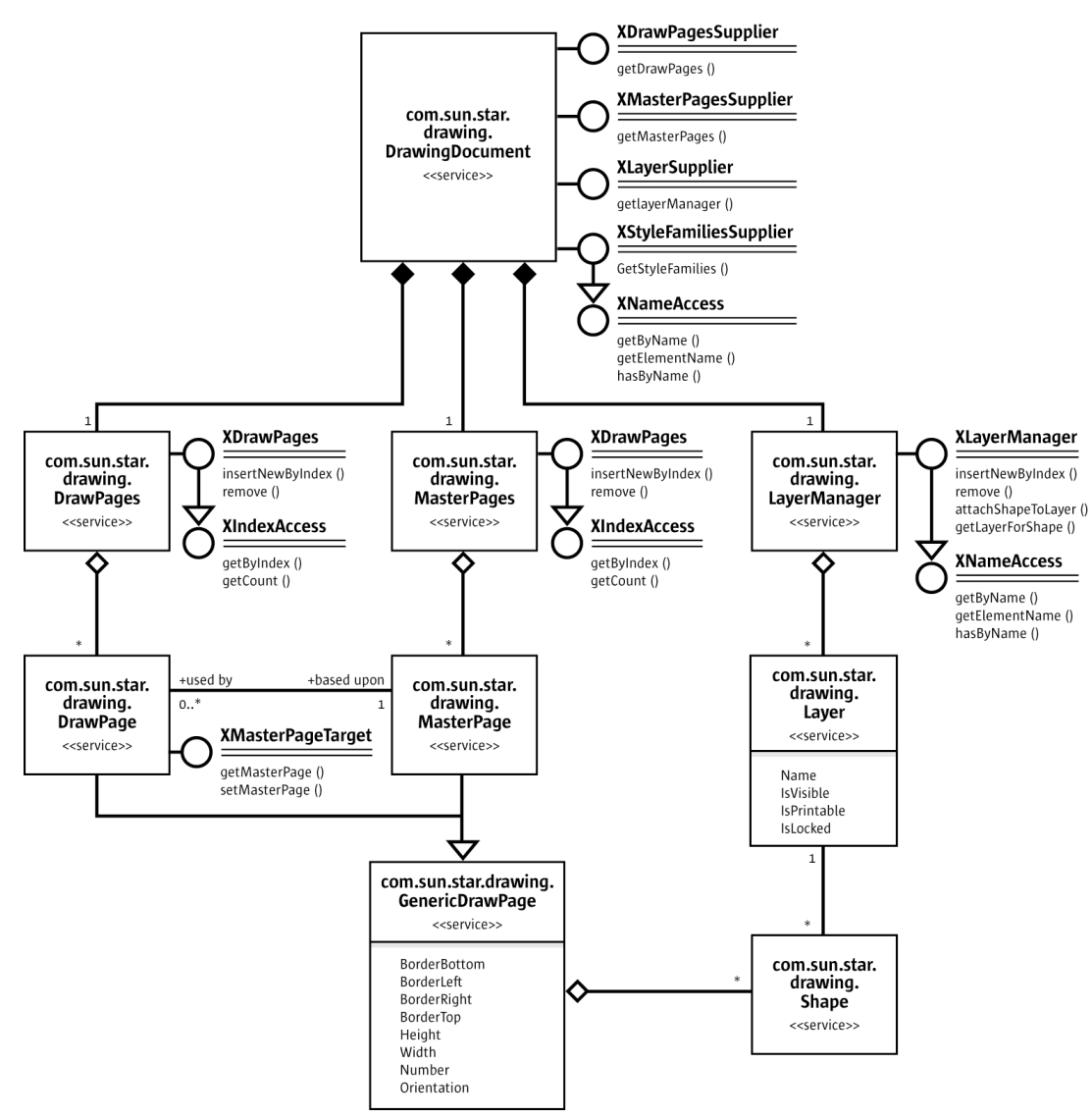

*Illustration 10.5: DrawingDocument Structure*

Draw documents maintain their drawing content on draw pages, master pages and layers. If a new draw document is opened, it contains one slide that corresponds to a [com.sun.star.drawing.DrawPage](http://api.openoffice.org/docs/common/ref/com/sun/star/drawing/DrawPage.html) service. Switching to Master View brings up the master page handled by the service <u>[com.sun.star.drawing.MasterPage](http://api.openoffice.org/docs/common/ref/com/sun/star/drawing/MasterPage.html)</u>. The **Layer View** allows access to layers to structure your drawings. These layers can be controlled through [com.sun.star.drawing.Layer](http://api.openoffice.org/docs/common/ref/com/sun/star/drawing/Layer.html) and [com.sun.star.drawing.LayerManager](http://api.openoffice.org/docs/common/ref/com/sun/star/drawing/LayerManager.html).

### Page Handling

Draw and Impress documents supply their pages (slides) through the interface [com.sun.star.drawing.XDrawPagesSupplier](http://api.openoffice.org/docs/common/ref/com/sun/star/drawing/XDrawPagesSupplier.html). The method [com.sun.star.drawing.XDrawPagesSupplier:getDrawPages\(](http://api.openoffice.org/docs/common/ref/com/sun/star/drawing/XDrawPagesSupplier.html#getDrawPages)) returns a container of draw pages with a [com.sun.star.drawing.XDrawPages](http://api.openoffice.org/docs/common/ref/com/sun/star/drawing/XDrawPages.html) interface that is derived from [com.sun.star.container.XIndexAccess](http://api.openoffice.org/docs/common/ref/com/sun/star/container/XIndexAccess.html). That is, XDrawPages allows accessing, inserting and removing pages of a drawing document:

```
type getElementType()
boolean hasElements()
long getCount()
any getByIndex(long Index)
com::sun::star::drawing::XDrawPage insertNewByIndex(long nIndex)
void remove(com::sun::star::drawing::XDrawPage xPage)
```
The example below demonstrates how to access and create draw and master pages. Layers will be described later.

```
 XDrawPagesSupplier xDrawPagesSupplier = (XDrawPagesSupplier)UnoRuntime.queryInterface(
         XDrawPagesSupplier.class, xComponent);
      // XDrawPages inherits from com.sun.star.container.XIndexAccess
     XDrawPages xDrawPages = xDrawPagesSupplier.getDrawPages();
     // get the page count for standard pages
    int nPageCount = xDrawPages.getCount();
 // get draw page by index
 XDrawPage xDrawPage = (XDrawPage)UnoRuntime.queryInterface(XDrawPage .class, 
xDrawPages.getByIndex(nIndex));
    /* create and insert a draw page into the given position.
       the method returns the newly created page
\star/ XDrawPage xNewDrawPage = xDrawPages.insertNewByIndex(0);
     // remove the given page
    xDrawPages.remove( xDrawPage );
     /* now repeat the same procedure as described above for the master pages,
        the main difference is to get the XDrawPages from the XMasterPagesSupplier
        interface
\star/ XMasterPagesSupplier xMasterPagesSupplier = (XMasterPagesSupplier)UnoRuntime.queryInterface(
 XMasterPagesSupplier.class, xComponent);
    XDrawPages xMasterPages = xMasterPagesSupplier.getMasterPages();
     // xMasterPages can now be used in the same manner as xDrawPages is used above
```
Each draw page always has *one* master page. The interface

[com.sun.star.drawing.XMasterPageTarget](http://api.openoffice.org/docs/common/ref/com/sun/star/drawing/XMasterPageTarget.html) offers methods to get and set the master page that is correlated to a draw page.

```
 // query for MasterPageTarget
 XMasterPageTarget xMasterPageTarget = (XMasterPageTarget)UnoRuntime.queryInterface(
 XMasterPageTarget.class, xDrawPage);
     // now we can get the corresponding master page
     XDrawPage xMasterPage = xMasterPageTarget.getMasterPage();
 /* this method now sets a new master page,
 it is important to mention that the applied page must be part of the MasterPages
 */
 xMasterPageTarget.setMasterPage(xMasterPage);
```
It is possible to copy pages using the interface [com.sun.star.drawing.XDrawPageDuplicator](http://api.openoffice.org/docs/common/ref/com/sun/star/drawing/XDrawPageDuplicator.html) of drawing or presentation documents.

Methods of [com.sun.star.drawing.XDrawPageDuplicator](http://api.openoffice.org/docs/common/ref/com/sun/star/drawing/XDrawPageDuplicator.html):

com::sun::star::drawing::XDrawPage **duplicate**( [in] com::sun::star::drawing::XDrawPage xPage)

Pass a draw page reference to the method duplicate(). It appends a new draw page at the end of the page list, using the default naming scheme for pages, slide n.

### Page Partitioning

All units and dimensions are measured in  $1/100<sup>th</sup>$  of a millimeter. The coordinates are increasing from left to right, and from top to bottom. The upper-left position of a page is (0, 0).

The page size, margins and orientation can be determined using the following properties of a draw page (generic draw page):

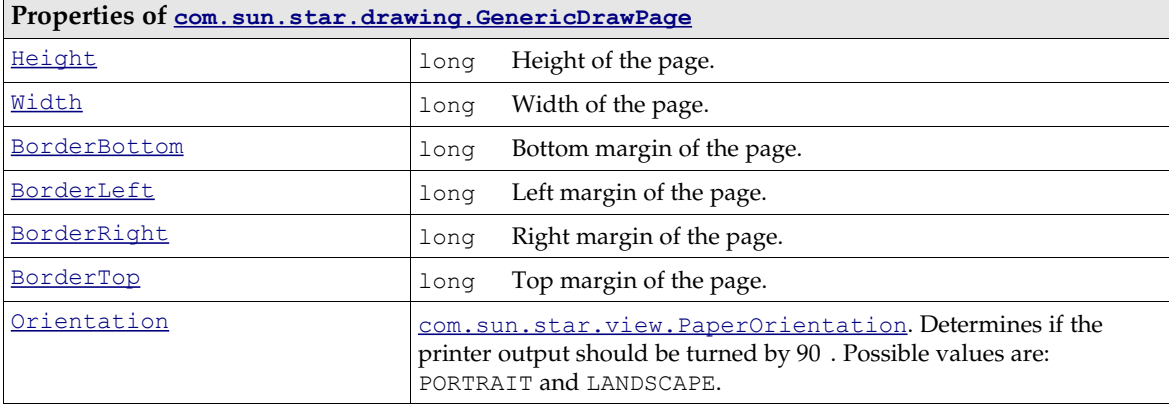

### 10.3.2 Shapes

Drawings consist of shapes on draw pages. Shapes are drawing elements, such as rectangles, circles, polygons, and lines. To create a drawing, get a shape by its service name at the  $S$ ervice-Factory of a drawing document and add it to the appropriate DrawPage.

The code below demonstrates how to create shapes. It consists of a static helper method located in the class ShapeHelper and will be used throughout this chapter to create shapes. The parameter xComponent must be a reference to a loaded drawing document. The  $x, y$ , height and width are the desired position and size, and sShapeType expects a service name for the shape, such as "com.sun.star.drawing.RectangleShape". The method does not actually insert the shape into a page. It instantiates it and returns the instance to the caller.

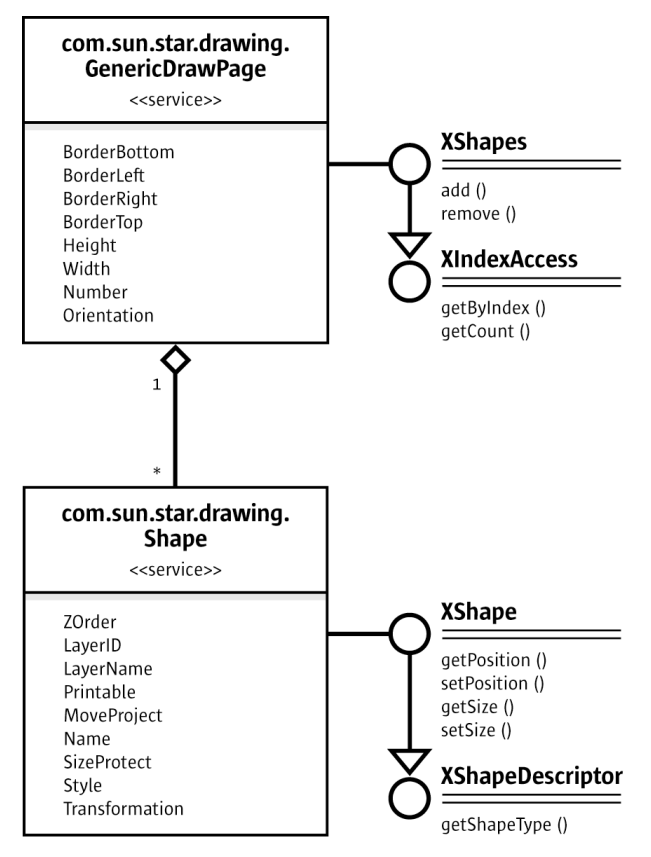

#### *Illustration 10.6: Shape*

The size and position of a shape can be set before adding a shape to a page. After adding the shape, change the shape properties through [com.sun.star.beans.XPropertySet](http://api.openoffice.org/docs/common/ref/com/sun/star/beans/XPropertySet.html). (Drawing/Helper.java)

```
public static XShape createShape( XComponent xComponent,
    int x, int y, int width, int height, String sShapeType) throws java.lang.Exception {
     // query the document for the document-internal service factory
 XMultiServiceFactory xFactory = (XMultiServiceFactory)UnoRuntime.queryInterface(
 XMultiServiceFactory.class, xComponent);
     // get the given Shape service from the factory
 Object xObj = xFactory.createInstance(sShapeType);
 Point aPos = new Point(x, y);
    Size aSize = new Size(width, height);
     // use its XShape interface to determine position and size before insertion
    xShape = (XShape)UnoRuntime.queryInterface(XShape.class, xObj);
     xShape.setPosition(aPos);
     xShape.setSize(aSize);
     return xShape;
}
```
Notice, the following restrictions: A shape cannot be inserted into multiple pages, and most methods do not work before the shape is inserted into a draw page.

The previously declared method will be used to create a simple rectangle shape with a size of 10 cm x 5 cm that is positioned in the upper-left, and inserted into a drawing page.

# My new **RectangleShape**

```
 // query DrawPage for XShapes interface
     XShapes xShapes = (XShapes)UnoRuntime.queryInterface(XShapes.class, xDrawPage);
     // create the shape 
    XShape xShape = createShape(xComponent, 0, 0, 10000, 5000, "com.sun.star.drawing.RectangleShape");
     // add shape to DrawPage
     xShapes.add(xShape);
 // set text
 XText xText = (XText)UnoRuntime.queryInterface( XText.class, xShape );
     xText.setString("My new RectangleShape");
     // to be able to set Properties a XPropertySet interface is needed
     XPropertySet xPropSet = (XPropertySet)UnoRuntime.queryInterface(XPropertySet.class, xShape);
    xPropSet.setPropertyValue("CornerRadius", new Integer(1000));
 xPropSet.setPropertyValue("Shadow", new Boolean(true));
 xPropSet.setPropertyValue("ShadowXDistance", new Integer(250));
 xPropSet.setPropertyValue("ShadowYDistance", new Integer(250));
     // blue fill color
     xPropSet.setPropertyValue("FillColor", new Integer(0xC0C0C0));
     // black line color
     xPropSet.setPropertyValue("LineColor", new Integer(0x000000));
     xPropSet.setPropertyValue("Name", "Rounded Gray Rectangle");
```
The UML diagram in [Illustration 10.3](#page-743-0) describes all services that are included by the [com.sun.star.drawing.RectangleShape](http://api.openoffice.org/docs/common/ref/com/sun/star/drawing/RectangleShape.html) service and provides an overview of properties that can be used with such a simple shape.

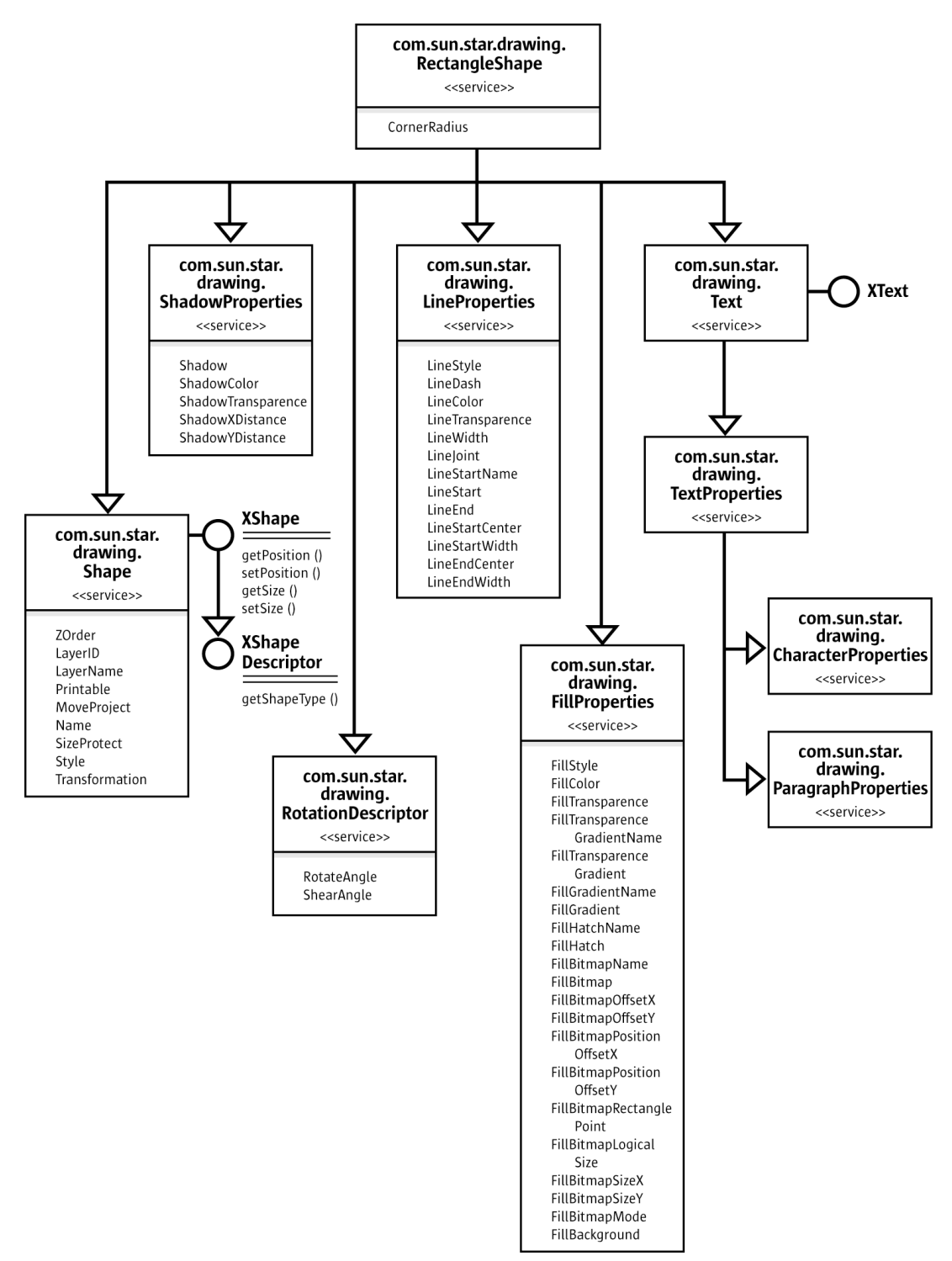

*Illustration 10.7: RectangleShape*
#### Shape Types

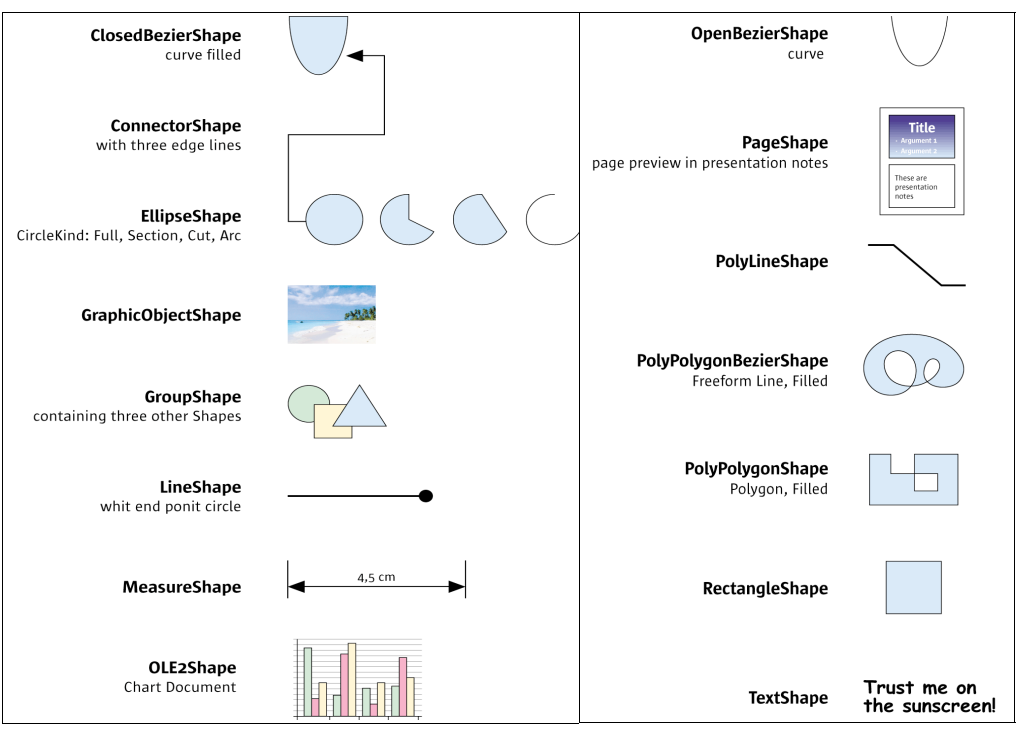

*Illustration 10.8 ShapeTypes*

The following table lists all shapes supported in Draw and Impress documents. They come from the [com.sun.star.drawing](http://api.openoffice.org/docs/common/ref/com/sun/star/drawing/module-ix.html). Each shape is based on [com.sun.star.drawing.Shape](http://api.openoffice.org/docs/common/ref/com/sun/star/drawing/Shape.html). Additionally, there are five services in the module com.sun.star.drawing that most of the shapes have in common:

#### [com.sun.star.drawing.Text](http://api.openoffice.org/docs/common/ref/com/sun/star/drawing/Text.html), [com.sun.star.drawing.LineProperties](http://api.openoffice.org/docs/common/ref/com/sun/star/drawing/LineProperties.html),

[com.sun.star.drawing.FillProperties](http://api.openoffice.org/docs/common/ref/com/sun/star/drawing/FillProperties.html) and [com.sun.star.drawing.ShadowProperties](http://api.openoffice.org/docs/common/ref/com/sun/star/drawing/ShadowProperties.html) handle shape formatting, whereas [com.sun.star.drawing.RotationDescriptor](http://api.openoffice.org/docs/common/ref/com/sun/star/drawing/RotationDescriptor.html) controls rotation and shearing. The section *10.3.2 Drawing - Working with Drawing Documents - Shapes - Shape Operations - General Drawing Properties* below discusses shape formatting in more detail. Refer to the section *10.3.2 Drawing - Working with Drawing Documents - Shapes - Shape Operations* for information on rotation and shearing.

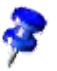

The service [com.sun.star.drawing.Text](http://api.openoffice.org/docs/common/ref/com/sun/star/drawing/Text.html) is different from other Text services. It consists of the service [com.sun.star.drawing.TextProperties](http://api.openoffice.org/docs/common/ref/com/sun/star/drawing/TextProperties.html) and the interface [com.sun.star.text.XText](http://api.openoffice.org/docs/common/ref/com/sun/star/text/XText.html) that was introduced in the chapter *2 First Steps*. Drawing text does not supports text contents other than paragraphs consisting of character strings.

An *x* denotes which of these services are supported by each shape. The rightmost column shows the services, interfaces and properties that are specific for the various shapes.

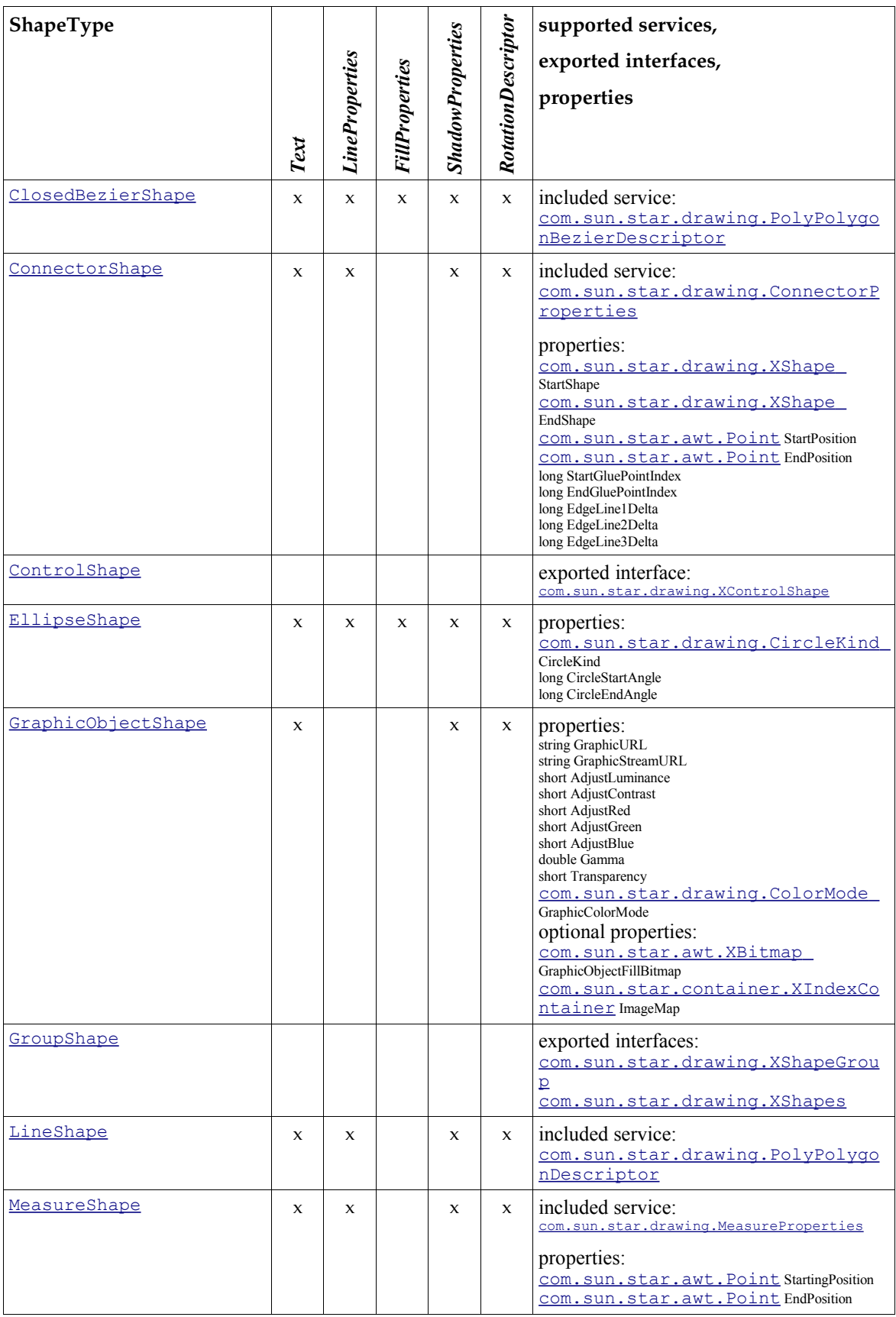

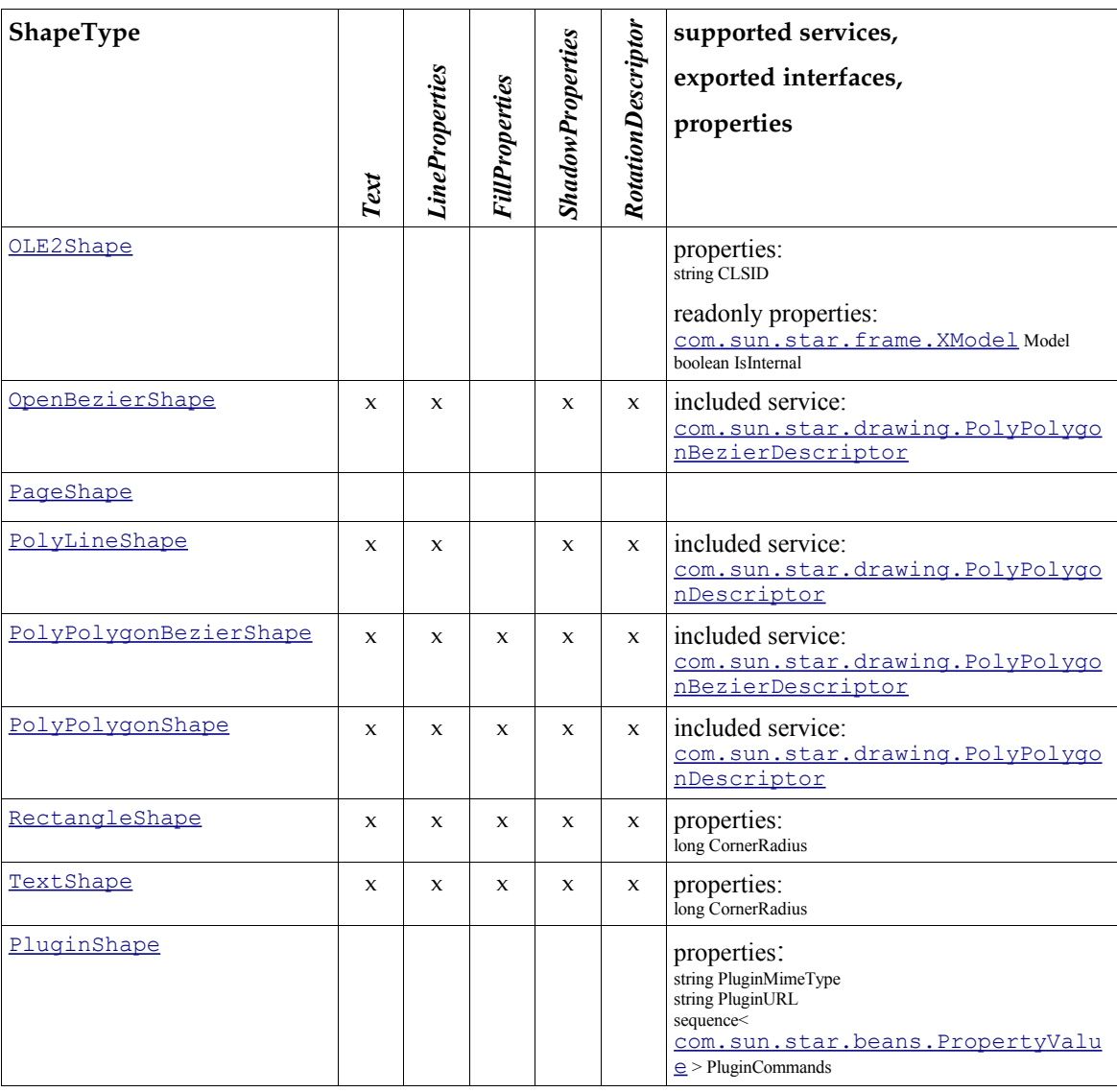

## Bezier Shapes

Draw supports three different kinds of Bezier curves: OpenBezierShape, ClosedBezierShape and PolyPolygonBezierShape. They are all controlled by [com.sun.star.drawing.PolyPolygon-](http://api.openoffice.org/docs/common/ref/com/sun/star/drawing/PolyPolygonBezierDescriptor.html)[BezierDescriptor](http://api.openoffice.org/docs/common/ref/com/sun/star/drawing/PolyPolygonBezierDescriptor.html) which is made up of the following properties:

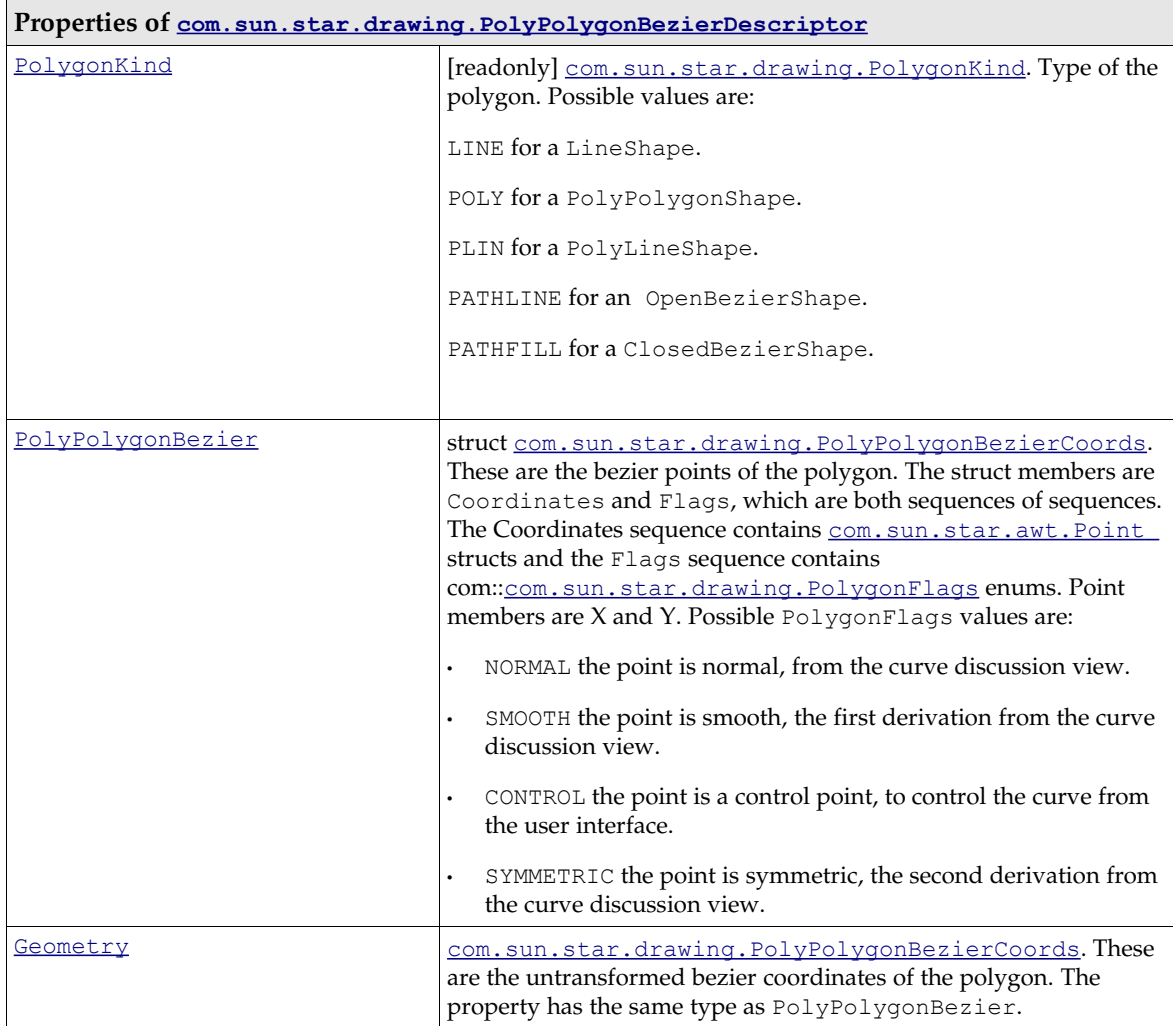

The next Java example will demonstrate how to create a ClosedBezierShape that looks like the following picture. (Drawing/DrawingDemo.java)

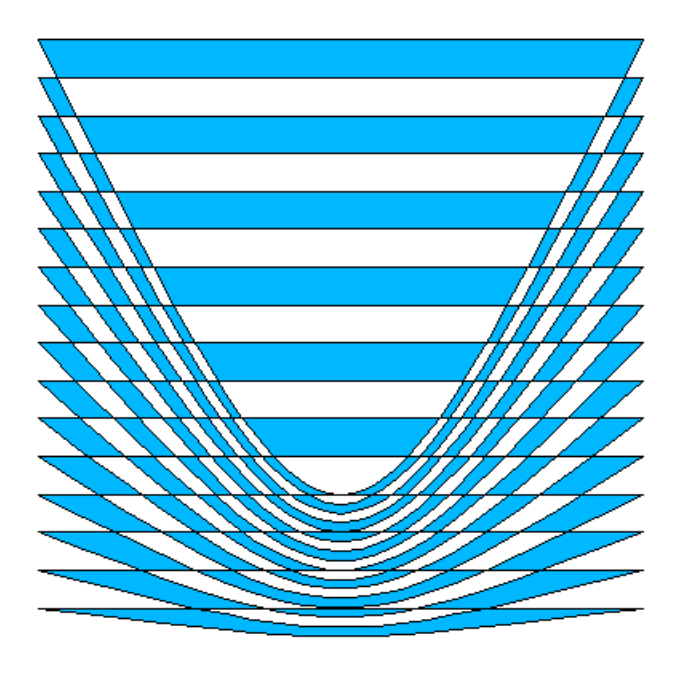

 XShape xPolyPolygonBezier = createShape( xComponent, 0, 0, 0, 0, "com.sun.star.drawing.ClosedBezierShape"); // take care of the fact that the shape must have been added // to the page before it is possible to apply changes XShapes xShapes = (XShapes)UnoRuntime.queryInterface( XShapes.class, xDrawPage); xShapes.add(xPolyPolygonBezier); // now it is possible to edit the PropertySet XPropertySet xShapeProperties = (XPropertySet)UnoRuntime.queryInterface( XPropertySet.class, xPolyPolygonBezier); // The following values are exemplary and provokes that a PolyPolygon of // sixteen single polygons containing four points each is created. The<br>// PolyPolygon total point count will be 64.<br>// If control points are used they are allowed to appear as pair only,<br>// before and after such pair has t // A bezier point sequence may look like // this (n=normal, c=control) : n c c n c c n n c c n int nPolygonCount =  $16$ ;<br>int nPointCount =  $4$ ; int nPointCount =  $4$ ;<br>int nWidth =  $10000$ ;  $int \t nWidth$  = 10000;<br> $int \t nHei\ndh$  = 10000; int nHeight PolyPolygonBezierCoords aCoords = new PolyPolygonBezierCoords(); // allocating the outer sequence aCoords.Coordinates = new Point[nPolygonCount][]; aCoords.Flags = new PolygonFlags[nPolygonCount][]; int i, n, nY; // fill the inner point sequence now for  $(nY = 0, i = 0; i < nPolygonCount; i++, nY += nHeight / nPolygonCount)$  { // create a polygon using two normal and two control points // allocating the inner sequence Point[] pPolyPoints = new Point[nPointCount]; PolygonFlags[] pPolyFlags = new PolygonFlags[nPointCount]; for  $(n = 0; n < n$ PointCount;  $n+1$  pPolyPoints[n] = new Point(); pPolyPoints[0].X = 0; pPolyPoints[0].Y = nY; pPolyFlags [0] = PolygonFlags.NORMAL;  $pPolyPoints[1].X = nWidth / 2;$  $pPolyPoints[1].Y = nHeight;$ pPolyFlags[1] = PolygonFlags.CONTROL;

pPolyPoints[2].X = nWidth / 2;

```
 pPolyPoints[2].Y = nHeight;
 pPolyFlags [2] = PolygonFlags.CONTROL;
pPolyPoints[3].X = nWidth;<br>pPolyPoints[3].Y = nY;
                 pPolyFlags [3] = PolygonFlags.NORMAL;
                 aCoords.Coordinates[i] = pPolyPoints;
                aCoords.Flags[i] = pPolyFlags;
         }
 try {
 xShapeProperties.setPropertyValue("PolyPolygonBezier", aCoords);
            catch (Exception ex)
\left\{ \begin{array}{ccc} 0 & 0 & 0 \\ 0 & 0 & 0 \\ 0 & 0 & 0 \\ 0 & 0 & 0 \\ 0 & 0 & 0 \\ 0 & 0 & 0 \\ 0 & 0 & 0 \\ 0 & 0 & 0 \\ 0 & 0 & 0 \\ 0 & 0 & 0 \\ 0 & 0 & 0 \\ 0 & 0 & 0 \\ 0 & 0 & 0 & 0 \\ 0 & 0 & 0 & 0 \\ 0 & 0 & 0 & 0 \\ 0 & 0 & 0 & 0 \\ 0 & 0 & 0 & 0 & 0 \\ 0 & 0 & 0 & 0 & 0 \\ 0 & 0 & 0 & 0 & 0 \\ 0 & 0 & 0 }
```
## Shape Operations

#### *Moving and Scaling*

Moving and scaling of a shape can be done by using the corresponding methods getPosition(), setPosition(), getSize() and setSize() of the <u>[com.sun.star.drawing.XShape](http://api.openoffice.org/docs/common/ref/com/sun/star/drawing/XShape.html)</u> interface:

```
string getShapeType()
com::sun::star::awt::Point getPosition()
void setPosition( [in] com::sun::star::awt::Point aPosition)
com::sun::star::awt::Size getSize()
void setSize( [in] com::sun::star::awt::Size aSize)
```
Point and Size are IDL structs. In Java, these structs are mapped to classes with constructors that take values for the struct members. Therefore, when new is used to instantiate these classes, the coordinates and dimensions are passed to initialize the class members X, Y, Width and Height.

#### *Rotating and Shearing*

Most shapes, except OLE and group objects, can be *rotated* and *sheared*. All of these objects include the [com.sun.star.drawing.RotationDescriptor](http://api.openoffice.org/docs/common/ref/com/sun/star/drawing/RotationDescriptor.html) service that has the properties RotateAngle and ShearAngle.

Setting the [com.sun.star.drawing.RotationDescriptor](http://api.openoffice.org/docs/common/ref/com/sun/star/drawing/RotationDescriptor.html) rotates or shears a shape:

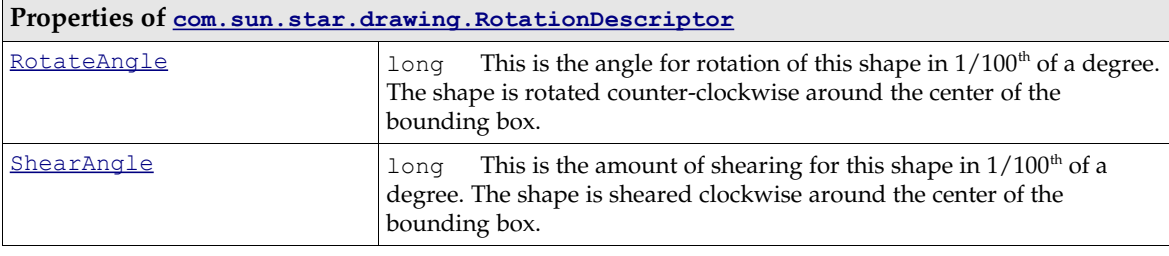

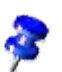

Notice that the rotation works counter-clockwise, while shearing works clockwise.

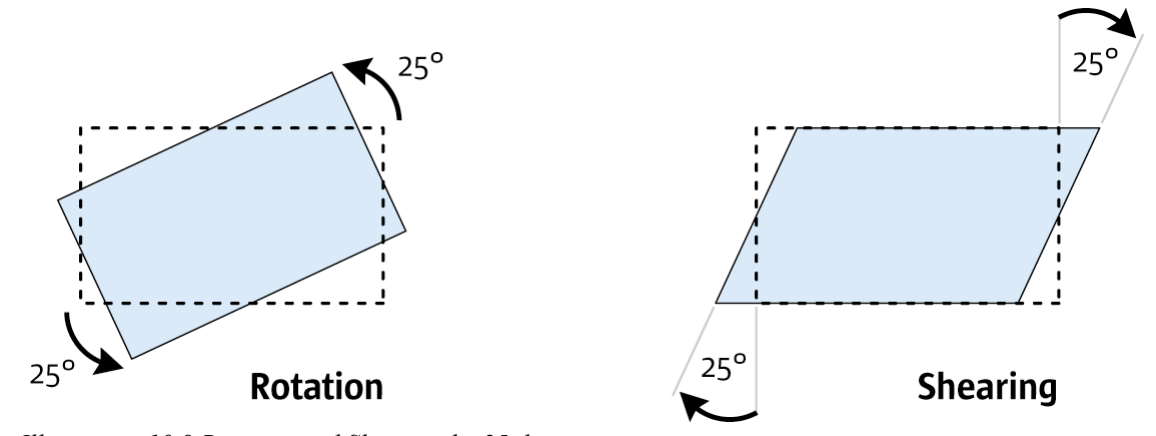

The following example shows how a shape can be rotated by 25 degrees counterclockwise: *Illustration 10.9 Rotation and Shearing by 25 degrees*

```
// xShape will be rotated by 25 degrees
 XPropertySet xPropSet = (XPropertySet)UnoRuntime.queryInterface(
 XPropertySet.class, xShape );
     xPropSet.setPropertyValue( "RotateAngle", new Integer( 2500 ) );
```
#### *Transforming*

Changing the size, rotation and shearing of an object can be done by using the transformation mechanism provided by OpenOffice.org. The matrix of our API is a standard homogenous 3x3 matrix that may be used together with the java.awt.geom.AffineTransform class from Java. The transformation received describes the actual values of the transformations as a linear combination of the single matrices. The basic object without transformation has a size of  $(1, 1)$  and a position of (0, 0), and is not rotated or sheared. Thus, to transform an object get its matrix and multiply from the left side to influence the current appearance. To set the whole transformation directly, build a combined matrix of the single values mentioned above and apply it to the object. (Drawing/ObjectTransformationDemo.java)

```
 XPropertySet xPropSet = (XPropertySet)UnoRuntime.queryInterface( XPropertySet.class, xShape );
     // take the current tranformation matrix
    HomogenMatrix3 aHomogenMatrix3 = (HomogenMatrix3)xPropSet.getPropertyValue("Transformation");
     java.awt.geom.AffineTransform aOriginalMatrix = new java.awt.geom.AffineTransform(
 aHomogenMatrix3.Line1.Column1, aHomogenMatrix3.Line2.Column1,
 aHomogenMatrix3.Line1.Column2, aHomogenMatrix3.Line2.Column2,
         aHomogenMatrix3.Line1.Column3, aHomogenMatrix3.Line2.Column3 );
     // rotate the object by 15 degrees
    AffineTransform aNewMatrix1 = new AffineTransform();
     aNewMatrix1.setToRotation(Math.PI /180 * 15);
    aNewMatrix1.concatenate(aOriginalMatrix);
     // and translate the object by 2cm on the x-axis
    AffineTransform aNewMatrix2 = new AffineTransform();
    aNewMatrix2.setToTranslation(2000, 0);
     aNewMatrix2.concatenate(aNewMatrix1);
    double aFlatMatrix[] = new double[6];
     aNewMatrix2.getMatrix(aFlatMatrix);
     // convert the flatMatrix to our HomogenMatrix3 structure
 aHomogenMatrix3.Line1.Column1 = aFlatMatrix[0];
 aHomogenMatrix3.Line2.Column1 = aFlatMatrix[1];
     aHomogenMatrix3.Line1.Column2 = aFlatMatrix[2];
     aHomogenMatrix3.Line2.Column2 = aFlatMatrix[3];
 aHomogenMatrix3.Line1.Column3 = aFlatMatrix[4];
 aHomogenMatrix3.Line2.Column3 = aFlatMatrix[5];
     xPropSet.setPropertyValue("Transformation", aHomogenMatrix3);
```
#### *Ordering*

The property ZOrder of the [com.sun.star.drawing.Shape](http://api.openoffice.org/docs/common/ref/com/sun/star/drawing/Shape.html) service defines the order a shape is drawn. That is, if there are many shapes on a page, the shape that has the lowest zorder value is drawn first, and the shape that has the highest ZOrder is drawn last. By using this property it is possible to bring an object to the back or front of a page. It is also possible to switch the order of two shapes as demonstrated in the following example: (Drawing/ChangeOrderDemo.java)

 XPropertySet xPropSet1 = (XPropertySet)UnoRuntime.queryInterface(XPropertySet.class, xShape1); XPropertySet xPropSet2 = (XPropertySet)UnoRuntime.queryInterface(XPropertySet.class, xShape2); // get current positions int nOrderOfShape1 = ((Integer)xPropSet1.getPropertyValue("ZOrder")).intValue(); int nOrderOfShape2 = ((Integer)xPropSet2.getPropertyValue("ZOrder")).intValue(); // set new positions xPropSet1.setPropertyValue("ZOrder", new Integer(nOrderOfShape2)); xPropSet2.setPropertyValue("ZOrder", new Integer(nOrderOfShape1));

#### *Grouping, Combining and Binding*

The DrawPage plays an important role for the handling of multiple shapes. It has three interfaces for this purpose. Its interface [com.sun.star.drawing.XShapeGrouper](http://api.openoffice.org/docs/common/ref/com/sun/star/drawing/XShapeGrouper.html) is used to create a group shape from a ShapeCollection and ungroup existing groups.

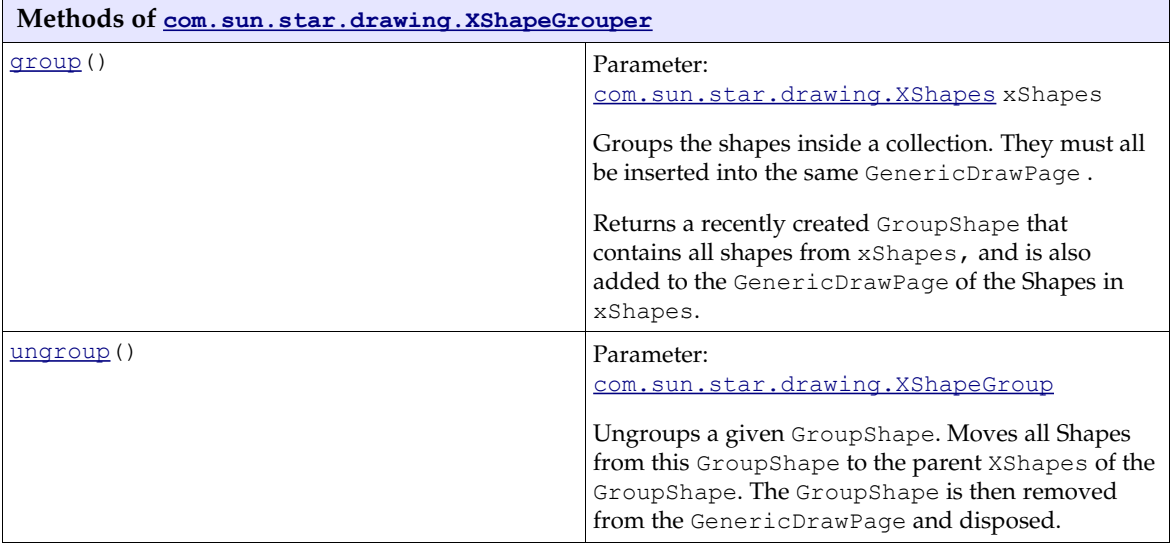

The example below creates a group using the  $_{\rm com.sun.star.drawing.SShapeGrouper}$  interface. For this purpose, the shapes that are to be grouped have to be added to a

[com.sun.star.drawing.ShapeCollection](http://api.openoffice.org/docs/common/ref/com/sun/star/drawing/ShapeCollection.html) that is created by the [com.sun.star.lang.XMulti-](http://api.openoffice.org/docs/common/ref/com/sun/star/lang/XMultiServiceFactory.html)[ServiceFactory](http://api.openoffice.org/docs/common/ref/com/sun/star/lang/XMultiServiceFactory.html) of the *global* service manager. It is a container of shapes that is accessed using the interface [com.sun.star.drawing.XShapes](http://api.openoffice.org/docs/common/ref/com/sun/star/drawing/XShapes.html). The following example accesses the XShapes interface of the DrawPage to locate two shapes on the DrawPage, and uses the XShapes interface of the ShapeCollection to add these shapes to the ShapeCollection. Finally, it employs the XShape-Grouper interface of the DrawPage to move the shapes from the ShapeCollection into a new GroupShape. (Drawing/ControlAndSelectDemo)

 /\* try to group the first two objects of the drawpage \*/ // create a container that will receive the // shapes that are to be grouped Object xObj = xMultiServiceFactory.createInstance("com.sun.star.drawing.ShapeCollection"); XShapes xToGroup = (XShapes)UnoRuntime.queryInterface(XShapes.class, xObj); // query for the shape collection of xDrawPage XShapes xShapes = (XShapes)UnoRuntime.queryInterface(XShapes.class, xDrawPage); // test if the shape collection of the page has at least two shapes

```
 if (xShapes.getCount() >= 2) {
 // collect shapes we want to group
 xToGroup.add((XShape)UnoRuntime.queryInterface(XShape.class, xShapes.getByIndex(0)));
         xToGroup.add((XShape)UnoRuntime.queryInterface(XShape.class, xShapes.getByIndex(1)));
          // now group the shapes we have collected by using the XShapeGrouper
         XShapeGrouper xShapeGrouper = (XShapeGrouper)UnoRuntime.queryInterface(
             XShapeGrouper.class, xDrawPage);
         xShapeGrouper.group(xToGroup);
 }
```
The service [com.sun.star.drawing.GroupShape](http://api.openoffice.org/docs/common/ref/com/sun/star/drawing/GroupShape.html) includes [com.sun.star.drawing.Shape](http://api.openoffice.org/docs/common/ref/com/sun/star/drawing/Shape.html) and supports two additional interfaces:

- • [com.sun.star.drawing.XShapes](http://api.openoffice.org/docs/common/ref/com/sun/star/drawing/XShapes.html) is used to access the shapes in the group.
- [com.sun.star.drawing.XShapeGroup](http://api.openoffice.org/docs/common/ref/com/sun/star/drawing/XShapeGroup.html) handles access to the group.

The interface XShapes inherits from [com.sun.star.container.XIndexAccess](http://api.openoffice.org/docs/common/ref/com/sun/star/container/XIndexAccess.html), and introduces add() and remove(). It contains the following methods:

#### type getElementType()

```
boolean hasElements()
long getCount()
any getByIndex( [in] long Index)
void add( [in] com::sun::star::drawing::XShape xShape)
void remove( [in] com::sun::star::drawing::XShape xShape)
```
Methods of [com.sun.star.drawing.XShapeGroup](http://api.openoffice.org/docs/common/ref/com/sun/star/drawing/XShapeGroup.html):

```
string getShapeType()
com::sun::star::awt::Point getPosition()
void setPosition( [in] com::sun::star::awt::Point aPosition)
com::sun::star::awt::Size getSize()
void setSize( [in] com::sun::star::awt::Size aSize)
```
It is also possible to create GroupShapes directly without using the XShapeGrouper interface. The following code demonstrates the creation of a  $_{\tt com.sum.start.drawing.Groughape}$  that takes up three other shapes. (Drawing/DrawingDemo.java)

```
 // create a group shape first. The size and position does not matter, because
 // it depends to the position and size of objects that will be inserted later
 XShape xGroup = createShape(xComponent, 0, 0, 0, 0, "com.sun.star.drawing.GroupShape");
     // before it is possible to insert shapes,
      // the group shape must have been added to the page
     XShapes xShapes = (XShapes)UnoRuntime.queryInterface(XShapes.class, xDrawPage);
     xShapes.add(xGroup);
     // query for the XShapes interface, which will take our new shapes 
     XShapes xShapesGroup = (XShapes)UnoRuntime.queryInterface(XShapes.class, xGroup);
 // new shapes can be inserted into the shape collection directly
 xShapesGroup.add( createShape(xComponent, 1000, 1000, 2000, 4000,
 "com.sun.star.drawing.EllipseShape"));
     xShapesGroup.add( createShape(xComponent, 8000, 8000, 2000, 2000,
           "com.sun.star.drawing.EllipseShape"));
     xShapesGroup.add( createShape(xComponent, 2000, 3000, 7000, 6000,
           "com.sun.star.drawing.LineShape"));
```
The interface  $\underline{\mathtt{com}.\mathtt{sun}.\mathtt{star}.\mathtt{drawing}.\mathtt{XShapeCombine}\mathtt{combine}\mathtt{x}}$  combines shapes and is equivalent to Modify Combine in the user interface.

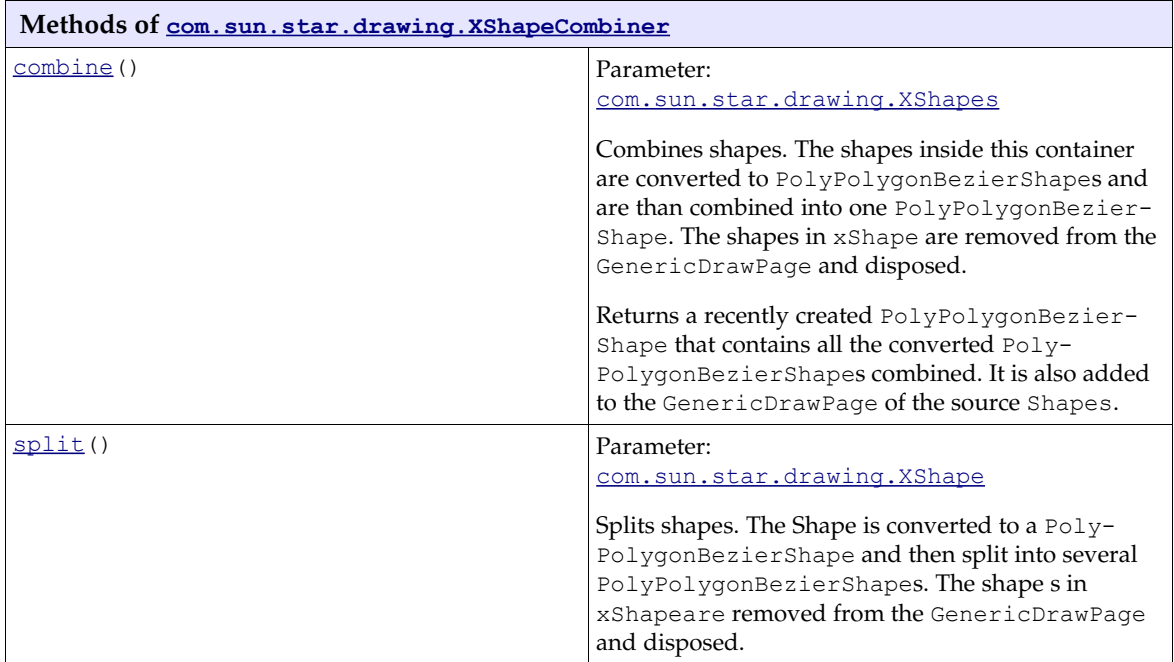

The draw page interface *[com.sun.star.drawing.XShapeBinder](http://api.openoffice.org/docs/common/ref/com/sun/star/drawing/XShapeBinder.html)* draws a *connection line* between the ending point of a line shape (or curve) to the starting point of another line shape (or curve), merging the connected lines into a single shape object. This function corresponds to Modify Connect in the user interface. It works for area shapes as well, but the connection line usually can not resolve them.

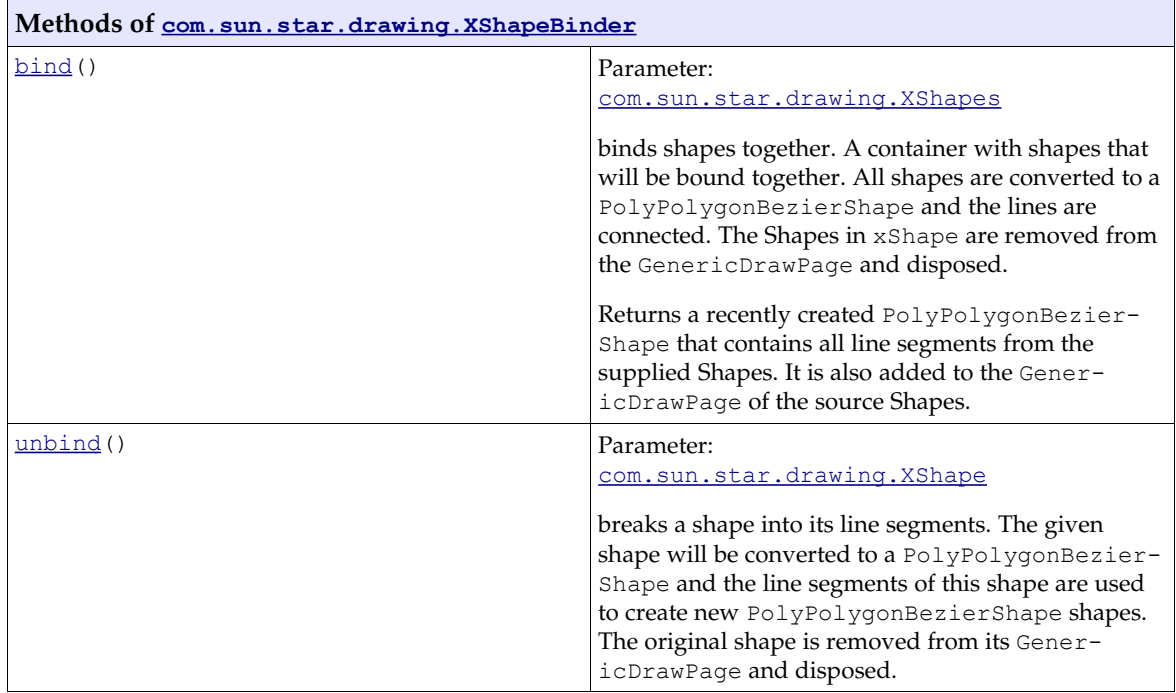

#### *General Drawing Properties*

This chapter introduces the relevant drawing attributes provided by services, such as [com.sun.star.drawing.LineProperties](http://api.openoffice.org/docs/common/ref/com/sun/star/drawing/LineProperties.html), [com.sun.star.drawing.FillProperties](http://api.openoffice.org/docs/common/ref/com/sun/star/drawing/FillProperties.html) and [com.sun.star.drawing.TextProperties](http://api.openoffice.org/docs/common/ref/com/sun/star/drawing/TextProperties.html). The service is described by listing all its properties, followed by an example that uses and explains some of the properties. Each of the following Java examples assumes an already existing valid shape xShape that has already been inserted into the page.

Colors are given in Hex ARGB format, a four-byte value containing the alpha, red, green and blue components of a color in the format 0xAARRGGBB. The leading component can be omitted if it is zero. The hex format 0xFF0000 is light red, 0xFF00 is green, and 0xFF is blue.

Angles must be given in steps of  $1/100<sup>th</sup>$  of a degree.

Measures, such as line widths and lengths are given in  $100<sup>th</sup>$  of a millimeter.

Properties provided by the service :

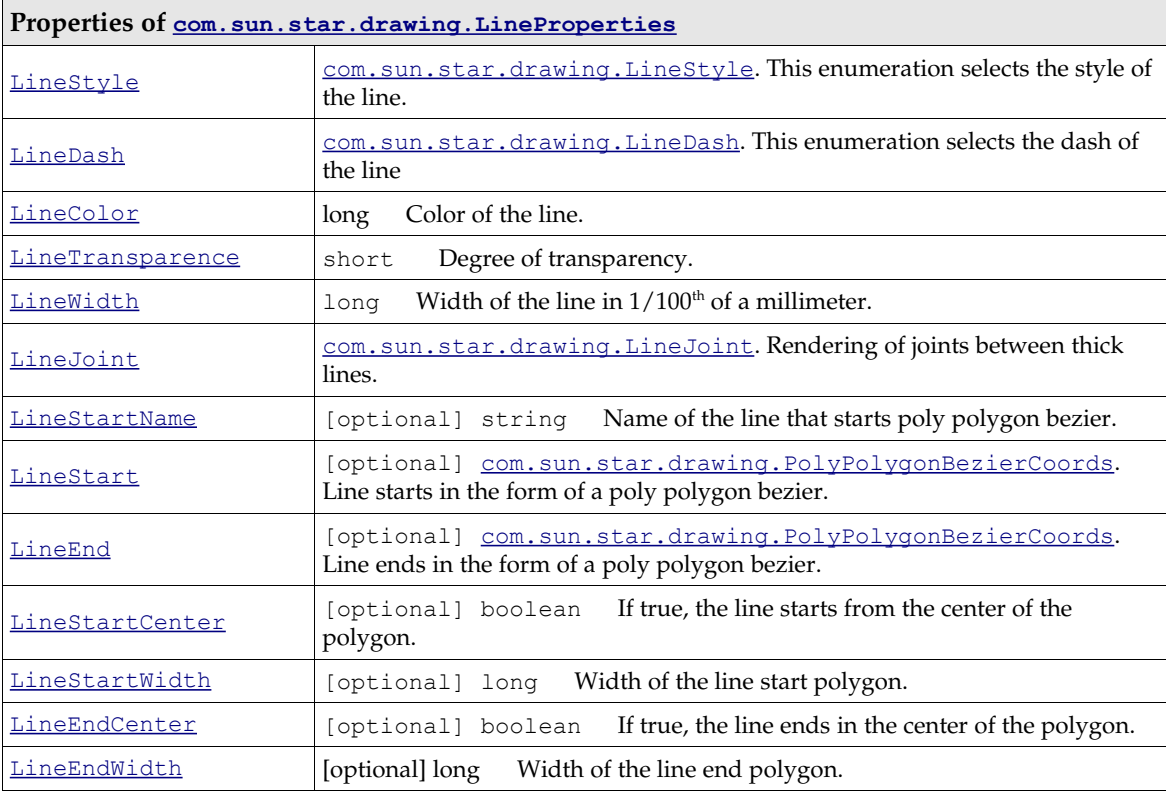

(Drawing/FillAndLineStyleDemo.java)

```
\sqrt{*} create a blue line with dashes and dots \sqrt{*}/
 XPropertySet xPropSet = (XPropertySet)UnoRuntime.queryInterface(
 XPropertySet.class, xShape );
      xPropSet.setPropertyValue( "LineStyle", LineStyle.DASH );
     LineDash aLineDash = new LineDash();
      aLineDash.Dots = 3;
 aLineDash.DotLen = 150;
 aLineDash.Dashes = 3;
      aLineDash.DashLen = 300;
     aLineDash.Distance = 150;
 xPropSet.setPropertyValue( "LineDash", aLineDash );
 xPropSet.setPropertyValue( "LineColor", new Integer( 0x0000ff ) );
 xPropSet.setPropertyValue( "LineWidth", new Integer( 200 ) );
```
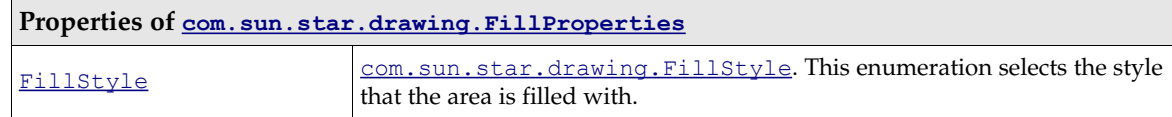

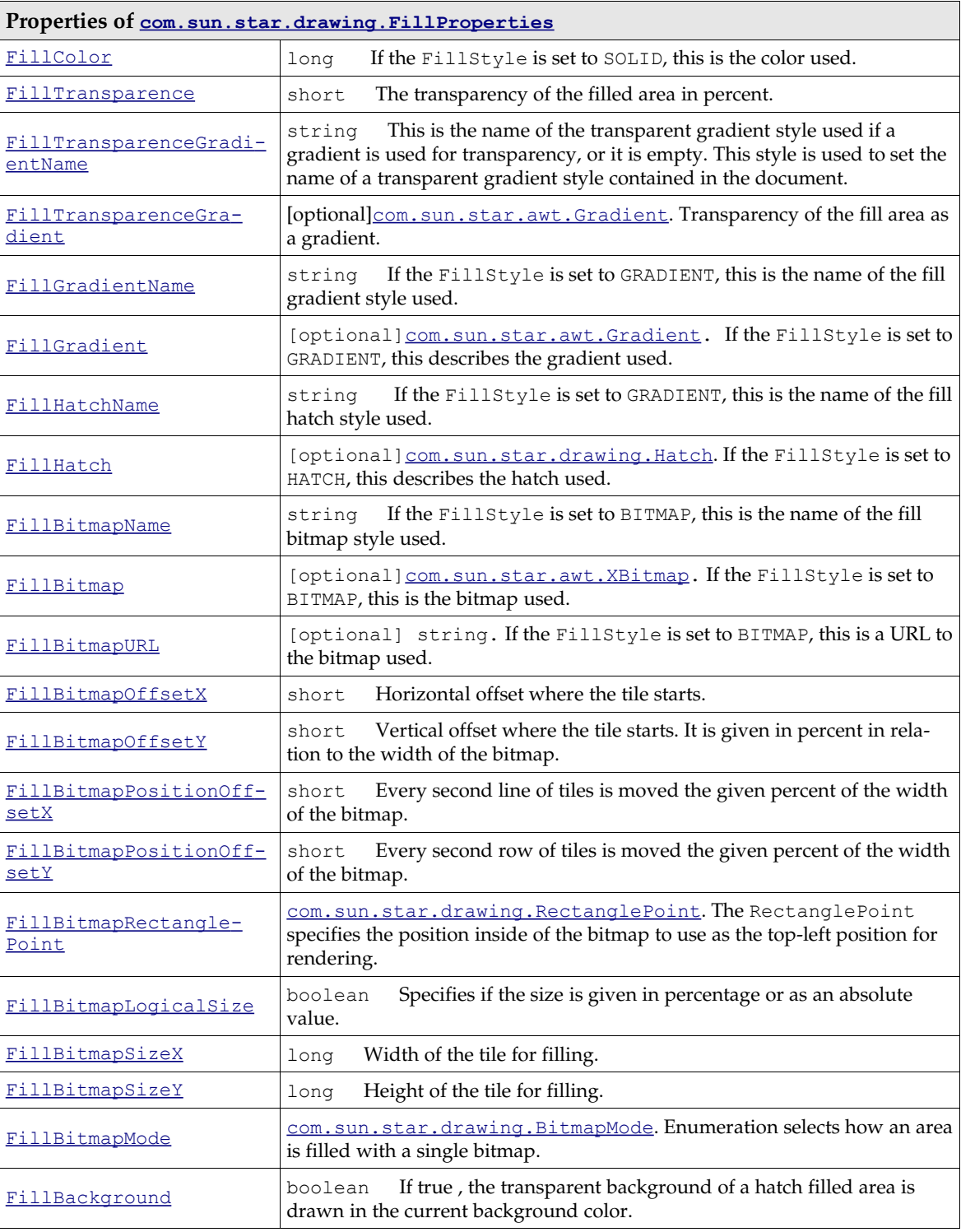

#### (Drawing/FillAndLineStyleDemo.java)

```
 /* apply a gradient fill style that goes from top left to bottom 
 right and is changing its color from green to yellow */
 XPropertySet xPropSet = (XPropertySet)UnoRuntime.queryInterface(
 XPropertySet.class, xShape );
 xPropSet.setPropertyValue( "FillStyle", FillStyle.GRADIENT );
 Gradient aGradient = new Gradient();
 aGradient.Style = GradientStyle.LINEAR;
```

```
aGradient.StartColor = 0x00ff00;<br>aGradient.EndColor = 0xffff00;<br>aGradient.Angle = 450;<br>aGradient.Border = 0;<br>aGradient.XOffset = 0;<br>aGradient.YOffset = 0;<br>aGradient.StartIntensity = 100;<br>aGradient.StartIntensity = 100;<br>aGr
```
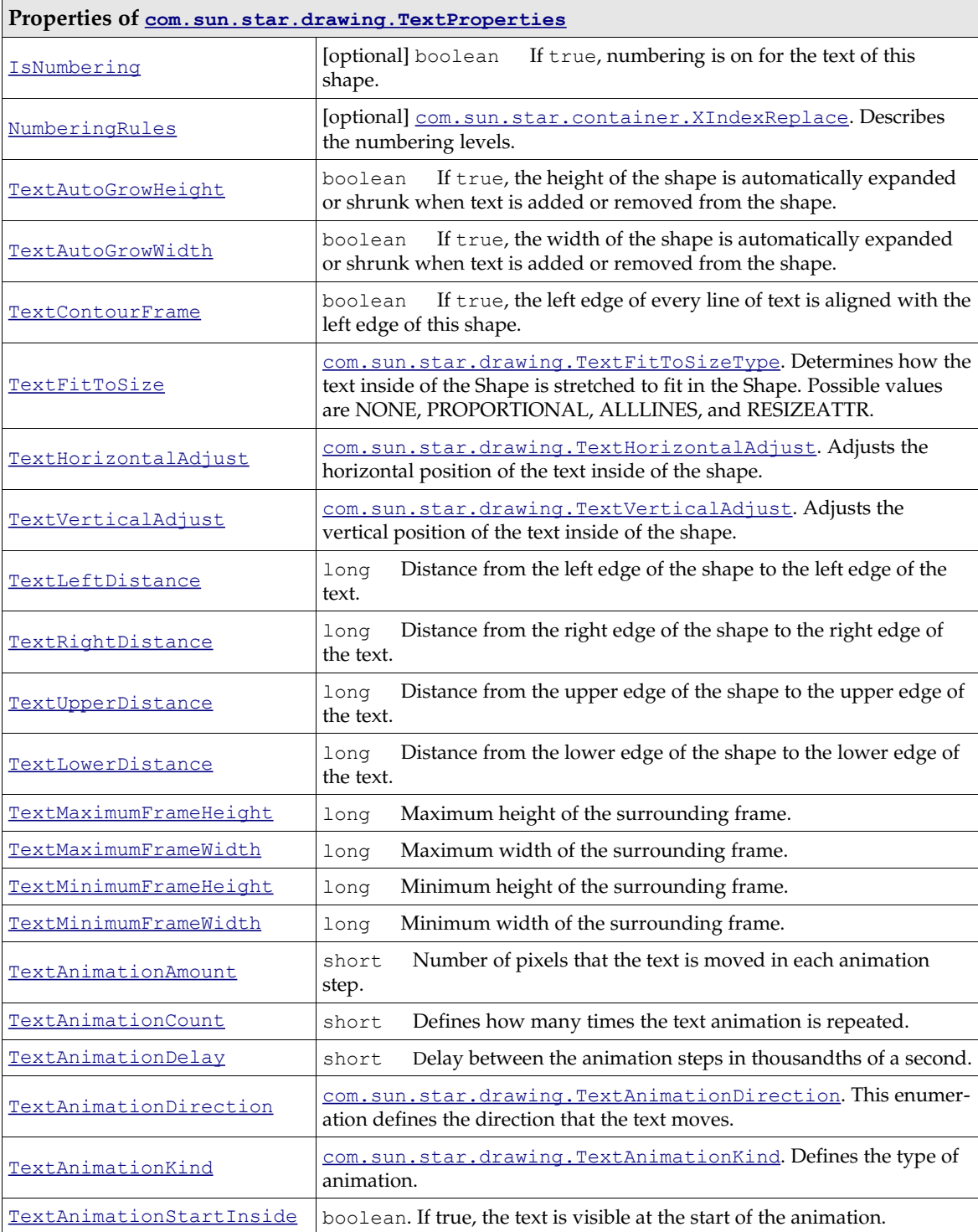

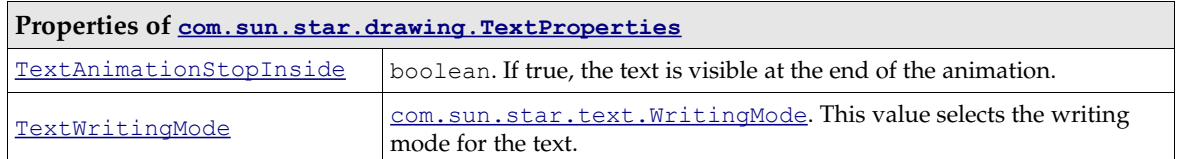

The service [com.sun.star.drawing.TextProperties](http://api.openoffice.org/docs/common/ref/com/sun/star/drawing/TextProperties.html) includes [com.sun.star.style.Para](http://api.openoffice.org/docs/common/ref/com/sun/star/style/ParagraphProperties.html)[graphProperties](http://api.openoffice.org/docs/common/ref/com/sun/star/style/ParagraphProperties.html) and [com.sun.star.style.CharacterProperties](http://api.openoffice.org/docs/common/ref/com/sun/star/style/CharacterProperties.html). Since these services contain optional properties, the properties actually supported by drawing shapes are listed. Refer to the API reference or explanations or *8.3.2 Text Documents - Working with Text Documents - Formatting*.

The service [com.sun.star.drawing.TextProperties](http://api.openoffice.org/docs/common/ref/com/sun/star/drawing/TextProperties.html) includes [com.sun.star.style.Para](http://api.openoffice.org/docs/common/ref/com/sun/star/style/ParagraphProperties.html)[graphProperties](http://api.openoffice.org/docs/common/ref/com/sun/star/style/ParagraphProperties.html) and [com.sun.star.style.CharacterProperties](http://api.openoffice.org/docs/common/ref/com/sun/star/style/CharacterProperties.html). Since these services contain many optional properties, we list the properties actually supported by drawing shapes. Please look up the explanations in the API reference or in *8.3.2 Text Documents - Working with Text Documents - Formatting*.

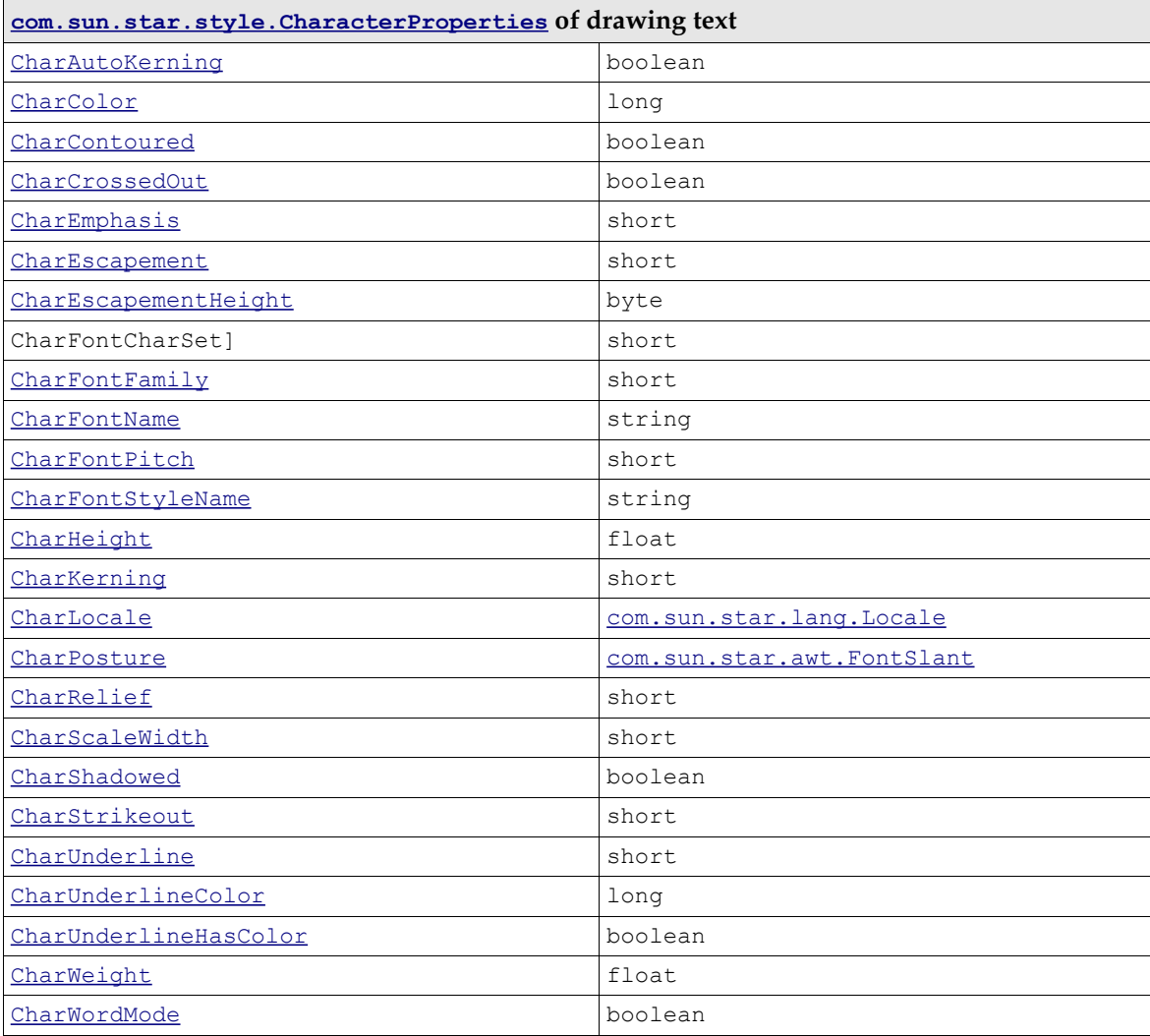

There are Asian counterparts for a number of character properties.

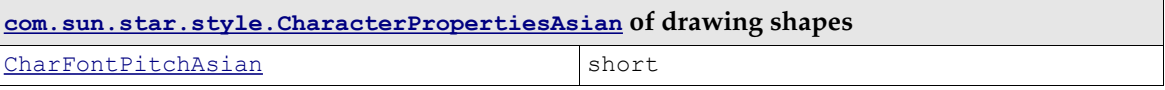

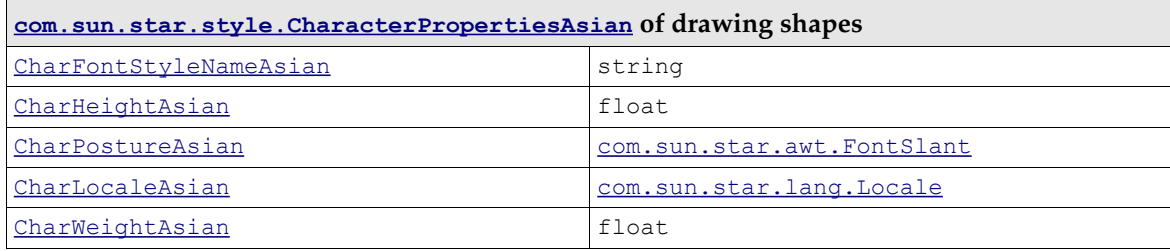

There is also a Complex flavor of the same properties:

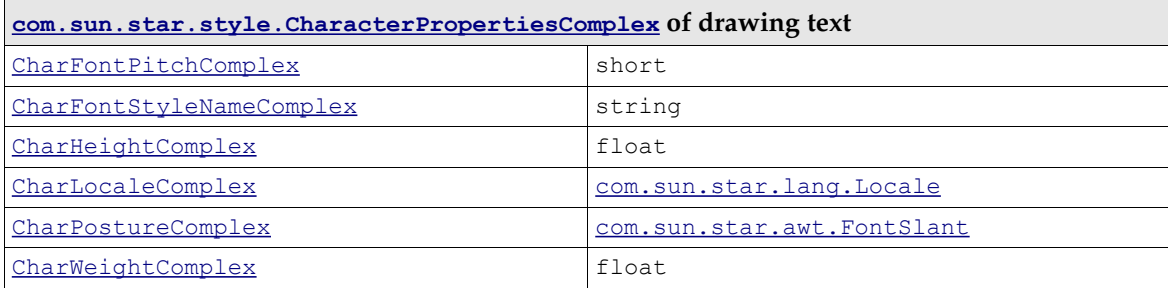

Paragraphs in drawing text support a selection of [com.sun.star.style.ParagraphProperties](http://api.openoffice.org/docs/common/ref/com/sun/star/style/ParagraphProperties.html):

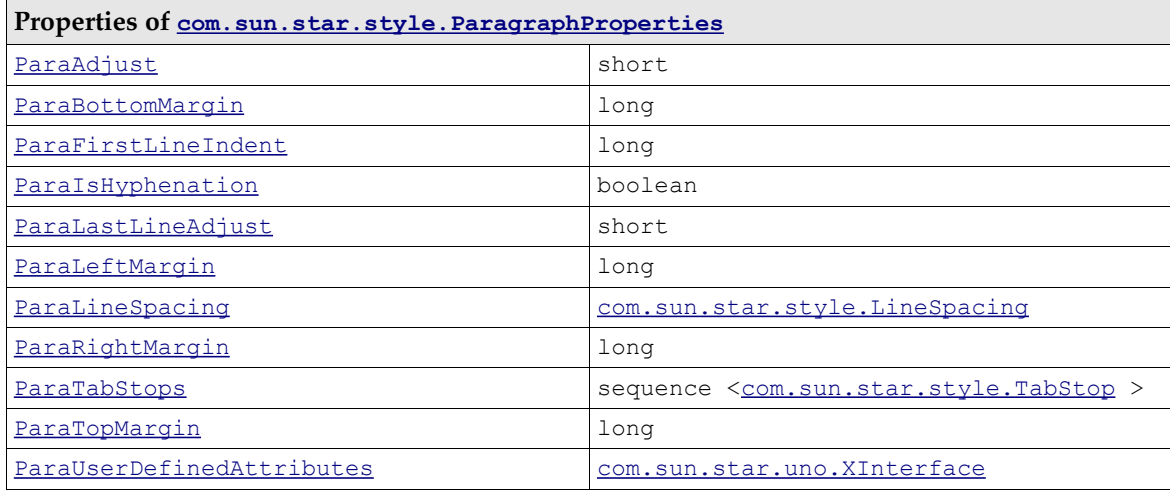

And of [com.sun.star.style.ParagraphPropertiesAsian](http://api.openoffice.org/docs/common/ref/com/sun/star/style/ParagraphPropertiesAsian.html):

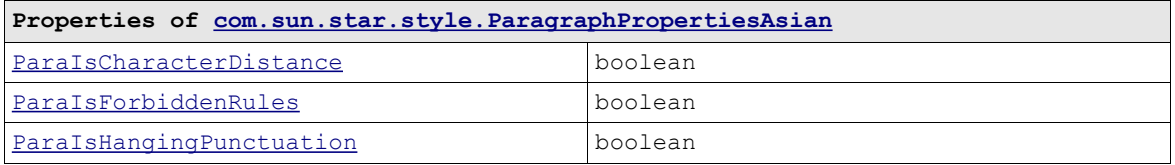

The next example introduces a method that appends single text portions to a shape. It returns the XPropertySet interface of the text range that has been added. (Drawing/ShapeHelper.java)

```
/** add text to a shape.
 the return value is the PropertySet of the text range that has been added
 */
public static XPropertySet addPortion(XShape xShape, String sText, boolean bNewParagraph)
        throws com.sun.star.lang.IllegalArgumentException {
     XText xText = (XText)UnoRuntime.queryInterface(XText.class, xShape);
     XTextCursor xTextCursor = xText.createTextCursor();
    xTextCursor.gotoEnd(false);
     if (bNewParagraph) {
         xText.insertControlCharacter(xTextCursor, ControlCharacter.PARAGRAPH_BREAK, false);
         xTextCursor.gotoEnd(false);
```

```
 }
    XTextRange xTextRange = (XTextRange)UnoRuntime.queryInterface(XTextRange.class, xTextCursor);
    xTextRange.setString(sText);
    xTextCursor.gotoEnd(true);
    XPropertySet xPropSet = (XPropertySet)UnoRuntime.queryInterface(XPropertySet.class, xTextRange);
    return xPropSet;
```
Using the previous method, the next example creates a rectangle shape that has a border of 2.5 cm with the text of two paragraphs is stretched by using the [com.sun.star.drawing.TextFitTo-](http://api.openoffice.org/docs/common/ref/com/sun/star/drawing/TextFitToSizeType.html)[SizeType](http://api.openoffice.org/docs/common/ref/com/sun/star/drawing/TextFitToSizeType.html) property. The text of the first paragraph is then colored green, and the second red. The *8.3.1 Text Documents - Working with Text Documents - Word Processing - Editing Text* provides further details of handling text. (Drawing/TextDemo.java)

```
 createShape(xComponent, new Point(0,0),
 new Size(21000, 12500), "com.sun.star.drawing.RectangleShape");
      xShapes.add(xRectangle);
      xShapePropSet = (XPropertySet)UnoRuntime.queryInterface(XPropertySet.class, xRectangle);
      // TextFitToSize
      xShapePropSet.setPropertyValue("TextFitToSize", TextFitToSizeType.PROPORTIONAL);
      // border size
xShapePropSet.setPropertyValue("TextLeftDistance", new Integer(2500));<br>xShapePropSet.setPropertyValue("TextRightDistance", new Integer(2500));<br>xShapePropSet.setPropertyValue("TextUpperDistance", new Integer(2500));<br>xShapeP
 xTextPropSet = ShapeHelper.addPortion(xRectangle, "using TextFitToSize", false);
 xTextPropSet.setPropertyValue("ParaAdjust", ParagraphAdjust.CENTER);
 xTextPropSet.setPropertyValue("CharColor", new Integer(0xff00 ));
      xTextPropSet = ShapeHelper.addPortion(xRectangle, "and a Border distance of 2,5 cm", true);
      xTextPropSet.setPropertyValue("CharColor", new Integer(0xff0000));
```
Many shapes cast shadows. The ShadowProperties controls how this shadow looks:

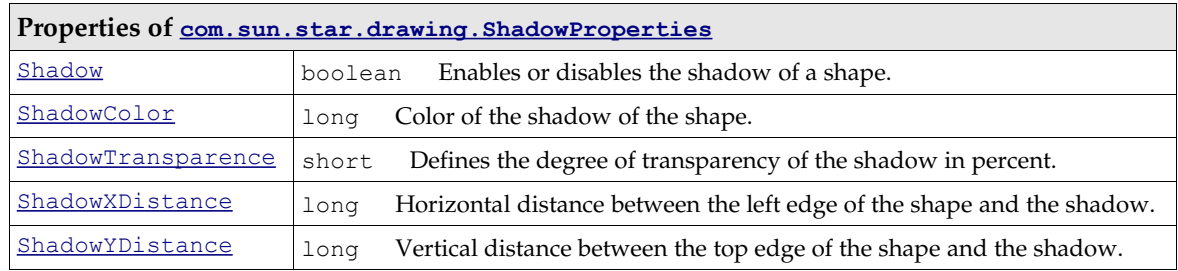

#### *Glue Points and Connectors*

}

By default, there are four glue points available that are used within the properties StartGlue-PointIndex and EndGluePointIndex. If a connector connects to the top, bottom, left or right of a shape, a new glue point is not created. The four directions are declared in the following example.

The first example demonstrates how to create a [com.sun.star.drawing.ConnectorShape](http://api.openoffice.org/docs/common/ref/com/sun/star/drawing/ConnectorShape.html) and connect it to two other shapes using the glue point index property. (Drawing/GluePointDemo.java)

```
 XDrawPagesSupplier xDrawPagesSupplier = (XDrawPagesSupplier)UnoRuntime.queryInterface(
        XDrawPagesSupplier.class, xComponent);
     XDrawPages xDrawPages = xDrawPagesSupplier.getDrawPages();
    XPage xPage = (XdrawPage)UnoRuntime.queryInterface(XDrawPage.class, xDrawPages.getByIndex(0));
    XShapes xShapes = (XShapes) UnoRuntime.queryInterface(XShapes.class, xPage);
     // create two rectangles
 XShape xShape1 = ShapeHelper.createShape(xDrawDoc, new Point(15000, 1000), new Size(5000, 5000),
 "com.sun.star.drawing.RectangleShape");
    XShape xShape2 = ShapeHelper.createShape(xDrawDoc, new Point(2000, 15000), new Size(5000, 5000),
         "com.sun.star.drawing.EllipseShape");
      // and a connector
     XShape xConnector = ShapeHelper.createShape(xDrawDoc,
        new Point(0, 0), new Size(0, 0), "com.sun.star.drawing.ConnectorShape");
```

```
 xShapes.add(xShape1);
     xShapes.add(xShape2);
     xShapes.add(xConnector);
     XPropertySet xConnectorPropSet = (XPropertySet)UnoRuntime.queryInterface(
           XPropertySet.class, xConnector);
     // Index value of 0 : the shape is connected at the top
 // Index value of 1 : the shape is connected at the left
 // Index value of 2 : the shape is connected at the bottom
 // Index value of 3 : the shape is connected at the right
    int nStartIndex = 3;<br>int nEndIndex = 1;
    int nEndIndex
     // the "StartPosition" or "EndPosition" property needs not to be set
     // if there is a shape to connect
    xConnectorPropSet.setPropertyValue("StartShape", xShape1);
     xConnectorPropSet.setPropertyValue("StartGluePointIndex", new Integer(nStartIndex));
     xConnectorPropSet.setPropertyValue("EndShape", xShape2);
     xConnectorPropSet.setPropertyValue("EndGluePointIndex", new Integer(nEndIndex));
```
#### The next example demonstrates the usage of user defined glue points. (Drawing/GluePointDemo.java)

```
XGluePointsSupplier xGluePointsSupplier;<br>XIndexContainer xIndexContainer;
                          xIndexContainer;
    XIdentifierContainer xIdentifierContainer;
     /* take care to use the structure GluePoint2 and not
        GluePoint, because otherwise the XIdentifierContainer
        won't accept it
 */
 GluePoint2 aGluePoint = new GluePoint2();
 aGluePoint.IsRelative = false;
 aGluePoint.PositionAlignment = Alignment.CENTER;
    aGluePoint.Escape = EscapeDirection.SMART;
    aGluePoint.IsUserDefined = true;
    aGluePoint.Position.X = 0;
    aGluePoint.Position.Y = 0;
     // create and insert a glue point at shape1
    xGluePointsSupplier = (XGluePointsSupplier)UnoRuntime.queryInterface(
        XGluePointsSupplier.class, xShape1);
    xIndexContainer = xGluePointsSupplier.getGluePoints();
    xIdentifierContainer = (XIdentifierContainer)UnoRuntime.queryInterface(
         XIdentifierContainer.class, xIndexContainer);
    int nIndexOfGluePoint1 = xIdentifierContainer.insert(aGluePoint);
     // create and insert a glue point at shape2
    xGluePointsSupplier = (XGluePointsSupplier)
        UnoRuntime.queryInterface(XGluePointsSupplier.class, xShape2);
    xIndexContainer = xGluePointsSupplier.getGluePoints();
    xIdentifierContainer = (XIdentifierContainer)UnoRuntime.queryInterface(
        XIdentifierContainer.class, xIndexContainer);
    int nIndexOfGluePoint2 = xIdentifierContainer.insert(aGluePoint);
       // create and add a connector
    XShape xConnector2 = ShapeHelper.createShape(xDrawDoc,
         new Point(0, 0), new Size(0, 0), "com.sun.star.drawing.ConnectorShape");
    xShapes.add( xConnector2 );
    XPropertySet xConnector2PropSet = (XPropertySet)UnoRuntime.queryInterface(
         XPropertySet.class, xConnector2);
    xConnector2PropSet.setPropertyValue("StartShape", xShape1);
     xConnector2PropSet.setPropertyValue("StartGluePointIndex", new Integer(nIndexOfGluePoint1));
     xConnector2PropSet.setPropertyValue( "EndShape", xShape2 );
    xConnector2PropSet.setPropertyValue( "EndGluePointIndex", new Integer(nIndexOfGluePoint2));
```
#### *Layer Handling*

In Draw and Impress, each shape is associated to exactly *one* layer. The layer has properties that specify if connected shapes are visible, printable or editable.

The service [com.sun.star.drawing.DrawingDocument](http://api.openoffice.org/docs/common/ref/com/sun/star/drawing/DrawingDocument.html) implements the interface [com.sun.star.drawing.XLayerSupplier](http://api.openoffice.org/docs/common/ref/com/sun/star/drawing/XLayerSupplier.html) that gives access to the [com.sun.star.drawing.XLay](http://api.openoffice.org/docs/common/ref/com/sun/star/drawing/XLayerManager.html)[erManager](http://api.openoffice.org/docs/common/ref/com/sun/star/drawing/XLayerManager.html) interface. The [com.sun.star.drawing.XLayerManager](http://api.openoffice.org/docs/common/ref/com/sun/star/drawing/XLayerManager.html) interface is used to create and edit a layer, and is used to attach a layer to a shape. (Drawing/LayerDemo.java)

```
 XShapes xShapes = (XShapes)UnoRuntime.queryInterface(XShapes.class, xPage);
     XShape xRect1 = ShapeHelper.createShape(xComponent, new Point(1000, 1000), new Size(5000, 5000),
         com.sun.star.drawing.RectangleShape");
     XShape xRect2 = ShapeHelper.createShape(xComponent, new Point(1000, 7000), new Size(5000, 5000),
          "com.sun.star.drawing.RectangleShape" );
     xShapes.add(xRect1);
     xShapes.add(xRect2);
     XPropertySet xTextProp = ShapeHelper.addPortion(xRect2, "this shape is locked", false);
     xTextProp.setPropertyValue("ParaAdjust", ParagraphAdjust.CENTER);
 ShapeHelper.addPortion(xRect2, "and the shape above is not visible", true);
 ShapeHelper.addPortion(xRect2, "(switch to the layer view to gain access)", true);
     // query for the XLayerManager
     XLayerSupplier xLayerSupplier = (XLayerSupplier)UnoRuntime.queryInterface(
         XLayerSupplier.class, xComponent);
     XNameAccess xNameAccess = xLayerSupplier.getLayerManager();
     XLayerManager xLayerManager = (XLayerManager)UnoRuntime.queryInterface(
         XLayerManager.class, xNameAccess);
     // create a layer and set its properties
     XPropertySet xLayerPropSet;
     XLayer xNotVisibleAndEditable = xLayerManager.insertNewByIndex(xLayerManager.getCount());
     xLayerPropSet = (XPropertySet)UnoRuntime.queryInterface(
         XPropertySet.class, xNotVisibleAndEditable);
     xLayerPropSet.setPropertyValue("Name", "NotVisibleAndEditable");
     xLayerPropSet.setPropertyValue("IsVisible", new Boolean(false));
    xLayerPropSet.setPropertyValue("IsLocked", new Boolean(true));
     // create a second layer
     XLayer xNotEditable = xLayerManager.insertNewByIndex(xLayerManager.getCount());
     xLayerPropSet = (XPropertySet)UnoRuntime.queryInterface(XPropertySet.class, xNotEditable);
 xLayerPropSet.setPropertyValue("Name", "NotEditable" );
 xLayerPropSet.setPropertyValue("IsVisible", new Boolean(true));
 xLayerPropSet.setPropertyValue("IsLocked", new Boolean(true));
     // attach the layer to the rectangles
     xLayerManager.attachShapeToLayer(xRect1, xNotVisibleAndEditable);
     xLayerManager.attachShapeToLayer(xRect2, xNotEditable);
```
## 10.3.3 Inserting Files

Currently it is not possible to insert slides from a drawing or presentation into a drawing document through API. To accomplish this, use the Insert File command from the menu.

## 10.3.4 Navigating

Initially, shapes in a document can only be accessed by their index. The only method to get more information about a shape on the page is to test for the shape type, so it is impossible to identify a particular shape. However, after a shape is inserted, you can name it in the user interface or through the shape interface [com.sun.star.container.XNamed](http://api.openoffice.org/docs/common/ref/com/sun/star/container/XNamed.html), and identify the shape by its name after retrieving it by index. Shapes cannot be *accessed* by their names.

Searching and replacing text in Drawing documents retrieves the shapes that contain the text that is searched for. For more information, refer to *7.2.9 Office Development - Common Application Features - Search and Replace*.

## 10.4 Handling Presentation Document Files

### 10.4.1 Creating and Loading Presentation Documents

The URL that must be used with loadComponentFromURL() for new presentation documents is "private:factory/simpress".

To avoid the initial dialog in new presentation documents, set the property Silent defined in [com.sun.star.document.MediaDescriptor](http://api.openoffice.org/docs/common/ref/com/sun/star/document/MediaDescriptor.html) to true. This property has to be used with the sequence of PropertyValue structs that is passed to loadComponentFromURL().

The snippet below loads a new presentation document in silent mode:

```
 // the method getRemoteServiceManager is described in the chapter First Steps
     mxRemoteServiceManager = this.getRemoteServiceManager();
 // retrieve the Desktop object, we need its XComponentLoader
 Object desktop = mxRemoteServiceManager.createInstanceWithContext(
          "com.sun.star.frame.Desktop", mxRemoteContext);
     // query the XComponentLoader interface from the Desktop service
     XComponentLoader xComponentLoader = (XComponentLoader)UnoRuntime.queryInterface(
         XComponentLoader.class, desktop);
     // define load properties according to com.sun.star.document.MediaDescriptor
     // the boolean property Silent tells the office to suppress the impress startup wizard
 PropertyValue[] loadProps = new PropertyValue[1];
 loadProps[0] = new PropertyValue();
     loadProps[0].Name = "Silent";
    loadProps[0].Value = new Boolean(true); 
     // load
 com.sun.star.uno.XComponent xComponentLoader.loadComponentFromURL(
 "private:factory/simpress", "_blank", 0, loadProps);
```
### 10.4.2 Printing Presentation Documents

Presentation documents have the following specific properties to define if the notes and outline view should be printed:

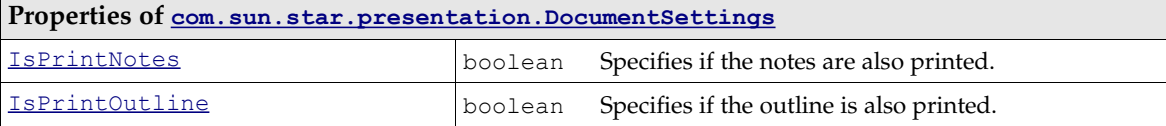

*10.6.2 Drawing - Overall Document Features - Settings* describes how these settings are used.

## 10.5 Working with Presentation Documents

### 10.5.1 Presentation Document

The structure of Impress documents is enhanced by a handout page per document, one notes page per draw page, and one notes master page for each master page. This means that the creation of normal draw and draw master pages automatically create corresponding notes and notes master pages. Due to this fact there are no interfaces for creation or deletion of notes or notes master pages.

The following UML diagram describes the whole page structure of Impress. The horizontal dotted line illustrates the general page structure lying beneath the dotted line, and the enhanced page structure of Impress lying above.

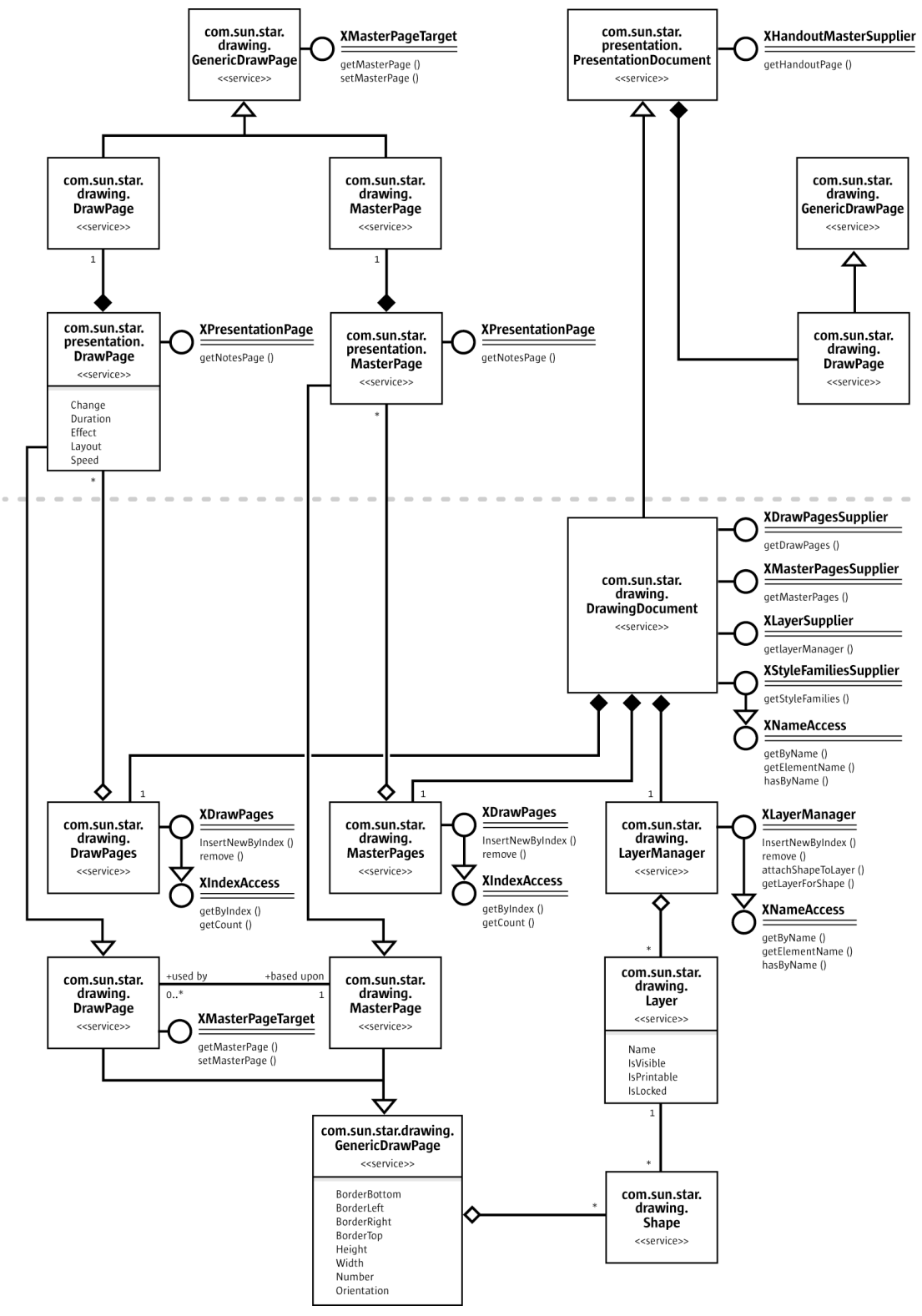

*Illustration 10.10: PresentationDocument*

Calling getDrawPages() at the  $_{\rm com.sun.star.drawing.XDrawPagesSupplier}$  $_{\rm com.sun.star.drawing.XDrawPagesSupplier}$  $_{\rm com.sun.star.drawing.XDrawPagesSupplier}$  interface of a presentation document retrieves a collection of [com.sun.star.presentation.DrawPage](http://api.openoffice.org/docs/common/ref/com/sun/star/presentation/DrawPage.html) instances with presentation specific properties.

The following two examples demonstrate how to access the notes pages and the handout page of an Impress document: (Drawing/PageHelper.java)

```
* in Impress documents each draw page as also each draw master page has
   a corresponding notes page
*/
static public XDrawPage getNotesPage(XDrawPage xDrawPage) {
    XDrawPage xNotesPage;
 XPresentationPage xPresentationPage = (XPresentationPage)UnoRuntime.queryInterface(
 XPresentationPage.class, xDrawPage);
     /* only Impress pages support the XPresentationPage interface,
        for all other pages the interface will be zero, so a test
        won't hurt
\star/ if (xPresentationPage != null)
         xNotesPage = xPresentationPage.getNotesPage();
     return xNotesPage;
}
```
The notes master page that corresponds to a notes page can be accessed by the

[com.sun.star.presentation.XPresentation](http://api.openoffice.org/docs/common/ref/com/sun/star/presentation/XPresentation.html) interface of the master page. (Drawing/Page-Helper.java)

```
/** in impress each document has one handout page */
static public XDrawPage getHandoutMasterPage(XComponent xComponent) {
    XHandoutMasterSupplier aHandoutMasterSupplier = 
        (XHandoutMasterSupplier)UnoRuntime.queryInterface(
             XHandoutMasterSupplier.class, xComponent);
     return aHandoutMasterSupplier.getHandoutMasterPage();
```
### 10.5.2 Presentation Settings

}

Impress documents contain a Presentation service that controls a running presentation. This [com.sun.star.presentation.Presentation](http://api.openoffice.org/docs/common/ref/com/sun/star/presentation/Presentation.html) service can be accessed through the [com.sun.star.presentation.XPresentationSupplier](http://api.openoffice.org/docs/common/ref/com/sun/star/presentation/XPresentationSupplier.html) interface through the method:

com::sun::star::presentation::XPresentation **getPresentation**()

The method getPresentation() returns a [com.sun.star.presentation.Presentation](http://api.openoffice.org/docs/common/ref/com/sun/star/presentation/Presentation.html) service. It contains properties for presentation settings and the interface [com.sun.star.presentation.XPresentation](http://api.openoffice.org/docs/common/ref/com/sun/star/presentation/XPresentation.html).

The presentation settings define the slide range, which custom show is used, and how the presentation is executed. These settings are provided as properties of the service  $\frac{1}{2}$  com. sun. star.presen<u>[tation.Presentation](http://api.openoffice.org/docs/common/ref/com/sun/star/presentation/Presentation.html)</u>. This service also exports the <u>com.sun.star.presentation.XPresentation</u> interface that starts and ends a presentation.

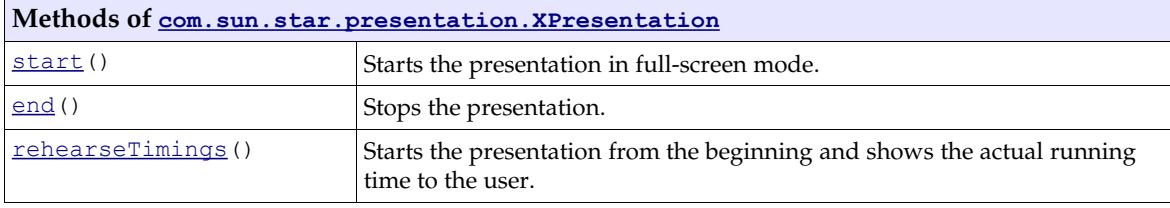

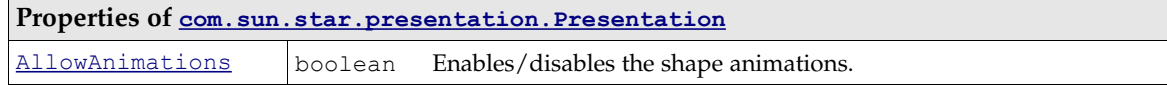

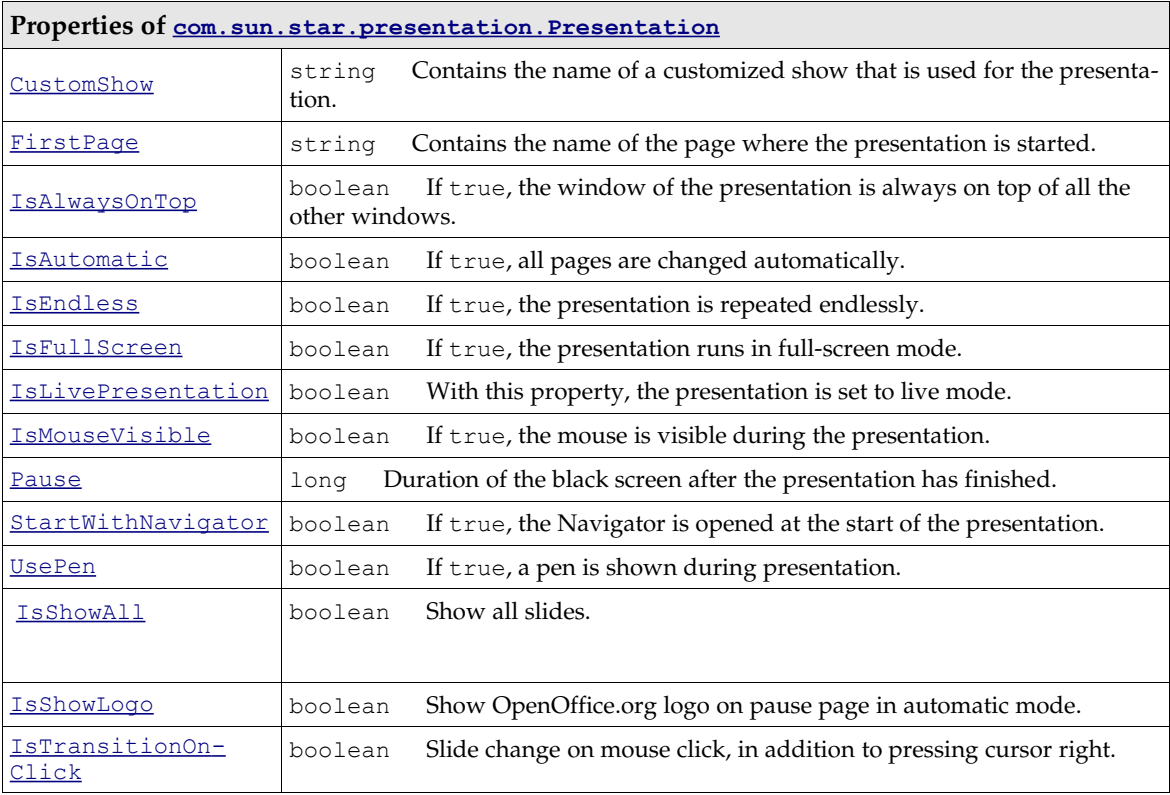

The properties IsShowAll, IsShowLogo and IsTransitionOnClick are currently not documented in the API reference.

The next example demonstrates how to start a presentation that is automatically repeated and plays in full-screen mode by modifying the presentation settings. (Drawing/PresentationDemo.java)

```
 XPresentationSupplier xPresSupplier = (XPresentationSupplier)UnoRuntime.queryInterface( 
         XPresentationSupplier.class, xComponent);
     XPresentation xPresentation = xPresSupplier.getPresentation();
     XPropertySet xPresPropSet = (XPropertySet)UnoRuntime.queryInterface(
         XPropertySet.class, xPresentation);
 xPresPropSet.setPropertyValue("IsEndless", new Boolean(true));
 xPresPropSet.setPropertyValue("IsFullScreen", new Boolean(true));
     xPresPropSet.setPropertyValue("Pause", new Integer(0));
     xPresentation.start();
```
### Custom Slide Show

Custom presentations are available at the [com.sun.star.presentation.XCustomPresentation-](http://api.openoffice.org/docs/common/ref/com/sun/star/presentation/XCustomPresentationSupplier.html) $\frac{\text{Supplement}}{\text{Right}}$  interface of the presentation document. It contains the method:

com::sun::star::container::XNameContainer **getCustomPresentations**()

The method getCustomPresentations() returns a [com.sun.star.presentation.CustomPre](http://api.openoffice.org/docs/common/ref/com/sun/star/presentation/CustomPresentationAccess.html)[sentationAccess](http://api.openoffice.org/docs/common/ref/com/sun/star/presentation/CustomPresentationAccess.html) service that consists of the interfaces [com.sun.star.container.XNameCon](http://api.openoffice.org/docs/common/ref/com/sun/star/container/XNameContainer.html)[tainer](http://api.openoffice.org/docs/common/ref/com/sun/star/container/XNameContainer.html) and [com.sun.star.lang.XSingleServiceFactory](http://api.openoffice.org/docs/common/ref/com/sun/star/lang/XSingleServiceFactory.html). The standard API interface [com.sun.star.container.XNameContainer](http://api.openoffice.org/docs/common/ref/com/sun/star/container/XNameContainer.html) derived from [com.sun.star.container.XNameRe](http://api.openoffice.org/docs/common/ref/com/sun/star/container/XNameReplace.html)[place](http://api.openoffice.org/docs/common/ref/com/sun/star/container/XNameReplace.html) obtains existing Custom Presentations *and* to add new custom presentations by name. It introduces the methods:

```
void replaceByName( [in] string aName, [in] any aElement)
void insertByName( [in] string aName, [in] any aElement)
void removeByName( [in] string Name)
```
To add a new CustomPresentation, create it using createInstance() at the XSingleServiceFactory interface of the CustomPresentationAccess.

Methods of [com.sun.star.lang.XSingleServiceFactory](http://api.openoffice.org/docs/common/ref/com/sun/star/lang/XSingleServiceFactory.html):

com::sun::star::uno::XInterface **createInstance**() com::sun::star::uno::XInterface **createInstanceWithArguments**( [in] sequence< any aArguments >)

The CustomPresentation is now created. Its content consists of a [com.sun.star.presenta](http://api.openoffice.org/docs/common/ref/com/sun/star/presentation/CustomPresentation.html)tion. CustomPresentation. From the API, it is a named container of selected presentation draw pages. Draw pages can be added to a custom presentation or removed using its interface [com.sun.star.container.XIndexContainer](http://api.openoffice.org/docs/common/ref/com/sun/star/container/XIndexContainer.html). In addition to the methods of an XIndexAccess, this standard API interface supports the following operations:

Methods introduced by com.sun.star.container.XIndexContainer:

```
void replaceByIndex( [in] long Index, [in] any Element)
void insertByIndex( [in] long Index, [in] any Element)
void removeByIndex( [in] long Index)
```
The name of a CustomPresentation is read and written using the interface [com.sun.star.container.XNamed](http://api.openoffice.org/docs/common/ref/com/sun/star/container/XNamed.html):

Methods of XNamed:

```
string getName()
void setName( [in] string aName)
```
A custom show is a collection of slides in a user-defined order that can be executed as a presentation. It is also possible to use a slide twice or skip slides. For instance, it is possible to create a short version of a presentation and a long version within the same document. The number of custom shows is unlimited.

The next example demonstrates how to create two custom shows and set one of them as an active presentation. (Drawing/CustomShowDemo.java)

```
 XDrawPagesSupplier xDrawPagesSupplier = (XDrawPagesSupplier)UnoRuntime.queryInterface(
         XDrawPagesSupplier.class, xComponent);
     XDrawPages xDrawPages = xDrawPagesSupplier.getDrawPages();
 // take care that this document has ten pages
 while (xDrawPages.getCount() < 10)
         xDrawPages.insertNewByIndex(0);
 // assign a name to each page
 String aNameArray[] = {"Introduction", "page one", "page two", "page three", "page four",
 "page five", "page six", "page seven", "page eight", "page nine"};
 int i;
    for (i = 0; i < 10; i++) XNamed xPageName = (XNamed)UnoRuntime.queryInterface(XNamed.class, xDrawPages.getByIndex(i));
         xPageName.setName(aNameArray[i]);
 }
     /* create two custom shows, one will play slide 6 to 10 and is named "ShortVersion"
       the other one will play slide 2 til 10 and is named "LongVersion"
 */
 XCustomPresentationSupplier xCustPresSupplier = (XCustomPresentationSupplier)
         UnoRuntime.queryInterface(XCustomPresentationSupplier.class, xComponent);
     /* the following container is a container for further container
       which concludes the list of pages that are to play within a custom show
\star/ XNameContainer xNameContainer = xCustPresSupplier.getCustomPresentations();
 XSingleServiceFactory xFactory = (XSingleServiceFactory)UnoRuntime.queryInterface(
 XSingleServiceFactory.class, xNameContainer);
     Object xObj;
    XIndexContainer xContainer;
     /* instanciate an IndexContainer that will take
 a list of draw pages for the first custom show
 */
     xObj = xFactory.createInstance();
     xContainer = (XIndexContainer)
         UnoRuntime.queryInterface(XIndexContainer.class, xObj);
    for (i = 5; i < 10; i++) xContainer.insertByIndex(xContainer.getCount(), xDrawPages.getByIndex(i));
     xNameContainer.insertByName("ShortVersion", xContainer);
```

```
 /* instanciate an IndexContainer that will take
 a list of draw page for a second custom show
 */
     x0bj = xFactory.createInstance();
      xContainer = (XindexContainer)UnoRuntime.queryInterface(XIndexContainer.class, xObj);
     for (i = 1; i < 10; i++) xContainer.insertByIndex(xContainer.getCount(), xDrawPages.getByIndex(i));
 xNameContainer.insertByName("LongVersion", xContainer);
      /* which custom show is to use
          can been set in the presentation settings
      */
     {\tt XPresentationSupplier}~~ {\tt xPressSupplier}~~=~~({\tt XPresentationSupplier}){\tt Unokuntime}.{\tt queryInterface(} XPresentationSupplier.class, xComponent);
 XPresentation xPresentation = xPresSupplier.getPresentation();
 XPropertySet xPresPropSet = (XPropertySet)UnoRuntime.queryInterface(
 XPropertySet.class, xPresentation);
 xPresPropSet.setPropertyValue("CustomShow", "ShortVersion");
```
### Presentation Effects

There are two kinds of presentation effects, the *fading* of one page to another, and the *animation* of objects and texts within a slideshow.

### Slide Transition

In Impress, each page has its own slide transition that can be composed by the properties of the service [com.sun.star.presentation.DrawPage](http://api.openoffice.org/docs/common/ref/com/sun/star/presentation/DrawPage.html).

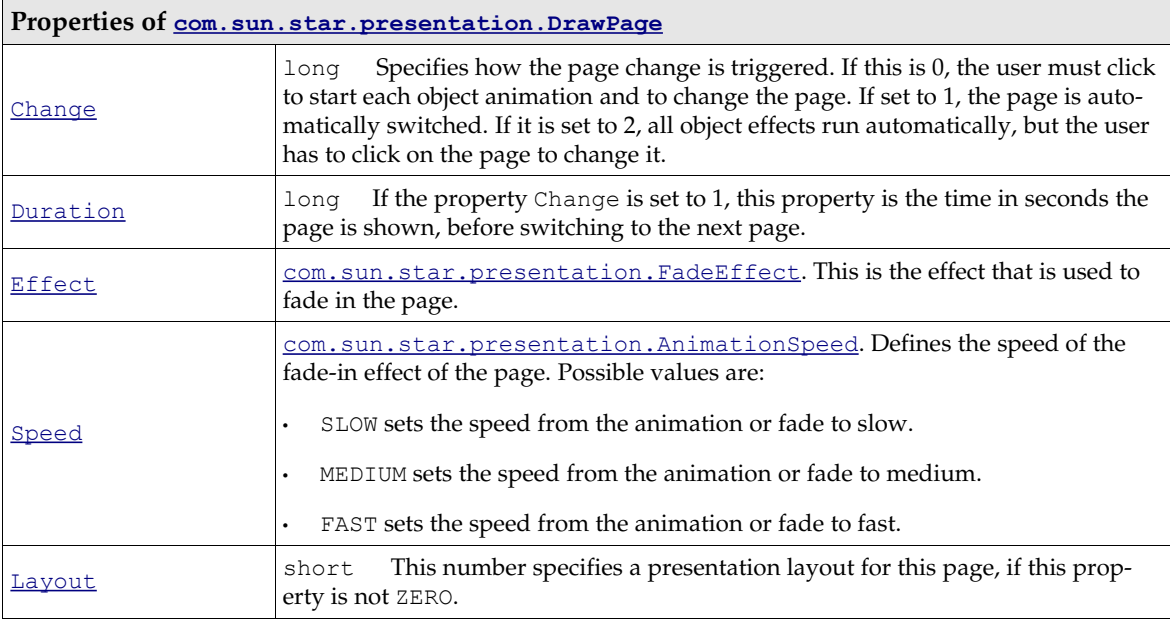

Setting the following properties enables slide transition:

The next table contains all available  $com.sum.start.presentation.FadeEffect enum values:$ </u>

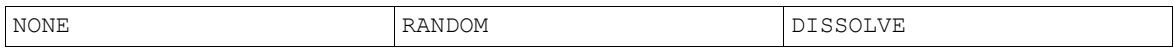

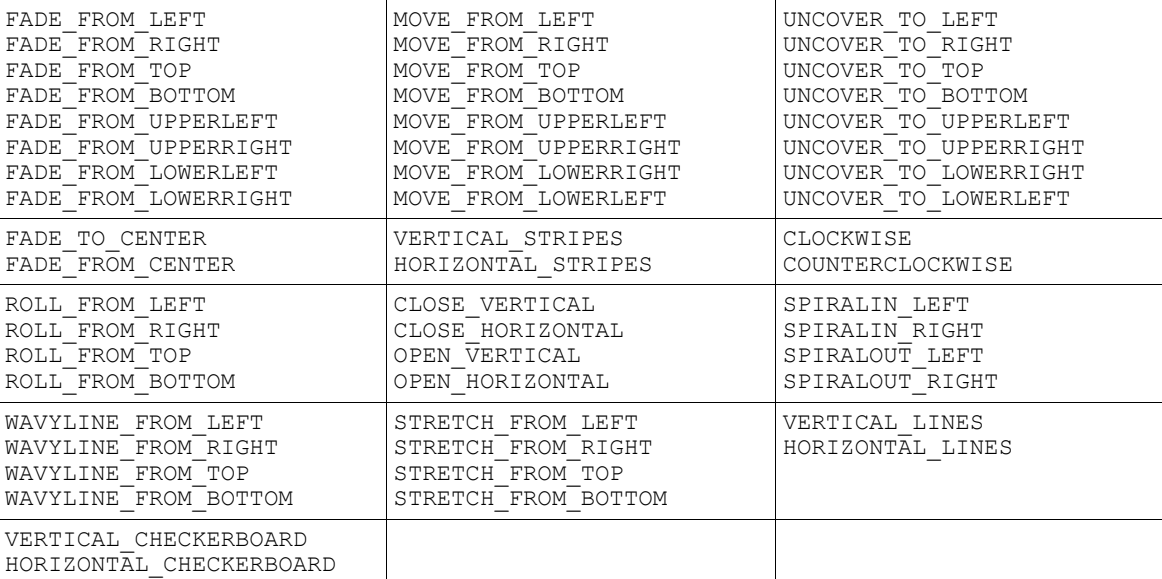

The following Java example shows how to set slide transition effects that are applied to the first page. (Drawing/PresentationDemo.java)

```
 // set the slide transition effect of the first page
     XDrawPagesSupplier xDrawPagesSupplier =(XDrawPagesSupplier)UnoRuntime.queryInterface(
        XDrawPagesSupplier.class, xComponent);
    XDrawPages xDrawPages = xDrawPagesSupplier.getDrawPages();
    XDrawPage xDrawPage = (XdrawPage)UnoRuntime.queryInterface(XDrawPage.class, 
        xDrawPages.getByIndex(0));
    xShapes = (XShapes)UnoRuntime.queryInterface(XShapes.class, xDrawPage);
    XPropertySet xPropSet = (XPropertySet)UnoRuntime.queryInterface(XPropertySet.class, xDrawPage);
     // set the slide transition effect properties
 xPropSet.setPropertyValue("Effect", com.sun.star.presentation.FadeEffect.RANDOM);
 xPropSet.setPropertyValue("Speed", com.sun.star.presentation.AnimationSpeed.MEDIUM);
     /* Change specifies how the page change is triggered. If this
        is 0, the user must click to start each object animation
        and to change the page. If set to 1, the page is
        automatically switched. If it is set to 2, all object
        effects run automatically, but the user has to click on the 
 page to change it.
 */
    xPropSet.setPropertyValue("Change", new Integer(1));
     /* If the property DrawPage::Change is set to 1, Duration specifies the
       time in seconds the page is shown before switching to the next page.
     */
    xPropSet.setPropertyValue("Duration", new Integer(5));
```
#### Animations and Interactions

In a Presentation, each shape of the draw and master page provides the [com.sun.star.presenta](http://api.openoffice.org/docs/common/ref/com/sun/star/presentation/Shape.html)tion. Shape service with a number of properties that describe the manner the shape is displayed or acting in a presentation.

There are two kinds of shape effects. The first kind of effects are visual changes, such as animations and dimming effects. The second kind of effects are OnClick actions. All of these effects are controlled by the properties of a presentation shape:

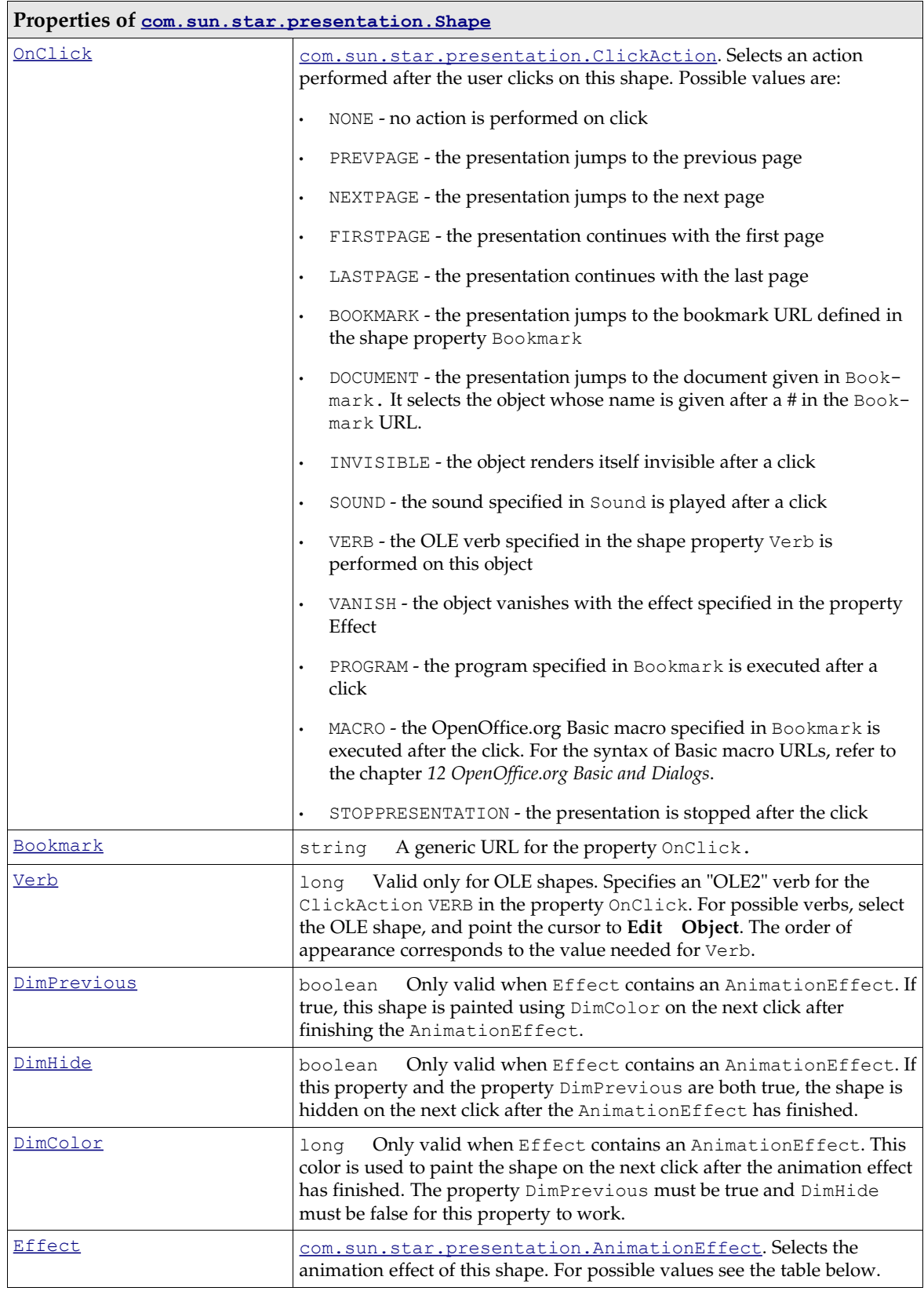

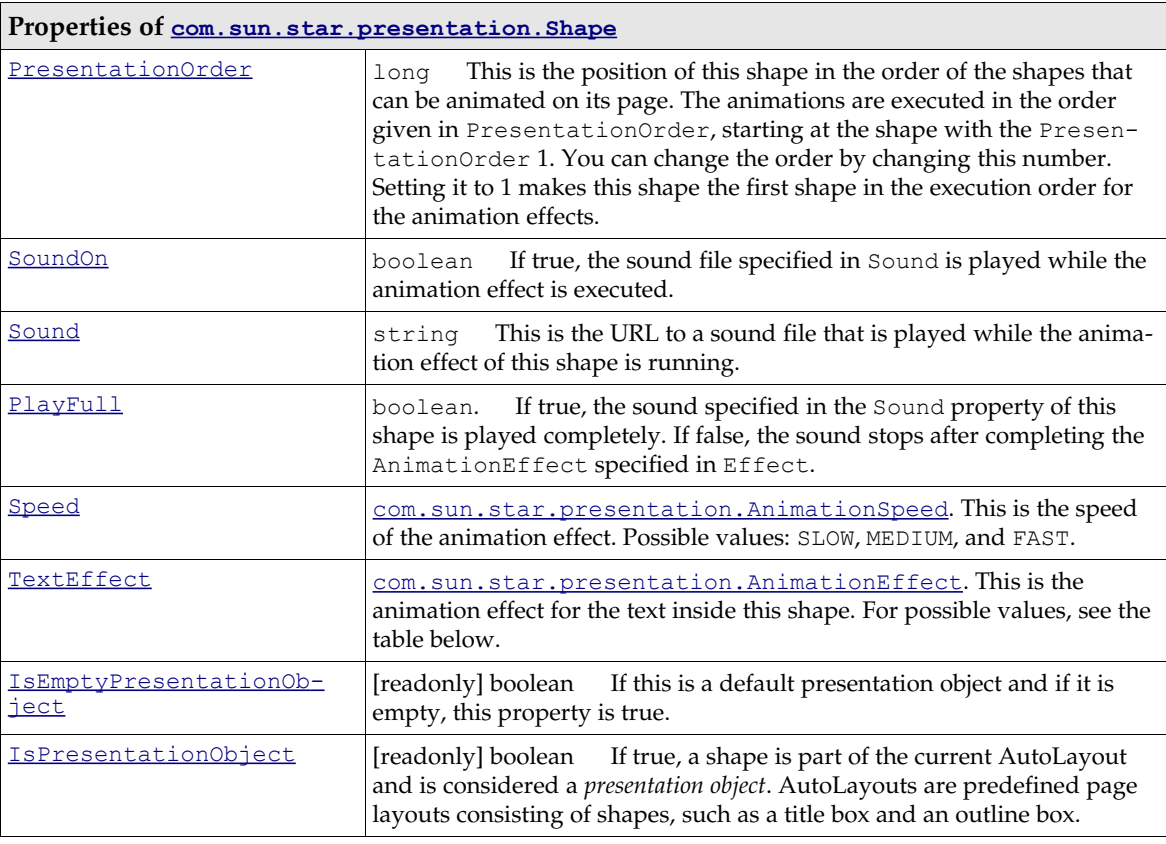

#### The next table contains all available [com.sun.star.presentation.AnimationEffect](http://api.openoffice.org/docs/common/ref/com/sun/star/presentation/AnimationEffect.html) enums.

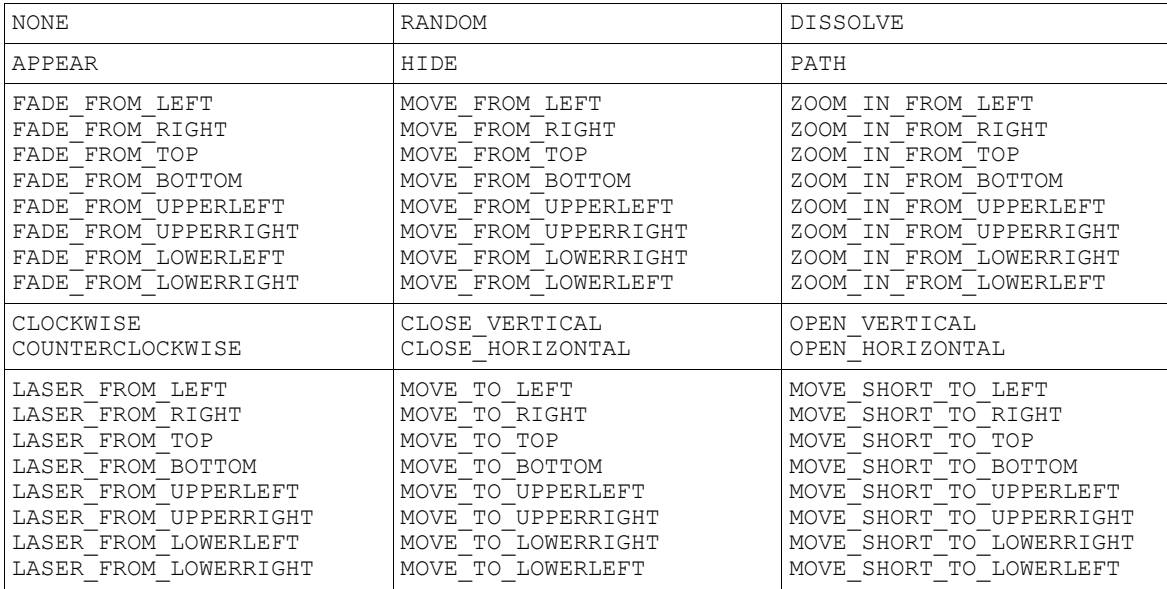

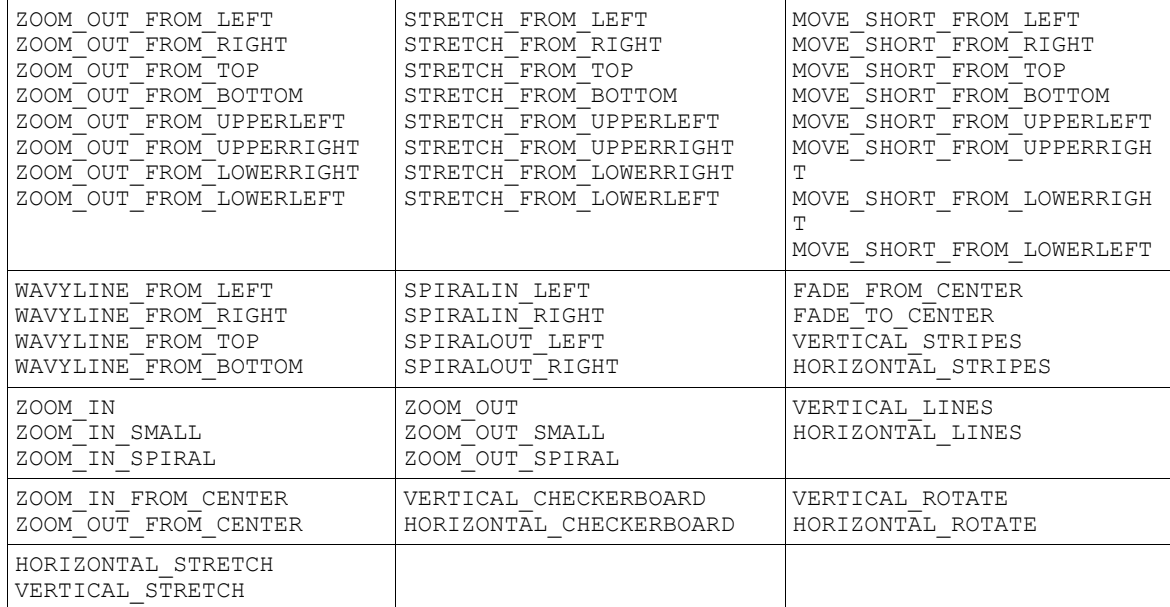

The next example demonstrates how to set object effects and object interaction.

The example use a method createAndInsertShape() from the ShapeHelper class. It takes the drawing document, the XShapes interface of the DrawPage the shape is to be inserted in, the position and size of the new shape, and the service name of the required shape. It delegates shape creation to the helper method createShape() and inserts the new shape into the given XShapes container. Finally, it retrieves the XPropertySet interface of the inserted shape and returns it to the caller. (Drawing/ShapeHelper.java)

```
public static XPropertySet createAndInsertShape( XComponent xDrawDoc,
        XShapes xShapes, Point aPos, Size aSize, String sShapeType) throws java.lang.Exception {
     XShape xShape = createShape(xDrawDoc, aPos, aSize, sShapeType);
     xShapes.add(xShape);
     XPropertySet xPropSet = (XPropertySet)UnoRuntime.queryInterface(XPropertySet.class, xShape);
     return xPropSet;
}
```
The following example shows animations and OnClick actions for four shapes. On click, the first shape builds up in a wavy line from the bottom and is dimmed (painted) red afterwards. The second shape is hidden on click. Clicking the third shape makes the presentation jump to the first page, whereas clicking the fourth shape jumps to a bookmark. The bookmark contains the name of the second slide "page two". (Drawing/PresentationDemo.java)

```
 XShapes xShapes;
     XPropertySet xShapePropSet;
     XDrawPagesSupplier xDrawPagesSupplier = (XDrawPagesSupplier)UnoRuntime.queryInterface(
 XDrawPagesSupplier.class, xComponent);
 XDrawPages xDrawPages = xDrawPagesSupplier.getDrawPages();
     // create pages, so that three are available
     while (xDrawPages.getCount() < 3)
        xDrawPages.insertNewByIndex(0);
     // get the shape container for page one
    xShapes = (XShapes)UnoRuntime.queryInterface(
         XShapes.class, xDrawPages.getByIndex(0));
     // create a rectangle that is placed on the top left of the page
 xShapePropSet = ShapeHelper.createAndInsertShape( xComponent,
 xShapes, new Point(1000, 1000), new Size(5000, 5000),
         "com.sun.star.drawing.RectangleShape" );
     // and now set an object animation
     xShapePropSet.setPropertyValue("Effect", 
         com.sun.star.presentation.AnimationEffect.WAVYLINE_FROM_BOTTOM);
     /* the following three properties provoke that the shape is dimmed to red 
       after the animation has been finished
```

```
 */
 xShapePropSet.setPropertyValue("DimHide", new Boolean(false));
 xShapePropSet.setPropertyValue("DimPrevious", new Boolean(true));
    xShapePropSet.setPropertyValue("DimColor", new Integer(0xff0000));
     // get the shape container for the second page
     xShapes = (XShapes)UnoRuntime.queryInterface(XShapes.class, xDrawPages.getByIndex(1));
     // create an ellipse that is placed on the bottom right of second page
    xShapePropSet = ShapeHelper.createAndInsertShape( xComponent, xShapes,
         new Point(21000, 15000), new Size(5000, 5000), "com.sun.star.drawing.EllipseShape");
     xShapePropSet.setPropertyValue("Effect", com.sun.star.presentation.AnimationEffect.HIDE);
     /* create two objects for the third page.
        clicking the first object lets the presentation jump
 to page one by using ClickAction.FIRSTPAGE,
 the second object lets the presentation jump to page two
        by using a ClickAction.BOOKMARK
\star/ xShapes = (XShapes)UnoRuntime.queryInterface(XShapes.class, xDrawPages.getByIndex(2));
     xShapePropSet = ShapeHelper.createAndInsertShape(xComponent, xShapes,
        new Point(1000, 8000), new Size(5000, 5000),
         "com.sun.star.drawing.EllipseShape" );
    xShapePropSet.setPropertyValue("Effect",
com.sun.star.presentation.AnimationEffect.FADE_FROM_BOTTOM );
    xShapePropSet.setPropertyValue("OnClick", com.sun.star.presentation.ClickAction.FIRSTPAGE);
     xShapePropSet = ShapeHelper.createAndInsertShape(xComponent, xShapes,
         new Point(22000, 8000), new Size(5000, 5000),
         "com.sun.star.drawing.RectangleShape");
 xShapePropSet.setPropertyValue("Effect",
com.sun.star.presentation.AnimationEffect.FADE_FROM_BOTTOM);
    xShapePropSet.setPropertyValue( "OnClick", com.sun.star.presentation.ClickAction.BOOKMARK);
     // set the name of page two, and use it with the bookmark action
 XNamed xPageName = (Xnamed)UnoRuntime.queryInterface(XNamed.class, xDrawPages.getByIndex(1));
 xPageName.setName("page - two");
     xShapePropSet.setPropertyValue("Bookmark", xPageName.getName());
```
# 10.6 Overall Document Features

## 10.6.1 Styles

### Graphics Styles

Graphics Styles are available in drawing and presentation documents, and they control the formatting of the drawing shapes in drawing or presentation slides. In contrast to styles in text documents, the style property of a shape is not a string, but a com. sun. star. style. XStyle. To work with an existing graphics style, get the styles container from the **[com.sun.star.style.XStyle-](http://api.openoffice.org/docs/common/ref/com/sun/star/style/XStyleFamiliesSupplier.html)**[FamiliesSupplier](http://api.openoffice.org/docs/common/ref/com/sun/star/style/XStyleFamiliesSupplier.html) and use its [com.sun.star.container.XNameAccess](http://api.openoffice.org/docs/common/ref/com/sun/star/container/XNameAccess.html) to retrieve the style family named "graphics". The programmatic names of the style families in graphics are:

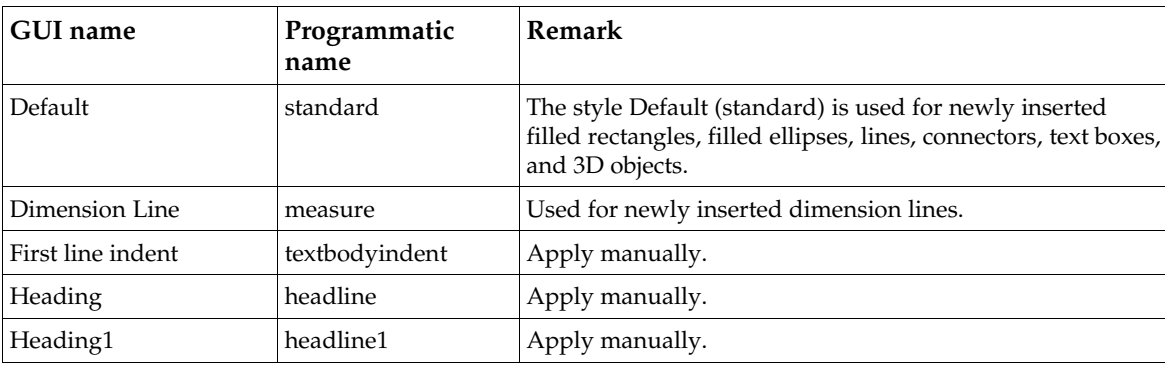

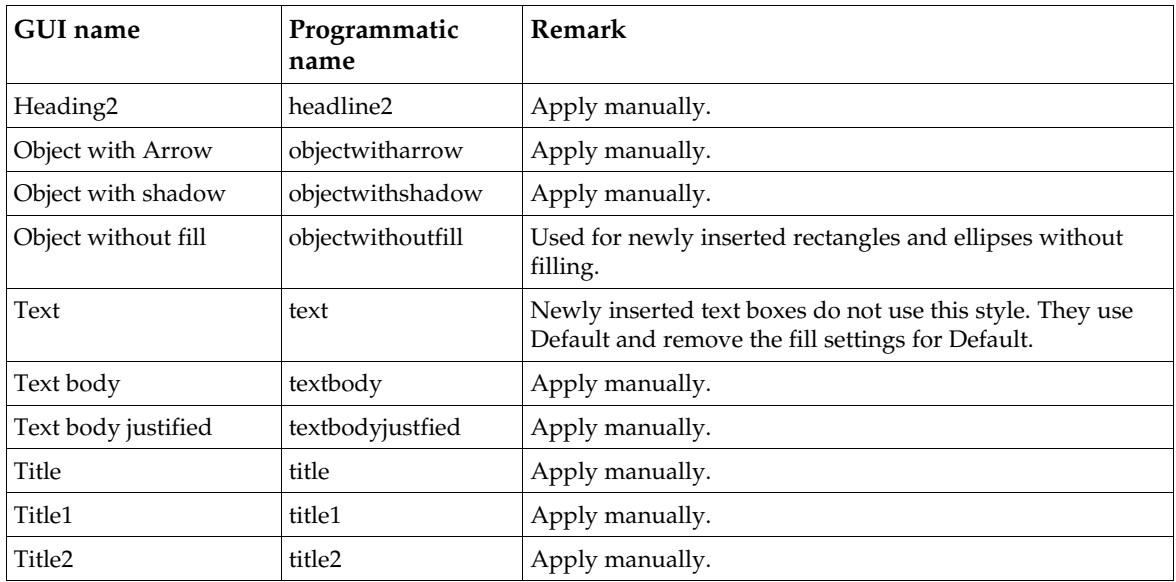

There are two methods to change an applied shape style:

- Retrieve the style from the style family graphics by its programmatic name, change the properties, and put back into the style family using replaceByName() at the style family's [com.sun.star.container.XNameContainer](http://api.openoffice.org/docs/common/ref/com/sun/star/container/XNameContainer.html) interface.
- Apply an existing style object that is not applied to a shape by setting the shape's style property.

New styles can be created, as well. For this purpose, use createInstance() at the document factory of a drawing document and ask for a "com.sun.star.style.Style" service. Set the properties of the new style, as required. Append the new style to the style family "graphics" using insert-ByName() at its XNameContainer interface. Now use the Style property of existing shapes to put the new style to work.

You can either change a currently applied shape style by retrieving it from the style family "graphics" by its programmatic name, changing its properties and putting it back into the style family using replaceByName() at the style family's [com.sun.star.container.XNameContainer](http://api.openoffice.org/docs/common/ref/com/sun/star/container/XNameContainer.html) interface. Or you can apply an existing, but currently unapplied style object to a shape by setting the shape's Style property accordingly.

You can create new styles as well. For this purpose, use createInstance() at the document factory of a drawing document and ask for a "com.sun.star.style.Style" service. Set the properties of the new style as needed. Afterwards append the new style to the style family "graphics" using insertByName() at its XNameContainer interface. Now you can use the Style property of existing shapes in order to put your new style to work.

Styles created by the document factory support the properties of the following services:

- • [com.sun.star.drawing.FillProperties](http://api.openoffice.org/docs/common/ref/com/sun/star/drawing/FillProperties.html)
- [com.sun.star.drawing.LineProperties](http://api.openoffice.org/docs/common/ref/com/sun/star/drawing/LineProperties.html)
- [com.sun.star.drawing.ShadowProperties](http://api.openoffice.org/docs/common/ref/com/sun/star/drawing/ShadowProperties.html)
- [com.sun.star.drawing.ConnectorProperties](http://api.openoffice.org/docs/common/ref/com/sun/star/drawing/ConnectorProperties.html)
- [com.sun.star.drawing.MeasureProperties](http://api.openoffice.org/docs/common/ref/com/sun/star/drawing/MeasureProperties.html)
- [com.sun.star.style.ParagraphProperties](http://api.openoffice.org/docs/common/ref/com/sun/star/style/ParagraphProperties.html)
- [com.sun.star.style.CharacterProperties](http://api.openoffice.org/docs/common/ref/com/sun/star/style/CharacterProperties.html)
- [com.sun.star.drawing.TextProperties](http://api.openoffice.org/docs/common/ref/com/sun/star/drawing/TextProperties.html)

### Presentation Styles

Presentation styles are only available in presentation documents and control the formatting of the following parts of a presentation:

- title text
- subtitle text
- outline text
- **background**
- background shapes
- notes text

The corresponding style family has the programmatic name "Default" and is available at the XStyleFamiliesSupplier of a presentation document.

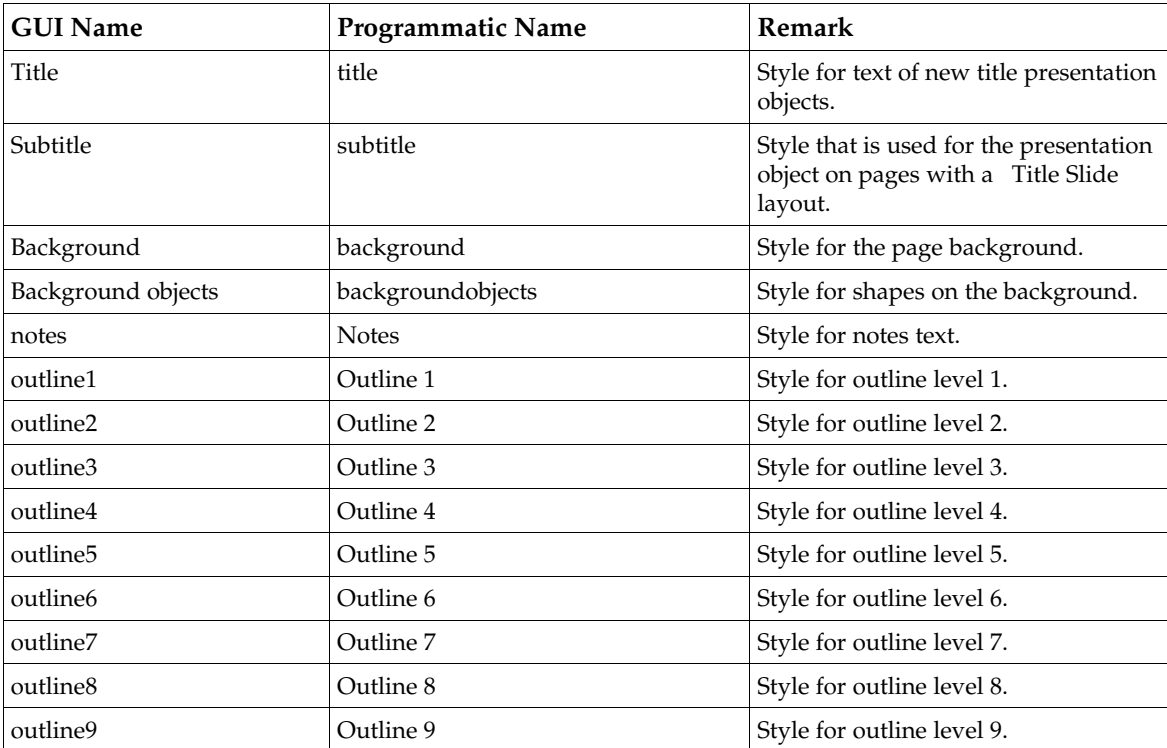

Existing presentation styles can only be altered. New styles can not be created and a different presentation style cannot be applied other than the current one. The following example works with presentation styles: (Drawing/StyleDemo.java).

You can only alter existing presentation styles. You cannot create new styles and you cannot apply a different presentation style other than the current one. The following example works with presentation styles: (Drawing/StyleDemo.java).

```
// The first part of this demo will set each "CharColor" Property
// that is available within the styles of the document to red. It
// will also print each family and style name to the standard output
XModel xModel = (XModel)UnoRuntime.queryInterface(XModel.class, xComponent);
com.sun.star.style.XStyleFamiliesSupplier xSFS = (com.sun.star.style.XStyleFamiliesSupplier)
          UnoRuntime.queryInterface(com.sun.star.style.XStyleFamiliesSupplier.class, xModel);
com.sun.star.container.XNameAccess xFamilies = xSFS.getStyleFamilies();
// the element should now contain at least two Styles. The first is
```

```
// "graphics" and the other one is the name of the Master page
```

```
String[] Families = xFamilies.getElementNames();
for (int i = 0; i < Families.length; i++) {
 // this is the family
     System.out.println("\n" + Families[i]);
     // and now all available styles
     Object aFamilyObj = xFamilies.getByName(Families[i]);
    com.sun.star.container.XNameAccess xStyles = (com.sun.star.container.XNameAccess)
                  UnoRuntime.queryInterface(com.sun.star.container.XNameAccess.class, aFamilyObj);
     String[] Styles = xStyles.getElementNames();
    for (int j = 0; j < Styles.length; j++)System.out.println( " " + Styles[j]);
        object aStyleObj = xStyles.getByName(Styles[j]);
         com.sun.star.style.XStyle xStyle = (com.sun.star.style.XStyle)
         UnoRuntime.queryInterface(com.sun.star.style.XStyle.class, aStyleObj);
         // now we have the XStyle Interface and the CharColor for all styles
          // is exemplary be set to red.
         XPropertySet xStylePropSet = (XPropertySet)
             UnoRuntime.queryInterface( XPropertySet.class, xStyle );
         XPropertySetInfo xStylePropSetInfo = xStylePropSet.getPropertySetInfo();
         if (xStylePropSetInfo.hasPropertyByName("CharColor")) {
        xStylePropSet.setPropertyValue("CharColor", new Integer(0xff0000));<br>}
 }
    }
}
/* now create a rectangle and apply the "title1" style of
   the "graphics" family
*/
Object obj = xFamilies.getByName("graphics");
com.sun.star.container.XNameAccess xStyles = (XNameAccess)
 UnoRuntime.queryInterface(com.sun.star.container.XNameAccess.class, obj);
obj = xStyles.getByName("title1");
com.sun.star.style.XStyle xTitle1Style = (com.sun.star.style.XStyle)UnoRuntime.queryInterface( 
     com.sun.star.style.XStyle.class, obj);
XDrawPagesSupplier xDrawPagesSupplier = (XDrawPagesSupplier)UnoRuntime.queryInterface(
     XDrawPagesSupplier.class, xComponent);
XDrawPages xDrawPages = xDrawPagesSupplier.getDrawPages();
XDrawPage xDrawPage = (XdrawPage)UnoRuntime.queryInterface(XDrawPage.class, xDrawPages.getByIndex(0));
XShapes xShapes = (XShapes)UnoRuntime.queryInterface(XShapes.class, xDrawPage);
XShape xShape = ShapeHelper.createShape(xComponent, new Point(0, 0),
 new Size(5000, 5000), "com.sun.star.drawing.RectangleShape");
xShapes.add(xShape);
XPropertySet xPropSet = (XPropertySet)UnoRuntime.queryInterface(XPropertySet.class, xShape);
xPropSet.setPropertyValue("Style", xTitle1Style);
```
### 10.6.2 Settings

To use the global document settings, the document service factory must be asked for a [com.sun.star.document.Settings](http://api.openoffice.org/docs/common/ref/com/sun/star/document/Settings.html) service using the method createInstance() at its [com.sun.star.lang.XMultiServiceFactory](http://api.openoffice.org/docs/common/ref/com/sun/star/lang/XMultiServiceFactory.html) interface. This service supports [com.sun.star.beans.PropertySet](http://api.openoffice.org/docs/common/ref/com/sun/star/beans/PropertySet.html) and acts upon the current document by setting its properties.

The services [com.sun.star.drawing.DocumentSettings](http://api.openoffice.org/docs/common/ref/com/sun/star/drawing/DocumentSettings.html) and

[com.sun.star.presentation.DocumentSettings](http://api.openoffice.org/docs/common/ref/com/sun/star/presentation/DocumentSettings.html) provide the following properties additionally to the global document settings.

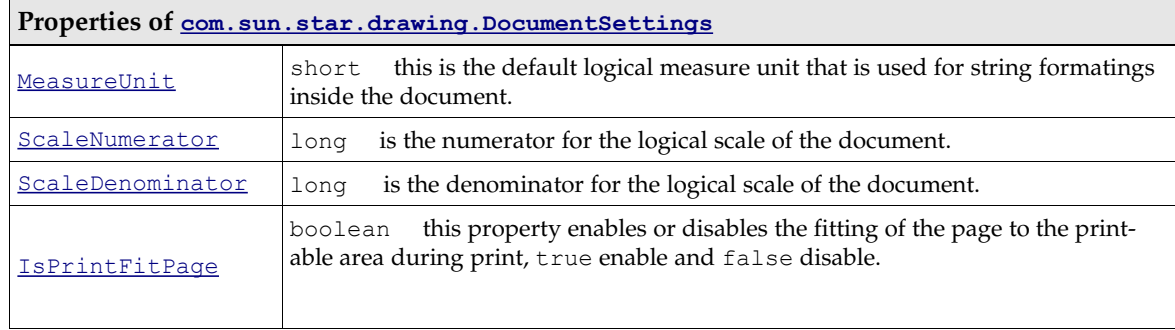

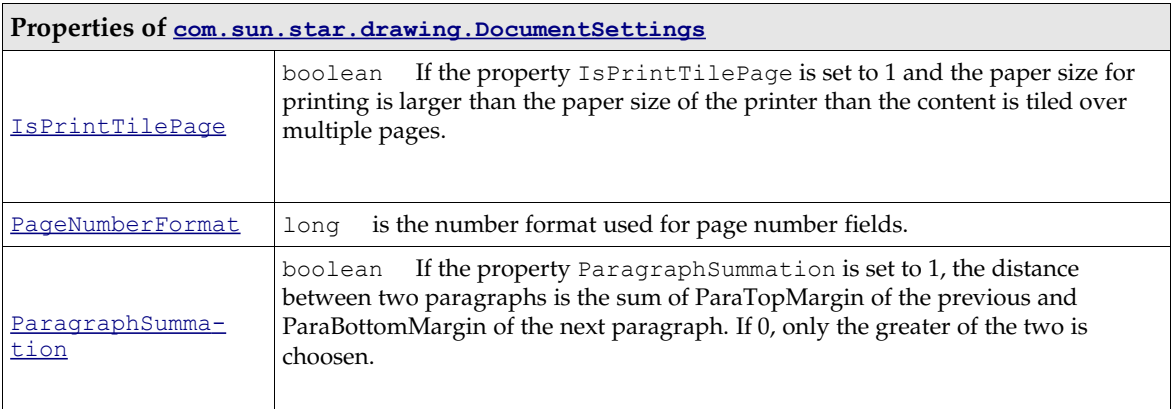

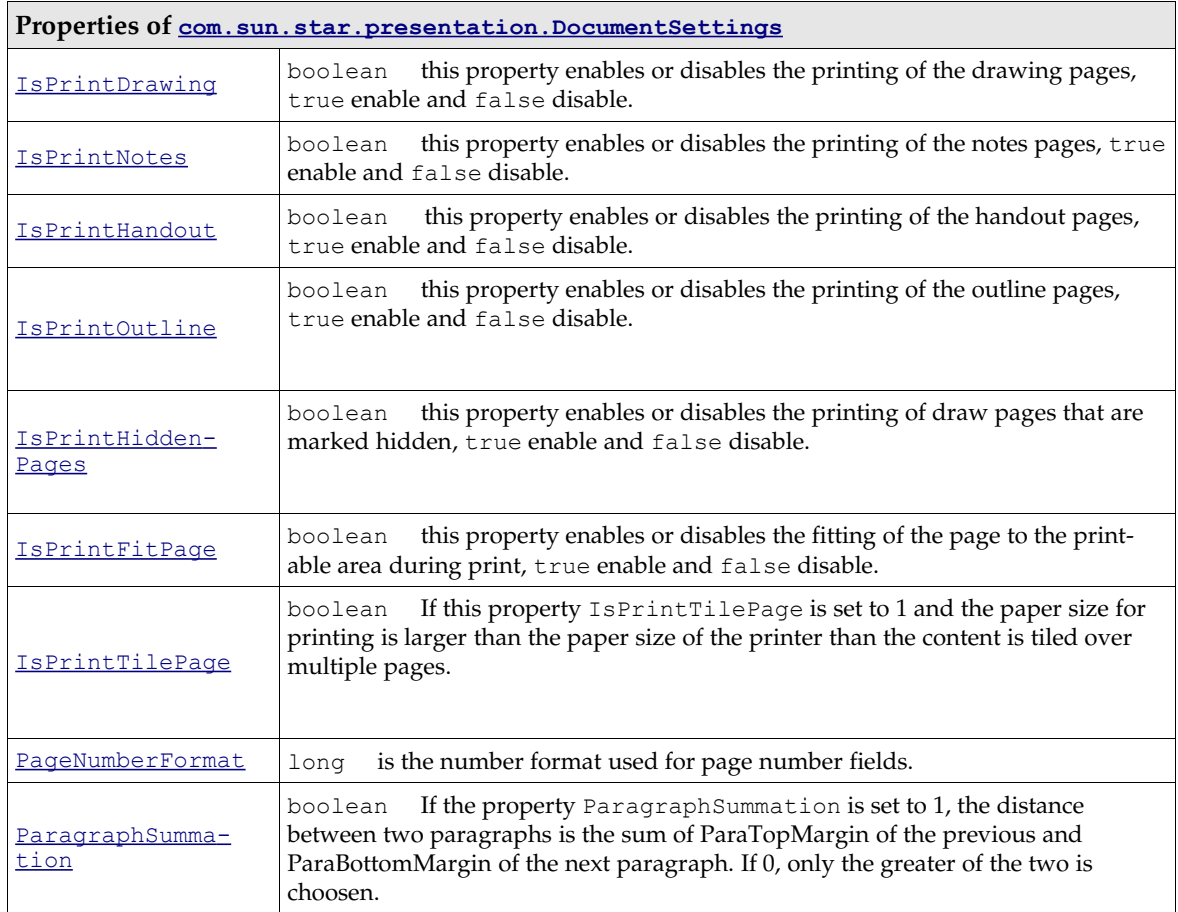

# 10.6.3 Page Formatting

As opposed to text and spreadsheet documents, page formatting in drawings and presentations is not done through styles. Rather, hard format the following properties:

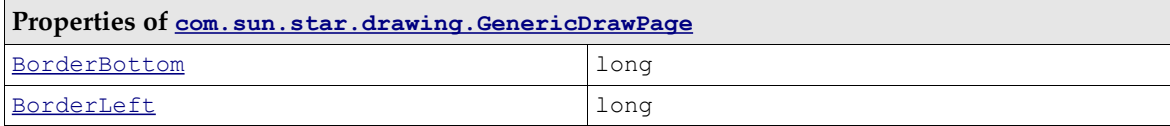

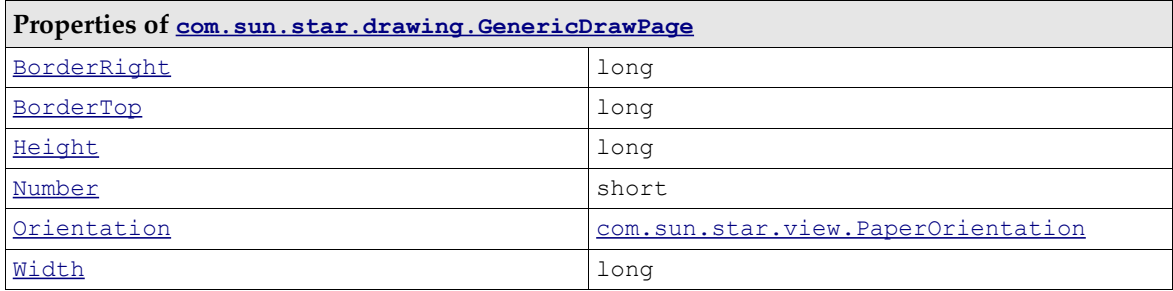

# 10.7 Drawing and Presentation Document Controller

The controller is available at the XModel interface of the document model:

com::sun::star::frame::XController **getCurrentController**()

# 10.7.1 Setting the Current Page, Using the Selection

The controller is a [com.sun.star.drawing.DrawingDocumentDrawView](http://api.openoffice.org/docs/common/ref/com/sun/star/drawing/DrawingDocumentDrawView.html) that supports the following interfaces:

- • [com.sun.star.drawing.XDrawView](http://api.openoffice.org/docs/common/ref/com/sun/star/drawing/XDrawView.html)
- [com.sun.star.beans.XPropertySet](http://api.openoffice.org/docs/common/ref/com/sun/star/beans/XPropertySet.html)
- [com.sun.star.frame.XController](http://api.openoffice.org/docs/common/ref/com/sun/star/frame/XController.html)
- [com.sun.star.view.XSelectionSupplier](http://api.openoffice.org/docs/common/ref/com/sun/star/view/XSelectionSupplier.html)

The following methods of [com.sun.star.view.XSelectionSupplier](http://api.openoffice.org/docs/common/ref/com/sun/star/view/XSelectionSupplier.html) control the current selection in the GUI:

```
boolean select( [in] any anObject)
any getSelection()
void addSelectionChangeListener ( [in] com::sun::star::view::XSelectionChangeListener aListen
void removeSelectionChangeListener ( [in] com::sun::star::view::XSelectionChangeListener aListener)
```
With these methods of  $com.sum.start.drawing.XDrawView$ , the visible page is set in the GUI:

```
void setCurrentPage(com::sun::star::drawing::XDrawPage aPage)
com::sun::star::drawing::XDrawPage getCurrentPage()
```
In addition to DrawingDocumentDrawView, it supports the following interfaces. For details about these interfaces, refer to *7 Office Development*.

- • [com.sun.star.task.XStatusIndicatorSupplier](http://api.openoffice.org/docs/common/ref/com/sun/star/task/XStatusIndicatorSupplier.html)
- [com.sun.star.ui.XContextMenuInterception](http://api.openoffice.org/docs/common/ref/com/sun/star/ui/XContextMenuInterception.html)
- [com.sun.star.frame.XDispatchProvider](http://api.openoffice.org/docs/common/ref/com/sun/star/frame/XDispatchProvider.html)

### 10.7.2 Zooming

Zooming can be set by certain drawing-specific controller properties of the [com.sun.star.drawing.DrawingDocumentDrawViews](http://api.openoffice.org/docs/common/ref/com/sun/star/drawing/DrawingDocumentDrawView.html)ervice:

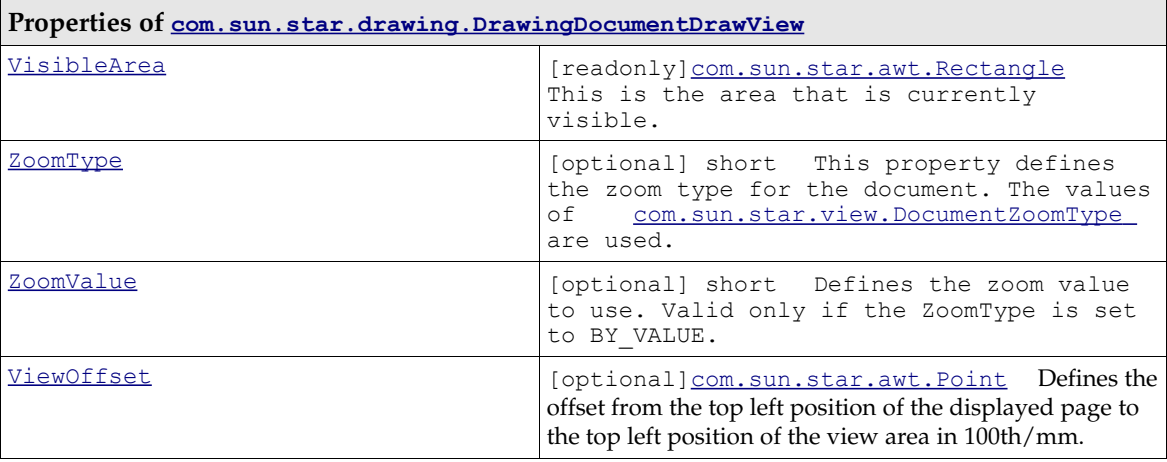

### 10.7.3 Other Drawing-Specific View Settings

Drawings and presentations can be switched to certain view modes. This is done by the following drawing-specific controller properties of [com.sun.star.drawing.DrawingDocumentDrawView](http://api.openoffice.org/docs/common/ref/com/sun/star/drawing/DrawingDocumentDrawView.html):

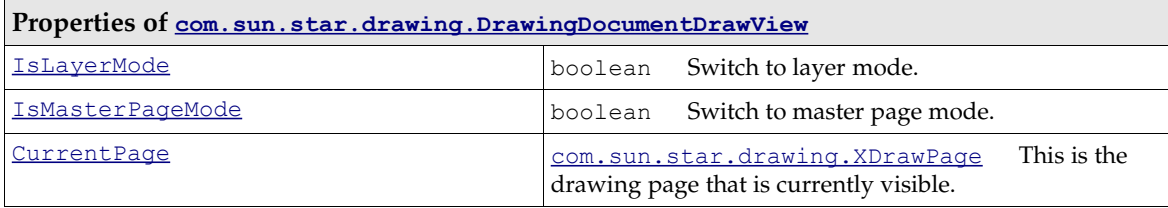

Furthermore, there are many properties that can be changed through the XViewDataSupplier interface of the document:

Methods of [com.sun.star.document.XViewDataSupplier](http://api.openoffice.org/docs/common/ref/com/sun/star/document/XViewDataSupplier.html):

```
com::sun::star::container::XIndexAccess getViewData()
void setViewData( [in] com::sun::star::container::XIndexAccess aData)
```
To use ViewData properties, call getViewData() and receive a com.sun.star.container.XIndexContainer:

Methods of XIndexContainer:

type **getElementType**() boolean **hasElements**() long **getCount**() any **getByIndex**( [in] long Index) void **replaceByIndex**( [in] long Index, any Element) void **insertByIndex**( [in] long Index, any Element) void **removeByIndex**( [in] long Index)

Use getByIndex() to iterate over the view data properties, find the required [com.sun.star.beans.PropertyValue](http://api.openoffice.org/docs/common/ref/com/sun/star/beans/PropertyValue.html) by checking the property names. If found, set the Value Member of the property value and put it back into the container using replaceByIndex(). Finally, apply the whole ViewData container to the document using setViewData().

The method setViewData() is currently not working. It can only be used with loadComponent-FromURL().
# 11 Charts

### 11.1 Overview

Chart documents produce graphical representations of numeric data. They are always embedded objects inside other OpenOffice.org documents. The chart document is a document model similar to Writer, Calc and Draw document models, and it can be edited using this document model.

# 11.2 Handling Chart Documents

### 11.2.1 Creating Charts

The [com.sun.star.table.XTableChartsSupplier](http://api.openoffice.org/docs/common/ref/com/sun/star/table/XTableChartsSupplier.html) interface of the [com.sun.star.sheet.Spreadsheet](http://api.openoffice.org/docs/common/ref/com/sun/star/sheet/Spreadsheet.html) service is used to create and insert a new chart into a Calc document. This creates a chart that uses data from the [com.sun.star.chart.XChartDataArray](http://api.openoffice.org/docs/common/ref/com/sun/star/chart/XChartDataArray.html) interface of the underlying cell range. A generic way to create charts is to insert an OLE-Shape into a draw page and transform it into a chart setting a class-id.

### Creating and Adding a Chart to a Spreadsheet

Charts are used in spreadsheet documents to visualize the data that they contain. A spreadsheet is one single sheet in a spreadsheet document and offers a [com.sun.star.table.XTableChartsSup](http://api.openoffice.org/docs/common/ref/com/sun/star/table/XTableChartsSupplier.html)[plier](http://api.openoffice.org/docs/common/ref/com/sun/star/table/XTableChartsSupplier.html) interface, that is required by the service [com.sun.star.sheet.Spreadsheet](http://api.openoffice.org/docs/common/ref/com/sun/star/sheet/Spreadsheet.html). With this interface, a collection of table charts that are a container for the actual charts can be accessed. To retrieve the chart document model from a table chart object, use the method getEmbeddedObject().

The following example shows how to insert a chart into a spreadsheet document and retrieve its chart document model. The example assumes that there is a  $_{\tt Com.sum.start.shape}$ to insert the chart and an array of cell range addresses that contain the regions in which the data for the chart can be found. Refer to *9 Spreadsheet Documents* for more information about how to get or create these objects. The following snippet shows how to insert a chart into a Calc document.

```
import com.sun.star.chart.*;
import com.sun.star.uno.UnoRuntime;
import com.sun.star.container.XNameAccess;
import com.sun.star.document.XEmbeddedObjectSupplier;
```

```
final String sChartName = "MyChart";
com.sun.star.table.XTableChartsSupplier aSheet;
com.sun.star.table.CellRangeAddress[] aAddresses;
// get the sheet in which you want to insert a chart
// and query it for XTableChartsSupplier and store it in aSheet
//
// also get an array of CellRangeAddresses containing
// the data you want to visualize and store them in aAddresses
//
// for details see documentation of Spreadsheets
// ...
XChartDocument aChartDocument = null;
com.sun.star.table.XTableCharts aChartCollection = aSheet.getCharts();
XNameAccess aChartCollectionNA = (XNameAccess) UnoRuntime.queryInterface(
     XNameAccess.class, aChartCollection );
// only insert the chart if it does not already exist
if (aChartCollectionNA != null && !aChartCollectionNA.hasByName(sChartName)) {
    // following rectangle parameters are measured in 1/100 mm
     com.sun.star.awt.Rectangle aRect = new com.sun.star.awt.Rectangle(1000, 1000, 15000, 9271);
     // first bool: ColumnHeaders
     // second bool: RowHeaders
     aChartCollection.addNewByName(sChartName, aRect, aAddresses, true, false);
     try {
         com.sun.star.table.XTableChart aTableChart = (com.sun.star.table.XTableChart)
              UnoRuntime.queryInterface(
                  com.sun.star.table.XTableChart.class,
                  aChartCollectionNA.getByName(sChartName));
         // the table chart is an embedded object which contains the chart document
         aChartDocument = (XChartDocument) UnoRuntime.queryInterface(
              XChartDocument.class,
              ((XEmbeddedObjectSupplier) UnoRuntime.queryInterface(
                  XEmbeddedObjectSupplier.class,
                  aTableChart )).getEmbeddedObject());
 } catch (com.sun.star.container.NoSuchElementException ex) {
 System.out.println("Couldn't find chart with name " + sChartName + ": " + ex); 
 }
}
```
// now aChartDocument should contain an XChartDocument representing the newly inserted chart

# Creating a Chart OLE Object in Draw and Impress

The alternative is to create an OLE shape and insert it into a draw page. Writer, Spreadsheet documents and Draw/Impress documents have access to a draw page. The shape is told to be a chart by setting the unique class-id.

The unique Class-Id string for charts is 12dcae26-281f-416f-a234-c3086127382e.

A draw page collection is obtained from the [com.sun.star.drawing.XDrawPagesSupplier](http://api.openoffice.org/docs/common/ref/com/sun/star/drawing/XDrawPagesSupplier.html) of a draw or presentation document. To retrieve a single draw page, use [com.sun.star.container.XIndexAccess](http://api.openoffice.org/docs/common/ref/com/sun/star/container/XIndexAccess.html).

A spreadsheet document is also a [com.sun.star.drawing.XDrawPagesSupplier](http://api.openoffice.org/docs/common/ref/com/sun/star/drawing/XDrawPagesSupplier.html) that provides draw pages for all sheets, that is, the draw page for the third sheet is obtained by calling  $getBy$ Index(2) on the interface [com.sun.star.container.XIndexAccess](http://api.openoffice.org/docs/common/ref/com/sun/star/container/XIndexAccess.html) of the container, returned by [com.sun.star.drawing.XDrawPagesSupplier:getDrawPages\(](http://api.openoffice.org/docs/common/ref/com/sun/star/drawing/XDrawPagesSupplier.html#getDrawPages)).

A spreadsheet draw page can be acquired directly at the corresponding sheet object. A single sheet supports the service  $com.sum.start.sheet.Spreadsheet}$ </u> that supplies a single page, [com.sun.star.drawing.XDrawPageSupplier](http://api.openoffice.org/docs/common/ref/com/sun/star/drawing/XDrawPageSupplier.html), where the page is acquired using the method getDrawPage().

The OpenOffice.org Writer currently does not support the creation of OLE Charts or Charts based on a text table in a Writer document using the API.

The document model is required once a chart is inserted. In charts inserted as OLE2Shape, the document model is available at the property Model of the OLE2Shape after setting the CLSID.

Note, that the mechanism described for OLE objects seems to work in Writer, that is, you can see the OLE-Chart inside the Text document after executing the API calls described, but it is not treated as a real OLE object by the Writer. Thus, you can not activate it by double-clicking, because it puts the document into an inconsistent state.

The following example assumes a valid drawing document in the variable aDrawDoc and creates a chart in a Draw document. See *10 Drawing* for an example of how to create a drawing document. (Charts/ChartHelper.java)

```
...
final String msChartClassID = "12dcae26-281f-416f-a234-c3086127382e";
com.sun.star.frame.XModel aDrawDoc;
// get a draw document into aDrawDoc
// ...
// this will become the resulting chart
XChartDocument aChartDoc;
com.sun.star.drawing.XDrawPagesSupplier aSupplier = (com.sun.star.drawing.XDrawPagesSupplier)
    UnoRuntime.queryInterface(com.sun.star.drawing.XDrawPagesSupplier.class, aDrawDoc);
com.sun.star.drawing.XShapes aPage = null;
try {
 // get first page
    aPage = (com.sun.star.drawing.XShapes) aSupplier.getDrawPages().getByIndex(0);
} catch (com.sun.star.lang.IndexOutOfBoundsException ex) {
 System.out.println("Document has no pages: " + ex);
}
if (aPage != null) {
     // the document should be a factory that can create shapes
     XMultiServiceFactory aFact = (XMultiServiceFactory) UnoRuntime.queryInterface(
         XMultiServiceFactory.class, aDrawDoc);
    if (aFact != null) {
 try {
 // create an OLE 2 shape
             com.sun.star.drawing.XShape aShape = (com.sun.star.drawing.XShape)
                 UnoRuntime.queryInterface(
                      com.sun.star.drawing.XShape.class,
                     aFact.createInstance("com.sun.star.drawing.OLE2Shape"));
             // insert the shape into the page
             aPage.add(aShape);
             aShape.setPosition(new com.sun.star.awt.Point(1000, 1000));
             aShape.setSize(new com.sun.star.awt.Size(15000, 9271));
             // make the OLE shape a chart
             XPropertySet aShapeProp = (XPropertySet) UnoRuntime.queryInterface(
                 XPropertySet.class, aShape );
             // set the class id for charts
             aShapeProp.setPropertyValue("CLSID", msChartClassID);
             // retrieve the chart document as model of the OLE shape
             aChartDoc = (XChartDocument) UnoRuntime.queryInterface(
                XChartDocument.class,
                 aShapeProp.getPropertyValue("Model"));
         } catch(com.sun.star.uno.Exception ex) {
            System.out.println("Couldn't change the OLE shape into a chart: " + ex);
 }
     }
}
```
### Setting the Chart Type

The default when creating a chart is a bar diagram with vertical bars. If a different chart type is required, apply a different diagram type to this initial chart. For example, to create a pie chart, insert the default bar chart and change it to a pie chart.

To change the type of a chart, create an instance of the required diagram service by its service name using the service factory provided by the [com.sun.star.chart.XChartDocument](http://api.openoffice.org/docs/common/ref/com/sun/star/chart/XChartDocument.html). This interface is available at the chart document model. After this service instance is created, set it using the setDiagram() method of the chart document.

In the following example, we change the chart type to a [com.sun.star.chart.XYDiagram](http://api.openoffice.org/docs/common/ref/com/sun/star/chart/XYDiagram.html), also known as a scatter chart. We have assumed that there is a chart document in the variable aChartDoc already. The previous sections described how to create a document.

```
 // let aChartDoc be a valid XChartDocument
     // get the factory that can create diagrams
     XMultiServiceFactory aFact = (XMultiServiceFactory) UnoRuntime.queryInterface(
         XMultiServiceFactory.class, aChartDoc);
 XDiagram aDiagram = (XDiagram) UnoRuntime.queryInterface(
 XDiagram.class, aFact.createInstance("com.sun.star.chart.XYDiagram"));
     aChartDoc.setDiagram(aDiagram);
     // now we have an xy-chart
```
#### Diagram Service Names

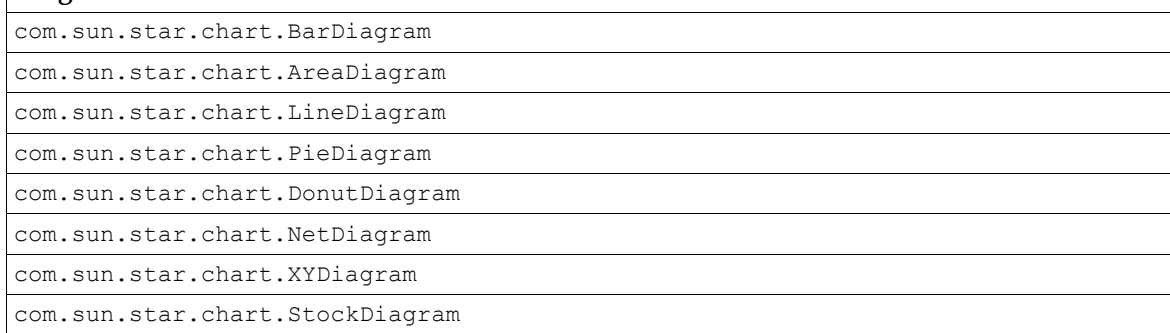

### 11.2.2 Accessing Existing Chart Documents

To get a container of all charts contained in a spreadsheet document, use the [com.sun.star.table.XTableChartsSupplier](http://api.openoffice.org/docs/common/ref/com/sun/star/table/XTableChartsSupplier.html) of the service [com.sun.star.sheet.Spread](http://api.openoffice.org/docs/common/ref/com/sun/star/sheet/Spreadsheet.html)[sheet](http://api.openoffice.org/docs/common/ref/com/sun/star/sheet/Spreadsheet.html), which is available at single spreadsheets.

To get all OLE-shapes of a draw page, use the interface [com.sun.star.drawing.XDrawPage](http://api.openoffice.org/docs/common/ref/com/sun/star/drawing/XDrawPage.html), that is based on <u>[com.sun.star.container.XIndexAccess](http://api.openoffice.org/docs/common/ref/com/sun/star/container/XIndexAccess.html)</u>. You can iterate over all shapes on the draw page and check their CLSID property to find out, whether the found object is a chart.

# 11.3 Working with Charts

### 11.3.1 Document Structure

The important service for charts is  $_{\text{com. sun. star. chart. ChartDocument}}$ . The chart document contains all the top-level graphic objects, such as a legend, up to two titles called Title and Subtitle,an axis title object for each primary axis if the chart supports axis. The [com.sun.star.chart.ChartArea](http://api.openoffice.org/docs/common/ref/com/sun/star/chart/ChartArea.html) always exists. This is the rectangular region covering the complete chart documents background. The important graphical object is the diagram that actually contains the visualized data.

Apart from the graphical objects, the chart document is linked to some data. The required service for the data component is  $_{com. sun. star. chart. ChartData}$ . It is used for attaching a data change listener and querying general properties of the data source, such as the number to be interpreted as NaN (not a number), that is, a missing value. The derived class [com.sun.star.chart.Chart-](http://api.openoffice.org/docs/common/ref/com/sun/star/chart/ChartDataArray.html)[DataArray](http://api.openoffice.org/docs/common/ref/com/sun/star/chart/ChartDataArray.html) allows access to the actual values. Every component providing the ChartData service should also support ChartDataArray.

The following diagram shows the services contained in a chart and their relationships.

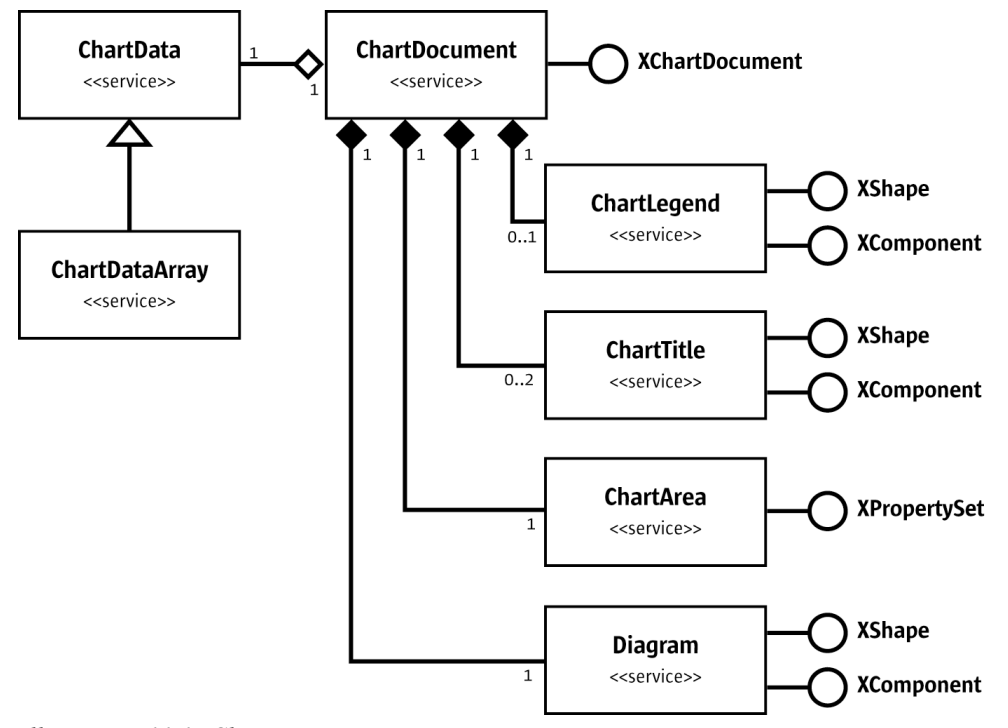

*Illustration 11.1: ChartDocument*

The name spaces in the diagram have been omitted to improve readability. The services are all in the name space [com.sun.star.chart](http://api.openoffice.org/docs/common/ref/com/sun/star/chart/module-ix.html). The interfaces in this diagram are [com.sun.star.chart.XChartDocument](http://api.openoffice.org/docs/common/ref/com/sun/star/chart/XChartDocument.html), [com.sun.star.drawing.XShape](http://api.openoffice.org/docs/common/ref/com/sun/star/drawing/XShape.html),

```
com.sun.star.lang.XComponent, and com.sun.star.beans.XPropertySet.
```
The chart document model passes its elements through the interface [com.sun.star.chart.XChartDocument](http://api.openoffice.org/docs/common/ref/com/sun/star/chart/XChartDocument.html). This interface consists of the following methods:

```
com::sun::star::chart::XChartData getData()
void attachData( [in] com::sun::star::chart::XChartData xData)
com::sun::star::drawing::XShape getTitle()
com::sun::star::drawing::XShape getSubTitle()
com::sun::star::drawing::XShape getLegend()
com::sun::star::beans::XPropertySet getArea()
com::sun::star::chart::XDiagram getDiagram()
void setDiagram( [in] com::sun::star::chart::XDiagram xDiagram)
void dispose()
void addEventListener( [in] com::sun::star::lang::XEventListener xListener)
void removeEventListener( [in] com::sun::star::lang::XEventListener aListener)
boolean attachResource( [in] string aURL,
                         [in] sequence <com::sun::star::beans::PropertyValue aArgs)
string getURL()
sequence <com::sun::star::beans::PropertyValue > getArgs()
void connectController( [in] com::sun::star::frame::XController xController)
void disconnectController( [in] com::sun::star::frame::XController xController)
void lockControllers()
void unlockControllers()
boolean hasControllersLocked()
com::sun::star::frame::XController getCurrentController()
```
### 11.3.2 Data Access

Data can only be accessed for reading when a chart resides inside a spreadsheet document and was inserted as a table chart, that is, the table chart obtains its data from cell ranges of spreadsheets. To change the underlying data, modify the content of the spreadsheet cells. For OLE charts, that is, charts that were inserted as OLE2Shape objects, modify the data.

The data of a chart is acquired from the [com.sun.star.chart.XChartDocument](http://api.openoffice.org/docs/common/ref/com/sun/star/chart/XChartDocument.html) interface of the chart document model using the method [com.sun.star.chart.XChartDocument:getData\(](http://api.openoffice.org/docs/common/ref/com/sun/star/chart/XChartDocument.html#getData)). The current implementation of OpenOffice.org charts provides a [com.sun.star.chart.XChart-](http://api.openoffice.org/docs/common/ref/com/sun/star/chart/XChartDataArray.html)[DataArray](http://api.openoffice.org/docs/common/ref/com/sun/star/chart/XChartDataArray.html) interface, derived from [com.sun.star.chart.XChartData](http://api.openoffice.org/docs/common/ref/com/sun/star/chart/XChartData.html) and supports the service [com.sun.star.chart.ChartDataArray](http://api.openoffice.org/docs/common/ref/com/sun/star/chart/ChartDataArray.html).

Note that the interface definition of [com.sun.star.chart.XChartDocument](http://api.openoffice.org/docs/common/ref/com/sun/star/chart/XChartDocument.html) does not require XChart-Document.getData() to return an XChartDataArray, but XChartData, so there may be implementations that do not offer access to the values.

The methods of XChartDataArray are:

```
sequence <sequence < double > > getData()
void setData( [in] sequence <sequence < double > > aData)
sequence < string > getRowDescriptions ()
void setRowDescriptions(sequence < string aRowDescriptions >)
sequence < string > getColumnDescriptions()
void setColumnDescriptions(sequence < string aColumnDescriptions >)
```
Included are the following methods from XChartData:

```
void addChartDataChangeEventListener( 
                 [in] com::sun::star::chart::XChartDataChangeEventListener aListener)
void removeChartDataChangeEventListener (
                 [in] com::sun::star::chart::XChartDataChangeEventListener aListener)
double getNotANumber()
boolean isNotANumber( [in] double nNumber)
```
The [com.sun.star.chart.XChartDataArray](http://api.openoffice.org/docs/common/ref/com/sun/star/chart/XChartDataArray.html) interface offers several methods to access data. A sequence of sequences is obtained containing  $\text{double values}$  by calling  $\text{getData}$ (). With setData(), such an array of values can be applied to the XChartDataArray.

The arrays are a nested array, not two-dimensional. Java has only nested arrays, but in Basic a nested array must be used instead of a multidimensional array. The following example shows how to apply values to a chart in Basic:

```
' create data with dimensions 2 x 3
' 2 is called outer dimension and 3 inner dimension
' assume that oChartDocument contains a valid 
' com.sun.star.chart.XChartDocument
Dim oData As Object
Dim oDataArray( 0 To 1 ) As Object
Dim oSeries1( 0 To 2 ) As Double
Dim oSeries2( 0 To 2 ) As Double
oSeries1( 0 ) = 3.141oSeries1( 1 ) = 2.718
oSeries1( 2 ) = 1.0oSeries2( 0 ) = 17.0
oSeries2( 1 ) = 23.0
oSeries2( 2 ) = 42.0
oDataArray( 0 ) = oSeries1()
```
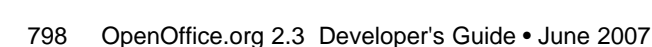

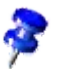

```
oDataArray( 1 ) = oSeries2()
```
' call getData() method of XChartDocument to get the XChartDataArray oData = oChartDocument.Data

' call setData() method of XChartDataArray to apply the data oData.Data = oDataArray()

Note: to use the series arrays here as values for the series in the chart ' you have to set the DataRowSource of the XDiagram object to ' com.sun.star.chart.ChartDataRowSource.ROWS (default is COLUMNS)

The Data obtianed is a sequence that contains one sequence for each row. If you want to interpret the *inner* sequences as data for the series, set the DataRowSource of your XDiagram to [com.sun.star.chart.ChartDataRowSource](http://api.openoffice.org/docs/common/ref/com/sun/star/chart/ChartDataRowSource.html).ROWS, otherwise, the data for the  $n^{\text{th}}$  series is in the  $n^{\text{th}}$ element of each *inner* series.

With the methods of the XChartData interface, check if a number from the chart has to be interpreted as non-existent, that is, the number is *not a number* (NaN).

In the current implementation of OpenOffice.org Chart, the value of NaN is not the standard ISO value for NaN of the C++ double type, but instead DBL\_MIN which is 2.2250738585072014<sup>-308</sup>.

Additionally, the XChartData interface is used to connect a component as a listener on data changes. For example, to use a spreadsheet as the source of the data of a chart that resides inside a presentation. It can also be used in the opposite direction: the spreadsheet could display the data from a chart that resides in a presentation document. To achieve this, the [com.sun.star.table.CellRange](http://api.openoffice.org/docs/common/ref/com/sun/star/table/CellRange.html) service also points to the XChartData interface, so that a listener can be attached to update the chart OLE object.

The following class ListenAtCalcRangeInDraw demonstrates how to synchronize the data of a spreadsheet range with a chart residing in another document. Here the chart is placed into a drawing document.

The class ListenAtCalcRangeInDraw in the example below implements a [com.sun.star.lang.XEventListener](http://api.openoffice.org/docs/common/ref/com/sun/star/lang/XEventListener.html) to get notified when the spreadsheet document or drawing document are closed.

It also implements a [com.sun.star.chart.XChartDataChangeEventListener](http://api.openoffice.org/docs/common/ref/com/sun/star/chart/XChartDataChangeEventListener.html) that listens for changes in the underlying XchartData. In this case, it is the range in the spreadsheet.

```
import com.sun.star.uno.UnoRuntime;
import com.sun.star.lang.XEventListener;
import com.sun.star.beans.XPropertySet;
import com.sun.star.lang.XComponent;
import com.sun.star.chart.*;
import com.sun.star.sheet.XSpreadsheetDocument;
// implement an XEventListener for listening to the disposing
// of documents. Also implement XChartDataChangeEventListener
// to get informed about changes of data in a chart
public class ListenAtCalcRangeInDraw implements XChartDataChangeEventListener {
    public ListenAtCalcRangeInDraw(String args[]) {
         // create a spreadsheet document in maSheetDoc
         // create a drawing document in maDrawDoc
         // put a chart into the drawing document
         // and store it in maChartDocument
         // ...
         com.sun.star.table.XCellRange aRange;
         // assign a range from the spreadsheet to aRange
         // ...
         // attach the data coming from the cell range to the chart
         maChartData = (XChartData) UnoRuntime.queryInterface(XChartData.class, aRange);
         maChartDocument.attachData(maChartData);
     }
     public void run() { 
         try {
              // show a sub title to inform about last update
              ((XPropertySet) UnoRuntime.queryInterface(
```

```
 XPropertySet.class, maChartDocument)).setPropertyValue(
 "HasSubTitle", new Boolean(true));
                 // start listening for death of spreadsheet
                 ((XComponent) UnoRuntime.queryInterface(XComponent.class,
                     maSheetDoc)).addEventListener(this);
                 // start listening for death of chart
 ((XComponent) UnoRuntime.queryInterface(XComponent.class,
 maChartDocument)).addEventListener(this);
                 //start listening for change of data
                 maChartData.addChartDataChangeEventListener(this);
 } catch (com.sun.star.uno.Exception ex) {
 System.out.println("Oops: " + ex);
 }
           // call listener once for initialization
 ChartDataChangeEvent aEvent = new ChartDataChangeEvent();
 aEvent.Type = ChartDataChangeType.ALL;
          chartDataChanged(aEvent);
      }
     // XEventListener (base interface of XChartDataChangeEventListener)
     public void disposing(com.sun.star.lang.EventObject aSourceObj)
\left\{ \begin{array}{ccc} 0 & 0 & 0 \\ 0 & 0 & 0 \\ 0 & 0 & 0 \\ 0 & 0 & 0 \\ 0 & 0 & 0 \\ 0 & 0 & 0 \\ 0 & 0 & 0 \\ 0 & 0 & 0 \\ 0 & 0 & 0 \\ 0 & 0 & 0 \\ 0 & 0 & 0 \\ 0 & 0 & 0 \\ 0 & 0 & 0 & 0 \\ 0 & 0 & 0 & 0 \\ 0 & 0 & 0 & 0 \\ 0 & 0 & 0 & 0 & 0 \\ 0 & 0 & 0 & 0 & 0 \\ 0 & 0 & 0 & 0 & 0 \\ 0 & 0 & 0 & 0 & 0 \\ 0 & 0 // test if the Source object is a chart document
           if( UnoRuntime.queryInterface(XChartDocument.class, aSourceObj.Source) != null)
                 System.out.println("Disconnecting Listener because Chart was shut down");
           // test if the Source object is a spreadsheet document
           if (UnoRuntime.queryInterface(XSpreadsheetDocument.class, aSourceObj.Source) != null)
                 System.out.println("Disconnecting Listener because Spreadsheet was shut down");
           // remove data change listener
           maChartData.removeChartDataChangeEventListener(this);
           // remove dispose listeners
           ((XComponent) UnoRuntime.queryInterface(XComponent.class,
                 maSheetDoc)).removeEventListener(this);
            ((XComponent) UnoRuntime.queryInterface(XComponent.class,
                maChartDocument)).removeEventListener(this);
           // this program cannot do anything any more
           System.exit(0);
      }
      // XChartDataChangeEventListener
     public void chartDataChanged(ChartDataChangeEvent aEvent)
\left\{ \begin{array}{ccc} 0 & 0 & 0 \\ 0 & 0 & 0 \\ 0 & 0 & 0 \\ 0 & 0 & 0 \\ 0 & 0 & 0 \\ 0 & 0 & 0 \\ 0 & 0 & 0 \\ 0 & 0 & 0 \\ 0 & 0 & 0 \\ 0 & 0 & 0 \\ 0 & 0 & 0 \\ 0 & 0 & 0 \\ 0 & 0 & 0 & 0 \\ 0 & 0 & 0 & 0 \\ 0 & 0 & 0 & 0 \\ 0 & 0 & 0 & 0 & 0 \\ 0 & 0 & 0 & 0 & 0 \\ 0 & 0 & 0 & 0 & 0 \\ 0 & 0 & 0 & 0 & 0 \\ 0 & 0 // update subtitle with current date
           String aTitle = new String("Last Update: " + new java.util.Date(System.currentTimeMillis()));
           try {
                 ((XPropertySet) UnoRuntime.queryInterface(XPropertySet.class,
                      maChartDocument.getSubTitle())).setPropertyValue(
                            "String", aTitle);
                maChartDocument.attachData(maChartData);
           } catch(Exception ex) {
          System.out.println("Oops: " + ex);
 }
           System.out.println("Data has changed");
     }
     // private
    private com.sun.star.sheet.XSpreadsheetDocument maSheetDoc;<br>private com.sun.star.frame.XModel maDrawDoc;
 private com.sun.star.frame.XModel maDrawDoc;
 private com.sun.star.chart.XChartDocument maChartDocument;
    private com.sun.star.chart.XChartData maChartData;
```
### 11.3.3 Chart Document Parts

In this section, the parts that most diagram types have in common are discussed. Specific chart types are discussed later.

}

### Common Parts of all Chart Types

### *Diagram*

The diagram object is an important object of a chart document. The diagram represents the visualization of the underlying data. The diagram object is a graphic object group that lies on the same level as the titles and the legend. From the diagram, data rows and data points are obtain that are also graphic objects that represent the respective data. Several properties can be set at a diagram to influence its appearance. Note that the term data series is used instead of data rows.

Some diagrams support the service  $_{com. sun. star. chart. Dim3DDiagram}$  that contains the property Dim3D. If this is set to true, you get a three-dimensional view of the chart, which in OpenOffice.org is usually rendered in OpenGL. In 3-D charts, you can access the z-axis, which is not available in 2-D.

The service [com.sun.star.chart.StackableDiagram](http://api.openoffice.org/docs/common/ref/com/sun/star/chart/StackableDiagram.html) offers the properties *Percent* and *Stacked*. With these properties, accumulated values can be stacked for viewing. When setting Percent to true, all slices through the series are summed up to 100 percent, so that for an AreaDiagram the whole diagram space would be filled with the series. Note that setting the Percent property also sets the Stacked property, because Percent is an addition to Stacked.

There is a third service that extends a base diagram type for displaying statistical elements called [com.sun.star.chart.ChartStatistics](http://api.openoffice.org/docs/common/ref/com/sun/star/chart/ChartStatistics.html). With this service, error indicators or a mean value line are added. The mean value line represents the mean of all values of a series. The regression curve is only available for the XYDiagram, because a numeric x-axis, is required.

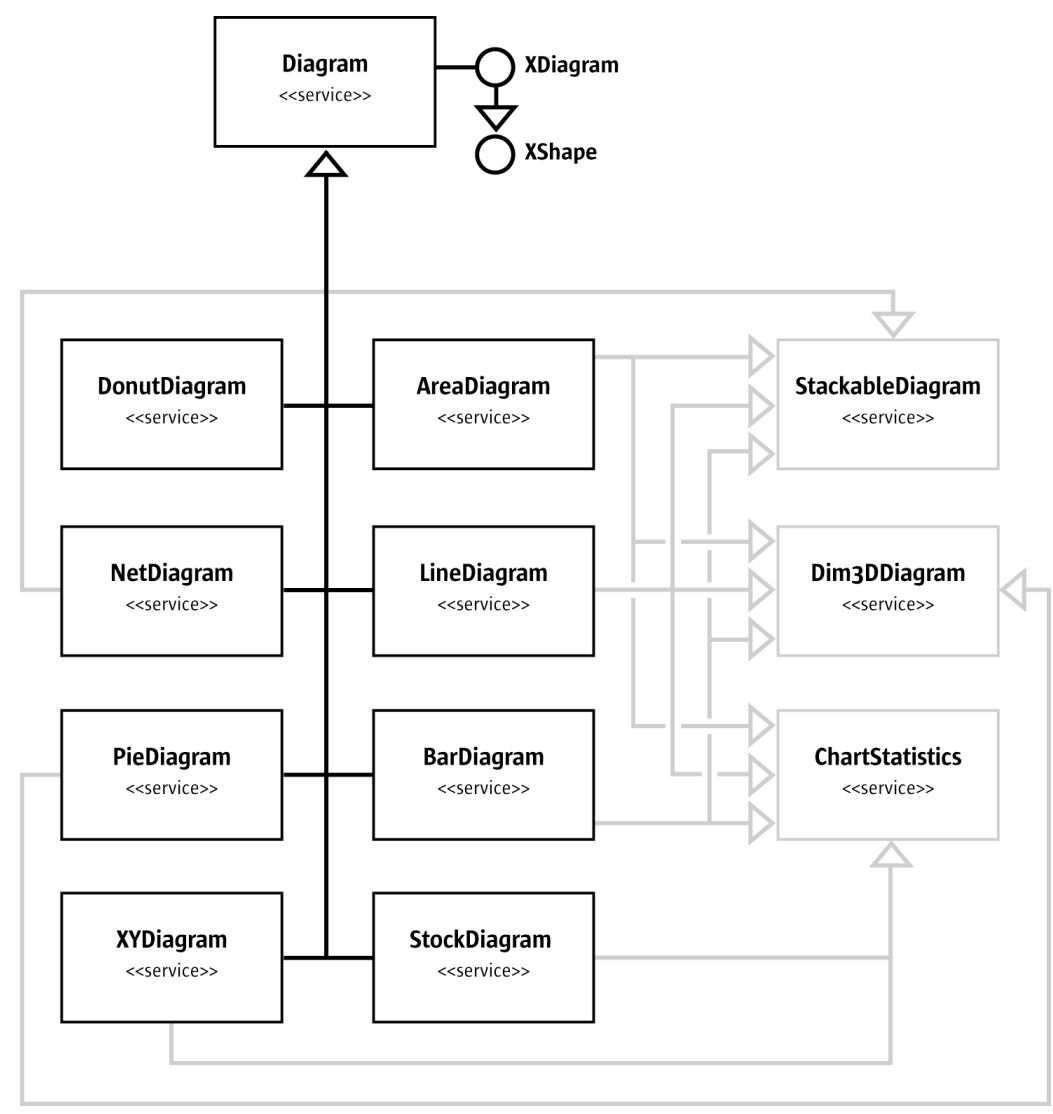

*Illustration 11.2: Diagram*

The illustration above shows that there are eight base types of diagrams. The three services, StackableDiagram, Dim3DDiagram and ChartStatistics are also supported for several diagram types and allows extensions of the base types as discussed. For instance, a three-dimensional pie chart can be created, because the **[com.sun.star.chart.PieDiagram](http://api.openoffice.org/docs/common/ref/com/sun/star/chart/PieDiagram.html)** service points to the [com.sun.star.chart.Dim3DDiagram](http://api.openoffice.org/docs/common/ref/com/sun/star/chart/Dim3DDiagram.html) service.

The services [com.sun.star.chart.AreaDiagram](http://api.openoffice.org/docs/common/ref/com/sun/star/chart/AreaDiagram.html), [com.sun.star.chart.LineDiagram](http://api.openoffice.org/docs/common/ref/com/sun/star/chart/LineDiagram.html), and [com.sun.star.chart.BarDiagram](http://api.openoffice.org/docs/common/ref/com/sun/star/chart/BarDiagram.html) support all three *feature services*.

#### *Axis*

All charts can have one or more axis, except for pie charts. A typical two-dimensional chart has two axis, an x- and y-axis. Secondary x- or y-axis can be added to have up to four axis. In a threedimensional chart, there are typically three axis, x-, y- and z-axis. There are no secondary axis in 3-dimensional charts.

An axis combines two types of properties:

- Scaling properties that affect other objects in the chart. A minimum and maximum values are set that spans the visible area for the displayed data. A step value can also be set that determines the distance between two tick-marks, and the distance between two grid-lines if grids are switched on for the corresponding axis.
- Graphical properties that influence the visual impression. These are character properties (see [com.sun.star.style.CharacterProperties](http://api.openoffice.org/docs/common/ref/com/sun/star/style/CharacterProperties.html)) affecting the labels and line properties (see [com.sun.star.drawing.LineProperties](http://api.openoffice.org/docs/common/ref/com/sun/star/drawing/LineProperties.html)) that are applied to the axis line and the tick-marks.

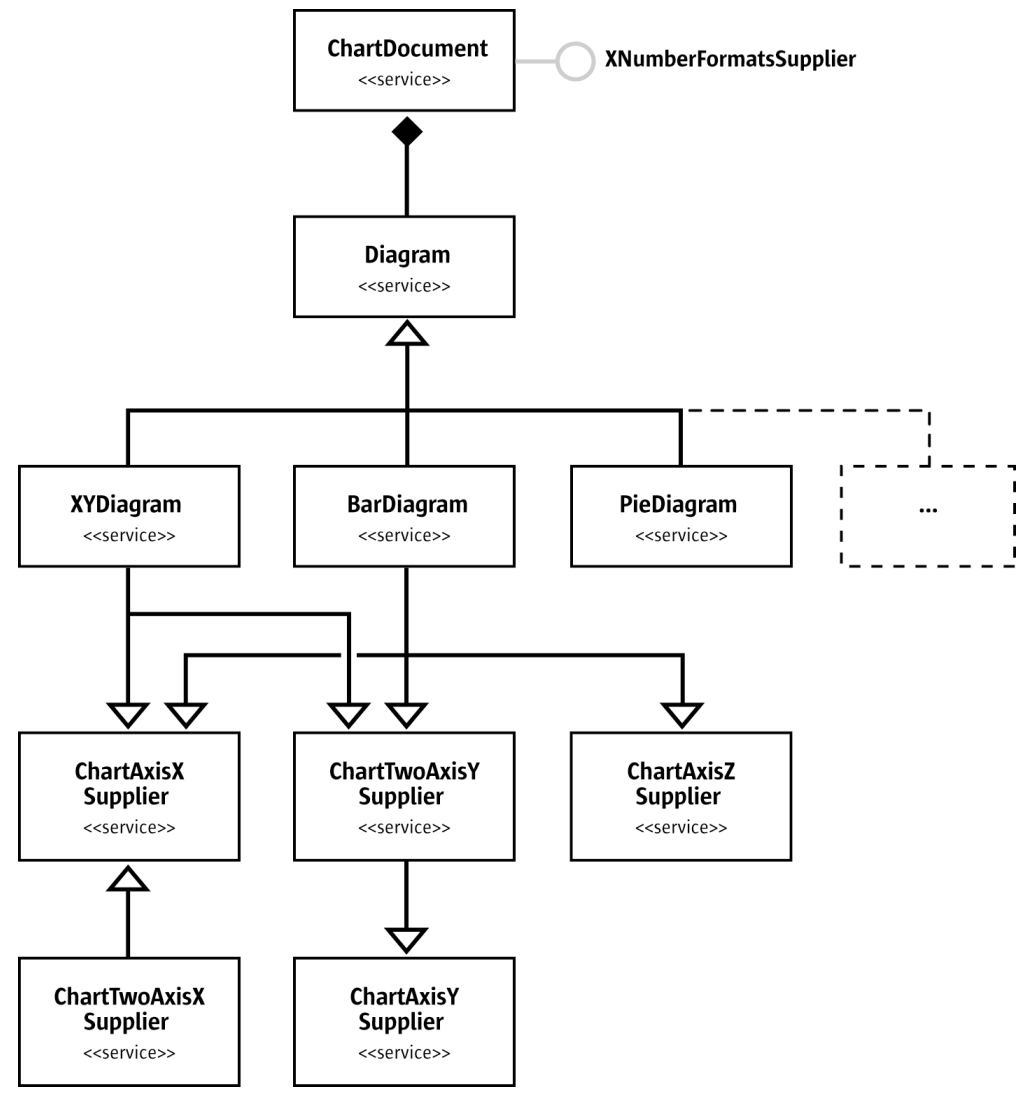

*Illustration 11.3: Axis*

Different diagram types support a different number of axis. In the above illustration, a [com.sun.star.chart.XYDiagram](http://api.openoffice.org/docs/common/ref/com/sun/star/chart/XYDiagram.html), also known as a scatter diagram, is shown. The scatter diagram supports x- and y-axis, but not a z-axis as there is no 3-dimensional mode. The [com.sun.star.chart.PieDiagram](http://api.openoffice.org/docs/common/ref/com/sun/star/chart/PieDiagram.html) supports no axis at all. The [com.sun.star.chart.BarDiagram](http://api.openoffice.org/docs/common/ref/com/sun/star/chart/BarDiagram.html) supports all kinds of axis. Note that the z-Axis is only supported in a three-dimensional chart. Note that there is a [com.sun.star.chart.ChartTwoAxisXSupplier](http://api.openoffice.org/docs/common/ref/com/sun/star/chart/ChartTwoAxisXSupplier.html) that includes the [com.sun.star.chart.ChartAxisXSupplier](http://api.openoffice.org/docs/common/ref/com/sun/star/chart/ChartAxisXSupplier.html) and is supported by all diagrams in OpenOffice.org required to support the service ChartAxisXSupplier.

The following example shows how to obtain an axis and how to change the number format.

```
import com.sun.star.chart.*;
import com.sun.star.beans.XPropertySet;
import com.sun.star.util.XNumberFormatsSupplier;
...
// class members
XChartDocument aChartDocument;
XDiagram aDiagram;
...
// get an XChartDocument and assign it to aChartDocument
// get the diagram from the document and assign it to aDiagram
// ...
// check whether the current chart supports a y-axis
XAxisYSupplier aYAxisSupplier = (XAxisYSupplier) UnoRuntime.queryInterface(
    XAxisYSupplier.class, aDiagram);
if (aYAxisSupplier != null) {
     XPropertySet aAxisProp = aYAxisSupplier.getYAxis();
     // initialize new format with value for standard
     int nNewNumberFormat = 0;
     XNumberFormatsSupplier aNumFmtSupp = (XNumberFormatsSupplier)
         UnoRuntime.queryInterface(XNumberFormatsSupplier.class,
                                       aChartDocument);
 if (aNumFmtSupp != null) {
 com.sun.star.util.XNumberFormats aFormats = aNumFmtSupp.getNumberFormats();
         Locale aLocale = new Locale("de", "DE", "de");
         String aFormatStr = aFormats.generateFormat(
 0, // base key
 aLocale, // locale
true, // thousands separator on<br>true, // negative values in red
 (short)3, // number of decimal places
 (short)1 // number of leading ciphers
         );
         nNewNumberFormat = aFormats.addNew(aFormatStr, aLocale);
 }
    aAxisProp.setPropertyValue("NumberFormat", new Integer(nNewNumberFormat));
}
```
#### *Data Series and Data Points*

The objects that visualize the actual data are data series. The API calls them data rows that are not rows in a two-dimensional spreadsheet table, but as sets of data, because the data for a *data row* can reside in a column of a spreadsheet table.

The data rows contain data points. The following two methods at the [com.sun.star.chart.XDia](http://api.openoffice.org/docs/common/ref/com/sun/star/chart/XDiagram.html) $q_{\text{ram}}$  interface allow changes to the properties of a whole series or single data point:

```
com::sun::star::beans::XPropertySet getDataRowProperties( [in] long nRow)
com::sun::star::beans::XPropertySet getDataPointProperties( [in] long nCol,
                                                              [in] long nRow)
```
The index provided in these methods is 0-based, that is, 0 is the first series. In XYDiagrams, the first series has an index 1, because the first array of values contains the x-values of the diagram that is not visualized. This behavior exists for historical reasons.

In a spreadsheet context, the indexes for getDataPointProperties() are called nCol and nRow and are misleading. The  $nRow$  parameter gives the data row, that is, the series index. The  $nCol$ gives the index of the data point inside the series, regardless if the series is taken from rows or columns in the underlying table. To get the sixth point of the third series, write getDataPoint-Properties(5, 2).

Data rows and data points have [com.sun.star.drawing.LineProperties](http://api.openoffice.org/docs/common/ref/com/sun/star/drawing/LineProperties.html) and [com.sun.star.drawing.FillProperties](http://api.openoffice.org/docs/common/ref/com/sun/star/drawing/FillProperties.html). They also support [com.sun.star.style.Character-](http://api.openoffice.org/docs/common/ref/com/sun/star/style/CharacterProperties.html)[Properties](http://api.openoffice.org/docs/common/ref/com/sun/star/style/CharacterProperties.html) for text descriptions that can be displayed next to data points.

Properties can be set for symbols and the type of descriptive text desired. With the SymbolType property, one of several predefined symbols can be set. With SymbolBitmapURL, a URL that points to a graphic in a format known by OpenOffice.org can be set that is then used as a symbol in a [com.sun.star.chart.LineDiagram](http://api.openoffice.org/docs/common/ref/com/sun/star/chart/LineDiagram.html) or [com.sun.star.chart.XYDiagram](http://api.openoffice.org/docs/common/ref/com/sun/star/chart/XYDiagram.html).

The following example demonstrates how to set properties of a data point. Before implementing this example, create a chart document and diagram of the type XYDiagram.

```
com.sun.star.chart.XChartDocument aChartDocument;<br>com.sun.star.chart.XDiagram aXYDiagram;
com.sun.star.chart.XDiagram
// get a chart document and assign it to aChartDocument
// set an "XYDiagram" and remember the diagram in aXYDiagram
// ...
// get the properties of the fifth data point of the first series
// note that index 1 is the first series only in XYDiagrams
try {
      com.sun.star.beans.XPropertySet aPointProp = maDiagram.getDataPointProperties(4, 1);
} catch (com.sun.star.lang.IndexOutOfBoundsException ex) {
      System.out.println("Index is out of bounds: " + ex);
     System.exit(0);
}
try {
 // set a bitmap via URL as symbol for the first series
 aPointProp.setPropertyValue("SymbolType", new Integer(ChartSymbolType.BITMAPURL));
 aPointProp.setPropertyValue("SymbolBitmapURL", 
           "http://graphics.openoffice.org/chart/bullet1.gif");
      // add a label text with bold font, bordeaux red 14pt
 aPointProp.setPropertyValue("DataCaption", new Integer(ChartDataCaption.VALUE));
 aPointProp.setPropertyValue("CharHeight", new Float(14.0));
 aPointProp.setPropertyValue("CharColor", new Integer(0x993366));
 aPointProp.setPropertyValue("CharWeight", new Float(FontWeight.BOLD));
} catch (com.sun.star.uno.Exception ex) {
     System.out.println("Exception caught: " + ex);
}
```
### Features of Special Chart Types

Examples of some of the services that are not available for all chart types are discussed in this section. Only examples that can be changed in specific chart types only are discussed.

#### *Statistics*

Statistical properties like error indicators or regression curves can be applied. The regression curves can only be used for xy-diagrams that have tuples of values for each data point. The following example shows how to add a linear regression curve to an xy-diagram.

Additionally, the mean value line is displayed and error indicators for the standard deviation are applied.

```
 // get the diagram
     // ...
     // get the properties of a single series
     XPropertySet aProp = maDiagram.getDataRowProperties(1)
     // set a linear regression
     aProp.setPropertyValue("RegressionCurves", ChartRegressionCurveType.LINEAR);
    // show a line at y = mean of the series' values
    aProp.setPropertyValue("MeanValue", new Boolean(true));
     // add error indicators in both directions
 // with the length of the standard deviation
 aProp.setPropertyValue("ErrorCategory", ChartErrorCategory.STANDARD_DEVIATION);
 aProp.setPropertyValue("ErrorIndicator", ChartErrorIndicatorType.TOP_AND_BOTTOM);
```
#### *3-D Charts*

Some chart types can display a 3-dimensional representation. To switch a chart to 3-dimensional, set the boolean property Dim3D of the service [com.sun.star.chart.Dim3DDiagram](http://api.openoffice.org/docs/common/ref/com/sun/star/chart/Dim3DDiagram.html).

In addition to this property, bar charts support a property called Deep (see service [com.sun.star.chart.BarDiagram](http://api.openoffice.org/docs/common/ref/com/sun/star/chart/BarDiagram.html)) that arranges the series of a bar chart along the z-axis, which in a chart, points away from the spectator. The service

[com.sun.star.chart.Chart3DBarProperties](http://api.openoffice.org/docs/common/ref/com/sun/star/chart/Chart3DBarProperties.html) offers a property SolidType to set the style of the data point solids. The solid styles can be selected from cuboids, cylinders, cones, and pyramids with a square base (see constants in  $com.sum.start.charAt.SolidType)$ .

The XDiagram of a 3-dimensional chart is also a scene object that supports modification of the rotation and light sources. The example below shows how to rotate the scene object and add another light source.

```
// prerequisite: maDiagram contains a valid bar diagram
// ...
import com.sun.star.drawing.HomogenMatrix;
import com.sun.star.drawing.HomogenMatrixLine;
import com.sun.star.chart.X3DDisplay;
import com.sun.star.beans.XPropertySet;
XPropertySet aDiaProp = (XPropertySet) UnoRuntime.queryInterface(XPropertySet.class, maDiagram);
Boolean aTrue = new Boolean(true);
aDiaProp.setPropertyValue("Dim3D", aTrue);
aDiaProp.setPropertyValue("Deep", aTrue);
// from service Chart3DBarProperties:
aDiaProp.setPropertyValue("SolidType", new Integer(
    com.sun.star.chart.ChartSolidType.CYLINDER));
// change floor color to Magenta6
XPropertySet aFloor = ((X3DDisplay) UnoRuntime.queryInterface( 
 X3DDisplay.class, maDiagram)).getFloor();
aFloor.setPropertyValue("FillColor", new Integer(0x6b2394));
// rotate the scene using a homogen 4x4 matrix
// -------------------------------------------
HomogenMatrix aMatrix = new HomogenMatrix();
// initialize matrix with identity
HomogenMatrixLine aLines[] = new HomogenMatrixLine[] {
        new HomogenMatrixLine(1.0, 0.0, 0.0, 0.0),
          new HomogenMatrixLine(0.0, 1.0, 0.0, 0.0),
 new HomogenMatrixLine(0.0, 0.0, 1.0, 0.0),
 new HomogenMatrixLine(0.0, 0.0, 0.0, 1.0)
     };
aMatrix.Line1 = aLines[0];
aMatrix.Line2 = aLines[1];
aMatrix.Line3 = aLines[2];
aMatrix.Line4 = aLines[3];
// rotate 10 degrees along the x axis
double fAngle = 10.0;
double fCosX = java.lang.Math.cos(java.lang.Math.PI / 180.0 * fAngle);
double fSinX = java.lang.Math.sin(java.lang.Math.PI / 180.0 * fAngle);
// rotate -20 degrees along the y axis
fAngle = -20.0;
double fCosY = java.lang.Math.cos(java.lang.Math.PI / 180.0 * fAngle);
double fSinY = java.lang.Math.sin(java.lang.Math.PI / 180.0 * fAngle);
// rotate -5 degrees along the z axis
fAngle = -5.0;double fCosZ = java.lang.Math.cos(java.lang.Math.PI / 180.0 * fAngle);
double fSinZ = java.lang.Math.sin(java.lang.Math.PI / 180.0 * fAngle);
// set the matrix such that it represents all three rotations in the order
// rotate around x axis then around y axis and finally around the z axis
aMatrix.Line1.Column1 = fCosY * fCosZ;
aMatrix.Line1.Column2 = fCosY * -fSinZ;
aMatrix.Line1.Column3 = fSinY;
aMatrix.Line2.Column1 = fSinX * fSinY * fCosZ + fCosX * fSinZ;
aMatrix.Line2.Column2 = -fSinX * fSinY * fSinZ + fCosX * fCosZ;
aMatrix.Line2.Column3 = -fSinX * fCosY;
```

```
aMatrix.Line3.Column1 = -fCosX * fSinY * fCosZ + fSinX * fSinZ;
aMatrix.Line3.Column2 = fCosX * fSinY * fSinZ + fSinX * fCosZ;
aMatrix.Line3.Column3 = fCosX * fCosY;
aDiaProp.setPropertyValue("D3DTransformMatrix", aMatrix);
// add a red light source
// ----------------------
// in a chart by default only the second (non-specular) light source is switched on
// light source 1 is the only specular light source that is used here
// set direction
com.sun.star.drawing.Direction3D aDirection = new com.sun.star.drawing.Direction3D();
aDirection.DirectionX = -0.75;
aDirection.DirectionY = 0.5;
aDirection.DirectionZ = 0.5;
aDiaProp.setPropertyValue("D3DSceneLightDirection1", aDirection);
aDiaProp.setPropertyValue("D3DSceneLightColor1", new Integer(0xff3333));
aDiaProp.setPropertyValue("D3DSceneLightOn1", new Boolean(true));
```
Refer to *10 Drawing* for additional details about three-dimensional properties.

#### *Pie Charts*

Pie charts support the offset of pie segments with the service [com.sun.star.chart.ChartPieSeg](http://api.openoffice.org/docs/common/ref/com/sun/star/chart/ChartPieSegmentProperties.html) $\frac{\text{mentProperties}}{\text{the}$  $\frac{\text{mentProperties}}{\text{the}$  $\frac{\text{mentProperties}}{\text{the}$  that has a property <code>SegmentOffset</code> to drag pie slices radially from the center <code>up</code> to an amount equal to the radius of the pie. This property reflects a percentage, that is, values can go from 0 to 100.

```
 // ...
 // drag the fourth segment 50% out
 aPointProp = maDiagram.getDataPointProperties(3, 0)
 aPointProp.setPropertyValue("SegmentOffset", 50)
```
Note that the SegmentOffset property is not available for donut charts and three-dimensional pie charts.

#### *Stock Charts*

A special data structure must be provided when creating stock charts. When a[com.sun.star.chart.StockDiagram](http://api.openoffice.org/docs/common/ref/com/sun/star/chart/StockDiagram.html) is set as the current chart type, the data is interpreted in a specific manner depending on the properties Volume and UpDown. The following table shows what semantics are used for the data series.

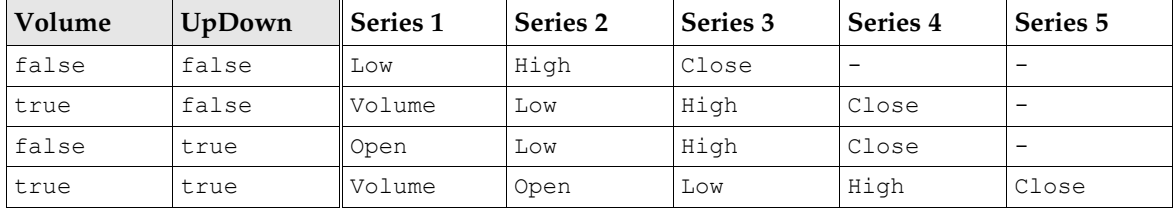

For example, if the property Volume is set to false and UpDown to true, the first series is interpreted as the value of the stock when the stock exchange opened, and the fourth series represents the value when the stock exchange closed. The lowest and highest value during the day is represented in series two and three, respectively.

# 11.4 Chart Document Controller

Although chart document models have a method getCurrentController(), this method currently returns null, therefore the chart controller can not be used.

# 11.5 Chart Add-Ins

Chart types can also be created by developing components that serve as chart types. Existing chart types can be extended by adding additional shapes or modifying the existing shapes. Alternatively, a chart can be created from scratch. If drawing from scratch, it is an empty canvas and all shapes would have to be drawn from scratch.

Chart Add-Ins are actually UNO components, thus, you should be familiar with the chapter *4 Writing UNO Components*.

### 11.5.1 Prerequisites

The following interfaces must be supported for a component to serve as a chart add-in:

- • [com.sun.star.lang.XInitialization](http://api.openoffice.org/docs/common/ref/com/sun/star/lang/XInitialization.html)
- [com.sun.star.util.XRefreshable](http://api.openoffice.org/docs/common/ref/com/sun/star/util/XRefreshable.html)
- [com.sun.star.lang.XServiceName](http://api.openoffice.org/docs/common/ref/com/sun/star/lang/XServiceName.html)
- [com.sun.star.lang.XServiceInfo](http://api.openoffice.org/docs/common/ref/com/sun/star/lang/XServiceInfo.html)
- [com.sun.star.lang.XTypeProvider](http://api.openoffice.org/docs/common/ref/com/sun/star/lang/XTypeProvider.html) to access the add-in interfaces from OpenOffice.org Basic and other interpreted programming languages (optional).

In addition to these interfaces, the following services must be supported and returned in the getSupportedServiceNames() method of [com.sun.star.lang.XServiceInfo](http://api.openoffice.org/docs/common/ref/com/sun/star/lang/XServiceInfo.html)):

- • [com.sun.star.chart.Diagram](http://api.openoffice.org/docs/common/ref/com/sun/star/chart/Diagram.html)
- A unique service name that identifies the component. This service name has to be returned in the getServiceName() method of <u>[com.sun.star.lang.XServiceName](http://api.openoffice.org/docs/common/ref/com/sun/star/lang/XServiceName.html)</u>.

### 11.5.2 How Add-Ins work

The method initialize() from the  $com.$ sun.star.lang.XInitialization interface is the first method that is called for an add-in. It is called directly after it is created by the [com.sun.star.lang.XMultiServiceFactory](http://api.openoffice.org/docs/common/ref/com/sun/star/lang/XMultiServiceFactory.html) provided by the chart document. This method gets the XChartDocument object.

When initialize() is called, the argument returned is the chart document. Store this as a member to that it can be called later in the refresh() call to access all elements of the chart. The following is an example for the initialize() method of an add-in written in Java:

```
// XInitialization
public void initialize(Object[] aArguments) throws Exception, RuntimeException {
     if (aArguments.length > 0) {
 // maChartDocument is a member
 // which is set to the parent chart document 
 // that is given as first argument
         maChartDocument = (XChartDocument) UnoRuntime.queryInterface(
               XChartDocument.class, aArguments[0]);
```

```
 XPropertySet aDocProp = (XPropertySet) UnoRuntime.queryInterface(
             XPropertySet.class, maChartDocument);
        if (abc<sup>p</sup>rop<sup>1</sup> != null) {
             // set base diagram which will be extended in refresh()
        aDocProp.setPropertyValue("BaseDiagram", "com.sun.star.chart.XYDiagram");
 }
 // remember the draw page, as it is frequently used by refresh()
 // (this is not necessary but convenient)
         XDrawPageSupplier aPageSupp = (XDrawPageSupplier) UnoRuntime.queryInterface(
             XDrawPageSupplier.class, maChartDocument);
         if( aPageSupp != null )
             maDrawPage = (XDrawPage) UnoRuntime.queryInterface(
                  XDrawPage.class, aPageSupp.getDrawPage());
    }
```
An important method of an add-in component is refresh() from the

}

[com.sun.star.util.XRefreshable](http://api.openoffice.org/docs/common/ref/com/sun/star/util/XRefreshable.html). This method is called every time the chart is rebuilt. A change of data results in a refresh, but also a resizing or changing of a property that affects the layout calls the refresh() method. For example, the property HasLegend that switches the legend on and off.

To add shapes to the chart, create them once and modify them later during the refresh calls. In the following example, a line is created in initialize() and modified during  $refresh()$ :

```
// XInitialization
public void initialize(Object[] aArguments) throws Exception, RuntimeException {
 // get document and page -- see above
 // ...
         // get a shape factory
         maShapeFactory = ...;
         // create top line
        maTopLine = (XShape) UnoRuntime.queryInterface(
             XShape.class, maShapeFactory.createInstance("com.sun.star.drawing.LineShape"));
         maDrawPage.add(maTopLine);
          // make line red and thicker
         XPropertySet aShapeProp = (XPropertySet)UnoRuntime.queryInterface(
              XPropertySet.class, maTopLine);
 aShapeProp.setPropertyValue("LineColor", new Integer(0xe01010));
 aShapeProp.setPropertyValue("LineWidth", new Integer(50));
         // create bottom line
         maBottomLine = (XShape) UnoRuntime.queryInterface(
             XShape.class, maShapeFactory.createInstance("com.sun.star.drawing.LineShape"));
         maDrawPage.add(maBottomLine);
         // make line green and thicker
         aShapeProp = (XPropertySet) UnoRuntime.queryInterface(
             XPropertySet.class, maBottomLine);
 aShapeProp.setPropertyValue("LineColor", new Integer(0x10e010));
 aShapeProp.setPropertyValue("LineWidth", new Integer(50));
     }
} 
// XRefreshable
public void refresh() throws RuntimeException {
   // position lines<br>// --------------
 // --------------
     // get data
     XChartDataArray aDataArray = (XChartDataArray) UnoRuntime.queryInterface(
        XChartDataArray.class, maChartDocument.getData());
     double aData[][] = aDataArray.getData();
     // get axes
     XDiagram aDiagram = maChartDocument.getDiagram();
     XShape aXAxis = (XShape) UnoRuntime.queryInterface(
 XShape.class, ((XAxisXSupplier) UnoRuntime.queryInterface( 
 XAxisXSupplier.class, aDiagram)).getXAxis());
     XShape aYAxis = (XShape) UnoRuntime.queryInterface(
         XShape.class, ((XAxisYSupplier) UnoRuntime.queryInterface(
             XAxisYSupplier.class, aDiagram)).getYAxis());
     // calculate points for hull
     final int nLength = aData.length;
     int i, j;
```

```
 double fMax, fMin;
 Point aMaxPtSeq[][] = new Point[1][];
 aMaxPtSeq[0] = new Point[nLength];
   Point aMinPtSeq[][] = new Point[1][];
   aMinPtSeq[0] = new Point[nLength];
   for (i = 0; i < nLength; i++) {
 fMin = fMax = aData[i][1];
 for (j = 1; j < aData[i].length; j++) {
            if (aData[i][j] > fMax)fMax = aData[i][j];<br>e if (aData[i][j] < fMin)
            else if (aData[i][j]
                fMin = abata[i][j]; }
         aMaxPtSeq[0][i] = new Point(getAxisPosition(aXAxis, aData[i][0], false),
 getAxisPosition(aYAxis, fMax, true));
 aMinPtSeq[0][i] = new Point(getAxisPosition(aXAxis, aData[i][0], false),
                                             getAxisPosition(aYAxis, fMin, true));
    }
     // apply point sequences to lines
     try {
         XPropertySet aShapeProp = (XPropertySet) UnoRuntime.queryInterface(
             XPropertySet.class, maTopLine);
         aShapeProp.setPropertyValue("PolyPolygon", aMaxPtSeq);
         aShapeProp = (XPropertySet) UnoRuntime.queryInterface(
             XPropertySet.class, maBottomLine);
         aShapeProp.setPropertyValue("PolyPolygon", aMinPtSeq);
     } catch (Exception ex) {
 }
}
// determine the position of a value along an axis
// bVertical is true for the y-axis and false for the x-axis
private int getAxisPosition(XShape aAxis, double fValue, boolean bVertical) {
   int nResult = 0;
    if (aAxis != null) {
         XPropertySet aAxisProp = (XPropertySet) UnoRuntime.queryInterface(
             XPropertySet.class, aAxis);
         try {
             double fMin, fMax;
             fMin = ((Double) aAxisProp.getPropertyValue("Min")).doubleValue();
 fMax = ((Double) aAxisProp.getPropertyValue("Max")).doubleValue();
 double fRange = fMax - fMin;
             if (fMin <= fValue && fValue <= fMax && fRange != 0) {
                  if (bVertical) {
                      // y==0 is at the top, thus take 1.0 - ...
                      nResult = aAxis.getPosition().Y +
                          (int)((double)(aAxis.getSize().Height) * (1.0 - ((fValue - fMin) / fRange)));
                  } else {
                      nResult = aAxis.getPosition().X +
                  (int)((double)(aAxis.getSize().Width) * ((fValue - fMin) / fRange));
 }
 }
         } catch (Exception ex) {
 }
 }
     return nResult;
```
The subroutine getAxisPosition() is a helper to determine the position of a point inside the diagram coordinates. This add-in calculates the maximum and minimum values for each slice of data points, and creates two polygons based on these points.

For an add-in example written in C++, look at the [sample addin](http://graphics.openoffice.org/source/browse/graphics/sch/source/addin/) of the graphics/sch project on *www.openoffice.org*.

### 11.5.3 How to Apply an Add-In to a Chart Document

There is no method to set an add-in as a chart type for an existing chart in the graphical user interface. To set the chart type, use an API script, for instance, in OpenOffice.org Basic. The following example sets the add-in with service name com.sun.star.comp.Chart.JavaSampleChartAddIn at

}

the current document. To avoid problems, it is advisable to create a chart that has the same type as the one that the add-in sets as BaseDiagram type.

```
Sub SetAddIn
Dim oDoc As Object
Dim oSheet As Object
Dim oTableChart As Object
Dim oChart As Object
Dim oAddIn As Object
     ' assume that the current document is a spreadsheet
     oDoc = ThisComponent
     oSheet = oDoc.Sheets( 0 )
 ' assume also that you already added a chart
 ' named "MyChart" on the first sheet
     oTableChart = oSheet.Charts.getByName( "MyChart" )
     If Not IsNull( oTableChart ) Then
 oChart = oTableChart.EmbeddedObject
 If Not IsNull( oChart ) Then
              oAddIn = oChart.createInstance( "com.sun.star.comp.Chart.JavaSampleChartAddIn" )
              If Not IsNull( oAddIn ) Then
                   oChart.setDiagram( oAddIn )
              End If
         End If
     End If
End Sub
```
If you want to create an XML-File on your own and want to activate your add-in for a chart; set the attribute chart:class of the chart:chart element to add-in and the attribute chart:add-in-name to the service name that uniquely identifies your component.

# 12 OpenOffice.org Basic and Dialogs

OpenOffice.org provides functionality to create and manage Basic macros and dialogs. The following sections examine the usage of the OpenOffice.org Basic programming environment.

- Section *12.1 OpenOffice.org Basic and Dialogs First Steps with OpenOffice.org Basic* guides you through the necessary steps to write OpenOffice.org Basic UNO Programs.
- Section *12.2 OpenOffice.org Basic and Dialogs OpenOffice.org Basic IDE* provides a reference to the functionality of the OpenOffice.org Integrated Development Environment (IDE). It describes:
	- The dialogs to manage Basic and dialog libraries.
	- The functionality of the Basic IDE window: the Basic macro editor and debugger, and the Dialog editor.
	- The assignment of macros to events
	- Section *12.3 OpenOffice.org Basic and Dialogs Features of OpenOffice.org Basic* describes the Basic programming language integrated in OpenOffice.org, including
		- Provides an overview about the general language features built into OpenOffice.org Basic.
		- Extends the UNO language binding chapter *3.4.3 Professional UNO UNO Language Bindings - OpenOffice.org Basic* by information on how to access the application specific UNO API.
		- Points out threading and rescheduling characteristics of OpenOffice.org Basic that differ from other languages, such as, from Java, which can be important under certain circumstances.
- Section *12.4 OpenOffice.org Basic and Dialogs Advanced Library Organization* describes how the Basic library system stores and manages Basic macros and dialogs in OpenOffice.org, and how the user can access libraries and library elements using the appropriate interfaces.
- Section *12.5 OpenOffice.org Basic and Dialogs Programming Dialogs and Dialog Controls* describes the toolkit controls used to create dialogs in the dialog editor. In this section the different types of controls and their specific properties are explained in detail.
- Section *12.6 OpenOffice.org Basic and Dialogs Creating Dialogs at Runtime* describes how UNO dialogs can be created at runtime without using the dialog editor. This is useful to show dialogs from UNO components. As this is an advanced way to create dialogs, this section goes deeply into the Toolkit interfaces and extends the section *12.5 OpenOffice.org Basic and Dialogs - Programming Dialogs and Dialog Controls*.
- Section *12.7 OpenOffice.org Basic and Dialogs Library File Structure* discusses the various files used by the Basic IDE.
- Section *12.8 OpenOffice.org Basic and Dialogs Library Deployment* discusses the automatic deployment of Basic libraries into a local or a shared OpenOffice.org installation.

# 12.1 First Steps with OpenOffice.org Basic

### Step By Step Tutorial

This section provides a tutorial to enable developers to use the Basic IDE. It describes the necessary steps to write and debug a program in the Basic IDE, and to design a Basic dialog. A comprehensive reference of all tools and options can be found at *12.2 OpenOffice.org Basic and Dialogs - OpenOffice.org Basic IDE*.

### *Creating a Module in a Standard Library*

1. Create a new Writer document and save the document, for example, *FirstStepsBasic.odt*.

#### 2. Click Tools Macros Organize Macros OpenOffice.org Basic.

The OpenOffice.org Basic Macros dialog appears. The Macro from list shows macro containers where Basic source code (macros) can come from. There is always a My Macros and a OpenOffice.org Macros container for Basic libraries. Additionally each loaded document can contain Basic libraries.

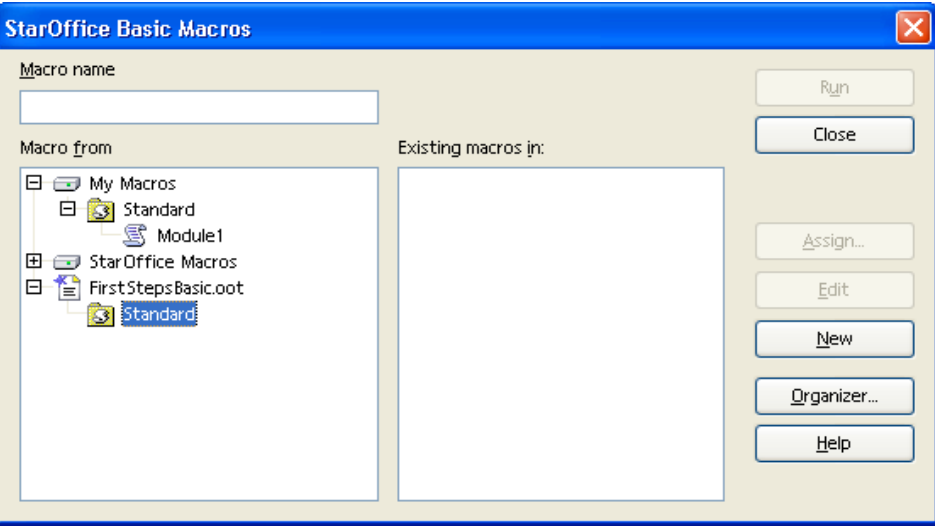

<span id="page-813-0"></span>*Illustration 12.1: Macro dialog*

The illustration above shows that the document FirstStepsBasic.odt is the only document loaded. Therefore, the My Macros, OpenOffice.org Macros and FirstStepsBasic.odt containers are displayed in the illustration above. Both containers, My Macros and FirstStepsBasic.odt, contain a library named Standard. The OpenOffice.org Macros container contains the libraries that come with a default OpenOffice.org installation most of them are AutoPilots. The Standard libraries of the application and for all open documents are always loaded. They appear enabled in the dialog. Other libraries have to be loaded before they can be used.

The libraries contain modules with the actual Basic source code. Our next step will create a new module for source code in the Standard library of our *FirstStepsBasic.odt* document.

- 1. Scroll to the document node FirstStepsBasic.odt in the Macro from list.
- 2. Select the Standard entry below the document node and click New.

OpenOffice.org shows a small dialog that suggests to create a new module named Module1.

1. Click OK to confirm.

The Basic source editor window [\(Illustration 12.1\)](#page-813-0) appears containing a Sub (subroutine) Main.

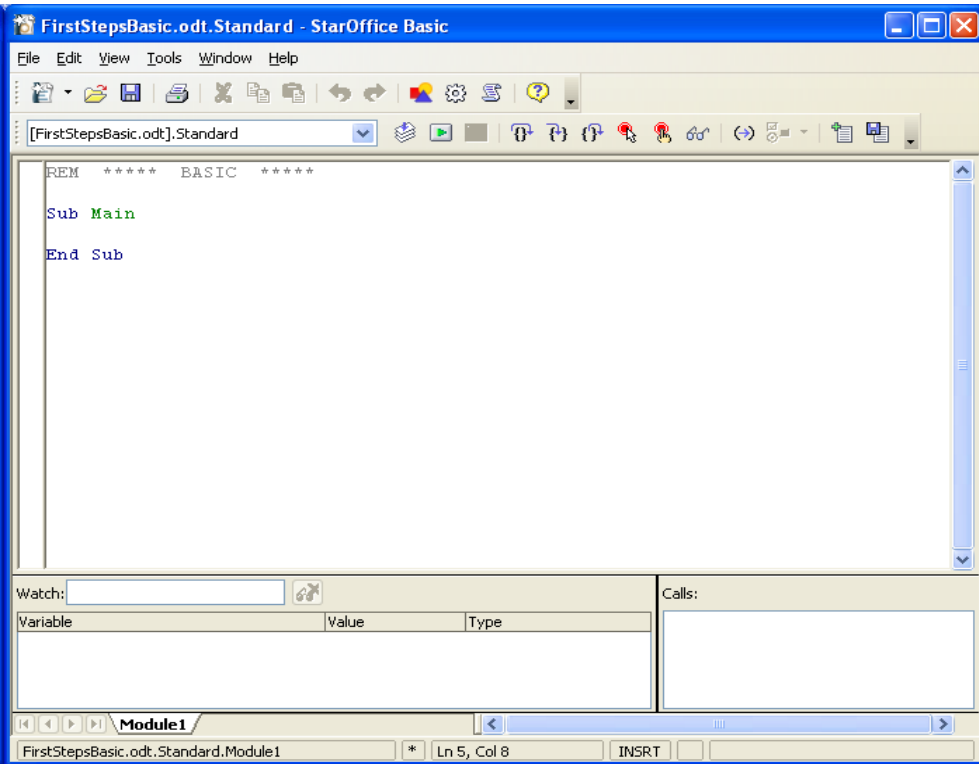

*Illustration 12.2: Basic source editor window*

The status bar of the Basic editor window shows that the Sub Main is part of FirstStepsBasic.Standard.Module1. If you click Tools Macros OpenOffice.org Basic in the Basic editor, you will see that OpenOffice.org created a module Module1 below the Standard library in *FirstStepsBasic.odt*.

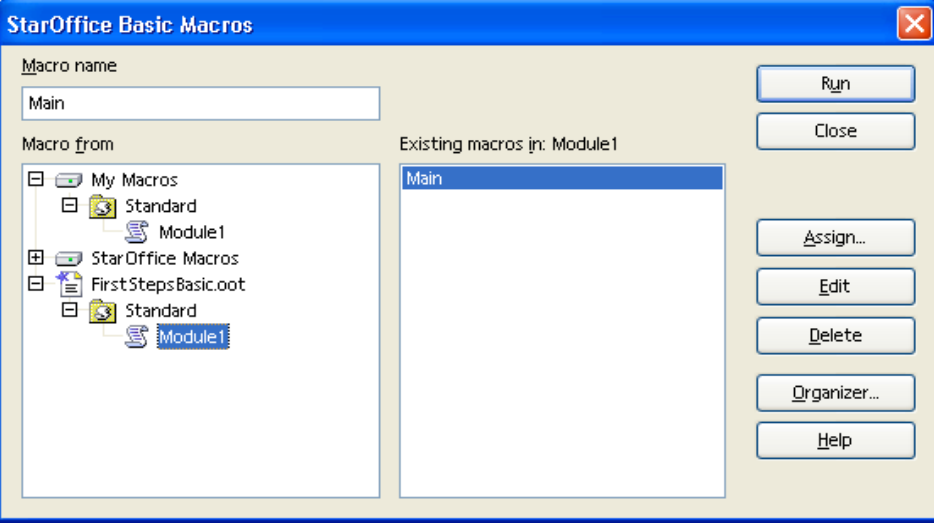

*Illustration 12.3*

When a module is selected, the Macro name list box on the left shows the Subs and Functions in that module. In this case, Sub Main. If you click Edit while a Sub or Function is selected, the Basic editor opens and scrolls to the selected Sub or Function.

#### *Writing and Debugging a Basic UNO program*

Enter the following source code in the Basic editor window. The example asks the user for the location of a graphics file and inserts it at the current cursor position of our document. Later, the example will be extended by a small insert graphics autopilot. (BasicAndDialogs/FirstStepsBasic.odt)

```
Sub Main
     ' ask the user for a graphics file
    sGraphicUr1 = InputBox("Please enter the URL of a graphic file", "Import Graphics", _
        "file:///"
    if sGraphicURL = "" then ' User clicked Cancel
         exit sub
     endif
     ' access the document model
    oDoc = ThisComponent
     ' get the Text service of the document
    oText = oDoc.getText()
    ' create an instance of a graphic object using the document service factory
    oGraphicObject = oDoc.createInstance("com.sun.star.text.GraphicObject")
    ' set the URL of the graphic
    oGraphicObject.GraphicURL = sGraphicURL
    ' get the current cursor position in the GUI and create a text cursor from it
    oViewCursor = oDoc.getCurrentController().getViewCursor()
    oCursor = oText.createTextCursorByRange(oViewCursor.getStart())
     ' insert the graphical object at the cursor position
     oText.insertTextContent(oCursor.getStart(), oGraphicObject, false)
End Sub
```
If help is required on Basic keywords, press F1 while the text cursor is on a keyword. The OpenOffice.org online help contains descriptions of the Basic language as supported by OpenOffice.org.

Starting with the line  $\circ$ Doc = ThisComponent, where the document model is accessed, we use the UNO integration of OpenOffice.org Basic. ThisComponent is a shortcut to access a document model from the Basic code contained in it. Earlier, you created Module1 in *FirstStepsBasic.odt*, that is, your Basic code is embedded in the document *FirstStepsBasic.odt*, not in a global library below the My Macros container. The property ThisComponent therefore contains the document model of *FirstStepsBasic.odt*.

Outside document libraries use ThisComponent or StarDesktop.CurrentComponent to retrieve the current document. If access to an open document is required, even if it is not the current document, you have to iterate over the components in StarDesktop.Components, checking their URL property with code similar to the following:

```
oComps = StarDesktop.Components
oCompsEnum = oComps.createEnumeration()
while oCompsEnum.hasMoreElements()
 oComp = oCompsEnum.nextElement()
 ' not all desktop components are necessarily models with a URL
     if HasUnoInterfaces(oComp, "com.sun.star.frame.XModel") then
 print oComp.getURL()
 endif
wend
```
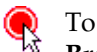

To debug the program, put the cursor into the line  $\circ$ Doc = ThisComponent and click the Breakpoint icon in the macro bar.

**F** The **Run** icon launches the first Sub in the current module. Execution stops with the first breakpoint.

Now step through the program by clicking the Single Step icon.

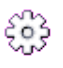

 $\begin{pmatrix} 0 & 1 \\ 0 & 1 \end{pmatrix}$  Click the **Macros** icon if you need to run a Sub other than the first Sub in the module.. In the OpenOffice.org Basic Macros dialog, navigate to the appropriate module, select the Sub to run and press the Run button.

To observe the values of Basic variables during debugging, enter a variable name in the Watch field of the Basic editor and press the **Enter** key to add the watch, or point at a variable name with the mouse cursor without clicking it. In the example below, we can observe the variables sGraphicUrl and oGraphicObject:

| <b>@ BASIC - StarOffice 8</b>                                                                                                    |   |
|----------------------------------------------------------------------------------------------------|---|
| File Edit View Tools Window Help                                                                                                    |   |
| ※『『ローロ』☆5<br>1 - 6 H 5                                                                                                    |   |
| $\circledS$ $\blacksquare$ $\blacksquare$ $\blacksquare$ $\blacksquare$ $\blacksquare$ $\blacksquare$ $\blacksquare$ $\blacksquare$ $\blacksquare$ $\blacksquare$ $\blacksquare$ $\blacksquare$ $\blacksquare$ $\blacksquare$ $\blacksquare$<br>[FirstStepsBasic.oot].Standard                                                                                                    |   |
| Sub Main<br>sGraphicUrl = InputBox("Please enter the URL of a graphic file",<br>"Import Graphics",<br>"file: $777"$<br>if $sGraphic URL = "" then "User clicked cancel$<br>exit sub<br>endif<br>$oboc = ThisComponent$<br>$oText = oDoc.getText()$<br>oGraphicObject = oDoc.createInstance("com.sun.star.text.GraphicObject")<br>oGraphicObject.GraphicURL = sGraphicURL<br>oViewCursor = oDoc.getCurrentController().getViewCursor()<br>oCursor = oText.createTextCursorByRange(oViewCursor.getStart())<br>oText.insertTextContent(oCursor.getStart(), oGraphicObject, false)<br>DEnd Sub |   |
| $\sqrt{68}$<br>Watch: sGraphicUrl<br>Calls:                                                                                                    |   |
| Value<br>0: Main<br>Type<br>Variable                                                                                                    |   |
| s Graphic Url<br>"file:///c:/oo smiley.gif"<br>Variant/String<br>$\overline{\mathbb{A}}$<br>日 oGraphic Object<br>SwXTextGraphicObject<br>$\Box$ - Actual Size<br>com.sun.star.awt.Size<br>Width<br>1191<br>Long<br>1191<br>Height<br>Long<br>∢∣<br>IIII.                                                                                                    |   |
| Module1<br>$  \mathbf{<} $<br>$\rm HII$                                                                                                    | ≯ |
| First Steps Basic. Standard. Module 1<br>In 68, Col 1<br><b>INSRT</b>                                                                                                    |   |

*Illustration 12.4*

Since OpenOffice.org 2.0 it is also possible to inspect the values of UNO objects in the Basic debugger during runtime.

#### *Calling a Sub from the User Interface*

A Sub can be called from customized icons, menu entries, upon keyboard shortcuts and on certain application or document events. The entry point for all these settings is the Customize dialog accessible through the Assign button in the Macro dialog or the Tools Customize command.

To assign the Sub Main to a toolbar icon, select Tools Customize and click the Toolbars tab The Toolbars tab looks like this:

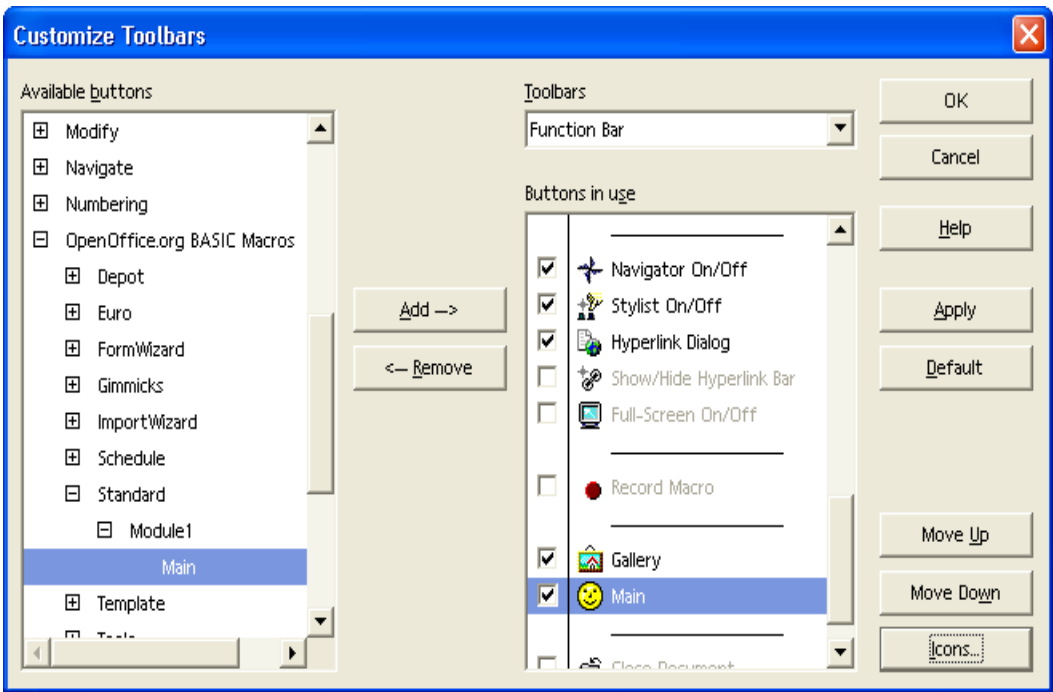

*Illustration 12.5*

Click the Add button in the Toolbars tab. In the Add Commands dialog that pops up, scroll down the Category list until you see the OpenOffice.org Macros node.Expand it and the FirstStepsBasic.odt node. Navigate to the Module FirstStepsBasic.Standard.Module1 and select it. When Module1 is selected, the Commands list shows an entry "Main" for the Sub Main in Module1.Clicking Add will add it to a toolbar.

You can now click the new toolbar item to launch the example macros.

The section *12.2.3 OpenOffice.org Basic and Dialogs - OpenOffice.org Basic IDE - Assigning Macros To GUI Events* describes other options to make your Sub accessible from the user interface.

### A Simple Dialog

#### *Creating Dialogs*

To create a dialog in the Basic IDE, right-click the Module1 tab at the bottom of the Basic source editor and select Insert Basic Dialog. The IDE creates a new page named Dialog1:

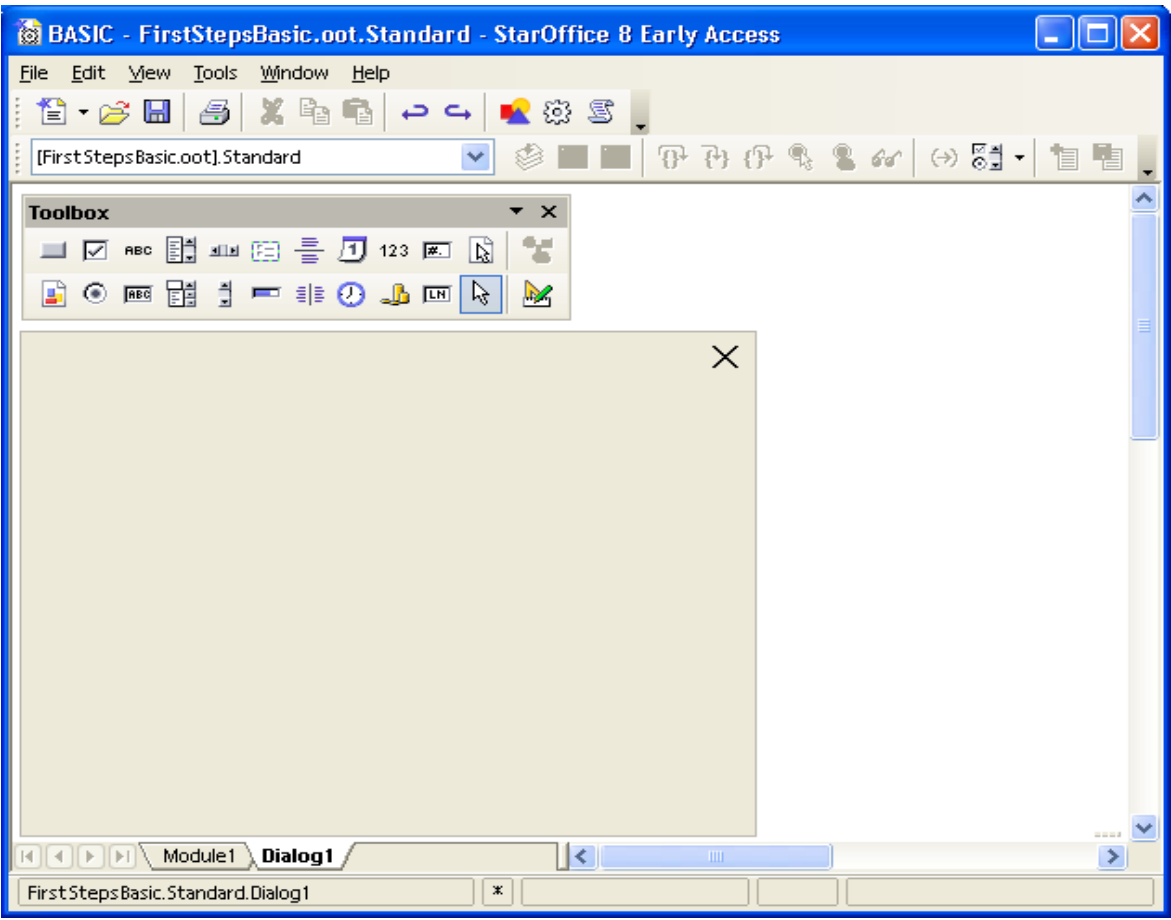

*Illustration 12.6*

 $\overline{C}$  To add controls to the dialog, we require the dialog design tools. Click the **Controls** icon to pop up the design tools window. The title har of the tools window can be used to dreather pop up the design tools window. The title bar of the tools window can be used to drag the window away from the toolbar to keep it open permanently.

Our dialog shall offer a more convenient way to select a file than the simple input box of our first example. Furthermore, the user shall be able to control how the picture is anchored in the text after inserting it. For this, we will create a wizard dialog with two steps.

In the design tools window, select File Selection and define the size of the Browse control by dragging a rectangle in the dialog using the left-mouse button.

- $\partial \vec{r}$ The Properties icon displays the Properties Dialog that is used to edit controls and hook up event handling code to events occurring at dialog controls.
- Next, add << Back and Next >> Buttons to move between the dialog steps, and a Finish and Cancel button. Select the Button icon and define the button size using the left-mouse button. Buttons are labeled with a default text, such as CommandButton1. If the Properties Dialog is not open, double click the newly inserted button controls to display it. Enter new labels in the Label field as suggested, and name the dialog step buttons  $Back$  and  $Next$ . Set the property Enabled for the << Back button to false.
- ABC Use the Label tool to create a label "Select Graphics File:" in the same manner.

Now the dialog looks similar to the illustration below:

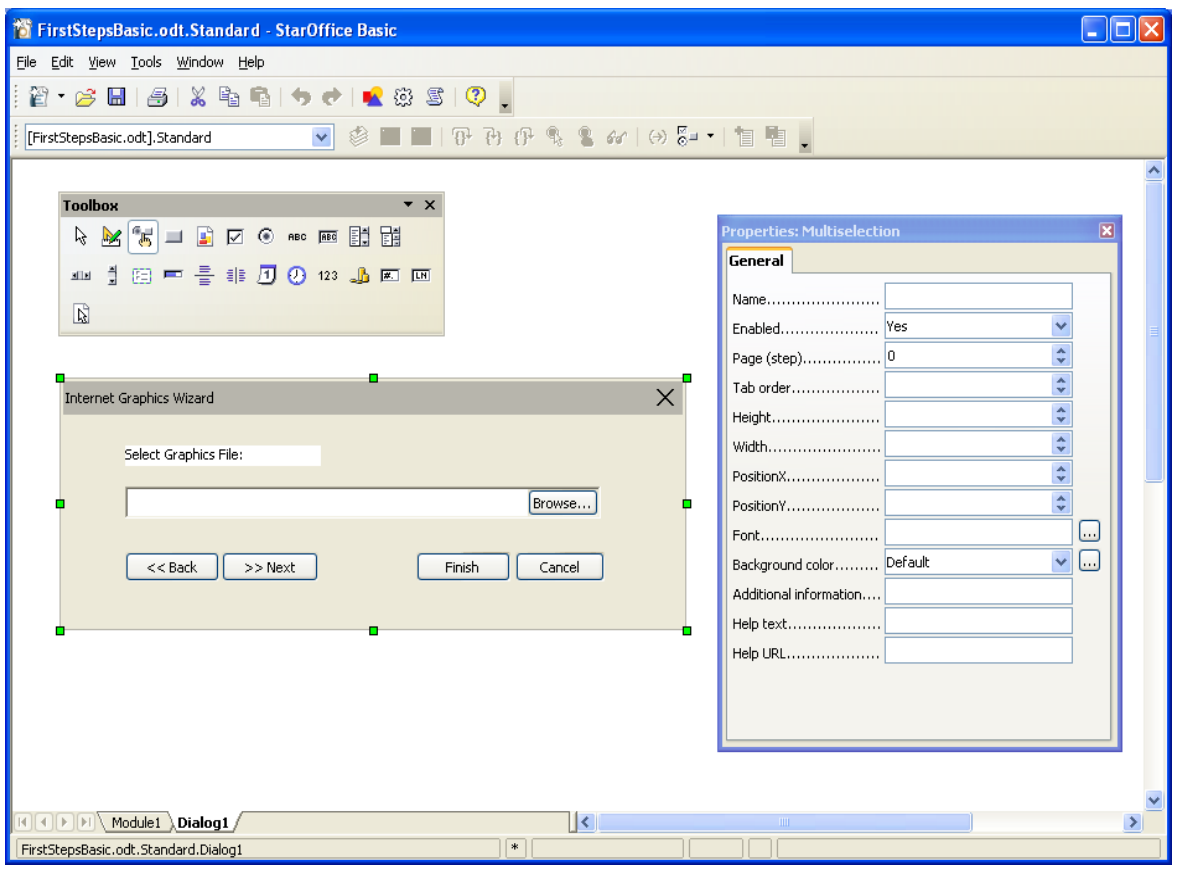

*Illustration 12.7*

Test the dialog using the Activate Test Mode icon from the design tool window. After you have finished the test, click the Close button of the test dialog window.

To edit the dialog, such as setting the title and changing the size, select it by clicking the outer border of the dialog. Green handles appear around the dialog. The green handles can be used to alter the dialog size. The Properties Dialog is used to define a dialog title and other dialog properties.

#### *Adding Event Handlers*

Now we will write code to open the dialog and add functionality to the buttons. To show a dialog, create a dialog object using createUnoDialog() and call its execute() method. A dialog can be closed while it is shown by calling endExecute().

It is possible to configure the Finish button and the Cancel button to close the dialog by setting the button property PushButtonType to OK and Cancel respectively. The method execute() returns 0 for Cancel and 1 for OK.

To add functionality to GUI elements, develop Subs to handle GUI events, then hook them to the GUI elements. To add functionality to the buttons of our dialog, click the **Module1** tab in the lower part of the Basic IDE and enter the following Subs above the previous Sub Main to open, close and process the dialog. Note that a Private variable oDialog is defined outside of the Subs. After loading the dialog, this variable is visible from all Subs and Functions of Module1. (BasicAndDialogs/FirstStepsBasic.odt)

Private oDialog as Variant ' private, module-wide variable

```
Sub RunGraphicsWizard
     oDialog = createUnoDialog(DialogLibraries.Standard.Dialog1)
     oDialog.execute
End Sub
Sub CancelGraphicsDialog
     oDialog.endExecute()
End Sub
Sub FinishGraphicsDialog
    Dim sFile as String, sGraphicURL as String
     oDialog.endExecute()
     sFile = oDialog.Model.FileControl1.Text 
 ' the FileControl contains a system path, we have to transform it to a file URL
 ' We use the built-in Basic runtime function ConvertToURL for this purpose
     sGraphicURL = ConvertToURL(sFile)
     ' insert the graphics
     ' access the document model
     oDoc = ThisComponent
     ' get the Text service of the document
    oText = oDoc.getText() ' create an instance of a graphic object using the document service factory
     oGraphicObject = oDoc.createInstance("com.sun.star.text.GraphicObject")
      ' set the URL of the graphic
     oGraphicObject.GraphicURL = sGraphicURL
      get the current cursor position in the GUI and create a text cursor from it
 oViewCursor = oDoc.getCurrentController().getViewCursor()
 oCursor = oText.createTextCursorByRange(oViewCursor.getStart())
 ' insert the graphical object at the cursor position
     oText.insertTextContent(oCursor.getStart(), oGraphicObject, false)
End Sub
Sub Main
...
End Sub
```
Select the Cancel button in our dialog in the dialog editor, and click the Events tab of the Properties Dialog, then click the ellipsis button on the right-hand side of the Event When Initiating. As shown in the next illustration the Assign Action dialog appears.

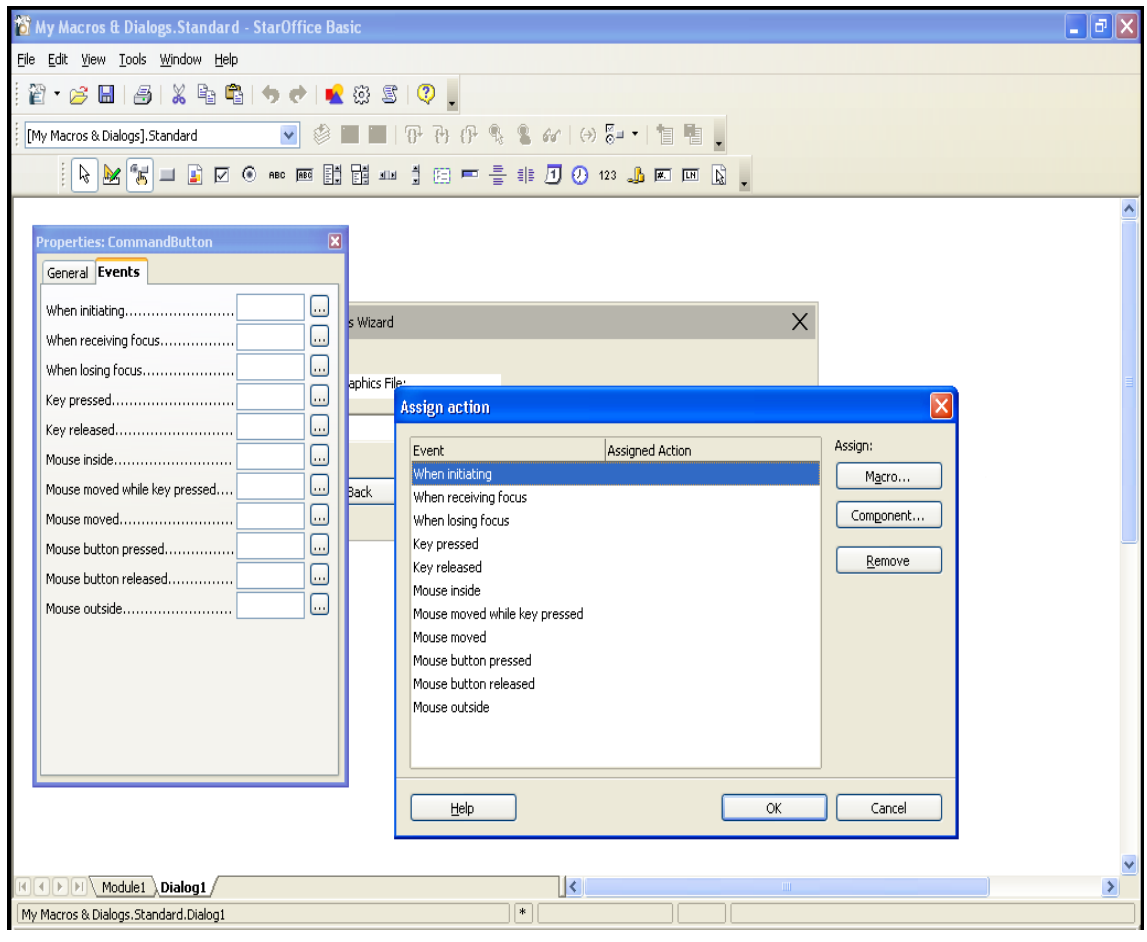

<span id="page-821-0"></span>*Illustration 12.8Assign Action dialog*

In the Assign Action dialog press the Macro ... button to open the Macro Selector dialog shown in the illustration below. Navigate to FirstStepsBasic.Standard.Module1, select the Sub CancelGraphicsDialog and press the OK button to link this sub to the wizard dialog's Cancel button.

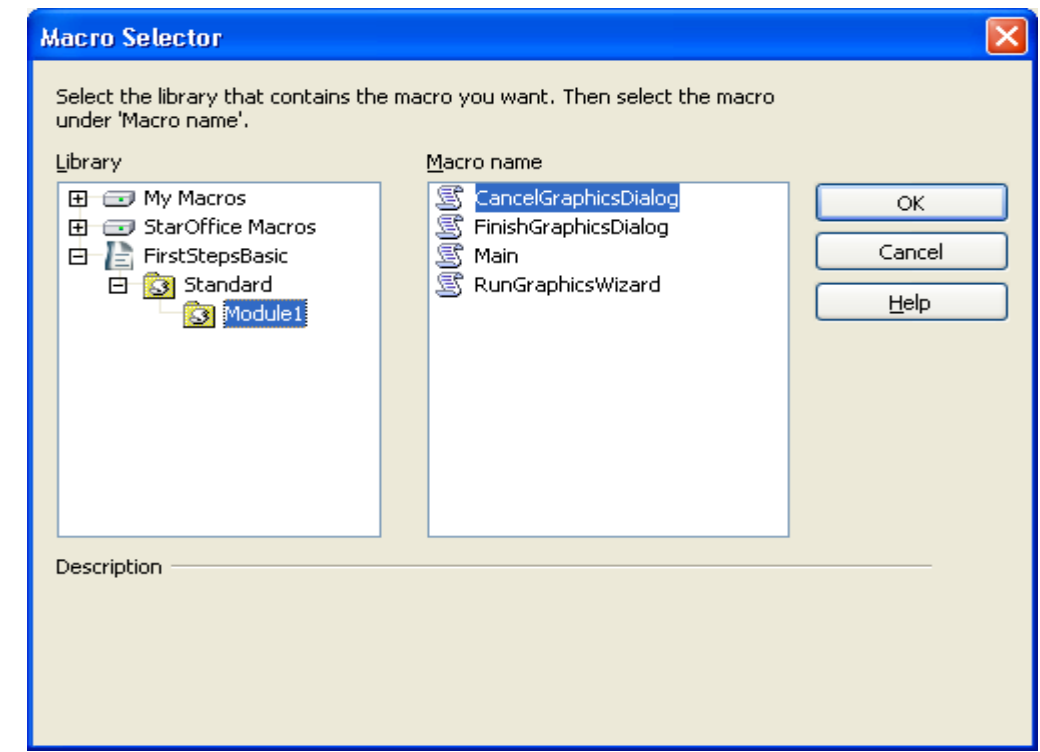

*Illustration 12.9*

The next illustration shows how the new assignment is shown in the Assign Action dialog.

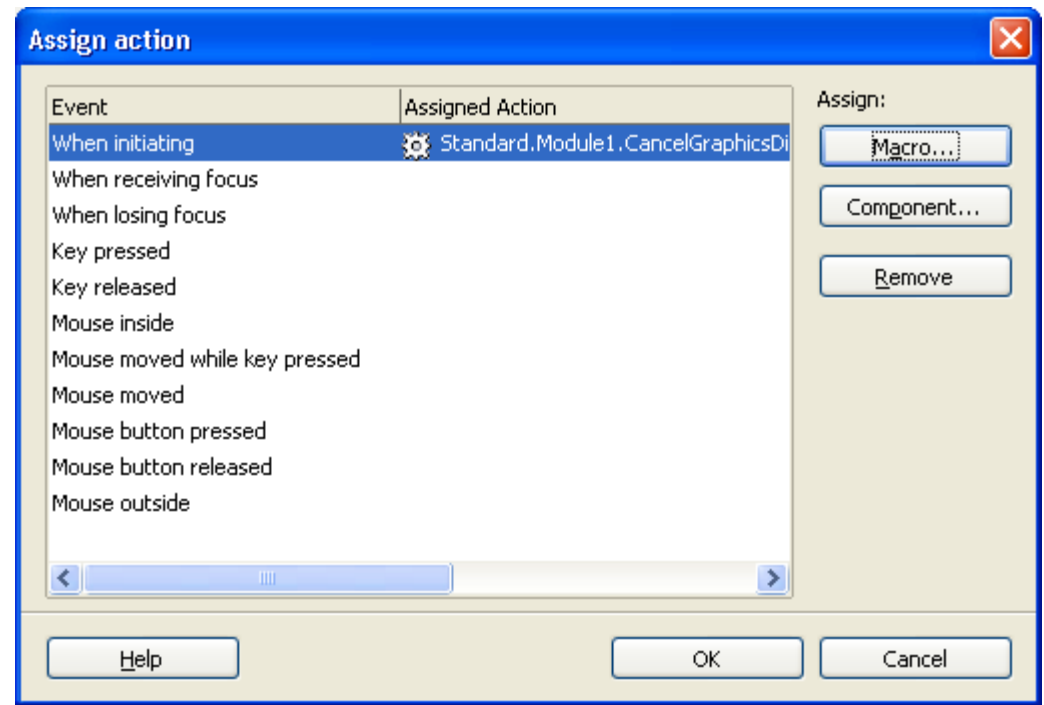

*Illustration 12.10*

Pressing the OK button in the Assign Action dialog finishes the assignment process.

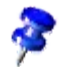

In the Assign Action dialog there's also a Component ... button. This button is only needed in the context of dialogs used by UNO components, see *4.11 Writing UNO Components - Accessing Dialogs*. In the Basic context this button is not relevant.

Using the same method, hook the Finish button to FinishGraphicsDialog.

If the Run icon is selected now, the dialog is displayed, and the Finish and Cancel buttons are functional.

#### *AutoPilot Dialogs*

The final step is to create a small AutoPilot with two pages. The OpenOffice.org Dialogs have a simple concept for AutoPilot pages. Each dialog and each control in a dialog has a property **Page** (Step) to control the pages of a dialog. Normally, dialogs are on page 0, but they can be set to a different page, for example, to page 1. All controls having 1 in their **Page** property are visible as long as the dialog is on page 1. All controls having 2 in their page property are only displayed on page 2 and so forth. If the dialog is on Page 0, all controls are visible at once. If a control has its Page property set to 0, it is visible on all dialog pages.

This feature is used to create a second page in our dialog. Hold down the **Control** key, and click the label and file control in the dialog to select them. In the **Properties Dialog**, fill in 1 for the **Page** property and press **Enter** to apply the change. Next, select the dialog by clicking the outer rim of the dialog in the dialog editor, enter 2 for the **Page** property and press the **Enter** key. The label and file control disappear, because we are on page 2 now. Only the buttons are visible since they are on page 0.

On page 2, add a label "Anchor" and two option buttons "at Paragraph" and "as Character". Name the option buttons AtParagraph and AsCharacter, and toggle the **State** property of the AtParagraph button, so that it is selected by default. The new controls automatically receive 2 in their Page property. When page 2 is finished, set the dialog to page 1 again, because we want it to be on page 1 on startup.

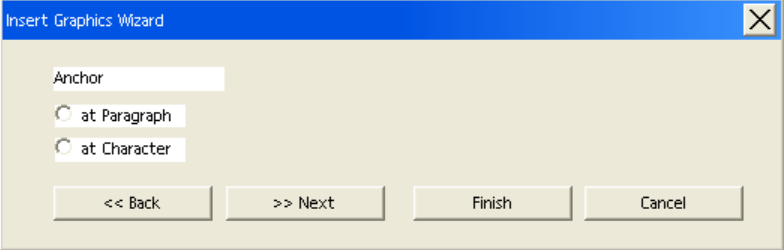

*Illustration 12.11*

The Subs below handle the  $<<$  Back and Next >> buttons, and the Sub FinishGraphicsDialog has been extended to anchor the new graphics selected by the user. Note that the property that is called Page (Step) in the GUI, is called Step in the API. (BasicAndDialogs/FirstStepsBasic.odt)

```
Sub BackGraphicsDialog
     oDialog.Model.Step = 1
     oDialog.Model.Back.Enabled = false
     oDialog.Model.Next.Enabled = true
End Sub
Sub NextGraphicsDialog
     oDialog.Model.Step = 2
    oDialog.Model.Back.Enabled = true
     oDialog.Model.Next.Enabled = false
End Sub
Sub FinishGraphicsDialog
     Dim sGraphicURL as String, iAnchor as Long
     oDialog.endExecute()
     sFile = oDialog.Model.FileControl1.Text
```

```
 ' State = Selected corresponds to 1 in the API
     if oDialog.Model.AsCharacter.State = 1 then
        iAnchor = com.sun.star.text.TextContentAnchorType.AS_CHARACTER
     elseif oDialog.Model.AtParagraph.State = 1 then
         iAnchor = com.sun.star.text.TextContentAnchorType.AT_PARAGRAPH
    endif
     the File Selection control returns a system path, we have to transform it to a File URL
     ' We use a small helper function MakeFileURL for this purpose (see below)
     sGraphicURL = MakeFileURL(sFile)
     ' access the document model
     oDoc = ThisComponent
     ' get the Text service of the document
     oText = oDoc.getText()
     ' create an instance of a graphic object using the document service factory
     oGraphicObject = oDoc.createInstance("com.sun.star.text.GraphicObject")
     ' set the URL of the graphic
     oGraphicObject.GraphicURL = sGraphicURL
     oGraphicObject.AnchorType = iAnchor
     get the current cursor position in the GUI and create a text cursor from it
     oViewCursor = oDoc.getCurrentController().getViewCursor()
     oCursor = oText.createTextCursorByRange(oViewCursor.getStart())
     ' insert the graphical object at the beginning of the text
     oText.insertTextContent(oCursor.getStart(), oGraphicObject, false)
End Sub
```
# 12.2 OpenOffice.org Basic IDE

This section discusses all features of the *Integrated Development Environment* (IDE) for OpenOffice.org Basic. It shows how to manage Basic and dialog libraries, discusses the tools of the Basic IDE used to create Basic macros and dialogs, and it treats the various possibilities to assign Basic macros to events.

## 12.2.1 Managing Basic and Dialog Libraries

The main entry point to the library management UI is the **Tools Macros Organize Macros** OpenOffice.org Basic menu item. This item activates the OpenOffice.org Basic Macros dialog where the user can manage all operations related to Basic and dialog libraries.

### OpenOffice.org Basic Macros Dialog

The following picture shows an example macro dialog. From here you can run, create, edit and delete macros, assign macros to UI events, and administer Basic libraries and modules.

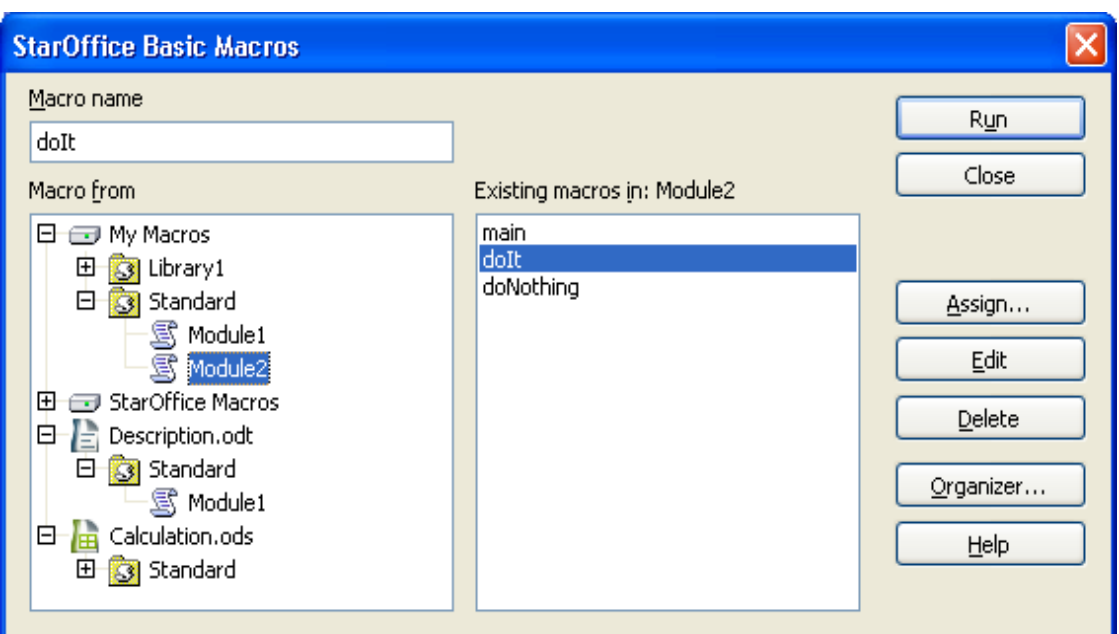

*Illustration 12.12*

#### *Displayed Information*

The tree titled with **Macro from** shows the complete library hierarchy that is available the moment the dialog is opened. See *12.4 OpenOffice.org Basic and Dialogs - Advanced Library Organization* for details about the library organization in OpenOffice.org..

Unlike the library organization API, this dialog does not distinguish between Basic and dialog libraries. Usually the libraries displayed in the tree are both Basic and dialog libraries.

Although it is possible to create Basic-only or dialog-only libraries using the API this is not the normal case, because the graphical user interface (see *12.2.1 OpenOffice.org Basic and Dialogs - OpenOffice.org Basic IDE - Managing Basic and Dialog Libraries - Macro Organizer Dialog* below) only allows the creation of Basic and dialog libraries simultaneously. Nevertheless, the dialog can also deal with Basic-only or dialog-only libraries, but they are not marked in any way.

The tree titled Macro from represents a structure consisting of three levels:

Library container -> library -> library element

- The top-level nodes represent the application Basic and dialog library container (nodes  $My$ Macros and OpenOffice.org Macros). Foreach opened document, the document's Basic and dialog library container (see *12.4 OpenOffice.org Basic and Dialogs - Advanced Library Organization*). In the example two documents are open, a text document called *Description.odt* and a spreadsheet document named *Calculation.ods*.
- In the second level, each node represents a library. Initially all libraries, except the default libraries named Standard, are not loaded and grayed out. To load a library, the user doubleclicks the library. In the example above, the My Macros root element contains the Standard library, already loaded by default.
- The third level in the tree is visible in loaded libraries. Each node represents a library element that can be modules or dialogs. In the OpenOffice.org Basic Macros dialog, only Basic modules are displayed as library elements, whereas dialogs are not shown. By double-clicking a library the user can expand and condense a library to show or hide its modules. In the example, the My Macros/Standard library is displayed expanded. It contains two modules, Module1 and

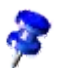

Module2. The document *Description.odt* contains a Standard library with one Basic module Module1. *Calculation.ods* contains a Standard library without Basic modules. All libraries, respectively their dialog library part, may also contain dialogs that cannot be seen in this view.

If a library is password-protected and a user double-clicks it to load it, a dialog is displayed requesting a password. The library is only loaded and expanded if the user enters the correct password. If a password-protected library is loaded using the API, for example, through a call to Basi $cLibraries.loadLibrary("Library1"),$  it is displayed as loaded, not grayed out, but it remains condensed until the correct password is entered (see *12.4 OpenOffice.org Basic and Dialogs - Advanced Library Organization*).

The middle column contains information about the macros, that is, the Subs and Functions, in the libraries. In the list box at the bottom, all Subs and Functions belonging to the module selected in the tree are listed. In the edit field titled Macro name, the Sub or Function currently selected in the list box is displayed. If there is no module selected in the tree, the edit field and list are empty. You can type in a desired name in the edit field.

#### *Buttons*

On the right-hand side of the OpenOffice.org Basic Macros dialog, there are several buttons. The following list describes the buttons:

• Run

Executes the Sub or Function currently displayed in the Macro name edit field. The OpenOffice.org Basic Macros dialog is closed, before the macro is executed.

• Close

Closes the OpenOffice.org Basic Macros dialog without any further action.

• Assign

Opens the Customize dialog that can also be opened using Tools - Customize. This dialog can be used to assign Basic macros to events. For details see *12.2.3 OpenOffice.org Basic and Dialogs - OpenOffice.org Basic IDE - Assigning Macros To GUI Events* below.

• Edit

Loads the module selected in the tree into the Basic macro editor. The cursor is placed on the first line of the Sub or Function displayed in the Macro name edit field. See chapter *12.2.2 OpenOffice.org Basic and Dialogs - OpenOffice.org Basic IDE - Basic IDE Window* below for details about the Basic macro editor. This button is disabled if there is no module selected in the tree or no existing Sub or Function displayed in the Macro name edit field.

• Delete

This button is only available if an existing Sub or Function is displayed in the Macro name edit field. The Delete button removes the Sub or Function displayed in the Macro name edit field from the module selected in the module selected in the tree.

• New

This button is only available if no existing Sub or Function is displayed in the Macro name edit field. The New button inserts a new Sub into the module selected in the tree. The new Sub is named according to the text in the Macro name edit field. If Macro name is empty, the Sub is automatically named Macro1, Macro2, and so forth.

• Organizer

This button opens the OpenOffice.org Basic Macro Organizer dialog box that is explained in the next section.

• Help Starts the OpenOffice.org help system with the Macros topic.

### OpenOffice.org Basic Macro Organizer Dialog

This dialog is opened by clicking the Button Organizer in the OpenOffice.org Basic Macros dialog. The dialog contains the tab pages Modules, Dialogs and Libraries. While the OpenOffice.org Basic Macros dialog refers to Subs and Functions inside Basic modules, such as run Subs, delete Subs, and insert new Subs, this dialog accesses the library system on module (tab page Modules) , dialog (tab page Dialogs) and library (tab page Libraries) level.

#### *Modules*

[Illustration 12.8](#page-821-0) shows the OpenOffice.org Basic Macro Organizer dialog with the Modules tab page activated. The list titled Module is similar to the Macro from list in the Macro dialog, but it contains the complete library hierarchy for the OpenOffice.org application libraries and the document libraries. The libraries are loaded, and condensed or expaned by double-clicking the library. The illustration shows the application library Standard containing two modules, Module1 and Module2.

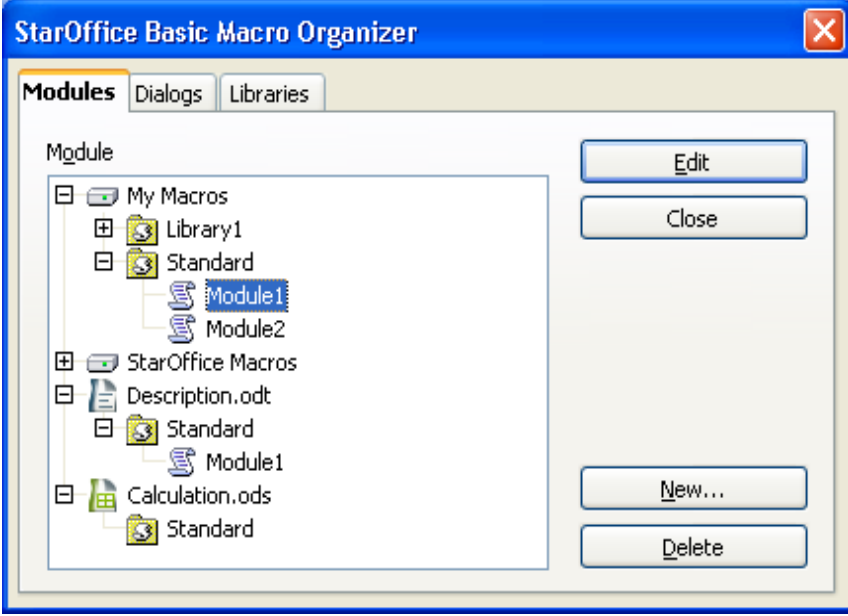

*Illustration 12.13*

The illustration above shows that two documents are loaded. The illustration shows a library Standard in document Description.odt containing a module named Module1, and another library Standard in document Calculation.ods containing no Basic module.

The following list describes the buttons on the right side of the dialog:

• Edit

Loads the module selected in the tree into the Basic macro editor. If a module is not selected, this button is disabled.

• Close Closes the OpenOffice.org Basic Macro organizer dialog without any further action.
#### New Module

Opens a dialog that allows the user to type in the desired name for a new module. The name edit field initially contains a name like Module<Number>, Such as Module1 and Module2. depending on the modules already existing. Clicking the OK button add the new module as a new item in the Module list. The New Module button is disabled if the selected library has read-only status.

#### • Delete

Deletes the selected module. This button is disabled if no module is selected, or if the selected module belongs to a library with read-only status.

#### *Dialogs*

[Illustration 12.7](#page-819-0) shows the OpenOffice.org Basic Macro Organizer dialog with the Dialogs tab page activated. The illustration shows the application library Standard containing two dialogs, Dialog1 and Dialog2.

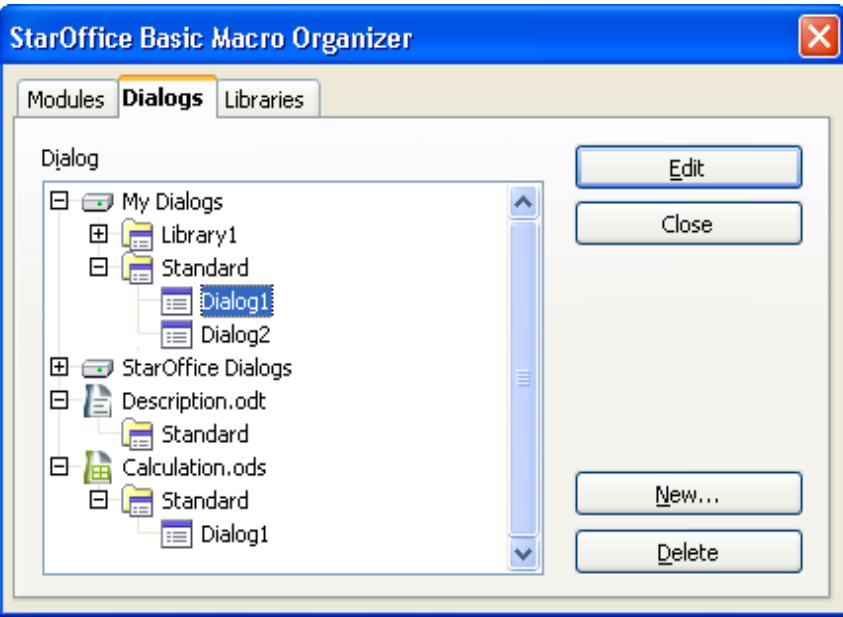

#### *Illustration 12.14*

The illustration shows a library Standard in document *Calculation.ods* containing a dialog named Dialog1, and another library Standard in document *Description.odt* containing no dialog.

The following list describes the buttons on the right side of the dialog:

• Edit

Loads the dialog selected in the tree into the Dialog editor. The section *12.2.2 OpenOffice.org Basic and Dialogs - OpenOffice.org Basic IDE - Basic IDE Window - Dialog Editor* below describes the Dialog Editor in more detail. If a dialog is not selected, this button is disabled.

• Close

Closes the OpenOffice.org Basic Macro organizer dialog without any further action.

**New Dialog** 

Opens a dialog that allows the user to enter the desired name for a new dialog. The name edit field initially contains the name Dialog<Number>, such as Dialog1 and Dialog2, depending on the dialogs already existing. Clicking the OK button creates the dialog in the Dialog list. This button is disabled if the selection contains a library with read-only status.

• Delete

Deletes the selected dialog. This button is disabled if no dialog is selected, or if the selected dialog belongs to a library with read-only status.

#### *Libraries*

The following illustrations show the OpenOffice.org Basic Macro Organizer dialog with the Libraries tab page activated. In this dialog, the application and document libraries are listed separately. The Library list only contains the libraries of the library container currently selected in the Location list box. The second illustration is dropped down showing the My Macros & Dialogs and OpenOffice.org Macros & Dialogs entries and the two open documents.

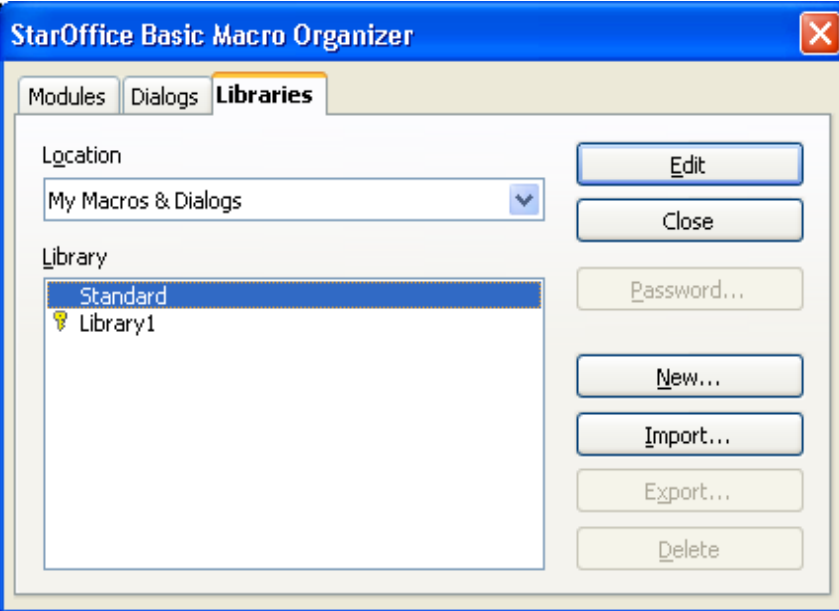

*Illustration 12.15*

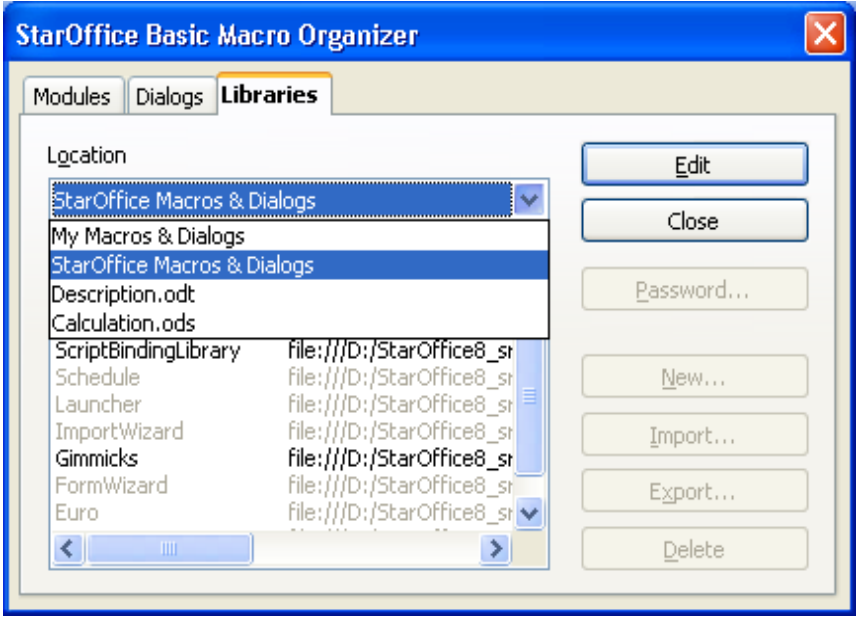

*Illustration 12.16*

The libraries are displayed in the following manner:

- Regular libraries are displayed in black.
- Libraries with read-only status are grayed out.
- Library links are followed by an URL indicating the location where the library is stored. In the example above, all libraries except for Standard and Library1 are library links and all library links have read-only status.
- Password protected libraries are indicated with a key symbol before the name. In the example, only Library1 is password protected.

Clicking a library twice (notdouble-click) allows the user to rename it.

The following list describes the buttons on the right side of the dialog:

• Edit

Loads the first module of the library selected in the Library list box into the Basic macro editor (see *12.2.2 OpenOffice.org Basic and Dialogs - OpenOffice.org Basic IDE - Basic IDE Window - Basic Source Editor and Debugger* below). If the library only contains dialogs, the first dialog of the corresponding dialog library is displayed in the Dialog editor (see *12.2.2 OpenOffice.org Basic and Dialogs - OpenOffice.org Basic IDE - Basic IDE Window - Dialog Editor* below). If the Basic/Dialog editor window does not exist, it is opened.

• Close

Closes the OpenOffice.org Basic Macro Organizer dialog without any further action.

• Password

Opens the Change Password dialog displayed in the next illustration for the library currently selected in the Library list box.

This dialog is used to change the password if the library is already password protected. Enter the old password first, then the new password twice.

If the library is not password protected, the Old password edit field is disabled. The new password is entered twice in the **New password** section. Clicking **OK** activates the password protection if both passwords match.

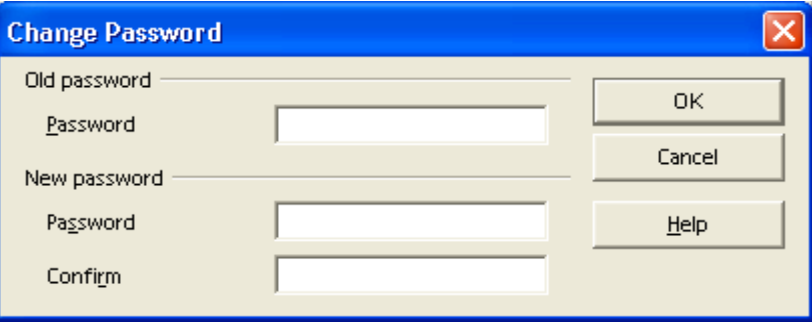

• New

Opens a dialog allowing the user to enter the name for a new library. The name edit field initially contains the name Library<Number>, such as Library1 and Library2, depending on the libraries already existing. Clicking the  $\overline{OK}$  button creates the library and adds it to the Library list. A new library is always created as a Basic and dialog library.

• Import

This button is used to import additional libraries into the library container that is selected in the

*Illustration 12.17*

Location list box. The button opens a file dialog where the user selects the location where the libraryis imported from. The following types of files can be selected:

- Library container index files (*script.xlc* or *dialog.xlc*)
- Library index files (*script.xlb* or *dialog.xlb*)
- OpenOffice.org documents (e.g. \*.odt, \*.ods,*\*.sxw*, *\*.sxc, \*.sdw, \*.sdc*)
- Star Office 5.x and previous Basic library files (*\*.sbl*)

After selecting a file, an Import library dialog is displayed. The next illustration shows the dialog after selecting a library index file *script.xlb*. The dialog displays all libraries that are found in the chosen file. In this example, only the library Euro appears, because the file *script.xlb* only represented this library.

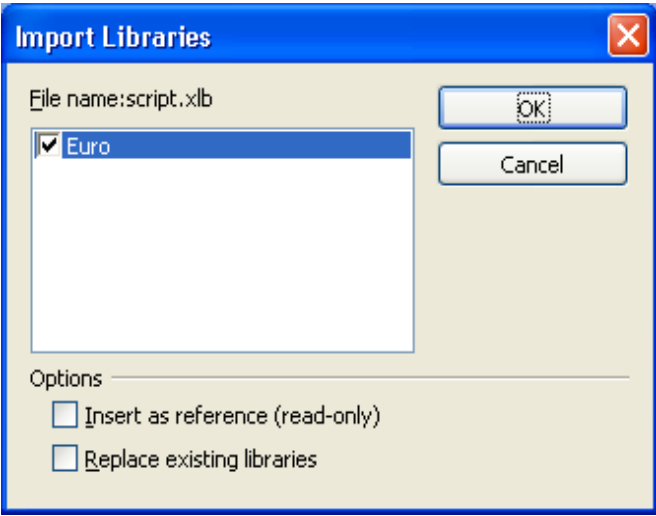

*Illustration 12.18*

The checkboxes in the Options section, when selected, indicates if a library is inserted as a read-only link and if existing libraries with the same name are replaced by the new library.

The next illustration shows the dialog after selecting the writer document *LibraryImportExample*. This document contains the four libraries Standard, Library1, Library2 and Library3. The illustration shows that the libraries Library1 and Library2 are selected for import. The Insert as reference (read-only) option is disabled, because the libraries inside documents cannot be referenced as a link. As well, StarOffice 5.x Basic libaray files can not be linked.

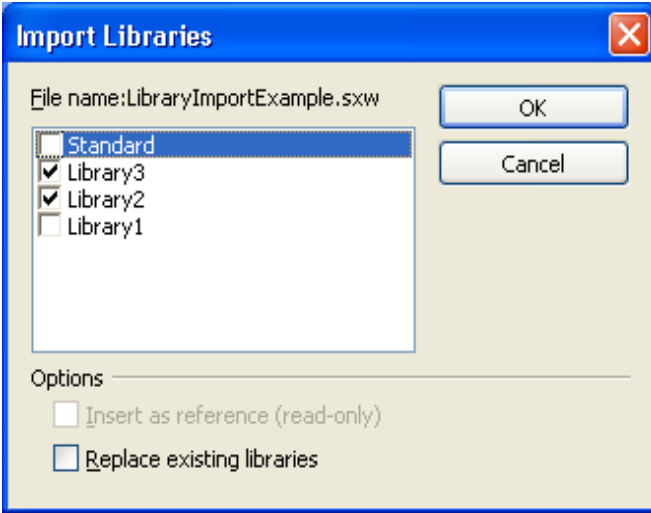

*Illustration 12.19*

Clicking the OK button imports the selected libraries into the library container that was previously selected in the Location list box, including the Basic and dialog libraries.

– Export

This button is used to export a library. The Standard library cannot be exported. Clicking the button displays the Export Basic library dialog.

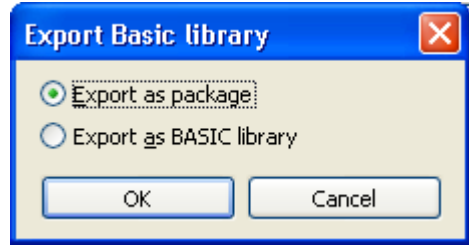

*Illustration 12.20*

This dialog allows to chose between two export formats. Choosing Export as package and clicking OK opens the Export library as package file dialog allowing to save the library in the UNO package bundle format that can be easily imported from other OpenOffice.org installations using the Package Manager available in the Tools menu. So this format should be used for deploying Basic libraries.

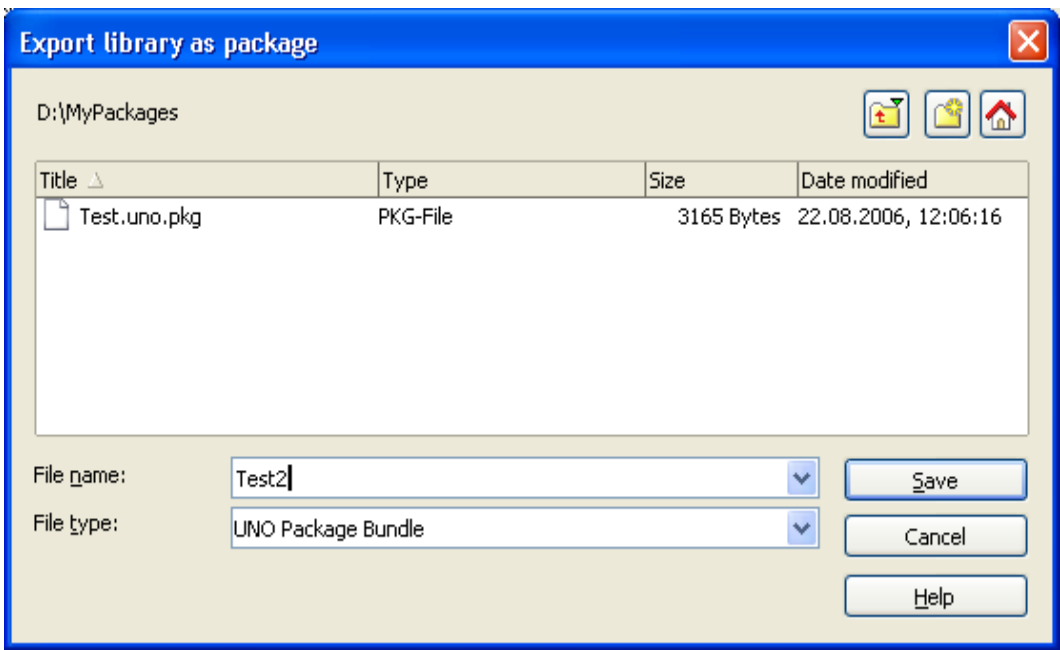

*Illustration 12.21*

Choosing Export as BASIC library in the Export Basic library dialog opens the Export as BASIC library dialog allowing to choose a location where the library will be stored as folder named like the library. This format can be accessed with the Import functionality described above.

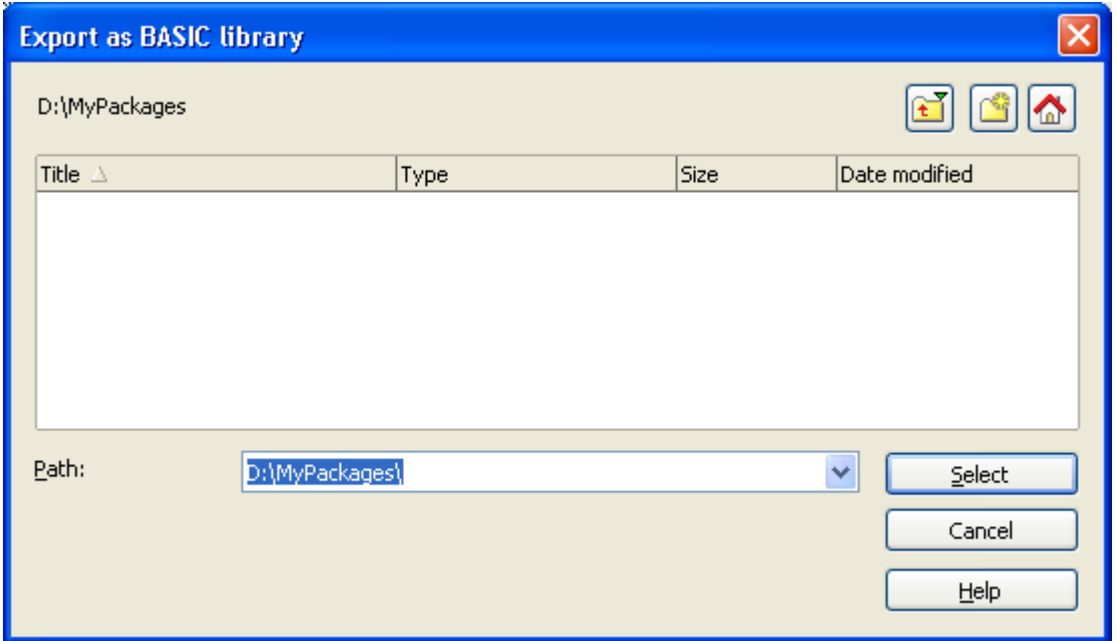

*Illustration 12.22*

The exported libraries always contain both Basic Modules and Dialogs.Delete Deletes the item selected in the Library list box. If the item represents a library link, only the link is removed, not the library itself. The Delete button appears disabled whenever a Standard library is selected, because Standard libraries cannot be deleted.

# 12.2.2 Basic IDE Window

The OpenOffice.org IDE is mainly represented by the Basic IDE window. The IDE window has two different modes:

- The Basic editor mode displays and modifies Basic source code modules to control the debugging process and display the debugger output
- The dialog editor mode displays and modifies dialogs.

Basic source code and dialogs are never displayed at the same time. The IDE window is in Basic editor or debugger, or in dialog editor mode. The following illustration shows the Basic IDE window in the Basic editor mode displaying Module2 of the application Standard library.

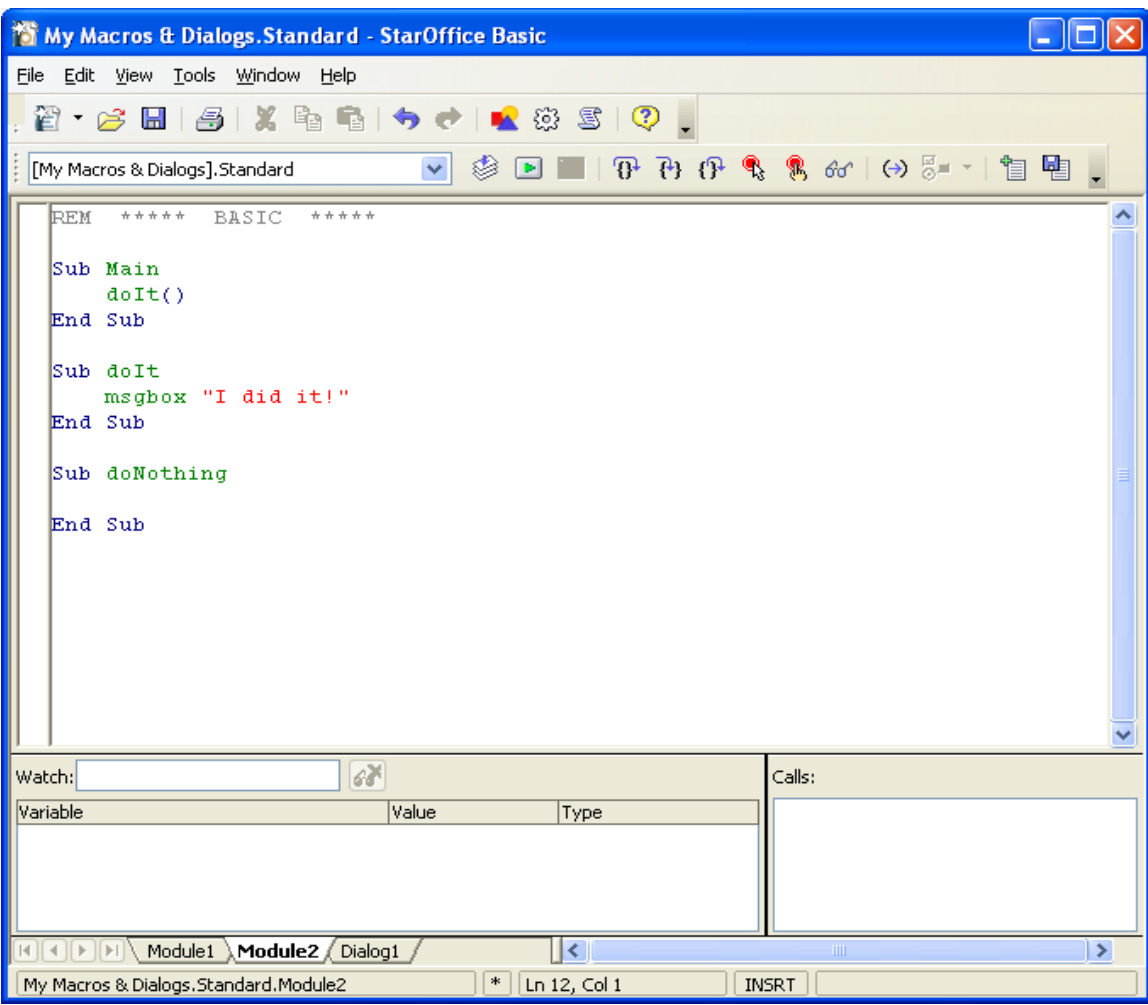

#### *Illustration 12.23*

The IDE window control elements common to the Basic editor and dialog editor mode are described below. The mode specific control elements are described in the corresponding subchapters *12.2.2 OpenOffice.org Basic and Dialogs - OpenOffice.org Basic IDE - Basic IDE Window - Basic Source Editor and Debugger* and *12.2.2 OpenOffice.org Basic and Dialogs - OpenOffice.org Basic IDE - Basic IDE Window - Dialog Editor*:

• Clicking the Printer button in the main toolbar prints the displayed Basic module or dialog directly without displaying a printer dialog.

- The Save button in the main toolbar behaves in two different ways depending on the library currently displayed in the IDE window.
	- If the library belongs to the application library container, the Save button saves all modified application libraries.
	- If the library belongs to a document, the Save button saves the document.
- $\cdot$  On the left-hand side of the toolbar, a Library list box shows the currently displayed library. The user can also modify the displayed library. In the example above, the Standard library of the application Basic ([My Macros & Dialogs].Standard) is displayed. The list box contains all the application and document libraries that are currently accessible. The user can select one to display it in the IDE window.
- The tabs at the bottom of the IDE window indicate all the modules and dialogs of the active library. Clicking one of these tabs activates the corresponding module or dialog. If necessary, the IDE window switches from Basic editor to dialog editor mode or conversely. Right-clicking a tab opens a context menu:
	- Insert opens a sub menu to insert a new module or dialog.
	- Delete deletes the active module or dialog after confirmation by the user.
	- Rename changes the name of the active module or dialog.
	- Hide makes the active module or dialog invisible. It no longer appears as a tab flag, thus it cannot be activated. To activate, access it directly using the OpenOffice.org Basic Macros or OpenOffice.org Basic Macro Organizer dialog and clicking the Edit button.
	- Modules opens the OpenOffice.org Basic Macro Organizer dialog.
- The status bar displays the following information:
	- The first cell on the left displays the fully qualified name of the active module or dialog in the notation LibraryContainer.LibraryName.<ModuleName | DialogName>.
	- The second cell displays an asterisk "\*" indicating that at least one of the libraries of the active library container has been modified and requires saving.
	- The third cell displays the current position of the cursor in the Basic editor window.
	- The fourth cell displays "INSRT" if the Basic editor is in insertion mode and "OVER" if the Basic editor is in overwrite mode. The modes are toggled with the Insert key.

## Basic Source Editor and Debugger

The Basic editor and debugger of the IDE window is shown when the user edits a Sub or Function from the Tools-Macros-Organize Macros-OpenOffice.org Basic dialog (see [Illustration 12.6\)](#page-818-0). In this mode, the window contains the actual editor main window, debugger Watch window to display variable values and the debugger Calls window to display the Basic call stack. The Watch and Calls windows are only used when a Basic program is running and halted by the debugger.

The editor supports common editor features. Since the editor is only used for the OpenOffice.org Basic programming language, it supports a Basic syntax specific highlighting and F1 help for Basic keywords.

| <b>管 All - StarOffice Basic</b>                                                                                                    |                            |
|----------------------------------------------------------------------------------------------------|----------------------------|
| File Edit View Tools Window Help                                                                                                    |                            |
| 2 7 2 8 8 8 1 3 1 4 6 1 6 1 1 1 2 3 5 1 7 1                                                                                                    |                            |
| $\begin{array}{c} \mathbf{v} & \text{if } \mathbf{v} \text{ is the } \mathbf{v} \text{ is the } \mathbf{v} \text{$<br>$\frac{1}{2}$<br>All |                            |
| $***++$ BASIC<br>$+ + + + + +$<br><b>REM</b><br>Dim Value As Integer                                                                                                    |                            |
| Sub Main<br>$Value = 42$<br>dot()<br>End Sub                                                                                                    |                            |
| Sub doIt<br>Dim Hello as String<br>Hello = "Hello world"<br>◉<br>♪<br>msgbox "I did it!"<br>End Sub                                                                                                    |                            |
| Sub doNothing<br>End Sub                                                                                                    |                            |
| 63<br>Watch: msgbox                                                                                                    | Calls:                     |
| Variable<br>Value<br>Type<br><out of="" scope=""><br/>msgbox</out>                                                                                                    | $0;$ doIt<br>1: Main       |
|                                                                                                    |                            |
| K   C   F   F   Module1   Module2 / Dialog1<br>$  \mathbf{<} $                                                                                                    | $\rm III$<br>$\rightarrow$ |
| My Macros & Dialogs.Standard.Module2<br>$\ast$<br>Ln 12, Col 1                                                                                                    | <b>INSRT</b>               |

*Illustration 12.24: Basic Editor and Debugger*

The following list explains the functionality of the macro toolbar buttons.

- Compile: Compiles the active module and displays an error message, if necessary. This button is disabled if a Basic program is running. Always compile libraries before distributing them.
- **Run:** Executes the active module, starting with the first Sub in the module, before all modified modules of the active library are compiled. Clicking this button can also result in compiler errors before the program is started. This button resumes the execution if the program is halted by the debugger.
- **Stop:** Stops the Basic program execution. This button is disabled if a program is not running.
- **Procedure Step**: Executes one Basic statement without stepping into Subs or Functions called in the statement. The execution is halted after the statement has been executed. If the Basic program not is running the execution is started and halted at the first statement of the first Sub in the current module.
- Single Step: Executes one Basic statement. If the statement contains another Sub, execution is halted at the first statement of the called Sub. If no Subs or Functions are called in the statement, this button has the same functionality as the Step over button (key command F8).

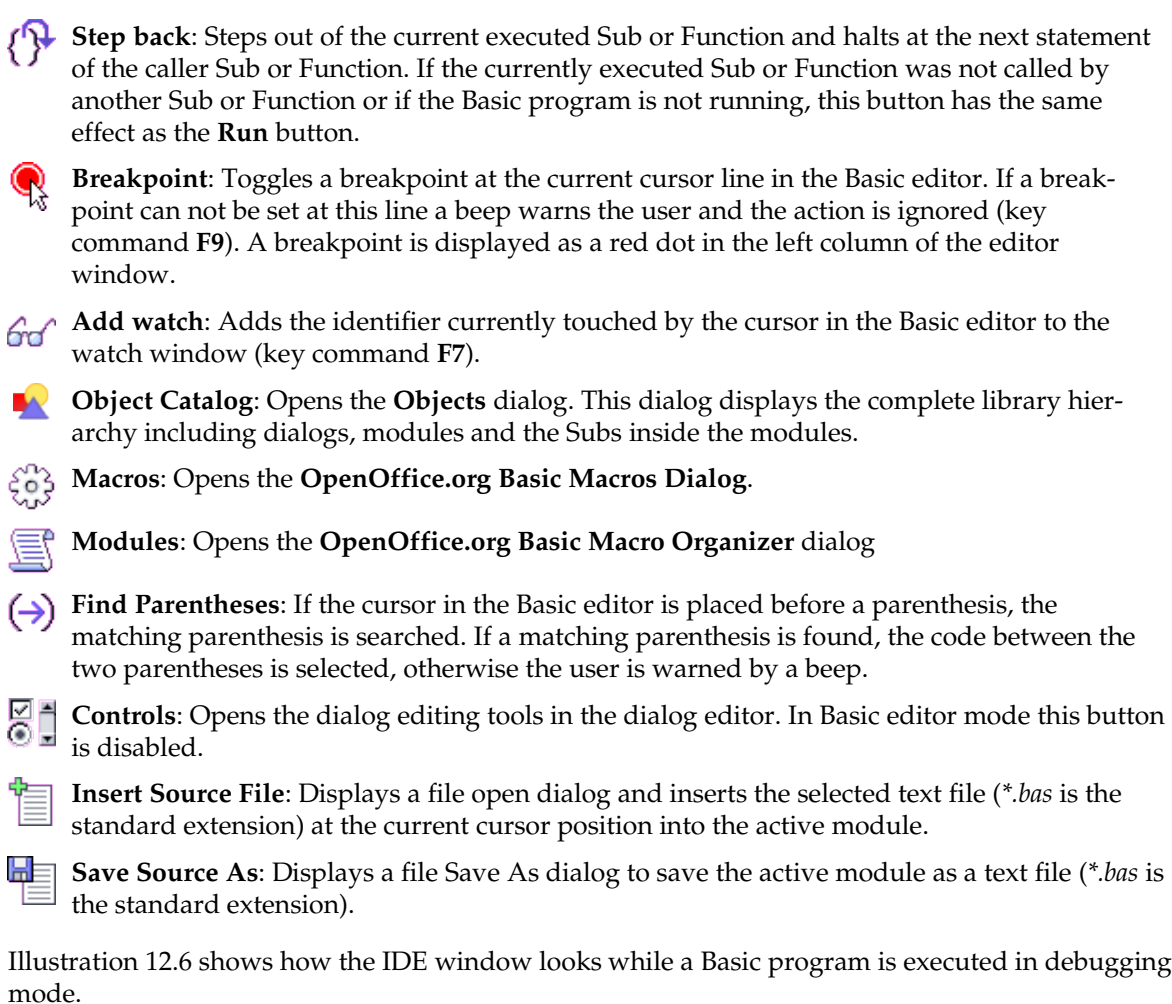

• The **Stop** button is enabled.

C

Ę

- A breakpoint is set in line 11.
- The execution is halted in line 12. The current position is marked by a yellow arrow.
- The Watch window contains the entries Value and Hello, and displays the current values of these variables. Values of variables can also be evaluated by touching a corresponding identifier in the source code with the cursor.
- The Calls window shows the stack. The currently executed Sub  $\text{dot }$  is displayed at the top and the Sub Main at the second position.

## Dialog Editor

This section provides an overview of the Dialog editor functionality. The controls that are used to design a dialog are not explained. See *12.5 OpenOffice.org Basic and Dialogs - Programming Dialogs and Dialog Controls* for details on programming these controls. The dialog editor is activated by creating a new dialog, clicking a dialog tab at the bottom of the IDE window, or selecting a dialog in the OpenOffice.org Basic Macro Organizer dialog and clicking the Edit button.

Initially, a new dialog consists of an empty dialog frame. The next illustration shows Dialog2 of the application Standard library in this state.

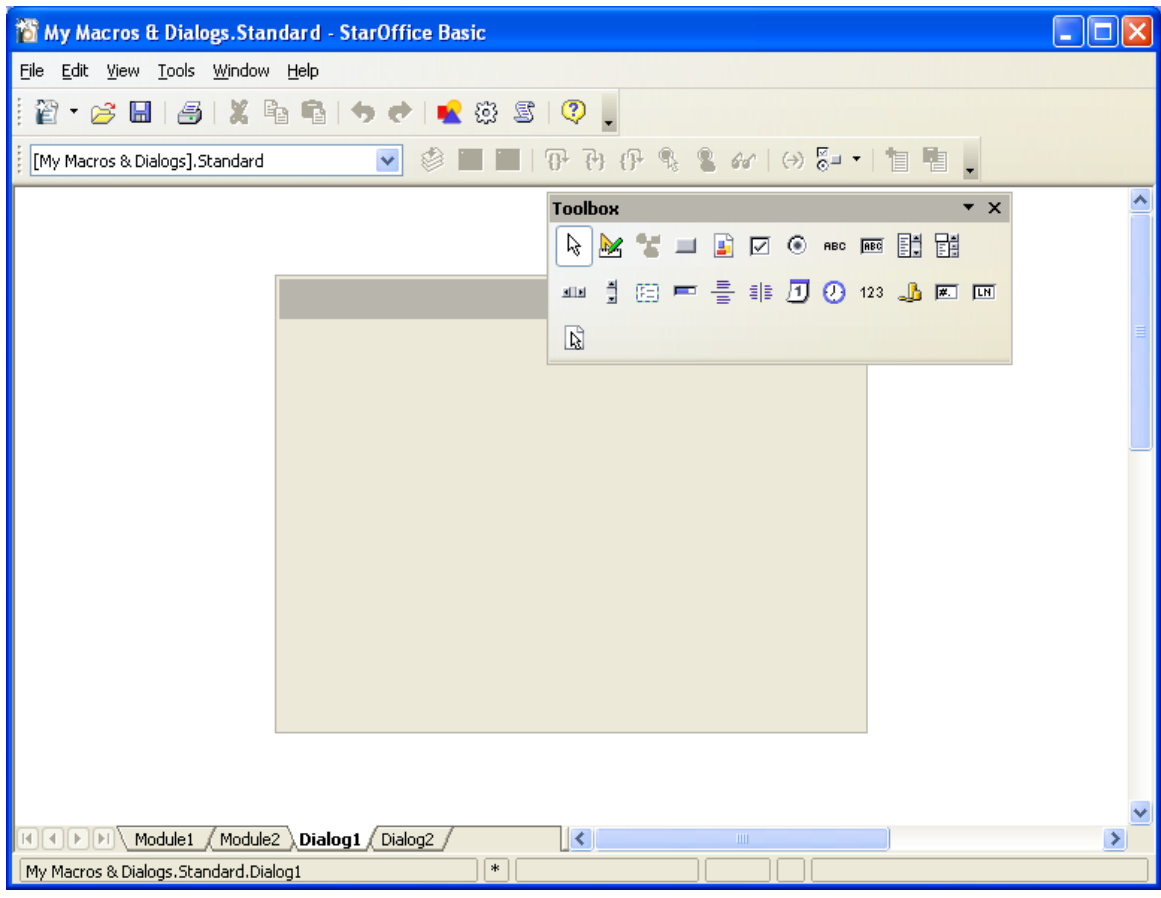

*Illustration 12.25*

In the dialog editor mode, the **Controls** button is enabled and the illustration shows the result by clicking this button. A small toolbar with dialog specific tools is displayed. The buttons in this toolbar represent the types of controls that can be inserted into the dialog. The user clicks the desired button, then draws a frame with the mouse at the position to insert the corresponding control type.

The following three buttons in the dialog tools window do not represent controls:

The Select button at the lower right of the dialog tools window switches the mouse cursor 以 to selection mode. In this mode, controls are selected by clicking the control with the cursor. If the Shift key is held down simultaneously, the selection is extended by each control the user clicks. Controls can also be selected by drawing a rubberband frame with the mouse. All controls that are completely inside the frame will be selected. To select the dialog frame the user clicks its border or includes it in a selection frame completely.

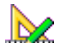

The Activate Test Mode button switches on the test mode for dialogs. In this mode, the dialog is displayed as if it was a Basic script (see *12.5 OpenOffice.org Basic and Dialogs - Programming Dialogs and Dialog Controls*). However, the macros assigned to the controls do not work in this mode. They are thereto help the user design the look and feel of the dialog.

The Properties button at the lower left of the dialog tools window opens and closes the Properties dialog. This dialog is used to edit all properties of the selected control(s). The next illustration shows the Properties dialog for a selected button control.

The Manage Language button (available since OpenOffice.org 2.2) opens the Manage User Interface Languages dialog allowing to manage the localization of dialogs. All details concerning Dialog localization are described in *12.2.4 OpenOffice.org Basic and Dialogs - OpenOffice.org Basic IDE - Dialog Localization.*

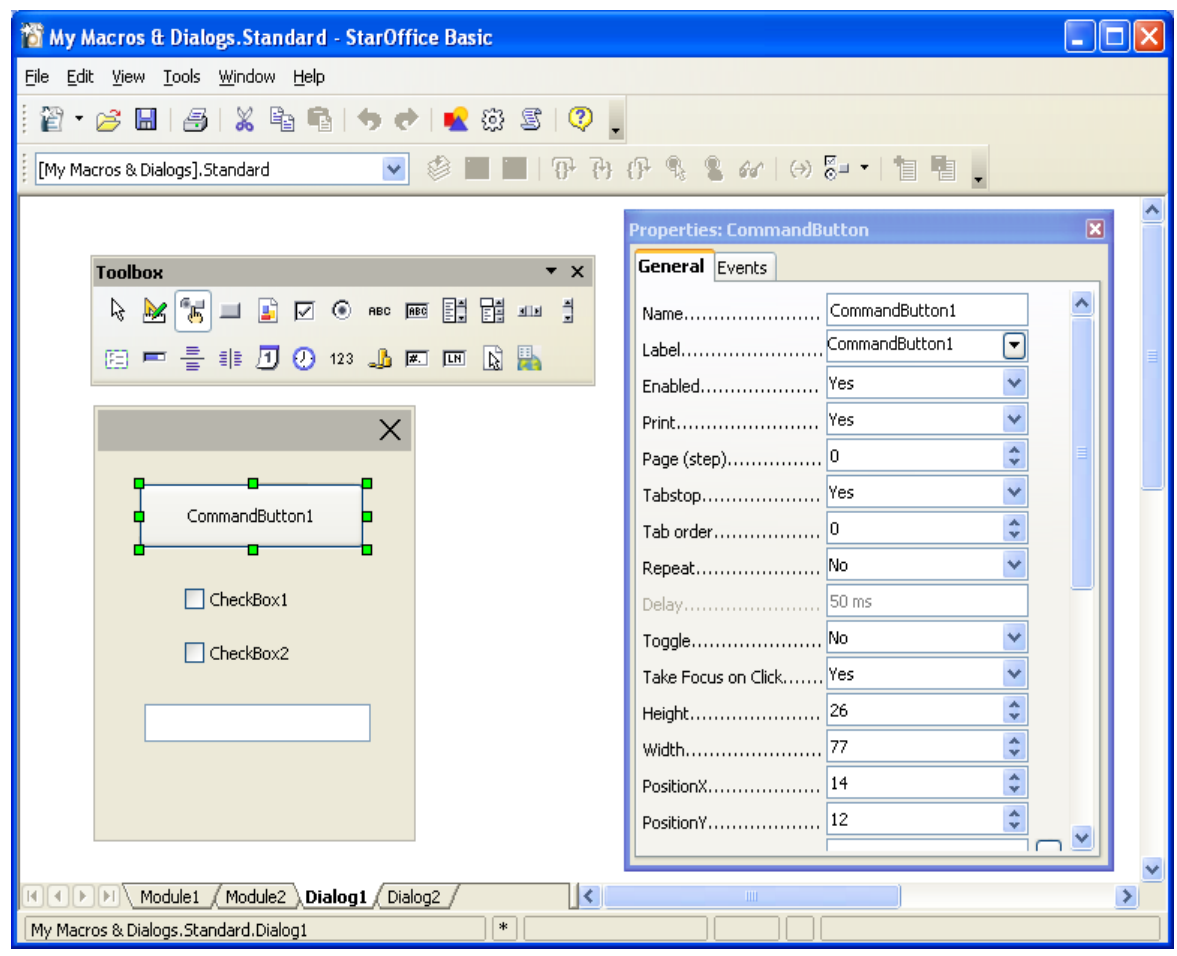

*Illustration 12.26*

The illustration above shows that the dialog tool window can be pulled from the main toolbar by dragging the window at its caption bar after opening it.

The Properties dialog has two tabs. The General tab, visible in [Illustration 12.5,](#page-817-0) contains a list of properties. Their values are represented by a control. For most properties this is a list box, such as color and enum types, or an edit field, such as numeric or text properties. For more complex properties, such as fonts or colors, an additional ellipsis button opens another type of dialog, for example, to select a font. When the user changes a property value in an edit field this value is not applied to the control until the edit field has lost the focus. This is forced with the tab key. Alternatively, the user can commit a change by pressing the **Enter** key.

The Events tab page displays the macros assigned to the events supported by the selected control:

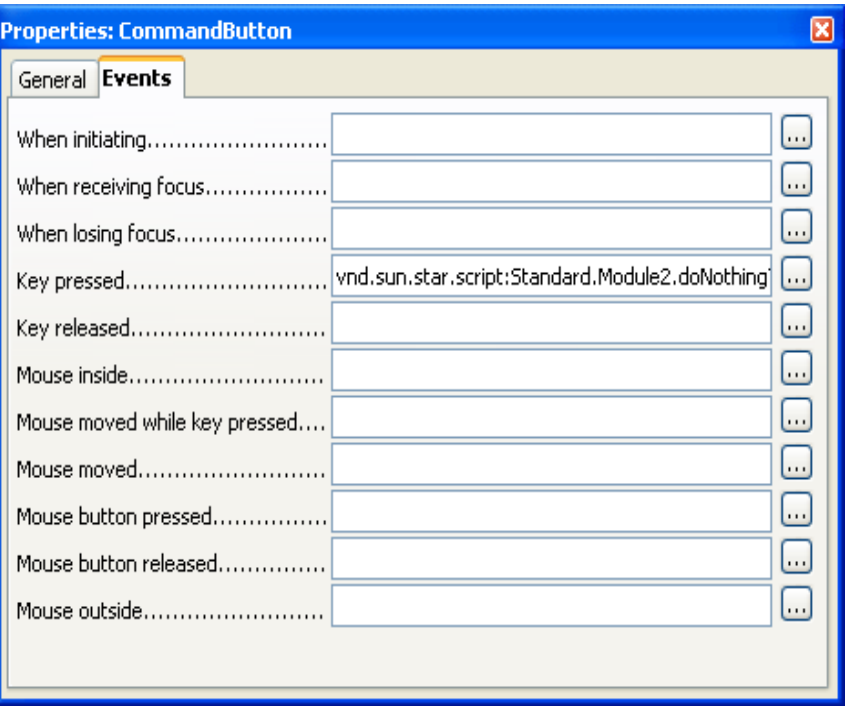

*Illustration 12.27*

In the example above, a macro is assigned to the Key pressed event: When this event occurs, the displayed Sub doNothing in Module2 of the application Basic library Standard is called. The events that are available depend on the type of control selected.

To change the event assignment the user has to click one of the ellipsis buttons to open the Assign Action dialog displayed in [Illustration 12.4.](#page-816-0)

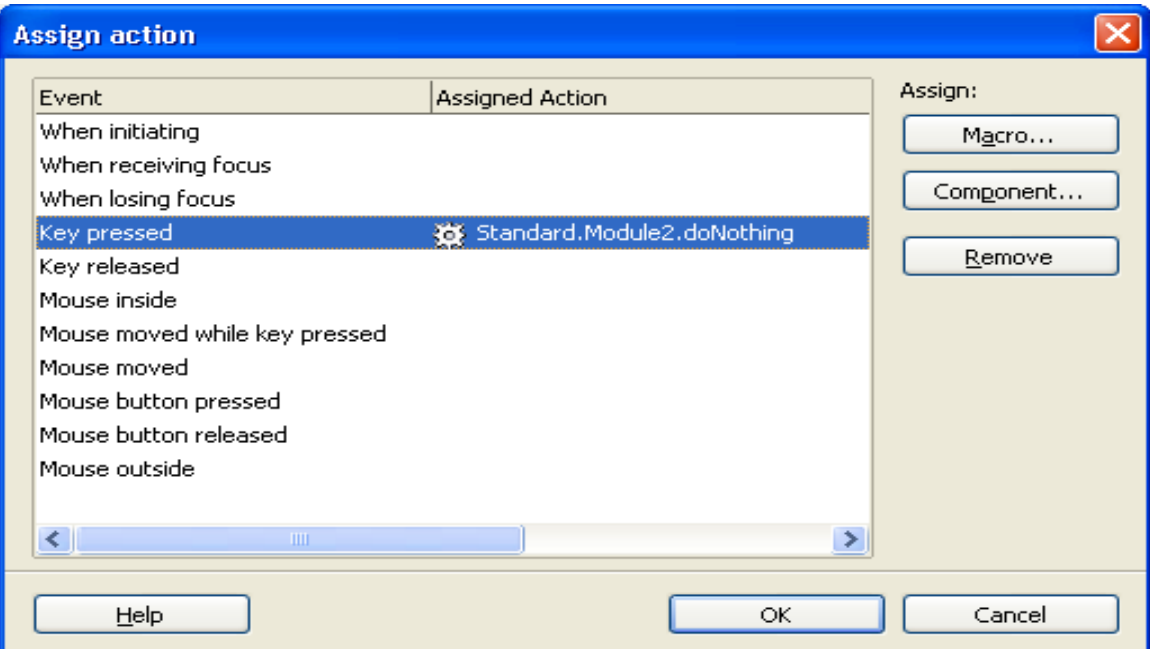

*Illustration 12.28: Assign Action Dialog*

The list box titled Event displays the same information as the Events tab of the Properties dialog. The Assign Action dialog is always the same, that is only the selected event in its Event list changes according to the ellipsis button the user selected on the Events tab of the Properties dialog.

To assign a macro to an event, the user needs to click on the **Macro** ... button. This opens the Macro Selector dialog which allows the user to select a macro from the library hierarchy. Clicking OK in the Macro Selector assigns the selected macro to the event. If another macro is already assigned to an event, this macro is replaced. If no Sub is selected, the OK button is disabled.

If the dialog is stored in a document, the library hierarchy displayed in the Macro Selector dialog contains the application library containers and the library container of the document. If the dialog belongs to an application dialog library, document macros are not displayed since they cannot be assigned to the controls of application dialogs. This is because it cannot be guaranteed that the document will be loaded when the application dialog event is fired.

The **Remove** button is enabled if an event with an assigned macro is selected. Clicking this button removes the macro from the event, therefore the event will have no macro binding.

The list box below the **Remove** button is used to select different macro languages. Currently, only OpenOffice.org Basic is available.

The OK button closes the Assign Action dialog, and applies all event assignments and removals to the control. The changes are reflected on the Events tab of the Properties dialog.

The Cancel button also closes the Assign Action, but all assignment and removal operations are discarded.

As previously explained, it is also possible to select several controls simultaneously. The next picture shows the situation if the user selects both CommandButton1 and CheckBox1.For the Properties dialog such a multi selection has some important effects.

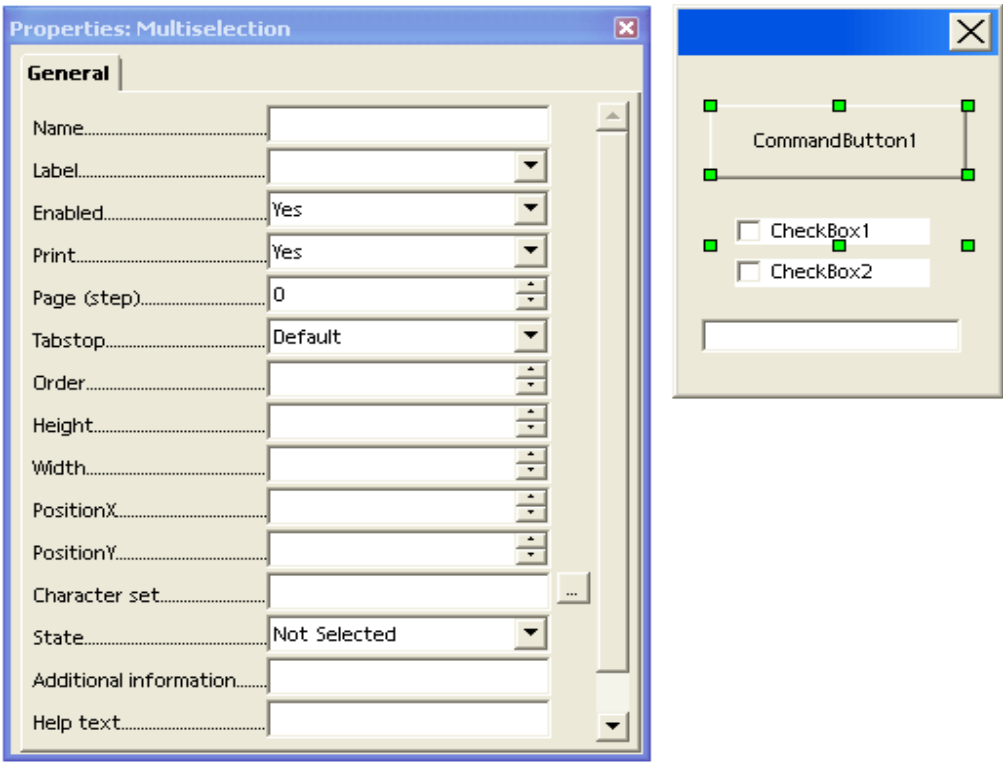

*Illustration 12.29: Properties dialog for multi selection*

Here the caption of the **Properties** contains the string Multiselection to point out the special situation. The two important differences compared to the single selection situation are:

- The displayed properties are an intersection of the properties of all the selected controls, that is, the property is only displayed if all the selected controls support that property. A property value is only displayed if the value is the same for all selected controls. All selected controls are effected when a value is changed by the user. Values that are not the same for all controls can be set with the effect that the specified value applies to all controls in the selection.
- A multi-selection Properties dialog does not have an Events tab. Events can only be specified for single controls.

## 12.2.3 Assigning Macros to GUI Events

The functionality to assign macros to control events in the dialog editor was discussed earlier. There is also a general functionality to assign macros or other actions to events. This functionality can be accessed through the Customize dialog that is opened using Tools Customize or by clicking the Assign button in the Macro dialog. In this section, only the assignment of macros is discussed. For more information about this dialog, refer to the OpenOffice.org documentation.

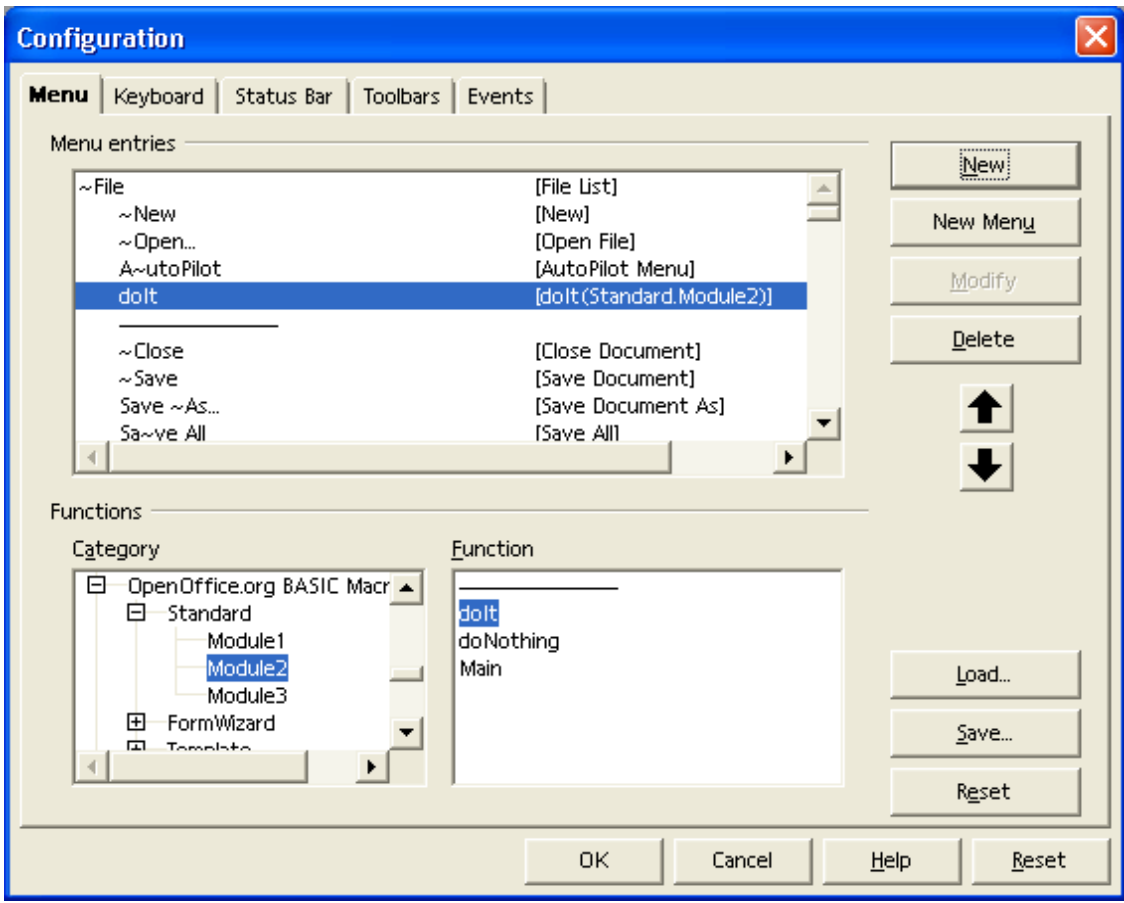

The next illustration shows the Menu tab of the Customize dialog

*Illustration 12.30: Configuration dialog for Menu*

The illustration above shows how a macro is assigned to a new menu item. The Menu and Menu Content list boxes can be used to navigate the OpenOffice.org menu hierarchy. Clicking the **Add...**  button opens the Add Commands dialog. The Category list box in the Add Commands dialog contains entries for built-in OpenOffice.org functions, and a OpenOffice.org Macros entry that represents the hierarchy of OpenOffice.org macros. When an entry is selected in the Categories list box, any commands or macros it contains are displayed in the Commands list box on the right.

Clicking the Add button in the Add Commands dialog adds the selected command or macro to a menu.

The other buttons in the Menus tab of the Customize dialog are as follows:

- The New button creates a new top level menu
- The **Menu** button has commands for moving, renaming and deleting top level menus
- The Modify button has commands for adding submenus and separators, and renaming and deleting menu items.
- The arrow buttons change the position of a menu item.
- The Reset button restores the default menu configuration.

The next illustration shows the Events tab of the Customize dialog:

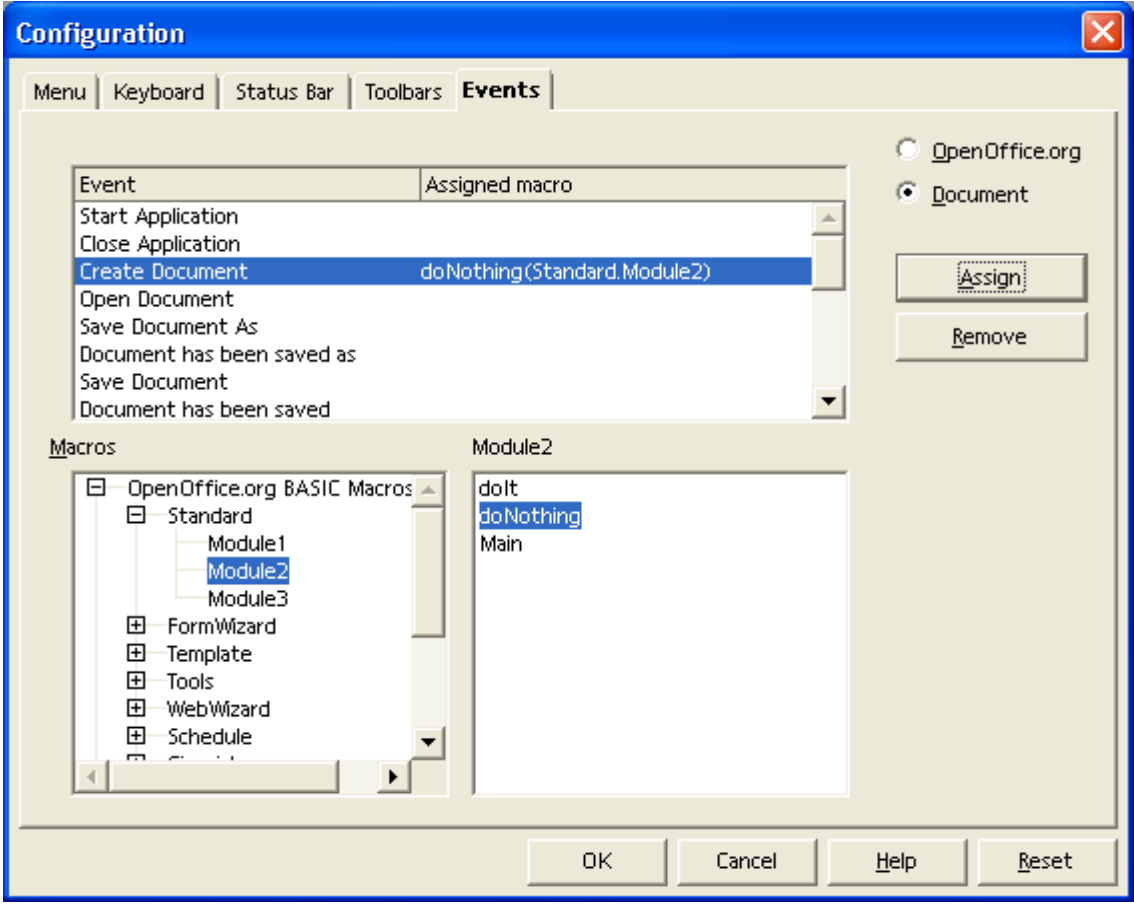

*Illustration 12.31: Configuration dialog for Events*

On this tab, macros can be assigned to general events in OpenOffice.org. The events are listed in the list box titled Event. The Assign button opens the Macro Selector from which the user can

select macros to assign to events. The Remove button removes the assigned macro from the selected event.

In the Keyboard tab macros are accessed in Category and Function list boxes, then assigned to a shortcut key that can be specified in the Shortcut keys list box. There are also Load, Save and Reset buttons for loading, storing and resetting keyboard configurations.

The Keyboard tab contains a OpenOffice.org and a Document radio button which controls the scope for which keyboard assignments are made.

# 12.2.4 Dialog Localization

Beginning with OpenOffice.org 2.2 it's possible to localize dialogs created in the Dialog Editor. The localization always refers to complete Dialog Libraries, not to single dialogs. A Dialog Library's default state is Not localized. In this state dialogs behave and are stored in the same way as before the localization feature was available.

The entry point for localizing a Dialog Library is the **Manage User Interface Languages** dialog that can be openend by clicking the **Manage Language** button in the dialog tool window (placed at the right in the second line in [Illustration 12.3\)](#page-814-0). The next illustrations shows the dialog editor with an opened Manage User Interface Languages dialog.

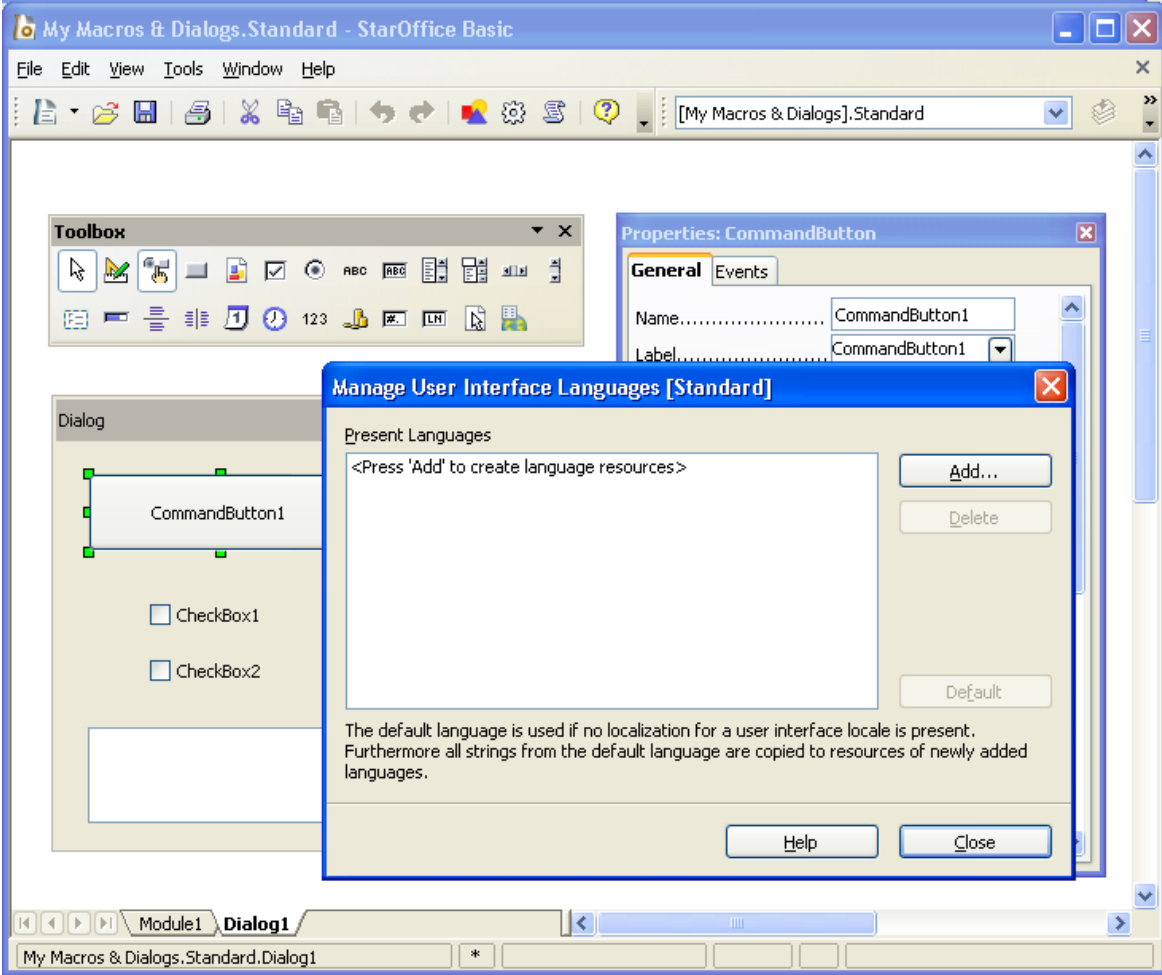

*Illustration 12.32: Dialog Editor with Manage User Interface Languages dialog*

Initially no language is defined, so the Present Languages list has no entry. The dialog captions shows that the localization refers to the complete library Standard. To enable localization for this library the Add... button has to be used. It opens another dialog allowing to chose the first language to be supported (see next illustration). The currently active UI language is preselected.

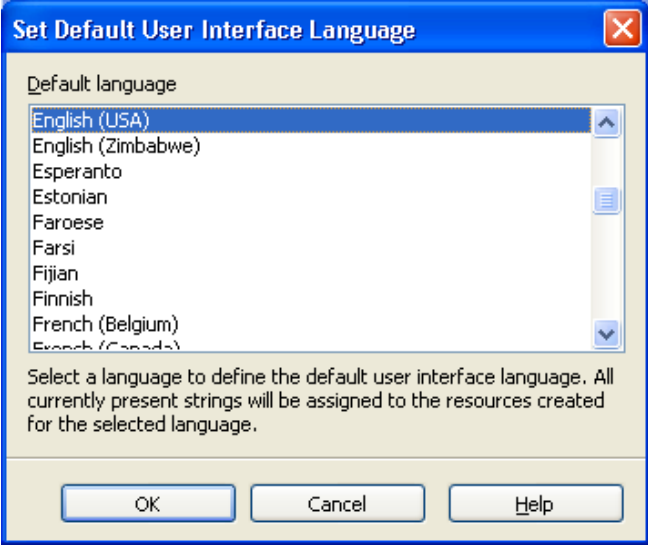

*Illustration 12.33: Set Default User Interface Language dialog*

The comment on this dialog is important. By choosing the first language all localizable dialog/control strings are replaced by Resource IDs (see *12.2.4 OpenOffice.org Basic and Dialogs - OpenOffice.org Basic IDE - Dialog Localization - Technical Background*) referencing the strings in a String Resource component managing strings for different languages. The strings are not copied but moved into the String Resource. After localizing a dialog the strings only exist there and not as dialog/control properties any more.

After choosing a language and clicking the OK button this language becomes the only entry in the Present Languages list of the Manage User Interface Languages dialog:

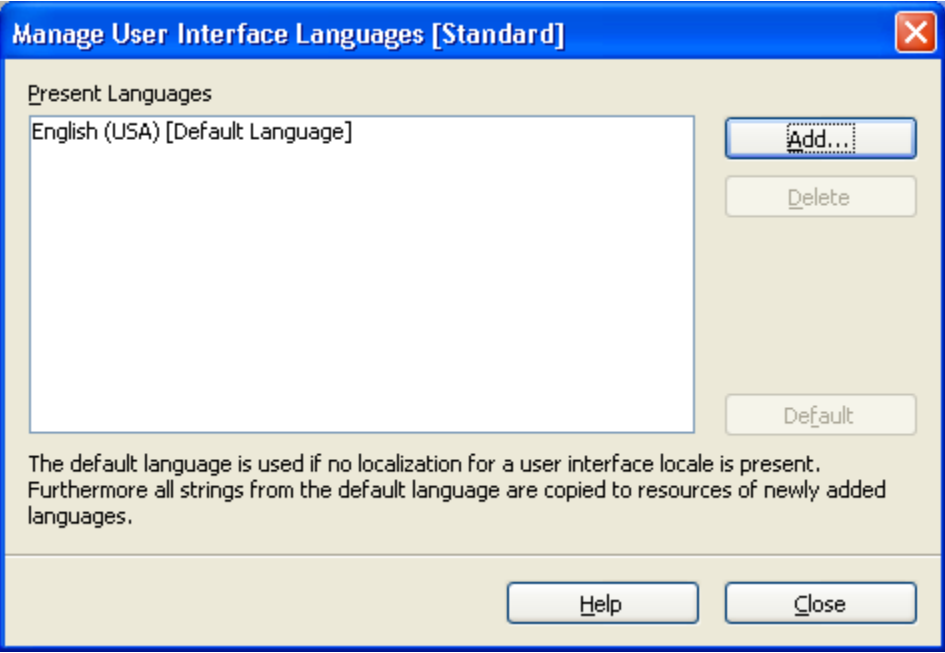

*Illustration 12.34: Manage User Interface Languages dialog with one language*

The first language also becomes the first default language. As stated in the comment on the dialog itself the Default language is relevant in two situations.

- If a dialog does not support the language that is required the strings for the default language will be displayed. Example: A dialog supports English and French with English beeing the Default Language. If this dialog is used with German beeing the Office's user interface language, English strings will be displayed.
- When a new language is added, all strings are taken from the default language. Example: A button label is Thanks for English and Merci for French with English beeing the default language. When adding German as another language the label initially will also be Thanks. The idea behind this behaviour is that a user creating a localized dialog usually will like to take his own mother language or a common language like English as reference for translating to any other language.

Now - or any time later - other languages can be added by again clicking the **Add...** button. This time a slightly different dialog is used:

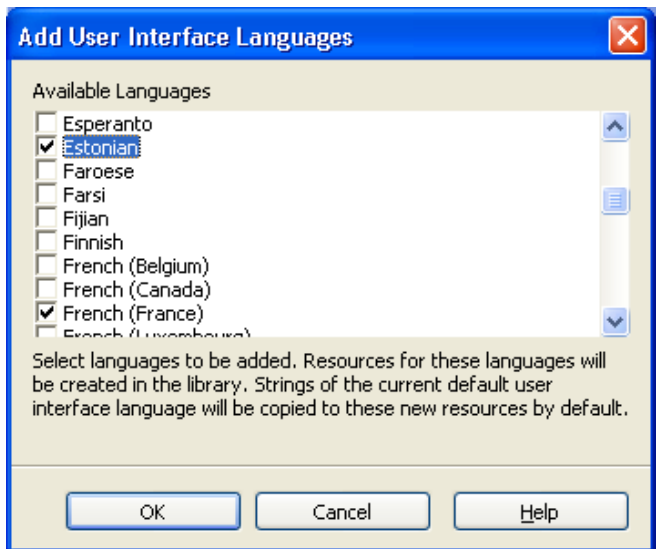

*Illustration 12.35: Add User Interface Languages dialog*

It allows to choose more than one language. As also described in the comment on the dialog the strings for the new languages will be copied from the current default language. After checking one or more languages and clicking the OK button these languages also become entries in the Present Languages list of the Manage User Interface Languages dialog:

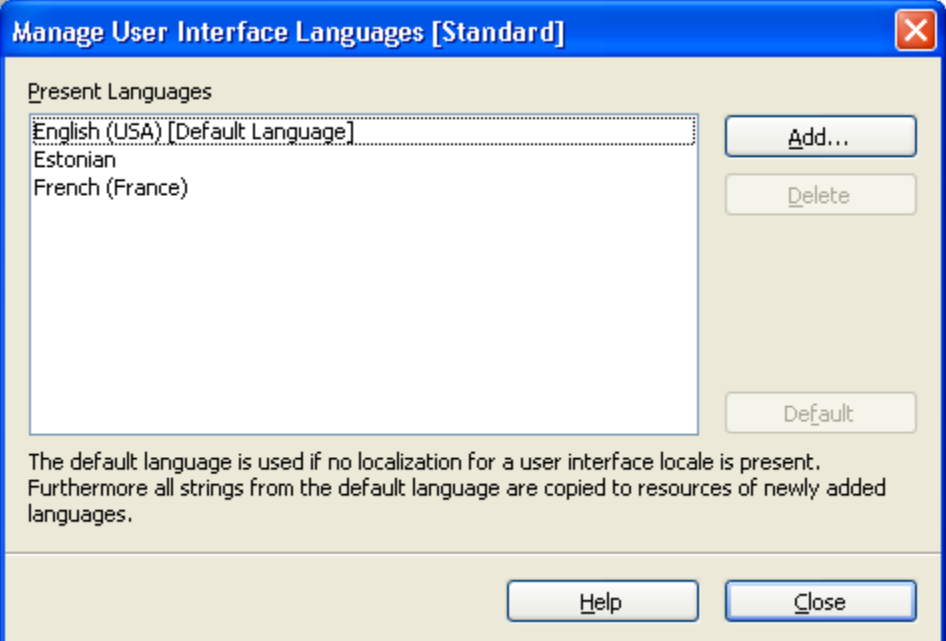

*Illustration 12.36: Manage User Interface Languages dialog with three languages*

The default language can be changed by selecting another language and clicking the Default button. One ore more languages can be deleted by selecting them and clicking the Delete button. As deleting a language also deletes all strings associated with this language this action will only be completed after a corresponding warning message has been acknowledged by the user. If the Default Language is deleted the first of the remaining languages will become Default Language.

If all languages are deleted the Library will return to the not localized state. The Resource IDs (see *12.2.4 OpenOffice.org Basic and Dialogs - OpenOffice.org Basic IDE - Dialog Localization - Technical* *Background*) stored in the localizable dialog/control properties will be replaced by the corresponding strings assigned to the last Default Language.

If a Dialog Library is localized an additional Language toolbar is visible. It allows to select the current language as shown in the next illustration. Besides the List Box containing the Languages another Manage Language button is placed allowing to open the Manage User Interface Languages dialog also from the Language toolbar.

| My Macros & Dialogs.Standard - StarOffice Basic                                                                                                    |   |   |
|----------------------------------------------------------------------------------------------------|---|---|
| File Edit View Tools Window Help                                                                                                    |   | × |
| L → B H   B   X E E   → → →   △ © 5   ♡   : [My Macros & Dialogs].Standard                                                                                                    |   | » |
| WIVB.<br>English (USA) [Default Language]                                                                                                    |   |   |
| English (USA) [Default Language]                                                                                                    |   |   |
| lEstonian.<br>French (France)<br>$\boldsymbol{\mathsf{x}}$                                                                                                    |   |   |
| <b>Properties: CommandButton</b><br>$\mathbb{Z}[\mathbb{Z}]=\mathbb{B}$<br>-1<br>ピ<br>$\circledcirc$ ABC $\overline{ABC}$<br>☑<br>ED.<br>懶<br>$\underline{\mathbf{H}}\mathbf{H}$ | × |   |
| General Events                                                                                                    |   |   |
| 图    臺 非 30 ① 123 ♪ 圆 画   <br>R H<br>CommandButton1<br>Name                                                                                                    |   |   |
| English<br>▼<br>Label                                                                                                    |   |   |
| Enabled<br><b>Yes</b>                                                                                                    |   |   |
| ×<br>Dialog                                                                                                    |   |   |
| v                                                                                                    |   |   |
| v<br>Tabstop Yes                                                                                                    |   |   |
| English<br>÷<br>Tab order 0                                                                                                    |   |   |
| Repeat No<br>▽                                                                                                    |   |   |
| Delay 50 ms<br>$\exists$ CheckBox1                                                                                                    |   |   |
| Toggle No                                                                                                    |   |   |
| Take Focus on Click Yes<br>CheckBox2                                                                                                    |   |   |
| ≎                                                                                                    |   |   |
| ÷<br>Width 85                                                                                                    |   |   |
| ÷<br>PositionX 10                                                                                                    |   |   |
| ∻                                                                                                    |   |   |
|                                                                                                    |   |   |
|                                                                                                    |   |   |
| $\mathbb{H}$ $\rightarrow$ $\mathbb{H}$ Module1 Dialog1<br>$  \cdot  $<br>$\rm HII$ .                                                                                            |   |   |
| My Macros & Dialogs.Standard.Dialog1<br>$\ast$                                                                                                    |   |   |

*Illustration 12.37: Dialog Editor with Locale Toolbar*

All localizable dialog/control strings are displayed for this current language. So the button label in the illustration is English if English is selected as current language but it can be different for the other languages. If a localized property is changed using the Properties Dialog this change also is only related to the current language. The next illustration shows how the dialog could look after switching the current language to French.

| My Macros & Dialogs.Standard - StarOffice Basic                                                                                        |   |               |  |
|----------------------------------------------------------------------------------------------------|---|---------------|--|
| File Edit View Tools Window Help                                                                                                    |   |               |  |
| L → B H   B   X E   B   → →   ▲ © 5   ♡ ↓ Macros&Dialogs].Standard                                                                     |   | $\rightarrow$ |  |
| ▽點↓<br>French (France)                                                                                                    |   |               |  |
|                                                                                                    |   |               |  |
| Toolbox<br>$\mathsf{x}$                                                                                                    |   |               |  |
| <b>Properties: CommandButton</b><br>$ \mathbf{E}  =$<br>- 레<br>R<br>M<br>$\nabla$ $\Theta$ are $\overline{AB}$<br>١m<br>  睄   铺<br>500 | × |               |  |
| General Events                                                                                                    |   |               |  |
| 图 昌<br>Name CommandButton1                                                                                                    | ㅅ |               |  |
| French<br>▼<br>Label                                                                                                    |   |               |  |
|                                                                                                    |   |               |  |
| ×<br>French Dialog                                                                                                    |   |               |  |
| Page (step) 2                                                                                                    |   |               |  |
|                                                                                                    |   |               |  |
| French<br>Tab order 0<br>v                                                                                                    |   |               |  |
|                                                                                                    |   |               |  |
| $\Box$ French Box1                                                                                                    |   |               |  |
|                                                                                                    |   |               |  |
| Take Focus on Click Yes<br>$\Box$ French Box2                                                                                          |   |               |  |
| ≎<br>Height 30                                                                                                    |   |               |  |
| Width 85<br>French List Entry1<br>French List Entry2                                                                                   |   |               |  |
| $\hat{\mathbf{v}}$<br>French List Entry3                                                                                               |   |               |  |
| $\frac{\lambda}{\mathbf{v}}$<br>PositionY 12                                                                                           |   |               |  |
|                                                                                                    |   |               |  |
|                                                                                                    |   |               |  |
| ।।<।<br>$\mathbb{R}$ $\rightarrow$ $\mathbb{H}$ Module1 Dialog1 /<br>ШI                                                                |   |               |  |
| $\ast$<br>My Macros & Dialogs.Standard.Dialog1                                                                                         |   |               |  |

*Illustration 12.38: Dialog Editor with French as current locale*

The following list shows which dialog/control properties are localizable at all:

- Label (Button, Check Box, Option Button)
- Text (Text Box, Combo Box)
- StringItemList (List Box, Combo Box)
- Title (Dialog)
- CurrencySymbol (Currency Field)
- HelpText (all controls)

Currently the localization is limited to strings that are visible in the dialog or that could become visible in another context like the help text.

## Technical Background

This section provides an overview of how the Dialog Localization feature works internally and how the resources are stored. In case of a localized Dialog Library the localized properties do not contain strings but Resource IDs refering to a String Resource table. Example:

Dialog XML snippet, not localized:

<dlg:window ... dlg:title="My Dialog"> ... <dlg:button ... dlg:value="My Label"/>

Dialog XML snippet, localized:

```
<dlg:window ... dlg:title="&amp;1.Dialog1.Title">
...
<dlg:button ... dlg:value="&amp;3.Dialog1.CommandButton1.Label"/>
```
 $\&$  amp; is the XML encoding for the  $\&$  character. This character is used as escape character marking the string as localized. The pure Resource ID is 1. Dialog1. Title respectively 3.Dialog1.CommandButton1.Label.

The strings referenced by the Resource IDs are stored in files meeting the format of Java properties files, e.g. described in [http://java.sun.com/j2se/1.4.2/docs/api/java/util/Properties.html.](http://java.sun.com/j2se/1.4.2/docs/api/java/util/Properties.html) In the Library's folder one of these files is stored for each language following a special naming sceme. For the languages used in the example above the following files are stored in the Dialog Library's folder (both for Application based libraries stored in the file system and for Document based libraries stored in a document's package file):

```
Dialog1.xdl // Dialog XML description
DialogStrings_en_US.properties // English (USA) properties file
DialogStrings_et_EE.properties // Estonian properties file
DialogStrings_fr_FR.properties // French properties file
DialogStrings<sup>-</sup>en<sup>-US.default // Empty file marking English (USA) as default language</sup>
```
Each of these files contain all strings for the corresponding language using the Resource IDs as keys. The French properties file for the dialog shown in the last illustration looks like this:

```
# Strings for Dialog Library Standard
0.Dialog1.HelpText=
1.Dialog1.Title=French Dialog
2.Dialog1.CommandButton1.HelpText=
3.Dialog1.CommandButton1.Label=French
4.Dialog1.CheckBox1.HelpText=
5.Dialog1.CheckBox1.Label=French Box1
6.Dialog1.CheckBox2.HelpText=
7.Dialog1.CheckBox2.Label=French Box2
8.Dialog1.ListBox1.HelpText=
9.ListBox1.StringItemList=French List Entry1
10.ListBox1.StringItemList=French List Entry2
11.ListBox1.StringItemList=French List Entry3
```
The IDs start with a numeric part that is unique for the complete library. The textual part following then contains the Dialog, Control and Property name the Resource ID refers to. The numeric ID alone would be unique but the textual part makes it easier to associate Resource IDs and controls when resource properties files should be edited manually. When the dialog or controls are renamed the Resource IDs are renamed accordingly.

The UNO API used for managing the String Resource is placed in **[com.sun.star.resource](http://api.openoffice.org/docs/common/ref/com/sun/star/resource.html)**. Each Dialog Library supports <u>[com.sun.star.resource.XStringResourceSupplier](http://api.openoffice.org/docs/common/ref/com/sun/star/resource/XStringResourceSupplier.html)</u>, giving access to a [com.sun.star.resource.StringResource](http://api.openoffice.org/docs/common/ref/com/sun/star/resource/StringResource.html) component. This component supports [com.sun.star.resource.XStringResourceResolver](http://api.openoffice.org/docs/common/ref/com/sun/star/resource/XStringResourceResolver.html), allowing to resolve strings using Resource IDs as keys and [com.sun.star.resource.XStringResourceManager](http://api.openoffice.org/docs/common/ref/com/sun/star/resource/XStringResourceManager.html), allowing to add and remove strings and languages.

In case of an Application Dialog Library the StringResource supports

[com.sun.star.resource.StringResourceWithLocation](http://api.openoffice.org/docs/common/ref/com/sun/star/resource/StringResourceWithLocation.html) allowing to read/write the properties files from/to the file system. In case of a Document Dialog Library the StringResource supports [com.sun.star.resource.StringResourceWithStorage](http://api.openoffice.org/docs/common/ref/com/sun/star/resource/StringResourceWithStorage.html) allowing to read/write the properties files from/to the document's package file.

Further details are described in the IDL documentation.

# 12.3 Features of OpenOffice.org Basic

This section provides a general description of the Basic programming language integrated in OpenOffice.org.

# 12.3.1 Functional Range Overview

This section outlines the functionality provided by OpenOffice.org Basic. The available runtime library functions are also described. The functionality is based upon the Basic online help integrated in OpenOffice.org, but limited to particular functions. Use the Basic online help to obtain further information about the complete Basic functionality.

Apart from the OpenOffice.org API, OpenOffice.org Basic is compatible to Visual Basic.

### Screen I/O Functions

Basic provides statements and functions to display information on the screen or to get information from the user:

• The Print statement displays strings or numeric expressions in a dialog. Multiple expressions are separated by commas that result in a tab distance between the expressions, or semicolons that result in a space between the expressions. For example:

```
e = 2.718<br>Print e<br>Print "e ="; e
 Print e ' displays "2.718"
Print "e =" ; e ' displays "e = 2.718"
Print "e =" , e ' displays "e = 2.718"
```
The  $M_{\text{MSE}}$  function displays a dialog box containing a message. Additionally, the caption of the dialog, buttons, such as  $OK$ , Cancel, Yes and No, and icons, such as question mark and exclamation mark, that are to be displayed are specified. The result then can be evaluated. For example:

```
' display a message box with an exclamation mark and OK and Cancel buttons
ret& = Msgbox ("Changes will be lost. Proceed?", 48 + 1, "Warning")
' show user's selection. 1 = OK, 2 = C</math>Print ret&
```
The InputBox function displays a prompt in a dialog where the user can input text. The input is assigned to a variable. For example:

```
' display a dialog with "Please enter a phrase:" and "Dear User" as caption
' the dialog contains an edit control and the text entered by the user
' is stored in UserText$ when the dialog is closed with OK. Cancel returns "" 
UserText$ = InputBox( "Please enter a phrase:", "Dear User" )
```
## File I/O

OpenOffice.org Basic has a complete set of statements and runtime functions to access the operating system's file system that are compatible to Visual Basic. For platform independence, the ability to handle file names in file:// URL notation has been added.

It is not recommended to use this classic Basic file interface in the UNO context, because many interfaces in the OpenOffice.org API expect file I/O specific parameters whose types, for example, [com.sun.star.io.XInputStream](http://api.openoffice.org/docs/common/ref/com/sun/star/io/XInputStream.html) are not compatible to the classic Basic file API.

For programming, the file I/O in OpenOffice.org API context with the service [com.sun.star.ucb.SimpleFileAccess](http://api.openoffice.org/docs/common/ref/com/sun/star/ucb/SimpleFileAccess.html) should be used. This service supports the interface [com.sun.star.ucb.XSimpleFileAccess2](http://api.openoffice.org/docs/common/ref/com/sun/star/ucb/XSimpleFileAccess2.html), including the main interface [com.sun.star.ucb.XSimpleFileAccess](http://api.openoffice.org/docs/common/ref/com/sun/star/ucb/XSimpleFileAccess.html) that provides fundamental methods to access the file system. The methods are explained in detail in the corresponding interface documentation. The following list provides an overview about the operations supported by this service:

- copy, move and remove files and folders (methods copy(), move(), kill())
- prompt for information about files and folders (methods isFolder(), isReadOnly(), getSize(), getContentType(), getDateTimeModified(), exists())
- open or create files (openFileRead(), openFileWrite(), openFileReadWrite()). These functions return objects that support the corresponding stream interfaces [com.sun.star.io.XInputStream](http://api.openoffice.org/docs/common/ref/com/sun/star/io/XInputStream.html), [com.sun.star.io.XOutputStream](http://api.openoffice.org/docs/common/ref/com/sun/star/io/XOutputStream.html) and [com.sun.star.io.XStream](http://api.openoffice.org/docs/common/ref/com/sun/star/io/XStream.html). These interfaces are used to read and write files. The XSimpleFileAccess2 does not have methods of its own for these operations. Additionally, these interfaces are often necessary as parameters to access methods of several other interfaces. The opened files have to be closed by calling the appropriate methods [com.sun.star.io.XInputStream:closeInput\(](http://api.openoffice.org/docs/common/ref/com/sun/star/io/XInputStream.html#closeInput)) or [com.sun.star.io.XOutputStream:closeOutput\(](http://api.openoffice.org/docs/common/ref/com/sun/star/io/XOutputStream.html#closeOutput)).

The XSimpleFileAccess2 also does not have methods to ask for or set the position within a file stream. This is done by calling methods of the com. sun. star. io. XSeekable interface that is supported by the objects returned by the openXXX() methods.

Two more services are instantiated at the global service manager that extends the service [com.sun.star.ucb.SimpleFileAccess](http://api.openoffice.org/docs/common/ref/com/sun/star/ucb/SimpleFileAccess.html) by functionality specific to text files:

The service [com.sun.star.io.TextInputStream](http://api.openoffice.org/docs/common/ref/com/sun/star/io/TextInputStream.html) supporting [com.sun.star.io.XTextInput-](http://api.openoffice.org/docs/common/ref/com/sun/star/io/XTextInputStream.html)[Stream](http://api.openoffice.org/docs/common/ref/com/sun/star/io/XTextInputStream.html) and [com.sun.star.io.XActiveDataSink](http://api.openoffice.org/docs/common/ref/com/sun/star/io/XActiveDataSink.html):

The service is initialized by passing an object supporting XInputStream to the [com.sun.star.io.XActiveDataSink:setInputStream\(](http://api.openoffice.org/docs/common/ref/com/sun/star/io/XActiveDataSink.html#setInputStream)) method, for example, an object returned by [com.sun.star.ucb.XSimpleFileAccess:openFileRead\(](http://api.openoffice.org/docs/common/ref/com/sun/star/ucb/XSimpleFileAccess.html#openFileRead)).

Then the method [com.sun.star.io.XTextInputStream:readLine\(](http://api.openoffice.org/docs/common/ref/com/sun/star/io/XTextInputStream.html#readLine)) and [com.sun.star.io.XTextInputStream:readString\(](http://api.openoffice.org/docs/common/ref/com/sun/star/io/XTextInputStream.html#readString)) are used to read text from the input stream/file. The method [com.sun.star.io.XTextInputStream:isEOF\(](http://api.openoffice.org/docs/common/ref/com/sun/star/io/XTextInputStream.html#isEOF)) is used to check for if the end of the file is reached. The [com.sun.star.io.XTextInputStream:setEncoding\(](http://api.openoffice.org/docs/common/ref/com/sun/star/io/XTextInputStream.html#setEncoding)) sets a text encoding where UTF-8 is the default.

The service [com.sun.star.io.TextOutputStream](http://api.openoffice.org/docs/common/ref/com/sun/star/io/TextOutputStream.html) supporting [com.sun.star.io.XTextOut](http://api.openoffice.org/docs/common/ref/com/sun/star/io/XTextOutputStream.html)[putStream](http://api.openoffice.org/docs/common/ref/com/sun/star/io/XTextOutputStream.html) and [com.sun.star.io.XActiveDataSource](http://api.openoffice.org/docs/common/ref/com/sun/star/io/XActiveDataSource.html):

The service is initialized by passing an object supporting XOutputStream to the [com.sun.star.io.XActiveDataSource:setOutputStream\(](http://api.openoffice.org/docs/common/ref/com/sun/star/io/XActiveDataSource.html#setOutputStream)) method, for example, an object returned by [com.sun.star.ucb.XSimpleFileAccess:openFileWrite\(](http://api.openoffice.org/docs/common/ref/com/sun/star/ucb/XSimpleFileAccess.html#openFileWrite)).

Then the method [com.sun.star.io.XTextOutputStream:writeString\(](http://api.openoffice.org/docs/common/ref/com/sun/star/io/XTextOutputStream.html#writeString)) is used to write text to the output stream.

## Date and Time Functions

OpenOffice.org Basic supports several Visual Basic compatible statements and functions to perform date and time calculations. The functions are DateSerial, DateValue, Day, Month, WeekDay, Year, Hour, Now, Second, TimeSerial, TimeValue, Date, Time, and Timer.

The function Date returns the current system date as a string and the function Time returns the current system time as a string. The other functions are not explained.

In the UNO/toolkit controls context there are two other functions. The date field control method [com.sun.star.awt.XDateField:setDate\(](http://api.openoffice.org/docs/common/ref/com/sun/star/awt/XDateField.html#setDate)) expects the date to be passed as a long value in a special ISO format and the [com.sun.star.awt.XDateField:getDate\(](http://api.openoffice.org/docs/common/ref/com/sun/star/awt/XDateField.html#getDate)) returns the date in this format.

The Basic runtime function CDateToIso converts a date from the internal Basic date format to the required ISO date format. Since the string date format returned by the Date function is converted to the internal Basic date format automatically, Date can be used directly as an input parameter for CDateToIso:

```
 IsoDate = CDateToIso(Date)
 oTextField.setDate(IsoDate)
```
The runtime function CDateFromIso represents the reverse operation and converts a date from the ISO date format to the internal Basic date format.

```
Dim aDate as date
aDate = CDateFromIso(IsoDate)
```
Please see also 12.5 OpenOffice.org Basic and Dialogs - Programming Dialogs and Dialog Controls in this context.

## Numeric Functions

OpenOffice.org Basic supports standard numeric functions, such as:

- Cos calculating the cosine of an angle
- Sin calculating the sine of an angle
- Tan calculating the tangent of an angle
- Atn calculating the arctangent of a numeric value
- $E_{\text{xp}}$  calculating the base of the natural logarithm (e = 2.718282) raised to a power
- Log calculating the natural logarithm of a number
- Sqr calculating the square root of a numeric value
- Abs calculating the absolute value of a numeric value
- Sgn returning -1 if the passed numeric value is negative, 1 if it is positive, 0 if it is zero.

## String Functions

OpenOffice.org Basic supports several runtime functions for string manipulation. Some of the functions are explained briefly in the following:

- Asc returns the the Unicode value.
- Chr returns a string containing the character that is specified by the ASCII or Unicode value passed to the function. This function is used to represent characters, such as '"' or the carriage return code  $(\text{chr}(13))$  that can not be written in the "" notation.
- Str converts a numeric expression to a string.
- Val converts a string to a numeric value.
- LCase converts all letters in a string to lowercase. Only uppercase letters within the string are converted. All lowercase letters and nonletter characters remain unchanged.
- UCase converts characters in a string to uppercase. Only lowercase letters in a string are affected. Uppercase letters and all other characters remain unchanged.
- Left returns the leftmost n characters of a string expression.
- Mid returns the specified portion of a string expression.
- Right returns the rightmost "n" characters of a string expression.
- Trim removes all leading and trailing spaces of a string expression.

### Specific UNO Functions

The UNO specific runtime functions CreateUnoListener, CreateUnoService, GetProcessServiceManager, HasUnoInterfaces, IsUnoStruct, EqualUnoObjects are described in *3.4.3 Professional UNO - UNO Language Bindings - OpenOffice.org Basic*.

## 12.3.2 Accessing the UNO API

In *3.4.3 Professional UNO - UNO Language Bindings - OpenOffice.org Basic*, the interaction between Basic and UNO is described on an elementary level. This section describes the interface between Basic and the UNO API at the level of the OpenOffice.org application.

This is realized by two predefined Basic properties:

- **StarDesktop**
- **ThisComponent**

The property StarDesktop gives access to the global OpenOffice.org application API while the property ThisComponent accesses the document related API.

### **StarDesktop**

The property StarDesktop is a shortcut for the service com.sun.star.frame.Desktop.

Example:

```
MsgBox StarDesktop.Dbg_SupportedInterfaces
' is the same as
Dim oDesktop
oDesktop = CreateUnoService( "com.sun.star.frame.Desktop" )
MsgBox oDesktop.Dbg_SupportedInterfaces
```
The displayed message box differs slightly because Dbg SupportedInterfaces displays "StarDesktop" as an object type of the desktop object in the first case and "com.sun.star.frame.Desktop" in the second. But the two objects are the same.

### ThisComponent

The property ThisComponent is used from document Basic, where it represents the document the Basic belongs to. The type of object accessed by ThisComponent depends on the document type. The following example shows the differences.

Basic module in a OpenOffice.org document:

Sub Main

 MsgBox ThisComponent.Dbg\_SupportedInterfaces End Sub

The execution of this Basic routine shows different results for a Text, Spreadsheet and Presentation document. Depending on the document type, a different set of interfaces are supported by the object. A portion of the interfaces are common to all these document types representing the general functionality that documents of any type offer. In particular, all OpenOffice.org documents support the [com.sun.star.document.OfficeDocument](http://api.openoffice.org/docs/common/ref/com/sun/star/document/OfficeDocument.html) service, including the interfaces [com.sun.star.frame.XStorable](http://api.openoffice.org/docs/common/ref/com/sun/star/frame/XStorable.html) and [com.sun.star.view.XPrintable](http://api.openoffice.org/docs/common/ref/com/sun/star/view/XPrintable.html).Another interface is [com.sun.star.frame.XModel](http://api.openoffice.org/docs/common/ref/com/sun/star/frame/XModel.html).

The following list shows the interfaces supported by all document types:

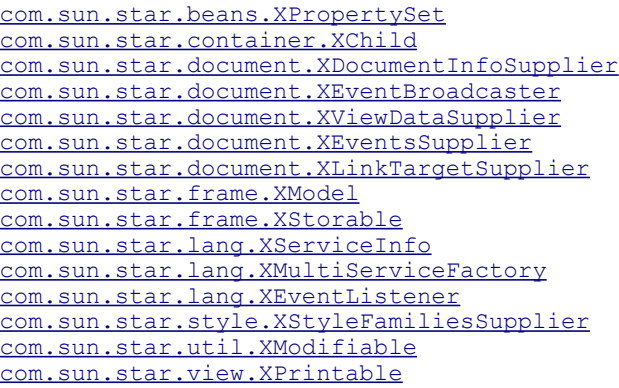

For more information about the functionality of these interfaces, see *7.1.1 Office Development - OpenOffice.org Application Environment - Overview - Framework API - Frame-Controller-Model Paradigm*. This section alsogoes into detail about the general document API.

In addition to the common services or interfaces, each document type supports specific services or interfaces. The following list outlines the supported services and important interfaces:

A Text document supports:

- The service [com.sun.star.text.TextDocument](http://api.openoffice.org/docs/common/ref/com/sun/star/text/TextDocument.html) supports the interface [com.sun.star.text.XTextDocument](http://api.openoffice.org/docs/common/ref/com/sun/star/text/XTextDocument.html).
- Several interfaces, especially from the  $\frac{\text{com. sun. star. text}}{\text{ex. } \text{ex.}}$  package.

A Spreadsheet document supports:

- The service [com.sun.star.sheet.SpreadsheetDocument](http://api.openoffice.org/docs/common/ref/com/sun/star/sheet/SpreadsheetDocument.html),
- The service [com.sun.star.sheet.SpreadsheetDocumentSettings](http://api.openoffice.org/docs/common/ref/com/sun/star/sheet/SpreadsheetDocumentSettings.html).
- Several other interfaces, especially from the  $_{\text{com. sun. star. sheet}}$  package.

Presentation and Drawing documents support:

- The service [com.sun.star.drawing.DrawingDocument](http://api.openoffice.org/docs/common/ref/com/sun/star/drawing/DrawingDocument.html).
- Several other interfaces, especially from the [com.sun.star.drawing](http://api.openoffice.org/docs/common/ref/com/sun/star/drawing/module-ix.html) package.

The usage of these services and interfaces is explained in the document type specific chapters *8 Text Documents*, *9 Spreadsheet Documents* and *10 Drawing*.

As previously mentioned, ThisComponent is used from document Basic, but it is also possible to use it from application Basic. In an application wide Bais module, ThisComponent is identical to the current component that can also be accessed through StarDesktop.CurrentComponent. The only difference between the two is that if the BasicIDE is active, StarDesktop.CurrentComponent refers to the BasicIDE itself while ThisComponent always refers to the component that was active before the BasicIDE became the top window.

# 12.3.3 Special Behavior of OpenOffice.org Basic

Threading and rescheduling of OpenOffice.org Basic differs from other languages which must be taken into consideration.

### Threads

OpenOffice.org Basic does not support threads:

- In situations it may be necessary to create new threads to access UNO components in a special way. This is not possible in OpenOffice.org Basic.
- OpenOffice.org Basic is unable to control threads. If two threads use the Basic runtime system simultaneously, the result will be undefined results or even a crash. Please take precautions.

## Rescheduling

The OpenOffice.org Basic runtime system reschedules regularly. It allows system messages to be dispatched continuously that have been sent to the OpenOffice.org process during the runtime of a Basic module. This is necessary to allow repainting operations, and access to controls and menus during the runtime of a Basic script as Basic runs in the OpenOffice.org main thread. Otherwise, it would not be possible to stop a running Basic script by clicking the corresponding button on the toolbar.

This behavior has an important consequence. Any system message, for example, clicking a push button control, can result in a callback into Basic if an corresponding event is specified. The Basic programmer must be aware of the fact that this can take place at any point of time when a script is running.

The following example shows how this effects the state of the Basic runtime system:

```
 Dim EndLoop As Boolean
 Dim AllowBreak As Boolean
 ' Main sub, the execution starts here
 Sub Main
     ' Initialize flags
     EndLoop = FALSE
     AllowBreak = FALSE
     Macro1 ' calls sub Macro1
 End Sub
 ' Sub called by main
 Sub Macro1
     Dim a
     While Not EndLoop
         Toggle flags permanently
        AllowBreak = TRUE
        AllowBreak = FALSE
     Wend
     Print "Ready!"
 End Sub
 ' Sub assigned to a bush button in a writer document
 Sub Break
 If AllowBreak = TRUE Then
     EndLoop = TRUE
     EndIf
 End Sub
```
When Sub Main in this Basic module is executed, the two Boolean variables EndLoop and Allow-Break are initialized. Then Sub Macro1 is called where the execution runs into a loop. The loop is executed until the EndLoop flag is set to TRUE. This is done in Sub Break that is assigned to a push button in a writer document, but the EndLoop flag can only be set to TRUE if the AllowBreak flag is also TRUE. This flag is permanently toggled in the loop in Sub Macro1.

The program execution may or may not be stopped if the push button is clicked. It depends on the point of time the push button is clicked. If the Basic runtime system has just executed the Allow-Break = TRUE statement, the execution is stopped because the  $If condition in Sub Break is TRUE$ and the EndLoop flag can be set to TRUE. If the push button is clicked when the AllowBreak variable is FALSE, the execution is not stopped. The Basic runtime system reschedules permanently, therefore it is unpredictable. This is an example to show what problems may result from the Basic rescheduling mechanism.

Callbacks to Basic that result from rescheduling have the same effect as if the Sub specified in the event had been called directly from the position in the Basic code that is executed in the moment the rescheduling action leading to the callback takes place. In this example, the Basic call stack looks like this if a breakpoint is placed in the Sub Break:

```
Basic Native code
 0: Break <--- Callback due to push button event
 1: Macro1 ---> Reschedule()
    2: Main
```
With the call to the native Reschedule method, the Basic runtime system is left and reentered when the push button events in a Callback to Basic. On the Basic stack this looks like a direct call from Sub Macro1 to Sub Break.

A similar situation occurs when a program raises a dialog using the execute method of the dialog object returned by CreateUnoDialog(). See *12.5 OpenOffice.org Basic and Dialogs - Programming Dialogs and Dialog Controls*. In this case, the Basic runtime system does not reschedule, but messages are processed by the dialog's message loop that also result in callbacks to Basic. When the Basic runtime system is called back due to an event at a dialog control, the resulting Basic stack looks analogous. For example:

```
 Sub Main
         Dim oDialog
 oDialog = CreateUnoDialog( ... )
 oDialog.execute()
     End Sub
     Sub DoIt
 ...
 End Sub
```
If Sub Doit is specified to be executed if an event occurs for one of the dialog controls, the Basic call stack looks like this if a breakpoint is placed in Sub DoIt:

Basic Native code 0: DoIt <--- Callback due to control event 1: Main ---> execute() ---> Reschedule()

There is also a difference to the rescheduling done directly by the Basic runtime system. The rescheduling done by the dialog's message loop can not result in unpredictable behavior, because the Basic runtime system has called the dialog's execute method and waits for its return. It is in a well-defined state.

# 12.4 Advanced Library Organization

Basic source code and Dialogs are organized in libraries. This section describes the structure and usage of the library system.

# 12.4.1 General Structure

The library system that is used to store Basic source code modules and Dialogs has three levels:

#### *Library container*

The library container represents the top level of the library hierarchy containing libraries. The libraries inside a library container are accessed by name.

#### *Library*

A library contains elements that logically belong together, for example, several Basic modules that form a program or a set of related dialogs together.

#### *Library elements*

Library elements are Basic source code modules or dialogs. The elements represent the lowest level in the library hierarchy. For Basic source code modules, the element type is string. Dialogs are represented by the interface [com.sun.star.io.XInputStreamProvider](http://api.openoffice.org/docs/common/ref/com/sun/star/io/XInputStreamProvider.html) that provides access to the XML data describing the dialog.

The hierarchy is separated for Basic source code and dialogs, that is, a Basic library container only contains Basic libraries containing Basic source code modules and a dialog library container only contains dialog libraries containing dialogs.

Basic source code and dialogs are stored globally for the whole office application and locally in documents. For the application, there is one Basic library container and one dialog library container. Every document has one Basic library container and one dialog library container as well. By including the application or document level, the library system actually has four levels. [Illustra](#page-814-1)[tion 12.2: Basic source editor window](#page-814-1) depicts this structure.

As shown in the library hierarchy for Document 1, the Basic and dialog library containers do not have the same structure. The Basic library container has a library named Library1 and the dialog library container has a library named Library2. The library containers are separated for Basic and dialogs in the API.

It is not recommended to create a structure as described above because the library and dialog containers are not separated in the GUI, for example, in the OpenOffice.org Basic Macros dialog. When a user creates or deletes a new library in the **OpenOffice.org Basic Macro Organizer** dialog , the library is created or deleted in the Basic and the dialog library containers.

## 12.4.2 Accessing Libraries from Basic

### Library Container Properties in Basic

Currently, the library system is implemented using UNO interfaces, not as a UNO service. Therefore, the library system cannot be accessed by instantiating an UNO service. The library system has to be accessed directly from Basic using the built-in properties BasicLibraries and DialogLibraries.

The BasicLibraries property refers to the Basic library container that belongs to the library container that the BasicLibraries property is accessed. In an *application*-wide Basic module, the property BasicLibraries accesses the *application* Basic library containerand in a *document* Basic module, the property BasicLibraries contains the *document* Basic library container. The same applies to the DialogLibraries property.

### Loading Libraries

Initially, most Basic libraries are not loaded. All the libraries in the application library container are known after starting OpenOffice.org, and all the library elements in a document are known when it is loaded, most of them are *disabled* until they are loaded explicitly. This mechanism saves time during the Basic initialization. When a Basic library is initialized, the source code modules are inserted into the Basic engine and compiled. If there are many libraries with big modules, it is tim consuming, especially if the libraries are not required.

The exception to this is that every library container contains a library named "Standard" that is always loaded. This library is used as a standard location for Basic programs and dialogs that do not need a complex structure. All other libraries have to be loaded explicitly. For example:

When Library1, Module1 looks like

 Sub doSomething MsgBox "doSomething" End Sub

the following code in library Standard, Module1

 Sub Main doSomething() End Sub

fails, unless the user loaded Library1 before using the Tools - Macro dialog. A runtime error "Property or method not found" occurs. To avoid this, load library Library1 before calling doSomething():

```
 Sub Main
     BasicLibraries.loadLibrary( "Library1" )
     doSomething()
 End Sub
```
Accordingly in the dialog container, all the libraries besides the Standard library have to be loaded before the dialogs inside the library can be accessed. For example:

```
 Sub Main
 ' If this line was missing the following code would fail
 DialogLibraries.loadLibrary( "Library1" )
          ' Code to instantiate and display a dialog
          ' Details will be explained in a later chapter
         oDlg = createUnoDialog( DialogLibraries.Library1.Dialog1 )
         oDlg.execute()
     End Sub
```
The code to instantiate and display the dialog is described in *12.5 OpenOffice.org Basic and Dialogs - Programming Dialogs and Dialog Controls*. The library representing DialogLibraries.Library1.Dialog1 is only valid once Library1 has been loaded.

The properties BasicLibraries and DialogLibraries refer to the container that includes the Basic source accessing these properties. Therefore in a document module Basic the properties BasicLibraries and DialogLibraries refer to the Basic and Dialog library container of the document. In most cases, libraries in the document have to be loaded. In other cases it might be necessary to access application-wide libraries from document Basic. This can be done using the Global-Scope property. The GlobalScope property represents the root scope of the application Basic, therefore the application library containers can be accessed as properties of GlobalScope.

Example module in a Document Basic in library Standard:

```
 Sub Main
         This code loads Library1 of the
 ...' Document Basic library container
 BasicLibraries.loadLibrary( "Library1" )
        ' This code loads Library1 of the
     ...' Document dialog library container
        DialogLibraries.loadLibrary( "Library1" )
        ' This code loads Library1 of the
     ...' Application Basic library container
        GlobalScope.BasicLibraries.loadLibrary( "Library1" )
 ' This code loads Library1 of the
 ...' Application dialog library container
       GlobalScope.DialogLibraries.loadLibrary( "Library1" )
        ' This code displays the source code of the
     ...' Application Basic module Library1/Module1
        MsgBox GlobalScope.BasicLibraries.Library1.Module1
    End Sub
```
Application library containers can be accessed from document-embedded Basic libraries using the Global-Scope property, for example, GlobalScope.BasicLibraries.Library1.

### Library Container API

The BasicLibraries and DialogLibraries support

[com.sun.star.script.XLibraryContainer2](http://api.openoffice.org/docs/common/ref/com/sun/star/script/XLibraryContainer2.html) that inherits from

[com.sun.star.script.XLibraryContainer](http://api.openoffice.org/docs/common/ref/com/sun/star/script/XLibraryContainer.html), which is a [com.sun.star.container.XNameCon](http://api.openoffice.org/docs/common/ref/com/sun/star/container/XNameContainer.html) $tainer$  $tainer$  $tainer$ . Basic developers do not require the location of the interface to use a method, but a basic</u> understanding is helpful when looking up the methods in the API reference.

The XLibraryContainer2 handles existing library links and the write protection for libraries. It is also used to rename libraries:

```
boolean isLibraryLink( [in] string Name) 
string getLibraryLinkURL( [in] string Name) 
boolean isLibraryReadOnly( [in] string Name) 
void setLibraryReadOnly( [in] string Name, 
                          [in] boolean bReadOnly) 
void renameLibrary( [in] string Name, [in] string NewName)
```
The XLibraryContainer creates and removes libraries and library links. Furthermore, it can test if a library has been loaded or, if necessary, load it.

```
com::sun::star::script::XNameContainer createLibrary( [in] string Name) 
com::sun::star::script::XNameAccess createLibraryLink( [in] string Name,
                                                [in] string StorageURL, [in] boolean ReadOnly) 
void removeLibrary( [in] string Name) 
boolean isLibraryLoaded( [in] string Name) 
void loadLibrary( [in] string Name)
```
The methods of XNameContainer access and manage the libraries in the container:

```
void insertByName( [in] string name, [in] any element)
```
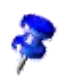

```
void removeByName( [in] string name)
any getByName( [in] string name)
void replaceByName( [in] string name, [in] any element)
sequence < string > getElementNames()
boolean hasByName( [in] string name)
type getElementType()
boolean hasElements()
```
These methods are accessed using the UNO API as described in *3.4.3 Professional UNO - UNO Language Bindings - OpenOffice.org Basic*. Note however, these interfaces can only be used from OpenOffice.org Basic, not from other environments.

Libraries can be added to library containers in two different ways:

#### *Creating a New Library*

Creating a new library is done using the createLibrary() method. A library created with this method belongs to the library container where createLibrary() has been called. The implementation of the library container is responsible for saving and loading this library. This functionality is not currently covered by the interfaces, therefore the implementation determines how and where this is done. The method createLibrary() returns a standard [com.sun.star.container.XNameContainer](http://api.openoffice.org/docs/common/ref/com/sun/star/container/XNameContainer.html) interface to access the library elements and modify the library.

Initially, such a library is empty and new library elements are inserted. It is also possible to protect a library from changes using the setLibraryReadOnly() method. In a read-only library, no elements can be inserted or removed, and the modules or dialogs inside cannot be modified in the BasicIDE. For additional information, see *12.2 OpenOffice.org Basic and Dialogs - OpenOffice.org Basic IDE*. Currently, the read-only status can only be changed through API.

#### *Creating a Link to an Existing Library*

Creating a link to an existing library is accomplished using the method createLibraryLink(). Its StorageURL parameter describes the location where the library *.xlb* file is stored. For additional information about this topic, see the section on *12.7 OpenOffice.org Basic and Dialogs - Library File Structure*). A library link is only referenced by the library container and is not owned, therefore the library container is not responsible for the location to store the library. This is only described by the StorageURL parameter.

The ReadOnly parameter sets the read-only status of the library link. This status is independent of the read-only status of the linked library. A linked library is only modified when the library and link to the library are *not* read only. For example, this mechanism provides read-only access to a library located on a network drive without forcing the library to be read-only, thus the library can be modified easily by an authorized person without changing its read-only status.

The following tables provides a brief overview about other methods supported by the library containers:

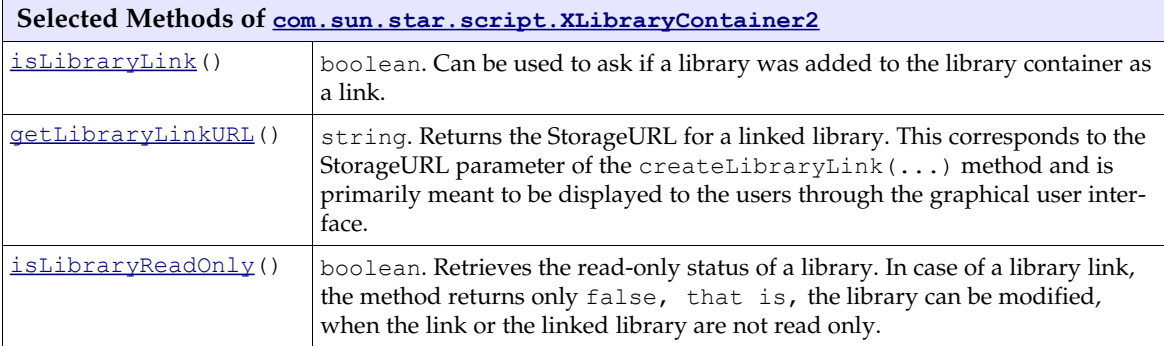

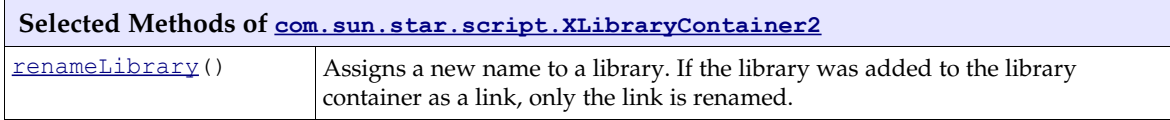

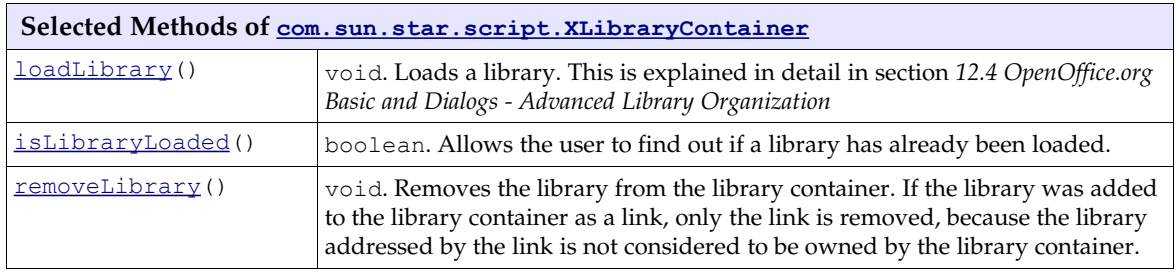

# 12.4.3 Variable Scopes

Some aspects of scoping in Basic depend on the library structure. This section describes which variables declared in a Basic source code module are seen from what libraries or modules. Generally, only variables declared outside Subs are affected by this issue. Variables declared inside Subs are local to the Sub and not accessible from outside of the Sub. For example:

```
 Option Explicit ' Forces declaration of variables
    Sub Main
       Dim a%
       a^* = 42 ' Ok
        NotMain()
    End Sub
 Sub NotMain
                        ' Runtime Error "Variable not defined"
 End Sub
```
Variables can also be declared outside of Subs. Then their scope includes at least the module they are declared in. To declare variables outside of the Subs, the commands Private, Public/Dim and Global are used.

The Private command is used to declare variables that can only be used locally in a module. If the same variable is declared as Private in two different modules, they are used independently in each module. For example:

Library Standard, Module1:

```
 Private x As Double
    Sub Main<br>x = 47.11<br>Module2_InitX
 x = 47.11 ' Initialize x of Module1
 Module2_InitX ' Initialize x of Module2
         MsgBox x ' Displays the x of Module1<br>Module2_ShowX ' Displays the x of Module2
                                           ' Displays the x of Module2
     End Sub
```
Library Standard, Module2:

```
 Private x As Double
```

```
 Sub Module2_InitX
                                    ' Initialize x of Module2
x = 47.12<br>End Sub
Sub Module2_ShowX<br>MsqBox x
                                   ' Displays the x of Module2
 End Sub
```
When Main in Module1 is executed,  $47.11$  is displayed (x of Module1) and then  $47.12$  (x of Module2).

The Public and Dim commands declare variables that can also be accessed from outside the module. They are identical in this context. Variables declared with Public and Dim can be accessed from all modules that belong to the same library container. For example, based on the library structure shown in [Illustration 12.2: Basic source editor window,](#page-814-0) any variable declared with Public and Dim in the Application Basic Modules Standard/Module1, Standard/Module2, Library1/Module1, Library1/Module2 can also be accessed from all of these modules, therefore the library container represents the logical root scope.

# 12.5 Programming Dialogs and Dialog Controls

The dialogs and dialog controls are UNO components that provide a graphical user interface belonging to the module [MOUDLE:com.sun.star.awt]. The Toolkit controls follow the Model-View-Controller (MVC) paradigm, which separates the component into three logical units, the *model*, *view,* and *controller*. The model represents the data and the low-level behavior of the component. It has no specific knowledge of its controllers or its views. The view manages the visual display of the state represented by the model. The controller manages the user interaction with the model.

Note, that the Toolkit controls combine the view and the controller into one logical unit, which forms the user interface for the component.

The following example of a text field illustrates the separation into model, view and controller. The model contains the data which describes the text field, for example, the text to be displayed, text color and maximum text length. The text field model is implemented by the [com.sun.star.awt.UnoControlEditModel](http://api.openoffice.org/docs/common/ref/com/sun/star/awt/UnoControlEditModel.html) service that extends the [com.sun.star.awt.UnoCon](http://api.openoffice.org/docs/common/ref/com/sun/star/awt/UnoControlModel.html)[trolModel](http://api.openoffice.org/docs/common/ref/com/sun/star/awt/UnoControlModel.html) service. All aspects of the model are described as a set of properties which are accessible through the  $com.sum.start.beans.XPropertySet$  interface. The view is responsible for the display of the text field and its content. It is possible to have multiple views for the same model, but not for Toolkit dialogs. The view is notified about model changes, for example, changes to the text color property causes the text field to be repainted. The controller handles the user input provided through thekeyboard and mouse. If the user changes the text in the text field, the controller updates the corresponding model property. In addition, the controller updates the view, for example, if the user presses the delete button on the keyboard, the marked text in the text field is deleted. A more detailed description of the MVC paradigm can be found in the chapter about forms *14 Forms*.

The base for all the Toolkit controls is the  $_{com. sun. star. awt. UnoControl}$  service that exports the following interfaces:

- The [com.sun.star.awt.XControl](http://api.openoffice.org/docs/common/ref/com/sun/star/awt/XControl.html) interface specifies control basics.For example, it gives access to the model, view and context of a control.
- The [com.sun.star.awt.XWindow](http://api.openoffice.org/docs/common/ref/com/sun/star/awt/XWindow.html) interface specifies operations for a window component.
- The  $com.sum.start.awt.XView$  interface provides methods for attaching an output device and drawing an object.

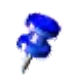

## 12.5.1 Dialog Handling

### Showing a Dialog

After a dialog has been designed using the dialog editor, a developer wants to show the dialog from within the program code. The necessary steps are shown in the following example: (BasicAndDialogs/ToolkitControls)

```
Sub ShowDialog()
    Dim oLibContainer As Object, oLib As Object
     Dim oInputStreamProvider As Object
    Dim oDialog As Object
    Const sLibName = "Library1"
    Const sDialogName = "Dialog1"
    REM library container
    oLibContainer = DialogLibraries
    REM load the library
    oLibContainer.loadLibrary( sLibName )
    REM get library
    oLib = oLibContainer.getByName( sLibName )
    REM get input stream provider
    oInputStreamProvider = oLib.getByName( sDialogName )
    REM create dialog control
    oDialog = CreateUnoDialog( oInputStreamProvider )
    REM show the dialog
    oDialog.execute()
```
End Sub

The dialog control is created by calling the runtime function CreateUnoDialog() which takes an object as parameter that supports the  $com.sun.star.io.XInputStreamProvidence$  interface</mark>. This object provides an input stream that represents an XML description of the dialog. The section *12.4 OpenOffice.org Basic and Dialogs - Advanced Library Organization* explains the accessing to the object inside the library hierarchy. The dialog control is shown by calling the execute() method of the [com.sun.star.awt.XDialog](http://api.openoffice.org/docs/common/ref/com/sun/star/awt/XDialog.html) interface. It can be closed by calling endExecute(), or by offering a Cancel or OK Button on the dialog. For additional information, see *12.5 OpenOffice.org Basic and Dialogs - Programming Dialogs and Dialog Controls*.

### Getting the Dialog Model

If a developer wants to modify any properties of a dialog or a control, it is necessary to have access to the dialog model. From a dialog, the model can be obtained by the getModel method of the [com.sun.star.awt.XControl](http://api.openoffice.org/docs/common/ref/com/sun/star/awt/XControl.html) interface

```
oDialogModel = oDialog.getModel()
```
or shorter

oDialogModel = oDialog.Model

## Dialog as Control Container

All controls belonging to a dialog are grouped together logically. This hierarchy concept is reflected by the fact that a dialog control is a container for other controls. The corresponding service [com.sun.star.awt.UnoControlDialog](http://api.openoffice.org/docs/common/ref/com/sun/star/awt/UnoControlDialog.html) therefore supports the [com.sun.star.awt.XCon](http://api.openoffice.org/docs/common/ref/com/sun/star/awt/XControlContainer.html)[trolContainer](http://api.openoffice.org/docs/common/ref/com/sun/star/awt/XControlContainer.html) interface thatoffers container functionality, namely access to its elements by name. Since in OpenOffice.org Basic, every method of every supported interface is called directly at the object without querying for the appropriate interface, a control with the name TextField1 can be obtained from a dialog object oDialog simply by:

oControl = oDialog.getControl("TextField1")

See *3.4.3 Professional UNO - UNO Language Bindings - OpenOffice.org Basic* for additional information. The hierarchy between a dialog and its controls can be seen in the dialog model [com.sun.star.awt.UnoControlDialogModel](http://api.openoffice.org/docs/common/ref/com/sun/star/awt/UnoControlDialogModel.html), which is a container for control models and therefore supports the [com.sun.star.container.XNameContainer](http://api.openoffice.org/docs/common/ref/com/sun/star/container/XNameContainer.html) interface. A control model is obtained from a dialog model by:

oDialogModel = oDialog.getModel() oControlModel = oDialogModel.getByName("TextField1")

or shorter

oControlModel = oDialog.Model.TextField1

## Dialog Properties

It is possible to make some modifications before a dialog is shown. An example is to set the dialog title that is shown in the title bar of a dialog window. This can be achieved by setting the Title property at the dialog model vthrough the [com.sun.star.beans.XPropertySet](http://api.openoffice.org/docs/common/ref/com/sun/star/beans/XPropertySet.html) interface:

```
oDialogModel = oDialog.getModel()
oDialogModel.setPropertyValue("Title", "My Title")
```
#### or shorter

```
oDialog.Model.Title = "My Title"
```
Another approach is to use the setTitle method of the  $_{\rm com. sun. star. awt. XDialoq}$  interface:

```
oDialog.setTitle("My Title")
```
or

oDialog.Title = "My Title"

Another property is the BackgroundColor property that sets a different background color for the dialog.

### Common Properties

All Toolkit control models have a set of identical properties referred as the *common properties*. These are the properties PositionX, PositionY, Width, Height, Name, TabIndex, Step and Tag.

Note that a Toolkit control model has those common properties only if it belongs to a dialog model. This has also some consequences for the creation of dialogs and controls at runtime. See *12.6 OpenOffice.org Basic and Dialogs - Creating Dialogs at Runtime*.

The PositionX, PositionY, Width and Height properties change the position and size of a dialog, and control at runtime. When designing a dialog in the dialog editor, these properties are set automatically.

The Name property is required, because all dialogs and controls are referenced by their name. In the dialog editor this name is created from the object name and a number, for example, TextField1.

The TabIndex property defines the order of focussing a control in a dialog when pressing the tabulator key. The index of the first element has the value 0. In the dialog editor the TabIndex property is set automatically when inserting a control. The order can also be changed through the property browser. Take care when setting this property at runtime.

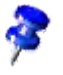

The Tag property adds additional information to a control, such as a remark or number.

The Step property is described in detail in the next section.

### Multi-Page Dialogs

A dialog may have several pages that can be traversed by the user step by step. This feature is used in the OpenOffice.org autopilots. The dialog property Step defines which page of the dialog is active. At runtime the next page of a dialog is displayed by increasing the step value by 1.

The Step property of a control defines the page of the dialog the control is visible. For example, if a control has a step value of 1, it is only visible on page 1 of the dialog. If the step value of the dialog is increased from 1 to 2, then all controls with a step value of 1 are faded out and all controls with a step value of 2 are visible.

A special role has the step value 0. For a control a step value of 0, the control is displayed on all dialog pages. If a dialog has a step value of 0, all controls of the dialog are displayed, independent of the step value of the single controls.

## 12.5.2 Dialog Controls

## Command Button

The command button [com.sun.star.awt.UnoControlButton](http://api.openoffice.org/docs/common/ref/com/sun/star/awt/UnoControlButton.html) allows the user to perform an action by clicking the button. Usually a button carries a label that is set through the Label property of the control model:

```
oDialogModel = oDialog.getModel()
oButtonModel = oDialogModel.getByName("CommandButton1")
oButtonModel.setPropertyValue("Label", "My Label")
```
#### or in short:

oDialog.Model.CommandButton1.Label = "My Label"

The label can also be set using the setLabel method of the [com.sun.star.awt.XButton](http://api.openoffice.org/docs/common/ref/com/sun/star/awt/XButton.html) interface:

oButton = oDialog.getControl("CommandButton1") oButton.setLabel("My Label")

During runtime, you may want to enable or disable a button. This is achieved by setting the Enabled property to True or False. The PushButtonType property defines the default action of a button where 0 is the Default, 1 is OK, 2 is Cancel, and 3 is Help. If a button has a PushButtonType value of 2, it behaves like a cancel button, that is, pressing the button closes the dialog. In this case, the method execute() of the dialog returns with a value of 0. An  $OK$  button of PushButtonType 1 returns 1 on execute(). The property DefaultButton specifies that the command button is the default button on the dialog, that is, pressing the ENTER key chooses the button even if another control has the focus. The Tabstop property defines if a control can be reached with the **TAB** key.

The command button has the feature, to display an image by setting the ImageURL property, which contains the path to the graphics file.

```
oButtonModel = oDialog.Model.CommandButton1
oButtonModel.ImageURL = "file:///D:/Office60/share/gallery/bullets/bluball.gif"
oButtonModel.ImageAlign = 2
```
All standard graphics formats are supported, such as *.gif*, *.jpg*, *.tif*, *.wmf* and *.bmp*. The property ImageAlign defines the alignment of the image inside the button where 0 is Left, 1 is Top, 2 is Right, and 3 is the Bottom. If the size of the image exceeds the size of the button, the image is not scaled automatically, but cut off. In this respect, the image control offers more functionality.

### Image Control

If the user wants to display an image without the button functionality, the image control [com.sun.star.awt.UnoControlImageControl](http://api.openoffice.org/docs/common/ref/com/sun/star/awt/UnoControlImageControl.html) is selected. The location of the graphic for the command button is set by the ImageURL property. Usually, the size of the image does not match the size of the control, therefore the image control automatically scales the image to the size of the control by setting the ScaleImage property to True.

```
oImageControlModel = oDialog.Model.ImageControl1
oImageControlModel.ImageURL = "file:///D:/Office60/share/gallery/photos/beach.jpg"
oImageControlModel.ScaleImage = True
```
### Check Box

The check box control [com.sun.star.awt.UnoControlCheckBox](http://api.openoffice.org/docs/common/ref/com/sun/star/awt/UnoControlCheckBox.html) is used in groups to display multiple choices so that the user can select one or more choices. When a check box is selected it displays a check mark. Check boxes work independently of each other, thus different from option buttons. A user can select any number of check boxes at the same time.

The property State, where 0 is not checked, 1 is checked, 2 is don't know, accessesand changes the state of a checkbox. The tri-state mode of a check box is enabled by setting the TriState property to True. A tri-state check box provides the additional state "don't know", that is used to give the user the option of setting or unsetting an option.

```
oCheckBoxModel = oDialog.Model.CheckBox3<br>oCheckBoxModel.TriState = True
oCheckBoxModel.TriState
oCheckBoxModel.State = 2
```
The same result is achieved by using the  $_{\text{com.sun.star.awt.XCheckBox}}$  $_{\text{com.sun.star.awt.XCheckBox}}$  $_{\text{com.sun.star.awt.XCheckBox}}$  interface:

```
oCheckBox = oDialog.getControl("CheckBox3")
oCheckBox.enableTriState( True )
oCheckBox.setState( 2 )
```
## Option Button

An option button control <u>[com.sun.star.awt.UnoControlRadioButton](http://api.openoffice.org/docs/common/ref/com/sun/star/awt/UnoControlRadioButton.html)</u> is a simple switch with two states, that is selected by the user. Usually option buttons are used in groups to display several options, that the user may select. While option buttons and check boxes seem to be similar, selecting one option button deselects all the other option buttons in the same group.

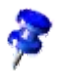

Note, that option buttons that belong to the same group must have consecutive tab indices. Two groups of option buttons can be separated by any control with a tab index that is between the tab indices of the two groups.

Usually a group box, or horizontal and vertical lines are used, because those controls visually group the option buttons together, but in principal this can be any control. There is no functional relationship between an option button and a group box. Option buttons are grouped through consecutive tab indices only.

The state of an option button is accessed by the State property, where 0 is not checked and 1 is checked.

Function IsChecked( oOptionButtonModel As Object ) As Boolean

```
 Dim bChecked As Boolean
     If oOptionButtonModel.State = 1 Then
         bChecked = True
     Else
         bChecked = False
     End If
     IsChecked = bChecked
End Function
```
## Label Field

A label field control [com.sun.star.awt.UnoControlFixedText](http://api.openoffice.org/docs/common/ref/com/sun/star/awt/UnoControlFixedText.html) displays text that the user can no edit on the screen. For example, the label field is used to add descriptive labels to text fields, list boxes, and combo boxes. The actual text displayed in the label field is controlled by the Label property. The Align property allows the user to set the alignment of the text in the control to the left (0), center (1) or right (2). By default, the label field displays the text from the Label property in a single line. If the text exceeds the width of the control, the text is truncated. This behavior is changed by setting the MultiLine property to True, so that the text is displayed on more than one line, if necessary. By default, the label field control is drawn without any border. However, the label field appears with a border if the Border property is set, where 0 is no border, 1 is a 3D border, and 2 is a simple border. The font attributes of the text in the label field are specified by the FontDescriptor property. It is recommended to set this property with the property browser in the dialog editor.

Label fields are used to define shortcut keys for controls without labels. A shortcut key can be defined for any control with a label by adding a tilde  $(\sim)$  before the character that will be used as a shortcut. When the user presses the character key simultaneously with the ALT key, the control automatically gets the focus. To assign a shortcut key to a control without a label, for example, a text field, the label field is used. The tilde prefixes the corresponding character in the Label property of the label field. As the label field cannot receive focus, the focus automatically moves to the next control in the tab order. Therefore, it is important that the label field and the text field have consecutive tab indices.

```
oLabelModel = oDialog.Model.Label1
oLabelModel.Label = "Enter ~Text"
```
## Text Field

The text field control [com.sun.star.awt.UnoControlEdit](http://api.openoffice.org/docs/common/ref/com/sun/star/awt/UnoControlEdit.html) is used to get input from the user at runtime. In general, the text field is used for editable text, but it can also be made read-only by setting the ReadOnly property to True. The actual text displayed in a text field is controlled by the Text property. The maximum number of characters that can be entered by the user is specified with the MaxTextLen property. A value of 0 means that there is no limitation. By default, a text field displays a single line of text. This behavior is changed by setting the property MultiLine to True. The properties HScroll and VScroll displays a horizontal and vertical scroll bar.

When a text field receives the focus by pressing the TAB key the displayed text is selected and highlighted by default. The default cursor position within the text field is to the right of the existing text. If the user starts typing while a block of text is selected, the selected text is replaced. In some cases, the user may change the default selection behavior and set the selection manually. This is done using the <u>[com.sun.star.awt.XTextComponent](http://api.openoffice.org/docs/common/ref/com/sun/star/awt/XTextComponent.html)</u> interface:

```
Dim sText As String
Dim oSelection As New com.sun.star.awt.Selection
REM get control
oTextField = oDialog.getControl("TextField1")
```

```
REM set displayed text
sText = "Displayed Text"
oTextField.setText( sText )
REM set selection
oSelection.Min = 0
oSelection.Max = Len( sText )
oTextField.setSelection( oSelection )
```
The text field control is also used for entering passwords. The property EchoChar specifies the character that is displayed in the text field while the user enters the password. In this context, the MaxTextLen property is used to limit the number of characters that are typed in:

```
oTextFieldModel = oDialog.Model.TextField1
oTextFieldModel.EchoChar = Asc("*")
oTextFieldModel.MaxTextLen = 8
```
A user can enter any kind of data into a text field, such as numerical values and dates. These values are always stored as a string in the Text property, thus leading to problems when evaluating the user input. Therefore, consider using a date field, time field, numeric field, currency field or formatted field instead.

### List Box

The list box control  $\underline{\mathtt{com.sun.star.awt.UnoControllerListBox}}$  displays a list of items that the user can select one or more of. If the number of items exceeds what can be displayed in the list box, scroll bars automatically appear on the control. If the  $D_{\text{topdown}}$  property is set to  $\text{True}$ , the list of items is displayed in a drop-down box. In this case, the maximum number of line counts in the drop-down box are specified with the LineCount property. The actual list of items is controlled by the StringItemList property. All selected items are controlled by the SelectedItems property. If the MultiSelection property is set to True, more than one entry can be selected.

It may be easier to use the  $_{\text{com. sun. star. awt. XListBox}}$  interface when working with list boxes, because an item can be added to a list at a specific position with the addItem method. For example, an item is added at the end of the list by:

```
Dim nCount As Integer
olist box = oDialog.getControl("list box1")
nCount = olist box.getItemCount()
olist box.addItem( "New Item", nCount )
```
Multiple items are added with the help of the addItems method. The removeItems method is used to remove items from a list. For example, the first entry in a list is removed by:

Dim nPos As Integer, nCount As Integer

 $nPos = 0$  $nCount = 1$ olist box.removeItems( nPos, nCount )

A list box item can be preselected with the selectItemPos, selectItemsPos and selectItem methods. For example, the first entry in a list box can be selected by:

```
olist box.selectItemPos( 0, True )
```
The currently selected item is obtained with the getSelectedItem method:

```
Dim sSelectedItem As String
sSelectedItem = olist box.getSelectedItem()
```
### Combo Box

The combo box control [com.sun.star.awt.UnoControlComboBox](http://api.openoffice.org/docs/common/ref/com/sun/star/awt/UnoControlComboBox.html) presents a list of choices to the user. Additionally, it contains a text field allowing the user to input a selection that is not on the

list. A combo box is used when there is only a list of suggested choices, whereas a list box is used when the user input is limited only to the list.

The features and properties of a combo box and a list box are similar. Also in a combo box the list of items can be displayed in a drop-down box by setting the Dropdown property to True. The actual list of items is accessible through the StringItemList property. The text displayed in the text field of the combo box is controlled by the Text property. For example, if a user selects an item from the list, the selected item is displayed in the text field and is obtained from the  $Text$  property:

```
Function GetSelectedItem( oComboBoxModel As Object ) As String
     GetSelectedItem = oComboBoxModel.Text
End Function
```
When a user types text into the text field of the combo box, the automatic word completion is a useful feature and is enabled by setting the Autocomplete property to True. It is recommended to use the  $com.sum.start.awt.XCombolox interface when accessing the items of a combob.$ </u>

```
Dim nCount As Integer
Dim sItems As Variant
REM get control
oComboBox = oDialog.getControl("ComboBox1")
REM first remove all old items from the list
nCount = oComboBox.getItemCount()
oComboBox.removeItems( 0, nCount )
REM add new items to the list<br>sItems = Array( "Item1", "Item2", "Item3", "Item4", "Item5" )
oComboBox.addItems( sItems, 0 )
```
### Horizontal/Vertical Scroll Bar

If the visible area in a dialog is smaller than the displayable content, the scroll bar control [com.sun.star.awt.UnoControlScrollBar](http://api.openoffice.org/docs/common/ref/com/sun/star/awt/UnoControlScrollBar.html) provides navigation through the content by scrolling horizontally or vertically. In addition, the scroll bar control is used to provide scrolling to controls that do not have a built-in scroll bar.

The orientation of a scroll bar is specified by the Orientation property and can be horizontal or vertical. A scroll bar has a thumb (scroll box) that the user can drag with the mouse to any position along the scroll bar. The position of the thumb is controlled by the ScrollValue property. For a horizontal scroll bar, the left-most position corresponds to the minimum scroll value of 0 and the right-most position to the maximum scroll value defined by the ScrollValueMax property. A scroll bar also has arrows at its end that when clicked or held, incrementally moves the thumb along the scroll bar to increase or decrease the scroll value. The change of the scroll value per mouse click on an arrow is specified by the LineIncrement property. When clicking in a scroll bar in the region between the thumb and the arrows, the scroll value increases or decreases by the value set for the BlockIncrement property. The thumb position represents the portion of the displayable content that is currently visible in a dialog. The visible size of the thumb is set by the VisibleSize property and represents the percentage of the currently visible content and the total displayable content.

```
oScrollBarModel = oDialog.Model.ScrollBar1
oScrollBarModel.ScrollValueMax = 100
oScrollBarModel.BlockIncrement = 20
oScrollBarModel.LineIncrement = 5
oScrollBarModel.VisibleSize = 20
```
The scroll bar control uses the adjustment event [com.sun.star.awt.AdjustmentEvent](http://api.openoffice.org/docs/common/ref/com/sun/star/awt/AdjustmentEvent.html) to monitor the movement of the thumb along the scroll bar. In an event handler for adjustment events the developer may change the position of the visible content on the dialog as a function of the Scroll-Value property. In the following example, the size of a label field exceeds the size of the dialog. Each time the user clicks on the scrollbar, the macro  $\text{AdjustmentHandler}()$  is called and the position of the label field in the dialog is changed according to the scroll value. (BasicAndDialogs/ToolkitControls/ScrollBar.xba)

Sub AdjustmentHandler()

```
 Dim oLabelModel As Object
     Dim oScrollBarModel As Object
     Dim ScrollValue As Long, ScrollValueMax As Long
    Dim VisibleSize As Long
    Dim Factor As Double
    Static bInit As Boolean
    Static PositionX0 As Long
    Static Offset As Long
    REM get the model of the label control
    oLabelModel = oDialog.Model.Label1
    REM on initialization remember the position of the label control and calculate offset
 If bInit = False Then
 bInit = True
         PositionX0 = oLabelModel.PositionX
         OffSet = PositionX0 + oLabelModel.Width - (oDialog.Model.Width - Border)
    End If
   REM get the model of the scroll bar control
    oScrollBarModel = oDialog.Model.ScrollBar1
    REM get the actual scroll value
    ScrollValue = oScrollBarModel.ScrollValue
    REM calculate and set new position of the label control
    ScrollValueMax = oScrollBarModel.ScrollValueMax
     VisibleSize = oScrollBarModel.VisibleSize
 Factor = Offset / (ScrollValueMax - VisibleSize)
 oLabelModel.PositionX = PositionX0 - Factor * ScrollValue
End Sub
```
### Group Box

The group box control [com.sun.star.awt.UnoControlGroupBox](http://api.openoffice.org/docs/common/ref/com/sun/star/awt/UnoControlGroupBox.html) creates a frame to visually group other controls together, such as option buttons and check boxes. Note that the group box control does not provide any container functionality for other controls, it only has visual functionality. For more details, see *12.5.2 OpenOffice.org Basic and Dialogs - Programming Dialogs and Dialog Controls - Dialog Controls - Option Button*.

The group box contains a label embedded within the border and is set by the Label property. In most cases, the group box control is only used passively.

### Progress Bar

The progress bar control [com.sun.star.awt.UnoControlProgressBar](http://api.openoffice.org/docs/common/ref/com/sun/star/awt/UnoControlProgressBar.html) displays a growing or shrinking bar to give the user feedback during an operation, for example, the completion of a lengthy task. The minimum and the maximum progress value of the control is set by the ProgressValueMin and the ProgressValueMax properties. The progress value is controlled by the ProgressValue property. By default, the progress bar is blue, but the fill color can be changed by setting the FillColor property. The functionality of a progress bar is demonstrated in the following example: (BasicAndDialogs/ToolkitControls/ProgressBar.xba)

Sub ProgressBarDemo()

```
 Dim oProgressBar As Object, oProgressBarModel As Object
 Dim oCancelButtonModel As Object 
 Dim oStartButtonModel As Object
 Dim ProgressValue As Long
 REM progress bar settings
 Const ProgressValueMin = 0
 Const ProgressValueMax = 40
 Const ProgressStep = 4
```

```
 REM set minimum and maximum progress value
     oProgressBarModel = oDialog.Model.ProgressBar1
     oProgressBarModel.ProgressValueMin = ProgressValueMin
    oProgressBarModel.ProgressValueMax = ProgressValueMax
     REM disable cancel and start button
     oCancelButtonModel = oDialog.Model.CommandButton1
     oCancelButtonModel.Enabled = False
    oStartButtonModel = oDialog.Model.CommandButton2
    oStartButtonModel.Enabled = False
     REM show progress bar
     oProgressBar = oDialog.getControl("ProgressBar1")
    oProgressBar.setVisible( True )
 REM increase progress value every second
 For ProgressValue = ProgressValueMin To ProgressValueMax Step ProgressStep
         oProgressBarModel.ProgressValue = ProgressValue
         Wait 1000
    Next ProgressValue
     REM hide progress bar
    oProgressBar.setVisible( False )
    REM enable cancel and start button
     oCancelButtonModel.Enabled = True
     oStartButtonModel.Enabled = True
End Sub
```
### Horizontal/Vertical Line

The line control <u>[com.sun.star.awt.UnoControlFixedLine](http://api.openoffice.org/docs/common/ref/com/sun/star/awt/UnoControlFixedLine.html)</u> creates simple lines in a dialog. In most cases, the line control is used to visually subdivide a dialog. The line control can have horizontal or vertical orientation that is specified by the Orientation property. The label of a line control is set by the Label property. Note that the label is only displayed if the control has a horizontal orientation.

## Date Field

The date field control [com.sun.star.awt.UnoControlDateField](http://api.openoffice.org/docs/common/ref/com/sun/star/awt/UnoControlDateField.html) extends the text field control and is used for displaying and entering dates. The date displayed in the date field is controlled by the Date property. The date value is of type Long and must be specified in the format YYYYMMDD, for example, the date September 30th, 2002 is set in the following format:

oDateFieldModel = oDialog.Model.DateField1 oDateFieldModel.Date = 20020930

The current date is set by using the Date and CDateToIso runtime functions:

oDateFieldModel.Date = CDateToIso( Date() )

The minimum and the maximum date that the user can enter is defined by the DateMin and the DateMax property. The format of the displayed date is specified by the DateFormat and the Date-ShowCentury property, but the usage of DateShowCentury is deprecated. Some formats are dependent on the system settings. If the StrictFormat property is set to True, the date entered by the user is checked during input. The Dropdown property enables a calendar that the user can drop down to select a date.

Dropdown is currently not working.

### Time Field

The time field control [com.sun.star.awt.UnoControlDateField](http://api.openoffice.org/docs/common/ref/com/sun/star/awt/UnoControlDateField.html) displays and enters time values. The time value are set and retrieved by the Time property. The time value is of type Long and is

specified in the format HHMMSShh, where HH are hours, MM are minutes, SS are seconds and hh are hundredth seconds. For example, the time 15:18:23 is set by:

oTimeFieldModel = oDialog.Model.TimeField1 oTimeFieldModel.Time = 15182300

The minimum and maximum time value that can be entered is given by the  $\text{\tt TimeMin}$  and  $\text{\tt TimeMax}$ property. The format of the displayed time is specified by the TimeFormat property.

The time value is checked during input by setting the StrictFormat property to True.

Short time format is currently not working.

### Numeric Field

It is recommended to use the numeric field control [com.sun.star.awt.UnoControlNumericField](http://api.openoffice.org/docs/common/ref/com/sun/star/awt/UnoControlNumericField.html) if the user input is limited to numeric values. The numeric value is controlled by the Value property, which is of type Double. A minimum and maximum value for user input is defined by the ValueMin and the ValueMax property. The decimal accuracy of the numeric value is specified by the DecimalAccuracy property, for example, a value of 6 corresponds to 6 decimal places. If the ShowThousandsSeparator property is set to True, a thousands separator is displayed. The numeric field also has a built-in spin button, enabled by the Spin property. The spin button is used to increment and decrement the displayed numeric value by clicking with the mouse, whereas the step is set by the ValueStep property.

```
oNumericFieldModel = oDialog.Model.NumericField1
oNumericFieldModel.Value = 25.40
oNumericFieldModel.DecimalAccuracy = 2
```
### Currency Field

The currency field control <u>[com.sun.star.awt.UnoControlCurrencyField](http://api.openoffice.org/docs/common/ref/com/sun/star/awt/UnoControlCurrencyField.html)</u> is used for entering and displaying currency values. In addition to the currency value, a currency symbol is displayed, that is set by the CurrencySymbol property. If the PrependCurrencySymbol property is set to True, the currency symbol is displayed in front of the currency value.

oCurrencyFieldModel = oDialog.Model.CurrencyField1 oCurrencyFieldModel.Value = 500.00 oCurrencyFieldModel.CurrencySymbol = "€" oCurrencyFieldModel.PrependCurrencySymbol = True

### Formatted Field

The formatted field control [com.sun.star.awt.UnoControlFormattedField](http://api.openoffice.org/docs/common/ref/com/sun/star/awt/UnoControlFormattedField.html) specifies a format that is used for formatting the entered and displayed data. A number formats supplier must be set in the FormatsSupplier property and a format key for the used format must be specified in the FormatKey property. It is recommended to use the property browser in the dialog editor for setting these properties. Supported number formats are number, percent, currency, date, time, scientific, fraction and boolean values. Therefore, the formatted field can be used instead of a date field, time field, numeric field or currency field. The NumberFormatsSupplier is described in *7 Office Development*.

### Pattern Field

The pattern field control [com.sun.star.awt.UnoControlPatternField](http://api.openoffice.org/docs/common/ref/com/sun/star/awt/UnoControlPatternField.html) displays and enters a string according to a specified pattern. The entries that the user enters in the pattern field are

defined in the EditMask property as a special character code. The length of the edit mask determines the number of the possible input positions. If a character is entered that does not correspond to the edit mask, the input is rejected. For example, in the edit mask "NNLNNLLLLL" the character L has the meaning of a text constant and the character N means that only the digits 0 to 9 can be entered. A complete list of valid characters can be found in the OpenOffice.org online help. The LiteralMask property contains the initial values that are displayed in the pattern field. The length of the literal mask should always correspond to the length of the edit mask. An example of a literal mask which fits to the above mentioned edit mask would be "\_\_.\_\_.2002". In this case, the user enters only 4 digits when entering a date.

oPatternFieldModel = oDialog.Model.PatternField1 oPatternFieldModel.EditMask = "NNLNNLLLLL" oPatternFieldModel.LiteralMask = "\_\_.\_\_.2002"

### File Control

The file control [com.sun.star.awt.UnoControlFileControl](http://api.openoffice.org/docs/common/ref/com/sun/star/awt/UnoControlFileControl.html) has all the properties of a text field control, with the additional feature of a built-in command button. When the button is clicked, the file dialog shows up. The directory that the file dialog initially displays is set by the Text property.

The directory must be given as a system path, file URLs do not work at the moment. In Basic you can use the runtime function ConvertToURL() to convert system paths to URLs.

oFileControl = oDialog.Model.FileControl1 oFileControl.Text = "D:\Programme\Office60"

Filters for the file dialog can not be set or appended for the file control. An alternative way is to use a text field and a command button instead of a file control and assign a macro to the button which instantiates the file dialog  $com. sun. star.ui. dialogs.FilePicker at runtime. An example is$ </u> provided below. (BasicAndDialogs/ToolkitControls/FileDialog.xba)

```
Sub OpenFileDialog()
```

```
 Dim oFilePicker As Object, oSimpleFileAccess As Object
     Dim oSettings As Object, oPathSettings As Object
    Dim oTextField As Object, oTextFieldModel As Object
    Dim sFileURL As String
    Dim sFiles As Variant
    REM file dialog
    oFilePicker = CreateUnoService( "com.sun.star.ui.dialogs.FilePicker" )
    REM set filter
 oFilePicker.AppendFilter( "All files (*.*)", "*.*" )
 oFilePicker.AppendFilter( "StarOffice 6.0 Text Text Document", "*.sxw" )
    oFilePicker.AppendFilter( "StarOffice 6.0 Spreadsheet", "*.sxc" )
    oFilePicker.SetCurrentFilter( "All files (*.*)" )
 REM if no file URL is set, get path settings from configuration
 oTextFieldModel = oDialog.Model.TextField1
    sFileURL = ConvertToURL( oTextFieldModel.Text )
    If sFileURL = "" Then
         oSettings = CreateUnoService( "com.sun.star.frame.Settings" )
         oPathSettings = oSettings.getByName( "PathSettings" )
         sFileURL = oPathSettings.getPropertyValue( "Work" )
   End If
    REM set display directory
     oSimpleFileAccess = CreateUnoService( "com.sun.star.ucb.SimpleFileAccess" )
    If oSimpleFileAccess.exists( sFileURL ) And oSimpleFileAccess.isFolder( sFileURL ) Then
         oFilePicker.setDisplayDirectory( sFileURL )
    End If
    REM execute file dialog
    If oFilePicker.execute() Then
 sFiles = oFilePicker.getFiles()
 sFileURL = sFiles(0)
         If oSimpleFileAccess.exists( sFileURL ) Then
            REM set file path in text field
             oTextField = oDialog.GetControl("TextField1")
             oTextField.SetText( ConvertFromURL( sFileURL ) )
         End If
    End If
```
# 12.6 Creating Dialogs at Runtime

When using OpenOffice.org Basic, the dialog editor is a tool for designing dialogs. Refer to *12.2 OpenOffice.org Basic and Dialogs - OpenOffice.org Basic IDE* for additional information. Since OpenOffice.org 2.0, dialogs that have been built with the dialog editor can be loaded by a macro written in any of the supported scripting framework languages (BeanShell, JavaScript, Java, OpenOffice.org Basic) by using the <u>[com.sun.star.awt.XDialogProvider](http://api.openoffice.org/docs/common/ref/com/sun/star/awt/XDialogProvider.html)</u>API. See section 19.2 *Scripting Framework - Using the Scripting Framework* for more details.

In addition, it is also possible to create dialogs at runtime in a similar way as Java Swing components are created. Also, the event listeners are registered at runtime at the appropriate controls.

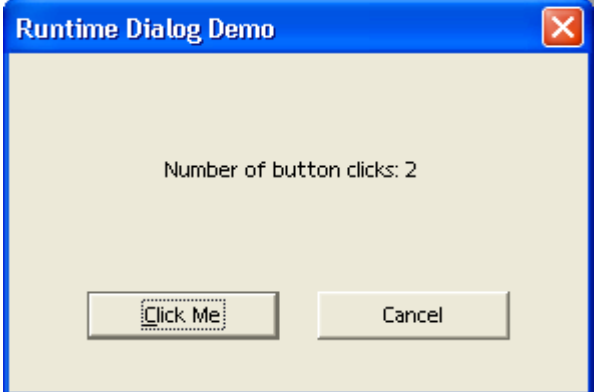

*Illustration 12.40*

In the Java example described in this section, a simple modal dialog is created at runtime containing a command button and label field. Each time the user clicks on the button, the label field is updated and the total number of button clicks is displayed.

The dialog is implemented as a UNO component in Java that is instantiated with the service name com.sun.star.examples.SampleDialog. For details about writing a Java component and the implementation of the UNO core interfaces, refer to *4.5.6 Writing UNO Components - Simple Component in Java - Storing the Service Manager for Further Use*. The method that creates and executes the dialog is shown below.

```
/** method for creating a dialog at runtime
 */
private void createDialog() throws com.sun.star.uno.Exception {
     // get the service manager from the component context
    XMultiComponentFactory xMultiComponentFactory = xComponentContext.getServiceManager();
     // create the dialog model and set the properties
     Object dialogModel = xMultiComponentFactory.createInstanceWithContext(
          "com.sun.star.awt.UnoControlDialogModel", _xComponentContext);
 XPropertySet xPSetDialog = (XPropertySet)UnoRuntime.queryInterface(
 XPropertySet.class, dialogModel); 
 xPSetDialog.setPropertyValue("PositionX", new Integer(100));
 xPSetDialog.setPropertyValue("PositionY", new Integer(100));
 xPSetDialog.setPropertyValue("Width", new Integer(150));
 xPSetDialog.setPropertyValue("Height", new Integer(100));
     xPSetDialog.setPropertyValue("Title", new String("Runtime Dialog Demo"));
     // get the service manager from the dialog model
     XMultiServiceFactory xMultiServiceFactory = (XMultiServiceFactory)UnoRuntime.queryInterface(
         XMultiServiceFactory.class, dialogModel);
     // create the button model and set the properties
     Object buttonModel = xMultiServiceFactory.createInstance(
```

```
 "com.sun.star.awt.UnoControlButtonModel" );
     XPropertySet xPSetButton = (XPropertySet)UnoRuntime.queryInterface(
         XPropertySet.class, buttonModel);
 xPSetButton.setPropertyValue("PositionX", new Integer(50));
 xPSetButton.setPropertyValue("PositionY", new Integer(30));
 xPSetButton.setPropertyValue("Width", new Integer(50));
 xPSetButton.setPropertyValue("Height", new Integer(14));
 xPSetButton.setPropertyValue("Name", _buttonName);
     xPSetButton.setPropertyValue("TabIndex", new Short((short)0)); 
     xPSetButton.setPropertyValue("Label", new String("Click Me"));
     // create the label model and set the properties
     Object labelModel = xMultiServiceFactory.createInstance(
           "com.sun.star.awt.UnoControlFixedTextModel" );
 XPropertySet xPSetLabel = ( XPropertySet )UnoRuntime.queryInterface(
 XPropertySet.class, labelModel );
     xPSetLabel.setPropertyValue("PositionX", new Integer(40));
     xPSetLabel.setPropertyValue("PositionY", new Integer(60));
xPSetLabel.setPropertyValue("Width", new Integer(100));<br>xPSetLabel.setPropertyValue("Height", new Integer(14));<br>xPSetLabel.setPropertyValue("Name", _labelName);<br>xPSetLabel.setPropertyValue("TabIndex", new Short((sh
     xPSetLabel.setPropertyValue("Label", _labelPrefix);
     // insert the control models into the dialog model
 XNameContainer xNameCont = (XNameContainer)UnoRuntime.queryInterface(
 XNameContainer.class, dialogModel);
     xNameCont.insertByName(_buttonName, buttonModel);
     xNameCont.insertByName(_labelName, labelModel);
     // create the dialog control and set the model
     Object dialog = xMultiComponentFactory.createInstanceWithContext(
          "com.sun.star.awt.UnoControlDialog", _xComponentContext);
     XControl xControl = (XControl)UnoRuntime.queryInterface(
         XControl.class, dialog );
     XControlModel xControlModel = (XControlModel)UnoRuntime.queryInterface(
         XControlModel.class, dialogModel); 
     xControl.setModel(xControlModel);
     // add an action listener to the button control
     XControlContainer xControlCont = (XControlContainer)UnoRuntime.queryInterface(
         XControlContainer.class, dialog); 
     Object objectButton = xControlCont.getControl("Button1");
     XButton xButton = (XButton)UnoRuntime.queryInterface(XButton.class, objectButton);
     xButton.addActionListener(new ActionListenerImpl(xControlCont));
     // create a peer
     Object toolkit = xMultiComponentFactory.createInstanceWithContext(
 "com.sun.star.awt.Toolkit", _xComponentContext); 
 XToolkit xToolkit = (XToolkit)UnoRuntime.queryInterface(XToolkit.class, toolkit);
     XWindow xWindow = (XWindow)UnoRuntime.queryInterface(XWindow.class, xControl);
     xWindow.setVisible(false); 
     xControl.createPeer(xToolkit, null);
       // execute the dialog
     XDialog xDialog = (XDialog)UnoRuntime.queryInterface(XDialog.class, dialog);
     xDialog.execute();
     // dispose the dialog
     XComponent xComponent = (XComponent)UnoRuntime.queryInterface(XComponent.class, dialog);
     xComponent.dispose();
```
First, a dialog model is created by prompting the ServiceManager for the

[com.sun.star.awt.UnoControlDialogModel](http://api.openoffice.org/docs/common/ref/com/sun/star/awt/UnoControlDialogModel.html) service. Then, the position, size and title of the dialog are set using the [com.sun.star.beans.XPropertySet](http://api.openoffice.org/docs/common/ref/com/sun/star/beans/XPropertySet.html) interface. In performance critical applications, the use of the [com.sun.star.beans.XMultiPropertySet](http://api.openoffice.org/docs/common/ref/com/sun/star/beans/XMultiPropertySet.html) interface is recommended. At this point, the dialog model describes an empty dialog, which does not contain any control models.

All control models in a dialog container have the common properties PositionX, PositionY, Width, Height, Name, TabIndex, Step and Tag. These properties are optional and only added if the control model is created by a special object factory, namely the dialog model. Therefore, a dialog model also supports the [com.sun.star.lang.XMultiServiceFactory](http://api.openoffice.org/docs/common/ref/com/sun/star/lang/XMultiServiceFactory.html) interface. If the control model is created by the ServiceManager, these common properties are missing.

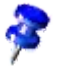

}

Note that control models have the common properties PositionX, PositionY, Width, Height, Name, TabIndex, Step and Tag only if they were created by the dialog model that they belong to. After the control models for the command button and label field are created, their position, size, name, tab index and label are set. Then, the control models are inserted into the dialog model using the [com.sun.star.container.XNameContainer](http://api.openoffice.org/docs/common/ref/com/sun/star/container/XNameContainer.html) interface. The model of the dialog has been fully described.

To display the dialog on the screen, a dialog control [com.sun.star.awt.UnoControlDialog](http://api.openoffice.org/docs/common/ref/com/sun/star/awt/UnoControlDialog.html) is created and the corresponding model is set. An action listener is added to the button control, because the label field is updated whenever the user clicks on the command button. The listener is explained below. Before the dialog is shown, a window or a *peer* is created on the screen. Finally, the dialog is displayed on the screen using the execute method of the [com.sun.star.awt.XDialog](http://api.openoffice.org/docs/common/ref/com/sun/star/awt/XDialog.html) interface.

The implementation of the action listener is shown in the following example.

```
/** action listener
 */
public class ActionListenerImpl implements com.sun.star.awt.XActionListener {
    private int _nCounts = 0;
    private XControlContainer _xControlCont;
    public ActionListenerImpl(XControlContainer xControlCont) {
       _xControlCont = xControlCont;
    \mathbf{r} // XEventListener
    public void disposing(EventObject eventObject) {
       _xControlCont = null;
 }
    // XActionListener
 public void actionPerformed(ActionEvent actionEvent) {
 // increase click counter
         _nCounts++;
         // set label text
         Object label = _xControlCont.getControl("Label1");
         XFixedText xLabel = (XFixedText)UnoRuntime.queryInterface(XFixedText.class, label); 
         xLabel.setText(_labelPrefix + _nCounts);
     } 
}
```
The action listener is fired each time the user clicks on the command button. In the actionPerformed method of the [com.sun.star.awt.XActionListener](http://api.openoffice.org/docs/common/ref/com/sun/star/awt/XActionListener.html) interface, an internal counter for the number of button clicks is increased. Then, this number is updated in the label field. In addition, the disposing method of the parent interface  $com.sum.start.lang.XEventListener$  is imple-</u> mented.

Our sample component executes the dialog from within the office by implementing the  $tri{degree}$ method of the [com.sun.star.task.XJobExecutor](http://api.openoffice.org/docs/common/ref/com/sun/star/task/XJobExecutor.html) interface:

```
public void trigger(String sEvent) {
    if (sEvent.compareTo("execute") == 0) {
         try {
             createDialog();
       \mathbf{1} catch (Exception e) {
            throw new com.sun.star.lang.WrappedTargetRuntimeException(e.getMessage(), this, e);
         }
    }
}
```
A simple OpenOffice.org Basic macro that instantiates the service of our sample component and executes the dialog is shown below.

```
Sub Main
    Dim oJobExecutor
    oJobExecutor = CreateUnoService("com.sun.star.examples.SampleDialog")
     oJobExecutor.trigger("execute")
End Sub
```
In future versions of OpenOffice.org, a method for executing dialogs created at runtime will be provided.

# 12.7 Library File Structure

This section describes how libraries are stored. Generally all data is stored in XML format. Four different XML document types that arespecified in the DTD files installed in *<OfficePath>/share/dtd/officedocument* are used:

- A library container is described by a library container index file following the specification given in *libraries.dtd*. In this file, each library in the library container is described by its name, a flag if the library is a link, the StorageURL (describing where the library is stored) and, only in case of a link, the link read-only status.
- A library is described by a library index file following the specification given in *library.dtd*. This file contains the library name, a flag for the read-only status, a flag if the library is password protected (see below) and the name of each library element.
- A Basic source code module is described in a file following the specification given in *module.dtd*. This file contains the module name, the language (at the moment only OpenOffice.org Basic is supported) and the source code.
- A dialog is described in a file following the specification given in *dialog.dtd*. The file contains all data to describe a dialog. As this format is extensive, it is not possible to describe it in this document.

Additionally, a binary format is used to store compiled Basic code for password protected Basic libraries. This is described in more detail in *12.7 OpenOffice.org Basic and Dialogs - Library File Structure*.

In a password protected Basic library, the password is used to scramble the source code using the Blowfish algorithm. The password itself is not stored, so when the password for a Basic library is lost, the corresponding Basic source code is lost also. There is *no* retrieval method if this happens.

Besides the XML format of the library description files, it is necessary to understand the structure in which these files are stored. This is different for application and document libraries. Application libraries are stored directly in the system file system and document libraries are stored inside the document's package file. For information abuot package files, see *7.2.10 Office Development - Common Application Features - Package File Formats*. The following sections describe the structure and combination of library container and library structures.

# 12.7.1 Application Library Container

In an OpenOffice.org installation the application library containers for Basic and dialogs are located in the directory *<OfficePath>/share/basic* or *<OfficeUserPath>/user/basic*. The library container index files are named *script.xlc* for the Basic and *dialog.xlc* for the Dialog library container. The "lc" in *.xlc* stands for library container.

The same directory contains the libraries created by the user. Initially only the library Standard exists for Basic and dialogs using the same directory. The structure of the library inside the directory is explained in the next section.

The *user/basic* directory is not the only place in the OpenOffice.org installation where libraries are stored. Most of the autopilots integrated in OpenOffice.org are realized in Basic, and the corresponding Basic and dialog libraries are installed in the directory *<OfficePath>/share/basic*. These libraries are listed in the library container index file as read-only links.

It is necessary to distinguish between libraries created by the user and the autopilot libraries. The autopilot libraries are installed in a directory that is shared between different users. In a network

installation, the *share* directory is located somewhere on a server, so that the autopilot libraries cannot be owned directly by the user-specific library containers.

In the file system, a library is represented by a directory. The directory's name is the same as the library name. The directory contains all files that are necessary for the library.

Basic libraries can be protected with a password, so that the source code cannot be read by unauthorized persons. Dialog libraries cannot be protected with a password. This can be handled using the OpenOffice.org Basic Macro Organizer dialog that is explained in *12.2.1 OpenOffice.org Basic and Dialogs - OpenOffice.org Basic IDE - Managing Basic and Dialog Libraries*. The password protection of a Basic library also affects the file format.

#### *Libraries without Password Protection*

Every library element is represented by an XML file named like the element in the directory representing the library. For Basic modules these files, following the specification in *module.dtd,* have the extension *.xba*. For dialogs these files, following the specification in *dialog.dtd,* have the extension .*xdl*. Additionally, the directory contains a library index file (*library.dtd*). These index files are named *script.xlb* for Basic and *dialog.xlb* for dialog libraries.

In the following example, an Application Basic library Standard containing two modules Module1 and Module2 is represented by the following directory:

```
<DIR> Standard
|
|--script.xlb
|--Module1.xba
|--Module2.xba
```
An application dialog library Standard containing two dialogs SmallDialog and BigDialog is represented by the following directory:

```
 <DIR> Standard
|| || ||
     .<br>|--dialog.xlb
     .<br>|--SmallDialog.xba
     |--BigDialog.xba
```
It is also possible that the same directory represents a Basic and a Dialog library. This is the standard case in the OpenOffice.org, See the chapter Library organization in OpenOffice.org. When the two example libraries above are stored in the same directory, the files from both libraries are together in the same directory:

```
 <DIR> Standard
|| || ||
      |--dialog.xlb
      |--script.xlb
     .<br>|--Module1.xba
      |--Module2.xba
      |--SmallDialog.xba
      |--BigDialog.xba
```
The two libraries do not affect each other, because all file names are different. This is also the case if a Basic module and a dialog are named equally, due the different file extensions.

#### *Libraries with Password Protection*

Only Basic libraries can be password protected. The password protection of a Basic library affects the file format, because binary data has to be stored. In plain XML format, the source code would be readable in the file even if it was not displayed in the Basic IDE. Also, the compiled Basic code has to be stored for each module together with the encrypted sources. This is necessary because, Basic could not access the source code and compile it as long as the password is unknown in contrast to libraries without password protection. Without storing the compiled code, Basic could only execute password-protected libraries once the user supplied the correct password. The whole purpose of the password feature is to distribute programs without giving away the password and source code, therefore this would not be feasible.

The followig example shows a password-protected application Basic library Library1, containing three modules Module1, Module1 and Module3, is represented by the following directory:

```
 <DIR> Library1
|| || ||
      |--script.xlb
     |--Module1.pba
      |--Module2.pba
     |--Module3.pba
```
The file *script.xlb* does not differ from the case without a password, except for the fact that the password protected status of the library is reflected by the corresponding flag.

Each module is represented by a *.pba* file. Like OpenOffice.org documents, these files are package files ("pba" stands for *p*ackage *ba*sic) and contain a sub structure that can be viewed with any zip tool. For detailed information about package files, see *7.2.10 Office Development - Common Application Features - Package File Formats*).

A module package file has the following content:

```
 <PACKAGE> Module1.pba
|| || ||
    |--<DIR> Meta-Inf ' Content is not displayed here
     |--code.bin
    |--source.xml
```
The *Meta-Inf* directory is part of every package file and will not be explained in this document. The file *code.bin* contains the compiled Basic code and the file *source.xml* contains the Basic source code encrypted with the password.

### 12.7.2 Document Library Container

While application libraries are stored directly in the file system, document libraries are stored inside the document's package file. For more informatin about package files, see *7.2.10 Office Development - Common Application Features - Package File Formats*. In documents, the Basic library container and dialog library container are stored separately:

- The root of the Basic library container hierarchy is a folder inside the package file named *Basic*. This folder is not created when the Basic library container contains an empty Standard library in the case of a new document.
- The root of the dialog library container hierarchy is a folder inside the package file named *Dialogs*. This folder is not created when the dialog library container contains an empty Standard library in the case of a new document.

The libraries are stored as sub folders in these library container folders. The structure inside the libraries is basically the same as in an application. One difference relates to the stream - "files" inside the package or package folders names. In documents, all XML stream or file names have the extension *.xml*. Special extensions like *.xba*, *.xdl* are not used. Instead of different extensions, the names are extended for the library and library container index files. In documents they are named *script-lc.xml* (Basic library container index file), *script-lb.xml* (Basic library index file), *dialog-lc.xml* (dialog library container index file) and *dialog-lb.xml* (dialog library index file).

In example 1, the package structure for a document with one Basic Standard library containing three modules:

```
 <Package> ExampleDocument1
|| || ||
     |--<DIR> Basic
 | |
      | |--<DIR> Standard ' Folder: Contains library "Standard"
```

```
 | | |
 | | |--Module1.xml ' Stream: Basic module file
 | | |--Module2.xml ' Stream: Basic module file
 | | |--Module3.xml ' Stream: Basic module file
 | | |--script-lb.xml ' Stream: Basic library index file
 | |
         | |--script-lc.xml ' Stream: Basic library container index file
|| || ||
          | ' From here the folders and streams have nothing to do with libraries
       |--<DIR> Meta-Inf
       |--content.xml
       |--settings.xml
      |--styles.xml
```
In example 2, package structure for a document with two Basic and one dialog libraries:

```
 <Package> ExampleDocument2
|| || ||
      |--<DIR> Basic
 | |
         | |--<DIR> Standard ' Folder: Contains library "Standard"
 | | |
 | | |--Module1.xml ' Stream: Basic module file
 | | |--Module2.xml ' Stream: Basic module file
 | | |--script-lb.xml ' Stream: Basic library index file
 | |
         | |--<DIR> Library1 ' Folder: Contains library "Library1"
 | | |
 | | |--Module1.xml ' Stream: Basic module file
 | | |--script-lb.xml ' Stream: Basic library index file
 | |
         | |--script-lc.xml ' Stream: Basic library container index file
|| || ||
      |--<DIR> Dialogs
| | |--<DIR> Standard ' Folder: Contains library "Standard"<br>| | | |--Dialog1.xml ' Stream: Dialog file<br>| | |--dialog-lb.xml ' Stream: Dialog library index file<br>| |
          | |--<DIR> Library1 ' Folder: Contains library "Library1"
 | | |
 | | |--Dialog1.xml ' Stream: Dialog file
 | | |--Dialog2.xml ' Stream: Dialog file
 | | |--dialog-lb.xml ' Stream: Dialog library index file
 | |
         | |--dialog-lc.xml ' Stream: Dialog library container index file
|| || ||
         | ' From here the folders and streams have nothing to do with libraries
      |--<DIR> Meta-Inf
      |--content.xml
       |--settings.xml
    |--styles.xml
```
If a document Basic library is password protected, the file structure does not differ as much from an unprotected library as in the Application Basic case. The differences are:

- The module files of a password-protected Basic library have the same name as without the password protection, but they are scrambled with the password.
- There is an additional binary file named like the library with the extension *.bin* for each module. Similar to the file *code.bin* in the Application Basic *.pba* files, this file contains the compiled Basic code that executes the module without access to the source code.

The following example shows the package structure for a document with two Basic and one dialog libraries where only the Basic library Library1 contains any of the modules:

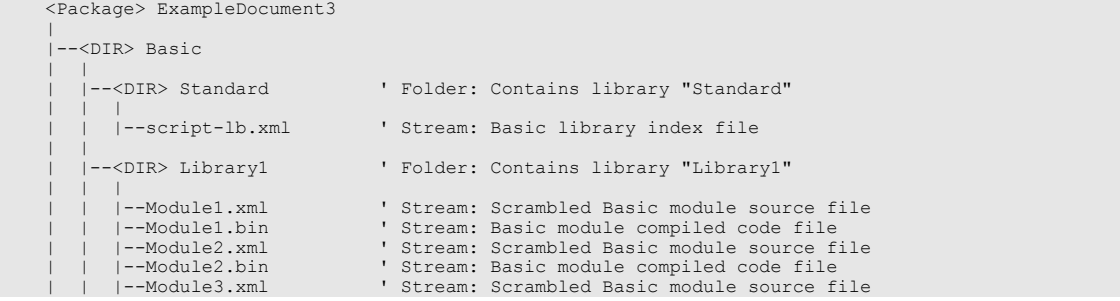

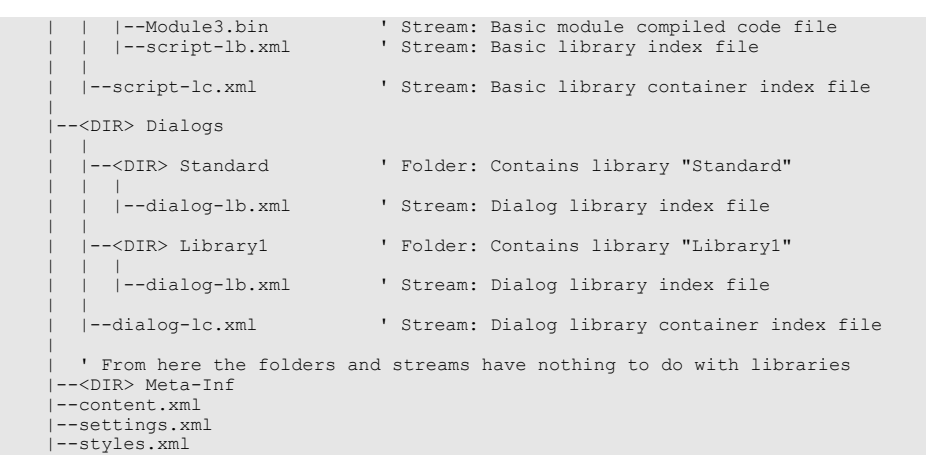

This example also shows that a *Dialogs* folder is created in the document package file although the library Standard and the library Library1 do not contain dialogs. This is done because the Dialog library Library1 would be lost after reloading the document. Only a single empty library Standard is assumed to exist, even if it is not stored explicitly.

# 12.8 Library Deployment

OpenOffice.org has a simple concept to add Basic libraries to an existing installation. Bringing Basic libraries into a OpenOffice.org installation involves the following steps:

- Package your libraries.
- Place the package into a specific package directory. There is a directory for shared packages in a network installation and a directory for user packages. This is described later.
- Close all instances of OpenOffice.org, launch a comman-line shell, change to *<OfficePath>/program* and run the tool *pkgchk* from the program directory. The tool *pkgchk* is part of the StarOffice Development Kit (SDK).

```
[<OfficePath>/program] $ pkgchk my_package.zip
```
The tool analyzes the packages in the package directories and matches them with a cache directory for user-defined extensions used by OpenOffice.org. Additionally, you can specify packages as command-line arguments that are copied into the package directory in advance.

The opposite steps are necessary to remove a package from your OpenOffice.org installation:

- Remove the package from the packages directory.
- Close all instances of OpenOffice.org and run *pkgchk*.

You can run *pkgchk* with the option '--help' or '-h' to get a comprehensive overview of all the switches.

Be careful not to run the *pkgchk* deployment tool while there are running instances of OpenOffice.org. For ordinary users, this case is recognized by the *pkgchk* process and leads to abortion, b is not reognized for shared network installationsusing option '--shared' or '-s'. If any user of a network installation has open processes, data inconsistencies may occur and OpenOffice.org processes may crash.

### Package Structure

A UNO package is a zip file containing Basic libraries, or UNO components and type libraries. The *pkgchk* tool unzips all the packages found in the package directory into the cache directory, preserving the file structure of the zip file.

After the cache directory is ready, *pkgchk* traverses the cache directory recursively. Depending on the extension of the files it detects, it carries out the necessary registration steps. Unknown file types are ignored.

*Basic libraries*

The pkgchk tool links Basic library files (*.xlb*) into OpenOffice.org by adding them to the Basic library container files (*.xlc*) that reside in the following paths:

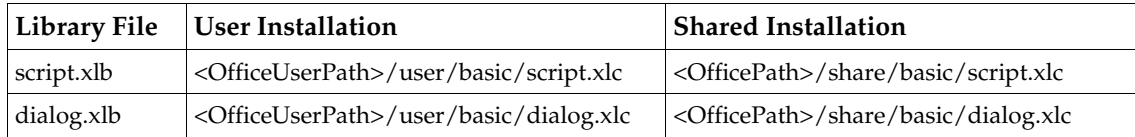

The files share/basic/\*.xlc are created when new libraries are shared among all users using the *pkgchk* option -s (--shared) in a network installation.

The name of a Basic library is determined by the name of its parent directory. Therefore, package complete library folders, including the parent folders into the UNO Basic package. For example, if your library is named MyLib, there has to be a corresponding folder /*MyLib* in your development environment. This folder must be packaged completely into the UNO package, so that the zip file contains a structure similar to the following:

```
my_package.zip:
 MyLib/
          script.xlb
          dialog.xlb
          Module1.xba
          Dialog1.xba
```
*Other package components*

Pkgchk automatically registers shared libraries, Java archives and type libraries found in a UNO package. For details, see *4.9.1 Writing UNO Components - Deployment Options for Components - UNO Package Installation*

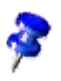

The autopilot *.xlb* libraries are registered in the *user/basic/\*.xlc* files, but located in *share/basic.* This make*s* it is possible to delete and disable the autopilots for certain users even in a network installation. This is impossible for libraries deployed with the *pkgchk* tool and libraries deployed with the share option are always shared among all users.

## Path Settings

The package directories are called *uno-packages* by default. There can be one in *<OfficePath>/share* for shared installations and another one in *<OfficePath>/user* for single users. The cache directories are created automatically within the respective *uno-packages* directory. OpenOffice.org has to be configured to look for these paths in the *uno.ini* file (on Windows, *unorc* on Unix) in *<OfficePath>/program.* When *pkgchk* is launched, it checks this file for package entries. If they do not exist, the following default values are added to *uno(.ini|rc)*.

[Bootstrap]

```
UNO_SHARED_PACKAGES=${$SYSBINDIR/bootstrap.ini::BaseInstallation}/share/uno_packages
UNO_SHARED_PACKAGES_CACHE=$UNO_SHARED_PACKAGES/cache
UNO_USER_PACKAGES=${$SYSBINDIR/bootstrap.ini::UserInstallation}/user/uno_packages
UNO_USER_PACKAGES_CACHE=$UNO_USER_PACKAGES/cache
```
The settings reflect the default values for the *shared* package and cache directory, and the *user* package and cache directory as described above.

In a network installation, all users start the office from a common directory on a file server. The administrator puts the packages for all the users of the network installation into the *<OfficePath>/share/uno\_packages* folder of the shared installation. If a user wants to install packages locally so that only a single installation is affected, the user must copy the packages to *<OfficePath>/user/uno\_packages*.

*Pkgchk* has to be run differently for a shared and a user installation. To install shared packages, run *pkgchk* with the -s (-shared) option which causes *pkgchk* to process only the shared packages. If *pkgchk* is run without command-line parameters, the user packages will be registered.

## Additional Options

By default, the tool logs all actions into the *<cache-dir>/log.txt* file. You can switch to another log file through the  $-1$  (log)  $\lt$  file name> option. Option  $-v$  (verbose) logs to stdout, in addition to the log file.

The tool handles errors loosely. It continues after errors even if a package cannot be inflated or a shared library cannot be registered. The tool logs these errors and proceeds silently. If you want the tool to stop on every error, switch on the strict\_error handling.

If there is some inconsistency with the cache and you want to renew it from the ground up, repeating the installation using the option -r (renewal).

# 13 Database Access

## 13.1 Overview

### 13.1.1 Capabilities

### Platform Independence

The goal of the OpenOffice.org API database integration is to provide platform independent database connectivity for OpenOffice.org API. Well it is necessary to access database abstraction layers, such as JDBC and ODBC, it is also desirable to have direct access to arbitrary data sources, if required.

The OpenOffice.org API database integration reaches this goal through an abstraction above the abstractions with the Star Database Connectivity (SDBC). SDBC accesses data through SDBC drivers. Each SDBC driver knows how to get data from a particular source. Some drivers handle files themselves, others use a standard driver model, or existing drivers to retrieve data. The concept makes it possible to integrate database connectivity for MAPI address books, LDAP directories and OpenOffice.org Calc into the current version of OpenOffice.org API.

Since SDBC drivers are UNO components, it is possible to write drivers for data sources and thus extend the database connectivity of OpenOffice.org API.

### Functioning of the OpenOffice.org API Database Integration

The OpenOffice.org API database integration is based on SQL. This section discusses how the OpenOffice.org API handles various SQL dialects and how it integrates with data sources that do not understand SQL.

OpenOffice.org API has a built-in parser that tests and adjusts the syntax to be standard SQL. With the parser, differences between SQL dialects, such as case sensitivity, can be handled if the query composer is used. Data sources that do not understand SQL can be treated by an SDBC driver that is a database engine of its own, which translates from standard SQL to the mechanisms needed to read and write data using a non-SQL data source.

## Integration with OpenOffice.org API

OpenOffice.org API employs SDBC data sources in Writer, Calc and Database Forms. In Writer, use form letter fields to access database tables, create email form letters, and drag tables and queries into a document to create tables or lists.

If a table is dragged into a Calc spreadsheet, the database range that can be updated from the database, and data pilots can be created from database connections. Conversely, drag a spreadsheet range onto a database to import the spreadsheet data into a database.

Another area of database connectivity are database forms. Form controls can be inserted into Writer or Calc documents, or just created in the database file with Base, to connect them to database tables to get data aware forms.

While there is no API coverage for direct database integration in Writer, the database connectivity in Calc and Database Forms can be controlled through the API. Refer to the corresponding chapters *9.3.5 Spreadsheet Documents - Working with Spreadsheets - Database Operations* and *14 Forms* for more information. In Writer, database connectivity can be implemented by application programmers, for example, by accessing text field context. No API exists for merging complete selections into text.

Using the OpenOffice.org API database integration enhances or automates the out-of-box database integration, creates customized office documents from databases, or provides simple, platformindependent database clients in the OpenOffice.org API environment.

# 13.1.2 Architecture

The OpenOffice.org API database integration is divided into three layers: SDBC, SDBCX, and SDB. Each layer extends the functionality of the layer below.

- Star Database (SDB) is the highest layer. This layer provides an application-centered view of the databases. Services, such as the database context, data sources, advanced connections, persistent query definitions and command definitions, as well as authentication and row sets are in this layer.
- Star Database Connectivity Extension (SDBCX) is the middle layer which introduces abstractions, such as catalogs, tables, views, groups, users, columns, indexes, and keys, as well as the corresponding containers for these objects.
- Star Database Connectivity (SDBC) is the lowest layer. This layer contains the basic database functionality used by the higher layers, such as drivers, simple connections, statements and result sets.

# 13.1.3 Example: Querying the Bibliography Database

The following example queries the bibliography database that is delivered with the OpenOffice.org distribution. The basic steps are:

- 1. Create a [com.sun.star.sdb.RowSet](http://api.openoffice.org/docs/common/ref/com/sun/star/sdb/RowSet.html).
- 2. Configure [com.sun.star.sdb.RowSet](http://api.openoffice.org/docs/common/ref/com/sun/star/sdb/RowSet.html) to select from the table "biblio" in the data source "Bibliography".
- 3. Execute it.
- 4. Iterate over its rows.
- 888 OpenOffice.org 2.3 Developer's Guide June 2007

5. Insert a new row.

}

If the database requires login, set additional properties for user and password, or connect using interactive login. There are other options as well. For details, refer to the section *13.3.1 Database Access - Manipulating Data - The RowSet Service*. (Database/OpenQuery.java)

```
protected void openQuery() throws com.sun.star.uno.Exception, java.lang.Exception {
     xRemoteServiceManager = this.getRemoteServiceManager(
          "uno:socket,host=localhost,port=2083;urp;StarOffice.ServiceManager"); 
     // first we create our RowSet object and get its XRowSet interface
     Object rowSet = xRemoteServiceManager.createInstanceWithContext(
         "com.sun.star.sdb.RowSet", xRemoteContext);
     com.sun.star.sdbc.XRowSet xRowSet = (com.sun.star.sdbc.XRowSet) 
         UnoRuntime.queryInterface(com.sun.star.sdbc.XRowSet.class, rowSet);
      // set the properties needed to connect to a database
     XPropertySet xProp = (XPropertySet)UnoRuntime.queryInterface(XPropertySet.class, xRowSet);
 // the DataSourceName can be a data source registered with OpenOffice.org, among other possibilities
 xProp.setPropertyValue("DataSourceName", "Bibliography");
     // the CommandType must be TABLE, QUERY or COMMAND – here we use COMMAND
     xProp.setPropertyValue("CommandType", new Integer(com.sun.star.sdb.CommandType.COMMAND));
 // the Command could be a table or query name or a SQL command, depending on the CommandType
 xProp.setPropertyValue("Command", "SELECT IDENTIFIER, AUTHOR FROM biblio");
 // if your database requires logon, you can use the properties User and Password
 // xProp.setPropertyValue("User", "JohnDoe");
     // xProp.setPropertyValue("Password", "mysecret");
     xRowSet.execute();
     // prepare the XRow and XColumnLocate interface for column access
     // XRow gets column values
     com.sun.star.sdbc.XRow xRow = (com.sun.star.sdbc.XRow)UnoRuntime.queryInterface(
         com.sun.star.sdbc.XRow.class, xRowSet);
     // XColumnLocate finds columns by name
     com.sun.star.sdbc.XColumnLocate xLoc = (com.sun.star.sdbc.XColumnLocate)UnoRuntime.queryInterface(
         com.sun.star.sdbc.XColumnLocate.class, xRowSet);
     // print output header
 System.out.println("Identifier\tAuthor");
 System.out.println("----------\t------");
     // output result rows
     while ( xRowSet.next() ) {
         String ident = xRow.getString(xLoc.findColumn("IDENTIFIER"));
         String author = xRow.getString(xLoc.findColumn("AUTHOR"));
        System.out.println(ident + "\t\t" + author);
 }
     // insert a new row
     // XResultSetUpdate for insertRow handling
     com.sun.star.sdbc.XResultSetUpdate xResultSetUpdate = (com.sun.star.sdbc.XResultSetUpdate)
         UnoRuntime.queryInterface(
              com.sun.star.sdbc.XResultSetUpdate.class, xRowSet);
     // XRowUpdate for row updates
     com.sun.star.sdbc.XRowUpdate xRowUpdate = (com.sun.star.sdbc.XRowUpdate)
         UnoRuntime.queryInterface(
              com.sun.star.sdbc.XRowUpdate.class, xRowSet);
     // move to insertRow buffer
     xResultSetUpdate.moveToInsertRow();
     // edit insertRow buffer
     xRowUpdate.updateString(xLoc.findColumn("IDENTIFIER"), "GOF95");
     xRowUpdate.updateString(xLoc.findColumn("AUTHOR"), "Gamma, Helm, Johnson, Vlissides"); 
     // write buffer to database
    xResultSetUpdate.insertRow();
     // throw away the row set
     com.sun.star.lang.XComponent xComp = (com.sun.star.lang.XComponent)UnoRuntime.queryInterface(
         com.sun.star.lang.XComponent.class, xRowSet);
     xComp.dispose();
```
# 13.2 Data Sources in OpenOffice.org API

## 13.2.1 DatabaseContext

In the OpenOffice.org graphical user interface (GUI), define Open Office database files using the database application OpenOffice.org Base, and register them in the Tools Options OpenOffice.org Database Databasesdialog in order to access them in the database browser. A data source has five main aspects. It contains the following:

- The *general information* necessary to connect to a data source.
- Settings to control the presentation of *tables, and queries.*
- SQL *query definitions.*
- Database forms.
- Database reports.

From the API perspective, these functions are mirrored in the [com.sun.star.sdb.DatabaseCon](http://api.openoffice.org/docs/common/ref/com/sun/star/sdb/DatabaseContext.html) $text service. The database context is a container for data sources. It is a singleton, that is, it may$  $text service. The database context is a container for data sources. It is a singleton, that is, it may$  $text service. The database context is a container for data sources. It is a singleton, that is, it may$ </u> exist only once in a running OpenOffice.org API instance and can be accessed by creating it at the global service manager of the office.

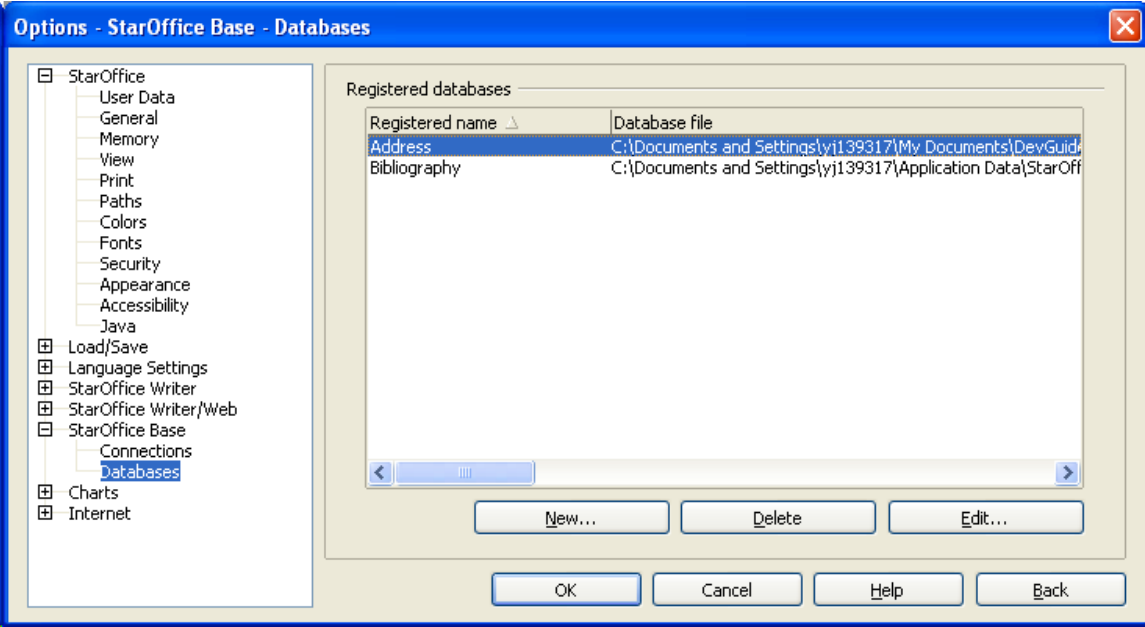

*Illustration 13.1: The Dialog "Database Registration"*

The database context is the entry point for applications that need to connect to a data source already defined in the OpenOffice.org API. Additionally, it is used to create new data sources and add them to OpenOffice.org API. The following figure shows the relationship between the database context, the data sources and the connection over a data source.

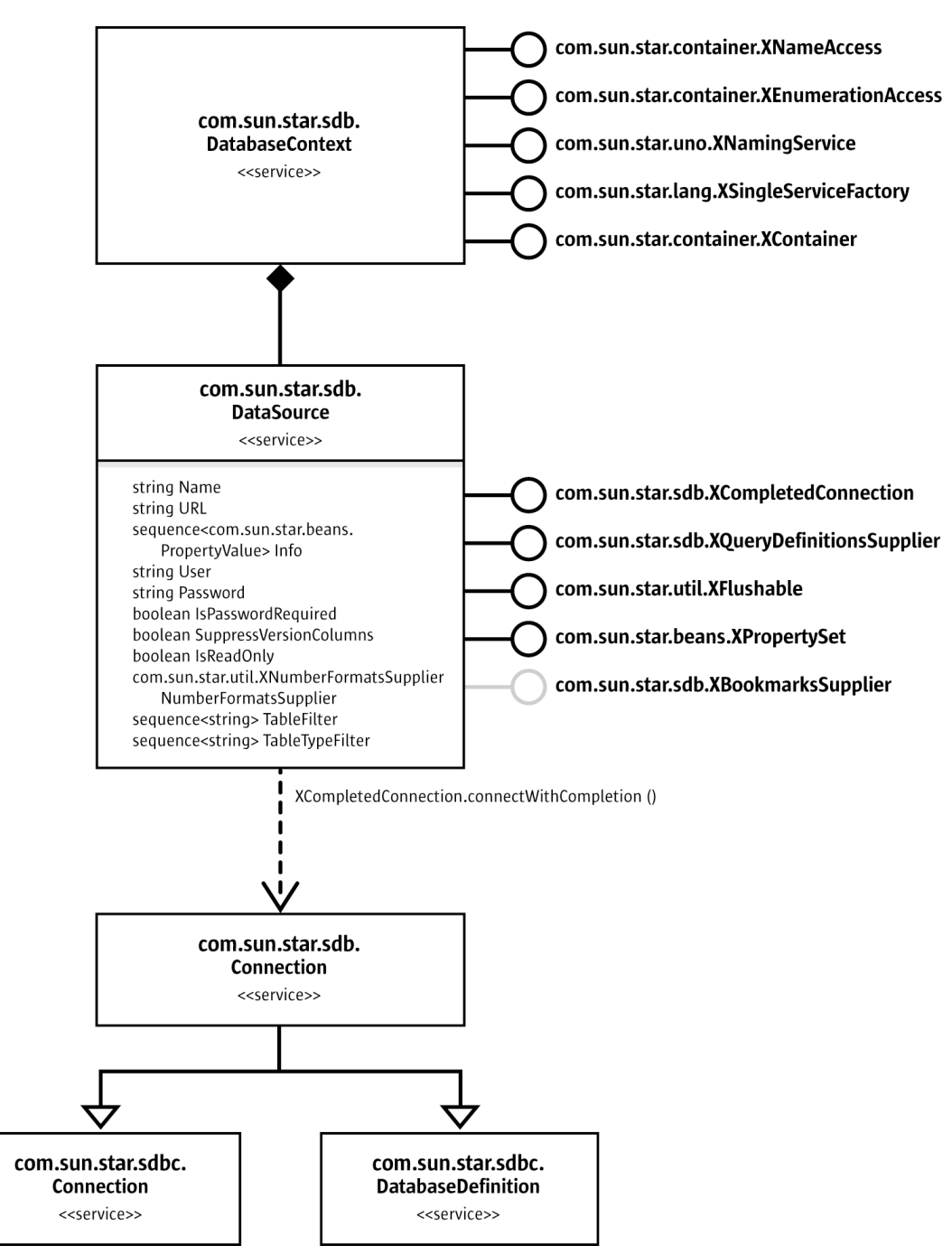

*Illustration 13.2: [com.sun.star.sdb.DatabaseContext](http://api.openoffice.org/docs/common/ref/com/sun/star/sdb/DatabaseContext.html)*

The database context is used to get a data source that provides a  ${\tt conn.sum.start.sdb.Connection}$ through its [com.sun.star.sdb.XCompletedConnection](http://api.openoffice.org/docs/common/ref/com/sun/star/sdb/XCompletedConnection.html) interface.

Existing data sources are obtained from the database context at its interfaces [com.sun.star.container.XNameAccess](http://api.openoffice.org/docs/common/ref/com/sun/star/container/XNameAccess.html) and [com.sun.star.container.XEnumeration](http://api.openoffice.org/docs/common/ref/com/sun/star/container/XEnumeration.html). Their methods getByName() and createEnumeration() deliver the [com.sun.star.sdb.DataSource](http://api.openoffice.org/docs/common/ref/com/sun/star/sdb/DataSource.html) services defined in the OpenOffice.org GUI.

Since OpenOffice.org 2.0, getByName() can also be used to obtain data sources that are *not* registered. You only need to pass a URL pointing to a valid database file, which is then automatically loaded by the context.

The code below shows how to print all available registered data sources: (Database/CodeSamples.java)

```
// prints all data sources
public static void printDataSources (XMultiServiceFactory _rMSF) throws com.sun.star.uno.Exception {<br>// retrieve the DatabaseContext and get its com.sun.star.container.XNameAccess interface<br>XNameAccess xNameAccess = (XName
              XNameAccess.class, _rMSF.createInstance("com.sun.star.sdb.DatabaseContext"));
 // print all DataSource names
 String aNames [] = xNameAccess.getElementNames();
 for (int i=0;i<aNames.length;++i)
 System.out.println(aNames[i]);
}
```
# 13.2.2 DataSources

## The DataSource Service

The [com.sun.star.sdb.DataSource](http://api.openoffice.org/docs/common/ref/com/sun/star/sdb/DataSource.html) service includes all the features of a database defined in OpenOffice.org API. DataSource provides the following properties for its knowledge about how to connect to a database and which tables to display:

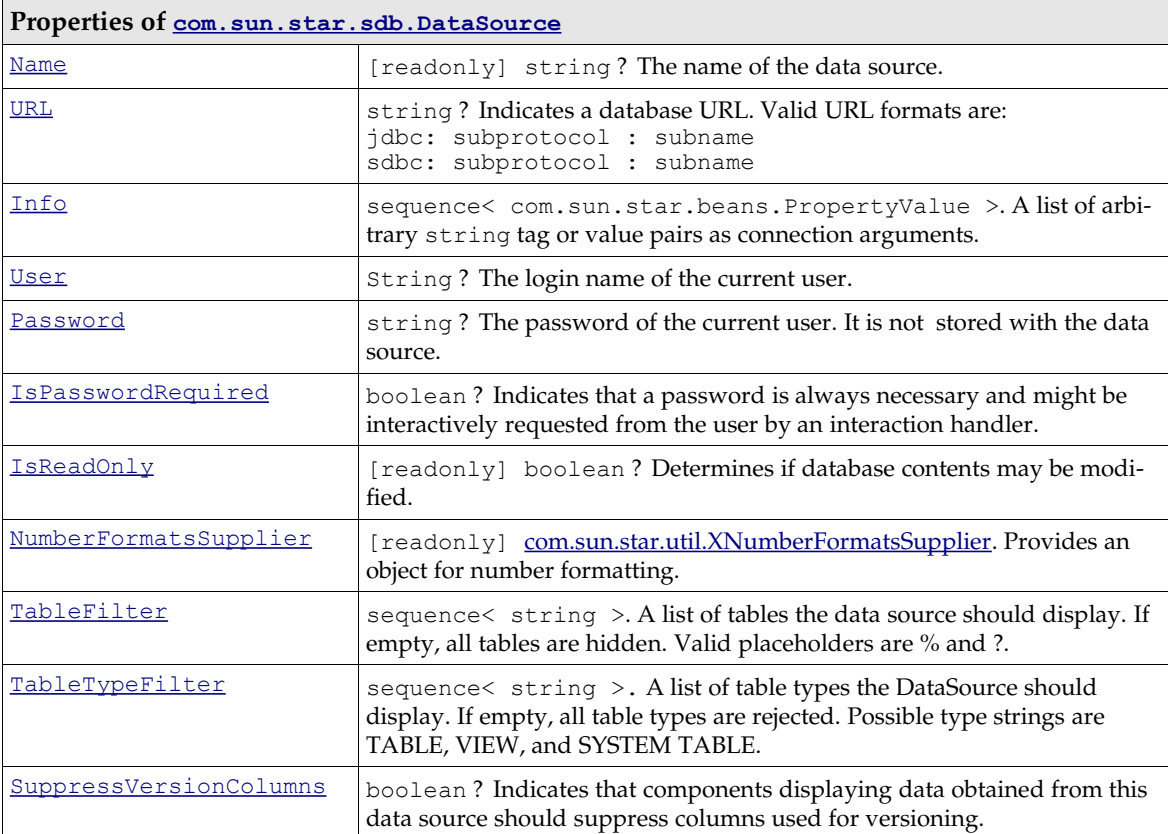

All other capabilities of a DataSource, such as query definitions, forms, reports, and the actual process of establishing connections are available over its interfaces.

- • [com.sun.star.sdb.XQueryDefinitionsSupplier](http://api.openoffice.org/docs/common/ref/com/sun/star/sdb/XQueryDefinitionsSupplier.html) provides access to SQL query definitions for a database. The definition of queries is discussed in the next section, *13.2.2 Database Access - Data Sources in OpenOffice.org API - DataSources - Queries*.
- • [com.sun.star.sdb.XCompletedConnection](http://api.openoffice.org/docs/common/ref/com/sun/star/sdb/XCompletedConnection.html) connects to a database. It asks the user to supply necessary information before it connects. The section *13.2.3 Database Access - Data Sources in OpenOffice.org API - Connections - Connecting Through a DataSource* shows how to establish a connection.
- • [com.sun.star.sdb.XBookmarksSupplier](http://api.openoffice.org/docs/common/ref/com/sun/star/sdb/XBookmarksSupplier.html) provides access to bookmarks pointing at documents associated with the DataSource, primarily OpenOffice.org API documents containing form components. Although it is optional, it is implemented for all data sources in OpenOffice.org API. The section *13.2.2 Database Access - Data Sources in OpenOffice.org API - DataSources - Forms and Other Links* explains database bookmarks.
- • [com.sun.star.util.XFlushable](http://api.openoffice.org/docs/common/ref/com/sun/star/util/XFlushable.html) forces the data source to flush all information including the properties above to the Open Office database file. However, changes work immediately and are stored in the Open Office database file format.[com.sun.star.sdb.XFormDocumentsSupplier](http://api.openoffice.org/docs/common/ref/com/sun/star/sdb/XFormDocumentsSupplier.html) provides access to forms stored inside the Open Office database file.
- com.sun.star.sdb.XReportDocumentsSupplier provides access to reports stored inside the Open Office database file.
- • [com.sun.star.sdb.OfficeDatabaseDocument](http://api.openoffice.org/docs/common/ref/com/sun/star/sdb/OfficeDatabaseDocument.html) provides all interfaces which the [com.sun.star.document.OfficeDocument](http://api.openoffice.org/docs/common/ref/com/sun/star/document/OfficeDocument.html) service supports.

### *Adding and Editing Datasources*

New data sources have to be created by the [com.sun.star.lang.XSingleServiceFactory](http://api.openoffice.org/docs/common/ref/com/sun/star/lang/XSingleServiceFactory.html) interface of the database context. A new data source can be registered with the database context at its [com.sun.star.uno.XNamingService](http://api.openoffice.org/docs/common/ref/com/sun/star/uno/XNamingService.html) interface and the necessary properties set.

The lifetime of data sources is controlled through the interfaces  $_{\text{com. sun. star. lang.}XSingleSer-}$ [viceFactory](http://api.openoffice.org/docs/common/ref/com/sun/star/lang/XSingleServiceFactory.html), [com.sun.star.uno.XNamingService](http://api.openoffice.org/docs/common/ref/com/sun/star/uno/XNamingService.html) and [com.sun.star.container.XContainer](http://api.openoffice.org/docs/common/ref/com/sun/star/container/XContainer.html) of the database context.

The method createInstance() of XSingleServiceFactory creates new generic data sources. They are added to the database context using registerObject() at the interface [com.sun.star.uno.XNamingService](http://api.openoffice.org/docs/common/ref/com/sun/star/uno/XNamingService.html). The XNamingService allows registering data sources, as well as revoking the registration. The following are the methods defined for XNamingService:

```
void registerObject( [in] string Name, [in] com::sun::star::uno::XInterface Object)
void revokeObject( [in] string Name)
com::sun::star::uno::XInterface getRegisteredObject( [in] string Name)
```
Before data sources can be registered at the database context, they have to be stored with the [com.sun.star.frame.XStorable](http://api.openoffice.org/docs/common/ref/com/sun/star/frame/XStorable.html) interface. The method storeAsURL should be used for that purpose.

In the following example, a data source is created for a previously generated Adabas D database named MYDB1 on the local machine. The URL property has to be present, and for Adabas D the property IsPasswordRequired should be true, otherwise no interactive connection can be established. The password dialog requests a user name by setting the  $Useer$  property. (Database/Code-Samples.java)

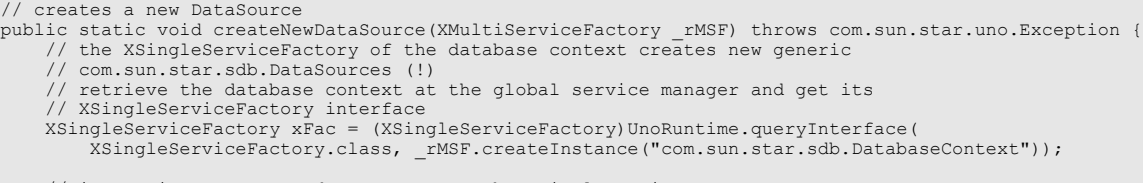

// instantiate an empty data source at the XSingleServiceFactory

```
 // interface of the DatabaseContext
     Object xDs = xFac.createInstance();
     // register it with the database context
     XNamingService xServ = (XNamingService)UnoRuntime.queryInterface(XNamingService.class, xFac);
 XStorable store = ( XStorable)UnoRuntime.queryInterface(XStorable.class, xDs);
 XModel model = ( XModel)UnoRuntime.queryInterface(XModel.class, xDs);
     store.storeAsURL("file:///c:/test.odb",model.getArgs());
     xServ.registerObject("NewDataSourceName", xDs);
 // setting the necessary data source properties
 XPropertySet xDsProps = (XPropertySet)UnoRuntime.queryInterface(XPropertySet.class, xDs);
     // Adabas D URL
     xDsProps.setPropertyValue("URL", "sdbc:adabas::MYDB1");
     // force password dialog
     xDsProps.setPropertyValue("IsPasswordRequired", new Boolean(true));
     // suggest dsadmin as user name
     xDsProps.setPropertyValue("User", "dsadmin");
     store.store();
```
The various possible database URLs are discussed in the section *13.2.3 Database Access - Data Sources in OpenOffice.org API - Connections - Driver Specifics*.

To edit an existing data source, retrieve it by name or by file URL from the [com.sun.star.container.XNameAccess](http://api.openoffice.org/docs/common/ref/com/sun/star/container/XNameAccess.html) interface of the database context and use its com. sun. star. beans. XPropertySet interface to configure it, as required. To store the newly edited data source, you must use the [com.sun.star.frame.XStorable](http://api.openoffice.org/docs/common/ref/com/sun/star/frame/XStorable.html) interface.

### **Queries**

}

A [com.sun.star.sdb.QueryDefinition](http://api.openoffice.org/docs/common/ref/com/sun/star/sdb/QueryDefinition.html) encapsulates a definition of an SQL statement stored in OpenOffice.org API. It is similar to a view or a stored procedure, because it can be reused, and executed and altered by the user in the GUI. It is possible to run a QueryDefinition against a different database by changing the underlying DataSource properties. It can also be created without being connected to a database.

The purpose of the query services available at a DataSource is to define and edit queries. The query services by themselves do not offer methods to execute queries. To open a query, use a [com.sun.star.sdb.RowSet](http://api.openoffice.org/docs/common/ref/com/sun/star/sdb/RowSet.html) service or the [com.sun.star.sdb.XCommandPreparation](http://api.openoffice.org/docs/common/ref/com/sun/star/sdb/XCommandPreparation.html) interface of a connection. See the sections *13.3.1 Database Access - Manipulating Data - The RowSet Service* and *13.3.6 Database Access - Manipulating Data - PreparedStatement From DataSource Queries* for additional details.

### *Adding and Editing Predefined Queries*

The query definitions container  $_{\text{com.sun.star.sdb.DefinitionContainer}$  $_{\text{com.sun.star.sdb.DefinitionContainer}$  $_{\text{com.sun.star.sdb.DefinitionContainer}$  is used to work with the query definitions of a data source. It is returned by the  $com.sum.start.sdb.XQueryDefinition$  $t$  ionsSupplier interface of the data source, which has a single method for this purpose:

com::sun::star::container::XNameAccess **getQueryDefinitions**()

The DefinitionContainer is not only an XNameAccess, but a [com.sun.star.container.XName-](http://api.openoffice.org/docs/common/ref/com/sun/star/container/XNameContainer.html)[Container](http://api.openoffice.org/docs/common/ref/com/sun/star/container/XNameContainer.html), that is, add new query definitions by name (see *2 First Steps*). Besides the name access, obtain query definitions through [com.sun.star.container.XIndexAccess](http://api.openoffice.org/docs/common/ref/com/sun/star/container/XIndexAccess.html) and [com.sun.star.container.XEnumerationAccess](http://api.openoffice.org/docs/common/ref/com/sun/star/container/XEnumerationAccess.html).

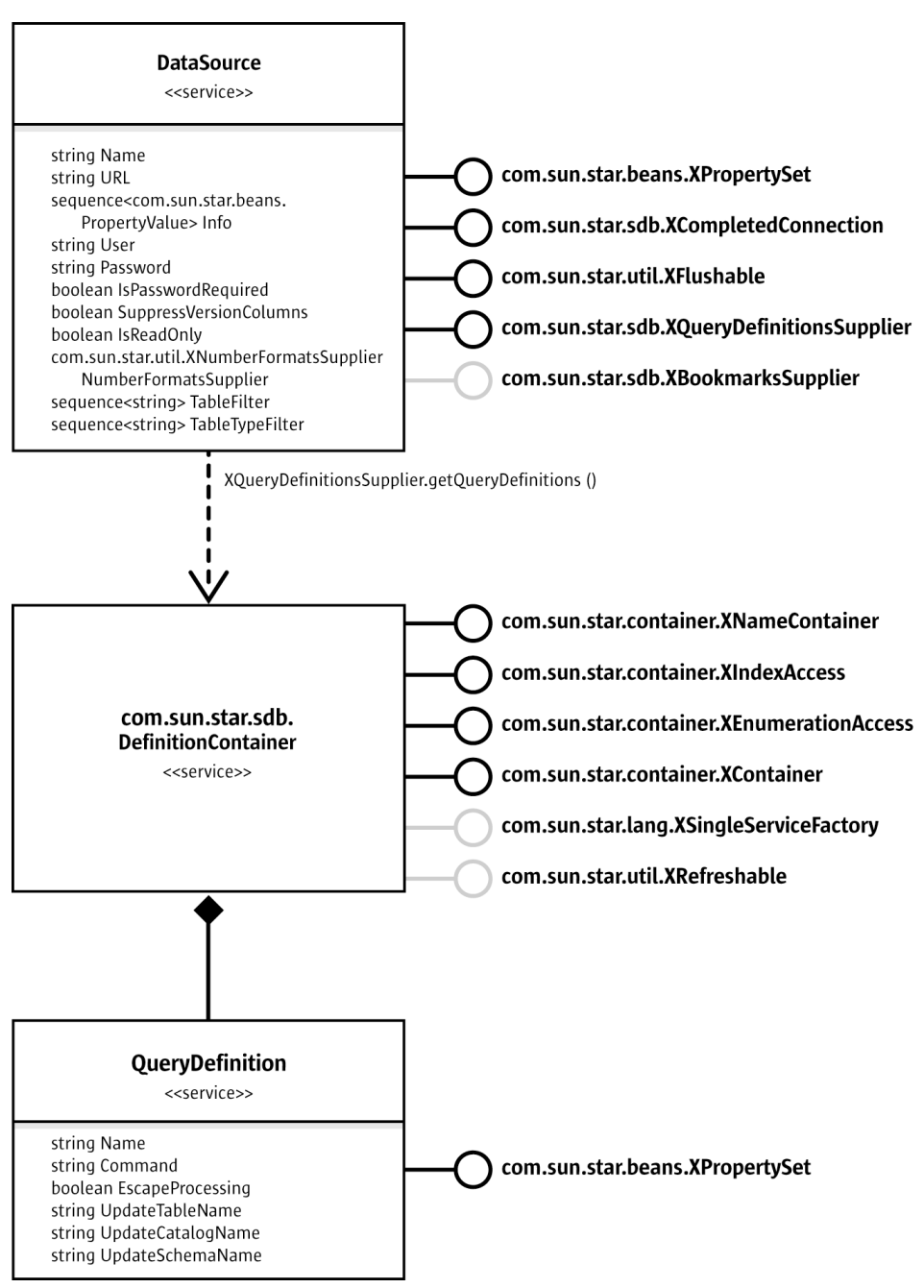

*Illustration 13.3: DefinitionContainer And QueryDefinition*

New query definitions are created by the [com.sun.star.lang.XSingleServiceFactory](http://api.openoffice.org/docs/common/ref/com/sun/star/lang/XSingleServiceFactory.html) interface of the query definitions container. Its method createInstance() provides an empty QueryDefinition to configure, as required. Then, the new query definition is added to the DefinitionContainer using insertByName()at the XNameContainer interface.

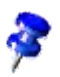

The optional interface [com.sun.star.util.XRefreshable](http://api.openoffice.org/docs/common/ref/com/sun/star/util/XRefreshable.html) is not supported by the DefinitionContainer implementation.

A QueryDefinition is configured through the following properties:

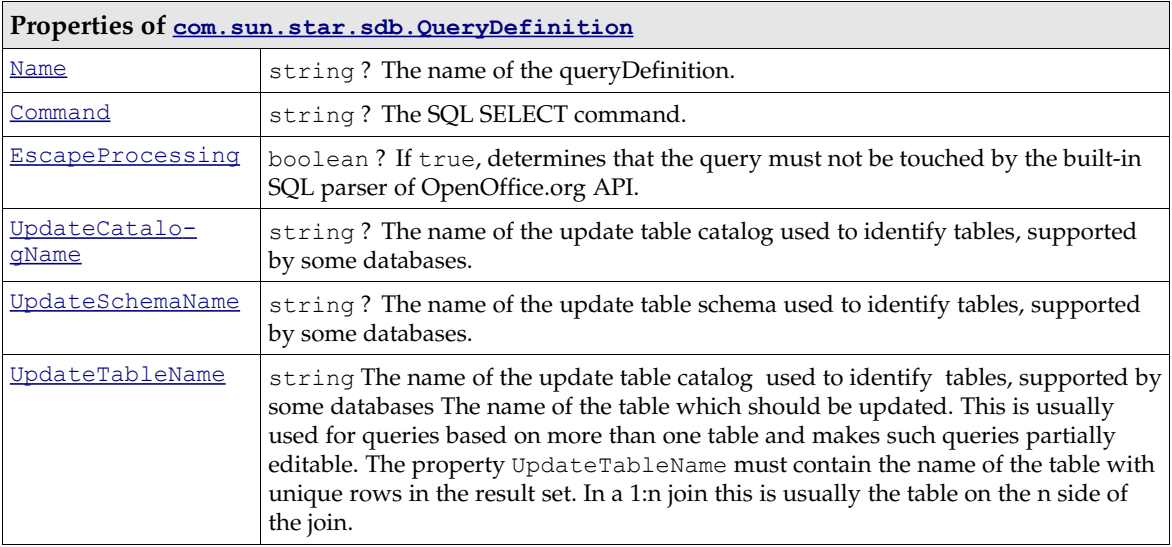

The following example adds a new query definition  $\mathbf{Query1}$  to the data source Bibliography that is provided with OpenOffice.org API. (Database/CodeSamples.java)

```
// creates a new query definition named Query1
public static void createQuerydefinition(XMultiServiceFactory _rMSF) throws com.sun.star.uno.Exception {
 XNameAccess xNameAccess = (XNameAccess) UnoRuntime.queryInterface(
 XNameAccess.class, _rMSF.createInstance( "com.sun.star.sdb.DatabaseContext") );
     // we use the datasource Bibliography
     XQueryDefinitionsSupplier xQuerySup = (XQueryDefinitionsSupplier) UnoRuntime.queryInterface(
         XQueryDefinitionsSupplier.class, xNameAccess.getByName( "Bibliography" )); 
 // get the container for query definitions
 XNameAccess xQDefs = xQuerySup.getQueryDefinitions();
     // for new query definitions we need the com.sun.star.lang.XSingleServiceFactory interface 
     // of the query definitions container
     XSingleServiceFactory xSingleFac = (XSingleServiceFactory)UnoRuntime.queryInterface(
          XSingleServiceFactory.class, xQDefs);
      // order a new query and get its com.sun.star.beans.XPropertySet interface
 XPropertySet xProp = (XPropertySet) UnoRuntime.queryInterface(
 XPropertySet.class, xSingleFac.createInstance());
     // configure the query
     xProp.setPropertyValue("Command","SELECT * FROM biblio");
     xProp.setPropertyValue("EscapeProcessing", new Boolean(true));
 // insert it into the query definitions container
 XNameContainer xCont = (XNameContainer) UnoRuntime.queryInterface(
 XNameContainer.class, xQDefs);
     try{
        if ( xCont.hasByName("Query1") )
           xCont.removeByName("Query1");
     }catch(com.sun.star.uno.Exception e){}
     xCont.insertByName("Query1", xProp);
     XStorable store = ( XStorable)UnoRuntime.queryInterface(XStorable.class, xQuerySup);
     store.store();
}
```
### *Runtime Settings For Predefined Queries*

The queries in the user interface have a number of advanced settings concerning the formatting and filtering of the query and its columns. For the API, these settings are available as long as the data source is connected with the underlying database. The section *13.2.3 Database Access - Data Sources in OpenOffice.org API - Connections - Connecting Through a DataSource* discusses how to get a connection from a data source. When the connection is made, its interface [com.sun.star.sdb.XQueriesSupplier](http://api.openoffice.org/docs/common/ref/com/sun/star/sdb/XQueriesSupplier.html) returns query objects with the advanced settings above.

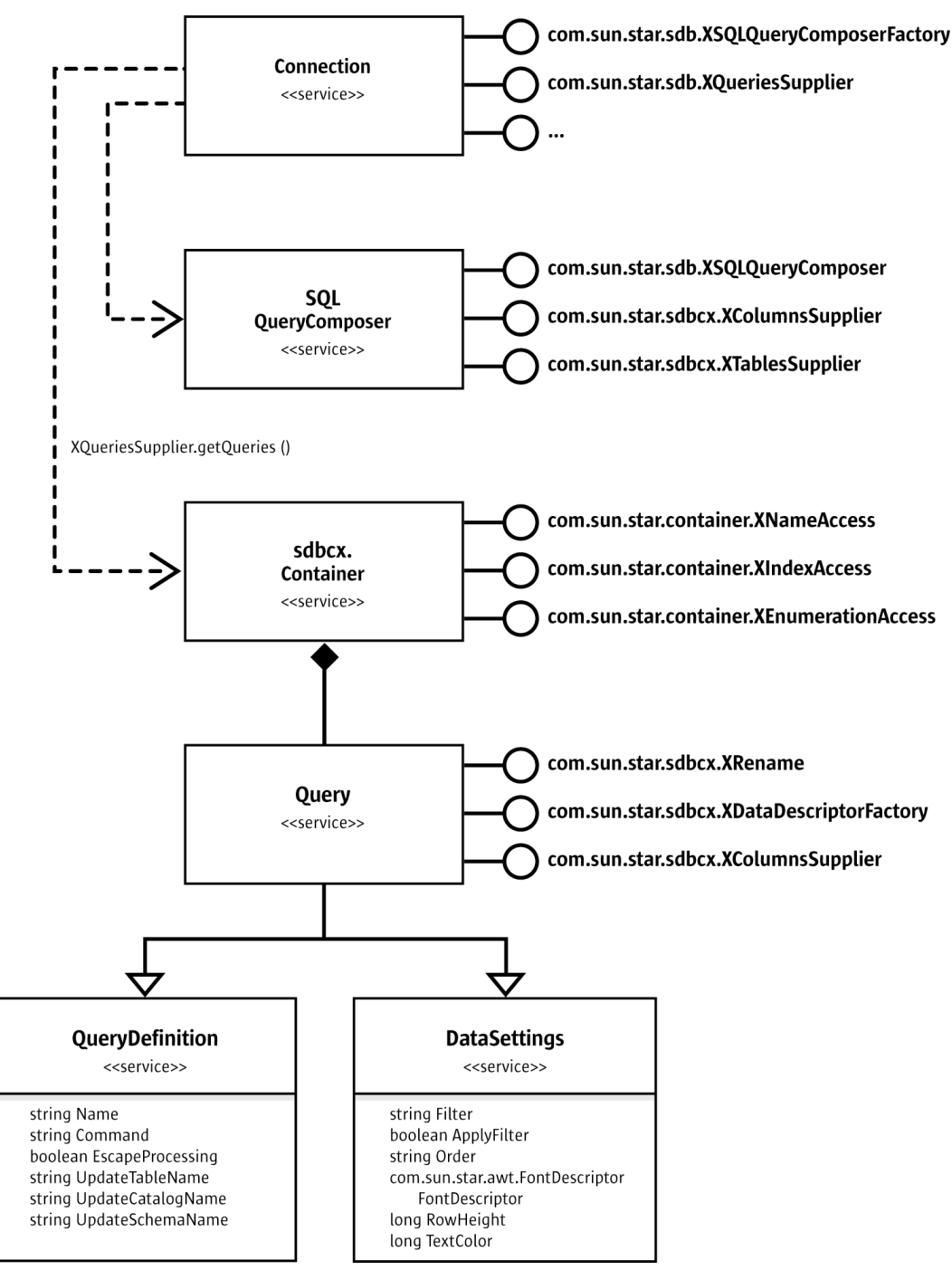

*Illustration 13.4: Connection, QueryComposer And Query in the sdb Module*

The Connection gives you a [com.sun.star.sdbcx.Container](http://api.openoffice.org/docs/common/ref/com/sun/star/sdbcx/Container.html) of [com.sun.star.sdb.Query](http://api.openoffice.org/docs/common/ref/com/sun/star/sdb/Query.html) services. These Query objects are different from QueryDefinitions.

The [com.sun.star.sdb.Query](http://api.openoffice.org/docs/common/ref/com/sun/star/sdb/Query.html) service inherits both the properties from [com.sun.star.sdb.QueryDefinition](http://api.openoffice.org/docs/common/ref/com/sun/star/sdb/QueryDefinition.html) service described previously, and the properties defined in the service [com.sun.star.sdb.DataSettings](http://api.openoffice.org/docs/common/ref/com/sun/star/sdb/DataSettings.html). Use DataSettings to customize the appearance of the query when used in the OpenOffice.org API GUI or together with a [com.sun.star.sdb.RowSet](http://api.openoffice.org/docs/common/ref/com/sun/star/sdb/RowSet.html).

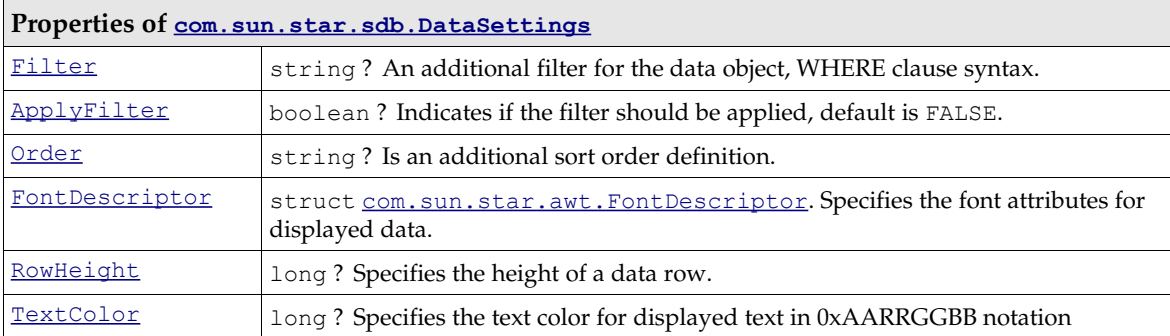

In addition to these properties, the  $com.sum.start.sdb.Query$  service offers a

[com.sun.star.sdbcx.XDataDescriptorFactory](http://api.openoffice.org/docs/common/ref/com/sun/star/sdbcx/XDataDescriptorFactory.html) to create new query descriptors based on the current query information. Use this query descriptor to append new queries to the [com.sun.star.sdbcx.Container](http://api.openoffice.org/docs/common/ref/com/sun/star/sdbcx/Container.html) using its [com.sun.star.sdbcx.XAppend](http://api.openoffice.org/docs/common/ref/com/sun/star/sdbcx/XAppend.html) interface. This is an alternative to the connection-independent method to create new queries as discussed above. The section *13.4.3 Database Access - Database Design - Using SDBCX to Access the Database Design - The Descriptor Pattern* explains how to use descriptors to append new elements to database objects.

The  $_{\text{com. sun. star. sdbcx. XRename}}$  interface is used to rename a query. It has one method:

void **rename**( [in] string newName)

The interface  $_{\text{com. sun. star. sdbcx.XColumnSSupplier}}$  grants access to the column settings of the query through its single method getColumns():

com::sun::star::container::XNameAccess **getColumns**()

The columns returned by getColumns() are [com.sun.star.sdb.Column](http://api.openoffice.org/docs/common/ref/com/sun/star/sdb/Column.html) services that provide column information and the ability to improve the appearance of columns. This service is explained in the section *13.2.2 Database Access - Data Sources in OpenOffice.org API - DataSources - Tables and Columns*.

The following code sample connects to Bibliography, and prints the column names and types of the previously defined query Query1. (Database/CodeSamples.java)

```
public static void printQueryColumnNames(XMultiServiceFactory rMSF) throws com.sun.star.uno.Exception {
     XNameAccess xNameAccess = (XNameAccess)UnoRuntime.queryInterface(
     XNameAccess.class,_rMSF.createInstance("com.sun.star.sdb.DatabaseContext"));
     // we use Bibliography
 XDataSource xDS = (XDataSource)UnoRuntime.queryInterface(
 XDataSource.class, xNameAccess.getByName("Bibliography"));
     // simple way to connect
     XConnection con = xDS.getConnection("", "");
     // we need the XQueriesSupplier interface of the connection
 XQueriesSupplier xQuerySup = (XQueriesSupplier)UnoRuntime.queryInterface(
 XQueriesSupplier.class, con);
     // get container with com.sun.star.sdb.Query services
     XNameAccess xQDefs = xQuerySup.getQueries();
     // retrieve XColumnsSupplier of Query1
     XColumnsSupplier xColsSup = (XColumnsSupplier) UnoRuntime.queryInterface(
         XColumnsSupplier.class,xQDefs.getByName("Query1"));
     XNameAccess xCols = xColsSup.getColumns();
     // Access column property TypeName
    String aNames [] = xCols.getElementNames();
    for (int i=0; i<aNames.length; ++i) {
         Object col = xCols.getByName(aNames[i]);
         XPropertySet xColumnProps = (XPropertySet)UnoRuntime.queryInterface(
 XPropertySet.class, col);
 System.out.println(aNames[i] + " " + xColumnProps.getPropertyValue("TypeName"));
     }
}
```
#### *The SingleSelectQueryComposer*

The service com.sun.star.sdb.SingleSelectOueryComposer is a tool that analyzes and composes single select statement strings. It is a replacement for the service  $com.sum.start.sdb.SOLQueryCompare$ . The query composer is divided into two parts. The first part defines the analyzing of the single select statement. The service [com.sun.star.sdb.Single-](http://api.openoffice.org/docs/common/ref/com/sun/star/sdb/SingleSelectQueryAnalyzer.html)[SelectQueryAnalyzer](http://api.openoffice.org/docs/common/ref/com/sun/star/sdb/SingleSelectQueryAnalyzer.html) hides the complexity of parsing and evaluating a single select statement, and provides methods for accessing a statements filter, group by, having and order criteria, as well as the corresponding select columns and tables. If supported, the service gives access to the parameters contained in the single select statement.

The second part of the query composer modifies the single select statement. The service [com.sun.star.sdb.SingleSelectQueryComposer](http://api.openoffice.org/docs/common/ref/com/sun/star/sdb/SingleSelectQueryComposer.html) extends the service [com.sun.star.sdb.SingleSelectQueryAnalyzer](http://api.openoffice.org/docs/common/ref/com/sun/star/sdb/SingleSelectQueryAnalyzer.html) and provides methods for expanding a statement with filter, group by, having and order criteria. To get the new, extended statement, the methods from [com.sun.star.sdb.SingleSelectQueryAnalyzer](http://api.openoffice.org/docs/common/ref/com/sun/star/sdb/SingleSelectQueryAnalyzer.html) have to be used.

A query composer [com.sun.star.sdb.SingleSelectQueryComposer](http://api.openoffice.org/docs/common/ref/com/sun/star/sdb/SingleSelectQueryComposer.html) is retrieved over the [com.sun.star.lang.XMultiServiceFactory](http://api.openoffice.org/docs/common/ref/com/sun/star/lang/XMultiServiceFactory.html) interface of a [com.sun.star.sdb.Connection](http://api.openoffice.org/docs/common/ref/com/sun/star/sdb/Connection.html):

com::sun::star::uno::XInterface createInstance( [in] string aServiceSpecifier )

The interface [com.sun.star.sdb.XSingleSelectQueryAnalyzer](http://api.openoffice.org/docs/common/ref/com/sun/star/sdb/XSingleSelectQueryAnalyzer.html) is used to supply the SingleSelectQueryComposer with the necessary information. It has the following methods:

```
// provide SQL string
void setQuery( [in] string command)
string getQuery()
// filter
string getFilter()
sequence< sequence< com::sun::star::beans::PropertyValue > > getStructuredFilter()
// GROUP BY
string getGroup(); 
com::sun::star::container::XIndexAccess getGroupColumns();
// HAVING
string getHavingClause();
sequence< sequence<com::sun::star::beans::PropertyValue> > getStructuredHavingFilter();
// control the ORDER BY clause
string getOrder()
```
com::sun::star::container::XIndexAccess getOrderColumns();

The example below shows a simple test case for the [com.sun.star.sdb.SingleSelectQueryCom](http://api.openoffice.org/docs/common/ref/com/sun/star/sdb/SingleSelectQueryComposer.html)[poser:](http://api.openoffice.org/docs/common/ref/com/sun/star/sdb/SingleSelectQueryComposer.html)

```
public void testSingleSelectQueryComposer() {
         log.println("testing SingleSelectQueryComposer");
        try
        {
                  XNameAccess xNameAccess = (XNameAccess)UnoRuntime.queryInterface(XNameAccess.class,
((XMultiServiceFactory)param.getMSF()).createInstance("com.sun.star.sdb.DatabaseContext"));
                    we use the first datasource
                 XDataSource xDS = (XDataSource)UnoRuntime.queryInterface(XDataSource.class, 
xNameAccess.getByName( "Bibliography" )); 
                 log.println("check XMultiServiceFactory");
                 XMultiServiceFactory xConn =
(XMultiServiceFactory)UnoRuntime.queryInterface(XMultiServiceFactory.class, xDS.getConnection(new
String(), new String(\overline{()}));
                 log.println("check getAvailableServiceNames");
                 String[] sServiceNames = xConn.getAvailableServiceNames();
                 assure("Service 'SingleSelectQueryComposer' not
supported" ,sServiceNames[0].equals("com.sun.star.sdb.SingleSelectQueryComposer"));
                XSingleSelectQueryAnalyzer xQueryAna = (XSingleSelectQueryAnalyzer)
                                             UnoRuntime.queryInterface(XSingleSelectQueryAnalyzer.class,x
Conn.createInstance( sServiceNames[0]));
 log.println("check setQuery");
 xQueryAna.setQuery("SELECT * FROM \"biblio\"");
```

```
assure("Query not identical", xQueryAna.getQuery().equals("SELECT * FROM \"biblio\""));
                   // XSingleSelectQueryComposer
                   XSingleSelectQueryComposer xComposer = (XSingleSelectQueryComposer)
                           UnoRuntime.queryInterface(XSingleSelectQueryComposer.class,xQueryAna);
                   log.println("check setFilter");
                  // filter<br>xComposer.setFilter("\"Identifier\" = 'BOR02b'");
 xComposer.setFilter("\"Identifier\" = 'BOR02b'");
 assure("Query not identical:" + xQueryAna.getFilter() + " -> \"Identifier\" = 'BOR02b'",
xQueryAna.getFilter().equals("\"Identifier\" = 'BOR02b'"));

                   log.println("check setGroup");
 // group by
 xComposer.setGroup("\"Identifier\"");
 assure("Query not identical:" + xQueryAna.getGroup() + " -> \"Identifier\"",
xQueryAna.getGroup().equals("\"Identifier\""));
                   log.println("check setOrder");
                   // order by
                   xComposer.setOrder("\"Identifier\"");
 assure("Query not identical:" + xQueryAna.getOrder() + " -> \"Identifier\"",
xQueryAna.getOrder().equals("\"Identifier\""));
                  log.println("check setHavingClause");
                   // having
                   xComposer.setHavingClause("\"Identifier\" = 'BOR02b'");
 assure("Query not identical:" + xQueryAna.getHavingClause() + " -> \"Identifier\" =
'BOR02b'", xQueryAna.getHavingClause().equals("\"Identifier\" = 'BOR02b'"));
                   log.println("check getOrderColumns");
                   // order by columns
                   XIndexAccess xOrderColumns = xQueryAna.getOrderColumns();
                   assure("Order columns doesn't exist -> \"Identifier\"", xOrderColumns != null &&
xOrderColumns.getCount() == 1 & XOrderColumns.getByIndex(0) != null); log.println("check getGroupColumns");
                   // group by columns
 XIndexAccess xGroupColumns = xQueryAna.getGroupColumns();
 assure("Group columns doesn't exist -> \"Identifier\"", xGroupColumns != null &&
xGroupColumns.getCount() == 1 \& x xGroupColumns.getByIndex(0) != null);
                   log.println("check getColumns");
                   // XColumnsSupplier
                   XColumnsSupplier xSelectColumns = (XColumnsSupplier)
                            UnoRuntime.queryInterface(XColumnsSupplier.class,xQueryAna);
 assure("Select columns doesn't exist", xSelectColumns != null &&
xSelectColumns.getColumns() != null && xSelectColumns.getColumns().getElementNames().length != 0);
                   log.println("check structured filter");
                   // structured filter
                   xQueryAna.setQuery("SELECT \"Identifier\", \"Type\", \"Address\" FROM \"biblio\"
\"biblio\"");
                  xComposer.setFilter(complexFilter);
                   PropertyValue[][] aStructuredFilter = xQueryAna.getStructuredFilter();
                   xComposer.setFilter("");
                   xComposer.setStructuredFilter(aStructuredFilter);
                   assure("Structured Filter not identical" , xQueryAna.getFilter().equals(complexFilter));
                   log.println("check structured having");
 // structured having clause
 xComposer.setHavingClause(complexFilter);
 PropertyValue[][] aStructuredHaving = xQueryAna.getStructuredHavingFilter();
 xComposer.setHavingClause("");
                  xComposer.setStructuredHavingFilter(aStructuredHaving);
                  assure("Structured Having Clause not identical",
xQueryAna.getHavingClause().equals(complexFilter));
          }
         catch(Exception e)
          {
              assure("Exception catched: " + e,false);
         }
 }
```
In the previous code example, a query command is passed to  $setQuery()$ , then the criteria for WHERE, and GROUP BY, and HAVING, and ORDER BY is added. The WHERE expressions are passed without the WHERE keyword to setFilter(), and the method setOrder(), with comma-separated ORDER BY columns or column numbers, is provided.

As an alternative, add WHERE conditions using appendFilterByColumn(). This method expects a [com.sun.star.sdb.DataColumn](http://api.openoffice.org/docs/common/ref/com/sun/star/sdb/DataColumn.html) service providing the name and the value for the filter. Similarly, the method appendOrderByColumn() adds columns that are used for ordering. The same applies
to appendGroupByColumn() and appendHavingFilterByColumn(). These columns can come from the RowSet.

The Orignal property at the service  $_{\text{com.sun.star.sdb.SingleSelectQueryAnalyizer}}$  holds the original single select statement.

The methods getQuery(), getFilter() and getOrder() return the complete SELECT, WHERE and ORDER BY part of the single select statement as a string.

The method getStructuredFilter() returns the filter split into OR levels. Within each OR level, filters are provided as AND criteria, with the name of the column and the filter condition string.

The interface [com.sun.star.sdbcx.XTablesSupplier](http://api.openoffice.org/docs/common/ref/com/sun/star/sdbcx/XTablesSupplier.html) provides access to the tables that are used in the FROM part of the SQL-Statement:

com::sun::star::container::XNameAccess **getTables**()

The interface [com.sun.star.sdbcx.XColumnsSupplier](http://api.openoffice.org/docs/common/ref/com/sun/star/sdbcx/XColumnsSupplier.html) provides the selected columns, which are listed after the SELECT keyword:

com::sun::star::container::XNameAccess getColumns()

The interface [com.sun.star.sdb.XParametersSupplier](http://api.openoffice.org/docs/common/ref/com/sun/star/sdb/XParametersSupplier.html) provides the parameters, which are used in the where clause:

com::sun::star::container::XIndexAccess getParameters()

#### *The SQLQueryComposer*

The service [com.sun.star.sdb.SQLQueryComposer](http://api.openoffice.org/docs/common/ref/com/sun/star/sdb/SQLQueryComposer.html) is a tool that composes SQL SELECT strings. It hides the complexity of parsing and evaluating SQL statements, and provides methods to configure an SQL statement with filtering and ordering criteria.

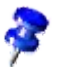

The [com.sun.star.sdb.SQLQueryComposer](http://api.openoffice.org/docs/common/ref/com/sun/star/sdb/SQLQueryComposer.html) service is deprecated. Though you can still use it in your programs, you are encouraged to replace it with the **[SingleSelectQueryComposer](http://api.openoffice.org/docs/common/ref/com/sun/star/sdb/SingleSelectQueryComposer.html)** service.

A query composer is retrieved over the <u>[com.sun.star.sdb.XSQLQueryComposerFactory](http://api.openoffice.org/docs/common/ref/com/sun/star/sdb/XSQLQueryComposerFactory.html)</u> interface of a [com.sun.star.sdb.Connection](http://api.openoffice.org/docs/common/ref/com/sun/star/sdb/Connection.html):

com::sun::star::sdb::XSQLQueryComposer **createQueryComposer**()

Its interface [com.sun.star.sdb.XSQLQueryComposer](http://api.openoffice.org/docs/common/ref/com/sun/star/sdb/XSQLQueryComposer.html) is used to supply the SQLQueryComposer with the necessary information. It has the following methods:

```
// provide SQL string
void setQuery( [in] string command)
string getQuery()
string getComposedQuery()
// control the WHERE clause
void setFilter( [in] string filter)
void appendFilterByColumn( [in] com::sun::star::beans::XPropertySet column)
string getFilter()
sequence< sequence< com::sun::star::beans::PropertyValue > > getStructuredFilter()
// control the ORDER BY clause
void setOrder( [in] string order)
void appendOrderByColumn( [in] com::sun::star::beans::XPropertySet column, [in] boolean ascending)
string getOrder()
```
In the above method, a query command, such as "SELECT Identifier, Address, Author FROM biblio" is passed to setQuery(), then the criteria for WHERE and ORDER BY is added. The WHERE expressions are passed without the <code>WHERE </code> keyword to setFilter(), and the method setOrder() with comma-separated ORDER BY columns or column numbers is provided.

As an alternative, add WHERE conditions using appendFilterByColumn(). This method expects a [com.sun.star.sdb.DataColumn](http://api.openoffice.org/docs/common/ref/com/sun/star/sdb/DataColumn.html) service providing the name and the value for the filter. Similarly, the method appendOrderByColumn() adds columns that are used for ordering. These columns could come from the RowSet.

Retrieve the resulting SQL string from getComposedQuery().

The methods getQuery(), getFilter() and getOrder() return the SELECT, WHERE and ORDER BY part of the SQL command as a string.

The method getStructuredFilter() returns the filter split into OR levels. Within each OR level, filters are provided as AND criteria with the name of the column and the filter condition string.

The following example prints the structured filter.

```
// prints the structured filter
public static void printStructeredFilter(XMultiServiceFactory _rMSF) throws com.sun.star.uno.Exception {
    XNameAccess xNameAccess = (XNameAccess)UnoRuntime.queryInterface(
        XNameAccess.class, _rMSF.createInstance("com.sun.star.sdb.DatabaseContext"));
     // we use the first datasource
    XDataSource xDS = (XDataSource)UnoRuntime.queryInterface(
 XDataSource.class, xNameAccess.getByName("Bibliography")); 
 XConnection con = xDS.getConnection("", "");
    XQueriesSupplier xQuerySup = (XQueriesSupplier)UnoRuntime.queryInterface(
        XQueriesSupplier.class, con); 
    XNameAccess xQDefs = xQuerySup.getQueries();
    XPropertySet xQuery = (XPropertySet) UnoRuntime.queryInterface(
         XPropertySet.class,xQDefs.getByName("Query1"));
    String sCommand = (String)xQuery.getPropertyValue("Command");
    XSQLQueryComposerFactory xQueryFac = (XSQLQueryComposerFactory) UnoRuntime.queryInterface(
        XSQLQueryComposerFactory.class, con); 
    XSQLQueryComposer xQComposer = xQueryFac.createQueryComposer();
    xQComposer.setQuery(sCommand);
   PropertyValue aFilter [][] = xQComposer.getStructuredFilter();
    for (int i=0; i<aFilter.length; ) {
         System.out.println("( ");
         for (int j=0; j<aFilter[i].length; ++j)
             System.out.println("Name: " + aFilter[i][j].Name + " Value: " + aFilter[i][j].Value);
             System.out.println(")");
            ++i; if (i<aFilter.length )
                 System.out.println(" OR ");
         }
    }
}
```
The interface [com.sun.star.sdbcx.XTablesSupplier](http://api.openoffice.org/docs/common/ref/com/sun/star/sdbcx/XTablesSupplier.html) provides access to the tables that are used in the FROM part of the SQL-Statement:

com::sun::star::container::XNameAccess **getTables**()

The interface  $_{\text{com}}$  sun.star.sdbcx.XColumnsSupplier provides the selected columns, which are listed after the SELECT keyword:

com::sun::star::container::XNameAccess **getColumns**()

### Forms and Reports

Since OpenOffice.org 2.0, you can not only link to documents that belong to a data source, but you can store your forms and reports within the Open Office database file.

The interface [com.sun.star.sdb.XFormDocumentsSupplier](http://api.openoffice.org/docs/common/ref/com/sun/star/sdb/XFormDocumentsSupplier.html), supplied by the [DataSource](http://api.openoffice.org/docs/common/ref/com/sun/star/sdb/DataSource.html), provides access to the forms stored in the database file of the data source. It has one method:

*com::sun::star::container::XNameAccess* **getFormDocuments***()*

The interface [com.sun.star.sdb.XReportDocumentsSupplier](http://api.openoffice.org/docs/common/ref/com/sun/star/sdb/XReportDocumentsSupplier.html) provides access to the reports stored in the database file of the data source. It has one method:

*com::sun::star::container::XNameAccess* **getReportDocuments***()*

The returned service is a [com.sun.star.sdb.DocumentContainer](http://api.openoffice.org/docs/common/ref/com/sun/star/sdb/DocumentContainer.html). The DocumentContainer is not only an XNameAccess, but a [com.sun.star.container.XNameContainer](http://api.openoffice.org/docs/common/ref/com/sun/star/container/XNameContainer.html), which means that new forms or reports are added using insertByName() as described in the *2 First Steps* chapter. To support the creation of hierarchies, the service [com.sun.star.sdb.DocumentContainer](http://api.openoffice.org/docs/common/ref/com/sun/star/sdb/DocumentContainer.html) additionally supplies the interfaces [com.sun.star.container.XHierarchicalNameContainer](http://api.openoffice.org/docs/common/ref/com/sun/star/container/XHierarchicalNameContainer.html) and [com.sun.star.container.XHierarchicalNameAccess](http://api.openoffice.org/docs/common/ref/com/sun/star/container/XHierarchicalNameAccess.html). The interfaces [com.sun.star.container.XHierarchicalNameContainer](http://api.openoffice.org/docs/common/ref/com/sun/star/container/XHierarchicalNameContainer.html) and [com.sun.star.container.XHierarchicalNameAccess](http://api.openoffice.org/docs/common/ref/com/sun/star/container/XHierarchicalNameAccess.html) can be used to create folder hierarchies and to organize forms or reports in different sub folders.

Along with the name access, forms and reports are obtained through

[com.sun.star.container.XIndexAccess,](http://api.openoffice.org/docs/common/ref/com/sun/star/container/XIndexAccess.html) and [com.sun.star.container.XEnumerationAc](http://api.openoffice.org/docs/common/ref/com/sun/star/container/XEnumerationAccess.html)[cess.](http://api.openoffice.org/docs/common/ref/com/sun/star/container/XEnumerationAccess.html)

The interface [com.sun.star.lang.XMultiServiceFactory](http://api.openoffice.org/docs/common/ref/com/sun/star/lang/XMultiServiceFactory.html) is used to create new forms or reports. The method createInstanceWithArguments() of XMultiServiceFactory creates a new document definition. Whether the document is a form or a report depends on the container where this object is inserted.

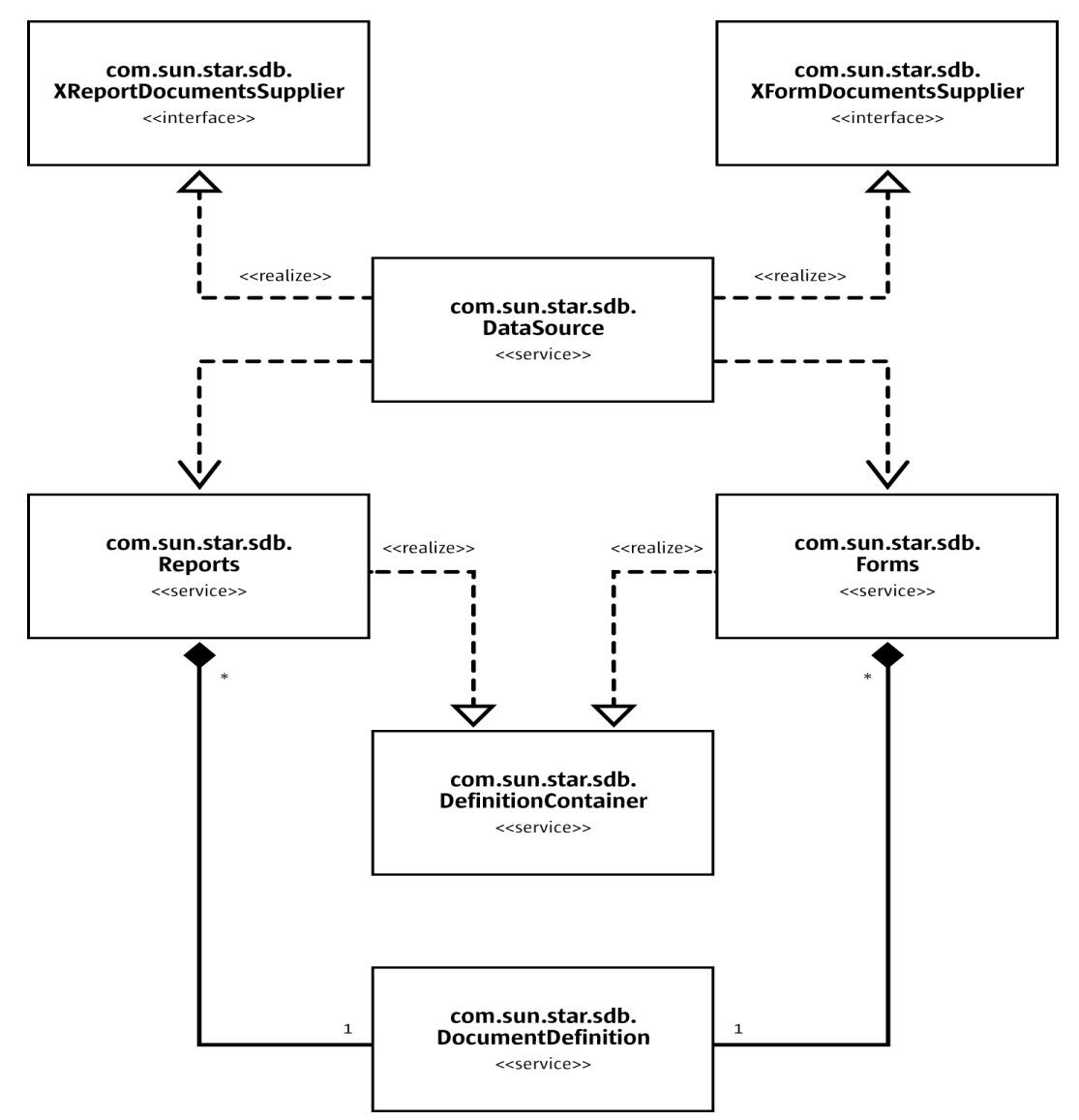

*Illustration 13.5: Relation design of Reports and Forms*

The following are the allowed properties for the document definition:

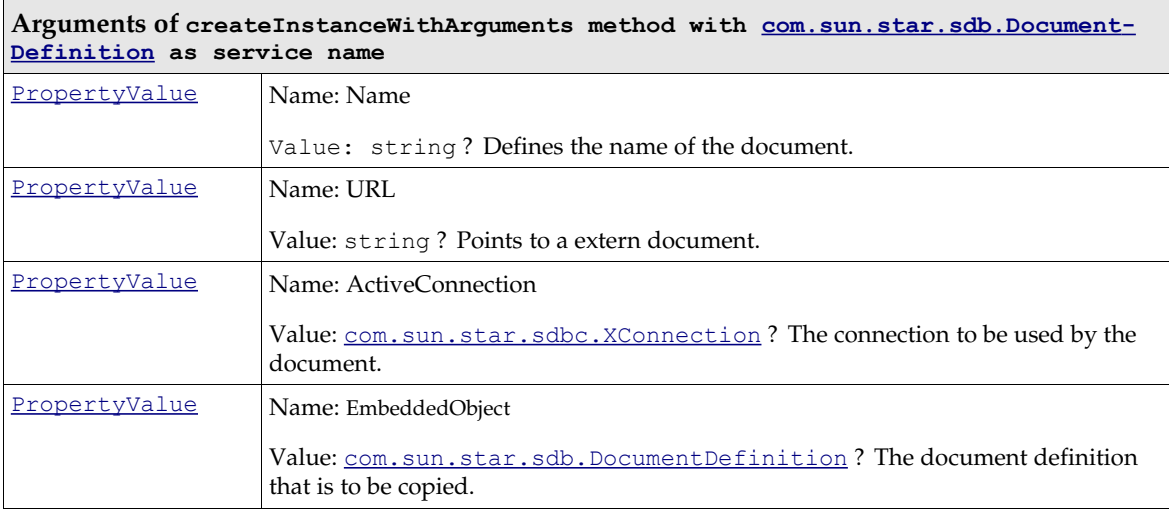

To create a new document definition, only the Name and the ActiveConnection must be set. If an existing document from the file system is to be included, the URL property must be filled with the file URL. To copy document definitions, the EmbeddedObject must be filled with the document definition to be copied.

The following are the allowed properties for the document container:

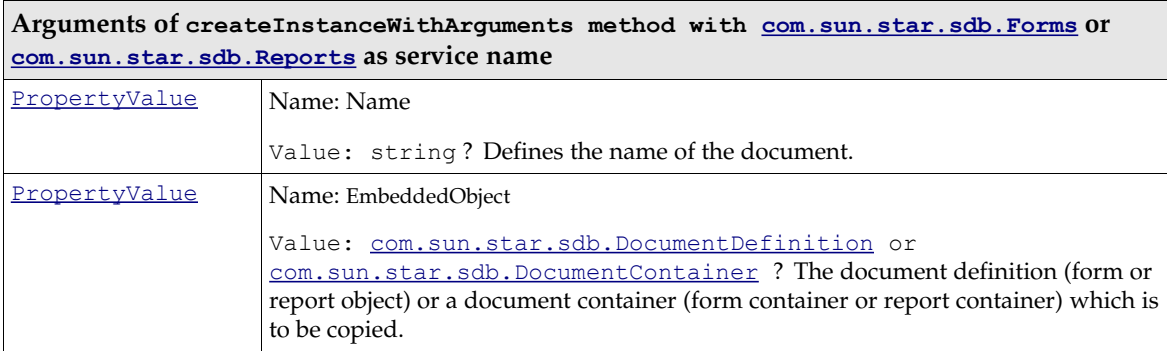

When creating a sub folder inside the forms or reports hierarchy, it is enough to set the Name property. If the EmbeddedObject property is set, then it is copied. If the EmbeddedObject supports the **XHierarchicalNameAccess**, the children are also copied. The EmbeddedObject can be a document definition or a document container.

The service [com.sun.star.sdb.DocumentContainer](http://api.openoffice.org/docs/common/ref/com/sun/star/sdb/DocumentContainer.html) additionally defines the interface [com.sun.star.frame.XComponentLoader](http://api.openoffice.org/docs/common/ref/com/sun/star/frame/XComponentLoader.html) that is used to get access to the contained document inside the DocumentDefinition and it has one method:

com::sun::star::lang::XComponent loadComponentFromURL( [in] string URL, [in] string TargetFrameName, [in] long SearchFlags, [in] sequence<com::sun::star::beans::PropertyValue> Arguments) raises( com::sun::star::io::IOException, com::sun::star::lang::IllegalArgumentException );

- URL: describes the name of the document definition to load,
- TargetFrameName: is not used.
- SearchFlags: is not used.
- Arguments:
	- 1. PropertyValue
- Name = ActiveConnection
- Value = [com.sun.star.sdbc.XConnection](http://api.openoffice.org/docs/common/ref/com/sun/star/sdbc/XConnection.html) The connection that is used when opening the text document.
- 2. PropertyValue
	- Name = OpenMode
	- $\cdot$  Value = string, open if the document is to be opened in live mode (editing is not possible), openDesign if the document is to be opened in design mode (editing is possible)

```
 // opens a form in design mode
        public static void openFormInDesignMode(XMultiServiceFactory _rMSF) throws
com.sun.star.uno.Exception
        {
                XNameAccess xNameAccess = (XNameAccess)UnoRuntime.queryInterface(XNameAccess.class,
_rMSF.createInstance("com.sun.star.sdb.DatabaseContext"));
                 // we use the first datasource
                XDataSource xDS = (XDataSource)UnoRuntime.queryInterface(
            XDataSource.class, xNameAccess.getByName( "Bibliography" )); 
                XConnection con = xDS.getConnection("","");
                XFormsSupplier xSup = (XFormsSupplier)UnoRuntime.queryInterface(XFormsSupplier.class,
xDS) :
                XNameAccess xForms = xSup.getFormDocuments();
                 if ( xForms.hasByName("Form1") ){
                         Object form = xForms.getByName("Form1"); // to hold ref
                         {
                                 XComponentLoader loader =
(XComponentLoader)UnoRuntime.queryInterface(XComponentLoader.class, xForms); 
                                 ^{-}PropertyValue[] args = new PropertyValue[] {PropertyValue("OpenMode",
0,"openDesign")
          ,PropertyValue("ActiveConnection",0,con)};
                                 XComponent formdocument = loader.loadComponentFromURL("Form1","",
0,args);
                         }
                 }
        }
```
The returned object is a [com.sun.star.text.TextDocument](http://api.openoffice.org/docs/common/ref/com/sun/star/text/TextDocument.html) service. For forms, see 14 Forms

The document definition object is the owner of the accessed [com.sun.star.text.TextDocument](http://api.openoffice.org/docs/common/ref/com/sun/star/text/TextDocument.html). When the document definition is released (last reference gone), the text document is also closed.

The returned form or report documents are  $_{\text{com. sun. star. sdb. DocumentDefinition}}$  services. These are the properties of the [com.sun.star.sdb.DocumentDefinition](http://api.openoffice.org/docs/common/ref/com/sun/star/sdb/DocumentDefinition.html) service.

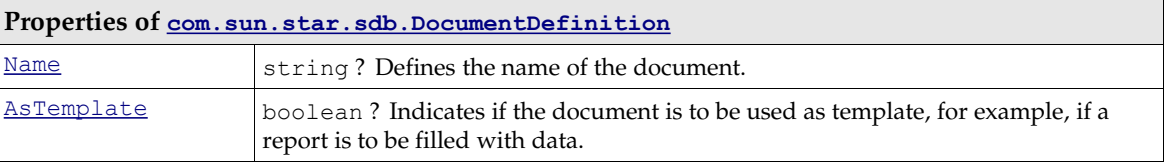

In addition to these properties, the [com.sun.star.sdb.DocumentDefinition](http://api.openoffice.org/docs/common/ref/com/sun/star/sdb/DocumentDefinition.html) service offers a [com.sun.star.sdbcx.XRename](http://api.openoffice.org/docs/common/ref/com/sun/star/sdbcx/XRename.html) to rename a DocumentDefinition.

## Document Links

Each data source can maintain an arbitrary number of document links. The primary purpose of this function is to provide a collection of database forms used with a database.

This feature is highly deprecated and should not be used anymore. Since OpenOffice.org 2.0, documents are stored *within* a database file, and not only *linked* from a data source.

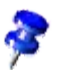

The links are available at the [com.sun.star.sdb.XBookmarksSupplier](http://api.openoffice.org/docs/common/ref/com/sun/star/sdb/XBookmarksSupplier.html) interface of a data source that has one method:

com::sun::star::container::XNameAccess **getBookmarks**()

The returned service is a [com.sun.star.sdb.DefinitionContainer](http://api.openoffice.org/docs/common/ref/com/sun/star/sdb/DefinitionContainer.html). The DefinitionContainer is not only an XNameAccess, but a [com.sun.star.container.XNameContainer](http://api.openoffice.org/docs/common/ref/com/sun/star/container/XNameContainer.html), that is, new links are added using insertByName() as described in the chapter *2 First Steps*. Besides the name access, links are obtained through [com.sun.star.container.XIndexAccess](http://api.openoffice.org/docs/common/ref/com/sun/star/container/XIndexAccess.html) and [com.sun.star.container.XEnumerationAccess](http://api.openoffice.org/docs/common/ref/com/sun/star/container/XEnumerationAccess.html).

The returned bookmarks are simple strings containing URLs. Usually forms are are stored at *file:///* URLs. The following example adds a new document to the data source Bibliography:

```
public static void addDocumentLink(XMultiServiceFactory _rMSF) throws com.sun.star.uno.Exception {
 XNameAccess xNameAccess = (XNameAccess)UnoRuntime.queryInterface(
 XNameAccess.class,_rMSF.createInstance("com.sun.star.sdb.DatabaseContext"));
     // we use the predefined Bibliography data source
     XDataSource xDS = (XDataSource)UnoRuntime.queryInterface(
         XDataSource.class, xNameAccess.getByName("Bibliography"));
     // we need the XBookmarksSupplier interface of the data source
     XBookmarksSupplier xBookmarksSupplier = ( XBookmarksSupplier )UnoRuntime.queryInterface(
         XBookmarksSupplier.class, xDS);
     // get container with bookmark URLs
     XNameAccess xBookmarks = xBookmarksSupplier.getBookmarks();
     XNameContainer xBookmarksContainer = (XNameContainer)UnoRuntime.queryInterface(
         XNameContainer.class, xBookmarks);
     // insert new link
     xBookmarksContainer.insertByName("MyLink", "file:///home/ada01/Form_Ada01_DSADMIN.Table1.odt");
}
```
To load a linked document, use the bookmark URL with the method loadComponentFromUrl() at the [com.sun.star.frame.XComponentLoader](http://api.openoffice.org/docs/common/ref/com/sun/star/frame/XComponentLoader.html) interface of the [com.sun.star.frame.Desktop](http://api.openoffice.org/docs/common/ref/com/sun/star/frame/Desktop.html) singleton that is available at the global service manager. For details about the Desktop, see *7 Office Development*.

### Tables and Columns

A com. sun. star. sdb.Table encapsulates tables in a OpenOffice.org API data source. The [com.sun.star.sdb.Table](http://api.openoffice.org/docs/common/ref/com/sun/star/sdb/Table.html) service changes the appearance of a table and its columns in the GUI, and it contains read-only information about the table definition, such as the table name and type, the schema and catalog name, and access privileges.

It is also possible to alter the table definition at the  $com.sum.start.sdb.Table service$ . This is discussed in the section *13.4 Database Access - Database Design* below.

The table related services in the database context are unable to access the data in a database table. Use the [com.sun.star.sdb.RowSet](http://api.openoffice.org/docs/common/ref/com/sun/star/sdb/RowSet.html) service, or to establish a connection to a database and use its [com.sun.star.sdb.XCommandPreparation](http://api.openoffice.org/docs/common/ref/com/sun/star/sdb/XCommandPreparation.html) interface to manipulate table data. For details, see the sections *13.3.1 Database Access - Manipulating Data - The RowSet Service* and *13.3.6 Database Access - Manipulating Data - PreparedStatement From DataSource Queries*.

The following illustration shows the relationship between the  $_{\text{com}}$ , sun.star.sdb.Connection and the Table objects it provides, and the services included in com. sun. star.sdb.Table.

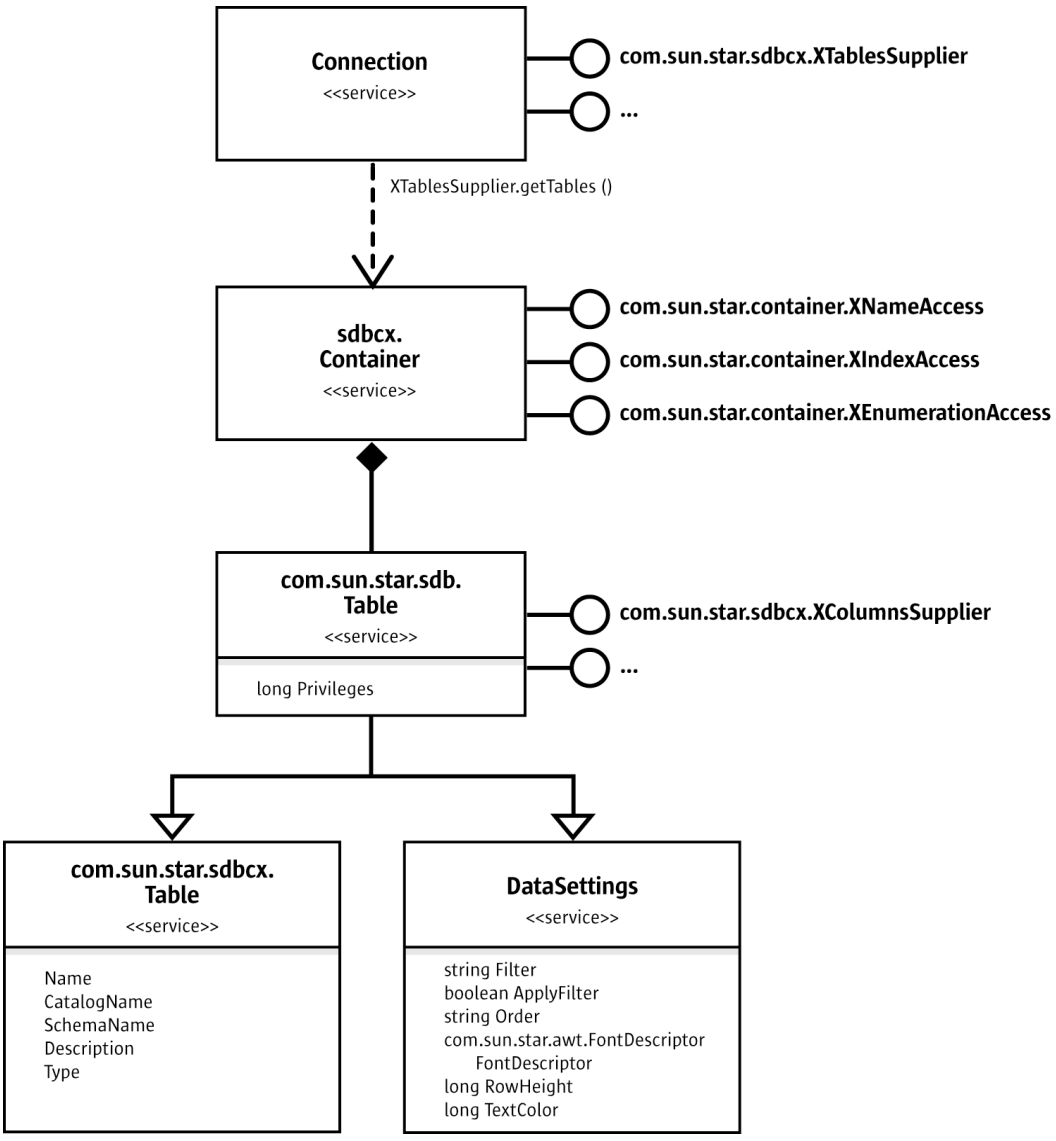

*Illustration 13.6: Connection and Tables*

The [com.sun.star.sdbcx.XTablesSupplier](http://api.openoffice.org/docs/common/ref/com/sun/star/sdbcx/XTablesSupplier.html) interface of a Connection supplies a [com.sun.star.sdbcx.Container](http://api.openoffice.org/docs/common/ref/com/sun/star/sdbcx/Container.html) of [com.sun.star.sdb.Table](http://api.openoffice.org/docs/common/ref/com/sun/star/sdb/Table.html) services through its method getTables(). The container administers Table services by name, index or as enumeration.

Just like queries, tables include the display properties specified in [com.sun.star.sdb.DataSet](http://api.openoffice.org/docs/common/ref/com/sun/star/sdb/DataSettings.html)[tings](http://api.openoffice.org/docs/common/ref/com/sun/star/sdb/DataSettings.html):

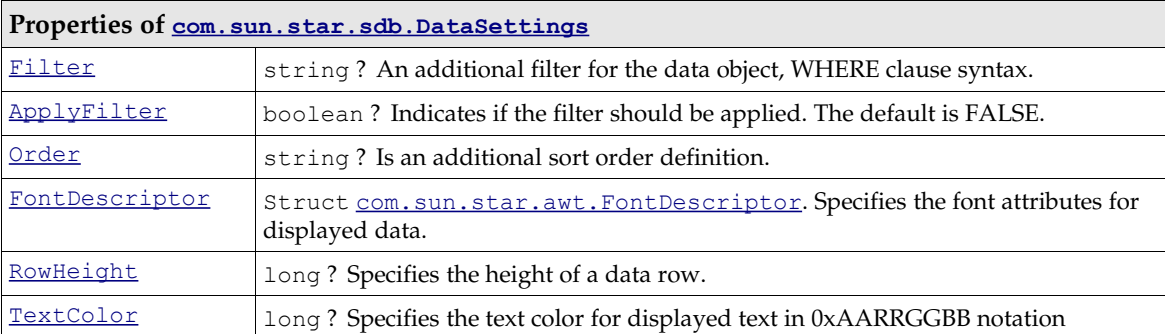

Basic table information is included in the properties included with [com.sun.star.sdbcx.Table](http://api.openoffice.org/docs/common/ref/com/sun/star/sdbcx/Table.html):

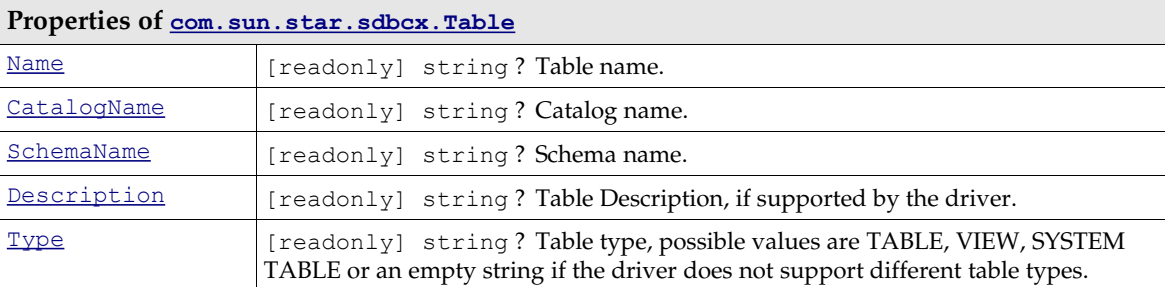

The service [com.sun.star.sdb.Table](http://api.openoffice.org/docs/common/ref/com/sun/star/sdb/Table.html) is an extension of the service [com.sun.star.sdbcx.Table](http://api.openoffice.org/docs/common/ref/com/sun/star/sdbcx/Table.html). It introduces an additional property called Privileges. The Privileges property indicates the actions the current user may carry out on the table.

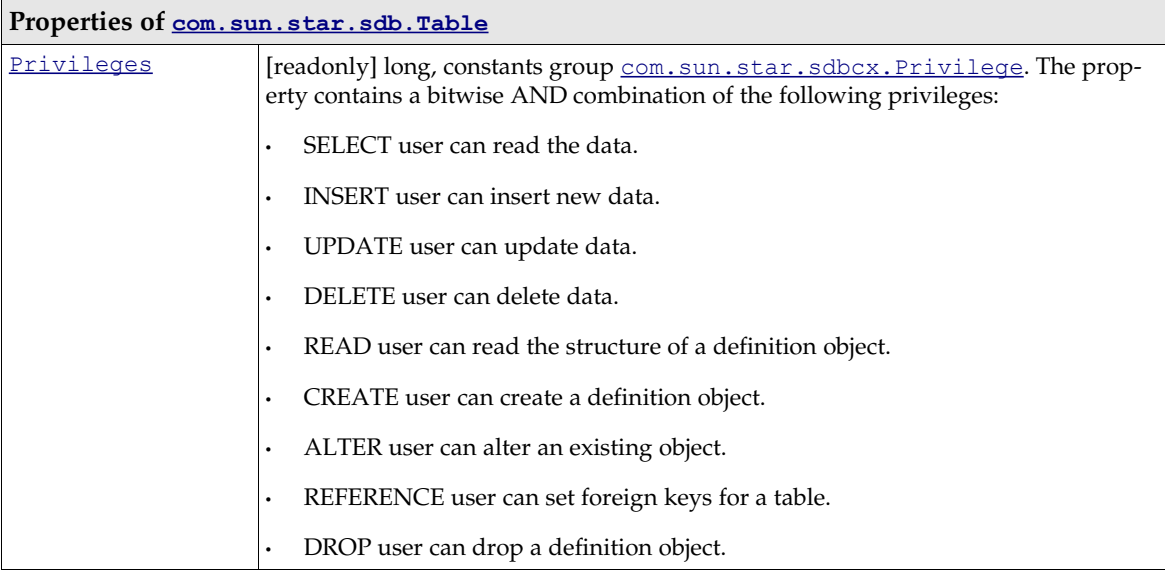

The appearance of single columns in a table can be changed. The following illustration depicts the service [com.sun.star.sdb.Column](http://api.openoffice.org/docs/common/ref/com/sun/star/sdb/Column.html) and its relationship with the [com.sun.star.sdb.Table](http://api.openoffice.org/docs/common/ref/com/sun/star/sdb/Table.html) service.

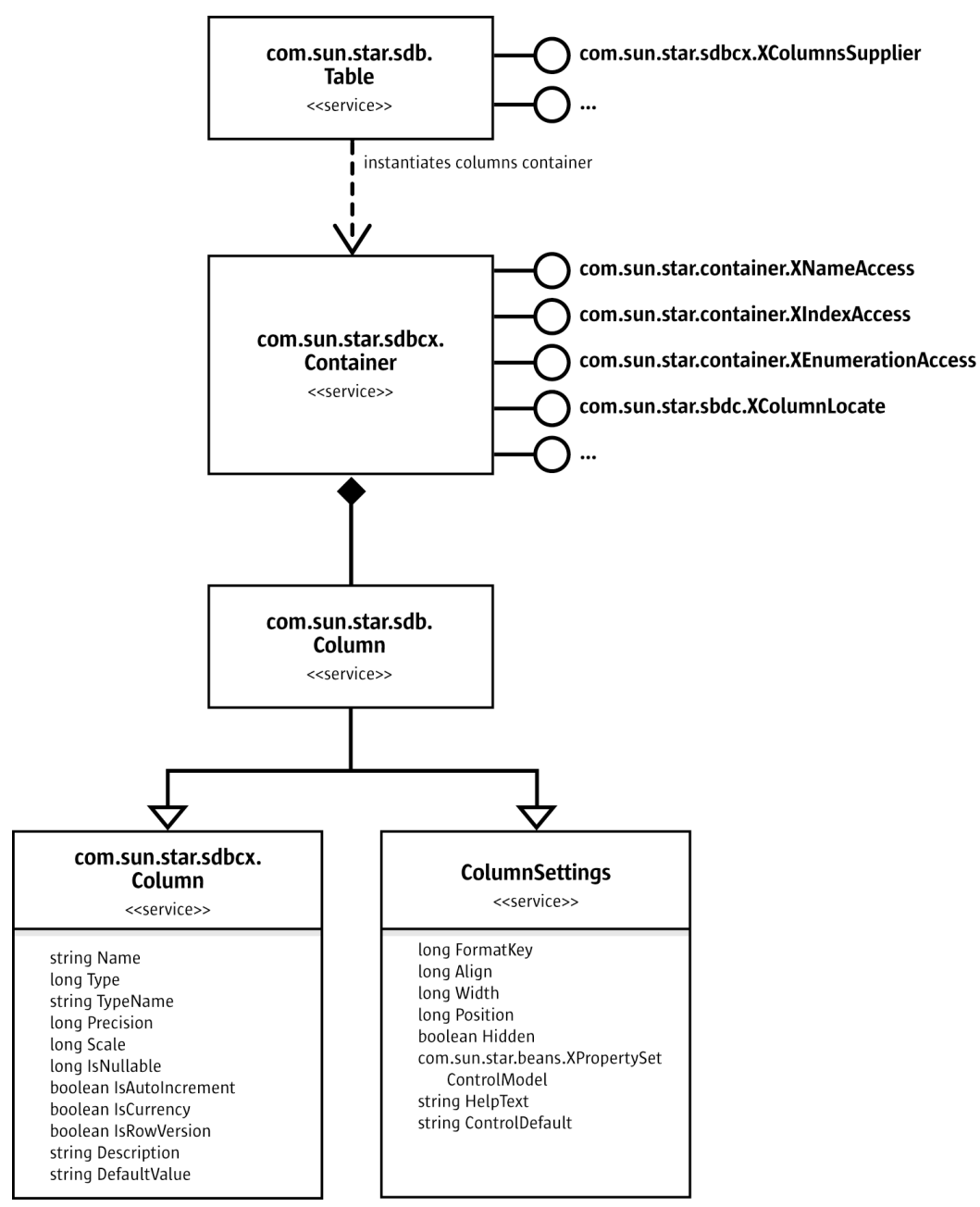

<span id="page-909-0"></span>*Illustration 13.7: Table and Table Column*

For this purpose, [com.sun.star.sdb.Table](http://api.openoffice.org/docs/common/ref/com/sun/star/sdb/Table.html) supports the interface [com.sun.star.sdbcx.XCol](http://api.openoffice.org/docs/common/ref/com/sun/star/sdbcx/XColumnsSupplier.html)[umnsSupplier](http://api.openoffice.org/docs/common/ref/com/sun/star/sdbcx/XColumnsSupplier.html). Its method getColumns() returns a [com.sun.star.sdbcx.Container](http://api.openoffice.org/docs/common/ref/com/sun/star/sdbcx/Container.html) with the additional column-related interface [com.sun.star.sdbc.XColumnLocate](http://api.openoffice.org/docs/common/ref/com/sun/star/sdbc/XColumnLocate.html) that is useful to get the column number for a certain column in a table:

long **findColumn**( [in] string columnName)

The service [com.sun.star.sdb.Column](http://api.openoffice.org/docs/common/ref/com/sun/star/sdb/Column.html) combines [com.sun.star.sdbcx.Column](http://api.openoffice.org/docs/common/ref/com/sun/star/sdbcx/Column.html) and the [com.sun.star.sdb.ColumnSettings](http://api.openoffice.org/docs/common/ref/com/sun/star/sdb/ColumnSettings.html) to form a column service with the opportunity to alter the visual appearance of a column.

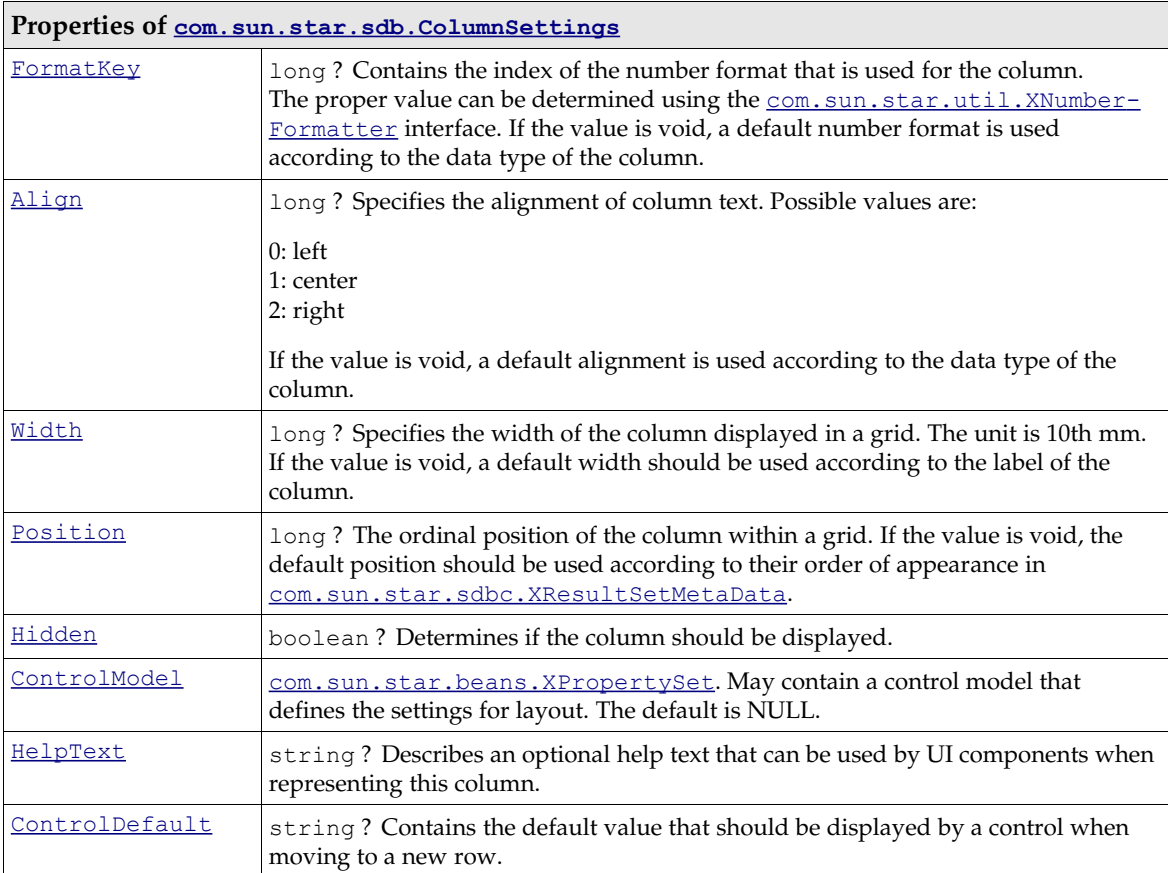

The Properties of [com.sun.star.sdbcx.Column](http://api.openoffice.org/docs/common/ref/com/sun/star/sdbcx/Column.html) are readonly and can be used for information purposes:

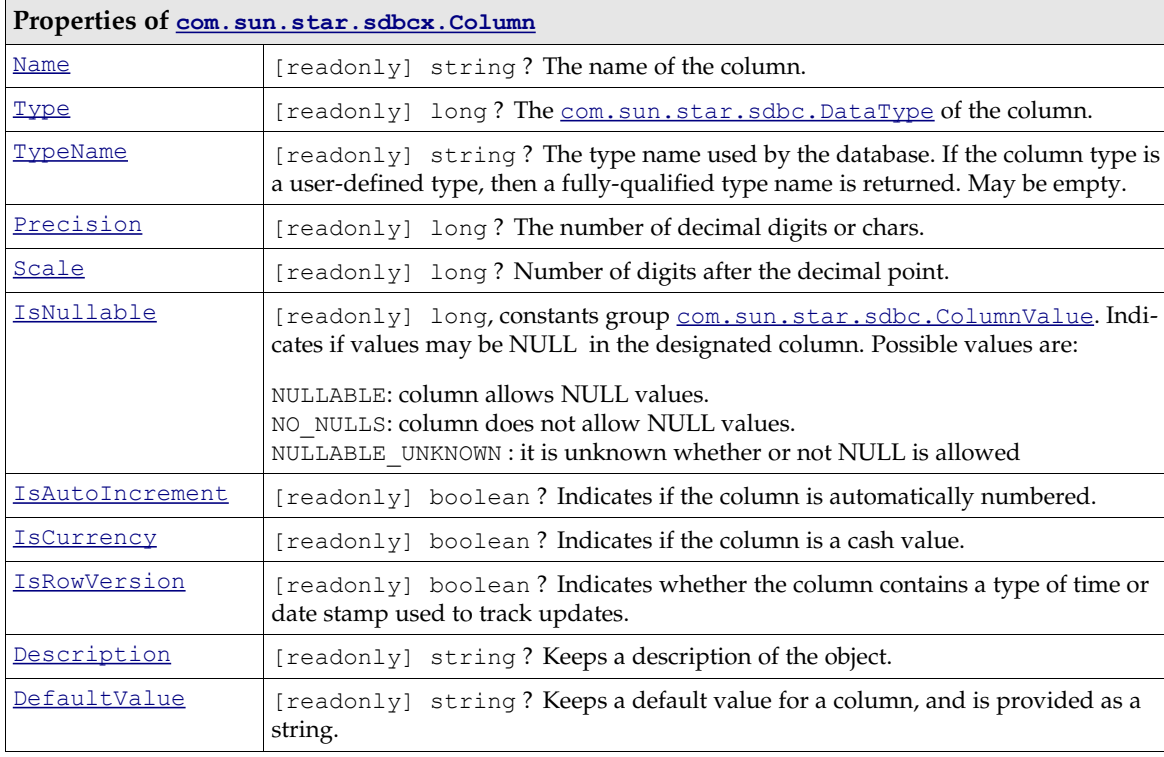

# 13.2.3 Connections

# Understanding Connections

A *connection* is an open communication channel to a database. A connection is required to work with data in a database or with a database definition. Connections are encapsulated in Connection objects in the OpenOffice.org API. There are several possibilities to get a Connection:

- Connect to a data source that has already been set up in the database context of OpenOffice.org API.
- Use the driver manager or a specific driver to connect to a database without using an existing data source from the database context.
- Get a connection from the connection pool maintained by OpenOffice.org API.
- Reuse the connection of a database form which is currently open in the GUI.

With the above possibilities, a  $_{\text{com. sun. star. sdb. Connection}}$  is made or at least a [com.sun.star.sdbc.Connection](http://api.openoffice.org/docs/common/ref/com/sun/star/sdbc/Connection.html):

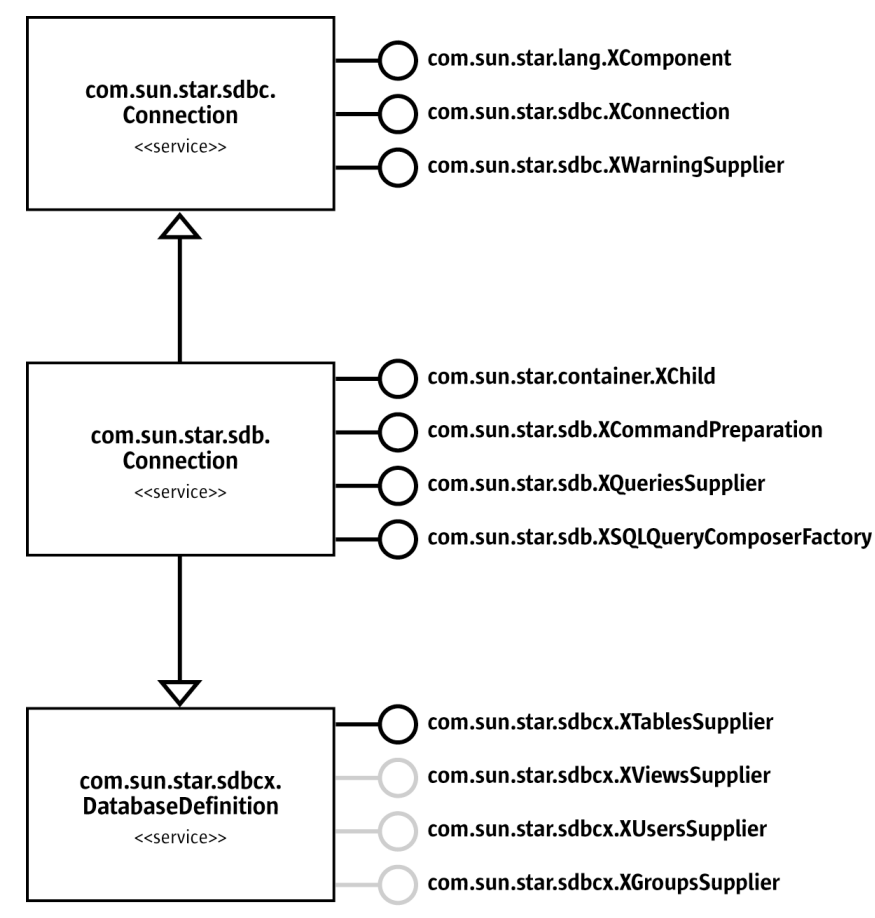

*Illustration 13.8: [com.sun.star.sdb.Connection](http://api.openoffice.org/docs/common/ref/com/sun/star/sdb/Connection.html)*

The service [com.sun.star.sdb.Connection](http://api.openoffice.org/docs/common/ref/com/sun/star/sdb/Connection.html) has three main functions: communication, data definition and operation on the OpenOffice.org API application level. The service:

- Handles the communication with a database including statement execution, transactions, database metadata and warnings through the simple connection service of the SDBC layer [com.sun.star.sdbc.Connection](http://api.openoffice.org/docs/common/ref/com/sun/star/sdbc/Connection.html).
- Handles database definition tasks, primarily table definitions, through the service [com.sun.star.sdbcx.DatabaseDefinition](http://api.openoffice.org/docs/common/ref/com/sun/star/sdbcx/DatabaseDefinition.html). Optionally, it manages views, users and groups.
- Organizes query definitions on the application level and provides a method to open queries and tables defined in OpenOffice.org API. Query definitions are organized by the interfaces [com.sun.star.sdb.XQueriesSupplier](http://api.openoffice.org/docs/common/ref/com/sun/star/sdb/XQueriesSupplier.html) and [com.sun.star.sdb.XSQLQueryComposerFac](http://api.openoffice.org/docs/common/ref/com/sun/star/sdb/XSQLQueryComposerFactory.html)[tory](http://api.openoffice.org/docs/common/ref/com/sun/star/sdb/XSQLQueryComposerFactory.html). Queries and tables can be opened using [com.sun.star.sdb.XCommandPreparation](http://api.openoffice.org/docs/common/ref/com/sun/star/sdb/XCommandPreparation.html). In case the underlying data source is needed,  $_{com. sun. star. container. XChild}$  provides the parent data source. This is useful when using an existing connection, for instance, of a database form, to act upon its data source.

Connections are central to all database activities. The connection interfaces are discussed later.

#### *Communication*

The main interface of [com.sun.star.sdbc.Connection](http://api.openoffice.org/docs/common/ref/com/sun/star/sdbc/Connection.html) is [com.sun.star.sdbc.XConnection](http://api.openoffice.org/docs/common/ref/com/sun/star/sdbc/XConnection.html).Its methods control almost every aspect of communication with a database management system:

```
// general connection control
void close()
boolean isClosed()
void setReadOnly( [in] boolean readOnly)
boolean isReadOnly()
// commands and statements
// - generic SQL statement
// - prepared statement
// - stored procedure call
com::sun::star::sdbc::XStatement createStatement()
com::sun::star::sdbc::XPreparedStatement prepareStatement( [in] string sql)
com::sun::star::sdbc::XPreparedStatement prepareCall( [in] string sql)
string nativeSQL( [in] string sql)
// transactions
void setTransactionIsolation( [in] long level)
long getTransactionIsolation()
void setAutoCommit( [in] boolean autoCommit)
boolean getAutoCommit()
void commit()
void rollback()
// database metadata
com::sun::star::sdbc::XDatabaseMetaData getMetaData()
// data type mapping (driver dependent)
com::sun::star::container::XNameAccess getTypeMap()
void setTypeMap( [in] com::sun::star::container::XNameAccess typeMap)
// catalog (subspace in a database)
void setCatalog( [in] string catalog)
string getCatalog()
```
The use of commands and statements are explained in the sections *13.3 Database Access - Manipulating Data* and *13.4.2 Database Access - Database Design - Using DDL to change the Database Design*. Transactions are discussed in *13.5.1 Database Access - Using DBMS Features - Transaction Handling*. Database metadata are covered in *13.4.1 Database Access - Database Design - Retrieving Information about a Database*.

The  $_{\rm com. sun. star. sdbc. XWarningsSupplier}$  is a simple interface to handle SQL warnings:

any **getWarnings**() void **clearWarnings**()

The exception  $\text{\text{com}}.\text{sun}.\text{star}.\text{sdbc}.\text{SQLWarning}$  is usually not thrown, rather it is transported silently to objects supporting [com.sun.star.sdbc.XWarningsSupplier](http://api.openoffice.org/docs/common/ref/com/sun/star/sdbc/XWarningsSupplier.html). Refer to the API reference for more information about SQL warnings.

#### *Data Definition*

The interfaces of [com.sun.star.sdbcx.DatabaseDefinition](http://api.openoffice.org/docs/common/ref/com/sun/star/sdbcx/DatabaseDefinition.html) are explained in the section *13.4.3 Database Access - Database Design - Using SDBCX to Access the Database Design*.

*Operation on Application Level*

Handling of query definitions through [com.sun.star.sdb.XQueriesSupplier](http://api.openoffice.org/docs/common/ref/com/sun/star/sdb/XQueriesSupplier.html) and [com.sun.star.sdb.XSQLQueryComposerFactory](http://api.openoffice.org/docs/common/ref/com/sun/star/sdb/XSQLQueryComposerFactory.html) is discussed in the section *13.2.2 Database Access - Data Sources in OpenOffice.org API - DataSources - Queries* .

Through [com.sun.star.sdb.XCommandPreparation](http://api.openoffice.org/docs/common/ref/com/sun/star/sdb/XCommandPreparation.html) get the necessary statement objects to open predefined queries and tables in a data source, and execute arbitrary SQL statements.

com::sun::star::sdbc::XPreparedStatement **prepareCommand**( [in] string command, [in] long commandType)

If the value of the parameter [com.sun.star.sdb.CommandType](http://api.openoffice.org/docs/common/ref/com/sun/star/sdb/CommandType.html) is TABLE or QUERY, pass a table name or query name that exists in the com. sun. star. sdb. DataSource of the connection. The value COMMAND makes prepareCommand() expect an SQL string. The result is a prepared statement object that can be parameterized and executed. For details and an example, refer to section *13.3.6 Database Access - Manipulating Data - PreparedStatement From DataSource Queries*.

The interface [com.sun.star.container.XChild](http://api.openoffice.org/docs/common/ref/com/sun/star/container/XChild.html) accesses the parent [com.sun.star.sdb.Data-](http://api.openoffice.org/docs/common/ref/com/sun/star/sdb/DataSource.html)[Source](http://api.openoffice.org/docs/common/ref/com/sun/star/sdb/DataSource.html) of the connection, if available.

```
com::sun::star::uno::XInterface getParent()
void setParent( [in] com::sun::star::uno::XInterface Parent)
```
#### Connecting Through A DataSource

Data sources in the database context of OpenOffice.org API offer two methods to establish a connection, a non-interactive and an interactive procedure. Use the [com.sun.star.sdbc.XData-](http://api.openoffice.org/docs/common/ref/com/sun/star/sdbc/XDataSource.html)[Source](http://api.openoffice.org/docs/common/ref/com/sun/star/sdbc/XDataSource.html) interface to connect. It consists of:

```
// establish connection
com::sun::star::sdbc::XConnection getConnection( [in] string user, [in] string password)
// timeout for connection failure
void setLoginTimeout( [in] long seconds)
long getLoginTimeout()
```
If a database does not support logins, pass empty strings to getConnection(). For instance, use getConnection() against dBase data sources like Bibliography:

```
 XNameAccess xNameAccess = (XNameAccess)UnoRuntime.queryInterface(
           XNameAccess.class, _rMSF.createInstance("com.sun.star.sdb.DatabaseContext"));
 // we use the Bibliography data source
 XDataSource xDS = (XDataSource)UnoRuntime.queryInterface(
 XDataSource.class, xNameAccess.getByName("Bibliography"));
      // simple way to connect
      XConnection xConnection = xDS.getConnection("", "");
```
However if the database expects a login procedure, hard code the user and password, although this is not advisable. Data sources support an advanced login concept. Their interface [com.sun.star.sdb.XCompletedConnection](http://api.openoffice.org/docs/common/ref/com/sun/star/sdb/XCompletedConnection.html) starts an interactive login, if necessary:

```
com::sun::star::sdbc::XConnection connectWithCompletion(
                         [in] com::sun::star::task::XInteractionHandler handler)
```
When you call connectWithCompletion(), OpenOffice.org API shows the common login dialog to the user if the data source property IsPasswordRequired is true. The login dialog is part of the [com.sun.star.sdb.InteractionHandler](http://api.openoffice.org/docs/common/ref/com/sun/star/sdb/InteractionHandler.html) provided by the global service factory.

```
// logs into a database and returns a connection
// expects a reference to the global service manager
com.sun.star.sdbc.XConnection logon(XMultiServiceFactory _rMSF) throws com.sun.star.uno.Exception {
  // retrieve the DatabaseContext and get its com.sun.star.container.XNameAccess interface
```

```
 XNameAccess xNameAccess = (XNameAccess)UnoRuntime.queryInterface(
     XNameAccess.class, _rMSF.createInstance("com.sun.star.sdb.DatabaseContext"));
 // get an Adabas D data source Ada01 generated in the GUI
 Object dataSource = xNameAccess.getByName("Ada01");
 // create a com.sun.star.sdb.InteractionHandler and get its XInteractionHandler interface
 Object interactionHandler = _rMSF.createInstance("com.sun.star.sdb.InteractionHandler");
 XInteractionHandler xInteractionHandler = (XInteractionHandler)UnoRuntime.queryInterface(
    XInteractionHandler.class, interactionHandler);
 // query for the XCompletedConnection interface of the data source
 XCompletedConnection xCompletedConnection = (XCompletedConnection)UnoRuntime.queryInterface(
     XCompletedConnection.class, dataSource);
 // connect with interactive login
 XConnection xConnection = xCompletedConnection.connectWithCompletion(xInteractionHandler);
 return XConnection;
```
### Connecting Using the DriverManager and a Database URL

The database context and establishing connections to a database even if there is no data source for it in OpenOffice.org API can be avoided.

To create a connection ask the driver manager for it. The  ${\tt com.sum.start.sdbc.DriverManager}$ manages database drivers. The methods of its interface **[com.sun.star.sdbc.XDriverManager](http://api.openoffice.org/docs/common/ref/com/sun/star/sdbc/XDriverManager.html)** are used to connect to a database using a database URL:

```
// establish connection
com::sun::star::sdbc::XConnection getConnection( [in] string url)
com::sun::star::sdbc::XConnection getConnectionWithInfo( [in] string url, 
          [in] sequence < com::sun::star::beans::PropertyValue > info)
// timeout for connection failure
void setLoginTimeout( [in] long seconds)
long getLoginTimeout()
```
Additionally, the driver manager enumerates all available drivers, and is used to register and deregister drivers. A URL that identifies a driver and contains information about the database to connect to must be known. The DriverManager chooses the first registered driver that accepts this URL. The following line of code illustrates it generally:

Connection xConnection = DriverManager.getConnection(url);

}

The structure of the URL consists of a protocol name, followed by the driver specific sub-protocol. The data source administration dialog shows the latest supported protocols. Some protocols are platform dependent. For example, ADO is only supported on Windows.

The URLs and conditions for the various drivers are explained in section *13.2.3 Database Access - Data Sources in OpenOffice.org API - Connections - Driver Specifics* below.

Frequently a connection needs additional information, such as a user name, password or character set. Use the method getConnectionWithInfo() to provide this information. The method getConnectionWithInfo() **takes a sequence of** <u>[com.sun.star.beans.PropertyValue](http://api.openoffice.org/docs/common/ref/com/sun/star/beans/PropertyValue.html)</u> **structs. Usually** user and password are supported. For other connection info properties, refer to the section *13.2.3 Database Access - Data Sources in OpenOffice.org API - Connections - Driver Specifics*. (Database/Code-Samples.java)

```
 // create the DriverManager
     Object driverManager = xMultiServiceFactory.createInstance("com.sun.star.sdbc.DriverManager");
     // query for the interface XDriverManager
     com.sun.star.sdbc.XDriverManager xDriverManager;
     xDriverManager = (XDriverManager)UnoRuntime.queryInterface(
         XDriverManager.class, driverManager);
     if (xDriverManager != null) {
 // first create the database URL
 String adabasURL = "sdbc:adabas::MYDB0";
```

```
// create the necessary sequence of PropertyValue structs for user and password<br>com.sun.star.beans.PropertyValue [] adabasProps = new com.sun.star.beans.PropertyValue[] {<br>new com.sun.star.beans.PropertyValue("user", 0, "Sc
              new com.sun.star.beans.PropertyValue("password", 0, "huutsch",
                  com.sun.star.beans.PropertyState.DIRECT_VALUE)
              };
          // now create a connection to Adabas
          XConnection xConnection = xDriverManager.getConnectionWithInfo(adabasURL, adabasProps);
          if (adabasConnection != null) {
              System.out.println("Connection was created!");
               // now we dispose the connection to close it
              XComponent xComponent = (XComponent)UnoRuntime.queryInterface(
                   XComponent.class, xConnection );
              if (xComponent != null) {
                   // connection must be disposed to avoid memory leaks
 xComponent.dispose();
 System.out.println("Connection disposed!");
 }
          } else {
         System.out.println("Connection could not be created!");
 }
 }
```
# Connecting Through a Specific Driver

The second method to create an independent, data-source connection is to use a particular driver implementation, such as writing a driver. There are also several implementations. Create an instance of the driver and ask it for a connection to decide what driver is used: (Database/CodeSamples.java)

```
 // create the Driver using the implementation name
     Object aDriver = xMultiServiceFactory.createInstance("com.sun.star.comp.sdbcx.adabas.ODriver");
     // query for the XDriver interface
     com.sun.star.sdbc.XDriver xDriver;
     xDriver = (XDriver)UnoRuntime.queryInterface(XDriver.class, aDriver);
     if (xDriver != null) {
 // first create the needed url
 String adabasURL = "sdbc:adabas::MYDB0";
         // second create the necessary properties
         com.sun.star.beans.PropertyValue [] adabasProps = new com.sun.star.beans.PropertyValue[] {
          new com.sun.star.beans.PropertyValue("user", 0, "test1",
com.sun.star.beans.PropertyState.DIRECT_VALUE),
          new com.sun.star.beans.PropertyValue("password", 0, "test1",
com.sun.star.beans.PropertyState.DIRECT_VALUE)
              };
          // now create a connection to adabas
         XConnection adabasConnection = xDriver.connect(adabasURL,adabasProps);
         if (xConnection != null) {
              System.out.println("Connection was created!");
               now we dispose the connection to close it
              XComponent xComponent = (XComponent)UnoRuntime.queryInterface(XComponent.class,
xConnection);
              if (xComponent != null) {
                 xComponent.dispose();
                  System.out.println("Connection disposed!");
 }
         } else {
              System.out.println("Connection could not be created!");
         }
 }
```
## Driver Specifics

Currently, there are nine driver implementations. Some support only the simple [com.sun.star.sdbc.Driver](http://api.openoffice.org/docs/common/ref/com/sun/star/sdbc/Driver.html) service, some additionally the more extended service from com. sun. star. sdbcx. Driver that includes the support for tables, columns, keys, indexes, groups and users. This section describes the capabilities and the missing functionality in some database drivers. Below is a list of all available drivers.

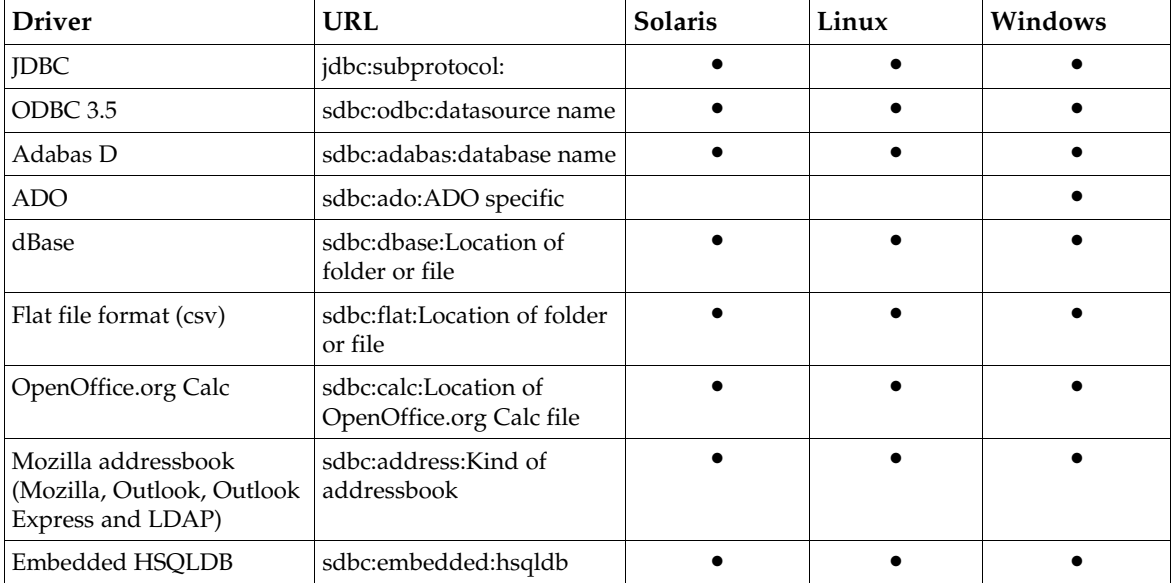

### *The SDBC Driver for JDBC*

The SDBC driver for JDBC is a mapping from SDBC API calls to the JDBC API, and vice versa. Basically, this driver is a direct bridge to JDBC. The SDBC driver for JDBC requires a special property called JavaDriverClass to know which JDBC driver should be used. The expected value of this property should be the complete class name of the JDBC driver. The following code snippet uses a MySQL JDBC driver to connect.

```
 // first create the needed url
     String url = "jdbc:mysql://localhost:3306/TestTables";
     // second create the necessary properties
     com.sun.star.beans.PropertyValue [] props = new com.sun.star.beans.PropertyValue[] {
 new com.sun.star.beans.PropertyValue("user", 0, "test1", 
 com.sun.star.beans.PropertyState.DIRECT_VALUE),
 new com.sun.star.beans.PropertyValue("password", 0, "test1",
 com.sun.star.beans.PropertyState.DIRECT_VALUE),
         new com.sun.star.beans.PropertyValue("JavaDriverClass", 0, "org.gjt.mm.mysql.Driver",
              com.sun.star.beans.PropertyState.DIRECT_VALUE)
     };
     // now create a connection to adabas
     xConnection = xDriverManager.getConnectionWithInfo(url, props);
```
Other properties that require setting during the connect process depend on the JDBC driver that is used.

### *The SDBC Driver for ODBC*

This driver is comparable to the SDBC driver for JDBC described above. It maps the ODBC functionality to the SDBC API, but not completely. However, some functionality the SDBC API supports may not work with ODBC, because an ODBC driver may not support this feature and throws an SQL Exception to indicate this. To create a new connection, the driver uses the following URL format:

**sdbc:odbc:** Name of a datasource defined in the system

Additionally, this driver supports several properties through the service [com.sun.star.sdbc.ODBCConnectionProperties](http://api.openoffice.org/docs/common/ref/com/sun/star/sdbc/ODBCConnectionProperties.html). These properties are set while creating a connection:

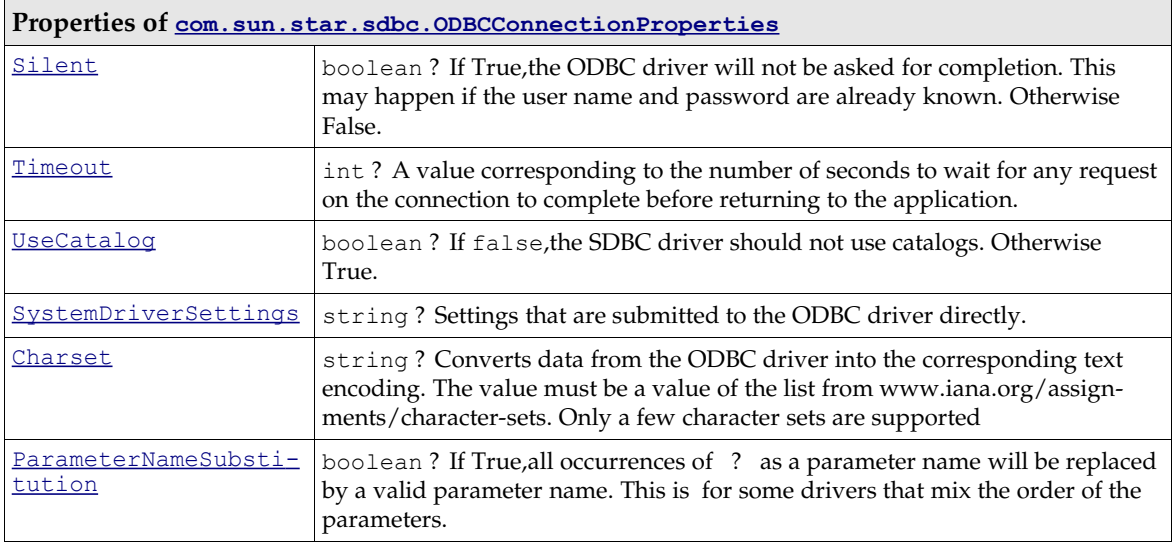

### *The SDBC Driver for Adabas D*

This driver was the first driver to support the extended service  $_{\text{com. sun. star. sdbcx. Driver}}$ , that offers access to the structure of a database. The Adabas D driver implementation extends the Adabas ODBC driver through knowledge about database structure. The URL should look like this:

**sdbc:adabas::**DATABASENAME

or

**sdbc:adabas:**HOST:DATABASENAME

To find the correct database name of an Adabas D database in the OpenOffice.org API, create a new database file and select Adabas D as type. On the next page you can browse for valid local database names. Find the database folders in *sql/wrk* in the Adabas installation folder.

#### *The SDBC Driver for ADO*

The SDBC driver for ADO supports the service [com.sun.star.sdbcx.Driver](http://api.openoffice.org/docs/common/ref/com/sun/star/sdbcx/Driver.html). ADO does not allow modification on the database structure unless the database is a Jet Engine. Information about the limitations for ADO are available on the Internet. The URL for SDBC driver for ADO looks like this:

**sdbc:ado:<**ADO specific connection string>

Possible connection strings are:

– sdbc:ado:PROVIDER=Microsoft.Jet.OLEDB.4.0;DATA SOURCE=c:\northwind.mdb

– sdbc:ado:Provider=msdaora;data source=testdb

### *The SDBC Driver for dBase*

The dBase driver is one of the basic driver implementations and supports the service  $com. sun. star. sdbox. Drive<sub>r</sub>. This driver has a number of limitations concerning its abilities to$ modify the database structure and the extent of its SQL support. The URL for this driver is:

```
sdbc:dbase:<folder or file url>
```
For instance:

**sdbc:dbase:**file:///d:/user/database/biblio

Similar to the SDBC driver for ODBC, this driver supports the connection info property CharSet to set different text encodings. The second possible property is ShowDeleted. When it is set to true, deleted rows in a table are still visible. In this state, it is not allowed to delete rows.

The following table shows the shortcomings of the SDBCX part of the dBase driver.

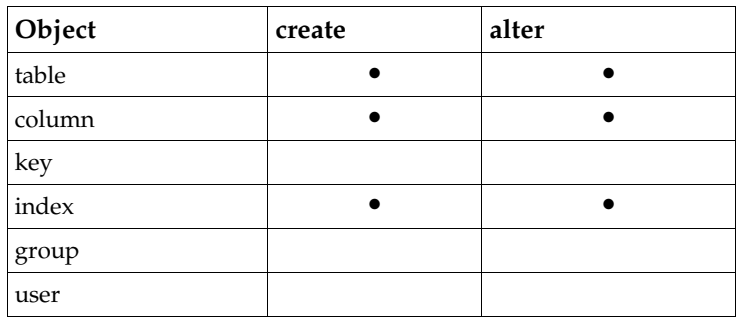

The driver has the following conditions in its support for SQL statements:

- The SELECT statement can not contain more than one table in the FROM clause.
- For comparisons the following operators are valid:  $=$ , <, >, <>, <>, >=, <=, LIKE, NOT LIKE, IS NULL, IS NOT NULL.
- Parameters are allowed, but must be denoted with a leading colon (SELECT  $*$  FROM biblio WHERE Author LIKE : MyParam) or with a single question mark (SELECT \* FROM biblio WHERE Author LIKE ?).
- The driver provides a ResultSet that supports bookmarks to records.
- The first instance of OpenOffice.org API that accesses a dbase database locks the files for exclusive writing. The lock is never released until the OpenOffice.org API instance, which has obtained the exclusive write access, is closed. This severely limits the access to a dBase database in a network.

### *The SDBC Driver for Flat File Formats*

This driver is another basic driver available in OpenOffice.org API. It can only be used to fetch data from existing text files, and no modifications are allowed, that is, the whole connection is read-only. The URL for this driver is:

**sdbc:flat:<**folder or file url >

For instance:

**sdbc:file:**file:///d:/user/database/textbase1

Properties that can be set while creating a new connection.

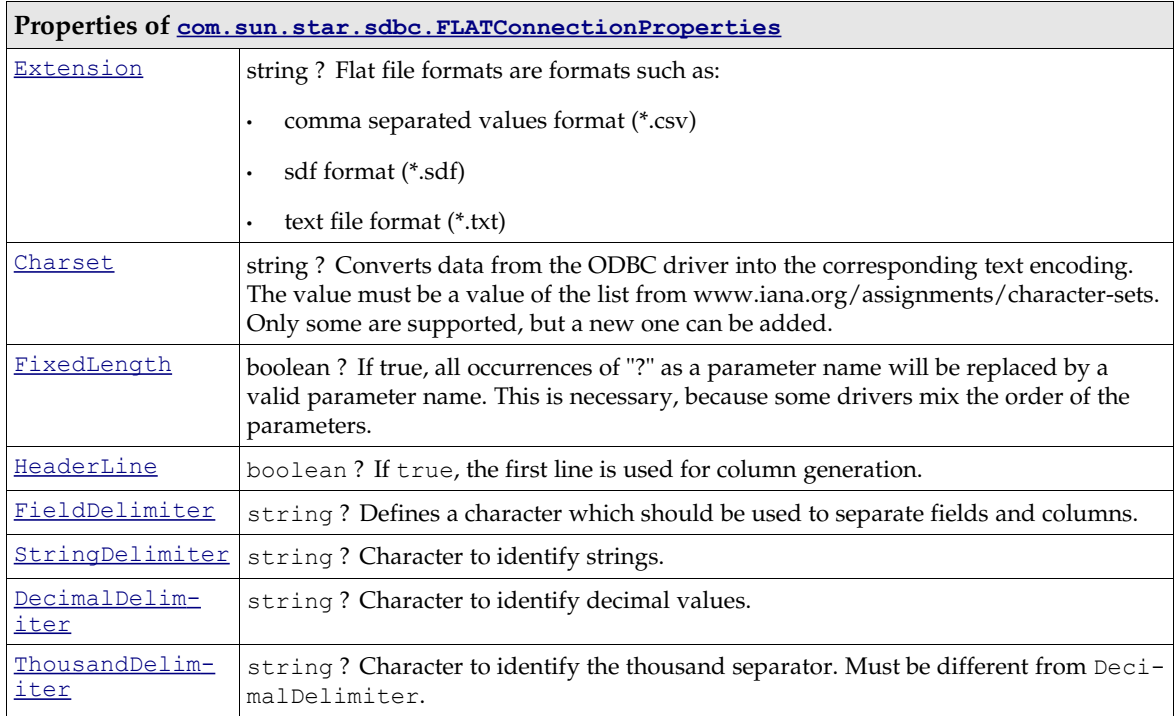

### *The SDBC Driver for OpenOffice.org Calc Files*

This driver is a basic driver for OpenOffice.org Calc files. It can only be used to fetch data from existing tables and no modifications are allowed. The connection is read-only. The URL for this driver is:

**sdbc:calc:<**file url to a OpenOffice.org Calc file or any other extension known by this application>

For instance:

**sdbc:calc:**file:///d:/calcfile.odt

### *The SDBC driver for address books*

This driver allows OpenOffice.org API to connect to a system addressbook available on the local machine. It supports four different kinds of addressbooks.

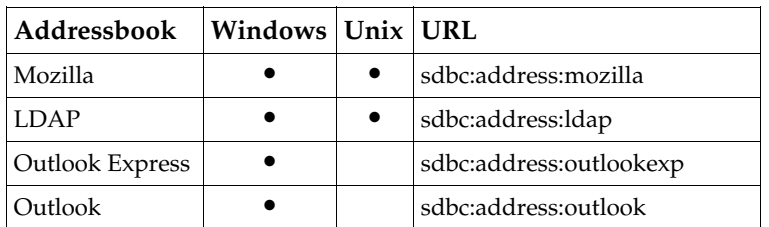

All address book variants support read-only access. The driver itself is a wrapper for the Mozilla API.

### *The SDBC driver for embedded HSQL databases*

This driver allows to connect to a database document which contains an embedded **HSQL** database. Since HSQLDB is a Java database, it requires a Java Runtime Environment to operate.

## Connection Pooling

In a basic implementation, there is a 1:1 relationship between the [com.sun.star.sdb.Connection](http://api.openoffice.org/docs/common/ref/com/sun/star/sdb/Connection.html) object used by the client and physical database connection. When the Connection object is closed, the physical connection is dropped, thus the overhead of opening, initializing, and closing the physical connection is incurred for each client session. A *connection pool* solves this problem by maintaining a cache of physical database connections that can be reused across client sessions. Connection pooling improves performance and scalability, particularly in a three-tier environment where multiple clients can share a smaller number of physical database connections. In OpenOffice.org API, the connection pooling is part of a special service called the ConnectionPool. This service manages newly created connections and reuses old ones when they are currently unused.

The algorithm used to manage the connection pool is implementation-specific and varies between application servers. The application server provides its clients with an implementation of the [com.sun.star.sdbc.XPooledConnection](http://api.openoffice.org/docs/common/ref/com/sun/star/sdbc/XPooledConnection.html) interface that makes connection pooling transparent to the client. As a result, the client gets better performance and scalability. When an application is finished using a connection, it closes the logical connection using  $close( )$  at the connection interface <u>[com.sun.star.sdbc.XConnection](http://api.openoffice.org/docs/common/ref/com/sun/star/sdbc/XConnection.html)</u>. This closes the logical connection, but not the physical connection. Instead, the physical connection is returned to the pool so that it can be reused. Connection pooling is completely transparent to the client: A client obtains a pooled connection from the [com.sun.star.sdbc.ConnectionPool](http://api.openoffice.org/docs/common/ref/com/sun/star/sdbc/ConnectionPool.html) service calling getConnectionWithInfo() at its interface [com.sun.star.sdbc.XDriverManager](http://api.openoffice.org/docs/common/ref/com/sun/star/sdbc/XDriverManager.html) and uses it just the same way it obtains and uses a non-pooled connection.

The following sequence of steps outlines what happens when an SDBC client requests a connection from a ConnectionPool object:

- 1. The client obtains an instance of the  $_{com. sun. star. sdbc. ConnectionPool}$  from the global service manager and calls the same methods on the ConnectionPool object as on the Driver-Manager.
- 2. The application server providing the ConnectionPool implementation checks its connection pool for a suitable PooledConnection object, a physical database connection, that is available. Determining the suitability of a given PooledConnection object includes matching the client s user authentication information or application type, as well as using other implementationspecific criteria. The lookup method and other methods associated with managing the connection pool are specific to the application server.
- 3. If there are no suitable PooledConnection objects available, the application server creates a new physical connection and returns the PooledConnection. The ConnectionPool is not driver specific. It is implemented in a service called  $_{\text{com.sun.star.sdbc.ConnectionPool}}$  $_{\text{com.sun.star.sdbc.ConnectionPool}}$  $_{\text{com.sun.star.sdbc.ConnectionPool}}$ .
- 4. Regardless if the PooledConnection has been retrieved from the pool or created, the application server does internal recording to indicate that the physical connection is now in use.
- 5. The application server calls the method PooledConnection.getConnection() to get a logical Connection object. This logical Connection object is a *handle* to a physical PooledConnection object. This handle is returned by the XDriverManager method getConnectionWithInfo()when connection pooling is in effect.
- 6. The logical Connection object is returned to the SDBC client that uses the same Connection API as in the standard situation without a ConnectionPool. Note that the underlying physical connection cannot be reused until the client calls the  $X$ Connection method close $()$ .

In OpenOffice.org API, connection pooling is enabled by default and can be controlled through Tools Options OpenOffice.org Database . If a connection from a data source defined in OpenOffice.org API is returned, this setting applies to your connection, as well. To take advantage of the pool independently of OpenOffice.org API data sources, use the [com.sun.star.sdbc.ConnectionPool](http://api.openoffice.org/docs/common/ref/com/sun/star/sdbc/ConnectionPool.html) instead of the DriverManager.

## Piggyback Connections

Occasionally, there may already be a connected database row set and you want to use its connection. For instance, if a user has opened a database form. To access the same database as the row set of the form, use the connection the form is working with, not opening a second connection. For this purpose, the [com.sun.star.sdb.RowSet](http://api.openoffice.org/docs/common/ref/com/sun/star/sdb/RowSet.html) has a property ActiveConnection that returns a connection.

Be aware of the fact that the row set owns the connection it uses. That means, once the row set is deleted, the connection is no longer valid.

# 13.3 Manipulating Data

There are two possibilities to manipulate data in a database with the OpenOffice.org database connectivity.

- Use the [com.sun.star.sdb.RowSet](http://api.openoffice.org/docs/common/ref/com/sun/star/sdb/RowSet.html) service that allows using data sources defined in OpenOffice.org through their tables or queries, or through SQL commands.
- Communicate with a database directly using a Statement object.

This section describes both possibilities.

# 13.3.1 The RowSet Service

The service [com.sun.star.sdb.RowSet](http://api.openoffice.org/docs/common/ref/com/sun/star/sdb/RowSet.html) is a high-level client side row set that retrieves its data from a database table, a query, an SQL command or a row set reader, which does not have to support SQLI. It is a [com.sun.star.sdb.ResultSet](http://api.openoffice.org/docs/common/ref/com/sun/star/sdb/ResultSet.html).

The connection of the row set is a named DataSource, the URL of a data access component, or a previously instantiated connection. Depending on the property ResultSetConcurrency, the row set caches all data or uses an optimized method to retrieve data, such as refreshing rows by their keys or their bookmarks. In addition, it provides events for row set navigation and row set modifications to approve the actions, and to react upon them.

The row set can be in two different states, before and after execution. Before execution, set all the properties the row set needs for its work. After calling execute () on the RowSet, move through the result set, or update and delete rows.

### Usage

To use a row set, create a RowSet instance at the global service manager through the service name [com.sun.star.sdb.RowSet](http://api.openoffice.org/docs/common/ref/com/sun/star/sdb/RowSet.html). Next, the RowSet needs a *connection* and a *command* before it can be executed. These have to be configured through RowSet properties.

*Connection*

There are three different ways to establish a connection:

- Setting **[DataSourceName](http://api.openoffice.org/docs/common/ref/com/sun/star/sdb/RowSet.html#DataSourceName)** to a data source from the database context. If the DataSourceName is not a URL, then the RowSet uses the name to get the DataSource from the DatabaseContext to create a connection to that data source.
- Setting **[DataSourceName](http://api.openoffice.org/docs/common/ref/com/sun/star/sdb/RowSet.html#DataSourceName)** to a database URL. The row set tries to use this URL to establish a connection. Database URLs are described in *13.2.3 Database Access - Data Sources in OpenOffice.org API - Connections - Connecting Using the DriverManager and a Database URL*.
- Setting **[ActiveConnection](http://api.openoffice.org/docs/common/ref/com/sun/star/sdb/RowSet.html#ActiveConnection)** makes a row set ready for immediate use. The row set uses this connection.

The difference between the two properties is that in the first case the RowSet owns the connection. The RowSet disposes the connection when it is disposed. In the second case, the RowSet only *uses* the connection. The user of a RowSet is responsible for the disposition of the connection. For a simple RowSet, use **[DataSourceName](http://api.openoffice.org/docs/common/ref/com/sun/star/sdb/RowSet.html#DataSourceName)**, but when sharing the connection between different row sets, then use **[ActiveConnection](http://api.openoffice.org/docs/common/ref/com/sun/star/sdb/RowSet.html#ActiveConnection)**.

If there is already a connection, for example, the user opened a database form, open another row set based upon the property **[ActiveConnection](http://api.openoffice.org/docs/common/ref/com/sun/star/sdb/RowSet.html#ActiveConnection)** of the form. Put the ActiveConnection of the form into the ActiveConnection property of the new row set.

#### *Command*

With a connection and a command, the row set is ready to be executed calling  $e$ xecute() on the [com.sun.star.sdbc.XRowSet](http://api.openoffice.org/docs/common/ref/com/sun/star/sdbc/XRowSet.html) interface of the row set. For interactive logon, use execute-WithCompletion(), see *13.2.3 Database Access - Data Sources in OpenOffice.org API - Connections - Connecting Through a DataSource*. If interactive logon is not feasible for your application, the properties User and Password can be used to connect to a database that requires logon.

Once the method for how RowSet creates it connections has been determined, the properties [Command](http://api.openoffice.org/docs/common/ref/com/sun/star/sdb/RowSet.html#Command) and [CommandType](http://api.openoffice.org/docs/common/ref/com/sun/star/sdb/RowSet.html#CommandType) have to be set. The CommandType can be TABLE, QUERY or COMMAND where the Command can be a table or query name, or an SQL command.

The following table shows the properties supported by  $_{\rm com.sun.star.sdb.RowSet}$  $_{\rm com.sun.star.sdb.RowSet}$  $_{\rm com.sun.star.sdb.RowSet}$ .

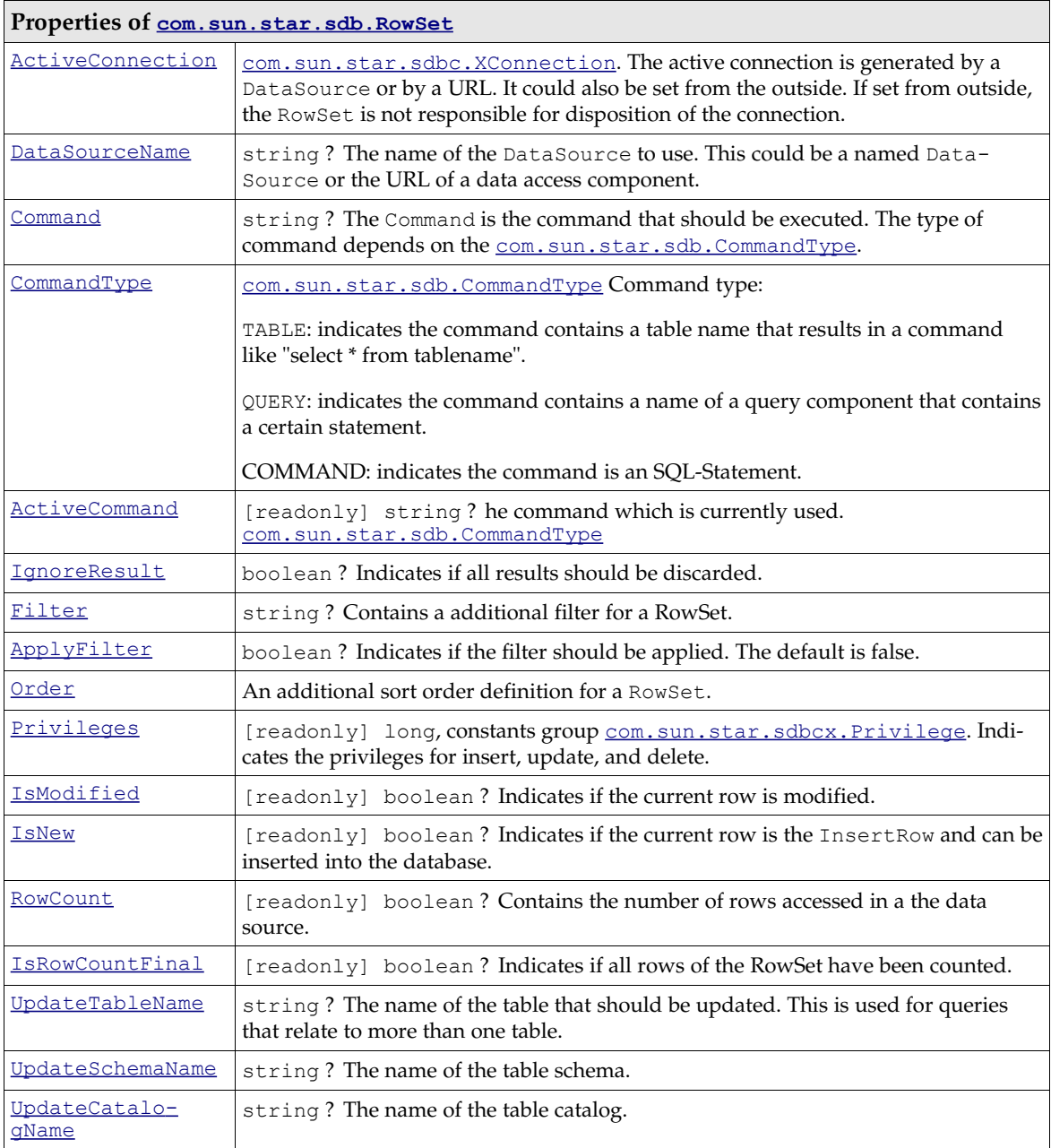

The [com.sun.star.sdb.RowSet](http://api.openoffice.org/docs/common/ref/com/sun/star/sdb/RowSet.html) includes the service [com.sun.star.sdbc.RowSet](http://api.openoffice.org/docs/common/ref/com/sun/star/sdbc/RowSet.html) and its properties. Important settings such as User and Password come from this service:

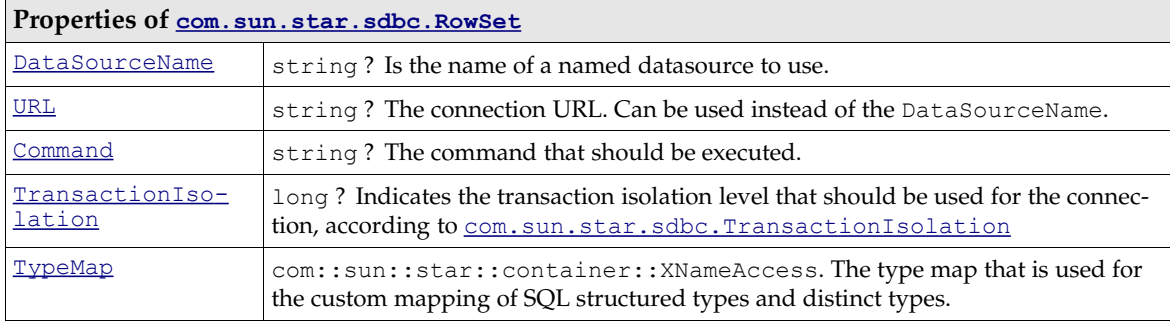

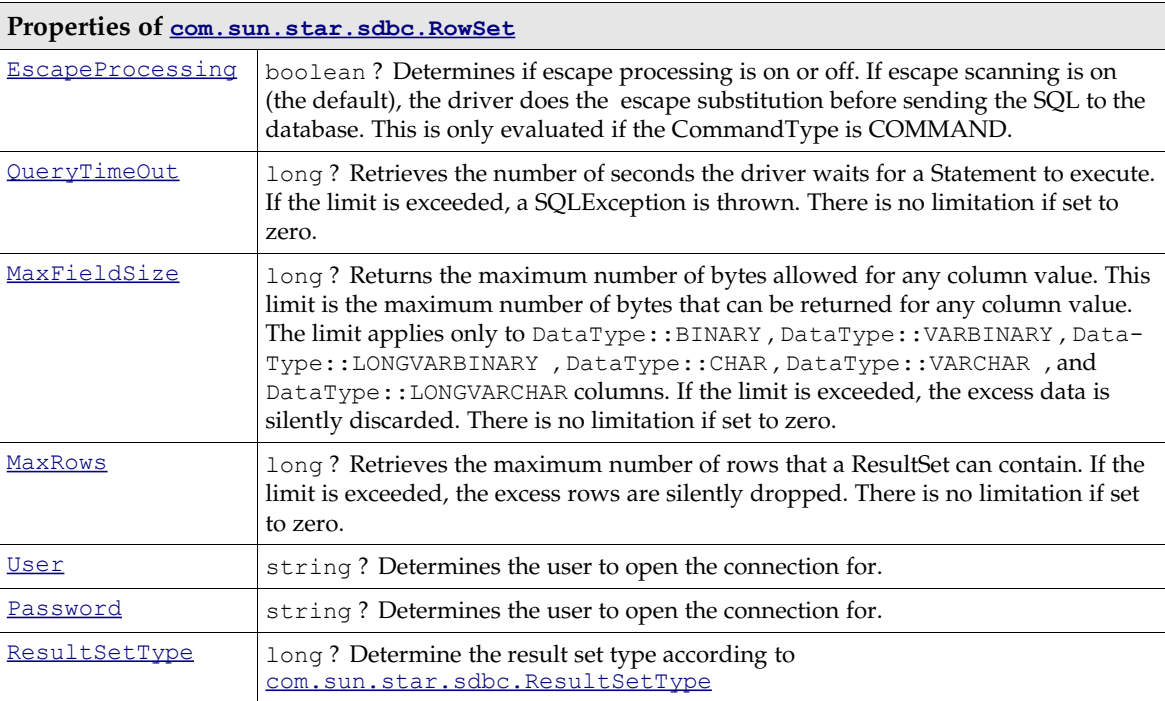

If the command returns results, that is, it selects data, use XRowSet to manipulate the data, because XRowSet is derived from XResultSet. For details on manipulating a

[com.sun.star.sdb.ResultSet](http://api.openoffice.org/docs/common/ref/com/sun/star/sdb/ResultSet.html), see *13.3.3 Database Access - Manipulating Data - Result Sets*.

#### The code fragment below shows how to create a RowSet. (Database/RowSet.java)

}

```
public static void useRowSet(XMultiServiceFactory _rMSF) throws com.sun.star.uno.Exception {
      // first we create our RowSet object
     XRowSet xRowRes = (XRowSet)UnoRuntime.queryInterface(XRowSet.class,
          _rMSF.createInstance("com.sun.star.sdb.RowSet"));
     System.out.println("RowSet created!");
     // set the properties needed to connect to a database
XPropertySet xProp = (XPropertySet)UnoRuntime.queryInterface(XPropertySet.class, xRowRes);<br>xProp.setPropertyValue("DataSourceName", "Bibliography");
     xProp.setPropertyValue("Command", "biblio");
     xProp.setPropertyValue("CommandType", new Integer(com.sun.star.sdb.CommandType.TABLE));
     xRowRes.execute();
 System.out.println("RowSet executed!");
 XComponent xComp = (XComponent)UnoRuntime.queryInterface(XComponent.class, xRowRes);
     xComp.dispose();
     System.out.println("RowSet destroyed!");
```
The value of the read-only RowSet properties is only valid after the first call to execute() on the RowSet. This snippet shows how to read the privileges out of the RowSet: (Database/RowSet.java)

```
public static void showRowSetReadOnlyProps(XMultiServiceFactory _rMSF) throws com.sun.star.uno.Exception
{
     // first we create our RowSet object
    XRowSet xRowRes =
        (XRowSet)UnoRuntime.queryInterface(XRowSet.class_rMSF.createInstance(
             "com.sun.star.sdb.RowSet"));
    System.out.println("RowSet created!");
     // set the properties needed to connect to a database
    XPropertySet xProp = (XPropertySet)UnoRuntime.queryInterface(XPropertySet.class, xRowRes);
    xProp.setPropertyValue("DataSourceName", "Bibliography");
     xProp.setPropertyValue("Command", "biblio");
     xProp.setPropertyValue("CommandType", new Integer(com.sun.star.sdb.CommandType.TABLE));
    xRowRes.execute();
    System.out.println("RowSet executed!");
     Integer aPriv = (Integer)xProp.getPropertyValue("Privileges");
    int nPriv = aPriv.intValue();
    if ((nPriv & Privilege.SELECT) == Privilege.SELECT) System.out.println("SELECT");
     if ((nPriv & Privilege.INSERT) == Privilege.INSERT) System.out.println("INSERT");
    if ((nPriv & Privilege.UPDATE) == Privilege.UPDATE) System.out.println("UPDATE");
```

```
 if ((nPriv & Privilege.DELETE) == Privilege.DELETE) System.out.println("DELETE");
 XComponent xComp = (XComponent)UnoRuntime.queryInterface(XComponent.class, xRowRes);
 xComp.dispose();
 System.out.println("RowSet destroyed!");
```
The next example reads the properties IsRowCountFinal and RowCount. (Database/RowSet.java)

```
public static void showRowSetRowCount(XMultiServiceFactory _rMSF) throws com.sun.star.uno.Exception {
       // first we create our RowSet object
     XRowSet xRowRes = (XRowSet)UnoRuntime.queryInterface(XRowSet.class,
 _rMSF.createInstance("com.sun.star.sdb.RowSet"));
 System.out.println("RowSet created!");
     // set the properties needed to connect to a database
     XPropertySet xProp = (XPropertySet)UnoRuntime.queryInterface(XPropertySet.class,xRowRes);
 xProp.setPropertyValue("DataSourceName","Bibliography");
 xProp.setPropertyValue("Command","biblio");
     xProp.setPropertyValue("CommandType",new Integer(com.sun.star.sdb.CommandType.TABLE));
     xRowRes.execute();
     System.out.println("RowSet executed!");
 // now look if the RowCount is already final
 System.out.println("The RowCount is final: " + xProp.getPropertyValue("IsRowCountFinal"));
     XResultSet xRes = (XResultSet)UnoRuntime.queryInterface(XResultSet.class,xRowRes);
     xRes.last();
 System.out.println("The RowCount is final: " + xProp.getPropertyValue("IsRowCountFinal"));
 System.out.println("There are " + xProp.getPropertyValue("RowCount") + " rows!");
     // now destroy the RowSet
     XComponent xComp = (XComponent)UnoRuntime.queryInterface(XComponent.class,xRowRes);
     xComp.dispose();
     System.out.println("RowSet destroyed!");
```
Occasionally, it is useful for the user to be notified when the RowCount is final. That is accomplished by adding a [com.sun.star.beans.XPropertyChangeListener](http://api.openoffice.org/docs/common/ref/com/sun/star/beans/XPropertyChangeListener.html) for the property IsRow-CountFinal.

# Events and Other Notifications

}

}

The RowSet supports a number of events and notifications. First, there is the

[com.sun.star.sdb.XRowSetApproveBroadcaster](http://api.openoffice.org/docs/common/ref/com/sun/star/sdb/XRowSetApproveBroadcaster.html) interface of the RowSet that allows the user to add or remove objects derived from the interface [com.sun.star.sdb.XRowSetApproveListener](http://api.openoffice.org/docs/common/ref/com/sun/star/sdb/XRowSetApproveListener.html). The interface [com.sun.star.sdb.XRowSetApproveListener](http://api.openoffice.org/docs/common/ref/com/sun/star/sdb/XRowSetApproveListener.html) defines the following methods:

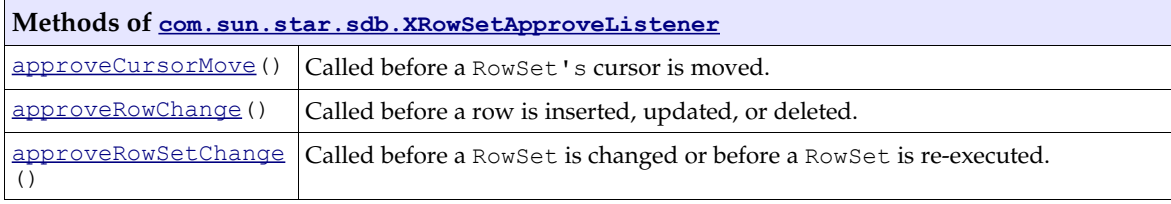

All three methods return a boolean value that allows the RowSet to continue when it is true, otherwise the current action is stopped.

Additionally, the RowSet supports [com.sun.star.sdbc.XRowSet](http://api.openoffice.org/docs/common/ref/com/sun/star/sdbc/XRowSet.html) that allows the user to add objects which are notified when the RowSet *has* changed. This has to be a [com.sun.star.sdbc.XRowSetListener](http://api.openoffice.org/docs/common/ref/com/sun/star/sdbc/XRowSetListener.html). The methods are:

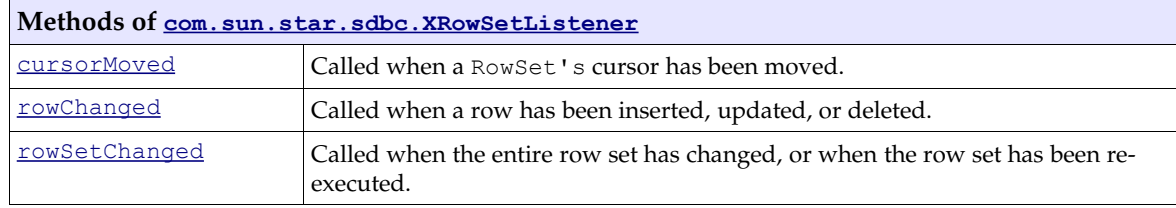

When an event occurs, the appropriate listener method is called to notify the registered listener(s). If a listener is not interested in a particular kind of event, it implements the method for that event as no-op. All listener methods take a [com.sun.star.lang.EventObject](http://api.openoffice.org/docs/common/ref/com/sun/star/lang/EventObject.html) struct that ontains the RowSet object which is the source of the event.

The following table lists the order of events after a specific method call on the RowSet. First the movements.

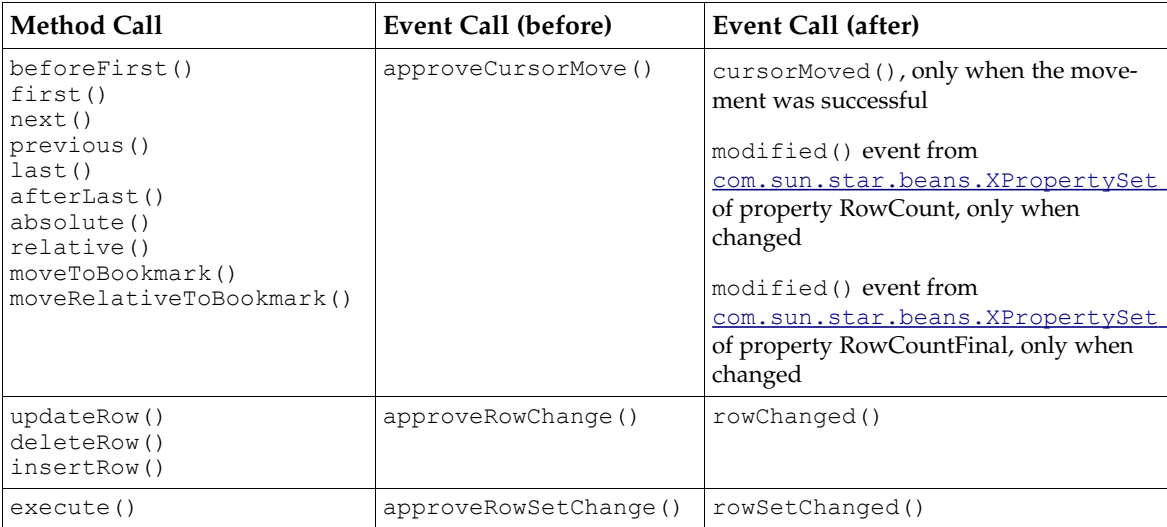

Consider a simple class which implements the two listener interfaces described above. (Database/RowSetEventListener.java)

```
import com.sun.star.sdb.XRowSetApproveListener;
import com.sun.star.sdbc.XRowSetListener;
import com.sun.star.sdb.RowChangeEvent;
import com.sun.star.lang.EventObject;
public class RowSetEventListener implements XRowSetApproveListener, XRowSetListener {
     // XEventListener
 public void disposing(com.sun.star.lang.EventObject event) {
 System.out.println("RowSet will be destroyed!");
 }
     // XRowSetApproveBroadcaster
    public boolean approveCursorMove(EventObject event) {
        System.out.println("Before CursorMove!");
         return true;
 }
     public boolean approveRowChange(RowChangeEvent event) {
        System.out.println("Before row change!");
         return true;
 }
     public boolean approveRowSetChange(EventObject event) {
         System.out.println("Before RowSet change!");
         return true;
 }
     // XRowSetListener
    public void cursorMoved(com.sun.star.lang.EventObject event) {
        System.out.println("Cursor moved!");
 }
 public void rowChanged(com.sun.star.lang.EventObject event) {
 System.out.println("Row changed!");
 }
     public void rowSetChanged(com.sun.star.lang.EventObject event) {
         System.out.println("RowSet changed!");
 }
}
```
The following method uses the listener implementation above. (Database/RowSet.java)

```
public static void showRowSetEvents(XMultiServiceFactory _rMSF) throws com.sun.star.uno.Exception {
     // first we create our RowSet object
     XRowSet xRowRes = (XRowSet)UnoRuntime.queryInterface(
        XRowSet.class, _rMSF.createInstance("com.sun.star.sdb.RowSet"));
```

```
 System.out.println("RowSet created!");
     // add our Listener
    System.out.println("Append our Listener!");
    RowSetEventListener pRow = new RowSetEventListener();
    XRowSetApproveBroadcaster xApBroad = (XRowSetApproveBroadcaster)UnoRuntime.queryInterface(
        XRowSetApproveBroadcaster.class, xRowRes);
    xApBroad.addRowSetApproveListener(pRow);
    xRowRes.addRowSetListener(pRow);
    // set the properties needed to connect to a database
    XPropertySet xProp = (XPropertySet)UnoRuntime.queryInterface(XPropertySet.class,xRowRes);
    xProp.setPropertyValue("DataSourceName", "Bibliography");
    xProp.setPropertyValue("Command", "biblio");
   xProp.setPropertyValue("CommandType", new Integer(com.sun.star.sdb.CommandType.TABLE));
    xRowRes.execute();
    System.out.println("RowSet executed!");
     // do some movements to check if we got all notifications
   XResultSet xRes = (XResultSet)UnoRuntime.queryInterface(XResultSet.class, xRowRes);
    System.out.println("beforeFirst");
    xRes.beforeFirst();
    // this should lead to no notifications because 
 // we should stand before the first row at the beginning
 System.out.println("We stand before the first row: " + xRes.isBeforeFirst());
    System.out.println("next");
    xRes.next();
    System.out.println("next");
    xRes.next();
 System.out.println("last");
 xRes.last();
    System.out.println("next");
   xRes.next();
   System.out.println("We stand after the last row: " + xRes.isAfterLast());
    System.out.println("first");
    xRes.first();
    System.out.println("previous");
    xRes.previous();
    System.out.println("We stand before the first row: " + xRes.isBeforeFirst());
    System.out.println("afterLast");
    xRes.afterLast();
    System.out.println("We stand after the last row: " + xRes.isAfterLast());
    // now destroy the RowSet
    XComponent xComp = (XComponent)UnoRuntime.queryInterface(XComponent.class, xRowRes);
    xComp.dispose();
    System.out.println("RowSet destroyed!");
```
## Clones of the RowSet Service

}

Occasionally, a second or third RowSet that operates on the same data as the original RowSet, is required. This is useful when the rows should be displayed in a graphical representation. For the graphical part a clone can be used which only moves through the rows and displays the data. When a modification occurs on one specific row, the original RowSet can be used to do this task.

The new clone is an object that supports the service  $_{\text{com. sun. star. sdb. ResultSet}}$  if it was created using the interface [com.sun.star.sdb.XResultSetAccess](http://api.openoffice.org/docs/common/ref/com/sun/star/sdb/XResultSetAccess.html) of the original RowSet. It is interoperable with the RowSet that created it, for example, bookmarks can be exchanged between both sets. If the original RowSet has not been executed before, null is returned.

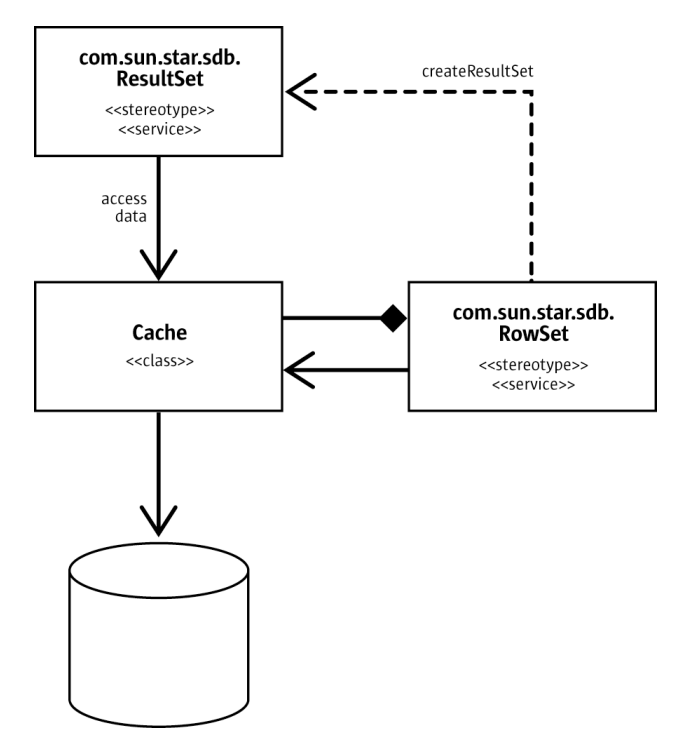

*Illustration 13.9: Data access of RowSet and clone*

## 13.3.2 Statements

The basic procedure to communicate with a database using an SQL statement is always the same:

- 1. Get a connection object.
- 2. Ask the connection for a statement.
- 3. The statement executes a query or an update command. Use the appropriate method to execute the command.
- 4. If the statement returns a result set, process the result set.

### Creating Statements

A Statement object is required to send SQL statements to the Database Management System (DBMS). A Statement object is created using createStatement() at the [com.sun.star.sdbc.XConnection](http://api.openoffice.org/docs/common/ref/com/sun/star/sdbc/XConnection.html) interface of the connection. It returns a [com.sun.star.sdbc.Statement](http://api.openoffice.org/docs/common/ref/com/sun/star/sdbc/Statement.html) service. This Statement is generic, that is, it does not contain any SQL command. It can be used for all kinds of SQL commands. Its main interface is [com.sun.star.sdbc.XStatement](http://api.openoffice.org/docs/common/ref/com/sun/star/sdbc/XStatement.html):

```
com::sun::star::sdbc::XResultSet executeQuery( [in] string sql)
long executeUpdate( [in] string sql)
boolean execute( [in] string sql)
com::sun::star::sdbc::XConnection getConnection()
```
Once a Statement is obtained, choose the appropriate execution method for the SQL command. For a SELECT statement, use the method executeQuery(). For UPDATE, DELETE and INSERT statements, the proper method is executeUpdate(). To have multiple result sets returned, use execute() together with the interface [com.sun.star.sdbc.XMultipleResults](http://api.openoffice.org/docs/common/ref/com/sun/star/sdbc/XMultipleResults.html) of the statement.

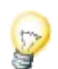

Data definition commands, such as CREATE, DROP, ALTER, and GRANT, can be issued with executeUpdate().

Consider how an XConnection is used to create an XStatement in the following example:

```
public static void executeSelect(XMultiServiceFactory _rMSF) throws com.sun.star.uno.Exception {
         // retrieve the DatabaseContext and get its com.sun.star.container.XNameAccess interface
     XNameAccess xNameAccess = (XNameAccess)UnoRuntime.queryInterface(
          XNameAccess.class, _rMSF.createInstance("com.sun.star.sdb.DatabaseContext"));
     // connect
     Object dataSource = xNameAccess.getByName("Ada01");
XDataSource xDataSource = (XDataSource)UnoRuntime.queryInterface(XDataSource.class, dataSource);<br>Object interactionHandler =  rMSF.createInstance("com.sun.star.sdb.InteractionHandler");
     XInteractionHandler xInteractionHandler = (XInteractionHandler)UnoRuntime.queryInterface(
          XInteractionHandler.class, interactionHandler);
     XCompletedConnection xCompletedConnection = (XCompletedConnection)UnoRuntime.queryInterface(
 XCompletedConnection.class, dataSource);
 XConnection xConnection = xCompletedConnection.connectWithCompletion(xInteractionHandler);
      // the connection creates a statement
     XStatement xStatement = xConnection.createStatement();
 // The XStatement interface is used to execute a SELECT command
 // Double quotes for identifiers in the SELECT string must be escaped in Java
     XResultSet xResult = xStatement.executeQuery("Select * from \"Table1\"");
      / process the result
     XRow xRow = (XRow)UnoRuntime.queryInterface(XRow.class, xResult);
    while (xResult != null && xResult.next()) {
         System.out.println(xRow.getString(1));
     }
}
```
The remainder of this section discusses how to enter data into a table and retrieving the data later, using INSERT and SELECT commands with a [com.sun.star.sdbc.Statement](http://api.openoffice.org/docs/common/ref/com/sun/star/sdbc/Statement.html).

## Inserting and Updating Data

The following examples use a sample Adabas D database. Generate an Adabas D database in the OpenOffice.org API installation and define a new table named SALESMAN.

| Tools<br><b>Window</b><br>Help<br><u>File</u><br>Edit |               |                     |                        |  |  |
|-------------------------------------------------------|---------------|---------------------|------------------------|--|--|
| y,<br>46<br>在<br>H<br>₹á<br>$\overline{P}$<br>ď       |               |                     |                        |  |  |
|                                                       | Field Name    | Field Type          | Description            |  |  |
| 帽                                                     | SNR           | Integer [ INTEGER ] | Primary Key            |  |  |
|                                                       | FIRSTNAME     | Text [VARCHAR]      | Length 50              |  |  |
|                                                       | LASTNAME      | Text [VARCHAR]      | Length 50              |  |  |
|                                                       | <b>STREET</b> | Text [VARCHAR]      | Length 100             |  |  |
|                                                       | <b>STATE</b>  | Text [VARCHAR]      | Length 50              |  |  |
|                                                       | ZIP           | Integer [ INTEGER ] | Length 10              |  |  |
|                                                       | BIRTHDATE     | Date [DATE]         |                        |  |  |
|                                                       |               |                     |                        |  |  |
| <b>Field Properties</b>                               |               |                     |                        |  |  |
| Length                                                |               | 10                  |                        |  |  |
| Default value                                         |               |                     |                        |  |  |
| Format example                                        |               |                     | $\mathbb{S}^{\bullet}$ |  |  |
|                                                       |               |                     |                        |  |  |

*Illustration 13.10: SALESMAN Table Design*

[Illustration 13.7](#page-909-0) shows the definition of the SALESMAN table in the OpenOffice.org API data source administrator. The description column shows the lengths defined for the text fields of the table. After all the fields are defined, right-click the row header of the column SNR and choose **Primary Key** to make SNR the primary key. Afterwards a small key icon in the row header shows that SNR is the primary key of the table SALESMAN. When completed, save the table as SALESMAN. It is important to use uppercase letters for the table name, otherwise the example SQL code will not work.

The table does not contain any data. Use the following INSERT command to insert data into the table one row at a time:

INSERT INTO SALESMAN ( SNR, FIRSTNAME, LASTNAME, STREET, STATE, ZIP, BIRTHDATE ) VALUES ( 1, 'Joseph', 'Smith', 'Bond Street', 'CA', '95460', '1946-07-02' )

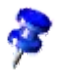

Note the single quotes around the values for the text fields. Single quotes denote character strings in SQL, while double quotes are used for case-sensitive identifiers,such as table and column names.

The following code sample inserts one row of data with the value 1 in the column SNR, 'Joseph' in FIRSTNAME, 'Smith' in LASTNAME, with other information in the following columns of the table SALESMAN. To issue the command against the database, create a Statement object and then execute it using the method executeUpdate():

```
 XStatement xStatement = xConnection.createStatement();
 xStatement.executeUpdate("INSERT INTO SALESMAN (" + 
 "SNR, FIRSTNAME, LASTNAME, STREET, STATE, ZIP, BIRTHDATE) " + 
 "VALUES (1, 'Joseph', 'Smith','Bond Street','CA','95460','1946-07-02')");
```
The next call to executeUpdate() inserts more rows into the table SALESMAN. Note the Statement object stmt is reused, rather than creating a new one for each update.

```
 xStatement.executeUpdate("INSERT INTO SALESMAN (" + 
 "SNR, FIRSTNAME, LASTNAME, STREET, STATE, ZIP, BIRTHDATE) " + 
 "VALUES (2, 'Frank', 'Jones', 'Lake Silver', 'CA', '95460', '1963-12-24')");
 xStatement.executeUpdate("INSERT INTO SALESMAN (" + 
 "SNR, FIRSTNAME, LASTNAME, STREET, STATE, ZIP, BIRTHDATE) " + 
 "VALUES (3, 'Jane', 'Esperanza', '23 Hollywood drive', 'CA', '95460', '1972-01-04')");
      xStatement.executeUpdate("INSERT INTO SALESMAN (" + 
 "SNR, FIRSTNAME, LASTNAME, STREET, STATE, ZIP, BIRTHDATE) " + 
 "VALUES (4, 'George', 'Flint', '12 Washington street', 'CA', '95460', '1953-02-13')");
      xStatement.executeUpdate("INSERT INTO SALESMAN (" + 
 "SNR, FIRSTNAME, LASTNAME, STREET, STATE, ZIP, BIRTHDATE) " + 
 "VALUES (5, 'Bob', 'Meyers', '2 Moon way', 'CA', '95460', '1949-09-07')");
```
Updating tables is basically the same process. The SQL command:

UPDATE SALESMAN SET STREET='Grant Street', STATE='FL' WHERE SNR=2

writes a new street and state entry for Frank Jones who has SNR=2. The corresponding execute-Update() call looks like this:

```
int n = xStatement.executeUpdate("UPDATE SALESMAN "
     "SET STREET='Grant Street', STATE='FL' " + 
     "WHERE SNR=2");
```
The return value of executeUpdate() is an int that indicates how many rows of a table were updated. Our update command affected one row, so n is equal to 1.

Note that it depends on the database and the driver, if the return value of executeUpdate() reflects the actual changes.

# Getting Data from a Table

Now that the table SALESMAN has values in it, write a SELECT statement to access those values. The asterisk \* in the following SQL statement indicates that all columns should be selected. Since there is no WHERE clause to select less rows, the following SQL statement selects the whole table:

SELECT \* FROM SALESMAN

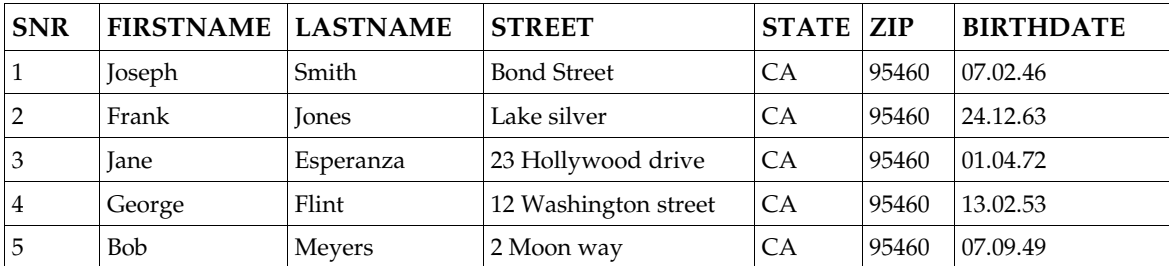

The result contains the following data:

The following is another example of a SELECT statement. This statement gets a list with the names and addresses of all the salespersons. Only the columns FIRSTNAME, LASTNAME and STREET were selected.

SELECT FIRSTNAME, LASTNAME, STREET FROM SALESMAN

The result of this query only contains three columns:

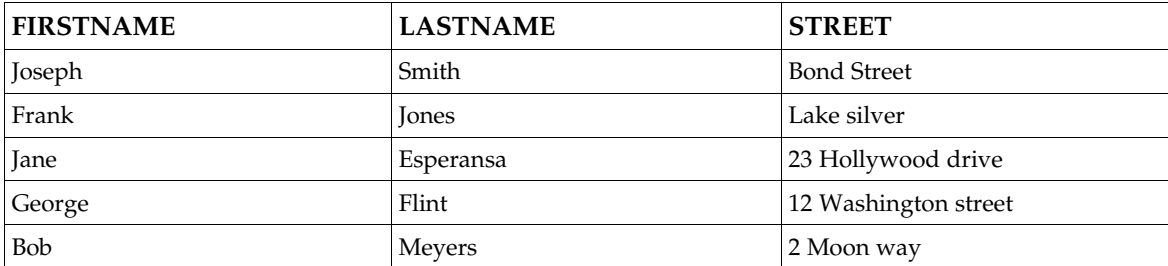

The SELECT statement above extracts all salespersons in the table. The following SQL statement limits the SALESMAN SELECT to salespersons who were born before 01/01/1950:

```
SELECT FIRSTNAME, LASTNAME, BIRTHDATE
FROM SALESMAN
WHERE BIRTHDATE < '1950-01-01'
```
The resulting data is:

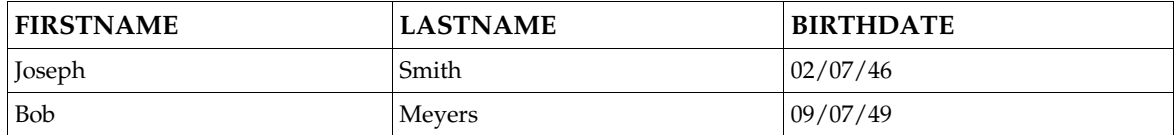

When a database is accessed through the OpenOffice.org API database integration, the results are retrieved through ResultSet objects. The next section discusses how to use result sets. The following executeQuery() call executes the SQL command above. Note that the  $Statement$  is used again: (Database/Sales.java)

```
com.sun.star.sdbc.XResultSet xResult = xStatement.executeQuery("SELECT FIRSTNAME, LASTNAME, BIRTHDATE "
```

```
 "FROM SALESMAN " + 
 "WHERE BIRTHDATE < '1950-01-01'");
```
# 13.3.3 Result Sets

+

The ResultSet objects represent the output of an SQL SELECT command in data rows and columns to retrieve the data using a row cursor that points to one data row at a time. The following illustration shows the inheritance of  $_{\text{com.sun.star.sdb.ResultSet}}$  $_{\text{com.sun.star.sdb.ResultSet}}$  $_{\text{com.sun.star.sdb.ResultSet}}$ . Each layer of the OpenOffice.org API database integration adds capabilities to OpenOffice.org API result sets.

The fundamental [com.sun.star.sdbc.ResultSet](http://api.openoffice.org/docs/common/ref/com/sun/star/sdbc/ResultSet.html) is the most powerful of the three result set services. Basically this result set is sufficient to process SELECT results. It is used to navigate through the resulting rows, and to retrieve and update data rows and the column values in a row.

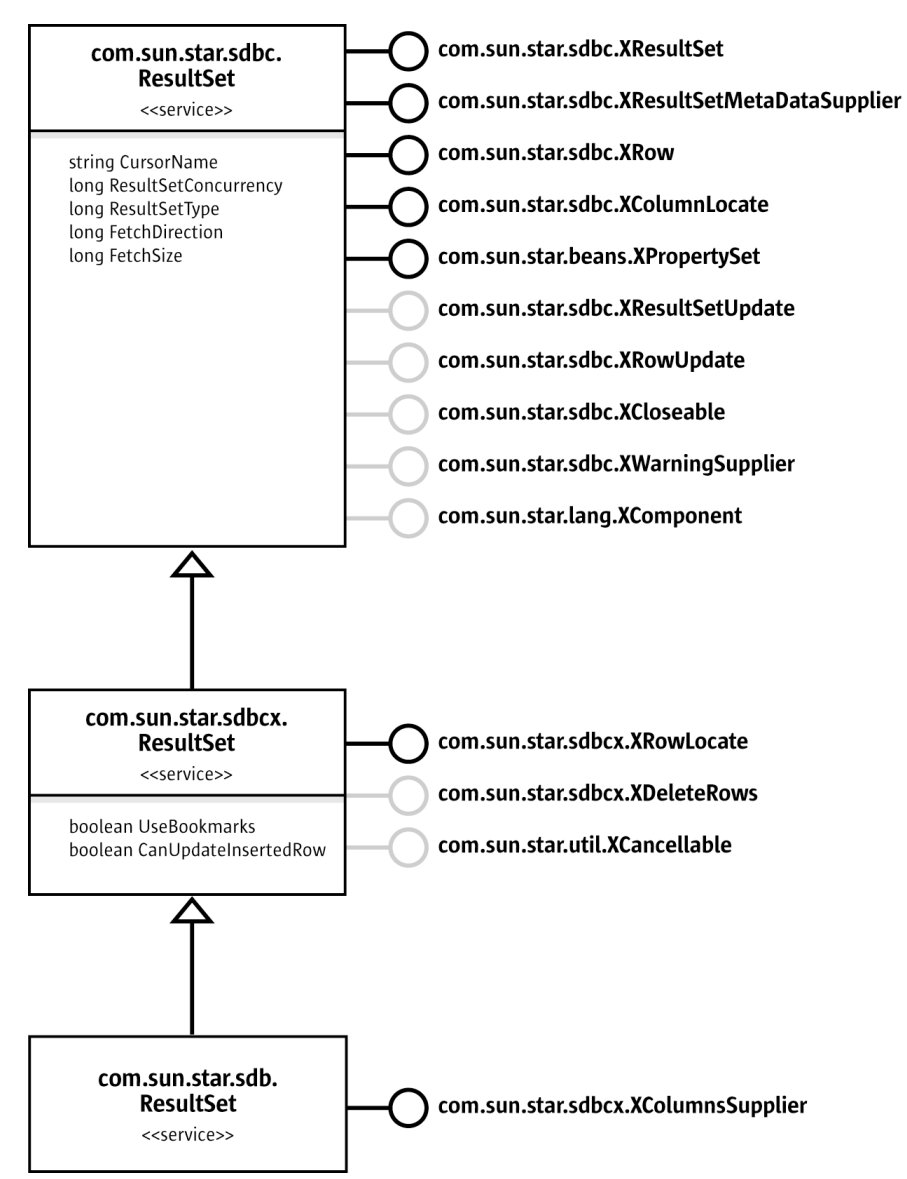

*Illustration 13.11: ResultSet*

The [com.sun.star.sdbcx.ResultSet](http://api.openoffice.org/docs/common/ref/com/sun/star/sdbcx/ResultSet.html) can add bookmarks through [com.sun.star.sdbcx.XRow-](http://api.openoffice.org/docs/common/ref/com/sun/star/sdbcx/XRowLocate.html)[Locate](http://api.openoffice.org/docs/common/ref/com/sun/star/sdbcx/XRowLocate.html) and allows row deletion by bookmarks through [com.sun.star.sdbcx.XDeleteRows](http://api.openoffice.org/docs/common/ref/com/sun/star/sdbcx/XDeleteRows.html).

The [com.sun.star.sdb.ResultSet](http://api.openoffice.org/docs/common/ref/com/sun/star/sdb/ResultSet.html) service extends the [com.sun.star.sdbcx.ResultSet](http://api.openoffice.org/docs/common/ref/com/sun/star/sdbcx/ResultSet.html) service by the additional interface [com.sun.star.sdbcx.XColumnsSupplier](http://api.openoffice.org/docs/common/ref/com/sun/star/sdbcx/XColumnsSupplier.html) that allows the user to access information about the appearance of the selected columns in the application. The interface XColumnsSupplier returns a [com.sun.star.sdbcx.Container](http://api.openoffice.org/docs/common/ref/com/sun/star/sdbcx/Container.html) of ResultColumns.

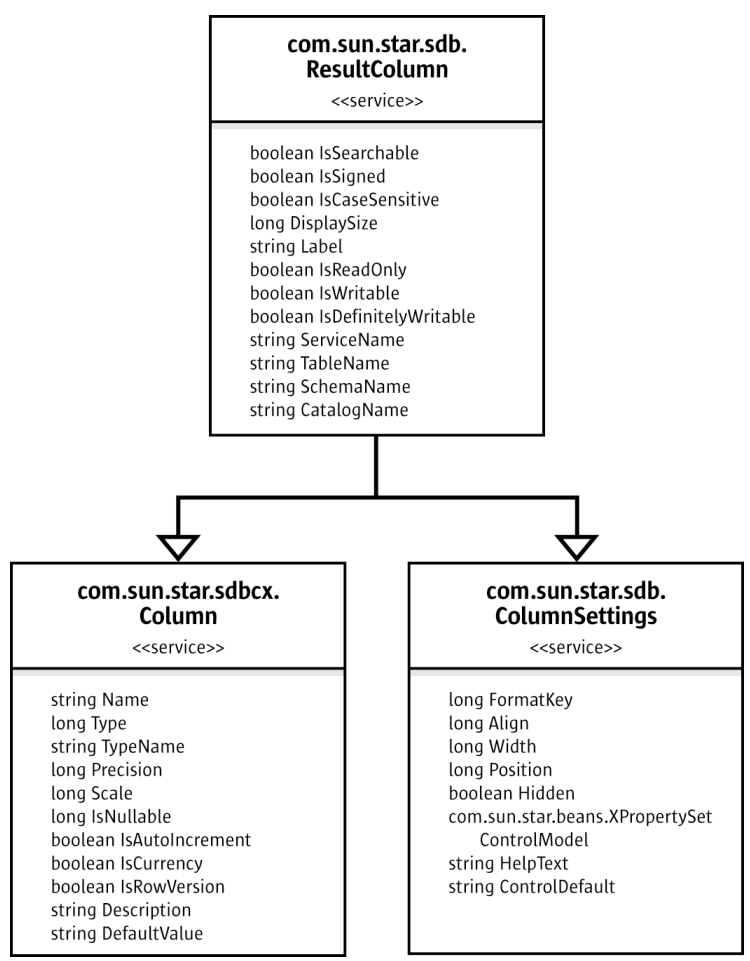

*Illustration 13.12: ResultColumn*

The [com.sun.star.sdb.ResultColumn](http://api.openoffice.org/docs/common/ref/com/sun/star/sdb/ResultColumn.html) service inherits the properties of the services [com.sun.star.sdbcx.Column](http://api.openoffice.org/docs/common/ref/com/sun/star/sdbcx/Column.html) and [com.sun.star.sdb.ColumnSettings](http://api.openoffice.org/docs/common/ref/com/sun/star/sdb/ColumnSettings.html).

The following table explains the properties introduced with [com.sun.star.sdb.ResultColumn](http://api.openoffice.org/docs/common/ref/com/sun/star/sdb/ResultColumn.html). For the inherited properties, refer to the section *13.2.2 Database Access - Data Sources in OpenOffice.org API - DataSources - Tables and Columns*.

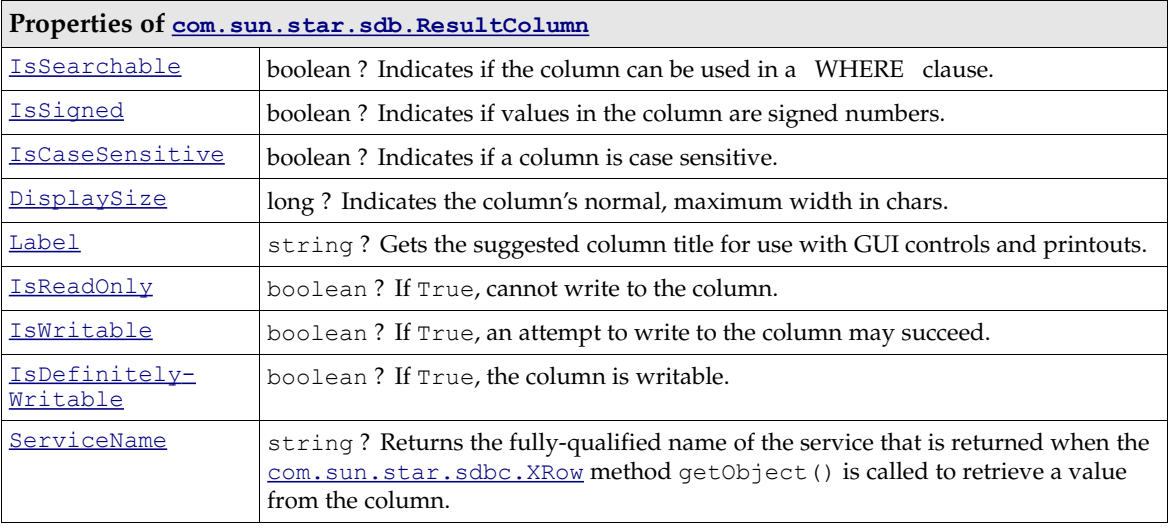

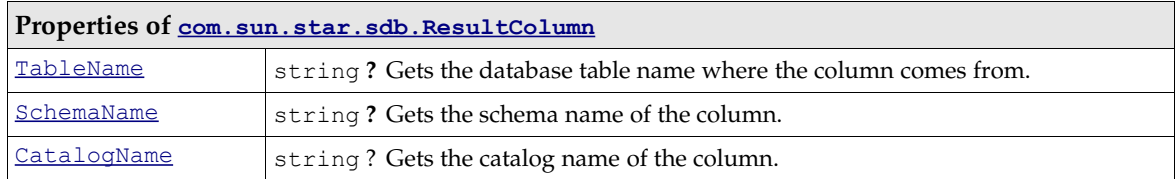

### Retrieving Values from Result Sets

A call to execute() on a [com.sun.star.sdb.RowSet](http://api.openoffice.org/docs/common/ref/com/sun/star/sdb/RowSet.html) or a call to executeQuery() on a Statement produces a [com.sun.star.sdb.ResultSet](http://api.openoffice.org/docs/common/ref/com/sun/star/sdb/ResultSet.html). (Database/Sales.java)

```
com.sun.star.sdbc.XResultSet xResult = xStatement.executeQuery("SELECT FIRSTNAME, LASTNAME, STREET " + 
    'FROM SALESMAN "
     "VWHERE BIRTHDATE < '1950-01-01'");
```
## Moving the Result Set Cursor

The ResultSet stored in the variable xResult contains the following data after the call above:

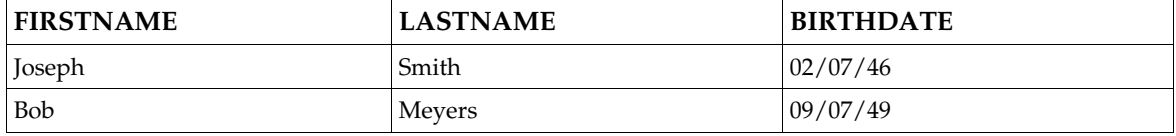

To access the data, go to each row and retrieve the values according to their types. The method next() is used to move the row cursor from row to row. Since the cursor is initially positioned just above the first row of a ResultSet object, the first call to  $next()$  moves the cursor to the first row and makes it the current row. For the same reason, use the method  $next()$  to access the first row even if there is only one row in a result set. Subsequent invocations of next () move the cursor down one row at a time.

The interface [com.sun.star.sdbc.XResultSet](http://api.openoffice.org/docs/common/ref/com/sun/star/sdbc/XResultSet.html) offers methods to move to specific row numbers, and to positions relative to the current row, in addition to moving the cursor back and forth one row at a time:

```
// move one row at a time
boolean next()
boolean previous()
// move a number of rows
boolean absolute( [in] long row )
boolean relative( [in] long rows )
// move to result set borders and beyond
boolean first()
boolean last()
void beforeFirst()
void afterLast()
//detect position
boolean isBeforeFirst()
boolean isAfterLast()
boolean isFirst()
boolean isLast()
long getRow()
// refetch row from the database
void refreshRow()
// row has been updated, inserted or deleted
boolean rowUpdated()
boolean rowInserted()
boolean rowDeleted()
// get the statement which created the result set
com::sun::star::uno::XInterface getStatement()
```
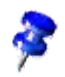

Note that you can only move the cursor backwards if you set the statement property ResultSetType to SCROLL\_INSENSITIVE or SCROLL\_SENSITIVE. For details, refer to chapter *13.3.3 Database Access - Manipulating Data - Result Sets - Scrollable Result Sets*.

### Using the getXXX Methods

To get column values from the current row, use the interface  $_{com. sun. star. sdbc.XRow.}$  It offers a large number of get methods for all SDBC data types, or rather getXXX methods. The XXX stands for the type retrieved by the method.

Usually, the getXXX method is used for the appropriate type to retrieve the value in each column. For example, the first column in each row of xResult is FIRSTNAME. It is the first column and contains a value of SQL type VARCHAR. The appropriate method to retrieve a VARCHAR value is getString(). It should be used for the second column, as well. The third column BIRTHDATE stores DATE values, the method for date types is  $qetDate()$ . SDBC is flexible and allows a number of type conversions through getXXX. See the table below for details.

The following code accesses the values stored in the current row of  $x$ Result and prints a line with the column values separated by tabs. Each time next () is invoked, the next row becomes the current row, and the loop continues until there are no more rows in xResult. (Database/SalesMan.java)

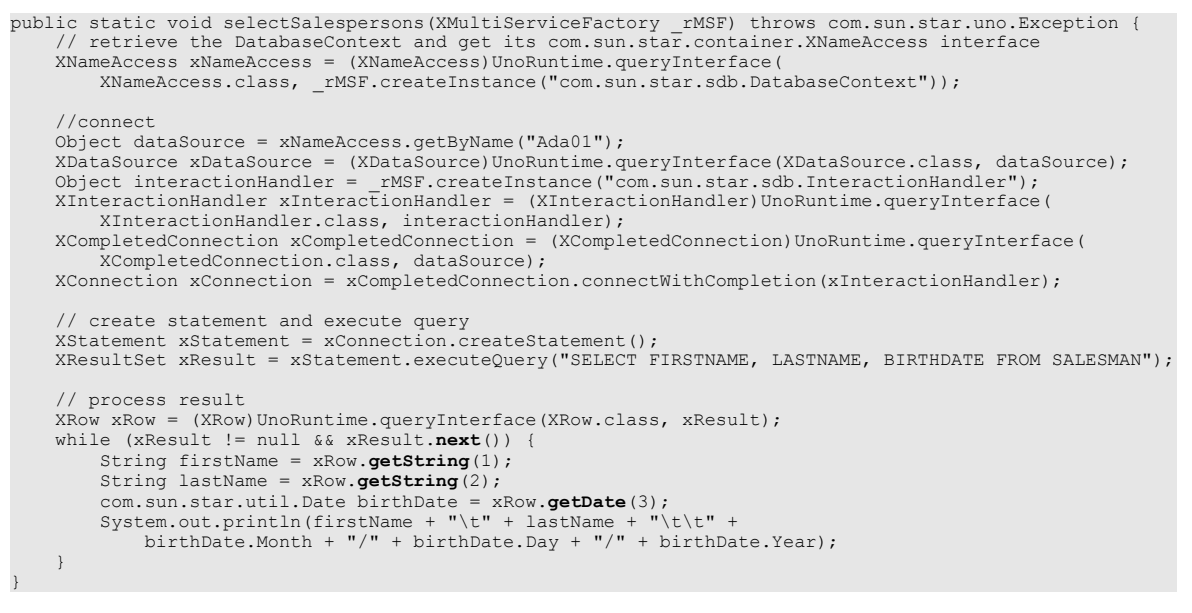

The output looks like this:

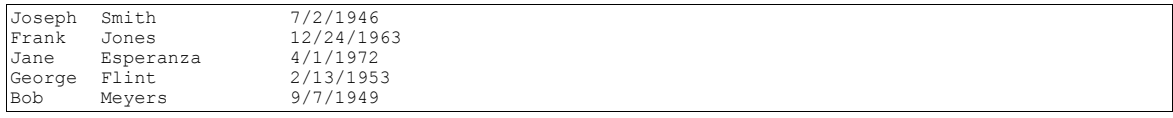

In this code, how the getXXX methods work are shown and the two getXXX calls are examined.

String firstName = xRow.getString(1);

The method getString() is invoked on xRow, that is, getString() gets the value stored in column no. 1 in the current row of  $x$ Result, which is FIRSTNAME. The value retrieved by getString() has been converted from a VARCHAR to a String in the Java programming language, and assigned to the String object firstname.

The situation is similar with the method  $getDate()$ . It retrieves the value stored in column no. 3 (BIRTHDATE), which is an SQL DATE, and converts it to a  $_{\text{com. sun. star.uti. Date}}$  before assigning it to the variable birthDate.

Note that the column number refers to the column number in the result set, not in the original table.

SDBC is flexible as to which getXXX methods can be used to retrieve the various SQL types. For example, the method  $getInt()$  can be used to retrieve any of the numeric or character types. The data it retrieves is converted to an int; that is, if the SQL type is VARCHAR, SDBC attempts to parse an integer out of the VARCHAR. To be sure that no information is lost, the method  $getInt()$  is only recommended for SQL INTEGER types, and it cannot be used for the SQL types BINARY, VARBI-NARY , LONGVARBINARY, DATE, TIME, or TIMESTAMP.

Although getString() is recommended for the SQL types CHAR and VARCHAR, it is possible to retrieve any of the basic SQL types with it. The new SQL3 data types can not be retrieved with it. Getting values with getString() can be useful, but has its limitations. For instance, if it is used to retrieve a numeric type, getString() converts the numeric value to a Java String object, and the value has to be converted back to a numeric type before it can be used for numeric operations.

The value will be treated as a string, so if an application is to retrieve and display arbitrary column values of any standard SQL type other than SQL3 types, use getString().

<span id="page-937-0"></span>shows all getXXX() methods and the corresponding SDBC data types defined in [com.sun.star.sdbc.DataType](http://api.openoffice.org/docs/common/ref/com/sun/star/sdbc/DataType.html). The illustration above shows which methods can legally be used to retrieve SQL types, and which methods are recommended for retrieving the various SQL types.

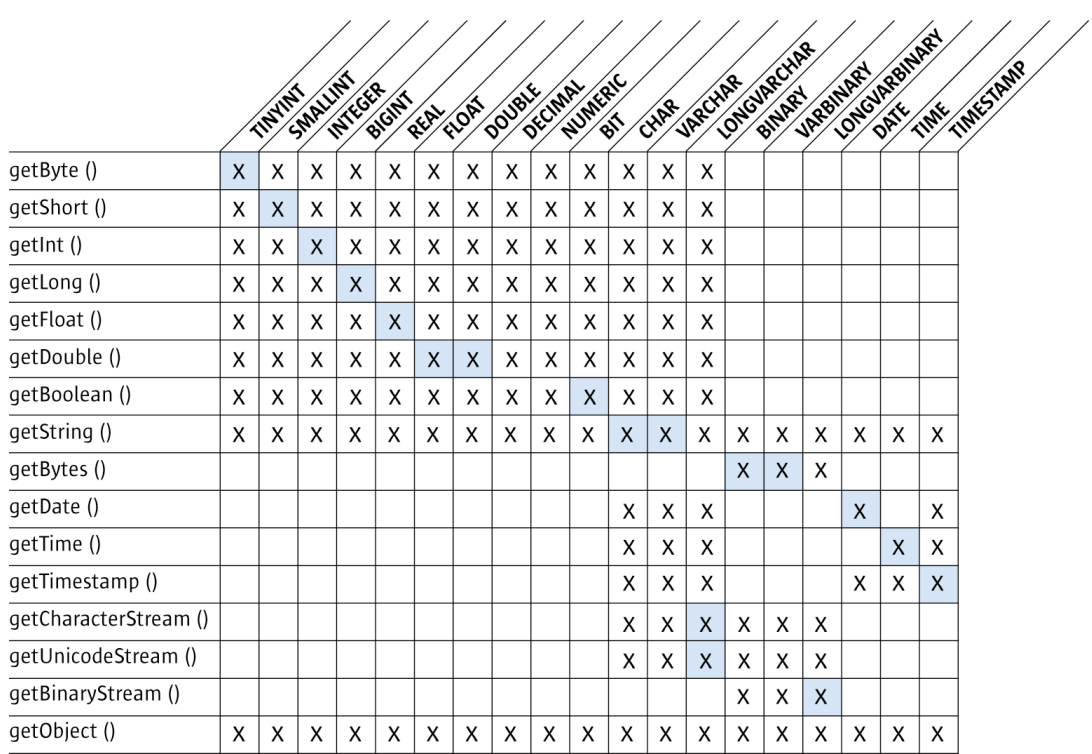

*Illustration 13.13: Methods to Retrieve SQL Types*

- x with grey background indicates that the getXXX() method is the recommended method to retrieve an SDBC data type. No data will be lost due to type conversion.
- x indicates that the getXXX() method may legally be used to retrieve the given SDBC type. However, type conversion will take place and affect the values you obtain.

#### Scrollable Result Sets

The interface [com.sun.star.sdbc.XResultSet](http://api.openoffice.org/docs/common/ref/com/sun/star/sdbc/XResultSet.html) offers methods to move the cursor back and forth to an arbitrary row, and get the current position of the cursor. Scrollable result sets are necessary to create GUI tools that can browse result sets. It also may be required to move a specific row to work with it. Before taking advantage of these features, create a scrollable ResultSet object. The following lines of code illustrate one way to create a scrollable ResultSet object:

```
 XStatement xStatement = xConnection.createStatement();
     XPropertySet xProp = (XPropertySet)UnoRuntime.queryInterface(XPropertySet.class, xStatement);
     xProp.setPropertyValue("ResultSetType",new java.lang.Integer(ResultSetType.SCROLL_INSENSITIVE));
   xProp.setPropertyValue("ResultSetConcurrency", new
java.lang.Integer(ResultSetConcurrency.UPDATABLE));
```
XResultSet xResult = xStatement.executeQuery("SELECT FIRSTNAME, LASTNAME FROM SALES");

This code is similar to what was used earlier, except that it sets two property values at the Statement object. These properties have to be set before the statement is executed.

The value of the property ResultSetType must be one of three constants defined in [com.sun.star.sdbc.ResultSetType](http://api.openoffice.org/docs/common/ref/com/sun/star/sdbc/ResultSetType.html): FORWARD\_ONLY, SCROLL\_INSENSITIVE and SCROLL\_SENSITIVE.

The property ResultSetConcurrency must be one out of the two [com.sun.star.sdbc.ResultSetConcurrency](http://api.openoffice.org/docs/common/ref/com/sun/star/sdbc/ResultSetConcurrency.html) constants READ\_ONLY and UPDATABLE. When a ResultSetType is specified, it must be specified if it is read-only or modifiable.

If any constants for the type and modifiability of a ResultSet object are not specified, FORWARD ONLY and READ ONLY will automatically be created.

Specifying the constant FORWARD\_ONLY creates a non-scrollable result set, that is, the cursor moves forward only. A scrollable ResultSet is obtained by specifying SCROLL\_INSENSITIVE or SCROLL\_SENSITIVE. Sensitive or insensitive refers to changes made to the underlying data after the result set has been opened. A SCROLL\_INSENSITIVE result set does not reflect changes to the underlying data, while a SCROLL\_SENSITIVE result set shows changes. However, not all drivers and databases support change sensitivity.

In scrollable result sets, the counterpart to  $next()$  is the method  $previous()$ , which moves the cursor backward. Both methods return false when the cursor goes to the position after the last row or before the first row. This allows them to be used in a while loop.

The following two examples show the usage of next () and previous () together with while: (Database/Sales.java)

```
XStatement stmt = con.createStatement():
     XPropertySet xProp = (XPropertySet)UnoRuntime.queryInterface(XPropertySet.class, stmt);
     xProp.setPropertyValue("ResultSetType",new java.lang.Integer(ResultSetType.SCROLL_INSENSITIVE));
     xProp.setPropertyValue("ResultSetConcurrency", new
java.lang.Integer(ResultSetConcurrency.READ_ONLY));
     XResultSet srs = stmt.executeQuery("SELECT NAME, PRICE FROM SALES");
     XRow row = (XRow)UnoRuntime.queryInterface(XRow.class, srs);
     while (srs.next()) {
 String name = row.getString(1);
 float price = row.getFloat(2);
 System.out.println(name + " " + price);
}
```
The printout will look similar to this:

Linux 32<br>Beef 15 Beef 15.78 Orange juice 1.50

To process the rows going backward, the cursor must start out after the last row. The cursor is moved to the position after the last row with the method  $\alpha$  fterLast(). Then previous() moves the cursor from the position after the last row to the last row, and then up to the first row with each iteration through the while loop. The loop ends when the cursor reaches the position before the first row, where previous() returns false. (Database/Sales.java)

```
 XStatement stmt = con.createStatement();
     XPropertySet xProp = (XPropertySet)UnoRuntime.queryInterface(XPropertySet.class,stmt);
 xProp.setPropertyValue("ResultSetType", new java.lang.Integer(ResultSetType.SCROLL_INSENSITIVE));
 xProp.setPropertyValue("ResultSetConcurrency", new
java.lang.Integer(ResultSetConcurrency.READ_ONLY));
     XResultSet srs = stmt.executeQuery("SELECT NAME, PRICE FROM SALES");
     XRow row = (XRow)UnoRuntime.queryInterface(XRow.class, srs);
     srs.afterLast();
     while (srs.previous()) {
 String name = row.getString(1);
 float price = row.getFloat(2);
        System.out.println(name + " " + price);
}
```
The printout will look similar to this:

Orange juice 1.50<br>Beef 15.78 15.78<br>32 Linux

The column values are the same, but the rows are in the reverse order.

The cursor can be moved to a specific row in a ResultSet object. The methods  $first()$ , last(), beforeFirst(), and afterLast() move the cursor to the row indicated by the method names.

The method absolute() moves the cursor to the row number indicated in the argument passed. If the number is positive, the cursor moves the given number from the beginning. Calling absolute(1) moves the cursor to the first row. If the number is negative, the cursor moves the given number of rows from the end. Calling absolute  $(-1)$  sets the cursor to the last row. The following line of code moves the cursor to the fourth row of srs:

srs.absolute(4);

If srs has 500 rows, the following line of code moves the cursor to row 497:

srs.absolute(-4);

The method relative() moves the cursor by an arbitrary number of rows from the current row. A positive number moves the cursor forward, and a negative number moves the cursor backwards. For example, in the following code fragment, the cursor moves to the fourth row, then to the first row, and finally to the third row:

```
 srs.absolute(4); // cursor is on the fourth row
 ... 
 srs.relative(-3); // cursor is on the first row
 ... 
 srs.relative(2); // cursor is on the third row
```
The method getRow() returns the number of the current row. For example, use getRow() to verify the current position of the cursor in the previous example using the following code:

```
 srs.absolute(4); 
int rowNum = srs.getRow(); // rowNum should be 4
 srs.relative(-3); 
 rowNum = srs.getRow(); // rowNum should be 1
srs.relative(2);
 rowNum = srs.getRow(); // rowNum should be 3
```
Note that some drivers do not support the getRow method. They always return 0.

There are four methods to verify if the cursor is at a particular position. The position is stated in their names: isFirst(), isLast(), isBeforeFirst(), and isAfterLast(). These methods return a boolean that can be used in a conditional statement. For example, the following code fragment tests if the cursor is after the last row before invoking the method previous() in a while loop. If the method isAfterLast() returns false, the cursor is not after the last row, so the method

afterLast can be invoked. This guarantees that the cursor is after the last row and that using the method previous() in the while loop stop at every row in srs.

```
 if (srs.isAfterLast() == false) {
         srs.afterLast(); 
 }
     while (srs.previous()) {
 String name = row.getString(1);
 float price = row.getFloat(2);
        System.out.println(name + " " + price);
 }
```
How to use the two methods from the XResultSetUpdate interface to move the cursor: moveToInsertRow() and moveToCurrentRow() are discussed in the next section. There are examples illustrating why moving the cursor to certain positions may be required.

#### Modifiable Result Sets

Another feature of SDBC is the ability to update rows in a result set using methods in the programming language, rather than sending an SQL command. Before doing this, a modifiable result set must be created. To create a modifiable result set, supply the ResultSetConcurrency constant UPDATABLE to the Statement property ResultSetConcurrency, so that the Statement object creates an modifiable ResultSet object each time it executes a query.

The following code fragment creates a modifiable XResultSet object rs. Note that the code also makes rs scrollable. A modifiable ResultSet object does not have to be scrollable, but when changes are made to a result set, the user may want to move around in it. With a scrollable result set, there is the ability to move to particular rows that you can work with. If the type is SCROLL\_SENSITIVE, the new value in a row can be obtained after it has changed without refreshing the whole result set.

```
XStatement stmt = con.createStatement();
     XPropertySet xProp = (XPropertySet)UnoRuntime.queryInterface(XPropertySet.class, stmt);
     xProp.setPropertyValue("ResultSetType", new java.lang.Integer(ResultSetType.SCROLL_INSENSITIVE));
 xProp.setPropertyValue("ResultSetConcurrency", new
java.lang.Integer(ResultSetConcurrency.UPDATABLE));
     XResultSet rs = stmt.executeQuery("SELECT NAME, PRICE FROM SALES");
```
XRow row = (XRow)UnoRuntime.queryInterface(XRow.class, rs);

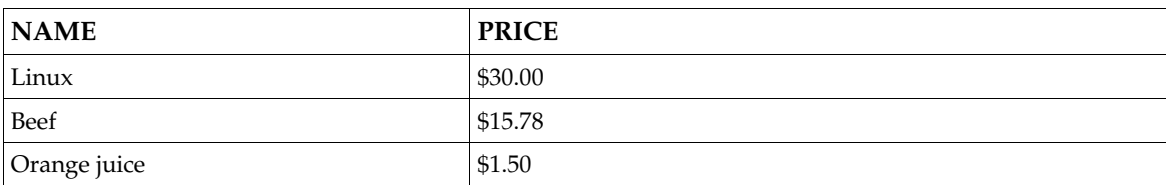

The ResultSet object rs may look similar to this:

The methods can now be used in the [com.sun.star.sdbc.XRowUpdate](http://api.openoffice.org/docs/common/ref/com/sun/star/sdbc/XRowUpdate.html) interface of the result set to insert a new row into  $rs$ , delete an existing row from  $rs$ , or modify a column value in  $rs$ .

### Update

An update is the modification of a column value in the current row. Suppose the price of orange juice is lowered to 0.99. Using the example above, the update would look like this:

 stmt.executeUpdate("UPDATE SALES SET PRICE = 0.99" + "WHERE SALENR =  $4"$ );

The following code fragment shows another way to accomplish the same update, this time using SDBC:

```
 rs.last();
 XRowUpdate updateRow = (XRowUpdate)UnoRuntime.queryInterface(XRowUpdate.class, rs);
 updateRow.updateFloat(2, (float)0.99);
```
Update operations in the SDBC API affect column values in the row where the cursor is positioned. In the first line, the ResultSet rs calls last() to move the cursor to the last row where the column NAME has the value  $O(\text{range})$  juice. Once the cursor is on the last row, all of the update methods that are called operate on that row until the cursor is moved to another row.

The second line changes the value of the PRICE column to 0.99 by calling updateFloat(). This method is used because the column value we want to update is a float in Java programming language.

The updateXXX() methods in [com.sun.star.sdbc.XRowUpdate](http://api.openoffice.org/docs/common/ref/com/sun/star/sdbc/XRowUpdate.html) take two parameters: the number of the column to update and the new column value. There are specialized updateXXX() methods for each data type, such as updateString() and updateInt(), just like the getXXX methods discussed above.

At this point, the price in rs for Orange juice is 0.99, but the price in the table SALES in the database is still 1.50. To ensure the update takes effect in the database and not just the result set, the [com.sun.star.sdbc.XResultSetUpdate](http://api.openoffice.org/docs/common/ref/com/sun/star/sdbc/XResultSetUpdate.html) method updateRow()is called. Here is what the code should look like to update rs and SALES:

```
 rs.last();
     XRowUpdate updateRow = (XRowUpdate)UnoRuntime.queryInterface(XRowUpdate.class, rs);
 updateRow.updateFloat(2, (float)0.99);
 XResultSetUpdate updateRs = (XResultSetUpdate)UnoRuntime.queryInterface(XResultSetUpdate.class, rs);
     // update the data in DBMS
     updateRs.updateRow();
```
If the cursor is moved to a different row before calling  $updateRow()$ , the update is lost. The update can be cancelled by calling cancelRowUpdates(), for instance, the price should have been 0.79 instead of 0.99. The cancelRowUpdates() has to be invoked before invoking updateRow(). The cancelRowUpdates()does nothing when updateRow() has been called. Note that cancelRowUpdates cancels all the updates in a row, that is, if there were more than one updateXXX method in the row, they are all cancelled.. The following code fragment cancels the update to the price column to 0.99, and then updates it to 0.79:

```
 rs.last();
updateRow.updateFloat(2, (float)0.99);
 updateRs.cancelRowUpdates();
updateRow.updateFloat(2, (float)0.79);
 updateRs.updateRow();
```
In the above example, only one column value is updated, but an appropriate updateXXX() method can be called for any or all of the column values in a single row. Updates and related operations apply to the row where the cursor is positioned. Even if there are many calls to updateXXX methods, it takes only one call to the method updateRow() to update the database with all changes made in the current row.

To update the price for beef as well, move the cursor to the row containing that product. The row for beef immediately precedes the row for orange juice, so the method previous () can be called to position the cursor on the row for Beef. The following code fragment changes the price in that row to 10.79 in the result set and underlying table in the database:

```
 rs.previous();
 updateRow.updateFloat(2, (float)10.79);
 updateRs.updateRow();
```
All cursor movements refer to rows in a ResultSet object, not to rows in the underlying database. If a query selects five rows from a database table, there are five rows in the result set with the first row being row 1, the second row being row 2, and so on. Row 1 can also be identified as the first row, and in a result set with five rows, row 5 is the last.

The order of the rows in the result set has nothing to do with the physical order of the rows in the underlying table. In fact, the order of the rows in a database table is indeterminate. The DBMS keeps track of which rows were selected, and it makes updates to the proper rows, but they may be located anywhere in the table physically. When a row is inserted, there is no way to know where in the table it was inserted.

#### Insert

The previous section described how to modify a column value using methods in the SDBC API, rather than SQL commands. With the SDBC API, a new row can also be inserted into a table or an existing row deleted programmatically.

Suppose our salesman Bob sold a new product to one of our customers, FTOP Darjeeling tea, and we need to add the new sale to the database. Using the previous example, write code that passes an SQL insert statement to the DBMS. The following code fragment, in which stmt is a Statement object, shows this approach: (Database/Sales.java)

```
 stmt.executeUpdate("INSERT INTO SALES " +
     "VALUES (4, 102, 5, 'FTOP Darjeeling tea', '2002-01-02',150)");
```
XRow row = (XRow)UnoRuntime.queryInterface(XRow.class, rs);

The same thing can be done, without using any SOL commands, by using Result Set methods in the SDBC API. After a ResultSet object is obtained with the results from the table SALES, build the new row and then insert it into the result set and the table SALES in one step. First, build a new row in the *insert row*, a special row associated with every ResultSet object. This row is not part of the result set. It can be considered as a separate buffer in which a new row is composed prior to insertion.

The next step is to move the cursor to the insert row by invoking the method moveToInsertRow.(). Then set a value for each column in the row that should not be  $null$  by calling the appropriate updateXXX() method for each value. Note that these are the same updateXXX() methods used to change a column value in the previous section.

Finally, call insertRow() to insert the row that was populated with values into the result set. This method simultaneously inserts the row into the ResultSet object, as well as the database table from where the result set was selected.

The following code fragment creates a scrollable and modifiable Result Set object rs that contains all of the rows and columns in the table SALES: (Database/Sales.java)

```
 XConnection con = XDriverManager.getConnection("jdbc:mySubprotocol:mySubName");
     XStatement stmt = con.createStatement();
    XPropertySet xProp = (XPropertySet)UnoRuntime.queryInterface(XPropertySet.class, stmt);
    xProp.setPropertyValue("ResultSetType", new java.lang.Integer(ResultSetType.SCROLL_INSENSITIVE));
     xProp.setPropertyValue("ResultSetConcurrency", new
java.lang.Integer(ResultSetConcurrency.UPDATABLE));
     XResultSet rs = stmt.executeQuery("SELECT * FROM SALES");
```
The next code fragment uses the XResultSetUpdate interface of rs to insert the row for FTOP Darjeeling tea, shown in the SQL code example. It moves the cursor to the insert row, sets the six column values, and inserts the new row into rs and SALES: (Database/Sales.java)

```
 XRowUpdate updateRow = (XRowUpdate)UnoRuntime.queryInterface(XRowUpdate.class, rs);
 XResultSetUpdate updateRs = (XResultSetUpdate)UnoRuntime.queryInterface(XResultSetUpdate.class, rs);
 updateRs.moveToInsertRow();
 updateRow.updateInt(1, 4);
 updateRow.updateInt(2, 102);
updateRow.updateInt(3, 5);
 updateRow.updateString(4, "FTOP Darjeeling tea");
updateRow.updateDate(5, new Date((short)1, (short)2, (short)2002));
 updateRow.updateFloat(6, 150);
 updateRs.insertRow();
```
The updateXXX() methods behave differently from the way they behaved in the update examples. In those examples, the value set with an updateXXX() method immediately replaced the column value in the result set, because the cursor was on a row in the result set. When the cursor is on the insert row, the value set with an updateXXX() method is immediately set, but it is set in the insert row rather than in the result set itself.

In updates and insertions, calling an updateXXX() method does not affect the underlying database table. The method updateRow() must be called to have updates occur in the database. For insertions, the method insertRow() inserts the new row into the result set and the database at the same time.

If a value is not supplied for a column that was defined to accept SQL NULL values, then the value assigned to that column is NULL . If a column does not accept null values, an SQLException is returned when an updateXXX() method is not called to set a value for it. This is also true if a table column is missing in the ResultSet object. In the example above, the query was SELECT  $\star$ FROM SALES, which produced a result set with all the columns of all the rows. To insert one or more rows, the query does not have to select all rows, but it is advisable to select all columns. Additionally if the table has many rows, use a WHERE clause to limit the number of rows returned by the SELECT statement.

After the method insertRow() is called, start building another insert row, or move the cursor back to a result set row. Any of the methods can be executed that move the cursor to a specific row, such as first(), last(), beforeFirst(), afterLast(), and absolute(). The methods previous(), relative(), and moveToCurrentRow() can also be used. Note that only moveToCurrentRow() can be invoked as long as the cursor is on the insert row.

When the method moveToInsertRow() is called, the result set records which row the cursor is in, that is by definition the current row. As a consequence, the method moveToCurrentRow() can move the cursor from the insert row back to the row that was the current row previously. This also explains why the methods previous () and relative () can be used, because require movement relative to the current row.

#### Delete

In the previous sections, how to update a column and insert a new row was explained. This section discusses how to modify the ResultSet object by deleting a row. The method deleteRow() is called to delete the row where the cursor is placed. For example, to delete the fourth row in the ResultSet rs, the code look like this: (Database/Sales.java)

 rs.absolute(4);  $XResultSetUpdate update = (XResultSetUpdate) UnORuntime. queueIntference (XResultSetUpdate class, rs);$ updateRs.**deleteRow**();

The fourth row is removed from  $rs$  and also from the database.

The only issue about deletions is what the Resultset object does when it deletes a row. With some SDBC drivers, a deleted row is removed and no longer visible in a result set. Other SDBC drivers use a blank row as a placeholder (a "hole") where the deleted row used to be. If there is a blank row in place of the deleted row, the method absolute () can be used with the original row positions to move the cursor, because the row numbers in the result set are not changed by the deletion.

Remember that different SDBC drivers handle deletions differently. For example, if an application is meant to run with different databases, the code should not depends on holes in a result set.

#### Seeing Changes in Result Sets

When data is modified in a Resultset object, the change is always visible immediately. That is, if the same query is re-executed, a new result set is produced based on the data currently in a table. This result set reflects the earlier changes.

If the changes made by you or others are visible while the Resultset object is open, is dependent on the DBMS, the driver, and the type of ResultSet object.

With a SCROLL SENSITIVE ResultSetType object, the updates to column values are visible. As well, insertions and deletions are visible, but to ensure this information is returned, use the [com.sun.star.sdbc.XDatabaseMetaData](http://api.openoffice.org/docs/common/ref/com/sun/star/sdbc/XDatabaseMetaData.html) methods.

The amount of visibility for changes can be regulated by raising or lowering the transaction isolation level for the connection with the database. For example, the following line of code, where con is an active Connection object, sets the connection's isolation level to READ\_COMMITTED:

con.setTransactionIsolation(TransactionIsolation.READ\_COMMITTED);

With this isolation level, the <code>Resultset</code> object does not show changes before they are committed, but it shows changes that may have other consistency problems. To allow fewer data inconsistencies, raise the transaction isolation level to REPEATABLE\_READ. Note that the higher the isolation level, the poorer the performance. The database and driver also limited what is actually provided. Many programmers use their database's default transaction isolation level. Consult the DBMS manual for more information about transaction isolation levels.

In a Resultset object that is SCROLL INSENSITIVE, changes are not visible while it is still open. Some programmers only use this type of ResultSet object to get a consistent view of the data without seeing changes made by others.

The method refreshRow() is used to get the latest values for a row straight from the database. This method is time consuming, especially if the DBMS returns multiple rows refreshRow() is called. The method  $refreshRow()$  can be valuable if it is critical to have the latest data. Even when a result set is sensitive and changes are visible, an application may not always see the latest changes that have been made to a row if the driver retrieves several rows at a time and caches them. Thus, using the method  $r \in f$  resh Row () ensures that only up-to-date data is visible.

The following code sample illustrates how an application might use the method refreshRow() when it is critical to see the latest changes. Note that the result set should be sensitive. If the method refreshRow() with a SCROLL\_INSENSITIVE ResultSet is used, refreshRow() does nothing. Getting the latest data for the table SALES is not realistic with these methods. A more realistic scenario is when an airline reservation clerk needs to ensure that the seat he is about to reserve is still available. (Database/Sales.java)

```
 XStatement stmt = con.createStatement();
     XPropertySet xProp = (XPropertySet)UnoRuntime.queryInterface(XPropertySet.class, stmt);
 xProp.setPropertyValue("ResultSetType",new java.lang.Integer(ResultSetType.SCROLL_SENSITIVE));
 xProp.setPropertyValue("ResultSetConcurrency", new
java.lang.Integer(ResultSetConcurrency.READ_ONLY));
     XResultSet rs = stmt.executeQuery("SELECT NAME, PRICE FROM SALES");
    XRow row = (XRow)UnoRuntime.queryInterface(XRow.class, rs);
     rs.absolute(4);
    float price1 = row.getFloat(2);
     // do something ...
     rs.absolute(4);
     rs.refreshRow();
    float price2 = row.getFloat(2);
     if (price2 != price1) {
         // do something ...
 }
```
### 13.3.4 ResultSetMetaData

When you develop applications that allow users to create their own SQL statements, for example, through a user interface, information about the result set to be displayed is required. For this reason, the result set supports a method to examine the meta data, that is, information about the columns in the result set. This information could cover items, such as the name of the column, if it is null, if it is an auto increment column, or a currency column. For detailed information, see the interface [com.sun.star.sdbc.XResultSetMetaData](http://api.openoffice.org/docs/common/ref/com/sun/star/sdbc/XResultSetMetaData.html). The following code fragment shows the use of the XResultSetMetaData interface: (Database/Sales.java)

```
 XStatement stmt = con.createStatement();
     XPropertySet xProp = (XPropertySet)UnoRuntime.queryInterface(XPropertySet.class, stmt);
     xProp.setPropertyValue("ResultSetType",new java.lang.Integer(ResultSetType.SCROLL_INSENSITIVE));
     xProp.setPropertyValue("ResultSetConcurrency", new
java.lang.Integer(ResultSetConcurrency.READ_ONLY));
 XResultSet rs = stmt.executeQuery("SELECT NAME, PRICE FROM SALES");
 XResultSetMetaDataSupplier xRsMetaSup = (XResultSetMetaDataSupplier)UnoRuntime.queryInterface(
     XResultSetMetaDataSupplier.class, rs);
     XResultSetMetaData xRsMetaData = xRsMetaSup.getMetaData();
     int nColumnCount = xRsMetaData.getColumnCount();
    for (int i=1 ; i \leq nColumnCount; ++i) {
         System.out.println("Name: " + xRsMetaData.getColumnName(i) + " Type: " +
         xRsMetaData.getColumnType(i));
}
```
The printout looks similar to this:

Name: NAME Type: 12 Name: PRICE Type: 3

Notice that the Type returned is the number for the corresponding SQL data type. In this case, VARCHAR has the value 12 and the type 3 is the SQL data type DECIMAL. The whole list of data types can be found at [com.sun.star.sdbc.DataType](http://api.openoffice.org/docs/common/ref/com/sun/star/sdbc/DataType.html).

Note that the [com.sun.star.sdbc.XResultSetMetaData](http://api.openoffice.org/docs/common/ref/com/sun/star/sdbc/XResultSetMetaData.html) can be requested *before* you move to the first row.

### 13.3.5 Using Prepared Statements

Sometimes it is convenient or efficient to use a PreparedStatement object to send SQL statements to the database. This special type of statement includes the more general service [com.sun.star.sdbc.Statement](http://api.openoffice.org/docs/common/ref/com/sun/star/sdbc/Statement.html) already discussed.

### When to Use a PreparedStatement Object

Using a PreparedStatement object reduces execution time, if executing a Statement object many times as in the example above.

The main feature of a PreparedStatement object is that it is given an SQL statement when it is created, unlike a Statement object. This SQL statement is sent to the DBMS right away where it is compiled. As a result, the PreparedStatement object contains not just an SQL statement, but an SQL statement that has been precompiled. This means that when the PreparedStatement is executed, the DBMS can run the PreparedStatement's SQL statement without having to analyze and optimize it again.

The PreparedStatement objects can be used for SQL statements without or without parameters. The advantage of using SQL statements with parameters is that the same statement can be used

with different values supplied each time it is executed. This is shown in an example in the following sections.

#### Creating a PreparedStatement Object

Similar to Statement objects, PreparedStatement objects are created using prepareStatement() on a Connection object. Using our open connection con from the previous examples, code could be written like the following to create a PreparedStatement object that takes two input parameters:

```
 XPreparedStatement updateStreet = con.prepareStatement(
     "UPDATE SALESMAN SET STREET = ? WHERE SNR = ?");
```
The variable updateStreet now contains the SQL update statement that has also been sent to the DBMS and precompiled.

#### Supplying Values for PreparedStatement Parameters

Before executing a PreparedStatement object, values to replace the question mark placeholders or named parameters, such as param1 or param2 have to be supplied. This is accomplished by calling one of the setXXX() methods defined in the interface com. sun. star. sdbc.XParameters of the prepared statement. For instance, to substitute a question mark with a value that is a Java int, call set Int (). If the value is a Java String, call the method setString(). There is a setXXX $($ ) method for each type in the Java programming language.

Using the PreparedStatement object updateStreet() from the previous example, the following line of code sets the first question mark placeholder to a Java String with a value of '34 Main Road':

 XParameters setPara = (XParameters)UnoRuntime.queryInterface(XParameters.class, updateStreet); setPara.setString(1, "34 Main Road");

The example shows that the first argument given to a  $set{XXX}$  method indicates which question mark placeholder should be set, and the second argument contains the value for the placeholder. The next example sets the second placeholder parameter to the Java int 1:

setPara.setInt(2, 1);

After these values have been set for its two input parameters, the SQL statement in updateStreet is equivalent to the SQL statement in the String object updateString() used in the previous update example. Therefore, the following two code fragments accomplish the same thing:

Code Fragment 1: (Database/Sales.java)

```
 String updateString = "UPDATE SALESMAN SET STREET = '34 Main Road' WHERE SNR = 1";
stmt.executeUpdate(updateString);
```
Code Fragment 2: (Database/Sales.java)

```
 XPreparedStatement updateStreet = con.prepareStatement(
 "UPDATE SALESMAN SET STREET = ? WHERE SNR = ? ");
 XParameters setPara = (XParameters)UnoRuntime.queryInterface(XParameters.class,updateStreet);
 setPara.setString(1, "34 Main Road");
     setPara.setInt(2, 1);
     updateStreet.executeUpdate();
```
The method executeUpdate() was used to execute the Statement stmt and the PreparedStatement updateStreet. Notice that no argument is supplied to executeUpdate() when it is used to execute updateStreet . This is true because updateStreet already contains the SQL statement to be executed.

Looking at the above examples, a PreparedStatement object with parameters was used instead of a statement that involves fewer steps. If a table is going to be updated once or twice, a statement is sufficient, but if the table is going to be updated often, it is efficient to use a PreparedStatement object. This is especially true in situation where a for loop or while loop can be used to set a parameter to a succession of values. This is shown later in this section.

Once a parameter has been set with a value, it retains that value until it is reset to another value or the method clearParameters() is called. Using the PreparedStatement object updateStreet, the following code fragment illustrates reusing a prepared statement after resetting the value of one of its parameters and leaving the other one as is:

```
 // set the 1st parameter (the STREET column) to Maryland
 setPara.setString(1, "Maryland"); 
     // use the 2nd parameter to select George Flint, his unique identifier SNR is 4
    setPara.setInt(2, 4);
 // write changes to database
 updateStreet.executeUpdate(); 
     // changes STREET column back to Michigan road
    // the 2nd parameter for SNR still is \frac{1}{4}, only the first parameter is adjusted
 updateStreet.executeUpdate(); 
 setPara.setString(1, "Michigan road");
     // write changes to database
    updateStreet.executeUpdate();
```
## 13.3.6 PreparedStatement From DataSource Queries

Use the [com.sun.star.sdb.XCommandPreparation](http://api.openoffice.org/docs/common/ref/com/sun/star/sdb/XCommandPreparation.html) to get the necessary statement objects to open predefined queries and tables in a data source, and to execute arbitrary SQL statements:

com::sun::star::sdbc::XPreparedStatement **prepareCommand**([in] string command, [in] long commandType)

If the value of the parameter [com.sun.star.sdb.CommandType](http://api.openoffice.org/docs/common/ref/com/sun/star/sdb/CommandType.html) is TABLE or QUERY, pass a table name or query name that exists in the [com.sun.star.sdb.DataSource](http://api.openoffice.org/docs/common/ref/com/sun/star/sdb/DataSource.html) of the connection. The value COMMAND makes prepareCommand() expect an SQL string. The result is a prepared statement object that can be parameterized and executed.

The following fragment opens a predefined query in a database Ada01:

```
 // retrieve the DatabaseContext and get its com.sun.star.container.XNameAccess interface
         XNameAccess xNameAccess = (XNameAccess)UnoRuntime.queryInterface(<br>XNameAccess.class, rMSF.createInstance("com.sun.star.sdb.DatabaseContext"));
         Object dataSource = xNameAccess.getByName("Ada01");
XDataSource xDataSource = (XDataSource)UnoRuntime.queryInterface(XDataSource.class, dataSource);<br>Object interactionHandler = _rMSF.createInstance("com.sun.star.sdb.InteractionHandler");
         XInteractionHandler xInteractionHandler = (XInteractionHandler)UnoRuntime.queryInterface(
              XInteractionHandler.class, interactionHandler);
         XCompletedConnection xCompletedConnection = (XCompletedConnection)UnoRuntime.queryInterface(
               XCompletedConnection.class, dataSource);
         XConnection xConnection = xCompletedConnection.connectWithCompletion(xInteractionHandler);
         XCommandPreparation xCommandPreparation = (XCommandPreparation)UnoRuntime.queryInterface(
              XCommandPreparation.class, xConnection);
 XPreparedStatement xPreparedStatement = xCommandPreparation.prepareCommand(
 "Query1", CommandType.QUERY);
         XResultSet xResult = xPreparedStatement.executeQuery();
         XRow xRow = (XRow)UnoRuntime.queryInterface(XRow.class, xResult);
         while (xResult != null && xResult.next()) {
            System.out.println(xRow.getString(1));
 }
```
# 13.4 Database Design

### 13.4.1 Retrieving Information about a Database

The [com.sun.star.sdbc.XDatabaseMetaData](http://api.openoffice.org/docs/common/ref/com/sun/star/sdbc/XDatabaseMetaData.html) interface is implemented by SDBC drivers to provide information about their underlying database. It is used primarily by application servers and tools to determine how to interact with a given data source. Applications may also use  $XData$ baseMetaData **methods to get information about a database. The** <u>com.sun.star.sdbc.XData-</u> **[baseMetaData](http://api.openoffice.org/docs/common/ref/com/sun/star/sdbc/XDatabaseMetaData.html) interface includes over 150 methods, that are categorized according to the types of** information they provide:

- General information about the database.
- If the database supports a given feature or capability.
- Database limits.
- What SQL objects the database contains and attributes of those objects.
- Transaction support offered by the data source.

Additionally, the [com.sun.star.sdbc.XDatabaseMetaData](http://api.openoffice.org/docs/common/ref/com/sun/star/sdbc/XDatabaseMetaData.html) interface uses a resultset with more than 40 possible columns as return values in many [com.sun.star.sdbc.XDatabaseMetaData](http://api.openoffice.org/docs/common/ref/com/sun/star/sdbc/XDatabaseMetaData.html)\_ methods. This section presents an overview of the [com.sun.star.sdbc.XDatabaseMetaData](http://api.openoffice.org/docs/common/ref/com/sun/star/sdbc/XDatabaseMetaData.html)\_ interface, and provides examples illustrating the categories of metadata methods. For a comprehensive listing, consult the SDBC API specification.

• Creating the XDatabaseMetaData objects

A <u>[com.sun.star.sdbc.XDatabaseMetaData](http://api.openoffice.org/docs/common/ref/com/sun/star/sdbc/XDatabaseMetaData.html)</u> object is created using the Connection method getMetaData(). Once created, it can be used to dynamically discover information about the underlying data source. The following code example creates a [com.sun.star.sdbc.XDatabase-](http://api.openoffice.org/docs/common/ref/com/sun/star/sdbc/XDatabaseMetaData.html)[MetaData](http://api.openoffice.org/docs/common/ref/com/sun/star/sdbc/XDatabaseMetaData.html) object and uses it to determine the maximum number of characters allowed for a table name.

```
 // xConnection is a Connection object
 XDatabaseMetaData dbmd = xConnection.getMetaData();
      int maxLen = dbmd.getMaxTableNameLength();
```
### Retrieving General Information

Some  ${\tt conn.sum.start.sdbc.XDatabaseMetaData}$  methods are used to dynamically discover general information about a database, as well as details about its implementation. Some of the methods in this category are:

- getURL()
- getUserName()
- getDatabaseProductVersion(), getDriverMajorVersion() and getDriverMinorVersion()
- getSchemaTerm(), getCatalogTerm() and getProcedureTerm()
- nullsAreSortedHigh() and nullsAreSortedLow()
- usesLocalFiles() and usesLocalFilePerTable()
- getSQLKeywords()

### Determining Feature Support

A large group of [com.sun.star.sdbc.XDatabaseMetaData](http://api.openoffice.org/docs/common/ref/com/sun/star/sdbc/XDatabaseMetaData.html) methods can be used to determine whether a given feature or set of features is supported by the driver or underlying database. Beyond this, some of the methods describe what level of support is provided. Some of the methods that describe support for individual features are:

- supportsAlterTableWithDropColumn()
- supportsBatchUpdates()
- supportsTableCorrelationNames()
- supportsPositionedDelete()
- supportsFullOuterJoins()
- supportsStoredProcedures()
- supportsMixedCaseQuotedIdentifiers()

Methods to describe the level of feature support include:

- supportsANSI92EntryLevelSQL()
- supportsCoreSQLGrammar()

### Database Limits

Another group of methods provides the limits imposed by a given database. Some of the methods in this category are:

- getMaxRowSize()
- getMaxStatementLength()
- getMaxTablesInSelect()
- getMaxConnections()
- getMaxCharLiteralLength()
- getMaxColumnsInTable()

Methods in this group return the limit as an int. A return value of zero means there is no limit or the limit is unknown.

### SQL Objects and their Attributes

Some methods provide information about the SQL objects that populate a given database. This group also includes methods to determine the attributes of those objects. Methods in this group return Resultset objects in which each row describes a particular object. For example, the method getUDTs() returns a ResultSet object in which there is a row for each user defined type (UDT) that has been defined in the database. Examples of this category are:

- getSchemas() and getCatalogs()
- getTables()
- getPrimaryKeys()
- getColumns()
- getProcedures() and getProcedureColumns()
- getUDTs()

For example, to display the structure of a table that consists of columns and keys (primary keys, foreign keys), and also indexes defined on the table, the **[com.sun.star.sdbc.XDatabaseMetaData](http://api.openoffice.org/docs/common/ref/com/sun/star/sdbc/XDatabaseMetaData.html)** interface is required: (Database/CodeSamples.java)

```
 XDatabaseMetaData dm = con.getMetaData();
      XResultSet rsTables = dm.getTables(null, "%", "SALES", null);
      XRow rowTB = (XRow)UnoRuntime.queryInterface(XRow.class, rsTables);
      while (rsTables.next()) {
 String catalog = rowTB.getString(1);
 if (rowTB.wasNull())
                catalog = null String schema = rowTB.getString(2);
           if (rowTB.wasNull())
                schema = null;
String table = rowTB.getString(3);<br>String type = rowTB.getString(4);<br>System.out.println ("Catalog: " + catalog +<br>" Schema: " + schema + " Table: " + table + "Type: " + type);<br>System.out.println ("----------------- Columns 
           XResultSet rsColumns = dm.getColumns(catalog, schema, table, "%");
           XRow rowCL = (XRow)UnoRuntime.queryInterface(XRow.class, rsColumns);
 while (rsColumns.next()) {
 System.out.println("Column: " + rowCL.getString(4) + 
 " Type: " + rowCL.getInt(5) + " TypeName: " + rowCL.getString(6) );
           }
 }
```
Another method often used when creating SQL statements is the method getIdentifier-QuoteString(). This method is always used when table or column names need to be quoted in the SQL statement. For example:

SELECT "Name", "Price" FROM "Sales"

}

In this case, the identifier quotation is the character ". The combination of XDatabaseMetaData methods in the following code fragment may be useful to know if the database supports catalogs and/or schemata. (Database/CodeSamples.java)

```
public static String quoteTableName(XConnection con, String sCatalog, String sSchema,
         String sTable) throws com.sun.star.uno.Exception {
     XDatabaseMetaData dbmd = con.getMetaData();
String sQuoteString = dbmd.getIdentifierQuoteString();<br>String sSeparator = ".";<br>String sComposedName = "";
     String sCatalogSep = dbmd.getCatalogSeparator();
     if (0 != sCatalog.length() && dbmd.isCatalogAtStart() && 0 != sCatalogSep.length()) {
         sComposedName += sCatalog;
         sComposedName += dbmd.getCatalogSeparator();
 }
    if (0 := sSchema.length()) {
         sComposedName += sSchema;
         sComposedName += sSeparator;
         sComposedName += sTable;
     } else {
         sComposedName += sTable;
 }
    if (0 != sCatalog.length() && !dbmd.isCatalogAtStart() && 0 != sCatalogSep.length()) {
         sComposedName += dbmd.getCatalogSeparator();
         sComposedName += sCatalog;
 }
     return sComposedName;
```
### 13.4.2 Using DDL to Change the Database Design

To show the usage of statements for data definition purposes, we will show how to create the tables in our example database using CREATE statements. The first table, SALESMAN, contains essential information about the salespersons, including the first name, last name, street address, city, and birth date. The table SALESMAN that is described in more detail later, is shown here:

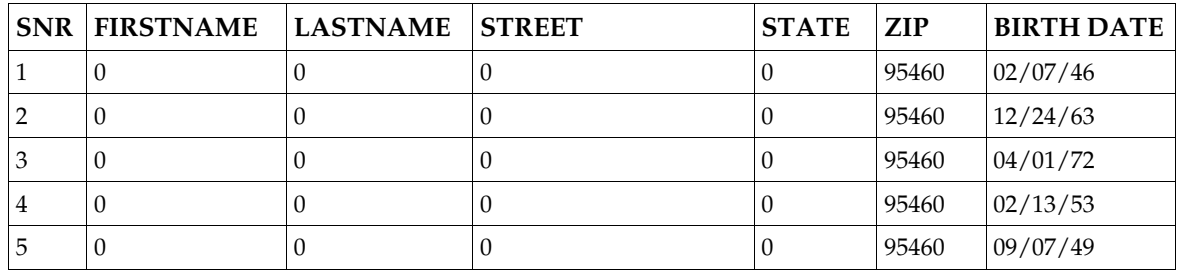

The first column is the column SNR of SQL type INTEGER. This column contains a unique number for each salesperson. Since there is a different SNR for each person, the SNR column can be used to uniquely identify a particular salesman,the is, the primary key. If this were not the case, an additional column that is unique would have to be introduced, such as the social security number. The column for the first name is FIRSTNAME that holds values of the SQL type VARCHAR with a maximum length of 50 characters. The third column, LASTNAME, is also a VARCHAR with a maximum length of 100 characters. The STREET and STATE columns are VARCHARs with 50 characters. The column ZIP uses INTEGER and the column BIRTHDATE uses the type DATE. By using the type DATE instead of VARCHAR, the dates of birth can be compared with the current date.

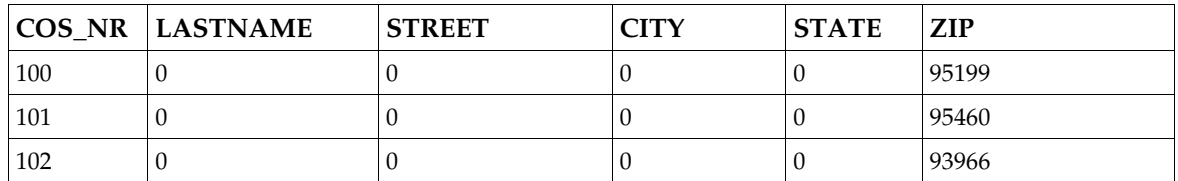

The second table, CUSTOMER, in our database, contains information about customers:

The first column is the personal number COS\_NR of our customer. This column is used to uniquely identify the customers, and declare this column to be the primary key. The types of the other columns are identical to the first table, SALESMAN.

Another table to show joins is required. For this purpose, the table SALES is used. This table contains all sales that our salespersons could enter into an agreement with the customers. This table needs a column SALENR to identify each sale, a column for COS\_NR to identify the customer and a column SNR for the sales person who made the sale, and the columns that defines the article sold.

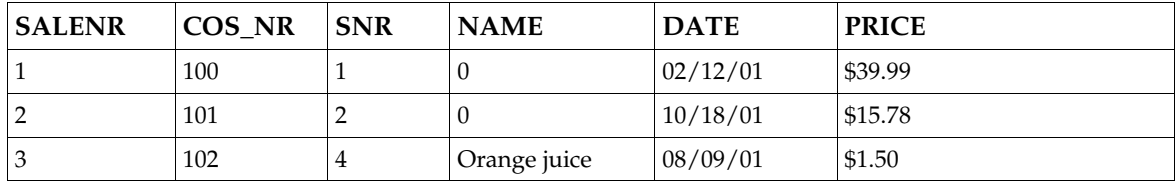

To show the relationship between the three tables, consider the diagram below.

The table SALES contains the column COS\_NR and the column SNR. These two columns can be used in SELECT statements to get data based on the information in this table, for example, all sales made by the salesperson Jane. The column COS NR is the primary key in the table CUSTOMER and it uniquely identifies each of the customers. The same is true for the column SNR in the table SALESMAN. In the table SALES, the fields COS NR and SNR are foreign keys. Note that each COS NR and SNR number may appear more than once in the SALES table, because a third column SALENR was introduced. This is required for a primary key. An example of how to use primary and foreign keys in a SELECT statement is provided later.

The following CREATE TABLE statement creates the table SALESMAN. The entries within the outer pair of parentheses consist of the name of a column followed by a space and the SQL type to be stored in that column. A comma separates the column entries where each entry consists of a column name and SQL type. The type VARCHAR is created with a maximum length, so it takes a

parameter indicating the maximum length. The parameter must be in parentheses following the type. The SQL statement shown here specifies that the name in column FIRSTNAME may be up to 50 characters long:

CREATE TABLE SALESMAN (SNR INTEGER NOT NULL, FIRSTNAME VARCHAR(50) LASTNAME VARCHAR(100), STREET VARCHAR(50), STATE VARCHAR(50), ZIP VARCHAR(10), BIRTHDATE DATE, PRIMARY KEY(SNR) )

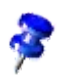

This code does not end with a DBMS statement terminator that can vary from DBMS to DBMS. For example, Oracle uses a semicolon (;) to indicate the end of a statement, and Sybase uses the word go. The driver you are using automatically supplies the appropriate statement terminator, so that you will not need to include it in your SDBC code.

In the CREATE TABLE statement above, key words are printed in capital letters, and each item is on a separate line. SQL does not require the use of these conventions, it makes the statements easier to read. The standard in SQL is that keywords are not case sensitive, therefore, the following SELECT statement can be written in various ways:

```
SELECT "FirstName", "LastName"
FROM "Employees"
WHERE "LastName" LIKE 'Washington'
```
#### is equivalent to

```
select "FirstName", LastName" from "Employees" where
"LastName" like 'Washington'
```
Single quotes '...' denote a string literal, double quotes mark case sensitive identifiers in many SQL databases.

Requirements can vary from one DBMS to another for identifier names. For example, some DBMSs require that column and table names must be given exactly as they were created in the CREATE TABLE statement, while others do not. We use uppercase letters for identifiers such as SALESMAN, CUSTOMERS and SALES. Another way would be to ask the XDatabaseMetaData interface if the method storesMixedCaseQuotedIdentifiers() returns true, and to use the string that the method getIdentifierQuoteString() returns.

The data types used in our CREATE TABLE statement are the generic SQL types (also called SDBC types) that are defined in the  $_{\text{com.sum.start.sdbc.DataType}}$ . DBMSs generally uses these standard types.

To issue the commands above against our database, use the connection con to create a statement and the method executeUpdate() at its interface [com.sun.star.sdbc.XStatement](http://api.openoffice.org/docs/common/ref/com/sun/star/sdbc/XStatement.html). In the following code fragment, executeUpdate() is supplied with the SQL statement from the SALESMAN example above: (Database/SalesMan.java)

```
 XStatement xStatement = con.createStatement();
      int n = xStatement.executeUpdate("CREATE TABLE SALESMAN " +
          " (SNR INTEGER NOT NULL,
          "FIRSTNAME VARCHAR(50), " +<br>"LASTNAME VARCHAR(100) " +
          "LASTNAME VARCHAR(100),
          "LASTNAPLE VARCHAR(50), '<br>"STREET VARCHAR(50), "
          "STATE VARCHAR(50),<br>"ZIP INTEGER, " +
 "ZIP INTEGER, " +
 "BIRTHDATE DATE, " +
           "PRIMARY KEY(SNR) " +
           ")");
```
The method executeUpdate() is used because the SQL statement contained in createTable-Salesman is a DDL (data definition language) statement. Statements that create a table, alter a table, or drop a table are all examples of DDL statements, and are executed using the method executeUpdate().

When the method executeUpdate() is used to execute a DDL statement, such as CREATE TABLE, it returns zero. Consequently, in the code fragment above that executes the DDL statement used to create the table SALESMAN , n is assigned a value of 0.

### 13.4.3 Using SDBCX to Access the Database Design

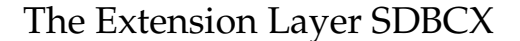

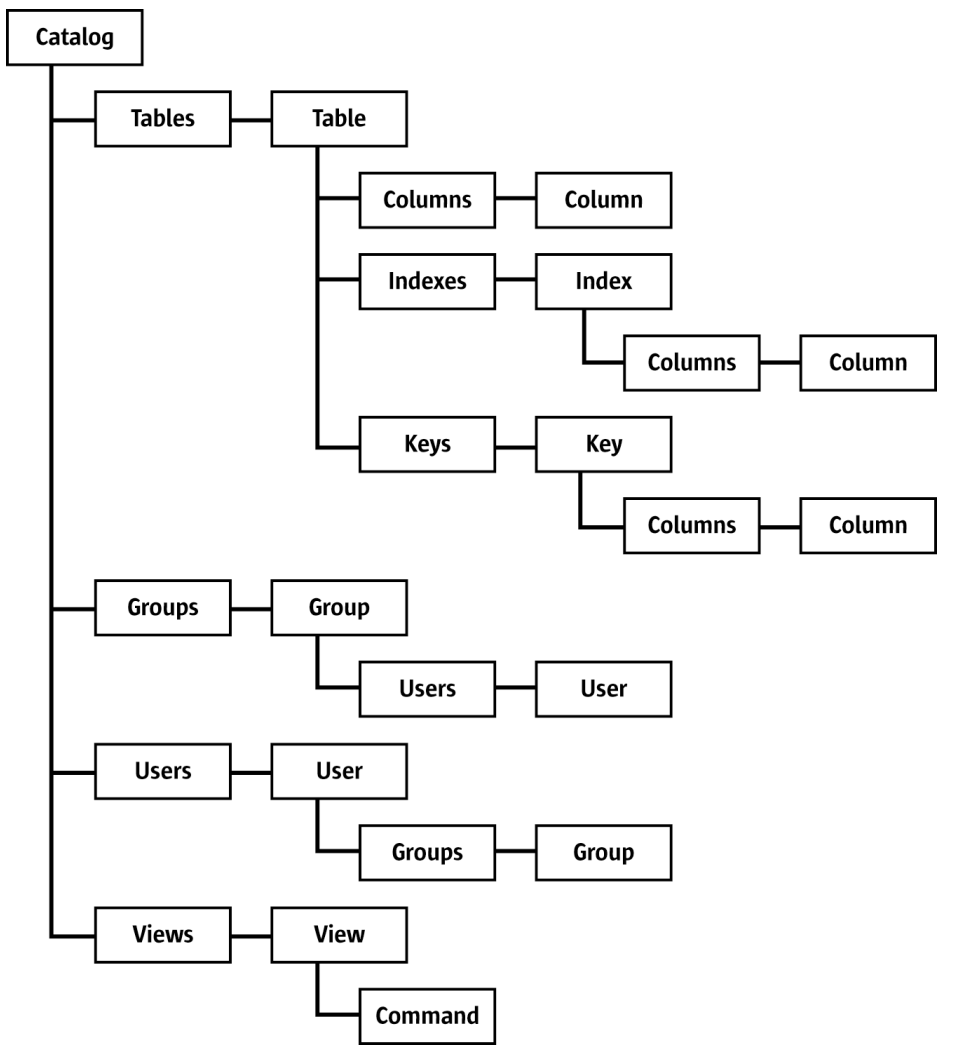

*Illustration 13.14: SDBCX Object design*

The SDBCX layer introduces several abstractions built upon the SDBC layer that define general database objects, such as catalog, table, view, group, user, key, index, and column, as well as support for schema and security tasks. These objects are used to manage database design tasks. The ability of the SDBCX layer to define new data structures makes it an alternative to SQL DDL. The above [Illustration 13.3](#page-894-0) gives an overview to the SDBCX objects an their containers.

All objects mentioned previously have matching containers, except for the catalog. Each container implements the service  $com.sum.start.sdbcx.Containe.$  The interfaces that the container</u> supports depend on the objects that reside in it. For instance, the container for keys does not

support an [com.sun.star.container.XNameAccess](http://api.openoffice.org/docs/common/ref/com/sun/star/container/XNameAccess.html) interface. These containers are used to add and manage new objects in a catalog. The users and groups container manage the control permissions for other SDBCX objects, such as tables and views.

[Illustration 13.2](#page-890-0) shows the container specification for SDBCX DatabaseDefinition services.

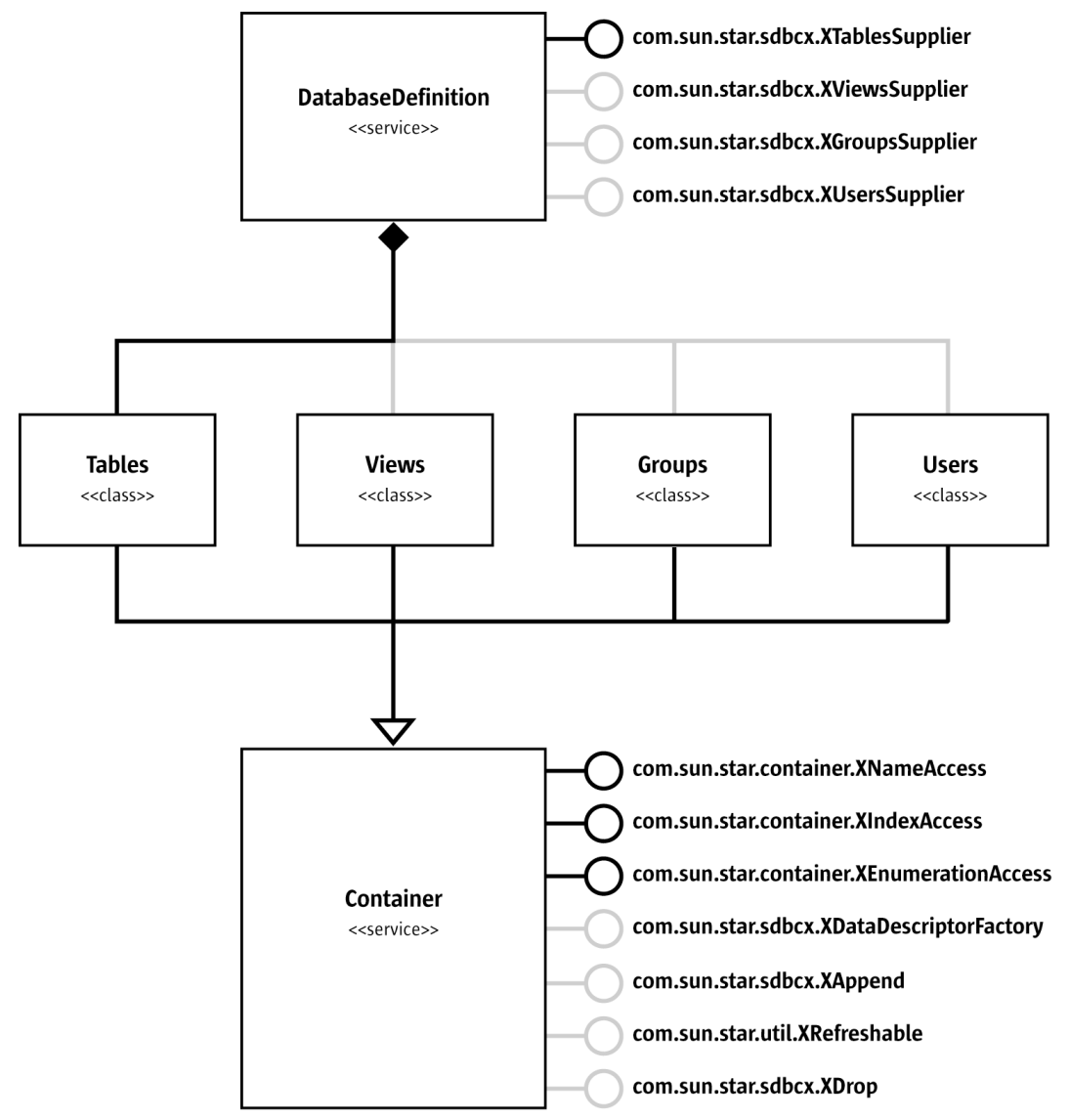

*Illustration 13.15: Database definition*

#### Catalog Service

The Catalog object is the highest-level container in the SDBCX layer. It contains structural features of databases, like the schema and security model for the database. The connection, for instance, represents the database, and the Catalog is the database container for the tables, views, groups, and users within a connection or database. To create a catalog object, the database driver must support the interface [com.sun.star.sdbcx.XDataDefinitionSupplier](http://api.openoffice.org/docs/common/ref/com/sun/star/sdbcx/XDataDefinitionSupplier.html) and an existing connection object. The following code fragment lists tables in a database. (Database/sdbcx.java)

```
 // create the Driver with the implementation name
 Object aDriver = xORB.createInstance("com.sun.star.comp.sdbcx.adabas.ODriver");
 // query for the interface
```

```
 com.sun.star.sdbc.XDriver xDriver;
     xDriver = (XDriver)UnoRuntime.queryInterface(XDriver.class, aDriver);
 if (xDriver != null) {
 // first create the needed url
         String adabasURL = "sdbc:adabas::MYDB0";
         // second create the necessary properties
         com.sun.star.beans.PropertyValue [] adabasProps = new com.sun.star.beans.PropertyValue[] {
 new com.sun.star.beans.PropertyValue("user", 0, "test1",
 com.sun.star.beans.PropertyState.DIRECT_VALUE),
 new com.sun.star.beans.PropertyValue("password", 0, "test1",
                 com.sun.star.beans.PropertyState.DIRECT_VALUE)
         };
         // now create a connection to adabas
         XConnection adabasConnection = xDriver.connect(adabasURL, a dabasProps);
         if(adabasConnection != null) {
             System.out.println("Connection could be created!");
               we need the XDatabaseDefinitionSupplier interface
              // from the driver to get the XTablesSupplier
             XDataDefinitionSupplier xDDSup = (XDataDefinitionSupplier)UnoRuntime.queryInterface(
                 XDataDefinitionSupplier.class, xDriver);
             if (xDDSup != null) {
                 XTablesSupplier xTabSup = xDDSup.getDataDefinitionByConnection(adabasConnection);
                 if (xTabSup != null) {
                      XNameAccess xTables = xTabSup.getTables();
                      // now print all table names
                      System.out.println("Tables available:");
 String [] aTableNames = xTables.getElementNames();
 for ( int i =0; i<= aTableNames.length-1; i++)
                System.out.println(aTableNames[i]);<br>}
 }
 }
             else {
            System.out.println("The driver is not SDBCX capable!");
 }
             // now we dispose the connection to close it
             XComponent xComponent = (XComponent)UnoRuntime.queryInterface(
                 XComponent.class, adabasConnection);
             if (xComponent != null) {
                 xComponent.dispose();
                 System.out.println("Connection disposed!");
 }
 }
         else {
        System.out.println("Connection could not be created!");
 }
 }
```
### Table Service

The Table object is a member of the tables container that is a member of the Catalog object. Each Table object supports the same properties, such as Name, CatalogName, SchemaName, Description, and an optional  $Type$ . The properties CatalogName and SchemaName can be empty when the database does not support these features. The Description property contains any comments that were added to the table object at creation time. The optional property  $\tau_{\text{YPe}}$  is a string property may contain a database specific table type when supported, . Common table types are "TABLE", "VIEW", "SYSTEM TABLE", and "TEMPORARY TABLE". All these properties are read-only as long as this is not a *descriptor*. The descriptor pattern is described later.

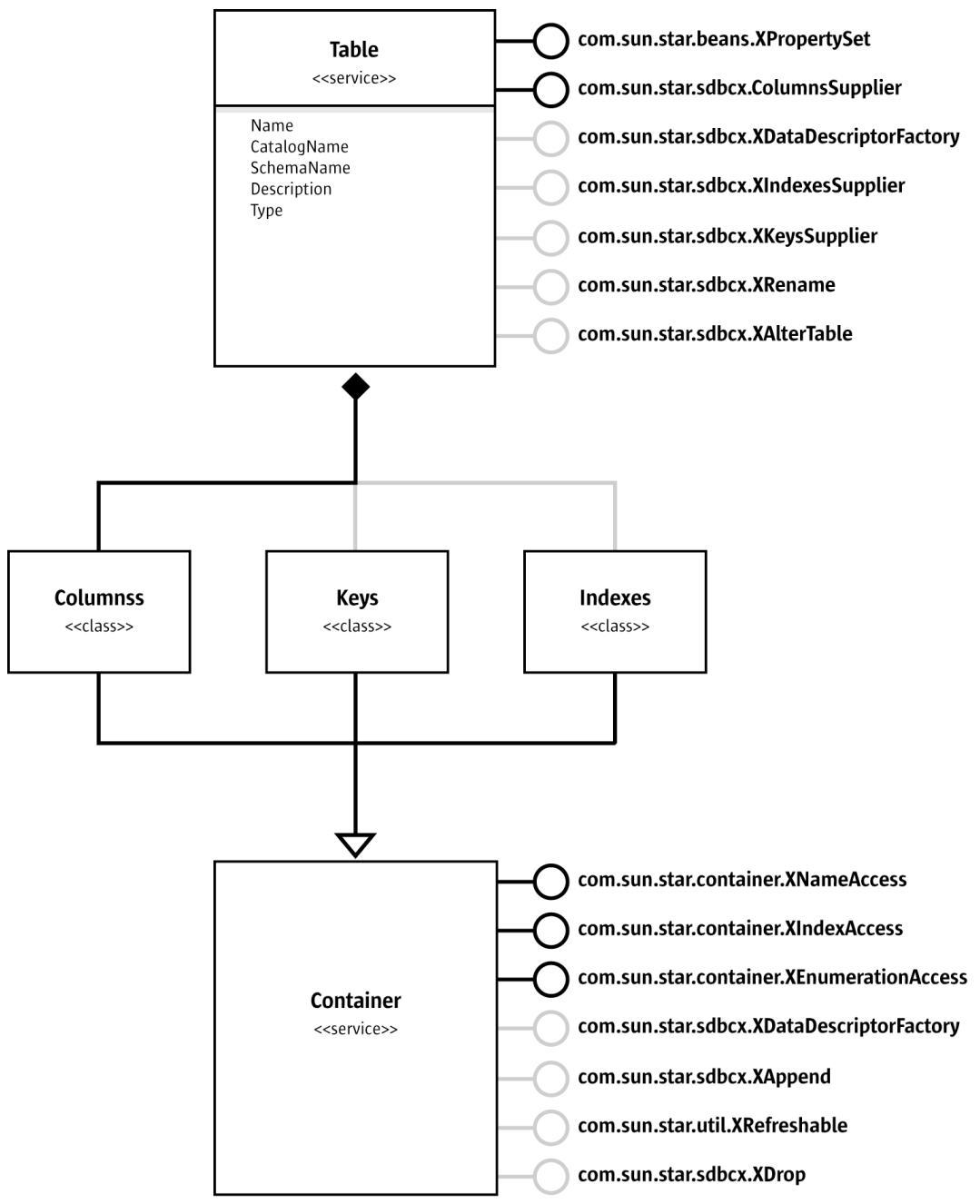

*Illustration 13.16: Table*

The Table object also supports the [com.sun.star.sdbcx.XColumnsSupplier](http://api.openoffice.org/docs/common/ref/com/sun/star/sdbcx/XColumnsSupplier.html) interface, because a table can not exist without columns. The other interfaces are optional, that is, they do not have to be supported by the actual table object:

- com.sun.star.sdbcx.XDataDescriptorFactory interface that is used to copy a table object.
- [com.sun.star.sdbcx.XIndexesSupplier](http://api.openoffice.org/docs/common/ref/com/sun/star/sdbcx/XIndexesSupplier.html) interface that returns the container for indexes.
- [com.sun.star.sdbcx.XKeysSupplier](http://api.openoffice.org/docs/common/ref/com/sun/star/sdbcx/XKeysSupplier.html) interface that returns the keys container.
- com.sun.star.sdbcx.XRename interface that allows renaming a table object.

• [com.sun.star.sdbcx.XAlterTable](http://api.openoffice.org/docs/common/ref/com/sun/star/sdbcx/XAlterTable.html) interface that allows the altering of columns of a table object.

The code example below shows the use of the table container and prints the table properties of the first table in the container. (Database/sdbcx.java)

```
 XNameAccess xTables = xTabSup.getTables();
       if (0 != aTableNames.length) {
               Object table = xTables.getByName(aTableNames[0]);
XPropertySet xProp = (XPropertySet)UnoRuntime.queryInterface(XPropertySet.class, table);<br>System.out.println("Name: " + xProp.getPropertyValue("Name"));<br>System.out.println("CatalogName: " + xProp.getPropertyValue("CatalogNa
 // the following property is optional so we first must check if it exists
 if(xProp.getPropertySetInfo().hasPropertyByName("Type"))
 System.out.println("Type: " + xProp.getPropertyValue("Type"));
    \rightarrow
```
The Table object contains access to the columns, keys, and indexes when the above mentioned interfaces are supported. (Database/sdbcx.java)

```
// print all columns of a XColumnsSupplier
// later on used for keys and indexes as well
public static void printColumns(XColumnsSupplier xColumnsSup) 
throws com.sun.star.uno.Exception,SQLException {<br>System.out.println("Example printColumns");<br>// the table must at least support a XColumnsSupplier interface<br>System.out.println("--- Columns ---");
     XNameAccess xColumns = xColumnsSup.getColumns();
     String [] aColumnNames = xColumns.getElementNames();
 for (int i =0; i<= aColumnNames.length-1; i++)
 System.out.println(" " + aColumnNames[i]);
}
// print all keys including the columns of a key
public static void printKeys(XColumnsSupplier xColumnsSup) 
 throws com.sun.star.uno.Exception,SQLException {
 System.out.println("Example printKeys");
     XKeysSupplier xKeysSup = (XKeysSupplier)UnoRuntime.queryInterface(
          XKeysSupplier.class, xColumnsSup);
    if (xKeysSup != null)
         System.out.println("--- Keys ---");
 XIndexAccess xKeys = xKeysSup.getKeys();
 for ( int i =0; i < xKeys.getCount(); i++) {
              Object key = xKeys.getByIndex(i); XPropertySet xProp = (XPropertySet)UnoRuntime.queryInterface(
 XPropertySet.class,key);
 System.out.println(" " + xProp.getPropertyValue("Name"));
 XColumnsSupplier xKeyColumnsSup = (XColumnsSupplier)UnoRuntime.queryInterface(
 XColumnsSupplier.class, xProp);
               printColumns(xKeyColumnsSup);
          }
     }
}
// print all indexes including the columns of an index
public static void printIndexes(XColumnsSupplier xColumnsSup)
         throws com.sun.star.uno.Exception, SQLException {
     System.out.println("Example printIndexes");
     XIndexesSupplier xIndexesSup = (XIndexesSupplier)UnoRuntime.queryInterface(
          XIndexesSupplier.class, xColumnsSup);
 if (xIndexesSup != null) {
 System.out.println("--- Indexes ---");
          XNameAccess xIndexs = xIndexesSup.getIndexes();
          String [] aIndexNames = xIndexs.getElementNames();
 for ( int i =0; i<= aIndexNames.length-1; i++) {
 System.out.println(" " + aIndexNames[i]);
              Object index = xIndexs.getByName(almost);
               XColumnsSupplier xIndexColumnsSup = (XColumnsSupplier)UnoRuntime.queryInterface(
                   XColumnsSupplier.class, index);
         printColumns(xIndexColumnsSup);
 }
     }
```
}

...

### Column Service

The Column object is the simplest object structure in the SDBCX layer. It is a collection of properties that define the Column object. The columns container exists for table, key, and index objects. The Column object is a different for these objects:

- The normal Column service is used for the table object.
- – [com.sun.star.sdbcx.KeyColumn](http://api.openoffice.org/docs/common/ref/com/sun/star/sdbcx/KeyColumn.html) extends the normal [com.sun.star.sdbcx.Column](http://api.openoffice.org/docs/common/ref/com/sun/star/sdbcx/Column.html) service with an extra property named RelatedColumn. This property is the name of a referenced column out of the referenced table.
- – [com.sun.star.sdbcx.IndexColumn](http://api.openoffice.org/docs/common/ref/com/sun/star/sdbcx/IndexColumn.html) extends the [com.sun.star.sdbcx.Column](http://api.openoffice.org/docs/common/ref/com/sun/star/sdbcx/Column.html) service with an extra boolean property named IsAscending. This property is true when the index is ascending, otherwise it is false.

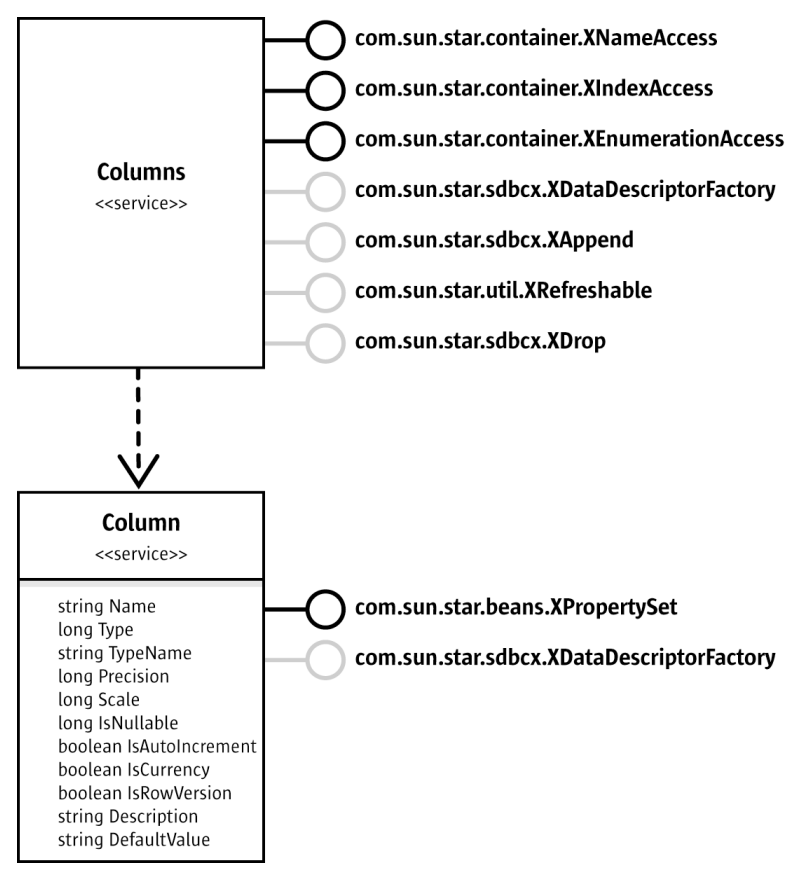

*Illustration 13.17: Column*

The Column object is defined by the following properties:

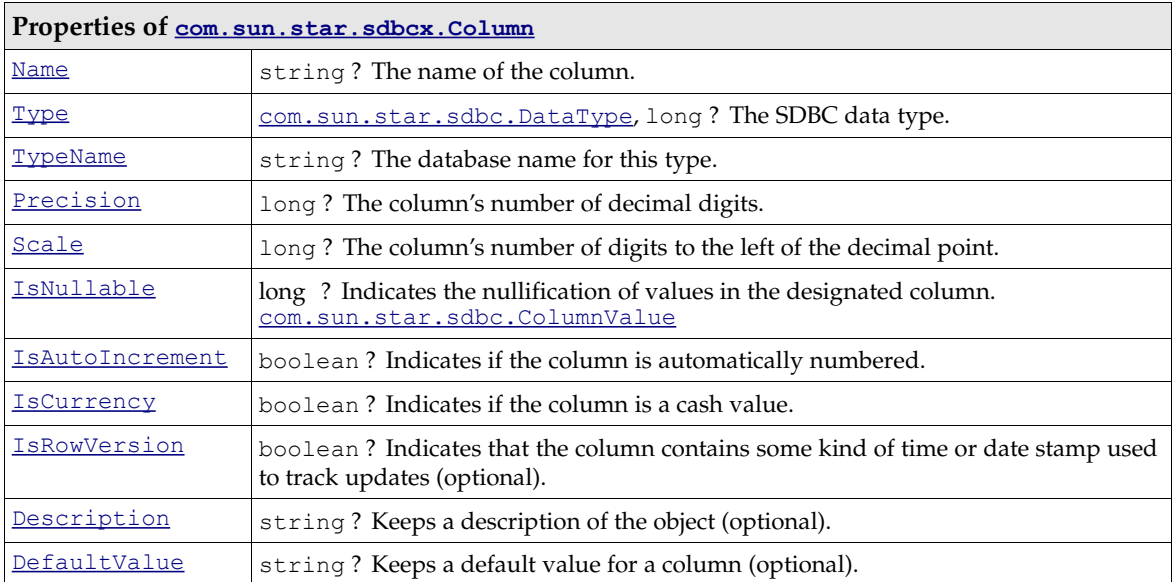

The Column object also supports the [com.sun.star.sdbcx.XDataDescriptorFactory](http://api.openoffice.org/docs/common/ref/com/sun/star/sdbcx/XDataDescriptorFactory.html) interface that creates a copy of this object. (Database/sdbcx.java)

```
// column properties
public static void printColumnProperties(Object column) throws com.sun.star.uno.Exception,SQLException {
              System.out.println("Example printColumnProperties");
              XPropertySet xProp = (XPropertySet)UnoRuntime.queryInterface(XPropertySet.class,column);
              System.out.println("Name: " + xProp.getPropertyValue("Name"));<br>System.out.println("Type: " + xProp.getPropertyValue("Type"));<br>System.out.println("TypeName: " + xProp.getPropertyValue("TypeName"));
              System.out.println("Precision: " + xProp.getPropertyValue("Precision"));
System.out.println("Scale: " + xProp.getPropertyValue("Scale"));
System.out.println("IsNullable: " + xProp.getPropertyValue("IsNullable"));
              System.out.println("IsAutoIncrement: " + xProp.getPropertyValue("IsAutoIncrement"));
System.out.println("IsCurrency: " + xProp.getPropertyValue("IsCurrency"));
              // the following property is optional so we first must check if it exists
if(xProp.getPropertySetInfo().hasPropertyByName("IsRowVersion"))
System.out.println("IsRowVersion: " + xProp.getPropertyValue("IsRowVersion"));
              if(xProp.getPropertySetInfo().hasPropertyByName("Description"))<br>System.out.println("Description: " + xProp.getPrope
                                                                                          " + xProp.getPropertyValue("Description"));
              if(xProp.getPropertySetInfo().hasPropertyByName("DefaultValue"))<br>System.out.println("DefaultValue: " + xProp.getProper
                                                                                         " + xProp.getPropertyValue("DefaultValue"));
}
```
### Index Service

The Index service encapsulates indexes at a table object. An index is described through the properties Name, Catalog, IsUnique, IsPrimaryKeyIndex, and IsClustered. All properties are readonly if an index has not been added to a tables index container. The last three properties are boolean values that indicate an index object only allows unique values, is used for the primary key, and if it is clustered. The property IsPrimaryKeyIndex is only available after the index has been created because it defines a special index that is created by the database while creating a primary key for a table object. Not all databases currently available in OpenOffice.org API support primary keys.

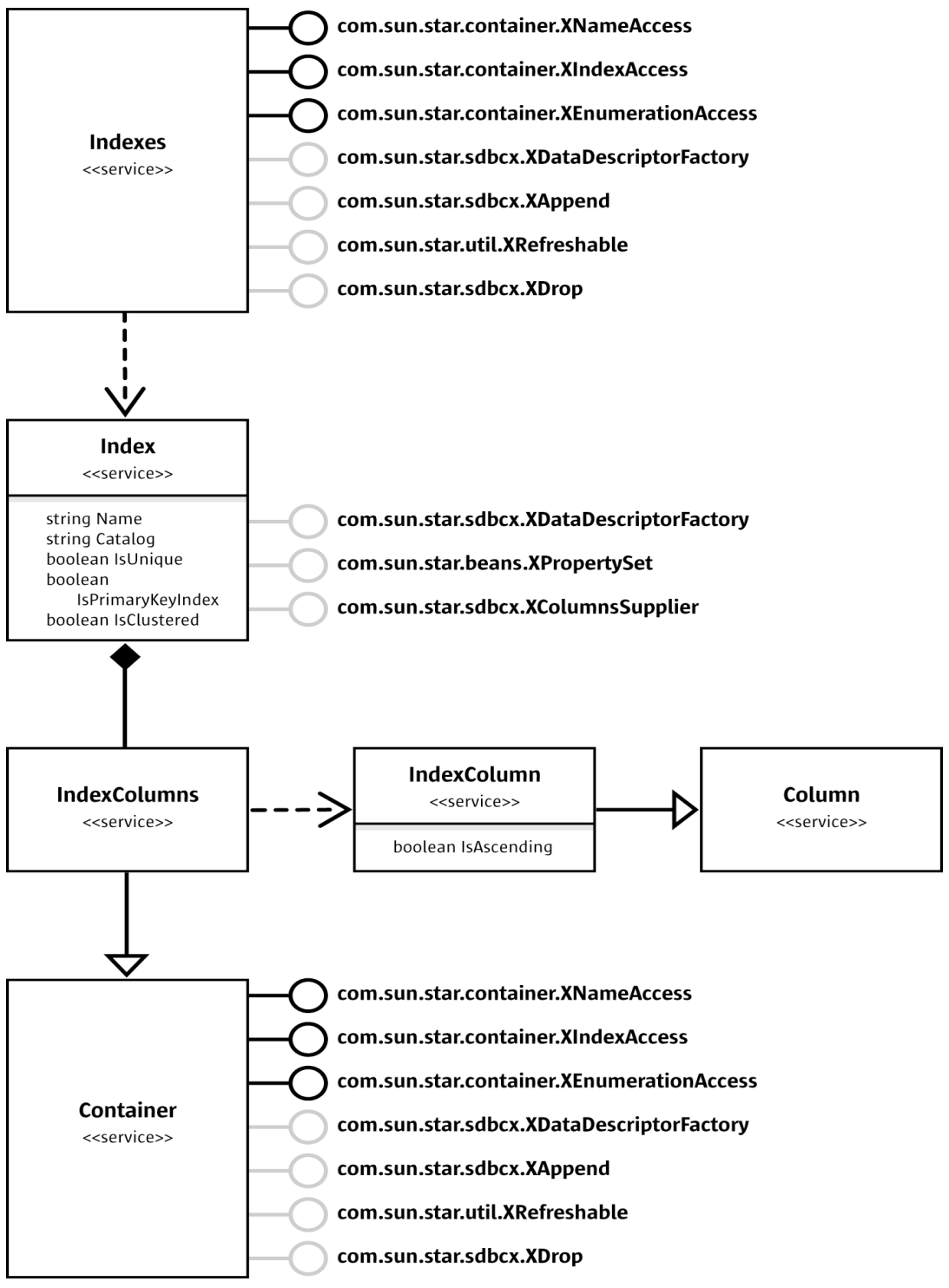

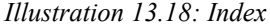

The following code fragment displays the properties of a given index object: (Database/sdbcx.java)

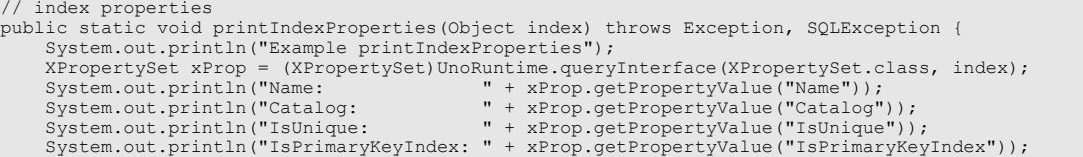

#### Key Service

}

The Key service provides the foreign and primary keys behavior through the following properties. The Name property is the name of the key. It could happen that the primary key does not have a name. The property Type contains the kind of the key, that could be PRIMARY, UNIQUE, or FOREIGN, as specified by the constant group [com.sun.star.sdbcx.KeyType](http://api.openoffice.org/docs/common/ref/com/sun/star/sdbcx/KeyType.html). The property ReferencedTable contains a value when the key is a foreign key and it designates the table to which a foreign key points. The DeleteRule and UpdateRule properties determine what happens when a primary key is deleted or updated. The possibilities are defined in [com.sun.star.sdbc.KeyRule](http://api.openoffice.org/docs/common/ref/com/sun/star/sdbc/KeyRule.html): CASCADE, RESTRICT, SET\_NULL, NO\_ACTION and SET\_DEFAULT.

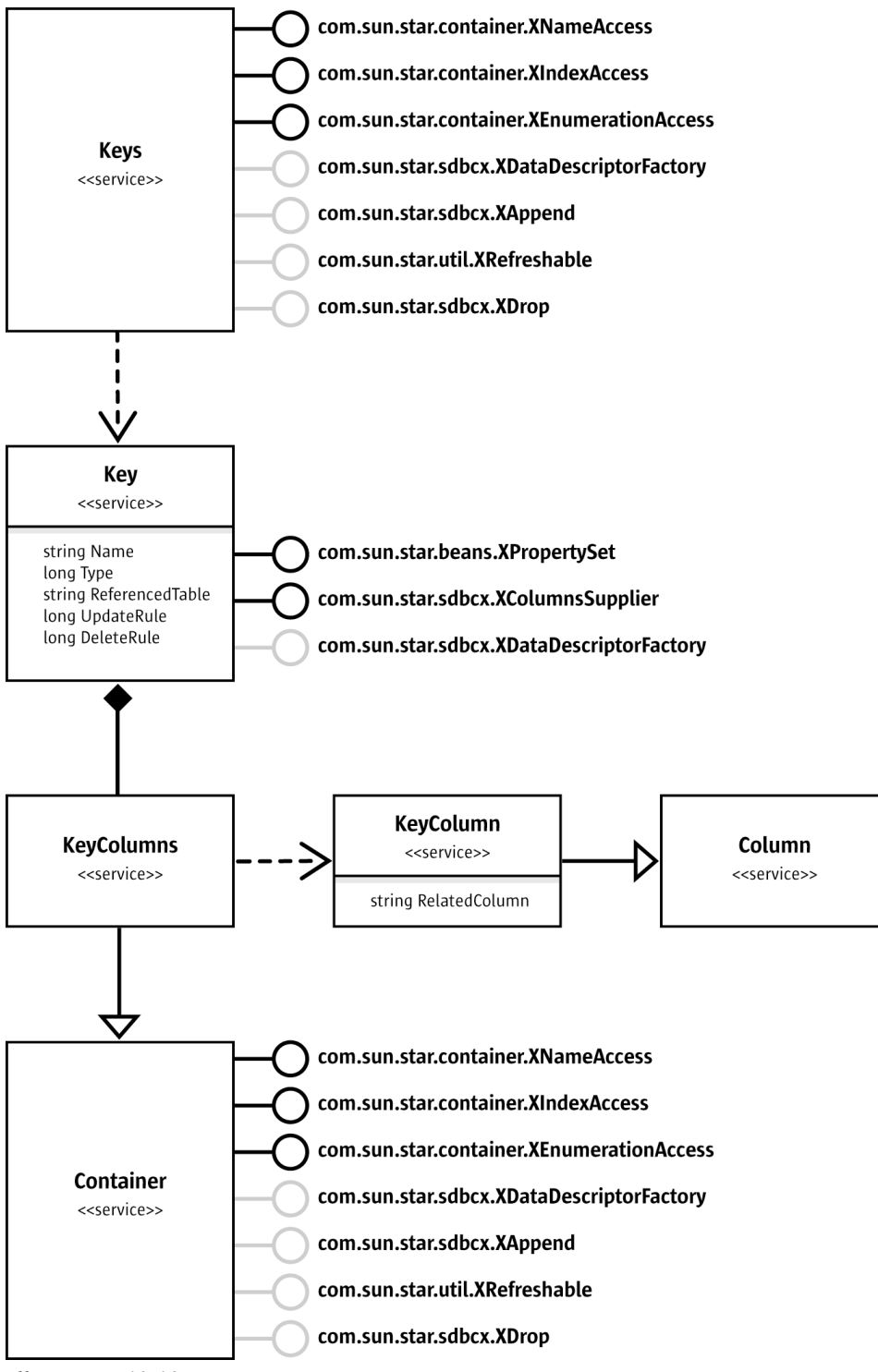

*Illustration 13.19: Key*

The following code fragment displays the properties of a given key object: (Database/sdbcx.java)

// key properties

```
public static void printKeyProperties(Object key) throws Exception, SQLException {
System.out.println("Example printKeyProperties");<br>XPropertySet xProp = (XPropertySet)UnoRuntime.queryInterface(XPropertySet.class, key);<br>System.out.println("Name: " + xProp.getPropertyValue("Name"));<br>System.out.println("Ty
```
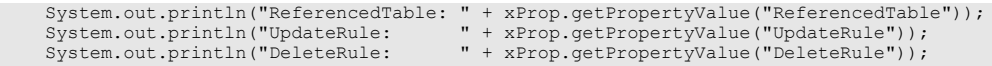

### View Service

}

A view is a virtual table created from a SELECT on other database tables or views. This service creates a database view programmatically. It is not necessary to know the SQL syntax for the CREATE VIEW statement, but a few properties have to be set. When creating a view, supply the value for the property Name, the SELECT statement to the property Command and if the database driver supports a check option, set it in the property CheckOption. Possible values of [com.sun.star.sdbcx.CheckOption](http://api.openoffice.org/docs/common/ref/com/sun/star/sdbcx/CheckOption.html) are NONE, CASCADE and LOCAL. A schema or catalog name can be provided (optional).

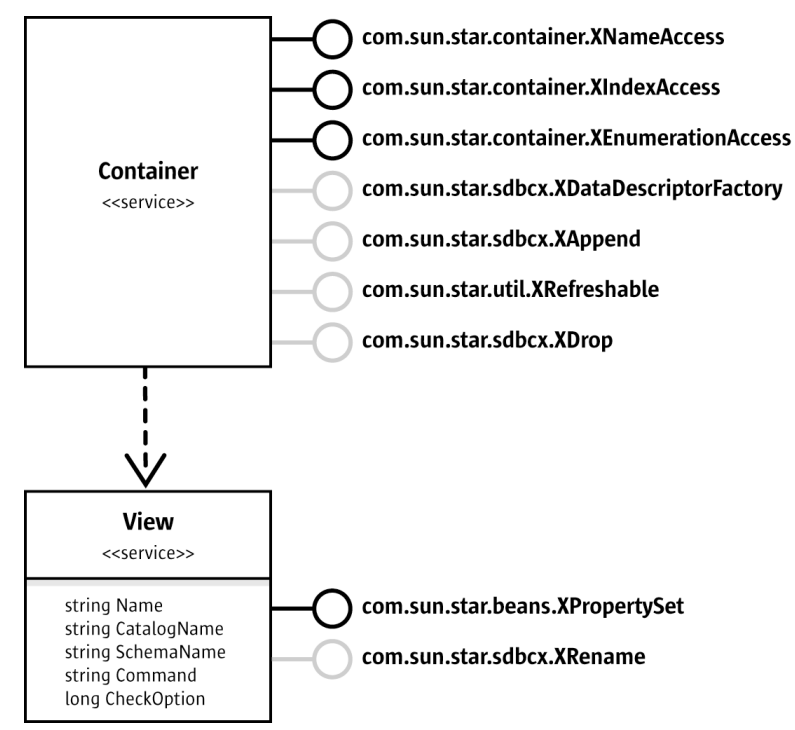

*Illustration 13.20: View*

### Group Service

The service  $com.sum.star.sdbcx.Group$  is the first of the two security services, Group and User. The Group service represents the group account that has access permissions to a secured database and it has a Name property to identify it. It supports the interface [com.sun.star.sdbcx.XAuthori](http://api.openoffice.org/docs/common/ref/com/sun/star/sdbcx/XAuthorizable.html)[zable](http://api.openoffice.org/docs/common/ref/com/sun/star/sdbcx/XAuthorizable.html) that allows current privilege settings to be obtained, and to grant or revoke privileges. The second interface is the [com.sun.star.sdbcx.XUsersSupplier](http://api.openoffice.org/docs/common/ref/com/sun/star/sdbcx/XUsersSupplier.html). The word 'Supplier' in the interface name identifies the group object as a container for users. The container returned here is a collection of all users that belong to this group.

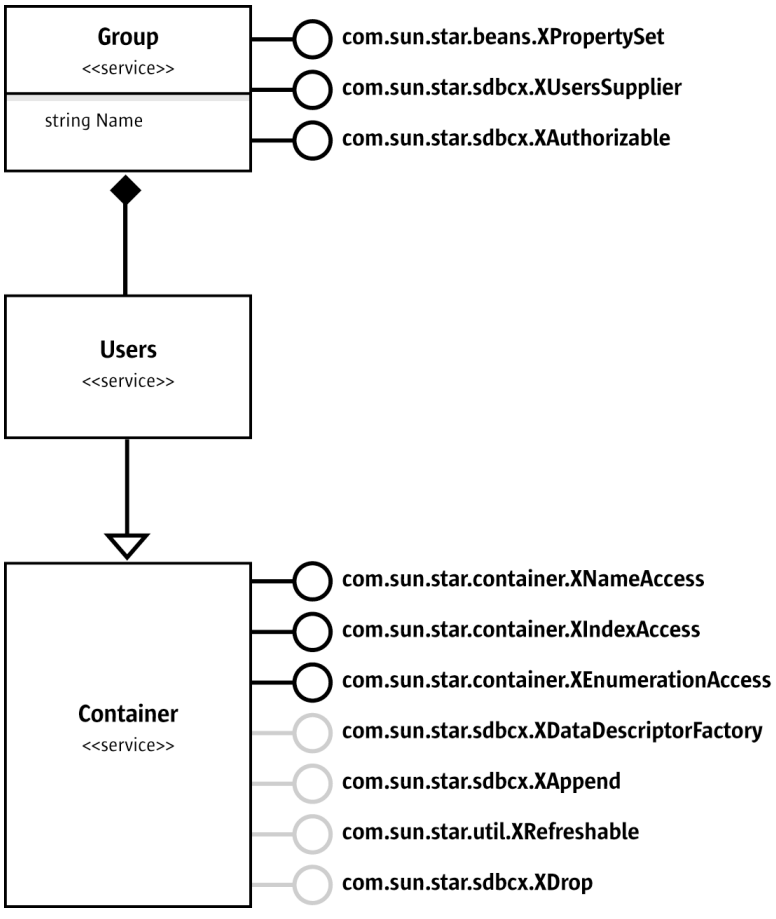

*Illustration 13.21: Group*

#### (Database/sdbcx.java)

```
// print all groups and the users with their privileges who belong to this group
public static void printGroups(XTablesSupplier xTabSup) throws com.sun.star.uno.Exception, SQLException
{
      System.out.println("Example printGroups");
 XGroupsSupplier xGroupsSup = (XGroupsSupplier)UnoRuntime.queryInterface(
 XGroupsSupplier.class, xTabSup);
      if (xGroupsSup != null) {
 // the table must be at least support a XColumnsSupplier interface
 System.out.println("--- Groups ---");
            XNameAccess xGroups = xGroupsSup.getGroups();
String [] aGroupNames = xGroups.getElementNames();<br>for (int i =0; i < aGroupNames.length; i++) {<br>System.out.println(" " + aGroupNames[i]);<br>XUsersSupplier xUsersSup = (XUsersSupplier)UnoRuntime.queryInterface(
                                               XUsersSupplier.class, xGroups.getByName(aGroupNames[i]));
                 if (xUsersSup != null) {
                       XAuthorizable xAuth = (XAuthorizable)UnoRuntime.queryInterface(
                            XAuthorizable.class, xUsersSup);
 // the table must be at least support a XColumnsSupplier interface
 System.out.println("\t--- Users ---");
 XNameAccess xUsers = xUsersSup.getUsers();
String [] aUserNames = xUsers.getElementNames();<br>for (int j = 0; j < aUserNames.length; j++) {<br>System.out.println("\t " + aUserNames[j] +<br>" Privileges: " + xAuth.getPrivileges(aUserNames[j], PrivilegeObject.TABLE));
 }
                 }
           }
      }
}
```
### User Service

The [com.sun.star.sdbcx.User](http://api.openoffice.org/docs/common/ref/com/sun/star/sdbcx/User.html) service is the second security service, representing a user in the catalog. This object has the property Name that is the user name. Similar to the Group service, the User service supports the interface  $_{\text{com. sun. star. sdbcx. XAuthorizable}}$ . This is achieved through the interface [com.sun.star.sdbcx.XUser](http://api.openoffice.org/docs/common/ref/com/sun/star/sdbcx/XUser.html) derived from XAuthorizable. In addition to this interface, the XUser interface supports changing the password of a specific user. Similar to the Group service above, the User service is a container for the groups the user belongs to.

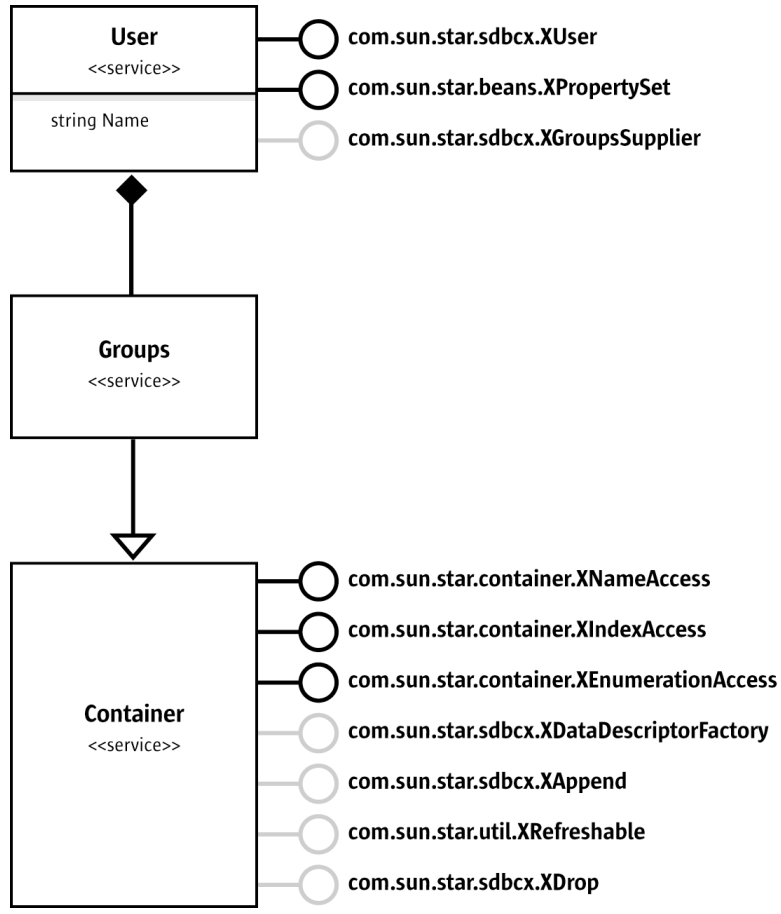

*Illustration 13.22: User*

### The Descriptor Pattern

The descriptor is a special kind of object that mirrors the structure of the object which should be appended to a container object. This means that a descriptor, once created, can be appended more than once with only small changes to the structure. For example, when appending columns to the columns container, we:

- Create one descriptor with [com.sun.star.sdbcx.XDataDescriptorFactory](http://api.openoffice.org/docs/common/ref/com/sun/star/sdbcx/XDataDescriptorFactory.html).
- Set the needed properties.
- Add the descriptor to the container.
- Adjust some properties, such as the name.
- Add the modified descriptor to the container.

– Repeat the steps, as necessary.

therefore, only create one descriptor to append more than one column.

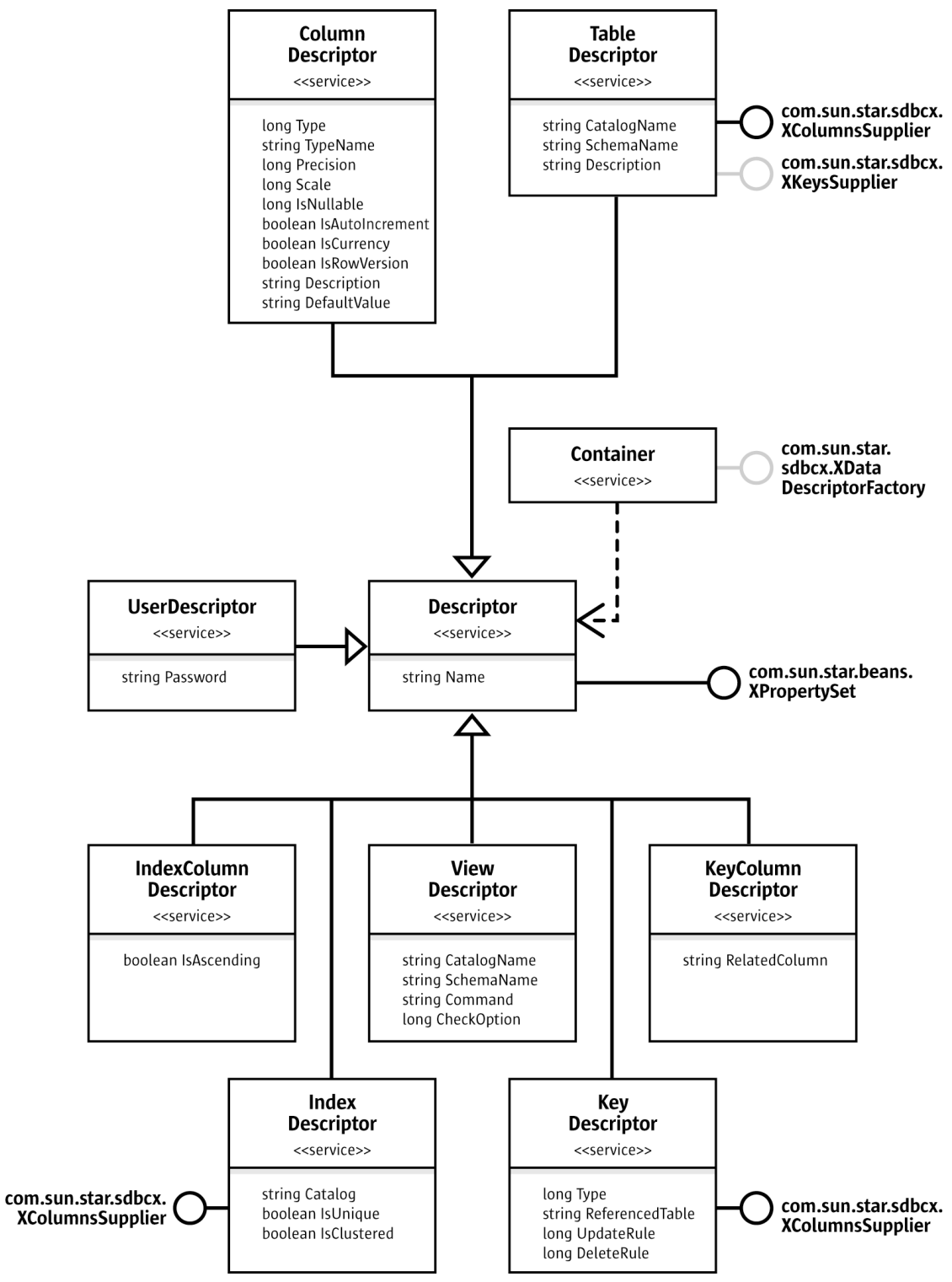

*Illustration 13.23: Descriptor Pattern*

– Creating a Table

An important use of the SDBCX layer is that it is possible to programmatically create tables, along with their columns, indexes, and keys.

The method of creating a table is the same as creating a table with a graphical table design. To create it programmatically is easy. First, create a table object by asking the tables container for its [com.sun.star.sdbcx.XDataDescriptorFactory](http://api.openoffice.org/docs/common/ref/com/sun/star/sdbcx/XDataDescriptorFactory.html) interface. When the createDataDescriptor method is called, the [com.sun.star.beans.XPropertySet](http://api.openoffice.org/docs/common/ref/com/sun/star/beans/XPropertySet.html) interface of an object that implements the service [com.sun.star.sdbcx.TableDescriptor](http://api.openoffice.org/docs/common/ref/com/sun/star/sdbcx/TableDescriptor.html) is returned. As described above, use this descriptor to create a new table in the database, by adding the descriptor to the Tables container. Before appending the descriptor, append the columns to the table descriptor. Use the same method as with the containers used in the SDBCX layer. On the column object, some properties need to be set, such as Name, and Type. The properties to be set depend on the SDBC data type of the column.

The column name must be unique in the columns container.

After the columns are appended, add the TableDescriptor object to its container or define some key objects, such as a primary key. (Database/sdbcx.java)

```
// create the table salesmen
public static void createTableSalesMen(XNameAccess xTables) throws Exception, SQLException {
      XDataDescriptorFactory xTabFac = (XDataDescriptorFactory)UnoRuntime.queryInterface(
            XDataDescriptorFactory.class, xTables);
      if (xTabFac != null) {
            // create the new table
            XPropertySet xTable = xTabFac.createDataDescriptor();
            // set the name of the new table
            xTable.setPropertyValue("Name", "SALESMAN");
            // append the columns
           XColumnsSupplier xColumSup = (XColumnsSupplier)UnoRuntime.queryInterface(
                 XColumnsSupplier.class,xTable);
            XDataDescriptorFactory xColFac = (XDataDescriptorFactory)UnoRuntime.queryInterface(
                 XDataDescriptorFactory.class, xColumSup.getColumns());
            XAppend xAppend = (XAppend)UnoRuntime.queryInterface(XAppend.class, xColFac);
            // we only need one descriptor
            XPropertySet xCol = xColFac.createDataDescriptor();
// create first column and append<br>xCol.setPropertyValue("Name", "SNR");<br>xCol.setPropertyValue("Type", new Integer(DataType.INTEGER));<br>xCol.setPropertyValue("IsNullable", new Integer(ColumnValue.NO_NULLS));
            xAppend.appendByDescriptor(xCol);
// 2nd only set the properties which differ<br>xCol.setPropertyValue("Name", "FIRSTNAME");<br>xCol.setPropertyValue("Type", new Integer(DataType.VARCHAR));<br>xCol.setPropertyValue("IsNullable", new Integer(ColumnValue.NULLABLE));<br>
            xAppend.appendByDescriptor(xCol);
                .<br>3rd only set the properties which differ
 xCol.setPropertyValue("Name", "LASTNAME");
 xCol.setPropertyValue("Precision", new Integer(100));
            xAppend.appendByDescriptor(xCol);
 // 4th only set the properties which differ
 xCol.setPropertyValue("Name", "STREET");
 xCol.setPropertyValue("Precision",n ew Integer(50));
            xAppend.appendByDescriptor(xCol);
 // 5th only set the properties which differ
 xCol.setPropertyValue("Name", "STATE");
            xAppend.appendByDescriptor(xCol);
 // 6th only set the properties which differ
 xCol.setPropertyValue("Name", "ZIP");
 xCol.setPropertyValue("Type", new Integer(DataType.INTEGER));
 xCol.setPropertyValue("Precision", new Integer(10)); // default value integer
            xAppend.appendByDescriptor(xCol);
// 7th only set the properties which differs<br>xCol.setPropertyValue("Name", "BIRTHDATE");<br>xCol.setPropertyValue("Type", new Integer(DataType.DATE));<br>xCol.setPropertyValue("Precision", new Integer(10)); // default value inte
           xAppend.appendByDescriptor(xCol);
            // now we create the primary key
XKeysSupplier xKeySup = (XKeysSupplier)UnoRuntime.queryInterface(XKeysSupplier.class, xTable);<br>XDataDescriptorFactory xKeyFac = (XDataDescriptorFactory)UnoRuntime.queryInterface(
                XDataDescriptorFactory.class,xKeySup.getKeys());
            XAppend xKeyAppend = (XAppend)UnoRuntime.queryInterface(XAppend.class, xKeyFac);
            XPropertySet xKey = xKeyFac.createDataDescriptor();
```

```
 xKey.setPropertyValue("Type", new Integer(KeyType.PRIMARY));
 // now append the columns to key
 XColumnsSupplier xKeyColumSup = (XColumnsSupplier)UnoRuntime.queryInterface(
             XColumnsSupplier.class, xKey);
         XDataDescriptorFactory xKeyColFac = (XDataDescriptorFactory)UnoRuntime.queryInterface(
             XDataDescriptorFactory.class,xKeyColumSup.getColumns());
         XAppend xKeyColAppend = (XAppend)UnoRuntime.queryInterface(XAppend.class, xKeyColFac);
          // we only need one descriptor
         XPropertySet xKeyCol = xKeyColFac.createDataDescriptor();
         xKeyCol.setPropertyValue("Name", "SNR");
         // append the key column
         xKeyColAppend.appendByDescriptor(xKeyCol);
          // append the key
         xKeyAppend.appendByDescriptor(xKey);
 // the last step is to append the new table to the tables collection
 XAppend xTableAppend = (XAppend)UnoRuntime.queryInterface(XAppend.class, xTabFac);
         xTableAppend.appendByDescriptor(xTable);
 }
```
### Adding an Index

}

To add an index, the same programmatic logic is followed. Create an IndexDescriptor with the [com.sun.star.sdbcx.XDataDescriptorFactory](http://api.openoffice.org/docs/common/ref/com/sun/star/sdbcx/XDataDescriptorFactory.html) interface from the index container. Then follow the same steps as for the table. Next, append the columns to be indexed.

Note that only an index can be added to an existing table. It is not possible to add an index to a TableDescriptor.

The task is completed when the index object is added to the index container, unless the append() method throws an [com.sun.star.sdbc.SQLException](http://api.openoffice.org/docs/common/ref/com/sun/star/sdbc/SQLException.html). This may happen when adding a unique index on a column that already contains values that are not unique.+

#### Creating a User

The procedure to create a user is the same. The **[com.sun.star.sdbcx.XDataDescriptorFactory](http://api.openoffice.org/docs/common/ref/com/sun/star/sdbcx/XDataDescriptorFactory.html)** interface is used from the users container. Create a user with the UserDescriptor. The [com.sun.star.sdbcx.UserDescriptor](http://api.openoffice.org/docs/common/ref/com/sun/star/sdbcx/UserDescriptor.html) has an additional property than the User service supports. This additional property is the Password property which should be set. Then the UserDescriptor object can be appended to the user container. (Database/sdbcx.java)

```
// create a user
public static void createUser(XNameAccess xUsers) throws Exception, SQLException {
 System.out.println("Example createUser");
 XDataDescriptorFactory xUserFac = (XDataDescriptorFactory)UnoRuntime.queryInterface(
          XDataDescriptorFactory.class, xUsers);
     if (xUserFac != null) {
           // create the new table
          XPropertySet xUser = xUserFac.createDataDescriptor();
 // set the name of the new table
 xUser.setPropertyValue("Name", "BOSS");
 xUser.setPropertyValue("Password","BOSSWIFENAME");
 XAppend xAppend = (XAppend)UnoRuntime.queryInterface(XAppend.class, xUserFac);
          xAppend.appendByDescriptor(xUser);
 }
}
```
### Adding a Group

Creating a [com.sun.star.sdbcx.GroupDescriptor](http://api.openoffice.org/docs/common/ref/com/sun/star/sdbcx/GroupDescriptor.html) object is the same as the methods described above. Follow the same steps:

- 1. Set a name for the group in the Name property.
- 2. Append all the users to the user container of the group.

3. Append the GroupDescriptor object to the group container of the catalog.

# 13.5 Using DBMS Features

## 13.5.1 Transaction Handling

Transactions combine several separate SQL executions, so that they can be seen as a single event that is executed completely (commit) or not at all (rollback). A typical example for a transaction is a money transfer. It consists of two steps: withdrawing an amount of money from one bank account and crediting another account with it. Both steps must be successful or they must be canceled. Transactions in SDBC are handled by the  $_{com.}$  sun.star.sdbc.XConnection interface of connections. The transaction related methods of this interface are:

```
// transactions
void setTransactionIsolation( [in] long level)
long getTransactionIsolation()
void setAutoCommit( [in] boolean autoCommit)
boolean getAutoCommit()
void commit()
void rollback()
```
Usually all transactions are in auto commit mode, that means, a commit takes place after each single SQL command. Therefore to control a transaction manually, switch auto commit off using setAutoCommit(false). The first SQL command without auto commit starts a transaction that is active until the corresponding methods have been committed or rolled back.

Afterwards, the auto commit mode can be reinstated using setAutoCommit(true).

Transactions bring about a synchronization problem. If data is read from a table, it is possible that the data has just been changed by a command of a transaction started by another process. If the other transaction is rolled back, there may be inconsistencies between the results and contents of the database.

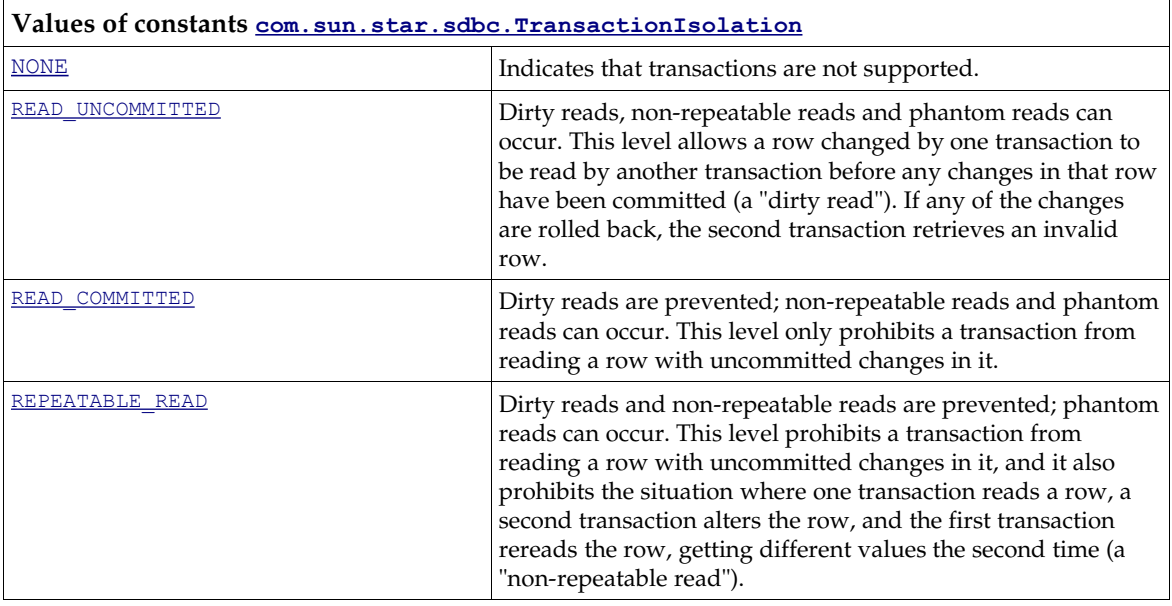

Transaction isolation controls the behavior of the database in case of parallel transactions. There are several isolation levels:

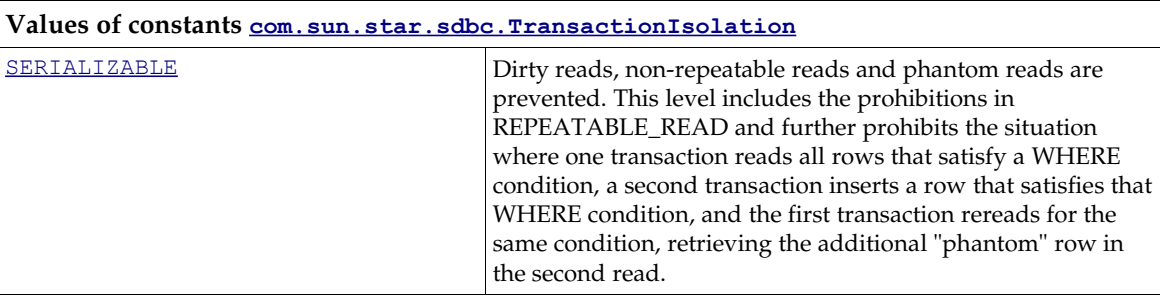

### 13.5.2 Stored Procedures

Stored procedures are server-side processes execute several SQL commands in a single step, and can be embedded in a server language for stored procedures with enhanced control capabilities. A procedure call usually has to be parameterized, and the results are result sets and additional out parameters. Stored procedures are handled by the method  $prepaceAll()$  of the interface [com.sun.star.sdbc.XConnection](http://api.openoffice.org/docs/common/ref/com/sun/star/sdbc/XConnection.html).

com::sun::star::sdbc::XPreparedStatement **prepareCall**( [in] string sql)

The method prepareCall() takes a an SQL statement that may contain one or more '?' in parameter placeholders. It returns a [com.sun.star.sdbc.CallableStatement](http://api.openoffice.org/docs/common/ref/com/sun/star/sdbc/CallableStatement.html). A CallableStatement is a [com.sun.star.sdbcx.PreparedStatement](http://api.openoffice.org/docs/common/ref/com/sun/star/sdbcx/PreparedStatement.html) with two additional interfaces for out parameters:

[com.sun.star.sdbc.XOutParameters](http://api.openoffice.org/docs/common/ref/com/sun/star/sdbc/XOutParameters.html) is used to declare parameters as out parameters. All out parameters must be registered before a stored procedure is executed.

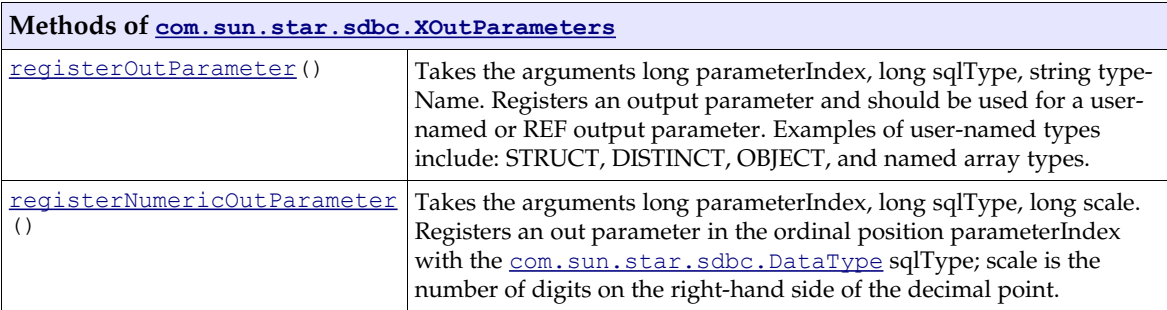

The [com.sun.star.sdbc.XRow](http://api.openoffice.org/docs/common/ref/com/sun/star/sdbc/XRow.html) is used to retrieve the values of out parameters. It consists of getXXX() methods and should be well-known from the common result sets.

# 13.6 Writing Database Drivers

In the following sections, implementing an SDBC driver is described. The user should have some experience in the use of the SDBC API, or be familiar with the previous chapter about SDBC and SDBCX.

This section is divided into two parts. The first part describes the simple driver that includes only the SDBC layer with the PreparedStatements, Statements and ResultSets. The second part extends the simple driver from part one to a more sophisticated one. This driver provides access to Tables, Views, Groups, Users and others.

A skeleton for a C++ SDBC driver is provided in the samples folder. Some changes are necessary to create a working driver. Adjust the namespace and replace the word "skeleton" by a suitable driver name, and implement the necessary functions for the database.

An SDBC driver is simply the implementation of some SDBC services previously discussed.

### 13.6.1 SDBC Driver

The SDBC driver consists of seven services. Each service needs to be defined and are described in the next sections. Below is a list of all the services that define the driver:

- Driver, a singleton which creates the connection object.
- Connection, creates Statement, PreparedStatement and gives access to the DatabaseMeta-Data.
- DatabaseMetaData, returns information about the used database.
- Statement, creates ResultSets.
- PreparedStatement, creates ResultSets in conjunction with parameters.
- ResultSet, fetches the data returned by an SQL statement.
- ResultSetMetaData, describes the columns of a ResultSet.

The relationship between these services is depicted in [Illustration 13.1.](#page-889-0)
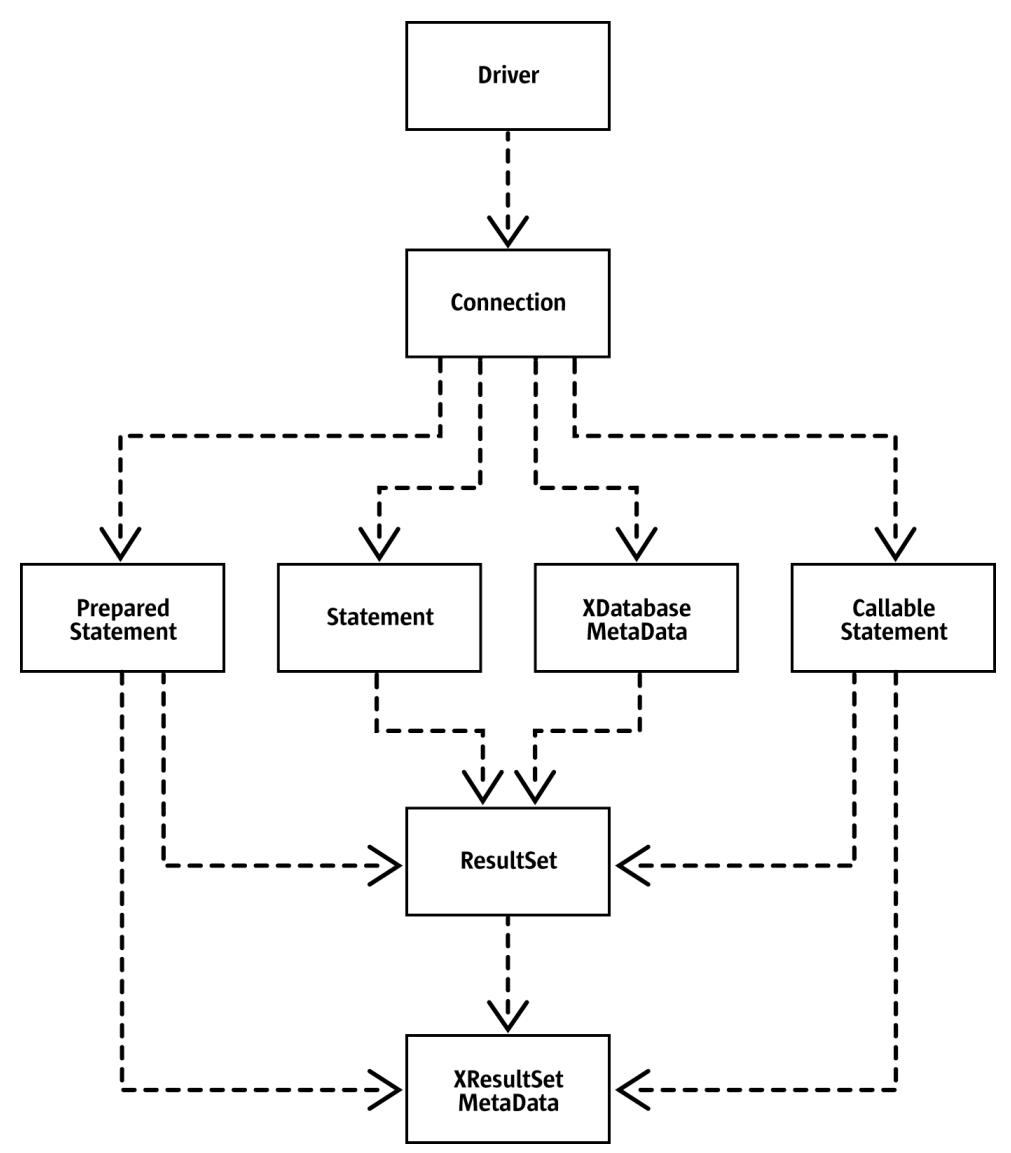

*Illustration 13.24: Dependency between driver classes*

## 13.6.2 Driver Service

The Driver service is the entry point to create the first contact with any database. As shown in the illustration above, the class that implements the service Driver is responsible for creating a connection object that represents the database on the client side.

The class must be derived from the interface [com.sun.star.sdbc.XDriver](http://api.openoffice.org/docs/common/ref/com/sun/star/sdbc/XDriver.html) that defines the methods needed to create a connection object. The code in the following lines shows a snippet of a driver class. (Database/DriverSkeleton/SDriver.cxx)

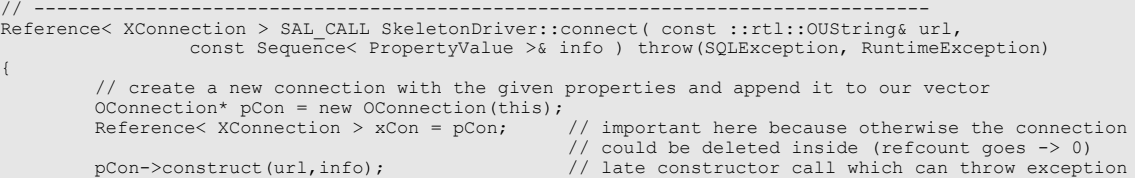

```
// and allows a correct dtor call when so
          m xConnections.push back(WeakReferenceHelper(*pCon));
          return xCon;
;<br>// -----
// --------------------------------------------------------------------------------
sal Bool SAL CALL SkeletonDriver::acceptsURL( const ::rtl::OUString& url )
                    throw(SQLException, RuntimeException)
{
         // here we have to look if we support this url format
          // change the URL format to your needs, but please be aware that 
          //the first who accepts the URL wins.
          return (!url.compareTo(::rtl::OUString::createFromAscii("sdbc:skeleton:"),14));
.<br>// -------
// --------------------------------------------------------------------------------
Sequence< DriverPropertyInfo > SAL_CALL SkeletonDriver::getPropertyInfo( const ::rtl::OUString& url, 
                   const Sequence< PropertyValue >& info ) throw(SQLException, RuntimeException)
{
          // if you have something special to say, return it here :-)return Sequence< DriverPropertyInfo >();
}
// --------------------------------------------------------------------------------
sal_Int32 SAL_CALL SkeletonDriver::getMajorVersion( ) throw(RuntimeException)
{
         return 0; // depends on you
}
// --------------------------------------------------------------------------------
sal_Int32 SAL_CALL SkeletonDriver::getMinorVersion( ) throw(RuntimeException)
{
          return 1; // depends on you
}
// --------------------------------------------------------------------------------
```
The main methods of this class are acceptsURL and connect:

- The method accept sURL() is called every time a user wants to create a connection through the DriverManager, because the DriverManager decides the Driver it should ask to connect to the given URL. Therefore this method should be small and run very fast.
- The method connect () is called after the method acceptsURL() is invoked and returned true. The connect () could be seen as a factory method that creates Connection services specific for a driver implementation. To accomplish this, the Driver class must be singleton. Singleton means that only one instance of the Driver class may exist at the same time.

If more information is required about the other methods, refer to [com.sun.star.sdbc.Driver](http://api.openoffice.org/docs/common/ref/com/sun/star/sdbc/Driver.html) for a complete description.

## 13.6.3 Connection Service

The [com.sun.star.sdbc.Connection](http://api.openoffice.org/docs/common/ref/com/sun/star/sdbc/Connection.html) is the database client side. It is responsible for the creation of the Statements and the information about the database itself. The service consists of three interfaces that have to be supported:

- The interface [com.sun.star.lang.XComponent](http://api.openoffice.org/docs/common/ref/com/sun/star/lang/XComponent.html) that is responsible to close the connection when it is disposed.
- The interface  $com.sum.start.sdbc.XWarninggSupplier that controls the chaining of warnings$ </u> which may occur on every call.
- The interface  $com.sum.start.sdbc.XConnection that is the main interface to the database.$ </u>

The first two interfaces introduce some access and closing mechanisms that can be best described inside the code fragment of the Connection class. To understand the interface [com.sun.star.sdbc.XConnection](http://api.openoffice.org/docs/common/ref/com/sun/star/sdbc/XConnection.html), we must have a closer look at some methods. The others not described are simple enough to handle them in the code fragment.

First there is the method  $q$ etMetaData() that returns an object which implements the interface [com.sun.star.sdbc.XDatabaseMetaData](http://api.openoffice.org/docs/common/ref/com/sun/star/sdbc/XDatabaseMetaData.html). This object has many methods and depends on the capabilities of the database. Most return values are found in the database documentation or in the first step, assuming some values match. The methods, such as getTables(), getColumns() and getTypeInfo()are described in the next chapter.

The following methods are used to create statements. Each of them is a factory method that creates the three different kinds of statements.

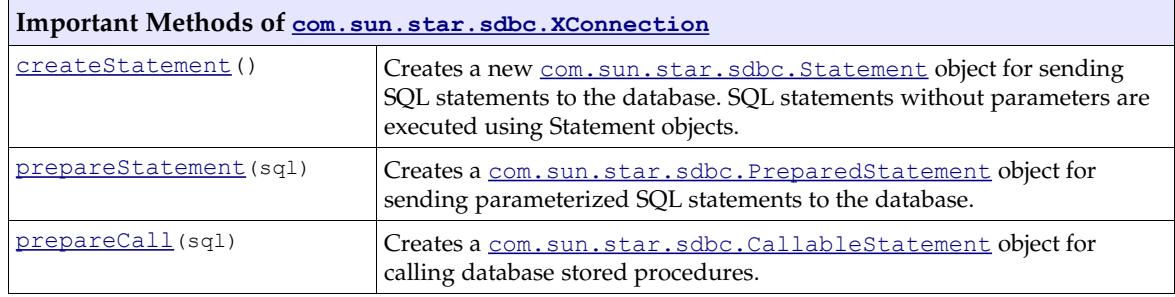

(Database/DriverSkeleton/SDriver.cxx)

```
Reference< XStatement > SAL_CALL OConnection::createStatement( ) throw(SQLException, RuntimeException)
{
         ::osl::MutexGuard aGuard( m_aMutex );
         checkDisposed(OConnection BASE::rBHelper.bDisposed);
         // create a statement
          // the statement can only be executed once
         Reference< XStatement > xReturn = new OStatement(this);
         m_aStatements.push_back(WeakReferenceHelper(xReturn));
         return xReturn;
11 - -// --------------------------------------------------------------------------------
Reference< XPreparedStatement > SAL_CALL OConnection::prepareStatement( const ::rtl::OUString& _sSql ) 
                   throw(SQLException, RuntimeException)
{
          ::osl::MutexGuard aGuard( m_aMutex );
checkDisposed(OConnection_BASE::rBHelper.bDisposed);
         // the pre
         if(m_aTypeInfo.empty())
                   buildTypeInfo();
         // create a statement
          // the statement can only be executed more than once
         Reference< XPreparedStatement > xReturn = new OPreparedStatement(this, m aTypeInfo, sSql);
         m_aStatements.push_back(WeakReferenceHelper(xReturn));
         return xReturn;
7/ -------
// --------------------------------------------------------------------------------
Reference< XPreparedStatement > SAL_CALL OConnection::prepareCall( const ::rtl::OUString& _sSql ) 
                   throw(SQLException, RuntimeException)
{
         :: osl:: MutexGuard aGuard( m aMutex );
         checkDisposed(OConnection BASE::rBHelper.bDisposed);
         // not implemented yet :-) a task to do 
         return NULL;
}
```
All other methods can be omitted at this stage. For detailed descriptions, refer to the API Reference Manual.

## 13.6.4 XDatabaseMetaData Interface

The [com.sun.star.sdbc.XDatabaseMetaData](http://api.openoffice.org/docs/common/ref/com/sun/star/sdbc/XDatabaseMetaData.html) interface is the largest interface existing in the SDBC API. This interface knows everything about the used database. It provides information, such as the available tables with their columns, keys and indexes, and information about identifiers that should be used. This chapter explains some of the methods that are frequently used and how they are used to achieve a robust Driver.

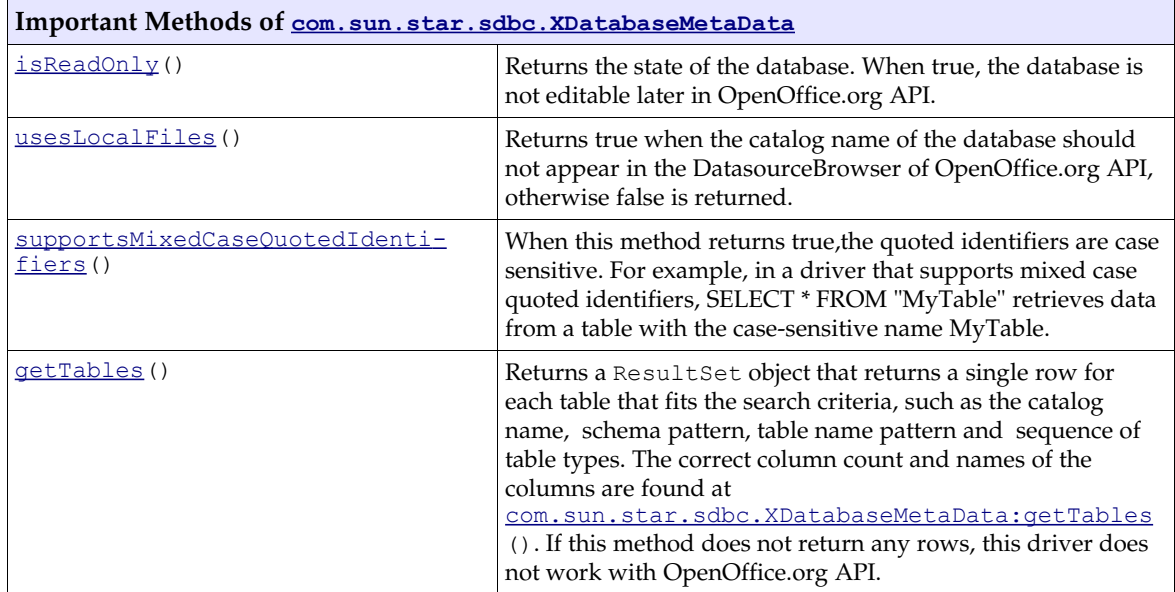

Any other getXXX() method can be implemented step by step. For the the first step they return an empty ResultSet object that contains no rows. It is not allowed to return NULL here.

The skeleton driver defines empty ResultSets for these get methods. (Database/DriverSkeleton/SDriver.cxx)

```
Reference< XResultSet > SAL_CALL ODatabaseMetaData::getTables( 
                   const Any& catalog, const ::rtl::OUString& schemaPattern, 
                   const ::rtl::OUString& tableNamePattern, const Sequence< ::rtl::OUString >& types ) 
                   throw(SQLException, RuntimeException)
{
         // this returns an empty resultset where the column-names are already set
          // in special the metadata of the resultset already returns the right columns
ODatabaseMetaDataResultSet* pResultSet = new ODatabaseMetaDataResultSet();
         Reference< XResultSet > xResultSet = pResultSet;
         pResultSet->setTablesMap();
         return xResultSet;
}
```
## 13.6.5 Statements

Statements are used to create ResultSets or to update the database. The executeQuery() method creates new ResultSets . The following code snippet shows how the new ResultSet is created. There can be only one ResultSet at a time. (Database/DriverSkeleton/SDriver.cxx)

```
Reference< XResultSet > SAL_CALL OStatement_Base::executeQuery( const ::rtl::OUString& sql ) 
                  throw(SQLException, RuntimeException)
{
         ::osl::MutexGuard aGuard( m_aMutex );
checkDisposed(OStatement_BASE::rBHelper.bDisposed);
         Reference< XResultSet > xRS = NULL;
         // create a resultset as result of executing the sql statement
         // something needs to be done here :-)
         m_xResultSet = xRS; // we nedd a reference to it for later use
         return xRS;
}
```
The executeUpdate () methods only return the rows that were affected by the given SQL statement. The last method execute returns true when a ResultSet object is returned when calling the method getResultSet(), otherwise it returns false. All other methods have to be implemented.

### PreparedStatement

The PreparedStatement is used when an SQL statement should be executed more than once. In addition to the statement class, it must support the ability to provide information about the parameters when they exist. For this reason, this class must support the [com.sun.star.sdbc.XResultSetMetaDataSupplier](http://api.openoffice.org/docs/common/ref/com/sun/star/sdbc/XResultSetMetaDataSupplier.html) interface and also the [com.sun.star.sdbc.XParameters](http://api.openoffice.org/docs/common/ref/com/sun/star/sdbc/XParameters.html) interface to set values for their parameters.

### Result Set

The ResultSet needs to be implemented. For the first step, only forward ResultSets could be implemented, but it is recommended to support all ResultSet methods.

# 13.6.6 Support Scalar Functions

SDBC supports numeric, string, time, date, system, and conversion functions on scalar values. The Open Group CLI specification provides additional information on the semantics of the scalar functions. The functions supported are listed below for reference.

If a DBMS supports a scalar function, the driver should also. Scalar functions are supported by different DBMSs with different syntax, it is the driver's job to map the functions into the appropriate syntax or to implement the functions directly in the driver.

By calling metadata methods, a user can find out which functions are supported. For example, the method XdatabaseMetaData.getNumericFunctions() returns a comma separated list of the Open Group CLI names of the numeric functions supported. Similarly, the method XDatabase-MetaData.getStringFunctions() returns a list of string functions supported.

In the following table, the scalar functions are listed by category.

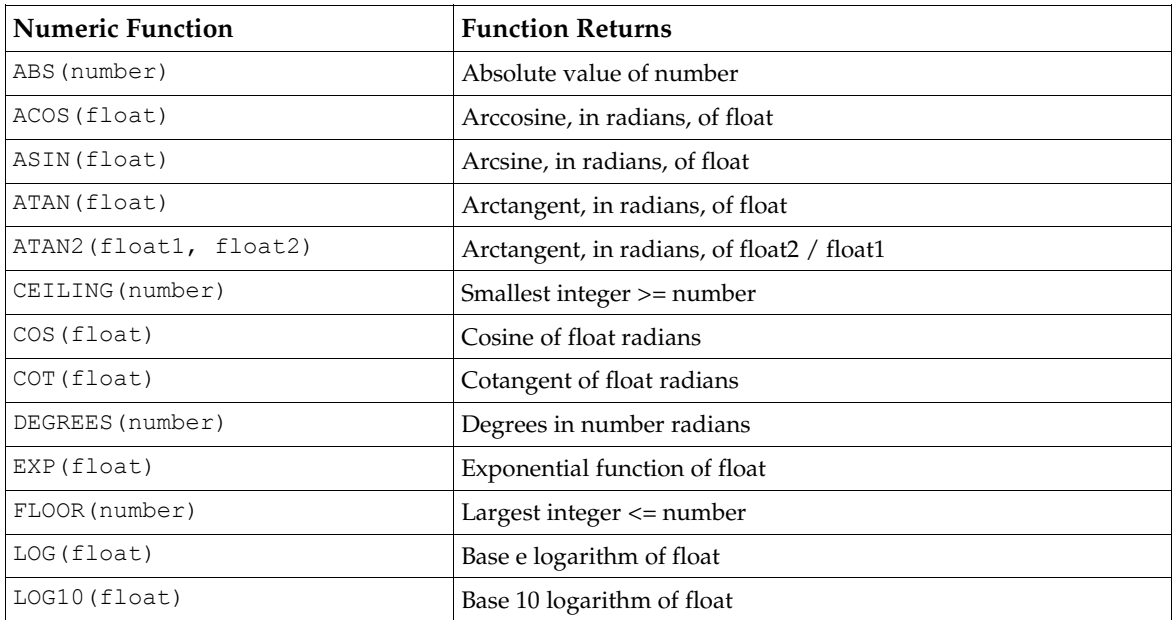

## Open Group CLI Numeric Functions

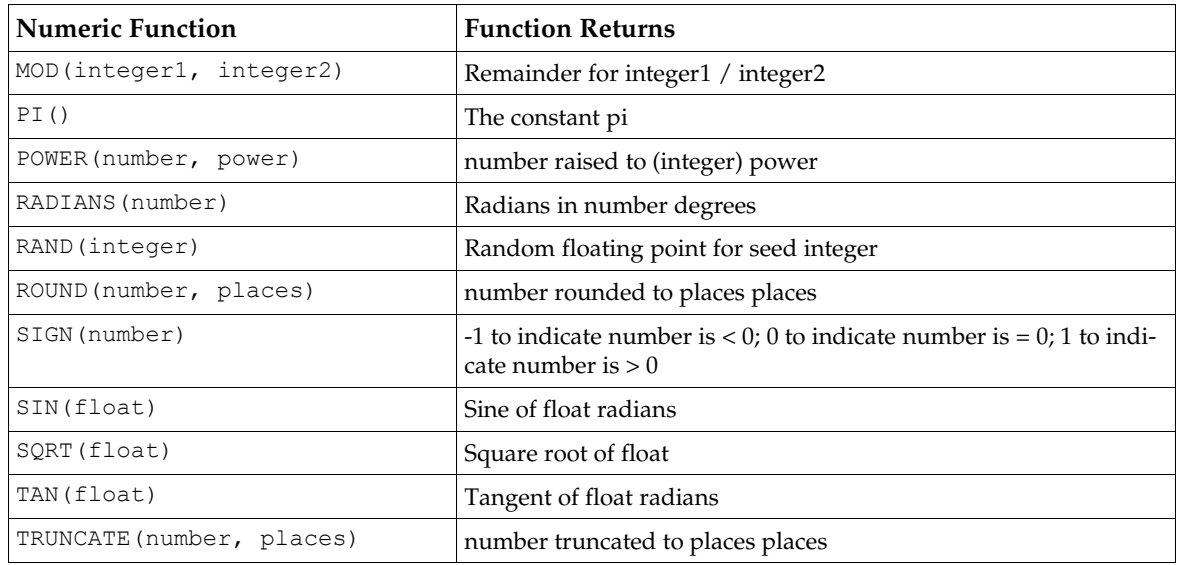

# Open Group CLI String Functions

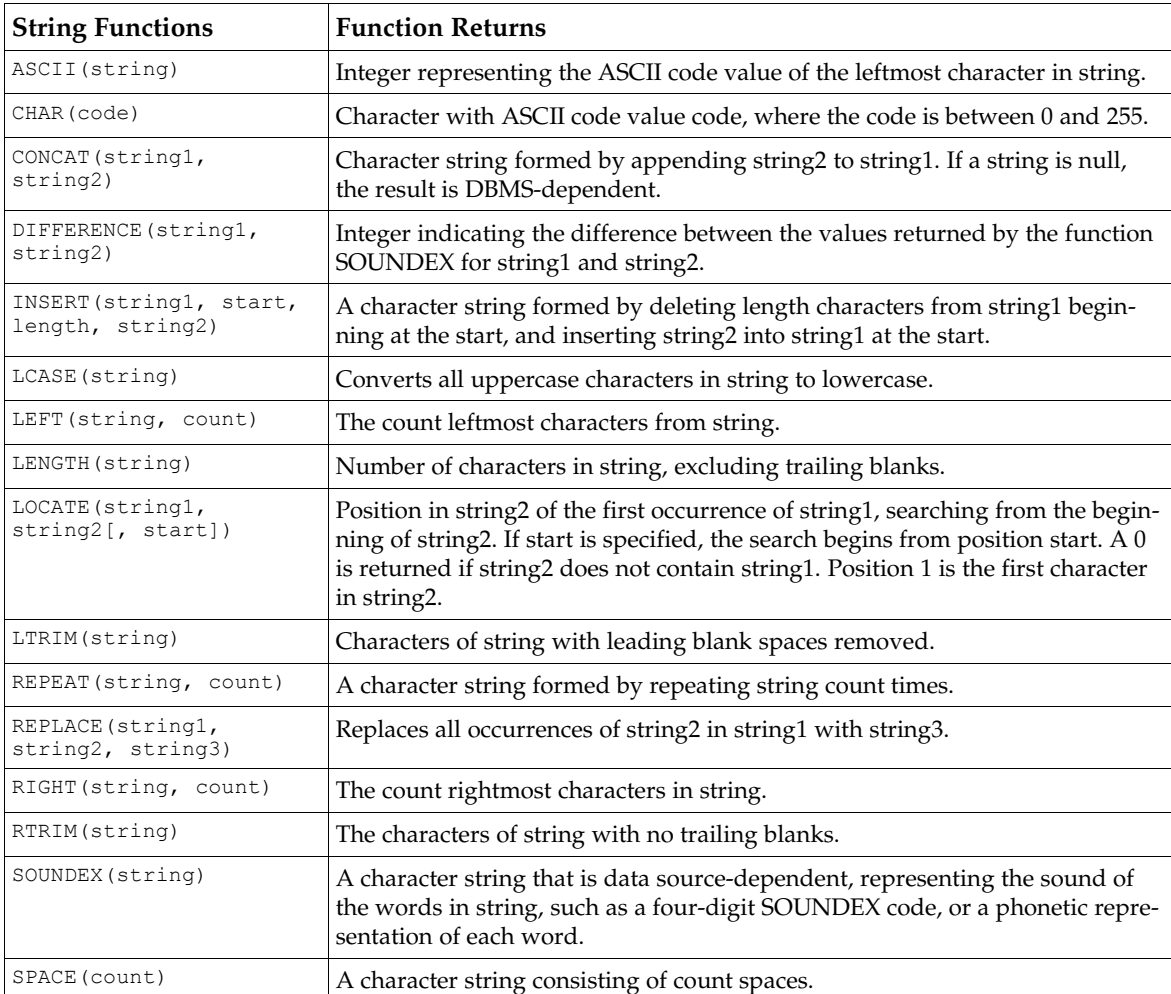

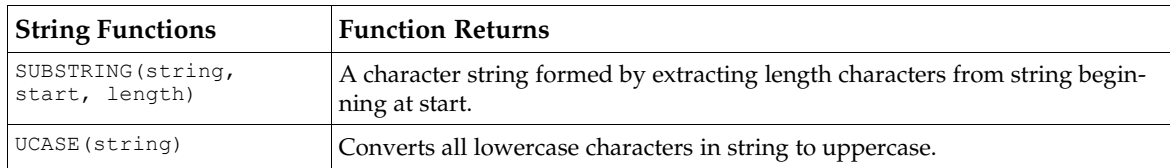

# Open Group CLI Time and Date Functions

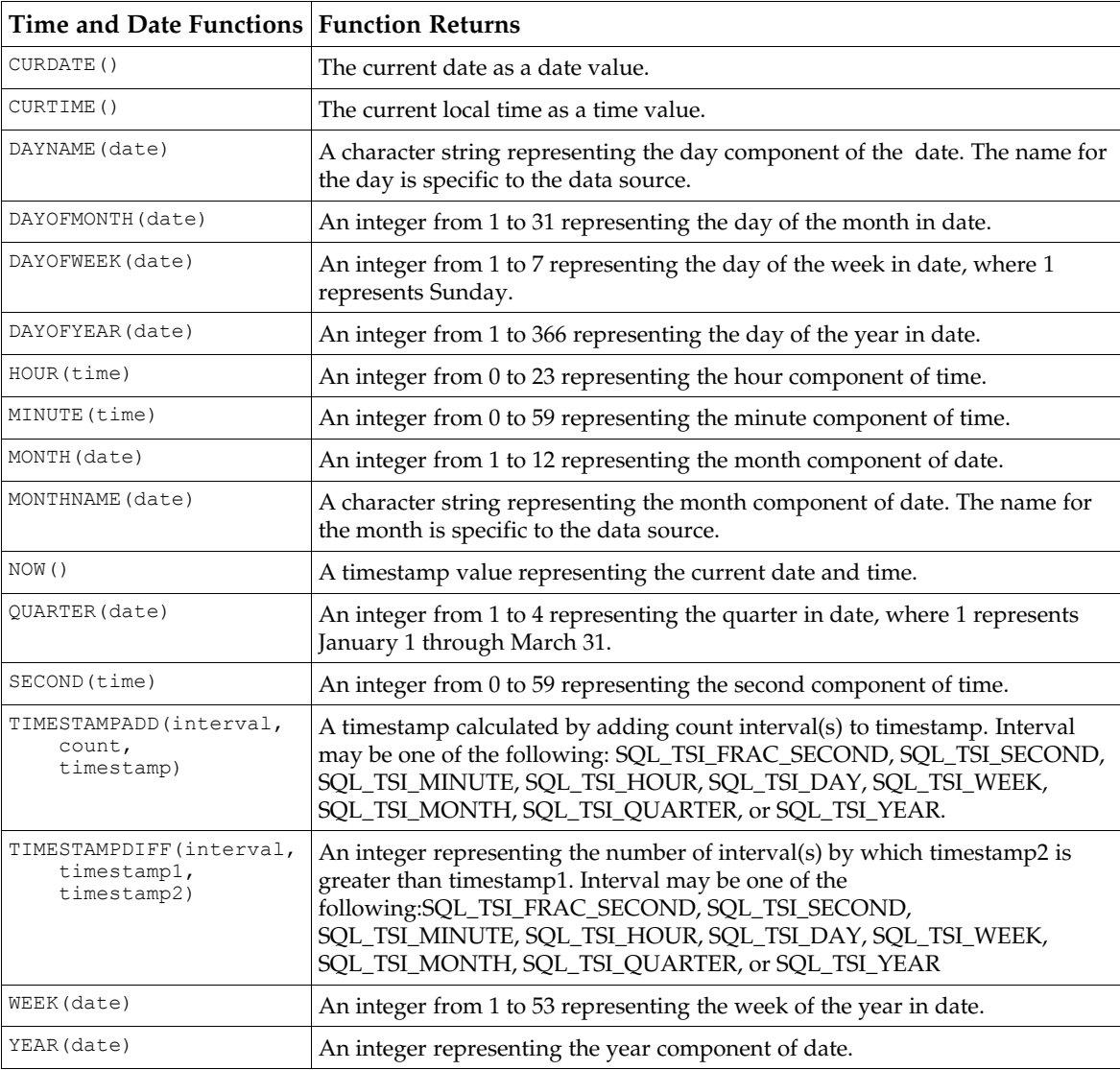

# Open Group CLI System Functions

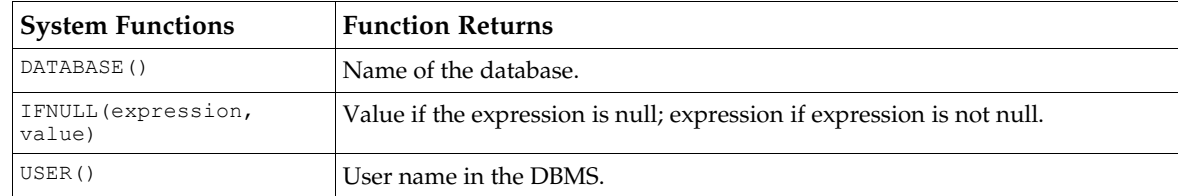

## Open Group CLI Conversion Functions

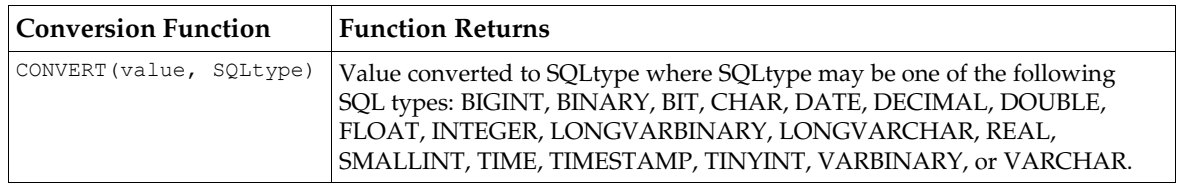

# Handling Unsupported Functionality

Some variation is allowed for drivers written for databases that do not support certain functionality. For example, some databases do not support out parameters with stored procedures. In this case, the CallableStatement methods that deal with out parameters (registerOutParameter and the various XCallableStatement.getXXX() methods) do not apply, and they should be implemented in such a way that they throw a [com.sun.star.sdbc.SQLException](http://api.openoffice.org/docs/common/ref/com/sun/star/sdbc/SQLException.html).

The following features are optional in drivers for DBMSs that do not support them. When a DBMS does not support a feature, the methods that support the feature may throw a SQLException. The following list of optional features indicate if the [com.sun.star.sdbc.XDatabaseMetaData](http://api.openoffice.org/docs/common/ref/com/sun/star/sdbc/XDatabaseMetaData.html) methods are supported by the DBMS and driver.

- scrollable result sets: supportsResultSetType()
- modifiable result sets: supportsResultSetConcurrency()
- batch updates: supportsBatchUpdates()
- SQL3 data types: getTypeInfo()
- storage and retrieval of Java objects:
	- getUDTs() returns descriptions of the user defined types in a given schema
	- getTypeInfo() returns descriptions of the data types available in the DBMS.

# 14 Forms

# 14.1 Introduction

Forms offer a method of control-based data input. A form or *form document* consists of a set of controls, where each one enters a single piece of data. In a simple case, this could be a plain text field allowing you to insert some text without any word breaks. When we speak of forms, we mean forms and controls, because these cannot be divided.

If an internet site asks you for information, for example, for a product registration you are presented with fields to enter your name, your address and other information. These are HTML forms.

Basically, this is what OpenOffice.org forms do. They enhance nearly every document with controls for data input. This additional functionality put into a document is called the *form layer* within the scope of this chapter.

The most basic functionality provides the controls for HTML form documents mentioned above: If you open an HTML document with form elements in OpenOffice.org Writer, these elements are represented by components from [com.sun.star.form](http://api.openoffice.org/docs/common/ref/com/sun/star/form/module-ix.html).

The more enhanced functionality provides support for data-aware forms. These are forms and controls that are bound to a data source registered in OpenOffice.org to enter data into tables of a database. For more information about data sources and data access in general, refer to the *13 Database Access*.

Since OpenOffice.org 2.0, form controls also feature a generalization of this concept. They can be bound to external components, which supply an own value. Both values the one of the external component, and the current value of the control are synchronized, so that a change in one of them is immediately propagated to the other. This allows new features, where the most notable is that you can bind form controls to spreadsheet cells.

When discussing forms, the difference between *form documents* and *logical forms* have to be distinguished. The form document refers to a document as a whole, while logical forms are basically a set of controls with additional properties. Within the scope of this chapter, when a "form" is referred to, the logical form is meant.

# 14.2 Models and Views

# 14.2.1 The Model-View Paradigm

A basic concept to understand about forms and controls in OpenOffice.org is the model-view paradigm. For a given element in your document,for example, a text field in your HTML form, it says that you have *exactly one* model and an arbitrary number of views.

The model is what is part of your document in that it describes how this element looks , and how it behaves. The model even exists when you do not have an open instance of your document. If it is stored in a file, the file contains a description of the model of your element.

In UNO, the simplest conceivable model is a component implementing  $com. sun. star. beam. XProper$ [tySet](http://api.openoffice.org/docs/common/ref/com/sun/star/beans/XPropertySet.html) only. Every aspect of the view could then be described by a single property. In fact, as you will see later, models for form controls are basically property sets.

The view is a visual representation of your model. It is the component which looks and behaves according to the requirements of the model. You can have multiple views for one model, and they would all look alike as the model describes it. The view is visible to the user. It is for visualizing the model and handles interactions with the user. The model, however, is merely a "dumb" container of data.

A good example to illustrate this is available in OpenOffice.org. Open an arbitrary document and choose the menu item Window - New Window. A second window is opened showing the same document displayed in the first window. This does not mean that the document was opened twice, it means you opened a second view of the same document, which is a difference. In particular, if you type some text in *one* of the windows, this change is visible in *both* windows. That is what the model-view paradigm is about: Keep your document data once in the model, and when you need to visualize the data to the user, or need interaction from the user that modifies the document, create views to the model as needed.

Between model and view a 1:n relationship exists:

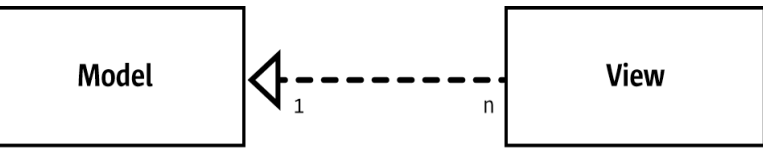

*Illustration 14.1*

Note that the relation is directed. Usually, a view knows its model, but the model itself does not know about the views which visualize it.

## 14.2.2 Models and Views for Form Controls

Form controls follow the model-view paradigm. This means if you have a form document that contains a control, there is a model describing the control's behavior and appearance, and a view that is the component the user is sees.

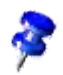

Note that the term "control" is ambiguous here. Usually, from the user's perspective, it is what is seen in the document. As the model-view paradigm may not be obvious to the user, the user tends to consider the visible representation and the underlying model of the control as one thing, that is, a user who refers to the control usually means the combination of the view and the model.

As opposed to the user's perspective, when the UNO API for the form layer refers to a control, this means the *view* of a form element, if not stated otherwise.

The base for the controls and models used in the form layer are found in the module [com.sun.star.awt,](http://api.openoffice.org/docs/common/ref/com/sun/star/awt.html) the [com.sun.star.awt.UnoControl](http://api.openoffice.org/docs/common/ref/com/sun/star/awt/UnoControl.html) and [com.sun.star.awt.UnoControlM](http://api.openoffice.org/docs/common/ref/com/sun/star/awt/UnoControlModel.html)[odel](http://api.openoffice.org/docs/common/ref/com/sun/star/awt/UnoControlModel.html) services. As discussed later, the model hierarchy in [com.sun.star.form.component](http://api.openoffice.org/docs/common/ref/com/sun/star/form/component.html) extends the hierarchy of <u>[com.sun.star.awt](http://api.openoffice.org/docs/common/ref/com/sun/star/awt.html)</u>, whereas the control hierarchy in [com.sun.star.form.control](http://api.openoffice.org/docs/common/ref/com/sun/star/form/control.html) is small.

Everything from the model-view interaction for form controls is true for other UNO controls and UNO control models, as well. Another example for components that use the model-view paradigm are the controls and control models in OpenOffice.org Basic dialogs (*12.5.2 OpenOffice.org Basic and Dialogs - Programming Dialogs and Dialog Controls - Dialog Controls*).

## 14.2.3 Model-View Interaction

When a model and a view interoperate, a data transfer in both directions is required, from the model to the view and conversely.

Consider a simple text field. The model for a control implements a  $_{\text{com}}$ , sun.star.form.component. TextField service. This means it has a property Text, containing the current content of the field, and a property BackgroundColor specifying the color that should be used as background when drawing the text of the control.

First, if f the value of the BackgroundColor property is changed, the control is notified of the change. This is done by UNO listener mechanisms, such as the [com.sun.star.beans.XProperty-](http://api.openoffice.org/docs/common/ref/com/sun/star/beans/XPropertyChangeListener.html)[ChangeListener](http://api.openoffice.org/docs/common/ref/com/sun/star/beans/XPropertyChangeListener.html) allowing the control to listen for changes to model properties and react accordingly. Here the control would have to redraw itself using the new background color.

In fact this is a common mechanism for the communication between model and view: The view adds itself as listener for any aspect of the model which could affect it, and when it is notified of changes, it adjusts itself to the new model state. This means that the model is always the passive part. The model does not know its views, or at least not as views, but only their role as listeners, while the views know their model.

On the other hand, if the view is used for interaction with the user, of the data needs to be propagated from the view to the model. The user enters data in a text field, and the change is reflected in the model. Remember that the user sees the *control* only, and everything affects the *control* in the first step. If the user interacts with the view with the intention of modifying the model, the view propagates changes to the model.

In our example, the user enters text into the control, the control *automatically* updates the respective property at the model  $(Text)$ , thus modifying the document containing the model.

## 14.2.4 Form Layer Views

#### View Modes

An important aspect to know when dealing with forms is that the view for a form layer is in different modes. More precise, there is a *design mode* available, opposite to a *live mode*. In design mode, you design your form. interactively with OpenOffice.org by inserting new controls, resizing them, and modifying their properties,together with control models and shapes. although OpenOffice.org hides this. In live mode, the controls interact with the user for data input.

The live mode is the natural mode for forms views, because usually a form is designed once and used again.

The following example switches a given document view between the two modes: (Forms/DocumentViewHelper.java)

```
/** toggles the design mode of the form layer of active view of our sample document
*/
protected void toggleFormDesignMode() throws java.lang.Exception {
 // get a dispatcher for the toggle URL
 URL[] aToggleURL = new URL[] {new URL()};
    aToggleURL[0].Complete = new String(".uno:SwitchControlDesignMode");
     XDispatch xDispatcher = getDispatcher(aToggleURL);
     // dispatch the URL - this will result in toggling the mode
     PropertyValue[] aDummyArgs = new PropertyValue[] {};
     xDispatcher.dispatch(aToggleURL[0], aDummyArgs);
}
```
The basic idea is to dispatch the URL ".uno: SwitchControlDesignMode" into the current view. This triggers the same functionality as if the button Design Mode On/Off was pressed in OpenOffice.org.In fact, SwitchControlDesignMode is the UNO name for the slot triggered by this button.

### Locating Controls

A common task when working with form documents using the OpenOffice.org API is to obtain controls. Given that there is a control model, and a view to the document it belongs to, you may want to know the control that is used to represent the model in that view. This is what the interface [com.sun.star.view.XControlAccess](http://api.openoffice.org/docs/common/ref/com/sun/star/view/XControlAccess.html) at the controller of a document view is made for.

(Forms/DocumentViewHelper.java)

```
/** retrieves a control within the current view of a document
     @param xModel
          specifies the control model which's control should be located
     @return
         the control tied to the model
*/
public XControl getControl(XControlModel xModel) throws com.sun.star.uno.Exception {
 XControlAccess xCtrlAcc = (XControlAccess)UnoRuntime.queryInterface(
 XControlAccess.class , m_xController);
 // delegate the task of looking for the control
     return xCtrlAcc.getControl(xModel);
}
```
### Focussing Controls

To focus a specific control in your document, or more precisely, in one of the views of your document: (Forms/DocumentViewHelper.java)

```
/** sets the focus to a specific control
    @param xModel
        a control model. The focus is set to that control which is part of our view
        and associated with the given model.
```

```
*/
public void grabControlFocus(Object xModel) throws com.sun.star.uno.Exception {
 // look for the control from the current view which belongs to the model
     XControl xControl = getControl(xModel);
      // the focus can be set to an XWindow only
     XWindow xControlWindow = (XWindow)UnoRuntime.queryInterface(Xwindow.class, xControl);
     // grab the focus
     xControlWindow.setFocus();
}
```
As you can see, focussing controls is reduced to locating controls. Once you have located the control, the  $\frac{\text{com}.\text{sun}.\text{star}.\text{awt}.\text{XWindow}}{\text{interface}$  provides everything needed for focussing.

# 14.3 Form Elements in the Document Model

The model of a document is the data that is made persistent, so that all form elements are a part of it. Refer to chapter *7.1.1 Office Development - OpenOffice.org Application Environment - Overview - Framework API - Frame-Controller-Model Paradigm* for additional information. This is true for logical forms, as well as for control models. Controls , that is, the view part of form elements, are not made persistent, thus are not accessible in the document model.

## 14.3.1 A Hierarchy of Models

The components in the form layer are organized hierarchically in an object tree. Their relationship is organized using the standard interfaces, such as  $_{\rm com. sun. star. container. XChild}$  and [com.sun.star.container.XIndexAccess](http://api.openoffice.org/docs/common/ref/com/sun/star/container/XIndexAccess.html).

As in every tree, there is a root with inner nodes and leaves. There are different components described below that take on one or several of these roles.

### FormComponent Service

The basis for all form related models is the  $com.sum.start.formatComponent}$  service. Its basic characteristics are:

- it exports the [com.sun.star.container.XChild](http://api.openoffice.org/docs/common/ref/com/sun/star/container/XChild.html) interface
- it has a property Name
- it exports the [com.sun.star.lang.XComponent](http://api.openoffice.org/docs/common/ref/com/sun/star/lang/XComponent.html) interface

Form components have a parent and a name, and support lifetime control that the common denominator for form elements and logical forms, as well as for control models.

#### FormComponents Service

In the level above, a single form component is a container for components. Stepping away from the document model, you are looking for a specific form component, such as the model of a control, you pass where all the control models are attached. This is the [com.sun.star.form.FormCompo](http://api.openoffice.org/docs/common/ref/com/sun/star/form/FormComponents.html)[nents](http://api.openoffice.org/docs/common/ref/com/sun/star/form/FormComponents.html) component. The service offers basic container functionality, namely an access to its elements by index or by name), and a possibility to enumerate its elements.

Provided that you have a container at hand, the access to its elements is straightforward. For example, assume you want to enumerate all the elements in the container, and apply a specific action for every element. The enumFormComponents() method below does this by recursively enumerating the elements in a  $_{\text{com. sun. star. form. FormComponents}}$  container. (Forms/Form-Layer.java)

```
/** enumerates and prints all the elements in the given container
*/
public static void enumFormComponents(XNameAccess xContainer, String sPrefix)
 throws java.lang.Exception {
 // loop through all the element names
     String aNames[] = xContainer.getElementNames();
     for (int i=0; i<aNames.length; ++i) {
          // print the child name
         System.out.println(sPrefix + aNames[i]);
          // check if it is a FormComponents component itself
         XServiceInfo xSI = (XServiceInfo)UnoRuntime.queryInterface(XServiceInfo.class,
              xContainer.getByName(aNames[i]));
         if (xSI.supportsService("com.sun.star.form.FormComponents")) {
 // yep, it is
 // -> step down
              XNameAccess xChildContainer = (XnameAccess)UnoRuntime.queryInterface(
                  XNameAccess.class, xSI);
             enumFormComponents(xChildContainer, new String(" ") + sPrefix);
         }
     }
}
/** enumerates and prints all the elements in the given container, together with the container itself
*/
public static void enumFormComponents(XNameAccess xContainer) throws java.lang.Exception {
 XNamed xNameAcc = (XNamed)UnoRuntime.queryInterface(XNamed.class, xContainer);
    String sObjectName = xNameAcc.getName();
     System.out.println( new String("enumerating the container named \"") + sObjectName +
         new String("\"\n"));
 System.out.println(sObjectName);
 enumFormComponents(xContainer, " ");
```
### Logical Forms

}

Forms as technical objects are also part of the document model. In contrast to control models, forms do not have a view representation. For every control model, there is a control the user interacts with, and presents the data back to the user. For the form, there is no view component.

The basic service for logical forms is  $_{\text{com.sun.star.form.}component.Form}$ . See below for details regarding this service. For now, we are interested in that it exposes the [com.sun.star.form.FormComponent](http://api.openoffice.org/docs/common/ref/com/sun/star/form/FormComponent.html) service, as well as the [com.sun.star.form.FormCompo](http://api.openoffice.org/docs/common/ref/com/sun/star/form/FormComponents.html)[nents](http://api.openoffice.org/docs/common/ref/com/sun/star/form/FormComponents.html) service. This means it is part of a form component container, and it is a container. Thus, in our hierarchy of models, it can be any node, such as an inner node having children, that is, other form components,, as well as a leaf node having no children, but a parent container. **Of course** both of these roles are not exclusive. This is how data aware forms implement master-detail relationships. Refer to the *14.5 Forms - Data Awareness*.

#### Forms Container

In our model hierarchy, we have inner nodes called the logical forms, and the basic element called the form component. As in every tree, our hierarchy has a root, that is, an instance of the [com.sun.star.form.Forms](http://api.openoffice.org/docs/common/ref/com/sun/star/form/Forms.html) service. This is nothing more than an instance of [com.sun.star.form.FormComponents](http://api.openoffice.org/docs/common/ref/com/sun/star/form/FormComponents.html). In fact, the differentiation exists for a non-ambiguous runtime instantiation of a root.

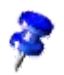

Note that the [com.sun.star.form.Forms](http://api.openoffice.org/docs/common/ref/com/sun/star/form/Forms.html) service does not state that components implementing it are a [com.sun.star.form.FormComponent](http://api.openoffice.org/docs/common/ref/com/sun/star/form/FormComponent.html). This means this service acts as a tree root only, opposite to a [com.sun.star.form.Forms](http://api.openoffice.org/docs/common/ref/com/sun/star/form/Forms.html) that is a container, as well as an element, thus it can be placed anywhere in the tree.

Actually, it is not necessary for external components to instantiate a service directly. Every document has at least one instance of it. A root forms container is tied to a draw page, which is an element of the document model, as well. Refer to **com.**sun.star.drawing.DrawPage. A page optionally supports the interface  $com.sum.start.format$ .  $XForm.Supplier$  giving access to the</u> collection. In the current OpenOffice.org implementation, Writer and Calc documents fully support draw pages supplying forms.

The following example shows how to obtain a root forms collection, if the document model is known which is denoted with s\_aDocument. (Forms/DocumentHelper.java)

```
/** gets the <type scope="com.sun.star.drawing">DrawPage</type> of our sample document
*/
public static XDrawPage getDocumentDrawPage() throws java.lang.Exception {
    XDrawPage xReturn;
     // in case of a Writer document, this is rather easy: simply ask the XDrawPageSupplier
    XDrawPageSupplier xSuppPage = (XDrawPageSupplier)UnoRuntime.queryInterface(
         XDrawPageSupplier.class, s_aDocument);
     xReturn = xSuppPage.getDrawPage();
    if (null == xReturn)
 // the model itself is no draw page supplier - then it may be an Impress or Calc
 // (or any other multi-page) document
 XDrawPagesSupplier xSuppPages = (XDrawPagesSupplier)UnoRuntime.queryInterface(
 XDrawPagesSupplier.class, s_aDocument);
         XDrawPages xPages = xSuppPages.getDrawPages();
        xReturn = (XdrawPage)UnoRuntime.queryInterface(XDrawPage.class, xPages.getByIndex(0));
         // Note that this is not really error-proof code: If the document model does not support the
         // XDrawPagesSupplier interface, or if the pages collection returned is empty, this will break.
     }
     return xReturn;
}
/** retrieves the root of the hierarchy of form components
*/
public static XNameContainer getFormComponentTreeRoot() throws java.lang.Exception {
    XFormsSupplier xSuppForms = (XFormsSupplier)UnoRuntime.queryInterface(
        XFormsSupplier.class, getDocumentDrawPage());
    XNameContainer xFormsCollection = null;
    if (null != xSuppForms) {
         xFormsCollection = xSuppForms.getForms();
 }
     return xFormsCollection;
}
```
### Form Control Models

The control models are discussed in these sections. The basic service for a form layer control model is [com.sun.star.form.FormControlModel](http://api.openoffice.org/docs/common/ref/com/sun/star/form/FormControlModel.html) that is discussedin more detail below. A form control model promises to support the [com.sun.star.form.FormComponent](http://api.openoffice.org/docs/common/ref/com/sun/star/form/FormComponent.html) service, meaning that it can act as a child in our model hierarchy.

In addition, it does not claim that the <u>[com.sun.star.form.FormComponents](http://api.openoffice.org/docs/common/ref/com/sun/star/form/FormComponents.html)</u> service (plural s) is supported meaning that form control models are leaves in our object tree. The only exception from this is the grid control model. It is allowed to have children representing the models of the columns.

An overview of the whole model tree has been provided. With the code fragments introduced above, the following code dumps a model tree to the console:

```
 // dump the form component tree
enumFormComponents(getFormComponentTreeRoot());
```
# 14.3.2 Control Models and Shapes

There is more to know about form components in a document.

From *10.3.2 Drawing - Working with Drawing Documents - Shapes*, you already know about shapes. They are also part of a document model. The control shapes, [com.sun.star.drawing.ControlShape](http://api.openoffice.org/docs/common/ref/com/sun/star/drawing/ControlShape.html) are made to be tied to control models. They are specialized to fully integrate form control models into a document.

In theory, there can be a control shape without a model tied to it, or a control model which is part of the form component hierarchy, but not associated with any shape. In the first case, an empty shape is displayed in the document view. In the second case, you see nothing. It is possible to have a shape which is properly tied to a control model, but the control model is not part of the form component hierarchy. The model can not interact with the rest of the form layer. For example, it is unable to take advantage of its data awareness capabilities.

The user interface of OpenOffice.org does not allow the creation of orphaned objects, but you can create them using the API. When dealing with controls through the API, ensure that there is always a valid relationship between forms, control models, and shapes.

A complete object structure in a document model with respect to the components relevant for our form layer looks the following:

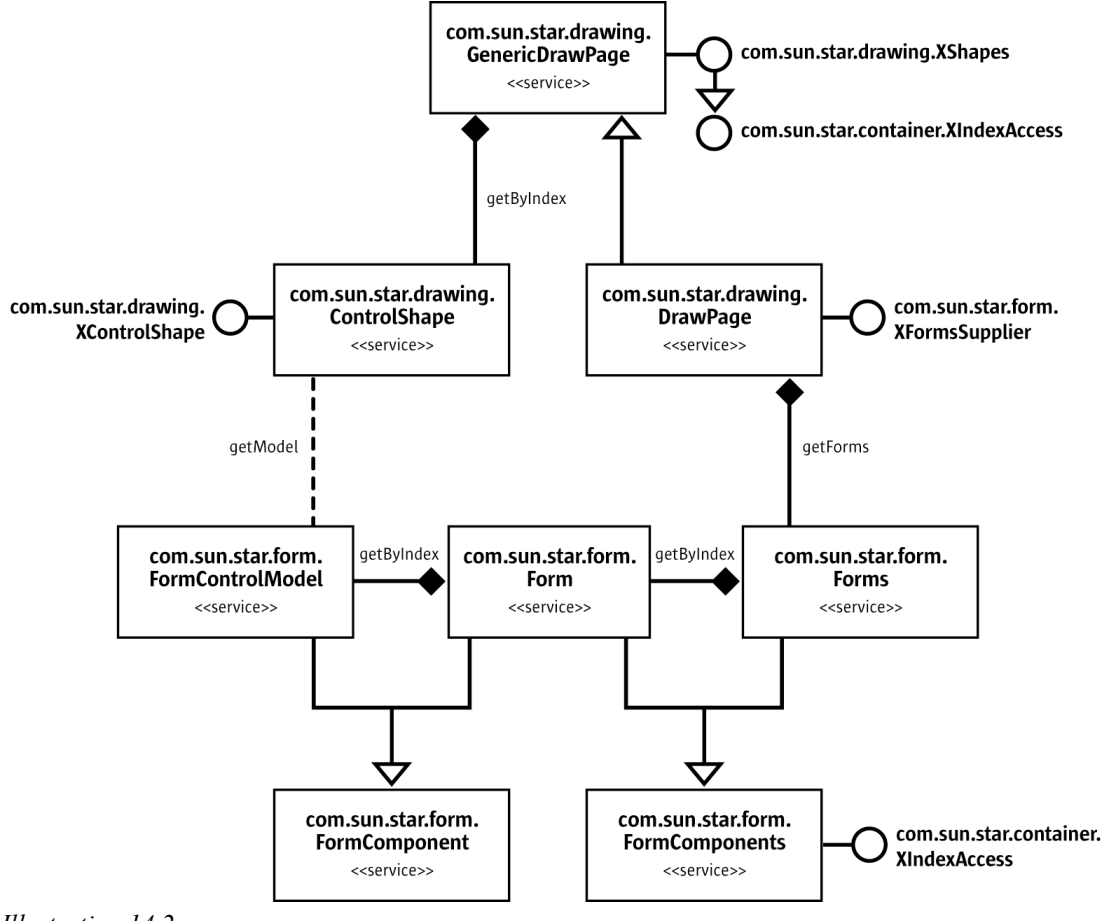

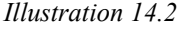

#### Programmatic Creation of Controls

As a consequence from the previous paragraph, we now know that to insert a form control, we need to insert a control shape and control model into the document's model.

```
The following code fragment accomplishes that: (Forms/FormLayer.java)
```
/\*\* creates a control in the document

```
<p>Note that <em>control<em> here is an incorrect terminology. What the method really does is
     it creates a control shape, together with a control model, and inserts them into the document model.
     This will result in every view to this document creating a control described by the model-shape
    pair.</p>
    @param sFormComponentService
         the service name of the form component to create, e.g. "TextField"
     @param nXPos
         the abscissa of the position of the newly inserted shape
     @param nXPos
         the ordinate of the position of the newly inserted shape
     @param nWidth
         the width of the newly inserted shape
     @param nHeight
         the height of the newly inserted shape
    @return
         the property access to the control's model
*/
public static XPropertySet createControlAndShape(String sFormComponentService, int nXPos,
         int nYPos, int nWidth, int nHeight) throws java.lang.Exception {
     // let the document create a shape
     XMultiServiceFactory xDocAsFactory = (XMultiServiceFactory)UnoRuntime.queryInterface(
         XMultiServiceFactory.class, s_aDocument);
     XControlShape xShape = (XControlShape)UnoRuntime.queryInterface(XControlShape.class,
         xDocAsFactory.createInstance("com.sun.star.drawing.ControlShape"));
     // position and size of the shape
 xShape.setSize(new Size(nWidth * 100, nHeight * 100));
 xShape.setPosition(new Point(nXPos * 100, nYPos * 100));
 // and in a OOo Writer doc, the anchor can be adjusted
 XPropertySet xShapeProps = (XPropertySet)UnoRuntime.queryInterface(XPropertySet.class, xShape);
     TextContentAnchorType eAnchorType = TextContentAnchorType.AT_PAGE;
     if (classifyDocument(s_aDocument) == DocumentType.WRITER) {
        eAnchorType = TextContentAnchorType.AT PARAGRAPH;
 }
    xShapeProps.setPropertyValue("AnchorType", eAnchorType);
     // create the form component (the model of a form control)
 String sQualifiedComponentName = "com.sun.star.form.component." + sFormComponentService;
 XControlModel xModel = (XControlModel)UnoRuntime.queryInterface(XControlModel.class,
         s_aMSF.createInstance(sQualifiedComponentName));
     // knitt them
    xShape.setControl(xModel);
     // add the shape to the shapes collection of the document
    XShapes xDocShapes = (XShapes)UnoRuntime.queryInterface(XShapes.class, getDocumentDrawPage());
    xDocShapes.add(xShape);
      ' and outta here with the XPropertySet interface of the model
     XPropertySet xModelProps = (XpropertySet)UnoRuntime.queryInterface(
         XpropertySet.class, xModel);
     return xModelProps;
}
```
Looking at the example above, the basic procedure is:

- create and initialize a shape
- create a control model
- announce the control model to the shape
- insert the shape into the shapes collection of a draw page

The above does not mention about inserting the control model into the form component hierarchy, which is a contradiction of our previous discussion. We have previously said that every control model must be part of this hierarchy to prevent corrupted documents, but it is not harmful.

In every document, when a new control shape is inserted into the document, through the API or an interaction with a document's view, the control model is checked if it is a member of the model hierarchy. If it is not, it is *automatically* inserted. Moreover, if the hierarchy does not exist or is incomplete, for example, if the draw page does not have a forms collection, or this collection does not contain a form, this is also corrected automatically.

With the code fragment above applied to a new document, a logical form is created automatically, inserted into the forms hierarchy, and the control model is inserted into this form.

Note that this is an implementation detail. Internally, there is an instance listening at the page's shapes, that reacts upon insertions. In theory, there could be other implementations of OpenOffice.org API that do not contain this mechanism. In practice, the only known implementation is OpenOffice.org.

Note that the order of operations is important. If you insert the shape into the page's shape collection, and tie it to its control model after, the document would be corrupted: Nobody would know about this new model then, and it would not be inserted properly into the form component hierarchy, unless you do this.

You may have noticed that there is nothing about the view. We only created a control model. As you can see in the complete example for this chapter, when you have an open document, and insert a model and a shape, a control (the visual representation) is also created or else you would not see anything that looks like a control.

The control and model have a model-view relationship. If the document window is open, this window is the document *view*. If the document or the *model* is modified by inserting a control model, the view for every open view for this document reacts appropriately and creates a control as described by the model. The com.sun.star.awt.UnoControlModel: DefaultControl property describes the service to be instantiated when automatically creating a control for a model.

# 14.4 Form Components

### 14.4.1 Basics

According to the different *form document* types, there are different components in the [com.sun.star.form](http://api.openoffice.org/docs/common/ref/com/sun/star/form/module-ix.html) module serving different purposes. Basically, we distinguish between *HTML form functionality* and *data awareness functionality* that are covered by the form layer API.

### Control Models

As you know from *14.3.1 Forms - Form Elements in the Document Model - Hierarchy - Form Control Models*, the base for all our control models is the **[com.sun.star.form.FormControlModel](http://api.openoffice.org/docs/common/ref/com/sun/star/form/FormControlModel.html)** service. Let us look at the most relevant elements of the declaration of this service and what a component must do to support it:

*[com.sun.star.awt.UnoControlModel](http://api.openoffice.org/docs/common/ref/com/sun/star/awt/UnoControlModel.html)*

This service specifies that a form control model complies to everything required for a control model by the UNO windowing toolkit as described in module  $_{\text{com. sun. star. awt}}$ . This means support for the [com.sun.star.awt.XControlModel](http://api.openoffice.org/docs/common/ref/com/sun/star/awt/XControlModel.html) interface, for property access and persistence.

#### *[com.sun.star.form.FormComponent](http://api.openoffice.org/docs/common/ref/com/sun/star/form/FormComponent.html)*

This service requires a form control model is part of a form component hierarchy. Refer to chapter *14.3.1 Forms - Form Elements in the Document Model - Hierarchy*.

#### *[com.sun.star.beans.XPropertyState](http://api.openoffice.org/docs/common/ref/com/sun/star/beans/XPropertyState.html)*

This optional interface allows the control model properties to have a *default value*. All known implementations of the FormControlModel service support this interface.

#### *[com.sun.star.form.FormControlModel:ClassId](http://api.openoffice.org/docs/common/ref/com/sun/star/form/FormControlModel.html#ClassId)*

This property determines the class of a control model you have , and it assumes a value from the [com.sun.star.form.FormComponentType](http://api.openoffice.org/docs/common/ref/com/sun/star/form/FormComponentType.html) enumeration. The same is done using the com. sun.star.lang.XServiceInfo interface that is supported by every component, and as shown below it can be indispensable. Using the

[com.sun.star.form.FormControlModel:ClassId](http://api.openoffice.org/docs/common/ref/com/sun/star/form/FormControlModel.html#ClassId) property is faster.

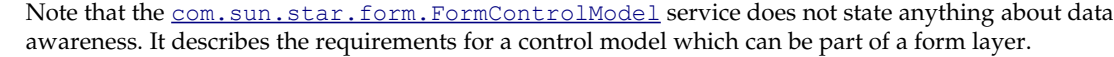

See chapter *14.5 Forms - Data Awareness* for additional information about the controls which are data aware.

The following example shows how to determine the type of a control model using the ClassId property introduced above: (Forms/FLTools.java)

```
/** retrieves the type of a form component.
      <p>Speaking strictly, the function recognizes more than form components. Especially,
      it survives a null argument. which means it can be safely applied to the a top-level
      forms container; and it is able to classify grid columns (which are no form components)
      as well.</p>
*/
static public String classifyFormComponentType(XPropertySet xComponent)
 throws com.sun.star.uno.Exception {
 String sType = "<unknown component>";
      XServiceInfo xSI = (XserviceInfo)UnoRuntime.queryInterface(XServiceInfo.class, xComponent);
      XPropertySetInfo xPSI = null;
 if (null != xComponent)
 xPSI = xComponent.getPropertySetInfo();
      if ( ( null != xPSI ) && xPSI.hasPropertyByName("ClassId")) {
 // get the ClassId property
 XPropertySet xCompProps = (XPropertySet)UnoRuntime.queryInterface(
                XPropertySet.class, xComponent);
          Short nClassId = (Short)xCompProps.getPropertyValue("ClassId");
           switch (nClassId.intValue())
\left\{ \begin{array}{ccc} 0 & 0 & 0 \\ 0 & 0 & 0 \\ 0 & 0 & 0 \\ 0 & 0 & 0 \\ 0 & 0 & 0 \\ 0 & 0 & 0 \\ 0 & 0 & 0 \\ 0 & 0 & 0 \\ 0 & 0 & 0 \\ 0 & 0 & 0 \\ 0 & 0 & 0 \\ 0 & 0 & 0 \\ 0 & 0 & 0 \\ 0 & 0 & 0 & 0 \\ 0 & 0 & 0 & 0 \\ 0 & 0 & 0 & 0 \\ 0 & 0 & 0 & 0 \\ 0 & 0 & 0 & 0 & 0 \\ 0 & 0 & 0 & 0 & 0 \\ 0 & 0 & 0 & 0 & 0 case FormComponentType.COMMANDBUTTON: sType = "Command button"; break;
                 case FormComponentType.RADIOBUTTON : sType = "Radio button"; break;
                case FormComponentType.IMAGEBUTTON : sType = "Image button"; break;
 case FormComponentType.CHECKBOX : sType = "Check Box"; break;
 case FormComponentType.LISTBOX : sType = "List Box"; break;
                case FormComponentType.COMBOBOX<br>case FormComponentType.GROUPBOX
                case FormComponentType.COMBOBOX : sType = "Combo Box"; break;<br>
case FormComponentType.GROUPBOX : sType = "Group Box"; break;<br>
case FormComponentType.FIXEDTEXT : sType = "Fixed Text"; break;
 case FormComponentType.FIXEDTEXT : sType = "Fixed Text"; break;
 case FormComponentType.GRIDCONTROL : sType = "Grid Control"; break;
 case FormComponentType.FILECONTROL : sType = "File Control"; break;
                 case FormComponentType.HIDDENCONTROL: sType = "Hidden Control"; break;
                 case FormComponentType.IMAGECONTROL : sType = "Image Control"; break;
 case FormComponentType.DATEFIELD : sType = "Date Field"; break;
 case FormComponentType.TIMEFIELD : sType = "Time Field"; break;
                 case FormComponentType.NUMERICFIELD : sType = "Numeric Field"; break;
                 case FormComponentType.CURRENCYFIELD: sType = "Currency Field"; break;
                 case FormComponentType.PATTERNFIELD : sType = "Pattern Field"; break;
 case FormComponentType.TEXTFIELD :
 // there are two known services with this class id: the usual text field,
 // and the formatted field
                       sType = "Text Field";
                       if (( null != xSI) && xSI.supportsService(
                                  "com.sun.star.form.component.FormattedField")) {
                             sType = "Formatted Field";
 }
                       break;
                 default:
                       break;
```
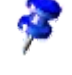

```
 }
 }
    else {
        if ((null != xSI) && xSI.supportsService("com.sun.star.form.component.DataForm")) {
           sType = "Form"; }
    }
    return sType;
}
```
Note the special handling for the value [com.sun.star.form.FormComponentType:TEXTFIELD.](http://api.openoffice.org/docs/common/ref/com/sun/star/form/FormComponentType.html#TEXTFIELD) There are two different services where a component implementing them is required to act as text field, the [com.sun.star.form.component.TextField](http://api.openoffice.org/docs/common/ref/com/sun/star/form/component/TextField.html) and

[com.sun.star.form.component.FormattedField](http://api.openoffice.org/docs/common/ref/com/sun/star/form/component/FormattedField.html). Both services describe a text component, thus both have a class id of <u>[com.sun.star.form.FormComponentType:TEXTFIELD](http://api.openoffice.org/docs/common/ref/com/sun/star/form/FormComponentType.html#TEXTFIELD)</u>.To distinguish between them, ask the components for more details using the **com**.sun.star.lang.XServiceInfo interface.

#### Forms

The OpenOffice.org API features different kinds of forms, namely the

[com.sun.star.form.component.Form](http://api.openoffice.org/docs/common/ref/com/sun/star/form/component/Form.html), [com.sun.star.form.component.HTMLForm](http://api.openoffice.org/docs/common/ref/com/sun/star/form/component/HTMLForm.html), and [com.sun.star.form.component.DataForm](http://api.openoffice.org/docs/common/ref/com/sun/star/form/component/DataForm.html). The two different aspects described with these services are HTML forms used in HTML documents, and data aware forms used to access databases. Data awareness is discussed thoroughly in *14.5 Forms - Data Awareness*.

Though different services exist for HTML and data aware forms, there is only one form implementation in OpenOffice.org htat implements both services simultaneously.

The common denominator of HTML forms and data aware forms is described in the [com.sun.star.form.component.Form](http://api.openoffice.org/docs/common/ref/com/sun/star/form/component/Form.html) service. It includes the FormComponent and FormComponents service, in addition to the following elements:

*[com.sun.star.form.XForm](http://api.openoffice.org/docs/common/ref/com/sun/star/form/XForm.html)*

This interface identifies the component as a form that can be done with other methods, such as the [com.sun.star.lang.XServiceInfo](http://api.openoffice.org/docs/common/ref/com/sun/star/lang/XServiceInfo.html) interface. The [com.sun.star.form.XForm](http://api.openoffice.org/docs/common/ref/com/sun/star/form/XForm.html) interface distinguishes a form component as a form. The XForm interface inherits from [com.sun.star.form.XFormComponent](http://api.openoffice.org/docs/common/ref/com/sun/star/form/XFormComponent.html) to indicate the difference, and does not add any further operations.

#### *[com.sun.star.awt.XTabControllerModel](http://api.openoffice.org/docs/common/ref/com/sun/star/awt/XTabControllerModel.html)*

This is used for controlling tab ordering and control grouping. As a logical form is a container for control models, it is a natural place to administer information about the relationship of its control children. The tab order, that is, the order in which the focus travels through the controls associated with the control models when the user presses the Tab key, is a relationship, and thus is maintained on the form.

Note that changing the tab order through this interface also affects the models. The [com.sun.star.form.FormControlModel](http://api.openoffice.org/docs/common/ref/com/sun/star/form/FormControlModel.html) service has an optional property TabIndexthat contains the relative position of the control in the tabbing order. For example, a straightforward implementation of [com.sun.star.awt.XTabControllerModel:setControlModels\(](http://api.openoffice.org/docs/common/ref/com/sun/star/awt/XTabControllerModel.html#setControlModels)) would be simply to adjust all the TabIndex properties of the models passed to this method.

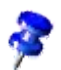

## 14.4.2 HTML Forms

The  $\underline{\mathtt{com}.\mathtt{sum}.\mathtt{form}.\mathtt{component}.\mathtt{HTML}$  service reflects the requirements for HTML form documents. Looking at HTML specifications, you can submit forms using different encodings and submit methods, and reset forms. The HTMLForm service description reflects this by supporting the interfaces [com.sun.star.form.XReset](http://api.openoffice.org/docs/common/ref/com/sun/star/form/XReset.html) and [com.sun.star.form.XSubmit](http://api.openoffice.org/docs/common/ref/com/sun/star/form/XSubmit.html), as well as some additional properties related to the submit functionality.

The semantics of these interfaces and properties are straightforward.For additional details, refer to the service description, as well as the HTML specification.

## 14.5 Data Awareness

A major feature of forms in OpenOffice.org is that they can be data aware. You create form documents where the user manipulates data from a database that is accessible in OpenOffice.org. For more details about data sources, refer to chapter *13 Database Access*. This includes data from any table of a database, or data from a query based on one or more tables.

The basic idea is that a logical form cis associated with a database result set. A form control model, which is a child of that form, is bound to a field of this result set, exchanging the data entered by the user with the result set field.

### 14.5.1 Forms

#### Forms as Row Sets

Besides forms, there is already a component that supports a result set, the [com.sun.star.sdb.RowSet](http://api.openoffice.org/docs/common/ref/com/sun/star/sdb/RowSet.html).If you look at the [com.sun.star.form.component.DataForm](http://api.openoffice.org/docs/common/ref/com/sun/star/form/component/DataForm.html), a Data-Form also implements the  $_{\text{com.sun.star.sdb.RowSet}}$  $_{\text{com.sun.star.sdb.RowSet}}$  $_{\text{com.sun.star.sdb.RowSet}}$  service, and extends it with additional functionality. Row sets are described in *13.3.1 Database Access - Manipulating Data - The RowSet Service*.

#### Loadable Forms

A major difference of data forms compared to the underlying row set is the that forms are *loaded*, and t provide an interface to manipulate this state.

 XLoadable xLoad = (XLoadable)FLTools.getParent(aControlModel, XLoadable.class); xLoad.reload();

Loading is the same as executing the underlying row set, that is, invoking the [com.sun.star.sdbc.XRowSet:execute\(](http://api.openoffice.org/docs/common/ref/com/sun/star/sdbc/XRowSet.html#execute)) method. The [com.sun.star.form.XLoadable](http://api.openoffice.org/docs/common/ref/com/sun/star/form/XLoadable.html) is designed to fit the needs of a form document, for example, it a unloads an already loaded form.

The example above shows how to reload a form. Reloading is executing the row set again. Using reload instead of execute has the advantage of advanced listener mechanisms:

Look at the [com.sun.star.form.XLoadable](http://api.openoffice.org/docs/common/ref/com/sun/star/form/XLoadable.html) interface. You can add a [com.sun.star.form.XLoadListener](http://api.openoffice.org/docs/common/ref/com/sun/star/form/XLoadListener.html). This listener not only tells you when load-related events have occurred that is achieved by the [com.sun.star.sdbc.XRowSetListener](http://api.openoffice.org/docs/common/ref/com/sun/star/sdbc/XRowSetListener.html), but also when they are *about* to happen. In a complex scenario where different listeners are added to different aspects

of a form, you use the [com.sun.star.form.XLoadable:reload\(](http://api.openoffice.org/docs/common/ref/com/sun/star/form/XLoadable.html#reload)) call to disable all other listeners temporarily. Re-executing a row set is a complex process, thus it triggers a lot of events that are only an after effect of the re-execution.

Though all the functionality provided by com. sun.star.form.XLoadable can be simulated using the [com.sun.star.sdbc.XRowSet](http://api.openoffice.org/docs/common/ref/com/sun/star/sdbc/XRowSet.html) interface, you should always use the former. Due to the above-mentioned, more sophisticated listener mechanisms, implementations have a chance to do loading, reloading and unloading much smoother then.

An additional difference between loading and executing is the positioning of the row set: When using <u>com.sun.star.sdbc.XRowSet:execute</u>(), the set is positioned *before* the first record. When you use <u>com.sun.star.form.XLoadable:load</u>(), the set is positioned *on* the first record, as you would expect from a form.

#### Sub Forms

A powerful feature of OpenOffice.org are sub forms. This does not mean that complete form documents are embedded into other form documents, instead sub form relationships are realized by nesting *logical* forms in the form component hierarchy.

When a form notices that its parent is not the forms container when it is loaded and in live mode, but is dependent on another form, it no longer acts as a top-level form. Whenever the parent or *master* form moves to another record, the content of the sub or *detail* form is re-fetched. This way, the content of the sub form is made dependent on the actual value of one or more fields of the parent form.

Typical use for a relationship are tables that are linked through key columns, usually in a 1:n relationship. You use a master form to travel trough all records of the table on the 1 side of the relationship, and a detail form that shows the records of the table on the n side of the relationship where the foreign key matches the primary key of the master table.

To create nested forms at runtime, use the following example: (Forms/FormLayer.java)

```
 // retrieve or create the master form
      m_xMasterForm = ....
       // bind it to the salesman table
     m_xMasterForm.setPropertyValue("DataSourceName", m_aParameters.sDataSourceName);
m_xMasterForm.setPropertyValue("CommandType", new Integer(CommandType.TABLE));<br>m_xMasterForm.setPropertyValue("Command", "SALESMAN");
      // create the details form
 XIndexContainer xSalesForm = m_aDocument.createSubForm(m_xMasterForm, "Sales");
 XPropertySet xSalesFormProps = (XPropertySet)UnoRuntime.queryInterface(
             XPropertySet.class, xSalesForm);
// bind it to the all those sales belonging to a variable salesmen<br>xSalesFormProps.setPropertyValue("DataSourceName", m_aParameters.sDataSourceName);<br>xSalesFormProps.setPropertyValue("CommandType", new Integer( CommandType
 xSalesFormProps.setPropertyValue("Command",
 "SELECT * FROM SALES AS SALES WHERE SALES.SNR = :salesman");
       // the master-details connection
 String[] aMasterFields = new String[] {"SNR"}; // the field in the master form
 String[] aDetailFields = new String[] {"salesman"}; // the name in the detail form
 xSalesFormProps.setPropertyValue("MasterFields", aMasterFields);
 xSalesFormProps.setPropertyValue("DetailFields", aDetailFields);
```
The code snippet works on the following table structure:

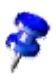

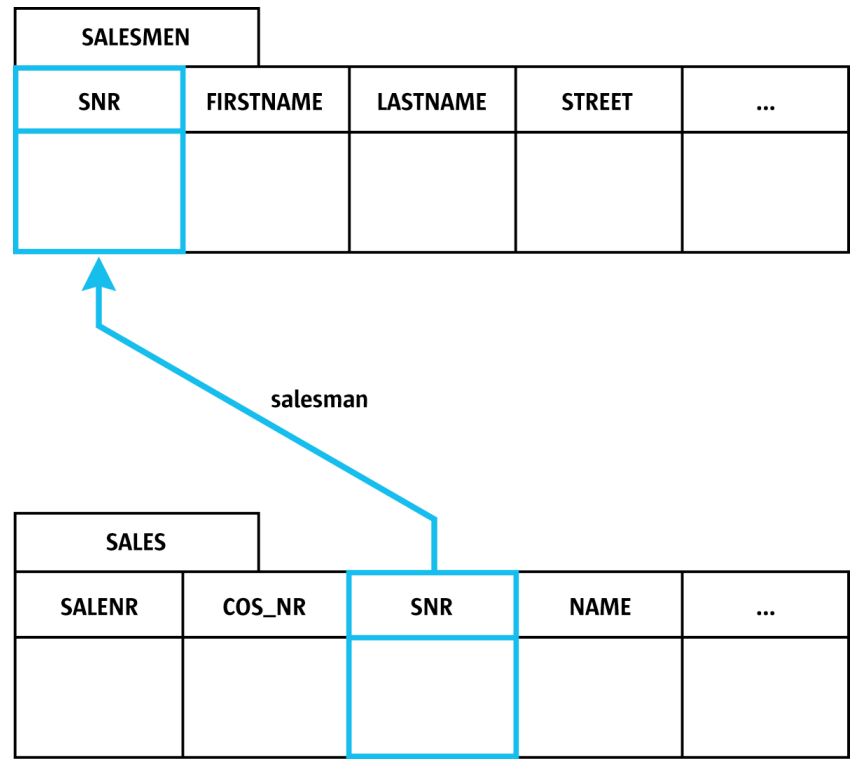

*Illustration 14.3*

The code is straightforward, except for setting up the connection between the two forms. The master form is bound to SALESMEN, and the detail form is bound to a statement that selects all fields from SALES, filtered for records where the foreign key, SALES.SNR, equals a parameter named salesman.

As soon as the MasterFields and DetailFields properties are set, the two forms are connected. Every time the cursor in the master form moves, the detail form reloads after filling the salesman parameter with the actual value of the master forms SNR column.

### Filtering and Sorting

Forms support quick and easy filtering and sorting like the underlying row sets. For this, the properties [com.sun.star.sdb.RowSet:Filter](http://api.openoffice.org/docs/common/ref/com/sun/star/sdb/RowSet.html#Filter), [com.sun.star.sdb.RowSet:ApplyFilter](http://api.openoffice.org/docs/common/ref/com/sun/star/sdb/RowSet.html#ApplyFilter) and [com.sun.star.sdb.RowSet:Order](http://api.openoffice.org/docs/common/ref/com/sun/star/sdb/RowSet.html#Order) area used. (Forms/SalesFilter.java)

```
 // set this as filter on the form
 String sCompleteFilter = "";
 if ((null != sOdbcDate) && (0 != sOdbcDate.length())) {
          sCompleteFilter = "SALEDATE >= ";
          sCompleteFilter += sOdbcDate;
 }
 m_xSalesForm.setPropertyValue("Filter", sCompleteFilter);
 m_xSalesForm.setPropertyValue("ApplyFilter", new Boolean(true));
      // and reload the form
     XLoadable xLoad = (XLoadable)UnoRuntime.queryInterface(XLoadable.class, m_xSalesForm);
     xLoad.reload();
```
In this fragment, a filter string is built first. The "SALEDATE  $>=[D \ 12002-12-02]$ " is an example for a filter string. In general, everything that appears after the WHERE clause of an SQL statement is set as a Filter property value. The same holds true for the Order property value and an ORDER BY clause.

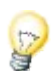

The notation for the date in braces: This is the standard ODBC notation for date values, and it is the safest method to supply OpenOffice.org with date values. It also works if you are using non-ODBC data sources, as long as you do not switch on the Native SQL option. Refer

to[com.sun.star.sdbc.Statement:EscapeProcessing](http://api.openoffice.org/docs/common/ref/com/sun/star/sdbc/Statement.html#EscapeProcessing). OpenOffice.org understands and sometimes returns other notations, for instance, in the user interface where that makes sense, but these are localedependent, which means you have to know the current locale if you use them.

Then the ApplyFilter property is set to true. This is for safety, because the value of this property is unknown when creating a new form. Everytime you have a form or row set, and you want to change the filter, remember to set the ApplyFilter property at least once. Afterwards, reload() is called.

In general, ApplyFilter allows the user of a row set to enable or disable the current filter quickly without remembering it. To see what the effects of the current filter are, set ApplyFilter to false and reload the form.

#### Parameters

Data Aware Forms are based on statements. As with other topics in this chapter, this is not form specific, instead it is a functionality inherited from the underlying  $com.sun.star.sdb.RowSet$ . Statements contain parameters where some values are not specified, and are not dependent on actual values in the underlying tables. Instead they have to be filled each time the row set is executed, that is, the form is loaded or reloaded.

A typical example for a statement containing a parameter is

SELECT \* FROM SALES WHERE SALES.SNR = :salesman

There is a named parameter salesman, which is filled before a row set based on a statement is executed. The orthodox method to use is the  $_{\rm com. sun. star. sdbc. XParameters}$  interface, exported by the row set.

However, forms allow another way. They export the [com.sun.star.form.XDatabaseParameter-](http://api.openoffice.org/docs/common/ref/com/sun/star/form/XDatabaseParameterBroadcaster.html)[Broadcaster](http://api.openoffice.org/docs/common/ref/com/sun/star/form/XDatabaseParameterBroadcaster.html) interface that allows your component to add itself as a listener for an event which is triggered whenever the form needs parameter values.

In a form, filling parameters is a three-step procedure. Consider a form that needs three parameters for execution.

- 1. The master-detail relationship is evaluated. If the form's parent is a [com.sun.star.form.component.DataForm](http://api.openoffice.org/docs/common/ref/com/sun/star/form/component/DataForm.html), then the MasterFields and DetailFields properties are evaluated to fill in parameter values. For an example of how this relationship is evaluated, refer to chapter *14.5.1 Forms - Data Awareness - Forms - Sub Forms*.
- 2. If there are parameter values left, that is, not filled in, the calls to the [com.sun.star.sdbc.XParameters](http://api.openoffice.org/docs/common/ref/com/sun/star/sdbc/XParameters.html) interface are examined. All values previously set through this interface are filled in.
- 3. If there are still parameter values left, the  $_{com. sun. star. form. XDatabaseParameterLis-}$ [teners](http://api.openoffice.org/docs/common/ref/com/sun/star/form/XDatabaseParameterListener.html) are invoked. Any component can add itself as a listener using the [com.sun.star.form.XDatabaseParameterBroadcaster](http://api.openoffice.org/docs/common/ref/com/sun/star/form/XDatabaseParameterBroadcaster.html) interface implemented by the form. The listeners then have the chance to fill in anything still missing.

Unfortunately, OpenOffice.org Basic scripts currently cannot follow the last step of this procedure there is a known implementation issue which prevents this.

## 14.5.2 Data Aware Controls

The second part of the Data Awareness capabilities of OpenOffice.org are data aware controls. While a form is always associated with a complete result set, it *represents* this result set, a single control is bound to one data column that is part of the form which is the control's parent.

As always, the relevant information is stored in the control model. The basic service for control models which are data-aware is [com.sun.star.form.DataAwareControlModel](http://api.openoffice.org/docs/common/ref/com/sun/star/form/DataAwareControlModel.html).

There are two connections between a control model and the column it is bound to:

#### *DataField*

- This is the property that determines the *name* of the field to bind to. Upon loading the form, a control model searches the data columns of the form for this name, and connects to it. An explanation for "connects" is provided below.
- Note that this property isa suggestion only. It tells the control model to connect to the data column, but this connection may fail for various reasons, for example, no such column may exist in the row set.

Even if this property is set to a non-empty string, this does not mean anything about the control being connected.

#### *BoundField*

Once a control model has connected itself to a data column, the respective column object is also remembered. This saves clients of a control model the effort to examine and handle the *Data-Field* , they simply rely on *BoundField*.

Opposite to the *DataField* property, *BoundField* is reliable in that it is a valid column object if and only if the control is properly connected.

The overall relationship for data awareness is as follows:

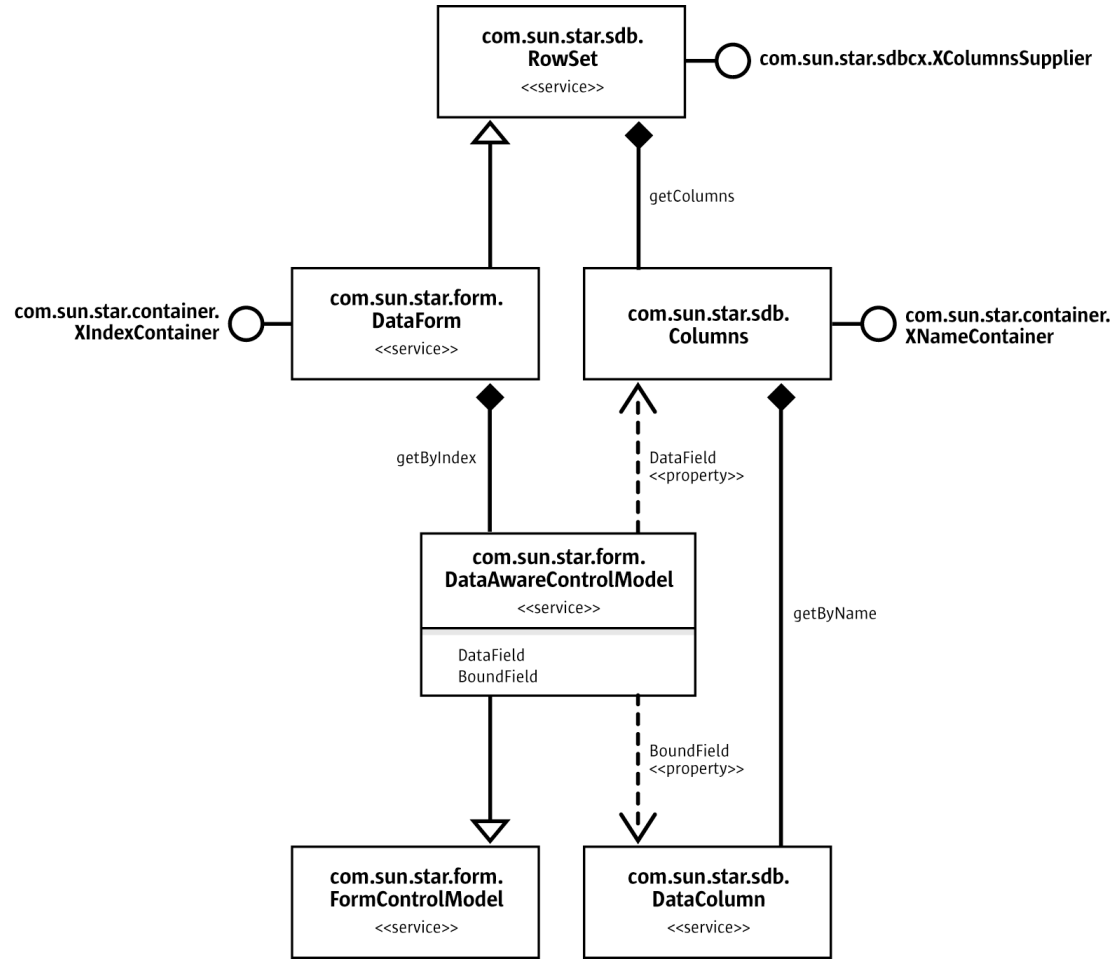

*Illustration 14.4*

### Control Models as Bound Components

You expect that the control displays the current data of the column it is tied to. Current data means the data in the row that the [com.sun.star.form.component.DataForm](http://api.openoffice.org/docs/common/ref/com/sun/star/form/component/DataForm.html) is currently located on. Now, the *control* does not know about data-awareness, only the control model does, but we already have a connection between the model and control: As described in the chapter about model-view interaction, *14.2.3 Forms - Models and Views - Model-View Interaction*, the control listens for changes to the model properties, as well as updates them when a user interacts with the control directly.

For instance, you know the Text property of a simple text input field, [com.sun.star.form.component.TextField](http://api.openoffice.org/docs/common/ref/com/sun/star/form/component/TextField.html)that is updated by the control when the user enters text. When the property is updated through any other means, the control reacts appropriately and adjusts the text it displays.

This mechanism is found in all controls. The only difference is the property used to determine the contents to be displayed. For instance, numeric controls [com.sun.star.form.component.Numer](http://api.openoffice.org/docs/common/ref/com/sun/star/form/component/NumericField.html)[icField](http://api.openoffice.org/docs/common/ref/com/sun/star/form/component/NumericField.html) have a property Value representing the current numerical value to be displayed. Although the name differs, all control models have a dedicated *content property*.

This is where the data-awareness comes in. A data-aware control model bound to a data column uses its content property to exchange data with this column. As soon as the column value changes, the model forwards the new value to its content property, and notifies its listeners. One of these listeners is the control that updates its display:

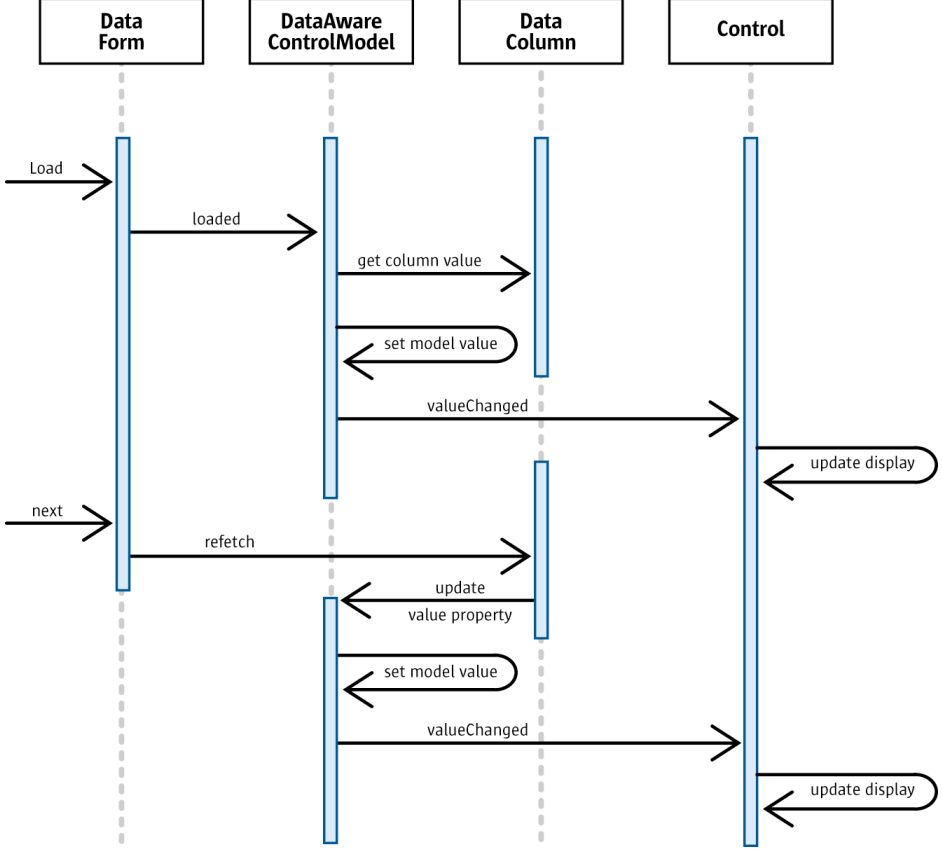

*Illustration 14.5*

#### Committing Controls

The second direction of the data transfer is back from what the user enters into the control. The text entered by a user is immediately forwarded to the value property of the control model. This way, both the control and the control model are always consistent.

Next, the content property is transferred into the data column the control is bound to. As opposed to the first step, this is not done automatically. Instead, this control is *committed* actively.

Committing is the process of transferring the current value of the control to the database column. The interface used for this is [com.sun.star.form.XBoundComponent](http://api.openoffice.org/docs/common/ref/com/sun/star/form/XBoundComponent.html) that provides the method commit. Note that the XBoundComponent is derived from [com.sun.star.form.XUpdateBroad](http://api.openoffice.org/docs/common/ref/com/sun/star/form/XUpdateBroadcaster.html)[caster](http://api.openoffice.org/docs/common/ref/com/sun/star/form/XUpdateBroadcaster.html). This means that listeners are added to a component to monitor and veto the committing of data.

The following diagram shows what happens when the user decides to save the current record after changing a control:

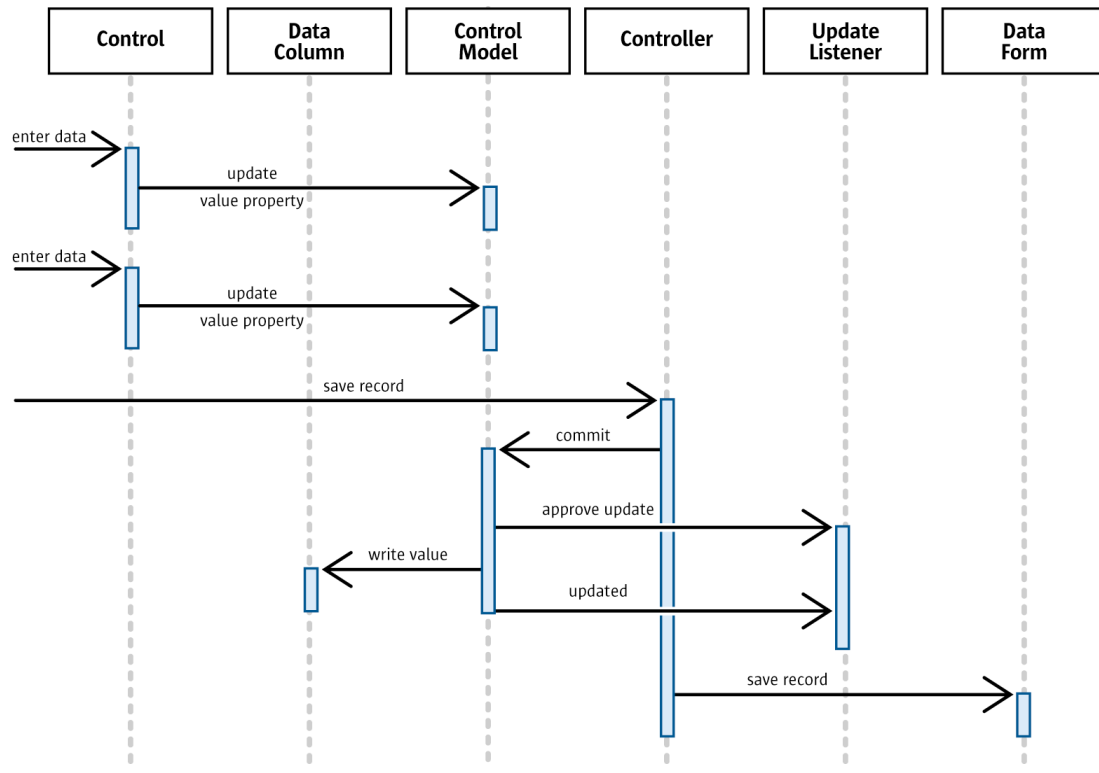

*Illustration 14.6*

Note that in the diagram, there is a controller instance involved. In general, this is any instance capable of controlling the user-form interaction. In OpenOffice.org, for every document view and form, there is an instance of the [com.sun.star.form.FormController](http://api.openoffice.org/docs/common/ref/com/sun/star/form/FormController.html) service, together with some not-yet UNO-based code that takes on the role of a controller.

# 14.6 External value suppliers

Chapter *14.5.2 Forms - Data Awareness - Data Aware Controls* discussed form controls that exchange their value, as entered by the user, with database columns. At certain times, this type of form control initializes itself from the column, or writes its current value into the column.

In addition, list and combo box controls are able to retrieve, in various ways, their list content from a database.

Since OpenOffice.org 2.0, it is possible for form controls to exchange data with external components. This is a generalization of the data awareness concept: form controls are now able to bind their value to any external value supplier, without knowing anything about the value supplier except an abstract UNO interface.

Similarly, list and combo boxes can obtain their list content from an external component, as long as they support a certain interface.

The [com.sun.star.form.binding](http://api.openoffice.org/docs/common/ref/com/sun/star/form/binding/module-ix.html) module collects all interfaces and services related to this new functionality.

# 14.6.1 Value Bindings

Unlike the functionality for binding form controls to database columns, value bindings are *external* to the form control/model. A control that can be bound (note that not all existing controls actually *can*) supports a certain interface, and a binding supports another one. That is all both parties need to know.

[Illustration 14.7](#page-1000-0) shows the most important interfaces and services collaborating here.

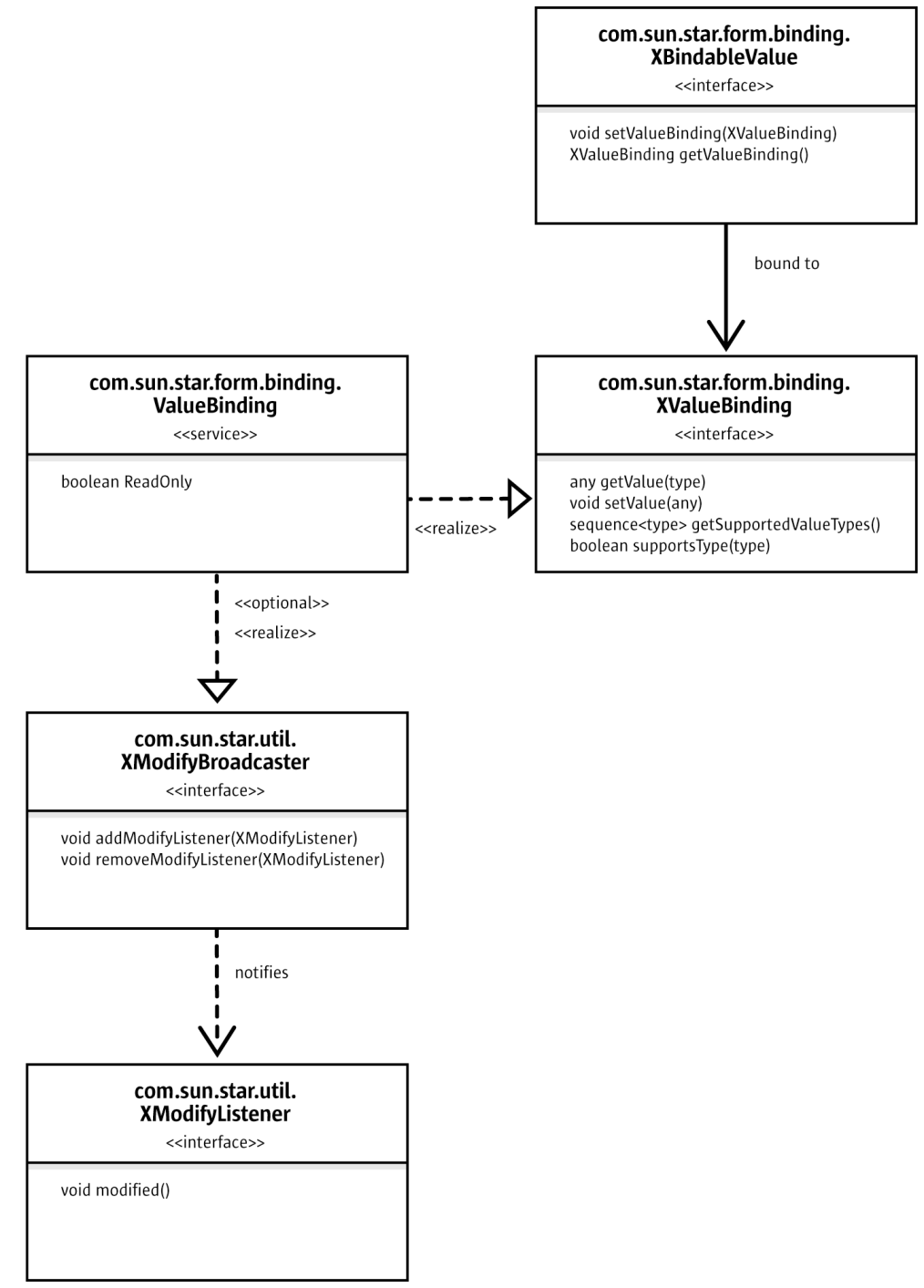

<span id="page-1000-0"></span>*Illustration 14.7 Basic class diagram for value components and value bindings*

Note that there is yet no notion about form controls at all. Those interfaces are only concerned with components representing a value, and components implementing a binding for this value. In fact, the generic mechanism for binding values is described with a complete disregard of form controls. The components supporting the [XBindableValue](http://api.openoffice.org/docs/common/ref/com/sun/star/form/binding/XBindableValue.html) interface are called *value components*.

The central interface is **[XValueBinding](http://api.openoffice.org/docs/common/ref/com/sun/star/form/binding/XValueBinding.html)**, which is to be supported by components that want to impose their value on a value component. The following table describes its methods:

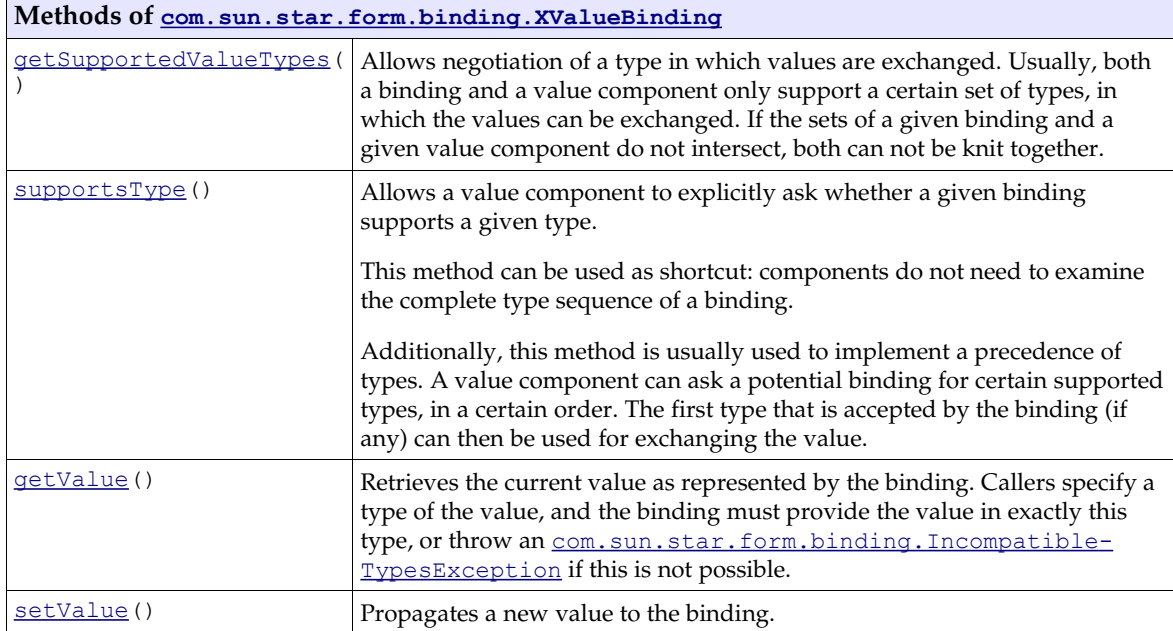

The  $ValueBinding$  $ValueBinding$  $ValueBinding$  service extends the  $ValueBinding$  interface with two aspects:</u></u>

*[com.sun.star.util.XModifyBroadcaster](http://api.openoffice.org/docs/common/ref/com/sun/star/util/XModifyBroadcaster.html)*

This allows a value binding to actively notify changes in its value. A value component can register itself as **[XModifyListener](http://api.openoffice.org/docs/common/ref/com/sun/star/util/XModifyListener.html)** at the binding. In fact, that is the only way that the relationship between the binding and the value component can become bidirectional. Without the support of the  $\frac{\text{ModifyBroadcaster}}{\text{interface}}$  interface, value components can only actively propagate their value to the binding, but not the reverse.

*support for read-only bindings*

The  $ReadOnly property can be used to specify that the value represented by a binding currently$  $ReadOnly property can be used to specify that the value represented by a binding currently$  $ReadOnly property can be used to specify that the value represented by a binding currently$ </u> cannot be modified. If the read-only state of a binding's value can change during its lifetime, it should allow registering [XPropertyChangeListener](http://api.openoffice.org/docs/common/ref/com/sun/star/beans/XPropertyChangeListener.html)s for the [ReadOnly](http://api.openoffice.org/docs/common/ref/com/sun/star/form/binding/ValueBinding.html#ReadOnly) property, so value components using the binding can act on the current state.

## Form Controls accepting Value Bindings

How do form controls and value bindings relate to each other? When looking at all the form control functionality that has so far been discussed, the following questions come need to be answered:

- Which control types do support value bindings?
- For a given control type, which aspect actually is its *value*, which is exchanged with an external binding?
- How do external value bindings interact with data awareness, for example, controls that exchange their value with a database column?

What can you do with all this?

The first two questions are easy: Every control that allows user input also supports value bindings. The data that the user entered (this may be, for instance, plain text, or an image, or a check state) is considered the *value* of the control, and thus exchanged with the external binding.

The basic service is the [com.sun.star.form.binding.BindableControlModel](http://api.openoffice.org/docs/common/ref/com/sun/star/form/binding/BindableControlModel.html), which specifies a control model supporting external value bindings. For a concrete control type, for instance, a check box, a service such as BindableCheckBox would be expected, which specifies how a check box control model exchanges its value with an external binding.

However, all controls that potentially could support a binding also are data aware (see *14.5.2 Forms - Data Awareness - Data Aware Controls*). Thus, the first step is to answer the third question from above. The service [com.sun.star.form.binding.BindableDataAwareControlModel](http://api.openoffice.org/docs/common/ref/com/sun/star/form/binding/BindableDataAwareControlModel.html) is about data aware control models with value binding capabilities. You are referred to the documentation of the **[BindableDataAwareControlModel](http://api.openoffice.org/docs/common/ref/com/sun/star/form/binding/BindableDataAwareControlModel.html)** service for all the details, but the two most interesting details are as follows:

#### *Priority*

External value bindings overrule any active SQL-column binding. If an external component is bound to a control model that currently has an active SQL binding, this SQL binding is suspended until the external binding is revoked.

#### *Immediacy*

When a [BindableDataAwareControlModel](http://api.openoffice.org/docs/common/ref/com/sun/star/form/binding/BindableDataAwareControlModel.html) is bound to an external value, then every change in the control model's value is immediately reflected in the external binding. This is a difference to SQL bindings of most **[DataAwareControlModel](http://api.openoffice.org/docs/common/ref/com/sun/star/form/DataAwareControlModel.html)s**, where changes in the model's value are only propagated to the bound column upon explicit request via [commit](http://api.openoffice.org/docs/common/ref/com/sun/star/form/XBoundComponent.html#commit).

See [Illustration 14.9](#page-1005-0) to see the service hierarchy for control models that are also value components. It also shows how concrete control types fit in, for example by using check boxes.

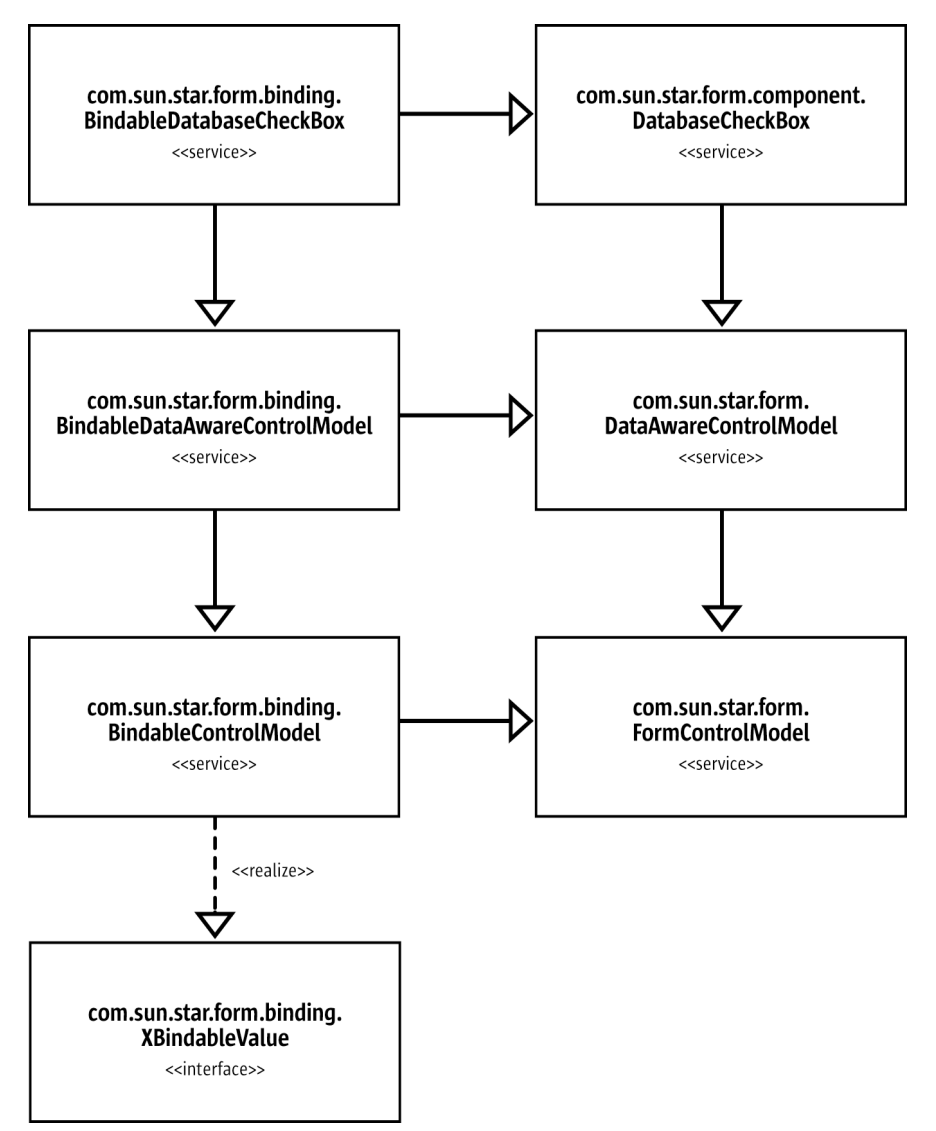

<span id="page-1003-0"></span>*Illustration 14.8form control models supporting value bindings*

The following covers the last question from the above list: What is this good for?

OpenOffice.org 2.0 already contains two practical applications:

*Spreadsheet cell bindings*

In a OpenOffice.org spreadsheet document, you always could insert form controls. From version 2.0, you can, in their properties, bind form controls to arbitrary cells within the document. That is, every change made in this cell is propagated to the control, and vice versa. This is implemented using the value binding mechanism described in this chapter. See [com.sun.star.table.CellValueBinding](http://api.openoffice.org/docs/common/ref/com/sun/star/table/CellValueBinding.html) for more details.

The following piece of code creates a cell value binding in a spreadsheet document, for cell A1 on the first sheet, and knits it to a numeric control model:

```
 // insert our sample control
 XPropertySet numericControl = m_formLayer.insertControlLine( "DatabaseFormattedField",
 "enter a value", "", 10 );
            // a value binding for cell A1 on the first
 CellAddress address = new CellAddress( (short)0, (short)0, (short)0 );
 Object[] initParam = new Object[] { new NamedValue( "BoundCell", address ) };
 XValueBinding cellBinding = (XValueBinding)UnoRuntime.queryInterface(
 XValueBinding.class,
```

```
 m_document.createInstanceWithArguments(
                  "com.sun.star.table.CellValueBinding", initParam ) );
         // bind it to the control model
         XBindableValue bindable = (XBindableValue)UnoRuntime.queryInterface(
            XBindableValue.class, numericControl
\qquad \qquad );
        bindable.setValueBinding( cellBinding );
```
#### *XML form bindings*

OpenOffice.org 2.0 features XML forms. These are form documents whose data model is a DOM tree. They are realized with the usual form controls and logical forms, and this time the controls are bound to DOM nodes using the value binding mechanism.

## 14.6.2 External List Sources

The previous chapter introduced an abstraction of the data aware mechanism for form controls: They can not exchange their value with database columns or with arbitrary value bindings, without recognizing anything except UNO interfaces.

When you look at what controls can do with database content, you may find list and combo boxes useful. They are able to retrieve the content of their lists from a database.

Similar to the value binding mechanism, there is also an abstraction available for components supplying list entries to form controls: [com.sun.star.form.binding.ListEntrySource](http://api.openoffice.org/docs/common/ref/com/sun/star/form/binding/ListEntrySource.html) and [com.sun.star.form.binding.XListEntrySink](http://api.openoffice.org/docs/common/ref/com/sun/star/form/binding/XListEntrySink.html).

The relationship between [XListEntrySource](http://api.openoffice.org/docs/common/ref/com/sun/star/form/binding/XListEntrySource.html)s and [XListEntrySink](http://api.openoffice.org/docs/common/ref/com/sun/star/form/binding/XListEntrySink.html)s is shown in [Illustration 14.8.](#page-1003-0)

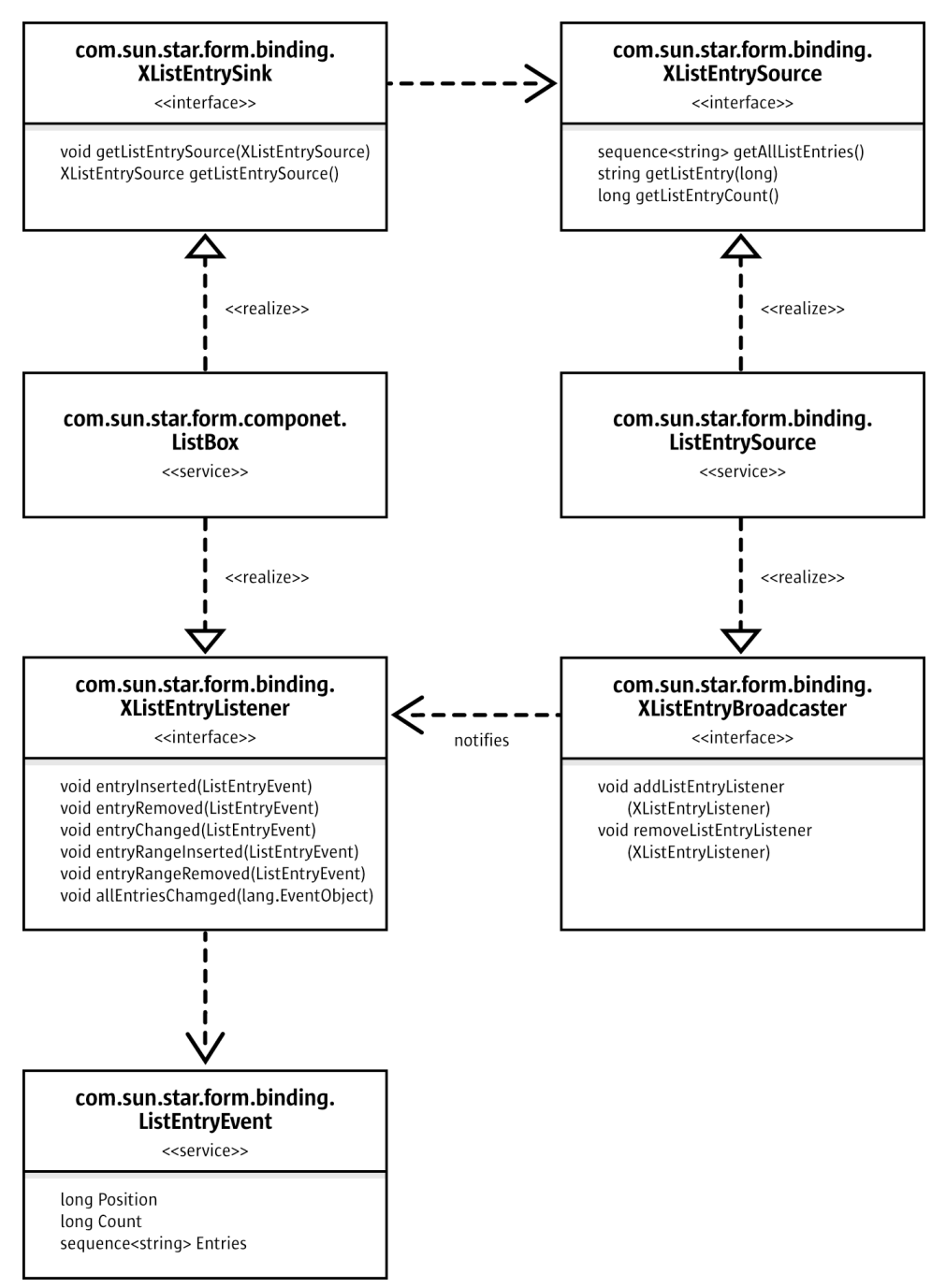

<span id="page-1005-0"></span>*Illustration 14.9 Interfaces and services involved with external list sources*

As with value bindings, OpenOffice.org already makes use of this concept in spreadsheet documents. The following piece of code, for instance, creates a **[CellRangeListSource](http://api.openoffice.org/docs/common/ref/com/sun/star/table/CellRangeListSource.html)**, and binds it to a list box. After that, the list boxes content will always be synchronized with the content in the chosen cell range.

```
 CellRangeAddress rangeAddress = new CellRangeAddress( sheet, column,
            topRow, column, bottomRow );
Object[] initParam = new Object[] { new NamedValue( "CellRange", rangeAddress ) };<br>XListEntrySource entrySource = (XListEntrySource)UnoRuntime.queryInterface(<br>XListEntrySource.class, m_document.createInstanceWithArguments(
 XListEntrySink consumer = (XListEntrySink)UnoRuntime.queryInterface(
 XListEntrySink.class, listBox );
      consumer.setListEntrySource( entrySource );
```
Note that a [CellRangeListSource](http://api.openoffice.org/docs/common/ref/com/sun/star/table/CellRangeListSource.html) can not be obtained at a global service manager. Instead, you have to retrieve it from the document to whose cells you want to bind the list box.

# 14.7 Validation

Form controls in OpenOffice.org always featured a simple type of validation for their value. For instance, for a numeric field you can specify minimum an maximum values  $(v_{\text{allowed}})$  and [ValueMax](http://api.openoffice.org/docs/common/ref/com/sun/star/awt/UnoControlNumericFieldModel.html#ValueMax)). However, those validity constraints have some disadvantages:

- They are enforced as soon as the control loses the focus. That is, if you enter a number into a numeric field that is greater than the allowed maximum, then it is automatically corrected to be the maximum.
- They are enforced silently. There is no warning to the user, and no visual feedback at the moment the value is invalid, and not yet corrected. In particular, there is no explanation about *why* a certain input was (or will be) automatically corrected.

OpenOffice.org 2.0 features an new mechanism for validating the content of form controls, at the time of user input.

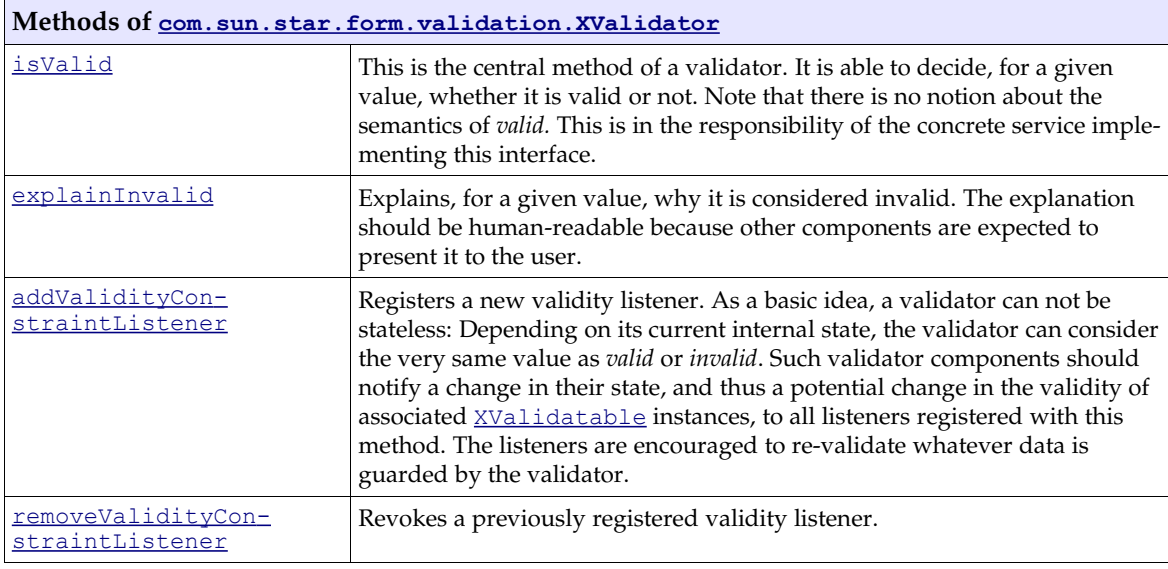

The basic interface for this mechanism is **[XValidator](http://api.openoffice.org/docs/common/ref/com/sun/star/form/validation/XValidator.html)**:

A validator is to be used with a component that can be validated: [XValidatable](http://api.openoffice.org/docs/common/ref/com/sun/star/form/validation/XValidatable.html). This interface allows to set and to get a validator instance.

Until now, nothing has been said about form components. You may also note that nothing has been said about the data that is being validated. Though a value is passed to the  $\pm$ s $\sqrt{2}$  method, there is no explaination about where it originates from. In particular, the **[XValidatable](http://api.openoffice.org/docs/common/ref/com/sun/star/form/validation/XValidatable.html)** does not specify a means to obtain its value.

This is where [com.sun.star.form.validation.XValidatableFormComponent](http://api.openoffice.org/docs/common/ref/com/sun/star/form/validation/XValidatableFormComponent.html) comes in. Note that it derives from [XValidatable](http://api.openoffice.org/docs/common/ref/com/sun/star/form/validation/XValidatable.html).

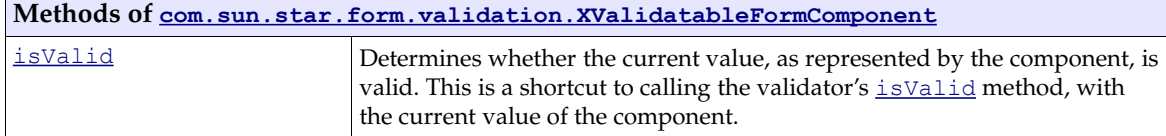

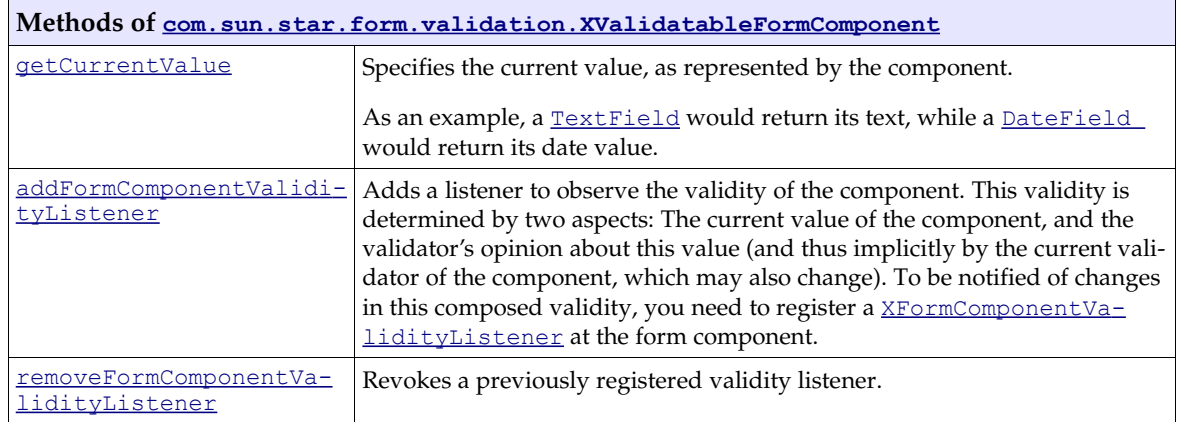

Now, the overall picture for services and interfaces concerned with form control validation can be seen in the following figure:
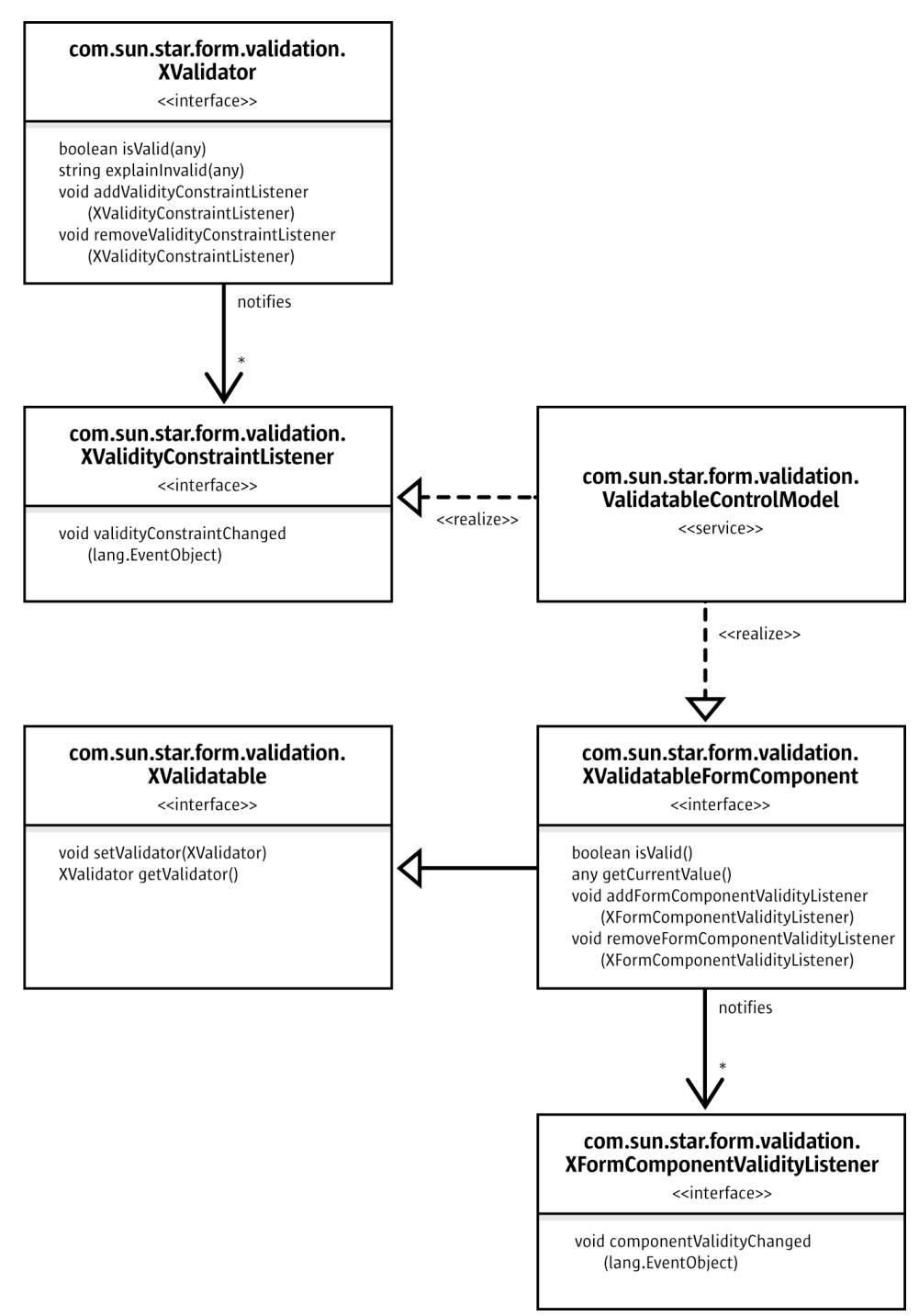

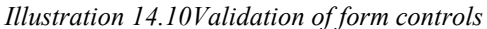

Notice the [ValidatableControlModel](http://api.openoffice.org/docs/common/ref/com/sun/star/form/validation/ValidatableControlModel.html) service: It specifies the basic functionality of form control models, which allow their current value to be validated against an external validator.

In OpenOffice.org, there is one feature that uses the functionality introduced in this chapter: XML form documents. They are implemented using the interfaces and services from  $com.sum.start.xforms$ . In particular, an XForms binding  $(\underline{Binding})$  $(\underline{Binding})$  $(\underline{Binding})$  is a validator. This way, OpenOffice.org form controls can be used to enter values for [XForms](http://www.w3.org/MarkUp/Forms/) DOM trees, respecting the restrictions imposed on those value as part of the XForms model.

### 14.7.1 Validation in OpenOffice.org

The OpenOffice.org Software Development Kit shows the power of form control validation with an example program. This program creates a form document with various types of controls, most of which are bound to external validators. Those validator objects impose (exemplary and rather arbitrary) restrictions on the control values.

As shown in the example program, the form runtime environment of OpenOffice.org makes use of several features of the validation API, illustrating the advantage over the old, property-based, built-in validation mentioned in chapter *14.7 Forms - Validation*.

For instance, invalid values in form controls, where *invalid* is defined by the external validator object, are not enforcing a valid value automatically. Instead, the invalidity is shown with a red border around the control. If the control does not allow for a red border, its text is underlined with red waves. Additionally, the explanation *why* a certain value is invalid appears as tool tip at the respective control.

This way, the user who fills in a form receives immediate feedback about which values and controls need attention, without destroying whatever information has already been entered.

### 14.7.2 Validations and Bindings

Chapter *14.6.1 Forms - External value suppliers - Value Bindings* introduced form components that can exchange the value with external components, as long as those support the  $\frac{XValueBin{ding}}{S}$ interface. Also, chapter *14.7 Forms - Validation* introduced form components whose value can be *validated* by external components.

These concepts can be combined. This way, it is possible to build highly customized form documents.

In fact, this is what the [com.sun.star.form.validation.ValidatableBindableControlModel](http://api.openoffice.org/docs/common/ref/com/sun/star/form/validation/ValidatableBindableControlModel.html) service does: it combines the services [BindableControlModel](http://api.openoffice.org/docs/common/ref/com/sun/star/form/binding/BindableControlModel.html) with the [ValidatableControlM](http://api.openoffice.org/docs/common/ref/com/sun/star/form/validation/ValidatableControlModel.html)[odel](http://api.openoffice.org/docs/common/ref/com/sun/star/form/validation/ValidatableControlModel.html).

As soon as you establish a validator at the model ([setValidator](http://api.openoffice.org/docs/common/ref/com/sun/star/form/validation/XValidatable.html#setValidator)), which is *also* an **XBind**- $\Delta$ [ableValue](http://api.openoffice.org/docs/common/ref/com/sun/star/form/binding/XBindableValue.html), then it is used both as value binding and as validator. Every attempt to establish another binding will be denied, as long as the combined validator/binding is in place.

In OpenOffice.org, every form control model that can be validated *and* is also bindable, also supports the [ValidatableBindableControlModel](http://api.openoffice.org/docs/common/ref/com/sun/star/form/validation/ValidatableBindableControlModel.html) service. That is, the validator and the binding are coupled, if possible.

## 14.8 Scripting and Events

To create form documents that are able to do more than just reading and writing plain data, it is often necessary to enhance the form with scripting functionality. That is, for a given form component, you want to declare that a certain script should be called, when a certain event occurs.

For example, you may need a check box control, which calls a certain macro when its check state changes. Within this macro, you can, for instance, enable or disable other controls that depend on the check box being checked.

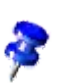

One possible solution is to use a completely programmatic approach: just bind a script to the OnLoad event of the whole document, create an **[XItemListener](http://api.openoffice.org/docs/common/ref/com/sun/star/awt/XItemListener.html)**, and register it at the check box control in question, using the **[XCheckBox](http://api.openoffice.org/docs/common/ref/com/sun/star/awt/XCheckBox.html)** interface.

However, this method is inefficient, because the whole scripting engine starts when the document is loaded. The scripting engine should start at the latest possible point, which is the moment the user clicks the check box for the first time.

Form components feature a mechanism that is more efficient. For every form component part of a hierarchy of form components, you can specify a script to be called upon a certain event. You only specify this once, at the time the form component is created and placed in the document.,

Look at the <u>[com.sun.star.form.FormComponents](http://api.openoffice.org/docs/common/ref/com/sun/star/form/FormComponents.html)</u> service, which was encountered previously. The service includes the interface  $\underline{\mathtt{com}.\mathtt{sun}.\mathtt{start}.\mathtt{script}.\mathtt{XEventAttacherManager}}$  . This interface allows you to manage the events that are associated with the elements in the  $\frac{\text{FormComponents}}{\text{FormComponents}}$  $\frac{\text{FormComponents}}{\text{FormComponents}}$  $\frac{\text{FormComponents}}{\text{FormComponents}}$ container.

Note that an event together with an associated script is described by the  $s$ criptEventDescriptor, with the following elements:

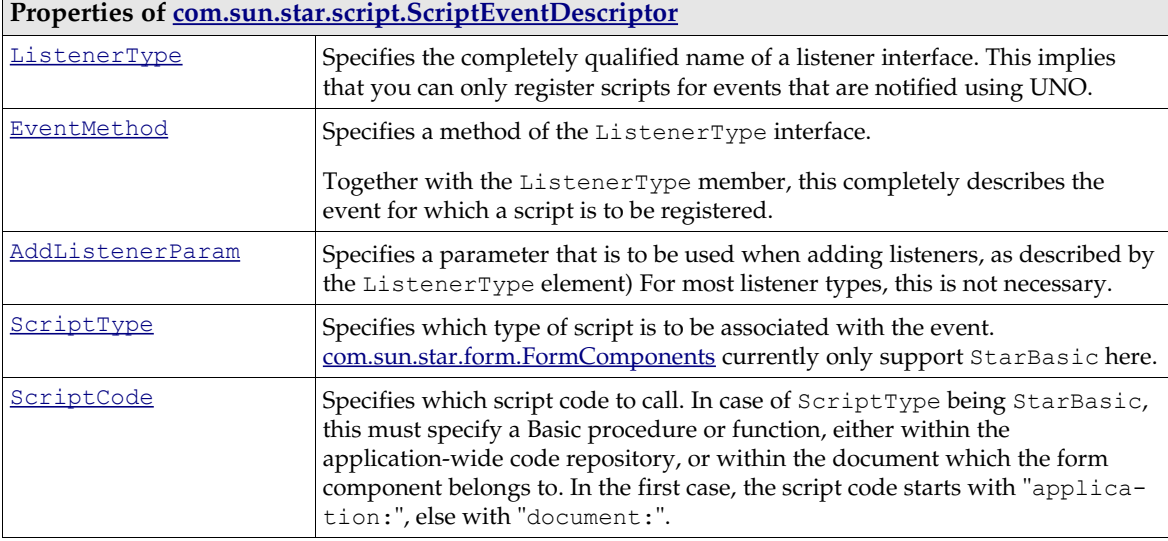

The following example registers a certain Basic procedure for the event which is triggered when the state of a radio button control changes, for example, when a radio button has been selected or deselected:

Dim oEvent as new com.sun.star.script.ScriptEventDescriptor oEvent.ListenerType = "com.sun.star.awt.XItemListener"<br>oEvent.EventMethod = "itemStateChanged"<br>oEvent.ScriptType = "StarBasic"<br>oEvent.ScriptCode = "application:Standard.macro\_assignment.onColorChange" oSampleForm.registerScriptEvent( i, oEvent )

For the i<sup>th</sup> sub component of  $osampleForm$ , this associates the macro onColorChange, located in the module macro assignment of the application-wide library Standard, with the [itemState-](http://api.openoffice.org/docs/common/ref/com/sun/star/awt/XItemListener.html#itemStateChanged)[Changed](http://api.openoffice.org/docs/common/ref/com/sun/star/awt/XItemListener.html#itemStateChanged) event. You can use this with every form component which supports notification of [XItemListener](http://api.openoffice.org/docs/common/ref/com/sun/star/awt/XItemListener.html)s, in particular with radio buttons ([XRadioButton](http://api.openoffice.org/docs/common/ref/com/sun/star/awt/XRadioButton.html)) and check boxes ([XCheckBox](http://api.openoffice.org/docs/common/ref/com/sun/star/awt/XCheckBox.html)).

Note that simply registering script events at a  $\textsc{FormComponents}$  $\textsc{FormComponents}$  $\textsc{FormComponents}$  instance does not do anything. In particular, registering script events does not yet mean that the script will be called automatically. In fact, the  $\frac{XENentAttacherManager}$  interface merely acts as a container to remember the associated events. In a living form document, there are controller instances involved, which take care of the scripts that are really being called, by adding themselves as **[XScriptListener](http://api.openoffice.org/docs/common/ref/com/sun/star/script/XScriptListener.html)** to the event attacher manager.

### 14.9 Common Tasks

This chapter is dedicated to problems that may arise when you are working with (or script) form documents, and cannot be solved by OpenOffice.org's built-in methods, but have a solution in the OpenOffice.org UNO API.

### 14.9.1 Initializing Bound Controls

All form controls specify a default value that is used when initially displaying the control, and when it is reset. For instance, resetting  $(\text{com. sun. star. form. XReset})$  happens when a form is moved to the insert row, that allows data to be inserted as a new row into the underlying row set.

Now, you do not want a fixed default value for new records, but a dynamically generated one that is dependent on the actual context at the moment the new record is entered.

Or, you want to have real null values for date fields. This is currently not possible, because the [com.sun.star.form.component.DateField](http://api.openoffice.org/docs/common/ref/com/sun/star/form/component/DateField.html) service interprets a null default as an instruction to use the current system date. Effectively, you cannot have date fields in forms which default to null on new records, but you can get this by programming the API. (Forms/FormLayer.java)

```
public void handleReset(EventObject aEvent) throws com.sun.star.uno.RuntimeException {
     if (((Boolean)xFormProps.getPropertyValue("IsNew")).booleanValue()) {
         // the form is positioned on the insert row
         Object aModifiedFlag = xFormProps.getPropertyValue("IsModified");
         // get the columns of the form
 XColumnsSupplier xSuppCols = (XColumnsSupplier)UnoRuntime.queryInterface(
 XColumnsSupplier.class, xFormProps);
         XNameAccess xCols = xSuppCols.getColumns();
           // and update the date column with a NULL value
          XColumnUpdate xDateColumn = (XColumnUpdate)UnoRuntime.queryInterface(
              XColumnUpdate.class, xCols.getByName("SALEDATE"));
         xDateColumn.updateNull();
 // then restore the flag
 xFormProps.setPropertyValue("IsModified", aModifiedFlag);
     }
}
```
The first decision is where to step in. We chose to add a reset-listener to the form, so that the form is reset as soon as it has been positioned on the new record. The

[com.sun.star.form.XResetListener:resetted\(](http://api.openoffice.org/docs/common/ref/com/sun/star/form/XResetListener.html#resetted)) method is called after the positioning is done.

However, resets also occur for various reasons therefore check if the form is really positioned on the insert row, indicated by the IsNew property being true.

Now besides retrieving and updating the data column with the desired value, null, there is another obstacle. When the form is moved to the insert row, and some values are initialized, the row should not be modified. This is because a modified row is saved in the database, and we only initialized the new row with the defaults, the user did not enter data., We do not want to store the row, therefore we save and restore the IsModified flag on the form while doing the update.

### 14.9.2 Automatic Key Generation

Another problem frequently encountered is the automatic generation of unique keys. There are reasons for doing this on the client side, and missing support, for example, auto-increment fields in your database backend, or you need this value before inserting the row. OpenOffice.org is currently limited in re-fetching the server-side generated value *after* a record has been inserted.

Assume that you have a method called generateUniqueKey() to generate a unique key that could be queried from a key generator on a database server, or in a single-user-environment by selecting the maximum of the existing keys and incrementing it by 1. This fragment inserts the generated value into the given column of a given form: (Forms/KeyGenerator.java)

```
public void insertUniqueKey(XPropertySet xForm, String sFieldName) throws com.sun.star.uno.Exception {
      get the column object
     XColumnsSupplier xSuppCols = (XColumnsSupplier)UnoRuntime.queryInterface(
         XColumnsSupplier.class, xForm);
 XNameAccess xCols = xSuppCols.getColumns();
 XColumnUpdate xCol = (XColumnUpdate)UnoRuntime.queryInterface(
         XColumnUpdate.class, xCols.getByName(sFieldName));
     xCol.updateInt(generateUniqueKey(xForm, sFieldName));
}
```
A solution to determine when the insertion is to happen has been introduced in a previous chapter, that is, we could fill in the value as soon as the form is positioned on the insert row, wait for the user's input in the other fields, and save the record.

Another approach is to step in immediately before the record is inserted. For this, the [com.sun.star.sdb.XRowSetApproveBroadcaster](http://api.openoffice.org/docs/common/ref/com/sun/star/sdb/XRowSetApproveBroadcaster.html) is used. It notifies listeners when rows are inserted, the listeners can veto this, and final changes can be made to the new record: (Forms/KeyGenerator.java)

```
public boolean approveRowChange(RowChangeEvent aEvent) throws com.sun.star.uno.RuntimeException {
     if (RowChangeAction.INSERT == aEvent.Action) {
         // the affected form
        XPropertySet xFormProps = (XpropertySet)UnoRuntime.queryInterface(
            XpropertySet.class, aEvent.Source);
         // insert a new unique value
        insertUniqueKey(xFormProps, m_sFieldName);
 }
     return true;
}
```
### 14.9.3 Data Validation

If you happen to have a scripting language that is not capable of creating own components, such as StarBasic, then the validation mechanisms described in chapter *14.7 Forms - Validation* can not be used: They rely on a component being created that implements the  $\frac{XValidator}{XValidator}$  $\frac{XValidator}{XValidator}$  $\frac{XValidator}{XValidator}$  interface.

If, despite this, you want to validate data in controls bound to a database, then you have two alternative possibilities:

- From the chapter *14.5.2 Forms Data Awareness Data Aware Controls Committing Controls*, you can approve updates, and veto the changes a control wants to write into the data column it is bound to.
- Additionally, you can step in later. You know how to use a [com.sun.star.sdb.XRowSetAp](http://api.openoffice.org/docs/common/ref/com/sun/star/sdb/XRowSetApproveListener.html)[proveListener](http://api.openoffice.org/docs/common/ref/com/sun/star/sdb/XRowSetApproveListener.html) for doing last-minute changes to a record that is about to be inserted.

Besides this, you can use the listener to approve changes to the row set data. When the <u>com. sun. star. sdb.RowChangeAction</u> is sent to the listeners, it distinguishes between different kinds of data modification. You can implement listeners that act differently for insertions and simple updates.

Note the important differences between both solutions. Using an [com.sun.star.form.XUpdate-](http://api.openoffice.org/docs/common/ref/com/sun/star/form/XUpdateListener.html)[Listener](http://api.openoffice.org/docs/common/ref/com/sun/star/form/XUpdateListener.html) implies that the data operations are vetoed for a given control. Your listener is invoked as soon as the respective control is committed, for instance, when it loses the focus. This implies that changes done to the data column by other means than through this control are not monitored.

The second alternative is using an [com.sun.star.sdb.XRowSetApproveListener](http://api.openoffice.org/docs/common/ref/com/sun/star/sdb/XRowSetApproveListener.html) meaning you veto changes immediately before they are sent to the database. Thus, it is irrelevant where they have been made previously. In addition, error messages that are raised when the user actively tries

to save the record are considered less disturbing than error messages raised when the user simply leaves a control.

The example below shows the handling for denying empty values for a given control: (Forms/GridFieldValidator.java)

```
public boolean approveUpdate(EventObject aEvent) throws com.sun.star.uno.RuntimeException {
     boolean bApproved = true;
     // the control model which fired the event
     XPropertySet xSourceProps = UNO.queryPropertySet(aEvent.Source);
    String sNewText = (String)xSourceProps.getPropertyValue("Text");<br>if (0 == sNewText.length()) {
 if (0 == sNewText.length()) {
 // say that the value is invalid
         showInvalidValueMessage();
         bApproved = false;
          // reset the control value
          // for this, we take the current value from the row set field the control
 // is bound to, and forward it to the control model
 XColumn xBoundColumn = UNO.queryColumn(xSourceProps.getPropertyValue("BoundField"));
          if (null != xBoundColumn) {
          xSourceProps.setPropertyValue("Text", xBoundColumn.getString());
 }
     }
     return bApproved;
```
### 14.9.4 Programmatic Assignment of Scripts to Events

Sometimes, you want to create a document programmatically, including form controls, and assigning certain scripts to certain events for those controls. In the user interface, this is done by using the property browser. Programmatically, this is somewhat more difficult.

As an example, if you want to programmatically create a document containing radio buttons. When those radio buttons change their state (i.e. are selected), a certain StarBasic script should be called.

One possibility is to make use of the OnLoad event of the document as a whole. Using this event, you can create a listener of the desired type (in our sample case: <u>com.sun.star.awt.XItemListener</u>), and register it at the control in question.

In StarBasic, you can create an UNO listener using the procedure CreateUnoListener.

This approach has three disadvantages: First, it is expensive. The scripting environment is loaded every time the document is loaded, which is too early. It should be loaded as late as possible, which is when the radio buttons really change their state.

Second, it is error prone. There are certain circumstances where StarBasic listeners are automatically revoked, without the document being closed. In those cases, you need to manually reload the document, or re-run your OnLoad script for re-creating the listener.

Third, it is complex. You would, in your OnLoad initialization script, need to manually obtain the control in questions, which can involve a large amount of code.

A better solution is to use the event attacher manager mechanism described in *14.8 Forms - Scripting and Events*.

The following example creates a text document with three radio buttons, all three calling the same script when being selected.

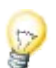

}

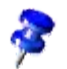

When you try the following code, you may need to adjust the location of the script being called. At the moment, it assumes a module name macro assignment in the application-wide library named Standard.

```
REM ***** BASIC *****
Option Explicit
Sub Main
' create a new writer document
Dim oDocument as Object
         Dim oEmptyArgs() as new com.sun.star.beans.PropertyValue
         oDocument = StarDesktop.LoadComponentFromURL( "private:factory/swriter", "_blank", 0,
            oEmptyArgs )
         Erase oEmptyArgs
          ' create a new logical form
Dim oFormsCollection as Object
          oFormsCollection = oDocument.DrawPage.Forms
         Dim oSampleForm as Object
          oSampleForm = createUnoService( "com.sun.star.form.component.DataForm" )
oFormsCollection.insertByName( "sample form", oSampleForm )
          ' create three radio buttons associated with three colors
         Dim oControlShape as Object
         Dim oControlModel as Object
          ' we want to add the equivalent of an com.sun.star.awt.XItemListener
         Dim sListenerInterfaceName as String
         sListenerInterfaceName = "com.sun.star.awt.XItemListener"
         Dim sListenerMethodName as String
         sListenerMethodName = "itemStateChanged"
            we want the onColorChange function in this module to be called
         Dim sMacroLocation as String
         sMacroLocation = "application: Standard.macro_assignment.onColorChange"
                     ' note that this assumes that the module is called macro_assignment, and
' resides in the "Standard" library of the application-wide Basic macros
          Dim sColors(2) as String
sColors(0) = "red"
          sColoss(1) = "green"sColoss(2) = "blue"Dim i as Integer
         For i = 0 To 2
                      a shape
                    oControlShape = oDocument.createInstance( "com.sun.star.drawing.ControlShape" )
positionShape( oControlShape, 1000, 1000 + i * 800, 5000, 600 )
                    ' a control model
                    oControlModel = createUnoService( "com.sun.star.form.component.RadioButton" )
                    oControlModel.Name = "colors"
oControlModel.Label = "make it " & UCase( sColors( i ) )
                    oControlModel.Tag = sColors( i )
                    oSampleForm.insertByIndex( i, oControlModel )
                    ' knit both
                    oControlShape.Control = oControlModel
                              ' yes, unfortunately the terminology is inconsistent here ...
                    ' add the shape to the DrawPage
                    oDocument.DrawPage.add( oControlShape )
                    ' bind a macro to the "stateChanged" event
                    Dim oEvent as new com.sun.star.script.ScriptEventDescriptor
                    oEvent.ListenerType = sListenerInterfaceName
oEvent.EventMethod = sListenerMethodName
                    oEvent.ScriptType = "StarBasic"
oEvent.ScriptCode = sMacroLocation
                    oSampleForm.registerScriptEvent( i, oEvent )
         Next i
          ' switch the document (view) to alive mode
Dim oURL as new com.sun.star.util.URL
         oURL.Complete = ".uno:SwitchControlDesignMode"
          createUnoService( "com.sun.star.util.URLTransformer" ).parseStrict( oURL )
          Dim oDispatcher as Object
oDispatcher = oDocument.CurrentController.Frame.queryDispatch( oURL, "", 63 )
         oDispatcher.dispatch( oURL, oEmptyArgs() )
          Erase oURL
          ' set the focus to the first control
         oDocument.CurrentController.getControl( oSampleForm.getByIndex( 0 ) ).setFocus
```

```
End Sub
```

```
' this sets the size and position of a given shape<br>' Additionally, it anchors this shape at a paragraph<br>Sub positionShape( oShape as Object, X as Integer, Y as Integer, Width as Integer, Height as Integer )<br>OShape.AnchorTy
                   ' Not that this implies that you can use it for text documents only.
                   ' The rest of the function also works for shapes in other documents
         Dim oPos as new com.sun.star.awt.Point
         oPos.X = X
         oPos.Y = Y
         oShape.setPosition( oPos )
         Erase oPos
          Dim oSize as new com.sun.star.awt.Size
oSize.Width = Width
oSize.Height = Height
         oShape.setSize( oSize )
         Erase oSize
End Sub
' This will be bound to the radio button's state changes
' At the moment, it simply changes their text color, but of course
' you could do more than this here ...
Sub onColorChange( oClickEvent as Object )
         If ( oClickEvent.Selected > 0 ) Then
                   Dim nColor as Long
                   Select Case oClickEvent.Source.Model.Tag
                             Case "red"
                                      nColor = CLng( "&HFF0000" )
                              case "green"
nColor = CLng( "&H00FF00" )
                             case "blue"
                                      nColor = CLng( "&H0000FF" )
                   End Select
                   Dim oControlParent as Object
                   oControlParent = oClickEvent.Source.Model.Parent
                   Dim i as Integer
                   For i = 0 to oControlParent.getCount() - 1
                             oControlParent.getByIndex( i ).TextColor = nColor
                   Next i
        End If
```

```
End Sub
```
# 15 Universal Content Broker

### 15.1 Overview

### 15.1.1 Capabilities

The *Universal Content Broker* (UCB) is a key part of the OpenOffice.org architecture. In general, the UCB provides a standard interface for generalized access to different data sources andfunctions for querying, modifying, and creating data contents. The OpenOffice.org document types are all handled by the UCB. In addition, it is used for help files, directory trees and resource links.

The advantage of delegating resource access to the UCB is, that document, folder and link handling can always be the same from the developer's perspective.It does not matter if you are storing in a file system, on an FTPWebDAV server, or in a document management system.

However, the UCB does not have to be used directly if you want to load and save OpenOffice.org documents.The [com.sun.star.frame.Desktop](http://api.openoffice.org/docs/common/ref/com/sun/star/frame/Desktop.html) serviceprovides the necessary functions, hiding the comparably low-level UCB calls . See *7.1.5 Office Development - OpenOffice.org Application Environment - Handling Documents*. The UCB allows you to administer files in a directory tree or read your own document stream, regardless of where the directory tree or the stream is located.

### 15.1.2 Architecture

Conceptually, the UCB can be pictured as an object system that consists of a core and a set of Universal Content Providers (UCPs). The UCPs are designed to mask the differences between access protocols, enabling developers to focus on the essentials of integrating resources through the UCB interface, instead of the complexities of an underlying protocol. To this end, each UCP implements an interface that facilitates access to a particular data source through a Uniform Resource Identifier (URI). When a client requests a particular resource, it addresses the UCB that calls a qualified UCP, based on the URI that is associated with the content.

As a rule, all data content is encapsulated in content objects. Each content object implements a standard set of interfaces, that includes functions for querying the content type and a select set of commands that can be run on the respective content, such as "open", "delete", and "move".

Whenever we refer to UCB commands, we put them in double quotes as in "getPropertyValues" to make a distinction between UCB commands and methods in general, which are written as  $q$ etProperty-Values(). UCB commands are explained in the section *15.4.3 Universal Content Broker - Using the UCB API - Executing Content Commands* below.

Each content object also has a set of attributes that can be read and set by an application, that include the title, the media type (MIME type), and different flags. The UCB API defines a set of standard commands and properties. There is a set of mandatory properties and commands that must be supported by any content implementation, as well as optional commands and properties with predefined semantics. [Illustration 15.1](#page-1017-0) shows the relationship between the UCB, UCPs and UCB content objects.

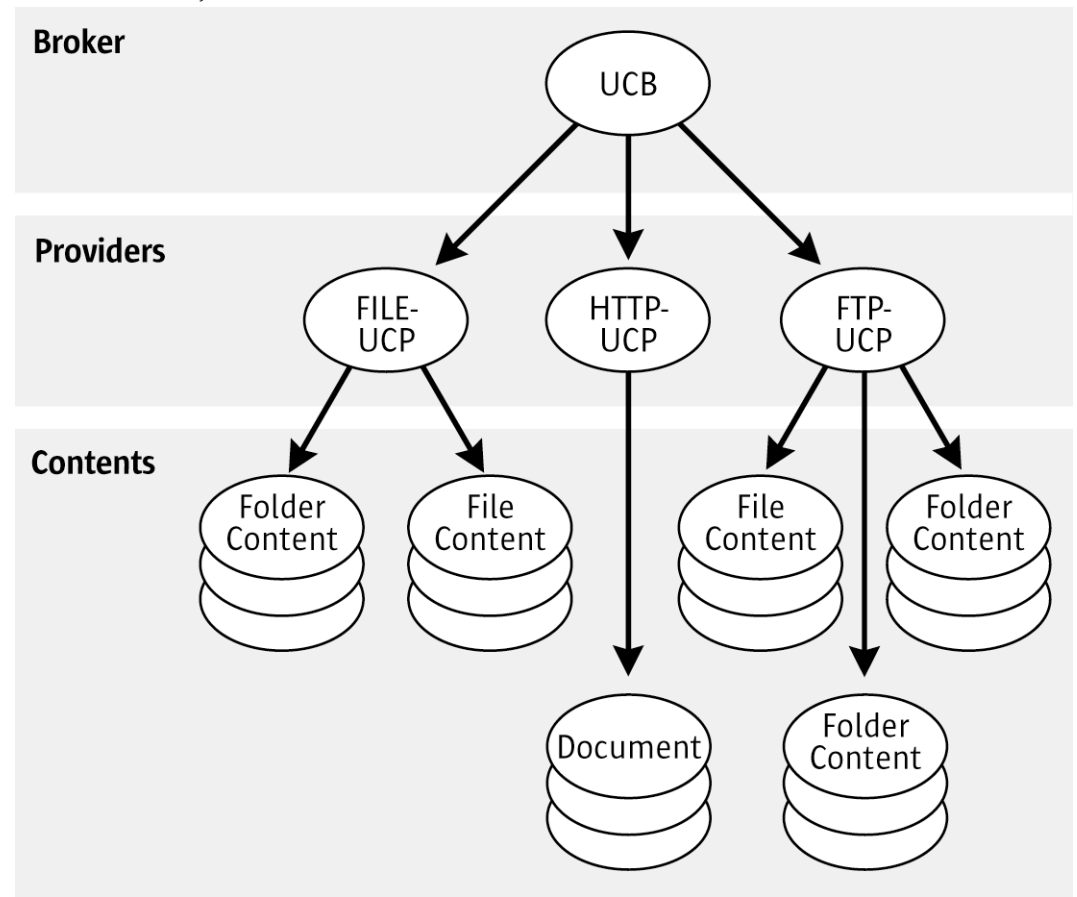

#### <span id="page-1017-0"></span>*Illustration 15.1*

When a client requests a particular content, it addresses the UCB and passes on the corresponding URI. The UCB analyzes the URI and then calls the corresponding UCP which creates an object for the requested resource.

For example, when an application requests a particular document, the URI of the document is passed to the Universal Content Broker. The UCB analyzes the URI and delegates it to the appropriate UCP. The UCP creates a content object for the requested resource and returns it to the UCB, which returns it to the application. The application now opens the content object or query, or set property values by executing the appropriate command.

### 15.2 Services and Interfaces

Each UCB content implements the service *[com.sun.star.ucb.Content](http://api.openoffice.org/docs/common/ref/com/sun/star/ucb/Content.html)*. The UCB content service interfaces include:

- • [com.sun.star.ucb.XContent](http://api.openoffice.org/docs/common/ref/com/sun/star/ucb/XContent.html)
- [com.sun.star.beans.XPropertyContainer](http://api.openoffice.org/docs/common/ref/com/sun/star/beans/XPropertyContainer.html)
- [com.sun.star.container.XChild](http://api.openoffice.org/docs/common/ref/com/sun/star/container/XChild.html) (optional)
- • [com.sun.star.ucb.XCommandProcessor](http://api.openoffice.org/docs/common/ref/com/sun/star/ucb/XCommandProcessor.html)
- [com.sun.star.ucb.XCommandProcessor2](http://api.openoffice.org/docs/common/ref/com/sun/star/ucb/XCommandProcessor2.html) (optional)
- [com.sun.star.ucb.XContentCreator](http://api.openoffice.org/docs/common/ref/com/sun/star/ucb/XContentCreator.html) (optional)

The interface **[com.sun.star.ucb.XContent](http://api.openoffice.org/docs/common/ref/com/sun/star/ucb/XContent.html)** provides access to a content's type and identifier. The [com.sun.star.ucb.XCommandProcessor](http://api.openoffice.org/docs/common/ref/com/sun/star/ucb/XCommandProcessor.html) executes commands at the content object, such as opening a contentthat provides access to the content's data stream or its children, andsetting and getting property values. The interface [com.sun.star.beans.XPropertyContainer](http://api.openoffice.org/docs/common/ref/com/sun/star/beans/XPropertyContainer.html) adds new properties to a content or removes properties that were previously added using this interface. The properties added are always made persistent.

If you change the set of properties by adding or removing properties, the cache of scripting languages, such as OpenOffice.org Basic might not reflect these changes. Thus, use the get/set methods to access the properties in scripting langugages rather than relying on their automatic recognition of properties.

The [com.sun.star.ucb.XContentCreator](http://api.openoffice.org/docs/common/ref/com/sun/star/ucb/XContentCreator.html) interface is for creating new resources, such as a new folder in the local file system. Not all content implementation can create new resources, therefore this interface is optional. The optional interface com. sun. star. container. XChild provides access to the content object's parent content object. Not all data sources represented by content implementations are organized hierarchically, therefore a parent cannot always be specified.

The interface [com.sun.star.ucb.XCommandProcessor2](http://api.openoffice.org/docs/common/ref/com/sun/star/ucb/XCommandProcessor2.html) is the improved version of [com.sun.star.ucb.XCommandProcessor](http://api.openoffice.org/docs/common/ref/com/sun/star/ucb/XCommandProcessor.html). It has been introduced to release command identifiers retrieved through createCommandIdentifier() at the XCommandProcessor interface. To avoid resource leaks, use XCommandProcessor2.

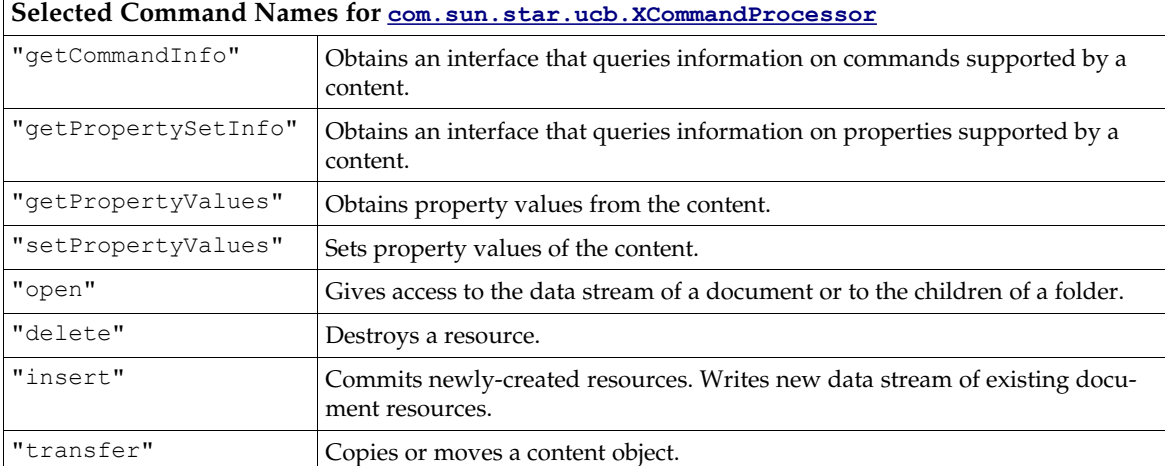

Some content commands defined by the UCB API are listed in the following table:

Some interesting content properties defined by the UCB API:

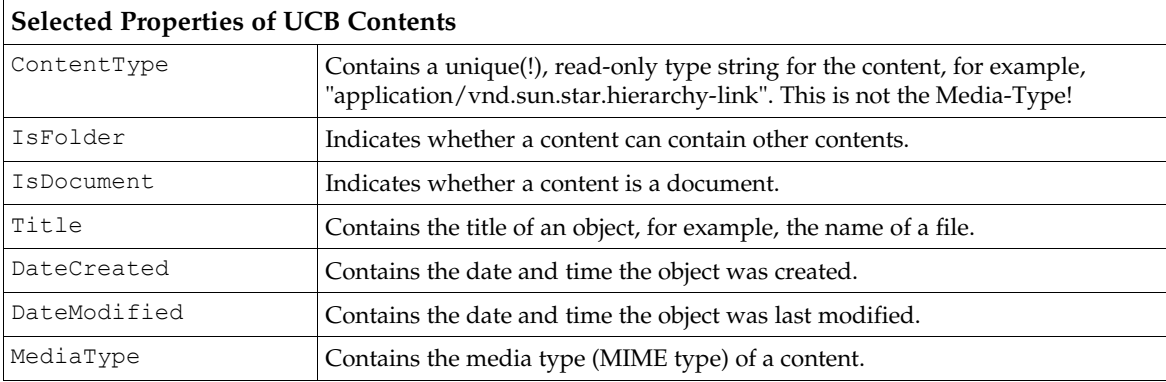

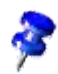

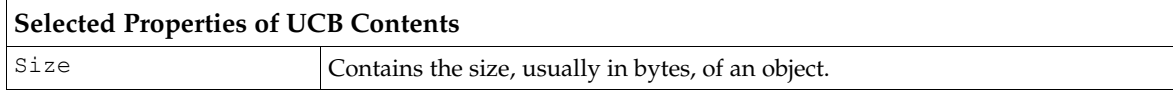

Every UCP implements the service com. sun. star.ucb. Content Provider. The UCP core interface is  $\frac{\text{com. sun. star. ucb. XContentProvider. This interface facilitates the creation of content objects$ </mark> based on a given content identifier.

A UCB implements the service [com.sun.star.ucb.UniversalContentBroker](http://api.openoffice.org/docs/common/ref/com/sun/star/ucb/UniversalContentBroker.html). The UCB core interfaces are [com.sun.star.ucb.XContentProvider](http://api.openoffice.org/docs/common/ref/com/sun/star/ucb/XContentProvider.html) and [com.sun.star.ucb.XContentProvi](http://api.openoffice.org/docs/common/ref/com/sun/star/ucb/XContentProviderManager.html)[derManager.](http://api.openoffice.org/docs/common/ref/com/sun/star/ucb/XContentProviderManager.html) The [com.sun.star.ucb.XContentProvider](http://api.openoffice.org/docs/common/ref/com/sun/star/ucb/XContentProvider.html) interface implementation delegates requests to create content objects to the content provider registered for the supplied content identifier. The [com.sun.star.ucb.XContentProviderManager](http://api.openoffice.org/docs/common/ref/com/sun/star/ucb/XContentProviderManager.html) interface is used to query the UCPs registered with a given UCB, and to register and remove UCPs.

A specification for the implementation for each of the UCPs, including URL schemes, content types, supported commands and properties is located in *C Appendix - Universal Content Providers*.

## 15.3 Content Providers

The current implementation of the Universal Content Broker in a OpenOffice.org installation supplies UCPs for the following data sources:

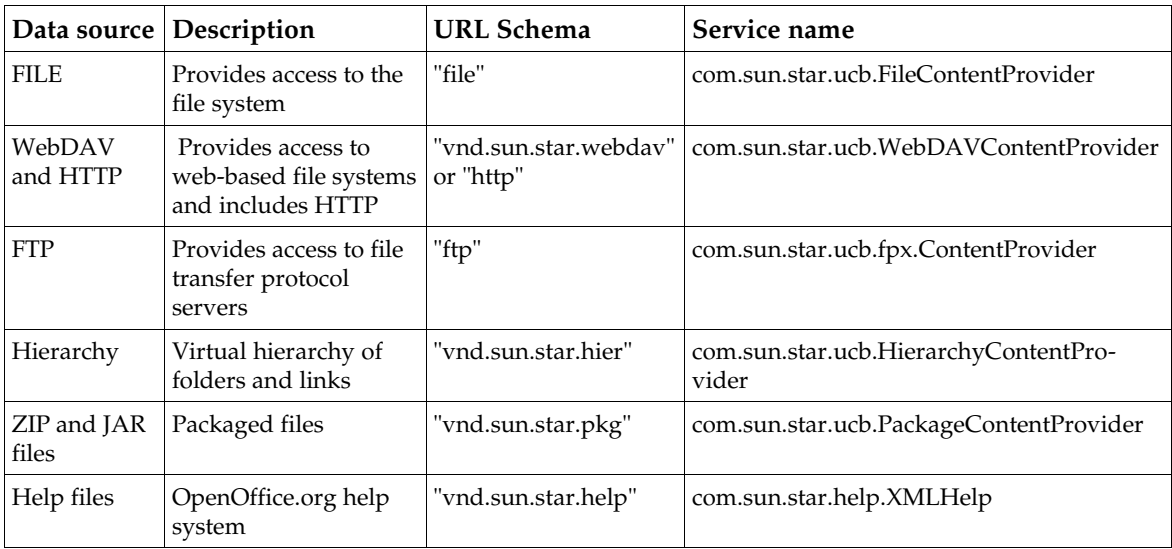

Appendix *C Appendix - Universal Content Providers* describes all theabove content providers in more detail. The reference documentation for the commands and other features of these UCPs are located in the SDK or the ucb project on *ucb.openoffice.org*. Additionally, the ucb project offers information about other UCPs for OpenOffice.org, for example, a UCP for document management systems.

## 15.4 Using the UCB API

This section explains how to use the API of the Universal Content Broker.

### 15.4.1 Instantiating the UCB

The following steps have to be performed before a process can use the UCB:

- Create and set the UNO service manager.
- Create an instance of the UNO service [com.sun.star.ucb.UniversalContentBroker](http://api.openoffice.org/docs/common/ref/com/sun/star/ucb/UniversalContentBroker.html), passing the keys identifying a predefined UCB configuration to createInstanceWithArguments().

There are several predefined UCB configurations. Each configuration contains data that describes a set of UCPs. All UCPs contained in a configuration are registered at the UCB that is created using this configuration. A UCB configuration is identified by two keys that are strings. The standard configuration is "Local" and "Office", which generally allows access to all UCPs available in a local installation.

```
import com.sun.star.lang.XMultiServiceFactory;
import com.sun.star.uno.Exception;
import com.sun.star.uno.XInterface;
boolean initUCB() {
      /////////////////////////////////////////////////////////////////////
 // Obtain Process Service Manager.
 /////////////////////////////////////////////////////////////////////
     XMultiServiceFactory xServiceFactory = ...
 /////////////////////////////////////////////////////////////////////
 // Create UCB. This needs to be done only once per process.
 /////////////////////////////////////////////////////////////////////
     XInterface xUCB;
 try {
 // Supply configuration to use for this UCB instance...
 String[] keys = new String[2];
           keys[ 0 ] = "Local";
           keys[ 0 ] = "Office";
           xUCB = xServiceFactory.createInstanceWithArguments(
               "com.sun.star.ucb.UniversalContentBroker", keys );
 }
     catch (com.sun.star.uno.Exception e) {
 }
      if (xUCB == null)
           return false;
     return true;
}
```
For information about other configurations, refer to *15.5 Universal Content Broker - UCB Configuration*.

### 15.4.2 Accessing a UCB Content

Each UCB content can be identified using a URL that points to a folder or a document content in the data source you want to work with. To create a content object for a given URL:

- 1. Obtain access to the UCB.
- 2. Let the UCB create a content identifier object for the requested URL using createContentIdentifier() at the <u>[com.sun.star.ucb.XContentIdentifierFactory](http://api.openoffice.org/docs/common/ref/com/sun/star/ucb/XContentIdentifierFactory.html)</u> of the UCB.
- 3. Let the UCB create a content object for the content identifier using queryContent() at the [com.sun.star.ucb.XContentProvider](http://api.openoffice.org/docs/common/ref/com/sun/star/ucb/XContentProvider.html) interface of the UCB.

The UCB selects a UCP according to the URL contained in the identifier object and dispatches the queryContent() call to it. The UCP creates the content implementation object and returns it to the UCB, which passes it on to the caller.

#### Creating a UCB content from a given URL: (UCB/Helper.java)

```
import com.sun.star.uno.UnoRuntime;
import com.sun.star.uno.Xinterface;
import com.sun.star.ucb.*;
{
     String aURL = ...
     /////////////////////////////////////////////////////////////////////
 // Obtain access to UCB...
 /////////////////////////////////////////////////////////////////////
    XInterface XUCB = // Obtain required UCB interfaces XContentIdentifierFactory and XContentProvider
     XContentIdentifierFactory xIdFactory = (XContentIdentifierFactory)UnoRuntime.queryInterface( 
        XContentIdentifierFactory.class, xUCB);
     XContentProvider xProvider = (XContentProvider)UnoRuntime.queryInterface(
         XContentProvider.class, xUCB);
     /////////////////////////////////////////////////////////////////////
 // Obtain content object from UCB...
 /////////////////////////////////////////////////////////////////////
     // Create identifier object for given URL.
     XContentIdentifier xId = xIdFactory.createContentIdentifier(aURL);
     XContent xContent = xProvider.queryContent(xId);
}
```
### 15.4.3 Executing Content Commands

Each UCB content is able to execute commands. When the content object is created, commands are executed using its [com.sun.star.ucb.XCommandProcessor](http://api.openoffice.org/docs/common/ref/com/sun/star/ucb/XCommandProcessor.html) interface. The execute () method at this interface expects a  $_{\text{com}}$ , sun.star.ucb.Command, which is a struct containing the command name, command arguments and a handle:

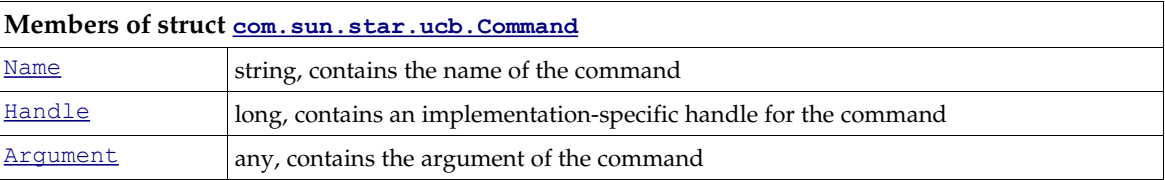

Refer to appendix *C Appendix - Universal Content Providers* for a complete list of predefined commands, , the description of the UNO service com. sun. star.ucb. Content and the UCP reference that comes with the SDK. For the latest information, visit *ucb.openoffice.org*.

Whenever we refer to UCB commands, we put them in double quotes as in "getPropertyValues" to make a distinction between UCB commands and methods in general that are written getProperty-Values().

If executing a command cannot proceed because of an error condition, the following occurs. If the execute call was supplied with a [com.sun.star.ucb.XCommandEnvironment](http://api.openoffice.org/docs/common/ref/com/sun/star/ucb/XCommandEnvironment.html) that contains a [com.sun.star.task.XInteractionHandler](http://api.openoffice.org/docs/common/ref/com/sun/star/task/XInteractionHandler.html), this interaction handler is used to resolve the problem. If no interaction handler is supplied by passing null to the execute() method, or it cannot resolve the problem, an exception describing the error condition is thrown.

The following method executeCommand() executes a command at a UCB content: (UCB/Helper.java)

```
import com.sun.star.uno.UnoRuntime;
import com.sun.star.ucb.*;
Object executeCommand(XContent xContent, String aCommandName, Object aArgument)
```
throws com.sun.star.ucb.CommandAbortedException, com.sun.star.uno.Exception {

/////////////////////////////////////////////////////////////////////

```
 // Obtain command processor interface from given content.
 /////////////////////////////////////////////////////////////////////
     XCommandProcessor xCmdProcessor = (XCommandProcessor)UnoRuntime.queryInterface( 
          XCommandProcessor.class, xContent);
     /////////////////////////////////////////////////////////////////////
     // Assemble command to execute.
     /////////////////////////////////////////////////////////////////////
     Command aCommand = new Command();
 aCommand.Name = aCommandName;
 aCommand.Handle = -1; // not available
     aCommand.Argument = aArgument;
 // Note: throws CommandAbortedException and Exception since
 // we pass null for the XCommandEnvironment parameter
     return xCmdProcessor.execute(aCommand, 0, null);
```
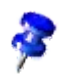

}

The method executeCommand() from the example above is used in the following examples whenever a command is to be executed at a UCB content.

### 15.4.4 Obtaining Content Properties

A UCB content maintains a set of properties. It supports the command "getPropertyValues", that obtains one or more property values from a content. This command takes a sequence of [com.sun.star.beans.Property](http://api.openoffice.org/docs/common/ref/com/sun/star/beans/Property.html) and returns an implementation of the interface [com.sun.star.sdbc.XRow](http://api.openoffice.org/docs/common/ref/com/sun/star/sdbc/XRow.html)that is similar to a row of a JDBC resultset. To obtain property values from a UCB content:

- 1. Define a sequence of properties you want to obtain the values for.
- 2. Let the UCB content execute the command "getPropertyValues".
- 3. Obtain the property values from the returned row object.

The following example demonstrates the use of content properties. Note that the method execute-Command() is used from the example above to execute the "getPropertyValues" command that takes a command name and creates a  $_{\rm com. sun. star. ucb. Command}$  struct from it: (UCB/PropertiesRetriever.java)

```
import com.sun.star.ucb.*;
import com.sun.star.sdbc.XRow;
import com.sun.star.beans.Property;
{
    XContent xContent = ...
 /////////////////////////////////////////////////////////////////////
 // Obtain value of the string property Title and the boolean property
     // IsFolder from xContent...
     /////////////////////////////////////////////////////////////////////
     // Define property sequence.
     Property[] aProps = new Property[2];
 Property prop1 = new Property();
 prop1.Name = "Title";
    prop1.Handle = -1; // n/aaProps[0] = prop1; Property prop2 = new Property();
     prop2.Name = "IsFolder";
    prop2.Handle = -1; // n/a
     aProps[1] = prop2;
     XRow xValues;
     try {
         // Execute command "getPropertyValues" 
          // using helper method executeCommand (see 15.4.3 Universal Content Broker - Using the UCB API -
Executing Content Commands)
         xValues = executeCommand(xContent, "getPropertyValues", aProps);
 }
     catch (com.sun.star.ucb.CommandAbortedException e) {
```

```
 ... error ...
 }
    catch ( com.sun.star.uno.Exception e ) {
        ... error ...
    }
    // Extract values from row object. Note that the
    // first column is 1, not 0.
    // Title: Obtain value of column 1 as string.
    String aTitle = xValues.getString(1));
   if (aTitle.length() == 0 & & xValues.wasNull()) ... error ...
    // IsFolder: Obtain value of column 2 as boolean.
    boolean bFolder = xValues.getBoolean(2);
    if (!bFolder && xValues.wasNull())
        ... error ...
```
}

The returned row for the content above has two columns Title and IsFolder, and could contain the following data. The column values are retrieved using the getXXX methods of the

[com.sun.star.sdbc.XRow](http://api.openoffice.org/docs/common/ref/com/sun/star/sdbc/XRow.html) interface. The command "getPropertyValues" always returns a single row for contents.

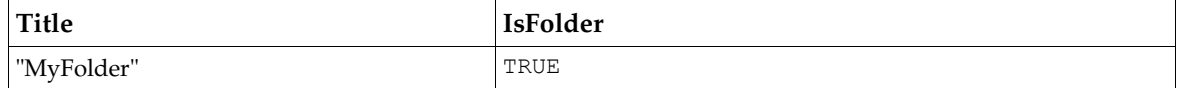

### 15.4.5 Setting Content Properties

A UCB content maintains a set of properties. It supports the command "setPropertyValues", that is used to set one or more property values of a content. This command takes a sequence of [com.sun.star.beans.PropertyValue](http://api.openoffice.org/docs/common/ref/com/sun/star/beans/PropertyValue.html) and returns void. To set property values of a UCB content:

- Define a sequence of property values you want to set.
- Let the UCB content execute the command "setPropertyValues".

Note that the command is not aborted if one or more of the property values cannot be set, because the requested property is not supported by the content or because it is read-only. Currently, there is no other methodto check if a property value was set successfully other than to obtain the property value after a set-operation. This may change when status information could be returned by the command "setPropertyValues".

Setting property values of a UCB content: (UCB/PropertiesComposer.java)

```
import com.sun.star.ucb.*;
import com.sun.star.beans.PropertyValue;
{
     XContent xContent = ...
     String aNewTitle = "NewTitle";
      /////////////////////////////////////////////////////////////////////
 // Set value of the string property Title...
 /////////////////////////////////////////////////////////////////////
     // Define property value sequence.
     PropertyValue[] aProps = new PropertyValue[ 1 ];
PropertyValue aProp = new PropertyValue();<br>aProp.Name = "Title";<br>aProp.Handle = -1; // n/a<br>aProp.Value = aNewTitle;
    aProps[0] = aProp; try {
          // Execute command "setPropertyValues".
```

```
 // using helper method executeCommand (see 15.4.3 Universal Content Broker - Using the UCB API -
Executing Content Commands).
        executeCommand(xContent, "setPropertyValues", aProps);
 }
    catch (com.sun.star.ucb.CommandAbortedException e) {
        ... error ...
    }
    catch (com.sun.star.uno.Exception e) {
        ... error ...
 }
}
```
### 15.4.6 Folders

#### Accessing the Children of a Folder

A UCB content that is a folder, that is, the value of the required property IsFolder is true, supports the command "open". This command takes an argument of type [com.sun.star.ucb.OpenCommandArgument2](http://api.openoffice.org/docs/common/ref/com/sun/star/ucb/OpenCommandArgument2.html). The value returned is an implementation of the service [com.sun.star.ucb.DynamicResultSet](http://api.openoffice.org/docs/common/ref/com/sun/star/ucb/DynamicResultSet.html). This DynamicResultSet holds the children of the folder and is a result set that can notify registered listeners about changes. To retrieve data from it, call getStaticResultSet() at its [com.sun.star.ucb.XDynamicResultSet](http://api.openoffice.org/docs/common/ref/com/sun/star/ucb/XDynamicResultSet.html) interface. The static result set is a [com.sun.star.sdbc.XResultSet](http://api.openoffice.org/docs/common/ref/com/sun/star/sdbc/XResultSet.html) that can be seen as a table, where each row contains a child content of the folder. Use the appropriate methods of [com.sun.star.sdbc.XResultSet](http://api.openoffice.org/docs/common/ref/com/sun/star/sdbc/XResultSet.html) to navigate through the rows:

```
boolean first()
boolean last()
boolean next()
boolean previous()
boolean absolute( [in] long row) 
boolean relative( [in] long rows)
void afterLast()
void beforeFirst()
boolean isBeforeFirst()
boolean isAfterLast()
boolean isFirst()
boolean isLast()
long getRow()
```
The child contents are accessed by travelling to the appropriate row and using the interface [com.sun.star.ucb.XContentAccess](http://api.openoffice.org/docs/common/ref/com/sun/star/ucb/XContentAccess.html), which is implemented by the returned result set:

```
com::sun::star::ucb::XContent queryContent()
string queryContentIdentifierString()
com::sun::star::ucb::XContentIdentifier queryContentIdentifier()
```
You may supply a sequence of  $_{\text{com. sun. star. beams. Property}}$  as part of the argument of the "open" command. In this case, the resultset contains one column for each property value that is requested. The property values are accessed by travelling to the appropriate row and calling methods of the interface [com.sun.star.sdbc.XRow](http://api.openoffice.org/docs/common/ref/com/sun/star/sdbc/XRow.html). Refer to the documentation of [com.sun.star.ucb.OpenCommandArgument2](http://api.openoffice.org/docs/common/ref/com/sun/star/ucb/OpenCommandArgument2.html) for more information about other parameters that can be passed to the open command.

To access the children of a UCB content:

- 1. Fill the <u>[com.sun.star.ucb.OpenCommandArgument2](http://api.openoffice.org/docs/common/ref/com/sun/star/ucb/OpenCommandArgument2.html)</u> structure according to your requirements.
- 2. Let the UCB content execute the "open" command.
- 3. Access the children and the requested property values using the returned dynamic result set.

Accessing the children of a UCB folder content: (UCB/ChildrenRetriever.java)

```
import com.sun.star.sdbc.XRow;
{
     XContent xContent = ...
     /////////////////////////////////////////////////////////////////////
 // Open a folder content, request property values for the string
 // property Title and the boolean property IsFolder...
 /////////////////////////////////////////////////////////////////////
     // Fill argument structure...
     OpenCommandArgument2 aArg = new OpenCommandArgument2();
 aArg.Mode = OpenMode.ALL; // FOLDER, DOCUMENTS -> simple filter
 aArg.Priority = 32768; // Ignored by most implementations
     // Fill info for the properties wanted.
 Property[] aProps = new Property[2];
 Property prop1 = new Property();
 prop1.Name = "Title";
    prop1.Handle = -1; // n/a
    aProps[0] = prop1; Property prop2 = new Property();
 prop2.Name = "IsFolder";
 prop2.Handle = -1; // n/a
    aProps[1] = prop2; aArg.Properties = aProps;
     XDynamicResultSet xSet;
     try {
          // Execute command "open".
          // using helper method executeCommand (see 15.4.3 Universal Content Broker - Using the UCB API -
Executing Content Commands.
         xSet = executeCommand(xContent, "open", aArg);
 }
     catch (com.sun.star.ucb.CommandAbortedException e) {
 ... error ...
 }
     catch (com.sun.star.uno.Exception e) {
         ... error ...
    \mathbf{I} XResultSet xResultSet = xSet.getStaticResultSet();
     /////////////////////////////////////////////////////////////////////
 // Iterate over children, access children and property values...
 /////////////////////////////////////////////////////////////////////
 try {
 // Move to begin.
          if (xResultSet.first()) {
               // obtain XContentAccess interface for child content access and XRow for properties
               XContentAccess xContentAccess = (XContentAccess)UnoRuntime.queryInterface( 
                   XContentAccess.class, xResultSet);
               XRow xRow = (XRow)UnoRuntime.queryInterface(XRow.class, xResultSet);
               do {
                    // Obtain URL of child.
                    String aId = xContentAccess.queryContentIdentifierString();
                    // First column: Title (column numbers are 1-based!)
                    String aTitle = xRow.getString(1);
                    if (aTitle.length() == 0 && xRow.wasNull())
                         ... error ...
                    // Second column: IsFolder
                    boolean bFolder = xRow.getBoolean(2);
                    if (!bFolder && xRow.wasNull())
                         ... error ...
               } while (xResultSet.next()) // next child
         }
     }
     catch (com.sun.star.ucb.ResultSetException e) {
         ... error ...
     }
```
}

#### 15.4.7 Documents

#### Reading a Document Content

A UCB content that is a document, that is, the value of the required property IsDocument is true, supportsthe command "open". The command takes an argument of type [com.sun.star.ucb.OpenCommandArgument2](http://api.openoffice.org/docs/common/ref/com/sun/star/ucb/OpenCommandArgument2.html). Note that this command with the same argument type is also used to access the children of a folder. As seen in the examples, the argument's Mode member controls access to the children or the data stream, or both for contents that support both. If you are interested in the data stream, ignore the command's return value, which will presumably be a null value.

The caller must implement a data sink and supply this implementation as "open" command arguments to get access to the data stream of a document. These data sinks are called back by the implementation when the "open" command is executed. There are two different interfaces for data sinks to choose from, [com.sun.star.io.XActiveDataSink](http://api.openoffice.org/docs/common/ref/com/sun/star/io/XActiveDataSink.html) and [com.sun.star.io.XOutput-](http://api.openoffice.org/docs/common/ref/com/sun/star/io/XOutputStream.html)[Stream](http://api.openoffice.org/docs/common/ref/com/sun/star/io/XOutputStream.html).

• XActiveDataSink: If this type of data sink is supplied, the caller of the command is active. It consists of the following methods:

```
void setInputStream( [in] com::sun::star::io::XInputStream aStream)
com::sun::star::io::XInputStream getInputStream()
```
The implementation of the command supplies an implementation of the interface [com.sun.star.io.XInputStream](http://api.openoffice.org/docs/common/ref/com/sun/star/io/XInputStream.html) to the given data sink using setInputStream() and return. Once the execute-call has returned, the caller accesses the input stream calling getInputStream() and read the data using that stream, through  $\text{readBytes}$  () or  $\text{readSomeBytes}$  ().

• XOutputStream: If this type of data sink is supplied, the caller of the command is passive. The data sink is called back through the following methods of XOutputStream:

```
void writeBytes( [in] sequence< byte > aData) 
void closeOutput()
void flush()
```
The implementation of the command writes all data to the output stream calling  $\text{writeBytes}()$ and closes it through closeOutput() after all data was successfully written. Only then will the open command return.

The type to use depends on the logic of the client application. If the application is designed so that it passively processes the data supplied by an  $_{conn.$ sun.star.io.XOutputStream using an output stream as sink is advantageous, because many content providers implement this case efficiently without buffering any data. If the application is designed so that it actively reads the data, use an com. sun. star. io. XActiveDataSink, then any necessary buffering takes place in the implementation of the open command.

The following example shows a possible implementation of an  ${\tt com.sum.start.io.XActiveData-}$  $\frac{\text{Sink}}{\text{Link}}$  $\frac{\text{Sink}}{\text{Link}}$  $\frac{\text{Sink}}{\text{Link}}$  and its usage with the "open" command: (UCB/MyActiveDataSink.java)

```
import com.sun.star.io.XActiveDataSink;
import com.sun.star.io.XInputStream;
/////////////////////////////////////////////////////////////////////////
// XActiveDataSink interface implementation.
/////////////////////////////////////////////////////////////////////////
public class MyActiveDataSink implements XActiveDataSink {
    XInputStream m_aStream = null;
     public MyActiveDataSink() {
        super();
     }
```

```
 public void setInputStream(XInputStream aStream) {
        m aStream = aStream;
   \lambda public XInputStream getInputStream() {
       return m_aStream;
    }
};
```
Now this data sink implementation can be used with the "open" command. After opening the document content, getInputStream() returns the input stream containing the document data. The actual byte content is read using readSomeBytes() in the following fragment: (UCB/DataStream-Retriever.java)

```
import com.sun.star.ucb.*;
import ...MyActiveDataSink;
{
    XContent xContent = ...
     /////////////////////////////////////////////////////////////////////
     // Read the document data stream of a document content using a
 // XActiveDataSink implementation as data sink....
 /////////////////////////////////////////////////////////////////////
     // Fill argument structure...
    OpenCommandArgument2 aArg = new OpenCommandArgument2;
    aArg.Mode = OpenMode.DOCUMENT;
                                   // Ignored by most implementations
     // Create data sink implementation object.
     XActiveDataSink xDataSink = new MyActiveDataSink;
    aArg.Sink = xDataSink;
     try {
         // Execute command "open". The implementation of the command will
         // supply an XInputStream implementation to the data sink,
         // using helper method executeCommand (see 15.4.3 Universal Content Broker - Using the UCB API -
Executing Content Commands)
         executeCommand(xContent, "open", aArg);
 }
     catch (com.sun.star.ucb.CommandAbortedException e) {
        ... error ...
     }
     catch (com.sun.star.uno.Exception e) {
        ... error ...
 }
     // Get input stream supplied by the open command implementation.
     XInputStream xData = xDataSink.getInputStream();
     if (xData == null)
         ... error ...
     /////////////////////////////////////////////////////////////////////
 // Read data from input stream...
 /////////////////////////////////////////////////////////////////////
     try {
         // Data buffer. Will be allocated by input stream implementation!
       byte[][] aBuffer = new byte[1][1];
         int nRead = xData.readSomeBytes(aBuffer, 65536);
        while (nRead > 0) {
            // Process data contained in buffer.
 ...
             nRead = xData.readSomeBytes(aBuffer, 65536);
        }
        // EOF.
 }
     catch (com.sun.star.io.NotConnectedException e) {
         ... error ...
 }
     catch (com.sun.star.io.BufferSizeExceededException e) {
        ... error ...
 }
     catch (com.sun.star.io.IOException e) {
        ... error ...
 }
```
}

#### Storing a Document Content

A UCB content that is a document, that is, the value of the required property IsDocument is true, supports the command "insert". This command is used to overwrite the document's data stream. The command requires an argument of type  $com.sum.start.uch.InsertCommandArgument$  and</u> returns void. The caller supplies the implementation of an com. sun. star.io. XInputStream with the command argument. This stream contains the data to be written. An additional flag indicating if an existing content and its data should be overwritten is supplied with the command argument. Implementations that are not able to detect if there are previous data may ignore this parameter and will always write the new data.

Setting or storing the content data stream of a UCB document content is shown below: (UCB/DataStreamComposer.java)

```
import com.sun.star.ucb.*;
import com.sun.star.io.XInputStream;
{
 XContent xContent = ...
 XInputStream xData = ... // The data to write.
     /////////////////////////////////////////////////////////////////////
     // Write the document data stream of a document content...
    /////////////////////////////////////////////////////////////////////
    // Fill argument structure...
    InsertCommandArgument aArg = new InsertCommandArgument();
     aArg.Data = xData;
    aArg.ReplaceExisting = true;
    try {
         // Execute command "insert".
         // using helper method executeCommand (see 15.4.3 Universal Content Broker - Using the UCB API -
Executing Content Commands).
        executeCommand(xContent, "insert", aArg);
 }
    catch (com.sun.star.ucb.CommandAbortedException e) {
       ... error ...
 }
    catch (com.sun.star.uno.Exception e) {
        ... error ...
    }
}
```
### 15.4.8 Managing Contents

#### **Creating**

A UCB content that implements the interface  $_{\text{com.sun.star.uch.XContentCreate}}$  acts as a factory for new resources. For example, a file system folder can be a creator for other file system folders and files.

A new content object created by the <u>[com.sun.star.ucb.XContentCreator](http://api.openoffice.org/docs/common/ref/com/sun/star/ucb/XContentCreator.html)</u> implementation can be considered as an *empty hull* for a content object of a special type. This new content object has to be filled with some property values to become fully functional. For example, a file system folder could require a name, represented by the property Title in the UCB. The interface [com.sun.star.ucb.XContentCreator](http://api.openoffice.org/docs/common/ref/com/sun/star/ucb/XContentCreator.html) offers ways to determine what contents can be created and what properties need to be set. Information can be obtained on the general type, such as FOLDER, DOCUMENT, or LINK, of the objects. After the required property values are set, the creation process needs to be committed by using the command "insert". Note that this command is always executed by the new content, not by the content creator, because the creator is not necessarily the parent of the new content. The flag ReplaceExisting in the "insert" argument [com.sun.star.ucb.InsertCommandArgument](http://api.openoffice.org/docs/common/ref/com/sun/star/ucb/InsertCommandArgument.html) usually is false, because the caller does not want

to destroy an already existing resource. The "insert" command implementation makes the new content persistent in the appropriate storage medium.

To create a new resource:

- 1. Obtain the interface [com.sun.star.ucb.XContentCreator](http://api.openoffice.org/docs/common/ref/com/sun/star/ucb/XContentCreator.html) from a suitable UCB content.
- 2. Call createNewContent() at the content creator. Supply information on the type of content to create with the arguments. The argument expected is a com. sun.star.ucb.ContentInfo struct.
- 3. Obtain and set the property values that are mandatory for the content just created.
- 4. Let the new content execute the command "insert" to complete the creation process.

Creating a new resource: (UCB/ResourceCreator.java)

```
import com.sun.star.uno.UnoRuntime;
import com.sun.star.ucb.*;
import com.sun.star.beans.PropertyValue;
import com.sun.star.io.XInputStream;
{
    XContent xContent = /////////////////////////////////////////////////////////////////////
       Create a new file system file object.
     /////////////////////////////////////////////////////////////////////
     // Obtain content creator interface.
     XContentCreator xCreator = (XContentCreator)UnoRuntime.queryInterface( 
         XContentCreator.class, xContent);
    // Note: The data for aInfo may have been obtained using // XContentCreator::queryCreatableContentsInfo().
 // XContentCreator::queryCreatableContentsInfo().
 // A number of possible types is listed below
     ContentInfo aInfo = new ContentInfo();
     aInfo.Type = "application/vnd.sun.staroffice.fsys-file";
    aInfo.Attributes = 0;
     // Create new, empty content.
     XContent xNewContent = xCreator.createNewContent(aInfo);
     if (xNewContent == null)
          ... error ...
 /////////////////////////////////////////////////////////////////////
 // Set mandatory properties...
 /////////////////////////////////////////////////////////////////////
     // Obtain a name for the new file.
    String aFilename =
     // Define property value sequence.
     PropertyValue[] aProps = new PropertyValue[1];
     PropertyValue aProp = new PropertyValue;
 aProp.Name = "Title";
 aProp.Handle = -1; // n/a
 aProp.Value = aFilename;
 aProps[ 0 ] = aProp;
     try {
         // Execute command "setPropertyValues".
          // using helper method executeCommand (see 15.4.3 Universal Content Broker - Using the UCB API -
Executing Content Commands)
         executeCommand(xNewContent, "setPropertyValues",aProps);
 }
     catch (com.sun.star.ucb.CommandAbortedException e) {
         ... error ...
 }
     catch (com.sun.star.uno.Exception e) {
         ... error ...
     }
     /////////////////////////////////////////////////////////////////////
     // Write the new file to disk...
     /////////////////////////////////////////////////////////////////////
     // Obtain document data for the new file.
     XInputStream xData = ...
    // Fill argument structure...
```

```
 InsertCommandArgument aArg = new InsertCommandArgument();
     aArg.Data = xData;
     aArg.ReplaceExisting = false;
    try {
         // Execute command "insert".
        executeCommand(xNewContent, "insert", aArg);
 }
     catch (com.sun.star.ucb.CommandAbortedException e) {
        ... error ...
 }
    catch (com.sun.star.uno.Exception e) {
        ... error ...
     }
```
The appendix *C Appendix - Universal Content Providers* discusses the creation of contents for all available UCPs. The table below shows a number of **[com.sun.star.ucb.ContentInfo](http://api.openoffice.org/docs/common/ref/com/sun/star/ucb/ContentInfo.html)** types for creatable contents. Additionally, you can ask the content creator for its creatable contents using [com.sun.star.ucb.XContentCreator:queryCreatableContentsInfo\(](http://api.openoffice.org/docs/common/ref/com/sun/star/ucb/XContentCreator.html#queryCreatableContentsInfo)). The UCB reference in the SDK and on *ucb.openoffice.org* offers comprehensive information about creatable contents.

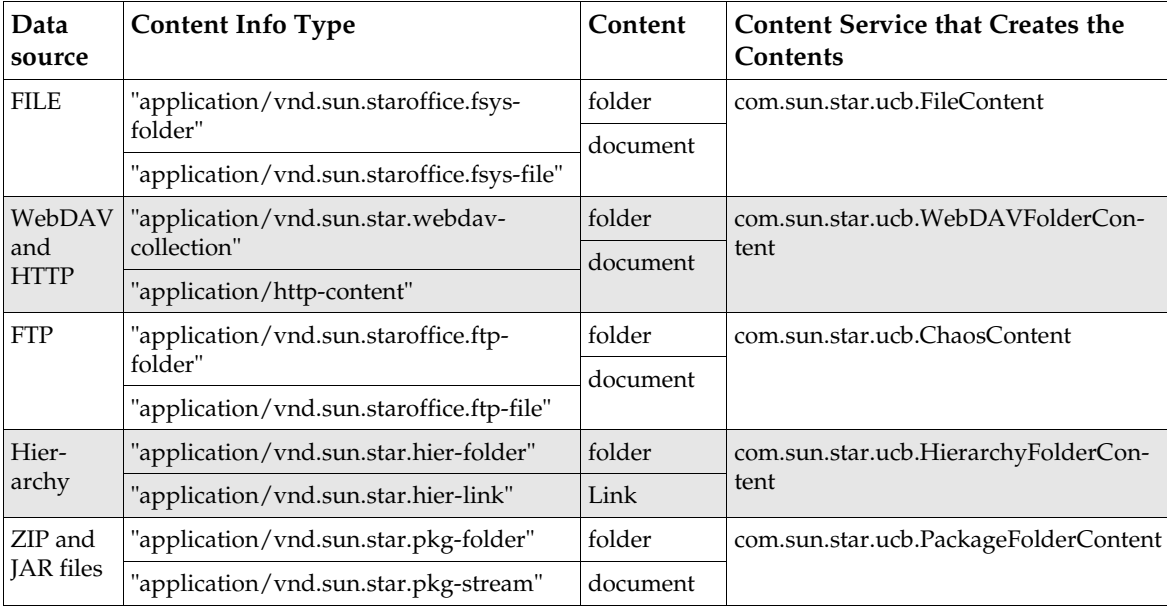

### Deleting

}

Executing the command "delete" on a UCB content destroys the resource it represents. This command takes a boolean parameter. If it is set to  $true$ , the resource is immediately, destroyed physically.

The command also destroys all existing sub-resources of the resource to be destroyed!

If false is passed to this command, the caller wants to delete the resource "logically". This means that the resource is restored or physically destroyed later. A soft-deleted content needs to support the command "undelete". This command brings it back to life. The implementation of the delete command can ignore the parameter and may opt to always destroy the resource physically.

Currently we do not have a trash service that could be used by UCB clients to manage soft-deleted contents.

Deleting a resource: (UCB/ResourceRemover.java)

```
import com.sun.star.ucb.*;
{
    XContent xContent = ...
     /////////////////////////////////////////////////////////////////////
 // Destroy a resource physically...
 /////////////////////////////////////////////////////////////////////
     try {
         Boolean bDeletePhysically = new Boolean(true);
         // Execute command "delete".
         // using helper method executeCommand (see 15.4.3 Universal Content Broker - Using the UCB API -
Executing Content Commands)
        executeCommand(xContent, "delete", bDeletePhysically);
 }
    catch (com.sun.star.ucb.CommandAbortedException e) {
       ... error ...
    }
     catch (com.sun.star.uno.Exception e) {
        ... error ...
     }
}
```
### Copying, Moving and Linking

Copying, moving and creating links to a resource works differently from the other operations available for UCB Contents. There are *three UCB Contents* involved in these operations, the source object, target folder, and target object. There may even be *two content Providers,* for example, when moving a file located on an FTP server to the local file system of a workstation. Each implementation of the [com.sun.star.ucb.UniversalContentBroker](http://api.openoffice.org/docs/common/ref/com/sun/star/ucb/UniversalContentBroker.html) service supports the [com.sun.star.ucb.XCommandProcessor](http://api.openoffice.org/docs/common/ref/com/sun/star/ucb/XCommandProcessor.html) interface. This command processor implements the command "globalTransfer" that can be used to copy and move UCB Contents, and create links to UCB Contents. The command takes an argument of type [com.sun.star.ucb.GlobalTransfer-](http://api.openoffice.org/docs/common/ref/com/sun/star/ucb/GlobalTransferCommandArgument.html)[CommandArgument](http://api.openoffice.org/docs/common/ref/com/sun/star/ucb/GlobalTransferCommandArgument.html). To copy, move or create a link to a resource, execute the "globalTransfer" command at the UCB.

The reasons for the different handling are mainly technical. We did not want to force every single implementation of the transfer command of a UCB content to accept nearly all types of contents. Instead, we wanted to have one single implementation that would be able to handle all types of contents.

Copying, moving and creating links to a resource are shown in the following example: (UCB/ResourceManager.java)

```
import com.sun.star.ucb.*
import com.sun.star.uno.UnoRuntime;
import com.sun.star.uno.XInterface:
{
    String aSourceURL = ... // URL of the source object
    String aTargetFolderURL = ... // URL of the target folder
     /////////////////////////////////////////////////////////////////////
     // Obtain access to UCB...
     /////////////////////////////////////////////////////////////////////
    XInterface xUCB = ...
     // Obtain XCommandProcessor interface from UCB...
     XCommandProcessor xProcessor = (XCommandProcessor)UnoRuntime.queryInterface(
         XCommandProcessor.class, xUCB);
   if (XProcessor == null)<br>... error ...
 ... error ...
 /////////////////////////////////////////////////////////////////////
      Copy a resource to another location...
     /////////////////////////////////////////////////////////////////////
     try {
         GlobalTransferCommandArgument aArg = new GlobalTransferCommandArgument();
         aArg.TransferCommandOperation = TransferCommandOperation_COPY;
         aArg.SourceURL = aSourceURL;
         aArg.TargetURL = aTargetFolderURL;
        // object keeps it current name
```

```
 aArg.NewTitle = "";
        // fail, if object with same name exists in target folder
        aArg.NameClash = NameClash.ERROR;
         // Let UCB execute the command "globalTransfer",
         // using helper method executeCommand (see 15.4.3 Universal Content Broker - Using the UCB API -
Executing Content Commands)
       executeCommand(xProcessor, "globalTransfer", aArg);
 }
    catch (com.sun.star.ucb.CommandAbortedException e) {
      ... error ...
 }
    catch (com.sun.star.uno.Exception e) {
       ... error ...
     }
}
```
### 15.5 UCB Configuration

This section describes how to configure the Universal Content Broker (UCB). Before a process uses the UCB, it needs to configure the UCB. Configuring the UCB means registering a set of Universal Content Providers (UCPs) at a content broker instance. Only UCPs known to the UCB are used to provide content. Generally we provide two ways to configure a UCB:

- Create a default UCB with no UCPs registered and register all required UCPs manually.
- Define a UCB configuration and create a UCB that is automatically configured with the UCPs given in that configuration.

### 15.5.1 UCP Registration Information

Before registering a content provider, the following information that is provided by the implementer of the UCP is required. The Appendix *C Appendix - Universal Content Providers* provides these for the currently available UCPs.

- The *UNO service name* to instantiate the UCP, for example, "com.sun.star.ucb.FileContentProvider". Each UCP must be implemented and registered as a UNO component. Refer to chapter *4 Writing UNO Components* for more information on writing and registering UNO components.
- An *URL template* used by the UCB to select the registered UCPs that best fit an incoming URL. See [com.sun.star.ucb.XContentIdentifier](http://api.openoffice.org/docs/common/ref/com/sun/star/ucb/XContentIdentifier.html). This can be the name of an URL scheme, for example, the file that selects the given UCP for all file URLs, or a limited regular expression, such as "http://" $[^{\wedge}/?]]$ \*".com"( $[^{\wedge}]$ #].\*)? That will select the given UCP for all http URLs in the com domain. See the documentation of [com.sun.star.ucb.XContentProviderManager:registerContentProvider\(](http://api.openoffice.org/docs/common/ref/com/sun/star/ucb/XContentProviderManager.html#registerContentProvider)) for details about these regular expressions.
- *Additional arguments* that may be needed by the UCP.

### 15.5.2 Unconfigured UCBs

A UCB is called *unconfigured* if it has no content providers, thus it is not able to provide any contents. Each UCB implements the interface [com.sun.star.ucb.XContentProviderManager](http://api.openoffice.org/docs/common/ref/com/sun/star/ucb/XContentProviderManager.html). This interface offers the functionality to register UCPs at runtime.

To create an unconfigured UCB and configure it manually:

- 1. Create an instance of the UNO service [com.sun.star.ucb.UniversalContentBroker](http://api.openoffice.org/docs/common/ref/com/sun/star/ucb/UniversalContentBroker.html).
- 2. Register the appropriate UCPs using the [com.sun.star.ucb.XContentProviderManager](http://api.openoffice.org/docs/common/ref/com/sun/star/ucb/XContentProviderManager.html) interface of the UCB.

XContentProviderManager contains the following methods:

com::sun::star::ucb::XContentProvider **registerContentProvider**( [in] com::sun::star::ucb::XContentProvider Provider, [in] string Scheme, [in] boolean ReplaceExisting) oneway void **deregisterContentProvider**( [in] com::sun::star::ucb::XContentProvider Provider, [in] string Scheme) sequence< com::sun::star::ucb::ContentProviderInfo > **queryContentProviders**() com::sun::star::ucb::XContentProvider **queryContentProvider**([in] string URL)

The XContentProvider configures a UCB for content providers, obtains

[com.sun.star.ucb.ContentProviderInfo](http://api.openoffice.org/docs/common/ref/com/sun/star/ucb/ContentProviderInfo.html) structs describing the available providers, and the provider that is currently registered for a specific URL schema. The following example uses registerContentProvider() to configure an unconfigured UCB for a file content provider.

#### Unconfigured UCB:

```
import com.sun.star.lang.XMultiServiceFactory;
import com.sun.star.ucb.DuplicateProviderException;
import com.sun.star.ucb.XContentProvider;
import com.sun.star.ucb.XContentProviderManager;
import com.sun.star.uno.Exception;
import com.sun.star.uno.UnoRuntime;
boolean initUCB() {
     /////////////////////////////////////////////////////////////////////
 // Obtain Process Service Manager.
 /////////////////////////////////////////////////////////////////////
     XMultiServiceFactory xServiceFactory = ...
 /////////////////////////////////////////////////////////////////////
 // Create UCB. This needs to be done only once per process.
 /////////////////////////////////////////////////////////////////////
     XContentProviderManager xUCB;
     try {
          xUCB = (XContentProviderManager)UnoRuntime.queryInterface(
 XContentProviderManager.class, xServiceFactory.createInstance(
 "com.sun.star.ucb.UniversalContentBroker"));
 }
     catch (com.sun.star.uno.Exception e) {
 }
    if (xUCB == null) return false;
     /////////////////////////////////////////////////////////////////////
     // Instanciate UCPs and register at UCB.
     /////////////////////////////////////////////////////////////////////
     XContentProvider xFileProvider;
     try {
          xFileProvider = (XContentProvider)UnoRuntime.queryInterface(
 XContentProvider.class, xServiceFactory.createInstance(
 "com.sun.star.ucb.FileContentProvider"));
     }
     catch (com.sun.star.uno.Exception e) {
 }
     if (xFileProvider == null)
          return false;
    try \cdot // Parameters: provider, URL scheme, boolean flag replaceExisting
          xUCB.registerContentProvider(xFileProvider, "file", new Boolean(false));
     }
     catch (DuplicateProviderException ex) {
 }
     // Create/register other UCPs...
     return true;
}
```
#### 15.5.3 Preconfigured UCBs

A UCB is called *preconfigured* if it was given a UCB configuration at the time it was instantiated. A UCB configuration contains a set of UCP registration information.

To create a preconfigured UCB:

- 1. Create an instance of the UNO service [com.sun.star.ucb.UniversalContentBroker](http://api.openoffice.org/docs/common/ref/com/sun/star/ucb/UniversalContentBroker.html).
- 2. Pass the configuration as a parameters to the creation function. The UCB instance returned offers all UCPs defined in the given configuration.

#### Preconfigured UCB:

```
import com.sun.star.lang.XMultiServiceFactory;
import com.sun.star.uno.Exception;
import com.sun.star.uno.XInterface;
boolean initUCB() {
     /////////////////////////////////////////////////////////////////////
     // Obtain Process Service Manager.
     /////////////////////////////////////////////////////////////////////
     XMultiServiceFactory xServiceFactory = ...
     /////////////////////////////////////////////////////////////////////
 // Create UCB. This needs to be done only once per process.
 /////////////////////////////////////////////////////////////////////
     XInterface xUCB;
     try {
          // Supply configuration to use for this UCB instance...
 String[] keys = new String[2];
 keys[0] = "Local";
         keys[0] = "Office";
         xUCB = xServiceFactory.createInstanceWithArguments(
             "com.sun.star.ucb.UniversalContentBroker", keys);
 }
     catch (com.sun.star.uno.Exception e) {
 }
    if (xUCB == null) return false;
     return true;
}
```
A UCB configuration used by a preconfigured UCB describes a set of UCPs available in a configuration. All UCPs contained in a configuration are registered at the UCB that is created using this configuration. A UCB configuration is identified by two keys that are strings. The keys allow some structuring in the configuration files ), but they do not have a purpose. See the example file below. The standard configuration is "Local" and "Office", that allows access to all UCPs. The XML sample below shows how these keys are used to organize UCB configurations.

The predefined configurations for OpenOffice.org are defined in the file *<OfficePath>/share/config/data/org/openoffice/ucb/Configuration.xcd*. This file must be adapted to add configurations or edit existing configurations. The XCD file is used during the OpenOffice.org build process to generate the appropriate XML file. This XML file is part of a OpenOffice.org installation and is located in *<OfficePath>share/config/registry/instance/org/openoffice/ucb/Configuration.xml*. The UCB tries to get configuration data from this XML file.

UCB Configuration (*org/openoffice/ucb/Configuration.xcd*):

<!DOCTYPE schema:package SYSTEM "../schema/schema.description.dtd"> <schema:package package-id="org.openoffice.ucb.Configuration" xml:lang="en-US" xmlns:schema="http://openoffice.org/2000/registry/schema/description" xmlns:default="http://openoffice.org/2000/registry/schema/default" xmlns:cfg="http://openoffice.org/2000/registry/instance"> <schema:templates template-id="org.openoffice.ucb.Configuration"> <!-- ContentProvider --> <schema:group cfg:name="ContentProviderData"> <schema:value cfg:name="ServiceName" cfg:type="string">

```
</schema:value>
<schema:value cfg:name="URLTemplate" cfg:type="string">
</schema:value>
<schema:value cfg:name="Arguments" cfg:type="string">
</schema:value>
</schema:group>
<!-- ContentProvidersDataSecondaryKeys -->
<schema:group cfg:name="ContentProvidersDataSecondaryKeys">
<schema:set cfg:name="ProviderData"
         cfg:element-type="ContentProviderData"/>
</schema:group>
<!-- ContentProvidersDataPrimaryKeys -->
<schema:group cfg:name="ContentProvidersDataPrimaryKeys">
<schema:set cfg:name="SecondaryKeys"
         cfg:element-type="ContentProvidersDataSecondaryKeys"/>
</schema:group>
</schema:templates>
<schema:component cfg:writable="true"
component-id="org.openoffice.ucb.Configuration"
cfg:notified="true" cfg:localized="false">
<schema:set cfg:name="ContentProviders"
 cfg:element-type="ContentProvidersDataPrimaryKeys">
<default:group cfg:name="Local">
         <default:set cfg:name="SecondaryKeys"
         cfg:element-type="ContentProvidersDataSecondaryKeys">
         <default:group cfg:name="Office">
         <default:set cfg:name="ProviderData"
                  cfg:element-type="ContentProviderData">
         <!-- Hierarchy UCP -->
         <default:group cfg:name="Provider1">
                  <default:value cfg:name="ServiceName" cfg:type="string">
                  <default:data>com.sun.star.ucb.HierarchyContentProvider</default:data>
                  </default:value>
                  <default:value cfg:name="URLTemplate" cfg:type="string">
                  <default:data>vnd.sun.star.hier</default:data>
                  </default:value>
                  <default:value cfg:name="Arguments" cfg:type="string">
                  <default:data/>
                  </default:value>
         </default:group>
         <!-- File UCP -->
 <default:group cfg:name="Provider2">
 <default:value cfg:name="ServiceName" cfg:type="string">
                  <default:data>com.sun.star.ucb.FileContentProvider</default:data>
                  </default:value>
                  <default:value cfg:name="URLTemplate" cfg:type="string">
                  <default:data>file</default:data>
                  </default:value>
                  <default:value cfg:name="Arguments" cfg:type="string">
                  <default:data/>
                  </default:value>
         </default:group>
         <!-- Other UCPs go here -->
         </default:set>
         </default:group>
         </default:set>
</default:group>
</schema:set>
</schema:component>
</schema:package>
```
### 15.5.4 Content Provider Proxies

The UNO service implementing a UCP must be instantiated at the time the content provider is registered at the UCB. This is done using [com.sun.star.ucb.XContentProviderManager](http://api.openoffice.org/docs/common/ref/com/sun/star/ucb/XContentProviderManager.html)'s registerContentProvider() method. In some cases, this can consume resources, because instantiating a UNO service means loading the libraries containing its code. As a convention, each UNO component should reside in its own library.

Therefore, a special UNO service is offered that provides a generic proxy for a UCP. Its purpose is to delay the loading of the real UCP code until it is needed. Generally, this does not happen before the first createContentIdentifier()/queryContent() calls are done at the proxy.

Instead of registering the real instantiated UCP at the UCB, a proxy is created for the UCP. The UCP registration information is passed to the proxy. The proxy only uses this information to instantiate the real UCP on demand. There is almost no performance overhead with this mechanism.

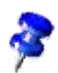

When using preconfigured UCBs, the UCB implementation uses proxies instead of the real UCPs to avoid wasting resources.

# 16 Configuration Management

### 16.1 Overview

#### 16.1.1 Capabilities

The OpenOffice.org configuration management component provides a uniform interface to get and set OpenOffice.org configuration data in an organized manner, independent of the physical data store used for the data.

The configuration API can be used to get and set existing configuration options. Additionally you can extend the configuration with new settings for your own purposes. For details, see *16.5 Configuration Management - Customizing Configuration Data*.

#### 16.1.2 Architecture

OpenOffice.org configuration data describes the state or environment of a UNO component or the OpenOffice.org application. There are different kinds of configuration data:

- Static configuration: This is data that describes the configuration of the software and hardware environment. This data is set by a setup tool and does not change at runtime. An example of static configuration data is information about installed filters.
- Explicit settings: This is preference data that can be controlled by the user explicitly. There is a dedicated UI to change these settings. An example explicit settings are the settings controlled through the Tools Options dialogs in OpenOffice.org.
- Implicit settings: This is status information that is also controlled by the user, but the user does not change explicitly. The application tracks this state in the background, making it persistent across application sessions. An example implicit settings are window positions and states, or a list of the recently used documents.

This list is not comprehensive, but indicates the range of data characteristically stored by configuration management.

The configuration management component organizes the configuration data in a hierarchical structure. The hierarchical structure and the names and data types of entries in this database are described by a schema. Only data that conforms to one of the installed schemas is stored in the database.

The hierarchical database stores any hierarchical information that can be described as a configuration schema, but it is optimized to work with the data needed for application configuration and preferences. Small data items having a well-defined data type are supported efficiently, whereas large, unspecific binary objects should not be stored in the configuration database. These objects should be stored in separate files so that the configuration keeps the URLs of these files only.

Configuration schemas are provided by the authors of applications and components that use the data. When a component is installed, the corresponding configuration schemas are installed into the configuration management system.

Configuration data is stored in a backend data store. In OpenOffice.org, the standard backend consists of XML files stored in a directory hierarchy. You can add another backend component to be used instead. Support for combining data from multiple backends is planned for a future release.

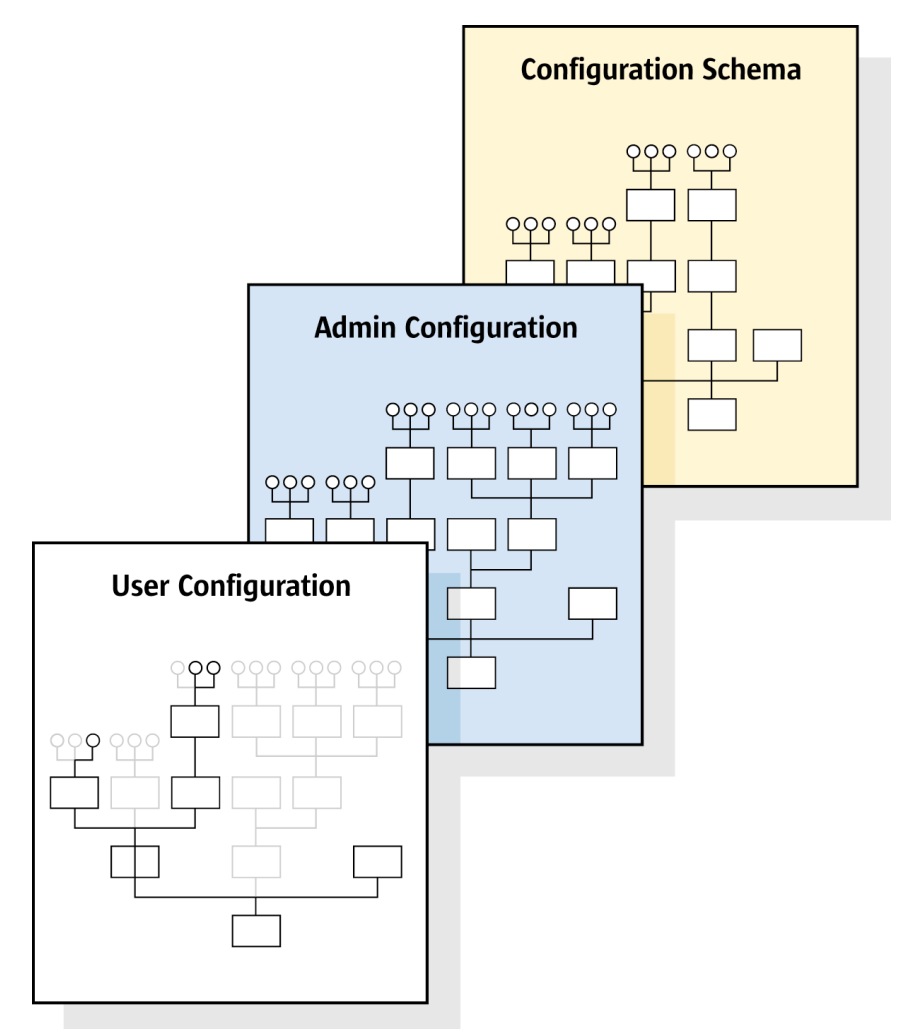

*Illustration 16.1: Configuration layers*

For a given schema, multiple layers of data may exist that are merged together at runtime. One or more of these layers define default settings, possibly shared by several users. Additionally, there is a layer specific to a single user that contains personal preferences overriding the shared settings. In normal operations all changes to data affect only this user-specific layer.

Access to the merged configuration data for a user is managed by a [com.sun.star.configura](http://api.openoffice.org/docs/common/ref/com/sun/star/configuration/ConfigurationProvider.html)<u>[tion.ConfigurationProvider](http://api.openoffice.org/docs/common/ref/com/sun/star/configuration/ConfigurationProvider.html)</u> object to connect to a data source, fetch and store data, and merge layers.

This provider provides views on the configuration data. A view is a subset of the entire configuration that can be navigated as an object hierarchy. The objects in this hierarchy represent nodes of the configuration hierarchy to navigate to other nodes and access values of data items.

All configuration items have a fixed type and a name.

The type is prescribed by the schema. The following kinds of items are available:

- 'Properties' are *data* items that contain a single data value or an array of values from a limited set of basic types.
- 'Groups' are *structural* nodes that contain a collection of child items of various types. The number and names of children, as well as their types, are *fixed* by the schema. Structural and data items can be mixed within one group.
- 'Sets' are *structural* nodes that serve as *dynamic* containers for a variable number of elements. These elements must be all data or all structural items, and they must all be uniform. In the first case, all values have the same basic type, and in the latter case, all the sub-trees have the same structure. The schema contains templates for container elements, which are prototypes of the element structure.

Properties hold the actual data. Group nodes form the structural skeleton defined in the schema. Set nodes are used to dynamically add and remove configuration data within the confines of the schema. Taken together, they can be used to build hierarchical structures of arbitrary complexity.

Each configuration item has a name that uniquely identifies the item within its parent, that is, the node in the hierarchical tree that immediately contains the item under consideration. Paths spanning multiple levels of the hierarchy are built similarly to UNIX file system paths. The separator for individual name components in paths is a forward slash ('/'). Paths that begin with a slash are considered 'absolute paths' and must completely specify the location of an item within the hierarchy. Paths that start directly with a name are relative paths and describe the location of an item within one of its ancestors in the hierarchy.

The top-level subdivisions of the configuration hierarchy are called configuration modules. Each configuration module has a schema that describes the data items available within that module. Modules are the unit of schema installation. The name of a configuration module must be globally unique. The names of configuration modules have an internal hierarchical structure using a dot ('.') as a separator, similar to Java package names. The predefined configuration modules of OpenOffice.org use package names from the super-package "org.openoffice.\*".

The names of container elements are specified when data items are added to a container. Data item names in the schema are limited to ASCII letters, digits and a few punctuation marks, but there are no restrictions applied to the names of container elements. This requires special handling when referring to a container element in a path. A path component addressing a container element takes the form <template-pattern>['<escaped-name>']. Here <template-pattern> can be the name of the template describing the element or an asterisk "\*" to match any template. The <escaped-name> is a representation of the name of the element where a few forbidden characters are represented in an escaped form borrowed from XML. The quotes delimiting the <escapedname> may alternatively be double quote characters "". The following character escapes are used:

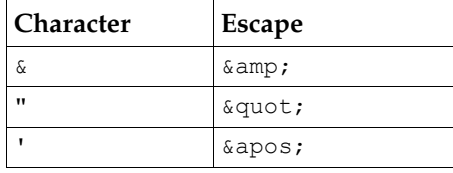

In the table below, are some escaped forms for invented entries in the Set node /org.openoffice.Office.TypeDetection/Filters for (fictitious) filters:

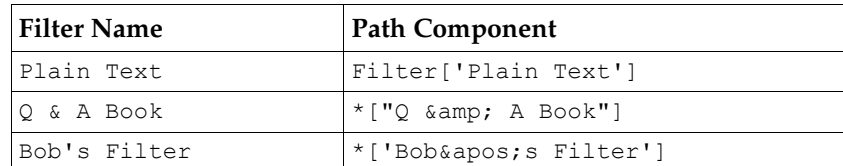

The UIName value of the last example filter would have an absolute path of /org.openoffice.Office.TypeDetection/Filters/Filter['Bob's Filter']/UIName.

In several places in the configuration management, API arguments are passed to a newly created object instance as Sequence, for example, in the argument to [com.sun.star.lang.XMultiServiceFactory:createInstanceWithArguments](http://api.openoffice.org/docs/common/ref/com/sun/star/lang/XMultiServiceFactory.html#createInstanceWithArguments). Such arguments

are type [com.sun.star.beans.NamedValue](http://api.openoffice.org/docs/common/ref/com/sun/star/beans/NamedValue.html).

For compatibility with older versions, arguments of type [com.sun.star.beans.PropertyValue](http://api.openoffice.org/docs/common/ref/com/sun/star/beans/PropertyValue.html) are accepted as well. Only the [Name](http://api.openoffice.org/docs/common/ref/com/sun/star/beans/PropertyValue.html#Name) and [Value](http://api.openoffice.org/docs/common/ref/com/sun/star/beans/PropertyValue.html#Value) fields need to be filled.

## 16.2 Object Model

The centralized entry point for configuration access is a [com.sun.star.configuration.Configu](http://api.openoffice.org/docs/common/ref/com/sun/star/configuration/ConfigurationProvider.html)[rationProvider](http://api.openoffice.org/docs/common/ref/com/sun/star/configuration/ConfigurationProvider.html) object. This object represents a connection to a single configuration data source providing access to configuration data for a single user.

The [com.sun.star.configuration.AdministrationProvider](http://api.openoffice.org/docs/common/ref/com/sun/star/configuration/AdministrationProvider.html) service is an extended version of this service that enables administrative access to shared configuration data.

The [com.sun.star.configuration.ConfigurationProvider](http://api.openoffice.org/docs/common/ref/com/sun/star/configuration/ConfigurationProvider.html) serves as a factory for configuration views. A configuration view provides access to the structure and data of a subset of the configuration database. This subset is accessible as a hierarchical object tree. When creating a configuration view, parameters are provided that describe the subset of the data to retrieve. In the simplest case, the only argument is an absolute configuration path that identifies a structural configuration item. This parameter is given as an argument named "nodepath". The configuration view then encompasses the sub-tree which is rooted in the indicated item.

A configuration view is not represented by a single object, but as an object hierarchy formed by all the items that are part of the selected sub-tree. The object that comes closest to representing the view as a whole is the root element of that tree. This object is the one returned by the factory method of the [com.sun.star.configuration.ConfigurationProvider](http://api.openoffice.org/docs/common/ref/com/sun/star/configuration/ConfigurationProvider.html). In addition to the simple node-oriented interfaces, it also supports interfaces that apply to the view as a whole.

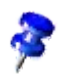

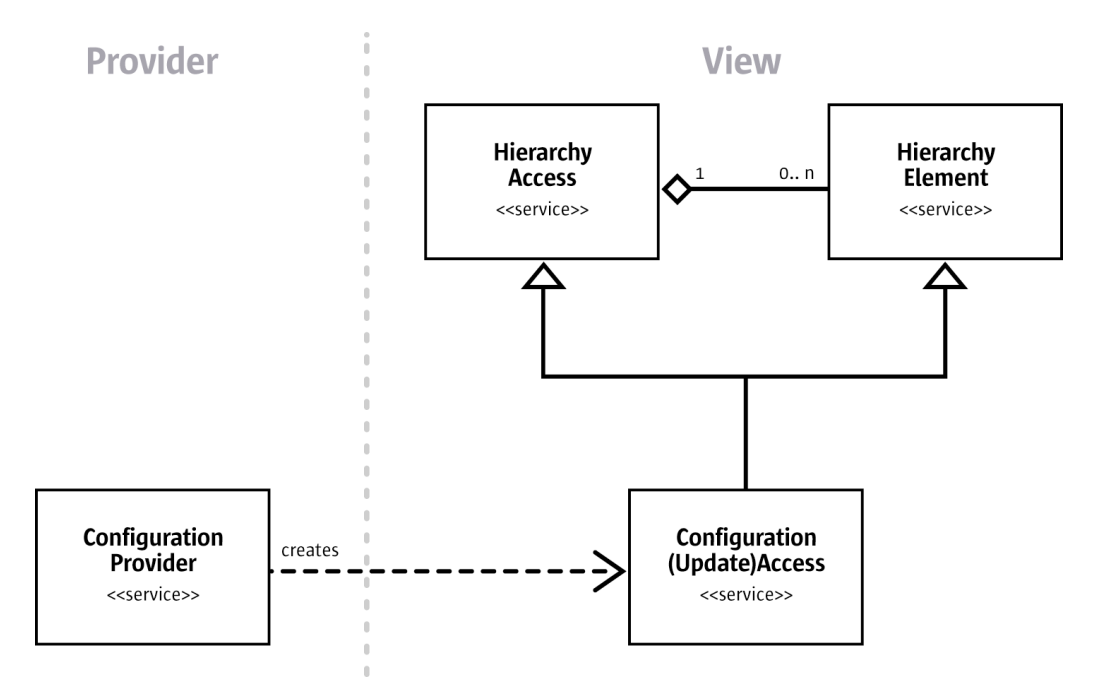

*Illustration 16.2: Configuration object model overview*

Within a configuration view, UNO objects with access interfaces are used to represent all structural items. Value items are not represented as objects, but retrieved as types, usually wrapped inside an any.

The following types are supported for data items:

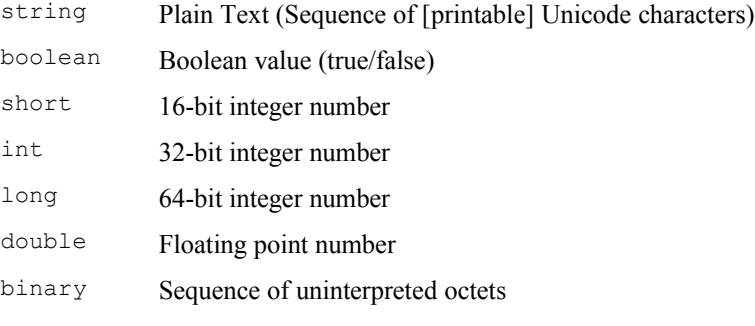

Value items contain a single value, or a sequence or array of one of the basic types. The arrays must be homogeneous, that is, mixed arrays are not supported. The configuration API treats array types as atomic items, there is no built-in support for accessing or modifying individual array elements.

Binary values should be used only for small chunks of data that cannot easily be stored elsewhere. For large BLOBs it is recommended to store links, for example, as URLs, in the configuration.

For example, bitmaps for small icons might be stored in the configuration, whereas large images are stored externally.

All of the structural objects implement the service  $_{\text{com. sun. star. configuration.}Configuration$ **[tionAccess](http://api.openoffice.org/docs/common/ref/com/sun/star/configuration/ConfigurationAccess.html)** that specifies interfaces to navigate the hierarchy and access values within the view. Different instances of this service support different sets of interfaces. The interfaces that an object supports depends on its structural type, that is, is it a group or a set, and context, that is, is it a group member, an element of a set or the root of the view.

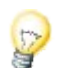

A configuration view can be read-only or updatable. This is determined by the access requested when creating the view, but updatability may also be restricted by access rights specified in the schema or data. The basic <u>[com.sun.star.configuration.ConfigurationAccess](http://api.openoffice.org/docs/common/ref/com/sun/star/configuration/ConfigurationAccess.html)</u> service specifies read-only operations. If an object is part of an updatable view and is not marked read-only in the schema or the data, it implements the extended service [com.sun.star.configuration.Configu](http://api.openoffice.org/docs/common/ref/com/sun/star/configuration/ConfigurationUpdateAccess.html)[rationUpdateAccess](http://api.openoffice.org/docs/common/ref/com/sun/star/configuration/ConfigurationUpdateAccess.html). This service adds interfaces to change values and modify set nodes.

These service names are also used to create the configuration views. To create a view for read access, call [com.sun.star.lang.XMultiServiceFactory:createInstanceWithArguments](http://api.openoffice.org/docs/common/ref/com/sun/star/lang/XMultiServiceFactory.html#createInstanceWithArguments) at the [com.sun.star.configuration.ConfigurationProvider](http://api.openoffice.org/docs/common/ref/com/sun/star/configuration/ConfigurationProvider.html)</u> to request a [com.sun.star.configu](http://api.openoffice.org/docs/common/ref/com/sun/star/configuration/ConfigurationAccess.html)ration. ConfigurationAccess. To obtain an updatable view, the service com. sun. star. config[uration.ConfigurationUpdateAccess](http://api.openoffice.org/docs/common/ref/com/sun/star/configuration/ConfigurationUpdateAccess.html) must be requested.

The [com.sun.star.configuration.AdministrationProvider](http://api.openoffice.org/docs/common/ref/com/sun/star/configuration/AdministrationProvider.html) supports the same service specifiers, but creates views on shared layers of configuration data.

The object initially returned when creating a configuration view represents the root node of the view. The choice of services and interfaces it supports depends on the type of configuration item it represents. The root object has additional interfaces pertaining to the view as a whole. For example, updates of configuration data within a view are combined into batches of related changes, which exhibit transaction-like behavior. This functionality is controlled by the root object of the view.

### 16.3 Configuration Data Sources

Creating a view to configuration data is a two-step process.

- 1. Connect to a data source by creating an instance of a <u>com.sun.star.configuration.Configu-</u> [rationProvider](http://api.openoffice.org/docs/common/ref/com/sun/star/configuration/ConfigurationProvider.html) for user preferences or a [com.sun.star.configuration.Administra](http://api.openoffice.org/docs/common/ref/com/sun/star/configuration/AdministrationProvider.html)[tionProvider](http://api.openoffice.org/docs/common/ref/com/sun/star/configuration/AdministrationProvider.html) for shared preferences.
- 2. Ask the provider to create an access object for a specific nodepath in the configuration database using [com.sun.star.lang.XMultiServiceFactory:createInstanceWithArguments\(](http://api.openoffice.org/docs/common/ref/com/sun/star/lang/XMultiServiceFactory.html#createInstanceWithArguments)). The access object can be a [com.sun.star.configuration.ConfigurationAccess](http://api.openoffice.org/docs/common/ref/com/sun/star/configuration/ConfigurationAccess.html) or a [com.sun.star.configuration.ConfigurationUpdateAccess](http://api.openoffice.org/docs/common/ref/com/sun/star/configuration/ConfigurationUpdateAccess.html).

### 16.3.1 Connecting to a Data Source

The first step to access the configuration database is to connect to a configuration data source.

To obtain a provider instance ask the global com. sun. star. lang. ServiceManager for a [com.sun.star.configuration.ConfigurationProvider](http://api.openoffice.org/docs/common/ref/com/sun/star/configuration/ConfigurationProvider.html). Typically the first lines of code to get access to configuration data look similar to the following: (Config/ConfigExamples.java)

```
// get my global service manager 
XMultiServiceFactory xServiceManager = (XMultiServiceFactory)UnoRuntime.queryInterface(
     XMultiServiceFactory.class, this.getRemoteServiceManager(
         "uno:socket,host=localhost,port=2083;urp;StarOffice.ServiceManager")); 
final String sProviderService = "com.sun.star.configuration.ConfigurationProvider";
// create the provider and remember it as a XMultiServiceFactory
XMultiServiceFactory xProvider = (XMultiServiceFactory)
     UnoRuntime.queryInterface(XMultiServiceFactory.class, 
                                 xServiceManager.createInstance(sProviderService));
```
This code creates a default [com.sun.star.configuration.ConfigurationProvider](http://api.openoffice.org/docs/common/ref/com/sun/star/configuration/ConfigurationProvider.html). The most important interface a [com.sun.star.configuration.ConfigurationProvider](http://api.openoffice.org/docs/common/ref/com/sun/star/configuration/ConfigurationProvider.html) implements is [com.sun.star.lang.XMultiServiceFactory](http://api.openoffice.org/docs/common/ref/com/sun/star/lang/XMultiServiceFactory.html) that is used to create further configuration objects.

The [com.sun.star.configuration.ConfigurationProvider](http://api.openoffice.org/docs/common/ref/com/sun/star/configuration/ConfigurationProvider.html) always operates in the user mode, accessing data on behalf of the current user and directing updates to the user's personal layer.

For administrative access to manipulate the default layers the

[com.sun.star.configuration.AdministrationProvider](http://api.openoffice.org/docs/common/ref/com/sun/star/configuration/AdministrationProvider.html) is used. When creating this service, additional parameters can be used that select the layer for updates or that contain credentials used to authorize administrative access. The backend that is used determines which default layers exist, how they are addressed and how administrative access is authorized.

The standard file-based backend has several shared layers. One of these layers is used to store shared default data. The files for this layer are located in the *share* directory of the OpenOffice.org installation. To gain administrative access to this layer, no additional parameters are needed. An [com.sun.star.configuration.AdministrationProvider](http://api.openoffice.org/docs/common/ref/com/sun/star/configuration/AdministrationProvider.html) for this backend automatically tries to read and write this shared layer. Additionally there are special layers that are used by the Extension Manager for deploying configuration data associated with extensions. For details, see *5 Extensions*.

Authorization for the file-based backend is done by the operating system based upon file access privileges. The current user requires write privileges in the shared configuration directory if an AdministrationProvider is suppose to update configuration data.

#### A [com.sun.star.configuration.AdministrationProvider](http://api.openoffice.org/docs/common/ref/com/sun/star/configuration/AdministrationProvider.html) is created in the same way as a [com.sun.star.configuration.ConfigurationProvider](http://api.openoffice.org/docs/common/ref/com/sun/star/configuration/ConfigurationProvider.html).

```
// get my global service manager
XMultiServiceFactory xServiceManager = getServiceManager();
// get the arguments to use 
com.sun.star.beans.PropertyValue aReinitialize = new com.sun.star.beans.PropertyValue()
aReinitialize.Name = "reinitialize"
aReinitialize.Value = new Boolean(true);
Object[] aProviderArguments = new Object[1];
aProviderArguments[0] = aReinitialize;
final String sAdminService = "com.sun.star.configuration.AdministrationProvider";
// create the provider and remember it as a XMultiServiceFactory
XMultiServiceFactory xAdminProvider = (XMultiServiceFactory)
     UnoRuntime.queryInterface(XMultiServiceFactory.class,
                       xServiceManager.createInstanceWithArguments(sAdminService,aProviderArguments));
```
As you see in the example above, the default [com.sun.star.configuration.Administra](http://api.openoffice.org/docs/common/ref/com/sun/star/configuration/AdministrationProvider.html)[tionProvider](http://api.openoffice.org/docs/common/ref/com/sun/star/configuration/AdministrationProvider.html) supports a special parameter for reinitialization:

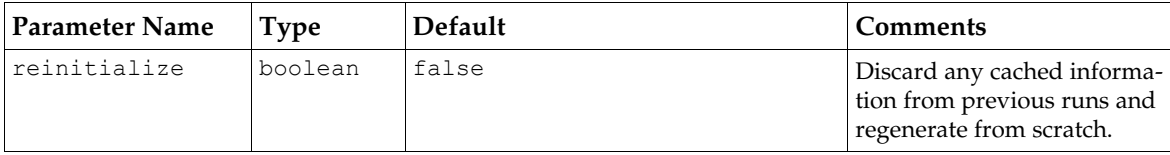

Some backend implementations use cached data to speed up access. If the reinitialize parameter is true, this cache will be recreated from the XML data when the AdministrationProvider is created. With the current implementation, the parameter has no effect.

When establishing the connection, specify the parameters that select the backend to use and additional backend-specific parameters to select the data source. When there are no parameters given, the standard configuration backend and data source of the OpenOffice.org installation is used.

The standard values for these parameters may be found in the configuration file *configmgr(.ini|rc)* (.ini on Windows, rc on Unix) in the *program* directory of the OpenOffice.org installation. The INI entries have a prefix CFG\_ before the parameter name.

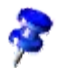

The list of available backends and the parameters they support may change in a future release. Using these parameters is normally not necessary and therefore is not recommended.

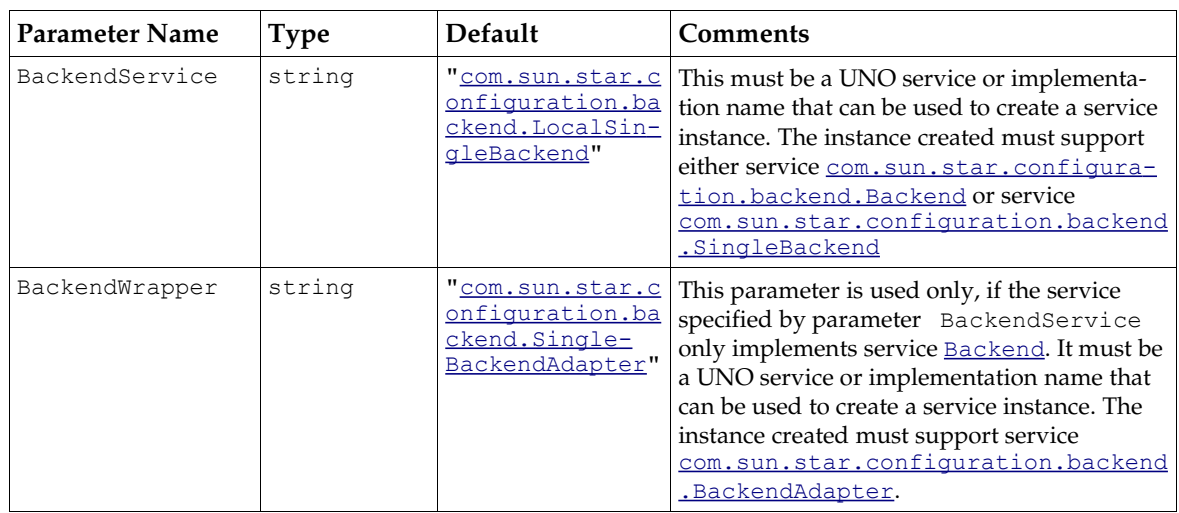

The following parameters are supported to select the backend component to use:

The following parameter was formerly supported to select the type of backend to use:

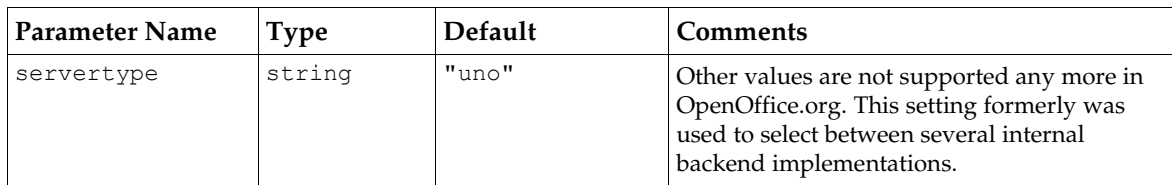

For the ["com.sun.star.configuration.backend.LocalSingleBackend"](http://api.openoffice.org/docs/common/ref/com/sun/star/configuration/backend/LocalSingleBackend.html) backend, the following parameters are used to select the location of data:

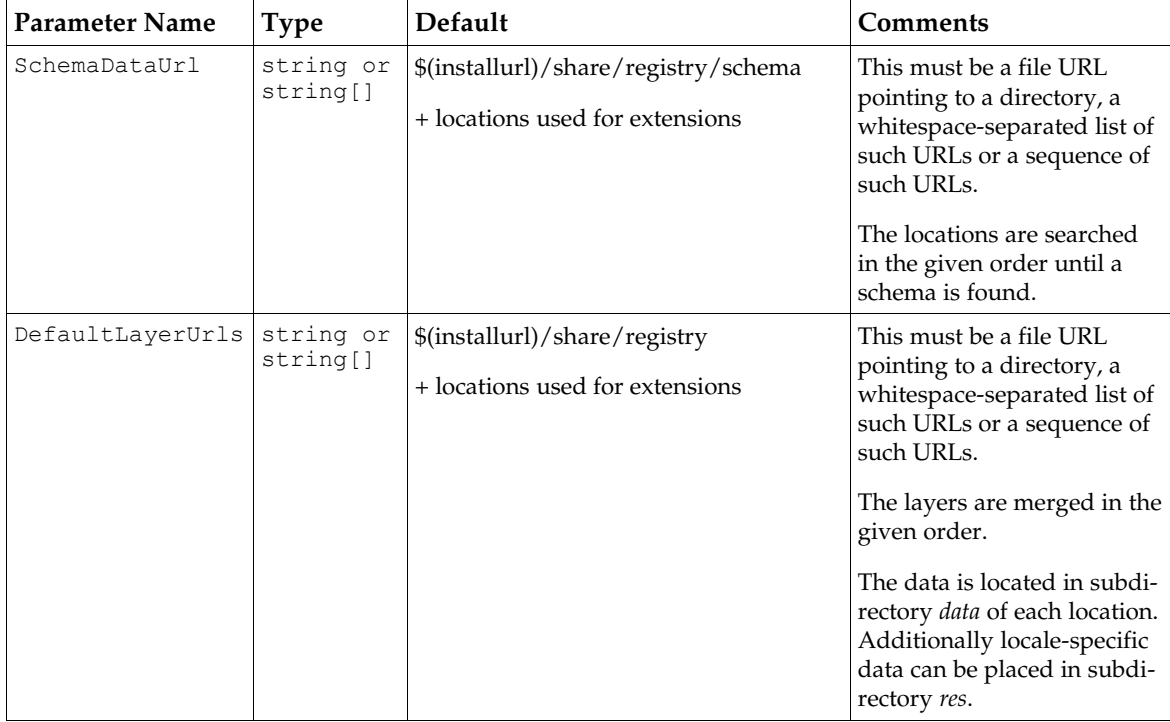

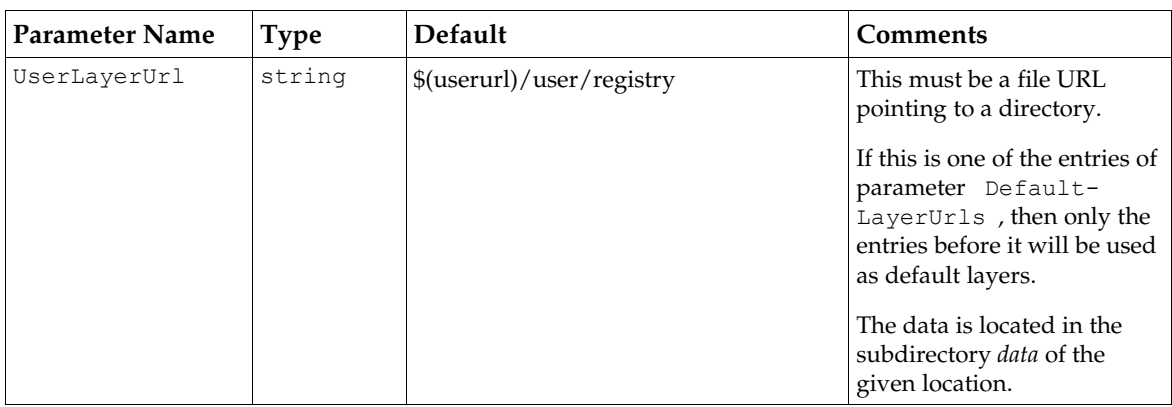

Arguments can be provided that determine the default behavior of views created through this [com.sun.star.configuration.ConfigurationProvider](http://api.openoffice.org/docs/common/ref/com/sun/star/configuration/ConfigurationProvider.html). The following parameters may be used for this purpose:

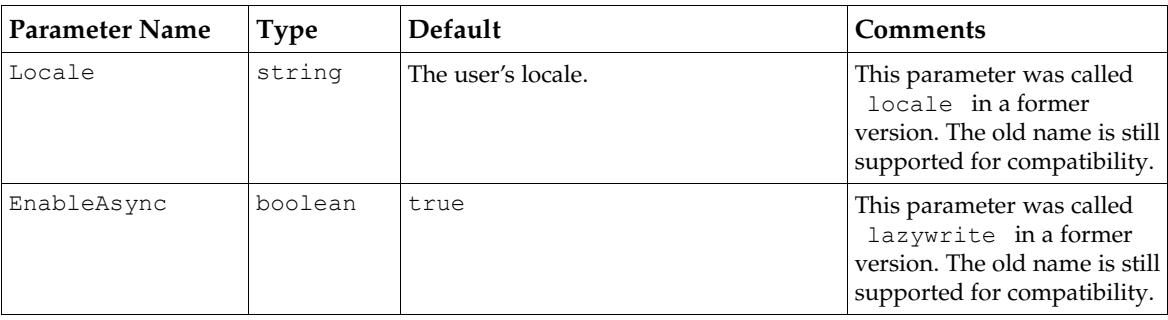

The default configuration provider obtained when no arguments are given will always be the same object. Be careful not to call [com.sun.star.lang.XComponent:dispose\(](http://api.openoffice.org/docs/common/ref/com/sun/star/lang/XComponent.html#dispose)) on this shared [com.sun.star.configuration.ConfigurationProvider](http://api.openoffice.org/docs/common/ref/com/sun/star/configuration/ConfigurationProvider.html).

If you provide any arguments, then a new instance is created. You must then call [com.sun.star.lang.XComponent:dispose\(](http://api.openoffice.org/docs/common/ref/com/sun/star/lang/XComponent.html#dispose)) on this [com.sun.star.configuration.Configu](http://api.openoffice.org/docs/common/ref/com/sun/star/configuration/ConfigurationProvider.html)[rationProvider](http://api.openoffice.org/docs/common/ref/com/sun/star/configuration/ConfigurationProvider.html).

### 16.3.2 Using a Data Source

V

After a configuration provider is obtained, call

[com.sun.star.lang.XMultiServiceFactory:createInstanceWithArguments\(](http://api.openoffice.org/docs/common/ref/com/sun/star/lang/XMultiServiceFactory.html#createInstanceWithArguments)) to create a view on the configuration data.

The following arguments can be specified when creating a view:

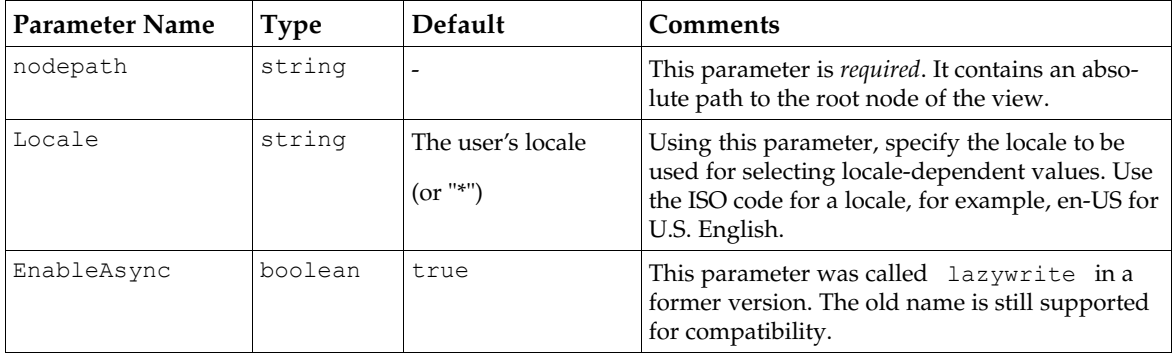

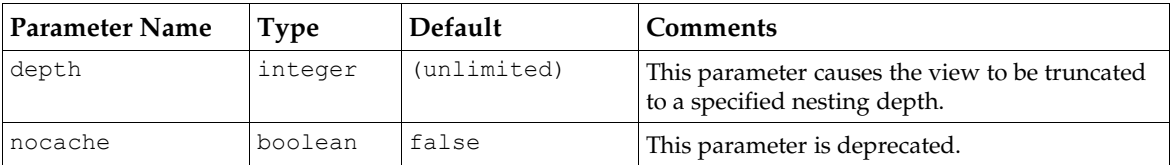

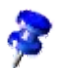

}

If the special value "\*" is used for the locale parameter, values for all locales are retrieved. In this case, a locale-dependent property appears as a set item. The items of the set are the values for the different locales. They will have the ISO identifiers of the locales as names.

This mode is the default if you are using an <u>com.sun.star.configuration.AdministrationPro-</u> [vider](http://api.openoffice.org/docs/common/ref/com/sun/star/configuration/AdministrationProvider.html).

It can be used if you want to assign values for different locales in a targeted manner. Usually this is logical in an administration or installation context only.

To create a read-only view on the data, the service [com.sun.star.configuration.Configura](http://api.openoffice.org/docs/common/ref/com/sun/star/configuration/ConfigurationAccess.html)[tionAccess](http://api.openoffice.org/docs/common/ref/com/sun/star/configuration/ConfigurationAccess.html) is requested:

```
// Create a specified read-only configuration view
public Object createConfigurationView(String sPath) throws com.sun.star.uno.Exception {
     // get the provider to use 
     XMultiServiceFactory xProvider = getProvider();
 // The service name: Need only read access:
 final String sReadOnlyView = "com.sun.star.configuration.ConfigurationAccess";
     // creation arguments: nodepath 
     com.sun.star.beans.PropertyValue aPathArgument = new com.sun.star.beans.PropertyValue();
     aPathArgument.Name = "nodepath";
    aPathArgument.Value = sPath;
     Object[] aArguments = new Object[1];
   \widehat{arguments[0]} = \widehat{arathArgument};
     // create the view
     Object xViewRoot = xProvider.createInstanceWithArguments(sReadOnlyView, aArguments);
     return xViewRoot;
```
To obtain updatable access, the service  ${\tt com.sun.star.configuration.ConfigurationUpdate-}$ [Access](http://api.openoffice.org/docs/common/ref/com/sun/star/configuration/ConfigurationUpdateAccess.html) is requested. In this case, there are additional parameters available that control the caching behavior of the configuration management component:

```
// Create a specified updatable configuration view
Object createUpdatableView(String sPath, boolean bAsync) throws com.sun.star.uno.Exception {
     // get the provider to use 
    XMultiServiceFactory xProvider = getProvider();
     // The service name: Need update access:
     final String cUpdatableView = "com.sun.star.configuration.ConfigurationUpdateAccess";
     // creation arguments: nodepath 
    com.sun.star.beans.PropertyValue aPathArgument = new com.sun.star.beans.PropertyValue();
    aPathArgument.Name = "nodepath";
    aPathArgument.Value = sPath;
     // creation arguments: commit mode - write-through or write-back 
    com.sun.star.beans.PropertyValue aModeArgument = new com.sun.star.beans.PropertyValue();
    aModeArgument.Name = "EnableAsync";
    aModeArgument.Value = new Boolean(bAsync);
    Object[] aArguments = new Object[2];
 aArguments[0] = aPathArgument;
 aArguments[1] = aModeArgument;
      // create the view
    Object xViewRoot = xProvider.createInstanceWithArguments(cUpdatableView, aArguments);
    return xViewRoot;
}
```
A [com.sun.star.configuration.AdministrationProvider](http://api.openoffice.org/docs/common/ref/com/sun/star/configuration/AdministrationProvider.html) supports the same service specifiers, but creates views on shared layers of configuration data. It supports additional parameters to

select the exact layer to work on or to specify authorization credentials. Independent of the backend, the following parameter is supportedly the [com.sun.star.configuration.Adminis](http://api.openoffice.org/docs/common/ref/com/sun/star/configuration/AdministrationProvider.html)[trationProvider](http://api.openoffice.org/docs/common/ref/com/sun/star/configuration/AdministrationProvider.html) :

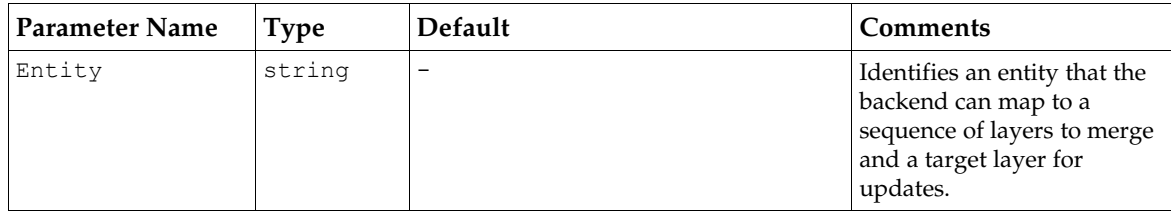

If no Entity is provided, the [com.sun.star.configuration.AdministrationProvider](http://api.openoffice.org/docs/common/ref/com/sun/star/configuration/AdministrationProvider.html)uses the entity the backend provides through

[com.sun.star.configuration.backend.XBackendEntities:getAdminEntity\(](http://api.openoffice.org/docs/common/ref/com/sun/star/configuration/backend/XBackendEntities.html#getAdminEntity)). The supported entities and their meaning depend on the backend. For the default file-based backend an entity is a file URL that points to the base directory of a layer.

For a [com.sun.star.configuration.AdministrationProvider](http://api.openoffice.org/docs/common/ref/com/sun/star/configuration/AdministrationProvider.html), the default value for the locale parameter is "\*".

## 16.4 Accessing Configuration Data

### 16.4.1 Reading Configuration Data

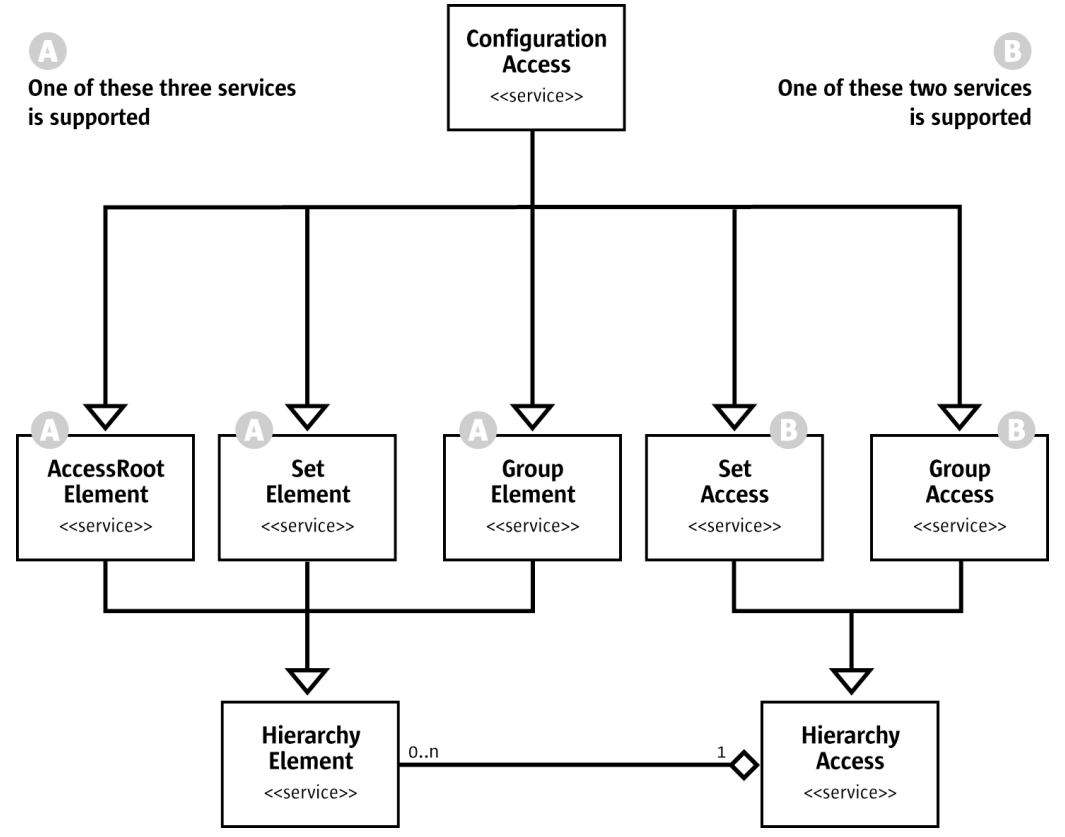

*Illustration 16.3: ConfigurationAccess services*

The [com.sun.star.configuration.ConfigurationAccess](http://api.openoffice.org/docs/common/ref/com/sun/star/configuration/ConfigurationAccess.html) service is used to navigate through the configuration hierarchy and reading values. It also provides information about a node and its context.

The following example shows how to collect or display information about a part of the hierarchy. For processing elements and values, our example uses its own callback Java interface IConfigurationProcessor:

```
// Interface to process information when browsing the configuration tree
public interface IConfigurationProcessor {
      process a value item
   public abstract void processValueElement(String sPath_, Object aValue_);
     // process a structural item
   public abstract void processStructuralElement(String sPath_, XInterface xElement_);
};
```
#### Then, we define a recursive browser function:

```
// Internal method to browse a structural element recursively in preorder
public void browseElementRecursively(XInterface xElement, IConfigurationProcessor aProcessor)
        throws com.sun.star.uno.Exception {
      // First process this as an element (preorder traversal)
     XHierarchicalName xElementPath = (XHierarchicalName) UnoRuntime.queryInterface(
         XHierarchicalName.class, xElement);
    String sPath = xElementPath.getHierarchicalName();
     //call configuration processor object
     aProcessor.processStructuralElement(sPath, xElement);
     // now process this as a container of named elements
   XNameAccess xChildAccess =
         (XNameAccess) UnoRuntime.queryInterface(XNameAccess.class, xElement);
     // get a list of child elements
     String[] aElementNames = xChildAccess.getElementNames();
     // and process them one by one
     for (int i=0; i< aElementNames.length; ++i) {
         Object aChild = xChildAccess.getByName(aElementNames[i]);
 // is it a structural element (object) ...
 if ( aChild instanceof XInterface ) {
              // then get an interface 
             XInterface xChildElement = (XInterface)aChild;
              // and continue processing child elements recursively
             browseElementRecursively(xChildElement, aProcessor);
 }
 // ... or is it a simple value
 else {
 // Build the path to it from the path of 
 // the element and the name of the child
             String sChildPath;
            sChiIdPath = xElementPath.composellerarchicalName(aElementNames[i]);
              // and process the value
             aProcessor.processValueElement(sChildPath, aChild);
         }
     }
}
```
Now a driver procedure is defined which uses our previously defined routine createConfigurationView() to create a view, and then starts processing:

```
/** Method to browse the part rooted at sRootPath 
 of the configuration that the Provider provides.
    All nodes will be processed by the IConfigurationProcessor passed.
*/
public void browseConfiguration(String sRootPath, IConfigurationProcessor aProcessor)
        throws com.sun.star.uno.Exception {
     // create the root element
    XInterface xViewRoot = (XInterface)createConfigurationView(sRootPath);
     // now do the processing
    browseElementRecursively(xViewRoot, aProcessor);
     // we are done with the view - dispose it 
         This assumes that the processor
    // does not keep a reference to the elements in processStructuralElement
```
 ((XComponent) UnoRuntime.queryInterface(XComponent.class,xViewRoot)).dispose();  $xV$ iewRoot = null;

Finally, as an example of how to put the code to use, the following is code to print the currently registered file filters:

```
/** Method to browse the filter configuration.
    Information about installed filters will be printed.
*/<br>public void printRegisteredFilters() throws com.sun.star.uno.Exception {<br>final String sProviderService = "com.sun.star.configuration.ConfigurationProvider";<br>final String sFilterKey = "/org.openoffice.Office.TypeDetec
    // browse the configuration, dumping filter information
     browseConfiguration( sFilterKey, 
         new IConfigurationProcessor () { // anonymous implementation of our custom interface
              // prints Path and Value of properties
public void processValueElement(String sPath_, Object aValue_) {<br>System.out.println("\tValue: " + sPath + " = " + aValue_);
 }
              // prints the Filter entries
              public void processStructuralElement( String sPath_, XInterface xElement_) {
                   // get template information, to detect instances of the 'Filter' template
                   XTemplateInstance xInstance = 
                        ( XTemplateInstance )UnoRuntime.queryInterface( XTemplateInstance .class,xElement_);
                   // only select the Filter entries 
                   if (xInstance != null && xInstance.getTemplateName().endsWith("Filter")) {
XNamed xNamed = (XNamed)UnoRuntime.queryInterface(XNamed.class,xElement_);<br>System.out.println("Filter " + xNamed.getName() + " (" + sPath_ + ")");
 }
 }
         } );
}
```
For access to sub-nodes, a [com.sun.star.configuration.ConfigurationAccess](http://api.openoffice.org/docs/common/ref/com/sun/star/configuration/ConfigurationAccess.html) supports container interfaces [com.sun.star.container.XNameAccess](http://api.openoffice.org/docs/common/ref/com/sun/star/container/XNameAccess.html) and [com.sun.star.container.XChild](http://api.openoffice.org/docs/common/ref/com/sun/star/container/XChild.html). These interfaces access the immediate child nodes in the hierarchy, as well as [com.sun.star.container.XHierarchicalNameAccess](http://api.openoffice.org/docs/common/ref/com/sun/star/container/XHierarchicalNameAccess.html) for direct access to items that are nested deeply.

These interfaces are uniformly supported by all structural configuration items. Therefore, they are utilized by code that browses a sub-tree of the configuration in a generic manner.

Parts of the hierarchy where the structure is known statically can also be viewed as representing a complex object composed of properties, that are composed of sub-properties themselves. This model is supported by the interface [com.sun.star.beans.XPropertySet](http://api.openoffice.org/docs/common/ref/com/sun/star/beans/XPropertySet.html) for child access and [com.sun.star.beans.XHierarchicalPropertySet](http://api.openoffice.org/docs/common/ref/com/sun/star/beans/XHierarchicalPropertySet.html) for access to deeply nested properties within such parts of the hierarchy. Due to the static nature of property sets, this model does not carry over to set nodes that are dynamic in nature and do not support the associated interfaces.

For effective access to multiple properties, the corresponding [com.sun.star.beans.XMultiProp](http://api.openoffice.org/docs/common/ref/com/sun/star/beans/XMultiPropertySet.html)[ertySet](http://api.openoffice.org/docs/common/ref/com/sun/star/beans/XMultiPropertySet.html) and [com.sun.star.beans.XMultiHierarchicalPropertySet](http://api.openoffice.org/docs/common/ref/com/sun/star/beans/XMultiHierarchicalPropertySet.html) interfaces are supported.

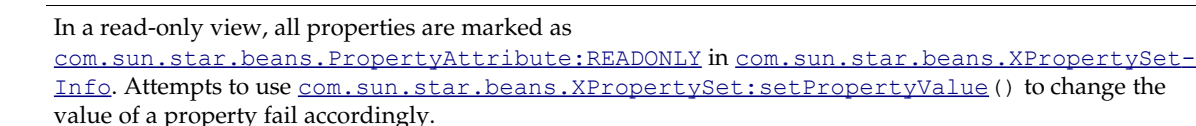

Typically, these interfaces are used to access a known set of preferences. The following example reads grid option settings from the OpenOffice.org Calc configuration into this structure:

class GridOptions {

}

```
 public boolean visible;
   public int resolution x;
   public int resolution y;
   public int subdivision_x;
    public int subdivision_y;
};
```
These data may be read by a procedure such as the following. It demonstrates different approaches to read data:

```
// This method reads information about grid settings
protected GridOptions readGridConfiguration() throws com.sun.star.uno.Exception {
     // The path to the root element 
     final String cGridOptionsPath = "/org.openoffice.Office.Calc/Grid";
     // create the view
    Object xViewRoot = createConfigurationView(cGridOptionsPath);
     // the result structure
   GridOptions options = new GridOptions();
     // accessing a single nested value
       // the item /org.openoffice.Office.Calc/Grid/Option/VisibleGrid is a boolean data item
    XHierarchicalPropertySet xProperties = 
         (XHierarchicalPropertySet)UnoRuntime.queryInterface(XHierarchicalPropertySet.class, xViewRoot);
    Object aVisible = xProperties.getHierarchicalPropertyValue("Option/VisibleGrid");
     options.visible = ((Boolean) aVisible).booleanValue();
     // accessing a nested object and its subproperties
       // the item /org.openoffice.Office.Calc/Grid/Subdivision has sub-properties XAxis and YAxis
     Object xSubdivision = xProperties.getHierarchicalPropertyValue("Subdivision");
 XMultiPropertySet xSubdivProperties = (XMultiPropertySet)UnoRuntime.queryInterface(
 XMultiPropertySet.class, xSubdivision);
     // String array containing property names of sub-properties
     String[] aElementNames = new String[2];
 aElementNames[0] = "XAxis";
 aElementNames[1] = "YAxis";
      // getPropertyVAlues() returns an array of any objects according to the input array aElementNames
     Object[] aElementValues = xSubdivProperties.getPropertyValues(aElementNames);
 options.subdivision_x = ((Integer) aElementValues[0]).intValue();
 options.subdivision_y = ((Integer) aElementValues[1]).intValue();
     // accessing deeply nested subproperties
     // the item /org.openoffice.Office.Calc/Grid/Resolution has sub-properties
     // XAxis/Metric and YAxis/Metric
     Object xResolution = xProperties.getHierarchicalPropertyValue("Resolution");
     XMultiHierarchicalPropertySet xResolutionProperties = (XMultiHierarchicalPropertySet)
         UnoRuntime.queryInterface(XMultiHierarchicalPropertySet.class, xResolution);
 aElementNames[0] = "XAxis/Metric";
 aElementNames[1] = "YAxis/Metric";
     aElementValues = xResolutionProperties.getHierarchicalPropertyValues(aElementNames);
    options.resolution_x = ((Integer) aElementValues[0]).intValue();
    options.resolution_y = ((Integer) aElementValues[1]).intValue();
     // all options have been retrieved - clean up and return
     // we are done with the view - dispose it 
     ((XComponent)UnoRuntime.queryInterface(XComponent.class, xViewRoot)).dispose();
     return options;
```
A [com.sun.star.configuration.ConfigurationAccess](http://api.openoffice.org/docs/common/ref/com/sun/star/configuration/ConfigurationAccess.html) also supports the interfaces [com.sun.star.container.XNamed](http://api.openoffice.org/docs/common/ref/com/sun/star/container/XNamed.html), [com.sun.star.container.XHierarchicalName](http://api.openoffice.org/docs/common/ref/com/sun/star/container/XHierarchicalName.html) and [com.sun.star.beans.XPropertySetInfo](http://api.openoffice.org/docs/common/ref/com/sun/star/beans/XPropertySetInfo.html) to retrieve information about the node, as well as interface [com.sun.star.container.XChild](http://api.openoffice.org/docs/common/ref/com/sun/star/container/XChild.html) to get the parent within the hierarchy. To monitor changes to specific items, register listeners at the interfaces [com.sun.star.container.XContainer](http://api.openoffice.org/docs/common/ref/com/sun/star/container/XContainer.html) and [com.sun.star.beans.XPropertySet](http://api.openoffice.org/docs/common/ref/com/sun/star/beans/XPropertySet.html).

The exact set of interfaces supported depends on the role of the node in the hierarchy. For example, a set node does not support com. sun. star. beans. XPropertySet and related interfaces, but it supports [com.sun.star.configuration.XTemplateContainer](http://api.openoffice.org/docs/common/ref/com/sun/star/configuration/XTemplateContainer.html) to get information about the template that specifies the schema of elements. The root object of a configuration view does not support [com.sun.star.container.XChild](http://api.openoffice.org/docs/common/ref/com/sun/star/container/XChild.html), but it supports [com.sun.star.util.XChangesNoti](http://api.openoffice.org/docs/common/ref/com/sun/star/util/XChangesNotifier.html)[fier](http://api.openoffice.org/docs/common/ref/com/sun/star/util/XChangesNotifier.html) to monitor all changes in the whole view.

}

### 16.4.2 Updating Configuration Data

A [com.sun.star.configuration.ConfigurationUpdateAccess](http://api.openoffice.org/docs/common/ref/com/sun/star/configuration/ConfigurationUpdateAccess.html) provides operations for updating configuration data, by extendingthe interfaces supported by a [com.sun.star.configu](http://api.openoffice.org/docs/common/ref/com/sun/star/configuration/ConfigurationAccess.html)[ration.ConfigurationAccess](http://api.openoffice.org/docs/common/ref/com/sun/star/configuration/ConfigurationAccess.html).

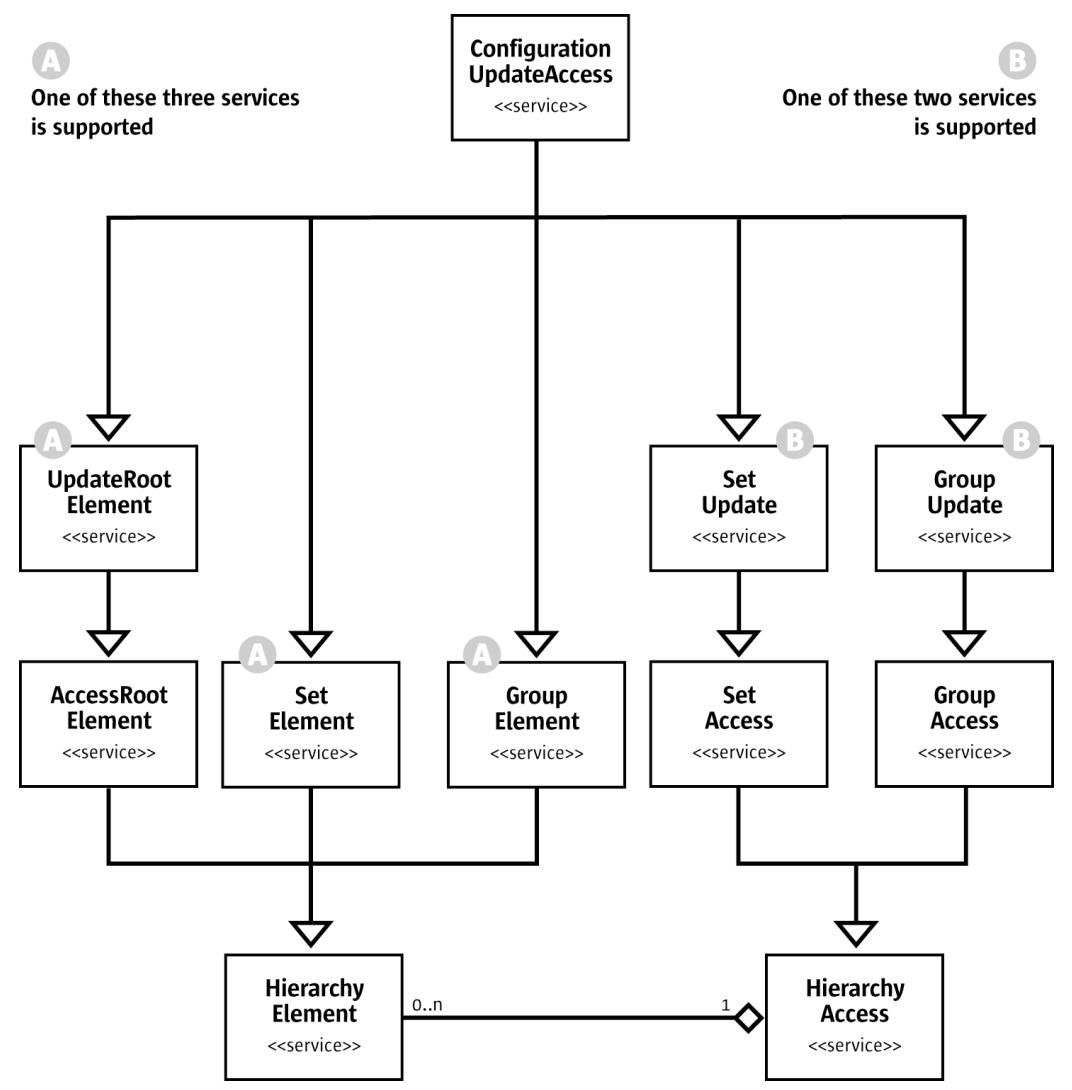

*Illustration 16.4: ConfigurationUpdateAccess services*

For [com.sun.star.beans.XPropertySet](http://api.openoffice.org/docs/common/ref/com/sun/star/beans/XPropertySet.html) and related interfaces, the semantics are extended to set property values. Support for container interfaces is extended to set properties in group nodes, and insert or remove elements in set nodes. Thus, a [com.sun.star.configuration.GroupUpdate](http://api.openoffice.org/docs/common/ref/com/sun/star/configuration/GroupUpdate.html) supports interface [com.sun.star.container.XNameReplace](http://api.openoffice.org/docs/common/ref/com/sun/star/container/XNameReplace.html) and a [com.sun.star.configura](http://api.openoffice.org/docs/common/ref/com/sun/star/configuration/SetUpdate.html)tion. SetUpdate supports com. sun. star. container. XNameContainer. Only complete trees having the appropriate structure are inserted for sets whose elements are complete structures as described by a template,. To support this, the set object is used as a factory that can create structures of the appropriate type. For this purpose, the set supports  $com. sun. star. lang. XSin$ [gleServiceFactory](http://api.openoffice.org/docs/common/ref/com/sun/star/lang/XSingleServiceFactory.html).

Updates done through a configuration view are only visible within that view, providing transactional isolation. When a set of updates is ready, it must be committed explicitly to become visible beyond this view. All pending updates are then sent to the configuration provider in one batch.

This batch update behavior is controlled through interface[com.sun.star.util.XChangesBatch](http://api.openoffice.org/docs/common/ref/com/sun/star/util/XChangesBatch.html) that is implemented by the root element of an updatable configuration view.

When a set of changes is committed to the provider it becomes visible to other views obtained from the same provider as an atomic and consistent set of changes. Thus, in the local scope of a single [com.sun.star.configuration.ConfigurationProvider](http://api.openoffice.org/docs/common/ref/com/sun/star/configuration/ConfigurationProvider.html) a high degree of transactional behavior is achieved.

The configuration management component does not guarantee true transactional behavior. Committing the changes to the [com.sun.star.configuration.ConfigurationProvider](http://api.openoffice.org/docs/common/ref/com/sun/star/configuration/ConfigurationProvider.html) does not ensure persistence or durability of the changes. When the provider writes back the changes to the persistent data store, they become durable. Generally, the [com.sun.star.configuration.ConfigurationProvider](http://api.openoffice.org/docs/common/ref/com/sun/star/configuration/ConfigurationProvider.html) may cache and combine requests, so that updates are propagated to the data store at a later time.

If several sets of changes are combined before being saved, isolation and consistency may be weakened in case of failure. As long as the backend does not fully support transactions, only parts of an update request might be stored successfully, thus violating atomicity and consistency.

If failures occur while writing configuration data into the backend data store, the  $com. sun. star. config$ uration. ConfigurationProvider resynchronizes with the data stored in the backend. The listeners are notified of any differences as if they had been stored through another view. If an application has more stringent error handling needs, the caching behavior can be adjusted by providing arguments when creating the view.

In summary, , there are few overall guarantees regarding transactional integrity for the configuration database, but locally, the configuration behaves as if the support is in place. Depending on the backend capabilities, the [com.sun.star.configuration.ConfigurationProvider](http://api.openoffice.org/docs/common/ref/com/sun/star/configuration/ConfigurationProvider.html) tries to provide the best approximation to transactional integrity that can be achieved considering the capabilities of the backend without compromising performance.

The following example demonstrates how the configuration interfaces are used to feed a userinterface for preference changes. This shows the framework needed to update configuration values, and demonstrates how listeners are used with configuration views. This example concentrates on properties in group nodes with a fixed structure. It uses the same OpenOffice.org Calc grid settings as the previous example. It assumes that there is a class GridOptionsEditor that drives a dialog to display and edit the configuration data:

```
// This method simulates editing configuration data using a GridEditor dialog class 
public void editGridOptions() throws com.sun.star.uno.Exception {
     // The path to the root element 
     final String cGridOptionsPath = "/org.openoffice.Office.Calc/Grid";
     // create a synchronous view for better error handling (lazywrite = false)
     Object xViewRoot = createUpdatableView(cGridOptionsPath, false);
     // the 'editor'
     GridOptionsEditor dialog = new GridOptionsEditor();
     // set up the initial values and register listeners
 // get a data access interface, to supply the view with a model 
 XMultiHierarchicalPropertySet xProperties = (XMultiHierarchicalPropertySet)
         UnoRuntime.queryInterface(XMultiHierarchicalPropertySet.class, xViewRoot);
     dialog.setModel(xProperties);
     // get a listener object (probably an adapter) that notifies
 // the dialog of external changes to its model 
 XChangesListener xListener = dialog.createChangesListener( );
     XChangesNotifier xNotifier = 
          (XChangesNotifier)UnoRuntime.queryInterface(XChangesNotifier.class, xViewRoot);
     xNotifier.addChangesListener(xListener);
     if (dialog.execute() == GridOptionsEditor.SAVE_SETTINGS) {
 // changes have been applied to the view here
 XChangesBatch xUpdateControl = 
              (XChangesBatch) UnoRuntime.queryInterface(XChangesBatch.class,xViewRoot);
        try {
             xUpdateControl.commitChanges();
```

```
 }
        catch (Exception e) {
           dialog.informUserOfError( e );
 }
 }
    // all changes have been handled - clean up and return
    // listener is done now
    xNotifier.removeChangesListener(xListener);
    // we are done with the view - dispose it 
    ((XComponent)UnoRuntime.queryInterface(XComponent.class, xViewRoot)).dispose();
```
}

In this example, the dialog controller uses the **[com.sun.star.beans.XMultiHierarchicalProp](http://api.openoffice.org/docs/common/ref/com/sun/star/beans/XMultiHierarchicalPropertySet.html)**[ertySet](http://api.openoffice.org/docs/common/ref/com/sun/star/beans/XMultiHierarchicalPropertySet.html) interface to read and change configuration values. If the grid options are changed and committed in another view, [com.sun.star.util.XChangesListener:changesOccurred\(](http://api.openoffice.org/docs/common/ref/com/sun/star/util/XChangesListener.html#changesOccurred)) is sent to the listener supplied by the dialog which can then update its display accordingly.

Note that a synchronous [com.sun.star.configuration.ConfigurationUpdateAccess](http://api.openoffice.org/docs/common/ref/com/sun/star/configuration/ConfigurationUpdateAccess.html) was created for this example (argument lazywrite==false). As the action here is driven by user interaction, synchronous committing is used to detect errors immediately.

Besides the values for the current user, there are also default values that are determined by merging the schema with any default layers. It is possible to retrieve the default values for individual properties, and to reset a property or a set node to their default states, thus backing out any changes done for the current user. For this purpose, group nodes support the interfaces [com.sun.star.beans.XPropertyState](http://api.openoffice.org/docs/common/ref/com/sun/star/beans/XPropertyState.html) and [com.sun.star.beans.XMultiPropertyStates](http://api.openoffice.org/docs/common/ref/com/sun/star/beans/XMultiPropertyStates.html), offering operations to query if a property assumes its default state or the default value, and to reset an updatable property to its default state. The *[com.sun.star.beans.Property](http://api.openoffice.org/docs/common/ref/com/sun/star/beans/Property.html)* structs available through [com.sun.star.beans.XPropertySetInfo:getPropertyByName\(](http://api.openoffice.org/docs/common/ref/com/sun/star/beans/XPropertySetInfo.html#getPropertyByName)) or [com.sun.star.beans.XPropertySetInfo:getProperties\(](http://api.openoffice.org/docs/common/ref/com/sun/star/beans/XPropertySetInfo.html#getProperties)) are used to determine if a particular item or node supports this operation.

Individual set elements can not be reset because set nodes do not support [com.sun.star.beans.XPropertyState](http://api.openoffice.org/docs/common/ref/com/sun/star/beans/XPropertyState.html). Instead a [com.sun.star.configuration.SetAccess](http://api.openoffice.org/docs/common/ref/com/sun/star/configuration/SetAccess.html) supports [com.sun.star.beans.XPropertyWithState](http://api.openoffice.org/docs/common/ref/com/sun/star/beans/XPropertyWithState.html)that resets the set as a whole.

The following is an example code using this feature to reset the OpenOffice.org Calc grid settings used in the preceding examples to their default state:

```
/// This method resets the grid settings to their default values
protected void resetGridConfiguration() throws com.sun.star.uno.Exception {
     // The path to the root element 
     final String cGridOptionsPath = "/org.openoffice.Office.Calc/Grid";
     // create the view
    Object xViewRoot = createUpdatableView(cGridOptionsPath);
      // ### resetting a single nested value ###
    XHierarchicalNameAccess xHierarchicalAccess = 
         (XHierarchicalNameAccess)UnoRuntime.queryInterface(XHierarchicalNameAccess.class, xViewRoot);
     // get using absolute name
    Object xOptions = xHierarchicalAccess.getByHierarchicalName(cGridOptionsPath + "/Option");
    XPropertyState xOptionState = 
         (XPropertyState)UnoRuntime.queryInterface(XPropertyState.class, xOptions);
    xOptionState.setPropertyToDefault("VisibleGrid");
     // ### resetting more deeply nested values ###
    Object xResolutionX = xHierarchicalAccess.getByHierarchicalName("Resolution/XAxis");
    Object xResolutionY = xHierarchicalAccess.getByHierarchicalName("Resolution/YAxis");
    XPropertyState xResolutionStateX = 
         (XPropertyState)UnoRuntime.queryInterface(XPropertyState.class, xResolutionX);
     XPropertyState xResolutionStateY = 
         (XPropertyState)UnoRuntime.queryInterface(XPropertyState.class, xResolutionY);
    xResolutionStateX.setPropertyToDefault("Metric");
    xResolutionStateY.setPropertyToDefault("Metric");
      // ### resetting multiple sibling values ###
```
Object xSubdivision = xHierarchicalAccess.getByHierarchicalName("Subdivision");

```
 XMultiPropertyStates xSubdivisionStates =
        (XMultiPropertyStates)UnoRuntime.queryInterface(XMultiPropertyStates.class, xSubdivision);
    xSubdivisionStates.setAllPropertiesToDefault();
    // commit the changes
    XChangesBatch xUpdateControl = 
         (XChangesBatch) UnoRuntime.queryInterface(XChangesBatch.class, xViewRoot);
    xUpdateControl.commitChanges();
    // we are done with the view - dispose it 
     ((XComponent)UnoRuntime.queryInterface(XComponent.class, xViewRoot)).dispose();
}
```
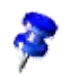

#### Currently, group nodes do not support the attribute

[com.sun.star.beans.PropertyAttribute:MAYBEDEFAULT](http://api.openoffice.org/docs/common/ref/com/sun/star/beans/PropertyAttribute.html#MAYBEDEFAULT) set in the [com.sun.star.beans.Property](http://api.openoffice.org/docs/common/ref/com/sun/star/beans/Property.html) structure available from [com.sun.star.beans.XPropertySet-](http://api.openoffice.org/docs/common/ref/com/sun/star/beans/XPropertySetInfo.html)

[Info](http://api.openoffice.org/docs/common/ref/com/sun/star/beans/XPropertySetInfo.html). Attempts to use [com.sun.star.beans.XPropertyState:setPropertyToDefault](http://api.openoffice.org/docs/common/ref/com/sun/star/beans/XPropertyState.html#setPropertyToDefault) to reset an entire group node fail.

Also, because the group nodes can not be reset, the [com.sun.star.beans.XPropertyState:setPropertyToDefault](http://api.openoffice.org/docs/common/ref/com/sun/star/beans/XPropertyState.html#setPropertyToDefault) or [com.sun.star.beans.XMultiPropertyStates:setAllPropertiesToDefault](http://api.openoffice.org/docs/common/ref/com/sun/star/beans/XMultiPropertyStates.html#setAllPropertiesToDefault) cannot be used to reset all descendents of a node.

It is intended to lift this restriction in a future release. To avoid unexpected changes in behavior when this change is introduced, you should apply

[com.sun.star.beans.XPropertyState:setPropertyToDefault](http://api.openoffice.org/docs/common/ref/com/sun/star/beans/XPropertyState.html#setPropertyToDefault) only to actual properties, such as value items, or set nodes. In particular, you should avoid [com.sun.star.beans.XMultiPropertyStates:setAllPropertiesToDefault\(](http://api.openoffice.org/docs/common/ref/com/sun/star/beans/XMultiPropertyStates.html#setAllPropertiesToDefault)) on group nodes.

A more comprehensive example is provided that shows how set elements are created and added, and how it employs advanced techniques for reducing the amount of data that needs to be loaded.

This example uses the OpenOffice.org configuration module org.openoffice.Office.DataAccess. This component has a set item DataSources that contains group items described by the template DataSourceDescription. A data source description holds information about the settings required to connect to a data source.

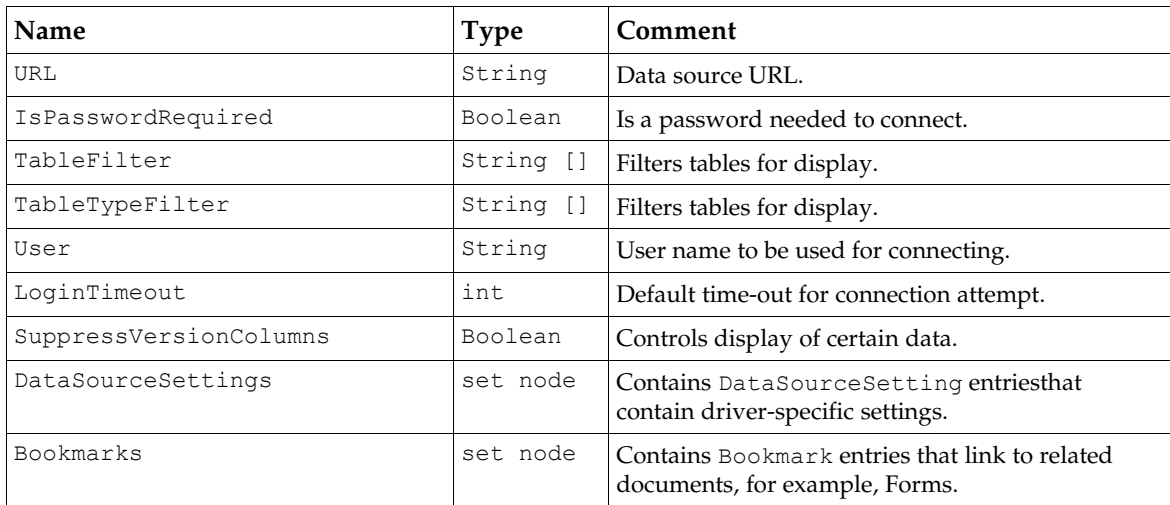

The template org.openoffice.Office.DataAccess/DataSourceDescription has the following properties that describe the data source connection:

It also contains the binary properties NumberFormatSettings and LayoutInformation that store information for layout and display of the data source contents. It also contains the set items Tables and Queries containing the layout information for the data access views.

The example shows a procedure that creates and saves basic settings for connecting to a new data source. It uses an asynchronous [com.sun.star.configuration.ConfigurationUpdateAccess](http://api.openoffice.org/docs/common/ref/com/sun/star/configuration/ConfigurationUpdateAccess.html). Thus, when [com.sun.star.util.XChangesBatch:commitChanges](http://api.openoffice.org/docs/common/ref/com/sun/star/util/XChangesBatch.html#commitChanges) is called, the data becomes visible at the  $\underline{\mathrm{com}.\mathrm{sun}.\mathrm{star}.\mathrm{configuration}.}$  ConfigurationProvider, but is only stored in the provider's cache. It is written to the data store at later when the cache is automatically flushed by the [com.sun.star.configuration.ConfigurationProvider](http://api.openoffice.org/docs/common/ref/com/sun/star/configuration/ConfigurationProvider.html). As this is done in the background there is no exception when the write-back fails.

The recommended method to configure a new data source is to use the [com.sun.star.sdb.DatabaseC](http://api.openoffice.org/docs/common/ref/com/sun/star/sdb/DatabaseContext.html)[ontext](http://api.openoffice.org/docs/common/ref/com/sun/star/sdb/DatabaseContext.html) service as described in *13.2.1 Database Access - Data Sources in OpenOffice.org API - DatabaseContext*. This is a high-level service that ensures that all the settings required to establish a connection are properly set.

Among the parameters of the routine is the name of the data source that must be chosen to uniquely identify the data source from other parameters directly related to the above properties. There also is a parameter to pass a list of entries for the DataSourceSettings set.

The resulting routine is: (Config/ConfigExamples.java)

```
// This method stores a data source for given connection data
void storeDataSource(
         String sDataSourceName,
         String sDataSourceURL,
         String sUser,
         boolean bNeedsPassword,
         int nTimeout,
         com.sun.star.beans.NamedValue [] aDriverSettings,
         String [] aTableFilter ) throws com.sun.star.uno.Exception {
     // create the view and get the data source element in a 
     // helper method createDataSourceDescription() (see below)
   Object xDataSource = createDataSourceDescription(getProvider(), sDataSourceName);
      // set the values 
     XPropertySet xDataSourceProperties = (XPropertySet)UnoRuntime.queryInterface(
         XPropertySet.class, xDataSource);
     xDataSourceProperties.setPropertyValue("URL", sDataSourceURL);
 xDataSourceProperties.setPropertyValue("User", sUser);
 xDataSourceProperties.setPropertyValue("IsPasswordRequired", new Boolean(bNeedsPassword));
     xDataSourceProperties.setPropertyValue("LoginTimeout", new Integer(nTimeout));
     if (aTableFilter != null)
         xDataSourceProperties.setPropertyValue("TableFilter", aTableFilter);
     // ### store the driver-specific settings ###
    if (aDriverSettings != null) {
         Object xSettingsSet = xDataSourceProperties.getPropertyValue("DataSourceSettings");
         // helper for storing (see below)
        storeSettings ( xSettingsSet, aDriverSettings);
 }
     // ### save the data and dispose the view ###
      // recover the view root (helper method)
    Object xViewRoot = getViewRoot(xDataSource);
     // commit the changes
     XChangesBatch xUpdateControl = (XChangesBatch) UnoRuntime.queryInterface(
         XChangesBatch.class, xViewRoot);
     xUpdateControl.commitChanges();
     // now clean up
     ((XComponent) UnoRuntime.queryInterface(XComponent.class, xViewRoot)).dispose();
```
Notice the function createDataSourceDescription in our example. It is called to get a Data-SourceDescription instance to access a pre-existing item, or create and insert a new item using the passed name.

The function is optimized to reduce the view to as little data as necessary. To this end it employs the depth parameter when creating the view.

}

The "depth" parameter for optimization purposes is used here for demonstration purposes only. Use of the "depth" flag does not have a noticeable effect on performance with the current implementation of the OpenOffice.org configuration management components. Actually, there are few cases where the use of this parameter has any value.

This results in a view where descendents of the root are only included in the view up to the given nesting depth. In this case, where depth = 1, only the immediate children are loaded. If the requested item is found, the function gets a deeper view for only that item, otherwise it creates a new instance. In the latter case, the item returned is not the root of the view. (Config/ConfigExamples.java)

```
/** This method gets the DataSourceDescription for a data source.
     It either gets the existing entry or creates a new instance.
     The method attempts to keep the view used as small as possible. In particular there
     is no view created, that contains data for all data source that are registered.
*/
Object createDataSourceDescription(XMultiServiceFactory xProvider, String sDataSourceName)
         throws com.sun.star.uno.Exception {
     // The service name: Need an update access:
     final String cUpdatableView = "com.sun.star.configuration.ConfigurationUpdateAccess";
       // The path to the DataSources set node 
     final String cDataSourcesPath = "/org.openoffice.Office.DataAccess/DataSources";
    // creation arguments: nodepath 
     com.sun.star.beans.PropertyValue aPathArgument = new com.sun.star.beans.PropertyValue();
 aPathArgument.Name = "nodepath";
 aPathArgument.Value = cDataSourcesPath ;
     // creation arguments: commit mode 
 com.sun.star.beans.PropertyValue aModeArgument = new com.sun.star.beans.PropertyValue();
 aModeArgument.Name = "lazywrite";
 aModeArgument.Value = new Boolean(true);
     // creation arguments: depth 
     com.sun.star.beans.PropertyValue aDepthArgument = new com.sun.star.beans.PropertyValue();
     aDepthArgument.Name = "depth";
    aDepthArgument.Value = new Integer(1);
     Object[] aArguments = new Object[3];
 aArguments[0] = aPathArgument;
 aArguments[1] = aModeArgument;
    aArguments[2] = aDepthArgument;
     // create the view: asynchronously updatable, with depth 1
     Object xViewRoot = 
         xProvider.createInstanceWithArguments(cUpdatableView, aArguments);
     XNameAccess xSetOfDataSources = (XNameAccess) UnoRuntime.queryInterface(
              XNameAccess.class,xViewRoot);
 Object xDataSourceDescriptor = null; // the result
 if (xSetOfDataSources .hasByName(sDataSourceName)) {
 // the element is there, but it is loaded only with depth zero !
          try {
 // the view should point to the element directly, so we need to extend the path
 XHierarchicalName xComposePath = (XHierarchicalName) UnoRuntime.queryInterface(
                   XHierarchicalName.class, xSetOfDataSources );
              String sElementPath = xComposePath.composeHierarchicalName( sDataSourceName );
               // use the name of the element now
              aPathArgument.Value = sElementPath;
               // create another view now (without depth limit)
              Object[] aDeepArguments = new Object[2];
 aDeepArguments[0] = aPathArgument;
 aDeepArguments[1] = aModeArgument;
               // create the view: asynchronously updatable, with unlimited depth
              xDataSourceDescriptor = 
                     xProvider.createInstanceWithArguments(cUpdatableView, aDeepArguments);
               if ( xDataSourceDescriptor != null) // all went fine 
\mathbb{R}^n and \mathbb{R}^n are the set of \mathbb{R}^n // dispose the other view
                   ((XComponent)UnoRuntime.queryInterface(XComponent.class, xViewRoot)).dispose();
              xViewRoot = null;
 }
 }
```

```
 catch (Exception e) {
 // something went wrong, we retry with a new element 
 System.out.println("WARNING: An exception occurred while creating a view" + 
                   for an existing data source: "\ + e);
            xDataSourceDescriptor = null;
         }
    }
     // do we have a result element yet ?
     if (xDataSourceDescriptor == null) {
          // get the container 
         XNameContainer xSetUpdate = (XNameContainer)UnoRuntime.queryInterface(
             XNameContainer.class, xViewRoot);
         // create a new detached set element (instance of DataSourceDescription)
 XSingleServiceFactory xElementFactory = (XSingleServiceFactory)UnoRuntime.queryInterface(
 XSingleServiceFactory.class, xSetUpdate);
         // the new element is the result !
         xDataSourceDescriptor = xElementFactory.createInstance();
         // insert it - this also names the element 
         xSetUpdate.insertByName( sDataSourceName , xDataSourceDescriptor );
 }
     return xDataSourceDescriptor ;
```
A method is required to recover the view root from an element object, because it is unknown if the item is the root of the view or a descendant : (Config/ConfigExamples.java)

```
// This method get the view root node given an interface to any node in the view
public static Object getViewRoot(Object xElement) {
 Object xResult = xElement; 
     // set the result to its parent until that would be null 
     Object xParent;
     do {
         XChild xParentAccess =
             (XChild) UnoRuntime.queryInterface(XChild.class,xResult);
         if (xParentAccess != null)
             xParent = xParentAccess.getParent();
         else
             xParent = null;
         if (xParent != null)
            xResult = xParent:
\qquad \qquad \} while (xParent != null);
      return xResult;
}
```
}

Another function used is storeDataSource is storeSettings to store an array of

[com.sun.star.beans.NamedValues](http://api.openoffice.org/docs/common/ref/com/sun/star/beans/NamedValue.html) in a set of DataSourceSetting items. A DataSourceSetting contains a single property named Value that is set to any of the basic types supported for configuration values. This example demonstrates the two steps required to add a new item to a set node: (Config/ConfigExamples.java)

```
/// this method stores a number of settings in a set node containing DataSourceSetting objects
void storeSettings(Object xSettingsSet, com.sun.star.beans.NamedValue [] aSettings)
        throws com.sun.star.uno.Exception {
    if (aSettings == null) 
        return;
     // get the settings set as a container
    XNameContainer xSettingsContainer = 
         (XNameContainer) UnoRuntime.queryInterface( XNameContainer.class, xSettingsSet);
     // and get a factory interface for creating the entries
    XSingleServiceFactory xSettingsFactory = 
         (XSingleServiceFactory) UnoRuntime.queryInterface(XSingleServiceFactory.class, xSettingsSet);
     // now insert the individual settings
    for (int i = 0; i < aSettings.length; ++i)
         // create a DataSourceSetting object
        XPropertySet xSetting = (XPropertySet) 
            UnoRuntime.queryInterface(XPropertySet.class, xSettingsFactory.createInstance());
         // can set the value before inserting
        xSetting.setPropertyValue("Value", aSettings[i].Value);
```
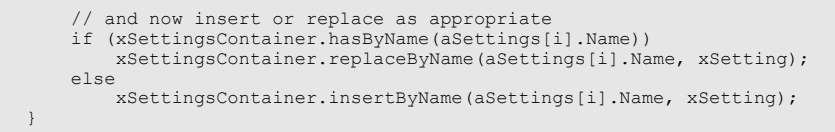

Besides adding a freshly created instance of a template, a set item can be removed from a set and added to any other set supporting the same template for its elements, provided both sets are part of the same view. You cannot move a set item between views, as this contradicts the transactional isolation of views. The set item you removed in one view will still be in its old place in the other. If a set item is moved between sets in one view and the changes are committed, the change appears in another overlapping view as removal of the original item and insertion of a new element in the target location, not as relocation of an identical element.

```
com.sun.star.container.XNamed:setName() and
com.sun.star.container.XChild:setParent() are supported by a com.sun.star.configura-
tion.ConfigurationUpdateAccess only if it is a com.sun.star.configuration.SetElement.
They offer another way to move an item within a set or from one set to another set.
```
In the current release of OpenOffice.org, these methods are not supported correctly. You can achieve the same effect by using a sequence of remove item - insert item.

In some cases you need to commit the changes in the current view between these two steps.

To rename an item: (Config/ConfigExamples.java)

}

```
/// Does the same as xNamedItem.setName(sNewName) should do
void renameSetItem(XNamed xNamedItem, String sNewName) throws com.sun.star.uno.Exception {
    XChild xChildItem = (XChild) 
         UnoRuntime.queryInterface(XChild.class, xNamedItem);
 XNameContainer xParentSet = (XNameContainer) 
 UnoRuntime.queryInterface(XNameContainer.class, xChildItem.getParent());
    String sOldName = xNamedItem.getName();
    // now rename the item
    xParentSet.removeByName(sOldName);
     // commit needed to work around known bug
     getViewRoot(xParentSet).commitChanges();
     xParentSet.insertByName(sNewName,xNamedItem);
}
```
To move an item to a different parent: (Config/ConfigExamples.java)

```
/// Does the same as xChildItem.setParent( xNewParent ) should do
void moveSetItem(XChild xChildItem, XNameContainer xNewParent) throws com.sun.star.uno.Exception {
    XNamed xNamedItem = (XNamed) 
        UnoRuntime.queryInterface(XNamed.class, xChildItem);
    XNameContainer xOldParent = (XNameContainer) 
        UnoRuntime.queryInterface(XNameContainer.class, xChildItem.getParent());
    String sItemName = xNamedItem.getName();
    // now rename the item
    xOldParent.removeByName(sItemName);
     // commit needed to work around known bug
     getViewRoot(xOldParent).commitChanges();
    xNewParent.insertByName(sItemName,xChildItem);
}
```
### 16.5 Customizing Configuration Data

The configuration management API is a data manipulation API. There is no support for data definition functionality. You cannot programmatically inspect, modify or create a configuration schema.

You can add configuration data for your own components by creating a new configuration schema file and installing it into the configuration backend. You can also create a configuration data file for either your own schema or an existing schema and import it into the configuration database. The file format used for both kinds of configuration documents is documented at *http://util.openoffice.org/common/configuration/oor-document-format.html*.

The standard file-based backend uses these file formats internally as well. Some information about the internal organization of this backend is available at *http://util.openoffice.org/common/configuration/oor-registry.html*.

#### 16.5.1 Creating a Custom Configuration Schema

A configuration schema file is an XML file that conforms to the OOR Registry Component Schema Format defined in *http://util.openoffice.org/common/configuration/oor-document-format.html* . Normally, configuration schema files carry the extension .xcs.

Not all schemas that can be described using the OOR Registry Component Schema Format are accepted by the current version of OpenOffice.org. In particular support for extensible nodes is limited: Only group nodes that otherwise contain no child elements may be marked as extensible. Such nodes are represented as set nodes having property elements in the API.

As an example, consider the schema of the *rg.openoffice.Office.Addons* component. For details about configuration for Addon components, see *4.7.3 Writing UNO Components - Integrating Components into OpenOffice.org - User Interface Add-Ons - Configuration*.

```
<?xml version='1.0' encoding='UTF-8'?>
<oor:component-schema oor:name="Addons" oor:package="org.openoffice.Office" xml:lang="en-US"
xmlns:oor="http://openoffice.org/2001/registry" xmlns:xs="http://www.w3.org/2001/XMLSchema"
xmlns:xsi="http://www.w3.org/2001/XMLSchema-instance">
     <templates>
          <group oor:name="MenuItem">
               <prop oor:name="URL" oor:type="xs:string"/>
               <prop oor:name="Title" oor:type="xs:string" oor:localized="true"/>
               <prop oor:name="ImageIdentifier" oor:type="xs:string"/>
 <prop oor:name="Target" oor:type="xs:string"/>
 <prop oor:name="Context" oor:type="xs:string"/>
             <set oor:name="Submenu" oor:node-type="MenuItem"/>
          </group>
          <group oor:name="PopupMenu">
 <prop oor:name="Title" oor:type="xs:string" oor:localized="true"/>
 <prop oor:name="Context" oor:type="xs:string"/>
              <set oor:name="Submenu" oor:node-type="MenuItem"/>
          </group>
          <group oor:name="ToolBarItem">
               <prop oor:name="URL" oor:type="xs:string"/>
 <prop oor:name="Title" oor:type="xs:string" oor:localized="true"/>
 <prop oor:name="ImageIdentifier" oor:type="xs:string"/>
 <prop oor:name="Target" oor:type="xs:string"/>
 <prop oor:name="Context" oor:type="xs:string"/>
          </group>
          <group oor:name="UserDefinedImages">
 <prop oor:name="ImageSmall" oor:type="xs:hexBinary"/>
 <prop oor:name="ImageBig" oor:type="xs:hexBinary"/>
               <prop oor:name="ImageSmallHC" oor:type="xs:hexBinary"/>
               <prop oor:name="ImageBigHC" oor:type="xs:hexBinary"/>
               <prop oor:name="ImageSmallURL" oor:type="xs:string"/>
 <prop oor:name="ImageBigURL" oor:type="xs:string"/>
 <prop oor:name="ImageSmallHCURL" oor:type="xs:string"/>
              <prop oor:name="ImageBigHCURL" oor:type="xs:string"/>
          </group>
          <group oor:name="Images">
               <prop oor:name="URL" oor:type="xs:string"/>
               <node-ref oor:name="UserDefinedImages" oor:node-type="UserDefinedImages"/>
          </group>
          <set oor:name="ToolBarItems" oor:node-type="ToolBarItem"/>
     </templates>
     <component>
          <group oor:name="AddonUI">
 <set oor:name="AddonMenu" oor:node-type="MenuItem"/>
 <set oor:name="Images" oor:node-type="Images"/>
               <set oor:name="OfficeMenuBar" oor:node-type="PopupMenu"/>
               <set oor:name="OfficeToolBar" oor:node-type="ToolBarItems"/>
```

```
 <set oor:name="OfficeHelp" oor:node-type="MenuItem"/>
         </group>
    </component>
</oor:component-schema>
```
The schema has an XML root node that contains two parts, a list of template definitions and a definition of the component tree. The root node also declares XML namespaces that are used within the schema. Template definitions describe configuration tree fragments, which can be reused within the schema by reference or as element type of set nodes. In the case of set elements they serve as blueprints from which new instances of set items are built by the configuration management API components. Templates can either be group nodes or set nodes. The component part describes the actual data tree of the component. The component node is a special group node that represents the root of the component tree. Both parts are optional in the schema definition. A schema may provide only templates for reuse by other components or it may describe only a component tree without defining any templates of its own.

The tree structure is built from group nodes, set nodes. Properties are represented as prop nodes. The XML elements contain the information necessary to identify the node and its type as attributes. They may further contain extra child elements that contain human-readable descriptions of the node or that specify constraints on the permissible or meaningful values of properties. Property elements may also contain a default value.

Currently the OpenOffice.org configuration management components do not handle XML namespaces correctly. Namespace prefixes must be named and used exactly as in the example. Nevertheless, all namespaces used should be declared correctly, to enable processing configuration files by namespace-aware tools.

A schema must be installed into the backend to be usable. Once a schema is installed the component it describes can be accessed through the configuration management API. An installed schema is assumed to not change any more.

### 16.5.2 Preparing Custom Configuration Data

A configuration data file is an XML file that conforms to the OOR Registry Update Format defined in *http://util.openoffice.org/common/configuration/oor-document-format.html* . Normally, configuration data files carry the extension .xcu.

A configuration data file contains changes to a configuration tree. When configuration data is read, an initial configuration tree is constructed from the component data described in the component schema. Then the configuration data files from all applicable layers are successively applied to this configuration tree. A layer is applied by applying the changes to the tree described by the data file while respecting any access control attributes and ensuring that the changes conform to the schema. Simple schema violations, like trying to update a node that does not exist in the configuration tree, are simply ignored. Outright schema violations, like updates that specify a data type that disagrees with the type specified in the schema, are considered errors and result in complete failure to read the component.

As an example, consider data for a sample Addon component. For details about configuration for Addon components, see *4.7.3 Writing UNO Components - Integrating Components into OpenOffice.org - User Interface Add-Ons - Configuration*.

```
<?xml version='1.0' encoding='UTF-8'?>
<oor:component-data xmlns:oor="http://openoffice.org/2001/registry"
xmlns:xs="http://www.w3.org/2001/XMLSchema" oor:name="Addons" oor:package="org.openoffice.Office">
 <node oor:name="AddonUI">
          <node oor:name="OfficeMenuBar">
 <node oor:name="org.openoffice.example.addon" oor:op="replace">
 <prop oor:name="Title" oor:type="xs:string">
 <value xml:lang="en-US">Add-On example</value>
 <value xml:lang="de">Add-On Beispiel</value>
                    </prop>
```
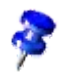

```
 <prop oor:name="Context" oor:type="xs:string">
 <value>com.sun.star.text.TextDocument</value>
                   </prop>
                   <node oor:name="Submenu">
                       <node oor:name="m1" oor:op="replace">
                           <prop oor:name="URL">
                                <value>org.openoffice.Office.addon.example:Function1</value>
                           </prop>
                            <prop oor:name="Title">
                                <value xml:lang="en-US">Add-On Function 1</value>
                                <value xml:lang="de">Add-On Funktion 1</value>
                            </prop>
                            <prop oor:name="Target">
                                <value>_self</value>
                           </prop>
                      \langle/node>
                   </node>
              </node>
         </node>
     </node>
</oor:component-data>
```
The component-data root element of the configuration data XML corresponds to the component element of the associated schema. The elements of the update format do not reflect the distinction between set nodes and group nodes. All changes to structural nodes are expressed in the same way as simple node elements. Changes to property nodes use their own element tag. If a property has been declared as localized in the schema, the data file may contain different values for different locales. Changes may contain an operation attribute, which describes how the data is to be combined with preexisting data from the configuration tree, in order to obtain the result configuration data tree.

Changes also may contain access control attributes that restrict how the data can be overwritten by data in subsequent data layers. These access control attributes are not currently available directly through the configuration management API. But if a node in a default layer is protected from being overwritten by the user layer, the protection is reflected in the API by marking the corresponding node as read-only or non-removable.

Currently the OpenOffice.org configuration management components do not handle XML namespaces correctly. Namespace prefixes must be named and used exactly as in the example. Nevertheless, all namespaces used should be declared correctly, to enable processing configuration files by namespace-aware tools.

Configuration data must be imported or installed into the backend to be effective.

### 16.5.3 Installing Custom Configuration Data

The easiest way to install configuration schema or data files is by using the Extension Manager to deploy configuration data as part of an extension. For details, see *5 Extensions*.

To manually install configuration data for an existing schema, use the API to import the data into the backend. You can use service [com.sun.star.configuration.backend.LocalDataImporter](http://api.openoffice.org/docs/common/ref/com/sun/star/configuration/backend/LocalDataImporter.html) to import configuration data from a file. If you need more control or want to import data that is not stored in a local file, then you can directly use the services

[com.sun.star.configuration.backend.MergeImporter](http://api.openoffice.org/docs/common/ref/com/sun/star/configuration/backend/MergeImporter.html) and [com.sun.star.configuration.backend.CopyImporter](http://api.openoffice.org/docs/common/ref/com/sun/star/configuration/backend/CopyImporter.html), which the [LocalDataImporter](http://api.openoffice.org/docs/common/ref/com/sun/star/configuration/backend/LocalDataImporter.html) itself uses internally.

Using these services, the configuration data is imported directly into the backend, bypassing any existing [com.sun.star.configuration.ConfigurationProvider](http://api.openoffice.org/docs/common/ref/com/sun/star/configuration/ConfigurationProvider.html) instances.

After importing configuration data, a running OpenOffice.org instance should be terminated and restarted to make sure that the new data becomes visible despite internal caching.

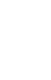

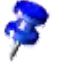

If you can not use extensions, you can manually install schemas and associated data files into the standard, local file-based backend. The internal organization of that backend is described at *http://util.openoffice.org/common/configuration/oor-registry.html*.

To manually install a schema into the local file-based based backend, copy it to the schema subdirectory corresponding to the package the schema belongs to and make sure it has the proper name. For example, a schema for component org.myorg.MySettings, has the name "MySettings" and package "org.myorg". To install it, you have to create directory

<OfficeInstallation>/share/registry/schema/org/myorg and copy the schema file there as MySettings.xcs.

To manually install the associated default configuration data, create the the corresponding configuration data directory <OfficeInstallation>/share/registry/data/org/myorg and place the file there as MySettings.xcu.

### 16.6 Adding a Backend Data Store

The configuration management components select and access a data store according to parameters passed at runtime or specified in file *configmgr(.ini|rc)*.

The parameter BackendService (ini-file entry: CFG\_BackendService) specifies an UNO service or implementation name. This name is used to create a service instance that is used as backend. It must implement either service [com.sun.star.configuration.backend.Backend](http://api.openoffice.org/docs/common/ref/com/sun/star/configuration/backend/Backend.html) or service [com.sun.star.configuration.backend.SingleBackend](http://api.openoffice.org/docs/common/ref/com/sun/star/configuration/backend/SingleBackend.html). If service [SingleBackend](http://api.openoffice.org/docs/common/ref/com/sun/star/configuration/backend/SingleBackend.html) is discovered, a [com.sun.star.configuration.backend.BackendAdapter](http://api.openoffice.org/docs/common/ref/com/sun/star/configuration/backend/BackendAdapter.html) is created, which implements service **[Backend](http://api.openoffice.org/docs/common/ref/com/sun/star/configuration/backend/Backend.html)** on top of a **[SingleBackend](http://api.openoffice.org/docs/common/ref/com/sun/star/configuration/backend/SingleBackend.html)**. By default, a

[com.sun.star.configuration.backend.SingleBackendAdapter](http://api.openoffice.org/docs/common/ref/com/sun/star/configuration/backend/SingleBackendAdapter.html) is used; a different implementation can be specified by the BackendWrapper (ini-file entry: CFG\_BackendWrapper) parameter.

You can provide your own implementation of services [com.sun.star.configuration.backend.Backend](http://api.openoffice.org/docs/common/ref/com/sun/star/configuration/backend/Backend.html), [com.sun.star.configuration.backend.SingleBackend](http://api.openoffice.org/docs/common/ref/com/sun/star/configuration/backend/SingleBackend.html) or[com.sun.star.configuration.backend.BackendAdapter](http://api.openoffice.org/docs/common/ref/com/sun/star/configuration/backend/BackendAdapter.html) to access a different data store.

You can use your own backend as the default backend within OpenOffice.org by changing *configmg(.ini|rc)* to name your implementations instead of the default backends. You can use your own backend for selected data only by creating a custom [com.sun.star.configuration.Config](http://api.openoffice.org/docs/common/ref/com/sun/star/configuration/ConfigurationProvider.html)[urationProvider](http://api.openoffice.org/docs/common/ref/com/sun/star/configuration/ConfigurationProvider.html) with arguments that override the default parameters.

We are working on providing an implementation of

[com.sun.star.configuration.backend.Backend](http://api.openoffice.org/docs/common/ref/com/sun/star/configuration/backend/Backend.html) that allows combining layers from different different data stores in a flexible manner. This feature will become available in a future version of OpenOffice.org. For more information, visit *http://util.openoffice.org*.

# 17 JavaBean for office components

### 17.1 Introduction

This chapter describes the OOoBean component, a generic Java Bean wrapper for OpenOffice.org components. It is assumed that the reader is familiar with the Java Beans technology. Additional information about Java Beans can be found at *http://java.sun.com/beans*.

With the OOoBean, a developer can easily write Java applications, harnessing the power of OpenOffice.org. It encapsulates a connection to a locally running OpenOffice.org process, and hides the complexity of establishing and maintaining that connection from the developer.

It also allows embedding of OpenOffice.org documents within the Java environment. It provides a Java AWT window into which the backend OpenOffice.org process draws its visual representation. This window can then be plugged into the UI hierarchy of the hosting Java application. The embedded document is controlled from the Java environment, since the OOOBean allows developers to access the complete OpenOffice.org API from their Java environment giving them full control over the embedded document, its appearance and behavior.

### 17.2 Using the OOoBean

The Java class OOoBean can be instantiated directly, or application classes can be derived from this class. If a real Java Bean is to be created, which for example can be used in Java Bean UI builders, it has to be subclassed. The application class then might use the UNO bootstrapping mechanism to find the OOoBean, OpenOffice.org and its API classes. This mechanism is not build into OOoBean itself because it can not be used to find itself. And once the OOoBean class has been found, you intrinsically also find the OpenOffice.org installation and the API classes.

A standard OpenOffice.org is a prerequisite. The OpenOffice.org executable, as well as the UNO libraries and runtime, is found using the Java Class Loader. Moving or copying the needed class files will not result in a working OOoBean.

Since the Office Bean uses a native peer to render OpenOffice.org documents, Swing components, such as drop-down menus or list boxes appear behind it, or they are not displayed at all. One way to avoid this is by exclusively employing AWT components when using the Office Bean. Another, but only partial, solution is to tell Java Swing to create heavy weight windows for popup menus: JPopupMenu.setDefaultLight-WeightPopupEnabled.

### 17.3 The OOoBean by Example

The OOoBeanViewer is a Java application that displays OpenOffice.org documents in a Java AWT applet, which allows for the control of some toolboxes, the menu bar and the status bar, as well as storing and loading the document content to/from an internal buffer.

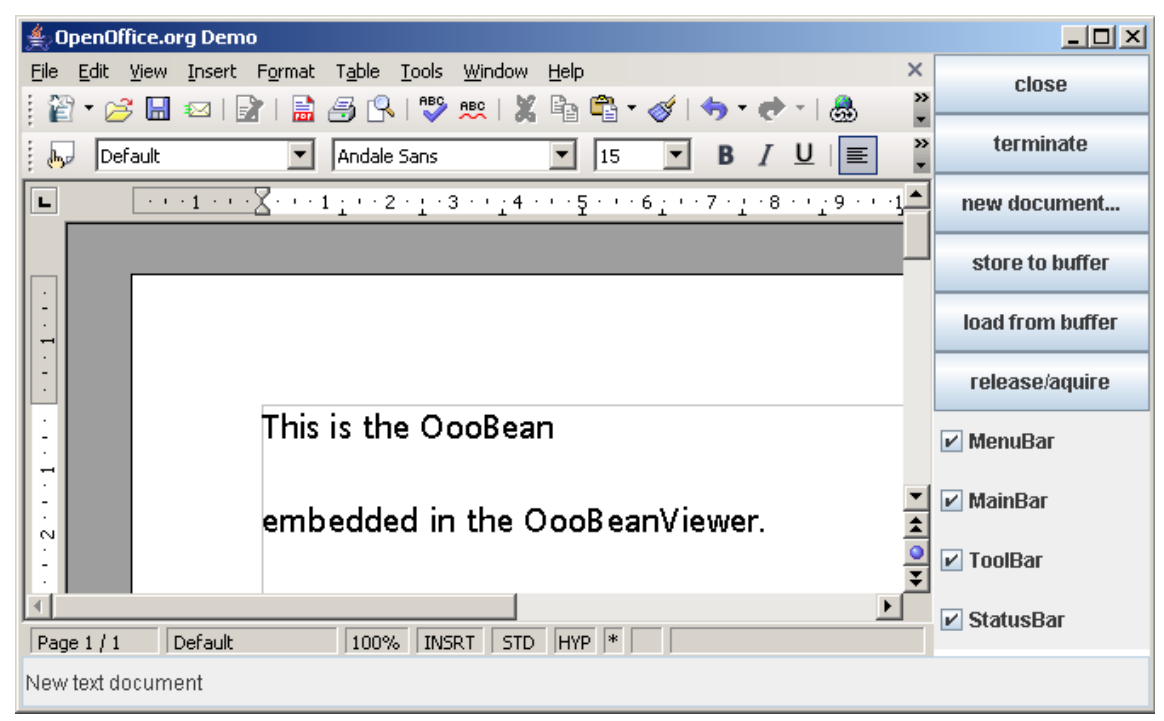

#### *Illustration 17.1*

The OOoBeanViewer (see (OfficeBean/OOoBeanViewer.java)) utilizes the class OOoBean directly without subclassing it:

```
public class OOoBeanViewer extends java.applet.Applet
{
         ...
private OOoBean aBean;
         ...
         public void init()
         {
                  aBean = new OOoBean();
         }
         ...
         {
                 add( aBean );
         }
}
```
Initially, the OOOBean component does not contain a document. A document can be created with the loadFromURL method:

```
 private void createBlankDoc(String url, String desc)
\leftarrow //Create a blank document
                      try
\left\{ \begin{array}{cc} 0 & 0 & 0 \\ 0 & 0 & 0 \\ 0 & 0 & 0 \\ 0 & 0 & 0 \\ 0 & 0 & 0 \\ 0 & 0 & 0 \\ 0 & 0 & 0 \\ 0 & 0 & 0 \\ 0 & 0 & 0 \\ 0 & 0 & 0 \\ 0 & 0 & 0 \\ 0 & 0 & 0 & 0 \\ 0 & 0 & 0 & 0 \\ 0 & 0 & 0 & 0 \\ 0 & 0 & 0 & 0 & 0 \\ 0 & 0 & 0 & 0 & 0 \\ 0 & 0 & 0 & 0 & 0 \\ 0 & 0 & 0 & 0 & 0 \\ 0 & 0 & 0 & 0 & 0 aBean.loadFromURL( url, null );
                        ....
 }
                      catch ( com.sun.star.comp.beans.SystemWindowException aExc )
\left\{ \begin{array}{cc} 0 & 0 & 0 \\ 0 & 0 & 0 \\ 0 & 0 & 0 \\ 0 & 0 & 0 \\ 0 & 0 & 0 \\ 0 & 0 & 0 \\ 0 & 0 & 0 \\ 0 & 0 & 0 \\ 0 & 0 & 0 \\ 0 & 0 & 0 \\ 0 & 0 & 0 \\ 0 & 0 & 0 & 0 \\ 0 & 0 & 0 & 0 \\ 0 & 0 & 0 & 0 \\ 0 & 0 & 0 & 0 & 0 \\ 0 & 0 & 0 & 0 & 0 \\ 0 & 0 & 0 & 0 & 0 \\ 0 & 0 & 0 & 0 & 0 \\ 0 & 0 & 0 & 0 & 0 // this exception will be thrown when no system window parent can be found
                                  ...
 }
                      catch ( com.sun.star.comp.beans.NoConnectionException aExc )
```
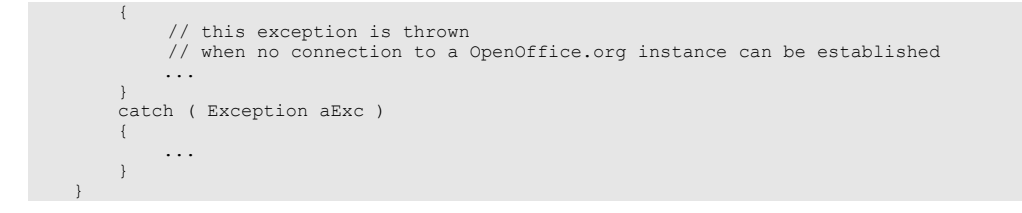

Some tool windows of the document window within the Java Bean can be controlled directly by the OOoBean API. For example, to toggle visibility of the menu bar:

aBean.setMenuBarVisible( !aBean.isMenuBarVisible() );

The examples above provide an overview of how the  $\circ$ OoBean API is used to create Java Beans that can be used in Java applications and applets. For concrete Java Beans, you usually subclass OOoBean and create appropriate BeanInfo classes for integrating within an IDE (Integrated Development Environment), such as the Bean Development Kit or Forte for Java. Developers can use the examples as a guideline when using the  $\circ$ OoBean API to write new beans, or use or extend the example beans.

### 17.4 API Overview

The OOoBean offers methods that can be applied to all OpenOffice.org document types.

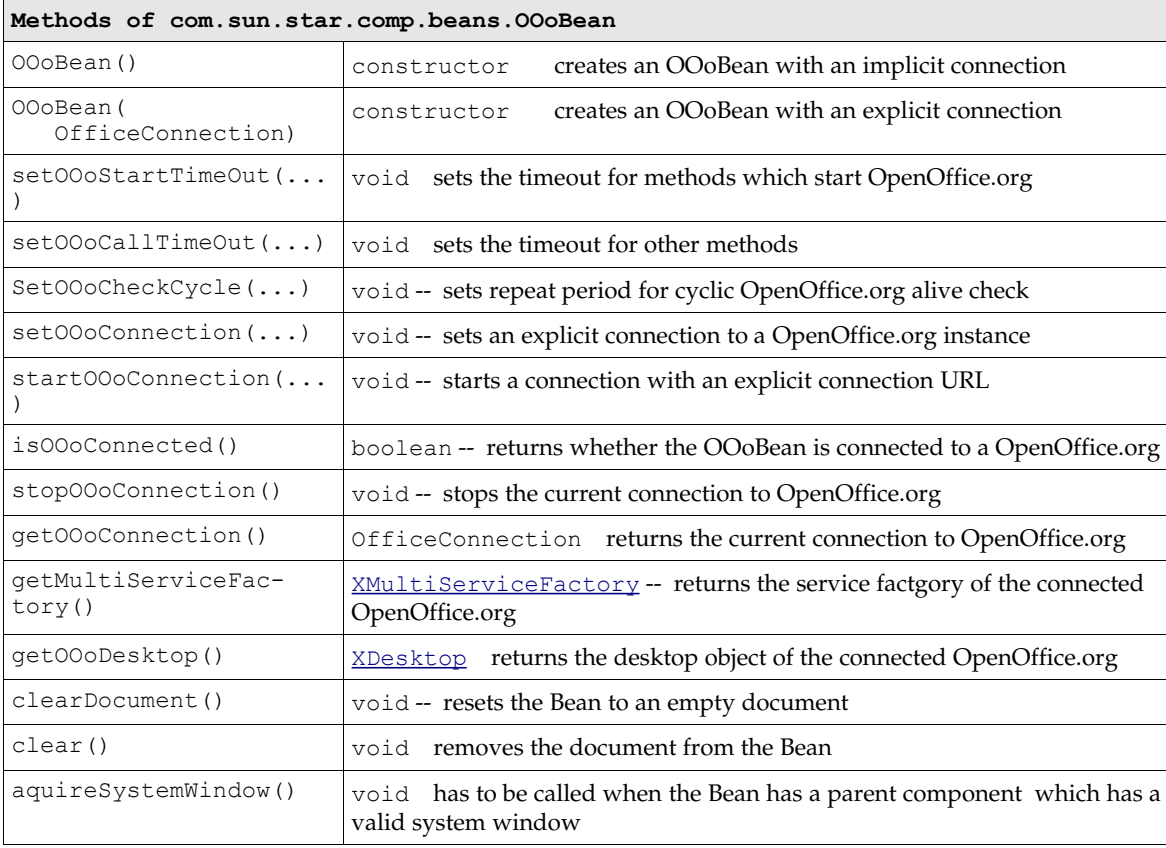

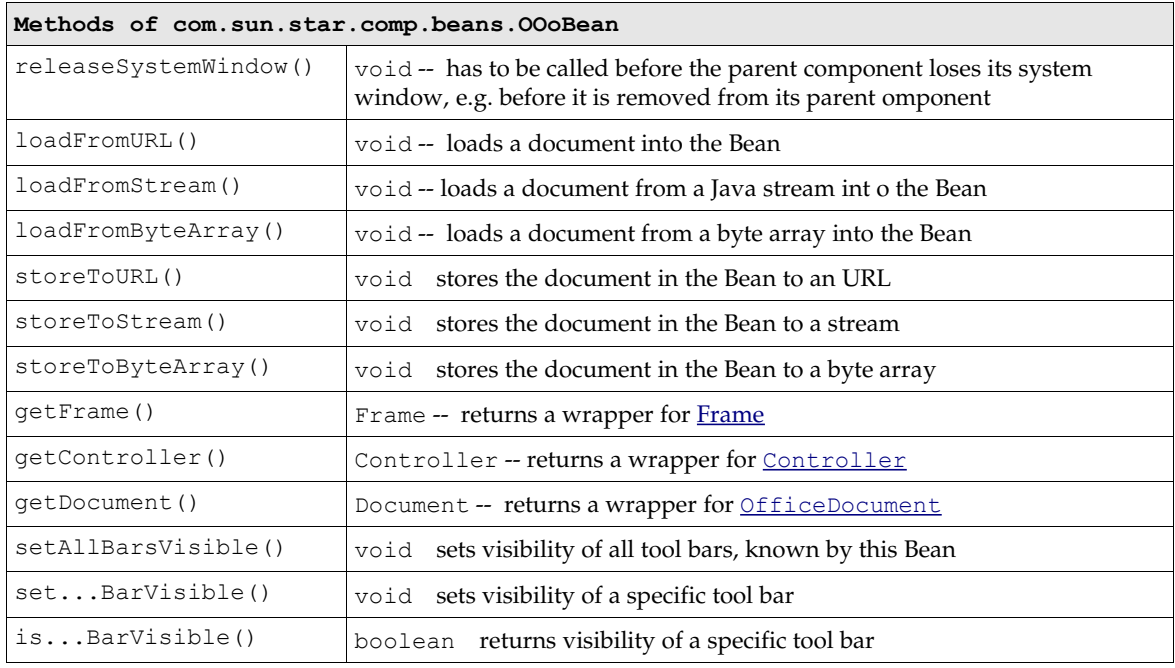

## 17.5 Configuring the Office Bean

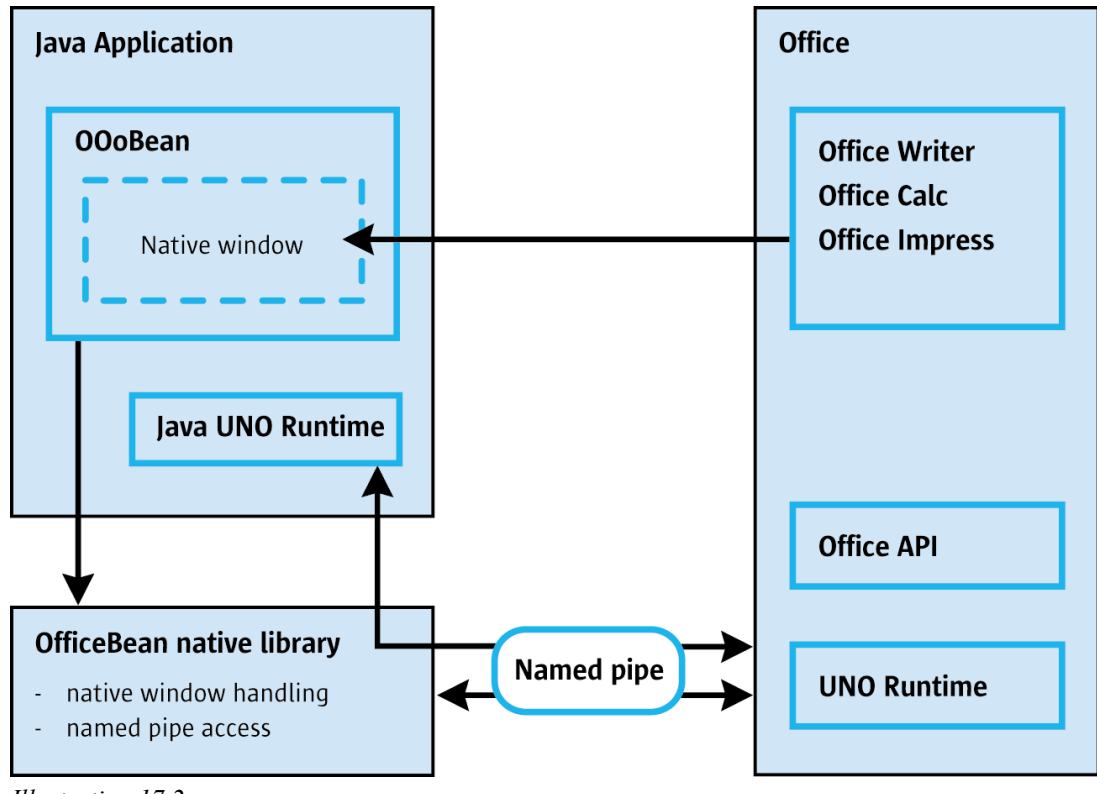

*Illustration 17.2*

The fundamental framework of the Office Bean is contained in the *officebean.jar* archive file that depends on a local library *officebean.dll* or *libofficebean.so*, depending on the platform. The interaction between the backend OpenOffice.org process, officebean local library, Office Bean and the Java environment is shown in the illustration below.

The Office Bean allows the developer to connect to and communicate with the OpenOffice.org process through a named pipe. It also starts up a OpenOffice.org instance if it cannot connect to a running office. This is implemented in the Office Bean local library. The Office Bean depends on three configuration settings to make this work. It has to find the local library, needs the location of the OpenOffice.org executable, and the bean and office must know the pipe name to use.

### 17.5.1 Default Configuration

The Office Bean uses default values for all the configuration settings, if none are provided:

- Since OpenOffice.org 1.1.0 the *officebean.jar* is located in the *<OfficePath>/program/classes* directory.
- It looks for the local library (Windows: *officebean.dll*, Unix: *libofficebean.so)* relative to the *officebean.jar* in the *<OfficePath>/program* directory. The local library depends on the following shared libraries:
	- a) The library sal3 (Windows: *sal3.dll*, Unix: *libsal3.so*) is located in the *<OfficePath>/program* folder. It maybe necessary to add the *<OfficePath>/program* folder to the PATH environment variable if the bean cannot find sal3.
	- b) The library jawt.dll is needed in Windows. If the bean cannot find it, check the Java Runtime Environment binaries (*<JRE>/bin*) in your PATH environment variable.
- It expects the OpenOffice.org installation in the default install location for the current platform. The *soffice* executable is in the program folder of a standard installation.
- The pipe name is created using the value of the user.name Java property. The name of the pipe is created by appending "\_office" to the name of the currently logged on user, for example, if the user.name is "JohnDoe", the name of the pipe is "JohnDoe\_office".

Based on these default values, the Office Bean tries to connect to an office. The office must run in in listening mode. That is, it must have been started with the -accept command line option. If there is no running office, then it attempts to start one. The exact parameters used by the bean are:

```
# WINDOWS
soffice.exe -bean -accept=pipe,name=<user.name> Office;urp;StarOffice.NamingService
# UNIX
soffice -bean "-accept=pipe,name=<user.name>_Office;urp;StarOffice.NamingService"
```
There is a limitation in the communication process with the Office Bean and older versions of OpenOffice.org. If a OpenOffice.org process is already running that was not started with the proper accept=pipe option, the Office Bean does not connect to it. Since OpenOffice.org 1.1.0 this limitation is obsolete.

In case an office document is displayed outside of the Java frame, then the office has probably been started with wrong or no arguments. Providing the proper command-line arguments is necessary, so that theOpenOffice.org process can open a correctly named pipe, through which it communicates with the Java application. Only if this pipe can be established, the office will display the document in the Java window.

You can avoid providing the command-line options by editing the file *<OfficePath>\user\config \registry\instance\org\openoffice\Setup.xml*. Within the <Office/> element, the developer adds an <ooSetupConnectionURL/> element with settings for a named pipe. The following example shows a user-specific *Setup.xml* that configures a named pipe for a user named JohnDoe:

```
<?xml version="1.0" encoding="UTF-8"?>
<Setup state="modified" cfg:package="org.openoffice" 
  xmlns="http://openoffice.org/2000/registry/components/Setup" 
   xmlns:cfg="http://openoffice.org/2000/registry/instance" 
   xmlns:xsi="http://www.w3.org/1999/XMLSchema-instance">
\langleOffice>
  <ooSetupConnectionURL cfg:type="string">
    pipe,name=JohnDoe_Office;urp;StarOffice.NamingService
  </ooSetupConnectionURL>
  <Factories cfg:element-type="Factory">
   <Factory cfg:name="com.sun.star.text.TextDocument">
      <ooSetupFactoryWindowAttributes cfg:type="string">
       193,17,1231,1076;1; 
      </ooSetupFactoryWindowAttributes>
    </Factory>
  </Factories>
 </Office>
</Setup>
```
With this user-specific *Setup.xml* file, the office opens a named pipe JohnDoe Office whenever it starts up. It does not matter if the user double clicks a document, runs the Quickstarter, or starts a new, empty document from a OpenOffice.org template.

### 17.5.2 Customized Configuration

Besides these default values, the Office Bean is configured to use other parameters. There are tree possibilities, starting the connection with an explicit UNO URL including path and pipe name parameters, creating the connection manually and handing this object to the OOOBean or creating the OOoBean with such a manually created connection object.

The first method that a developer uses to configure the Office Bean is through the UNO URL passed in the setUnoUrl() call. The syntax of the UNO URL is as follows:

```
url := 'uno:localoffice'[','<params>]';urp;StarOffice.NamingService'
params := <path>[','<pipe>]<br>path := 'path='<pathv>
pipe := 'pipe='<pipev><br>pathv := platform_specific_path_to_the_local_office_distribution<br>pipev := local_office_connection_pipe_name
```
Here is an example of how to use  $setUnov1()$  in code:

```
 OfficeConnection officeConnection = new LocalOfficeConnection();
 officeConnection.setUnoUrl(
     "uno:localoffice,path=/home/user/staroffice6.0/program;urp;StarOffice.NamingService");
 aBean = new OOoBean( officeConnection );
```
In OpenOffice.org 1.1.0 the properties mechanism was removed and cannot be used any longer. The following section about the Office Bean properties and the *officebean.properties file* are only valid for older OpenOffice.org versions. Since OpenOffice.org 1.1.0 the Office Bean uses an implicit find mechanism over the classpath for the office and the local Office Bean library so that no properties file is necessary.

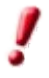

## 17.6 Internal Architecture

These details are not needed for developers utilizing the OOOBean class. This information is directed to developers who want to adapt the OOoBean mechanisms to other technologies, e.g. to implement access to a remote OpenOffice.org instance.

Internally, the OOoBean consists of three major parts which are all included in the officebean.jar file. The classes LocalOfficeWindow and LocalOfficeConnection implement a fundamental framework that makes it possible to connect to the office and display the document window of a local OpenOffice.org installation in an AWT or Swing frame.

### 17.6.1 The Internal Office Bean API

The Office Bean API is exported in two Java interfaces, com.sun.star.comp.beans.OfficeConnection and com.sun.star.comp.beans.OfficeWindow.

These interfaces are Java interfaces in the com.sun.star.comp.beans package, they are not UNO interfaces.

Prior to OpenOffice.org2.0 all Office Bean classes were in the com.sun.star.bean package. As of OpenOffice.org2.0 the classes are contained in the com.sun.star.comp.bean package. The classes of the com.sun.star.bean package are still contained in the officebean.jar but they are deprecated. Further development and bug fixing will occur only in the com.sun.star.comp.bean package.

An implementation of com.sun.star.comp.beans.OfficeConnection is provided in the class com.sun.star.comp.beans.LocalOfficeConnection. The class com.sun.star.comp.beans.Local-OfficeWindow implements com.sun.star.comp.beans.OfficeWindow. The relationship between the Office Bean interfaces and their implementation classes is shown in the illustration below.

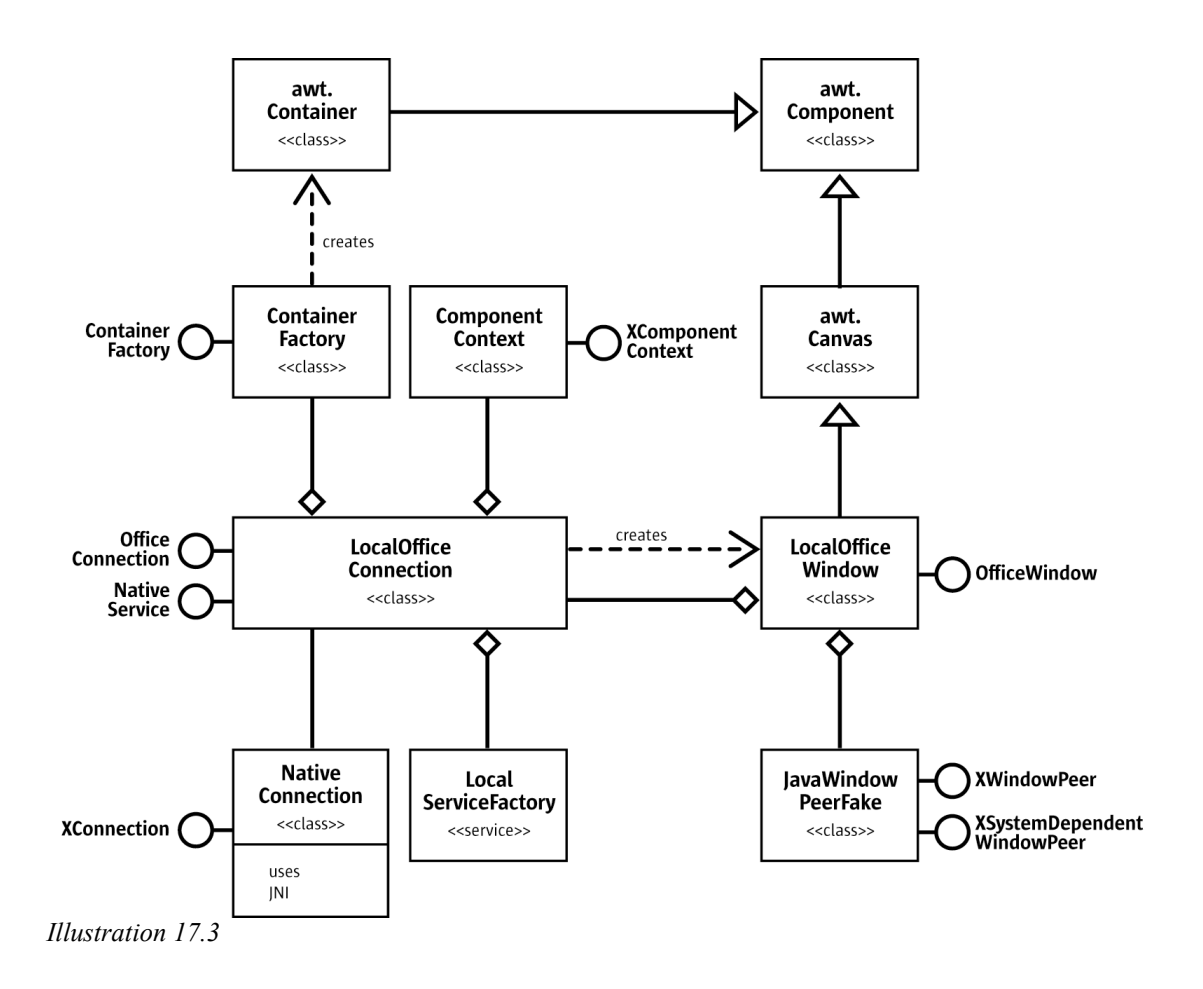

The following sections describe the Office Bean interfaces OfficeConnection and Office-Window.Refer to the section "Using the Office Bean" for an explanation of how the implementation classes are used.

### 17.6.2 OfficeConnection Interface

The com.sun.star.comp.beans.OfficeConnection interface contains the methods used to configure, initiate,and manage the connection to OpenOffice.org. These methods are:

```
public void setUnoUrl(String URL) throws java.net.MalformedURLException
public com.sun.star.uno.XComponentContext getComponentContext()
public OfficeWindow createOfficeWindow(Container container)
public void setContainerFactory(ContainerFactory containerFactory)
```
The client uses setUnoUrl() to specify to the Office Bean how it connects to the OpenOffice.org process. See the section Configuring the Office Bean for a description of the syntax of the URL. A java.net.MalformedURLException is thrown by the concrete implementation if the client passes a badly formed URL as an argument.

The method getComponentContext() gets an object that implements the [com.sun.star.uno.XComponentContext](http://api.openoffice.org/docs/common/ref/com/sun/star/uno/XComponentContext.html) interface from the Office Bean. This object is then used to obtain objects implementing the full OpenOffice.org API from the backend OpenOffice.org process.

A call to createOfficeWindow() requests a new OfficeWindow from the OfficeConnection. The client obtains the java.awt.Component from the OfficeWindow to plug into its UI. See the getAW-

TComponent () method below on how to obtain the Component from the OfficeWindow. The client provides java.awt.Container that indicates to the implementation what kind of OfficeWindow it is to create.

The method setContainerFactory() specifies to the Office Bean the factory object it uses to create Java AWT windows to display popup windows in the Java environment. This factory object implements the com.sun.star.comp.beans.ContainerFactory interface. See below for a definition of the ContainerFactory interface.

If the client does not implement its own ContainerFactory interface, the Office Bean uses its own default ContainerFactory creating instances of java.awt.Canvas.

### 17.6.3 OfficeWindow Interface

The com.sun.star.comp.beans.OfficeWindow interface encapsulates the relationship between the AWT window that the client plugs into its UI, and the [com.sun.star.awt.XWindowPeer](http://api.openoffice.org/docs/common/ref/com/sun/star/awt/XWindowPeer.html) object, which the OpenOffice.org process uses to draw into the window. It provides two public methods:

```
public java.awt.Component getAWTComponent()
public com.sun.star.awt.XWindowPeer getUNOWindowPeer()
```
The client uses  $g$  et  $AWT$ Component () to obtain the Component window associated with an Office-Window. This Component is then added to the clients UI hierarchy.

The method getUNOWindowPeer() obtains the UNO [com.sun.star.awt.XWindowPeer](http://api.openoffice.org/docs/common/ref/com/sun/star/awt/XWindowPeer.html) object associated with an OfficeWindow.

### 17.6.4 ContainerFactory Interface

The interface com.sun.star.comp.beans.ContainerFactory defines a factory class that the client implements if it needs to control how popup windows generated by the backend OpenOffice.org process are presented within the Java environment. The factory has only one method:

public java.awt.Container createContainer()

It returns a java.awt.Container.

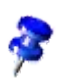

For more background on handling popup windows generated by OpenOffice.org, and possible threading issues to consider, see *7.1.7 Office Development - OpenOffice.org Application Environment - Java Window Integration*.

### 17.6.5 LocalOfficeConnection and LocalOfficeWindow

The class LocalOfficeConnection implements a connection to a locally running OpenOffice.org process that is an implementation of the interface OfficeConnection. Its method createOffice-Window() creates an instance of the class LocalOfficeWindow, that is an implementation of the interface OfficeWindow.

Where LocalOfficeConnection keeps a single connection to the OpenOffice.org process, there are multiple, shared LocalOfficeWindow instances for multiple beans. The LocalOfficeWindow implements the embedding of the local OpenOffice.org document window into a java.awt.Container.

# 18 Accessibility

There are certain circumstances where OpenOffice.org applications can not be used with the usual input and output devices, such as a mouse, keyboard, monitor and printer. This may be because the user is sitting in a car and can only occasionally look at the screen and has no keyboard at all. Maybe the user is disabled and can not see or hear or use traditional keyboards. Alternative input and output devices are called *assistive technology*, or AT. Examples of AT are Braille terminals, which are used mainly for display of single text lines where each character is represented by raised or lowered dots and can be read by touching them with the finger tips, screen magnifiers, which magnify the screen contents and optionally change color, and screen readers, which use speech synthesis to read displayed text or descriptions of objects out loud in a human language.

To make OpenOffice.org applications accessible to the disabled or to people in mobile environments, alternative input and output devices have to be supported. In order to support a wide variety of ATs, the approach taken by Java and Gnome has been adopted: an API tailored to the specific needs of AT and modeled closely after its Java counterpart is used as an interface between the available data of the elements visible on screen and the AT, which transforms that data and presents an alternative view of the screen contents.

### 18.1 Overview

As previously stated, the UNO Accessibility API, or UAA, is closely modeled after the Java Accessibility API, and to some extent the Gnome Accessibility API. This section describes some differences with common UNO styles and standards.

The purpose of the accessibility API is to represent what is currently visible on screen. To be kept up-to-date, users of the accessibility API are informed of any relevant changes of the screen content by events. This focus on visual appearance is another point in which the accessibility API differs from other parts of UNO, which are strictly model centered. The accessibility API provides a tree structure or, to be more specific, a forest of accessibility objects that, as a whole, represent the onscreen data.

The transition point from the UNO API to the accessibility API is windows, which both support the [com.sun.star.awt.XWindow](http://api.openoffice.org/docs/common/ref/com/sun/star/awt/XWindow.html) and [com.sun.star.accessibility.XAccessible](http://api.openoffice.org/docs/common/ref/com/sun/star/accessibility/XAccessible.html) interfaces. A list of all top-level windows, from which you can get the roots of the associated accessibility trees, can be retrieved from the toolkit through the  $_{\tt com.sun.star.awt.KExtendedToolkit}$  interface.

The  ${\tt com.sum.start.accessibility.XAccessible}$  interface can be queried for the actual accessibility object with its only function

[com.sun.star.accessibility.XAccessible:getAccessibleContext\(](http://api.openoffice.org/docs/common/ref/com/sun/star/accessibility/XAccessible.html#getAccessibleContext)). With this technique, the implementations of the accessibility interfaces can be kept apart from that of the other UNO interfaces. The  $getAccessibleContext($ ) function returns a reference to an object that implements the <u>[com.sun.star.accessibility.XAccessibleContext](http://api.openoffice.org/docs/common/ref/com/sun/star/accessibility/XAccessibleContext.html)</u> interface. This interface is the center of the accessibility API. On the one hand it provides the functionality to traverse the accessibility tree

and on the other hand gives access to basic information that represents the object that is being made accessible. These two aspects are described in more detail in the following sections [ref:Accessibility Tree] and [ref:Content Information].

The accessibility API is as self-contained as possible. You should not need to use the UNO API outside its accessibility API subset. However, there are some exceptions to this. The most important one is the initial access to the root nodes of the accessibility tree over the toolkit.

### 18.2 Bridges

There are several ways that ATs can be realized. They differ in two important points. The first one is how the AT represents the information it obtains from OpenOffice.org and presents it to the user. The second difference is how ATs obtain this information in the first place.

In its simplest form, the communication between AT and OpenOffice.org involves only the accessibility API and, where necessary, some additional features from other parts of the UNO API. Existing ATs, however, do not know anything yet about the accessibility API. They use one of several ways to access OpenOffice.org by using one or more bridges that translate between different APIs:

- The *UNO access bridge* translates between the accessibility API and the Java Accessibility API. Note that this is not the same as the Java version of the accessibility API.
- The *Windows/Java access bridge* translates between the Java and the C versions of the Java Accessibility API.
- The *Gnome access bridge* translates between the accessibility API and the Gnome Accessibility API.

In order to make OpenOffice.org accessible, it is necessary to support the accessibility API. The characteristics of the bridges have to be taken into account as well.

Under Windows, OpenOffice.org itself has a switch that can turn on or off the accessibility support. This switch can be reached through **Tools Options Accessibility**. Under Linux and Solaris, an equivalent setting can be made in the Gnome environment. When accessibility is activated, on every launch OpenOffice.org will start its own Java VM, which in turn starts all registered AT tools. This will be explained in the next section.

## 18.3 Accessibility Tree

The screen content is presented to AT as a tree or a forest, to be more specific of accessibility objects. Each displayed object that wants to be accessible has to support the  $\frac{1}{2}$  com. sun. star.acces[sibility.XAccessible](http://api.openoffice.org/docs/common/ref/com/sun/star/accessibility/XAccessible.html) interface. From this interface, you obtain the actual *accessibility object* by calling the  $getAccessibleContext()$  $getAccessibleContext()$  function. The returned object has to at least support the [com.sun.star.accessibility.XAccessibleContext](http://api.openoffice.org/docs/common/ref/com/sun/star/accessibility/XAccessibleContext.html) interface.

Accessibility objects are organized in one or more hierarchies, one for each top-level window. So there is a tree for a single top-level window, and a forest when there is more than one top-level window. Internal nodes of a tree are containers of other accessibility objects. A container can represent window frames, toolbars, menus, group shapes, or shapes that contain text. Leaves represent objects like menu entries without sub-menus, buttons, icons, shapes without text, or text paragraphs.

You can move up and down within the tree of a given accessibility object. All functions for obtaining an object's parent and children are part of the **com.sun.star.accessibility.XAcces** $sibleContext$  interface. The ability to move up towards the tree root is provided by the  $getAcc$  $\frac{\text{cessibleParent}}{\text{c}^2}$  () function. Like all other accessibility functions that return a reference to another accessibility object, it returns a reference to a [com.sun.star.accessibility.XAccessible](http://api.openoffice.org/docs/common/ref/com/sun/star/accessibility/XAccessible.html) object. Moving down the tree towards the leaves requires two functions. The **[getAccessibleChild-](http://api.openoffice.org/docs/common/ref/com/sun/star/accessibility/XAccessibleContext.html#getAccessibleChildCount)** $Count()$  $Count()$  function returns the number of children. The  $getAccessibleChild()$  $getAccessibleChild()$  function allows you to access any child by specifying the appropriate index.

Between the call to [getAccessibleChildCount\(](http://api.openoffice.org/docs/common/ref/com/sun/star/accessibility/XAccessibleContext.html#getAccessibleChildCount)) and the final [getAccessibleChild\(](http://api.openoffice.org/docs/common/ref/com/sun/star/accessibility/XAccessibleContext.html#getAccessibleChild)) call (when accessing all children one after the other) the number of children may have changed. You can keep track of the number of children by registering as listener and waiting for [com.sun.star.accessibility.AccessibleEventId:CHILD](http://api.openoffice.org/docs/common/ref/com/sun/star/accessibility/AccessibleEventId.html#CHILD) events. Additionally, you have to cope with [com.sun.star.lang.IndexOutOfBoundsException](http://api.openoffice.org/docs/common/ref/com/sun/star/lang/IndexOutOfBoundsException.html) exceptions that denote bad indices.

When children are added or removed from an accessibility object, the indices of the new and remaining children may change. You can use the **getAccessibleIndexInParent**() function to get the current indices.

### 18.4 Content Information

Content information of accessibility objects establishes the connection to the objects that are visible on the screen. This information gives a detailed description of what is visible on the screen, the size of the object, and its location on the screen. Access to the content information is provided by several interfaces of the UNO accessibility API, which are described in the following sections.

The accessibility API allows you to divide the implementation of an accessible object into an accessibility related and an accessibility unrelated part. This is done with the  $_{\text{com. sun. star. accessi-}}$ [bility.XAccessible](http://api.openoffice.org/docs/common/ref/com/sun/star/accessibility/XAccessible.html) interface. The [getAccessibleContext\(](http://api.openoffice.org/docs/common/ref/com/sun/star/accessibility/XAccessible.html#getAccessibleContext)) method returns an object that implements the other interfaces related to accessibility. This object may be the same as the object that is made accessible, but it can be a different object as well. Once you have the accessibility object, you can use the usual UNO type cast mechanisms to change from one interface to another.

### 18.5 Listeners and Broadcasters

The [com.sun.star.accessibility.XAccessibleEventBroadcaster](http://api.openoffice.org/docs/common/ref/com/sun/star/accessibility/XAccessibleEventBroadcaster.html) and [com.sun.star.acces](http://api.openoffice.org/docs/common/ref/com/sun/star/accessibility/XAccessibleEventListener.html)[sibility.XAccessibleEventListener](http://api.openoffice.org/docs/common/ref/com/sun/star/accessibility/XAccessibleEventListener.html) interface combo lets you register and unregister listeners. Events are represented by [com.sun.star.accessibility.AccessibleEventObject](http://api.openoffice.org/docs/common/ref/com/sun/star/accessibility/AccessibleEventObject.html) structure. The different event types are listed and explained in the [com.sun.star.accessibility.Acces](http://api.openoffice.org/docs/common/ref/com/sun/star/accessibility/AccessibleEventId.html)[sibleEventId](http://api.openoffice.org/docs/common/ref/com/sun/star/accessibility/AccessibleEventId.html) constants group.

Again, event types can be divided into two classes depending on whether they describe changes in the structure of the accessibility tree or changes in the internal state or the visual appearance of an accessible object. The first group consists of [CHILD](http://api.openoffice.org/docs/common/ref/com/sun/star/accessibility/AccessibleEventId.html#CHILD) and [INVALIDATE\\_ALL\\_CHILDREN](http://api.openoffice.org/docs/common/ref/com/sun/star/accessibility/AccessibleEventId.html#INVALIDATE_ALL_CHILDREN). The first denotes a newly inserted or a removed child. The second is used in cases where more than one child has been inserted or removed and tells the listener to re-fetch a complete list of children.

The second group comprises all other event types. Typical members are **VISIBLE** DATA\_CHANGED and  $STATE$  CHANGED, which inform listeners that the visual appearance of an object has changed (for example, to a different text color) or that one of its states has been switched on or off (for example, when an object becomes focused or selected).

The event types [CONTROLLED\\_BY\\_RELATION\\_CHANGED](http://api.openoffice.org/docs/common/ref/com/sun/star/accessibility/AccessibleEventId.html#CONTROLLED_BY_RELATION_CHANGED), [CONTROLLER\\_FOR\\_RELATION\\_CHANGED](http://api.openoffice.org/docs/common/ref/com/sun/star/accessibility/AccessibleEventId.html#CONTROLLER_FOR_RELATION_CHANGED), LABEL FOR RELATION CHANGED, LABELED BY RELATION CHANGED, MEMBER OF RELATION CHANGED, CONTENT FLOWS FROM RELATION CHANGED and CONTENT FLOWS TO RELATION CHANGED may be thought of as constituting a third group. They describe changes of the more virtual structure formed by relations between accessible objects in

different parts of an accessibility tree.

Events are sent *after* the respective change of an accessible object took place. This enables the listener to retrieve up-to-date values that are sent with the event.

A problem arises when the number of children becomes very large, as with Calc tables where the number of cells is 256·32000=8192000. Registering at every cell certainly is not an option. The solution to this problem is the introduction of the [com.sun.star.accessibility.AccessibleStateType:TRANSIENT](http://api.openoffice.org/docs/common/ref/com/sun/star/accessibility/AccessibleStateType.html#TRANSIENT) state, which tells an AT not to register but to expect

[com.sun.star.accessibility.AccessibleEventId:ACTIVE\\_DESCENDANT\\_CHANGED](http://api.openoffice.org/docs/common/ref/com/sun/star/accessibility/AccessibleEventId.html#ACTIVE_DESCENDANT_CHANGED) events sent from their parent. To prevent the AT from having to ask every child whether it is transient, the parent must set the [com.sun.star.accessibility.AccessibleStateType:MANAGES\\_DESCENDANTS](http://api.openoffice.org/docs/common/ref/com/sun/star/accessibility/AccessibleStateType.html#MANAGES_DESCENDANTS) state.

## 18.6 Implementing Accessible Objects

### 18.6.1 Implementation Rules

There are some rules to observe when implementing the UNO accessibility API that go beyond simply following the specifications in the IDL files of the accessibility API's interfaces. These rules have to do with what kind of data ATs expect from an application.

One such rule is that only objects that are visible on the screen are included into the accessibility tree. If, for example, you have a text document with a large number of pages, usually only parts of one or two pages are visible, and only accessibility objects for these parts should be part of the accessibility hierarchy. Another closely related rule is that the bounding boxes of objects are clipped to the visible area.

However, there are exceptions to these rules. For reasons of consistency with the behavior of Java tables represented through the [com.sun.star.accessibility.XAccessibleTable](http://api.openoffice.org/docs/common/ref/com/sun/star/accessibility/XAccessibleTable.html) interface, access is granted to all of their cells regardless of whether they are visible or not. Menus are another example. The whole menu structure is represented, even when only the menu bar is visible.

Another rule is that bounding boxes of accessibility objects as returned by  $\text{com. sun. star. access}$ [sibility.XAccessibleComponent:getBounds\(](http://api.openoffice.org/docs/common/ref/com/sun/star/accessibility/XAccessibleComponent.html#getBounds)) must not overlap the bounding boxes of their parents. This is crucial to enable ATs to find the accessibility object that lies under a given screen coordinate, such as the mouse position. With properly nesting bounding boxes, ATs can prune whole sub-trees from the search when the bounding box of the root object does not contain the point.

#### 18.6.2 Services

There are only two services in the accessibility API, which have to be supported by any accessible object.

The <u>[com.sun.star.accessibility.Accessible](http://api.openoffice.org/docs/common/ref/com/sun/star/accessibility/Accessible.html)</u> service contains the <u>com.sun.star.accessi-</u>  $\tt \underline{bility.XAccessible}$  $\tt \underline{bility.XAccessible}$  $\tt \underline{bility.XAccessible}$  interface and must be supported by every UNO object that is accessible.

The [com.sun.star.accessibility.AccessibleContext](http://api.openoffice.org/docs/common/ref/com/sun/star/accessibility/AccessibleContext.html) service contains the [com.sun.star.accessibility.XAccessibleContext](http://api.openoffice.org/docs/common/ref/com/sun/star/accessibility/XAccessibleContext.html) interface and, optionally, the [com.sun.star.accessibility.XAccessibleEventBroadcaster](http://api.openoffice.org/docs/common/ref/com/sun/star/accessibility/XAccessibleEventBroadcaster.html) interface. This service must be supported by every accessible object that is returned by the [com.sun.star.accessibility.XAccessible:getAccessibleContext\(](http://api.openoffice.org/docs/common/ref/com/sun/star/accessibility/XAccessible.html#getAccessibleContext)) function.

### 18.7 Using the Accessibility API

When you are writing your own ATs and want to use the UNO accessibility API directly, you must first connect to OpenOffice.org. Connecting to OpenOffice.org is explained elsewhere in this document. Once a connection is established, the toolkit with its  $_{\tt com.sun.star.awt.XExtendedToolkit\_}$  $_{\tt com.sun.star.awt.XExtendedToolkit\_}$  $_{\tt com.sun.star.awt.XExtendedToolkit\_}$ interface can be used to retrieve a list of all currently open top-level windows. From these, you can then get the accessible root nodes of the accessibility object trees associated with the windows. When you register an <u>[com.sun.star.awt.XTopWindowListener](http://api.openoffice.org/docs/common/ref/com/sun/star/awt/XTopWindowListener.html)</u> you will then be informed about new top-level windows, as well as top-level windows that have disappeared.

With the top-level accessible objects at hand, you can use the Java version of the accessibility API as it is described in detail in the following sections. To be informed about focus changes so that, for example, a screen reader can track the currently focused object and read it to the user an AT has to register all non-transient objects of an accessibility tree.

The general operation of a simple AT consists of the following steps:

- 1. Connect to OpenOffice.org.
- 2. Retrieve the currently visible top-level windows and register as top window listener to keep the list up-to-date.
- 3. Traverse the trees by getting their root elements from each window. See the description of the [com.sun.star.accessibility.XAccessibleContext](http://api.openoffice.org/docs/common/ref/com/sun/star/accessibility/XAccessibleContext.html) for a code example for this.
- 4. Register each accessible object as <u>com.sun.star.accessibility.XAccessibleEventLis-</u> [tener](http://api.openoffice.org/docs/common/ref/com/sun/star/accessibility/XAccessibleEventListener.html).
- 5. If called back with an [com.sun.star.accessibility.AccessibleEventObject](http://api.openoffice.org/docs/common/ref/com/sun/star/accessibility/AccessibleEventObject.html) object, then process two kinds of events:
	- Events that denote a state change with either **[OldValue](http://api.openoffice.org/docs/common/ref/com/sun/star/accessibility/AccessibleEventObject.html#OldValue)** or [NewValue](http://api.openoffice.org/docs/common/ref/com/sun/star/accessibility/AccessibleEventObject.html#NewValue) containing the [FOCUSED](http://api.openoffice.org/docs/common/ref/com/sun/star/accessibility/AccessibleStateType.html#FOCUSED) constant indicate that the source object of this event got either focused or unfocused.
	- When receiving events of type  $CHILD$ , register as listener at the object that is specified by the event, as well as all of the object's children.

#### 18.7.1 A Simple Screen Reader

To illustrate the use of the UNO accessibility API, we will describe how to implement a simple AT. The simple screen reader, or SSR, will display some information about the currently focused object. As you can see in [Illustration 18.1,](#page-1079-0) the SSR consists of three windows. The bottom window logs all events that the SSR receives from any of the accessibility objects to which it is registered.

The two upper windows display information about the currently focused object, which in this screen shot is a shape in a presentation document. The left window displays the names of all the

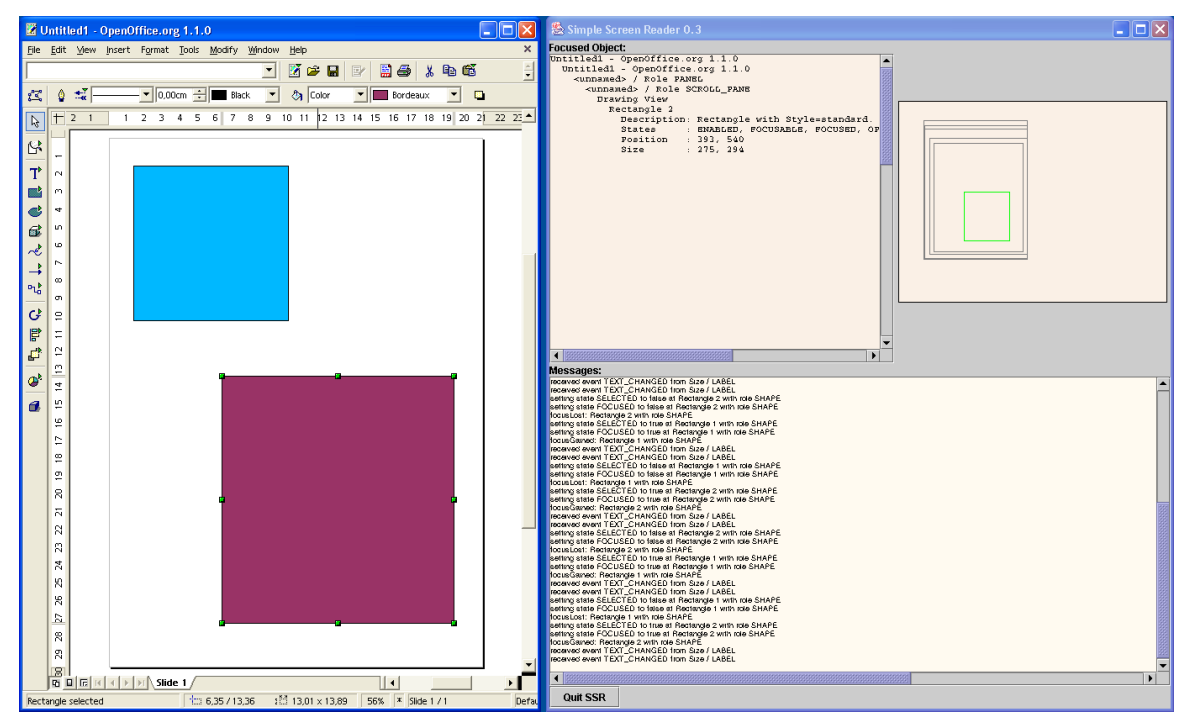

<span id="page-1079-0"></span>*Illustration 18.1: The simple screen reader shows information on the currently focused object in two different views. A textual display on the top left shows its description, states and bounding box as well as the names of its ancestors. The graphical view on the top right shows the bounding boxes of the object itself (green) and its ancestors (gray). The bottom window logs all events sent by any of the accessibility objects.*

ancestors of the focused object and the path from that object to the root object of the accessibility tree. The left window also displays the focused object's description, its state, its location, and its size on the screen. In this example, the focused object is named Rectangle2, which corresponds to the red rectangular shape. Its parent is called Drawing View and the root of the tree has the name of the document, which is Untitled1, followed by the product name and some debug information.

The upper right window displays similar information graphically. The focused object is shown as a green rectangle, while its ancestors are drawn as gray rectangles. You can see how the objects are nested. This corresponds to the requirement that the bounding of child objects must not overlap that of their parents. Note that the blue rectangular shape is not visible in this window, because it is a sibling of the focused red rectangle, but does not lie on that object's path to the root of the root object. Also note that some of the rectangles are off-center and smaller than they should be. This is because the rectangles that represent accessible objects, which in turn represent part of the GUI, are drawn with their screen location and size relative to the whole screen; the outermost rectangle that is enclosed by the gray background represents the screen of which the screen shot shows only a part.

The bottom window logs all the events that the SSR receives from the accessible objects it has register as event listener at.

#### Features

The SSR was designed to be a simple program that illustrates how to use the UNO accessibility API. However, we have not always chosen the most simple way to do something. There are therefore some features that may be useful in the real AT:
- The SSR has a background connection timer task that waits for a OpenOffice.org application to start and then connects automatically to that application.
- It uses independent threads to register as listener at a whole accessibility (sub-) tree of new toplevel application windows or newly created accessible objects. The same is true for removing the listener from windows not visible anymore or accessible objects that are removed from their tree.
- There are two different views that display information about the currently focused object. This illustrates how information of a certain accessibility object is retrieved by using different interfaces of the accessibility API.
- A message area shows all received events regardless of whether they are necessary to keep track of the currently focused object. With this, the SSR serves as simple event monitor as well.

### Class Overview

The SSR is implemented with the following classes and interfaces:

*SSR*

This is the main class of the tool. It is responsible for setting up and managing the GUI

#### *ConnectionTask*

The connection task is a thread that waits in the background for a OpenOffice.org application to start. As soon as there is one, it connects to it and initiates the registration at all of its accessible objects.

#### *RegistrationThread*

Each object of this class creates one thread that adds or removes the event listener at all accessible objects in one tree, with one tree per application window. This is done in separate threads so that the normal operation of the tool is not blocked while registering to complex applications with many objects.

### *EventListenerProxy*

This is a singleton class. Its only instance is registered as listener at all accessible objects. It runs in its own thread and delivers the received events eventually to the actual event handler. This de-coupling between event reception and event handling is necessary to avoid deadlocks. Soon this will become obsolete.

### *EventHandler*

There is usually only one object of this class. It prints log messages for all the events it receives and provides special handling some of events:

- Top window events denoting new or removed application windows are not accessibility events in a strict sense. They have to be listened to, however, to add or remove the event listener to the accessibility objects that correspond to these windows.
- State events that inform the listener of a set or reset [FOCUSED](http://api.openoffice.org/docs/common/ref/com/sun/star/accessibility/AccessibleStateType.html#FOCUSED) state. This is the most important event for the SSR in order to keep track of the currently focused object.
- Events that signal a change of the geometric property of the currently focused object trigger a redisplay of the two windows that display that object. This ensures that you always see the current position of the object.

#### *TextualDisplay*

This widget displays textual information about the focused object as described previously.

#### *GraphicalDisplay*

This widget displays graphical information about the focused object as described previously.

*IaccessibleObjectDisplay*

This is the interface supported by the two display widgets. It defines how the event handler tells the displays about focus and geometry changes. You can add other displays as well by adding a widget that implements this interface to the event handler and to the GUI.

*MessageArea*

The message area at the bottom is a simple text widget that scrolls its content so that the last line that contains the most recent message is always visible.

#### *NameProvider*

This is a useful helper class that converts numerical IDs into names, roles, events, or states.

Parts of some of these classes will be explained at later points in this text. Others, like the ConnectionTask class, are a mere technicality with respect to the accessibility API and will not be detailed any further.

### Putting the Accessibility Interfaces to Work

Once an accessible object has been obtained by a call to

[com.sun.star.accessibility.XAccessible:getAccessibleContext\(](http://api.openoffice.org/docs/common/ref/com/sun/star/accessibility/XAccessible.html#getAccessibleContext)), you can switch between the interfaces belonging to the accessibility API by using the usual UNO cast mechanisms. There is, however, no way back to the object from which the accessible object has been obtained through procedures provided by the accessibility API.

### *XAccessibleContext*

[com.sun.star.accessibility.XAccessibleContext](http://api.openoffice.org/docs/common/ref/com/sun/star/accessibility/XAccessibleContext.html) is the central interface of the accessibility API. In addition to the hierarchy information described previously, it provides access to some important information. The functions [getAccessibleRole\(](http://api.openoffice.org/docs/common/ref/com/sun/star/accessibility/XAccessibleContext.html#getAccessibleRole)), [getAccessibleName\(](http://api.openoffice.org/docs/common/ref/com/sun/star/accessibility/XAccessibleContext.html#getAccessibleName)) and [getAc](http://api.openoffice.org/docs/common/ref/com/sun/star/accessibility/XAccessibleContext.html#getAccessibleDescription)[cessibleDescription\(](http://api.openoffice.org/docs/common/ref/com/sun/star/accessibility/XAccessibleContext.html#getAccessibleDescription)) return descriptions of the object in increasing detail:

*Role*

The role classifies all accessibility objects into a handful of different classes. Most roles are taken from the Java accessibility API, such as **[PUSH\\_BUTTON](http://api.openoffice.org/docs/common/ref/com/sun/star/accessibility/AccessibleRole.html#PUSH_BUTTON), [RADIO\\_BUTTON](http://api.openoffice.org/docs/common/ref/com/sun/star/accessibility/AccessibleRole.html#RADIO_BUTTON)**, [SCROLL\\_BAR](http://api.openoffice.org/docs/common/ref/com/sun/star/accessibility/AccessibleRole.html#SCROLL_BAR) or [TEXT](http://api.openoffice.org/docs/common/ref/com/sun/star/accessibility/AccessibleRole.html#TEXT). Some have been defined for the accessibility API so that, in addition to GUI elements, documents can be made accessible. These roles are **[DOCUMENT](http://api.openoffice.org/docs/common/ref/com/sun/star/accessibility/AccessibleRole.html#DOCUMENT)** for document windows or views, [PARAGRAPH](http://api.openoffice.org/docs/common/ref/com/sun/star/accessibility/AccessibleRole.html#PARAGRAPH) for text sections, or [SHAPE](http://api.openoffice.org/docs/common/ref/com/sun/star/accessibility/AccessibleRole.html#SHAPE) for graphical objects. Roles are described in the [com.sun.star.accessibility.AccessibleRole](http://api.openoffice.org/docs/common/ref/com/sun/star/accessibility/AccessibleRole.html) constants group.

*Name*

Names allow you to distinguish between objects with the same role. For example, the buttons at the bottom of a dialog all have the role **[PUSH\\_BUTTON](http://api.openoffice.org/docs/common/ref/com/sun/star/accessibility/AccessibleRole.html#PUSH_BUTTON).** Their names may be  $OK$ , Cancel or Help. Where necessary, names are made unique with respect to the object's siblings. Names for shapes can be Rectangle 0, Ellipse 1, Rectangle 2, or Curve 3.

#### *Description*

To further describe the purpose of accessibility objects, description strings are provided. Descriptions of shapes can contain their style and some properties whose values differ from that style. If you have changed the color of a rectangle to red, its description may look like Rectangle with style=default and color=red.

Names and descriptions are strings localized according to the locale returned by  $getLocale()$  $getLocale()$ .

Two functions of the interface have not been mentioned so far. The function [getAccessibleRela](http://api.openoffice.org/docs/common/ref/com/sun/star/accessibility/XAccessibleContext.html#getAccessibleRelationSet)[tionSet\(](http://api.openoffice.org/docs/common/ref/com/sun/star/accessibility/XAccessibleContext.html#getAccessibleRelationSet)) returns the set of relations defined for an accessibility object. Likewise [getAccessi](http://api.openoffice.org/docs/common/ref/com/sun/star/accessibility/XAccessibleContext.html#getAccessibleStateSet)[bleStateSet\(](http://api.openoffice.org/docs/common/ref/com/sun/star/accessibility/XAccessibleContext.html#getAccessibleStateSet)) returns a set of states that are active for an object.

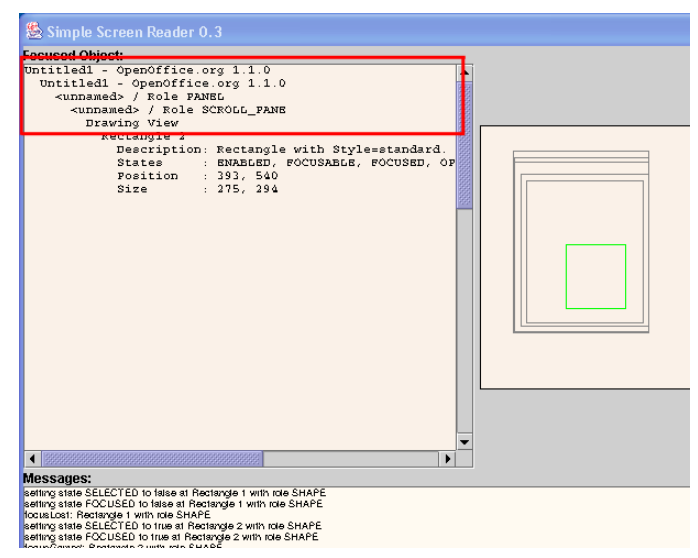

*Illustration 18.2: Path in the SSR* 

The showParents () method from the TextualDisplay class of the SSR displays the path from a given object to the root of the accessibility tree by printing each object's accessible name indented relative to its father.

private String showParents (XAccessibleContext xContext) {

The method first obtains references to all the objects that belong to this path.

```
Vector aPathToRoot = new Vector();
    while (xContext != null) {
        aPathToRoot.add (xContext);
        // Go up the hierarchy one level to the object's parent.
        try {
            XAccessible xParent = xContext.getAccessibleParent();
           if (xParent = null) xContext = xParent.getAccessibleContext();
            else
       xContext = null; }
        catch (Exception e) {
            System.err.println ("caught exception " + e + " while getting path to root");
 }
 }
```
This is done in two steps. First, a call to the  $q$ et Accessible Parent () method to get the parent of the object and thereby moving to the previous level in the accessibility tree. Second, from the returned [XAccessible](http://api.openoffice.org/docs/common/ref/com/sun/star/accessibility/XAccessible.html) reference, the accessible context is retrieved by calling **getAccessibleCon** $\tt text()$  $\tt text()$  $\tt text()$ . This is repeated until an object is reached that has no parent and  $\tt getAccessibleParent()$  $\tt getAccessibleParent()$  $\tt getAccessibleParent()$ returns null.

The path of the accessibility tree is now printed by appending text to the msTextContext member variable, which later is displayed in a JtextArea widget. To cope with accessibility objects that return an empty name, the role of these objects is used to represent them. Note how the indentation string is updated after every object by appending the msIndentation member.

```
 String sIndentation = new String ();
   for (int i=aPathToRoot.size()-1; i>=0; i--) {
        XAccessibleContext xParentContext = (XAccessibleContext)aPathToRoot.get(i);
        String sParentName = xParentContext.getAccessibleName();
        if (sParentName.length() == 0)
            sParentName = "<unnamed> / Role " 
                 + NameProvider.getRoleName(xParentContext.getAccessibleRole());
        msTextContent += sIndentation + sParentName + "\n";
        sIndentation += msIndentation;
 }
```
The indentation is returned so that further output can be properly aligned.

```
 return sIndentation;
```
### *XAccessibleComponent*

}

The **[XAccessibleComponent](http://api.openoffice.org/docs/common/ref/com/sun/star/accessibility/XAccessibleComponent.html)** interface gives access to geometric properties, such as size and position on the screen. This interface should be implemented by every object that has a visible representation, that is, by all objects that are not simple containers.

The coordinates used by the functions of this interface are returned and and are expected in pixel values and not, as is elsewhere in the UDK, in internal coordinates  $(100<sup>th</sup>$  of mm). There are three different origins to which coordinates may be specified:

- Relative to an object's bounding box. This is relative to the object itself. Used by the  $\frac{\text{constant}}{\text{}}$ [sPoint\(](http://api.openoffice.org/docs/common/ref/com/sun/star/accessibility/XAccessibleComponent.html#containsPoint)) and [getAccessibleAtPoint\(](http://api.openoffice.org/docs/common/ref/com/sun/star/accessibility/XAccessibleComponent.html#getAccessibleAtPoint)) functions.
- Relative to an object's parent. Used by the  $q$ etBounds() and  $q$ etLocation() functions.
- Absolute or relative to the screen origin. Used by the  $getLocationOnScreen()$  $getLocationOnScreen()$ .

Because all three coordinate systems are based on pixel values, the  $q_{\text{etSize}}$  () function is independent of the coordinate system.

The bounding rectangle that encloses the visual presentation of an object can be retrieved by calling  $q$  [getBounds\(](http://api.openoffice.org/docs/common/ref/com/sun/star/accessibility/XAccessibleComponent.html#getBounds)). If you only need the location or the size, then call  $q$ etLocation() or  $getSize()$  $getSize()$ . The function  $getLocationOnScreen()$  $getLocationOnScreen()$  returns the absolute screen coordinates.

There or two functions that determine whether the bounding boxes of the object or one of its children contain a given test point. The function [containsPoint\(](http://api.openoffice.org/docs/common/ref/com/sun/star/accessibility/XAccessibleComponent.html#containsPoint)) checks whether the test point lies within the bounding box of the object. Children can be tested with **[getAccessibleAtPoint\(](http://api.openoffice.org/docs/common/ref/com/sun/star/accessibility/XAccessibleComponent.html#getAccessibleAtPoint))**. When one of the direct children contains the test point, a reference to this object is returned.

In addition to the geometrical functions, there are the two  $getForeground()$  $getForeground()$  and  $getBack$ ground () functions that describe an object's appearance. Keep in mind that an object does not necessarily have a monochrome background color. There can be a hatching, gradient, or bitmap as well. The returned background color in this case is an approximation.

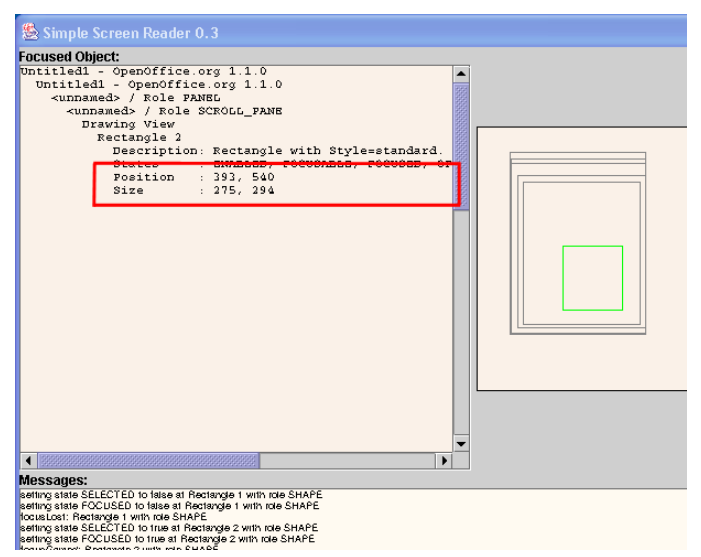

*Illustration 18.3: Geometrical information in the SSR*

The showComponentInfo() method of the TextualDisplay class takes as argument a reference to the accessible object for which geometrical information is shown, as well as the indentation string computed in the showParents() method.

private void showComponentInfo (XAccessibleContext xContext, String sIndentation) {

When given an <u>[XAccessibleContext](http://api.openoffice.org/docs/common/ref/com/sun/star/accessibility/XAccessibleContext.html)</u> reference, you must cast it to a <u>[XAccessibleComponent](http://api.openoffice.org/docs/common/ref/com/sun/star/accessibility/XAccessibleComponent.html)</u> reference in order to access geometrical information about an accessible object.

```
 XAccessibleComponent xComponent = (XAccessibleComponent)UnoRuntime.queryInterface(
        XAccessibleComponent.class, xContext);
 if (xComponent != null) {
```
If the cast was successful, then simply call the  $getLocationOnScreen()$  $getLocationOnScreen()$  and  $getSize()$  $getSize()$  methods to obtain the object's bounding box in screen coordinates. If  $q$ et Bounds() is called instead, the parent's screen coordinates must be added to obtain an absolute position.

```
 Point aLocation = xComponent.getLocationOnScreen();
msTextContent += sIndentation + "Position : "<br>+ aLocation.X + ", " + aLocation.Y + "\n";
         Size aSize = xComponent.getSize();
        msTextContent += sIndentation + "Size" + aSize.Width + ", " + aSize.Height + "\n";
     }
```
### *XAccessibleExtendedComponent*

While the [com.sun.star.accessibility.XAccessibleComponent](http://api.openoffice.org/docs/common/ref/com/sun/star/accessibility/XAccessibleComponent.html) interface should be implemented by almost every accessible object, the support of the **[XAccessibleExtendedComponent](http://api.openoffice.org/docs/common/ref/com/sun/star/accessibility/XAccessibleExtendedComponent.html)** interface is optional. Its most important function,  $q$  et  $\text{Font}($ ) returns the font used to display text.

The  $getTitleedBorderText()$  function returns the text that is displayed on an object's window borders, which in the case of OpenOffice.org is only relevant for top-level windows.

The  $getToolfipText()$  function returns the tool tip text that is displayed when the mouse pointer rests long enough over one point of the object.

### *XAccessibleText*

}

The interface  $\frac{\text{XAccessibleText}}{\text{matrix}}$  $\frac{\text{XAccessibleText}}{\text{matrix}}$  $\frac{\text{XAccessibleText}}{\text{matrix}}$  handles read-only text. It serves three purposes: to obtain certain parts of a text, to obtain the text's size and location on the screen, and to handle the caret position. An accessibility object that implements this interface usually represents only a part of a larger text. Typically, this is a single or a small number of paragraphs. You can use the relation types [com.sun.star.accessibility.AccessibleRelationType:CONTENT\\_FLOWS\\_FROM](http://api.openoffice.org/docs/common/ref/com/sun/star/accessibility/AccessibleRelationType.html#CONTENT_FLOWS_FROM) and [com.sun.star.accessibility.AccessibleRelationType:CONTENT\\_FLOWS\\_TO](http://api.openoffice.org/docs/common/ref/com/sun/star/accessibility/AccessibleRelationType.html#CONTENT_FLOWS_TO) to explicitly represent the text flow from one text part to another. Without these relations, the text flow has to be determined from the structure of the accessibility tree alone.

### *Selection*

Represented text may contain a selected text portion, which is typically displayed highlighted (inverse). There are four functions to access and modify the selection. The selected text, as well as its start and end index, can be accessed with the

[com.sun.star.accessibility.XAccessibleText:getSelectedText\(](http://api.openoffice.org/docs/common/ref/com/sun/star/accessibility/XAccessibleText.html#getSelectedText)), [com.sun.star.acces](http://api.openoffice.org/docs/common/ref/com/sun/star/accessibility/XAccessibleText.html#getSelectionStart)[sibility.XAccessibleText:getSelectionStart\(](http://api.openoffice.org/docs/common/ref/com/sun/star/accessibility/XAccessibleText.html#getSelectionStart)) and

[com.sun.star.accessibility.XAccessibleText:getSelectionEnd\(](http://api.openoffice.org/docs/common/ref/com/sun/star/accessibility/XAccessibleText.html#getSelectionEnd)) functions respectively. To modify the selection, call [com.sun.star.accessibility.XAccessibleText:setSelection\(](http://api.openoffice.org/docs/common/ref/com/sun/star/accessibility/XAccessibleText.html#setSelection)) with the new start and end indices.

### *Text type*

The functions [com.sun.star.accessibility.XAccessibleText:getTextAtIndex\(](http://api.openoffice.org/docs/common/ref/com/sun/star/accessibility/XAccessibleText.html#getTextAtIndex)), [com.sun.star.accessibility.XAccessibleText:getTextBeforeIndex\(](http://api.openoffice.org/docs/common/ref/com/sun/star/accessibility/XAccessibleText.html#getTextBeforeIndex)) and [com.sun.star.accessibility.XAccessibleText:getTextBehindIndex\(](http://api.openoffice.org/docs/common/ref/com/sun/star/accessibility/XAccessibleText.html#getTextBehindIndex)) return parts of the text where the part or length of text returned is specified by the *text type*. Defined in the [com.sun.star.accessibility.AccessibleTextType](http://api.openoffice.org/docs/common/ref/com/sun/star/accessibility/AccessibleTextType.html) constants collection, some of these text types further explanation:

### *[LINE](http://api.openoffice.org/docs/common/ref/com/sun/star/accessibility/AccessibleTextType.html#LINE)*

The type  $_{\text{LINE}}$  $_{\text{LINE}}$  $_{\text{LINE}}$  indicates all text on a single line as it is displayed on the screen. This may include a hyphen at the line end. The hyphen is not actually part of the text, but is visible on the screen. They are only included in text parts of type **[LINE](http://api.openoffice.org/docs/common/ref/com/sun/star/accessibility/AccessibleTextType.html#LINE)**.

### *[CHARACTER,](http://api.openoffice.org/docs/common/ref/com/sun/star/accessibility/AccessibleTextType.html#CHARACTER) [GLYPH](http://api.openoffice.org/docs/common/ref/com/sun/star/accessibility/AccessibleTextType.html#GLYPH)*

Glyph is used in this context to mean that everything between two adjacent cursor positions is considered to be a glyph. In Thai, for example, you can stack up to four (Unicode) characters upon each other. When moving with the cursor keys, those character groups are interpreted as single glyphs, and the cursor can only be set in front or after such glyphs, but not inside.

### *[WORD,](http://api.openoffice.org/docs/common/ref/com/sun/star/accessibility/AccessibleTextType.html#WORD) [SENTENCE,](http://api.openoffice.org/docs/common/ref/com/sun/star/accessibility/AccessibleTextType.html#SENTENCE) [PARAGRAPH](http://api.openoffice.org/docs/common/ref/com/sun/star/accessibility/AccessibleTextType.html#PARAGRAPH)*

The definition of words, sentences and paragraphs are implementation and locale dependent.

### *[ATTRIBUTE\\_RUN](http://api.openoffice.org/docs/common/ref/com/sun/star/accessibility/AccessibleTextType.html#ATTRIBUTE_RUN)*

An attribute run is a sequence of characters of maximal length, where all characters have the same attributes. For example the text *This is an* example consists of three attribute runs: *This* , *is an* and example. The first and last one each have only a single attribute, italic respectively bold. The second run has both attributes at the same time. Note that all three spaces belong to one of the attribute runs.

There are other functions to access text. To retrieve the whole text represented by an object, use [getText\(](http://api.openoffice.org/docs/common/ref/com/sun/star/accessibility/XAccessibleText.html#getText)). Call [getTextRange\(](http://api.openoffice.org/docs/common/ref/com/sun/star/accessibility/XAccessibleText.html#getTextRange)) to get only a part of text between and including two given indices. A single character can be accessed with the  $getCharacter()$  $getCharacter()$  function.

To copy a text range to the clipboard, call the  $\frac{\text{copyText}}{(\text{function. See also the related cutText})}$ and [pasteText\(](http://api.openoffice.org/docs/common/ref/com/sun/star/accessibility/XAccessibleEditableText.html#pasteText)) functions of the [com.sun.star.accessibility.XAccessibleEditableText](http://api.openoffice.org/docs/common/ref/com/sun/star/accessibility/XAccessibleEditableText.html) interface.

### *Caret and Text Indices*

The caret is often referred to as the cursor and is typically displayed as a vertical line. On the screen, it is always placed between two adjacent glyphs, or at the beginning or the end of a text line. When specifying its position in terms of character positions, the position of the character to its right is used. Thus, the index 0 says that the caret is at the very beginning of the text. When the caret is located behind the last character, then its position equals the text length, that is, the number of characters of the text as returned by [getCharacterCount\(](http://api.openoffice.org/docs/common/ref/com/sun/star/accessibility/XAccessibleText.html#getCharacterCount)).

When the caret changes its position, an event must be sent to all listeners so that the old and new position can be indicated.

The caret position is returned by the  $qetCaretPosition()$  function, and can be set by calling [setCaretPosition\(](http://api.openoffice.org/docs/common/ref/com/sun/star/accessibility/XAccessibleText.html#setCaretPosition)).

Other index-related functions are  $getCharacterAttributes($ , which returns the attributes at the specified index, **[getCharacterBounds\(](http://api.openoffice.org/docs/common/ref/com/sun/star/accessibility/XAccessibleText.html#getCharacterBounds))**, which returns the bounding box of the character at the specified index, and  $getIndexAtPoint()$  $getIndexAtPoint()$ , which returns the index of the character at the specified position.

### *XAccessibleEditableText*

The [XAccessibleEditableText](http://api.openoffice.org/docs/common/ref/com/sun/star/accessibility/XAccessibleEditableText.html) interface extends the [XAccessibleText](http://api.openoffice.org/docs/common/ref/com/sun/star/accessibility/XAccessibleText.html) interface by adding functions that let you modify the text. The interface is therefore only implemented when the text represented by the implementing object is readable *and* writeable.

With the functions  $\text{deleteText}($  ,  $\text{insertText}($  and  $\text{replaceText}($  , you can delete, insert, and replace text. The  $setText()$  $setText()$  function is a special case of  $replaceText()$  $replaceText()$  and replaces the whole text at once.

The  $\frac{\text{cutText}}{\text{cut}}$  () and  $\frac{\text{pastText}}{\text{dist}}$  () functions, together with  $\frac{\text{copyText}}{\text{cut}}$  (), from the [com.sun.star.accessibility.XAccessibleText](http://api.openoffice.org/docs/common/ref/com/sun/star/accessibility/XAccessibleText.html) interface provide access to the clipboard.

Finally, the [setAttributes\(](http://api.openoffice.org/docs/common/ref/com/sun/star/accessibility/XAccessibleEditableText.html#setAttributes)) function is the counterpart of [getCharacterAttributes\(](http://api.openoffice.org/docs/common/ref/com/sun/star/accessibility/XAccessibleText.html#getCharacterAttributes)) in the [com.sun.star.accessibility.XAccessibleText](http://api.openoffice.org/docs/common/ref/com/sun/star/accessibility/XAccessibleText.html) interface. With this function, you can replace the existing attributes with the given set. To add one attribute, first use **[getCharacterAttrib](http://api.openoffice.org/docs/common/ref/com/sun/star/accessibility/XAccessibleText.html#getCharacterAttributes)**[utes\(](http://api.openoffice.org/docs/common/ref/com/sun/star/accessibility/XAccessibleText.html#getCharacterAttributes)) to get the current set of attributes, add the attribute to that set, and finally call [setAttrib](http://api.openoffice.org/docs/common/ref/com/sun/star/accessibility/XAccessibleEditableText.html#setAttributes)[utes\(](http://api.openoffice.org/docs/common/ref/com/sun/star/accessibility/XAccessibleEditableText.html#setAttributes)) to set the new set of attributes.

### *XAccessibleTable*

The [com.sun.star.accessibility.XAccessibleTable](http://api.openoffice.org/docs/common/ref/com/sun/star/accessibility/XAccessibleTable.html) interface represents two-dimensional tables of data. The Calc application is one example of its implementation. It grants access to individual cells or groups of cells.

Global information about a table can be accessed with two functions: **[getAccessibleCaption\(](http://api.openoffice.org/docs/common/ref/com/sun/star/accessibility/XAccessibleTable.html#getAccessibleCaption))** returns the caption and **[getAccessibleSummary\(](http://api.openoffice.org/docs/common/ref/com/sun/star/accessibility/XAccessibleTable.html#getAccessibleSummary))** returns a summary describing the content of a table.

A table is organized in horizontal rows and vertical columns. The number of rows and columns and indirectly the number of cells can be determined by calling the functions  $getAccessible$ [RowCount\(](http://api.openoffice.org/docs/common/ref/com/sun/star/accessibility/XAccessibleTable.html#getAccessibleRowCount)) and [getAccessibleColumnCount\(](http://api.openoffice.org/docs/common/ref/com/sun/star/accessibility/XAccessibleTable.html#getAccessibleColumnCount)). Here, in contrast to the general rule of only giving access to visible objects, all cells are represented by a table. This exception is necessary to stay consistent with Java tables.

information on rows and columns is returned by the **getAccessibleRowDescription** () and [getAccessibleColumnDescription\(](http://api.openoffice.org/docs/common/ref/com/sun/star/accessibility/XAccessibleTable.html#getAccessibleColumnDescription)) functions. Note that both functions return objects implementing the [com.sun.star.accessibility.XAccessibleTable](http://api.openoffice.org/docs/common/ref/com/sun/star/accessibility/XAccessibleTable.html) interface themselves. The headers of rows and columns can be retrieved by calling **[getAccessibleRowHeaders\(](http://api.openoffice.org/docs/common/ref/com/sun/star/accessibility/XAccessibleTable.html#getAccessibleRowHeaders))** and [getAccessibleColumnHeaders\(](http://api.openoffice.org/docs/common/ref/com/sun/star/accessibility/XAccessibleTable.html#getAccessibleColumnHeaders)).

To obtain a reference to a certain cell specified by its row and column indices, use  $q$ etAccessible- $CellAt()$  $CellAt()$ . A table cell may span multiple rows and columns. You can determine the number of rows and columns that a cell spans with the **[getAccessibleRowExtentAt\(](http://api.openoffice.org/docs/common/ref/com/sun/star/accessibility/XAccessibleTable.html#getAccessibleRowExtentAt))** and [getAccessible-](http://api.openoffice.org/docs/common/ref/com/sun/star/accessibility/XAccessibleTable.html#getAccessibleColumnExtentAt)[ColumnExtentAt\(](http://api.openoffice.org/docs/common/ref/com/sun/star/accessibility/XAccessibleTable.html#getAccessibleColumnExtentAt)) functions.

Selections in tables can have two different forms. You can have a multi-selection of rectangular areas of single or multiple cells, or you can select whole rows and columns. The function [isAcces](http://api.openoffice.org/docs/common/ref/com/sun/star/accessibility/XAccessibleTable.html#isAccessibleSelected)[sibleSelected\(](http://api.openoffice.org/docs/common/ref/com/sun/star/accessibility/XAccessibleTable.html#isAccessibleSelected)) determines whether a single cell that spans a position specified by a row and a column index is selected. To determine whether certain rows or columns are selected, use the [isAccessibleRowSelected\(](http://api.openoffice.org/docs/common/ref/com/sun/star/accessibility/XAccessibleTable.html#isAccessibleRowSelected)) and [isAccessibleColumnSelected\(](http://api.openoffice.org/docs/common/ref/com/sun/star/accessibility/XAccessibleTable.html#isAccessibleColumnSelected)) functions. Finally, the functions [getSelectedAccessibleRows\(](http://api.openoffice.org/docs/common/ref/com/sun/star/accessibility/XAccessibleTable.html#getSelectedAccessibleRows)) and [getSelectedAccessibleColumns\(](http://api.openoffice.org/docs/common/ref/com/sun/star/accessibility/XAccessibleTable.html#getSelectedAccessibleColumns)) each return a sequence of indices of the currently selected row and columns.

There are three functions that can be used to switch between cell indices and row and column indices. Cell indices are the same as the child indices used by the **[getAccessibleChildCount\(](http://api.openoffice.org/docs/common/ref/com/sun/star/accessibility/XAccessibleContext.html#getAccessibleChildCount))** and [getAccessibleChild\(](http://api.openoffice.org/docs/common/ref/com/sun/star/accessibility/XAccessibleContext.html#getAccessibleChild)) functions of the [com.sun.star.accessibility.XAccessibleCon](http://api.openoffice.org/docs/common/ref/com/sun/star/accessibility/XAccessibleContext.html) $text$  $text$  $text$  interface. Row and column indices have been used previously, and specify each cell by</u> stating its row and column. The **[getAccessibleIndex\(](http://api.openoffice.org/docs/common/ref/com/sun/star/accessibility/XAccessibleTable.html#getAccessibleIndex))** function returns the corresponding cell index for a given row and column index. The **[getAccessibleRow\(](http://api.openoffice.org/docs/common/ref/com/sun/star/accessibility/XAccessibleTable.html#getAccessibleRow))** and **getAccessibleColumn**() functions return the corresponding row and column index, respectively, for a given cell index.

### *XAccessibleEventBroadcaster*

Most accessible objects need to broadcast events that describe changes of its internal state or visual appearance this can be done with the [com.sun.star.accessibility.XAccessibleEvent-](http://api.openoffice.org/docs/common/ref/com/sun/star/accessibility/XAccessibleEventBroadcaster.html)[Broadcaster](http://api.openoffice.org/docs/common/ref/com/sun/star/accessibility/XAccessibleEventBroadcaster.html)interface. If you want to be informed of such changes, you can register a listener with the  $\frac{\text{addEventListener}}{\text{)}$  function, or remove it with  $\frac{\text{removeEventListener}}{\text{)}$ .

Be sure to cast an object reference to the [XAccessibleEventBroadcaster](http://api.openoffice.org/docs/common/ref/com/sun/star/accessibility/XAccessibleEventBroadcaster.html) interface before calling these functions, because there are other broadcaster interfaces with functions of the same name.

The SSR registers the event listener in separate threads. The major work is done by a method called traverseTree() that takes an accessible context and traverses the whole tree rooted in this object.

public long traverseTree (XAccessibleContext xRoot) {

After casting the context reference to a reference of the [XAccessibleEventBroadcaster](http://api.openoffice.org/docs/common/ref/com/sun/star/accessibility/XAccessibleEventBroadcaster.html) interface, it either adds or removes the listener maListener at the accessibility object.

```
 long nNodeCount = 0;
 if (xRoot != null) {
 // Register the root node.
         XAccessibleEventBroadcaster xBroadcaster =
             (XAccessibleEventBroadcaster) UnoRuntime.queryInterface (
                 XAccessibleEventBroadcaster.class, 
                xRoot);
         if (xBroadcaster != null) {
             if (mbRegister)
                 xBroadcaster.addEventListener (maListener);
             else
                 xBroadcaster.removeEventListener (maListener);
             nNodeCount += 1;
 }
```
Once the given object is handled, the traversing of the tree continues by calling this method recursively for every child.

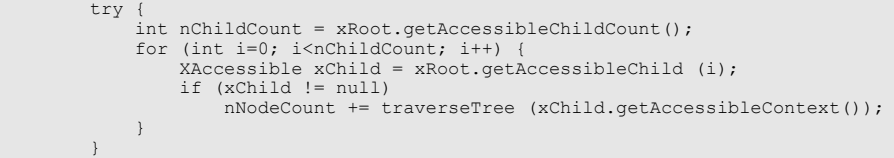

Because the iteration over the direct children of the given accessible context may take a while, there is the possibility that some of the children do not exist anymore. It is therefore important to catch [IndexOutOfBoundsException](http://api.openoffice.org/docs/common/ref/com/sun/star/lang/IndexOutOfBoundsException.html) and [DisposedException](http://api.openoffice.org/docs/common/ref/com/sun/star/lang/DisposedException.html) exceptions. Note that this is not a perfect solution, because children that are added to the given object are not handled properly. A better algorithm would listen to events of the new and removed children of the object to which it was recently registered:

```
 catch (com.sun.star.lang.IndexOutOfBoundsException aException) {
 // The set of children has changed since our last call to
 // getAccesibleChildCount(). Don't try any further on this
             // sub-tree.
 }
         catch (com.sun.star.lang.DisposedException aException) {
             // The child has been destroyed since our last call to
             // getAccesibleChildCount(). That is OK. Don't try any
        // further on this sub-tree.
 }
 }
     return nNodeCount;
```
This method keeps track of how many objects it has added to the listener. This number is used in the run() method to write an informative message.

```
public void run () {
     System.out.println ("starting registration");
     long nNodeCount = traverseTree (mxRoot);
     System.out.println ("ending registration");
     if (mbShowMessages) {
        if (!mbRegister)
```
}

```
 MessageArea.print ("un");
 MessageArea.println ("registered at " + nNodeCount 
 + " objects in accessibility tree of " + mxRoot.getAccessibleName());
       }
}
```
### *XAccessibleEventListener*

The interface  $_{\text{com}}$ , sun.star.accessibility.XAccessibleEventListener is the counterpart to the accessible event broadcaster, and is called for every change of any accessible object at which it has been registered. The **[notifyEvent\(](http://api.openoffice.org/docs/common/ref/com/sun/star/accessibility/XAccessibleEventListener.html#notifyEvent))** function is called with an **[com.sun.star.accessi](http://api.openoffice.org/docs/common/ref/com/sun/star/accessibility/AccessibleEventObject.html)**[bility.AccessibleEventObject](http://api.openoffice.org/docs/common/ref/com/sun/star/accessibility/AccessibleEventObject.html) structure. That structure comprises four fields: the [EventId](http://api.openoffice.org/docs/common/ref/com/sun/star/accessibility/AccessibleEventObject.html#EventId) field, which is one of the [com.sun.star.accessibility.AccessibleEventId](http://api.openoffice.org/docs/common/ref/com/sun/star/accessibility/AccessibleEventId.html) constants, describes the type of the event. The object that sent the event is referenced from the Source field. The  $\frac{O1dValue}{Q}$  and  $NewValue$  fields contain event type specific values that contain the changed value before and after the modification took place. The type of content that is expected in the [OldValue](http://api.openoffice.org/docs/common/ref/com/sun/star/accessibility/AccessibleEventObject.html#OldValue) and [NewValue](http://api.openoffice.org/docs/common/ref/com/sun/star/accessibility/AccessibleEventObject.html#NewValue) fields is explained together with the **[AccessibleEventId](http://api.openoffice.org/docs/common/ref/com/sun/star/accessibility/AccessibleEventId.html)** event types.

The notifyEvent() method of the EventHandler class is not called directly from the accessibility objects. There is an instance of the EventListenerProxy class in between. That class simply forwards the events at the right time and is therefore not explained in more detail here.

public void notifyEvent (com.sun.star.accessibility.AccessibleEventObject aEvent) {

The one event type that is covered here is the  $CHILD$  event, which is sent when a new accessibility object has been created, or an existing one has been removed.

```
 // Guard against disposed objects.
 try {
 switch (aEvent.EventId) {
            case AccessibleEventId.CHILD:
                 handleChildEvent (
                     objectToContext (aEvent.OldValue),
                     objectToContext (aEvent.NewValue));
                 break;
```
The handling of the rest of the event types is omitted here to keep this explanation simple.

Again, it is important to guard against the possibility of events arriving after the object they were sent for has been destroyed. For this simple tool, it is sufficient to silently ignore the resulting exception.

```
 }
 }
    catch (com.sun.star.lang.DisposedException e) {
 }
}
```
Before showing you the actual handling of child events, you can look at the objectToContext() method that is used to convert the  $\frac{01dValue}{value}$  and  $\frac{NewValue}{value}$  $\frac{NewValue}{value}$  $\frac{NewValue}{value}$  fields of the event structure from UNO Anys to <u>xaccessibleContext</u> references. It takes a weakness of the accessibility API IDL specification into account: the type of the content of the **[Source](http://api.openoffice.org/docs/common/ref/com/sun/star/lang/EventObject.html#Source)** field is not explicitly stated. As a result, it contains references to both the **[XAccessible](http://api.openoffice.org/docs/common/ref/com/sun/star/accessibility/XAccessible.html)** and the **[XAccessibleContext](http://api.openoffice.org/docs/common/ref/com/sun/star/accessibility/XAccessibleContext.html)** interfaces. To cope with this, the conversion method first uses the com.sun.star.uno.AnyConverter class to retrieve an [XAccessible](http://api.openoffice.org/docs/common/ref/com/sun/star/accessibility/XAccessible.html) reference from the event source.

```
private XAccessibleContext objectToContext (Object aObject) {
    XAccessibleContext xContext = null;
     XAccessible xAccessible = null;
     try {
        xAccessible = (XAccessible)AnyConverter.toObject(
            new Type(XAccessible.class), aObject);
 }
     catch (com.sun.star.lang.IllegalArgumentException e) {
 }
```
If that was successful, the accessible context from the object is returned.

```
 if (xAccessible != null)
    xContext = xAccessible.getAccessibleContext();
```
If retrieving an **[XAccessible](http://api.openoffice.org/docs/common/ref/com/sun/star/accessibility/XAccessible.html)** reference from the event's source field failed, this is repeated directly with the [XAccessibleContext](http://api.openoffice.org/docs/common/ref/com/sun/star/accessibility/XAccessibleContext.html) interface.

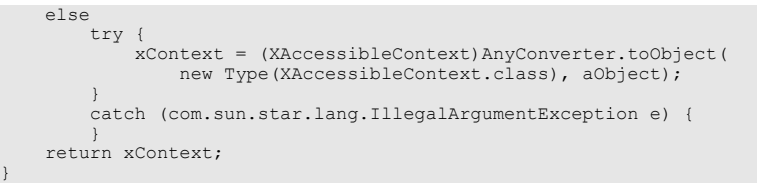

Handling the child event itself is comparably simple: create a new RegistrationThread object that adds (or removes) the listener to the object and all of its children.

```
private void handleChildEvent (XAccessibleContext aOldChild, XAccessibleContext aNewChild) {
     if (aOldChild != null)
 // Remove event listener from the child and all of its descendants.
 new RegistrationThread (maListenerProxy, aOldChild, false, false);
     else if (aNewChild != null)
         // Add event listener to the new child and all of its descendants.
          new RegistrationThread (maListenerProxy, aNewChild, true, false);
}
```
### *XAccessibleSelection*

While the [com.sun.star.accessibility.XAccessibleText](http://api.openoffice.org/docs/common/ref/com/sun/star/accessibility/XAccessibleText.html) and [com.sun.star.accessi](http://api.openoffice.org/docs/common/ref/com/sun/star/accessibility/XAccessibleTable.html)[bility.XAccessibleTable](http://api.openoffice.org/docs/common/ref/com/sun/star/accessibility/XAccessibleTable.html) interfaces already support selection of text and table cells, respectively, there is a special interface for the general case. The **[XAccessibleSelection](http://api.openoffice.org/docs/common/ref/com/sun/star/accessibility/XAccessibleSelection.html)** interface manages a sub-set of an object's children that form the selection. The number of selected children is returned by **getSelectedAccessibleChildCount**(), which, of course, is smaller than or equal to the total number of children as returned by **[getAccessibleChildCount\(](http://api.openoffice.org/docs/common/ref/com/sun/star/accessibility/XAccessibleContext.html#getAccessibleChildCount))** of the [com.sun.star.accessibility.XAccessibleContext](http://api.openoffice.org/docs/common/ref/com/sun/star/accessibility/XAccessibleContext.html) interface. The selected children can be retrieved by calling the **getSelectedAccessibleChild**() function. Note that the same index passed to [getSelectedAccessibleChild\(](http://api.openoffice.org/docs/common/ref/com/sun/star/accessibility/XAccessibleSelection.html#getSelectedAccessibleChild)) and to [com.sun.star.accessibility.XAccessibleContext:getAccessibleChild\(](http://api.openoffice.org/docs/common/ref/com/sun/star/accessibility/XAccessibleContext.html#getAccessibleChild)) will generally

return different objects.

The selection can be modified with various functions. The functions [selectAllAccessibleChil](http://api.openoffice.org/docs/common/ref/com/sun/star/accessibility/XAccessibleSelection.html#selectAllAccessibleChildren)[dren\(](http://api.openoffice.org/docs/common/ref/com/sun/star/accessibility/XAccessibleSelection.html#selectAllAccessibleChildren)) and [clearAccessibleSelection\(](http://api.openoffice.org/docs/common/ref/com/sun/star/accessibility/XAccessibleSelection.html#clearAccessibleSelection)) select or deselect, respectively, all of the children. To select or deselect a single child, use [selectAccessibleChild\(](http://api.openoffice.org/docs/common/ref/com/sun/star/accessibility/XAccessibleSelection.html#selectAccessibleChild)) or [deselectAccessibleChild\(](http://api.openoffice.org/docs/common/ref/com/sun/star/accessibility/XAccessibleSelection.html#deselectAccessibleChild)). Whether a child belongs to the selection can be determined by calling the  $i$  saccessible ChildSe[lected\(](http://api.openoffice.org/docs/common/ref/com/sun/star/accessibility/XAccessibleSelection.html#isAccessibleChildSelected)) function.

Each child that belongs to the selection is expected to have the

[com.sun.star.accessibility.AccessibleStateType:SELECTED](http://api.openoffice.org/docs/common/ref/com/sun/star/accessibility/AccessibleStateType.html#SELECTED) state set. When the selection changes, two kinds of events are expected to be broadcast. One for each child that is selected or deselected that tells the listeners about the toggled **[SELECTED](http://api.openoffice.org/docs/common/ref/com/sun/star/accessibility/AccessibleStateType.html#SELECTED)** state, and one event from their parent that informs the listeners of the modified selection as represented by the  $_{\text{com. sun. star. accessi-}}$ [bility.XAccessibleSelection](http://api.openoffice.org/docs/common/ref/com/sun/star/accessibility/XAccessibleSelection.html) interface.

### *XAccessibleRelationSet*

In addition to the parent-child relationship that defines the accessibility object tree, each accessible object may have one or more relations to other accessible objects, independent of that hierarchy. The types of possible relations are defined and explained in the [com.sun.star.accessibility.AccessibleRelationType](http://api.openoffice.org/docs/common/ref/com/sun/star/accessibility/AccessibleRelationType.html) set of constants.

One example is the [com.sun.star.accessibility.AccessibleRelationType:LABEL\\_FOR](http://api.openoffice.org/docs/common/ref/com/sun/star/accessibility/AccessibleRelationType.html#LABEL_FOR) and [com.sun.star.accessibility.AccessibleRelationType:LABELED\\_BY](http://api.openoffice.org/docs/common/ref/com/sun/star/accessibility/AccessibleRelationType.html#LABELED_BY) pair of relations that is used to express the case where one object is the label for a one or more controls of the GUI. The label and its controls may be spatially adjacent to make their relationship clear to the sighted user. But in the accessibility object tree, they may belong to different sub-trees. With a set of relations, these objects can be linked together.

Each relation is an [com.sun.star.accessibility.AccessibleRelation](http://api.openoffice.org/docs/common/ref/com/sun/star/accessibility/AccessibleRelation.html) structure that contains the relation type and a set of references to its target objects. In the previous example, there would be one [com.sun.star.accessibility.AccessibleRelationType:LABEL\\_FOR](http://api.openoffice.org/docs/common/ref/com/sun/star/accessibility/AccessibleRelationType.html#LABEL_FOR) relation for the label with all its controls in the target set and one

[com.sun.star.accessibility.AccessibleRelationType:LABELED\\_BY](http://api.openoffice.org/docs/common/ref/com/sun/star/accessibility/AccessibleRelationType.html#LABELED_BY) relation from each control to the label.

For each relation type there may be one relation belonging to a relation set as represented by the [com.sun.star.accessibility.XAccessibleRelationSet](http://api.openoffice.org/docs/common/ref/com/sun/star/accessibility/XAccessibleRelationSet.html) interface. Therefore, the number of relations that is returned by  $getRelationCount()$  $getRelationCount()$  can not be greater than the number of relation types. Relations can be accessed either by calling the

[com.sun.star.accessibility.XAccessibleRelationSet:getRelation](http://api.openoffice.org/docs/common/ref/com/sun/star/accessibility/XAccessibleRelationSet.html#getRelation)() function with an index, or by calling the [com.sun.star.accessibility.AccessibleRelation:RelationType\(](http://api.openoffice.org/docs/common/ref/com/sun/star/accessibility/AccessibleRelation.html#RelationType)) function with a relation type. Note that there are no fixed mappings from relation types to indices. You can test whether a relation set contains a relation of a given type by using the [com.sun.star.accessibility.XAccessibleRelationSet:containsRelation\(](http://api.openoffice.org/docs/common/ref/com/sun/star/accessibility/XAccessibleRelationSet.html#containsRelation)) function.

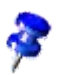

The relation set returned by [com.sun.star.accessibility.XAccessibleContext:getAccessibleRelationSet\(](http://api.openoffice.org/docs/common/ref/com/sun/star/accessibility/XAccessibleContext.html#getAccessibleRelationSet)) returns a copy of the relation set of an accessible object. Modifying that copy does not change the relation set of the object.

### *XAccessibleStateSet*

An accessible object can be in one or more states, which are available through the interface [com.sun.star.accessibility.XAccessibleStateSet](http://api.openoffice.org/docs/common/ref/com/sun/star/accessibility/XAccessibleStateSet.html). An object that is currently focused will have the [FOCUSED](http://api.openoffice.org/docs/common/ref/com/sun/star/accessibility/AccessibleStateType.html#FOCUSED) state set. One that belongs to the selection of its parent has the **[SELECTED](http://api.openoffice.org/docs/common/ref/com/sun/star/accessibility/AccessibleStateType.html#SELECTED)** state set. Independent of the current focus and selection, such an object would also have the states [FOCUSABLE](http://api.openoffice.org/docs/common/ref/com/sun/star/accessibility/AccessibleStateType.html#FOCUSABLE) and [SELECTABLE](http://api.openoffice.org/docs/common/ref/com/sun/star/accessibility/AccessibleStateType.html#SELECTABLE) set to indicate that it *may* be focused and *may* be selected. All states are described in the [com.sun.star.accessibility.AccessibleStateType](http://api.openoffice.org/docs/common/ref/com/sun/star/accessibility/AccessibleStateType.html) constants collection.

Call the [com.sun.star.accessibility.XAccessibleStateSet:isEmpty\(](http://api.openoffice.org/docs/common/ref/com/sun/star/accessibility/XAccessibleStateSet.html#isEmpty)) function to query whether a state set has no state set at all. To query a state set for one or more states, use the [com.sun.star.accessibility.XAccessibleStateSet:contains\(](http://api.openoffice.org/docs/common/ref/com/sun/star/accessibility/XAccessibleStateSet.html#contains)) and [com.sun.star.acces](http://api.openoffice.org/docs/common/ref/com/sun/star/accessibility/XAccessibleStateSet.html#containsAll)[sibility.XAccessibleStateSet:containsAll\(](http://api.openoffice.org/docs/common/ref/com/sun/star/accessibility/XAccessibleStateSet.html#containsAll)) functions respectively. A sequence containing all the set states is returned by the

[com.sun.star.accessibility.XAccessibleStateSet:getStates\(](http://api.openoffice.org/docs/common/ref/com/sun/star/accessibility/XAccessibleStateSet.html#getStates)) function.

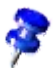

#### The state set returned by

[com.sun.star.accessibility.XAccessibleContext:getAccessibleStateSet\(](http://api.openoffice.org/docs/common/ref/com/sun/star/accessibility/XAccessibleContext.html#getAccessibleStateSet)) returns a copy of the state set of an accessible object. Modifying that copy does not change the states of the object. Therefore, modifying a state set is not useful and consequently no modifying functions are supported by the [com.sun.star.accessibility.XAccessibleStateSet](http://api.openoffice.org/docs/common/ref/com/sun/star/accessibility/XAccessibleStateSet.html) interface. States are set or reset indirectly by using the standard UNO interfaces or the GUI.

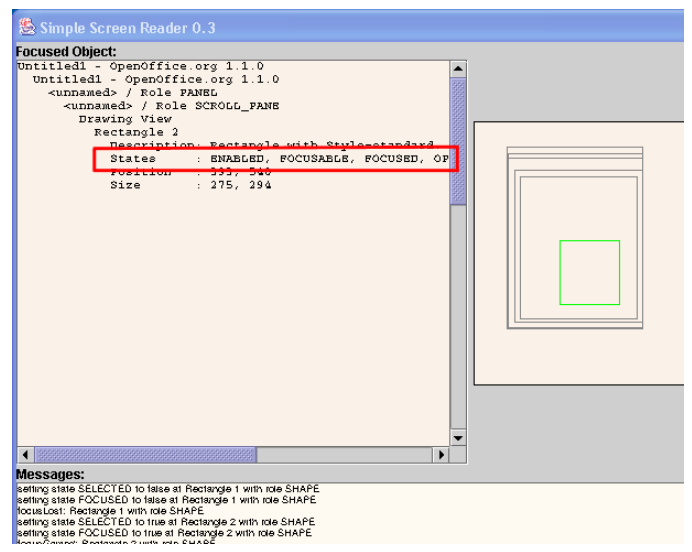

*Illustration 18.4: List of states in the SSR*

The showStates() method of the TextualDisplay class of the SSR first obtains a state set object from the given accessible context and prints a list of all the states contained therein by using the [getStates\(](http://api.openoffice.org/docs/common/ref/com/sun/star/accessibility/XAccessibleStateSet.html#getStates)) method to convert the state set into an array of state IDs. It then iterates over all IDs and uses the NameProvider class to convert the numerical IDs into human readable strings.

```
private void showStates (XAccessibleContext xContext, String sIndentation) {
 // Get the state set object...
 XAccessibleStateSet xStateSet = xContext.getAccessibleStateSet();
     // ...and retrieve an array of numerical IDs.
     short aStates[] = xStateSet.getStates();
    // Iterate over the array and print the names of the states.<br>msTextContent += sIndentation + "States : ";
    msTextContent += sIndentation + for (int i=0; i<aStates.length; i++) {
          if (i > 0)
              msTextContent += ", ";
          msTextContent += NameProvider.getStateName(aStates[i]);
 }
     msTextContent += "\n";
}
```
### *XAccessibleValue*

In a typical GUI, there are many controls whose characteristic feature can be represented by a single numerical value. Examples are spin boxes, scales and sliders, or combo boxes that contain only numbers, such as the font size. These objects should support the **[XAccessibleValue](http://api.openoffice.org/docs/common/ref/com/sun/star/accessibility/XAccessibleValue.html)** interface.

The current value can be read and set with the  $getCurrentValue()$  $getCurrentValue()$  and  $setCurrentValue()$  $setCurrentValue()$ functions. The valid range of values is returned by the  $q$ etMaximumValue() and  $q$ etMinimum-[Value\(](http://api.openoffice.org/docs/common/ref/com/sun/star/accessibility/XAccessibleValue.html#getMinimumValue)) functions.

### *XAccessibleImage*

The main purpose of the  $X$ AccessibleImage interface is to be an indicator that an object represents an image or a bitmap. The functions of this interface do not add functionality that is not already present in the [com.sun.star.accessibility.XAccessibleContext](http://api.openoffice.org/docs/common/ref/com/sun/star/accessibility/XAccessibleContext.html) interface.

The [getAccessibleImageDescription\(](http://api.openoffice.org/docs/common/ref/com/sun/star/accessibility/XAccessibleImage.html#getAccessibleImageDescription)) function returns a localized description of the image. The functions [getAccessibleImageHeight\(](http://api.openoffice.org/docs/common/ref/com/sun/star/accessibility/XAccessibleImage.html#getAccessibleImageHeight)) and [getAccessibleImageWidth\(](http://api.openoffice.org/docs/common/ref/com/sun/star/accessibility/XAccessibleImage.html#getAccessibleImageWidth)) return the size of the image in pixels.

### *XAccessibleAction*

With the [XAccessibleAction](http://api.openoffice.org/docs/common/ref/com/sun/star/accessibility/XAccessibleAction.html) interface, an accessible object can provide access to actions that can be performed on the object. These actions may or may not correspond to actions that are already available over the GUI.

The number of available actions is returned by **[getAccessibleActionCount\(](http://api.openoffice.org/docs/common/ref/com/sun/star/accessibility/XAccessibleAction.html#getAccessibleActionCount))**. To execute an action call [doAccessibleAction\(](http://api.openoffice.org/docs/common/ref/com/sun/star/accessibility/XAccessibleAction.html#doAccessibleAction)) with the index of the desired action. The description of an action is returned by the **[getAccessibleActionDescription\(](http://api.openoffice.org/docs/common/ref/com/sun/star/accessibility/XAccessibleAction.html#getAccessibleActionDescription))**.

The **getAccessibleActionKeyBinding**() function tells you what key bindings exist for a certain action. See the description of the [com.sun.star.accessibility.XAccessibleKeyBinding](http://api.openoffice.org/docs/common/ref/com/sun/star/accessibility/XAccessibleKeyBinding.html) interface below.

### *XAccessibleKeyBinding*

<span id="page-1092-0"></span>The purpose of the **[XAccessibleKeyBinding](http://api.openoffice.org/docs/common/ref/com/sun/star/accessibility/XAccessibleKeyBinding.html)** interface is to represent an arbitrary set of key strokes. When a key binding is associated with an action (see the description of theinterface above) then each of its key strokes executes that action. A key stroke itself consists of one or more keys to be pressed. See [com.sun.star.awt.KeyStroke](http://api.openoffice.org/docs/common/ref/com/sun/star/awt/KeyStroke.html) for details.

### *XAccessibleHypertext*

The interface [com.sun.star.accessibility.XAccessibleHypertext](http://api.openoffice.org/docs/common/ref/com/sun/star/accessibility/XAccessibleHypertext.html) is derived from [com.sun.star.accessibility.XAccessibleText.](http://api.openoffice.org/docs/common/ref/com/sun/star/accessibility/XAccessibleText.html) This interface represents text that contains hyperlinks. Those hyperlinks are represented by [com.sun.star.accessibility.XAccessibleHy](http://api.openoffice.org/docs/common/ref/com/sun/star/accessibility/XAccessibleHyperlink.html)[perlink](http://api.openoffice.org/docs/common/ref/com/sun/star/accessibility/XAccessibleHyperlink.html) objects, which are described next.

To iterate over all hyperlinks in a text, use  $q$  $t$ HyperLinkCount() to determine the number of links. The  $getHyperLink()$  $getHyperLink()$  function returns the  $com.sum.start.accessibility.XAccessibleHy$ [perlink](http://api.openoffice.org/docs/common/ref/com/sun/star/accessibility/XAccessibleHyperlink.html) object for a specific index. If you want to know whether there is a link at a certain text position, use the  $getHyperLinkIndex()$  $getHyperLinkIndex()$  function to obtain the corresponding object. When the returned reference is empty then there is no hyperlink at that position.

### *XAccessibleHyperlink*

Hyperlinks contained in a hypertext document are modeled by the **[XAccessibleHyperlink](http://api.openoffice.org/docs/common/ref/com/sun/star/accessibility/XAccessibleHyperlink.html)** interface. In its simplest form, a hyperlink corresponds to an HTML link. However, there may be more complex hyperlinks where there is more than one action assigned to a single hyperlink. An example of this is HTML image maps. To give access to the actions, the interface is derived from the [com.sun.star.accessibility.XAccessibleAction](http://api.openoffice.org/docs/common/ref/com/sun/star/accessibility/XAccessibleAction.html) interface. In addition to the information provided by the [com.sun.star.accessibility.XAccessibleAction](http://api.openoffice.org/docs/common/ref/com/sun/star/accessibility/XAccessibleAction.html) interface, you can request an action's anchor and object. A typical return value of the **[getAccessibleActionAnchor\(](http://api.openoffice.org/docs/common/ref/com/sun/star/accessibility/XAccessibleHyperlink.html#getAccessibleActionAnchor))** function for HTML links would be the text between the  $\langle a \rangle$  href...  $>$  and  $\langle a \rangle$  tags. Likewise, the [com.sun.star.accessibility.XAccessibleHyperlink:getAccessibleActionObject\(](http://api.openoffice.org/docs/common/ref/com/sun/star/accessibility/XAccessibleHyperlink.html#getAccessibleActionObject)) function returns a HTML link's URL.

A hyperlink specifies its text relative to the enclosing hypertext by providing a start- and end index through the **[getStartIndex\(](http://api.openoffice.org/docs/common/ref/com/sun/star/accessibility/XAccessibleHyperlink.html#getStartIndex))** and **[getEndIndex\(](http://api.openoffice.org/docs/common/ref/com/sun/star/accessibility/XAccessibleHyperlink.html#getEndIndex))** functions. You can ask a link about the validity of the referenced target by calling its  $\pm$  svalid() function. Note that this state is volatile and may change without notice.

# 19 Scripting Framework

# 19.1 Introduction

A OpenOffice.org macro is a short program used to automate a number of steps. The Scripting Framework is a new feature in OpenOffice.org [VERSION]. It allows users to write and run macros for OpenOffice.org in a number of programming and scripting languages including:

- BeanShell [\(http://www.beanshell.org/\)](http://www.beanshell.org/)
- JavaScript [\(http://www.mozilla.org/rhino/\)](http://www.mozilla.org/rhino/)
- Java [\(http://www.java.com\)](http://www.java.com/)
- OpenOffice.org Basic *12 OpenOffice.org Basic and Dialogs*

The framework is designed so that developers can add support for new languages.

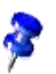

In this chapter, the terms *macro* and *script* are interchangeable.

# 19.1.1 Structure of this Chapter

This chapter is organized into the following sections:

- Section *19.2 Scripting Framework Using the Scripting Framework* describes the user interface features of the Scripting Framework
	- Describes how to run a macro using the Run Macro dialog.
	- Describes how to use the Organizer dialogs to create, edit and manage macros.
- Section *19.3 Scripting Framework Writing Macros* provides a guide on how to get started with writing Scripting Framework macros
	- Describes how to write a simple HelloWorld macro.
	- Describes how Scripting Framework macros interact with OpenOffice.org and the OpenOffice.org API.
	- Describes how to create a dialog from a Scripting Framework macro.
	- Describes how to compile and deploy a Java macro.
- Section *19.4 Scripting Framework How the Scripting Framework works* describes how the plugable architecture of the Scripting Framework allows support for new scripting languages to be added easily.
- Section *19.5 Scripting Framework Writing a LanguageScriptProvider UNO component Using the Java Helper Classes* describes how to use the Scripting Framework Java helper classes to add support for a new scripting language
	- Describes how to use the ScriptProvider abstract base class.
	- Describes how to add editor and management support.
	- Describes how to build and register a ScriptProvider.
- Section *19.6 Scripting Framework Writing a LanguageScriptProvider UNO component from scratch* describes how to write a LanguageScriptProvider UNO component.

### 19.1.2 Who Should Read this Chapter

If you are interested in automating OpenOffice.org using BeanShell, JavaScript, Java or OpenOffice.org Basic then you should read sections *19.2 Scripting Framework - Using the Scripting Framework* and *19.3 Scripting Framework - Writing Macros*.

If you are interested in adding support to run and write macros in a language with a Java based interpreter then you should read section *19.5 Scripting Framework - Writing a LanguageScriptProvider UNO component Using the Java Helper Classes*.

If you are interested in adding support for a scripting language from scratch then you should read section *19.6 Scripting Framework - Writing a LanguageScriptProvider UNO component from scratch*.

# 19.2 Using the Scripting Framework

This section describes how to run and organize macros using the Tools-Macros submenu:

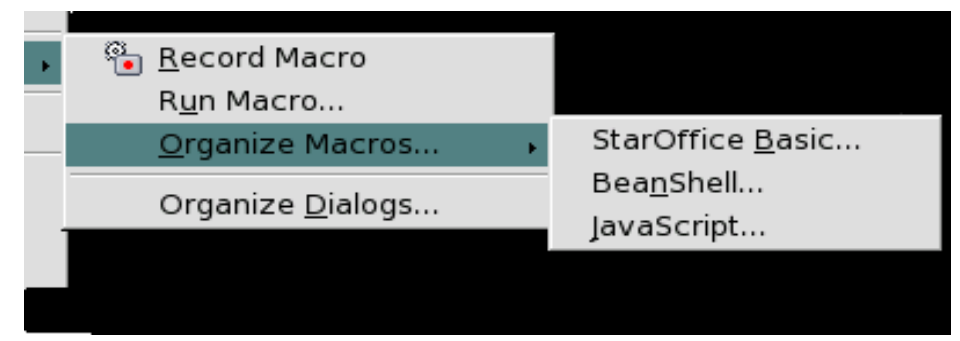

*Illustration 19.1Tools-Macros submenu*

### 19.2.1 Running macros

To run a macro use the menu item Tools Macros - Run Macro... This opens the Macro Selector dialog:

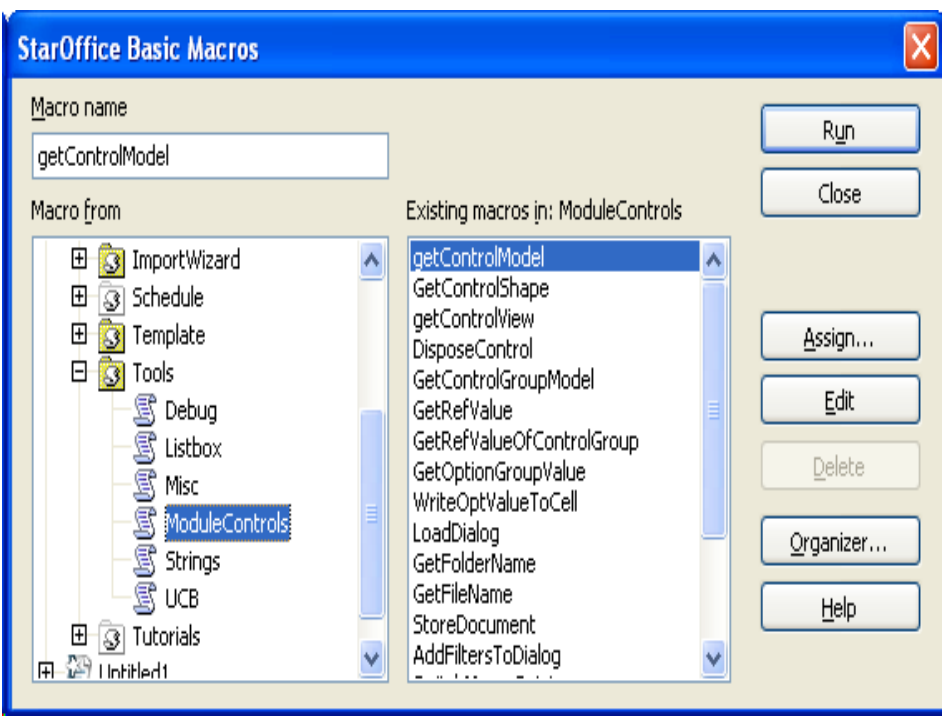

*Illustration 19.2Macro Selector dialog*

The Library list box contains a tree representation of all macro libraries. At the top level, there are three entries:

- My Macros (macros belonging to the current user)
- OpenOffice.org Macros (macros available to all users of the installation)
- DocumentName Macros (macros contained in the currently active document)

Each of these entries can be expanded to show any macro libraries they contain. When a library has been selected, the macros contained in that library are displayed in the Macro name list box. When a macro is selected its description, if one exists, is displayed at the bottom of the dialog. Selecting a macro and clicking Run will close the dialog and run the macro. Clicking Cancel will close the dialog without running a macro.

Macros can also be run directly from the Macro Organizer *19.2.2 Scripting Framework - Using the Scripting Framework - Editing, Creating and Managing Macros* and from some of the macro editors.

# 19.2.2 Editing, Creating and Managing Macros

The Scripting Framework provides support for editing, creating and managing macros via the Tools Macro Organize Macros menu. From there you can open a macro management dialog for BeanShell, JavaScript or OpenOffice.org Basic macros.

### The Organizer dialogs for BeanShell and JavaScript

The Organizer dialogs for BeanShell and JavaScript dialogs work in the same way. The dialog allows you to run macros and edit macros, and create, delete and rename macros and macro libraries.

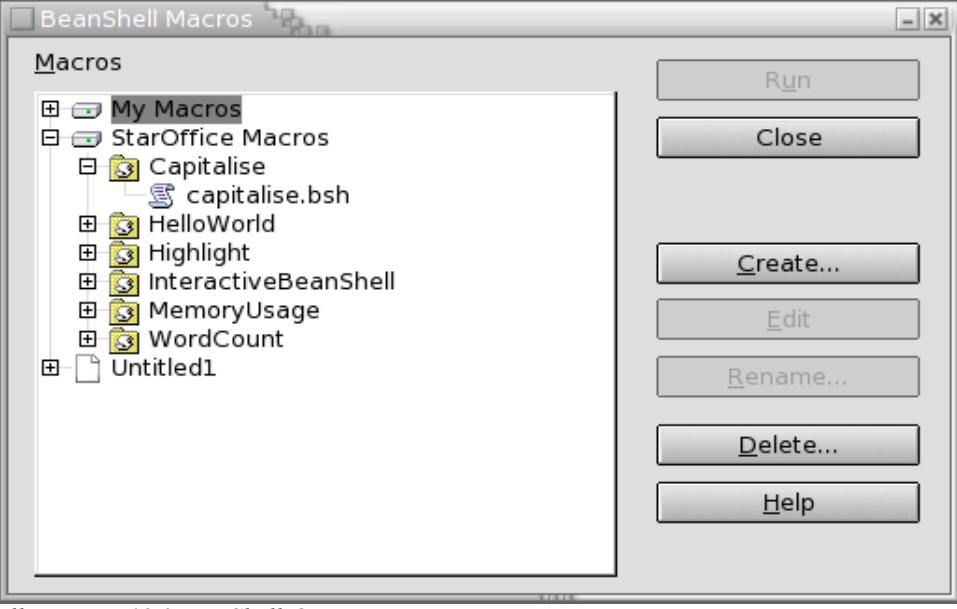

*Illustration 19.3BeanShell Organizer*

The dialog displays the complete hierarchy of macro libraries and macros that are available for the language. The buttons in the dialog are enabled or disabled depending on which item is selected, so for example, if a read only library is selected the Create button is disabled. The buttons in the dialog are used as follows:

• Run

Closes the dialog and runs the selected macro.

**Create** 

Pops up a dialog prompting the user for a name for the new library (if a top-level entry is selected) or macro (if a library is selected). The dialog will suggest a name which the user can change if they wish. When the OK button is clicked, the new library or macro should appear in the Organizer.

• Edit

Opens an Editor window for the selected macro.

• Rename

Opens a dialog prompting the user for a new name for the selected library or macro. By default the dialog will contain the current name, which the user can then change. If the user presses OK the library or macro is renamed in the Organizer.

• Delete Deletes the currently selected entry.

# BeanShell Editor

| BeanShell Debug Window<br>$  \times$ |                                                                                             |
|--------------------------------------|---------------------------------------------------------------------------------------------|
|                                      | // Hello World in BeanShell                                                                 |
|                                      | import com.sun.star.uno.UnoRuntime;                                                         |
|                                      | import com.sun.star.text.XTextDocument;                                                     |
|                                      | import com.sun.star.text.XText;                                                             |
|                                      | import.com.sun.star.text.XTextRange;                                                        |
|                                      |                                                                                             |
| 123456789                            | // get the document from the scripting context which is made available to all<br>// scripts |
|                                      | oDoc = context.getDocument();                                                               |
| 10                                   | //get the XTextDocument interface                                                           |
| 11                                   | xTextDoc = (XTextDocument) UnoRuntime.queryInterface(XTextDocument.class.oDoc);             |
| 12                                   | //get the XText interface                                                                   |
| 13                                   | $xText = xTextDoc.getText()$                                                                |
| 14                                   | // get an (empty) XTextRange at the end of the document                                     |
| 15                                   | xTextRange = xText.getEnd();                                                                |
| 16                                   | // set the string                                                                           |
| 17                                   | xTextRange.setString("Hello World (in BeanShell)" );                                        |
| 18                                   |                                                                                             |
| 19                                   |                                                                                             |
|                                      |                                                                                             |
|                                      |                                                                                             |
|                                      |                                                                                             |
|                                      |                                                                                             |
|                                      |                                                                                             |
|                                      |                                                                                             |
|                                      |                                                                                             |
|                                      |                                                                                             |
|                                      | Clear<br>Close<br>Run<br>Save                                                               |
|                                      |                                                                                             |

*Illustration 19.4BeanShell Editor*

The macro source is listed in the main window with line numbers in the left-hand sidebar. The editor supports simple editing functions (Ctrl-X to cut, Ctrl-C to copy, Ctrl-V to paste, double click to select a word, triple click to select a line). The Run button executes the source code as displayed in the Editor window.

### JavaScript Editor

Clicking the Edit button in the JavaScript Organizer will open the Rhino JavaScript Debugger:

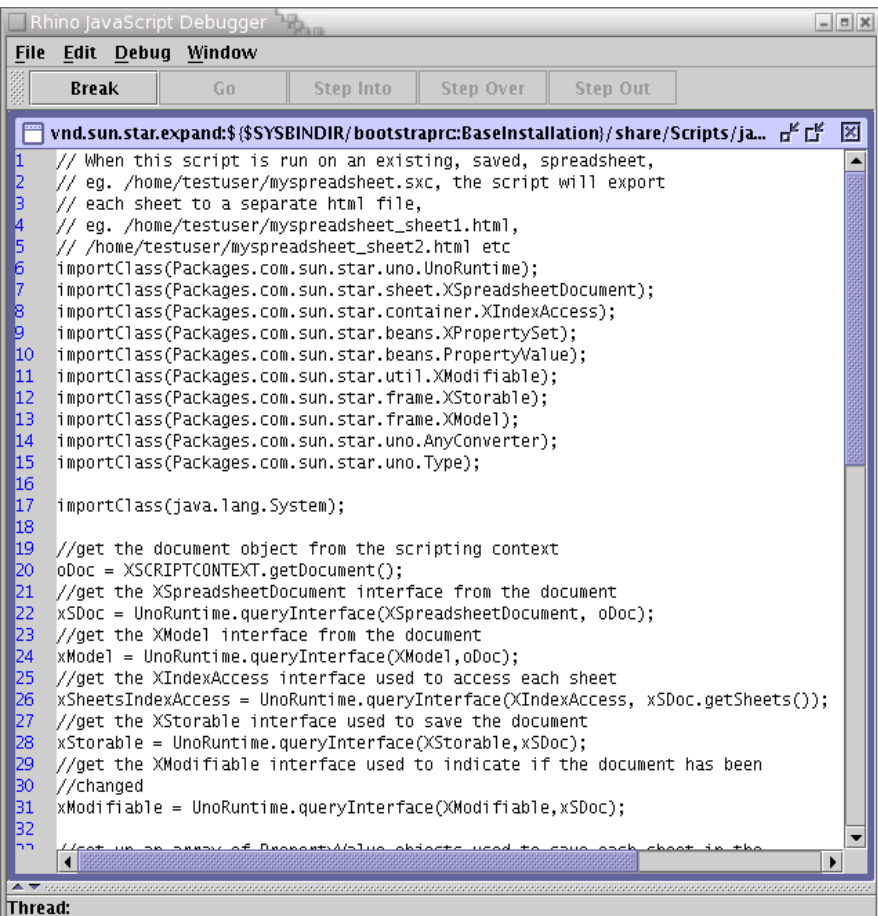

*Illustration 19.5JavaScript Debugger*

The source of the JavaScript macro is displayed in the main window. The line numbers are shown in the left-hand sidebar. Clicking in the sidebar will set and remove breakpoints in the macro. There is currently a bug in the debugger which is not clearing the symbol in the sidebar when breakpoints are removed.

The contents of the text window can be saved by selecting the File Save menu item. The macro can be run by selecting the File Run menu item. This activates the four buttons above the main text window:

• Break

Sets a breakpoint at the line where the cursor is.

• Go

Runs the macro, stopping at the next breakpoint (if one is set).

- Step Into Runs a single line of code, stepping into functions if they exist and then stop.
- Step Over Runs a single line of code, without stepping into functions and then stop.
- Step Out Continues the execution of the macro until it exits the current function.

There are two other panes in the debugger which are hidden by default. These allow the developer to view the stack and watch variables:

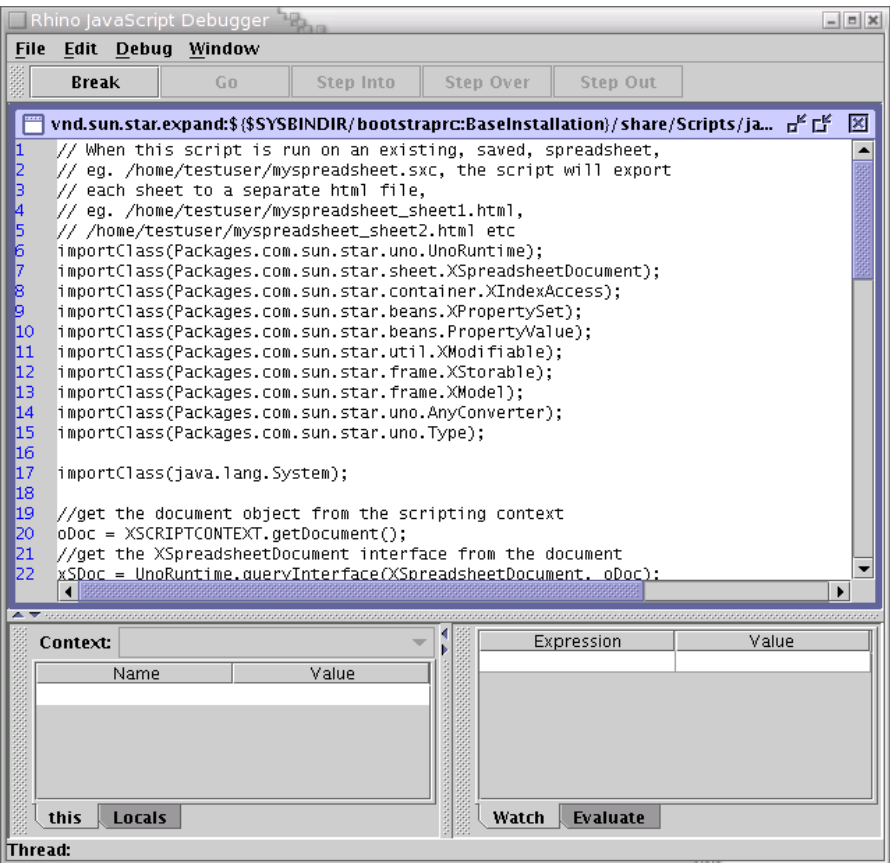

*Illustration 19.6JavaScript Debugger with Stack and Watch tabs displayed*

For more information on the Rhino JavaScript Debugger see <http://www.mozilla.org/rhino/debugger.html>

### Basic and Dialogs

The OpenOffice.org Basic and Dialog Organizers are described in the *12 OpenOffice.org Basic and Dialogs* chapter.

### Macro Recording

Macro Recording is only supported for OpenOffice.org Basic and is accessible via the Tools-Macro-Record Macro menu item.

# 19.3 Writing Macros

# 19.3.1 The HelloWorld macro

When the user creates a new macro in BeanShell or JavaScript, the default content of the macro is the HelloWorld. Here is what the code looks like for BeanShell:

```
import com.sun.star.uno.UnoRuntime;
```

```
import com.sun.star.text.XTextDocument;
import com.sun.star.text.XText;
import com.sun.star.text.XTextRange;
oDoc = context.getDocument();
xTextDoc = (XTextDocument) UnoRuntime.queryInterface(XTextDocument.class,oDoc);
xText = xTextDoc.getText();
xTextRange = xText.getEnd();
xTextRange.setString( "Hello World (in BeanShell)" );
```

```
// BeanShell OpenOffice.org scripts should always return 0
return 0;
```
### Here is the same code in JavaScript:

```
importClass(Packages.com.sun.star.uno.UnoRuntime);
importClass(Packages.com.sun.star.text.XTextDocument);
importClass(Packages.com.sun.star.text.XText);
importClass(Packages.com.sun.star.text.XTextRange);
oDoc = XSCRIPTCONTEXT.getDocument();
xTextDoc = UnoRuntime.queryInterface(XTextDocument,oDoc);
xText = xTextDoc.getText();
xTextRange = xText.getEnd();
```
xTextRange.setString( "Hello World (in JavaScript)" );

### Here is the code for HelloWorld in Java:

```
import com.sun.star.uno.UnoRuntime;
import com.sun.star.frame.XModel;
import com.sun.star.text.XTextDocument;
import com.sun.star.text.XTextRange;
import com.sun.star.text.XText;
import com.sun.star.script.provider.XScriptContext;
public class HelloWorld {
      public static void printHW(XScriptContext xScriptContext)
\left\{ \begin{array}{ccc} 0 & 0 & 0 \\ 0 & 0 & 0 \\ 0 & 0 & 0 \\ 0 & 0 & 0 \\ 0 & 0 & 0 \\ 0 & 0 & 0 \\ 0 & 0 & 0 \\ 0 & 0 & 0 \\ 0 & 0 & 0 \\ 0 & 0 & 0 \\ 0 & 0 & 0 \\ 0 & 0 & 0 \\ 0 & 0 & 0 & 0 \\ 0 & 0 & 0 & 0 \\ 0 & 0 & 0 & 0 \\ 0 & 0 & 0 & 0 & 0 \\ 0 & 0 & 0 & 0 & 0 \\ 0 & 0 & 0 & 0 & 0 \\ 0 & 0 & 0 & 0 & 0 \\ 0 & 0 Xmodel xDocModel = xScriptContext.getDocument()
             // getting the text document object
            XTextDocument xtextdocument = (XTextDocument) UnoRuntime.queryInterface(
                 XTextDocument.class, xDocModel);
           XText xText = xtextdocument.getText():
           XTextRange xTextRange = xTextRate, getEnd();
             xTextRange.setString( "Hello World (in Java)" );
      }
}
```
The table below outlines some of the features of macro development in the different languages:

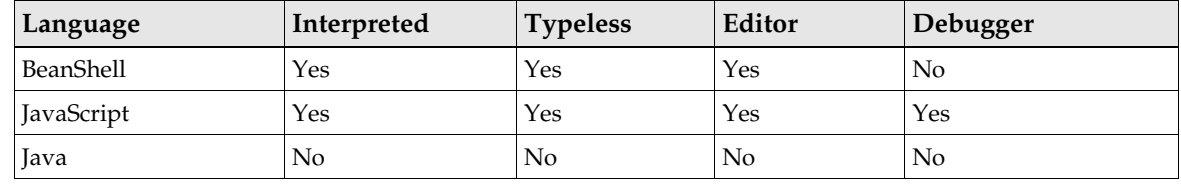

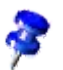

Instructions on compiling and deploying Java macros can be found later in this chapter.

# 19.3.2 Using the OpenOffice.org API from macros

All BeanShell, JavaScript and Java macros are supplied with a variable of type [com.sun.star.script.provider.XScriptContext](http://api.openoffice.org/docs/common/ref/com/sun/star/script/provider/XScriptContext.html) which can be used to access the OpenOffice.org API. This type has three methods:

• [com.sun.star.frame.XModel](http://api.openoffice.org/docs/common/ref/com/sun/star/frame/XModel.html) getDocument( ) Returns the XModel interface of the document for which the macro was invoked (see *7.1.3* *Office Development - OpenOffice.org Application Environment - Using the Component Framework*)

• [com.sun.star.frame.XDesktop](http://api.openoffice.org/docs/common/ref/com/sun/star/frame/XDesktop.html) getDesktop( ) Returns the XDesktop interface for the application which can be used to access open document, and load documents (see *7.1.2 Office Development - OpenOffice.org Application Environment - Using the Desktop*)

• [com.sun.star.uno.XComponentContext](http://api.openoffice.org/docs/common/ref/com/sun/star/uno/XComponentContext.html) getComponentContext( ) Returns the XComponentContext interface which is used to create instances of services (see *3.3.2 Professional UNO - UNO Concepts - Service Manager and Component Context*)

Depending on the language the macro accesses the XScriptContext type in different ways:

- **BeanShell**: Using the global variable XSCRIPTCONTEXT oDoc = XSCRIPTCONTEXT.getDocument();
- JavaScript: Using the global variable XSCRIPTCONTEXT oDoc = XSCRIPTCONTEXT.getDocument();
- Java: The first parameter passed to the macro method is always of type XScriptContext

Xmodel xDocModel = xScriptContext.getDocument();

### 19.3.3 Handling arguments passed to macros

In certain cases arguments may be passed to macros, for example, when a macro is assigned to a button in a document. In this case the arguments are passed to the macro as follows:

- **BeanShell**: In the global Object[] variable ARGUMENTS event = (ActionEvent) ARGUMENTS[0];
- JavaScript: In the global Object[] variable ARGUMENTS

event = ARGUMENTS[0];

• **Java**: The arguments are passed as an Object[] in the second parameter to the macro method

```
public void handleButtonPress(
     XScriptContext xScriptContext, Object[] args)
```
Each of the arguments in the Object[] are of the UNO type Any. For more information on how the Any type is used in Java see *3.4.1 Professional UNO - UNO Language Bindings - Java Language Binding - Type Mappings*.

The ButtonPressHandler macros in the Highlight library of a OpenOffice.org installation show how a macro can handle arguments.

### 19.3.4 Creating dialogs from macros

Dialogs which have been built in the Dialog Editor can be loaded by macros using the [com.sun.star.awt.XDialogProvider](http://api.openoffice.org/docs/common/ref/com/sun/star/awt/XDialogProvider.html) API. The XDialogProvider interface has one method createDialog() which takes a string as a parameter. This string is the URL to the dialog. The URL is formed as follows:

*vnd.sun.star.script:DIALOGREF?location=[application|document]*

where DIALOGREF is the name of the dialog that you want to create, and location is either application or document depending on where the dialog is stored.

For example if you wanted to load dialog called MyDialog, which is in a Dialog Library called MyDialogLibrary in the OpenOffice.org dialogs area of your installation then the URL would be:

vnd.sun.star.script:MyDialogLibrary.MyDialog?location=application

If you wanted to load a dialog called MyDocumentDialog which in a library called MyDocumentLibrary which is located in a document then the URL would be:

vnd.sun.star.script:MyDocumentLibrary.MyDocumentDialog?location=document

The following code shows how to create a dialog from a Java macro:

{

}

```
public XDialog getDialog(XScriptContext context)
    XDialog theDialog;
     // We must pass the XModel of the current document when creating a DialogProvider object
    Object[] args = new Object[1];
    args[0] = context.getDocument();
    Object obj;
     try {
        obj = xmcf.createInstanceWithArgumentsAndContext(
             "com.sun.star.awt.DialogProvider", args, context.getComponentContext());
     }
    catch (com.sun.star.uno.Exception e) {
        System.err.println("Error getting DialogProvider object");
        return null;
     }
    XDialogProvider xDialogProvider = (XDialogProvider)
         UnoRuntime.queryInterface(XDialogProvider.class, obj);
     // Got DialogProvider, now get dialog
    try {
        theDialog = xDialogProvider.createDialog(
             "vnd.sun.star.script:MyDialogLibrary.MyDialog?location=application");
 }
     catch (java.lang.Exception e) {
        System.err.println("Got exception on first creating dialog: " + e.getMessage());
 }
    return theDialog;
```
### 19.3.5 Compiling and Deploying Java macros

Because Java is a compiled language it is not possible to execute Java source code as a macro directly from within OpenOffice.org. The code must first be compiled and then deployed within a OpenOffice.org installation or document. The following steps show how to create a Java macro using the HelloWorld example code:

- Create a *HelloWorld* directory for your macro
- Create a HelloWorld.java file using the HelloWorld source code
- Compile the HelloWorld.java file. The following jar files from the *program/classes* directory of a OpenOffice.org installation must be in the classpath: ridl.jar, unoil.jar, jurt.jar
- Create a HelloWorld.jar file containing the HelloWorld.class file
- Create a parcel-descriptor.xml file for your macro

```
<?xml version="1.0" encoding="UTF-8"?>
<parcel language="Java" xmlns:parcel="scripting.dtd">
     <script language="Java">
        <locale lang="en">
            <displayname value="HelloWorld"/>
            <description>
                Prints "Hello World".
            </description>
         </locale>
```

```
 <functionname value="HelloWorld.printHW"/>
 <languagedepprops>
 <prop name="classpath" value="HelloWorld.jar"/>
         </languagedepprops>
     </script>
</parcel>
```
The parcel-descriptor.xml file is used by the Scripting Framework to find macros. The functionname element indicates the name of the Java method which should be executed as a macro. The classpath element can be used to indicate any jar or class files which are used by the macro. If the classpath element is not included, then the directory in which the parcel-desciptor.xml file is found and any jar files in that directory will be used as the classpath. All of the jar files in the *program/classes* directory are automatically placed in the classpath.

- Copy the HelloWorld directory into the *share/Scripts/java* directory of a OpenOffice.org installation or into the *user/Scripts/java* directory of a user installation. If you want to deploy the macro to a document you need to place it in a *Scripts/java* directory within the document zip file.
- If OpenOffice.org is running, you will need to restart it in order for the macro to appear in the Macro Selector dialog.

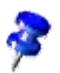

The parcel-descriptor.xml file is also used to detect BeanShell and JavaScript macros. It is created automatically when creating macros using the Organizer dialogs for BeanShell and JavaScript.

# 19.4 How the Scripting Framework works

The goals of the ScriptingFramework are to provide plug-able support for new scripting languages and allow macros written in supported languages to be:

- **Executed**
- Displayed
- Organized
- Assigned to OpenOffice.org events, key combinations, menu and toolbar items

This is achieved by enabling new language support to be added by deploying an UNO component that satisfies the service definition specified by <u>com.sun.star.script.provider.Language-</u> [ScriptProvider.](http://api.openoffice.org/docs/common/ref/com/sun/star/script/provider/LanguageScriptProvider.html) The ScriptingFramework detects supported languages by discovering the available components that satisfy the service specification and obey the naming convention com.sun.star.script.provider.ScriptProviderFor[Language]"

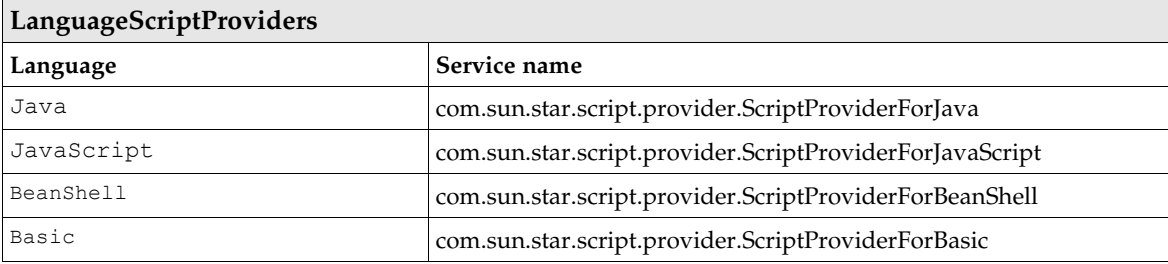

OpenOffice.org comes with a number of reference LanguageScriptProviders installed by default.

For more details on naming conventions, interfaces and implementation of a LanguageScriptProvider please see *19.6 Scripting Framework - Writing a LanguageScriptProvider UNO component from scratch* and *19.5 Scripting Framework - Writing a LanguageScriptProvider UNO component Using the Java Helper Classes*.

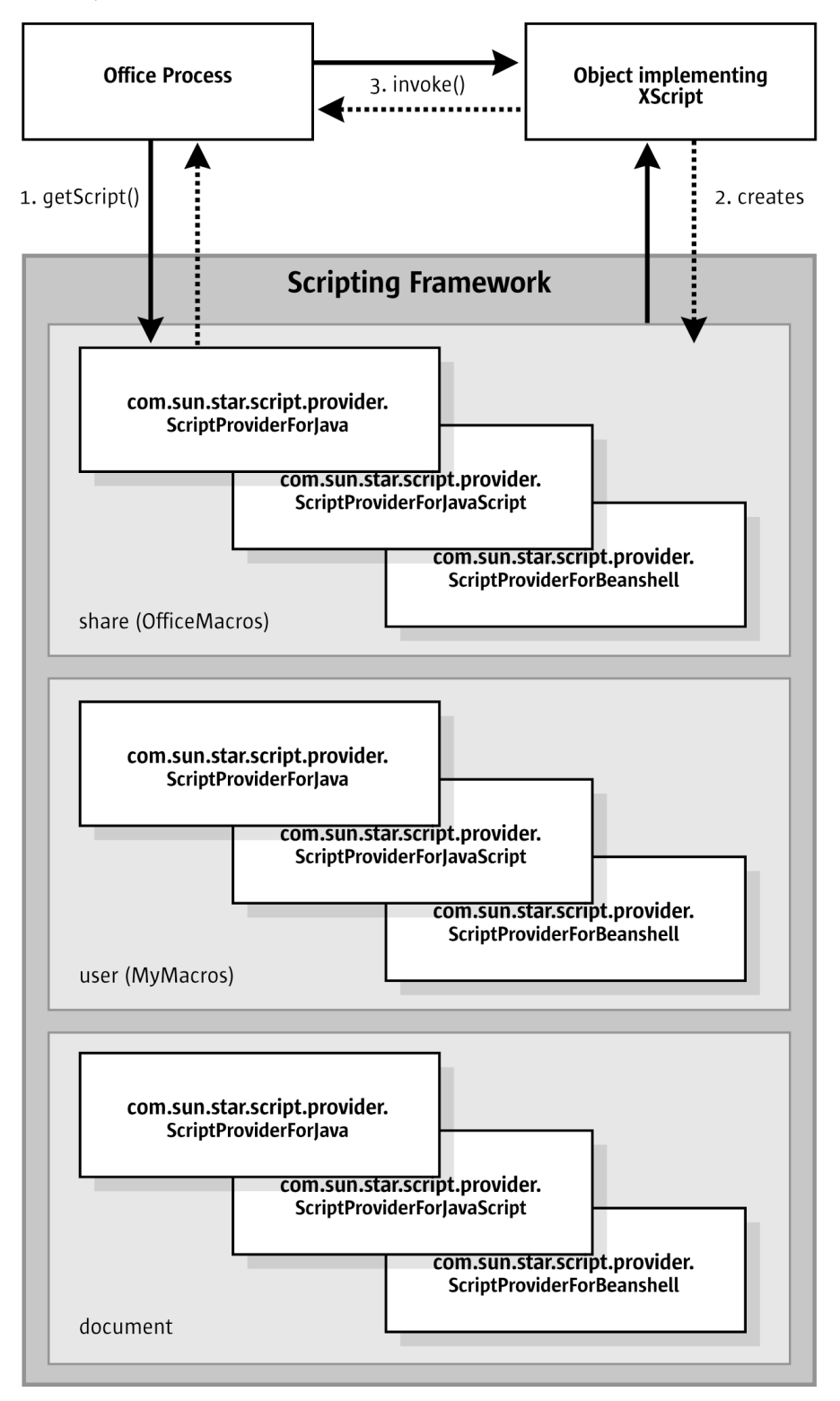

<span id="page-1105-0"></span>*Illustration 19.7: LanguageScriptProvider*

The illustration [19.7](#page-1105-0) above shows the simplified interaction between the Office Process and the ScriptingFramework when invoking a macro. Macros are identified by a URI < add ref to section on URI > and are represented by objects implementing the

[com.sun.star.script.provider.XScript](http://api.openoffice.org/docs/common/ref/com/sun/star/script/provider/XScript.html) interface. When the getScript() method is called the ScriptingFramework uses the URI to determine the correct LangaugeScriptProvider to call getScript()on. The LanguageScriptProvider translates a URI into a object that implements Xscript. Office can then invoke the macro by calling invoke on that object.

# 19.5 Writing a LanguageScriptProvider UNO Component Using the Java Helper Classes

The Scripting Framework provides a set of Java Helper classes which make it easier to add support for scripting languages for which a Java interpreter exists. This set of classes will handle all of the UNO plumbing required to implement a LanguageScriptProvider, leaving the developer to focus on writing the code to execute their scripting language macros. The steps to add a new Language-ScriptProvider using Java are:

- 1. Create a new ScriptProviderForYourLanguage by inheriting from the abstract ScriptProvider Java base class
- 2. Implement the <u>[com.sun.star.script.provider.XScript](http://api.openoffice.org/docs/common/ref/com/sun/star/script/provider/XScript.html)</u> UNO interface with code to run your scripting language interpreter from Java
- 3. Optionally, add support for editing your scripting language macros by implementing the ScriptEditor Java interface
- 4. Build and register your ScriptProvider

### 19.5.1 The ScriptProvider abstract base class

The ScriptProvider class is an abstract Java class with three abstract methods:

```
// this method is used to get a script for a script URI
public abstract XScript getScript( String scriptURI )
 throws com.sun.star.uno.RuntimeException,
             com.sun.star.script.provider.ScriptFrameworkErrorException;

// This method is used to determine whether the ScriptProvider has a ScriptEditor
public abstract boolean hasScriptEditor();

// This method is used to get the ScriptEditor for this ScriptProvider
public abstract ScriptEditor getScriptEditor();
```
The most important method is the getScript() method which must be implemented in order for OpenOffice.org to execute macros in your scripting language. Fortunately this is made easy by a set of helper methods in the ScriptProvider class, and by a set of helper classes which implement the BrowseNode API described in *19.6 Scripting Framework - Writing a LanguageScriptProvider UNO component from scratch*.

Here is an example of a ScriptProvider implementation for a new ScriptProviderForYourLanguage:

import com.sun.star.uno.XComponentContext; import com.sun.star.lang.XMultiServiceFactory; import com.sun.star.lang.XSingleServiceFactory; import com.sun.star.registry.XRegistryKey; import com.sun.star.comp.loader.FactoryHelper; import com.sun.star.lang.XServiceInfo; import com.sun.star.lang.XInitialization;

```
import com.sun.star.script.provider.XScriptContext;
import com.sun.star.script.provider.XScript;
import com.sun.star.script.framework.provider.ScriptProvider;
import com.sun.star.script.framework.provider.ScriptEditor;
import com.sun.star.script.framework.container.ScriptMetaData;
public class ScriptProviderForYourLanguage
{
       public static class _ScriptProviderForYourLanguage extends ScriptProvider
\left\{ \begin{array}{ccc} 0 & 0 & 0 \\ 0 & 0 & 0 \\ 0 & 0 & 0 \\ 0 & 0 & 0 \\ 0 & 0 & 0 \\ 0 & 0 & 0 \\ 0 & 0 & 0 \\ 0 & 0 & 0 \\ 0 & 0 & 0 \\ 0 & 0 & 0 \\ 0 & 0 & 0 \\ 0 & 0 & 0 \\ 0 & 0 & 0 & 0 \\ 0 & 0 & 0 & 0 \\ 0 & 0 & 0 & 0 \\ 0 & 0 & 0 & 0 & 0 \\ 0 & 0 & 0 & 0 & 0 \\ 0 & 0 & 0 & 0 & 0 \\ 0 & 0 & 0 & 0 & 0 \\ 0 & 0 public _ScriptProviderForYourLanguage(XComponentContext ctx)
\left\{ \begin{array}{cc} 0 & 0 & 0 \\ 0 & 0 & 0 \\ 0 & 0 & 0 \\ 0 & 0 & 0 \\ 0 & 0 & 0 \\ 0 & 0 & 0 \\ 0 & 0 & 0 \\ 0 & 0 & 0 \\ 0 & 0 & 0 \\ 0 & 0 & 0 \\ 0 & 0 & 0 \\ 0 & 0 & 0 & 0 \\ 0 & 0 & 0 & 0 \\ 0 & 0 & 0 & 0 \\ 0 & 0 & 0 & 0 & 0 \\ 0 & 0 & 0 & 0 & 0 \\ 0 & 0 & 0 & 0 & 0 \\ 0 & 0 & 0 & 0 & 0 \\ 0 & 0 & 0 & 0 & 0super (ctx, "YourLanguage");
 }
              public XScript getScript(String scriptURI)
                      throws com.sun.star.uno.RuntimeException,
                                 com.sun.star.script.provider.ScriptFrameworkErrorException
               {
                     YourLanguageScript script = null;
                     try
\mathbb{R}^n and \mathbb{R}^n are the set of \mathbb{R}^n ScriptMetaData scriptMetaData = getScriptData(scriptURI);
 XScriptContext xScriptContext = getScriptingContext();
 script = new YourLanguageScript(xScriptContext, scriptMetaData);
 }
                     catch (com.sun.star.uno.Exception e)
 {
                            System.err.println("Failed to get script: " + scriptURI);
 }
             return script;
 }
              public boolean hasScriptEditor()
\left\{ \begin{array}{cc} 0 & 0 & 0 \\ 0 & 0 & 0 \\ 0 & 0 & 0 \\ 0 & 0 & 0 \\ 0 & 0 & 0 \\ 0 & 0 & 0 \\ 0 & 0 & 0 \\ 0 & 0 & 0 \\ 0 & 0 & 0 \\ 0 & 0 & 0 \\ 0 & 0 & 0 \\ 0 & 0 & 0 & 0 \\ 0 & 0 & 0 & 0 \\ 0 & 0 & 0 & 0 \\ 0 & 0 & 0 & 0 & 0 \\ 0 & 0 & 0 & 0 & 0 \\ 0 & 0 & 0 & 0 & 0 \\ 0 & 0 & 0 & 0 & 0 \\ 0 & 0 & 0 & 0 & 0return true;
 }
              public ScriptEditor getScriptEditor()
\left\{ \begin{array}{cc} 0 & 0 & 0 \\ 0 & 0 & 0 \\ 0 & 0 & 0 \\ 0 & 0 & 0 \\ 0 & 0 & 0 \\ 0 & 0 & 0 \\ 0 & 0 & 0 \\ 0 & 0 & 0 \\ 0 & 0 & 0 \\ 0 & 0 & 0 \\ 0 & 0 & 0 \\ 0 & 0 & 0 & 0 \\ 0 & 0 & 0 & 0 \\ 0 & 0 & 0 & 0 \\ 0 & 0 & 0 & 0 & 0 \\ 0 & 0 & 0 & 0 & 0 \\ 0 & 0 & 0 & 0 & 0 \\ 0 & 0 & 0 & 0 & 0 \\ 0 & 0 & 0 & 0 & 0 return new ScriptEditorForYourLanguage();
 }
       }
// code to register and create a service factory for ScriptProviderForYourLanguage<br>// this code is the standard code for registering classes which implement UNO services<br>public static XSingleServiceFactory   getServiceFact
                    XMultiServiceFactory multiFactory,
                     XRegistryKey regKey )
       {
              XSingleServiceFactory xSingleServiceFactory = null;
              if
( implName.equals( ScriptProviderForYourLanguage._ScriptProviderForYourLanguage.class.getName() ) )
              {
                      xSingleServiceFactory = FactoryHelper.getServiceFactory(
 ScriptProviderForYourLanguage._ScriptProviderForYourLanguage.class,
 "com.sun.star.script.provider.ScriptProviderForYourLanguage",
 multiFactory,
                            regKey );
              }
              return xSingleServiceFactory;
       }
       public static boolean __writeRegistryServiceInfo( XRegistryKey regKey )
\left\{\begin{array}{ccc} \end{array}\right. String impl =
                      "ScriptProviderForYourLanguage$_ScriptProviderForYourLanguage";
              String service1 =
                      "com.sun.star.script.provider.ScriptProvider";
              String service2 =
                      "com.sun.star.script.provider.LanguageScriptProvider";
              String service3 =
                      "com.sun.star.script.provider.ScriptProviderForYourLanguage";
              FactoryHelper.writeRegistryServiceInfo(impl, service1, regKey);
             FactoryHelper.writeRegistryServiceInfo(impl, service2, regKey);
             FactoryHelper.writeRegistryServiceInfo(impl, service3, regKey);
              return true;
       }
```
The getScriptData() and getScriptingContext() methods, make the implementation of the getScript() method easy.

The \_\_getServiceFactory() and \_\_writeRegistryServiceInfo() methods are standard OpenOffice.org methods for registering UNO components. The only thing you need to change in them is the name of your ScriptProvider.

### 19.5.2 Implementing the XScript interface

}

{

The next step is to provide the YourLanguageScript implementation which will execute the macro code. The following example shows the code for the YourLanguageScript class:

```
import com.sun.star.uno.Type;
import com.sun.star.uno.Any;
import com.sun.star.lang.IllegalArgumentException;
import com.sun.star.lang.WrappedTargetException;
import com.sun.star.reflection.InvocationTargetException;
import com.sun.star.script.CannotConvertException;
import com.sun.star.script.provider.XScriptContext;
import com.sun.star.script.provider.XScript;
import com.sun.star.script.provider.ScriptFrameworkErrorException;
import com.sun.star.script.provider.ScriptFrameworkErrorType;
import com.sun.star.script.framework.provider.ClassLoaderFactory;
import com.sun.star.script.framework.container.ScriptMetaData;
public class YourLanguageScript implements XScript
      private XScriptContext xScriptContext;
      private ScriptMetaData scriptMetaData;
      public YourLanguageScript(XScriptContext xsc, ScriptMetaData smd)
\left\{ \begin{array}{ccc} 0 & 0 & 0 \\ 0 & 0 & 0 \\ 0 & 0 & 0 \\ 0 & 0 & 0 \\ 0 & 0 & 0 \\ 0 & 0 & 0 \\ 0 & 0 & 0 \\ 0 & 0 & 0 \\ 0 & 0 & 0 \\ 0 & 0 & 0 \\ 0 & 0 & 0 \\ 0 & 0 & 0 \\ 0 & 0 & 0 & 0 \\ 0 & 0 & 0 & 0 \\ 0 & 0 & 0 & 0 \\ 0 & 0 & 0 & 0 & 0 \\ 0 & 0 & 0 & 0 & 0 \\ 0 & 0 & 0 & 0 & 0 \\ 0 & 0 & 0 & 0 & 0 \\ 0 & 0 this.xScriptContext = xsc;
           this.scriptMetaData = smd;
 }
      public Object invoke( Object[] aParams,
 short[][] aOutParamIndex,
 Object[][] aOutParam )
           throws com.sun.star.script.provider.ScriptFrameworkErrorException,
                    com.sun.star.reflection.InvocationTargetException
      {
           // Initialise the out paramters - not used at the moment
          aOutParamIndex[0] = new short[0];
          aOutParam[0] = new Object[0];
           // Use the following code to set up a ClassLoader if you need one
           ClassLoader cl = null;
           try {
                cl = ClassLoaderFactory.getURLClassLoader( scriptMetaData );
 }
           catch ( java.lang.Exception e )
\left\{ \begin{array}{cc} 0 & 0 & 0 \\ 0 & 0 & 0 \\ 0 & 0 & 0 \\ 0 & 0 & 0 \\ 0 & 0 & 0 \\ 0 & 0 & 0 \\ 0 & 0 & 0 \\ 0 & 0 & 0 \\ 0 & 0 & 0 \\ 0 & 0 & 0 \\ 0 & 0 & 0 \\ 0 & 0 & 0 & 0 \\ 0 & 0 & 0 & 0 \\ 0 & 0 & 0 & 0 \\ 0 & 0 & 0 & 0 & 0 \\ 0 & 0 & 0 & 0 & 0 \\ 0 & 0 & 0 & 0 & 0 \\ 0 & 0 & 0 & 0 & 0 \\ 0 & 0 & 0 & 0 & 0 // Framework error
                throw new ScriptFrameworkErrorException(
                    e.getMessage(), null,
                     scriptMetaData.getLanguageName(), scriptMetaData.getLanguage(),
          ScriptFrameworkErrorType.UNKNOWN );
 }
           // Load the source of your script using the scriptMetaData object
           scriptMetaData.loadSource();
           String source = scriptMetaData.getSource();
          Any result = null; // This is where you add the code to execute your script
           // You should pass the xScriptContext variable to the script
           // so that it can access the application API
           result = yourlanguageinterpreter.run( source );
           // The invoke method should return a com.sun.star.uno.Any object
           // containing the result of the script. This can be created using
            // the com.sun.star.uno.AnyConverter helper class
           if (result == null)
```

```
\left\{ \begin{array}{cc} 0 & 0 & 0 \\ 0 & 0 & 0 \\ 0 & 0 & 0 \\ 0 & 0 & 0 \\ 0 & 0 & 0 \\ 0 & 0 & 0 \\ 0 & 0 & 0 \\ 0 & 0 & 0 \\ 0 & 0 & 0 \\ 0 & 0 & 0 \\ 0 & 0 & 0 \\ 0 & 0 & 0 & 0 \\ 0 & 0 & 0 & 0 \\ 0 & 0 & 0 & 0 \\ 0 & 0 & 0 & 0 & 0 \\ 0 & 0 & 0 & 0 & 0 \\ 0 & 0 & 0 & 0 & 0 \\ 0 & 0 & 0 & 0 & 0 \\ 0 & 0 & 0 & 0 & 0return new Any(new Type(), null);
 }
                                         return result;
                   }
}
```
If the interpreter for YourLanguage supports Java class loading, then the ClassLoaderFactory helper class can be used to load any class or jar files associated with a macro. The ClassLoaderFactory uses the parcel-descriptor.xml file (see *19.3.5 Scripting Framework - Writing Macros - Compiling and Deploying Java Macros*) to discover what class and jar files need to be loaded by the script.

The ScriptMetaData class will load the source code of the macro which can then be passed to the YourLanguage interpreter.

# 19.5.3 Implementing the ScriptEditor interface

If you want to add support for editing scripts you need to implement the ScriptEditor interface:

```
package com.sun.star.script.framework.provider;
import com.sun.star.script.provider.XScriptContext;
import com.sun.star.script.framework.container.ScriptMetaData;
public interface ScriptEditor
{
    public Object execute() throws Exception;
     public void indicateErrorLine( int lineNum );
    public void edit(XScriptContext context, ScriptMetaData entry);
     public String getTemplate();
    public String getExtension();
}
```
The edit() method is called when a user presses the Edit button in the Macro Organizer. The ScriptEditor implementation can use the ScriptMetaData object to obtain the source code for the macro and display it.

The getTemplate() method should return a template of a macro in your language, for example the code to write HelloWorld into a document. The getExtension() method should return the filename extension used for macros written in your language. These methods are called when the Create button is pressed in the Macro Organizer.

The execute() and indicateErrorLine() methods are not called by the Macro Organizer and so they do not have to do anything. They are used by the implementation of the ScriptProviderForBean-Shell to execute the source code that is displayed in the ScriptEditorForBeanShell, and to open the ScriptEditorForBeanShell at the line for which an error has occurred. The developer may wish to do the same when writing their ScriptProviderForYourLanguage and ScriptEditorForYourLanguage.

The following code shows an example ScriptEditorForYourLanguage.java file:

```
import com.sun.star.script.framework.provider.ScriptEditor;
import com.sun.star.script.provider.XScriptContext;
import com.sun.star.script.framework.container.ScriptMetaData;
import javax.swing.*;
public class ScriptEditorForYourLanguage implements ScriptEditor
{
        public Object execute() throws Exception
\left\{ \begin{array}{ccc} 0 & 0 & 0 \\ 0 & 0 & 0 \\ 0 & 0 & 0 \\ 0 & 0 & 0 \\ 0 & 0 & 0 \\ 0 & 0 & 0 \\ 0 & 0 & 0 \\ 0 & 0 & 0 \\ 0 & 0 & 0 \\ 0 & 0 & 0 \\ 0 & 0 & 0 \\ 0 & 0 & 0 \\ 0 & 0 & 0 & 0 \\ 0 & 0 & 0 & 0 \\ 0 & 0 & 0 & 0 \\ 0 & 0 & 0 & 0 & 0 \\ 0 & 0 & 0 & 0 & 0 \\ 0 & 0 & 0 & 0 & 0 \\ 0 & 0 & 0 & 0 & 0 \\ 0 & 0 return null;
 }
        public void indicateErrorLine( int lineNum )
\left\{\begin{array}{ccc} \end{array}\right\} return;
 }
        public void edit(XScriptContext context, ScriptMetaData entry)
\left\{\begin{array}{ccc} \end{array}\right\}
```

```
 JFrame frame = new JFrame();
               frame.setDefaultCloseOperation(JFrame.DISPOSE_ON_CLOSE);
                JTextArea ta = new JTextArea();
               entry.loadSource();
                ta.setText(entry.getSource());
                frame.getContentPane().add(ta);
                frame.setSize(400, 400);
               frame.show();
 }
        public String getTemplate()
\left\{\begin{array}{ccc} \end{array}\right\} return "the code for a YourLanguage script";
 }
       public String getExtension()
\left\{ \begin{array}{ccc} 0 & 0 & 0 \\ 0 & 0 & 0 \\ 0 & 0 & 0 \\ 0 & 0 & 0 \\ 0 & 0 & 0 \\ 0 & 0 & 0 \\ 0 & 0 & 0 \\ 0 & 0 & 0 \\ 0 & 0 & 0 \\ 0 & 0 & 0 \\ 0 & 0 & 0 \\ 0 & 0 & 0 \\ 0 & 0 & 0 & 0 \\ 0 & 0 & 0 & 0 \\ 0 & 0 & 0 & 0 \\ 0 & 0 & 0 & 0 & 0 \\ 0 & 0 & 0 & 0 & 0 \\ 0 & 0 & 0 & 0 & 0 \\ 0 & 0 & 0 & 0 & 0 \\ 0 & 0 return "yl";
 }
```
# 19.5.4 Building and registering your ScriptProvider

In order to compile these classes you need to include the UNO and Scripting Framework jar files in your classpath. You can find these in the *program/classes* directory of your OpenOffice.org installation. The jar files that you need to include are: ridl.jar, sandbox.jar, unoil.jar, jurt.jar and Script-Framework.jar.

To compile ScriptProviderForYourLanuage:

}

- 1. Compile the ScriptProviderForYourLanguage.java, ScriptEditorForYourLanguage.java and YourLanguageScript.java files
- 2. Create a jar file for ScriptProviderForYourLanguage with the following in the manifest file. (Use the -m switch to the jar command to add the manifest data)

Built-By: Yours Truly RegistrationClassName: ScriptProviderForYourLanguage

3. Register the ScriptProviderForYourLanguage jar file using the Extension Manager. *5 Extensions*

Now you should see an entry for YourLanguage in the Tools-Macros-Organize Macros... menu.

# 19.6 Writing a LanguageScriptProvider UNO Component from scratch

To provide support for a new scripting language a new LanguageScriptProvider for that language needs to be created. The new LanguageScriptProvider, an UNO component, must be written in a language from which there is an existing UNO bridge. Details about UNO bridges can be found at *6.2.2 Advanced UNO - Language Bindings - UNO C++ Bridges*.

The LanguageScriptProvider is an UNO component that provides the environment to execute a macro for a specific language. For example when OpenOffice.org encounters a Scripting Framework URI ( see *19.6.1 Scripting Framework - Writing a LanguageScriptProvider UNO component from scratch - ScriptingFramework URI Specification* ) the ScriptingFramework finds the appropriate LanguageScriptProvider to execute the script. A LanguageScriptProvider has the following responsibilities:

It must support the [com.sun.star.script.provider.LanguageScriptProvider](http://api.openoffice.org/docs/common/ref/com/sun/star/script/provider/LanguageScriptProvider.html) service.

- It is responsible for creating the environment necessary to run a script.
- It is responsible for implementing the [com.sun.star.script.browse.BrowseNode](http://api.openoffice.org/docs/common/ref/com/sun/star/script/browse/BrowseNode.html) service to allow macros to be organized and browsed.
- Given a script URI it is responsible for returning a command like object that implements the [com.sun.star.script.provider.XScript](http://api.openoffice.org/docs/common/ref/com/sun/star/script/provider/XScript.html) interface that can execute the macro indicated by the URI.
- The name of the any LanguageScriptProvider service must be of the form com.sun.star.script.provider.ScriptProviderFor[Language]", where Language is the language name as it appears in a script URI.

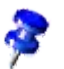

The name of the LanguageScriptProvider MUST be as above otherwise it will not operate correctly.

# 19.6.1 Scripting Framework URI Specification

*vnd.sun.star.script:MACROREF?language=Language&location=[user|share|document]*

where:

- MACROREF is a name that identifies the macro and the naming convention for MACROREF identifiers is LanguageScriptProvider specific. It allows the LanguageScript-Provider to associate MACROREF with a macro. In the case of the LanguageScriptProviders for the Java based languages supported by OpenOffice.org e.g. ( Java, JavaScript & Beanshell ) the convention is Library.functionname where Library is the subdirectory under the language specific directory and functionname the functionname from the parcel-descriptor.xml in the *Library* directory. See *19.6.1 Scripting Framework - Writing a LanguageScriptProvider UNO component from scratch - ScriptingFramework URI Specification*.
- Language specifies the LanguageScriptProvider needed to execute the macro as described.

Example 1 URI for a JavaScript macro Library1.myMacro.js located in the share directory of a OpenOffice.org installation.

vnd.sun.star.script:Library1.myMacro.js?language=JavaScript&location=share

In general macros contained in extensions have the format

```
vnd.sun.star.script:MACROREF?
language=TheLanguage&location=[user:uno_packages/packageName|
share:uno_packages/packageName]
```
Example 2 - URI for a JavaScript macro Library1.myMacro.js located in an extension called myUnoPkg.oxt located in share directory of a OpenOffice.org installation.

```
vnd.sun.star.script:Library1.myMacro.js?
language=JavaScript&location=share:uno_packages/myUnoPkg.oxt
```
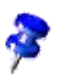

In the case of the OpenOffice.org Basic language, no distinction is made internally between macros deployed in extensions and those not deployed extensions. Therefore in the case of a OpenOffice.org Basic macro located in an extension the location attribute in the URI contains just user or share.

# 19.6.2 Storage of Scripts

A LanguageScriptProvider is responsible for knowing about how its own macros are stored: where, what format and what kind of directory structure is used. The Scripting Framework attempts to standardize how to store and discover macros by defining:

A default directory structure.

Macros can only be stored under a directory with the language name ( as it appears in the script URI ) in lowercase under a directory called *Scripts,* which is located in either the user or share directories of a OpenOffice.org installation or a OpenOffice.org document. Example for a LanguageScriptProvider for the JavaScript macro library. It is located in

### *<OfficePath>/share/Scripts/JavaScript/Highlight*

• A generic mechanism for enabling discovery of macros in macro libraries and associating meta-data with scripts located in this libraries. See parcel-descriptor.xml in *19.3.5 Scripting Framework - Writing Macros - Compiling and Deploying Java Macros*. Example the parceldescriptor for the JavaScript Highlight macro library is located in

*<OfficePath>/share/Scripts/JavaScript/Highlight/parcel-descriptor.xml*

# 19.6.3 Implementation

A LanguageScriptProvider implementation must follow the service definition [com.sun.star.script.provider.LanguageScriptProvider](http://api.openoffice.org/docs/common/ref/com/sun/star/script/provider/LanguageScriptProvider.html)

Since a LanguageScriptProvider is an UNO component, it must additionally contain the component operations needed by a UNO service manager. These operations are certain static methods in Java or export functions in C++. It also has to implement the core interfaces used to enable communication with UNO and the application environment. For more information on the component operations and core interfaces, please see *4.3 Writing UNO Components - Component Architecture* and *4.4 Writing UNO Components - Core Interfaces to Implement*.

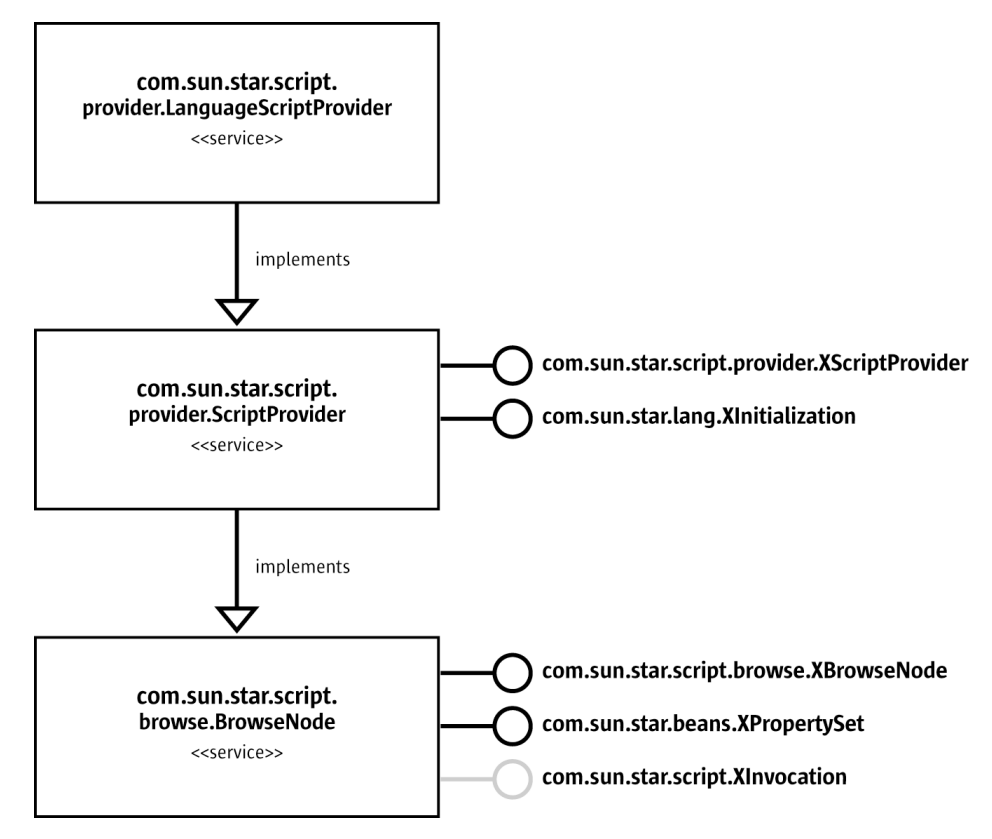

*Illustration 19.8: LanguageScriptProvider*

The interface Initialization supports method:

void initialize( [in] sequence<any> arguments )

The LanguageScriptProvider is responsible for organizing and execution of macros written in a specific language for a certain location. The possible locations for macros are within a document or either the user or share directories in a OpenOffice.org installation. The LanguageScriptProvider is initialized for given location context which is passed as the first argument to the initialize() method. The location context is a string with the following possible values

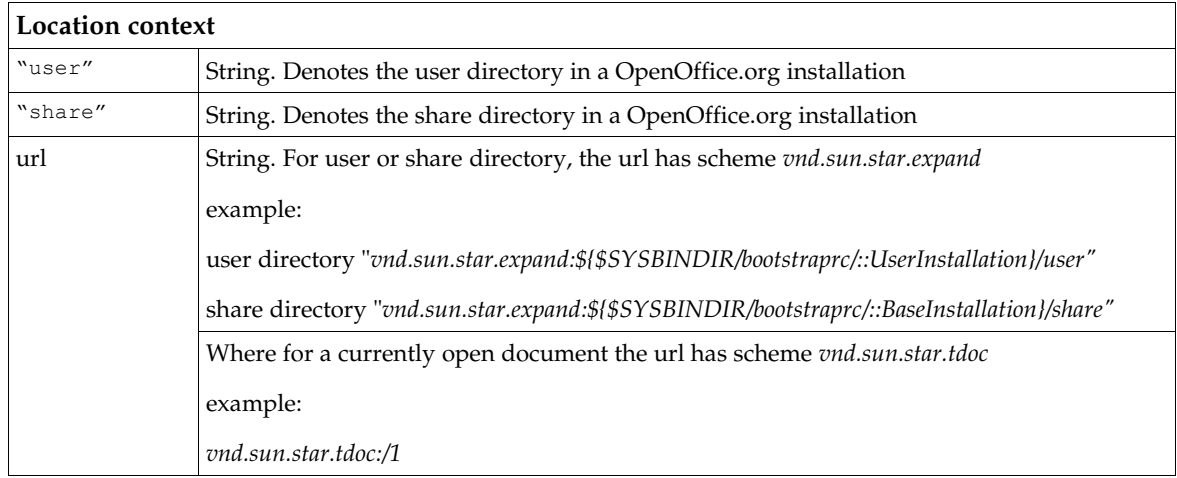

The [com.sun.star.script.browse.XBrowseNode](http://api.openoffice.org/docs/common/ref/com/sun/star/script/browse/XBrowseNode.html) interface supported by a LanguageScriptProvider service is the initial point of contact for the OpenOffice.org application. In order for the %PRODUCNAME to process and display macros it needs to be able to list those macros. Additionally the MacroOrganizer dialogs use the [com.sun.star.script.browse.BrowseNode](http://api.openoffice.org/docs/common/ref/com/sun/star/script/browse/BrowseNode.html) service to create/delete new macros and macro libraries.

The interface <u>[com.sun.star.script.browse.XBrowseNode](http://api.openoffice.org/docs/common/ref/com/sun/star/script/browse/XBrowseNode.html)</u> supports the following methods:

```
string getName()
sequence < ::com::sun::star::script::browse::XBrowseNode > getChildNodes()
boolean hasChildNodes()
short getType()
```
The method getName() returns the name of the node.

For the root node of a LanguageScriptProvider, the name returned from  $q$ etName() is expected be the language name as it would appear in a script URI e.g. Basic

The method getChildNodes () method should return the nodes which represent the next level in the hierarchy of macros and macro Libraries the LanguageScriptProvider is managing.

The method getType() returns the type of the node.

Nodes can be of three types represented by the constants [com.sun.star.script.browse.Browse-](http://api.openoffice.org/docs/common/ref/com/sun/star/script/browse/BrowseNodeTypes.html)[NodeTypes](http://api.openoffice.org/docs/common/ref/com/sun/star/script/browse/BrowseNodeTypes.html)

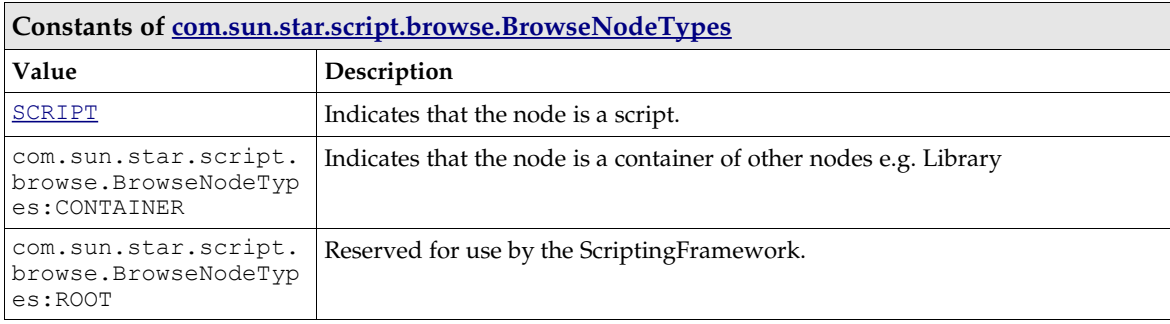

The objects implementing XBrowseNodes can must also implement

[com.sun.star.beans.XPropertySet].

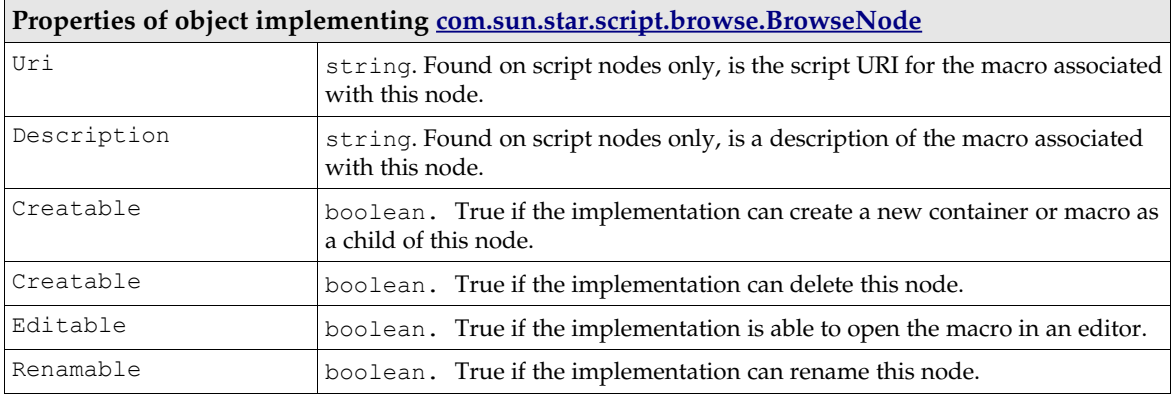

Note that a node that has the Creatable, Deletable, Editable or Renamable properties set to true is expected to implement the [com.sun.star.script.XInvocation](http://api.openoffice.org/docs/common/ref/com/sun/star/script/XInvocation.html) interface.

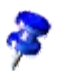

The interface [com.sun.star.script.XInvocation](http://api.openoffice.org/docs/common/ref/com/sun/star/script/XInvocation.html) supports the following methods:

```
com::sun::star::beans::XIntrospectionAccess getIntrospection(); 
any invoke( [in] string aFunctionName, 
 [in] sequence<any> aParams, 
 [out] sequence<short> aOutParamIndex, 
             [out] sequence<any> aOutParam )
void setValue( [in] string aPropertyName, 
                 [in] any aValue ) 
any getValue( [in] string aPropertyName ) 
boolean hasMethod( [in] string aName )
boolean hasProperty( [in] string aName )
```
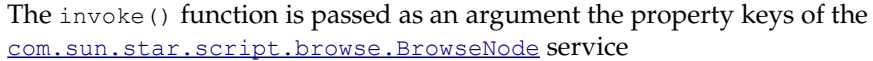

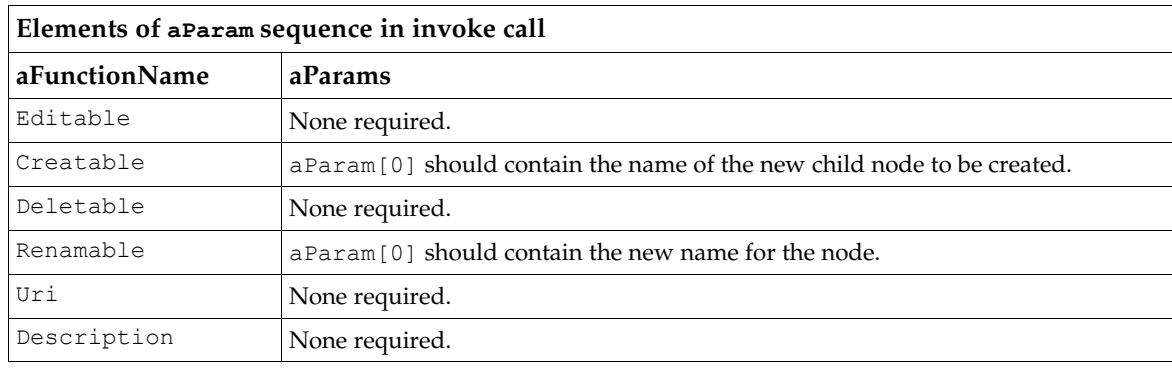

Access to a macro if provided for by the [com.sun.star.script.provider.XScriptProvider](http://api.openoffice.org/docs/common/ref/com/sun/star/script/provider/XScriptProvider.html)interface which supports the following method:

::com::sun::star::script::provider::XScript getScript( [in] string sScriptURI )

The getScript() method is passed a script URI sScriptURI and the LanguageScriptProvider implementation needs to parse this URI so it can interpret the details and validate them. As the LanguageScriptProvider is responsible for exporting and generating the URI associated with a macro it is also responsible for performing the reverse translation for a give n URI and returning an object implementing [com.sun.star.script.provider.XScript](http://api.openoffice.org/docs/common/ref/com/sun/star/script/provider/XScript.html) interface which will allow the macro to be invoked.

[com.sun.star.script.provider.XScript](http://api.openoffice.org/docs/common/ref/com/sun/star/script/provider/XScript.html) which supports the following methods:

```
any invoke( [in] sequence<any> aParams,
            [out] sequence<short> aOutParamIndex,
            [out] sequence<any> aOutParam )
```
In addition to the parameters that may be passed to an object implementing [com.sun.star.script.provider.XScript](http://api.openoffice.org/docs/common/ref/com/sun/star/script/provider/XScript.html) it is up to the that object to decide what extra information to pass to a running macro. It makes sense to pass information to the macro which makes the macro writer's job easier. Information such as a reference to the document ( context ), a reference to the service manager (available from the component context passed into the Language-ScriptProvider component's constructor by UNO), and a reference to the desktop (available from UNO using this service manager).

All of the Java based reference LanguagesScriptProvider provided with OpenOffice.org make this information available to the running macro in the form of an object implementing the interface [com.sun.star.script.provider.XScriptContext](http://api.openoffice.org/docs/common/ref/com/sun/star/script/provider/XScriptContext.html). This provides accessor methods to get the current document, the desktop and the component context. Depending on the constraints of the language this information is passed to the macros in different ways, for example in Beanshell and
JavaScript this is available as an environment variable and in the case of Java it is passed as the first argument to the macro.

## 19.6.4 Integration with Extension Manager

The Extension Manager is a tool for deploying components, configuration data and macro libraries (see chapter *5 Extensions*). It provides a convenient mechanism for macro developers to distribute their macros.

The scripting framework supports deployment of macros in extensions. Currently only extensions for the media type "application/vnd.sun.star.framework-script" are supported. Macros deployed in extensions of this media type must use the ScriptingFramework storage scheme and parcel-descriptor.xml to function correctly. An implementation of the [com.sun.star.deployment.PackageRegistryBackend](http://api.openoffice.org/docs/common/ref/com/sun/star/deployment/PackageRegistryBackend.html) service is provided which supports deployment of macro libraries of media type "application/vnd.sun.star.framework-script" with the Extension Manager.

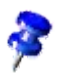

OpenOffice.org Basic macros are handled via a separate media type "application/vnd.sun.star.basic-script" and hence handled by a different mechanism. Overview of how ScriptingFramework integrates with the Extension Manager API

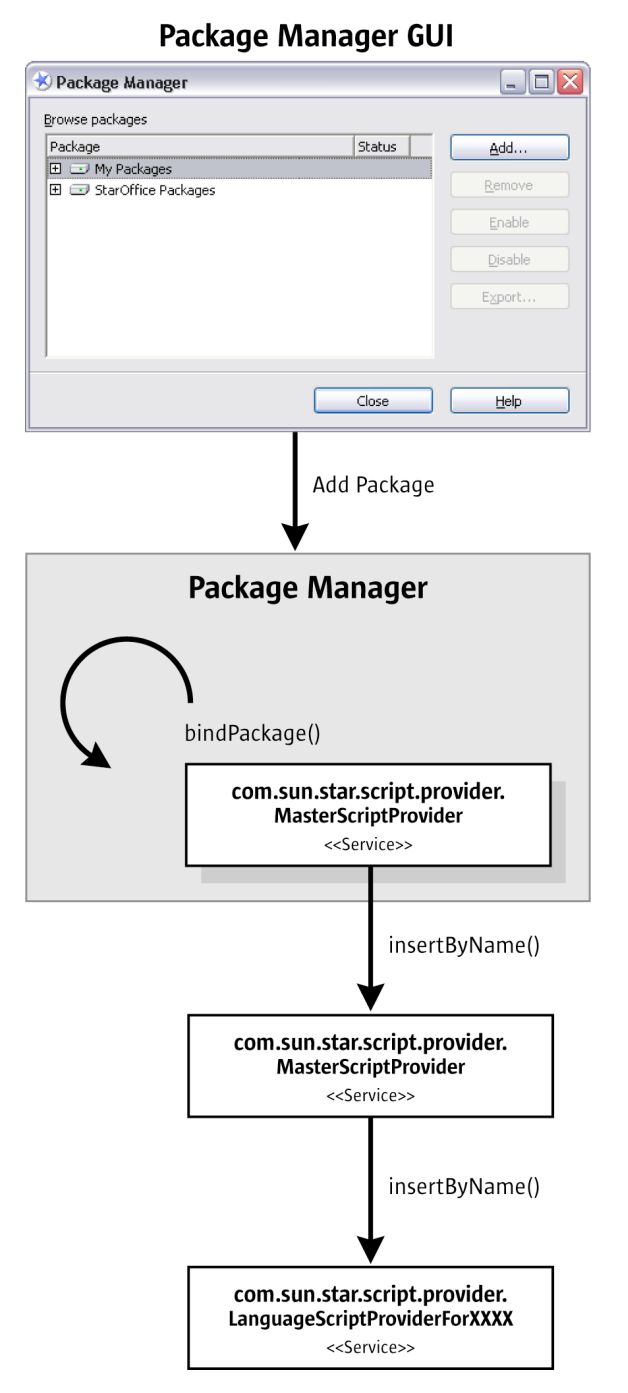

*Illustration 19.9: Registration of macro library using Package Manager*

#### *Registration*

Macro libraries contained in extensions are registered by the Extensions Manager. It informs the LanguageScriptProvider by calling its insertByName() method. The LanguageScriptProvider

persists the registration of the macro library in order to be aware of registered libraries when OpenOffice.org is restarted at a future time.

#### *Deregistration*

Deregistration of a macro library contained in an extension is similar to the registration process described above, the Extension Manager informs the LanguageScriptProvider that a macro library has been removed by calling its removeByName() method. The LanguageScriptProvider removes the macro library from its persisted store of registered macro libraries.

*Implementation of LanguageScriptProvider with support for Package Manager* 

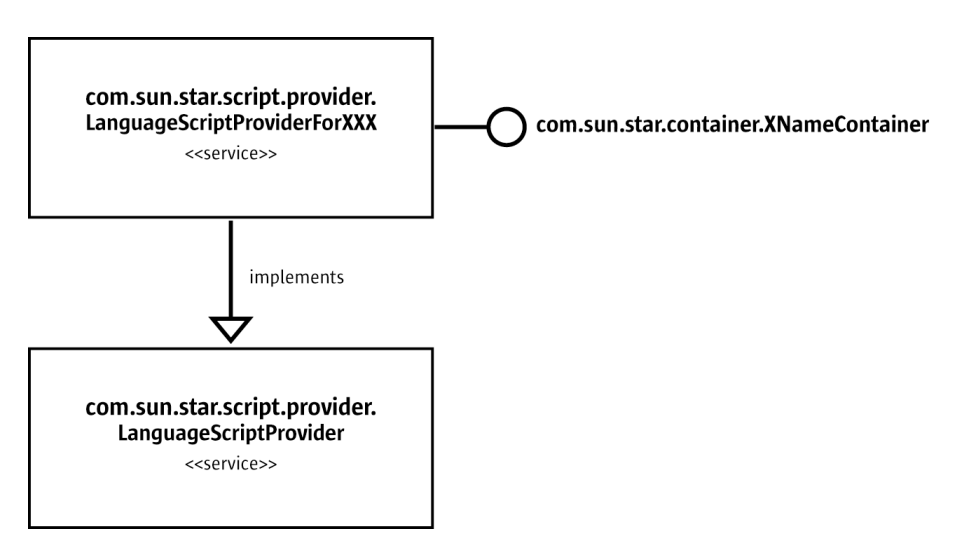

*Illustration 19.10: LanguageScriptProvider*

In order for the LanguageScriptProvider to handle macro libraries contained in UNO packages with media type "application/vnd.sun.star.framework-script" it's initialize() method must be able to accept a special location context that indicates to the LanguageScriptProvider that it is dealing with extensions.

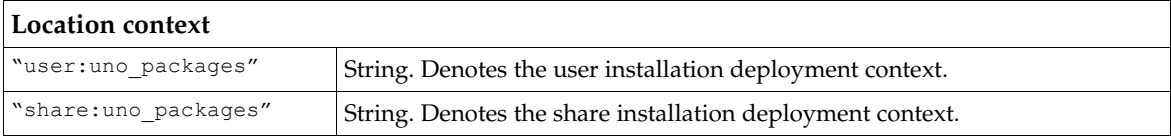

 On initialization the LanguageScriptProvider needs to determine what macro libraries are already deployed by examining its persistent store.

LanguageScriptProviders created by implementing the abstract Java helper class

com.sun.star.script.framework.provider.ScriptProvider do not need to concern themselves with storing details of registered macro libraries in extensions. This support is provided automatically. An XML file called *unopkg-desc.xm*l contains the details of deployed UNO script packages . This file located in either *<OfficePath>/user/Scripts* or *<OfficePath>/share/Scripts* depending on the installation deployment context. The DTD for *unopkg-desc.xml* follows

```
<?xml version="1.0" encoding="UTF-8"?>
<!-- DTD for unopkg-desc for OpenOffice.org Scripting Framework Project -->
<!ELEMENT package EMPTY>
<!ELEMENT language (package+)>
<!ELEMENT unopackages (language+)>
<!ATTLIST language
        value CDATA #REQUIRED
>
<!ATTLIST package
        value CDATA #REQUIRED
>
```
An example of a sample an uno-desc.xml file is shown below.

```
<unopackages xmlns:unopackages="unopackages.dtd">
 <language value="BeanShell">
 <package value="vnd.sun.star.pkg://vnd.sun.star.expand:
 $UNO_USER_PACKAGES_CACHE%2Funo_packages%2Flatest.uno.pkg/WordCount" />
   \langlelanguage>
    <language value="JavaScript">
       <package value="vnd.sun.star.pkg://vnd.sun.star.expand:
 $UNO_USER_PACKAGES_CACHE%2Funo_packages%2Flatest.uno.pkg/ExportSheetsToHTML" />
 <package value="vnd.sun.star.pkg://vnd.sun.star.expand:
 $UNO_USER_PACKAGES_CACHE%2Funo_packages%2Flatest.uno.pkg/JSUtils" />
  \langlelanguage>
</unopackages
```
#### A LanguageScriptProvider that does not use the Java abstract helper class

com.sun.star.script.framework.provider.ScriptProvider will need to persist the extensions deployed for the supported language themselves.

The LanguageScriptProvider additionally needs to support the [com.sun.star.container.XNameContainer](http://api.openoffice.org/docs/common/ref/com/sun/star/container/XNameContainer.html) interface which supports the following methods.

void insertByName( [in] string aName, [in] any aElement ) void removeByName( [in] string Name )

On registration of an extension containing scripts the LanguageScriptProvider's insertByName() method is called with aName containing the URI to a macro library contained in the extension and aElement contains an object implementing [com.sun.star.deployment.XPackage](http://api.openoffice.org/docs/common/ref/com/sun/star/deployment/XPackage.html) Note that the URI contains the full path to the macro library contained in the extension. For example, if the library is named my macros then the path includes the mymacros directory.

On deregistration of an extension containing scripts the LanguageScriptProvider's removeByName() method is called with aName containing the URL to a macro library to be deregistered.

```
com.sun.star.container.XNameContainer interface itself inherits from
com.sun.star.container.XNameAccess which supports the following method
```
boolean hasByName( [in] string aName )

To determine whether the macro library in an extension is already registered the LanguageScript-Provider's hasByName() is called with aName containing the URL to the script library. The other methods of the interfaces inherited by [com.sun.star.container.XNameContainer](http://api.openoffice.org/docs/common/ref/com/sun/star/container/XNameContainer.html) are omitted for brevity and because they are not used in the interaction between the Extension Manager and the LanguageScriptProvider. A Developer however still must implement these methods.

#### *Implementation of the BrowseNode service*

The LanguageScriptProvider created for an installation deployment context needs to expose the macro and macro libraries that it is managing. How this is achieved is up to the developer. A LanguageScriptProviders created by extending the Java abstract helper class com.sun.star.script.framework.provider.ScriptProvider creates nodes for each extension that contain macro libraries for the supported language . Each extension node contains the macro library nodes for the supported language and those nodes in turn contain macro nodes.

An alternative implementation could merge the macro libraries into the existing tree for macro libraries and not distinguish whether the macros are located in an extension or not. This is loosely the approach taken for OpenOffice.org Basic.

#### *Example of creating a extension containing a macro library suitable for deploying with Extension Manager.*

The following example shows how to create an UNO package from the Beanshell macro library Capitalize. This macro library is located in the *<OfficeDir>/share/beanshell/Capitalize* directory of a OpenOffice.org installation . The extension created will be deployable using the Extension Manager .

First create a scratch directory for example called *temp*. Copy the macro library directory and its contents into *temp*. In *temp* create a sub-directory called META-INF and within this directory create a file called manifest.xml.

```
<Dir> Temp
|
|-<Dir> Capitalise
| |
   | |--parcel-desc.xml
   | |--capitalise.bsh 
|
|-<Dir> META-INF
|| || ||
    |--manifest.xml
```
The contents of the manifest.xml file for the Capitalize macro library are as follows

```
<?xml version="1.0" encoding="UTF-8"?>
<!DOCTYPE manifest:manifest PUBLIC "-//OpenOffice.org//DTD Manifest 1.0//EN" "Manifest.dtd">
<manifest:manifest xmlns:manifest="http://openoffice.org/2001/manifest">
 <manifest:file-entry manifest:media-type="application/vnd.sun.star.framework-script" manifest:full-
path="Capitalise/"/>
```
</manifest:manifest>

Next create a zip file containing the contents (but not including ) the *temp* directory. The name of the file should have the extension .oxt e.g. Capitalise.oxt.

#### *Deploying a macro library contained in an extension.*

To deploy the extension you need to use the Extension Manager (see chapter *5 Extensions*). Once the extension has been deployed successfully the macro will be available for assignment or execution.

# 20 Graphical User Interfaces

## 20.1 Overview

The *[com.sun.star.awt](http://api.openoffice.org/docs/common/ref/com/sun/star/awt/module-ix.html)* API-module is used to access and design user interface features. The concepts that this module are based on are similar to java.awt. This module provides services and interfaces to create and handle the large set of GUI elements that are demanded by today's modern components. This chapter is directed to extension developers who want to add functionality to their OpenOffice.org application and want to create a consistent user interface.

## 20.1.1 Implementation Details

You can use the UNO module *Abstract Window Toolkit* (UNO-AWT) to create a graphical user interface. The concept of UNO-AWT is based on Java/AWT. Java provides the AWT and Swing user interface design packages within its *Java Foundation Classes* class library. The implementation of *java.awt* components is based on the implementation of the peer components of the operating system. This is known as a heavyweight implementation. *[com.sun.star.awt](http://api.openoffice.org/docs/common/ref/com/sun/star/awt/module-ix.html)* components are *lightweight* controls because their implementation is based solely on OpenOffice.org. This gives you platform independence. The functionality of heavyweight controls may only be as high as the lowest common denominator of all involved operating systems, however, OpenOffice UI components are meant to emulate the design of the corresponding components of the operating system. The layer responsible for this is called *VCL* or *Visual Class Library*. The layer on top of the VCL is the *Toolkit* layer. This layer maps all interfaces of *[com.sun.star.awt](http://api.openoffice.org/docs/common/ref/com/sun/star/awt/module-ix.html)* to *VCL*.

## 20.1.2 Basic Concepts

The basic concepts that are used in *[com.sun.star.awt](http://api.openoffice.org/docs/common/ref/com/sun/star/awt/module-ix.html)* are described in previous chapters:

- *3.3.6 Professional UNO UNO Concepts Event Model* describes how to use event listeners at controls. With Event-Listeners at controls you can determine how a window reacts to mouse or keyboard driven events.
- *3.3.7 Professional UNO UNO Concepts Exception Handling* explains how to handle errors as Exceptions.
- *3.1 Professional UNO Introduction* describes factories.
- *3.2.1 Professional UNO API Concepts Data Types* describes the basic UNO types, and provides information about how to convert these types to and from various target languages.
- *12 OpenOffice.org Basic and Dialogs* provides information for developers who want to implement Basic macros.
- *4.11 Writing UNO Components Accessing Dialogs* explains how dialogs created with the dialog engine can be embedded within OpenOffice.org extensions.

## 20.2 Exception Handling

In theory, robust exception handling reacts to all unpredictable situations. In practise, many of these situations can be avoided by preventive runtime behavior or by making sure that the methods defined to raise exceptions are only used in a defined context. In these cases empty exception handling as done in the example code is justifiable.

## 20.3 Dialogs and Controls

The *[com.sun.star.awt](http://api.openoffice.org/docs/common/ref/com/sun/star/awt/module-ix.html)* module provides a set of services specifying UNO components that can be used within dialogs. The controls as well as the dialog itself, follow the Model-View-Controller (MVC) paradigm, which separates the component into three logical units, the model, view, and controller. The model represents the data and the low-level behavior of the component and has no specific knowledge of its controllers or its views. In practise this separation is not always strictly followed. The UNO control models can contain information about the visual display of the controls.

The view manages the visual display of the state represented by the model. The controller manages the user interaction with the model. Toolkit controls combine the view and the controller into one logical unit that forms the user interface for the component. For example, the text field model is implemented by the *[com.sun.star.awt.UnoControlEditModel](http://api.openoffice.org/docs/common/ref/com/sun/star/awt/UnoControlEditModel.html)* service that extends the *[com.sun.star.awt.UnoControlModel](http://api.openoffice.org/docs/common/ref/com/sun/star/awt/UnoControlModel.html)* service. All aspects of the model are described as a set of properties which are accessible through the *[com.sun.star.beans.XPropertySet](http://api.openoffice.org/docs/common/ref/com/sun/star/beans/XPropertySet.html)* interface. The view is responsible for the display of the text field and its content.

The controller handles the user input provided through the keyboard and mouse. If the user changes the text in a text field, the controller updates the corresponding model property. The controller also updates the view. For example, when the user selects some text in a text field and presses the delete key on the keyboard, the marked text in the text field is deleted.

A more detailed description of the MVC paradigm can be found in *14.2 Forms - Models and Views*.

The base for all the Toolkit controls is the *[com.sun.star.awt.UnoControl](http://api.openoffice.org/docs/common/ref/com/sun/star/awt/UnoControl.html)* service that exports the following interfaces:

- The *[com.sun.star.awt.XControl](http://api.openoffice.org/docs/common/ref/com/sun/star/awt/XControl.html)* interface specifies control basics. For example, it gives access to the model, view and context of a control.
- The interfaces *[com.sun.star.awt.XWindow,](http://api.openoffice.org/docs/common/ref/com/sun/star/awt/XWindow.html) [com.sun.star.awt.XWindow2,](http://api.openoffice.org/docs/common/ref/com/sun/star/awt/XWindow2.html) [com.sun.star.awt.XWindowPeer](http://api.openoffice.org/docs/common/ref/com/sun/star/awt/XWindowPeer.html)* specify operations for a window component. They are all based on an equal footing and are a available on arbitrary UNO-objects representing windows.
- The *[com.sun.star.awt.XView](http://api.openoffice.org/docs/common/ref/com/sun/star/awt/XView.html)* interface provides methods for attaching an output device and drawing an object.

## 20.4 Dialog Creation

To create a dialog you can design the dialog within the dialog engine (as explained in *12 OpenOffice.org Basic and Dialogs*) and add it to an extension project (as described in *4.11 Writing UNO Components - Accessing Dialogs*). A programmatic approach to create a dialog is illustrated in the following process sequence:

### 20.4.1 Instantiation of a Dialog

The first step to create a dialog is to instantiate the dialog and its corresponding model . As can be seen in the following code example, the dialog as well as its model are created by the global MultiComponentFactory. The model is assigned to the dialog using setModel(). The dialog model is a *[com.sun.star.container.XNameContainer](http://api.openoffice.org/docs/common/ref/com/sun/star/container/XNameContainer.html)* that keeps all control models and accesses them by their name. Similarly the dialog implements the interface *[com.sun.star.awt.XControlContainer](http://api.openoffice.org/docs/common/ref/com/sun/star/awt/XControlContainer.html)* that

accesses the controls via the method  $getControl()$ . In a later step, each control model must be added to the Name-Container of the dialog model, which is why these object variables are defined with a public scope in the code example. Alternatively you can also retrieve the dialog model using the method getModel()at the dialog interface *[com.sun.star.awt.XControl](http://api.openoffice.org/docs/common/ref/com/sun/star/awt/XControl.html)*.

```
public XNameContainer m xDlgModelNameContainer = null;
public XControlContainer m_xDlgContainer = null;
...
private void createDialog(XMultiComponentFactory _xMCF) {
try {
    Object oDialogModel = _xMCF.createInstanceWithContext("com.sun.star.awt.UnoControlDialogModel",
m_xContext);
     // The XMultiServiceFactory of the dialogmodel is needed to instantiate the controls...
     m_xMSFDialogModel = (XMultiServiceFactory) UnoRuntime.queryInterface(XMultiServiceFactory.class,
oDialogModel);
     // The named container is used to insert the created controls into...
     m_xDlgModelNameContainer = (XNameContainer) UnoRuntime.queryInterface(XNameContainer.class,
oDialogModel);
 // create the dialog...
 Object oUnoDialog = _xMCF.createInstanceWithContext("com.sun.star.awt.UnoControlDialog",
m xContext);
   m xDialogControl = (XControl) UnoRuntime.queryInterface(XControl.class, oUnoDialog);
     // The scope of the control container is public...
    m xDlgContainer = (XControlContainer) UnoRuntime.queryInterface(XControlContainer.class,
oUnoDialog);
    m_xTopWindow = (XTopWindow) UnoRuntime.queryInterface(XTopWindow.class, m_xDlgContainer); 
     // link the dialog and its model...
     XControlModel xControlModel = (XControlModel) UnoRuntime.queryInterface(XControlModel.class,
oDialogModel);
   m_xDialogControl.setModel(xControlModel);
  catch (com.sun.star.uno.Exception exception) {
     exception.printStackTrace(System.out);
}}
```
## 20.4.2 Setting Dialog Properties

When the dialog has been instantiated as described in the coding example, the dialog is ready to be configured.

The dialog model supports the service *[com.sun.star.awt.UnoControlDialogModel](http://api.openoffice.org/docs/common/ref/com/sun/star/awt/UnoControlDialogModel.html)* that includes the service *[com.sun.star.awt.UnoControlModel](http://api.openoffice.org/docs/common/ref/com/sun/star/awt/UnoControlModel.html)*, and this includes *[com.sun.star.awt.UnoControlDialogElement](http://api.openoffice.org/docs/common/ref/com/sun/star/awt/UnoControlDialogElement.html)*. This service specifies the following properties:

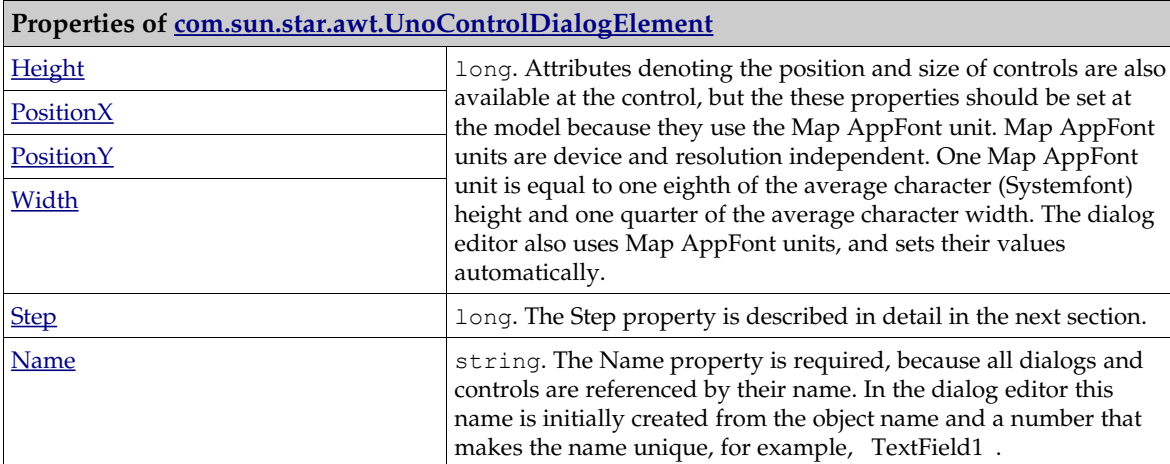

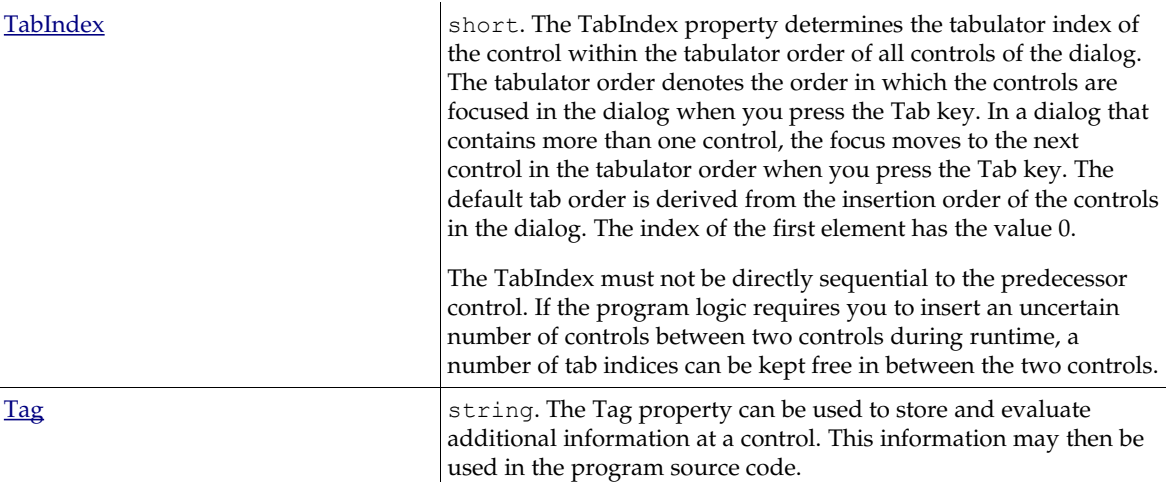

A dialog model exports the interfaces *[com.sun.star.beans.XPropertySet](http://api.openoffice.org/docs/common/ref/com/sun/star/beans/XPropertySet.html)* and

*[com.sun.star.beans.XMultiPropertySet.](http://api.openoffice.org/docs/common/ref/com/sun/star/beans/XMultiPropertySet.html)* When you set multiple properties at the same time you should use *[com.sun.star.beans.XMultiPropertySet](http://api.openoffice.org/docs/common/ref/com/sun/star/beans/XMultiPropertySet.html)* because then multiple properties can be set with a single API call. When you use *[com.sun.star.beans.XMultiPropertySet](http://api.openoffice.org/docs/common/ref/com/sun/star/beans/XMultiPropertySet.html)* you must remember to pass the properties in alphabetical order (see the examples in the following chapters).

Note: Toolkit control models are generally configured by attributes that are defined in the service descriptions, whereas controls usually implement interfaces. This same principle applies to dialogs.

The following code snippet demonstrates the assignment of the most important dialog properties:

```
// Define the dialog at the model – keep in mind to pass the property names in alphabetical order!<br>String[] sPropertyNames = new String[] {"Height", "Moveable", "Name","PositionX","PositionY", "Step",<br>"TabIndex","Title","W
Object[] oObjectValues = new Object[] { new Integer(380), Boolean.TRUE, "MyTestDialog", new
Integer(102),new Integer(41), new Integer(0), new Short((short) 0), "OpenOffice", new Integer(250)};
setPropertyValues( sPropertyNames, oObjectValues);
...
public void setPropertyValues(String[] PropertyNames, Object[] PropertyValues){
try{
   XMultiPropertySet xMultiPropertySet = (XMultiPropertySet)
UnoRuntime.queryInterface(XMultiPropertySet.class, m_xDlqModelNameContainer);
     xMultiPropertySet.setPropertyValues(PropertyNames, PropertyValues);
} catch (com.sun.star.uno.Exception ex) {
    ex.printStackTrace(System.out);
}}
```
### Multi-Page Dialogs

A dialog may have several pages that can be traversed step-by-step. This feature is used in the OpenOffice.org wizards. The dialog-model property Step defines which page of the dialog is active. At runtime, the next page of a dialog is displayed by increasing the Step value by 1. The Step property of a control defines the page of the dialog that the control is visible on. For example, if a control has a Step value of 1, it is only visible on page 1 of the dialog. If the Step value of the dialog is increased from 1 to 2, then all controls with a Step value of 1 are removed and all controls with a Step value of 2 become visible. A special role has the Step value 0. If the control's Step is assigned to a value of 0, the control is displayed on all dialog pages. If the dialog's Step property is assigned to 0, all controls regardless their step value are displayed. The property Visible, specified in the service *[com.sun.star.awt.UnoControlModel](http://api.openoffice.org/docs/common/ref/com/sun/star/awt/UnoControlModel.html)* determines if a control should appear on a certain step or not. However, the effective visibility of a control also depends on the value of the Step property. A control is visible only when the Visible property is set to true and when the value of the control Step property is equal to the dialog Step property.

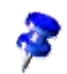

## 20.4.3 Adding Controls to a Dialog

After the dialog and its model have been instantiated and configured, the dialog controls can be added as described in *20.5.2 Graphical User Interfaces - Dialog Handling - Dialog Controls*.

## 20.4.4 Displaying Dialogs

After you have inserted the controls, you can create a WindowPeer, a low level object that makes sure the window is displayed correctly, and the dialog can be executed. A dialog implements *[com.sun.star.awt.XWindow](http://api.openoffice.org/docs/common/ref/com/sun/star/awt/XWindow.html)*. To access the window toolkit implementation, a *[com.sun.star.awt.XWindowPeer](http://api.openoffice.org/docs/common/ref/com/sun/star/awt/XWindowPeer.html)* must be created. The dialog control is shown by calling the execute() method of the *[com.sun.star.awt.XDialog](http://api.openoffice.org/docs/common/ref/com/sun/star/awt/XDialog.html)* interface. It can be closed by calling endExecute(), or by offering a Cancel or OK Button on the dialog *20.5.2 Graphical User Interfaces - Dialog Handling - Dialog Controls - Command Button*. Dialogs such as this one are described as modal because they do not permit any other program action until they are closed. While the dialog is open, the program remains in the execute() call. The dispose() method at the end of the code frees the resources used by the dialog. It is important to note that dispose()- the method to free the memory - must be positioned directly after the execute () call and not behind endExecute ();

```
public short executeDialog() throws com.sun.star.script.BasicErrorException{
 XWindow xWindow = (XWindow) UnoRuntime.queryInterface(XWindow.class, m_xDlgContainer);
 // set the dialog invisible until it is executed
     xWindow.setVisible(false);
    Object oToolkit = m_xMCF.createInstanceWithContext("com.sun.star.awt.Toolkit", m_xContext);
     XWindowPeer xWindowParentPeer = ((XToolkit) UnoRuntime.queryInterface(XToolkit.class,
oToolkit)).getDesktopWindow();
     XToolkit xToolkit = (XToolkit) UnoRuntime.queryInterface(XToolkit.class, oToolkit);
     m_xDialogControl.createPeer(xToolkit, xWindowParentPeer);
     m_xWindowPeer = m_xDialogControl.getPeer();
     XDialog xDialog = (XDialog) UnoRuntime.queryInterface(XDialog.class, m_xDialogControl);
     XComponent xDialogComponent = (XComponent) UnoRuntime.queryInterface(XDialog.class,
m_xDialogControl);
     // the return value contains information about how the dialog has been closed...
    short nReturnValue = xDialog.execute();
     // free the resources...
     xDialogComponent.dispose();
     return nReturnValue;
}
```
The method createPeer() creates an internal or low level *peer-object*, that makes sure that the window is displayed correctly.

## 20.5 Dialog Handling

When a designed dialog has been executed either after it has been created via a dialog editor or programmatically, there usually is a demand to interact with the dialog, or query its state or the states of its contained controls during runtime. This topic will help you become familiar with how to handle UNO dialogs during runtime, and it will provide you with an overview of all of the supported dialog controls. It does not provide a complete description of all involved facets. It is meant to provide you with the information you need to solve individual problems on your own. Additional information can be found in the respective interface and service descriptions.

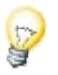

Tip: You will most probably want your extension to integrate into OpenOffice.org. The OpenOffice.org style guide under *<http://ui.openoffice.org/knowledge/DialogSpecificationandGuidelines.odt>* defines the rules that user interface elements must follow in order to give the application a consistent look and feel.

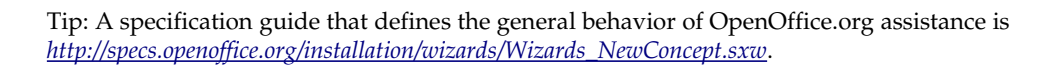

### 20.5.1 Events

OpenOffice.org dialogs are based on an event-oriented programming model where you can assign event handlers to the control elements. An event handler runs a predefined procedure when a particular action occurs. Event handlers are always added directly to the control (not to the control models). All dialog controls implement the interface *[com.sun.star.awt.XControl](http://api.openoffice.org/docs/common/ref/com/sun/star/awt/XControl.html)* which extends the interface *[com.sun.star.awt.XWindow](http://api.openoffice.org/docs/common/ref/com/sun/star/awt/XWindow.html)*. Listeners are added to a control with a specific *add<ListenerName>Listener()* method like addMouseListener( [in] XMouseListener xListener ). Listeners are removed with a specific *remove<ListenerName>Listener() method* like removeMouseListener( [in] XMouseListener xListener ).

The methods of all listener interfaces have a parameter of a type derived from *[com.sun.star.lang.EventObject,](http://api.openoffice.org/docs/common/ref/com/sun/star/lang/EventObject.html)* for example *[com.sun.star.awt.MouseEvent](http://api.openoffice.org/docs/common/ref/com/sun/star/awt/MouseEvent.html)*, *[com.sun.star.awt.FocusEvent](http://api.openoffice.org/docs/common/ref/com/sun/star/awt/FocusEvent.html)* etc. This event object always carries a property Source by which it is possible to query the control an event has been triggered at.

The following code example shows how to implement an XActionListener. You must remember to implement the disposing() method as dictated by *[com.sun.star.lang.XEventListener](http://api.openoffice.org/docs/common/ref/com/sun/star/lang/XEventListener.html)*. disposing() is supposed to be triggered when a dispose() command at the control has been invoked.

```
public void actionPerformed(ActionEvent rEvent){
try{
      // get the control that has fired the event, 
     XControl xControl = (XControl) UnoRuntime.queryInterface(XControl.class, rEvent.Source);
 XControlModel xControlModel = xControl.getModel();
 XPropertySet xPSet = (XPropertySet) UnoRuntime.queryInterface(XPropertySet.class, xControlModel);
 String sName = (String) xPSet.getPropertyValue("Name");
 // just in case the listener has been added to several controls,
 // we make sure we refer to the right one
 if (sName.equals("CommandButton1")){
//...
 }
}catch (com.sun.star.uno.Exception ex){
 /* perform individual exception handling here.
 * Possible exception types are:
       * com.sun.star.lang.WrappedTargetException,
       * com.sun.star.beans.UnknownPropertyException,
       * com.sun.star.uno.Exception
       */
       ex.printStackTrace(System.out);
}}
```
### Mouse Listeners

Events that correspond to mouse actions are triggered by a *[com.sun.star.awt.XMouseListener](http://api.openoffice.org/docs/common/ref/com/sun/star/awt/XMouseListener.html)* that react to mouse movements over a control. Popular use-cases for a mouse listener are changing the mouse pointer when the mouse moves over the window or querying the click count of the event mousePressed([in] com.sun.star.awt.MouseEvent e)when you want to differentiate between a single-click and a double-click. For this purpose all methods carry a parameter *[com.sun.star.awt.MouseEvent](http://api.openoffice.org/docs/common/ref/com/sun/star/awt/MouseEvent.html)*, a structure that contains amongst other things, the member ClickCount. Other members (PositionX and PositionY) are to query the mouse position during the event invocation and Buttons that refers to the pressed mouse buttons.

A MouseMotionListener that implements *[com.sun.star.awt.XMouseMotionListener](http://api.openoffice.org/docs/common/ref/com/sun/star/awt/XMouseMotionListener.html)* can be used when a movement of the mouse pointer must be observed. The following example code shows a part of an implementation of a mouse motion listener that is executed when the mouse is entering a

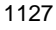

control. For further information about *WindowPeers*, see *20.4.4 Graphical User Interfaces - Dialog Creation - Displaying Dialogs*.

```
public void mouseEntered(MouseEvent _mouseEvent) {
     try {
          .<br>// retrieve the control that the event has been invoked at...
          XControl xControl = (XControl) UnoRuntime.queryInterface(XControl.class, _mouseEvent.Source);
         Object tk = m_xMCF. createInstanceWithContext("com.sun.start.awt.Foolkit", <math>\overline{m}_xContext;
         XToolkit xToolkit = (XToolkit) UnoRuntime.queryInterface(XToolkit.class, t\overline{k});
           // create the peer of the control by passing the windowpeer of the parent 
          // in this case the windowpeer of the control
 xControl.createPeer(xToolkit, m_xWindowPeer);
 // create a pointer object "in the open countryside" and set the type accordingly...
 Object oPointer = this.m_xMCF.createInstanceWithContext("com.sun.star.awt.Pointer",
this.m_xContext);
 XPointer xPointer = (XPointer) UnoRuntime.queryInterface(XPointer.class, oPointer);
 xPointer.setType(com.sun.star.awt.SystemPointer.REFHAND); 
          // finally set the created pointer at the windowpeer of the control
          xControl.getPeer().setPointer(xPointer);
     } catch (com.sun.star.uno.Exception ex) {
          throw new java.lang.RuntimeException("cannot happen...");
     }}
```
#### Keyboard Listener

Keyboard events can be captured by a KeyListener that implements *[com.sun.star.awt.XKeyListener](http://api.openoffice.org/docs/common/ref/com/sun/star/awt/XKeyListener.html)*. This allows you to verify each keyboard stroke. This listener is very useful for edit controls. The interface dictates the implementation of the two methods  $keyPressed()$  and  $keyReleased()$ .

```
 public void keyReleased(KeyEvent keyEvent) {
 int i = keyEvent.KeyChar;
 int n = keyEvent.KeyCode;
          int m = keyEvent.KeyFunc;
 }
```
#### Focus Listener

A focus listener implementing *[com.sun.star.awt.XFocusListener](http://api.openoffice.org/docs/common/ref/com/sun/star/awt/XFocusListener.html)* is notified when the focus is entering (focusGained()) or leaving (focusLost()) a control.

The FocusListener is usually used to verify the user input when the control loses the focus.

This example demonstrates how to use the focusEvent:

```
public void focusLost(FocusEvent _focusEvent) {
   short nFocusFlags = _focusEven, FocusFlags; int nFocusChangeReason = nFocusFlags & FocusChangeReason.TAB;
 if (nFocusChangeReason == FocusChangeReason.TAB){
       // get the window of the Window that has gained the Focus...
        // Note that the xWindow is just a representation of the controlwindow
         // but not of the control itself
        XWindow xWindow = (XWindow) UnoRuntime.queryInterface(XWindow.class, _focusEvent.NextFocus);
    }
}
```
### Paint Listener

Paint Listeners implementing *[com.sun.star.awt.XPaintListener](http://api.openoffice.org/docs/common/ref/com/sun/star/awt/XPaintListener.html)* are used to repaint areas that have become invalid.

#### Control element-specific events

Control element-specific events are events that only occur in relation to certain control elements.

## 20.5.2 Dialog Controls

Dialog controls follow the MVC paradigm *14.2 Forms - Models and Views*. Many attributes are offered by the control model that you would normally expect to find in the control itself. Properties like Visible or Printable are examples of typical *view* attributes that are available in the model.

All control models within a UNO dialog support the service *[com.sun.star.awt.UnoControlModel](http://api.openoffice.org/docs/common/ref/com/sun/star/awt/UnoControlModel.html)*, that includes *[com.sun.star.awt.UnoControlDialogElement](http://api.openoffice.org/docs/common/ref/com/sun/star/awt/UnoControlDialogElement.html)*, as described in *20.4.2 Graphical User Interfaces - Dialog Creation - Setting Dialog Properties*. It exports the interfaces *[com.sun.star.beans.XPropertySet](http://api.openoffice.org/docs/common/ref/com/sun/star/beans/XPropertySet.html)* and *[com.sun.star.beans.XMultiPropertySet.](http://api.openoffice.org/docs/common/ref/com/sun/star/beans/XMultiPropertySet.html)* When you set multiple properties at the same time you should use *[com.sun.star.beans.XMultiPropertySet](http://api.openoffice.org/docs/common/ref/com/sun/star/beans/XMultiPropertySet.html)* because then multiple properties can be set with a single API call. When you use [*IDL:com.sun.star.beans.XMultiPropertySet]* make sure you pass the properties in alphabetical order. All relevant properties may be set directly in the control model. Some controls offer similar functionality, but by default you should always work in the control model.

The coding examples in the following sections concentrate on control models as the default.

Controls are required to:

- Attach listeners.
- Get Window or device dependent information.
- Use the convenience functionality offered by list boxes.
- Adjust the size according to the content. The interface *[com.sun.star.awt.XLayoutConstrains](http://api.openoffice.org/docs/common/ref/com/sun/star/awt/XLayoutConstrains.html)* offers methods like getPreferredSize() that can be helpful when the size of the control is to be adjusted to its content. You must remember that the Unit of the returned size is according to the specification in *[com.sun.star.awt.Size](http://api.openoffice.org/docs/common/ref/com/sun/star/awt/Size.html)* in 1/100<sup>th</sup> mm. This size may be applied with setSize() at the control.

### Common Properties

The common set of properties that are used by all controls are:

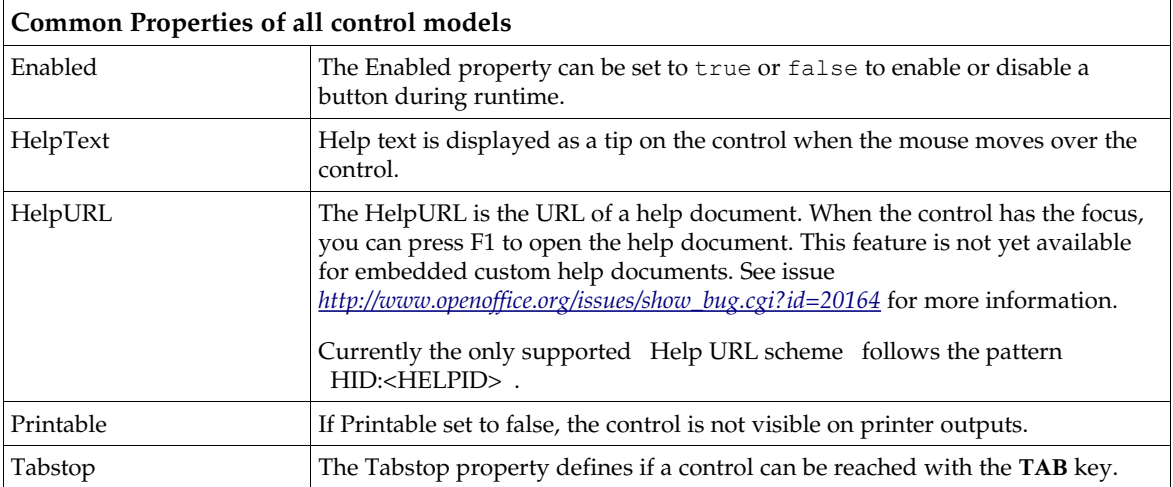

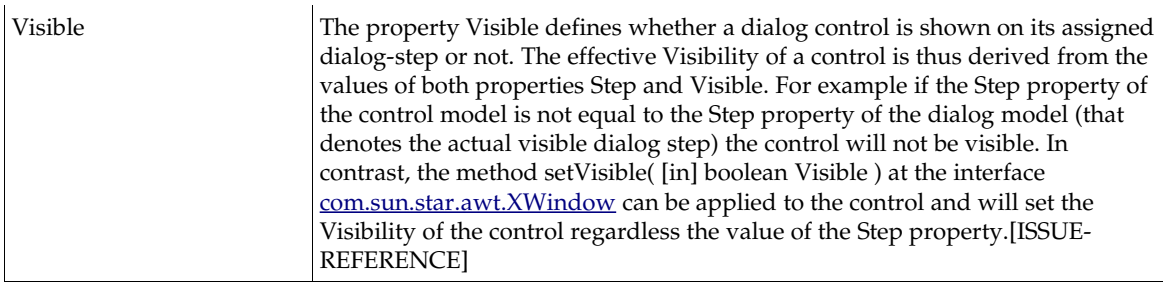

### Font-specific Properties

The following properties are available on all controls with descriptive texts such as text fields, command buttons, radio buttons and check boxes. They are in all respective service specifications of these controls (it is the model's service description). When you are working with font properties, *[http://www.openoffice.org/issues/show\\_bug.cgi?id=71482](http://www.openoffice.org/issues/show_bug.cgi?id=71482)* must be considered.

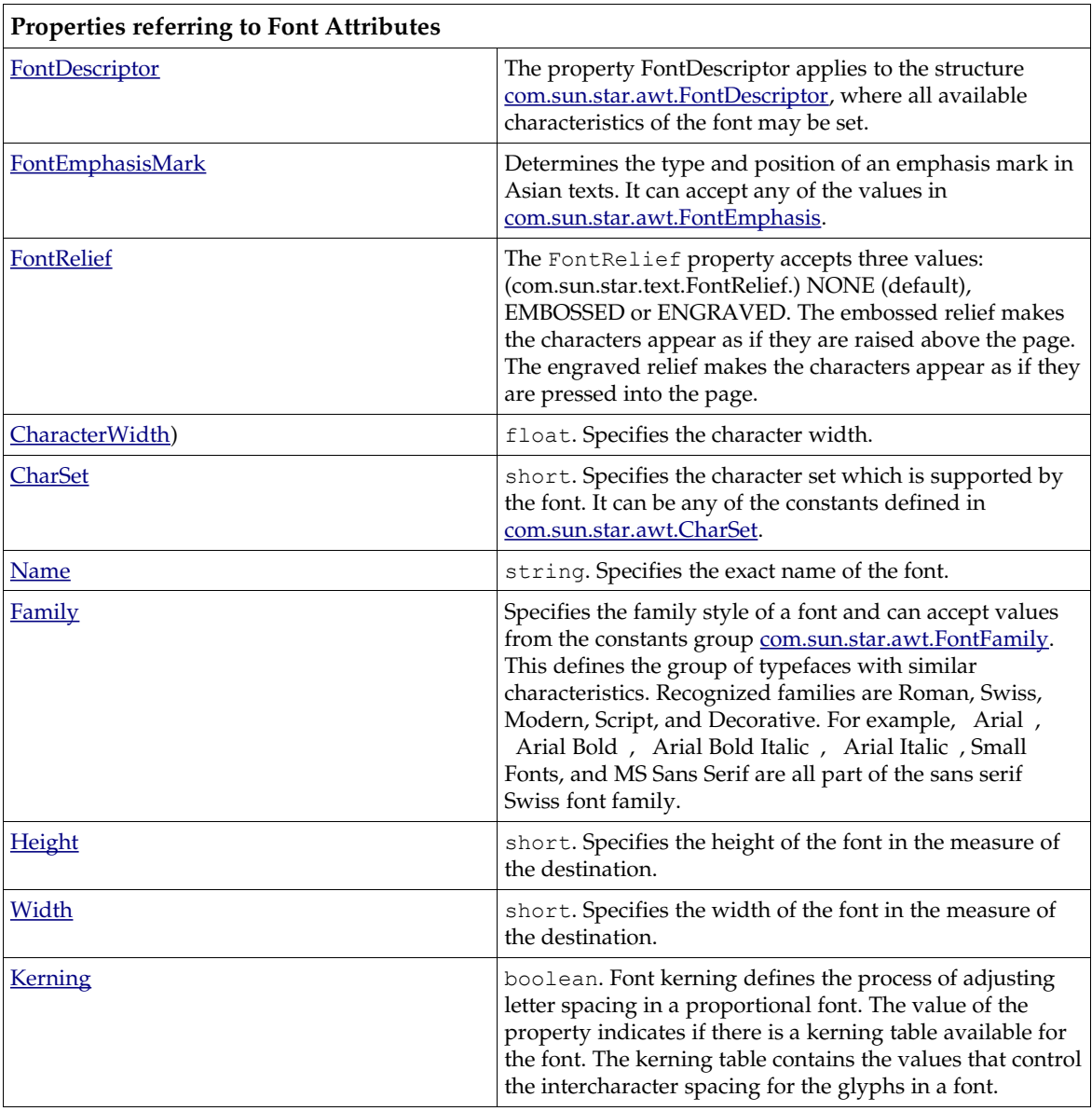

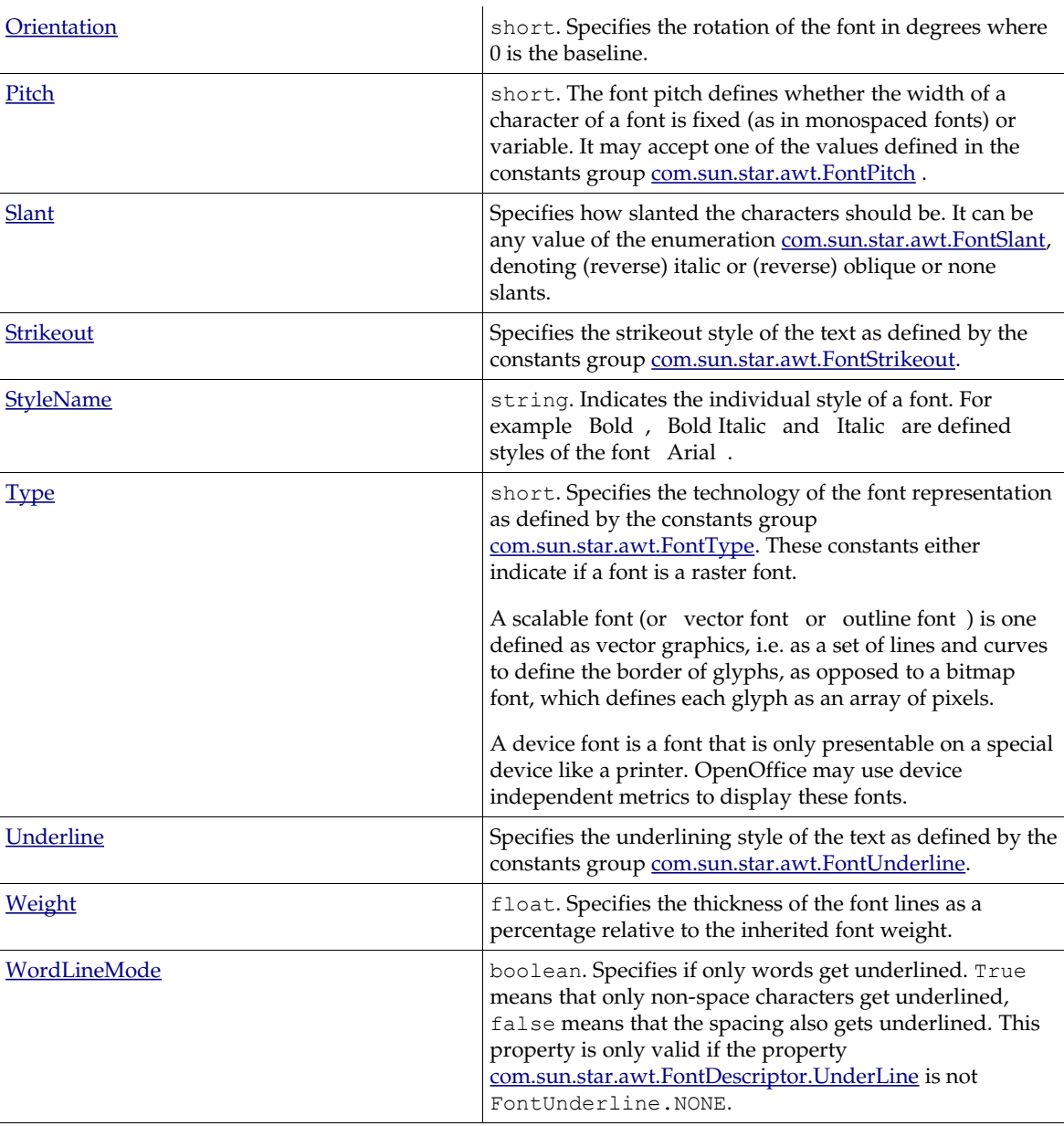

Font properties may either be set as single properties or as a whole by means of the font descriptor which is useful when you want to assign the same properties to multiple objects.

### Other common Properties

The following properties are used by most controls:

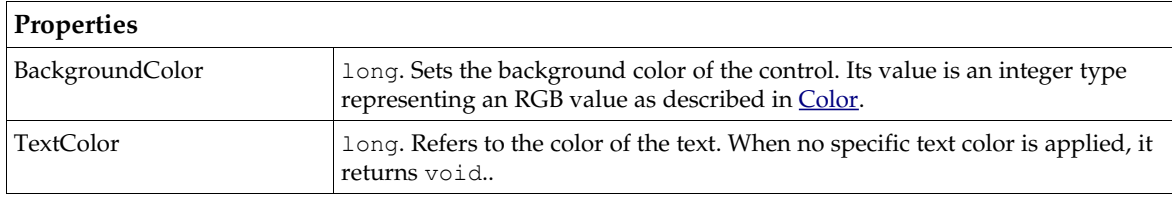

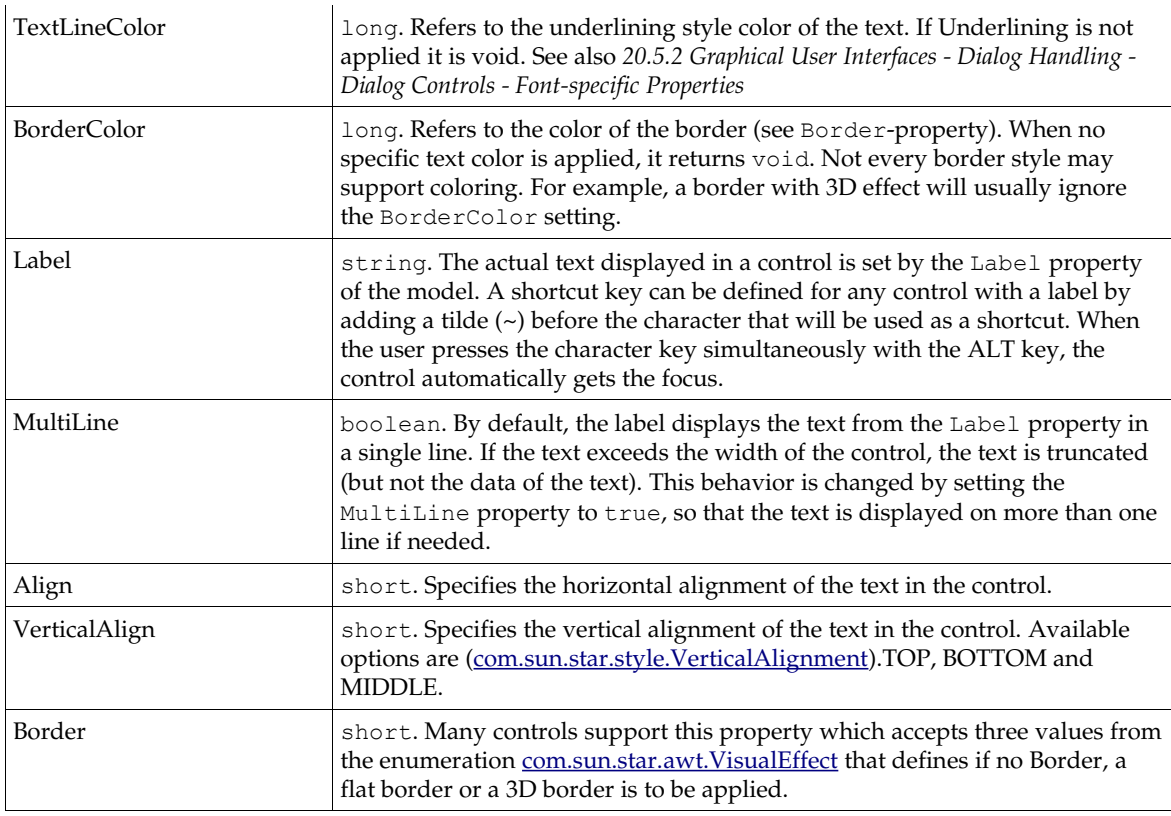

As OpenOffice.org emulates the look and feel of the operating system, changing some of these properties may not have any effect. There is no strict rule to be followed when property changes are ignored or not.

### Property propagation between model and control

One particularity in the relationship of UNO controls and their models must be considered. Following the principles of the MVC paradigm all changes applied to the control model are directly propagated to the control and (its peer object). However, conversely *not all* changes applied to the control will notify the model. The general rule is that whenever an attribute of a control is *modifiable by the user,* a change of this attribute is also propagated to the model. The following table sums up all methods which invocation at UNO controls is propagated to the respective control model. The controls and interfaces are described in detail in the following sections.

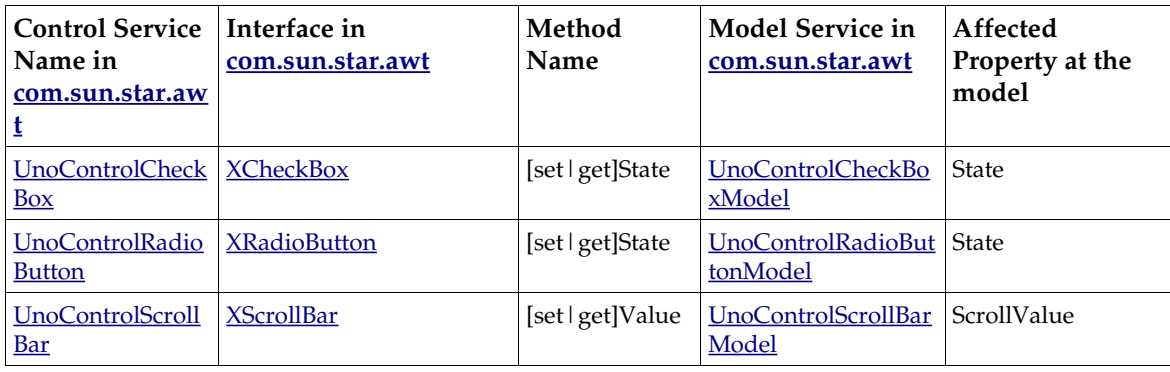

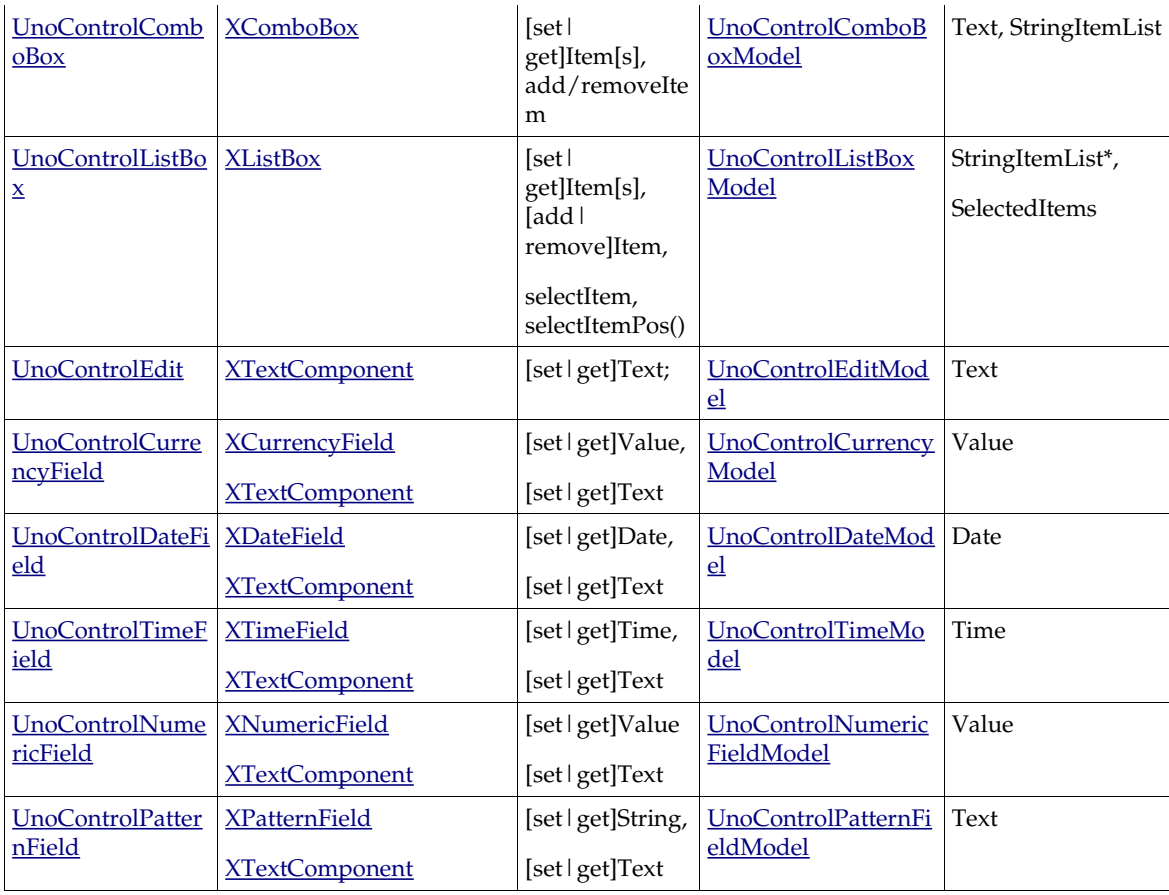

### Common Workflow to add Controls

For any existing dialog controls there is a common workflow to follow to insert a control into a dialog:

- 1. Instantiate the control model at the MultiServiceFactory of the dialog.
- 2. Set the Properties at the control model (for performance reasons, use the interface *[com.sun.star.beans.XMultiPropertySet](http://api.openoffice.org/docs/common/ref/com/sun/star/beans/XMultiPropertySet.html)*).
- 3. Insert the control model at the control model container of the dialog model. In our coding examples we refer to this container by the public object variable m\_xDlgModelNameContainer created in the code example of *20.4.1 Graphical User Interfaces - Dialog Creation - Instantiation of Dialogs*
- 4. Query the control from the dialog control container by referencing the name (that you have previously assigned to the control model). Note: According to the MVC paradigm there is no way to retrieve the control from the model.

### The Example Listings

As is generally known, an example is worth a thousand words. This is especially true for UNO. Sourcecode written in UNO is very often self-explanatory and for this reason the following sections

provide a large set of example listings. Some of them are ready-to-use, whereas the focus of other examples is on demonstrating concepts.

All coding examples that demonstrate how to insert controls into a dialog make use of the following method:

```
/** makes a String unique by appending a numerical suffix
 * @param _xElementContainer the com.sun.star.container.XNameAccess container
 * that the new Element is going to be inserted to
 * @param _sElementName the StemName of the Element
 */
public static String createUniqueName(XNameAccess xElementContainer, String sElementName) {
    boolean bElementexists = true;
   int i = 1;
    String sIncSuffix = "";
   String BaseName = sElementName;
   while (bElementexists) {<br>bElementexists = xE
                         xElementContainer.hasByName( sElementName);
        if (bElementexists) {
            i \neq 1;\frac{1}{y} = \frac{1}{1 + \frac{1}{y}} }
 }
    return _sElementName;
}
```
As already explained, the dialog keeps the controls in a NamedContainer that implements *[com.sun.star.container.XNameAccess](http://api.openoffice.org/docs/common/ref/com/sun/star/container/XNameAccess.html)*. It is absolutely necessary for the controls to have a unique name before they are added to the dialog to prevent a *[com.sun.star.container.ElementExistException](http://api.openoffice.org/docs/common/ref/com/sun/star/container/ElementExistException.html)* . This method appends a suffix to the scheduled name of the control to make sure that the name is unique.

### Label Field

A label field control supports the service *[com.sun.star.awt.UnoControlFixedText](http://api.openoffice.org/docs/common/ref/com/sun/star/awt/UnoControlFixedText.html)* and the model *[com.sun.star.awt.UnoControlFixedTextModel](http://api.openoffice.org/docs/common/ref/com/sun/star/awt/UnoControlFixedTextModel.html).* It displays descriptive texts that are not meant to be edited by the user, such as labels for list boxes and text fields. By default, the label field control is drawn without a border. The format of the text can be set by the properties as described in *20.5.2 Graphical User Interfaces - Dialog Handling - Dialog Controls - Font-specific Properties*. Label controls can be used to assign shortcut keys for controls without labels that succeed the label field control. To assign a shortcut key to a control without a label such as a text field, the label field is used. The tilde  $(\sim)$  prefixes the corresponding character in the Label property of the label field. A fixed text control cannot receive the focus, so the focus automatically moves to the next control in the tab order. It is important that the label field and the text field have consecutive tab indices.

The following example demonstrates how to create a UnoControlFixedText control. You can create all types of dialog controls in the same way as is shown in this example. This example assumes that a dialog has already been created as described in *20.4.1 Graphical User Interfaces - Dialog Creation - Instantiation of Dialogs*. This example also shows how to add a mouse listener.

```
public XFixedText insertFixedText(XMouseListener xMouseListener, int nPosX, int nPosY, int nWidth,
int _nStep, String _sLabel){
XFixedText xFixedText = null;
try{
 // create a unique name by means of an own implementation...
 String sName = createUniqueName(m_xDlgModelNameContainer, "Label");
 // create a controlmodel at the multiservicefactory of the dialog model... 
 Object oFTModel = m_xMSFDialogModel.createInstance("com.sun.star.awt.UnoControlFixedTextModel");
     XMultiPropertySet xFTModelMPSet = (XMultiPropertySet)
UnoRuntime.queryInterface(XMultiPropertySet.class, oFTModel);
     // Set the properties at the model - keep in mind to pass the property names in alphabetical order!
xFTModelMPSet.setPropertyValues(<br>new String[] {"Height", "Name", "PositionX", "PositionY", "Step", "Width"},<br>new Object[] { new Integer(8), sName, new Integer( nPosX), new Integer( nPosY), new Integer( nStep),
new Integer( nWidth) });
      // add the model to the NameContainer of the dialog model
     m xDlgModelNameContainer.insertByName(sName, oFTModel);
```

```
// The following property may also be set with XMultiPropertySet but we<br>// use the XPropertySet interface merely for reasons of demonstration<br>XPropertySet xFTPSet = (XPropertySet) UnoRuntime.queryInterface(XPropertySet.cla
     // reference the control by the Name
     XControl xFTControl = m_xDlgContainer.getControl(sName);
    xFixedText = (XFixedText) UnoRuntime.queryInterface(XFixedText.class, xFTControl); XWindow xWindow = (XWindow) UnoRuntime.queryInterface(XWindow.class, xFTControl);
     xWindow.addMouseListener(_xMouseListener);
}catch (com.sun.star.uno.Exception ex){
     /* perform individual exception handling here.
      * Possible exception types are:
      * com.sun.star.lang.IllegalArgumentException,
      * com.sun.star.lang.WrappedTargetException,
      * com.sun.star.container.ElementExistException,
      * com.sun.star.beans.PropertyVetoException,
      * com.sun.star.beans.UnknownPropertyException,
      * com.sun.star.uno.Exception
\star/ ex.printStackTrace(System.out);
}
     return xFixedText;
}
```
### Command Button

The command button *[com.sun.star.awt.UnoControlButton](http://api.openoffice.org/docs/common/ref/com/sun/star/awt/UnoControlButton.html)* allows the user to perform an action by clicking on it. Usually a command button displays a label that is set by the Label property of the control model that supports the service *[com.sun.star.awt.UnoControlButtonModel.](http://api.openoffice.org/docs/common/ref/com/sun/star/awt/UnoControlButtonModel.html)*

A command button supports the display of images as explained in *20.5.2 Graphical User Interfaces - Dialog Handling - Dialog Controls - Image Control*.

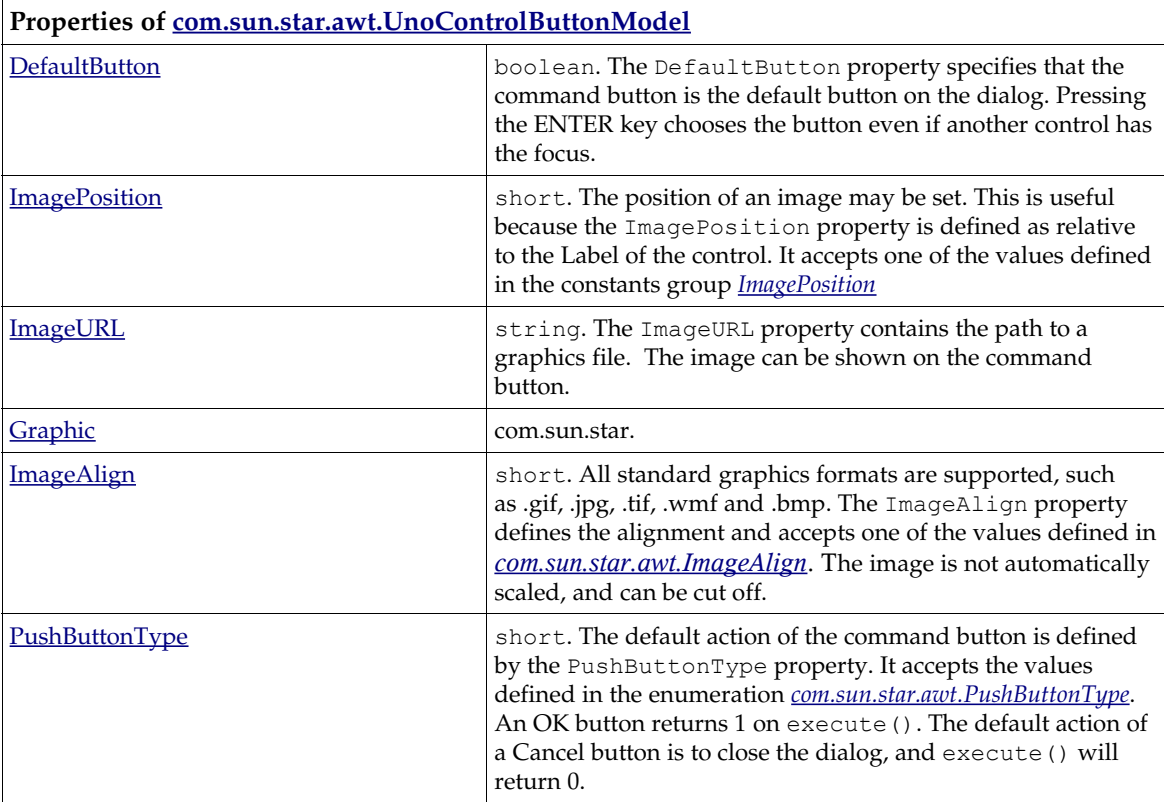

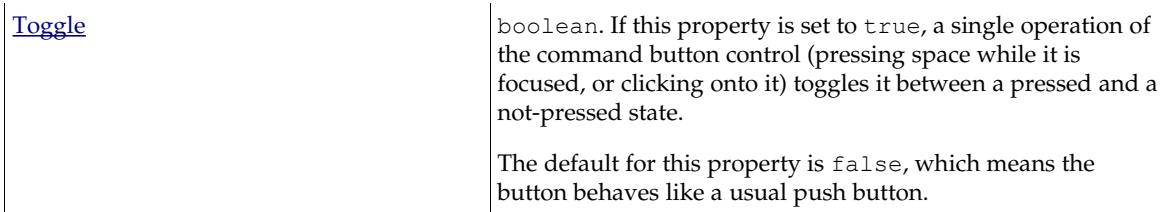

```
public XButton insertButton(XActionListener xActionListener, int nPosX, int nPosY, int nWidth,
.<br>String sLabel, short nPushButtonType){
XButton = null;
try{
 // create a unique name by means of an own implementation...
 String sName = createUniqueName(m_xDlgModelNameContainer, "CommandButton");
     // create a controlmodel at the multiservicefactory of the dialog model..
     Object oButtonModel = m_xMSFDialogModel.createInstance("com.sun.star.awt.UnoControlButtonModel");
     XMultiPropertySet xButtonMPSet = (XMultiPropertySet)
UnoRuntime.queryInterface(XMultiPropertySet.class, oButtonModel);
     // Set the properties at the model - keep in mind to pass the property names in alphabetical order!
    xButtonMPSet.setPropertyValues(<br>new String[] {"Height", "Label", "Name", "PositionX", "PositionY", "PushButtonType", "Width" } ,
 new String[] {"Height", "Label", "Name", "PositionX", "PositionY", "PushButtonType", "Width" } ,
 new Object[] {new Integer(14), _sLabel, sName, new Integer(_nPosX), new Integer(_nPosY), new
Short(_nPushButtonType), new Integer(_nWidth)});
     // add the model to the NameContainer of the dialog model
    m_xDlgModelNameContainer.insertByName(sName, oButtonModel);
     XControl xButtonControl = m_xDlgContainer.getControl(sName);
     xButton = (XButton) UnoRuntime.queryInterface(XButton.class, xButtonControl);
     // An ActionListener will be notified on the activation of the button...
     xButton.addActionListener(_xActionListener);
}catch (com.sun.star.uno.Exception ex){
 /* perform individual exception handling here.
 * Possible exception types are:
      * com.sun.star.lang.IllegalArgumentException,
      * com.sun.star.lang.WrappedTargetException,
      * com.sun.star.container.ElementExistException,
      * com.sun.star.beans.PropertyVetoException,
      * com.sun.star.beans.UnknownPropertyException,
      * com.sun.star.uno.Exception
\star/ ex.printStackTrace(System.out);
}
     return xButton;
}
```
In the example, an action listener is attached to the command button. An action listener implements the interface *[com.sun.star.awt.XActionListener](http://api.openoffice.org/docs/common/ref/com/sun/star/awt/XActionListener.html)* and its method actionPerformed() is invoked when the user clicks on the button. (see also *20.5.1 Graphical User Interfaces - Dialog Handling - Events*).

The following code snippet shows an example of how to use the action listener.

```
public void actionPerformed(ActionEvent rEvent){
try{
     // get the control that has fired the event, 
     XControl xControl = (XControl) UnoRuntime.queryInterface(XControl.class, rEvent.Source);
    XControlModel xControlModel = xControl.getModel();
     XPropertySet xPSet = (XPropertySet) UnoRuntime.queryInterface(XPropertySet.class, xControlModel);
    String sName = (String) xPSet.getPropertyValue("Name");
     // just in case the listener has been added to several controls,
     // we make sure we refer to the right one
    if (sName.equals("CommandButton1")){
//...
 }
}catch (com.sun.star.uno.Exception ex){
 /* perform individual exception handling here.
 * Possible exception types are:
      * com.sun.star.lang.WrappedTargetException,
      * com.sun.star.beans.UnknownPropertyException,
      * com.sun.star.uno.Exception
\star/ ex.printStackTrace(System.out);
}}}
```
#### *Graphics*

When an image source is used several times it may be better to keep the image in its own object variable. The following code snippet shows how you can create such a variable:

```
// creates a UNO graphic object that can be used to be assigned 
// to the property "Graphic" of a controlmodel
public XGraphic getGraphic(String _sImageUrl){
XGraphic xGraphic = null;
try{
     // create a GraphicProvider at the global service manager...
    Object oGraphicProvider = m_xMCF.createInstanceWithContext("com.sun.star.graphic.GraphicProvider",
m_xContext);
     XGraphicProvider xGraphicProvider = (XGraphicProvider)
UnoRuntime.queryInterface(XGraphicProvider.class, oGraphicProvider);
     // create the graphic object
    PropertyValue[j] aPropertyValues = new PropertyValue[1];
     PropertyValue aPropertyValue = new PropertyValue();
 aPropertyValue.Name = "URL";
 aPropertyValue.Value = _sImageUrl;
     aPropertyValues[0] = aPropertyValue;
     xGraphic = xGraphicProvider.queryGraphic(aPropertyValues);
     return xGraphic;
}catch (com.sun.star.uno.Exception ex){
     throw new java.lang.RuntimeException("cannot happen...");
}}
```
This object variable may be assigned to the property Graphic that is also supported by image controls *20.5.2 Graphical User Interfaces - Dialog Handling - Dialog Controls - Image Control*, check boxes *20.5.2 Graphical User Interfaces - Dialog Handling - Dialog Controls - Check Box*, radio buttons *20.5.2 Graphical User Interfaces - Dialog Handling - Dialog Controls - Radio Button* and command buttons. Note: Issue *[http://www.openoffice.org/issues/show\\_bug.cgi?id=76718](http://www.openoffice.org/issues/show_bug.cgi?id=76718)* has not yet been resolved. The graphic may only be assigned to the control after the peer of the dialog has been created (see *20.4.4 Graphical User Interfaces - Dialog Creation - Displaying Dialogs*).

#### Image Control

If you want to display an image without the command button functionality, the image control *[com.sun.star.awt.UnoControlImageControl](http://api.openoffice.org/docs/common/ref/com/sun/star/awt/UnoControlImageControl.html)* and its model

*[com.sun.star.awt.UnoControlImageControlModel](http://api.openoffice.org/docs/common/ref/com/sun/star/awt/UnoControlImageControlModel.html)* is the control of choice. The location of the graphic for the command button is set by the ImageURL property. Usually, the size of the image does not match the size of the control, therefore the image control automatically scales the image to the size of the control by setting the ScaleImage property to true.

One problem with URLs in OpenOffice.org is that the developer, in certain contexts, may only know the system dependent path to his or her image file. A system path is not accepted by ImageURL. The following example shows how you can convert this path to a URL that can then be passed to the property ImageURL.

```
public void insertImageControl(XMultiComponentFactory xMCF, String sImageSystemPath, int nPosX, int
_nPosY, int _nHeight, int _nWidth){
try{
 // create a unique name by means of an own implementation...
 String sName = createUniqueName(m_xDlgModelNameContainer, "ImageControl");
     // convert the system path to the image to a FileUrl
     java.io.File oFile = new java.io.File(_sImageSystemPath);
     Object oFCProvider = _xMCF.createInstanceWithContext("com.sun.star.ucb.FileContentProvider",
this.m_xContext);
     XFileIdentifierConverter xFileIdentifierConverter = (XFileIdentifierConverter)
UnoRuntime.queryInterface(XFileIdentifierConverter.class, oFCProvider);
     String sImageUrl = xFileIdentifierConverter.getFileURLFromSystemPath(_sImageSystemPath,
oFile.getAbsolutePath());
    XGraphic xGraphic = getGraphic(sImageUrl);

// create a controlmodel at the multiservicefactory of the dialog model... 
     Object oICModel = m_xMSFDialogModel.createInstance("com.sun.star.awt.UnoControlImageControlModel");
     XMultiPropertySet xICModelMPSet = (XMultiPropertySet)
UnoRuntime.queryInterface(XMultiPropertySet.class, oICModel);
     // Set the properties at the model - keep in mind to pass the property names in alphabetical order!
     // The image is not scaled
    xICModelMPSet.setPropertyValues(
```

```
 new String[] {"Border", "Graphic", "Height", "Name", "PositionX", "PositionY", "ScaleImage",
"Width"},
        new Object[] { new Short((short) 1), xGraphic, new Integer(_nHeight), sName, new
Integer( nPosX), new Integer( nPosY), Boolean.FALSE, new Integer( n\overline{W}idth) });
     // The controlmodel is not really available until inserted to the Dialog container
    m xDlgModelNameContainer.insertByName(sName, oICModel);
}catch (com.sun.star.uno.Exception ex){
 /* perform individual exception handling here.
 * Possible exception types are:
      * com.sun.star.lang.IllegalArgumentException,
      * com.sun.star.lang.WrappedTargetException,
      * com.sun.star.container.ElementExistException,
      * com.sun.star.beans.PropertyVetoException,
      * com.sun.star.beans.UnknownPropertyException,
      * com.sun.star.uno.Exception
\star/ ex.printStackTrace(System.out);
}}
```
Extension developers will be confronted with the problem that the graphic to be displayed by the image is located within the extension file. Currently there is no direct way to query the path to the extension. This problem has been identified and addressed by

*[http://www.openoffice.org/issues/show\\_bug.cgi?id=74195.](http://www.openoffice.org/issues/show_bug.cgi?id=74195)* Until this bug is resolved, there is a manual workaround that can be used.

The path to the images of the extension should be set in a configuration file of the component For example:

```
..
<prop oor:name="Images" oor:type="xs:string">
        <value>%origin%/images</value>
</prop>
```
The variable %origin% will be automatically assigned the value of the URL of the component file when this entry is queried during runtime:

```
/**
 * @param _sRegistryPath the path a registryNode
 * @param _sImageName the name of the image
 */
public String getImageUrl(String _sRegistryPath, String _sImageName){
String sImageUrl = ""try {
     // retrive the configuration node of the extension
 XNameAccess xNameAccess = getRegistryKeyContent(_sRegistryPath);
 if (xNameAccess != null){
          if (xNameAccess.hasByName(_sImageName)){
             // get the Image Url and process the Url by the macroexpander...
              sImageUrl = (String) xNameAccess.getByName(_sImageName);
              Object oMacroExpander =
this.m_xContext.getValueByName("/singletons/com.sun.star.util.theMacroExpander");
 XMacroExpander xMacroExpander = (XMacroExpander)
UnoRuntime.queryInterface(XMacroExpander.class, oMacroExpander);
             sImageUrl = xMacroExpander.expandMacros(sImageUrl);
              sImageUrl = sImageUrl.substring(new String("vnd.sun.star.expand:").length(),
sImageUrl.length());
sImageUrl = sImageUrl.trim();<br>sImageUrl += "/" + sImageName;
          }
 } 
} catch (Exception ex) {
 /* perform individual exception handling here.
 * Possible exception types are:
      * com.sun.star.lang.IllegalArgumentException,
      * com.sun.star.lang.WrappedTargetException,
\star/ ex.printStackTrace(System.out); 
}
    return sImageUrl;
}
/**
* @param _sKeyName
 @return
*/
public XNameAccess getRegistryKeyContent(String _sKeyName){
try {
     Object oConfigProvider;
     PropertyValue[] aNodePath = new PropertyValue[1];
     oConfigProvider =
m xMCF.createInstanceWithContext("com.sun.star.configuration.ConfigurationProvider", this.m xContext);
```

```
 aNodePath[0] = new PropertyValue();
 aNodePath[0].Name = "nodepath";
 aNodePath[0].Value = _sKeyName;
     XMultiServiceFactory xMSFConfig = (XMultiServiceFactory)
UnoRuntime.queryInterface(XMultiServiceFactory.class, oConfigProvider);
   Object oNode
xMSFConfig.createInstanceWithArguments("com.sun.star.configuration.ConfigurationAccess", aNodePath);
    XNameAccess xNameAccess = (XNameAccess) UnoRuntime.queryInterface(XNameAccess.class, oNode);
     return xNameAccess;
} catch (Exception exception) {
    exception.printStackTrace(System.out);
    return null;
}}
```
For further information about the development of extensions and configuration file handling, please see *4.7 Writing UNO Components - Integrating Components into OpenOffice.org*.

#### Check Box

The check box control model *[com.sun.star.awt.UnoControlCheckBoxModel](http://api.openoffice.org/docs/common/ref/com/sun/star/awt/UnoControlCheckBoxModel.html)* is used in groups to display multiple choices. When a check box is selected it displays a check mark. Check boxes work independently of each other. A user can select any number or combination of check boxes. The State property of the model service *[com.sun.star.awt.UnoControlCheckBoxModel](http://api.openoffice.org/docs/common/ref/com/sun/star/awt/UnoControlCheckBoxModel.html)* defines three values, where 0 is not checked, 1 is checked, and 2 is undetermined. You can enable the tri-state mode of a check box by setting the TriState property to True. A tri-state check box used to give the user the option of setting or unsetting an option.

```
public XCheckBox insertCheckBox(XItemListener xItemListener, int nPosX, int nPosY, int nWidth){
XCheckBox xCheckBox = null;
try{
     // create a unique name by means of an own implementation.
    String sName = createUniqueName(m_xDlgModelNameContainer, "CheckBox");
       // create a controlmodel at the multiservicefactory of the dialog model... 
     Object oCBModel = m_xMSFDialogModel.createInstance("com.sun.star.awt.UnoControlCheckBoxModel");
 // Set the properties at the model - keep in mind to pass the property names in alphabetical order!
 XMultiPropertySet xCBMPSet = (XMultiPropertySet) UnoRuntime.queryInterface(XMultiPropertySet.class,
oCBModel);
xCBMPSet.setPropertyValues(<br>new String[]  {"Height", "Label", "Name", "PositionX", "PositionY", "Width" } ,<br>new Object[] (new Integer(8), "~Include page number", sName, new Integer( nPosX), new
Integer( nPosY), new Integer( nWidth) });
      // The following property may also be set with XMultiPropertySet but we
      // use the XPropertySet interface merely for reasons of demonstration 
 XPropertySet xCBModelPSet = (XPropertySet) UnoRuntime.queryInterface(XPropertySet.class, xCBMPSet);
 xCBModelPSet.setPropertyValue("TriState", Boolean.TRUE);
     xCBModelPSet.setPropertyValue("State", new Short((short) 1)); 
     // add the model to the NameContainer of the dialog model
     m_xDlgModelNameContainer.insertByName(sName, oCBModel);
     XControl xCBControl = m_xDlgContainer.getControl(sName);
 xCheckBox = (XCheckBox) UnoRuntime.queryInterface(XCheckBox.class, xCBControl);
 // An ActionListener will be notified on the activation of the button...
     xCheckBox.addItemListener(_xItemListener);
}catch (com.sun.star.uno.Exception ex){
     /* perform individual exception handling here.
      * Possible exception types are:
      * com.sun.star.lang.IllegalArgumentException,
      * com.sun.star.lang.WrappedTargetException,
      * com.sun.star.container.ElementExistException,
      * com.sun.star.beans.PropertyVetoException,
      * com.sun.star.beans.UnknownPropertyException,
      * com.sun.star.uno.Exception
\star/ ex.printStackTrace(System.out);
}
     return xCheckBox;
}
```
In this example, a *[com.sun.star.awt.XItemListener](http://api.openoffice.org/docs/common/ref/com/sun/star/awt/XItemListener.html)* is attached to the check box control. This listener is notified on each change of the State property in the control model. Listeners on check boxes are often used to enable or disable controls whose functionality is dependent on the state of a check box:

```
public void itemStateChanged(ItemEvent itemEvent) {
try{
     // retrieve the control that the event has been invoked at...
     XCheckBox xCheckBox = (XCheckBox) UnoRuntime.queryInterface(XCheckBox.class, itemEvent.Source);
     // retrieve the control that we want to disable or enable
     XControl xControl = (XControl) UnoRuntime.queryInterface(XControl.class,
m_xDlgContainer.getControl("CommandButton1"));
    XPropertySet xModelPropertySet = (XPropertySet) UnoRuntime.queryInterface(XPropertySet.class,
xControl.getModel());
   short nState = xCheckBox.getState();
     boolean bdoEnable = true;
   switch (nState){<br>case 1: /
                     // checked
             bdoEnable = true;
          buc.<br>break;
        case 0: // not checked<br>case 2: // don't know
                     // don't know
             bdoEnable = false;
             break;
 }
     // Alternatively we could have done it also this way:
    \frac{7}{7} bdoEnable = (nState == 1);
     xModelPropertySet.setPropertyValue("Enabled", new Boolean(bdoEnable));
}catch (com.sun.star.uno.Exception ex){
     /* perform individual exception handling here.
      * Possible exception types are:
      * com.sun.star.lang.IllegalArgumentException
      * com.sun.star.lang.WrappedTargetException,
      * com.sun.star.beans.UnknownPropertyException,
      * com.sun.star.beans.PropertyVetoException
      * com.sun.star.uno.Exception
\star/ ex.printStackTrace(System.out);
}}
```
A check box may also display images similar to a button as described in *20.5.2 Graphical User Interfaces - Dialog Handling - Dialog Controls - Command Button*.

#### Radio Button

A radio button control model *[com.sun.star.awt.UnoControlRadioButtonModel](http://api.openoffice.org/docs/common/ref/com/sun/star/awt/UnoControlRadioButtonModel.html)* is a simple switch with two states selected by the user. Usually these controls are used in groups to display several options that the user may select. While they are very similar to check boxes, selecting one radio button deselects all the radio buttons in the same group. To assemble several radio buttons to a control group it is important to know that there may not be any control TabIndex between the tab indices of the radio buttons although it is not necessary for the tab indices to be directly consecutive. Two groups of radio buttons can be separated by any control with a tab index that is between the tab indices of the two groups. Usually a group box, or horizontal and vertical lines are used because those controls visually group the radio buttons together. In principal, any control can be used to separate groups of radio buttons. There is no functional relationship between a radio button and a group box *20.5.2 Graphical User Interfaces - Dialog Handling - Dialog Controls - Group Box*. The state of an radio button is accessed by the State property in the service *[com.sun.star.awt.UnoControlRadioButtonModel](http://api.openoffice.org/docs/common/ref/com/sun/star/awt/UnoControlRadioButtonModel.html)*, where 0 is not checked and 1 is checked.

A radio button may also display images similar to a button as described in *20.5.2 Graphical User*

*Interfaces - Dialog Handling - Dialog Controls - Command Button*.

The following example demonstrates the way a group of two radio buttons may be created. Note the assignment of the tab indices to each radio button.

```
public void insertRadioButtonGroup(short _nTabIndex, int _nPosX, int _nPosY, int _nWidth){
try{
     // create a unique name by means of an own implementation...
     String sName = createUniqueName(m_xDlgModelNameContainer, "OptionButton");
 // create a controlmodel at the multiservicefactory of the dialog model... 
 Object oRBModel = m_xMSFDialogModel.createInstance("com.sun.star.awt.UnoControlRadioButtonModel");
     XMultiPropertySet xRBMPSet = (XMultiPropertySet) UnoRuntime.queryInterface(XMultiPropertySet.class,
oRBModel);
     // Set the properties at the model - keep in mind to pass the property names in alphabetical order!
     xRBMPSet.setPropertyValues( 
     new String[] {"Height", "Label", "Name", "PositionX", "PositionY", "State", "TabIndex", "Width" } ,
```

```
new Object[] {new Integer(8), "~First Option", sName, new Integer(_nPosX), new Integer(_nPosY), new<br>Short((short) 1), new Short(_nTabIndex++),new Integer(_nWidth)});<br>// add the model to the NameContainer of the dialog mode
    m_xDlqModelNameContainer.insertByName(sName, oRBModel);
      // create a unique name by means of an own implementation...
    sName = createUniqueName(m xDlgModelNameContainer, "OptionButton");
     oRBModel = m_xMSFDialogModel.createInstance("com.sun.star.awt.UnoControlRadioButtonModel");
     xRBMPSet = (XMultiPropertySet) UnoRuntime.queryInterface(XMultiPropertySet.class, oRBModel);
       Set the properties at the model - keep in mind to pass the property names in alphabetical order!
    xRBMPSet.setPropertyValues(<br>new String[] {"Height", "Label", "Name", "PositionX", "PositionY", "TabIndex", "Width" }
new String[] {"Height", "Label", "Name", "PositionX", "PositionY", "TabIndex", "Width" },<br>new Object[] {new Integer(8), "~Second Option", sName, new Integer(130), new Integer(214), new<br>Short(_nTabIndex), new Integer(150)})
    1/\sqrt{a} add the model to the NameContainer of the dialog model
     m_xDlgModelNameContainer.insertByName(sName, oRBModel);
}catch (com.sun.star.uno.Exception ex){
     /* perform individual exception handling here.
       * Possible exception types are:
       * com.sun.star.lang.IllegalArgumentException,
      * com.sun.star.lang.WrappedTargetException,
      * com.sun.star.container.ElementExistException,
      * com.sun.star.beans.PropertyVetoException,
       * com.sun.star.beans.UnknownPropertyException,
       * com.sun.star.uno.Exception
\star/ ex.printStackTrace(System.out);
}}
```
### Scroll Bar

A *[com.sun.star.awt.UnoControlScrollBar](http://api.openoffice.org/docs/common/ref/com/sun/star/awt/UnoControlScrollBar.html)* can be used to display arbitrary content. This can be content that is too large in size to fit into a dialog or any other measurable content. It offers assistance to the user for the navigation through a container, like a group of controls. The user positions the thumb in the scroll bar to determine which part of the content is to be displayed in the viewing area of the dialog. The component that uses the scroll bar then typically adjusts the display so that the end of the scroll bar represents the end of the contents that can be displayed, or 100%. The start of the scroll bar is the beginning of the content that can be displayed, or 0%. The position of the thumb within those bounds then translates to the corresponding percentage representing the position within the total content.

Typically a *[com.sun.star.awt.XAdjustmentListener](http://api.openoffice.org/docs/common/ref/com/sun/star/awt/XAdjustmentListener.html)* is added to the control by means of the method *addAdjustmentListener()* of the interface *[com.sun.star.awt.XScrollBar](http://api.openoffice.org/docs/common/ref/com/sun/star/awt/XScrollBar.html)* . The method adjustmentValueChanged is called each time the position of the thumb in the scroll bar changes. The model *[com.sun.star.awt.UnoControlScrollBarModel](http://api.openoffice.org/docs/common/ref/com/sun/star/awt/UnoControlScrollBarModel.html)* offers the following properties:

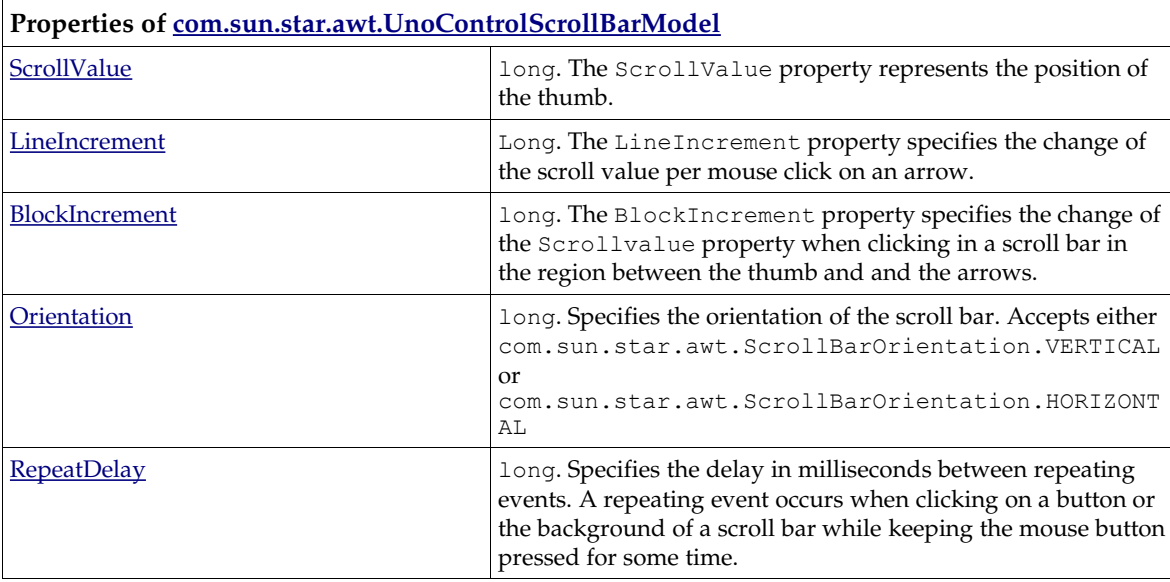

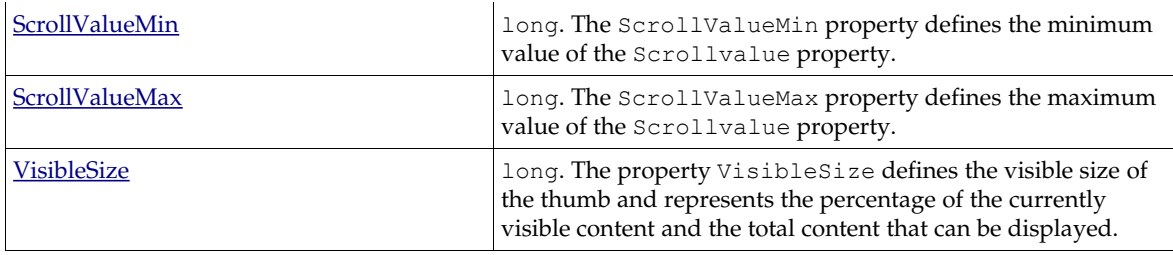

You can also set these attributes *[com.sun.star.awt.XScrollBar](http://api.openoffice.org/docs/common/ref/com/sun/star/awt/XScrollBar.html)* interface.

This example demonstrates how you can set up a scroll bar:

```
public XPropertySet insertVerticalScrollBar(XAdjustmentListener _xAdjustmentListener, int _nPosX, int
_nPosY, int _nHeight){
XPropertySet xSBModelPSet = null;
try{
 // create a unique name by means of an own implementation...
 String sName = createUniqueName(m_xDlgModelNameContainer, "ScrollBar");
     Integer NOrientation = new Integer(com.sun.star.awt.ScrollBarOrientation.VERTICAL);
     // create a controlmodel at the multiservicefactory of the dialog model... 
     Object oSBModel = m_xMSFDialogModel.createInstance("com.sun.star.awt.UnoControlScrollBarModel");
    XMLtiPropertySet x\overline{S}BModelMPSet = (XMultiPropertySet)
UnoRuntime.queryInterface(XMultiPropertySet.class, oSBModel);
     // Set the properties at the model - keep in mind to pass the property names in alphabetical order!
xSBModelMPSet.setPropertyValues(<br>new String[] {"Height", "Name", "Orientation", "PositionX", "PositionY", "Width"},<br>new Object[] { new Integer(_nHeight), sName, NOrientation, new Integer(_nPosX), new Integer(_nPosY),
new Integer(8)});
     // The controlmodel is not really available until inserted to the Dialog container
    m_xDlgModelNameContainer.insertByName(sName, oSBModel);
     xSBModelPSet = (XPropertySet) UnoRuntime.queryInterface(XPropertySet.class, oSBModel);
 // The following properties may also be set with XMultiPropertySet but we
 // use the XPropertySet interface merely for reasons of demonstration 
 xSBModelPSet.setPropertyValue("ScrollValueMin", new Integer(0));
 xSBModelPSet.setPropertyValue("ScrollValueMax", new Integer(100));
 xSBModelPSet.setPropertyValue("ScrollValue", new Integer(5));
 xSBModelPSet.setPropertyValue("LineIncrement", new Integer(2));
 xSBModelPSet.setPropertyValue("BlockIncrement", new Integer(10));
     // Add an Adjustment that will listen to changes of the scrollbar...
     XControl xSBControl = m_xDlgContainer.getControl(sName);
     XScrollBar xScrollBar = (XScrollBar) UnoRuntime.queryInterface(XScrollBar.class, xSBControl);
     xScrollBar.addAdjustmentListener(_xAdjustmentListener);
}catch (com.sun.star.uno.Exception ex){
     /* perform individual exception handling here.
      * Possible exception types are:
       * com.sun.star.lang.IllegalArgumentException,
       * com.sun.star.lang.WrappedTargetException,
       * com.sun.star.container.ElementExistException,
       * com.sun.star.beans.PropertyVetoException,
        com.sun.star.beans.UnknownPropertyException,
       * com.sun.star.uno.Exception
\star/ ex.printStackTrace(System.out);
}
return xSBModelPSet;
```
The adjustmentListener, that has been added to the example scroll bar must implement the method adjustmentValueChanged():

```
public void adjustmentValueChanged(AdjustmentEvent _adjustmentEvent) {
 switch (_adjustmentEvent.Type.getValue()){
 case AdjustmentType.ADJUST_ABS_value:
            System.out.println( "The event has been triggered by dragging the thumb...");
             break;
         case AdjustmentType.ADJUST_LINE_value:
             System.out.println( "The event has been triggered by a single line move.." );
             break;
         case AdjustmentType.ADJUST_PAGE_value:
             System.out.println( "The event has been triggered by a block move..." );
             break;
 }
    System.out.println( "The value of the scrollbar is: " + adjustmentEvent.Value);
}
```
}

### List Box

The list box control *[com.sun.star.awt.UnoControlListBox](http://api.openoffice.org/docs/common/ref/com/sun/star/awt/UnoControlListBox.html)* displays a list of items that the user can select one or more of. If the number of items exceeds what can be displayed in the list box, scroll bars automatically appear on the control. The model of a list box supports the service *[com.sun.star.awt.UnoControlListBoxModel](http://api.openoffice.org/docs/common/ref/com/sun/star/awt/UnoControlListBoxModel.html)* :

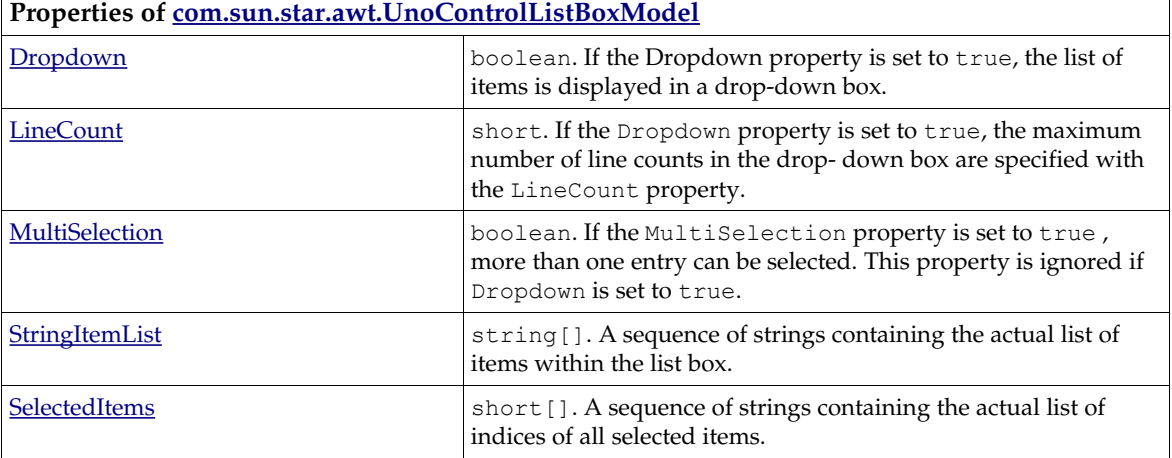

The list box allows you to register a *[com.sun.star.awt.XItemListener](http://api.openoffice.org/docs/common/ref/com/sun/star/awt/XItemListener.html)* as well as a *[com.sun.star.awt.XActionListener](http://api.openoffice.org/docs/common/ref/com/sun/star/awt/XActionListener.html)*. Double-clicking a list box item will invoke the method actionPerformed() of the action listener. If items are selected with a single click or even programmatically, the method itemStateChanged() is called when an item listener is registered at the list box control.

The list box control that supports the interface *[com.sun.star.awt.XListBox](http://api.openoffice.org/docs/common/ref/com/sun/star/awt/XListBox.html)* offers more convenient functions than the list box model. For example, it offers the method selectItemPos( [in] short nPos,[in] boolean bSelect ) to select or deselect a single item in the list box. As can be seen in the following example, to achieve the same result with the model, a sequence of all selected list box item indices must be assigned.

```
public XListBox insertListBox(int nPosX, int nPosY, int nWidth, int nStep, String[]
 _sStringItemList){
XListBox xListBox = null;
try{
 // create a unique name by means of an own implementation...
 String sName = createUniqueName(m_xDlgModelNameContainer, "ListBox");
     // create a controlmodel at the multiservicefactory of the dialog model... 
     Object oListBoxModel = m_xMSFDialogModel.createInstance("com.sun.star.awt.UnoControlListBoxModel");
     XMultiPropertySet xLBModelMPSet = (XMultiPropertySet)
UnoRuntime.queryInterface(XMultiPropertySet.class, oListBoxModel);
       // Set the properties at the model - keep in mind to pass the property names in alphabetical order!
     xLBModelMPSet.setPropertyValues( 
     new String[] {"Dropdown", "Height", "Name", "PositionX", "PositionY", "Step", "StringItemList",
"Width" }
     new Object[] {Boolean.TRUE, new Integer(12), sName, new Integer(_nPosX), new Integer(_nPosY), new
Integer(_nStep), _sStringItemList, new Integer(_nWidth)}); 
 // The following property may also be set with XMultiPropertySet but we
       // use the XPropertySet interface merely for reasons of demonstration 
     XPropertySet xLBModelPSet = (XPropertySet) UnoRuntime.queryInterface(XPropertySet.class,
xLBModelMPSet);
     xLBModelPSet.setPropertyValue("MultiSelection", Boolean.TRUE);
    short[] nSelItems = new short[] {(short) 1, (short) 3};
     xLBModelPSet.setPropertyValue("SelectedItems", nSelItems);
     // add the model to the NameContainer of the dialog model
    m_xDlqModelNameContainer.insertByName(sName, xLBModelMPSet);
 XControl xControl = m_xDlgContainer.getControl(sName);
 // retrieve a ListBox that is more convenient to work with than the Model of the ListBox...
     xListBox = (XListBox) UnoRuntime.queryInterface(XListBox.class, xControl);
}catch (com.sun.star.uno.Exception ex){
 /* perform individual exception handling here.
 * Possible exception types are:
      * com.sun.star.lang.IllegalArgumentException,
 * com.sun.star.lang.WrappedTargetException,
 * com.sun.star.container.ElementExistException,
```

```
com.sun.star.beans.PropertyVetoException,
 * com.sun.star.beans.UnknownPropertyException,
 * com.sun.star.uno.Exception
\star/ ex.printStackTrace(System.out);
     return xListBox;
```
### Combo Box

}

}

A combo box control presents a list of items to the user. It also contains a text field allowing the user to input text that is not in the list. A combo box is used when there is a list of suggested choices, whereas a list box is used when the user's input is limited only to the list. The features and properties of a combo box and a list box are similar. As can be seen in

*[com.sun.star.awt.UnoControlComboBox](http://api.openoffice.org/docs/common/ref/com/sun/star/awt/UnoControlComboBox.html)* the combo box includes the functionality of a *[com.sun.star.awt.UnoControlEdit](http://api.openoffice.org/docs/common/ref/com/sun/star/awt/UnoControlEdit.html)*, which also allows you to add an *[com.sun.star.awt.XTextListener](http://api.openoffice.org/docs/common/ref/com/sun/star/awt/XTextListener.html)* to the combo box. The text displayed in the field of the combo box can be controlled by the Text property of the combo box model that supports the service

*[com.sun.star.awt.UnoControlComboBoxModel](http://api.openoffice.org/docs/common/ref/com/sun/star/awt/UnoControlComboBoxModel.html)*. Just like in the list box, the actual list of items is accessible through the StringItemList property. A useful feature of the model is the automatic word completion that can be activated by setting the property Autocomplete to true.

You can control the items in a combo box via the interface *[com.sun.star.awt.XComboBox](http://api.openoffice.org/docs/common/ref/com/sun/star/awt/XComboBox.html)* at the control, which offers a more convenient access to the control's functionality.

```
public XComboBox insertComboBox(int _nPosX, int _nPosY, int _nWidth){
XComboBox xComboBox = null;
try{
     // create a unique name by means of an own implementation...
    String sName = createUniqueName(m xDlgModelNameContainer, "ComboBox");
    String[] sStringItemList = new String[]{"First Entry", "Second Entry", "Third Entry", "Fourth
Entry"};
     // create a controlmodel at the multiservicefactory of the dialog model... 
     Object oComboBoxModel =
m_xMSFDialogModel.createInstance("com.sun.star.awt.UnoControlComboBoxModel");
    XMultiPropertySet xCbBModelMPSet = (XMultiPropertySet)
UnoRuntime.queryInterface(XMultiPropertySet.class, oComboBoxModel);
     // Set the properties at the model - keep in mind to pass the property names in alphabetical order!
     xCbBModelMPSet.setPropertyValues( 
new String[]  {"Dropdown", "Height", "Name", "PositionX", "PositionY", "StringItemList", "Width" } ,<br>new Object[] {Boolean.TRUE, new Integer(12), sName, new Integer(_nPosX), new Integer(_nPosY),
sStringItemList, new Integer( nWidth) });
     // The following property may also be set with XMultiPropertySet but we
     // use the XPropertySet interface merely for reasons of demonstration 
     XPropertySet xCbBModelPSet = (XPropertySet) UnoRuntime.queryInterface(XPropertySet.class,
xCbBModelMPSet);
    xCbBModelPSet.setPropertyValue("MaxTextLen", new Short((short) 10));
     xCbBModelPSet.setPropertyValue("ReadOnly", Boolean.FALSE);
     // add the model to the NameContainer of the dialog model
   m_xDlgModelNameContainer.insertByName(sName, xCbBModelMPSet);
    XControl xControl = m_xDlgContainer.getControl(sName);
     // retrieve a ListBox that is more convenient to work with than the Model of the ListBox...
     xComboBox = (XComboBox) UnoRuntime.queryInterface(XComboBox.class, xControl);
}catch (com.sun.star.uno.Exception ex){
 /* perform individual exception handling here.
 * Possible exception types are:
      * com.sun.star.lang.IllegalArgumentException,
      * com.sun.star.lang.WrappedTargetException,
      * com.sun.star.container.ElementExistException,
      * com.sun.star.beans.PropertyVetoException,
      * com.sun.star.beans.UnknownPropertyException,
      * com.sun.star.uno.Exception
\star/ ex.printStackTrace(System.out);
}
     return xComboBox;
}
```
### Progress Bar

The progress bar control *[com.sun.star.awt.UnoControlProgressBar](http://api.openoffice.org/docs/common/ref/com/sun/star/awt/UnoControlProgressBar.html)* displays a growing or shrinking bar to give the user feedback during a persisting task. The minimum and the maximum progress value of the control is set by the ProgressValueMin and the ProgressValueMax properties of the control model that supports the service *[com.sun.star.awt.UnoControlProgressBarModel](http://api.openoffice.org/docs/common/ref/com/sun/star/awt/UnoControlProgressBarModel.html)* . The progress value is controlled by the ProgressValue property. The fill color can be changed by setting the property FillColor. The control implements the interface *[com.sun.star.awt.XProgressBar](http://api.openoffice.org/docs/common/ref/com/sun/star/awt/XProgressBar.html)* which allows you to control the progress bar. The progress bar interface *[com.sun.star.awt.XReschedule](http://api.openoffice.org/docs/common/ref/com/sun/star/awt/XReschedule.html)* helps to update and repaint the progress bar while a concurrent task is running, but this interface interrupts the main thread of the office. Issue *[http://www.openoffice.org/issues/show\\_bug.cgi?](http://www.openoffice.org/issues/show_bug.cgi?id=i71425) [id=i71425](http://www.openoffice.org/issues/show_bug.cgi?id=i71425)* is assigned to find an appropriate solution for this problem.

```
public XPropertySet insertProgressBar(int _nPosX, int _nPosY, int _nWidth, int _nProgressMax){
XPropertySet xPBModelPSet = null;
try{
 // create a unique name by means of an own implementation...
 String sName = createUniqueName(m_xDlgModelNameContainer, "ProgressBar");
      // create a controlmodel at the multiservicefactory of the dialog model... 
     Object oPBModel = m_xMSFDialogModel.createInstance("com.sun.star.awt.UnoControlProgressBarModel");
     XMultiPropertySet xPBModelMPSet = (XMultiPropertySet)
UnoRuntime.queryInterface(XMultiPropertySet.class, oPBModel);
      // Set the properties at the model - keep in mind to pass the property names in alphabetical order!
 xPBModelMPSet.setPropertyValues(
 new String[] {"Height", "Name", "PositionX", "PositionY", "Width"},
 new Object[] { new Integer(8), sName, new Integer(_nPosX), new Integer(_nPosY), new
Integer(_nWidth)});
     // The controlmodel is not really available until inserted to the Dialog container
    m_xDlqModelNameContainer.insertByName(sName, oPBModel);
     xPBModelPSet = (XPropertySet) UnoRuntime.queryInterface(XPropertySet.class, oPBModel);
     // The following properties may also be set with XMultiPropertySet but we
     // use the XPropertySet interface merely for reasons of demonstration
 xPBModelPSet.setPropertyValue("ProgressValueMin", new Integer(0));
 xPBModelPSet.setPropertyValue("ProgressValueMax", new Integer(_nProgressMax));
}catch (com.sun.star.uno.Exception ex){
       perform individual exception handling here.
      * Possible exception types are:
      * com.sun.star.lang.IllegalArgumentException,
      * com.sun.star.lang.WrappedTargetException,
      * com.sun.star.container.ElementExistException,
      * com.sun.star.beans.PropertyVetoException,
      * com.sun.star.beans.UnknownPropertyException,
      * com.sun.star.uno.Exception
\star/ ex.printStackTrace(System.out);
}
     return xPBModelPSet;
}
```
### Horizontal /Vertical Line Control

The line control service *[com.sun.star.awt.UnoControlFixedLine](http://api.openoffice.org/docs/common/ref/com/sun/star/awt/UnoControlFixedLine.html)* describes the behavior of simple lines in a dialog. In most cases, the line control is used to visually subdivide a dialog. The line control may provide horizontal or vertical orientation which is determined by the Orientation property of the model as specified in *[com.sun.star.awt.UnoControlFixedLineModel](http://api.openoffice.org/docs/common/ref/com/sun/star/awt/UnoControlFixedLineModel.html)*. The label of a line control is set by the Label property. The label is only displayed if the control has a horizontal orientation.

This example inserts a line with a horizontal orientation (Orientation  $== 0$ ) in a dialog:

```
public void insertHorizontalFixedLine(int _nPosX, int _nPosY, int _nWidth, String _sLabel){
try{
     // create a unique name by means of an own implementation...<br>String sName = createUniqueName(m xDlqModelNameContainer, "FixedLine");
    String sName = \frac{1}{\text{c}_1} reateUniqueName(m_xDlgModelNameContainer,
      // create a controlmodel at the multiservicefactory of the dialog model... 
 Object oFLModel = m_xMSFDialogModel.createInstance("com.sun.star.awt.UnoControlFixedLineModel");
 XMultiPropertySet xFLModelMPSet = (XMultiPropertySet)
UnoRuntime.queryInterface(XMultiPropertySet.class, oFLModel);
```

```
 // Set the properties at the model - keep in mind to pass the property names in alphabetical order!
xFLModelMPSet.setPropertyValues(<br>new String[] {"Height", "Name", "Orientation", "PositionX", "PositionY", "Width"},<br>new Object[] { new Integer(2), sName, new Integer(0), new Integer( nPosX), new Integer( nPosY), new
Integer( nWidth) });
     // The controlmodel is not really available until inserted to the Dialog container
     m_xDlgModelNameContainer.insertByName(sName, oFLModel);
     // The following property may also be set with XMultiPropertySet but we
     // use the XPropertySet interface merely for reasons of demonstration 
     XPropertySet xFLPSet = (XPropertySet) UnoRuntime.queryInterface(XPropertySet.class, oFLModel);
    xFLPSet.setPropertyValue("Label", sLabel);
}catch (com.sun.star.uno.Exception ex){
 /* perform individual exception handling here.
 * Possible exception types are:
      * com.sun.star.lang.IllegalArgumentException,
      * com.sun.star.lang.WrappedTargetException,
      * com.sun.star.container.ElementExistException,
      * com.sun.star.beans.PropertyVetoException,
      * com.sun.star.beans.UnknownPropertyException,
      * com.sun.star.uno.Exception
\star/ ex.printStackTrace(System.out);
}}
```
### Group Box

The group box control *[com.sun.star.awt.UnoControlGroupBox](http://api.openoffice.org/docs/common/ref/com/sun/star/awt/UnoControlGroupBox.html)* creates a frame to visually group other controls together, such as option buttons and check boxes. Controls can be added to the group box at any time. The group box control does not provide any container functionality for other controls, it is merely a visual control, and is always transparent. The group box contains a label embedded within the border and is set by the Label property. OpenOffice.org uses fixed lines *20.5.2 Graphical User Interfaces - Dialog Handling - Dialog Controls - Horizontal/Vertical Control* to visually subdivide a dialog into logical control groups.

```
public void insertGroupBox(int nPosX, int nPosY, int nHeight, int nWidth){
try{
    // create a unique name by means of an own implementation..
     String sName = createUniqueName(m_xDlgModelNameContainer, "FrameControl");
     // create a controlmodel at the multiservicefactory of the dialog model... 
     Object oGBModel = m_xMSFDialogModel.createInstance("com.sun.star.awt.UnoControlGroupBoxModel");
     XMultiPropertySet xGBModelMPSet = (XMultiPropertySet)
UnoRuntime.queryInterface(XMultiPropertySet.class, oGBModel);
     // Set the properties at the model - keep in mind to pass the property names in alphabetical order!
xGBModelMPSet.setPropertyValues(<br>new String[] {"Height", "Name", "PositionX", "PositionY", "Width"},<br>new Object[] { new Integer(80), sName, new Integer(106), new Integer(114), new Integer(100)});
     // The controlmodel is not really available until inserted to the Dialog container
    m_xDlqModelNameContainer.insertByName(sName, oGBModel);
     // The following property may also be set with XMultiPropertySet but we
     // use the XPropertySet interface merely for reasons of demonstration 
 XPropertySet xGBPSet = (XPropertySet) UnoRuntime.queryInterface(XPropertySet.class, oGBModel);
 xGBPSet.setPropertyValue("Label", "~My GroupBox");
}catch (com.sun.star.uno.Exception ex){
      perform individual exception handling here.
      * Possible exception types are:
      * com.sun.star.lang.IllegalArgumentException,
      * com.sun.star.lang.WrappedTargetException,
      * com.sun.star.container.ElementExistException,
      * com.sun.star.beans.PropertyVetoException,
      * com.sun.star.beans.UnknownPropertyException,
      * com.sun.star.uno.Exception
\star/ ex.printStackTrace(System.out);
}}
```
### Text Field

The text field, described by the service *[com.sun.star.awt.UnoControlEdit](http://api.openoffice.org/docs/common/ref/com/sun/star/awt/UnoControlEdit.html)* and its respective model specified in *[com.sun.star.awt.UnoControlEditModel](http://api.openoffice.org/docs/common/ref/com/sun/star/awt/UnoControlEditModel.html) -* is used to receive input from the user during

runtime. As can be seen in the following table, most of the control settings can also be applied to the model. When a text field receives the focus by pressing the TAB key, the displayed text is selected and highlighted by default. The default cursor position within the text field is to the right of the existing text. If the user starts typing while a block of text is selected, the selected text is replaced. In some cases, the user may change the default selection behavior and set the selection manually. This is done using the *[com.sun.star.awt.XTextComponent](http://api.openoffice.org/docs/common/ref/com/sun/star/awt/XTextComponent.html)* interface.

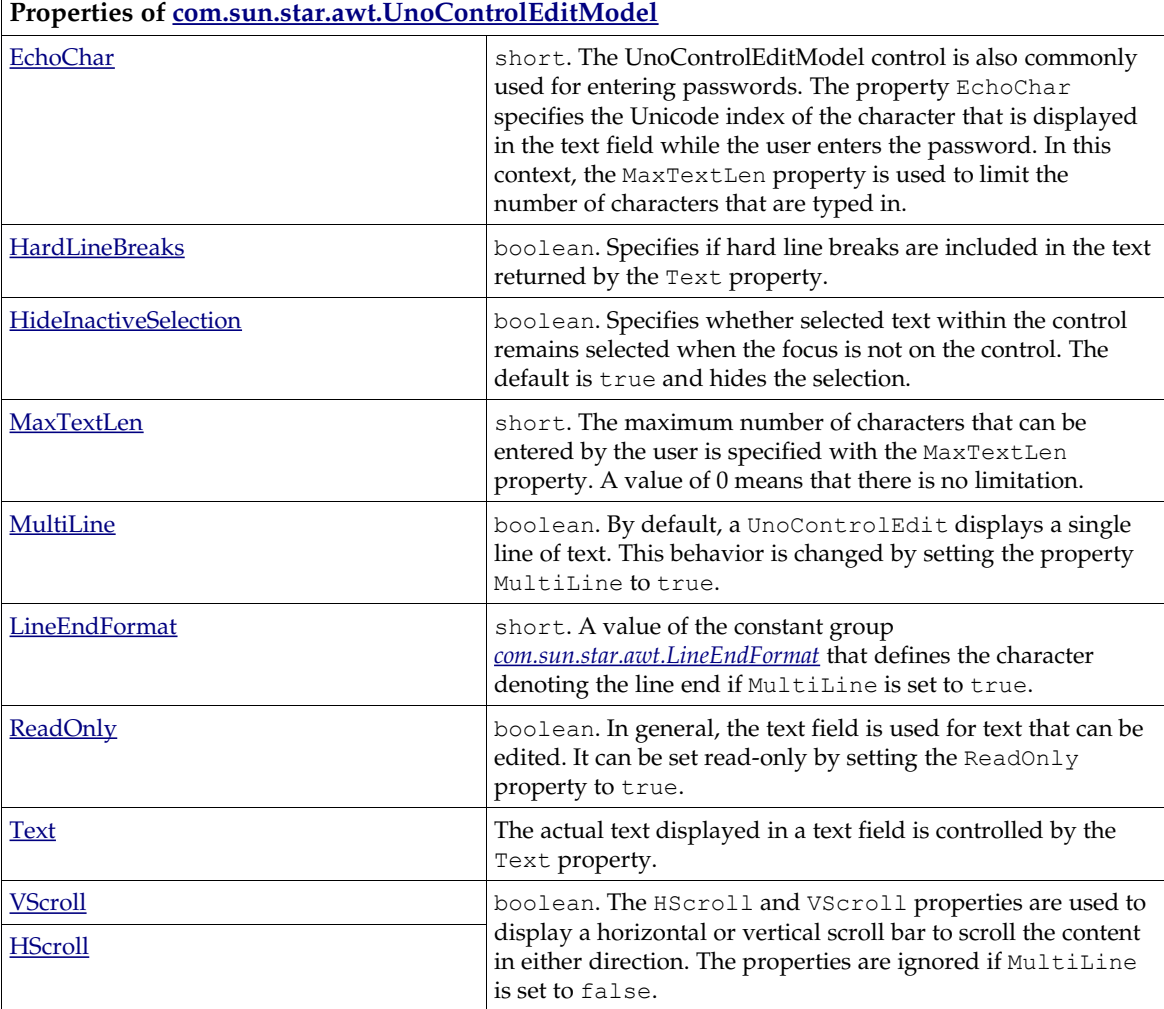

#### This example demonstrates how you can use a UnoControlEditControl:

```
public XTextComponent insertEditField(XTextListener _xTextListener, XFocusListener _xFocusListener, int
nPosX, int nPosY, int nWidth) {
XTextComponent xTextComponent = null;
try{
 // create a unique name by means of an own implementation...
 String sName = createUniqueName(m_xDlgModelNameContainer, "TextField");
     // create a controlmodel at the multiservicefactory of the dialog model... 
     Object oTFModel = m_xMSFDialogModel.createInstance("com.sun.star.awt.UnoControlEditModel");
     XMultiPropertySet xTFModelMPSet = (XMultiPropertySet)
UnoRuntime.queryInterface(XMultiPropertySet.class, oTFModel);
     // Set the properties at the model - keep in mind to pass the property names in alphabetical order!
xTFModelMPSet.setPropertyValues(<br>new String[] {"Height", "Name", "PositionX", "PositionY", "Text", "Width"},<br>new Object[] { new Integer(12), sName, new Integer(_nPosX), new Integer(_nPosY), "MyText", new
Integer(_nWidth)});
     // The controlmodel is not really available until inserted to the Dialog container
    m_xDlgModelNameContainer.insertByName(sName, oTFModel);
     XPropertySet xTFModelPSet = (XPropertySet) UnoRuntime.queryInterface(XPropertySet.class, oTFModel);
```

```
 // The following property may also be set with XMultiPropertySet but we
 // use the XPropertySet interface merely for reasons of demonstration 
 xTFModelPSet.setPropertyValue("EchoChar", new Short((short) '*'));
    XControl xTFControl = m_xDlgContainer.getControl(sName);
     // add a textlistener that is notified on each change of the controlvalue... 
     xTextComponent = (XTextComponent) UnoRuntime.queryInterface(XTextComponent.class, xTFControl);
     XWindow xTFWindow = (XWindow) UnoRuntime.queryInterface(XWindow.class, xTFControl);
    xTFWindow.addFocusListener(_xFocusListener);
     xTextComponent.addTextListener(_xTextListener);
     xTFWindow.addKeyListener(this);
}catch (com.sun.star.uno.Exception ex){
 /* perform individual exception handling here.
 * Possible exception types are:
      * com.sun.star.lang.IllegalArgumentException,
 * com.sun.star.lang.WrappedTargetException,
 * com.sun.star.container.ElementExistException,
      * com.sun.star.beans.PropertyVetoException,
      * com.sun.star.beans.UnknownPropertyException,
      * com.sun.star.uno.Exception
\star/ ex.printStackTrace(System.out);
}
     return xTextComponent;
}
```
#### The text listener must implement the method textChanged:

```
public void textChanged(TextEvent textEvent) {
try{
     // get the control that has fired the event, 
     XControl xControl = (XControl) UnoRuntime.queryInterface(XControl.class, textEvent.Source);
     XControlModel xControlModel = xControl.getModel();
     XPropertySet xPSet = (XPropertySet) UnoRuntime.queryInterface(XPropertySet.class, xControlModel);
     String sName = (String) xPSet.getPropertyValue("Name");
     // just in case the listener has been added to several controls,
 // we make sure we refer to the right one
 if (sName.equals("TextField1")){
         String sText = (String) xPSet.getPropertyValue("Text");
 System.out.println(sText);
 // insert your code here to validate the text of the control...
 } 
}catch (com.sun.star.uno.Exception ex){
 /* perform individual exception handling here.
 * Possible exception types are:
      * com.sun.star.lang.WrappedTargetException,
      * com.sun.star.beans.UnknownPropertyException,
       * com.sun.star.uno.Exception
\star/ ex.printStackTrace(System.out);
}}
```
The control that supports the interface *[com.sun.star.awt.XTextComponent](http://api.openoffice.org/docs/common/ref/com/sun/star/awt/XTextComponent.html)* offers additional methods to query and set selections and insert parttexts in the control.

#### Text Field Extensions

A user can enter any kind of data into a text field. These values are always stored as a string in the Text property. This can cause some problems when you are evaluating the user input. These controls offer specific solutions to this issue:

- Formatted field.
- Date field.
- Time field.
- Currency field.
- Numeric field.
- Pattern field.

#### Common Properties of Extensions of a UnoEditControl (text field)

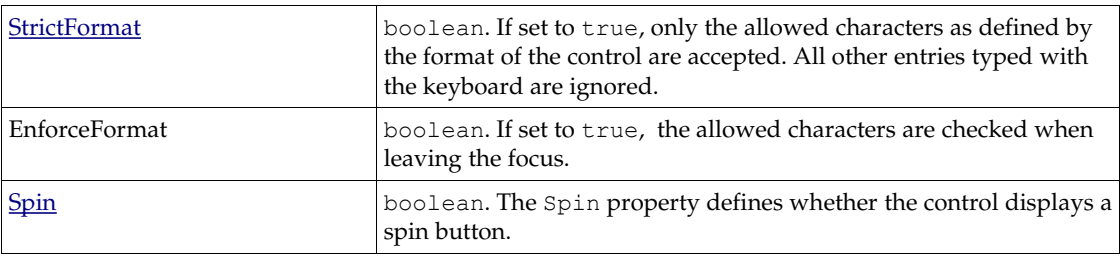

### Formatted Field

The formatted field control *[com.sun.star.awt.UnoControlFormattedField](http://api.openoffice.org/docs/common/ref/com/sun/star/awt/UnoControlFormattedField.html)* specifies a format that is used for formatting the entered and displayed data.

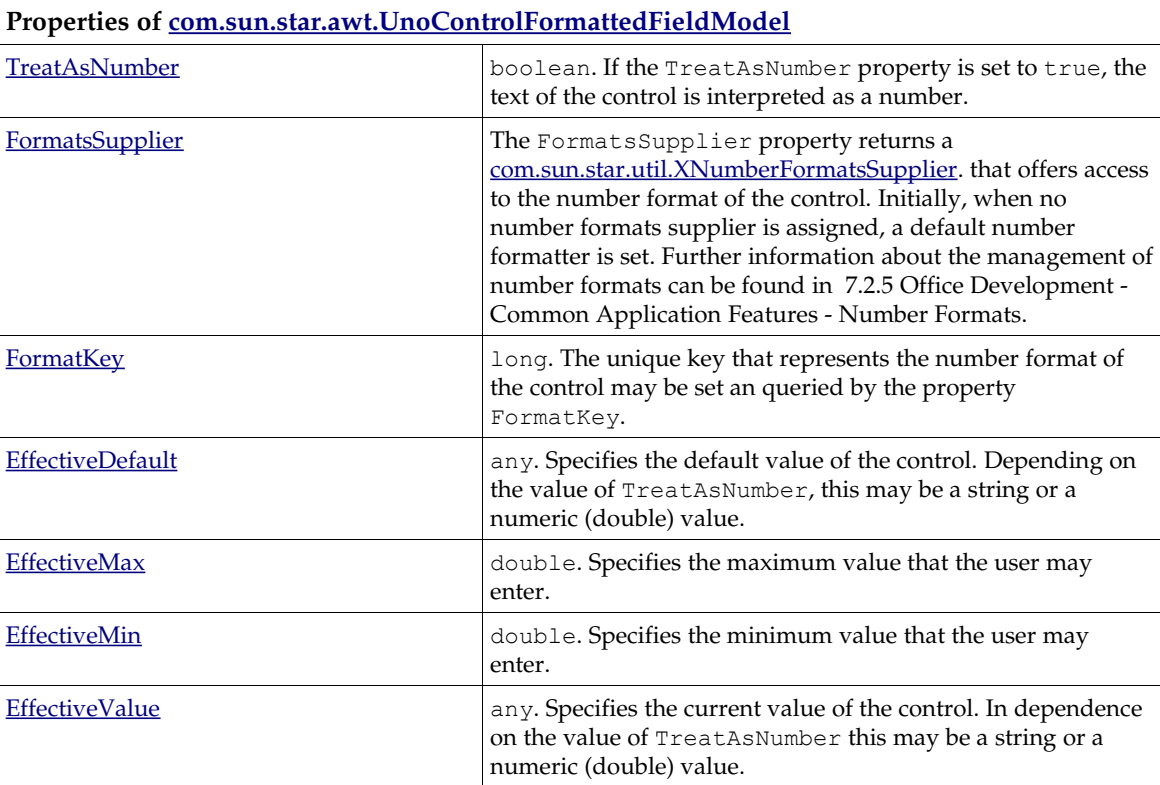

As any kind of number format at the model of the formatted field may be set, this control can be universally used instead of the date field, time field, numeric field or currency field controls that are designed for special purposes as described in the following sections.

The following example demonstrates the creation of a formatted field. One critical point is to assign the NumberFormatsSupplier to the property FormatsSupplier. In the example, this is created directly at the global ServiceManager (m\_xMCF). It is also possible to assign an existing NumberFormatsSupplier, like a spreadsheet document or a text document.

```
public XPropertySet insertFormattedField(XSpinListener _xSpinListener, int _nPosX, int _nPosY, int
_nWidth){
XPropertySet xFFModelPSet = null;
try{
 // create a unique name by means of an own implementation...
 String sName = createUniqueName(m_xDlgModelNameContainer, "FormattedField");
    // create a controlmodel at the multiservicefactory of the dialog model...
     Object oFFModel =
```

```
 XMultiPropertySet xFFModelMPSet = (XMultiPropertySet)
UnoRuntime.queryInterface(XMultiPropertySet.class, oFFModel);
     // Set the properties at the model - keep in mind to pass the property names in alphabetical order!
     xFFModelMPSet.setPropertyValues(
              new String[] {"EffectiveValue", "Height", "Name", "PositionX", "PositionY", "StrictFormat",
"Spin", "Width"},
              new Object[] { new Double(12348), new Integer(12), sName, new Integer(_nPosX), new
Integer(_nPosY), Boolean.TRUE, Boolean.TRUE, new Integer(_nWidth)});
     xFFModelPSet = (XPropertySet) UnoRuntime.queryInterface(XPropertySet.class, oFFModel);
    // to define a numberformat you always need a locale.
     com.sun.star.lang.Locale aLocale = new com.sun.star.lang.Locale();
 aLocale.Country = "US";
 aLocale.Language = "en";
 // this Format is only compliant to the english locale! 
 String sFormatString = "NNNNMMMM DD, YYYY";
     // a NumberFormatsSupplier has to be created first "in the open countryside"...
     Object oNumberFormatsSupplier =
m_xMCF.createInstanceWithContext("com.sun.star.util.NumberFormatsSupplier", m_xContext);
     XNumberFormatsSupplier xNumberFormatsSupplier = (XNumberFormatsSupplier)
UnoRuntime.queryInterface(XNumberFormatsSupplier.class, oNumberFormatsSupplier);
     XNumberFormats xNumberFormats = xNumberFormatsSupplier.getNumberFormats();
     // is the numberformat already defined?
     int nFormatKey = xNumberFormats.queryKey(sFormatString, aLocale, true);
    if (nFormatKey == -1){
         // if not then add it to the NumberFormatsSupplier
         nFormatKey = xNumberFormats.addNew(sFormatString, aLocale);
 }
 // The following property may also be set with XMultiPropertySet but we
 // use the XPropertySet interface merely for reasons of demonstration 
    xFFModelPSet.setPropertyValue("FormatsSupplier", xNumberFormatsSupplier);
     xFFModelPSet.setPropertyValue("FormatKey", new Integer(nFormatKey));
 // The controlmodel is not really available until inserted to the Dialog container
 m_xDlgModelNameContainer.insertByName(sName, oFFModel); 
     // finally we add a Spin-Listener to the control
     XControl xFFControl = m_xDlgContainer.getControl(sName);
    // add a SpinListener that is notified on each change of the controlvalue..
     XSpinField xSpinField = (XSpinField) UnoRuntime.queryInterface(XSpinField.class, xFFControl);
     xSpinField.addSpinListener(_xSpinListener);

}catch (com.sun.star.uno.Exception ex){
     /* perform individual exception handling here.
 * Possible exception types are:
 * com.sun.star.lang.IllegalArgumentException,
 * com.sun.star.lang.WrappedTargetException,
      * com.sun.star.container.ElementExistException,
      * com.sun.star.beans.PropertyVetoException,
      * com.sun.star.beans.UnknownPropertyException,
      * com.sun.star.uno.Exception
\star/ ex.printStackTrace(System.out);
}
     return xFFModelPSet;
}
```
The attached spin listener in this code example must implement *[com.sun.star.awt.XSpinListener](http://api.openoffice.org/docs/common/ref/com/sun/star/awt/XSpinListener.html)* which, among other things, includes up()

```
public void up(SpinEvent spinEvent) {
try{
    // get the control that has fired the event,
     XControl xControl = (XControl) UnoRuntime.queryInterface(XControl.class, spinEvent.Source);
     XControlModel xControlModel = xControl.getModel();
     XPropertySet xPSet = (XPropertySet) UnoRuntime.queryInterface(XPropertySet.class, xControlModel);
     String sName = (String) xPSet.getPropertyValue("Name");
     // just in case the listener has been added to several controls,
       we make sure we refer to the right one
     if (sName.equals("FormattedField1")){
 double fvalue = AnyConverter.toDouble(xPSet.getPropertyValue("EffectiveValue"));
 System.out.println("Controlvalue: " + fvalue);
        \sqrt{l} insert your code here to validate the value of the control...
 } 
}catch (com.sun.star.uno.Exception ex){
 /* perform individual exception handling here.
 * Possible exception types are:
      * com.sun.star.lang.WrappedTargetException,
      * com.sun.star.beans.UnknownPropertyException,
      * com.sun.star.uno.Exception
\star/ ex.printStackTrace(System.out);
}}
```

```
public void down(SpinEvent spinEvent) {
}
public void last(SpinEvent spinEvent) {
}
public void first(SpinEvent spinEvent) {
}
public void disposing(EventObject rEventObject){
```
### Numeric Field

}

For developers who want to use a simple numeric field control and find the number formatter too difficult to handle, they can use the numeric field control *[com.sun.star.awt.UnoControlNumericField](http://api.openoffice.org/docs/common/ref/com/sun/star/awt/UnoControlNumericField.html)*. The control model, specified in *[com.sun.star.awt.UnoControlNumericFieldModel](http://api.openoffice.org/docs/common/ref/com/sun/star/awt/UnoControlNumericFieldModel.html)* is simple to set up as the following table illustrates:

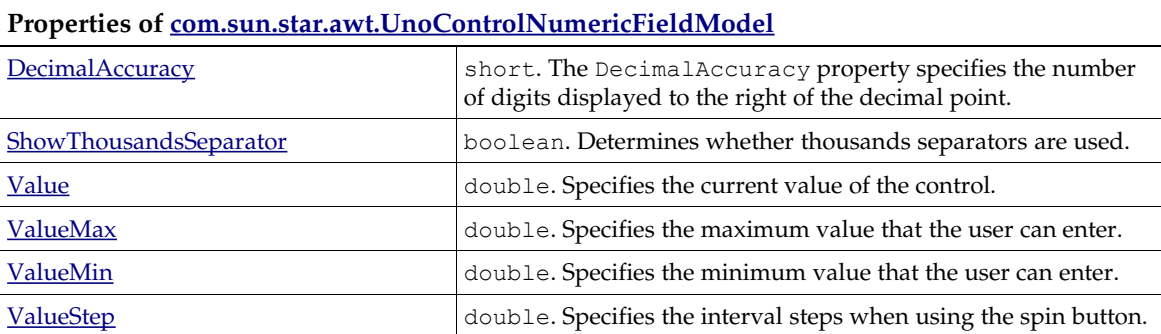

The code example sets up a numeric field with a defined number format and defines the numerical range within which the Value may be modified.

```
public XPropertySet insertNumericField( int _nPosX, int _nPosY, int _nWidth,
 double _fValueMin, double _fValueMax, double _fValue,
 double _fValueStep, short _nDecimalAccuracy){
XPropertySet xNFModelPSet = null;
try{
 // create a unique name by means of an own implementation...
 String sName = createUniqueName(m_xDlgModelNameContainer, "NumericField");
 // create a controlmodel at the multiservicefactory of the dialog model... 
 Object oNFModel = m_xMSFDialogModel.createInstance("com.sun.star.awt.UnoControlNumericFieldModel");
     XML』 xN = xN N = xN xN = 1 (XML i Property Set)UnoRuntime.queryInterface(XMultiPropertySet.class, oNFModel);<br>// Set the properties at the model - keep in mind to pass
                                                   - keep in mind to pass the property names in alphabetical order!
xNFModelMPSet.setPropertyValues(<br>new String[] {"Height", "Name", "PositionX", "PositionY", "Spin", "StrictFormat", "Width"},<br>new Object[] { new Integer(12), sName, new Integer( nPosX), new Integer( nPosY), Boolean.TRUE,
Boolean.TRUE, new Integer( nWidth) });
      // The controlmodel is not really available until inserted to the Dialog container
      m_xDlgModelNameContainer.insertByName(sName, oNFModel);
      xNFModelPSet = (XPropertySet) UnoRuntime.queryInterface(XPropertySet.class, oNFModel);
      // The following properties may also be set with XMultiPropertySet but we
      // use the XPropertySet interface merely for reasons of demonstration 
 xNFModelPSet.setPropertyValue("ValueMin", new Double(_fValueMin));
 xNFModelPSet.setPropertyValue("ValueMax", new Double(_fValueMax));
 xNFModelPSet.setPropertyValue("Value", new Double(_fValue));
 xNFModelPSet.setPropertyValue("ValueStep", new Double(_fValueStep));
      xNFModelPSet.setPropertyValue("ShowThousandsSeparator", Boolean.TRUE);
      xNFModelPSet.setPropertyValue("DecimalAccuracy", new Short(_nDecimalAccuracy));
}catch (com.sun.star.uno.Exception ex){
 /* perform individual exception handling here.
 * Possible exception types are:
       * com.sun.star.lang.IllegalArgumentException,
       * com.sun.star.lang.WrappedTargetException,
       * com.sun.star.container.ElementExistException,
       * com.sun.star.beans.PropertyVetoException,
       * com.sun.star.beans.UnknownPropertyException,
       * com.sun.star.uno.Exception
```

```
\star/ ex.printStackTrace(System.out);
}
return xNFModelPSet;
}
```
### Currency Field

The currency field control *[com.sun.star.awt.UnoControlCurrencyField](http://api.openoffice.org/docs/common/ref/com/sun/star/awt/UnoControlCurrencyField.html)* can be considered a specialization of the *[com.sun.star.awt.UnoControlNumericalField](http://api.openoffice.org/docs/common/ref/com/sun/star/awt/UnoControlNumericalField.html)*. It is used for entering and displaying currency values. In addition to the currency value, reflected by the property Value, a currency symbol, set by the CurrencySymbol property, is displayed. If the PrependCurrencySymbol property is set to true, the currency symbol is displayed in front of the

```
currency value.
```

```
public XTextComponent insertCurrencyField(XTextListener xTextListener, int nPositionX, int
_nPositionY, int _nWidth){
\overline{X}TextComponent xTextComponent = null;
try{
    \sqrt{2} create a unique name by means of an own implementation.
     String sName = createUniqueName(m_xDlgModelNameContainer, "CurrencyField");
     // create a controlmodel at the multiservicefactory of the dialog model... 
     Object oCFModel = m_xMSFDialogModel.createInstance("com.sun.star.awt.UnoControlCurrencyFieldModel");
     XMultiPropertySet xCFModelMPSet = (XMultiPropertySet)
UnoRuntime.queryInterface(XMultiPropertySet.class, oCFModel);
     // Set the properties at the model - keep in mind to pass the property names in alphabetical order!
xCFModelMPSet.setPropertyValues(<br>new String[] {"Height", "Name", "PositionX", "PositionY", "Width"},<br>new Object[] { new Integer(12), sName, new Integer(_nPositionX), new Integer(_nPositionY), new
Integer(_nWidth)});
     // The controlmodel is not really available until inserted to the Dialog container 
      xDlgModelNameContainer.insertByName(sName, oCFModel);
     XPropertySet xCFModelPSet = (XPropertySet) UnoRuntime.queryInterface(XPropertySet.class, oCFModel);
     // The following properties may also be set with XMultiPropertySet but we
       use the XPropertySet interface merely for reasons of demonstration
 xCFModelPSet.setPropertyValue("PrependCurrencySymbol", Boolean.TRUE);
 xCFModelPSet.setPropertyValue("CurrencySymbol", "$");
 xCFModelPSet.setPropertyValue("Value", new Double(2.93));
     // add a textlistener that is notified on each change of the controlvalue...
     Object oCFControl = m_xDlgContainer.getControl(sName);
     xTextComponent = (XTextComponent) UnoRuntime.queryInterface(XTextComponent.class, oCFControl);
     xTextComponent.addTextListener(_xTextListener);
}catch (com.sun.star.uno.Exception ex){
 /* perform individual exception handling here.
      * Possible exception types are:
      * com.sun.star.lang.IllegalArgumentException,
      * com.sun.star.lang.WrappedTargetException,
      * com.sun.star.container.ElementExistException,
      * com.sun.star.beans.PropertyVetoException,
      * com.sun.star.beans.UnknownPropertyException,
      * com.sun.star.uno.Exception
\star/ ex.printStackTrace(System.out);
}
     return xTextComponent;
}
```
### Date Field

The date field control *[com.sun.star.awt.UnoControlDateField](http://api.openoffice.org/docs/common/ref/com/sun/star/awt/UnoControlDateField.html)* extends the text field control and is used for displaying and entering dates. The model is described in *[com.sun.star.awt.UnoControlDateFieldModel](http://api.openoffice.org/docs/common/ref/com/sun/star/awt/UnoControlDateFieldModel.html)*:

Properties of [com.sun.star.awt.UnoControlDateFieldModel](http://api.openoffice.org/docs/common/ref/com/sun/star/awt/UnoControlDateFieldModel.html)
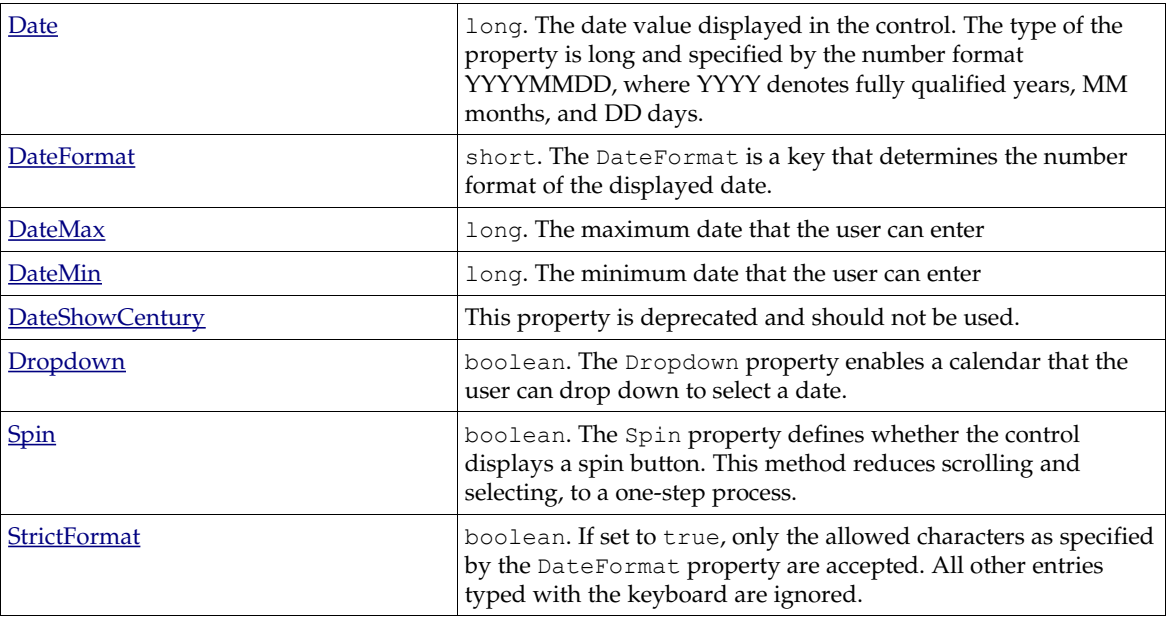

public XPropertySet insertDateField(XSpinListener xSpinListener, int nPosX, int nPosY, int nWidth){ XPropertySet xDFModelPSet = null; try{

// create a unique name by means of an own implementation... String sName = createUniqueName(m\_xDlgModelNameContainer, "DateField");

 // create a controlmodel at the multiservicefactory of the dialog model... Object oDFModel = m\_xMSFDialogModel.createInstance("com.sun.star.awt.UnoControlDateFieldModel"); XMultiPropertySet xDFModelMPSet = (XMultiPropertySet) UnoRuntime.queryInterface(XMultiPropertySet.class, oDFModel);

// Set the properties at the model - keep in mind to pass the property names in alphabetical order! xDFModelMPSet.setPropertyValues(

new String[] {"Dropdown**", "**Height**", "**Name**", "**PositionX**", "**PositionY**", "**Width"},<br>new Object[] {Boolean.TRUE, new Integer(12), sName, new Integer( nPosX), new Integer( nPosY), new Integer(\_nWidth)});

 // The controlmodel is not really available until inserted to the Dialog container m\_xDlgModelNameContainer.insertByName(sName, oDFModel); xDFModelPSet = (XPropertySet) UnoRuntime.queryInterface(XPropertySet.class, oDFModel);

 // The following properties may also be set with XMultiPropertySet but we // use the XPropertySet interface merely for reasons of demonstration xDFModelPSet.setPropertyValue("DateFormat", new Short((short) 7)); xDFModelPSet.setPropertyValue("DateMin", new Integer(20070401)); xDFModelPSet.setPropertyValue("DateMax", new Integer(20070501)); xDFModelPSet.setPropertyValue("Date", new Integer(20000415)); Object oDFControl = m\_xDlgContainer.getControl(sName);

 // add a SpinListener that is notified on each change of the controlvalue... XSpinField xSpinField = (XSpinField) UnoRuntime.queryInterface(XSpinField.class, oDFControl); xSpinField.addSpinListener(\_xSpinListener); }catch (com.sun.star.uno.Exception ex){

/\* perform individual exception handling here.

\* Possible exception types are:

\* com.sun.star.lang.IllegalArgumentException,

- \* com.sun.star.lang.WrappedTargetException,
- \* com.sun.star.container.ElementExistException,
- \* com.sun.star.beans.PropertyVetoException,
- \* com.sun.star.beans.UnknownPropertyException,
- \* com.sun.star.uno.Exception
- $\star/$

}

}

ex.printStackTrace(System.out);

return xDFModelPSet;

Note: OpenOffice.org Basic developers can use the runtime functions CDateToIso() or CDateFromIso() to convert the date in ISO format from or to a serial date number that is generated by the DateSerial() or the DateValue() function.

Although the date field control provides a spin button, there is no Step property. In this control, the interval steps of the spin button are set automatically and depend on the position of the cursor within the date display. This means that if, for example, the cursor is within the month section of the date display, only the months are controlled by the spin button.

### Timefield

The time field control *[com.sun.star.awt.UnoControlTimeField](http://api.openoffice.org/docs/common/ref/com/sun/star/awt/UnoControlTimeField.html)* and its model *[com.sun.star.awt.UnoControlTimeFieldModel](http://api.openoffice.org/docs/common/ref/com/sun/star/awt/UnoControlTimeFieldModel.html)* displays and enters time values.

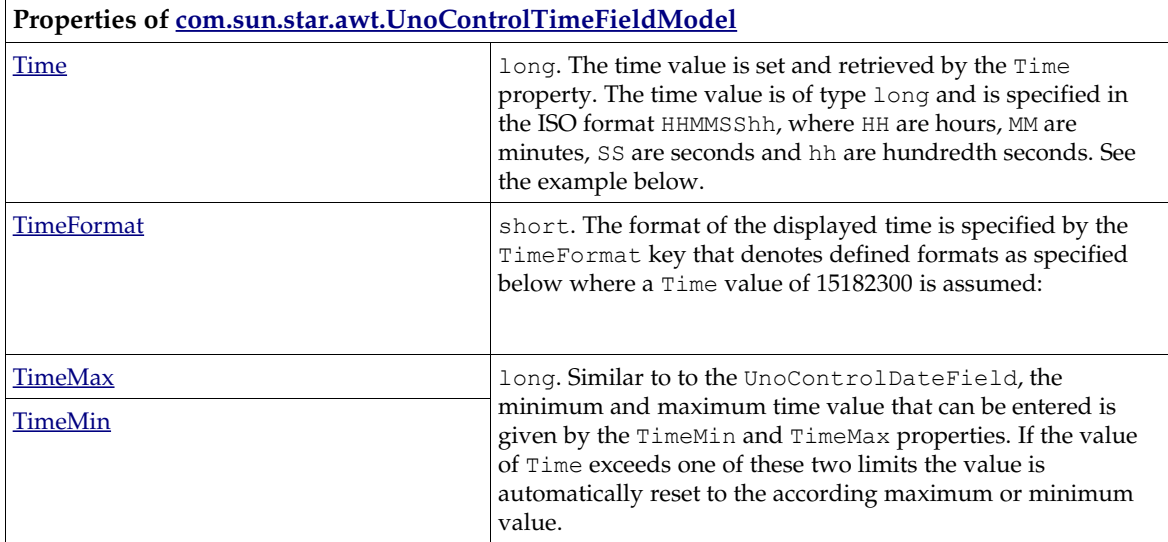

Although the time field provides a spin button, there is no Step property. In this control the interval steps are set automatically and depend on the position of the cursor within the time display. For example, if the cursor is within the minute section of the time display only the minutes are controlled by the spin button.

```
public XPropertySet insertTimeField(int _nPosX, int _nPosY, int _nWidth, int _nTime, int _nTimeMin, int
_nTimeMax){
XPropertySet xTFModelPSet = null;
try{
 // create a unique name by means of an own implementation...
     String sName = createUniqueName(m_xDlgModelNameContainer, "TimeField");
     // create a controlmodel at the multiservicefactory of the dialog model...
 Object oTFModel = m_xMSFDialogModel.createInstance("com.sun.star.awt.UnoControlTimeFieldModel");
 XMultiPropertySet xTFModelMPSet = (XMultiPropertySet)
UnoRuntime.queryInterface(XMultiPropertySet.class, oTFModel);
     // Set the properties at the model - keep in mind to pass the property names in alphabetical order!
xTFModelMPSet.setPropertyValues(<br>new String[] {"Height", "Name", "PositionX", "PositionY", "Spin", "Width"},<br>new Object[] { new Integer(12), sName, new Integer(_nPosX), new Integer(_nPosY), Boolean.TRUE, new
Integer(_nWidth)});
     // The controlmodel is not really available until inserted to the Dialog container
     m_xDlgModelNameContainer.insertByName(sName, oTFModel);
     xTFModelPSet = (XPropertySet) UnoRuntime.queryInterface(XPropertySet.class, oTFModel);
     // The following properties may also be set with XMultiPropertySet but we
     // use the XPropertySet interface merely for reasons of demonstration 
 xTFModelPSet.setPropertyValue("TimeFormat", new Short((short) 5));
 xTFModelPSet.setPropertyValue("TimeMin", new Integer(_nTimeMin));
 xTFModelPSet.setPropertyValue("TimeMax", new Integer(_nTimeMax));
     xTFModelPSet.setPropertyValue("Time", new Integer(_nTime));
```

```
}catch (com.sun.star.uno.Exception ex){
 /* perform individual exception handling here.
 * Possible exception types are:
      * com.sun.star.lang.IllegalArgumentException,
      * com.sun.star.lang.WrappedTargetException,
     * com.sun.star.container.ElementExistException,
      * com.sun.star.beans.PropertyVetoException,
      * com.sun.star.beans.UnknownPropertyException,
      * com.sun.star.uno.Exception
\star/ ex.printStackTrace(System.out);
}
return xTFModelPSet;
}
```
#### Pattern Field

The pattern field control *[com.sun.star.awt.UnoControlPatternField](http://api.openoffice.org/docs/common/ref/com/sun/star/awt/UnoControlPatternField.html)* defines a character code that restricts the user input. This character code that determines what the user may enter is defined by the EditMask property. The length of the edit is equivalent to the number of the possible input positions. If a character is entered that does not correspond to the edit mask, the input is rejected. For example, in the edit mask "NNLNNLLLLL" the character L has the meaning of a text constant and the character  $N$  means that only the digits 0 to 9 can be entered. A complete list of valid characters can be found in the table below. The LiteralMask property contains the initial values that are displayed in the pattern field. The length of the literal mask should always correspond to the length of the edit mask. An example of a literal mask which fits to the edit mask would be "\_\_.\_\_.2002". In this case, the user enters only 4 digits when entering a date. If StrictFormat is set to true, the text will be checked during user input. If StrictFormat is not set to true the text is not checked until the focus is leaving the control.

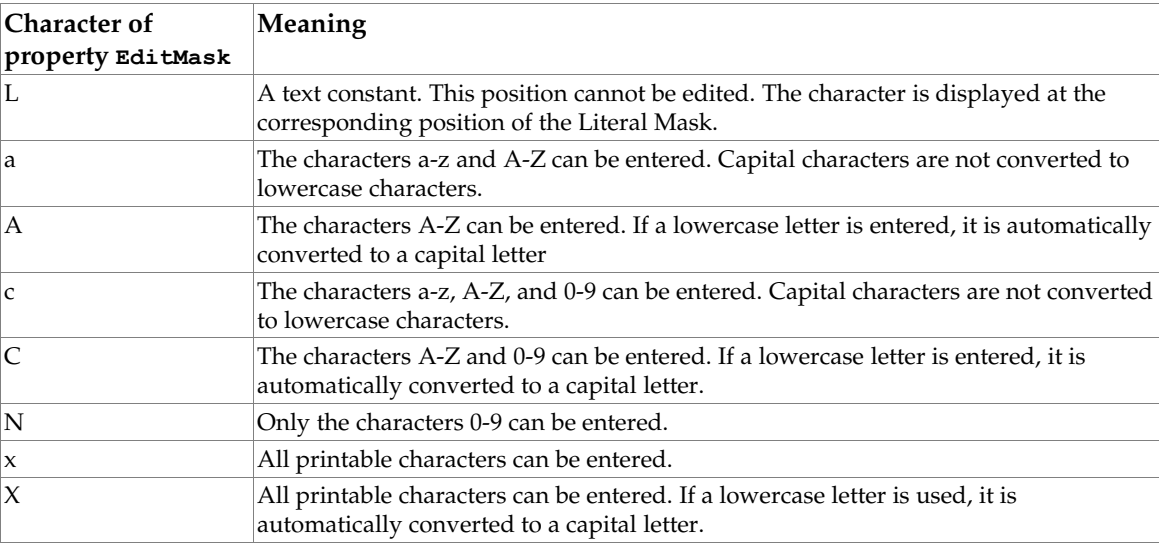

```
public XPropertySet insertPatternField(int _nPosX, int _nPosY, int _nWidth){
XPropertySet xPFModelPSet = null;
try{
 // create a unique name by means of an own implementation...
 String sName = createUniqueName(m_xDlgModelNameContainer, "PatternField");
     // create a controlmodel at the multiservicefactory of the dialog model...
```

```
 Object oPFModel = m_xMSFDialogModel.createInstance("com.sun.star.awt.UnoControlPatternFieldModel");
    XMultiPropertySet xPFModelMPSet = (XMultiPropertySet)
UnoRuntime.queryInterface(XMultiPropertySet.class, oPFModel);
```
 // Set the properties at the model - keep in mind to pass the property names in alphabetical order! xPFModelMPSet.setPropertyValues( new String[] {"Height", "Name", "PositionX", "PositionY", "Width"},

```
 new Object[] { new Integer(12), sName, new Integer(_nPosX), new Integer(_nPosY), new
Integer(_nWidth)});
      // The controlmodel is not really available until inserted to the Dialog container
     m_xDlgModelNameContainer.insertByName(sName, oPFModel);
     xPFModelPSet = (XPropertySet) UnoRuntime.queryInterface(XPropertySet.class, oPFModel);
     // The following properties may also be set with XMultiPropertySet but we
    // use the XPropertySet interface merely for reasons of demonstration xPFModelPSet.setPropertyValue("LiteralMask", ".05.2007");
 xPFModelPSet.setPropertyValue("LiteralMask", "__.05.2007");
 // Allow only numbers for the first two digits...
 xPFModelPSet.setPropertyValue("EditMask", "NNLLLLLLLL");
      // verify the user input immediately...
     xPFModelPSet.setPropertyValue("StrictFormat", Boolean.TRUE);
}catch (com.sun.star.uno.Exception ex){
 /* perform individual exception handling here.
 * Possible exception types are:
 * com.sun.star.lang.IllegalArgumentException,
 * com.sun.star.lang.WrappedTargetException,
 * com.sun.star.container.ElementExistException,
       * com.sun.star.beans.PropertyVetoException,
       * com.sun.star.beans.UnknownPropertyException,
       * com.sun.star.uno.Exception
\star/ ex.printStackTrace(System.out);
}
     return xPFModelPSet;
}
```
### Roadmap Control

The roadmap control that supports the service *[com.sun.star.awt.UnoControlRoadmap](http://api.openoffice.org/docs/common/ref/com/sun/star/awt/UnoControlRoadmap.html)* is a container of roadmap items supporting *[com.sun.star.awt.RoadmapItem.](http://api.openoffice.org/docs/common/ref/com/sun/star/awt/RoadmapItem.html)* The roadmap control was designed to give an overview about all existing steps in a dialog as done in all OpenOffice.org wizards. The roadmap items are labels with some additional functionality as described later in the text. They are due to give the user a clue about what is going on on a certain dialog step. Roadmap items can be programmatically accessed by their respective index using the interface *[com.sun.star.awt.XIndexContainer](http://api.openoffice.org/docs/common/ref/com/sun/star/awt/XIndexContainer.html)* at the roadmap model that is described by *[com.sun.star.awt.UnoControlRoadmapModel](http://api.openoffice.org/docs/common/ref/com/sun/star/awt/UnoControlRoadmapModel.html)*.

#### *Roadmap Item*

Each roadmap item delivers the following information:

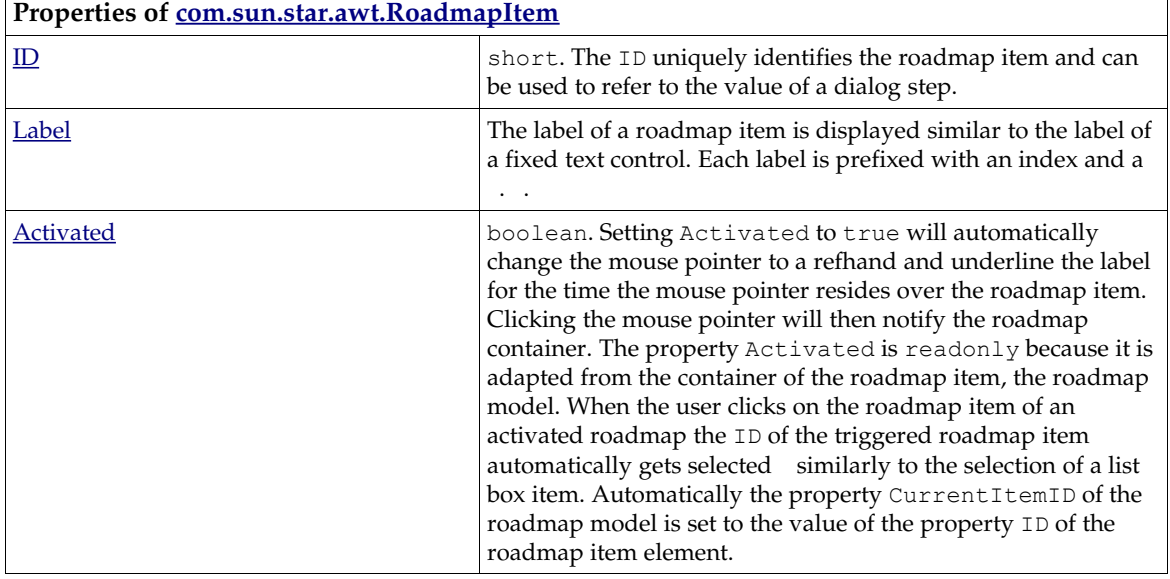

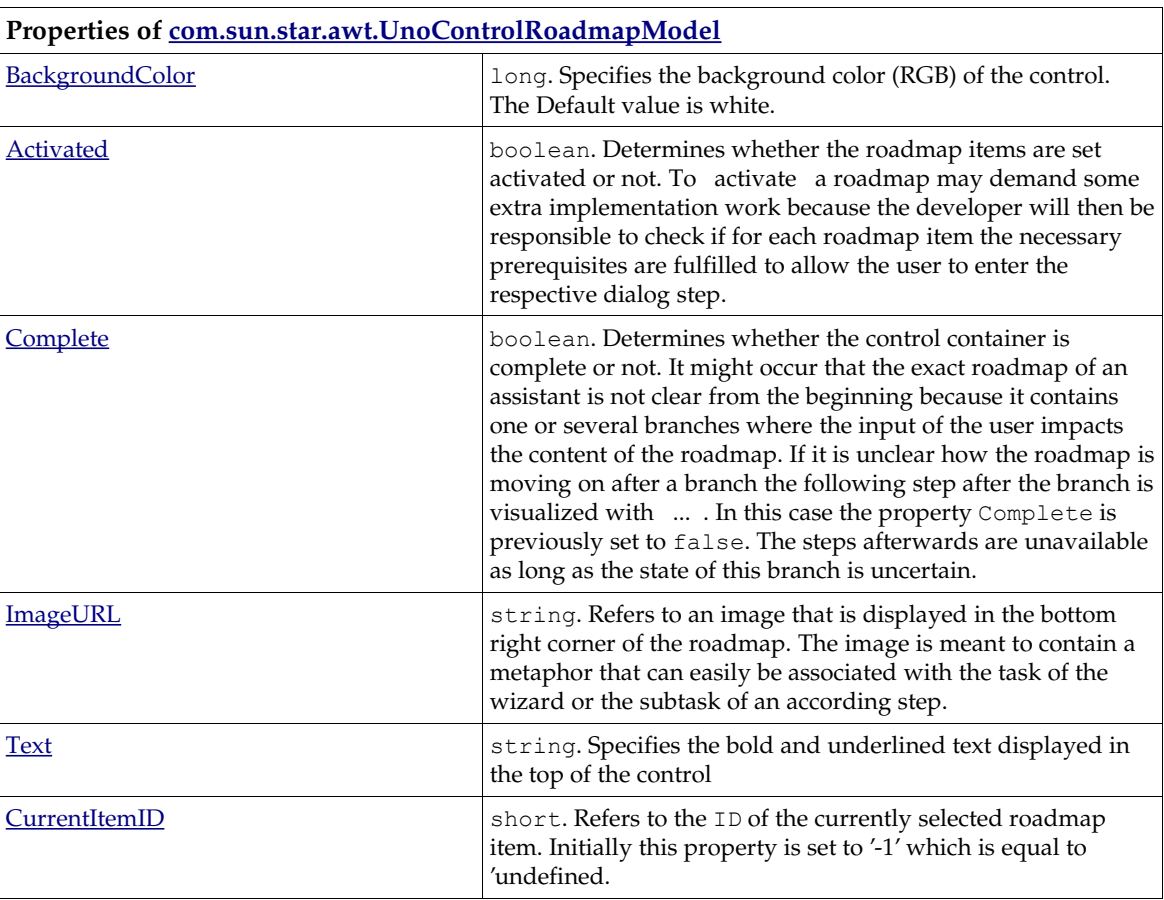

#### *Roadmap Controlmodel*

#### *Roadmap*

Specifies a Roadmap control. A roadmap implements the interface

*[com.sun.star.awt.XItemEventBroadcaster](http://api.openoffice.org/docs/common/ref/com/sun/star/awt/XItemEventBroadcaster.html)*, which is helpful to add an ItemListener to the roadmap, when the property Interactive of the roadmap model is set to true. The listener is then always notified about changes of the property CurrentItemID and has an opportunity to adjust the property Step of the dialog.

The following example listings are supposed to give an idea how a roadmap can be used to control the displayed steps of a dialog:

```
// Globally available object variables of the roadmapmodel
XPropertySet m_xRMPSet; 
XSingleServiceFactory m_xSSFRoadmap;
XIndexContainer m_xRMIndexCont;

public void addRoadmap(XItemListener _xItemListener) {
try {
 // create a unique name by means of an own implementation...
 String sRoadmapName = createUniqueName(m_xDlgModelNameContainer, "Roadmap");
```

```
 XPropertySet xDialogModelPropertySet = (XPropertySet) UnoRuntime.queryInterface(XPropertySet.class,
m_xMSFDialogModel);
 // Similar to the office assistants the roadmap is adjusted to the height of the dialog
 // where a certain space is left at the bottom for the buttons...
     int nDialogHeight = ((Integer) xDialogModelPropertySet.getPropertyValue("Height")).intValue();
     // instantiate the roadmapmodel...
     Object oRoadmapModel = m_xMSFDialogModel.createInstance("com.sun.star.awt.UnoControlRoadmapModel");
     // define the properties of the roadmapmodel
     XMultiPropertySet xRMMPSet = (XMultiPropertySet) UnoRuntime.queryInterface(XMultiPropertySet.class,
oRoadmapModel);
    xRMMPSet.setPropertyValues( new String[] {"Complete", "Height", "Name", "PositionX", "PositionY",
"Text", "Width" },
new Object[] {Boolean.FALSE, new Integer(nDialogHeight - 26),<br>sRoadmapName, new Integer(0), new Integer(0), "Steps", new Integer(85)});<br>m_xRMPSet = (XPropertySet) UnoRuntime.queryInterface(XPropertySet.class, oRoadmapModel
     // add the roadmapmodel to the dialog container..
    m_xDlgModelNameContainer.insertByName(sRoadmapName, oRoadmapModel);
     // the roadmapmodel is a SingleServiceFactory to instantiate the roadmapitems...
     m_xSSFRoadmap = (XSingleServiceFactory) UnoRuntime.queryInterface(XSingleServiceFactory.class,
oRoadmapModel);
     m_xRMIndexCont = (XIndexContainer) UnoRuntime.queryInterface(XIndexContainer.class, oRoadmapModel);
     // add the itemlistener to the control...
     XControl xRMControl = this.m_xDlgContainer.getControl(sRoadmapName);
     XItemEventBroadcaster xRMBroadcaster = (XItemEventBroadcaster)
UnoRuntime.queryInterface(XItemEventBroadcaster.class, xRMControl);
 xRMBroadcaster.addItemListener(new RoadmapItemStateChangeListener()); //_xItemListener); 
} catch (java.lang.Exception jexception) {
     jexception.printStackTrace(System.out);
}}
```
#### The following code snippet inserts a roadmap item into the roadmap control model.

```
/**
  * To fully understand the example one has to be aware that the passed "Index" parameter 
* refers to the position of the roadmap item in the roadmapmodel container<br>* whereas the variable " ID" directly references to a certain step of dialog.
 */
public void insertRoadmapItem(int Index, boolean _bEnabled, String _sLabel, int _ID) {
try {
      // a roadmap is a SingleServiceFactory that can only create roadmapitems that are the only possible
      // element types of the container
      Object oRoadmapItem = m_xSSFRoadmap.createInstance();
    XPropertySet xRMItemPSet = (XPropertySet) UnoRuntime.queryInterface(XPropertySet.class,
oRoadmapItem);
 xRMItemPSet.setPropertyValue("Label", _sLabel);
 // sometimes steps are supposed to be set disabled depending on the program logic...
xRMItemPSet.setPropertyValue("Enabled", new Boolean(_bEnabled));<br>// in this context the "ID" is meant to refer to a step of the dialog<br>xRMItemPSet.setPropertyValue("ID", new Integer(_ID));<br>m xRMIndexCont.insertByIndex(Inde
} catch (com.sun.star.uno.Exception exception) {
      exception.printStackTrace(System.out);
}}
```
#### The following example demonstrates the way an ItemListener could evaluate the information of the roadmap control to adjust the step of the dialog:

```
public void itemStateChanged(com.sun.star.awt.ItemEvent itemEvent) {
try {
 // get the new ID of the roadmap that is supposed to refer to the new step of the dialogmodel
     int nNewID = itemEvent.ItemId;
     XPropertySet xDialogModelPropertySet = (XPropertySet) UnoRuntime.queryInterface(XPropertySet.class,
m xMSFDialogModel);
 int nOldStep = ((Integer) xDialogModelPropertySet.getPropertyValue("Step")).intValue();
 // in the following line "ID" and "Step" are mixed together.
 // In fact in this case they denot the same
     if (nNewID != nOldStep){
          xDialogModelPropertySet.setPropertyValue("Step", new Integer(nNewID));
 }
} catch (com.sun.star.uno.Exception exception) {
    exception.printStackTrace(System.out);
}}
```
#### File Control

The file control supports the service *[com.sun.star.awt.UnoControlFileControl](http://api.openoffice.org/docs/common/ref/com/sun/star/awt/UnoControlFileControl.html)* and covers a lot of the functionality of an UnoControlEdit control and a command button that is built in the control. This is put into practice by a control supporting the service *[com.sun.star.awt.UnoControlEdit.](http://api.openoffice.org/docs/common/ref/com/sun/star/awt/UnoControlEdit.html)* Similar to a text field *20.5.2 Graphical User Interfaces - Dialog Handling - Dialog Controls - Text Field* the content may be retrieved by a Text property. The value of Textdenotes the path of the control. Clicking this button brings up a file dialog in which the user may select a file that is taken over by by the file control like a text field. The following example sets up a file control. It is initialized with the configured Workpath of the office installation that is converted to a system path before passed to the Text property of the control *7.2.11 Office Development - Common Application Features - Path Organization - Path Settings.*

```
public XTextComponent insertFileControl(XTextListener _xTextListener, int _nPosX, int _nPosY, int
_nWidth){
\overline{X}TextComponent xTextComponent = null;
try{
 // create a unique name by means of an own implementation...
 String sName = createUniqueName(m_xDlgModelNameContainer, "FileControl");
     // retrieve the configured Work path...
     Object oPathSettings =
m_xMCF.createInstanceWithContext("com.sun.star.util.PathSettings",m_xContext);
     XPropertySet xPropertySet = (XPropertySet)
com.sun.star.uno.UnoRuntime.queryInterface(XPropertySet.class, oPathSettings);
     String sWorkUrl = (String) xPropertySet.getPropertyValue("Work");
     // convert the Url to a system path that is "human readable"...
     Object oFCProvider = m_xMCF.createInstanceWithContext("com.sun.star.ucb.FileContentProvider",
m_xContext);
     XFileIdentifierConverter xFileIdentifierConverter = (XFileIdentifierConverter)
UnoRuntime.queryInterface(XFileIdentifierConverter.class, oFCProvider);
     String sSystemWorkPath = xFileIdentifierConverter.getSystemPathFromFileURL(sWorkUrl);
    // create a controlmodel at the multiservicefactory of the dialog model...
     Object oFCModel = m_xMSFDialogModel.createInstance("com.sun.star.awt.UnoControlFileControlModel");
 // Set the properties at the model - keep in mind to pass the property names in alphabetical order!
 XMultiPropertySet xFCModelMPSet = (XMultiPropertySet)
UnoRuntime.queryInterface(XMultiPropertySet.class, oFCModel);
xFCModelMPSet.setPropertyValues(<br>new String[] {"Height", "Name", "PositionX", "PositionY", "Text", "Width"},<br>new Object[] { new Integer(12), sName, new Integer( nPosX), new Integer( nPosY), sSystemWorkPath,
new Integer( nWidth) });
     // The controlmodel is not really available until inserted to the Dialog container
 m_xDlgModelNameContainer.insertByName(sName, oFCModel);
 XPropertySet xFCModelPSet = (XPropertySet) UnoRuntime.queryInterface(XPropertySet.class, oFCModel);
      // add a textlistener that is notified on each change of the controlvalue... 
    XControl xFCControl = m_xDlgContainer.getControl(sName);
     xTextComponent = (XTextComponent) UnoRuntime.queryInterface(XTextComponent.class, xFCControl);
     XWindow xFCWindow = (XWindow) UnoRuntime.queryInterface(XWindow.class, xFCControl);
     xTextComponent.addTextListener(_xTextListener);
}catch (com.sun.star.uno.Exception ex){
      perform individual exception handling here.
      * Possible exception types are:
      * com.sun.star.lang.IllegalArgumentException,
      * com.sun.star.lang.WrappedTargetException,
      * com.sun.star.container.ElementExistException,
      * com.sun.star.beans.PropertyVetoException,
      * com.sun.star.beans.UnknownPropertyException,
      * com.sun.star.uno.Exception
\star/ ex.printStackTrace(System.out);
}
return xTextComponent;
}
```
The file control also allows the configuration of the file dialog. File dialogs implementing the service *[com.sun.star.ui.dialogs.FilePicker](http://api.openoffice.org/docs/common/ref/com/sun/star/ui/dialogs/FilePicker.html)* do not belong to the module *[com.sun.star.awt](http://api.openoffice.org/docs/common/ref/com/sun/star/awt/module-ix.html)*, but, as they are frequently used by extension developers, this topic shall also be covered in this chapter.

Currently the control does not yet offer the described complete functionality which is addressed by *[http://www.openoffice.org/issues/show\\_bug.cgi?id=71041](http://www.openoffice.org/issues/show_bug.cgi?id=71041)*.

### File Picker

A file picker supports the service *[com.sun.star.ui.dialogs.FilePicker](http://api.openoffice.org/docs/common/ref/com/sun/star/ui/dialogs/FilePicker.html)* and may depict a file-open or a file-save dialog in all conceivable facets. OpenOffice.org supports a great variety of filters. These may be applied to the file picker by means of the filter manager. Filters also affect the list of files displayed by the dialog and enable the file picker to append the file extension automatically. The names of the filters and their titles may be queried programmatically from the OpenOffice.org registry or much easier like in the coding example below - be retrieved from

*<http://wiki.services.openoffice.org/wiki/Framework/Article/Filter>*. The following listing illustrates how to customize and raise a file-save dialog and query the result afterwards. The result is a file URL pointing to the location where a file is to be stored.

```
public String raiseSaveAsDialog() {
String sStorePath = ""; 
XComponent xComponent = null;
try {
 // the filepicker is instantiated with the global Multicomponentfactory...
     Object oFilePicker = m_xMCF.createInstanceWithContext("com.sun.star.ui.dialogs.FilePicker",
m_xContext);
    XFilePicker xFilePicker = (XFilePicker) UnoRuntime.queryInterface(XFilePicker.class, oFilePicker);
     // the defaultname is the initially proposed filename..
     xFilePicker.setDefaultName("MyExampleDocument");
     // set the initial displaydirectory. In this example the user template directory is used
     Object oPathSettings =
m_xMCF.createInstanceWithContext("com.sun.star.util.PathSettings",m_xContext); 
    XPropertySet xPropertySet = (XPropertySet)
com.sun.star.uno.UnoRuntime.queryInterface(XPropertySet.class, oPathSettings); 
 String sTemplateUrl = (String) xPropertySet.getPropertyValue("Template_writable");
    xFilePicker.setDisplayDirectory(sTemplateUrl);
 // set the filters of the dialog. The filternames may be retrieved from
 // http://wiki.services.openoffice.org/wiki/Framework/Article/Filter
     XFilterManager xFilterManager = (XFilterManager) UnoRuntime.queryInterface(XFilterManager.class,
xFilePicker);
     xFilterManager.appendFilter("OpenDocument Text Template", "writer8_template"); 
     xFilterManager.appendFilter("OpenDocument Text", "writer8");
     // choose the template that defines the capabilities of the filepicker dialog
     XInitialization xInitialize = (XInitialization) UnoRuntime.queryInterface(XInitialization.class,
xFilePicker);
    Short[] listAny = new Short[] { new
Short(com.sun.star.ui.dialogs.TemplateDescription.FILESAVE_AUTOEXTENSION)};
     xInitialize.initialize(listAny);
     // add a control to the dialog to add the extension automatically to the filename...
     XFilePickerControlAccess xFilePickerControlAccess = (XFilePickerControlAccess)
UnoRuntime.queryInterface(XFilePickerControlAccess.class, xFilePicker);
     xFilePickerControlAccess.setValue(com.sun.star.ui.dialogs.ExtendedFilePickerElementIds.CHECKBOX_AUTO
EXTENSION, (short) 0, new Boolean(true));
     xComponent = (XComponent) UnoRuntime.queryInterface(XComponent.class, xFilePicker);
     // execute the dialog...
    XExecutableDialog xExecutable = (XExecutableDialog)
UnoRuntime.queryInterface(XExecutableDialog.class, xFilePicker);
   short nResult = xExecutable.execute();
     // query the resulting path of the dialog...
     if (nResult == com.sun.star.ui.dialogs.ExecutableDialogResults.OK){
 String[] sPathList = xFilePicker.getFiles();
 if (sPathList.length > 0){
            sStorePath = sPathList[0];
         }
    }

} catch (com.sun.star.uno.Exception exception) {
   exception.printStackTrace();
}
finally{
     //make sure always to dispose the component and free the memory!
     if (xComponent != null){
         xComponent.dispose();
 }
}
return sStorePath;
}
```
The directory that the file dialog initially displays is set by the setDisplayDirectory() method. Of course it must be set as a file URL. If no directory is passed, the customized Work-directory of the office application is shown.

Next to the file picker service it is also possible to raise a folder picker implementing the service *[com.sun.star.ui.dialogs.FolderPicker.](http://api.openoffice.org/docs/common/ref/com/sun/star/ui/dialogs/FolderPicker.html)* Unlike the file picker the folder picker only displays folders.

```
/** raises a folderpicker in which the user can browse and select a path
 * @param _sDisplayDirectory the path to the directory that is initially displayed
 * @param _sTitle the title of the folderpicker
  * @return the path to the folder that the user has selected. if the user has closed 
  * the folderpicker by clicking the "Cancel" button
    an empty string is returned
  * @see com.sun.star.ui.dialogs.FolderPicker
 */
public String raiseFolderPicker(String _sDisplayDirectory, String _sTitle) {
.<br>String sReturnFolder = "";
XComponent xComponent = null;
try {
      // instantiate the folder picker and retrieve the necessary interfaces...
     Object oFolderPicker = m_xMCF.createInstanceWithContext("com.sun.star.ui.dialogs.FolderPicker",
m xContext);
     XFolderPicker xFolderPicker = (XFolderPicker) UnoRuntime.queryInterface(XFolderPicker.class,
oFolderPicker);
     XExecutableDialog xExecutable = (XExecutableDialog)
UnoRuntime.queryInterface(XExecutableDialog.class, oFolderPicker);
 xComponent = (XComponent) UnoRuntime.queryInterface(XComponent.class, oFolderPicker);
     xFolderPicker.setDisplayDirectory(_sDisplayDirectory);
 // set the dialog title...
 xFolderPicker.setTitle(_sTitle);
     // show the dialog...
    short nResult = xExecutable.execute();
     // User has clicked "Select" button...
     if (nResult == com.sun.star.ui.dialogs.ExecutableDialogResults.OK){
         sReturnFolder = xFolderPicker.getDirectory();
 }

}catch( Exception exception ) {
    exception.printStackTrace(System.out);
} 
finally{
     //make sure always to dispose the component and free the memory!
     if (xComponent != null){
         xComponent.dispose();
 }
}
     // return the selected path. If the user has clicked cancel an empty string is 
     return sReturnFolder;
}
```
#### Message Box

Message boxes contain a defined message and title that may be combined with predefined icons and buttons. Again the central instance to create a Message box is the service *[com.sun.star.awt.Toolkit](http://api.openoffice.org/docs/common/ref/com/sun/star/awt/Toolkit.html)*. It serves as a factory that exports the interface

*[com.sun.star.awt.XMessageBoxFactory.](http://api.openoffice.org/docs/common/ref/com/sun/star/awt/XMessageBoxFactory.html)* Its method createMessageBox() allows the creation of message boxes in various defined facets.

- The first parameter of createMessageBox() denotes the peer of the parent window. In analogy to all OpenOffice.org windows the peer of the window parent must be conveyed.
- The second parameter aPosSize may be empty (but not null).
- The third parameter  $aType$  describes the special usecase of the message box. The interface description lists a bunch of defined strings like errorbox or querybox. The message box type is than differentiated by its contained icon.
- Depending on the use case, different combinations of buttons in the message box are possible and reflected by a value of the constants group *[com.sun.star.awt.MessageBoxButtons](http://api.openoffice.org/docs/common/ref/com/sun/star/awt/MessageBoxButtons.html)*. This is the fourth parameter aButtons.

• The last two parameters reflect the title ( $aTitle$ ) and the message ( $aMessage$ ) of the message box.

This example creates and executes a message box .

```
/** shows an error messagebox
 * @param _xParentWindowPeer the windowpeer of the parent window
 * @param _sTitle the title of the messagebox
 * @param _sMessage the message of the messagebox
 */
public void showErrorMessageBox(XWindowPeer _xParentWindowPeer, String _sTitle, String _sMessage){
XComponent xComponent = null; 
try {
    Object oToolkit = m_xMCF.createInstanceWithContext("com.sun.star.awt.Toolkit", m_xContext);
    XMessageBoxFactory XMessageBoxFactory = (XMessageBoxFactory)
UnoRuntime.queryInterface(XMessageBoxFactory.class, oToolkit);
     // rectangle may be empty if position is in the center of the parent peer
    Rectangle aRectangle = new Rectangle();
    XMessageBox xMessageBox = xMessageBoxFactory.createMessageBox(_xParentWindowPeer, aRectangle,<br>rorbox", com.sun.star.awt.MessageBoxButtons.BUTTONS OK, sTitle, sMessage);
"errorbox", com.sun.star.awt.MessageBoxButtons.BUTTONS OK, sTitle,
    xComponent = (XComponent) UnoRuntime.queryInterface(XComponent.class, xMessageBox);
     if (xMessageBox != null){
          short nResult = xMessageBox.execute();
     }
} catch (com.sun.star.uno.Exception ex) {
     ex.printStackTrace(System.out);
}
finally{
     //make sure always to dispose the component and free the memory!
    if (xComponent \neq null){
          xComponent.dispose();
     }
}}
```
### 20.5.3 The Toolkit Service

The Service *[com.sun.star.awt.Toolkit](http://api.openoffice.org/docs/common/ref/com/sun/star/awt/Toolkit.html)* is the central instance to create Windows. For this purpose the interface *[com.sun.star.awt.XToolkit](http://api.openoffice.org/docs/common/ref/com/sun/star/awt/XToolkit.html)* is of major interest. The two methods getDesktopWindow() and getWorkArea() were used when OpenOffice.org offered an intregrated DesktopWindow, and are now deprecated. An instance of the *[com.sun.star.awt.Toolkit](http://api.openoffice.org/docs/common/ref/com/sun/star/awt/Toolkit.html)* is created at the global MultiServicefactory . One way to get this peer from the frame of the document window can be seen in the following example.

Before investigating this example, it is reasonable to briefly describe the character of a frame. A frame exports the interface *[com.sun.star.frame.XFrame](http://api.openoffice.org/docs/common/ref/com/sun/star/frame/XFrame.html)* and serves as a container for arbitrary content mostly document models. To visualize this content it uses a window (*[com.sun.star.awt.XWindow\)](http://api.openoffice.org/docs/common/ref/com/sun/star/awt/XWindow.html)*. It is the central coordination instance that brings together menus, documents, LayoutManager (see *[com.sun.star.frame.XLayoutManager\)](http://api.openoffice.org/docs/common/ref/com/sun/star/frame/XLayoutManager.html)* and progress bars. For more information see *7.1.3 Office Development - OpenOffice.org Application Environment - Using the Component Framework*. Another important responsibility is the delivery of commands for example commands fired from tool bar buttons - to the components. See *7.1.1 Office Development - OpenOffice.org Application Environment - Overview - Framework API - Dispatch Framework* and *7.1.6 Office Development - OpenOffice.org Application Environment - Using the Dispatch Framework* for more information on this. A frame may be embedded in a hierarchy of other frames. The following example demonstrates the creation of a very basic window that is attached to a desktop frame.

```
public XTopWindow showTopWindow( Rectangle aRectangle){
XTopWindow xTopWindow = null;
try {
     // The Toolkit is the creator of all windows...
    Object oToolkit = m_xMCF.createInstanceWithContext("com.sun.star.awt.Toolkit", m_xContext);
   XToolkit xToolkit = (XToolkit) UnoRuntime.queryInterface(XToolkit.class, oToolkit);
    // set up a window description and create the window. A parent window is always necessary for
this...
    com.sun.star.awt.WindowDescriptor aWindowDescriptor = new com.sun.star.awt.WindowDescriptor();
    // a TopWindow is contains a title bar and is able to inlude menus...
     aWindowDescriptor.Type = WindowClass.TOP; 
     // specify the position and height of the window on the parent window
    aWindowDescriptor.Bounds = _aRectangle;
```

```
 // set the window attributes...
     aWindowDescriptor.WindowAttributes = WindowAttribute.SHOW + WindowAttribute.MOVEABLE +
WindowAttribute.SIZEABLE + WindowAttribute.CLOSEABLE;
      // create the window...
     XWindowPeer xWindowPeer = xToolkit.createWindow(aWindowDescriptor);
    XWindow xWindow = (XWindow) UnoRuntime.queryInterface(XWindow.class, xWindowPeer);
     // create a frame and initialize it with the created window...
   Object oFrame = m_xMCF.createInstanceWithContext("com.sun.star.frame.Frame", m_xContext);
   m_xFrame = (XFrame) UnoRuntime.queryInterface(XFrame.class, oFrame);
    Object oDesktop = m xMCF.createInstanceWithContext("com.sun.star.frame.Desktop", m xContext);
    XFramesSupplier xFramesSupplier = (XFramesSupplier) UnoRuntime.queryInterface(XFramesSupplier.class,
oDesktop);
   m_xFrame.setCreator(xFramesSupplier);
    \sqrt{7} get the XTopWindow interface.
     xTopWindow = (XTopWindow) UnoRuntime.queryInterface(XTopWindow.class, xWindow);
} catch (com.sun.star.lang.IllegalArgumentException ex) {
    ex.printStackTrace();
} catch (com.sun.star.uno.Exception ex) {
    ex.printStackTrace();
}
     return xTopWindow;
}
```
As can be seen, the window is described by a *[com.sun.star.awt.WindowDescriptor](http://api.openoffice.org/docs/common/ref/com/sun/star/awt/WindowDescriptor.html)* that manifests all the facets of the window and also the window attributes as defined in

*[com.sun.star.awt.WindowAttribute](http://api.openoffice.org/docs/common/ref/com/sun/star/awt/WindowAttribute.html)*. It is possible, but not necessary, to define a parent window. The member *Type* of the windowdescriptor distinguishes between various values of the enumeration *[com.sun.star.awt.WindowClass](http://api.openoffice.org/docs/common/ref/com/sun/star/awt/WindowClass.html)*.

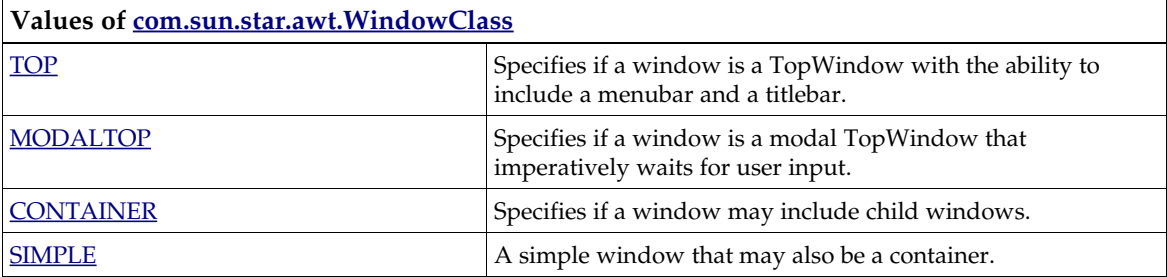

The following example shows how a document is loaded into a window that has been previously inserted into a dialog. The example method expects the peer of the parent dialog to be passed over.

```
public void showDocumentinDialogWindow(XWindowPeer xParentWindowPeer, Rectangle aRectangle, String
\overline{\text{svl}} (
try {
 // The Toolkit is the creator of all windows...
    Object oToolkit = m_xMCF.createInstanceWithContext("com.sun.star.awt.Toolkit", m_xContext);
    XToolkit xToolkit = (XT0001kit) UnoRuntime.queryInterface(XToolkit.class, oToolkit);
     // set up a window description and create the window. A parent window is always necessary for
this...
    com.sun.star.awt.WindowDescriptor aWindowDescriptor = new com.sun.star.awt.WindowDescriptor();
    // a simple window is enough for this purpose...
    aWindowDescriptor.Type = WindowsClass.SIMPLE;aWindowDescription.windowServiceName = "dockingwindow";
     // assign the parent window peer as described in the idl description...
   aWindowDescriptor.Parent = xParentWindowPeer;
    aWindowDescriptor.ParentIndex = 1;aWindowDescriptor.Bounds = aRectangle;
 // set the window attributes...
 // The attribute CLIPCHILDREN causes the parent to not repaint the areas of the children...
     aWindowDescriptor.WindowAttributes = VclWindowPeerAttribute.CLIPCHILDREN + WindowAttribute.BORDER +
WindowAttribute.SHOW;
     XWindowPeer xWindowPeer = xToolkit.createWindow(aWindowDescriptor);
     XWindow xWindow = (XWindow) UnoRuntime.queryInterface(XWindow.class, xWindowPeer);
     XView xView = (XView) UnoRuntime.queryInterface(XView.class, xWindow);
     // create a frame and initialize it with the created window...
    Object oFrame = m_xMCF.createInstanceWithContext("com.sun.star.frame.Frame", m_xContext);
    // The frame should be of global scope because it's within the responsibility to dispose it after
usage
     m_xFrame = (XFrame) UnoRuntime.queryInterface(XFrame.class, oFrame);
    m_xFrame.initialize(xWindow);
```

```
 // load the document and open it in preview mode
 XComponentLoader xComponentLoader = (XComponentLoader)
UnoRuntime.queryInterface(XComponentLoader.class, m_xFrame);
    PropertyValue[] aPropertyValues = new PropertyValue[2];
    PropertyValue aPropertyValue = new PropertyValue();
     aPropertyValue.Name = "Preview";
     aPropertyValue.Value = Boolean.TRUE;
    aPropertyValues[0] = aPropertyValue; 
    aPropertyValue = new PropertyValue(); 
    aPropertyValue.Name = "ReadOnly";
    aPropertyValue.Value = Boolean.TRUE;
    aPropertyValues[1] = aPropertyValue;
    xComponentLoader.loadComponentFromURL(_sUrl, "_self", 0, aPropertyValues);
 } catch (com.sun.star.lang.IllegalArgumentException ex) {
     ex.printStackTrace();
     throw new java.lang.RuntimeException("cannot happen...");
 } catch (com.sun.star.uno.Exception ex) {
     ex.printStackTrace();
     throw new java.lang.RuntimeException("cannot happen...");
}}
```
As can be seen, the procedure to create the window and its frame is quite straightforward. The example clarifies the role of the frame as the central instance to bring together the window, layout manager and the document (model). You must set the windowAttribute

VclWindowPeerAttribute.CLIPCHILDREN to make sure that the graphical operations on the parent window do not interfere with child windows.

Of course, there are use cases where no parent windowpeer is directly available, so this must be retrieved from a frame beforehand.

From the following example you can learn how to get the windowpeer from a frame

```
/** gets the WindowPeer of a frame
 * @param _xFrame the UNO Frame
 * @return the windowpeer of the frame
 */
public XWindowPeer getWindowPeer(XFrame _xFrame){
 XWindow xWindow = _xFrame.getContainerWindow();
 XWindowPeer xWindowPeer = (XWindowPeer) UnoRuntime.queryInterface(XWindowPeer.class, xWindow);
     return xWindowPeer;
}
```
The ComponentWindow is the window that displays just the view of a document. The Containerwindow is the complete window including its title bar and border.

There are several ways to retrieve a frame. The easiest way to retrieve a frame is to query the frame that has the focus:

```
public XFrame getCurrentFrame(){
.<br>XFrame xRetFrame = null;
try {
   Object oDesktop = m_xMCF.createInstanceWithContext("com.sun.star.frame.Desktop", m_xContext);
    XDesktop xDesktop = (XDesktop) UnoRuntime.queryInterface(XDesktop.class, oDesktop);
    xRetFrame = xDesktop.getCurrentFrame();
} catch (com.sun.star.uno.Exception ex) {
    ex.printStackTrace();
}
    return xRetFrame;
}
```
This should only be used for debugging purposes. The method getCurrentFrame is based on the implementation of the window handler of the operating system and you cannot be sure that the returned frame is always the desired one on all supported platforms, or that a valid frame is returned at all. Usually each OpenOffice.org extension provides a frame as explained in *4.7 Writing UNO Components - Integrating Components into OpenOffice.org*.

### Dockable Windows

The interface *[com.sun.star.awt.XDockableWindow](http://api.openoffice.org/docs/common/ref/com/sun/star/awt/XDockableWindow.html)* is currently unpublished and only used internally to control layout manager based tool bars. Although the interface is exported by Windows too, its method is not fully supported. It is planed to support dockable windows in a future version of OpenOffice.org.

### 20.5.4 Creating Menus

If the developer wants to add menus to the OpenOffice.org menu bar these should be added according the detailed description of the OpenOffice.org Wiki article [Popup Menu Controller.](http://wiki.services.openoffice.org/wiki/Framework/Tutorial/Popup_Menu_Controller#Implementing_an_extended_recent_file_popup_menu_controller)

Add-ons can use the menu bar integration of the add-on feature. More information can be found in *4.7.3 Writing UNO Components - Integrating Components into OpenOffice.org - User Interface Add-Ons*.

Programmatic insertion of menus to a menu bar is possible for all windows that support the interface *[com.sun.star.awt.XTopWindow](http://api.openoffice.org/docs/common/ref/com/sun/star/awt/XTopWindow.html)*.

Unlike in Java, in OpenOffice.org the term PopupMenu is used for all menus that can be either be used as location independent context menus or ordinary menus that are added to a menu bar.

The following example shows that:

- Menus are created at the global service manager.
- Following the definition of the constants group *[com.sun.star.awt.MenuItemStyle](http://api.openoffice.org/docs/common/ref/com/sun/star/awt/MenuItemStyle.html)* menu items may either work like radio buttons , check boxes or ordinary menu items. The constant AUTOCHECK changes the behavior of the menu in such a way that the menu item gets checked on its selection.
- The first parameter  $nItemId$  of the method insertItem denotes an identifier of a menu item. This must be a unique identifier if you want to recognize a selected menu item unambiguously. The last parameter  $nPos$  denotes the position of the menu item in the menu. The unique identifier is ignored for non-selectable menu items. For all other menu items the identifier must always be unique.
- Radio-menuitems are identified as a group by their positions within the menu, meaning that consecutive radio menuitems automatically belong to the same radio button group.
- There is no Object representation for the menu items . After their creation, menu items are accessed by their ItemID within the menu.
- To assign a shortcut key to a menu item, the tilde  $~\sim$  prefixes the corresponding character of the menu text.

```
public XPopupMenu getPopupMenu(){
XPopupMenu xPopupMenu = null;
try{
      // create a popup menu
     Object oPopupMenu = m_xMCF.createInstanceWithContext("stardiv.Toolkit.VCLXPopupMenu", m_xContext);
     xPopupMenu = (XPopupMenu) UnoRuntime.queryInterface(XPopupMenu.class, oPopupMenu);
     XMenuExtended xMenuExtended = (XMenuExtended) UnoRuntime.queryInterface(XMenuExtended.class,
xPopupMenu);
 xPopupMenu.insertItem((short) 0, "~First Entry", MenuItemStyle.AUTOCHECK, (short) 0);
 xPopupMenu.insertItem((short) 1, "~First Radio Entry", (short) (MenuItemStyle.RADIOCHECK +
MenuItemStyle.AUTOCHECK), (short) 1);
 xPopupMenu.insertItem((short) 2, "~Second Radio Entry", (short) (MenuItemStyle.RADIOCHECK +
MenuItemStyle.AUTOCHECK), (short) 2);
     xPopupMenu.insertItem((short) 3, "~Third RadioEntry",(short) (MenuItemStyle.RADIOCHECK +
MenuItemStyle.AUTOCHECK), (short) 3);
     xPopupMenu.insertSeparator((short)4);
     xPopupMenu.insertItem((short) 4, "F~ifth Entry", (short) (MenuItemStyle.CHECKABLE +
MenuItemStyle.AUTOCHECK), (short) 5);
 xPopupMenu.insertItem((short) 5, "~Fourth Entry", (short) (MenuItemStyle.CHECKABLE +
MenuItemStyle.AUTOCHECK), (short) 6);
 xPopupMenu.enableItem((short) 1, false);
 xPopupMenu.insertItem((short) 6, "~Sixth Entry", (short) 0, (short) 7);
 xPopupMenu.insertItem((short) 7, "~EightEntry", (short) (MenuItemStyle.RADIOCHECK +
MenuItemStyle.AUTOCHECK), (short) 8);
    xPopupMenu.checkItem((short) 2, true);
     xPopupMenu.addMenuListener(this);
}catch( Exception e ) {
     throw new java.lang.RuntimeException("cannot happen..."); 
}
     return xPopupMenu;
}
```
Issue *[http://qa.openoffice.org/issues/show\\_bug.cgi?id=76363](http://qa.openoffice.org/issues/show_bug.cgi?id=76363)* addressed the deprecated notation of the service "stardiv.Toolkit.VCLXPopupMenu"

The added XMenuListener of the menu has to implement several methods such as

- select- invoked when the menu item is activated
- highlight invoked when the menu item is highlighted, for example when the mouse moves over it
- activate/deactivate depending on the context, menu items may be activated (enabled) or deactivated (disabled)

All these methods carry a *[com.sun.star.awt.MenuEvent](http://api.openoffice.org/docs/common/ref/com/sun/star/awt/MenuEvent.html)* parameter. The menu item at which the method has been triggered can be identified by the MenuId of this struct.

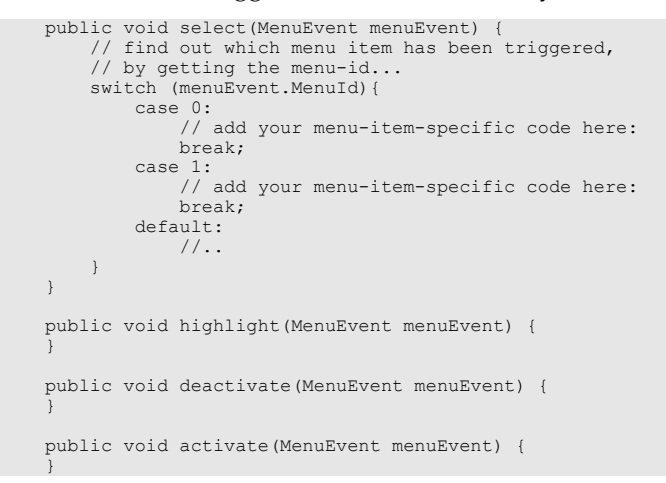

As we see, we encounter the Id again that helps us to identify the triggered menu item.

At last the create menu has to be added to a menu bar: As can be seen from the idl description of *[com.sun.star.awt.XMenuBar,](http://api.openoffice.org/docs/common/ref/com/sun/star/awt/XMenuBar.html)* it is a direct descendant of *[com.sun.star.awt.XMenu](http://api.openoffice.org/docs/common/ref/com/sun/star/awt/XMenu.html)*. The menus below the menu bar items are added by means of the method setPopupMenu.

```
public void addMenuBar(XTopWindow _xTopWindow, XMenuListener _xMenuListener){
try{
      // create a menubar at the global MultiComponentFactory...
    Object oMenuBar = m_xMCF.createInstanceWithContext("stardiv.Toolkit.VCLXMenuBar", m_xContext);
     \sqrt{2} add the menu items...
 XMenuBar xMenuBar = (XMenuBar) UnoRuntime.queryInterface(XMenuBar.class, oMenuBar);
 xMenuBar.insertItem((short) 0, "~First MenuBar Item", com.sun.star.awt.MenuItemStyle.AUTOCHECK,
(short) 0);
    xMenuBar.insertItem((short) 1, "~Second MenuBar Item", com.sun.star.awt.MenuItemStyle.AUTOCHECK,
(\text{short}) 1);
 xMenuBar.setPopupMenu((short) 0, getPopupMenu());
 xMenuBar.addMenuListener(_xMenuListener);
      _xTopWindow.setMenuBar(xMenuBar);
}catch( Exception e ) {
     throw new java.lang.RuntimeException("cannot happen..."); 
}}
```
#### Accessibility

Certainly for many OpenOffice.org extension developers, accessibility is an important issue. Luckily all UNO-AWT-elements automatically bring support for various accessibility aspects like keyboard navigation, scheming, assistive technology (AT), and much more, so that the developer does not even have to worry accessability. A good introduction to this topic is the Wiki article at *<http://wiki.services.openoffice.org/wiki/Accessibility>*. Some problems may arise and shall be dealt with in this chapter.

In the following scenario, a command button is inserted into a dialog. The label > of the button indicates that the activation of the button shifts some data from the left side to the right. As this label cannot be interpreted by the screenreader, an AccessibleName must be set at the control. Unfortunately this is not yet possible due to the issue *[http://www.openoffice.org/issues/show\\_bug.cgi?](http://www.openoffice.org/issues/show_bug.cgi?id=70296) [id=70296.](http://www.openoffice.org/issues/show_bug.cgi?id=70296)* At this stage, only a temporary solution can be offered that uses the deprecated interface *[IDL:com.sun.star.awt.XVclWindowPeer]*

```
/** sets the AccessibilityName at a control
  * @param _xControl the control that the AccessibilityName is to be assigned to
 * @param _sAccessibilityName the AccessibilityName
 */
public void setAccessibleName(XControl _xControl, String _sAccessibilityName){
    XVclWindowPeer xVclWindowPeer = (XVclWindowPeer) UnoRuntime.queryInterface(XVclWindowPeer.class,
_xControl.getPeer());
    xVclWindowPeer.setProperty(""AccessibilityName"", "MyAccessibleName"); 
}
```
OpenOffice.org offers a high contrast mode, in which objects are displayed without fill colors or text colors. This mode will automatically be used when high contrast is chosen in the system settings. Extension developers with the demand to create accessible applications must consider this and provide High-Contrast images for their dialog controls. Also for this usecase, only a temporary solution based on the deprecated interface [I*DL:com.sun.star.awt.XVclWindowPeer]* can be offered:

```
/** 
    @param xVclWindowPeer the windowpeer of a dialog control or the dialog itself
    \thetareturn true if HighContrastMode is activated or false if HighContrastMode is deactivated
 */
     public boolean isHighContrastModeActivated(XVclWindowPeer _xVclWindowPeer){
     boolean bIsActivated = false;
     try {
          if (_xVclWindowPeer != null){
               int nUIColor = AnyConverter.toInt(_xVclWindowPeer.getProperty("DisplayBackgroundColor"));
               int nRed = getRedColorShare(nUIColor);
               int nGreen = getGreenColorShare(nUIColor);
               int nBlue = getBlueColorShare(nUIColor);
 int nLuminance = (( nBlue*28 + nGreen*151 + nRed*77 ) / 256 );
 boolean bisactivated = (nLuminance <= 25);
              return bisactivated;
 }
          else{
              return false;
 }
     } catch (IllegalArgumentException e) {
          e.printStackTrace(System.out);
 }
          return bIsActivated;
     }
     public static int getRedColorShare(int _nColor){
int nRed = (int) _nColor/65536;<br>int nRedModulo = _nColor % 65536;
 int nGreen = (int) (nRedModulo / 256);
 int nGreenModulo = (nRedModulo % 256);
          int nBlue = nGreenModulo;
          return nRed;
 }
     public static int getGreenColorShare(int _nColor){
 int nRed = (int) _nColor/65536;
 int nRedModulo = _nColor % 65536;
 int nGreen = (int) (nRedModulo / 256);
          return nGreen;
 }
     public static int getBlueColorShare(int _nColor){
int nRed = (int) _nColor/65536;<br>int nRedModulo = _nColor % 65536;
 int nGreen = (int) (nRedModulo / 256);
 int nGreenModulo = (nRedModulo % 256);
          int nBlue = nGreenModulo;
          return nBlue;
```
The method isHighContrastModeActivated expects a *[com.sun.star.awt.XVclWindowPeer](http://api.openoffice.org/docs/common/ref/com/sun/star/awt/XVclWindowPeer.html)* reference from any existing dialog control or of the dialog itself.

Issue *[http://www.openoffice.org/issues/show\\_bug.cgi?id=74568](http://www.openoffice.org/issues/show_bug.cgi?id=74568)* addresses this problem and will certainly lead to a more elegant solution.

}

### Rendering

The module *[com.sun.star.awt.](http://api.openoffice.org/docs/common/ref/com/sun/star/awt//module-ix.html)* offers a set of interfaces to render graphics. These interfaces are not deprecated as they are used internally. Developers are advised not to use these interfaces because the future belongs to a new API called the SimpleCanvas API (*<http://gsl.openoffice.org/canvas/api/rendering/XSimpleCanvas.html>*). For this reason these interfaces shall only be briefly explained.

*[com.sun.star.awt.XDevice](http://api.openoffice.org/docs/common/ref/com/sun/star/awt/XDevice.html)* The pixel model is extremely device dependent because it is applicable to printers as well as to screens with all kind of resolutions. This interface provides information about a graphical output device. For example the method getFont () returns an object implementing *[com.sun.star.awt.XFont](http://api.openoffice.org/docs/common/ref/com/sun/star/awt/XFont.html)* that describes a font on the respective device. The methods  $c$ reateBitmap() and  $c$ reateDisplayBitmap() create bitmap objects with the device depth (these objects are primarily used for internal use of graphic operations). The method createGraphics() returns an object providing a set of output operations by implementing the interface *[com.sun.star.awt.XGraphics](http://api.openoffice.org/docs/common/ref/com/sun/star/awt/XGraphics.html)*. It offers methods to draw geometric figures like drawLine(), drawRect() etc. and permits the assignment of clip regions that implement *[com.sun.star.awt.XRegion](http://api.openoffice.org/docs/common/ref/com/sun/star/awt/XRegion.html)*. By defining a clipping region the output is reduced to a certain area of a window in order to prevent other parts like the border or the menubar from being overdrawn by output operations . *[com.sun.star.awt.XRegion](http://api.openoffice.org/docs/common/ref/com/sun/star/awt/XRegion.html)* manages multiple rectangles which make up a region. Its main task is to perform adding, excluding, intersecting and moving operations on regions. A raster graphics image is defined by grid of pixels, that individually define a color. They are distinguished from vector graphics in that vector graphics represent an image through the use of geometric objects such as curves and polygons. The method setRasterOp() of *[com.sun.star.awt.XGraphics](http://api.openoffice.org/docs/common/ref/com/sun/star/awt/XGraphics.html)* applies values specified in the enumeration *[com.sun.star.awt.RasterOperation](http://api.openoffice.org/docs/common/ref/com/sun/star/awt/RasterOperation.html)* on the pixels of a graphic.

## 20.6 Summarizing Example to create a UNO Dialog

Last but not least, a final example shall give an overall demonstration about how a dialog is created. The aim of the dialog is to inspect an arbitrary UNO-object and display its supported services, exported interfaces, methods and properties. It uses the code fragments that were introduced in the previous chapters . These code fragments are encapsulated in the class UnoDialogSample, that is not listed here. The creation of the dialog is implemented within the main method. Before this takes place an UNO object an empty writer document - is created. This code piece can of course be exchanged and only serves as an example UNO object. The class UnoDialogSample2 is a deduction of UnoDialogSample and incorporates all the functionality used to create and display this specific dialog. Keep in mind that all variables prefixed with m\_ are member variables defined in the constructor.

```
import com.sun.star.awt.PushButtonType;
import com.sun.star.awt.XControl;
import com.sun.star.awt.XDialog;
import com.sun.star.awt.XFixedText;
import com.sun.star.awt.XListBox;
import com.sun.star.awt.XWindow;
import com.sun.star.beans.MethodConcept;
import com.sun.star.beans.Property;
import com.sun.star.beans.PropertyValue;
import com.sun.star.beans.XIntrospection;
import com.sun.star.beans.XIntrospectionAccess;
import com.sun.star.beans.XMultiPropertySet;
import com.sun.star.beans.XPropertySet;
import com.sun.star.frame.XComponentLoader;
import com.sun.star.lang.XMultiComponentFactory;
import com.sun.star.lang.XServiceInfo;
import com.sun.star.lang.XTypeProvider;
import com.sun.star.reflection.XIdlMethod;
import com.sun.star.uno.Type;
import com.sun.star.uno.UnoRuntime;
import com.sun.star.uno.XComponentContext;
```

```
public class UnoDialogSample2 extends UnoDialogSample {
    XIntrospectionAccess m xIntrospectionAccess = null;Object m_oUnoObject = null;
     // define some constants used to set positions and sizes 
     // of controls. For further information see
     // http://ui.openoffice.org/knowledge/DialogSpecificationandGuidelines.odt
    final static int nFixedTextHeight = 8;
    final static int nControlMargin = 6;
    final static int nDialogWidth = 250;
    final static int nDialogHeight = 140;
     // the default roadmap width == 80 MAPs
     final static int nRoadmapWidth = 80;
    final static int nButtonHeight = 14;
    final static int nButtonWidth = 50;
/**
      * Creates a new instance of UnoDialogSample2
 */
public UnoDialogSample2(XComponentContext _xContext, XMultiComponentFactory _xMCF, Object _oUnoObject) {
super( xContext, xMCF);
try {
     m_oUnoObject = _oUnoObject;
     Object o = m_xMCF.createInstanceWithContext("com.sun.star.beans.Introspection", m_xContext);
     XIntrospection m_xIntrospection = ( XIntrospection ) UnoRuntime.queryInterface(XIntrospection.class,
o ); 
     // the variable m_xIntrospectionAccess offers functionality to access all methods and properties 
     // of a variable
     m_xIntrospectionAccess = m_xIntrospection.inspect(_oUnoObject);
} catch (com.sun.star.uno.Exception ex) {
     ex.printStackTrace();
}}
public static void main(String args[]){
    UnoDialogSample2 oUnoDialogSample2 = null;
try { 
     XComponentContext xContext = com.sun.star.comp.helper.Bootstrap.bootstrap();
     if(xContext != null )
         System.out.println("Connected to a running office ...");
     XMultiComponentFactory xMCF = xContext.getServiceManager();
 PropertyValue[] aPropertyValues = new PropertyValue[]{};
 // create an arbitrary Uno-Object - in this case an empty writer document..
     Object oDesktop =xMCF.createInstanceWithContext("com.sun.star.frame.Desktop", xContext);
     XComponentLoader xComponentLoader = (XComponentLoader)
UnoRuntime.queryInterface(XComponentLoader.class, oDesktop);
     Object oUnoObject = xComponentLoader.loadComponentFromURL("private:factory/swriter", "_default", 0,
aPropertyValues); 
     // define some coordinates where to position the controls
    final int nButtonPosX = (int)((nDialogWidth/2) - (nButtonWidth/2));
 final int nButtonPosY = nDialogHeight - nButtonHeight - nControlMargin;
 final int nControlPosX = nRoadmapWidth + 2*nControlMargin;
 final int nControlWidth = nDialogWidth - 3*nControlMargin - nRoadmapWidth;
     final int nListBoxHeight = nDialogHeight - 4*nControlMargin - nButtonHeight;
     oUnoDialogSample2 = new UnoDialogSample2(xContext, xMCF, oUnoObject);
     oUnoDialogSample2.initialize( new String[] {"Height", "Moveable", "Name","PositionX","PositionY",
"Step", "TabIndex","Title","Width"},
new Object[] { new Integer(nDialogHeight), Boolean.TRUE, "Dialog1", new<br>Integer(102),new Integer(41), new Integer(1), new Short((short) 0), "Inspect a Uno-Object", new
Integer(nDialogWidth)});
     String sIntroLabel = "This Dialog lists information about a given Uno-Object.\nIt offers a view to
inspect all suppported servicenames, exported interfaces, methods and properties.'
     oUnoDialogSample2.insertMultiLineFixedText(nControlPosX, 27, nControlWidth, 4, 1, sIntroLabel);
     // get the data from the UNO object...
     String[] sSupportedServiceNames = oUnoDialogSample2.getSupportedServiceNames();
    String[] sInterfaceNames = oUnoDialogSample2.getExportedInterfaceNames();
     String[] sMethodNames = oUnoDialogSample2.getMethodNames();
     String[] sPropertyNames = oUnoDialogSample2.getPropertyNames();
     // add controls to the dialog...
     oUnoDialogSample2.insertListBox(nControlPosX, nControlMargin, nListBoxHeight, nControlWidth, 2,
sSupportedServiceNames);
     oUnoDialogSample2.insertListBox(nControlPosX, nControlMargin, nListBoxHeight, nControlWidth, 3,
sInterfaceNames);
     oUnoDialogSample2.insertListBox(nControlPosX, nControlMargin, nListBoxHeight, nControlWidth, 4,
sMethodNames);
     oUnoDialogSample2.insertListBox(nControlPosX, nControlMargin, nListBoxHeight, nControlWidth, 5,
sPropertyNames);
     oUnoDialogSample2.insertButton(oUnoDialogSample2, nButtonPosX, nButtonPosY, nButtonWidth, "~Close",
(short) PushButtonType.OK_value);
     oUnoDialogSample2.insertHorizontalFixedLine(0, nButtonPosY - nControlMargin, nDialogWidth, "");
     // create the windowpeer; 
       it must be kept in mind that it must be created after the insertion of the controls
     // (see http://qa.openoffice.org/issues/show_bug.cgi?id=75129)
```
oUnoDialogSample2.createWindowPeer();

```
 // add the roadmap control. Note that the roadmap may not be created before the windowpeer of the
dialog exists
 // (see http://qa.openoffice.org/issues/show_bug.cgi?id=67369)
oUnoDialogSample2.addRoadmap(oUnoDialogSample2.getRoadmapItemStateChangeListener());<br>oUnoDialogSample2.insertRoadmapItem(0, true, "Introduction", 1);<br>oUnoDialogSample2.insertRoadmapItem(1, true, "Supported Services", 2);<br>o
     oUnoDialogSample2.m_xRMPSet.setPropertyValue("Complete", Boolean.TRUE);
     oUnoDialogSample2.xDialog = (XDialog) UnoRuntime.queryInterface(XDialog.class,
oUnoDialogSample2.m_xDialogControl);
     oUnoDialogSample2.xDialog.execute();
     }catch( Exception ex ) {
          ex.printStackTrace(System.out);
 } 
 finally{
 //make sure always to dispose the component and free the memory!
 if (oUnoDialogSample2 != null){
          if (oUnoDialogSample2.m_xComponent != null){
          oUnoDialogSample2.m_xComponent.dispose();
 }
    }
}}
public String[] getMethodNames(){
String[] sMethodNames = new String[]{};
try {
 XIdlMethod[] xIdlMethods = m_xIntrospectionAccess.getMethods(MethodConcept.ALL);
 sMethodNames = new String[xIdlMethods.length];
     for (int i = 0; i < xIdlMethods.length; i++){
         sMethodNames[i] = xIdlMethods[i].getName();
     }
}
catch( Exception e ) {
    System.err.println(e);
}
return sMethodNames;
}
// returns the names of all supported servicenames of a UNO object
public String[] getSupportedServiceNames(){
     String[] sSupportedServiceNames = new String[]{};
     // If the Uno-Object supports "com.sun.star.lang.XServiceInfo" 
 // this will give access to all supported servicenames
 XServiceInfo xServiceInfo = ( XServiceInfo ) UnoRuntime.queryInterface( XServiceInfo.class,
m_oUnoObject);
     if ( xServiceInfo != null ){
          sSupportedServiceNames = xServiceInfo.getSupportedServiceNames(); 
     }
     return sSupportedServiceNames;
}
// returns the names of all properties of a UNO object
protected String[] getPropertyNames(){
String[] sPropertyNames = new String[]{};
try {
     Property[] aProperties =
m_xIntrospectionAccess.getProperties(com.sun.star.beans.PropertyConcept.ATTRIBUTES +
com.sun.star.beans.PropertyConcept.PROPERTYSET);
 sPropertyNames = new String[aProperties.length];
 for (int i = 0; i < aProperties.length; i++){
 sPropertyNames[i] = aProperties[i].Name;
 }
}
catch( Exception e ) {
     System.err.println( e );
}
return sPropertyNames;
}
// returns the names of all exported interfaces of a UNO object
protected String[] getExportedInterfaceNames(){
 Type[] aTypes = new Type[]{};
 String[] sTypeNames = new String[]{};
      // The XTypeProvider interfaces offers access to all exported interfaces
     XTypeProvider xTypeProvider = ( XTypeProvider ) UnoRuntime.queryInterface( XTypeProvider.class,
m_oUnoObject);
     if ( xTypeProvider != null ) {
          aTypes = xTypeProvider.getTypes();
 sTypeNames = new String[aTypes.length];
 for (int i = 0; i < aTypes.length - 1; i++){
               sTypeNames[i] = aTypes[i].getTypeName();
          }
```

```
 }
    .<br>return sTypeNames:
}
public XListBox insertListBox(int nPosX, int nPosY, int nHeight, int nWidth, int nStep, String[]
 _sStringItemList){
XListBox xListBox = null;
try{
     // create a unique name by means of an own implementation..
    String sName = createUniqueName(m xDlgModelNameContainer, "ListBox");
     // create a controlmodel at the multiservicefactory of the dialog model...
     Object oListBoxModel = m_xMSFDialogModel.createInstance("com.sun.star.awt.UnoControlListBoxModel");
     XMultiPropertySet xLBModelMPSet = (XMultiPropertySet)
UnoRuntime.queryInterface(XMultiPropertySet.class, oListBoxModel);
 // Set the properties at the model - keep in mind to pass the property names in alphabetical order!
 xLBModelMPSet.setPropertyValues( 
 new String[] {"Dropdown", "Height", "Name", "PositionX", "PositionY", "ReadOnly", "Step",
"StringItemList", "Width" } ,
     new Object[] {Boolean.FALSE, new Integer(_nHeight), sName, new Integer(_nPosX), new Integer(_nPosY),
Boolean.TRUE, new Integer(_nStep), _sStringItemList, new Integer(_nWidth)});
     m_xDlgModelNameContainer.insertByName(sName, xLBModelMPSet);
}catch (com.sun.star.uno.Exception ex) {
     throw new java.lang.RuntimeException("cannot happen...");
}
return xListBox;
}
public void insertMultiLineFixedText(int _nPosX, int _nPosY, int _nWidth, int _nLineCount, int _nStep,<br>String sLabel){
try{
 // create a unique name by means of an own implementation...
 String sName = createUniqueName(m_xDlgModelNameContainer, "Label");
     int nHeight = _nLineCount * nFixedTextHeight;
      // create a controlmodel at the multiservicefactory of the dialog model... 
     Object oFTModel = m_xMSFDialogModel.createInstance("com.sun.star.awt.UnoControlFixedTextModel");
     XMultiPropertySet xFTModelMPSet = (XMultiPropertySet)
UnoRuntime.queryInterface(XMultiPropertySet.class, oFTModel);
     // Set the properties at the model - keep in mind to pass the property names in alphabetical order!
xFTModelMPSet.setPropertyValues(<br>new String[] ("Height", "Label", "MultiLine", "Name", "PositionX", "PositionY", "Step", "Width"},<br>new Object[] (new Integer(nHeight), _sLabel, Boolean.TRUE, sName, new Integer(_nPosX), new<br>
       m_xDlgModelNameContainer.insertByName(sName, oFTModel);
}catch (com.sun.star.uno.Exception ex){
     /* perform individual exception handling here.
      * Possible exception types are:
      * com.sun.star.lang.IllegalArgumentException,
       * com.sun.star.lang.WrappedTargetException,
       * com.sun.star.container.ElementExistException,
       * com.sun.star.beans.PropertyVetoException,
       * com.sun.star.beans.UnknownPropertyException,
       * com.sun.star.uno.Exception
      */
      ex.printStackTrace(System.out);
}}
// end of class
}
```
# Appendix A: OpenOffice.org API-Design-Guidelines

The following rules apply to all external programming interface specifications for OpenOffice. The API consists of the following stereotypes or design elements:

*Structures* 

Structures are used to specify simple composed data elements. (Structures only consist of data, not methods.)

#### *Exceptions*

Exceptions are used for error handling. (Exceptions can be thrown or transported using an any.)

*Interfaces* 

Interfaces are used to specify a single aspect in behavior. (Interfaces only consist of methods, not data.)

*Services* 

Services are used to specify abstract objects. (Services specify properties and the interaction of the supported interfaces.)

#### *Typedefs*

Typedefs are used to define basic types for specific purposes. (This stereotype should be used carefully.)

### A.1 General Design Rules

These rules describe basic concepts used in OpenOffice.org API design. They are mandatory for all OpenOffice.org contributions. They are recommended good practice for development of thirdparty software.

### A.1.1 Universality

It is preferable to design and use universal interfaces instead of specialized ones. Interface reuse should prevail. Whenever a new interface is about to be created, consider the possibility of similar requirements in other application areas and design the interface in a general manner.

## A.1.2 Orthogonality

The functionality of interfaces should extend each other. Avoid redundancy , but if it leads to a major simplification for application programmers, proceed. In general, functionality that can be acquired from basic interfaces should not be added directly. If necessary, create an extra service which provides the functionality and works on external data.

### A.1.3 Inheritance

All interfaces are derived from [com.sun.star.uno.XInterface.](http://api.openoffice.org/docs/common/ref/com/sun/star/uno/XInterface.html) Other superclasses are only allowed if the following terms are true:

- the derived interface is a direct extension of the superclass
- the superclass is necessary in every case for the interface and inheritance if it is logical for the application programmer
- the superclass is the only possible superclass due to this definition

### A.1.4 Uniformity

All identifiers have to follow uniform rules for semantics, lexical names, and order of arguments. Programmers and developers who are familiar with any portion of the API can work with any other part intuitively.

### A.1.5 Correct English

Whoever designs API elements is responsible for the correct spelling and meaning of the applied English terms, especially for lexical names of interfaces, methods, structures and exceptions, as well as members of structures and exceptions. If not absolutely certain, use Merriam-Webster's Dictionary (http://www.m-w.com). We use U.S. spelling.

Mixed capitalization or underscores (the latter only for lexical constants and enumeration values) are used to separate words within single identifiers. Apply the word separation appropriately. English generally does not have compound words, unlike, for example, German.

### A.1.6 Identifier Naming Convention

For common naming of identifiers, and to prevent potential restrictions for identifiers in UNO language bindings, a general naming convention has been defined. This naming convention allows a restricted set of identifiers, where no problems in any language bindings are expected. However, this cannot be guaranteed.

See the following pseudo-grammar, which shows, in a short but precise form, the permitted set of identifiers.

```
: zero or more r's, where r is a regular expression
r+ : one or more r's
r? : zero or one r (that is, "an optional r")
r|s : either an r or a s
[abc] : a "character class"; in this case the pattern matches either an 'a', a 'b' or a 'c'
[a-z] : a "character class" with a range; matches any letter from 'a' through 'z'
```
"xy" : the literal string xy (r) : match an r; parenthesis are used to override precedence DIGIT [0-9]<br>CAPITAL [A-Z] CAPITAL [A-Z]<br>SMALL [a-z] SMALL<br>at.pha CAPITAL|SMALL IDENTIFIER (ALPHA(ALPHA|DIGIT)\*)|(CAPITAL("\_"?(ALPHA|DIGIT)+)\*)

The following examples of valid and invalid identifiers should make the preceding grammar clear.

Valid identifiers:

- getByName
- XText
- XText\_2
- CLOSEABLE
- FATAL\_ERROR
- Message

Invalid identifiers:

- \_getByName
- \_Name
- \_name
- get\_Name
- myName\_2

When you define your own IDL specification ,you should take this naming convention into account.

You will find incorrect identifiers in the current API, but this cannot be changed for compatibility reasons. Nevertheless, you should adhere to this naming convention for your own IDL specifications.

## A.2 Definition of API Elements

In this chapter, several API elements are defined, and how they are used and the rules that apply.

### A.2.1 Attributes

Attributes are used to access data members of objects through an interface.

#### Naming

Attributes are defined in interfaces as get and optional set methods. Although UNOIDL knows attributes for compatibility reasons, this feature is not used. The attribute identifier begins with a capital letter. The mixed upper and lower case method is used to separate single words. Only letters and numbers are allowed with no underscores, for example, getParent() and setParent().

#### Usage

Attributes are used to express structural relationships, with and without lifetime coupling. For scripting languages, the attributes are accessed as properties.

### A.2.2 Methods

Methods are functions defined within an interface. Technically, an interface only consists of methods. There is a syntax for attributes, but these map to methods.

### Naming

Method identifiers begin with a verb in lowercase, for example, close, and continue with initial caps, that is, the first letter of each word is capitalized with no underscores. For example, getFormat().

Method names consisting of a verb without any additional terms can only be used if they refer to the object as a whole, and do not operate on parts of the object specified with arguments of this method. This makes names semantically more precise, and we avoid the risk of two method names of two different interfaces at the same object folding into each other causing problems with scripting languages.

Special attention should be given to uniformity within semantically related interfaces. This means, if a method is named destroyRecord(), an insert method should be called insertRecord().

If a method refers to a part of the object and an argument specifies this part, the type or role of the part is appended to the verbal part of the method, for example, removeFrame ([in] XFrame xFrame ). If the name of the part or its position is specified as an argument, ByName or ByIndex is additionally appended, for example, removeFrameByName( [in] string aName ) or remove-FrameByIndex( [in] long nIndex ).

The following method prefixes have special meanings:

*get*

To return non-boolean values or interfaces of other objects that have a lasting relationship with the object the associated interface belongs to, similar to being an attribute. This prefix is generated automatically for readable attributes. Multiple calls to the same method at the same object with the same arguments, without modifying the object in between, returns the same value or interface.

*set*

To set values or interfaces of other objects that get into a lasting relationship with the object the associated interface belongs to, similar to becoming attribute values. This prefix is generated automatically for writable attributes.

*query*

This prefix is used to return values, including interfaces that have to be calculated at runtime or do not have the character of being a structural part of the object which belongs to the associated interface. Multiple calls, even without modifying the object in between, do not necessarily return the same value and interface; but this can be specified in the specific methods.

*is/has*

Usage is similar to get, and is used for boolean values.

#### *create*

This prefix is used for factory methods. Factory methods create and return new instances of objects. In many cases, the same or a related interface has an insert or add method.

*insert*

This prefix inserts new sub objects into an object when the insertion position is specified.

*add*

This prefix inserts new sub objects into an object when the insertion position is not specified by any argument of the method.

*append*

This prefix inserts new sub objects into an object when the new sub object gets appended at the end of the collection of sub objects.

*remove*

This prefix removes sub objects from a container. Use destroy if the removal implies the explicit destruction of the sub object. If the sub object is given as an argument, use it's type or role additionally, for example,  $\text{removeFrame}$  () if the argument is a Frame. If the position index or name of the sub object to remove is given, use a name similar to removeFrameByName(). For generic interfaces, use removeByName() without the type name or role, which are unknown in that case.

#### *destroy*

This prefix removes sub objects from a container and explicitly destroys them in this process. Use destroy as a verbal prefix. For more details, see the description of remove.

*clear*

This prefix clears contents of an object as a whole, the verb itself, or certain parts of the object, such as add a specifying name giving something like clearDelegates $()$ .

*dispose*

This prefix initiates a broadcast message to related objects to clear references to the object. Normally, this verb is only used in XComponent.

#### *approve*

This prefix is used for the approval notification in listener interfaces of prohibited events.

#### Usage

Non-structural attributes are represented by the property concept, and not by get and set methods, or attributes of interfaces.

Consider possible implementations if there are several possible interfaces where you could put a method. For example, a file cannot destroy itself, but the container directory could.

Do not use const as an attribute for methods, because future versions of UNOIDL will not support this feature.

### A.2.3 Interfaces

Interfaces are collections of methods belonging to a single aspect of behavior. Methods do not have data or implementation.

Once an interface gets into an official release of the API, it may no longer be changed. This means that no methods or attributes can be added, removed or modified, not even arguments of methods. This rule covers syntax, as well as semantics.

Interfaces are identified by their name.

#### Naming

Identifiers of interfaces begin with the prefix 'X' followed by the name itself in initial caps, capitalizing the first letter after the 'X', for example, XFrameListener. Avoid abbreviations.

We apply the prefix  $X'$ , because interfaces have to be treated differently than pointers in  $C/C++$ and also in normal interfaces in Java. It is also likely that the main interface of a service should get the same name as the service that can cause confusion or ambiguity in documentation.

It is a bad design if the name or abbreviation of a specific component appears within the name of an interface, for example, XSfxFrame or XVclComponent.

### Usage

Interfaces represent stable aspects of design objects. A single interface only contains methods that belong to one aspect of object behavior, never collections of arbitrary methods. Both aspects of usage, client and server, should be considered in design. Keep the role of the object in mind. If some methods of your new interface are only used in one role and others in another role, your design is probably flawed.

### A.2.4 Properties

Properties are descriptive attributes of an objects that can be queried and changed at runtime using the XPropertySet interface.

### Naming

In non-scripting languages, such as Java or C/C++, property identifiers are simply strings. These identifiers always begin with an uppercase letter and use initial caps , for example, Background-Color. Avoid abbreviations.

#### Usage

Properties are used for non-structural attributes of an object. For structural attributes (composition) use get and set methods in an interface instead.

### A.2.5 Events

Events are notifications that you can register as listeners. This concept is actually expressed by registration or unregistration methods for the broadcaster, listener interfaces for the listener and event structures for the event.

### Naming

If an object broadcasts a certain event, it offers a pair of methods like addEventNameListener() and removeEventNameListener(). This scheme conforms to the naming scheme of JavaBeans and does not mean that the implementation keeps track of a separate list for each event.

The event methods of the listener interface use the past tense form of the verb that specifies the event, usually in combination with the subject to which it applies, for example,  $\text{mouseDraggered}( )$ . For events which are notified before the event actually happens, the method begins with notify, for example, notifyTermination(). Event methods for prohibited events start with the prefix approve, for example, approveTermination().

### Usage

Use events if other, previously unknown objects have to be notified about status changes in your object.

Normally, the methods add...Listener() and remove...Listener() have a single argument. The type of argument is an interface derived from [com.sun.star.lang.XEventListener](http://api.openoffice.org/docs/common/ref/com/sun/star/lang/XEventListener.html).

The event is a struct derived from  $_{\text{com.sun.star.lang.EventObject}}$  $_{\text{com.sun.star.lang.EventObject}}$  $_{\text{com.sun.star.lang.EventObject}}$ , therefore this struct contains the source of the event.

### A.2.6 Services

Services are collections of related interfaces and properties. They specify the behavior of implementation objects at an abstract level by specifying the relationship and interaction between these interfaces and properties. Like interfaces, services are strictly abstract.

### Naming

Service identifiers begin with an uppercase letter and are put in initial caps , for example, [com.sun.star.text.TextDocument](http://api.openoffice.org/docs/common/ref/com/sun/star/text/TextDocument.html)). Avoid abbreviations.

### Usage

Services are used by a factory to create objects which fulfill certain requirements. Not all services are able to be instantiated by a factory, but they are used for documentation of properties or interface compositions. In a service, you can specify in detail what methods expect as arguments or what they return.

### A.2.7 Exceptions

Exceptions are special classes which describe exceptional states.

#### Naming

Exception identifiers begin with a capital uppercase letter, and are put in initial caps and always end with Exception, (for example, [com.sun.star.lang.IllegalArgumentException](http://api.openoffice.org/docs/common/ref/com/sun/star/lang/IllegalArgumentException.html). Avoid abbreviations.

### Usage

The OpenOffice.org API uses exceptions as the general error handling concept. However, the API should be designed that it is possible to avoid exceptions in typical error situations, such as opening non-existent files.

### A.2.8 Enums

Enums are non-arbitrary sets of identifying values. If an interface uses an enum type, all implementations have to implement all specified enum values. It is possible to specify exceptions at the interface. Extending enums is not allowed, because this would cause incompatibilities.

### Naming

Enum types begin with an uppercase letter and are put in initial caps. Avoid abbreviations. If there is a possible name-conflict with structs using the same name, add Type or Style to the enum identifier.

Enum values are completely capitalized in uppercase and words are separated by underscores. Do not use a variant of the enum type name as a prefix for the values, because some language bindings will do that automatically.

```
enum FooBarType
{
  NONE,
  READ,
  WRITE,
 USER DEFINED = 255};
struct FooBar
{
 FooBarType Type;
 string FileName
};
```
Three typical endings of special enum values are \_NONE, \_\_ALL and \_USER\_DEFINED.

### Usage

If by general fact an enum represents the most common values within an open set, add a value for USER\_DEFINED and specify the actual meaning by a string in the same object or argument list where the enum is used. In this case, offer a method that returns a sequence of all possible values of this string.

## A.2.9 Typedefs

Typedefs specify new names for existing types.

#### Naming

Typedefs begin with an uppercase letter and are put in initial caps. Avoid abbreviations.

### Usage

Do not use typedefs in the OpenOffice.org API.

### A.2.10 Structs

Structs are static collections of multiple values that belong to a single aspect and could be considered as a single, complex value.

### Naming

Structs begin with an uppercase letter and are put in initial caps. Avoid abbreviations.

If the actual name for the struct does not sound correct, do not add Attributes, Properties or the suffixes suggested for enums. These two words refer to different concepts within the OpenOffice.org API. Instead, use words like Format or Descriptor.

### Usage

Use structs as data containers. Data other than interfaces are always copied by value. This is an efficiency gain, especially in distributed systems.

Structs with just a single member are wrong by definition.

## A.2.11 Parameter

Parameters are names for arguments of methods.

### Naming

Argument identifiers begin with a special lowercase letter as a prefix and put in initial caps later, for example, nItemCount.

Use the following prefixes:

- 'x' for interfaces
- 'b' for boolean values
- 'n' for integer numbers
- 'f' for floating point numbers
- 'a' for all other types. These are represented as classes in programming languages.

#### Usage

The order of parameters is defined by the following rule: Where, What, How. Within these groups, order by importance. For example, insertContent(USHORT nPos, XContent xContent,and boolean bAllowMultiInsert.

## A.3 Special Cases

### Error Handling (Exceptions/Error-Codes)

Runtime errors caused by the wrong usage of interfaces or do not happen regularly, raise exceptions. Runtime errors that happen regularly without a programming mistake, such as the non-existence of a file for a file opening method, should be handled by using error codes as return values.

### Collection Interfaces

Collection-Services usually support one or multiple X...Access-Interfaces and sometimes add access methods specialized to the content type. For example,

XInterface XIndexAccess::getElementByIndex(unsigned short)

#### becomes

XField XFields::getFieldByIndex(unsigned short).

### Postfix Document for Document-like Components

Components, whose instances are called a document, get the postfix Document to their name, for example, service [com.sun.star.text.TextDocument](http://api.openoffice.org/docs/common/ref/com/sun/star/text/TextDocument.html).

### Postfixes Start/End vs. Begin/End

The postfixes ...Start/...End are to be preferred over ...Begin/...End.

## A.4 Abbreviations

Avoid abbreviations in identifiers of interfaces, services, enums, structs, exceptions and constant groups, as well as identifiers of constants and enum values. Use the following open list of abbreviations if your identifier is longer than 20 characters. Remain consistent in parallel constructions, such as addSomething() or removeSomething().

- Abs: Absolute
- Back: Background
- Char: Character
- Doc: Document
- Ext: Extended, Extension
- Desc: Description, Descriptor
- Ref: Reference
- Hori: Horizontal
- Orient: Orientation
- Para: Paragraph
- Var: Variable
- Rel: Relative
- Vert: Vertical

# A.5 Source Files and Types

For each type, create a separate IDL file with the same base name and the extension *.idl*.

# Appendix B: IDL Documentation Guidelines

### B.1 Introduction

The reference manual of the OpenOffice.org API is automatically generated by the tool *autodoc* from the idl files that specify all types used in the OpenOffice.org API. These files are part of the SDK. This appendix discusses how documentation comments in the idl files are used to create correct online documentation for the OpenOffice.org API.

### B.1.1 Process

The *autodoc* tool evaluates the UNOIDL elements and special JavaDoc-like documentation comments of these files, but not the C++/Java-Style comments. For each element that is documented, the preceding comment is used. Put the comment within  $/*^*$  ....  $*/$  for multiple-line documentation, or put behind /// for single-line documentation.

Do not put multiple documentation comments! Only the last will be evaluated for each element and appear in the output.

/// This documentation will be lost. /// And this documentation will be lost too. /// Only this line will appear in the output!

Most XHTML tags can be used within the documentation, that is, only tags that occur between the <body>...</body> tags. Additionally, other XML tags are supported and JavaDoc style @-tags can be used. These are introduced later.

It is good practice and thus recommended to build a local version of newly written IDL documentation and browse the files with an HTML client to check if all your layouts appear correctly.

### B.1.2 File Assembly

Each individual idl file only contains a single type, that is, a single interface, service, struct, enum, constants group or exception. Nested types are not allowed for OpenOffice.orgs local API., even though they are supported by UNOIDL.

### B.1.3 Readable & Editable Structure

The idl files have to be structured for easy reading and re-editing. Indentation or line-breaks are generated automatically in the output of *autodoc* , but the simple ASCII layout of the documentation comments has to be structured for readability of the idl files. Due to HTML interpretation, the line-breaks do not appear in the output, except in  $\langle$  pre>... $\langle$ /pre> and similar areas.

The idl files should not contain any #ifdef or #if directives than those mentioned in this document because they are read by the OpenOffice.org community and others. Do not introduce task force or version dependent elements, use CVS branches instead.

Avoid leading asterisks within documentation blocks. Misplaced asterisks must be removed when reformatting is necessary, thus time consuming.

Do not use leading asterisks as shown here:

/\* does something special. \* \* This is just an example for what you must NOT do: Using leading asterisks. \*/

### B.1.4 Contents

The idl files should not contain implementation specific information. Always consider idl files as part of the SDK delivery, so that they are visible to customers.

## B.2 File structure

This chapter provides information about the parts of each idl file, such as the header, body and footer, the character set to be used and the general layout to be applied.

### B.2.1 General

### Length of Lines

Lines in the idl files should not be longer than 78 characters, and documentation comment lines should not be longer than 75 characters. The preferable length of lines is upto 70 characters. This makes it readable in any ASCII editor and allows slight changes, that is, due to English proofreading without the need of reformatting.

### Character Set and Special Characters

Only 7-bit ASCII characters are used in UNOIDL, even in the documentation comments. If other characters are necessary, the XHTML representation is to be used. See *http://www.w3.org/TR/xhtml1/DTD/xhtml-special.ent* for a list of the encodings.

#### Completeness of Sentences

In general, build grammatically complete sentences. One exception is the first sentence of an elements documentation, it may begin with a lowercase letter, in which case the described element itself is the implied subject.

#### Indentation

The indentation of sub-elements and for others is four spaces for each level of indentation.

#### Delimiters

Each major element has to be delimited by a 75 to 78-character long line from the other major elements. This line consists of  $\frac{1}{10}$  followed by equal signs to match the regular expression " $\frac{1}{10}$ \\*=\*\$". Place it immediately in the line above the documentation comment that it belongs to.

Major elements are typedef, exception, struct, constants, enum, interface and service.

The sub elements can be delimited by a 75 to 78-character long line matched by the regular expression

"^ \( \)\*/\\*-\*\$" from the other minor elements and the major element. This is a line consisting of a multiple of four spaces, followed by  $\frac{1}{2}$  and dashes. Place it immediately in the line above the documentation comment that it belongs to. Minor elements are structure and exception fields, methods and properties. Interfaces and services supported by services as single constants are to be grouped by delimiters.

Examples for major and minor elements are given below.

### B.2.2 File-Header

\*

For legal reasons, the header has to be exactly as shown in the following snippet. Exceptions of this rule are the dynamic parts within "\$...\$" and the list of contributors at the end.

```
/*************************************************************************
 *
  * $RCSfile: IDLDocumentationGuide.fsxw,v $
 *
 * $Revision: 1.7 $
 *
 * last change: $Author: jsc $ $Date: 2007/07/05 10:30:56 $
 *
  * The Contents of this file are made available subject to the terms of
  * either of the following licenses
 *
       - GNU Lesser General Public License Version 2.1
       - Sun Industry Standards Source License Version 1.1
 *
 * Sun Microsystems Inc., October, 2000
 *
 *
  * GNU Lesser General Public License Version 2.1
 * =============================================
 * Copyright 2000 by Sun Microsystems, Inc.
  * 901 San Antonio Road, Palo Alto, CA 94303, USA
 *
  * This library is free software; you can redistribute it and/or
 * modify it under the terms of the GNU Lesser General Public
 * License version 2.1, as published by the Free Software Foundation.
 *
  * This library is distributed in the hope that it will be useful,
  * but WITHOUT ANY WARRANTY; without even the implied warranty of
  * MERCHANTABILITY or FITNESS FOR A PARTICULAR PURPOSE. See the GNU
  * Lesser General Public License for more details.
```

```
 * You should have received a copy of the GNU Lesser General Public
 * License along with this library; if not, write to the Free Software
 * Foundation, Inc., 59 Temple Place, Suite 330, Boston,
 * MA 02111-1307 USA
 * 
 *
 * Sun Industry Standards Source License Version 1.1
 * =================================================
 * The contents of this file are subject to the Sun Industry Standards
  * Source License Version 1.1 (the "License"); You may not use this file
 * except in compliance with the License. You may obtain a copy of the
 * License at http://www.openoffice.org/license.html.
 *
 * Software provided under this License is provided on an "AS IS" basis,
 * WITHOUT WARRUNTY OF ANY KIND, EITHER EXPRESS OR IMPLIED, INCLUDING,
 * WITHOUT LIMITATION, WARRANTIES THAT THE SOFTWARE IS FREE OF DEFECTS,
  * MERCHANTABLE, FIT FOR A PARTICULAR PURPOSE, OR NON-INFRINGING.
  * See the License for the specific provisions governing your rights and
  * obligations concerning the Software.
 *
 * The Initial Developer of the Original Code is: Sun Microsystems, Inc..
 *
 * Copyright: 2002 by Sun Microsystems, Inc.
 *
 * All Rights Reserved.
 *
 * Contributor(s):
 *
 *
                                             ************************************************************************/
```
The filename in "\$RCSfile: IDLDocumentationGuide.fsxw,v \$" is replaced automatically by the version control system, as well as "\$Revision: 1.7 \$", "\$Author: jsc \$" and "\$Date: 2007/07/05 10:30:56 \$". Contributors add their names to the list at the end.

The copyright date has to be adapted to the actual last year of work on the file.

The #ifdef and #define identifiers consist of two underscores "\_\_", the module specification, each nested module separated by a single underscore "\_" and the name of the file separated with a single underscore "\_" as shown above and trailing two underscores "\_\_".

### B.2.3 File-Footer

The files do not have a footer with VCS fields. The history can only be viewed from CVS directly. This is to avoid endless expanding log lists.

### B.3 Element Documentation

### B.3.1 General Element Documentation

Each element consists of three parts:

- 1. a summary paragraph with XHTML/XML markups
- 2. the main description with XHTML/XML markups
- 3. extra parts formed by @-tags

#### Summary Paragraph

The first part ending with an XHTML paragraph tag, that is,  $\langle p \rangle$ ,  $\langle dl \rangle$ ,  $\langle ul \rangle$ ,  $\langle dl \rangle$  etc.) or "@..." tag, is used as the summary in indexes.
The first sentence begins with a lowercase letter if the name of the described element is the implied noun. In this case, the sentence must be logical when reading it with that name. Sometimes an auxiliary verb. in the most cases "is", has to be inserted.

### Main Description

Between the summary paragraph and the "@..." tag there should be a clear and complete description about the declared element. This part must be delimited from the summary paragraph with an XHTML paragraph tag, including "<dl>" and "<ol>", that are starting a new paragraph.

### @-Tagged Part

 $/**$  ...

\*/

Put the @ tags at the end of each element's documentation. The tags are dependent on the kind of element described. Each of the @-tag ends when the elements documentation ends or the next @ tag begins.

The @author tag is superfluous, because the author is logged by the version control system. They are only used for OpenOffice.org contributions if declarations are taken from other projects, such as Java.

The @version tag, known from JavaDoc, is not valid, because there cannot be more than one version of any UNOIDL element, due to compatibility.

On the same line behind the @-tag, only a single structural element is allowed. The parameter name is @param without the type and any attributes, the qualified exception is @throws , the qualified type is @see, and the programming language is @example. The @returns is by itself on the same line.

Do not put normal text behind an @-tag on the same line:

```
 @param nPos put nothing else but the argument name here!
  it is correct to put your documentation for the parameter here.
 @throws com::sun::star::beans::UnknownPropertyException nothing else here!
 when <var>aName</var> is not a known property.
```
### B.3.2 Example for a Major Element Documentation

Each major element gets a header similar to the example shown below for an interface:

```
//===========================================================================
/** controls lifetime of the object. Always needs a specified object owner.
  <p><em>Logical</em> "Object" in this case means that the interfaces
   actually can be supported by internal (i.e. aggregated) physical
  objects. </p>
  @see com::sun::star::uno::XInterface
    for further information.
  @since OOo 2.1.0
*/
interface XComponent: XInterface
{
```
### B.3.3 Example for a Minor Element Documentation

Each minor element gets a header similar to the example shown below for a method:

```
 //------------------------------------------------------------------------
 /** adds an event listener to the object.
     <p>The broadcaster fires the disposing method of this listener if 
    the <method>XComponent::dispose()</method> method is called. </p>
    @param xListener
       refers the the listener interface to be added.
    @returns
       <TRUE/> if the element is added, <FALSE/> otherwise.
    @see removeEventListener
\star/ boolean addEventListener( [in]XEventListener xListener );
```
# B.4 Markups and Tags

# B.4.1 Special Markups

These markup tags are evaluated by the XSL processor that generates a layout version of the documentation, that is, into HTML or XHTML. These tags have to be well formed andin pairs with exactly the same upper and lowercase, as well.

To accentuate identifiers in the generated documentation and generate hyperlinks automatically when building the cross-reference table and checking consistency, all identifiers have to be marked up. Additionally, it is important for proofreading, because a single-word method name cannot be distinguished by a verb. Identifiers have to be excluded from re-editing by the proofreading editor.

The following markups are used:

#### <atom>

This markup is used for identifiers of atomar types, such as long, short, and string. If a sequence or array of the type is referred to, add the attribute dim with the number of bracket-pairs representing the number of dimensions.

Example:

```
<atom>long</atom>
```
For an example of sequences, see <type>.

#### <type>

This markup is used for identifiers of interfaces, services, typedefs, structs, exceptions, enums and constants-groups. If a sequence or array of the type is referred to, add the attribute dim with the number of bracket-pairs representing the number of dimensions.

Example:

```
<type scope="com::sun::star::uno">XInterface</type>
<type dim="[][]">PropertyValue</type>
```
### <member>

This markup substitutes the deprecated method, field and property markups, and is used for fields of structs and exceptions, properties in service specifications and methods of interfaces.

Example:

<member scope="com::sun::star::uno">XInterface::queryInterface()</member>

#### <const>

This markup is used for symbolic constant identifiers of constant groups and enums.

Example:

<const scope="...">ParagraphAdjust::LEFT</const>

### <TRUE/>, <FALSE/>

These markups represent the atomic constant for the boolean values TRUE and FALSE.

Example:

```
@returns
<TRUE/> if the number is valid, otherwise <FALSE/>.
```
### <NULL/>

This markup represents the atomic constant for a NULL value.

### $\langle \text{void} \rangle$

This markup represents the atomic type void. This is identical to  $\langle$  atom $\rangle$ void $\langle$ /atom $\rangle$ .

#### <code></code>

This markup is used for inline code.

Example:

Use <code>queryInterface( NULL )</code> for:

```
<listing>
This markup is used for multiple line code examples.
Example:
@example StarBASIC
<listing>
aCmp = StarDesktop.loadComponentFromURL( ... )
if ( isnull(aCmp) )
....
endif
</listing>
```
### B.4.2 Special Documentation Tags

This group of special tags are analogous to JavaDoc. Only what has previously been mentioned in this guideline can appear in the line behind these tags. The pertaining text is put into the line

following . Each text belonging to a tag ends with the beginning of the next special tag ("@") or with the end of the documentation comment.

### @author Name of the Author

This tag is only used if an element is adapted from an externally defined element, that is, a Java class or interface. In this case, the original author and the in-house author at Sun Microsystems is mentioned.

Example:

@author John Doe

### @since Product Version

For OpenOffice.org APIs, all new IDL elements, such as types, properties, and enum values, must use the @since tag to identify in which version the element was introduced.

The document generator tool autodoc translates Product Version into a more human-readable form. OpenOffice.org derivatives can translate it to their own product name and version.

Example:

@since OOo 2.1.0

### @see qualifiedIdentifier

This tag is used for extra cross references to other UNOIDL-specified elements. Some are automatically generated, such as all methods using this element as a parameter or return value, and services implementing an interface or include another service. If there is no other method that should be mentioned or an interface with a similar functionality, it should be referenced by this @see statement.

An @see-line can be followed by further documentation.

Example:

```
@see com::sun::star::uno::XInterface::queryInterface
  For this interface you have always access to ...
```
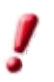

Do not use markups on the identifier on the same line behind the @see-tag!

```
/** ...
  @see <type>these markups are wrong</type
*/
```
### @param ParameterName

This tag describes the formal parameters of a method. It is followed by the exact name of the parameter in the method specification. The parameter by itself may be the implicit subject of the following sentence, if it begins with a lowercase letter.

#### Examples:

```
@param xListener
  contains the listener interface to be added.
@param aEvent
 Any combination of ... can be used in this parameter.
```
#### @return/@returns

This tag starts the description of the return value of a method. The description is in the line folloiwng. If it begins with a lowercase letter, the method is the implied subject and "returns" is the implied verb. See the following example:

```
@returns
  an interface of an object which supports 
the <type>Foo</type> service.
```
### @throws qualifiedException

This tag starts the description of an exception thrown by a method in a particular case. The exception type is stated behind in the same line and must be fully qualified, if it is not in the same module. The description is in the line following. If it begins with a lowercase letter, the method is the implied subject and "throws" is the implied verb.

Example:

```
@throws com::sun::star::uno::lang::InvalidArgumentException
 if the specified number is not a specified ID.
```
### @version VersionNumber

This was originally used to set a version number for the element. This tag is deprecated and should not be used.

### B.4.3 Useful XHTML Tags

Only a few XHTML tags are required for writing the documentation in idl files. The most important ones are listed in this section.

### Paragraph:  $< p > ... < / p >$

This tag marks a normal paragraph. Consider that line breaks and empty lines in the idl file do not cause a line break or a paragraph break in the layout version. Explicit paragraph break markups, are necessary.

Do not use <br/>  $\langle$ br CR/LF for marking paragraphs. CR and LF are ignored, except within <pre>...</pre> and <listing>...</listing> areas. The <br/> \text{ html> tag is only for rare cases of explicit linebreaks.

```
/** does this and that.
 This sentence should start with a "\< "\< ". If not,
  it still belongs to the previous paragraph!
 This still belongs to the first paragraph. < br/> >
  As this sentence is as well!
*/
```
Consider using &It; for  $<$  and > for  $>$ , as shown in the example above.

### Line Break: <br/> <br/>

This tag marks up a line break within the same paragraph. Consider line breaks and empty lines in the idl file do not cause a line break or a paragraph break when presented by the HTML browser. Explicit paragraph break markups are necessary.

### Unordered List:  $\langle ul \rangle \langle ul \rangle$ ...  $\langle ll \rangle$

These tags mark the beginning and end of an unordered list, as list items.

Example:

```
<ul>
 <li>the first item </li>
 <li>the second item </li>
 <li>the third item </li>
\langle/ul\rangle
```
results in a list similar to:

- the first item
- the second item
- the third item

### Ordered List: <ol><li> ... </li>... </ol>

These tags mark the beginning and end of an ordered list, as list items.

Example:

```
\langleol> <li>the first item </li>
  <li>the second item </li>
   <li>the third item </li>
\langle/ol>
```
results in a list similar to:

1.the first item

2.the second item

3.the third item

### Definition List: <dl><dt> ... </dt><dd> ... </dd>... </dl>

These tags mark the beginning and end of a definition list, the definition tags and the definition data.

Example:

```
<dl>
  <dt>the first item</dt>
  <dd>asfd asdf asdf asdf asdf</dd>
  <dt>the second item</dt>
  <dd>asfd asdf asdf asdf asdf</dd>
  <dt>the third item</dt>
  <dd>asfd asdf asdf asdf asdf</dd>
\langle /dl>
```
results in a list similar to:

the first item asfd asdf asdf asdf asdf the second item asfd asdf asdf asdf asdf the third item asfd asdf asdf asdf asdf

Table: <table><tr><td>...</td>...</tr>...</table>

Defines a table with rows (tr) and columns (td).

### Strong Emphasis: <strong> ... </strong>

These tags present a piece of text that is emphasized. In most cases this is bold, but the HTMLclient defines what it actually is.

### Slight Emphasis: <em> ... </em>

These tags present a piece of text emphasized slightly. In most cases this is italic, but the HTMLclient defines what it actually is .

### Anchor: <a href="..."> ... </a>

These tags specify a link to external documentation. The first "..." specifies the URL.

# Appendix C: Universal Content Providers

# C.1 The Hierarchy Content Provider

### C.1.1 Preface

The Hierarchy Content Provider (HCP) implements a content provider for the Universal Content Broker (UCB). It provides access to a persistent, customizable hierarchy of contents.

### C.1.2 HCP Contents

The HCP provides three different types of contents: *link*, *folder* and *root folder*.

- 1. An HCP link is a content that "points" to another UCB content. It is always contained in an HCP Folder. An HCP Link has no children.
- 2. An HCP folder is a container for other HCP Folders and HCP Links.
- 3. There is at least one instance of an HCP root folder at a time. All other HCP contents are children of this folder. The HCP root folder contains HCP folders and links. It has the URL *vnd.sun.star.hier:/*.

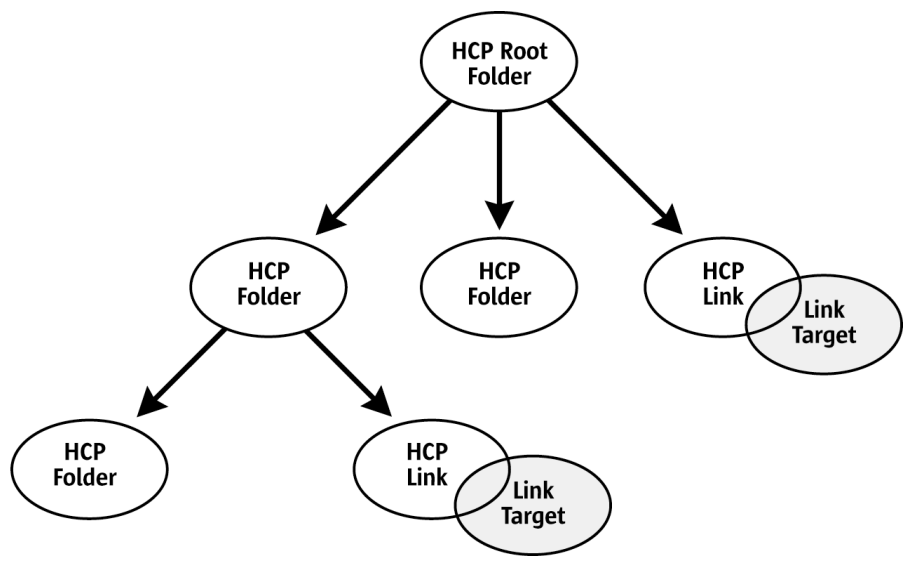

*Illustration 20.1*

# C.1.3 Creation of New HCP Content

HCP folders and the HCP root folder implement the interface [com.sun.star.ucb.XContentCre](http://api.openoffice.org/docs/common/ref/com/sun/star/ucb/XContentCreator.html)[ator](http://api.openoffice.org/docs/common/ref/com/sun/star/ucb/XContentCreator.html). HCP links and HCP folders support the command "insert" allowing all the HCP folders, as well as the HCP root folder to create new HCP folders and HCP links. To create a new child of an HCP folder:

- 1. The parent folder creates a new content by calling its createNewContent () method. The content type for new folders is "application/vnd.sun.star.hier-folder". To create a new link, use the type string "application/vnd.sun.star.hier-link".
- 2. Set a title at the new folder or link. The new child executes the "setPropertyValues" command that sets the property Title to a non-empty value. For a link, set the property TargetURL to a non-empty value.
- 3. The new child, not the parent executes the command "insert". This commits the creation process.

# C.1.4 URL Scheme for HCP Contents

Each HCP content has an identifier corresponding to the following scheme:

*vnd.sun.star.hier:/<path>*

where *<path>* is a hierarchical path of the form

*name>/<name>/.../<name>*

where *<name>* is an encoded string according to the URL conventions.

Examples:

*vnd.sun.star.hier:/* (The URL of the HCP Root Folder)

*vnd.sun.star.hier:/Bookmarks/Sun%20Microssystems%20Home%20Page*

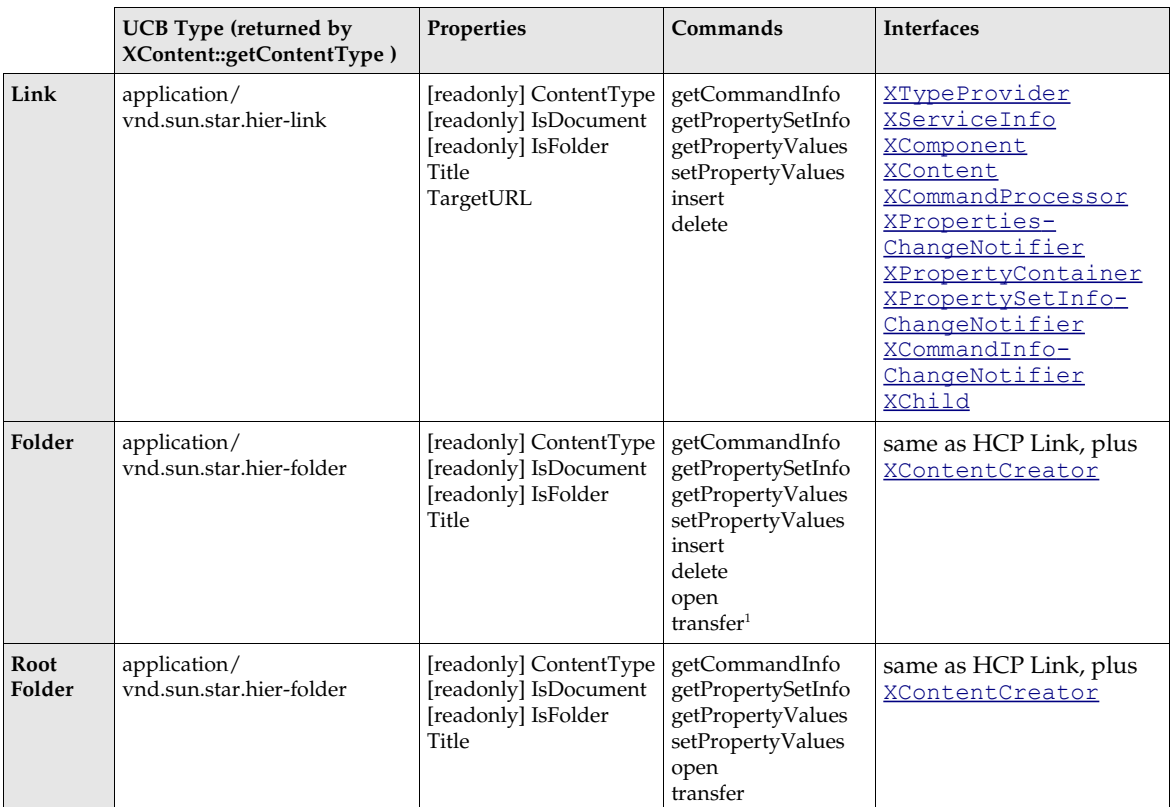

# C.1.5 Commands and Properties

1 The "transfer" command only transfers HCP-contents to HCP folders. It does not handle contents with a URL scheme other then the HCP-URL-scheme.

# C.2 The File Content Provider

# C.2.1 Preface

The File Content Provider (FCP), a content provider for the Universal Content Broker (UCB), provides access to the local file system by providing file content objects that represent a directory or a file in the local file system. The FCP is able to restrict access to the file system to a number of directories shown to the client under configurable aliases.

# C.2.2 File Contents

The FCP provides content representing a *directory* or *file* in the local file system.

1. A directory contains other directories or files.

2. A file is a container for document data or content. The FCP can not determine the MediaType property of a file content.

# C.2.3 Creation of New File Contents

A content representing directories implements the interface [com.sun.star.ucb.XContentCre](http://api.openoffice.org/docs/common/ref/com/sun/star/ucb/XContentCreator.html) $\frac{\text{ator}}{\text{factor}}$  $\frac{\text{ator}}{\text{factor}}$  $\frac{\text{ator}}{\text{factor}}$ . A file content object supports the command "insert". To create a new directory or file in a directory:

- 1. The parent directory creates a new content by calling its createNewContent() method. The content type for new folders is "application/vnd.sun.staroffice.fsys-folder". To create a new file, use the type string "application/vnd.sun.staroffice.fsys-file". A new file content object is the retun value.
- 2. Set a title at the new file content object. The new child executes a "setPropertyValues" command that sets the property Title to a non-empty value.
- 3. The new file content object, not the parent, executes the command "insert". This creates the corresponding physical file or directory. For files, supply the implementation of an [com.sun.star.io.XInputStream](http://api.openoffice.org/docs/common/ref/com/sun/star/io/XInputStream.html) with the command's parameters that provide access to the stream data.

### C.2.4 URL Schemes for File Contents

### The file URL Scheme

Each file content has an identifier corresponding to the following scheme:

#### *file:///<path>*

where *<path>* is a hierarchical path of the form

*<name1>/<name>/.../<name>.*

The first part of *<path>* (*<name1>*) is not required to denote a physically existing directory, but may be remapped to such a directory. If this is done, the FCP refuses file access for any URL whose <name1>-part is not an element of a predefined list of alias names.

### The vnd.sun.star.wfs URL Scheme

In the Sun ONE Webtop, the server-side file system is addressed with vnd.sun.star.wfs URLs. The wfs stands for *Webtop File System*. The file URL scheme is reserved for a potential client-side file system.

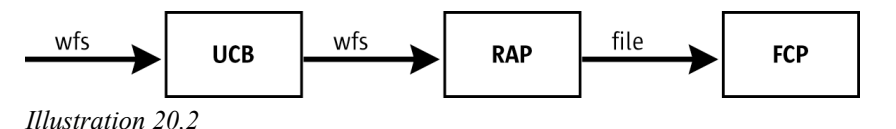

The vnd.sun.star.wfs URL scheme is completely hidden from the FCP, that is, the server side FCP internally works with file URLs, like any other FCP: There is a Remote Access Content Provider (RAP) between the UCB and the FCP. The RAP, among other things, can route requests to another UCP and rewrite URLs. This feature is used so that the client of the UCB works with vnd.sun.star.wfs URLs and the FCP remains unmodified and works with file URLs, with a RAP in between that maps between those two URL schemes.

Except for the different scheme name, the syntax of the vnd.sun.star.wfs URL scheme is exactly the same as the file URL scheme.

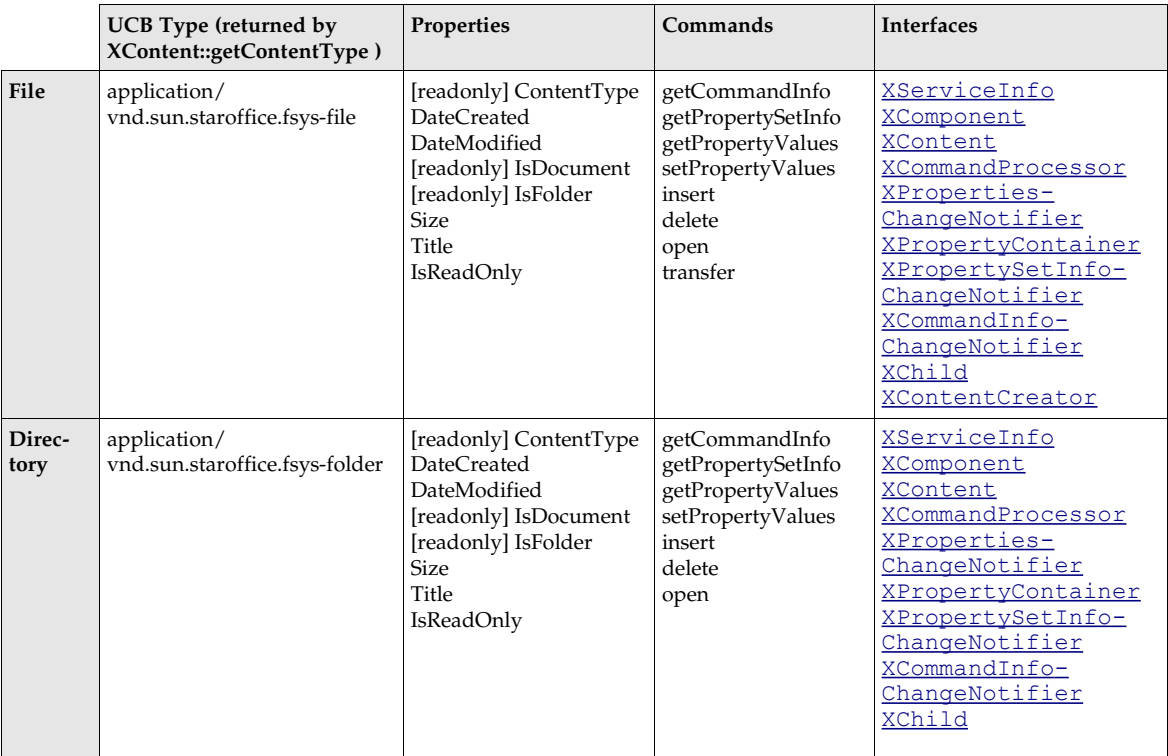

# C.2.5 Commands and Properties

# C.3 The FTP Content Provider

# C.3.1 Preface

The FTP content provider implements a content provider for the Universal Content Broker (UCB). It provides access to the contents, folders and documents, made available by FTP servers.

# C.3.2 FTP Contents

The FTP Content Provider provides three different types of contents: *accounts*, *folders* and *documents*.

1. An FTP account is a content that represents an account for an FTP server. An account is uniquely determined by a combination of a user name and the host name of the FTP server. Anonymous FTP accounts have the string "anonymous" as a user name. An FTP account also represents the base directory, that is, the directory that is selected when the user logs in to the FTP server, and behaves like an FTP folder.

- 2. An FTP folder is a content that represents a directory on an FTP server. An FTP folder never has a content stream, but it can have FTP folders and FTP documents as children.
- 3. An FTP document is a content that represents a single file on an FTP server. An FTP document always has a content stream and never has children.

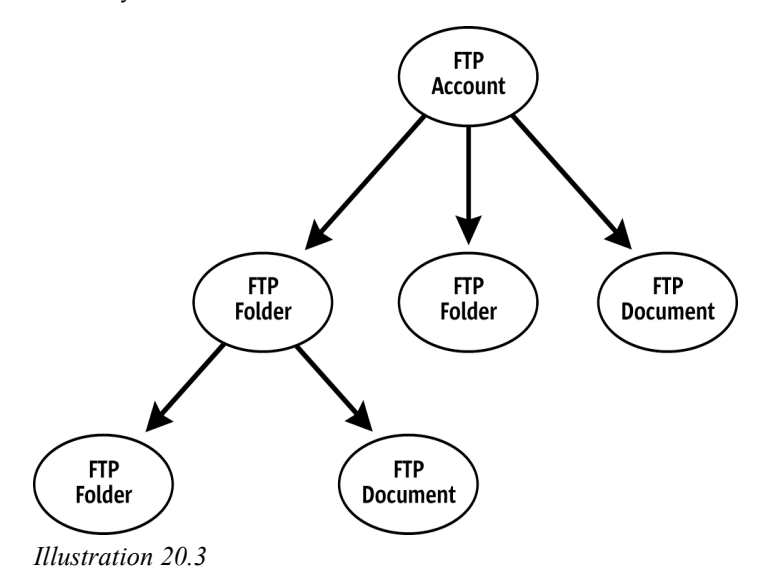

### C.3.3 Creation of New FTP Content

FTP accounts and FTP folders implement the interface [com.sun.star.ucb.XContentCreator](http://api.openoffice.org/docs/common/ref/com/sun/star/ucb/XContentCreator.html). FTP folders and FTP documents support the command "insert"allowing all the FTP accounts and FTP folders to create new FTP folders and FTP documents. To create a new child of an FTP account or FTP folder:

- 1. The folder creates a new content by calling its createNewContent () method. The content type for new folders is "application/vnd.sun.staroffice.ftp-folder". To create a new document, use the type string "application/vnd.sun.staroffice.ftp-file".
- 2. Set a title at the new folder or document. The new child executes a "setPropertyValues" command that sets the property Title to a non-empty value.
- 3. The new child, not the parent, executes the command "insert". This commits the creation process. For documents, supply an [com.sun.star.io.XInputStream](http://api.openoffice.org/docs/common/ref/com/sun/star/io/XInputStream.html), whose contents are transferred to the FTP server with the command's parameters.

FTP accounts cannot be created the way new FTP folders or FTP documents are created. When you call the FTP content provider's queryContent() method with the URL of an FTP account, a content object representing that account, user name and host combination, is automatically created. The same as the URL of an already existing FTP folder or FTP document.

### C.3.4 URL Scheme for FTP Contents

Each FTP content has an identifier corresponding to the following scheme (see also RFCs 1738, 2234, 2396, and 2732):

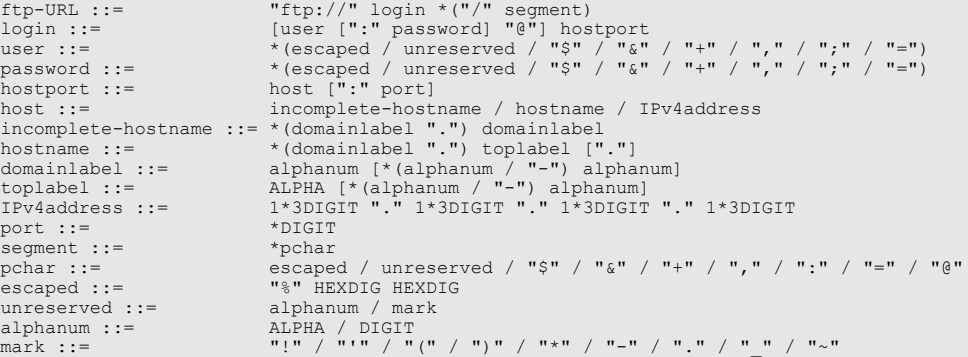

FTP accounts have a login part, optionally followed by a single slash, and no segments. FTP folders have a login part followed by one or more nonempty segments that *must be followed by a slash*. FTP documents have a login part followed by one or more nonempty segments that *must not be followed by a slash,* that is, the FTP content provider uses a potential final slash of a URL to distinguish between folders and documents. Note that this is subject to change in future versions of the provider.

#### Examples:

#### *ftp://me@ftp.host*

The account of user "me" on the FTP server "ftp.host".

*ftp://ftp.host/pub/doc1.txt*

A document on an anonymous FTP account.

#### *ftp://me:secret@ftp.host/secret-documents/*

A folder within the account of user "me" with the password specified directly in the URL. Not recommended.

### C.3.5 Commands and Properties

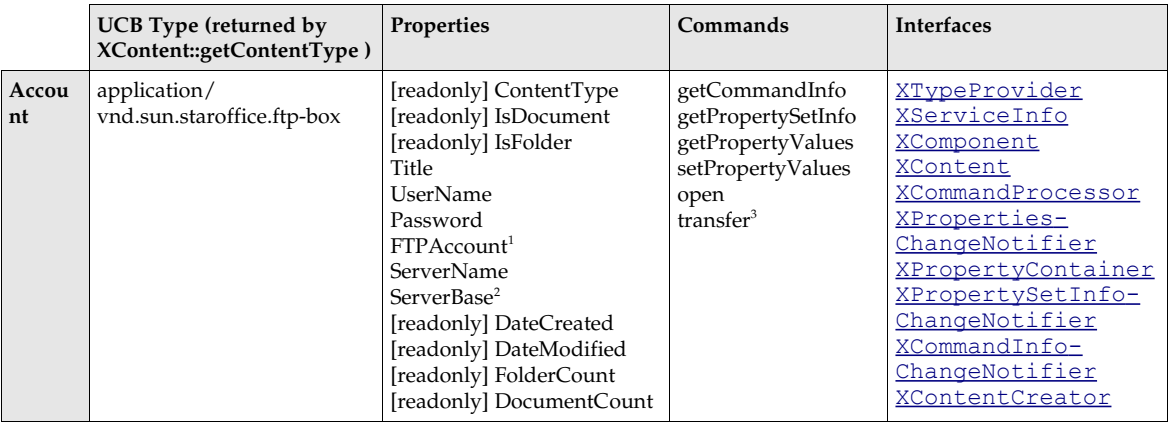

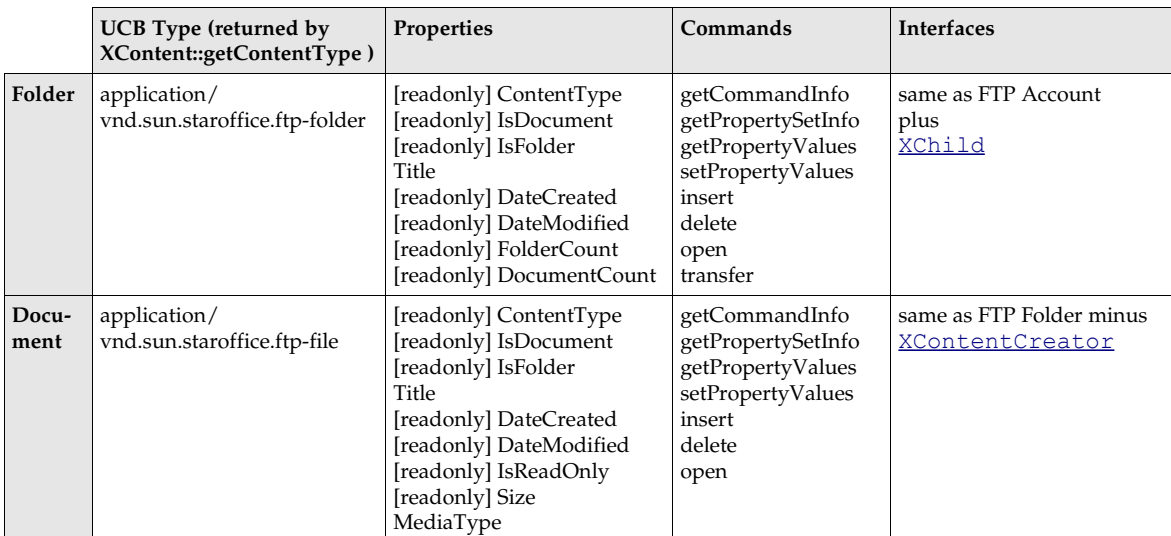

1 The property FTPAccount is similar to Password. Some FTP servers not only require authentication through a password, but also through a second token called an "account".

2 The property ServerBase is used to override the default directory associated with an FTP account.

3 The "transfer" command only transfers contents within one FTP Account. It cannot transfer contents between different FTP accounts or between the FTP content provider and another content provider.

# C.4 The WebDAV Content Provider

### C.4.1 Preface

The WebDAV Content Provider (DCP) implements a content provider for the Universal Content Broker (UCB). An overview is provided at URLs *http://www.webdav.org* and *http://www.fileangel.org/docs/DAV\_2min.html*. It provides access to WebDAV and standard HTTP servers. The DCP communicates with the server by using the WebDAV protocol that is an extension to the HTTP protocol, or by using the plain HTTP protocol if the server is not WebDAVenabled.

# C.4.2 DCP Contents

The DCP provides two types of content: a *folder* or *document* that corresponds to a collection or non-collection, of nodes and leafs, in WebDAV, respectively.

- 1. A DCP folder is a container for other DCP Folders or Documents.
- 2. A DCP document is a container for document data or content. The data or content can be any type. A WebDAV server, like an HTTP server, does not mandate what type of data or content is contained within Documents. The type of data or content is defined by the MediaType property which is different from the content type returned from the  $getContentType()$  method. The MediaType property is mapped to the equivalent WebDAV property and the WebDAV server calculates the value.

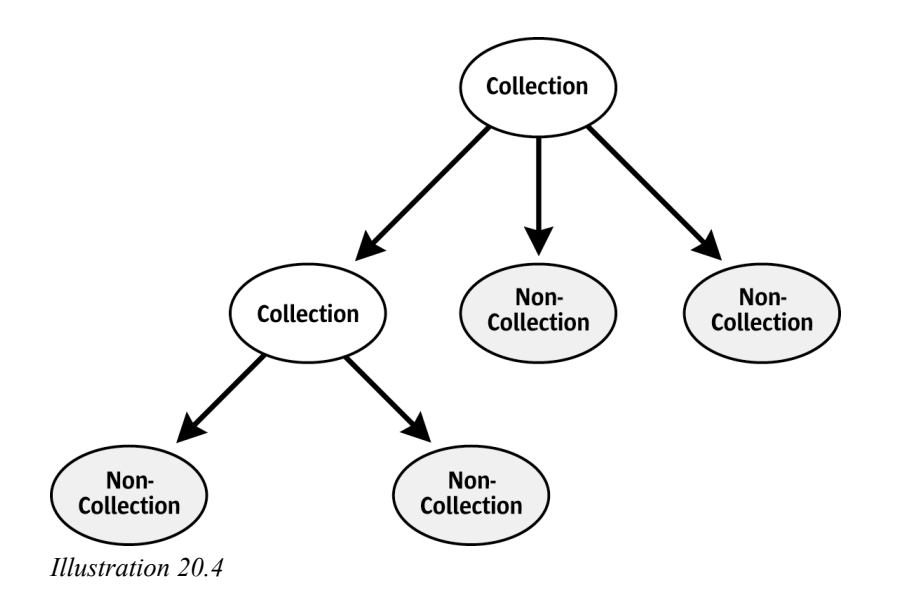

# C.4.3 Creation of New DCP Contents

DCP folders implement the interface [com.sun.star.ucb.XContentCreator](http://api.openoffice.org/docs/common/ref/com/sun/star/ucb/XContentCreator.html). DCP documents and DCP folders support the command "insert". To create a new child of a DCP folder:

- 1. The parent folder creates a new content by calling its createNewContent () method. The content type for new folders is "application/vnd.sun.star.webdav-collection". To create a new document, use the type string "application/http-content".
- 2. Set a title for the new folder or document. The new child executes a "setPropertyValues" command that sets the property Title to a non-empty value.
- 3. The new child, not the parent, executes the command "insert". This commits the creation process and makes the newly-created content on the WebDAV server persistent.

# C.4.4 Authentication

DAV resources that require authentication are accessed using the interaction handler mechanism of the UCB. The DAV content calls an interaction handler supplied by the client to let it handle an authentication request. The implementation of the interaction handler collects the user name or password from a location, for example, a login dialog, and supplies this data as an interaction response.

# C.4.5 Property Handling

In addition to the mandatory UCB properties, the DCP supports reading and writing all DAV *live* and *dead* properties. Some DAV live properties are mapped in addition to the UCB properties and conversely, that is, *DAV:creationdate* is mapped to DateCreated. Adding and removing dead properties is also supported by the implementation of the XPropertyContainer interface of a DCP content.

Property Values:

The DCP cannot determine the semantics of unknown properties, thus the values of such properties will always be presented as plain text, as they were returned from the server.

Namespaces:

The following namespaces are known to the DCP:

- DAV:
- *http://apache.org/dav/props/*

Properties with these namespaces are addressed using a UCB property name which is the concatenation of namespace and name, that is, DAV:getcontentlength.

Dead properties with namespaces that are not well-known to the DCP are addressed using a special UCB property name string, that contains both the namespace and the property name. A special property name string must be similar to the following: <prop:the\_propname xmlns:prop="the\_namespace">

The DCP internally applies the namespace *http://ucb.openoffice.org/dav/props/* to all UCB property names that:

- are not predefined by the UCB API.
- do not start with a well-known namespace.
- do not use the special property name string to encode namespace and name.

For example, a client does an addProperty( .... "MyAdditionalProperty" ... ). The resulting DAV property has the name MyAdditionalProperty, its namespace is *http://ucb.openoffice.org/dav/props/*. However, the DCP client never sees that namespace, but the client can always use the simple name MyAdditionalProperty.

DAV / UCB Property Mapping:

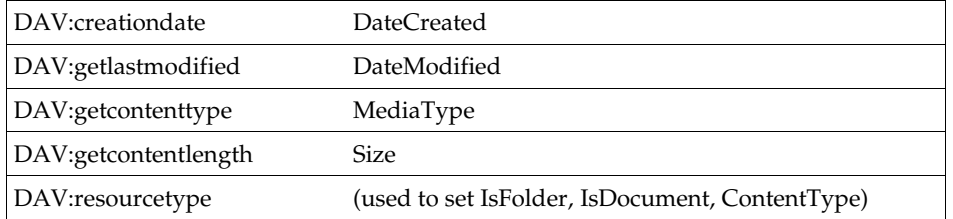

### C.4.6 URL Scheme for DCP Contents

Each DCP content has an identifier corresponding to the following scheme:

*vnd.sun.star.webdav://host:port/<path>*

where *<path>* is a hierarchical path of the form

*<name>/<name>/.../<name>*

where *<name>* is an encoded string according to the URL conventions.

It is also possible to use standard HTTP URLs. The implementation determines if the requested resource is DAV enabled.

Examples:

*vnd.sun.star.webdav://localhost/davhome/ vnd.sun.star.webdav://davserver.com/Documents/report.sdw http://davserver.com/Documents/report.sdw*

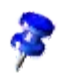

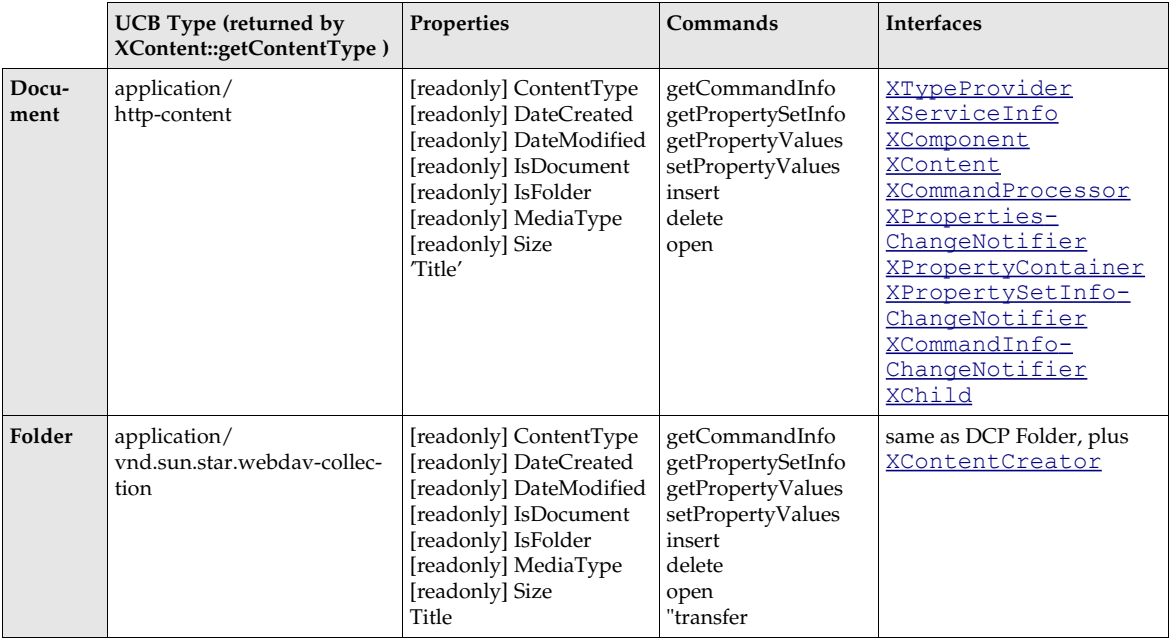

# C.4.7 Commands and Properties

# C.5 The Package Content Provider

# C.5.1 Preface

The Package Content Provider (PCP) implements a content provider for the Universal Content Broker (UCB). It provides access to the content of ZIP and JAR archive files. It maybe extended to support other packages, such as OLE storages, in the future.

# C.5.2 PCP Contents

The PCP provides two different types of contents: *stream* and *folder*.

- 1. A PCP stream is a content that represents a file inside a package. It is always contained in a PCP folder. A PCP stream has no children.
- 2. A PCP folder is a container for other PCP folders and PCP streams.

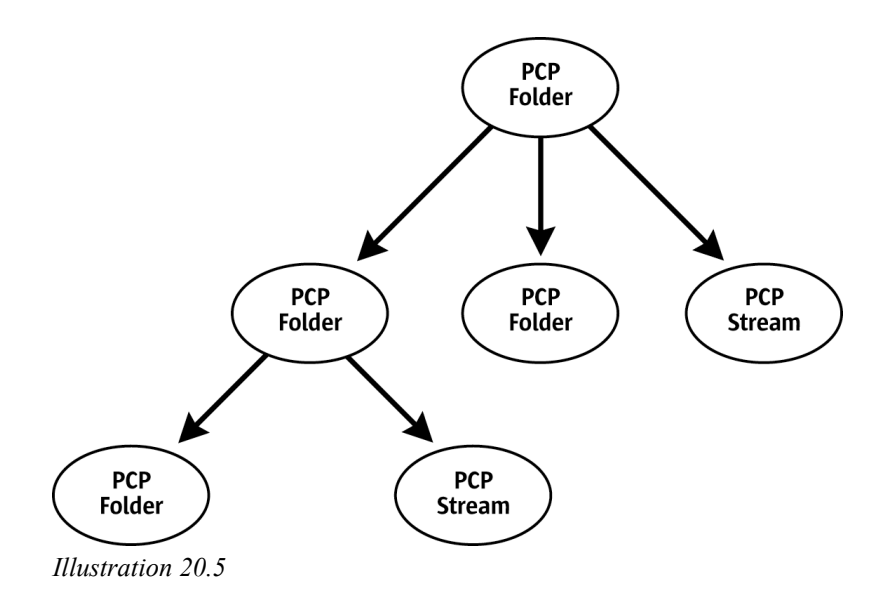

# C.5.3 Creation of New PCP Contents

PCP folders implement the interface [com.sun.star.ucb.XContentCreator](http://api.openoffice.org/docs/common/ref/com/sun/star/ucb/XContentCreator.html). PCP streams and PCP folders support the command "insert", therefore all PCP folders can create new PCP folders and PCP streams. To create a new child of a PCP folder:

- 1. The parent folder creates a new content by calling its createNewContent () method. The content type for new folders is "application/vnd.sun.star.pkg-folder". To create a new stream, use the type string "application/vnd.sun.star.pkg-stream".
- 2. Set a title for the new folder or stream. The new child executes a "setPropertyValues" command that sets the property Title to a non-empty value.
- 3. The new child, not the parent, executes the command "insert". This commits the creation process. For streams, supply the implementation of an  $_{\text{com}}$ , sun.star.io.XInputStream with the command parameters that provide access to the stream data.

Another convenient method to create streams is to assemble the URL for the new content where the last part of the path becomes the title of the new stream and obtain a Content object for that URL from the UCB. Then, let the content execute the command "insert". The command fails if you set the command parameter "ReplaceExisting" to false and there is already a stream with the title given by the content's URL.

# C.5.4 URL Scheme for PCP Contents

Each PCP content has an identifier corresponding to the following scheme:

```
package-URL ::= "vnd.sun.star.pkg://" orig-URL [ abs-path ]<br>abs-path ::= "/" path-segments
                          path-segments
path-segments ::= segment * ( "/" segment )<br>segment ::= pchar<br>
->-
segment ::=<br>pchar ::=
pchar ::= unreserved | escaped | ":" | "@" | "&" | "=" | "+" | "$" | ","
                      alphanum | mark<br>"-" | " " | " "
mark ::= "-" | "_" | "." | "!" | "~" | "*" | "'" | "(" | ")"
mark ::=<br>escaped ::=<br>orig-URL1 ::=
                      \star ( unreserved | escaped | "$" | "," | ";" | ":" | "@" | "&" | "&" | "=" | "+" )
```
Examples:

*vnd.sun.star.pkg://file:%2F%2F%2Fe:%2Fmy.xsw/*

The root folder of the package located at *file:///e:/my.xsw*.

*vnd.sun.star.pkg://file:%2F%2F%2Fe:%2Fmy.xsw/Content*

The folder or stream named "Content" that is contained in the root folder of the package located at *file:///e:/my.xsw*.

*vnd.sun.star.pkg://file:%2F%2F%2Fe:%2Fmy.xsw/Content%20A*

The folder or stream named "Content A" that is contained in the root folder of the package located at *file:///e:/my.xsw*.

### C.5.5 Commands and Properties

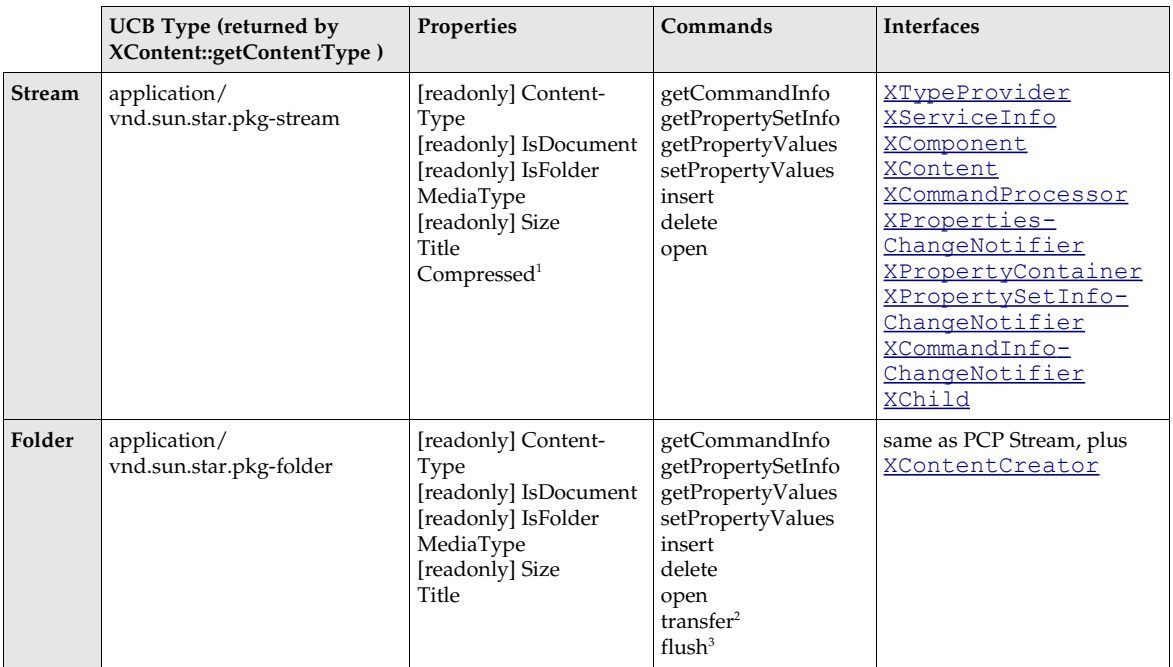

1 The property Compressed is introduced by package streams to explicitly state if you want a stream to be compressed or not. The default value of this property is determined according to the value suggested by the underlying packager implementation.

2 The "transfer" command only transfers PCP folders or streams to other PCP folders. It does not handle contents with a URL scheme other then the PCP-URL scheme.

3 'flush' is a command introduced by the PCP Folder. It takes a void argument and returns void. This command is used to write unsaved changes to the underlying package file. Note that in the current implementation, PCP contents never flush automatically! Operations which require a flush to become persistent are: "setPropertyValues (Title | MediaType)", "delete", "insert".

# C.6 The Help Content Provider

### C.6.1 Preface

Currently, the Help Content Provider has the following responsibilities:

- 1. It is the interface to a search engine that allows a full-text search, including searching specific scopes, such as headers. The range of accessible scopes depends on the indexing process and is currently not changeable after setup.
- 2. It delivers a keyword index to its clients.
- 3. The actual helpcontent has media type "text/html," with some images of type "image/gif" embedded. The content is generated from packed xml files that have to be transformed according to a xsl-transformation to produce the resulting XHTML. There is a cascading style sheet used for formatting the XHTML files of media type "text/css".
- 4. (It provides its clients the modules for which help is available.

### C.6.2 Help Content Provider Contents

The responsibilities mentioned above are fulfilled by providing different kinds of content objects to the client, namely:

- a root content giving general information about the installed help files
- a module content serving as the interface to all search functionality
- picture and XHTML Contents providing the actual content of the transformed help files and pictures

These contents are described below.

### C.6.3 URL Scheme for Help Contents

Each Help content has an identifier corresponding to the following scheme:

```
URL ::= scheme delimiter path? query? anchor?
scheme ::= "vnd.sun.star.help"<br>delimiter ::= "://" | ":/"<br>path ::= module ("/" id )?<br>query ::= "?" key-value-list?
keyvaluelist ::= keyvalue ( "&" keyvalue )?
keyvalue ::= key "=" value
anchor ::= "#" anchor-name
```
Currently, to have a fault-tolerant system, some enveloping set of this is allowed, but without carrying more information.

#### Examples:

*vnd.sun.star.help://?System=WIN&Language=de*

*vnd.sun.star.help://swriter?System=WIN&Language=de&Query=text&HitCount=120&Scope=Heading*

*vnd.sun.star.help://portal/4711?System=UNIX&Language=en\_US&HelpPrefix=http%3A%2F%2Fportal %2Fportal*

Some information must be given in every URL, namely the value of the keys "System"/"Language."

"System" may be one of "UNIX," "WIN," "OS2" and "MAC". This key parameterizes the XSL transformation applied to the help filesand their content changes according to this parameter, and is mandatory only for helpcontents delivering XHTML-files. This may change in the future.

"Language" is coded as ISO639 language code, optionally followed by "-" and ISO3166 country code. Only the language code part of "Language" is used and directly determines the directory, which is relative to the installation path where the help files are found.

In the following, the term "help-directory" is used to determine the directory named "help" in the office/portal installation. The term "help-installation-directory" is used to denote the particular language-dependent subdirectory of the help-directory that contains the actual help files as a packed jar file, the index, the config files and some other items not directly used by the help content provider.

### C.6.4 Properties and Commands

Every creatable content can execute the following commands. It isnot constrained to a particular URL-scheme:

```
com::sun::star::ucb::XCommandInfo getCommandInfo()
com::sun::star::beans::XPropertySetInfo getPropertySetInfo()
com::sun::star::sdbc::XRow getPropertyValues([in] sequence< com::sun::star::beans::Property > )
void setPropertyValues([in] sequence< com::sun::star::beans::PropertyValue > )
```
These commands repeat the information given in the following. The available properties and commands are explained by the following URL examples:

### Root Content

*vnd.sun.star.help://?System=WIN&Language=de*

Properties:

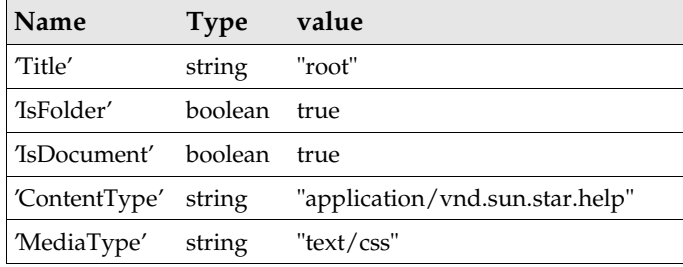

Commands:

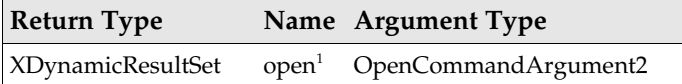

1 Return value of this command contains the modules available in the particular installation for the requested language. The modules are currently determined by looking for the files in the help-installation-directory matching "\*.db", with the exception of the file "picture.db".

Generally, a module corresponds to a particular application, namely, if the writer application is installed, there should be a module "vnd.sun.star.help://swriter" and so forth.

The written XOutputStream or the set XInputStream (set at XActiveDataSink) makes the cascading style sheet available, which is used to format the XHTML files. Physically, the stream contains the content of the file *custom.css* in the help-directory of the office or portal installation.

Only the key "Language" is used. Any other key may be set, but is ignored.

### Module Content

*vnd.sun.star.help://swriter?System=WIN&Language=de&Query=text&HitCount=120&Scope=* **Heading** 

Properties:

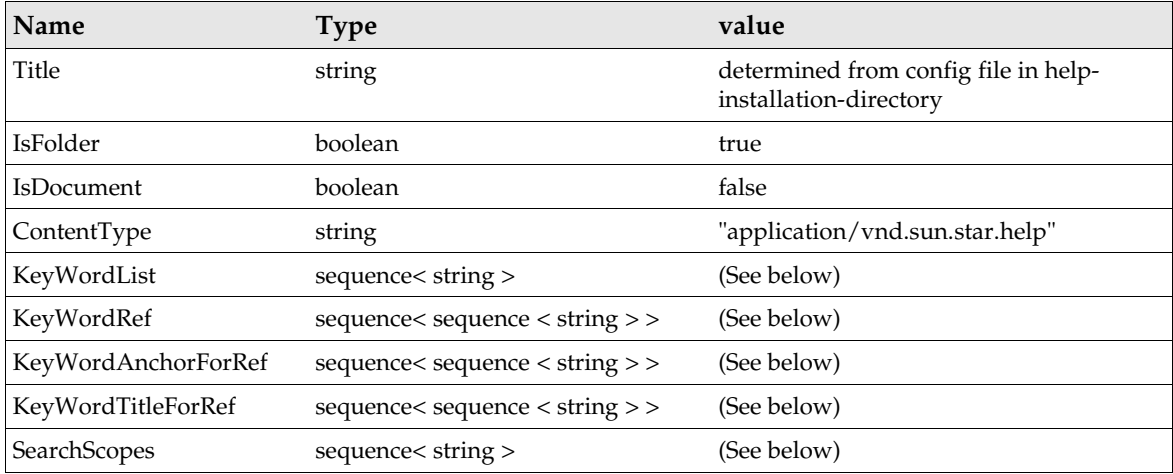

The help files contain specially marked keywords. The alphabetically sorted list of keywords is contained in the property KeywordList.

For example, you are looking for keyword  $KeywordList[i],$  where i is an integer. The help module in which this keyword should be found is determined by the module part of the content URL, "swriter" in our example. Now KeywordRef [i] contains a list of document ids, where the document belonging to that id contains the keyword string "docid = KeywordRef[i][j]".

The location in the XHTML document where this particular keyword refers to is marked by an HTML anchor element:

<A name="anchor"/>

Here the anchor is given by the string "anchor = KeywordAnchorForRef[i][j]".

For our example, the URL of the j document in the swriter module containing the keyword Keyword[i] is determined as *vnd.sun.star.help://swriter/docid?System=WIN&Language=de#anchor*.

The keys "HitCount", "Query" and "Scope" have no value with regards to the keywords.

The title of the resulting document is determined directly without having to instantiate the content by the value of "KeywordTitleForRef[i][j]".

The module contents are also the interface to the search engine. A number of additional keys in the URL are necessary, namely the keys:

- **HitCount**
- Query
- Scope

The value of Scope should be one of the strings given by the property SearchScopes, currently "Heading" or "FullText". Leaving the key undefined defaults to a full-text search, Setting it to "Heading" means to search in only the document titles.

There may be any number of  $\mathcal{Q}u = ry$  key definitions in the URL. Many  $\mathcal{Q}u = ry$  keys determine a query search, first for documents containing all the values, then searching for those containing only subsets of all the values. The requested number of results is determined by the value of the key HitCount. The actual returned number may be smaller. The interface to the results returned by

the search engine is given by an  $_{\rm com.sun.star.ucb.XDynamicResultSet}$  $_{\rm com.sun.star.ucb.XDynamicResultSet}$  $_{\rm com.sun.star.ucb.XDynamicResultSet}$ , which is the return value of the command "open":

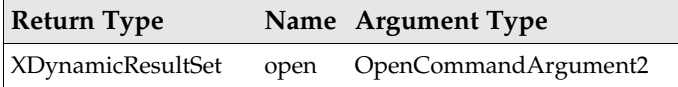

### XHTML Content or Picture Content

*vnd.sun.star.help://portal/4711?System=UNIX&Language=en\_US&HelpPrefix=http%3A%2F%2Fportal %2Fportal%2F*

Properties:

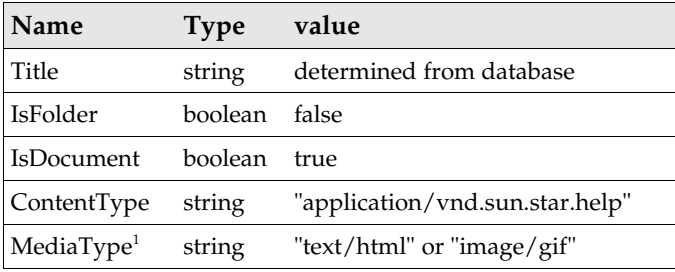

1 The MediaType "image/gif" corresponds to a URL which contains a module part "picture", as opposed to "portal" in the example.

Commands:

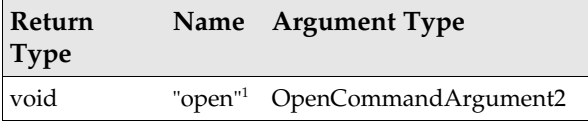

1 Returns the transformed XHTML-content, or the gif-content of a PictureContent.

There is one special document for every module, namely those named *start* (replace *4711* by *start* in our example). It identifies the main help page for every module.

There is an additional key named HelpPrefix. If set, every link in a generated document pointing to another help-document, either XHTML or image document, is first encoded and then prefixed by the URL-decoded form of the value of this key. This key is only used by Sun One Webtop.

# Appendix D: UNOIDL Syntax Specification

The following listing comprises the language specification for UNOIDL in pseudo **BNF** notation. *idl-specification* ::= *declaration*+ *declaration* ::= *enum-decl* | *plain-struct-decl* | *poly-struct-template-decl* | *exception-decl* | *interface-forward-decl* | *interface-decl* | *typedef-decl* | *constant-decl* | *constants-decl* | *module-decl* | *interface-service-decl* | *accumulated-service-decl* | *interface-singleton-decl* | *service-singleton-decl enum-decl* ::= ["**published**"] "**enum**" *identifier* "**{**" *enum-member-decl* ("**,**" *enum-member-decl*)\* "**}**" "**;**" *enum-member-decl* ::= *identifier* ["**=**" *expr*] *plain-struct-decl* ::= ["**published**"] "**struct**" *identifier* [*single-inheritance*] "**{**" *struct-member-decl*+ "**}**" "**;**" *single-inheritance* ::= "**:**" *name struct-member-decl* ::= *type identifier* "**;**" *poly-struct-template-decl* ::= ["**published**"] "**struct**" *identifier struct-params* "**{**" *poly-struct-member-decl*+ "**}**" "**;**" *struct-params* ::= "**<**" *identifier* ("**,**" *identifier*)\* "**>**" *poly-struct-member-decl* ::= *struct-member-decl* | *parametric-member-decl parametric-member-decl* ::= *identifier identifier* "**;**" *exception-decl* ::= ["**published**"] "**exception**" *identifier* [*single-inheritance*] "**{**" *struct-member-decl*+ "**}**" "**;**" *interface-forward-decl* ::= ["**published**"] "**interface**" *identifier* "**;**" *interface-decl* ::= ["**published**"] "**interface**" *identifier* [*single-inheritance*] "**{**" *interface-member-decl*\* "**}**" "**;**" *interface-member-decl* ::= *interface-inheritance-decl* | *attribute-decl* | *method-decl interface-inheritance-decl* ::= ["**[**" "**optional**" "**]**"] "**interface**" *name* "**;**" *attribute-decl* ::= *attribute-flags type identifier* ["**{**" *attribute-access-decl*\* "**}**"] "**;**" *attribute-flags* ::= "**[**" (*attribute-flag* "**,**")\* "**attribute**" ("**,**" *attribute-flag*)\* "**]**" *attribute-flag* ::= "**bound**" | "**readonly**" *attribute-access-decl* ::= *attribute-get-decl* | *attribute-set-decl attribute-get-decl* ::= "**get**" *exception-spec* "**;**" *attribute-set-decl* ::= "**set**" *exception-spec* "**;**" *exception-spec* ::= "**raises**" "**(**" *name* ("**,**" *name*)\* "**)**" *method-decl* ::= ["**[**" "**oneway**" "**]**"] *type identifier* "**(**" [*method-param* ("**,**" *method-param*)\*] "**)**" [*exception-spec*]

```
method-param ::= "[" direction "]" type identifier
direction ::= "in" | "out" | "inout"
typedef-decl ::= ["published"] "typedef" type identifier ";"
constant-decl ::= ["published"] const-decl
const-decl ::= "const" type identifier "=" expr ";"
constants-decl ::= ["published"] "constants" identifier "{" const-decl+ "}" ";"
module-decl ::= "module" identifier "{" declaration+ "}" ";"
interface-service-decl ::= ["published"] "service" identifier ":" name ["{" constructor-decl* "}"] ";"
constructor-decl ::= identifier "(" [constructor-params] ")" [exception-spec]
constructor-params ::= rest-param
                       | ctor-param ("," ctor-param)*
rest-param ::= "[" "in" "]" "any" "..." identifier
ctor-param ::= "[" "in" "]" type identifier
accumulated-service-decl ::= ["published"] "service" identifier ":" name
 "{" service-member-decl+ "}" ";"
service-member-decl ::= service-inheritance-decl
                         | interface-inheritance-decl
                        | property-decl
service-inheritance-decl ::= ["[" "optional" "]"] "service" name ";"
property-decl ::= property-flags type identifier ";"
property-flags ::= "[" (property-flag ",")* "property" ("," property-flag)* "]"
property-flag ::= "bound" | "constrained" | "maybeambiguous" | "maybedefault" | "maybevoid" | "optional"
 | "readonly" | "removable" | "transient"
interface-singleton-decl ::= ["published"] "singleton" identifier ":" name ";"
service-singleton-decl ::= ["published"] "singleton" identifier "{" "service" name ";" "}" ";"
type ::= simple-type
          | sequence-type
         | poly-struct-type
 | name
"simple-type ::= "void" | "boolean" | "byte" | "short" | "unsigned" "short" | "long" | "unsigned" "long<br>" hyper" | "unsigned" "hyper" | "float" | "double" | "char" | "string" | "type" | "any"
sequence-type ::= "sequence" "<" type ">"
poly-struct-type ::= name "<" type ("," type)* ">"
expr ::= [expr "|"] xor-expr
xor-expr ::= [xor-expr "^"] and-expr
and-expr ::= [and-expr "&"] shift-expr
shift-expr ::= [shift-expr shift-op] add-expr
shift-op ::= "<<" | ">>"
add-expr ::= [add-expr add-op] mult-expr
add-op ::= "+" | "-"
mult-expr ::= [mult-expr mult-op] unary-expr
mult-op ::= "*" | "/" | "%"
unary-expr ::= [unary-op] primary-expr
unary-op ::= "+" | "-" | "~"
primary-expr ::= name | literal | "(" expr ")"
literal ::= boolean-literal
            | <INTEGER-LITERAL>
            | <FLOATING-POINT-LITERAL>
boolean-literal ::= "False" | "FALSE" | "True" | "TRUE"
name ::= ["::"] (identifier "::")* identifier
identifier ::= <IDENTIFIER>
```
# Glossary

# A

#### Abstraction

The term abstraction denotes the process or the result of a generalization. Generalization describes objects by qualities common to all objects of a certain class of objects. The principle of the generalization is to disregard individual properties of the objects, consequently it is impossible that an abstract object exists anywhere but in theory.

#### Accessibility

Ability of an application to provide its functionality also in situations where the usage of input and output devices is restricted for some reason. For instance, this can be due to restrictions of the devices, the environment or a physical disability of the user. Often assistive technology is used to provide accessibility, for instance screen readers or braille terminals. From version 1.1.0, OpenOffice.org has an API for accessibility, which can be used with Java and Gnome accessibility.

#### Add-In

An add-in is a functional extension for the OpenOffice.org application on the basis of UNO components , which interact with parts of the application that were especially laid out to be extended. Examples of Add-Ins are Chart and Calc Add-Ins.

#### Any

All purpose data type for variables in UNOIDL. An any variable contains whichever data type is specified for UNOIDL.

#### API

Application Programming Interface. The entirety of published methods, properties and other means for software developers to access an application through software they write using this application.

#### Assistive Technology

Devices which can be used to improve accessibility, see Accessibility.

#### AT

Assistive Technology, devices which can be used to improve accessibility. See Accessibility.

#### Automation

Communication protocol between OLE automation objects. See OLE Automation.

#### AWT

Abstract Window Toolkit. The OpenOffice.org API contains a module **[com.sun.star.awt](http://api.openoffice.org/docs/common/ref/com/sun/star/awt/module-ix.html)** with abstract specifications for a window toolkit that handles graphical devices, window environments and user interfaces. In the current implementation of this specification, the specified features are mapped to platform-specific window systems, such as Windows, X Windows or Java AWT. The current C++ implementation is based on the Visual Component Library, a platform independent C ++ library for GUIs, which is part of OpenOffice.org.

# B

#### Binary UNO Interface

When method calls are transported over a UNO bridge, a single generic C method is used to dispatch all method calls across the bridge. This method and its parameters is also known as the binary UNO interface.

#### Bridge

Code that connects different language environments, such as C++, Java and indirectly OpenOffice.org Basic, with each other. The connection is exclusively used to transport method calls with their parameters, and return values back and forth between the language environments.

# $\mathcal C$

#### Calendar

Calendaring information in an internationally used application pose the problem to translate between the various calendar systems used in the world. In the context of OpenOffice.org, local calendars are supported through the I18N API.

#### Calc

OpenOffice.org spreadsheet document or components of the OpenOffice.org application containing the functionality necessary for spreadsheet documents in OpenOffice.org. Although there might be an scalc executable on some platforms, it does not contain the Calc functionality, it starts up a calc document using soffice.exe and its dependables.

#### Chart

Embedded diagram document or components of the OpenOffice.org application containing the functionality necessary for embedded diagrams in OpenOffice.org. These diagrams visualize numeric and textual data, such as lines, bars, and pies.

#### **CIK**

China-Japan-Korea. A group of Asian languages that require similar treatment in user interfaces for common principles, such as the writing direction and other features of Asian document editing.

#### Class

Class is the description of the common qualities of individual objects in object-oriented languages. This description can be expressed in an object-oriented programming language. A class description may be abstract where it does not contain sufficient implementation to create fully functional instances of a class, or it can be fully implemented. Fully implemented classes are used to create individual instances of objects that act according to the class description.

#### Client

An object using the services of a server. See server.

#### Clipboard

The clipboard is common storage place on a computer platform. Information is copied or cut from one application context and transferred to this storage where users paste it into another application context. A variety of file formats can be written to the clipboard making the information useful in many different contexts.

#### Collation

In the context of OpenOffice.org, ordering of textual information according to ordering rules local to a cultural community. The rules for alphabetical ordering in Latin writing differ from country to country, and there are completely different ordering rules in other cultural communities. OpenOffice.org supports localized collation through its I18N API.

#### Collection (UNO Collection)

UNO collections are gatherings of objects that are retrieved by enumeration, index or name through collection interfaces. UNO collections are not necessarily UNO containers, because they do not support the addition of new objects to the collection though a collection can be a container too.

#### COM

Component Object Model. An object communication framework created as a part of OLE by Microsoft (R) . See OLE.

#### Command URL

A string containing a command in the OpenOffice.org dispatch framework. See URL.

#### Commit

Acknowledgment of an open transaction. See transaction.

#### Complex Text Layout

Complex Text Layout Languages: In CTL languages (such as Thai, Hebrew, Arabic and Indian) multiple characters may combine to form a display cell

#### Component

The term component has two uses in the UNO context. There are UNO components and XComponents, that is, objects implementing the interface [com.sun.star.lang.XComponent](http://api.openoffice.org/docs/common/ref/com/sun/star/lang/XComponent.html).

UNO components are shared libraries containing implementations of UNO objects that are registered with and instantiated by a UNO service manager or service factory. If the component only uses a UNO environment, it is a *well formed* component.

An XComponent is a UNO object that allows its owner object to control its lifetime and a user object to register as a listener to be informed when the owner disposes of the XComponent. Occasionally, the term component is used as a shortform for XComponent. For example, since

OpenOffice.org documents loaded by the desktop must always support XComponent, it has become customary to call them components or desktop components. Loaded documents are not UNO components in the sense of a well formed component. They have no shared libraries and cannot be registered and instantiated at a service manager. It should always be clear from the context if the term component means well formed UNO component or XComponent.

#### Configuration

In the context of OpenOffice.org often used for XML based configuration files. OpenOffice.org has an API to access this configuration, the Extension Manager can insert configuration items, and users can edit the files manually.

#### Constant

A named value in a computer program that does not change during runtime. Constants are used to handle cryptic parameters in an understandable manner as in [com.sun.star.text.HoriOrientation:LEFT](http://api.openoffice.org/docs/common/ref/com/sun/star/text/HoriOrientation.html#LEFT). Furthermore, if constants are used. it is possible to alter the internal value of a constant without changing every occurrence of this value in written code. But it is not possible to change the value of UNO IDL constants.

#### Constants Group

A named group of constant values, for example, the group [com.sun.star.text.HoriOrienta](http://api.openoffice.org/docs/common/ref/com/sun/star/text/HoriOrientation.html) $tion contains constant values that describe possible horizontal orientations, such as LEFT,$  $tion contains constant values that describe possible horizontal orientations, such as LEFT,$  $tion contains constant values that describe possible horizontal orientations, such as LEFT,$ </u> CENTER, and RIGHT. See constant.

#### Container (UNO Container)

UNO collection of objects with the additional option to add new objects to the collection and to remove objects. See collection.

#### Connection

An UNO Connection is an open communication channel between a UNO client and server. For example., if a Java program uses OpenOffice.org over the Java language binding, the Java client program connects to the OpenOffice.org application, which then acts as server for the Java client.

A Database Connection is an open communication channel between a database management system and an authenticated user.

#### Controller

A controller in the frame-controller-model paradigm of OpenOffice.org is a service that controls a visual representation of a OpenOffice.org document model. It may offer interfaces to access the visual representation, but it is not used to change the model it presents. In the frame-controllermodel paradigm the view is a hidden implementation detail behind the controller. See framecontroller-model paradigm.

#### **CORBA**

Common Object Request Broker Architecture. Platform independent architecture for object communication. CORBA served as one of the examples for UNO.

#### **CTL**

see Complex Text Layout

# D

#### **DB**

Abbreviation for database.

#### DBMS

Database Management System

#### DCOM

Distributed Component Object Model. It adds to COM objects the ability to communicate with COM objects on other machines.

#### DDE

A Windows protocol allowing applications to exchange data automatically. The OpenOffice.org supports DDE through the Edit Paste Special command. OpenOffice.org Basic also uses DDE.

#### DDL

Data Definition Language. Parts of SQL used to create and alter tables, and modify rules for relational integrity.

#### Deadlock

A state where two processes wait for another so that they can continue their work. They have to wait until the deadlock is released from outside. For example this can happen if process A locks resource X and process B locks resource Y, and then process B tries to lock resource X and process A tries to lock resource Y.

#### Desktop

Central management instance for viewable components in the OpenOffice.org application.

#### Dialog (UNO Dialog)

A UNO dialog shows a window for user input. A dialog contains control elements, such as text fields, buttons, list boxes, and combo boxes. Currently, UNO dialogs are always modal, which means that they must be closed before the process displaying the dialog can continue with its tasks. Furthermore, UNO dialogs do not support data aware controls, rather database connectivity has to be implemented manually. If you want to offer a non-modal window or work with data, consider using a UNO form.

#### Dispatch Framework

OpenOffice.org has a mechanism that sees documents as targets for uniform command tokens, which are handled for example by documents with methods specific to the document. This alleviates writing a user interface that does not need to know about the internal structure of a document. The user interface asks the document the command tokens it supports, and displays matching menus and toolbars. A toolbar icon like **Background Color** is used for many different objects without knowing in advance about the target object.

The command tokens have to be written in URL notation, therefore they are called *command URLs*, and are sent or *dispatched* to a target frame. The corresponding specification is called *Dispatch API*.

#### DML

Data Manipulation Language. Part of SQL.

#### Draw

OpenOffice.org drawing document or components of the OpenOffice.org application which contain the functionality necessary for drawing in OpenOffice.org. Although there might be an sdraw executable on some platforms, it does not contain the actual Draw functionality, it merely starts up a Draw document, using soffice.exe and its dependables.

#### Draw Page

A layer for graphical objects in OpenOffice.org documents. Each of the document types Writer, Calc, Draw, and Impress have one or multiple draw pages for shapes. Most graphical shapes on a drawpage are geometrical objects, but embedded documents and forms are also located on the draw page of a document.

#### Document Controller

A part of the frame-controller-model paradigm in OpenOffice.org. The controller of a document is responsible for screen presentation, display control and the current view status of a document.

# E

#### Enum

A named group of predefined values in the OpenOffice.org API comprising all plausible values for a variable in a certain context. Only one enum value can apply at a time. An example for an enum is com.sun.star.text.PageNumberType with the possible values NEXT, PREV and CURRENT.

#### Enumeration

A collection of UNO objects supporting the interface [com.sun.star.container.XEnumeration](http://api.openoffice.org/docs/common/ref/com/sun/star/container/XEnumeration.html) accessed one by one using a loop construction. An XEnumeration has to be created at a [com.sun.star.container.XEnumerationAccess](http://api.openoffice.org/docs/common/ref/com/sun/star/container/XEnumerationAccess.html) interface.

#### Event

In the OpenOffice.org API, an event is an incident between an observable and an observer. The observable sends a message that something has happened that the observer wanted to know about. See listener.

#### Exception

The exception is a concept for error handling that separates the normal program flow from error conditions. Instead of returning error values as function return codes, an exception interrupts the normal program flow at anytime, transports detailed information about the error and passes it along the chain of callers until it is handled in code. This is helpful for the user to achieve a lowlevel function, therefore react appropriately, while it is still able to find out exactly what went wrong.

#### Extension

An extension is a file intended for the distribution of code and / or data which is to be used by OOo. The file has the file extension oxt(formerly .uno.pkg and .zip), and it acts as a container for various items, such as libraries, JARs, configuration data, type libraries, Basic libraries, Basic dialogs, etc. Before OOo can use any content of the extension, it needs to be installed by the Extension Manager.

#### Extension Manager

The Extension Manager is a tool for managing extensions and other deployable items, such as separate libraries, JARs, configuration data files. This includes adding, removing, enabling and disabling of these items.

# F

#### **FCM**

Frame-Controller-Model paradigm. See frame-controller-model.

#### Filter

There are two kinds of filters in OpenOffice.org, data filters and import/export filters.

Data filters reduce the number of records in a list or database to those records that match the given filter criteria. Examples of filters are those filters in a spreadsheet or database form.

The import and export filters read and write document data for specific file formats. They create OpenOffice.org documents from the files they support in a running OpenOffice.org instance, and create a target file in a supported format from a loaded document.

#### Form

A form is a OpenOffice.org document with a set of controls that allows users to enter data, and submit the the data to a web server or store them in a database.

Data-aware forms support data-aware controls that display data from a database and write changes to a database automatically. Furthermore, they have built-in filtering and sorting capabilities. It is also possible to create subforms in forms.

Without a connection to a server, forms are only partially useful, because the integration with the surrounding document is still incomplete. Forms cannot be printed well, because text boxes do not shrink or grow, and list boxes and subforms are cut off in printing. It is not possible to have control borders in the user interface and hide them in printing.

#### Frame

Part of the frame-controller-model paradigm in OpenOffice.org. See frame-controller-model paradigm.

#### Frame-Controller-Model Paradigm (FCM)

The architectural separation of content, visual representation, and binding to the surrounding window system in OpenOffice.org. Loaded office documents consist of:

- a model object for document data with document manipulation methods
- one or more controllers for screen presentation, display control and current view status of a document model
- one frame per controller that links the controller with the surrounding windowing system, and dispatches command URLs it receives. It makes the document environment exchangeable. For instance, aside from the standard document windows there can be frames for documents in JavaBeans, Browser Plug-ins, MDI Windows, and embedded windows.

Programming with the FCM paradigm is simple: To change the document, use the model. To access the visual representation, ask the controller. To work with the window, obtain the frame.

If you know the Smalltalk model-view-controller paradigm (MVC), it is probably best to see frame-controller-model as a different concept with a few similarities to MVC. The main differences are:

- The controller in FCM incorporates the visual presentation layer: Controller and visual representation are no different objects on API level. It controls the visual representation such as the current page or the visual cursor position, but it is generally not used to control the document content.
- FCM has a frame, which is unknown in MVC.

# G

#### **GUI**

Graphical User Interface, as opposed to a command line interface. A user interface is the point where a user and a software application meet and interact. A graphical user interface uses graphical representations of commands, status feedbacks and data of an application, and offers methods to interact with it through graphical devices, such as a mouse or tablets.

# H

#### Helpers

Classes or methods with ready-to-use implementations that are used to implement fully functional UNO components. The goal is that implementers of UNO components can concentrate on the functionality they want to deliver, without having to cope with the intricacies of UNO.

# I

#### I18N

Internationalization, written I18N because of the 18 letters between the 'i' and 'n' in internationalization. It provides the functionality to adapt a software to the needs of an international community with their deviating standards. For example, documents should be fully interchangeable, that is, a date should be the same date no matter where the document is edited, but the date needs to be displayed and edited according to the conventions followed in the user's country. Also, the user should be able to combine documents from other countries with his own documents without having to convert date formats.

#### IDE

Integrated Development Environment is a tool used for software development that integrates editing, debugging, graphical interface design and online help, and advanced features, such as version control, object browsing and project management in a unified user interface. OpenOffice.org contains a small IDE for OpenOffice.org Basic.

IDL
Interface Definition Language is used in environments where interfaces are used for object communication. An interface definition language is frequently used to describe interfaces independently of a particular target language. For instance, CORBA and OLE have their own interface definition languages. UNO does not stand behind these component technologies and specifies its own IDL called UNO IDL.

### Implementation

The process of writing a fully functional software according to a specification. Implementation also means the concrete, realized thing as opposed to an abstract concept. For instance, the current version of OpenOffice.org is one possible implementation of the OpenOffice.org API.

### Impress

OpenOffice.org presentation document or components of the OpenOffice.org application that contains the functionality necessary for presentation documents in OpenOffice.org. Although there might be an simpress executable on some platforms, it does not contain the Impress functionality, it starts up a presentation document using soffice.exe and its dependencies.

### Initialization of UNO Services

UNO objects are initialized when they are instantiated by a service manager if they support the interface <u>[com.sun.star.lang.XInitialization](http://api.openoffice.org/docs/common/ref/com/sun/star/lang/XInitialization.html)</u>. The service manager automatically passes the arguments given in createInstanceWithArguments() or createInstanceWithArgumentsAnd-Context() to the method initialize() of the new UNO object. The service specification for the object documents the arguments if XInitialize is supported.

#### **Instance**

An instance is a concrete, individual object specimen created on the basis of an implemented class. In UNO, it is common to ask a service manager for an instance of a service. The service manager chooses a suitable implementation and sets up an object in memory on the basis of this implementation.

## Interface

In object-oriented programming environments, the term interface is used for sets of methods that describe aspects of external object behavior in terms of method definitions. The term interface implies that the described aspects abstract from the described functionality. Thus, an interface for a functionality is completely independent of the inner workings of an object that is necessary to support functionality. Interfaces lead to exchangeable implementations, that is, code that is based on stable interfaces works across product versions, while it is relatively easy to extend or replace existing interface implementations.

UNO interfaces have a common base interface  ${\tt com.sun.star.uno.XInterface}$  ${\tt com.sun.star.uno.XInterface}$  ${\tt com.sun.star.uno.XInterface}$  that introduces basic lifetime control by reference counting, and the ability to query an object for an interface it supports.

## I/O

Input/Output. The I/O is the physical transfer of byte stream between random access memory and devices that provide data or process data.

# J

Java Bean

Reusable software component that can be visually manipulated in builder tools.

## Job

UNO component that is set off upon an event. A job component must support the services [com.sun.star.task.Job](http://api.openoffice.org/docs/common/ref/com/sun/star/task/Job.html) and/or [com.sun.star.task.AsyncJob](http://api.openoffice.org/docs/common/ref/com/sun/star/task/AsyncJob.html). Currently there are two ways to activate a job: either by triggering an event at the job executor service or by dispatching a specialized command URL of the protocol *vnd.sun.star.jobs:* at the dispatch framework.

## Job Execution Environment

Environment in OpenOffice.org for generic jobs that are implemented as UNO components. A job can be executed upon an event and use configuration data for arbitrary purposes. It is guarded by the job execution environment which takes care of the job during its lifetime and writes back configuration data after the job has finished its work.

# K

# $\mathbf I$

### L10N

Localization, written L10N because of the 10 letters between the 'l' and 'n' in localization. It is the process of adapting a software to the requirements of users in a cultural community or country. For example, this includes translation of user interfaces and the necessary adaptation to the writing used in that community.

## Language Binding

Programming language or programming environment that is used with UNO. It is possible to access OpenOffice.org from component technologies, such as OLE, through programming languages.

#### Listener

Listeners are objects that are set up to receive method calls when predefined events occur at other objects. They follow the observer pattern, that is, an object wants to update itself whenever it observes a change in another object registers with the object it wants to observe, and is called back when the prearranged event occurs at the observed object. The observable maintains a list of observers that want to be notified about certain events. This pattern avoids constant polling and ensures that observers are always up-to-date. Listeners in OpenOffice.org are specialized for the UNO environment. A listener implements a UNO listener interface with predefined call back methods. This interface is passed to the corresponding event broadcaster in an addXXXListener() method. The broadcaster calls methods on this interface on listener-specific events. The callback methods of a listener take an object that is derived from the base event struct [com.sun.star.lang.EventObject](http://api.openoffice.org/docs/common/ref/com/sun/star/lang/EventObject.html). This object contains additional information about the event that lead to the listener callback.

#### Locale

A locale is a string which uniquely identifies a specific cultural community, defined by the *country* where a community lives, and by the *language* spoken. In the I18N API of OpenOffice.org, a locale consists of two parts encoded as <language>\_>COUNTRY>: a two-letter language code (ISO-639)

and a two-letter country code (ISO-3166). Examples are en US for American English with American date, time, measuring and currency conventions,  $en_UK$  for British English and British conventions, de\_DE for German as spoken in Germany with German conventions, es\_ES for Spanish as spoken in Spain, es\_MX for Spanish as spoken in Mexico. Locales sometimes occur with a third *variant* part which is used to denote further sub-divisions and variants, such as es\_ES\_TRADICIONAL for Spanish with traditional collation rules, as opposed to modern collation. The variant part is user-dependent.

# M

### Math

Math is the embedded formula document or components of the OpenOffice.org application that contains the functionality necessary for embedded formulas in OpenOffice.org. Formula documents create mathematical formulas based on a meta description.

#### Model

The Model is an object representing document data and document manipulation methods, and is part of the frame-controller-model paradigm. See frame-controller-model paradigm.

#### Module

In UNO IDL, a module is a namespace for type definitions. The OpenOffice.org API is divided in 55 modules, such as awt, uno, lang, util, lang, text, sheet, drawing, presentation, chart, and sdb. The modules text, sheet drawing and presentation do not map directly to Writer, Calc, Draw and Impress documents, but the interfaces in these modules are used across all document types.

## MVC

The Model-View-Controller paradigm that is the separation of document data, presentation and user interaction into independent functional areas. The frame-controller-model paradigm in OpenOffice.org has been designed with MVC in mind.

# N

# $\mathbf{\Omega}$

## Object

As a general term, an object in the context of this manual is an implemented class that is instantiated and has methods you can call. A UNO object is an object with the ability to be instantiated in the UNO context and to communicate with other UNO objects. For this purpose, it supports the UNO base interface  $\underline{\text{com}}.\text{sun}.\text{star}.\text{uno}.\text{XInterface}$  in addition to the interfaces for the individual functionality it offers.

#### Object Identity

In UNO, a comparison of object references must be true for all references to an identical object. This rule is called object identity.

## OLE

Object Linking and Embedding. It is a set of various technologies offering an infrastructure for object communication across language environments, and is indigenous on the Windows platform. In Inside OLE (Redmond 1995), Kraig Brockschmidt defines OLE "OLE is a unified environment of object-based services with the capability of both customizing those services and arbitrarily extending the architecture through custom services, with the overall purpose of enabling rich integration between components."

Among others, OLE comprises compound documents, visual editing, OLE Automation, the Component Object Model and OLE controls. Moreover, the term OLE as a collective term for a number of technologies has been superseded by ActiveX, which comprises even more technologies.

Although there are implementations for certain aspects of OLE on other platforms, Windows is the primary OLE platform. OpenOffice.org supports a certain aspect of OLE Automation,that is, OpenOffice.org is an OLE Automation server that offers the complete OpenOffice.org API to Automation clients.

The term OLE is sometimes used for document embedding techniques within OpenOffice.org. OpenOffice.org documents are embedded into each other, and appear as "OLE Objects" on draw pages. That means, they are edited in place, and act like embedded OLE documents, but the platform infrastructure for OLE is not used. Therefore, this also works on platforms other than Windows. Real OLE objects are handled differently, the embedded object is handed to the application which is registered for the embedded document and opened in an independent application window.

### OLE Automation

Automation is the part of the OLE technology that allows developers to call methods in applications supporting OLE automation. An OLE application publishes methods to be used from other OLE enabled applications. The called application acts as server, and the caller as client in this relationship. Under Windows, a OpenOffice.org application object is available that offers almost the complete OpenOffice.org API to automation clients.

# P

#### pkgchk

Legacy command-line tool of the Extension Manager. See unopkg.

#### Prepared Statement

Precompiled SQL statement that are parameterized and sent to a DBMS.

## Protocol Handler

UNO component that handles custom URL protocols. A URL protocol is the part of a URL that stands before the colon, as in *ftp:* (file transfer protocol) or *http:* (hypertext transfer protocol). This mechanism is used as of OpenOffice.org version 1.1.0 to integrate OpenOffice.org extensions into the user interface. For example, a menu item can be configured to dispatch a command URL *vnd.company.oo.newcomponent:NewFunction*. A protocol handler for the protocol *vnd.company.oo.newcomponent:* could route this command to the corresponding routine newFunction(). This technique also forms the basis for the job execution environment, where *vnd.sun.star.jobs:* URLs are routed to components that support suitable job interfaces.

# $\bf{O}$

## Query

See database query, query interfaces, query adapter.

# R

#### Redline

Text portion in a text document that reflects changes to a text document.

#### Reference Counting, Ref Counting

Controlling the lifetime of an object by counting the number of external references to the object. A ref counted object is destroyed automatically when the number of external references drops to zero.

#### Registry Database

Backend repository that contains information about UNO components registered with the service manager.

#### Rollback

Is the rejection of an open transaction. The data are restored to the state before the transaction was started. See transaction.

#### Ruby

Asian text layout feature, similar to superscript and subscript in western text. See *[www.w3.org/TR/ruby/](http://www.w3.org/TR/ruby/)*.

# S

#### SAL

System Abstraction Layer. C++ wrappers to system-dependent functionality. UNO objects written in C++ use the types and methods of SAL to create platform-independent code.

#### Sequence

Sequence is a set of UNO data types accessed directly without using any interface calls. The sequence maps to arrays in most language bindings.

#### Server

A server is an object that offers services to clients. OpenOffice.org frequently acts as server when it is accessed through UNO, but it can also be a client to UNO components, instantiating and using

UNO objects in another application. The simplest use for OpenOffice.org calling objects in other processes are listener callbacks. See client.

### Service (UNO Service)

A UNO service describes a UNO object by combining *interfaces* and *properties* into an abstract object specification. This definition of the term service is specific to UNO, therefore do not confuse it with the general meaning of the word service in "a server offers services to its clients".

### Service Manager

Factory for UNO services. A service manager supports the service [com.sun.star.lang.Service-](http://api.openoffice.org/docs/common/ref/com/sun/star/lang/ServiceManager.html)[Manager](http://api.openoffice.org/docs/common/ref/com/sun/star/lang/ServiceManager.html), and its main task is to provide instances of UNO objects by their service name. This is done by factory methods that take a service name and optional arguments. The service manager looks in its registry database for UNO components that implement the requested service, chooses an implementation and uses a component loader to instantiate the implementation. It finally returns the interface [com.sun.star.uno.XInterface](http://api.openoffice.org/docs/common/ref/com/sun/star/uno/XInterface.html) of the new instance.

### Singleton

Singletons specify named objects. Only *one* instance exists during the lifetime of a UNO component context. A singleton references one service and specifies that the only existing instance of this service is reached over the component context using the name of the singleton. If no instance of the service exists, the component context instantiates a new one.

### Specification

Is an abstract description of qualities required for a certain task. The realization of a specification is its implementation.

### SQL

Structured Query Language, pronounce SEE-KWEL. A standard language for defining databases, and for editing data in a database. SQL is used with relational database management systems.

#### Statement

An object in the sdbc module of the OpenOffice.org API that encapsulates a static SQL statements. See prepared statement.

#### Stored Procedure

The server-side process on a SQL server that executes several SQL commands in a single step, and is embedded in a server language for stored procedures with enhanced control capabilities.

#### Style

A predefined package of format settings applied to objects in OpenOffice.org documents.

#### Subform

Database form that depends on a main form. Usually a subform is used to display selected data, matching to the current record of the subform, for example, a main form could show a company address, and a subform could list the contact persons in that company. When a user browses through the companies in the main form, the subform is constantly updated to show only the contacts in the current company. This is achieved by a parameterized query in the subform, which takes a unique key from the main form and selects multiple records that match this key.

SVG

Scalable Vector Format. A W3C specification for a language describing two-dimensional vector, and mixed vector or raster graphics in XML. See *[www.w3.org/TR/SVG/](http://www.w3.org/TR/SVG/)*.

# T

#### Thread

Computer programs in single-task operating systems have a predefined course with a defined starting and ending point. Between these points, it is clear which instruction the CPU is currently executing, and that the next instruction in the program will be executed next by the CPU. On preemptive multi-tasking systems, the ability of modern CPUs to switch their current execution context is used to spawn sub-processes that run simultaneously with the original process. These sub-processes are called threads. In this situation, the CPU always knows which instruction it executes next, but the applications do not know if the CPU will execute their next instruction after the current instruction. Other threads might alter commonly used data. This makes it necessary to write thread-safe programs. A thread-safe program is aware that other threads might interfere with the current thread, and take precautions to shield commonly used data from other threads.

#### Transaction

A batch of SQL commands that are considered a unity. All commands must be executed successfully, or the data must be restored to the state before the transaction was started. When using transactions, you tell the DBMS that it should start a transaction, then issue all SQL commands you need. After all the commands have been executed, commit the transaction. If an error occurred during one of the commands, restore the previous state by telling the DBMS to roll back the transaction. Transactions can become tricky, because your process or other processes can have open transactions in which they are altering data and locking rows. Therefore, plan carefully if you want to see changes before they are committed, or ensure that the data does not change when you read them again (transaction isolation).

#### Transliteration

Conversion of characters according to conversion rules that are valid for a cultural community, such as case conversions, conversions between Hiragana and Katagana, and Half-width and Full-width.

#### Type Mapping

The UNO interface definition language uses meta types for its type definitionsare mapped to types of a real programming language. How the UNO IDL types are mapped is defined by the language binding for a target language.

# U

## **UCP**

Universal Content Provider. Subystem of the UCB for one particular storage system or data source.

#### UCB

Universal Content Broker. Unification layer for access to storage systems or data sources, such as file, ftp, and webDAV.

## UI

User Interface. See GUI.

### Unicode

Unicode is a standardization effort by the Unicode consortium to provide a unique number for every character, regardless of platform, program and language. See www.unicode.org.

## UNO IDL

UNO Interface Definition Language. See IDL.

## UNO

Universal Network Objects. Platform-independent component technology used as a basis for OpenOffice.org.

#### UNO Component

See component.

#### UNO Collection

See collection.

#### UNO Container

See container.

#### UNO Dialog

See dialog.

#### UNO Object

See object.

#### unopkg

The command-line tool of the Extension Manager.

#### UNO Proxy

A UNO proxy (proxy is used as a shortform) is created by a bridge and is a language object that represents a UNO object in the target language. It provides the same functionality as the original UNO object. There are two terms which further specialize a UNO proxy. The UNO interface proxy is a UNO proxy that represents exactly one interface of a UNO object, whereas a UNO object proxy represents an UNO object with all of its interfaces.

#### URL

Uniform Resource Locator. In addition to the public URL schemes defined in [RFC 1738,](http://www.cis.ohio-state.edu/cgi-bin/rfc/rfc1738.html) OpenOffice.org uses several URL schemes of its own, such as command URLs for the dispatch API, UNO Connection URLs for the [com.sun.star.bridge.UnoUrlResolver](http://api.openoffice.org/docs/common/ref/com/sun/star/bridge/UnoUrlResolver.html) service, private:factory URLs for the interface [com.sun.star.frame.XComponentLoader](http://api.openoffice.org/docs/common/ref/com/sun/star/frame/XComponentLoader.html) and database URLs to create database connections, [com.sun.star.sdbc.XDriverManager](http://api.openoffice.org/docs/common/ref/com/sun/star/sdbc/XDriverManager.html).

# V

## **VCL**

Visual Component Library. Platform-independent C++ library that handles GUI elements. Part of OpenOffice.org.

#### View

A view is the presentation of document data in a GUI. In the OpenOffice.org frame-controllermodel paradigm, there are no view objects separate from controllers, but the controller contains the view it controls.

# W

#### Weak Reference

Reference to a UNO object which has to be converted to a hard reference before it can be used. A weak reference automatically turns into a null reference when the referred object is destroyed, and it does not keep the referred object alive.

#### Writer

The Writer is the OpenOffice.org word processor document or components of the OpenOffice.org application containing the functionality necessary for word processing in OpenOffice.org. Although there might be an swriter executable on some platforms, it does not contain the actual Writer functionality, it starts up a Writer document using soffice.exe and its dependables.

# X

## X<Interface Identifier>

Prefix for UNO Interfaces.

#### XML

Extensible Markup Language. Multitude of standards developed by the W3C for the definition and the processing of structured file formats. See *[www.w3.org/XML/](http://www.w3.org/XML/)*

# Y

# Z

# Index

## A

absolute() 940 Abstract Window Toolkit (AWT) 417 Acceptor 84 acceptsURL() 974 accessibility 1075 accessibility objects 1076 accessibility tree 1076 acquire() 238, 266 actions 1093 active document model 424 active frame model 424 ActiveX 165 4.7.3 Add-Ons 297 configuration 299 installation 310 AdministrationProvider 1042, 1044f. afterLast() 940 aggregation 242 AnimationEffect 781 any 51, 121 any 222 API reference 79 API Reference 34 appendFilterByColumn() 900f. appendOrderByColumn() 900, 902 application environment 415 archive files 234 array 232 assistive technology 1075 asynchronous call 83 AT (assisitve technology) 1075 attribute [instruction] 222 AutoCorrect 526 autodoc 218 Automation

accessing properties 169 bridge services 196 calling functions 169 client-side conversions 185 conversion mappings 184 DCOM 194 default mappings 178 errorcodes 188 exceptions 188 interfaces 173 mapping of sequence 182 mapping of string 181 registry entries 168 service manager component 167 Service Manager Component 167 structs 173 type mappings 177 usage of types 173 value objects 186 Windows Script Components 194 Windows Scripting Host 194 WSC 194 WSH 194 automation bridge 164, 199 AutoPilot 526, 824 AutoText 526

## B

backup copies 526 12.3 Basic 147, 386, 852 accessing the UNO API 855 accessing UNO services 147 adding event handlers 820 AutoPilot dialogs 824 12.2.2 Basic IDE window 835 Basic editor mode 835

dialog editor mode 835 calling a sub 817 case sensitivity 161 constant groups 160 creating a module 814 creating dialogs 818 creating dialogs at runtime 877 date functions 853 debugging a Basic UNO program 816 design tools window 819 enums 160 exception handling 161 file I/O 852 information about UNO objects 150 instantiating UNO services 149 12.4 library organization 858 accessing libraries 861 Creating a Link to an Existing Library 863 creating a new library 863 library 859 library container 859 library container API 862 library container properties 861 library elements 859 loading libraries 861 variable scopes 864 listeners 162 numeric functions 854 runtime library functions 852 screen I/O functions 852 sequences and arrays 156 simple types 153 source editor window 815 special behavior 857 special behaviour rescheduling 857 threads 857 string functions 854 structs 159 time functions 853 writing a Basic UNO program 816 Basic dialogs 813 12.2 Basic IDE 825 dialog editor 838, 850 macro dialog 825 macro organizer dialog 828 libraries tab page 830 managing Basic and dialog libraries 825 modules tab page 828f. Basic libraries 347 Basic library container index file 882

Basic library index file 882 Basic macros 813 beforeFirst() 940 bitmap 1092 bookmarks 526 boolean 49 boolean 222 Bootstrap 81 bootstrapping 328 bound [property flag] 226 Braille terminal 1075 breakpoint 816 BridgeFactory 84 bridges 67, 1076 broadcaster 1077 byte 49 byte 222

## C

C++ 164, 386  $C++$ establishing interprocess connections 135 exception handling 146 file access 133 mapping of any 139 mapping of sequence 142 mapping of type 139 Simple Types 137 system abstraction layer 133 thread synchronization 134 threads 134 threadsafe refcounting 133 type mappings 137 weak references 145 C++ Binding 131 Calc 887 cancelRowUpdates() 942 caret 1086 case conversion 473 ccessibility API 1075 cell accessing 658 cell range accessing 658 array formulas 664 data array 660 merging 659 multiple operations 663

operations 662 properties 658 chain of responsibility. 458 changesOccurred() 1055 char 49 char 222 Chart3DBarProperties 806 ChartData 796, 798 ChartDataArray 796, 798 ChartDocument 796 charts 3-dimensional 806 Add-Ins 808 apply an Add-In 810 axis 802 chart type 795 creating charts 793 data access 798 data point 804 data series 804 default type 795 Diagram 801 document controller 808 document model 797 legend 796 pie charts 807 statistical properties 805 stock charts 807 titles 796 working with charts 796 class files 233 clearParameters() 948 7.2.1 clipboard 467 becoming a clipboard viewer 471 copying data 469 data formats 472 pasting data 468 coding styles 411 colors (user-defined) 527 Column 907, 959 columns 907 ColumnSettings 910 Command 1022 command execution 457 command tokens 457 command URL 421, 457 CommandType 948 comments 231 communication process 457 compatibly 322

compiler 220 component 75, 428 component context 90 component framework 417, 427 component operations 234 component window 418 component\_getFactory() 267 component\_writeInfo() 268 4 components 67, 217 architecture 234 debugging 257 deployment options 323 installing manually 327 registration 255 Registration 324 troubleshooting 259 configmgr.ini 1045 configmgr.rc 1045 configuration data files 347 configuration files 526 configuration layers 1040 configuration management 1039 configuration schema files 347 ConfigurationAccess 1042f., 1050 ConfigurationProvider 1042, 1044 ConfigurationUpdateAccess 1042, 1044, 1053 Connection 897, 912, 974 connection pooling 921 ConnectionPool 921 connections 912 Connector 84 connectWithCompletion() 914 const [UNOIDL] 229 constant groups 160 constant groups) 50 constrained [property flag] 226 container enumeration container 55 container window 418 containers 101 controller 420 controller object 428 Controllers 434 ControlShape 988 Corba 409 CORBA 113 CORBA IDL 67 core interfaces 235 cppumaker 218, 233, 326

createInstance() 240 createInstanceWithArguments() 269 createInstanceWithArguments() 241, 250 createInstanceWithArgumentsAndContext() 269 createInstanceWithArgumentsAndContext() 241, 250 createRegistryServiceFactory() 331 createStatement() 929 cursor 1086 CustomPresentationAccess 778 cyclic references 111

## D

16.3 data source 1044 connecting to 1044 using 1047 Data Source Administration [dialog] 890 DataAwareControlModel 997 database 887 database design 949 Database Management System (DBMS) 929 DatabaseContext 890 DataDefinition 914 DataSource 892 DBMS features 970 DCOM 194 dcomcnfg.exe 194 DDL 951 debugging 257 defaultBootstrap\_InitialComponentContext() 328 DefaultControl 989 defining service 225 DefinitionContainer 894 DeleteRows 934 deployment options 323 descriptor pattern 966 design mode 984 design patterns 411 Desktop 423, 1017 desktop environment 415 desktop frame 416 desktop object 416, 426 Diagram 795 12.5.2 dialog controls 868 check box 869 combo box 871 command button 868

currency field 875 date field 874 file control 876 formatted field 875 group box 873 image control 869 label field 870 line 874 list box 871 numeric field 875 option button 869 pattern field 875 progress bar 873 scroll bar 872 text field 870 time field 874 12.5.1 dialog handling 866 dialog as control container 866 getting the dialog model 866 showing a dialog 866 dialog library container index file 882 dialog library index file 882 dialog properties 867 dialog-lb.xml 882 dialog-lc.xml 882 dictionaries 526 dictionaries (custom) 527 Dim3DDiagram 806 4.7.4 disable commands 311 at runtime 314 configuration 313 disabled 1075 dispatch communication 463 7.1.6 dispatch framework 419, 421, 457 dispatch process 459 processing chain 457 status information 458 dispatch framework 272, 417 dispatch interception 463 dispatch process dispatch results 462 dispatching a command 461 getting a dispatch object 460 listening for context changes 461 dispose() 241 DisposedException 81, 114, 135 Documents closing 450 loading 442 target frame 448

URL Parameter 447 loading [example] 449 printing 456 storing 455 double 49 double 222 double-checked locking 411 Draw 741 10 drawing document 741 creating 745 exporting 747 loading 745 page handling 752 page partitioning 753 printing 749 shapes 753 storing 746 DrawingDocumentDrawView 790f. DrawPage 752, 777, 780 driver Adabas 917 ADO 917 dBase 917 Flat file format (csv) 917 JDBC 917 Mozilla addressbook 917 ODBC 3.5 917 Driver 916, 973 DriverManager 915 dynamic link libraries 234

## E

enum 230 enumeration types 50 enums 122, 160 error 229 event 926 event listeners 104 event names 521 EventObject 926 events 104, 491 OnCloseApp 526 OnFocus 521 OnLoad 521 OnModifyChange 521 OnNew 521 OnPrepareUnload 521 OnPrint 521

OnSave 521 OnSaveAs 521 OnSaveAsDone 521 OnSaveDone 521 OnStartApp 526 OnUnfocus 521 OnUnload 521 exception 78, 521 Exception 104, 126, 146, 161, 188 exception [UNOIDL] 229 exception handling 104, 161 exceptions 126, 188 executeUpdate() 932, 953 exit 424 export filter 495, 510 extended type detection 500 external icons 526

## F

FadeEffect 780 FillProperties 766 filter 501 configuring 504 deep detection 516 export 495 filter section 514 flat detection 516 import 495 loading 497 media descriptor 499 options 503 PocketWord 514 properties 507 storing to a URL 498 type section 514 XML filter detection 515 filter development 510 filters 526 first() 940 float 49 float 222 form data awareness 993 External value suppliers 1000 filtering and sorting 995 Scripting and events 1010 sub forms 994 Validation 1007

value bindings 1001 Form 986, 992 Form Components 990 form document focussing controls 984 locating controls 984 FormComponent 990 FormComponents 985 FormControlModel 987, 990 Forms 981 frame loader 418, 501 number formats 517 properties 510 frame object 416 Frame-Controller-Model (FCM) 417 Frames 429 actions 431 active frame 432 assigning windows 440 creating 440 creating [example] 441 current component 432 custom name 430 Frame Hierarchies 430, 441 Frame setup 430 frames supplier 441 status indicator 433 sub-frames 433 top-level frame 431 framework API 415

# G

Gallery database 527 generic communication 457 GenericDrawPage 789 getCatalogs() 950 getCatalogTerm() 949 getColumns() 910, 950 getComposedQuery() 902 getConnection() 914 getConnectionWithInfo() 915 getDatabaseProductVersion() 949 getDate() 937 getDriverMajorVersion() 949 getDriverMinorVersion() 949 getFilter() 901f. getIdentifierQuoteString() 951, 953 getImplementationId() 267

getImplementationName() 239 getMaxCharLiteralLength() 950 getMaxColumnsInTable() 950 getMaxConnections() 950 getMaxRowSize() 950 getMaxStatementLength() 950 getMaxTablesInSelect() 950 getMetaData() 974 getNumericFunctions() 977 getOrder() 901f. getPrimaryKeys() 950 getProcedureColumns() 950 getProcedures() 950 getProcedureTerm() 949 getQuery() 901f. getRow() 940 getSchemas() 950 getSchemaTerm() 949 getServiceFactory() 246 getSQLKeywords() 949 getString() 937 getStringFunctions() 977 getStructuredFilter() 901f. getSupportedServiceNames() 240 getTables() 908, 950 getTypes() 239 getTypes() 267 getUDTs() 950 getURL() 949 getUserName() 949 Gnome access bridge 1076 Gnome Accessibility API 1075f. GNU make [command] 218 GraphicExportFilter 747 Gregorian calendar 473 Group 964 GroupDescriptor 969 GroupShape 764 GSS-API 542 GUI event 421

# $H$

header files 233 help files 527 Hindi 475 Hiragana 474 home directory 533 HTMLForm 992f. hyper 49 hyper 222 hyperlink 1093 hypertext document 1093 hyphenator 489

# I

idlc 218, 233, 326 idlcpp 218 image 1092 implementation name 239 import filter 495, 510 Impress 741 incompatibly 322 index 969 index entries 475 index service 960 IndexColumn 959 indirectly compatibly 322 initial object 117 initialize() 251 intercepting context menus 464 interceptor notification 317 querying a menu structure 318 register 317 remove 317 writing an interceptor 317 changing a menu 319 finishing interception 319 interface 41, 127 core interfaces 235 defining 222 implementing own interfaces 245 interface [instruction] 225 interfaces 69 Interfaces handling 117 internationalization 472 interprocess connection 135 isAfterLast() 940 isBeforeFirst() 940 isFirst() 940 isLast() 940 ISO-3166 476 ISO-639 476

## J

jar files 217 Java 386 Java language binding 114 mapping of any 121 mapping of enums 122 mapping of exceptions 126 mapping of interface 127 mapping of module 129 mapping of sequence 122 service manager 114 type mappings 119 Java Accessibility API, 1075 Java archive files 346 javamaker 218, 233, 326 job execution environment 272 4.7.2 jobs 285 arguments 289 asynchronous 288 configuration data 292 environment 289 execution environment 286 implementation 287 initialization 289 installation 294 lifetime control 287 returning results 291 supported events 296 synchronous 288 wrapper object 287 JScript 164

# K

Kerberos 542 Key 962 key strokes 1093 keyboard 1075 KeyColumn 959 KeyRule 962 KeyType 962

## L

language bindings 113 last() 940 LDAP 887

libraries application libraries 881 application library container 880 storage 880 with password protection 881 without password protection 881 library deployment 884 LineProperties 766 linguistic API 485 listener 162, 1077 listener interfaces 104 listening mode 81 live mode 984 locale dependent data 472 locking (double-checked) 411 long 49 long 222

# M

Macros Scripting Framework API 1102 Editing, Creating and Managing 1097 Running 1096 using editors 1099 Writing 1101 make [command] 218 MAPI 887 maybeambiguous [property flag] 226 maybedefault [property flag] 226 maybevoid [property flag] 226 media descriptor 512 MIDL 67 mode design mode 984 live mode 984 model object 428 model-view paradigm 982 Model-View-Controller (MVC) 417, 865 Models 436 active controller 437 modified status 437 module 129 module: [instruction] 220 modules 78 monitor 1075 mouse 1075 moveToCurrentRow() 941

moveToInsertRow() 941 multi paths 526 multi-threaded 411 multimedia files 527 mutex 411

# N

next() 936, 939 nullsAreSortedHigh() 949 nullsAreSortedLow() 949 number formats applying 519 managing 518

# O

object 41 object identity 113 office component 428 office component 420 office components 416 OLE 165 OLE Automation Bridge 387 OLE2Shape 796 OleApplicationRegistration 198 OleBridgeSupplier2 196 OleObjectFactory 198 oneway call 83 optional [property flag] 226

# P

password cache 546 path list of paths 534 part of a path 534 single path 534 path settings service 526 path substitution service 533 path variables 533 patibly 322 patterns (user-defined) 527 pipe 512 pkgchk 884 Plugins 527 PolyPolygonBezierDescriptor 759

predefined queries 896 prepareCommand() 948 prepareStatement() 947 preprocessing 220 presentation document animations and interactions 781 custom slide show 778 graphics styles 785 loading 775 page formatting 789 presentation effects 780 presentation styles 787 printing 775 settings 777, 788 slide transition 780 zooming 790 previous() 939 printer 1075 PrinterDescriptor 749 printing page breaks 640 print areas 640 print settings 639 scaling 640 PrintOptions 749 property 43 property [instruction] 225 PropertySet 788 4.7.1 protocol handler 273  $C++ 278$ configuration 283 installation 284 Java 277 protocol handler 272 Python components 347 PyUNO 387, 404

# $\mathbf{O}$

query 894, 902 Query 897 QueryComposer 897 QueryDefinition 894 queryInterface() 238

# R

rdbmaker 218, 326

readonly [property flag] 226 refreshRow() 945 regcomp 218, 268, 278, 325 regcomp (tool) 406 regcompare 326 regfilter.bas 505 regfilter.ini 505 registration 255 registry 168 registry database 233, 247, 259, 268 regmerge 218, 233, 325, 327 regview 218 relative() 940 release() 238, 266 remote calls 83 removable [property flag] 227 request 457 ResultColumn 935 ResultSet 928, 933 ResultSet cursor 936 ResultSetMetaData 946 return values 171 rfc1510 542 rfc2743 542 RotationDescriptor 762 RowSet 888, 922, 993 run() 242 Runtime Environment 113 RuntimeException 104, 126, 146, 161, 188

# S

SAX 512 scalar functions 977 screen magnifier 1075 screen reader 1075 script type 473 script-lb.xml 882 script-lc.xml 882 19 Scripting Framework 1095 using the Scripting Framework 1096 writing a LanguageScriptProvider Java Helper classes 1107 sdb module 897 SDBC 887 SDBC driver 972 SDBCX 954 selection 1085, 1090

sequence 52, 78, 122 sequence [UNOIDL] 227 service 41 service [instruction] 225 service implementations 75 4.5.6 service manager 67, 90, 167, 250 bootstrapping 328 dynamically modifying 330 special configurations 329 Service Manager 38 service manager component 167 Servicemanager 81, 135, 149 ServiceManager 36, 90, 114, 167 services 71 setFilter() 900f. setOrder() 900f. setQuery() 900f. Shape 757, 781 ShapeCollection 764 shapes Bezier shapes 759 binding 764 combining 764 connectors 772 drawing properties 766 glue points 772 grouping 764 inserting files 774 layer handling 773 moving 762 navigating 774 ordering 764 rectangle shape 755 rotating 762 scaling 762 shadow 772 shape types 756 shearing 762 transforming 763 shared libraries 217, 321, 346 short 49 short 222 shutdown process 424 simple screen reader 1079 Single Factory 246 single path 526 Single Sign-On API 542 singleton [instruction] 232 singletons 79 soffice 81, 114

Software Development Kit (SDK) 218 spellcheck 527 spellchecker 488 spreadsheet add-ins 736 spreadsheet add-ins 526 9 spreadsheet document 631 cell annotations 667 errors 665 formulas 665 properties 665 styles 726 text content 666 cell range 647, 658 cells 665 columns 655 copying cell ranges 657 creating 634 document model 631 drawpage 633 filter options 636 inserting cells 657 loading 634 moving cell ranges 657 naming 657 page breaks 657 printing 639 properties 656 rows 655 saving 635 service manager 632 services 645 sheet cell 651 spreadsheets container 632 9.4.1 styles 725 page 727 SQL 887 SQL statement 929 SQLQueryComposer 899, 901f. SSO (Single Sign-On) 542 SSO password cache 546 SSR 1079 Star Database (SDB) 888 Star Database Connectivity (SDBC) 887f. Star Database Connectivity Extension (SDBCX) 888 StarOffice 5.x 416, 426 Statement 929 states 1091 StockDiagram 807

storesMixedCaseQuotedIdentifiers() 953 string 49 string 222 struct 76 structs 123, 159 supportsAlterTableWithDropColumn() 950 supportsANSI92EntryLevelSQL() 950 supportsBatchUpdates() 950 supportsCoreSQLGrammar() 950 supportsFullOuterJoins() 950 supportsMixedCaseQuotedIdentifiers() 950 supportsPositionedDelete() 950 supportsService() 240 supportsStoredProcedures() 950 supportsTableCorrelationNames() 950 synchronous call 83 system abstraction layer 133 system pointer 421

## T

Table 907 tables 907 tables database tables 631 spreadsheets 631 text tables 631 temp-files 527 templates 527 terminate listener 424 terminate office 424 8 text document 547 auto text 563 block user interaction 627 bookmarks 594 chained text frames 606 character properties 564 columns 624 control characters 560 controller 627 cursor properties 572 document model 547 embedded objects 607 endnotes 600 footnotes 600 graphic objects 609 hyperlink properties 570 index marks 598 indexes 595

inserting text files 563 line numbering 622 link targets 626 loading 553 model cursor 551 number format 622 outline numbering 619 paragraph numbering 619 paragraph properties 564 printing 555 redline 613 reference marks 599 ruby text 613 saving 554 search and replace 572 shape objects 602 sorting 563 8.4.1 styles 614 character styles 616 frame styles 616 numbering styles 617 page styles 617 paragraph styles 616 text field 588 text frame 605 text section 622 view cursor 551 visible cursor 551, 628 visible cursor position [code sample] 551 Text Indices 1086 text tables 576 accessing existing tables 587 autoformatting 582 charting 582 inserting 583 naming 582 properties 582 sorting 582 text type 1085 TextProperties 766 Thai 475 thesaurus 490, 495 thread 411 thread identity 83 thread synchronization 134 threads 134 toolbar 526 toolkit 421 TransactionIsolation 970 transient [property flag] 227

trivial component 420 trivial components 416 type detection 500 extended type detection 500 TypeClass 68 TypeDetection.xcu 511f. TypeInfo 248 types.rdb 247

## U

UAA 1075 UCB 1017 15.4 UCB API 1020 accessing content 1021 content commands 1022 content properties 1023 content provider proxies 1036 copying contents 1032 creating contents 1029 deleting contents 1031 documents 1027 folders 1025 instantiating the UCB 1021 linking contents 1032 moving contents 1032 preconfigured UCBs 1035 UCP registration information 1033 unconfigured UCBs 1033 UCP 1017 unicode type 473 Uniform Resource Identifier 1017 union 232 Universal Content Broker 1017 Universal Content Provider 1017 UniversalContentBroker 1017, 1021 3 UNO 67 Basic 147, 386 binary UNO 389 bootstrapping 390 Bridge 389 bridging language 388  $C++ 131, 386$ coding styles 411 collections 101 component context 90 component loader 390 components 217 containers 101

design patterns 411 event listeners 104 event model 104 events 104 3.3.7 exception handling 104 runtime exceptions 106 user-defined exceptions 105 interface bridge 389 interface proxy 388 interprocess connection asynchronous call 83 closing a connection 87 connection aware client [example] 88 creating the bridge 86 importing an object 82 interprocess bridge 83 listening mode 81 oneway call 83 opening a connection 84 synchronous call 83 thread identity 83 UNO URL 82 interprocess connections 81 Java 386 Java language binding 114 language bindings 113, 388 language object 388 lifetime of UNO objects 107 listener interfaces 104 object bridge 389 object identity 113 object proxy 389 propagation of component contexts 93 proxy 388 Reflection API 396 runtime environment 113 service manager 90 target environment 388 target language 388 using UNO interfaces 94 weak objects 111 weak references 111 uno 218, 332 UNO access bridge 1076 UNO Accessibility API 1075 UNO Executable 332 UNO IDL 67 UNO Runtime Environment 113 UNO URL 82 UnoControl 982 UnoControlModel 982, 990

4.2 UNOIDL 219 array 232 attributes 222 comments 231 const 77, 229 constants 77, 229 enum 77 enum 230 error 229 exception 78, 229 generating source code 233 inheritance 228 interfaces 69 modules 78 operations 224 preprocessing 220 sequence 78, 227 service defining 225 services 71 including properties 74 referencing interfaces 72 referencing other services 75 simple types 68 singleton [instruction] 232 singletons 79 struct 76 struct 228 type any 69 union 232 UNOIDL compiler 220 unopkg 218 UnoUrlResolver 81, 114, 135 unsigned hyper 49 unsigned hyper 222 unsigned long 49 unsigned long 222 unsigned short 49 unsigned short 222 updateFloat() 942 updateRow() 942 URE (UNO runtime environment) 113 URI 1017 User 966, 969 user settings 527 user-defined colors 527 user-defined patterns 527 UserDescriptor 969 usesLocalFilePerTable() 949 usesLocalFiles() 949

## V

value components 1002 VB Script 164 View 964 Visual Basic 164 void 222

## W

weak objects 111 weak references 111 window 429 Window interfaces 439 window handle 464 window peer 429 Windows Script Components 194 Windows/Java access bridge 1076 work folder 527 working directory 533 Writing a LanguageScriptProvider Scripting Framework from scratch 1111

# X

XAcceptor 84 XAccessibleAction 1093 XAccessibleComponent 1084 XAccessibleContext 1082 XAccessibleEditableText 1086 XAccessibleEventBroadcaster 1088 XAccessibleEventListener 1089 XAccessibleExtendedComponent 1085 XAccessibleHyperlink 1093 XAccessibleHypertext 1093 XAccessibleImage 1092 XAccessibleKeyBinding 1093 XAccessibleRelationSet 1090 XAccessibleSelection 1090 XAccessibleStateSet 1091 XAccessibleTable 1087 XAccessibleText 1085 XAccessibleValue 1092 XAggregation 235, 242 XBindableValue 1001 XBookmarksSupplier 893, 907

XBoundComponent 999 XBreakIterator 474, 479 XBridgeFactory 84 XCalendar 473, 478 XCharacterClassification 473, 478 XChartData 798 XChartDataArray 798 XChild 1019 XCollator 474, 480 XColumnsSupplier 901f., 910, 934 XCommandPreparation 914, 948 XCommandProcessor 1019 XCommandProcessor2 1019 XCompletedConnection 893, 914 XComponent 107, 235, 241, 249 XComponentContext 36, 81, 90, 114, 135 XConnector 84 XContent 1019 XContentCreator 1019 XContentEnumerationAccess 91 XCustomPresentationSupplier 778 XDatabaseMetaData 949, 975 XDatabaseParameterBroadcaster 996 XDatabaseParameterListener 996 XDataDescriptorFactory 898, 906 XDataSource 914 XDrawPageDuplicator 752 XDrawPages 752 XDrawPagesSupplier 794 XDriver 973 XDriverManager 915 XEnumerationAccess 101 XEventListener 104, 162, 191 XEventListener 249 XExtendedCalendar 473 XExtendedIndexEntrySupplier 475 XFastPropertySet 97 XFlushable 893 XForm 992 XIndexAccess 101 XIndexContainer 101 XIndexEntrySupplier 475, 484 XInitialization 235, 241, 251 XInputSequenceChecker 475 XInterface 45, 94, 107, 235, 237, 244, 248, 262, 266 XInterface 237 XLayerManager 773 XListEntrySink 1005

XListEntrySource 1005 XLoadListener 993 XLocaleData 473, 475 XMain 235, 242, 332 XML based filter 510 XML file format 510 XML filter adaptor 510 xml2cmp 218 XMultiComponentFactory 36, 81, 90, 114, 135 XMultiHierarchicalPropertySet 1055 XMultiPropertySet 97 XMultiServiceFactory 90 XNameAccess 101 XNameContainer 101 XNamed 774 XNativeNumberSupplier 474, 484 XNumberFormatCode 473 XOutParameters 971 XPooledConnection 921 XPresentation 777 XPrintable 749 XPropertyContainer 1019 XPropertySet 47, 97 XPropertySetInfo 97 XPropertyState 97, 990 XQueryDefinitionsSupplier 893f. XRefreshable 808 XRename 898 XResultSet 939 XResultSetAccess 928 XResultSetMetaData 946 XRow 937 XRowLocate 934 XRowSetApproveBroadcaster 926, 1012 XRowSetApproveListener 926 XRowSetListener 926 XRowUpdate 941 XSelectionSupplier 790 XServiceInfo 235, 239, 244, 262 XServiceInfo 240 XShapeCombiner 764 XShapeGrouper 764 XSQLQueryComposer 899, 901 XSSOAcceptorContext 544 XSSOInitiatorContext 543 XSSOManager 543 XSSOManagerFactory 543 XStorable 746

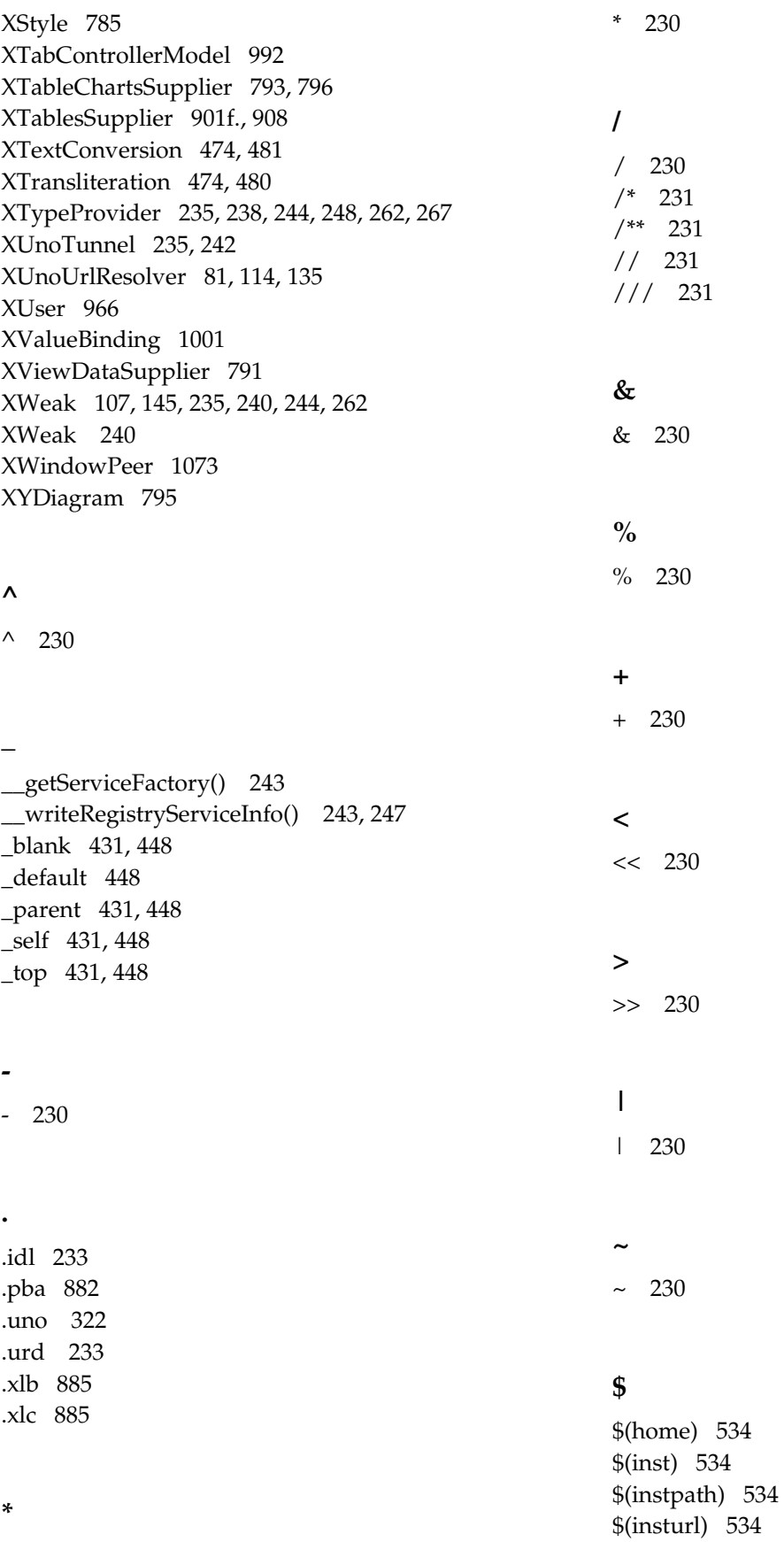

1249

\$(lang) 535 \$(langid) 535 \$(path) 535 \$(prog) 535 \$(progpath) 535 \$(progurl) 535

\$(temp) 535 \$(user) 535 \$(userpath) 535 \$(userurl) 535 \$(vlang) 535 \$(work) 535